# **INTRODUCTION TO** *JAVA* **PROGRAMMING**

#### **IGHTH** EDITION

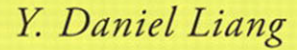

#### **Java Quick Reference**

**Arithmetic Operators** 

**+** addition

#### **Console Input**

```
Scanner input = new Scanner(System.in);
int intValue = input.nextInt();
long longValue = input.nextLong();
double doubleValue = input.nextDouble();
float floatValue = input.nextFloat();
String string = input.next();
```
#### **Console Output**

**Primitive Data Types**

System.out.println(anyValue);

#### **GUI Input Dialog**

```
String string = JOptionPane.showInputDialog(
   "Enter input");
int intValue = Integer.parseInt(string);
double doubleValue =
  Double.parseDouble(string);
```
#### **Message Dialog**

JOptionPane.showMessageDialog(**null**, "Enter input");

**Assignment Operators**

**=** assignment

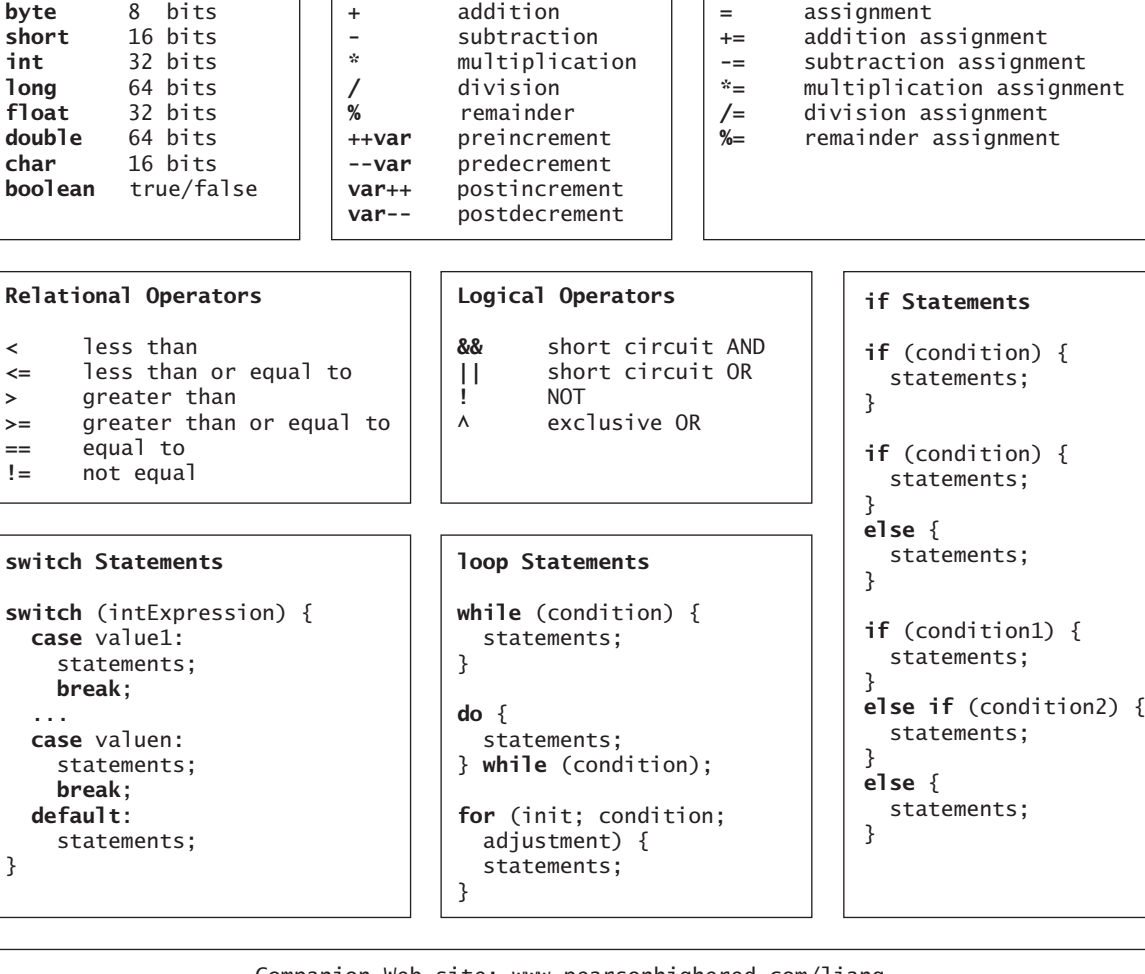

Companion Web site:<www.pearsonhighered.com/liang>

```
Frequently Used Static Constants/Methods
Math.PI
Math.random()
Math.pow(a, b)
System.currentTimeMillis()
System.out.println(anyValue)
JOptionPane.showMessageDialog(null,
 message)
JOptionPane.showInputDialog(
  prompt-message)
Integer.parseInt(string)
Double.parseDouble(string)
Arrays.sort(type[] list)
Arrays.binarySearch(type[] list, type key)
                                                Array/Length/Initializer
                                                  int[] list = new int[10];
                                                  list.length;
                                                 int[] list = \{1, 2, 3, 4\};
                                                Multidimensional Array/Length/Initializer 
                                                  int[][] list = new int[10][10];
                                                  list.length;
                                                 list[0].length:
                                                  int[][] list = {{1, 2}, {3, 4}};
                                                Ragged Array 
                                                  int[][] m = {{1, 2, 3, 4},
                                                                {1, 2, 3},
                                                                {1, 2},
                                                               {1}};
String Class
String s = "Welcome";
String s = new String(char[]);
int length = s.length();
char \text{ch} = s.charAt(intext{index)};
int d = s.compareTo(s1);
boolean b = s.\text{equals}(s1);boolean b = s.startsWith(s1);boolean b = s.endsWith(s1);
String s1 = s.time();
String s1 = s.tolpperCase();
String s1 = s.tolowerCase();
int index = s.indexOf(ch);
int index = s.lastIndexOf(ch);
String s1 = s.substring(ch);String s1 = s. substring(i,j);
char[] chs = s.toCharArray();
String s1 = s.\text{replaced1}(regex, rep1);String[] tokens = s.split(regex);
                                                                   Object Class
                                                                   Object o = new Object();
                                                                  o.toString();
                                                                  o.equals(01):
                                       File Class
                                       File file =
                                         new File(filename);
                                       file.exists()
                                       file.renameTo(File)
                                       file.delete()
Text File Output
 PrintWriter output = new PrintWriter(filename);
  output.print(...);
  output.println(...);
  output.printf(...); 
Text File Input
   Scanner input = new Scanner(
    new File(filename));
                                               ArrayList Class
                                               ArrayList<E> list = new ArrayList<E>();
                                               list.add(object);
                                               list.add(index, object);
                                               list.clear();
                                               Object o = list.get/index);boolean b = list.isEmpty();
                                               boolean b = list.contains(object);
                                               int i = 1ist.size();
                                               list.remove(index);
                                               list.set(index, object);
                                               int i = list.indexOf(object);
                                               int i = list.lastIndexOf(object);
                                               printf Method
                                               System.out.printf("%b %c %d %f %e %s",
                                                  true, 'A', 45, 45.5, 45.5, "Welcome");
                                               System.out.printf("%-5d %10.2f %10.2e %8s",
                                                 45, 45.5, 45.5, "Welcome");
                                                                   Comparable Interface
                                                                   c.compareTo(Comparable)
                                                                   c is a Comparable object
```
Companion Web site: <www.pearsonhighered.com/liang>

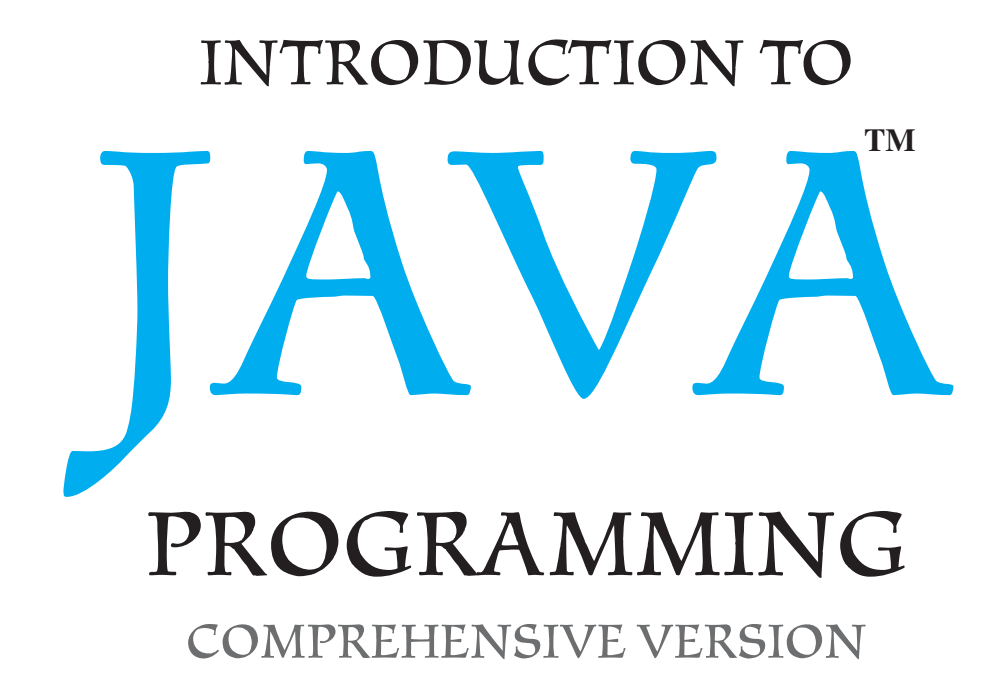

Eighth Edition

# Y. Daniel Liang

*Armstrong Atlantic State University*

### **Prentice Hall**

Boston Columbus Indianapolis New York San Francisco Upper Saddle River Amsterdam Cape Town Dubai London Madrid Milan Munich Paris Montreal Toronto Delhi Mexico City Sao Paulo Sydney Hong Kong Seoul Singapore Taipei Tokyo

Vice President and Editorial Director, ECS: Marcia J. Horton Editor in Chief, Computer Science: Michael Hirsch Executive Editor: Tracy Dunkelberger Assistant Editor: Melinda Haggerty Editorial Assistant: Allison Michael Vice President, Production: Vince O'Brien Senior Managing Editor: Scott Disanno Production Editor: Irwin Zucker Senior Operations Specialist: Alan Fischer Marketing Manager: Erin Davis Marketing Assistant: Mack Patterson Art Director: Kenny Beck Cover Image: Male Ruby-throated Hummingbird / Steve Byland / Shutterstock; Hummingbird, Nazca Lines / Gary Yim / Shutterstock Art Editor: Greg Dulles Media Editor: Daniel Sandin

**Copyright © 2011, 2009, 2007, 2004 by Pearson Higher Education. Upper Saddle River, New Jersey, 07458.** All right reserved. Manufactured in the United States of America. This publication is protected by Copyright and permission should be obtained from the publisher prior to any prohibited reproduction, storage in a retrieval system, or transmission in any form or by any means, electronic, mechanical, photocopying, recording, or likewise. To obtain permission(s) to use materials from this work, please submit a written request to Pearson Higher Education, Permissions Department, 1 Lake Street, Upper Saddle River, NJ 07458.

The author and publisher of this book have used their best efforts in preparing this book. These efforts include the development, research, and testing of the theories and programs to determine their effectiveness. The author and publisher make no warranty of any kind, expressed or implied, with regard to these programs or the documentation contained in this book. The author and publisher shall not be liable in any event for incidental or consequential damages in connection with, or arising out of, the furnishing, performance, or use of these programs.

**Library of Congress Cataloging-in-Publication Data on file.**

**Prentice Hall** is an imprint of

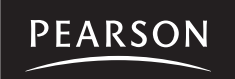

www.pearsonhighered.com

10 9 8 7 6 5 4 3 2 1

ISBN-13: 978-0-13-213080-6 ISBN-10: 0-13-213080-7

*This book is dedicated to Dr. S. K. Dhall and Dr. S. Lakshmivarahan of the University of Oklahoma, who inspired me in teaching and research. Thank you for being my mentors and advisors.*

*To Samantha, Michael, and Michelle*

# PREFACE

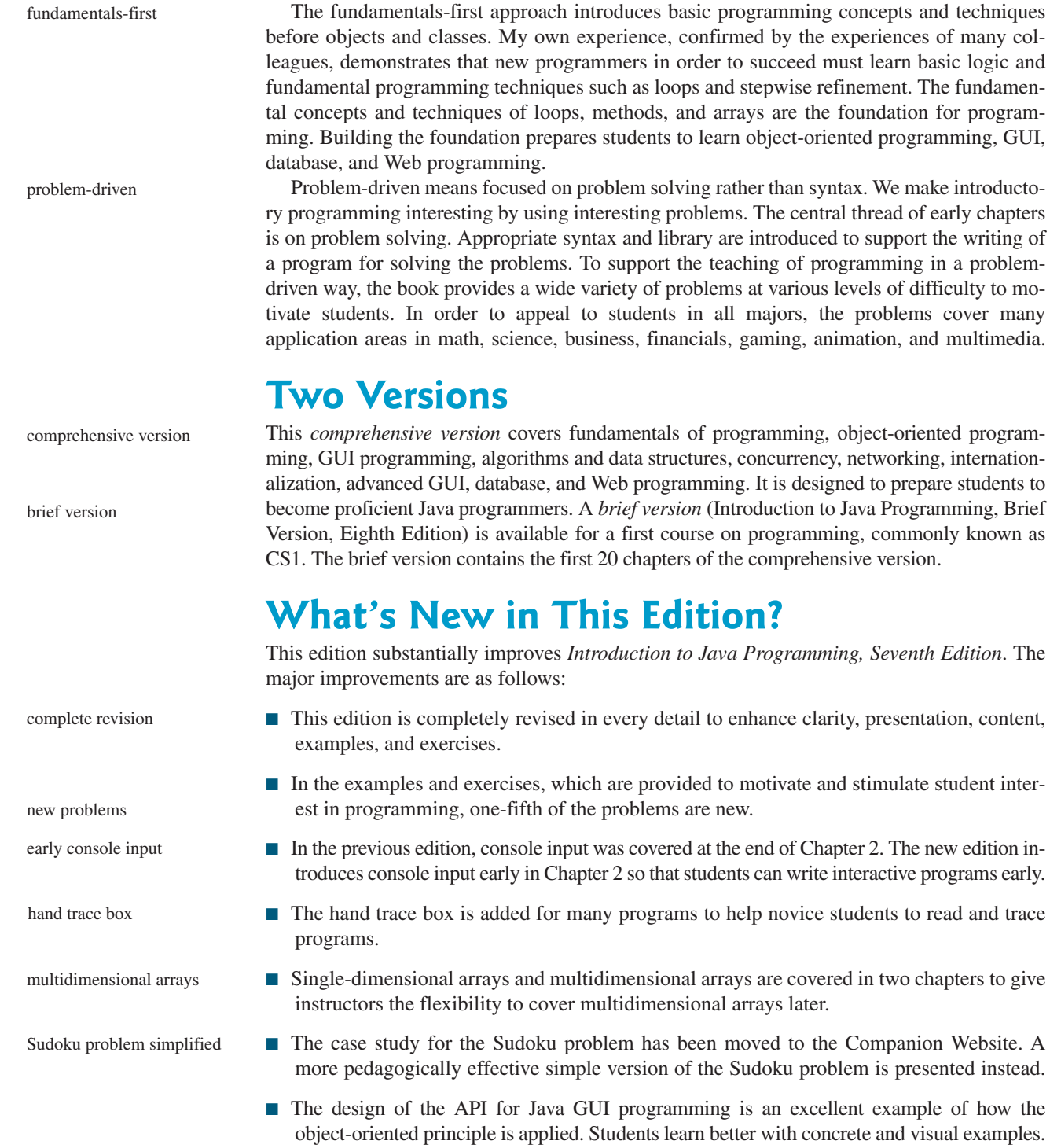

niques in a problem-driven way.

This book uses the fundamentals-first approach and teaches programming concepts and tech-

### Preface **v**

So, basic GUI now precedes the introduction of abstract classes and interfaces. The instructor, however, can still choose to cover abstract classes and interfaces before GUI. exception handling earlier basic GUI earlier

- Exception handling is covered before abstract classes and interfaces so that students can build robust programs early. The instructor can still choose to cover exception handling later.
- Chapter 12, "Object-Oriented Design and Patterns," in the previous edition has been replaced by spreading the design guidelines and patterns into several chapters so that these topics can be covered in appropriate context. design guidelines
- The chapter on sorting now follows right after the chapter on algorithm efficiency, so that students can immediately apply algorithm efficiency to sorting algorithms. sorting
- A brand-new bonus Chapter 44 covers Java 2D.
- The coverage on data structures is expanded with new bonus chapters on AVL trees, splay trees, 2-4 trees, B-trees, and red-black trees, and hashing. So the book can be used for a full data structures course.

# **Learning Strategies**

A programming course is quite different from other courses. In a programming course, you learn from examples, from practice, and *from mistakes*. You need to devote a lot of time to writing programs, testing them, and fixing errors.

For first-time programmers, learning Java is like learning any high-level programming language. The fundamental point is to develop the critical skills of formulating programmatic solutions for real problems and translating them into programs using selection statements, loops, methods, and arrays.

Once you acquire the basic skills of writing programs using loops, methods, and arrays, you can begin to learn how to develop large programs and GUI programs using the objectoriented approach.

When you know how to program and you understand the concept of object-oriented programming, learning Java becomes a matter of learning the Java API. The Java API establishes a framework for programmers to develop applications using Java. You have to use the classes and interfaces in the API and follow their conventions and rules to create applications. The best way to learn the Java API is to imitate examples and do exercises.

# **Pedagogical Features**

The book uses the following elements to get the most from the material:

- **Objectives** list what students should have learned from the chapter. This will help them determine whether they have met the objectives after completing the chapter.
- **Introduction** opens the discussion with representative problems to give the reader an overview of what to expect from the chapter.
- **Problems** carefully chosen and presented in an easy-to-follow style, teach problem solving and programming concepts. The book uses many small, simple, and stimulating examples to demonstrate important ideas.
- **Chapter Summary** reviews the important subjects that students should understand and remember. It helps them reinforce the key concepts they have learned in the chapter.
- **Review Questions** are grouped by sections to help students track their progress and evaluate their learning.
- **Programming Exercises** are grouped by sections to provide students with opportunities to apply on their own the new skills they have learned. The level of difficulty is rated as easy (no

Java 2D

new data structures chapters

learn from mistakes

programmatic solution

object-oriented programming

Java API

asterisk), moderate (**\***), hard (**\*\***), or challenging (**\*\*\***). The trick of learning programming is practice, practice, and practice. To that end, the book provides a great many exercises.

- **LiveLab** is a course assessment and management system. Students can submit programs online. The system automatically grades the programs/multiple-choice quizzes and gives students instant feedback. Instructors can create custom programming exercises and quizzes as well as use the system prebuilt exercises and quizzes.
- **Notes**, **Tips**, and **Cautions** are inserted throughout the text to offer valuable advice and insight on important aspects of program development.

# **Note**

Provides additional information on the subject and reinforces important concepts.

## **Tip**

Teaches good programming style and practice.

# **Caution**

Helps students steer away from the pitfalls of programming errors.

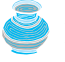

### **Design Guide**

Provides the guidelines for designing programs.

# **Flexible Chapter Orderings**

The book is designed to provide flexible chapter orderings to enable GUI, exception handling, recursion, generics, and the Java Collections Framework to be covered earlier or later. The diagram on the next page shows the chapter dependencies.

# **Organization of the Book**

The chapters can be grouped into five parts that, taken together, form a comprehensive introduction to Java programming, data structures and algorithms, and database and Web programming. Because knowledge is cumulative, the early chapters provide the conceptual basis for understanding programming and guide students through simple examples and exercises; subsequent chapters progressively present Java programming in detail, culminating with the development of comprehensive Java applications.

### **Part I: Fundamentals of Programming (Chapters 1–7)**

The first part of the book is a stepping stone, preparing you to embark on the journey of learning Java. You will begin to know Java (Chapter 1) and will learn fundamental programming techniques with primitive data types, variables, constants, assignments, expressions, and operators (Chapter 2), control statements (Chapters 3–4), methods (Chapter 5), and arrays (Chapters 6–7). After Chapter 6, you may jump to Chapter 20 to learn how to write recursive methods for solving inherently recursive problems.

### **Part II: Object-Oriented Programming (Chapters 8–11, 13–14, 19)**

This part introduces object-oriented programming. Java is an object-oriented programming language that uses abstraction, encapsulation, inheritance, and polymorphism to provide great flexibility, modularity, and reusability in developing software. You will learn programming with objects and classes (Chapters 8–10), class inheritance (Chapter 11), polymorphism (Chapter 11), exception handling (Chapter 13), abstract classes (Chapter 14), and interfaces (Chapter 14). Processing strings will be introduced in Chapter 9 along with text I/O. Binary I/O is introduced in Chapter 19.

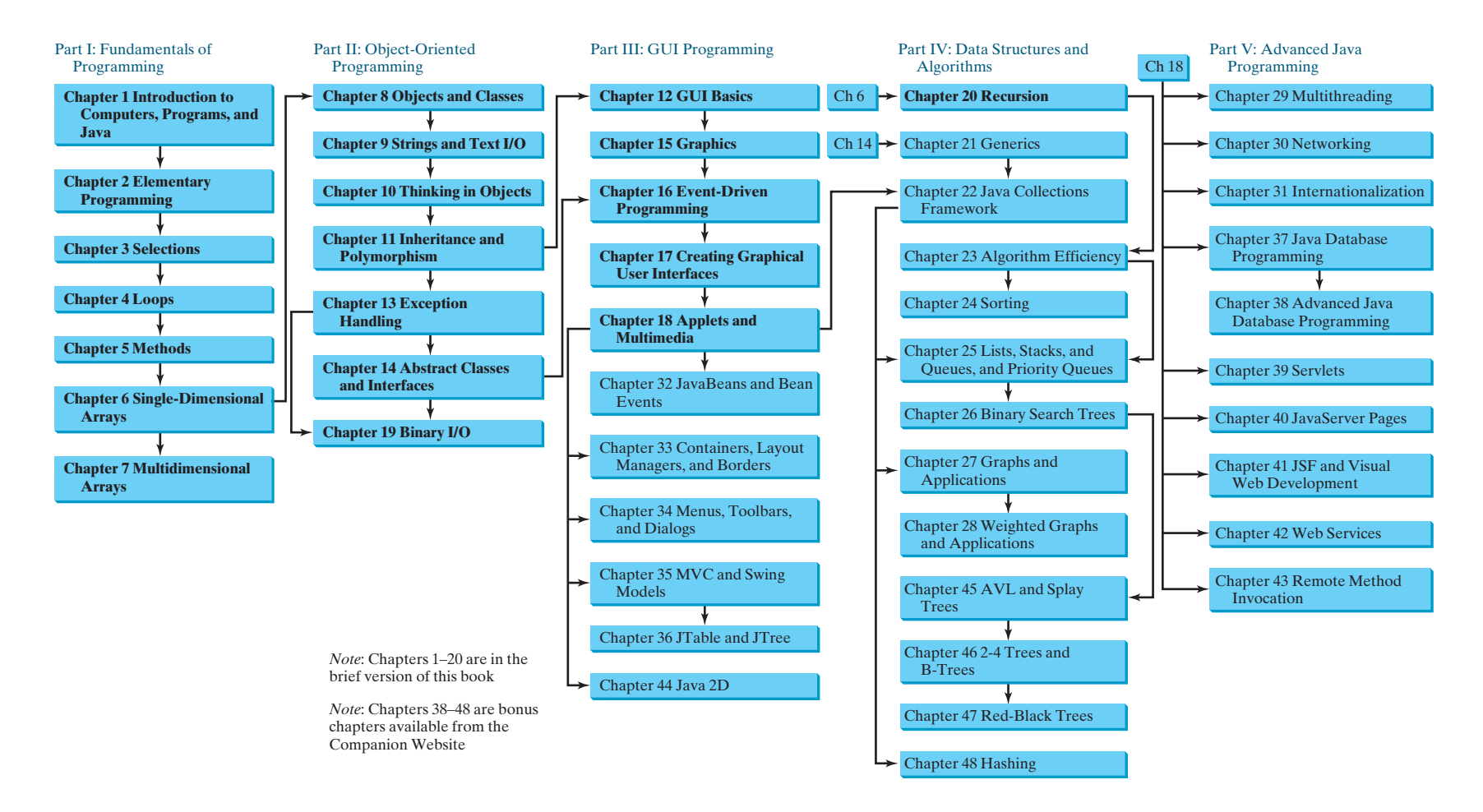

#### **Part III: GUI Programming (Chapters 12, 15–18, 32–36, and 44)**

This part introduces elementary Java GUI programming in Chapters 12 and 15–18 and advanced Java GUI programming in Chapters 32–36 and 44. Major topics include GUI basics (Chapter 12), drawing shapes (Chapter 15), event-driven programming (Chapter 16), creating graphical user interfaces (Chapter 17), and writing applets (Chapter 18). You will learn the architecture of Java GUI programming and use the GUI components to develop applications and applets from these elementary GUI chapters. The advanced GUI chapters introduce Java GUI programming in more depth and breadth. You will delve into JavaBeans and learn how to develop custom events and source components in Chapter 32, review and explore new containers, layout managers, and borders in Chapter 33, learn how to create GUI with menus, popup menus, toolbars, dialogs, and internal frames in Chapter 34, develop components using the MVC approach and explore the advanced Swing components **JSpinner**, **JList**, **JComboBox**, **JSpinner**, and **JTable**, and **JTree** in Chapters 35 and 36. Bonus Chapter 44 introduces Java 2D.

#### **Part IV: Algorithms and Data Structures (Chapters 20–28, 45–48)**

This part introduces the main subjects in a typical data structures course. Chapter 20 introduces recursion to write methods for solving inherently recursive problems. Chapter 21 introduces generics to improve software reliability. Chapter 22 introduces the Java Collection Framework, which defines a set of useful API for data structures. Chapter 23 introduces measurement of algorithm efficiency in order to choose an appropriate algorithm for applications. Chapter 24 introduces classic sorting algorithms. You will learn how to implement several classic data structures lists, queues, priority queues, binary search trees, AVL trees, splay trees, 2-4 trees, B-trees, and red-black trees in Chapters 25–26 and 45–47. Chapters 27 and 28 introduce graph applications. Chapter 48 introduces hashing.

#### **Part V: Advanced Java Programming (Chapters 29–31, 37–43)**

This part of the book is devoted to advanced Java programming. Chapter 29 treats the use of multithreading to make programs more responsive and interactive. Chapter 30 introduces how to write programs that talk with each other from different hosts over the Internet. Chapter 31 covers the use of internationalization support to develop projects for international audiences. Chapter 37 introduces the use of Java to develop database projects, Chapter 38 introduces advanced Java database programming, and Chapters 39 and 40 introduce how to use Java servlets and JSP to generate dynamic contents from Web servers. Chapter 41 introduces rapid Web application development using JavaServer Faces. Chapter 42 introduces Web services. Chapter 43 introduces remote method invocation.

# **Java Development Tools**

You can use a text editor, such as the Windows Notepad or WordPad, to create Java programs and to compile and run the programs from the command window. You can also use a Java development tool, such as TextPad, NetBeans, or Eclipse. These tools support an integrated development environment (IDE) for rapidly developing Java programs. Editing, compiling, building, executing, and debugging programs are integrated in one graphical user interface. Using these tools effectively can greatly increase your programming productivity. TextPad is a primitive IDE tool. NetBeans and Eclipse are more sophisticated, but they are easy to use if you follow the tutorials. Tutorials on TextPad, NetBeans and Eclipse can be found in the supplements on the Companion Website.

# **LiveLab**

This book is accompanied by an improved faster Web-based course assessment and management system. The system has three main components:

IDE tutorials

- **Automatic Grading System:** It can automatically grade programs from the text or created by instructors.
- **Quiz Creation/Submission/Grading System:** It enables instructors to create/modify quizzes that students can take and be graded upon automatically.
- **Tracking grades, attendance, etc:** The system enables the students to track grades and instructors, to view the grades of all students, and to track attendance.

The main features of the Automatic Grading System are as follows:

- Allows students to compile, run and submit exercises. (The system checks whether their program runs correctly—students can continue to run and resubmit the program before the due date.)
- Allows instructors to review submissions; run programs with instructor test cases; correct them; and provide feedback to students.
- Allows instructors to create/modify custom exercises, create public and secret test cases, assign exercises, and set due dates for the whole class or for individuals.
- All the exercises in the text can be assigned to students. Additionally, LiveLab provides extra exercises that are not printed in the text.
- Allows instructors to sort and filter all exercises and check grades (by time frame, student, and/or exercise).
- Allows instructors to delete students from the system.
- Allows students and instructors to track grades on exercises.

The main features of the Quiz System are as follows:

- Allows instructors to create/modify quizzes from test bank or a text file or to create complete new tests online.
- Allows instructors to assign the quizzes to students and set a due date and test time limit for the whole class or for individuals.
- Allows students and instructors to review submitted quizzes.
- Allows students and instructors to track grades on quizzes.

**Video Notes** are Pearson's new visual tool designed for teaching students key programming concepts and techniques. These short step-by-step videos demonstrate how to solve problems from design through coding. Video Notes allows for self-paced instruction with easy navigation including the ability to select, play, rewind, fast-forward, and stop within each Video Note exercise.

Video Note margin icons in your textbook let you know what a Video Notes video is available for a particular concept or homework problem.

Video Notes are free with the purchase of a new textbook. To purchase access to Video Notes, please go to<www.pearsonhighered.com/liang>.

# **Student Resource Materials**

The student resources can be accessed through the Publisher's Web site [\(www.pearsonhighered.com/liang\)](www.pearsonhighered.com/liang) and the Companion Web site [\(www.cs.armstrong.edu/liang/intro8e](www.cs.armstrong.edu/liang/intro8e)). The resources include:

- Answers to review questions
- Solutions to even-numbered programming exercises
- Source code for book examples
- Interactive self-test (organized by chapter sections)
- LiveLab
- Resource links
- Errata
- Video Notes
- Web Chapters

To access the Video Notes and Web Chapters, students must log onto <www.pearsonhighered.com/liang> and use the access card located in the front of the book to register and access the material. If there is no access card in the front of this textbook, students can purchase access by visiting <www.pearsonhighered.com/liang> and selecting *purchase access to premium content*.

# **Additional Supplements**

The text covers the essential subjects. The supplements extend the text to introduce additional topics that might be of interest to readers. The supplements listed in this table are available from the Companion Web site.

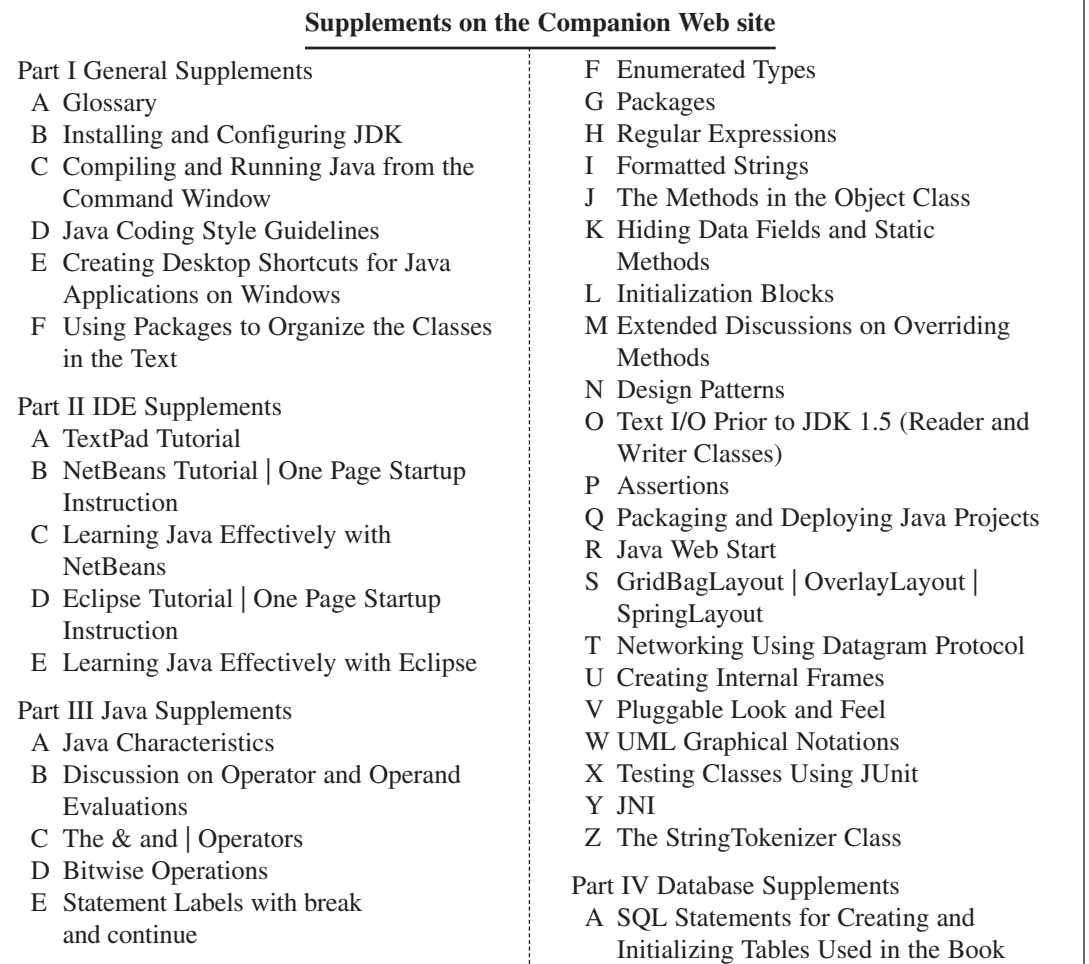

B MySQL Tutorial C Oracle Tutorial D Microsoft Access Tutorial E Introduction to Database Systems F Relational Database Concept G Database Design H SQL Basics I Advanced SQL Part V Web Programming Supplements A HTML and XHTML Tutorial B CSS Tutorial C XML D Java and XML E Tomcat Tutorial F More Examples on JSF and Visual Web Development

# **Instructor Resource Materials**

The instructor resources can be accessed through the Publisher's Web site ([www.pearsonhighered.com/liang\)](www.pearsonhighered.com/liang) and the Companion Web site [\(www.cs.armstrong.edu/liang/intro8e\)](www.cs.armstrong.edu/liang/intro8e). For username and password information to the Liang 8e site, please contact your Pearson Representative.

The resources include:

- PowerPoint lecture slides with source code and run program capacity
- Instructor solutions manual
- Computerized test generator
- Sample exams using multiple choice and short answer questions, write and trace programs, and correcting programming errors.
- LiveLab
- Errata
- Video Notes
- Web Chapters

To access the Video Notes and Web Chapters, instructors must log onto<www.pearsonhighered.com/liang> and register.

# **Acknowledgments**

I would like to thank Armstrong Atlantic State University for enabling me to teach what I write and for supporting me in writing what I teach. Teaching is the source of inspiration for continuing to improve the book. I am grateful to the instructors and students who have offered comments, suggestions, bug reports, and praise.

This book has been greatly enhanced thanks to outstanding reviews for this and previous editions. The reviewers are: Elizabeth Adams (James Madison University), Syed Ahmed (North Georgia College and State University), Omar Aldawud (Illinois Institute of Technology), Yang Ang (University of Wollongong, Australia), Kevin Bierre (Rochester Institute of Technology), David Champion (DeVry Institute), James Chegwidden (Tarrant County College), Anup Dargar (University of North Dakota), Charles Dierbach (Towson University), Frank Ducrest (University of Louisiana at Lafayette), Erica Eddy (University of Wisconsin at Parkside), Deena Engel (New York University), Henry A Etlinger (Rochester Institute of Technology), James Ten Eyck (Marist College), Olac Fuentes (University of Texas at El Paso), Harold Grossman (Clemson University), Barbara Guillot (Louisiana State University), Ron Hofman (Red River College, Canada), Stephen Hughes (Roanoke College), Vladan Jovanovic (Georgia Southern University), Edwin Kay (Lehigh University), Larry King (University of Texas at Dallas), Nana Kofi (Langara College, Canada), George Koutsogiannakis (Illinois Institute of Technology), Roger Kraft (Purdue University at Calumet), Hong Lin (DeVry Institute), Dan Lipsa (Armstrong Atlantic State University), James Madison (Rensselaer Polytechnic Institute), Frank Malinowski (Darton College), Tim Margush (University of Akron), Debbie Masada (Sun Microsystems), Blayne Mayfield (Oklahoma State University), John McGrath (J.P. McGrath Consulting), Shyamal Mitra (University of Texas at Austin), Michel Mitri (James Madison University), Kenrick Mock (University of Alaska Anchorage), Jun Ni (University of Iowa), Benjamin Nystuen (University of Colorado at Colorado Springs), Maureen Opkins (CA State University, Long Beach), Gavin Osborne (University of Saskatchewan), Kevin Parker (Idaho State University), Dale Parson (Kutztown University), Mark Pendergast (Florida Gulf Coast University), Richard Povinelli (Marquette University), Roger Priebe (University of Texas at Austin), Mary Ann Pumphrey (De Anza Junior College), Pat Roth (Southern Polytechnic State University), Ronald F. Taylor (Wright State University), Carolyn Schauble (Colorado State University), David Scuse (University of Manitoba), Ashraf Shirani (San Jose State University), Daniel Spiegel (Kutztown University), Amr Sabry (Indiana University), Lixin Tao (Pace University), Russ Tront (Simon Fraser University), Deborah Trytten (University of Oklahoma), Kent Vidrine (George Washington University), and Bahram Zartoshty (California State University at Northridge).

It is a great pleasure, honor, and privilege to work with Pearson. I would like to thank Tracy Dunkelberger and her colleagues Marcia Horton, Margaret Waples, Erin Davis, Michael Hirsh, Matt Goldstein, Jake Warde, Melinda Haggerty, Allison Michael, Scott Disanno, Irwin Zucker, and their colleagues for organizing, producing, and promoting this project, and Robert Lentz for copy editing.

As always, I am indebted to my wife, Samantha, for her love, support, and encouragement.

**Y. Daniel Liang y.daniel.liang@gmail.com** <www.cs.armstrong.edu/liang> **<www.pearsonhighered.com/liang>**

# BRIEF CONTENTS

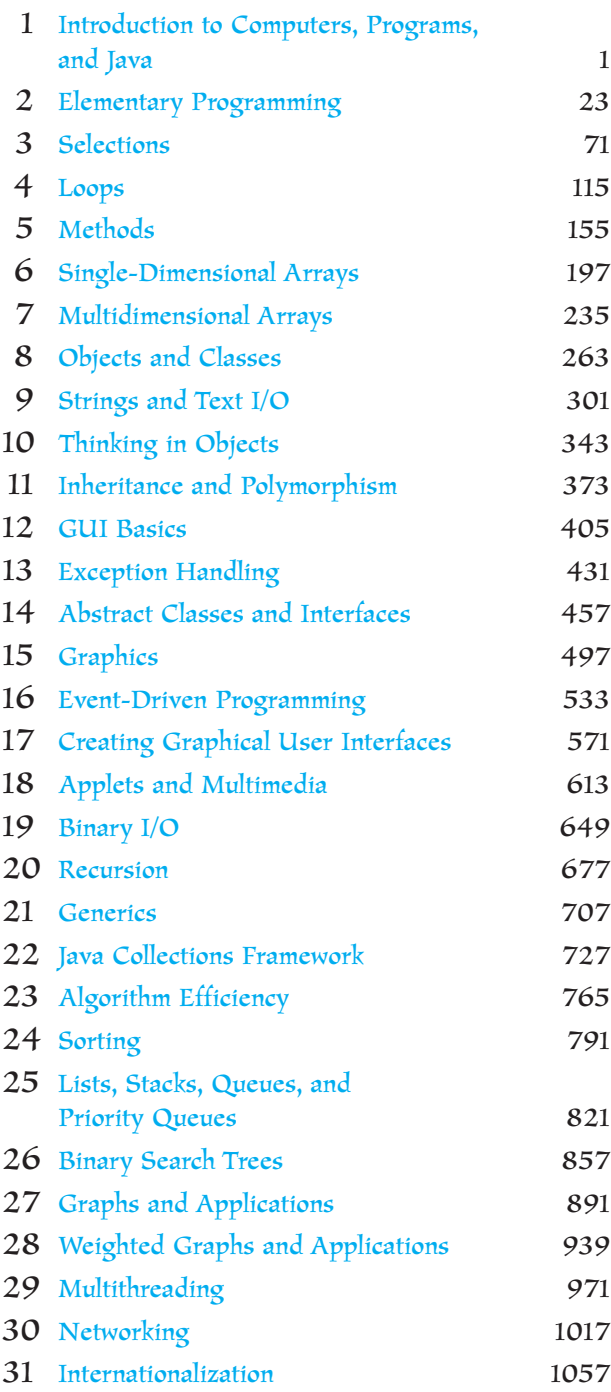

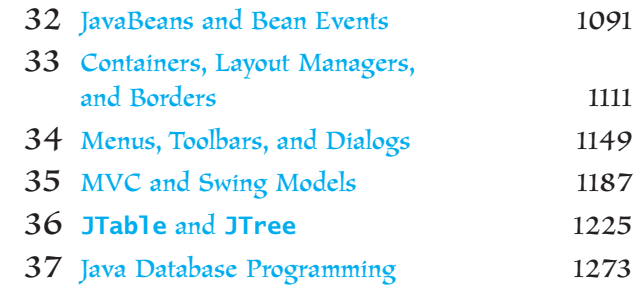

Chapters are available from the companion Web site at<www.pearsonhighered.com/liang>:

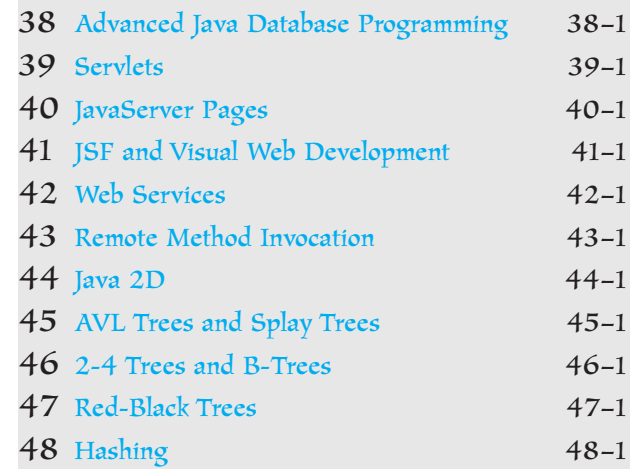

### **APPENDIXES**

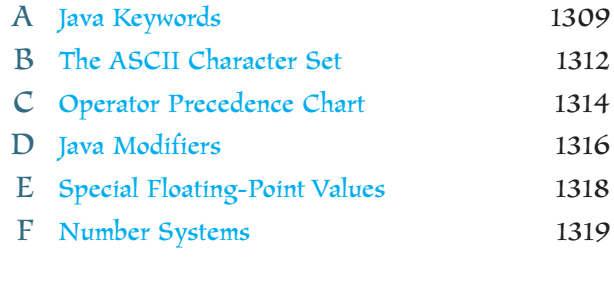

INDEX 1323

# <span id="page-16-0"></span>CONTENTS

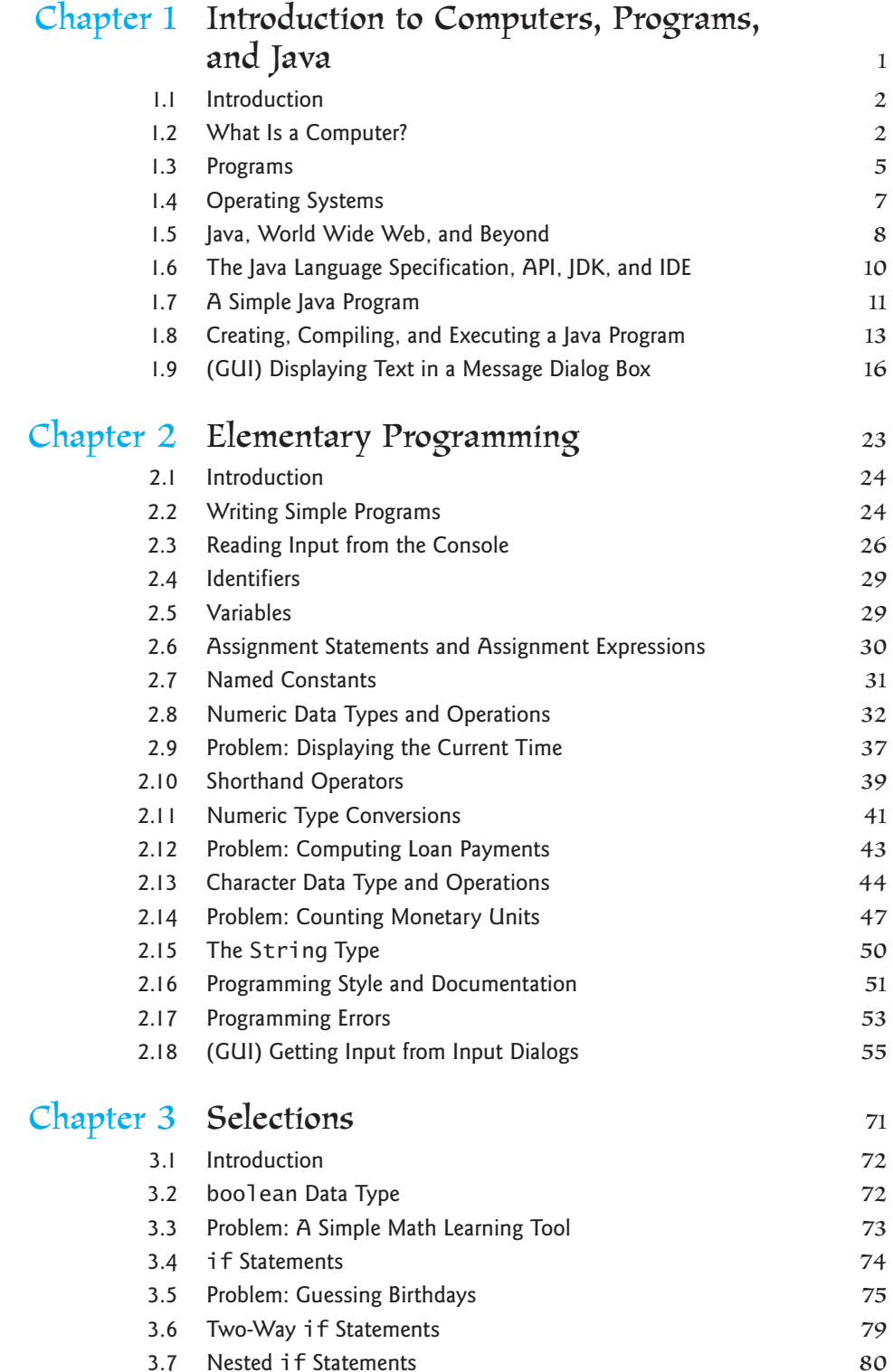

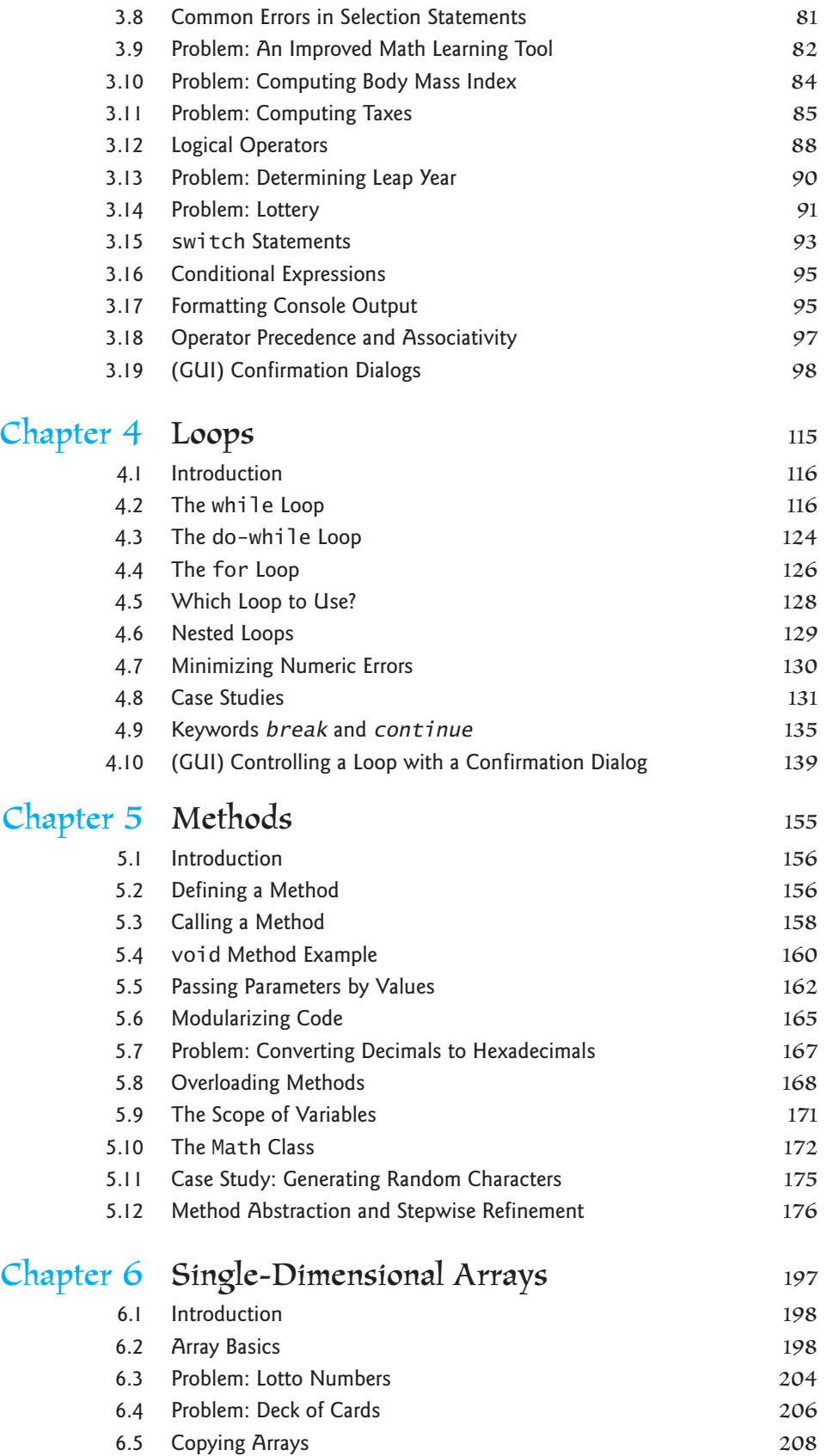

### **xvi** Contents

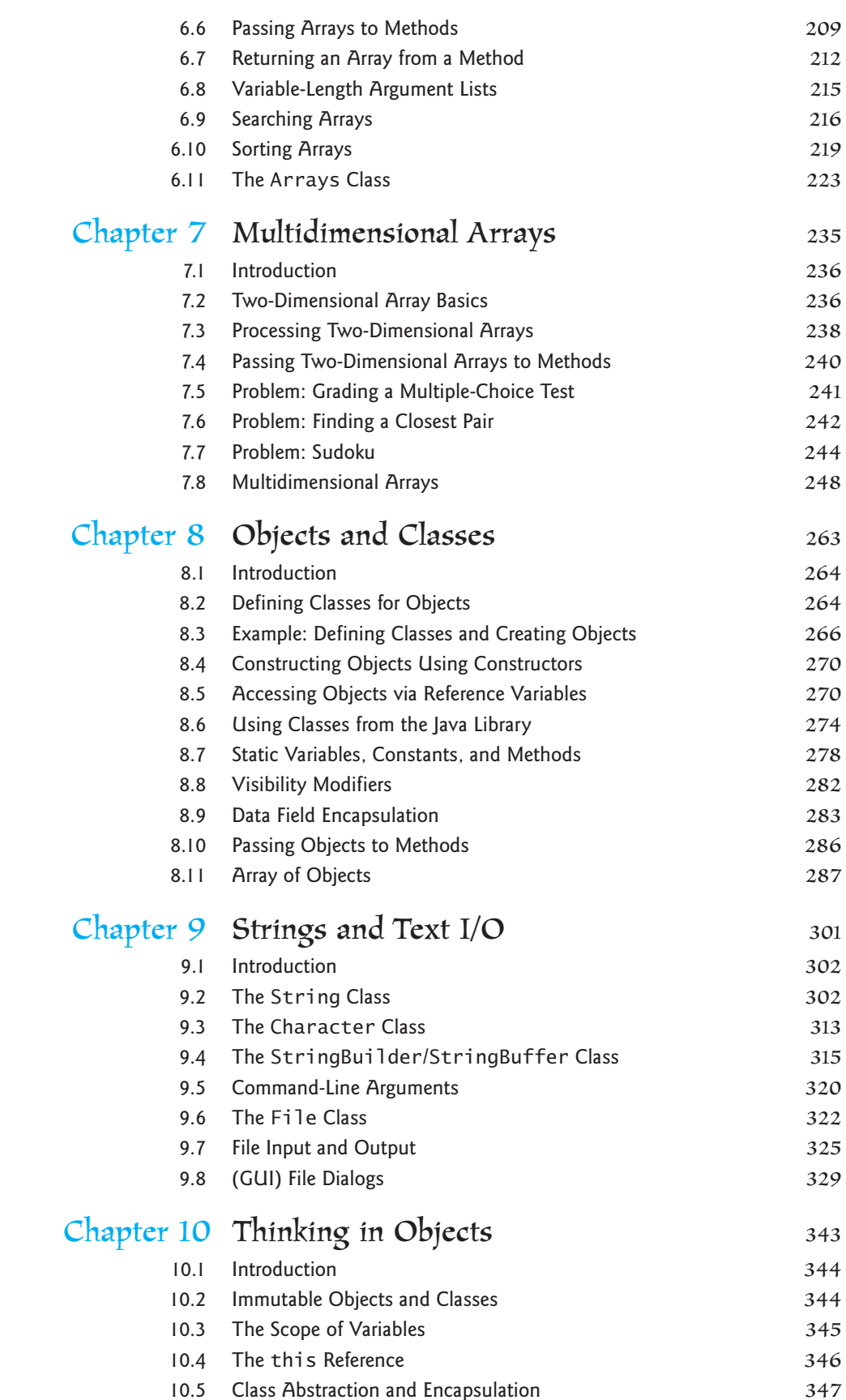

## Contents **xvii**

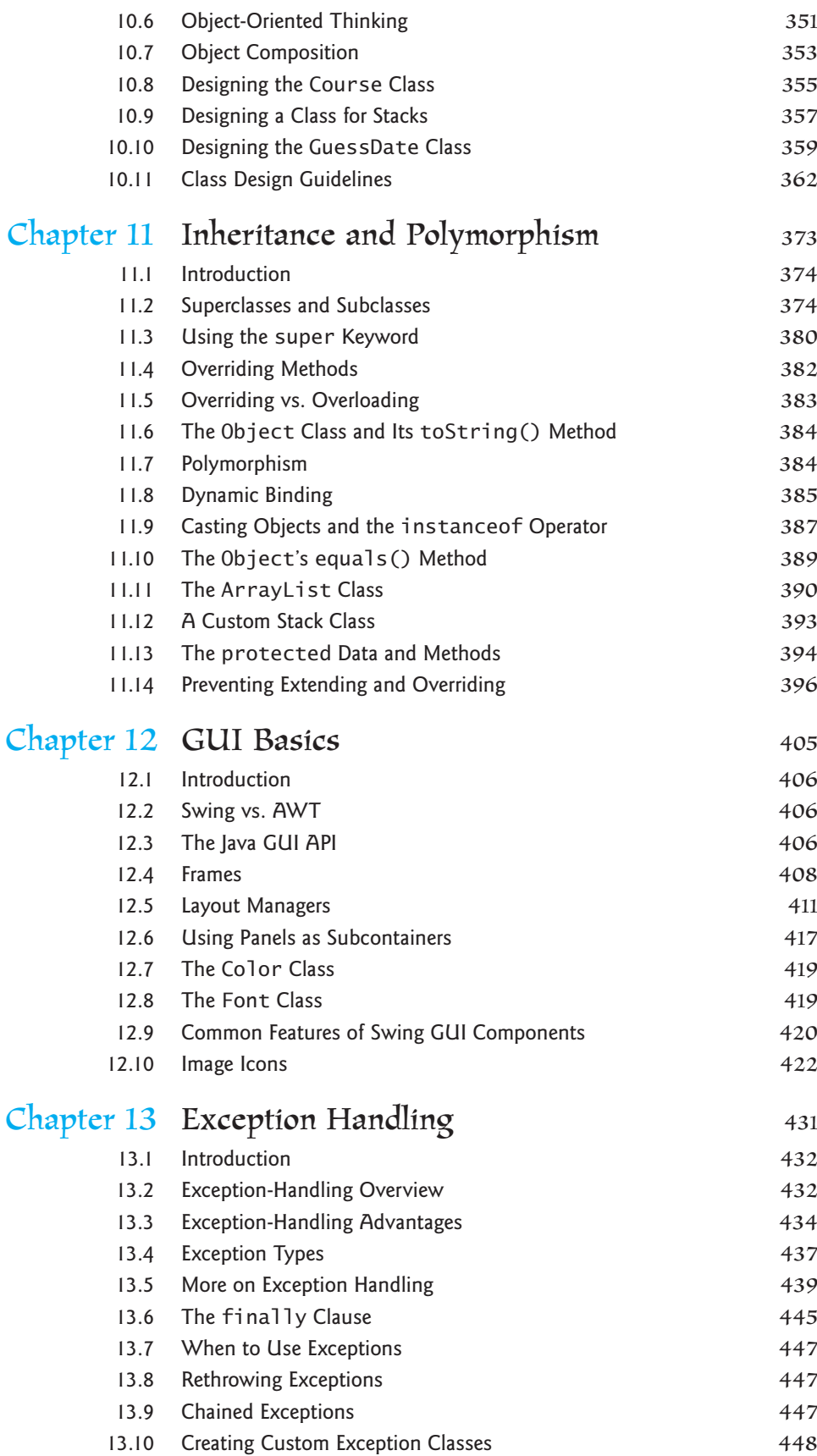

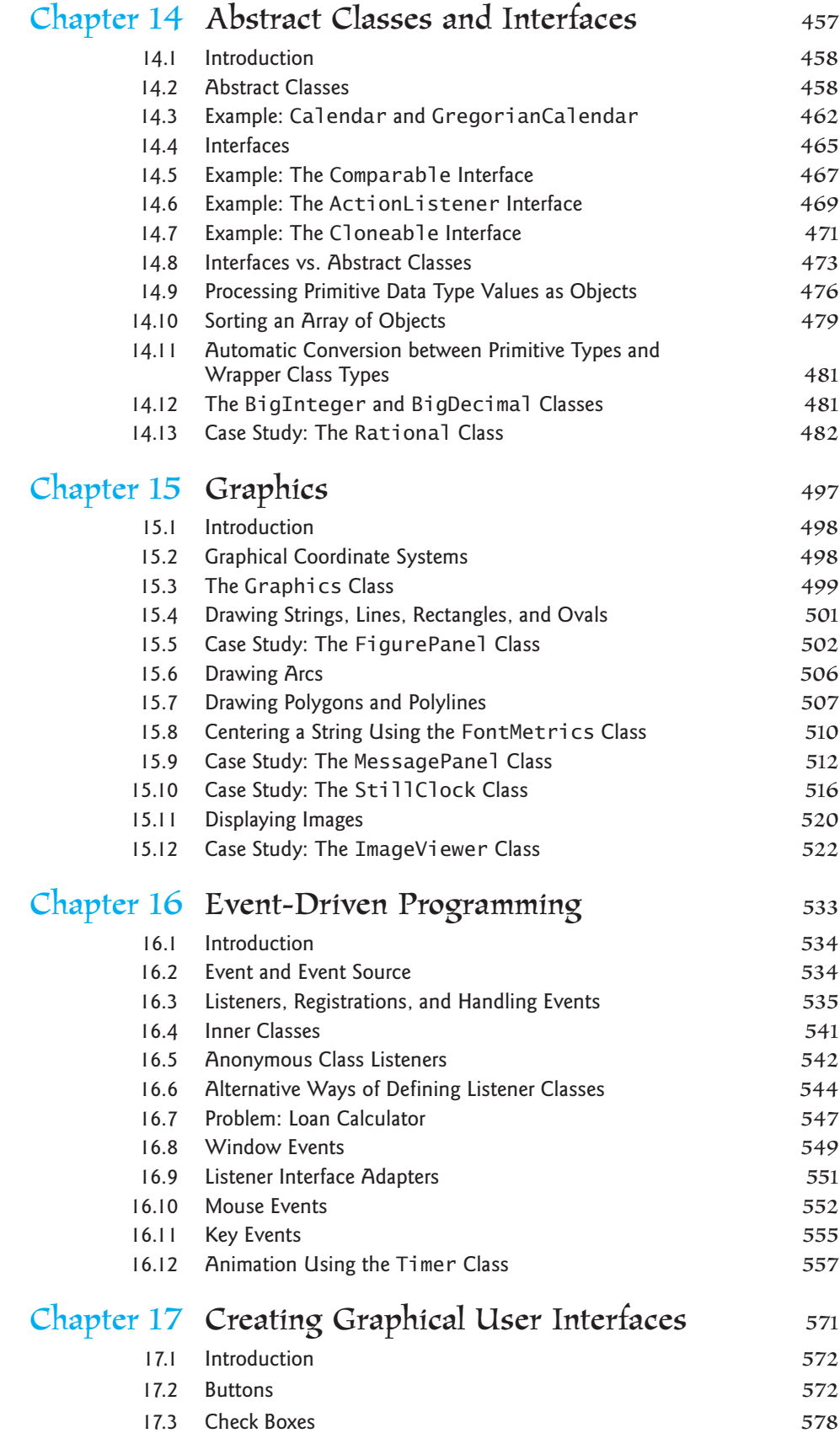

### Contents **xix**

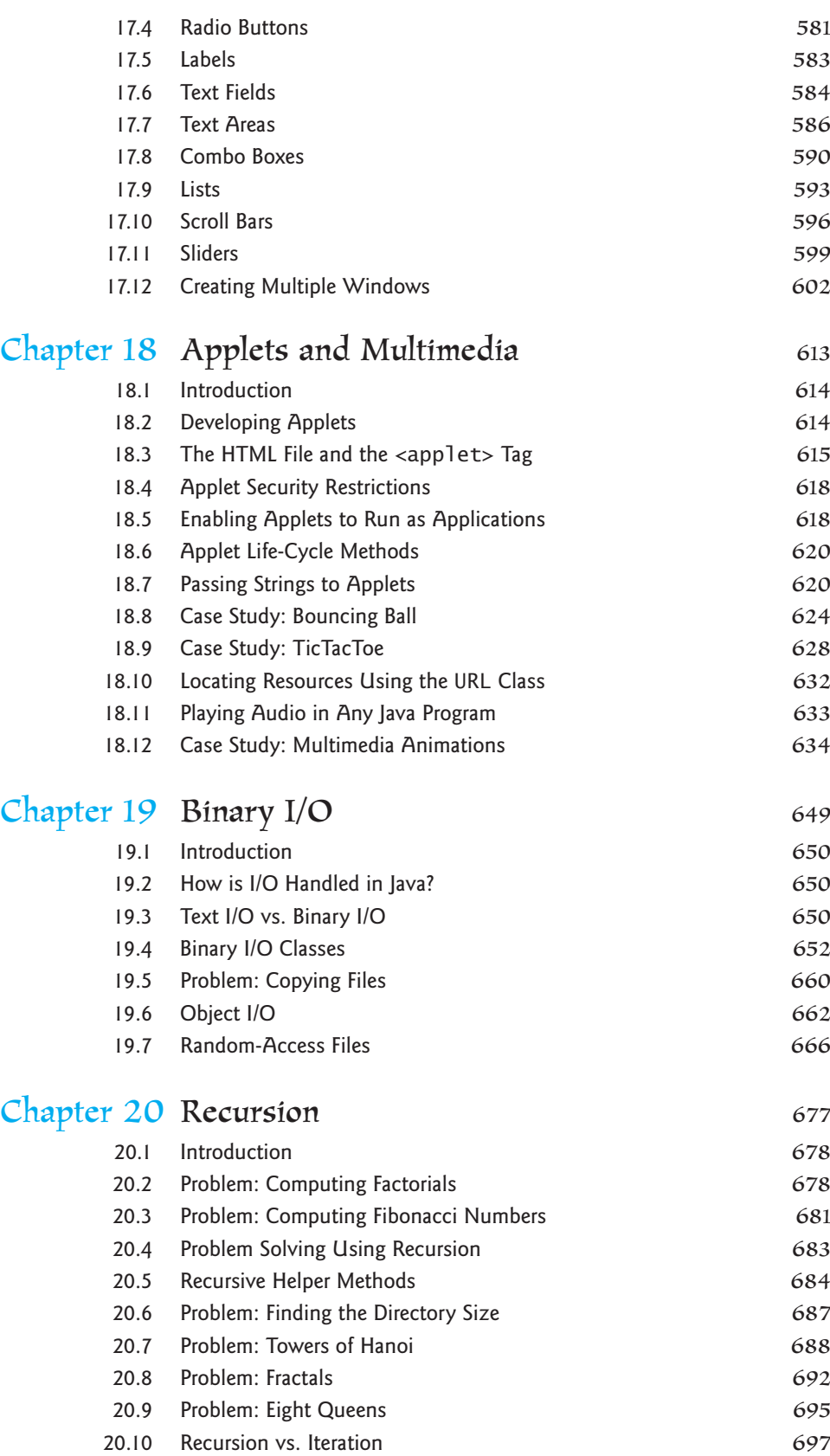

[20.11 Tail Recursion](#page-723-0) 697

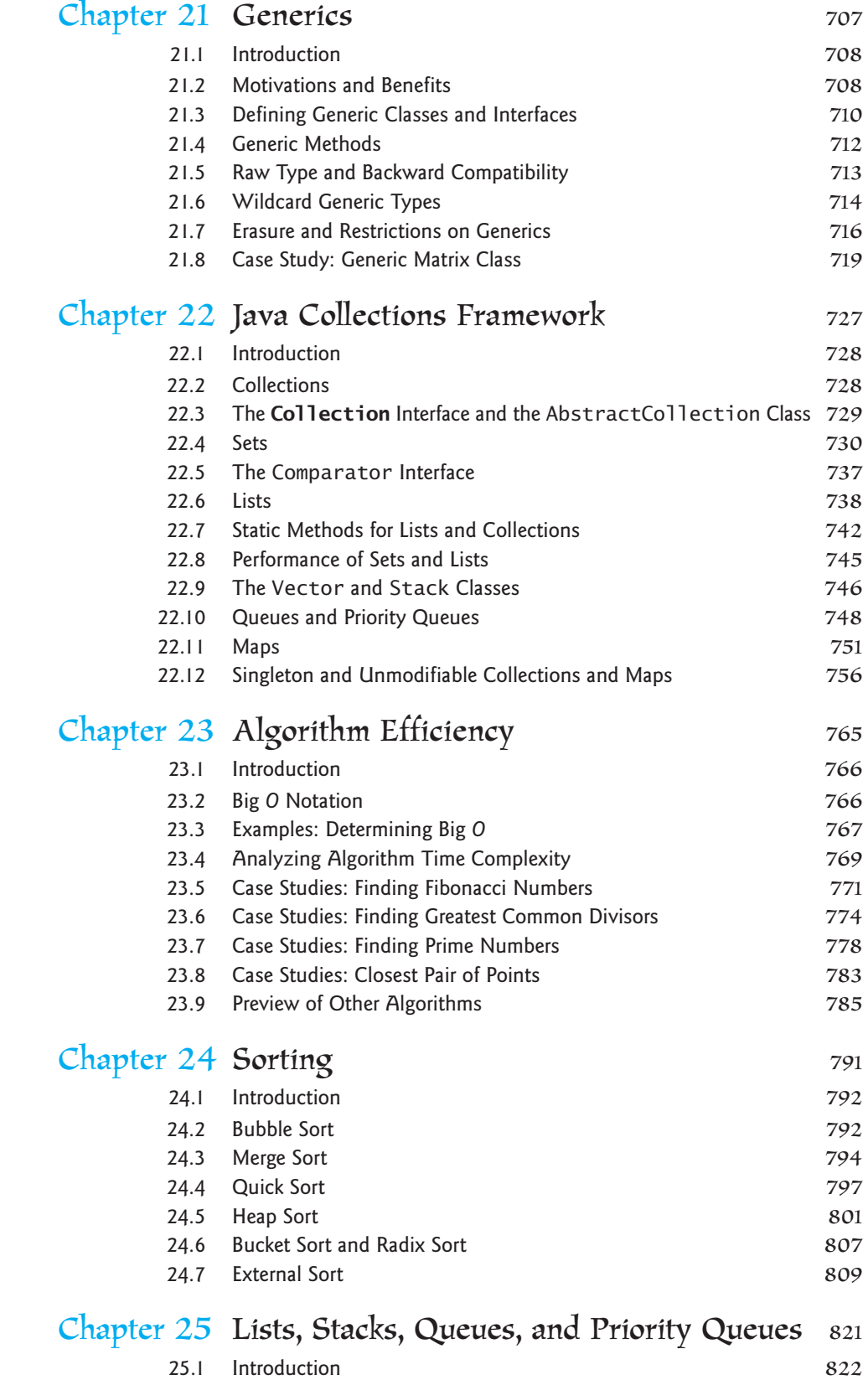

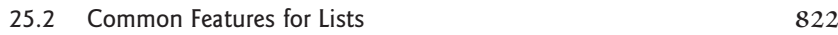

### Contents **xxi**

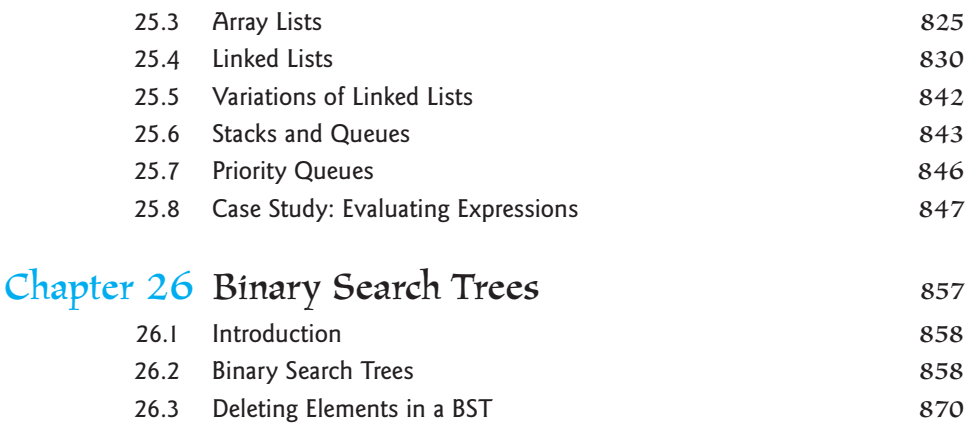

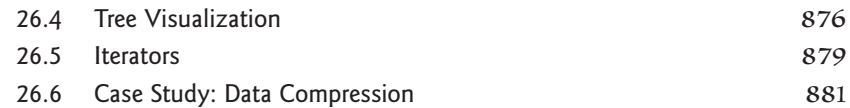

# Chapter 27 [Graphs and Applications](#page-917-0) 891

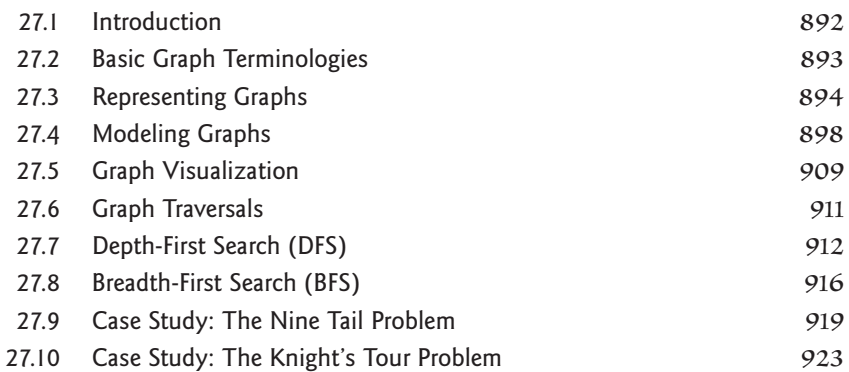

# Chapter 28 [Weighted Graphs and Applications](#page-965-0) 939

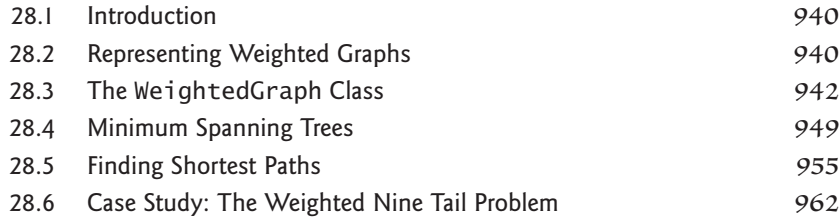

### Chapter 29 [Multithreading](#page-997-0) 971 [29.1 Introduction](#page-998-0) 972 [29.2 Thread Concepts](#page-998-0) 972 [29.3 Creating Tasks and Threads](#page-998-0) 972 [29.4 The](#page-1001-0) **Thread** Class 975 [29.5 Example: Flashing Text](#page-1004-0) 978 [29.6 GUI Event Dispatch Thread](#page-1005-0) 979

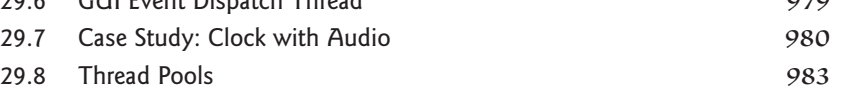

## **xxii** Contents

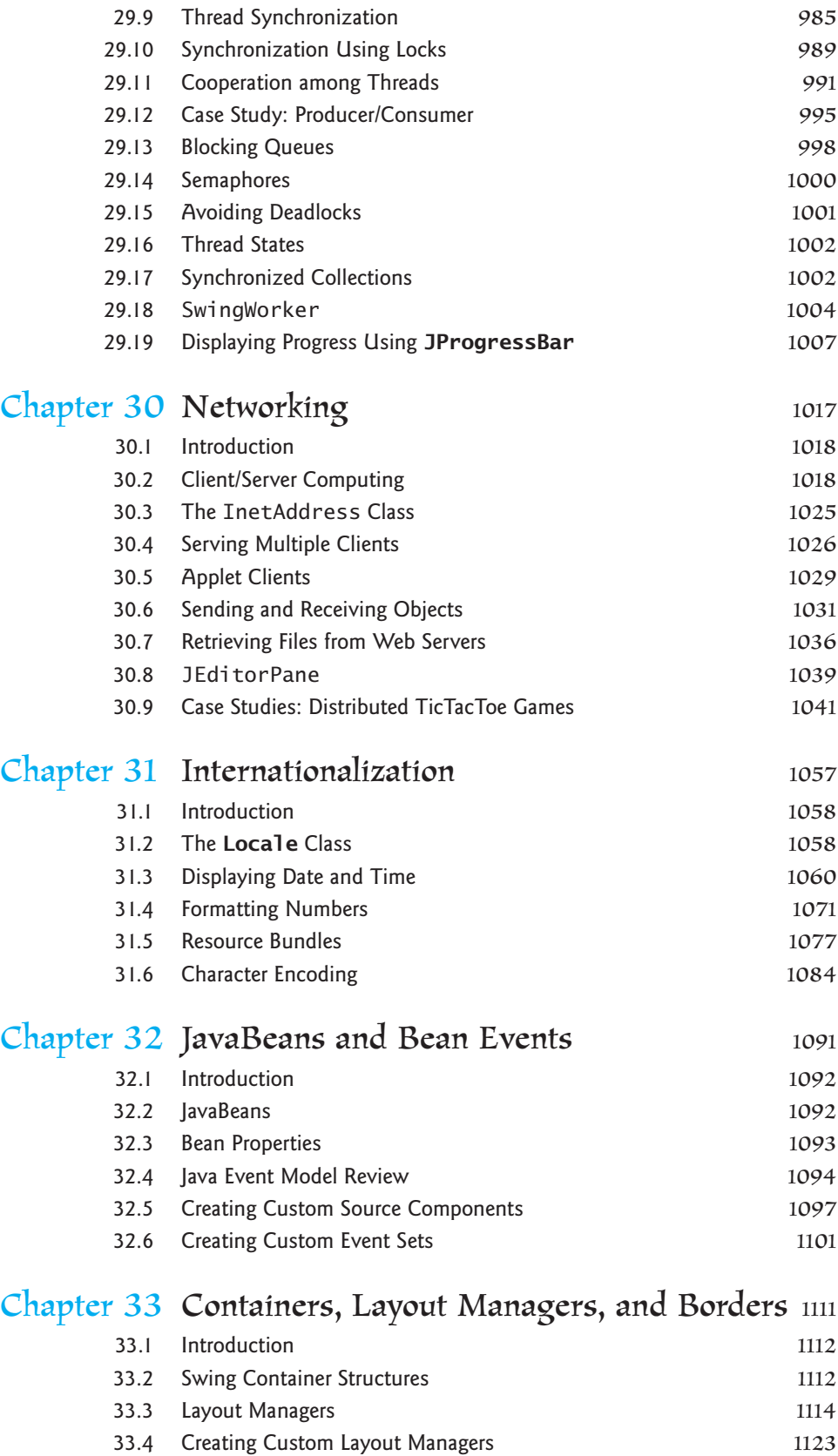

# Contents **xxiii**

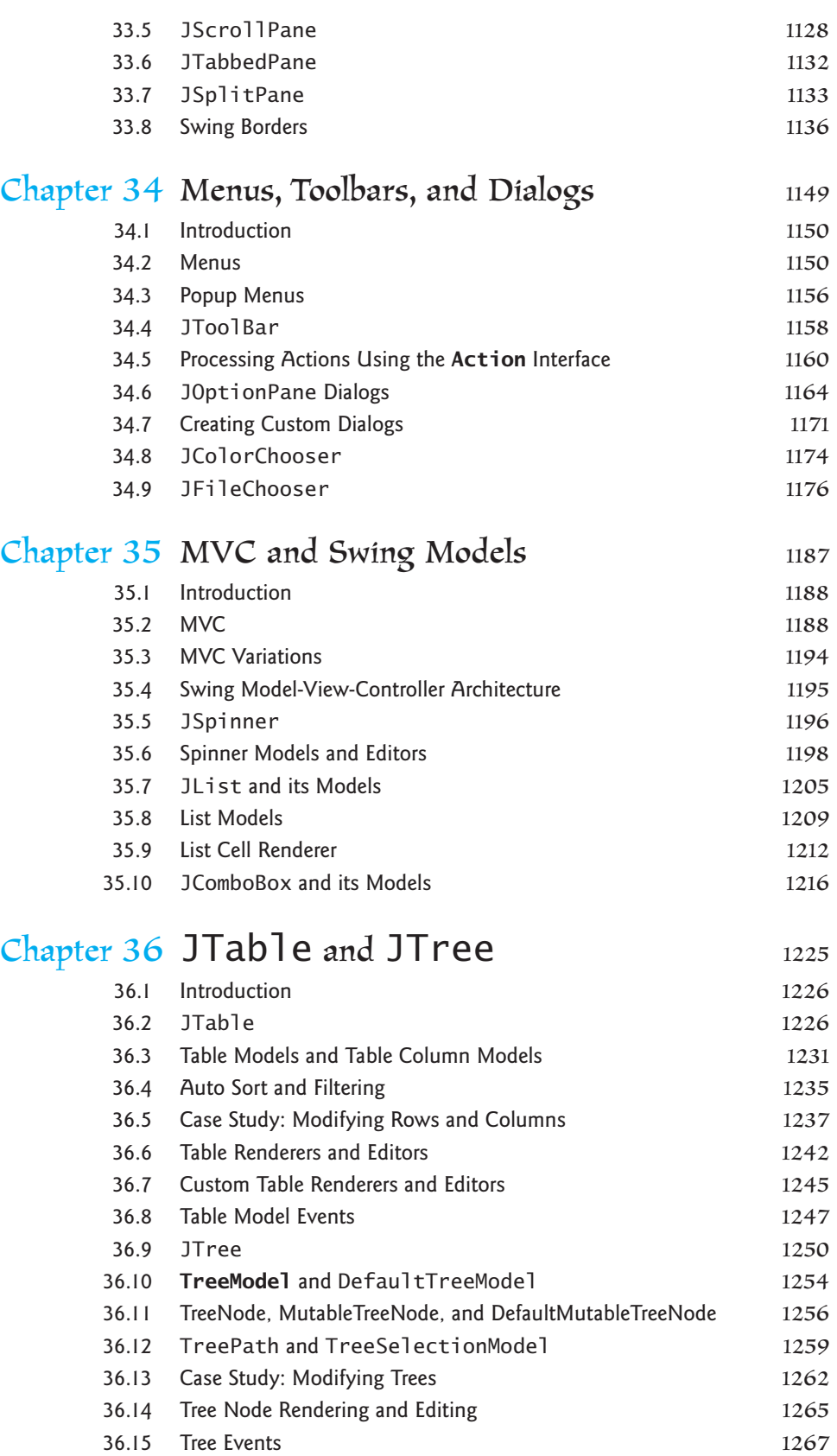

## **xxiv** Contents

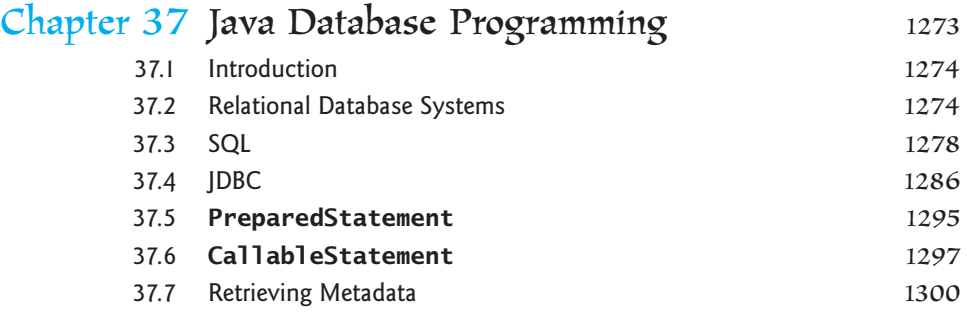

A detailed table of contents for the Web chapters is available on the companion Web site:

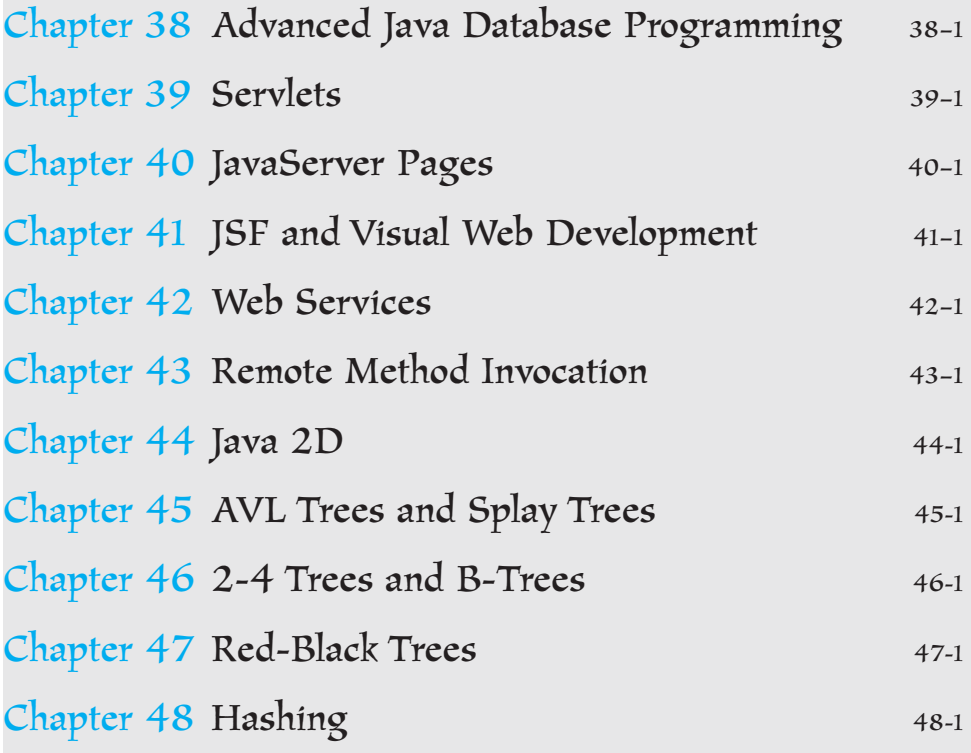

## **[APPENDIXES](#page-1335-0)**

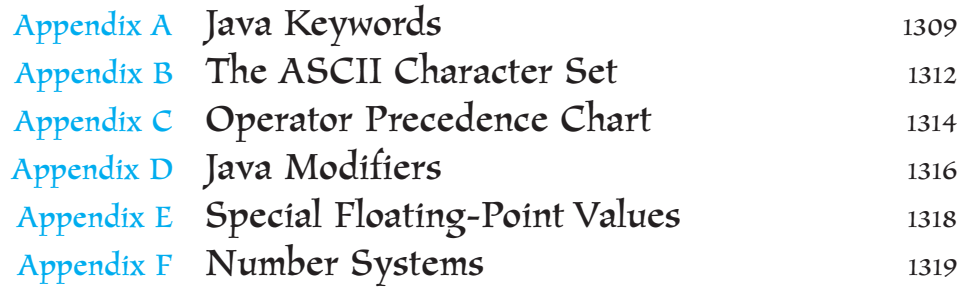

# CHAPTER 1

# <span id="page-27-0"></span>[INTRODUCTION TO](#page-16-0) COMPUTERS, PROGRAMS, AND JAVA

# Objectives

- To review computer basics, programs, and operating systems (§§1.2–1.4).
- To explore the relationship between Java and the World Wide Web  $(\S1.5)$ .
- To distinguish the terms API, IDE, and JDK (§1.6).
- To write a simple Java program (§1.7).
- To display output on the console (§1.7).
- $\blacksquare$  To explain the basic syntax of a Java program (§1.7).
- To create, compile, and run Java programs  $(\S1.8)$ .
- (GUI) To display output using the **JOptionPane** output dialog boxes (§1.9).

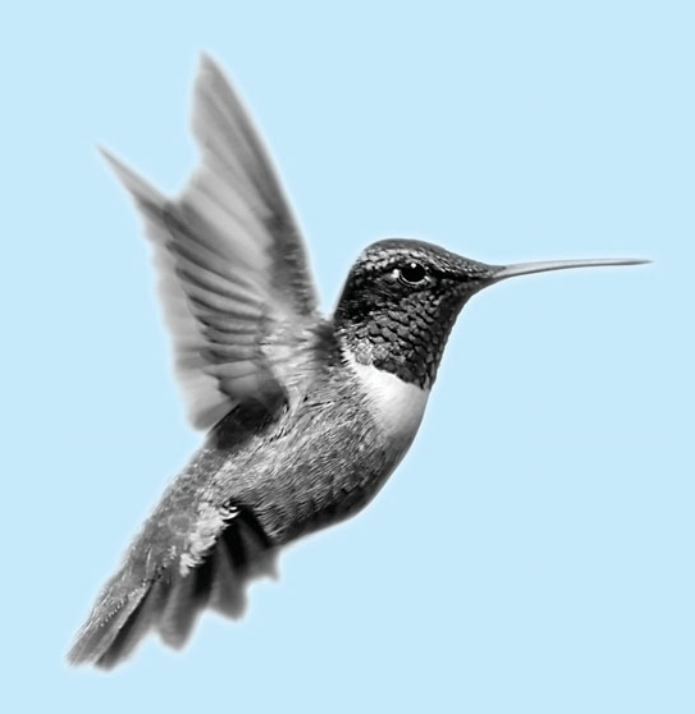

## [1.1 Introduction](#page-16-0)

You use word processors to write documents, Web browsers to explore the Internet, and email programs to send email. These are all examples of software that runs on computers. Software is developed using programming languages. There are many programming languages—so *why Java*? The answer is that Java enables users to develop and deploy applications on the Internet for servers, desktop computers, and small hand-held devices. The future of computing is being profoundly influenced by the Internet, and Java promises to remain a big part of that future. Java is *the* Internet programming language.

You are about to begin an exciting journey, learning a powerful programming language. At the outset, it is helpful to review computer basics, programs, and operating systems and to become familiar with number systems. If you are already familiar with such terms as CPU, memory, disks, operating systems, and programming languages, you may skip the review in §§1.2–1.4.

# [1.2 What Is a Computer?](#page-16-0)

A computer is an electronic device that stores and processes data. It includes both *hardware* and *software*. In general, hardware comprises the visible, physical elements of the computer, and software provides the invisible instructions that control the hardware and make it perform specific tasks. Writing instructions for computers to perform is called computer programming. Knowing computer hardware isn't essential to your learning a programming language, but it does help you understand better the effect of the program instructions. This section introduces computer hardware components and their functions.

A computer consists of the following major hardware components (Figure 1.1):

- Central processing unit (CPU)
- Memory (main memory)
- Storage devices (e.g., disks, CDs, tapes)
- Input and output devices (e.g., monitors, keyboards, mice, printers)
- Communication devices (e.g., modems and network interface cards (NICs))

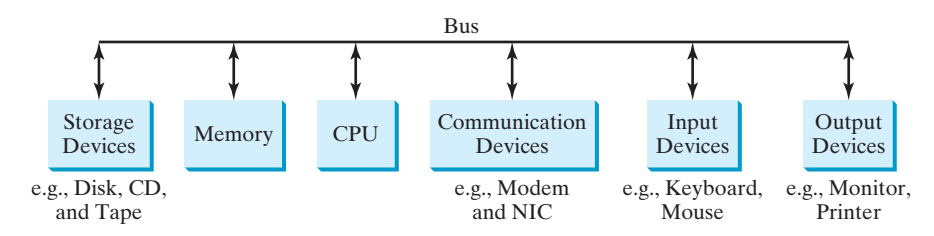

**FIGURE 1.1** A computer consists of CPU, memory, storage devices, input devices, output devices, and communication devices.

The components are connected through a subsystem called a *bus* that transfers data or power between them.

### 1.2.1 Central Processing Unit

The *central processing unit* (CPU) is the computer's brain. It retrieves instructions from memory and executes them. The CPU usually has two components: a *control unit* and an *arithmetic/logic unit*. The control unit controls and coordinates the actions of the other

hardware software

<span id="page-28-0"></span>why Java?

CPU

bus

components. The arithmetic/logic unit performs numeric operations (addition, subtraction, multiplication, division) and logical operations (comparisons).

Today's CPU is built on a small silicon semiconductor chip having millions of transistors. Every computer has an internal clock, which emits electronic pulses at a constant rate. These pulses are used to control and synchronize the pace of operations. The higher the clock speed, the more instructions are executed in a given period of time. The unit of measurement of clock speed is the *hertz*  $(Hz)$ , with 1 hertz equaling 1 pulse per second. The clock speed of a computer is usually stated in megahertz (MHz) (1 MHz is 1 million Hz). CPU speed has been improved continuously. Intel's Pentium 3 Processor runs at about 500 megahertz and Pentium 4 Processor at about 3 gigahertz (GHz) (1 GHz is 1000 MHz).

### 1.2.2 Memory

To store and process information, computers use *off* and *on* electrical states, referred to by convention as *0* and *1*. These 0s and 1s are interpreted as digits in the binary number system and called *bits* (*b*inary dig*its*). Data of various kinds, such as numbers, characters, and strings, are encoded as series of bits. Data and program instructions for the CPU to execute are stored as groups of bits, or bytes, each byte composed of eight bits, in a computer's *memory*. A memory unit is an ordered sequence of *bytes*, as shown in Figure 1.2.

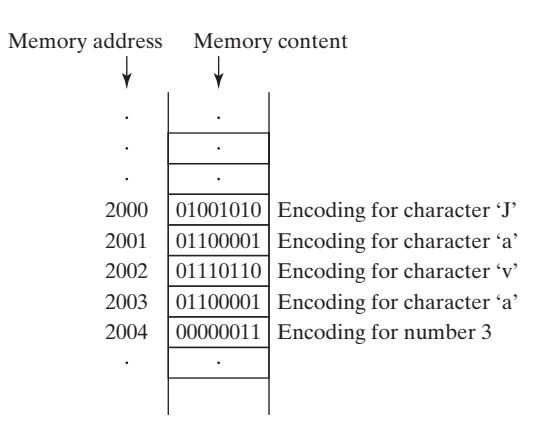

**FIGURE 1.2** Memory stores data and program instructions.

The programmer need not be concerned about the encoding and decoding of data, which the system performs automatically, based on the encoding scheme. In the popular ASCII encoding scheme, for example, character **'J'** is represented by **01001010** in one byte.

A byte is the minimum storage unit. A small number such as **3** can be stored in a single byte. To store a number that cannot fit into a single byte, the computer uses several adjacent bytes. No two data items can share or split the same byte.

A memory byte is never empty, but its initial content may be meaningless to your program. The current content of a memory byte is lost whenever new information is placed in it.

A program and its data must be brought to memory before they can be executed.

Every byte has a unique address. The address is used to locate the byte for storing and retrieving data. Since bytes can be accessed in any order, the memory is also referred to as *random-access memory* (*RAM*). Today's personal computers usually have at least 1 gigabyte of RAM. Computer storage size is measured in bytes, kilobytes (KB), megabytes (MB), gigaof RAM. Computer storage size is measured in bytes, kilobytes (KB), megabytes (MB), giga-<br>bytes (GB), and terabytes (TB). A *kilobyte* is  $2^{10} = 1024$ , about 1000 bytes, a *megabyte* is bytes (GB), and terabytes (TB). A *kilobyte* is  $2^{10} = 1024$ , about 1000 bytes, a *megabyte* is  $2^{20} = 1048576$ , about 1 million bytes, a *gigabyte* is about 1 billion bytes, and a terabyte is about 1000 gigabytes. Like the CPU, memory is built on silicon semiconductor chips having thousands of transistors embedded on their surface. Compared to CPU chips, memory chips are less complicated, slower, and less expensive.

RAM megabyte

speed hertz megahertz gigahertz

bit

byte

### 1.2.3 Storage Devices

Memory is volatile, because information is lost when the power is turned off. Programs and data are permanently stored on storage devices and are moved, when the computer actually uses them, to memory, which is much faster than storage devices.

There are four main types of storage devices:

- Disk drives
- CD drives (CD-R, CD-RW, and DVD)
- Tape drives
- USB flash drives

*Drives* are devices for operating a medium, such as disks, CDs, and tapes.

### **Disks**

Each computer has at least one hard drive. *Hard disks* are for permanently storing data and programs. The hard disks of the latest PCs store from 80 to 250 gigabytes. Often disk drives are encased inside the computer. Removable hard disks are also available.

### CDs and DVDs

CD stands for compact disk. There are two types of CD drives: CD-R and CD-RW. A *CD-R* is for read-only permanent storage; the user cannot modify its contents once they are recorded. A *CD-RW* can be used like a hard disk and can be both read and rewritten. A single CD can hold up to 700 MB. Most software is distributed through CD-ROMs. Most new PCs are equipped with a CD-RW drive that can work with both CD-R and CD-RW. CD-R CD-RW

> DVD stands for digital versatile disc or digital video disk. DVDs and CDs look alike, and you can use either to store data. A DVD can hold more information than a CD. A standard DVD's storage capacity is 4.7 GB.

#### Tapes

*Tapes* are mainly used for backup of data and programs. Unlike disks and CDs, tapes store information sequentially. The computer must retrieve information in the order it was stored. Tapes are very slow. It would take one to two hours to back up a 1-gigabyte hard disk. The new trend is to back up data using flash drives or external hard disks.

#### USB Flash Drives

*USB flash drives* are devices for storing and transporting data. A flash drive is small—about the size of a pack of gum. It acts like a portable hard drive that can be plugged into your computer's USB port. USB flash drives are currently available with up to 32 GB storage capacity.

### 1.2.4 Input and Output Devices

Input and output devices let the user communicate with the computer. The common input devices are *keyboards* and *mice*. The common output devices are *monitors* and *printers*.

### The Keyboard

A computer *keyboard* resembles a typewriter keyboard with extra keys added for certain special functions.

*Function keys* are located at the top of the keyboard and are numbered with prefix F. Their use depends on the software.

A *modifier key* is a special key (e.g., *Shift*, *Alt*, *Ctrl*) that modifies the normal action of another key when the two are pressed in combination.

function key

drive

hard disk

modifier key

<span id="page-31-0"></span>The *numeric keypad,* located on the right-hand corner of the keyboard, is a separate set of keys for quick input of numbers. numeric keypad

*Arrow keys,* located between the main keypad and the numeric keypad, are used to move the cursor up, down, left, and right.

The *Insert, Delete, Page Up, and Page Down keys*, located above the arrow keys, are used in word processing for performing insert, delete, page up, and page down.

### The Mouse

A *mouse* is a pointing device. It is used to move an electronic pointer called a cursor around the screen or to click on an object on the screen to trigger it to respond.

### The Monitor

The *monitor* displays information (text and graphics). The screen resolution and dot pitch determine the quality of the display.

The *screen resolution* specifies the number of pixels per square inch. Pixels (short for "picture elements") are tiny dots that form an image on the screen. A common resolution for a 17 inch screen, for example, is 1024 pixels wide and 768 pixels high. The resolution can be set manually. The higher the resolution, the sharper and clearer the image is. screen resolution

The *dot pitch* is the amount of space between pixels in millimeters. The smaller the dot pitch, the better the display. dot pitch

### 1.2.5 Communication Devices

Computers can be networked through communication devices, such as the dialup modem (*mo*dulator/*dem*odulator), DSL, cable modem, network interface card, and wireless. A dialup modem uses a phone line and can transfer data at a speed up to 56,000 bps (bits per second). A *DSL* (digital subscriber line) also uses a phone line and can transfer data twenty times faster. A cable modem uses the TV cable line maintained by the cable company and is as fast as a DSL. A network interface card (NIC) is a device that connects a computer to a local area network (LAN). The *LAN* is commonly used in universities and business and government organizations. A typical *NIC* called *10BaseT* can transfer data at 10 *mbps* (million bits per second). Wireless is becoming popular. Every laptop sold today is equipped with a wireless adapter that enables the computer to connect with the Internet. DSL NIC LAN mbps

## [1.3 Programs](#page-16-0)

Computer *programs*, known as *software*, are instructions to the computer, telling it what to do. Computers do not understand human languages, so you need to use computer languages in computer programs. *Programming* is the creation of a program that is executable by a computer and performs the required tasks.

A computer's native language, which differs among different types of computers, is its *machine language*—a set of built-in primitive instructions. These instructions are in the form of binary code, so in telling the machine what to do, you have to enter binary code. Programming in machine language is a tedious process. Moreover, the programs are highly difficult to read and modify. For example, to add two numbers, you might have to write an instruction in binary like this:

#### 1101101010011010

*Assembly language* is a low-level programming language in which a mnemonic is used to represent each of the machine-language instructions. For example, to add two numbers, you might write an instruction in assembly code like this:

assembly language

modem

programming

software

machine language

### **6** Chapter I Introduction to Computers, Programs, and Java

#### assembler

Assembly languages were developed to make programming easy. However, since the computer cannot understand assembly language, a program called an *assembler* is used to convert assembly-language programs into machine code, as shown in Figure 1.3.

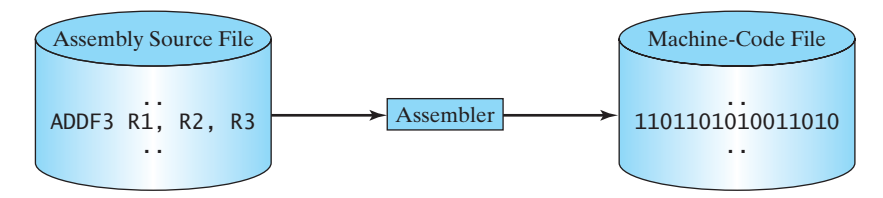

**FIGURE 1.3** Assembler translates assembly-language instructions to machine code.

Assembly programs are written in terms of machine instructions with easy-to-remember mnemonic names. Since assembly language is machine dependent, an assembly program can be executed only on a particular kind of machine. The high-level languages were developed in order to transcend platform specificity and make programming easier.

The *high-level languages* are English-like and easy to learn and program. Here, for example, is a high-level language statement that computes the area of a circle with radius 5:

area =  $5 * 5 * 3.1415$ ;

Among the more than one hundred high-level languages, the following are well known:

- COBOL (COmmon Business Oriented Language)
- FORTRAN (FORmula TRANslation)
- BASIC (Beginner's All-purpose Symbolic Instruction Code)
- Pascal (named for Blaise Pascal)
- Ada (named for Ada Lovelace)
- C (developed by the designer of B)
- Visual Basic (Basic-like visual language developed by Microsoft)
- Delphi (Pascal-like visual language developed by Borland)
- C++ (an object-oriented language, based on C)
- C# (a Java-like language developed by Microsoft)
- Java

Each of these languages was designed for a specific purpose. COBOL was designed for business applications and is used primarily for business data processing. FORTRAN was designed for mathematical computations and is used mainly for numeric computations. BASIC was designed to be learned and used easily. Ada was developed for the Department of Defense and is used mainly in defense projects. C combines the power of an assembly language with the ease of use and portability of a high-level language. Visual Basic and Delphi are used in developing graphical user interfaces and in rapid application development. C++ is popular for system software projects such as writing compilers and operating systems. The Microsoft Windows operating system was coded using C++. C# (pronounced C sharp) is a new language developed by Microsoft for developing applications based on the Microsoft .NET platform. Java, developed by Sun Microsystems, is widely used for developing platform-independent Internet applications.

high-level language

### 1.4 Operating Systems **7**

source program compiler

<span id="page-33-0"></span>A program written in a high-level language is called a *source program* or *source code*. Since a computer cannot understand a source program, a program called a *compiler* is used to translate it into a machine-language program. The machine-language program is then linked with other supporting library code to form an executable file, which can be run on the machine, as shown in Figure 1.4. On Windows, executable files have extension .exe.

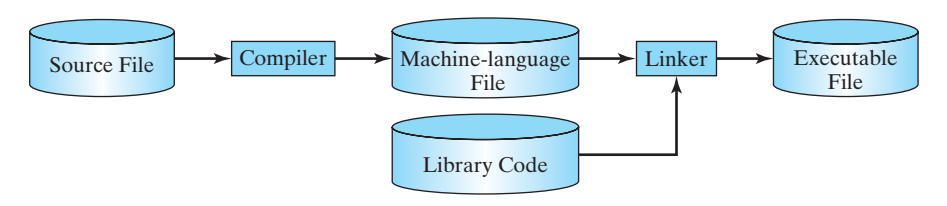

**FIGURE 1.4** A source program is compiled into a machine-language file, which is then linked with the system library to form an executable file.

# [1.4 Operating Systems](#page-16-0)

The *operating system* (*OS*) is the most important program that runs on a computer, which manages and controls a computer's activities. The popular operating systems are Microsoft Windows, Mac OS, and Linux. Application programs, such as a Web browser or a word processor, cannot run without an operating system. The interrelationship of hardware, operating system, application software, and the user is shown in Figure 1.5. OS

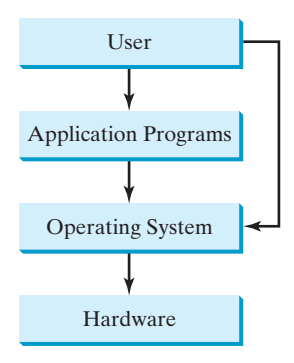

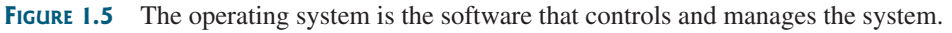

The major tasks of an operating system are:

- Controlling and monitoring system activities
- Allocating and assigning system resources
- Scheduling operations

## 1.4.1 Controlling and Monitoring System Activities

Operating systems perform basic tasks, such as recognizing input from the keyboard, sending output to the monitor, keeping track of files and directories on the disk, and controlling peripheral devices, such as disk drives and printers. They also make sure that different programs and users running at the same time do not interfere with each other, and they are responsible for security, ensuring that unauthorized users do not access the system.

### <span id="page-34-0"></span>1.4.2 Allocating and Assigning System Resources

The operating system is responsible for determining what computer resources a program needs (e.g., CPU, memory, disks, input and output devices) and for allocating and assigning them to run the program.

### 1.4.3 Scheduling Operations

The OS is responsible for scheduling programs to make efficient use of system resources. Many of today's operating systems support such techniques as *multiprogramming*, *multithreading*, or *multiprocessing* to increase system performance.

*Multiprogramming* allows multiple programs to run simultaneously by sharing the CPU. The CPU is much faster than the computer's other components. As a result, it is idle most of the time—for example, while waiting for data to be transferred from the disk or from other sources. A multiprogramming OS takes advantage of this situation by allowing multiple programs to use the CPU when it would otherwise be idle. For example, you may use a word processor to edit a file at the same time as the Web browser is downloading a file.

*Multithreading* allows concurrency within a program, so that its subtasks can run at the same time. For example, a word-processing program allows users to simultaneously edit text and save it to a file. In this example, editing and saving are two tasks within the same application. These two tasks may run on separate threads concurrently.

*Multiprocessing*, or parallel processing, uses two or more processors together to perform a task. It is like a surgical operation where several doctors work together on one patient.

# [1.5 Java, World Wide Web, and Beyond](#page-16-0)

This book introduces Java programming. Java was developed by a team led by James Gosling at Sun Microsystems. Originally called *Oak*, it was designed in 1991 for use in embedded chips in consumer electronic appliances. In 1995, renamed *Java*, it was redesigned for developing Internet applications. For the history of Java, see java.sun.com/features/1998/05/birthday.html.

Java has become enormously popular. Its rapid rise and wide acceptance can be traced to its design characteristics, particularly its promise that you can write a program once and run it anywhere. As stated by Sun, Java is *simple*, *object oriented*, *distributed*, *interpreted*, *robust*, *secure*, *architecture neutral*, *portable*, *high performance*, *multithreaded*, and *dynamic*. For the anatomy of Java characteristics, see<www.cs.armstrong.edu/liang/JavaCharacteristics.pdf>.

Java is a full-featured, general-purpose programming language that can be used to develop robust mission-critical applications. Today, it is employed not only for Web programming, but also for developing standalone applications across platforms on servers, desktops, and mobile devices. It was used to develop the code to communicate with and control the robotic rover on Mars. Many companies that once considered Java to be more hype than substance are now using it to create distributed applications accessed by customers and partners across the Internet. For every new project being developed today, companies are asking how they can use Java to make their work easier.

The World Wide Web is an electronic information repository that can be accessed on the Internet from anywhere in the world. The Internet, the Web's infrastructure, has been around for more than thirty years. The colorful World Wide Web and sophisticated Web browsers are the major reason for the Internet's popularity.

The primary authoring language for the Web is the Hypertext Markup Language (HTML). HTML is a simple language for laying out documents, linking documents on the Internet, and bringing images, sound, and video alive on the Web. However, it cannot interact with the user except through simple forms. Web pages in HTML are essentially static and flat.

Java initially became attractive because Java programs can be run from a Web browser. Such programs are called *applets*. Applets employ a modern graphical interface with buttons,

multiprogramming

multithreading

multiprocessing

text fields, text areas, radio buttons, and so on, to interact with users on the Web and process their requests. Applets make the Web responsive, interactive, and fun to use. Figure 1.6 shows an applet running from a Web browser for playing a Tic Tac Toe game.

Enter this URL from a Web browser

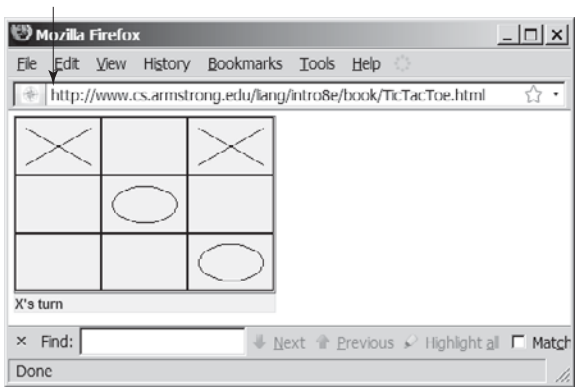

**FIGURE 1.6** A Java applet for playing TicTacToe is embedded in an HTML page.

**Tip** For a demonstration of Java applets, visit java.sun.com/applets. This site provides a rich Java resource as well as links to other cool applet demo sites. java.sun.com is the official Sun Java Website.

Java can also be used to develop applications on the server side. These applications can be run from a Web server to generate dynamic Web pages. The automatic grading system for this book, as shown in Figure 1.7, was developed using Java.

Enter this URL from a Web browser

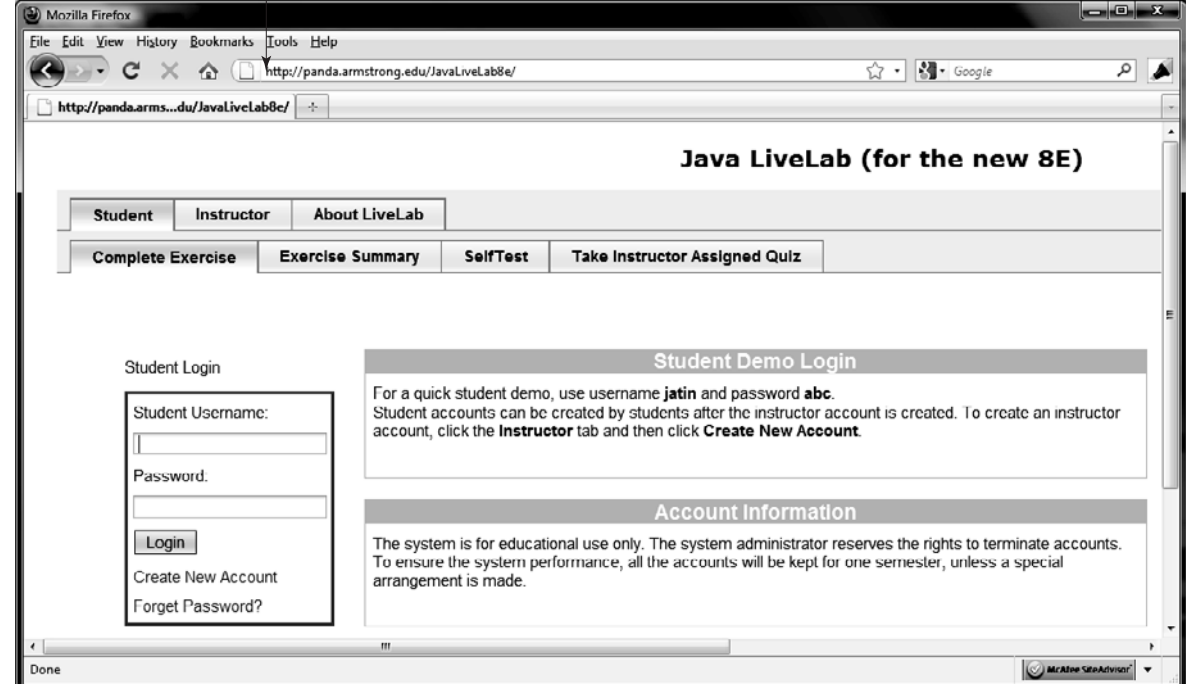

**FIGURE 1.7** Java was used to develop an automatic grading system to accompany this book.
### **10** Chapter 1 Introduction to Computers, Programs, and Java

Java is a versatile programming language. You can use it to develop applications on your desktop and on the server. You can also use it to develop applications for small handheld devices. Figure 1.8 shows a Java-programmed calendar displayed on a BlackBerry© and on a cell phone.

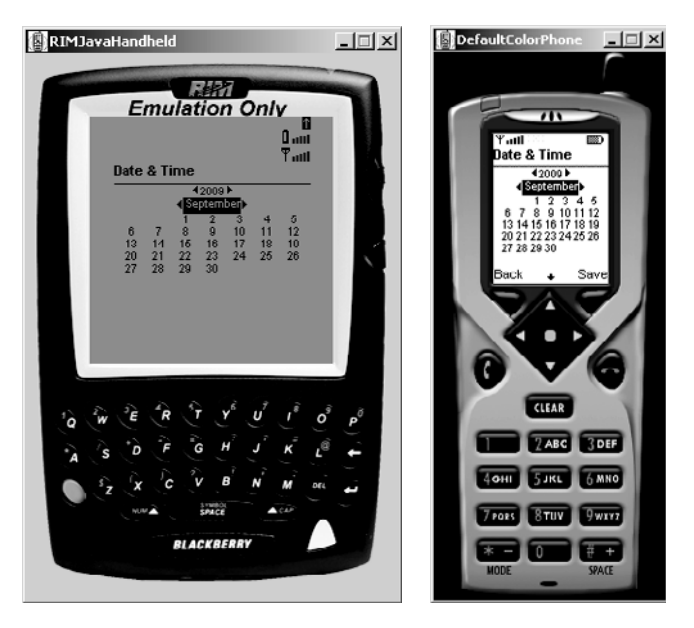

**FIGURE 1.8** Java can be used to develop applications for hand-held and wireless devices, such as a BlackBerry© (left) and a cell phone (right).

### [1.6 The Java Language Specification, API, JDK, and IDE](#page-16-0)

Computer languages have strict rules of usage. If you do not follow the rules when writing a program, the computer will be unable to understand it. The Java language specification and Java API define the Java standard.

The *Java language specification* is a technical definition of the language that includes the syntax and semantics of the Java programming language. The complete Java language specification can be found at java.sun.com/docs/books/jls.

The *application program interface* (*API*) contains predefined classes and interfaces for developing Java programs. The Java language specification is stable, but the API is still expanding. At the Sun Java Website (java.sun.com), you can view and download the latest version of the Java API.

Java is a full-fledged and powerful language that can be used in many ways. It comes in three editions: *Java Standard Edition* (*Java SE*), *Java Enterprise Edition* (*Java EE*), and *Java Micro Edition* (*Java ME*). Java SE can be used to develop client-side standalone applications or applets. Java EE can be used to develop server-side applications, such as Java servlets and JavaServer Pages. Java ME can be used to develop applications for mobile devices, such as cell phones. This book uses Java SE to introduce Java programming.

There are many versions of Java SE. The latest, Java SE 6, will be used in this book. Sun releases each version with a *Java Development Toolkit* (*JDK*). For Java SE 6, the Java Development Toolkit is called *JDK 1.6* (also known as *Java 6 or JDK 6*).

JDK consists of a set of separate programs, each invoked from a command line, for developing and testing Java programs. Besides JDK, you can use a Java development tool (e.g., Net-Beans, Eclipse, and TextPad)—software that provides an *integrated development environment* (*IDE*) for rapidly developing Java programs. Editing, compiling, building, debugging, and

Java language specification

API

 $JDK 1.6 = JDK 6$ 

Java SE, EE, and ME

Java IDE

online help are integrated in one graphical user interface. Just enter source code in one window or open an existing file in a window, then click a button, menu item, or function key to compile and run the program.

### [1.7 A Simple Java Program](#page-16-0)

Let us begin with a simple Java program that displays the message "Welcome to Java!" on the console. *Console* refers to text entry and display device of a computer. The program is shown in Listing 1.1.

### **LISTING 1.1** Welcome.java

```
1 public class Welcome {
2 public static void main(String[] args) { 
3 // Display message Welcome to Java! to the console
4 System.out.println("Welcome to Java!");
5 }
6 }
```
Welcome to Java!

The *line numbers* are displayed for reference purposes but are not part of the program. So, don't type line numbers in your program.

Line 1 defines a class. Every Java program must have at least one class. Each class has a name. By convention, class names start with an uppercase letter. In this example, the *class name* is **Welcome**.

Line 2 defines the *main method*. In order to run a class, the class must contain a method named **main**. The program is executed from the **main** method.

A method is a construct that contains statements. The **main** method in this program contains the **System.out.println** statement. This statement prints a message **"Welcome to Java!"** to the console (line 4). Every statement in Java ends with a semicolon (**;***),* known as the *statement terminator*.

*Reserved words,* or *keywords,* have a specific meaning to the compiler and cannot be used for other purposes in the program. For example, when the compiler sees the word **class**, it understands that the word after **class** is the name for the class. Other reserved words in this program are **public**, **static**, and **void**.

Line 3 is a *comment* that documents what the program is and how it is constructed. Comments help programmers to communicate and understand the program. They are not programming statements and thus are ignored by the compiler. In Java, comments are preceded by two slashes (**//**) on a line, called a *line comment*, or enclosed between **/\*** and **\*/** on one or several lines, called a *block comment*. When the compiler sees **//**, it ignores all text after **//** on the same line. When it sees **/\***, it scans for the next **\*/** and ignores any text between **/\*** and **\*/**. Here are examples of comments:

```
// This application program prints Welcome to Java!
/* This application program prints Welcome to Java! */
/* This application program 
  prints Welcome to Java! */
```
A pair of braces in a program forms a *block* that groups the program's components. In Java, each block begins with an opening brace (**{**) and ends with a closing brace (**}**). Every class has a *class block* that groups the data and methods of the class. Every method has a *method* block

console

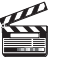

class main method **Video Note** First Java program

display message

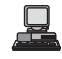

```
line numbers
```
class name

main method

statement terminator reserved word

comment

### **12** Chapter 1 Introduction to Computers, Programs, and Java

*block* that groups the statements in the method. Blocks can be *nested*, meaning that one block can be placed within another, as shown in the following code.

```
public class Welcome \{\blacktriangleleftpublic static void main(String[] args) { \triangleleft System.out.println("Welcome to Java!");
Method block
 }
}
                                                                   Class block
```
An opening brace must be matched by a closing brace. Whenever you type an opening brace, immediately type a closing brace to prevent the missing-brace error. Most Java IDEs automatically

matching braces

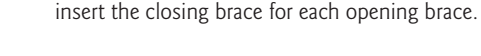

#### **Note**

**Tip**

You are probably wondering why the **main** method is declared this way and why **System.out.println(...)** is used to display a message to the console. For the time being, simply accept that this is how things are done. Your questions will be fully answered in subsequent chapters.

Java source programs are case sensitive. It would be wrong, for example, to replace **main** in the

case sensitive

syntax rules

class main method display message

### **Note**

**Caution**

program with **Main**.

Like any programming language, Java has its own syntax, and you need to write code that obeys the *syntax rules*. If your program violates the rules—for example if the semicolon is missing, a brace is missing, a quotation mark is missing, or **String** is misspelled—the Java compiler will report syntax errors. Try to compile the program with these errors and see what the compiler reports.

The program in Listing 1.1 displays one message. Once you understand the program, it is easy to extend it to display more messages. For example, you can rewrite the program to display three messages, as shown in Listing 1.2.

### **LISTING 1.2** Welcome1.java

```
1 public class Welcome1 { 
2 public static void main(String[] args) { 
3 System.out.println("Programming is fun!");
4 System.out.println("Fundamentals First");
5 System.out.println("Problem Driven");
6 }
7 }
```
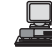

Programming is fun! Fundamentals First Problem Driven

Further, you can perform mathematical computations and display the result to the console.

Further, you can perform mathematical computations<br>Listing 1.3 gives an example of evaluating  $\frac{10.5 + 2 \times 3}{45 - 2.5}$  $rac{.5 + 2 \times 3}{45 - 3.5}$ .

### **LISTING 1.3** ComputeExpression.java

```
1 public class ComputeExpression { 
2 public static void main(String[] args) {<br>3 System.out.println((10.5 + 2 * 3) / (4
3 System.out.println((10.5 + 2 * 3) / (45 – 3.5));
     \mathcal{F}5 }
```

```
class
main method
compute expression
```
早

0.39759036144578314

The multiplication operator in Java is **\***. As you see, it is a straightforward process to translate an arithmetic expression to a Java expression. We will discuss Java expressions further in Chapter 2.

### [1.8 Creating, Compiling, and Executing a Java Program](#page-16-0)

You have to create your program and compile it before it can be executed. This process is repetitive, as shown in Figure 1.9. If your program has compilation errors, you have to modify the program to fix them, then recompile it. If your program has runtime errors or does not produce the correct result, you have to modify the program, recompile it, and execute it again.

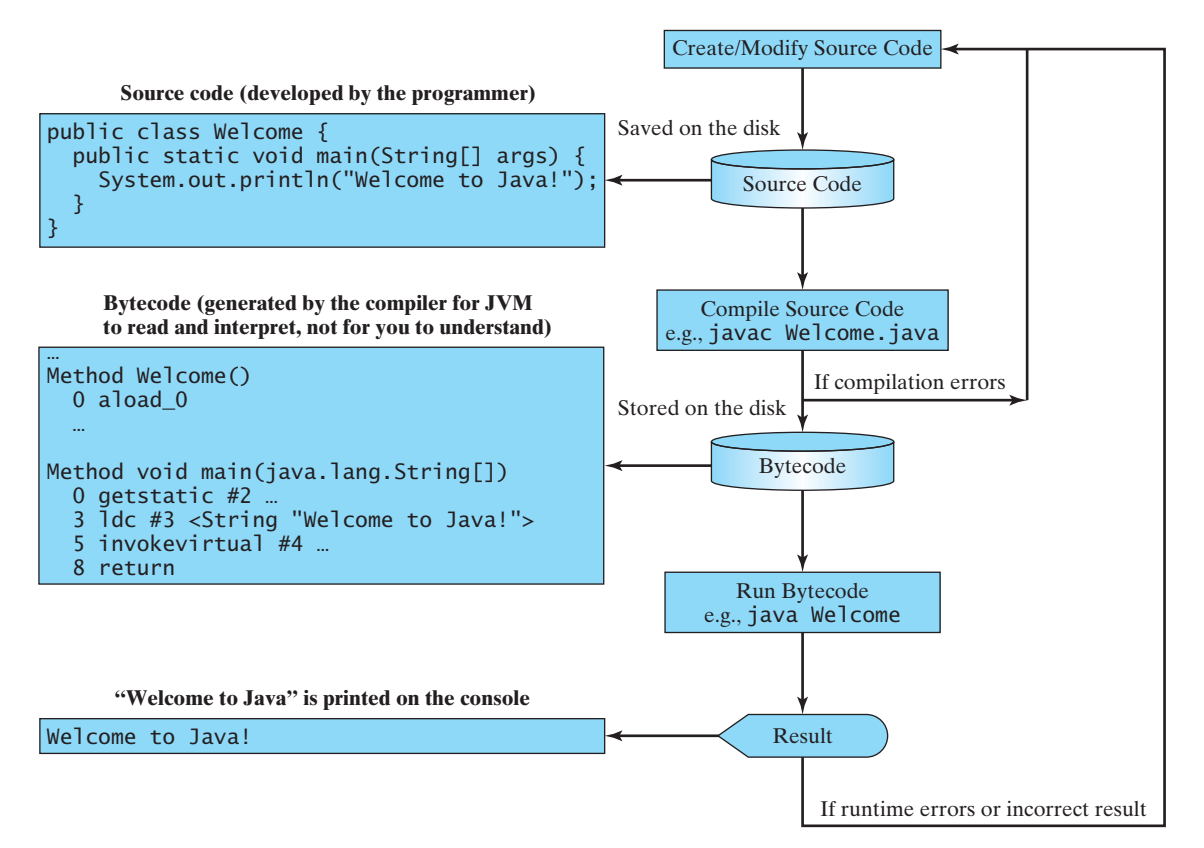

**FIGURE 1.9** The Java program-development process consists of repeatedly creating/modifying source code, compiling, and executing programs.

### **14** Chapter 1 Introduction to Computers, Programs, and Java

editor

**Video Note** Brief Eclipse Tutorial

You can use any text *editor* or IDE to create and edit a Java source-code file. This section demonstrates how to create, compile, and run Java programs from a command window. If you wish to use an IDE such as Eclipse, NetBeans, or TextPad, please refer to Supplement II for tutorials. From the command window, you can use the NotePad to create the Java source code file, as shown in Figure 1.10.

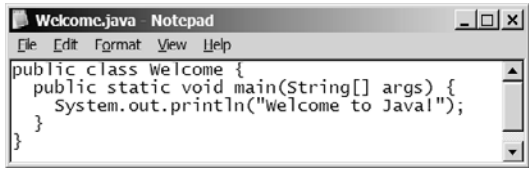

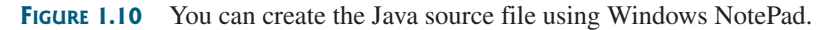

### **Note**

The source file must end with the extension .java and must have exactly the same name as the public class name. For example, the file for the source code in Listing 1.1 should be named Welcome.java, since the public class name is **Welcome**.

A Java compiler translates a Java source file into a Java bytecode file. The following command compiles Welcome.java:

#### **javac Welcome.java**

**Note**

You must first install and configure JDK before compiling and running programs. See Supplement I.B, "Installing and Configuring JDK 6," on how to install JDK and set up the environment to compile and run Java programs. If you have trouble compiling and running programs, please see Supplement I.C, "Compiling and Running Java from the Command Window." This supplement also explains how to use basic DOS commands and how to use Windows NotePad and WordPad to create and edit files. All the supplements are accessible from the Companion Website.

If there are no syntax errors, the *compiler* generates a bytecode file with a .class extension. So the preceding command generates a file named **Welcome. class**, as shown in Figure 1.11(a). The Java language is a high-level language while Java bytecode is a low-level language. The bytecode is similar to machine instructions but is architecture neutral and can run on any platform that has a Java Virtual Machine (JVM), as shown in Figure 1.11(b). Rather than a physical machine, the virtual machine is a program that interprets Java bytecode. This is one of Java's primary advantages: *Java bytecode can run on a variety of hardware platforms and operating systems.*

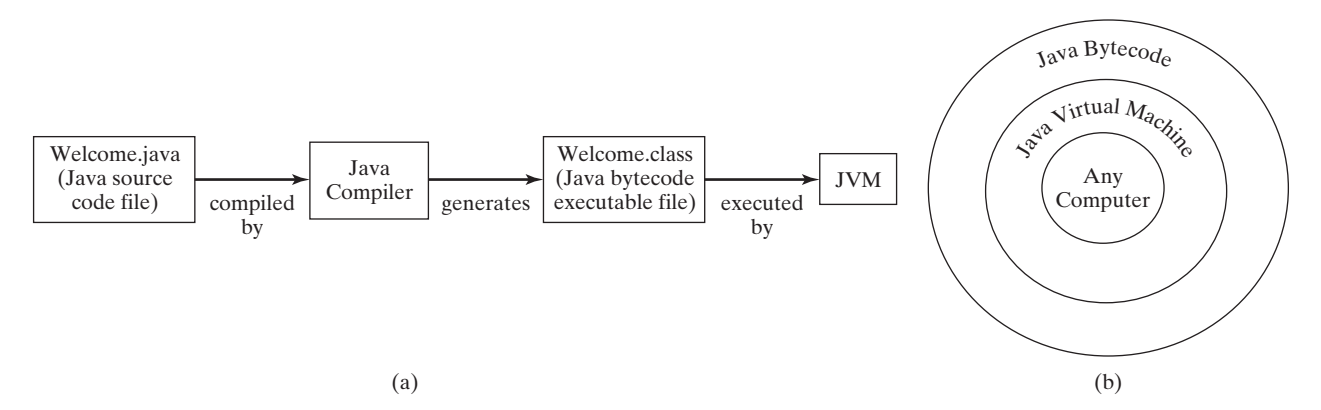

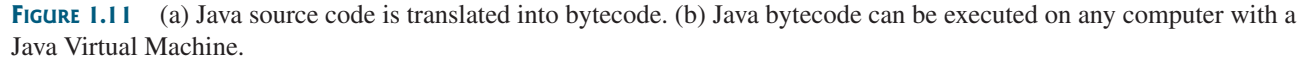

file name

compile

Supplement I.B

Supplement I.C

.class bytecode file

### 1.8 Creating, Compiling, and Executing a Java Program **15**

To execute a Java program is to run the program's bytecode. You can execute the bytecode on any platform with a JVM. Java bytecode is interpreted. Interpreting translates the individual steps in the bytecode into the target machine-language code one at a time rather than translating the whole program as a single unit. Each step is executed immediately after it is translated.

The following command runs the bytecode:

#### **java Welcome**

Figure 1.12 shows the **javac** command for compiling Welcome.java. The compiler generated the Welcome.class file. This file is executed using the **java** command.

**64 Command Prompt**  $| \Box | \times |$ Compile C:\book>javac Welcome.java  $\blacktriangle$ C:\book>dir Welcome.\* Show files  $\rightarrow$ Uolume in drive C has no label. Uolume Serial Number is 48F3-18BE Directory of C:\book 12/14/2006 05:24 PM 424 Welcome.class 12/14/2006 05:23 PM 176 Welcome.java  $2$  File(s) 600 bytes 0 Dir(s) 30,250,360,832 bytes free Run C:\book>java Welcome Welcome to Java!  $|c: \text{book.} \rangle$  $\vert \cdot \vert$ 

**FIGURE 1.12** The output of Listing 1.1 displays the message "Welcome to Java!"

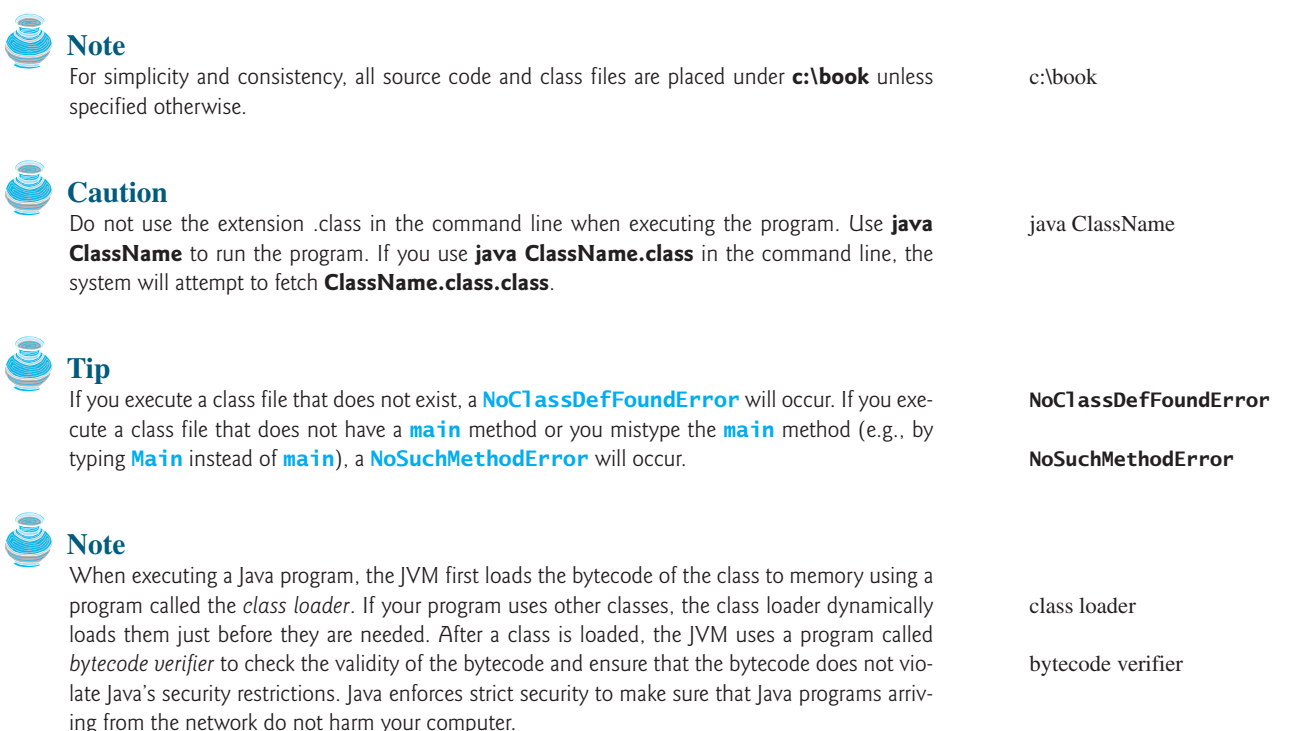

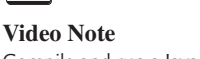

interpreting bytecode

### Compile and run a Java program

run

### **16** Chapter 1 Introduction to Computers, Programs, and Java

using package

#### **Pedagogical Note**

Instructors may require students to use packages for organizing programs. For example, you may place all programs in this chapter in a package named *chapter1*. For instructions on how to use packages, please see Supplement I.F, "Using Packages to Organize the Classes in the Text."

### [1.9 \(GUI\) Displaying Text in a Message Dialog Box](#page-16-0)

**JOptionPane**

**showMessageDialog**

The program in Listing 1.1 displays the text on the console, as shown in Figure 1.12. You can rewrite the program to display the text in a message dialog box. To do so, you need to use the **showMessageDialog** method in the **JOptionPane** class. **JOptionPane** is one of the many predefined classes in the Java system that you can reuse rather than "reinventing the wheel." You can use the **showMessageDialog** method to display any text in a message dialog box, as shown in Figure 1.13. The new program is given in Listing 1.4.

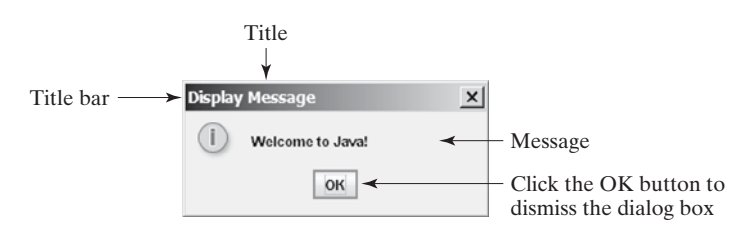

**FIGURE 1.13** "Welcome to Java!" is displayed in a message box.

### **LISTING 1.4** WelcomeInMessageDialogBox.java

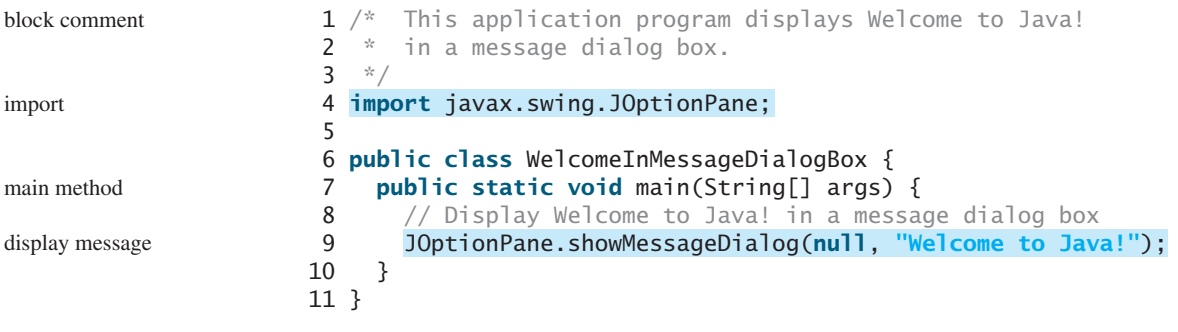

package

im

ma

dis

This program uses a Java class **JOptionPane** (line 9). Java's predefined classes are grouped into packages. **JOptionPane** is in the **javax.swing** package. **JOptionPane** is imported to the program using the **import** statement in line 4 so that the compiler can locate the class without the full name **javax.swing.JOptionPane**.

### **Note**

If you replace **JOptionPane** on line 9 with **javax.swing.JOptionPane**, you don't need to import it in line 4. **javax.swing.JOptionPane** is the full name for the **JOptionPane** class.

The **showMessageDialog** method is a *static* method. Such a method should be invoked by using the class name followed by a dot operator (**.**) and the method name with arguments. Methods will be introduced in Chapter 5, "Methods." The **showMessageDialog** method can be invoked with two arguments, as shown below.

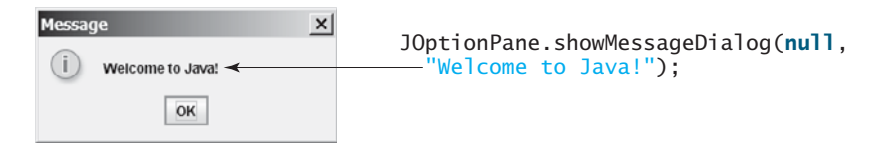

### Key Terms **17**

The first argument can always be **null**. **null** is a Java keyword that will be fully introduced in Chapter 8, "Objects and Classes." The second argument is a string for text to be displayed.

There are several ways to use the **showMessageDialog** method. For the time being, you need to know only two ways. One is to use a statement, as shown in the example:

two versions of **showMessageDialog**

```
JOptionPane.showMessageDialog(null, x);
```
where **x** is a string for the text to be displayed.

The other is to use a statement like this one:

```
JOptionPane.showMessageDialog(null, x, 
  y, JOptionPane.INFORMATION_MESSAGE);
```
where **x** is a string for the text to be displayed, and **y** is a string for the title of the message box. The fourth argument can be **JOptionPane.INFORMATION\_MESSAGE**, which causes the icon ( $\binom{8}{1}$ ) to be displayed in the message box, as shown in the following example.

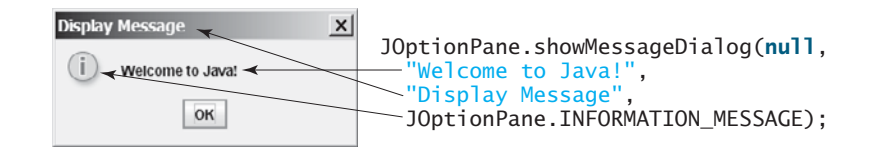

### **Note**

specific import There are two types of **import** statements: *specific import* and *wildcard import*. The *specific import* specifies a single class in the import statement. For example, the following statement imports **JOptionPane** from package **javax.swing**.

```
import javax.swing.JOptionPane;
```
wildcard import The *wildcard import* imports all the classes in a package. For example, the following statement imports all classes from package **javax.swing**.

```
import javax.swing.*;
```
The information for the classes in an imported package is not read in at compile time or runtime unless the class is used in the program. The import statement simply tells the compiler where to locate the classes. There is no performance difference between a specific import and a wildcard import declaration.

no performance difference

### **Note**

Recall that you have used the **System** class in the statement **System.out.println("Welcome to Java");** in Listing 1.1. The **System** class is not imported because it is in the **java.lang** package. All the classes in the **java.lang** package are *implicitly* imported in every Java program.

**java.lang** implicitly imported

### **KEY TERMS**

.class file 14 .java file 14 assembly language 5 bit 3 block 12 block comment 11 bus 2

byte 3 bytecode 14 bytecode verifier 15 cable modem 5 central processing unit (CPU) 2 class loader 15 comment 11

### **18** Chapter 1 Introduction to Computers, Programs, and Java

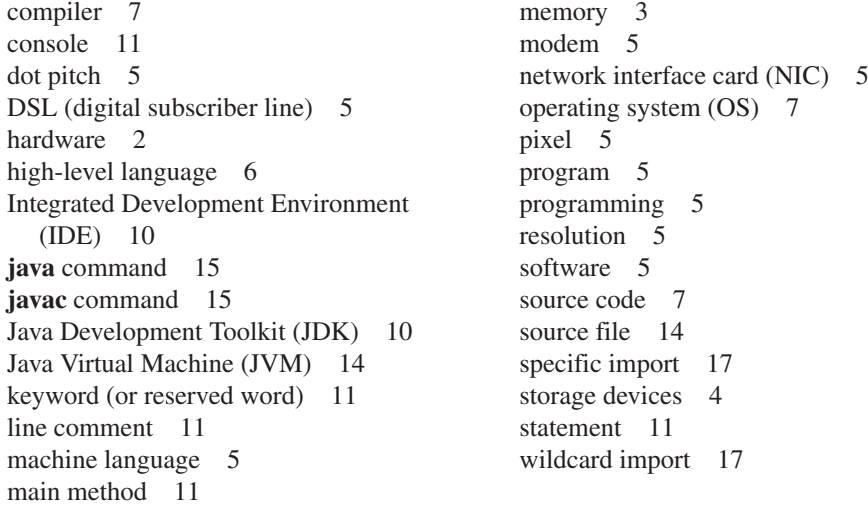

Supplement I.A

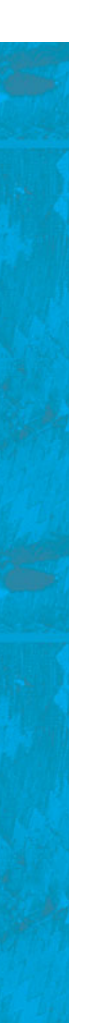

### **Note**

The above terms are defined in the present chapter. Supplement I.A, "Glossary," lists all the key terms and descriptions in the book, organized by chapters.

### **CHAPTER SUMMARY**

- **1.** A computer is an electronic device that stores and processes data.
- **2.** A computer includes both *hardware* and *software*.
- **3.** Hardware is the physical aspect of the computer that can be seen.
- **4.** Computer *programs*, known as *software*, are the invisible instructions that control the hardware and make it perform tasks.
- **5.** Computer programming is the writing of instructions (i.e., code) for computers to perform.
- **6.** The central processing unit (CPU) is a computer's brain. It retrieves instructions from memory and executes them.
- **7.** Computers use zeros and ones because digital devices have two stable states, referred to by convention as zero and one.
- **8.** A bit is a binary digit 0 or 1.
- **9.** A byte is a sequence of 8 bits.
- **10.** A kilobyte is about 1000 bytes, a megabyte about 1 million bytes, a gigabyte about 1 billion bytes, and a terabyte about 1000 gigabytes.
- **11.** Memory stores data and program instructions for the CPU to execute.
- **12.** A memory unit is an ordered sequence of bytes.
- **13.** Memory is volatile, because information is lost when the power is turned off.
- **14.** Programs and data are permanently stored on storage devices and are moved to memory when the computer actually uses them.
- **15.** The machine language is a set of primitive instructions built into every computer.
- **16.** Assembly language is a low-level programming language in which a mnemonic is used to represent each machine-language instruction.
- **17.** High-level languages are English-like and easy to learn and program.
- **18.** A program written in a high-level language is called a source program.
- **19.** A compiler is a software program that translates the source program into a machinelanguage program.
- **20.** The operating system (OS) is a program that manages and controls a computer's activities.
- **21.** Java is platform independent, meaning that you can write a program once and run it anywhere.
- **22**. Java programs can be embedded in HTML pages and downloaded by Web browsers to bring live animation and interaction to Web clients.
- **23.** Java source files end with the .java extension.
- **24.** Every class is compiled into a separate bytecode file that has the same name as the class and ends with the .class extension.
- **25.** To compile a Java source-code file from the command line, use the **javac** command.
- **26.** To run a Java class from the command line, use the **java** command.
- **27.** Every Java program is a set of class definitions. The keyword **class** introduces a class definition. The contents of the class are included in a block.
- **28.** A block begins with an opening brace ({) and ends with a closing brace (}). Methods are contained in a class.
- **29.** A Java program must have a **main** method. The **main** method is the entry point where the program starts when it is executed.
- **30.** Every statement in Java ends with a semicolon (**;***),* known as the *statement terminator.*
- **31.** *Reserved words,* or *keywords,* have a specific meaning to the compiler and cannot be used for other purposes in the program.
- **32.** In Java, comments are preceded by two slashes (**//**) on a line, called a *line comment*, or enclosed between **/\*** and **\*/** on one or several lines, called a block comment.
- **33.** Java source programs are case sensitive.
- **34.** There are two types of **import** statements: *specific import* and *wildcard import*. The *specific import* specifies a single class in the import statement. The *wildcard import* imports all the classes in a package.

### **REVIEW QUESTIONS**

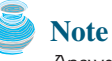

Answers to review questions are on the Companion Website.

#### **Sections 1.2–1.4**

- **1.1** Define hardware and software.
- **1.2** List the main components of the computer.
- **1.3** Define machine language, assembly language, and high-level programming language.
- **1.4** What is a source program? What is a compiler?
- **1.5** What is the JVM?
- **1.6** What is an operating system?

#### **Sections 1.5–1.6**

- **1.7** Describe the history of Java. Can Java run on any machine? What is needed to run Java on a computer?
- **1.8** What are the input and output of a Java compiler?
- **1.9** List some Java development tools. Are tools like NetBeans and Eclipse different languages from Java, or are they dialects or extensions of Java?
- **1.10** What is the relationship between Java and HTML?

#### **Sections 1.7–1.9**

- **1.11** Explain the Java keywords. List some Java keywords you learned in this chapter.
- **1.12** Is Java case sensitive? What is the case for Java keywords?
- **1.13** What is the Java source filename extension, and what is the Java bytecode filename extension?
- **1.14** What is a comment? Is the comment ignored by the compiler? How do you denote a comment line and a comment paragraph?
- **1.15** What is the statement to display a string on the console? What is the statement to display the message "Hello world" in a message dialog box?
- **1.16** The following program is wrong. Reorder the lines so that the program displays **morning** followed by **afternoon**.

```
public static void main(String[] args) {
}
```

```
public class Welcome {
    System.out.println("afternoon");
    System.out.println("morning");
}
```
**1.17** Identify and fix the errors in the following code:

```
1 public class Welcome {
```

```
2 public void Main(String[] args) {
```
3 System.out.println(**'Welcome to Java!**);

```
4 }
5 )
```
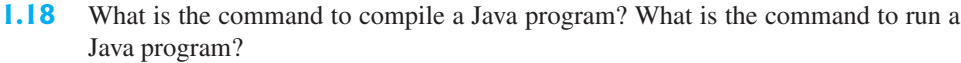

- **1.19** If a **NoClassDefFoundError** occurs when you run a program, what is the cause of the error?
- **1.20** If a **NoSuchMethodError** occurs when you run a program, what is the cause of the error?
- **1.21** Why does the **System** class not need to be imported?
- **1.22** Are there any performance differences between the following two **import** statements? **import** javax.swing.JOptionPane;

**import** javax.swing.\*;

**1.23** Show the output of the following code:

```
public class Test {
  public static void main(String[] args) {
    System.out.println("3.5 * 4 / 2 – 2.5 is ");
    System.out.println(3.5 * 4 / 2 – 2.5);
 }
}
```
### **PROGRAMMING EXERCISES**

```
Note
```
Solutions to even-numbered exercises are on the Companion Website. Solutions to all exercises are on the Instructor Resource Website. The level of difficulty is rated easy (no star), moderate (\*), hard (\*\*), or challenging (\*\*\*).

level of difficulty

- **1.1** (*Displaying three messages*) Write a program that displays **Welcome to Java**, **Welcome to Computer Science**, and **Programming is fun**.
- **1.2** (*Displaying five messages*) Write a program that displays **Welcome to Java** five times.
- **1.3\*** (*Displaying a pattern*) Write a program that displays the following pattern:

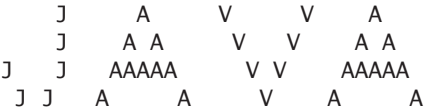

**1.4** (*Printing a table*) Write a program that displays the following table:

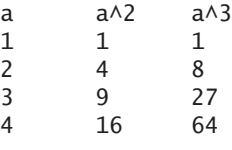

**1.5** (*Computing expressions*) Write a program that displays the result of  $9.5 \times 4.5 - 2.5 \times 3$  $\frac{45.5 - 3.5}{ }$ 

### **22** Chapter I Introduction to Computers, Programs, and Java

- **1.6** (*Summation of a series*) Write a program that displays the result of  $1 + 2 + 3 + 4 + 5 + 6 + 7 + 8 + 9.$
- **1.7** (*Approximating*  $\pi$ )  $\pi$  can be computed using the following formula: p p

$$
\pi = 4 \times \left(1 - \frac{1}{3} + \frac{1}{5} - \frac{1}{7} + \frac{1}{9} - \frac{1}{11} + \frac{1}{13} + \cdots \right)
$$

Write a program that displays the result of  $\frac{1}{9} - \frac{1}{11} + \frac{1}{13}$ . Use **1.0** instead of **1** in your program.  $+\frac{1}{13}$ .  $4 \times \left(1 - \frac{1}{3}\right)$  $+\frac{1}{5} - \frac{1}{7}$ 

# [CHAPTER](#page-16-0)<sub>2</sub>

## ELEMENTARY PROGRAMMING

### Objectives

- To write Java programs to perform simple calculations (§2.2).
- To obtain input from the console using the **Scanner** class (§2.3).
- To use identifiers to name variables, constants, methods, and classes (§2.4).
- To use variables to store data  $(\S$ §2.5–2.6).
- To program with assignment statements and assignment expressions (§2.6).
- To use constants to store permanent data (§2.7).
- To declare Java primitive data types: **byte**, **short**, **int**, **long**, **float**, **double**, and **char** (§2.8.1).
- To use Java operators to write numeric expressions (§§2.8.2–2.8.3).
- To display the current time (§2.9).
- To use shorthand operators  $(\S2.10)$ .
- To cast the value of one type to another type (§2.11).
- To compute loan payments  $(\S2.12)$ .
- To represent characters using the **char** type (§2.13).
- To compute monetary changes (§2.14).
- To represent a string using the **String** type (§2.15).
- To become familiar with Java documentation, programming style, and naming conventions (§2.16).
- To distinguish syntax errors, runtime errors, and logic errors and debug errors (§2.17).
- (GUI) To obtain input using the **JOptionPane** input dialog boxes (§2.18).

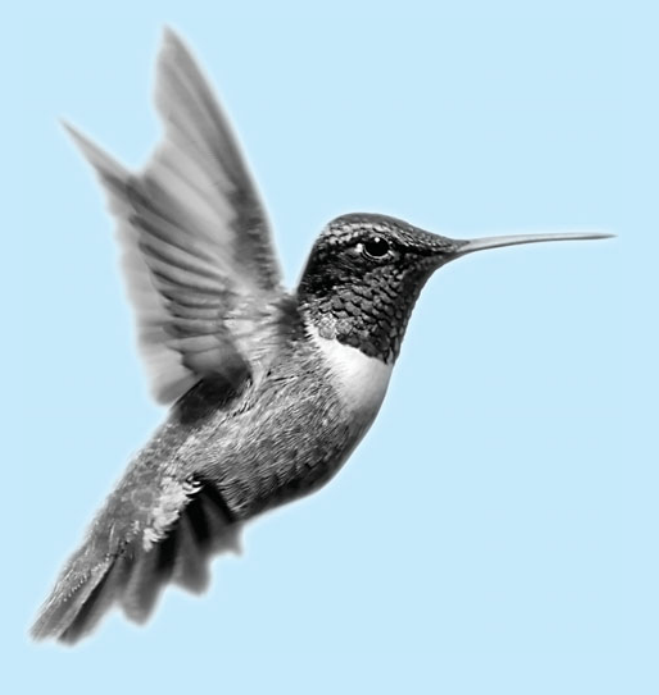

### [2.1 Introduction](#page-16-0)

In Chapter 1 you learned how to create, compile, and run a Java program. Now you will learn how to solve practical problems programmatically. Through these problems, you will learn elementary programming using primitive data types, variables, constants, operators, expressions, and input and output.

### [2.2 Writing Simple Programs](#page-16-0)

To begin, let's look at a simple problem for computing the area of a circle. How do we write a program for solving this problem?

Writing a program involves designing algorithms and translating algorithms into code. An *algorithm* describes how a problem is solved in terms of the actions to be executed and the order of their execution. Algorithms can help the programmer plan a program before writing it in a programming language. Algorithms can be described in natural languages or in *pseudocode* (i.e., natural language mixed with programming code). The algorithm for this program can be described as follows:

- 1. Read in the radius.
- 2. Compute the area using the following formula:

area = radius  $\times$  radius  $\times \pi$ 

3. Display the area.

Many of the problems you will encounter when taking an introductory course in programming can be described with simple, straightforward algorithms.

When you *code*, you translate an algorithm into a program. You already know that every Java program begins with a class declaration in which the keyword **class** is followed by the class name. Assume that you have chosen **ComputeArea** as the class name. The outline of the program would look like this:

```
public class ComputeArea {
  // Details to be given later
}
```
As you know, every Java program must have a **main** method where program execution begins. So the program is expanded as follows:

```
public class ComputeArea {
  public static void main(String[] args) {
    // Step 1: Read in radius
    // Step 2: Compute area
   // Step 3: Display the area
 }
}
```
The program needs to read the radius entered by the user from the keyboard. This raises two important issues:

- Reading the radius.
- Storing the radius in the program.

Let's address the second issue first. In order to store the radius, the program needs to declare a symbol called a *variable*. A variable designates a location in memory for storing data and computational results in the program. A variable has a name that can be used to access the memory location.

problem

algorithm

pseudocode

### 2.2 Writing Simple Programs **25**

Rather than using **x** and **y** as variable names, choose descriptive names: in this case, **radius** for radius, and **area** for area. To let the compiler know what **radius** and **area** are, specify their data types. Java provides simple data types for representing integers, floatingpoint numbers (i.e., numbers with a decimal point), characters, and Boolean types. These types are known as *primitive data types* or *fundamental types*.

descriptive names

floating-point number

primitive data types

Declare **radius** and **area** as double-precision floating-point numbers. The program can be expanded as follows:

```
public class ComputeArea {
  public static void main(String[] args) {
    double radius;
    double area;
    // Step 1: Read in radius
    // Step 2: Compute area
   // Step 3: Display the area
 }
}
```
The program declares **radius** and **area** as variables. The reserved word **double** indicates that **radius** and **area** are double-precision floating-point values stored in the computer.

The first step is to read in **radius**. Reading a number from the keyboard is not a simple matter. For the time being, let us assign a fixed value to **radius** in the program.

The second step is to compute **area** by assigning the result of the expression **radius \* radius \* 3.14159** to **area**.

In the final step, display **area** on the console by using the **System.out.println** method.

The complete program is shown in Listing 2.1. A sample run of the program is shown in Figure 2.1.

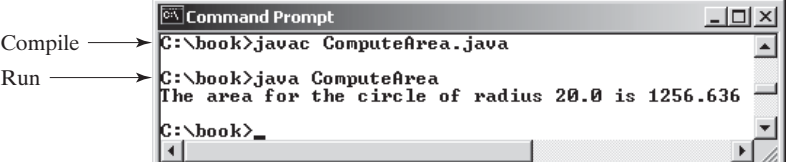

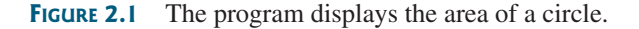

### **LISTING 2.1** ComputeArea.java

```
1 public class ComputeArea {
2 public static void main(String[] args) {
3 double radius; // Declare radius
4 double area; // Declare area
5
6 // Assign a radius
7 radius = 20; // New value is radius
8
9 // Compute area
10 area = radius * radius * 3.14159;
11
12 // Display results
```
 $\mathcal{C}$ 

```
13 System.out.println("The area for the circle of radius " +
14 radius + " is " + area);
15 }
16 }
```
declaring variable

assign value

Variables such as **radius** and **area** correspond to memory locations. Every variable has a name, a type, a size, and a value. Line 3 declares that **radius** can store a **double** value. The value is not defined until you assign a value. Line 7 assigns **20** into **radius**. Similarly, line 4 declares variable **area**, and line 10 assigns a value into **area**. The following table shows the value in the memory for **area** and **radius** as the program is executed. Each row in the table shows the values of variables after the statement in the corresponding line in the program is executed. Hand trace is helpful to understand how a program works, and it is also a useful tool for finding errors in the program.

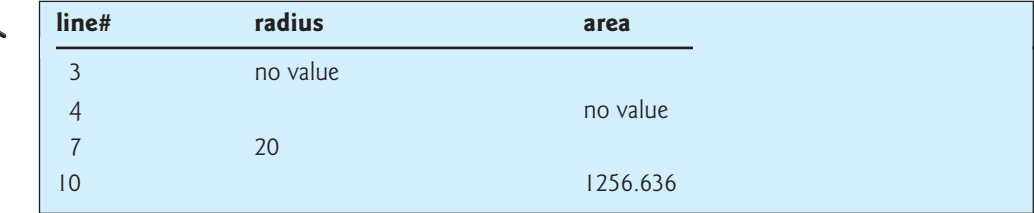

The plus sign (**+**) has two meanings: one for addition and the other for concatenating strings. The plus sign (**+**) in lines 13–14 is called a *string concatenation operator*. It combines two strings if two operands are strings. If one of the operands is a nonstring (e.g., a number), the nonstring value is converted into a string and concatenated with the other string. So the plus signs (**+**) in lines 13–14 concatenate strings into a longer string, which is then displayed in the output. Strings and string concatenation will be discussed further in §2.15, "The

concatenating strings

concatenating strings with numbers

breaking a long string

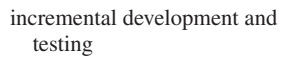

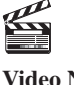

**Video Note** Obtain input

### **Caution**

**String** Type."

A string constant cannot cross lines in the source code. Thus the following statement would result in a compile error:

#### System.out.println(**"Introduction to Java Programming, by Y. Daniel Liang"**);

To fix the error, break the string into separate substrings, and use the concatenation operator (**+**) to combine them:

```
System.out.println("Introduction to Java Programming, " +
  "by Y. Daniel Liang");
```
### **Tip**

This example consists of three steps. It is a good approach to develop and test these steps incrementally by adding them one at a time.

### [2.3 Reading Input from the Console](#page-16-0)

In Listing 2.1, the radius is fixed in the source code. To use a different radius, you have to modify the source code and recompile it. Obviously, this is not convenient. You can use the **Scanner** class for console input.

Java uses **System.out** to refer to the standard output device and **System.in** to the standard input device. By default the output device is the display monitor, and the input device is the keyboard. To perform console output, you simply use the **println** method to display a primitive value or a string to the console. Console input is not directly supported in Java, but you can use the **Scanner** class to create an object to read input from **System.in**, as follows:

```
Scanner input = new Scanner(System.in);
```
The syntax **new Scanner(System.in)** creates an object of the **Scanner** type. The syntax **Scanner input** declares that **input** is a variable whose type is **Scanner**. The whole line **Scanner input = new Scanner(System.in)** creates a **Scanner** object and assigns its reference to the variable **input**. An object may invoke its methods. To invoke a method on an object is to ask the object to perform a task. You can invoke the methods in Table 2.1 to read various types of input.

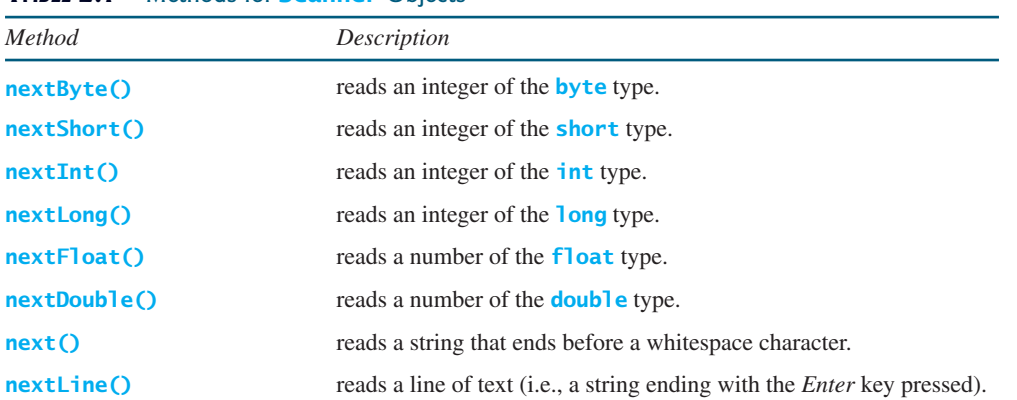

#### **TABLE 2.1** Methods for **Scanner** Objects

For now, we will see how to read a number that includes a decimal point by invoking the **nextDouble()** method. Other methods will be covered when they are used. Listing 2.2 rewrites Listing 2.1 to prompt the user to enter a radius.

### **LISTING 2.2** ComputeAreaWithConsoleInput.java

```
import class
                                                                        create a Scanner
                                                                        read a double
 1 import java.util.Scanner; // Scanner is in the java.util package
2
3 public class ComputeAreaWithConsoleInput {
4 public static void main(String[] args) {
5 // Create a Scanner object
6
7
8 // Prompt the user to enter a radius
9 System.out.print("Enter a number for radius: ");
10 double radius = input.nextDouble();
11
12 // Compute area
13 double area = radius * radius * 3.14159;
14
15 // Display result
16 System.out.println("The area for the circle of radius " +
17 radius + " is " + area);18 } 
19 }
      Scanner input = new Scanner(System.in);
```
Enter a number for radius: 2.5The area for the circle of radius  $2.5$  is 19.6349375

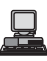

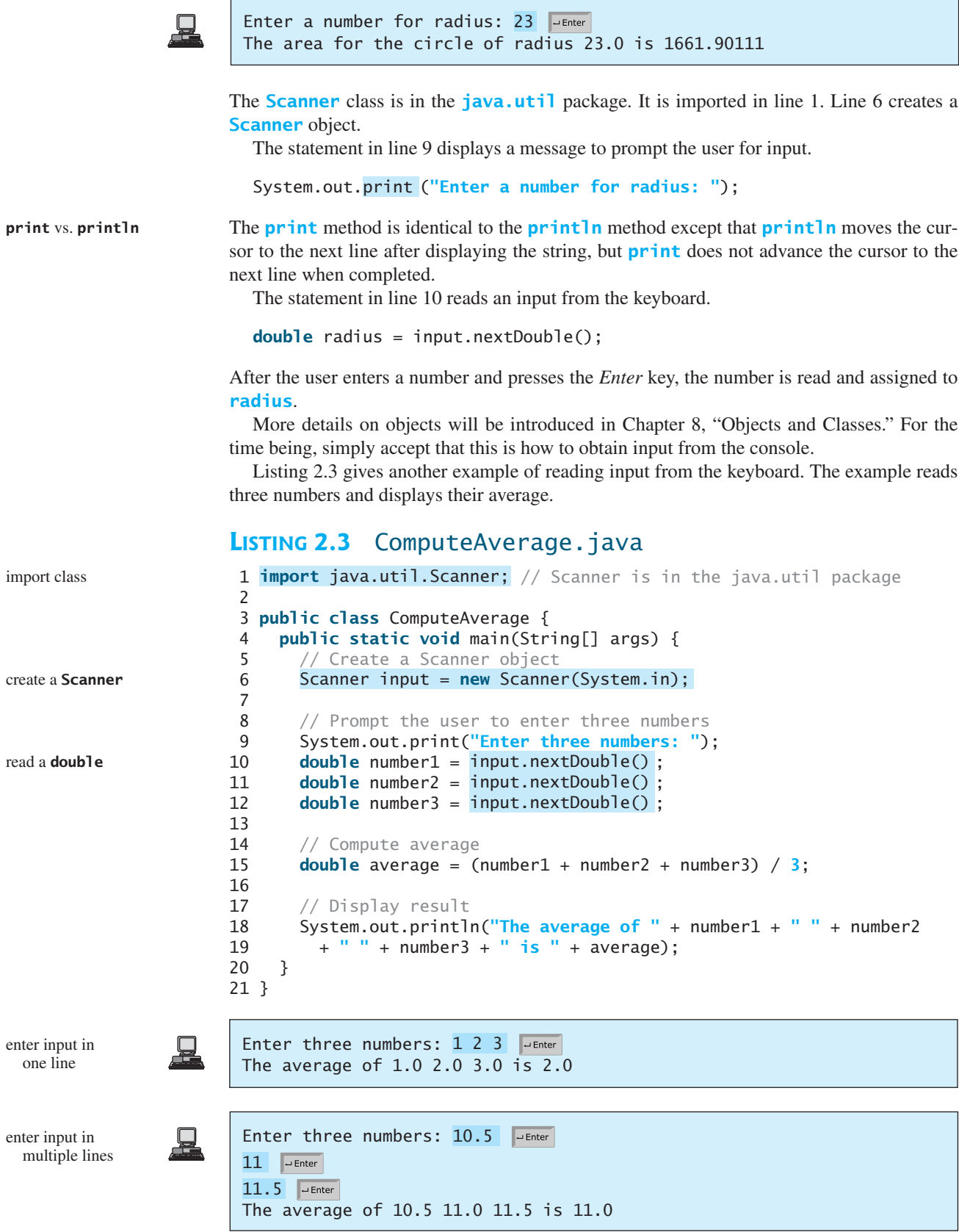

The code for importing the **Scanner** class (line 1) and creating a **Scanner** object (line 6) are the same as in the preceding example as well as in all new programs you will write.

Line 9 prompts the user to enter three numbers. The numbers are read in lines 10–12. You may enter three numbers separated by spaces, then press the *Enter* key, or enter each number followed by a press of the *Enter* key, as shown in the sample runs of this program.

### [2.4 Identifiers](#page-16-0)

As you see in Listing 2.3, **ComputeAverage**, **main**, **input**, **number1**, **number2**, **number3**, and so on are the names of things that appear in the program. Such names are called *identifiers*. All identifiers must obey the following rules:

- An identifier is a sequence of characters that consists of letters, digits, underscores (**\_**), and dollar signs (**\$**). identifier naming rules
- An identifier must start with a letter, an underscore ( **)**, or a dollar sign (**\$**). It cannot start with a digit.
- An identifier cannot be a reserved word. (See Appendix A, "Java Keywords," for a list of reserved words.)
- An identifier cannot be **true**, **false**, or **null**.
- An identifier can be of any length.

in mechanically generated source code.

For example, **\$2**, **ComputeArea**, **area**, **radius**, and **showMessageDialog** are legal identifiers, whereas **2A** and **d+4** are not because they do not follow the rules. The Java compiler detects illegal identifiers and reports syntax errors.

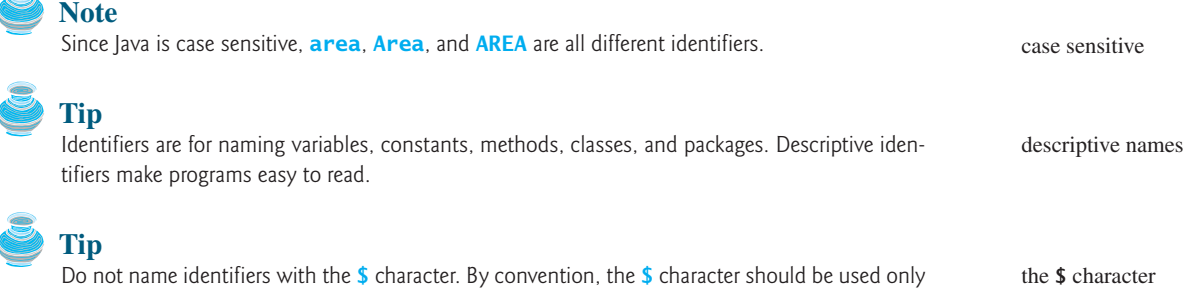

### [2.5 Variables](#page-16-0)

As you see from the programs in the preceding sections, variables are used to store values to be used later in a program. They are called variables because their values can be changed. In the program in Listing 2.2, **radius** and **area** are variables of double-precision, floatingpoint type. You can assign any numerical value to **radius** and **area**, and the values of **radius** and **area** can be reassigned. For example, you can write the code shown below to compute the area for different radii: why called variables?

```
// Compute the first area
radius = 1.0;
area = radius * radius * 3.14159;
System.out.println("The area is " + area + " for radius " + radius);
// Compute the second area
radius = 2.0;
area = radius * radius * 3.14159;
System.out.println("The area is " + area + " for radius " + radius);
```
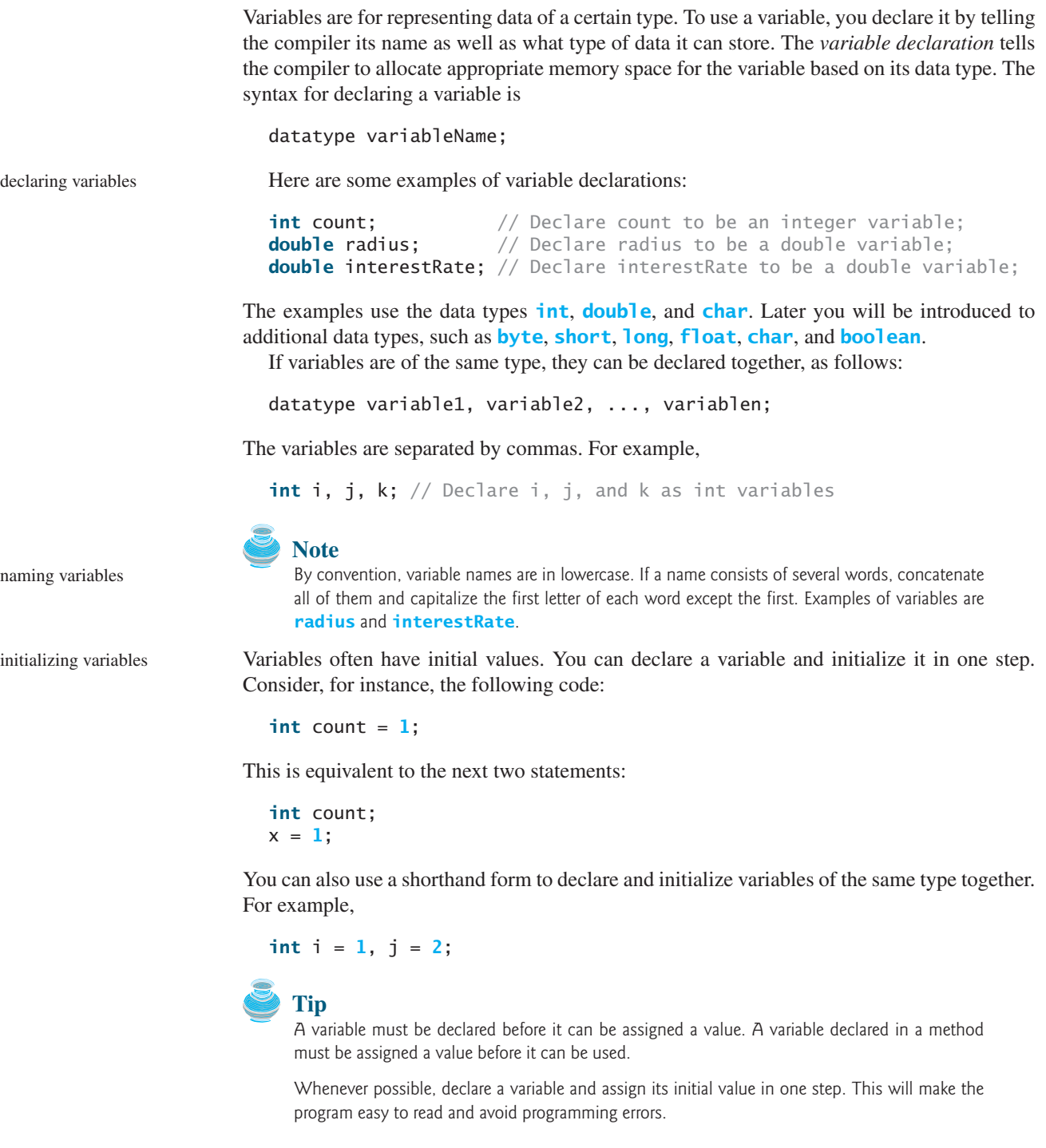

### [2.6 Assignment Statements and Assignment](#page-16-0) **Expressions**

After a variable is declared, you can assign a value to it by using an *assignment statement*. In Java, the equal sign (**=**) is used as the *assignment operator*. The syntax for assignment statements is as follows:

assignment statement assignment operator

An *expression* represents a computation involving values, variables, and operators that, taking them together, evaluates to a value. For example, consider the following code: expression

```
int x = 1; \frac{1}{x} // Assign 1 to variable x<br>double radius = 1.0; // Assign 1.0 to variable
                            // Assign 1.0 to variable radius
x = 5 * (3 / 2) + 3 * 2; // Assign the value of the expression to x
x = y + 1; // Assign the addition of y and 1 to x
area = radius * radius * 3.14159; // Compute area
```
A variable can also be used in an expression. For example,

 $x = x + 1$ ;

In this assignment statement, the result of  $x + 1$  is assigned to x. If x is 1 before the statement is executed, then it becomes **2** after the statement is executed.

To assign a value to a variable, the variable name must be on the left of the assignment operator. Thus,  $\mathbf{1} = \mathbf{x}$  would be wrong.

**Note** In mathematics,  $x = 2 * x + 1$  denotes an equation. However, in Java,  $x = 2 * x + 1$  is an assignment statement that evaluates the expression  $2 \times x + 1$  and assigns the result to x.

In Java, an assignment statement is essentially an expression that evaluates to the value to be assigned to the variable on the left-hand side of the assignment operator. For this reason, an assignment statement is also known as an *assignment expression*. For example, the following statement is correct:

assignment expression

```
System.out.println(x = 1);
```
which is equivalent to

```
x = 1;
System.out.println(x);
```
The following statement is also correct:

 $i = j = k = 1;$ 

which is equivalent to

```
k = 1;
j = k;i = j;
```

```
Note
```
In an assignment statement, the data type of the variable on the left must be compatible with the data type of the value on the right. For example,  $int x = 1.0$  would be illegal, because the data type of **x** is **int**. You cannot assign a **double** value (**1.0**) to an **int** variable without using type casting. Type casting is introduced in §2.11 "Numeric Type Conversions."

### [2.7 Named Constants](#page-16-0)

The value of a variable may change during the execution of a program, but a *named constant* or simply *constant* represents permanent data that never changes. In our **ComputeArea** program,  $\pi$  is a constant. If you use it frequently, you don't want to keep typing **3.14159**; instead, you can declare a constant for  $\pi$ . Here is the syntax for declaring a constant:

A constant must be declared and initialized in the same statement. The word **final** is a Java keyword for declaring a constant. For example, you can declare  $\pi$  as a constant and rewrite Listing 2.1 as follows:

```
// ComputeArea.java: Compute the area of a circle
public class ComputeArea {
 public static void main(String[] args) {
    \text{final} double PI = 3.14159; // Declare a constant
    // Assign a radius
    double radius = 20;
    // Compute area
    double area = radius * radius * PI;
    // Display results
    System.out.println("The area for the circle of radius " +
      radius + " is " + area);
  }
}
```
naming constants

benefits of constants

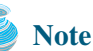

**Caution**

There are three benefits of using constants: (1) you don't have to repeatedly type the same value; (2) if you have to change the constant value (e.g., from **3.14** to **3.14159** for **PI**), you need to change it only in a single location in the source code; (3) a descriptive name for a constant makes the program easy to read.

### [2.8 Numeric Data Types and Operations](#page-16-0)

By convention, constants are named in uppercase: **PI**, not **pi** or **Pi**.

Every data type has a range of values. The compiler allocates memory space for each variable or constant according to its data type. Java provides eight primitive data types for numeric values, characters, and Boolean values. This section introduces numeric data types.

Table 2.2 lists the six numeric data types, their ranges, and their storage sizes.

#### **TABLE 2.2** Numeric Data Types

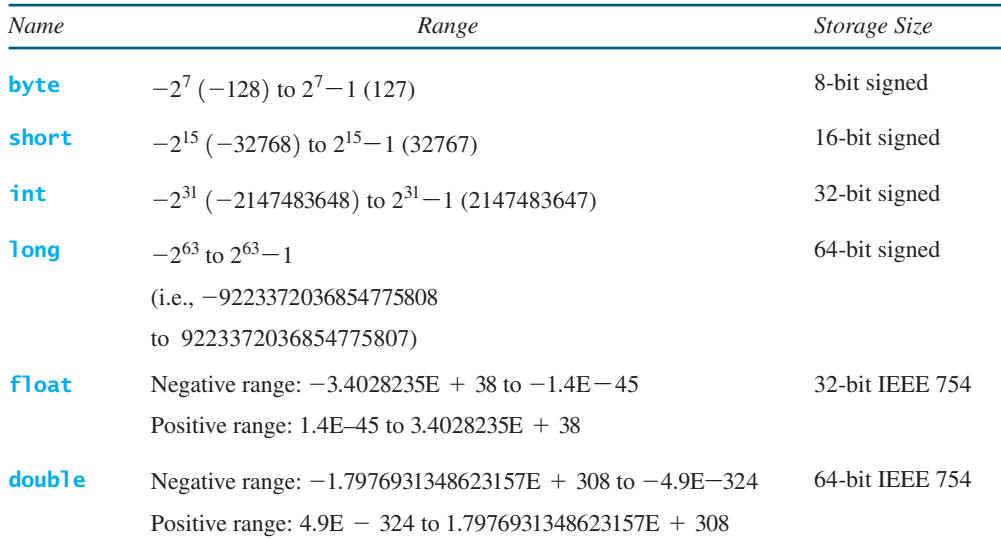

### 2.8 Numeric Data Types and Operations **33**

operators **+**, **-**, **\***, **/**, **%**

integer division

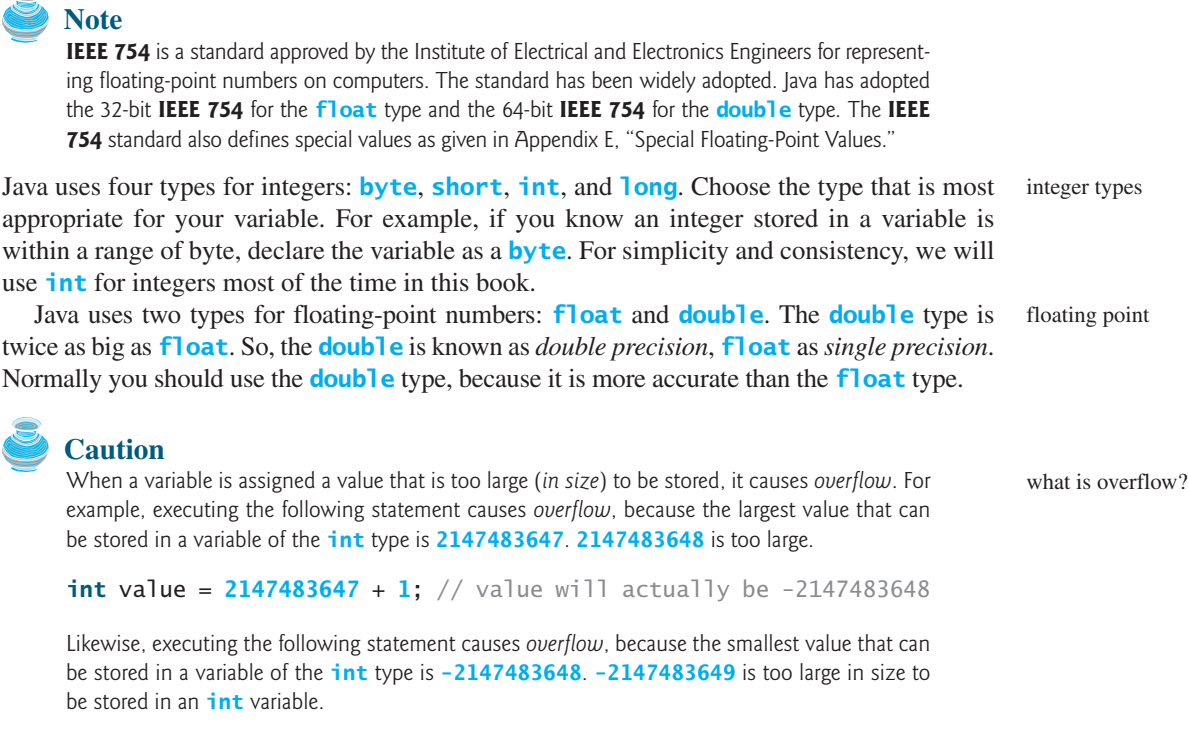

```
int value = -2147483648 - 1; // value will actually be 2147483647
```
Java does not report warnings or errors on overflow. So be careful when working with numbers close to the maximum or minimum range of a given type.

When a floating-point number is too small (i.e., too close to zero) to be stored, it causes *underflow*. Java approximates it to zero. So normally you should not be concerned with underflow. what is underflow?

### 2.8.1 Numeric Operators

The operators for numeric data types include the standard arithmetic operators: addition (**+**), subtraction (**–**), multiplication (**\***), division (**/**), and remainder (**%**), as shown in Table 2.3.

When both operands of a division are integers, the result of the division is an integer. The fractional part is truncated. For example, **5 / 2** yields **2**, not **2.5**, and **–5 / 2** yields **-2**, not **–2.5**. To perform regular mathematical division, one of the operands must be a floating-point number. For example, **5.0 / 2** yields **2.5**.

The **%** operator yields the remainder after division. The left-hand operand is the dividend and the right-hand operand the divisor. Therefore, **7 % 3** yields **1**, **12 % 4** yields **0**, **26 % 8** yields **2**, and **20 % 13** yields **7**.

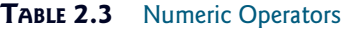

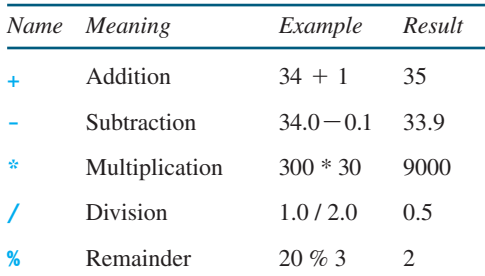

| 2 | 3  | 3  |    |
|---|----|----|----|
| 3 | 7  | 4  | 12 |
| 6 | 12 | 8  | 26 |
| 1 | 0  | 24 |    |

\nDivisor 
$$
\longrightarrow
$$
 13

\n20

\n4

\nDividend

\n7

\nRemainder

The **%** operator is often used for positive integers but can be used also with negative integers and floating-point values. The remainder is negative only if the dividend is negative. For example, **-7 % 3** yields **-1**, **-12 % 4** yields **0**, **-26 % -8** yields **-2**, and **20 % -13** yields **7**.

Remainder is very useful in programming. For example, an even number **% 2** is always **0** and an odd number **% 2** is always **1**. So you can use this property to determine whether a number is even or odd. If today is Saturday, it will be Saturday again in 7 days. Suppose you and your friends are going to meet in 10 days. What day is in 10 days? You can find that the day is Tuesday using the following expression:

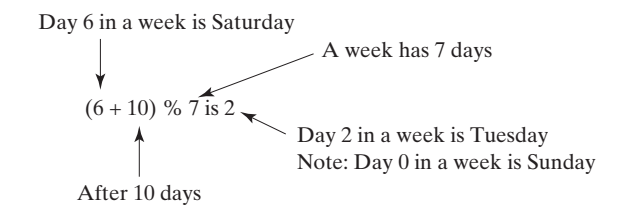

Listing 2.4 gives a program that obtains minutes and remaining seconds from an amount of time in seconds. For example, **500** seconds contains **8** minutes and **20** seconds.

### **LISTING 2.4** DisplayTime.java

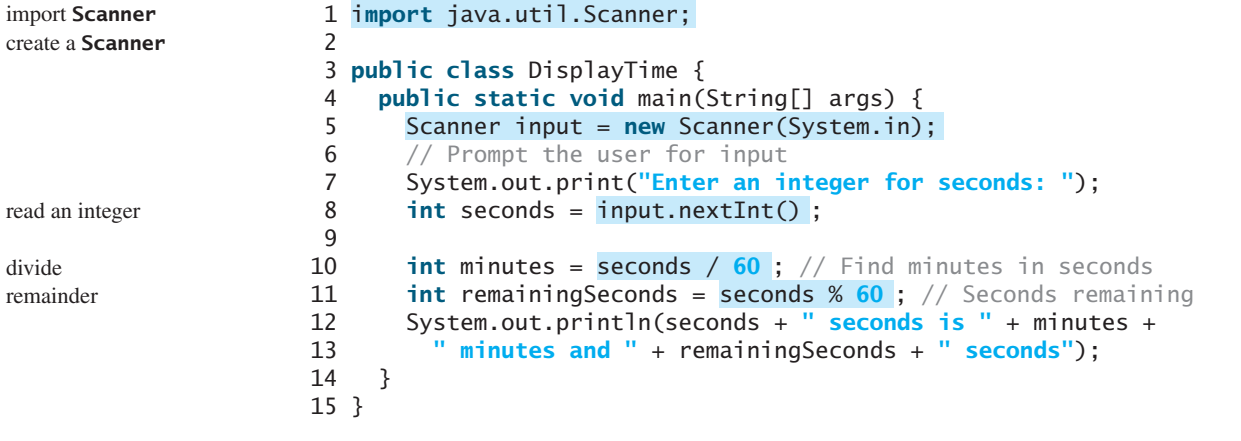

Enter an integer for seconds: 500 500 seconds is 8 minutes and 20 seconds

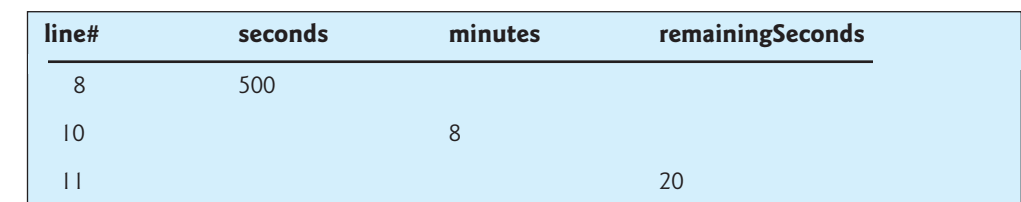

The **nextInt()** method (line 8) reads an integer for **seconds**. Line 4 obtains the minutes using **seconds / 60**. Line 5 (**seconds % 60**) obtains the remaining seconds after taking away the minutes.

#### **Note** The **double** type values are more accurate than the **float** type values. For example,

### 2.8 Numeric Data Types and Operations **35**

The **+** and **-** operators can be both unary and binary. A *unary* operator has only one operand; a *binary* operator has two. For example, the **-** operator in **-5** is a unary operator to negate number **5**, whereas the **-** operator in **4-5** is a binary operator for subtracting **5** from **4**. unary operator

binary operator

floating-point approximation

System.out.println(**1.0** - **0.1** - **0.1** - **0.1** - **0.1** - **0.1**);

displays **0.5000000000000001**, not **0.5**, and

```
System.out.println(1.0 - 0.9);
```
stored with complete accuracy. For example,

displays **0.09999999999999998**, not **0.1**. Integers are stored precisely. Therefore, calculations with integers yield a precise integer result.

Calculations involving floating-point numbers are approximated because these numbers are not

### 2.8.2 Numeric Literals

A *literal* is a constant value that appears directly in a program. For example, **34** and **0.305** literal are literals in the following statements:

**int** numberOfYears = **34**; **double** weight = **0.305**;

#### Integer Literals

**Note**

An integer literal can be assigned to an integer variable as long as it can fit into the variable. A compile error will occur if the literal is too large for the variable to hold. The statement **byte**  $\mathbf{b} = 128$ **, for example, will cause a compile error, because 128 cannot be stored in a** variable of the **byte** type. (Note that the range for a byte value is from  $-128$  to 127.)

An integer literal is assumed to be of the **int** type, whose value is between An integer literal is assumed to be of the **int** type, whose value is between  $-2^{31}$  ( $-2147483648$ ) and  $2^{31} - 1$  (2147483647). To denote an integer literal of the **long** type, append the letter **L** or **l** to it (e.g., **2147483648L**). **L** is preferred because **l** (lowercase L) can easily be confused with 1 (the digit one). To write integer **2147483648** in a Java program, you have to write it as **2147483648L**, because **2147483648** exceeds the range for the **int** value.

#### **Note**

By default, an integer literal is a decimal integer number. To denote an octal integer literal, use a leading *0* (zero), and to denote a hexadecimal integer literal, use a leading *0x* or *0X* (zero x). For example, the following code displays the decimal value **65535** for hexadecimal number FFFF.

```
System.out.println(0xFFFF);
```
Hexadecimal numbers, binary numbers, and octal numbers are introduced in Appendix F, "Number Systems."

#### Floating-Point Literals

Floating-point literals are written with a decimal point. By default, a floating-point literal is treated as a **double** type value. For example, **5.0** is considered a **double** value, not a **float** value. You can make a number a **float** by appending the letter **f** or **F**, and you can make a number a **double** by appending the letter **d** or **D**. For example, you can use **100.2f** or **100.2F** for a **float** number, and **100.2d** or **100.2D** for a **double** number.

suffix d or D suffix f or F

**long** literal

octal and hex literals

System.out.println(**"1.0 / 3.0 is "** + **1.0** / **3.0**);

displays **1.0 / 3.0 is 0.3333333333333333**.

System.out.println(**"1.0F / 3.0F is "** + **1.0F** / **3.0F**);

displays **1.0F / 3.0F is 0.33333334**.

#### Scientific Notation

Floating-point literals can also be specified in scientific notation; for example, **1.23456e+2**, Floating-point literals can also be specified in scientific notation; for example,  $1.23456e+2$ , the same as  $1.23456e^2$ , is equivalent to  $1.23456 \times 10^2 = 123.456$ , and  $1.23456e-2$  is the same as  $1.23456e2$ , is equivalent to  $1.23456 \times 10^2 = 123.456$ , and  $1.23456e-2$  is equivalent to  $1.23456 \times 10^{-2} = 0.0123456$ . **E** (or **e**) represents an exponent and can be in either lowercase or uppercase.

why called floating-point?

### **Note**

The **float** and **double** types are used to represent numbers with a decimal point. Why are they called *floating-point numbers*? These numbers are stored in scientific notation. When a number such as **50.534** is converted into scientific notation, such as **5.0534e+1**, its decimal point is moved (i.e., floated) to a new position.

### 2.8.3 Evaluating Java Expressions

Writing a numeric expression in Java involves a straightforward translation of an arithmetic expression using Java operators. For example, the arithmetic expression

$$
\frac{3+4x}{5} - \frac{10(y-5)(a+b+c)}{x} + 9\left(\frac{4}{x} + \frac{9+x}{y}\right)
$$

can be translated into a Java expression as:

$$
(3 + 4 * x) / 5 - 10 * (y - 5) * (a + b + c) / x +
$$
  
\n $9 * (4 / x + (9 + x) / y)$ 

evaluating an expression

Though Java has its own way to evaluate an expression behind the scene, the result of a Java expression and its corresponding arithmetic expression are the same. Therefore, you can safely apply the arithmetic rule for evaluating a Java expression. Operators contained within pairs of parentheses are evaluated first. Parentheses can be nested, in which case the expression in the inner parentheses is evaluated first. Multiplication, division, and remainder operators are applied next. If an expression contains several multiplication, division, and remainder operators, they are applied from left to right. Addition and subtraction operators are applied last. If an expression contains several addition and subtraction operators, they are applied from left to right. Here is an example of how an expression is evaluated:

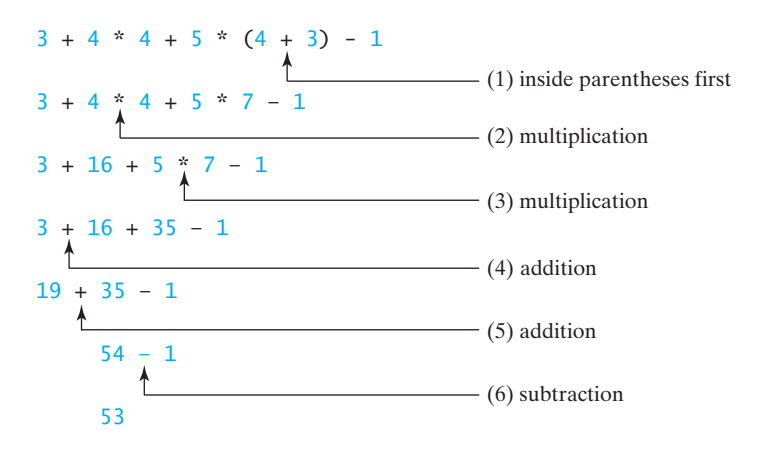

Listing 2.5 gives a program that converts a Fahrenheit degree to Celsius using the formula Listing 2<br>celsius =  $\left(\right.$ 5 .5 gives a program tha<br> $\frac{5}{9}$ (*f ahrenheit* - 32).

### **LISTING 2.5** FahrenheitToCelsius.java

```
divide
1 import java.util.Scanner;
\overline{\phantom{0}}3 public class FahrenheitToCelsius {
4 public static void main(String[] args) {
       Scanner input = new Scanner(System.in):
6<br>7
7 System.out.print("Enter a degree in Fahrenheit: ");
       double fahrenheit = input.nextDouble();
\mathsf{Q}10 // Convert Fahrenheit to Celsius
11 double celsius = (5.0 / 9) * (fahrenheit - 32);
12 System.out.println("Fahrenheit " + fahrenheit + " is " +
13 celsius + " in Celsius");
14 }
15 }
```
Enter a degree in Fahrenheit: 100 Fahrenheit 100.0 is 37.77777777777778 in Celsius

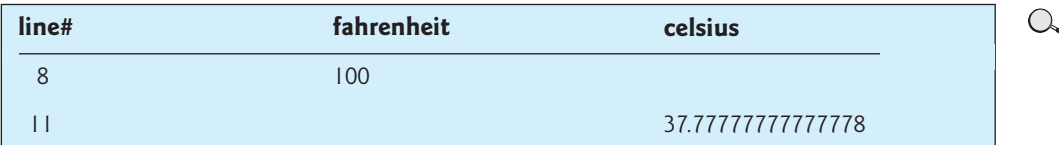

Be careful when applying division. Division of two integers yields an integer in Java.  $\frac{5}{9}$  is translated to **5.0 / 9** instead of **5/9** in line 11, because **5/9** yields **0** in Java.

### [2.9 Problem: Displaying the Current Time](#page-16-0)

The problem is to develop a program that displays the current time in GMT (Greenwich Mean Time) in the format hour:minute:second, such as 13:19:8.

The **currentTimeMillis** method in the **System** class returns the current time in milliseconds elapsed since the time **00:00:00** on January 1, 1970 GMT, as shown in Figure 2.2. This time is known as the *Unix epoch,* because **1970** was the year when the Unix operating system was formally introduced.

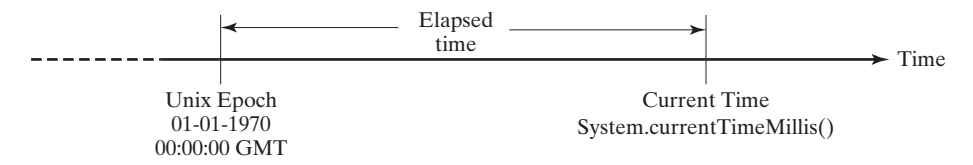

**FIGURE 2.2** The **System.currentTimeMillis()** returns the number of milliseconds since the Unix epoch.

You can use this method to obtain the current time, and then compute the current second, minute, and hour as follows.

integer vs. decimal division

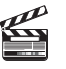

#### **Video Note** Use operators / and %

currentTimeMillis

Unix epoch

- 1. Obtain the total milliseconds since midnight, Jan 1, 1970, in **totalMilliseconds** by invoking **System.currentTimeMillis()** (e.g., **1203183086328** milliseconds).
- 2. Obtain the total seconds **totalSeconds** by dividing **totalMilliseconds** by **1000** =(e.g., **1203183086328** milliseconds / **1000 1203183086** seconds).
- 3. Compute the current second from **totalSeconds % 60** (e.g., **1203183086** seconds = $% 60 = 26$ , which is the current second).
- 4. Obtain the total minutes **totalMinutes** by dividing **totalSeconds** by **60** (e.g., =**1203183086** seconds  $/$  **60** = **20053051** minutes).
- 5. Compute the current minute from **totalMinutes % 60** (e.g., **20053051** minutes % = $60 = 31$ , which is the current minute).
- 6. Obtain the total hours **totalHours** by dividing **totalMinutes** by **60** (e.g., =**20053051** minutes  $/ 60 = 334217$  hours).
- 7. Compute the current hour from **total Hours**  $% 24 (e.g., 334217)$  hours  $% 24 = 17$ , which is the current hour).

Listing 2.6 gives the complete program.

### **LISTING 2.6** ShowCurrentTime.java

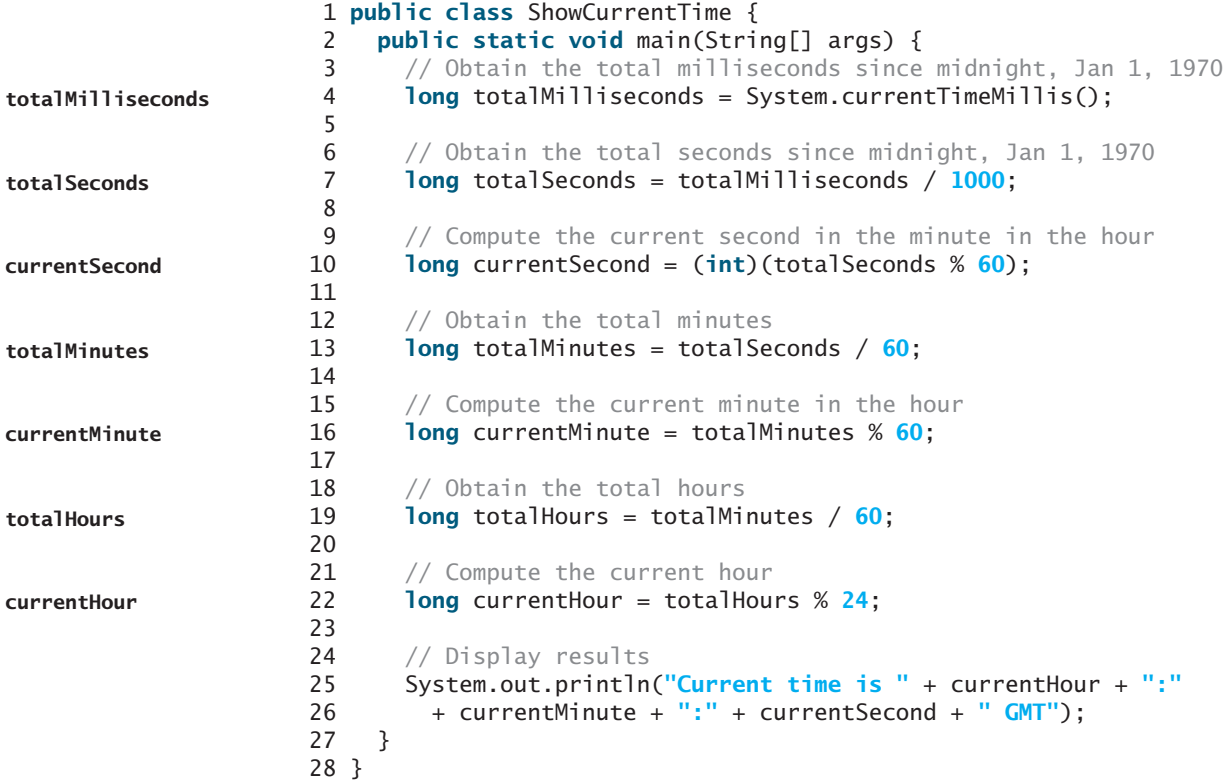

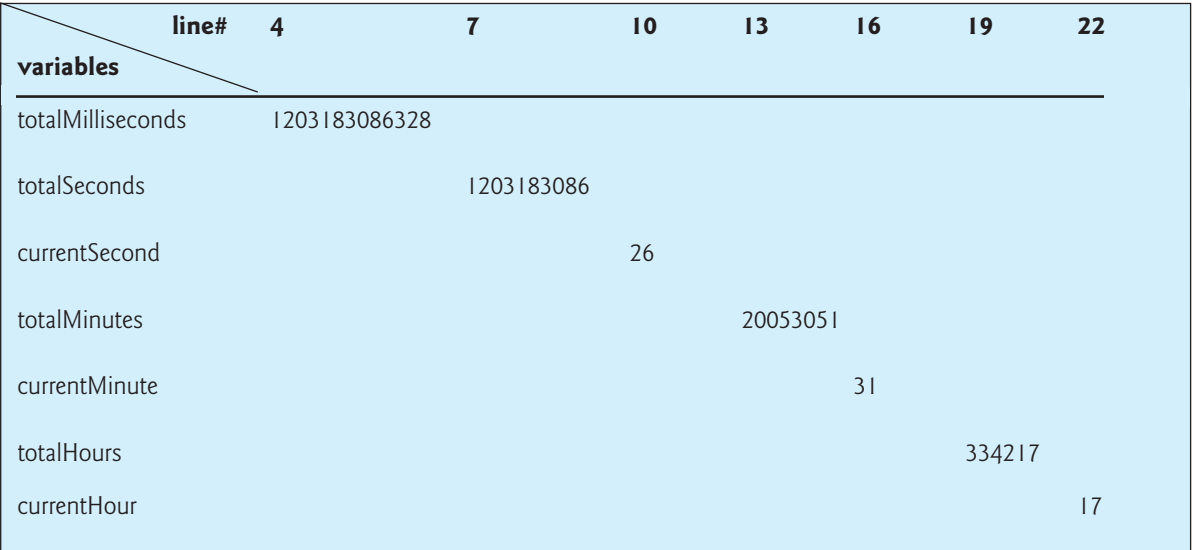

When **System.currentTimeMillis()** (line 4) is invoked, it returns the difference, measured in milliseconds, between the current GMT and midnight, January 1, 1970 GMT. This method returns the milliseconds as a **long** value. So, all the variables are declared as the **long** type in this program.

### [2.10 Shorthand Operators](#page-16-0)

Very often the current value of a variable is used, modified, and then reassigned back to the same variable. For example, the following statement adds the current value of **i** with **8** and assigns the result back to **i**:

 $i = i + 8;$ 

Java allows you to combine assignment and addition operators using a shorthand operator. For example, the preceding statement can be written as:

 $i \neq 8;$ 

The  $+=$  is called the *addition assignment operator*. Other shorthand operators are shown in addition assignment operator Table 2.4.

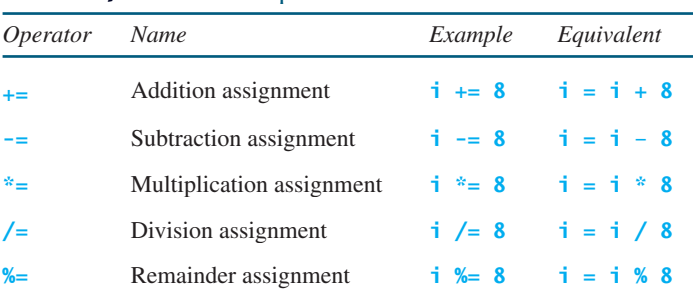

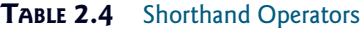

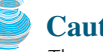

#### **Caution**

There are no spaces in the shorthand operators. For example, **+ =** should be **+=**.

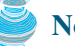

**Note**

Like the assignment operator  $(=)$ , the operators  $(+=,-=, *=, /=, %=)$  can be used to form an assignment statement as well as an expression. For example, in the following code,  $x \leftarrow 2$  is a statement in the first line and an expression in the second line.

; // Statement x += **2** System.out.println $(x == 2)$ ; // Expression

There are two more shorthand operators for incrementing and decrementing a variable by **1**. These are handy, because that's often how much the value needs to be changed. The two operators are **++** and **––**. For example, the following code increments **i** by **1** and decrements **j** by **1**.

**int** i = **3**, j = **3**;  $i++$ ; // i becomes 4 j**——**; // j becomes 2

The  $++$  and  $--$  operators can be used in prefix or suffix mode, as shown in Table 2.5.

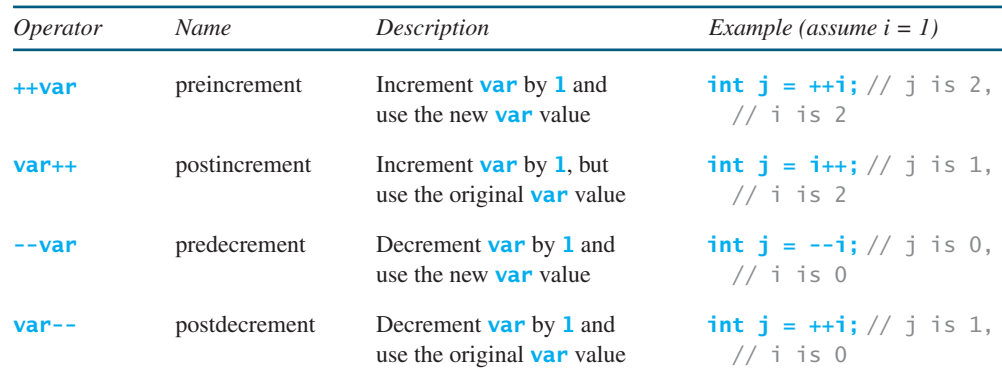

#### **TABLE 2.5** Increment and Decrement Operators

If the operator is *before* (prefixed to) the variable, the variable is incremented or decremented by **1**, then the *new* value of the variable is returned. If the operator is *after* (suffixed to) the variable, then the variable is incremented or decremented by **1**, but the original *old* value of the variable is returned. Therefore, the prefixes  $++x$  and  $-x$  are referred to, respectively, as the *preincrement operator* and the *predecrement operator*; and the suffixes **x++** and **x——** are referred to, respectively, as the *postincrement operator* and the *postdecrement operator*. The prefix form of **++** (or **——**) and the suffix form of **++** (or **——**) are the same if they are used in isolation, but they cause different effects when used in an expression. The following code illustrates this:

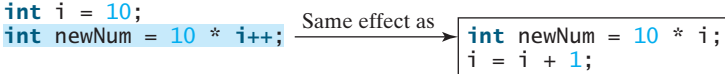

In this case, **i** is incremented by **1**, then the *old* value of **i** is returned and used in the multiplication. So **newNum** becomes **100**. If  $\mathbf{i}$ ++ is replaced by  $++\mathbf{i}$  as follows,

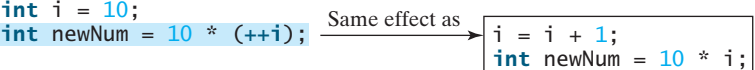

preincrement, predecrement postincrement, postdecrement **i** is incremented by **1**, and the new value of **i** is returned and used in the multiplication. Thus **newNum** becomes **110**.

Here is another example:

**double** x = **1.0**; **double** y = **5.0**; **double**  $z = x^{--} + (++v)$ :

After all three lines are executed, **y** becomes **6.0**, **z** becomes **7.0**, and **x** becomes **0.0**.

The increment operator **++** and the decrement operator **——** can be applied to all integer and floating-point types. These operators are often used in loop statements. A *loop statement* is a construct that controls how many times an operation or a sequence of operations is performed in succession. This construct, and the topic of loop statements, are introduced in Chapter 4, "Loops."

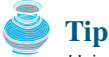

Using increment and decrement operators makes expressions short, but it also makes them complex and difficult to read. Avoid using these operators in expressions that modify multiple variables or the same variable multiple times, such as this one:  $int \mathbf{k} = +i \mathbf{i} + i$ .

### [2.11 Numeric Type Conversions](#page-16-0)

Can you perform binary operations with two operands of different types? Yes. If an integer and a floating-point number are involved in a binary operation, Java automatically converts the integer to a floating-point value. So, **3 \* 4.5** is same as **3.0 \* 4.5**.

You can always assign a value to a numeric variable whose type supports a larger range of values; thus, for instance, you can assign a **long** value to a **float** variable. You cannot, however, assign a value to a variable of a type with smaller range unless you use *type casting*. Casting is an operation that converts a value of one data type into a value of another data type. Casting a variable of a type with a small range to a variable of a type with a larger range is known as *widening a type*. Casting a variable of a type with a large range to a variable of a type with a smaller range is known as *narrowing a type*. Widening a type can be performed automatically without explicit casting. Narrowing a type must be performed explicitly.

The syntax is the target type in parentheses, followed by the variable's name or the value to be cast. For example, the following statement

System.out.println((**int**)**1.7**);

displays **1**. When a **double** value is cast into an **int** value, the fractional part is truncated. The following statement

System.out.println((**double**)**1** / **2**);

displays **0.5**, because **1** is cast to **1.0** first, then **1.0** is divided by **2**. However, the statement

System.out.println(**1** / **2**);

displays **0**, because **1** and **2** are both integers and the resulting value should also be an integer.

### **Caution**

Casting is necessary if you are assigning a value to a variable of a smaller type range, such as assigning a **double** value to an **int** variable. A compile error will occur if casting is not used in situations of this kind. Be careful when using casting. Loss of information might lead to inaccurate results.

possible loss of precision

widening a type narrowing a type

type casting

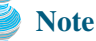

Casting does not change the variable being cast. For example, **d** is not changed after casting in the following code:

```
double d = 4.5;
int i = (int)d; // i becomes 4, but d is not changed, still 4.5
```
### **Note**

To assign a variable of the **int** type to a variable of the **short** or **byte** type, explicit casting must be used. For example, the following statements have a compile error:

```
int i = 1;
byte b = i; // Error because explicit casting is required
```
However, so long as the integer literal is within the permissible range of the target variable, explicit casting is not needed to assign an integer literal to a variable of the **short** or **byte** type. Please refer to §2.8.2, "Numeric Literals."

Listing 2.7 gives a program that displays the sales tax with two digits after the decimal point.

### **LISTING 2.7** SalesTax.java

```
1 import java.util.Scanner;
\overline{2}3 public class SalesTax {
4 public static void main(String[] args) {
5 Scanner input = new Scanner(System.in);
6
7 System.out.print("Enter purchase amount: ");
8 double purchaseAmount = input.nextDouble();
9
10 double tax = purchaseAmount * 0.06;
11 System.out.println("Sales tax is " + (int)(tax * 100) / 100.0);
12 }
13 }
```
casting

Enter purchase amount: 197.55 Sales tax is 11.85

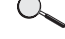

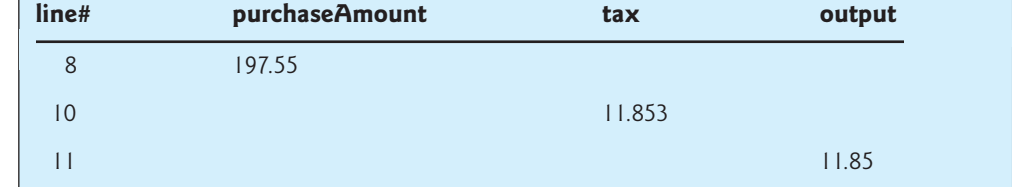

formatting numbers

Variable **purchaseAmount** is **197.55** (line 8). The sales tax is **6%** of the purchase, so the **tax** is evaluated as **11.853** (line 10). Note that

tax \* 100 is 1185.3 (int)(tax \* 100) is 1185 (int)(tax \* 100) / 100.0 is 11.85

So, the statement in line 11 displays the tax **11.85** with two digits after the decimal point.

### [2.12 Problem: Computing Loan Payments](#page-16-0)

The problem is to write a program that computes loan payments. The loan can be a car loan, a student loan, or a home mortgage loan. The program lets the user enter the interest rate, number of years, and loan amount, and displays the monthly and total payments.

The formula to compute the monthly payment is as follows:

 $\n *monthlyPayment*\n$ . . . .<br>loanAmount × monthlyInterestRate  $\frac{1}{1-\frac{1}{\sqrt{1-\frac{1}{2}}}}$  $\frac{1}{(1 + monthlyInterestRate)^{numberOf Years \times 12}}$ 

You don't have to know how this formula is derived. Nonetheless, given the monthly interest rate, number of years, and loan amount, you can use it to compute the monthly payment.

e, number of years, and loan amount, you can use it to compute the monthly payment.<br>In the formula, you have to compute  $(1 + monthlyInterest Rate)^{numberOf Years \times 12}$ . The **pow(a, b)** method in the **Math** class can be used to compute  $a^b$ . The **Math** class, which comes with the Java API, is available to all Java programs. For example,

```
System.out.println(Math.pow(2, 3)); // Display 8
System.out.println(Math.pow(4, 0.5)); // Display 4
```
 $(1 + monthlyInterestRate)^{numberOf Years \times 12}$  can be computed using **Math.pow(1** + **monthlyInterestRate, numberOfYears \* 12)**.

Here are the steps in developing the program:

- 1. Prompt the user to enter the annual interest rate, number of years, and loan amount.
- 2. Obtain the monthly interest rate from the annual interest rate.
- 3. Compute the monthly payment using the preceding formula.
- 4. Compute the total payment, which is the monthly payment multiplied by **12** and multiplied by the number of years.
- 5. Display the monthly payment and total payment.

Listing 2.8 gives the complete program.

### **LISTING 2.8** ComputeLoan.java

```
1
import java.util.Scanner;
2
 3 public class ComputeLoan {
4 public static void main(String[] args) {
 5 // Create a Scanner
6
7
8 // Enter yearly interest rate
9 System.out.print("Enter yearly interest rate, for example 8.25: ");
10
11
12 // Obtain monthly interest rate
13 double monthlyInterestRate = annualInterestRate / 1200;
14
15 // Enter number of years
16 System.out.print(
17 "Enter number of years as an integer, for example 5: ");
18
19
20 // Enter loan amount
21 System.out.print("Enter loan amount, for example 120000.95: ");
      int numberOfYears = input.nextInt();
      double annualInterestRate = input.nextDouble();
      Scanner input = new Scanner(System.in);
                                                                          import class
                                                                          create a Scanner
                                                                          enter interest rate
                                                                          enter years
```
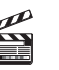

**Video Note** Program computations

**pow(a, b)** method

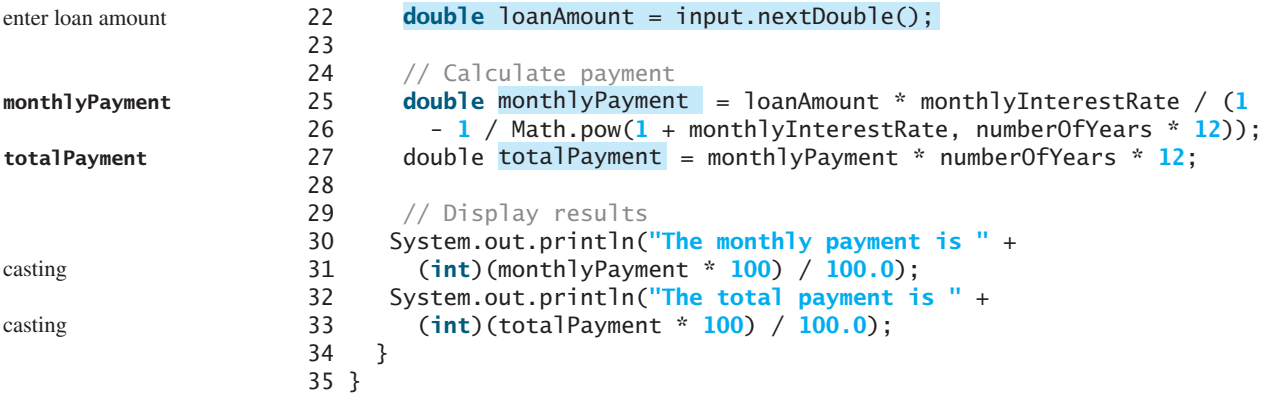

Enter yearly interest rate, for example 8.25: 5.75 Enter number of years as an integer, for example 5: 15 Enter loan amount, for example 120000.95: 250000 The monthly payment is 2076.02 The total payment is 373684.53

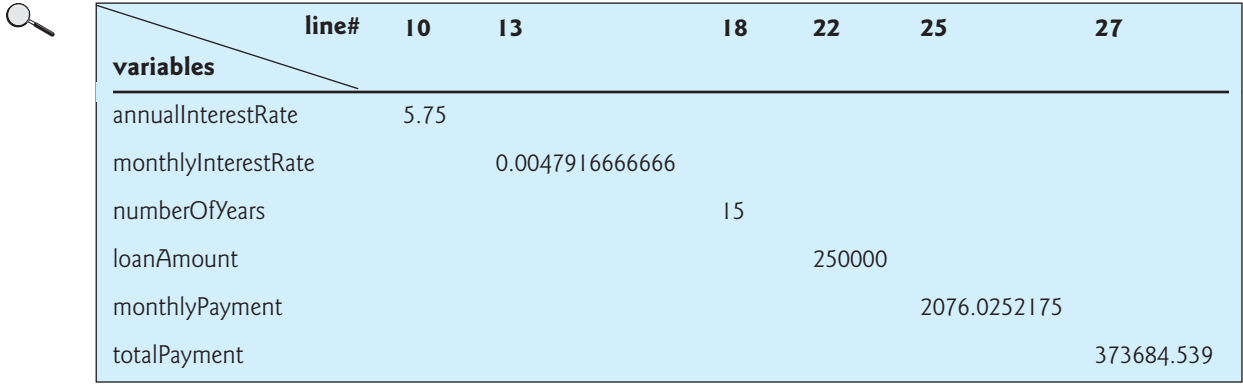

Line 10 reads the yearly interest rate, which is converted into monthly interest rate in line 13. If you entered an input other than a numeric value, a runtime error would occur.

Choose the most appropriate data type for the variable. For example, **numberOfYears** is best declared as an **int** (line 18), although it could be declared as a **long**, **float**, or **double**. Note that **byte** might be the most appropriate for **numberOfYears**. For simplicity, however, the examples in this book will use **int** for integer and **double** for floating-point values.

The formula for computing the monthly payment is translated into Java code in lines 25–27. Casting is used in lines 31 and 33 to obtain a new **monthlyPayment** and **totalPayment** with two digits after the decimal point.

The program uses the **Scanner** class, imported in line 1. The program also uses the **Math** class; why isn't it imported? The **Math** class is in the **java.lang** package. All classes in the **java.lang** package are implicitly imported. So, there is no need to explicitly import the **Math** class.

### [2.13 Character Data Type and Operations](#page-16-0)

The character data type, **char**, is used to represent a single character. A character literal is enclosed in single quotation marks. Consider the following code:

```
char letter = 'A';
char numChar = '4';
```
java.lang package

**char** type

The first statement assigns character **A** to the **char** variable **letter**. The second statement assigns digit character **4** to the **char** variable **numChar**.

#### **Caution**

**char** literal A string literal must be enclosed in quotation marks. A character literal is a single character enclosed in single quotation marks. So **"A"** is a string, and **'A'** is a character.

### 2.13.1 Unicode and ASCII code

character encoding Computers use binary numbers internally. A character is stored in a computer as a sequence of 0s and 1s. Mapping a character to its binary representation is called *encoding*. There are different ways to encode a character. How characters are encoded is defined by an *encoding scheme*.

Unicode original Unicode supplementary Unicode Java supports *Unicode*, an encoding scheme established by the Unicode Consortium to support the interchange, processing, and display of written texts in the world's diverse languages. Unicode was originally designed as a 16-bit character encoding. The primitive data type **char** was intended to take advantage of this design by providing a simple data type that could hold any character. However, it turned out that the **65,536** characters possible in a 16 bit encoding are not sufficient to represent all the characters in the world. The Unicode standard therefore has been extended to allow up to **1,112,064** characters. Those characters that go beyond the original 16-bit limit are called *supplementary characters*. Java supports supplementary characters. The processing and representing of supplementary characters are beyond the scope of this book. For simplicity, this book considers only the original 16-bit Unicode characters. These characters can be stored in a **char** type variable.

A 16-bit Unicode takes two bytes, preceded by **\u**, expressed in four hexadecimal digits that run from **'\u0000'** to **'\uFFFF'**. For example, the word "welcome" is translated into Chinese using two characters,  $\overline{\mathcal{W}}$   $\overline{\mathcal{W}}$ . The Unicodes of these two characters are " $\overline{\mathsf{W}}$ 

Listing 2.9 gives a program that displays two Chinese characters and three Greek letters.

### **LISTING 2.9** DisplayUnicode.java

```
 1 import javax.swing.JOptionPane;
  2
  3 public class DisplayUnicode {
                                                       欢评 welco
  4 public static void main(String[] args) {
                                                        (i)P1300 \times R 5 JOptionPane.showMessageDialog(null,
                                                                OK
          \u6B22\u8FCE \u03b1 \u03b2 \u03b3",
  7 "\u6B22\u8FCE Welcome",
  8 JOptionPane.INFORMATION_MESSAGE);
  9 }
10 }
```
If no Chinese font is installed on your system, you will not be able to see the Chinese characters. The Unicodes for the Greek letters  $\alpha \beta \gamma$  are **\u03b1 \u03b2 \u03b3**.

Most computers use *ASCII* (American Standard Code for Information Interchange), a 7-bit encoding scheme for representing all uppercase and lowercase letters, digits, punctuation marks, and control characters. Unicode includes ASCII code, with **'\u0000'** to **'\u007F'** corresponding to the 128 ASCII characters. (See Appendix B, "The ASCII Character Set," for a list of ASCII characters and their decimal and hexadecimal codes.) You can use ASCII characters such as **'X'**, **'1'**, and **'\$'** in a Java program as well as Unicodes. Thus, for example, the following statements are equivalent:

```
char letter = 'A';
char letter = '\u0041'; // Character A's Unicode is 0041
```
Both statements assign character **A** to **char** variable **letter**.

#### ASCII
**char** increment and decrement

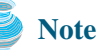

The increment and decrement operators can also be used on **char** variables to get the next or preceding Unicode character. For example, the following statements display character **b**.

```
char ch = 'a';
System.out.println(++ch);
```
### 2.13.2 Escape Sequences for Special Characters

Suppose you want to print a message with quotation marks in the output. Can you write a statement like this?

```
System.out.println("He said "Java is fun"");
```
No, this statement has a syntax error. The compiler thinks the second quotation character is the end of the string and does not know what to do with the rest of characters.

To overcome this problem, Java defines escape sequences to represent special characters, as shown in Table 2.6. An escape sequence begins with the backslash character (**\**) followed by a character that has a special meaning to the compiler.

**TABLE 2.6 Java Escape Sequences** 

| Character Escape Sequence | Name            | Unicode Code |
|---------------------------|-----------------|--------------|
| \b                        | Backspace       | \u0008       |
| \t                        | Tab             | \u0009       |
| \n                        | Linefeed        | \u000A       |
| <b>\f</b>                 | Formfeed        | $\u000C$     |
| \r                        | Carriage Return | \u000D       |
| W                         | Backslash       | \u005C       |
| Λ,                        | Single Quote    | \u0027       |
| ₩.                        | Double Quote    | \u0022       |
|                           |                 |              |

So, now you can print the quoted message using the following statement:

System.out.println(**"He said \"Java is fun\""**);

The output is

```
He said "Java is fun"
```
# 2.13.3 Casting between **char** and Numeric Types

A **char** can be cast into any numeric type, and vice versa. When an integer is cast into a **char**, only its lower 16 bits of data are used; the other part is ignored. For example:

```
char ch = (char)0XAB0041; // the lower 16 bits hex code 0041 is
                         // assigned to ch
System.out.println(ch); // ch is character A
```
When a floating-point value is cast into a **char**, the floating-point value is first cast into an **int**, which is then cast into a **char**.

```
char ch = (char)65.25; // decimal 65 is assigned to ch
System.out.println(ch); // ch is character A
```
backslash

When a **char** is cast into a numeric type, the character's Unicode is cast into the specified numeric type.

```
int i = (int)'A'; // the Unicode of character A is assigned to i
System.out.println(i); // i is 65
```
Implicit casting can be used if the result of a casting fits into the target variable. Otherwise, explicit casting must be used. For example, since the Unicode of **'a'** is **97**, which is within the range of a byte, these implicit castings are fine:

**byte** b = **'a'**; **int** i = **'a'**;

But the following casting is incorrect, because the Unicode **\uFFF4** cannot fit into a byte:

**byte** b = **'\uFFF4'**;

To force assignment, use explicit casting, as follows:

```
byte b = (byte)'\uFFF4';
```
Any positive integer between **0** and **FFFF** in hexadecimal can be cast into a character implicitly. Any number not in this range must be cast into a **char** explicitly.

**Note**

All numeric operators can be applied to **char** operands. A **char** operand is automatically cast into a number if the other operand is a number or a character. If the other operand is a string, the character is concatenated with the string. For example, the following statements

numeric operators on characters

```
int i = '2' + '3'; // (int)'2' is 50 and (int)'3' is 51
System.out.println("i is " + i); // i is 101
```

```
int j = 2 + 'a'; // (int)'a' is 97
System.out.println(\ddot{i} is " + i); // i is 99
System.out.println(j + " is the Unicode for character "
 + (char)j);
System.out.println("Chapter " + '2');
```
display

i is 101 j is 99 99 is the Unicode for character c Chapter 2

#### **Note**

The Unicodes for lowercase letters are consecutive integers starting from the Unicode for 'a', then for  $\mathbf{b}'$ ,  $\mathbf{c}'$ , ..., and  $\mathbf{z}'$ . The same is true for the uppercase letters. Furthermore, the Unicode for **'a'** is greater than the Unicode for **'A'**. So **'a' - 'A'** is the same as **'b' - 'B'**. For a lowercase letter *ch*, its corresponding uppercase letter is **(char)('A' + (ch - 'a'))**.

# [2.14 Problem: Counting Monetary Units](#page-16-0)

Suppose you want to develop a program that classifies a given amount of money into smaller monetary units. The program lets the user enter an amount as a **double** value representing a total in dollars and cents, and outputs a report listing the monetary equivalent in dollars, quarters, dimes, nickels, and pennies, as shown in the sample run.

Your program should report the maximum number of dollars, then the maximum number of quarters, and so on, in this order.

Here are the steps in developing the program:

- 1. Prompt the user to enter the amount as a decimal number, such as **11.56**.
- 2. Convert the amount (e.g., **11.56**) into cents (**1156**).
- 3. Divide the cents by **100** to find the number of dollars. Obtain the remaining cents using the cents remainder **100**.
- 4. Divide the remaining cents by **25** to find the number of quarters. Obtain the remaining cents using the remaining cents remainder **25**.
- 5. Divide the remaining cents by **10** to find the number of dimes. Obtain the remaining cents using the remaining cents remainder **10**.
- 6. Divide the remaining cents by **5** to find the number of nickels. Obtain the remaining cents using the remaining cents remainder **5**.
- 7. The remaining cents are the pennies.
- 8. Display the result.

The complete program is given in Listing 2.10.

#### **LISTING 2.10** ComputeChange.java

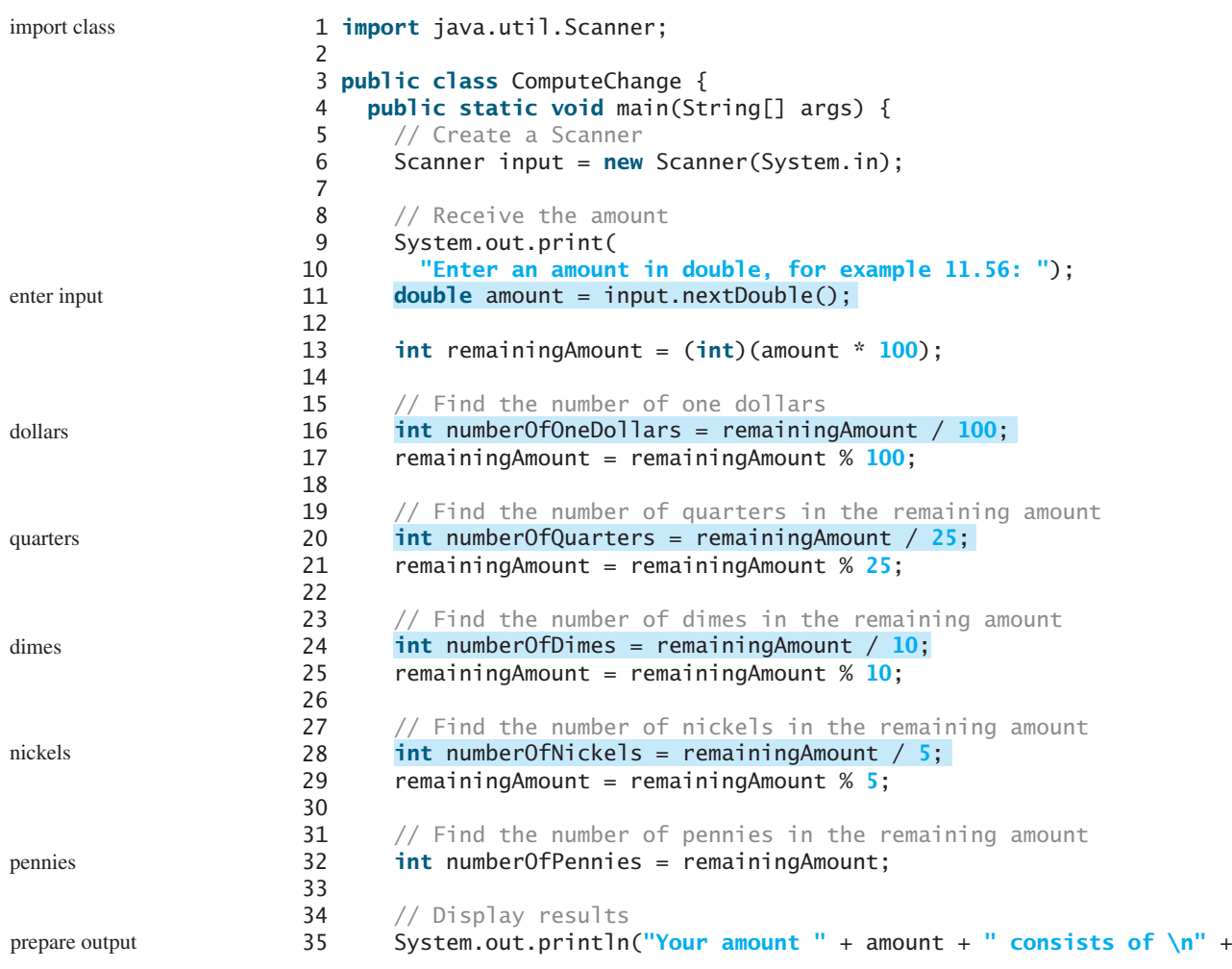

```
36 "\t" + numberOfOneDollars + " dollars\n" +
37 "\t" + numberOfQuarters + " quarters\n" +
38 "\t" + numberOfDimes + " dimes\n" +
39 "\t" + numberOfNickels + " nickels\n" +
40 "\t" + numberOfPennies + " pennies");
41 }
42 }
```

```
Enter an amount in double, for example 11.56: 
11.56
                                                               \sqrt{\frac{1}{2} Enter
Your amount 11.56 consists of 
        11 dollars
        2 quarters
        0 dimes
        1 nickels
        1 pennies
```
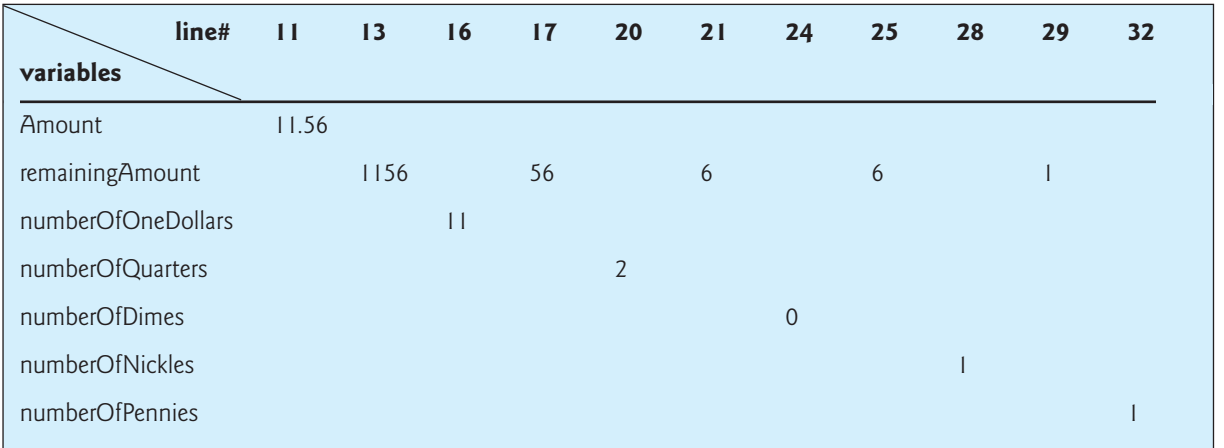

The variable **amount** stores the amount entered from the console (line 11). This variable is not changed, because the amount has to be used at the end of the program to display the results. The program introduces the variable **remainingAmount** (line 13) to store the changing **remainingAmount**.

The variable **amount** is a **double** decimal representing dollars and cents. It is converted to an **int** variable **remainingAmount**, which represents all the cents. For instance, if **amount** is **11.56**, then the initial **remainingAmount** is **1156**. The division operator yields the integer part of the division. So **1156 / 100** is **11**. The remainder operator obtains the remainder of the division. So **1156 % 100** is **56**.

The program extracts the maximum number of singles from the total amount and obtains the remaining amount in the variable **remainingAmount** (lines 16–17). It then extracts the maximum number of quarters from **remainingAmount** and obtains a new **remainingAmount** (lines 20–21). Continuing the same process, the program finds the maximum number of dimes, nickels, and pennies in the remaining amount.

One serious problem with this example is the possible loss of precision when casting a **double** amount to an **int remainingAmount**. This could lead to an inaccurate result. If you try to enter the amount **10.03**, **10.03 \* 100** becomes **1002.9999999999999**. You will find that the program displays **10** dollars and **2** pennies. To fix the problem, enter the amount as an integer value representing cents (see Exercise 2.9).

#### loss of precision

As shown in the sample run, **0** dimes, **1** nickels, and **1** pennies are displayed in the result. It would be better not to display **0** dimes, and to display **1** nickel and **1** penny using the singular forms of the words. You will learn how to use selection statements to modify this program in the next chapter (see Exercise 3.7).

# [2.15 The](#page-16-0) **String** Type

The **char** type represents only one character. To represent a string of characters, use the data type called **String**. For example, the following code declares the message to be a string with value "Welcome to Java".

```
String message = "Welcome to Java";
```
**String** is actually a predefined class in the Java library just like the classes **System**, **JOptionPane**, and **Scanner**. The **String** type is not a primitive type. It is known as a *reference type*. Any Java class can be used as a reference type for a variable. Reference data types will be thoroughly discussed in Chapter 8, "Objects and Classes." For the time being, you need to know only how to declare a **String** variable, how to assign a string to the variable, and how to concatenate strings.

As first shown in Listing 2.1, two strings can be concatenated. The plus sign (**+**) is the concatenation operator if one of the operands is a string. If one of the operands is a nonstring (e.g., a number), the nonstring value is converted into a string and concatenated with the other string. Here are some examples:

```
// Three strings are concatenated
String message = "Welcome " + "to " + "Java";
// String Chapter is concatenated with number 2
String s = "Chapter" + 2; // s becomes Chapter2
// String Supplement is concatenated with character B
String s1 = "Supplement" + 'B'; // s1 becomes SupplementB
```
If neither of the operands is a string, the plus sign (**+**) is the addition operator that adds two numbers.

The shorthand **+=** operator can also be used for string concatenation. For example, the following code appends the string "and Java is fun" with the string "Welcome to Java" in **message**.

```
message += " and Java is fun";
```
So the new **message** is "Welcome to Java and Java is fun".

Suppose that  $\mathbf{i} = 1$  and  $\mathbf{j} = 2$ , what is the output of the following statement?

```
System.out.println(i + j is j + i + j);
```
The output is "i + j is 12" because  $\mathbf{u}$  + j is " is concatenated with the value of i first. To force  $\mathbf{i} + \mathbf{j}$  to be executed first, enclose  $\mathbf{i} + \mathbf{j}$  in the parentheses, as follows:

```
System.out.println("\mathbf{i} + \mathbf{j} is " + (\mathbf{i} + \mathbf{j});
```
To read a string from the console, invoke the **next()** method on a **Scanner** object. For example, the following code reads three strings from the keyboard:

```
Scanner input = new Scanner(System.in);
System.out.println("Enter three strings: ");
String s1 = input.next();
```
concatenating strings and numbers

```
reading strings
```

```
String s2 = input.next();
String s3 = input.next();
System.out.println("s1 is " + s1);
System.out.println("s2 is " + s2);
System.out.println("s3 is " + s3);
```

```
Enter a string: 
Welcome to Java
s1 is Welcome
s2 is to
s3 is Java
```
The **next()** method reads a string that ends with a whitespace character (i.e.,  $\cdot$ ,  $\cdot \cdot \cdot$ ), **'\f'**, **'\r'**, or **'\n'**).

You can use the **nextLine()** method to read an entire line of text. The **nextLine()** method reads a string that ends with the *Enter* key pressed. For example, the following statements read a line of text.

```
Scanner input = new Scanner(System.in);
System.out.println("Enter a string: ");
String s = input.nextLine();
System.out.println("The string entered is " + s);
```
Enter a string: Welcome to Java The string entered is "Welcome to Java"

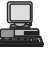

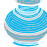

#### **Important Caution**

To *avoid input errors*, do not use **nextLine()** after **nextByte()**, **nextShort()**, **nextInt()**, **nextLong()**, **nextFloat()**, **nextDouble()**, and **next()**. The reasons will be explained in §9.7.3, "How Does **Scanner** Work?"

# [2.16 Programming Style and Documentation](#page-16-0)

*Programming style* deals with what programs look like. A program can compile and run properly even if written on only one line, but writing it all on one line would be bad programming style because it would be hard to read. *Documentation* is the body of explanatory remarks and comments pertaining to a program. Programming style and documentation are as important as coding. Good programming style and appropriate documentation reduce the chance of errors and make programs easy to read. So far you have learned some good programming styles. This section summarizes them and gives several guidelines. More detailed guidelines can be found in Supplement I.D, "Java Coding Style Guidelines," on the Companion Website.

# 2.16.1 Appropriate Comments and Comment Styles

Include a summary at the beginning of the program to explain what the program does, its key features, and any unique techniques it uses. In a long program, you should also include comments that introduce each major step and explain anything that is difficult to read. It is important to make comments concise so that they do not crowd the program or make it difficult to read.

In addition to line comment **//** and block comment **/\***, Java supports comments of a special type, referred to as *javadoc comments*. javadoc comments begin with **/\*\*** and end with **\*/**. They can be extracted into an HTML file using JDK's **javadoc** command. For more information, see java.sun.com/j2se/javadoc.

avoiding input errors

programming style

documentation

javadoc comment

Use javadoc comments  $(\hat{\ }^* \cdot \cdot \cdot \cdot \cdot^*)$  for commenting on an entire class or an entire method. These comments must precede the class or the method header in order to be extracted in a javadoc HTML file. For commenting on steps inside a method, use line comments (**//**).

#### 2.16.2 Naming Conventions

Make sure that you choose descriptive names with straightforward meanings for the variables, constants, classes, and methods in your program. Names are case sensitive. Listed below are the conventions for naming variables, methods, and classes.

- Use lowercase for variables and methods. If a name consists of several words, concatenate them into one, making the first word lowercase and capitalizing the first letter of each subsequent word—for example, the variables **radius** and **area** and the method **showInputDialog**.
	- Capitalize the first letter of each word in a class name—for example, the class names **ComputeArea**, **Math**, and **JOptionPane**.
	- Capitalize every letter in a constant, and use underscores between words—for example, the constants **PI** and **MAX\_VALUE**.

It is important to follow the naming conventions to make programs easy to read.

#### **Caution**

Do not choose class names that are already used in the Java library. For example, since the **Math** class is defined in Java, you should not name your class **Math**.

# **Tip**

Avoid using abbreviations for identifiers. Using complete words is more descriptive. For example, **numberOfStudents** is better than **numStuds**, **numOfStuds**, or **numOfStudents**.

# 2.16.3 Proper Indentation and Spacing

A consistent indentation style makes programs clear and easy to read, debug, and maintain. *Indentation* is used to illustrate the structural relationships between a program's components or statements. Java can read the program even if all of the statements are in a straight line, but humans find it easier to read and maintain code that is aligned properly. Indent each subcomponent or statement at least *two* spaces more than the construct within which it is nested.

A single space should be added on both sides of a binary operator, as shown in the following statement:

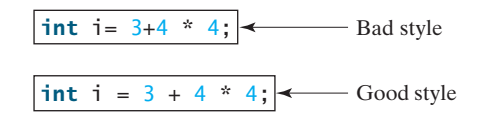

A single space line should be used to separate segments of the code to make the program easier to read.

# 2.16.4 Block Styles

A block is a group of statements surrounded by braces. There are two popular styles, *next-line* style and *end-of-line* style, as shown below.

indent code

naming variables and methods

naming classes

naming constants

naming classes

using full descriptive names

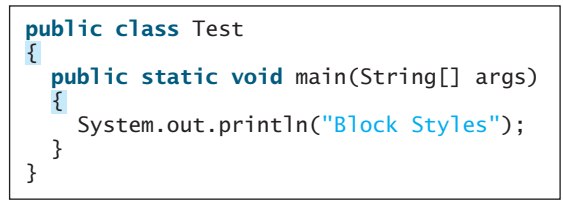

```
public class Test {
 public static void main(String[] args) {
     System.out.println("Block Styles");
   }
}
```
Next-line style End-of-line style

The next-line style aligns braces vertically and makes programs easy to read, whereas the end-of-line style saves space and may help avoid some subtle programming errors. Both are acceptable block styles. The choice depends on personal or organizational preference. You should use a block style consistently. Mixing styles is not recommended. This book uses the *end-of-line* style to be consistent with the Java API source code.

# [2.17 Programming Errors](#page-16-0)

Programming errors are unavoidable, even for experienced programmers. Errors can be categorized into three types: syntax errors, runtime errors, and logic errors.

# 2.17.1 Syntax Errors

Errors that occur during compilation are called *syntax errors* or *compile errors*. Syntax errors result from errors in code construction, such as mistyping a keyword, omitting some necessary punctuation, or using an opening brace without a corresponding closing brace. These errors are usually easy to detect, because the compiler tells you where they are and what caused them. For example, the following program has a syntax error, as shown in Figure 2.3. syntax errors

|         | <b>CS</b> Command Prompt                                                                                                    |  |
|---------|----------------------------------------------------------------------------------------------------|--|
| Compile | C:\book>javac ShowSyntaxErrors.java<br>ShowSyntaxErrors.java:4: cannot resolve symbol<br>symbol : variable i<br>location: class ShowSyntaxErrors<br>i = 30; |  |
|         | ShowSyntaxErrors.java:5: cannot resolve symbol<br>kumhnl : uariahle i<br>location: class ShowSyntaxErrors<br>$System.out.println(i + 4);$                   |  |
|         | errors                                                                                                    |  |
|         | $:\$ hook $\rangle$                                                                                                    |  |
|         |                                                                                                    |  |

**FIGURE 2.3** The compiler reports syntax errors.

```
1 // ShowSyntaxErrors.java: The program contains syntax errors
2 public class ShowSyntaxErrors {
3 public static void main(String[] args) {
4
5 System.out.println(i + 4);
6 }
7 }
     i = 30;
```
syntax error

Two errors are detected. Both are the result of not declaring variable **i**. Since a single error will often display many lines of compile errors, it is a good practice to start debugging from the top line and work downward. Fixing errors that occur earlier in the program may also fix additional errors that occur later.

2.17.2 Runtime Errors

runtime errors

*Runtime errors* are errors that cause a program to terminate abnormally. They occur while a program is running if the environment detects an operation that is impossible to carry out. Input errors typically cause runtime errors.

An *input error* occurs when the user enters an unexpected input value that the program cannot handle. For instance, if the program expects to read in a number, but instead the user enters a string, this causes data-type errors to occur in the program. To prevent input errors, the program should prompt the user to enter values of the correct type. It may display a message such as "Please enter an integer" before reading an integer from the keyboard.

Another common source of runtime errors is division by zero. This happens when the divisor is zero for integer divisions. For instance, the following program would cause a runtime error, as shown in Figure 2.4.

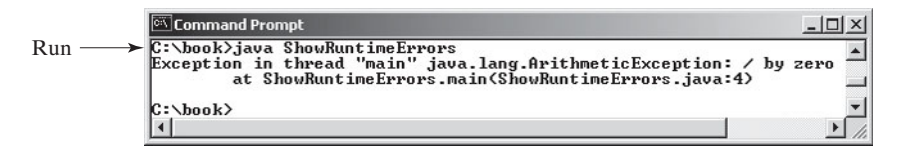

**FIGURE 2.4** The runtime error causes the program to terminate abnormally.

```
1 // ShowRuntimeErrors.java: Program contains runtime errors
2 public class ShowRuntimeErrors {
3 public static void main(String[] args) {
4 int i = 1 / 0;5 }
6 }
```
2.17.3 Logic Errors

*Logic errors* occur when a program does not perform the way it was intended to. Errors of this kind occur for many different reasons. For example, suppose you wrote the following program to add **number1** to **number2**.

```
// ShowLogicErrors.java: The program contains a logic error
public class ShowLogicErrors {
  public static void main(String[] args) {
    // Add number1 to number2
    int number1 = 3;
    int number2 = 3;
    number2 += number1 + number2;System.out.println("number2 is " + number2);
  }
}
```
The program does not have syntax errors or runtime errors, but it does not print the correct result for **number2**. See if you can find the error.

#### 2.17.4 Debugging

In general, syntax errors are easy to find and easy to correct, because the compiler gives indications as to where the errors came from and why they are wrong. Runtime errors are not difficult to find, either, since the reasons and locations of the errors are displayed on the console when the program aborts. Finding logic errors, on the other hand, can be very challenging.

runtime error

#### 2.18 (GUI) Getting Input from Input Dialogs **55**

Logic errors are called *bugs*. The process of finding and correcting errors is called *debugging*. A common approach is to use a combination of methods to narrow down to the part of the program where the bug is located. You can *hand-trace* the program (i.e., catch errors by reading the program), or you can insert print statements in order to show the values of the variables or the execution flow of the program. This approach might work for a short, simple program. But for a large, complex program, the most effective approach is to use a debugger utility. bugs debugging hand traces

#### **Pedagogical NOTE**

An IDE not only helps debug errors but also is an effective pedagogical tool. Supplement II shows you how to use a debugger to trace programs and how debugging can help you to learn Java effectively. learning tool

# [2.18 \(GUI\) Getting Input from Input Dialogs](#page-16-0)

You can obtain input from the console. Alternatively, you may obtain input from an input dialog box by invoking the **JOptionPane.showInputDialog** method, as shown in Figure 2.5.

**JOptionPane** class

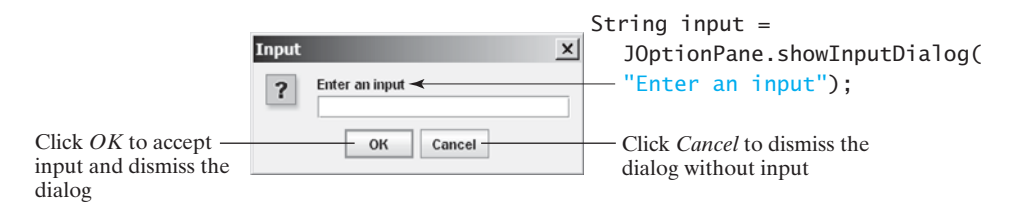

**FIGURE 2.5** The input dialog box enables the user to enter a string.

When this method is executed, a dialog is displayed to enable you to enter an input value. After entering a string, click *OK* to accept the input and dismiss the dialog box. The input is returned from the method as a string.

There are several ways to use the **showInputDialog** method. For the time being, you need to know only two ways to invoke it.

One is to use a statement like this one:

```
JOptionPane.showInputDialog(x);
```
where **x** is a string for the prompting message.

The other is to use a statement such as the following:

```
String string = JOptionPane.showInputDialog(null, x, 
 y, JOptionPane.QUESTION_MESSAGE);
```
where **x** is a string for the prompting message and **y** is a string for the title of the input dialog box, as shown in the example below.

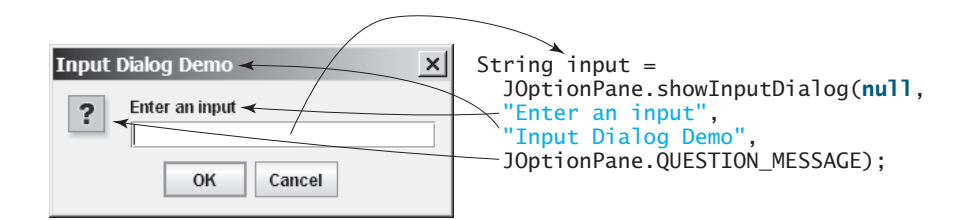

**showInputDialog** method

**Double.parseDouble** method

**Integer.parseInt** method

#### 2.18.1 Converting Strings to Numbers

The input returned from the input dialog box is a string. If you enter a numeric value such as **123**, it returns **"123"**. You have to convert a string into a number to obtain the input as a number.

To convert a string into an **int** value, use the **parseInt** method in the **Integer** class, as follows:

```
int intValue = Integer.parseInt(intString);
```
where **intString** is a numeric string such as **"123"**.

To convert a string into a **double** value, use the **parseDouble** method in the **Double** class, as follows:

**double** doubleValue = Double.parseDouble(doubleString);

where **doubleString** is a numeric string such as **"123.45"**.

The **Integer** and **Double** classes are both included in the **java.lang** package, and thus they are automatically imported.

#### 2.18.2 Using Input Dialog Boxes

Listing 2.8, ComputeLoan.java, reads input from the console. Alternatively, you can use input dialog boxes.

Listing 2.11 gives the complete program. Figure 2.6 shows a sample run of the program.

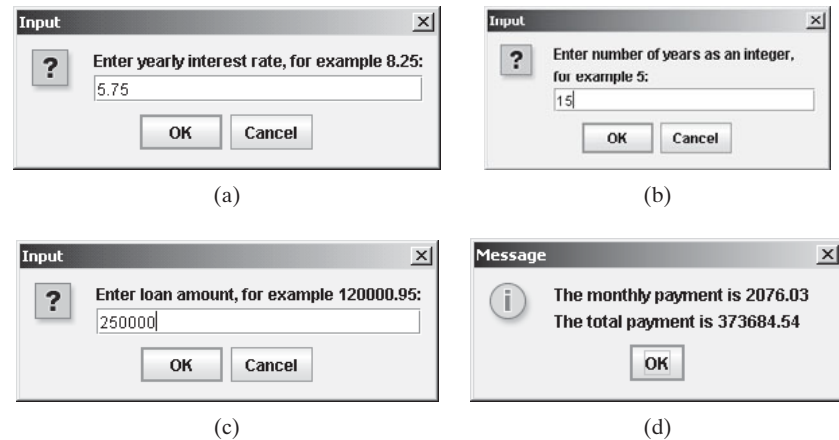

**FIGURE 2.6** The program accepts the annual interest rate (a), number of years (b), and loan amount (c), then displays the monthly payment and total payment (d).

### **LISTING 2.11** ComputeLoanUsingInputDialog.java

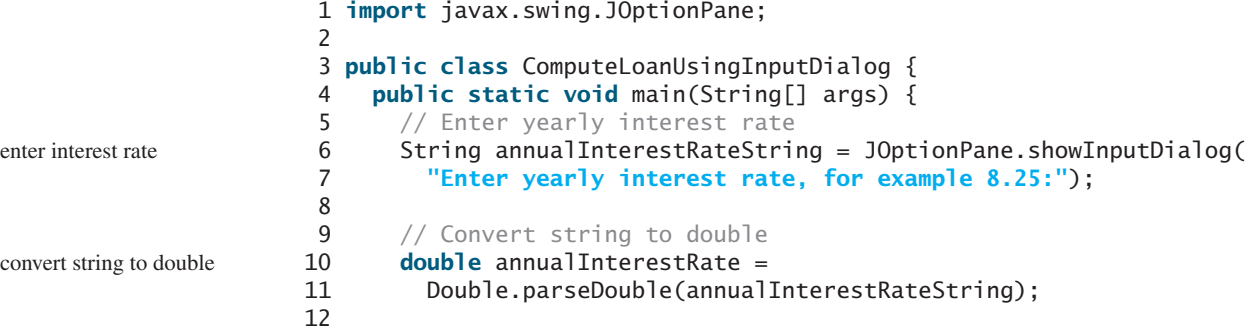

```
13 // Obtain monthly interest rate
14 double monthlyInterestRate = annualInterestRate / 1200;
15
16 // Enter number of years
17 String numberOfYearsString = JOptionPane.showInputDialog( 
18 "Enter number of years as an integer, \nfor example 5:");
19
20 // Convert string to int
21 int numberOfYears = Integer.parseInt(numberOfYearsString);
22
23 // Enter loan amount
24 String loanString = JOptionPane.showInputDialog( 
25 "Enter loan amount, for example 120000.95:");
26
27 // Convert string to double
28 double loanAmount = Double.parseDouble(loanString);
29
30 // Calculate payment
31
32
33
34
35 // Format to keep two digits after the decimal point
36
37
38
39 // Display results
40
41
42 JOptionPane.showMessageDialog(null, output);
43 }
44 }
        "\nThe total payment is " + totalPayment;
      String output = "The monthly payment is " + monthlyPayment +
      totalPayment = (int)(totalPayment * 100) / 100.0;
      monthlyPayment = (int)(monthlyPayment * 100) / 100.0;
      double totalPayment = monthlyPayment * numberOfYears * 12;
        – 1 / Math.pow(1 + monthlyInterestRate, numberOfYears * 12));
      double monthlyPayment = loanAmount * monthlyInterestRate / (1 monthlyPayment
                                                                        totalPayment
                                                                        preparing output
```
The **showInputDialog** method in lines 6–7 displays an input dialog. Enter the interest rate as a double value and click *OK* to accept the input. The value is returned as a string that is assigned to the **String** variable **annualInterestRateString**. The **Double.parseDouble(annualInterestRateString)** (line 11) is used to convert the string into a **double** value. If you entered an input other than a numeric value or clicked *Cancel* in the input dialog box, a runtime error would occur. In Chapter 13, "Exception Handling," you will learn how to handle the exception so that the program can continue to run.

#### **Pedagogical Note**

For obtaining input you can use **JOptionPane** or **Scanner**, whichever is convenient. For consistency most examples in this book use **Scanner** for getting input. You can easily revise the examples using **JOptionPane** for getting input.

**JOptionPane** or **Scanner**?

# **KEY TERMS**

algorithm 24 assignment operator (**=**) 30 assignment statement 30 backslash  $\left(\right)$  46 **byte** type 27 casting 41 **char** type 44 constant 31

data type 25 debugger 55 debugging 55 declaration 30 decrement operator (**--**) 41 **double** type 33 encoding 45 **final** 31

**float** type 35 floating-point number 33 expression 31 identifier 29 increment operator  $(+)$  41 incremental development and testing 26 indentation 52 **int** type 34 literal 35 logic error 54 **long** type 35 narrowing (of types) 41 operator 33

overflow 33 pseudocode 30 primitive data type 25 runtime error 54 **short** type 27 syntax error 53 supplementary Unicode 45 underflow 33 Unicode 45 Unix epoch 43 variable 24 widening (of types) 41 whitespace 51

# **CHAPTER SUMMARY**

- **1.** Identifiers are names for things in a program.
- **2.** An identifier is a sequence of characters that consists of letters, digits, underscores (**\_**), and dollar signs (**\$**).
- **3.** An identifier must start with a letter or an underscore. It cannot start with a digit.
- **4.** An identifier cannot be a reserved word.
- **5.** An identifier can be of any length.
- **6.** Choosing descriptive identifiers can make programs easy to read.
- **7.** Variables are used to store data in a program
- **8.** To declare a variable is to tell the compiler what type of data a variable can hold.
- **9.** By convention, variable names are in lowercase.
- **10.** In Java, the equal sign (**=**) is used as the *assignment operator*.
- **11.** A variable declared in a method must be assigned a value before it can be used.
- **12.** A *named constant* (or simply a *constant*) represents permanent data that never changes.
- **13.** A named constant is declared by using the keyword **final**.
- **14.** By convention, constants are named in uppercase.
- **15.** Java provides four integer types (**byte**, **short**, **int**, **long**) that represent integers of four different sizes.
- **16.** Java provides two floating-point types (**float**, **double**) that represent floating-point numbers of two different precisions.
- **17.** Java provides operators that perform numeric operations: **+** (addition), **–** (subtraction), **\*** (multiplication), **/** (division), and **%** (remainder).
- **18.** Integer arithmetic (**/**) yields an integer result.
- **19.** The numeric operators in a Java expression are applied the same way as in an arithmetic expression.
- **20.** Java provides shorthand operators **+=** (addition assignment), **–=** (subtraction assignment), **\*=** (multiplication assignment), **/=** (division assignment), and **%=** (remainder assignment).
- **21.** The increment operator (**++**) and the decrement operator (**––**) increment or decrement a variable by **1**.
- **22.** When evaluating an expression with values of mixed types, Java automatically converts the operands to appropriate types.
- **23.** You can explicitly convert a value from one type to another using the **(type)exp** notation.
- **24.** Casting a variable of a type with a small range to a variable of a type with a larger range is known as *widening a type*.
- **25.** Casting a variable of a type with a large range to a variable of a type with a smaller range is known as *narrowing a type*.
- **26.** Widening a type can be performed automatically without explicit casting. Narrowing a type must be performed explicitly.
- **27.** Character type (**char**) represents a single character.
- **28.** The character **\** is called the escape character.
- **29.** Java allows you to use escape sequences to represent special characters such as **'\t'** and  $'\n\cdot$
- **30.** The characters **' '**, **'\t'**, **'\f'**, **'\r'**, and **'\n**' are known as the whitespace characters.
- **31.** In computer science, midnight of January 1, 1970, is known as the *Unix epoch.*
- **32.** Programming errors can be categorized into three types: syntax errors, runtime errors, and logic errors.
- **33.** Errors that occur during compilation are called *syntax errors* or *compile errors.*
- **34.** *Runtime errors* are errors that cause a program to terminate abnormally.
- **35.** *Logic errors* occur when a program does not perform the way it was intended to.

### **REVIEW QUESTIONS**

#### **Sections 2.2–2.7**

**2.1** Which of the following identifiers are valid? Which are Java keywords?

**applet, Applet, a++, ––a, 4#R, \$4, #44, apps class, public, int, x, y, radius**

- **2.2** Translate the following algorithm into Java code:
	- Step 1: Declare a **double** variable named **miles** with initial value **100**;
	- Step 2: Declare a **double** constant named **MILES** PER KILOMETER with value **1.609**;
	- Step 3: Declare a **double** variable named **kilometers**, multiply miles and **MILES\_PER\_KILOMETER,** and assign the result to **kilometers**.
	- Step 4: Display **kilometers** to the console.

What is **kilometers** after Step 4?

**2.3** What are the benefits of using constants? Declare an **int** constant **SIZE** with value **20**.

#### **Sections 2.8–2.10**

**2.4** Assume that  $\text{int } a = 1$  and **double d** = 1.0, and that each expression is independent. What are the results of the following expressions?

 $a = 46 / 9$ ;  $a = 46 % 9 + 4 * 4 - 2$ ; a = **45** + **43** % **5** \* (**23** \* **3** % **2**); a %= **3** / a + **3**;  $d = 4 + d * d + 4$ ;  $d == 1.5 * 3 + (+a);$  $d = 1.5 * 3 + a++;$ 

- **2.5** Show the result of the following remainders.
	- **56** % **6 78** % **-4 -34** % **5 -34** % **-5 5** % **1 1** % **5**
- **2.6** If today is Tuesday, what will be the day in 100 days?
- **2.7** Find the largest and smallest **byte**, **short**, **int**, **long**, **float**, and **double**. Which of these data types requires the least amount of memory?
- **2.8** What is the result of **25 / 4**? How would you rewrite the expression if you wished the result to be a floating-point number?
- **2.9** Are the following statements correct? If so, show the output.

```
System.out.println("25 / 4 is " + 25 / 4);
System.out.println("25 / 4.0 is " + 25 / 4.0);
System.out.println("3 * 2 / 4 is " + 3 * 2 / 4);
System.out.println("3.0 * 2 / 4 is " + 3.0 * 2 / 4);
```
**2.10** How would you write the following arithmetic expression in Java?

$$
\frac{4}{3(r+34)} - 9(a+bc) + \frac{3+d(2+a)}{a+bd}
$$

- **2.11** Suppose **m** and **r** are integers. Write a Java expression for **mr<sup>2</sup>** to obtain a floatingpoint result.
- **2.12** Which of these statements are true?
	- (a) Any expression can be used as a statement.
	- (b) The expression **x++** can be used as a statement.
	- (c) The statement  $x = x + 5$  is also an expression.
	- (d) The statement  $x = y = x = 0$  is illegal.
- **2.13** Which of the following are correct literals for floating-point numbers?

**12.3, 12.3e+2, 23.4e-2, –334.4, 20, 39F, 40D**

**2.14** Identify and fix the errors in the following code:

```
1 public class Test {
    2 public void main(string[] args) {
3 int i;
4 int k = 100.0;
5 int j = i + 1;
6
7 System.out.println("j is " + j + " and
8 k is " + k);
9 }
10 }
```
**2.15** How do you obtain the current minute using the **System.currentTimeMillis()** method?

#### **Section 2.11**

- **2.16** Can different types of numeric values be used together in a computation?
- **2.17** What does an explicit conversion from a **double** to an **int** do with the fractional part of the *double* value? Does casting change the variable being cast?
- **2.18** Show the following output.

```
float f = 12.5F;
int i = (int) f;
System.out.println("f is " + f);
System.out.println("i is " + i);
```
#### **Section 2.13**

- **2.19** Use print statements to find out the ASCII code for **'1'**, **'A'**, **'B'**, **'a'**, **'b'**. Use print statements to find out the character for the decimal code **40**, **59**, **79**, **85**, **90**. Use print statements to find out the character for the hexadecimal code **40**, **5A**, **71**, **72**, **7A**.
- **2.20** Which of the following are correct literals for characters?

**'1', '\u345dE', '\u3fFa', '\b', \t**

- **2.21** How do you display characters **\** and **"**?
- **2.22** Evaluate the following:

```
int i = '1';
int j = '1' + '2';
int k = 'a';
char c = 90;
```
**2.23** Can the following conversions involving casting be allowed? If so, find the converted result.

```
char c = 'A';
i = (int)c;
float f = 1000.34f;
int i = (int) f;
double d = 1000.34;
int i = (int)d;
int i = 97;
char c = (char)i;
```
**2.24** Show the output of the following program:

```
public class Test {
  public static void main(String[] args) {
    char x = 'a';
    char y = 'c';
    System.out.println(++x);
    System.out.println(y++);
    System.out.println(x - y);
 }
}
```
#### **Section 2.15**

**2.25** Show the output of the following statements (write a program to verify your result):

```
System.out.println("1" + 1);
System.out.println('1' + 1);
System.out.println("1" + 1 + 1);
System.out.println("1" + (1 + 1));
System.out.println('1' + 1 + 1);
```
**2.26** Evaluate the following expressions (write a program to verify your result):

```
1 + "Welcome " + 1 + 1
1 + "Welcome " + (1 + 1)
1 + "Welcome " + ('\u0001' + 1)
1 + "Welcome " + 'a' + 1
```
#### **Sections 2.16–2.17**

**2.27** What are the naming conventions for class names, method names, constants, and variables? Which of the following items can be a constant, a method, a variable, or a class according to the Java naming conventions?

**MAX\_VALUE, Test, read, readInt**

**2.28** Reformat the following program according to the programming style and documentation guidelines. Use the next-line brace style.

```
public class Test
{
  // Main method 
  public static void main(String[] args) {
```

```
/** Print a line */
 System.out.println("2 % 3 = "+2%3);
  }
}
```
**2.29** Describe syntax errors, runtime errors, and logic errors.

#### **Section 2.18**

- **2.30** Why do you have to import **JOptionPane** but not the **Math** class?
- **2.31** How do you prompt the user to enter an input using a dialog box?
- **2.32** How do you convert a string to an integer? How do you convert a string to a double?

# **PROGRAMMING EXERCISES**

#### **Note** Students can run all exercises by downloading **exercise8e.zip** from **<www.cs.armstrong.edu/liang/intro8e/exercise8e.zip>** and use the command **java -cp exercise8e.zip Exercisei\_j** to run Exercise*i*\_*j*. For example, to run Exercise2\_1, use

**java -cp exercise8e.zip Exercise2\_1**

This will give you an idea how the program runs.

# **Debugging TIP**

The compiler usually gives a reason for a syntax error. If you don't know how to correct it, compare your program closely, character by character, with similar examples in the text.

learn from examples

sample runs

#### **Sections 2.2–2.9**

**2.1** (*Converting Celsius to Fahrenheit*) Write a program that reads a Celsius degree in double from the console, then converts it to Fahrenheit and displays the result. The formula for the conversion is as follows:

```
fahrenheit = (9 / 5) * celsius + 32
```
*Hint*: In Java, **9/5** is **1**, but **9.0 / 5** is **1.8**.

Here is a sample run:

Enter a degree in Celsius: 43 43 Celsius is 109.4 Fahrenheit

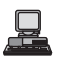

**2.2** (*Computing the volume of a cylinder*) Write a program that reads in the radius and length of a cylinder and computes volume using the following formulas:

```
area = radius * radius * \pivolume = area * length
```
Here is a sample run:

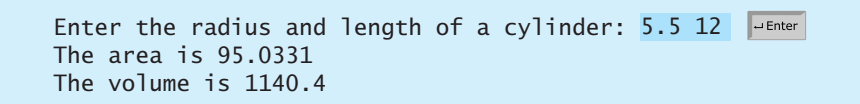

**2.3** (*Converting feet into meters*) Write a program that reads a number in feet, converts it to meters, and displays the result. One foot is **0.305** meter. Here is a sample run:

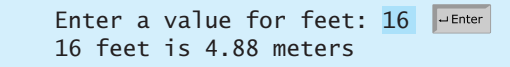

**2.4** (*Converting pounds into kilograms*) Write a program that converts pounds into kilograms. The program prompts the user to enter a number in pounds, converts it to kilograms, and displays the result. One pound is **0.454** kilograms. Here is a sample run:

 $\sqrt{\frac{1}{2}$  Enter Enter a number in pounds: 55.5 55.5 pounds is 25.197 kilograms

**2.5\*** (*Financial application: calculating tips*) Write a program that reads the subtotal and the gratuity rate, then computes the gratuity and total. For example, if the user enters **10** for subtotal and **15%** for gratuity rate, the program displays **\$1.5** as gratuity and **\$11.5** as total. Here is a sample run:

Enter the subtotal and a gratuity rate: 15.69 15 The gratuity is 2.35 and total is 18.04

**2.6\*\*** (*Summing the digits in an integer*) Write a program that reads an integer between **0** and **1000** and adds all the digits in the integer. For example, if an integer is **932**, the sum of all its digits is **14**.

*Hint*: Use the **%** operator to extract digits, and use the **/** operator to remove the extracted digit. For instance, **932 % 10 = 2** and **932 / 10 = 93**.

Here is a sample run:

 $\Box$  Enter Enter a number between 0 and 1000: 999 The sum of the digits is 27

**2.7\*** (*Finding the number of years*) Write a program that prompts the user to enter the minutes (e.g., 1 billion) and displays the number of years and days for the minutes. For simplicity, assume a year has **365** days. Here is a sample run:

Enter the number of minutes: 10000000001000000000 minutes is approximately 1902 years and 214 days.

#### **Section 2.13**

**2.8\*** (*Finding the character of an ASCII code*) Write a program that receives an ASCII code (an integer between **0** and **128**) and displays its character. For example, if the user enters **97**, the program displays character **a**. Here is a sample run:

Enter an ASCII code: 69 The character for ASCII code 69 is E

**2.9\*** (*Financial application: monetary units*) Rewrite Listing 2.10, Compute-Change.java, to fix the possible loss of accuracy when converting a **double** value to an **int** value. Enter the input as an integer whose last two digits represent the cents. For example, the input **1156** represents **11** dollars and **56** cents.

#### **Section 2.18**

**2.10\*** (*Using the GUI input*) Rewrite Listing 2.10, ComputeChange.java, using the GUI input and output.

#### **Comprehensive**

**2.11\*** (*Financial application: payroll*) Write a program that reads the following information and prints a payroll statement:

Employee's name (e.g., Smith)

Number of hours worked in a week (e.g., 10)

Hourly pay rate (e.g., 6.75)

Federal tax withholding rate (e.g., 20%)

State tax withholding rate (e.g., 9%)

Write this program in two versions: (a) Use dialog boxes to obtain input and display output; (b) Use console input and output. A sample run of the console input and output is shown below:

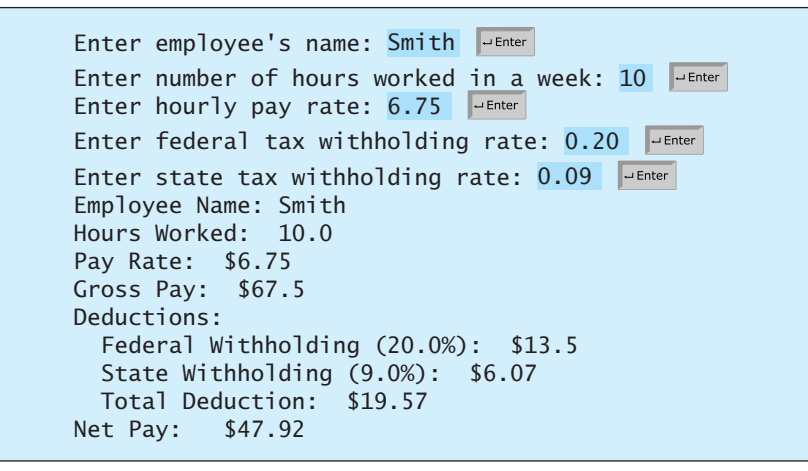

**2.12\*** (*Financial application: calculating interest*) If you know the balance and the annual percentage interest rate, you can compute the interest on the next monthly payment using the following formula:

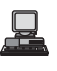

Write a program that reads the balance and the annual percentage interest rate and displays the interest for the next month in two versions: (a) Use dialog boxes to obtain input and display output; (b) Use console input and output. Here is a sample run:

口

Enter balance and interest rate (e.g., 3 for 3%): 1000 3.5 The interest is 2.91667

**2.13\*** (*Financial application: calculating the future investment value*) Write a program that reads in investment amount, annual interest rate, and number of years, and displays the future investment value using the following formula:

```
futureInvestmentValue = 
  investmentAmount x (1 + monthlyInterestRate)numberOfYears*12
```
For example, if you enter amount **1000**, annual interest rate **3.25%**, and number of years **1**, the future investment value is **1032.98**.

*Hint*: Use the **Math.pow(a, b)** method to compute **a** raised to the power of **b**. Here is a sample run:

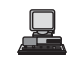

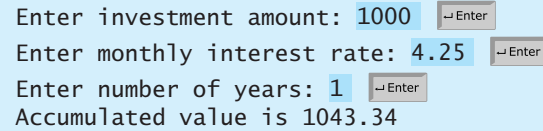

**2.14\*** (*Health application: computing BMI*) Body Mass Index (BMI) is a measure of health on weight. It can be calculated by taking your weight in kilograms and dividing by the square of your height in meters. Write a program that prompts the user to enter a weight in pounds and height in inches and display the BMI. Note that one pound is **0.45359237** kilograms and one inch is **0.0254** meters. Here is a sample run:

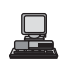

**Video Note** Compute BMI

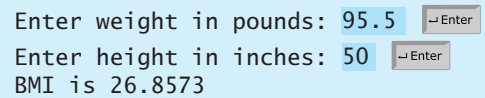

**2.15\*\*** (*Financial application: compound value*) Suppose you save **\$100** *each* month into a savings account with the annual interest rate 5%. So, the monthly interest into a savings account with the annual interest rate 5%. So, the monthly interest rate is  $0.05 / 12 = 0.00417$ . After the first month, the value in the account becomes

**100 \* (1 + 0.00417) = 100.417** 

After the second month, the value in the account becomes

 $(100 + 100.417)$  \*  $(1 + 0.00417) = 201.252$ 

After the third month, the value in the account becomes

 $(100 + 201.252)$  \*  $(1 + 0.00417) = 302.507$ 

and so on.

Write a program to display the account value after the sixth month. (In Exercise 4.30, you will use a loop to simplify the code and display the account value for any month.)

**2.16** (*Science: calculating energy*) Write a program that calculates the energy needed to heat water from an initial temperature to a final temperature. Your program should prompt the user to enter the amount of water in kilograms and the initial and final temperatures of the water. The formula to compute the energy is

**Q = M \* (final temperature – initial temperature) \* 4184**

where **M** is the weight of water in kilograms, temperatures are in degrees Celsius, and energy **Q** is measured in joules. Here is a sample run:

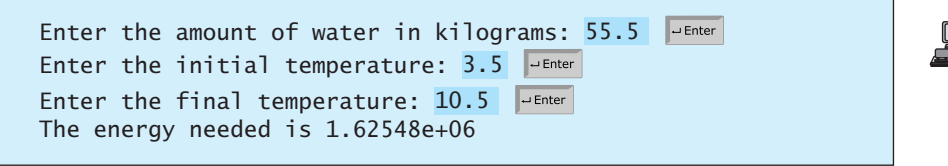

**2.17\*** (*Science: wind-chill temperature*) How cold is it outside? The temperature alone is not enough to provide the answer. Other factors including wind speed, relative humidity, and sunshine play important roles in determining coldness outside. In 2001, the National Weather Service (NWS) implemented the new wind-chill temperature to measure the coldness using temperature and wind speed. The formula is given as follows:

 $t_{wc} = 35.74 + 0.6215t_a - 35.75v^{0.16} + 0.4275t_a v^{0.16}$ 

where  $t_a$  is the outside temperature measured in degrees Fahrenheit and  $v$  is the speed measured in miles per hour.  $t_{wc}$  is the wind-chill temperature. The formula cannot be used for wind speeds below 2 mph or temperatures below  $-58^{\circ}$ F or above 41 $^{\circ}$ F.

Write a program that prompts the user to enter a temperature between  $-58^{\circ}$ F and 41°F and a wind speed greater than or equal to **2** and displays the wind-chill temperature. Use **Math.pow(a, b)** to compute  $v^{0.16}$ . Here is a sample run:

Enter the temperature in Fahrenheit: 5.3 Enter the wind speed miles per hour: 6 The wind chill index is -5.56707

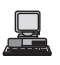

**2.18** (*Printing a table*) Write a program that displays the following table:

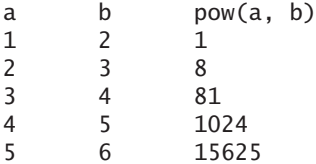

- **2.19** (*Random character*) Write a program that displays a random uppercase letter using the **System.CurrentTimeMillis()** method.
- **2.20** (*Geometry: distance of two points)* Write a program that prompts the user to enter two points **(x1, y1)** and **(x2, y2)** and displays their distances. The formula for two points (**x1**, **y1**) and (**x2**, **y2**) and displays their distances. The formula for computing the distance is  $\sqrt{(x_2 - x_1)^2 + (y_2 - y_1)^2}$ . Note you can use the **Math.pow(a, 0.5)** to compute  $\sqrt{a}$ . Here is a sample run:

Enter x1 and y1: 1.5 -3.4 Enter x2 and y2: 4 5 The distance of the two points is 8.764131445842194

**2.21\*** (*Geometry: area of a triangle*) Write a program that prompts the user to enter three points **(x1, y1)**, **(x2, y2)**, (**x3**, **y3**) of a triangle and displays its area. The formula for computing the area of a triangle is

$$
s = (side1 + side2 + side3)/2;
$$
  
area =  $\sqrt{s(s - side1)(s - side2)(s - side3)}$ 

Here is a sample run.

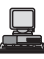

Enter three points for a triangle:  $1.5$  -3.4 4.6 5 9.5 -3.4 The area of the triangle is 33.6

**2.22** (*Geometry: area of a hexagon*) Write a program that prompts the user to enter the side of a hexagon and displays its area. The formula for computing the area of a hexagon is

$$
Area = \frac{3\sqrt{3}}{2}s^2,
$$

where *s* is the length of a side. Here is a sample run:

Enter the side: 5.5 The area of the hexagon is 78.5895

**2.23** (*Physics: acceleration*) Average acceleration is defined as the change of velocity divided by the time taken to make the change, as shown in the following formula:

$$
a = \frac{v_1 - v_0}{t}
$$

Write a program that prompts the user to enter the starting velocity  $v_0$  in meters/second, the ending velocity  $v_1$  in meters/second, and the time span  $t$  in seconds, and displays the average acceleration. Here is a sample run:

Enter v0, v1, and t: 5.5 50.9 4.5 The average acceleration is 10.0889

**2.24** (*Physics: finding runway length*) Given an airplane's acceleration *a* and take-off speed  $v$ , you can compute the minimum runway length needed for an airplane to take off using the following formula:

$$
length = \frac{v^2}{2a}
$$

Write a program that prompts the user to enter  $\nu$  in meters/second (m/s) and the acceleration *a* in meters/second squared  $(m/s<sup>2</sup>)$ , and displays the minimum runway length. Here is a sample run:

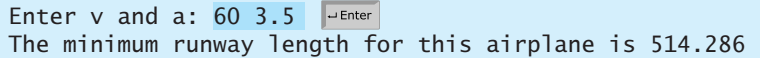

**2.25\*** (*Current time*) Listing 2.6, ShowCurrentTime.java, gives a program that displays the current time in GMT. Revise the program so that it prompts the user to enter the time zone offset to GMT and displays the time in the specified time zone. Here is a sample run:

Enter the time zone offset to GMT: -5The current time is 4:50:34

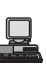

 $\sqrt{\frac{1}{2}}$ 

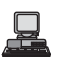

*This page intentionally left blank* 

# [CHAPTER](#page-16-0) 3

# **SELECTIONS**

# Objectives

- To declare **boolean** type and write Boolean expressions using comparison operators (§3.2).
- To program **AdditionQuiz** using Boolean expressions (§3.3).
- To implement selection control using one-way **if** statements (§3.4)
- To program the **GuessBirthday** game using one-way **if** statements (§3.5).
- To implement selection control using two-way **if** statements (§3.6).
- To implement selection control using nested **if** statements (§3.7).
- To avoid common errors in **if** statements (§3.8).
- To program using selection statements for a variety of examples(**SubtractionQuiz**, **BMI**, **ComputeTax**) (§3.9–3.11).
- To generate random numbers using the **Math.random()** method (§3.9).
- To combine conditions using logical operators (**&&**, **||**, and **!**) (§3.12).
- To program using selection statements with combined conditions (**LeapYear**, **Lottery**) (§§3.13–3.14).
- To implement selection control using **switch** statements (§3.15).
- To write expressions using the conditional operator (§3.16).
- To format output using the **System.out.printf** method and to format strings using the **String.format** method (§3.17).
- To examine the rules governing operator precedence and associativity (§3.18).
- (GUI) To get user confirmation using confirmation dialogs (§3.19).

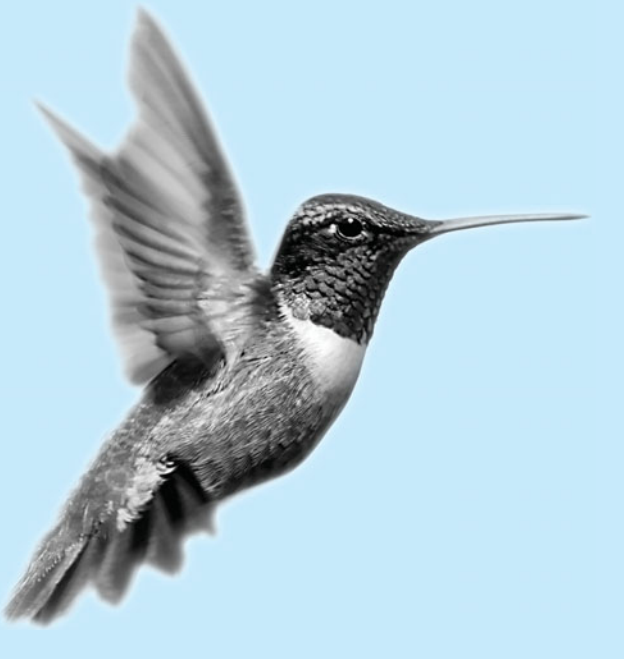

# [3.1 Introduction](#page-16-0)

If you enter a negative value for **radius** in Listing 2.2, ComputeAreaWithConsoleInput.java, the program prints an invalid result. If the radius is negative, you don't want the program to compute the area. How can you deal with this situation?

Like all high-level programming languages, Java provides selection statements that let you choose actions with two or more alternative courses. You can use the following selection statement to replace lines 12–17 in Listing 2.2:

```
if (radius < 0)
  System.out.println("Incorrect input");
else {
  area = radius * radius * 3.14159;
  System.out.println("Area is " + area);
}
```
Selection statements use conditions. Conditions are Boolean expressions. This chapter first introduces Boolean types, values, comparison operators, and expressions.

# 3.2 **boolean** [Data Type](#page-16-0)

How do you compare two values, such as whether a radius is greater than **0**, equal to **0**, or less than **0**? Java provides six *comparison operators* (also known as *relational operators*), shown in Table 3.1, which can be used to compare two values (assume radius is **5** in the table).

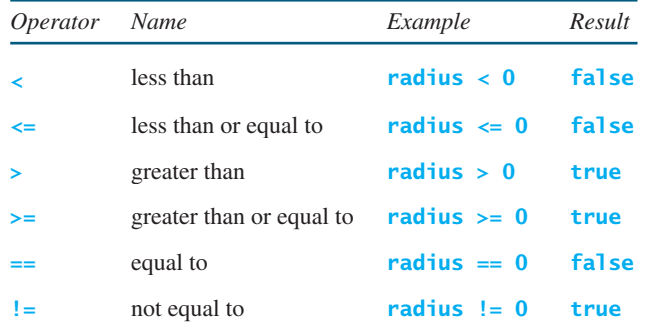

#### **TABLE 3.1** Comparison Operators

compare characters

 $=$  vs.  $=$ 

comparison operators

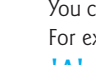

# **Note**

You can also compare characters. Comparing characters is the same as comparing their Unicodes. For example, **'a'** is larger than **'A'** because the Unicode of **'a'** is larger than the Unicode of **'A'**. See Appendix B, "The ASCII Character Sets," to find the order of characters.

#### **Caution**

The equality comparison operator is two equal signs (**==**), not a single equal sign (**=**). The latter symbol is for assignment.

The result of the comparison is a Boolean value: **true** or **false**. For example, the following statement displays **true**:

```
double radius = 1;
System.out.println(radius > 0);
```
Boolean variable

A variable that holds a Boolean value is known as a *Boolean variable*. The **boolean** data type is used to declare Boolean variables. A **boolean** variable can hold one of the two values:

problem

**true** and **false**. For example, the following statement assigns **true** to the variable **lightsOn**:

**boolean** lightsOn = **true**;

**true** and **false** are literals, just like a number such as **10**. They are reserved words and cannot be used as identifiers in your program. Boolean literals

# [3.3 Problem: A Simple Math Learning Tool](#page-16-0)

Suppose you want to develop a program to let a first-grader practice addition. The program randomly generates two single-digit integers, **number1** and **number2**, and displays to the sturandomly generates two single-digit integers, **number1** and **number2**, and displays to the stu-<br>dent a question such as "What is  $7 + 9$ ", as shown in the sample run. After the student types the answer, the program displays a message to indicate whether it is true or false.

There are several ways to generate random numbers. For now, generate the first integer using **System.currentTimeMillis() % 10** and the second using **System.currentTimeMillis() \* 7 % 10**. Listing 3.1 gives the program. Lines 5–6 generate two numbers, **number1** and **number2**. Line 14 obtains an answer from the user. The answer is graded in line 18 using a Boolean expression **number1 + number2 == answer**.

#### **LISTING 3.1** AdditionQuiz.java

```
1 import java.util.Scanner;
2
3 public class AdditionQuiz {
4 public static void main(String[] args) {
5
6
7
8 // Create a Scanner
9 Scanner input = new Scanner(System.in);
10
11 System.out.print(
12 "What is " + number1 + " + " + number2 + "? ");
13
14
15
16 System.out.println(
17 number1 + " + " + number2 + " = " + answer + " is " +
18 (number1 + number2 == answer));
19 }
20 }
      int answer = input.nextInt();
      int number2 = (int)(System.currentTimeMillis() * 7 % 10);
      int number1 = (int)(System.currentTimeMillis() % 10);
                                                                          generate number1
                                                                          generate number2
                                                                          show question
                                                                          display result
```
What is 1 + 7? 8  $1 + 7 = 8$  is true

What is 4 + 8? 9  $4 + 8 = 9$  is false

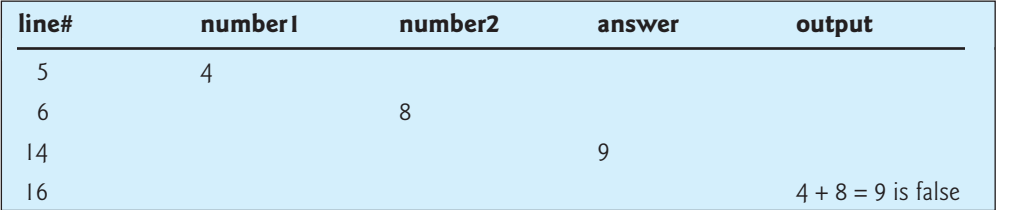

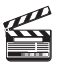

 $\Box$ 

**Video Note** Program addition quiz

# 3.4 **if** [Statements](#page-16-0)

why **if** statement?

The preceding program displays a message such as " $6 + 2 = 7$  is false." If you wish the message The preceding program displays a message such as " $6 + 2 = 7$  is false." If you wish the message to be " $6 + 2 = 7$  is incorrect," you have to use a selection statement to carry out this minor change.

This section introduces selection statements. Java has several types of selection statements: one-way **if** statements, two-way **if** statements, nested **if** statements, **switch** statements, and conditional expressions.

# 3.4.1 One-Way **if** Statements

A one-way **if** statement executes an action if and only if the condition is **true**. The syntax for a one-way **if** statement is shown below:

**if** statement

**if** (boolean-expression) { statement(s); }

The execution flow chart is shown in Figure 3.1(a).

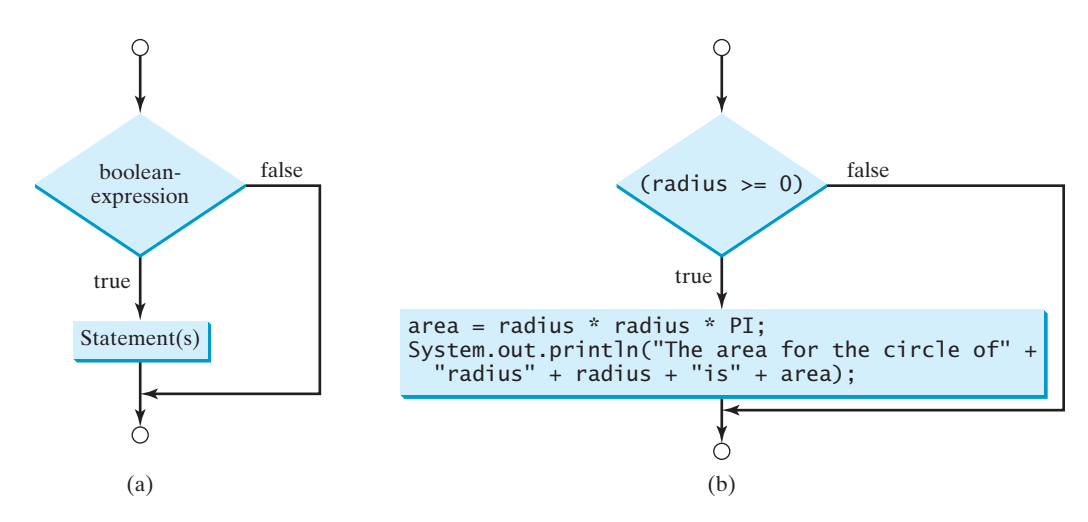

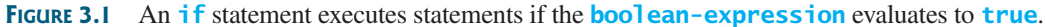

If the **boolean-expression** evaluates to **true**, the statements in the block are executed. As an example, see the following code:

```
if (radius >= 0) {
  area = radius * radius * PI;
  System.out.println("The area for the circle of radius " +
    radius + " is " + area);
}
```
The flow chart of the preceding statement is shown in Figure 3.1(b). If the value of **radius** is greater than or equal to **0**, then the **area** is computed and the result is displayed; otherwise, the two statements in the block will not be executed.

The **boolean-expression** is enclosed in parentheses. For example, the code in (a) below is wrong. It should be corrected, as shown in (b).

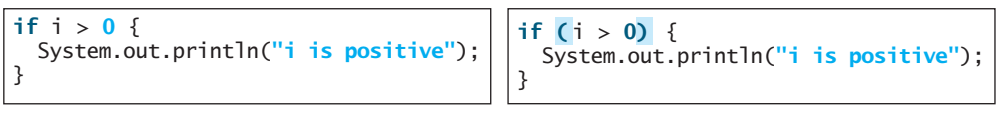

The block braces can be omitted if they enclose a single statement. For example, the following statements are equivalent.

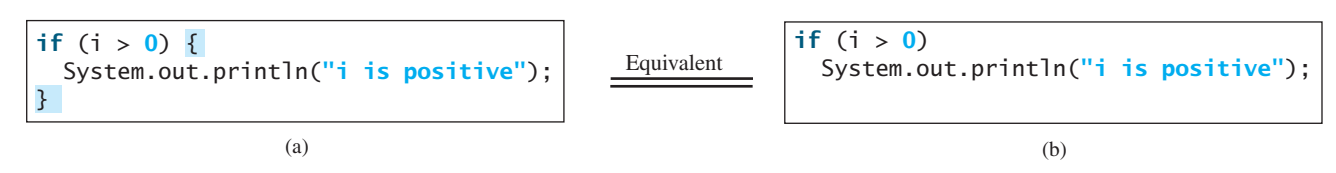

Listing 3.2 gives a program that prompts the user to enter an integer. If the number is a multiple of **5**, print **HiFive**. If the number is divisible by **2**, print **HiEven**.

#### **LISTING 3.2** SimpleIfDemo.java

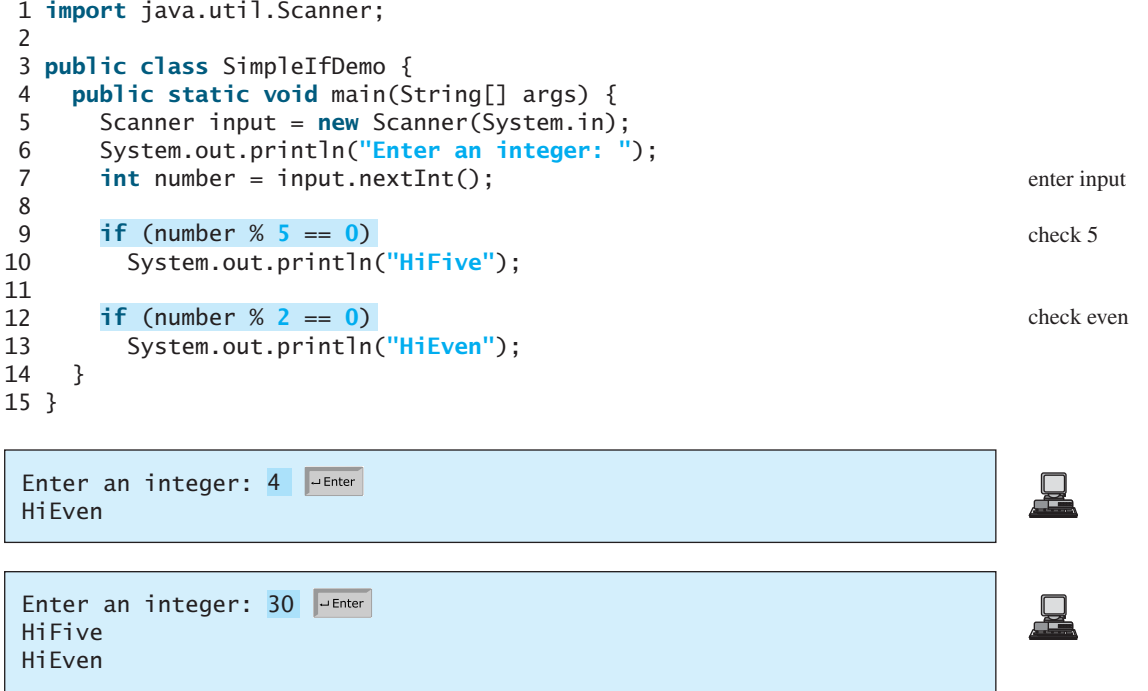

The program prompts the user to enter an integer (line 7) and displays **HiFive** if it is divisible by **5** (lines 9–10) and **HiEven** if it is divisible by **2** (lines 12–13).

# [3.5 Problem: Guessing Birthdays](#page-16-0)

You can find out the date of the month when your friend was born by asking five questions. Each question asks whether the day is in one of the five sets of numbers.

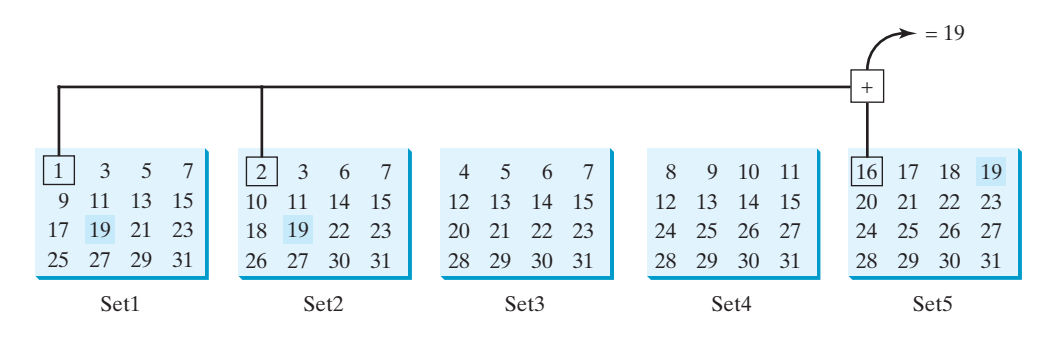

#### Chapter 3 Selections

The birthday is the sum of the first numbers in the sets where the day appears. For example, if the birthday is **19**, it appears in Set1, Set2, and Set5. The first numbers in these three sets are **1**, **2**, and **16**. Their sum is **19**.

Listing 3.3 gives a program that prompts the user to answer whether the day is in Set1 (lines 41–47), in Set2 (lines 50–56), in Set3 (lines 59–65), in Set4 (lines 68–74), and in Set5 (lines 77–83). If the number is in the set, the program adds the first number in the set to **day** (lines 47, 56, 65, 74, 83).

#### **LISTING 3.3** GuessBirthday.java

```
1 import java.util.Scanner;
                    \overline{2}3 public class GuessBirthday {
                    4 public static void main(String[] args) {
                    5 String set1 =
                    6 " 1 3 5 7\n" +
                    7 " 9 11 13 15\n" +
                    8 "17 19 21 23\n" +
                    9 "25 27 29 31";
                   10
                   11 String set2 =
                   12 " 2 3 6 7\n" +
                   13 "10 11 14 15\n" +
                   14 "18 19 22 23\n" +
                   15 "26 27 30 31";
                   16
                   17 String set3 =
                   18 " 4 5 6 7\n" +
                   19 "12 13 14 15\n" +
                   20 "20 21 22 23\n" +
                   21 "28 29 30 31";
                   22
                   23 String set4 =
                   24 " 8 9 10 11\n" +
                   25 "12 13 14 15\n" +
                   26 "24 25 26 27\n" +
                   27 "28 29 30 31";
                   28
                   29 String set5 =
                   30 "16 17 18 19\n" +
                   31 "20 21 22 23\n" +
                   32 "24 25 26 27\n" +
                   33 "28 29 30 31";
                   34
                   35
                   36
                   37 // Create a Scanner
                   38 Scanner input = new Scanner(System.in);
                   39
                   40 // Prompt the user to answer questions
                   41 System.out.print("Is your birthday in Set1?\n");
                   42 System.out.print(set1);
                   43 System.out.print("\nEnter 0 for No and 1 for Yes: ");
                   44 int answer = input.nextInt();
                   45
                   46
                   47 day += 1;
                   48
                         if (answer == 1)
day to be determined 35 int day = 0;
```
in Set1?

```
49 // Prompt the user to answer questions
50 System.out.print("\nIs your birthday in Set2?\n" );
51 System.out.print(set2);
52 System.out.print("\nEnter 0 for No and 1 for Yes: ");
53 answer = input.nextInt();
54
55
56 day += 2;
57
58 // Prompt the user to answer questions
59 System.out.print("Is your birthday in Set3?\n");
60 System.out.print(set3);
61 System.out.print("\nEnter 0 for No and 1 for Yes: ");
62 answer = input.nextInt();
63
64
65 day += 4;
66
67 // Prompt the user to answer questions
68 System.out.print("\nIs your birthday in Set4?\n");
69 System.out.print(set4);
70 System.out.print("\nEnter 0 for No and 1 for Yes: ");
71 answer = input.nextInt();
72
73
74 day += 8;
75
76 // Prompt the user to answer questions
77 System.out.print("\nIs your birthday in Set5?\n");
78 System.out.print(set5);
79 System.out.print("\nEnter 0 for No and 1 for Yes: ");
80 answer = input.nextInt();
81
82
83 day += 16;
84
85 System.out.println("\nYour birthday is " + day + "!");
86 }
87 }
      if (answer == 1)
      if (answer == 1)
      if (answer == 1)
      if (answer == 1) in Set2?
                                                                   in Set3?
                                                                   in Set4?
                                                                   in Set5?
```

```
Is your birthday in Set1?
1 3 5 7
9 11 13 15
17 19 21 23
25 27 29 31
Enter 0 for No and 1 for Yes: 
1Is your birthday in Set2?
2 3 6 7
10 11 14 15
18 19 22 23
26 27 30 31
Enter 0 for No and 1 for Yes: 
1
Is your birthday in Set3?
4 5 6 7
12 13 14 15
20 21 22 23
28 29 30 31
Enter 0 for No and 1 for Yes: 0 \overline{
```

```
Is your birthday in Set4?
 8 9 10 11
12 13 14 15
24 25 26 27
28 29 30 31
Enter 0 for No and 1 for Yes: 
0
Is your birthday in Set5?
16 17 18 19
20 21 22 23
24 25 26 27
28 29 30 31
Enter 0 for No and 1 for Yes: 
1
Your birthday is 19
```
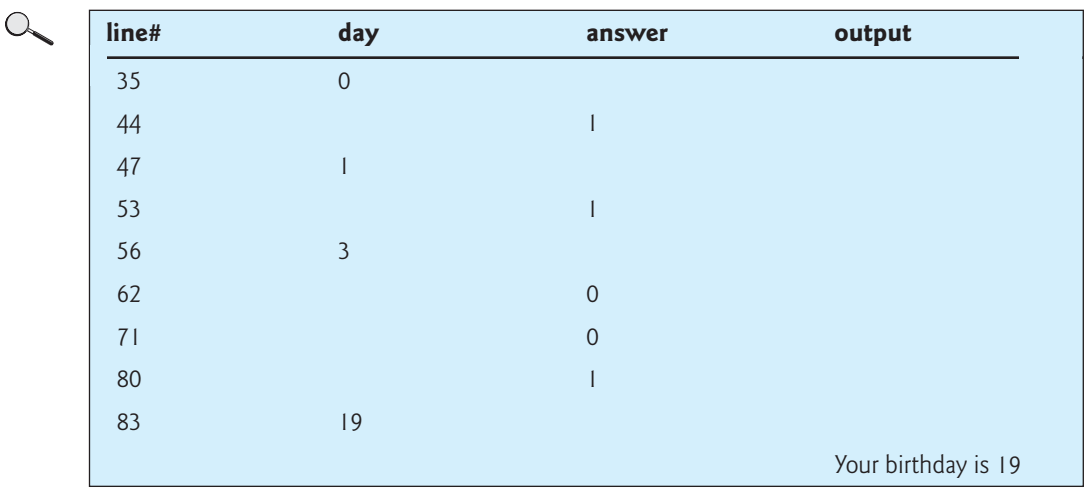

mathematics behind the game

The game is easy to program. You may wonder how the game was created. The mathematics behind the game is actually quite simple. The numbers are not grouped together by accident. The way they are placed in the five sets is deliberate. The starting numbers in the five sets are **1**, **2**, **4**, **8**, and **16**, which correspond to **1**, **10**, **100**, **1000**, and **10000** in binary. A binary number for decimal integers between **1** and **31** has at most five digits, as shown in Figure 3.2(a). Let it for decimal integers between 1 and 31 has at most five digits, as shown in Figure 3.2(a). Let it<br>be  $b_5b_4b_3b_2b_1$ . So,  $b_5b_4b_3b_2b_1 = b_5 0000 + b_4 000 + b_3 00 + b_2 0 + b_1$ , as shown in Figure 3.2(b). If a day's binary number has a digit  $1$  in  $b_k$ , the number should appear in Setk. For example, number **19** is binary **10011**, so it appears in Set1, Set2, and Set5. It is binary **1 + 10 + 10000** = 10011 or decimal  $1 + 2 + 16 = 19$ . Number 31 is binary 11111, so it appears in Set1, Set2, Set3, Set4, and Set5. It is binary **1 + 10 + 100 + 1000 + 10000 = 11111** or decimal **1+2 + 4 + 8 + 16 = 31**.

| Decimal | Binary         | $b_5$ 0 0 0 0                      |             | 10000     |
|---------|----------------|------------------------------------|-------------|-----------|
|         | 00001          | $b_{4}$ ( 0 0 0                    |             | 1000      |
| 3       | 00010<br>00011 | $b_3 0 0$                          | 10000<br>10 | 100<br>10 |
| .<br>19 | 10011          | $b2$ 0<br>b <sub>1</sub><br>$^{+}$ |             |           |
| .       |                | $b_5b_4b_3b_2b_1$                  | 10011       | 11111     |
| 31      | 11111          |                                    | 19          | 31        |
| (a)     |                |                                    | (b)         |           |

**FIGURE 3.2** (a) A number between **1** and **31** can be represented using a 5-digit binary number. (b) A 5-digit binary number can be obtained by adding binary numbers **1**, **10**, **100**, **1000**, or **10000**.

# [3.6 Two-Way](#page-16-0) **if** Statements

A one-way **if** statement takes an action if the specified condition is **true**. If the condition is **false**, nothing is done. But what if you want to take alternative actions when the condition is **false**? You can use a two-way **if** statement. The actions that a two-way **if** statement specifies differ based on whether the condition is **true** or **false**.

Here is the syntax for a two-way **if** statement:

```
if (boolean-expression) {
  statement(s)-for-the-true-case;
}
else {
  statement(s)-for-the-false-case;
}
```
The flow chart of the statement is shown in Figure 3.3.

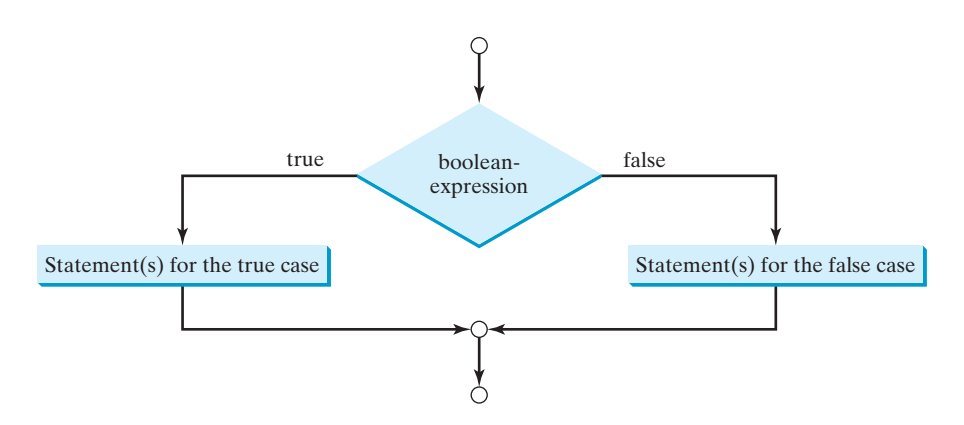

**FIGURE 3.3** An **if ... else** statement executes statements for the true case if the **boolean-expression** evaluates to **true**; otherwise, statements for the false case are executed.

If the **boolean-expression** evaluates to  $true$ , the statement(s) for the true case are executed; otherwise, the statement(s) for the false case are executed. For example, consider the following code:

```
if (radius >= 0) {
  area = radius * radius * PI;
  System.out.println("The area for the circle of radius " +
    radius + " is " + area);
}
else {
  System.out.println("Negative input");
}
                                                                            two-way if statement
```
If **radius >= 0** is **true**, **area** is computed and displayed; if it is **false**, the message **"Negative input"** is printed.

As usual, the braces can be omitted if there is only one statement within them. The braces enclosing the **System.out.println("Negative input")** statement can therefore be omitted in the preceding example.

#### **80** Chapter 3 Selections

Here is another example of using the **if ... else** statement. The example checks whether a number is even or odd, as follows:

```
if (number % 2 == 0)
  System.out.println(number + " is even.");
else
  System.out.println(number + " is odd.");
```
# [3.7 Nested](#page-16-0) **if** Statements

The statement in an **if** or **if ... else** statement can be any legal Java statement, including another **if** or **if ... else** statement. The inner **if** statement is said to be *nested* inside the outer **if** statement. The inner **if** statement can contain another **if** statement; in fact, there is no limit to the depth of the nesting. For example, the following is a nested **if** statement:

```
if (i > k) {
  if (i > k)System.out.println("i and j are greater than k");
}
else
  System.out.println("i is less than or equal to k");
```
The **if** (**j** > **k**) statement is nested inside the **if** (**i** > **k**) statement.

The nested **if** statement can be used to implement multiple alternatives. The statement given in Figure 3.4(a), for instance, assigns a letter grade to the variable **grade** according to the score, with multiple alternatives.

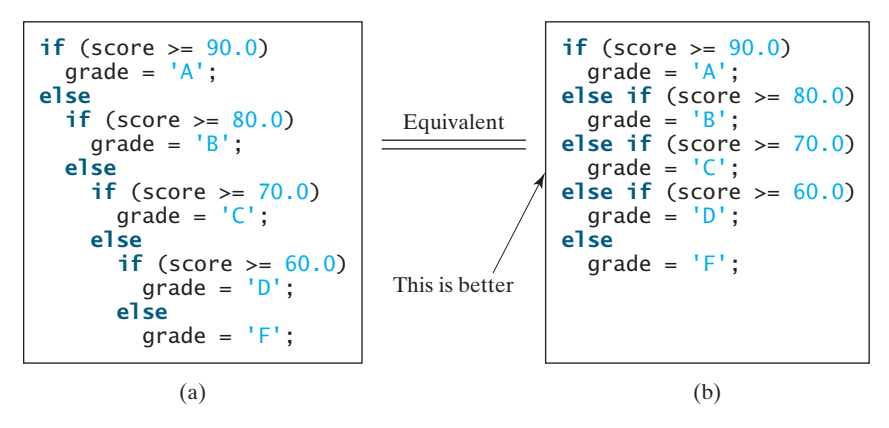

**FIGURE 3.4** A preferred format for multiple alternative **if** statements is shown in (b).

The execution of this **if** statement proceeds as follows. The first condition **(score >= 90.0)** is tested. If it is **true**, the grade becomes **'A'**. If it is **false**, the second condition **(score >= 80.0)** is tested. If the second condition is **true**, the grade becomes **'B'**. If that condition is **false**, the third condition and the rest of the conditions (if necessary) continue to be tested until a condition is met or all of the conditions prove to be **false**. If all of the conditions are **false**, the grade becomes **'F'**. Note that a condition is tested only when all of the conditions that come before it are **false**.

The **if** statement in Figure 3.4(a) is equivalent to the **if** statement in Figure 3.4(b). In fact, Figure 3.4(b) is the preferred writing style for multiple alternative **if** statements. This style avoids deep indentation and makes the program easy to read.

nested **if** statement

#### **Tip** Often, to assign a test condition to a **boolean** variable, new programmers write code as in (a) below:

assign **boolean** variable

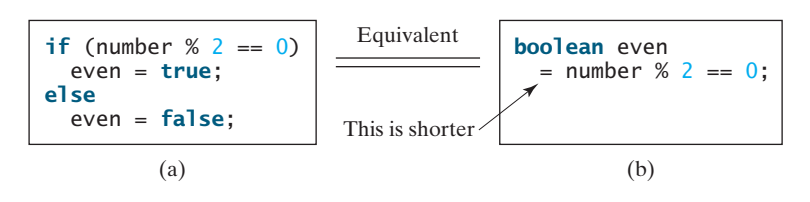

The code can be simplified by assigning the test value directly to the variable, as shown in (b).

# [3.8 Common Errors in Selection Statements](#page-17-0)

The following errors are common among new programmers.

#### **Common Error 1: Forgetting Necessary Braces**

The braces can be omitted if the block contains a single statement. However, forgetting the braces when they are needed for grouping multiple statements is a common programming error. If you modify the code by adding new statements in an **if** statement without braces, you will have to insert the braces. For example, the code in (a) below is wrong. It should be written with braces to group multiple statements, as shown in (b).

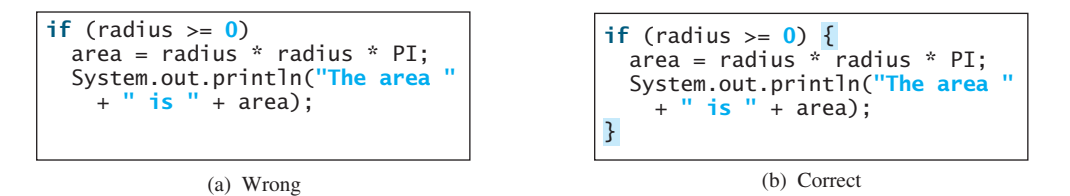

#### **Common Error 2: Wrong Semicolon at the if Line**

Adding a semicolon at the **if** line, as shown in (a) below, is a common mistake.

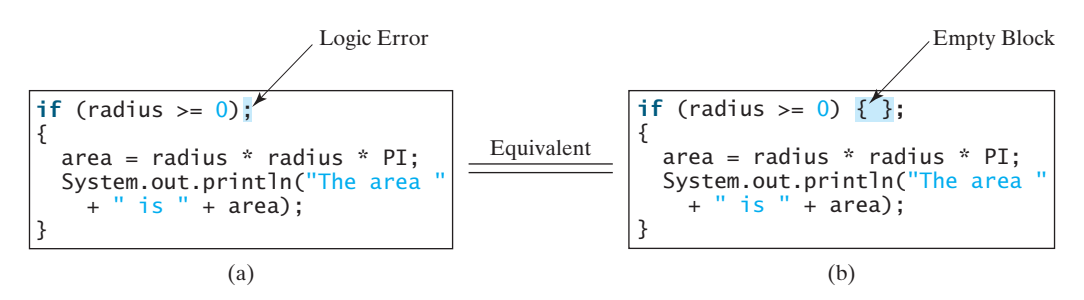

This mistake is hard to find, because it is neither a compilation error nor a runtime error; it is a logic error. The code in (a) is equivalent to that in (b) with an empty block.

This error often occurs when you use the next-line block style. Using the end-of-line block style can help prevent the error.

#### **Common Error 3: Redundant Testing of Boolean Values**

To test whether a **boolean** variable is **true** or **false** in a test condition, it is redundant to use the equality comparison operator like the code in (a):

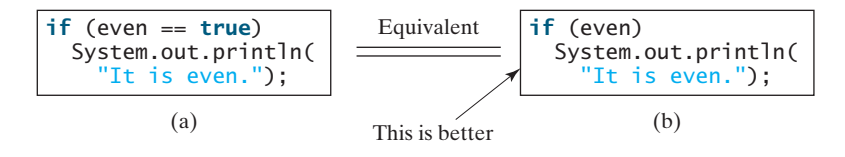
Instead, it is better to test the **boolean** variable directly, as shown in (b). Another good reason for doing this is to avoid errors that are difficult to detect. Using the **=** operator instead of the **==** operator to compare equality of two items in a test condition is a common error. It could lead to the following erroneous statement:

```
if (even = true)
  System.out.println("It is even.");
```
This statement does not have syntax errors. It assigns **true** to **even**, so that **even** is always **true**.

**Common Error 4: Dangling else Ambiguity**

The code in (a) below has two **if** clauses and one **else** clause. Which **if** clause is matched by the **else** clause? The indentation indicates that the **else** clause matches the first **if** clause. However, the **else** clause actually matches the second **if** clause. This situation is known as the *dangling-else ambiguity*. The **else** clause always matches the most recent unmatched **if** clause in the same block. So, the statement in (a) is equivalent to the code in (b).

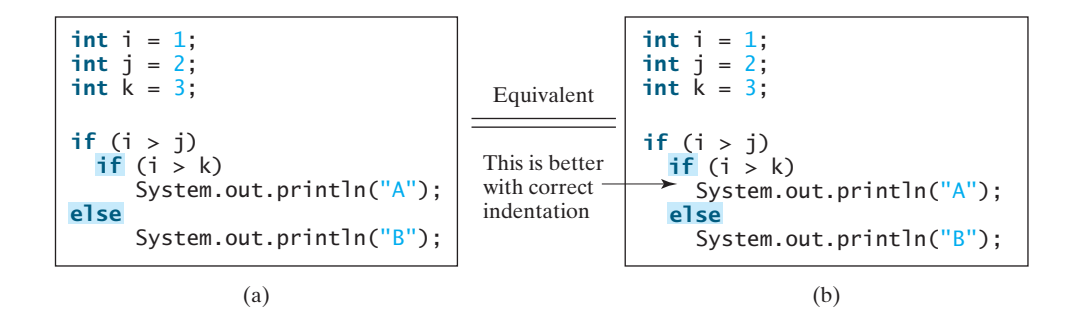

Since  $(i > j)$  is false, nothing is printed from the statement in (a) and (b). To force the **else** clause to match the first **if** clause, you must add a pair of braces:

```
int i = 1, j = 2, k = 3;
if (i > j) 
{
  if (i > k)System.out.println("A");
else
  System.out.println("B");
}
```
This statement prints **B**.

## [3.9 Problem: An Improved Math Learning Tool](#page-17-0)

Suppose you want to develop a program for a first-grader to practice subtraction. The program randomly generates two single-digit integers, **number1** and **number2**, with **number1**  $>$  = randomly generates two single-digit integers, **number1** and **number2**, with **number1**  $>$  = **number2** and displays to the student a question such as "What is  $9 - 2$ ?" After the student enters the answer, the program displays a message indicating whether it is correct.

The previous programs generate random numbers using **System.currentTimeMillis()**. A better approach is to use the **random**() method in the **Math** class. Invoking this method returns a random double value **d** such that  $0.0 \le d \le 1.0$ . So, (int) (Math. random()  $*$ returns a random double value **d** such that  $0.0 \le d \le 1.0$ . So, (int)(Math.random()  $*$ **10)** returns a random single-digit integer (i.e., a number between 0 and 9).

The program may work as follows:

- Generate two single-digit integers into **number1** and **number2**.
- If **number1 < number2**, swap **number1** with **number2**.

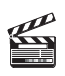

**Video Note** Program subtraction quiz

**random()** method

- Prompt the student to answer "What is number1 number2?"
- Check the student's answer and display whether the answer is correct.

The complete program is shown in Listing 3.4.

## **LISTING 3.4** SubtractionQuiz.java

```
1 import java.util.Scanner;
2
3 public class SubtractionQuiz {
4 public static void main(String[] args) {
5 // 1. Generate two random single-digit integers
6 int number1 = (int)(Math.random() * 10);7 int number2 = (int)(Math.random() * 10);
8
9 \frac{1}{2}. If number1 < number2, swap number1 with number2
10 {
if (number1 < number2)
11 int temp = number1;
12 number1 = number2;
13 number2 = temp;
14 }
15
16 // 3. Prompt the student to answer "What is number1 - number2?"
17 System.out.print
18 ("What is " + number1 + " - " + number2 + "? ");
19 Scanner input = new Scanner(System.in);
20
21
22 // 4. Grade the answer and display the result
23
24 System.out.println("You are correct!");
25 else
26 System.out.println("Your answer is wrong\n" + number1 + " - "
27 + number2 + " should be " + (number1 - number2)); 
28 }
29 }
      if (number1 - number2 == answer)
      int answer = input.nextInt();
                                                                      random numbers
                                                                      get answer
                                                                      check the answer
```
What is 6 - 6? 0 You are correct!

What is 9 - 2? 5 Your answer is wrong 9 - 2 should be 7

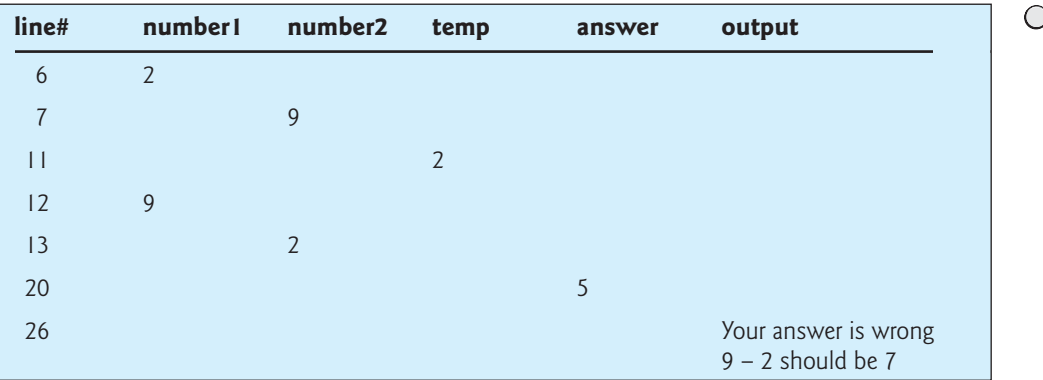

To swap two variables **number1** and **number2**, a temporary variable **temp** (line 11) is used to first hold the value in **number1**. The value in **number2** is assigned to **number1** (line 12), and the value in **temp** is assigned to **number2** (line 13).

## [3.10 Problem: Computing Body Mass Index](#page-17-0)

Body Mass Index (BMI) is a measure of health on weight. It can be calculated by taking your weight in kilograms and dividing by the square of your height in meters. The interpretation of BMI for people 16 years or older is as follows:

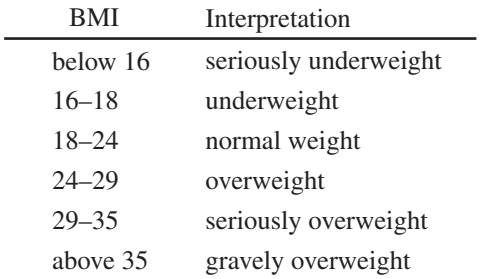

Write a program that prompts the user to enter a weight in pounds and height in inches and display the BMI. Note that one pound is **0.45359237** kilograms and one inch is **0.0254** meters. Listing 3.5 gives the program.

## **LISTING 3.5** ComputeBMI.java

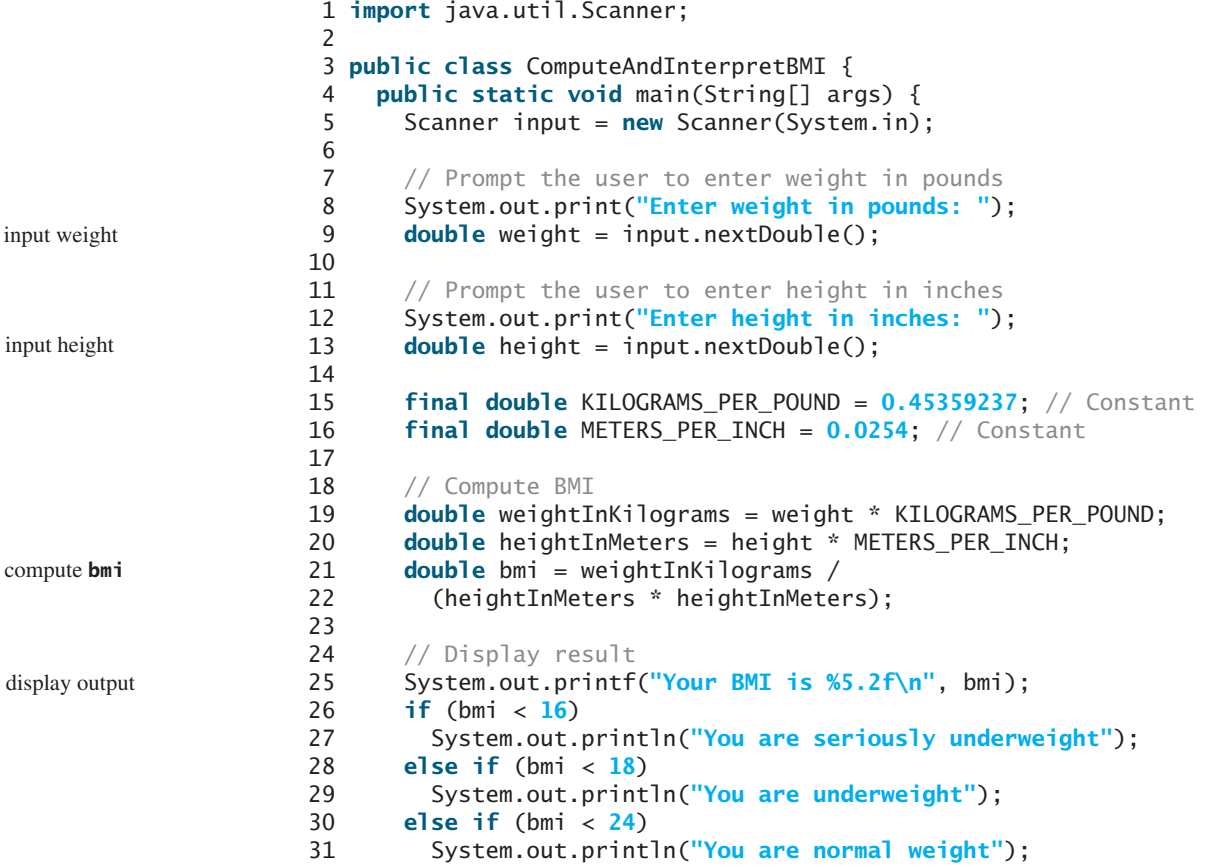

早

```
32 else if (bmi < 29)
33 System.out.println("You are overweight");
34 else if (bmi < 35)
35 System.out.println("You are seriously overweight");
36 else
37 System.out.println("You are gravely overweight");
38 }
39 }
```
Enter weight in pounds: 146 Enter height in inches: 70 Your BMI is 20.948603801493316 You are normal weight

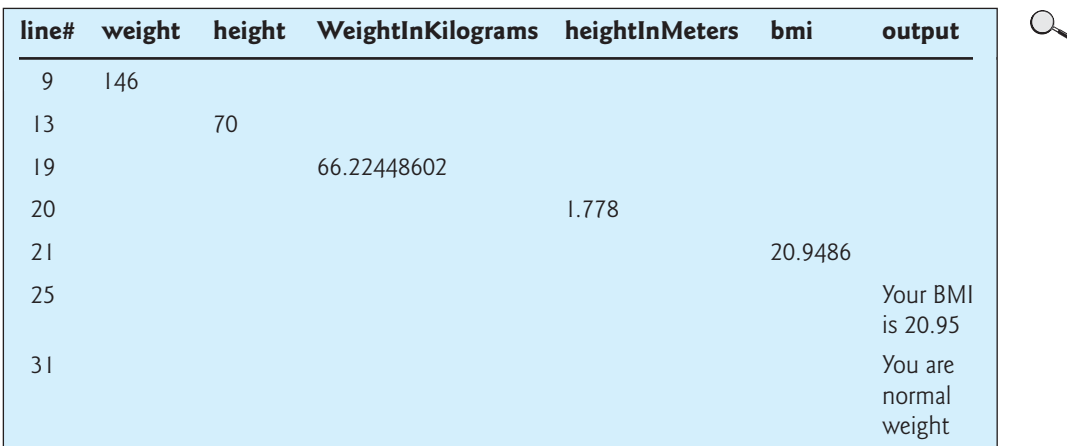

Two constants **KILOGRAMS\_PER\_POUND** and **METERS\_PER\_INCH** are defined in lines 15–16. Using constants here makes programs easy to read.

## [3.11 Problem: Computing Taxes](#page-17-0)

The United States federal personal income tax is calculated based on filing status and taxable income. There are four filing statuses: single filers, married filing jointly, married filing separately, and head of household. The tax rates vary every year. Table 3.2 shows the rates for 2009. If you are, say, single with a taxable income of \$10,000, the first \$8,350 is taxed at 10% and the other \$1,650 is taxed at 15%. So, your tax is \$1,082.5

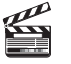

#### **Video Note** Use multiple alternative

if statements

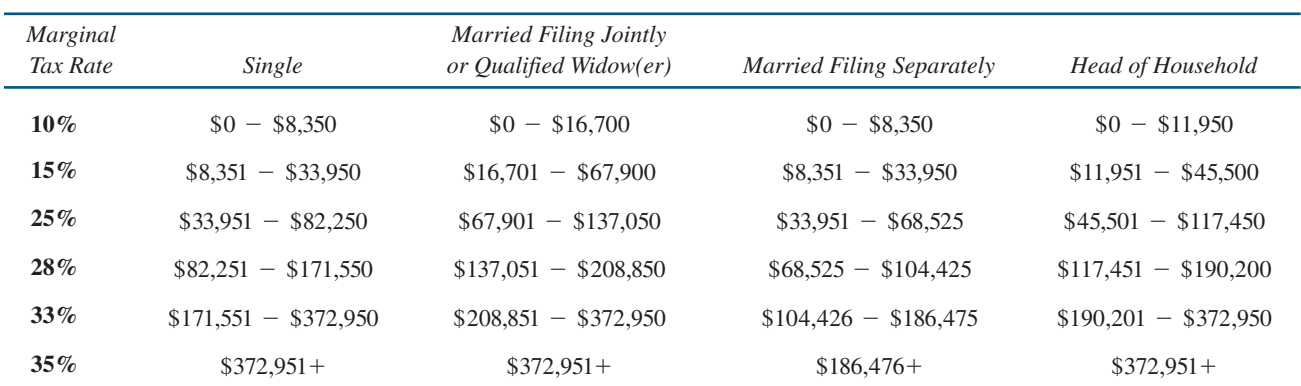

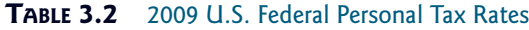

You are to write a program to compute personal income tax. Your program should prompt the user to enter the filing status and taxable income and compute the tax. Enter **0** for single filers, **1** for married filing jointly, **2** for married filing separately, and **3** for head of household.

Your program computes the tax for the taxable income based on the filing status. The filing status can be determined using **if** statements outlined as follows:

```
if (status == 0) {
  // Compute tax for single filers
}
else if (status == 1) {
  // Compute tax for married filing jointly
}
else if (status == 2) {
  // Compute tax for married filing separately
}
else if (status == 3) {
  // Compute tax for head of household
}
else {
  // Display wrong status
}
```
For each filing status there are six tax rates. Each rate is applied to a certain amount of taxable income. For example, of a taxable income of \$400,000 for single filers, \$8,350 is taxed at  $10\%$ ,  $(33,950 - 8,350)$  at  $15\%$ ,  $(82,250 - 33,950)$  at  $25\%$ ,  $(171,550 - 82,250)$  at  $28\%$ , 10%,  $(33,950 - 8,350)$  at 15%,  $(82,250 - 33,950)$  at 25%,  $(171,550 - 82,250)$  at 28%,  $(372,950 - 171,550)$  at 33%, and  $(400,000 - 372,950)$  at 35%.  $(372,950 - 171,550)$  at 33%, and  $(400,000 - 372,950)$  at 35%.

Listing 3.6 gives the solution to compute taxes for single filers. The complete solution is left as an exercise.

## **LISTING 3.6** ComputeTax.java

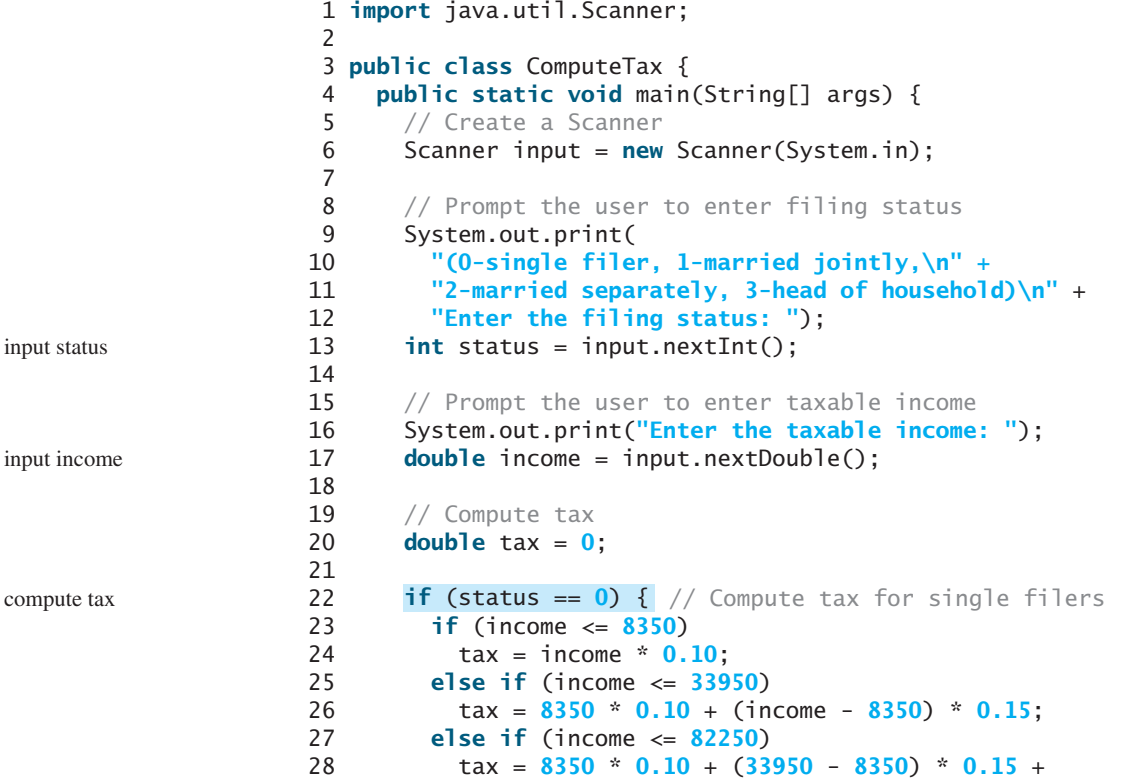

```
29 (income - 33950) * 0.25;
30 else if (income <= 171550)
31 tax = 8350 * 0.10 + (33950 - 8350) * 0.15 +
32 (82250 - 33950) * 0.25 + (income - 82250) * 0.28;
33 else if (income <= 372950)
34 tax = 8350 * 0.10 + (33950 - 8350) * 0.15 +
35 (82250 - 33950) * 0.25 + (171550 - 82250) * 0.28 +
36 (income - 171550) * 0.35;
37 else
38 tax = 8350 * 0.10 + (33950 - 8350) * 0.15 +
39 (82250 - 33950) * 0.25 + (171550 - 82250) * 0.28 +
40 (372950 - 171550) * 0.33 + (income - 372950) * 0.35;
41 }
42 else if (status == 1) { // Compute tax for married file jointly
43 // Left as exercise
44 }
45 • else if (status == 2) { // Compute tax for married separately
46 // Left as exercise
47 }
48 else if (status == 3) { // Compute tax for head of household
49 // Left as exercise
50 }
51
52 System.out.println("Error: invalid status");
53 System.exit(0);
54 }
55
56 // Display the result
57 System.out.println("Tax is " + (int)(tax * 100) / 100.0);
58 }
59 }
      else {
                                                                  exit program
                                                                  display output
```
(0-single filer, 1-married jointly, 2-married separately, 3-head of household) Enter the filing status: 0 Enter the taxable income: 400000 Tax is 117683.5

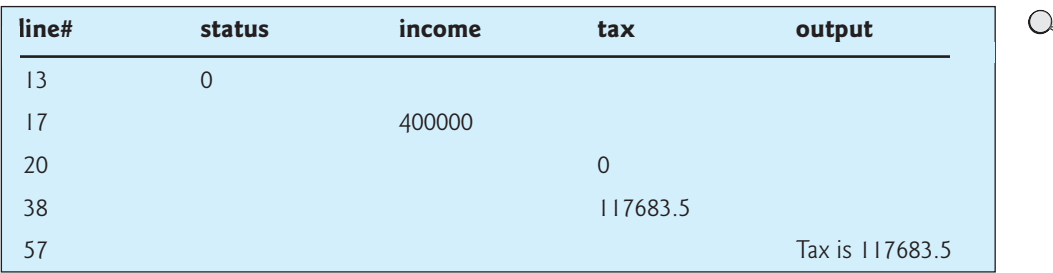

The program receives the filing status and taxable income. The multiple alternative **if** statements (lines 22, 42, 45, 48, 51) check the filing status and compute the tax based on the filing status.

**System.exit(0)** (line 53) is defined in the **System** class. Invoking this method terminates the program. The argument **0** indicates that the program is terminated normally.

**System.exit(0)**

An initial value of **0** is assigned to **tax** (line 20). A syntax error would occur if it had no initial value, because all of the other statements that assign values to **tax** are within the **if**

incremental development and

test all cases

testing

statement. The compiler thinks that these statements may not be executed and therefore reports a syntax error.

To test a program, you should provide the input that covers all cases. For this program, your input should cover all statuses (**0**, **1**, **2**, **3**). For each status, test the tax for each of the six brackets. So, there are a total of 24 cases.

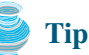

For all programs, you should write a small amount of code and test it before moving on to add more code. This is called *incremental development and testing*. This approach makes debugging easier, because the errors are likely in the new code you just added.

## [3.12 Logical Operators](#page-17-0)

Sometimes, whether a statement is executed is determined by a combination of several conditions. You can use logical operators to combine these conditions. *Logical operators*, also known as *Boolean operators*, operate on Boolean values to create a new Boolean value. Table 3.3 gives a list of Boolean operators. Table 3.4 defines the not (**!**) operator. The not (**!**) operator negates **true** to **false** and **false** to **true**. Table 3.5 defines the and (**&&**) operator. The and (**&&**) of two Boolean operands is **true** if and only if both operands are **true**. Table 3.6 defines the or (**||**) operator. The or (**||**) of two Boolean operands is **true** if at least one of the operands is **true**. Table 3.7 defines the exclusive or (**^**) operator. The exclusive or (**^**) of two Boolean operands is **true** if and only if the two operands have different Boolean values.

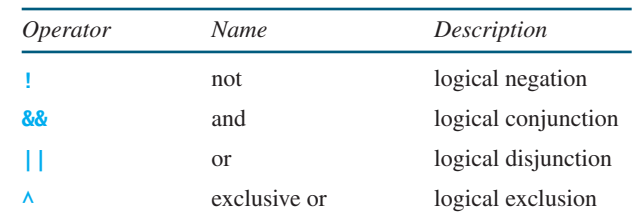

#### **TABLE 3.3** Boolean Operators

#### **TABLE 3.4** Truth Table for Operator **!**

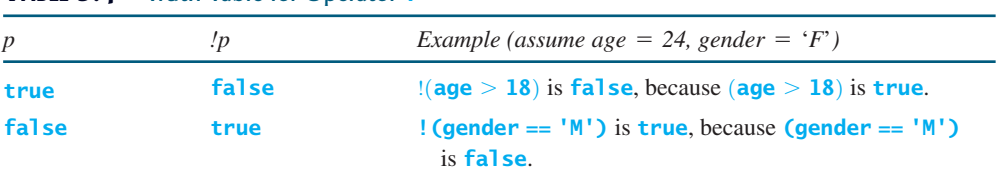

#### **TABLE 3.5** Truth Table for Operator **&&**

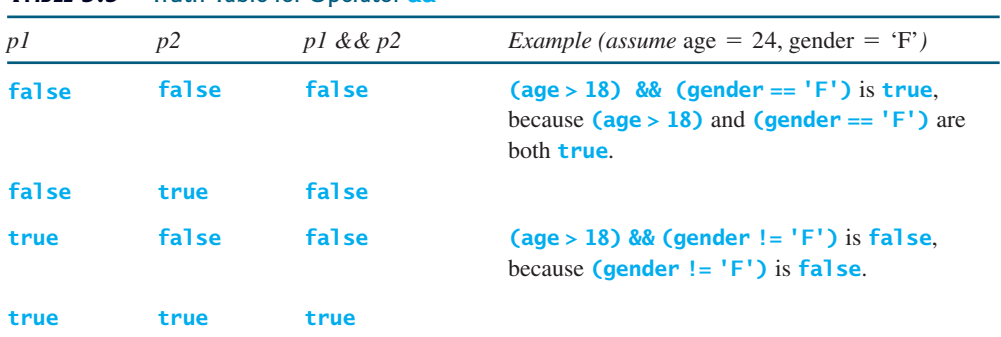

| p <sub>I</sub> | p2         |      |                                                                                                    |  |  |  |
|----------------|------------|------|----------------------------------------------------------------------------------------------------|--|--|--|
|                |            |      | false false false (age > 34)   (gender == $'F'$ ) is true, because (gender == $'F'$ )<br>is true.                                    |  |  |  |
| false true     |            | true |                                                                                                    |  |  |  |
| true           | false true |      | $(\text{age} > 34)$   $(\text{gender} == 'M')$ is false, because $(\text{age} > 34)$ and<br>$\text{(gender} == 'M')$ are both false. |  |  |  |
| true           | true       | true |                                                                                                    |  |  |  |

**TABLE 3.6** Truth Table for Operator **||**

**TABLE 3.7** Truth Table for Operator **^**

| pI    | p2    |       | $p1 \wedge p2$ Example (assume age = 24, gender = 'F')                                                                       |  |  |
|-------|-------|-------|----------------------------------------------------------------------------------------------------|--|--|
|       |       |       | false false false (age > 34) $\land$ (gender == 'F') is true, because (age > 34) is<br>false but (gender $== 'F'$ ) is true. |  |  |
| false | true  | true  |                                                                                                    |  |  |
| true  | false | true  | $(age > 34)$   $(gender == 'M')$ is false, because $(age > 34)$ and<br>$\text{(gender} == 'M')$ are both false.              |  |  |
| true  | true  | false |                                                                                                    |  |  |

Listing 3.7 gives a program that checks whether a number is divisible by **2** and **3**, by **2** or **3**, and by **2** or **3** but not both:

## **LISTING 3.7** TestBooleanOperators.java

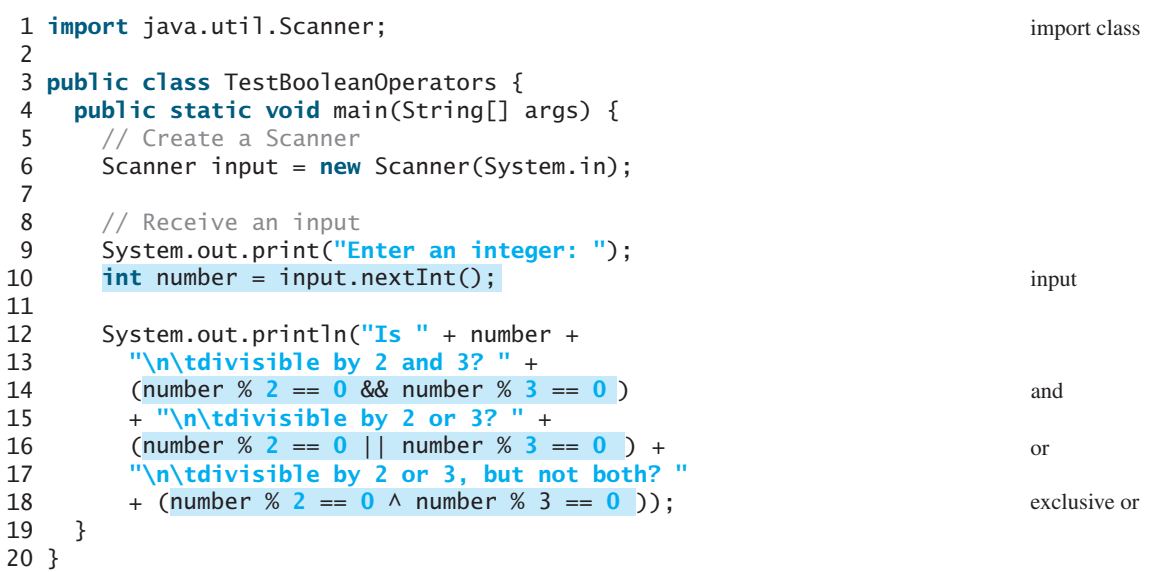

Enter an integer: 18Is 18 divisible by 2 and 3? true divisible by 2 or 3? true divisible by 2 or 3, but not both? false

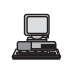

A long string is formed by concatenating the substrings in lines  $12-18$ . The three **\n** characters display the string in four lines. **(number % 2 = = 0 && number % 3 = = 0)** (line 14) checks whether the number is divisible by 2 and 3. (number  $\%$  2 =  $= 0$ ) | number  $\%$  3 =  $= 0$ ) (line 16) checks whether the number is divisible by 2 or 3. (number  $\%$  2 == 0  $\land$  number  $\%$  3 == 0) (line 20) checks whether the number is divisible by **2** or **3**, but not both.

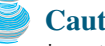

#### **Caution**

In mathematics, the expression

```
1 \leq numberOfDaysInAMonth \leq 31
```
is correct. However, it is incorrect in Java, because  $1 \le$ **numberOfDaysInAMonth** is evaluated to a **boolean** value, which cannot be compared with **31**. Here, two operands (a **boolean** value and a numeric value) are *incompatible*. The correct expression in Java is

(**1** <= numberOfDaysInAMonth) && (numberOfDaysInAMonth <= **31**)

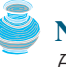

#### **Note**

As shown in the preceding chapter, a **char** value can be cast into an **int** value, and vice versa. A **boolean** value, however, cannot be cast into a value of another type, nor can a value of another type be cast into a **boolean** value.

De Morgan's law

**Note**

De Morgan's law, named after Indian-born British mathematician and logician Augustus De Morgan (1806–1871), can be used to simplify Boolean expressions. The law states

```
!(condition1 && condition2) is same as !condition1 || !condition2
!(condition1 || condition2) is same as !condition1 && !condition2
```
For example,

```
!(n == 2 || n == 3) is same as n != 2 && n != 3
!(n % 2 == 0 && n % 3 == 0) is same as n % 2 != 0 || n % 3 != 0
```
If one of the operands of an **&&** operator is **false**, the expression is **false**; if one of the operands of an **||** operator is **true**, the expression is **true**. Java uses these properties to improve the performance of these operators. When evaluating **p1 && p2**, Java first evaluates **p1** and then, if **p1** is **true**, evaluates **p2**; if **p1** is **false**, it does not evaluate **p2**. When evaluating **p1 || p2**, Java first evaluates **p1** and then, if **p1** is **false**, evaluates **p2**; if **p1** is **true**, it does not evaluate **p2**. Therefore, **&&** is referred to as the *conditional* or *short-circuit AND*<br>operator and  $\vert\vert$  is referred to as the *conditional* or *short-circuit OR* operator operator, and  $\vert \vert$  is referred to as the *conditional* or *short-circuit OR* operator.

## [3.13 Problem: Determining Leap Year](#page-17-0)

A year is a *leap year* if it is divisible by **4** but not by **100** or if it is divisible by **400**. So you can use the following Boolean expressions to check whether a year is a leap year:

```
// A leap year is divisible by 4
boolean isLeapYear = (year % 4 == 0);
// A leap year is divisible by 4 but not by 100
isLeapYear = isLeapYear && (year % 100 != 0);
// A leap year is divisible by 4 but not by 100 or divisible by 400
isLeapYear = isLeapYear || (year % 400 == 0);
```
or you can combine all these expressions into one like this:

isLeapYear = (year % **4** == **0** && year % **100** != **0**) || (year % **400** == **0**);

cannot cast **boolean**

incompatible operands

conditional operator short-circuit operator

leap year

뵨

Listing 3.8 gives the program that lets the user enter a year and checks whether it is a leap year.

## **LISTING 3.8** LeapYear.java

```
1 import java.util.Scanner;
 \overline{\phantom{0}}3 public class LeapYear {
 4 public static void main(String[] args) {<br>5 // Create a Scanner
 5 // Create a Scanner<br>6 Scanner input = new
 6 Scanner input = new Scanner(System.in);<br>7 System.out.print("Futer a year: "):
 7 System.out.print("Enter a year: ");
        int year = input.nextInt();
9
10 // Check if the year is a leap year
11 boolean isLeapYear = 
12 ;
(year % 4 == 0 && year % 100 != 0) || (year % 400 == 0)
13
14 // Display the result
15 System.out.println(year + " is a leap year? " + isLeapYear);
16 } 
17 }
                                                                                         input
                                                                                         leap year?
                                                                                         display result
```

```
Enter a year:
2008
2008 is a leap year? true
Enter a year: 
2002
2002 is a leap year? false
```
## [3.14 Problem: Lottery](#page-17-0)

Suppose you want to develop a program to play lottery. The program randomly generates a lottery of a two-digit number, prompts the user to enter a two-digit number, and determines whether the user wins according to the following rule:

- 1. If the user input matches the lottery in exact order, the award is \$10,000.
- 2. If all the digits in the user input match all the digits in the lottery, the award is \$3,000.
- 3. If one digit in the user input matches a digit in the lottery, the award is \$1,000.

The complete program is shown in Listing 3.9.

## **LISTING 3.9** Lottery.java

```
1 import java.util.Scanner;
\overline{\phantom{0}}3 public class Lottery {
4 public static void main(String[] args) {
5 // Generate a lottery
6
7
8 // Prompt the user to enter a quess
9 Scanner input = new Scanner(System.in);
10 System.out.print("Enter your lottery pick (two digits): ");
11
12
13 // Get digits from lottery
14 int lotteryDigit1 = lottery / 10;
      int guess = input.nextInt();
      int lottery = (int) (Math.random() * 100); generate a lottery
                                                                        enter a guess
```
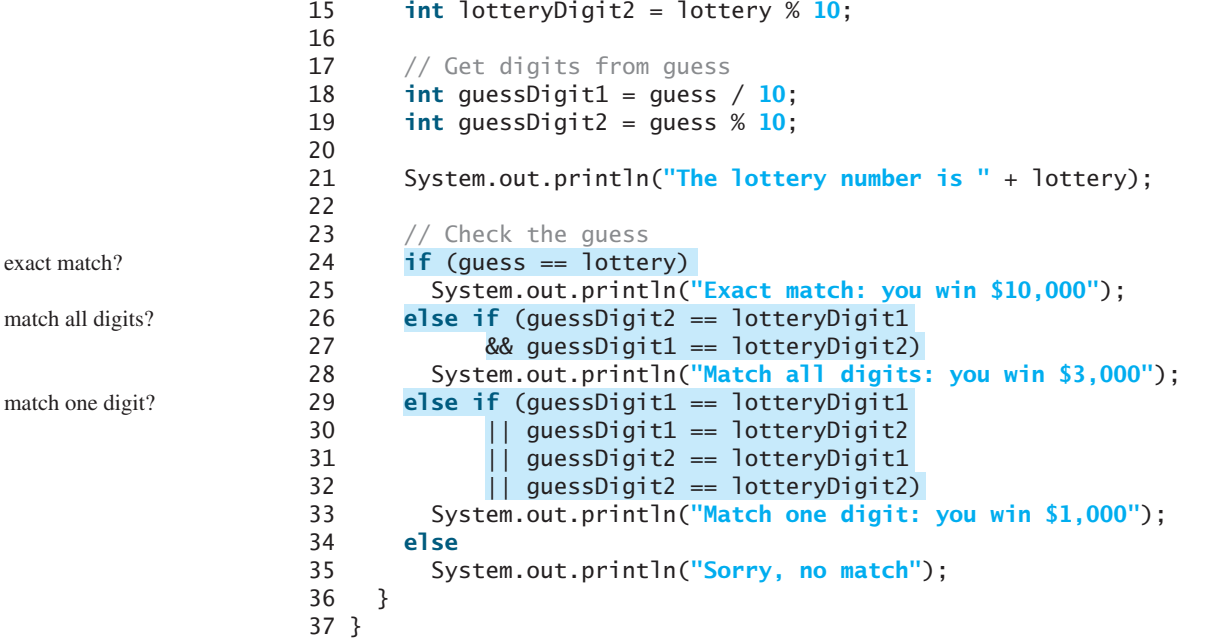

Enter your lottery pick (two digits): 45 The lottery number is 12 Sorry, no match

 $\Box$ 

 $\alpha$ 

Enter your lottery pick: 23 The lottery number is 34 Match one digit: you win \$1,000

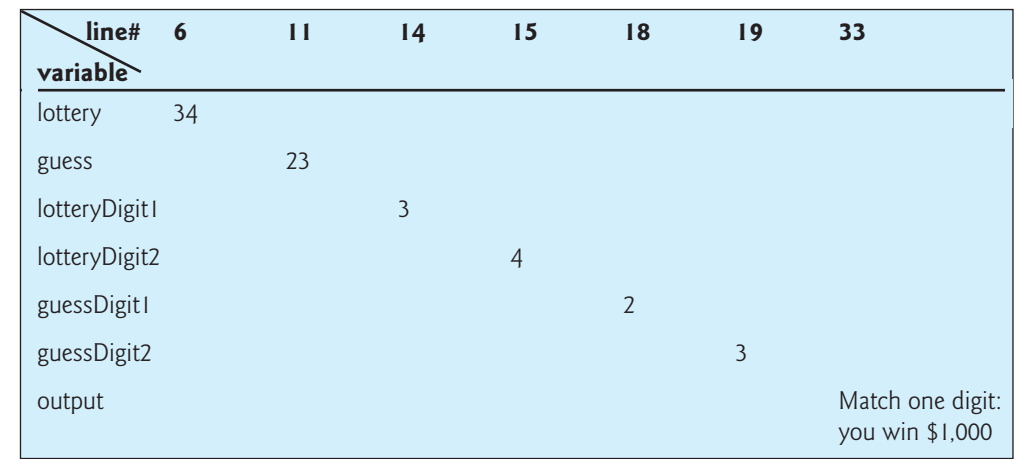

The program generates a lottery using the **random()** method (line 6) and prompts the user to enter a guess (line 11). Note that **guess % 10** obtains the last digit from **guess** and **guess / 10** obtains the first digit from **guess**, since **guess** is a two-digit number (lines 18–19).

The program checks the guess against the lottery number in this order:

- 1. First check whether the guess matches the lottery exactly (line 24).
- 2. If not, check whether the reversal of the guess matches the lottery (lines 26–27).
- 3. If not, check whether one digit is in the lottery (lines 29–32).
- 4. If not, nothing matches.

## 3.15 **switch** [Statements](#page-17-0)

The **if** statement in Listing 3.6, ComputeTax.java, makes selections based on a single **true** or **false** condition. There are four cases for computing taxes, which depend on the value of **status**. To fully account for all the cases, nested **if** statements were used. Overuse of nested **if** statements makes a program difficult to read. Java provides a **switch** statement to handle multiple conditions efficiently. You could write the following **switch** statement to replace the nested **if** statement in Listing 3.6:

```
switch (status) {
  case 0: compute taxes for single filers;
           break;
  case 1: compute taxes for married filing jointly;
           break;
 case 2: compute taxes for married filing separately;
           break;
  case 3: compute taxes for head of household;
           break;
  default: System.out.println("Errors: invalid status");
           System.exit(0);
}
```
The flow chart of the preceding **switch** statement is shown in Figure 3.5.

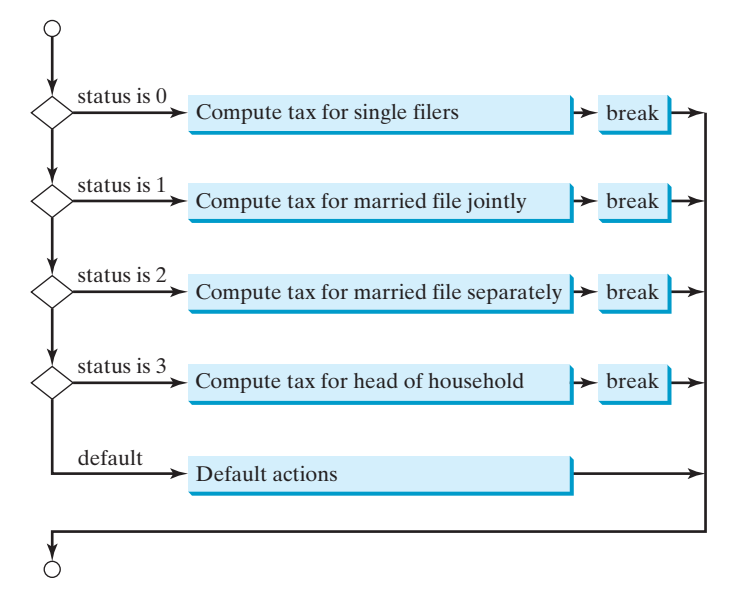

**FIGURE 3.5** The **switch** statement checks all cases and executes the statements in the matched case.

This statement checks to see whether the status matches the value **0**, **1**, **2**, or **3**, in that order. If matched, the corresponding tax is computed; if not matched, a message is displayed. Here is the full syntax for the **switch** statement:

```
switch (switch-expression) {
 case value1: statement(s)1;
               break;
```
**switch** statement

```
case value2: statement(s)2;
                break;
   ...
   case valueN: statement(s)N;
                break;
   default: statement(s)-for-default;
}
```
The **switch** statement observes the following rules:

- The **switch-expression** must yield a value of **char**, byte, **short**, or **int** type and must always be enclosed in parentheses. Á
- The **value1**, ..., and **valueN** must have the same data type as the value of the **switch-expression**. Note that **value1**, ..., and **valueN** are constant expressions, meaning that they cannot contain variables, such as  $1 + x$ .
- When the value in a **case** statement matches the value of the **switch-expression**, the statements *starting from this case* are executed until either a **break** statement or the end of the switch statement is reached.
- The keyword **break** is optional. The **break** statement immediately ends the **switch** statement.
- The **default** case, which is optional, can be used to perform actions when none of the specified cases matches the **switch-expression**.
- The **case** statements are checked in sequential order, but the order of the cases (including the default case) does not matter. However, it is good programming style to follow the logical sequence of the cases and place the default case at the end.

## **Caution**

Do not forget to use a **break** statement when one is needed. Once a case is matched, the statements starting from the matched case are executed until a **break** statement or the end of the **switch** statement is reached. This is referred to as *fall-through* behavior. For example, the following code prints character **a** three times if **ch** is **'a'**:

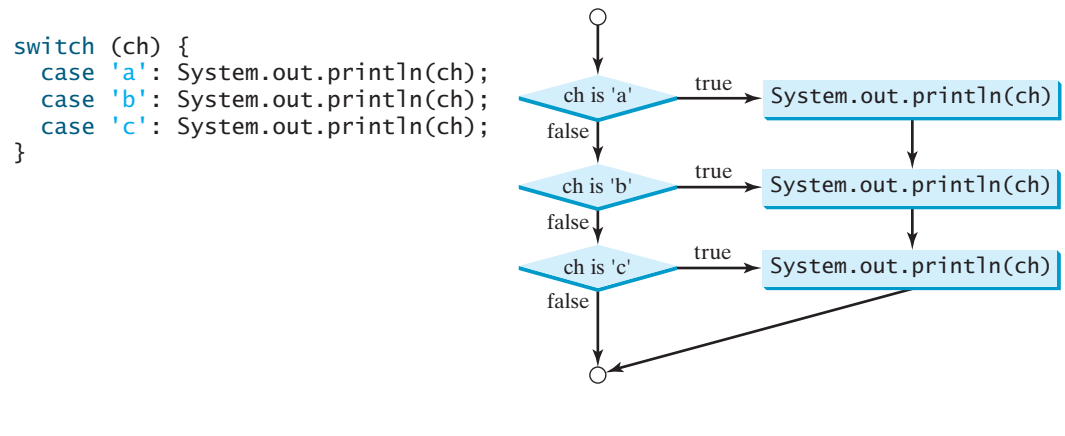

To avoid programming errors and improve code maintainability, it is a good idea to put a comment in a case clause if **break** is purposely omitted.

without **break**

fall-through behavior

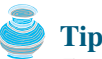

## [3.16 Conditional Expressions](#page-17-0)

You might want to assign a value to a variable that is restricted by certain conditions. For example, the following statement assigns **1** to **y** if **x** is greater than **0**, and **-1** to **y** if **x** is less than or equal to **0**.

```
if (x > 0)y = 1;
else
  y = -1;
```
Alternatively, as in this example, you can use a conditional expression to achieve the same result.

 $y = (x > 0)$  ? 1 : -1;

Conditional expressions are in a completely different style, with no explicit **if** in the statement. The syntax is shown below:

boolean-expression ? expression1 : expression2;

The result of this conditional expression is **expression1** if **boolean-expression** is true; otherwise the result is **expression2**. conditional expression

Suppose you want to assign the larger number between variable **num1** and **num2** to **max**. You can simply write a statement using the conditional expression:

 $max = (num1 > num2)$  ?  $num1 : num2$ ;

For another example, the following statement displays the message "num is even" if **num** is even, and otherwise displays "num is odd."

System.out.println((num % **2** == **0**) ? **"num is even"** : **"num is odd"**);

## **Note**

The symbols **?** and **:** appear together in a conditional expression. They form a conditional operator. It is called a *ternary operator* because it uses three operands. It is the only ternary operator in Java.

## [3.17 Formatting Console Output](#page-17-0)

If you wish to display only two digits after the decimal point in a floating-point value, you may write the code like this:

```
double x = 2.0 / 3;
System.out.println("x is " + (int)(x * 100) / 100.0);
```
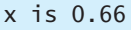

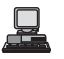

However, a better way to accomplish this task is to format the output using the **printf** printf method. The syntax to invoke this method is

System.out.printf(format, item1, item2, ..., itemk)

where **format** is a string that may consist of substrings and format specifiers.

specifier A format specifier specifies how an item should be displayed. An item may be a numeric value, a character, a Boolean value, or a string. A simple specifier consists of a percent sign (**%**) followed by a conversion code. Table 3.8 lists some frequently used simple specifiers:

| <i>Specifier</i> | Output                                   | Example              |
|------------------|------------------------------------------|----------------------|
| %b               | a Boolean value                          | true or false        |
| $\%c$            | a character                              | $\cdot$ <sub>a</sub> |
| %d               | a decimal integer                        | 200                  |
| %f               | a floating-point number                  | 45.460000            |
| %e               | a number in standard scientific notation | $4.556000e+01$       |
| %s               | a string                                 | "Java is cool"       |

**TABLE 3.8** Frequently Used Specifiers

Here is an example:

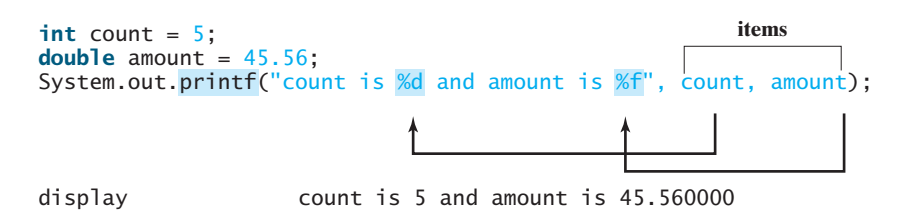

Items must match the specifiers in order, in number, and in exact type. For example, the specifier for **count** is **%d** and for **amount** is **%f**. By default, a floating-point value is displayed with six digits after the decimal point. You can specify the width and precision in a specifier, as shown in the examples in Table 3.9.

**TABLE 3.9** Examples of Specifying Width and Precision

| Example | Output                                                                                                    |  |  |  |  |
|---------|----------------------------------------------------------------------------------------------------|--|--|--|--|
| %5c     | Output the character and add four spaces before the character item.                                                                                                    |  |  |  |  |
| %6b     | Output the Boolean value and add one space before the false value and two spaces before<br>the true value.                                                                                                    |  |  |  |  |
| %5d     | Output the integer item with width at least 5. If the number of digits in the item is $\leq 5$ ,<br>add spaces before the number. If the number of digits in the item is $> 5$ , the width is<br>automatically increased.                                                                                                    |  |  |  |  |
| %10.2f  | Output the floating-point item with width at least 10 including a decimal point and two<br>digits after the point. Thus there are 7 digits allocated before the decimal point. If the<br>number of digits before the decimal point in the item is $\leq$ 7, add spaces before the<br>number. If the number of digits before the decimal point in the item is $> 7$ , the width is<br>automatically increased. |  |  |  |  |
| %10.2e  | Output the floating-point item with width at least 10 including a decimal point, two digits<br>after the point and the exponent part. If the displayed number in scientific notation has<br>width less than 10, add spaces before the number.                                                                                                    |  |  |  |  |
| %12s    | Output the string with width at least 12 characters. If the string item has less than 12 char-<br>acters, add spaces before the string. If the string item has more than 12 characters, the<br>width is automatically increased.                                                                                                    |  |  |  |  |

The code presented in the beginning of this section for displaying only two digits after the decimal point in a floating-point value can be revised using the **printf** method as follows:

```
% 4 . 2 f
double x = 2.0 / 3;
System.out.printf("x is %4.2f", x);
display \begin{array}{ccc} x & i & 0.67 \\ \hline \end{array} field width
                                                           precision
                                                                conversion code
                                                                        format specifier
```
left justify By default, the output is right justified. You can put the minus sign (**-**) in the specifier to specify that the item is left justified in the output within the specified field. For example, the following statements

```
System.out.printf("%8d%8s%8.1f\n", 1234, "Java", 5.6);
System.out.printf("%-8d%-8s%-8.1f \n", 1234, "Java", 5.6);
```
display

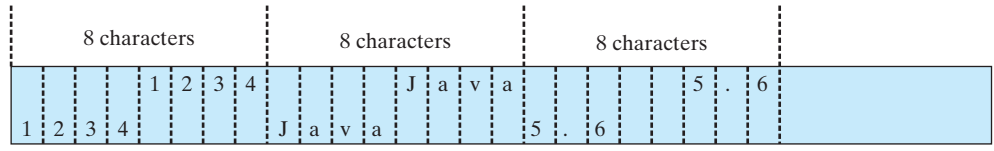

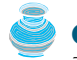

**Caution**

The items must match the specifiers in exact type. The item for the specifier **%f** or **%e** must be a floating-point type value such as 40.0, not 40. Thus an **int** variable cannot match **%f** or **%e**.

**Tip**

The **%** sign denotes a specifier. To output a literal **%** in the format string, use **%%**.

## [3.18 Operator Precedence and Associativity](#page-17-0)

Operator precedence and associativity determine the order in which operators are evaluated. Suppose that you have this expression:

**3** + **4** \* **4** > **5** \* (**4** + **3**) – **1**

What is its value? What is the execution order of the operators?

Arithmetically, the expression in the parentheses is evaluated first. (Parentheses can be nested, in which case the expression in the inner parentheses is executed first.) When evaluating an expression without parentheses, the operators are applied according to the precedence rule and the associativity rule.

The precedence rule defines precedence for operators, as shown in Table 3.10, which contains the operators you have learned so far. Operators are listed in decreasing order of precedence from top to bottom. Operators with the same precedence appear in the same group. (See Appendix C, "Operator Precedence Chart," for a complete list of Java operators and their precedence.)

If operators with the same precedence are next to each other, their *associativity* determines the order of evaluation. All binary operators except assignment operators are *left associative*. For example, since **+** and **–** are of the same precedence and are left associative, the expression

precedence

associativity

```
a - b + c - d equivalent ((a - b) + c) - d
```
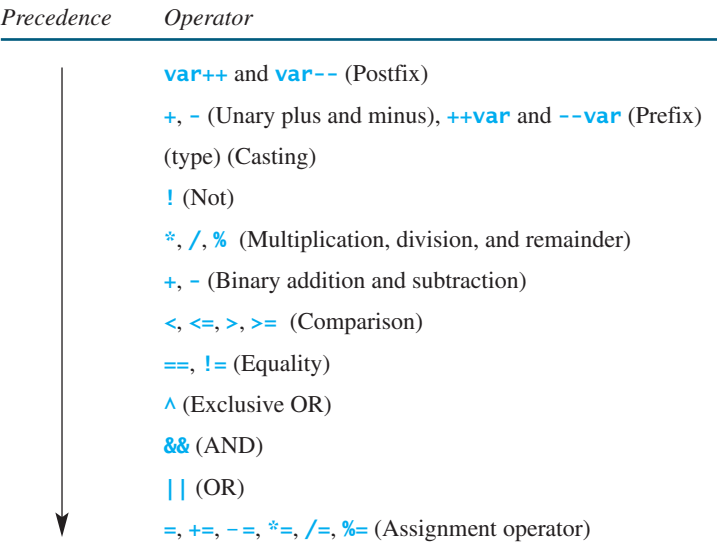

#### **TABLE 3.10** Operator Precedence Chart

Assignment operators are *right associative*. Therefore, the expression

 $a = b += c = 5$  equivalent  $a = (b +=(c = 5))$ 

Suppose **a**, **b**, and **c** are 1 before the assignment; after the whole expression is evaluated, **a** becomes 6, **b** becomes 6, and **c** becomes 5. Note that left associativity for the assignment operator would not make sense.

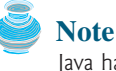

Java has its own way to evaluate an expression internally. The result of a Java evaluation is the same as that of its corresponding arithmetic evaluation. Interested readers may refer to Supplement III.B for more discussions on how an expression is evaluated in Java *behind the scenes*.

## [3.19 \(GUI\) Confirmation Dialogs](#page-17-0)

You have used **showMessageDialog** to display a message dialog box and **showInputDialog** to display an input dialog box. Occasionally it is useful to answer a question with a confirmation dialog box. A confirmation dialog can be created using the following statement:

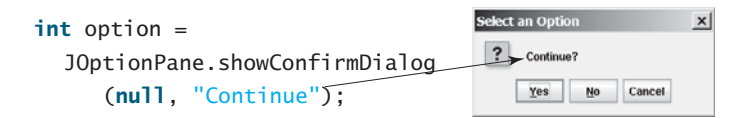

When a button is clicked, the method returns an option value. The value is **JOptionPane.YES\_OPTION** (**0**) for the *Yes* button, **JOptionPane.NO\_OPTION** (**1**) for the *No* button, and **JOptionPane.CANCEL\_OPTION** (**2**) for the *Cancel* button.

You may rewrite the guess-birthday program in Listing 3.3 using confirmation dialog boxes, as shown in Listing 3.10. Figure 3.6 shows a sample run of the program for the day **19**.

behind the scenes

## 3.19 (GUI) Confirmation Dialogs **99**

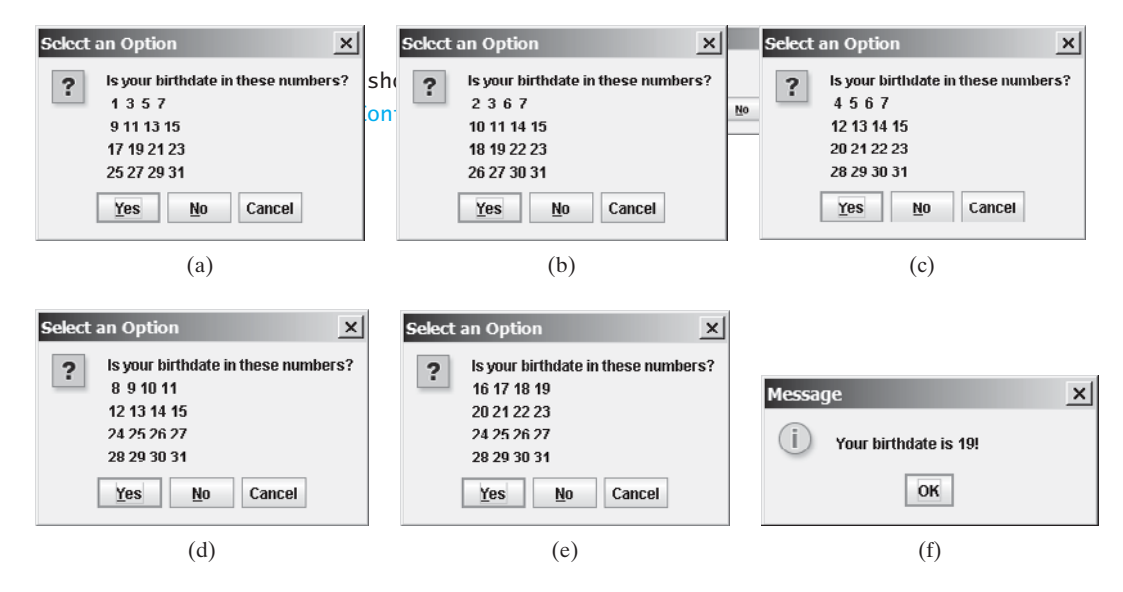

**FIGURE 3.6** Click Yes in (a), Yes in (b), No in (c), No in (d), and Yes in (e).

## **LISTING 3.10** GuessBirthdayUsingConfirmationDialog.java

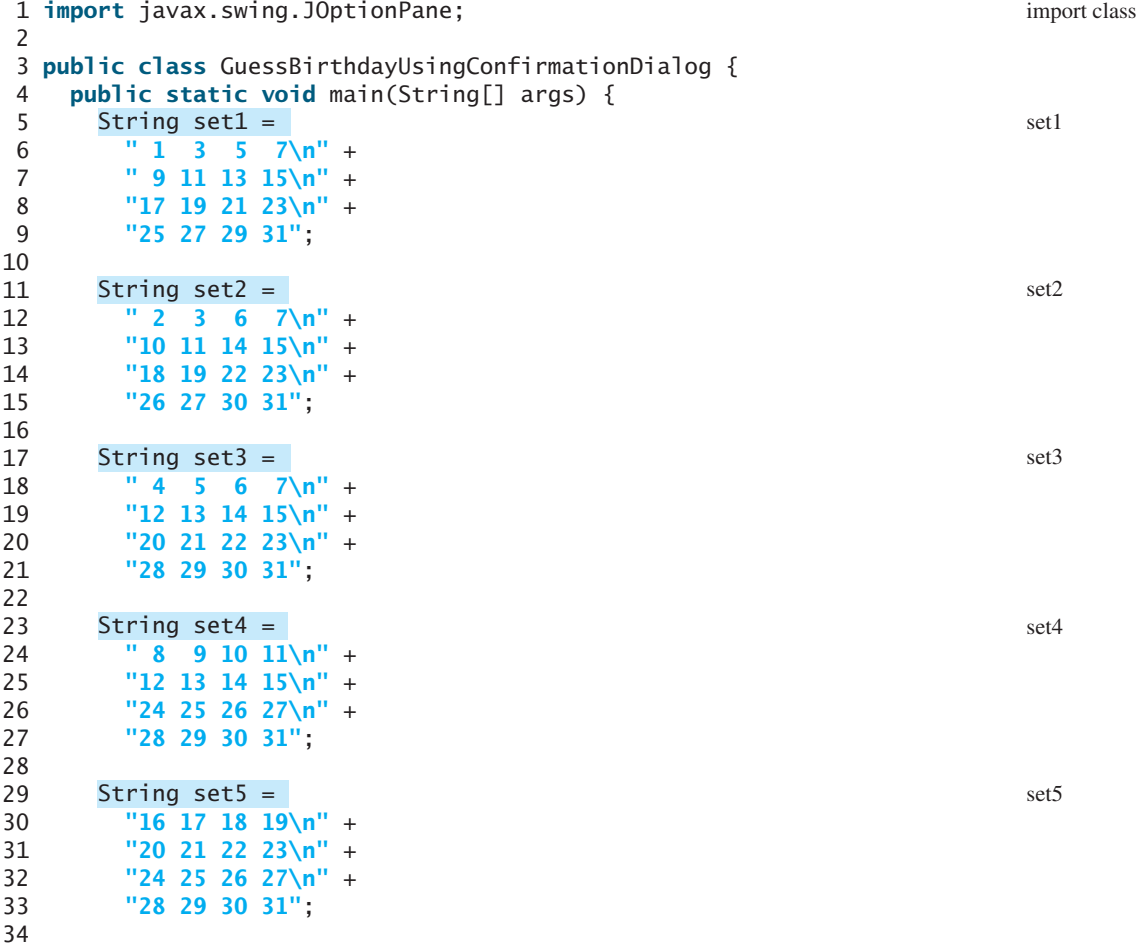

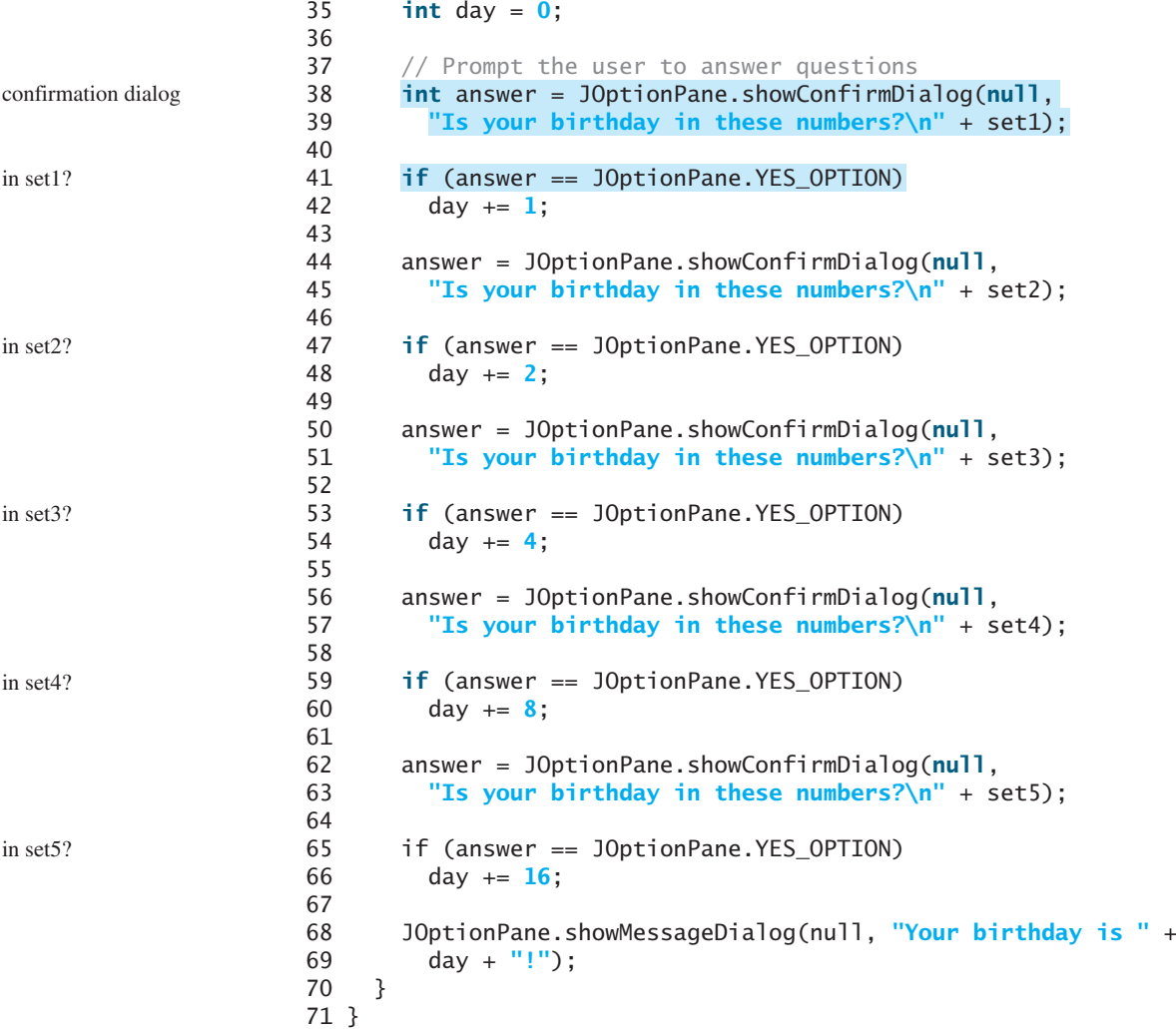

The program displays confirmation dialog boxes to prompt the user to answer whether a number is in Set1 (line 38), Set2 (line 44), Set3 (line 50), Set4 (line 56), and Set5 (line 62). If the answer is Yes, the first number in the set is added to **day** (lines 42, 48, 54, 60, and 66).

## **KEY TERMS**

Boolean expression 72 Boolean value 72 **boolean** type 72 **break** statement 94 conditional operator 90 dangling-**else** ambiguity 82 fall-through behavior 94 operator associativity 97 operator precedence 97 selection statement 74 short-circuit evaluation 90

## **CHAPTER SUMMARY**

- **1.** A **boolean** variable stores a **true** or **false** value.
- **2.** The relational operators  $\langle \langle \cdot, \cdot \rangle = \rangle = \langle \cdot, \cdot \rangle = \rangle$  work with numbers and characters, and yield a Boolean value.
- **3.** The Boolean operators **&&**, **||**, **!**, and **^** operate with Boolean values and variables.
- **4.** When evaluating **p1 && p2**, Java first evaluates **p1** and then evaluates **p2** if **p1** is **true**; When evaluating  $p1 \& p2$ , Java first evaluates  $p1$  and then evaluates  $p2$  if  $p1$  is **true**; if  $p1$  is **false**, it does not evaluate  $p2$ . When evaluating  $p1 \mid p2$ , Java first evaluates **p1** and then evaluates **p2** if **p1** is **false**; if **p1** is **true**, it does not evaluate **p2**. Therefore, **&&** is referred to as the conditional or short-circuit AND operator, and is ƒ ƒreferred to as the conditional or short-circuit OR operator.
- **5.** Selection statements are used for programming with alternative courses. There are several types of selection statements: **if** statements, **if ... else** statements, nested *if* statements, **switch** statements, and conditional expressions.
- **6.** The various **if** statements all make control decisions based on a Boolean expression. Based on the **true** or **false** evaluation of the expression, these statements take one of two possible courses.
- **7.** The **switch** statement makes control decisions based on a switch expression of type **char**, **byte**, **short**, or **int**.
- **8.** The keyword **break** is optional in a switch statement, but it is normally used at the end of each case in order to terminate the remainder of the **switch** statement. If the **break** statement is not present, the next **case** statement will be executed.

## **REVIEW QUESTIONS**

## **Section 3.2**

- **3.1** List six comparison operators.
- **3.2** Can the following conversions involving casting be allowed? If so, find the converted result.

```
boolean b = true;
i = (int)b;
int i = 1;
boolean b = (boolean)i;
```
#### **Sections 3.3–3.11**

**3.3** What is the printout of the code in (a) and (b) if **number** is **30** and **35**, respectively?

```
if (number % 2 == 0)
 System.out.println(number + " is even.");
 System.out.println(number + " is odd.");
                                        if (number % 2 == 0)
                                          System.out.println(number + " is even.");
                                        else
                                          System.out.println(number + " is odd.");
                      (a) (b)
```
#### **3.4** Suppose  $x = 3$  and  $y = 2$ ; show the output, if any, of the following code. What is the output if  $x = 3$  and  $y = 4$ ? What is the output if  $x = 2$  and  $y = 2$ ? Draw a flow chart of the code:

**if**  $(x > 2)$  { *if*  $(y > 2)$  {

```
Z = X + Y;
    System.out.println("z is " + z);
  }
}
else
  System.out.println("x is " + x);
```
**3.5** Which of the following statements are equivalent? Which ones are correctly indented?

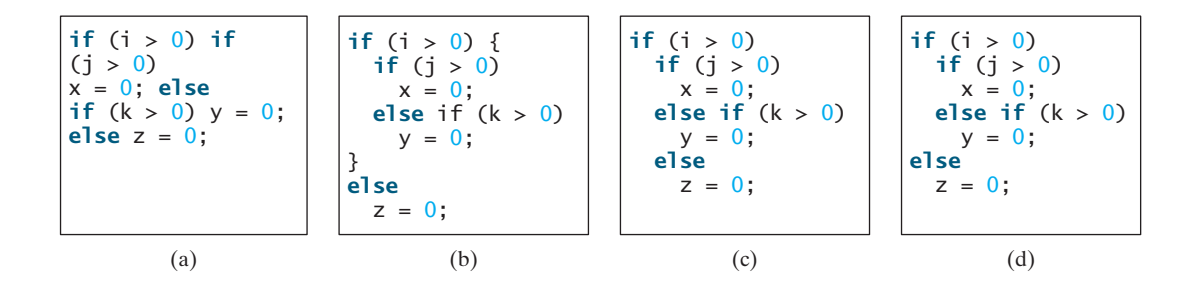

**3.6** Suppose  $x = 2$  and  $y = 3$ . Show the output, if any, of the following code. What is the output if  $x = 3$  and  $y = 2$ ? What is the output if  $x = 3$  and  $y = 3$ ?

(*Hint*: Indent the statement correctly first.)

```
if (x > 2)
 if (y > 2) {
    int z = x + y;System.out.println("z is " + z);
 }
else
 System.out.println("x is " + x);
```
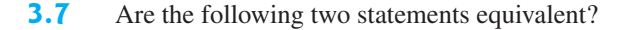

```
if (income <= 10000)
  \text{tax} = \text{income} * 0.1;else if (income <= 20000)
  \text{tax} = 1000 +(income - 10000) * 0.15;if (income <= 10000)
                                       tax = income * 0.1;
                                     else if (income > 10000 &&
                                                income \leq 20000)
                                       \text{tax} = 1000 + (income – 10000) * 0.15;
```
**3.8** Which of the following is a possible output from invoking **Math.random()**?

#### **323.4, 0.5, 34, 1.0, 0.0, 0.234**

- **3.9** How do you generate a random integer **i** such that  $0 \le i \le 20$ ? How How do you generate a random integer **i** such that  $0 \le i \le 20$ ? How do you generate a random integer **i** such that  $10 \le i \le 20$ ? How do do you generate a random integer **i** such that  $10 \le i \le$ <br>you generate a random integer **i** such that  $10 \le i \le 50$ ?
- **3.10** Write an **if** statement that assigns **1** to **x** if **y** is greater than **0**.
- **3.11** (a) Write an **if** statement that increases **pay** by 3% if **score** is greater than **90**. (b) Write an **if** statement that increases **pay** by 3% if **score** is greater than **90**, otherwise increases **pay** by 1%.

**3.12** What is wrong in the following code?

```
if (score >= 60.0)
 grade = 'D';
else if (score >= 70.0)
  grade = 'C';
else if (score >= 80.0)
  arade = 'B':
else if (score >= 90.0)
 q = 'A';
else
 grade = 'F';
```
**3.13** Rewrite the following statement using a Boolean expression:

```
if (count % 10 == 0)
 newLine = true;
else
 newLine = false;
```
#### **Sections 3.12–3.14**

**3.14** Assuming that **x** is **1**, show the result of the following Boolean expressions.

(**true**) && (**3** > **4**) !(x > **0**) && (x > **0**)  $(x > 0)$  ||  $(x < 0)$ (x != **0**) || (x == **0**)  $(x \ge 0)$  ||  $(x < 0)$  $(x := 1) == ((x == 1)$ 

- **3.15** Write a Boolean expression that evaluates to **true** if a number stored in variable **num** is between **1** and **100**.
- **3.16** Write a Boolean expression that evaluates to **true** if a number stored in variable **num** is between **1** and **100** or the number is negative.
- **3.17** Assume that **x** and **y** are **int** type. Which of the following are legal Java expressions?

 $x > y > 0$  $x = y$  && y  $x \neq y$ x or y x and y  $(x := 0)$   $|(x = 0)$ 

**3.18** Suppose that **x** is **1**. What is **x** after the evaluation of the following expression?

 $(x \geq 1)$  &  $(x \neq + > 1)$  $(x > 1)$  &  $(x++ > 1)$ 

- **3.19** What is the value of the expression  $\mathbf{ch} \geq -1$  **A'** &&  $\mathbf{ch} \leq -1$  **Z'** if  $\mathbf{ch}$  is  $\mathbf{A}$ ',  $\mathbf{b}$ ', **'E'**, or **'5'**?
- **3.20** Suppose, when you run the program, you enter input **236** from the console. What is the output?

```
public class Test {
  public static void main(String[] args) {
    java.util.Scanner input = new java.util.Scanner(System.in);
    double x = input.nextDouble();
```

```
double y = input.nextDouble();
    double z = input.nextDouble();
   System.out.println("(x < y && y < z) is " + (x < y && y < z));
   System.out.println("(x < y || y < z) is " + (x < y || y < z));
    System.out.println("!(x < y) is " + !(x < y);
    System.out.println(''(x + y < z) is '' + (x + y < z));
    System.out.println(''(x + y < z) is '' + (x + y < z));
 }
}
```
- **3.21** Write a Boolean expression that evaluates **true** if **age** is greater than **13** and less than **18**.
- **3.22** Write a Boolean expression that evaluates **true** if **weight** is greater than **50** or height is greater than **160**.
- **3.23** Write a Boolean expression that evaluates **true** if **weight** is greater than **50** and height is greater than **160**.
- **3.24** Write a Boolean expression that evaluates **true** if either **weight** is greater than **50** or height is greater than **160**, but not both.

#### **Section 3.15**

- **3.25** What data types are required for a **switch** variable? If the keyword **break** is not used after a case is processed, what is the next statement to be executed? Can you convert a **switch** statement to an equivalent **if** statement, or vice versa? What are the advantages of using a **switch** statement?
- **3.26** What is **y** after the following **switch** statement is executed?

```
x = 3; y = 3;switch (x + 3) {
 case 6: y = 1;
 default: y += 1;
}
```
**3.27** Use a **switch** statement to rewrite the following **if** statement and draw the flow chart for the **switch** statement:

```
if (a == 1)
  x \leftarrow +5;
else if (a == 2)
  x += 10;
else if (a == 3)
  x \leftarrow +16;
else if (a == 4)
  x += 34;
```
**3.28** Write a **switch** statement that assigns a **String** variable **dayName** with Sunday, Monday, Tuesday, Wednesday, Thursday, Friday, Saturday, if **day** is **0**, **1**, **2**, **3**, **4**, **5**, **6**, accordingly.

#### **Section 3.16**

**3.29** Rewrite the following **if** statement using the conditional operator:

```
if (count % 10 == 0)
 System.out.print(count + "\n");
else
 System.out.print(count + " ");
```
**3.30** Rewrite the following statement using a conditional expression:

```
if (temperature > 90)
 pay = pay * 1.5;
else
 pay = pay * 1.1;
```
#### **Section 3.17**

- **3.31** What are the specifiers for outputting a Boolean value, a character, a decimal integer, a floating-point number, and a string?
- **3.32** What is wrong in the following statements?
	- (a) System.out.printf(**"%5d %d"**, **1**, **2**, **3**);
	- (b) System.out.printf(**"%5d %f"**, **1**);
	- (c) System.out.printf(**"%5d %f"**, **1**, **2**);
- **3.33** Show the output of the following statements.

```
(a) System.out.printf("amount is %f %e\n", 32.32, 32.32);
(b) System.out.printf("amount is %5.4f %5.4e\n", 32.32, 32.32);
(c) System.out.printf("%6b\n", (1 > 2));
(d) System.out.printf("%6s\n", "Java");
(e) System.out.printf("%-6b%s\n", (1 > 2), "Java");
(f) System.out.printf("%6b%-s\n", (1 > 2), "Java");
```
**3.34** How do you create a formatted string?

#### **Section 3.18**

**3.35** List the precedence order of the Boolean operators. Evaluate the following expressions:

**true** || **true** && **false true** && **true** || **false**

- **3.36** True or false? All the binary operators except **=** are left associative.
- **3.37** Evaluate the following expressions:

**2** \* **2** - **3** > **2** && **4** - **2** > **5 2** \* **2** - **3** > **2** || **4** - **2** > **5**

**3.38** Is  $(x > 0 \& x < 10)$  the same as  $((x > 0) \& (x < 10))$ ? Is  $(x > 0 | x < 10)$ the same as  $((x > 0) | (x < 10))$ ? Is  $(x > 0 | x < 10$  &  $(y < 0)$  the same as  $(x > 0 | | (x < 10 \& y < 0))$ ?

#### **Section 3.19**

**3.39** How do you display a confirmation dialog? What value is returned when invoking **JOptionPane.showConfirmDialog**?

## **PROGRAMMING EXERCISES**

## **Pedagogical Note**

For each exercise, students should carefully analyze the problem requirements and design strategies for solving the problem before coding. This is a strategies for solving the problem before coding.

document analysis and design

#### **Pedagogical Note**

Instructors may ask students to document analysis and design for selected exercises. Students should use their own words to analyze the problem, including the input, output, and what needs to be computed, and describe how to solve the problem in pseudocode.

## **Debugging Tip**

Before you ask for help, read and explain the program to yourself, and trace it using several representative inputs by hand or using an IDE debugger. You learn how to program by debugging your own mistakes.

#### **Section 3.2**

**3.1\*** (*Algebra: solving quadratic equations*) The two roots of a quadratic equation (Algebra: solving quadratic equations) The two roots of a qu<br> $ax^2 + bx + c = 0$  can be obtained using the following formula:

$$
r_1 = \frac{-b + \sqrt{b^2 - 4ac}}{2a}
$$
 and  $r_2 = \frac{-b - \sqrt{b^2 - 4ac}}{2a}$ 

 $b^2 - 4ac$  is called the discriminant of the quadratic equation. If it is positive, the equation has two real roots. If it is zero, the equation has one root. If it is negative, the equation has no real roots.

Write a program that prompts the user to enter values for *a*, *b*, and *c* and displays the result based on the discriminant. If the discriminant is positive, display two roots. If the discriminant is **0**, display one root. Otherwise, display "The equation has no real roots".

Note you can use **Math.pow(x, 0.5)** to compute  $\sqrt{x}$ . Here are some sample runs.

Enter a, b, c: 1.0 3 1 The roots are -0.381966 and -2.61803

Enter a, b, c: 1 2.0 1 The root is -1

Enter a, b, c: 1 2 3 The equation has no real roots

**3.2** (*Checking whether a number is even*) Write a program that reads an integer and checks whether it is even. Here are the sample runs of this program:

Enter an integer: 25 Is 25 an even number? false

> Enter an integer: 2000Is 2000 an even number? true

learn from mistakes

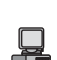

#### **Sections 3.3–3.8**

**3.3\*** (*Algebra: solving*  $2 \times 2$  *linear equations*) You can use Cramer's rule to solve the (*Algebra: solving*  $2 \times 2$  *linear equations*) following  $2 \times 2$  system of linear equation:

$$
ax + by = e
$$
  
 
$$
cx + dy = f
$$
  
 
$$
x = \frac{ed - bf}{ad - bc}
$$
  
 
$$
y = \frac{af - ec}{ad - bc}
$$

Write a program that prompts the user to enter **a**, **b**, **c**, **d**, **e**, and **f** and display the result. If  $ad - bc$  is **0**, report that "The equation has no solution".

Enter a, b, c, d, e, f: 9.0 4.0 3.0 -5.0 -6.0 -21.0 x is -2.0 and y is 3.0

Enter a, b, c, d, e, f: 1.0 2.0 2.0 4.0 4.0 5.0 The equation has no solution

- **3.4\*\*** (*Game: learning addition*) Write a program that generates two integers under 100 and prompts the user to enter the sum of these two integers. The program then reports true if the answer is correct, false otherwise. The program is similar to Listing 3.1.
- **3.5\*\*** (*Game: addition for three numbers*) The program in Listing 3.1 generates two integers and prompts the user to enter the sum of these two integers. Revise the program to generate three single-digit integers and prompt the user to enter the sum of these three integers.
- **3.6\*** (*Health application: BMI*) Revise Listing 3.5, ComputeBMI.java, to let the user enter weight, feet, and inches. For example, if a person is **5** feet and **10** inches, you will enter **5** for feet and **10** for inches.
- **3.7** (*Financial application: monetary units*) Modify Listing 2.10, ComputeChange.java, to display the nonzero denominations only, using singular words for single units such as **1** dollar and **1** penny, and plural words for more than one unit such as **2** dollars and **3** pennies. (Use input **23.67** to test your program.)
- **3.8\*** (*Sorting three integers*) Write a program that sorts three integers. The integers are entered from the input dialogs and stored in variables **num1**, **num2**, and **num3**, entered from the input dialogs and stored in variables **num1**, **num2**, and **n** respectively. The program sorts the numbers so that  $num1 \leq num2 \leq num3$ .
- **3.9** (*Business: checking ISBN*) An **ISBN** (International Standard Book Number) consists of 10 digits  $d_1d_2d_3d_4d_5d_6d_7d_8d_9d_{10}$ . The last digit  $d_{10}$  is a checksum, which is calculated from the other nine digits using the following formula:

$$
(d_1 \times 1 + d_2 \times 2 + d_3 \times 3 + d_4 \times 4 + d_5 \times 5 + d_6 \times 6 + d_7 \times 7 + d_8 \times 8 + d_9 \times 9) \% 11
$$

If the checksum is **10**, the last digit is denoted X according to the ISBN convention. Write a program that prompts the user to enter the first 9 digits and displays the 10 digit ISBN (including leading zeros). Your program should read the input as an integer. For example, if you enter 013601267, the program should display 0136012671.

**3.10\*** (*Game: addition quiz*) Listing 3.4, SubtractionQuiz.java, randomly generates a subtraction question. Revise the program to randomly generate an addition question with two integers less than **100**.

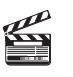

#### **Video Note** Sort three integers

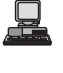

#### **Sections 3.9–3.19**

- **3.11\*** (*Finding the number of days in a month*) Write a program that prompts the user to enter the month and year and displays the number of days in the month. For example, if the user entered month **2** and year **2000**, the program should display that February 2000 has 29 days. If the user entered month **3** and year **2005**, the program should display that March 2005 has 31 days.
- **3.12** (*Checking a number*) Write a program that prompts the user to enter an integer and checks whether the number is divisible by both **5** and **6**, or neither of them, or just one of them. Here are some sample runs for inputs **10**, **30**, and **23**.
	- 10 is divisible by 5 or 6, but not both 30 is divisible by both 5 and 6 23 is not divisible by either 5 or 6
- **3.13** (*Financial application: computing taxes*) Listing 3.6, ComputeTax.java, gives the source code to compute taxes for single filers. Complete Listing 3.6 to give the complete source code.
- **3.14** (*Game: head or tail*) Write a program that lets the user guess the head or tail of a coin. The program randomly generates an integer **0** or **1**, which represents head or tail. The program prompts the user to enter a guess and reports whether the guess is correct or incorrect.
- **3.15\*** (*Game: lottery*) Revise Listing 3.9, Lottery.java, to generate a lottery of a threedigit number. The program prompts the user to enter a three-digit number and determines whether the user wins according to the following rule:
	- 1. If the user input matches the lottery in exact order, the award is \$10,000.
	- 2. If all the digits in the user input match all the digits in the lottery, the award is \$3,000.
	- 3. If one digit in the user input matches a digit in the lottery, the award is \$1,000.
- **3.16** (*Random character*) Write a program that displays a random uppercase letter using the **Math.random()** method.
- **3.17\*** (*Game: scissor, rock, paper*) Write a program that plays the popular scissorrock-paper game. (A scissor can cut a paper, a rock can knock a scissor, and a paper can wrap a rock.) The program randomly generates a number **0**, **1**, or **2** representing scissor, rock, and paper. The program prompts the user to enter a number **0**, **1**, or **2** and displays a message indicating whether the user or the computer wins, loses, or draws. Here are sample runs:

scissor (0), rock (1), paper (2): 1 The computer is scissor. You are rock. You won

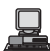

scissor (0), rock (1), paper (2): 2 The computer is paper. You are paper too. It is a draw

- **3.18\*** (*Using the input dialog box*) Rewrite Listing 3.8, LeapYear.java, using the input dialog box.
- **3.19** (*Validating triangles*) Write a program that reads three edges for a triangle and determines whether the input is valid. The input is valid if the sum of any two edges is greater than the third edge. Here are the sample runs of this program:

Enter three edges: 1 2.5 1 Can edges 1, 2.5, and 1 form a triangle? false

Enter three edges: 2.5 2 1Can edges 2.5, 2, and 1 form a triangle? true

**3.20\*** (*Science: wind-chill temperature*) Exercise 2.17 gives a formula to compute the wind-chill temperature. The formula is valid for temperature in the range between 58°F and 41°F and wind speed greater than or equal to 2. Write a program that prompts the user to enter a temperature and a wind speed. The program displays the wind-chill temperature if the input is valid, otherwise displays a message indicating whether the temperature and/or wind speed is invalid.

#### **Comprehensives**

**3.21\*\***(*Science: day of the week*) Zeller's congruence is an algorithm developed by Christian Zeller to calculate the day of the week. The formula is

$$
h = \left(q + \left\lfloor \frac{26(m+1)}{10} \right\rfloor + k + \left\lfloor \frac{k}{4} \right\rfloor + \left\lfloor \frac{j}{4} \right\rfloor + 5j\right)\% \text{ 7}
$$

where

- **h** is the day of the week (0: Saturday, 1: Sunday, 2: Monday, 3: Tuesday, 4: Wednesday, 5: Thursday, 6: Friday).
- **q** is the day of the month.
- **m** is the month (3: March, 4: April, ..., 12: December). January and February are counted as months 13 and 14 of the previous year.
- **j** is the century (i.e.,  $\left| \frac{\partial u}{\partial \rho} \right|$ ). year  $\overline{100}$
- **k** is the year of the century (i.e., *year* % 7).

Write a program that prompts the user to enter a year, month, and day of the month, and displays the name of the day of the week. Here are some sample runs:

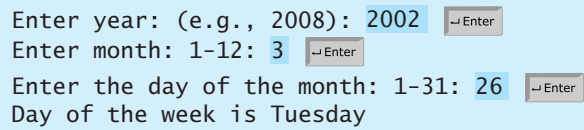

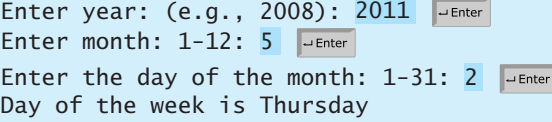

(*Hint*:  $\lfloor n \rfloor = (\text{int})n$  for a positive *n*. January and February are counted as **13** and **14** in the formula. So you need to convert the user input **1** to **13** and **2** to **14** for the month and change the year to the previous year.)

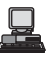

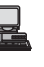

**3.22\*\***(*Geometry: point in a circle?*) Write a program that prompts the user to enter a point  $(x, y)$  and checks whether the point is within the circle centered at  $(0, 0)$ with radius **10**. For example, (**4**, **5**) is inside the circle and (**9**, **9**) is outside the circle, as shown in Figure 3.7(a).

(*Hint*: A point is in the circle if its distance to (**0**, **0**) is less than or equal to **10**. The (*Hint*: A point is in the circle if its distance to (**0**, **0**) is less than or equal to 10. The formula for computing the distance is  $\sqrt{(x_2 - x_1)^2 + (y_2 - y_1)^2}$ . Two sample runs are shown below.)

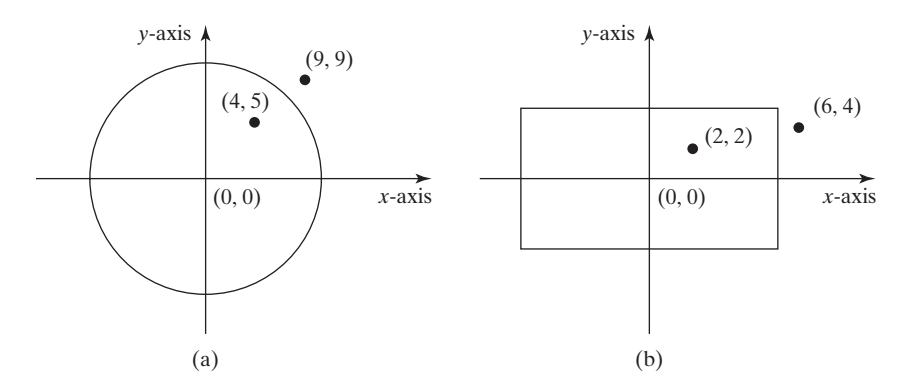

**FIGURE 3.7** (a) Points inside and outside of the circle; (b) Points inside and outside of the rectangle.

> Enter a point with two coordinates: 4 5 Point (4.0, 5.0) is in the circle

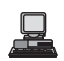

Enter a point with two coordinates: 9 9 Point (9.0, 9.0) is not in the circle

**3.23\*\*** (*Geometry: point in a rectangle?*) Write a program that prompts the user to enter a point **(x, y)** and checks whether the point is within the rectangle centered at (**0**, **0**) with width **10** and height **5**. For example, (**2**, **2**) is inside the rectangle and (**6**, **4**) is outside the circle, as shown in Figure 3.7(b).

(*Hint*: A point is in the rectangle if its horizontal distance to (**0**, **0**) is less than or equal to **10 / 2** and its vertical distance to (**0**, **0**) is less than or equal to **5/2**.] Here are two sample runs. Two sample runs are shown below.)

Enter a point with two coordinates: 2 2 Point (2.0, 2.0) is in the rectangle

Enter a point with two coordinates: 6 4 Point (6.0, 4.0) is not in the rectangle

**3.24\*\***(*Game: picking a card*) Write a program that simulates picking a card from a deck of **52** cards. Your program should display the rank (**Ace**, **2**, **3**, **4**, **5**, **6**, **7**, **8**, **9**, **10**, **Jack**, **Queen**, **King**) and suit (**Clubs**, **Diamonds**, **Hearts**, **Spades**) of the card. Here is a sample run of the program:

The card you picked is Jack of Hearts

- **3.25\*\*** (*Computing the perimeter of a triangle*) Write a program that reads three edges for a triangle and computes the perimeter if the input is valid. Otherwise, display that the input is invalid. The input is valid if the sum of any two edges is greater than the third edge.
- **3.26** (*Using the* **&&**, **||** *and* **^** *operators*) Write a program that prompts the user to enter an integer and determines whether it is divisible by 5 and 6, whether it is divisible by 5 or 6, and whether it is divisible by 5 or 6, but not both. Here is a sample run of this program:

```
Enter an integer: 
10
Is 10 divisible by 5 and 6? false
Is 10 divisible by 5 or 6? true
Is 10 divisible by 5 or 6, but not both? true
```
**3.27\*\***(*Geometry: points in triangle?*) Suppose a right triangle is placed in a plane as shown below. The right-angle point is placed at  $(0, 0)$ , and the other two points are placed at (200, 0), and (0, 100). Write a program that prompts the user to enter a point with x- and y-coordinates and determines whether the point is inside the triangle. Here are the sample runs:

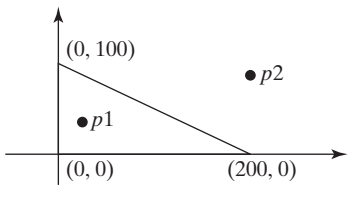

Enter a point's x- and y-coordinates: 100.5 25.5 The point is in the triangle

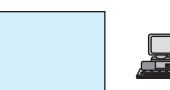

Enter a point's x- and y-coordinates: 100.5 50.5 The point is not in the triangle

**3.28\*\***(*Geometry: two rectangles*) Write a program that prompts the user to enter the center *x*-, *y*-coordinates, width, and height of two rectangles and determines whether the second rectangle is inside the first or overlaps with the first, as shown in Figure 3.8.

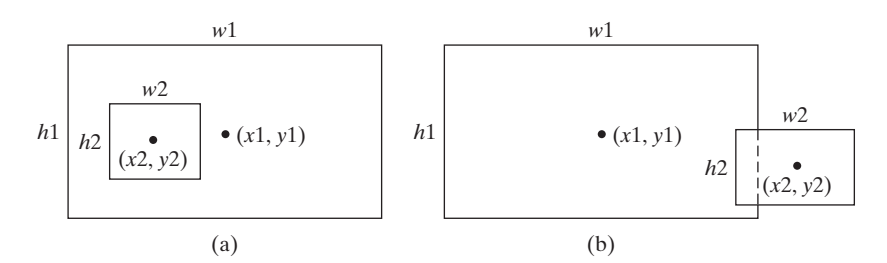

**FIGURE 3.8** (a) A rectangle is inside another one. (b) A rectangle overlaps another one.

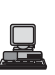

Here are the sample runs:

r2 does not overlap r1

```
Enter r1's center x-, y-coordinates, width, and height: 
Enter r2's center x-, y-coordinates, width, and height: 
r2 is inside r1
 1.5 5 0.5 3 JuEnter
 2.5 4 2.5 43 JEnter
Enter r1's center x-, y-coordinates, width, and height: 
Enter r2's center x-, y-coordinates, width, and height: 
r2 overlaps r13 4 4.5 5 Juliet
 1 2 3 5.5 Jenter
Enter r1's center x-, y-coordinates, width, and height: 
Enter r2's center x-, y-coordinates, width, and height:
 40 45 3 2 Julian 2018
 1 2 3 3 Jenter
```
**3.29\*\***(*Geometry: two circles*) Write a program that prompts the user to enter the center coordinates and radii of two circles and determines whether the second circle is inside the first or overlaps with the first, as shown in Figure 3.9.

inside the first or overlaps with the first, as shown in Figure 3.9.<br>(*Hint*: circle2 is inside circle1 if the distance between the two centers  $\leq$  =  $\lfloor r1 - r2 \rfloor$ and circle2 overlaps circle1 if the distance between the two centers  $\leq r_1 + r_2$ .)

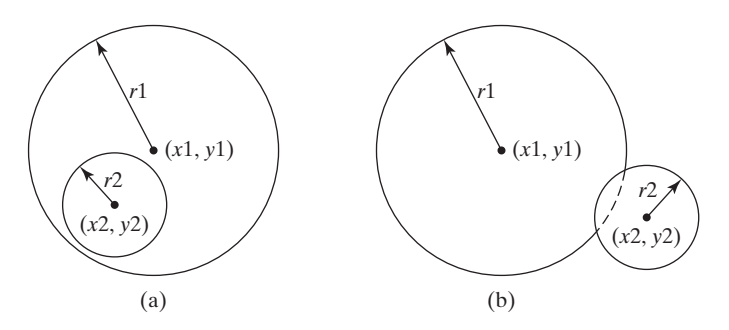

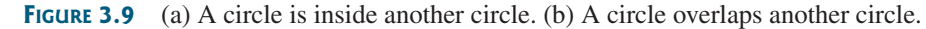

Here are the sample runs:

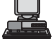

```
Enter circle1's center x-, y-coordinates, and radius: 
Enter circle2's center x-, y-coordinates, and radius: 
circle2 is inside circle1
 1 1.7 4.5 JEnter
 0.5 5.1 13 JEnter
```
口

早

Enter circle1's center x-, y-coordinates, and radius: Enter circle2's center x-, y-coordinates, and radius: circle2 overlaps circle1 6.7 3.5 3  $3.4$  5.7 5.5  $\sqrt{45}$ 

```
Enter circle1's center x-, y-coordinates, and radius: 
Enter circle2's center x-, y-coordinates, and radius: 
circle2 does not overlap circle1
 5.5 7.2 1 Juinter
 3.4 5.5 1 J
```
*This page intentionally left blank* 

# [CHAPTER](#page-17-0) 4

## **LOOPS**

## Objectives

- To write programs for executing statements repeatedly using a **while** loop (§4.2).
- To develop a program for **GuessNumber** (§4.2.1).
- To follow the loop design strategy to develop loops (§4.2.2).
- To develop a program for **SubtractionQuizLoop** (§4.2.3).
- To control a loop with a sentinel value (§4.2.4).
- To obtain large input from a file using input redirection rather than typing from the keyboard (§4.2.4).
- To write loops using **do-while** statements (§4.3).
- To write loops using **for** statements (§4.4).
- To discover the similarities and differences of three types of loop statements (§4.5).
- To write nested loops (§4.6).
- $\blacksquare$  To learn the techniques for minimizing numerical errors (§4.7).
- To learn loops from a variety of examples (**GCD**, **FutureTuition**, **MonteCarloSimulation**) (§4.8).
- To implement program control with **break** and **continue** (§4.9).
- (GUI) To control a loop with a confirmation dialog (§4.10).

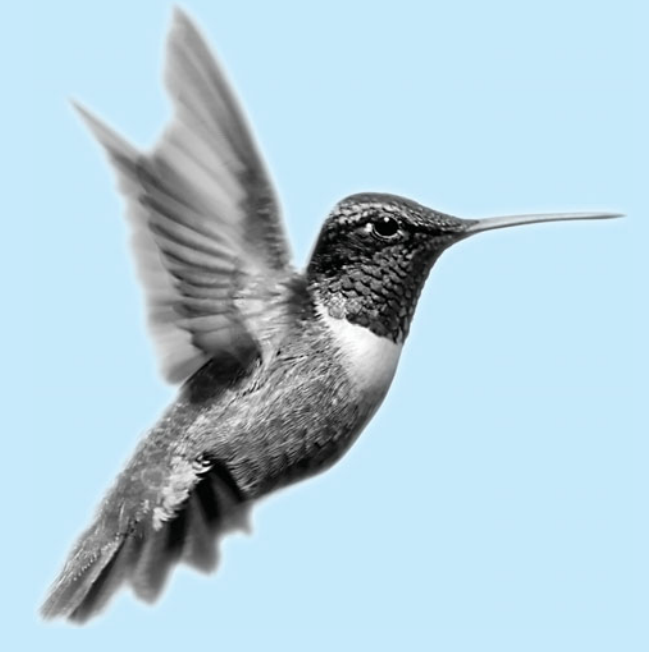

## [4.1 Introduction](#page-17-0)

Suppose that you need to print a string (e.g., **"Welcome to Java!"**) a hundred times. It would be tedious to have to write the following statement a hundred times:

```
100 times
           System.out.println("Welcome to Java!");
           System.out.println("Welcome to Java!");
           ...
           System.out.println("Welcome to Java!");
```
problem why loop? So, how do you solve this problem?

Java provides a powerful construct called a *loop* that controls how many times an operation or a sequence of operations is performed in succession. Using a loop statement, you simply tell the computer to print a string a hundred times without having to code the print statement a hundred times, as follows:

```
int count = 0;
while (count < 100) {
  System.out.println("Welcome to Java!");
  count++;
}
```
The variable **count** is initially **0**. The loop checks whether (**count < 100**) is **true**. If so, it executes the loop body to print the message **"Welcome to Java!"** and increments **count** by **1**. It repeatedly executes the loop body until (**count < 100**) becomes **false**. When (**count < 100**) is **false** (i.e., when **count** reaches **100**), the loop terminates and the next statement after the loop statement is executed.

*Loops* are constructs that control repeated executions of a block of statements. The concept of looping is fundamental to programming. Java provides three types of loop statements: **while** loops, **do**-**while** loops, and **for** loops.

## [4.2 The](#page-17-0) **while** Loop

The syntax for the **while** loop is as follows:

while loop

loop body iteration

```
while (loop-continuation-condition) {
  // Loop body
  Statement(s);
}
```
Figure 4.1(a) shows the **while**-loop flow chart. The part of the loop that contains the statements to be repeated is called the *loop body*. A one-time execution of a loop body is referred to as an *iteration of the loop*. Each loop contains a loop-continuation-condition, a Boolean expression that controls the execution of the body. It is evaluated each time to determine if the loop body is executed. If its evaluation is **true**, the loop body is executed; if its evaluation is **false**, the entire loop terminates and the program control turns to the statement that follows the **while** loop.

The loop for printing **Welcome to Java!** a hundred times introduced in the preceding section is an example of a **while** loop. Its flow chart is shown in Figure 4.1(b). The **loop-continuation-condition** is **(count < 100)** and loop body contains two statements as shown below: loop-continuation-condition

```
int count = 0;
while (count < 100) {
  System.out.println("Welcome to Java!");
  count++;
}
                                                loop body
```
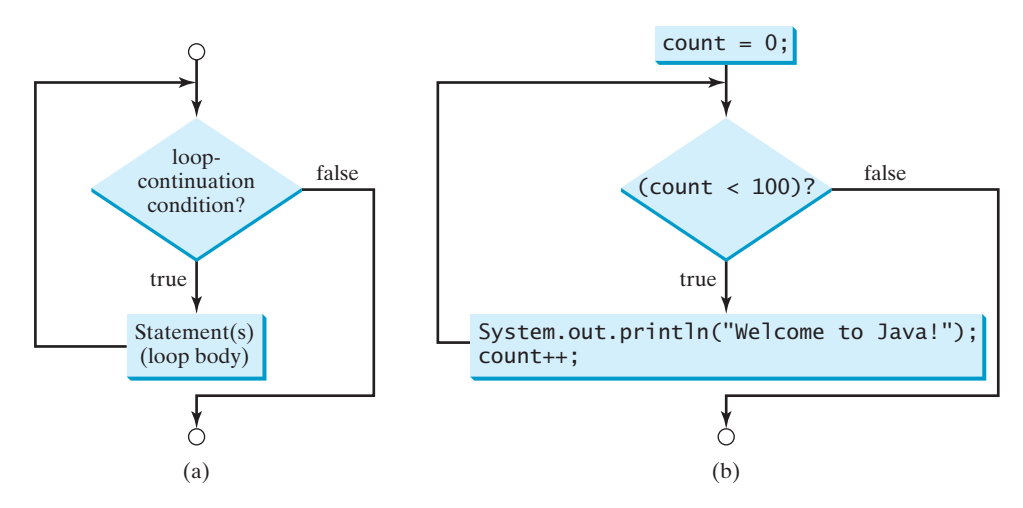

**FIGURE** 4.1 The **while** loop repeatedly executes the statements in the loop body when the **loop-continuation-condition** evaluates to **true**.

In this example, you know exactly how many times the loop body needs to be executed. So a control variable **count** is used to count the number of executions. This type of loop is known as a *counter-controlled loop*.

counter-controlled loop

## **Note**

The **loop-continuation-condition** must always appear inside the parentheses. The braces enclosing the loop body can be omitted only if the loop body contains one or no statement.

Here is another example to help understand how a loop works.

```
int sum = 0, i = 1;
while (i < 10) {
  sum = sum + i;i++:
}
System.out.println("sum is " + sum); // sum is 45
```
If **i < 10** is **true**, the program adds **i** to **sum**. Variable **i** is initially set to **1**, then incremented to 2, 3, and up to 10. When **i** is 10,  $\mathbf{i} < 10$  is **false**, the loop exits. So, the sum is  $1 + 2 + 3$  $+ \ldots + 9 = 45.$ 

What happens if the loop is mistakenly written as follows:

```
int sum = 0, i = 1;
while (i < 10) {
 sum = sum + i;}
```
This loop is infinite, because **i** is always **1** and **i < 10** will always be **true**.

## **Caution**

Make sure that the **loop-continuation-condition** eventually becomes **false** so that the program will terminate. A common programming error involves infinite loops. That is, the program cannot terminate because of a mistake in the **loop-continuation-condition**.

Programmers often make mistakes to execute a loop one more or less time. This is commonly known as the *off-by-one error*. For example, the following loop displays **Welcome to Java** 101 times rather than 100 times. The error lies in the condition, which should be **count < 100** rather than **count <= 100**.

infinite loop

off-by-one error
```
int count = 0;
while (count <= 100) {
  System.out.println("Welcome to Java!");
  count++;
}
```
## 4.2.1 Problem: Guessing Numbers

The problem is to guess what a number a computer has in mind. You will write a program that randomly generates an integer between **0** and **100**, inclusive. The program prompts the user to enter a number continuously until the number matches the randomly generated number. For each user input, the program tells the user whether the input is too low or too high, so the user can make the next guess intelligently. Here is a sample run:

```
Guess a magic number between 0 and 100
Enter your guess: 
50
Your guess is too high
Enter your guess: 
25
Your guess is too high
Enter your guess: 
12
Your guess is too high
Enter your guess: 
6
Your guess is too low
Enter your guess: 
9
Yes, the number is 9
```
intelligent guess

think before coding

code incrementally

The magic number is between **0** and **100**. To minimize the number of guesses, enter **50** first. If your guess is too high, the magic number is between **0** and **49**. If your guess is too low, the magic number is between **51** and **100**. So, you can eliminate half of the numbers from further consideration after one guess.

#### How do you write this program? Do you immediately begin coding? No. It is important to *think before coding*. Think how you would solve the problem without writing a program. You need first to generate a random number between **0** and **100**, inclusive, then to prompt the user to enter a guess, and then to compare the guess with the random number.

It is a good practice to *code incrementally* one step at a time. For programs involving loops, if you don't know how to write a loop right away, you may first write the code for executing the loop one time, and then figure out how to repeatedly execute the code in a loop. For this program, you may create an initial draft, as shown in Listing 4.1:

### **LISTING 4.1** GuessNumberOneTime.java

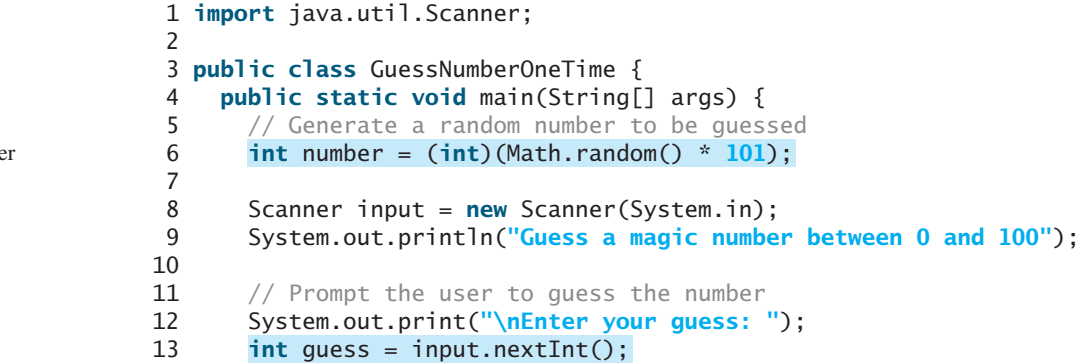

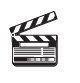

**Video Note** Guess a number

generate a number

```
14
15
16 System.out.println("Yes, the number is " + number); 
17
18 System.out.println("Your guess is too high");
19 else
20 System.out.println("Your guess is too low");
21 }
22 }
      else if (guess > number)
      if (guess == number)
                                                                         correct guess?
                                                                         too high?
                                                                         too low?
```
When you run this program, it prompts the user to enter a guess only once. To let the user enter a guess repeatedly, you may put the code in lines 11–20 in a loop as follows:

```
// Prompt the user to guess the number
  System.out.print("\nEnter your guess: ");
  quess = input.nextInt();
  if (guess == number)
    System.out.println("Yes, the number is " + number);
  else if (guess > number)
    System.out.println("Your guess is too high");
  else
    System.out.println("Your guess is too low");
// End of loop
}
while (true) {
```
This loop repeatedly prompts the user to enter a guess. However, this loop is not correct, because it never terminates. When **guess** matches **number**, the loop should end. So, the loop can be revised as follows:

```
// Prompt the user to guess the number
  System.out.print("\nEnter your guess: ");
  quess = input.nextInt();
  if (guess == number)
    System.out.println("Yes, the number is " + number);
  else if (guess > number)
    System.out.println("Your guess is too high");
  else
    System.out.println("Your guess is too low");
// End of loop
}
while (guess != number) {
```
The complete code is given in Listing 4.2.

## **LISTING 4.2** GuessNumber.java

```
1 import java.util.Scanner;
2
3 public class GuessNumber {
4 public static void main(String[] args) {
5 // Generate a random number to be guessed
6 int number = (int)(Math.random() * 101);
7
8 Scanner input = new Scanner(System.in);
9 System.out.println("Guess a magic number between 0 and 100");
10
11
12 while (guess != number) {
      int guess = -1;
                                                                        generate a number
```
16

21 **else**

24 }

 $\Omega$ 

```
enter a guess
too high?
too low?
```
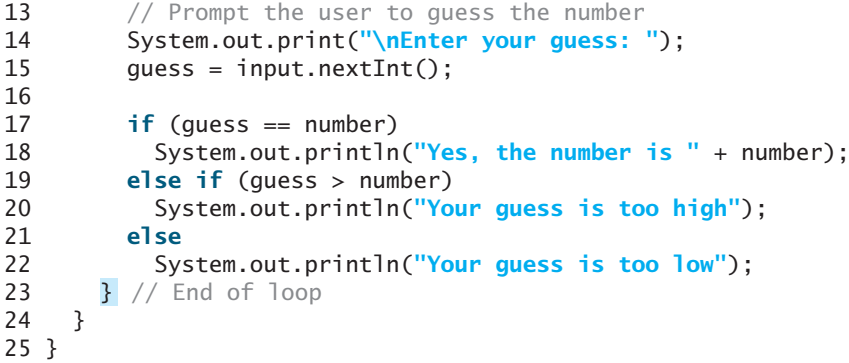

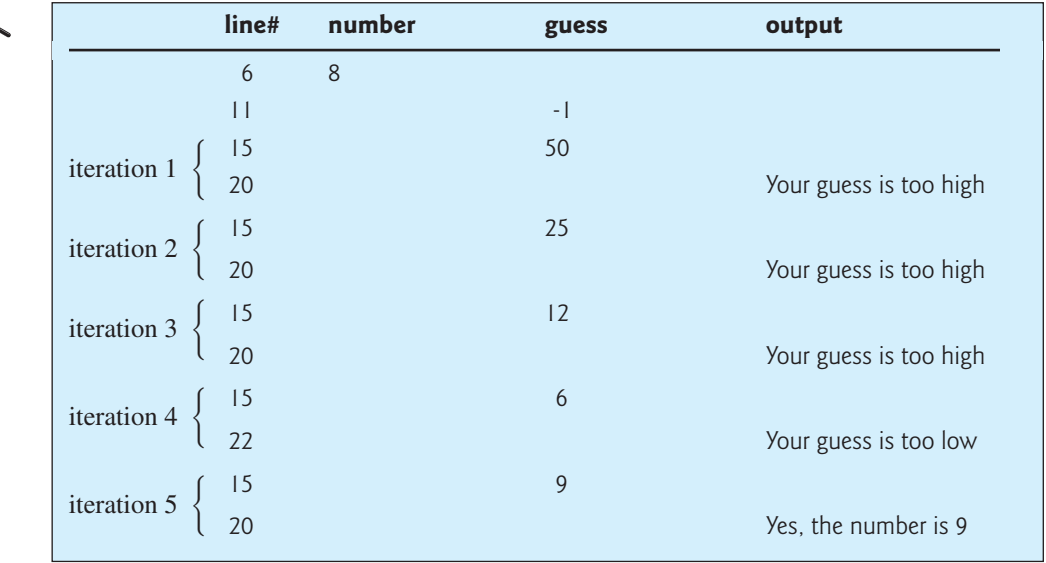

The program generates the magic number in line 6 and prompts the user to enter a guess continuously in a loop (lines 12–23). For each guess, the program checks whether the guess is correct, too high, or too low (lines 17–22). When the guess is correct, the program exits the loop (line 12). Note that **guess** is initialized to **-1**. Initializing it to a value between **0** and **100** would be wrong, because that could be the number to be guessed.

## 4.2.2 Loop Design Strategies

Writing a correct loop is not an easy task for novice programmers. Consider three steps when writing a loop.

Step 1: Identify the statements that need to be repeated.

Step 2: Wrap these statements in a loop like this:

```
while (true) {
  Statements;
}
```
Step 3: Code the loop-continuation-condition and add appropriate statements for controlling the loop.

```
while (loop-continuation-condition) {
  Statements;
 Additional statements for controlling the loop;
}
```
## 4.2.3 Problem: An Advanced Math Learning Tool

The Math subtraction learning tool program in Listing 3.4, SubtractionQuiz.java, generates just one question for each run. You can use a loop to generate questions repeatedly. How do you write the code to generate five questions? Follow the loop design strategy. First identify the statements that need to be repeated. These are the statements for obtaining two random numbers, prompting the user with a subtraction question, and grading the question. Second, wrap the statements in a loop. Third, add a loop control variable and the loop-continuationcondition to execute the loop five times.

Listing 4.3 gives a program that generates five questions and, after a student answers all five, reports the number of correct answers. The program also displays the time spent on the test and lists all the questions.

## **LISTING 4.3** SubtractionQuizLoop.java

```
1 import java.util.Scanner;
\overline{2}3 public class SubtractionQuizLoop {
4 public static void main(String[] args) {
5 final int NUMBER_OF_QUESTIONS = 5; // Number of questions
6 int correctCount = 0; // Count the number of correct answers
7 int count = 0; // Count the number of questions
8
9 String output = ""; // output string is initially empty
10 Scanner input = new Scanner(System.in);
11
12
13 // 1. Generate two random single-digit integers
14 int number1 = (int)(Math.random() * 10);
15 int number2 = (int)(Math.random() * 10);
16
17 // 2. If number1 < number2, swap number1 with number2
18 if (number1 < number2) {
19 int temp = number1;
20 number1 = number2;
21 number2 = temp;
22 }
23
24 // 3. Prompt the student to answer "What is number1 - number2?"
25 System.out.print(
26 "What is " + number1 + " - " + number2 + "? ");
27 int answer = input.nextInt();
28
29 // 4. Grade the answer and display the result
30
31 System.out.println("You are correct!");
32 correctCount++; 
33 }
34 else
35 System.out.println("Your answer is wrong.\n" + number1 
36 + " - " + number2 + " should be " + (number1 - number2));
37
        if (number1 - number2 == answer) {
      while (count < NUMBER_OF_QUESTIONS) {
      long startTime = System.currentTimeMillis(); get start time
                                                                    loop
                                                                    display a question
                                                                    grade an answer
                                                                    increase correct count
```
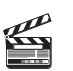

**Video Note** Multiple subtraction quiz

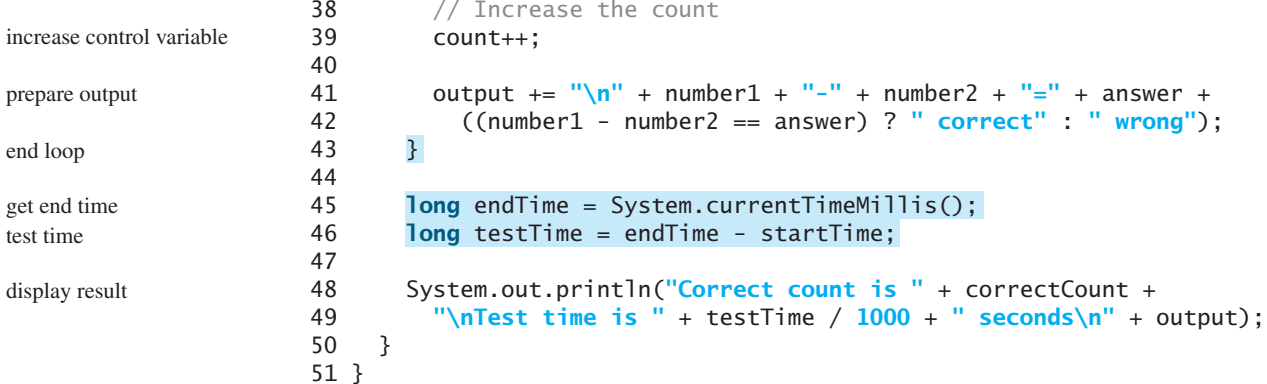

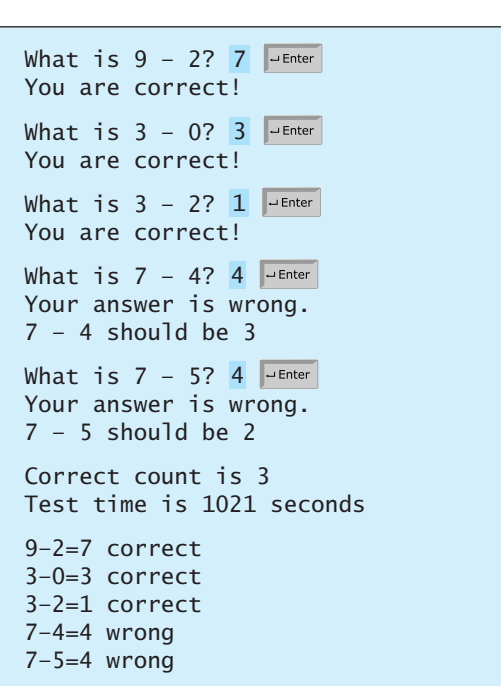

The program uses the control variable **count** to control the execution of the loop. **count** is initially **0** (line 7) and is increased by **1** in each iteration (line 39). A subtraction question is displayed and processed in each iteration. The program obtains the time before the test starts in line 8 and the time after the test ends in line 45, and computes the test time in line 46. The test time is in milliseconds and is converted to seconds in line 49.

## 4.2.4 Controlling a Loop with a Sentinel Value

Another common technique for controlling a loop is to designate a special value when reading and processing a set of values. This special input value, known as a *sentinel value*, signifies the end of the loop. A loop that uses a sentinel value to control its execution is called a *sentinel-controlled loop*.

Listing 4.4 writes a program that reads and calculates the sum of an unspecified number of integers. The input **0** signifies the end of the input. Do you need to declare a new variable for each input value? No. Just use one variable named **data** (line 12) to store the input value and use a variable named **sum** (line 15) to store the total. Whenever a value is read, assign it to **data** and, if it is not zero, add it to **sum** (line 17).

sentinel value

冒

## **LISTING 4.4** SentinelValue.java

```
1 import java.util.Scanner;
2
3 public class SentinelValue {
4 /* Main method */<br>5 public static void
     5 public static void main(String[] args) {
6 // Create a Scanner<br>7 Scanner input = new
       Scanner input = new Scanner(System.in);
8
       // Read an initial data
10 System.out.print(
11 "Enter an int value (the program exits if the input is 0): ");
       int data = input.nextInt();
13
14 // Keep reading data until the input is 0
15 int sum = 0;
16
17 sum += data;
18
19 // Read the next data
20 System.out.print(
21 "Enter an int value (the program exits if the input is 0): ");
         data = input.nextInt();
23
24
25 System.out.println("The sum is " + sum); 
26 }
27 }
       }
       while (data != 0) {
                                                                             input
                                                                             loop
                                                                             end of loop
                                                                             display result
```
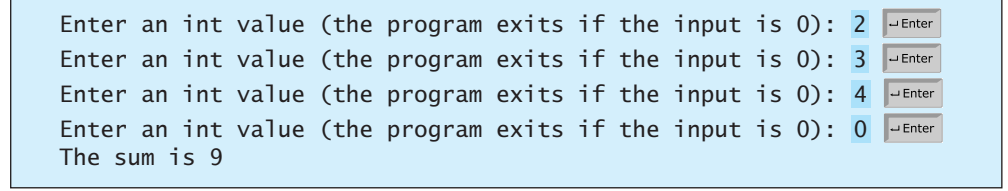

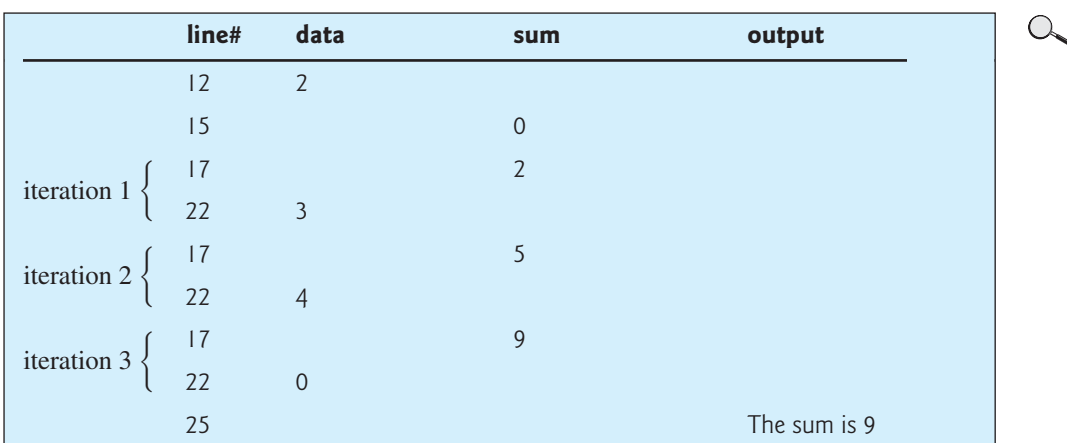

If **data** is not **0**, it is added to **sum** (line 17) and the next item of input data is read (lines 20–22). If **data** is **0**, the loop body is no longer executed and the **while** loop terminates. The input value **0** is the sentinel value for this loop. Note that if the first input read is **0**, the loop body never executes, and the resulting sum is **0**.

numeric error

### **Caution**

Don't use floating-point values for equality checking in a loop control. Since floating-point values are approximations for some values, using them could result in imprecise counter values and inaccurate results.

```
Consider the following code for computing 1 + 0.9 + 0.8 + ... + 0.1:
```

```
double item = 1; double sum = 0;
while (item != 0) { // No guarantee item will be 0
 sum += item;
 item -= 0.1;
}
System.out.println(sum);
```
Variable **item** starts with **1** and is reduced by **0.1** every time the loop body is executed. The loop should terminate when **item** becomes **0**. However, there is no guarantee that item will be exactly **0**, because the floating-point arithmetic is approximated. This loop seems OK on the surface, but it is actually an infinite loop.

### 4.2.5 Input and Output Redirections

In the preceding example, if you have a large number of data to enter, it would be cumbersome to type from the keyboard. You may store the data separated by whitespaces in a text file, say input.txt, and run the program using the following command:

#### **java SentinelValue < input.txt**

This command is called *input redirection*. The program takes the input from the file input.txt rather than having the user to type the data from the keyboard at runtime. Suppose the contents of the file are

2 3 4 5 6 7 8 9 12 23 32 23 45 67 89 92 12 34 35 3 1 2 4 0

output redirection

input redirection

The program should get **sum** to be **518**.

Similarly, there is *output redirection*, which sends the output to a file rather than displaying it on the console. The command for output redirection is:

#### **java ClassName > output.txt**

Input and output redirection can be used in the same command. For example, the following command gets input from input.txt and sends output to output.txt:

#### **java SentinelValue < input.txt > output.txt**

Please run the program and see what contents are in output.txt.

## [4.3 The](#page-17-0) **do-while** Loop

The **do**-**while** loop is a variation of the **while** loop. Its syntax is given below:

do-while loop

```
do {
  // Loop body;
  Statement(s);
} while (loop-continuation-condition);
```
Its execution flow chart is shown in Figure 4.2.

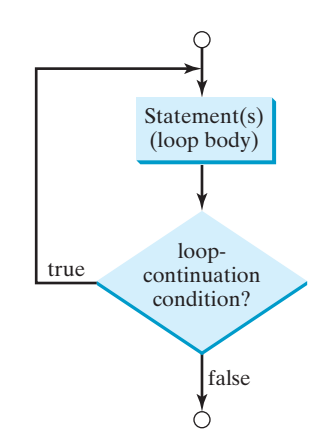

**FIGURE 4.2** The **do-while** loop executes the loop body first, then checks the **loopcontinuation-condition** to determine whether to continue or terminate the loop.

The loop body is executed first. Then the **loop-continuation-condition** is evaluated. If the evaluation is **true**, the loop body is executed again; if it is **false**, the **do**-**while** loop terminates. The difference between a **while** loop and a **do**-**while** loop is the order in which the **loop-continuation-condition** is evaluated and the loop body executed. The **while** loop and the **do**-**while** loop have equal expressive power. Sometimes one is a more convenient choice than the other. For example, you can rewrite the **while** loop in Listing 4.4 using a **do**-**while** loop, as shown in Listing 4.5:

## **LISTING 4.5** TestDoWhile.java

```
1 import java.util.Scanner;
2
3 public class TestDoWhile {
4 /** Main method */
5 public static void main(String[] args) {
6 int data;
7 int sum = 0;
8
9 // Create a Scanner
10 Scanner input = new Scanner(System.in);
11
12 // Keep reading data until the input is 0
13
14 // Read the next data
15 System.out.print(
16 "Enter an int value (the program exits if the input is 0): ");
17 data = input.nextInt();
18
19 sum += data:
20
21
22 System.out.println("The sum is " + sum); 
23 }
24 }
      } while (data != 0);
      do { loop
                                                                end loop
   Enter an int value (the program exits if the input is 0): 
3
```
Enter an int value (the program exits if the input is 0): 5 Enter an int value (the program exits if the input is 0): 6 Enter an int value (the program exits if the input is 0): 0 The sum is 14

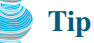

Use the **do-while** loop if you have statements inside the loop that must be executed *at least once*, as in the case of the **do-while** loop in the preceding **TestDoWhile** program. These statements must appear before the loop as well as inside it if you use a **while** loop.

## [4.4 The](#page-17-0) **for** Loop

Often you write a loop in the following common form:

```
i = initialValue; // Initialize loop control variable
while (i < endValue) {
 // Loop body
  ...
  i++; // Adjust loop control variable
}
```
A **for** loop can be used to simplify the proceding loop:

```
for (i = \text{initialValue}; i < \text{endValue}; i++) {
  // Loop body
  ...
}
```
In general, the syntax of a **for** loop is as shown below:

```
for (initial-action; loop-continuation-condition; 
     action-after-each-iteration) {
  // Loop body;
  Statement(s);
}
```
The flow chart of the **for** loop is shown in Figure 4.3(a).

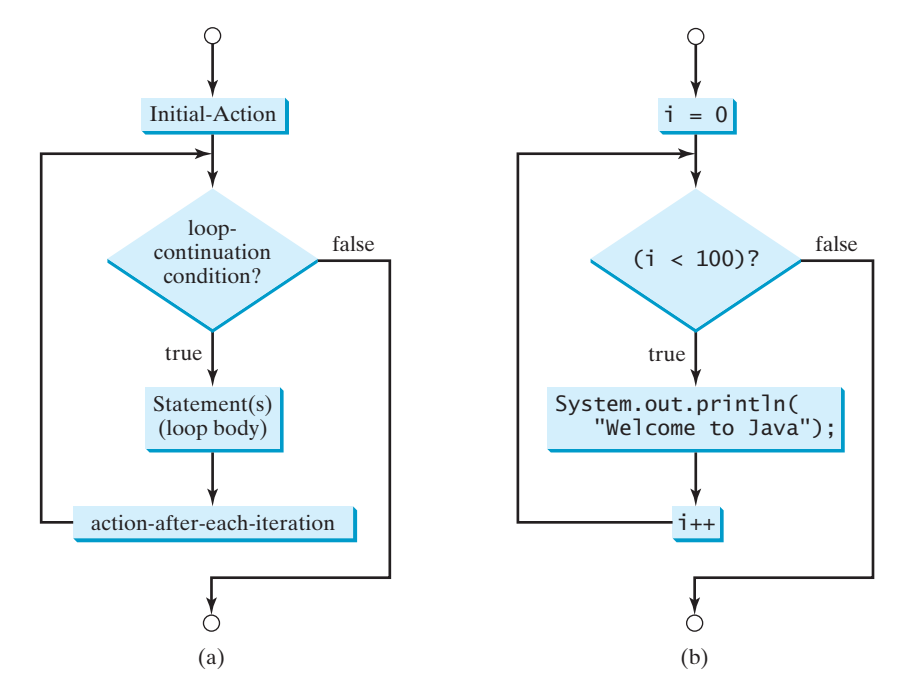

**FIGURE 4.3** A **for** loop performs an initial action once, then repeatedly executes the statements in the loop body, and performs an action after an iteration when the **loopcontinuation-condition** evaluates to **true**.

for loop

The **for** loop statement starts with the keyword **for**, followed by a pair of parentheses enclosing the control structure of the loop. This structure consists of **initial-action**, **loop-continuation-condition**, and **action-after-each-iteration**. The control structure is followed by the loop body enclosed inside braces. The **initial-action**, **loopcontinuation-condition**, and **action-after-each-iteration** are separated by semicolons.

A **for** loop generally uses a variable to control how many times the loop body is executed and when the loop terminates. This variable is referred to as a *control variable*. The **initialaction** often initializes a control variable, the **action-after-each-iteration** usually increments or decrements the control variable, and the **loop-continuation-condition** tests whether the control variable has reached a termination value. For example, the following **for** loop prints **Welcome to Java!** a hundred times:

```
int i;
for (i = 0; i < 100; i++) {
  System.out.println("Welcome to Java!");
}
```
The flow chart of the statement is shown in Figure 4.3(b). The **for** loop initializes **i** to **0**, then repeatedly executes the **println** statement and evaluates **i++** while **i** is less than **100**.

The **initial-action**,  $\mathbf{i} = 0$ , initializes the control variable, **i**. The **loopcontinuation-condition**, **i < 100**, is a Boolean expression. The expression is evaluated right after the initialization and at the beginning of each iteration. If this condition is **true**, the loop body is executed. If it is **false**, the loop terminates and the program control turns to the line following the loop.

The **action-after-each-iteration**, **i++**, is a statement that adjusts the control variable. This statement is executed after each iteration. It increments the control variable. Eventually, the value of the control variable should force the **loop-continuation-condition** to become **false**. Otherwise the loop is infinite.

The loop control variable can be declared and initialized in the for loop. Here is an example:

```
for (int i = 0; i < 100; i++) {
  System.out.println("Welcome to Java!");
}
```
If there is only one statement in the loop body, as in this example, the braces can be omitted. omitting braces

# **Tip**

The control variable must be declared inside the control structure of the loop or before the loop. If the loop control variable is used only in the loop, and not elsewhere, it is good programming practice to declare it in the **initial-action** of the **for** loop. If the variable is declared inside the loop control structure, it cannot be referenced outside the loop. In the preceding code, for example, you cannot reference **i** outside the **for** loop, because it is declared inside the **for** loop.

```
Note
```
The **initial-action** in a **for** loop can be a list of zero or more comma-separated variable declaration statements or assignment expressions. For example,

```
for (int i = 0, j = 0; (i + j < 10); i_{++}, j_{++}) {
  // Do something
}
```
The **action-after-each-iteration** in a **for** loop can be a list of zero or more commaseparated statements. For example,

**for** ( $int i = 1$ ;  $i < 100$ ; System.out.println( $i$ ),  $i_{++}$ );

control variable

**initial-action**

#### **action-after-eachiteration**

for loop variations

declare control variable

This example is correct, but it is a bad example, because it makes the code difficult to read. Normally, you declare and initialize a control variable as an initial action and increment or decrement the control variable as an action after each iteration.

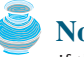

**Note**

If the **loop-continuation-condition** in a **for** loop is omitted, it is implicitly **true**. Thus the statement given below in (a), which is an infinite loop, is the same as in (b). To avoid confusion, though, it is better to use the equivalent loop in (c):

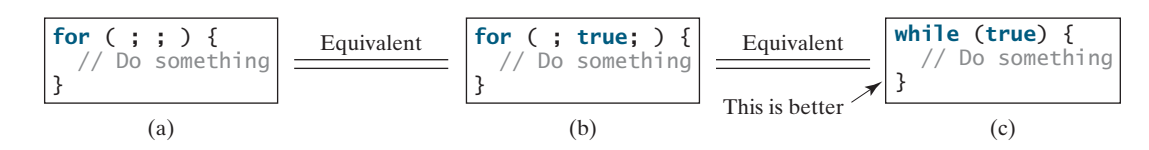

# [4.5 Which Loop to Use?](#page-17-0)

pretest loop posttest loop The **while** loop and **for** loop are called *pretest loops* because the continuation condition is checked before the loop body is executed. The **do-while** loop is called a *posttest loop* because the condition is checked after the loop body is executed. The three forms of loop statements, **while**, **do-while**, and **for**, are expressively equivalent; that is, you can write a loop in any of these three forms. For example, a **while** loop in (a) in the following figure can always be converted into the **for** loop in (b):

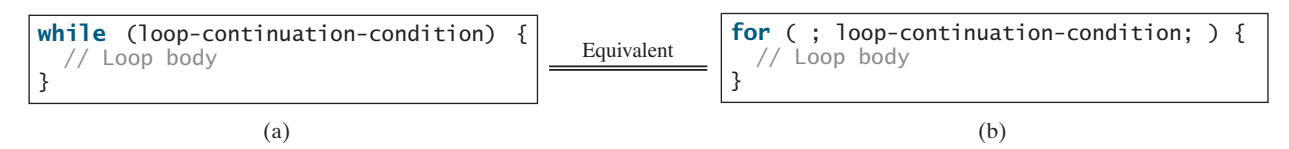

A **for** loop in (a) in the next figure can generally be converted into the **while** loop in (b) except in certain special cases (see Review Question 4.17 for such a case):

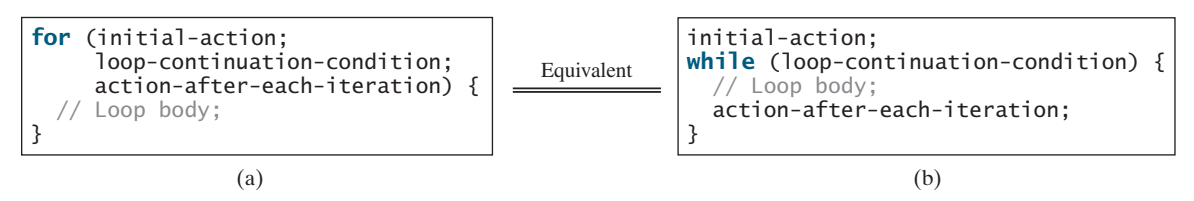

Use the loop statement that is most intuitive and comfortable for you. In general, a **for** loop may be used if the number of repetitions is known in advance, as, for example, when you need to print a message a hundred times. A **while** loop may be used if the number of repetitions is not fixed, as in the case of reading the numbers until the input is **0**. A **do-while** loop can be used to replace a **while** loop if the loop body has to be executed before the continuation condition is tested.

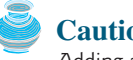

#### **Caution**

Adding a semicolon at the end of the **for** clause before the loop body is a common mistake, as shown below in (a). In (a), the semicolon signifies the end of the loop prematurely. The loop body is actually empty, as shown in (b). (a) and (b) are equivalent.

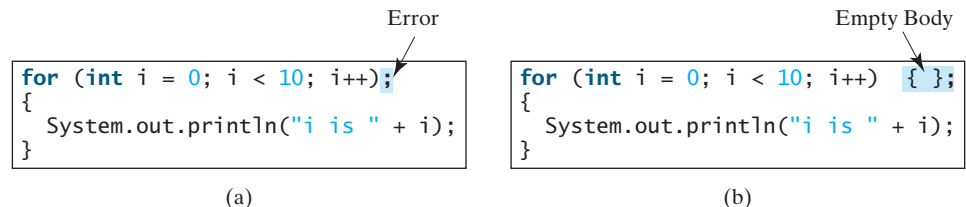

Similarly, the loop in (c) is also wrong. (c) is equivalent to (d).

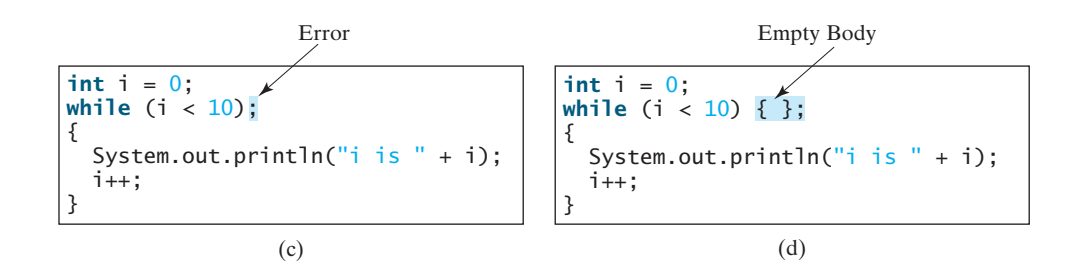

These errors often occur when you use the next-line block style. Using the end-of-line block style can avoid errors of this type.

In the case of the **do-while** loop, the semicolon is needed to end the loop.

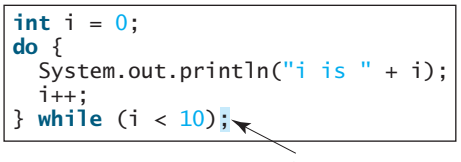

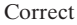

# [4.6 Nested Loops](#page-17-0)

Nested loops consist of an outer loop and one or more inner loops. Each time the outer loop is repeated, the inner loops are reentered, and started anew.

Listing 4.6 presents a program that uses nested **for** loops to print a multiplication table.

### **LISTING 4.6** MultiplicationTable.java

```
table title
1 public class MultiplicationTable {
2 /* Main method */3 public static void main(String[] args) {
4 // Display the table heading
5 System.out.println(" Multiplication Table");
6
7 // Display the number title
8 System.out.print(" ");
9 for (int j = 1; j <= 9; j++)
10 System.out.print(" " + j);
11
12 System.out.println("\n———————————————————————————————————————");
13
14 // Print table body
15
16 System.out.print(i + " | ");
17
18 // Display the product and align properly
19 System.out.printf("%4d", i * j);
20 }
21 System.out.println()
22 }
23 }
24 }
       for (int j = 1; j \le 9; j++) {
      for (int i = 1; i \le 9; i + 1) { outer loop
                                                                 inner loop
```
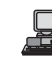

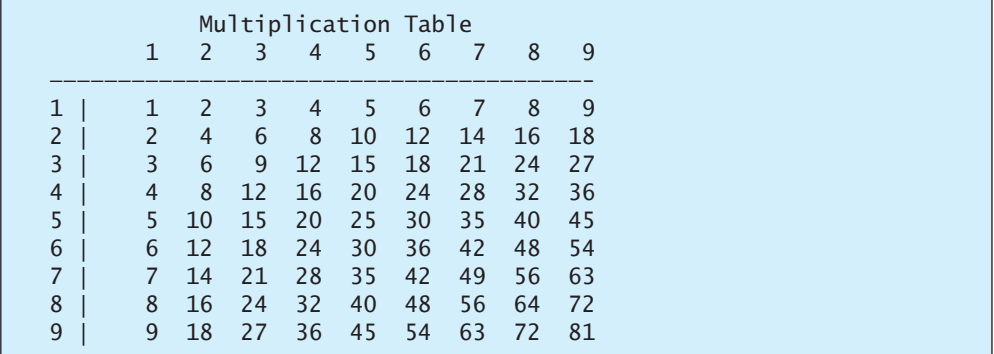

The program displays a title (line 5) on the first line in the output. The first **for** loop (lines 9–10) displays the numbers **1** through **9** on the second line. A dash (**-**) line is displayed on the third line (line 12).

The next loop (lines 15–22) is a nested **for** loop with the control variable **i** in the outer loop and **j** in the inner loop. For each **i**, the product **i** \* **j** is displayed on a line in the inner loop, with **j** being **1**, **2**, **3**,  $\dots$ , **9**.

## [4.7 Minimizing Numeric Errors](#page-17-0)

Numeric errors involving floating-point numbers are inevitable. This section discusses how to minimize such errors through an example.

Listing 4.7 presents an example summing a series that starts with **0.01** and ends with **1.0**. The numbers in the series will increment by **0.01**, as follows: **0.01 + 0.02 + 0.03** and so on.

## **LISTING 4.7** TestSum.java

```
1 public class TestSum {
2 public static void main(String[] args) {
3 // Initialize sum
4 float sum = 0;
 5
6 // Add 0.01, 0.02, ..., 0.99, 1 to sum
7
8 sum += i;
9
10 // Display result
11 System.out.println("The sum is " + sum);
12 }
13 }
      for (float i = 0.01f; i \le 1.0f; i = i + 0.01f)
```
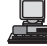

The sum is 50.499985

The **for** loop (lines 7–8) repeatedly adds the control variable **i** to **sum**. This variable, which begins with **0.01**, is incremented by **0.01** after each iteration. The loop terminates when **i** exceeds **1.0**.

The **for** loop initial action can be any statement, but it is often used to initialize a control variable. From this example, you can see that a control variable can be a **float** type. In fact, it can be any data type.

 $\mathbf{f}^{\rho}$ **Video Note**

Minimize numeric errors

loop

### 4.8 Case Studies **131**

The exact **sum** should be **50.50**, but the answer is **50.499985**. The result is imprecise because computers use a fixed number of bits to represent floating-point numbers, and thus they cannot represent some floating-point numbers exactly. If you change **float** in the program to **double**, as follows, you should see a slight improvement in precision, because a **double** variable takes 64 bits, whereas a **float** variable takes 32.

double precision

```
// Initialize sum
double sum = 0;// Add 0.01, 0.02, ..., 0.99, 1 to sum
for (double i = 0.01; i \le 1.0; i = i + 0.01)
  sum + = i:
```
numeric error

However, you will be stunned to see that the result is actually **49.50000000000003**. What went wrong? If you print out **i** for each iteration in the loop, you will see that the last **i** is slightly larger than **1** (not exactly **1**). This causes the last **i** not to be added into **sum**. The fundamental problem is that the floating-point numbers are represented by approximation. To fix the problem, use an integer count to ensure that all the numbers are added to **sum**. Here is the new loop:

```
double currentValue = 0.01;
for (int count = 0; count < 100; count++) {
  sum += currentValue;
  currentValue += 0.01;
}
```
After this loop, **sum** is **50.50000000000003**. This loop adds the numbers from small to big. ÁWhat happens if you add numbers from big to small (i.e., **1.0, 0.99, 0.98**, ..., **0.02, 0.01** in this order) as follows:

```
double currentValue = 1.0;
for (int count = 0; count < 100; count++) {
  sum += currentValue;
  currentValue -= 0.01;
}
```
After this loop, **sum** is **50.49999999999995**. Adding from big to small is less accurate than adding from small to big. This phenomenon is an artifact of the finite-precision arithmetic. Adding a very small number to a very big number can have no effect if the result requires more precision than the variable can store. For example, the inaccurate result of **100000000.0 + 0.000000001** is **100000000.0**. To obtain more accurate results, carefully select the order of computation. Adding the smaller numbers before the big numbers is one way to minimize error.

avoiding numeric error

# [4.8 Case Studies](#page-17-0)

Loops are fundamental in programming. The ability to write loops is essential in learning Java programming. *If you can write programs using loops, you know how to program!* For this reason, this section presents three additional examples of solving problems using loops.

## 4.8.1 Problem: Finding the Greatest Common Divisor

The greatest common divisor of two integers **4** and **2** is **2**. The greatest common divisor of two integers **16** and **24** is **8**. How do you find the greatest common divisor? Let the two input integers be **n1** and **n2**. You know that number **1** is a common divisor, but it may not be the

greatest common divisor. So, you can check whether  $\mathbf{k}$  (for  $\mathbf{k} = 2, 3, 4$ , and so on) is a common divisor for **n1** and **n2**, until **k** is greater than **n1** or **n2**. Store the common divisor in a variable named **gcd**. Initially, gcd is **1**. Whenever a new common divisor is found, it becomes the new gcd. When you have checked all the possible common divisors from **2** up to **n1** or **n2**, the value in variable **gcd** is the greatest common divisor. The idea can be translated into the following loop:

```
int gcd = 1; // Initial gcd is 1
int k = 2; // Possible gcd
while (k <= n1 && k <= n2) {
  if (n1 % k == 0 && n2 % k == 0)
    gcd = k; // Update gcd
 k++; // Next possible gcd
}
// After the loop, gcd is the greatest common divisor for n1 and n2
```
Listing 4.8 presents the program that prompts the user to enter two positive integers and finds their greatest common divisor.

### **LISTING 4.8** GreatestCommonDivisor.java

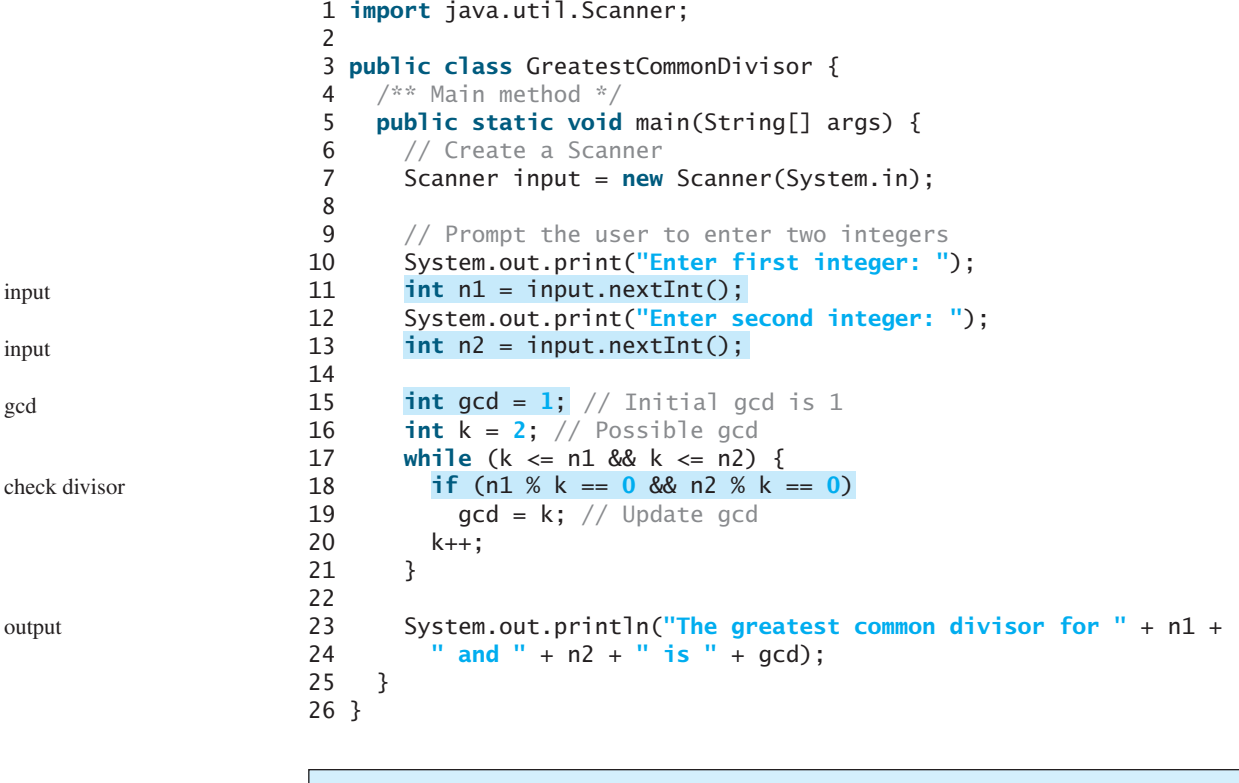

```
Enter first integer: 
125
Enter second integer: 
2525
The greatest common divisor for 125 and 2525 is 25
```
How did you write this program? Did you immediately begin to write the code? No. It is important to *think before you type*. Thinking enables you to generate a logical solution for the think before you type problem without concern about how to write the code. Once you have a logical solution, type

gcd

the code to translate the solution into a Java program. The translation is not unique. For example, you could use a **for** loop to rewrite the code as follows:

```
for (int k = 2; k \le n1 & k \le n2; k+1) {
  if (n1 % k == 0 && n2 % k == 0)
    gcd = k;}
```
A problem often has multiple solutions. The gcd problem can be solved in many ways. Exercise 4.15 suggests another solution. A more efficient solution is to use the classic Euclidean algorithm. See<http://www.cut-the-knot.org/blue/Euclid.shtml> for more information. multiple solutions

You might think that a divisor for a number **n1** cannot be greater than **n1** / 2. So you would attempt to improve the program using the following loop: erroneous solutions

```
for (int k = 2; k \leq n1 / 2 && k \leq n2 / 2; k+1) {
  if (n1 % k == 0 && n2 % k == 0)
    qcd = k;
}
```
This revision is wrong. Can you find the reason? See Review Question 4.14 for the answer.

### 4.8.2 Problem: Predicating the Future Tuition

Suppose that the tuition for a university is **\$10,000** this year and tuition increases **7%** every year. In how many years will the tuition be doubled?

Before you can write a program to solve this problem, first consider how to solve it by hand. The tuition for the second year is the tuition for the first year \* **1.07**. The tuition for a future year is the tuition of its preceding year \* **1.07**. So, the tuition for each year can be computed as follows:

```
double tuition = 10000; int year = 1 // Year 1 tuition = tuition * 1.07; year ++; // Year 2
tuition = tuition * 1.07; year++;
tuition = tuition * 1.07; year++; // Year 3
tuition = tuition * 1.07; year ++; \frac{1}{2} // Year 4
...
```
Keep computing tuition for a new year until it is at least **20000**. By then you will know how many years it will take for the tuition to be doubled. You can now translate the logic into the following loop:

```
double tuition = 10000; // Year 1
int year = 1;
while (tuition < 20000) {
 tuition = tuition * 1.07;
 year++;
}
```
The complete program is shown in Listing 4.9.

## **LISTING 4.9** FutureTuition.java

```
1 public class FutureTuition {
2 public static void main(String[] args) { 
3 double tuition = 10000; // Year 1
4 int year = 1;
5 while (tuition < 20000) {
```
next year's tuition

```
6 tuition = tuition * 1.07;
7 year++;
8 }
9
10 System.out.println("Tuition will be doubled in "
11 + year + " years");
12 }
13 }
```
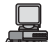

Tuition will be doubled in 12 years

The **while** loop (lines 5–8) is used to repeatedly compute the tuition for a new year. The loop terminates when tuition is greater than or equal to 20000.

### 4.8.3 Problem: Problem: Monte Carlo Simulation

Monte Carlo simulation uses random numbers and probability to solve problems. This method has a wide range of applications in computational mathematics, physics, chemistry, and finance. This section gives an example of using Monte Carlo simulation for estimating  $\pi$ .<br>To estimate  $\pi$  using the Monte Carlo method, draw a circle with its bounding square as

To estimate  $\pi$  using the Monte Carlo method, draw a circle with its bounding square as shown below.

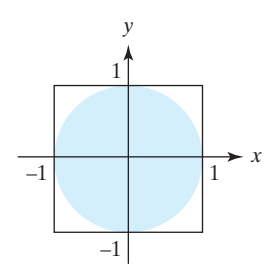

Assume the radius of the circle is 1. So, the circle area is  $\pi$  and the square area is 4. Randomly generate a point in the square. The probability for the point to fall in the circle is **circleArea / squareArea =** π **/ 4**.

Write a program that randomly generates **1000000** points in the square and let **numberOfHits** denote the number of points that fall in the circle. So, **numberOfHits** is approximately **1000000**  $*(\pi / 4)$ .  $\pi$  can be approximated as  $4 *$  number Of Hits / **1000000**. The complete program is shown in Listing 4.10.

### **LISTING 4.10** MonteCarloSimulation.java

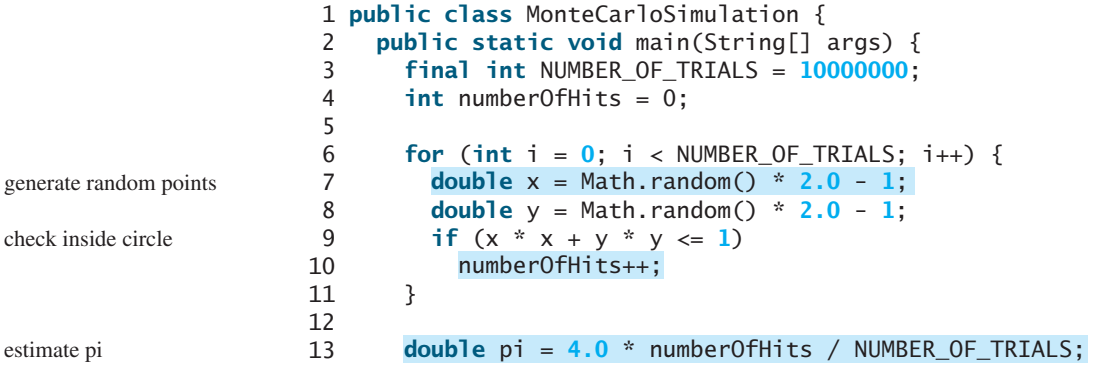

```
14 System.out.println("PI is " + pi);
15 }
16 }
```
PI is 3.14124

The program repeatedly generates a random point  $(x, y)$  in the square in lines 7–8:

**double**  $x = \text{Math.random}() * 2.0 - 1;$ **double** y = Math.random() \* **2.0** - **1**;

If  $x^2 + y^2 \le 1$ , the point is inside the circle and **numberOfHits** is incremented by **1**.  $\pi$  is<br>approximately **4**  $*$  **numberOfHits** / NUMBER, OF TRIALS (line 13) approximately **4 \* numberOfHits / NUMBER\_OF\_TRIALS** (line 13).

## [4.9 Keywords](#page-17-0) **break** and **continue**

#### **Pedagogical Note**

The number is 14 The sum is 105

Two keywords, **break** and **continue**, can be used in loop statements to provide additional controls. Using **break** and **continue** can simplify programming in some cases. Overusing or improperly using them, however, can make programs difficult to read and debug. (*Note to instructors*: You may skip this section without affecting the rest of the book.)

You have used the keyword **break** in a **switch** statement. You can also use **break** in a loop to immediately terminate the loop. Listing 4.11 presents a program to demonstrate the effect of using **break** in a loop. **break**

## **LISTING 4.11** TestBreak.java

```
1 public class TestBreak {
2 public static void main(String[] args) {
3 int sum = 0;
4 int number = 0;
5
6 while (number < 20) {
7 number++;
8 sum += number;
9 if (sum >= 100)
10
11 \ }
12
13 System.out.println("The number is " + number);
14 System.out.println("The sum is " + sum);
15 }
16 }
        break;
```
break

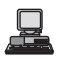

The program in Listing 4.11 adds integers from **1** to **20** in this order to **sum** until **sum** is greater than or equal to **100**. Without the **if** statement (line 9), the program calculates the sum of the numbers from **1** to **20**. But with the **if** statement, the loop terminates when **sum** becomes greater than or equal to **100**. Without the **if** statement, the output would be:

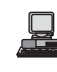

The number is 20 The sum is 210

**continue**

You can also use the **continue** keyword in a loop. When it is encountered, it ends the current iteration. Program control goes to the end of the loop body. In other words, **continue** breaks out of an iteration while the **break** keyword breaks out of a loop. Listing 4.12 presents a program to demonstrate the effect of using **continue** in a loop.

### **LISTING 4.12** TestContinue.java

```
1 public class TestContinue {
2 public static void main(String[] args) {
3 int sum = 0;<br>4 int number =
       int number = 0;
 5
6 while (number < 20) {
         number++:
8 if (number == 10 || number == 11)<br>9 continue:
           9 continue;
10 Sum += number;
11 }
12
13 System.out.println("The sum is " + sum);
14 }
15 }
```
continue

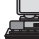

The sum is 189

The program in Listing 4.12 adds integers from **1** to **20** except **10** and **11** to **sum**. With the **if** statement in the program (line 8), the **continue** statement is executed when **number** becomes **10** or **11**. The **continue** statement ends the current iteration so that the rest of the statement in the loop body is not executed; therefore, **number** is not added to **sum** when it is **10** or **11**. Without the **if** statement in the program, the output would be as follows:

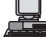

The sum is 210

In this case, all of the numbers are added to **sum**, even when **number** is **10** or **11**. Therefore, the result is **210**, which is **21** more than it was with the **if** statement.

## **Note**

The **continue** statement is always inside a loop. In the **while** and **do-while** loops, the **loop-continuation-condition** is evaluated immediately after the **continue** statement. In the **for** loop, the **action-after-each-iteration** is performed, then the **loop-continuation-condition** is evaluated, immediately after the **continue** statement.

You can always write a program without using **break** or **continue** in a loop. See Review Question 4.18. In general, using **break** and **continue** is appropriate only if it simplifies coding and makes programs easier to read.

Listing 4.2 gives a program for guessing a number. You can rewrite it using a **break** statement, as shown in Listing 4.13.

## **LISTING 4.13** GuessNumberUsingBreak.java

```
1 import java.util.Scanner;
 2
 3 public class GuessNumberUsingBreak {
 4 public static void main(String[] args) {<br>5 // Generate a random number to be quese
        // Generate a random number to be quessed
 6 int number = (int)(Math.random() * 101);
 7
 8 Scanner input = new Scanner(System.in);<br>9 System.out.println("Guess a magic numbe
        System.out.println("Guess a magic number between 0 and 100");
10
11
12 // Prompt the user to guess the number<br>13 System.out.print("\nEnter your quess:
          13 System.out.print("\nEnter your guess: ");
14 int guess = input.nextInt();
\frac{15}{16}if (quess == number) {
17 System.out.println("Yes, the number is " + number);
18
19 }
20 else if (guess > number)
21 System.out.println("Your guess is too high");
22 else
            System.out.println("Your guess is too low");
24 } // End of loop<br>25 }
25 }
26 }
            break;
        while (true) {
                                                                                       generate a number
                                                                                       loop continuously
                                                                                       enter a guess
                                                                                       break
```
Using the **break** statement makes this program simpler and easier to read. However, you should use **break** and **continue** with caution. Too many **break** and **continue** statements will produce a loop with many exit points and make the program difficult to read.

### **Note**

Some programming languages have a **goto** statement. The **goto** statement indiscriminately transfers control to any statement in the program and executes it. This makes your program vulnerable to errors. The **break** and **continue** statements in Java are different from **goto** statements. They operate only in a loop or a **switch** statement. The **break** statement breaks out of the loop, and the **continue** statement breaks out of the current iteration in the loop. goto

## 4.9.1 Problem: Displaying Prime Numbers

An integer greater than **1** is *prime* if its only positive divisor is **1** or itself. For example, **2**, **3**, **5**, and **7** are prime numbers, but **4**, **6**, **8**, and **9** are not.

The problem is to display the first 50 prime numbers in five lines, each of which contains ten numbers. The problem can be broken into the following tasks:

- Determine whether a given number is prime.
- **EXECUTE: EXECUTE: EXECUTE: EXECUTE: EXECUTE: FOR**  $\mathbf{r} = 2, 3, 4, 5, 6, \ldots$ **, test whether it is prime.**
- Count the prime numbers.
- Print each prime number, and print ten numbers per line.

Obviously, you need to write a loop and repeatedly test whether a new **number** is prime. If the **number** is prime, increase the count by **1**. The **count** is **0** initially. When it reaches **50**, the loop terminates.

Here is the algorithm for the problem:

```
Set the number of prime numbers to be printed as
  a constant NUMBER_OF_PRIMES;
Use count to track the number of prime numbers and
  set an initial count to 0;
Set an initial number to 2;
 Test whether number is prime;
  if number is prime {
    Print the prime number and increase the count;
  }
 Increment number by 1;
}
while (count < NUMBER_OF_PRIMES) {
```
To test whether a number is prime, check whether it is divisible by **2**, **3**, **4**, up to **number/2**. If a divisor is found, the number is not a prime. The algorithm can be described as follows:

```
Use a boolean variable isPrime to denote whether
  the number is prime; Set isPrime to true initially;
for (int divisor = 2; divisor <= number / 2; divisor++) {
  if (number % divisor == 0) {
    Set isPrime to false
    Exit the loop;
 }
}
```
The complete program is given in Listing 4.14.

## **LISTING 4.14** PrimeNumber.java

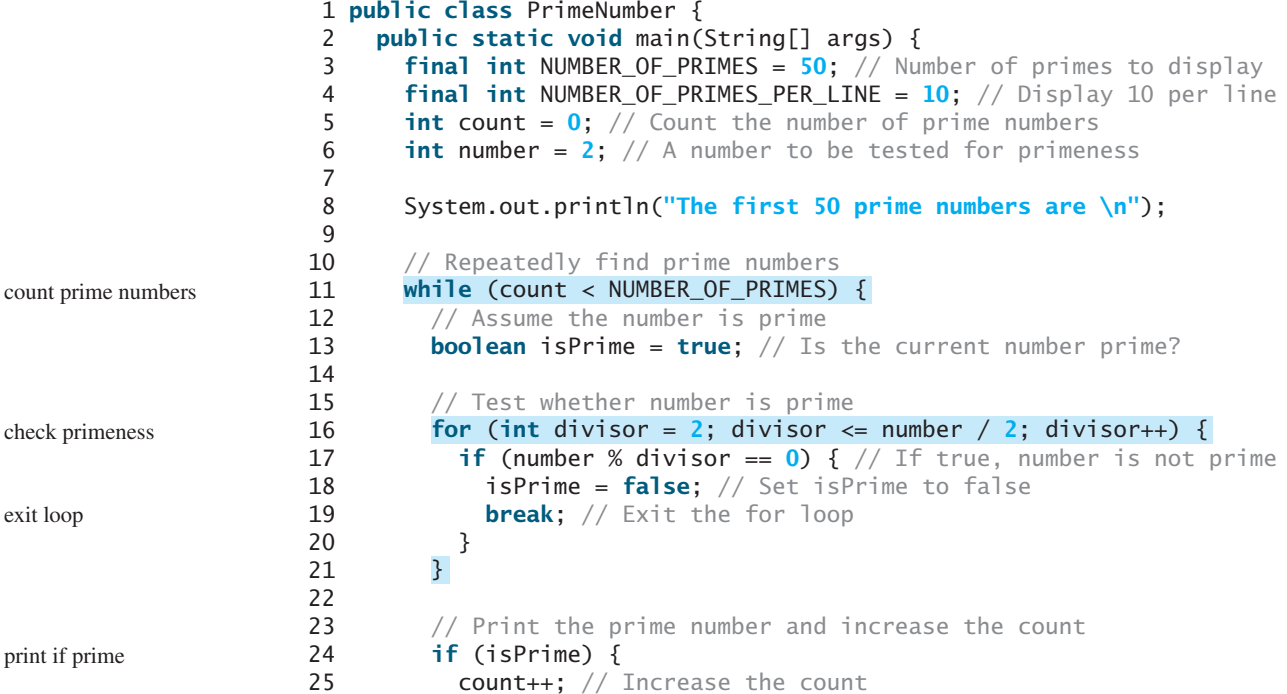

### 4.10 (GUI) Controlling a Loop with a Confirmation Dialog **139**

```
26
27 if (count % NUMBER_OF_PRIMES_PER_LINE == 0) {
28 // Print the number and advance to the new line
29 System.out.println(number);<br>30 }
30 }
31 else
32 System.out.print(number + " ");
33 }
34
35 // Check if the next number is prime
36 number++;
37
38 }
39 }
     }
```

```
The first 50 prime numbers are
```
2 3 5 7 11 13 17 19 23 29 31 37 41 43 47 53 59 61 67 71 73 79 83 89 97 101 103 107 109 113 127 131 137 139 149 151 157 163 167 173 179 181 191 193 197 199 211 223 227 229

This is a complex program for novice programmers. The key to developing a programmatic solution to this problem, and to many other problems, is to break it into subproblems and develop solutions for each of them in turn. Do not attempt to develop a complete solution in the first trial. Instead, begin by writing the code to determine whether a given number is prime, then expand the program to test whether other numbers are prime in a loop.

To determine whether a number is prime, check whether it is divisible by a number between **2** and **number/2** inclusive (line 16). If so, it is not a prime number (line 18); otherwise, it is a prime number. For a prime number, display it. If the count is divisible by **10** (lines 27–30), advance to a new line. The program ends when the count reaches **50**.

The program uses the **break** statement in line 19 to exit the **for** loop as soon as the number is found to be a nonprime. You can rewrite the loop (lines 16–21) without using the **break** statement, as follows:

```
for (int divisor = 2; divisor \leq number / 2 && isPrime;
     divisor++) {
  // If true, the number is not prime
  if (number % divisor == 0) {
    // Set isPrime to false, if the number is not prime
    isPrime = false;
 }
}
```
However, using the **break** statement makes the program simpler and easier to read in this case.

# [4.10 \(GUI\) Controlling a Loop with a Confirmation Dialog](#page-17-0)

A sentinel-controlled loop can be implemented using a confirmation dialog. The answers *Yes* or *No* continue or terminate the loop. The template of the loop may look as follows: confirmation dialog

```
int option = JOptionPane.YES_OPTION;
while (option == JOptionPane.YES_OPTION) {
 System.out.println("continue loop");
  option = JOptionPane.showConfirmDialog(null, "Continue?");
}
```
subproblem

Listing 4.15 rewrites Listing 4.4, SentinelValue.java, using a confirmation dialog box. A sample run is shown in Figure 4.4.

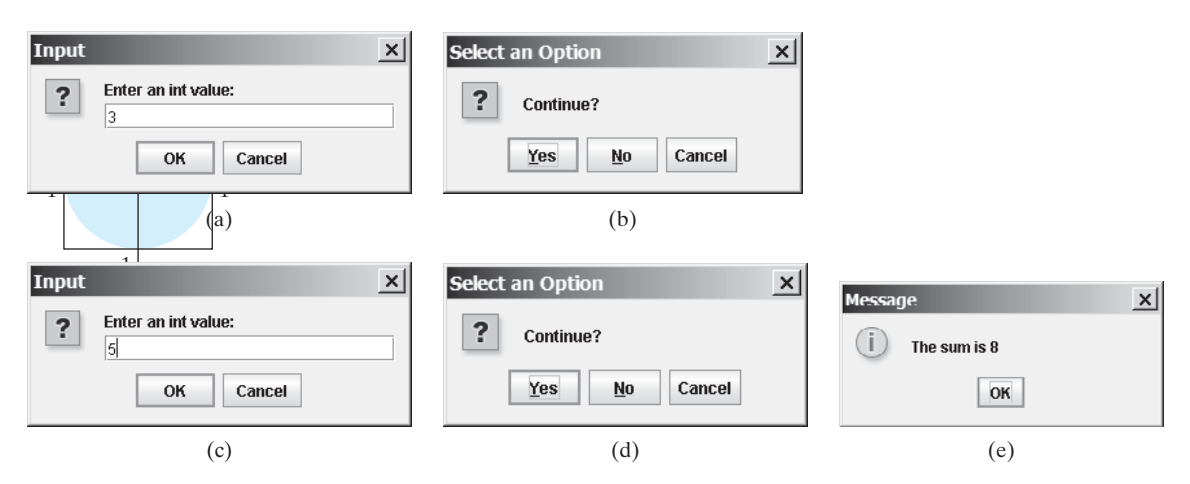

**FIGURE** 4.4 The user enters 3 in (a), clicks Yes in (b), enters 5 in (c), clicks No in (d), and the result is shown in (e).

## **LISTING 4.15** SentinelValueUsingConfirmationDialog.java

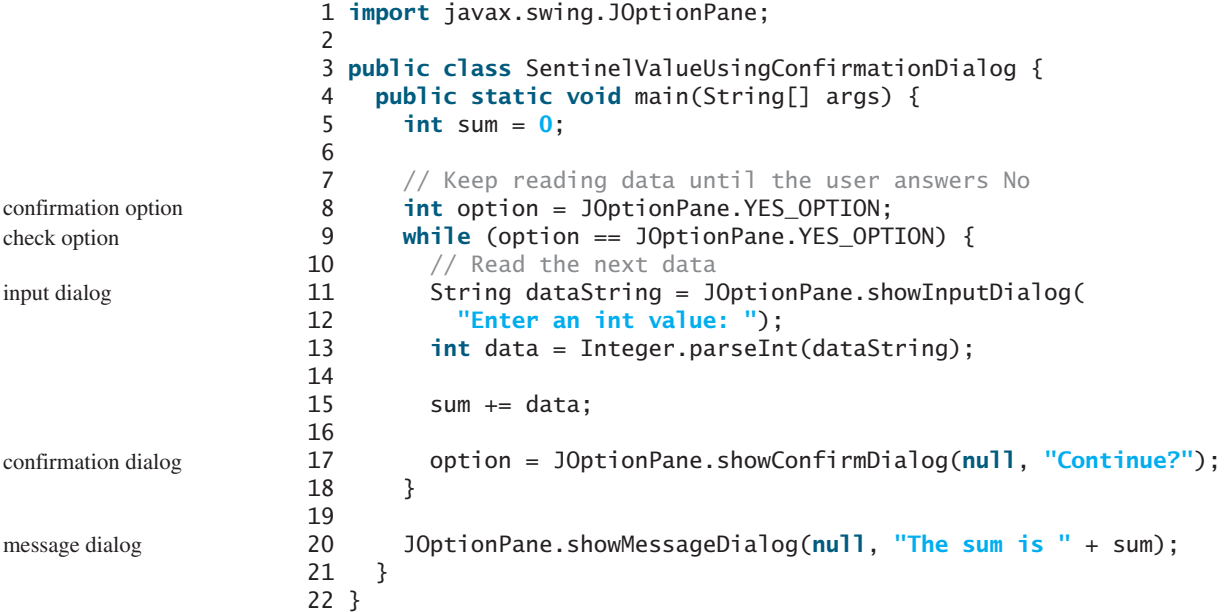

A program displays an input dialog to prompt the user to enter an integer (line 11) and adds it to **sum** (line 15). Line 17 displays a confirmation dialog to let the user decide whether to continue the input. If the user clicks *Yes*, the loop continues; otherwise the loop exits. Finally the program displays the result in a message dialog box (line 20).

## **KEY TERMS**

**break** statement 136 **continue** statement 136 **do**-**while** loop 124

**for** loop 126 loop control structure 127 infinite loop 117

input redirection 124 iteration 116 labeled continue statement 136 loop 116 **loop-continuationcondition** 116

loop body 116 nested loop 129 off-by-one error 124 output redirection 124 sentinel value 122 **while** loop 116

# **CHAPTER SUMMARY**

- **1.** There are three types of repetition statements: the **while** loop, the **do-while** loop, and the **for** loop.
- **2.** The part of the loop that contains the statements to be repeated is called the *loop body*.
- **3.** A one-time execution of a loop body is referred to as an *iteration of the loop*.
- **4.** An infinite loop is a loop statement that executes infinitely.
- **5.** In designing loops, you need to consider both the loop control structure and the loop body.
- **6.** The **while** loop checks the **loop-continuation-condition** first. If the condition is **true**, the loop body is executed; if it is **false**, the loop terminates.
- **7.** The **do-while** loop is similar to the **while** loop, except that the **do-while** loop executes the loop body first and then checks the **loop-continuation-condition** to decide whether to continue or to terminate.
- **8.** Since the **while** loop and the **do-while** loop contain the **loop-continuationcondition**, which is dependent on the loop body, the number of repetitions is determined by the loop body. The **while** loop and the **do-while** loop often are used when the number of repetitions is unspecified.
- **9.** A *sentinel value* is a special value that signifies the end of the loop.
- **10.** The **for** loop generally is used to execute a loop body a predictable number of times; this number is not determined by the loop body.
- **11.** The **for** loop control has three parts. The first part is an initial action that often initializes a control variable. The second part, the loop-continuation-condition, determines whether the loop body is to be executed. The third part is executed after each iteration and is often used to adjust the control variable. Usually, the loop control variables are initialized and changed in the control structure.
- **12.** The **while** loop and **for** loop are called *pretest loops* because the continuation condition is checked before the loop body is executed.
- **13.** The **do-while** loop is called *posttest loop* because the condition is checked after the loop body is executed.
- **14.** Two keywords, **break** and **continue**, can be used in a loop.
- **15.** The **break** keyword immediately ends the innermost loop, which contains the break.
- **16.** The **continue** keyword only ends the current iteration.

## **REVIEW QUESTIONS**

#### **Sections 4.2–4.4**

**4.1** Analyze the following code. Is **count < 100** always **true**, always **false**, or sometimes **true** or sometimes **false** at Point A, Point B, and Point C?

```
int count = 0;
while (count < 100) {
  // Point A
  System.out.println("Welcome to Java!\n");
  count++;
  // Point B
}
  // Point C
```
- **4.2** What is wrong if **guess** is initialized to **0** in line 11 in Listing 4.2?
- **4.3** How many times is the following loop body repeated? What is the printout of the loop?

 $int i = 1$ ; **while** (i < **10**) **if** (i % **2** == **0**) System.out.println(i); (a)  $int$   $i = 1$ ; **while** (i < **10**) **if** (i % **2** == **0**) System.out.println(i++);  $int i = 1$ ; **while** (i < **10**) **if** ((i++) % **2** == **0**) System.out.println(i);  $(b)$  (c)

> **4.4** What are the differences between a **while** loop and a **do-while** loop? Convert the following **while** loop into a **do-while** loop.

```
int sum = 0;
int number = input.nextInt();
while (number != 0) {
  sum += number;
  number = input.nextInt();
}
```
**4.5** Do the following two loops result in the same value in **sum**?

```
for (int i = 0; i < 10; +i) {
 sum += i;}
                   _{++i}) { | | for (int i = 0; i < 10; i++) {
                             sum + = i;}
            (a) (b)
```
- **4.6** What are the three parts of a **for** loop control? Write a **for** loop that prints the numbers from **1** to **100**.
- **4.7** Suppose the input is **23450**. What is the output of the following code?

```
import java.util.Scanner;
public class Test {
```

```
public static void main(String[] args) {
    Scanner input = new Scanner(System.in);
    int number, max;
    number = input.nextInt();
    max = number;while (number != 0) {
     number = input.nextInt();
     if (number > max)
       max = number;
    }
    System.out.println("max is " + max);
    System.out.println("number " + number);
 }
}
```
**4.8** Suppose the input is **23450**. What is the output of the following code?

```
import java.util.Scanner;
public class Test {
  public static void main(String[] args) {
    Scanner input = new Scanner(System.in);
    int number, sum = 0, count;
    for (count = 0; count < 5; count++) {
      number = input.nextInt();
      sum += number;
    }
    System.out.println("sum is " + sum);
    System.out.println("count is " + count);
 }
}
```
**4.9** Suppose the input is **2 3 4 5 0**. What is the output of the following code?

```
import java.util.Scanner;
public class Test {
 public static void main(String[] args) {
    Scanner input = new Scanner(System.in);
    int number, max;
   number = input.nextInt();
   max = number;do {
      number = input.nextInt();
      if (number > max)
       max = number;} while (number != 0);
    System.out.println("max is " + max);
    System.out.println("number " + number);
 }
}
```
**4.10** What does the following statement do?

```
for ( ; ; ) {
 do something;
}
```
- **4.11** If a variable is declared in the **for** loop control, can it be used after the loop exits?
- **4.12** Can you convert a **for** loop to a **while** loop? List the advantages of using **for** loops.
- **4.13** Convert the following **for** loop statement to a **while** loop and to a **do-while** loop:

 $\lambda$  **long** sum =  $\lambda$ ; **for** (**int**  $i = 0$ ;  $i \le 1000$ ;  $i^{++}$ )  $sum = sum + i;$ 

**4.14** Will the program work if **n1** and **n2** are replaced by **n1 / 2** and **n2 / 2** in line 17 in Listing 4.8?

#### **Section 4.9**

**4.15** What is the keyword **break** for? What is the keyword **continue** for? Will the following program terminate? If so, give the output.

```
int balance = 1000;
while (true) {
  if (balance < 9)
    break;
  balance = balance - 9;
}
System.out.println("Balance is "
  + balance);
```

```
int balance = 1000;
while (true) {
  if (balance < 9)
    continue;
  balance = balance - 9;
}
System.out.println("Balance is "
  + balance);
```
(b)

```
(a)
```
**4.16** Can you always convert a **while** loop into a **for** loop? Convert the following **while** loop into a **for** loop.

```
int i = 1;
int sum = 0;
while (sum < 10000) {
 sum = sum + i;i++;
}
```
**4.17** The **for** loop on the left is converted into the **while** loop on the right. What is wrong? Correct it.

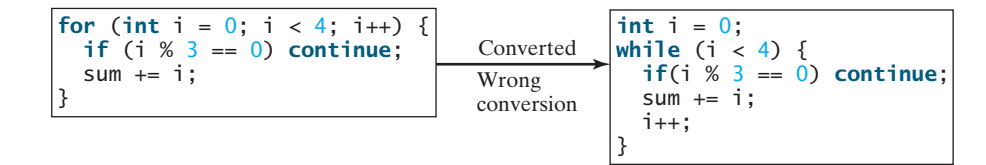

- **4.18** Rewrite the programs **TestBreak** and **TestContinue** in Listings 4.11 and 4.12 without using **break** and **continue**.
- **4.19** After the **break** statement is executed in the following loop, which statement is executed? Show the output.

```
for (int i = 1; i < 4; i++) {
 for (int j = 1; j < 4; j++) {
   if (i * j > 2)
     break;
   System.out.println(i * j);
 }
 System.out.println(i);
}
```
**4.20** After the **continue** statement is executed in the following loop, which statement is executed? Show the output.

```
for (int i = 1; i < 4; i++) {
 for (int j = 1; j < 4; j++) {
   if (i * j > 2)
      continue;
   System.out.println(i * j);
 }
 System.out.println(i);
}
```
#### **Comprehensive**

**4.21** Identify and fix the errors in the following code:

```
1 public class Test {
2 public void main(String[] args) {
3 for (int i = 0; i < 10; i_{++});
4 sum += i;
5
     6 if (i < j);
7 System.out.println(i)
8 else
9 System.out.println(j);
10
11 while (j < 10);
12 {
13 j_{++};
14 };
15
16 do {
17 j_{++};
18 } while (j < 10)
19 }
20 }
```
**4.22** What is wrong with the following programs?

```
1 public class ShowErrors {
2 public static void main(String[] args) {
3 int i;
4 int i = 5;
5
6 if (i > 3)7 System.out.println(i + 4);
8 }
9 }
                    (a)
                                             1 public class ShowErrors {
                                             2 public static void main(String[] args) {
                                             3 for (int i = 0; i < 10; i++);
                                             4 System.out.println(i + 4);
                                             5 }
                                             6 }
                                                                  (b)
```
**4.23** Show the output of the following programs. (*Tip*: Draw a table and list the variables in the columns to trace these programs.)

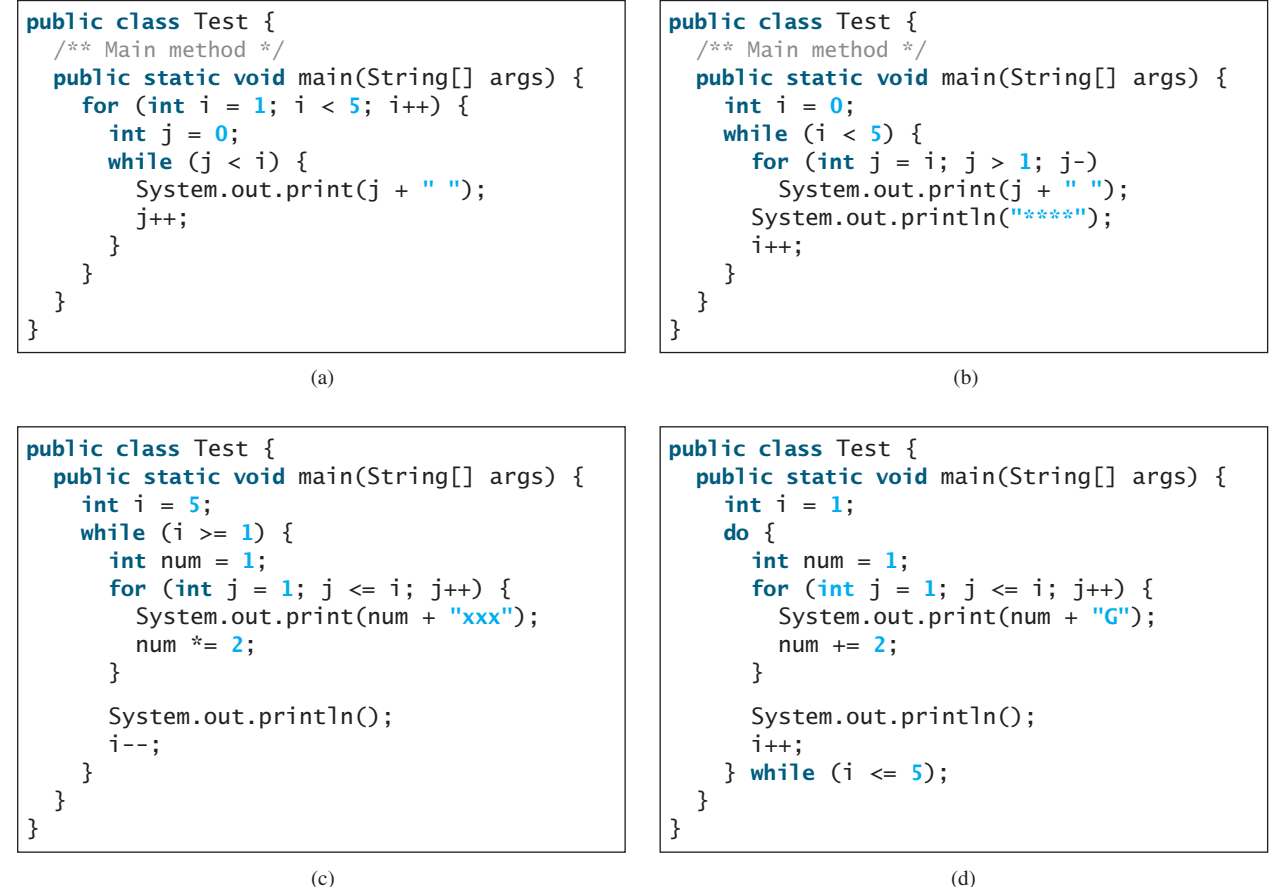

(c)

**4.24** What is the output of the following program? Explain the reason.

```
int x = 80000000;
while (x > 0)
 X++;
System.out.println("x is " + x);
```
**4.25** Count the number of iterations in the following loops.

## Programming Exercises **147**

```
int count = 0;
while \text{(count} < n) {
  count++;
}
```
**for** ( $int$  count =  $0$ ; count  $\leq n$ ; count++) { }

(b)

 $int$  count =  $\frac{5}{3}$ ; **while** (count < n) { count++; }

(c)

(a)

 $int$  count =  $\frac{1}{2}$ ; **while** (count < n) { count =  $count + 3$ ; }

(d)

# **PROGRAMMING EXERCISES**

### **Pedagogical Note**

For each problem, read it several times until you understand the problem. Think how to solve the problem before coding. Translate your logic into a program.

A problem often can be solved in many different ways. Students are encouraged to explore various solutions.

#### **Sections 4.2–4.7**

**4.1\*** (*Counting positive and negative numbers and computing the average of numbers*) Write a program that reads an unspecified number of integers, determines how many positive and negative values have been read, and computes the total and average of the input values (not counting zeros). Your program ends with the input **0**. Display the average as a floating-point number. Here is a sample run:

```
Enter an int value, the program exits if the input is 0: 
The number of positives is 3
The number of negatives is 1
The total is 5
The average is 1.25
  1 2 -1 3 0 JEnter
```
- **4.2** (*Repeating additions*) Listing 4.3, SubtractionQuizLoop.java, generates five random subtraction questions. Revise the program to generate ten random addition questions for two integers between **1** and **15**. Display the correct count and test time.
- **4.3** (*Conversion from kilograms to pounds*) Write a program that displays the following table (note that **1** kilogram is **2.2** pounds):

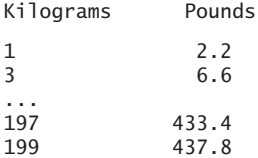

read and think before coding

explore solutions

**4.4** (*Conversion from miles to kilometers*) Write a program that displays the following table (note that **1** mile is **1.609** kilometers):

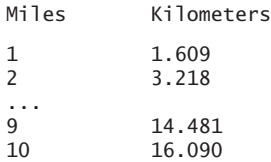

**4.5** (*Conversion from kilograms to pounds*) Write a program that displays the following two tables side by side (note that **1** kilogram is **2.2** pounds):

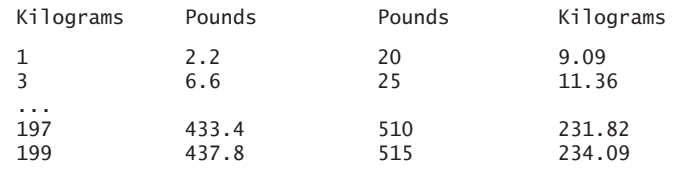

**4.6** (*Conversion from miles to kilometers*) Write a program that displays the following two tables side by side (note that **1** mile is **1.609** kilometers):

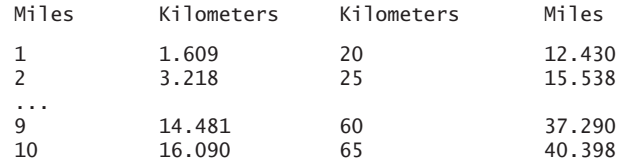

- **4.7\*\*** (*Financial application: computing future tuition*) Suppose that the tuition for a university is **\$10,000** this year and increases **5%** every year. Write a program that computes the tuition in ten years and the total cost of four years' worth of tuition starting ten years from now.
- **4.8** (*Finding the highest score*) Write a program that prompts the user to enter the number of students and each student's name and score, and finally displays the name of the student with the highest score.
- **4.9\*** (*Finding the two highest scores*) Write a program that prompts the user to enter the number of students and each student's name and score, and finally displays the student with the highest score and the student with the secondhighest score.
- **4.10** (*Finding numbers divisible by* **5** and **6**) Write a program that displays all the numbers from **100** to **1000**, ten per line, that are divisible by **5** and **6**.
- **4.11** (*Finding numbers divisible by* **5** or **6**, *but not both*) Write a program that displays all the numbers from **100** to **200**, ten per line, that are divisible by **5** or **6**, but not both.
- **4.12** (*Finding the smallest* **n** such that  $n^2 > 12,000$ ) Use a while loop to find the smallest integer **n** such that  $n^2$  is greater than 12,000.
- **4.13** (*Finding the largest* **n** such that  $n^3$  < 12,000) *Use a* while loop to find the largest integer **n** such that  $n^3$  is less than 12,000.
- **4.14\*** (*Displaying the ACSII character table*) Write a program that prints the characters in the ASCII character table from **'!'** to **'~'**. Print ten characters per line. The ASCII table is shown in Appendix B.

### **Section 4.8**

- **4.15\*** (*Computing the greatest common divisor*) Another solution for Listing 4.8 to find the greatest common divisor of two integers **n1** and **n2** is as follows: First find **d** Áto be the minimum of  $n1$  and  $n2$ , then check whether  $d$ ,  $d-1$ ,  $d-2$ ,  $\ldots$ , 2, or 1 is a divisor for both **n1** and **n2** in this order. The first such common divisor is the greatest common divisor for **n1** and **n2**. Write a program that prompts the user to enter two positive integers and displays the gcd.
- **4.16\*\*** (*Finding the factors of an integer*) Write a program that reads an integer and displays all its smallest factors in increasing order. For example, if the input integer is **120**, the output should be as follows: **2**, **2**, **2**, **3**, **5**.
- **4.17\*\*** (*Displaying pyramid*) Write a program that prompts the user to enter an integer from **1** to **15** and displays a pyramid, as shown in the following sample run:

Enter the number of lines: 7 1 2 1 2 3 2 1 2 3 4 3 2 1 2 3 4 5 4 3 2 1 2 3 4 5 6 5 4 3 2 1 2 3 4 5 6 7 6 5 4 3 2 1 2 3 4 5 6 7

**4.18\*** (*Printing four patterns using loops*) Use nested loops that print the following patterns in four separate programs:

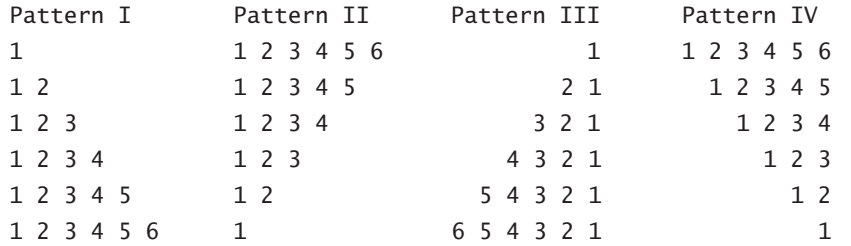

**4.19\*\*** (*Printing numbers in a pyramid pattern*) Write a nested **for** loop that prints the following output:

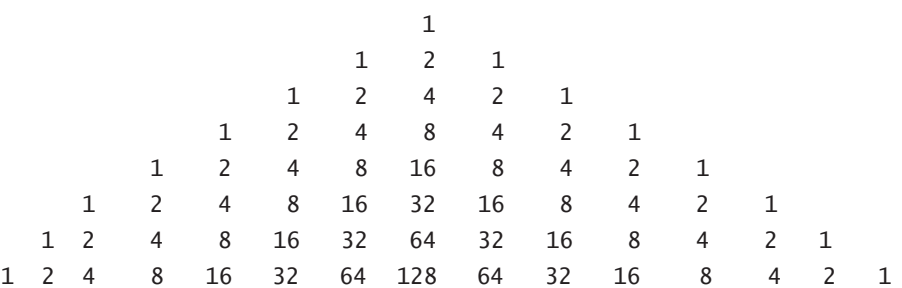

**4.20\*** (*Printing prime numbers between 2 and 1000*) Modify Listing 4.14 to print all the prime numbers between 2 and 1000, inclusive. Display eight prime numbers per line.

#### **Comprehensive**

**4.21\*\***(*Financial application: comparing loans with various interest rates*) Write a program that lets the user enter the loan amount and loan period in number of years and displays the monthly and total payments for each interest rate starting from 5% to 8%, with an increment of 1/8. Here is a sample run:

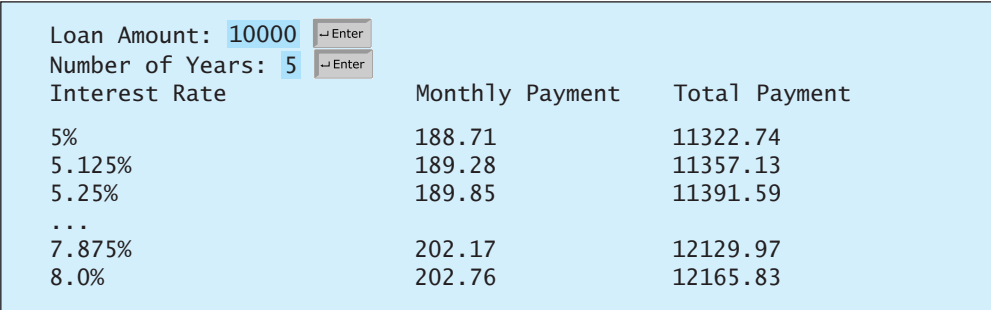

For the formula to compute monthly payment, see Listing 2.8, ComputeLoan.java.

**4.22\*\***(*Financial application: loan amortization schedule*) The monthly payment for a given loan pays the principal and the interest. The monthly interest is computed by multiplying the monthly interest rate and the balance (the remaining principal). The principal paid for the month is therefore the monthly payment minus the monthly interest. Write a program that lets the user enter the loan amount, number of years, and interest rate and displays the amortization schedule for the loan. Here is a sample run:

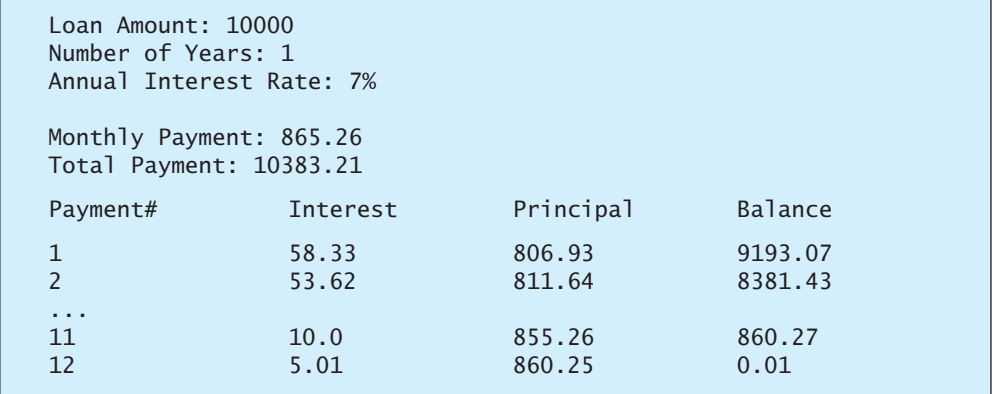

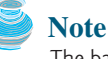

The balance after the last payment may not be zero. If so, the last payment should be the normal monthly payment plus the final balance.

*Hint*: Write a loop to print the table. Since the monthly payment is the same for each month, it should be computed before the loop. The balance is initially the loan amount. For each iteration in the loop, compute the interest and principal, and update the balance. The loop may look like this:

```
for (i = 1; i \leq \text{numberOfYears * } 12; i++) {
  interest = monthlyInterestRate * balance;
  principal = monthlyPayment - interest;
  balance = balance - principal;
  System.out.println(i + "\t\t" + interest
    + "\t\t" + principal + "\t\t" + balance);
}
```
**Video Note** Display loan schedule

### Programming Exercises **151**

**4.23\*** (*Obtaining more accurate results*) In computing the following series, you will obtain more accurate results by computing from right to left rather than from left to right:

$$
1 + \frac{1}{2} + \frac{1}{3} + \ldots + \frac{1}{n}
$$

Write a program that compares the results of the summation of the preceding series, computing from left to right and from right to left with **n 50000**.

**4.24\*** (*Summing a series*) Write a program to sum the following series:

$$
\frac{1}{3} + \frac{3}{5} + \frac{5}{7} + \frac{7}{9} + \frac{9}{11} + \frac{11}{13} + \dots + \frac{95}{97} + \frac{97}{99}
$$

**4.25\*\*** (*Computing*  $\pi$ ) You can approximate  $\pi$  by using the following series: p p

$$
\pi = 4\left(1 - \frac{1}{3} + \frac{1}{5} - \frac{1}{7} + \frac{1}{9} - \frac{1}{11} + \dots + \frac{1}{2i - 1} - \frac{1}{2i + 1}\right)
$$

Write a program that displays the  $\pi$  value for **i** = **10000**, **20000**, ..., and **100000 100000**.

**4.26\*\***(*Computing e*) You can approximate **e** using the following series:

$$
e = 1 + \frac{1}{1!} + \frac{1}{2!} + \frac{1}{3!} + \frac{1}{4!} + \dots + \frac{1}{i!}
$$

Write a program that displays the **e** value for  $\mathbf{i} = 10000, 20000, \dots$ , and **100000**.

(*Hint*: Since  $i! = i \times (i - 1) \times ... \times 2 \times 1$ , then  $\frac{1}{i!}$  is  $\frac{1}{i(i - 1)!}$  $i! = i \times (i - 1) \times \ldots \times 2 \times 1$ , then  $\frac{1}{i!}$ 

Initialize **e** and **item** to be **1** and keep adding a new **item** to **e**. The new item is =Initialize **e** and **item** to be 1 and keep adding a new the previous item divided by **i** for  $i = 2, 3, 4, ...$ )

- **4.27\*\***(*Displaying leap years*) Write a program that displays all the leap years, ten per line, in the twenty-first century (from 2001 to 2100).
- **4.28\*\***(*Displaying the first days of each month*) Write a program that prompts the user to enter the year and first day of the year, and displays the first day of each month in the year on the console. For example, if the user entered the year **2005**, and **6** for Saturday, January 1, 2005, your program should display the following output (note that Sunday is **0**):

January 1, 2005 is Saturday ... December 1, 2005 is Thursday

**4.29\*\*** (*Displaying calendars*) Write a program that prompts the user to enter the year and first day of the year and displays the calendar table for the year on the console. For example, if the user entered the year **2005**, and **6** for Saturday, January 1, 2005, your program should display the calendar for each month in the year, as follows:

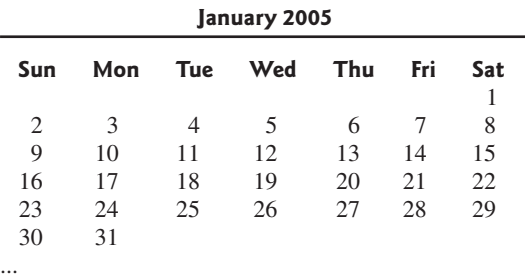

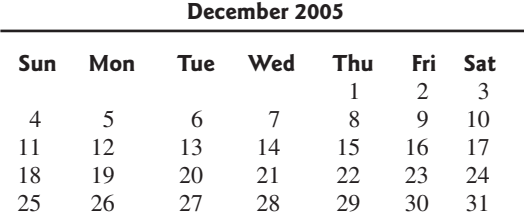

**4.30\*** (*Financial application: compound value*) Suppose you save **\$100** *each* month into a savings account with the annual interest rate **5%**. So, the monthly interest rate is **0.05 / 12 = 0.00417.** After the first month, the value in the account becomes

 $100 * (1 + 0.00417) = 100.417$ 

After the second month, the value in the account becomes

 $(100 + 100.417) * (1 + 0.00417) = 201.252$ 

After the third month, the value in the account becomes

 $(100 + 201.252) * (1 + 0.00417) = 302.507$ 

and so on.

Write a program that prompts the user to enter an amount (e.g., **100**), the annual interest rate (e.g., **5**), and the number of months (e.g., **6**) and displays the amount in the savings account after the given month.

**4.31\*** (*Financial application: computing CD value*) Suppose you put \$10,000 into a CD with an annual percentage yield of 5.75%. After one month, the CD is worth

 $10000 + 10000 * 5.75 / 1200 = 10047.91$ 

After two months, the CD is worth

10047.91 + 10047.91 \* 5.75 / 1200 = 10096.06

After three months, the CD is worth

10096.06 + 10096.06 \* 5.75 / 1200 = 10144.43

and so on.

Write a program that prompts the user to enter an amount (e.g., **10000**), the annual percentage yield (e.g., **5.75**), and the number of months (e.g., **18**) and displays a table as shown in the sample run.

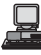

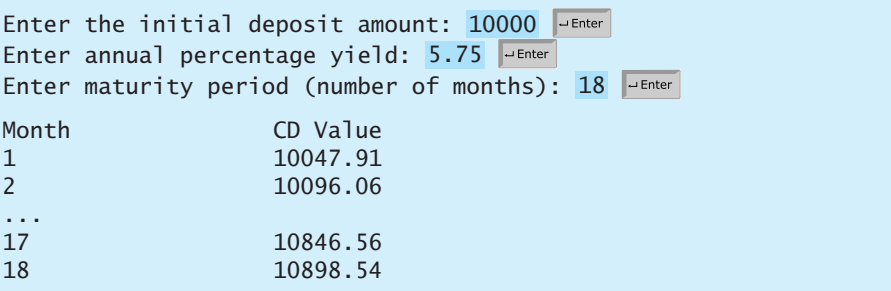

**4.32\*\*** (*Game: lottery*) Revise Listing 3.9, Lottery.java, to generate a lottery of a twodigit number. The two digits in the number are distinct.

> (*Hint*: Generate the first digit. Use a loop to continuously generate the second digit until it is different from the first digit.)

- **4.33\*\*** (*Perfect number*) A positive integer is called a *perfect number* if it is equal to the sum of all of its positive divisors, excluding itself. For example, **6** is the first perfect number because  $6 = 3 + 2 + 1$ . The next is  $28 = 14 + 7 + 4 + 2 + 1$ . There are four perfect numbers less than **10000**. Write a program to find all these four numbers.
- **4.34\*\*\***(*Game: scissor, rock, paper*) Exercise 3.17 gives a program that plays the scissor-rock-paper game. Revise the program to let the user continuously play until either the user or the computer wins more than two times.
- **4.35\*** (*Summation*) Write a program that computes the following summation.

$$
\frac{1}{1+\sqrt{2}} + \frac{1}{\sqrt{2}+\sqrt{3}} + \frac{1}{\sqrt{3}+\sqrt{4}} + \dots + \frac{1}{\sqrt{624}+\sqrt{625}}
$$

- **4.36\*\*** (*Business application: checking ISBN*) Use loops to simplify Exercise 3.19.
- **4.37\*\*** (*Decimal to binary*) Write a program that prompts the user to enter a decimal integer and displays its corresponding binary value. Don't use Java's **Integer.toBinaryString(int)** in this program.
- **4.38\*\*** (*Decimal to hex*) Write a program that prompts the user to enter a decimal integer and displays its corresponding hexadecimal value. Don't use Java's **Integer.toHexString(int)** in this program.
- **4.39\*** (*Financial application: finding the sales amount*) You have just started a sales job in a department store. Your pay consists of a base salary and a commission. The base salary is \$5,000. The scheme shown below is used to determine the commission rate.

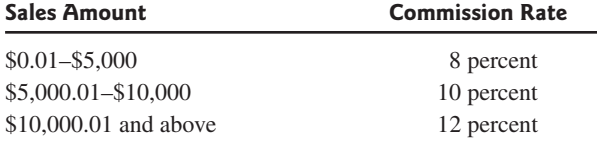

Your goal is to earn \$30,000 a year. Write a program that finds out the minimum amount of sales you have to generate in order to make \$30,000.

- **4.40** (*Simulation: head or tail*) Write a program that simulates flipping a coin one million times and displays the number of heads and tails.
- **4.41\*\*** (*Occurrence of max numbers*) Write a program that reads integers, finds the largest of them, and counts its occurrences. Assume that the input ends with number **0**. Suppose that you entered **3 5 2 5 5 5 0**; the program finds that the largest is **5** and the occurrence count for **5** is **4**.

(*Hint*: Maintain two variables, **max** and **count**. **max** stores the current max number, and **count** stores its occurrences. Initially, assign the first number to **max** and **1** to **count**. Compare each subsequent number with **max**. If the number is greater than **max**, assign it to **max** and reset **count** to **1**. If the number is equal to **max**, increment **count** by **1**.)

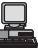
#### **4.42\*** (*Financial application: finding the sales amount*) Rewrite Exercise 4.39 as follows:

- Use a **for** loop instead of a **do-while** loop.
- Let the user enter **COMMISSION\_SOUGHT** instead of fixing it as a constant.
- **4.43\*** (*Simulation: clock countdown*) Write a program that prompts the user to enter the number of seconds, displays a message at every second, and terminates when the time expires. Here is a sample run:

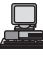

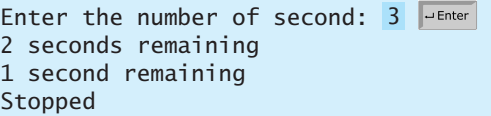

**4.44\*\***(*Monte Carlo simulation*) A square is divided into four smaller regions as shown below in (a). If you throw a dart into the square 1000000 times, what is the probability for a dart to fall into an odd-numbered region? Write a program to simulate the process and display the result.

(*Hint*: Place the center of the square in the center of a coordinate system, as shown in (b). Randomly generate a point in the square and count the number of times a point falls into an odd-numbered region.)

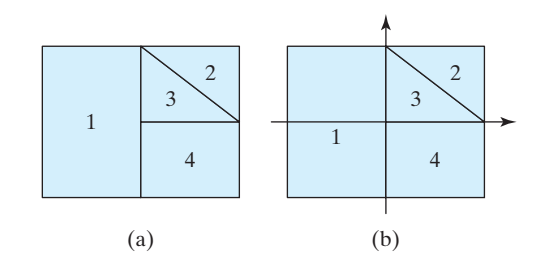

**4.45\*** (*Math: combinations*) Write a program that displays all possible combinations for picking two numbers from integers **1** to **7**. Also display the total number of all combinations.

### 1 2 1 3 ... ...

**4.46\*** (*Computer architecture: bit-level operations*) A **short** value is stored in **16** bits. Write a program that prompts the user to enter a short integer and displays the **16** bits for the integer. Here are sample runs:

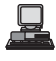

Enter an integer: 5 The bits are 0000000000000101

Enter an integer: -5 The bits are 1111111111111011

> (*Hint*: You need to use the bitwise right shift operator (**>>**) and the bitwise AND operator (**&**), which are covered in Supplement III.D on the Companion Website.)

# [CHAPTER](#page-17-0) 5

## **METHODS**

### Objectives

- To define methods (§5.2).
- To invoke methods with a return value (§5.3).
- To invoke methods without a return value  $(\S 5.4)$ .
- To pass arguments by value (§5.5).
- To develop reusable code that is modular, easy to read, easy to debug, and easy to maintain (§5.6).
- To write a method that converts decimals to hexadecimals (§5.7).
- To use method overloading and understand ambiguous overloading (§5.8).
- To determine the scope of variables (§5.9).
- To solve mathematics problems using the methods in the **Math** class (§§5.10–5.11).
- To apply the concept of method abstraction in software development (§5.12).
- To design and implement methods using stepwise refinement (§5.12).

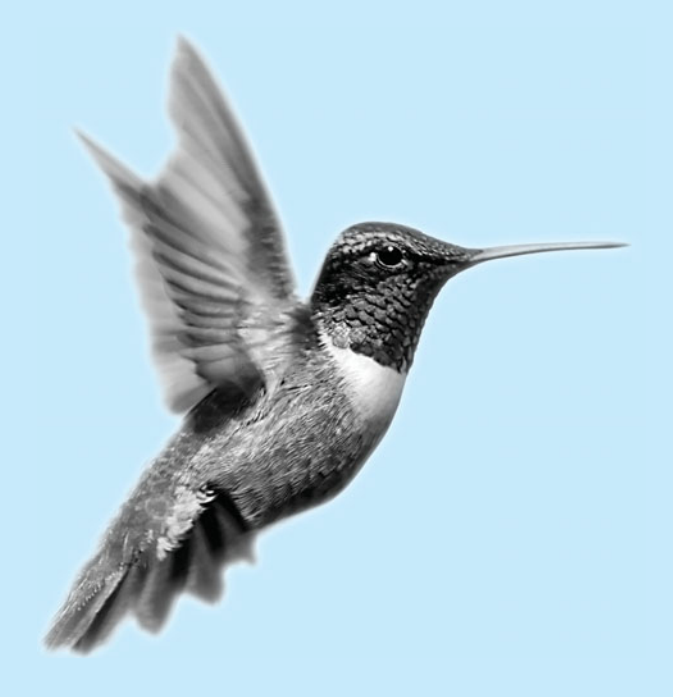

### [5.1 Introduction](#page-17-0)

problem

```
Suppose that you need to find the sum of integers from 1 to 10, from 20 to 30, and from 35
to 45, respectively. You may write the code as follows:
```

```
int sum = 0;
for (int i = 1; i \le 10; i^{++})
  sum + = i;
System.out.println("Sum from 1 to 10 is " + sum);
sum = 0;
for (int i = 20; i \le 30; i^{++})
  sum += i;System.out.println("Sum from 20 to 30 is " + sum);
sum = 0;
for (int i = 35; i \le 45; i+1)
  sum += i;System.out.println("Sum from 35 to 45 is " + sum);
```
You may have observed that computing sum from **1** to **10**, from **20** to **30**, and from **35** to **45** are very similar except that the starting and ending integers are different. Wouldn't it be nice if we could write the common code once and reuse it without rewriting it? We can do so by defining a method. The method is for creating reusable code.

why methods?

define **sum** method

**main** method invoke **sum**

The preceding code can be simplified as follows:

```
1 public static int sum(int i1, int i2) {
 2 int sum = 0;
 3 for (int i = i1; i \le i2; i++)4 sum += i;
 5
 6 return sum;
 7 }
8
9 public static void main(String[] args) {
10 System.out.println("Sum from 1 to 10 is " + sum(1, 10));
11 System.out.println("Sum from 20 to 30 is " + sum(20, 30));
12 System.out.println("Sum from 35 to 45 is " + sum(35, 45));
13 }
```
Lines 1–7 define the method named **sum** with two parameters **i** and **j**. The statements in the **main** method invoke **sum(1, 10)** to compute the sum from **1** to **10**, **sum(20, 30)** to compute the sum from **20** to **30**, and **sum(35, 45)** to compute the sum from **35** to **45**.

A method is a collection of statements grouped together to perform an operation. In earlier chapters you have used predefined methods such as **System.out.println**, **JOption-Pane.showMessageDialog**, **JOptionPane.showInputDialog**, **Integer.parseInt**, **Double.parseDouble**, **System.exit**, **Math.pow**, and **Math.random**. These methods are defined in the Java library. In this chapter, you will learn how to define your own methods and apply method abstraction to solve complex problems.

### [5.2 Defining a Method](#page-17-0)

The syntax for defining a method is as follows:

```
modifier returnValueType methodName(list of parameters) {
  // Method body;
}
```
Let's look at a method created to find which of two integers is bigger. This method, named **max**, has two **int** parameters, **num1** and **num2**, the larger of which is returned by the method. Figure 5.1 illustrates the components of this method.

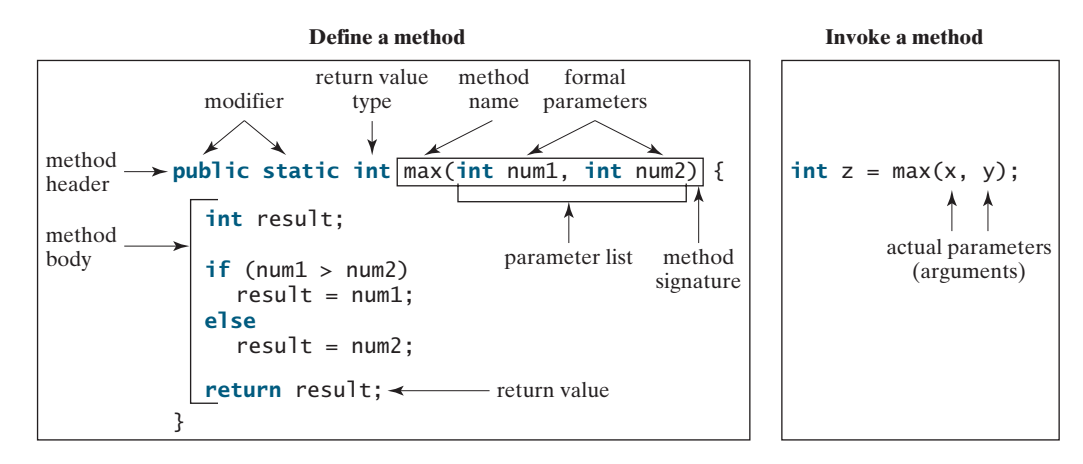

**FIGURE 5.1** A method definition consists of a method header and a method body.

The *method header* specifies the *modifiers*, *return value type*, *method name*, and *parameters* of the method. The static modifier is used for all the methods in this chapter. The reason for using it will be discussed in Chapter 8, "Objects and Classes."

A method may return a value. The **returnValueType** is the data type of the value the method returns. Some methods perform desired operations without returning a value. In this case, the **returnValueType** is the keyword **void**. For example, the **returnValueType** is **void** in the **main** method, as well as in **System.exit**, **System.out.println**, and **JOptionPane.showMessageDialog**. If a method returns a value, it is called a *valuereturning method*, otherwise it is a *void method*.

The variables defined in the method header are known as *formal parameters* or simply *parameters*. A parameter is like a placeholder. When a method is invoked, you pass a value to the parameter. This value is referred to as an *actual parameter or argument*. The *parameter list* refers to the type, order, and number of the parameters of a method. The method name and the parameter list together constitute the *method signature*. Parameters are optional; that is, a method may contain no parameters. For example, the **Math.random()** method has no parameters.

The method body contains a collection of statements that define what the method does. The method body of the **max** method uses an **if** statement to determine which number is larger and return the value of that number. In order for a value-returning method to return a result, a return statement using the keyword **return** is *required*. The method terminates when a return statement is executed.

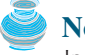

#### **Note**

In certain other languages, methods are referred to as *procedures* and *functions*. A value-returning method is called a *function*; a void method is called a *procedure*.

#### **Caution**

In the method header, you need to declare a separate data type for each parameter. For instance, **max(int num1, int num2)** is correct, but **max(int num1, num2)** is wrong.

### **Note**

We say "*define* a method" and "*declare* a variable." We are making a subtle distinction here. A definition defines what the defined item is, but a declaration usually involves allocating memory to store data for the declared item.

method header

value-returning method void method

parameter argument parameter list method signature

define vs. declare

### [5.3 Calling a Method](#page-17-0)

In creating a method, you define what the method is to do. To use a method, you have to *call* or *invoke* it. There are two ways to call a method, depending on whether the method returns a value or not.

If the method returns a value, a call to the method is usually treated as a value. For example,

```
int larger = max(3, 4);
```
calls **max(3, 4)** and assigns the result of the method to the variable **larger**. Another example of a call that is treated as a value is

```
System.out.println(max(3, 4));
```
which prints the return value of the method call **max(3, 4)**.

If the method returns **void**, a call to the method must be a statement. For example, the method **println** returns **void**. The following call is a statement:

```
System.out.println("Welcome to Java!");
```
### **Note**

A value-returning method can also be invoked as a statement in Java. In this case, the caller simply ignores the return value. This is not often done but is permissible if the caller is not interested in the return value.

When a program calls a method, program control is transferred to the called method. A called method returns control to the caller when its return statement is executed or when its methodending closing brace is reached.

Listing 5.1 shows a complete program that is used to test the **max** method.

### **LISTING 5.1** TestMax.java

```
1 public class TestMax {
2 /** Main method */3 public static void main(String[] args) {
4 int i = 5;
5 int j = 2;
 6 int k = max(i, j);
7 System.out.println("The maximum between " + i +
8 " and " + j + " is " + k);
9 }
10
11 /* Return the max between two numbers */12 {
public static int max(int num1, int num2)
13 int result;
14
15 if (num1 > num2)
16 result = num1;
17 else
18 result = num2;
19
20
21 }
22 }
      return result;
```
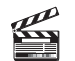

```
main method
invoke max
define method
Video Note
Define/invoke max method
```
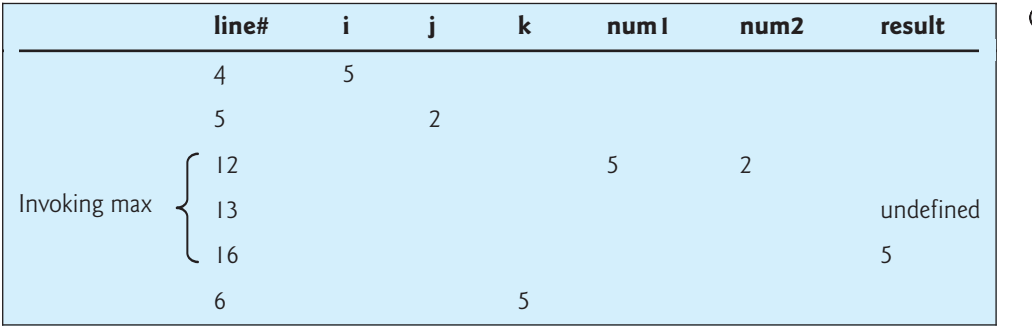

This program contains the **main** method and the **max** method. The **main** method is just like any other method except that it is invoked by the JVM. main method

The **main** method's header is always the same. Like the one in this example, it includes the modifiers **public** and **static**, return value type **void**, method name **main**, and a parameter of the **String[]** type. **String[]** indicates that the parameter is an array of **String**, a subject addressed in Chapter 6.

The statements in **main** may invoke other methods that are defined in the class that contains the **main** method or in other classes. In this example, the **main** method invokes **max(i, j**), which is defined in the same class with the **major** method.

When the **max** method is invoked (line 6), variable **i**'s value **5** is passed to **num1**, and variable **j**'s value **2** is passed to **num2** in the **max** method. The flow of control transfers to the **max** method. The **max** method is executed. When the **return** statement in the **max** method is executed, the **max** method returns the control to its caller (in this case the caller is the **main** method). This process is illustrated in Figure 5.2.

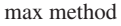

**public static void** main(String[] args) { **int** i = 5;  $int$   $j = 2$ ; **int**  $k = max(i, j);$  System.out.println( 'The maximum between " +  $i$ " and " + j + " is " + k); } pass the value j pass the value i **public static int** max(**int** num1, **int** num2) { **int** result;  $if$  ( $num1$  >  $num2$ ) result =  $num1$ : **else**  $result = num2;$ **return** result; }

**FIGURE 5.2** When the **max** method is invoked, the flow of control transfers to it. Once the **max** method is finished, it returns control back to the caller.

### **Caution**

A **return** statement is required for a value-returning method. The method shown below in (a) is logically correct, but it has a compile error because the Java compiler thinks it possible that this method returns no value.

To fix this problem, delete  $\mathbf{if}$   $(n < 0)$  in (a), so that the compiler will see a **return** statement to be reached regardless of how the **if** statement is evaluated.

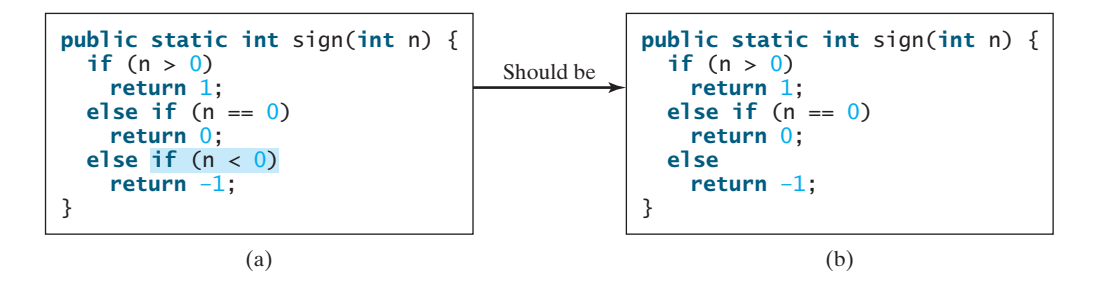

reusing method

**Note**

Methods enable code sharing and reuse. The **max** method can be invoked from any class besides **TestMax**. If you create a new class, you can invoke the **max** method using **Class-Name.methodName** (i.e., **TestMax.max**).

### 5.3.1 Call Stacks

Each time a method is invoked, the system stores parameters and variables in an area of memory known as a *stack*, which stores elements in last-in, first-out fashion. When a method calls another method, the caller's stack space is kept intact, and new space is created to handle the new method call. When a method finishes its work and returns to its caller, its associated space is released.

Understanding call stacks helps you to comprehend how methods are invoked. The variables defined in the **main** method are **i**, **j**, and **k**. The variables defined in the **max** method are **num1**, **num2**, and **result**. The variables **num1** and **num2** are defined in the method signature and are parameters of the method. Their values are passed through method invocation. Figure 5.3 illustrates the variables in the stack.

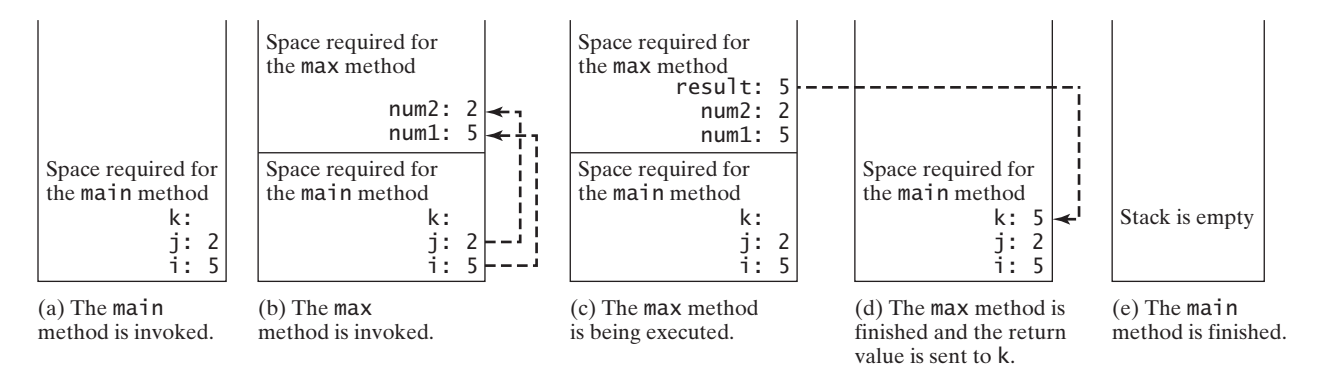

**FIGURE 5.3** When the **max** method is invoked, the flow of control transfers to the **max** method. Once the **max** method is finished, it returns control back to the caller.

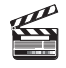

**Video Note** Use void method

**main** method

### 5.4 **void** [Method Example](#page-17-0)

The preceding section gives an example of a value-returning method. This section shows how to define and invoke a **void** method. Listing 5.2 gives a program that defines a method named **printGrade** and invokes it to print the grade for a given score.

### **LISTING 5.2** TestVoidMethod.java

```
1 public class TestVoidMethod {
2 public static void main(String[] args) {
3 System.out.print("The grade is ");
```
stack

### 5.4 **void** Method Example **161**

**printGrade** method

```
4
5
6 System.out.print("The grade is ");
7
8 }
9
10
11 if (score >= 90.0) {
12 System.out.println('A');
13 }
14 else if (score >= 80.0) {
15 System.out.println('B');
16 }
17 else if (score >= 70.0) {
18 System.out.println('C');
19 }
20 else if (score >= 60.0) {
21 System.out.println('D');
22 }
23 else {
24 System.out.println('F');
25 }
26 }
27 }
   public static void printGrade(double score) {
     printGrade(59.5);
     printGrade(78.5); invoke printGrade
```
The grade is C The grade is F 昱

invoke void method

void vs. value-returned

The **printGrade** method is a **void** method. It does not return any value. A call to a **void** method must be a statement. So, it is invoked as a statement in line 4 in the **main** method. Like any Java statement, it is terminated with a semicolon.

To see the differences between a void and a value-returning method, let us redesign the **printGrade** method to return a value. The new method, which we call **getGrade**, returns the grade as shown in Listing 5.3.

### **LISTING 5.3** TestReturnGradeMethod.java

```
1 public class TestReturnGradeMethod {
2 public static void main(String[] args) {
 3 System.out.print("The grade is " + getGrade(78.5));
 4 System.out.print("\nThe grade is " + );
getGrade(59.5)
5 }
6
7
8 if (score >= 90.0)
9 return 'A';
10 else if (score >= 80.0)
11 return 'B';
12 else if (score >= 70.0)
13 return 'C';
14 else if (score >= 60.0)
15 return 'D';
16 else
17 return 'F';
18 }
19 }
    public static char getGrade(double score) {
                                                                     main method
                                                                    invoke printGrade
                                                                     printGrade method
```
The grade is C The grade is F

The **getGrade** method defined in lines 7–18 returns a character grade based on the numeric score value. The caller invokes this method in lines 3–4.

The **getGrade** method can be invoked by a caller wherever a character may appear. The **printGrade** method does not return any value. It must be also invoked as a statement.

return in void method

A **return** statement is not needed for a **void** method, but it can be used for terminating the method and returning to the method's caller. The syntax is simply

#### **return**;

**Note**

This is not often done, but sometimes it is useful for circumventing the normal flow of control in a **void** method. For example, the following code has a return statement to terminate the method when the score is invalid.

```
public static void printGrade(double score) {
    System.out.println("Invalid score");
 }
 if (score >= 90.0) {
    System.out.println('A');
  }
 else if (score >= 80.0) {
    System.out.println('B');
 }
 else if (score >= 70.0) {
    System.out.println('C');
  }
 else if (score >= 60.0) {
    System.out.println('D');
 }
 else {
    System.out.println('F');
 }
}
    return;
 if (score < 0 || score > 100) {
```
### [5.5 Passing Parameters by Values](#page-17-0)

The power of a method is its ability to work with parameters. You can use **println** to print any string and **max** to find the maximum between any two **int** values. When calling a method, you need to provide arguments, which must be given in the same order as their respective parameters in the method signature. This is known as *parameter order association*. For example, the following method prints a message **n** times:

```
public static void nPrintln(String message, int n) {
  for (int i = 0; i < n; i++)System.out.println(message);
}
```
You can use **nPrintln("Hello", 3)** to print **"Hello"** three times. The **nPrintln("Hello", 3)** statement passes the actual string parameter **"Hello"** to the parameter **message**; passes **3** to **n**;

parameter order association

and prints **"Hello"** three times. However, the statement **nPrintln(3, "Hello")** would be wrong. The data type of **3** does not match the data type for the first parameter, **message**, nor does the second parameter, **"Hello"**, match the second parameter, **n**.

#### **Caution**

The arguments must match the parameters in *order*, *number*, and *compatible type*, as defined in the method signature. Compatible type means that you can pass an argument to a parameter without explicit casting, such as passing an **int** value argument to a **double** value parameter.

When you invoke a method with a parameter, the value of the argument is passed to the parameter. This is referred to as *pass-by-value*. If the argument is a variable rather than a literal value, the value of the variable is passed to the parameter. The variable is not affected, regardless of the changes made to the parameter inside the method. As shown in Listing 5.4, the value of  $x(1)$  is passed to the parameter **n** to invoke the **increment** method (line 5). **n** is incremented by  $\bf{1}$  in the method (line 10), but  $\bf{x}$  is not changed no matter what the method does.

### **LISTING 5.4** Increment.java

```
1 public class Increment {
2 public static void main(String[] args) {
3 int x = 1;
4 System.out.println("Before the call, x is " + x);
5
6 System.out.println("after the call, x is " + x);
7 }
8
9 public static void increment(int n) {
10
11 System.out.println("n inside the method is " + n);
12 }
13 }
      n_{++};
      increment(x);
                                                                         invoke increment
```
Before the call, x is 1 n inside the method is 2 after the call, x is 1

Listing 5.5 gives another program that demonstrates the effect of passing by value. The program creates a method for swapping two variables. The **swap** method is invoked by passing two arguments. Interestingly, the values of the arguments are not changed after the method is invoked.

### **LISTING 5.5** TestPassByValue.java

```
1 public class TestPassByValue {
2 /** Main method */
3 public static void main(String[] args) {
4 // Declare and initialize variables
5 int num1 = 1;
6 int num2 = 2;
7
8 System.out.println("Before invoking the swap method, num1 is " +
9 num1 + " and num2 is " + num2);
10
11 // Invoke the swap method to attempt to swap two variables
12 swap(num1, num2); false swap
```
pass-by-value

increment **n**

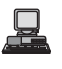

```
13
14 System.out.println("After invoking the swap method, num1 is " +
15 num1 + " and num2 is " + num2);
16 }
17
18 /* Swap two variables */19 {
public static void swap(int n1, int n2)20 System.out.println("\tInside the swap method");
21 System.out.println("\t\tBefore swapping n1 is " + n1
22 + " n2 is " + n2);
23
24 // Swap n1 with n2
25 int temp = n1;
26   n1 = n2;27 n2 = temp;
28
      29 System.out.println("\t\tAfter swapping n1 is " + n1
30 + " n2 is " + n2);
31 }
32 }
```
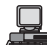

Before invoking the swap method, num1 is 1 and num2 is 2 Inside the swap method Before swapping n1 is 1 n2 is 2 After swapping n1 is 2 n2 is 1 After invoking the swap method, num1 is 1 and num2 is 2

Before the **swap** method is invoked (line 12), **num1** is **1** and **num2** is **2**. After the **swap** method is invoked, **num1** is still **1** and **num2** is still **2**. Their values have not been swapped. As shown in Figure 5.4, the values of the arguments **num1** and **num2** are passed to **n1** and **n2**, but **n1** and **n2** have their own memory locations independent of **num1** and **num2**. Therefore, changes in **n1** and **n2** do not affect the contents of **num1** and **num2**.

Another twist is to change the parameter name **n1** in **swap** to **num1**. What effect does this have? No change occurs, because it makes no difference whether the parameter and the argument have the same name. The parameter is a variable in the method with its own memory space. The variable is allocated when the method is invoked, and it disappears when the method is returned to its caller.

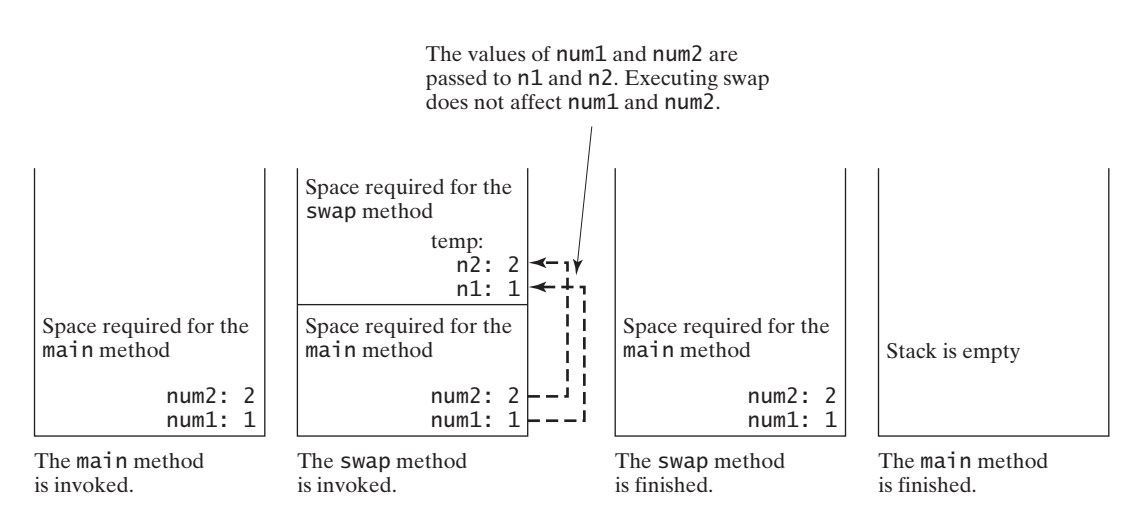

**FIGURE 5.4** The values of the variables are passed to the parameters of the method.

### **Note** For simplicity, Java programmers often say *passing an argument* **<sup>x</sup>** *to a parameter* **<sup>y</sup>**, which actually means *passing the value of* **<sup>x</sup>** *to* **<sup>y</sup>**.

## [5.6 Modularizing Code](#page-17-0)

Methods can be used to reduce redundant code and enable code reuse. Methods can also be used to modularize code and improve the quality of the program.

Listing 4.8 gives a program that prompts the user to enter two integers and displays their greatest common divisor. You can rewrite the program using a method, as shown in Listing 5.6.

### **LISTING 5.6** GreatestCommonDivisorMethod.java

```
1 import java.util.Scanner;
2
3 public class GreatestCommonDivisorMethod {
4 /* Main method */
5 public static void main(String[] args) {
6 // Create a Scanner
7 Scanner input = new Scanner(System.in);
8
9 // Prompt the user to enter two integers
10 System.out.print("Enter first integer: ");
11 int n1 = input.nextInt();
12 System.out.print("Enter second integer: ");
13 int n2 = input.nextInt();
14
15 System.out.println("The greatest common divisor for " + n1 +
16 " and " + n2 + " is " + gcd(n1, n2) );
17 }
18
19 /* Return the gcd of two integers */20
21 int gcd = 1; // Initial gcd is 1
22 int k = 2; // Possible gcd
23
24 while (k <= n1 && k <= n2) {
25 if (n1 % k == 0 && n2 % k == 0)
26 gcd = k; // Update gcd
27 k++;
28 }
29
30 return gcd; // Return gcd
31 }
32 }
    public static int gcd(int n1, int n2) {
                                                                      invoke gcd
                                                                      compute gcd
                                                                      return gcd
```
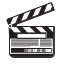

**Video Note** Modularize code

Enter first integer: 45 Enter second integer: 75 The greatest common divisor for 45 and 75 is 15

By encapsulating the code for obtaining the gcd in a method, this program has several advantages:

1. It isolates the problem for computing the gcd from the rest of the code in the main method. Thus, the logic becomes clear and the program is easier to read.

- 2. The errors on computing gcd are confined in the **gcd** method, which narrows the scope of debugging.
- 3. The **gcd** method now can be reused by other programs.

Listing 5.7 applies the concept of code modularization to improve Listing 4.14, PrimeNumber.java.

### **LISTING 5.7** PrimeNumberMethod.java

```
invoke printPrimeNumbers
printPrimeNumbers
 method
invoke isPrime
isPrime method
                         The first 50 prime numbers are
                      1 public class PrimeNumberMethod {
                      2 public static void main(String[] args) {
                      3 System.out.println("The first 50 prime numbers are \n");
                      4 printPrimeNumbers(50); 
                      5 }
                      6
                      7 public static void printPrimeNumbers(int numberOfPrimes) {
                      8 final int NUMBER_OF_PRIMES_PER_LINE = 10; // Display 10 per line
                      9 int count = 0; // Count the number of prime numbers
                     10 int number = 2; // A number to be tested for primeness
                     11
                     12 // Repeatedly find prime numbers
                     13 while (count < numberOfPrimes) {
                     14 // Print the prime number and increase the count
                     15 if (isPrime(number)) {
                     16 count++; // Increase the count
                     17
                     18 if (count % NUMBER_OF_PRIMES_PER_LINE == 0) {
                     19 // Print the number and advance to the new line
                     20 System.out.printf("%-5s\n", number);
                     21 }
                     22 else
                     23 System.out.printf("%-5s", number);
                     24 }
                     25
                     26 // Check whether the next number is prime
                     27 number++;
                     28 }
                     29 }
                     30
                     31 /* Check whether number is prime */32
                     33 for (int divisor = 2; divisor \le= number / 2; divisor++) {
                     34 if (number % divisor == 0) { // If true, number is not prime
                     35 return false; // number is not a prime
                     \begin{array}{ccc} 36 & & \frac{3}{2} \\ 37 & & \frac{1}{2} \end{array}37 }
                     38
                     39 return true; // number is prime
                     40 }
                     41 }
                          public static boolean isPrime(int number) {
```
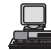

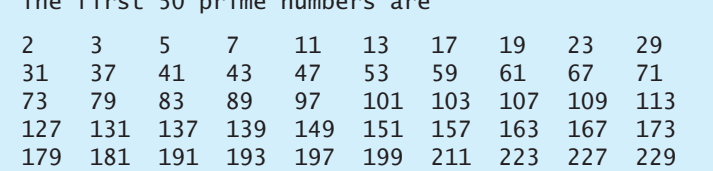

We divided a large problem into two subproblems. As a result, the new program is easier to read and easier to debug. Moreover, the methods **printPrimeNumbers** and **isPrime** can be reused by other programs.

### [5.7 Problem: Converting Decimals to Hexadecimals](#page-17-0)

Hexadecimals are often used in computer systems programming. Appendix F introduces number systems. This section presents a program that converts a decimal to a hexadecimal.

To convert a decimal number *d* to a hexadecimal number is to find the hexadecimal digits To convert a decimal number d to a hexad  $h_n$ ,  $h_{n-1}$ ,  $h_{n-2}$ , ...,  $h_2$ ,  $h_1$ , and  $h_0$  such that

$$
d = h_n \times 16^n + h_{n-1} \times 16^{n-1} + h_{n-2} \times 16^{n-2} + \dots
$$
  
+ 
$$
h_2 \times 16^2 + h_1 \times 16^1 + h_0 \times 16^0
$$

These numbers can be found by successively dividing *d* by 16 until the quotient is 0. The remainders are  $h_0, h_1, h_2, \ldots, h_{n-2}, h_{n-1}$ , and  $h_n$ . remainders are  $h_0$ ,  $h_1$ ,  $h_2$ , ...,  $h_{n-2}$ ,  $h_{n-1}$ , and  $h_n$ .

For example, the decimal number **123** is **7B** in hexadecimal. The conversion is done as follows:

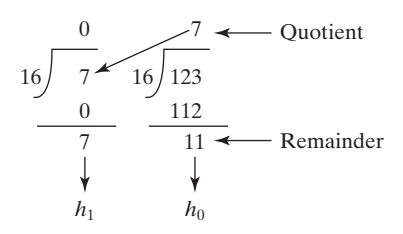

Listing 5.8 gives a program that prompts the user to enter a decimal number and converts it into a hex number as a string.

### **LISTING 5.8** Decimal2HexConversion.java

```
input string
                                                                      hex to decimal
1 import java.util.Scanner;
2
3 public class Decimal2HexConversion {
4 /* Main method */5 public static void main(String[] args) {
6 // Create a Scanner
7 Scanner input = new Scanner(System.in);
8
9 // Prompt the user to enter a decimal integer
10 System.out.print("Enter a decimal number: ");
11 int decimal = input.nextInt();
12
13 System.out.println("The hex number for decimal " +
14 decimal + " is " + );
decimalToHex(decimal)15 }
16
17 /* Convert a decimal to a hex as a string */18
19 String hex = "";
20
21 while (decimal != 0) {
22 int hexValue = decimal % 16;
23 hex = toHexChar(hexValue) + hex;
24 decimal = decimal / 16;
    public static String decimalToHex(int decimal) {
```
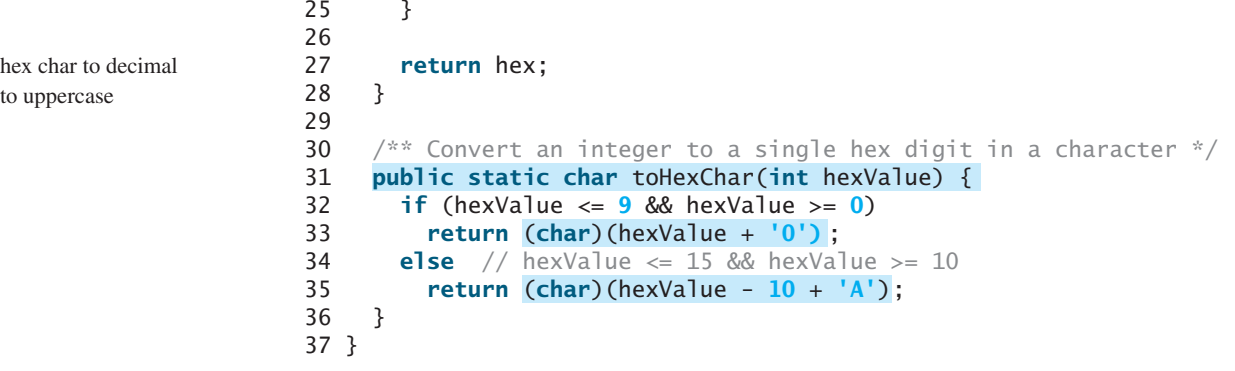

冒

Enter a decimal number: 1234 The hex number for decimal 1234 is 4D2

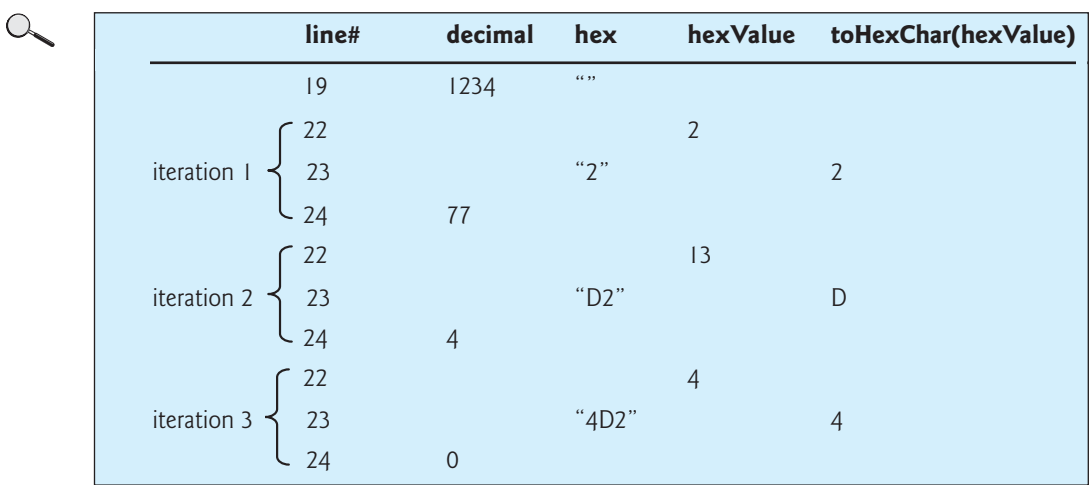

The program uses the **decimalToHex** method (lines 18–28) to convert a decimal integer to a hex number as a string. The method gets the remainder of the division of the decimal integer by **16** (line 22). The remainder is converted into a character by invoking the **toHexChar** method (line 23). The character is then appended to the hex string (line 23). The hex string is initially empty (line 19). Divide the decimal number by **16** to remove a hex digit from the number (line 24). The method repeatedly performs these operations in a loop until quotient becomes **0** (lines 21–25).

The **toHexChar** method (lines 31–36) converts a **hexValue** between **0** and **15** into a hex character. If **hexValue** is between **0** and **9**, it is converted to **(char)(hexValue + '0')** (line 33). Recall when adding a character with an integer, the character's Unicode is used in the evaluation. For example, if **hexValue** is **5**, **(char)(hexValue + '0')** returns **'5'**. Similarly, if **hexValue** is between **10** and **15**, it is converted to **(char)(hexValue + 'A')** (line 35). For example, if **hexValue** is **11**, **(char)(hexValue + 'A')** returns **'B'**.

### [5.8 Overloading Methods](#page-17-0)

The **max** method that was used earlier works only with the **int** data type. But what if you need to determine which of two floating-point numbers has the maximum value? The solution is to create another method with the same name but different parameters, as shown in the following code:

```
public static double max(double num1, double num2) {
  if (num1 > num2)
    return num1;
  else
    return num2;
}
```
If you call **max** with **int** parameters, the **max** method that expects **int** parameters will be invoked; if you call **max** with **double** parameters, the **max** method that expects **double** parameters will be invoked. This is referred to as *method overloading*; that is, two methods have the same name but different parameter lists within one class. The Java compiler determines which method is used based on the method signature.

method overloading

Listing 5.9 is a program that creates three methods. The first finds the maximum integer, the second finds the maximum double, and the third finds the maximum among three double values. All three methods are named **max**.

### **LISTING 5.9** TestMethodOverloading.java

```
1 public class TestMethodOverloading {
2 /** Main method */
3 public static void main(String[] args) {
4 // Invoke the max method with int parameters
5 System.out.println("The maximum between 3 and 4 is "
 6 + max(3, 4);
7
8 // Invoke the max method with the double parameters
9 System.out.println("The maximum between 3.0 and 5.4 is "
10 + max(3.0, 5.4);
11
12 // Invoke the max method with three double parameters
13 System.out.println("The maximum between 3.0, 5.4, and 10.14 is "
14 + max(3.0, 5.4, 10.14);
15 }
16
17 \frac{1}{x} /** Return the max between two int values */
18 {
public static int max(int num1, int num2)
19 if (num1 > num2)
20 return num1;
21 else
22 return num2;
23 }
24
25 \frac{1}{x} Find the max between two double values \frac{x}{x}26 {
public static double max(double num1, double num2)
27 if (num1 > num2)
28 return num1;
29 else
30 return num2;
31 }
32
33 /** Return the max among three double values */34 {
public static double max(double num1, double num2, double num3)
35 return max(max(num1, num2), num3);
36 }
37 }
                                                                       overloaded max
                                                                       overloaded max
                                                                       overloaded max
```
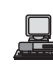

When calling **max(3, 4)** (line 6), the **max** method for finding the maximum of two integers is invoked. When calling **max(3.0, 5.4)** (line 10), the **max** method for finding the maximum of two doubles is invoked. When calling **max(3.0, 5.4, 10.14)** (line 14), the **max** method for finding the maximum of three double values is invoked.

Can you invoke the **max** method with an **int** value and a **double** value, such as **max(2, 2.5)**? If so, which of the **max** methods is invoked? The answer to the first question is yes. The answer to the second is that the **max** method for finding the maximum of two **double** values is invoked. The argument value 2 is automatically converted into a **double** value and passed to this method.

You may be wondering why the method max (double, double) is not invoked for the call **max(3, 4)**. Both **max(double, double)** and **max(int, int)** are possible matches for **max(3, 4)**. The Java compiler finds the most specific method for a method invocation. Since the method **max(int, int)** is more specific than **max(double, double)**, **max(int, int)** is used to invoke **max(3, 4)**.

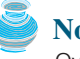

#### **Note**

Overloaded methods must have different parameter lists. You cannot overload methods based on different modifiers or return types.

piler cannot determine the most specific match. This is referred to as *ambiguous invocation*.

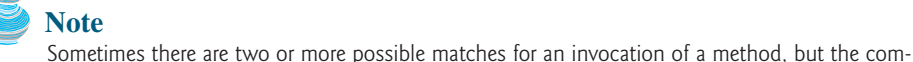

ambiguous invocation

```
public class AmbiguousOverloading {
 public static void main(String[] args) {
    System.out.println(max(1, 2));
 }
  public static double {
max(int num1, double num2)
    if (num1 > num2)
      return num1;
   else
      return num2;
 }
  public static double {
max(double num1, int num2)
    if (num1 > num2)
      return num1;
    else
      return num2;
 }
}
```
Ambiguous invocation causes a compile error. Consider the following code:

Both **max(int, double)** and **max(double, int)** are possible candidates to match **max(1, 2)**. Since neither is more specific than the other, the invocation is ambiguous, resulting in a compile error.

### [5.9 The Scope of Variables](#page-17-0)

The *scope of a variable* is the part of the program where the variable can be referenced. A variable defined inside a method is referred to as a *local variable*.

The scope of a local variable starts from its declaration and continues to the end of the block that contains the variable. A local variable must be declared and assigned a value before it can be used.

A parameter is actually a local variable. The scope of a method parameter covers the entire method.

A variable declared in the initial-action part of a **for**-loop header has its scope in the entire loop. But a variable declared inside a **for**-loop body has its scope limited in the loop body from its declaration to the end of the block that contains the variable, as shown in Figure 5.5.

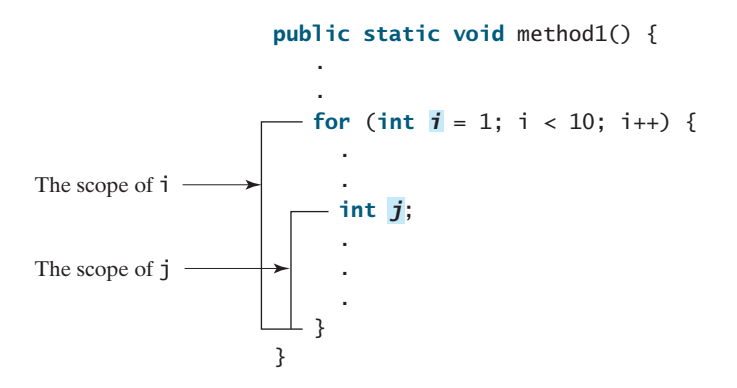

**FIGURE 5.5** A variable declared in the initial action part of a **for-**loop header has its scope in the entire loop.

You can declare a local variable with the same name in different blocks in a method, but you cannot declare a local variable twice in the same block or in nested blocks, as shown in Figure 5.6.

```
It is fine to declare i in two
nonnested blocks
 public static void method1() {
    int x = 1;
    int y = 1;
    for (int i = 1; i < 10; i++) {
      x \leftarrow i:
    }
    for (int i = 1; i < 10; i++) {
      y \leftarrow i:
    }
  }
```
It is wrong to declare i in two nested blocks

```
public static void method2() {
 int i = 1;
  int sum = 0:
 for (int i = 1; i < 10; i++)sum + = i;}
}
```
**FIGURE 5.6** A variable can be declared multiple times in nonnested blocks but only once in nested blocks.

#### **Caution**

Do not declare a variable inside a block and then attempt to use it outside the block. Here is an example of a common mistake:

```
for (int i = 0; i < 10; i++) {
}
System.out.println(i);
```
local variable

The last statement would cause a syntax error, because variable **i** is not defined outside of the **for** loop.

### [5.10 The](#page-17-0) **Math** Class

The **Math** class contains the methods needed to perform basic mathematical functions. You have already used the **pow(a, b)** method to compute  $a^b$  in Listing 2.8, ComputeLoan.java, and the **Math.random()** method in Listing 3.4, SubtractionQuiz.java. This section introduces other useful methods in the **Math** class. They can be categorized as *trigonometric methods*, *exponent methods*, and *service methods*. Besides methods, the **Math** class provides two useful **double** constants, **PI** and **E** (the base of natural logarithms). You can use these constants as **Math.PI** and **Math.E** in any program.

### 5.10.1 Trigonometric Methods

The **Math** class contains the following trigonometric methods:

```
/* Return the trigonometric sine of an angle in radians */public static double sin(double radians)
```
 $/*$  Return the trigonometric cosine of an angle in radians  $*/$ **public static double** cos(**double** radians)

```
/* Return the trigonometric tangent of an angle in radians */public static double tan(double radians)
```
 $/*$  Convert the angle in degrees to an angle in radians  $*/$ **public static double** toRadians(**double** degree)

 $\sqrt{2^{n}}$  Convert the angle in radians to an angle in degrees  $\sqrt[n]{2}$ **public static double** toDegrees(**double** radians)

```
/* Return the angle in radians for the inverse of sin */public static double asin(double a)
```

```
/** Return the angle in radians for the inverse of cos */public static double acos(double a)
```

```
/* Return the angle in radians for the inverse of tan */public static double atan(double a)
```
The parameter for **sin**, **cos**, and **tan** is an angle in radians. The return value for **asin**, **acos**, and **atan** is a degree in radians in the range between  $-\pi/2$  and  $\pi/2$ . One degree is equal to  $\pi/180$  in radians 90 degrees is equal to  $\pi/6$  in  $\pi/180$  in radians, 90 degrees is equal to  $\pi/2$  in radians, and 30 degrees is equal to  $\pi/6$  in radians radians.

For example,

```
Math.toDegrees(Math.PI / 2) returns 90.0
Math.toRadians(30) returns π/6
Math.sin(0) returns 0.0
Math.sin(Math.toRadians(270)) returns -1.0
Math.sin(Math.PI / 6) returns 0.5
Math.sin(Math.PI / 2) returns 1.0
Math.cos(0) returns 1.0
Math.cos(Math.PI / 6) returns 0.866
Math.cos(Math.PI / 2) returns 0
Math.asin(0.5) returns π/6
```
### 5.10.2 Exponent Methods

There are five methods related to exponents in the **Math** class:

```
/** Return e raised to the power of x (e^x) */
public static double exp(double x)
/** Return the natural logarithm of x (ln(x) = log_e(x)) */
public static double log(double x)
\frac{x}{x} Return the base 10 logarithm of x (log<sub>10</sub>(x)) */
public static double log10(double x)
\frac{x}{x} Return a raised to the power of b (a^{b}) */
public static double pow(double a, double b)
/** Return the square root of x (\sqrt{x}) for x >= 0 */
public static double sqrt(double x)
For example,
```

```
Math.exp(1) returns 2.71828
Math.log(Math.E) returns 1.0
Math.log10(10) returns 1.0
Math.pow(2, 3) returns 8.0
Math.pow(3, 2) returns 9.0
Math.pow(3.5, 2.5) returns 22.91765
Math.sqrt(4) returns 2.0
Math.sqrt(10.5) returns 3.24
```
### 5.10.3 The Rounding Methods

Math.ceil(**-2.1**) returns **-2.0** Math.floor(**2.1**) returns **2.0** Math.floor(**2.0**) returns **2.0**

The **Math** class contains five rounding methods:

```
/* x is rounded up to its nearest integer. This integer is
    * returned as a double value. */
  public static double ceil(double x)
  /** x is rounded down to its nearest integer. This integer is 
    * returned as a double value. */
  public static double floor(double x)
  /* x is rounded to its nearest integer. If x is equally close
    * to two integers, the even one is returned as a double. */
  public static double rint(double x)
  /* Return (int)Math.floor(x + 0.5). */
  public static int round(float x)
  \frac{x}{x} Return (long)Math.floor(x + 0.5). */
  public static long round(double x)
For example,
  Math.ceil(2.1) returns 3.0
  Math.ceil(2.0) returns 2.0
  Math.ceil(-2.0) returns –2.0
```

```
Math.floor(-2.0) returns –2.0
Math.floor(-2.1) returns -3.0
Math.rint(2.1) returns 2.0
Math.rint(-2.0) returns –2.0
Math.rint(-2.1) returns -2.0
Math.rint(2.5) returns 2.0
Math.rint(3.5) returns 4.0
Math.rint(-2.5) returns -2.0
Math.round(2.6f) returns 3 // Returns int
Math.round(2.0) returns 2 // Returns long
Math.round(-2.0f) returns -2
Math.round(-2.6) returns -3
```
### 5.10.4 The **min**, **max**, and **abs** Methods

The **min** and **max** methods are overloaded to return the minimum and maximum numbers between two numbers (**int**, **long**, **float**, or **double**). For example, **max(3.4, 5.0)** returns **5.0**, and **min(3, 2)** returns **2**.

The **abs** method is overloaded to return the absolute value of the number (**int**, **long**, **float**, and **double**). For example,

Math.max(**2**, **3**) returns **3** Math.max(**2.5**, **3**) returns **3.0** Math.min(**2.5**, **3.6**) returns **2.5** Math.abs(**-2**) returns **2** Math.abs(**-2.1**) returns **2.1**

### 5.10.5 The **random** Method

You have used the **random**() method to generate a random **double** value greater than or equal to 0.0 and less than 1.0 ( $0 \leq M$ ath.random( $) < 1.0$ ). This method is very useful. You can use it to write a simple expression to generate random numbers in any range. For example,

```
Returns a random integer
\frac{50 + (int)}{40} (Math.random() * \frac{50}{2} \longrightarrow Returns a random is
   (int) (Math.random() * 10) \longrightarrow Returns a random integer between 0 and 9
```
In general,

 $a + \text{Math.random}() * b \longrightarrow \frac{\text{Returns a random number between}}{\text{a and } \text{a } + \text{b excluding } \text{a } + \text{b}}$ 

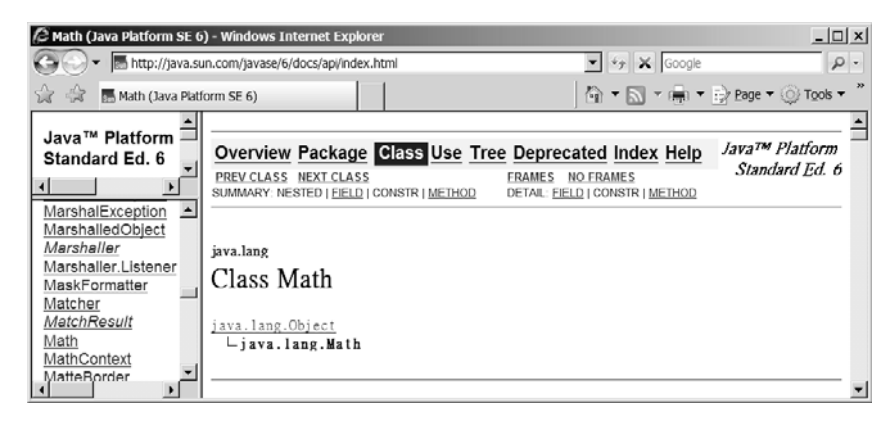

**FIGURE 5.7** You can view the documentation for Java API online.

**Tip**

You can view the complete documentation for the **Math** class online at [http://java.sun.com/](http://java.sun.com/javase/6/docs/api/index.html) [javase/6/docs/api/index.html,](http://java.sun.com/javase/6/docs/api/index.html) as shown in Figure 5.7.

**Note**

Not all classes need a **main** method. The **Math** class and **JOptionPane** class do not have **main** methods. These classes contain methods for other classes to use.

### [5.11 Case Study: Generating Random Characters](#page-17-0)

Computer programs process numerical data and characters. You have seen many examples that involve numerical data. It is also important to understand characters and how to process them. This section presents an example for generating random characters.

As introduced in §2.13, every character has a unique Unicode between 0 and FFFF in hexadecimal (65535 in decimal). To generate a random character is to generate a random integer between 0 and 65535 using the following expression (note that since **0 <= Math.random()**  $\leq 1.0$ , you have to add 1 to 65535):

(**int**)(Math.random() \* (**65535** + **1**))

Now let us consider how to generate a random lowercase letter. The Unicodes for lowercase letters are consecutive integers starting from the Unicode for **'a'**, then that for **'b'**, **'c'**, , and **'z'**. The Unicode for **'a'** is

(**int**)**'a'**

So a random integer between **(int)'a'** and **(int)'z'** is

```
(int)((int)'a' + Math.random() * ((int)'z' - (int)'a' + 1)
```
As discussed in §2.13.3, all numeric operators can be applied to the **char** operands. The **char** operand is cast into a number if the other operand is a number or a character. Thus the preceding expression can be simplified as follows:

 $\mathbf{a}' + \text{Math.random}() * (\mathbf{z}' - \mathbf{a}' + \mathbf{1})$ 

and a random lowercase letter is

(**char**)(**'a'** + Math.random() \* (**'z'** - **'a'** + **1**))

To generalize the foregoing discussion, a random character between any two characters **ch1** and **ch2** with **ch1 < ch2** can be generated as follows:

(**char**)(ch1 + Math.random() \* (ch2 – ch1 + **1**))

This is a simple but useful discovery. Let us create a class named **RandomCharacter** in Listing 5.10 with five overloaded methods to get a certain type of character randomly. You can use these methods in your future projects.

### **LISTING 5.10** RandomCharacter.java

```
1 public class RandomCharacter {
2 /** Generate a random character between ch1 and ch2 */
3 {
public static char getRandomCharacter(char ch1, char ch2)
4 return (char)(ch1 + Math.random() * (ch2 - ch1 + 1));
5 }
```
**getRandomCharacter**

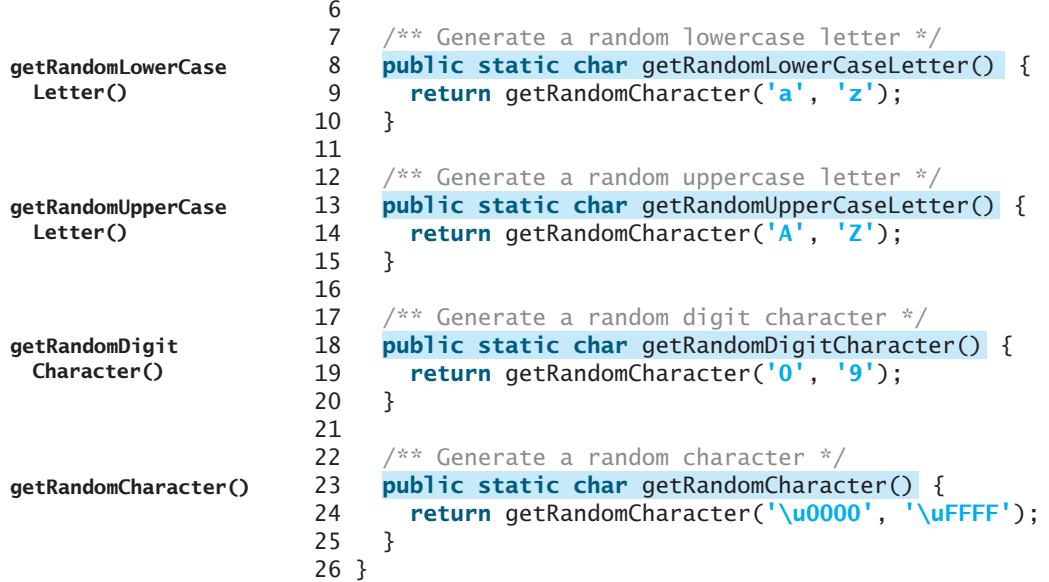

Listing 5.11 gives a test program that displays 175 random lowercase letters.

### **LISTING 5.11** TestRandomCharacter.java

1 **public class** TestRandomCharacter {

constants

lower-case letter

2  $/*$  Main method  $*/$ 3 **public static void** main(String[] args) { 4 **final int** NUMBER\_OF\_CHARS = **175**; 5 **final int** CHARS\_PER\_LINE = **25**; 6 7 // Print random characters between 'a' and 'z', 25 chars per line 8 **for** (**int** i = **0**; i < NUMBER\_OF\_CHARS; i++) { 9 **char** ch = RandomCharacter.getRandomLowerCaseLetter(); 10 **if** ((i + **1**) % CHARS\_PER\_LINE == **0**) 11 System.out.println(ch); 12 **else** 13 System.out.print(ch); 14 } 15 } 16 }

口

gmjsohezfkgtazqgmswfclrao pnrunulnwmaztlfjedmpchcif lalqdgivxkxpbzulrmqmbhikr lbnrjlsopfxahssqhwuuljvbe xbhdotzhpehbqmuwsfktwsoli cbuwkzgxpmtzihgatdslvbwbz bfesoklwbhnooygiigzdxuqni

Line 9 invokes **getRandomLowerCaseLetter()** defined in the **RandomCharacter** class. Note that **getRandomLowerCaseLetter()** does not have any parameters, but you still have to use the parentheses when defining and invoking the method.

### [5.12 Method Abstraction and Stepwise Refinement](#page-17-0)

The key to developing software is to apply the concept of abstraction. You will learn many levels of abstraction from this book. *Method abstraction* is achieved by separating the use of a

parentheses required

### 5.12 Method Abstraction and Stepwise Refinement **177**

method from its implementation. The client can use a method without knowing how it is implemented. The details of the implementation are encapsulated in the method and hidden from the client who invokes the method. This is known as *information hiding* or *encapsulation*. If you decide to change the implementation, the client program will not be affected, provided that you do not change the method signature. The implementation of the method is hidden from the client in a "black box," as shown in Figure 5.8.

information hiding

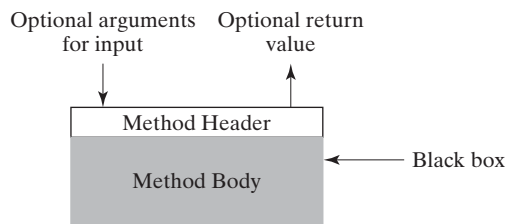

**FIGURE 5.8** The method body can be thought of as a black box that contains the detailed implementation for the method.

You have already used the **System.out.print** method to display a string, the **JOptionPane.showInputDialog** method to read a string from a dialog box, and the max method to find the maximum number. You know how to write the code to invoke these methods in your program, but as a user of these methods, you are not required to know how they are implemented.

The concept of method abstraction can be applied to the process of developing programs. When writing a large program, you can use the *divide-and-conquer* strategy, also known as *stepwise refinement*, to decompose it into subproblems. The subproblems can be further decomposed into smaller, more manageable problems.

Suppose you write a program that displays the calendar for a given month of the year. The program prompts the user to enter the year and the month, then displays the entire calendar for the month, as shown in the following sample run:

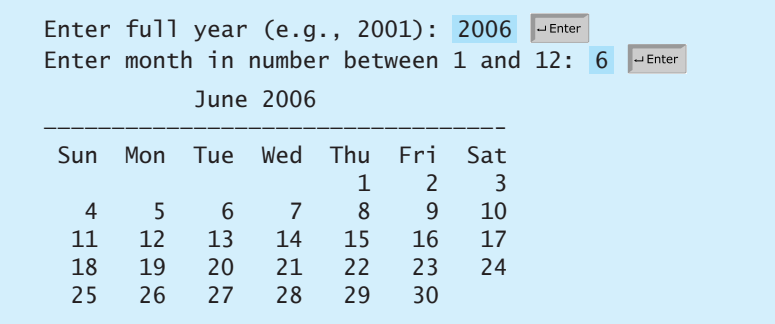

Let us use this example to demonstrate the divide-and-conquer approach.

### 5.12.1 Top-Down Design

How would you get started on such a program? Would you immediately start coding? Beginning programmers often start by trying to work out the solution to every detail. Although details are important in the final program, concern for detail in the early stages may block the problem-solving process. To make problem solving flow as smoothly as possible, this example begins by using method abstraction to isolate details from design and only later implements the details.

divide and conquer stepwise refinement

For this example, the problem is first broken into two subproblems: get input from the user, and print the calendar for the month. At this stage, you should be concerned with what the subproblems will achieve, not with how to get input and print the calendar for the month. You can draw a structure chart to help visualize the decomposition of the problem (see Figure  $5.9(a)$ ).

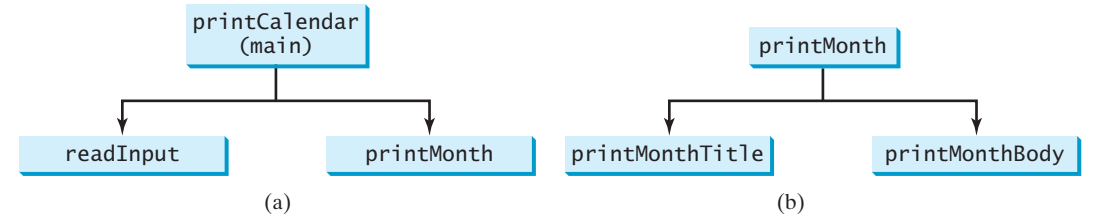

**FIGURE 5.9** The structure chart shows that the **printCalendar** problem is divided into two subproblems, **readInput** and **printMonth**, and that **printMonth** is divided into two smaller subproblems, **printMonthTitle** and **printMonthBody**.

The problem of printing the calendar for a given month can be broken into two subproblems: print the month title, and print the month body, as shown in Figure 5.9(b). The month title consists of three lines: month and year, a dash line, and the names of the seven days of the week. You need to get the month name  $(e.g., January)$  from the numeric month  $(e.g., 1)$ . This is accomplished in **getMonthName** (see Figure 5.10(a)).

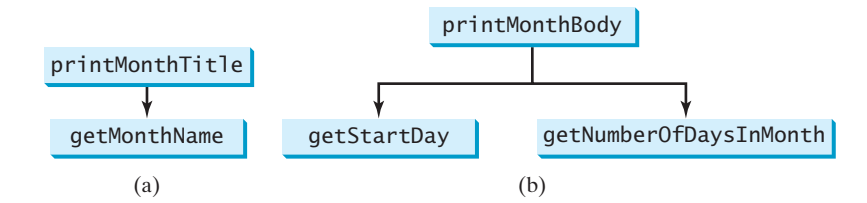

**FIGURE 5.10** (a) To **printMonthTitle**, you need **getMonthName**. (b) The **printMonthBody** problem is refined into several smaller problems.

In order to print the month body, you need to know which day of the week is the first day of the month (**getStartDay**) and how many days the month has (**getNumberOfDaysInMonth**), as shown in Figure 5.10(b). For example, December 2005 has 31 days, and December 1, 2005, is Thursday.

How would you get the start day for the first date in a month? There are several ways to do so. For now, we'll use the following approach. Assume you know that the start day (**startDay1800 = 3**) for Jan 1, 1800, was Wednesday. You could compute the total number of

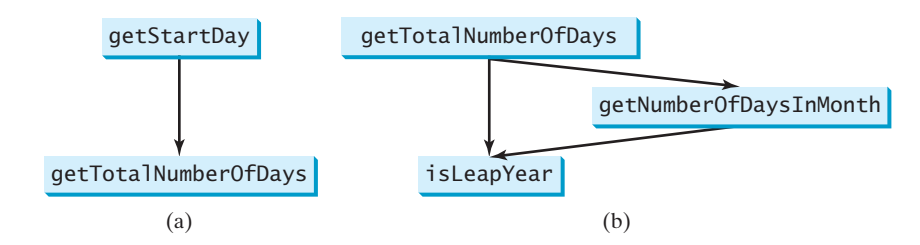

**FIGURE 5.11** (a) To **getStartDay**, you need **getTotalNumberOfDays**. (b) The **getTotalNumberOfDays** problem is refined into two smaller problems.

days (**totalNumberOfDays**) between Jan 1, 1800, and the first date of the calendar month. The start day for the calendar month is **(totalNumberOfDays + startDay1800) % 7**, since every week has seven days. So the **getStartDay** problem can be further refined as **getTotalNumberOfDays**, as shown in Figure 5.11(a).

To get the total number of days, you need to know whether the year is a leap year and the number of days in each month. So **getTotalNumberOfDays** is further refined into two subproblems: **isLeapYear** and **getNumberOfDaysInMonth**, as shown in Figure 5.11(b). The complete structure chart is shown in Figure 5.12.

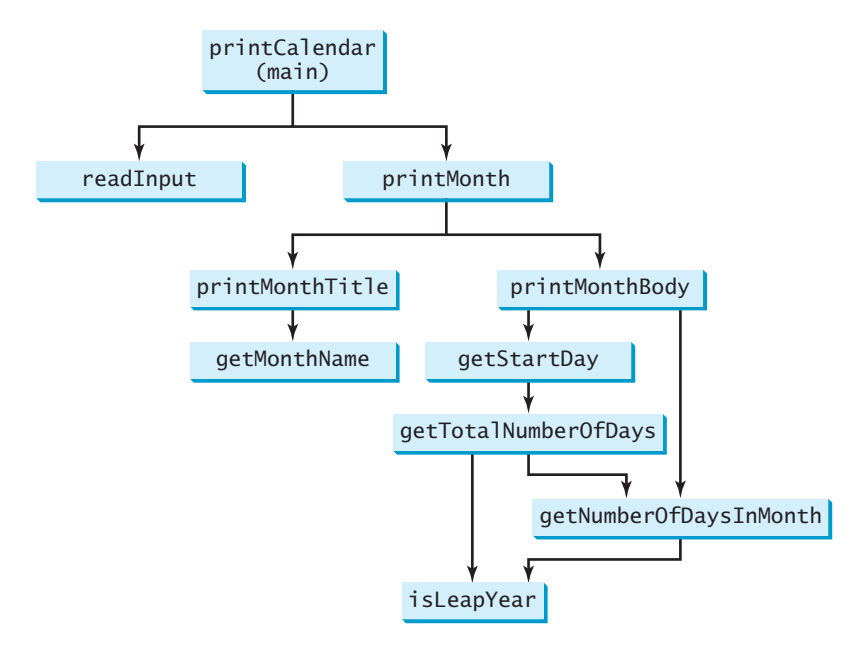

**FIGURE 5.12** The structure chart shows the hierarchical relationship of the subproblems in the program.

### 5.12.2 Top-Down or Bottom-Up Implementation

Now we turn our attention to implementation. In general, a subproblem corresponds to a method in the implementation, although some are so simple that this is unnecessary. You would need to decide which modules to implement as methods and which to combine in other methods. Decisions of this kind should be based on whether the overall program will be easier to read as a result of your choice. In this example, the subproblem **readInput** can be simply implemented in the **main** method.

You can use either a "top-down" or a "bottom-up" approach. The top-down approach implements one method in the structure chart at a time from the top to the bottom. Stubs can be used for the methods waiting to be implemented. A *stub* is a simple but incomplete version of a method. The use of stubs enables you to quickly build the framework of the program. Implement the **main** method first, then use a stub for the **printMonth** method. For example, let **printMonth** display the year and the month in the stub. Thus, your program may begin like this:

```
public class PrintCalendar {
  /** Main method */
  public static void main(String[] args) {
    Scanner input = new Scanner(System.in);
    // Prompt the user to enter year
    System.out.print("Enter full year (e.g., 2001): ");
    int year = input.nextInt();
```
top-down approach

stub

```
// Prompt the user to enter month
  System.out.print("Enter month as number between 1 and 12: ");
  int month = input.nextInt();
  // Print calendar for the month of the year
}
/** A stub for printMonth may look like this */
{
public static void printMonth(int year, int month)
  System.out.print(month + " " + year);
}
/** A stub for printMonthTitle may look like this */
{
public static void printMonthTitle(int year, int month)
}
/* A stub for getMonthBody may look like this */{
public static void printMonthBody(int year, int month)
}
/** A stub for getMonthName may look like this */
{
public static String getMonthName(int month)
  return "January"; // A dummy value
}
/* A stub for getMonthName may look like this */{
public static int getStartDay(int year, int month)
  return 1; // A dummy value
}
/** A stub for getTotalNumberOfDays may look like this */
{
public static int getTotalNumberOfDays(int year, int month)
  return 10000; // A dummy value
}
/** A stub for getNumberOfDaysInMonth may look like this */
{
public static int getNumberOfDaysInMonth(int year, int month)
  return 31; // A dummy value
}
/** A stub for getTotalNumberOfDays may look like this */
{
public static boolean isLeapYear(int year)
  return true; // A dummy value
}
  printMonth(year, month);
```
Compile and test the program, and fix any errors. You can now implement the **printMonth** method. For methods invoked from the **printMonth** method, you can again use stubs.

bottom-up approach

The bottom-up approach implements one method in the structure chart at a time from the bottom to the top. For each method implemented, write a test program to test it. The top-down and bottom-up approaches are both fine. Both approaches implement methods incrementally, help to isolate programming errors, and make debugging easy. Sometimes they can be used together.

### 5.12.3 Implementation Details

}

The **isLeapYear(int year)** method can be implemented using the following code:

Use the following facts to implement **getTotalNumberOfDaysInMonth(int year, int month)**:

- January, March, May, July, August, October, and December have 31 days.
- April, June, September, and November have 30 days.
- February has 28 days during a regular year and 29 days during a leap year. A regular year, therefore, has 365 days, a leap year 366 days.

To implement **getTotalNumberOfDays(int year, int month)**, you need to compute the total number of days (**totalNumberOfDays**) between January 1, 1800, and the first day of the calendar month. You could find the total number of days between the year 1800 and the calendar year and then figure out the total number of days prior to the calendar month in the calendar year. The sum of these two totals is **totalNumberOfDays**.

To print a body, first pad some space before the start day and then print the lines for every week.

The complete program is given in Listing 5.12.

### **LISTING 5.12** PrintCalendar.java

```
1 import java.util.Scanner;
 2
 3 public class PrintCalendar {
 4 /** Main method */
 5 public static void main(String[] args) {
 6 Scanner input = new Scanner(System.in);
 7
 8 // Prompt the user to enter year
9 System.out.print("Enter full year (e.g., 2001): ");
10 int year = input.nextInt();
11
12 // Prompt the user to enter month
13 System.out.print("Enter month in number between 1 and 12: ");
14 int month = input.nextInt();
15
16 // Print calendar for the month of the year
17
18 }
19
20 /** Print the calendar for a month in a year */21 {
public static void printMonth(int year, int month)
22 // Print the headings of the calendar
23
24
25 // Print the body of the calendar
26
27 }
28
29 /** Print the month title, e.g., May, 1999 */30 {
public static void printMonthTitle(int year, int month)
31 System.out.println(" " + getMonthName(month)
32 + " " + year);33 System.out.println("———————————————————————————————");
34 System.out.println(" Sun Mon Tue Wed Thu Fri Sat");
35 }
36
37 /** Get the English name for the month */38 {
public static String getMonthName(int month)
39 String monthName = " ";
      printMonthBody(year, month);
      printMonthTitle(year, month);
      printMonth(year, month);
                                                                     printMonth
                                                                     printMonthTitle
                                                                      getMonthName
```
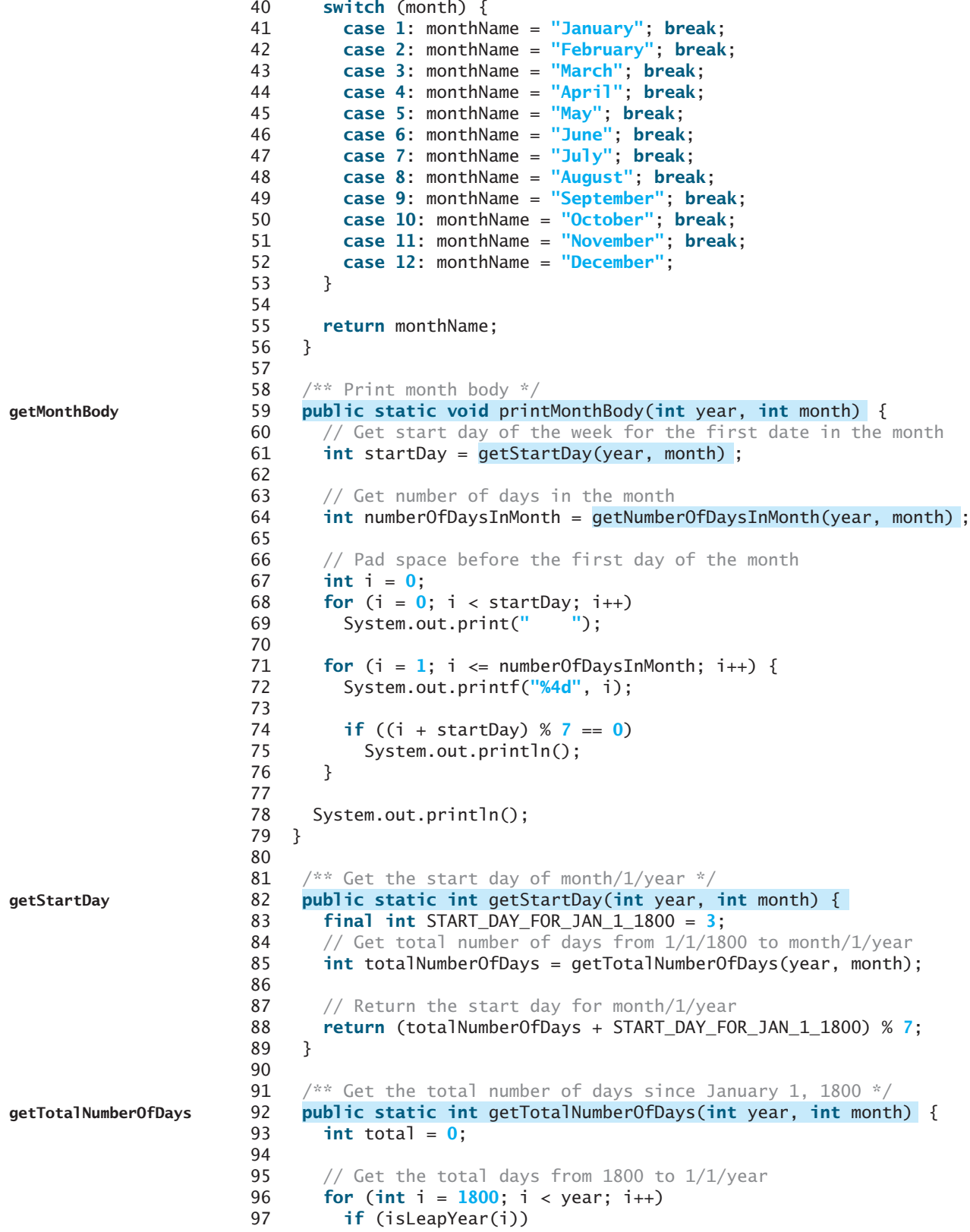

### Key Terms **183**

```
98 total = total + 366;
99 else
100 total = total + 365;
101
102 // Add days from Jan to the month prior to the calendar month
103 for (int i = 1; i < month; i+1)
104 total = total + getNumberOfDaysInMonth(year, i);
105
106 return total;
107 }
108
109 /* Get the number of days in a month */110 {
public static int getNumberOfDaysInMonth(int year, int month) getNumberOfDaysInMonth
111 if (month == 1 || month == 3 || month == 5 || month == 7 ||
112 month == 8 || month == 10 || month == 12)
113 return 31;
114
115 if (month == 4 || month == 6 || month == 9 || month == 11)
116 return 30;
117
118 if (month == 2) return isLeapYear(year) ? 29 : 28;
119
120 return 0; // If month is incorrect
121 }
122
123 /* Determine if it is a leap year */124 {
public static boolean isLeapYear(int year)
125 return year % 400 == 0 || (year % 4 == 0 && year % 100 != 0);
126 }
127 }
                                                                     isLeapYear
```
The program does not validate user input. For instance, if the user enters either a month not in the range between **1** and **12** or a year before **1800**, the program displays an erroneous calendar. To avoid this error, add an **if** statement to check the input before printing the calendar.

This program prints calendars for a month but could easily be modified to print calendars for a whole year. Although it can print months only after January **1800**, it could be modified to trace the day of a month before **1800**.

#### **Note**

Method abstraction modularizes programs in a neat, hierarchical manner. Programs written as collections of concise methods are easier to write, debug, maintain, and modify. This writing style also promotes method reusability.

> incremental development and testing

**Tip** When implementing a large program, use the top-down or bottom-up approach. Do not write the entire program at once. Using these approaches seems to take more development time (because you repeatedly compile and run the program), but it actually saves time and makes debugging easier.

### **KEY TERMS**

actual parameter 157 argument 157 ambiguous invocation 170 divide and conquer 177

formal parameter (i.e., parameter) 157 information hiding 177 method 156 method abstraction 176

method overloading 169 method signature 157 modifier 157 pass-by-value 163 parameter 157

return type 170 return value 157 scope of variable 171 stepwise refinement 177 stub 179

### **CHAPTER SUMMARY**

- **1.** Making programs modular and reusable is one of the central goals in software engineering. Java provides many powerful constructs that help to achieve this goal. Methods are one such construct.
- **2.** The method header specifies the *modifiers*, *return value type*, *method name*, and *parameters* of the method. The static modifier is used for all the methods in this chapter.
- **3.** A method may return a value. The **returnValueType** is the data type of the value the method returns. If the method does not return a value, the **returnValueType** is the keyword **void**.
- **4.** The *parameter list* refers to the type, order, and number of the parameters of a method. The method name and the parameter list together constitute the *method signature*. Parameters are optional; that is, a method may contain no parameters.
- **5.** A return statement can also be used in a **void** method for terminating the method and returning to the method's caller. This is useful occasionally for circumventing the normal flow of control in a method.
- **6.** The arguments that are passed to a method should have the same number, type, and order as the parameters in the method signature.
- **7.** When a program calls a method, program control is transferred to the called method. A called method returns control to the caller when its return statement is executed or when its method-ending closing brace is reached.
- **8.** A value-returning method can also be invoked as a statement in Java. In this case, the caller simply ignores the return value.
- **9.** Each time a method is invoked, the system stores parameters and local variables in a space known as a *stack*. When a method calls another method, the caller's stack space is kept intact, and new space is created to handle the new method call. When a method finishes its work and returns to its caller, its associated space is released.
- **10.** A method can be overloaded. This means that two methods can have the same name, as long as their method parameter lists differ.
- **11.** A variable declared in a method is called a local variable. The scope of a local variable starts from its declaration and continues to the end of the block that contains the variable. A local variable must be declared and initialized before it is used.
- **12.** *Method abstraction* is achieved by separating the use of a method from its implementation. The client can use a method without knowing how it is implemented. The details of the implementation are encapsulated in the method and hidden from the client who invokes the method. This is known as *information hiding* or *encapsulation*.
- **13.** Method abstraction modularizes programs in a neat, hierarchical manner. Programs written as collections of concise methods are easier to write, debug, maintain, and modify than would otherwise be the case. This writing style also promotes method reusability.
- **14.** When implementing a large program, use the top-down or bottom-up coding approach. Do not write the entire program at once. This approach seems to take more time for coding (because you are repeatedly compiling and running the program), but it actually saves time and makes debugging easier.

### **REVIEW QUESTIONS**

#### **Sections 5.2–5.4**

- **5.1** What are the benefits of using a method? How do you define a method? How do you invoke a method?
- **5.2** What is the **return** type of a **main** method?
- **5.3** Can you simplify the **max** method in Listing 5.1 using the conditional operator?
- **5.4** True or false? A call to a method with a **void** return type is always a statement itself, but a call to a value-returning method is always a component of an expression.
- **5.5** What would be wrong with not writing a **return** statement in a value-returning method? Can you have a **return** statement in a **void** method? Does the **return** statement in the following method cause syntax errors?

```
public static void xMethod(double x, double y) {
 System.out.println(x + y);
}
  return x + y;
```
- **5.6** Define the terms parameter, argument, and method signature.
- **5.7** Write method headers for the following methods:
	- Computing a sales commission, given the sales amount and the commission rate.
	- Printing the calendar for a month, given the month and year.
	- Computing a square root.
	- Testing whether a number is even, and returning **true** if it is.
	- Printing a message a specified number of times.
	- Computing the monthly payment, given the loan amount, number of years, and annual interest rate.
	- Finding the corresponding uppercase letter, given a lowercase letter.

**5.8** Identify and correct the errors in the following program:

```
1 public class Test {
 2 public static method1(int n, m) {
3 n += m;<br>4 method?
 4 method2(3.4);
     5 }
\frac{6}{7}7 public static int method2(int n) {
8 if (n > 0) return 1;<br>9 else if (n == 0) ret
        9 else if (n == 0) return 0;
10 else if (n < 0) return –1;
11 }
12 }
```
**5.9** Reformat the following program according to the programming st yle and documentation guidelines proposed in §2.16, "Programming Style and Documentation." Use the next-line brace style.

```
public class Test {
  public static double method1(double i,double j)
  {
  while (i<j) {
    j--;}
  return j;
  }
}
```
#### **Sections 5.5–5.7**

- **5.10** How is an argument passed to a method? Can the argument have the same name as its parameter?
- **5.11** What is pass-by-value? Show the result of the following programs:

```
public class Test {
 public static void main(String[] args) {
    int max = 0;
    max(1, 2, max);
    System.out.println(max);
  }
  public static void max(
      int value1, int value2, int max) {
    if (value1 > value2)
      max = value1;else
     max = value2;}
}
                                                     }
                                                   }
                                                     }
                                                   }
                                                 }
```

```
public class Test {
 public static void main(String[] args) {
    int i = 1;
   while (i \leq 6) {
     method1(i, 2);
      i++;
 public static void method1(
     int i, int num) {
    for (int j = 1; j \le i; j++) {
      System.out.print(num + " ");
      num *= 2;
   System.out.println();
```

```
public class Test {
 public static void main(String[] args) {
   // Initialize times
   int times = 3;
   System.out.println("Before the call,"
     + " variable times is " + times);
   // Invoke nPrintln and display times 
   nPrintln("Welcome to Java!", times);
   System.out.println("After the call,"
     + " variable times is " + times);
 }
 // Print the message n times
 public static void nPrintln(
     String message, int n) {
   while (n > 0) {
     System.out.println("n = " + n);
     System.out.println(message);
     n - -:
   }
 }
}
                                                 public class Test {
                                                   public static void main(String[] args) {
                                                     int i = 0;
                                                     while (i \le 4) {
                                                       method1(i);
                                                       i++:
                                                     }
                                                     System.out.println("i is " + i);
                                                   }
                                                   public static void method1(int i) {
                                                     do {
                                                       if (i % 3 != 0)
                                                          System.out.print(i + " ");
                                                       i--;
                                                     }
                                                     while (i >= 1);
                                                     System.out.println();
                                                   }
                                                 }
```
 $(c)$  (d)

**5.12** For (a) in the preceding question, show the contents of the stack just before the method **max** is invoked, just as **max** is entered, just before **max** is returned, and right after **max** is returned.

### **Section 5.8**

- **5.13** What is method overloading? Is it permissible to define two methods that have the same name but different parameter types? Is it permissible to define two methods in a class that have identical method names and parameter lists but different return value types or different modifiers?
- **5.14** What is wrong in the following program?

```
public class Test {
  public static void method(int x) {
  }
  public static int method(int y) {
    return y;
  }
}
```
### **Section 5.9**

**5.15** Identify and correct the errors in the following program:

```
1 public class Test {
2 public static void main(String[] args) {
3 nPrintln("Welcome to Java!", 5);
4 }
5
6 public static void nPrintln(String message, int n) {
7 int n = 1;
```

```
8 for (int i = 0; i < n; i++)9 System.out.println(message);
10 }
11 }
```
#### **Section 5.10**

- **5.16** True or false? The argument for trigonometric methods represents an angle in radians.
- **5.17** Write an expression that returns a random integer between **34** and **55**. Write an expression that returns a random integer between **0** and **999**. Write an expression that returns a random number between **5.5** and **55.5**. Write an expression that returns a random lowercase letter.
- **5.18** Evaluate the following method calls:
	- (a) Math.sqrt $(4)$ (b) Math.sin(2 \* Math.PI) (c) Math.cos(2 \* Math.PI) (d) Math.pow $(2, 2)$ (e) Math.log(Math.E)  $(f)$  Math.exp $(1)$  $(g)$  Math.max $(2, \text{Math.min}(3, 4))$ (g) Math.max(2, Ma<br>(h) Math.rint( $-2.5$ ) (h) Math.rint $(-2.5)$ <br>(i) Math.ceil $(-2.5)$ (i) Math.ceil $(-2.5)$ <br>(j) Math.floor $(-2.5)$ (j) Math.floor  $(-2.5)$ <br>(k) Math.round  $(-2.5F)$ (k) Math.round  $(-2.5)$ <br>(l) Math.round  $(-2.5)$  $(m)$  Math.rint $(2.5)$  $(n)$  Math.ceil $(2.5)$ (o) Math.floor(2.5) (p) Math.round(2.5F)  $(q)$  Math.round $(2.5)$ (q) Math.round $(2.5)$ <br>(r) Math.round(Math.abs $(-2.5)$ )

### **PROGRAMMING EXERCISES**

#### **Sections 5.2–5.9**

**5.1** (*Math: pentagonal numbers*) A pentagonal number is defined as  $n(3n-1)/2$  for (*Math: pentagonal numbers*) A pentagonal number is defined as  $n(3n-1)/2$  for  $n = 1, 2, ...,$  and so on. So, the first few numbers are 1, 5, 12, 22,  $\ldots$ . Write the following method that returns a pentagonal number:

**public static int** getPentagonalNumber(**int** n)

Write a test program that displays the first 100 pentagonal numbers with 10 numbers on each line.

**5.2\*** (*Summing the digits in an integer*) Write a method that computes the sum of the digits in an integer. Use the following method header:

**public static int** sumDigits(**long** n)

For example, **sumDigits(234)** returns **9** (2 + 3 + 4).

(*Hint*: Use the **%** operator to extract digits, and the **/** operator to remove the *(Hint:* Use the *%* operator to extract digits, and the */* operator to remove the extracted digit. For instance, to extract **4** from **234**, use **234** *%* **10** (= 4). To extracted digit. For instance, to extract **4** from 234, use 234  $\%$  10 (= 4). To remove **4** from 234, use 234 / 10 (= 23). Use a loop to repeatedly extract and remove the digit until all the digits are extracted. Write a test program that prompts the user to enter an integer and displays the sum of all its digits.)

**5.3\*\*** (*Palindrome integer*) Write the following two methods

```
// Return the reversal of an integer, i.e. reverse(456) returns 654
public static int reverse(int number)
```

```
// Return true if number is palindrome
public static boolean isPalindrome(int number)
```
Use the **reverse** method to implement **isPalindrome**. A number is a palindrome if its reversal is the same as itself. Write a test program that prompts the user to enter an integer and reports whether the integer is a palindrome.

**5.4\*** (*Displaying an integer reversed*) Write the following method to display an integer in reverse order:

**public static void** reverse(**int** number)

For example, **reverse(3456)** displays **6543**. Write a test program that prompts the user to enter an integer and displays its reversal.

**5.5\*** (*Sorting three numbers*) Write the following method to display three numbers in increasing order:

**public static void** displaySortedNumbers( **double** num1, **double** num2, **double** num3)

**5.6\*** (*Displaying patterns*) Write a method to display a pattern as follows:

```
1
             2 1
           3 2 1
...
n n-1 ... 3 2 1
```
The method header is

```
public static void displayPattern(int n)
```
**5.7\*** (*Financial application: computing the future investment value*) Write a method that computes future investment value at a given interest rate for a specified number of years. The future investment is determined using the formula in Exercise 2.13.

Use the following method header:

```
public static double futureInvestmentValue(
 double investmentAmount, double monthlyInterestRate, int years)
```
For example, **futureInvestmentValue(10000, 0.05/12, 5)** returns **12833.59**.

Write a test program that prompts the user to enter the investment amount (e.g., 1000) and the interest rate (e.g., 9%) and prints a table that displays future value for the years from 1 to 30, as shown below:

The amount invested: 1000 Annual interest rate: 9% Years Future Value 1 1093.80 2 1196.41 ... 29 13467.25 30 14730.57
#### **190** Chapter 5 Methods

**5.8** (*Conversions between Celsius and Fahrenheit*) Write a class that contains the following two methods:

/\*\* Converts from Celsius to Fahrenheit \*/ **public static double** celsiusToFahrenheit(**double** celsius)

/\*\* Converts from Fahrenheit to Celsius \*/ **public static double** fahrenheitToCelsius(**double** fahrenheit)

The formula for the conversion is:

fahrenheit =  $(9.0 / 5)$  \* celsius + 32

Write a test program that invokes these methods to display the following tables:

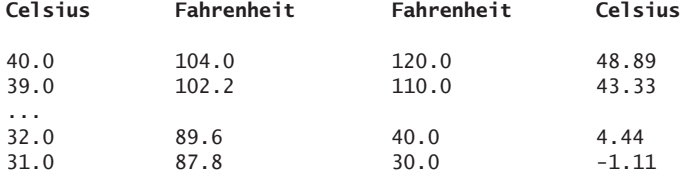

**5.9** (*Conversions between feet and meters*) Write a class that contains the following two methods:

/\*\* Converts from feet to meters \*/ **public static double** footToMeter(**double** foot)

/\*\* Converts from meters to feet \*/ **public static double** meterToFoot(**double** meter)

The formula for the conversion is:

meter =  $0.305 *$  foot

Write a test program that invokes these methods to display the following tables:

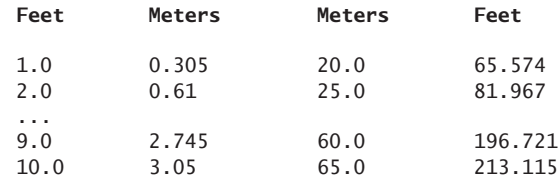

- **5.10** (*Using the* **isPrime** *Method*) Listing 5.7, PrimeNumberMethod.java, provides the **isPrime(int number)** method for testing whether a number is prime. Use this method to find the number of prime numbers less than **10000**.
- **5.11** (*Financial application: computing commissions*) Write a method that computes the commission, using the scheme in Exercise 4.39. The header of the method is as follows:

**public static double** computeCommission(**double** salesAmount)

Write a test program that displays the following table:

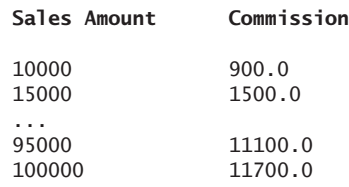

**5.12** (*Displaying characters*) Write a method that prints characters using the following header:

```
public static void printChars(char ch1, char ch2, int
 numberPerLine)
```
This method prints the characters between **ch1** and **ch2** with the specified numbers per line. Write a test program that prints ten characters per line from **'1'** to **'Z'**.

**5.13\*** (*Summing series*) Write a method to compute the following series:

$$
m(i) = \frac{1}{2} + \frac{2}{3} + \ldots + \frac{i}{i+1}
$$

Write a test program that displays the following table:

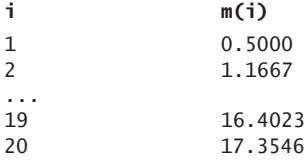

**5.14\*** (*Computing series*) Write a method to compute the following series:

$$
m(i) = 4\left(1 - \frac{1}{3} + \frac{1}{5} - \frac{1}{7} + \frac{1}{9} - \frac{1}{11} + \dots + \frac{1}{2i - 1} - \frac{1}{2i + 1}\right)
$$

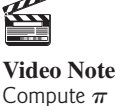

Write a test program that displays the following table:

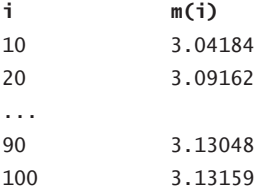

**5.15\*** (*Financial application: printing a tax table*) Listing 3.6 gives a program to compute tax. Write a method for computing tax using the following header:

#### **public static double** computetax(**int** status, **double** taxableIncome)

Use this method to write a program that prints a tax table for taxable income from \$50,000 to \$60,000 with intervals of \$50 for all four statuses, as follows:

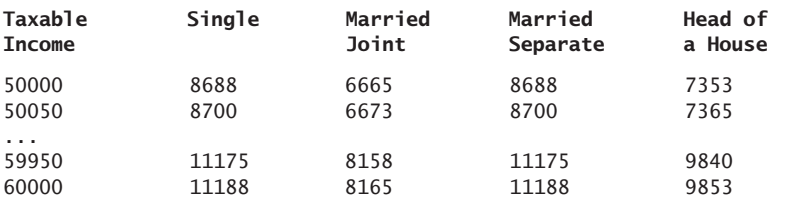

#### **192** Chapter 5 Methods

**5.16\*** (*Number of days in a year*) Write a method that returns the number of days in a year using the following header:

**public static int** numberOfDaysInAYear(**int** year)

Write a test program that displays the number of days in year from **2000** to **2010**.

#### **Sections 5.10–5.11**

**5.17\*** (*Displaying matrix of 0s and 1s*) Write a method that displays an **n**-by-**n** matrix using the following header:

#### **public static void** printMatrix(**int** n)

Each element is 0 or 1, which is generated randomly. Write a test program that prints a 3-by-3 matrix that may look like this:

- 0 1 0 0 0 0 1 1 1
- **5.18** (*Using the* **Math.sqrt** *method*) Write a program that prints the following table using the **sqrt** method in the **Math** class.

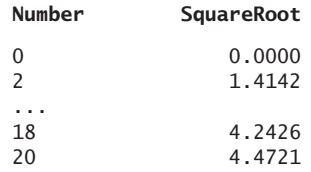

**5.19\*** (*The* **MyTriangle** *class*) Create a class named **MyTriangle** that contains the following two methods:

```
/** Returns true if the sum of any two sides is 
* greater than the third side. */
public static boolean isValid(
  double side1, double side2, double side3)
/** Returns the area of the triangle. */public static double area(
```

```
double side1, double side2, double side3)
```
Write a test program that reads three sides for a triangle and computes the area if the input is valid. Otherwise, it displays that the input is invalid. The formula for computing the area of a triangle is given in Exercise 2.21.

**5.20** (*Using trigonometric methods*) Print the following table to display the **sin** value and **cos** value of degrees from 0 to 360 with increments of 10 degrees. Round the value to keep four digits after the decimal point.

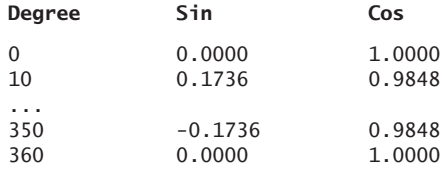

#### Programming Exercises **193**

**5.21\*\***(*Statistics: computing mean and standard deviation*) In business applications, you are often asked to compute the mean and standard deviation of data. The mean is simply the average of the numbers. The standard deviation is a statistic that tells you how tightly all the various data are clustered around the mean in a set of data. For example, what is the average age of the students in a class? How close are the ages? If all the students are the same age, the deviation is 0. Write a program that prompts the user to enter ten numbers, and displays the mean and standard deviations of these numbers using the following formula:

mean = 
$$
\frac{\sum_{i=1}^{n} x_i}{n}
$$
 =  $\frac{x_1 + x_2 + ... + x_n}{n}$  deviation =  $\sqrt{\frac{\sum_{i=1}^{n} x_i^2 - \frac{(\sum_{i=1}^{n} x_i)^2}{n}}{n-1}}$ 

Here is a sample run:

```
Enter ten numbers: 
1 2 3 4.5 5.6 6 7 8 9 10
The mean is 5.61
The standard deviation is 2.99794
```
**5.22\*\***(*Math: approximating the square root*) Implement the **sqrt** method. The square root of a number, **num**, can be approximated by repeatedly performing a calculation using the following formula:

```
nextGuess = (lastGuess + (num / lastGuess)) / 2
```
When **nextGuess** and **lastGuess** are almost identical, **nextGuess** is the approximated square root.

The initial guess can be any positive value (e.g., **1**). This value will be the starting value for **lastGuess**. If the difference between **nextGuess** and **lastGuess** is less than a very small number, such as **0.0001**, you can claim that **nextGuess** is the approximated square root of **num**. If not, **nextGuess** becomes **lastGuess** and the approximation process continues.

#### **Sections 5.10–5.11**

- **5.23\*** (*Generating random characters*) Use the methods in **RandomCharacter** in Listing 5.10 to print 100 uppercase letters and then 100 single digits, printing ten per line.
- **5.24\*\***(*Displaying current date and time*) Listing 2.9, ShowCurrentTime.java, displays the current time. Improve this example to display the current date and time. The calendar example in Listing 5.12, PrintCalendar.java, should give you some ideas on how to find year, month, and day.
- **5.25\*\***(*Converting milliseconds to hours, minutes, and seconds*) Write a method that converts milliseconds to hours, minutes, and seconds using the following header:

**public static** String convertMillis(**long** millis)

The method returns a string as hours:minutes:seconds. For example, **convertMillis(5500)** returns a string 0:0:5, **convertMillis(100000)** returns a string 0:1:40, and **convertMillis(555550000)** returns a string 154:19:10.

#### **Comprehensive**

**5.26\*\*** (*Palindromic prime*) A *palindromic prime* is a prime number and also palindromic. For example, **131** is a prime and also a palindromic prime. So are **313** and **757**. Write a program that displays the first **100** palindromic prime numbers. Display **10** numbers per line and align the numbers properly, as follows:

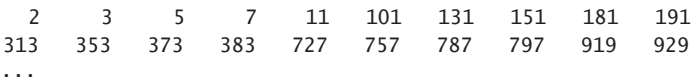

**5.27\*\*** (*Emirp*) An *emirp* (prime spelled backward) is a nonpalindromic prime number whose reversal is also a prime. For example, **17** is a prime and **71** is a prime. So, **17** and **71** are emirps. Write a program that displays the first **100** emirps. Display **10** numbers per line and align the numbers properly, as follows:

> 13 17 31 37 71 73 79 97 107 113 149 157 167 179 199 311 337 347 359 389 ...

- **5.28\*\*** (*Mersenne prime*) A prime number is called a *Mersenne prime* if it can be writ-(*Mersenne prime*) A prime number is called a *Mersenne prime* if it can be written in the form  $2^p - 1$  for some positive integer p. Write a program that finds all ten in the form  $2^p - 1$  for some positive integer p. Write a progran Mersenne primes with  $p \le 31$  and displays the output as follows:
	- p  $2^{\wedge}p 1$ <br>2 3 2 3 3 7 5 31
- **5.29\*\*** (*Game: craps*) Craps is a popular dice game played in casinos. Write a program to play a variation of the game, as follows:

Roll two dice. Each die has six faces representing values  $1, 2, \ldots$ , and  $6$ , respectively. Check the sum of the two dice. If the sum is **2**, **3**, or **12** (called *craps*), you lose; if the sum is **7** or **11** (called *natural*), you win; if the sum is another value (i.e., **4**, **5**, **6**, **8**, **9**, or **10**), a *point* is established. Continue to roll the dice until either a **7** or the same point value is rolled. If **7** is rolled, you lose. Otherwise, you win.

Your program acts as a single player. Here are some sample runs.

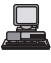

You rolled  $5 + 6 = 11$ You win

...

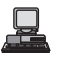

You rolled  $1 + 2 = 3$ You lose

You rolled  $4 + 4 = 8$ point is 8 You rolled  $6 + 2 = 8$ You win

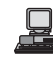

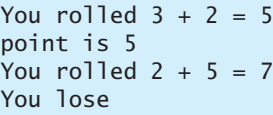

**5.30\*\***(*Twin primes*) Twin primes are a pair of prime numbers that differ by **2**. For example, **3** and **5** are twin primes, **5** and **7** are twin primes, and **11** and **13** are twin primes. Write a program to find all twin primes less than **1000**. Display the output as follows:

```
(3, 5)
(5, 7)
...
```
- **5.31\*\***(*Financial: credit card number validation*) Credit card numbers follow certain patterns. A credit card number must have between 13 and 16 digits. It must start with:
	- 4 for Visa cards
	- 5 for Master cards
	- 37 for American Express cards
	- 6 for Discover cards

In 1954, Hans Luhn of IBM proposed an algorithm for validating credit card numbers. The algorithm is useful to determine whether a card number is entered correctly or whether a credit card is scanned correctly by a scanner. All credit card numbers are generated following this validity check, commonly known as the *Luhn check* or the *Mod 10 check*, which can be described as follows (for illustration, consider the card number 4388576018402626):

1. Double every second digit from right to left. If doubling of a digit results in a two-digit number, add up the two digits to get a single-digit number.

```
2 * 2 = 42 * 2 = 44 * 2 = 81 * 2 = 26 * 2 = 12 (1 + 2 = 3)5 * 2 = 10 (1 + 0 = 1)8 * 2 = 16 (1 + 6 = 7)4 * 2 = 8
```
2. Now add all single-digit numbers from Step 1.

 $4 + 4 + 8 + 2 + 3 + 1 + 7 + 8 = 37$ 

3. Add all digits in the odd places from right to left in the card number.

 $6 + 6 + 0 + 8 + 0 + 7 + 8 + 3 = 38$ 

4. Sum the results from Step 2 and Step 3.

```
37 + 38 = 75
```
5. If the result from Step 4 is divisible by **10**, the card number is valid; otherwise, it is invalid. For example, the number 4388576018402626 is invalid, but the number 4388576018410707 is valid.

Write a program that prompts the user to enter a credit card number as a **long** integer. Display whether the number is valid or invalid. Design your program to use the following methods:

```
/** Return true if the card number is valid */public static boolean isValid(long number)
/** Get the result from Step 2 */
public static int sumOfDoubleEvenPlace(long number)
```
/\*\* Return this number if it is a single digit, otherwise, return \* the sum of the two digits \*/ **public static int** getDigit(**int** number) /\*\* Return sum of odd place digits in number \*/ **public static int** sumOfOddPlace(**long** number)  $/*$  Return true if the digit d is a prefix for number  $*/$ **public static boolean** prefixMatched(**long** number, **int** d)  $/**$  Return the number of digits in d \*/ **public static int** getSize(**long** d) /\*\* Return the first k number of digits from number. If the \* number of digits in number is less than k, return number. \*/ **public static long** getPrefix(**long** number, **int** k)

- **5.32\*\*** (*Game: chance of winning at craps*) Revise Exercise 5.29 to run it **10000** times and display the number of winning games.
- **5.33\*\*\***(*Current date and time*) Invoking **System.currentTimeMillis()** returns the elapse time in milliseconds since midnight of January 1, 1970. Write a program that displays the date and time. Here is a sample run:

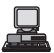

Current date and time is May 16, 2009 10:34:23

- **5.34\*\*** (*Printing calendar*) Exercise 3.21 uses Zeller's congruence to calculate the day of the week. Simplify Listing 5.12, PrintCalendar.java, using Zeller's algorithm to get the start day of the month.
- **5.35** (*Geometry: area of a pentagon*) The area of a pentagon can be computed using the following formula:

$$
Area = \frac{5 \times s^2}{4 \times \tan\left(\frac{\pi}{5}\right)}
$$

Write a program that prompts the user to enter the side of a pentagon and displays its area.

**5.36\*** (*Geometry: area of a regular polygon*) A regular polygon is an n-sided polygon in which all sides are of the same length and all angles have the same degree (i.e., the polygon is both equilateral and equiangular). The formula for computing the area of a regular polygon is

$$
Area = \frac{n \times s^2}{4 \times \tan\left(\frac{\pi}{n}\right)}.
$$

Write a method that returns the area of a regular polygon using the following header:

#### **public static double** area(**int** n, **double** side)

Write a main method that prompts the user to enter the number of sides and the side of a regular polygon and displays its area.

# CHAPTER 6

# [SINGLE-DIMENSIONAL](#page-17-0) ARRAYS

# Objectives

- To describe why arrays are necessary in programming  $(\S6.1)$ .
- To declare array reference variables and create arrays (§§6.2.1–6.2.2).
- To initialize the values in an array  $(\S6.2.3)$ .
- To access array elements using indexed variables (§6.2.4).
- To declare, create, and initialize an array using an array initializer (§6.2.5).
- To program common array operations (displaying arrays, summing all elements, finding min and max elements, random shuffling, shifting elements) (§6.2.6).
- To simplify programming using the for-each loops (§6.2.7).
- To apply arrays in the **LottoNumbers** and **DeckOfCards** problems (§§6.3–6.4).
- To copy contents from one array to another (§6.5).
- To develop and invoke methods with array arguments and return value (§6.6–6.7).
- To define a method with variable-length argument list (§6.8).
- To search elements using the linear (§6.9.1) or binary (§6.9.2) search algorithm.
- To sort an array using the selection sort (§6.10.1)
- To sort an array using the insertion sort  $(\S6.10.2)$ .
- To use the methods in the **Arrays** class (§6.11).

# [6.1 Introduction](#page-17-0)

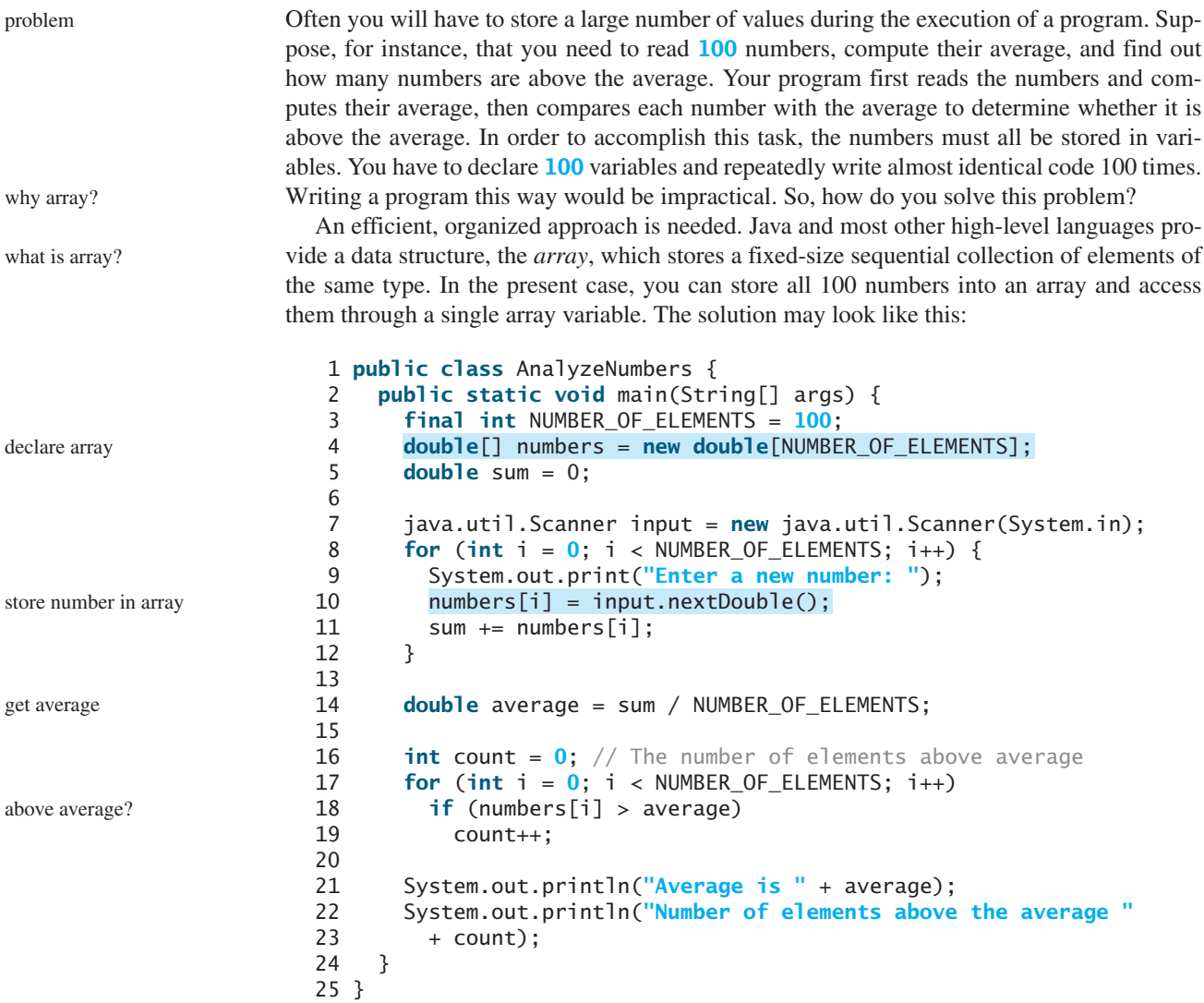

The program creates an array of **100** elements in line 4, stores numbers into the array in line 10, adds each number to **sum** in line 11, and obtains the average in line 14. It then compares each number in the array with the average to count the number of values above the average (lines 16–19).

This chapter introduces single-dimensional arrays. The next chapter will introduce twodimensional and multidimensional arrays.

# [6.2 Array Basics](#page-17-0)

An array is used to store a collection of data, but often we find it more useful to think of an array as a collection of variables of the same type. Instead of declaring individual variables, Ásuch as **number0**, **number1**,  $\dots$ , and **number99**, you declare one array variable such as **numbers** and use **numbers** [0], **numbers** [1], ..., and **numbers** [99] to represent individual variables. This section introduces how to declare array variables, create arrays, and process arrays using indexed variables.

# 6.2.1 Declaring Array Variables

To use an array in a program, you must declare a variable to reference the array and specify the array's *element type*. Here is the syntax for declaring an array variable:

```
elementType[] arrayRefVar:
```
The **elementType** can be any data type, and all elements in the array will have the same data type. For example, the following code declares a variable **myList** that references an array of double elements.

```
double[] myList;
```
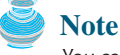

You can also use **elementType arrayRefVar[]** to declare an array variable. This style comes from the C language and was adopted in Java to accommodate C programmers. The style **elementType[] arrayRefVar** is preferred.

# preferred syntax

element type

# 6.2.2 Creating Arrays

Unlike declarations for primitive data type variables, the declaration of an array variable does not allocate any space in memory for the array. It creates only a storage location for the reference to an array. If a variable does not contain a reference to an array, the value of the variable is **null**. You cannot assign elements to an array unless it has already been created. After an array variable is declared, you can create an array by using the **new** operator with the following syntax:

```
arrayRefVar = new elementType[arraySize];
```
This statement does two things: (1) it creates an array using **new elementType[array-Size]**; (2) it assigns the reference of the newly created array to the variable **arrayRefVar**.

Declaring an array variable, creating an array, and assigning the reference of the array to the variable can be combined in one statement, as shown below:

elementType arrayRefVar = **new** elementType[arraySize];

or

```
elementType arrayRefVar[] = new elementType[arraySize];
```
Here is an example of such a statement:

 $double[]$  myList =  $new double[10]$ ;

This statement declares an array variable, **myList**, creates an array of ten elements of **double** type, and assigns its reference to **myList**. To assign values to the elements, use the syntax:

arrayRefVar[index] = value;

For example, the following code initializes the array.

```
myList[0] = 5.6;
myList[1] = 4.5;
myList[2] = 3.3;
myList[3] = 13.2;
```
new operator

myList[**4**] = **4.0**; myList[**5**] = **34.33**; myList[**6**] = **34.0**; myList[**7**] = **45.45**; myList[**8**] = **99.993**; myList[**9**] = **11123**;

The array is pictured in Figure 6.1.

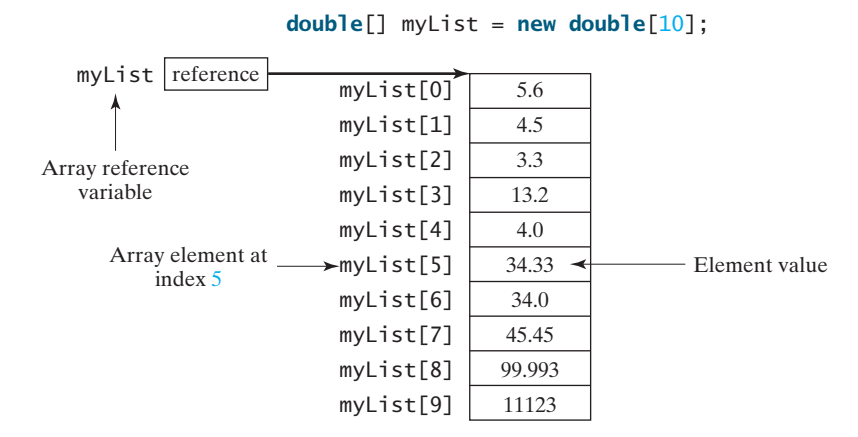

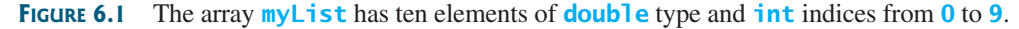

array vs. array variable

**Note**

An array variable that appears to hold an array actually contains a reference to that array. Strictly speaking, an array variable and an array are different, but most of the time the distinction can be ignored. Thus it is all right to say, for simplicity, that **myList** is an array, instead of stating, at greater length, that **myList** is a variable that contains a reference to an array of ten double elements.

# 6.2.3 Array Size and Default Values

When space for an array is allocated, the array size must be given, specifying the number of elements that can be stored in it. The size of an array cannot be changed after the array is created. Size can be obtained using **arrayRefVar.length**. For example, **myList.length** is **10**.

When an array is created, its elements are assigned the default value of **0** for the numeric primitive data types, **'\u0000'** for **char** types, and **false** for **boolean** types.

# 6.2.4 Array Indexed Variables

The array elements are accessed through the index. Array indices are **0** based; that is, they range from **0** to **arrayRefVar.length-1**. In the example in Figure 6.1, **myList** holds ten **double** values, and the indices are from **0** to **9**.

Each element in the array is represented using the following syntax, known as an *indexed variable*:

```
arrayRefVar[index];
```
For example, **myList[9]** represents the last element in the array **myList**.

#### **Caution**

Some languages use parentheses to reference an array element, as in **myList(9)**. But Java uses brackets, as in **myList[9]**.

array length

default values

0 based

indexed variables

After an array is created, an indexed variable can be used in the same way as a regular variable. For example, the following code adds the values in **myList[0]** and **myList[1]** to **myList[2]**.

```
mvList[2] = mvList[0] + mvList[1];
```
The following loop assigns **0** to **myList[0]**, **1** to **myList[1]**, and **9** to **myList[9]**: ,

```
for (int i = 0; i < myList.length; i++) {
 myList[i] = i;}
```
#### 6.2.5 Array Initializers

Java has a shorthand notation, known as the *array initializer*, which combines in one statement declaring an array, creating an array, and initializing, using the following syntax:

elementType $[]$  arrayRefVar = {value0, value1, ..., value $k$ };

For example,

**double**[] myList = {**1.9**, **2.9**, **3.4**, **3.5**};

This statement declares, creates, and initializes the array **myList** with four elements, which is equivalent to the statements shown below:

```
double[] myList = new double[4];
myList[0] = 1.9;
myList[1] = 2.9;
myList[2] = 3.4;
myList[3] = 3.5;
```
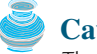

#### **Caution**

The **new** operator is not used in the array-initializer syntax. Using an array initializer, you have to declare, create, and initialize the array all in one statement. Splitting it would cause a syntax error. Thus the next statement is wrong:

```
double[] myList;
myList = {1.9, 2.9, 3.4, 3.5};
```
# 6.2.6 Processing Arrays

When processing array elements, you will often use a **for** loop—for two reasons:

- All of the elements in an array are of the same type. They are evenly processed in the same fashion repeatedly using a loop.
- Since the size of the array is known, it is natural to use a **for** loop.

Assume the array is created as follows:

 $double[]$  myList =  $new double[10]$ ;

Here are some examples of processing arrays:

1. (*Initializing arrays with input values*) The following loop initializes the array **myList** with user input values.

```
java.util.Scanner input = new java.util.Scanner(System.in);
System.out.print("Enter " + myList.length + " values: ");
for (int i = 0; i < my List.length; i++)myList[i] = input.nextDouble();
```
2. (*Initializing arrays with random values*) The following loop initializes the array **myList** with random values between **0.0** and **100.0**, but less than **100.0**.

```
for (int i = 0; i < mvList.length; i++) {
 myList[i] = Math.random() * 100;
}
```
3. (*Displaying arrays*) To print an array, you have to print each element in the array using a loop like the following:

```
for (int i = 0; i < myList.length; i++) {
 System.out.print(myList[i] + " ");
}
```
print character array

```
Tip
```
For an array of the **char[]** type, it can be printed using one print statement. For example, the following code displays **Dallas**:

```
char[] city = {'D', 'a', 'l', 'l', 'a', 's'};
System.out.println(city);
```
4. (*Summing all elements*) Use a variable named **total** to store the sum. Initially **total** is **0**. Add each element in the array to **total** using a loop like this:

```
double total = 0;
for (int i = 0; i < myList.length; i++) {
 total += myList[i];
}
```
5. (*Finding the largest element*) Use a variable named **max** to store the largest element. Initially **max** is **myList[0]**. To find the largest element in the array **myList**, compare each element with **max**, and update **max** if the element is greater than **max**.

```
double max = myList[0];
for (int i = 1; i < myList.length; i++) {
 if (myList[i] > max) max = myList[i];
}
```
6. (*Finding the smallest index of the largest element*) Often you need to locate the largest element in an array. If an array has more than one largest element, find the smallest index of such an element. Suppose the array  $myList$  is  $\{1, 5, 3, 4, 5, 5\}$ . The largest element is **5** and the smallest index for **5** is **1**. Use a variable named **max** to store the largest element and a variable named **indexOfMax** to denote the index of the largest element. Initially **max** is **myList[0]**, and **indexOfMax** is **0**. Compare each element in **myList** with **max**, and update **max** and **indexOfMax** if the element is greater than **max**.

```
double max = myList[0];
int indexOfMax = 0;
for (int i = 1; i < myList.length; i++) {
  if {
(myList[i] > max)
    max = myList[i];indexOfMax = i;
  }
}
```
What is the consequence if **(myList[i] > max)** is replaced by **(myList[i] >= max)**?

7. (*Random shuffling*) In many applications, you need to randomly reorder the elements in an array. This is called a *shuffling*. To accomplish this, for each element **myList[i]**, randomly generate an index **j** and swap **myList[i]** with **myList[j]**, as follows:

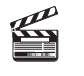

**Video Note** Random shuffling

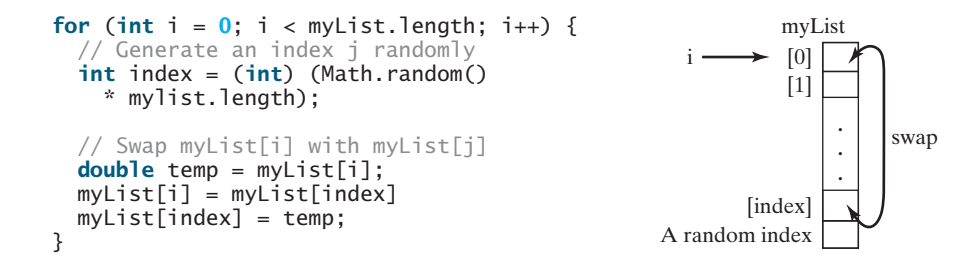

8. (*Shifting elements*) Sometimes you need to shift the elements left or right. Here is an example to shift the elements one position to the left and fill the last element with the first element:

```
double temp = myList[0]; // Retain the first element
// Shift elements left
for (int i = 1; i < myList.length; i++) {
 myList[i - 1] = myList[i];}
// Move the first element to fill in the last position
myList[myList.length - 1] = temp;
                                               myList
```
# 6.2.7 For-each Loops

Java supports a convenient **for** loop, known as a *for-each loop* or *enhanced for loop*, which enables you to traverse the array sequentially without using an index variable. For example, the following code displays all the elements in the array **myList**:

```
for (double u: myList) {
  System.out.println(u);
}
```
You can read the code as "for each element **u** in **myList** do the following." Note that the variable, **u**, must be declared the same type as the elements in **myList**.

In general, the syntax for a **for-each** loop is

```
for (elementType element: arrayRefVar) {
  // Process the element
}
```
You still have to use an index variable if you wish to traverse the array in a different order or change the elements in the array.

# **Caution**

Accessing an array out of bounds is a common programming error that throws a runtime **ArrayIndexOutOfBoundsException**. To avoid it, make sure that you do not use an index beyond **arrayRefVar.length – 1**.

Programmers often mistakenly reference the first element in an array with index **1**, but it should be **0**. This is called the *off-by-one error*. It is a common error in a loop to use **<=** where **<** should be used. For example, the following loop is wrong,

```
for (int i = 0; i \le list.length; i++)
  System.out.print(\overline{list}[i] + " ";
```
**ArrayIndexOutOfBounds-Exception**

off-by-one error

```
The <= should be replaced by <.
```
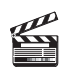

**Video Note** Lotto numbers

# [6.3 Problem: Lotto Numbers](#page-17-0)

Each ticket for the Pick-10 lotto has **10** unique numbers ranging from **1** to **99**. Suppose you buys a lot of tickets and like to have them cover all numbers from **1** to **99**. Write a program that reads the ticket numbers from a file and checks whether all numbers are covered. Assume the last number in the file is **0**. Suppose the file contains the numbers

80 3 87 62 30 90 10 21 46 27 12 40 83 9 39 88 95 59 20 37 80 40 87 67 31 90 11 24 56 77 11 48 51 42 8 74 1 41 36 53 52 82 16 72 19 70 44 56 29 33 54 64 99 14 23 22 94 79 55 2 60 86 34 4 31 63 84 89 7 78 43 93 97 45 25 38 28 26 85 49 47 65 57 67 73 69 32 71 24 66 92 98 96 77 6 75 17 61 58 13 35 81 18 15 5 68 91 50 76  $\Omega$ 

Your program should display

The tickets cover all numbers

Suppose the file contains the numbers

11 48 51 42 8 74 1 41 36 53 52 82 16 72 19 70 44 56 29 33 0

Your program should display

The tickets don't cover all numbers

How do you mark a number as covered? You can create an array with **99 boolean** elements. Each element in the array can be used to mark whether a number is covered. Let the array be **isCovered**. Initially, each element is **false**, as shown in Figure 6.2(a). Whenever a number is read, its corresponding element is set to **true**. Suppose the numbers entered are **1**, **2**, **3**, **99**, **0**. When number **1** is read, **isCovered[0]** is set to **true** (see Figure 6.2(b)). When number **2** is read, **isCovered** $\begin{bmatrix} 2 - 1 \end{bmatrix}$  is set to **true** (see Figure 6.2(c)). When number **3** is read,

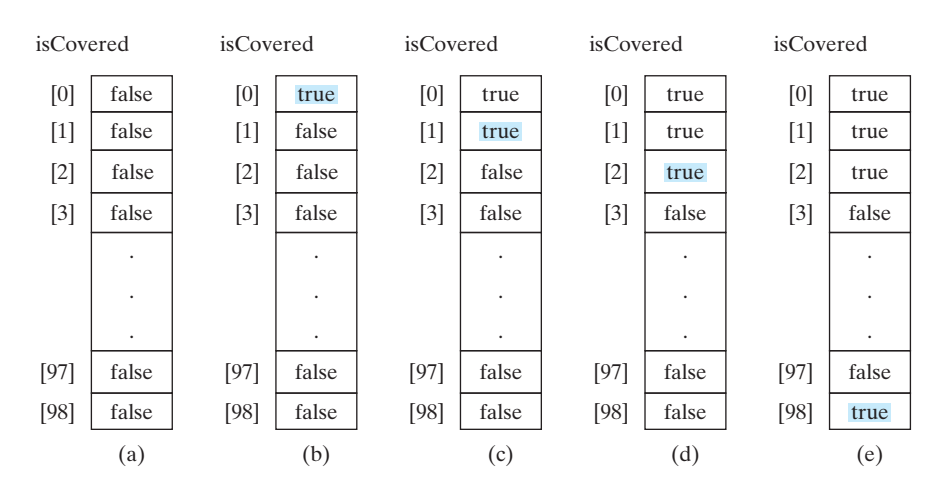

**FIGURE 6.2** If number **i** appears in a Lotto ticket, **isCovered[i-1]** is set to true.

**isCovered**[3 - 1] is set to **true** (see Figure 6.2(d)). When number **99** is read, set **isCovered[98]** to **true** (see Figure 6.2(e)).

The algorithm for the program can be described as follows:

```
for each number k read from the file.
  mark number k as covered by setting isCovered[k - 1] true;
if every isCovered[i] is true
  The tickets cover all numbers
else
  The tickets don't cover all numbers
```
The complete program is given in Listing 6.1.

#### **LISTING 6.1** LottoNumbers.java

```
create and initialize array
                                                                      read number
                                                                      mark number covered
                                                                      read number
                                                                      check allCovered?
1 import java.util.Scanner;
2
3 public class LottoNumbers {
4 public static void main(String args[]) {
5 Scanner input = new Scanner(System.in);
6 boolean[] isCovered = new boolean[99]; // Default is false
7
8 // Read each number and mark its corresponding element covered
9 int number = input.nextInt();
10 while (number != 0) {
11 isCovered[number - 1] = true;
12 number = input.nextInt();
13 }
14
15 // Check whether all covered
16 boolean allCovered = true; // Assume all covered initially
17 for (int i = 0; i < 99; i_{++})
18 if (!isCovered[i]) {
19 allCovered = false; // Find one number not covered
20 break;
21 } 
22
23 // Display result
24 if (allCovered)
25 System.out.println("The tickets cover all numbers");
26 else
27 System.out.println("The tickets don't cover all numbers");
28 } 
29 }
```
Suppose you have created a text file named LottoNumbers.txt that contains the input data **2 5 6 5 4 3 23 43 2 0**. You can run the program using the following command:

#### **java LottoNumbers < LottoNumbers.txt**

The program can be traced as follows:

The program creates an array of **99 boolean** elements and initializes each element to **false** (line 6). It reads the first number from the file (line 9). The program then repeats the following operations in a loop:

- If the number is not zero, set its corresponding value in array **isCovered** to **true** (line 11);
- Read the next number (line 12).

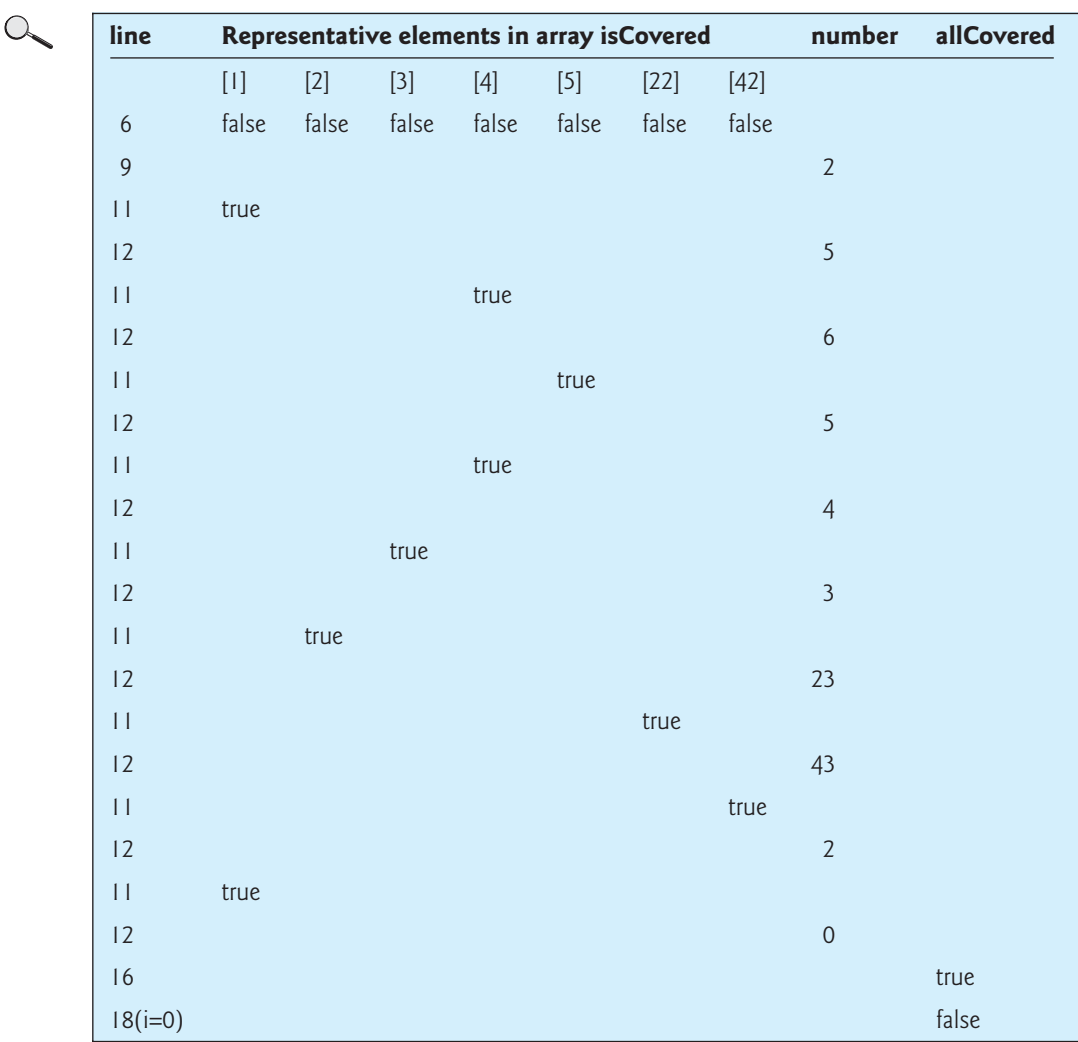

When the input is **0**, the input ends. The program checks whether all numbers are covered in lines 16–21 and displays the result in lines 24–27.

# [6.4 Problem: Deck of Cards](#page-17-0)

The problem is to write a program that picks four cards randomly from a deck of **52** cards. All the cards can be represented using an array named **deck**, filled with initial values **0** to **51**, as follows:

```
int[] deck = new int[52];
// Initialize cards
for (int i = 0; i < deck.length; i++)
 deck[i] = i;
```
Card numbers **0** to **12**, **13** to **25**, **26** to **38**, **39** to **51** represent 13 Spades, 13 Hearts, 13 Diamonds, and 13 Clubs, respectively, as shown in Figure 6.3. After shuffling the array **deck**, pick the first four cards from **deck**. **cardNumber / 13** determines the suit of the card and **cardNumber % 13** determines the rank of the card.

Listing 6.2 gives the solution to the problem.

# **LISTING 6.2** DeckOfCards.java

```
create array deck
                                                                                        array of strings
                                                                                        array of strings
                                                                                        initialize deck
                                                                                        shuffle deck
                                                                                        suit of a card
                                                                                        rank of a card
 1 public class DeckOfCards {
 2 public static void main(String[] args) {<br>3 int[] deck = new int[52]:
 3 int[] deck = new int[52];
 4 String[] suits = {"Spades", "Hearts", "Diamonds", "Clubs"};
 5 String[] ranks = {"Ace", "2", "3", "4", "5", "6", "7", "8", "9",
          6 "10", "Jack", "Queen", "King"};
 7
8 // Initialize cards<br>9 for (int i = 0: i < 1for (int i = 0; i < deck.length; i++)10 deck[i] = i;
\begin{array}{c} 11 \\ 12 \end{array}12 // Shuffle the cards<br>13 for (int i = 0: i < 0
        for (int i = 0; i < deck.length; i++) {
14 // Generate an index randomly
15 int index = (int)(Math.random() * deck.length);
          int temp = deck[i];
17 deck[i] = deck[index];<br>18 deck[index] = temp:
          deck[index] = temp;19 }
20
21 // Display the first four cards
22 for (int i = 0; i < 4; i++) {<br>23 String suit = suits[deck[i]
          String suit = suits[deck[i] / 13];
24 String rank = ranks[deck[i] % 13];
25 System.out.println("Card number " + deck[i] + ": "
            26 + rank + " of " + suit);
27 }
28 }
29 }
```
Card number 6: 7 of Spades Card number 48: 10 of Clubs Card number 11: Queen of Spades Card number 24: Queen of Hearts

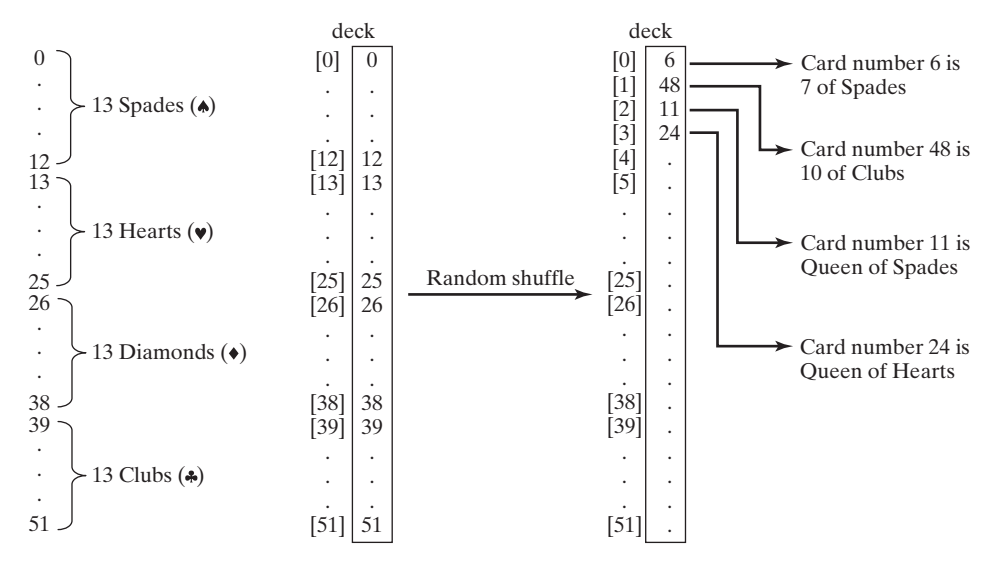

**FIGURE 6.3** 52 cards are stored in an array named **deck**.

The program defines an array **suits** for four suits (line 4) and an array **ranks** for 13 cards in a suits (lines 5–6). Each element in these arrays is a string.

The **deck** is initialized with values **0** to **51** in lines 9–10. A deck value **0** represents card Ace of Spades, **1** represents card 2 of Spades, **13** represents card Ace of Hearts, **14** represents card 2 of Hearts.

Lines 13–19 randomly shuffle the deck. After a deck is shuffled, **deck[i]** contains an arbitrary value. **deck[i] / 13** is **0**, **1**, **2**, or **3**, which determines a suit (line 23). **deck[i] % 13** is a value between **0** and **12**, which determines a rank (line 24).

# [6.5 Copying Arrays](#page-17-0)

Often, in a program, you need to duplicate an array or a part of an array. In such cases you could attempt to use the assignment statement (**=**), as follows:

 $list2 = list1;$ 

This statement does not copy the contents of the array referenced by **list1** to **list2**, but merely copies the reference value from **list1** to **list2**. After this statement, **list1** and **list2** reference to the same array, as shown in Figure 6.4. The array previously referenced by **list2** is no longer referenced; it becomes garbage, which will be automatically collected by the Java Virtual Machine.

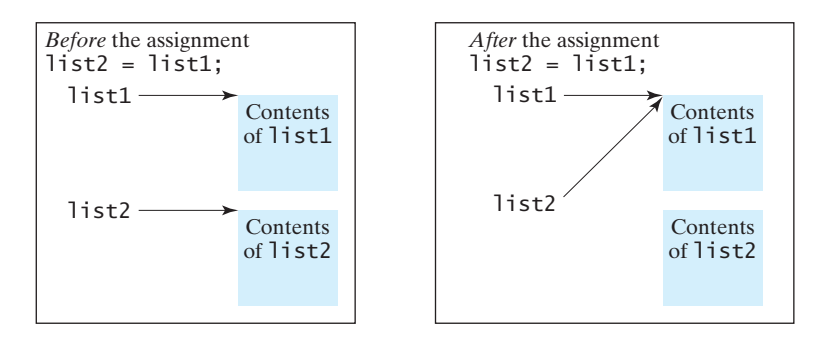

**FIGURE 6.4** Before the assignment statement, **listland list2** point to separate memory locations. After the assignment, the reference of the **listlar** array is passed to **list2***.* 

In Java, you can use assignment statements to copy primitive data type variables, but not arrays. Assigning one array variable to another array variable actually copies one reference to another and makes both variables point to the same memory location.

There are three ways to copy arrays:

- Use a loop to copy individual elements one by one.
- Use the static **arraycopy** method in the **System** class.
- Use the **clone** method to copy arrays; this will be introduced in Chapter 14, "Abstract Classes and Interfaces."

You can write a loop to copy every element from the source array to the corresponding element in the target array. The following code, for instance, copies **sourceArray** to **targetArray** using a **for** loop.

**int**[] sourceArray = {**2**, **3**, **1**, **5**, **10**}; **int**[] targetArray = **new int**[sourceArray.length];

copy reference

garbage collection

```
for (int i = 0; i < sourceArray.length; i++) {
  targetArray[i] = sourceArray[i];}
```
Another approach is to use the **arraycopy** method in the **java.lang.System** class to copy arrays instead of using a loop. The syntax for **arraycopy** is shown below:

```
arraycopy method
arraycopy(sourceArray, src_pos, targetArray, tar_pos, length);
```
The parameters **src\_pos** and **tar\_pos** indicate the starting positions in **sourceArray** and **targetArray**, respectively. The number of elements copied from **sourceArray** to **targetArray** is indicated by **length**. For example, you can rewrite the loop using the following statement:

```
System.arraycopy(sourceArray, 0, targetArray, 0, sourceArray.length);
```
The **arraycopy** method does not allocate memory space for the target array. The target array must have already been created with its memory space allocated. After the copying takes place, **targetArray** and **sourceArray** have the same content but independent memory locations.

#### **Note**

The **arraycopy** method violates the Java naming convention. By convention, this method should be named **arrayCopy** (i.e., with an uppercase C).

# [6.6 Passing Arrays to Methods](#page-18-0)

Just as you can pass primitive type values to methods, you can also pass arrays to methods. For example, the following method displays the elements in an **int** array:

```
public static void printArray(int[] array) {
  for (int i = 0; i < array.length; i++) {
    System.out.print(array[i] + " ");
 }
}
```
You can invoke it by passing an array. For example, the following statement invokes the **printArray** method to display **3**, **1**, **2**, **6**, **4**, and **2**.

```
printArray(new int[]{3, 1, 2, 6, 4, 2});
```
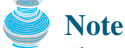

The preceding statement creates an array using the following syntax:

```
new elementType[]{value0, value1, ..., valuek};
```
anonymous arrays There is no explicit reference variable for the array. Such array is called an *anonymous array*.

pass-by-value Java uses *pass-by-value* to pass arguments to a method. There are important differences between passing the values of variables of primitive data types and passing arrays.

- For an argument of a primitive type, the argument's value is passed.
- For an argument of an array type, the value of the argument is a reference to an array; this reference value is passed to the method. Semantically, it can be best described as *pass-by-sharing*, i.e., the array in the method is the same as the array being passed. So if you change the array in the method, you will see the change outside the method.

pass-by-sharing

Take the following code, for example:

```
public class Test {
  public static void main(String[] args) {
    int x = 1; // x represents an int value
    int[] y = new int[10]; // y represents an array of int values
    \texttt{m(x, y)}; // Invoke m with arguments x and y
    System.out.println("x is " + x);
    System.out.println("y[0] is " + y[0]);
  }
  public static void m(int number, \textsf{int}[\,] numbers) {
    number = 1001; // Assign a new value to number
    numbers[0] = 5555; // Assign a new value to numbers[0]
  }
}
```
x is 1 y[0] is 5555

You will see that after **m** is invoked, **x** remains **1**, but  $\mathbf{v}[\mathbf{0}]$  is **5555**. This is because **y** and **numbers**, although they are independent variables, reference to the same array, as illustrated in Figure 6.5. When  $m(x, y)$  is invoked, the values of x and y are passed to **number** and **numbers**. Since **y** contains the reference value to the array, **numbers** now contains the same reference value to the same array.

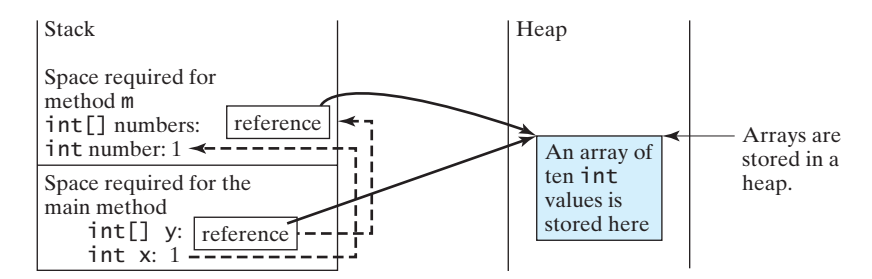

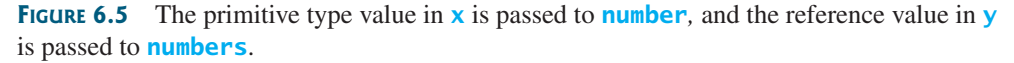

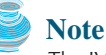

The JVM stores the array in an area of memory called the *heap*, which is used for dynamic memory allocation where blocks of memory are allocated and freed in an arbitrary order.

#### 6.6.1 Passing Array Arguments

Listing 6.3 gives another program that shows the difference between passing a primitive data type value and an array reference variable to a method.

The program contains two methods for swapping elements in an array. The first method, named **swap**, fails to swap two **int** arguments. The second method, named **swapFirstTwoInArray**, successfully swaps the first two elements in the array argument.

heap

# **LISTING 6.3** TestPassArray.java

```
false swap
                                                                                 swap array elements
1 public class TestPassArray {
2 /* Main method */<br>3 public static void
     3 public static void main(String[] args) {
4
\frac{5}{6}6 \frac{1}{5} // Swap elements using the swap method<br>7 System.out.println("Before invoking sw
       System.out.println("Before invoking swap");
8 System.out.println("array is {" + a[0] + ", " + a[1] + "}");
9
10 System.out.println("After invoking swap");
11 System.out.println("array is {" + a[0] + ", " + a[1] + "}");
12<br>13
       // Swap elements using the swapFirstTwoInArray method
14 System.out.println("Before invoking swapFirstTwoInArray");
15 System.out.println("array is {" + a[0] + ", " + a[1] + "}");
16
17 System.out.println("After invoking swapFirstTwoInArray");
       System.out.println("array is \{" + a[0] + ", " + a[1] + "}");
19 }
20
21 /** Swap two variables */
22 public static void swap(int n1, int n2) {
23 int temp = n1;
24 n1 = n2;
25 n2 = temp;
26 }
27
28 /** Swap the first two elements in the array */29 public static void {
swapFirstTwoInArray(int[] array)
30 int temp = array[0];
31 array[0] = array[1];
32 array\begin{bmatrix} 1 \end{bmatrix} = temp;
33 }
34 }
       swapFirstTwoInArray(a);
       swap(a[0], a[1]);
       int[] a = {1, 2};
```
Before invoking swap array is  $\{1, 2\}$ After invoking swap array is  $\{1, 2\}$ Before invoking swapFirstTwoInArray array is  $\{1, 2\}$ After invoking swapFirstTwoInArray array is  $\{2, 1\}$ 

As shown in Figure 6.6, the two elements are not swapped using the **swap** method. However, they are swapped using the **swapFirstTwoInArray** method. Since the parameters in the **swap** method are primitive type, the values of **a[0]** and **a[1]** are passed to **n1** and **n2** inside the method when invoking **swap(a[0], a[1])**. The memory locations for **n1** and **n2** are independent of the ones for **a[0]** and **a[1]**. The contents of the array are not affected by this call.

The parameter in the **swapFirstTwoInArray** method is an array. As shown in Figure 6.6, the reference of the array is passed to the method. Thus the variables **a** (outside the method) and **array** (inside the method) both refer to the same array in the same memory location. Therefore, swapping **array[0]** with **array[1]** inside the method **swapFirstTwoInArray** is the same as swapping **a[0]** with **a[1]** outside of the method.

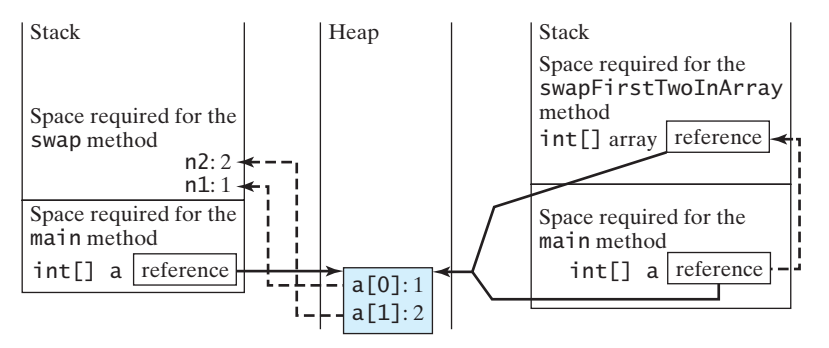

Invoke swap(int n1, int n2). The arrays are Invoke swapFirstTwoInArray(int[] The primitive type values in a[0] and a[1] are passed to the swap method. array). The reference value in a is passed to the swapFirstTwoInArray method. stored in a heap.

**FIGURE 6.6** When passing an array to a method, the reference of the array is passed to the method*.*

# [6.7 Returning an Array from a Method](#page-18-0)

You can pass arrays when invoking a method. A method may also return an array. For example, the method shown below returns an array that is the reversal of another array:

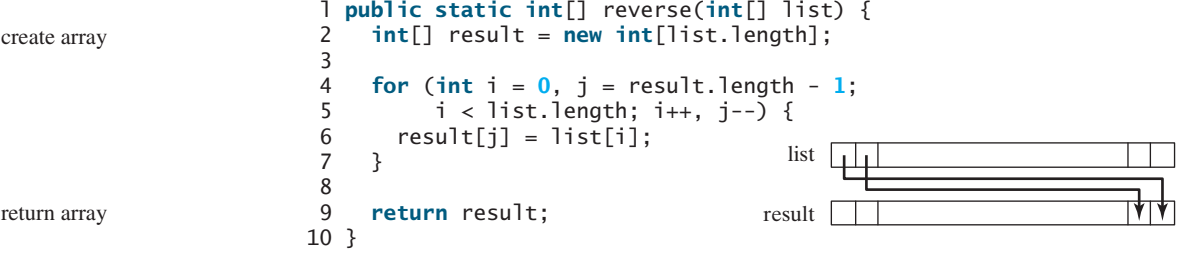

Line 2 creates a new array **result**. Lines 4–7 copy elements from array **list** to array **result**. Line 9 returns the array. For example, the following statement returns a new array **list2** with elements **6**, **5**, **4**, **3**, **2**, **1**.

```
int[] list1 = {1, 2, 3, 4, 5, 6};
int[] list2 = reverse(list1);
```
#### 6.7.1 Case Study: Counting the Occurrences of Each Letter

Listing 6.4 presents a program to count the occurrences of each letter in an array of characters. The program does the following:

- 1. Generate **100** lowercase letters randomly and assign them to an array of characters, as shown in Figure 6.7(a). You can obtain a random letter by using the **getRandomLowerCaseLetter()** method in the **RandomCharacter** class in Listing 5.10
- 2. Count the occurrences of each letter in the array. To do so, create an array, say **counts**, of **26 int** values, each of which counts the occurrences of a letter, as shown in Figure 6.7(b). That is, **counts[0]** counts the number of **a**'s, **counts[1]** counts the number of **b**'s, and so on.

#### 6.7 Returning an Array from a Method **213**

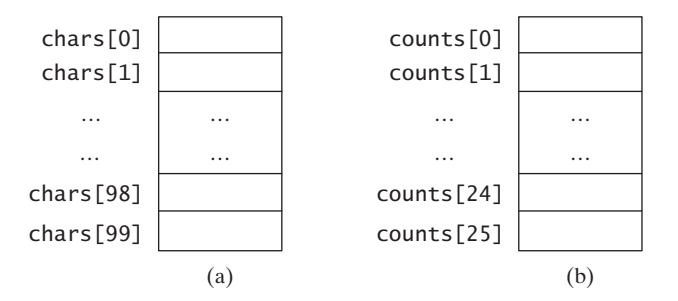

**FIGURE 6.7** The **chars** array stores **100** characters, and the **counts** array stores **26** counts, each of which counts the occurrences of a letter.

# **LISTING 6.4** CountLettersInArray.java

```
return array
                                                                         create array
                                                                         pass array
                                                                         pass array
1 public class CountLettersInArray {
2 /* Main method */3 public static void main(String[] args) {
4 // Declare and create an array<br>5 char[] chars = \text{createstArray();}5 char[] chars = 
createArray();6
7 // Display the array
8 System.out.println("The lowercase letters are:");
9
10
11 // Count the occurrences of each letter
12 int[] counts = countLetters(chars);
13
14 // Display counts
15 System.out.println();
16 System.out.println("The occurrences of each letter are:");
17
18 }
19
20 /* Create an array of characters */21 public static char[] createArray() {
22 // Declare an array of characters and create it
23 char[] chars = new char[100];
24
25 // Create lowercase letters randomly and assign
26 // them to the array
27 for (int i = 0; i < chars.length; i++)
28 chars[i] = RandomCharacter.getRandomLowerCaseLetter();
29
30 // Return the array
31 return chars;
32 }
33
34 /** Display the array of characters */
35 public static {
void displayArray(char[] chars)
36 // Display the characters in the array 20 on each line
37 for (int i = 0; i < chars.length; i++) {
38 if ((i + 1) % 20 == 0)
39 System.out.println(chars[i]);
      displayCounts(counts);
      displayArray(chars);
```
count

```
40 else
41 System.out.print(chars[i] + " ");
42 }
43 }
44
45 /** Count the occurrences of each letter */
46 public static {
int[] countLetters(char[] chars)
47 // Declare and create an array of 26 int
48 int[] counts = new int[26];
49
50 // For each lowercase letter in the array, count it
51 for (int i = 0; i < chars.length; i+1)
52 counts[chars[i] - 'a']++;
53
54 return counts;
55 }
56
57 /** Display counts */
58 public static {
void displayCounts(int[] counts)
59 for (int i = 0; i < counts.length; i+1) {
60 if ((i + 1) % 10 == 0)
61 System.out.println(counts[i] + " " + (char)(i + 'a'));
62 else
63 System.out.print(counts[i] + " " + (char)(i + 'a') + " ");
64 }
65 }
66 }
```
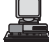

The lowercase letters are: e y l s r i b k j v j h a b z n w b t v s c c k r d w a m p w v u n q a m p l o a z g d e g f i n d x m z o u l o z j v h w i w n t g x w c d o t x h y v z y z q e a m f w p g u q t r e n n w f c r f The occurrences of each letter are: 5 a 3 b 4 c 4 d 4 e 4 f 4 g 3 h 3 i 3 j 2 k 3 l 4 m 6 n 4 o 3 p 3 q 4 r 2 s 4 t 3 u 5 v 8 w 3 x 3 y 6 z

The **createArray** method (lines 21–32) generates an array of **100** random lowercase letters. Line 5 invokes the method and assigns the array to **chars**. What would be wrong if you rewrote the code as follows?

```
char[] chars = new char[100];
chars = createArray():
```
You would be creating two arrays. The first line would create an array by using **new char[100]**. The second line would create an array by invoking **createArray()** and assign the reference of the array to **chars**. The array created in the first line would be garbage because it is no longer referenced. Java automatically collects garbage behind the scenes. Your program would compile and run correctly, but it would create an array unnecessarily.

Invoking **getRandomLowerCaseLetter()** (line 28) returns a random lowercase letter. This method is defined in the **RandomCharacter** class in Listing 5.10.

The **countLetters** method (lines 46–55) returns an array of **26 int** values, each of which stores the number of occurrences of a letter. The method processes each letter in the array and increases its count by one. A brute-force approach to count the occurrences of each letter might be as follows:

```
for (int i = 0; i < chars.length; i++)
  if (chars[i] == 'a')
    counts[0]++;
  else if (chars[i] == 'b')
    counts[1]++;
  ...
```
But a better solution is given in lines 51–52.

```
for (int i = 0; i < chars.length; i++)
 counts[chars[i] - 'a']++;
```
If the letter (**chars[i]**) is **'a'**, the corresponding count is **counts['a' - 'a']** (i.e., **counts[0]**). If the letter is  $\mathbf{b}'$ , the corresponding count is **counts**[ $\mathbf{b}' - \mathbf{a}'$ ] (i.e., **counts[1]**), since the Unicode of **'b'** is one more than that of **'a'**. If the letter is **'z'**, the corresponding count is **counts['z' - 'a']** (i.e., **counts[25]**), since the Unicode of **'z'** is **25** more than that of **'a'**.

Figure 6.8 shows the call stack and heap *during* and *after* executing **createArray**. See Review Question 6.14 to show the call stack and heap for other methods in the program.

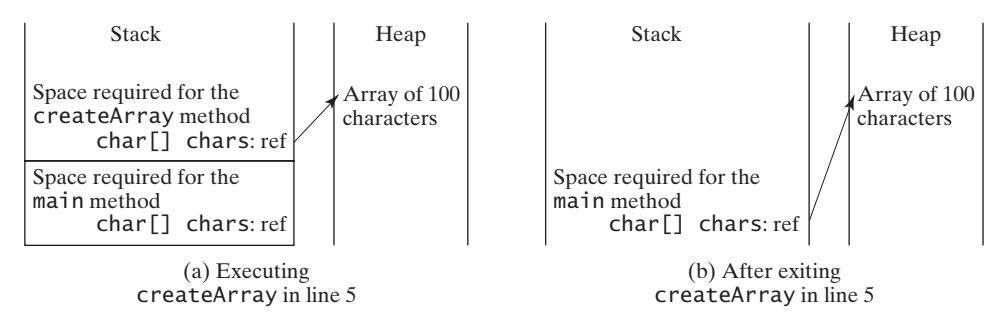

**FIGURE 6.8** (a) An array of 100 characters is created when executing **createArray**. (b) This array is returned and assigned to the variable **chars** in the **main** method.

# [6.8 Variable-Length Argument Lists](#page-18-0)

You can pass a variable number of arguments of the same type to a method. The parameter in the method is declared as follows:

typeName... parameterName

In the method declaration, you specify the type followed by an ellipsis  $(\dots)$ . Only one variable-length parameter may be specified in a method, and this parameter must be the last parameter. Any regular parameters must precede it.

Java treats a variable-length parameter as an array. You can pass an array or a variable number of arguments to a variable-length parameter. When invoking a method with a variable number of arguments, Java creates an array and passes the arguments to it. Listing 6.5 contains a method that prints the maximum value in a list of an unspecified number of values.

# **LISTING 6.5** VarArgsDemo.java

```
1 public class VarArgsDemo {
2 public static void main(String[] args) {
3 printMax(34, 3, 3, 2, 56.5);
```

```
4
                       5 }
                      6<br>7
                       7   public static void printMax(double... numbers) {
                      8 if (numbers.length == 0) {
                      9 System.out.println("No argument passed");
                      10 return;
                      11 }
                      12
                      13 double result = numbers[0];
                      14
                      15 for (int i = 1; i < number numbers. length; i++)16 if (numbers[i] > result)
                      17 result = numbers[i];
                      18
                      19 System.out.println("The max value is " + result);
                      20 }
                      21 }
                             printMax(new double[]{1, 2, 3});
pass an array arg
a variable-length arg
 parameter
```
Line 3 invokes the **printMax** method with a variable-length argument list passed to the array **numbers**. If no arguments are passed, the length of the array is **0** (line 8).

Line 4 invokes the **printMax** method with an array.

# [6.9 Searching Arrays](#page-18-0)

*Searching* is the process of looking for a specific element in an array—for example, discovering whether a certain score is included in a list of scores. Searching is a common task in computer programming. Many algorithms and data structures are devoted to searching. This section discusses two commonly used approaches, *linear search* and *binary search*.

# 6.9.1 The Linear Search Approach

The linear search approach compares the key element **key** sequentially with each element in the array. It continues to do so until the key matches an element in the array or the array is exhausted without a match being found. If a match is made, the linear search returns the index of the element in the array that matches the key. If no match is found, the search returns **-1**. The **linearSearch** method in Listing 6.6 gives the solution:

#### **LISTING 6.6** LinearSearch.java

```
list
                                                 key Compare key with list[i] for i = 0, 1, ...[0] [1] [2] ...
1 public class LinearSearch {<br>2 /** The method for finding
 2 /** The method for finding a key in the list */3 public static int linearSearch(int[] list, int key) {
4 for (int i = 0; i < list.length; i++) {
5 if (key == list[i])
6 return i;
       7 }
8 return -1;
9 }
10 }
```
To better understand this method, trace it with the following statements:

```
int[] list = {1, 4, 4, 2, 5, -3, 6, 2};
int i = linearSearch(list, 4); // Returns 1
int j = linearSearch(list, -4); // Returns -1int k = linearSearch(list, -3); // Returns 5
```
The linear search method compares the key with each element in the array. The elements can be in any order. On average, the algorithm will have to compare half of the elements in an

linear search binary search array before finding the key, if it exists. Since the execution time of a linear search increases linearly as the number of array elements increases, linear search is inefficient for a large array.

### 6.9.2 The Binary Search Approach

Binary search is the other common search approach for a list of values. For binary search to work, the elements in the array must already be ordered. Assume that the array is in ascending order. The binary search first compares the key with the element in the middle of the array. Consider the following three cases:

- If the key is less than the middle element, you need to continue to search for the key only in the first half of the array.
- If the key is equal to the middle element, the search ends with a match.
- If the key is greater than the middle element, you need to continue to search for the key only in the second half of the array.

Clearly, the binary search method eliminates half of the array after each comparison. Sometimes you eliminate half of the elements, and sometimes you eliminate half plus one. Suppose that the array has *n* elements. For convenience, let **n** be a power of **2**. After the first comparison, **n/2** elements are left for further search; after the second comparison, **(n/2)/2** elements are left. After the **k**th comparison,  $n/2^k$  elements are left for further search. When  $k = \log_2 n$ , only one element is left in the array, and you need only one more comparison. Therefore, in the worst case when using the binary search approach, you need  $log_2 n+1$  comparisons to find an element in the sorted array. In the worst case for a list of  $1024$   $(2^{10})$  elements, binary search requires only **11** comparisons, whereas a linear search requires **1023** comparisons in the worst case.

The portion of the array being searched shrinks by half after each comparison. Let **low** and **high** denote, respectively, the first index and last index of the array that is currently being searched. Initially, **low** is **0** and **high** is **list.length–1**. Let **mid** denote the index of the middle element. So **mid** is **(low + high)/2**. Figure 6.9 shows how to find key **11** in the list **2**, **4**, **7**, **10**, **11**, **45**, **50**, **59**, **60**, **66**, **69**, **70**, **79** using binary search. 5 6

You now know how the binary search works. The next task is to implement it in Java. Don't rush to give a complete implementation. Implement it incrementally, one step at a time. You may start with the first iteration of the search, as shown in Figure  $6.10(a)$ . It compares the key with the middle element in the list whose **low** index is **0** and **high** index is **list.length - 1**.

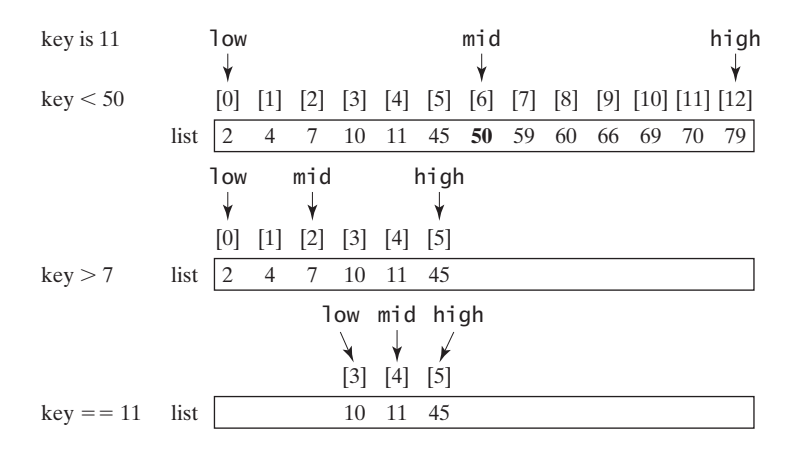

**FIGURE 6.9** Binary search eliminates half of the list from further consideration after each comparison.

If **key < list[mid]**, set the **high** index to **mid - 1**; if **key == list[mid]**, a match is found and return  $mid$ ; if  $key > list[mid]$ , set the **low** index to  $mid + 1$ .

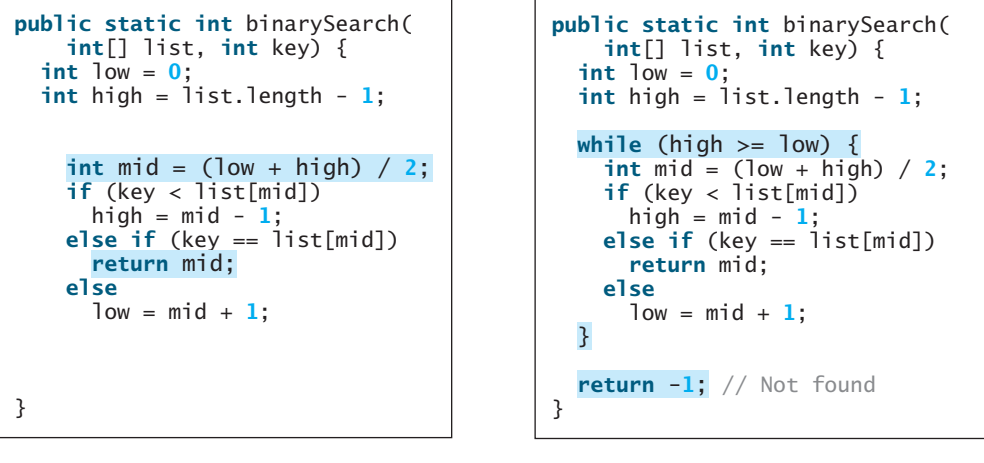

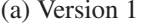

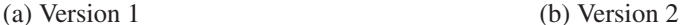

**FIGURE 6.10** Binary search is implemented incrementally*.*

Next consider implementing the method to perform search repeatedly by adding a loop, as shown in Figure 6.10(b). The search ends if the key is found, or if the key is not found when **low > high**.

When the key is not found, **low** is the insertion point where a key would be inserted to maintain the order of the list. It is more useful to return the insertion point than **-1**. The method must return a negative value to indicate that the key is not in the list. Can it simply return **–low**? No. If key is less than **list[0]**, **low** would be **0**. **-0** is **0**. This would indicate that key matches **list**[0]. A good choice is to let the method return  $-\frac{1}{\omega} - 1$  if the key is not in the list. Returning  $-\overline{low} - 1$  indicates not only that the key is not in the list, but also where the key would be inserted.

The complete program is given in Listing 6.7.

#### **LISTING 6.7** BinarySearch.java

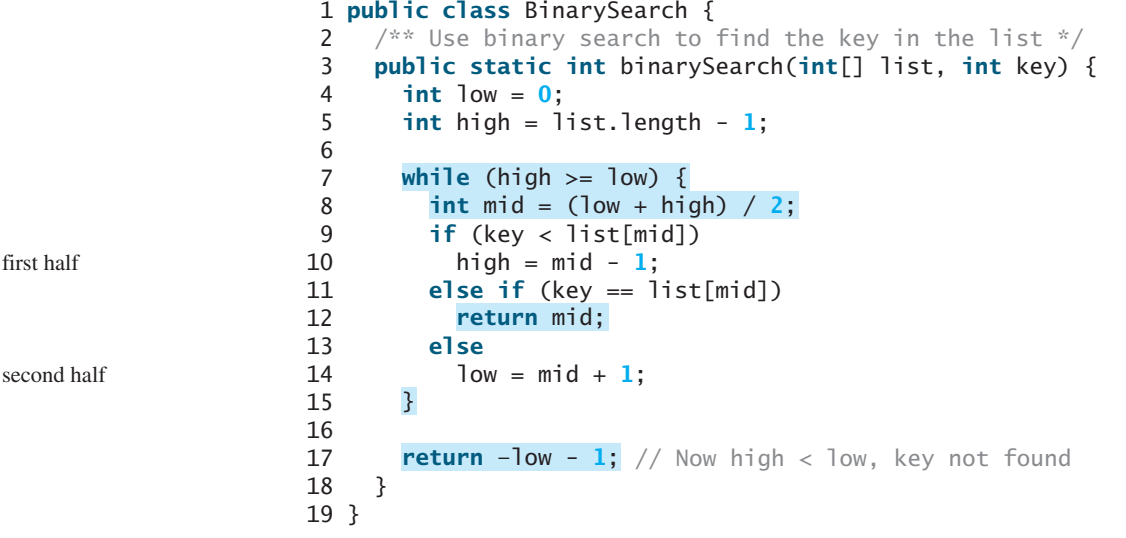

why not **-1**?

first half

The binary search returns the index of the search key if it is contained in the list (line 12). Otherwise, it returns  $-\frac{1}{\omega} - 1$  (line 17).

What would happens if we replaced **(high**  $>= 1$ **ow)** in line 7 with (**high**  $> 1$ **ow**)? The search would miss a possible matching element. Consider a list with just one element. The search would miss the element.

Does the method still work if there are duplicate elements in the list? Yes, as long as the elements are sorted in increasing order. The method returns the index of one of the matching elements if the element is in the list.

To better understand this method, trace it with the following statements and identify **low** and **high** when the method returns.

```
int[] list = {2, 4, 7, 10, 11, 45, 50, 59, 60, 66, 69, 70, 79};
int i = BinarySearch.binarySearch(list, 2); // Returns 0
int j = BinarySearch.binarySearch(list, 11); // Returns 4
int k = BinarySearch.binarySearch(list, 12); // Returns –6
int l = BinarySearch.binarySearch(list, 1); // Returns –1
int m = BinarySearch.binarySearch(list, 3); // Returns –2
```
Here is the table that lists the **low** and **high** values when the method exits and the value returned from invoking the method.

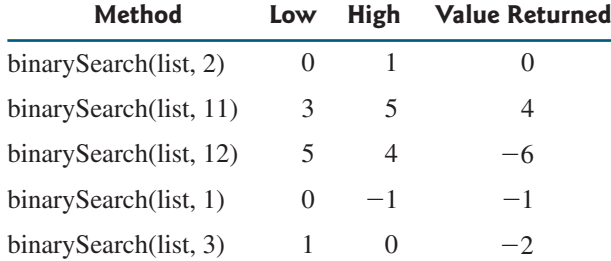

**Note**

Linear search is useful for finding an element in a small array or an unsorted array, but it is inefficient for large arrays. Binary search is more efficient, but it requires that the array be presorted.

binary search benefits

# [6.10 Sorting Arrays](#page-18-0)

Sorting, like searching, is a common task in computer programming. Many different algorithms have been developed for sorting. This section introduces two simple, intuitive sorting algorithms: *selection sort* and *insertion sort*.

#### 6.10.1 Selection Sort

Suppose that you want to sort a list in ascending order. Selection sort finds the smallest number in the list and places it first. It then finds the smallest number remaining and places it next to first, and so on, until only a single number remains. Figure 6.11 shows how to sort a list **2**, **9**, **5**, **4**, **8**, **1**, **6** using selection sort. 5 6

You know how the selection-sort approach works. The task now is to implement it in Java. Beginners find it difficult to develop a complete solution on the first attempt. Start by writing the code for the first iteration to find the largest element in the list and swap it with the last element, and then observe what would be different for the second iteration, the third, and so on. The insight this gives will enable you to write a loop that generalizes all the iterations.

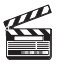

**Video Note** Selection sort

The solution can be described as follows:

```
for (int i = 0; i < list.length - 1; i++) {
      - select the smallest element in list[i..list.length-1];
       swap the smallest with list[i], if necessary;
         // list[i] is in its correct position.
         // The next iteration apply on list[i+1..list.length-1]
     }
   Listing 6.8 implements the solution.
   LISTING 6.8 SelectionSort.java
    1 public class SelectionSort {
    2 /** The method for sorting the numbers */
    3 public static void selectionSort(double[] list) {
    4
    5 // Find the minimum in the list[i..list.length-1]
    6 double currentMin = list[i];
    7 int currentMinIndex = i;
    8
    9
   10 if (currentMin > list[j]) {
   11 currentMin = list[j];
   12 currentMinIndex = j;
   13 }
   14 }
   15
   16 // Swap list[i] with list[currentMinIndex] if necessary;
   17 if (currentMinIndex != i) {
   18 list[currentMinIndex] = list[i];
   19 list[i] = currentMin;
   20 }
   21 }
   22 }
   23 }
           for (int j = i + 1; j < list.length; j++) {
         for (int i = 0; i < list.length - 1; i++) {
⊣
⊣
```
The **selectionSort(double[] list)** method sorts any array of **double** elements. The method is implemented with a nested **for** loop. The outer loop (with the loop control variable **i**) (line 4) is iterated in order to find the smallest element in the list, which ranges from **list[i]** to **list[list.length-1]**, and exchange it with **list[i]**.

The variable **i** is initially **0**. After each iteration of the outer loop, **list[i]** is in the right place. Eventually, all the elements are put in the right place; therefore, the whole list is sorted. To understand this method better, trace it with the following statements:

```
double[] list = {1, 9, 4.5, 6.6, 5.7, -4.5};
SelectionSort.selectionSort(list);
```
#### 6.10.2 Insertion Sort

Suppose that you want to sort a list in ascending order. The insertion-sort algorithm sorts a list of values by repeatedly inserting a new element into a sorted sublist until the whole list is sorted. Figure 6.12 shows how to sort the list  $\{2, 9, 5, 4, 8, 1, 6\}$  using insertion sort.

The algorithm can be described as follows:

```
for (int i = 1; i < list.length; i++) {
  insert list[i] into a sorted sublist list[0..i-1] so that
  list[0..i] is sorted.
}
```
select

```
swap
```
# 6.10 Sorting Arrays **221**

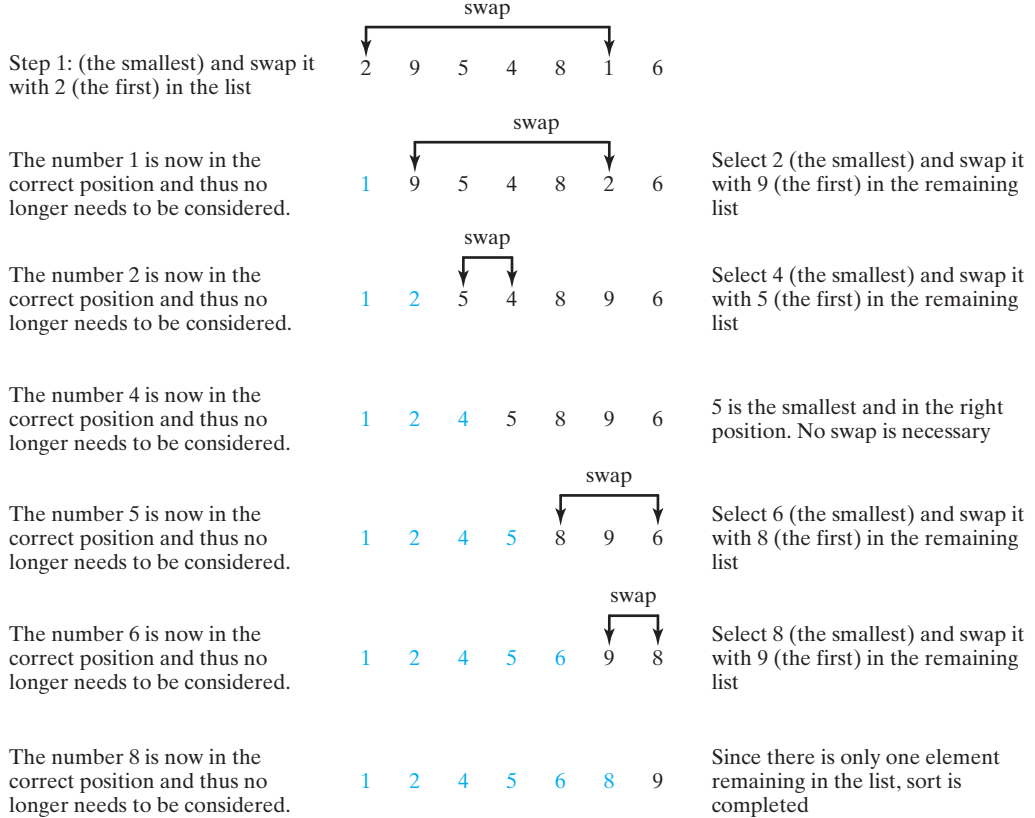

**FIGURE 6.11** Selection sort repeatedly selects the smallest number and swaps it with the first number in the list.

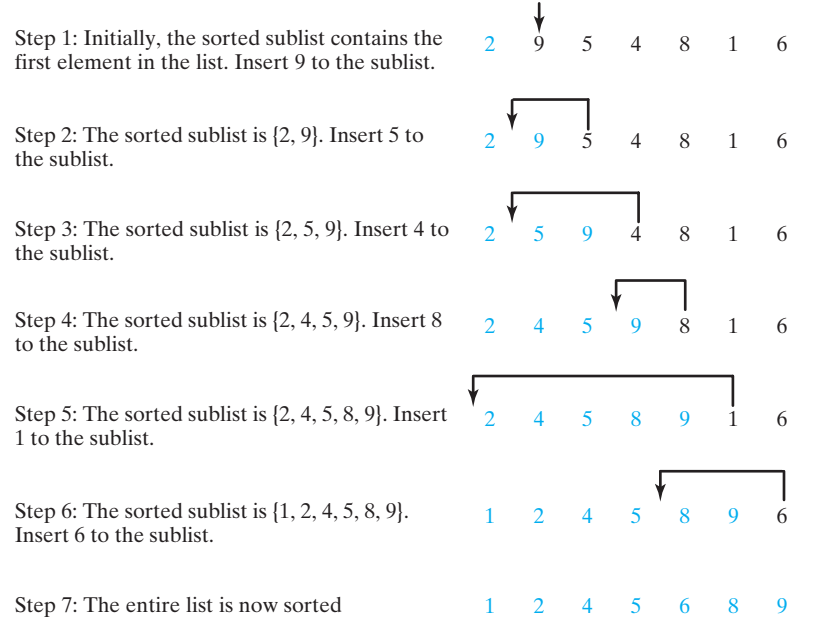

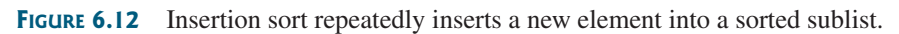

To insert **list[i]** into **list[0..i-1]**, save **list[i]** into a temporary variable, say **currentElement**. Move **list[i-1]** to **list[i]** if **list[i-1] > currentElement**, move **list[i-2]** to **list[i-1]** if **list[i-2] > currentElement**, and so on, until **list**[i-k]  $\leq$  **currentElement** or  $k > i$  (we pass the first element of the sorted list). Assign **currentElement** to **list[i-k+1]**. For example, to insert 4 into  $\{2, 5, 9\}$  in Step 3 in Figure 6.13, move **list[2]** (**9**) to **list[3]** since **9>4**, move **list[1]** (**5**) to **list[2]** since **5>4**. Finally, move **currentElement** (**4**) to **list[1]**.

The algorithm can be expanded and implemented as in Listing 6.9.

### **LISTING 6.9** InsertionSort.java

```
1 public class InsertionSort {
2 /* The method for sorting the numbers */3 public static void insertionSort(double[] list) {
4 for (int i = 1; i < list.length; i++) {
5 /** insert list[i] into a sorted sublist list[0..i-1] so that
6 list[0..i] is sorted. */7 double currentElement = list[i];
8 int k;
9
10 list[k + 1] = list[k];
11 }
12
13 \frac{1}{1} // Insert the current element into list [k + 1]14
15 }
16 }
17 }
        list[k + 1] = currentElement;for (k = i - 1; k >= 0 & 0 & 1 \text{ist}[k] > currentElement; k--) {
```
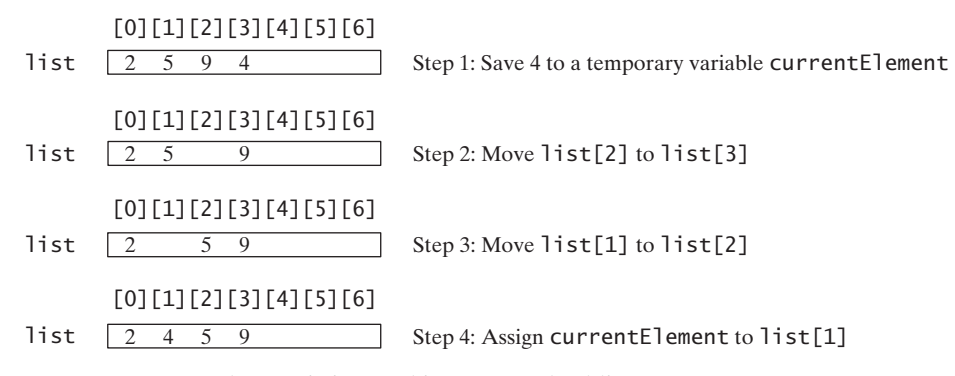

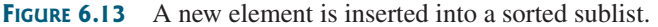

The **insertionSort(double[] list)** method sorts any array of **double** elements. The method is implemented with a nested **for** loop. The outer loop (with the loop control variable **i**) (line 4) is iterated in order to obtain a sorted sublist, which ranges from **list[0]** to **list[i]**. The inner loop (with the loop control variable **k**) inserts **list[i]** into the sublist from **list[0]** to **list[i-1]**.

To better understand this method, trace it with the following statements:

**double**[] list = {**1**, **9**, **4.5**, **6.6**, **5.7**, **-4.5**}; InsertionSort.insertionSort(list);

shift

insert

# [6.11 The](#page-18-0) **Arrays** Class

The **java.util.Arrays** class contains various static methods for sorting and searching arrays, comparing arrays, and filling array elements. These methods are overloaded for all primitive types.

You can use the **sort** method to sort a whole array or a partial array. For example, the following code sorts an array of numbers and an array of characters. **sort**

```
double[] numbers = {6.0, 4.4, 1.9, 2.9, 3.4, 3.5};
java.util.Arrays.sort(numbers); // Sort the whole array
char[] chars = {'a', 'A', '4', 'F', 'D', 'P'};
java.util.Arrays.sort(chars, 1, 3); // Sort part of the array
```
Invoking **sort(numbers)** sorts the whole array **numbers**. Invoking **sort(chars, 1, 3)** sorts a partial array from **chars** [1] to **chars** [3-1].

You can use the **binarySearch** method to search for a key in an array. The array must be presorted in increasing order. If the key is not in the array, the method returns **–(insertion** *index*  $+1$ ). For example, the following code searches the keys in an array of integers and an array of characters. **binarySearch**

```
int[] list = {2, 4, 7, 10, 11, 45, 50, 59, 60, 66, 69, 70, 79};
System.out.println("(1) Index is " +
System.out.println("(2) Index is " +
  java.util.Arrays.binarySearch(list, 12));
char[] chars = {'a', 'c', 'g', 'x', 'y', 'z'};
System.out.println("(3) Index is " +
  java.util.Arrays.binarySearch(chars, 'a'));
System.out.println("(4) Index is " +
 java.util.Arrays.binarySearch(chars, 't'));
  java.util.Arrays.binarySearch(list, 11));
```
The output of the preceding code is

(1) Index is 4 (2) Index is -6 (3) Index is 0 (4) Index is -4

You can use the **equals** method to check whether two arrays are equal. Two arrays are equal if they have the same contents. In the following code, **list1** and **list2** are equal, but **list2** and **list3** are not. **equals**

```
int[] list1 = {2, 4, 7, 10};
int[] list2 = {2, 4, 7, 10};
int[] list3 = {4, 2, 7, 10};
System.out.println(java.util.Arrays.equals(list1, list2)); // true
System.out.println(java.util.Arrays.equals(list2, list3)); // false
```
You can use the **fill** method to fill in all or part of the array. For example, the following code **fill** fills **list1** with **5** and fills **8** into elements **list2[1]** and **list2[3-1]**.

```
int[] list1 = {2, 4, 7, 10};
int[] list2 = {2, 4, 7, 10};
java.util.Arrays.fill(list1, 5); // Fill 5 to the whole array
java.util.Arrays.fill(list2, 1, 3, 8); // Fill 8 to a partial array
```
# **KEY TERMS**

anonymous array 209 array 198 array initializer 201 binary search 216 garbage collection 208 index 198 indexed variable 200 insertion sort 219 linear search 216 selection sort 219

# **CHAPTER SUMMARY**

- **1.** A variable is declared as an array type using the syntax **elementType**[] arrayRef-**Var** or **elementType arrayRefVar[]**. The style **elementType[] arrayRefVar** is preferred, although **elementType arrayRefVar[]** is legal.
- **2.** Unlike declarations for primitive data type variables, the declaration of an array variable does not allocate any space in memory for the array. An array variable is not a primitive data type variable. An array variable contains a reference to an array.
- **3.** You cannot assign elements to an array unless it has already been created. You can create an array by using the **new** operator with the following syntax: **new element-Type[arraySize]**.
- **4.** Each element in the array is represented using the syntax **arrayRefVar[index]**. An index must be an integer or an integer expression.
- **5.** After an array is created, its size becomes permanent and can be obtained using **arrayRefVar.length**. Since the index of an array always begins with **0**, the last index is always **arrayRefVar. length - 1**. An out-of-bounds error will occur if you attempt to reference elements beyond the bounds of an array.
- **6.** Programmers often mistakenly reference the first element in an array with index **1**, but it should be **0**. This is called the *index off-by-one error*.
- **7.** When an array is created, its elements are assigned the default value of **0** for the numeric primitive data types, **'\u0000'** for char types, and **false** for **boolean** types.
- **8.** Java has a shorthand notation, known as the *array initializer*, which combines in one statement declaring an array, creating an array, and initializing, using the syntax: **elementType[] arrayRefVar = {value0, value1, ..., valuek}**.
- **9.** When you pass an array argument to a method, you are actually passing the reference of the array; that is, the called method can modify the elements in the caller's original array.

# **REVIEW QUESTIONS**

#### **Section 6.2**

- **6.1** How do you declare and create an array?
- **6.2** How do you access elements of an array?

**6.3** Is memory allocated for an array when it is declared? When is the memory allocated for an array? What is the printout of the following code?

```
int x = 30;
int[] numbers = new int[x];
x = 60:
System.out.println("x is " + x);
System.out.println("The size of numbers is " + numbers.length);
```
- **6.4** Indicate true or false for the following statements:
	- Every element in an array has the same type.
	- The array size is fixed after it is declared.
	- The array size is fixed after it is created.
	- The elements in an array must be of primitive data type.
- **6.5** Which of the following statements are valid array declarations?

```
int i = new int(30);
double d[] = new double[30];
char[] r = new char(1..30);
int i[] = (3, 4, 3, 2);
float f[] = {2.3, 4.5, 6.6};
char[] c = new char();
```
- **6.6** What is the array index type? What is the lowest index? What is the representation of the third element in an array named **a**?
- **6.7** Write statements to do the following:
	- a. Create an array to hold **10** double values.
	- b. Assign value **5.5** to the last element in the array.
	- c. Display the sum of the first two elements.
	- d. Write a loop that computes the sum of all elements in the array.
	- e. Write a loop that finds the minimum element in the array.
	- f. Randomly generate an index and display the element of this index in the array.
	- g. Use an array initializer to create another array with initial values **3.5**, **5.5**, **4.52**, and **5.6**.
- **6.8** What happens when your program attempts to access an array element with an invalid index?
- **6.9** Identify and fix the errors in the following code:

```
1 public class Test {
2 public static void main(String[] args) {
3 double[100] r;
4
5 for (int i = 0; i < r. length(); i^{++});
6 r(i) = Math.random * 100;
7 }
8 }
```
#### **Section 6.3**

**6.10** Use the **arraycopy()** method to copy the following array to a target array **t**:

**int**[] source = {**3**, **4**, **5**};
**6.11** Once an array is created, its size cannot be changed. Does the following code resize the array?

```
int[] myList;
myList = new int[10];// Some time later you want to assign a new array to myList
myList = new int[20];
```
#### **Sections 6.4–6.7**

- **6.12** When an array is passed to a method, a new array is created and passed to the method. Is this true?
- **6.13** Show the output of the following two programs:

```
public class Test {
 public static void main(String[] args) {
    int number = 0;
    int[] numbers = new int[1];
    m(number, numbers);
    System.out.println("number is " + number
      + " and numbers[0] is " + numbers[0]);
  }
  public static void m(int x, int[] y) {
    x = 3;
    y[0] = 3;}
}
                                                 public class Test {
                                                   public static void main(String[] args) {
                                                     int[] list = {1, 2, 3, 4, 5};
                                                     reverse(list);
                                                     for (int i = 0; i < list.length; i+1)
                                                       System.out.print(list[i] + " ");
                                                   }
                                                   public static void reverse(int[] list) {
                                                     int[] newList = new int[list.length];
                                                     for (int i = 0; i < list.length; i+1)
                                                       newList[i] = list[list.length - 1 - i];list = newList;
                                                   }
                                                 }
```
a b

**6.14** Where are the arrays stored during execution? Show the contents of the stack and heap during and after executing **createArray**, **displayArray**, **countLetters**, **displayCounts** in Listing 6.4.

#### **Section 6.8**

**6.15** What is wrong in the following method declaration?

```
public static void print(String... strings, double... numbers)
public static void print(double... numbers, String name)
public static double... print(double d1, double d2)
```
**6.16** Can you invoke the **printMax** method in Listing 6.5 using the following statements?

```
printMax(1, 2, 2, 1, 4);
printMax(new double[]{1, 2, 3});
printMax(new int[]{1, 2, 3});
```
#### **Sections 6.9–6.10**

**6.17** Use Figure 6.9 as an example to show how to apply the binary search approach to a search for key **10** and key **12** in list **2**, **4**, **7**, **10**, **11**, **45**, **50**, **59**, **60**, **66**, **69**, **70**, 5**79**6.

- **6.18** Use Figure 6.11 as an example to show how to apply the selection-sort approach to sort **3.4**, **5**, **3**, **3.5**, **2.2**, **1.9**, **2** 5 6.
- **6.19** Use Figure 6.12 as an example to show how to apply the insertion-sort approach to sort **3.4**, **5**, **3**, **3.5**, **2.2**, **1.9**, **2** 5 6.
- **6.20** How do you modify the **selectionSort** method in Listing 6.8 to sort numbers in decreasing order?
- **6.21** How do you modify the **insertionSort** method in Listing 6.9 to sort numbers in decreasing order?

#### **Section 6.11**

- **6.22** What types of array can be sorted using the **java.util.Arrays.sort** method? Does this **sort** method create a new array?
- **6.23** To apply **java.util.Arrays.binarySearch(array, key)**, should the array be sorted in increasing order, in decreasing order, or neither?
- **6.24** Show the contents of the array after the execution of each line.

```
int[] list = {2, 4, 7, 10};
java.util.Arrays.fill(list, 7);
java.util.Arrays.fill(list, 1, 3, 8);
System.out.print(java.util.Arrays.equals(list, list));
```
## **PROGRAMMING EXERCISES**

#### **Section 6.2**

**6.1\*** (*Assigning grades*) Write a program that reads student scores, gets the best score, and then assigns grades based on the following scheme:

> Grade is F otherwise. Grade is D if score is  $\ge$  = best - 40: Grade is C if score is  $>=$  best  $-$  30; Grade is B if score is  $\ge$  = best - 20: Grade is A if score is  $\ge$  = best - 10:

The program prompts the user to enter the total number of students, then prompts the user to enter all of the scores, and concludes by displaying the grades. Here is a sample run:

Enter the number of students: 4 Enter 4 scores: 40 55 70 58 Student 0 score is 40 and grade is C Student 1 score is 55 and grade is B Student 2 score is 70 and grade is A Student 3 score is 58 and grade is B

- **6.2** (*Reversing the numbers entered*) Write a program that reads ten integers and displays them in the reverse of the order in which they were read.
- **6.3\*\*** (*Counting occurrence of numbers*) Write a program that reads the integers between **1** and **100** and counts the occurrences of each. Assume the input ends with **0**. Here is a sample run of the program:

```
Enter the integers between 1 and 100: 
2 5 6 5 4 3 232 occurs 2 times
3 occurs 1 time
4 occurs 1 time
5 occurs 2 times
6 occurs 1 time
23 occurs 1 time
43 occurs 1 time
  43 2 0 J Enter
```
Note that if a number occurs more than one time, the plural word "times" is used in the output.

- **6.4** (*Analyzing scores*) Write a program that reads an unspecified number of scores and determines how many scores are above or equal to the average and how many scores are below the average. Enter a negative number to signify the end of the input. Assume that the maximum number of scores is **10**.
- **6.5\*\*** (*Printing distinct numbers*) Write a program that reads in ten numbers and displays distinct numbers (i.e., if a number appears multiple times, it is displayed only once). *Hint*: Read a number and store it to an array if it is new. If the number is already in the array, ignore it. After the input, the array contains the distinct numbers. Here is the sample run of the program:

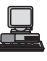

Enter ten numbers: 1 2 3 2 1 6 3 4 5 2 The distinct numbers are: 1 2 3 6 4 5

- **6.6\*** (*Revising Listing 4.14, PrimeNumber.java*) Listing 4.14 determines whether a Ánumber **n** is prime by checking whether 2, 3, 4, 5, 6,  $\ldots$ ,  $n/2$  is a divisor. If a divisor is found, **n** is not prime. A more efficient approach is to check whether any of the prime numbers less than or equal to  $\sqrt{n}$  can divide **n** evenly. If not, **n** is prime. Rewrite Listing 4.11 to display the first 50 prime numbers using this approach. You need to use an array to store the prime numbers and later use them to check whether they are possible divisors for **n**.
- **6.7\*** (*Counting single digits*) Write a program that generates **100** random integers between **0** and **9** and displays the count for each number. (*Hint*: Use **(int)(Math.random() \* 10)** to generate a random integer between 0 and 9. Use an array of ten integers, say Á**counts**, to store the counts for the number of  $0s, 1s, \ldots, 9s$ .

#### **Sections 6.4–6.7**

**6.8** (*Averaging an array*) Write two overloaded methods that return the average of an array with the following headers:

```
public static int average(int[] array)
public static double average(double[] array)
```
Write a test program that prompts the user to enter ten double values, invokes this method, and displays the average value.

**6.9** (*Finding the smallest element*) Write a method that finds the smallest element in an array of integers using the following header:

**public static double** min(**double**[] array)

Write a test program that prompts the user to enter ten numbers, invokes this method to return the minimum value, and displays the minimum value. Here is a sample run of the program:

Enter ten numbers: 1.9 2.5 3.7 2 1.5 6 3 4 5 2 The minimum number is: 1.5

**6.10** (*Finding the index of the smallest element*) Write a method that returns the index of the smallest element in an array of integers. If the number of such elements is greater than 1, return the smallest index. Use the following header:

```
public static int indexOfSmallestElement(double[] array)
```
Write a test program that prompts the user to enter ten numbers, invokes this method to return the index of the smallest element, and displays the index.

**6.11\*** (*Statistics: computing deviation*) Exercise 5.21 computes the standard deviation of numbers. This exercise uses a different but equivalent formula to compute the standard deviation of **n** numbers.

$$
mean = \frac{\sum_{i=1}^{n} x_i}{n} = \frac{x_1 + x_2 + \dots + x_n}{n} \qquad deviation = \sqrt{\frac{\sum_{i=1}^{n} (x_i - mean)^2}{n - 1}}
$$

To compute deviation with this formula, you have to store the individual numbers using an array, so that they can be used after the mean is obtained.

Your program should contain the following methods:

```
/** Compute the deviation of double values*/
public static double deviation(double[] x)
```

```
/** Compute the mean of an array of double values*/
public static double mean(double[] x)
```
Write a test program that prompts the user to enter ten numbers and displays the mean and deviation, as shown in the following sample run:

```
Enter ten numbers: 
1.9 2.5 3.7 2 1 6 3 4 5 2
The mean is 3.11
The standard deviation is 1.55738
```
**6.12\*** (*Reversing an array*) The **reverse** method in §6.7 reverses an array by copying it to a new array. Rewrite the method that reverses the array passed in the argument and returns this array. Write a test program that prompts the user to enter ten numbers, invokes the method to reverse the numbers, and displays the numbers.

#### **Section 6.8**

**6.13\*** (*Random number chooser*) Write a method that returns a random number between **1** and **54**, excluding the numbers passed in the argument. The method header is specified as follows:

**public static int** getRandom(**int**... numbers)

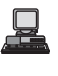

#### **230** Chapter 6 Single-Dimensional Arrays

早

**6.14** (*Computing gcd*) Write a method that returns the gcd of an unspecified number of integers. The method header is specified as follows:

**public static int** gcd(**int**... numbers)

Write a test program that prompts the user to enter five numbers, invokes the method to find the gcd of these numbers, and displays the gcd.

#### **Sections 6.9–6.10**

**6.15** (*Eliminating duplicates*) Write a method to eliminate the duplicate values in the array using following method header:

```
public static int[] eliminateDuplicates(int[] numbers)
```
Write a test program that reads in ten integers, invokes the method, and displays the result. Here is the sample run of the program:

Enter ten numbers: 1 2 3 2 1 6 3 4 5 2The distinct numbers are: 1 2 3 6 4 5

**6.16** (*Execution time*) Write a program that randomly generates an array of **100000** integers and a key. Estimate the execution time of invoking the **linearSearch** method in Listing 6.6. Sort the array and estimate the execution time of invoking the **binarySearch** method in Listing 6.7. You can use the following code template to obtain the execution time:

```
long startTime = System.currentTimeMillis();
perform the task;
long endTime = System.currentTimeMillis();
long executionTime = endTime - startTime;
```
- **6.17\*** (*Revising selection sort*) In §6.10.1, you used selection sort to sort an array. The selection-sort method repeatedly finds the smallest number in the current array and swaps it with the first number in the array. Rewrite this program by finding the largest number and swapping it with the last number in the array. Write a test program that reads in ten double numbers, invokes the method, and displays the sorted numbers.
- **6.18\*\*** (*Bubble sort*) Write a sort method that uses the bubble-sort algorithm. The bubble-sort algorithm makes several passes through the array. On each pass, successive neighboring pairs are compared. If a pair is in decreasing order, its values are swapped; otherwise, the values remain unchanged. The technique is called a *bubble sort* or *sinking sort* because the smaller values gradually "bubble" their way to the top and the larger values "sink" to the bottom. Use  $\{6.0, 4.4, 1.9,$ **2.9**, **3.4**, **2.9**, **3.5** to test the method. Write a test program that reads in ten 6 double numbers, invokes the method, and displays the sorted numbers.
- **6.19\*\*** (*Sorting students*) Write a program that prompts the user to enter the number of students, the students' names, and their scores, and prints student names in decreasing order of their scores.
- **6.20\*\*\***(*Game: Eight Queens*) The classic Eight Queens puzzle is to place eight queens on a chessboard such that no two queens can attack each other (i.e., no two queens are on the same row, same column, or same diagonal). There are many possible solutions. Write a program that displays one such solution. A sample

output is shown below:

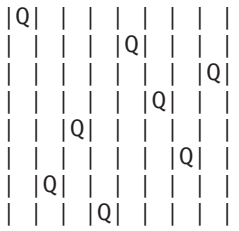

**6.21\*\*\***(*Game: bean machine*) The bean machine, also known as a quincunx or the Galton box, is a device for statistic experiments named after English scientist Sir Francis Galton. It consists of an upright board with evenly spaced nails (or pegs) in a triangular form, as shown in Figure 6.14.

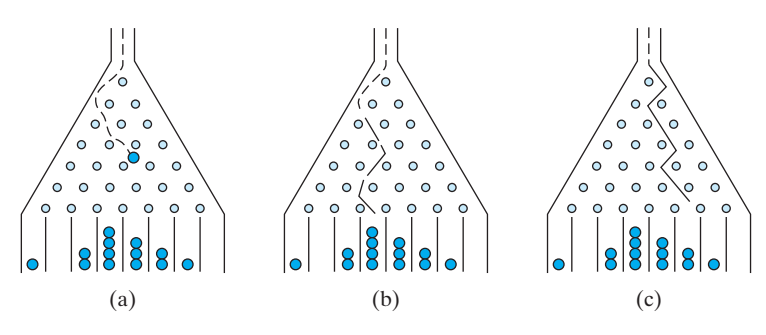

**FIGURE 6.14** Each ball takes a random path and falls into a slot.

Balls are dropped from the opening of the board. Every time a ball hits a nail, it has a 50% chance of falling to the left or to the right. The piles of balls are accumulated in the slots at the bottom of the board.

Write a program that simulates the bean machine. Your program should prompt the user to enter the number of the balls and the number of the slots in the machine. Simulate the falling of each ball by printing its path. For example, the path for the ball in Figure 6.14(b) is LLRRLLR and the path for the ball in Figure 6.14(c) is RLRRLRR. Display the final buildup of the balls in the slots in a histogram. Here is a sample run of the program:

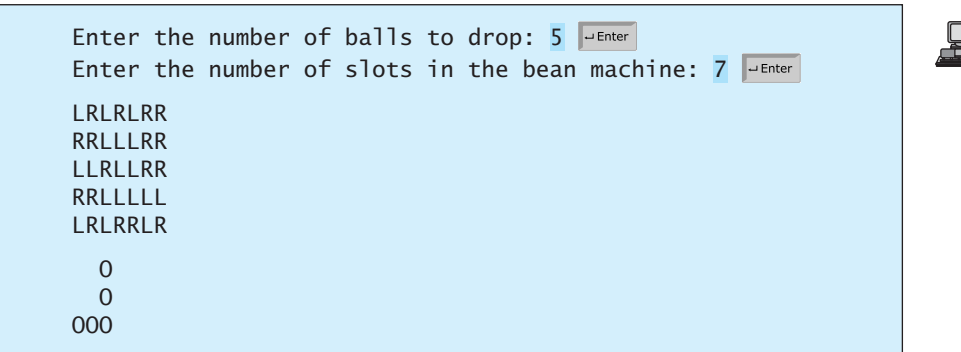

(*Hint*: Create an array named **slots**. Each element in **slots** stores the number of balls in a slot. Each ball falls into a slot via a path. The number of R's in a path is the position of the slot where the ball falls. For example, for the path

LRLRLRR, the ball falls into **slots[4]**, and for the path is RRLLLLL, the ball falls into **slots[2]**.)

- **6.22\*\*\***(*Game: multiple Eight Queens solutions)* Exercise 6.20 finds one solution for the Eight Queens problem. Write a program to count all possible solutions for the eight queens problem and display all solutions.
- **6.23\*\*** (*Game: locker puzzle*) A school has 100 lockers and 100 students. All lockers are closed on the first day of school. As the students enter, the first student, denoted S1, opens every locker. Then the second student, S2, begins with the second locker, denoted L2, and closes every other locker. Student S3 begins with the third locker and changes every third locker (closes it if it was open, and opens it if it was closed). Student S4 begins with locker L4 and changes every fourth locker. Student S5 starts with L5 and changes every fifth locker, and so on, until student S100 changes L100.

After all the students have passed through the building and changed the lockers, which lockers are open? Write a program to find your answer.

(*Hint*: Use an array of **100 boolean** elements, each of which indicates whether a locker is open (**true**) or closed (**false**). Initially, all lockers are closed.)

**6.24\*\*** (*Simulation: coupon collector's problem*) Coupon collector is a classic statistic problem with many practical applications. The problem is to pick objects from a set of objects repeatedly and find out how many picks are needed for all the objects to be picked at least once. A variation of the problem is to pick cards from a shuffled deck of **52** cards repeatedly and find out how many picks are needed before you see one of each suit. Assume a picked card is placed back in the deck before picking another. Write a program to simulate the number of picks needed to get four cards from each suit and display the four cards picked (it is possible a card may be picked twice). Here is a sample run of the program:

Queen of Spades 5 of Clubs Queen of Hearts 4 of Diamonds Number of picks: 12

**6.25** (*Algebra: solving quadratic equations*) Write a method for solving a quadratic equation using the following header:

**public static int** solveQuadratic(**double**[] eqn, **double**[] roots)

The coefficients of a quadratic equation  $ax^2 + bx + c = 0$  are passed to the array **eqn** and the noncomplex roots are stored in roots. The method returns the number of roots. See Programming Exercise 3.1 on how to solve a quadratic equation.

Write a program that prompts the user to enter values for *a*, *b*, and *c* and displays the number of roots and all noncomplex roots.

**6.26** (*Strictly identical arrays*) Two arrays **list1** and **list2** are *strictly identical* if they have the same length and **list1[i]** is equal to **list2[i]** for each **i**. Write a method that returns **true** if **list1** and **list2** are strictly identical, using the following header:

**public static boolean** equal(**int**[] list1, **int**[] list2)

Write a test program that prompts the user to enter two lists of integers and displays whether the two are strictly identical. Here are the sample runs. Note that the first number in the input indicates the number of the elements in the list.

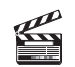

**Video Note** Coupon collector's problem

Enter list1: 5 2 5 6 1 6 Enter list2: 5 2 5 6 1 6 Two lists are strictly identical

Enter list1: 5 2 5 6 6 1 Enter list2: 5 2 5 6 1 6 Two lists are not strictly identical

**6.27** (*Identical arrays*) Two arrays **list1** and **list2** are *identical* if they have the same contents. Write a method that returns **true** if **list1** and **list2** are identical, using the following header:

```
public static boolean equal(int[] list1, int[] list2)
```
Write a test program that prompts the user to enter two lists of integers and displays whether the two are identical. Here are the sample runs. Note that the first number in the input indicates the number of the elements in the list.

Enter list1: 5 2 5 6 6 1 Enter list2: 5 5 2 6 1 6 Two lists are identical

Enter list1: 5 5 5 6 6 1 Enter list2: 5 2 5 6 1 6 Two lists are not identical

- **6.28** (*Math: combinations*) Write a program that prompts the user to enter **10** integers and displays all combinations of picking two numbers from the **10**.
- **6.29** (*Game: picking four cards*) Write a program that picks four cards from a deck of **52** cards and computes their sum. An Ace, King, Queen, and Jack represent **1**, **13**, **12**, and **11**, respectively. Your program should display the number of picks that yields the sum of **24**.
- **6.30** (*Pattern recognition: consecutive four equal numbers*) Write the following method that tests whether the array has four consecutive numbers with the same value.

**public static boolean** isConsecutiveFour(**int**[] values)

Write a test program that prompts the user to enter a series of integers and displays true if the series contains four consecutive numbers with the same value. Otherwise, display false. Your program should first prompt the user to enter the input size—i.e., the number of values in the series.

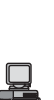

*This page intentionally left blank* 

# CHAPTER<sup>7</sup>

## [MULTIDIMENSIONAL](#page-18-0) ARRAYS

## Objectives

- To give examples of representing data using two-dimensional arrays (§7.1).
- To declare variables for two-dimensional arrays, create arrays, and access array elements in a two-dimensional array using row and column indexes (§7.2).
- To program common operations for two-dimensional arrays (displaying arrays, summing all elements, finding min and max elements, and random shuffling) (§7.3).
- To pass two-dimensional arrays to methods (§7.4).
- To write a program for grading multiple-choice questions using two-dimensional arrays (§7.5).
- To solve the closest-pair problem using two-dimensional arrays (§7.6).
- To check a Sudoku solution using two-dimensional arrays (§7.7).
- To use multidimensional arrays (§7.8).

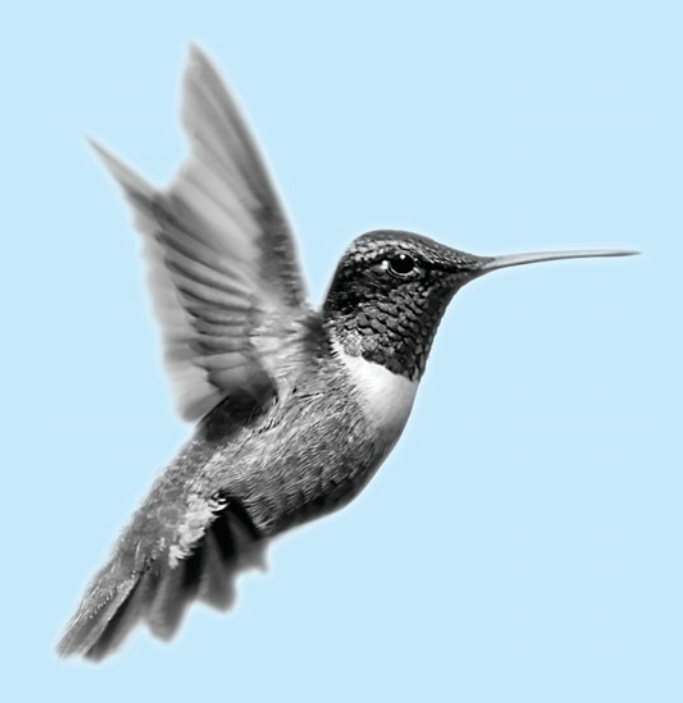

## [7.1 Introduction](#page-18-0)

problem

The preceding chapter introduced how to use one-dimensional arrays to store linear collections of elements. You can use a two-dimensional array to store a matrix or a table. For example, the following table that describes the distances between the cities can be stored using a two-dimensional array.

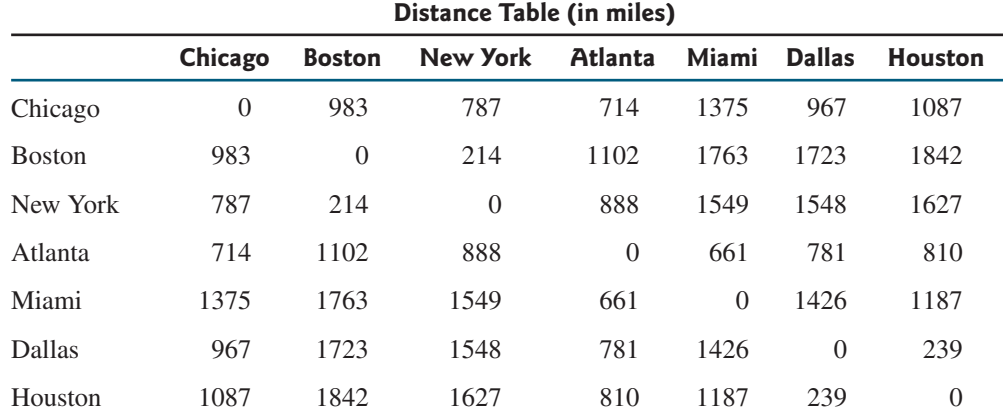

## [7.2 Two-Dimensional Array Basics](#page-18-0)

How do you declare a variable for two-dimensional arrays? How do you create a twodimensional array? How do you access elements in a two-dimensional array? This section addresses these issues.

## 7.2.1 Declaring Variables of Two-Dimensional Arrays and Creating Two-Dimensional Arrays

Here is the syntax for declaring a two-dimensional array:

elementType[][] arrayRefVar;

or

```
elementType arrayRefVar[][]; 
// Allowed, but not preferred
```
As an example, here is how you would declare a two-dimensional array variable **matrix** of **int** values:

**int**[][] matrix;

or

```
int matrix[][];
// This style is allowed, but not preferred
```
You can create a two-dimensional array of **5**-by-**5 int** values and assign it to **matrix** using this syntax:

```
matrix = new int[5][5];
```
Two subscripts are used in a two-dimensional array, one for the row and the other for the column. As in a one-dimensional array, the index for each subscript is of the **int** type and starts from **0**, as shown in Figure 7.1(a).

To assign the value **7** to a specific element at row **2** and column **1**, as shown in Figure 7.1(b), you can use the following:

matrix[**2**][**1**] = **7**;

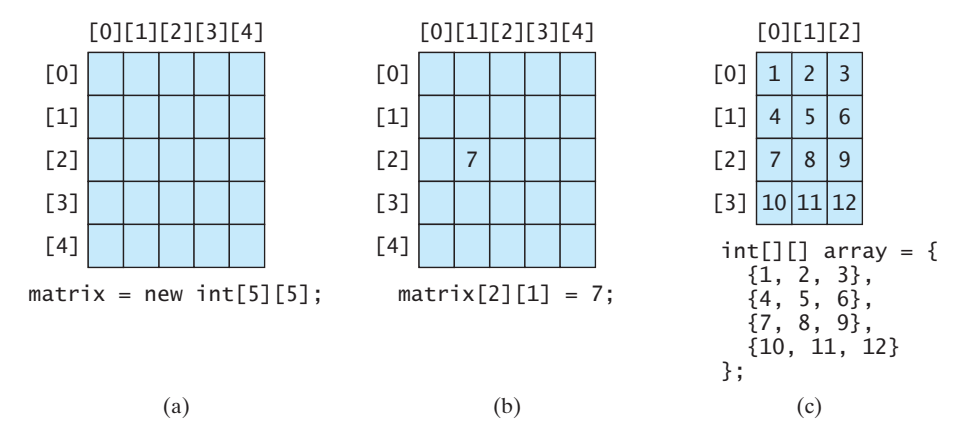

**FIGURE 7.1** The index of each subscript of a two-dimensional array is an **int** value, starting from **0**.

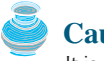

#### **Caution**

It is a common mistake to use **matrix[2, 1]** to access the element at row **2** and column **1**. In Java, each subscript must be enclosed in a pair of square brackets.

You can also use an array initializer to declare, create, and initialize a two-dimensional array. For example, the following code in (a) creates an array with the specified initial values, as shown in Figure 7.1(c). This is equivalent to the code in (b).

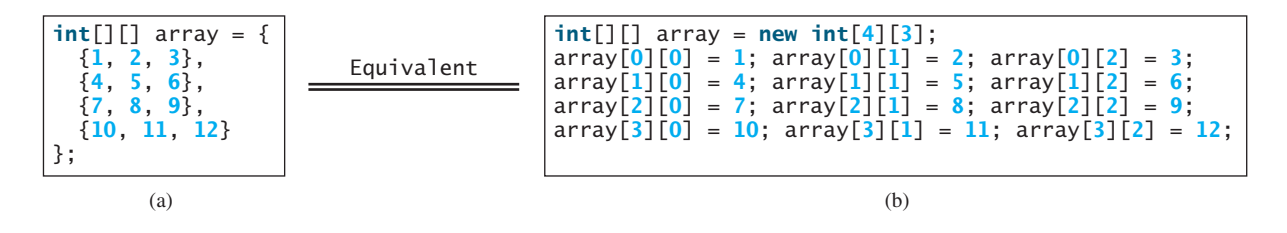

## 7.2.2 Obtaining the Lengths of Two-Dimensional Arrays

A two-dimensional array is actually an array in which each element is a one-dimensional array. The length of an array x is the number of elements in the array, which can be obtained using **x.length. x[0], x[1], ..., and <b>x[x.length-1]** are arrays. Their lengths can be obtained using  $x[0]$ . length,  $x[1]$ . length, ..., and  $x[x]$ . length-1]. length.

For example, suppose  $x = new \int int[3][4], x[0], x[1],$  and  $x[2]$  are one-dimensional arrays and each contains four elements, as shown in Figure 7.2. **x.length** is **3**, and **x[0].length**, **x[1].length**, and **x[2].length** are **4**.

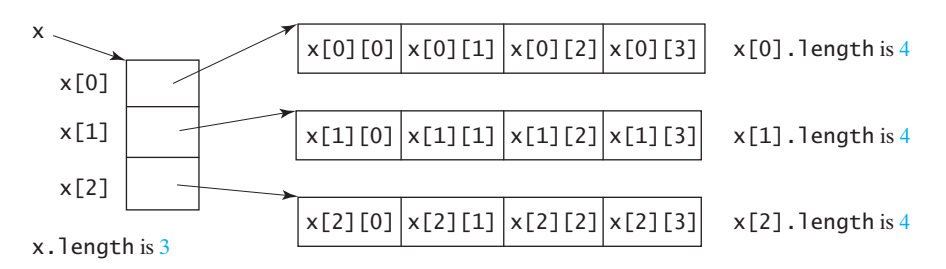

**FIGURE 7.2** A two-dimensional array is a one-dimensional array in which each element is another one-dimensional array.

#### 7.2.3 Ragged Arrays

Each row in a two-dimensional array is itself an array. Thus the rows can have different lengths. An array of this kind is known as a *ragged array*. Here is an example of creating a ragged array:

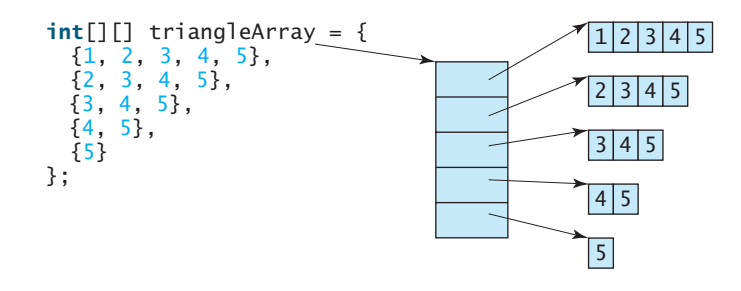

As can be seen, **triangleArray[0].length** is 5, **triangleArray[1].length** is 4, **triangleArray[2].length** is 3, **triangleArray[3].length** is 2, and **triangleArray[4].length** is 1.

If you don't know the values in a ragged array in advance, but know the sizes, say the same as before, you can create a ragged array using the syntax that follows:

```
int[] triangleArray = \frac{new}{int[5][]};
triangleArray[0] = new int[5];triangleArray[1] = new int[4];triangleArray[2] = new int[3];triangleArray[3] = new int[2];triangleArray[4] = new int[1];
```
You can now assign values to the array. For example,

```
triangleArray[0][3] = 50;
triangleArray[4][0] = 45;
```
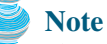

The syntax **new int [5] []** for creating an array requires the first index to be specified. The syntax **new int[][]** would be wrong.

## [7.3 Processing Two-Dimensional Arrays](#page-18-0)

Suppose an array **matrix** is created as follows:

 $int[]$  matrix = **new int** $[10][10]$ ;

Here are some examples of processing two-dimensional arrays:

1. (*Initializing arrays with input values*) The following loop initializes the array with user input values:

```
java.util.Scanner input = new Scanner(System.in);
System.out.println("Enter " + matrix.length + " rows and " +
 matrix[0].length + " columns: ");for (int row = 0; row < matrix.length; row++) {
  for (int column = 0; column < matrix[row].length; column++) {
   matrix[row][column] = input.nextInt();}
}
```
2. (*Initializing arrays with random values*) The following loop initializes the array with random values between 0 and 99:

```
for (int row = 0; row < matrix.length; row++) {
 for (int column = 0; column < matrix[row].length; column++) {
```

```
matrix[row][column] = (int)(Math.random() * 100);
}
```
}

3. (*Printing arrays*) To print a two-dimensional array, you have to print each element in the array using a loop like the following:

```
for (int row = 0; row < matrix.length; row++) {
  for (int column = \mathbf{0}; column < matrix[row].length; column++) {
    System.out.print(matrix[row][column] + " ");
  }
 System.out.println();
}
```
4. (*Summing all elements*) Use a variable named **total** to store the sum. Initially **total** is **0**. Add each element in the array to **total** using a loop like this:

```
int total = 0;
for (int row = 0; row < matrix.length; row++) {
  for (int column = 0; column < matrix[row].length; column++) {
   total += matrix[row][column];
 }
}
```
5. (*Summing elements by column*) For each column, use a variable named **total** to store its sum. Add each element in the column to **total** using a loop like this:

```
for (int column = 0; column < matrix[0].length; column++) {
 int total = 0;
  for (int row = 0; row < matrix.length; row++)
    total += matrix[row][column];System.out.println("Sum for column " + column + " is " +
    total);
}
```
6. (*Which row has the largest sum?*) Use variables **maxRow** and **indexOfMaxRow** to track the largest sum and index of the row. For each row, compute its sum and update **maxRow** and **indexOfMaxRow** if the new sum is greater.

```
int maxRow = 0;
int indexOfMaxRow = 0;
// Get sum of the first row in maxRow
for (int column = 0; column < matrix[0].length; column++) {
 maxRow += matrix[0][column];
}
for (int row = 1; row < matrix.length; row++) {
 int totalOfThisRow = 0;
  for (int column = 0; column < matrix[row].length; column++)
    totalOfThisRow += matrix[row][column];
 if (totalOfThisRow > maxRow) {
   maxRow = totalOfThisRow;
    indexOfMaxRow = row;
 }
}
System.out.println("Row " + indexOfMaxRow 
 + " has the maximum sum of " + maxRow);
```
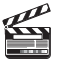

**Video Note** find the row with the largest sum

7. (*Random shuffling*) Shuffling the elements in a one-dimensional array was introduced in §6.2.6. How do you shuffle all the elements in a two-dimensional array? To accomplish this, for each element **matrix[i][j]**, randomly generate indices **i1** and **j1** and swap **matrix[i][j]** with **matrix[i1][j1]**, as follows:

```
for (int i = 0; i < matrix.length; i++) {
  for (int j = 0; j < matrix[i].length; j++) {
    int i1 = (int)(Math.random() * matrix.length);
    int j1 = (int)(Math.random() * matrix[i].length);
    // Swap matrix[i][j] with matrix[i1][j1]
    int temp = matrix[i][j];
    matrix[i][j] = matrix[i1][j1];matrix[i1][j1] = temp;}
}
```
## [7.4 Passing Two-Dimensional Arrays to Methods](#page-18-0)

You can pass a two-dimensional array to a method just as you pass a one-dimensional array. Listing 7.1 gives an example with a method that returns the sum of all the elements in a matrix.

#### **LISTING 7.1** PassTwoDimensionalArray.java

```
1 import java.util.Scanner;
                     2
                     3 public class PassTwoDimensionalArray {
                     4 public static void main(String[] args) {
                     5 // Create a Scanner
                     6 Scanner input = new Scanner(System.in);
                     7
                     8 // Enter array values
                     9 int[][] m = new int[3][4];
                     10 System.out.println("Enter " + m.length + " rows and "
                     11 + m[0].length + " columns: ");
                     12 for (int i = 0; i < m. length; i++)13 for (int j = 0; j < m[i]. length; j++)14 m[i][j] = input.nextInt();
                     15
                     16 // Display result
pass array 17 System.out.println("\nSum of all elements is " + sum(m));
                     18 }
                     19
                     20 public static int sum(int[][] m) {
                     21 int total = 0;
                     22 for (int row = 0; row < m.length; row++) {
                     23 for (int column = 0; column < m[row].length; column++) {
                     24 total += m[row][column];\begin{matrix} 25 & 3 \\ 26 & 3 \end{matrix}26 }
                     27
                     28 return total;
                     29 }
                     30 }
```

```
Enter 3 rows and 4 columns:
Sum of all elements is 78
9 10 11 12 JEnter
5 6 7 8 JEnter
1 2 3 4 J Enter
```
The method **sum** (line 20) has a two-dimensional array argument. You can obtain the number of rows using **m.length** (line 22) and the number of columns in a specified row using **m[row].column** (line 23).

## [7.5 Problem: Grading a Multiple-Choice Test](#page-18-0)

The problem is to write a program that grades multiple-choice tests. Suppose there are eight students and ten questions, and the answers are stored in a two-dimensional array. Each row records a student's answers to the questions, as shown in the following array.

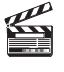

**Video Note** Grade multiple-choice test

Students' Answers to the Questions:

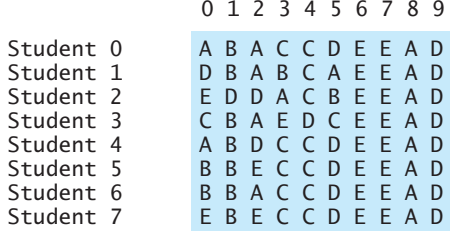

The key is stored in a one-dimensional array:

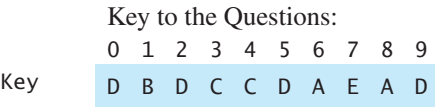

Your program grades the test and displays the result. It compares each student's answers with the key, counts the number of correct answers, and displays it. Listing 7.2 gives the program.

## **LISTING 7.2** GradeExam.java

```
1 public class GradeExam {
2 /* Main method */3 public static void main(String[] args) {
4 // Students' answers to the questions
5
6
7
8
9
10
11
12
13 {'E', 'B', 'E', 'C', 'C', 'D', 'E', 'E', 'A', 'D'}};
        {'B', 'B', 'A', 'C', 'C', 'D', 'E', 'E', 'A', 'D'},
        {'B', 'B', 'E', 'C', 'C', 'D', 'E', 'E', 'A', 'D'},
         {'A', 'B', 'D', 'C', 'C', 'D', 'E', 'E', 'A', 'D'},
        {'C', 'B', 'A', 'E', 'D', 'C', 'E', 'E', 'A', 'D'},
        {'E', 'D', 'D', 'A', 'C', 'B', 'E', 'E', 'A', 'D'},
        {'D', 'B', 'A', 'B', 'C', 'A', 'E', 'E', 'A', 'D'},
        {'A', 'B', 'A', 'C', 'C', 'D', 'E', 'E', 'A', 'D'},
       char[][] answers = {
```
2-D array

#### 242 Chapter 7 Multidimensional Arrays

14

16 17

26

```
compare with key
```

```
15 // Key to the questions
                  18 // Grade all answers
                  19 for (int i = 0; i < answers.length ; i++) {
                  20 // Grade one student
                  21 int correctCount = 0;
                  22 for (int j = 0; j < answers[i].length; j++) {
                  23 if (answers[i][j] == keys[j])
                  24 correctCount++;
                  25 }
                  27 System.out.println("Student " + i + "'s correct count is " +
                  28 correctCount);
                  29 }
                  30 }
                  31 }
1-D array char[] keys = {'D', 'B', 'D', 'C', 'C', 'D', 'A', 'E', 'A', 'D'};
```
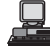

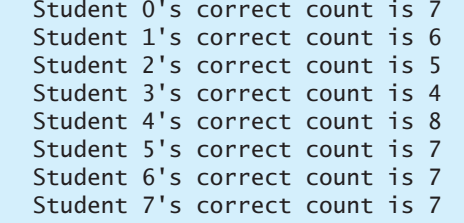

The statement in lines 5–13 declares, creates, and initializes a two-dimensional array of characters and assigns the reference to **answers** of the **char[][]** type.

The statement in line 16 declares, creates, and initializes an array of **char** values and assigns the reference to **keys** of the **char[]** type.

Each row in the array **answers** stores a student's answer, which is graded by comparing it with the key in the array **keys**. The result is displayed immediately after a student's answer is graded.

## [7.6 Problem: Finding a Closest Pair](#page-18-0)

The GPS navigation system is becoming increasingly popular. The system uses the graph and geometric algorithms to calculate distances and map a route. This section presents a geometric problem for finding a closest pair of points.

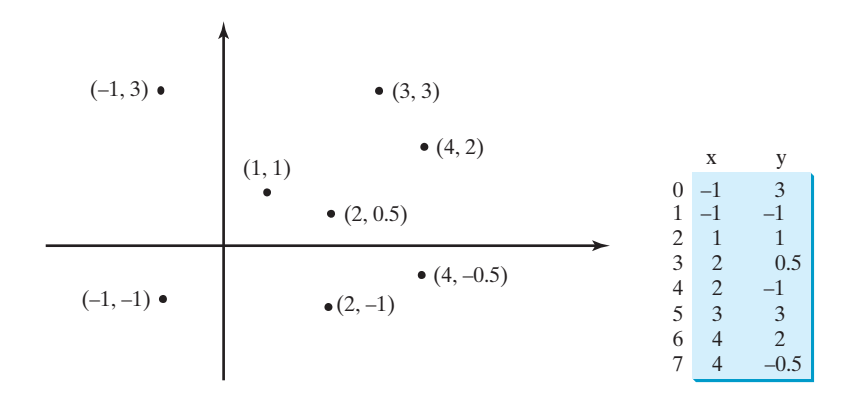

**FIGURE 7.3** Points can be represented in a two-dimensional array.

Given a set of points, the closest-pair problem is to find the two points that are nearest to each other. In Figure 7.3, for example, points **(1, 1)** and **(2, 0.5)** are closest to each other. There are several ways to solve this problem. An intuitive approach is to compute the distances between all pairs of points and find the one with the minimum distance, as implemented in Listing 7.3.

### **LISTING 7.3** FindNearestPoints.java

```
1 import java.util.Scanner;
 \overline{\phantom{0}}3 public class FindNearestPoints {
 4 public static void main(String[] args) {
 5 Scanner input = new Scanner(System.in);
 6 System.out.print("Enter the number of points: ");
       int numberOfPoints = input.nextInt();
 8
9 // Create an array to store points
10
11 System.out.print("Enter " + numberOfPoints + " points: ");
12 for (int i = 0; i < points.length; i + +) {
13 points[i][0] = input.nextDouble();
14 \text{points}[i][1] = \text{input.nextDouble}();15 }
16
17 // p1 and p2 are the indices in the points array
18
19
20 boints[p2][0], points[p2][1]); // Initialize shortestDistance
21
22 // Compute distance for every two points
23
24
25 double distance = distance(points[i][0], points[i][1],
26 points[j][0], points[j][1]); // Find distance
27
28
29 p1 = i; // Update p1
30 p2 = j; // Update p231 shortestDistance = distance; // Update shortestDistance
32 }
33 }
34 }
35
36 // Display result
37 System.out.println("The closest two points are " +
38 "(" + points[p1][0] + ", " + points[p1][1] + ") and (" +
39 points[p2][0] + ", " + points[p2][1] + ")");
40 }
41
42 /* Compute the distance between two points (x1, y1) and (x2, y2)*/43 public static double distance(
44 double x1, double y1, double x2, double y2) {
45 return Math.sqrt((x2 - x1) * (x2 - x1) + (y2 - y1) * (y2 - y1));
46 }
47 }
          if (shortestDistance > distance) {
        for (int j = i + 1; j < points.length; j++) {
       for (int i = 0; i < points.length; i+1) {
      double shortestDistance = distance(points[p1][0], points[p1][1],
       int p1 = 0, p2 = 1; // Initial two points
       double[][] points = new double[numberOfPoints][2];
                                                                         number of points
                                                                         2-D array
                                                                         read points
                                                                         track two points
                                                                         track shortestDistance
                                                                         for each point i
                                                                         for each point j
                                                                         distance between i and j
                                                                         distance between two points
                                                                         update shortestDistance
```
Enter the number of points: 8Enter 8 points: -1 3 -1 -1 1 1 2 0.5 2 -1 3 3 4 2 4 -0.5 The closest two points are  $(1, 1)$  and  $(2, 0.5)$ 

#### **244** Chapter 7 Multidimensional Arrays

The program prompts the user to enter the number of points (lines 6–7). The points are read from the console and stored in a two-dimensional array named **points** (lines 12–15). The program uses variable **shortestDistance** (line 19) to store the distance between two nearest points, and the indices of these two points in the **points** array are stored in **p1** and **p2** (line 18).

For each point at index **i**, the program computes the distance between **points[i]** and **points**[j] for all  $j > j$  (lines 23–34). Whenever a shorter distance is found, the variable **shortestDistance** and **p1** and **p2** are updated (lines 28–32).

The distance between two points  $(x1, y1)$  and  $(x2, y2)$  can be computed using the The distance between two points (x1, y1) and formula  $\sqrt{(x_2 - x_1)^2 + (y_2 - y_1)^2}$  (lines 43–46).

The program assumes that the plane has at least two points. You can easily modify the program to handle the case if the plane has zero or one point.

Note that there might be more than one closest pair of points with the same minimum distance. The program finds one such pair. You may modify the program to find all closest pairs in Programming Exercise 7.8.

## **Tip**

It is cumbersome to enter all points from the keyboard. You may store the input in a file, say FindNearestPoints.txt, and compile and run the program using the following command:

#### **java FindNearestPoints < FindNearestPoints.txt**

## [7.7 Problem: Sudoku](#page-18-0)

This book teaches how to program using a wide variety of problems with various levels of difficulty. We use simple, short, and stimulating examples to introduce programming and problem-solving techniques and use interesting and challenging examples to motivate students. This section presents an interesting problem of a sort that appears in the newspaper every day. It is a number-placement puzzle, commonly known as *Sudoku*. This is a very challenging problem. To make it accessible to the novice, this section presents a solution to a simplified version of the Sudoku problem, which is to verify whether a solution is correct. The complete solution for solving the Sudoku problem is presented in Supplement VII.A.

mplete solution for solving the Sudoku problem is presented in Supplement VII.A.<br>Sudoku is a  $9 \times 9$  grid divided into smaller  $3 \times 3$  boxes (also called regions or blocks), as shown in Figure 7.4(a). Some cells, called *fixed cells*, are populated with numbers from **1** to **9**. The objective is to fill the empty cells, also called *free cells*, with numbers **1** to **9** so that **9**. The objective is to fill the empty cells, also called *free cells*, with numbers **1** to **9** so that every row, every column, and every  $3 \times 3$  box contains the numbers **1** to **9**, as shown in Figure 7.4(b).

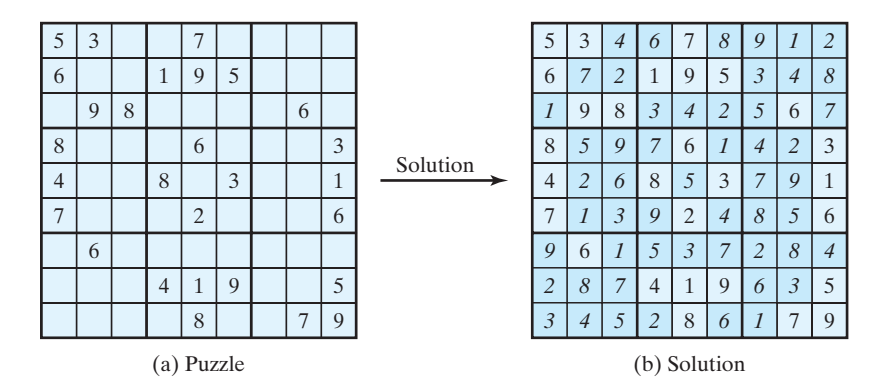

**FIGURE 7.4** The Sudoku puzzle in (a) is solved in (b).

multiple closest pairs

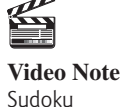

input file

fixed cells free cells

5 3 0 0 0 7 0 0 0 0 0  $0<sup>1</sup>$  $0<sup>1</sup>$  $0 \mid 0$  $0<sup>1</sup>$  $0 \mid 0$  $0 \mid 0$ 0 0  $0 \mid 6 \mid 0$  $\overline{0}$ 0 | 9 | 8 | 0 | 0 | 0  $0 \mid 6 \mid 0$  $0 \mid 2 \mid 0$  $\theta$  $0 0 0$ 0 0 0 0 0 8 0  $0 0 0$  $0 \mid 6 \mid 0$ 7  $600$  $0<sup>1</sup>$  $0 \mid 0$  $0 \mid 0 \mid 8 \mid 0$ 195 9 8 0 0 0 0 0 6 8 0 0 0 0 6 0 0 0 0 3 4 | 0 | 0 | 8 | 0 | 3 | 0 | 0 | 1 7 | 0 | 0 | 0 | 2 | 0 | 0 | 0 | 6 4 | 1 | 9 | 0 | 0 | 5  $7 \mid 9$  $(a)$  (b) **int**[][] grid = {{5, 3, 0, 0, 7, 0, 0, 0, 0}, {6, 0, 0, 1, 9, 5, 0, 0, 0}, {0, 9, 8, 0, 0, 0, 0, 6, 0}, {8, 0, 0, 0, 6, 0, 0, 0, 3}, {4, 0, 0, 8, 0, 3, 0, 0, 1}, {7, 0, 0, 0, 2, 0, 0, 0, 6}, {0, 6, 0, 0, 0, 0, 2, 8, 0}, {0, 0, 0, 4, 1, 9, 0, 0, 5}, {0, 0, 0, 0, 8, 0, 0, 7, 9} };

For convenience, we use value **0** to indicate a free cell, as shown in Figure 7.5(a). The grid representing a grid can be naturally represented using a two-dimensional array, as shown in Figure 7.5(a).

**FIGURE 7.5** A grid can be represented using a two-dimensional array.

To find a solution for the puzzle we must replace each **0** in the grid with an appropriate number from **1** to **9**. For the solution in Figure 7.4(b), the grid should be as shown in Figure 7.6.

| A solution grid is |                                     |  |  |  |  |  |  |  |                                   |
|--------------------|-------------------------------------|--|--|--|--|--|--|--|-----------------------------------|
|                    | $\{\{5, 3, 4, 6, 7, 8, 9, 1, 2\},\$ |  |  |  |  |  |  |  |                                   |
|                    |                                     |  |  |  |  |  |  |  | $\{6, 7, 2, 1, 9, 5, 3, 4, 8\},$  |
|                    |                                     |  |  |  |  |  |  |  | $\{1, 9, 8, 3, 4, 2, 5, 6, 7\},$  |
|                    |                                     |  |  |  |  |  |  |  | $\{8, 5, 9, 7, 6, 1, 4, 2, 3\}$   |
|                    |                                     |  |  |  |  |  |  |  | $\{4, 2, 6, 8, 5, 3, 7, 9, 1\}$   |
|                    |                                     |  |  |  |  |  |  |  | $\{7, 1, 3, 9, 2, 4, 8, 5, 6\},\$ |
|                    | {9,                                 |  |  |  |  |  |  |  | 6, 1, 5, 3, 7, 2, 8, 4            |
|                    |                                     |  |  |  |  |  |  |  | $\{2, 8, 7, 4, 1, 9, 6, 3, 5\},\$ |
|                    |                                     |  |  |  |  |  |  |  | $\{3, 4, 5, 2, 8, 6, 1, 7, 9\}$   |
|                    | ን:                                  |  |  |  |  |  |  |  |                                   |

**FIGURE 7.6** A solution is stored in **grid**.

A simplified version of the Sudoku problem is to check the validity of a solution. The program in Listing 7.4 prompts the user to enter a solution and reports whether it is valid.

## **LISTING 7.4** CheckSudokuSolution.java

```
1 import java.util.Scanner;
2
3 public class CheckSudokuSolution { 
4 public static void main(String[] args) {
5 // Read a Sudoku solution
6
7
 8 System.out.println(isValid(grid) ? "Valid solution"
9 "Invalid solution");
10 }
11
12 /** Read a Sudoku solution from the console */13
14 // Create a Scanner
15 Scanner input = new Scanner(System.in);
    public static int[][] readASolution() {
      int[][] grid = readASolution(); read input read input
                                                                      solution valid?
                                                                      read solution
```
## 246 Chapter 7 Multidimensional Arrays

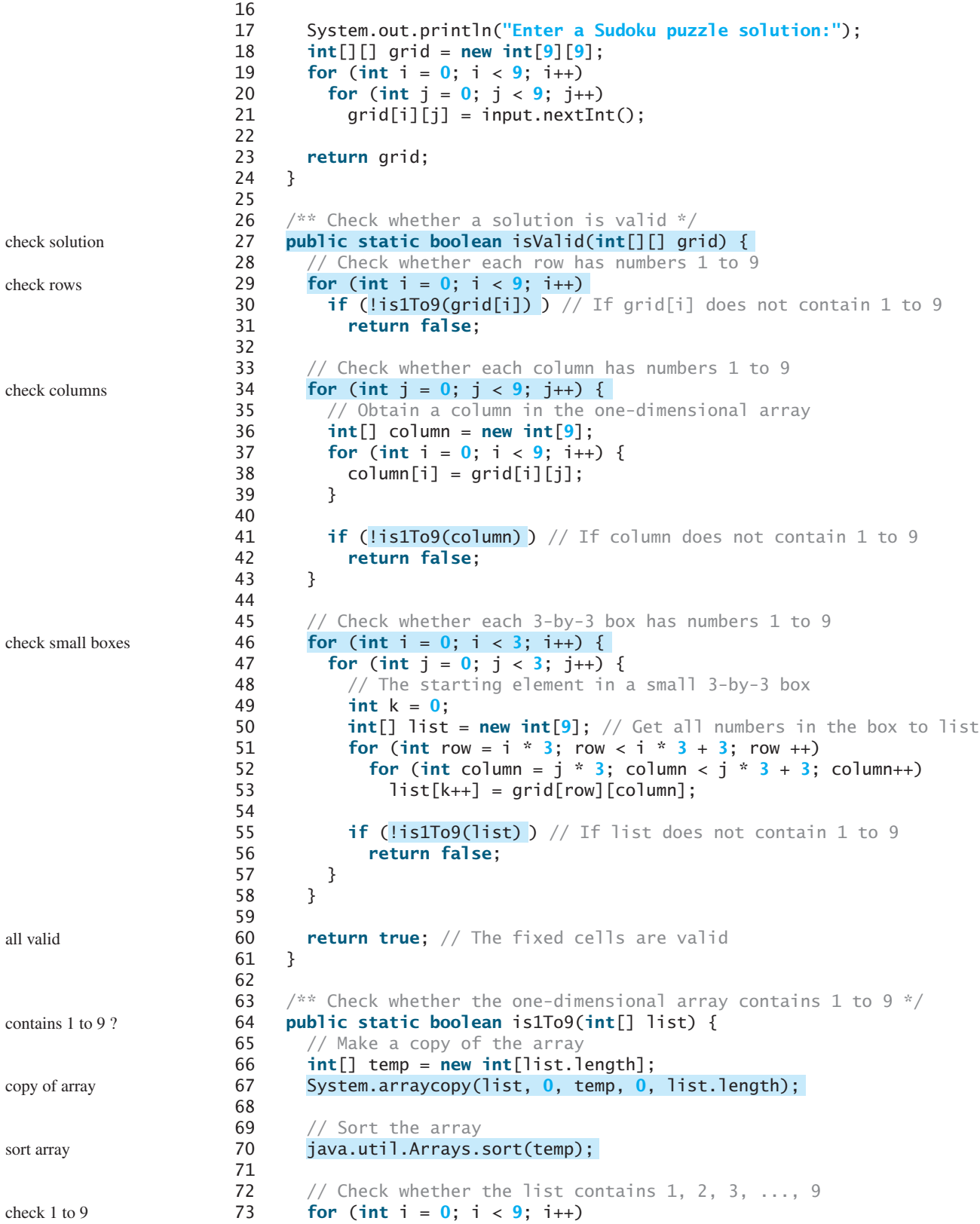

```
74
75 return false;
76
77 return true; // The list contains exactly 1 to 9
78 }
79 }
        if (temp[i] != i + 1)
```
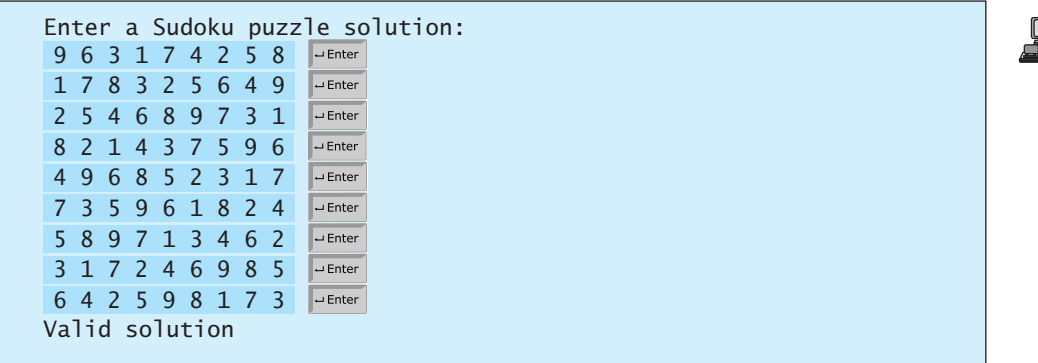

The program invokes the **readASolution()** method (line 6) to read a Sudoku solution and return a two-dimensional array representing a Sudoku grid.

The **isValid(grid)** method (lines 27–61) checks whether every row contains numbers **1** to **9** (lines 29–31). **grid** is a two-dimensional array. **grid[i]** is a one-dimensional array for the *i*th row. Invoking **is1To9(grid[i])** returns **true** if the row **grid[i]** contains exactly numbers from **1** to **9** (line 30). **isValid** method check rows

To check whether each column in **grid** has numbers **1** to **9**, get a column into a onedimensional array (lines 36–39) and invoke the **is1To9** method to check whether it has **1** to **9** (line 41). check columns

line 41).<br>To check whether each small  $3 \times 3$  box in **grid** has numbers **1** to **9**, get a box into a onedimensional array (lines 49–53) and invoke the **is1To9** method to check whether it has **1** to **9** (line 55). check small boxes

How do you locate all the cells in the same box? First, locate the starting cells of the How do you locate all the cells in the same box? First, locate the starting cells of the  $3 \times 3$  boxes. They are at  $(3\mathbf{i}, 3\mathbf{j})$  for  $\mathbf{i} = 0$ , 1, 2 and  $\mathbf{j} = 0$ , 1, 2, as illustrated in Figure 7.7.

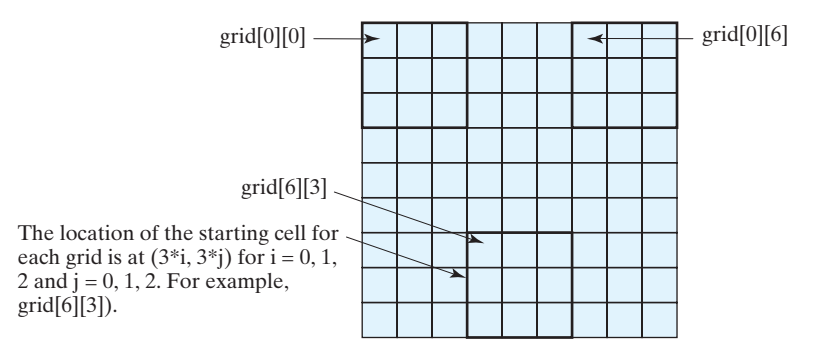

**FIGURE 7.7** The location of the first cell in a  $3 \times 3$  box determines the locations of other cells in the box.

#### 248 Chapter 7 Multidimensional Arrays

With this observation, you can easily identify all the cells in the box. Suppose With this observation, you can easily identify all the cells in the box. Suppose **grid[r][c]** is the starting cell of a  $3 \times 3$  box. The cells in the box can be traversed in a nested loop as follows:

```
// Get all cells in a 3-by-3 box starting at grid[r][c]
for (int row = r; row < r + 3; row++)
  for (int column = c; column < c + 3; column++)
    // grid[row][column] is in the box
```
All the numbers in a small box are collected into a one-dimensional array **list** (line 53), and invoking **is1To9(list)** checks whether **list** contains numbers **1** to **9** (line 55).

The **is1To9(list)** method (lines 64–78) checks whether array **list** contains exactly numbers **1** to **9**. It first copies **list** to a new array **temp**, then sorts **temp**. Note that if you sort **list**, the contents of **grid** will be changed. After **temp** is sorted, the numbers in **temp** should be  $1, 2, \ldots, 9$ , if **temp** contains exactly 1 to 9. The loop in lines 73–75 checks whether this is the case.

It is cumbersome to enter 81 numbers from the console. When you test the program, you may store the input in a file, say CheckSudokuSolution.txt, and run the program using the following command:

**java CheckSudokuSoluton < CheckSudokuSoluton.txt**

## [7.8 Multidimensional Arrays](#page-18-0)

In the preceding section, you used a two-dimensional array to represent a matrix or a table. Occasionally, you will need to represent *n*-dimensional data structures. In Java, you can create *n*-dimensional arrays for any integer *n*.

The way to declare two-dimensional array variables and create two-dimensional arrays can be generalized to declare *n*-dimensional array variables and create *n*-dimensional arrays for be generalized to declare *n*-dimensional array variables and create *n*-dimensional arrays for  $n \geq 3$ . For example, the following syntax declares a three-dimensional array variable **scores**, creates an array, and assigns its reference to **scores**.

**double**[][][] data = **new double**[**10**][**24**][**2**];

A multidimensional array is actually an array in which each element is another array. A threedimensional array consists of an array of two-dimensional arrays, each of which is an array of one-dimensional arrays. For example, suppose  $x = new int[2][2][5]$ ,  $x[0]$  and  $x[1]$ are two-dimensional arrays.  $X[0][0]$ ,  $X[0][1]$ ,  $X[1][0]$ , and  $X[1][1]$  are onedimensional arrays and each contains five elements.  $x$ . length is 2,  $x[0]$ . length and **x[1].length** are **2**, and **X[0][0].length**, **x[0][1].length**, **x[1][0].length**, and **x[1][1].length** are **5**.

#### 7.8.1 Problem: Daily Temperature and Humidity

Suppose a meteorology station records the temperature and humidity at each hour of every day and stores the data for the past ten days in a text file named weather.txt. Each line of the file consists of four numbers that indicate the day, hour, temperature, and humidity. The contents of the file may look like the one in (a):

```
1 1 76.4 0.92
1 2 77.7 0.93
...
10 23 97.7 0.71
10 24 98.7 0.74
```

```
10 24 98.7 0.74
1 2 77.7 0.93
...
10 23 97.7 0.71
1 1 76.4 0.92
```
**is1To9** method

input file

Note that the lines in the file are not necessary in order. For example, the file may appear as shown in (b).

Your task is to write a program that calculates the average daily temperature and humidity for the **10** days. You can use the input redirection to read the file and store the data in a threedimensional array, named **data**. The first index of **data** ranges from **0** to **9** and represents **10** days, the second index ranges from **0** to **23** and represents **24** hours, and the third index ranges from **0** to **1** and represents temperature and humidity, respectively. Note that the days are numbered from **1** to **10** and hours from **1** to **24** in the file. Since the array index starts from **0**, **data[0][0][0]** stores the temperature in day **1** at hour **1** and **data[9][23][1]** stores the humidity in day **10** at hour **24**.

The program is given in Listing 7.5.

#### **LISTING 7.5** Weather.java

```
1 import java.util.Scanner;
2
3 public class Weather {
4 public static void main(String[] args) {
5 final int NUMBER_OF_DAYS = 10;
6 final int NUMBER_OF_HOURS = 24;
7
8
9
10 Scanner input = new Scanner(System.in);
11 // Read input using input redirection from a file
12 for (int k = 0; k < NUMBER_OF_DAYS * NUMBER_OF_HOURS; k++) {
13 int day = input.nextInt(); 
14 int hour = input.nextInt();
15 double temperature = input.nextDouble();
16 double humidity = input.nextDouble();
17 data[day - 1][hour - 1][0] = temperature;
18 data[day - 1][hour - 1][1] = humidity;
19 }
20
21 // Find the average daily temperature and humidity
22 for (int i = 0; i < NUMBER_OF_DAYS; i++) {
23 double dailyTemperatureTotal = 0, dailyHumidityTotal = 0;
24 for (int j = 0; j < NUMBER_OF_HOURS; j++) {
25 dailyTemperatureTotal += data[i][j][0];
26 dailyHumidityTotal += data[i][j][1];
27 }
28
29 // Display result
30 System.out.println("Day " + i + "'s average temperature is "
31 + dailyTemperatureTotal / NUMBER_OF_HOURS);
32 System.out.println("Day " + i + "'s average humidity is "
33 + dailyHumidityTotal / NUMBER_OF_HOURS);
34 }
35 }
35 }
        = new double[NUMBER_OF_DAYS][NUMBER_OF_HOURS][2];
      double[][][] data
                                                                    three-dimensional array
```
Day 0's average temperature is 77.7708 Day 0's average humidity is 0.929583 Day 1's average temperature is 77.3125 Day 1's average humidity is 0.929583 ... Day 9's average temperature is 79.3542 Day 9's average humidity is 0.9125

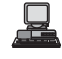

You can use the following command to run the program:

```
java Weather < Weather.txt
```
A three-dimensional array for storing temperature and humidity is created in line 8. The loop in lines 12–19 reads the input to the array. You can enter the input from the keyboard, but doing so will be awkward. For convenience, we store the data in a file and use the input redirection to read the data from the file. The loop in lines 24–27 adds all temperatures for each hour in a day to **dailyTemperatureTotal** and all humidity for each hour to **dailyHumidityTotal**. The average daily temperature and humidity are displayed in lines 30–33.

## 7.8.2 Problem: Guessing Birthdays

Listing 3.3, GuessBirthday.java, gives a program that guesses a birthday. The program can be simplified by storing the numbers in five sets in a three-dimensional array, and it prompts the user for the answers using a loop, as shown in Listing 7.6. The sample run of the program can be the same as shown in Listing 3.3.

## **LISTING 7.6** GuessBirthdayUsingArray.java

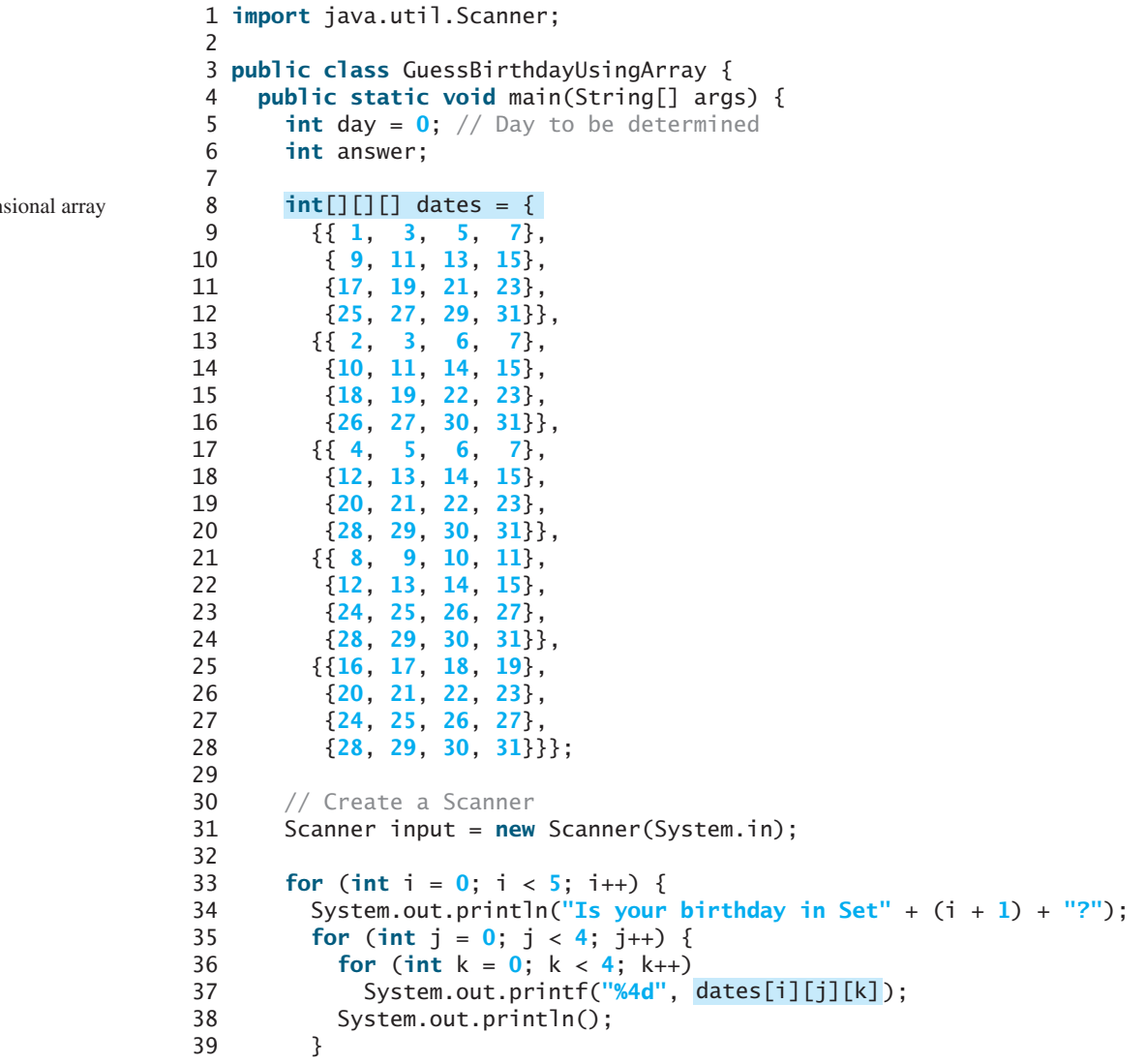

three-dimen

```
Set i
```

```
40
41 System.out.print("\nEnter 0 for No and 1 for Yes: ");
42 answer = input.nextInt();
43
44 if (answer == 1)
45 day += dates [i] [0] [0] ;
46 }
47
48 System.out.println("Your birth day is " + day);
49 }
50 }
```
A three-dimensional array **dates** is created in Lines 8–28. This array stores five sets of numbers. Each set is a **4**-by-**4** two-dimensional array.

The loop starting from line 33 displays the numbers in each set and prompts the user to answer whether the birthday is in the set (lines 41–42). If the day is in the set, the first number (**dates[i][0][0]**) in the set is added to variable **day** (line 45).

## **CHAPTER SUMMARY**

- **1.** A two-dimensional array can be used to store a table.
- **2.** A variable for two-dimensional arrays can be declared using the syntax: **elementType[][] arrayVar**.
- **3.** A two-dimensional array can be created using the syntax: **new elementType- [ROW\_SIZE][COLUMN\_SIZE]**.
- **4.** Each element in a two-dimensional array is represented using the syntax: **arrayVar[rowIndex][columnIndex].**
- **5.** You can create and initialize a two-dimensional array using an array initializer with the syntax: **elementType[][] arrayVar = {{row values}, ..., {row values}}**.
- **6.** You can use arrays of arrays to form multidimensional arrays. For example, a variable for three-dimensional arrays can be declared as **elementType[][][] arrayVar** and a three-dimensional array can be created using **new element-Type[size1][size2][size3].**

## **REVIEW QUESTIONS**

- **7.1** Declare and create a **4**-by-**5 int** matrix.
- **7.2** Can the rows in a two-dimensional array have different lengths?
- **7.3** What is the output of the following code?

```
int[][] array = new int[5][6];
int[] x = \{1, 2\};
array[0] = x;System.out.println("array[0][1] is " + array[0][1]);
```
**7.4** Which of the following statements are valid array declarations?

**int**[][] r = **new int**[**2**]; **int**[] x = **new int**[]; **int**[][] y = **new int**[**3**][];

#### 252 Chapter 7 Multidimensional Arrays

**7.5** Why does the **is1To9** method need to copy **list** to **temp**? What happens if you replace the code in lines 66–70 in Listing 7.4 with the following code:

java.util.Arrays.sort(list);

**7.6** Declare and create a  $4 \times 6 \times 5$  int array.

## **PROGRAMMING EXERCISES**

**7.1\*** (*Summing all the numbers in a matrix*) Write a method that sums all the integers in a matrix of integers using the following header:

**public static double** sumMatrix(**int**[][] m)

Write a test program that reads a 4-by-4 matrix and displays the sum of all its elements. Here is a sample run:

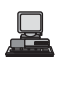

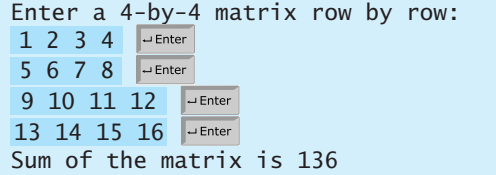

**7.2\*** (*Summing the major diagonal in a matrix*) Write a method that sums all the inte-(Summing the major diagonal in a matrix) Write a method that sums all the integers in the major diagonal in an  $n \times n$  matrix of integers using the following header:

**public static int** sumMajorDiagonal(**int**[][] m)

Write a test program that reads a 4-by-4 matrix and displays the sum of all its elements on the major diagonal. Here is a sample run:

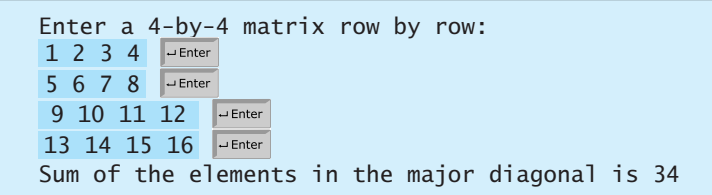

- **7.3\*** (*Sorting students on grades*) Rewrite Listing 7.2, GradeExam.java, to display the students in increasing order of the number of correct answers.
- **7.4\*\*** (*Computing the weekly hours for each employee*) Suppose the weekly hours for all employees are stored in a two-dimensional array. Each row records an employee's seven-day work hours with seven columns. For example, the array shown below stores the work hours for eight employees. Write a program that displays employees and their total hours in decreasing order of the total hours.

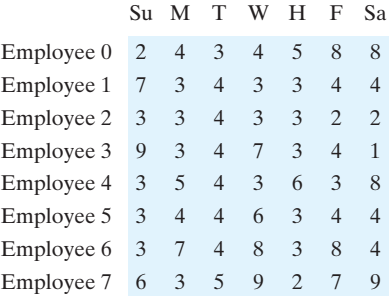

**7.5** (*Algebra: adding two matrices*) Write a method to add two matrices. The header of the method is as follows:

```
public static double[][] addMatrix(double[][] a, double[][] b)
```
In order to be added, the two matrices must have the same dimensions and the same or compatible types of elements. Let **c** be the resulting matrix. Each element same or compatible types of elements. Let **c** be the resulting matricity is  $a_{ij} + b_{ij}$ . For example, for two 3  $\times$  3 matrices **a** and **b**, **c** is

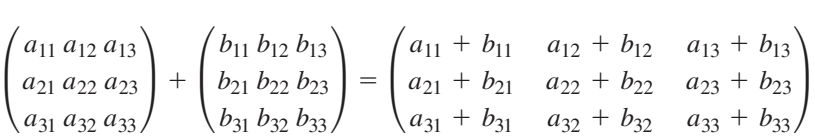

Write a test program that prompts the user to enter two  $3 \times 3$  matrices and displays their sum. Here is a sample run:

```
Enter matrix1: 
1 2 3 4 5 6 7 8 9
Enter matrix2: 
0 2 4 1 4.5 2.2 1.1 4.3 5.2
The matrices are added as follows 
1.0 2.0 3.0 0.0 2.0 4.0 1.0 4.0 7.0
4.0 5.0 6.0 + 1.0 4.5 2.2 = 5.0 9.5 8.2
7.0 8.0 9.0 1.1 4.3 5.2 8.1 12.3 14.2
```
**7.6\*\*** (*Algebra: multiplying two matrices*) Write a method to multiply two matrices. The header of the method is as follows:

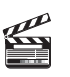

**Video Note** Multiply two matrices

**public static double**[][] multiplyMatrix(**double**[][] a, **double**[][] b)

To multiply matrix **a** by matrix **b**, the number of columns in **a** must be the same as the number of rows in **b**, and the two matrices must have elements of the same or compatible types. Let **c** be the result of the multiplication. Assume the column size compatible types. Let **c** be the result of the multiplication. Assume the column size of matrix a is **n**. Each element  $c_{ij}$  is  $a_{i1} \times b_{1j} + a_{i2} \times b_{2j} + \ldots + a_{in} \times b_{nj}$ . of matrix a is **n**. Each element  $c_{ij}$  is  $a_{i1} \times b_{1j}$  + For example, for two 3  $\times$  3 matrices **a** and **b**, **c** is

$$
\begin{pmatrix} a_{11} & a_{12} & a_{13} \\ a_{21} & a_{22} & a_{23} \\ a_{31} & a_{32} & a_{33} \end{pmatrix} \times \begin{pmatrix} b_{11} & b_{12} & b_{13} \\ b_{21} & b_{22} & b_{23} \\ b_{31} & b_{32} & b_{33} \end{pmatrix} = \begin{pmatrix} c_{11} & c_{12} & c_{13} \\ c_{21} & c_{22} & c_{23} \\ c_{31} & c_{32} & c_{33} \end{pmatrix}
$$

where  $c_{ij} = a_{i1} \times b_{1j} + a_{i2} \times b_{2j} + a_{i3} \times b_{3j}$ .

where  $c_{ij} = a_{i1} \times b_{1j} + a_{i2} \times b_{2j} + a_{i3} \times b_{3j}$ .<br>Write a test program that prompts the user to enter two 3  $\times$  3 matrices and displays their product. Here is a sample run:

Enter matrix1: 1 2 3 4 5 6 7 8 9 Enter matrix2: 0 2 4 1 4.5 2.2 1.1 4.3 5.2 The matrices are multiplied as follows: 1 2 3 0 2.0 4.0 5.3 23.9 24 4 5 6 \* 1 4.5 2.2 = 11.6 56.3 58.2 7 8 9 1.1 4.3 5.2 17.9 88.7 92.4

**7.7\*** (*Points nearest to each other*) Listing 7.3 gives a program that finds two points in a two-dimensional space nearest to each other. Revise the program so that it finds two points in a three-dimensional space nearest to each other. Use a two-dimensional array to represent the points. Test the program using the following points:

> **double**[][] points = {{**-1**, **0**, **3**}, {**-1**, **-1**, **-1**}, {**4**, **1**, **1**}, {**2**, **0.5**, **9**}, {**3.5**, **2**, **-1**}, {**3**, **1.5**, **3**}, {**-1.5**, **4**, **2**}, {**5.5**, **4**, **-0.5**}};

The formula for computing the distance between two points **(x1, y1, z1)** and The formula for computing the distance between two points (**x** (**x** 2, **y** 2, **z** 2) is  $\sqrt{(x_2 - x_1)^2 + (y_2 - y_1)^2 + (z_2 - z_1)^2}$ .

**7.8\*\*** (*All closest pairs of points*) Revise Listing 7.3, FindNearestPoints.java, to find all closest pairs of points with same minimum distance.

**7.9\*\*\*** (*Game: playing a TicTacToe game*) In a game of TicTacToe, two players take \*turns marking an available cell in a  $3 \times 3$  grid with their respective tokens (either X or O). When one player has placed three tokens in a horizontal, vertical, or diagonal row on the grid, the game is over and that player has won. A draw (no winner) occurs when all the cells on the grid have been filled with tokens and neither player has achieved a win. Create a program for playing TicTacToe.

> The program prompts two players to enter X token and O token alternately. Whenever a token is entered, the program redisplays the board on the console and determines the status of the game (win, draw, or continue). Here is a sample run:

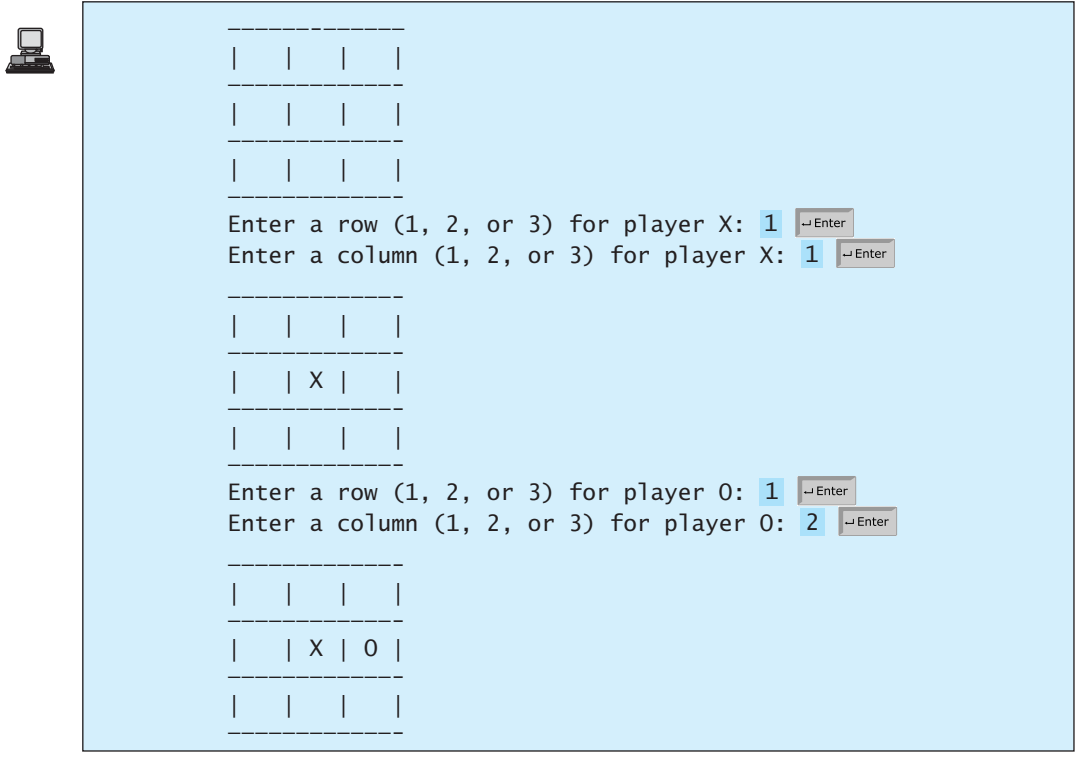

```
Enter a row (1, 2, or 3) for player X:
...
————————————-
| X | | |
————————————-
 | O | X | O |
————————————-
    | | | X |
————————————-
X player won
```
**7.10\*** (*Game: TicTacToe board*) Write a program that randomly fills in 0s and 1s into a TicTacToe board, prints the board, and finds the rows, columns, or diagonals with all 0s or 1s. Use a two-dimensional array to represent a TicTacToe board. Here is a sample run of the program:

001 001 111 All 1s on row 2 All 1s on column 2

**7.11\*\***(*Game: nine heads and tails*) Nine coins are placed in a 3-by-3 matrix with some face up and some face down. You can represent the state of the coins using a 3-by-3 matrix with values **0** (head) and **1** (tail). Here are some examples:

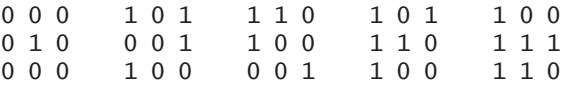

Each state can also be represented using a binary number. For example, the preceding matrices correspond to the numbers

```
000010000 101001100 110100001 101110100 100111110
```
There are a total of **512** possibilities. So, you can use decimal numbers **0**, **1**, **2**, **3**, Á..., and 511 to represent all states of the matrix. Write a program that prompts the user to enter a number between **0** and **511** and displays the corresponding matrix with characters **H** and **T**. Here is a sample run:

```
Enter a number between 0 and 511: 
7
H H H 
H H H 
T T T
```
The user entered **7**, which corresponds to **000000111**. Since **0** stands for **H** and **1** for **T**, the output is correct.

**7.12\*\***(*Financial application: computing tax*) Rewrite Listing 3.6, ComputeTax.java, using arrays. For each filing status, there are six tax rates. Each rate is applied to a certain amount of taxable income. For example, from the taxable income of \$400,000 for a single filer, \$8,350 is taxed at 10%, (33,950 – 8,350) at 15%,  $(82,250 - 33,950)$  at  $25\%, (171,550 - 82,550)$  at  $28\%, (372,550 - 82,250)$  at  $33\%,$ 

#### **256** Chapter 7 Multidimensional Arrays

and  $(400,000 - 372,950)$  at 36%. The six rates are the same for all filing statuses, which can be represented in the following array:

```
double[] rates = {0.10, 0.15, 0.25, 0.28, 0.33, 0.35};
```
The brackets for each rate for all the filing statuses can be represented in a twodimensional array as follows:

```
int[][] brackets = {
  {8350, 33950, 82250, 171550, 372950}, // Single filer
  {16700, 67900, 137050, 20885, 372950}, // Married jointly
  {8350, 33950, 68525, 104425, 186475}, // Married separately
  {11950, 45500, 117450, 190200, 372950} // Head of household
};
```
Suppose the taxable income is \$400,000 for single filers. The tax can be computed as follows:

```
\text{tax} = \text{brackets[0][0]} * \text{rates[0]} +(brackets[0][1] – brackets[0][0]) * rates[1] + 
  (brackets[0][2] – brackets[0][1]) * rates[2] + 
  (brackets[0][3] – brackets[0][2]) * rates[3] + 
  (brackets[0][4] – brackets[0][3]) * rates[4] + 
  (400000 – brackets[0][4]) * rates[5]
```
**7.13\*** (*Locating the largest element*) Write the following method that returns the location of the largest element in a two-dimensional array.

```
public static int[] locateLargest(double[][] a)
```
The return value is a one-dimensional array that contains two elements. These two elements indicate the row and column indices of the largest element in the twodimensional array. Write a test program that prompts the user to enter a two-dimensional array and displays the location of the largest element in the array. Here is a sample run:

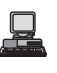

```
Enter the number of rows and columns of the array: 
3 4
Enter the array: 
The location of the largest element is at (1, 2)
35 44 5.5 9.6 JEnter
4.5 3 45 3.5 Finder
23.5 35 2 10 PEnter
```
**7.14\*\***(*Exploring matrix*) Write a program that prompts the user to enter the length of a square matrix, randomly fills in **0**s and **1**s into the matrix, prints the matrix, and finds the rows, columns, and diagonals with all **0**s or **1**s. Here is a sample run of the program:

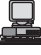

```
Enter the size for the matrix: 
4
0111
0000
0100
1111
All 0s on row 1
All 1s on row 3
No same numbers on a column
No same numbers on the major diagonal
No same numbers on the sub-diagonal
```
**7.15\*** (*Geometry: same line?*) Suppose a set of points are given. Write a program to check whether all the points are on the same line. Use the following sets to test your program:

> **double**[][] set1 = {{**1**, **1**}, {**2**, **2**}, {**3**, **3**}, {**4**, **4**}}; **double**[][] set2 = {{**0**, **1**}, {**1**, **2**}, {**4**, **5**}, {**5**, **6**}}; **double**[][] set3 = {{**0**, **1**}, {**1**, **2**}, {**4**, **5**}, {**4.5**, **4**}};

**7.16\*** (*Sorting two-dimensional array*) Write a method to sort a two-dimensional array using following header:

#### **public static void** sort(**int** m[][])

The method performs a primary sort on rows and a secondary sort on columns. For example, the array  $\{\{4, 2\}, \{1, 7\}, \{4, 5\}, \{1, 2\}, \{1, 1\}, \{4, 1\}\}\$  will be sorted to  $\{\{1, 1\}, \{1, 2\}, \{1, 7\}, \{4, 1\}, \{4, 2\}, \{4, 5\}\}.$ 

**7.17\*\*\*** (*Financial tsunami*) Banks lend money to each other. In tough economic times, if a bank goes bankrupt, it may not be able to pay back the loan. A bank's total assets are its current balance plus its loans to other banks. Figure 7.8 is a diagram that shows five banks. The banks' current balances are **25**, **125**, **175**, **75**, and **181** million dollars, respectively. The directed edge from node 1 to node 2 indicates that bank 1 lends **40** million dollars to bank 2.

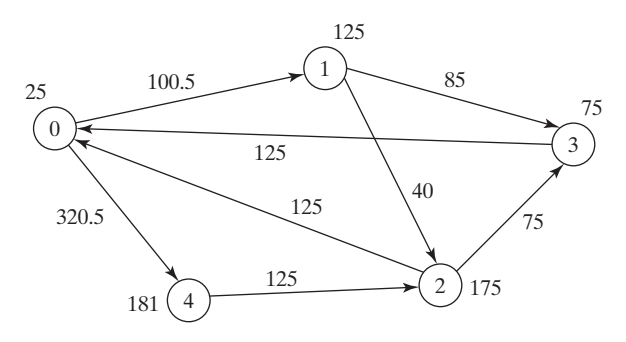

**FIGURE 7.8** Banks lend money to each other.

If a bank's total assets are under a certain limit, the bank is unsafe. The money it borrowed cannot be returned to the lender, and the lender cannot count the loan in its total assets. Consequently, the lender may also be unsafe, if its total assets are under the limit. Write a program to find all unsafe banks. Your program reads the input as follows. It first reads two integers **n** and **limit**, where **n** indicates the number of banks and **limit** is the minimum total assets for keeping a bank safe. It then reads **n** lines that describe the information for **n** banks with id from **0** to **n-1**. The first number in the line is the bank's balance, the second number indicates the number of banks that borrowed money from the bank, and the rest are pairs of two numbers. Each pair describes a borrower. The first number in the pair is the borrower's id and the second is the amount borrowed. For example, the input for the five banks in Figure 7.8 is as follows (note that the limit is **201**):

5 201 25 2 1 100.5 4 320.5 125 2 2 40 3 85 175 2 0 125 3 75 75 1 0 125 181 1 2 125

The total assets of bank 3 are  $(75 + 125)$ , which is under **201**. So bank 3 is unsafe. After bank 3 becomes unsafe, the total assets of bank 1 fall below (**125 + 40**). So, bank 1 is also unsafe. The output of the program should be

Unsafe banks are 3 1

(*Hint*: Use a two-dimensional array **borrowers** to represent loans. **borrowers**[i][j] indicates the loan that bank i loans to bank j. Once bank j becomes unsafe, **borrowers[i][j]** should be set to **0**.)

**7.18\*** (*Shuffling rows*) Write a method that shuffles the rows in a two-dimensional **int** array using the following header:

```
public static void shuffle(int[][] m)
```
Write a test program that shuffles the following matrix:

```
int[][] m = {{1, 2}, {3, 4}, {5, 6}, {7, 8}, {9, 10}};
```
**7.19\*\*** (*Pattern recognition: consecutive four equal numbers*) Write the following method that tests whether a two-dimensional array has four consecutive numbers of the same value, either horizontally, vertically, or diagonally.

```
public static boolean isConsecutiveFour(int[][] values)
```
Write a test program that prompts the user to enter the number of rows and columns of a two-dimensional array and then the values in the array and displays true if the array contains four consecutive numbers with the same value. Otherwise, display false. Here are some examples of the true cases:

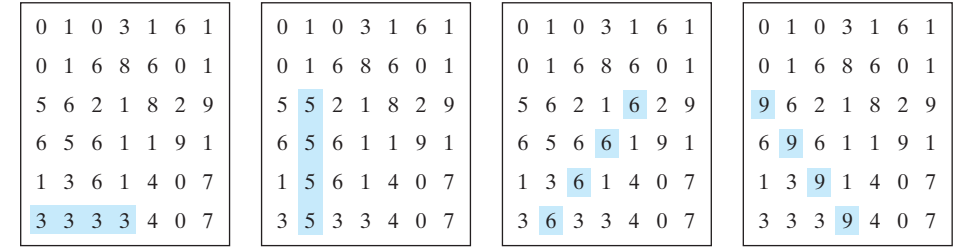

**7.20\*\*\*** (*Game: connect four*) Connect four is a two-player board game in which the players alternately drop colored disks into a seven-column, six-row verticallysuspended grid, as shown below.

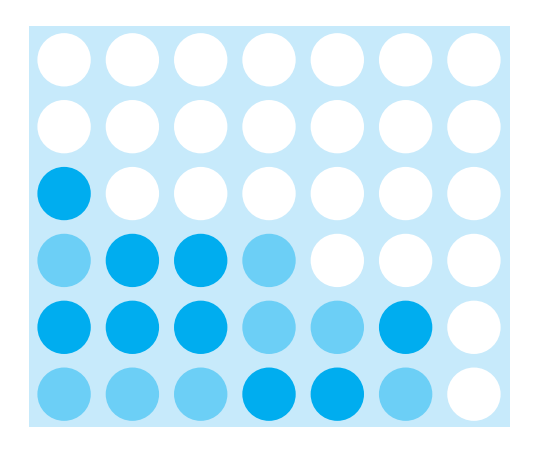

The objective of the game is to connect four same-colored disks in a row, a column, or a diagonal before your opponent can do likewise. The program prompts two players to drop a RED or YELLOW disk alternately. Whenever a disk is dropped, the program redisplays the board on the console and determines the status of the game (win, draw, or continue). Here is a sample run:

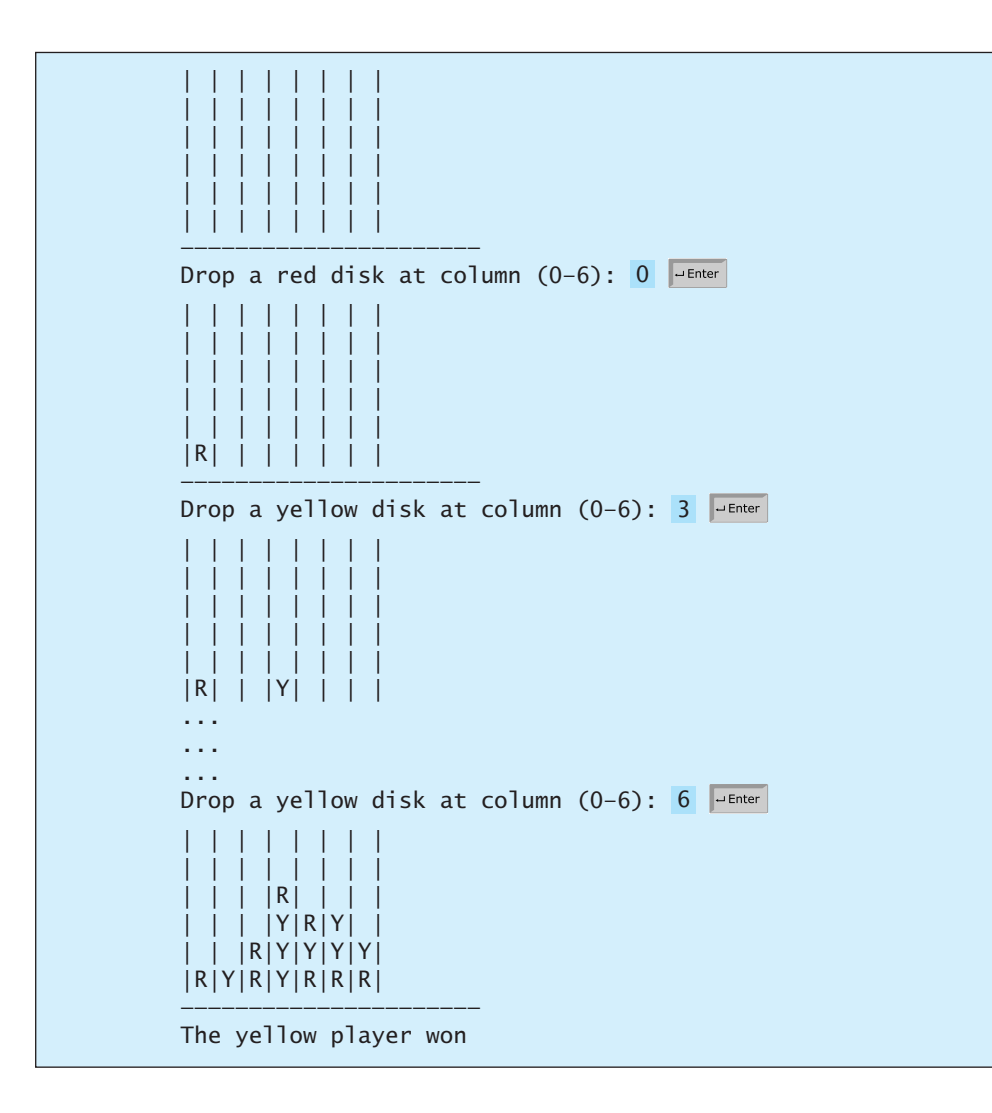

- **7.21\*\*\*** (*Game: multiple Sudoku solutions*) The complete solution for the Sudoku problem is given in Supplement VII.A. A Sudoku problem may have multiple solutions. Modify Sudoku.java in Supplement VII.A to display the total number of the solutions. Display two solutions if multiple solutions exist.
- **7.22\*** (*Algebra:*  $2 \times 2$  *matrix inverse*) The inverse of a square matrix **A** is denoted  $A^{-1}$ , such that  $A \times A^{-1} = I$ , where **I** is the identity matrix with all **1**'s on the diagonal 1 2  $\frac{1}{2}$  is

and **0** on all other cells. For example, the inverse of matrix 
$$
\begin{bmatrix} 1 & 2 \\ 3 & 4 \end{bmatrix}
$$
 is  $\begin{bmatrix} -0.5 & 1 \\ 1.5 & 0 \end{bmatrix}$ , i.e.,  $\begin{bmatrix} 1 & 2 \\ 3 & 4 \end{bmatrix} \times \begin{bmatrix} -0.5 & 1 \\ 1.5 & 0 \end{bmatrix} = \begin{bmatrix} 1 & 0 \\ 0 & 1 \end{bmatrix}$ 

The inverse of a  $2 \times 2$  matrix *A* can be obtained using the following formula:

$$
A = \begin{bmatrix} a & b \\ c & d \end{bmatrix} \qquad A^{-1} = \frac{1}{ad - bc} \begin{bmatrix} d & -b \\ -c & a \end{bmatrix}
$$

Implement the following method to obtain an inverse of the matrix:

**public static double**[][] inverse(**double**[][] A)

The method returns **null** if **ad – bc** is **0**.

Write a test program that prompts the user to enter **a**, **b**, **c**, **d** for a matrix and displays its inverse matrix. Here is a sample run:

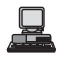

Enter a, b, c, d: 1 2 3 4  $-2.0$  1.0 1.5 -0.5

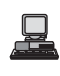

Enter a, b, c, d: 0.5 2 1.5 4.5 -6.0 2.6666666666666665 2.0 -0.6666666666666666

**7.23\*** (*Algebra:*  $3 \times 3$  *matrix inverse*) The inverse of a square matrix **A** is denoted  $A^{-1}$ , such that  $A \times A^{-1} = I$ , where **I** is the identity matrix with all **1**'s on the diagonal  $\begin{bmatrix} 1 & 2 & 1 \end{bmatrix}$ 

and **0** on all other cells. The inverse of matrix  $\begin{bmatrix} 2 & 3 & 1 \end{bmatrix}$ , for example, is  $4\quad 5\quad 3$ 

$$
\begin{bmatrix} -2 & 0.5 & 0.5 \ 1 & 0.5 & -0.5 \ 1 & -1.5 & 0.5 \end{bmatrix}
$$

—that is,

$$
\begin{bmatrix} 1 & 2 & 1 \ 2 & 3 & 1 \ 4 & 5 & 3 \end{bmatrix} \times \begin{bmatrix} -2 & 0.5 & 0.5 \ 1 & 0.5 & -0.5 \ 1 & -1.5 & 0.5 \end{bmatrix} = \begin{bmatrix} 1 & 0 & 0 \ 0 & 1 & 0 \ 0 & 0 & 1 \end{bmatrix}
$$

The inverse of a  $3 \times 3$  matrix

$$
A = \begin{bmatrix} a_{11} & a_{12} & a_{13} \\ a_{21} & a_{22} & a_{23} \\ a_{31} & a_{32} & a_{33} \end{bmatrix}
$$

can be obtained using the following formula if  $|A| \neq 0$ :

$$
A^{-1} = \frac{1}{|A|} \begin{bmatrix} a_{22}a_{33} - a_{23}a_{32} & a_{13}a_{32} - a_{12}a_{33} & a_{12}a_{23} - a_{13}a_{22} \\ a_{23}a_{31} - a_{21}a_{33} & a_{11}a_{33} - a_{13}a_{31} & a_{13}a_{21} - a_{11}a_{23} \\ a_{21}a_{32} - a_{22}a_{31} & a_{12}a_{31} - a_{11}a_{32} & a_{11}a_{22} - a_{12}a_{21} \end{bmatrix}
$$
\n
$$
|A| = \begin{vmatrix} a_{11} & a_{12} & a_{13} \\ a_{21} & a_{22} & a_{23} \\ a_{31} & a_{32} & a_{33} \end{vmatrix} = a_{11}a_{22}a_{33} + a_{31}a_{12}a_{23} + a_{13}a_{21}a_{32}
$$
\n
$$
- a_{13}a_{22}a_{31} - a_{11}a_{23}a_{32} - a_{33}a_{21}a_{12}.
$$

Implement the following function to obtain an inverse of the matrix:

**public static double**[][] inverse(**double**[][] A)

The method returns **null** if **|A|** is **0**.

Write a test program that prompts the user to enter  $a_{11}$ ,  $a_{12}$ ,  $a_{13}$ ,  $a_{21}$ ,  $a_{22}$ ,  $a_{23}$ ,  $a_{31}, a_{32}, a_{33}$  for a matrix and displays its inverse matrix. Here is a sample run:

```
Enter a11, a12, a13, a21, a22, a23, a31, a32, a33: 
-2 0.5 0.5
1 0.5 -0.5
1 - 1.5 0.51 2 1 2 3 1 4 5 3
```

```
Enter a11, a12, a13, a21, a22, a23, a31, a32, a33: 
2.0 -1.875 1.375 
0.0 0.25 -0.25 
-0.5 0.4375 -0.1875
  1 4 2 2 5 8 2 1 8
```
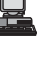
*This page intentionally left blank* 

# [CHAPTER](#page-18-0) 8

# **OBJECTS AND CLASSES**

# Objectives

- To describe objects and classes, and use classes to model objects (§8.2).
- To use UML graphical notations to describe classes and objects (§8.2).
- To demonstrate defining classes and creating objects (§8.3).
- To create objects using constructors  $(\S 8.4)$ .
- To access objects via object reference variables (§8.5).
- To define a reference variable using a reference type  $(\S 8.5.1)$ .
- To access an object's data and methods using the object member access operator (**.**) (§8.5.2).
- To define data fields of reference types and assign default values for an object's data fields (§8.5.3).
- To distinguish between object reference variables and primitive data type variables (§8.5.4).
- To use classes **Date**, **Random**, and **JFrame** in the Java library (§8.6).
- To distinguish between instance and static variables and methods (§8.7).
- To define private data fields with appropriate **get** and **set** methods (§8.8).
- To encapsulate data fields to make classes easy to maintain (§8.9).
- To develop methods with object arguments and differentiate between primitive-type arguments and object-type arguments (§8.10).
- To store and process objects in arrays  $(\S 8.11)$ .

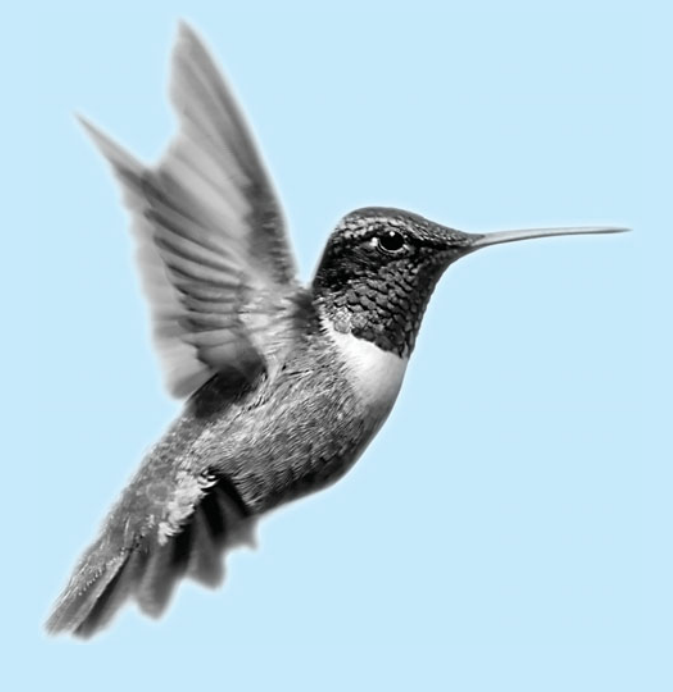

# [8.1 Introduction](#page-18-0)

Having learned the material in earlier chapters, you are able to solve many programming problems using selections, loops, methods, and arrays. However, these Java features are not sufficient for developing graphical user interfaces and large-scale software systems. Suppose you want to develop a GUI (graphical user interface, pronounced *goo-ee*) as shown in Figure 8.1. why OOP? How do you program it?

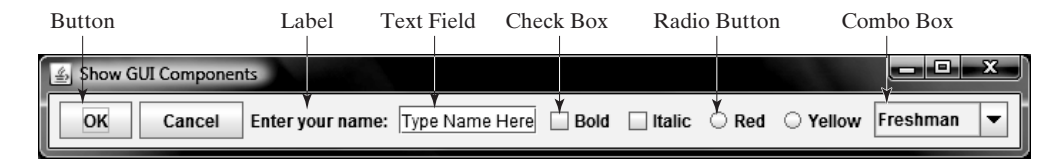

**FIGURE 8.1** The GUI objects are created from classes.

This chapter begins the introduction of object-oriented programming, which will enable you to develop GUI and large-scale software systems effectively.

# [8.2 Defining Classes for Objects](#page-18-0)

Object-oriented programming (OOP) involves programming using objects. An *object* represents an entity in the real world that can be distinctly identified. For example, a student, a desk, a circle, a button, and even a loan can all be viewed as objects. An object has a unique identity, state, and behavior.

- The *state* of an object (also known as its *properties* or *attributes*) is represented by *data fields* with their current values. A circle object, for example, has a data field **radius**, which is the property that characterizes a circle. A rectangle object has data fields **width** and **height**, which are the properties that characterize a rectangle.
- The *behavior* of an object (also known as its *actions*) is defined by methods. To invoke a method on an object is to ask the object to perform an action. For example, you may define a method named **getArea()** for circle objects. A circle object may invoke **getArea()** to return its area.

Objects of the same type are defined using a common class. A class is a template, blueprint, or *contract* that defines what an object's data fields and methods will be. An object is an instance of a class. You can create many instances of a class. Creating an instance is referred to as *instantiation*. The terms *object* and *instance* are often interchangeable. The relationship between classes and objects is analogous to that between an apple-pie recipe and apple pies. You can make as many apple pies as you want from a single recipe. Figure 8.2 shows a class named **Circle** and its three objects.

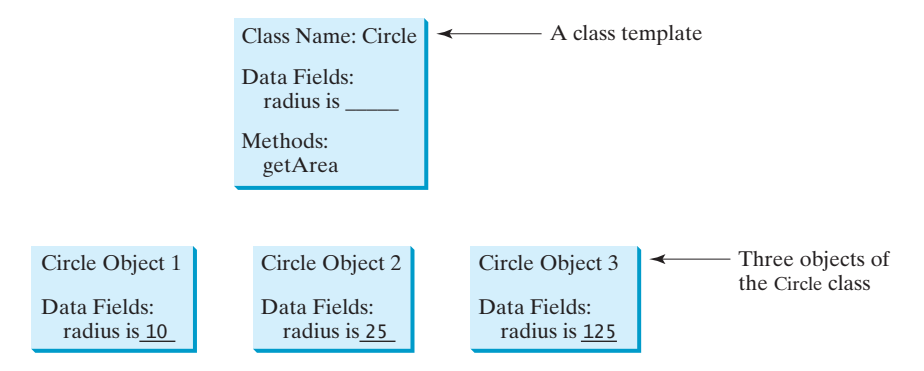

**FIGURE 8.2** A class is a template for creating objects.

object

state

behavior

contract

instantiation object instance

## 8.2 Defining Classes for Objects **265**

A Java class uses variables to define data fields and methods to define actions. Additionally, a class provides methods of a special type, known as *constructors*, which are invoked to create a new object. A constructor can perform any action, but constructors are designed to perform initializing actions, such as initializing the data fields of objects. Figure 8.3 shows an example of defining the class for circle objects. class

data field method constructor

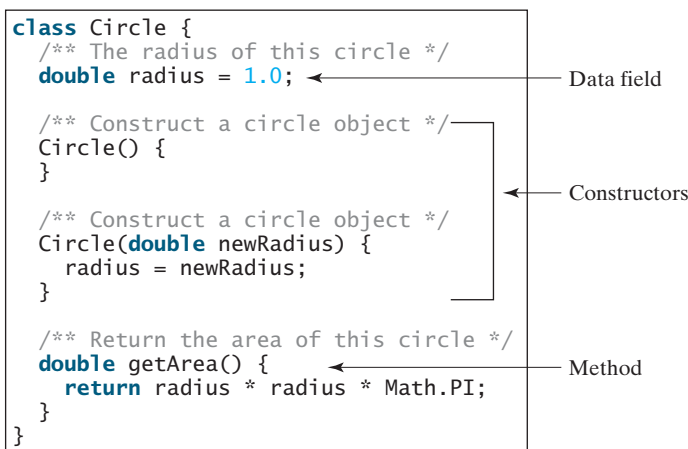

**FIGURE 8.3** A class is a construct that defines objects of the same type.

The **Circle** class is different from all of the other classes you have seen thus far. It does not have a **main** method and therefore cannot be run; it is merely a definition for circle objects. The class that contains the **main** method will be referred to in this book, for convenience, as the *main class*.

The illustration of class templates and objects in Figure 8.2 can be standardized using UML (Unified Modeling Language) notations. This notation, as shown in Figure 8.4, is called a *UML class diagram*, or simply a *class diagram*. In the class diagram, the data field is denoted as

main class

class diagram

dataFieldName: dataFieldType

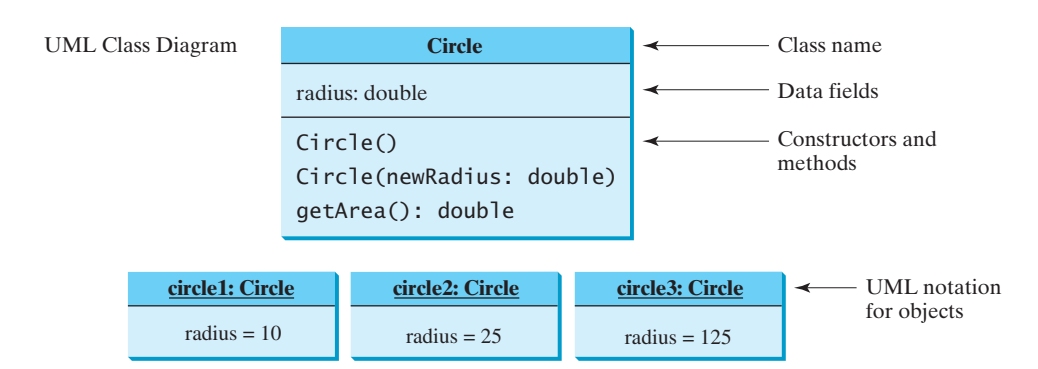

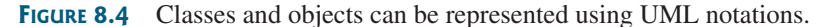

The constructor is denoted as

ClassName(parameterName: parameterType)

The method is denoted as

methodName(parameterName: parameterType): returnType

# [8.3 Example: Defining Classes and Creating Objects](#page-18-0)

This section gives two examples of defining classes and uses the classes to create objects. Listing 8.1 is a program that defines the **Circle** class and uses it to create objects. To avoid a naming conflict with several improved versions of the **Circle** class introduced later in this book, the **Circle** class in this example is named **Circle1**.

The program constructs three circle objects with radius **1.0**, **25**, and **125** and displays the radius and area of each of the three circles. Change the radius of the second object to **100** and display its new radius and area.

## **LISTING 8.1** TestCircle1.java

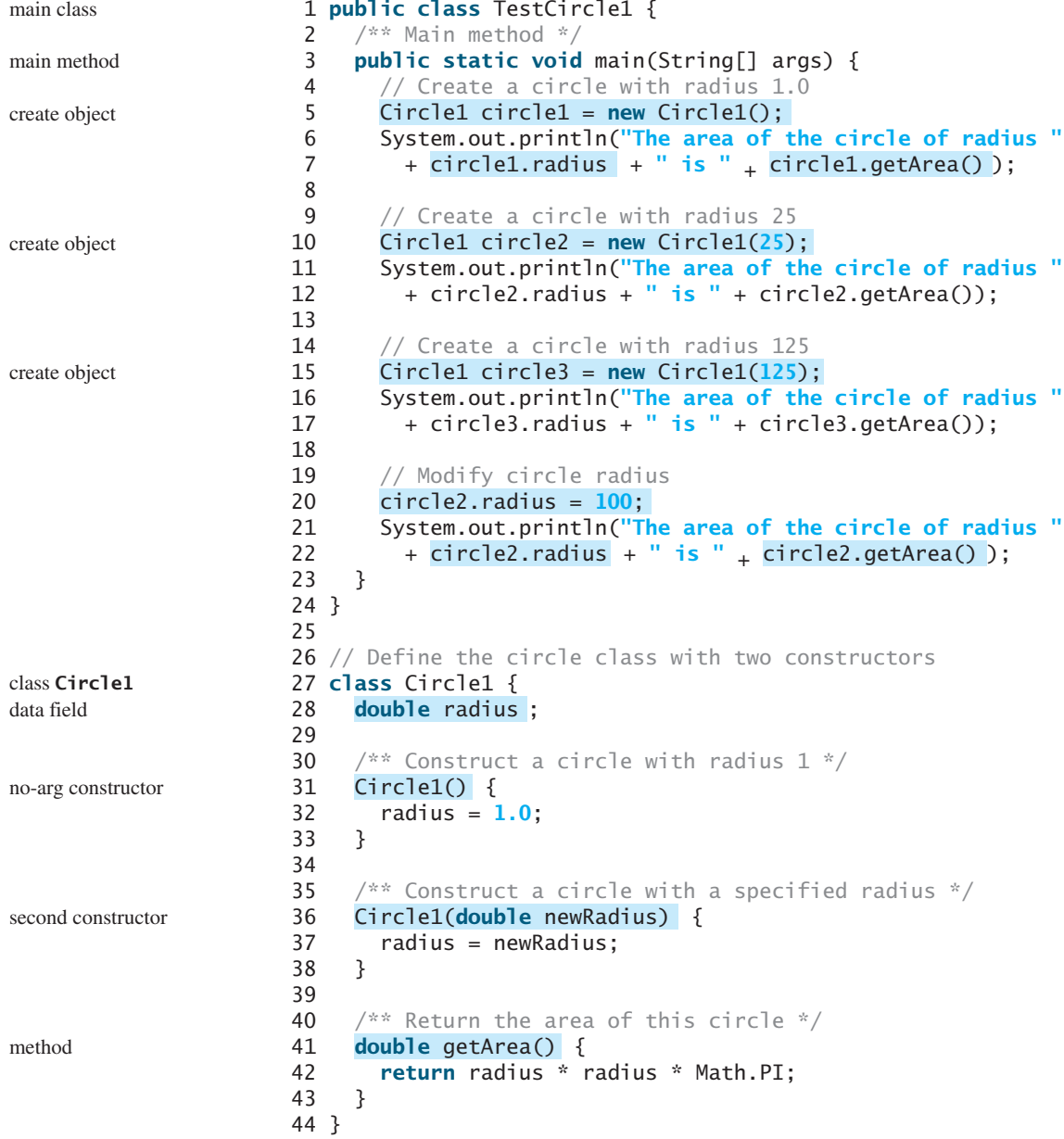

```
The area of the circle of radius 1.0 is 3.141592653589793
The area of the circle of radius 25.0 is 1963.4954084936207
The area of the circle of radius 125.0 is 49087.385212340516
The area of the circle of radius 100.0 is 31415.926535897932
```
The program contains two classes. The first of these, **TestCircle1**, is the main class. Its sole purpose is to test the second class, **Circle1**. Such a program that uses the class is often referred to as a *client* of the class. When you run the program, the Java runtime system invokes the **main** method in the main class.

You can put the two classes into one file, but only one class in the file can be a public class. Furthermore, the public class must have the same name as the file name. Therefore, the file name is TestCircle1.java, since **TestCircle1** is public.

The main class contains the **main** method (line 3) that creates three objects. As in creating an array, the **new** operator is used to create an object from the constructor. **new Circle1()** creates an object with radius **1.0** (line 5), **new Circle1(25)** creates an object with radius **25** (line 10), and **new Circle1(125)** creates an object with radius **125** (line 15).

These three objects (referenced by **circle1**, **circle2**, and **circle3**) have different data but the same methods. Therefore, you can compute their respective areas by using the **getArea()** method. The data fields can be accessed via the reference of the object using **circle1.radius**, **circle2.radius**, and **circle3.radius**, respectively. The object can invoke its method via the reference of the object using **circle1.getArea()**, **circle2.getArea()**, and **circle3.getArea()**, respectively.

These three objects are independent. The radius of **circle2** is changed to **100** in line 20. The object's new radius and area is displayed in lines 21–22.

There are many ways to write Java programs. For instance, you can combine the two classes in the example into one, as shown in Listing 8.2.

## **LISTING 8.2** Circle1.java

```
1 public class Circle1 {
2 /* Main method */
3
4 // Create a circle with radius 1.0
5
6 System.out.println("The area of the circle of radius "
 7 + circle1.radius + " is " <sub>+</sub> circle1.getArea());
8
9 // Create a circle with radius 25
10 Circle1 circle2 = new Circle1(25);
11 System.out.println("The area of the circle of radius "
12 + circle2.radius + " is " + circle2.getArea());
13
14 // Create a circle with radius 125
15 Circle1 circle3 = new Circle1(125);
16 System.out.println("The area of the circle of radius "
17 + circle3.radius + " is " + circle3.getArea());
18
19 // Modify circle radius
20 circle2.radius = 100;
21 System.out.println("The area of the circle of radius "
22 + circle2. radius + " is " + circle2.getArea());
23 }
24
      Circle1 circle1 = new Circle1();
    public static void main(String[] args) {
```
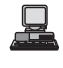

client

public class

main method

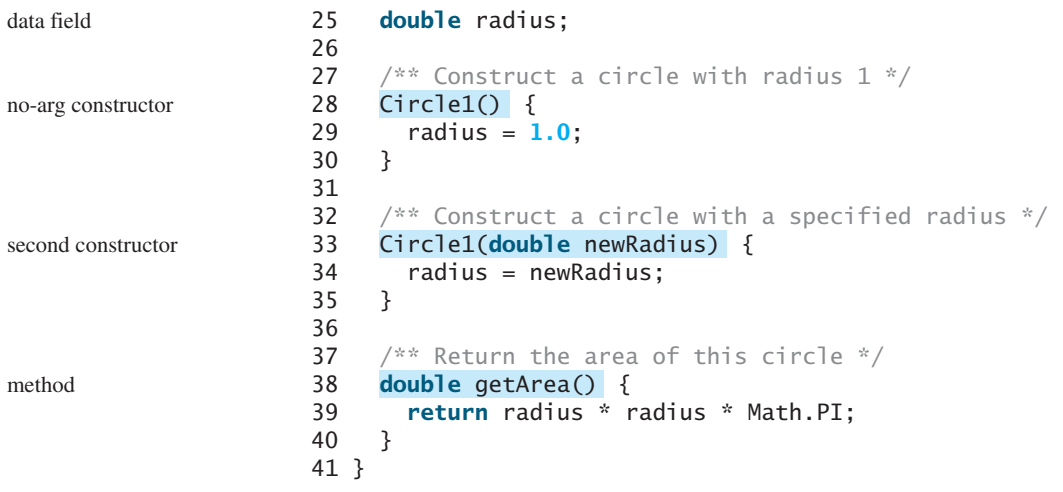

Since the combined class has a **main** method, it can be executed by the Java interpreter. The **main** method is the same as in Listing 1.1. This demonstrates that you can test a class by simply adding a **main** method in the same class.

As another example, consider TV sets. Each TV is an object with states (current channel, current volume level, power on or off) and behaviors (change channels, adjust volume, turn on/off). You can use a class to model TV sets. The UML diagram for the class is shown in Figure 8.5.

Listing 8.3 gives a program that defines the **TV** class.

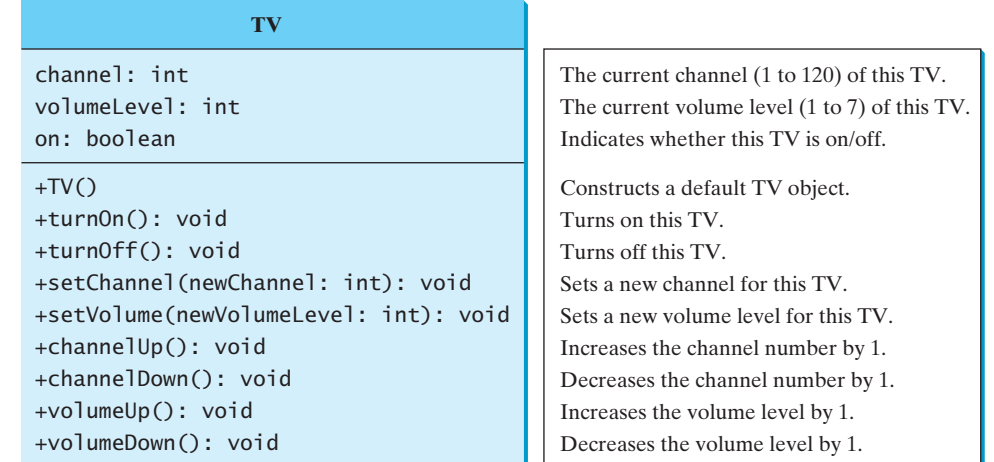

**FIGURE 8.5** The TV class models TV sets.

## **LISTING 8.3** TV.java

```
1
public class TV {
2 int channel = 1; // Default channel is 1
3 int volumeLevel = 1; // Default volume level is 1
4 boolean on = false; // By default TV is off
5
6
7 }
8
   public TV() {
```
data fields

```
constructor
```
## 8.3 Example: Defining Classes and Creating Objects **269**

```
9
10 on = true;
11 }
12
13
14 on = false;
15 }
16
17
18 if (on && newChannel >= 1 && newChannel <= 120)
19 channel = newChannel;
20 }
21
22
23 if (on && newVolumeLevel >= 1 && newVolumeLevel <= 7)
24 volumeLevel = newVolumeLevel;
25 }
26
27
28 if (on && channel < 120)
29 channel++;
30 }
31
32
33 if (on && channel > 1)
34 channel--;
35 }
36
37
38 if (on && volumeLevel < 7)
39 volumeLevel++;
40 }
41
42
43 if (on && volumeLevel > 1)
44 volumeLevel--;
45 }
46 }
    public void volumeDown() {
    public void volumeUp() {
    public void channelDown() {
    public void channelUp() {
    public void setVolume(int newVolumeLevel) {
    public void setChannel(int newChannel) {
    public void turnOff() {
    public void turnOn() { turn on TV
                                                                     turn off TV
                                                                     set a new channel
                                                                     set a new volume
                                                                     increase channel
                                                                     decrease channel
                                                                     increase volume
                                                                     decrease volume
```
Note that the channel and volume level are not changed if the TV is not on. Before either of these is changed, its current value is checked to ensure that it is within the correct range.

Listing 8.4 gives a program that uses the **TV** class to create two objects.

## **LISTING 8.4** TestTV.java

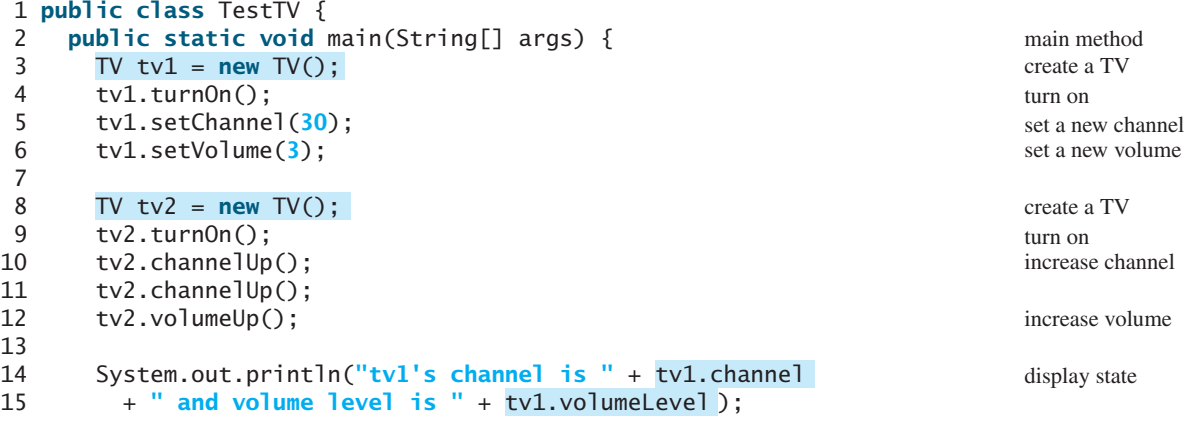

```
16 System.out.println("tv2's channel is " + tv2.channel 
17 + " and volume level is " + tv2.volumeLevel);
18 }
19 }
```

```
tv1's channel is 30 and volume level is 3
tv2's channel is 3 and volume level is 2
```
The program creates two objects in lines 3 and 8 and invokes the methods on the objects to perform actions for setting channels and volume levels and for increasing channels and volumes. The program displays the state of the objects in lines 14–17. The methods are invoked using a syntax such as  $\text{tv1}, \text{turnOn}()$  (line 4). The data fields are accessed using a syntax such as **tv1.channel** (line 14).

These examples have given you a glimpse of classes and objects. You may have many questions regarding constructors, objects, reference variables, and accessing data fields, and invoking object's methods. The sections that follow discuss these issues in detail.

# [8.4 Constructing Objects Using Constructors](#page-18-0)

Constructors are a special kind of method. They have three peculiarities:

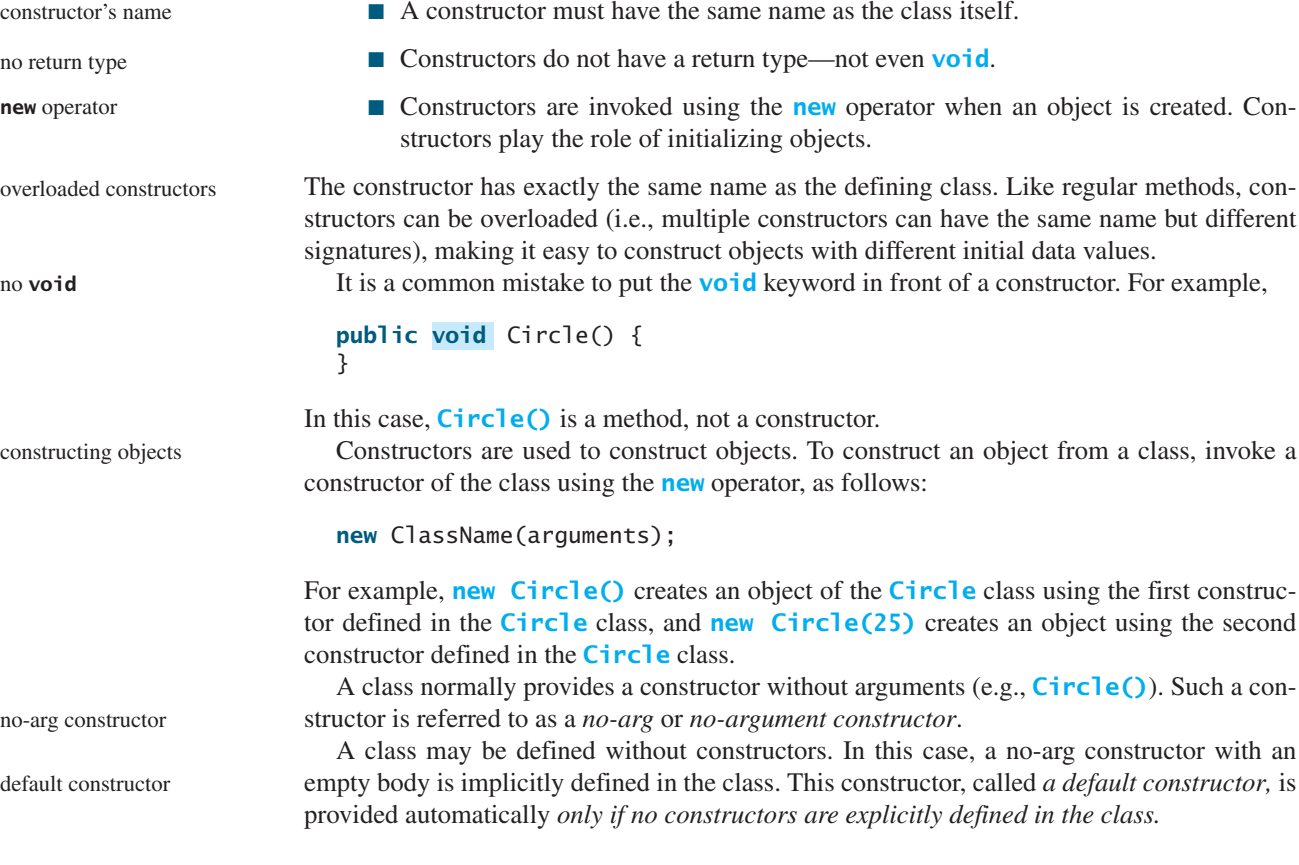

# [8.5 Accessing Objects via Reference Variables](#page-18-0)

Newly created objects are allocated in the memory. They can be accessed via reference variables.

## 8.5.1 Reference Variables and Reference Types

Objects are accessed via object *reference variables*, which contain references to the objects. Such variables are declared using the following syntax: reference variable

```
ClassName objectRefVar;
```
A class is essentially a programmer-defined type. A class is a *reference type*, which means that a variable of the class type can reference an instance of the class. The following statement declares the variable **myCircle** to be of the **Circle** type: reference type

Circle myCircle;

The variable **myCircle** can reference a **Circle** object. The next statement creates an object and assigns its reference to **myCircle**:

```
myCircle = new Circle();
```
Using the syntax shown below, you can write a single statement that combines the declaration of an object reference variable, the creation of an object, and the assigning of an object reference to the variable.

```
ClassName objectRefVar = new ClassName();
```
Here is an example:

```
Circle myCircle = new Circle();
```
The variable **myCircle** holds a reference to a **Circle** object.

# **Note**

An object reference variable that appears to hold an object actually contains a reference to that object. Strictly speaking, an object reference variable and an object are different, but most of the time the distinction can be ignored. So it is fine, for simplicity, to say that **myCircle** is a **Circle** object rather than use the longer-winded description that **myCircle** is a variable that contains a reference to a **Circle** object.

### **Note**

Arrays are treated as objects in Java. Arrays are created using the **new** operator. An array variable is actually a variable that contains a reference to an array.

## 8.5.2 Accessing an Object's Data and Methods

After an object is created, its data can be accessed and its methods invoked using the dot operator (**.**), also known as the *object member access operator*:

- **objectRefVar.dataField** references a data field in the object.
- **objectRefVar.method(arguments)** invokes a method on the object.

For example, **myCircle.radius** references the radius in **myCircle**, and **myCircle.getArea()** invokes the **getArea** method on **myCircle**. Methods are invoked as operations on objects.

The data field **radius** is referred to as an *instance variable*, because it is dependent on a specific instance. For the same reason, the method **getArea** is referred to as an *instance method*, because you can invoke it only on a specific instance. The object on which an instance method is invoked is called a *calling object*.

object vs. object reference variable

array object

dot operator

instance variable instance method

invoking methods

#### **Caution**

Recall that you use **Math.methodName(arguments)** (e.g., **Math.pow(3, 2.5)**) to invoke a method in the **Math** class. Can you invoke **getArea()** using **Circle.getArea()**? The answer is no. All the methods in the **Math** class are static methods, which are defined using the **static** keyword. However, **getArea()** is an instance method, and thus nonstatic. It must be invoked from an object using **objectRefVar.methodName(arguments)** (e.g., **myCircle.getArea()**). Further explanation is given in §8.7, "Static Variables, Constants, and Methods."

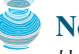

#### **Note**

Usually you create an object and assign it to a variable. Later you can use the variable to reference the object. Occasionally an object does not need to be referenced later. In this case, you can create an object without explicitly assigning it to a variable, as shown below:

**new** Circle();

or

```
System.out.println("Area is " + new Circle(5).getArea());
```
anonymous object

reference data fields

The former statement creates a **Circle** object. The latter creates a **Circle** object and invokes its **getArea** method to return its area. An object created in this way is known as an *anonymous object*.

## 8.5.3 Reference Data Fields and the **null** Value

The data fields can be of reference types. For example, the following **Student** class contains a data field **name** of the **String** type. **String** is a predefined Java class.

```
class Student {
  String name; // name has default value null
  int age; // age has default value 0
  boolean isScienceMajor; // isScienceMajor has default value false
  char gender; // c has default value '\u0000'
}
```
If a data field of a reference type does not reference any object, the data field holds a special Java value, **null**. **null** is a literal just like **true** and **false**. While **true** and **false** are Boolean literals, **null** is a literal for a reference type.

The default value of a data field is **null** for a reference type, **0** for a numeric type, **false** for a **boolean** type, and **'\u0000'** for a **char** type. However, Java assigns no default value to a local variable inside a method. The following code displays the default values of data fields **name**, **age**, **isScienceMajor**, and **gender** for a **Student** object:

```
class Test {
  public static void main(String[] args) {
    System.out.println("name? " + student.name);
    System.out.println("age? " + student.age);
    System.out.println("isScienceMajor? " + student.isScienceMajor);
    System.out.println("<mark>gender? "</mark> + student.gender);
  }
}
    Student student = new Student();
```
The code below has a compile error, because local variables **x** and **y** are not initialized:

```
class Test {
  public static void main(String[] args) {
```
**null** value

default field values

```
int x; // x has no default value
    String y; // y has no default value
    System.out.println("x is " + x);
    System.out.println("y is " + y);
 }
}
```
**Caution**

**NullPointerException** is a common runtime error. It occurs when you invoke a method on a reference variable with **null** value. Make sure you assign an object reference to the variable before invoking the method through the reference variable.

**NullPointerException**

## 8.5.4 Differences Between Variables of Primitive Types and Reference Types

Every variable represents a memory location that holds a value. When you declare a variable, you are telling the compiler what type of value the variable can hold. For a variable of a primitive type, the value is of the primitive type. For a variable of a reference type, the value is a reference to where an object is located. For example, as shown in Figure 8.6, the value of **int** variable **i** is **int** value **1**, and the value of **Circle** object **c** holds a reference to where the contents of the **Circle** object are stored in the memory.

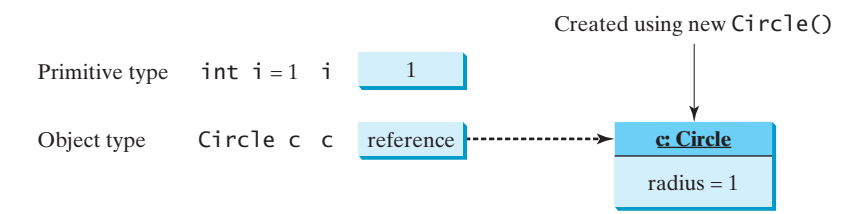

**FIGURE 8.6** A variable of a primitive type holds a value of the primitive type, and a variable of a reference type holds a reference to where an object is stored in memory.

When you assign one variable to another, the other variable is set to the same value. For a variable of a primitive type, the real value of one variable is assigned to the other variable. For a variable of a reference type, the reference of one variable is assigned to the other variable. As shown in Figure 8.7, the assignment statement  $\mathbf{i} = \mathbf{j}$  copies the contents of  $\mathbf{j}$  into  $\mathbf{i}$  for primitive variables. As shown in Figure 8.8, the assignment statement  $c1 = c2$  copies the reference of **c2** into **c1** for reference variables. After the assignment, variables **c1** and **c2** refer to the same object.

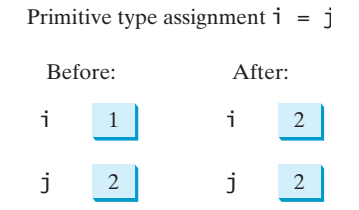

**FIGURE 8.7** Primitive variable **j** is copied to variable **i**.

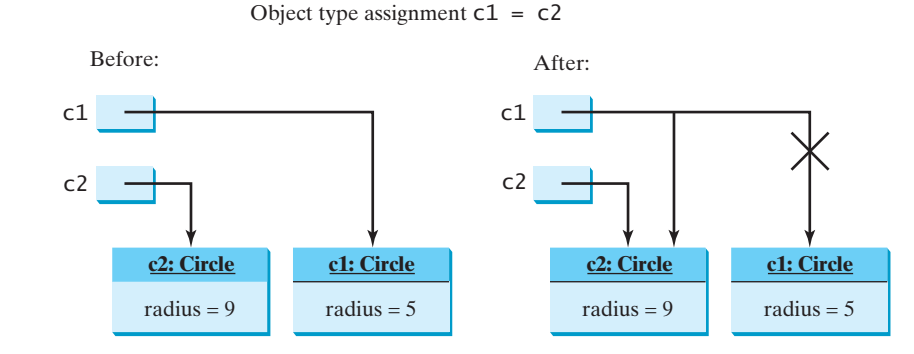

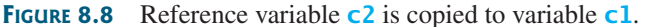

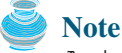

As shown in Figure 8.8, after the assignment statement  $c1 = c2$ ,  $c1$  points to the same object referenced by **c2**. The object previously referenced by **c1** is no longer useful and therefore is now known as *garbage*. Garbage occupies memory space. The Java runtime system detects garbage and automatically reclaims the space it occupies. This process is called *garbage collection*.

**Tip**

If you know that an object is no longer needed, you can explicitly assign **null** to a reference variable for the object. The JVM will automatically collect the space if the object is not referenced by any reference variable.

# [8.6 Using Classes from the Java Library](#page-18-0)

Listing 8.1 defined the **Circle1** class and created objects from the class. You will frequently use the classes in the Java library to develop programs. This section gives some examples of the classes in the Java library.

## 8.6.1 The **Date** Class

In Listing 2.8, ShowCurrentTime.java, you learned how to obtain the current time using **System.currentTimeMillis()**. You used the division and remainder operators to extract current second, minute, and hour. Java provides a system-independent encapsulation of date and time in the **java.util.Date** class, as shown in Figure 8.9.

**java.util.Date** class

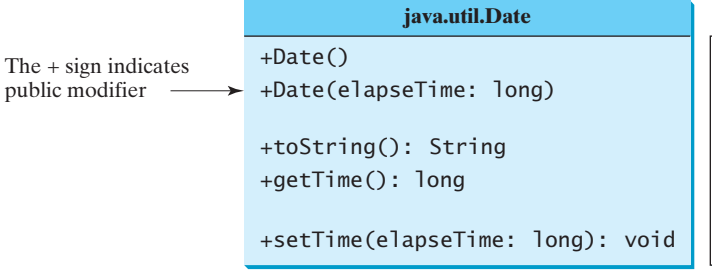

Returns a string representing the date and time. Returns the number of milliseconds since January 1, Sets a new elapse time in the object. Constructs a Date object for the current time. Constructs a Date object for a given time in milliseconds elapsed since January 1, 1970, GMT. 1970, GMT.

**FIGURE 8.9** A **Date** object represents a specific date and time.

You can use the no-arg constructor in the **Date** class to create an instance for the current date and time, its **getTime()** method to return the elapsed time since January 1, 1970, GMT, and its **toString** method to return the date and time as a string. For example, the following code

garbage garbage collection

get elapsed time invoke **toString**

```
java.util.Date date = ;
new java.util.Date() create object
System.out.println("The elapsed time since Jan 1, 1970 is " +
 date.getTime() + " milliseconds");
System.out.println(date.toString());
```
displays the output like this:

The elapsed time since Jan 1, 1970 is 1100547210284 milliseconds Mon Nov 15 14:33:30 EST 2004

The **Date** class has another constructor, **Date(long elapseTime)**, which can be used to construct a **Date** object for a given time in milliseconds elapsed since January 1, 1970, GMT.

## 8.6.2 The **Random** Class

You have used **Math.random()** to obtain a random **double** value between **0.0** and **1.0** (excluding **1.0**). Another way to generate random numbers is to use the **java.util.Random** class, as shown in Figure 8.10, which can generate a random **int**, **long**, **double**, **float**, and **boolean** value.

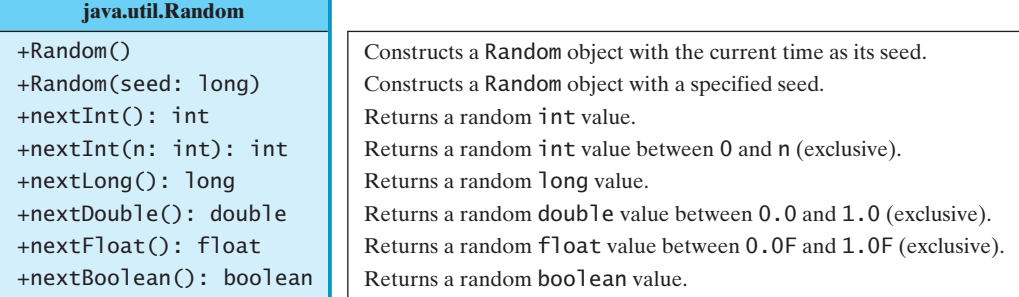

**FIGURE 8.10** A **Random** object can be used to generate random values.

When you create a **Random** object, you have to specify a seed or use the default seed. The no-arg constructor creates a **Random** object using the current elapsed time as its seed. If two **Random** objects have the same seed, they will generate identical sequences of numbers. For example, the following code creates two **Random** objects with the same seed, **3**.

```
Random random1 = new Random(3);
System.out.print("From random1: ");
for (int i = 0; i < 10; i++)System.out.print(random1.nextInt(1000) + " ");
Random random2 = new Random(3);
System.out.print("\nFrom random2: ");
for (int i = 0; i < 10; i++)System.out.print(random2.nextInt(1000) + " ");
```
The code generates the same sequence of random **int** values:

From random1: 734 660 210 581 128 202 549 564 459 961 From random2: 734 660 210 581 128 202 549 564 459 961

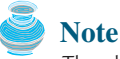

The ability to generate the same sequence of random values is useful in software testing and many other applications. In software testing, you can test your program using a fixed sequence of numbers before using different sequences of random numbers.

same sequence

## 8.6.3 Displaying GUI Components

#### **Pedagogical Note**

Graphical user interface (GUI) components are good examples for teaching OOP. Simple GUI examples are introduced for this purpose. The full introduction to GUI programming begins with Chapter 12, "GUI Basics."

When you develop programs to create graphical user interfaces, you will use Java classes such as **JFrame**, **JButton**, **JRadioButton**, **JComboBox**, and **JList** to create frames, buttons, radio buttons, combo boxes, lists, and so on. Listing 8.5 is an example that creates two windows using the **JFrame** class. The output of the program is shown in Figure 8.11.

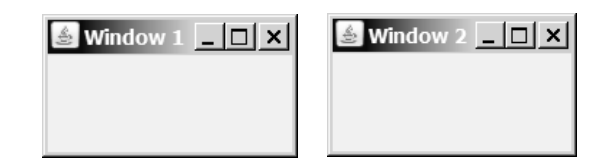

**FIGURE 8.11** The program creates two windows using the **JFrame** class.

## **LISTING 8.5** TestFrame.java

```
1 import javax.swing.JFrame;
                      \overline{\phantom{0}}3 public class TestFrame {
                      4 public static void main(String[] args) {
                      5
                      6 frame1.setTitle("Window 1");
                      7 frame1.setSize(200, 150);
                      8 frame1.setLocation(200, 100);
                      9 frame1.setDefaultCloseOperation(JFrame.EXIT_ON_CLOSE);
                     10 frame1.setVisible(true);
                     11
                     12
                     13 frame2.setTitle("Window 2");
                     14 frame2.setSize(200, 150);
                     15 frame2.setLocation(410, 100);
                     16 frame2.setDefaultCloseOperation(JFrame.EXIT_ON_CLOSE);
                     17 frame2.setVisible(true);
                     18 }
                     19 }
                            JFrame frame2 = new JFrame();
create an object 5 JFrame frame1 = new JFrame();
```
This program creates two objects of the **JFrame** class (lines 5, 12) and then uses the methods **setTitle**, **setSize**, **setLocation**, **setDefaultCloseOperation**, and **setVisible** to set the properties of the objects. The **setTitle** method sets a title for the window (lines 6, 13). The **setSize** method sets the window's width and height (lines 7, 14). The **setLocation** method specifies the location of the window's upper-left corner (lines 8, 15). The **setDefaultCloseOperation** method terminates the program when the frame is closed (lines 9, 16). The **setVisible** method displays the window.

You can add graphical user interface components, such as buttons, labels, text fields, check boxes, and combo boxes to the window. The components are defined using classes. Listing 8.6 gives an example of creating a graphical user interface, as shown in Figure 8.1.

invoke a method

create an object invoke a method

## 8.6 Using Classes from the Java Library **277**

```
LISTING 8.6 GUIComponents.java
1 import javax.swing.*;
2
3 public class GUIComponents {
4 public static void main(String[] args) {<br>5 // Create a button with text OK
5 \frac{1}{2} Create a button with text OK<br>6 Button ibtOK = new JButton("OK"
       6 JButton jbtOK = new JButton("OK");
7
8 \frac{1}{2} // Create a button with text Cancel<br>9 Button ibtCancel = new JButton("Ca
       9 JButton jbtCancel = new JButton("Cancel");
10
11 // Create a label with text "Enter your name: "<br>12     JLabel jlblName = new JLabel("Enter your name: '
       12 JLabel jlblName = new JLabel("Enter your name: ");
\frac{13}{14}// Create a text field with text "Type Name Here"
15 JTextField jtfName = new JTextField("Type Name Here");
16
17 // Create a check box with text bold<br>18 ICheckBox ichkBold = new ICheckBox<sup>("</sup>
       18 JCheckBox jchkBold = new JCheckBox("Bold");
19
20 // Create a check box with text italic
21 JCheckBox jchkItalic = new JCheckBox("Italic");
22
23 // Create a radio button with text red
24 JRadioButton jrbRed = new JRadioButton("Red");
25
26 // Create a radio button with text yellow
27 JRadioButton jrbYellow = new JRadioButton("Yellow");
28
29 // Create a combo box with several choices
30 JComboBox jcboColor = new JComboBox(new String[]{"Freshman",
31 "Sophomore", "Junior", "Senior"});
32
33 // Create a panel to group components
34 JPanel panel = new JPanel();
35 panel.add(jbtOK); // Add the OK button to the panel
36 panel.add(jbtCancel); // Add the Cancel button to the panel
37 panel.add(jlblName); // Add the label to the panel
38 panel.add(jtfName); // Add the text field to the panel
39 panel.add(jchkBold); // Add the check box to the panel
40 panel.add(jchkItalic); // Add the check box to the panel
41 panel.add(jrbRed); // Add the radio button to the panel
42 panel.add(jrbYellow); // Add the radio button to the panel
43 panel.add(jcboColor); // Add the combo box to the panel
44
45 JFrame frame = new JFrame(); // Create a frame
46 frame.add(panel); // Add the panel to the frame
47 frame.setTitle("Show GUI Components");
48 frame.setSize(450, 100);
49 frame.setLocation(200, 100);
50 frame.setDefaultCloseOperation(JFrame.EXIT_ON_CLOSE);
51 frame.setVisible(true);
52 }
53 }
                                                                                  create a button
                                                                                  create a button
                                                                                  create a label
                                                                                  create a text field
                                                                                  create a check box
                                                                                  create a check box
                                                                                  create a radio button
                                                                                  create a radio button
                                                                                  create a combo box
                                                                                  create a panel
                                                                                  add to panel
                                                                                  create a frame
                                                                                  add panel to frame
                                                                                   display frame
                                                                                   Video Note
                                                                                   Use classes
```
This program creates GUI objects using the classes **JButton**, **JLabel**, **JTextField**, **JCheckBox**, **JRadioButton**, and **JComboBox** (lines 6–31). Then, using the **JPanel** class (line 34), it then creates a panel object and adds to it the button, label, text field, check box,

radio button, and combo box (lines 35–43). The program then creates a frame and adds the panel to the frame (line 45). The frame is displayed in line 51.

# [8.7 Static Variables, Constants, and Methods](#page-18-0)

The data field **radius** in the circle class in Listing 8.1 is known as an *instance variable*. An instance variable is tied to a specific instance of the class; it is not shared among objects of the same class. For example, suppose that you create the following objects:

```
Circle circle1 = new Circle();
Circle circle2 = new Circle(5);
```
The **radius** in **circle1** is independent of the **radius** in **circle2** and is stored in a different memory location. Changes made to **circle1**'s **radius** do not affect **circle2**'s **radius**, and vice versa.

If you want all the instances of a class to share data, use *static variables*, also known as *class variables*. Static variables store values for the variables in a common memory location. Because of this common location, if one object changes the value of a static variable, all objects of the same class are affected. Java supports static methods as well as static variables. *Static methods* can be called without creating an instance of the class.

Let us modify the **Circle** class by adding a static variable **numberOfObjects** to count the number of circle objects created. When the first object of this class is created, **numberOfObjects** is **1**. When the second object is created, **numberOfObjects** becomes **2**. The UML of the new circle class is shown in Figure 8.12. The **Circle** class defines the instance variable **radius** and the static variable **numberOfObjects**, the instance methods **getRadius**, **setRadius**, and **getArea**, and the static method **getNumberOfObjects**. (Note that static variables and methods are underlined in the UML class diagram.)

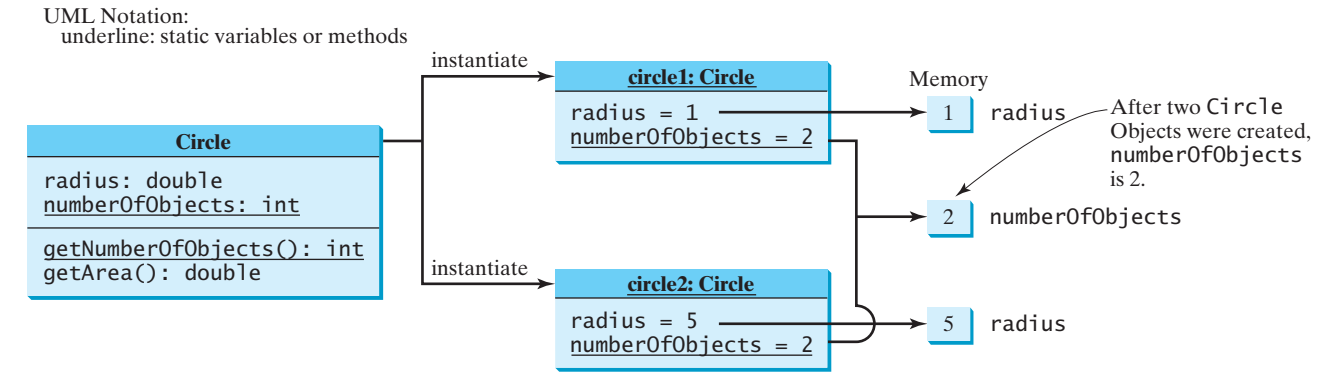

**FIGURE 8.12** Instance variables belong to the instances and have memory storage independent of one another. Static variables are shared by all the instances of the same class.

> To declare a static variable or define a static method, put the modifier **static** in the variable or method declaration. The static variable **numberOfObjects** and the static method **getNumberOfObjects()** can be declared as follows:

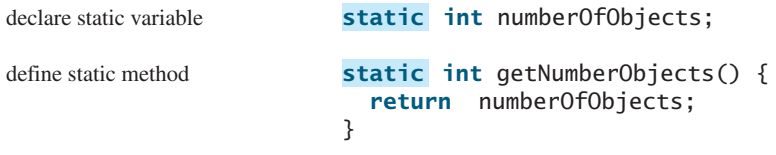

Constants in a class are shared by all objects of the class. Thus, constants should be declared **final static**. For example, the constant **PI** in the **Math** class is defined as:

instance variable

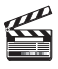

**Video Note** static vs. instance

static variable

static method

**final static double** PI = **3.14159265358979323846**;

The new circle class, named **Circle2**, is declared in Listing 8.7:

## **LISTING 8.7** Circle2.java

```
1 public class Circle2 {
2 \frac{1}{x^*} The radius of the circle \frac{x}{x}3 double radius;
4
5 /** The number of objects created */
6
7
8 /* Construct a circle with radius 1 */9 Circle2() {
10 radius = 1.0;
11
12 }
13
14 /** Construct a circle with a specified radius */
15 Circle2(double newRadius) {
16 radius = newRadius;
17
18 }
19
20 /** Return numberOfObjects */
21
22 return numberOfObjects;
23 }
24
25 /** Return the area of this circle */26 double getArea() {
27 return radius * radius * Math.PI;
28 }
29 }
    static int getNumberOfObjects() {
      numberOfObjects++;
      numberOfObjects++;
    static int numberOfObjects = 0; static variable
                                                                       increase by 1
                                                                       increase by 1
                                                                       static method
```
Method **getNumberOfObjects()** in **Circle2** is a static method. Other examples of static methods are **showMessageDialog** and **showInputDialog** in the **JOptionPane** class and all the methods in the **Math** class. The **main** method is static, too.

Instance methods (e.g., **getArea()**) and instance data (e.g., **radius**) belong to instances and can be used only after the instances are created. They are accessed via a reference variable. Static methods (e.g., **getNumberOfObjects()**) and static data (e.g., **numberOfObjects**) can be accessed from a reference variable or from their class name.

The program in Listing 8.8 demonstrates how to use instance and static variables and methods and illustrates the effects of using them.

## **LISTING 8.8** TestCircle2.java

```
1 public class TestCircle2 {
2 /* Main method */
3 public static void main(String[] args) {
4 System.out.println("Before creating objects");
5 System.out.println("The number of Circle objects is " +
6
7
8 // Create c19
10
11 // Display c1 BEFORE c2 is created
12 System.out.println("\nAfter creating c1");
13 System.out.println("c1: radius (" + c1.radius +
14 ") and number of Circle objects (" +
       Circle2 c1 = new Circle2();Circle2.numberOfObjects);
```
static variable

instance variable

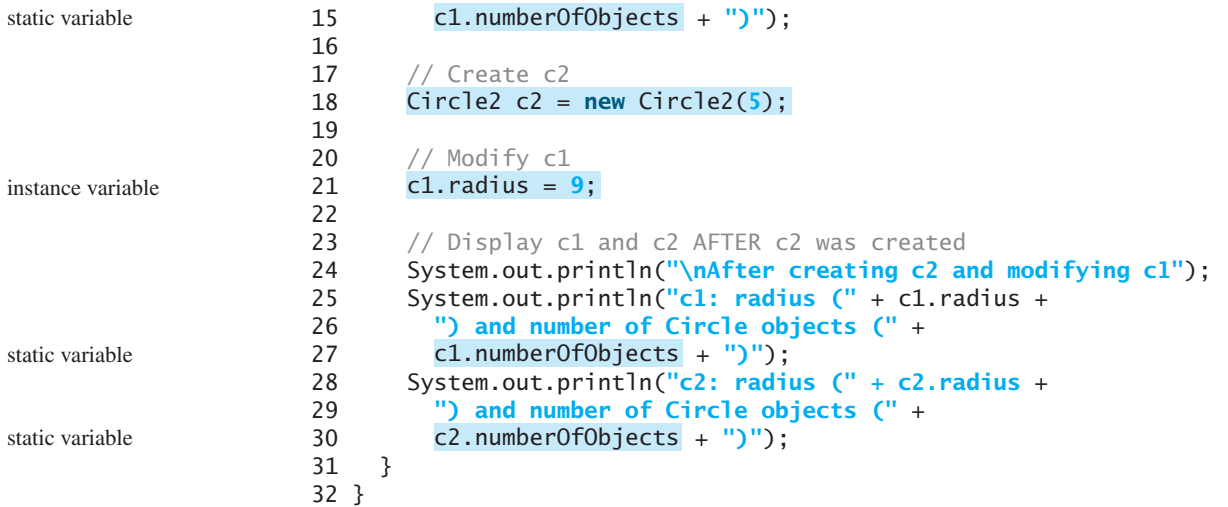

Before creating objects The number of Circle objects is 0 After creating c1 c1: radius (1.0) and number of Circle objects (1) After creating c2 and modifying c1 c1: radius (9.0) and number of Circle objects (2) c2: radius (5.0) and number of Circle objects (2)

When you compile **TestCircle2.java**, the Java compiler automatically compiles **Circle2.java** if it has not been compiled since the last change.

Static variables and methods can be accessed without creating objects. Line 6 displays the number of objects, which is **0**, since no objects have been created.

The **main** method creates two circles, **c1** and **c2** (lines 9, 18). The instance variable **radius** in **c1** is modified to become **9** (line 21). This change does not affect the instance variable **radius** in **c2**, since these two instance variables are independent. The static variable **numberOfObjects** becomes **1** after **c1** is created (line 9), and it becomes **2** after **c2** is created (line 18).

Note that **PI** is a constant defined in **Math**, and **Math.PI** references the constant. **c.numberOfObjects** could be replaced by **Circle2.numberOfObjects**. This improves readability, because the reader can easily recognize the static variable. You can also replace **Circle2.numberOfObjects** by **Circle2.getNumberOfObjects()**.

use class name

## **Tip**

Use **ClassName.methodName(arguments)** to invoke a static method and **ClassName. staticVariable** to access a static variable. This improves readability, because the user can easily recognize the static method and data in the class.

Static variables and methods can be used from instance or static methods in the class. However, instance variables and methods can be used only from instance methods, not from static methods, since static variables and methods don't belong to a particular object. Thus the code given below is wrong.

```
1 public class Foo {
2 int i = 5;
3 static int k = 2;
4
5 public static void main(String[] args) {
6 int j = i; // Wrong because i is an instance variable
7 m1(); // Wrong because m1() is an instance method
```

```
8 }
9
10 public void m1() {
11 // Correct since instance and static variables and methods 
12 // can be used in an instance method
13 i = i + k + m2(i, k);14 }
15
16 public static int m2(int i, int j) {
17 return (int)(Math.pow(i, j)); 
18 }
19 }
```
Note that if you replace the code in lines 5–8 with the following new code, the program is fine, because the instance data field **i** and method **m1** are now accessed from an object **foo** (lines 6–7):

```
1 public class Foo {<br>2 int i = 5:
 2 int i = 5;<br>3 static int
     static int k = 2;
 \frac{4}{5}5 public static void main(String[] args) {
 6 Foo foo = new Foo();
 7 int j = foo.i; // OK, foo.i accesses the object's instance variable
 8 foo.m1(); // OK. Foo.m1() invokes object's instance method
 9 }
10
11 public void m1() {
12 i = i + k + m2(i, k);13 }
14
15 public static int m2(int i, int j) {
16 return (int)(Math.pow(i, j)); 
17 }
18 }
```
#### **Design Guide**

**Caution**

How do you decide whether a variable or method should be an instance one or a static one? A variable or method that is dependent on a specific instance of the class should be an instance variable or method. A variable or method that is not dependent on a specific instance of the class should be a static variable or method. For example, every circle has its own radius. Radius is dependent on a specific circle. Therefore, **radius** is an instance variable of the **Circle** class. Since the **getArea** method is dependent on a specific circle, it is an instance method. None of the methods in the **Math** class, such as **random**, **pow**, **sin**, and **cos**, is dependent on a specific instance. Therefore, these methods are static methods. The **main** method is static and can be invoked directly from a class.

It is a common design error to define an instance method that should have been defined static. For example, the method **factorial(int n)** should be defined static, as shown below, instance or static?

common design error

```
because it is independent of any specific instance. 
public class Test { 
  public int factorial(int n) { 
    int result = 1;
    for (int i = 1; i \le n; i^{++})
       result *= i;
    return result;
  }
}
```

```
public class Test { 
  public int factorial(int n)
static
    int result = 1;
    for (int i = 1; i \le n; i++)result * = i:
    return result;
  }
}
```
# [8.8 Visibility Modifiers](#page-18-0)

You can use the **public** visibility modifier for classes, methods, and data fields to denote that they can be accessed from any other classes. If no visibility modifier is used, then by default the classes, methods, and data fields are accessible by any class in the same package. This is known as *package-private* or *package-access*.

using packages

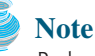

Packages can be used to organize classes. To do so, you need to add the following line as the first noncomment and nonblank statement in the program:

#### **package** packageName;

If a class is defined without the package statement, it is said to be placed in the *default package*.

Java recommends that you place classes into packages rather using a default package. For simplicity, however, this book uses default packages. For more information on packages, see Supplement III.G, "Packages."

In addition to the **public** and default visibility modifiers, Java provides the **private** and **protected** modifiers for class members. This section introduces the **private** modifier. The **protected** modifier will be introduced in §11.13, "The **protected** Data and Methods."

The **private** modifier makes methods and data fields accessible only from within its own class. Figure 8.13 illustrates how a public, default, and private data field or method in class **C1** can be accessed from a class **C2** in the same package and from a class **C3** in a different package.

```
package p1;
public class C1 {
  public int x;
  int y;
  private int z;
  public void m1() {
  }
  void m2() {
  }
  private void m3() {
  }
}
                                     package p1;
                                     public class C2 {
                                        void aMethod() {
                                          can access o.x; 
                                         can access o.y; 
                                          cannot access o.z; 
                                          can invoke o.m1();
                                          can invoke o.m2();
                                          cannot invoke o.m3();
                                       }
                                     }
                                          C1 o = new C1();
                                                                           package p2;
                                                                           public class C3 {
                                                                             void aMethod() {
                                                                               can access o.x; 
                                                                               cannot access o.y; 
                                                                               cannot access o.z; 
                                                                               can invoke o.m1();
                                                                               cannot invoke o.m2();
                                                                               cannot invoke o.m3();
                                                                             }
                                                                           }
                                                                               C1 o = new C1();
```
**FIGURE 8.13** The private modifier restricts access to its defining class, the default modifier restricts access to a package, and the public modifier enables unrestricted access.

If a class is not defined public, it can be accessed only within the same package. As shown in Figure 8.14, **C1** can be accessed from **C2** but not from **C3**.

 $\dot{C}1$ :

| <b>package</b> p1; | <b>package</b> p1;                           | <b>package</b> p2;                                        |
|--------------------|----------------------------------------------|-----------------------------------------------------------|
| class C1 {<br>.    | <b>public</b> class $C2 \{$<br>can access C1 | public class $C3 \{$<br>cannot access C<br>can access C2; |

**FIGURE 8.14** A nonpublic class has package-access.

A visibility modifier specifies how data fields and methods in a class can be accessed from outside the class. There is no restriction on accessing data fields and methods from inside the

## 8.9 Data Field Encapsulation **283**

class. As shown in Figure 8.15(b), an object **foo** of the **Foo** class cannot access its private members, because **foo** is in the **Test** class. As shown in Figure 8.15(a), an object **foo** of the **Foo** class can access its private members, because **foo** is defined inside its own class. inside access

```
public class Foo {
 private boolean x; 
 public static void main(String[] args) {
     Foo foo = new Foo();
     System.out.println(foo.x);
    System.out.println(foo.convert());
   } 
 private int convert() {
    return x ? 1 : 1;
   }
}
```
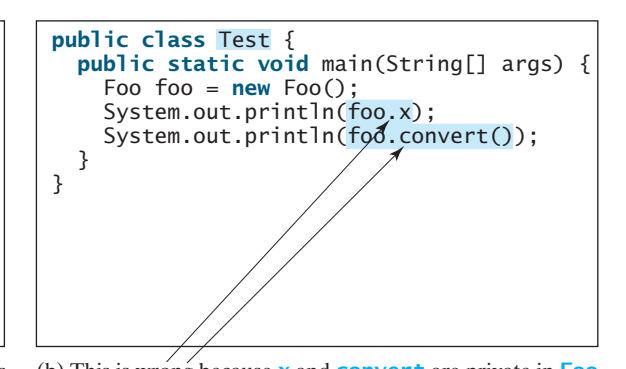

(a) This is OK because object **foo** is used inside the **Foo** class (b) This is wrong because **x** and **convert** are private in **Foo**.

**FIGURE 8.15** An object can access its private members if it is defined in its own class.

## **Caution**

The **private** modifier applies only to the members of a class. The **public** modifier can apply to a class or members of a class. Using modifiers **public** and **private** on local variables would cause a compile error.

# **Note**

In most cases, the constructor should be public. However, if you want to prohibit the user from creating an instance of a class, use a private constructor. For example, there is no reason to create an instance from the **Math** class, because all of its data fields and methods are static. To prevent the user from creating objects from the **Math** class, the constructor in **java.lang.Math** is defined as follows:

```
private Math() { 
}
```
# [8.9 Data Field Encapsulation](#page-18-0)

The data fields **radius** and **numberOfObjects** in the **Circle2** class in Listing 8.7 can be modified directly (e.g., **myCircle.radius = 5** or **Circle2.numberOfObjects = 10**). This is not a good practice—for two reasons:

- First, data may be tampered with. For example, **numberOfObjects** is to count the number of objects created, but it may be mistakenly set to an arbitrary value (e.g., **Circle2.numberOfObjects = 10**).
- Second, the class becomes difficult to maintain and vulnerable to bugs. Suppose you want to modify the **Circle2** class to ensure that the radius is nonnegative after other programs have already used the class. You have to change not only the **Circle2** class but also the programs that use it, because the clients may have modified the radius directly (e.g.,  $myCircle.  $radius = -5$$ ).

To prevent direct modifications of data fields, you should declare the data fields private, using the **private** modifier. This is known as *data field encapsulation*.

A private data field cannot be accessed by an object from outside the class that defines the private field. But often a client needs to retrieve and modify a data field. To make a private

private constructor

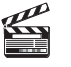

**Video Note** Data field encapsulation

data field encapsulation

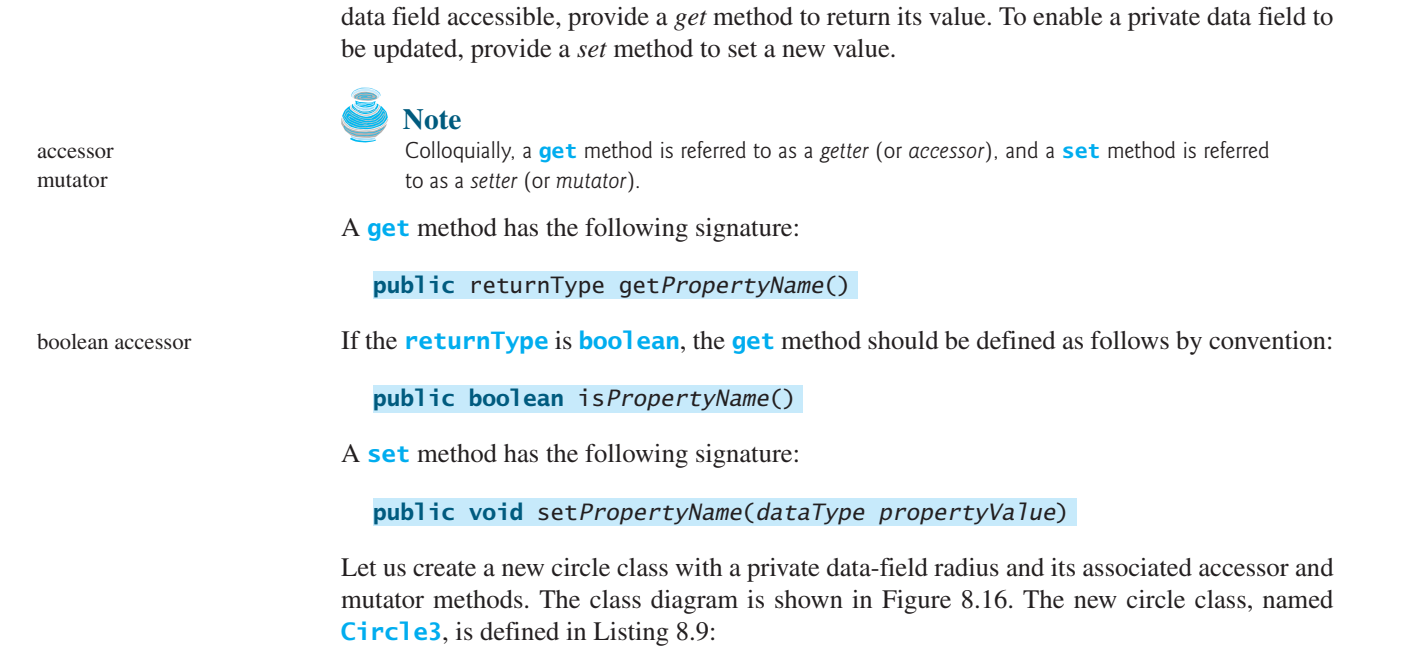

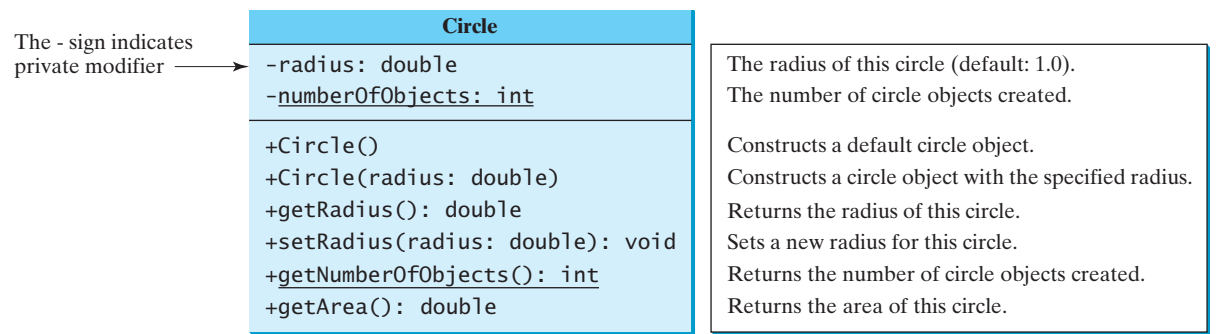

**FIGURE 8.16** The Circle class encapsulates circle properties and provides get/set and other methods.

## **LISTING 8.9** Circle3.java

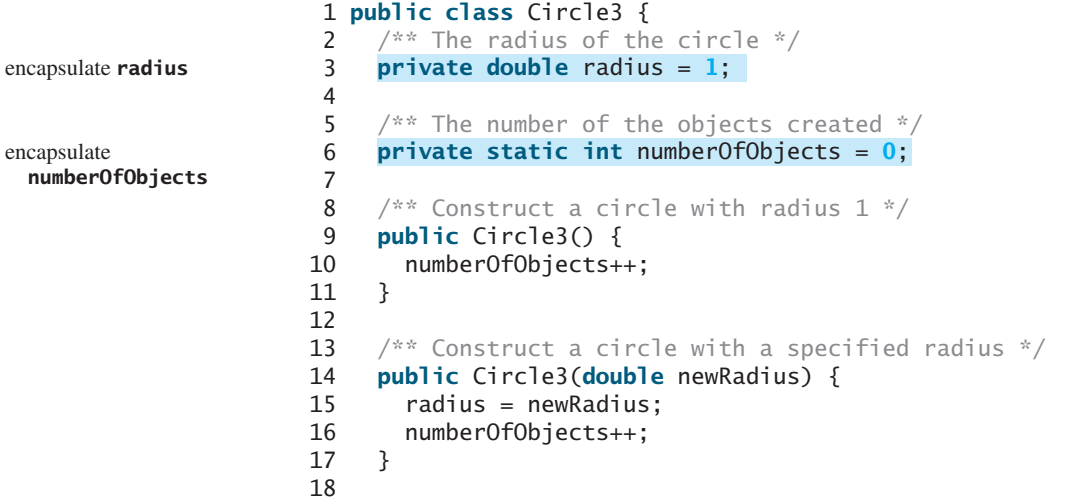

mutator method

access method

```
19 /* Return radius */20 {
public double getRadius() access method
21 return radius;
22 }
23
24 /* Set a new radius */25 {
public void setRadius(double newRadius)
26 radius = (newRadius >= 0) ? newRadius : 0;
27 }
28
29 /** Return numberOfObjects */
30 {
public static int getNumberOfObjects()
31 return numberOfObjects;
32 }
33
34 /** Return the area of this circle */35 public double getArea() {
36 return radius * radius * Math.PI;
37 }
38 }
```
The **getRadius()** method (lines 20–22) returns the radius, and the **setRadius(newRadius)** method (line 25–27) sets a new radius into the object. If the new radius is negative, **0** is set to the radius in the object. Since these methods are the only ways to read and modify radius, you have total control over how the **radius** property is accessed. If you have to change the implementation of these methods, you need not change the client programs. This makes the class easy to maintain.

Listing 8.10 gives a client program that uses the **Circle** class to create a **Circle** object and modifies the radius using the **setRadius** method.

## **LISTING 8.10** TestCircle3.java

```
1 public class TestCircle3 {
2 /** Main method */
3 public static void main(String[] args) {
4 // Create a Circle with radius 5.0
5 Circle3 myCircle = new Circle3(5.0);
6 System.out.println("The area of the circle of radius "
 7 + myCircle.getRadius() + " is " <sub>+</sub> myCircle.getArea());
8
9 // Increase myCircle's radius by 10%
10 myCircle.setRadius(myCircle.getRadius() * 1.1);
11 System.out.println("The area of the circle of radius "
12 + myCircle.getRadius() + " is " <sub>+</sub> myCircle.getArea());
13
14 System.out.println("The number of objects created is "
15 + Circle3.getNumberOfObjects());
16 }
17 }
                                                                          invoke public method
                                                                          invoke public method
                                                                          invoke public method
```
The data field **radius** is declared private. Private data can be accessed only within their defining class. You cannot use **myCircle.radius** in the client program. A compile error would occur if you attempted to access private data from a client.

Since **numberOfObjects** is private, it cannot be modified. This prevents tampering. For example, the user cannot set **numberOfObjects** to **100**. The only way to make it **100** is to create **100** objects of the **Circle** class.

Suppose you combined **TestCircle** and **Circle** into one class by moving the **main** method in **TestCircle** into **Circle**. Could you use **myCircle.radius** in the **main** method? See Review Question 8.15 for the answer.

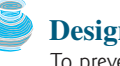

#### **Design Guide**

To prevent data from being tampered with and to make the class easy to maintain, declare data fields private.

# [8.10 Passing Objects to Methods](#page-18-0)

You can pass objects to methods. Like passing an array, passing an object is actually passing the reference of the object. The following code passes the **myCircle** object as an argument to the **printCircle** method:

```
pass-by-value
```
1 **public class** Test { 2 **public static void** main(String[] args) { 3 // Circle3 is defined in Listing 8.9 4 Circle3 myCircle = **new** Circle3(**5.0**); 5 6 } 7 8 **public static void p**rintCircle(Circle3 c) { 9 System.out.println(**"The area of the circle of radius "** 10 + c.getRadius() + **" is "** + c.getArea()); 11 } 12 } pass an object 5 printCircle(myCircle);

> Java uses exactly one mode of passing arguments: pass-by-value. In the preceding code, the value of **myCircle** is passed to the **printCircle** method. This value is a reference to a **Circle** object.

> Let us demonstrate the difference between passing a primitive type value and passing a reference value with the program in Listing 8.11:

# **LISTING 8.11** TestPassObject.java

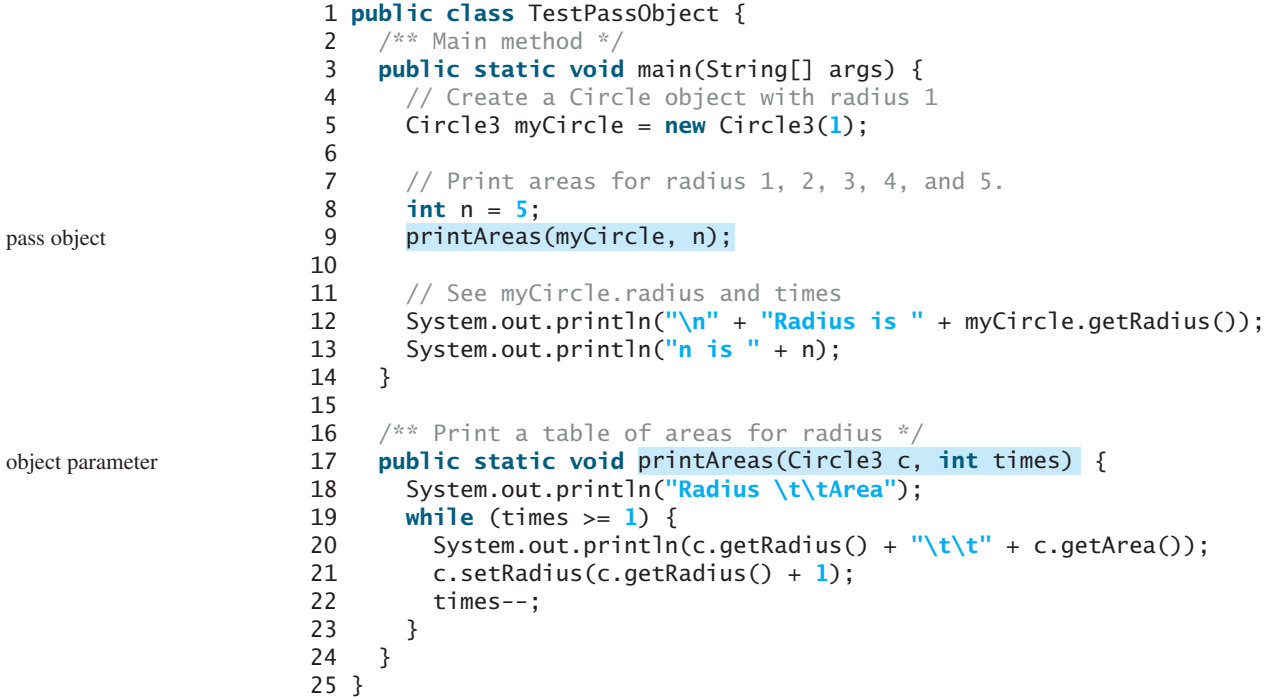

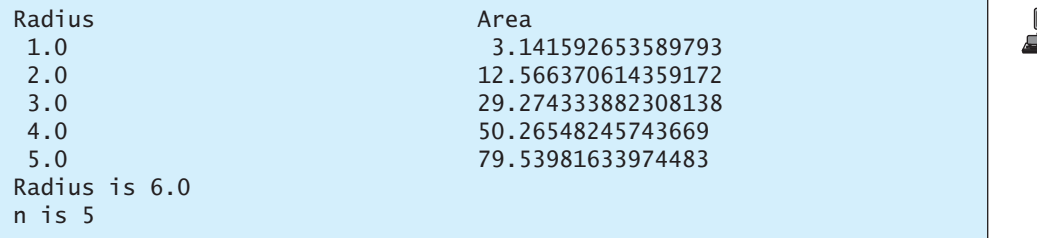

The **Circle3** class is defined in Listing 8.9. The program passes a **Circle3** object **myCircle** and an integer value from **n** to invoke **printAreas(myCircle, n)** (line 9), which prints a table of areas for radii **1**, **2**, **3**, **4**, **5**, as shown in the sample output.

Figure 8.17 shows the call stack for executing the methods in the program. Note that the objects are stored in a heap.

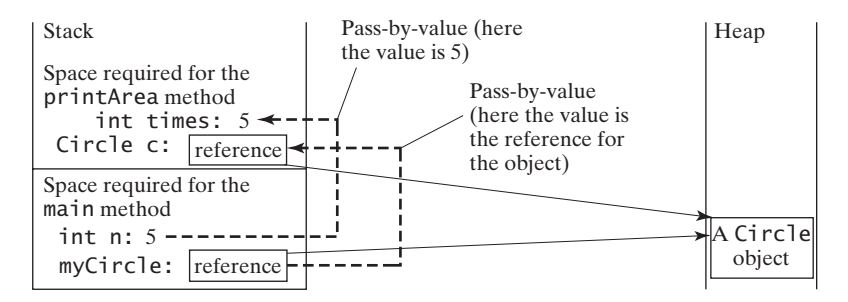

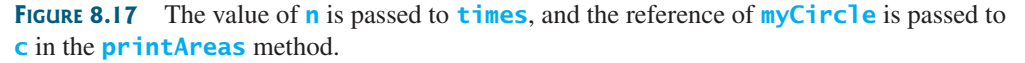

When passing an argument of a primitive data type, the value of the argument is passed. In this case, the value of **n** (**5**) is passed to **times**. Inside the **printAreas** method, the content of **times** is changed; this does not affect the content of **n**.

When passing an argument of a reference type, the reference of the object is passed. In this case, **c** contains a reference for the object that is also referenced via **myCircle**. Therefore, changing the properties of the object through **c** inside the **printAreas** method has the same effect as doing so outside the method through the variable **myCircle**. Pass-by-value on references can be best described semantically as *pass-by-sharing*; i.e., the object referenced in the method is the same as the object being passed.

pass-by-sharing

# [8.11 Array of Objects](#page-18-0)

In Chapter 6, "Single-Dimensional Arrays," arrays of primitive type elements were created. You can also create arrays of objects. For example, the following statement declares and creates an array of ten **Circle** objects:

Circle[] circleArray = **new** Circle[**10**];

To initialize the **circleArray**, you can use a **for** loop like this one:

```
for (int i = 0; i < circleArray.length; i++) {
  circleArray[i] = new Circle();
}
```
An array of objects is actually an *array of reference variables*. So, invoking **circleArray- [1].getArea()** involves two levels of referencing, as shown in Figure 8.18. **circleArray** references the entire array. **circleArray[1]** references a **Circle** object.

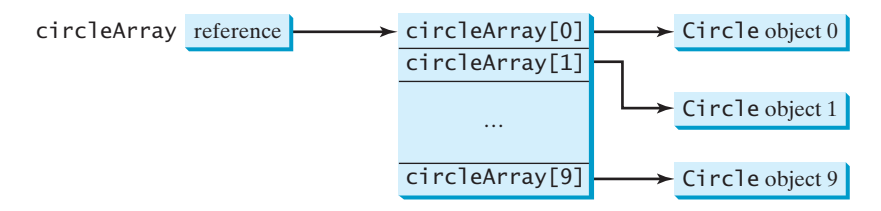

**FIGURE 8.18** In an array of objects, an element of the array contains a reference to an object.

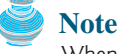

When an array of objects is created using the **new** operator, each element in the array is a reference variable with a default value of **null**.

Listing 8.12 gives an example that demonstrates how to use an array of objects. The program summarizes the areas of an array of circles. The program creates **circleArray**, an array composed of five **Circle** objects; it then initializes circle radii with random values and displays the total area of the circles in the array.

## **LISTING 8.12** TotalArea.java

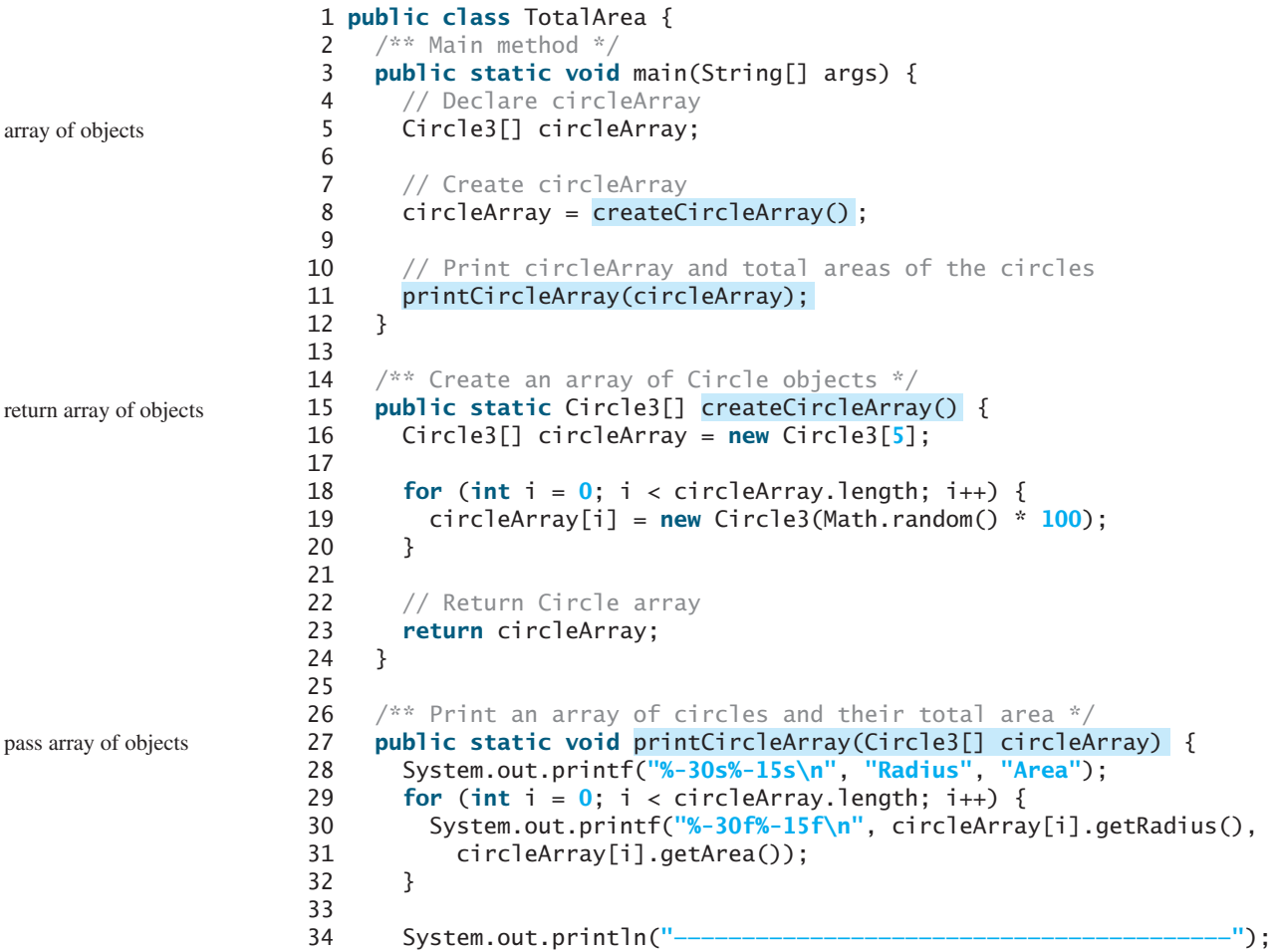

pass array of objects

```
35
36 // Compute and display the result
37 System.out.printf("%-30s%-15f\n", "The total area of circles is",
38 sum(circleArray));
39 }
40
41 /** Add circle areas */
42 public static double sum(Circle3[] circleArray) {
43 // Initialize sum
44 double sum = 0;
45
46 // Add areas to sum
47 for (int i = 0; i < circleArray.length; i++)48 sum += circleArray[i].getArea();
49
50 return sum;
51 }
52 }
```
Radius **Area** 70.577708 15648.941866 44.152266 6124.291736 24.867853 1942.792644 5.680718 101.380949 36.734246 4239.280350 ————————————————————————————————————————————————————- The total area of circles is 28056.687544

The program invokes **createCircleArray()** (line 8) to create an array of five **Circle** objects. Several **Circle** classes were introduced in this chapter. This example uses the **Circle** class introduced in §8.9, "Data Field Encapsulation."

The circle radii are randomly generated using the **Math.random()** method (line 19). The **createCircleArray** method returns an array of **Circle** objects (line 23). The array is passed to the **printCircleArray** method, which displays the radius and area of each circle and the total area of the circles.

The sum of the circle areas is computed using the **sum** method (line 38), which takes the array of **Circle** objects as the argument and returns a **double** value for the total area.

## **KEY TERMS**

accessor method (getter) 284 action 264 attribute 264 behavior 264 class 265 client 267 constructor 268 data field 268 data-field encapsulation 283 default constructor 270 dot operator (.) 271 instance 271 instance method 271 instance variable 271 instantiation 264 **null** 272 private 283 public 282 state 264

mutator method (setter) 285 no-arg constructor 266 object-oriented programming (OOP) 264 Unified Modeling Language (UML) 265 package-private (or package-access) 282 property 264 reference variable 271 reference type 271 static method 278 static variable 278

## **CHAPTER SUMMARY**

- **1.** A class is a template for objects. It defines the properties of objects and provides constructors for creating objects and methods for manipulating them.
- **2.** A class is also a data type. You can use it to declare object reference variables. An object reference variable that appears to hold an object actually contains a reference to that object. Strictly speaking, an object reference variable and an object are different, but most of the time the distinction can be ignored.
- **3.** An object is an instance of a class. You use the **new** operator to create an object, and the dot (**.**) operator to access members of that object through its reference variable.
- **4.** An instance variable or method belongs to an instance of a class. Its use is associated with individual instances. A static variable is a variable shared by all instances of the same class. A static method is a method that can be invoked without using instances.
- **5.** Every instance of a class can access the class's static variables and methods. For clarity, however, it is better to invoke static variables and methods using **ClassName.** variable and **ClassName.method**.
- **6.** Modifiers specify how the class, method, and data are accessed. A **public** class, method, or data is accessible to all clients. A **private** method or data is accessible only inside the class.
- **7.** You can provide a **get** method or a **set** method to enable clients to see or modify the data. Colloquially, a **get** method is referred to as a *getter* (or *accessor*), and a **set** method as a *setter* (or *mutator*).
- **8.** A **get** method has the signature **public returnType getPropertyName()**. If the **returnType** is **boolean**, the **get** method should be defined as **public boolean isPropertyName()**. A **set** method has the signature **public void setPropertyName(dataType propertyValue)**.
- **9.** All parameters are passed to methods using pass-by-value. For a parameter of a primitive type, the actual value is passed; for a parameter of a reference type, the reference for the object is passed.
- **10.** A Java array is an object that can contain primitive type values or object type values. When an array of objects is created, its elements are assigned the default value of **null**.

# **REVIEW QUESTIONS**

#### **Sections 8.2–8.5**

- **8.1** Describe the relationship between an object and its defining class. How do you define a class? How do you declare an object reference variable? How do you create an object? How do you declare and create an object in one statement?
- **8.2** What are the differences between constructors and methods?
- **8.3** Is an array an object or a primitive type value? Can an array contain elements of an object type as well as a primitive type? Describe the default value for the elements of an array.
- **8.4** What is wrong with the following program?

#### Review Questions **291**

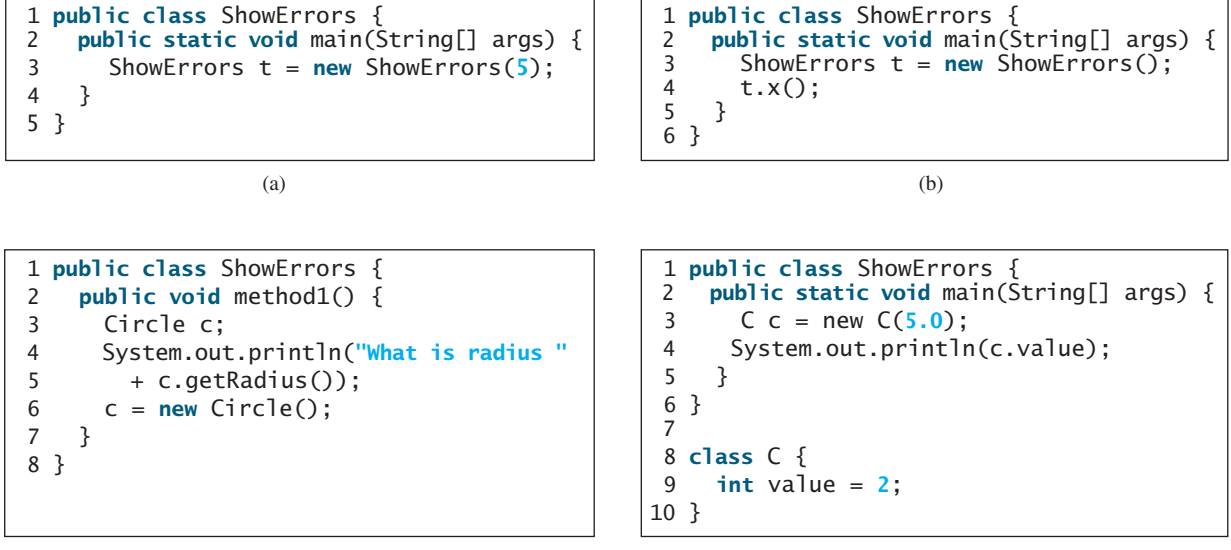

(c)

(d)

**8.5** What is wrong in the following code?

```
1 class Test { 
2 public static void main(String[] args) {
 3 A a = new A();
4 a.print();
5 }
6 }
7
8 class A {
9 String s;
10
11 A(String s) {
12 this.s = s;
13 }
14
15 public void print() {
16 System.out.print(s);
17 }
18 }
```
**8.6** What is the printout of the following code?

```
public class Foo {
  private boolean x;
  public static void main(String[] args) {
    Foo foo = new Foo();
    System.out.println(foo.x);
 }
}
```
#### **Section 8.6**

- **8.7** How do you create a **Date** for the current time? How do you display the current time?
- **8.8** How do you create a **JFrame**, set a title in a frame, and display a frame?

**8.9** Which packages contain the classes **Date**, **JFrame**, **JOptionPane**, **System**, and **Math**?

#### **Section 8.7**

**8.10** Suppose that the class **Foo** is defined in (a). Let **f** be an instance of **Foo**. Which of the statements in (b) are correct?

```
public class Foo {
 int i;
 static String s;
 void imethod() {
 }
 static void smethod() {
 }
}
                            System.out.println(f.i);
                            System.out.println(f.s);
                            f.imethod();
                            f.smethod();
                            System.out.println(Foo.i);
                            System.out.println(Foo.s);
                            Foo.imethod();
                            Foo.smethod();
           (a) (b)
```
**8.11** Add the **static** keyword in the place of **?** if appropriate*.*

```
public class Test { 
  private int count;
  public ? void main(String[] args) {
    ...
  }
  public ? int getCount() {
    return count;
  }
  public ? int factorial(int n) {
    int result = 1;
    for (int i = 1; i \le n; i^{++})
      result *= i;
    return result;
  }
}
```
**8.12** Can you invoke an instance method or reference an instance variable from a static method? Can you invoke a static method or reference a static variable from an instance method? What is wrong in the following code?

```
1 public class Foo { 
2 public static void main(String[] args) { 
3 method1();
4 }
5
6 public void method1() { 
7 method2();
8 }
9
10 public static void method2() { 
11 System.out.println("What is radius " + c.getRadius()); 
12 }
13
14 Circle c = new Circle();
15 }
```
#### **Sections 8.8–8.9**

- **8.13** What is an accessor method? What is a mutator method? What are the naming conventions for accessor methods and mutator methods?
- **8.14** What are the benefits of data-field encapsulation?
- **8.15** In the following code, **radius** is private in the **Circle** class, and **myCircle** is an object of the **Circle** class. Does the highlighted code below cause any problems? Explain why.

```
public class Circle {
  private double radius = 1.0;
  /** Find the area of this circle */
  public double getArea() {
    return radius * radius * Math.PI;
  }
  public static void main(String[] args) {
    Circle myCircle = new Circle();
    System.out.println("<mark>Radius is</mark> " + myCircle.radius);
  }
}
```
#### **Section 8.10**

**8.16** Describe the difference between passing a parameter of a primitive type and passing a parameter of a reference type. Show the output of the following program:

```
public class Test {
 public static void main(String[] args) {
   Count myCount = new Count();
   int times = 0;
    for (int i = 0; i < 100; i++)increment(myCount, times);
   System.out.println("count is " + myCount.count);
   System.out.println("times is " + times);
 }
 public static void increment(Count c, int times) {
   c.count++;
   times++;
 }
}
```

```
public class Count {
  public int count;
  public Count(int c) {
    count = c;
  }
  public Count() {
    count = 1;
  }
}
```
**8.17** Show the output of the following program:

```
public class Test {
 public static void main(String[] args) {
    Circle circle1 = new Circle(1);
   Circle circle2 = new Circle(2);
    swap1(circle1, circle2);
    System.out.println("After swap1: circle1 = " +
      circle1.radius + " circle2 = " + circle2.radius);
    swap2(circle1, circle2);
    System.out.println("After swap2: circle1 = " +
     circle1.radius + " circle2 = " + circle2.radius);
 }
```

```
public static void swap1(Circle x, Circle y) {
    Circle temp = x;
    x = y;
    y = \text{temp};
  }
  public static void swap2(Circle x, Circle y) {
    double temp = x.radius;
    x.radius = y.radius;
    y.radius = temp;
  }
}
class Circle {
  double radius;
  Circle(double newRadius) {
    radius = newRadius;
  }
}
```
**8.18** Show the printout of the following code:

```
public class Test {
  public static void main(String[] args) {
    T t = new T();
    swap(t);
    System.out.println("e1 = " + t.e1 
      + " e2 = " + t.e2);
  }
  public static void swap(T t) {
    int temp = t.e1;
    t.e1 = t.e2;t.e2 = temp;}
                                                  public class Test {
                                                    public static void main(String[] args) {
                                                      T \text{ t1} = \text{new } T();
                                                      T t2 = new T();
                                                      System.out.println("t1's i = " +
                                                        t1. i + " and j = " + t1. j);System.out.println("t2's i = " +
                                                        t2.i + " and j = " + t2.j);}
                                                  }
                                                  class T {
                                                    static int i = 0;
public class Test {
  public static void main(String[] args) {
    int[] a = {1, 2};
    swap(a[0], a[1]);
    System.out.println("a[0] = " + a[0]
      + " a[1] = " + a[1]);
  }
  public static void swap(int n1, int n2) {
    int temp = n1:
    n1 = n2;n2 = \text{temp};
  }
}
                   (a)
                                                 public class Test {
                                                    public static void main(String[] args) {
                                                      int[] a = {1, 2};
                                                      swap(a);
                                                      System.out.println("a[0] = " + a[0]
                                                        + " a[1] = " + a[1]);
                                                    }
                                                    public static void swap(int[] a) {
                                                      int temp = a[0];
                                                      a[0] = a[1];
                                                      a[1] = temp;}
                                                 }
                                                                     (b)
```
 $int$   $\mathbf{j} = 0$ ;

 $T() \{$ i++; j = **1**;

} }

```
(c)
```
}

}

**class** T { **int** e1 = **1**; **int** e2 = **2**; **8.19** What is the output of the following program?

```
import java.util.Date;
public class Test {
 public static void main(String[] args) {
   Date date = null;
   m1(date);
   System.out.println(date):
  }
  public static void m1(Date date) {
   date = new Date():}
}
                                                import java.util.Date;
                                                public class Test {
                                                  public static void main(String[] args) {
                                                    Date date = new Date(1234567);
                                                    m1(date);
                                                    System.out.println(date.getTime());
                                                  }
                                                  public static void m1(Date date) {
                                                    date = new Date(7654321);
                                                  }
                                                }
```
(a)

(b)

```
import java.util.Date;
public class Test {
  public static void main(String[] args) {
    Date date = new Date(1234567);
    m1(date);
    System.out.println(date.getTime());
  }
  public static void m1(Date date) {
    date.setTime(7654321);
  }
}
                                                import java.util.Date;
                                                public class Test {
                                                  public static void main(String[] args) {
                                                    Date date = new Date(1234567);
                                                    m1(date);
                                                    System.out.println(date.getTime());
                                                  }
                                                  public static void m1(Date date) {
                                                    date = null;
                                                  }
                                                }
```
(c)

(d)

#### **Section 8.11**

**8.20** What is wrong in the following code?

```
1 public class Test {
2 public static void main(String[] args) {
3 java.util.Date[] dates = new java.util.Date[10];
4 System.out.println(dates[0]);
5 System.out.println(dates[0].toString());
6 }
7 }
```
# **PROGRAMMING EXERCISES**

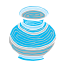

#### **Pedagogical Note**

The exercises in Chapters 8–14 achieve three objectives:

- Design classes and draw UML class diagrams;
- Implement classes from the UML;
- Use classes to develop applications.

Solutions for the UML diagrams for the even-numbered exercises can be downloaded from the Student Website and all others can be downloaded from the Instructor Website.

three objectives

#### **Sections 8.2–8.5**

- **8.1** (*The* **Rectangle** *class*) Following the example of the **Circle** class in §8.2, design a class named **Rectangle** to represent a rectangle. The class contains:
	- Two **double** data fields named **width** and **height** that specify the width and height of the rectangle. The default values are **1** for both **width** and **height**.
	- A no-arg constructor that creates a default rectangle.
	- A constructor that creates a rectangle with the specified **width** and **height**.
	- A method named **getArea**() that returns the area of this rectangle.
	- A method named **getPerimeter()** that returns the perimeter.

Draw the UML diagram for the class. Implement the class. Write a test program that creates two **Rectangle** objects—one with width **4** and height **40** and the other with width **3.5** and height **35.9**. Display the width, height, area, and perimeter of each rectangle in this order.

#### **8.2** (*The* **Stock** *class*) Following the example of the **Circle** class in §8.2, design a class named **Stock** that contains:

- A string data field named **symbol** for the stock's symbol.
- A string data field named **name** for the stock's name.
- A **double** data field named **previousClosingPrice** that stores the stock price for the previous day.
- A **double** data field named **currentPrice** that stores the stock price for the current time.
- A constructor that creates a stock with specified symbol and name.
- A method named **getChangePercent()** that returns the percentage changed from **previousClosingPrice** to **currentPrice**.

Draw the UML diagram for the class. Implement the class. Write a test program that creates a **Stock** object with the stock symbol JAVA, the name Sun Microsystems Inc, and the previous closing price of **4.5**. Set a new current price to **4.35** and display the price-change percentage.

#### **Section 8.6**

- **8.3\*** (*Using the* **Date** *class*) Write a program that creates a **Date** object, sets its elapsed time to **10000**, **100000**, **10000000**, **10000000**, **100000000**, **1000000000**, **10000000000**, **100000000000**, and displays the date and time using the **toString()** method, respectively.
- **8.4\*** (*Using the* **Random** *class*) Write a program that creates a **Random** object with seed **1000** and displays the first 50 random integers between **0** and **100** using the **nextInt(100)** method.
- **8.5\*** (*Using the* **GregorianCalendar** *class*) Java API has the **GregorianCalendar** class in the **java.util** package that can be used to obtain the year, month, and day of a date. The no-arg constructor constructs an instance for the current date, and the methods **get(GregorianCalendar.YEAR)**, **get(GregorianCalendar.MONTH)**, and **get(GregorianCalendar.DAY\_OF\_MONTH)** return the year, month, and day. Write a program to perform two tasks:
	- Display the current year, month, and day.
	- The GregorianCalendar class has the **setTimeInMillis(long)**, which can be used to set a specified elapsed time since January 1, 1970. Set the value to **1234567898765L** and display the year, month, and day.

#### **Sections 8.7–8.9**

- **8.6\*\*** (*Displaying calendars*) Rewrite the **PrintCalendar** class in Listing 5.12 to display calendars in a message dialog box. Since the output is generated from several static methods in the class, you may define a static **String** variable **output** for storing the output and display it in a message dialog box.
- **8.7** (*The* **Account** *class*) Design a class named **Account** that contains:
	- A private **int** data field named **id** for the account (default **0**).
	- A private **double** data field named **balance** for the account (default **0**).
	- A private **double** data field named **annualInterestRate** that stores the current interest rate (default **0**). Assume all accounts have the same interest rate.
	- A private **Date** data field named **dateCreated** that stores the date when the account was created.
	- A no-arg constructor that creates a default account.
	- A constructor that creates an account with the specified id and initial balance.
	- The accessor and mutator methods for **id, balance**, and **annualInterestRate**.
	- The accessor method for **dateCreated**.
	- A method named **getMonthlyInterestRate()** that returns the monthly interest rate.
	- A method named **withdraw** that withdraws a specified amount from the account.
	- A method named **deposit** that deposits a specified amount to the account.

Draw the UML diagram for the class. Implement the class. Write a test program that creates an **Account** object with an account ID of 1122, a balance of \$20,000, and an annual interest rate of 4.5%. Use the **withdraw** method to withdraw \$2,500, use the **deposit** method to deposit \$3,000, and print the balance, the monthly interest, and the date when this account was created.

- **8.8** (*The* **Fan** *class*) Design a class named **Fan** to represent a fan. The class contains:
	- Three constants named **SLOW**, **MEDIUM**, and **FAST** with values **1**, **2**, and **3** to denote the fan speed.
	- A private **int** data field named **speed** that specifies the speed of the fan (default **SLOW**).
	- A private **boolean** data field named **on** that specifies whether the fan is on (default **false**).
	- A private **double** data field named **radius** that specifies the radius of the fan (default **5**).
	- A string data field named **color** that specifies the color of the fan (default **blue**).
	- The accessor and mutator methods for all four data fields.
	- A no-arg constructor that creates a default fan.
	- A method named **toString()** that returns a string description for the fan. If the fan is on, the method returns the fan speed, color, and radius in one combined string. If the fan is not on, the method returns fan color and radius along with the string "fan is off" in one combined string.

Draw the UML diagram for the class. Implement the class. Write a test program that creates two **Fan** objects. Assign maximum speed, radius **10**, color **yellow**, and turn it on to the first object. Assign medium speed, radius **5**, color **blue**, and turn it off to the second object. Display the objects by invoking their **toString** method.

**8.9\*\*** (*Geometry: n-sided regular polygon*) In an *n*-sided regular polygon all sides have the same length and all angles have the same degree (i.e., the polygon is

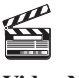

**Video Note** The Fan class
#### **298** Chapter 8 Objects and Classes

both equilateral and equiangular). Design a class named **RegularPolygon** that contains:

- A private **int** data field named **n** that defines the number of sides in the polygon with default value **3**.
- A private **double** data field named **side** that stores the length of the side with default value **1**.
- A private **double** data field named **x** that defines the *x*-coordinate of the center of the polygon with default value **0**.
- A private **double** data field named **y** that defines the *y*-coordinate of the center of the polygon with default value **0**.
- A no-arg constructor that creates a regular polygon with default values.
- A constructor that creates a regular polygon with the specified number of sides and length of side, centered at (**0**, **0**).
- A constructor that creates a regular polygon with the specified number of sides, length of side, and *x*-and *y*-coordinates.
- The accessor and mutator methods for all data fields.
- The method **getPerimeter()** that returns the perimeter of the polygon.
- The method **getArea**() that returns the area of the polygon. The formula for computing the area of a regular polygon is

Area = 
$$
\frac{n \times s^2}{4 \times \tan\left(\frac{p}{n}\right)}.
$$

Draw the UML diagram for the class. Implement the class. Write a test program that creates three **RegularPolygon** objects, created using the no-arg constructor, using **RegularPolygon(6, 4)**, and using **RegularPolygon(10, 4, 5.6, 7.8)**. For each object, display its perimeter and area.

- **8.10\*** (*Algebra: quadratic equations*) Design a class named **QuadraticEquation** for a (*Algebra: quadratic equations*) Design a class named **Quadr** quadratic equation  $ax^2 + bx + x = 0$ . The class contains:
	- Private data fields **a**, **b**, and **c** that represents three coefficients.
	- A constructor for the arguments for **a**, **b**, and **c**.
	- Three **get** methods for **a**, **b**, and **c**.
	- A method named **getDiscriminant** () that returns the discriminant, which is  $b^2 4ac$ .
	- The methods named **getRoot1()** and **getRoot2()** for returning two roots of the equation

$$
r_1 = \frac{-b + \sqrt{b^2 - 4ac}}{2a} \text{ and } r_2 = \frac{-b - \sqrt{b^2 - 4ac}}{2a}
$$

These methods are useful only if the discriminant is nonnegative. Let these methods return **0** if the discriminant is negative.

Draw the UML diagram for the class. Implement the class. Write a test program that prompts the user to enter values for *a*, *b*, and *c* and displays the result based on the discriminant. If the discriminant is positive, display the two roots. If the discriminant is **0**, display the one root. Otherwise, display "The equation has no roots." See Exercise 3.1 for sample runs.

**8.11\*** (*Algebra:* 2 × 2 *linear equations*) Design a class named **Linear Equation** for a (*Algebra*:  $2 \times 2$  *linear equations*:<br> $2 \times 2$  system of linear equations:

$$
ax + by = e
$$
  
 
$$
cx + dy = f
$$

$$
x = \frac{ed - bf}{ad - bc}
$$

$$
y = \frac{af - ec}{ad - bc}
$$

The class contains:

- Private data fields **a**, **b**, **c**, **d**, **e**, and **f**.
- A constructor with the arguments for **a**, **b**, **c**, **d**, **e**, and **f**.
- Six **get** methods for **a**, **b**, **c**, **d**, **e**, and **f**.
- Six **get** methods for **a**, **b**, **c**, **d**, **e**, and **f**.<br>■ A method named **isSolvable()** that returns true if  $ad bc$  is not **0**.
- Methods **getX()** and **getY()** that return the solution for the equation.

Draw the UML diagram for the class. Implement the class. Write a test program that prompts the user to enter **a**, **b**, **c**, **d**, **e**, and **f** and displays the result. If that prompts the user to enter **a**, **b**, **c**, **d**, **e**, and **f** and displays the result. If  $ad - bc$  is **0**, report that "The equation has no solution." See Exercise 3.3 for sample runs.

**8.12\*\*** (*Geometry: intersection*) Suppose two line segments intersect. The two endpoints for the first line segment are  $(x1, y1)$  and  $(x2, y2)$  and for the second line segment are (**x3**, **y3**) and (**x4**, **y5**). Write a program that prompts the user to enter these four endpoints and displays the intersecting point.

(*Hint*: Use the **LinearEquation** class from the preceding exercise.)

Enter the endpoints of the first line segment: 2.0 2.0 0 0 Enter the endpoints of the second line segment: 0 2.0 2.0 0 The intersecting point is: (1.0, 1.0)

**8.13\*\*** (*The* **Location** *class*) Design a class named **Location** for locating a maximal value and its location in a two-dimensional array. The class contains public data fields **row**, **column**, and **maxValue** that store the maximal value and its indices in a two dimensional array with **row** and **column** as **int** type and **maxValue** as **double** type.

Write the following method that returns the location of the largest element in a two-dimensional array.

```
public static Location locateLargest(double[][] a)
```
The return value is an instance of **Location**. Write a test program that prompts the user to enter a two-dimensional array and displays the location of the largest element in the array. Here is a sample run:

```
Enter the number of rows and columns of the array: 
3 4Enter the array: 
The location of the largest element is 45 at (1, 2)
35 44 5.5 9.6 JEnter
4.5 3 45 3.5 PEnter
23.5 35 2 10
```
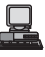

*This page intentionally left blank* 

# [CHAPTER](#page-18-0) 9

# STRINGS AND TEXT I/O

# Objectives

- To use the **String** class to process fixed strings (§9.2).
- To use the **Character** class to process a single character (§9.3).
- To use the **StringBuilder/StringBuffer** class to process flexible strings (§9.4).
- To distinguish among the **String**, **StringBuilder**, and **StringBuffer** classes  $(§9.2–9.4).$
- To learn how to pass arguments to the **main** method from the command line (§9.5).
- To discover file properties and to delete and rename files using the **File** class (§9.6).
- To write data to a file using the **PrintWriter** class (§9.7.1).
- To read data from a file using the **Scanner** class (§9.7.2).
- (GUI) To open files using a dialog box (§9.8).

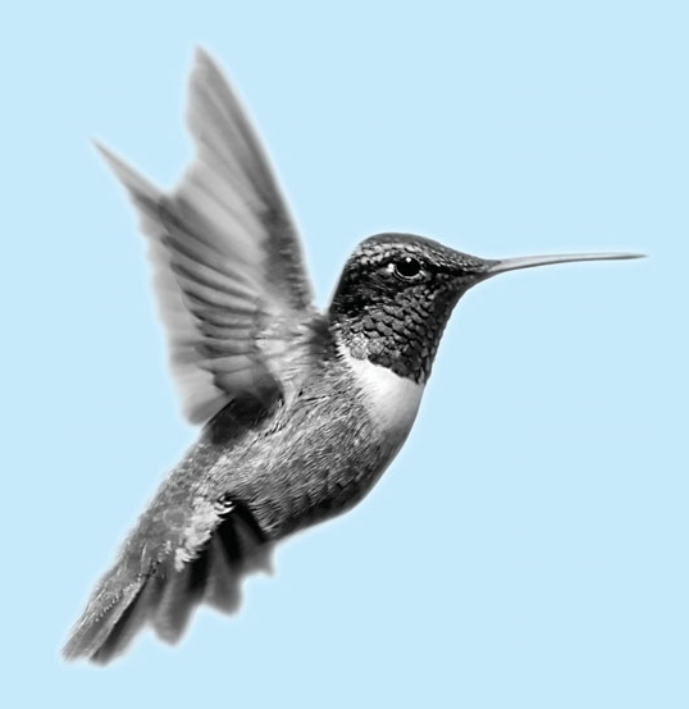

[9.1 Introduction](#page-18-0)

problem

Often you encounter problems that involve string processing and file input and output. Suppose you need to write a program that replaces all occurrences of a word in a file with a new word. How do you accomplish this? This chapter introduces strings and text files, which will enable you to solve problems of this type. (Since no new concepts are introduced here, instructors may assign this chapter for students to study on their own.)

# [9.2 The](#page-18-0) **String** Class

A *string* is a sequence of characters. In many languages, strings are treated as an array of characters, but in Java a string is an object. The **String** class has 11 constructors and more than 40 methods for manipulating strings. Not only is it very useful in programming, but also it is a good example for learning classes and objects.

#### 9.2.1 Constructing a String

You can create a string object from a string literal or from an array of characters. To create a string from a string literal, use a syntax like this one:

String newString = **new** String(stringLiteral);

The argument **stringLiteral** is a sequence of characters enclosed inside double quotes. The following statement creates a **String** object **message** for the string literal **"Welcome to Java"**:

String message = **new** String(**"Welcome to Java"**);

string literal object

Java treats a string literal as a **String** object. So, the following statement is valid:

String message = **"Welcome to Java"**;

You can also create a string from an array of characters. For example, the following statements create the string "Good Day":

```
char[] charArray = {'G', 'o', 'o', 'd', ' ', 'D', 'a', 'y'};
String message = new String(charArray);
```
## **Note**

A **String** variable holds a reference to a **String** object that stores a string value. Strictly speaking, the terms **String** *variable*, **String** *object*, and *string value* are different, but most of the time the distinctions between them can be ignored. For simplicity, the term *string* will often be used to refer to **String** variable, **String** object, and string value.

## 9.2.2 Immutable Strings and Interned Strings

*A* **String** *object is immutable; its contents cannot be changed.* Does the following code change the contents of the string?

```
String s = "Java";
s = "HTML";
```
The answer is no. The first statement creates a **String** object with the content "Java" and assigns its reference to **s**. The second statement creates a new **String** object with the content "HTML" and assigns its reference to **s**. The first **String** object still exists after the assignment, but it can no longer be accessed, because variable **s** now points to the new object, as shown in Figure 9.1.

string variable, string object, string value

immutable

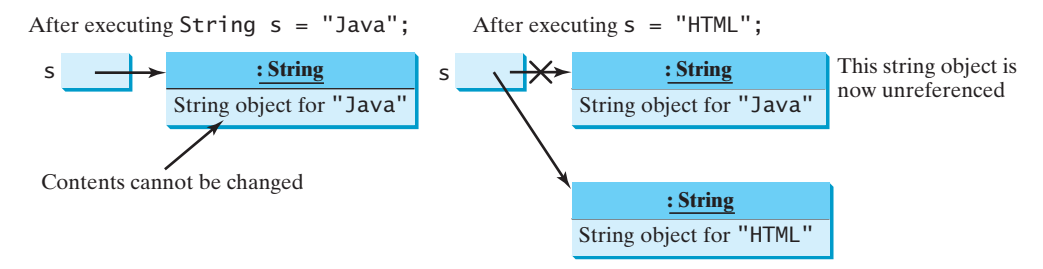

**FIGURE 9.1** Strings are immutable; once created, their contents cannot be changed.

Since strings are immutable and are ubiquitous in programming, the JVM uses a unique instance for string literals with the same character sequence in order to improve efficiency and save memory. Such an instance is called *interned*. For example, the following statements: interned string

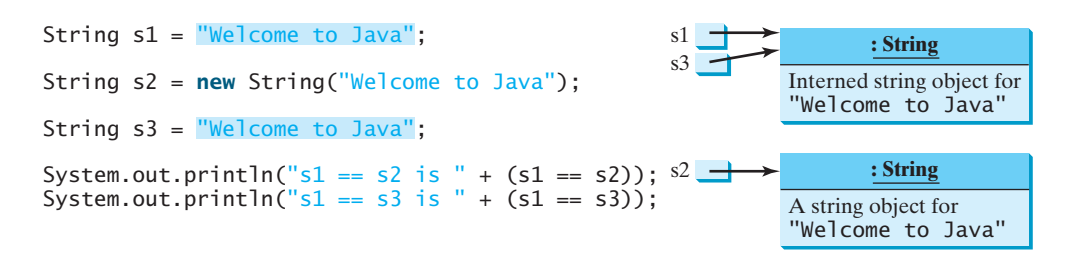

display

 $s1 == s2$  is false  $s1 == s3$  is true

In the preceding statements, **s1** and **s3** refer to the same interned string "Welcome to Java", therefore  $s1 == s3$  is **true**. However,  $s1 == s2$  is **false**, because  $s1$  and  $s2$  are two different string objects, even though they have the same contents.

## 9.2.3 String Comparisons

The **String** class provides the methods for comparing strings, as shown in Figure 9.2.

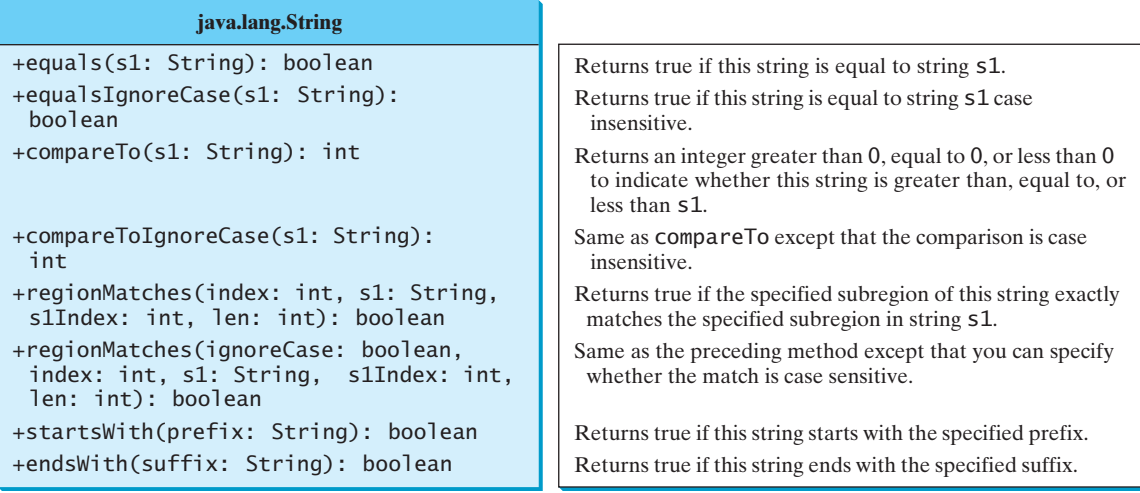

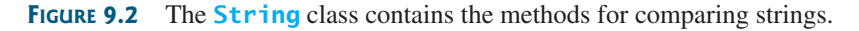

How do you compare the contents of two strings? You might attempt to use the **==** operator, as follows:

```
if (string1 == string2) 
  System.out.println("string1 and string2 are the same object");
else
  System.out.println("string1 and string2 are different objects");
```
However, the **==** operator checks only whether **string1** and **string2** refer to the same object; it does not tell you whether they have the same contents. Therefore, you cannot use the **==** operator to find out whether two string variables have the same contents. Instead, you should use the **equals** method. The code given below, for instance, can be used to compare two strings:

```
if (string1.equals(string2))
                           System.out.println("string1 and string2 have the same contents");
                         else
                           System.out.println("string1 and string2 are not equal");
string1.equals(string2)
```
For example, the following statements display **true** and then **false**.

```
String s1 = new String("Welcome to Java");
String s2 = "Welcome to Java";
String s3 = "Welcome to C++";
System.out.println(s1.equals(s2)); // true
System.out.println(s1.equals(s3)); // false
```
The **compareTo** method can also be used to compare two strings. For example, consider the following code:

**s1.compareTo(s2)**

**==**

s1.compareTo(s2)

The method returns the value **0** if **s1** is equal to **s2**, a value less than **0** if **s1** is lexicographically (i.e., in terms of Unicode ordering) less than **s2**, and a value greater than **0** if **s1** is lexicographically greater than **s2**.

The actual value returned from the **compareTo** method depends on the offset of the first two distinct characters in **s1** and **s2** from left to right. For example, suppose **s1** is **"abc"** and **s2** is **"abg"**, and **s1.compareTo(s2)** returns **-4**. The first two characters (**a** vs. **a**) from **s1** and **s2** are compared. Because they are equal, the second two characters (**b** vs. **b**) are compared. Because they are also equal, the third two characters (**c** vs. **g**) are compared. Since the character **c** is **4** less than **g**, the comparison returns **-4**.

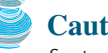

#### **Caution**

Syntax errors will occur if you compare strings by using comparison operators, such as **>**, **>=**, **<**, or **<=**. Instead, you have to use **s1.compareTo(s2)**.

#### **Note**

The **equals** method returns **true** if two strings are equal and **false** if they are not. The **compareTo** method returns **0**, a positive integer, or a negative integer, depending on whether one string is equal to, greater than, or less than the other string.

The **String** class also provides **equalsIgnoreCase**, **compareToIgnoreCase**, and **regionMatches** methods for comparing strings. The **equalsIgnoreCase** and **compare-ToIgnoreCase** methods ignore the case of the letters when comparing two strings. The **regionMatches** method compares portions of two strings for equality. You can also use **str.startsWith(prefix)** to check whether string **str** starts with a specified prefix, and **str.endsWith(suffix)** to check whether string **str** ends with a specified **suffix**.

## 9.2.4 String Length, Characters, and Combining Strings

The **String** class provides the methods for obtaining length, retrieving individual characters, and concatenating strings, as shown in Figure 9.3.

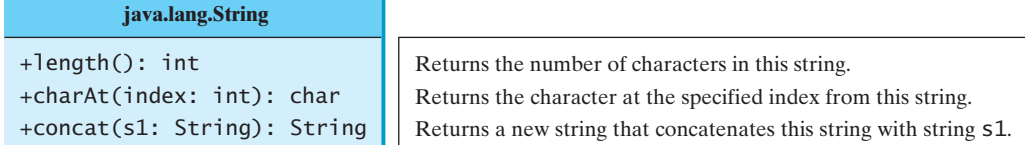

**FIGURE 9.3** The **String** class contains the methods for getting string length, individual characters, and combining strings.

You can get the length of a string by invoking its **length()** method. For example, **length() message.length()** returns the length of the string **message**.

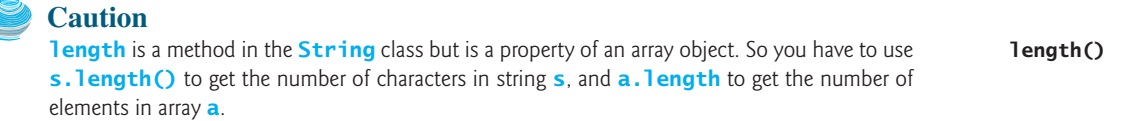

The **s.charAt(index)** method can be used to retrieve a specific character in a string **s**, where the index is between **0** and **s.length()–1**. For example, **message.charAt(0)** returns the character **W**, as shown in Figure 9.4. **charAt(index)**

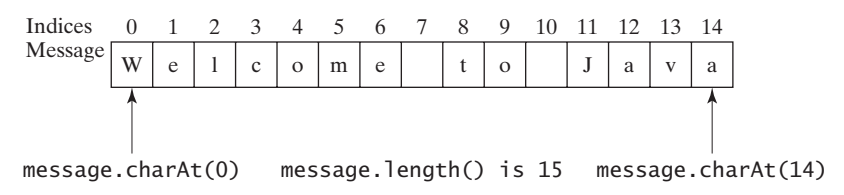

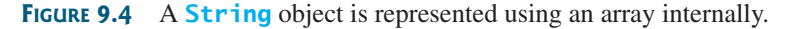

# **Note**

When you use a string, you often know its literal value. For convenience, Java allows you to use the string literal to refer directly to strings without creating new variables. Thus, **"Welcome to Java".charAt(0)** is correct and returns **W**.

#### string literal

**Note**

A string value is represented using a private array variable internally. The array cannot be accessed outside of the **String** class. The **String** class provides many public methods, such as **length()** and **charAt(index)**, to retrieve the array information. This is a good example of encapsulation: the data field of the class is hidden from the user through the private modifier, and thus the user cannot directly manipulate it. If the array were not private, the user would be able to change the string content by modifying the array. This would violate the tenet that the **String** class is immutable.

#### encapsulating string

**Caution**

Attempting to access characters in a string **s** out of bounds is a common programming error. To avoid it, make sure that you do not use an index beyond  $s.length() - 1$ . For example, **s.charAt(s.length())** would cause a **StringIndexOutOfBoundsException**. string index range

You can use the **concat** method to concatenate two strings. The statement shown below, for example, concatenates strings **s1** and **s2** into **s3**:

#### String  $s3 = s1$ .concat( $s2$ ); **s1.concat(s2)**

Since string concatenation is heavily used in programming, Java provides a convenient way to accomplish it. You can use the plus (**+**) sign to concatenate two or more strings. So the above statement is equivalent to

String  $s3 = s1 + s2$ ; **s1 + s2**

The following code combines the strings **message**, **" and "**, and **"HTML"** into one string:

```
String myString = message + " and " + "HTML";
```
Recall that the **+** sign can also concatenate a number with a string. In this case, the number is converted into a string and then concatenated. Note that at least one of the operands must be a string in order for concatenation to take place.

#### 9.2.5 Obtaining Substrings

You can obtain a single character from a string using the **charAt** method, as shown in Figure 9.3. You can also obtain a substring from a string using the **substring** method in the **String** class, as shown in Figure 9.5.

#### **java.lang.String** +substring(beginIndex: int): String +substring(beginIndex: int, endIndex: int): String Returns this string's substring that begins with the character at the specified beginIndex and extends to the end of the string, as shown in Figure 9.6. Returns this string's substring that begins at the specified beginIndex and extends to the character at index endIndex  $-1$ , as shown in Figure 9.6. Note that the character at endIndex is not part of the substring.

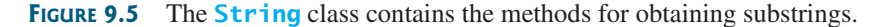

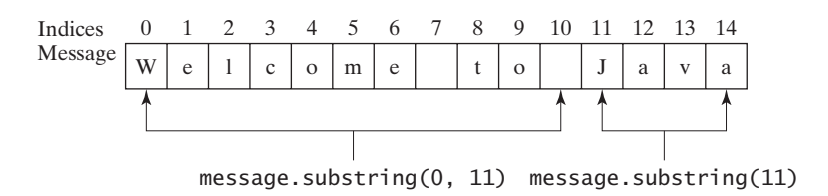

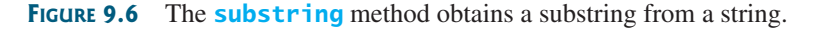

For example,

```
String message = "Welcome to Java".substring(0, 11) + "HTML";
```
The string **message** now becomes **"Welcome to HTML"**.

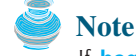

If **beginIndex** is **endIndex**, **substring(beginIndex, endIndex)** returns an empty string with length **0**. If **beginIndex**  $>$  **endIndex**, it would be a runtime error.

**beginIndex <= endIndex**

## 9.2.6 Converting, Replacing, and Splitting Strings

The **String** class provides the methods for converting, replacing, and splitting strings, as shown in Figure 9.7.

#### **java.lang.String**  $t$ elewerCase $\Omega$ : Christ

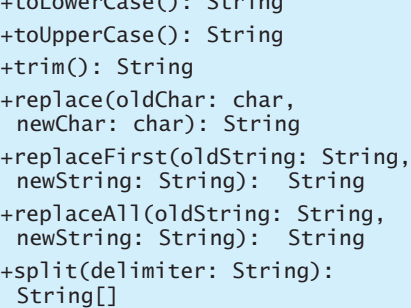

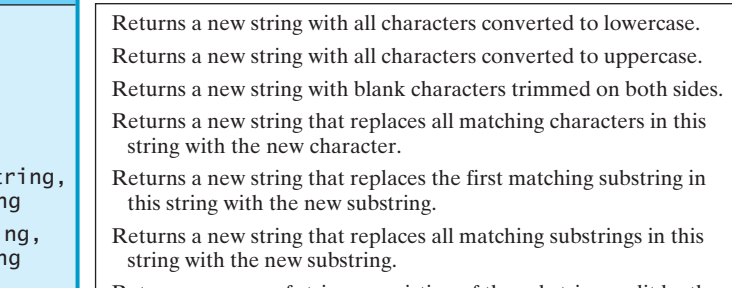

Returns an array of strings consisting of the substrings split by the delimiter.

**FIGURE 9.7** The **String** class contains the methods for converting, replacing, and splitting strings.

Once a string is created, its contents cannot be changed. The methods **toLowerCase**, **toUpperCase**, **trim**, **replace**, **replaceFirst**, and **replaceAll** return a new string derived from the original string (without changing the original string!). The **toLowerCase** and **toUpperCase** methods return a new string by converting all the characters in the string to lowercase or uppercase. The **trim** method returns a new string by eliminating blank characters from both ends of the string. Several versions of the **replace** methods are provided to replace a character or a substring in the string with a new character or a new substring.

For example,

```
"Welcome".toLowerCase() returns a new string, welcome<sub>.</sub>                   toLowerCase()
"Welcome" toUpperCase() returns a new string, WELCOME<sub>.</sub>
" Welcome ".trim() returns a new string, Welcome<sub>.</sub>
"Welcome" replace('e', 'A') returns a new string, WAlcomA<sub>.</sub>
"Welcome".replaceFirst("e", "AB") returns a new string, WABlcome.
"Welcome".replace("e", "AB") returns a new string, <mark>WABlcomAB</mark>.
"Welcome" replace("el", "AB") returns a new string, <mark>WABcome</mark>
                                                                                    toUpperCase()
                                                                                    trim()
                                                                                    replace
                                                                                    replaceFirst
                                                                                    replace
                                                                                    replace
```
The **split** method can be used to extract tokens from a string with the specified delimiters. For example, the following code **split**

```
String[] tokens = "Java#HTML#Perl".split("#", 0);
for (int i = 0; i < tokens.length; i++)
  System.out.print(tokens[i] + " ");
```
displays

Java HTML Perl

## 9.2.7 Matching, Replacing and Splitting by Patterns

You can match, replace, or split a string by specifying a pattern. This is an extremely useful and powerful feature, commonly known as *regular expression*. Regular expressions seem complex to beginning students. For this reason, two simple patterns are used in this section. Please refer to Supplement III.H, "Regular Expressions," for further studies.

regular expression

**matches(regex)**

Let us begin with the **matches** method in the **String** class. At first glance, the **matches** method is very similar to the **equals** method. For example, the following two statements both evaluate to **true**.

```
"Java".matches("Java");
"Java".equals("Java");
```
However, the **matches** method is more powerful. It can match not only a fixed string, but also a set of strings that follow a pattern. For example, the following statements all evaluate to **true**:

```
"Java is fun".matches( )
"Java.*"
"Java is cool".matches( )
"Java.*"
"Java is powerful".matches( )
"Java.*"
```
**"Java.\*"** in the preceding statements is a regular expression. It describes a string pattern that begins with Java followed by *any* zero or more characters. Here, the substring  $\cdot^*$  matches any zero or more characters.

The **replaceAll**, **replaceFirst**, and **split** methods can be used with a regular expression. For example, the following statement returns a new string that replaces  $\frac{1}{2}$ ,  $+$ , or  $\frac{1}{2}$ in **"a+b\$#c"** with the string **NNN**.

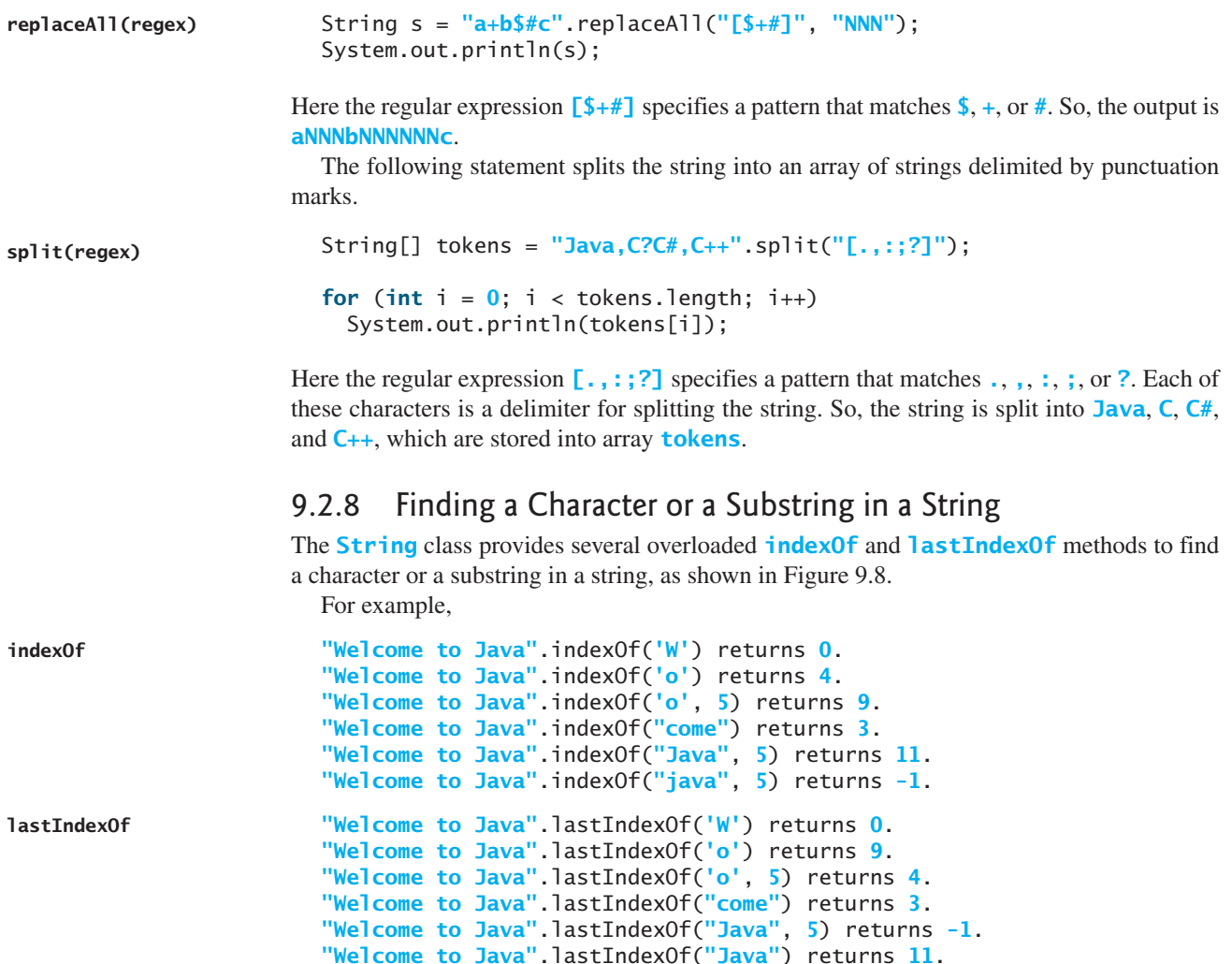

| $+indexOf(ch: char): int$<br>Returns the index of the first occurrence of ch in the string.<br>Returns -1 if not matched.<br>Returns the index of the first occurrence of chafter from Index in<br>+indexOf(ch: char, fromIndex:<br>$int):$ int<br>the string. Returns $-1$ if not matched.<br>$+indexOf(s: String): int$<br>Returns the index of the first occurrence of string s in this string.<br>Returns -1 if not matched.<br>+indexOf(s: String, fromIndex:<br>Returns the index of the first occurrence of string S in this string<br>after from Index. Returns -1 if not matched.<br>$int):$ int<br>+lastIndexOf(ch: int): int<br>Returns the index of the last occurrence of ch in the string.<br>Returns -1 if not matched.<br>Returns the index of the last occurrence of ch before from Index<br>+lastIndexOf(ch: int,<br>fromIndex: int): int<br>in this string. Returns $-1$ if not matched.<br>+lastIndexOf(s: String): int<br>Returns the index of the last occurrence of string S. Returns -1 if<br>not matched. | java.lang.String        |                                                             |
|----------------------------------------------------------------------------------------------------|-------------------------|-------------------------------------------------------------|
|                                                                                                    |                         |                                                             |
|                                                                                                    |                         |                                                             |
|                                                                                                    |                         |                                                             |
|                                                                                                    |                         |                                                             |
|                                                                                                    |                         |                                                             |
|                                                                                                    |                         |                                                             |
|                                                                                                    |                         |                                                             |
| from Index. Returns -1 if not matched.<br>fromIndex: int): int                                                                                                    | +lastIndexOf(s: String, | Returns the index of the last occurrence of string s before |

**FIGURE 9.8** The **String** class contains the methods for matching substrings.

## 9.2.9 Conversion between Strings and Arrays

Strings are not arrays, but a string can be converted into an array, and vice versa. To convert a string to an array of characters, use the **toCharArray** method. For example, the following statement converts the string **"Java"** to an array.

```
char[] chars = "Java".toCharArray();
```
So **chars[0]** is **'J'**, **chars[1]** is **'a'**, **chars[2]** is **'v'**, and **chars[3]** is **'a'**.

You can also use the getChars (int srcBegin, int srcEnd, char<sup>[]</sup> dst, int dst-**Begin)** method to copy a substring of the string from index **srcBegin** to index **srcEnd-1** into a character array **dst** starting from index **dstBegin**. For example, the following code copies a substring "3720" in "CS3720" from index **2** to index **6-1** into the character array **dst** starting from index **4**.

```
char[] dst = {'J', 'A', 'V', 'A', '1', '3', '0', '1'};
"CS3720".getChars(2, 6, dst, 4);
                                                                          getChars
```
Thus **dst** becomes **'J'**, **'A'**, **'V'**, **'A'**, **'3'**, **'7'**, **'2'**, **'0'** 5 6.

To convert an array of characters into a string, use the **String(char[])** constructor or the **valueOf(char[])** method. For example, the following statement constructs a string from an array using the **String** constructor.

String str = **new** String(**new char**[]{**'J'**, **'a'**, **'v'**, **'a'**});

The next statement constructs a string from an array using the **valueOf** method.

```
String str = String.valueOf(new char[]{'J', 'a', 'v', 'a'});
                                                                           valueOf
```
#### 9.2.10 Converting Characters and Numeric Values to Strings

The static **valueOf** method can be used to convert an array of characters into a string. There are several overloaded versions of the **valueOf** method that can be used to convert a character and numeric values to strings with different parameter types, **char**, **double**, **long**, **int**, and **float**, as shown in Figure 9.9.

**toCharArray**

overloaded **valueOf**

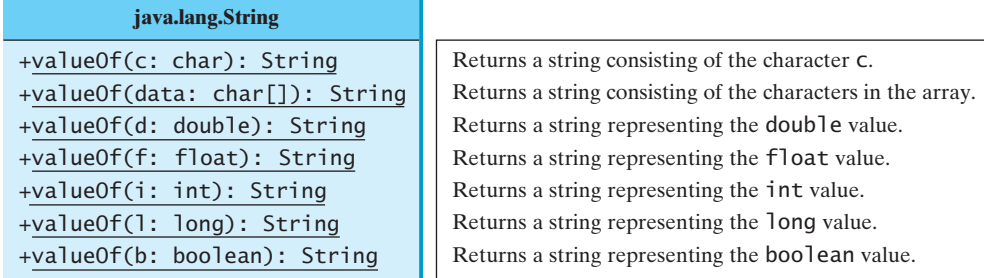

**FIGURE 9.9** The **String** class contains the static methods for creating strings from primitive type values.

For example, to convert a **double** value **5.44** to a string, use **String.** valueOf(5.44). The return value is a string consisting of the characters **'5'**, **'.'**, **'4'**, and **'4'**.

#### **Note**

Use **Double.parseDouble(str)** or **Integer.parseInt(str)** to convert a string to a **double** value or an **int** value.

#### 9.2.11 Formatting Strings

The **String** class contains the static **format** method in the **String** class to create a formatted string. The syntax to invoke this method is

```
String.format(format, item1, item2, ..., itemk)
```
This method is similar to the **printf** method except that the **format** method returns a formatted string, whereas the **printf** method displays a formatted string. For example,

```
String s = String.format("%5.2f", 45.556);
```
creates a formatted string **"45.56"**.

## 9.2.12 Problem: Checking Palindromes

A string is a palindrome if it reads the same forward and backward*.* The words "mom," "dad," and "noon*,*" for instance, are all palindromes.

The problem is to write a program that prompts the user to enter a string and reports whether the string is a palindrome. One solution is to check whether the first character in the string is the same as the last character. If so, check whether the second character is the same as the second-to-last character. This process continues until a mismatch is found or all the characters in the string are checked, except for the middle character if the string has an odd number of characters.

To implement this idea, use two variables, say **low** and **high**, to denote the position of two characters at the beginning and the end in a string **s**, as shown in Listing 9.1 (lines 22, 25). Initially, **low** is **0** and **high** is  $s$ . **length()** – **1**. If the two characters at these positions match, increment **low** by **1** and decrement **high** by **1** (lines 31–32). This process continues until (**low >= high**) or a mismatch is found.

#### **LISTING 9.1** CheckPalindrome.java

```
1 import java.util.Scanner;
\overline{\phantom{0}}3 public class CheckPalindrome {
    /* Main method */
```
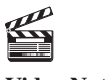

**Video Note** Check palindrome

뵤

```
5 public static void main(String[] args) {
6 // Create a Scanner
7 Scanner input = new Scanner(System.in);
8
9 // Prompt the user to enter a string
10 System.out.print("Enter a string: ");
11
12
13 if (isPalindrome(s))
14 System.out.println(s + " is a palindrome");
15 else
16 System.out.println(s + " is not a palindrome");
17 }
18
19 /* Check if a string is a palindrome */20 public static boolean isPalindrome(String s) {
21 // The index of the first character in the string
22 int low = 0;
23
24 // The index of the last character in the string
25 int high = s.length() - 1;26
27 while (low < high) {
28 if (s.charAt(low) != s.charAt(high))
29 return false; // Not a palindrome
30
31 low++;
32 high--;
33 }
34
35 return true; // The string is a palindrome
36 }
37 }
      String s = input.nextLine(); input string s = input.nextLine();
                                                                    low index
                                                                    high index
                                                                    update indices
```
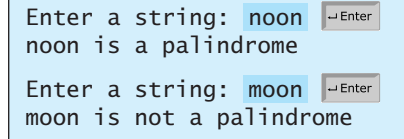

The **nextLine()** method in the **Scanner** class (line 11) reads a line into **s**. **isPalindrome(s)** checks whether **s** is a palindrome (line 13).

## 9.2.13 Problem: Converting Hexadecimals to Decimals

Section 5.7 gives a program that converts a decimal to a hexadecimal. This section presents a program that converts a hex number into a decimal.

gram that converts a hex number into a decimal.<br>Given a hexadecimal number  $h_n h_{n-1} h_{n-2} \dots h_2 h_1 h_0$ , the equivalent decimal value is

 $h_n \times 16^n + h_{n-1} \times 16^{n-1} + h_{n-2} \times 16^{n-2} + \ldots + h_2 \times 16^2 + h_1 \times 16^1 + h_0 \times 16^0$ 

For example, the hex number **AB8C** is

 $10 \times 16^3 + 11 \times 16^2 + 8 \times 16^1 + 12 \times 16^0 = 43916$ 

Our program will prompt the user to enter a hex number as a string and convert it into a decimal using the following method:

**public static int** hexToDecimal(String hex)

A brute-force approach is to convert each hex character into a decimal number, multiply it by  $16<sup>i</sup>$  for a hex digit at the  $\mathbf{i}'s$  position, and add all the items together to obtain the equivalent decimal value for the hex number.

Note that

```
h_n \times 16^n + h_{n-1} \times 16^{n-1} + h_{n-2} \times 16^{n-2} + \ldots + h_1 \times 16^1 + h_0 \times 16^0= ( \dots ((h_n \times 16 + h_{n-1}) \times 16 + h_{n-2}) \times 16 + \dots + h_1) \times 16 + h_0
```
This observation leads to the following efficient algorithm for converting a hex string to a decimal number:

```
int decimalValue = 0;
for (int i = 0; i < hex.length(); i++) {
  char hexChar = hex.charAt(i);
  decimalValue = decimalValue * 16 + hexCharToDecimal(hexChar);
}
```
Here is a trace of the algorithm for hex number **AB8C**:

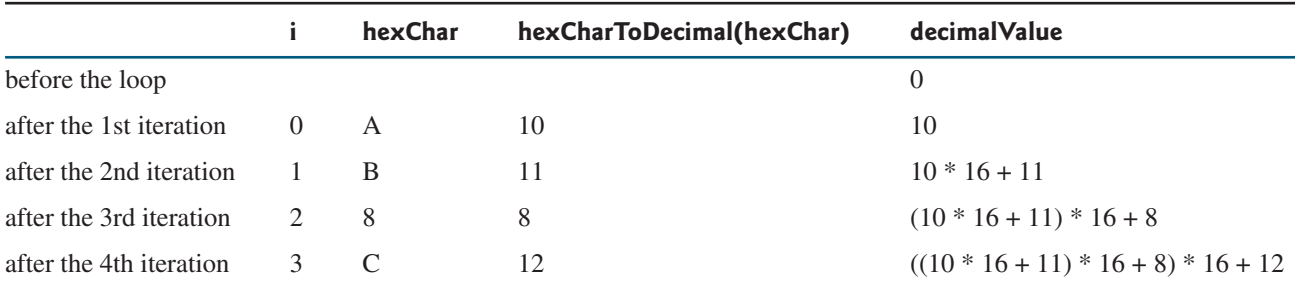

Listing 9.2 gives the complete program.

## **LISTING 9.2** HexToDecimalConversion.java

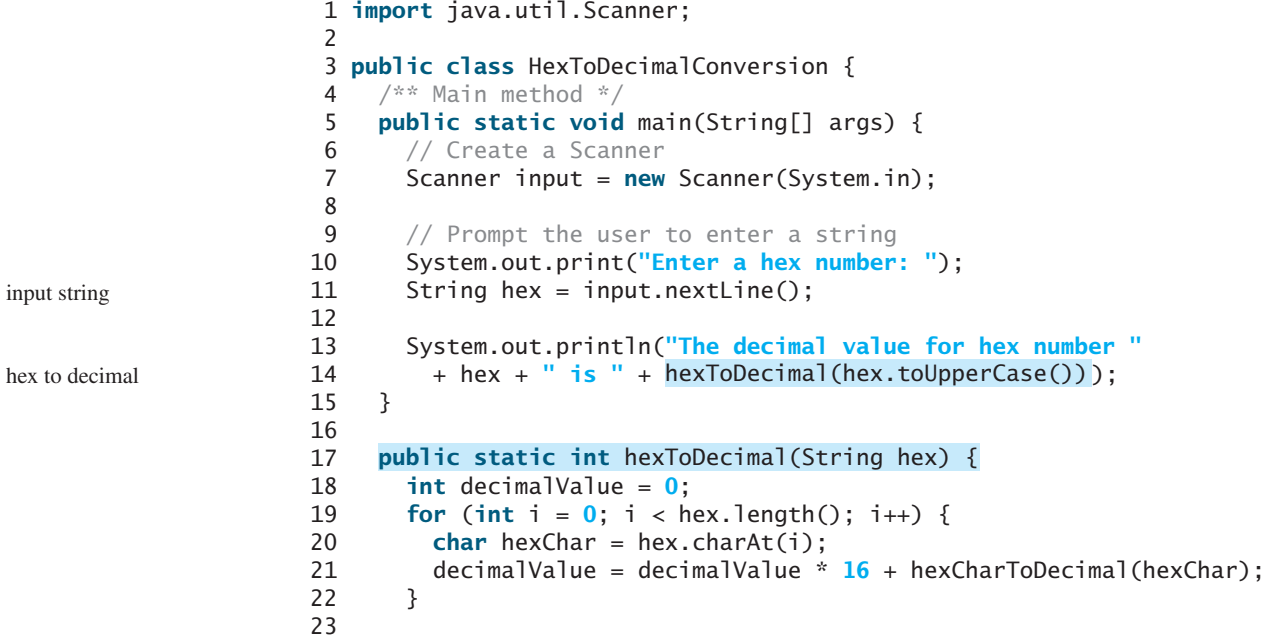

```
24 return decimalValue;
25 }
26
27
28 if (ch >= 'A' && ch <= 'F')
29 return 10 + ch - 'A';
30 else // ch is '0', '1', ..., or '9'
31 return ch - '0';
32 }
33 }
    public static int hexCharToDecimal(char ch) { hex char to decimal
```
Enter a hex number: AB8C The decimal value for hex number AB8C is 43916

```
Enter a hex number: <mark>af71</mark>
The decimal value for hex number af71 is 44913
```
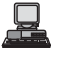

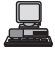

The program reads a string from the console (line 11), and invokes the **hexToDecimal** method to convert a hex string to decimal number (line 14). The characters can be in either lowercase or uppercase. They are converted to uppercase before invoking the **hexToDecimal** method (line 14).

The **hexToDecimal** method is defined in lines 17–25 to return an integer. The length of the string is determined by invoking **hex.length()** in line 19.

The **hexCharToDecimal** method is defined in lines 27–32 to return a decimal value for a hex character. The character can be in either lowercase or uppercase. Recall that to subtract two characters is to subtract their Unicodes. For example, **'5' – '0'** is **5**.

# 9.3 The **[Character](#page-18-0)** Class

Java provides a wrapper class for every primitive data type. These classes are **Character**, **Boolean**, **Byte**, **Short**, **Integer**, **Long**, **Float**, and **Double** for **char**, **boolean**, **byte**, **short**, **int**, **long**, **float**, and **double**. All these classes are in the **java.lang** package. They enable the primitive data values to be treated as objects. They also contain useful methods for processing primitive values. This section introduces the **Character** class. The other wrapper classes will be introduced in Chapter 14, "Abstract Classes and Interfaces."

The **Character** class has a constructor and several methods for determining a character's category (uppercase, lowercase, digit, and so on) and for converting characters from uppercase to lowercase, and vice versa, as shown in Figure 9.10.

You can create a **Character** object from a **char** value. For example, the following statement creates a **Character** object for the character **'a'**.

```
Character character = new Character('a');
```
The **charValue** method returns the character value wrapped in the **Character** object. The **compareTo** method compares this character with another character and returns an integer that is the difference between the Unicodes of this character and the other character. The **equals** method returns **true** if and only if the two characters are the same. For example, suppose **charObject** is **new Character('b')**:

```
charObject.compareTo(new Character('a')) returns 1
charObject.compareTo(new Character('b')) returns 0
charObject.compareTo(new Character('c')) returns –1
charObject.compareTo(new Character('d')) returns –2
```
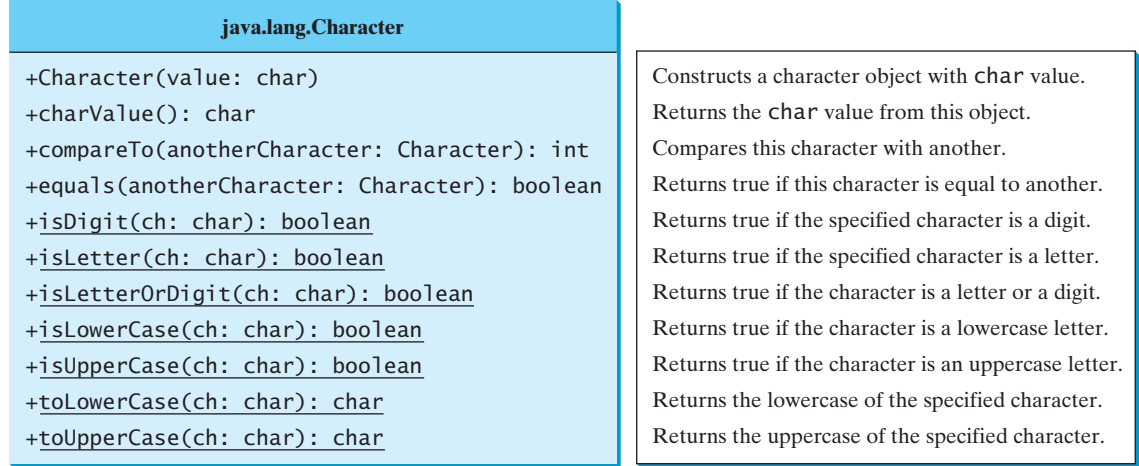

**FIGURE 9.10** The **Character** class provides the methods for manipulating a character.

charObject.equals(**new** Character(**'b'**)) returns **true** charObject.equals(**new** Character(**'d'**)) returns **false**

Most of the methods in the **Character** class are static methods. The **isDigit(char ch)** method returns **true** if the character is a digit. The **isLetter(char ch)** method returns **true** if the character is a letter. The **isLetterOrDigit(char ch)** method returns **true** if the character is a letter or a digit. The **isLowerCase(char ch)** method returns **true** if the character is a lowercase letter. The **isUpperCase(char ch)** method returns **true** if the character is an uppercase letter. The **toLowerCase(char ch)** method returns the lowercase letter for the character, and the **toUpperCase(char ch)** method returns the uppercase letter for the character.

#### 9.3.1 Problem: Counting Each Letter in a String

The problem is to write a program that prompts the user to enter a string and counts the number of occurrences of each letter in the string regardless of case.

Here are the steps to solve this problem:

- 1. Convert all the uppercase letters in the string to lowercase using the **toLowerCase** method in the **String** class.
- 2. Create an array, say **counts** of **26 int** values, each of which counts the occurrences of a letter. That is, **counts[0]** counts the number of **a**'s, **counts[1]** counts the number of **b**'s, and so on.
- 3. For each character in the string, check whether it is a (lowercase) letter. If so, increment the corresponding count in the array.

Listing 9.3 gives the complete program:

## **LISTING 9.3** CountEachLetter.java

```
1 import java.util.Scanner;
\overline{2}3 public class CountEachLetter {
4 /** Main method */
5 public static void main(String[] args) {
6 // Create a Scanner
7 Scanner input = new Scanner(System.in);
```
#### 9.4 The **StringBuilder**/**StringBuffer** Class **315**

```
8
9 // Prompt the user to enter a string
10 System.out.print("Enter a string: ");
11 String s = input.nextLine();
12
13 // Invoke the countLetters method to count each letter
14   int[] counts = countLetters(s.toLowerCase());
15
16 // Display results
17 for (int i = 0; i < counts.length; i++) {
18 if (counts[i] != 0)
19 System.out.println((char)('a' + i) + " appears " +
20 counts[i] + ((counts[i] == 1) ? " time" : " times"));
\begin{matrix} 21 & 3 \\ 22 & 3 \end{matrix}22 }
23
24 /** Count each letter in the string */
25 public static int[] countLetters(String s) {
26 int[] counts = new int[26];
27
28 for (int i = 0; i < s.length(); i++) {
29 if (Character.isLetter(s.charAt(i)))
30 counts[s.charAt(i) - 'a']++;
31 }
32
33 return counts;
34 }
35 }
                                                                         input string
                                                                         count letters
                                                                         count a letter
```
#### Enter a string: abababx a appears 3 times b appears 3 times x appears 1 time

The main method reads a line (line 11) and counts the number of occurrences of each letter in the string by invoking the **countLetters** method (line 14). Since the case of the letters is ignored, the program uses the **toLowerCase** method to convert the string into all lowercase and pass the new string to the **countLetters** method.

The **countLetters** method (lines 25–34) returns an array of **26** elements. Each element counts the number of occurrences of a letter in the string **s**. The method processes each character in the string. If the character is a letter, its corresponding count is increased by **1**. For example, if the character (**s.charAr(i)**) is **'a'**, the corresponding count is **counts['a' - 'a']** (i.e., **counts[0]**). If the character is **'b'**, the corresponding count is **counts['b' - 'a']** (i.e., **counts[1]**), since the Unicode of **'b'** is **1** more than that of **'a'**. If the character is **'z'**, the corresponding count is **counts['z' - 'a']** (i.e., **counts[25]**), since the Unicode of **'z'** is **25** more than that of **'a'**.

# 9.4 The **[StringBuilder](#page-18-0)**/**StringBuffer** Class

The **StringBuilder**/**StringBuffer** class is an alternative to the **String** class. In general, a **StringBuilder**/**StringBuffer** can be used wherever a string is used. **StringBuilder**/**StringBuffer** is more flexible than **String**. You can add, insert, or append new contents into a **StringBuilder** or a **StringBuffer**, whereas the value of a **String** object is fixed, once the string is created.

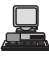

#### **StringBuilder**

**StringBuilder** constructors

The **StringBuilder** class is similar to **StringBuffer** except that the methods for modifying buffer in **StringBuffer** are synchronized. Use **StringBuffer** if it may be accessed by multiple tasks concurrently. Using **StringBuilder** is more efficient if it is accessed by a single task. The constructors and methods in **StringBuffer** and **StringBuilder** are almost the same. This section covers **StringBuilder**. You may replace **StringBuilder** by **StringBuffer**. The program can compile and run without any other changes.

The **StringBuilder** class has three constructors and more than 30 methods for managing the builder and modifying strings in the builder. You can create an empty string builder or a string builder from a string using the constructors, as shown in Figure 9.11.

#### **java.lang.StringBuilder**

```
+StringBuilder()
+StringBuilder(capacity: int)
+StringBuilder(s: String)
```
Constructs an empty string builder with capacity 16. Constructs a string builder with the specified capacity. Constructs a string builder with the specified string.

**FIGURE 9.11** The **StringBuilder** class contains the constructors for creating instances of **StringBuilder**.

## 9.4.1 Modifying Strings in the **StringBuilder**

You can append new contents at the end of a string builder, insert new contents at a specified position in a string builder, and delete or replace characters in a string builder, using the methods listed in Figure 9.12:

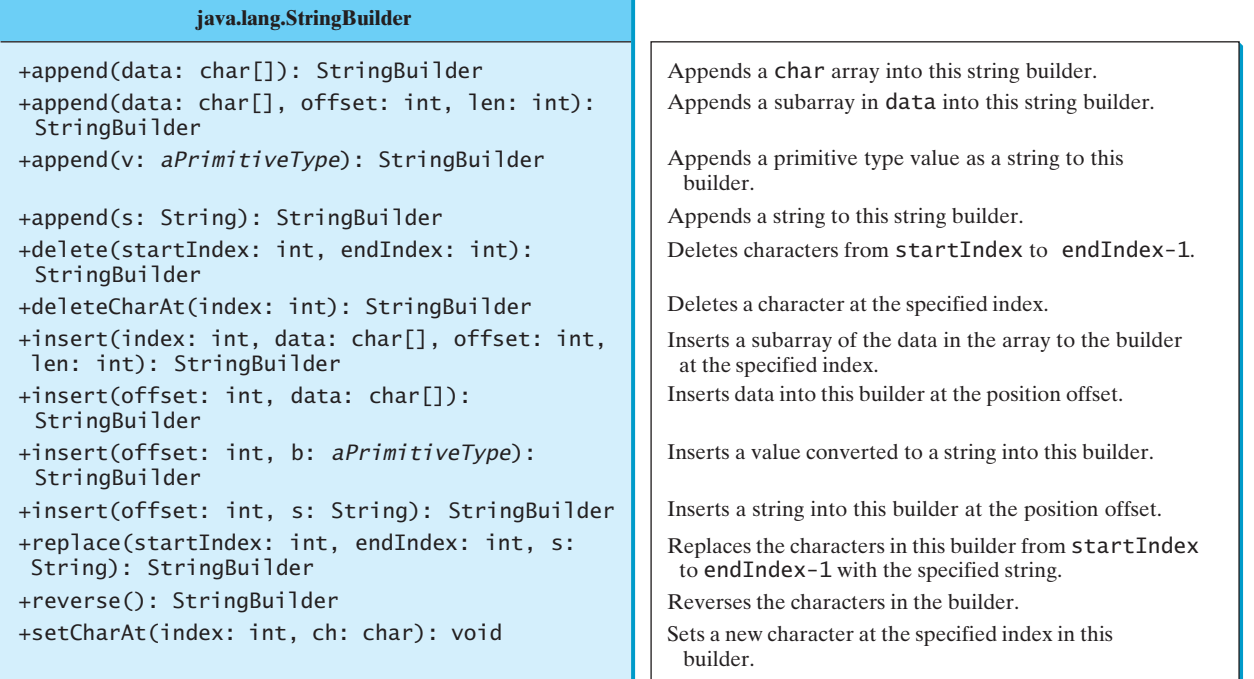

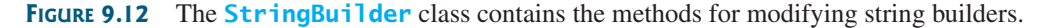

The **StringBuilder** class provides several overloaded methods to append **boolean**, **char**, **char array**, **double**, **float**, **int**, **long**, and **String** into a string builder. For example, the following code appends strings and characters into **stringBuilder** to form a new string, **"Welcome to Java"**.

StringBuilder stringBuilder = **new** StringBuilder();

```
The StringBuilder class also contains overloaded methods to insert boolean, char,
char array, double, float, int, long, and String into a string builder. Consider the
following code:
```
stringBuilder.append(**"Welcome"**); stringBuilder.append(**' '**); stringBuilder.append(**"to"**); stringBuilder.append(**' '**); stringBuilder.append(**"Java"**);

```
stringBuilder.insert(11, "HTML and ");
```
Suppose **stringBuilder** contains **"Welcome to Java"** before the **insert** method is applied. This code inserts **"HTML and "** at position 11 in **stringBuilder** (just before **J**). The new **stringBuilder** is **"Welcome to HTML and Java"**.

You can also delete characters from a string in the builder using the two **delete** methods, reverse the string using the **reverse** method, replace characters using the **replace** method, or set a new character in a string using the **setCharAt** method.

For example, suppose **stringBuilder** contains **"Welcome to Java"** before each of the following methods is applied.

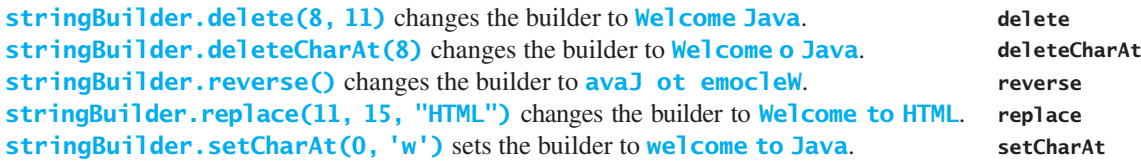

All these modification methods except **setCharAt** do two things:

- 1. Change the contents of the string builder
- 2. Return the reference of the string builder

For example, the following statement

StringBuilder stringBuilder1 = stringBuilder.reverse();

reverses the string in the builder and assigns the reference of the builder to **stringBuilder1**. Thus, **stringBuilder** and **stringBuilder1** both point to the same **StringBuilder** object. Recall that a value-returning method may be invoked as a statement, if you are not interested in the return value of the method. In this case, the return value is simply ignored. For example, in the following statement

stringBuilder.reverse();

the return value is ignored.

#### **Tip** If a string does not require any change, use **String** rather than **StringBuilder**. Java can perform some optimizations for **String**, such as sharing interned strings. **String** or **StringBuilder**?

## 9.4.2 The **toString**, **capacity**, **length**, **setLength**, and **charAt** Methods

The **StringBuilder** class provides the additional methods for manipulating a string builder and obtaining its properties, as shown in Figure 9.13.

append

insert

ignore return value

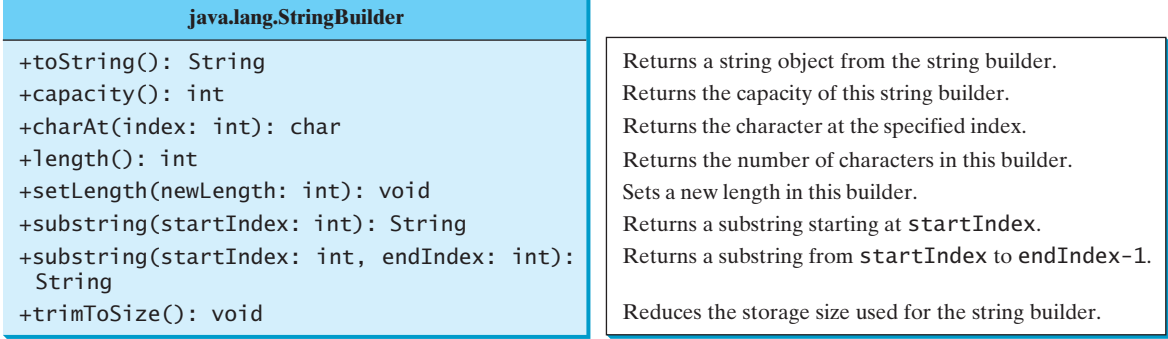

**FIGURE 9.13** The **StringBuilder** class contains the methods for modifying string builders.

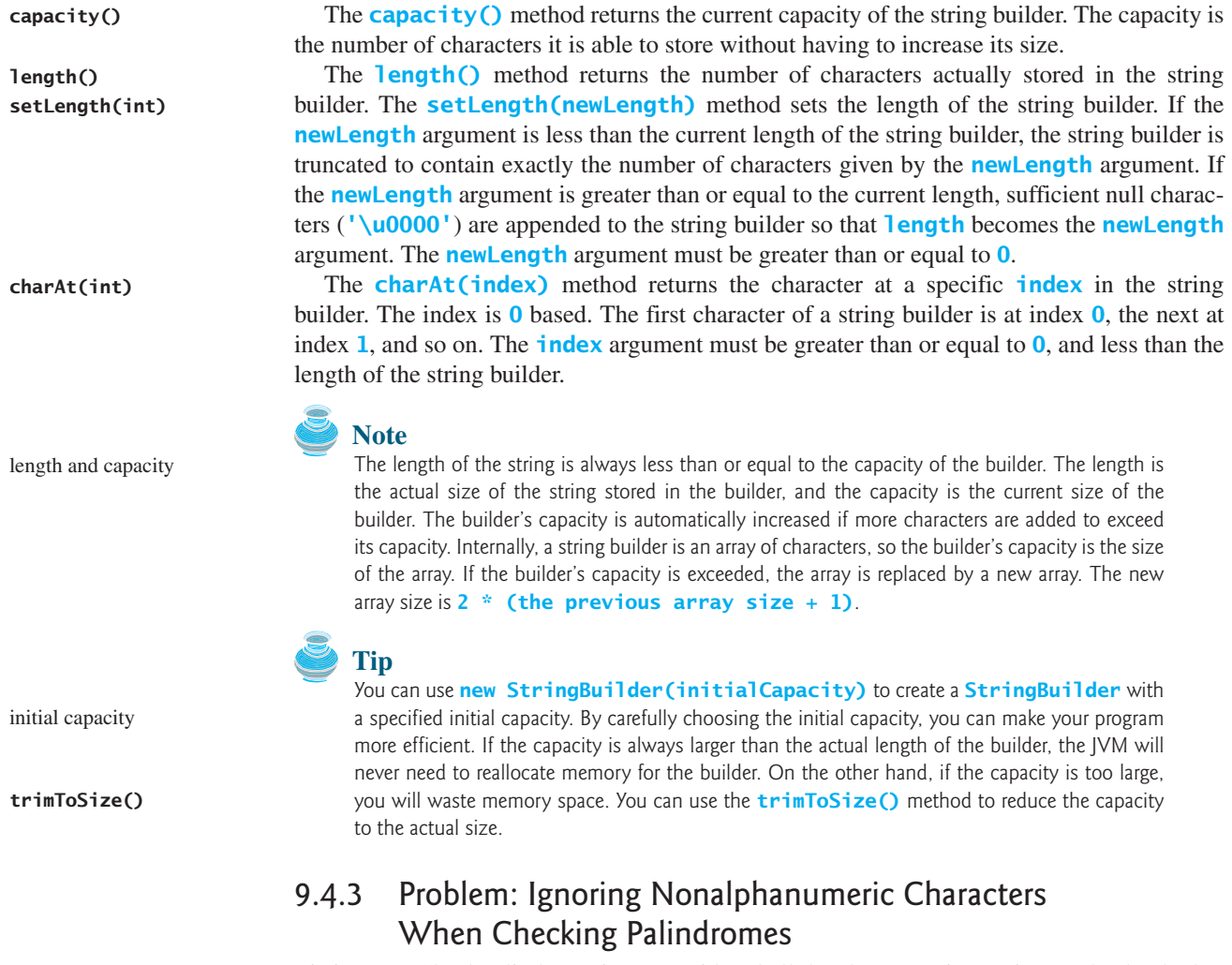

Listing 9.1, CheckPalindrome.java, considered all the characters in a string to check whether it was a palindrome. Write a new program that ignores nonalphanumeric characters in checking whether a string is a palindrome.

Here are the steps to solve the problem:

1. Filter the string by removing the nonalphanumeric characters. This can be done by creating an empty string builder, adding each alphanumeric character in the string to a string builder, and returning the string from the string builder. You can use the

**isLetterOrDigit(ch)** method in the **Character** class to check whether character **ch** is a letter or a digit.

2. Obtain a new string that is the reversal of the filtered string. Compare the reversed string with the filtered string using the **equals** method.

The complete program is shown in Listing 9.4.

#### **LISTING 9.4** PalindromeIgnoreNonAlphanumeric.java

```
1 import java.util.Scanner;
\overline{2}3 public class PalindromeIgnoreNonAlphanumeric {
4 /** Main method */
5 public static void main(String[] args) {
6 // Create a Scanner
7 Scanner input = new Scanner(System.in);
8
9 // Prompt the user to enter a string
10 System.out.print("Enter a string: ");
11 String s = input.nextLine();
12
13 // Display result
14 System.out.println("Ignoring nonalphanumeric characters, \nis "
15 + s + "a palindrome? " + isPalindrome(s));
16 }
17
18 \frac{18}{18} /** Return true if a string is a palindrome */
19
20 // Create a new string by eliminating nonalphanumeric chars
21 String s1 = \text{filter}(s);
22
23 // Create a new string that is the reversal of s1
24 String s2 = reverse(s1);
25
26 // Compare if the reversal is the same as the original string
27 return s2.equals(s1);
28 }
29
30 \frac{1}{x} Create a new string by eliminating nonalphanumeric chars \frac{x}{x}31 public static String filter(String s) {
32 // Create a string builder
33
34
35 // Examine each char in the string to skip alphanumeric char
36 for (int i = 0; i < s.length(); i_{++}) {
37 if (Character.isLetterOrDigit(s.charAt(i))) {
38
39 }
40 }
41
42 // Return a new filtered string
43 return stringBuilder.toString();
44 }
45
46 \frac{4}{x} Create a new string by reversing a specified string \frac{x}{y}47 public static String reverse(String s) {
48 StringBuilder stringBuilder = new StringBuilder(s);
49 stringBuilder.reverse(); // Invoke reverse in StringBuilder
50 return stringBuilder.toString();
51 }
52 }
          stringBuilder.append(s.charAt(i));
      StringBuilder stringBuilder = new StringBuilder();
    public static boolean isPalindrome(String s) { check palindrome
                                                                         add letter or digit
```
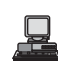

Enter a string: <mark>ab<c>cb?a</mark> Ignoring nonalphanumeric characters, is ab<c>cb?a a palindrome? true

```
Enter a string: 
abcc><?cab
Ignoring nonalphanumeric characters, 
is abcc><?cab a palindrome? false
```
The **filter(String s)** method (lines 31–44) examines each character in string **s** and copies it to a string builder if the character is a letter or a numeric character. The **filter** method returns the string in the builder. The **reverse(String s)** method (lines 47–52) creates a new string that reverses the specified string **s**. The **filter** and **reverse** methods both return a new string. The original string is not changed.

The program in Listing 9.1 checks whether a string is a palindrome by comparing pairs of characters from both ends of the string. Listing 9.4 uses the **reverse** method in the **StringBuilder** class to reverse the string, then compares whether the two strings are equal to determine whether the original string is a palindrome.

# [9.5 Command-Line Arguments](#page-18-0)

Perhaps you have already noticed the unusual declarations for the **main** method, which has parameter **args** of **String[]** type. It is clear that **args** is an array of strings. The **main** method is just like a regular method with a parameter. You can call a regular method by passing actual parameters. Can you pass arguments to **main**? Yes, of course you can. For example, the **main** method in class **TestMain** is invoked by a method in **A**, as shown below:

```
public class A {
 public static void main(String[] args) {
    String[] strings = {"New York",
      "Boston", "Atlanta"};
 }
}
    TestMain.main(strings);
                                                 }
                                              }
```

```
public class TestMain {
                                           {
    for (int i = 0; i < arg. length; i+1)
      System.out.println(args[i]);
  public static void main(String[] args)
```
A main method is just a regular method. Furthermore, you can pass arguments from the command line.

## 9.5.1 Passing Strings to the **main** Method

You can pass strings to a **main** method from the command line when you run the program. The following command line, for example, starts the program **TestMain** with three strings: **arg0**, **arg1**, and **arg2**:

**java TestMain arg0 arg1 arg2**

**arg0**, **arg1**, and **arg2** are strings, but they don't have to appear in double quotes on the command line. The strings are separated by a space. A string that contains a space must be enclosed in double quotes. Consider the following command line:

#### **java TestMain "First num" alpha 53**

It starts the program with three strings: **"First num", alpha**, and **53**, a numeric string. Since **"First num"** is a string, it is enclosed in double quotes. Note that **53** is actually treated as a string. You can use **"53"** instead of **53** in the command line.

When the **main** method is invoked, the Java interpreter creates an array to hold the command-line arguments and pass the array reference to **args**. For example, if you invoke a program with **n** arguments, the Java interpreter creates an array like this one:

```
args = new String[n];
```
The Java interpreter then passes **args** to invoke the **main** method.

**Note** If you run the program with no strings passed, the array is created with **new String[0]**. In this case, the array is empty with length **0**. **args** references to this empty array. Therefore, **args** is not **null**, but **args.length** is **0**.

#### 9.5.2 Problem: Calculator

Suppose you are to develop a program that performs arithmetic operations on integers. The program receives three arguments: an integer followed by an operator and another integer. For example, to add two integers, use this command:

```
java Calculator 2 + 3
```
The program will display the following output:

$$
2 + 3 = 5
$$

Figure 9.14 shows sample runs of the program.

<u>니미지</u>  $\overline{\mathbb{R}}$  Command Prompt ::∖book>java Calculator ::\book>java Calculator 63 + 40<br>63 + 40 - 103 Add .<br>c:\book>java Calculator 63 – 40<br>63 – 40 = 23 Subtract Multiply c:∖book>java Calculator 63 "\*" 40<br>63 \* 40 = 2520 Divide .<br>c:\book>java Calculator 63 / 40<br>63 / 40 = 1 : \book>

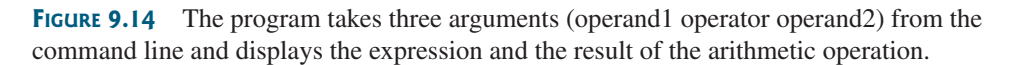

The strings passed to the main program are stored in **args**, which is an array of strings. The first string is stored in **args[0]**, and **args.length** is the number of strings passed.

Here are the steps in the program:

- Use **args. length** to determine whether three arguments have been provided in the command line. If not, terminate the program using **System.exit(0)**.
- Perform a binary arithmetic operation on the operands **args**[0] and **args**[2] using the operator specified in **args[1]**.

The program is shown in Listing 9.5.

## **LISTING 9.5** Calculator.java

```
1 public class Calculator {
2 /* Main method */3 public static void main(String[] args) {
```
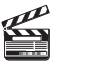

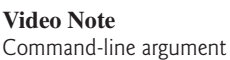

10

13

28

check operator

```
4 // Check number of strings passed
5 if (args.length != 3) {
6 System.out.println(
7 "Usage: java Calculator operand1 operator operand2");
8 System.exit(0);
9 }
11 // The result of the operation
12 int result = 0;
14 // Determine the operator
15 switch (args[1].charAt(0)) {
16          case '+': result = Integer.parseInt(args[0]) +
17 Integer.parseInt(args[2]);
18 break;
19 case '-': result = Integer.parseInt( ) -
args[0]
20 Integer.parseInt(args[2]);
21 break;
22          case '*': result = Integer.parseInt(args[0]) *
23 Integer.parseInt(args[2]);
24 break;
25 case '/': result = Integer.parseInt( ) /
args[0]
26 Integer.parseInt(args[2]);
27 }
29 // Display result
30 System.out.println( + ' ' + + ' ' +
args[0] args[1] args[2]
31 + " = " + result);32 }
33 }
```
**Integer.parseInt(args[0])** (line 16) converts a digital string into an integer. The string must consist of digits. If not, the program will terminate abnormally.

**Note**

In the sample run, **"\*"** had to be used instead of **\*** for the command

java Calculator 63 "\*" 40

The **\*** symbol refers to all the files in the current directory when it is used on a command line. Therefore, in order to specify the multiplication operator, the **\*** must be enclosed in quote marks in the command line. The following program displays all the files in the current directory when issuing the command **java Test \***:

```
public class Test {
 public static void main(String[] args) {
    for (int i = 0; i < args.length; i++)System.out.println(args[i]);
 }
}
```
# [9.6 The](#page-18-0) **File** Class

Data stored in variables, arrays, and objects are temporary; they are lost when the program terminates. To permanently store the data created in a program, you need to save them in a file on a disk or a CD. The file can be transported and can be read later by other programs. Since data are stored in files, this section introduces how to use the **File** class to obtain file properties and to delete and rename files. The next section introduces how to read/write data from/to text files.

special **\*** character

## 9.6 The **File** Class **323**

absolute file name

name with its complete path and drive letter. For example, **c:\book\Welcome.java** is the absolute file name for the file **Welcome.java** on the Windows operating system. Here **c:\book** is referred to as the *directory path* for the file. Absolute file names are machine dependent. On the Unix platform, the absolute file name may be **/home/liang/book/Welcome.java**, where **/home/liang/book** is the directory path for the file **Welcome.java**.

Every file is placed in a directory in the file system. An *absolute file name* contains a file

directory path

The **File** class is intended to provide an abstraction that deals with most of the machinedependent complexities of files and path names in a machine-independent fashion. The **File** class contains the methods for obtaining file properties and for renaming and deleting files, as shown in Figure 9.15. However, *the* **File** *class does not contain the methods for reading and writing file contents*.

#### **java.io.File**

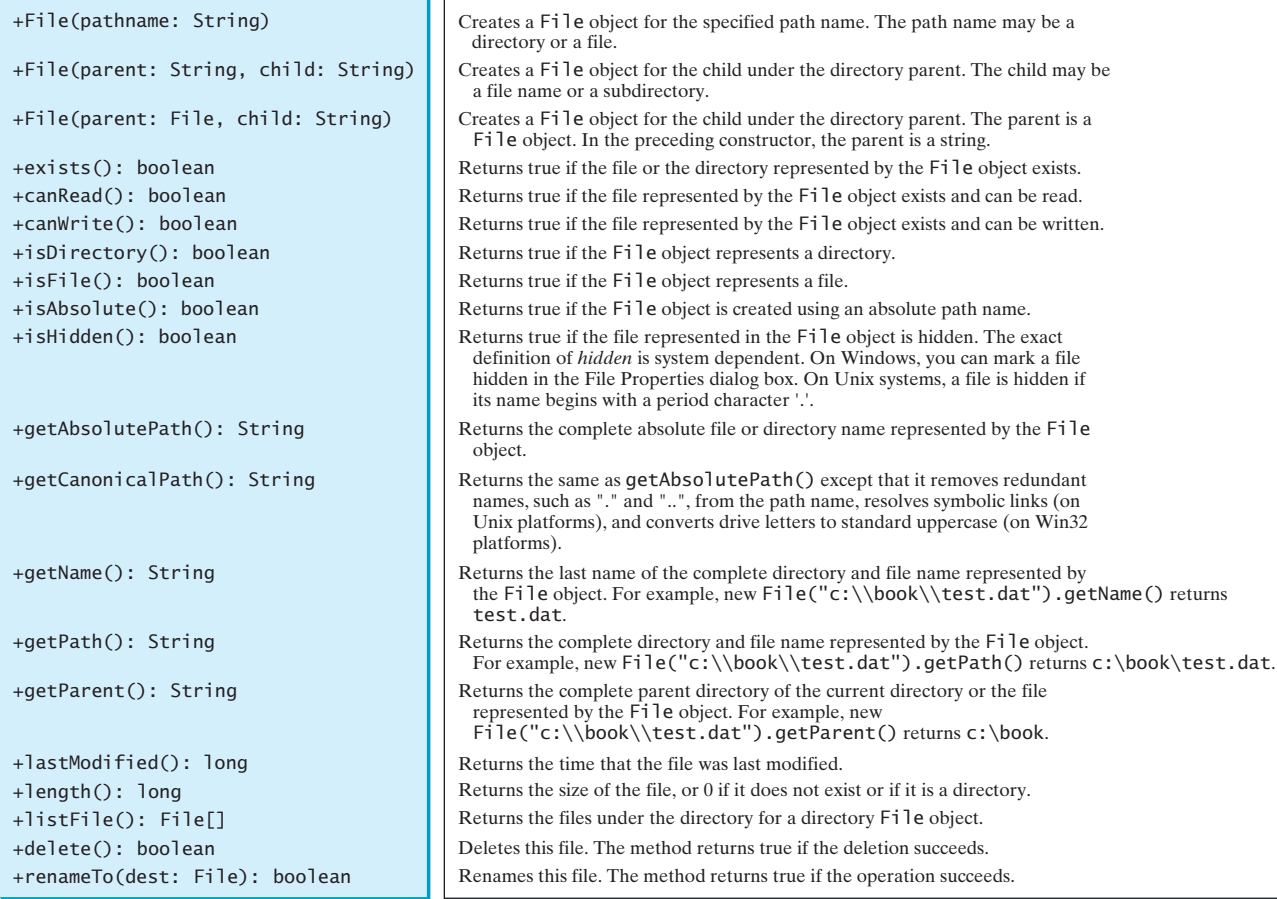

**FIGURE 9.15** The **File** class can be used to obtain file and directory properties and to delete and rename files.

The file name is a string. The **File** class is a wrapper class for the file name and its directory path. For example, **new File("c:\\book")** creates a **File** object for the directory **c:\book**, and **new File("c:\\book\\test.dat")** creates a **File** object for the file **c:\\book\\test.dat**, both on Windows. You can use the **File** class's **isDirectory()** method to check whether the object represents a directory, and the **isFile()** method to check whether the object represents a file.

#### **Caution**

The directory separator for Windows is a backslash (**\**). The backslash is a special character in Java and should be written as **\\** in a string literal (see Table 2.6). \ in file names

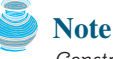

*Constructing a* **File** *instance does not create a file on the machine*. You can create a **File** instance for any file name regardless whether it exists or not. You can invoke the **exists()** method on a **File** instance to check whether the file exists.

Do not use absolute file names in your program. If you use a file name such as **"c:\\book\\Welcome.java"**, it will work on Windows but not on other platforms. You should use a file name relative to the current directory. For example, you may create a **File** object using **new File("Welcome.java")** for the file **Welcome.java** in the current directory. You may create a **File** object using **new File("image/us.gif")** for the file **us.gif** under the **image** directory in the current directory. The forward slash **(/**) is the Java directory separator, which is the same as on Unix. The statement **new File("image/us.gif")** works on Windows, Unix, and any other platform.

Listing 9.6 demonstrates how to create a **File** object and use the methods in the **File** class to obtain its properties. The program creates a **File** object for the file **us.gif**. This file is stored under the **image** directory in the current directory.

## **LISTING 9.6** TestFileClass.java

```
1 public class TestFileClass {
                      2 public static void main(String[] args) {
                      3
                      4 System.out.println("<mark>Does it exist?</mark> " + file.exists());
                      5 System.out.println("The file has " + file.length() + " bytes");
                      6 System.out.println("Can it be read? " + file.canRead());
                      7 System.out.println("Can it be written? " + file.canWrite());
                      8 System.out.println("Is it a directory? " + file.isDirectory());
                      9 System.out.println("Is it a file? " + file.isFile());
                     10 System.out.println("Is it absolute? " + file.isAbsolute());
                     11 System.out.println("Is it hidden? " + file.isHidden());
                     12 System.out.println("Absolute path is " +
                     13 file.getAbsolutePath());
                     14 System.out.println("Last modified on " +
                     15 new java.util.Date(file.lastModified()));
                     16 }
                     17 }
                            java.io.File file = new java.io.File("image/us.gif");
isDirectory()
isAbsolute()
getAbsolutePath()
lastModified()
```
The **lastModified()** method returns the date and time when the file was last modified, measured in milliseconds since the beginning of Unix time (00:00:00 GMT, January 1, 1970). The **Date** class is used to display it in a readable format in lines 14–15.

| $\Box$<br><b>TEX</b> Command Prompt             | $-12x$<br>29 panda.armstrong.edu - default - SSH Secure Shell     |
|-------------------------------------------------|-------------------------------------------------------------------|
| C:\book>java TestFileClass                      | File Edit View Window Help                                        |
| Does it exist? true                             | E6655 RCC A504 0 0 2                                              |
| The file has 2998 butes                         | $\Box$ Ouick Connect $\Box$ Profiles                              |
| Can it be read? true                            | [daniel@panda book]\$ java TestFileClass                          |
| ∥Can it be written? true                        | Does it exist? true                                               |
| Is it a directory? false                        | The file has 2998 bytes                                           |
| lIs it a file? true                             | Can it be read? true<br>Can it be written? true                   |
| Is it absolute? false                           | Is it a directory? false                                          |
| Is it hidden? false                             | Is it a file? true                                                |
| Absolute path is C:\book\image\us.gif           | Is it absolute? false<br>Is it hidden? false                      |
| Last modified on Tue Nov 02 08:20:45 EST 2004   | Absolute path is /home/daniel/book/image/us.gif                   |
|                                                 | Last modified on Tue Nov 02 08:20:45 EST 2004                     |
| $ C:\boldsymbol{\backslash} \text{book}\rangle$ | [daniel@panda_book]\$                                             |
|                                                 | Connected to panda.armstrong.edu<br>SSH2 - aes128-cbc - hmac-md + |
| (a) On Windows                                  | (b) On Unix                                                       |

**FIGURE 9.16** The program creates a **File** object and displays file properties.

relative file name

create a **File exists() length() canRead() canWrite()**

**isFile()**

**isHidden()**

Java directory separator (**/**)

Figure 9.16(a) shows a sample run of the program on Windows, and Figure 9.16(b), a sample run on Unix. As shown in the figures, the path-naming conventions on Windows are different from those on Unix.

# [9.7 File Input and Output](#page-18-0)

A **File** object encapsulates the properties of a file or a path but does not contain the methods for creating a file or for reading/writing data from/to a file. In order to perform I/O, you need to create objects using appropriate Java I/O classes. The objects contain the methods for reading/writing data from/to a file. This section introduces how to read/write strings and numeric values from/to a text file using the **Scanner** and **PrintWriter** classes.

## 9.7.1 Writing Data Using **PrintWriter**

The **java.io.PrintWriter** class can be used to create a file and write data to a text file. First, you have to create a **PrintWriter** object for a text file as follows:

```
PrintWriter output = new PrintWriter(filename);
```
Then, you can invoke the **print**, **println**, and **printf** methods on the **PrintWriter** object to write data to a file. Figure 9.17 summarizes frequently used methods in **PrintWriter**.

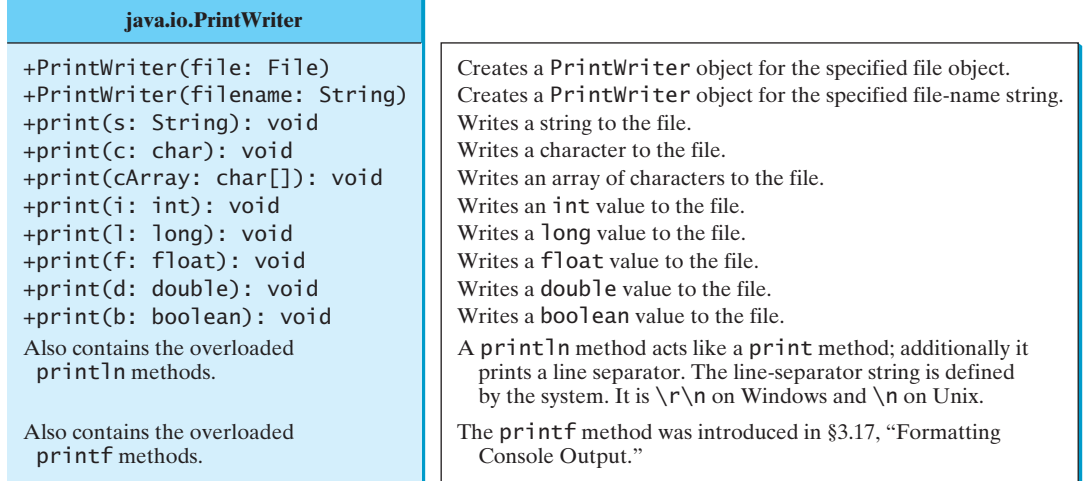

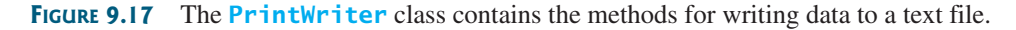

Listing 9.7 gives an example that creates an instance of **PrintWriter** and writes two lines to the file "scores.txt". Each line consists of first name (a string), middle-name initial (a character), last name (a string), and score (an integer).

## **LISTING 9.7** WriteData.java

```
1 public class WriteData {
2 public static void main(String[] args) throws Exception {
 3 java.io.File file = new java.io.File("scores.txt");
 4 if (file.exists()) {
 5 System.out.println("File already exists");
 6 System.exit(0);
\overline{7}8
       // Create a file
10 java.io.PrintWriter output = new java.io.PrintWriter(file);
                                                                             throws an exception
                                                                             create File object
                                                                             file exist?
                                                                             create PrintWriter
```
create a file

**throws Exception**

**print** method close file

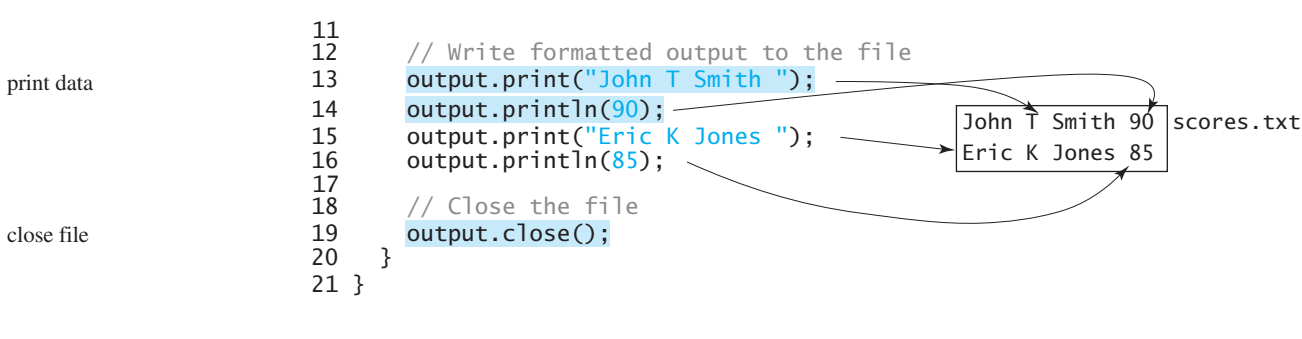

Lines 3–7 check whether the file scores.txt exists. If so, exit the program (line 6).

Invoking the constructor of **PrintWriter** will create a new file if the file does not exist. If the file already exists, the current content in the file will be discarded.

Invoking the constructor of **PrintWriter** may throw an I/O exception. Java forces you to write the code to deal with this type of exception. You will learn how to handle it in Chapter 13, "Exception Handling." For now, simply declare **throws Exception** in the method header (line 2).

You have used the **System.out.print** and **System.out.println** methods to write text to the console. **System.out** is a standard Java object for the console. You can create objects for writing text to any file using **print**, **println**, and **printf** (lines 13–16).

The **close()** method must be used to close the file. If this method is not invoked, the data may not be saved properly in the file.

#### 9.7.2 Reading Data Using **Scanner**

The **java.util.Scanner** class was used to read strings and primitive values from the console in §2.3, "Reading Input from the Console." A **Scanner** breaks its input into tokens delimited by whitespace characters. To read from the keyboard, you create a **Scanner** for **System.in**, as follows:

```
Scanner input = new Scanner(System.in);
```
To read from a file, create a **Scanner** for a file, as follows:

Scanner input = **new** Scanner(new File(filename));

Figure 9.18 summarizes frequently used methods in **Scanner**.

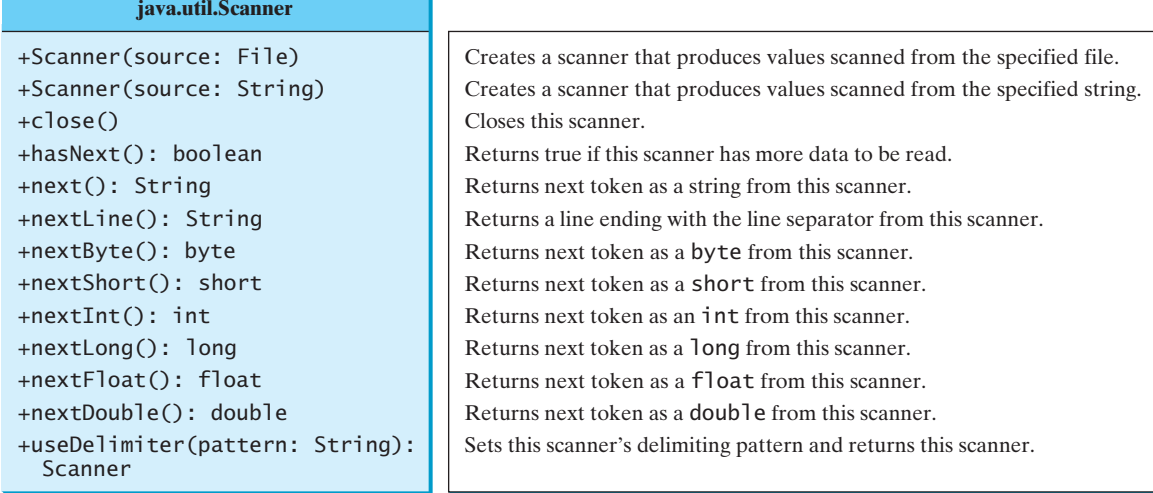

**FIGURE 9.18** The **Scanner** class contains the methods for scanning data.

Listing 9.8 gives an example that creates an instance of **Scanner** and reads data from the file "scores.txt".

#### **LISTING 9.8** ReadData.java

```
 1 import java.util.Scanner;
  2
  3 public class ReadData {
  4 public static void main(String[] args) throws Exception {
  5 // Create a File instance
  6 java.io.File file = new java.io.File("scores.txt");
  7
  8 // Create a Scanner for the file
  9 Scanner input = new Scanner(file);
10
11 // Read data from a file
12 while (input.hasNext()) {
13 String firstName = input.next();
14 String mi = input.next(); \leftarrow15 String lastName = input.next(); \triangleleft16 int score = input.nextInt(); \star17 System.out.println(
18 firstName + " " + mi + " " + lastName + " " + score);<br>19 }
19 }
20
21 // Close the file
22 input.close();<br>23 }
23 }
24 }
                                                          John T) Smith 90
                                                          Eric K Jones 85
                                                          scores.txt
                                                                              create a File
                                                                              create a Scanner
                                                                              has next?
                                                                              read items
                                                                              close file
```
Note that **new Scanner(String)** creates a **Scanner** for a given string. To create a **Scanner** to read data from a file, you have to use the **java.jo.File** class to create an instance of the **File** using the constructor **new File(filename)** (line 6), and use **new Scanner (File)** to create a **Scanner** for the file (line 9). **File** class

Invoking the constructor **new Scanner(File)** may throw an I/O exception. So the **main** method declares **throws Exception** in line 4.

Each iteration in the **while** loop reads first name, mi, last name, and score from the text file (lines 12–19). The file is closed in line 22.

It is not necessary to close the input file (line 22), but it is a good practice to do so to release the resources occupied by the file. close file

#### 9.7.3 How Does **Scanner** Work?

The **nextByte()**, **nextShort()**, **nextInt()**, **nextLong()**, **nextFloat()**, **nextDouble()**, and **next()** methods are known as *token-reading methods*, because they read tokens separated by delimiters. By default, the delimiters are whitespace. You can use the **useDelimiter-(String regex)** method to set a new pattern for delimiters. token-reading method change delimiter

How does an input method work? A token-reading method first skips any delimiters (whitespace by default), then reads a token ending at a delimiter. The token is then automatically converted into a value of the **byte**, **short**, **int**, **long**, **float**, or **double** type for **nextByte()**, **nextShort()**, **nextInt()**, **nextLong()**, **nextFloat()**, and **nextDouble()**, respectively. For the **next()** method, no conversion is performed. If the token does not match the expected type, a runtime exception **java.util.InputMismatchException** will be thrown.

Both methods **next()** and **nextLine()** read a string. The **next()** method reads a string delimited by delimiters, but **nextLine()** reads a line ending with a line separator.

#### **InputMismatchException**

**next()** vs. **nextLine()**

**throws Exception**

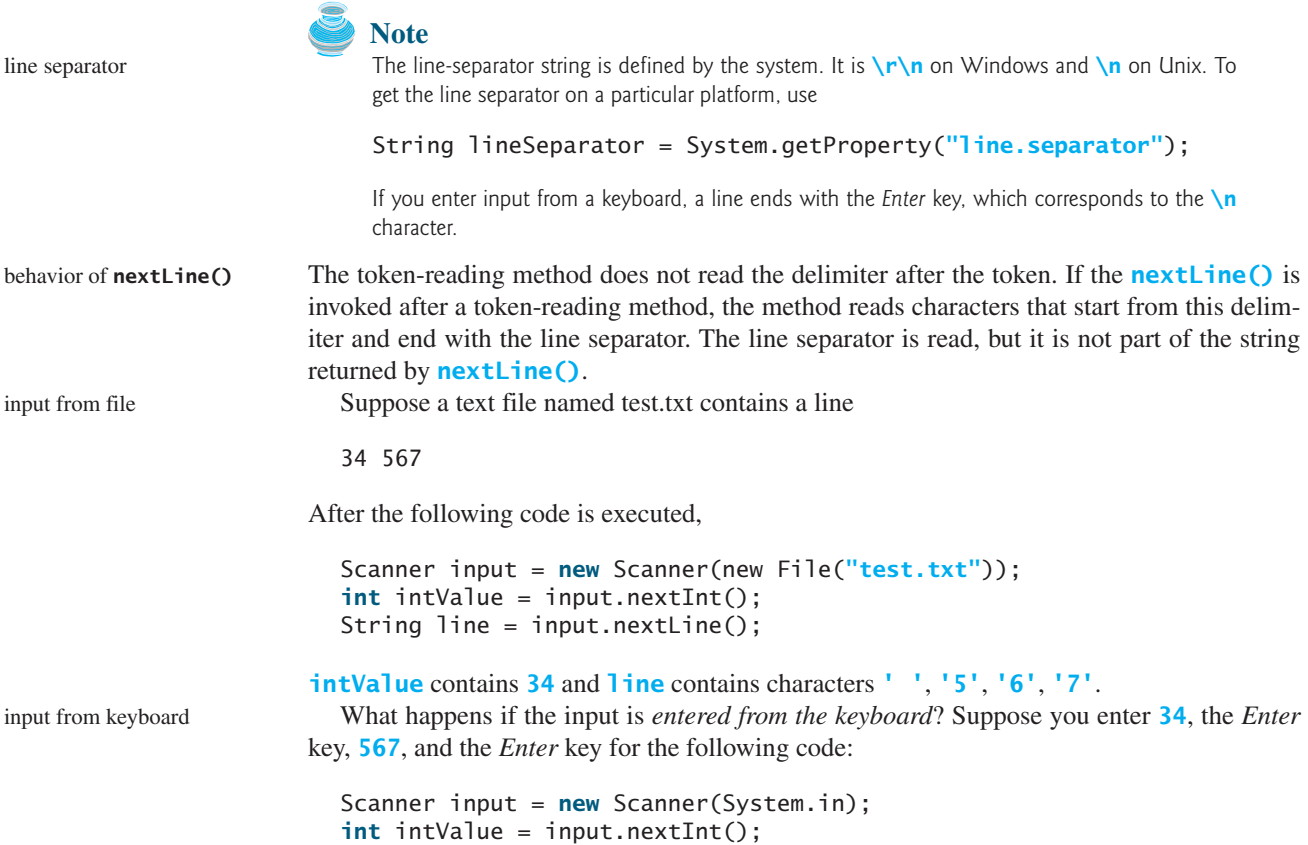

You will get **34** in **intValue** and an empty string in **line**. Why? Here is the reason. The token-reading method **nextInt()** reads in **34** and stops at the delimiter, which in this case is a line separator (the *Enter* key). The **nextLine()** method ends after reading the line separator and returns the string read before the line separator. Since there are no characters before the line separator, **line** is empty.

#### 9.7.4 Problem: Replacing Text

String line = input.nextLine();

Suppose you are to write a program named **ReplaceText** that replaces all occurrences of a string in a text file with a new string. The file name and strings are passed as command-line arguments as follows:

```
java ReplaceText sourceFile targetFile oldString newString
```
For example, invoking

#### **java ReplaceText FormatString.java t.txt StringBuilder StringBuffer**

replaces all the occurrences of **StringBuilder** by **StringBuffer** in FormatString.java and saves the new file in t.txt.

Listing 9.9 gives the solution to the problem. The program checks the number of arguments passed to the **main** method (lines 7–11), checks whether the source and target files exist (lines 14–25), creates a **Scanner** for the source file (line 28), creates a **PrintWriter** for the target file, and repeatedly reads a line from the source file (line 32), replaces the text (line 33), and writes a new line to the target file (line 34). You must close the output file (line 38) to ensure that data are saved to the file properly.

## **LISTING 9.9** ReplaceText.java

```
1 import java.io.*;
 2 import java.util.*;
 3
 4 public class ReplaceText {
 5 public static void main(String[] args) throws Exception {
 6 // Check command-line parameter usage<br>7 if (args.length != 4) {
       if (args.length != 4) {
8 System.out.println(<br>9 Theory iava Replace
           9 "Usage: java ReplaceText sourceFile targetFile oldStr newStr");
10 System.exit(0);
11 }
\frac{12}{13}// Check if source file exists
14
15 if (!sourceFile.exists()) {
16 System.out.println("Source file " + args[0] + " does not exist");
17 System.exit(0);
18 }
19
20 // Check if target file exists
21
22 if (targetFile.exists()) {
23 System.out.println("Target file " + args[1] + " already exists");
24 System.exit(0);
25 }
26
27 // Create a Scanner for input and a PrintWriter for output
28
29 PrintWriter output = new PrintWriter(targetFile);
30
31 while (input.hasNext()) {
32 String s1 = input.nextLine();
33 String s2 = s1.replaceAll(args[2], args[3]);
34 output.println(s2);
35 }
36
37 input.close(); 
38 output.close();
39 }
40 }
       Scanner input = new Scanner(sourceFile);
       File targetFile = new File(args[1]);
       File sourceFile = new File(args[0]);
                                                                             check command usage
                                                                             source file exists?
                                                                             target file exists?
                                                                             create a Scanner
                                                                             create a PrintWriter
                                                                             has next?
                                                                             read a line
                                                                             close file
```
# [9.8 \(GUI\) File Dialogs](#page-18-0)

Java provides the **javax.swing.JFileChooser** class for displaying a file dialog, as shown in Figure 9.19. From this dialog box, the user can choose a file.

Listing 9.10 gives a program that prompts the user to choose a file and displays its contents on the console.

## **LISTING 9.10** ReadFileUsingJFileChooser.java

```
1 import java.util.Scanner;
2 import javax.swing.JFileChooser;
3
4 public class ReadFileUsingJFileChooser {
5 public static void main(String[] args) throws Exception {
6
7 if (fileChooser.showOpenDialog(null)
     JFileChooser fileChooser = new JFileChooser();
```
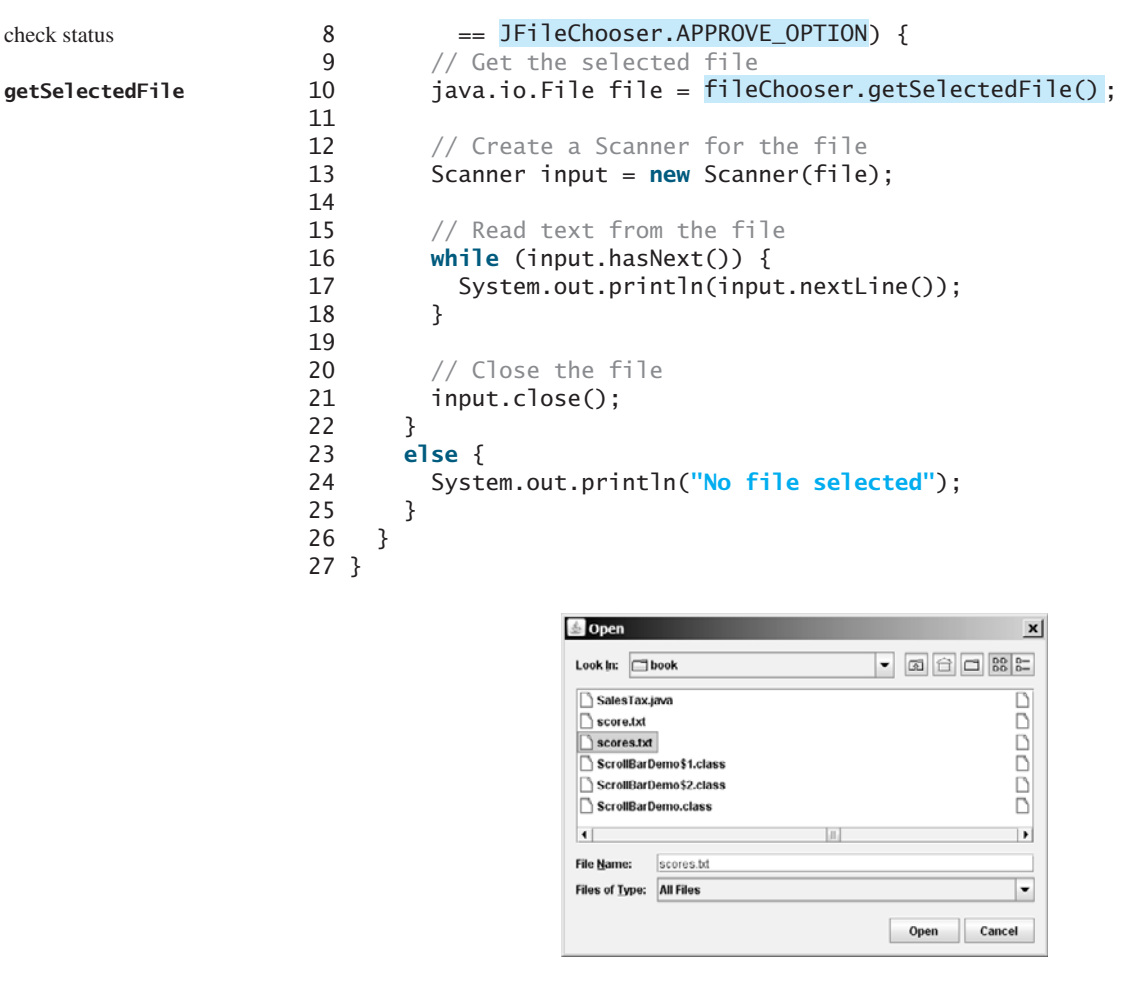

**FIGURE 9.19 JFileChooser** can be used to display a file dialog for opening a file.

The program creates a **JFileChooser** in line 6. The **showOpenDialog(null)** method displays a dialog box, as shown in Figure 9.19. The method returns an **int** value, either **APPROVE\_OPTION** or **CANCEL\_OPTION**, which indicates whether the *Open* button or the *Cancel* button was clicked.

The **getSelectedFile()** method (line 10) returns the selected file from the file dialog box. Line 13 creates a scanner for the file. The program continuously reads the lines from the file and displays them to the console (lines 16–18).

### **CHAPTER SUMMARY**

- **1.** Strings are objects encapsulated in the **String** class. A string can be constructed using one of the 11 constructors or using a string literal shorthand initializer.
- **2.** A **String** object is immutable; its contents cannot be changed. To improve efficiency and save memory, the JVM stores two literal strings that have the same character sequence in a unique object. This unique object is called an interned string object.
- **3.** You can get the length of a string by invoking its **length()** method, retrieve a character at the specified **index** in the string using the **charAt(index)** method, and use the **indexOf** and **lastIndexOf** methods to find a character or a substring in a string.

**showOpenDialog**

**APPROVE\_OPTION**

**getSelectedFile**

- **4.** You can use the **concat** method to concatenate two strings, or the plus (**+**) sign to concatenate two or more strings.
- **5.** You can use the **substring** method to obtain a substring from the string.
- **6.** You can use the **equals** and **compareTo** methods to compare strings. The **equals** method returns **true** if two strings are equal, and **false** if they are not equal. The **compareTo** method returns **0**, a positive integer, or a negative integer, depending on whether one string is equal to, greater than, or less than the other string.
- **7.** The **Character** class is a wrapper class for a single character. The **Character** class provides useful static methods to determine whether a character is a letter (**isLetter(char)**), a digit (**isDigit(char)**), uppercase (**isUpperCase(char)**), or lowercase (**isLowerCase(char)**).
- **8.** The **StringBuilder**/**StringBuffer** class can be used to replace the **String** class. The **String** object is immutable, but you can add, insert, or append new contents into a **StringBuilder**/**StringBuffer** object. Use **String** if the string contents do not require any change, and use **StringBuilder**/**StringBuffer** if they change.
- **9.** You can pass strings to the **main** method from the command line. Strings passed to the **main** program are stored in **args**, which is an array of strings. The first string is represented by **args**[0], and **args. length** is the number of strings passed.
- **10.** The **File** class is used to obtain file properties and manipulate files. It does not contain the methods for creating a file or for reading/writing data from/to a file.
- **11.** You can use **Scanner** to read string and primitive data values from a text file and use **PrintWriter** to create a file and write data to a text file.
- **12.** The **JFileChooser** class can be used to display files graphically.

## **REVIEW QUESTIONS**

#### **Section 9.2**

**9.1** Suppose that **s1**, **s2**, **s3**, and **s4** are four strings, given as follows:

String s1 = **"Welcome to Java"**; String  $s2 = s1$ ; String s3 = **new** String(**"Welcome to Java"**); String s4 = **"Welcome to Java"**;

What are the results of the following expressions?

```
(1) s1 == s2
(2) s2 == s3
(3) s1.equals(s2)
(4) s2.equals(s3)(5) s1.compareTo(s2)
(6) s2.compareTo(s3)
(7) s1 == s4
(8) s1.charAt(0)
                            (9) s1.indexOf('j')
                            (10) s1.indexOf("to")
                            (11) s1.lastIndexOf('a')
                            (12) s1.lastIndexOf("o", 15)
                           (13) s1.length()
                           (14) s1.substring(5)
                           (15) s1.substring(5, 11)
                           (16) s1.startsWith("Wel")
```

```
(17) s1.endsWith("Java")
(18) s1.toLowerCase()
(19) s1.toUpperCase()
(20) " Welcome ".trim()
                             (21) s1.replace('o', 'T')
                             (22) s1.replaceAll("o", "T")
                             (23) s1.replaceFirst("o", "T")
                             (24) s1.toCharArray()
```
To create a string "Welcome to Java", you may use a statement like this:

```
String s = "Welcome to Java";
```
or

```
String s = new String("Welcome to Java);
```
Which one is better? Why?

**9.2** Suppose that **s1** and **s2** are two strings. Which of the following statements or expressions are incorrect?

```
String s = new String("new string");
String s3 = s1 + s2;
String s3 = s1 - s2;
s1 == s2;s1 \geq s2;s1.compareTo(s2);
int i = s1.length();
char c = s1(0);
char c = s1.charAt(s1.length());
```
**9.3** What is the printout of the following code?

```
String s1 = "Welcome to Java";
String s2 = s1.replace("o", "abc");
System.out.println(s1);
System.out.println(s2);
```
- **9.4** Let **s1** be **" Welcome "** and **s2** be **" welcome "**. Write the code for the following statements:
	- Check whether **s1** is equal to **s2** and assign the result to a Boolean variable **isEqual**.
	- Check whether **s1** is equal to **s2**, ignoring case, and assign the result to a Boolean variable **isEqual**.
	- Compare **s1** with **s2** and assign the result to an **int** variable **x**.
	- Compare **s1** with **s2**, ignoring case, and assign the result to an **int** variable **x**.
	- Check whether **s1** has prefix **"AAA"** and assign the result to a Boolean variable **b**.
	- Check whether **s1** has suffix **"AAA"** and assign the result to a Boolean variable **b**.
	- Assign the length of **s1** to an **int** variable **x**.
	- Assign the first character of **s1** to a **char** variable **x**.
	- Create a new string **s3** that combines **s1** with **s2**.
	- Create a substring of **s1** starting from index **1**.
	- Create a substring of **s1** from index **1** to index **4**.
	- Create a new string **s3** that converts **s1** to lowercase.
	- Create a new string **s3** that converts **s1** to uppercase.
	- Create a new string **s3** that trims blank spaces on both ends of **s1**.
	- Replace all occurrences of character **e** with **E** in **s1** and assign the new string to **s3**.
	- Split **"Welcome to Java and HTML"** into an array **tokens** delimited by a space.
	- Assign the index of the first occurrence of character **e** in **s1** to an **int** variable **x**.
	- Assign the index of the last occurrence of string **abc** in **s1** to an **int** variable **x**.
- **9.5** Does any method in the **String** class change the contents of the string?
- **9.6** Suppose string **s** is created using **new String()**; what is **s.length()**?
- **9.7** How do you convert a **char**, an array of characters, or a number to a string?
- **9.8** Why does the following code cause a **NullPointerException**?

```
1 public class Test {
2 private String text;
\frac{3}{4}4 public Test(String s) {
5
6 }
7
8 public static void main(String[] args) {
9 Test test = new Test("ABC");
      System.out.println(test.text.toLowerCase());
11 }
12 }
      String text = s;
```
**9.9** What is wrong in the following program?

```
1 public class Test {
2 String text;
3
 4 public void Test(String s) {
5 this.text = s;
6 }
7
8 public static void main(String[] args) {
9 Test test = new Test("ABC");
      System.out.println(test);
11 }
12 }
```
#### **Section 9.3**

- **9.10** How do you determine whether a character is in lowercase or uppercase?
- **9.11** How do you determine whether a character is alphanumeric?

#### **Section 9.4**

- **9.12** What is the difference between **StringBuilder** and **StringBuffer**?
- **9.13** How do you create a string builder for a string? How do you get the string from a string builder?
- **9.14** Write three statements to reverse a string **s** using the **reverse** method in the **StringBuilder** class.
- **9.15** Write a statement to delete a substring from a string **s** of **20** characters, starting at index **4** and ending with index **10**. Use the **delete** method in the **StringBuilder** class.
- **9.16** What is the internal structure of a string and a string builder?
- **9.17** Suppose that **s1** and **s2** are given as follows:

```
StringBuilder s1 = new StringBuilder("Java");
StringBuilder s2 = new StringBuilder("HTML");
```
Show the value of **s1** after each of the following statements. Assume that the statements are independent.
```
(1) s1.append(" is fun");
(7) s1.deleteCharAt(3);
(2) s1.append(s2);
(3) s1.insert(2, "is fun");
(4) s1.insert(1, s2);
(5) s1.charAt(2);
(6) s1.length();
                            (8) s1.delete(1, 3);
                            (9) s1.reverse();
                            (10) s1.replace(1, 3, "Computer");
                           (11) s1.substring(1, 3);
                            (12) s1.substring(2);
```
#### **9.18** Show the output of the following program:

```
public class Test {
  public static void main(String[] args) {
    String s = "Java";
    StringBuilder builder = new StringBuilder(s);
    change(s, builder);
    System.out.println(s):
    System.out.println(builder);
  }
  private static void change(String s, StringBuilder builder) {
    s = s + " and HTML";
    builder.append(" and HTML");
  }
}
```
#### **Section 9.5**

**9.19** This book declares the **main** method as

**public static void** main(String[] args)

Can it be replaced by one of the following lines?

```
public static void main(String args[])
```

```
public static void main(String[] x)
```
**public static void** main(String x[])

**static void** main(String x[])

**9.20** Show the output of the following program when invoked using

```
1. java Test I have a dream
2. java Test "1 2 3"
3. java Test
4. java Test "*"
5. java Test *
public class Test {
  public static void main(String[] args) {
    System.out.println("Number of strings is " + args.length);
    for (int i = 0; i < args.length; i++)System.out.println(args[i]);
  }
}
```
#### **Section 9.6**

**9.21** What is wrong about creating a File object using the following statement?

**new** File(**"c:\book\test.dat"**);

- **9.22** How do you check whether a file already exists? How do you delete a file? How do you rename a file? Can you find the file size (the number of bytes) using the **File** class?
- **9.23** Can you use the **File** class for I/O? Does creating a **File** object create a file on the disk?

#### **Section 9.7**

- **9.24** How do you create a **PrintWriter** to write data to a file? What is the reason to declare **throws Exception** in the main method in Listing 9.7, WriteData.java? What would happen if the **close**() method were not invoked in Listing 9.7?
- **9.25** Show the contents of the file temp.txt after the following program is executed.

```
public class Test {
  public static void main(String[] args) throws Exception {
    java.io.PrintWriter output = new
      java.io.PrintWriter("temp.txt");
    output.printf("amount is %f %e\r\n", 32.32, 32.32);
    output.printf("amount is %5.4f %5.4e\r\n", 32.32, 32.32);
    output.printf("%6b\r\n", (1 > 2));
    output.printf("%6s\r\n", "Java");
    output.close();
 }
}
```
- **9.26** How do you create a **Scanner** to read data from a file? What is the reason to define **throws Exception** in the main method in Listing 9.8, ReadData.java? What would happen if the **close()** method were not invoked in Listing 9.8?
- **9.27** What will happen if you attempt to create a **Scanner** for a nonexistent file? What will happen if you attempt to create a **PrintWriter** for an existing file?
- **9.28** Is the line separator the same on all platforms? What is the line separator on Windows?
- **9.29** Suppose you enter **45 57.8 789**, then press the *Enter* key. Show the contents of the variables after the following code is executed.

```
Scanner input = new Scanner(System.in);
int intValue = input.nextInt();
double doubleValue = input.nextDouble();
String line = input.nextLine();
```
**9.30** Suppose you enter **45**, the *Enter* key, **57.8**, the *Enter* key, **789**, the *Enter* key. Show the contents of the variables after the following code is executed.

```
Scanner input = new Scanner(System.in);
int intValue = input.nextInt();
double doubleValue = input.nextDouble();
String line = input.nextLine();
```
## **PROGRAMMING EXERCISES**

#### **Sections 9.2–9.3**

**9.1\*** (*Checking SSN*) Write a program that prompts the user to enter a social security number in the format DDD-DD-DDDD, where D is a digit. The program displays **"Valid SSN"** for a correct social security number and **"Invalid SSN"** otherwise.

## **336** Chapter 9 Strings and Text I/O

- **9.2\*\*** (*Checking substrings*) You can check whether a string is a substring of another string by using the **indexOf** method in the **String** class. Write your own method for this function. Write a program that prompts the user to enter two strings, and check whether the first string is a substring of the second.
- **9.3\*\*** (*Checking password*) Some Websites impose certain rules for passwords. Write a method that checks whether a string is a valid password. Suppose the password rule is as follows:
	- A password must have at least eight characters.
	- A password consists of only letters and digits.
	- A password must contain at least two digits.

Write a program that prompts the user to enter a password and displays **"Valid Password"** if the rule is followed or **"Invalid Password"** otherwise.

**9.4** (*Occurrences of a specified character*) Write a method that finds the number of occurrences of a specified character in the string using the following header:

**public static int** count(String str, **char** a)

For example, **count("Welcome", 'e')** returns **2**. Write a test program that prompts the user to enter a string followed by a character and displays the number of occurrences of the character in the string.

**9.5\*\*** (*Occurrences of each digit in a string*) Write a method that counts the occurrences of each digit in a string using the following header:

**public static int**[] count(String s)

The method counts how many times a digit appears in the string. The return value is an array of ten elements, each of which holds the count for a digit. For example, after executing  $int[\]$  **counts** = **count**("12203AB3"), **counts**[0] is 1, **counts[1]** is **1**, **counts[2]** is **2**, **counts[3]** is **2**.

Write a test program that prompts the user to enter a string and displays the number of occurrences of each digit in the string.

**9.6\*** (*Counting the letters in a string*) Write a method that counts the number of letters in a string using the following header:

**public static int** countLetters(String s)

Write a test program that prompts the user to enter a string and displays the number of letters in the string.

**9.7\*** (*Phone keypads*) The international standard letter/number mapping found on the telephone is shown below:

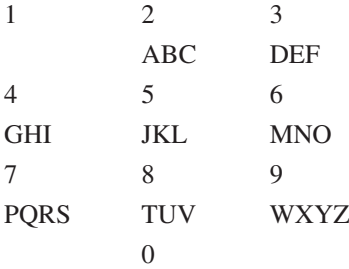

Write a method that returns a number, given an uppercase letter, as follows:

**public static int** getNumber(**char** uppercaseLetter)

Write a test program that prompts the user to enter a phone number as a string. The input number may contain letters. The program translates a letter (upper- or lowercase) to a digit and leaves all other characters intact. Here is a sample run of the program:

Enter a string: 1-800-Flowers 1-800-3569377

Enter a string: 1800flowers 18003569377

**9.8\*** (*Binary to decimal*) Write a method that parses a binary number as a string into a decimal integer. The method header is as follows:

**public static int** binaryToDecimal(String binaryString)

For example, binary string 10001 is 17  $(1 \times 2^4 + 0 \times 2^3 + 0 \times 2^2 + 0 \times 2)$ or example, binary string 10001 is  $1/(1 \times 2^2 + 0 \times 2^2 + 0 \times 2^2 + 0 \times 2)$ <br>+ 1 = 17). So, **binaryToDecimal ("10001")** returns 17. Note that **Integer.parseInt("10001", 2)** parses a binary string to a decimal value. Do not use this method in this exercise.

Write a test program that prompts the user to enter a binary string and displays the corresponding decimal integer value.

#### **Section 9.4**

**9.9\*\*** (*Binary to hex*) Write a method that parses a binary number into a hex number. The method header is as follows:

```
public static String binaryToHex(String binaryValue)
```
Write a test program that prompts the user to enter a binary number and displays the corresponding hexadecimal value.

**9.10\*\*** (*Decimal to binary*) Write a method that parses a decimal number into a binary number as a string. The method header is as follows:

**public static** String decimalToBinary(**int** value)

**Video Note** Number conversion

Write a test program that prompts the user to enter a decimal integer value and displays the corresponding binary value.

**9.11\*\*** (*Sorting characters in a string*) Write a method that returns a sorted string using the following header:

**public static** String sort(String s)

For example, **sort("acb")** returns **abc**.

Write a test program that prompts the user to enter a string and displays the sorted string.

**9.12\*\*** (*Anagrams*) Write a method that checks whether two words are anagrams. Two words are anagrams if they contain the same letters in any order. For example, **"silent"** and **"listen"** are anagrams. The header of the method is as follows:

**public static boolean** isAnagram(String s1, String s2)

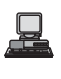

Write a test program that prompts the user to enter two strings and, if they are anagrams, displays **"anagram",** otherwise displays **"not anagram"**.

#### **Section 9.5**

- **9.13\*** (*Passing a string to check palindromes*) Rewrite Listing 9.1 by passing the string as a command-line argument.
- **9.14\*** (*Summing integers*) Write two programs. The first program passes an unspecified number of integers as separate strings to the **main** method and displays their total. The second program passes an unspecified number of integers delimited by one space in a string to the **main** method and displays their total. Name the two programs **Exercise9\_14a** and **Exercise9\_14b**, as shown in Figure 9.20.

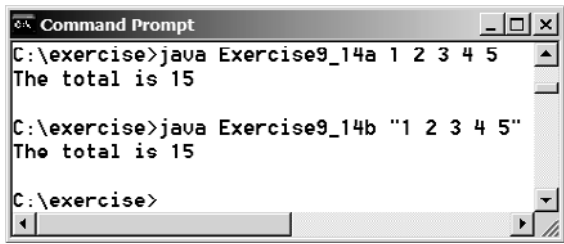

**FIGURE 9.20** The program adds all the numbers passed from the command line.

**9.15\*** (*Finding the number of uppercase letters in a string*) Write a program that passes a string to the **main** method and displays the number of uppercase letters in a string.

#### **Sections 9.7–9.8**

**9.16\*\*** (*Reformatting Java source code*) Write a program that converts the Java source code from the next-line brace style to the end-of-line brace style. For example, the Java source in (a) below uses the next-line brace style. Your program converts it to the end-of-line brace style in (b).

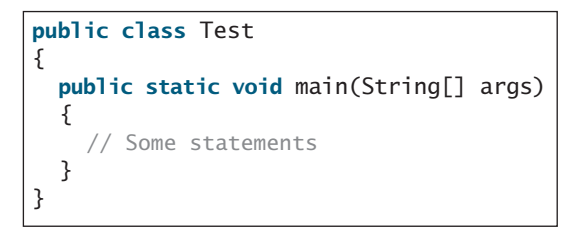

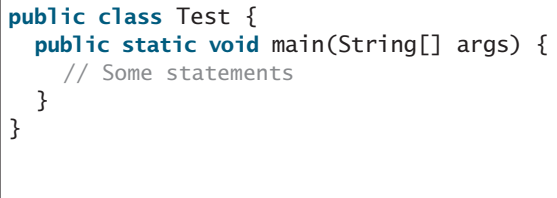

(a) Next-line brace style (b) End-of-line brace style

Your program can be invoked from the command line with the Java source-code file as the argument. It converts the Java source code to a new format. For example, the following command converts the Java source-code file **Test.java** to the end-of-line brace style.

java Exercise9\_16 Test.java

**9.17\*** (*Counting characters, words, and lines in a file*) Write a program that will count the number of characters (excluding control characters **'\r'** and **'\n'**), words, and lines, in a file. Words are separated by spaces, tabs, carriage return, or line-feed characters. The file name should be passed as a command-line argument, as shown in Figure 9.21.

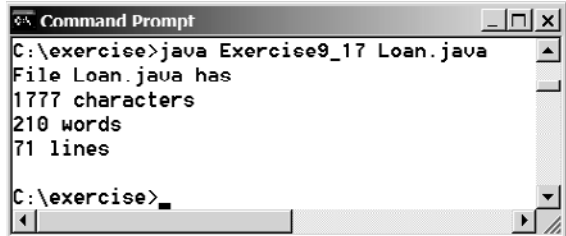

**FIGURE 9.21** The program displays the number of characters, words, and lines in the given file.

- **9.18\*** (*Processing scores in a text file*) Suppose that a text file **Exercise9\_18.txt** contains an unspecified number of scores. Write a program that reads the scores from the file and displays their total and average. Scores are separated by blanks.
- **9.19\*** (*Writing/Reading data*) Write a program to create a file named **Exercise9\_19.txt** if it does not exist. Write **100** integers created randomly into the file using text I/O. Integers are separated by spaces in the file. Read the data back from the file and display the sorted data.
- **9.20\*\***(*Replacing text*) Listing 9.9, ReplaceText.java, gives a program that replaces text in a source file and saves the change into a new file. Revise the program to save the change into the original file. For example, invoking

java Exercise9\_20 file oldString newString

replaces **oldString** in the source file with **newString**.

**9.21\*\***(*Removing text*) Write a program that removes all the occurrences of a specified string from a text file. For example, invoking

java Exercise9\_21 John filename

removes string **John** from the specified file.

#### **Comprehensive**

**9.22\*\***(*Guessing the capitals*) Write a program that repeatedly prompts the user to enter a capital for a state, as shown in Figure 9.22(a). Upon receiving the user input, the program reports whether the answer is correct, as shown in Figure 9.22(b). Assume that **50** states and their capitals are stored in a two-dimensional array, as shown in Figure 9.23. The program prompts the user to answer all ten states' capitals and displays the total correct count.

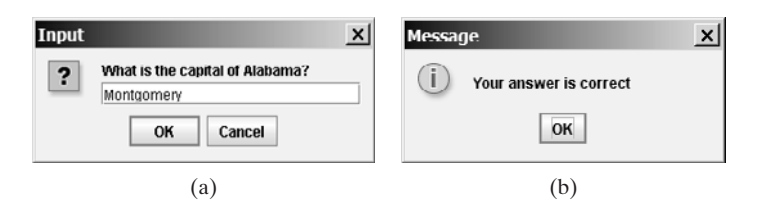

**FIGURE 9.22** The program prompts the user to enter the capital in (a) and reports the correctness of the answer.

| Montgomery<br>Juneau<br>Phoenix |
|---------------------------------|
|                                 |
|                                 |
|                                 |

**FIGURE 9.23** A two-dimensional array stores states and their capitals.

**9.23\*\***(*Implementing the* **String** *class*) The **String** class is provided in the Java library. Provide your own implementation for the following methods (name the new class **MyString1**):

```
public MyString1(char[] chars);
public char charAt(int index);
public int length();
public MyString1 substring(int begin, int end);
public MyString1 toLowerCase();
public boolean equals(MyString1 s);
public static MyString1 valueOf(int i);
```
**9.24\*\***(*Implementing the* **String** *class*) The **String** class is provided in the Java library. Provide your own implementation for the following methods (name the new class **MyString2**):

```
public MyString2(String s);
public int compare(String s);
public MyString2 substring(int begin);
public MyString2 toUpperCase();
public char[] toChars();
public static MyString2 valueOf(boolean b);
```
- **9.25** (*Implementing the* **Character** *class*) The **Character** class is provided in the Java library. Provide your own implementation for this class. Name the new class **MyCharacter**.
- **9.26\*\***(*Implementing the* **StringBuilder** *class*) The **StringBuilder** class is provided in the Java library. Provide your own implementation for the following methods (name the new class **MyStringBuilder1**):

**public** MyStringBuilder1(String s); **public** MyStringBuilder1 append(MyStringBuilder1 s); **public** MyStringBuilder1 append(**int** i); **public int** length(); **public char** charAt(**int** index); **public** MyStringBuilder1 toLowerCase(); **public** MyStringBuilder1 substring(**int** begin, **int** end); **public** String toString();

**9.27\*\***(*Implementing the* **StringBuilder** *class*) The **StringBuilder** class is provided in the Java library. Provide your own implementation for the following methods (name the new class **MyStringBuilder2**):

**public** MyStringBuilder2(); **public** MyStringBuilder2(**char**[] chars); **public** MyStringBuilder2(String s); **public** MyStringBuilder2 insert(**int** offset, MyStringBuilder2 s);

```
public MyStringBuilder2 reverse(); 
public MyStringBuilder2 substring(int begin);
public MyStringBuilder2 toUpperCase();
```
**9.28\*** (*Common prefix*) Write a method that returns the common prefix of two strings. For example, the common prefix of **"distance"** and **"disinfection"** is **"dis"**. The header of the method is as follows:

```
public static String prefix(String s1, String s2)
```
If the two strings have no common prefix, the method returns an empty string.

Write a **main** method that prompts the user to enter two strings and display their common prefix.

**9.29\*\*** (*New string* **split** *method*) The **split** method in the **String** class returns an array of strings consisting of the substrings split by the delimiters. However, the delimiters are not returned. Implement the following new method that returns an array of strings consisting of the substrings split by the matches, including the matches.

```
public static String[] split(String s, String regex)
```

```
For example, split("ab#12#453", "#") returns ab, #, 12, #, 453 in an array
of String, and split("a?b?gf#e", "[?#]") returns a, b, ?, b, gf, #, and e
in an array of String.
```
**9.30\*\*** (*Financial: credit card number validation*) Rewrite Exercise 5.31 using a string input for credit card number. Redesign the program using the following method:

```
/* Return true if the card number is valid */
public static boolean isValid(String cardNumber)
```
/\*\* Get the result from Step 2 \*/ **public static int** sumOfDoubleEvenPlace(String cardNumber)

/\*\* Return this number if it is a single digit; otherwise, \* return the sum of the two digits \*/ **public static int** getDigit(**int** number)

```
/** Return sum of odd place digits in number */
public static int sumOfOddPlace(String cardNumber)
```
**9.31\*\*\***(*Game: hangman*) Write a hangman game that randomly generates a word and prompts the user to guess one letter at a time, as shown in the sample run. Each letter in the word is displayed as an asterisk. When the user makes a correct guess, the actual letter is then displayed. When the user finishes a word, display the number of misses and ask the user whether to continue for another word. Declare an array to store words, as follows:

```
// Use any words you wish
String[] words = {"write", "that", ...};
```
## **342** Chapter 9 Strings and Text I/O

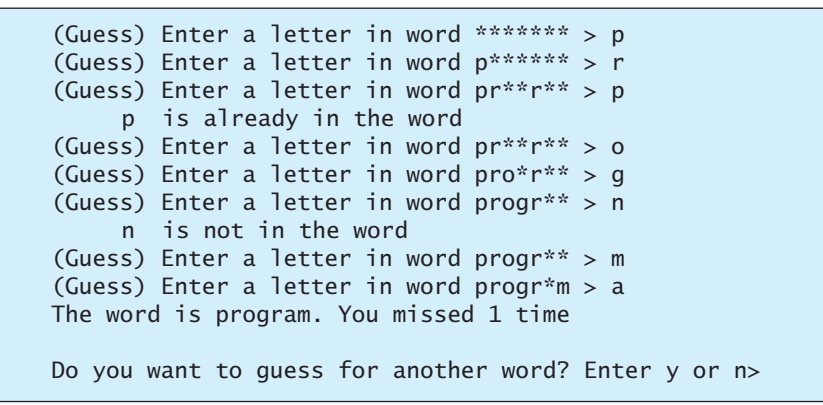

- **9.32\*\*** (*Checking ISBN*) Use string operations to simplify Exercise 3.9. Enter the first 9 digits of an ISBN number as a string.
- **9.33\*\*\***(*Game: hangman*) Rewrite Exercise 9.31. The program reads the words stored in a text file named **Exercise9\_33.txt**. Words are delimited by spaces.
- **9.34\*\*** (*Replacing text*) Revise Exercise9\_20 to replace a string in a file with a new string for all files in the specified directory using the following command:

#### **java Exercise9\_34 dir oldString newString**

**9.35\*** (*Bioinformatics: finding genes*) Biologists use a sequence of letters **A**, **C**, **T**, and **G** to model a genome. A gene is a substring of a genome that starts after a triplet **ATG** and ends before a triplet **TAG**, **TAA**, or **TGA**. Furthermore, the length of a gene string is a multiple of 3 and the gene does not contain any of the triplets **ATG**, **TAG**, **TAA**, and **TGA**. Write a program that prompts the user to enter a genome and displays all genes in the genome. If no gene is found in the input sequence, displays no gene. Here are the sample runs:

Enter a genome string: TTATGTTTTAAGGATGGGGCGTTAGTT TTT GGGCGT

Enter a genome string: TGTGTGTATAT no gene is found

# [CHAPTER](#page-18-0) 10

## THINKING IN OBJECTS

## Objectives

- To create immutable objects from immutable classes to protect the contents of objects (§10.2).
- To determine the scope of variables in the context of a class (§10.3).
- To use the keyword **this** to refer to the calling object itself (§10.4).
- To apply class abstraction to develop software (§10.5).
- To explore the differences between the procedural paradigm and object-oriented paradigm (§10.6).
- To develop classes for modeling composition relationships (§10.7).
- To design programs using the object-oriented paradigm (§§10.8–10.10).
- To design classes that follow the class-design guidelines (§10.11).

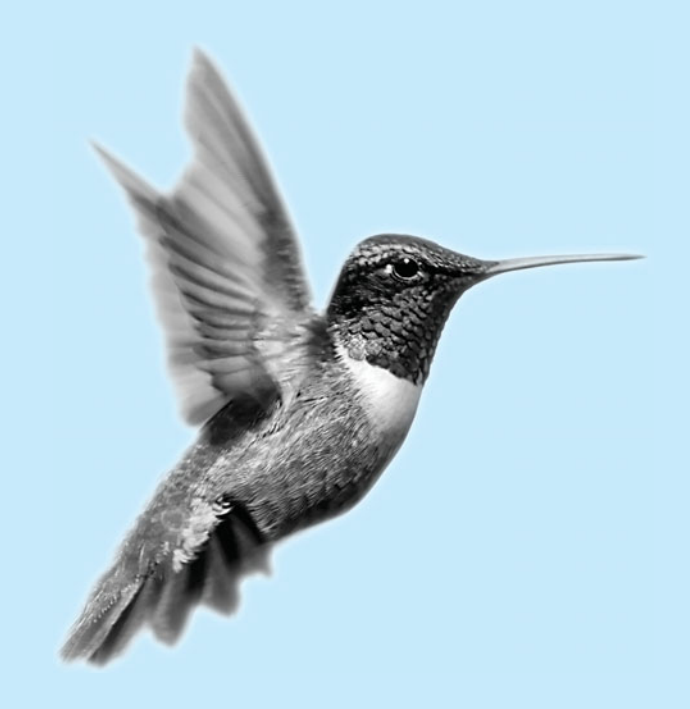

## [10.1 Introduction](#page-18-0)

The preceding two chapters introduced objects and classes. You learned how to define classes, create objects, and use objects from several classes in the Java API (e.g., **Date**, **Random**, **String**, **StringBuilder**, **File**, **Scanner**, **PrintWriter**). This book's approach is to teach problem solving and fundamental programming techniques before object-oriented programming. This chapter will show how procedural and object-oriented programming differ. You will see the benefits of object-oriented programming and learn to use it effectively.

Our focus here is on class design. We will use several examples to illustrate the advantages of the object-oriented approach. The examples involve designing new classes and using them in applications. We first introduce some language features supporting these examples.

## [10.2 Immutable Objects and Classes](#page-18-0)

Normally, you create an object and allow its contents to be changed later. Occasionally it is desirable to create an object whose contents cannot be changed, once the object is created. We call such an object an *immutable object* and its class an *immutable class*. The **String** class, for example, is immutable. If you deleted the **set** method in the **Circle** class in Listing 8.9, the class would be immutable, because radius is private and cannot be changed without a **set** method.

If a class is immutable, then all its data fields must be private and it cannot contain public **set** methods for any data fields. A class with all private data fields and no mutators is not necessarily immutable. For example, the following **Student** class has all private data fields and no **set** methods, but it is not an immutable class.

```
1
public class Student {
 2 private int id;
 3
4
 5
6 public Student(int ssn, String newName) {
7 id = ssn;
8
9 dateCreated = new java.util.Date();
10 }
11
12 public int getId() {
13 return id;
14 }
15
16 public String getName() {
17 return name;
18 }
19
20
21 return dateCreated;
22 }
23 }
    public java.util.Date getDateCreated() {
      name = newName;
    private java.util.Date dateCreated;
    private String name;
```
As shown in the code below, the data field **dateCreated** is returned using the **getDate-Created()** method. This is a reference to a **Date** object. Through this reference, the content for **dateCreated** can be changed.

```
public class Test {
  public static void main(String[] args) {
    Student student = new Student(111223333, "John");
    java.util.Date dateCreated = student.getDateCreated();
```
immutable object immutable class

**Student** class

```
dateCreated.setTime(200000); // Now dateCreated field is changed!
 }
}
```
For a class to be immutable, it must meet the following requirements:

- all data fields private;
- no mutator methods:
- no accessor method that returns a reference to a data field that is mutable.

## [10.3 The Scope of Variables](#page-18-0)

Chapter 5, "Methods," discussed local variables and their scope rules. Local variables are declared and used inside a method locally. This section discusses the scope rules of all the variables in the context of a class.

Instance and static variables in a class are referred to as the *class's variables* or *data fields*. A variable defined inside a method is referred to as a local variable. The scope of a class's variables is the entire class, regardless of where the variables are declared. A class's variables and methods can appear in any order in the class, as shown in Figure 10.1(a). The exception is when a data field is initialized based on a reference to another data field. In such cases, the other data field must be declared first, as shown in Figure 10.1(b). For consistency, this book declares data fields at the beginning of the class.

```
public class Circle {
 public double findArea() {
    return radius * radius * Math.PI;
 }
 private double radius = 1;
}
```
(a) variable radius and method findArea() can be declared in any order

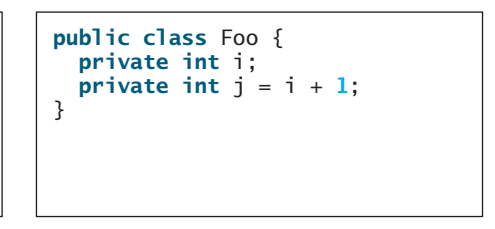

(b) i has to be declared before j because j's initial value is dependent on i.

**FIGURE 10.1** Members of a class can be declared in any order, with one exception.

You can declare a class's variable only once, but you can declare the same variable name in a method many times in different nonnesting blocks.

If a local variable has the same name as a class's variable, the local variable takes precedence and the class's variable with the same name is *hidden*. For example, in the following program, **x** is defined as an instance variable and as a local variable in the method.

```
public class Foo {
  \frac{p}{\text{private}} \frac{p}{x} = 0; // Instance variable
  private int y = 0;
  public Foo() {
  }
  public void p() {
    int x = 1; // Local variable
    System.out.println(''x = " + x);
    System.out.println("y = " + y);
  }
}
```
What is the printout for  $f{f} \cdot p()$ , where  $f$  is an instance of  $F \cdot q$ ? The printout for  $f \cdot p()$  is 1 for **x** and **0** for **y**. Here is why:

- **x** is declared as a data field with the initial value of **0** in the class, but is also declared in the method  $p()$  with an initial value of **1**. The latter **x** is referenced in the **System.out.println** statement.
- **y** is declared outside the method **p()**, but is accessible inside it.

```
Tip
```
To avoid confusion and mistakes, do not use the names of instance or static variables as local variable names, except for method parameters.

## [10.4 The](#page-18-0) **this** Reference

#### hidden data fields

The **this** keyword is the name of a reference that refers to a calling object itself. One of its common uses is to reference a class's *hidden data fields*. For example, a data-field name is often used as the parameter name in a **set** method for the data field. In this case, the data field is hidden in the **set** method. You need to reference the hidden data-field name in the method in order to set a new value to it. A hidden static variable can be accessed simply by using the **ClassName.StaticVariable** reference. A hidden instance variable can be accessed by using the keyword **this**, as shown in Figure 10.2(a).

> Invoking f1.setI(**10**) is to execute **this.i** =  $10$ , where **this** refers  $f1$ Invoking f2.setI(**45**) is to execute **this**.i = **45**, where **this** refers f2

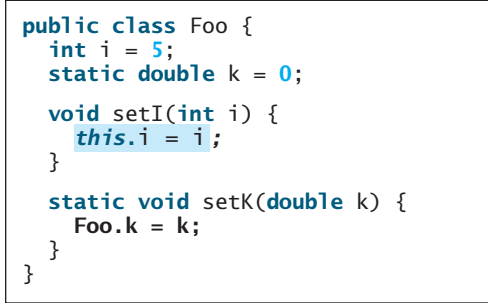

 $(a)$  (b)

Suppose that f1 and f2 are two objects of Foo.

**FIGURE 10.2** The keyword **this** refers to the calling object that invokes the method.

The **this** keyword gives us a way to refer to the object that invokes an instance method within the code of the instance method. The line **this.**  $\mathbf{i} = \mathbf{i}$  means "assign the value of parameter **i** to the data field **i** of the calling object." The keyword **this** refers to the object that invokes the instance method **setI**, as shown in Figure 10.2(b). The line  $\overline{FOo}$ .  $k = k$  means that the value in parameter **k** is assigned to the static data field **k** of the class, which is shared by all the objects of the class.

Another common use of the **this** keyword is to enable a constructor to invoke another constructor of the same class. For example, you can rewrite the **Circle** class as follows:

```
public class Circle { 
  private double radius;
  public Circle(double radius) { 
    this.radius = radius;
   } 
  public Circle() {
     this(1.0);
   } 
  public double getArea() { 
    return this.radius * this.radius * Math.PI;
   } 
<sup>3</sup> Every instance variable belongs to an instance represented by this,
            which is normally omitted
                                  this must be explicitly used to reference the data 
                                   field radius of the object being constructed
                                \rightarrow this is used to invoke another constructor
```
call another constructor

The line **this(1.0)** in the second constructor invokes the first constructor with a **double** value argument.

If a class has multiple constructors, it is better to implement them using **this(arg-list)** as much as possible. In general, a constructor with no or fewer arguments can invoke the constructor with more arguments using **this(arg-list)**. This often simplifies coding and makes the class easier to read and to maintain.

**Note**

**Tip**

Java requires that the **this(arg-list)** statement appear first in the constructor before any other statements.

## [10.5 Class Abstraction and Encapsulation](#page-18-0)

In Chapter 5, "Methods," you learned about method abstraction and used it in program development. Java provides many levels of abstraction. *Class abstraction* is the separation of class implementation from the use of a class. The creator of a class describes it and lets the user know how it can be used. The collection of methods and fields that are accessible from outside the class, together with the description of how these members are expected to behave, serves as the *class's contract*. As shown in Figure 10.3, the user of the class does not need to know how the class is implemented. The details of implementation are encapsulated and hidden from the user. This is known as *class encapsulation*. For example, you can create a **Circle** object and find the area of the circle without knowing how the area is computed.

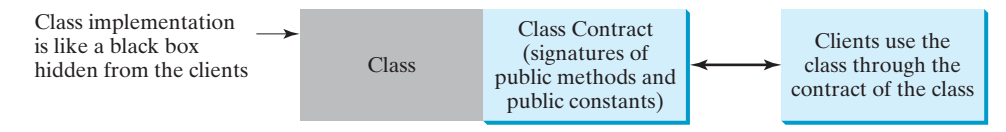

**FIGURE 10.3** Class abstraction separates class implementation from the use of the class.

Class abstraction and encapsulation are two sides of the same coin. Many real-life examples illustrate the concept of class abstraction. Consider, for instance, building a computer system. Your personal computer has many components—a CPU, memory, disk, motherboard, fan, and so on. Each component can be viewed as an object that has properties and methods. To get the components to work together, you need know only how each component is used and how it interacts with the others. You don't need to know how the components work internally. The internal implementation is encapsulated and hidden from you. You can build a computer without knowing how a component is implemented.

The computer-system analogy precisely mirrors the object-oriented approach. Each component can be viewed as an object of the class for the component. For example, you might have a class that models all kinds of fans for use in a computer, with properties such as fan size and speed and methods such as start and stop. A specific fan is an instance of this class with specific property values.

As another example, consider getting a loan. A specific loan can be viewed as an object of a **Loan** class. Interest rate, loan amount, and loan period are its data properties, and computing monthly payment and total payment are its methods. When you buy a car, a loan object is created by instantiating the class with your loan interest rate, loan amount, and loan period. You can then use the methods to find the monthly payment and total payment of your loan. As a user of the **Loan** class, you don't need to know how these methods are implemented.

Listing 2.8, ComputeLoan.java, presented a program for computing loan payments. The program cannot be reused in other programs. One way to fix this problem is to define static methods for computing monthly payment and total payment. However, this solution has limitations. Suppose you wish to associate a date with the loan. The ideal way is to create an

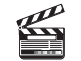

**Video Note** The **Loan** class

class abstraction

class encapsulation

| Loan                                                                            |                                                                            |
|---------------------------------------------------------------------------------|----------------------------------------------------------------------------|
| -annualInterestRate: double                                                     | The annual interest rate of the loan (default: 2.5).                       |
| -numberOfYears: int                                                             | The number of years for the loan (default: 1).                             |
| -loanAmount: double                                                             | The loan amount (default: 1000).                                           |
| -loanDate: java.util.Date                                                       | The date this loan was created.                                            |
| $+$ Loan()                                                                      | Constructs a default Loan object.                                          |
| +Loan(annualInterestRate: double,<br>numberOfYears: int, loanAmount:<br>double) | Constructs a loan with specified interest rate, years,<br>and loan amount. |
| +getAnnualInterestRate(): double                                                | Returns the annual interest rate of this loan.                             |
| +getNumberOfYears(): int                                                        | Returns the number of the years of this loan.                              |
| +getLoanAmount(): double                                                        | Returns the amount of this loan.                                           |
| +getLoanDate(): java.util.Date                                                  | Returns the date of the creation of this loan.                             |
| +setAnnualInterestRate(<br>annualInterestRate: double): void                    | Sets a new annual interest rate to this loan.                              |
| +setNumberOfYears(<br>numberOfYears: int): void                                 | Sets a new number of years to this loan.                                   |
| +setLoanAmount(<br>loanAmount: double): void                                    | Sets a new amount for this loan.                                           |
| +getMonthlyPayment(): double                                                    | Returns the monthly payment of this loan.                                  |
| +getTotalPayment(): double                                                      | Returns the total payment of this loan.                                    |

**FIGURE 10.4** The **Loan** class models the properties and behaviors of loans.

object that ties the properties for loan information and date together. Figure 10.4 shows the UML class diagram for the **Loan** class.

The UML diagram in Figure 10.4 serves as the contract for the **Loan** class. Throughout this book, you will play the roles of both class user and class developer. The user can use the class without knowing how the class is implemented. Assume that the **Loan** class is available. We begin by writing a test program that uses the **Loan** class (Listing 10.1).

## **LISTING 10.1** TestLoanClass.java

```
1 import java.util.Scanner;
2
3 public class TestLoanClass {
4 /* Main method */5 public static void main(String[] args) {
6 // Create a Scanner
7 Scanner input = new Scanner(System.in);
8
9 // Enter yearly interest rate
10 System.out.print(
11 "Enter yearly interest rate, for example, 8.25: ");
12 double annualInterestRate = input.nextDouble();
13
14 // Enter number of years
15 System.out.print("Enter number of years as an integer: ");
16 int numberOfYears = input.nextInt();
17
18 // Enter loan amount
19 System.out.print("Enter loan amount, for example, 120000.95: ");
```

```
20 double loanAmount = input.nextDouble();
21
22 // Create a Loan object
23 Loan loan =
24 ;
new Loan(annualInterestRate, numberOfYears, loanAmount) create Loan object
25
26 // Display loan date, monthly payment, and total payment
27 System.out.printf("The loan was created on %s\n" +
28 "The monthly payment is %.2f\nThe total payment is %.2f\n",
29 loan.getLoanDate().toString(), loan.getMonthlyPayment(), 
30 loan.getTotalPayment());
31 }
32 }
                                                                       invoke instance method
                                                                       invoke instance method
```
Enter yearly interest rate, for example, 8.25: 2.5 Enter number of years as an integer: 5 Enter loan amount, for example, 120000.95: 1000 The loan was created on Sat Jun 10 21:12:50 EDT 2006 The monthly payment is 17.74 The total payment is 1064.84

The **main** method reads interest rate, payment period (in years), and loan amount; creates a **Loan** object; and then obtains the monthly payment (line 29) and total payment (line 30) using the instance methods in the **Loan** class.

The **Loan** class can be implemented as in Listing 10.2.

## **LISTING 10.2** Loan.java

```
1 public {
class Loan
2 private double annualInterestRate;
3 private int numberOfYears;
4 private double loanAmount;
5 private java.util.Date loanDate;
6
7 /** Default constructor */
8 public Loan() {
9 this(2.5, 1, 1000);
10 }
11
12 /** Construct a loan with specified annual interest rate,
13 number of years, and loan amount
14 * /15
16 double loanAmount) {
17 this.annualInterestRate = annualInterestRate;
18 this.numberOfYears = numberOfYears;
19 this.loanAmount = loanAmount;
20 loanDate = new java.util.Date();
21 }
22
23 /** Return annualInterestRate */
24 public double getAnnualInterestRate() {
25 return annualInterestRate;
    public Loan(double annualInterestRate, int numberOfYears,
                                                                       no-arg constructor
                                                                       constructor
```
26 }

```
27
28 /** Set a new annualInterestRate */29 public void setAnnualInterestRate(double annualInterestRate) {
30 this.annualInterestRate = annualInterestRate;
31 }
32
33 /** Return numberOfYears */
34 public int getNumberOfYears() {
35 return numberOfYears;
36 }
37
38 /** Set a new numberOfYears */
39 public void setNumberOfYears(int numberOfYears) {
40 this.numberOfYears = numberOfYears;
41 }
42
43 /** Return loanAmount */
44 public double getLoanAmount() {
45 return loanAmount;
46 }
47
48 /** Set a newloanAmount */
49 public void setLoanAmount(double loanAmount) {
50 this.loanAmount = loanAmount;
51 }
52
53 /** Find monthly payment */
54 public double getMonthlyPayment() {
55 double monthlyInterestRate = annualInterestRate / 1200;
56 double monthlyPayment = loanAmount * monthlyInterestRate / (1 -
57 (Math.pow(1 / (1 + monthlyInterestRate), numberOfYears * 12)));
58 return monthlyPayment;
59 }
60
61 /* Find total payment */62 public double getTotalPayment() {
63 double totalPayment = getMonthlyPayment() * numberOfYears * 12;
64 return totalPayment;
65 }
66
67 /** Return loan date */
68 public java.util.Date getLoanDate() {
69 return loanDate;
70 }
71 }
```
From a class developer's perspective, a class is designed for use by many different customers. In order to be useful in a wide range of applications, a class should provide a variety of ways for customization through constructors, properties, and methods.

The **Loan** class contains two constructors, four **get** methods, three **set** methods, and the methods for finding monthly payment and total payment. You can construct a **Loan** object by using the no-arg constructor or the one with three parameters: annual interest rate, number of years, and loan amount. When a loan object is created, its date is stored in the **loanDate** field. The **getLoanDate** method returns the date. The three **get** methods, **getAnnualInterest**, **getNumberOfYears**, and **getLoanAmount**, return annual interest rate, payment years, and loan amount, respectively. All the data properties and methods in this class are tied to a specific instance of the **Loan** class. Therefore, they are instance variables or methods.

### **Important Pedagogical Tip**

The UML diagram for the **Loan** class is shown in Figure 10.4. Students should begin by writing a test program that uses the **Loan** class even though they don't know how the **Loan** class is implemented. This has three benefits:

- It demonstrates that developing a class and using a class are two separate tasks.
- It enables you to skip the complex implementation of certain classes without interrupting the sequence of the book.
- It is easier to learn how to implement a class if you are familiar with the class through using it.

For all the examples from now on, you may first create an object from the class and try to use its methods and then turn your attention to its implementation.

## [10.6 Object-Oriented Thinking](#page-19-0)

Chapters 1–7 introduced fundamental programming techniques for problem solving using loops, methods, and arrays. The study of these techniques lays a solid foundation for objectoriented programming. Classes provide more flexibility and modularity for building reusable software. This section improves the solution for a problem introduced in Chapter 3 using the object-oriented approach. From the improvements, you will gain insight on the differences between procedural and object-oriented programming and see the benefits of developing reusable code using objects and classes.

Listing 3.5, ComputeBMI.java, presented a program for computing body mass index. The code cannot be reused in other programs. To make it reusable, define a static method to compute body mass index as follows:

#### **public static double** getBMI(**double** weight, **double** height)

This method is useful for computing body mass index for a specified weight and height. However, it has limitations. Suppose you need to associate the weight and height with a person's name and birth date. You may declare separate variables to store these values. But these values are not tightly coupled. The ideal way to couple them is to create an object that contains them. Since these values are tied to individual objects, they should be stored in instance data fields. You can define a class named **BMI**, as shown in Figure 10.5.

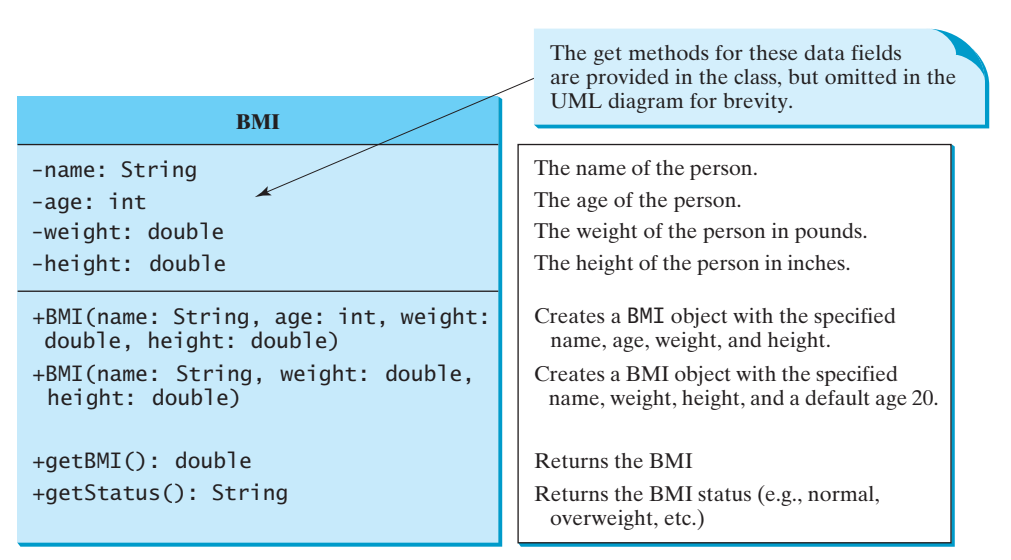

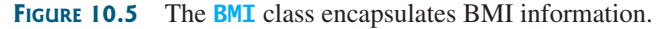

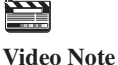

The BMI class

Assume that the **BMI** class is available. Listing 10.3 gives a test program that uses this class.

## **LISTING 10.3** UseBMIClass.java

invoke instance method

create an object invoke instance method

```
1 public class UseBMIClass {
                     2 public static void main(String[] args) {
                     3
                      4 System.out.println("The BMI for " + bmi1.getName() + " is "
                      5 + bmi1.getBMI() + " " + bmi1.getStatus());
                     6
                     7
                      8 System.out.println("The BMI for " + bmi2.getName() + " is "
                      9 + bmi2.getBMI() + " " + bmi2.getStatus());
                    10 }
                    11 }
                           BMI bmi2 = new BMI("Peter King", 215, 70);
create an object BMI bmi1 = new BMI("John Doe", 18, 145, 70);
```
The BMI for John Doe is 20.81 normal weight The BMI for Peter King is 30.85 seriously overweight

Line 3 creates an object **bmi1** for John Doe and line 7 creates an object **bmi2** for Peter King. You can use the instance methods **getName()**, **getBMI()**, and **getStatus()** to return the BMI information in a **BMI** object.

The **BMI** class can be implemented as in Listing 10.4.

## **LISTING 10.4** BMI.java

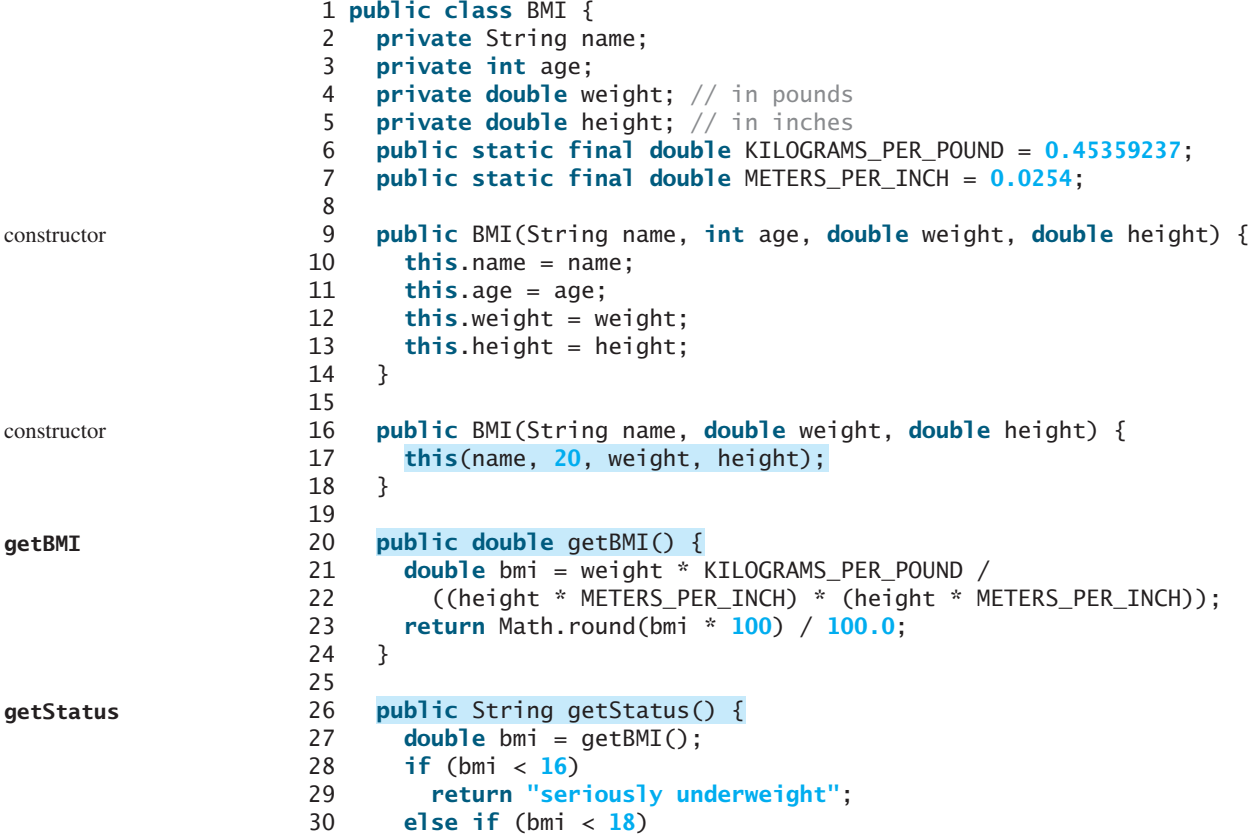

```
31 return "underweight";
32 else if (bmi < 24)
33 return "normal weight";
34 else if (bmi < 29)
35 return "overweight";
36 else if (bmi < 35)
37 return "seriously overweight";
38 else
39 return "gravely overweight";
40 }
41
42 public String getName() {
43 return name;
44 }
45
46 public int getAge() {
47 return age;
48 }
49
50 public double getWeight() {
51 return weight;
52 }
53
54 public double getHeight() {
55 return height;
56 }
57 }
```
The mathematic formula for computing the BMI using weight and height is given in §3.10. The instance method **getBMI()** returns the BMI. Since the weight and height are instance data fields in the object, the **getBMI()** method can use these properties to compute the BMI for the object.

The instance method **getStatus()** returns a string that interprets the BMI. The interpretation is also given in §3.10.

This example demonstrates the advantages of the object-oriented paradigm over the procedural paradigm. The procedural paradigm focuses on designing methods. The objectoriented paradigm couples data and methods together into objects. Software design using the object-oriented paradigm focuses on objects and operations on objects. The object-oriented approach combines the power of the procedural paradigm with an added dimension that integrates data with operations into objects.

In procedural programming, data and operations on the data are separate, and this methodology requires sending data to methods. Object-oriented programming places data and the operations that pertain to them in an object. This approach solves many of the problems inherent in procedural programming. The object-oriented programming approach organizes programs in a way that mirrors the real world, in which all objects are associated with both attributes and activities. Using objects improves software reusability and makes programs easier to develop and easier to maintain. Programming in Java involves thinking in terms of objects; a Java program can be viewed as a collection of cooperating objects.

## [10.7 Object Composition](#page-19-0)

An object can contain another object. The relationship between the two is called *composition*. In Listing 10.4, you defined the **BMI** class to contain a **String** data field. The relationship between **BMI** and **String** is composition.

Composition is actually a special case of the aggregation relationship. Aggregation models *has-a* relationships and represents an ownership relationship between two objects. The owner Procedural vs. Object-Oriented Paradigms

## **354** Chapter 10 Thinking in Objects

object is called an *aggregating object* and its class an *aggregating class*. The subject object is called an *aggregated object* and its class an *aggregated class*.

An object may be owned by several other aggregating objects. If an object is exclusively owned by an aggregating object, the relationship between them is referred to as *composition*. For example, "a student has a name" is a composition relationship between the **Student** class and the **Name** class, whereas "a student has an address" is an aggregation relationship between the **Student** class and the **Address** class, since an address may be shared by several students. In UML, a filled diamond is attached to an aggregating class (e.g., **Student**) to denote the composition relationship with an aggregated class (e.g., **Name**), and an empty diamond is attached to an aggregating class (e.g., **Student**) to denote the aggregation relationship with an aggregated class (e.g., **Address**), as shown in Figure 10.6.

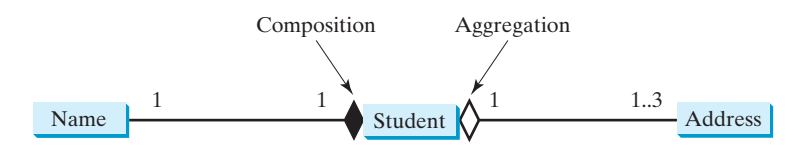

**FIGURE 10.6** A student has a name and an address.

multiplicity

composition

Each class involved in a relationship may specify a *multiplicity*. A multiplicity could be a number or an interval that specifies how many objects of the class are involved in the relationship. The character  $*$  means an unlimited number of objects, and the interval **m.**..**n** means that the number of objects should be between **m** and **n**, inclusive. In Figure 10.6, each student has only one address, and each address may be shared by up to **3** students. Each student has one name, and a name is unique for each student.

An aggregation relationship is usually represented as a data field in the aggregating class. For example, the relationship in Figure 10.6 can be represented as follows:

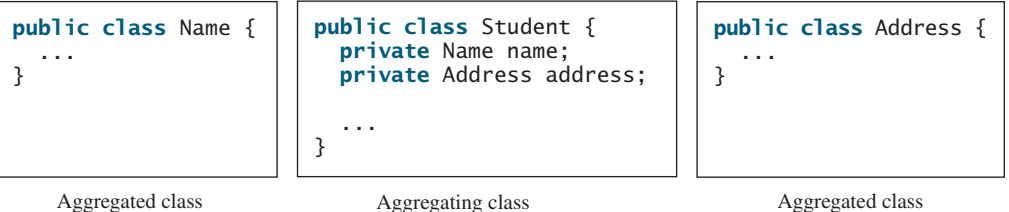

Aggregation may exist between objects of the same class. For example, a person may have a supervisor. This is illustrated in Figure 10.7.

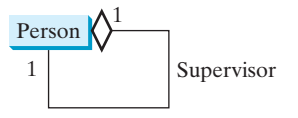

**FIGURE 10.7** A person may have a supervisor.

In the relationship "a person has a supervisor," as shown in Figure 10.7, a supervisor can be represented as a data field in the **Person** class, as follows:

// The type for the data is the class itself **public class** Person {

#### **private** Person supervisor;

... }

If a person may have several supervisors, as shown in Figure 10.8(a), you may use an array to store supervisors, as shown in Figure 10.8(b).

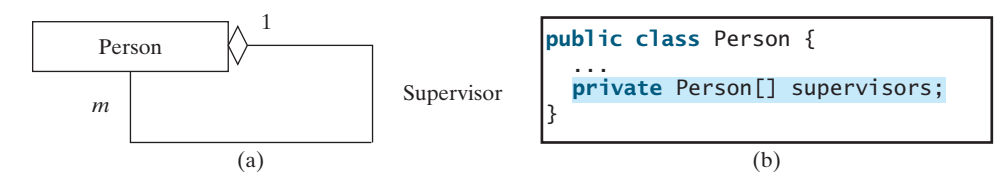

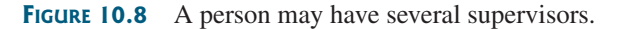

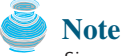

Since aggregation and composition relationships are represented using classes in similar ways, many texts don't differentiate them and call both compositions.

aggregation or composition

## [10.8 Designing the](#page-19-0) **Course** Class

**Course**

This book's philosophy is *teaching by example and learning by doing*. The book provides a wide variety of examples to demonstrate object-oriented programming. The next three sections offer additional examples on designing classes.

Suppose you need to process course information. Each course has a name and has students enrolled. You should be able to add/drop a student to/from the course. You can use a class to model the courses, as shown in Figure 10.9.

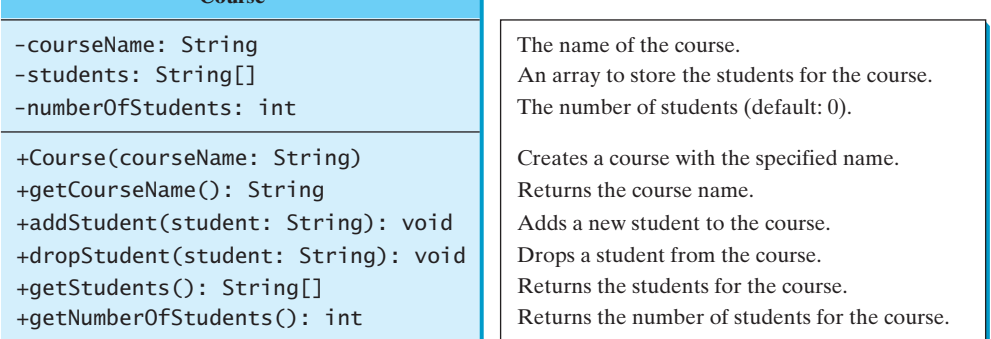

**FIGURE 10.9** The **Course** class models the courses.

A **Course** object can be created using the constructor **Course(String name)** by passing a course name. You can add students to the course using the **addStudent(String student)** method, drop a student from the course using the **dropStudent(String student)** method, and return all the students for the course using the **getStudents()** method. Suppose the class is available; Listing 10.5 gives a test class that creates two courses and adds students to them.

#### **LISTING 10.5** TestCourse.java 1 **public class** TestCourse { 2 **public static void** main(String[] args) { 3 4 5 6<br>7 7 course1.addStudent(**"Brian Smith"**); 8 course1.addStudent(**"Anne Kennedy"**); 9 10 11 course2.addStudent(**"Steve Smith"**); 12<br>13 13 System.out.println(**"Number of students in course1: "** 14 + course1.getNumberOfStudents()); 15 String[] students = course1.getStudents(); 16 **for** ( $int i = 0$ ;  $i <$  course1.getNumberOfStudents();  $i++$ ) 17 System.out.print(students[i] + **", "**); 18 19 System.out.println(); 20 System.out.print(**"Number of students in course2: "** 21 + course2.getNumberOfStudents()); 22 } 23 } course2.addStudent(**"Peter Jones"**); course1.addStudent(**"Peter Jones"**); Course course2 = **new** Course(**"Database Systems"**); create a course course Coursenbursen and Course course1 = **new** Course("Data Structures"); add a student number of students return students

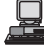

Number of students in course1: 3 Peter Jones, Brian Smith, Anne Kennedy, Number of students in course2: 2

The **Course** class is implemented in Listing 10.6. It uses an array to store the students for the course. For simplicity, assume that the maximum course enrollment is **100**. The array is created using **new String[100]** in line 3. The **addStudent** method (line 10) adds a student to the array. Whenever a new student is added to the course, **numberOfStudents** is increased (line 12). The **getStudents** method returns the array. The **dropStudent** method (line 27) is left as an exercise.

## **LISTING 10.6** Course.java

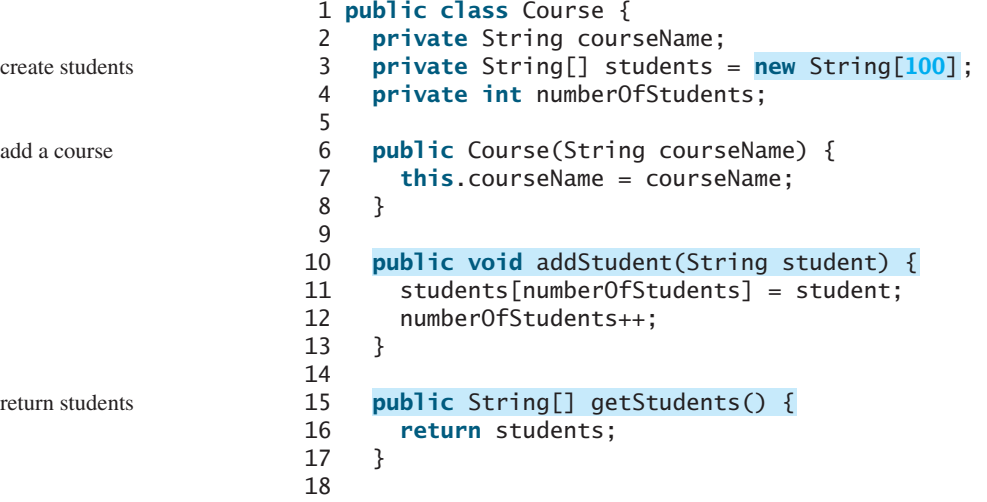

```
19 number of students
public int getNumberOfStudents() {
20 return numberOfStudents;
21 }
22
23
24 return courseName;
25 }
26
27
28 // Left as an exercise in Exercise 10.9
29 }
30 }
    public void dropStudent(String student) {
    public String getCourseName() {
```
The array size is fixed to be **100** (line 3) in Listing 10.6. You can improve it to automatically increase the array size in Exercise 10.9.

When you create a **Course** object, an array object is created. A **Course** object contains a reference to the array. For simplicity, you can say that the **Course** object contains the array.

The user can create a **Course** and manipulate it through the public methods **addStudent**, **dropStudent**, **getNumberOfStudents**, and **getStudents**. However, the user doesn't need to know how these methods are implemented. The **Course** class encapsulates the internal implementation. This example uses an array to store students. You may use a different data structure to store students. The program that uses **Course** does not need to change as long as the contract of the public methods remains unchanged.

## [10.9 Designing a Class for Stacks](#page-19-0)

Recall that a stack is a data structure that holds data in a last-in, first-out fashion, as shown in Figure 10.10.

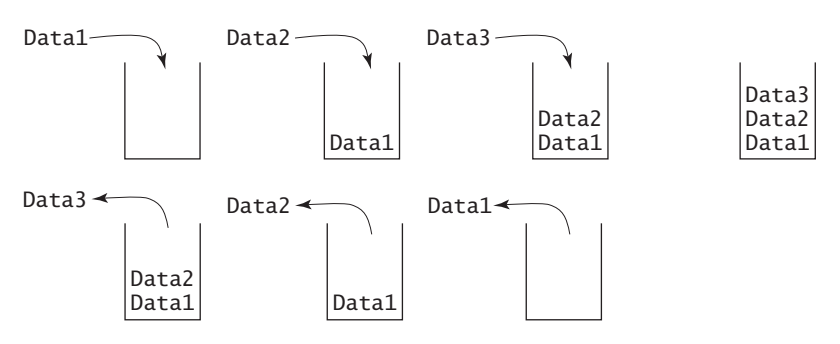

**FIGURE 10.10** A stack holds data in a last-in, first-out fashion.

Stacks have many applications. For example, the compiler uses a stack to process method invocations. When a method is invoked, its parameters and local variables are pushed into a stack. When a method calls another method, the new method's parameters and local variables are pushed into the stack. When a method finishes its work and returns to its caller, its associated space is released from the stack.

You can define a class to model stacks. For simplicity, assume the stack holds the **int** values. So, name the stack class **StackOfIntegers**. The UML diagram for the class is shown in Figure 10.11.

Suppose that the class is available. Let us write a test program in Listing 10.7 that uses the class to create a stack (line 3), stores ten integers  $\bf{0}$ ,  $\bf{1}$ ,  $\bf{2}$ ,  $\dots$ , and  $\bf{9}$  (line 6), and displays them in reverse order (line 9).

stack

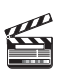

**Video Note** The **StackOfInteger** class

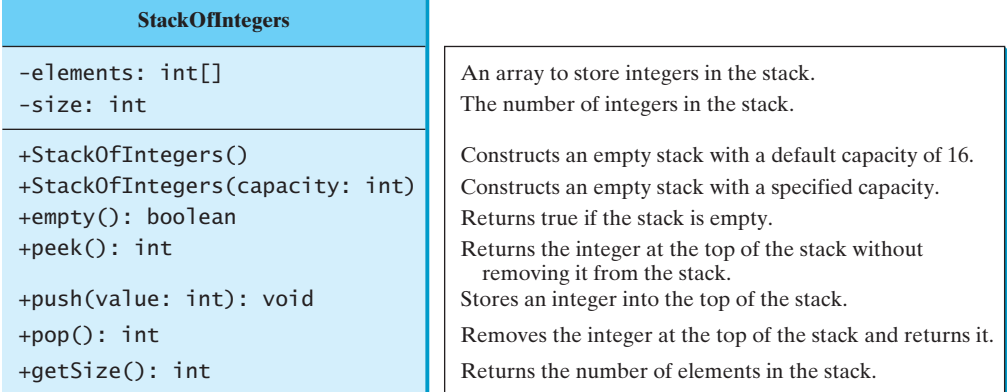

**FIGURE 10.11** The **StackOfIntegers** class encapsulates the stack storage and provides the operations for manipulating the stack.

## **LISTING 10.7** TestStackOfIntegers.java

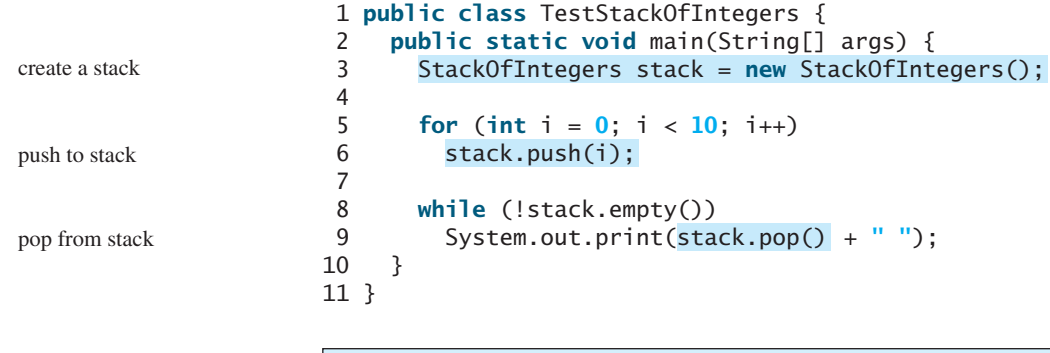

## 9 8 7 6 5 4 3 2 1 0

How do you implement the **StackOfIntegers** class? The elements in the stack are stored in an array named **elements**. When you create a stack, the array is also created. The no-arg constructor creates an array with the default capacity of **16**. The variable **size** counts the number of elements in the stack, and  $size - 1$  is the index of the element at the top of the stack, as shown in Figure 10.12. For an empty stack, **size** is **0**.

The **StackOfIntegers** class is implemented in Listing 10.8. The methods **empty()**, **peek()**, **pop()**, and **getSize()** are easy to implement. To implement **push(int value)**, assign **value** to **elements[size]** if **size < capacity** (line 24). If the stack is full (i.e.,

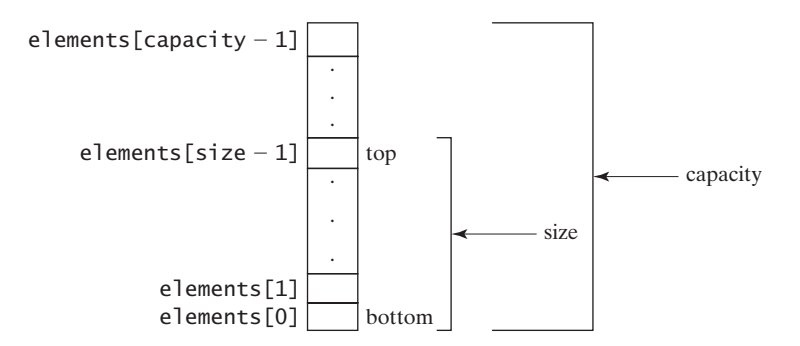

**FIGURE 10.12** The **StackOfIntegers** class encapsulates the stack storage and provides the operations for manipulating the stack.

## 10.10 Designing the **GuessDate** Class **359**

 $size \geq$  **capacity**), create a new array of twice the current capacity (line 19), copy the contents of the current array to the new array (line 20), and assign the reference of the new array to the current array in the stack (line 21). Now you can add the new value to the array (line 24).

## **LISTING 10.8** StackOfIntegers.java

```
1 public {
class StackOfIntegers
2 private int[] elements;
3 private int size;
4 public static final int DEFAULT_CAPACITY = 16;
5
6 /* Construct a stack with the default capacity 16 */7 {
public StackOfIntegers()
8 this(DEFAULT_CAPACITY);
9 }
10
11 \frac{1}{x} /** Construct a stack with the specified maximum capacity */
12 {
public StackOfIntegers(int capacity)
13 elements = new int[capacity];
14 }
15
16 /* Push a new integer into the top of the stack */17 public void push(int value) {
18 if (size >= elements.length) {
19 int[] temp = new int[elements.length * 2];
20 System.arraycopy(elements, 0, temp, 0, elements.length);
21 elements = temp;
22 }
23
24 elements[size++] = value;
25 }
26
27 \frac{4}{x} Return and remove the top element from the stack \frac{x}{4}28 public int pop() {
29 return elements[--size];
30 }
31
32 /** Return the top element from the stack */33 public int peek() {
34 return elements[size - 1];
35 }
36
37 /** Test whether the stack is empty */
38 public boolean empty() {
39 return size == 0;
40 }
41
42 /** Return the number of elements in the stack */43 public int getSize() {
44 return size;
45 }
46 }
                                                                         double the capacity
                                                                         add to stack
                                                                         max capacity 16
```
## [10.10 Designing the](#page-19-0) **GuessDate** Class

Listing 3.3, GuessBirthday.java, and Listing 7.6, GuessBirthdayUsingArray.java, presented two programs for guessing birthdays. Both programs use the same data developed with the procedural paradigm. The majority of code in these two programs is to define the five sets of data. You cannot reuse the code in these two programs. To make the code reusable, design a class to encapsulate the data, as defined in Figure 10.13.

#### **360** Chapter 10 Thinking in Objects

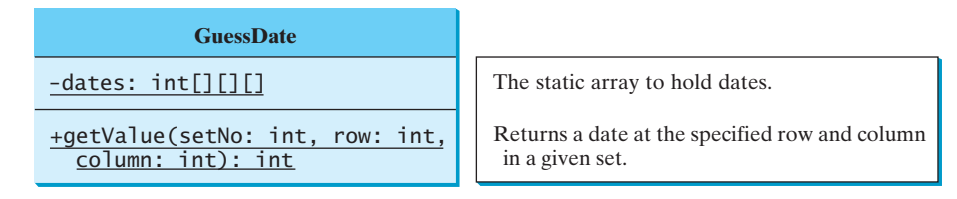

**FIGURE 10.13** The **GuessDate** class defines data for guessing birthdays.

Note that **getValue** is defined as a static method because it is not dependent on a specific object of the **GuessDate** class. The **GuessDate** class encapsulates **dates** as a private member. The user of this class need not know how **dates** is implemented or even that the **dates** field exists in the class. All the user needs to know is how to use this method to access dates. Suppose this class is available. As shown in §3.5, there are five sets of dates. Invoking **getValue(setNo, row, column)** returns the date at the specified row and column in the given set. For example, **getValue(1, 0, 0)** returns **2**.

Assume that the **GuessDate** class is available. Listing 10.9 is a test program that uses this class.

## **LISTING 10.9** UseGuessDateClass.java

```
1 import java.util.Scanner;
                     2
                     3 public class UseGuessDateClass {
                     4 public static void main(String[] args) {
                     5 int date = 0; // Date to be determined
                     6 int answer;
                     7
                     8 // Create a Scanner
                     9 Scanner input = new Scanner(System.in);
                    10
                    11 for (int i = 0; i < 5; i++) {
                    12 System.out.println("Is your birthday in Set" + (i + 1) + "?");
                    13 for (int j = 0; j < 4; j++) {
                    14 for (int k = 0; k < 4; k++)
invoke static method      15       System.out.print(GuessDate.getValue(i, j, k) + " ");
                    16 System.out.println();
                    17 }
                    18
                    19 System.out.print("\nEnter 0 for No and 1 for Yes: ");
                    20 answer = input.nextInt();
                    21
                    22 if (answer == 1)
                    23 date += GuessDate.getValue(i, 0, 0);
                    24 }
                    25
                    26 System.out.println("Your birthday is " + date);
                    27 }
                    28 }
invoke static method
```
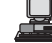

Is your birthday in Set1? 1 3 5 7 9 11 13 15 17 19 21 23 25 27 29 31 Enter  $0$  for No and  $1$  for Yes:  $0$  -Enter

```
Is your birthday in Set2?
2 3 6 7
10 11 14 15
18 19 22 23
26 27 30 31
Enter 0 for No and 1 for Yes: 
1Is your birthday in Set3?
4 5 6 7
12 13 14 15
20 21 22 23
28 29 30 31
Enter 0 for No and 1 for Yes: 
0
Is your birthday in Set4?
8 9 10 11
12 13 14 15
24 25 26 27
28 29 30 31
Enter 0 for No and 1 for Yes: 
1
Is your birthday in Set5?
16 17 18 19
20 21 22 23
24 25 26 27
28 29 30 31
Enter 0 for No and 1 for Yes: 
1
Your birthday is 26
```
Since **getValue** is a static method, you don't need to create an object in order to invoke it. **GuessDate.getValue(i, j, k)** (line 15) returns the date at row **i** and column **k** in Set **i**. The **GuessDate** class can be implemented in Listing 10.10.

## **LISTING 10.10** GuessDate.java

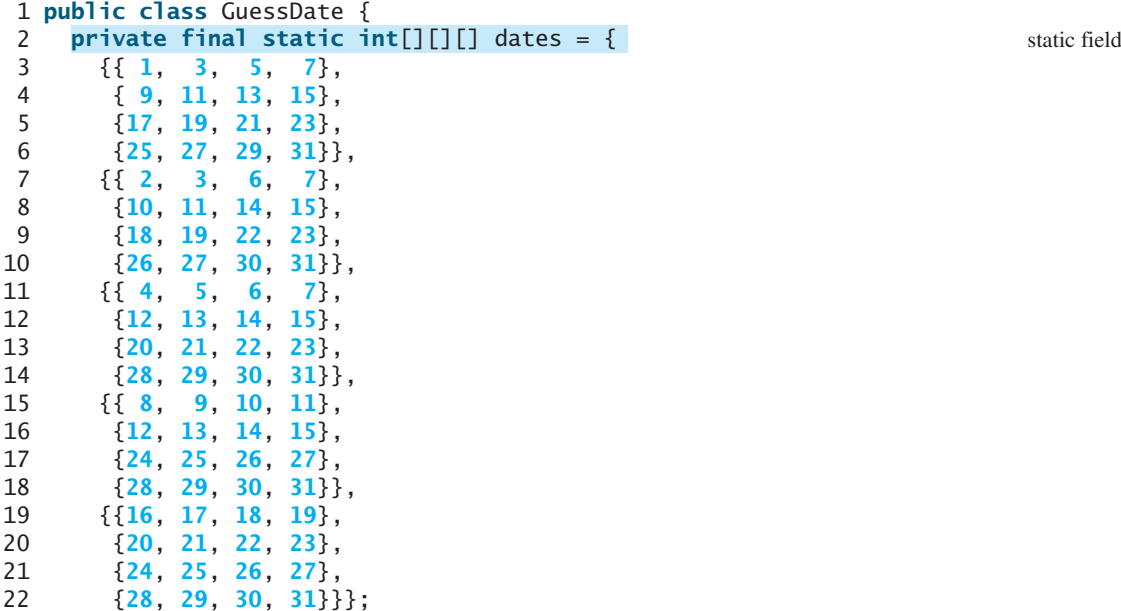

## **362** Chapter 10 Thinking in Objects

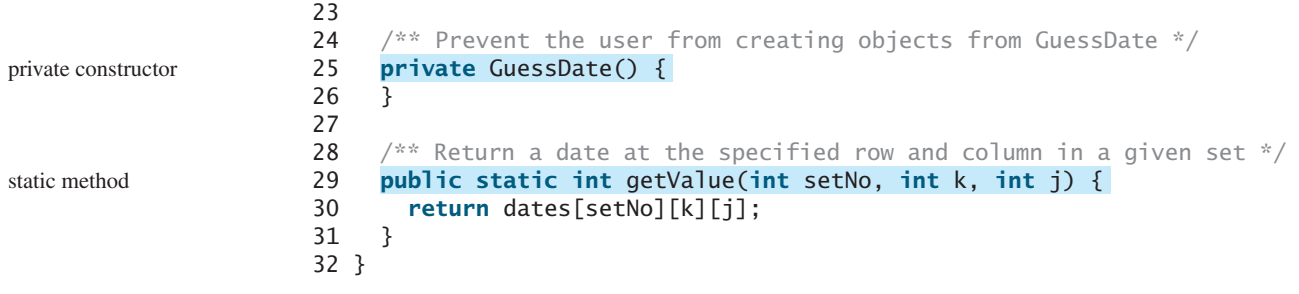

This class uses a three-dimensional array to store dates (lines 2–22). You may use a different data structure (i.e., five two-dimensional arrays for representing five sets of numbers). The implementation of the **getValue** method will change, but the program that uses **GuessDate** does not need to change as long as the contract of the public method **getValue** remains unchanged. This shows the benefit of data encapsulation.

The class defines a private no-arg constructor (line 25) to prevent the user from creating objects for this class. Since all methods are static in this class, there is no need to create objects from this class.

## [10.11 Class Design Guidelines](#page-19-0)

You have learned how to design classes from the preceding two examples and from many other examples in the preceding chapters. Here are some guidelines.

## 10.11.1 Cohesion

A class should describe a single entity, and all the class operations should logically fit together to support a coherent purpose. You can use a class for students, for example, but you should not combine students and staff in the same class, because students and staff are different entities.

A single entity with too many responsibilities can be broken into several classes to separate responsibilities. The classes **String**, **StringBuilder**, and **StringBuffer** all deal with strings, for example, but have different responsibilities. The **String** class deals with immutable strings, the **StringBuilder** class is for creating mutable strings, and the **StringBuffer** class is similar to **StringBuilder** except that **StringBuffer** contains synchronized methods for updating strings.

## 10.11.2 Consistency

Follow standard Java programming style and naming conventions. Choose informative names for classes, data fields, and methods. A popular style is to place the data declaration before the constructor and place constructors before methods.

Choose names consistently. It is not a good practice to choose different names for similar operations. For example, the **length()** method returns the size of a **String**, a **StringBuilder**, and a **StringBuffer**. It would be inconsistent if different names were used for this method in these classes.

In general, you should consistently provide a public no-arg constructor for constructing a default instance. If a class does not support a no-arg constructor, document the reason. If no constructors are defined explicitly, a public default no-arg constructor with an empty body is assumed.

If you want to prevent users from creating an object for a class, you may declare a private constructor in the class, as is the case for the **Math** class and the **GuessDate** class.

benefit of data encapsulation private constructor

coherent purpose

separating responsibilities

naming conventions

naming consistency

no-arg constructor

## 10.11 Class Design Guidelines **363**

## 10.11.3 Encapsulation

A class should use the **private** modifier to hide its data from direct access by clients. This makes the class easy to maintain. encapsulating data fields

Provide a **get** method only if you want the field to be readable, and provide a **set** method only if you want the field to be updateable. For example, the **Course** class provides a **get** method for **courseName**, but no **set** method, because the user is not allowed to change the course name, once it is created.

## 10.11.4 Clarity

Cohesion, consistency, and encapsulation are good guidelines for achieving design clarity. Additionally, a class should have a clear contract that is easy to explain and easy to understand.

Users can incorporate classes in many different combinations, orders, and environments. Therefore, you should design a class that imposes no restrictions on what or when the user can do with it, design the properties in a way that lets the user set them in any order and with any combination of values, and design methods that function independently of their order of occurrence. For example, the **Loan** class contains the properties **loanAmount**, **numberOfYears**, and **annualInterestRate**. The values of these properties can be set in any order.

Methods should be defined intuitively without generating confusion. For example, the **substring(int beginIndex, int endIndex)** method in the **String** class is somehow confusing. The method returns a substring from **beginIndex** to **endIndex – 1**, rather than **endIndex**.

You should not declare a data field that can be derived from other data fields. For example, the following **Person** class has two data fields: **birthDate** and **age**. Since **age** can be derived from **birthDate**, age should not be declared as a data field.

```
intuitive meaning
```
independent methods

easy to explain

independent properties

```
public class Person {
  private java.util.Date birthDate;
  private
int age;
  ...
}
```
## 10.11.5 Completeness

Classes are designed for use by many different customers. In order to be useful in a wide range of applications, a class should provide a variety of ways for customization through properties and methods. For example, the **String** class contains more than 40 methods that are useful for a variety of applications.

#### 10.11.6 Instance vs. Static

A variable or method that is dependent on a specific instance of the class should be an instance variable or method. A variable that is shared by all the instances of a class should be declared static. For example, the variable **numberOfObjects** in **Circle3** in Listing 8.9, is shared by all the objects of the **SimpleCircle1** class and therefore is declared static. A method that is not dependent on a specific instance should be declared as a static method. For instance, the **getNumberOfObjects** method in **Circle3** is not tied to any specific instance and therefore is declared as a static method.

Always reference static variables and methods from a class name (rather than a reference variable) to improve readability and avoid errors.

Do not pass a parameter from a constructor to initialize a static data field. It is better to use a **set** method to change the static data field. The class in (a) below is better replaced by (b).

## **364** Chapter 10 Thinking in Objects

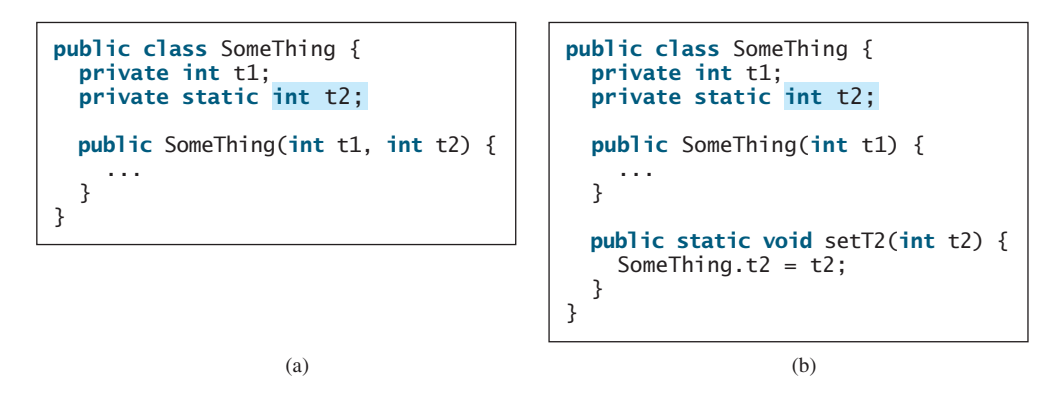

Instance and static are integral parts of object-oriented programming. A data field or method is either instance or static. Do not mistakenly overlook static data fields or methods. It is a common design error to define an instance method that should have been static. For example, the **factorial(int n)** method for computing the factorial of **n** should be defined static, because it is independent of any specific instance.

A constructor is always instance, because it is used to create a specific instance. A static variable or method can be invoked from an instance method, but an instance variable or method cannot be invoked from a static method.

## **KEY TERMS**

class abstraction 347 class encapsulation 347 class's contract 347 class's variable 345

immutable class 344 immutable object 344 stack 357 **this** keyword 346

## **CHAPTER SUMMARY**

- **1.** Once it is created, an immutable object cannot be modified. To prevent users from modifying an object, you may define immutable classes.
- **2.** The scope of instance and static variables is the entire class, regardless of where the variables are declared. Instance and static variables can be declared anywhere in the class. For consistency, they are declared at the beginning of the class.
- **3.** The keyword **this** can be used to refer to the calling object. It can also be used inside a constructor to invoke another constructor of the same class.
- **4.** The procedural paradigm focuses on designing methods. The object-oriented paradigm couples data and methods together into objects. Software design using the object-oriented paradigm focuses on objects and operations on objects. The objectoriented approach combines the power of the procedural paradigm with an added dimension that integrates data with operations into objects.

## **REVIEW QUESTIONS**

#### **Section 10.2**

- **10.1** If a class contains only private data fields and no set methods, is the class immutable?
- **10.2** If all the data fields in a class are private and primitive type, and the class contains no **set** methods, is the class immutable?

common design error

**10.3** Is the following class immutable?

```
public class A {
 private int[] values;
 public int[] getValues() {
   return values;
 }
}
```
**10.4** If you redefine the **Loan** class in Listing 10.2 without **set** methods, is the class immutable?

#### **Section 10.3**

**10.5** What is the output of the following program?

```
public class Foo {
 private static int i = 0;
  private static int j = 0;
  public static void main(String[] args) {
    int i = 2;
    int k = 3;
    {
      int j = 3;
      System.out.println(i + j is " + i + j);
    }
   k = i + j;System.out.println("k is " + k);
    System.out.println("j is " + j);
 }
}
```
#### **Section 10.4**

**10.6** Describe the role of the **this** keyword. What is wrong in the following code?

```
1 public class C { 
2 private int p;
3
4 public C() { 
      5 System.out.println("C's no-arg constructor invoked");
6 this(0);
7 }
8
9 public C(int p) { 
10 p = p; 
11 }
12
13 public void setP(int p) { 
14 p = p;
15 }
16 }
```
## **PROGRAMMING EXERCISES**

- **10.1\*** (*The* **Time** *class*) Design a class named **Time**. The class contains:
	- Data fields **hour**, **minute**, and **second** that represent a time.
	- A no-arg constructor that creates a **Time** object for the current time. (The values of the data fields will represent the current time.)
	- A constructor that constructs a **Time** object with a specified elapsed time since midnight, Jan 1, 1970, in milliseconds. (The values of the data fields will represent this time.)
	- A constructor that constructs a **Time** object with the specified hour, minute, and second.
	- Three **get** methods for the data fields **hour**, **minute**, and **second**, respectively.
	- A method named **setTime(long elapseTime)** that sets a new time for the object using the elapsed time.

Draw the UML diagram for the class. Implement the class. Write a test program that creates two **Time** objects (using **new Time()** and **new Time(555550000)**) and display their hour, minute, and second.

(*Hint:* The first two constructors will extract hour, minute, and second from the elapsed time. For example, if the elapsed time is **555550** seconds, the hour is **10**, the minute is **19**, and the second is **9**. For the no-arg constructor, the current time can be obtained using **System.currentTimeMills()**, as shown in Listing 2.6, ShowCurrentTime.java.)

**10.2** (*The* **BMI** *class*) Add the following new constructor in the **BMI** class:

```
/** Construct a BMI with the specified name, age, weight, 
* feet and inches
*/
```
**public** BMI(String name, **int** age, **double** weight, **double** feet, **double** inches)

- **10.3** (*The* **MyInteger** *class*) Design a class named **MyInteger**. The class contains:
	- An **int** data field named **value** that stores the **int** value represented by this object.
	- A constructor that creates a **MyInteger** object for the specified **int** value.
	- A **get** method that returns the **int** value.
	- Methods **isEven()**, **isOdd()**, and **isPrime()** that return **true** if the value is even, odd, or prime, respectively.
	- Static methods **isEven(int)**, **isOdd(int)**, and **isPrime(int)** that return **true** if the specified value is even, odd, or prime, respectively.
	- Static methods **isEven(MyInteger)**, **isOdd(MyInteger)**, and **isPrime(MyInteger)** that return **true** if the specified value is even, odd, or prime, respectively.
	- Methods **equals(int)** and **equals(MyInteger)** that return **true** if the value in the object is equal to the specified value.
	- A static method **parseInt (char[])** that converts an array of numeric characters to an **int** value.
	- A static method **parseInt(String)** that converts a string into an **int** value.

Draw the UML diagram for the class. Implement the class. Write a client program that tests all methods in the class.

- **10.4** (*The* **MyPoint** *class*) Design a class named **MyPoint** to represent a point with **x**and **y**-coordinates. The class contains:
	- Two data fields **x** and **y** that represent the coordinates with get methods.
	- A no-arg constructor that creates a point  $(0, 0)$ .
	- A constructor that constructs a point with specified coordinates.
	- Two **get** methods for data fields **x** and **y**, respectively.
	- A method named **distance** that returns the distance from this point to another point of the **MyPoint** type.
	- A method named **distance** that returns the distance from this point to another point with specified **x**- and **y**-coordinates.

Draw the UML diagram for the class. Implement the class. Write a test program that creates two points (**0**, **0**) and (**10**, **30.5**) and displays the distance between them.

- **10.5\*** (*Displaying the prime factors*) Write a program that prompts the user to enter a positive integer and displays all its smallest factors in decreasing order. For example, if the integer is **120**, the smallest factors are displayed as **5**, **3**, **2**, **2**, **2**. Use the **StackOfIntegers** class to store the factors (e.g., **2**, **2**, **2**, **3**, **5**) and retrieve and display them in reverse order.
- **10.6\*** (*Displaying the prime numbers*) Write a program that displays all the prime numbers less than 120 in decreasing order. Use the **StackOfIntegers** class to store the prime numbers (e.g.,  $2$ ,  $3$ ,  $5$ ,  $\dots$ ) and retrieve and display them in reverse order.
- 10.7<sup>\*\*</sup> (*Game: ATM machine*) Use the **Account** class created in Exercise 8.7 to simulate an ATM machine. Create ten accounts in an array with id  $0, 1, \ldots, 9$ , and initial balance \$100. The system prompts the user to enter an id. If the id is entered incorrectly, ask the user to enter a correct id. Once an id is accepted, the main menu is displayed as shown in the sample run. You can enter a choice **1** for viewing the current balance, **2** for withdrawing money, **3** for depositing money, and **4** for exiting the main menu. Once you exit, the system will prompt for an id again. So, once the system starts, it will not stop.

Enter an id: 4 Main menu 1: check balance 2: withdraw 3: deposit 4: exit Enter a choice: 1 The balance is 100.0 Main menu 1: check balance 2: withdraw 3: deposit 4: exit Enter a choice: 2 Enter an amount to withdraw:  $3 \overline{$ 

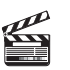

**Video Note** The **MyPoint** class

```
Main menu
1: check balance
2: withdraw
3: deposit
4: exit
Enter a choice: 
1
The balance is 97.0
Main menu
1: check balance
2: withdraw
3: deposit
4: exit
Enter a choice: 3
Enter an amount to deposit: 
10
Main menu
1: check balance
2: withdraw
3: deposit
4: exit
Enter a choice: 
1
The balance is 107.0
Main menu
1: check balance
2: withdraw
3: deposit
4: exit
Enter a choice: 
4
Enter an id:
```
- **10.8\*\*** (*Financial: the* **Tax** *class*) Exercise 7.12 writes a program for computing taxes using arrays. Design a class named **Tax** to contain the following instance data fields:
	- **int filingStatus**: One of the four tax-filing statuses: **0**—single filer, **1** married filing jointly, **2**—married filing separately, and **3**—head of household. Use the public static constants **SINGLE\_FILER** (**0**), **MARRIED\_JOINTLY** (**1**), **MARRIED\_SEPARATELY** (**2**), **HEAD\_OF\_HOUSEHOLD** (**3**) to represent the status.
	- **int** [**]** [**] brackets**: Stores the tax brackets for each filing status.
	- **double<sup>[]</sup> rates**: Stores the tax rates for each bracket.
	- **double taxableIncome**: Stores the taxable income.

Provide the **get** and **set** methods for each data field and the **getTax()** method that returns the tax. Also provide a no-arg constructor and the constructor **Tax(filingStatus, brackets, rates, taxableIncome)**.

Draw the UML diagram for the class. Implement the class. Write a test program that uses the **Tax** class to print the 2001 and 2009 tax tables for taxable income from \$50,000 to \$60,000 with intervals of \$1,000 for all four statuses. The tax rates for the year 2009 were given in Table 3.2. The tax rates for 2001 are shown in Table 10.1.

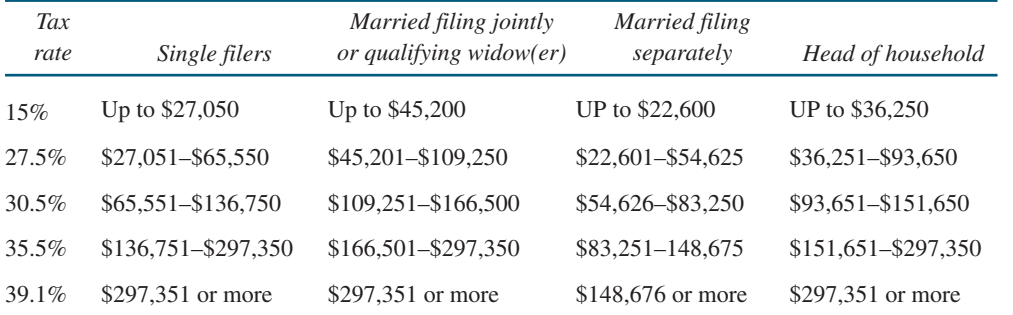

#### **TABLE 10.1** 2001 United States Federal Personal Tax Rates

**10.9\*\***(*The* **Course** *class*) Revise the **Course** class as follows:

- The array size is fixed in Listing 10.6. Improve it to automatically increase the array size by creating a new larger array and copying the contents of the current array to it.
- Implement the **dropStudent** method.
- Add a new method named **clear()** that removes all students from the course.

Write a test program that creates a course, adds three students, removes one, and displays the students in the course.

**10.10\*** (*Game: The* **GuessDate** *class*) Modify the **GuessDate** class in Listing 10.10. Instead of representing dates in a three-dimensional array, use five two-dimensional arrays to represent the five sets of numbers. So you need to declare:

```
private static int[][] set1 = {{1, 3, 5, 7}, ... };
private static int[][] set2 = {{2, 3, 6, 7}, ... };
private static int[][] set3 = {{4, 5, 6, 7}, ... };
private static int[][] set4 = {{8, 9, 10, 11}, ... };
private static int[][] set5 = {{16, 17, 18, 19}, ... };
```
**10.11\*** (*Geometry: The* **Circle2D** *class*) Define the **Circle2D** class that contains:

- Two **double** data fields named **x** and **y** that specify the center of the circle with **get** methods.
- A data field **radius** with a **get** method.
- A no-arg constructor that creates a default circle with  $(0, 0)$  for  $(x, y)$  and **1** for **radius**.
- A constructor that creates a circle with the specified **x**, **y**, and **radius**.
- A method **getArea**() that returns the area of the circle.
- A method **getPerimeter()** that returns the perimeter of the circle.
- A method **contains (double x, double y)** that returns **true** if the specified point  $(x, y)$  is inside this circle. See Figure 10.14(a).
- A method **contains (Circle2D circle)** that returns **true** if the specified circle is inside this circle. See Figure 10.14(b).
- A method **overlaps(Circle2D circle)** that returns **true** if the specified circle overlaps with this circle. See Figure 10.14(c).

Draw the UML diagram for the class. Implement the class. Write a test program that creates a **Circle2D** object **c1** (**new Circle2D(2, 2, 5.5)**), displays its area and perimeter, and displays the result of **c1.contains(3, 3)**, **c1.contains(new Circle2D(4, 5, 10.5))**, and **c1.overlaps(new Circle2D(3, 5, 2.3))**.
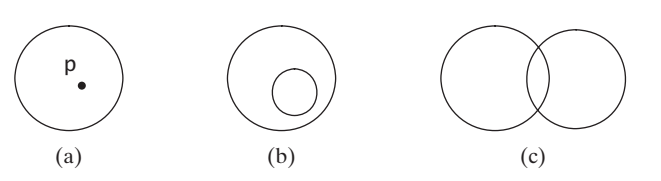

**FIGURE 10.14** (a) A point is inside the circle. (b) A circle is inside another circle. (c) A circle overlaps another circle.

- **10.12\*** (*Geometry: The* **MyRectangle2D** *class*) Define the **MyRectangle2D** class that contains:
	- Two **double** data fields named **x** and **y** that specify the center of the rectangle with **get** and **set** methods. (Assume that the rectangle sides are parallel to **x-** or **y-** axes.)
	- The data fields **width** and **height** with **get** and **set** methods.
	- A no-arg constructor that creates a default rectangle with (**0**, **0**) for (**x**, **y**) and **1** for both **width** and **height**.
	- A constructor that creates a rectangle with the specified **x**, **y**, **width**, and **height**.
	- A method **getArea ()** that returns the area of the rectangle.
	- A method **getPerimeter()** that returns the perimeter of the rectangle.
	- A method **contains(double x, double y)** that returns **true** if the specified point  $(x, y)$  is inside this rectangle. See Figure 10.15(a).
	- A method **contains (MyRectangle2D r)** that returns **true** if the specified rectangle is inside this rectangle. See Figure 10.15(b).
	- A method **overlaps (MyRectangle2D r)** that returns **true** if the specified rectangle overlaps with this rectangle. See Figure 10.15(c).

Draw the UML diagram for the class. Implement the class. Write a test program that creates a **MyRectangle2D** object **r1** (**new MyRectangle2D(2, 2, 5.5, 4.9)**), displays its area and perimeter, and displays the result of **r1.contains(3, 3)**, **r1.contains(new MyRectangle2D(4, 5, 10.5, 3.2))**, and **r1.overlaps(new MyRectangle2D(3, 5, 2.3, 5.4))**.

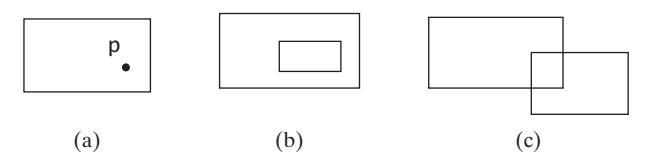

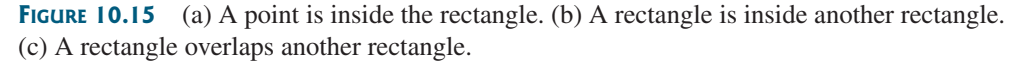

**10.13\*\*\*** (*Geometry: The* **Triangle2D** *class*) Define the **Triangle2D** class that contains:

- Three points named **p1**, **p2**, and **p3** with the type MyPoint with **get** and **set** methods. **MyPoint** is defined in Exercise 10.4.
- A no-arg constructor that creates a default triangle with points  $(0, 0)$ ,  $(1, 1)$ , and (**2**, **5**).
- A constructor that creates a triangle with the specified points.
- A method **getArea**() that returns the area of the triangle.
- A method **getPerimeter()** that returns the perimeter of the triangle.
- A method **contains (MyPoint p)** that returns **true** if the specified point **p** is inside this triangle. See Figure 10.16(a).
- A method **contains (Triangle2D t)** that returns **true** if the specified triangle is inside this triangle. See Figure 10.16(b).
- A method **overlaps(Triangle2D t)** that returns **true** if the specified triangle overlaps with this triangle. See Figure 10.16(c).

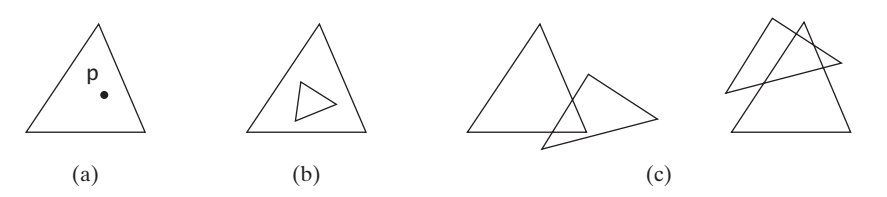

**FIGURE 10.16** (a) A point is inside the triangle. (b) A triangle is inside another triangle. (c) A triangle overlaps another triangle.

Draw the UML diagram for the class. Implement the class. Write a test program that creates a **Triangle2D** objects **t1** (**new Triangle2D(new MyPoint(2.5, 2), new MyPoint(4.2, 3), MyPoint(5, 3.5))**), displays its area and perimeter, and displays the result of **t1.contains(3, 3)**, **r1.contains(new Triangle2D(new MyPoint(2.9, 2), new MyPoint(4, 1), MyPoint(1, 3.4)))**, and **t1.overlaps(new Triangle2D(new MyPoint(2, 5.5), new MyPoint(4, -3), MyPoint(2, 6.5)))**.

(*Hint*: For the formula to compute the area of a triangle, see Exercise 5.19. Use the **java.awt.geo.Line2D** class in the Java API to implement the **contains** and **overlaps** methods. The **Line2D** class contains the methods for checking whether two line segments intersect and whether a line contains a point, etc. Please see the Java API for more information on **Line2D**. To detect whether a point is inside a triangle, draw three dashed lines, as shown in Figure 10.17. If the point is inside a triangle, each dashed line should intersect a side only once. If a dashed line intersects a side twice, then the point must be outside the triangle.)

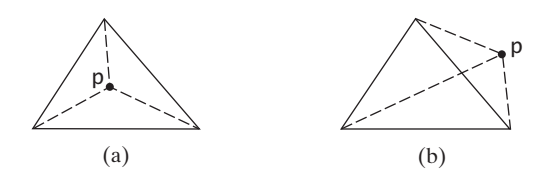

**FIGURE 10.17** (a) A point is inside the triangle. (b) A point is outside the triangle.

**10.14\*** (*The* **MyDate** *class*) Design a class named **MyDate**. The class contains:

- Data fields **year**, **month**, and **day** that represent a date.
- A no-arg constructor that creates a **MyDate** object for the current date.
- A constructor that constructs a **MyDate** object with a specified elapsed time since midnight, Jan 1, 1970, in milliseconds.
- A constructor that constructs a **MyDate** object with the specified year, month, and day.
- Three **get** methods for the data fields **year**, **month**, and **day**, respectively.
- A method named **setDate(long elapsedTime)** that sets a new date for the object using the elapsed time.

## **372** Chapter 10 Thinking in Objects

Draw the UML diagram for the class. Implement the class. Write a test program that creates two **Date** objects (using **new Date()** and **new Date(34355555133101L)**) and display their hour, minute, and second.

(*Hint*: The first two constructors will extract year, month, and day from the elapsed time. For example, if the elapsed time is **561555550000** milliseconds, the year is **1987**, the month is **10**, and the day is **17**. For the no-arg constructor, the current time can be obtained using **System.currentTimeMills()**, as shown in Listing 2.6, ShowCurrentTime.java.)

# [CHAPTER](#page-19-0) 11

# INHERITANCE AND POLYMORPHISM

# Objectives

- To develop a subclass from a superclass through inheritance (§11.2).
- To invoke the superclass's constructors and methods using the **super** keyword (§11.3).
- To override instance methods in the subclass  $(\S11.4)$ .
- To distinguish differences between overriding and overloading  $(\S11.5)$ .
- To explore the **toString()** method in the **Object** class (§11.6).
- To discover polymorphism and dynamic binding (§§11.7–11.8).
- To describe casting and explain why explicit downcasting is necessary (§11.9).
- To explore the **equals** method in the **Object** class (§11.10).
- To store, retrieve, and manipulate objects in an **ArrayList** (§11.11).
- To implement a **Stack** class using **ArrayList** (§11.12).
- To enable data and methods in a superclass accessible in subclasses using the **protected** visibility modifier (§11.13).
- To prevent class extending and method overriding using the **final** modifier (§11.14).

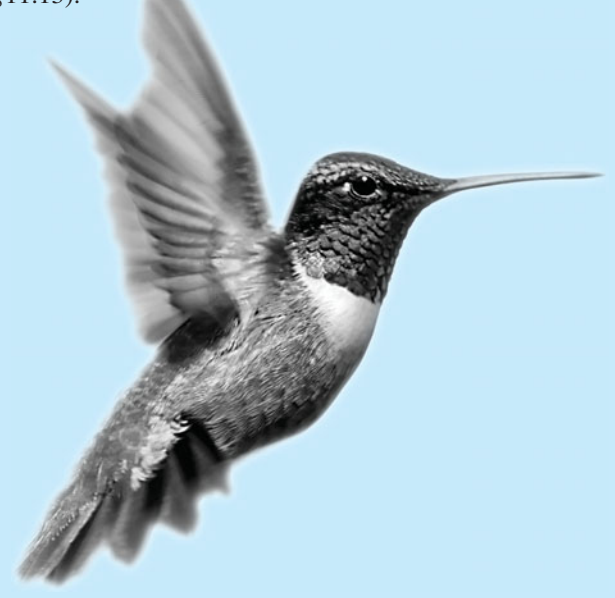

# [11.1 Introduction](#page-19-0)

why inheritance?

Object-oriented programming allows you to derive new classes from existing classes. This is called *inheritance*. Inheritance is an important and powerful feature in Java for reusing software. Suppose you are to define classes to model circles, rectangles, and triangles. These classes have many common features. What is the best way to design these classes so to avoid redundancy and make the system easy to comprehend and easy to maintain? The answer is to use inheritance.

# [11.2 Superclasses and Subclasses](#page-19-0)

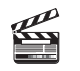

**Video Note** Geometric class hierarchy You use a class to model objects of the same type. Different classes may have some common properties and behaviors, which can be generalized in a class that can be shared by other classes. Inheritance enables you to define a general class and later extend it to more specialized classes. The specialized classes inherit the properties and methods from the general class.

Consider geometric objects. Suppose you want to design the classes to model geometric objects such as circles and rectangles. Geometric objects have many common properties and behaviors. They can be drawn in a certain color, filled or unfilled. Thus a general class

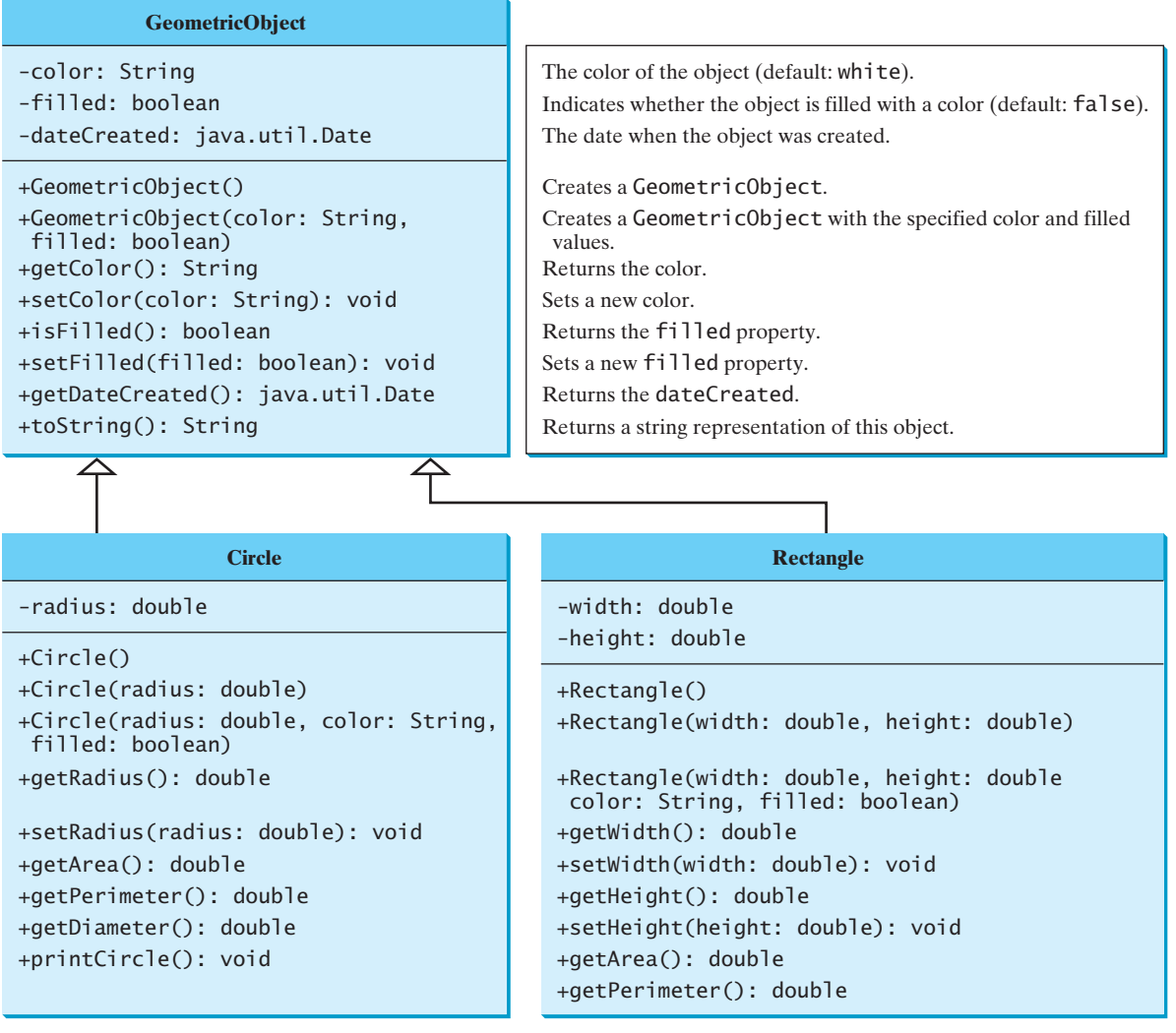

**FIGURE 11.1** The **GeometricObject** class is the superclass for **Circle** and **Rectangle**.

**GeometricObject** can be used to model all geometric objects. This class contains the properties **color** and **filled** and their appropriate **get** and **set** methods. Assume that this class also contains the **dateCreated** property and the **getDateCreated()** and **toString()** methods. The **toString()** method returns a string representation for the object. Since a circle is a special type of geometric object, it shares common properties and methods with other geometric objects. Thus it makes sense to define the **Circle** class that extends the **GeometricObject** class. Likewise, **Rectangle** can also be declared as a subclass of **GeometricObject**. Figure 11.1 shows the relationship among these classes. An arrow pointing to the superclass is used to denote the inheritance relationship between the two classes involved.

In Java terminology, a class **C1** extended from another class **C2** is called a *subclass*, and **C2** is called a *superclass*. A superclass is also referred to as a *parent class,* or a *base class*, and a subclass as a *child class*, an *extended class*, or a *derived class*. A subclass inherits accessible data fields and methods from its superclass and may also add new data fields and methods.

The **Circle** class inherits all accessible data fields and methods from the **Geometric-Object** class. In addition, it has a new data field, **radius**, and its associated **get** and **set** methods. It also contains the **getArea()**, **getPerimeter()**, and **getDiameter()** methods for returning the area, perimeter, and diameter of the circle.

The **Rectangle** class inherits all accessible data fields and methods from the **GeometricObject** class. In addition, it has the data fields **width** and **height** and the associated **get** and **set** methods. It also contains the **getArea()** and **getPerimeter()** methods for returning the area and perimeter of the rectangle.

The **GeometricObject**, **Circle**, and **Rectangle** classes are shown in Listings 11.1, 11.2, and 11.3.

# **Note**

To avoid naming conflict with the improved **GeometricObject**, **Circle**, and **Rectangle** classes introduced in the next chapter, name these classes **GeometricObject1**, **Circle4**, and **Rectangle1** in this chapter. For convenience, we will still refer to them in the text as **GeometricObject**, **Circle**, and **Rectangle** classes. The best way to avoid naming conflict would be to place these classes in a different package. However, for simplicity and consistency, all classes in this book are placed in the default package.

# **LISTING 11.1** GeometricObject1.java

```
1 public class GeometricObject1 {
2 private String color = "white";
3 private boolean filled;
4 private java.util.Date dateCreated;
5
6 /** Construct a default geometric object */
7 public GeometricObject1() {
8
9 }
10
11 /** Construct a geometric object with the specified color
12 * and filled value */
13 public GeometricObject1(String Color, boolean filled) {
14
15 this.color = color;
16 this.filled = filled;
17 }
18
19 /** Return color */
20 public String getColor() {
21 return color;
22 }
      dateCreated = new java.util.Date();
      dateCreated = new java.util.Date();
```
subclass superclass

avoid naming conflict

data fields

constructor date constructed methods

```
24 /* Set a new color */25 public void setColor(String color) {
26 this.color = color;
27 }
28
29 /** Return filled. Since filled is boolean,
30 its get method is named isFilled */
31 public boolean isFilled() {
32 return filled;
33 }
34
35 /** Set a new filled */36 public void setFilled(boolean filled) {
37 this.filled = filled;
38 }
39
40 /** Get dateCreated */
41 public java.util.Date getDateCreated() {
42 return dateCreated;
43 }
44
45 /** Return a string representation of this object */
46 public String toString() {
47 return "created on " + dateCreated + "\ncolor: " + color +
48 " and filled: " + filled;
49 }
50 }
```
### **LISTING 11.2** Circle4.java

```
1 public class Circle4 extends GeometricObject1 {
                      2 private double radius;
                      3
                      4 public Circle4() {
                      5 }
                      6
                     7 public Circle4(double radius) {
                      8 this.radius = radius;
                     9 }
                     10
                     11 public Circle4(double radius, String color, boolean filled) {
                     12 this.radius = radius; 
                     13 setColor(color);
                     14 setFilled(filled);
                     15 }
                     16
                     17 /** Return radius */
                     18 public double getRadius() {
                     19 return radius;
                     20 }
                     21
                     22 /** Set a new radius */23 public void setRadius(double radius) {
                     24 this.radius = radius;
                     25 }
                     26
                     27 /* Return area */28 public double getArea() {
                     29 return radius * radius * Math.PI;
                     30 }
data fields
constructor
```

```
31
32 /** Return diameter */
33 public double getDiameter() {
34 return 2 * radius;
35 }
36
37 /** Return perimeter */
38 public double getPerimeter() {
39 return 2 * radius * Math.PI;
40 }
41
42 /* Print the circle info */
43 public void printCircle() {
44 System.out.println("The circle is created " + getDateCreated() +
45 " and the radius is " + radius);
46 }
47 }
```
The **Circle** class extends the **GeometricObject** class (Listing 11.2) using the following syntax:

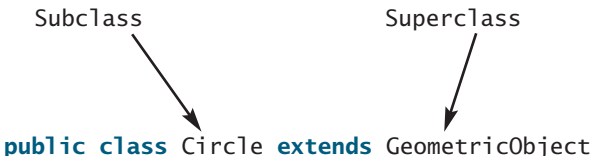

The keyword **extends** (line 1) tells the compiler that the **Circle** class extends the **GeometricObject** class, thus inheriting the methods **getColor**, **setColor**, **isFilled**, **setFilled**, and **toString**.

The overloaded constructor **Circle(double radius, string color, boolean filled)** is implemented by invoking the **setColor** and **setFilled** methods to set the **color** and **filled** properties (lines 11–15). These two public methods are defined in the base class **GeometricObject** and are inherited in **Circle**. So, they can be used in the derived class.

private member in base class You might attempt to use the data fields **color** and **filled** directly in the constructor as follows:

```
public Circle4(double radius, String color, boolean filled) {
  this.radius = radius;
  this.color = color; // Illegal 
  this.filled = filled; // Illegal
}
```
This is wrong, because the private data fields **color** and **filled** in the **Geometric-Object** class cannot be accessed in any class other than in the **GeometricObject** class itself. The only way to read and modify **color** and **filled** is through their **get** and **set** methods.

The **Rectangle** class (Listing 11.3) extends the **GeometricObject** class (Listing 11.2) using the following syntax:

Subclass Superclass Superclass **public class** Rectangle **extends** GeometricObject

The keyword **extends** (line 1) tells the compiler that the **Rectangle** class extends the **GeometricObject** class, thus inheriting the methods **getColor**, **setColor**, **isFilled**, **setFilled**, and **toString**.

## **LISTING 11.3** Rectangle1.java

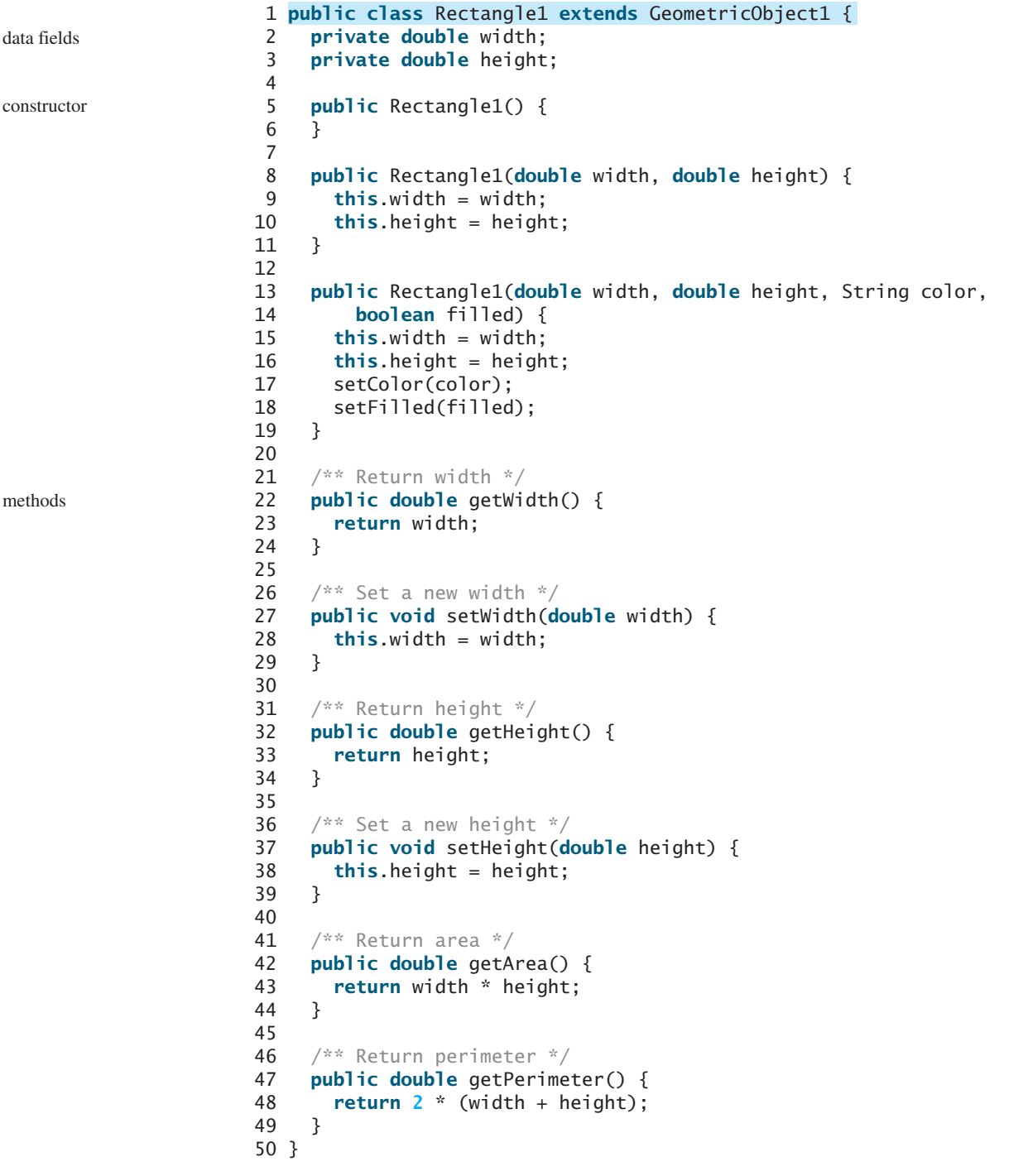

The code in Listing 11.4 creates objects of **Circle** and **Rectangle** and invokes the methods on these objects. The **toString()** method is inherited from the **GeometricObject** class and is invoked from a **Circle** object (line 4) and a **Rectangle** object (line 10).

# **LISTING 11.4** TestCircleRectangle.java

```
1 public class TestCircleRectangle {
2 public static void main(String[] args) {
\frac{3}{4}4 System.out.println("A circle " + circle.toString());
 5 System.out.println("The radius is " + circle.getRadius());
 6 System.out.println("The area is " + circle.getArea());
 7     System.out.println("<mark>The diameter is "</mark> + circle.getDiameter());
8
9
10 System.out.println("\nA rectangle " + rectangle.toString());
11 System.out.println("The area is " + rectangle.getArea());
12 System.out.println("The perimeter is " +
13 rectangle.getPerimeter());
14 }
15 }
       Rectangle1 rectangle = new Rectangle1(2, 4);
       Circle4 circle = new Circle4(1);
                                                                            invoke toString
                                                                            Circle object
                                                                            invoke toString
                                                                            Rectangle object
```

```
A circle created on Thu Sep 24 20:31:02 EDT 2009
color: white and filled: false
The radius is 1.0
The area is 3.141592653589793
The diameter is 2.0
A rectangle created on Thu Sep 24 20:31:02 EDT 2009
color: white and filled: false
The area is 8.0
The perimeter is 12.0
```
The following points regarding inheritance are worthwhile to note:

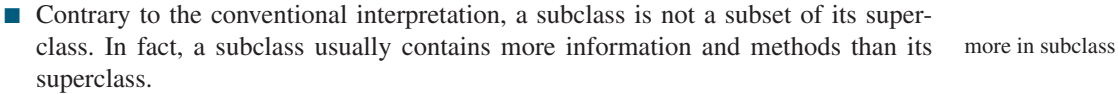

- Private data fields in a superclass are not accessible outside the class. Therefore, they cannot be used directly in a subclass. They can, however, be accessed/mutated through public accessor/mutator if defined in the superclass. private data fields
- Not all *is-a* relationships should be modeled using inheritance. For example, a square is a rectangle, but you should not define a **Square** class to extend a **Rectangle** class, because there is nothing to extend (or supplement) from a rectangle to a square. Rather you should define a **Square** class to extend the **GeometricObject** class. For class **A** to extend class **B**, **A** should contain more detailed information than **B**. nonextensible is-a
- Inheritance is used to model the *is-a* relationship. Do not blindly extend a class just for the sake of reusing methods. For example, it makes no sense for a **Tree** class to extend a **Person** class, even though they share common properties such as height and weight. A subclass and its superclass must have the *is-a* relationship. no blind extension
- Some programming languages allow you to derive a subclass from several classes. This capability is known as *multiple inheritance*. Java, however, does not allow multiple inheritance. A Java class may inherit directly from only one superclass. This restriction is known as *single inheritance*. If you use the **extends** keyword to define a subclass, it allows only one parent class. Nevertheless, multiple inheritance can be achieved through interfaces, which will be introduced in §14.4, "Interfaces." multiple inheritance single inheritance

# [11.3 Using the](#page-19-0) **super** Keyword

A subclass inherits accessible data fields and methods from its superclass. Does it inherit constructors? Can superclass constructors be invoked from subclasses? This section addresses these questions and their ramification.

§10.4, "The **this** Reference," introduced the use of the keyword **this** to reference the calling object. The keyword **super** refers to the superclass of the class in which **super** appears. It can be used in two ways:

- To call a superclass constructor.
- To call a superclass method.

# 11.3.1 Calling Superclass Constructors

The syntax to call a superclass constructor is:

```
super(), or super(parameters);
```
The statement **super()** invokes the no-arg constructor of its superclass, and the statement **super(arguments)** invokes the superclass constructor that matches the **arguments**. The statement **super()** or **super(arguments)** must appear in the first line of the subclass constructor; this is the only way to explicitly invoke a superclass constructor. For example, the constructor in lines 11–15 in Listing 11.2 can be replaced by the following code:

```
public Circle4(double radius, String color, boolean filled) {
  super(color, filled);
  this.radius = radius;
}
```
# **Caution**

You must use the keyword **super** to call the superclass constructor, and the call must be the first statement in the constructor. Invoking a superclass constructor's name in a subclass causes a syntax error.

# **Note**

A constructor is used to construct an instance of a class. Unlike properties and methods, the constructors of a superclass are not inherited in the subclass. They can only be invoked from the constructors of the subclasses, using the keyword **super**.

# 11.3.2 Constructor Chaining

A constructor may invoke an overloaded constructor or its superclass constructor. If neither is invoked explicitly, the compiler automatically puts **super()** as the first statement in the constructor. For example,

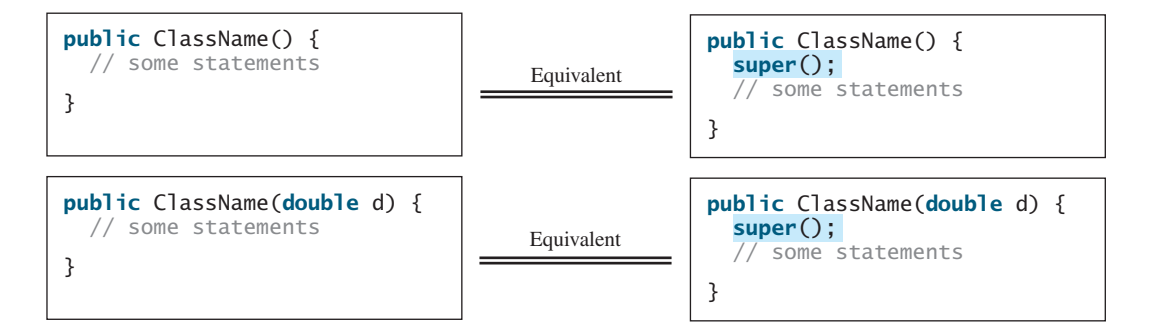

### 11.3 Using the super Keyword **381**

constructor chaining

In any case, constructing an instance of a class invokes the constructors of all the superclasses along the inheritance chain. When constructing an object of a subclass, the subclass constructor first invokes its superclass constructor before performing its own tasks. If the superclass is derived from another class, the superclass constructor invokes its parent-class constructor before performing its own tasks. This process continues until the last constructor along the inheritance hierarchy is called. This is *constructor chaining*.

Consider the following code:

```
1 public class {
Faculty extends Employee
 2 public static void main(String[] args) {
 3
 4 }
 5
 6 {
public Faculty()
 7 System.out.println("(4) Performs Faculty's tasks");
 8 }
 9 }
10
11 class {
Employee extends Person
12 public Employee() {
13 this("(2) Invoke Employee's overloaded constructor");
14 System.out.println("(3) Performs Employee's tasks ");
15 }
16
17 {
public Employee(String s)
18 System.out.println(s);
19 }
20 }
21
22 class Person {
23 {
public Person()
24 System.out.println("(1) Performs Person's tasks");
25 }
26 }
       new Faculty();
                                                                       invoke overloaded
                                                                        constructor
```
(1) Performs Person's tasks (2) Invoke Employee's overloaded constructor (3) Performs Employee's tasks (4) Performs Faculty's tasks

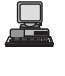

The program produces the preceding output. Why? Let us discuss the reason. In line 3, **new Faculty()** invokes **Faculty**'s no-arg constructor. Since **Faculty** is a subclass of **Employee**, **Employee**'s no-arg constructor is invoked before any statements in **Faculty**'s constructor are executed. **Employee**'s no-arg constructor invokes **Employee**'s second constructor (line 12). Since **Employee** is a subclass of **Person**, **Person**'s no-arg constructor is invoked before any statements in **Employee**'s second constructor are executed. This process is pictured in the figure below.

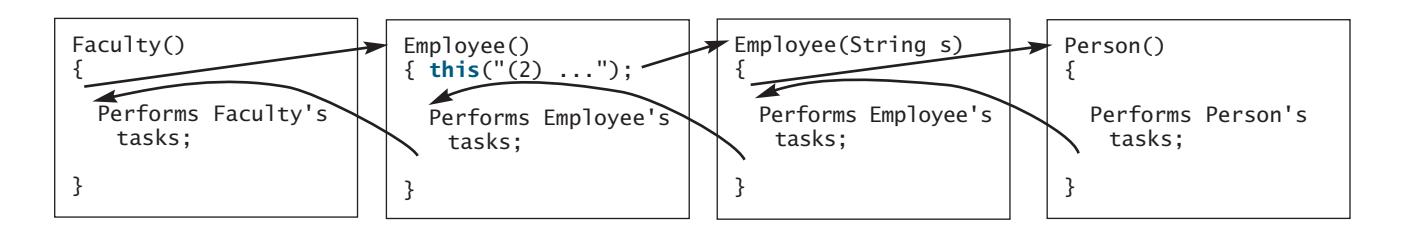

### **382** Chapter 11 Inheritance and Polymorphism

no-arg constructor

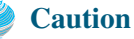

If a class is designed to be extended, it is better to provide a no-arg constructor to avoid programming errors. Consider the following code:

```
1 public class Apple extends Fruit {
2 }
3
4 class {
Fruit
5 public Fruit(String name) {
6 System.out.println("Fruit's constructor is invoked");
7 }
8 }
```
Since no constructor is explicitly defined in **Apple**, **Apple**'s default no-arg constructor is defined implicitly. Since **Apple** is a subclass of **Fruit**, **Apple**'s default constructor automatically invokes **Fruit**'s no-arg constructor. However, **Fruit** does not have a no-arg constructor, because **Fruit** has an explicit constructor defined. Therefore, the program cannot be compiled.

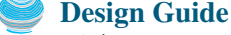

It is better to provide a no-arg constructor (if desirable) for every class to make the class easy to extend and to avoid errors.

### 11.3.3 Calling Superclass Methods

The keyword **super** can also be used to reference a method other than the constructor in the superclass. The syntax is like this:

```
super.method(parameters);
```
You could rewrite the **printCircle()** method in the **Circle** class as follows:

```
public void printCircle() {
  System.out.println("The circle is created " +
    getDateCreated() + " and the radius is " + radius);
super.
}
```
It is not necessary to put **super** before **getDateCreated()** in this case, however, because **getDateCreated** is a method in the **GeometricObject** class and is inherited by the **Circle** class. Nevertheless, in some cases, as shown in the next section, the keyword **super** is needed.

# [11.4 Overriding Methods](#page-19-0)

A subclass inherits methods from a superclass. Sometimes it is necessary for the subclass to modify the implementation of a method defined in the superclass. This is referred to as *method overriding*.

The **toString** method in the **GeometricObject** class returns the string representation for a geometric object. This method can be overridden to return the string representation for a circle. To *override* it, add the following new method in Listing 11.2, Circle4.java:

```
1 public class Circle4 extends GeometricObject1 {
2 // Other methods are omitted
3
4 /** Override the toString method defined in GeometricObject */
5 public String toString() {
6 return super.toString() + "\nradius is " + radius;
7 }
8 }
```
method overriding

```
no-arg constructor
```

```
toString in superclass
```
### 11.5 Overriding vs. Overloading **383**

The **toString()** method is defined in the **GeometricObject** class and modified in the **Circle** class. Both methods can be used in the **Circle** class. To invoke the **toString** method defined in the **GeometricObject** class from the **Circle** class, use **super.toString()** (line 6).

Can a subclass of **Circle** access the **toString** method defined in the **GeometricObject** class using a syntax such as **super.super.toString()**? No. This is a syntax error.

Several points are worth noting:

- An instance method can be overridden only if it is accessible. Thus a private method cannot be overridden, because it is not accessible outside its own class. If a method defined in a subclass is private in its superclass, the two methods are completely unrelated.
- Like an instance method, a static method can be inherited. However, a static method cannot be overridden. If a static method defined in the superclass is redefined in a subclass, the method defined in the superclass is hidden. The hidden static methods can be invoked using the syntax **SuperClassName**.staticMethodName.

# [11.5 Overriding vs. Overloading](#page-19-0)

You have learned about overloading methods in §5.8. Overloading means to define multiple methods with the same name but different signatures. Overriding means to provide a new implementation for a method in the subclass. The method is already defined in the superclass.

To override a method, the method must be defined in the subclass using the same signature and the same return type.

Let us use an example to show the differences between overriding and overloading. In (a) below, the method **p(double i)** in class **A** overrides the same method defined in class **B**. In (b), however, the class **B** has two overloaded methods **p(double i)** and **p(int i)**. The method **p(double i)** is inherited from **B**.

```
public class Test {
  public static void main(String[] args) {
    A = new A();
    a.p(10);
    a.p(10.0);
  }
}
class B {
  public void p(double i) {
    System.out.println(i * 2);
  }
}
class A extends B {
  // This method overrides the method in B
  public void p(double i) {
    System.out.println(i);
  }
}
```

```
public class Test {
  public static void main(String[] args) {
    A = new A();
    a.p(10);
    a.p(10.0);
  }
}
class B {
  public void p(double i) {
    System.out.println(i * 2);
  }
}
class A extends B {
  // This method overloads the method in B
  public void p(int i) {
    System.out.println(i);
  }
}
```
 $(a)$  (b)

When you run the **Test** class in (a), both **a.p(10)** and **a.p(10.0)** invoke the **p(double i)** method defined in class **A** to display **10.0**. When you run the **Test** class in (b), **a.p(10)** invokes the **p(int i)** method defined in class **B** to display **20**, and **a.p(10.0)** invokes the **p(double i)** method defined in class **A** to display **10.0**.

no super.super. methodName()

override accessible instance method

cannot override static method

# 11.6 The **Object** [Class and Its](#page-19-0) **toString()** Method

Every class in Java is descended from the **java.lang.Object** class. If no inheritance is specified when a class is defined, the superclass of the class is **Object** by default. For example, the following two class definitions are the same:

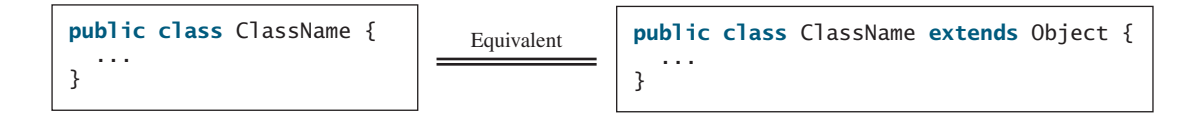

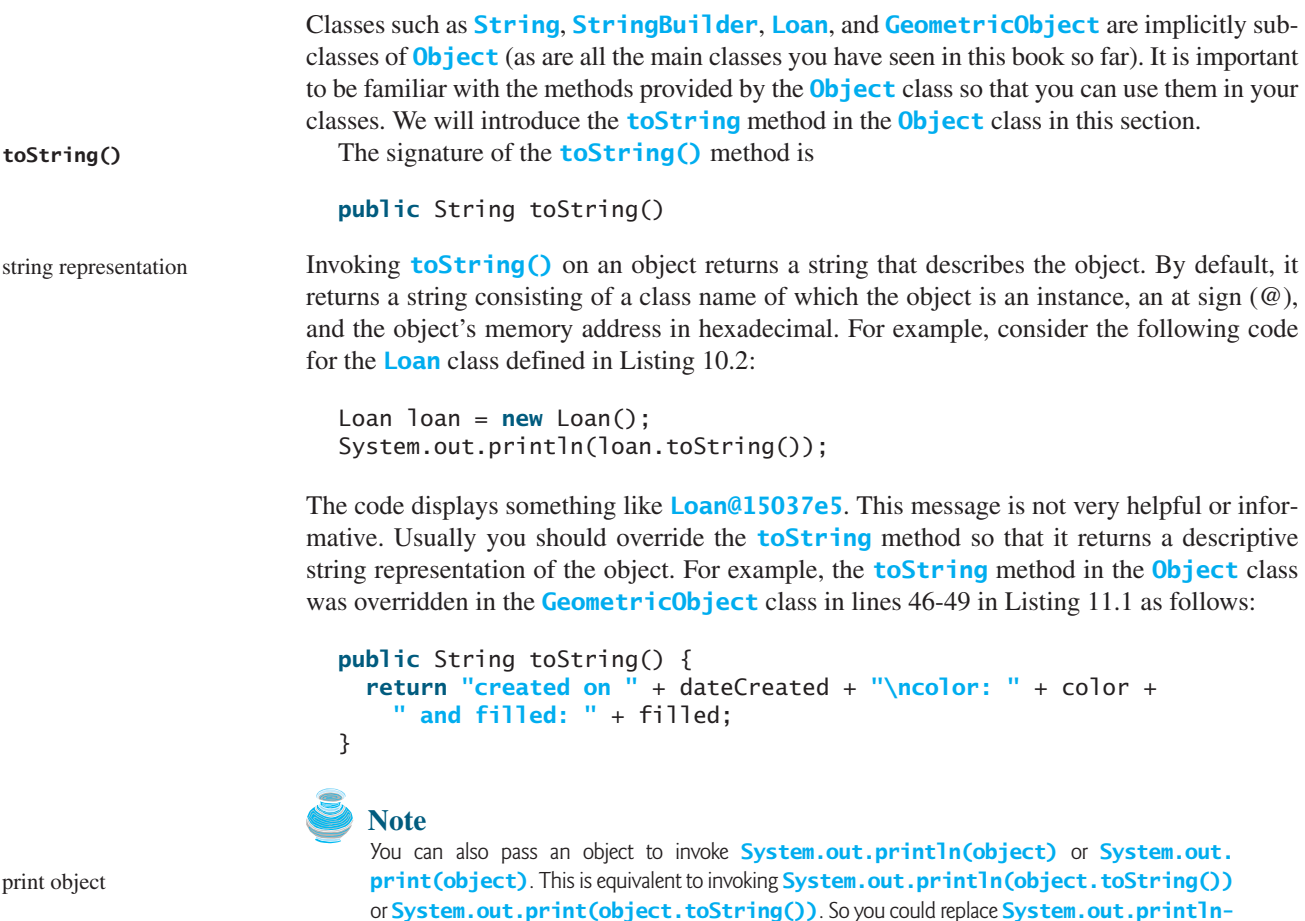

**(loan.toString())** with **System.out.println(loan)**.

# [11.7 Polymorphism](#page-19-0)

The three pillars of object-oriented programming are encapsulation, inheritance, and polymorphism. You have already learned the first two. This section introduces polymorphism.

First let us define two useful terms: subtype and supertype. A class defines a type. A type defined by a subclass is called a *subtype* and a type defined by its superclass is called a *supertype*. So, you can say that **Circle** is a subtype of **GeometricObject** and **GeometricObject** is a supertype for **Circle**.

subtype

The inheritance relationship enables a subclass to inherit features from its superclass with additional new features. A subclass is a specialization of its superclass; every instance of a subclass is also an instance of its superclass, but not vice versa. For example, every circle is a geometric object, but not every geometric object is a circle. Therefore, you can always pass an instance of a subclass to a parameter of its superclass type. Consider the code in Listing 11.5.

### **LISTING 11.5** PolymorphismDemo.java

```
1 public class PolymorphismDemo {
2 /** Main method */
3 public static void main(String[] args) {
4 // Display circle and rectangle properties
5
6<br>7
    \mathcal{L}8
9 /** Display geometric object properties */
10 public static void displayObject(GeometricObject1 object) {
11 System.out.println("Created on " + object.getDateCreated() +
12 ". Color is " + object.getColor());
13 }
14 }
      displayObject(new Rectangle1(1, 1, "black", true));
       displayObject(new Circle4(1, "red", false));
```
Created on Mon Mar 09 19:25:20 EDT 2009. Color is white Created on Mon Mar 09 19:25:20 EDT 2009. Color is black

Method **displayObject** (line 10) takes a parameter of the **GeometricObject** type. You can invoke **displayObject** by passing any instance of **GeometricObject** (e.g., **new Circle4(1, "red", false)** and **new Rectangle1(1, 1, "black", false)** in lines 5–6). An object of a subclass can be used wherever its superclass object is used. This is commonly known as *polymorphism* (from a Greek word meaning "many forms"). In simple terms, polymorphism means that a variable of a supertype can refer to a subtype object.

# [11.8 Dynamic Binding](#page-19-0)

A method may be defined in a superclass and overridden in its subclass. For example, the **toString()** method is defined in the **Object** class and overridden in **GeometricObject1**. Consider the following code:

```
Object o = new GeometricObject();
System.out.println(o.toString());
```
Which **toString()** method is invoked by **o**? To answer this question, we first introduce two terms: declared type and actual type. A variable must be declared a type. The type of a variable is called its *declared type*. Here **o**'s declared type is **Object**. A variable of a reference type can hold a **null** value or a reference to an instance of the declared type. The instance may be created using the constructor of the declared type or its subtype. The *actual type* of the variable is the actual class for the object referenced by the variable. Here **o**'s actual type is **GeometricObject**, since **o** references to an object created using **new GeometricObject()**. Which **toString()** method is invoked by **o** is determined by **o**'s actual type. This is known as *dynamic binding*.

Dynamic binding works as follows: Suppose an object **o** is an instance of classes  $C_1$ ,  $C_2$ , **C**<sub>n-1</sub>, and **C**<sub>n</sub>, where **C**<sub>1</sub> is a subclass of **C**<sub>2</sub>, **C**<sub>2</sub> is a subclass of **C**<sub>3</sub>, ..., and **C**<sub>n-1</sub> is a subclass of **C**<sub>2</sub>, **C**<sub>2</sub> is a subclass of **C**<sub>3</sub>, ..., and **C**<sub>n-1</sub> is a subclass of  $\mathsf{C}_n$ , as shown in Figure 11.2. That is,  $\mathsf{C}_n$  is the most general class, and  $\mathsf{C}_1$  is the most specific

polymorphic call polymorphic call

what is polymorphism?

declared type

actual type

dynamic binding

### **386** Chapter 11 Inheritance and Polymorphism

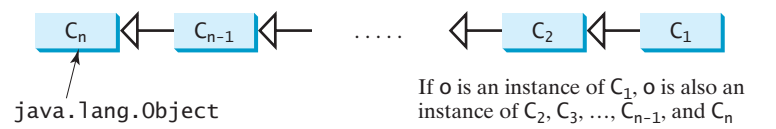

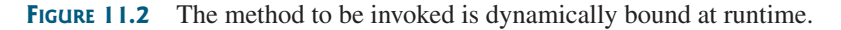

class. In Java,  $C_n$  is the **Object** class. If **o** invokes a method **p**, the JVM searches the implementation for the method **p** in  $C_1, C_2, \ldots, C_{n-1}$ , and  $C_n$ , in this order, until it is found. Once an implementation is found, the search stops and the first-found implementation is invoked.

Listing 11.6 gives an example to demonstrate dynamic binding.

# **LISTING 11.6** DynamicBindingDemo.java

```
1 public class DynamicBindingDemo {
                      2 public static void main(String[] args) {
                      3
                      4 m(new Student());
                      5 m(new Person());
                      6 m(new Object());
                      7 }
                      8
                       9 public static void m(Object x) {
                      10 System.out.println(x.toString());
                      11 }
                      12 }
                      13
                      14 class {
GraduateStudent extends Student
                      15 }
                      16
                      17 class {
Student extends Person
                      18 public String toString() {
                      19 return "Student";
                      20 }
                      21 }
                      22
                      23 class Person extends Object {
                      24 public String toString() {
                      25 return "Person";
                      26 }
                      27 }
                            m(new GraduateStudent());
polymorphic call
override toString()
binding demo
```
Student Student Person java.lang.Object@130c19b

Method **m** (line 9) takes a parameter of the **Object** type. You can invoke **m** with any object (e.g., **new GraduateStudent()**, **new Student()**, **new Person()**, and **new Object()**) in lines 3–6).

When the method  $\mathbf{m}(\text{Object } \mathbf{x})$  is executed, the argument **x**'s **toString** method is invoked. **x** may be an instance of **GraduateStudent**, **Student**, **Person**, or **Object**. Classes **GraduateStudent**, **Student**, **Person**, and **Object** have their own implementations of the **toString** method. Which implementation is used will be determined by **x**'s actual type at runtime. Invoking **m(new GraduateStudent())** (line 3) causes the **toString** method defined in the **Student** class to be invoked.

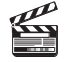

**Video Note**

dynamic binding

polymorphism and dynamic

override **toString()**

Invoking **m(new Student())** (line 4) causes the **toString** method defined in the **Student** class to be invoked.

Invoking **m(new Person())** (line 5) causes the **toString** method defined in the **Person** class to be invoked. Invoking **m(new Object())** (line 6) causes the **toString** method defined in the **Object** class to be invoked.

Matching a method signature and binding a method implementation are two separate issues. The *declared type* of the reference variable decides which method to match at compile time. The compiler finds a matching method according to parameter type, number of parameters, and order of the parameters at compile time. A method may be implemented in several subclasses. The JVM dynamically binds the implementation of the method at runtime, decided by the actual type of the variable.

# [11.9 Casting Objects and the](#page-19-0) **instanceof** Operator

You have already used the casting operator to convert variables of one primitive type to another. Casting can also be used to convert an object of one class type to another within an inheritance hierarchy. In the preceding section, the statement

```
m(new Student());
```
assigns the object **new Student()** to a parameter of the **Object** type. This statement is equivalent to

```
Object o = new Student(); // Implicit casting
m(o);
```
The statement **Object o = new Student()**, known as *implicit casting*, is legal because an instance of **Student** is automatically an instance of **Object**. implicit casting

Suppose you want to assign the object reference **o** to a variable of the **Student** type using the following statement:

Student  $b = 0$ ;

In this case a compile error would occur. Why does the statement **Object o = new Student ()** work but **Student b = o** doesn't? The reason is that a **Student** object is always an instance of **Object**, but an **Object** is not necessarily an instance of **Student**. Even though you can see that **o** is really a **Student** object, the compiler is not clever enough to know it. To tell the compiler that **o** is a **Student** object, use an *explicit casting*. The syntax is similar to the one used for casting among primitive data types. Enclose the target object type in parentheses and place it before the object to be cast, as follows:

```
Student b = (Student)o; // Explicit casting
```
It is always possible to cast an instance of a subclass to a variable of a superclass (known as *upcasting*), because an instance of a subclass is *always* an instance of its superclass. When casting an instance of a superclass to a variable of its subclass (known as *downcasting*), explicit casting must be used to confirm your intention to the compiler with the (**SubclassName**) cast notation. For the casting to be successful, you must make sure that the object to be cast is an instance of the subclass. If the superclass object is not an instance of the subclass, a runtime **ClassCastException** occurs. For example, if an object is not an instance of **Student**, it cannot be cast into a variable of **Student**. It is a good practice, therefore, to ensure that the object is an instance of another object before attempting a casting. This can be accomplished by using the *instanceof* operator. Consider the following code:

matching vs. binding

upcasting downcasting

explicit casting

ClassCastException

**instanceof**

```
/** Perform casting if myObject is an instance of Circle */
if (myObject instanceof Circle) {
  System.out.println("The circle diameter is " +
    ( .getDiameter());
(Circle)myObject)
  ...
}
```
You may be wondering why casting is necessary. Variable **myObject** is declared **Object**. The *declared type* decides which method to match at compile time. Using **myObject.getDiameter()** would cause a compile error, because the **Object** class does not have the **getDiameter** method. The compiler cannot find a match for **myObject.getDiameter()**. It is necessary to cast **myObject** into the **Circle** type to tell the compiler that **myObject** is also an instance of **Circle**.

Why not define **myObject** as a **Circle** type in the first place? To enable generic programming, it is a good practice to define a variable with a supertype, which can accept a value of any subtype.

lowercase keywords

casting analogy

# **Note**

**instanceof** is a Java keyword. Every letter in a Java keyword is in lowercase.

## **Tip**

To help understand casting, you may also consider the analogy of fruit, apple, and orange with the **Fruit** class as the superclass for **Apple** and **Orange**. An apple is a fruit, so you can always safely assign an instance of **Apple** to a variable for **Fruit**. However, a fruit is not necessarily an apple, so you have to use explicit casting to assign an instance of **Fruit** to a variable of **Apple**.

Listing 11.7 demonstrates polymorphism and casting. The program creates two objects (lines 5–6), a circle and a rectangle, and invokes the **displayObject** method to display them (lines 9–10). The **displayObject** method displays the area and diameter if the object is a circle (line 15), and the area if the object is a rectangle (line 21).

# **LISTING 11.7** CastingDemo.java

```
1 public class CastingDemo {
                     2 /* Main method */3 public static void main(String[] args) {
                     4 // Create and initialize two objects
                     5 Object object1 = new Circle4(1);
                     6 Object object2 = new Rectangle1(1, 1);
                     7
                     8 // Display circle and rectangle
                     9
                    10
                    11 }
                    12
                    13 /* A method for displaying an object */14 public static void displayObject(Object object) {
                    15 if ( ) {
object instanceof Circle4
                    16 System.out.println("The circle area is " +
                    17 ((Circle4)object).getArea());
                    18 System.out.println("The circle diameter is " +
                    19 ((Circle4)object).getDiameter());
                    20 }
                    21 else if (object instanceof Rectangle1) {
                    22 System.out.println("The rectangle area is " +
                    23 ((Rectangle1)object).getArea());
                    24 }
                    25 }
                    26 }
                           displayObject(object2);
                           displayObject(object1);
polymorphic call
polymorphic call
```

```
The circle area is 3.141592653589793
The circle diameter is 2.0
The rectangle area is 1.0
```
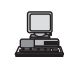

The **displayObject(Object object)** method is an example of generic programming. It can be invoked by passing any instance of **Object**.

The program uses implicit casting to assign a **Circle** object to **object1** and a **Rectangle** object to **object2** (lines 5–6), then invokes the **displayObject** method to display the information on these objects (lines 9–10).

In the **displayObject** method (lines 14–25), explicit casting is used to cast the object to **Circle** if the object is an instance of **Circle**, and the methods **getArea** and **getDiameter** are used to display the area and diameter of the circle.

Casting can be done only when the source object is an instance of the target class. The program uses the **instanceof** operator to ensure that the source object is an instance of the target class before performing a casting (line 15).

Explicit casting to **Circle** (lines 17, 19) and to **Rectangle** (line 23) is necessary because the **getArea** and **getDiameter** methods are not available in the **Object** class.

### **Caution**

The object member access operator (**.**) precedes the casting operator. Use parentheses to ensure that casting is done before the **.** operator, as in . precedes casting

```
((Circle)object).getArea());
```
# [11.10 The](#page-19-0) **Object**'s **equals** Method

Another method defined in the **Object** class that is often used is the **equals** method. Its **equals(Object)** signature is

```
public boolean equals(Object o)
```
This method tests whether two objects are equal. The syntax for invoking it is:

```
object1.equals(object2);
```
The default implementation of the **equals** method in the **Object** class is:

```
public boolean equals(Object obj) {
  return (this == obj);
}
```
This implementation checks whether two reference variables point to the same object using the **==** operator. You should override this method in your custom class to test whether two distinct objects have the same content.

You have already used the **equals** method to compare two strings in §9.2, "The **String** Class." The **equals** method in the **String** class is inherited from the **Object** class and is overridden in the **String** class to test whether two strings are identical in content. You can override the **equals** method in the **Circle** class to compare whether two circles are equal based on their radius as follows:

```
public boolean equals(Object o) {
  if (o instanceof Circle) {
    return radius == ((Circle)o).radius;
  }
```
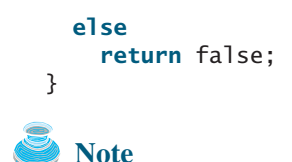

 $==$  vs. equals

equals(Object)

The **==** comparison operator is used for comparing two primitive data type values or for determining whether two objects have the same references. The **equals** method is intended to test whether two objects have the same contents, provided that the method is overridden in the defining class of the objects. The **==** operator is stronger than the **equals** method, in that the **==** operator checks whether the two reference variables refer to the same object.

### **Caution**

Using the signature **equals(SomeClassName obj)** (e.g., **equals(Circle c)**) to override the **equals** method in a subclass is a common mistake. You should use **equals(Object obj**). See Review Question 11.15.

**Video Note** the **ArrayList** class

# [11.11 The](#page-19-0) **ArrayList** Class

Now we are ready to introduce a very useful class for storing objects. You can create an array to store objects. But, once the array is created, its size is fixed. Java provides the **ArrayList** class that can be used to store an unlimited number of objects. Figure 11.3 shows some methods in **ArrayList**.

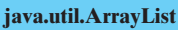

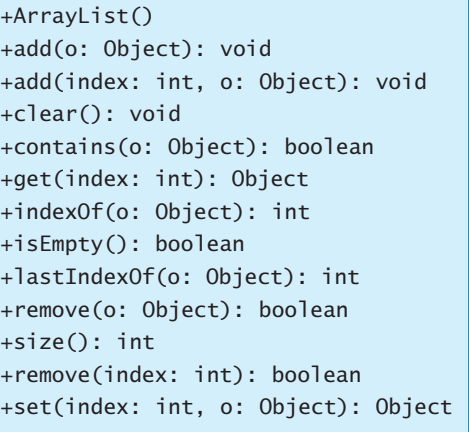

```
Appends a new element o at the end of this list.
Adds a new element o at the specified index in this list.
Removes all the elements from this list.
Returns true if this list contains the element o.
Returns the element from this list at the specified index.
Returns the index of the first matching element in this list.
Returns true if this list contains no elements.
Returns the index of the last matching element in this list.
Removes the element o from this list.
Returns the number of elements in this list.
Removes the element at the specified index.
Sets the element at the specified index.
Creates an empty list.
```
**FIGURE 11.3** An **ArrayList** stores an unlimited number of objects.

Listing 11.8 gives an example of using **ArrayList** to store objects.

# **LISTING 11.8** TestArrayList.java

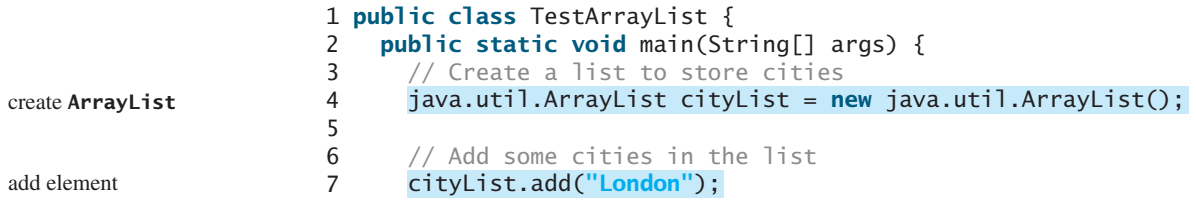

```
8 // cityList now contains [London]
9 cityList.add("Denver");
10 // cityList now contains [London, Denver]
11 cityList.add("Paris");
12 // cityList now contains [London, Denver, Paris]
13 cityList.add("Miami");
14 // cityList now contains [London, Denver, Paris, Miami]
15 cityList.add("Seoul");
16 // contains [London, Denver, Paris, Miami, Seoul]
17 cityList.add("Tokyo");
18 // contains [London, Denver, Paris, Miami, Seoul, Tokyo]
19
20 System.out.println("List size? " + cityList.size() );                 list size
21 System.out.println("Is Miami in the list? " +
22 ); 
cityList.contains("Miami")
23 System.out.println("The location of Denver in the list? "
24 + ); 
cityList.indexOf("Denver")
25 System.out.println("Is the list empty? " +
26 ); // Print false
cityList.isEmpty()
27
28 // Insert a new city at index 2
29 cityList.add(2, "Xian");
30 // contains [London, Denver, Xian, Paris, Miami, Seoul, Tokyo]
31
32 // Remove a city from the list
33
34 // contains [London, Denver, Xian, Paris, Seoul, Tokyo]
35
36 // Remove a city at index 1
37 cityList.remove(1);
38 // contains [London, Xian, Paris, Seoul, Tokyo]
39
40 // Display the contents in the list
41 System.out.println(cityList.toString());
42
43 // Display the contents in the list in reverse order
44 for (int i = \text{cityList.size}() - 1; i >= 0; i--)45 System.out.print(cityList.get(i) + " "<sub>);</sub>
46 System.out.println();
47
48 // Create a list to store two circles
49 java.util.ArrayList list = new java.util.ArrayList();
50
51 // Add two circles
52 list.add(new Circle4(2));
53 list.add(new Circle4(3));
54
55 // Display the area of the first circle in the list
56 System.out.println("The area of the circle? " +
57 ((Circle4)list.get(0)).getArea());
58 }
59 }
      cityList.remove("Miami");
                                                                       contains element?
                                                                       element index
                                                                       is empty?
                                                                       remove element
                                                                       remove element
                                                                       toString()
                                                                       get element
                                                                       create ArrayList
```
List size? 6 Is Miami in the list? true The location of Denver in the list? 1 Is the list empty? false [London, Xian, Paris, Seoul, Tokyo] Tokyo Seoul Paris Xian London The area of the circle? 12.566370614359172

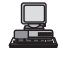

# **392** Chapter II Inheritance and Polymorphism

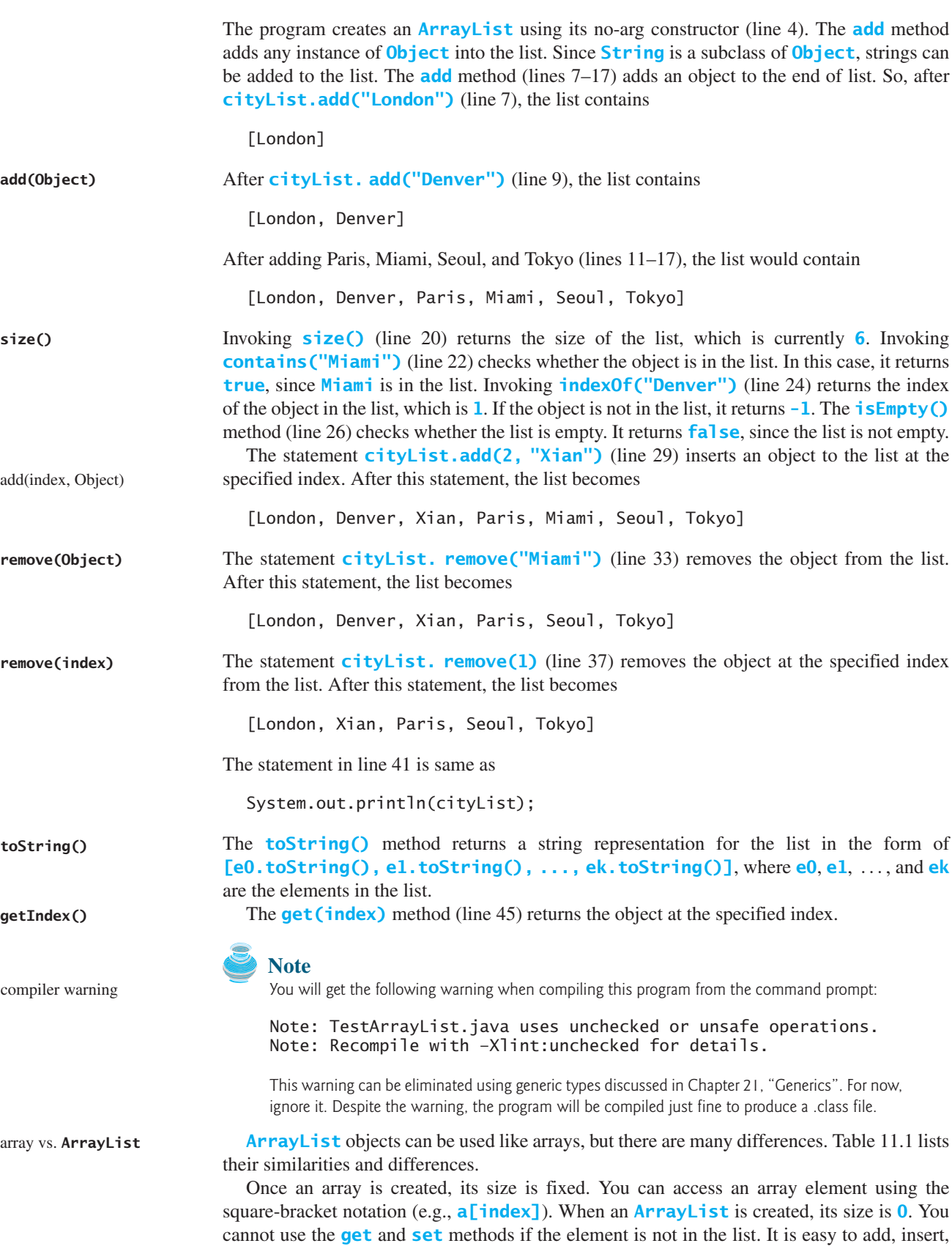

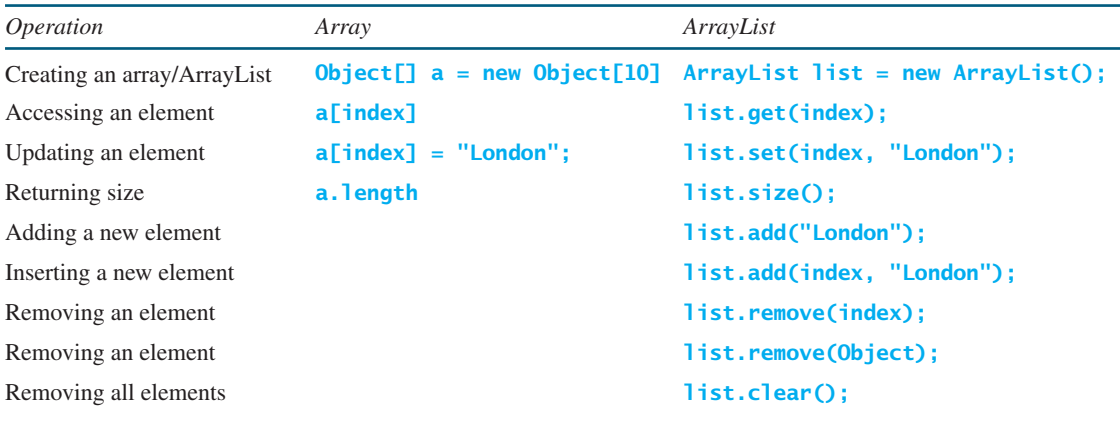

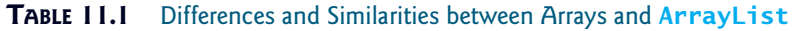

and remove elements in a list, but it is rather complex to add, insert, and remove elements in an array. You have to write code to manipulate the array in order to perform these operations.

**Note**

**java.util.Vector** is also a class for storing objects, which is very similar to the **ArrayList** class. All the methods in **ArrayList** are also available in **Vector**. The **Vector** class was introduced in JDK 1.1. The **ArrayList** class introduced in JDK 1.2 was intended to replace the **Vector** class.

# [11.12 A Custom Stack Class](#page-19-0)

"Designing a Class for Stacks" in §10.8 presented a stack class for storing **int** values. This section introduces a stack class to store objects. You can use an **ArrayList** to implement **Stack**, as shown in Listing 11.9. The UML diagram for the class is shown in Figure 11.4.

**Vector** class

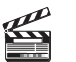

```
Video Note
the MyStack class
```
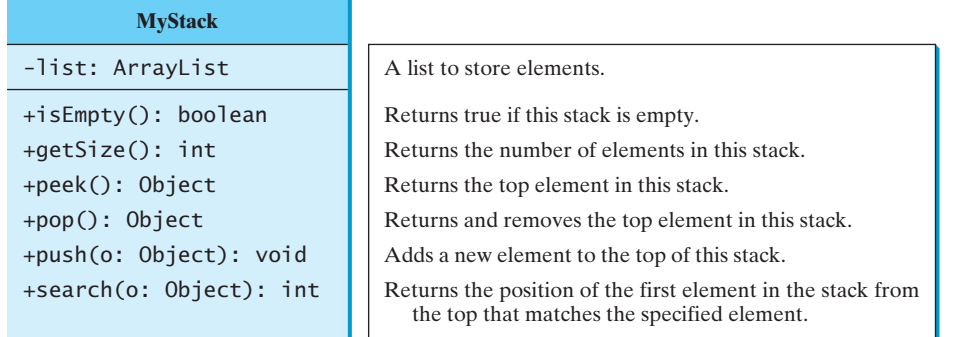

**FIGURE 11.4** The **MyStack** class encapsulates the stack storage and provides the operations for manipulating the stack.

# **LISTING 11.9** MyStack.java

```
1 public class MyStack {
2
3
4 {
public boolean isEmpty()
5 return list.isEmpty();
6 }
    private java.util.ArrayList list = new java.util.ArrayList();
                                                                            array list
                                                                            stack empty?
```
### **394** Chapter 11 Inheritance and Polymorphism

```
7
                      8 {
public int getSize()
                      9 return list.size();
                     10 }
                     11
                     12 {
public Object peek()
                     13 return list.get(getSize() - 1);
                     14 }
                     15
                     16 {
public Object pop()
                     17 Object o = list.get(getSize() - 1);18 list.remove(getSize() - 1);
                     19 return o;
                     20 }
                     21
                     22 {
public void push(Object o)
                     23 list.add(o);
                     24 }
                     25
                     26 {
public int search(Object o)
                     27 return list.lastIndexOf(o);
                     28 }
                     29
                     30 /** Override the toString in the Object class */
                     31 public String toString() {
                     32 return "stack: " + list.toString();
                     33 }
                     34 }
peek stack
remove
push
search
get stack size
```
An array list is created to store the elements in the stack (line 2). The **isEmpty()** method (lines 4–6) returns **list.isEmpty()**. The **getSize()** method (lines 8–10) returns **list.size()**. The **peek()** method (lines 12–14) retrieves the element at the top of the stack without removing it. The end of the list is the top of the stack. The **pop()** method (lines 16–20) removes the top element from the stack and returns it. The **push(Object element)** method (lines 22–24) adds the specified element to the stack. The **search(Object element)** method checks whether the specified element is in the stack, and it returns the index of first-matching element in the stack from the top by invoking **list.lastIndexOf(o)**. The **toString()** method (lines 31–33) defined in the **Object** class is overridden to display the contents of the stack by invoking **list.toString()**. The **toString()** method implemented in **ArrayList** returns a string representation of all the elements in an array list.

composition

### **Design Guide**

In Listing 11.9, **MyStack** contains **ArrayList**. The relationship between **MyStack** and **ArrayList** is *composition*. While inheritance models an is-a relationship, composition models a has-a relationship. You may also implement **MyStack** as a subclass of **ArrayList** (see Exercise 11.4). Using composition is better, however, because it enables you to define a completely new stack class without inheriting the unnecessary and inappropriate methods from **ArrayList**.

# 11.13 The **protected** [Data and Methods](#page-19-0)

So far you have used the **private** and **public** keywords to specify whether data fields and methods can be accessed from the outside of the class. Private members can be accessed only from the inside of the class, and public members can be accessed from any other classes.

Often it is desirable to allow subclasses to access data fields or methods defined in the superclass, but not allow nonsubclasses to access these data fields and methods. To do so, you can use the **protected** keyword. A protected data field or method in a superclass can be accessed in its subclasses.

is-a

has-a

The modifiers **private**, **protected**, and **public** are known as *visibility* or *accessibility modifiers* because they specify how class and class members are accessed. The visibility of these modifiers increases in this order:

Visibility increases

private, none (if no modifier is used), protected, public

Table 11.2 summarizes the accessibility of the members in a class. Figure 11.5 illustrates how a public, protected, default, and private datum or method in class **C1** can be accessed from a class **C2** in the same package, from a subclass **C3** in the same package, from a subclass **C4** in a different package, and from a class **C5** in a different package.

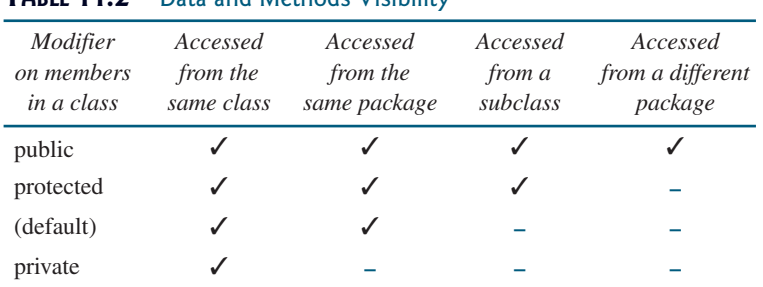

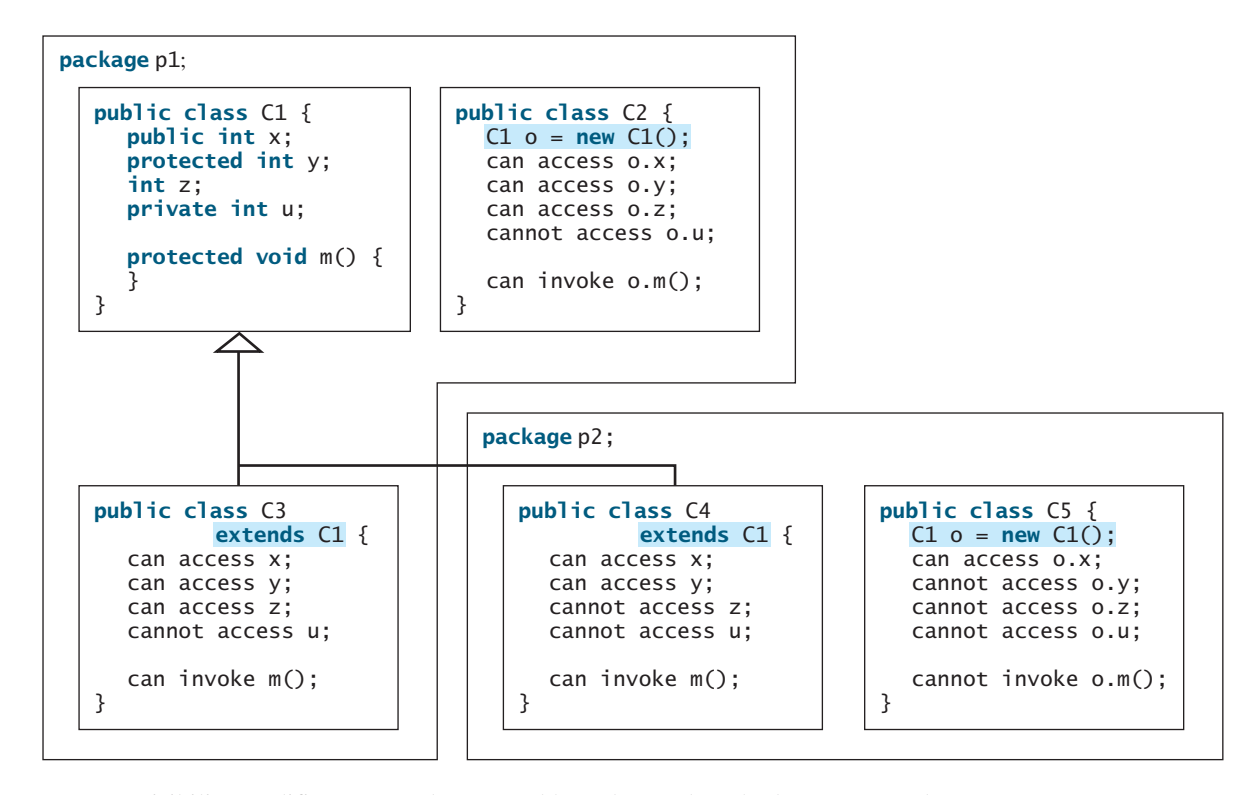

**FIGURE 11.5** Visibility modifiers are used to control how data and methods are accessed.

Use the **private** modifier to hide the members of the class completely so that they cannot be accessed directly from outside the class. Use no modifiers in order to allow the members of the class to be accessed directly from any class within the same package but not from other

### **TABLE 11.2** Data and Methods Visibility

### **396** Chapter 11 Inheritance and Polymorphism

packages. Use the **protected** modifier to enable the members of the class to be accessed by the subclasses in any package or classes in the same package. Use the **public** modifier to enable the members of the class to be accessed by any class.

Your class can be used in two ways: for creating instances of the class, and for defining subclasses by extending the class. Make the members **private** if they are not intended for use from outside the class. Make the members **public** if they are intended for the users of the class. Make the fields or methods **protected** if they are intended for the extenders of the class but not the users of the class.

The **private** and **protected** modifiers can be used only for members of the class. The **public** modifier and the default modifier (i.e., no modifier) can be used on members of the class as well on the class. A class with no modifier (i.e., not a public class) is not accessible by classes from other packages.

change visibility

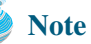

A subclass may override a protected method in its superclass and change its visibility to public. However, a subclass cannot weaken the accessibility of a method defined in the superclass. For example, if a method is defined as public in the superclass, it must be defined as public in the subclass.

# [11.14 Preventing Extending and Overriding](#page-19-0)

You may occasionally want to prevent classes from being extended. In such cases, use the **final** modifier to indicate that a class is final and cannot be a parent class. The **Math** class is a final class. The **String**, **StringBuilder**, and **StringBuffer** classes are also final classes. For example, the following class is final and cannot be extended:

```
public class C {
final
  // Data fields, constructors, and methods omitted
}
```
You also can define a method to be final; a final method cannot be overridden by its subclasses.

For example, the following method is final and cannot be overridden:

```
public class Test {
  // Data fields, constructors, and methods omitted
  public final void m() {
    // Do something
  }
}
```
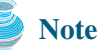

The modifiers are used on classes and class members (data and methods), except that the **final** modifier can also be used on local variables in a method. A final local variable is a constant inside a method.

# **KEY TERMS**

actual type 385 array list 393 casting objects 387 composition 394

constructor chaining 381 declared type 385 dynamic binding 385 **final** 396

has-a relationship 394 inheritance 374 **instanceof** 387 is-a relationship 394 override 382 polymorphism 385

**protected** 394 subclass 375 subtype 384 superclass 375 supertype 384 vector 393

# **CHAPTER SUMMARY**

- **1.** You can derive a new class from an existing class. This is known as class inheritance. The new class is called a subclass, child class or extended class. The existing class is called a *superclass*, *parent class*, or *base class*.
- **2.** A constructor is used to construct an instance of a class. Unlike properties and methods, the constructors of a superclass are not inherited in the subclass. They can be invoked only from the constructors of the subclasses, using the keyword **super**.
- **3.** A constructor may invoke an overloaded constructor or its superclass's constructor. The call must be the first statement in the constructor. If none of them is invoked explicitly, the compiler puts **super()** as the first statement in the constructor, which invokes the superclass's no-arg constructor.
- **4.** To override a method, the method must be defined in the subclass using the same signature as in its superclass.
- **5.** An instance method can be overridden only if it is accessible. Thus a private method cannot be overridden, because it is not accessible outside its own class. If a method defined in a subclass is private in its superclass, the two methods are completely unrelated.
- **6.** Like an instance method, a static method can be inherited. However, a static method cannot be overridden. If a static method defined in the superclass is redefined in a subclass, the method defined in the superclass is hidden.
- **7.** Every class in Java is descended from the **java.lang.Object** class. If no inheritance is specified when a class is defined, its superclass is **Object**.
- **8.** If a method's parameter type is a superclass (e.g., **Object**), you may pass an object to this method of any of the parameter's subclasses (e.g., **Circle** or **String**). When an object (e.g., a **Circle** object or a **String** object) is used in the method, the particular implementation of the method of the object that is invoked (e.g., **toString**) is determined dynamically.
- **9.** It is always possible to cast an instance of a subclass to a variable of a superclass, because an instance of a subclass is *always* an instance of its superclass. When casting an instance of a superclass to a variable of its subclass, explicit casting must be used to confirm your intention to the compiler with the (**SubclassName**) cast notation.
- **10.** A class defines a type. A type defined by a subclass is called a *subtype* and a type defined by its superclass is called a *supertype*.
- **11.** When invoking an instance method from a reference variable, the *actual type of* the variable decides which implementation of the method is used *at runtime*. When

accessing a field or a static method, the *declared type* of the reference variable decides which method is used *at compile time*.

- **12.** You can use **obj instanceof AClass** to test whether an object is an instance of a class.
- **13.** You can use the **protected** modifier to prevent the data and methods from being accessed by nonsubclasses from a different package.
- **14.** You can use the **final** modifier to indicate that a class is final and cannot be a parent class and to indicate that a method is final and cannot be overridden.

## **REVIEW QUESTIONS**

### **Sections 11.2–11.5**

**11.1** What is the printout of running the class **C** in (a)? What problem arises in compiling the program in (b)?

```
class A {
  public A() {
    System.out.println(
       "A's no-arg constructor is invoked");
  }
}
class B extends A {
}
public class C {
  public static void main(String[] args) {
    B b = new B();
  }
}
                                                  class A {
                                                    public A(int x) {
                                                    }
                                                  }
                                                  class B extends A {
                                                    public B() {
                                                    }
                                                  }
                                                  public class C {
                                                    public static void main(String[] args) {
                                                      B b = new B();
                                                    }
                                                  }
```
 $(a)$  (b)

### **11.2** True or false?

- 1. A subclass is a subset of a superclass.
- 2. When invoking a constructor from a subclass, its superclass's no-arg constructor is always invoked.
- 3. You can override a private method defined in a superclass.
- 4. You can override a static method defined in a superclass.
- **11.3** Identify the problems in the following classes:

```
1 public class Circle {
2 private double radius;
3
4 public Circle(double radius) {
 5 radius = radius;
6 }
7
8 public double getRadius() {
9 return radius;
10 }
11
12 public double getArea() {
13 return radius * radius * Math.PI;
14 }
```

```
15 }
16
17 class B extends Circle {
18 private double length;
19
20 B(double radius, double length) {
21 Circle(radius);
22 length = length;
23 }
24
25 /** Override getArea() */
26 public double getArea() {
27 return getArea() * length;
28 }
29 }
```
- **11.4** How do you explicitly invoke a superclass's constructor from a subclass?
- **11.5** How do you invoke an overridden superclass method from a subclass?
- **11.6** Explain the difference between method overloading and method overriding.
- **11.7** If a method in a subclass has the same signature as a method in its superclass with the same return type, is the method overridden or overloaded?
- **11.8** If a method in a subclass has the same signature as a method in its superclass with a different return type, will this be a problem?
- **11.9** If a method in a subclass has the same name as a method in its superclass with different parameter types, is the method overridden or overloaded?

### **Sections 11.6–11.9**

- **11.10** Does every class have a **toString** method and an **equals** method? Where do they come from? How are they used? Is it appropriate to override these methods?
- **11.11** Show the output of following program:

```
1 public class Test {
2 public static void main(String[] args) {
 3 A a = new A(3);
4 }
5 }
6
7 class A extends B {
8 public A(int t) { 
9 System.out.println("A's constructor is invoked");
10 }
11 }
12
13 class B {
14 public B() {
15 System.out.println("B's constructor is invoked");
16 }
17 }
```
Is the no-arg constructor of **Object** invoked when **new A(3)** is invoked?

**11.12** For the **GeometricObject** and **Circle** classes in Listings 11.1 and 11.2, answer the following questions:

(a) Are the following Boolean expressions true or false?

Circle circle = **new** Circle(**1**); GeometricObject object1 = **new** GeometricObject(); (circle **instanceof** GeometricObject) (object1 **instanceof** GeometricObject) (circle **instanceof** Circle) (object1 **instanceof** Circle)

(b) Can the following statements be compiled?

Circle circle = **new** Circle(**5**);  $GeometricObject object = circle;$ 

(c) Can the following statements be compiled?

GeometricObject object = **new** GeometricObject(); Circle circle = (Circle)object;

**11.13** Suppose that **Fruit**, **Apple**, **Orange**, **GoldenDelicious**, and **Macintosh** are declared, as shown in Figure 11.6.

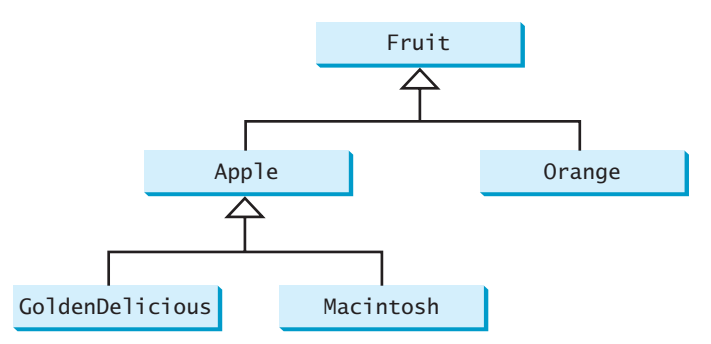

**FIGURE 11.6 GoldenDelicious** and **Macintosh** are subclasses of **Apple**; **Apple** and **Orange** are subclasses of **Fruit.**

Assume that the following declaration is given:

Fruit fruit = **new** GoldenDelicious(); Orange orange = **new** Orange();

Answer the following questions:

- (1) Is **fruit instanceof Fruit**?
- (2) Is **fruit instanceof Orange**?
- (3) Is **fruit instanceof Apple**?
- (4) Is **fruit instanceof GoldenDelicious**?
- (5) Is **fruit instanceof Macintosh**?
- (6) Is **orange instanceof Orange**?
- (7) Is **orange instanceof Fruit**?
- (8) Is **orange instanceof Apple**?
- (9) Suppose the method **makeApple Cider** is defined in the **Apple** class. Can **fruit** invoke this method? Can **orange** invoke this method?
- (10) Suppose the method **makeOrangeJuice** is defined in the **Orange** class. Can **orange** invoke this method? Can **fruit** invoke this method?
- (11) Is the statement **Orange**  $p = new Apple()$  legal?
- (12) Is the statement **Macintosh p = new Apple()** legal?
- (13) Is the statement **Apple p = new Macintosh()** legal?

**11.14** What is wrong in the following code?

```
1 public class Test {
 2 public static void main(String[] args) {<br>3 0biect fruit = new Fruit():
 3 Object fruit = new Fruit();
 4 Object apple = (Apple) fruit;
     5 }
 6 }
 7
8 class Apple extends Fruit {
9 }
10
11 class Fruit {
12 }
```
### **Section 11.10**

**11.15** When overriding the **equals** method, a common mistake is mistyping its signature in the subclass. For example, the **equals** method is incorrectly written as **equals (Circle circle)**, as shown in (a) in the code below; instead, it should be **equals(Object circle)**, as shown in (b). Show the output of running class **Test** with the **Circle** class in (a) and in (b), respectively.

```
public class Test {
  public static void main(String[] args) {
    Object circle1 = new Circle();
    Object circle2 = new Circle();
    System.out.println(circle1.equals(circle2));
 }
}
```
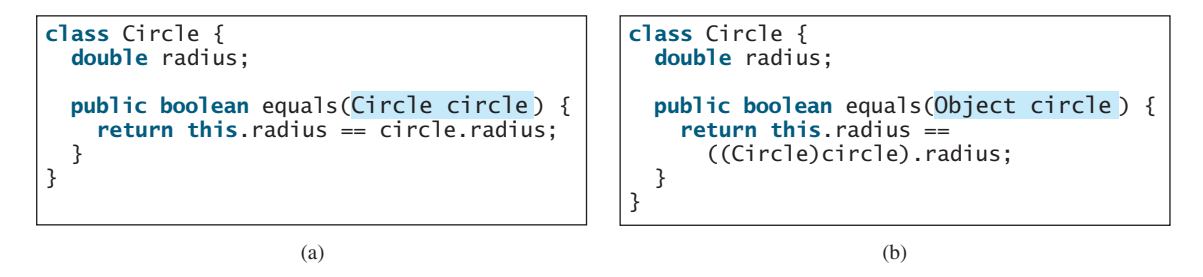

### **Sections 11.11–11.12**

- **11.16** How do you create an **ArrayList**? How do you append an object to a list? How do you insert an object at the beginning of a list? How do you find the number of objects in a list? How do you remove a given object from a list? How do you remove the last object from the list? How do you check whether a given object is in a list? How do you retrieve an object at a specified index from a list?
- **11.17** There are three errors in the code below. Identify them.

```
ArrayList list = new ArrayList();
list.add("Denver");
list.add("Austin");
list.add(new java.util.Date());
String city = list.get(0);
list.set(3, "Dallas");
System.out.println(list.get(3));
```
### **Sections 11.13–11.14**

- **11.18** What modifier should you use on a class so that a class in the same package can access it, but a class in a different package cannot access it?
- **11.19** What modifier should you use so that a class in a different package cannot access the class, but its subclasses in any package can access it?
- **11.20** In the code below, classes **A** and **B** are in the same package. If the question marks are replaced by blanks, can class **B** be compiled? If the question marks are replaced by **private**, can class **B** be compiled? If the question marks are replaced by **protected**, can class **B** be compiled?

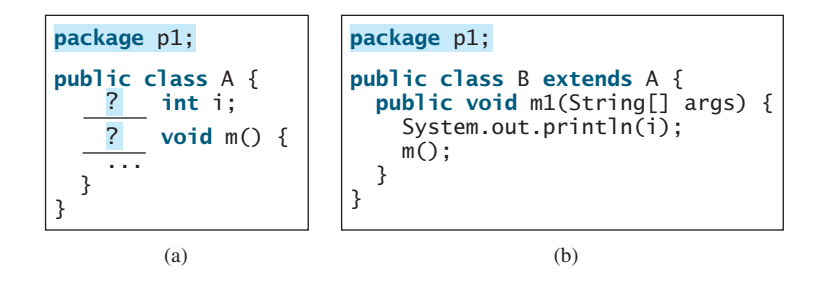

**11.21** In the code below, classes **A** and **B** are in different packages. If the question marks are replaced by blanks, can class **B** be compiled? If the question marks are replaced by **private**, can class **B** be compiled? If the question marks are replaced by **protected**, can class **B** be compiled?

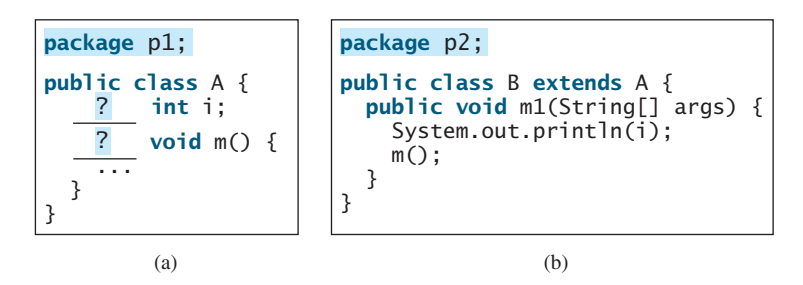

**11.22** How do you prevent a class from being extended? How do you prevent a method from being overridden?

### **Comprehensive**

- **11.23** Define the following terms: inheritance, superclass, subclass, the keywords **super** and **this**, casting objects, the modifiers **protected** and **final**.
- **11.24** Indicate true or false for the following statements:
	- A protected datum or method can be accessed by any class in the same package.
	- A protected datum or method can be accessed by any class in different packages.
	- A protected datum or method can be accessed by its subclasses in any package.
	- A final class can have instances.
	- A final class can be extended.
	- A final method can be overridden.
	- You can always successfully cast an instance of a subclass to a superclass.
	- You can always successfully cast an instance of a superclass to a subclass.
- **11.25** Describe the difference between method matching and method binding.
- **11.26** What is polymorphism? What is dynamic binding?

### **PROGRAMMING EXERCISES**

### **Sections 11.2–11.4**

- **11.1** (*The* **Triangle** *class*) Design a class named **Triangle** that extends **GeometricObject**. The class contains:
	- Three **double** data fields named **side1**, **side2**, and **side3** with default values **1.0** to denote three sides of the triangle.
	- A no-arg constructor that creates a default triangle.
	- A constructor that creates a triangle with the specified **side1**, **side2**, and **side3**.
	- The accessor methods for all three data fields.
	- A method named **getArea**() that returns the area of this triangle.
	- A method named **getPerimeter()** that returns the perimeter of this triangle.
	- A method named **toString()** that returns a string description for the triangle.

For the formula to compute the area of a triangle, see Exercise 2.21. The **toString()** method is implemented as follows:

**return "Triangle: side1 = "** + side1 + **" side2 = "** + side2 + **" side3 = "** + side3;

Draw the UML diagram for the classes **Triangle** and **GeometricObject**. Implement the class. Write a test program that creates a **Triangle** object with sides **1**, **1.5**, **1**, color **yellow** and **filled true**, and displays the area, perimeter, color, and whether filled or not.

### **Sections 11.5–11.11**

**11.2** (*The* **Person***,* **Student***,* **Employee***,* **Faculty***, and* **Staff** *classes*) Design a class named **Person** and its two subclasses named **Student** and **Employee**. Make **Faculty** and **Staff** subclasses of **Employee**. A person has a name, address, phone number, and email address. A student has a class status (freshman, sophomore, junior, or senior). Define the status as a constant. An employee has an office, salary, and date hired. Define a class named **MyDate** that contains the fields **year**, **month**, and **day**. A faculty member has office hours and a rank. A staff member has a title. Override the **toString** method in each class to display the class name and the person's name.

Draw the UML diagram for the classes. Implement the classes. Write a test program that creates a **Person**, **Student**, **Employee**, **Faculty**, and **Staff**, and invokes their **toString()** methods.

**11.3** (*Subclasses of* **Account**) In Exercise 8.7, the **Account** class was defined to model a bank account. An account has the properties account number, balance, annual interest rate, and date created, and methods to deposit and withdraw funds. Create two subclasses for checking and saving accounts. A checking account has an overdraft limit, but a savings account cannot be overdrawn.

Draw the UML diagram for the classes. Implement the classes. Write a test program that creates objects of **Account**, **SavingsAccount**, and **CheckingAccount** and invokes their **toString()** methods.

### **404** Chapter 11 Inheritance and Polymorphism

- **11.4** (*Implementing* **MyStack** *using inheritance*) In Listing 11.9, **MyStack** is implemented using composition. Create a new stack class that extends **ArrayList**. Draw the UML diagram for the classes. Implement **MyStack**. Write a test program that prompts the user to enter five strings and displays them in reverse order.
- **11.5** (*The* **Course** *class*) Rewrite the **Course** class in Listing 10.6. Use an **ArrayList** to replace an array to store students. You should not change the original contract of the **Course** class (i.e., the definition of the constructors and methods should not be changed).
- **11.6** (*Using* **ArrayList**) Write a program that creates an **ArrayList** and adds a **Loan** object, a **Date** object, a string, a **JFrame** object, and a **Circle** object to the list, and use a loop to display all the elements in the list by invoking the object's **toString()** method.
- **11.7\*\*\*** (*Implementing* **ArrayList**) **ArrayList** is implemented in the Java API. Implement **ArrayList** and the methods defined in Figure 11.3. (*Hint*: Use an array to store the elements in **ArrayList**. If the size of the **ArrayList** exceeds the capacity of the current array, create a new array that doubles the size of the current array and copy the contents of the current to the new array.)
- **11.8\*\*** (*New* **Account** *class*) An **Account** class was specified in Exercise 8.7. Design a new **Account** class as follows:
	- Add a new data field **name** of the **String** type to store the name of the customer.
	- Add a new constructor that constructs an account with the specified name, id, and balance.
	- Add a new data field named **transactions** whose type is **ArrayList** that stores the transaction for the accounts. Each transaction is an instance of the **Transaction** class. The **Transaction** class is defined as shown in Figure 11.7.
	- Modify the **withdraw** and **deposit** methods to add a transaction to the **transactions** array list.
	- All other properties and methods are same as in Exercise 8.7.

Write a test program that creates an **Account** with annual interest rate **1.5%**, balance **1000**, id **1122**, and name **George**. Deposit \$30, \$40, \$50 to the account and withdraw \$5, \$4, \$2 from the account. Print an account summary that shows account holder name, interest rate, balance, and all transactions.

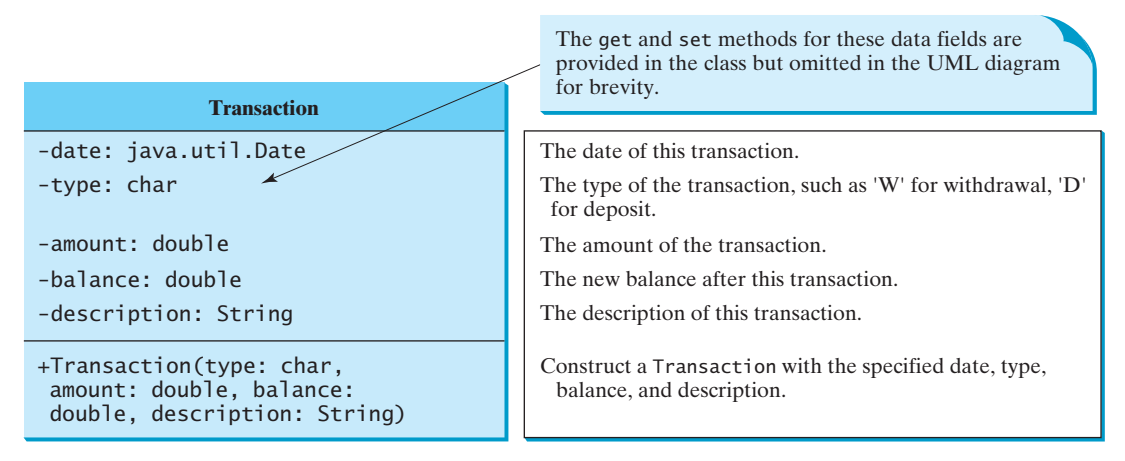

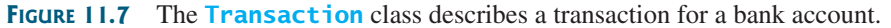

# [CHAPTER](#page-19-0) 12

# GUI BASICS

# Objectives

- To distinguish between Swing and AWT (§12.2).
- To describe the Java GUI API hierarchy (§12.3).
- To create user interfaces using frames, panels, and simple GUI components (§12.4).
- To understand the role of layout managers (§12.5).
- To use the FlowLayout, GridLayout, and **BorderLayout** managers to lay out components in a container (§12.5).
- To use **JPanel** to make panels as subcontainers (§12.6).
- To specify colors and fonts using the **Color** and **Font** classes (§§12.7–12.8).
- To apply common features such as borders, tool tips, fonts, and colors on Swing components (§12.9).
- To use borders to visually group user-interface components (§12.9).
- To create image icons using the **ImageIcon** class (§12.10).

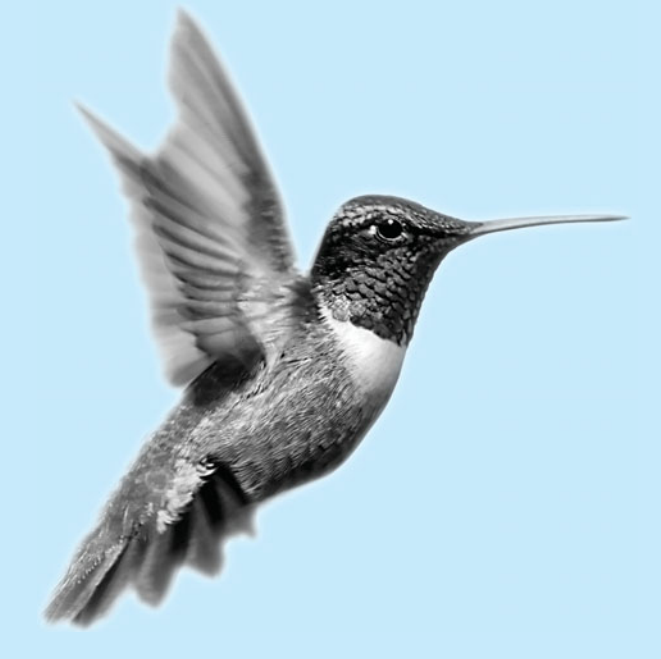
# [12.1 Introduction](#page-19-0)

The design of the API for Java GUI programming is an excellent example of how the objectoriented principle is applied. This chapter serves two purposes. First, it introduces the basics of Java GUI programming. Second, it uses GUI to demonstrate OOP. Specifically, this chapter will introduce the framework of Java GUI API and discuss GUI components and their relationships, containers and layout managers, colors, fonts, borders, image icons, and tool tips.

# [12.2 Swing vs. AWT](#page-19-0)

We used simple GUI examples to demonstrate OOP in §8.6.3, "Displaying GUI Components." We used the GUI components such as **JButton**, **JLabel**, **JTextField**, **JRadioButton**, and **JComboBox**. Why do the GUI component classes have the prefix *J*? Instead of **JButton**, why not name it simply **Button**? In fact, there is a class already named **Button** in the **java.awt** package.

When Java was introduced, the GUI classes were bundled in a library known as the Abstract Windows Toolkit (AWT). AWT is fine for developing simple graphical user interfaces, but not for developing comprehensive GUI projects. Besides, AWT is prone to platform-specific bugs. The AWT user-interface components were replaced by a more robust, versatile, and flexible library known as *Swing components*. Swing components are painted directly on canvases using Java code, except for components that are subclasses of **java.awt.Window** or **java.awt.Panel**, which must be drawn using native GUI on a specific platform. Swing components depend less on the target platform and use less of the native GUI resource. For this reason, Swing components that don't rely on native GUI are referred to as *lightweight components,* and AWT components are referred to as *heavyweight components*.

To distinguish new Swing component classes from their AWT counterparts, the Swing GUI component classes are named with a prefixed *J*. Although AWT components are still supported in Java, it is better to learn to how program using Swing components, because the AWT user-interface components will eventually fade away. This book uses Swing GUI components exclusively.

# [12.3 The Java GUI API](#page-19-0)

The GUI API contains classes that can be classified into three groups: *component classes, container classes*, and *helper classes*. Their hierarchical relationships are shown in Figure 12.1.

The component classes, such as **JButton**, **JLabel**, and **JTextField**, are for creating the user interface. The container classes, such as **JFrame**, **JPanel**, and **JApplet**, are used to contain other components. The helper classes, such as **Graphics**, **Color**, **Font**, **FontMetrics**, and **Dimension**, are used to support GUI components.

# **Note**

The **JFrame**, **JApplet**, **JDialog**, and **JComponent** classes and their subclasses are grouped in the **javax.swing** package. All the other classes in Figure 12.1 are grouped in the **java.awt** package.

# 12.3.1 Component Classes

An instance of **Component** can be displayed on the screen. **Component** is the root class of all the user-interface classes including container classes, and **JComponent** is the root class of all the lightweight Swing components. Both **Component** and **JComponent** are abstract classes. Abstract classes will be introduced in Chapter 14, "Abstract Classes and Interfaces." For now, all you need to know is that abstract classes are same as classes except that you cannot create instances using the **new** operator. For example, you cannot use **new JComponent()** to create an

Swing components

lightweight heavyweight

why prefix J?

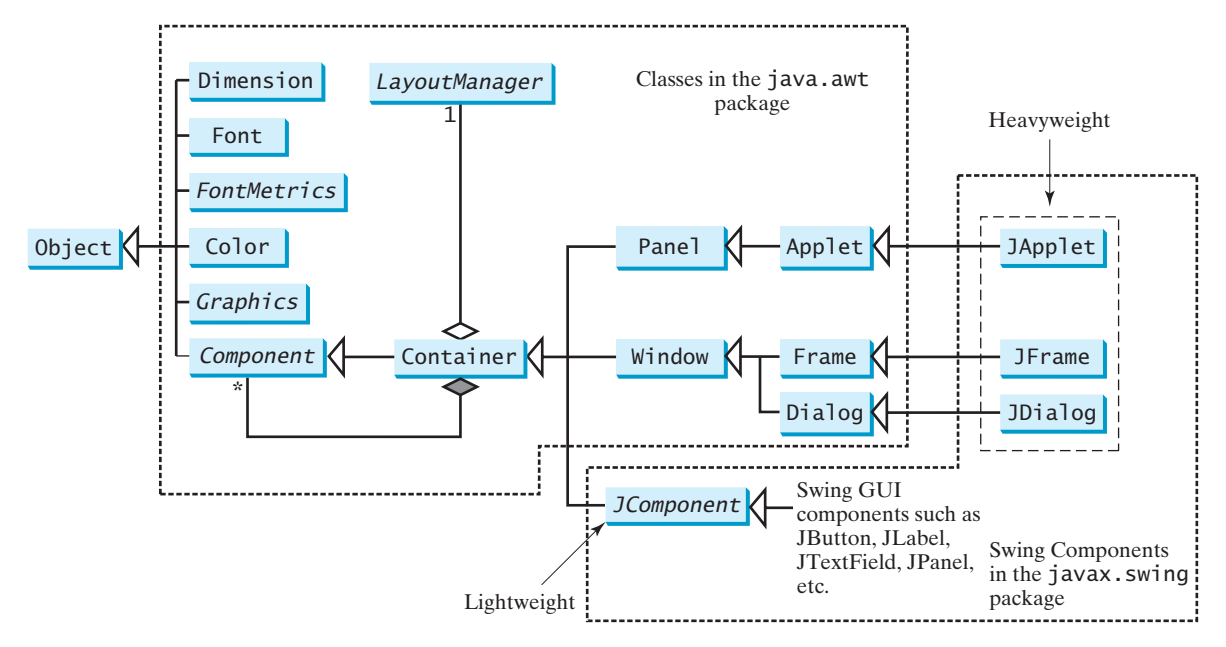

**FIGURE 12.1** Java GUI programming utilizes the classes shown in this hierarchical diagram.

instance of **JComponent**. However, you can use the constructors of concrete subclasses of **JComponent** to create **JComponent** instances. It is important to become familiar with the class inheritance hierarchy. For example, the following statements all display true:

```
JButton jbtOK = new JButton("OK");
System.out.println(jbtOK instanceof JButton);
System.out.println(jbtOK instanceof JComponent);
System.out.println(jbtOK instanceof Container);
System.out.println(jbtOK instanceof Component);
System.out.println(jbtOK instanceof Object);
```
## 12.3.2 Container Classes

An instance of **Container** can hold instances of **Component**. Container classes are GUI components that are used to contain other GUI components. **Window**, **Panel**, **Applet**, **Frame**, and **Dialog** are the container classes for AWT components. To work with Swing components, use **Container**, **JFrame**, **JDialog**, **JApplet**, and **JPanel**, as described in Table 12.1.

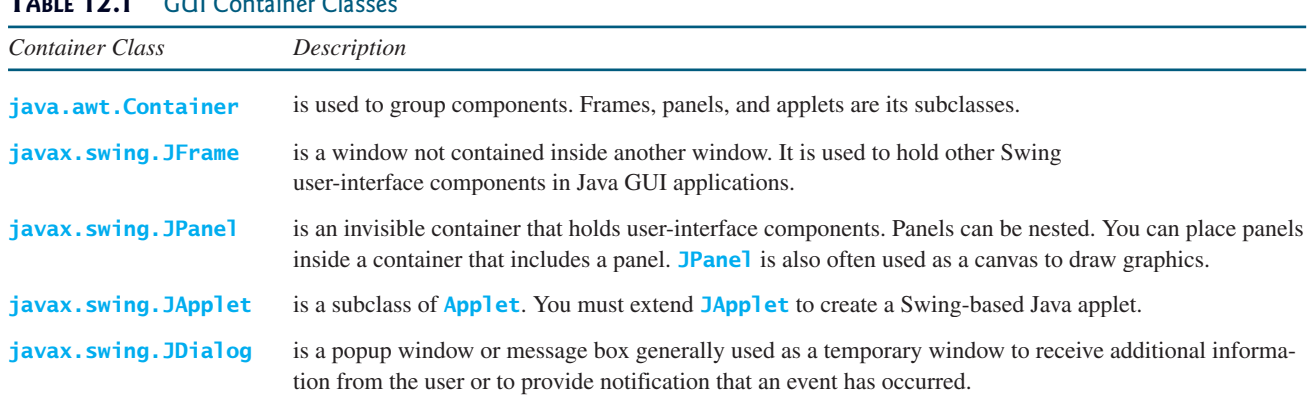

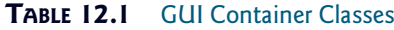

## 12.3.3 GUI Helper Classes

The helper classes, such as **Graphics**, **Color**, **Font**, **FontMetrics**, **Dimension**, and **LayoutManager**, are not subclasses of **Component**. They are used to describe the properties of GUI components, such as graphics context, colors, fonts, and dimension, as described in Table 12.2.

**TABLE 12.2** GUI Helper Classes

| Helper Class           | Description                                                                                                    |
|------------------------|----------------------------------------------------------------------------------------------------|
| java.awt.Graphics      | is an abstract class that provides the methods for drawing strings,<br>lines, and simple shapes.                                                                                                    |
| java.awt.Color         | deals with the colors of GUI components. For example, you can spec-<br>ify background or foreground colors in components like <b>JFrame</b> and<br><b>JPanel</b> , or you can specify colors of lines, shapes, and strings in<br>drawings. |
| java.awt.Font          | specifies fonts for the text and drawings on GUI components.<br>For example, you can specify the font type (e.g., SansSerif), style<br>$(e.g., bold),$ and size $(e.g., 24 points)$ for the text on a button.                              |
| java.awt.FontMetrics   | is an abstract class used to get the properties of the fonts.                                                                                                    |
| java.awt.Dimension     | encapsulates the width and height of a component (in integer<br>precision) in a single object.                                                                                                    |
| java.awt.LayoutManager | specifies how components are arranged in a container.                                                                                                    |

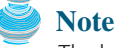

The helper classes are in the **java.awt** package. The Swing components do not replace all the classes in AWT, only the AWT GUI component classes (e.g., **Button**, **TextField**, **TextArea**). The AWT helper classes are still useful in GUI programming.

# [12.4 Frames](#page-19-0)

To create a user interface, you need to create either a frame or an applet to hold the user-interface components. Creating Java applets will be introduced in Chapter 18, "Applets and Multimedia." This section introduces frames.

# 12.4.1 Creating a Frame

To create a frame, use the **JFrame** class, as shown in Figure 12.2.

The program in Listing 12.1 creates a frame:

## **LISTING 12.1** MyFrame.java

```
1 import javax.swing.JFrame;
2
3 public class MyFrame {
4 public static void main(String[] args) {
5 JFrame frame = new JFrame("MyFrame"); // Create a frame
6 frame.setSize(400, 300); // Set the frame size
 7 frame.setLocationRelativeTo(null); // Center a frame
8 frame.setDefaultCloseOperation(JFrame.EXIT_ON_CLOSE); 
9 frame.setVisible(true); // Display the frame
10 }
11 }
```
import package

create frame set size center frame close upon exit display the frame

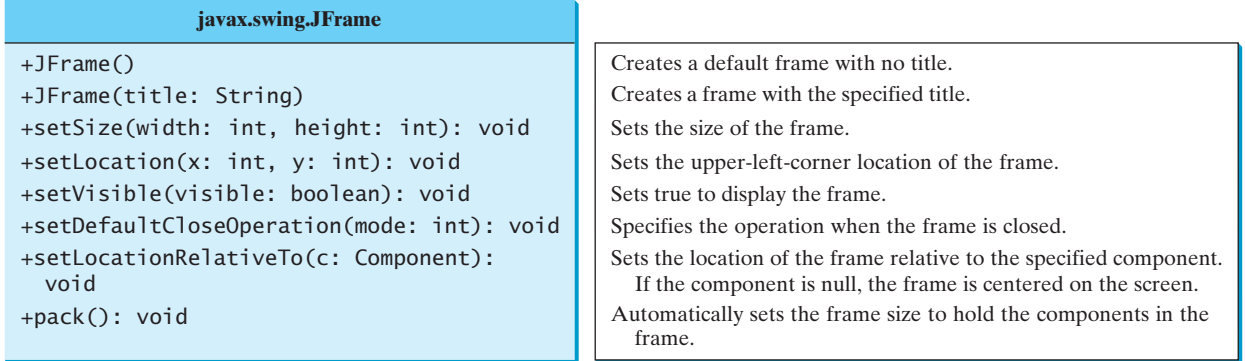

**FIGURE 12.2 JFrame** is a top-level container to hold GUI components.

The frame is not displayed until the **frame.setVisible(true)** method is invoked. **frame.setSize(400, 300)** specifies that the frame is **400** pixels wide and **300** pixels high. If the **setSize** method is not used, the frame will be sized to display just the title bar. Since the **setSize** and **setVisible** methods are both defined in the **Component** class, they are inherited by the **JFrame** class. Later you will see that these methods are also useful in many other subclasses of **Component**.

When you run the **MyFrame** program, a window will be displayed on the screen (see Figure 12.3(a)).

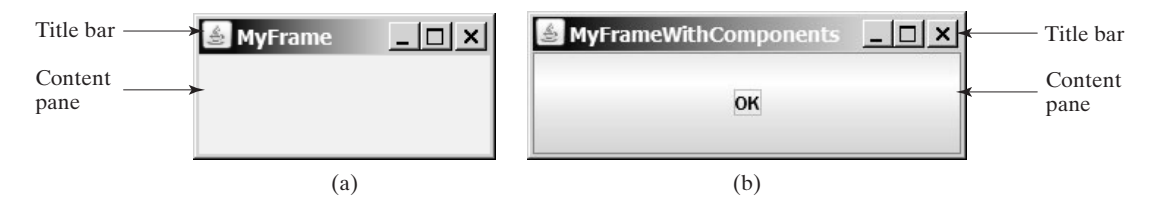

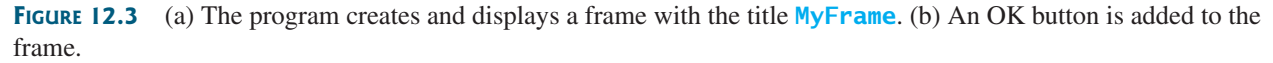

Invoking **setLocationRelativeTo(null)** (line 7) centers the frame on the screen. Invoking **setDefaultCloseOperation(JFrame.EXIT\_ON\_CLOSE)** (line 8) tells the program to terminate when the frame is closed. If this statement is not used, the program does not terminate when the frame is closed. In that case, you have to stop the program by pressing *Ctrl+C* at the DOS prompt window in Windows or stop the process by using the kill command in Unix. If you run the program from an IDE such as Eclipse or NetBeans, you need to click the red Terminate button in the Console pane to stop the program.

# **Note**

Recall that a pixel is the smallest unit of space available for drawing on the screen. You can think of a pixel as a small rectangle and think of the screen as paved with pixels. The *resolution* specifies the number of pixels per square inch. The more pixels the screen has, the higher the screen's resolution. The higher the resolution, the finer the detail you can see.

pixel and resolution

## **Note** You should invoke the **setSize(w, h)** method before invoking **setLocationRelativeTo- (null)** to center the frame.

**setSize** before centering

## 12.4.2 Adding Components to a Frame

The frame shown in Figure 12.3(a) is empty. Using the **add** method, you can add components into the frame, as in Listing 12.2.

## **LISTING 12.2** MyFrameWithComponents.java

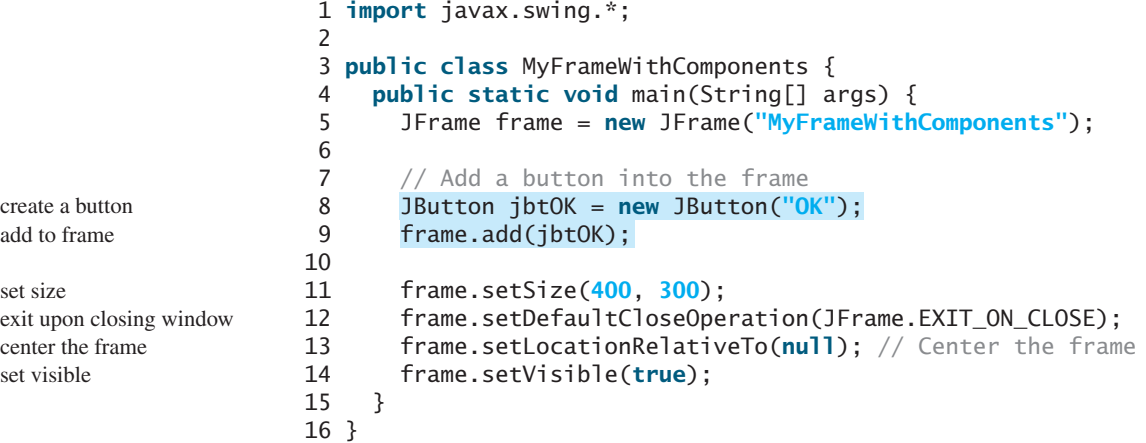

Each **JFrame** contains a content pane. A content pane is an instance of **java.awt.Container**. The GUI components such as buttons are placed in the content pane in a frame. In earlier version of Java, you had to use the **getContentPane** method in the **JFrame** class to return the content pane of the frame, then invoke the content pane's **add** method to place a component into the content pane, as follows:

java.awt.Container container = frame.getContentPane(); container.add(jbtOK);

This was cumbersome. The new version of Java since Java 5 allows you to place components into the content pane by invoking a frame's **add** method, as follows:

frame.add(jbtOK);

content-pane delegation

set

set

This new feature is called *content-pane delegation*. Strictly speaking, a component is added into the content pane of a frame. For simplicity we say that a component is added to a frame.

An object of **JButton** was created using **new JButton("OK")**, and this object was added to the content pane of the frame (line 9).

The **add(Component comp)** method defined in the **Container** class adds an instance of **Component** to the container. Since **JButton** is a subclass of **Component**, an instance of **JButton** is also an instance of **Component**. To remove a component from a container, use the **remove** method. The following statement removes the button from the container:

```
container.remove(jbtOK);
```
When you run the program **MyFrameWithComponents**, the window will be displayed as in Figure 12.3(b). The button is always centered in the frame and occupies the entire frame no matter how you resize it. This is because components are put in the frame by the content pane's layout manager, and the default layout manager for the content pane places the button in the center. In the next section, you will use several different layout managers to place components in the desired locations.

# [12.5 Layout Managers](#page-19-0)

In many other window systems, the user-interface components are arranged by using hardcoded pixel measurements. For example, put a button at location (**10, 10**) in the window. Using hard-coded pixel measurements, the user interface might look fine on one system but be unusable on another. Java's layout managers provide a level of abstraction that automatically maps your user interface on all window systems.

The Java GUI components are placed in containers, where they are arranged by the container's layout manager. In the preceding program, you did not specify where to place the OK button in the frame, but Java knows where to place it, because the layout manager works behind the scenes to place components in the correct locations. A layout manager is created using a layout manager class.

Layout managers are set in containers using the **setLayout(aLayoutManager)** method. For example, you can use the following statements to create an instance of **XLayout** and set it in a container:

```
LayoutManager layoutManager = new XLayout();
container.setLayout(layoutManager);
```
This section introduces three basic layout managers: **FlowLayout**, **GridLayout**, and **BorderLayout**.

# 12.5.1 **FlowLayout**

**FlowLayout** is the simplest layout manager. The components are arranged in the container from left to right in the order in which they were added. When one row is filled, a new row is started. You can specify the way the components are aligned by using one of three constants: **FlowLay out.RIGHT**, **FlowLayout.CENTER**, or **FlowLayout.LEFT**. You can also specify the gap between components in pixels. The class diagram for **FlowLayout** is shown in Figure 12.4.

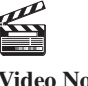

**Video Note** Use **FlowLayout**

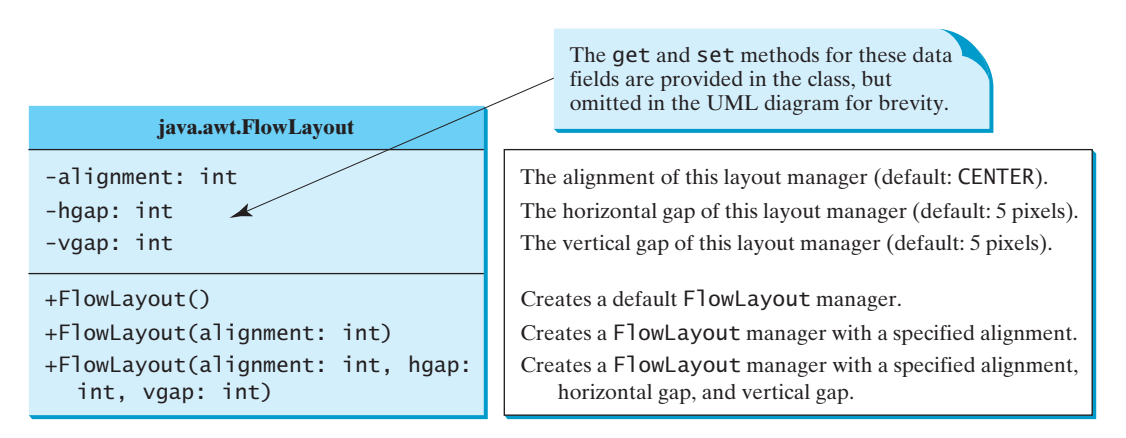

**FIGURE 12.4 FlowLayout** lays out components row by row.

Listing 12.3 gives a program that demonstrates flow layout. The program adds three labels and text fields into the frame with a **FlowLayout** manager, as shown in Figure 12.5.

# **LISTING 12.3** ShowFlowLayout.java

1 **import** javax.swing.JLabel; 2 **import** javax.swing.JTextField; 3 **import** javax.swing.JFrame;

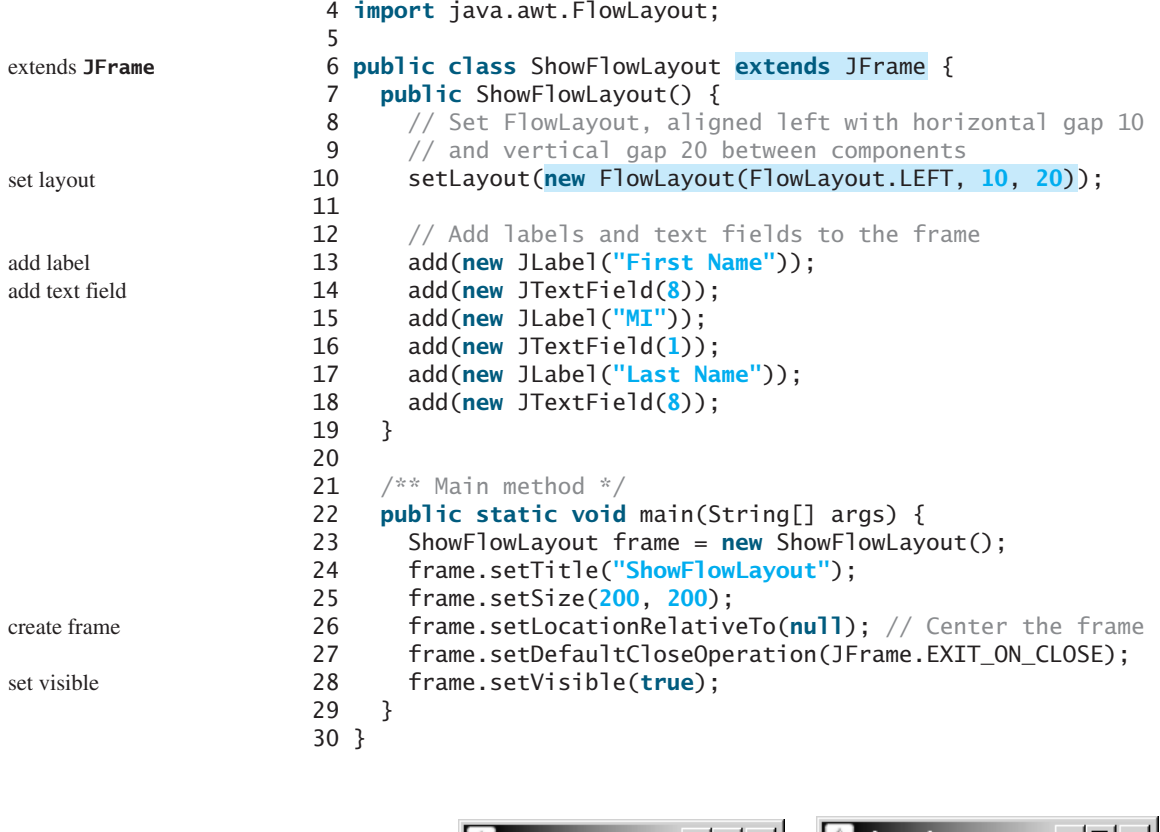

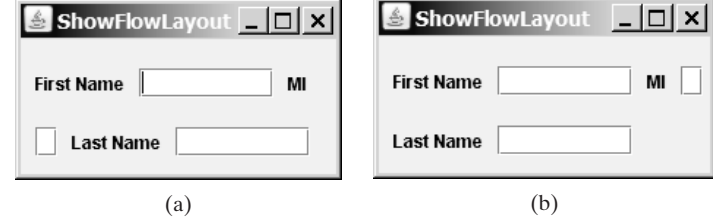

**FIGURE 12.5** The components are added by the **FlowLayout** manager to fill in the rows in the container one after another.

This example creates a program using a style different from the programs in the preceding section, where frames were created using the **JFrame** class. This example creates a class named **ShowFlowLayout** that extends the **JFrame** class (line 6). The **main** method in this program creates an instance of **ShowFlowLayout** (line 23). The constructor of **ShowFlowLayout** constructs and places the components in the frame. This is the preferred style of creating GUI applications—for three reasons:

- Creating a GUI application means creating a frame, so it is natural to define a frame to extend **JFrame**.
- The frame may be further extended to add new components or functions.
- The class can be easily reused. For example, you can create multiple frames by creating multiple instances of the class.

Using one style consistently makes programs easy to read. From now on, most of the GUI main classes will extend the **JFrame** class. The constructor of the main class constructs the user interface. The **main** method creates an instance of the main class and then displays the frame.

In this example, the **FlowLayout** manager is used to place components in a frame. If you resize the frame, the components are automatically rearranged to fit. In Figure 12.5(a), the first row has three components, but in Figure  $12.5(a)$ , the first row has four components, because the width has been increased.

If you replace the **setLayout** statement (line 10) with **setLayout** (new FlowLayout-**(FlowLayout.RIGHT, 0, 0))**, all the rows of buttons will be right aligned with no gaps. An anonymous **FlowLayout** object was created in the statement (line 10):

```
setLayout( );
new FlowLayout(FlowLayout.LEFT, 10, 20)
```
which is equivalent to:

```
FlowLayout layout = new FlowLayout(FlowLayout.LEFT, 10, 20);
setLayout(layout);
```
This code creates an explicit reference to the object **layout** of the **FlowLayout** class. The explicit reference is not necessary, because the object is not directly referenced in the **ShowFlowLayout** class.

Suppose you add the same button into the frame ten times; will ten buttons appear in the frame? No, a GUI component such as a button can be added into only one container and only once in a container. Adding a button into a container multiple times is the same as adding it once.

#### **Caution**

Do not forget to put the **new** operator before a layout manager class when setting a layout style for example, **setLayout(new FlowLayout())**.

# **Note**

The constructor **ShowFlowLayout()** does not explicitly invoke the constructor **JFrame()**, but the constructor **JFrame()** is invoked implicitly. See §11.3.2, "Constructor Chaining."

# 12.5.2 **GridLayout**

The **GridLayout** manager arranges components in a grid (matrix) formation. The components are placed in the grid from left to right, starting with the first row, then the second, and so on, in the order in which they are added. The class diagram for **GridLayout** is shown in Figure 12.6.

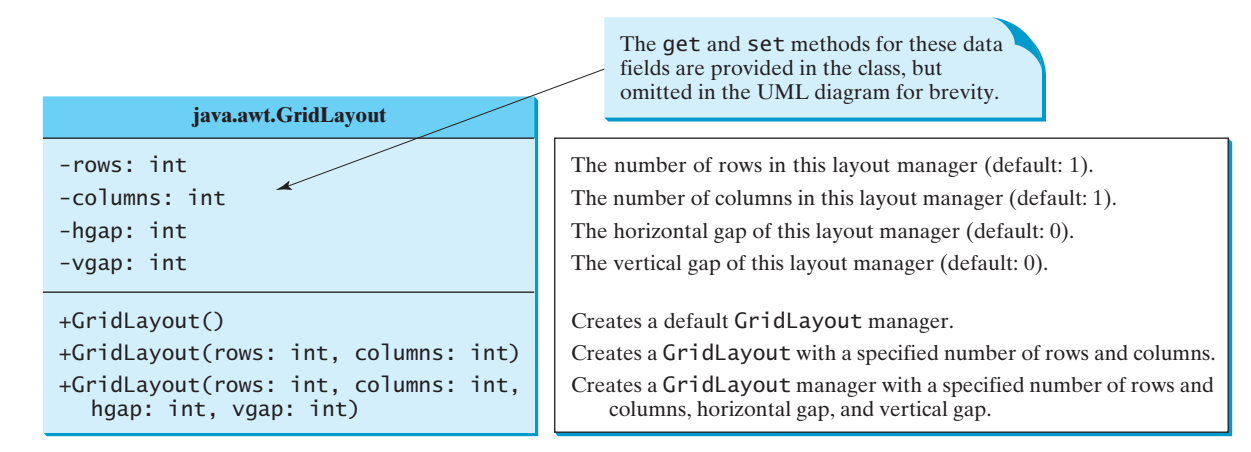

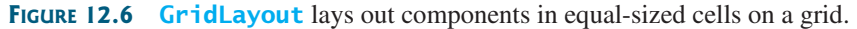

You can specify the number of rows and columns in the grid. The basic rule is as follows:

- The number of rows or the number of columns can be zero, but not both. If one is zero and the other is nonzero, the nonzero dimension is fixed, while the zero dimension is determined dynamically by the layout manager. For example, if you specify zero rows and three columns for a grid that has ten components, **GridLayout** creates three fixed columns of four rows, with the last row containing one component. If you specify three rows and zero columns for a grid that has ten components, **GridLayout** creates three fixed rows of four columns, with the last row containing two components.
- If both the number of rows and the number of columns are nonzero, the number of rows is the dominating parameter; that is, the number of rows is fixed, and the layout manager dynamically calculates the number of columns. For example, if you specify three rows and three columns for a grid that has ten components, **GridLayout** creates three fixed rows of four columns, with the last row containing two components.

Listing 12.4 gives a program that demonstrates grid layout. The program is similar to the one in Listing 12.3. It adds three labels and three text fields to the frame of **GridLayout** instead of **FlowLayout**, as shown in Figure 12.7.

## **LISTING 12.4** ShowGridLayout.java

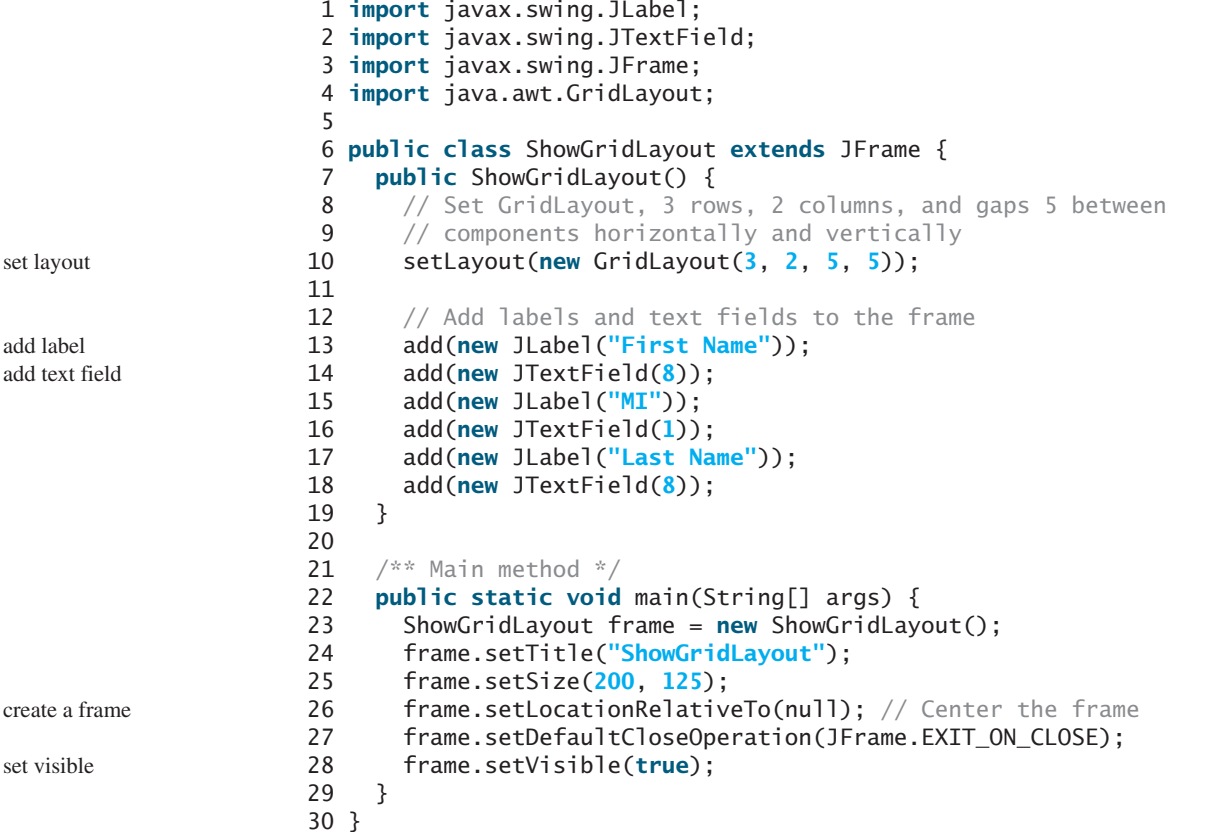

If you resize the frame, the layout of the buttons remains unchanged (i.e., the number of rows and columns does not change, and the gaps don't change either).

All components are given equal size in the container of **GridLayout**.

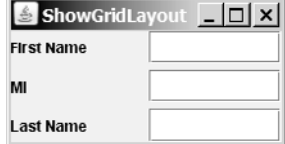

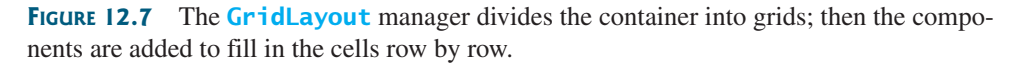

Replacing the **setLayout** statement (line 10) with **setLayout(new GridLayout(3, 10))** would still yield three rows and *two* columns. The **columns** parameter is ignored because the **rows** parameter is nonzero. The actual number of columns is calculated by the layout manager.

What would happen if the **setLayout** statement (line 10) were replaced with **setLayout(new GridLayout(4, 2))** or with **setLayout(new GridLayout(2, 2))**? Please try it yourself.

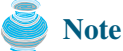

In **FlowLayout** and **GridLayout**, the order in which the components are added to the container is important. It determines the location of the components in the container.

## 12.5.3 **BorderLayout**

The **BorderLayout** manager divides a container into five areas: East, South, West, North, and Center. Components are added to a **BorderLayout** by using **add(Component, index)**, where **index** is a constant **BorderLayout.EAST**, **BorderLayout.SOUTH**, **BorderLayout.WEST**, **BorderLayout.NORTH**, or **BorderLayout.CENTER**. The class diagram for **BorderLayout** is shown in Figure 12.8.

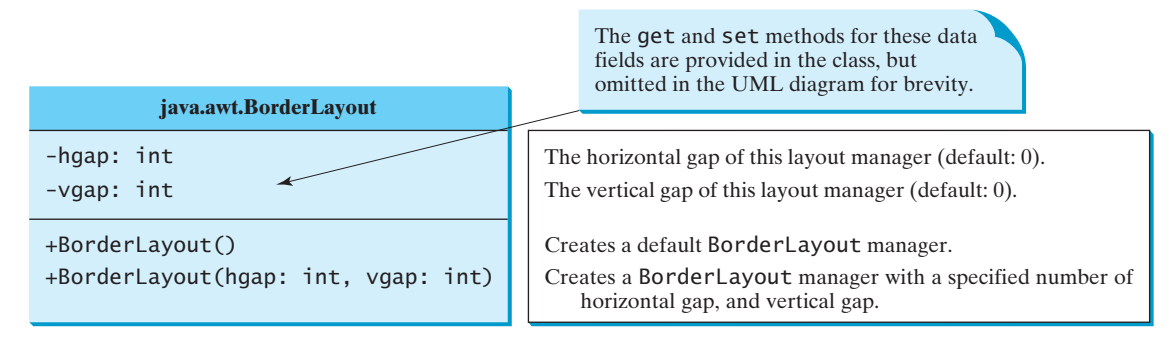

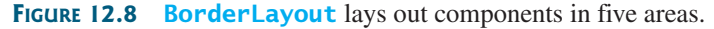

The components are laid out according to their preferred sizes and their placement in the container. The North and South components can stretch horizontally; the East and West components can stretch vertically; the Center component can stretch both horizontally and vertically to fill any empty space.

Listing 12.5 gives a program that demonstrates border layout. The program adds five buttons labeled **East**, **South**, **West**, **North**, and **Center** into the frame with a **BorderLayout** manager, as shown in Figure 12.9.

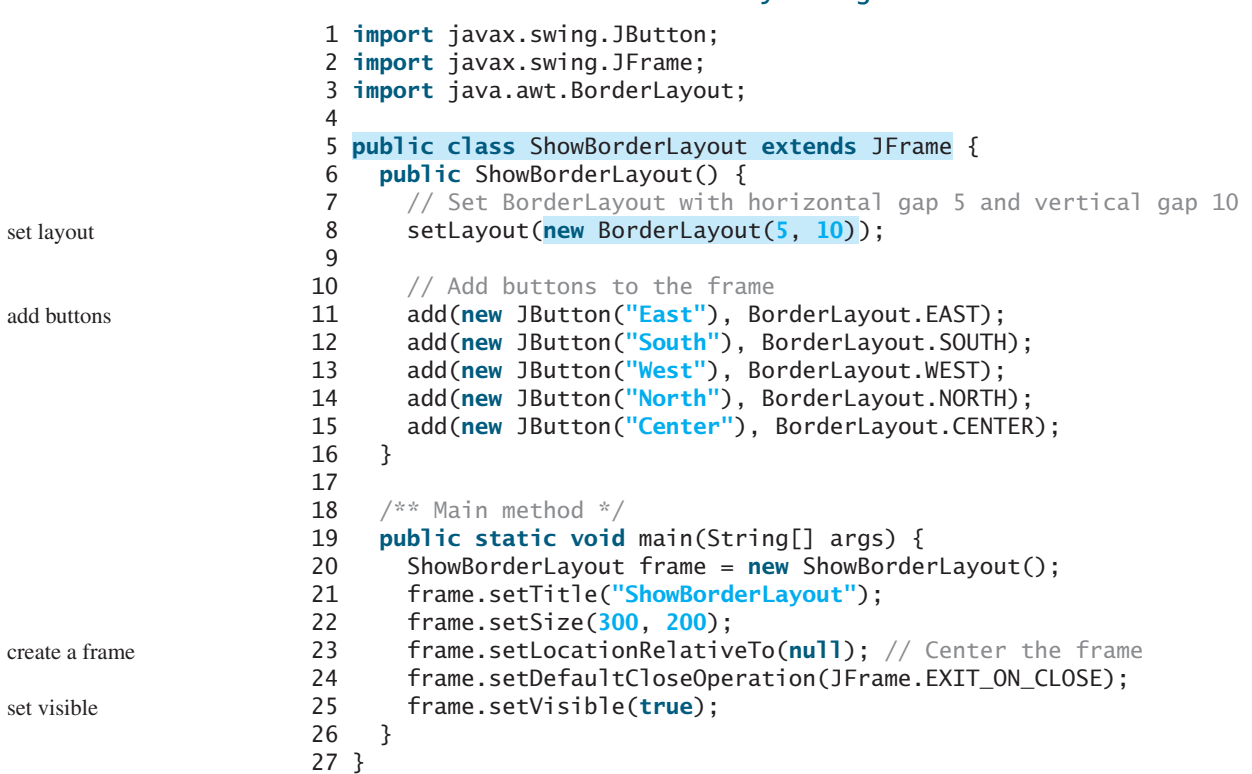

**LISTING 12.5** ShowBorderLayout.java

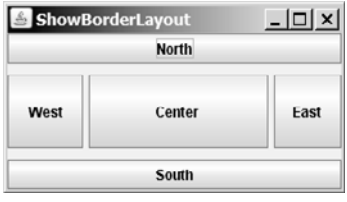

**FIGURE 12.9 BorderLayout** divides the container into five areas, each of which can hold a component.

The buttons are added to the frame (lines 11–15). Note that the **add** method for **BorderLayout** is different from the one for **FlowLayout** and **GridLayout**. With **BorderLayout** you specify where to put the components.

It is unnecessary to place components to occupy all the areas. If you remove the East button from the program and rerun it, you will see that the center stretches rightward to occupy the East area.

# **Note**

**BorderLayout** interprets the absence of an index specification as **BorderLayout.CENTER**. For example, **add(component)** is the same as **add(Component, BorderLayout.CEN-TER).** If you add two components into a container of **BorderLayout**, as follows,

```
container.add(component1);
container.add(component2);
```
only the last component is displayed.

# 12.5.4 Properties of Layout Managers

Layout managers have properties that can be changed dynamically. **FlowLayout** has **alignment**, **hgap**, and **vgap** properties. You can use the **setAlignment**, **setHgap**, and **setVgap** methods to specify the alignment and the horizontal and vertical gaps. **GridLayout** has the **rows**, **columns**, **hgap**, and **vgap** properties. You can use the **setRows**, **setColumns**, **setHgap**, and **setVgap** methods to specify the number of rows, the number of columns, and the horizontal and vertical gaps. **BorderLayout** has the **hgap** and **vgap** properties. You can use the **setHgap** and **setVgap** methods to specify the horizontal and vertical gaps.

In the preceding sections an anonymous layout manager is used because the properties of a layout manager do not change, once it is created. If you have to change the properties of a layout manager dynamically, the layout manager must be explicitly referenced by a variable. You can then change the properties of the layout manager through the variable. For example, the following code creates a layout manager and sets its properties:

```
// Create a layout manager
FlowLayout flowLayout = new FlowLayout();
// Set layout properties
flowLayout.setAlignment(FlowLayout.RIGHT);
flowLayout.setHgap(10);
flowLayout.setVgap(20);
```
# [12.6 Using Panels as Subcontainers](#page-19-0)

Suppose that you want to place ten buttons and a text field in a frame. The buttons are placed in grid formation, but the text field is placed on a separate row. It is difficult to achieve the desired look by placing all the components in a single container. With Java GUI programming, you can divide a window into panels. Panels act as subcontainers to group user-interface components. You add the buttons in one panel, then add the panel into the frame.

The Swing version of panel is **JPanel**. You can use **new JPanel()** to create a panel with a default **FlowLayout** manager or **new JPanel(LayoutManager)** to create a panel with the specified layout manager. Use the **add(Component)** method to add a component to the panel. For example, the following code creates a panel and adds a button to it:

```
JPane1 p = new JPane1();
p.add(new JButton("OK"));
```
Panels can be placed inside a frame or inside another panel. The following statement places panel **p** into frame **f**:

 $f.add(p);$ 

Listing 12.6 gives an example that demonstrates using panels as subcontainers. The program creates a user interface for a microwave oven, as shown in Figure 12.10.

# **LISTING 12.6** TestPanels.java

```
1 import java.awt.*;
2 import javax.swing.*;
3
4 public class TestPanels extends JFrame {
5 public TestPanels() {
6 // Create panel p1 for the buttons and set GridLayout
7
8
9
         p1.setLayout(new GridLayout(4, 3));
         JPanel p1 = new JPanel(); panel p1 = panel p1 = panel p1 = panel p1 = panel p1 = panel p1 = panel p1 = panel p1 = panel p1 = panel p1 = panel p1 = panel p1 = panel p1 = panel p1 = panel p1 = panel p1 = panel p1 = panel p
```
 $\mathbf{f}$ 

#### **Video Note** Use panels as subcontainers

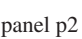

add p2 to frame

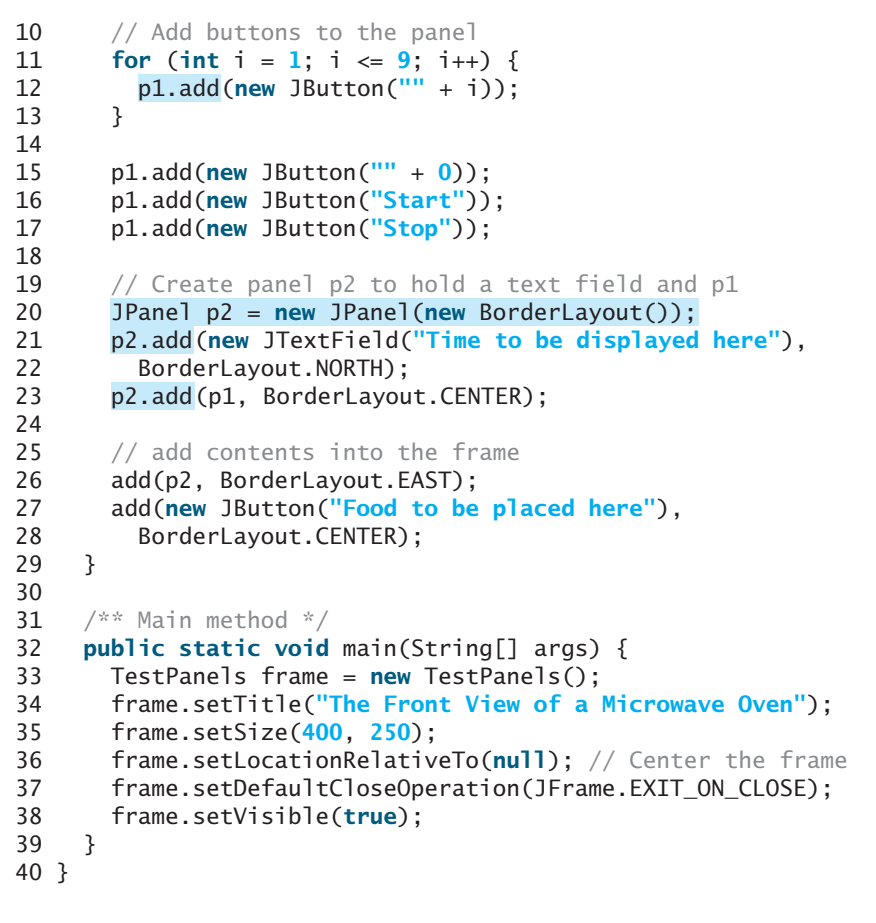

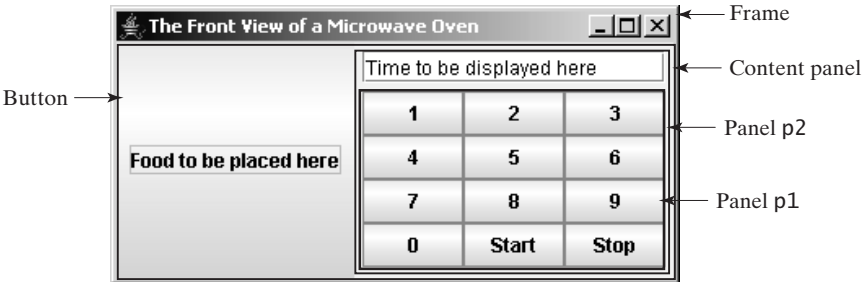

**FIGURE 12.10** The program uses panels to organize components.

The **setLayout** method is defined in **java.awt.Container**. Since **JPanel** is a subclass of **Container**, you can use **setLayout** to set a new layout manager in the panel (line 8). Lines 7–8 can be replaced by **JPanel p1 = new JPanel(new GridLayout(4, 3))**.

To achieve the desired layout, the program uses panel **p1** of **GridLayout** to group the number buttons, the *Stop* button, and the *Start* button, and panel **p2** of **BorderLayout** to hold a text field in the north and **p1** in the center. The button representing the food is placed in the center of the frame, and **p2** is placed in the east of the frame.

The statement (lines 21–22)

```
p2.add(new JTextField("Time to be displayed here"),
  BorderLayout.NORTH);
```
creates an instance of **JTextField** and adds it to **p2**. **JTextField** is a GUI component that can be used for user input as well as to display values.

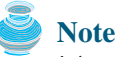

It is worthwhile to note that the **Container** class is the superclass for GUI component classes, such as **JButton**. Every GUI component is a container. In theory, you could use the **setLayout** method to set the layout in a button and add components into a button, because all the public methods in the **Container** class are inherited into **JButton**, but for practical reasons you should not use buttons as containers.

[12.7 The](#page-19-0) **Color** Class

You can set colors for GUI components by using the **java.awt.Color** class. Colors are made of red, green, and blue components, each represented by an **int** value that describes its intensity, ranging from **0** (darkest shade) to **255** (lightest shade). This is known as the *RGB model*.

You can create a color using the following constructor:

**public** Color(**int** r, **int** g, **int** b);

in which **r**, **g**, and **b** specify a color by its red, green, and blue components. For example,

```
Color color = new Color(128, 100, 100);
```
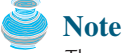

The arguments **r**, **g**, **b** are between **0** and **255**. If a value beyond this range is passed to the argument, an **IllegalArgumentException** will occur.

You can use the **setBackground(Color c)** and **setForeground(Color c)** methods defined in the **java.awt.Component** class to set a component's background and foreground colors. Here is an example of setting the background and foreground of a button:

```
JButton jbtOK = new JButton("OK");
jbtOK.setBackground(color);
jbtOK.setForeground(new Color(100, 1, 1));
```
Alternatively, you can use one of the 13 standard colors (**BLACK**, **BLUE**, **CYAN**, **DARK\_GRAY**, **GRAY**, **GREEN**, **LIGHT\_GRAY**, **MAGENTA**, **ORANGE**, **PINK**, **RED**, **WHITE**, and **YELLOW**) defined as constants in **java.awt.Color**. The following code, for instance, sets the foreground color of a button to red:

```
jbtOK.setForeground(Color.RED);
```
# [12.8 The](#page-19-0) **Font** Class

You can create a font using the **java.awt.Font** class and set fonts for the components using the **setFont** method in the **Component** class.

The constructor for **Font** is:

**public** Font(String name, **int** style, **int** size);

You can choose a font name from **SansSerif**, **Serif**, **Monospaced**, **Dialog**, or **DialogInput**, choose a style from **Font.PLAIN** (**0**), **Font.BOLD** (**1**), **Font.ITALIC** (**2**), +and **Font. BOLD** + **Font. ITALIC** (3), and specify a font size of any positive integer. For example, the following statements create two fonts and set one font to a button.

```
Font font1 = new Font("SansSerif", Font.BOLD, 16);
Font font2 = new Font("Serif", Font.BOLD + Font.ITALIC, 12);
JButton jbtOK = new JButton("OK");
jbtOK.setFont(font1);
```
superclass **Container**

**IllegalArgumentException**

find available fonts

# **Tip**

If your system supports other fonts, such as "Times New Roman," you can use it to create a **Font** object. To find the fonts available on your system, you need to obtain an instance of **java.awt.GraphicsEnvironment** using its static method **getLocalGraphicsEnvironment()**. **GraphicsEnvironment** is an abstract class that describes the graphics environment on a particular system. You can use its **getAllFonts()** method to obtain all the available fonts on the system and its **getAvailableFontFamilyNames()** method to obtain the names of all the available fonts. For example, the following statements print all the available font names in the system:

GraphicsEnvironment e = GraphicsEnvironment.getLocalGraphicsEnvironment(); String[] fontnames = e.getAvailableFontFamilyNames();

```
for (int i = 0; i < fontnames.length; i++)System.out.println(fontnames[i]);
```
# [12.9 Common Features of Swing GUI Components](#page-19-0)

**Component**

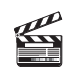

In this chapter you have used several GUI components (e.g., **JFrame**, **Container**, **JPanel**, **JButton**, **JLabel**, **JTextField**). Many more GUI components will be introduced in this book. It is important to understand the common features of Swing GUI components. The

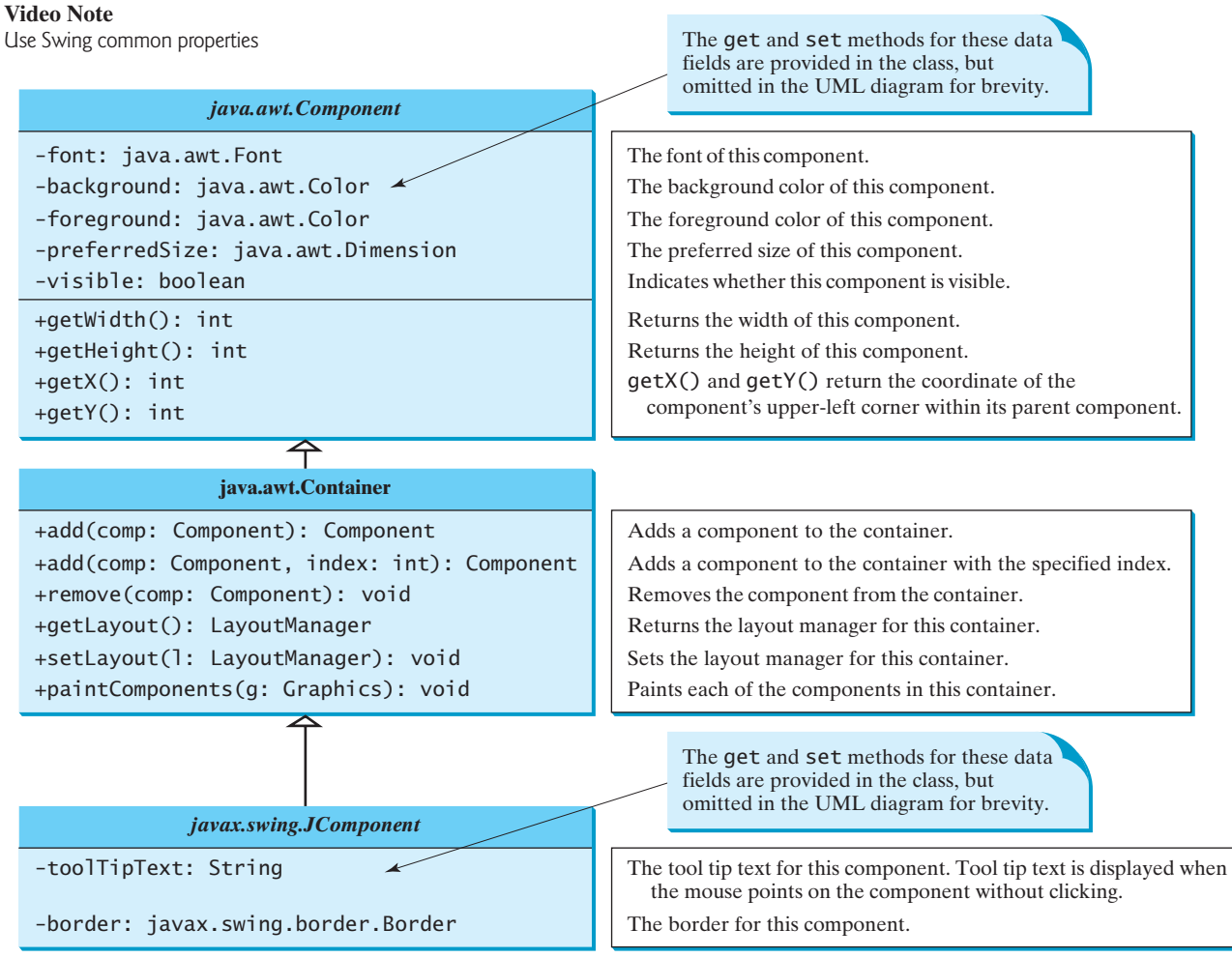

**FIGURE 12.11** All the Swing GUI components inherit the public methods from **Component**, **Container**, and **JComponent**.

## 12.9 Common Features of Swing GUI Components **421**

**Component** class is the root for all GUI components and containers. All Swing GUI components (except **JFrame**, **JApplet**, and **JDialog**) are subclasses of **JComponent**, as shown in Figure 12.1. Figure 12.11 lists some frequently used methods in **Component**, **Container**, and **JComponent** for manipulating properties such as font, color, size, tool tip text, and border. **Container JComponent**

A *tool tip* is text displayed on a component when you move the mouse on the component. It is often used to describe the function of a component.

You can set a border on any object of the **JComponent** class. Swing has several types of borders. To create a titled border, use **new TitledBorder(String title)**. To create a line border, use **new LineBorder(Color color, int width)**, where **width** specifies the thickness of the line.

Listing 12.7 is an example to demonstrate Swing common features. The example creates a panel **p1** to hold three buttons (line 8) and a panel **p2** to hold two labels (line 25), as shown in Figure 12.12. The background of the button **jbtLeft** is set to white (line 12) and the foreground of the button **jbtCenter** is set to green (line 13). The tool tip of the button **jbtRight** is set in line 14. Titled borders are set on panels **p1** and **p2** (lines 18, 36) and line borders are set on the labels (lines 32–33).

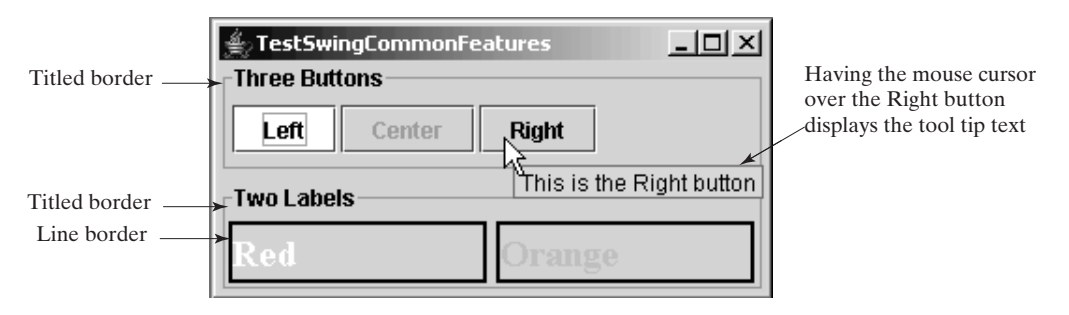

**FIGURE 12.12** The font, color, border, and tool tip text are set in the message panel.

# **LISTING 12.7** TestSwingCommonFeatures.java

```
1 import java.awt.*;
2 import javax.swing.*;
3 import javax.swing.border.*;
4
5 public class TestSwingCommonFeatures extends JFrame {
6 public TestSwingCommonFeatures() {
7 // Create a panel to group three buttons
8 JPanel p1 = new JPanel(new FlowLayout(FlowLayout.LEFT, 2, 2));
9 JButton jbtLeft = new JButton("Left");
10 JButton jbtCenter = new JButton("Center");
11 JButton jbtRight = new JButton("Right");
12
13
14
15 p1.add(jbtLeft);
16 p1.add(jbtCenter);
17 p1.add(jbtRight);
18
19
20 // Create a font and a line border
21
22
23
24 // Create a panel to group two labels
      Border lineBorder = new LineBorder(Color.BLACK, 2);
      Font largeFont = new Font("TimesRoman", Font.BOLD, 20);
      p1.setBorder(new TitledBorder("Three Buttons"));
      jbtRight.setToolTipText("This is the Right button");
      jbtCenter.setForeground(Color.GREEN);
      jbtLeft.setBackground(Color.WHITE); set background
                                                                         set foreground
                                                                         set tool tip text
                                                                         set titled border
                                                                        create a font
                                                                        create a border
```

```
set foreground
set font
```
set line border

set titled border

```
25 JPanel p2 = new JPanel(new GridLayout(1, 2, 5, 5));
26 JLabel jlblRed = new JLabel("Red");
27 JLabel jlblOrange = new JLabel("Orange");
28 ilblRed.setForeground(Color.RED):
29
30
31 jlblOrange.setFont(largeFont);
32
33 jlblOrange.setBorder(lineBorder);
34 p2.add(jlblRed);
35 p2.add(jlblOrange);
36
37
38 // Add two panels to the frame
39 setLayout(new GridLayout(2, 1, 5, 5));
40 add(p1);
41 add(p2);
42 }
43
44 public static void main(String[] args) {
45 // Create a frame and set its properties
46 JFrame frame = new TestSwingCommonFeatures();
47 frame.setTitle("TestSwingCommonFeatures");
48 frame.setSize(300, 150);
49 frame.setLocationRelativeTo(null); // Center the frame
50 frame.setDefaultCloseOperation(JFrame.EXIT_ON_CLOSE);
51 frame.setVisible(true);
52 }
53 }
      p2.setBorder(new TitledBorder("Two Labels"));
      jlblRed.setBorder(lineBorder);
      jlblRed.setFont(largeFont);
      jlblOrange.setForeground(Color.ORANGE);
```
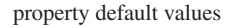

#### **Note**

The same property may have different default values in different components. For example, the **visible** property in **JFrame** is **false** by default, but it is **true** in every instance of **JComponent** (e.g., **JButton** and **JLabel**) by default. To display a **JFrame**, you have to invoke **setVisible(true)** to set the **visible** property **true**, but you don't have to set this property for a **JButton** or a **JLabel**, because it is already **true**. To make a **JButton** or a **JLabel** invisible, you may invoke **setVisible(false)**. Please run the program and see the effect after inserting the following two statements in line 37:

jbtLeft.setVisible(**false**); jlblRed.setVisible(**false**);

# [12.10 Image Icons](#page-19-0)

An icon is a fixed-size picture; typically it is small and used to decorate components. Images are normally stored in image files. Java currently supports three image formats: GIF (Graphics Interchange Format), JPEG (Joint Photographic Experts Group), and PNG (Portable Network Graphics). The image file names for these types end with .gif, .jpg, and .png, respectively. If you have a bitmap file or image files in other formats, you can use image-processing utilities to convert them into GIF, JPEG, or PNG format for use in Java.

To display an image icon, first create an **ImageIcon** object using **new javax.swing.ImageIcon(filename)**. For example, the following statement creates an icon from an image file **us.gif** in the **image** directory under the current class path:

create **ImageIcon**

image-file format

ImageIcon icon = **new** ImageIcon(**"image/us.gif"**);

"**image/us.gif**" is located in "**c:\book\image\us.gif**." The back slash (**\**) is the Windows file path notation. In Unix, the forward slash (**/**) should be used. In Java, the forward

file path character

slash (**/**) is used to denote a relative file path under the Java classpath (e.g., **image/us.gif**, as in this example).

# **Tip**

File names are not case sensitive in Windows but are case sensitive in Unix. To enable your programs to run on all platforms, name all the image files consistently, using lowercase.

naming files consistently

An image icon can be displayed in a label or a button using **new JLabel(image-Icon)** or **new JButton(imageIcon)**. Listing 12.8 demonstrates displaying icons in labels and buttons. The example creates two labels and two buttons with icons, as shown in Figure 12.13.

# **LISTING 12.8** TestImageIcon.java

```
1 import javax.swing.*;
2 import java.awt.*;
3
4 public class TestImageIcon extends JFrame {
 5
6 private ImageIcon myIcon = new ImageIcon("image/my.jpg");
7 private ImageIcon frIcon = new ImageIcon("image/fr.gif");
8 private ImageIcon ukIcon = new ImageIcon("image/uk.gif");
9
10 public TestImageIcon() {
11 setLayout(new GridLayout(1, 4, 5, 5));
12
13 add(new JLabel(myIcon));
14
15 add(new JButton(ukIcon));
16 }
17
18 /* Main method */
19 public static void main(String[] args) {
20 TestImageIcon frame = new TestImageIcon();
21 frame.setTitle("TestImageIcon");
22 frame.setSize(200, 200);
23 frame.setLocationRelativeTo(null); // Center the frame
24 frame.setDefaultCloseOperation(JFrame.EXIT_ON_CLOSE);
25 frame.setVisible(true);
26 }
27 }
      add(new JButton(frIcon));
      add(new JLabel(usIcon));
    private ImageIcon usIcon = new ImageIcon("image/us.gif");
                                                                         create image icons
                                                                         a label with image
                                                                         a button with image
```
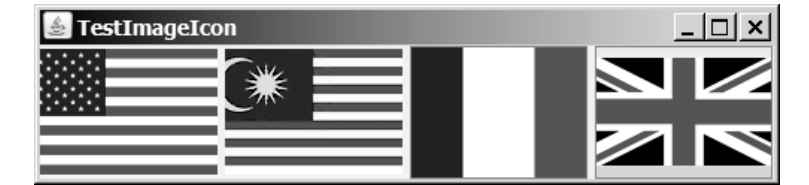

**FIGURE 12.13** The image icons are displayed in labels and buttons.

**Note**

GUI components cannot be shared by containers, because one GUI component can appear in only one container at a time. Therefore, the relationship between a component and a container is the composition denoted by a solid diamond, as shown in Figure 12.1.

sharing borders and icons

## **Note**

Borders and icons can be shared. Thus you can create a border or icon and use it to set the **border** or **icon** property for any GUI component. For example, the following statements set a border **b** for two panels **p1** and **p2**:

```
p1.setBorder(b);
p2.setBorder(b);
```
The following statements set an icon in two buttons **jbt1** and **jbt2**:

```
jbt1.setIcon(icon);
jbt2.setIcon(icon);
```
splash screen

# **Tip**

A *splash screen* is an image that is displayed while the application is starting up. If your program takes a long time to load, you may display a splash screen to alert the user. For example, the following command:

#### **java –splash:image/us.gif TestImageIcon**

displays an image while the program **TestImageIcon** is being loaded.

# **KEY TERMS**

AWT 406 heavyweight component 406 lightweight component 406

layout manager 411 Swing 406 splash screen 424

# **CHAPTER SUMMARY**

- **1.** Every container has a layout manager that is used to position and place components in the container in the desired locations. Three simple and frequently used layout managers are **FlowLayout**, **GridLayout**, and **BorderLayout**.
- **2.** You can use a **JPanel** as a subcontainer to group components to achieve a desired layout.
- **3.** Use the **add** method to place components to a **JFrame** or a **JPanel**. By default, the frame's layout is **BorderLayout**, and the **JPanel**'s layout is **FlowLayout**.
- **4.** You can set colors for GUI components by using the **java.awt.Color** class. Colors are made of red, green, and blue components, each represented by an unsigned byte value that describes its intensity, ranging from **0** (darkest shade) to **255** (lightest shade). This is known as the *RGB model*.
- **5.** To create a **Color** object, use **new Color(r, g, b)**, in which **r**, **g**, and **b** specify a color by its red, green, and blue components. Alternatively, you can use one of the 13 standard colors (**BLACK**, **BLUE**, **CYAN**, **DARK\_GRAY**, **GRAY**, **GREEN**, **LIGHT\_GRAY**, **MAGENTA**, **ORANGE**, **PINK**, **RED**, **WHITE**, **YELLOW**) defined as constants in **java.awt.Color**.
- **6.** Every Swing GUI component is a subclass of **javax.swing.JComponent**, and **JComponent** is a subclass of **java.awt.Component**. The properties **font**, **background**, **foreground**, **height**, **width**, and **preferredSize** in **Component** are inherited in these subclasses, as are **toolTipText** and **border** in **JComponent**.
- **7.** You can use borders on any Swing components. You can create an image icon using the **ImageIcon** class and display it in a label and a button. Icons and borders can be shared.

# **REVIEW QUESTIONS**

#### **Sections 12.3–12.4**

- **12.1** Which class is the root of the Java GUI component classes? Is a container class a subclass of **Component**? Which class is the root of the Swing GUI component classes?
- **12.2** Explain the difference between AWT GUI components, such as **java.awt.Button**, and Swing components, such as **javax.swing.JButton**.
- **12.3** How do you create a frame? How do you set the size for a frame? How do you get the size of a frame? How do you add components to a frame? What would happen if the statements **frame.setSize(400, 300)** and **frame.setVisible(true)** were swapped in Listing 12.2 **MyFrameWithComponents**?
- **12.4** Determine whether the following statements are true or false:
	- You can add a button to a frame.
	- You can add a frame to a panel.
	- You can add a panel to a frame.
	- You can add any number of components to a panel or a frame.
	- You can derive a class from **JButton**, **JPanel**, or **JFrame**.
- **12.5** The following program is supposed to display a button in a frame, but nothing is displayed. What is the problem?

```
1 public class Test extends javax.swing.JFrame { 
2 public Test() {
3 add(new javax.swing.JButton("OK"));
4 }
5
6 public static void main(String[] args) {
7
8 frame.setSize(100, 200);
9 frame.setVisible(true);
10 }
11 }
      javax.swing.JFrame frame = new javax.swing.JFrame();
```
**12.6** Which of the following statements have syntax errors?

```
Component c1 = new Component();
JComponent c2 = new JComponent();
Component c3 = new JButton();
JComponent c4 = new JButton();
Container c5 = new JButton();
c5.add(c4);
Object c6 = new JButton();
c5.add(c6);
```
#### **Sections 12.5**

- **12.7** Why do you need to use layout managers? What is the default layout manager for a frame? How do you add a component to a frame?
- **12.8** Describe **FlowLayout**. How do you create a **FlowLayout** manager? How do you add a component to a **FlowLayout** container? Is there a limit to the number of components that can be added to a **FlowLayout** container?
- **12.9** Describe **GridLayout**. How do you create a **GridLayout** manager? How do you add a component to a **GridLayout** container? Is there a limit to the number of components that can be added to a **GridLayout** container?

**12.10** Describe **BorderLayout**. How do you create a **BorderLayout** manager? How do you add a component to a **BorderLayout** container?

#### **Section 12.6**

- **12.11** How do you create a panel with a specified layout manager?
- **12.12** What is the default layout manager for a **JPanel**? How do you add a component to a **JPanel**?
- **12.13** Can you use the **setTitle** method in a panel? What is the purpose of using a panel?
- **12.14** Since a GUI component class such as **JButton** is a subclass of **Container**, can you add components into a button?

#### **Sections 12.7–12.8**

- **12.15** How do you create a color? What is wrong about creating a **Color** using **new Color(400, 200, 300)**? Which of two colors is darker, **new Color(10, 0, 0)** or **new Color(200, 0, 0)**?
- **12.16** How do you create a font? How do you find all available fonts on your system?

#### **Sections 12.9–12.10**

**12.17** How do you set background color, foreground color, font, and tool tip text on a Swing GUI component? Why is the tool tip text not displayed in the following code?

```
1 import javax.swing.*;
\overline{2}3 public class Test extends JFrame {
4 private JButton jbtOK = new JButton("OK");
5
6 public static void main(String[] args) {
7 // Create a frame and set its properties
8 JFrame frame = new Test();
9 frame.setTitle("Logic Error");
10 frame.setSize(200, 100);
11 frame.setDefaultCloseOperation(JFrame.EXIT_ON_CLOSE);
12 frame.setVisible(true);
13 }
14
15 public Test() {
16 jbtOK.setToolTipText("This is a button");
17 add(new JButton("OK"));
18 }
19 }
```
**12.18** Show the output of the following code:

```
import javax.swing.*;
public class Test {
 public static void main(String[] args) {
    JButton jbtOK = new JButton("OK");
    System.out.println(jbtOK.isVisible());
    JFrame frame = new JFrame();
    System.out.println(frame.isVisible());
 }
}
```
- **12.19** How do you create an **ImageIcon** from the file **image/us**.**gif** in the class directory?
- **12.20** What happens if you add a button to a container several times, as shown below? Does it cause syntax errors? Does it cause runtime errors?

```
JButton jbt = new JButton();
JPanel panel = new JPanel();
panel.add(jbt);
panel.add(jbt);
panel.add(jbt);
```
**12.21** Will the following code display three buttons? Will the buttons display the same icon?

```
1 import javax.swing.*;
2 import java.awt.*;
3
4 public class Test extends JFrame {
5 public static void main(String[] args) {
6 // Create a frame and set its properties
7 JFrame frame = new Test();
8 frame.setTitle("ButtonIcons");
9 frame.setSize(200, 100);
10 frame.setDefaultCloseOperation(JFrame.EXIT_ON_CLOSE);
11 frame.setVisible(true);
12 }
13
14 public Test() {
15 ImageIcon usIcon = new ImageIcon("image/us.gif");
16 JButton jbt1 = new JButton(usIcon);
17 JButton jbt2 = new JButton(usIcon);
18
19 JPanel p1 = new JPanel();
20 p1.add(jbt1);
21
22 JPanel p2 = new JPane1();
23 p2.add(jbt2);
24
25 JPanel p3 = new JPane1();
26 p2.add(jbt1);
27
28 add(p1, BorderLayout.NORTH);
29 add(p2, BorderLayout.SOUTH);
30 add(p3, BorderLayout.CENTER);
31 }
32 }
```
**12.22** Can a border or an icon be shared by GUI components?

# **PROGRAMMING EXERCISES**

#### **Sections 12.5–12.6**

- **12.1** (*Using the* **FlowLayout** *manager*) Write a program that meets the following requirements (see Figure 12.14):
	- Create a frame and set its layout to **FlowLayout**.
	- Create two panels and add them to the frame.
	- Each panel contains three buttons. The panel uses **FlowLayout**.

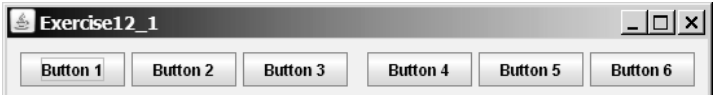

**FIGURE 12.14** Exercise 12.1 places the first three buttons in one panel and the other three buttons in another panel.

- **12.2** (*Using the* **BorderLayout** *manager*) Rewrite the preceding program to create the same user interface, but instead of using **FlowLayout** for the frame, use **BorderLayout**. Place one panel in the south of the frame and the other in the center.
- **12.3** (*Using the* **GridLayout** *manager*) Rewrite the preceding program to create the same user interface. Instead of using **FlowLayout** for the panels, use a **GridLayout** of two rows and three columns.
- **12.4** (*Using* **JPanel** *to group buttons*) Rewrite the preceding program to create the same user interface. Instead of creating buttons and panels separately, define a class that extends the **JPanel** class. Place three buttons in your panel class, and create two panels from the user-defined panel class.
- **12.5** (*Displaying labels*) Write a program that displays four lines of text in four labels, as shown in Figure 12.15(a). Add a line border on each label.

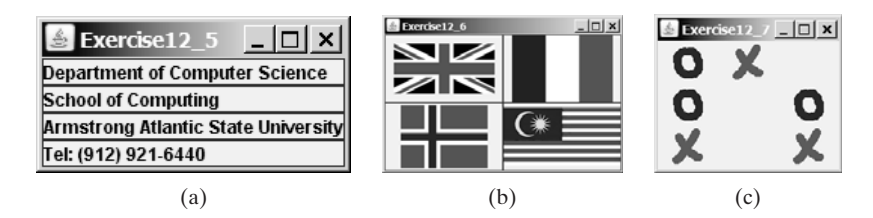

**FIGURE 12.15** (a) Exercise 12.5 displays four labels. (b) Exercise 12.6 displays four icons. (c) Exercise 12.7 displays a TicTacToe board with image icons in labels.

#### **Sections 12.7–12.10**

- **12.6** (*Displaying icons*) Write a program that displays four icons in four labels, as shown in Figure 12.15(b). Add a line border on each label. (Use any images of your choice or those in the book, which can be obtained along with the book's source code.)
- **12.7\*\*** (*Game: displaying a TicTacToe board*) Display a frame that contains nine labels. A label may display an image icon for X, an image icon for O, or nothing, as shown in Figure 12.15(c). What to display is randomly decided. Use the **Math.random()** method to generate an integer **0**, **1**, or **2**, which corresponds to displaying a cross image icon, a not image icon, or nothing. The cross and not images are in the files **x**.gif and **o**.gif, which are under the image directory in <www.cs.armstrong.edu/liang/intro8e/book.zip>).
- **12.8\*** (*Swing common features*) Display a frame that contains six labels. Set the background of the labels to white. Set the foreground of the labels to black, blue, cyan, green, magenta, and orange, respectively, as shown in Figure 12.16(a). Set the border of each label to a line border with the yellow color. Set the font of each label to TimesRoman, bold, and 20 pixels. Set the text and tool tip text of each label to the name of its foreground color.

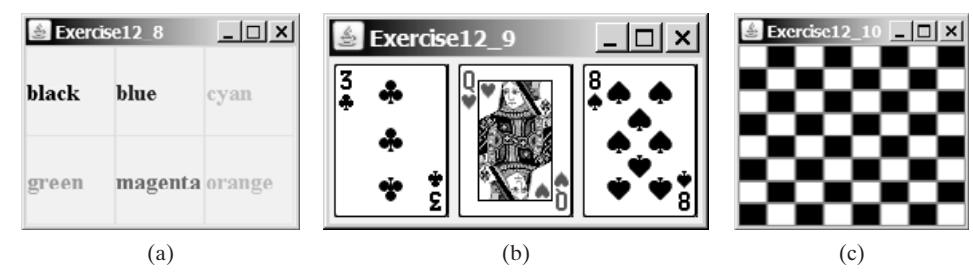

**FIGURE 12.16** (a) Six labels are placed in the frame. (b) Three cards are randomly selected. (c) A checkerboard is displayed using buttons.

- **12.9\*** (*Game: displaying three cards*) Display a frame that contains three labels. Each label displays a card, as shown in Figure 12.16(b). The card image files are named 1.png, 2.png, ..., 54.png and stored in the **image/card** directory. All three cards are distinct and selected randomly. The image files can be obtained from [www.cs.armstrong.edu/liang/intro8e/book.zip.](www.cs.armstrong.edu/liang/intro8e/book.zip)
- **12.10\*** (*Game: displaying a checkerboard*) Write a program that displays a checkerboard in which each white and black cell is a **JButton** with a background black or white, as shown in Figure 12.16(c).

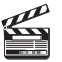

**Video Note** Display a checker board

*This page intentionally left blank* 

# [CHAPTER](#page-19-0) 13

# EXCEPTION HANDLING

# Objectives

- To get an overview of exceptions and exception handling (§13.2).
- To explore the advantages of using exception handling (§13.3).
- To distinguish exception types: **Error** (fatal) vs. **Exception** (nonfatal) and checked vs. unchecked (§13.4).
- To declare exceptions in a method header (§13.5.1).
- To throw exceptions in a method (§13.5.2).
- To write a **try-catch** block to handle exceptions (§13.5.3).
- To explain how an exception is propagated (§13.5.3).
- To use the **finally** clause in a **try-catch** block (§13.6).
- To use exceptions only for unexpected errors (§13.7).
- To rethrow exceptions in a **catch** block (§13.8).
- To create chained exceptions  $(\S13.9)$ .
- To define custom exception classes (§13.10).

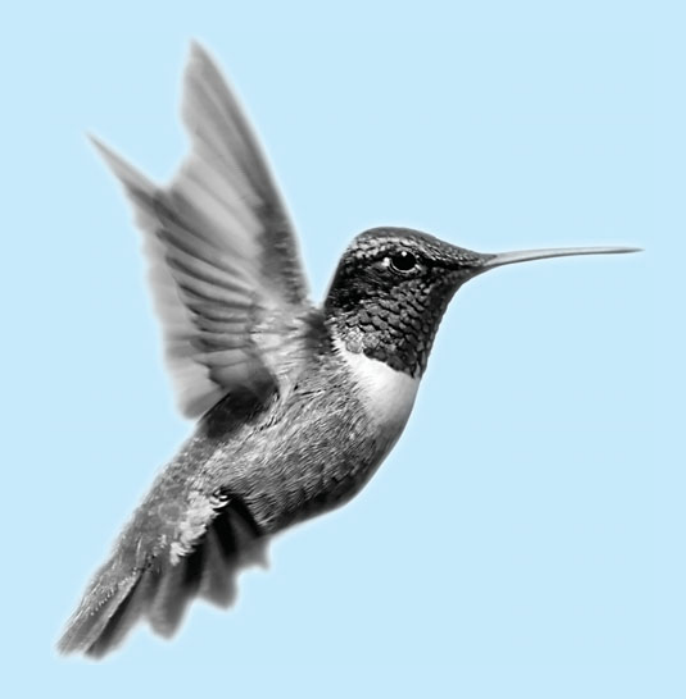

# [13.1 Introduction](#page-19-0)

*Runtime errors* occur while a program is running if the environment detects an operation that is impossible to carry out. For example, if you access an array using an index out of bounds, your program will get a runtime error with an **ArrayIndexOutOfBoundsException**. To read data from a file, you need to create a **Scanner** object using **new Scanner(new File(filename)**) (see Listing 9.6). If the file does not exist, your program will get a runtime error with a **FileNotFoundException**.

In Java, runtime errors are caused by exceptions. An exception is an object that represents an error or a condition that prevents execution from proceeding normally. If the exception is not handled, the program will terminate abnormally. How can you handle the exception so that the program can continue to run or else terminate gracefully? This is the subject we introduce in this chapter.

# [13.2 Exception-Handling Overview](#page-19-0)

To demonstrate exception handling, including how an exception object is created and thrown, we begin with an example (Listing 13.1) that reads in two integers and displays their quotient.

## **LISTING 13.1** Quotient.java

```
1 import java.util.Scanner;
2
3 public class Quotient {
4 public static void main(String[] args) {
5 Scanner input = new Scanner(System.in);
6
7 // Prompt the user to enter two integers
8 System.out.print("Enter two integers: ");
9 int number1 = input.nextInt();
10 int number2 = input.nextInt();
11
12 System.out.println(number1 + " / " + number2 + " is " +
13 (number1 / number2));
14 }
15 }
```
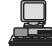

```
Enter two integers: 
5 2
5 / 2 is 2
```
Enter two integers: 3 0 Exception in thread "main" java.lang.ArithmeticException: / by zero at Quotient.main(Quotient.java:11)

If you entered **0** for the second number, a runtime error would occur, because you cannot divide an integer by **0**. (*Recall that a floating-point number divided by* **<sup>0</sup>** *does not raise an exception*.) A simple way to fix the error is to add an **if** statement to test the second number, as shown in Listing 13.2.

# **LISTING 13.2** QuotientWithIf.java 1 **import** java.util.Scanner;  $\overline{\phantom{0}}$ 3 **public class** QuotientWithIf {

**Video Note** Exception-handling advantages

reads two integers

integer division

```
4 public static void main(String[] args) {
5 Scanner input = new Scanner(System.in);
6
7 // Prompt the user to enter two integers
8 System.out.print("Enter two integers: ");
9 int number1 = input.nextInt();
10 int number2 = input.nextInt();
11
12 if (number2 != 0)
13 System.out.println(number1 + " / " + number2 
14 + " is " + (number1 / number2));
15 else
16 System.out.println("Divisor cannot be zero ");
17 }
18 }
                                                                     reads two integers
                                                                     test number2
```
Enter two integers: 5 0 Divisor cannot be zero

님

In order to demonstrate the concept of exception handling, including how to create, throw, catch, and handle an exception, we rewrite Listing 13.2 as shown in Listing 13.3.

# **LISTING 13.3** QuotientWithException.java

```
1 import java.util.Scanner;
2
3 public class QuotientWithException {
4 public static void main(String[] args) {
5 Scanner input = new Scanner(System.in);
6
7 // Prompt the user to enter two integers
8 System.out.print("Enter two integers: ");
9 int number1 = input.nextInt();
10 int number2 = input.nextInt();
11
12
13 if (number2 == 0)
14
15
16 System.out.println(number1 + " / " + number2 + " is " +
17 (number1 / number2));
18 }
19
20 System.out.println("Exception: an integer " +
21 "cannot be divided by zero ");
22 }
23
24 System.out.println("Execution continues ...");
25 }
26 }
      catch (ArithmeticException ex) {
         throw new ArithmeticException("Divisor cannot be zero");
      try {
                                                                       reads two integers
                                                                       try block
                                                                       catch block
```
Enter two integers: 5 35 / 3 is 1 Execution continues ...

# **434** Chapter 13 Exception Handling

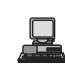

Enter two integers: 5 0 Exception: an integer cannot be divided by zero Execution continues ...

The program contains a **try** block and a **catch** block. The **try** block (lines 12–18) contains the code that is executed in normal circumstances. The **catch** block (lines 19–22) contains the code that is executed when **number2** is **0**. In this event the program throws an exception by executing

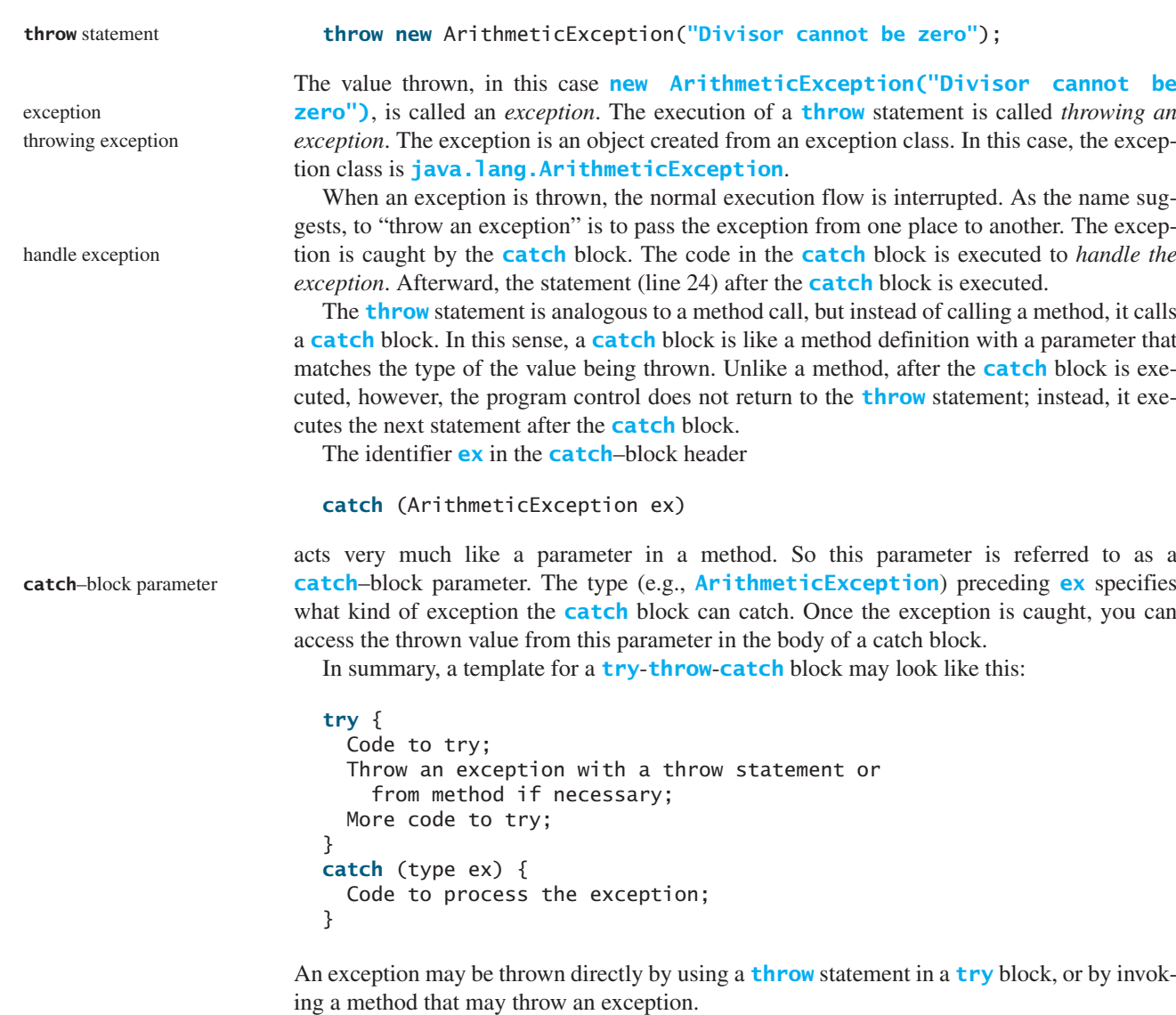

# [13.3 Exception-Handling Advantages](#page-19-0)

You have seen from Listing 13.3 how an exception is created, thrown, caught, and handled. You may wonder what the benefits are. To see these benefits, we rewrite Listing 13.3 to compute a quotient using a method, as shown in Listing 13.4.

# **LISTING 13.4** QuotientWithMethod.java

```
1 import java.util.Scanner;
2
3 public class QuotientWithMethod { 
\frac{4}{5}\mathbf{if} (number2 == \mathbf{0})
6
7
8 return number1 / number2;
     \mathcal{F}10
11 public static void main(String[] args) {
       Scanner input = new Scanner(System.in);
13
14 // Prompt the user to enter two integers
15 System.out.print("Enter two integers: ");
16 int number1 = input.nextInt();
17 int number2 = input.nextInt();
18
19
20 \frac{1}{\text{If an}}21 \frac{\text{Arithmetic System.out.println}(\text{number1 + " / " + number2 + " is " + 1)}22<sup>Exception</sup> + result):
23 }
24
25 System.out.println("Exception: an integer " +
26 "cannot be divided by zero ");
27 }
28
29 System.out.println("Execution continues ...");
30 }
31 }
       catch (ArithmeticException ex) {
        int result = quotient(number1, number2);
       try {
         throw new ArithmeticException("Divisor cannot be zero");
     public static int quotient(int number1, int number2) { quotient method
                                                                                  throw exception
                                                                                  reads two integers
                                                                                  try block
                                                                                  invoke method
                                                                                  catch block
  Exception
   occurs
```
Enter two integers: 5 3 5 / 3 is 1 Execution continues ...

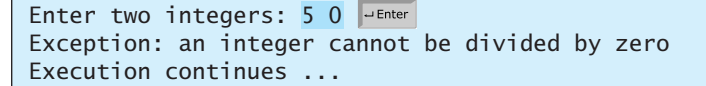

Method **quotient** (lines 4–9) returns the quotient of two integers. If **number2** is **0**, it cannot return a value. So, an exception is thrown in line 6.

The main method invokes **quotient** (line 20). If the quotient method executes normally, it returns a value to the caller. If the **quotient** method encounters an exception, it throws the exception back to its caller. The caller's **catch** block handles the exception.

Now you see the *advantages* of using exception handling. It enables a method to throw an exception to its caller. The caller can handle this exception. Without this capability, the called method itself must handle the exception or terminate the program. Often the called method does not know what to do in case of error. This is typically the case for the library methods. The library method can detect the error, but only the caller knows what needs to be done when

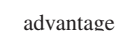

冒

## **436** Chapter 13 Exception Handling

an error occurs. The essential benefit of exception handling is to separate the detection of an error (done in a called method) from the handling of an error (done in the calling method).

Many library methods *throw exceptions*. Listing 13.5 gives an example that handles **FileNotFoundException** for invoking the **Scanner(File file)** constructor.

#### **LISTING 13.5** FileNotFoundExceptionDemo.java

```
1 import java.util.Scanner;
                       2 import java.io.*;
                       3
                       4 public class FileNotFoundExceptionDemo { 
                       5 public static void main(String[] args) {
                       6 Scanner inputFromConsole = new Scanner(System.in);
                       7 // Prompt the user to enter a file name
                       8 System.out.print("Enter a file name: ");
                       9 String filename = inputFromConsole.nextLine();
                       10
                       11
                       12 \frac{ }{ If a
                       13 | FileNot- System.out.println("File " + filename + " exists ");
                       14 \vert_{\text{Exception}}^{\text{Found}} // Processing file ...
                       15 occurs }
                       16
                       17 System.out.println("Exception: " + filename + " not found");
                       18 }
                       19 }
                       20 }
                              catch (FileNotFoundException ex) {
                               Scanner inputFromFile = new Scanner(new File(filename));
try block try {
```
Enter a file name: c:\book\Welcome.java File c:\book\Welcome.java exists

Enter a file name: c:\book\Test10.java Exception: c:\book\Test10.java not found

The program creates a **Scanner** for a file (line 12). If the file does not exist, the constructor throws a **FileNotFoundException**, which is caught in the **catch** block.

Listing 13.6 gives an example that handles an **InputMismatchException** exception.

# **LISTING 13.6** InputMismatchExceptionDemo.java

```
1 import java.util.*;
2
3 public class InputMismatchExceptionDemo {
 4 public static void main(String[] args) {
 5 Scanner input = new Scanner(System.in);
6 boolean continueInput = true;
7
8 do {
 9 {
try
10 System.out.print("Enter an integer: ");
11
12
          // Display the result
14 System.out.println(
          int number = input.nextInt();
  If an InputMi
  smatchExcep-
13 tion occurs
```
create a Scanner

**catch** block

**try** block create a Scanner

```
15 "The number entered is " + number);
16
17 continueInput = false;
18 } 
19
20 System.out.println("Try again. (" +
21 "Incorrect input: an integer is required)");
22 input.nextLine(); // Discard input
23 }
     24 } while (continueInput);
25 }
26 }
       catch (InputMismatchException ex) { catch block
```
Enter an integer: 3.5 Try again. (Incorrect input: an integer is required) Enter an integer: 4 The number entered is 4

When executing **input.nextInt()** (line 11), an **InputMismatchException** occurs if the input entered is not an integer. Suppose **3.5** is entered. An **InputMismatchException** occurs and the control is transferred to the **catch** block. The statements in the **catch** block are now executed. The statement **input.nextLine()** in line 22 discards the current input line so that the user can enter a new line of input. The variable **continueInput** controls the loop. Its initial value is **true** (line 6), and it is changed to **false** (line 17) when a valid input is received.

# [13.4 Exception Types](#page-19-0)

The preceding sections used **ArithmeticException**, **FileNotFoundException**, and **InputMismatchException**. Are there any other types of exceptions you can use? Yes. There are many predefined exception classes in the Java API. Figure 13.1 shows some of them.

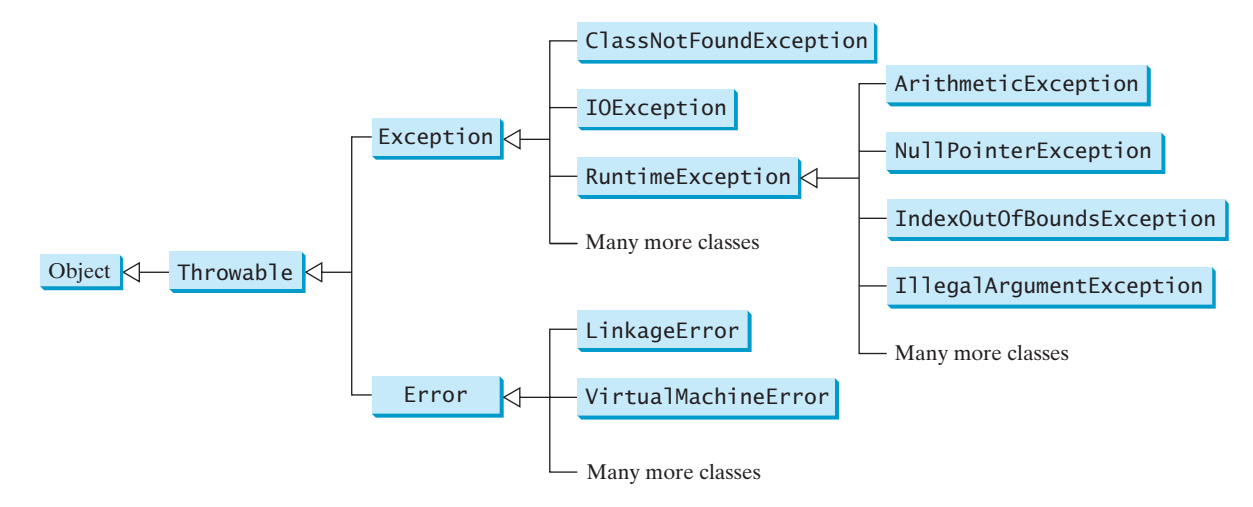

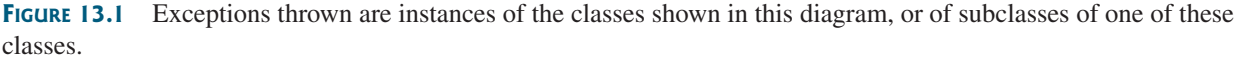

#### **Note** The class names **Error**, **Exception**, and **RuntimeException** are somewhat confusing. All three of these classes are exceptions, and all of the errors discussed here occur at runtime.

## **438** Chapter 13 Exception Handling

The **Throwable** class is the root of exception classes. All Java exception classes inherit directly or indirectly from **Throwable**. You can create your own exception classes by extending **Exception** or a subclass of **Exception**.

The exception classes can be classified into three major types: system errors, exceptions, and runtime exceptions.

system error

■ *System errors* are thrown by the JVM and represented in the **Error** class. The **Error** class describes internal system errors. Such errors rarely occur. If one does, there is little you can do beyond notifying the user and trying to terminate the program gracefully. Examples of subclasses of **Error** are listed in Table 13.1.

#### **TABLE 13.1** Examples of Subclasses of **Error**

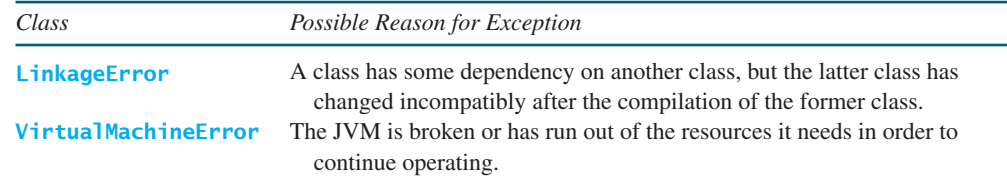

exception

■ *Exceptions* are represented in the **Exception** class, which describes errors caused by your program and by external circumstances. These errors can be caught and handled by your program. Examples of subclasses of **Exception** are listed in Table 13.2.

#### **TABLE 13.2** Examples of Subclasses of **Exception**

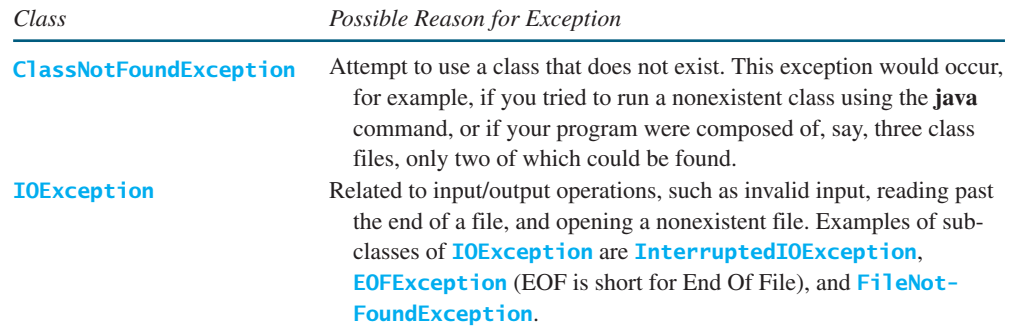

runtime exception

■ *Runtime exceptions* are represented in the **RuntimeException** class, which describes programming errors, such as bad casting, accessing an out-of-bounds array, and numeric errors. Runtime exceptions are generally thrown by the JVM. Examples of subclasses are listed in Table 13.3.

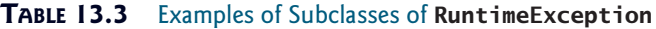

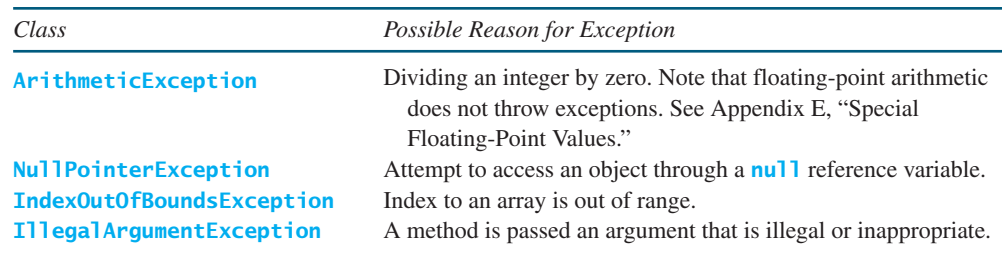

**RuntimeException**, **Error**, and their subclasses are known as *unchecked exceptions*. All other exceptions are known as *checked exceptions*, meaning that the compiler forces the programmer to check and deal with them.

In most cases, unchecked exceptions reflect programming logic errors that are unrecoverable. For example, a **NullPointerException** is thrown if you access an object through a reference variable before an object is assigned to it; an **IndexOutOfBoundsException** is thrown if you access an element in an array outside the bounds of the array. These are logic errors that should be corrected in the program. Unchecked exceptions can occur anywhere in a program. To avoid cumbersome overuse of **try-catch** blocks, Java does not mandate that you write code to catch or declare unchecked exceptions.

#### **Caution**

At present, Java does not throw integer overflow or underflow exceptions. The following statement adds **1** to the maximum integer.

```
int number = Integer.MAX VALUE + 1;
System.out.println(number);
```
It displays **-2147483648**, which is logically incorrect. The cause of this problem is overflow; that is, the result exceeds the maximum for an **int** value.

A future version of Java may fix this problem by throwing an overflow exception.

# [13.5 More on Exception Handling](#page-19-0)

The preceding sections gave you an overview of exception handling and introduced several predefined exception types. This section provides an in-depth discussion of exception handling.

Java's exception-handling model is based on three operations: *declaring an exception*, *throwing an exception*, and *catching an exception*, as shown in Figure 13.2.

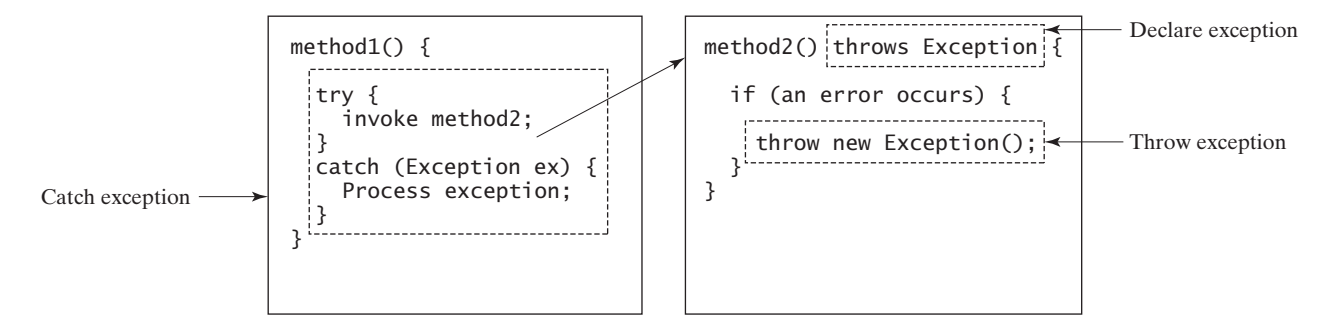

**FIGURE 13.2** Exception handling in Java consists of declaring exceptions, throwing exceptions, and catching and processing exceptions.

## 13.5.1 Declaring Exceptions

In Java, the statement currently being executed belongs to a method. The Java interpreter invokes the **main** method to start executing a program. Every method must state the types of checked exceptions it might throw. This is known as *declaring exceptions*. Because system errors and runtime errors can happen to any code, Java does not require that you declare **Error** and **RuntimeException** (unchecked exceptions) explicitly in the method. However, all other exceptions thrown by the method must be explicitly declared in the method header so that the caller of the method is informed of the exception.

declare exception

unchecked exception checked exception

integer overflow/underflow

## **440** Chapter 13 Exception Handling

To declare an exception in a method, use the **throws** keyword in the method header, as in this example:

**public void** myMethod() **throws** IOException

The **throws** keyword indicates that **myMethod** might throw an **IOException**. If the method might throw multiple exceptions, add a list of the exceptions, separated by commas, after **throws**:

**public void** myMethod() **throws** Exception1, Exception2, ..., ExceptionN

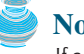

#### **Note**

If a method does not declare exceptions in the superclass, you cannot override it to declare exceptions in the subclass.

# 13.5.2 Throwing Exceptions

A program that detects an error can create an instance of an appropriate exception type and throw it. This is known as *throwing an exception*. Here is an example: Suppose the program detects that an argument passed to the method violates the method contract (e.g., the argument must be nonnegative, but a negative argument is passed); the program can create an instance of **IllegalArgumentException** and throw it, as follows:

```
IllegalArgumentException ex = 
  new IllegalArgumentException("Wrong Argument");
throw ex;
```
Or, if you prefer, you can use the following:

```
throw new IllegalArgumentException("Wrong Argument");
```
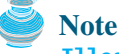

**IllegalArgumentException** is an exception class in the Java API. In general, each exception class in the Java API has at least two constructors: a no-arg constructor, and a constructor with a **String** argument that describes the exception. This argument is called the *exception message*, which can be obtained using **getMessage()**.

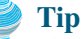

The keyword to declare an exception is **throws**, and the keyword to throw an exception is **throw**.

# 13.5.3 Catching Exceptions

catch exception

exception message

**throws** and **throw**

You now know how to declare an exception and how to throw an exception. When an exception is thrown, it can be caught and handled in a try-catch block, as follows:

```
try {
  statements; // Statements that may throw exceptions
}
catch (Exception1 exVar1) {
 handler for exception1;
}
catch (Exception2 exVar2) { 
 handler for exception2;
}
...
```
throw exception

```
catch (ExceptionN exVar3) {
 handler for exceptionN;
}
```
If no exceptions arise during the execution of the **try** block, the **catch** blocks are skipped.

If one of the statements inside the **try** block throws an exception, Java skips the remaining statements in the try block and starts the process of finding the code to handle the exception. The code that handles the exception is called the *exception handler*; it is found by propagating the exception backward through a chain of method calls, starting from the current method. Each **catch** block is examined in turn, from first to last, to see whether the type of the exception object is an instance of the exception class in the **catch** block. If so, the exception object is assigned to the variable declared, and the code in the **catch** block is executed. If no handler is found, Java exits this method, passes the exception to the method that invoked the method, and continues the same process to find a handler. If no handler is found in the chain of methods being invoked, the program terminates and prints an error message on the console. The process of finding a handler is called *catching an exception*.

Suppose the **main** method invokes **method1**, **method1** invokes **method2**, **method2** invokes **method3**, and **method3** throws an exception, as shown in Figure 13.3. Consider the following scenario:

- If the exception type is **Exception3**, it is caught by the **catch** block for handling exception **ex3** in **method2**. **statement5** is skipped, and **statement6** is executed.
- If the exception type is **Exception2**, **method2** is aborted, the control is returned to **method1**, and the exception is caught by the **catch** block for handling exception **ex2** in **method1**. **statement3** is skipped, and **statement4** is executed.
- If the exception type is **Exception1**, **method1** is aborted, the control is returned to the **main** method, and the exception is caught by the **catch** block for handling exception **ex1** in the **main** method. **statement1** is skipped, and **statement2** is executed.
- If the exception type is not caught in **method2**, **method1**, and **main**, the program terminates. **statement1** and **statement2** are not executed.

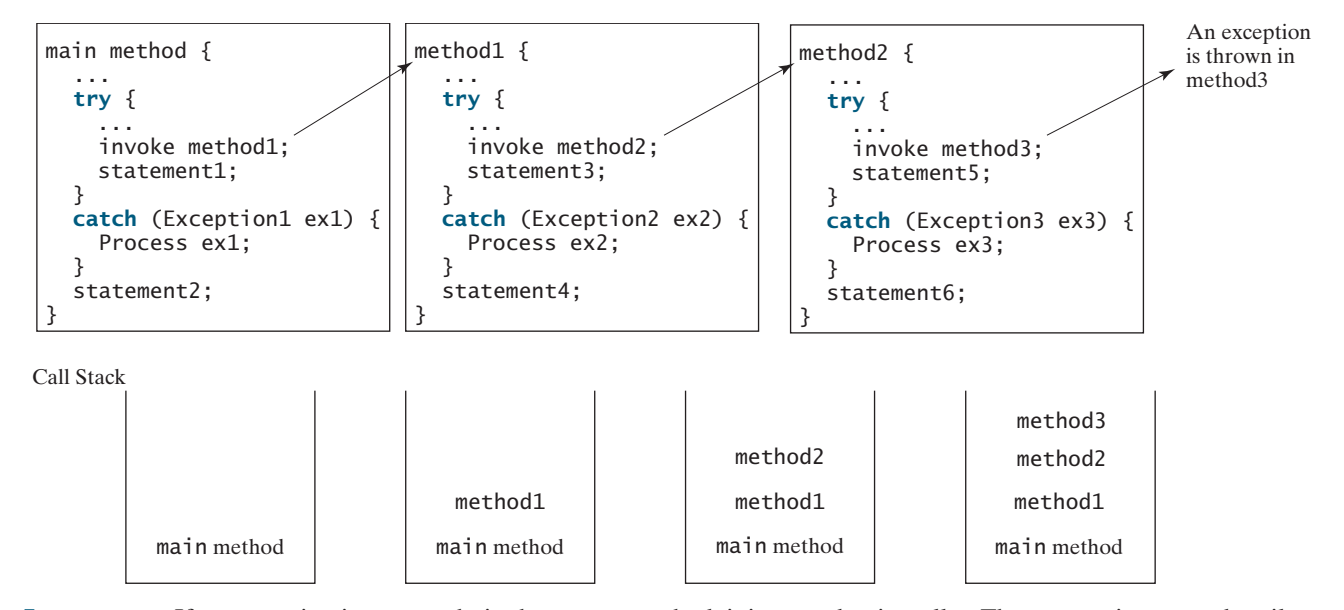

**FIGURE 13.3** If an exception is not caught in the current method, it is passed to its caller. The process is repeated until the exception is caught or passed to the **main** method.

exception handler
#### **442** Chapter 13 Exception Handling

catch block

order of exception handlers

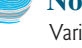

#### **Note**

Various exception classes can be derived from a common superclass. If a **catch** block catches exception objects of a superclass, it can catch all the exception objects of the subclasses of that superclass.

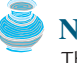

#### **Note**

The order in which exceptions are specified in **catch** blocks is important. A compile error will result if a catch block for a superclass type appears before a catch block for a subclass type. For example, the ordering in (a) below is erroneous, because **RuntimeException** is a subclass of **Exception**. The correct ordering should be as shown in (b).

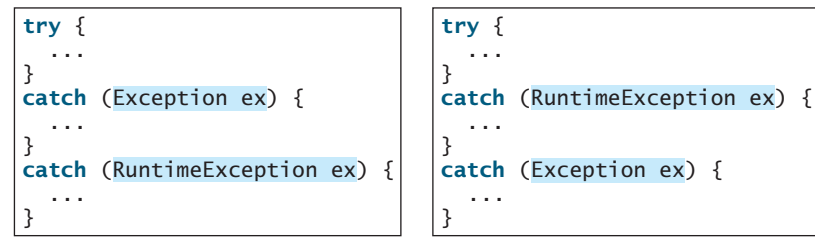

```
(a) Wrong order (b) Correct order
```
catch or declare checked exceptions

#### **Note**

Java forces you to deal with checked exceptions. If a method declares a checked exception (i.e., an exception other than **Error** or **RuntimeException**), you must invoke it in a **try-catch** block or declare to throw the exception in the calling method. For example, suppose that method **p1** invokes method **p2**, and **p2** may throw a checked exception (e.g., **IOException**); you have to write the code as shown in (a) or (b) below.

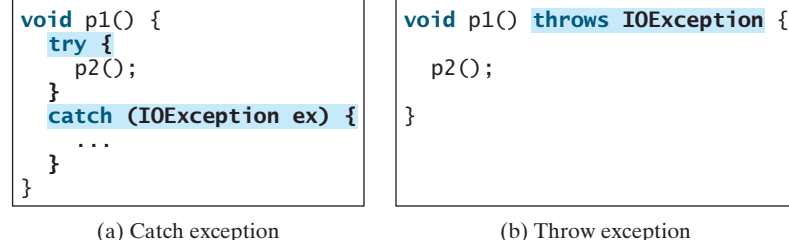

# 13.5.4 Getting Information from Exceptions

#### methods in **Throwable**

An exception object contains valuable information about the exception. You may use the following instance methods in the **java.lang.Throwable** class to get information regarding the exception, as shown in Figure 13.4. The **printStackTrace()** method prints stack trace

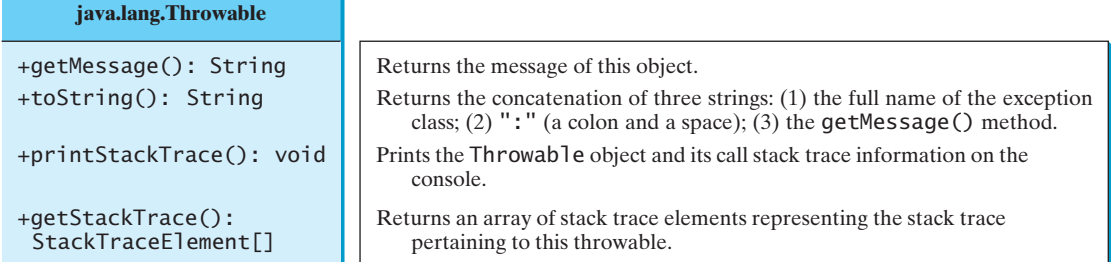

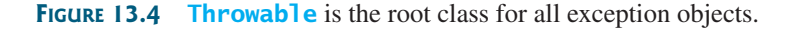

information on the console. The **getStackTrace()** method provides programmatic access to the stack trace information printed by **printStackTrace()**.

Listing 13.7 gives an example that uses the methods in **Throwable** to display exception information. Line 4 invokes the **sum** method to return the sum of all the elements in the array. There is an error in line 23 that causes the **ArrayIndexOutOfBoundsException**, a subclass of **IndexOutOfBoundsException**. This exception is caught in the try-catch block. Lines 7, 8, 9 display the stack trace, exception message, and exception object and message using the **printStackTrace()**, **getMessage()**, and **toString()** methods, as shown in Figure 13.5. Line 10 brings stack trace elements into an array. Each element represents a method call. You can obtain the method (line 12), class name (line 13), and exception line number (line 14) for each element.

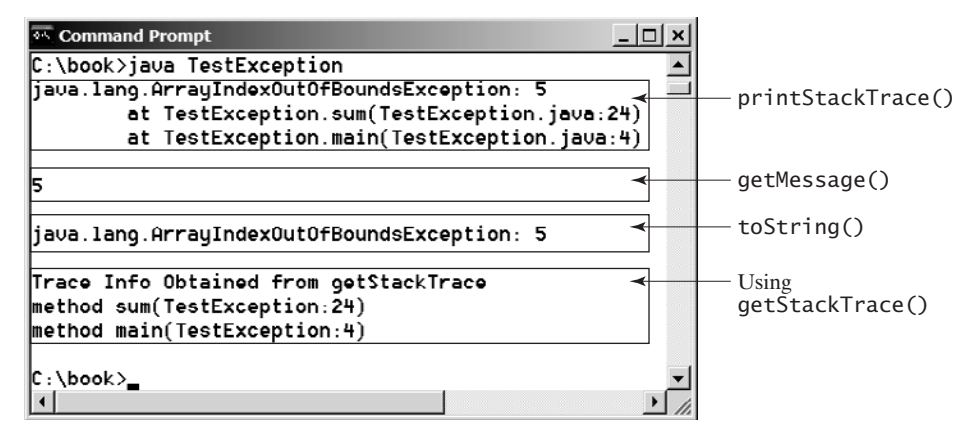

**FIGURE 13.5** You can use the **printStackTrace()**, **getMessage()**, **toString()**, and **getStackTrace()** methods to obtain information from exception objects.

#### **LISTING 13.7** TestException.java

```
1 public class TestException {
2 public static void main(String[] args) {
3 try {
 4 System.out.println( );
sum(new int[] {1, 2, 3, 4, 5}) invoke sum
5 }
6 catch (Exception ex) {
7 ex.printStackTrace();
8 System.out.println("\n" + ex.getMessage());
9 System.out.println("\n" + ex.toString());
10
11 System.out.println("\nTrace Info Obtained from getStackTrace");
12 StackTraceElement[] traceElements = ex.getStackTrace();
13 for (int i = 0; i < traceElements.length; i++) {
14 System.out.print("method " + traceElements[i].getMethodName());
15 System.out.print("(" + traceElements[i].getClassName() + ":");
16 System.out.println(traceElements[i].getLineNumber() + ")");
17 }
18 }
19 }
20
21 private static int sum(int[] list) {
22 int result = 0;
23 for (int i = 0; i \le i list.length; i++)24 result += list[i];
25 return result;
26 }
27 }
                                                                   printStackTrace()
                                                                   getMessage()
                                                                   toString()
```
#### 13.5.5 Example: Declaring, Throwing, and Catching Exceptions

This example demonstrates declaring, throwing, and catching exceptions by modifying the **setRadius** method in the **Circle** class in Listing 8.9, Circle3.java. The new **setRadius** method throws an exception if the radius is negative.

Rename the circle class given in Listing 13.8 as **CircleWithException**, which is the same as **Circle3** except that the **setRadius(double newRadius)** method throws an **IllegalArgumentException** if the argument **newRadius** is negative.

#### **LISTING 13.8** CircleWithException.java

```
1 public class CircleWithException {
2 /** The radius of the circle */3 private double radius;
4
5 /** The number of the objects created */
6 private static int numberOfObjects = 0;
7
8 /** Construct a circle with radius 1 */9 public CircleWithException() {
10 this(1.0);
11 }
12
13 /** Construct a circle with a specified radius */14 public CircleWithException(double newRadius) {
15
16 numberOfObjects++;
17 }
18
19 /** Return radius */
20 public double getRadius() {
21 return radius;
22 }
23
24 /* Set a new radius */25 public void setRadius(double newRadius)
26 throws IllegalArgumentException {
27 if (newRadius >= 0)
28 radius = newRadius;
29 else
30
31
32 }
33
34 /** Return numberOfObjects */
35 public static int getNumberOfObjects() {
36 return numberOfObjects;
37 }
38
39 /** Return the area of this circle */40 public double findArea() {
41 return radius * radius * 3.14159;
42 }
43 }
          "Radius cannot be negative");
        throw new IllegalArgumentException(
      setRadius(newRadius);
```
A test program that uses the new **Circle** class is given in Listing 13.9.

#### **LISTING 13.9** TestCircleWithException.java

```
1 public class TestCircleWithException {
2 public static void main(String[] args) {
```
declare exception

throw exception

```
3
4 CircleWithException c1 = new CircleWithException(5);
5 CircleWithException c2 = new CircleWithException(-5);
6 CircleWithException c3 = new CircleWithException(0);
7
8
9 System.out.println(ex); 
10
11
12 System.out.println("Number of objects created: " +
13 CircleWithException.getNumberOfObjects());
14 }
15 }
      }
      catch (IllegalArgumentException ex) {
      }
      try {
```
java.lang.IllegalArgumentException: Radius cannot be negative Number of objects created: 1

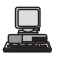

The original **Circle** class remains intact except that the class name is changed to **CircleWithException**, a new constructor **CircleWithException(newRadius)** is added, and the **setRadius** method now declares an exception and throws it if the radius is negative.

The **setRadius** method declares to throw **IllegalArgumentException** in the method header (lines 25–32 in **CircleWithException.java**). The **CircleWithException** class would still compile if the **throws IllegalArgumentException** clause were removed from the method declaration, since it is a subclass of **RuntimeException** and every method can throw **RuntimeException** (unchecked exception) regardless of whether it is declared in the method header.

The test program creates three **CircleWithException** objects, **c1**, **c2**, and **c3**, to test how to handle exceptions. Invoking **new CircleWithException(-5)** (line 5 in Listing 13.9) causes the **setRadius** method to be invoked, which throws an **IllegalArgumentException**, because the radius is negative. In the **catch** block, the type of the object **ex** is **IllegalArgumentException**, which matches the exception object thrown by the **setRadius** method. So, this exception is caught by the **catch** block.

The exception handler prints a short message, **ex.toString()** (line 9), about the exception, using **System.out.println(ex)**.

Note that the execution continues in the event of the exception. If the handlers had not caught the exception, the program would have abruptly terminated.

The test program would still compile if the **try** statement were not used, because the method throws an instance of **IllegalArgumentException**, a subclass of **RuntimeException** (unchecked exception). If a method throws an exception other than **RuntimeException** and **Error**, the method must be invoked within a **try-catch** block.

# [13.6 The](#page-19-0) **finally** Clause

Occasionally, you may want some code to be executed regardless of whether an exception occurs or is caught. Java has a **finally** clause that can be used to accomplish this objective. The syntax for the **finally** clause might look like this:

```
try {
  statements;
}
catch (TheException ex) {
  handling ex;
}
```
try

catch

```
finally {
  finalStatements;
}
```
The code in the **finally** block is executed under all circumstances, regardless of whether an exception occurs in the **try** block or is caught. Consider three possible cases:

- If no exception arises in the **try** block, **finalStatements** is executed, and the next statement after the **try** statement is executed.
- If a statement causes an exception in the **try** block that is caught in a **catch** block, the rest of statements in the **try** block are skipped, the **catch** block is executed, and the **finally** clause is executed. The next statement after the **try** statement is executed.
- If one of the statements causes an exception that is not caught in any **catch** block, the other statements in the **try** block are skipped, the **finally** clause is executed, and the exception is passed to the caller of this method.

The **finally** block executes even if there is a **return** statement prior to reaching the **finally** block.

omitting catch block

```
Note
```
The **catch** block may be omitted when the **finally** clause is used.

A common use of the **finally** clause is in I/O programming. To ensure that a file is closed under all circumstances, you may place a file closing statement in the **finally** block, as shown in Listing 13.10.

#### **LISTING 13.10** FinallyDemo.java

```
1 public class FinallyDemo {
2 public static void main(String[] args) {
3 java.io.PrintWriter output = null;
4
5
6 // Create a file
7
8
9 // Write formatted output to the file
10
11 }
12
13 ex.printStackTrace();
14 }
15
16 // Close the file
17
18 }
19
20 System.out.println("End of program");
21 }
22 }
        if (output != null) output.close();
      finally {
      catch (java.io.IOException ex) {
        output.println("Welcome to Java");
        output = new java.io.PrintWriter("text.txt");
      try {
```
The statements in lines 7 and 10 may throw an **IOException**, so they are placed inside a **try** block. The statement **output.close()** closes the **PrintWriter** object output in the **finally** block. This statement is executed regardless of whether an exception occurs in the **try** block or is caught.

try

catch

finally

# [13.7 When to Use Exceptions](#page-19-0)

The **try** block contains the code that is executed in normal circumstances. The **catch** block contains the code that is executed in exceptional circumstances. Exception handling separates error-handling code from normal programming tasks, thus making programs easier to read and to modify. Be aware, however, that exception handling usually requires more time and resources, because it requires instantiating a new exception object, rolling back the call stack, and propagating the exception through the chain of methods invoked to search for the handler.

An exception occurs in a method. If you want the exception to be processed by its caller, you should create an exception object and throw it. If you can handle the exception in the method where it occurs, there is no need to throw or use exceptions.

In general, common exceptions that may occur in multiple classes in a project are candidates for exception classes. Simple errors that may occur in individual methods are best handled locally without throwing exceptions.

When should you use a try-catch block in the code? Use it when you have to deal with unexpected error conditions. Do not use a try-catch block to deal with simple, expected situations. For example, the following code

```
try {
  System.out.println(refVar.toString());
}
catch (NullPointerException ex) {
  System.out.println("refVar is null");
}
```
is better replaced by

```
if (refVar != null)
 System.out.println(refVar.toString());
else
  System.out.println("refVar is null");
```
Which situations are exceptional and which are expected is sometimes difficult to decide. The point is not to abuse exception handling as a way to deal with a simple logic test.

# [13.8 Rethrowing Exceptions](#page-19-0)

Java allows an exception handler to rethrow the exception if the handler cannot process the exception or simply wants to let its caller be notified of the exception. The syntax may look like this:

```
try {
 statements;
}
catch (TheException ex) {
  perform operations before exits;
}
  throw ex;
```
The statement **throw ex** rethrows the exception to the caller so that other handlers in the caller get a chance to process the exception **ex**.

# [13.9 Chained Exceptions](#page-19-0)

In the preceding section, the catch block rethrows the original exception. Sometimes, you may need to throw a new exception (with additional information) along with the original exception. This is called *chained exceptions*. Listing 13.11 illustrates how to create and throw chained exceptions.

#### **LISTING 13.11** ChainedExceptionDemo.java

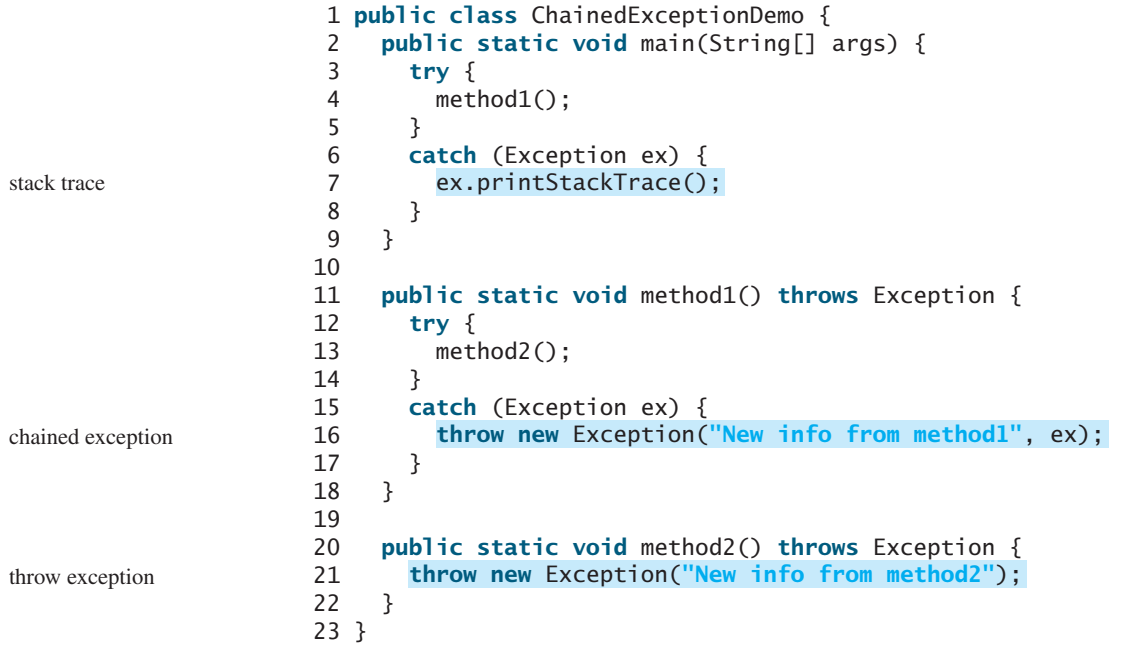

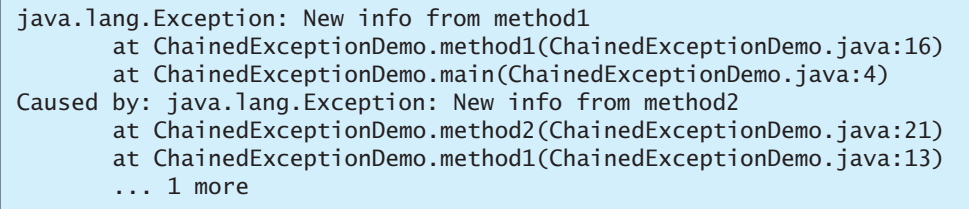

The **main** method invokes **method1** (line 4), **method1** invokes **method2** (line 13), and **method2** throws an exception (line 21). This exception is caught in the **catch** block in **method1** and is wrapped in a new exception in line 16. The new exception is thrown and caught in the **catch** block in the **main** method in line 4. The sample output shows the output from the **printStackTrace()** method in line 7. The new exception thrown from **method1** is displayed first, followed by the original exception thrown from **method2**.

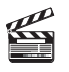

**Video Note** Create custom exception classes

# [13.10 Creating Custom Exception Classes](#page-19-0)

Java provides quite a few exception classes. Use them whenever possible instead of creating your own exception classes. However, if you run into a problem that cannot be adequately described by the predefined exception classes, you can create your own exception class, derived from **Exception** or from a subclass of **Exception**, such as **IOException**.

In Listing 13.8, CircleWithException.java, the **setRadius** method throws an exception if the radius is negative. Suppose you wish to pass the radius to the handler. In that case, you may create a custom exception class, as shown in Listing 13.12.

#### **LISTING 13.12** InvalidRadiusException.java

```
1 public class {
InvalidRadiusException extends Exception extends Exception
2 private double radius;
3
4 /* Construct an exception */<br>5 public InvalidRadiusException
 5 {
public InvalidRadiusException(double radius)
6 super("Invalid radius " + radius);
       7 this.radius = radius;
8 }
9
10 /* Return the radius */11 public double getRadius() {
12 return radius;
13 }
14 }
```
This custom exception class extends **java.lang.Exception** (line 1). The **Exception** class extends **java.lang.Throwable**. All the methods (e.g., **getMessage()**, **toString()**, and **printStackTrace()**) in **Exception** are inherited from **Throwable**. The **Exception** class contains four constructors. Among them, the following two constructors are often used:

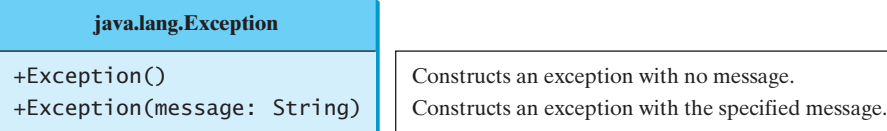

Line 6 invokes the superclass's constructor with a message. This message will be set in the exception object and can be obtained by invoking **getMessage()** on the object.

# **Tip**

Most exception classes in the Java API contain two constructors: a no-arg constructor and a constructor with a message parameter.

To create an **InvalidRadiusException**, you have to pass a radius. So, the **setRadius** method in Listing 13.8 can be modified as follows:

```
/** Set a new radius */
public void setRadius(double newRadius)
    {
throws InvalidRadiusExceptionif (newRadius >= 0)
    radius = newRadius;
 else
}
    throw new InvalidRadiusException(newRadius);
```
The following code creates a circle object and sets its radius to **–5**.

```
try {
 CircleWithException1 c = new CircleWithException1(4);
  c.setRadius(-5);
}
catch (InvalidRadiusException ex) {
  System.out.println("The invalid radius is " + ex.getRadius());
}
```
#### **450** Chapter 13 Exception Handling

checked custom exception

Invoking **setRadius(-5)** throws an **InvalidRadiusException**, which is caught by the handler. The handler displays the radius in the exception object **ex**.

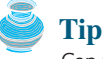

Can you define a custom exception class by extending **RuntimeException**? Yes, but it is not a good way to go, because it makes your custom exception unchecked. It is better to make a custom exception checked, so that the complier can force these exceptions to be caught in your program.

# **KEY TERMS**

chained exception 448 checked exception 438 declare exception 439 exception 438

exception propagation 441 throw exception 436 unchecked exception 438

#### **CHAPTER SUMMARY**

- **1.** Exception handling enables a method to throw an exception to its caller.
- **2.** A Java exception is an instance of a class derived from **java. lang. Throwable**. Java provides a number of predefined exception classes, such as **Error**, **Exception**, **RuntimeException**, **ClassNotFoundException**, **NullPointerException**, and **ArithmeticException**. You can also define your own exception class by extending **Exception**.
- **3.** Exceptions occur during the execution of a method. **RuntimeException** and **Error** are unchecked exceptions; all other exceptions are checked.
- **4.** When declaring a method, you have to declare a checked exception if the method might throw it, thus telling the compiler what can go wrong.
- **5.** The keyword for declaring an exception is **throws**, and the keyword for throwing an exception is **throw**.
- **6.** To invoke the method that declares checked exceptions, you must enclose the method call in a **try** statement. When an exception occurs during the execution of the method, the **catch** block catches and handles the exception.
- **7.** If an exception is not caught in the current method, it is passed to its caller. The process is repeated until the exception is caught or passed to the **main** method.
- **8.** Various exception classes can be derived from a common superclass. If a **catch** block catches the exception objects of a superclass, it can also catch all the exception objects of the subclasses of that superclass.
- **9.** The order in which exceptions are specified in a **catch** block is important. A compile error will result if you do not specify an exception object of a class before an exception object of the superclass of that class.
- **10.** When an exception occurs in a method, the method exits immediately if it does not catch the exception. If the method is required to perform some task before exiting, you can catch the exception in the method and then rethrow it to the real handler.
- **11.** The code in the **finally** block is executed under all circumstances, regardless of whether an exception occurs in the **try** block or is caught.
- **12.** Exception handling separates error-handling code from normal programming tasks, thus making programs easier to read and to modify.
- **13.** Exception handling should not be used to replace simple tests. You should test simple exceptions whenever possible, and reserve exception handling for dealing with situations that cannot be handled with **if** statements.

# **REVIEW QUESTIONS**

#### **Sections 13.1–13.3**

**13.1** Describe the Java **Throwable** class, its subclasses, and the types of exceptions. What **RuntimeException** will the following programs throw, if any?

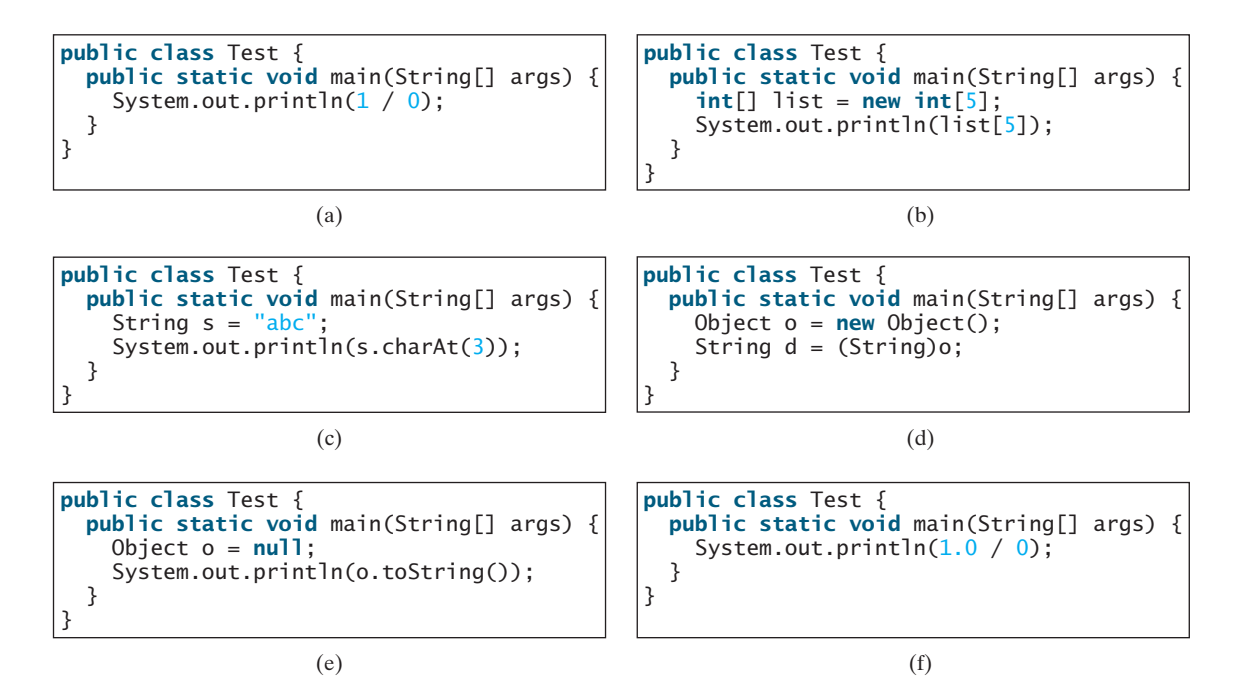

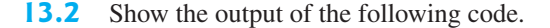

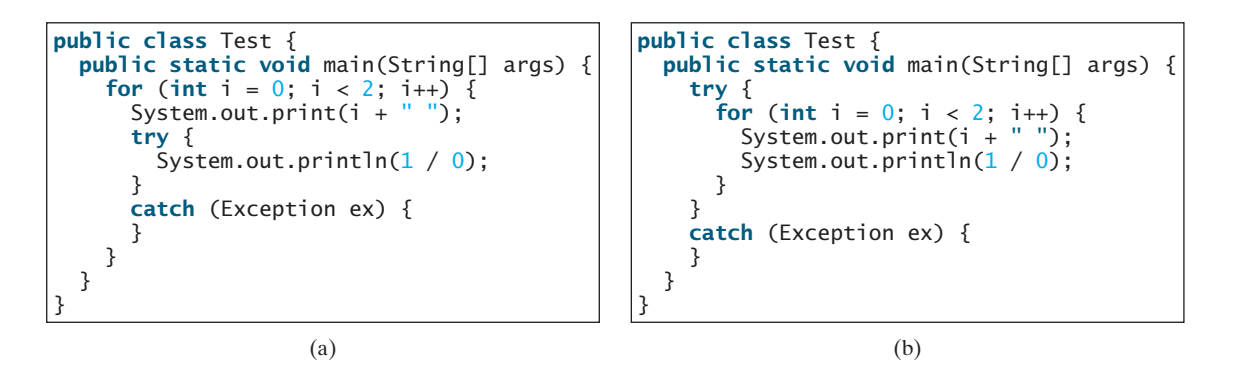

**13.3** Point out the problem in the following code. Does the code throw any exceptions?

```
long value = Long.MAX_VALUE + 1;System.out.println(value);
```
#### **452** Chapter 13 Exception Handling

- **13.4** What is the purpose of declaring exceptions? How do you declare an exception, and where? Can you declare multiple exceptions in a method header?
- **13.5** What is a checked exception, and what is an unchecked exception?
- **13.6** How do you throw an exception? Can you throw multiple exceptions in one **throw** statement?
- **13.7** What is the keyword **throw** used for? What is the keyword **throws** used for?
- **13.8** What does the JVM do when an exception occurs? How do you catch an exception?
- **13.9** What is the printout of the following code?

```
public class Test {
  public static void main(String[] args) {
    try {
      int value = 30;
      if (value < 40)
        throw new Exception("value is too small");
    }
    catch (Exception ex) {
      System.out.println(ex.getMessage());
    }
    System.out.println("Continue after the catch block");
  }
}
```
What would be the printout if the line

**int** value = **30**;

were changed to

**int** value = **50**;

**13.10** Suppose that **statement2** causes an exception in the following **try-catch** block:

```
try {
  statement1;
  statement3;
}
catch (Exception1 ex1) {
}
catch (Exception2 ex2) {
}
  statement2;
```
statement4;

Answer the following questions:

- Will **statement3** be executed?
- If the exception is not caught, will **statement4** be executed?
- If the exception is caught in the **catch** block, will **statement4** be executed?
- If the exception is passed to the caller, will **statement4** be executed?

**13.11** What is displayed when the following program is run?

```
public class Test {
 public static void main(String[] args) {
```

```
try {
    int[] list = new int[10];
    System.out.println("list[10] is " + list[10]);
  }
  catch (ArithmeticException ex) {
    System.out.println("ArithmeticException");
  }
  catch (RuntimeException ex) {
    System.out.println("RuntimeException");
  }
  catch (Exception ex) {
    System.out.println("Exception");
  }
}
```
**13.12** What is displayed when the following program is run?

}

```
public class Test {
 public static void main(String[] args) { 
    try {
      method();
      System.out.println("After the method call");
    }
    catch (ArithmeticException ex) { 
      System.out.println("ArithmeticException");
    }
   catch (RuntimeException ex) { 
      System.out.println("RuntimeException");
    }
   catch (Exception e) {
      System.out.println("Exception");
    }
 }
 static void method() throws Exception {
   System.out.println(1 / 0);
 }
}
```
**13.13** What is displayed when the following program is run?

```
public class Test { 
 public static void main(String[] args) {
    try {
      method();
      System.out.println("After the method call");
    }
   catch (RuntimeException ex) {
      System.out.println("RuntimeException in main");
    }
   catch (Exception ex) {
      System.out.println("Exception in main");
   }
 }
 static void method() throws Exception {
    try {
      String s ="abc";
      System.out.println(s.charAt(3));
   }
```
#### **454** Chapter 13 Exception Handling

```
catch (RuntimeException ex) {
      System.out.println("RuntimeException in method()");
    }
   catch (Exception ex) {
      System.out.println("Exception in method()");
    }
 }
}
```
- **13.14** What does the method **getMessage()** do?
- **13.15** What does the method **printStackTrace** do?
- **13.16** Does the presence of a **try-catch** block impose overhead when no exception occurs?
- **13.17** Correct a compile error in the following code:

```
public void m(int value) {
  if (value \langle 40 \ranglethrow new Exception("value is too small");
}
```
#### **Sections 13.4–13.10**

**13.18** Suppose that **statement2** causes an exception in the following statement:

```
try {
  statement1;
  statement3;
}
catch (Exception1 ex1) {
}
catch (Exception2 ex2) {
}
catch (Exception3 ex3) {
  throw ex3;
}
finally {
  statement4;
};
statement5;
  statement2;
```
Answer the following questions:

- Will **statement5** be executed if the exception is not caught?
- If the exception is of type **Exception3**, will **statement4** be executed, and will **statement5** be executed?
- **13.19** Suppose the **setRadius** method throws the **RadiusException** defined in §13.7. What is displayed when the following program is run?

```
public class Test { 
 public static void main(String[] args) {
   try {
      method();
      System.out.println("After the method call");
    }
    catch (RuntimeException ex) {
      System.out.println("RuntimeException in main");
    }
```

```
catch (Exception ex) {
      System.out.println("Exception in main");
    }
 }
 static void method() throws Exception {
    try {
     Circle c1 = new Circle(1);
      c1.setRadius(-1);
      System.out.println(c1.getRadius());
    }
   catch (RuntimeException ex) {
      System.out.println("RuntimeException in method()");
    }
    catch (Exception ex) {
      System.out.println("Exception in method()");
      throw ex;
    }
 }
}
```
**13.20** The following method checks whether a string is a numeric string:

```
public static boolean isNumeric(String token) {
 try {
   Double.parseDouble(token);
   return true;
 }
 catch (java.lang.NumberFormatException ex) {
    return false;
 }
}
```
Is it correct? Rewrite it without using exceptions.

# **PROGRAMMING EXERCISES**

#### **Sections 13.2–13.10**

**13.1\*** (**NumberFormatException**) Listing 9.5, Calculator.java, is a simple commandline calculator. Note that the program terminates if any operand is nonnumeric. Write a program with an exception handler that deals with nonnumeric operands; then write another program without using an exception handler to achieve the same objective. Your program should display a message that informs the user of the wrong operand type before exiting (see Figure 13.6).

| $\sqrt{25}$ Command Prompt<br>$-1$ o                                                                   |  |
|----------------------------------------------------------------------------------------------------|--|
| $ C:\text{exercise}$ ava Exercise13_1 45 34<br>please use java Exercise13_1 operand1 operator operand2 |  |
| $ C:\text{exercise}$ java Exercise13_1 45 + 34<br>45 + 34 = 79                                         |  |
| C:\exercise>java Exercise13_1 4/5 + 34<br>Wrong Input: 4/5                                             |  |
| $ C:\rangle$ exercise $\rangle$                                                                        |  |

**FIGURE 13.6** The program performs arithmetic operations and detects input errors.

#### **456** Chapter 13 Exception Handling

- **13.2\*** (**NumberFormatException**) Write a program that prompts the user to read two integers and displays their sum. Your program should prompt the user to read the number again if the input is incorrect.
- **13.3\*** (**ArrayIndexOutBoundsException**) Write a program that meets the following requirements:
	- Create an array with **100** randomly chosen integers.
	- Prompt the user to enter the index of the array, then display the corresponding element value. If the specified index is out of bounds, display the message **Out of Bounds**.
- **13.4\*** (**IllegalArgumentException**) Modify the **Loan** class in Listing 10.2 to throw **IllegalArgumentException** if the loan amount, interest rate, or number of years is less than or equal to zero.
- **13.5\*** (**IllegalTriangleException**) Exercise 11.1 defined the **Triangle** class with three sides. In a triangle, the sum of any two sides is greater than the other side. The **Triangle** class must adhere to this rule. Create the **IllegalTriangleException** class, and modify the constructor of the **Triangle** class to throw an **IllegalTriangleException** object if a triangle is created with sides that violate the rule, as follows:

```
/** Construct a triangle with the specified sides */
public Triangle(double side1, double side2, double side3)
  throws IllegalTriangleException {
  // Implement it
}
```
- **13.6\*** (**NumberFormatException**) Listing 9.2 implements the **hexToDecimal(String hexString)** method, which converts a hex string into a decimal number. Implement the **hexToDecimal** method to throw a **NumberFormatException** if the string is not a hex string.
- **13.7\*** (**NumberFormatException**) Exercise 9.8 specifies the **binaryToDecimal- (String binaryString)** method, which converts a binary string into a decimal number. Implement the **binaryToDecimal** method to throw a **NumberFormatException** if the string is not a binary string.
- **13.8\*** (**HexFormatException**) Exercise 13.6 implements the **hexToDecimal** method to throw a **NumberFormatException** if the string is not a hex string. Define a custom exception called **HexFormatException**. Implement the **hexToDecimal** method to throw a **HexFormatException** if the string is not a hex string.
- **13.9\*** (**BinaryFormatException**) Exercise 13.7 implements the **binaryToDecimal** method to throw a **BinaryFormatException** if the string is not a binary string. Define a custom exception called **BinaryFormatException**. Implement the **binaryToDecimal** method to throw a **BinaryFormatException** if the string is not a binary string.
- **13.10\*** (**OutOfMemoryError**) Write a program that causes the JVM to throw an **OutOfMemoryError** and catches and handles this error.

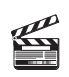

**Video Note HexFormatException**

# [CHAPTER](#page-20-0) 14

# ABSTRACT CLASSES AND INTERFACES

# Objectives

- To design and use abstract classes (§14.2).
- To process a calendar using the **Calendar** and **GregorianCalendar** classes (§14.3).
- To specify common behavior for objects using interfaces (§14.4).
- To define interfaces and define classes that implement interfaces (§14.4).
- To define a natural order using the **Comparable** interface (§14.5).
- To enable objects to listen for action events using the **ActionListener** interface (§14.6).
- To make objects cloneable using the **Cloneable** interface (§14.7).
- To explore the similarities and differences between an abstract class and an interface (§14.8).
- To create objects for primitive values using the wrapper classes (**Byte**, **Short**, **Integer**, **Long**, **Float**, **Double**, **Character**, and **Boolean**) (§14.9).
- To create a generic sort method  $(\S 14.10)$ .
- To simplify programming using automatic conversion between primitive types and wrapper class types (§14.11).
- To use the **BigInteger** and **BigDecimal** classes for computing very large numbers with arbitrary precisions (§14.12).
- To design the **Rational** class for defining the **Rational** type (§14.13).

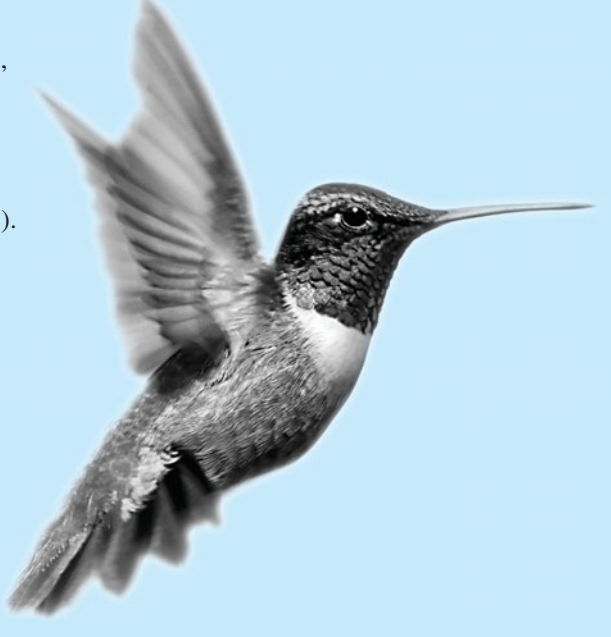

# [14.1 Introduction](#page-20-0)

You have learned how to write simple programs to create and display GUI components. Can you write the code to respond to user actions, such as clicking a button? As shown in Figure 14.1, when a button is clicked, a message is displayed on the console.

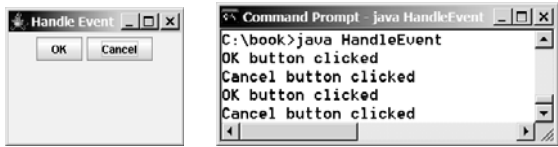

**FIGURE 14.1** The program responds to button-clicking action events.

In order to write such code, you have to know interfaces. An interface is for defining common behavior for classes (especially unrelated classes). Before discussing interfaces, we introduce a closely related subject: abstract classes.

# [14.2 Abstract Classes](#page-20-0)

In the inheritance hierarchy, classes become more specific and concrete *with each new subclass*. If you move from a subclass back up to a superclass, the classes become more general and less specific. Class design should ensure that a superclass contains common features of its subclasses. Sometimes a superclass is so abstract that it cannot have any specific instances. Such a class is referred to as an *abstract class*.

In Chapter 11, **GeometricObject** was defined as the superclass for **Circle** and **Rectangle**. **GeometricObject** models common features of geometric objects. Both **Circle** and **Rectangle** contain the **getArea()** and **getPerimeter()** methods for computing the area and perimeter of a circle and a rectangle. Since you can compute areas and perimeters for all geometric objects, it is better to define the **getArea()** and **getPerimeter()** methods in the **GeometricObject** class. However, these methods cannot be implemented in the **GeometricObject** class, because their implementation depends on the specific type of geometric object. Such methods are referred to as *abstract methods* and are denoted using the **abstract** modifier in the method header. After you define the methods in **GeometricObject**, it becomes an abstract class. Abstract classes are denoted using the **abstract** modifier in the class header. In UML graphic notation, the names of abstract classes and their abstract methods are italicized, as shown in Figure 14.2. Listing 14.1 gives the source code for the new **GeometricObject** class.

#### **LISTING 14.1** GeometricObject.java

```
1 public class GeometricObject {
abstract
2 private String color = "white";
3 private boolean filled;
4 private java.util.Date dateCreated;
 5
6 /** Construct a default geometric object */
7 protected GeometricObject() {
8 dateCreated = new java.util.Date();
9 }
10
11 \frac{1}{x} Construct a geometric object with color and filled value \sqrt{x}12 protected GeometricObject(String color, boolean filled) {
13 dateCreated = new java.util.Date();
```
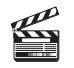

problem

#### **Video Note** Abstract **Geometric-Object Class**

abstract class

abstract method **abstract** modifier

abstract class

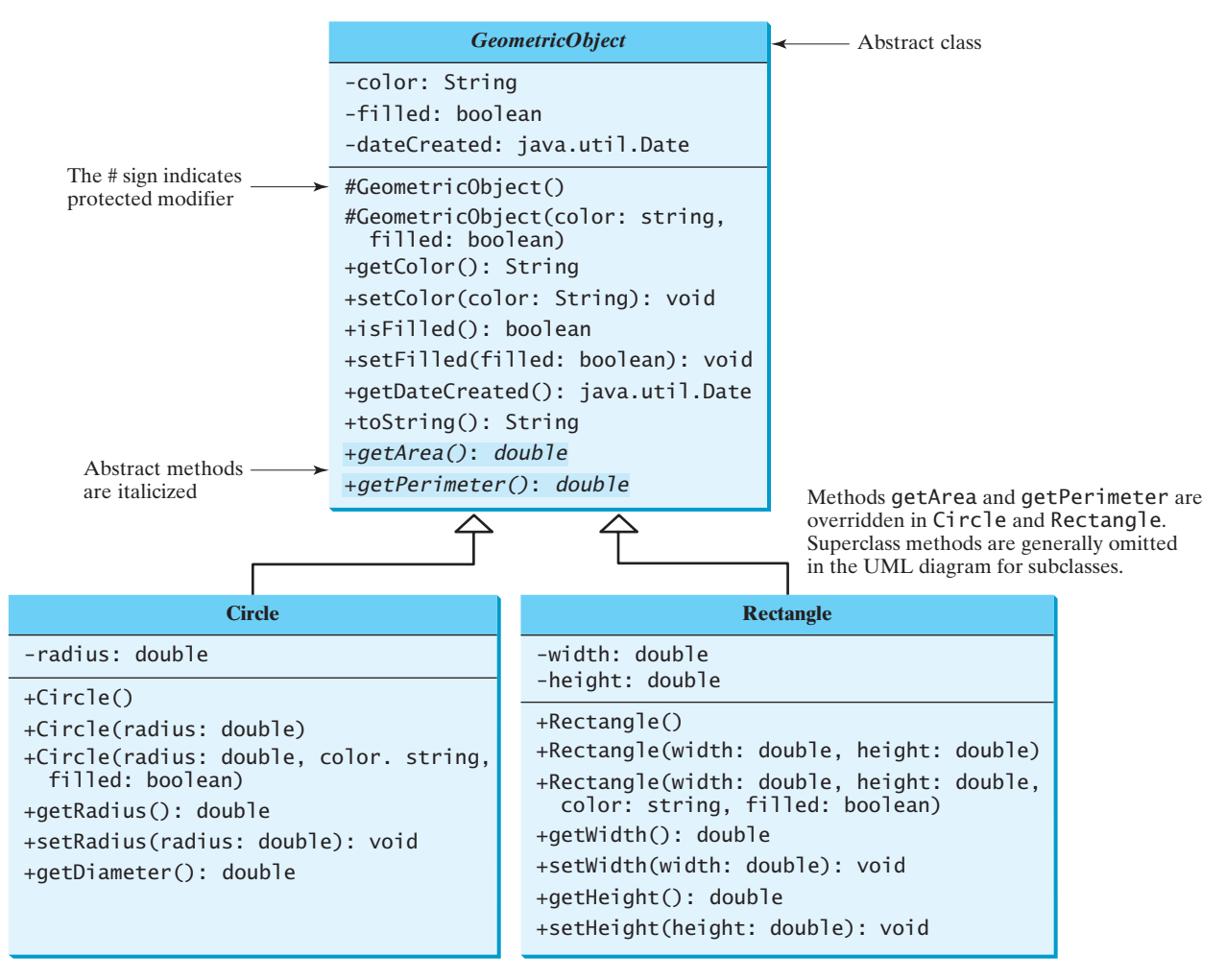

**FIGURE 14.2** The new **GeometricObject** class contains abstract methods.

```
14 this.color = color;
15 this.filled = filled;
16 }
17
18 /** Return color */
19 public String getColor() {
20 return color;
21 }
22
23 /** Set a new color */24 public void setColor(String color) {
25 this.color = color;
26 }
27
28 /** Return filled. Since filled is boolean,
29 * the get method is named isFilled */30 public boolean isFilled() {
31 return filled;
32 }
33
```
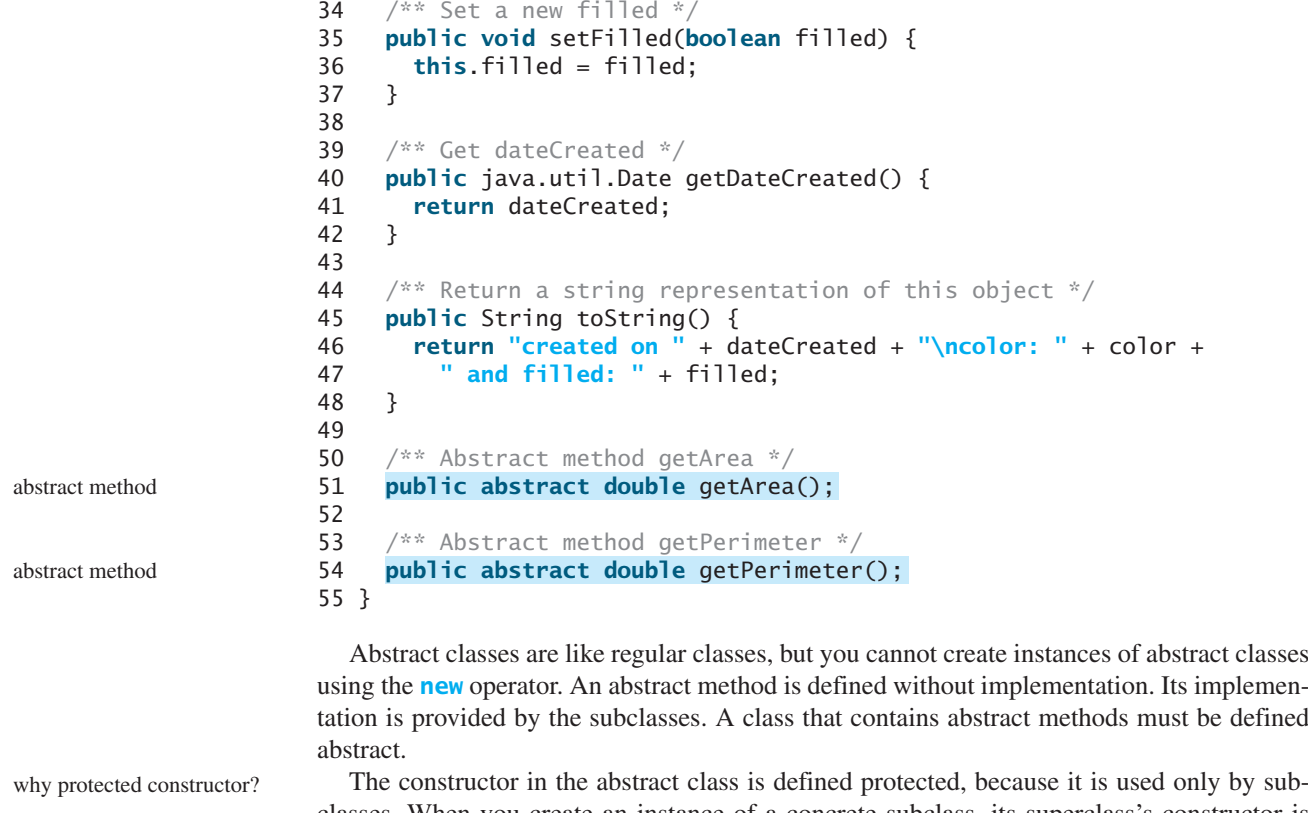

The constructor in the abstract class is defined protected, because it is used only by subclasses. When you create an instance of a concrete subclass, its superclass's constructor is invoked to initialize data fields defined in the superclass.

The **GeometricObject** abstract class defines the common features (data and methods) for geometric objects and provides appropriate constructors. Because you don't know how to compute areas and perimeters of geometric objects, **getArea** and **getPerimeter** are defined as abstract methods. These methods are implemented in the subclasses. The implementation of **Circle** and **Rectangle** is the same as in Listings 14.2 and 14.3, except that they extend the **GeometricObject** class defined in this chapter, as follows:

#### **LISTING 14.2** Circle.java

```
1 public class Circle {
extends GeometricObject
2 // Same as lines 2-46 in Listing 11.2, so omitted
3 }
```
#### **LISTING 14.3** Rectangle.java

```
1 public class Rectangle {
extends GeometricObject
2 // Same as lines 2-49 in Listing 11.3, so omitted
3 }
```
#### 14.2.1 Why Abstract Methods?

You may be wondering what advantage is gained by defining the methods **getArea** and **getPerimeter** as abstract in the **GeometricObject** class instead of defining them only in each subclass. The following example shows the benefits of defining them in the **GeometricObject** class.

The example in Listing 14.4 creates two geometric objects, a circle and a rectangle, invokes the **equalArea** method to check whether they have equal areas and invokes the **displayGeometricObject** method to display them.

implementing **Circle** implementing **Rectangle**

extends abstract **GeometricObject**

extends abstract **GeometricObject**

#### **LISTING 14.4** TestGeometricObject.java

```
1 public class TestGeometricObject {
2 /** Main method */<br>3 public static void
    3 public static void main(String[] args) {
4 // Create two geometric objects
 5
6
7
8 System.out.println("The two objects have the same area? " +
 9 );
equalArea(geoObject1, geoObject2)
10
11 // Display circle<br>12 displayGeometricOl
       displayGeometricObject(geoObject1);
13
14 // Display rectangle
15 displayGeometricObject(geoObject2);
16 }
17
18 \frac{18}{18} /** A method for comparing the areas of two geometric objects */
19 public static
boolean equalArea(GeometricObject object1,
20 {
GeometricObject object2)
21 return object1.getArea() == object2.getArea();
22 }
23
24 \frac{4}{x} A method for displaying a geometric object \frac{x}{4}25 public static void {
displayGeometricObject(GeometricObject object)
displayGeometricObject
26 System.out.println();
27 System.out.println("The area is " + object.getArea());
28 System.out.println("The perimeter is " + object.getPerimeter());
29 }
30 }
       GeometricObject geoObject2 = new Rectangle(5, 3);
       GeometricObject geoObject1 = new Circle(5); create a circle
                                                                             create a rectangle
                                                                            equalArea
```
The two objects have the same area? false The area is 78.53981633974483 The perimeter is 31.41592653589793 The area is 14.0 The perimeter is 16.0

The methods **getArea()** and **getPerimeter()** defined in the **GeometricObject** class are overridden in the **Circle** class and the **Rectangle** class. The statements (lines 5–6)

GeometricObject geoObject1 = **new** Circle(**5**); GeometricObject geoObject2 = **new** Rectangle(**5**, **3**);

create a new circle and rectangle and assign them to the variables **geoObject1** and **geoObject2**. These two variables are of the **GeometricObject** type.

When invoking **equalArea(geoObject1, geoObject2)** (line 9), the **getArea()** method defined in the **Circle** class is used for **object1.getArea()**, since **geoObject1** is a circle, and the **getArea()** method defined in the **Rectangle** class is used for **object2.getArea()**, since **geoObject2** is a rectangle.

Similarly, when invoking **displayGeometricObject(geoObject1)** (line 12), the methods **getArea** and **getPerimeter** defined in the **Circle** class are used, and when invoking **displayGeometricObject(geoObject2)** (line 15), the methods **getArea** and **getPerimeter** defined in the **Rectangle** class are used. The JVM dynamically determines which of these methods to invoke at runtime, depending on the type of object.

why abstract methods?

Note that you could not define the **equalArea** method for comparing whether two geometric objects have the same area if the **getArea** method were not defined in **GeometricObject**. So, you see the benefits of defining the abstract methods in **GeometricObject**.

#### 14.2.2 Interesting Points on Abstract Classes

The following points on abstract classes are worth noting:

- An abstract method cannot be contained in a nonabstract class. If a subclass of an abstract superclass does not implement all the abstract methods, the subclass must be defined abstract. In other words, in a nonabstract subclass extended from an abstract class, all the abstract methods must be implemented. Also note that abstract methods are nonstatic.
	- An abstract class cannot be instantiated using the **new** operator, but you can still define its constructors, which are invoked in the constructors of its subclasses. For instance, the constructors of **GeometricObject** are invoked in the **Circle** class and the **Rectangle** class.
	- A class that contains abstract methods must be abstract. However, it is possible to define an abstract class that contains no abstract methods. In this case, you cannot create instances of the class using the **new** operator. This class is used as a base class for defining a new subclass.
	- A subclass can be abstract even if its superclass is concrete. For example, the **Object** class is concrete, but its subclasses, such as **GeometricObject**, may be abstract.
	- A subclass can override a method from its superclass to define it **abstract**. This is *very unusual* but is useful when the implementation of the method in the superclass becomes invalid in the subclass. In this case, the subclass must be defined abstract.
	- You cannot create an instance from an abstract class using the **new** operator, but an abstract class can be used as a data type. Therefore, the following statement, which creates an array whose elements are of the **GeometricObject** type, is correct.

```
GeometricObject[] objects = new GeometricObject[10];
```
You can then create an instance of **GeometricObject** and assign its reference to the array like this:

objects[**0**] = **new** Circle();

# 14.3 Example: **Calendar** and **[GregorianCalendar](#page-20-0)**

An instance of **java.util.Date** represents a specific instant in time with millisecond precision. **java.util.Calendar** is an abstract base class for extracting detailed calendar information, such as year, month, date, hour, minute, and second. Subclasses of **Calendar** can implement specific calendar systems, such as the Gregorian calendar, the lunar calendar, and the Jewish calendar. Currently, **java.util.GregorianCalendar** for the Gregorian calendar is supported in Java, as shown in Figure 14.3. The **add** method is abstract in the **Calendar** class, because its implementation is dependent on a concrete calendar system.

You can use **new GregorianCalendar()** to construct a default **GregorianCalendar** with the current time and **new GregorianCalendar(year, month, date)** to construct a **GregorianCalendar** with the specified **year**, **month**, and **date**. The **month** parameter is **0** based—that is, **0** is for January.

The **get(int field)** method defined in the **Calendar** class is useful for extracting the date and time information from a **Calendar** object. The fields are defined as constants, as shown in Table 14.1.

abstract method in abstract class

object cannot be created from abstract class

abstract class without abstract method

superclass of abstract class may be concrete

concrete method overridden to be abstract

abstract class as type

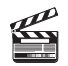

**Video Note Calendar** and **Gregorian-Calendar** Classes

abstract **add** method

constructing calendar

**get(field)**

### 14.3 Example: Calendar and GregorianCalendar **463**

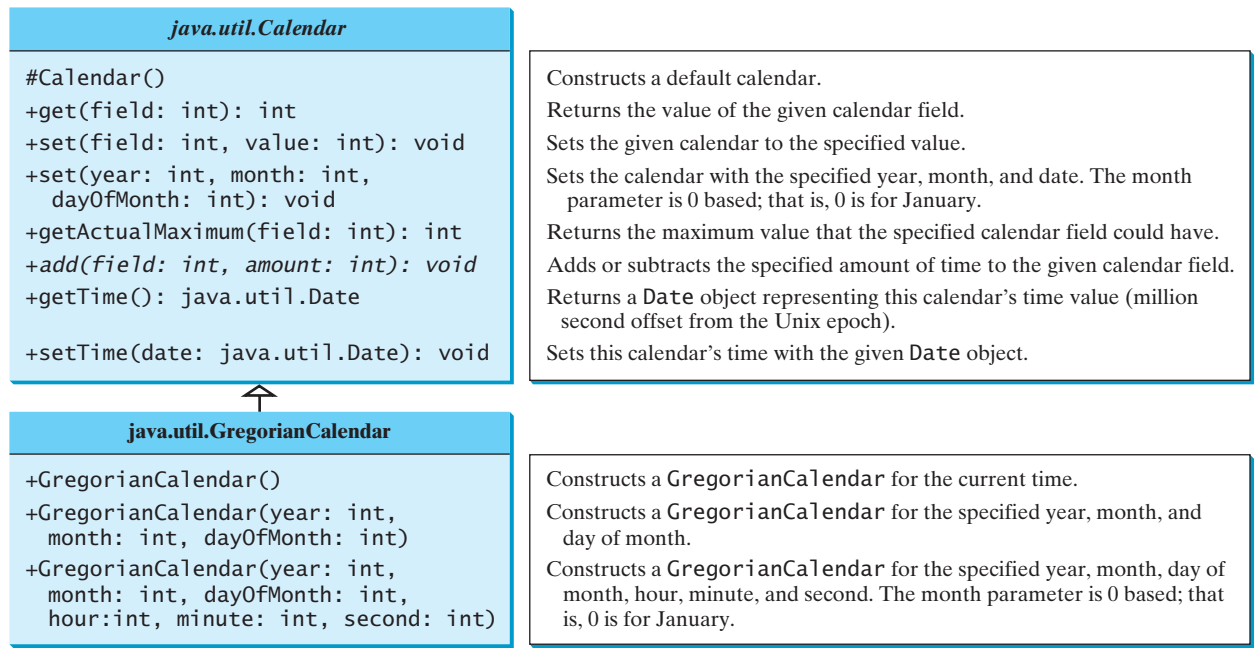

**FIGURE 14.3** The abstract **Calendar** class defines common features of various calendars.

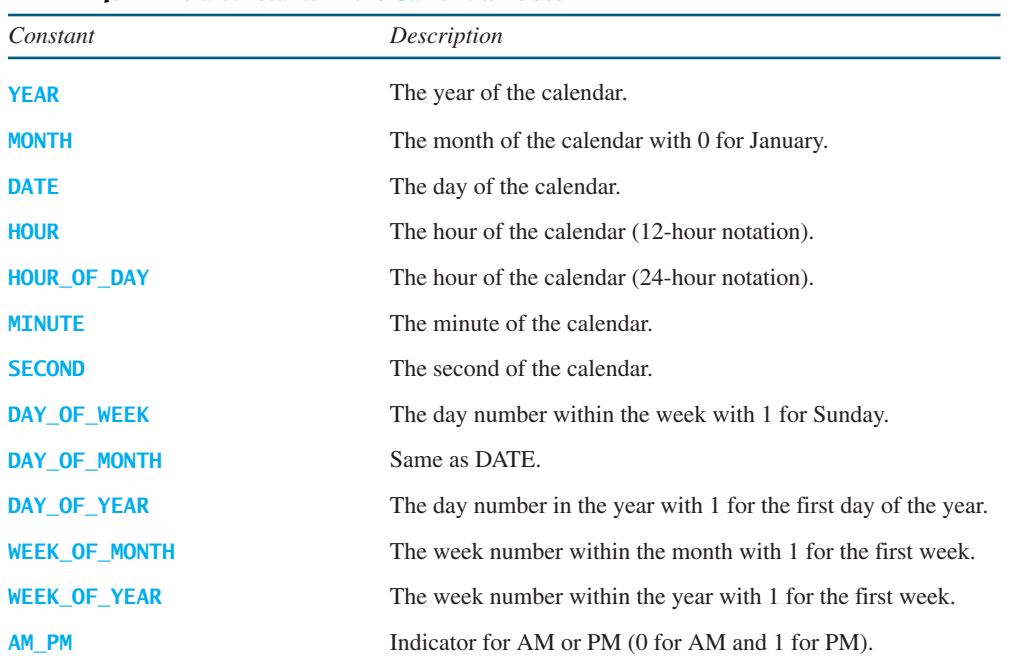

#### **TABLE 14.1** Field constants in the **Calendar** class

Listing 14.5 gives an example that displays the date and time information for the current time.

# **LISTING 14.5** TestCalendar.java

```
1 import java.util.*;
2
3 public class TestCalendar {
4 public static void main(String[] args) {
```
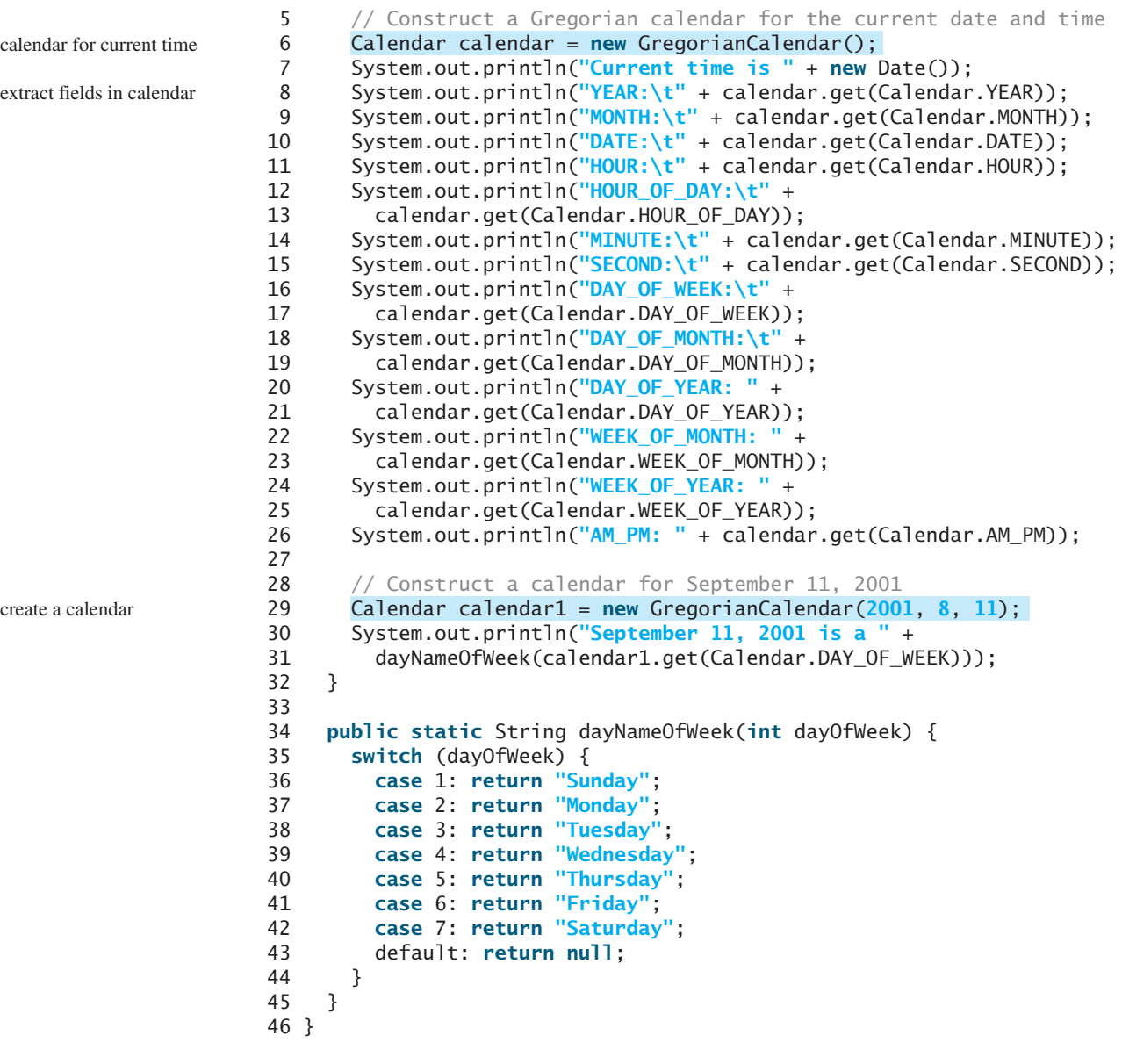

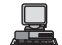

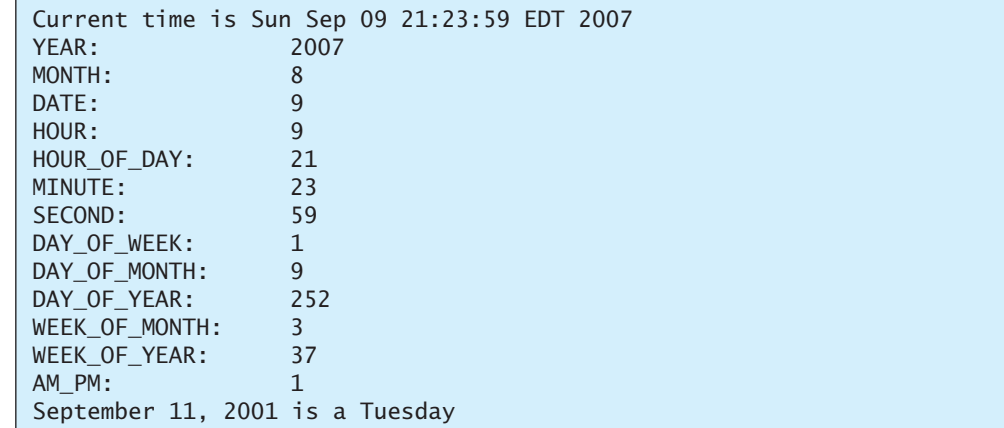

#### 14.4 Interfaces **465**

**add(field, amount)**

**getActualMaximum(field)**

The **set(int field, value)** method defined in the **Calendar** class can be used to set a field. For example, you can use **calendar**. set (Calendar. DAY OF MONTH, 1) to set the **calendar** to the first day of the month. **set(field, value)**

The **add(field, value)** method adds the specified amount to a given field. For example, **add(Calendar.DAY\_OF\_MONTH, 5)** adds five days to the current time of the calendar. **add(Calendar.DAY\_OF\_MONTH, -5)** subtracts five days from the current time of the calendar.

To obtain the number of days in a month, use **calendar.getActualMaximum(Calendar. DAY\_OF\_MONTH).** For example, if the **calendar** were for March, this method would return **31**.

You can set a time represented in a **Date** object for the **calendar** by invoking **calendar. setTime(date)** and retrieve the time by invoking **calendar. getTime()**. **setTime(Date) getTime()**

# [14.4 Interfaces](#page-20-0)

An interface is a classlike construct that contains only constants and abstract methods. In many ways an interface is similar to an abstract class, but its intent is to specify common behavior for objects. For example, using appropriate interfaces, you can specify that the objects are comparable, edible, and/or cloneable.

To distinguish an interface from a class, Java uses the following syntax to define an interface:

```
modifier <mark>interface</mark> InterfaceName {
  /** Constant declarations */
  /** Method signatures */
}
```
Here is an example of an interface:

```
/** Describe how to eat */
}
  public abstract String howToEat();
public interface Edible {
```
An interface is treated like a special class in Java. Each interface is compiled into a separate bytecode file, just like a regular class. As with an abstract class, you cannot create an instance from an interface using the **new** operator, but in most cases you can use an interface more or less the same way you use an abstract class. For example, you can use an interface as a data type for a reference variable, as the result of casting, and so on.

You can now use the **Edible** interface to specify whether an object is edible. This is accomplished by letting the class for the object implement this interface using the **implements** keyword. For example, the classes **Chicken** and **Fruit** in Listing 14.6 (lines 14, 23) implement the **Edible** interface. The relationship between the class and the interface is known as *interface inheritance*. Since interface inheritance and class inheritance are essentially the same, we will simply refer to both as inheritance.

#### **LISTING 14.6** TestEdible.java

```
1 public class TestEdible {
2 public static void main(String[] args) {
3 Object[] objects = {new Tiger(), new Chicken(), new Apple()};
4 for (int i = 0; i < objects.length; i_{++})
5 if (objects[i] instanceof Edible)
6 System.out.println(((Edible)objects[i]).howToEat());
7 }
8 }
9
10 class Animal {
```
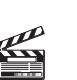

**Video Note** The concept of interface

interface inheritance

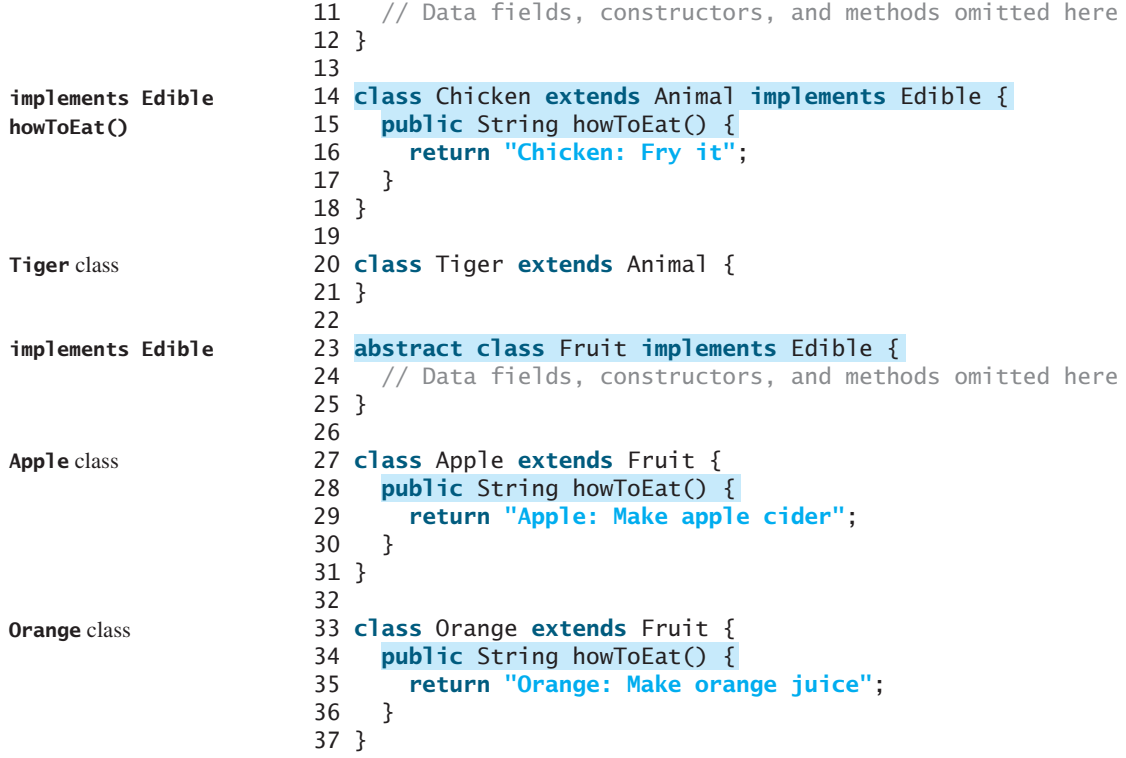

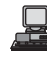

Chicken: Fry it Apple: Make apple cider

The **Chicken** class extends **Animal** and implements **Edible** to specify that chickens are edible. When a class implements an interface, it implements all the methods defined in the interface with the exact signature and return type. The **Chicken** class implements the **howToEat** method (lines 15–17).

The **Fruit** class implements **Edible**. Since it does not implement the **howToEat** method, **Fruit** must be denoted **abstract** (line 23). The concrete subclasses of **Fruit** must implement the **howToEat** method. The **Apple** and **Orange** classes implements the **howToEat** method (lines 28, 34).

The **main** method creates an array with three objects for **Tiger**, **Chicken**, and **Apple** (line 3) and invokes the **howToEat** method if the element is edible (line 6).

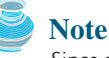

Since all data fields are **public final static** and all methods are **public abstract** *i*n an interface, Java allows these modifiers to be omitted. Therefore the following interface definitions are equivalent:

```
public interface T {
  public static final int K = 1; \qquad Equivalent
  void p();
public abstract
}
                                                       public interface T {
                                                         int K = 1;
                                                         void p();
                                                       }
```
omitting modifiers

#### **Tip** A constant defined in an interface can be accessed using the syntax **InterfaceName. CONSTANT\_NAME** (e.g., **T.K**). accessing constants

# [14.5 Example: The](#page-20-0) **Comparable** Interface

Suppose you want to design a generic method to find the larger of two objects of the same type, such as two students, two dates, two circles, two rectangles, or two squares. In order to accomplish this, the two objects must be comparable. So, the common behavior for the objects is comparable. Java provides the **Comparable** interface for this purpose. The interface is defined as follows:

```
// Interface for comparing objects, defined in java.lang
package java.lang;
                                                                            java.lang.Comparable
```

```
{
public interface Comparable
}
 public int compareTo(Object o);
```
The **compareTo** method determines the order of this object with the specified object **o** and returns a negative integer, zero, or a positive integer if this object is less than, equal to, or greater than **o**.

Many classes in the Java library (e.g., **String** and **Date**) implement **Comparable** to define a natural order for the objects. If you examine the source code of these classes, you will see the keyword **implements** used in the classes, as shown below:

```
public class String extends Object
    implements Comparable {
    class body omitted
}
```
**public class** Date **extends** Object **implements** Comparable { // class body omitted

Thus, strings are comparable, and so are dates. Let **s** be a **String** object and **d** be a **Date** object. All the following expressions are **true**.

}

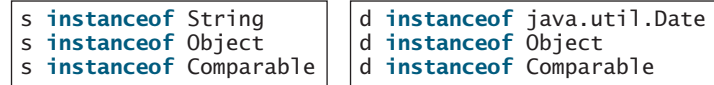

A generic **max** method for finding the larger of two objects can be defined, as shown in (a) or (b) below:

```
Max.java: Find a maximum object
public class Max {
  /** Return the maximum of two objects */
  public static Comparable max
      (Comparable o1, Comparable o2) {
    if (o1.compareTo(o2) > 0)
      return o1;
    else
      return o2;
  }
}
```

```
Max.java: Find a maximum object
public class Max {
  /** Return the maximum of two objects */
  public static Object max
       (Object 01, 0bject 02) {
    if ((({\text{Comparable}})01).{\text{compareTo}}(02) > 0)return o1;
    else
       return o2;
  }
}
```
(a) is simpler

(a) is more robust

The **max** method in (a) is simpler than the one in (b). In the **Max** class in (b), **o1** is declared as **Object**, and **(Comparable)o1** tells the compiler to cast **o1** into **Comparable** so that the **compareTo** method can be invoked from **o1**. However, no casting is needed in the **Max** class in (a), since **o1** is declared as **Comparable**.

The **max** method in (a) is more robust than the one in (b). You must invoke the **max** method with two comparable objects. Suppose you invoke **max** with two noncomparable objects:

```
Max.max(anyObject1, anyObject2);
```
The compiler will detect the error using the **max** method in (a), because **anyObject1** is not an instance of **Comparable**. Using the **max** method in (b), this line of code will compile fine but will have a runtime **ClassCastException**, because **anyObject1** is not an instance of **Comparable** and cannot be cast into **Comparable**.

From now on, assume that the **max** method in (a) is in the text. Since strings are comparable and dates are comparable, you can use the **max** method to find the larger of two instances of **String** or **Date**. Here is an example:

```
String s1 = "abcdef";
String s2 = "abcdee";
String s3 = (String)Max.max(s1, s2);
                                         Date d1 = new Date();
                                        Date d2 = new Date();
                                        Date d3 = (Date)Max.max(d1, d2);
```
The **return** value from the **max** method is of the **Comparable** type. So you need to cast it to **String** or **Date** explicitly.

You cannot use the **max** method to find the larger of two instances of **Rectangle**, because **Rectangle** does not implement **Comparable**. However, you can define a new rectangle class that implements **Comparable**. The instances of this new class are comparable. Let this new class be named **ComparableRectangle**, as shown in Listing 14.7.

#### **LISTING 14.7** ComparableRectangle.java

```
implements Comparable
                      1 public class ComparableRectangle extends Rectangle
                      2 implements Comparable {
                      3 /** Construct a ComparableRectangle with specified properties */
                      4 public ComparableRectangle(double width, double height) {
                      5 super(width, height);
                      6 }
                      7
                      8 \pi /** Implement the compareTo method defined in Comparable */
                      9 {
public int compareTo(Object o)
                     10 if (getArea() > ((ComparableRectangle)o).getArea())
                     11 return 1;
                     12 else if (getArea() < ((ComparableRectangle)o).getArea())
                     13 return -1;
                     14 else
                     15 return 0;
                     16 }
                     17 }
implement compareTo
```
**ComparableRectangle** extends **Rectangle** and implements **Comparable**, as shown in Figure 14.4. The keyword **implements** indicates that **ComparableRectangle** inherits all the constants from the **Comparable** interface and implements the methods in the interface. The **compareTo** method compares the areas of two rectangles. An instance of **ComparableRectangle** is also an instance of **Rectangle**, **GeometricObject**, **Object**, and **Comparable**.

#### 14.6 Example: The ActionListener Interface **469**

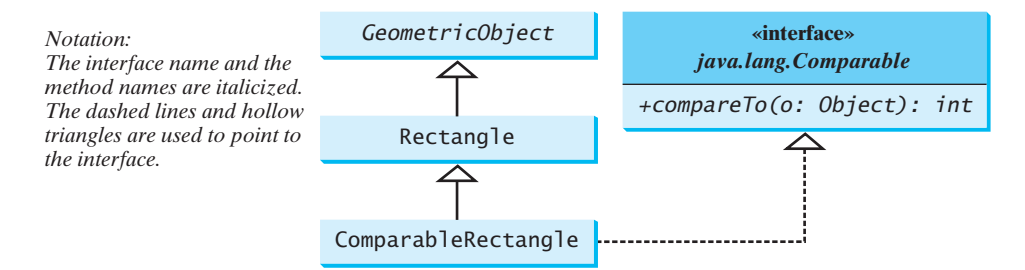

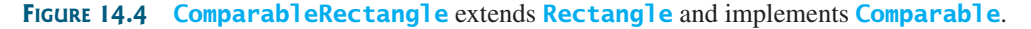

You can now use the **max** method to find the larger of two objects of **ComparableRectangle**. Here is an example:

```
ComparableRectangle rectangle1 = new ComparableRectangle(4, 5);
ComparableRectangle rectangle2 = new ComparableRectangle(3, 6);
System.out.println(Max.max(rectangle1, rectangle2));
```
An interface provides another form of generic programming. It would be difficult to use a generic **max** method to find the maximum of the objects without using an interface in this example, because multiple inheritance would be necessary to inherit **Comparable** and another class, such as **Rectangle**, at the same time.

The **Object** class contains the **equals** method, which is intended for the subclasses of the **Object** class to override in order to compare whether the contents of the objects are the same. Suppose that the **Object** class contains the **compareTo** method, as defined in the **Comparable** interface; the new **max** method can be used to compare a list of *any* objects. Whether a **compareTo** method should be included in the **Object** class is debatable. Since the **compareTo** method is not defined in the **Object** class, the **Comparable** interface is defined in Java to enable objects to be compared if they are instances of the **Comparable** interface. It is strongly recommended (though not required) that **compareTo** should be consistent with **equals**. That is, for two objects  $\bf{0}$  and  $\bf{0}$  2,  $\bf{0}$  1. compareTo( $\bf{0}$ 2) =  $\bf{0}$  if and only if  $\bf{0}$  1. equals( $\bf{0}$ 2) is true.

# [14.6 Example: The](#page-20-0) **ActionListener** Interface

Now you are ready to write a short program to address the problem proposed in the introduction of this chapter. The program displays two buttons in the frame, as shown in Figure 14.1. To respond to a button click, you need to write the code to process the button-clicking action. The button is a *source object* where the action originates. You need to create an object capable of handling the action event on a button. This object is called a *listener*, as shown in Figure 14.5.

Not all objects can be listeners for an action event. To be a listener, two requirements must be met:

- 1. The object must be an instance of the **ActionListener** interface. This interface defines the common behavior for all action listeners.
- 2. The **ActionListener** object **listener** must be registered with the source using the method **source. addActionListener(listener)**.

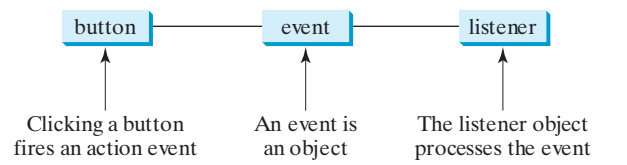

**FIGURE 14.5** A listener object processes the event fired from the source object.

**ActionListener** interface

**addActionListener (listener)**

benefits of interface

The **ActionListener** interface contains the **actionPerformed** method for processing the event. Your listener class must override this method to respond to the event. Listing 14.8 gives the code that processes the **ActionEvent** on the two buttons. When you click the *OK* button, the message "OK button clicked" is displayed. When you click the *Cancel* button, the message "Cancel button clicked" is displayed, as shown in Figure 14.1.

#### **LISTING 14.8** HandleEvent.java

```
1 import javax.swing.*;
                      2 import java.awt.event.*;
                      3
                       4 public class {
HandleEvent extends JFrame
                      5 public HandleEvent() {
                      6 // Create two buttons 
                      7 JButton jbtOK = new JButton("OK");
                      8 JButton jbtCancel = new JButton("Cancel");
                      9
                      10 // Create a panel to hold buttons
                      11 JPanel panel = new JPanel();
                      12 panel.add(jbtOK);
                      13 panel.add(jbtCancel);
                      14
                      15 add(panel); // Add panel to the frame
                      16
                      17 // Register listeners
                      18
                      19 CancelListenerClass listener2 = new CancelListenerClass();
                      20
                      21 jbtCancel.addActionListener(listener2);
                      22 }
                      23
                      24 public static void main(String[] args) {
                      25
                      26 frame.setTitle("Handle Event");
                      27 frame.setSize(200, 150);
                      28 frame.setLocation(200, 100);
                      29 frame.setDefaultCloseOperation(JFrame.EXIT_ON_CLOSE);
                      30 frame.setVisible(true);
                      31 }
                      32 }
                      33
                      34 class {
OKListenerClass implements ActionListener
                      35 public void actionPerformed(ActionEvent e) {
                      36 System.out.println("OK button clicked");
                      37 }
                      38 }
                      39
                      40 class {
CancelListenerClass implements ActionListener
                      41 public void actionPerformed(ActionEvent e) {
                      42 System.out.println("Cancel button clicked");
                      43 }
                      44 }
                             JFrame frame = new HandleEvent();
                             jbtOK.addActionListener(listener1);
                             OKListenerClass listener1 = new OKListenerClass();
create listener
register listener
listener class
process event
listener class
process event
```
Two listener classes are defined in lines 34–44. Each listener class implements **ActionListener** to process **ActionEvent**. The object **listener1** is an instance of **OKListenerClass** (line 18), which is registered with the button **jbtOK** (line 20). When the *OK* button is clicked, the **actionPerformed(ActionEvent)** method (line 36) in **OKListenerClass** is invoked to process the event. The object **listener2** is an instance of **CancelListenerClass** (line 19), which is registered with the button **jbtCancel** in line 21. When the *OK* button is clicked, the

#### 14.7 Example: The Cloneable Interface **471**

**actionPerformed(ActionEvent)** method (line 42) in **CancelListenerClass** is invoked to process the event. Ways to process events will be discussed further in Chapter 16, "Event-Driven Programming."

# [14.7 Example: The](#page-20-0) **Cloneable** Interface

Often it is desirable to create a copy of an object. You need to use the **clone** method and understand the **Cloneable** interface, which is the subject of this section.

An interface contains constants and abstract methods, but the **Cloneable** interface is a special case. The **Cloneable** interface in the **java.lang** package is defined as follows:

```
package java.lang;
public interface Cloneable { 
}
```

```
java.lang.Cloneable
```
marker interface

This interface is empty. An interface with an empty body is referred to as a *marker interface*. A marker interface does not contain constants or methods. It is used to denote that a class possesses certain desirable properties. A class that implements the **Cloneable** interface is marked cloneable, and its objects can be cloned using the **clone()** method defined in the **Object** class.

Many classes in the Java library (e.g., **Date**, **Calendar**, and **ArrayList**) implement **Cloneable**. Thus, the instances of these classes can be cloned. For example, the following code

```
1 Calendar calendar = new GregorianCalendar(2003, 2, 1);
2 Calendar calendar1 = calendar;
3 Calendar calendar2 = (Calendar)calendar.clone();
4 System.out.println("calendar == calendar1 is " +
5 (calendar == calendar);
6 System.out.println("calendar == calendar2 is " +
7 (calendar == calendar2));
8 System.out.println("calendar.equals(calendar2) is " +
9 calendar.equals(calendar2));
```
displays

```
calendar == calendar1 is true
calendar == calendar2 is false
calendar.equals(calendar2) is true
```
In the preceding code, line 2 copies the reference of **calendar** to **calendar1**, so **calendar** and **calendar1** point to the same **Calendar** object. Line 3 creates a new object that is the clone of **calendar** and assigns the new object's reference to **calendar2**. **calendar2** and **calendar** are different objects with the same contents.

You can clone an array using the **clone** method. For example, the following code

```
clone arrays
```

```
1 int[] list1 = {1, 2};
2 int[] list2 = list1.clone();
3 list1[0] = 7; list1[1] = 8;
4
5 System.out.println("list1 is " + list1[0] + ", " + list1[1]);
6 System.out.println("list2 is " + list2[0] + ", " + list2[1]);
```
displays

list1 is 7, 8 list2 is 1, 2

how to implement **Cloneable**

To define a custom class that implements the **Cloneable** interface, the class must override the **clone()** method in the **Object** class. Listing 14.9 defines a class named **House** that implements **Cloneable** and **Comparable**.

```
LISTING 14.9 House.java
```

```
1 public class {
House implements Cloneable, Comparable
2 private int id;
3 private double area;
4 private java.util.Date whenBuilt;
5
6 public House(int id, double area) {
7 this.id = id;
8 this.area = area;
9 whenBuilt = new java.util.Date();
10 }
11
12 public int getId() {
13 return id;
14 }
15
16 public double getArea() {
17 return area;
18 }
19
20 public java.util.Date getWhenBuilt() {
21 return whenBuilt;
22 }
23
24 /** Override the protected clone method defined in the Object
25 class, and strengthen its accessibility */
26 public Object clone() throws CloneNotSupportedException {
27
28 }
29
30 /** Implement the compareTo method defined in Comparable */
31
32 if (area > ((House)o).area)
33 return 1;
34 else if (area < ((House)o).area)
35 return -1;
36 else
37 return 0;
38 }
39 }
    public int compareTo(Object o) {
      return super.clone();
```
The **House** class implements the **clone** method (lines 26–28) defined in the **Object** class. The header is:

**protected native** Object clone() **throws** CloneNotSupportedException;

The keyword **native** indicates that this method is not written in Java but is implemented in the JVM for the native platform. The keyword **protected** restricts the method to be accessed in the same package or in a subclass. For this reason, the **House** class must override the method and change the visibility modifier to **public** so that the method can be used in any package. Since the **clone** method implemented for the native platform in the **Object** class performs the task of cloning objects, the **clone** method in the **House** class simply invokes **super.clone()**. The **clone** method defined in the **Object** class may throw **CloneNotSupportedException**.

This exception is thrown if **House** does not implement **Cloneable**

The **House** class implements the **compareTo** method (lines 31–38) defined in the **Comparable** interface. The method compares the areas of two houses.

You can now create an object of the **House** class and create an identical copy from it, as follows:

House house1 = **new** House(**1**, **1750.50**); House house2 = (House)house1.clone();

**house1** and **house2** are two different objects with identical contents. The **clone** method in the **Object** class copies each field from the original object to the target object. If the field is of a primitive type, its value is copied. For example, the value of **area** (**double** type) is copied from **house1** to **house2**. If the field is of an object, the reference of the field is copied. For example, the field **whenBuilt** is of the **Date** class, so its reference is copied into **house2**, as shown in Figure 14.6. Therefore, **house1.whenBuilt == house2.whenBuilt** is true, although **house1 == house2** is false. This is referred to as a *shallow copy* rather than a *deep copy*, meaning that if the field is of an object type, the object's reference is copied rather than its contents.

shallow copy deep copy

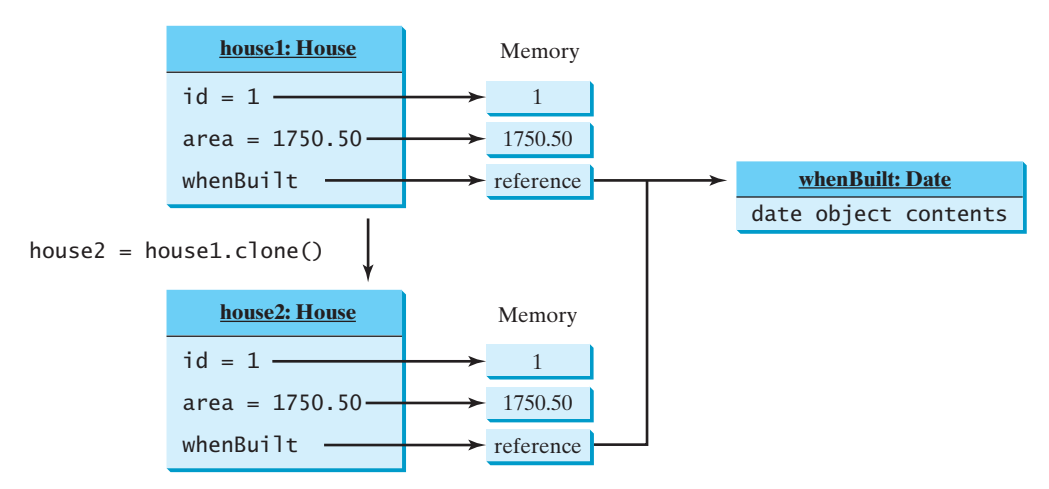

**FIGURE 14.6** The **clone** method copies the values of primitive type fields and the references of object type fields.

If you want to perform a deep copy, you can override the **clone** method with custom cloning operations after invoking **super.clone()**. See Exercise 14.4.

#### **Caution**

If the **House** class does not override the **clone()** method, the program will receive a syntax error, because **clone()** is protected in **java.lang.Object**. If **House** does not implement **java.lang.Cloneable**, invoking **super.clone()** (line 27) in House.java will cause a **CloneNotSupportedException**. Thus, to enable cloning an object, the class for the object must override the **clone()** method and implement **Cloneable**.

# [14.8 Interfaces vs. Abstract Classes](#page-20-0)

An interface can be used more or less the same way as an abstract class, but defining an interface is different from defining an abstract class. Table 14.2 summarizes the differences.

Java allows only single inheritance for class extension but allows multiple extensions for interfaces. For example,

}

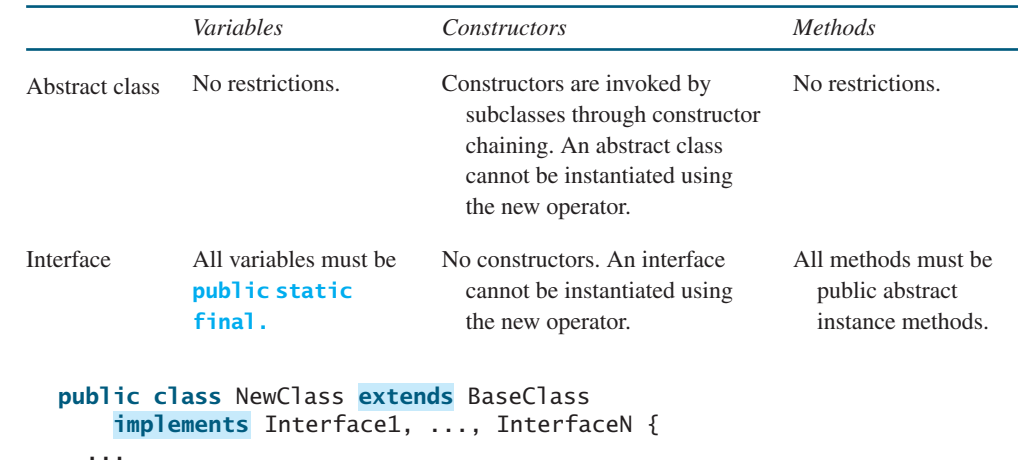

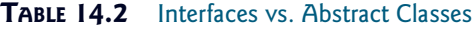

subinterface

An interface can inherit other interfaces using the **extends** keyword. Such an interface is called a *subinterface*. For example, **NewInterface** in the following code is a subinterface of ÁInterface1, ..., and InterfaceN.

```
public interface NewInterface extends Interface1, ..., InterfaceN {
  // constants and abstract methods
}
```
A class implementing **NewInterface** must implement the abstract methods defined in NewInterface, Interface1,  $\dots$ , and InterfaceN. An interface can extend other interfaces but not classes. A class can extend its superclass and implement multiple interfaces.

All classes share a single root, the **Object** class, but there is no single root for interfaces. Like a class, an interface also defines a type. A variable of an interface type can reference any instance of the class that implements the interface. If a class implements an interface, the interface is like a superclass for the class. You can use an interface as a data type and cast a variable of an interface type to its subclass, and vice versa. For example, suppose that **c** is an instance of **Class2** in Figure 14.7. **c** is also an instance of **Object**, **Class1**, **Interface1**, **Interface1\_1**, **Interface1\_2**, **Interface2\_1**, and **Interface2\_2**.

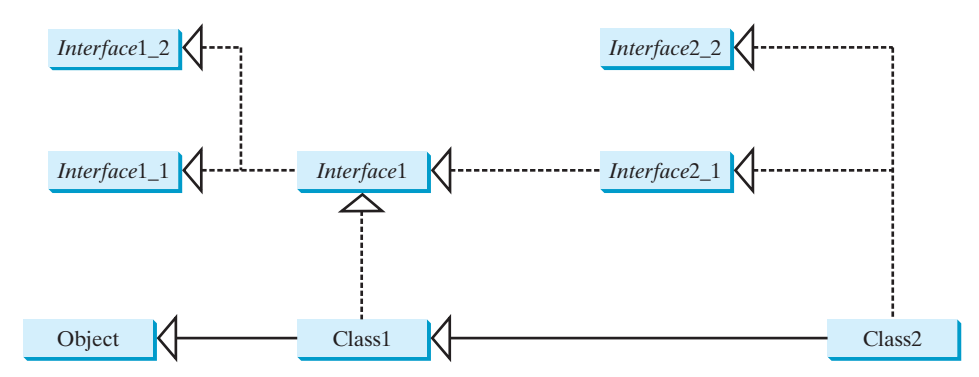

**FIGURE 14.7 Class1** implements **Interface1**; **Interface1** extends **Interface1\_1** and **Interface1\_2**. **Class2** extends **Class1** and implements **Interface2\_1** and **Interface2\_2**.

#### 14.8 Interfaces vs. Abstract Classes **475**

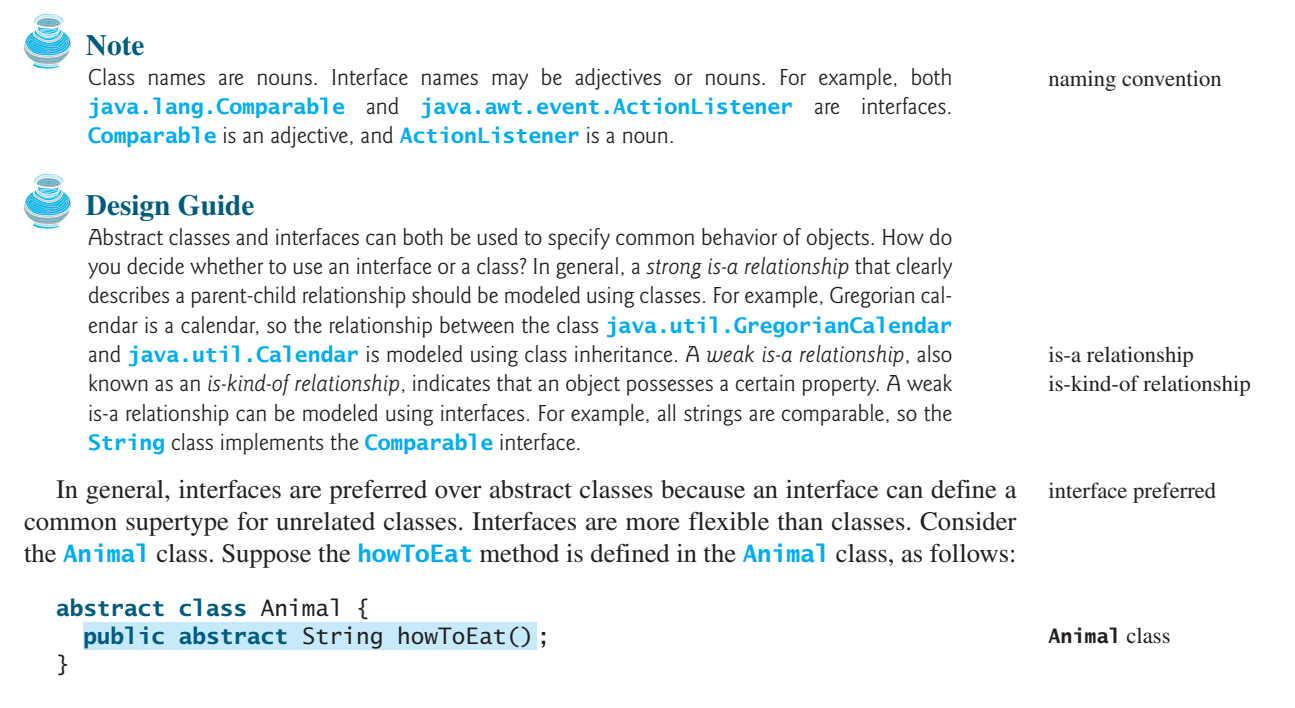

Two subclasses of **Animal** are defined as follows:

```
class Chicken extends Animal {
  {
public String howToEat()
    return "Fry it";
  }
}
class Duck extends Animal {
  {
public String howToEat()
    return "Roast it";
  }
}
```
Given this inheritance hierarchy, polymorphism enables you to hold a reference to a **Chicken** object or a **Duck** object in a variable of type **Animal**, as in the following code:

```
public static void main(String[] args) {
  eat(animal);
  eat(animal);
}
public static void eat(Animal animal) {
}
  animal.howToEat();
 animal = new Duck();Animal animal = new Chicken();
```
The JVM dynamically decides which **howToEat** method to invoke based on the actual object that invokes the method.

You can define a subclass of **Animal**. However, there is a restriction. The subclass must be for another animal (e.g., **Turkey**).

Interfaces don't have this restriction. Interfaces give you more flexibility than classes, because you don't have make everything fit into one type of class. You may define the **Duck** class

**Chicken** class

**howToEat()** method in an interface and let it serve as a common supertype for other classes. For example,

```
public static void main(String[] args) {
                            eat(stuff);
                            eat(stuff);
                            eat(stuff);
                          }
                          public static void eat(Edible stuff) {
                          }
                          interface Edible {
                            ;
public String howToEat()
                          }
                          class Chicken implements Edible {
                            {
public String howToEat()
                              return "Fry it";
                            }
                          }
                          class Duck implements Edible {
                            {
public String howToEat()
                              return "Roast it";
                            }
                          }
                          class Broccoli implements Edible {
                            {
public String howToEat()
                              return "Stir-fry it";
                            }
                          }
                            stuff.howToEat();
                            stuff = new Broccoli();
                            stuff = new Duck();Edible stuff = new Chicken();
Edible interface
Chicken class
Duck class
Broccoli class
```
To define a class that represents edible objects, simply let the class implement the **Edible** interface. The class is now a subtype of the **Edible** type. Any **Edible** object can be passed to invoke the **eat** method.

# [14.9 Processing Primitive Data Type Values as Objects](#page-20-0)

Owing to performance considerations, primitive data types are not used as objects in Java. Because of the overhead of processing objects, the language's performance would be adversely affected if primitive data types were treated as objects. However, many Java methods require the use of objects as arguments. For example, the **add(object)** method in the **ArrayList** class adds an object to an **ArrayList**. Java offers a convenient way to incorporate, or wrap, a primitive data type into an object (e.g., wrapping **int** into the **Integer** class, and wrapping **double** into the **Double** class). The corresponding class is called a *wrapper class*. By using a wrapper object instead of a primitive data type variable, you can take advantage of generic programming.

Java provides **Boolean**, **Character**, **Double**, **Float**, **Byte**, **Short**, **Integer**, and **Long** wrapper classes for primitive data types. These classes are grouped in the **java.lang** package. Their inheritance hierarchy is shown in Figure 14.8.

why wrapper class?

#### 14.9 Processing Primitive Data Type Values as Objects **477**

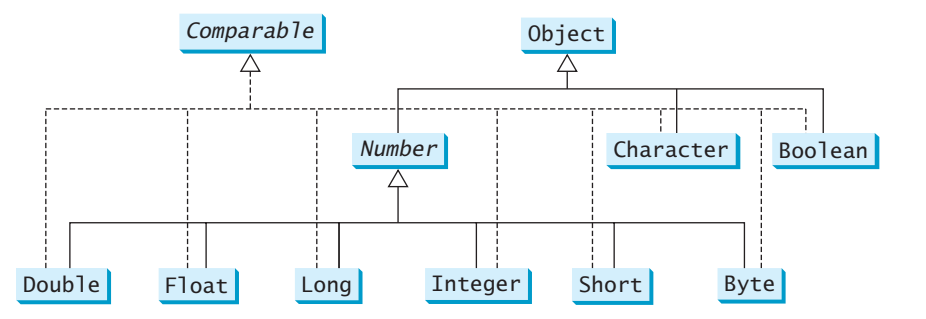

**FIGURE 14.8** The **Number** class is an abstract superclass for **Double**, **Float**, **Long**, **Integer**, **Short**, and **Byte**.

**Note**

Most wrapper class names for a primitive type are the same as the primitive data type name with the first letter capitalized. The exceptions are **Integer** and **Character**.

naming convention

why wrapper class?

Each numeric wrapper class extends the abstract **Number** class, which contains the methods **doubleValue()**, **floatValue()**, **intValue()**, **longValue()**, **shortValue()**, and **byteValue()**. These methods "convert" objects into primitive type values. Each wrapper class overrides the **toString** and **equals** methods defined in the **Object** class. Since all the wrapper classes implement the **Comparable** interface, the **compareTo** method is implemented in these classes.

Wrapper classes are very similar to each other. The **Character** class was introduced in Chapter 9, "Strings and Text I/O." The **Boolean** class wraps a Boolean value **true** or **false**. This section uses **Integer** and **Double** as examples to introduce the numeric wrapper classes. The key features of **Integer** and **Double** are shown in Figure 14.9.

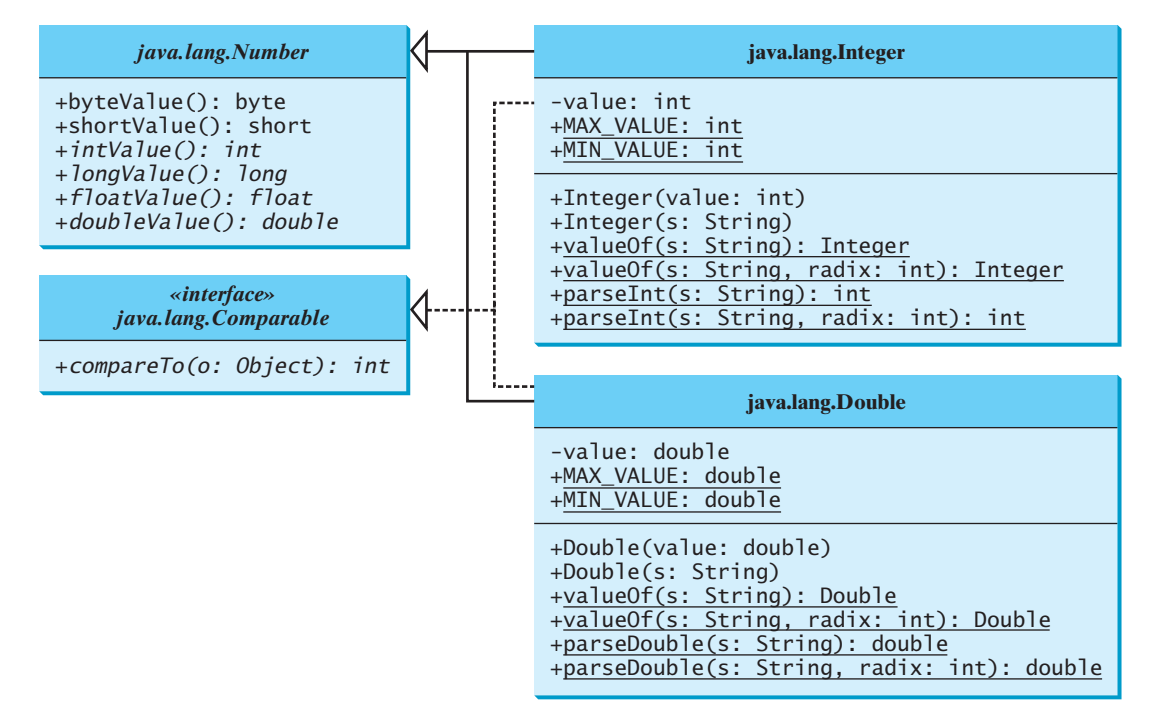

**FIGURE 14.9** The wrapper classes provide constructors, constants, and conversion methods for manipulating various data types.
## **478** Chapter 14 Abstract Classes and Interfaces

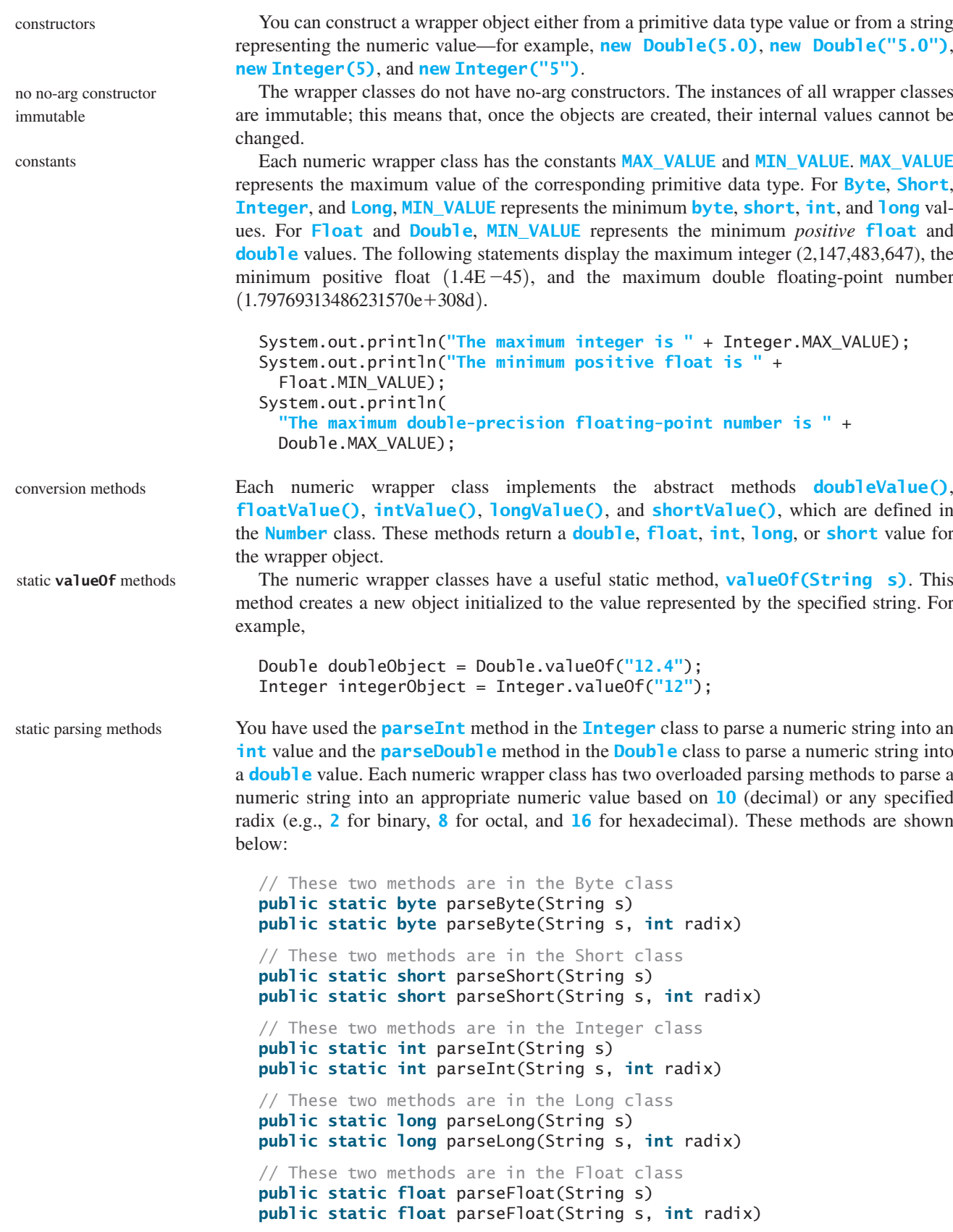

```
// These two methods are in the Double class
public static double parseDouble(String s)
public static double parseDouble(String s, int radix)
```
For example,

```
Integer.parseInt("11", 2) returns 3;
Integer.parseInt("12", 8) returns 10;
Integer.parseInt("13", 10) returns 13;
Integer.parseInt("1A", 16) returns 26;
```
**Integer.parseInt("12", 2)** would raise a runtime exception because 12 is not a binary number.

## [14.10 Sorting an Array of Objects](#page-20-0)

This example presents a static generic method for sorting an array of comparable objects. The objects are instances of the **Comparable** interface, and they are compared using the **compareTo** method. The method can be used to sort an array of any objects as long as their classes implement the **Comparable** interface.

To test the method, the program sorts an array of integers, an array of double numbers, an array of characters, and an array of strings. The program is shown in Listing 14.10.

### **LISTING 14.10** GenericSort.java

```
1 public class GenericSort {
2 public static void main(String[] args) {
3 // Create an Integer array
4 Integer[] intArray = {new Integer(2), new Integer(4),
5 new Integer(3)};
6
7 // Create a Double array
8 Double\lceil \cdot \rceil doubleArray = \{\text{new Double}(3.4), \text{new Double}(1.3), \text{new Double}(2.3)\}9 new Double(-22.1)};
10
11 // Create a Character array
12 Character[] charArray = {new Character('a'),
13 new Character('J'), new Character('r')};
14
15 // Create a String array
16 String[] stringArray = {"Tom", "John", "Fred"};
17
18 // Sort the arrays
19
20
21
22
23
24 // Display the sorted arrays
25 System.out.print("Sorted Integer objects: ");
26 printList(intArray);
27 System.out.print("Sorted Double objects: ");
28 printList(doubleArray);
29 System.out.print("Sorted Character objects: ");
30 printList(charArray);
31 System.out.print("Sorted String objects: ");
32 printList(stringArray);
33 }
34
      sort(stringArray);
      sort(charArray);
      sort(doubleArray);
      sort(intArray); sort Integer objects
                                                                        sort Double objects
                                                                        sort Character objects
                                                                        sort String objects
```
### **480** Chapter 14 Abstract Classes and Interfaces

```
35 /** Sort an array of comparable objects */
generic sort method bublic static void sort(Comparable[] list) {
                    37 Comparable currentMin;
                    38 int currentMinIndex;
                    39
                    40 for (int i = 0; i < 1 ist.length - 1; i++) {
                    41 \frac{1}{\sqrt{5}} Find the maximum in the list[0..i]
                    42 currentMin = list[i];
                    43 currentMinIndex = i;
                    44
                    45 for (int j = i + 1; j < list.length; j_{++}) {
                    46 if (currentMin.compareTo(list[j]) > 0) {
                    47 currentMin = list[j];
                    48 currentMinIndex = j;
                    49 }
                    50 }
                    51
                    52 // Swap list[i] with list[currentMinIndex] if necessary;<br>53 if (currentMinIndex != i) {
                             if (currentMinIndex != i) {
                    54 list[currentMinIndex] = list[i];
                    55 list[i] = currentMin;
                    56 }
                    57 }
                    58 }
                    59
                    60 /** Print an array of objects */
                    61 public static void printList(Object[] list) {
                    62 for (int i = 0; i < list.length; i+1)
                    63 System.out.print(list[i] + " ");
                    64 System.out.println();
                    65 }
                    66 }
compareTo
```
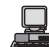

Sorted Integer objects: 2 3 4 Sorted Double objects: -22.1 1.3 3.4 Sorted Character objects: J a r Sorted String objects: Fred John Tom

The algorithm for the **sort** method is the same as in §6.10.1, "Selection Sort." The **sort** method in §6.10.1 sorts an array of **double** values. The **sort** method in this example can sort an array of any object type, provided that the objects are also instances of the **Comparable** interface. This is another example of *generic programming*. Generic programming enables a method to operate on arguments of generic types, making it reusable with multiple types.

**Integer**, **Double**, **Character**, and **String** implement **Comparable**, so the objects of these classes can be compared using the **compareTo** method. The **sort** method uses the **compareTo** method to determine the order of the objects in the array.

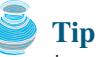

Java provides a static **sort** method for sorting an array of any object type in the **java.util.Arrays** class, provided that the elements in the array are comparable. Thus you can use the following code to sort arrays in this example:

```
java.util.Arrays.sort(intArray);
java.util.Arrays.sort(doubleArray);
java.util.Arrays.sort(charArray);
java.util.Arrays.sort(stringArray);
```
**Arrays.sort** method

### **Note**

Arrays are objects. An array is an instance of the **Object** class. Furthermore, if **A** is a subtype of **B**, every instance of **A[]** is an instance of **B[]**. Therefore, the following statements are all true:

```
new int[10] instanceof Object
new Integer[10] instanceof Object
new Integer[10] instanceof Comparable[]
new Integer[10] instanceof Number[]
new Number[10] instanceof Object[]
```
### **Caution**

Although an **int** value can be assigned to a **double** type variable, **int[]** and **double[]** are two incompatible types. Therefore, you cannot assign an **int[]** array to a variable of **double[]** or **Object[]** type.

## [14.11 Automatic Conversion between Primitive Types](#page-20-0) and Wrapper Class Types

Java allows primitive types and wrapper classes to be converted automatically. For example, the following statement in (a) can be simplified as in (b) due to autoboxing:

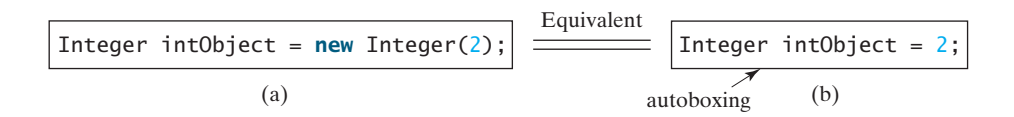

Converting a primitive value to a wrapper object is called *boxing*. The reverse conversion is called *unboxing*. The compiler will automatically box a primitive value that appears in a context requiring an object, and will unbox an object that appears in a context requiring a primitive value. Consider the following example:

boxing unboxing

```
1 Integer[] intArray = {1, 2, 3};
```

```
2 System.out.println(intArray[0] + intArray[1] + intArray[2]);
```
In line 1, primitive values **1**, **2**, and **3** are automatically boxed into objects **new Integer(1)**, **new Integer(2)**, and **new Integer(3)**. In line 2, objects **intArray[0]**, **intArray[1]**, and **intArray[2]** are automatically converted into **int** values that are added together.

## [14.12 The](#page-20-0) **BigInteger** and **BigDecimal** Classes

If you need to compute with very large integers or high-precision floating-point values, you can use the **BigInteger** and **BigDecimal** classes in the **java.math** package. Both are *immutable*. Both extend the **Number** class and implement the **Comparable** interface. The largest integer of the **long** type is **Long.MAX\_VALUE** (i.e., **9223372036854775807**). An instance of **BigInteger** can represent an integer of any size. You can use **new BigInteger(String)** and **new BigDecimal(String)** to create an instance of **BigInteger** and **BigDecimal**, use the **add**, **subtract**, **multiple**, **divide**, and **remainder** methods to perform arithmetic operations, and use the **compareTo** method to compare two big numbers. For example, the following code creates two **BigInteger** objects and multiplies them.

```
BigInteger a = new BigInteger("9223372036854775807");
BigInteger b = new BigInteger("2");
BigInteger c = a.multiply(b); // 9223372036854775807 * 2
System.out.println(c);
```
immutable

### **482** Chapter 14 Abstract Classes and Interfaces

The output is **18446744073709551614**.

There is no limit to the precision of a **BigDecimal** object. The **divide** method may throw an **ArithmeticException** if the result cannot be terminated. However, you can use the overloaded **divide(BigDecimal d, int scale, int roundingMode)** method to specify a scale and a rounding mode to avoid this exception, where **scale** is the minimum number of digits after the decimal point. For example, the following code creates two **BigDecimal** objects and performs division with scale **20** and rounding mode **BigDecimal.ROUND\_UP**.

```
BigDecimal a = new BigDecimal(1.0);
BigDecimal b = new BigDecimal(3);
BigDecimal c = a.divide(b, 20, BigDecimal.ROUND_UP);
System.out.println(c);
```

```
The output is 0.33333333333333333334.
```
Note that the factorial of an integer can be very large. Listing 14.11 gives a method that can return the factorial of any integer.

### **LISTING 14.11** LargeFactorial.java

```
1 import java.math.*;
                     2
                     3 public class LargeFactorial {
                     4 public static void main(String[] args) {
                     5 System.out.println("50! is \n" + factorial(50));
                     6 }
                     7
                     8 public static BigInteger factorial(long n) {
                     9
                    10 for (int i = 1; i <= n; i++)
                    11
                    12
                    13 return result;
                    14 }
                    15 }
                             result = result.multiply(new BigInteger(i + ""));
constant 9 BigInteger result = BigInteger.ONE;
```
multiply

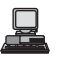

50! is

30414093201713378043612608166064768844377641568960512000000000000

**BigInteger.ONE** (line 9) is a constant defined in the **BigInteger** class. **BigInteger.ONE** is same as **new BigInteger("1")**.

A new result is obtained by invoking the **multiply** method (line 11).

## [14.13 Case Study: The](#page-20-0) **Rational** Class

A rational number has a numerator and a denominator in the form **a/b**, where **a** is the numerator and **b** the denominator. For example, **1/3**, **3/4**, and **10/4** are rational numbers.

A rational number cannot have a denominator of **0**, but a numerator of **0** is fine. Every integer **i** is equivalent to a rational number  $i/1$ . Rational numbers are used in exact computations involving fractions—for example,  $1/3 = 0.33333...$  This number cannot be precisely repinvolving fractions—for example,  $\frac{1}{3} = 0.33333...$  This number cannot be precisely represented in floating-point format using data type **double** or **float**. To obtain the exact result, we must use rational numbers.

Java provides data types for integers and floating-point numbers, but not for rational numbers. This section shows how to design a class to represent rational numbers.

Since rational numbers share many common features with integers and floating-point numbers, and **Number** is the root class for numeric wrapper classes, it is appropriate to define **Rational** as a subclass of **Number**. Since rational numbers are comparable, the **Rational** class should also implement the **Comparable** interface. Figure 14.10 illustrates the **Rational** class and its relationship to the **Number** class and the **Comparable** interface.

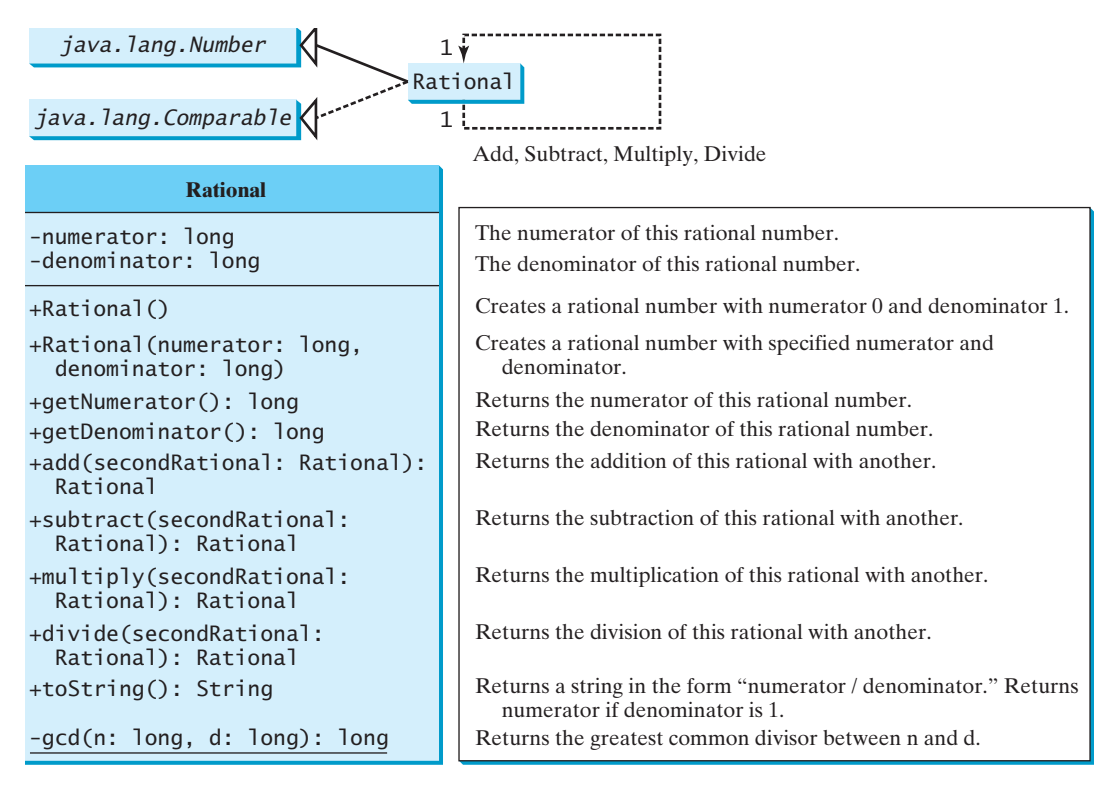

**FIGURE 14.10** The properties, constructors, and methods of the **Rational** class are illustrated in UML.

A rational number consists of a numerator and a denominator. There are many equivalent rational numbers—for example,  $1/3 = 2/6 = 3/9 = 4/12$ . The numerator and the denominator of  $\frac{1}{3}$  have no common divisor except **1**, so  $\frac{1}{3}$  is said to be in lowest terms.

To reduce a rational number to its lowest terms, you need to find the greatest common divisor (GCD) of the absolute values of its numerator and denominator, then divide both numerator and denominator by this value. You can use the method for computing the GCD of two integers **n** and **d**, as suggested in Listing 4.8, GreatestCommonDivisor.java. The numerator and denominator in a **Rational** object are reduced to their lowest terms.

As usual, let us first write a test program to create two **Rational** objects and test its methods. Listing 14.12 is a test program.

### **LISTING 14.12** TestRationalClass.java

```
1 public class TestRationalClass {
2 /* Main method */3 public static void main(String[] args) {
4 // Create and initialize two rational numbers r1 and r2.
5
6
7
      Rational r2 = new Rational(2, 3);
      Rational r1 = new Rational(4, 2);
```
create a **Rational** create a **Rational**

### **484** Chapter 14 Abstract Classes and Interfaces

**add**

```
8 // Display results
 9   System.out.println(r1 + " + " + r2 + " = " + r1.add(r2));
10 System.out.println(r1 + " - " + r2 + " = " + r1.subtract(r2));
11 System.out.println(r1 + " * " + r2 + " = " + r1.multiply(r2));
12 System.out.println(r1 + '' / '' + r2 + '' = '' + r1.divide(r2));
13 System.out.println(r2 + " is " + r2.doubleValue());
14 }
15 }
```

```
早
```
 $2 + 2/3 = 8/3$  $2 - \frac{2}{3} = \frac{4}{3}$  $2 * 2/3 = 4/3$  $2 / 2/3 = 3$ 2/3 is 0.6666666666666666

The **main** method creates two rational numbers, **r1** and **r2** (lines 5–6), and displays the results of  $r1 + r2$ ,  $r1 - r2$ ,  $r1 \times r2$ , and  $r1 / r2$  (lines 9–12). To perform  $r1 + r2$ , invoke **r1.add(r2)** to return a new **Rational** object. Similarly, **r1.subtract(r2)** is for **r1 - r2**, **r1.multiply(r2)** for **r1 x r2**, and **r1.divide(r2)** for **r1 / r2**.

The **doubleValue()** method displays the double value of **r2** (line 13). The **doubleValue()** method is defined in **java.lang.Number** and overridden in **Rational**.

Note that when a string is concatenated with an object using the plus sign (**+**), the object's string representation from the **toString()** method is used to concatenate with the string. So **r1 + " + " + r2 + " = " + r1.add(r2)** is equivalent to **r1.toString() + " + " + r2.toString() + "="+ r1.add(r2).toString()**.

The **Rational** class is implemented in Listing 14.13.

### **LISTING 14.13** Rational.java

```
1 {
public class Rational extends Number implements Comparable
 2 // Data fields for numerator and denominator
 3 private long numerator = 0;
 4 private long denominator = 1;
 5
 6 /** Construct a rational with default properties */
 7 {
public Rational()
 8 this(0, 1);
 9 }
10
11 \frac{1}{x} /** Construct a rational with specified numerator and denominator */
12 {
public Rational(long numerator, long denominator)
13 long gcd = gcd(numerator, denominator);
14 this.numerator = ((denominator > 0) ? 1 : -1) * numerator / gcd;
15 this.denominator = Math.abs(denominator) / gcd;
16 }
17
18 /** Find GCD of two numbers */
19 private static long gcd(long n, long d) {
20 long n1 = Math.abs(n);
21 long n2 = Math.abs(d);
22 int gcd = 1;
23
24 for (int k = 1; k <= n1 && k <= n2; k++) {
25 if (n1 % k == 0 && n2 % k == 0)
26 gcd = k;
27 }
```

```
28
29 return gcd;
30 }
31
32 /** Return numerator */
33 public long getNumerator() {
34 return numerator;
35 }
36
37 /** Return denominator */
38 public long getDenominator() {
39 return denominator;
40 }
41
42 /* Add a rational number to this rational */43 {
public Rational add(Rational secondRational) a
44 long n = numerator * secondRational.getDenominator() +
45 denominator * secondRational.getNumerator();
46 long d = denominator * secondRational.getDenominator();
47 return new Rational(n, d);
48 }
49
50 /** Subtract a rational number from this rational */
51 public Rational subtract(Rational secondRational) {
52 long n = numerator * secondRational.getDenominator()
53 - denominator * secondRational.getNumerator();
54 long d = denominator * secondRational.getDenominator();
55 return new Rational(n, d);
56 }
57
58 /* Multiply a rational number to this rational */59 public Rational multiply(Rational secondRational) {
60 long n = numerator * secondRational.getNumerator();
61 long d = denominator * secondRational.getDenominator();
62 return new Rational(n, d);
63 }
64
65 /* Divide a rational number from this rational */66 {
public Rational divide(Rational secondRational)
67 long n = numerator * secondRational.getDenominator();
68 long d = denominator * secondRational.numerator;
69 return new Rational(n, d);
70 }
71
72 /* Override the toString() method */73 public String toString() {
74 if (denominator == 1)
75 return numerator + "";
76 else
77 return numerator + "/" + denominator;
78 }
79
80 /** Override the equals method in the Object class */
81 public boolean equals(Object parm1) {
82 if ((this.subtract((Rational)(parm1))).getNumerator() == 0)
83 return true;
84 else
85 return false;
86 }
87
                                                                         \frac{a}{b} + \frac{c}{d} = \frac{ad + bc}{bd}\frac{a}{b} - \frac{c}{d} = \frac{ad - bc}{bd}\frac{a}{b} \times \frac{c}{d} = \frac{ac}{bd}\frac{a}{b} \div \frac{c}{d} = \frac{ad}{bc}
```
### **486** Chapter 14 Abstract Classes and Interfaces

```
88 /** Implement the abstract intValue method in java.lang.Number */
89 public int intValue() {
90 return (int)doubleValue();
91 }
92
93 /** Implement the abstract floatValue method in java.lang.Number */
94 public float floatValue() {
95 return (float)doubleValue();
96 }
97
98 \frac{4}{x} Implement the doubleValue method in java.lang.Number \frac{x}{4}99 public double doubleValue() {
100 return numerator * 1.0 / denominator;
101 }
102
103 \frac{103}{103} /** Implement the abstract longValue method in java.lang.Number */
104 public long longValue() {
105 return (long)doubleValue();
106 }
107
108 /** Implement the compareTo method in java.lang.Comparable */
109 public int compareTo(Object o) {
110 if ((this.subtract((Rational)o)).getNumerator() > 0)
111 return 1;
112 else if ((this.subtract((Rational)o)).getNumerator() < 0)
113 return -1;
114 else
115 return 0;
116 }
117 }
```
The rational number is encapsulated in a **Rational** object. Internally, a rational number is represented in its lowest terms (line 13), and the numerator determines its sign (line 14). The denominator is always positive (line 15).

The **gcd()** method (lines 19–30 in the **Rational** class) is private; it is not intended for use by clients. The **gcd()** method is only for internal use by the **Rational** class. The **gcd()** method is also static, since it is not dependent on any particular **Rational** object.

The **abs(x)** method (lines 20–21 in the **Rational** class) is defined in the **Math** class that returns the absolute value of **x**.

Two **Rational** objects can interact with each other to perform add, subtract, multiply, and divide operations. These methods return a new **Rational** object (lines 43–70).

The methods **toString** and **equals** in the **Object** class are overridden in the **Rational** class (lines 73–91). The **toString()** method returns a string representation of a **Rational** object in the form **numerator/denominator**, or simply **numerator** if **denominator** is **1**. The **equals(Object other)** method returns true if this rational number is equal to the other rational number.

The abstract methods **intValue**, **longValue**, **floatValue**, and **doubleValue** in the **Number** class are implemented in the **Rational** class (lines 88–106). These methods return **int**, **long**, **float**, and **double** value for this rational number.

The **compareTo(Object other)** method in the **Comparable** interface is implemented in the **Rational** class (lines 109–116) to compare this rational number to the other rational number.

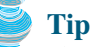

The **get** methods for the properties **numerator** and **denominator** are provided in the **Rational** class, but the **set** methods are not provided, so, once a **Rational** object is created,

### Chapter Summary **487**

its contents cannot be changed. The **Rational** class is immutable. The **String** class and the wrapper classes for primitive type values are also immutable.

**Tip**

The numerator and denominator are represented using two variables. It is possible to use an array of two integers to represent the numerator and denominator. See Exercise 14.18. The signatures of the public methods in the **Rational** class are not changed, although the internal representation of a rational number is changed. This is a good example to illustrate the idea that the data fields of a class should be kept private so as to encapsulate the implementation of the class from the use of the class.

The **Rational** class has serious limitations. It can easily overflow. For example, the following code will display an incorrect result, because the denominator is too large.

```
public class Test {
  public static void main(String[] args) {
    Rational r1 = new Rational(1, 123456789);
    Rational r2 = new Rational(1, 123456789);
    Rational r3 = new Rational(1, 123456789);
    System.out.println("r1 * r2 * r3 is " +
      r1.multiply(r2.multiply(r3)));
 }
}
```
r1 \* r2 \* r3 is -1/2204193661661244627

To fix it, you may implement the **Rational** class using the **BigInteger** for numerator and denominator (see Exercise 14.19).

## **KEY TERMS**

abstract class 458 abstract method 458 deep copy 473 interface 465 marker interface 471 multiple inheritance 469 subinterface 474 shallow copy 473 single inheritance 473 wrapper class 476

## **CHAPTER SUMMARY**

- **1.** Abstract classes are like regular classes with data and methods, but you cannot create instances of abstract classes using the **new** operator.
- **2.** An abstract method cannot be contained in a nonabstract class. If a subclass of an abstract superclass does not implement all the inherited abstract methods of the superclass, the subclass must be defined abstract.
- **3.** A class that contains abstract methods must be abstract. However, it is possible to define an abstract class that contains no abstract methods.
- **4.** A subclass can be abstract even if its superclass is concrete.
- **5.** An interface is a classlike construct that contains only constants and abstract methods. In many ways, an interface is similar to an abstract class, but an abstract class can contain constants and abstract methods as well as variables and concrete methods.

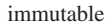

encapsulation

overflow

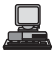

### **488** Chapter 14 Abstract Classes and Interfaces

- **6.** An interface is treated like a special class in Java. Each interface is compiled into a separate bytecode file, just like a regular class.
- **7.** The **java.lang.Comparable** interface defines the **compareTo** method. Many classes in the Java library implement **Comparable**.
- **8.** The **java.lang.Cloneable** interface is a marker interface. An object of the class that implements the **Cloneable** interface is cloneable.
- **9.** A class can extend only one superclass but can implement one or more interfaces.
- **10.** An interface can extend one or more interfaces.
- **11.** Many Java methods require the use of objects as arguments. Java offers a convenient way to incorporate, or wrap, a primitive data type into an object (e.g., wrapping **int** into the **Integer** class, and wrapping **double** into the **Double** class). The corresponding class is called a *wrapper class*. By using a wrapper object instead of a primitive data type variable, you can take advantage of generic programming.
- **12.** Java can automatically convert a primitive type value to its corresponding wrapper object in the context and vice versa.
- **13.** The **BigInteger** class is useful to compute and process integers of any size. The **BigDecimal** class can be used to compute and process floating-point numbers with any arbitrary precision.

### **REVIEW QUESTIONS**

### **Section 14.2**

**14.1** Which of the following classes definitions defines a legal abstract class?

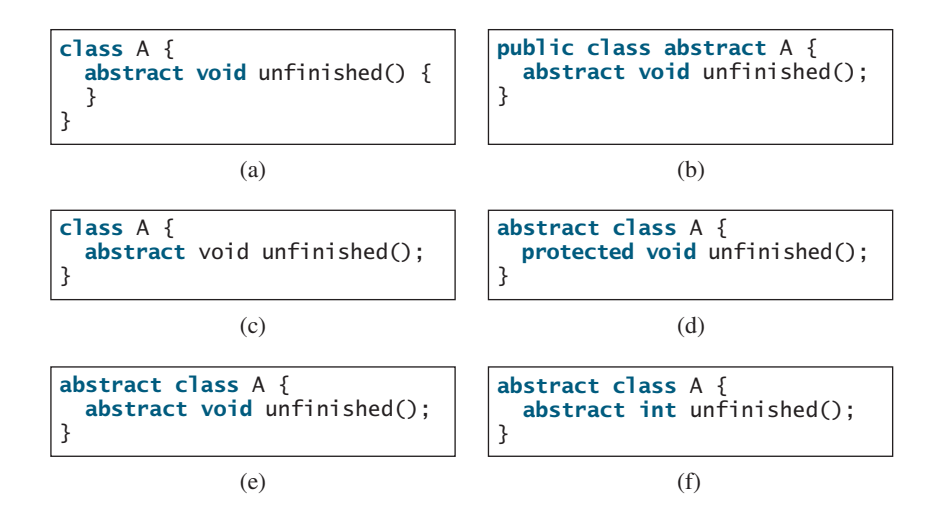

- **14.2** The **getArea** and **getPerimeter** methods may be removed from the **GeometricObject** class. What are the benefits of defining **getArea** and **getPerimeter** as abstract methods in the **GeometricObject** class?
- **14.3** True or false? An abstract class can be used just like a nonabstract class except that you cannot use the **new** operator to create an instance from the abstract class.

### **Sections 14.4–14.6**

**14.4** Which of the following is a correct interface?

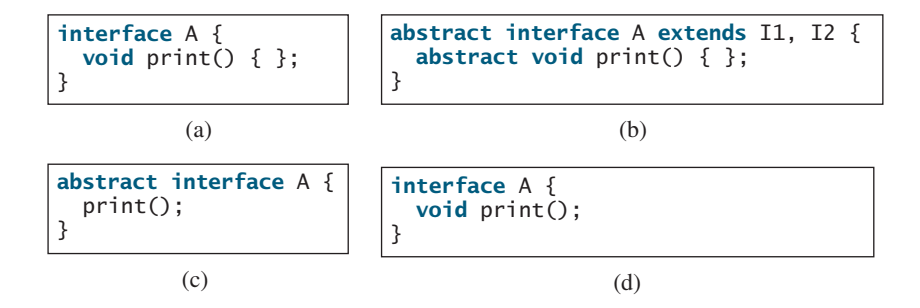

- **14.5** True or false? If a class implements **Comparable**, the object of the class can invoke the **compareTo** method.
- **14.6** Two **max** methods are defined in §14.5. Explain why the **max** with the signature **max(Comparable, Comparable)** is better than the one with the signature **max(Object, Object)**.
- **14.7** You can define the **compareTo** method in a class without implementing the **Comparable** interface. What are the benefits of implementing the **Comparable** interface?
- **14.8** True or false? If a class implements **java.awt.event.ActionListener**, the object of the class can invoke the **actionPerformed** method.

### **Sections 14.7–14.8**

- **14.9** Can you invoke the **clone()** method to clone an object if the class for the object does not implement the **java.lang.Cloneable**? Does the **Date** class implement **Cloneable**?
- **14.10** What would happen if the **House** class (defined in Listing 14.9) did not override the **clone()** method or if **House** did not implement **java.lang.Cloneable**?
- **14.11** Show the printout of the following code:

```
java.util.Date date = new java.util.Date();
java.util.Date date1 = date;
java.util.DataFrame date2 = (java.util.DataFrame)(date.close());
System.out.println(date == date1);
System.out.println(date == date2);
System.out.println(date.equals(date2));
```
**14.12** Show the printout of the following code:

```
java.util.ArrayList list = new java.util.ArrayList();
list.add("New York");
java.util.ArrayList list1 = list;
java.util.ArrayList list2 = (java.util.ArrayList)(list.clone());
list.add("Atlanta");
System.out.println(list == list1);
System.out.println(list == list2);
System.out.println("list is " + list);
System.out.println("list1 is " + list1);
System.out.println("list2.get(0) is " + list2.get(0));
System.out.println("list2.size() is " + list2.size());
```
**14.13** What is wrong in the following code?

```
public class Test {
  public static void main(String[] args) {
    GeometricObject x = new Circle(3);
    GeometricObject v = x.clone():
    System.out.println(x == y);
 }
}
```
**14.14** Give an example to show why interfaces are preferred over abstract classes.

### **Section 14.9**

- **14.15** Describe primitive-type wrapper classes. Why do you need these wrapper classes?
- **14.16** Can each of the following statements be compiled?

```
Integer i = new Integer("23");
Integer i = new Integer(23);
Integer i = Integer.valueOf("23");
Integer i = Integer.parseInt("23", 8);
Double d = new Double();
Double d = Double.valueOf("23.45");
int i = (Integer.valueOf("23")).intValue();
double d = (Double.valueOf("23.4")).doubleValue();
int i = (Double.valueOf("23.4")).intValue();
String s = (Double.valueOf("23.4")).toString();
```
- **14.17** How do you convert an integer into a string? How do you convert a numeric string into an integer? How do you convert a double number into a string? How do you convert a numeric string into a double value?
- **14.18** Why do the following two lines of code compile but cause a runtime error?

Number numberRef = **new** Integer(**0**); Double doubleRef = (Double)numberRef;

**14.19** Why do the following two lines of code compile but cause a runtime error?

Number[] numberArray = **new** Integer[**2**];  $numberArray[0] = new Double(1.5);$ 

**14.20** What is wrong in the following code?

```
public class Test {
  public static void main(String[] args) {
    Number x = new Integer(3);
    System.out.println(x.intValue());
    System.out.println(x.compareTo(new Integer(4)));
 }
}
```
**14.21** What is wrong in the following code?

```
public class Test {
 public static void main(String[] args) {
   Number x = new Integer(3);
    System.out.println(x.intValue());
    System.out.println((Integer)x.compareTo(new Integer(4)));
 }
}
```
**14.22** What is the output of the following code?

```
public class Test {
  public static void main(String[] args) {
    System.out.println(Integer.parseInt("10"));
    System.out.println(Integer.parseInt("10", 10));
    System.out.println(Integer.parseInt("10", 16));
    System.out.println(Integer.parseInt("11"));
    System.out.println(Integer.parseInt("11", 10));
    System.out.println(Integer.parseInt("11", 16));
 }
}
```
### **Sections 14.10–14.12**

**14.23** What are autoboxing and autounboxing? Are the following statements correct?

```
Number x = 3;
Integer x = 3:
Double x = 3;
Double x = 3.0;
int x = new Integer(3);int x = new Integer(3) + new Integer(4);double y = 3.4;
y.intValue();
```
JOptionPane.showMessageDialog(**null**, **45.5**);

**14.24** Can you assign **new int[10]**, **new String[100]**, **new Object[50]**, or **new Calendar[20]** into a variable of **Object[]** type?

**14.25** What is the output of the following code?

```
public class Test {
 public static void main(String[] args) {
    java.math.BigInteger x = new java.math.BigInteger("3");
    java.math.BigInteger y = new java.math.BigInteger("7");
    x.add(y);
   System.out.println(x);
 }
}
```
### **Comprehensive**

- **14.26** Define the following terms: abstract classes, interfaces. What are the similarities and differences between abstract classes and interfaces?
- **14.27** Indicate true or false for the following statements:
	- An abstract class can have instances created using the constructor of the abstract class.
	- An abstract class can be extended.
	- An interface is compiled into a separate bytecode file.
	- A subclass of a nonabstract superclass cannot be abstract.
	- A subclass cannot override a concrete method in a superclass to define it abstract.
	- An abstract method must be nonstatic
	- An interface can have static methods.
	- An interface can extend one or more interfaces.
- An interface can extend an abstract class.
- An abstract class can extend an interface.

### **PROGRAMMING EXERCISES**

### **Sections 14.1–14.7**

- **14.1\*** (*Enabling* **GeometricObject** *comparable*) Modify the **GeometricObject** class to implement the **Comparable** interface, and define a static **max** method in the **GeometricObject** class for finding the larger of two **GeometricObject** objects. Draw the UML diagram and implement the new **GeometricObject** class. Write a test program that uses the **max** method to find the larger of two circles and the larger of two rectangles.
- **14.2\*** (*The* **ComparableCircle** *class*) Create a class named **ComparableCircle** that extends **Circle** and implements **Comparable**. Draw the UML diagram and implement the **compareTo** method to compare the circles on the basis of area. Write a test class to find the larger of two instances of **ComparableCircle** objects.
- **14.3\*** (*The* **Colorable** *interface*) Design an interface named **Colorable** with a **void** method named **howToColor()**. Every class of a colorable object must implement the **Colorable** interface. Design a class named **Square** that extends **GeometricObject** and implements **Colorable**. Implement **howToColor** to display a message **"Color all four sides"**.

Draw a UML diagram that involves **Colorable**, **Square**, and **GeometricObject**. Write a test program that creates an array of five **GeometricObjects**. For each object in the array, invoke its **howToColor** method if it is colorable.

- **14.4\*** (*Revising the* **House** *class*) Rewrite the **House** class in Listing 14.9 to perform a deep copy on the **whenBuilt** field.
- **14.5\*** (*Enabling* **Circle** *comparable*) Rewrite the **Circle** class in Listing 14.2 to extend **GeometricObject** and implement the **Comparable** interface. Override the **equals** method in the **Object** class. Two **Circle** objects are equal if their radii are the same. Draw the UML diagram that involves **Circle**, **GeometricObject**, and **Comparable**.
- **14.6\*** (*Enabling* **Rectangle** *comparable*) Rewrite the **Rectangle** class in Listing 14.3 to extend **GeometricObject** and implement the **Comparable** interface. Override the **equals** method in the **Object** class. Two **Rectangle** objects are equal if their areas are the same. Draw the UML diagram that involves **Rectangle**, **GeometricObject**, and **Comparable**.
- **14.7\*** (*The* **Octagon** *class*) Write a class named **Octagon** that extends **GeometricObject** and implements the **Comparable** and **Cloneable** interfaces. Assume that all eight sides of the octagon are of equal size. The area can be computed using the following formula:

$$
area = (2 + 4/\sqrt{2}) * side * side
$$

Draw the UML diagram that involves **Octagon**, **GeometricObject**, **Comparable**, and **Cloneable**. Write a test program that creates an **Octagon** object with side value **5** and displays its area and perimeter. Create a new object using the **clone** method and compare the two objects using the **compareTo** method.

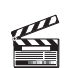

**Video Note** Redesign the **Rectangle** class

**14.8\*** (*Summing the areas of geometric objects*) Write a method that sums the areas of all the geometric objects in an array. The method signature is:

**public static double** sumArea(GeometricObject[] a)

Write a test program that creates an array of four objects (two circles and two rectangles) and computes their total area using the **sumArea** method.

**14.9\*** (*Finding the largest object*) Write a method that returns the largest object in an array of objects. The method signature is:

**public static** Object max(Comparable[] a)

All the objects are instances of the **Comparable** interface. The order of the objects in the array is determined using the **compareTo** method.

Write a test program that creates an array of ten strings, an array of ten integers, and an array of ten dates, and finds the largest string, integer, and date in the arrays.

**14.10\*\*** (*Displaying calendars*) Rewrite the **PrintCalendar** class in Listing 5.12 to display a calendar for a specified month using the **Calendar** and **GregorianCalendar** classes. Your program receives the month and year from the command line. For example:

#### **java Exercise14\_10 1 2010**

This displays the calendar shown in Figure 14.11.

You also can run the program without the year. In this case, the year is the current year. If you run the program without specifying a month and a year, the month is the current month.

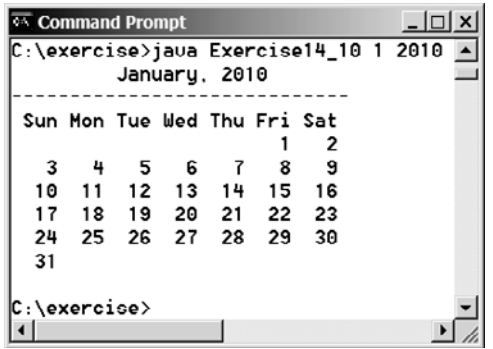

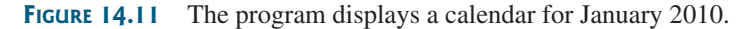

### **Section 14.12**

- **14.11\*\*** (*Divisible by* **<sup>5</sup>** *or* **<sup>6</sup>**) Find the first ten numbers (greater than **Long.MAX\_VALUE**) that are divisible by **5** or **6**.
- **14.12\*\*** (*Divisible by* **<sup>2</sup>** *or* **<sup>3</sup>**) Find the first ten numbers with **50** decimal digits that are divisible by **2** or **3**.
- **14.13\*\*** (*Square numbers*) Find the first ten square numbers that are greater than **Long. MAX\_VALUE**. A square number is a number in the form of  $n^2$ .
- **14.14\*\*** (*Large prime numbers*) Write a program that finds five prime numbers larger than **Long.MAX\_VALUE**.

**14.15\*\*** (*Mersenne prime*) A prime number is called a *Mersenne prime* if it can be writ-(*Mersenne prime*) A prime number is called a *Mersenne prime* if it can be written in the form  $2^p - 1$  for some positive integer p. Write a program that finds all ten in the form  $2^p - 1$  for some positive integer p. Write a program that finds all Mersenne primes with  $p \le 100$  and displays the output as shown below. (You have to use **BigInteger** to store the number, because it is too big to be stored in **long**. Your program may take several hours to complete.)

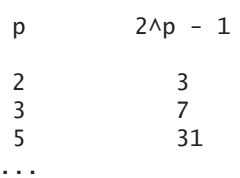

### **Section 14.13**

**14.16\*\*** (*Approximating e*) Exercise 4.26 approximates *e* using the following series:

$$
e = 1 + \frac{1}{1!} + \frac{1}{2!} + \frac{1}{3!} + \frac{1}{4!} + \dots + \frac{1}{i!}
$$

In order to get better precision, use **BigDecimal** with **25** digits of precision in the computation. Write a program that displays the **e** value for  $\mathbf{i} = 100$ , 200,  $\dots$ , and **1000**.

**14.17** (*Using the* **Rational** *class*) Write a program that will compute the following summation series using the **Rational** class:

$$
\frac{1}{2} + \frac{2}{3} + \frac{3}{4} + \ldots + \frac{98}{99} + \frac{99}{100}
$$

You will discover that output is incorrect because of integer overflow (too large). To fix this problem, see Exercise 14.19.

**14.18\*** (*Demonstrating the benefits of encapsulation*) Rewrite the **Rational** class in §14.13 using a new internal representation for numerator and denominator. Create an array of two integers as follows:

**private long** $[$ ]  $r = new$  long $[2]$ ;

Use  $r[0]$  to represent the numerator and  $r[1]$  to represent the denominator. The signatures of the methods in the **Rational** class are not changed, so a client application that uses the previous **Rational** class can continue to use this new **Rational** class without being recompiled.

- **14.19\*\*** (*Using* **BigInteger** *for the* **Rational** *class*) Redesign and implement the **Rational** class in §14.13 using **BigInteger** for numerator and denominator.
- **14.20\*** (*Creating a rational-number calculator*) Write a program similar to Listing 9.5, Calculator.java. Instead of using integers, use rationals, as shown in Figure 14.12.

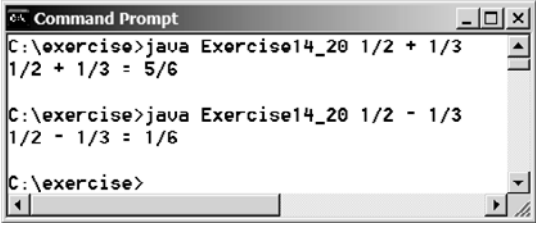

**FIGURE 14.12** The program takes three arguments (operand1, operator, and operand2) from the command line and displays the expression and the result of the arithmetic operation.

You will need to use the **split** method in the **String** class, introduced in §9.2.6, "Converting, Replacing, and Splitting Strings," to retrieve the numerator string and denominator string, and convert strings into integers using the **Integer.parseInt** method.

**14.21\*** (*Math: The Complex class*) A complex number is a number of the form  $a + bi$ , (*Math: The Complex class*) A complex number is a number of the form  $a + bi$ , where  $a$  and  $b$  are real numbers and  $i$  is  $\sqrt{-1}$ . The numbers **a** and **b** are known as the real part and imaginary part of the complex number, respectively. You can perform addition, subtraction, multiplication, and division for complex numbers using the following formula:

$$
a + bi + c + di = (a + c) + (b + d)i
$$
  
\n
$$
a + bi - (c + di) = (a - c) + (b - d)i
$$
  
\n
$$
(a + bi)^*(c + di) = (ac - bd) + (bc + ad)i
$$
  
\n
$$
(a + bi)/(c + di) = (ac + bd)/(c^2 + d^2) + (bc - ad)i/(c^2 + d^2)
$$

You can also obtain the absolute value for a complex number using the following formula:

$$
|a+bi| = \sqrt{a^2 + b^2}
$$

Design a class named **Complex** for representing complex numbers and the methods **add**, **subtract**, **multiply**, **divide**, and **abs** for performing complex-number operations, and override the **toString** method for returning a string representation for a complex number. The **toString** method returns **a + bi** as a string. If **b** is **0**, it simply returns **a**.

Provide three constructors **Complex(a, b)**, **Complex(a)**, and **Complex()**. **Complex()** creates a **Complex** object for number **0** and **Complex(a)** creates a **Complex** object with **0** for **b**. Also provide the **getRealPart()** and **getImaginaryPart()** methods for returning the real and imaginary part of the complex number, respectively.

Write a test program that prompts the user to enter two complex numbers and display the result of their addition, subtraction, multiplication, and division. Here is a sample run:

```
Enter the first complex number: 
3.5 5.5Enter the second complex number: -3.5 1
3.5 + 5.5i + -3.5 + 1.0i = 0.0 + 6.5i3.5 + 5.5i - -3.5 + 1.0i = 7.0 + 4.5i3.5 + 5.5i * -3.5 + 1.0i = -17.75 + -15.75i3.5 + 5.5i / -3.5 + 1.0i = -0.5094 + -1.7i|3.5 + 5.5i| = 6.519202405202649
```
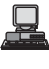

*This page intentionally left blank* 

# [CHAPTER](#page-20-0) 15

## **GRAPHICS**

## Objectives

- To describe Java coordinate systems in a GUI component (§15.2).
- To draw things using the methods in the **Graphics** class (§15.3).
- To override the **paintComponent** method to draw things on a GUI component (§15.3).
- To use a panel as a canvas to draw things (§15.3).
- To draw strings, lines, rectangles, ovals, arcs, and polygons (§§15.4, 15.6–15.7).
- To obtain font properties using **FontMetrics** and know how to center a message (§15.8).
- To display an image in a GUI component (§15.11).
- To develop reusable GUI components **FigurePanel**, **MessagePanel**, **StillClock**, and **ImageViewer** (§§15.5, 15.9, 15.10, 15.12).

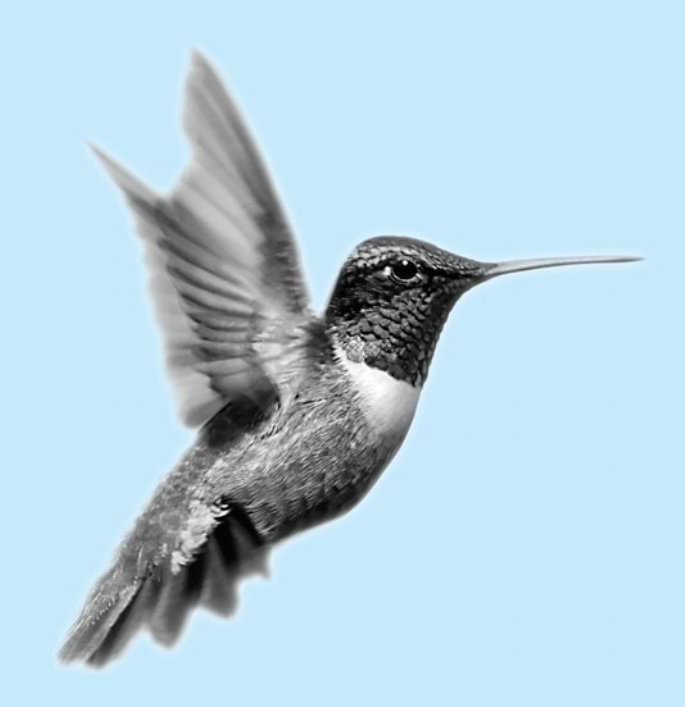

Problem

## [15.1 Introduction](#page-20-0)

Suppose you wish to draw shapes such as a bar chart, a clock, or a stop sign, as shown in Figure 15.1. How do you do so?

This chapter describes how to use the methods in the **Graphics** class to draw strings, lines, rectangles, ovals, arcs, polygons, and images, and how to develop reusable GUI components.

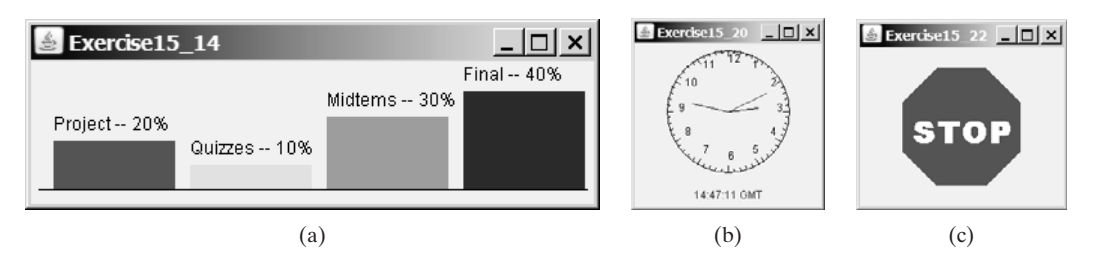

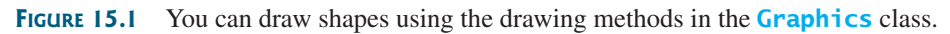

## [15.2 Graphical Coordinate Systems](#page-20-0)

To paint, you need to specify where to paint. Each component has its own coordinate system with the origin (**0**, **0**) at the upper-left corner. The *x-*coordinate increases to the right, and the *y*-coordinate increases downward. Note that the Java coordinate system differs from the conventional coordinate system, as shown in Figure 15.2.

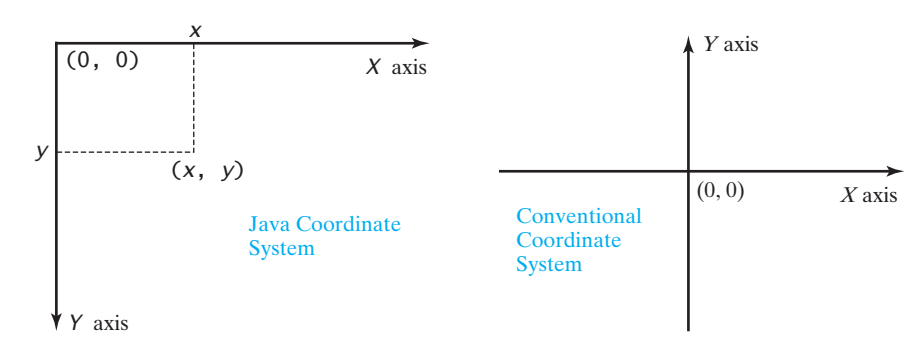

**FIGURE 15.2** The Java coordinate system is measured in pixels, with **(0, 0)** at its upperleft corner.

The location of the upper-left corner of a component **c1** (e.g., a button) inside its parent component **c2** (e.g., a panel) can be located using **c1.getX()** and **c1.getY()**. As shown in Figure 15.3,  $(x1, y1) = (c1.getX(), c1.getY(), (x2, y2) = (c2.getX(), c1.getX)),$ **c2.getY())**, and **(x3, y3) = (c3.getX(), c3.getY())**.

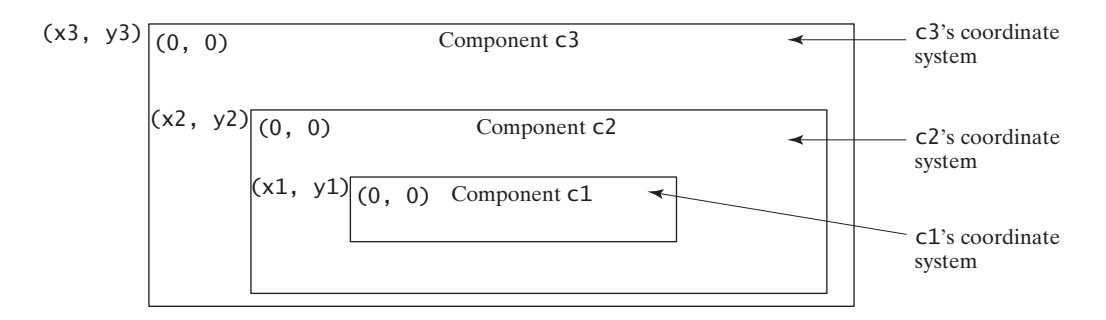

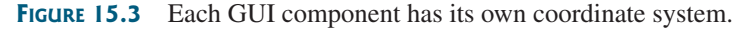

## [15.3 The](#page-20-0) **Graphics** Class

The **Graphics** class provides the methods for drawing strings, lines, rectangles, ovals, arcs, polygons, and polylines, as shown in Figure 15.4.

Think of a GUI component as a piece of paper and the **Graphics** object as a pencil or paintbrush. You can apply the methods in the **Graphics** class to draw things on a GUI component.

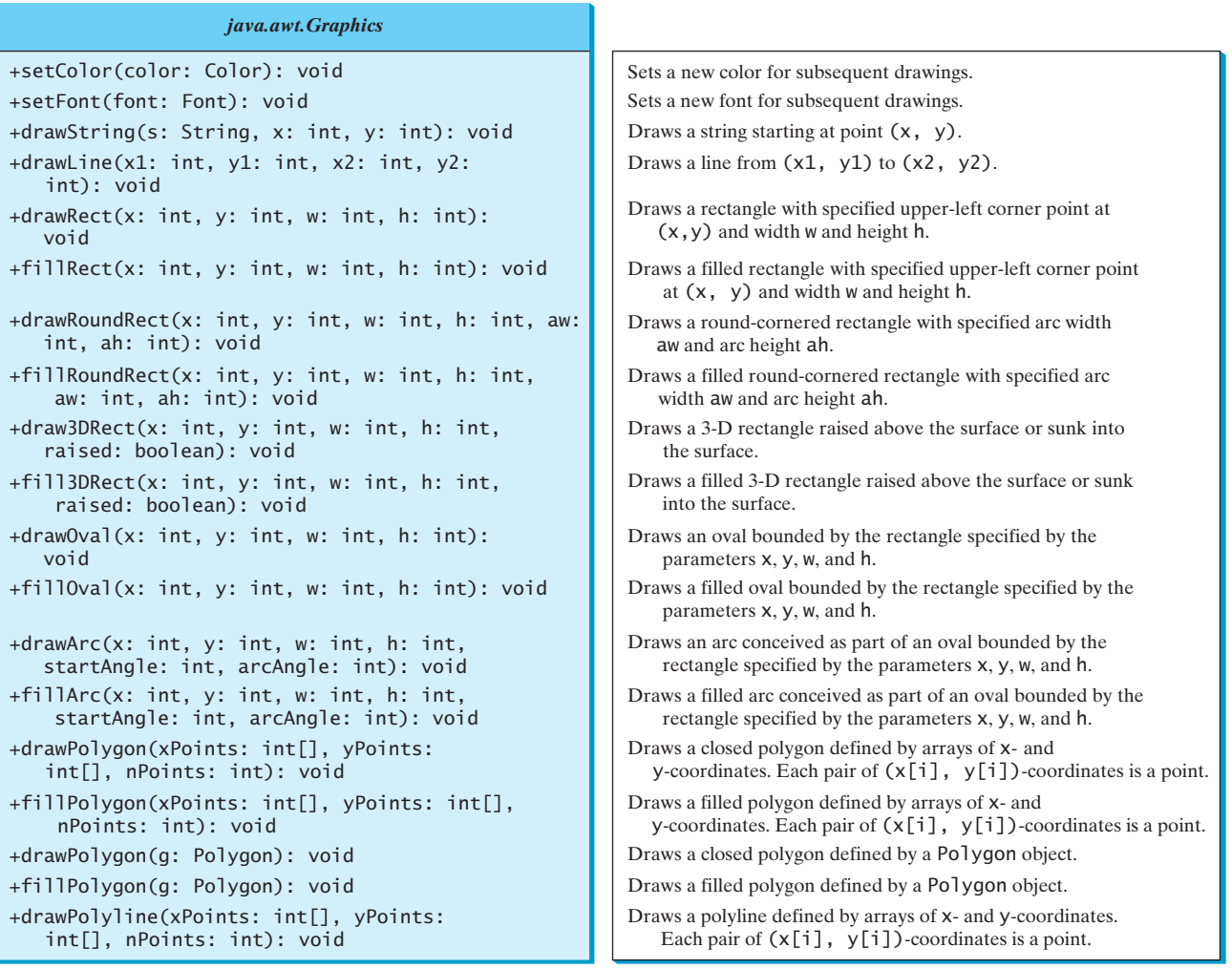

**FIGURE 15.4** The **Graphics** class contains the methods for drawing strings and shapes.

The **Graphics** class–an abstract class—provides a device-independent graphics interface for displaying figures and images on the screen on different platforms. Whenever a component (e.g., a button, a label, a panel) is displayed, the JVM automatically creates a **Graphics** object for the component on the native platform and passes this object to invoke the **paintComponent** method to display the drawings.

The signature of the **paintComponent** method is as follows:

### **protected void** paintComponent(Graphics g)

This method, defined in the **JComponent** class, is invoked whenever a component is first displayed or redisplayed.

In order to draw things on a component, you need to define a class that extends **JPanel** and overrides its **paintComponent** method to specify what to draw. Listing 15.1 gives an example that draws a line and a string on a panel, as shown in Figure 15.5.

### **LISTING 15.1** TestPaintComponent.java

|                               |                | 1 import javax.swing.*;                                    |
|-------------------------------|----------------|------------------------------------------------------------|
|                               |                | import java.awt.Graphics;                                  |
|                               | 3              |                                                            |
|                               | 4              | public class TestPaintComponent extends JFrame {           |
|                               | 5              | <b>public</b> TestPaintComponent() {                       |
| create a panel                | 6              | add(new NewPanel());                                       |
|                               | $\overline{7}$ | ł                                                          |
|                               | 8              |                                                            |
|                               | 9              | public static void main(String[] args) {                   |
|                               | 10             | TestPaintComponent frame = new TestPaintComponent();       |
|                               | 11             | frame.setTitle("TestPaintComponent");                      |
|                               | 12             | frame.setSize(200, 100);                                   |
|                               | 13             | frame.setLocationRelativeTo( $null$ ); // Center the frame |
|                               | 14             | frame.setDefaultCloseOperation(JFrame.EXIT_ON_CLOSE);      |
|                               | 15             | frame.setVisible( <b>true</b> );                           |
|                               | 16             | ł                                                          |
|                               | $17$ }         |                                                            |
|                               | 18             |                                                            |
| new panel class               | 19             | class NewPanel extends JPanel {                            |
| override paintComponent       | 20             | protected void paintComponent(Graphics g) {                |
| draw things in the superclass | 21             | super.pathComponent(g);                                    |
| draw line                     | 22             | g.drawLine(0, 0, 50, 50);                                  |
| draw string                   | 23             | g.drawString("Banner", 0, 40);                             |
|                               | 24             | $\mathcal{F}$                                              |
|                               | $25$ }         |                                                            |
|                               |                |                                                            |
|                               |                | <mark>《TestPaintComponent ■□区</mark>                       |
|                               |                | (0, 0)                                                     |
|                               |                |                                                            |
|                               |                | (0, 40)<br>This is a JPanel<br>. Ranndr                    |

**FIGURE 15.5** A line and a string are drawn on a panel.

 $(50, 50)$ 

The **paintComponent** method is automatically invoked to paint graphics when the component is first displayed or whenever the component needs to be redisplayed. Invoking **super.paintComponent(g)** (line 21) invokes the **paintComponent** method defined in the superclass. This is necessary to ensure that the viewing area is cleared before a new drawing is displayed. Line 22 invokes the **drawLine** method to draw a line from (**0**, **0**) to (**50**, **50**). Line 23 invokes the **drawString** method to draw a string.

object placed inside a frame

All the drawing methods have parameters that specify the locations of the subjects to be drawn. All measurements in Java are made in pixels. The string "Banner" is drawn at location (**0**, **40**).

The JVM invokes **paintComponent** to draw things on a component. The user should never invoke **paintComponent** directly. For this reason, the protected visibility is sufficient for **paintComponent**.

Panels are invisible and are used as small containers that group components to achieve a desired layout. Another important use of **JPanel** is for drawing. You can draw things on any Swing GUI component, but normally you should use a **JPanel** as a canvas upon which to draw things. What happens if you replace **JPanel** with **JLabel** in line 19 as follows?

```
class NewPanel extends JLabel {
```
The program will work, but it is not preferred, because **JLabel** is designed for creating a label, not for drawing. For consistency, this book will define a canvas class by subclassing **JPanel**. **extends JPanel**?

**Tip**

Some textbooks define a canvas class by subclassing **JComponent**. The problem is that, if you wish to set a background in the canvas, you have to write the code to paint the background color. A simple **setBackground(Color color)** method will not set a background color in a **JComponent**. **extends JComponent**?

## [15.4 Drawing Strings, Lines, Rectangles, and Ovals](#page-20-0)

The **drawString(String s, int x, int y)** method draws a string starting at the point **(x, y)**, as shown in Figure 15.6(a). **drawString**

The **drawLine(int x1, int y1, int x2, int y2)** method draws a straight line from point  $(x1, y1)$  to point  $(x2, y2)$ , as shown in Figure 15.6(b). **drawLine**

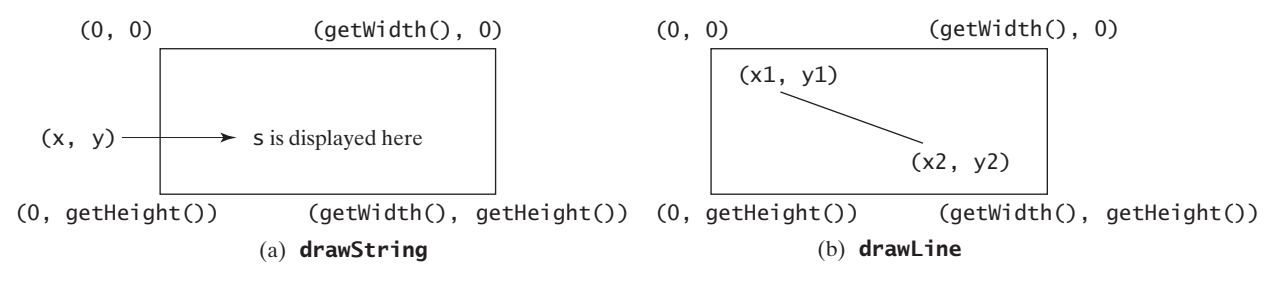

**FIGURE 15.6** (a) The **drawString(s, x, y)** method draws a string starting at  $(x, y)$ . (b) The **drawLine(x1, y1, x2, y2)** method draws a line between two specified points.

Java provides six methods for drawing rectangles in outline or filled with color. You can draw or fill plain rectangles, round-cornered rectangles, or three-dimensional rectangles.

The **drawRect(int x, int y, int w, int h)** method draws a plain rectangle, and the **fillRect(int x, int y, int w, int h)** method draws a filled rectangle. The parameters **x** and **y** represent the upper-left corner of the rectangle, and **w** and **h** are its width and height (see Figure 15.7). **drawRect fillRect**

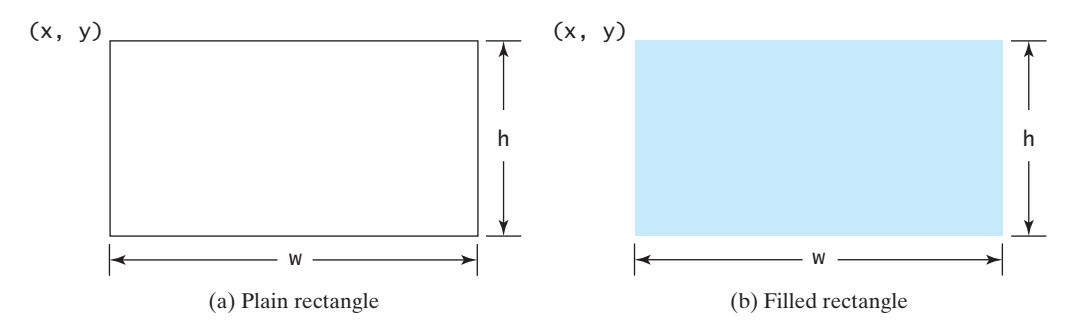

**FIGURE 15.7** (a) The **drawRect(x, y, w, h)** method draws a rectangle. (b) The **fillRect(x, y, w, h)** method draws a filled rectangle.

The **drawRoundRect(int x, int y, int w, int h, int aw, int ah)** method draws a round-cornered rectangle, and the **fillRoundRect(int x, int y, int w, int h, int aw, int ah)** method draws a filled round-cornered rectangle. Parameters **x**, **y**, **w**, and **h** are the same as in the **drawRect** method, parameter **aw** is the horizontal diameter of the arcs at the

**drawRoundRect fillRoundRect**

### **502** Chapter 15 Graphics

corner, and **ah** is the vertical diameter of the arcs at the corner (see Figure 15.8(a)). In other words, **aw** and **ah** are the width and the height of the oval that produces a quarter-circle at each corner.

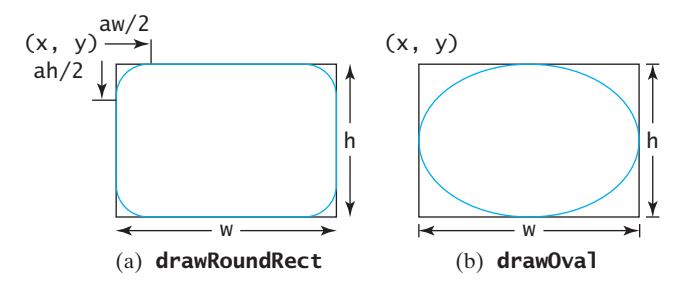

**FIGURE 15.8** (a) The **drawRoundRect(x, y, w, h, aw, ah)** method draws a roundcornered rectangle. (b) The **drawOval(x, y, w, h)** method draws an oval based on its bounding rectangle.

The **draw3DRect(int x, int y, int w, int h, boolean raised)** method draws a 3D rectangle and the **fill3DRect(int x, int y, int w, int h, boolean raised)** method draws a filled 3D rectangle. The parameters **x**, **y**, **w**, and **h** are the same as in the **drawRect** method. The last parameter, a Boolean value, indicates whether the rectangle is raised above the surface or sunk into the surface.

Depending on whether you wish to draw an oval in outline or filled solid, you can use either the **drawOval(int x, int y, int w, int h)** method or the **fillOval(int x, int y, int w, int h)** method. An oval is drawn based on its bounding rectangle. Parameters **x** and **y** indicate the top-left corner of the bounding rectangle, and **w** and **h** indicate the width and height, respectively, of the bounding rectangle, as shown in Figure 15.8(b).

## [15.5 Case Study: The](#page-20-0) **FigurePanel** Class

This example develops a useful class for displaying various figures. The class enables the user to set the figure type and specify whether the figure is filled, and it displays the figure on a panel. The UML diagram for the class is shown in Figure 15.9. The panel can display lines, rectangles, round-cornered rectangles, and ovals. Which figure to display is decided by the **type** property. If the **filled** property is **true**, the rectangle, round-cornered rectangle, and oval are filled in the panel.

The UML diagram serves as the contract for the **FigurePanel** class. The user can use the class without knowing how the class is implemented. Let us begin by writing a program in Listing 15.2 that uses the class to display six figure panels, as shown in Figure 15.10.

### **LISTING 15.2** TestFigurePanel.java

```
1 import java.awt.*;
2 import javax.swing.*;
3
4 public class TestFigurePanel extends JFrame {
5 public TestFigurePanel() {
6 setLayout(new GridLayout(2, 3, 5, 5));
7 add(new FigurePanel(FigurePanel.LINE));
8 add(new FigurePanel(FigurePanel.RECTANGLE));
9 add(new FigurePanel(FigurePanel.ROUND_RECTANGLE));
10 add(new FigurePanel(FigurePanel.OVAL));
11 add(new FigurePanel(FigurePanel.RECTANGLE, true));
```
**draw3DRect fill3DRect**

**drawOval fillOval**

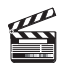

**Video Note** The **FigurePanel** class

create figures

```
12 add(new FigurePanel(FigurePanel.ROUND_RECTANGLE, true));
13 }
14
15 public static void main(String[] args) {
16 TestFigurePanel frame = new TestFigurePanel();
17 frame.setSize(400, 200);
18 frame.setTitle("TestFigurePanel");
19 frame.setLocationRelativeTo(null); // Center the frame
20 frame.setDefaultCloseOperation(JFrame.EXIT_ON_CLOSE);
21 frame.setVisible(true);
22 }
23 }
```
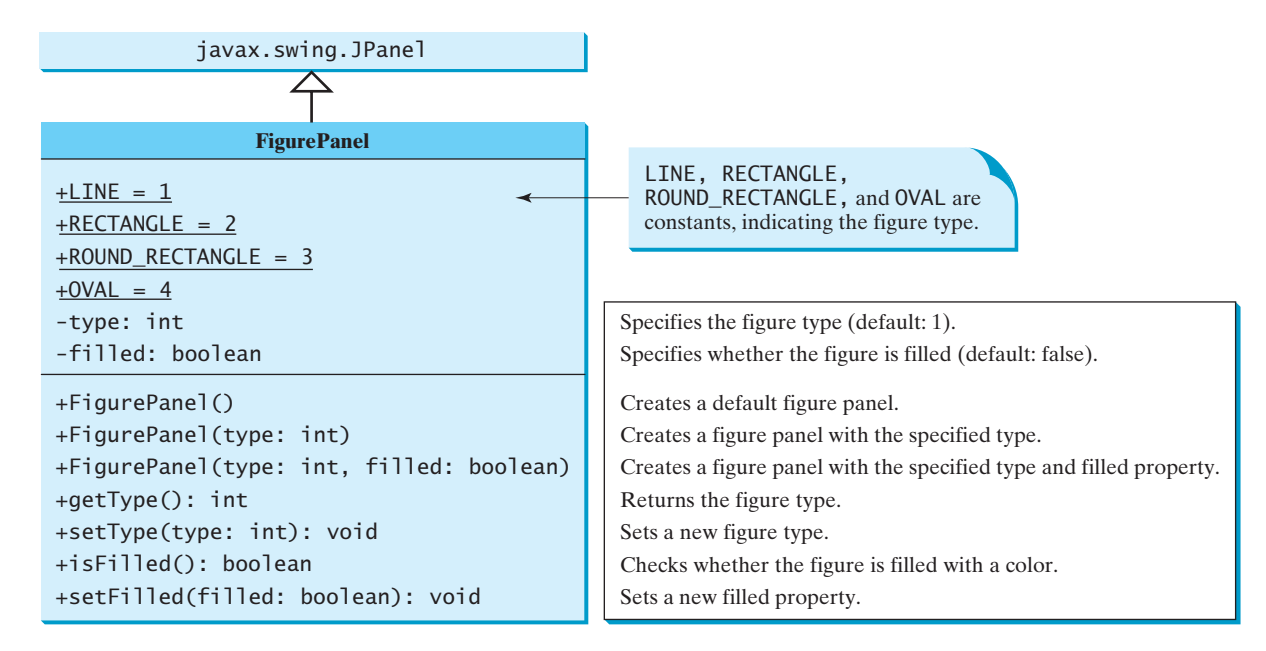

**FIGURE 15.9 FigurePanel** displays various types of figures on the panel.

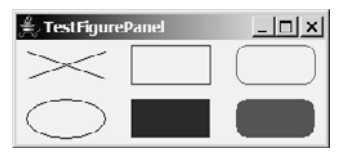

**FIGURE 15.10** Six **FigurePanel** objects are created to display six figures.

The **FigurePanel** class is implemented in Listing 15.3. Four constants—**LINE**, **RECTANGLE**, **ROUND\_RECTANGLE**, and **OVAL—are declared in lines 6–9. Four types of figures are drawn** according to the **type** property (line 37). The **setColor** method (lines 39, 44, 53, 62) sets a new color for the drawing.

### **LISTING 15.3** FigurePanel.java

```
1 import java.awt.*;
2 import javax.swing.JPanel;
3
4 public class FigurePanel extends JPanel {
```
## **504** Chapter 15 Graphics

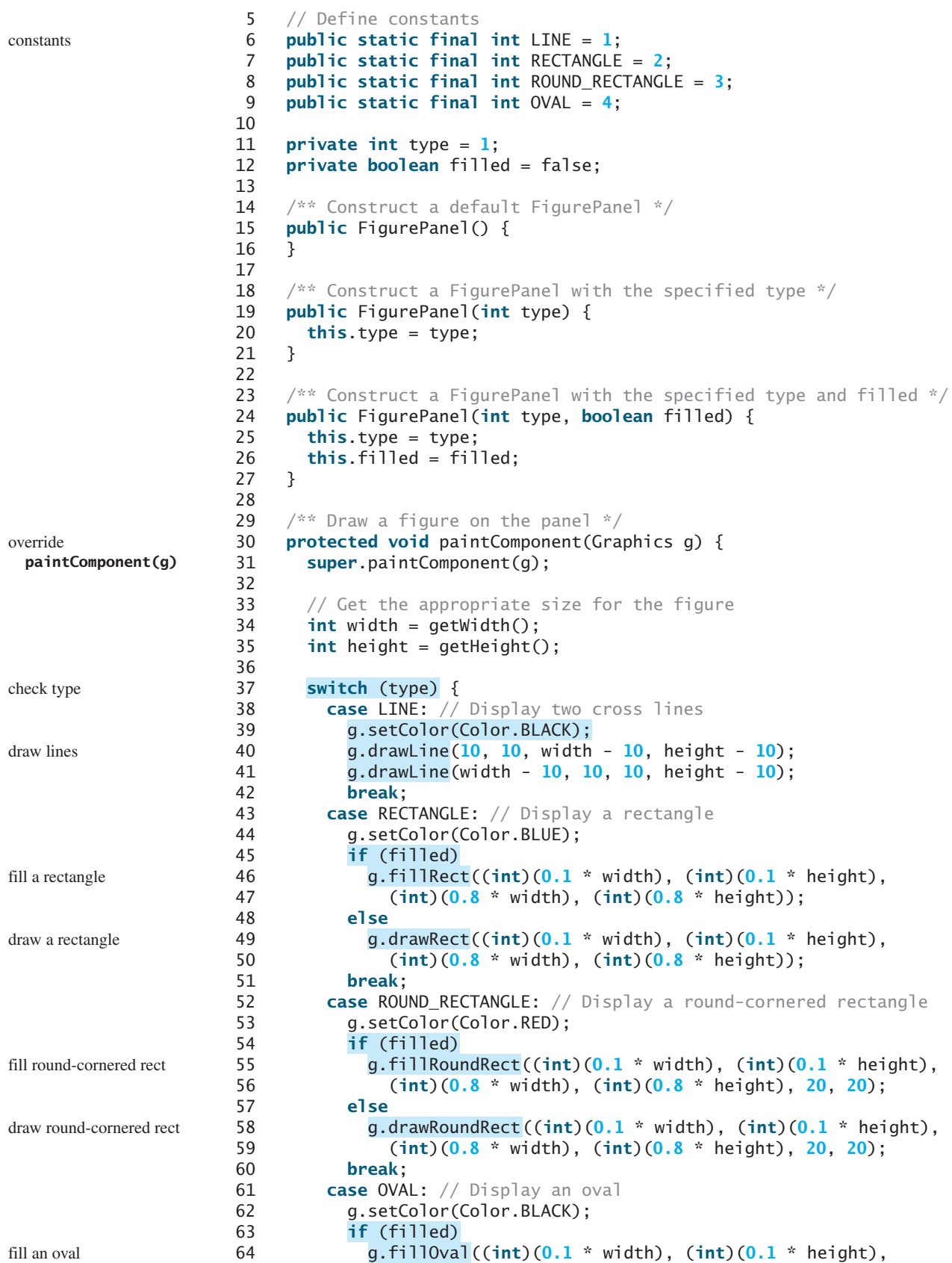

### 15.5 Case Study: The **FigurePanel** Class **505**

```
65 (int)(0.8 * width), (int)(0.8 * height));
66 else
67 g.drawOval((int)(0.1 * width), (int)(0.1 * height), draw an oval
68 (int)(0.8 * width), (int)(0.8 * height));
69 }
70 }
71
72 /* Set a new figure type */73 public void setType(int type) {
74 this.type = type;
75
76 }
77
78 /** Return figure type */
79 public int getType() {
80 return type;
81 }
82
83 /** Set a new filled property */
84 public void setFilled(boolean filled) {
85 this.filled = filled;
86
87 }
88
89 /** Check if the figure is filled */
90 public boolean isFilled() {
91 return filled;
92 }
93
94 /** Specify preferred size */
95
96
97
98 }
The repaint method (lines 75, 86) is defined in the Component class. Invoking repaint
causes the paintComponent method to be called. The repaint method is invoked to
refresh the viewing area. Typically, you call it if you have new things to display.
    Caution
    The paintComponent method should never be invoked directly. It is invoked either by the JVM
     }
       return new Dimension(80, 80);
     public Dimension getPreferredSize() {
       repaint();
       repaint();
                                                                            repaint panel
                                                                            repaint panel
                                                                            override
                                                                             getPreferredSize()
                                                                            don't invoke
```

```
paintComponent
```
request repaint using **repaint()**

**getPreferedSize()**

The **getPreferredSize()** method (lines 95–97), defined in **Component**, is overridden in **FigurePanel** to specify the preferred size for the layout manager to consider when laying out a **FigurePanel** object. This property may or may not be considered by the layout manager, depending on its rules. For example, a component uses its preferred size in a container with a **FlowLayout** manager, but its preferred size may be ignored if it is placed in a container with a **GridLayout** manager. It is a good practice to override **getPreferredSize()** in a subclass of **JPanel** to specify a preferred size, because the default preferred size for a **JPanel** is **0** by **0**.

whenever the viewing area changes or by the **repaint** method. You should override the **paintComponent** method to tell the system how to paint the viewing area, but never override

The **repaint** method lodges a request to update the viewing area and returns immediately. Its effect is asynchronous, meaning that it is up to the JVM to execute the **paintComponent**

the **repaint** method.

method on a separate thread.

**Note**

## [15.6 Drawing Arcs](#page-20-0)

An arc is conceived as part of an oval bounded by a rectangle. The methods to draw or fill an arc are as follows:

```
drawArc(int x, int y, int w, int h, int startAngle, int arcAngle);
fillArc(int x, int y, int w, int h, int startAngle, int arcAngle);
```
Parameters **x**, **y**, **w**, and **h** are the same as in the **drawOval** method; parameter **startAngle** is the starting angle; **arcAngle** is the spanning angle (i.e., the angle covered by the arc). Angles are measured in degrees and follow the usual mathematical conventions (i.e., **0** degrees is in the easterly direction, and positive angles indicate counterclockwise rotation from the easterly direction); see Figure 15.11.

Listing 15.4 is an example of how to draw arcs; the output is shown in Figure 15.12.

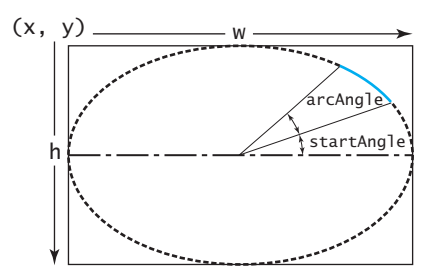

**FIGURE 15.11** The **drawArc** method draws an arc based on an oval with specified angles.

### **LISTING 15.4** DrawArcs.java

```
1 import javax.swing.JFrame;
                      2 import javax.swing.JPanel;
                      3 import java.awt.Graphics;
                      4
                      5 public class DrawArcs extends JFrame {
                      6 public DrawArcs() {
                      7 setTitle("DrawArcs");
                      8 add(new ArcsPanel());
                      9 }
                     10
                     11 /* Main method */12 public static void main(String[] args) {
                     13 DrawArcs frame = new DrawArcs();
                     14 frame.setSize(250, 300);
                     15 frame.setLocationRelativeTo(null); // Center the frame
                     16 frame.setDefaultCloseOperation(JFrame.EXIT_ON_CLOSE);
                     17 frame.setVisible(true);
                     18 }
                     19 }
                     20
                     21 // The class for drawing arcs on a panel
                     22 class ArcsPanel extends JPanel {
                     23 // Draw four blades of a fan
                     24 {
protected void paintComponent(Graphics g)
                     25
                     26
                     27 int xCenter = getWidth() / 2;
                     28 int yCenter = getHeight() / 2;
                     29 int radius = (int)(Math.min(getWidth(), getHeight()) * 0.4);
                     30
                            super.paintComponent(g);
add a panel
override paintComponent
```

```
31 int x = xCenter - radius;
32 int y = yCenter - radius;
33
34
35
36
37
38 }
39 }
      g.fillArc(x, y, 2 * radius, 2 * radius, 270, 30);
       g.fillArc(x, y, 2 * radius, 2 * radius, 180, 30);
       g.fillArc(x, y, 2 * radius, 2 * radius, 90, 30);
       g.fillArc(x, y, 2 * radius, 2 * radius, 0, 30);
```
30° arc from 0° 30° arc from 90° 30° arc from 180° 30° arc from 270°

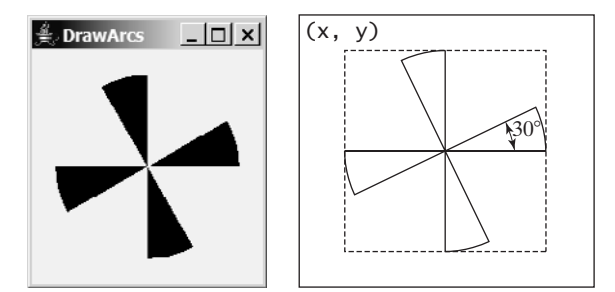

**FIGURE 15.12** The program draws four filled arcs.

Angles may be negative. A negative starting angle sweeps clockwise from the easterly direction, as shown in Figure 15.13. A negative spanning angle sweeps clockwise from the starting angle. The following two statements draw the same arc: negative degrees

```
g.fillArc(x, y, 2 * radius, 2 * radius, -30, -20);
g.fillArc(x, y, 2 * radius, 2 * radius, -50, 20);
```
The first statement uses negative starting angle **-30** and negative spanning angle **-20**, as shown in Figure 15.13(a). The second statement uses negative starting angle **-50** and positive spanning angle **20**, as shown in Figure 15.13(b).

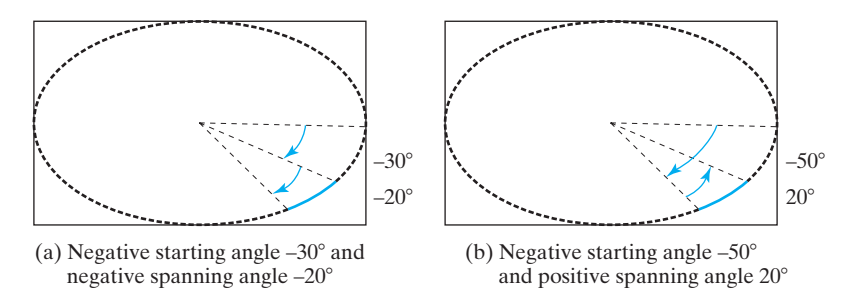

**FIGURE 15.13** Angles may be negative.

## [15.7 Drawing Polygons and Polylines](#page-20-0)

To draw a polygon, first create a **Polygon** object using the **Polygon** class, as shown in Figure 15.14.

A polygon is a closed two-dimensional region. This region is bounded by an arbitrary number of line segments, each being one side (or edge) of the polygon. A polygon comprises a list of **(x, y)**-coordinate pairs in which each pair defines a vertex of the polygon, and two successive pairs are the endpoints of a line that is a side of the polygon. The first and final points are joined by a line segment that closes the polygon.

Here is an example of creating a polygon and adding points into it:

Polygon polygon = **new** Polygon(); polygon.addPoint(**40**, **20**);

### **508** Chapter 15 Graphics

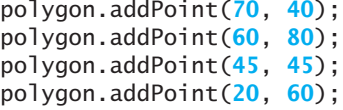

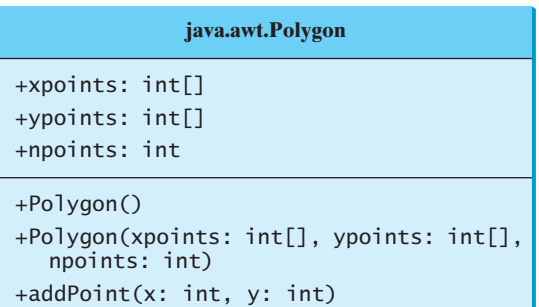

x-coordinates of all points in the polygon. y-coordinates of all points in the polygon. The number of points in the polygon.

Creates an empty polygon. Creates a polygon with the specified points.

Appends a point to the polygon.

**FIGURE 15.14** The **Polygon** class models a polygon.

After these points are added, **xpoints** is {**40**, **70**, **60**, **45**, **20**}, **ypoints** is {**20**, **40**, **80**, **45**, **60**}, and **npoints** is **5**. **xpoints**, **ypoints**, and **npoints** are public data fields in **Polygon**, which is a bad design. In principle, all data fields should be kept private.

To draw or fill a polygon, use one of the following methods in the **Graphics** class:

```
drawPolygon(Polygon polygon);
```
fillPolygon(Polygon polygon);

drawPolygon(**int**[] xpoints, **int**[] ypoints, **int** npoints);

```
fillPolygon(int[] xpoints, int[] ypoints, int npoints);
```
For example:

**int** x[] = {**40**, **70**, **60**, **45**, **20**}; **int** y[] = {**20**, **40**, **80**, **45**, **60**}; g.drawPolygon(x, y, x.length);

The drawing method opens the polygon by drawing lines between point **(x[i], y[i])** and point  $\mathbf{x}[i+1]$ ,  $\mathbf{y}[i+1]$  for  $i = 0, \ldots, \mathbf{x}$ . **length-1**; it closes the polygon by drawing a line between the first and last points (see Figure 15.15(a)).

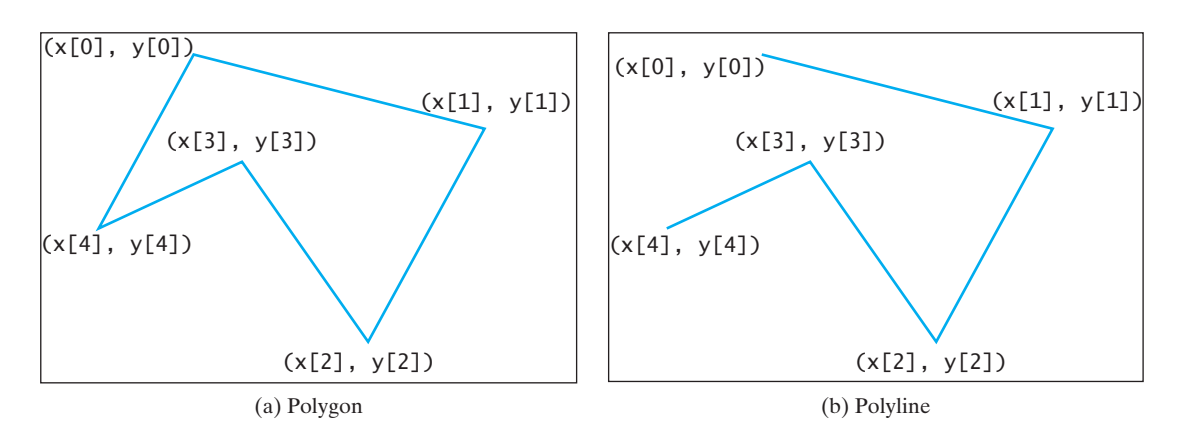

**FIGURE 15.15** The **drawPolygon** method draws a polygon, and the **polyline** method draws a polyline.

To draw a polyline, use the **drawPolyline(int[] x, int[] y, int nPoints)** method, which draws a sequence of connected lines defined by arrays of **x-** and **y**-coordinates. For example, the following code draws the polyline, as shown in Figure 15.15(b).

**int** x[] = {**40**, **70**, **60**, **45**, **20**}; **int** y[] = {**20**, **40**, **80**, **45**, **60**}; g.drawPolyline(x, y, x.length);

Listing 15.5 is an example of how to draw a hexagon, with the output shown in Figure 15.16.

### **LISTING 15.5** DrawPolygon.java

```
1 import javax.swing.JFrame;
2 import javax.swing.JPanel;
3 import java.awt.Graphics;
4 import java.awt.Polygon;
5
6 public class DrawPolygon extends JFrame {
7 public DrawPolygon() {
8 setTitle("DrawPolygon");
9 add(new PolygonsPanel());
10 }
11
12 /* Main method */13 public static void main(String[] args) {
14 DrawPolygon frame = new DrawPolygon();
15 frame.setSize(200, 250);
16 frame.setLocationRelativeTo(null); // Center the frame
17 frame.setDefaultCloseOperation(JFrame.EXIT_ON_CLOSE);
18 frame.setVisible(true);
19 }
20 }
21
22 // Draw a polygon in the panel
23 class PolygonsPanel extends JPanel {
24 {
protected void paintComponent(Graphics g)
25
26
27 int xCenter = getWidth() \frac{2}{3};
28 int yCenter = getHeight() / 2;
29 int radius = (int)(Math.min(getWidth(), getHeight()) * 0.4);
30
31 // Create a Polygon object
32 Polygon polygon = new Polygon();
33
34 // Add points to the polygon in this order
35 polygon.addPoint(xCenter + radius, yCenter);
36 polygon.addPoint((int)(xCenter + radius *
37 Math.cos(2 * Math.PI / 6)), (int)(yCenter – radius * 
38 Math.sin(2 * Math.PI / 6)));
39 polygon.addPoint((int)(xCenter + radius *
40 Math.cos(2 * 2 * Math.PI / 6)), (int)(yCenter – radius *
41 Math.sin(2 * 2 * Math.PI / 6)));
42 polygon.addPoint((int)(xCenter + radius *
43 Math.cos(3 * 2 * Math.PI / 6)), (int)(yCenter – radius *
44 Math.sin(3 * 2 * Math.PI / 6)));
45 polygon.addPoint((int)(xCenter + radius *
46 Math.cos(4 * 2 * Math.PI / 6)), (int)(yCenter – radius *
47 Math.sin(4 * 2 * Math.PI / 6)));
48 polygon.addPoint((int)(xCenter + radius * 
      super.paintComponent(g);
                                                                       add a panel
                                                                       paintComponent
                                                                       add a point
```
### **510** Chapter 15 Graphics

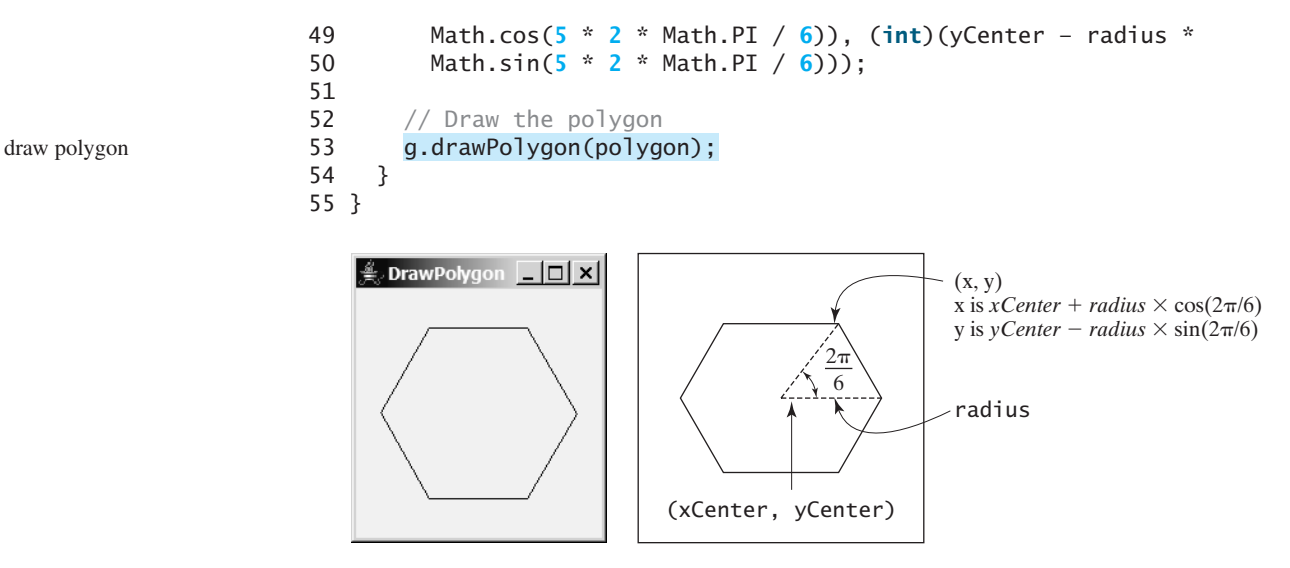

**FIGURE 15.16** The program uses the **drawPolygon** method to draw a polygon.

## [15.8 Centering a String Using the](#page-20-0) **FontMetrics** Class

You can display a string at any location in a panel. Can you display it centered? To do so, you need to use the **FontMetrics** class to measure the exact width and height of the string for a particular font. **FontMetrics** can measure the following attributes for a given font (see Figure 15.17):

- **Leading,** pronounced *ledding*, is the amount of space between lines of text.
- **Ascent** is the distance from the baseline to the ascent line. The top of most characters in the font will be under the ascent line, but some may extend above the ascent line.
- **Descent** is the distance from the baseline to the descent line. The bottom of most descending characters (e.g., *j*, *y*, and *g*) in the font will be above the descent line, but some may extend below the descent line.
- **Height** is the sum of leading, ascent, and descent.

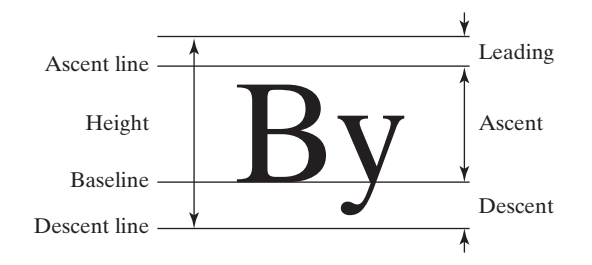

**FIGURE 15.17** The **FontMetrics** class can be used to determine the font properties of characters for a given font.

**FontMetrics** is an abstract class. To get a **FontMetrics** object for a specific font, use the following **getFontMetrics** methods defined in the **Graphics** class:

- **public FontMetrics getFontMetrics(Font font)** Returns the font metrics of the specified font.
- **public FontMetrics getFontMetrics()** Returns the font metrics of the current font.

You can use the following instance methods in the **FontMetrics** class to obtain the attributes of a font and the width of a string when it is drawn using the font:

```
public int getAscent() // Return the ascent
public int getDescent() // Return the descent
public int getLeading() // Return the leading
public int getHeight() // Return the height
public int stringWidth(String str) // Return the width of the string
```
Listing 15.6 gives an example that displays a message in the center of the panel, as shown in Figure 15.18.

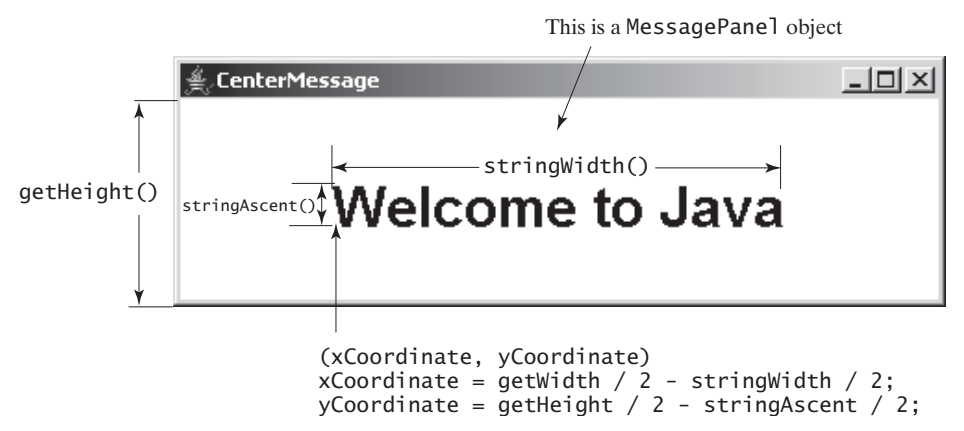

**FIGURE 15.18** The program uses the **FontMetrics** class to measure the string width and height and displays it at the center of the panel.

### **LISTING 15.6** TestCenterMessage.java

```
1 import javax.swing.*;
2 import java.awt.*;
3
4 public class TestCenterMessage extends JFrame{
5 public TestCenterMessage() {
6 CenterMessage messagePanel = new CenterMessage();
7 add(messagePanel); 
8 messagePanel.setBackground(Color.WHITE); 
9 messagePanel.setFont(new Font("Californian FB", Font.BOLD, 30));
10 }
11
12 /* Main method */13 public static void main(String[] args) {
14 TestCenterMessage frame = new TestCenterMessage();
15 frame.setSize(300, 150);
16 frame.setLocationRelativeTo(null); // Center the frame
17 frame.setDefaultCloseOperation(JFrame.EXIT_ON_CLOSE);
18 frame.setVisible(true);
19 }
20 }
21
22 class CenterMessage extends JPanel {
23 /** Paint the message */
24 protected void paintComponent(Graphics g) {
25 super.paintComponent(g);
                                                                         create a message panel
                                                                         add a message panel
                                                                         set background
                                                                         set font
                                                                         override paintComponent
```
### **512** Chapter 15 Graphics

26

### get **FontMetrics**

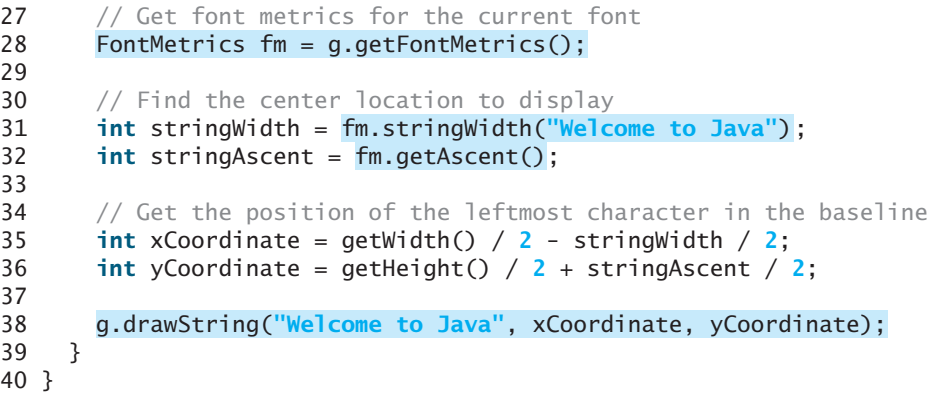

The methods **getWidth()** and **getHeight()** (lines 35–36) defined in the **Component** class return the component's width and height, respectively.

Since the message is **centered**, the first character of the string should be positioned at (**xCoordinate**, **yCoordinate**), as shown in Figure 15.18.

## [15.9 Case Study: The](#page-20-0) **MessagePanel** Class

This case study develops a useful class that displays a message in a panel. The class enables the user to set the location of the message, center the message, and move the message with the specified interval. The contract of the class is shown in Figure 15.19.

Let us first write a test program in Listing 15.7 that uses the **MessagePanel** class to display four message panels, as shown in Figure 15.20.

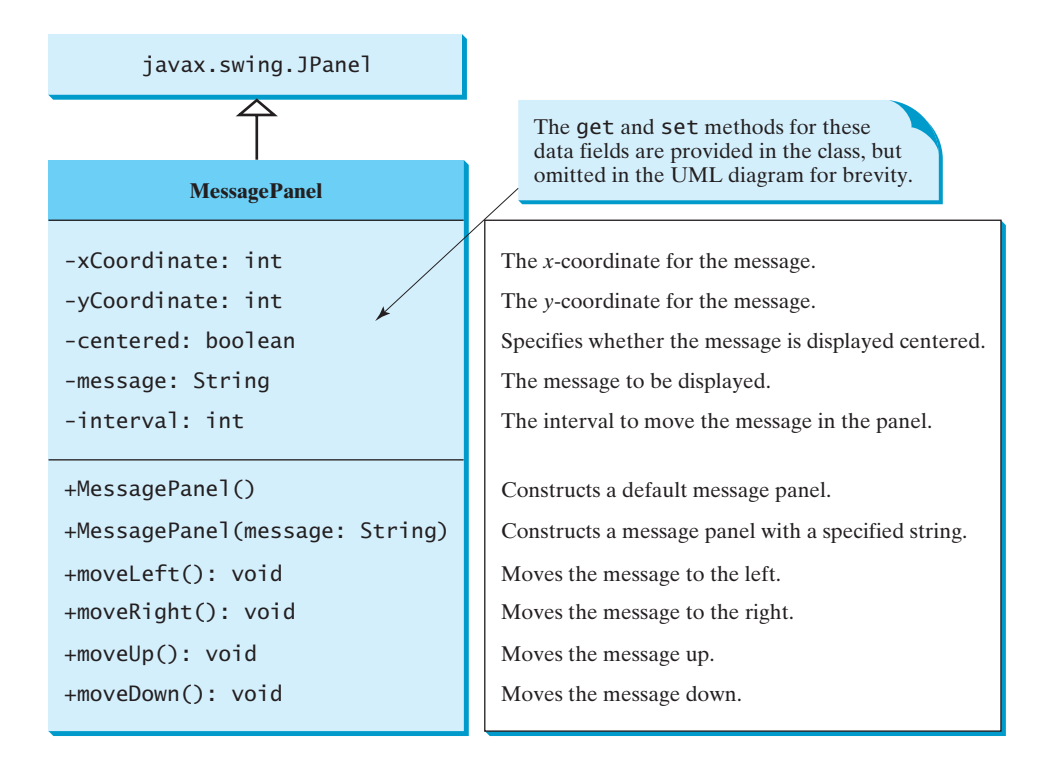

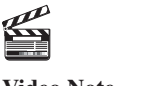

**Video Note** The **MessagePanel** class

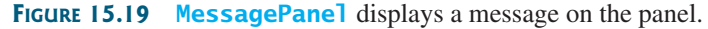

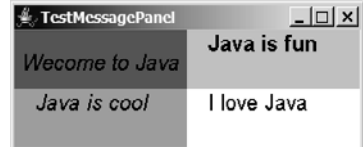

**FIGURE 15.20 TestMessagePanel** uses **MessagePanel** to display four message panels.

### **LISTING 15.7** TestMessagePanel.java

```
1 import java.awt.*;
2 import javax.swing.*;
3
4 public class TestMessagePanel extends JFrame {
5 public TestMessagePanel() {
 6 MessagePanel messagePanel1 = ;
new MessagePanel("Wecome to Java") create message panel
7 MessagePanel messagePanel2 = new MessagePanel("Java is fun");
8 MessagePanel messagePanel3 = new MessagePanel("Java is cool");
9 MessagePanel messagePanel4 = new MessagePanel("I love Java");
10
11 messagePanel2.setFont(new Font("Courier", Font.BOLD, 20));
12 messagePanel3.setFont(new Font("Times", Font.ITALIC, 20));
13 messagePanel4.setFont(new Font("Californian FB", Font.PLAIN, 20));
14
15 messagePanel2.setBackground(Color.CYAN);
16 messagePanel3.setBackground(Color.GREEN);
17 messagePanel4.setBackground(Color.WHITE);
18 messagePanel1.setCentered(true);
19
20 setLayout(new GridLayout(2, 2));
21 add(messagePanel1); 
22 add(messagePanel2);
23 add(messagePanel3);
24 add(messagePanel4);
25 }
26
27 public static void main(String[] args) {
28 TestMessagePanel frame = new TestMessagePanel();
29 frame.setSize(300, 200);
30 frame.setTitle("TestMessagePanel");
31 frame.setLocationRelativeTo(null); // Center the frame
32 frame.setDefaultCloseOperation(JFrame.EXIT_ON_CLOSE);
33 frame.setVisible(true);
34 }
35 }
      messagePanel1.setBackground(Color.RED);
      messagePanel1.setFont(new Font("SansSerif", Font.ITALIC, 20));
                                                                        set font
                                                                        set background
                                                                        add message panel
```
The rest of this section explains how to implement the **MessagePanel** class. Since you can use the class without knowing how it is implemented, you may skip the implementation if you wish.

skip implementation?

The **MessagePanel** class is implemented in Listing 15.8. The program seems long but is actually simple, because most of the methods are **get** and **set** methods, and each method is relatively short and easy to read.

### **LISTING 15.8** MessagePanel.java

```
1 import java.awt.FontMetrics;
2 import java.awt.Dimension;
3 import java.awt.Graphics;
```
#### Chapter 15 Graphics

```
4 import javax.swing.JPanel;
 5
 6 {
public class MessagePanel extends JPanel
 7 \pi /** The message to be displayed */
 8 private String message = "Welcome to Java";
9
10 /** The x-coordinate where the message is displayed */
11 private int xCoordinate = 20;
12
13 /** The y-coordinate where the message is displayed */14 private int yCoordinate = 20;
15
16 /* Indicate whether the message is displayed in the center */17 private boolean centered;
18
19 /** The interval for moving the message horizontally and
20 vertically */
21 private int interval = 10;
22
23 /** Construct with default properties */
24 {
public MessagePanel()
25 }
26
27 /** Construct a message panel with a specified message */
28 {
public MessagePanel(String message)
29 this.message = message;
30 }
31
32 /** Return message */
33 public String getMessage() {
34 return message;
35 }
36
37 /** Set a new message */
38 public void setMessage(String message) {
39 this.message = message;
40
41 }
42
43 /** Return xCoordinator */
44 public int getXCoordinate() {
45 return xCoordinate;
46 }
47
48 /** Set a new xCoordinator */
49 public void setXCoordinate(int x) {
50 this.xCoordinate = x;
51 repaint();
52 }
53
54 /** Return yCoordinator */
55 public int getYCoordinate() {
56 return yCoordinate;
57 }
58
59 /** Set a new yCoordinator */
60 public void setYCoordinate(int y) {
61 this.yCoordinate = y;
      repaint();
```
repaint panel

repaint panel

```
62 repaint(); repaint(); repaint panel of \overline{63} repaint panel of \overline{63} repaint panel of \overline{63}63 }
64
65 /** Return centered */
66 public boolean isCentered() {
67 return centered;
68 }
69
70 /** Set a new centered */
71 public void setCentered(boolean centered) {
72 this.centered = centered;
73 repaint();
74 }
75
76 /** Return interval */
77 public int getInterval() {
78 return interval;
79 }
80
81 /** Set a new interval */
82 public void setInterval(int interval) {
83 this.interval = interval;
84 repaint();
85 }
86
87 /** Paint the message */
88 protected void paintComponent(Graphics g) {
89 super.paintComponent(g);
90
 91 {
if (centered)
92 // Get font metrics for the current font
93 FontMetrics fm = g.getFontMetrics();
94
95 // Find the center location to display
96 int stringWidth = fm.stringWidth(message);
97 int stringAscent = fm.getAscent();
98 // Get the position of the leftmost character in the baseline
99 xCoordinate = getWidth() / 2 - stringWidth / 2;
100 yCoordinate = getHeight() / 2 + stringAscent / 2;
101 }
102
103 g.drawString(message, xCoordinate, yCoordinate);
104 }
105
106 /* Move the message left */107 public void moveLeft() {
108 xCoordinate -= interval;
109 repaint();
110 }
111
112 /* Move the message right */113 public void moveRight() {
114 xCoordinate += interval;
115 repaint();
116 }
117
118 /* Move the message up */119 public void moveUp() {
120 yCoordinate -= interval;
                                                                       repaint panel
                                                                       repaint panel
                                                                       override paintComponent
                                                                       check centered
```
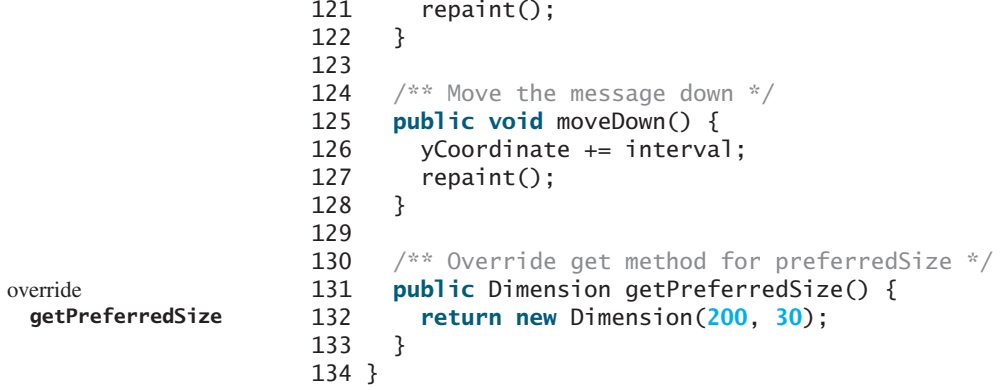

The **paintComponent** method displays the message centered, if the **centered** property is **true** (line 91). **message** is initialized to "Welcome to Java" in line 8. If it were not initialized, a **NullPointerException** runtime error would occur when you created a **MessagePanel** using the no-arg constructor, because **message** would be **null** in line 103.

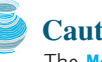

#### **Caution**

The **MessagePanel** class uses the properties **xCoordinate** and **yCoordinate** to specify the position of the message displayed on the panel. Do not use the property names **x** and **y**, because they are already defined in the **Component** class to return the position of the component in the parent's coordinate system using **getX()** and **getY()**.

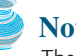

#### **Note**

**Note**

The **Component** class has the **setBackground**, **setForeground**, and **setFont** methods. These methods are for setting colors and fonts for the entire component. Suppose you want to draw several messages in a panel with different colors and fonts; you have to use the **setColor** and **setFont** methods in the **Graphics** class to set the color and font for the current drawing.

A key feature of Java programming is the reuse of classes. Throughout this book, reusable classes are developed and later reused. **MessagePanel** is an example, as are **Loan** in Listing 10.2 and **FigurePanel** in Listing 15.3. **MessagePanel** can be reused whenever you need to display a message on a panel. To make your class reusable in a wide range of applications, you should provide a variety of ways to use it. **MessagePanel** provides many properties and methods that will be used in several examples in the book. The next section presents a useful and reusable class for

design classes for reuse

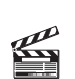

**Video Note** The **StillClock** class

# [15.10 Case Study: The](#page-20-0) **StillClock** Class

This case study develops a class that displays a clock on a panel. The contract of the class is shown in Figure 15.21.

Let us first write a test program in Listing 15.9 that uses the **StillClock** class to display an analog clock and uses the **MessagePanel** class to display the hour, minute, and second in a panel, as shown in Figure 15.22(a).

## **LISTING 15.9** DisplayClock.java

displaying a clock on a panel graphically.

```
1 import java.awt.*;
2 import javax.swing.*;
3
4 public class DisplayClock extends JFrame {
5 public DisplayClock() {
```
#### 15.10 Case Study: The **StillClock** Class **517**

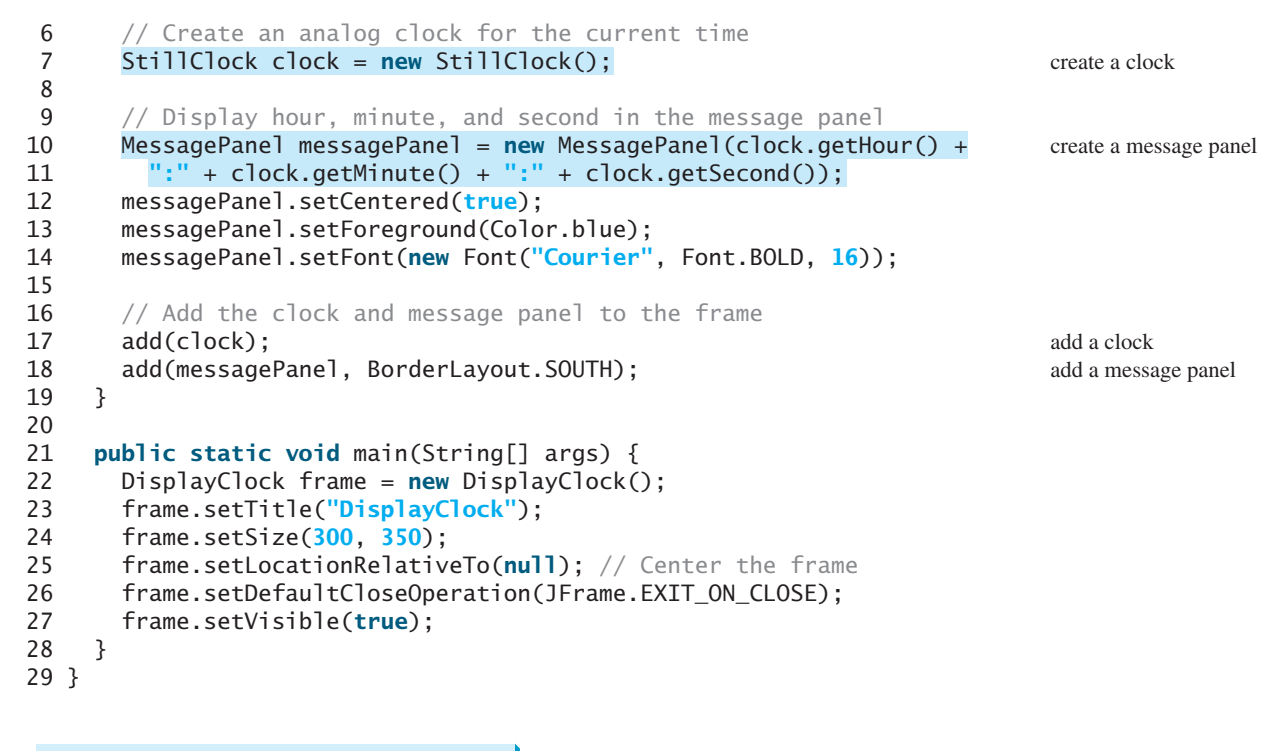

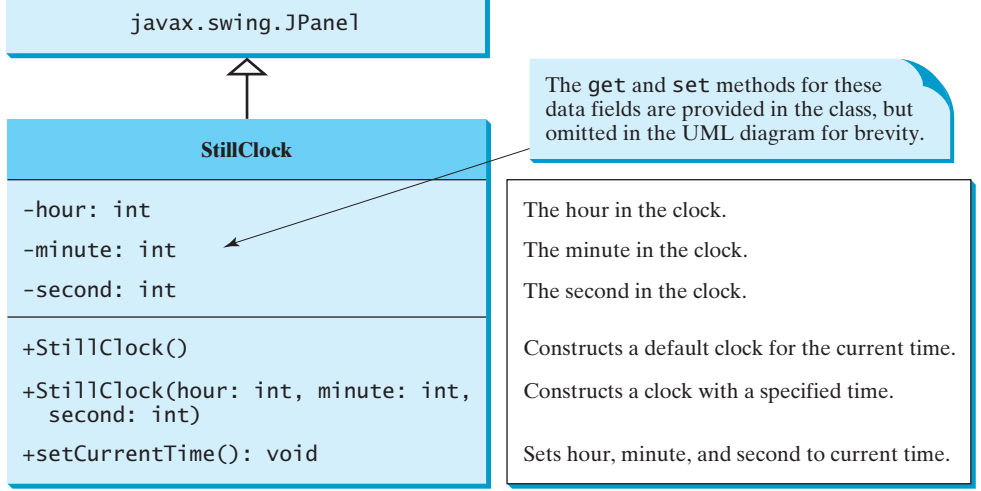

**FIGURE 15.21 StillClock** displays an analog clock.

The rest of this section explains how to implement the **StillClock** class. Since you can use the class without knowing how it is implemented, you may skip the implementation if you wish.

To draw a clock, you need to draw a circle and three hands for second, minute, and hour. To draw a hand, you need to specify the two ends of the line. As shown in Figure 15.22(b), one end is the center of the clock at **(xCenter, yCenter)**; the other end, at **(xEnd, yEnd)**, is determined by the following formula:

 $xEnd = xCenter + handler$  + handLength  $\times sin(\theta)$  $yEnd = yCenter - handLength \times cos(\theta)$ 

Since there are 60 seconds in one minute, the angle for the second hand is

skip implementation? implementation

second  $\times$  (2 $\pi/60$ )

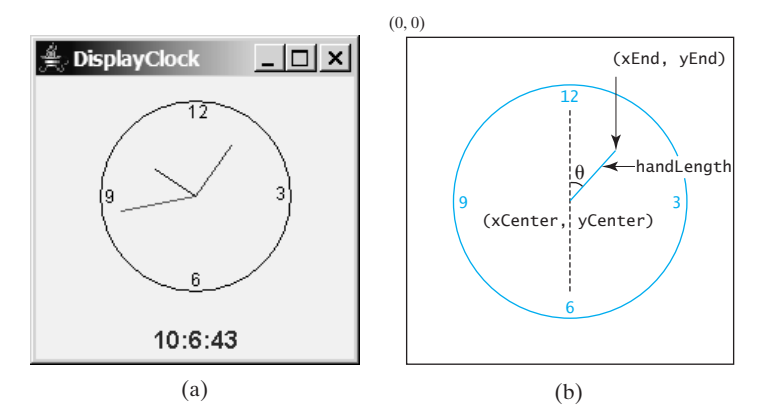

**FIGURE 15.22** (a) The DisplayClock program displays a clock that shows the current time. (b) The endpoint of a clock hand can be determined, given the spanning angle, the hand length, and the center point.

The position of the minute hand is determined by the minute and second. The exact minute value combined with seconds is **minute** + **second/60**. For example, if the time is 3 minutes and 30 seconds, the total minutes are 3.5. Since there are 60 minutes in one hour, the angle for the minute hand is

(minute + second/60)  $\times$  (2 $\pi$ /60)

Since one circle is divided into 12 hours, the angle for the hour hand is

(hour + minute/60 + second/(60  $\times$  60))  $\times$  (2 $\pi$ /12)

For simplicity in computing the angles of the minute hand and hour hand, you can omit the seconds, because they are negligibly small. Therefore, the endpoints for the second hand, minute hand, and hour hand can be computed as:

```
xSecond = xCenter + secondHandLength \times sin(second \times (2\pi/60))
ySecond = yCenter - secondHandLength \times cos(second \times (2π/60))
xMinute = xCenter + minuteHandLength \times sin(minute \times (2\pi/60))
yMinute = yCenter - minuteHandLength \times cos(minute \times (2π/60))
xHour = xCenter + hourHandLength \times sin((hour + minute/60) \times (2\pi/60))
yHour = yCenter - hourHandLength \times cos((hour + minute/60) \times (2\pi/60))
```
The **StillClock** class is implemented in Listing 15.10.

#### **LISTING 15.10** StillClock.java

```
1 import java.awt.*;
 2 import javax.swing.*;
 3 import java.util.*;
 4
 5 public class StillClock extends JPanel {
 6 private int hour;
 7 private int minute;
 8 private int second;
 9
10 /** Construct a default clock with the current time*/
11 {
public StillClock()
12 setCurrentTime();
13 }
14
15 \frac{1}{x} Construct a clock with specified hour, minute, and second \frac{x}{x}
```

```
16 {
public StillClock(int hour, int minute, int second)
17 this.hour = hour;
18 this.minute = minute;
19 this.second = second;
20 }
21
22 /** Return hour */
23 public int getHour() {
24 return hour;
25 }
26
27 /** Set a new hour */
28 public void setHour(int hour) {
29 this.hour = hour;
30 repaint();
31 }
32
33 /** Return minute */
34 public int getMinute() {
35 return minute;
36 }
37
38 /** Set a new minute */39 public void setMinute(int minute) {
40 this.minute = minute;
41 repaint();
42 }
43
44 /** Return second */
45 public int getSecond() {
46 return second;
47 }
48
49 /** Set a new second */
50 public void setSecond(int second) {
51 this.second = second;
52 repaint();
53 }
54
55 /** Draw the clock */
56 protected void paintComponent(Graphics g) {
57 super.paintComponent(g);
58
59 // Initialize clock parameters
60 int clockRadius =
61 (int)(Math.min(getWidth(), getHeight()) * 0.8 * 0.5);
62 int xCenter = \text{qetWidth}() / 2;
63 int yCenter = getHeight() / 2;
64
65 // Draw circle
66 g.setColor(Color.BLACK);
67 g.drawOval(xCenter - clockRadius, yCenter - clockRadius,
68 2 * clockRadius, 2 * clockRadius);
69 g.drawString("12", xCenter - 5, yCenter - clockRadius + 12);
70 g.drawString("9", xCenter - clockRadius + 3, yCenter + 5);
71 g.drawString("3", xCenter + clockRadius - 10, yCenter + 3);
72 g.drawString("6", xCenter - 3, yCenter + clockRadius - 3);
73
74 // Draw second hand
75 int sLength = (int)(clockRadius * 0.8);
                                                                     repaint panel
                                                                     repaint panel
                                                                     repaint panel
                                                                     override paintComponent
```

```
76 int xSecond = (int)(xCenter + sLength *
                     77 Math.sin(second * (2 * Math.PI / 60)));
                     78 int ySecond = (int)(yCenter - sLength *
                     79 Math.cos(second * (2 * Math.PI / 60)));
                     80 g.setColor(Color.red);
                     81 g.drawLine(xCenter, yCenter, xSecond, ySecond);
                     82
                     83 // Draw minute hand
                     84 int mLength = (int)(clockRadius * 0.65);
                     85 int xMinute = (int)(xCenter + mLength *
                     86 Math.sin(minute * (2 * Math.PI / 60)));
                     87 int yMinute = (int)(yCenter - mLength *
                     88 Math.cos(minute * (2 * Math.PI / 60)));
                     89 g.setColor(Color.blue);
                     90 g.drawLine(xCenter, yCenter, xMinute, yMinute);
                     91
                     92 // Draw hour hand
                     93 int hLength = (int)(clockRadius * 0.5);
                     94 int xHour = (int)(xCenter + hLength *
                     95 Math.sin((hour % 12 + minute / 60.0) * (2 * Math.PI / 12)));
                     96 int yHour = (int)(yCenter - hLength *
                     97 Math.cos((hour % 12 + minute / 60.0) * (2 * Math.PI / 12)));
                     98 g.setColor(Color.green);
                     99 g.drawLine(xCenter, yCenter, xHour, yHour);
                    100 }
                    101
                    102 public void setCurrentTime() {
                    103 // Construct a calendar for the current date and time
                    104 Calendar calendar = new GregorianCalendar();
                    105
                    106 // Set current hour, minute and second
                    107 this.hour = calendar.get(Calendar.HOUR_OF_DAY);
                    108 this.minute = calendar.get(Calendar.MINUTE);
                    109 this.second = calendar.get(Calendar.SECOND);
                    110 }
                    111
                    112 public Dimension getPreferredSize() {
                    113 return new Dimension(200, 200);
                    114 }
                    115 }
get current time
override
 getPreferredSize
```
The program enables the clock size to adjust as the frame resizes. Every time you resize the frame, the **paintComponent** method is automatically invoked to paint the new frame. The **paintComponent** method displays the clock in proportion to the panel width (**getWidth()**) and height (**getHeight()**) (lines 60–63 in **StillClock**).

# [15.11 Displaying Images](#page-20-0)

You learned how to create image icons and display them in labels and buttons in §12.10, "Image Icons." For example, the following statements create an image icon and display it in a label:

```
ImageIcon icon = new ImageIcon("image/us.gif");
JLabel jlblImage = new JLabel(imageIcon);
```
An image icon displays a fixed-size image. To display an image in a flexible size, you need to use the **java.awt.Image** class. An image can be created from an image icon using the **getImage()** method as follows:

```
Image image = imageIcon.getImage();
```
#### 15.11 Displaying Images **521**

Using a label as an area for displaying images is simple and convenient, but you don't have much control over how the image is displayed. A more flexible way to display images is to use the **drawImage** method of the **Graphics** class on a panel. Four versions of the **drawImage** method are shown in Figure 15.23.

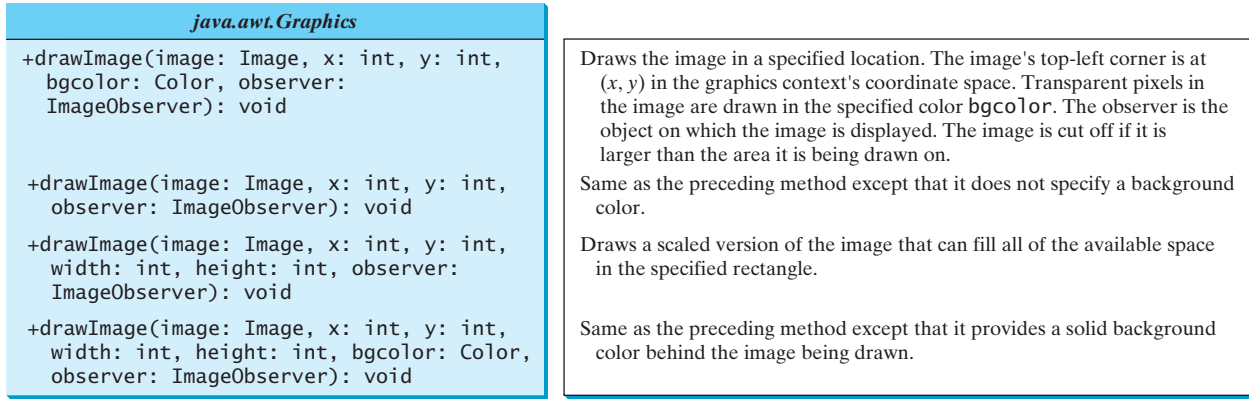

**FIGURE 15.23** You can apply the **drawImage** method on a **Graphics** object to display an image in a GUI component.

**ImageObserver** specifies a GUI component for receiving notifications of image information as the image is constructed. To draw images using the **drawImage** method in a Swing component, such as **JPanel**, override the **paintComponent** method to tell the component how to display the image in the panel.

Listing 15.11 gives the code that displays an image from **image/us.gif**. The file **image/us.gif** (line 20) is under the class directory. An **Image** object is obtained in line 21. The **drawImage** method displays the image to fill in the whole panel, as shown in Figure 15.24.

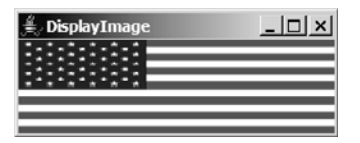

**FIGURE 15.24** An image is displayed in a panel.

#### **LISTING 15.11** DisplayImage.java

```
1 import java.awt.*;
2 import javax.swing.*;
3
4 public class DisplayImage extends JFrame {
5 public DisplayImage() {
6
7 }
8
9 public static void main(String[] args) {
10 JFrame frame = new DisplayImage();
11 frame.setTitle("DisplayImage");
12 frame.setSize(300, 300);
13 frame.setLocationRelativeTo(null); // Center the frame
14 frame.setDefaultCloseOperation(JFrame.EXIT_ON_CLOSE);
      add(new ImagePanel()); add panel
```
#### **522** Chapter 15 Graphics

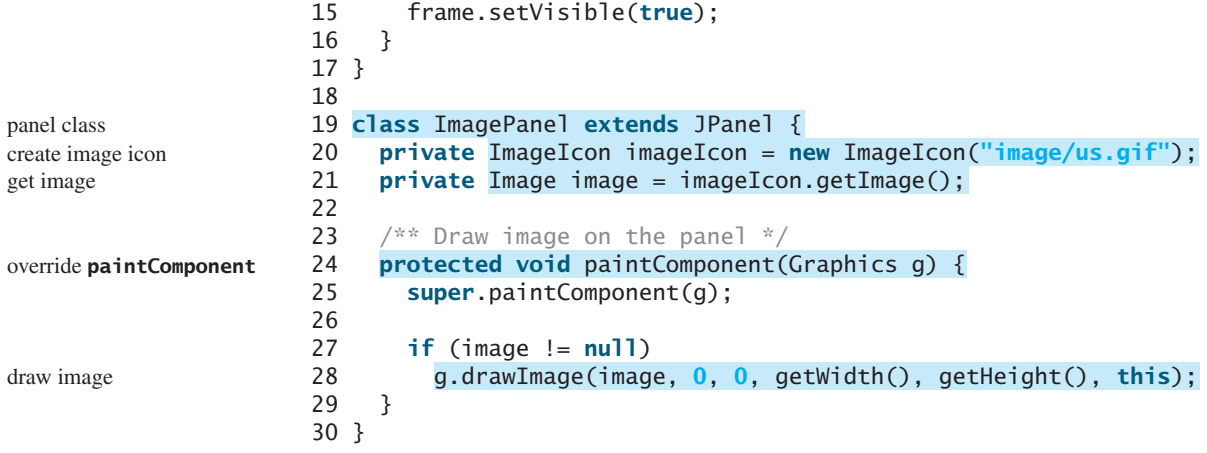

# [15.12 Case Study: The](#page-20-0) **ImageViewer** Class

Displaying an image is a common task in Java programming. This case study develops a reusable component named **ImageViewer** that displays an image on a panel. The class contains the properties **image**, **stretched**, **xCoordinate**, and **yCoordinate**, with associated accessor and mutator methods, as shown in Figure 15.25.

You can use images in Swing components such as **JLabel** and **JButton**, but these images are not stretchable. The image in an **ImageViewer** can be stretched.

Let us write a test program in Listing 15.12 that displays six images using the **ImageViewer** class. Figure 15.26 shows a sample run of the program.

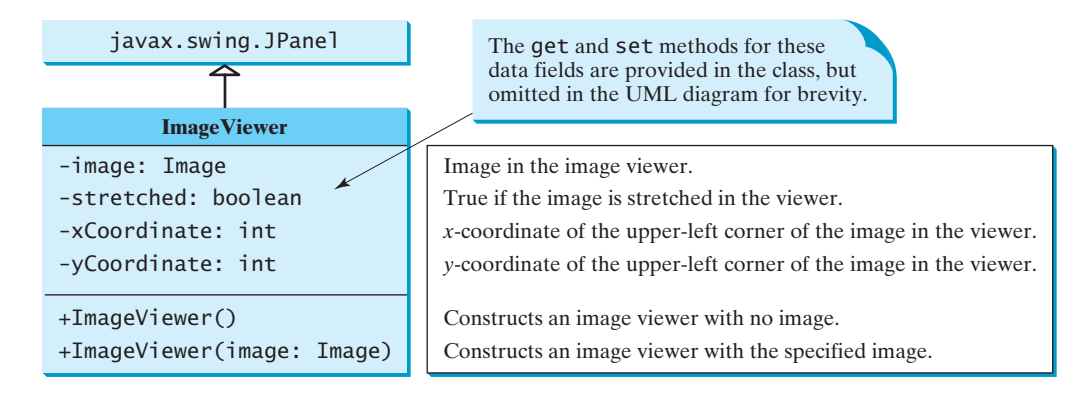

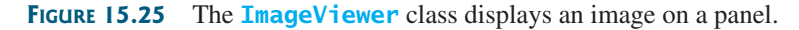

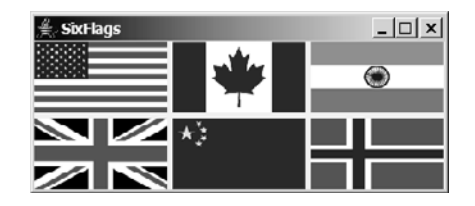

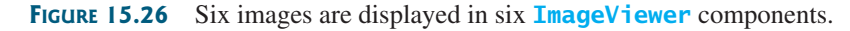

stretchable image

#### **LISTING 15.12** SixFlags.java

```
1 import javax.swing.*;
2 import java.awt.*;
3
4 public class SixFlags extends JFrame {
5 public SixFlags() {
6 Image image1 = new ImageIcon("image/us.gif").getImage();
 7 Image image2 = new ImageIcon("image/ca.gif").getImage();
 8 Image image3 = new ImageIcon("image/india.gif").getImage();
9 Image image4 = new ImageIcon("image/uk.gif").getImage();
10 Image image5 = new ImageIcon("image/china.gif").getImage();
11 Image image6 = new ImageIcon("image/norway.gif").getImage();
12<br>13
       13 setLayout(new GridLayout(2, 0, 5, 5));
14 add(new ImageViewer(image1));
15 add(new ImageViewer(image2));
      add(new ImageViewer(image3));
17 add(new ImageViewer(image4));
18 add(new ImageViewer(image5));<br>19 add(new ImageViewer(image6));
      add(new ImageViewer(image6));
20 }
21
22 public static void main(String[] args) {
      SixFlags frame = new SixFlags();
24 frame.setTitle("SixFlags");
25 frame.setSize(400, 320);
      26 frame.setLocationRelativeTo(null); // Center the frame
27 frame.setDefaultCloseOperation(JFrame.EXIT_ON_CLOSE);
28 frame.setVisible(true);
29 }
30 }
                                                                           create image
                                                                            create image viewer
```
The **ImageViewer** class is implemented in Listing 15.13. (*Note: You may skip the implementation.*) The accessor and mutator methods for the properties **image**, **stretched**, **xCoordinate**, and **yCoordinate** are easy to implement. The **paintComponent** method (lines 26–35) displays the image on the panel. Line 29 ensures that the image is not **null** before displaying it. Line 30 checks whether the image is stretched or not.

implementation skip implementation?

properties

#### **LISTING 15.13** ImageViewer.java

```
1 import java.awt.*;
2 import javax.swing.*;
3
 4 {
public class ImageViewer extends JPanel
5 /** Hold value of property image. */
6 private java.awt.Image image; 
7
8 /** Hold value of property stretched. */
9 private boolean stretched = true;
10
11 /** Hold value of property xCoordinate. */
12 private int xCoordinate;
13
14 /** Hold value of property yCoordinate. */
15 private int yCoordinate;
16
```
# Chapter 15 Graphics

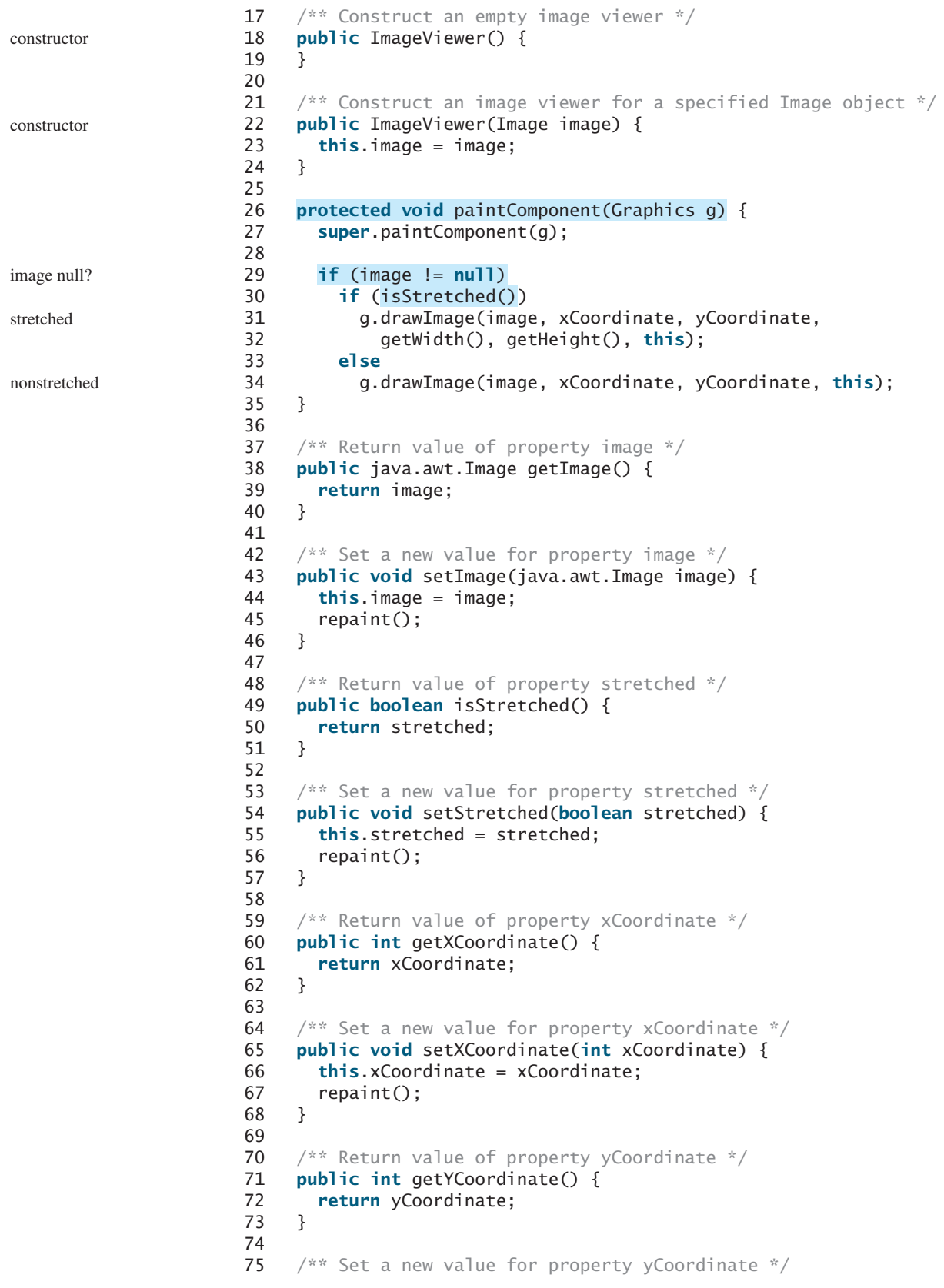

```
76 public void setYCoordinate(int yCoordinate) {
77 this.yCoordinate = yCoordinate;
78 repaint();
79 }
80 }
```
# **CHAPTER SUMMARY**

- **1.** Each component has its own coordinate system with the origin (**0, 0**) at the upper-left corner of the window. The *x-*coordinate increases to the right, and the *y-*coordinate increases downward.
- **2.** The **Graphics** class is an abstract class for displaying figures and images on the screen on different platforms. The **Graphics** class is implemented on the native platform in the JVM. When you use the **paintComponent(g)** method to paint on a GUI component, this **g** is an instance of a concrete subclass of the abstract **Graphics** class for the specific platform. The **Graphics** class encapsulates the platform details and enables you to draw things uniformly without concern for the specific platform.
- **3.** Invoking **super.paintComponent(g)** is necessary to ensure that the viewing area is cleared before a new drawing is displayed. The user can request the component to be redisplayed by invoking the **repaint()** method defined in the **Component** class. Invoking **repaint()** causes **paintComponent** to be invoked by the JVM. The user should never invoke **paintComponent** directly. For this reason, the protected visibility is sufficient for **paintComponent**.
- **4.** Normally you use **JPanel** as a canvas. To draw on a **JPanel**, you create a new class that extends **JPanel** and overrides the **paintComponent** method to tell the panel how to draw things.
- **5.** You can set fonts for the components or subjects you draw, and use font metrics to measure font size. Fonts and font metrics are encapsulated in the classes **Font** and **FontMetrics**. **FontMetrics** can be used to compute the exact length and width of a string, which is helpful for measuring the size of a string in order to display it in the right position.
- **6.** The **Component** class has the **setBackground**, **setForeground**, and **setFont** methods. These methods are used to set colors and fonts for the entire component. Suppose you want to draw several messages in a panel with different colors and fonts; you have to use the **setColor** and **setFont** methods in the **Graphics** class to set the color and font for the current drawing.
- **7.** To display an image, first create an image icon. You can then use **ImageIcon**'s **getImage()** method to get an **Image** object for the image and draw the image using the **drawImage** method in the **java.awt.Graphics** class.

#### **REVIEW QUESTIONS**

#### **Sections 15.2–15.3**

- **15.1** Suppose that you want to draw a new message below an existing message. Should the **x**-coordinate, **y-**coordinate, or both increase or decrease?
- **15.2** Why is the **Graphics** class abstract? How is a **Graphics** object created?
- **15.3** Describe the **paintComponent** method. Where is it defined? How is it invoked? Can it be directly invoked? How can a program cause this method to be invoked?

#### **526** Chapter 15 Graphics

- **15.4** Why is the **paintComponent** method **protected**? What happens if you change it to **public** or **private** in a subclass? Why is **super.paintComponent(g)** invoked in line 21 in Listing 15.1 and in line 31 in Listing 15.3?
- **15.5** Can you draw things on any Swing GUI component? Why should you use a panel as a canvas for drawings rather than a label or a button?

#### **Sections 15.4-15.7**

- **15.6** Describe the methods for drawing strings, lines, rectangles, round-cornered rectangles, 3D rectangles, ovals, arcs, polygons, and polylines.
- **15.7** Describe the methods for filling rectangles, round-cornered rectangle, ovals, arcs, and polygons.
- **15.8** How do you **get** and **set** colors and fonts in a **Graphics** object?
- **15.9** Write a statement to draw the following shapes:
	- Draw a thick line from (**10**, **10**) to (**70**, **30**). You can draw several lines next to each other to create the effect of one thick line.
	- Draw/fill a rectangle of width **100** and height **50** with the upper-left corner at (**10**, **10**).
	- Draw/fill a round-cornered rectangle with width **100**, height **200**, corner horizontal diameter **40**, and corner vertical diameter **20**.
	- Draw/fill a circle with radius **30**.
	- Draw/fill an oval with width **50** and height **100**.
	- Draw the upper half of a circle with radius **50**.
	- Draw/fill a polygon connecting the following points: (**20**, **40**), (**30**, **50**), (**40**, **90**), (**90**, **10**), (**10**, **30**).

#### **Sections 15.8–15.10**

- **15.10** How do you find the leading, ascent, descent, and height of a font? How do you find the exact length in pixels of a string in a **Graphics** object?
- **15.11** If **message** is not initialized in line 8 in Listing 15.8, MessagePanel.java, what will happen when you create a **MessagePanel** using its no-arg constructor?
- **15.12** The following program is supposed to display a message on a panel, but nothing is displayed. There are problems in lines 2 and 14. Correct them.

```
1 public class TestDrawMessage extends javax.swing.JFrame { 
2 public void TestDrawMessage() {
3 add(new DrawMessage());
4 }
5
6 public static void main(String[] args) {
7 javax.swing.JFrame frame = new TestDrawMessage();
8 frame.setSize(100, 200);
9 frame.setVisible(true);
10 }
11 }
12
13 class DrawMessage extends javax.swing.JPanel { 
14 protected void PaintComponent(java.awt.Graphics g) {
15 super.paintComponent(g);
16 g.drawString("Welcome to Java", 20, 20);
17 }
18 }
```
#### **Sections 15.11–15.12**

**15.13** How do you create an **Image** object from the **ImageIcon** object?

- **15.14** How do you create an **ImageIcon** object from an **Image** object?
- **15.15** Describe the **drawImage** method in the **Graphics** class.
- **15.16** Explain the differences between displaying images in a **JLabel** and in a **JPanel**.
- **15.17** Which package contains **ImageIcon**, and which contains **Image**?

#### **PROGRAMMING EXERCISES**

#### **Sections 15.2–15.7**

**15.1\*** (*Displaying a 3*  $\times$  *3 grid*) Write a program that displays a 3  $\times$  3 grid, as shown in Figure 15.27(a). Use red color for vertical lines and blue for horizontals*.*

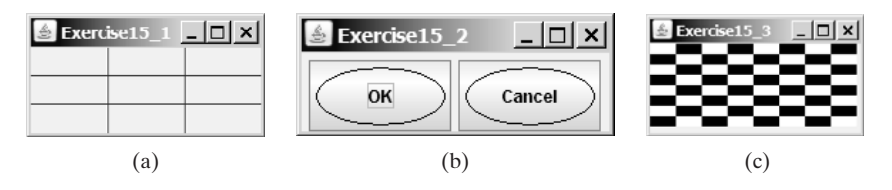

**FIGURE 15.27** (a) Exercise 15.1 displays a grid. (b) Exercise 15.2 displays two objects of **OvalButton**. (c) Exercise 15.3 displays a checkerboard.

- **15.2\*\***(*Creating a custom button class*) Develop a custom button class named **OvalButton** that extends **JButton** and displays the button text inside an oval. Figure 15.27(b) shows two buttons created using the **OvalButton** class.
- **15.3\*** (*Displaying a checkerboard*) Exercise 12.10 displays a checkerboard in which each white and black cell is a **JButton**. Rewrite a program that draws a checkerboard on a **JPanel** using the drawing methods in the **Graphics** class, as shown in Figure 15.27(c).
- **15.4\*** (*Displaying a multiplication table*) Write a program that displays a multiplication table in a panel using the drawing methods, as shown in Figure 15.28(a).

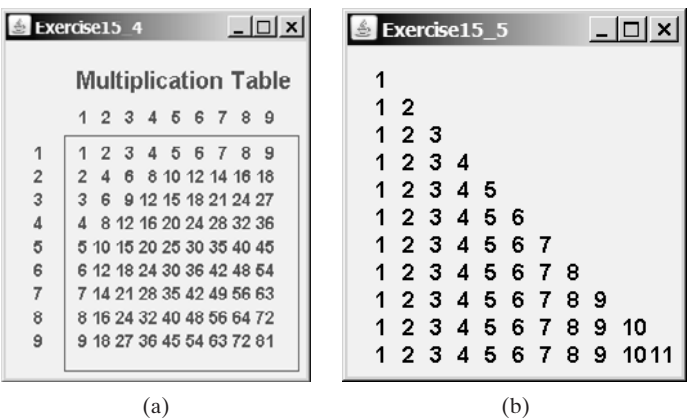

**FIGURE 15.28** (a) Exercise 15.4 displays a multiplication table. (b) Exercise 15.5 displays numbers in a triangle formation.

- **15.5\*\***(*Displaying numbers in a triangular pattern*) Write a program that displays numbers in a triangular pattern, as shown in Figure 15.28(b). The number of lines in the display changes to fit the window as the window resizes.
- **15.6\*\***(*Improving* **FigurePanel**) The **FigurePanel** class in Listing 15.3 can display lines, rectangles, round-cornered rectangles, and ovals. Add appropriate new code

in the class to display arcs and polygons. Write a test program to display the shapes as shown in Figure 15.29(a) using the new **FigurePanel** class.

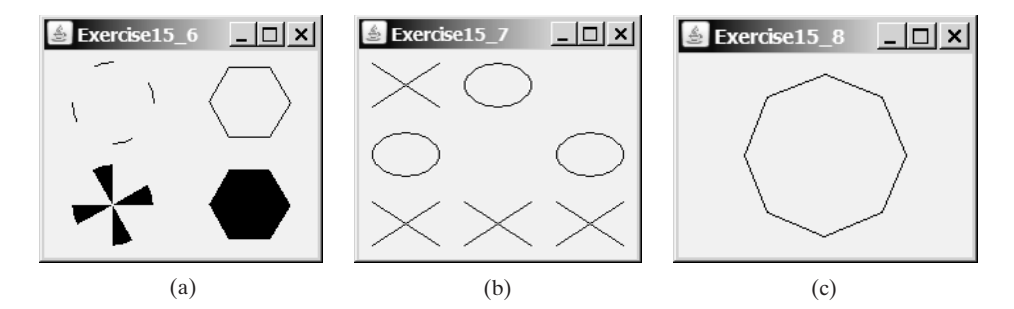

**FIGURE 15.29** (a) Four panels of geometric figures are displayed in a frame of **GridLayout**. (b) **TicTacToe** cells randomly display X, O, or nothing. (c) Exercise 15.8 draws an octagon.

- **15.7\*\*** (*Displaying a TicTacToe board*) Create a custom panel that displays **X**, **O**, or nothing. What to display is randomly decided whenever a panel is repainted. Use the **Math.random()** method to generate an integer **0**, **1**, or **2**, which corresponds to displaying **X**, **O**, or nothing. Create a frame that contains nine custom panels, as shown in Figure 15.29(b).
- **15.8\*\*** (*Drawing an octagon*) Write a program that draws an octagon, as shown in Figure 15.29(c).
- **15.9\*** (*Creating four fans*) Write a program that places four fans in a frame of **GridLayout** with two rows and two columns, as shown in Figure 15.30(a).

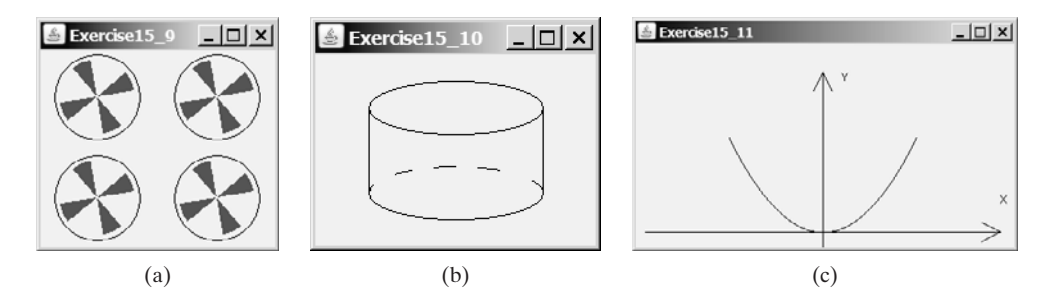

**FIGURE 15.30** (a) Exercise 15.9 draws four fans. (b) Exercise 15.10 draws a cylinder. (c) **FIGURE 15.30** (a) Exercise 15.9 draws four fans. (b) Exercise 15.11 draws a diagram for function  $f(x) = x^2$ .

- **15.10\*** (*Displaying a cylinder*) Write a program that draws a cylinder, as shown in Figure 15.30(b).
- **15.11\*\***(*Plotting the square function*) Write a program that draws a diagram for the (*Plotting the square function*) Write a pr function  $f(x) = x^2$  (see Figure 15.30(c)).

*Hint:* Add points to a polygon **p** using the following loop:

**double** scaleFactor = **0.1**; **for** (**int**  $x = -100$ ;  $x \le 100$ ;  $x++$ ) { p.addPoint(x + **200**, **200** - (**int**)(scaleFactor \* x \* x)); }

Connect the points using **g.drawPolyline(p.xpoints, p.ypoints, p.npoints)** for a **Graphics** object **g**. **p.xpoints** returns an array of **x-**coordinates, **p.ypoints** an array of **y**-coordinates, and **p.npoints** the number of points in **Polygon** object **p**.

**15.12\*\*** (*Plotting the sine function*) Write a program that draws a diagram for the sine function, as shown in Figure 15.31(a).

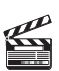

**Video Note** Plot a sine function

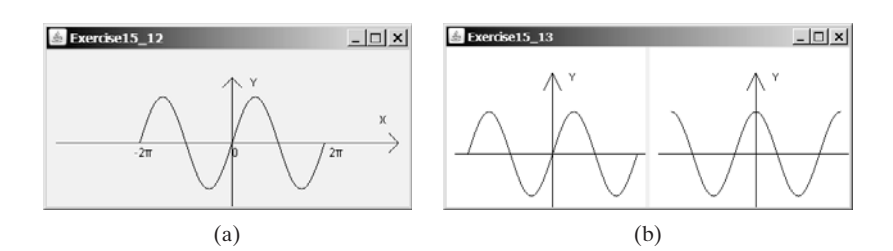

**FIGURE 15.31** (a) Exercise 15.12 draws a diagram for function  $f(x) = \sin(x)$ . (b) Exercise 15.13 draws the sine and cosine functions.

*Hint:* The Unicode for  $\pi$  is **\u03c0**. To display  $-2\pi$ , use **g.drawString**<br> $C^1 = 2\sqrt{12}$   $(2\sqrt{2})^1$   $\times$   $\sqrt{2}$  For a trigonometric function like  $\sin(\alpha)$   $\times$  is in radians **("-2\u03c0", x, y)**. For a trigonometric function like **sin(x)**, **x** is in radians. Use the following loop to add the points to a polygon **p**:

```
for (int x = -100; x \le 100; x++) {
   p.addPoint(x + 200,
      100 - (int)(50 * Math.sin((x / 100.0) * 2 * Math.PI)));
}
  2\pi is at (100, 100), the center of the axis is at (200, 100), and 2\pi is at (300, 100).<br>se the drawPolyLine method in the Graphics class to connect the points
```
Use the **drawPolyline** method in the **Graphics** class to connect the points.

**15.13\*\*** (*Plotting functions using abstract methods*) Write an abstract class that draws the diagram for a function. The class is defined as follows:

```
public abstract class AbstractDrawFunction extends JPanel {
 /** Polygon to hold the points */
 private Polygon p = new Polygon();
 protected AbstractDrawFunction () {
   drawFunction();
 }
 /** Return the y-coordinate */
 abstract double f(double x);
 /* Obtain points for x-coordinates 100, 101, ..., 300 */public void drawFunction() {
    for (int x = -100; x \le 100; x++) {
     p.addPoint(x + 200, 200 - (int)f(x));
   }
 }
 /** Implement paintComponent to draw axes, labels, and 
  * connecting points 
  */
 protected void paintComponent(Graphics g) {
    // To be completed by you
 }
}
```
#### **530** Chapter 15 Graphics

Test the class with the following functions:

 $f(x) = x^2$ ;  $f(x) = \sin(x)$ ;  $f(x) = cos(x);$  $f(x) = \tan(x)$ ;  $f(x) = cos(x) + 5sin(x)$ ;  $f(x) = 5\cos(x) + \sin(x);$  $f(x) = \log(x) + x^2$ ;

For each function, create a class that extends the **AbstractDrawFunction** class and implements the **f** method. Figure 15.31(b) displays the drawings for the sine function and the cosine function.

- **15.14\*\*** (*Displaying a bar chart*) Write a program that uses a bar chart to display the percentages of the overall grade represented by projects, quizzes, midterm exams, and the final exam, as shown in Figure 15.1(a). Suppose that projects take **20** percent and are displayed in red, quizzes take **10** percent and are displayed in blue, midterm exams take **30** percent and are displayed in green, and the final exam takes **40** percent and is displayed in orange.
- **15.15\*\*** (*Displaying a pie chart*) Write a program that uses a pie chart to display the percentages of the overall grade represented by projects, quizzes, midterm exam, and the final exam, as shown in Figure 15.32(a). Suppose that projects take **20** percent and are displayed in red, quizzes take **10** percent and are displayed in blue, midterm exam takes **30** percent and are displayed in green, and the final exam takes **40** percent and is displayed in orange.
- **15.16** (*Obtaining font information*) Write a program that displays the message "Java is fun" in a panel. Set the panel's font to **TimesRoman**, **bold**, and **20** pixel. Display the font's leading, ascent, descent, height, and the string width as a tool tip text for the panel, as shown in Figure 15.32(b).

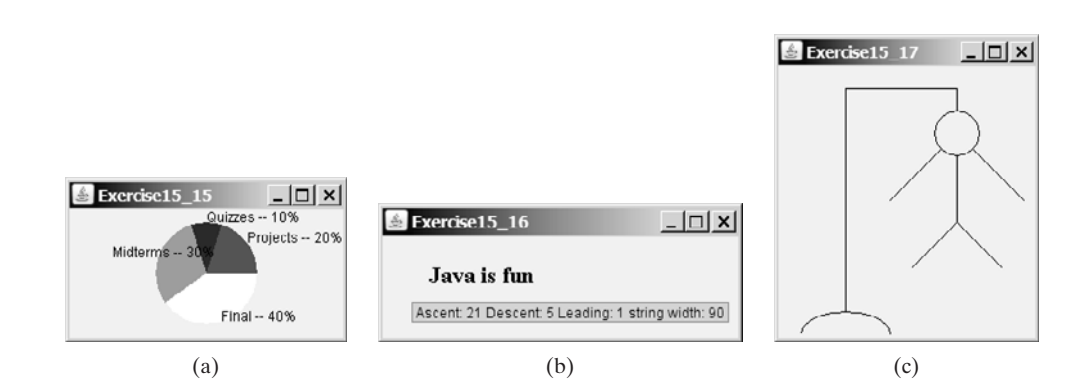

**FIGURE 15.32** (a) Exercise 15.15 uses a pie chart to show the percentages of projects, quizzes, midterm exam, and final exam in the overall grade. (b) Exercise 15.16 displays font properties in a tool tip text. (c) Exercise 15.17 draws a sketch for the hangman game.

- **15.17** (*Game: hangman*) Write a program that displays a drawing for the popular hangman game, as shown in Figure 15.32(c).
- **15.18** (*Using the* **StillClock** *class*) Write a program that displays two clocks. The hour, minute, and second values are **4**, **20**, **45** for the first clock and **22**, **46**, **15** for the second clock, as shown in Figure 15.33(a).

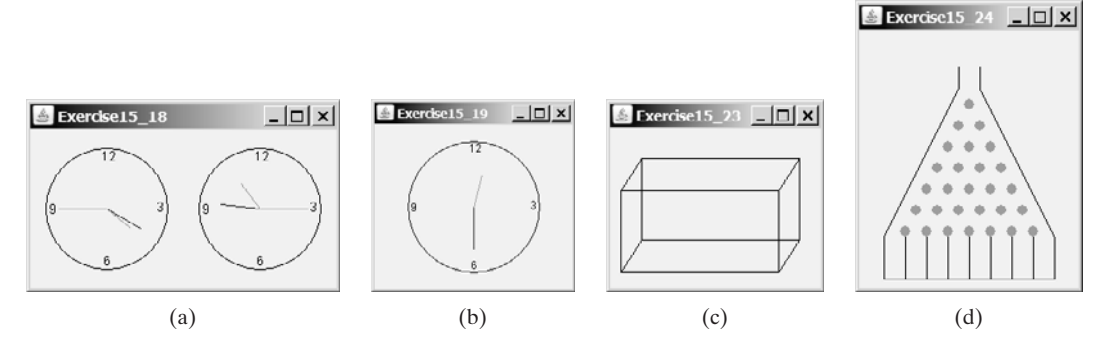

**FIGURE 15.33** (a) Exercise 15.18 displays two clocks. (b) Exercise 15.19 displays a clock with random hour and minute values. (c) Exercise 15.23 displays a rectanguloid. (d) Exercise 15.24 simulates a bean machine.

- **15.19\*** (*Random time*) Modify the **StillClock** class with three new Boolean properties **hourHandVisible**, **minuteHandVisible**, and **secondHandVisible**—and their associated accessor and mutator methods. You can use the **set** methods to make a hand visible or invisible. Write a test program that displays only the hour and minute hands. The hour and minute values are randomly generated. The hour is between **0** and **11**, and the minute is either **0** or **30**, as shown in Figure 15.33(b).
- **15.20\*\***(*Drawing a detailed clock*) Modify the **StillClock** class in §15.12, "Case Study: The **StillClock** Class," to draw the clock with more details on the hours and minutes, as shown in Figure 15.1(b).
- **15.21\*\***(*Displaying a TicTacToe board with images*) Rewrite Exercise 12.7 to display an image in a **JPanel** instead of displaying an image icon in a **JLabel**.
- **15.22\*\***(*Displaying a STOP sign*) Write a program that displays a STOP sign, as shown in Figure 15.1(c). The hexagon is in red and the sign is in white.

(*Hint*: See Listing 15.5, DrawPolygon.java, and Listing 15.6, TestCenterMessage.java.)

- **15.23** (*Displaying a rectanguloid*) Write a program that displays a rectanguloid, as shown in Figure 15.33(c). The cube should grow and shrink as the frame grows or shrinks.
- **15.24\*\***(*Game: bean machine*) Write a program that displays a bean machine introduced in Exercise 6.21. The bean machine should be centered in a resizable panel, as shown in Figure 15.33(d).
- **15.25\*\***(*Geometry: displaying an n-sided regular polygon*) Create a subclass of **JPanel**, named **RegularPolygonPanel**, to paint an *n*-sided regular polygon. The class contains a property named **numberOfSides**, which specifies the number of sides in the polygon. The polygon is centered at the center of the panel. The size of the polygon is proportional to the size of the panel. Create a pentagon, hexagon, heptagon, and octagon, nonagon, and decagon from **RegularPolygonPanel** and display them in a frame, as shown in Figure 15.34(a).
- **15.26** (*Using the* **MessagePanel** *class*) Write a program that displays four messages, as shown in Figure 15.34(b).
- **15.27\*\***(*Displaying a graph*) A graph consists of vertices and edges that connect vertices. Write a program that reads a graph from a file and displays it on a panel. The first line in the file contains a number that indicates the number of vertices  $(n)$ . The vertices are labeled as  $0, 1, \ldots, n-1$ . Each subsequent line, with the

#### **532** Chapter 15 Graphics

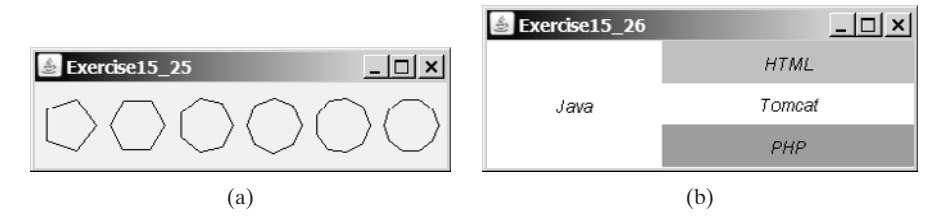

**FIGURE 15.34** (a) Exercise 15.25 displays several n-sided polygons. (b) Exercise 15.26 uses **MessagePanel** to display four strings.

format  $\bf{u} \times \bf{y} \times \bf{1}$ ,  $\bf{v2}$ , ..., describes that the vertex  $\bf{u}$  is located at position  $(\bf{x}, \bf{y})$ with edges (**u**, **v1**), (**u**, **v2**), etc. Figure 15.35(a) gives an example of the file for a graph. Your program prompts the user to enter the name of the file, reads data from the file, and displays the graph on a panel, as shown in Figure 15.35(b).

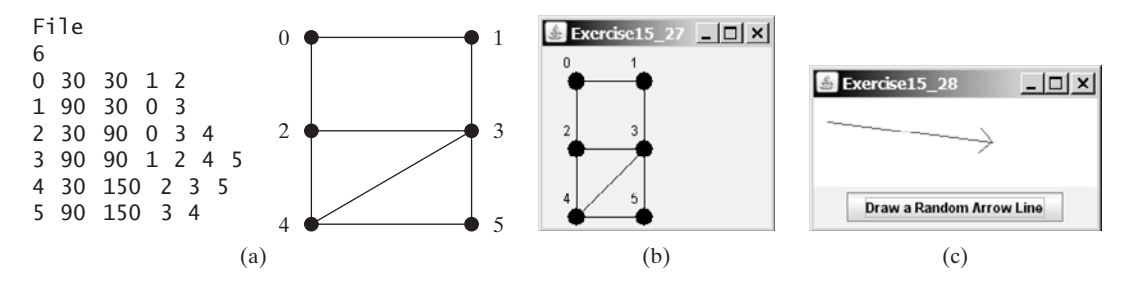

**FIGURE 15.35** (a)-(b) The program reads the information about the graph and displays it visually. (c) The program displays an arrow line.

**15.28\*\***(*Drawing an arrow line*) Write a static method that draws an arrow line from a starting point to an ending point using the following method header:

```
public static void drawArrowLine(int x1, int y1,
  int x2, int y2, Graphics g)
```
Write a test program that randomly draws an arrow line when the *Draw Random Arrow Line* button is clicked, as shown in Figure 15.35(c).

# [CHAPTER](#page-20-0) 16

# EVENT-DRIVEN PROGRAMMING

# Objectives

- To describe events, event sources, and event classes  $(\S16.2)$ .
- To define listener classes, register listener objects with the source object, and write the code to handle events (§16.3).
- To define listener classes using inner classes (§16.4).
- To define listener classes using anonymous inner classes (§16.5).
- To explore various coding styles for creating and registering listeners (§16.6).
- To get input from text field upon clicking a button (§16.7).
- To write programs to deal with **WindowEvent** (§16.8).
- To simplify coding for listener classes using listener interface adapters (§16.9).
- To write programs to deal with **MouseEvent** (§16.10).
- To write programs to deal with **KeyEvent** (§16.11).
- To use the **javax.swing.Timer** class to control animations (§16.12).

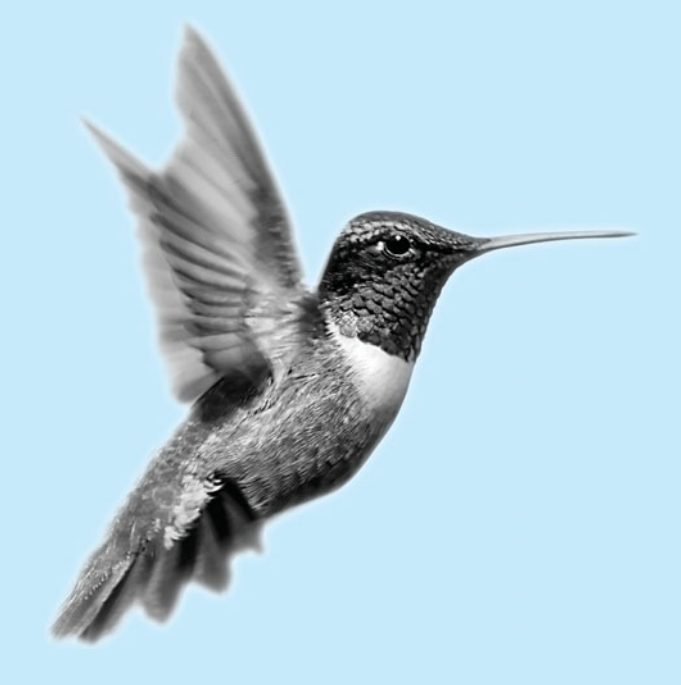

#### **534** Chapter 16 Event-Driven Programming

#### [16.1 Introduction](#page-20-0)

problem

Suppose you wish to write a GUI program that lets the user enter the loan amount, annual interest rate, and number of years and click the *Compute Loan* button to obtain the monthly payment and total payment, as shown in Figure 16.1(a). How do you accomplish the task? You have to use event-driven programming to write the code to respond to the button-clicking event.

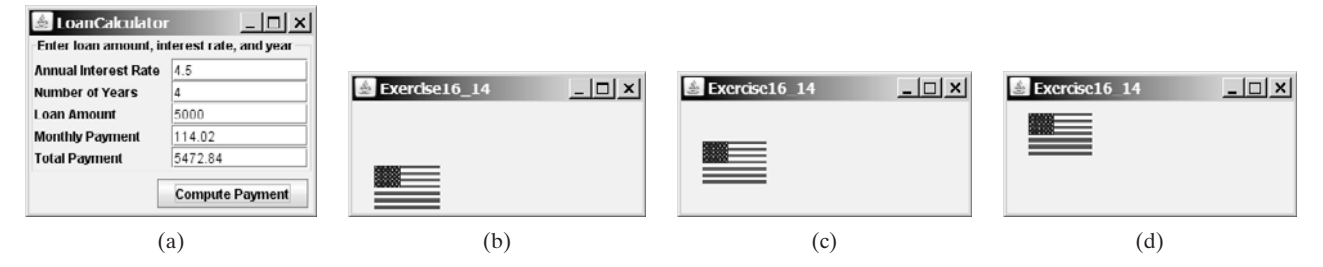

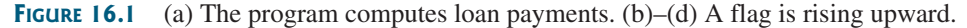

problem

Suppose you wish to write a program that animates a rising flag, as shown in Figure 16.1(b)–(d). How do you accomplish the task? There are several ways to solve this problem. An effective one is to use a timer in event-driven programming, which is the subject of this chapter.

In event-driven programming, code is executed when an event occurs (e.g., a button click, a mouse movement, or a timer). §14.6, "Example: The **ActionListener** Interface," gave you a taste of event-driven programming. You probably have many questions, such as why a listener class is defined to implement the **ActionListener** interface. This chapter will give you all the answers.

# [16.2 Event and Event Source](#page-20-0)

When you run a Java GUI program, the program interacts with the user, and the events drive its execution. An *event* can be defined as a signal to the program that something has happened. Events are triggered either by external user actions, such as mouse movements, button clicks, and keystrokes, or by internal program activities, such as a timer. The program can choose to respond to or ignore an event.

The component that creates an event and fires it is called the *source object* or *source component*. For example, a button is the source object for a button-clicking action event. An event is an instance of an event class. The root class of the event classes is **java.util.EventObject**. The hierarchical relationships of some event classes are shown in Figure 16.2.

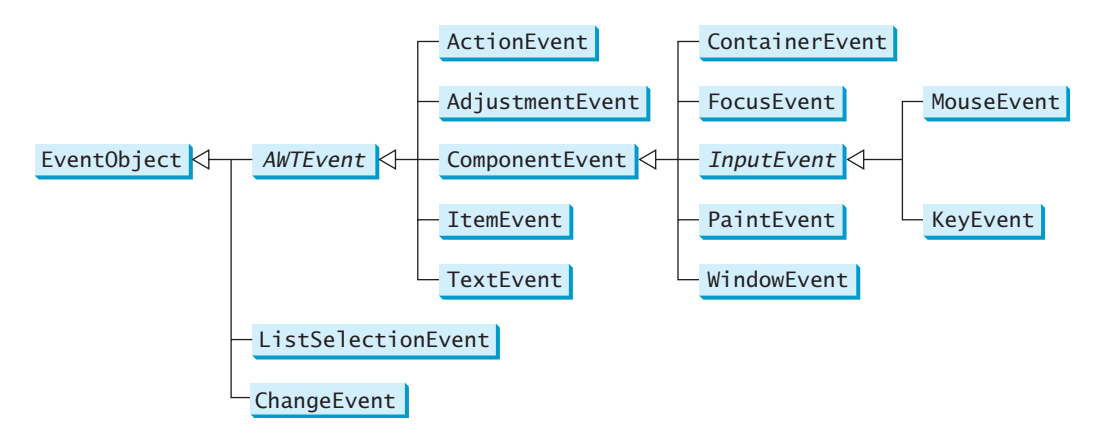

**FIGURE 16.2** An event is an object of the **EventObject** class.

event

fire event source object

#### 16.3 Listeners, Registrations, and Handling Events **535**

An event object contains whatever properties are pertinent to the event. You can identify the source object of an event using the **getSource()** instance method in the **EventObject** class. The subclasses of **EventObject** deal with special types of events, such as action events, window events, component events, mouse events, and key events. Table 16.1 lists external user actions, source objects, and event types fired.

**getSource()**

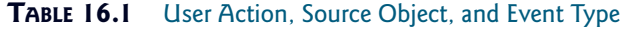

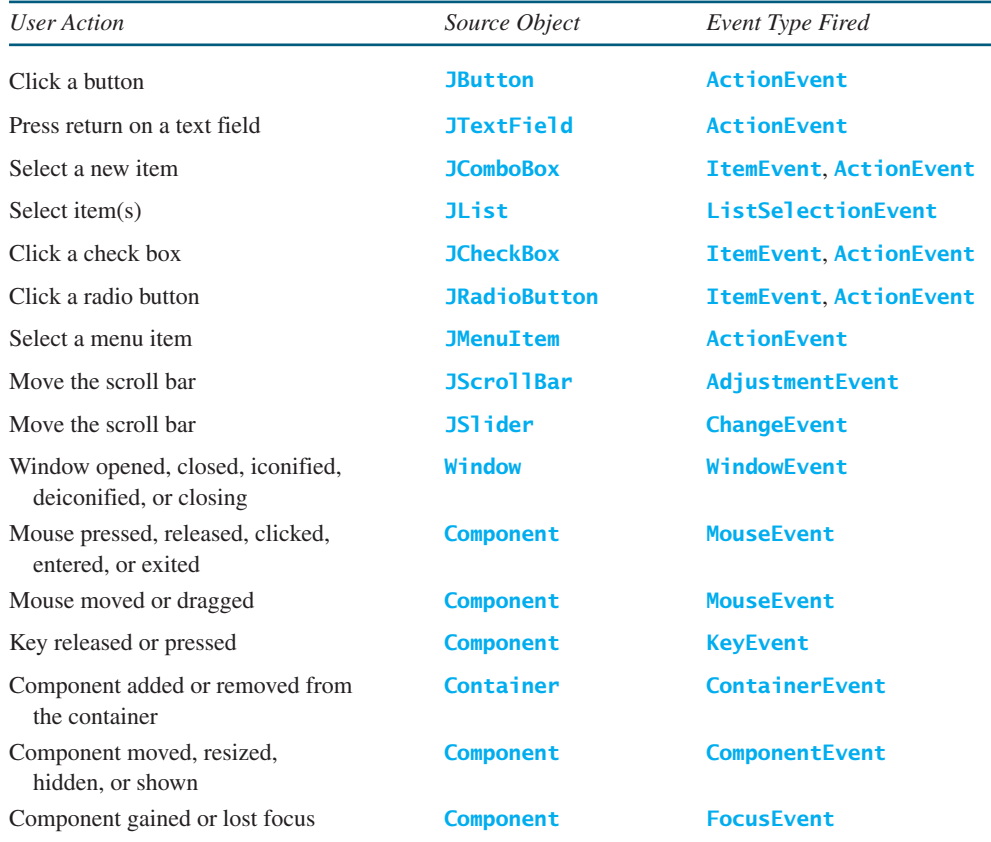

#### **Note**

If a component can fire an event, any subclass of the component can fire the same type of event. For example, every GUI component can fire **MouseEvent**, **KeyEvent**, **FocusEvent**, and **ComponentEvent**, since **Component** is the superclass of all GUI components.

#### **Note**

All the event classes in Figure 16.2 are included in the **java.awt.event** package except **ListSelectionEvent** and **ChangeEvent**, which are in the **javax.swing.event** package. AWT events were originally designed for AWT components, but many Swing components fire them.

# [16.3 Listeners, Registrations, and Handling Events](#page-20-0)

Java uses a delegation-based model for event handling: a source object fires an event, and an object interested in the event handles it. The latter object is called a *listener*. For an object to be a listener for an event on a source object, two things are needed, as shown in Figure 16.3.

listener ActionEvent/ActionListener

#### **536** Chapter 16 Event-Driven Programming

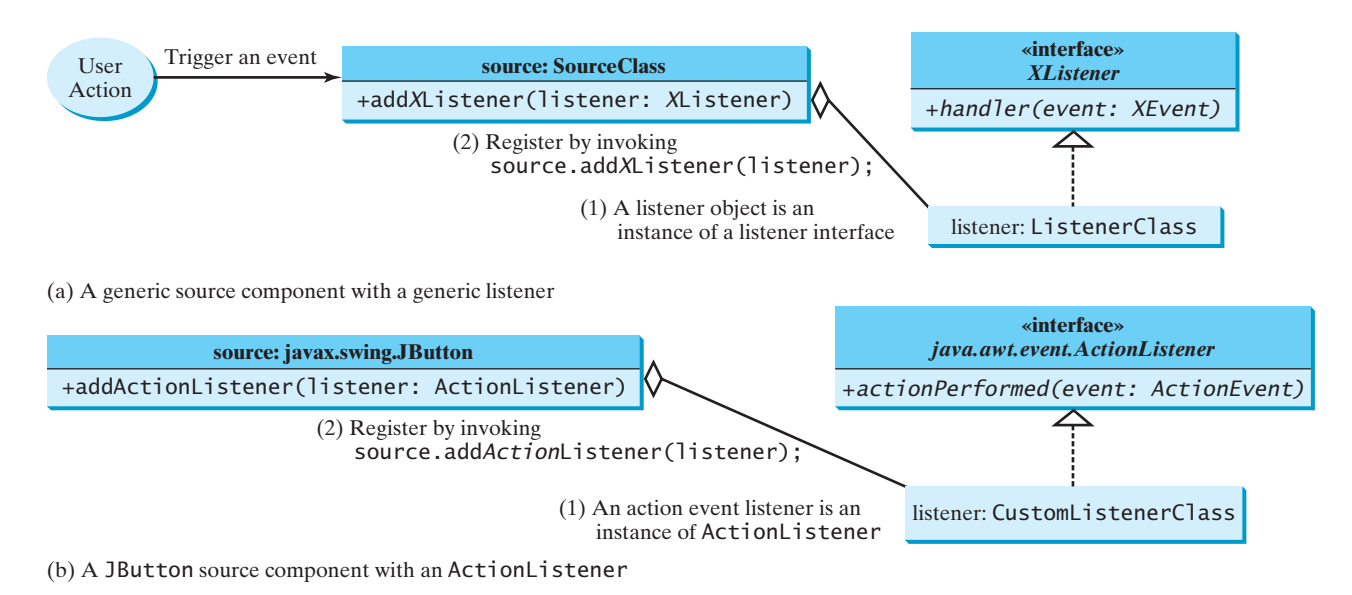

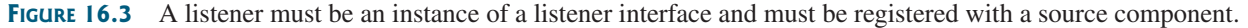

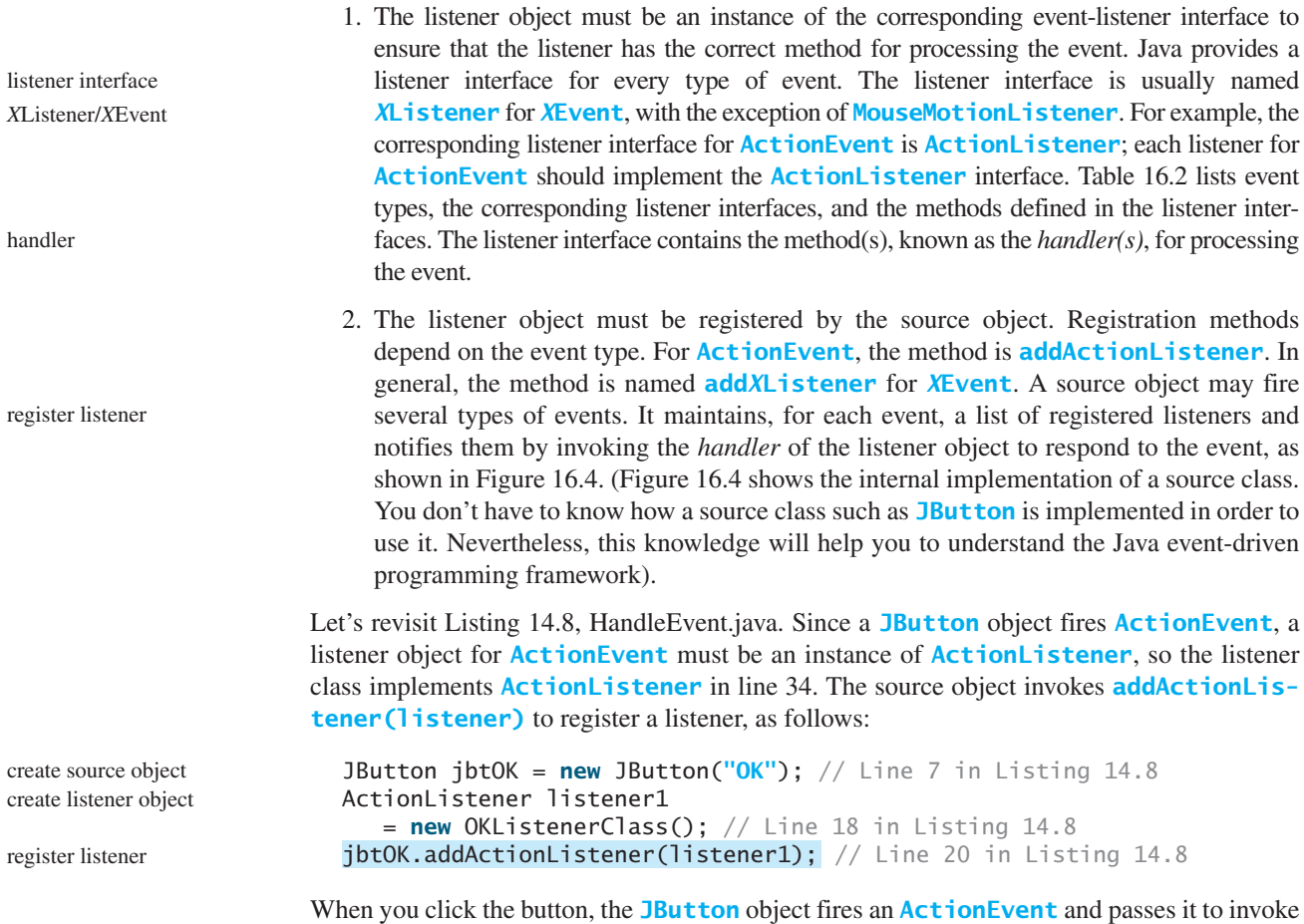

the listener's **actionPerformed** method to handle the event.

| Event Class<br>(Handlers) | Listener Interface                       | Listener Methods                        |
|---------------------------|------------------------------------------|-----------------------------------------|
| <b>ActionEvent</b>        | ActionListener                           | actionPerformed(ActionEvent)            |
| <b>ItemEvent</b>          | <b>ItemListener</b>                      | itemStateChanged(ItemEvent)             |
| <b>MouseEvent</b>         | MouseListener                            | mousePressed(MouseEvent)                |
|                           |                                          | mouseReleased(MouseEvent)               |
|                           |                                          | mouseEntered(MouseEvent)                |
|                           |                                          | mouseExited(MouseEvent)                 |
|                           |                                          | mouseClicked(MouseEvent)                |
|                           | <b>MouseMotionListener</b>               | mouseDragged(MouseEvent)                |
|                           |                                          | mouseMoved(MouseEvent)                  |
| <b>KeyEvent</b>           | KeyListener                              | keyPressed(KeyEvent)                    |
|                           |                                          | keyReleased(KeyEvent)                   |
|                           |                                          | keyTyped(KeyEvent)                      |
| WindowEvent               | WindowListener                           | windowClosing(WindowEvent)              |
|                           |                                          | windowOpened(WindowEvent)               |
|                           |                                          | windowIconified(WindowEvent)            |
|                           |                                          | windowDeiconified(WindowEvent)          |
|                           |                                          | windowClosed(WindowEvent)               |
|                           |                                          | windowActivated(WindowEvent)            |
|                           |                                          | windowDeactivated(WindowEvent)          |
| ContainerEvent            | ContainerListener                        | componentAdded(ContainerEvent)          |
|                           |                                          | componentRemoved(ContainerEvent)        |
| ComponentEvent            | ComponentListener                        | componentMoved(ComponentEvent)          |
|                           |                                          | componentHidden(ComponentEvent)         |
|                           |                                          | componentResized(ComponentEvent)        |
|                           |                                          | componentShown(ComponentEvent)          |
| <b>FocusEvent</b>         | FocusListener                            | focusGained(FocusEvent)                 |
|                           |                                          | focusLost(FocusEvent)                   |
| AdjustmentEvent           | AdjustmentListener                       | adjustmentValueChanged(AdjustmentEvent) |
| ChangeEvent               | ChangeListener                           | stateChanged(ChangeEvent)               |
|                           | ListSelectionEvent ListSelectionListener | valueChanged(ListSelectionEvent)        |

**TABLE 16.2** Events, Event Listeners, and Listener Methods

The event object contains information pertinent to the event, which can be obtained using the methods, as shown in Figure 16.5. For example, you can use **e.getSource()** to obtain the source object in order to determine whether it is a button, a check box, or a radio button. For an action event, you can use **e**.getWhen() to obtain the time when the event occurs.

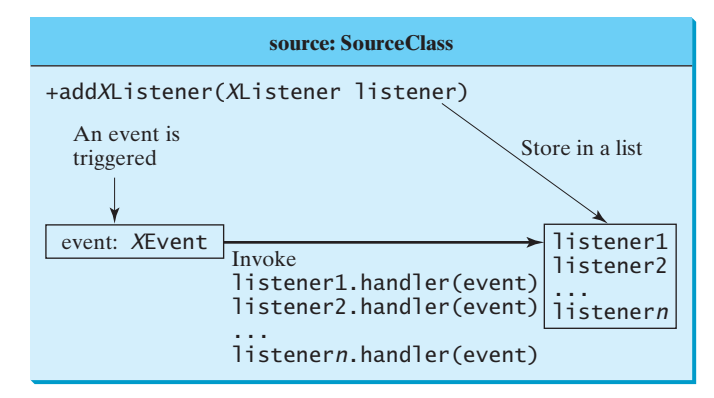

(a) Internal function of a generic source object

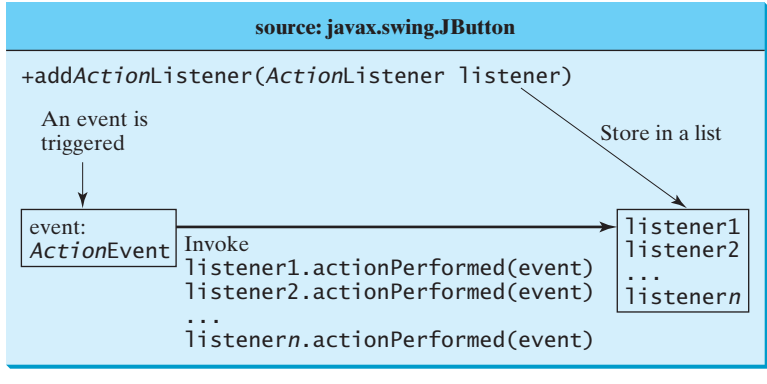

(b) Internal function of a JButton object

**FIGURE 16.4** The source object notifies the listeners of the event by invoking the handler of the listener object.

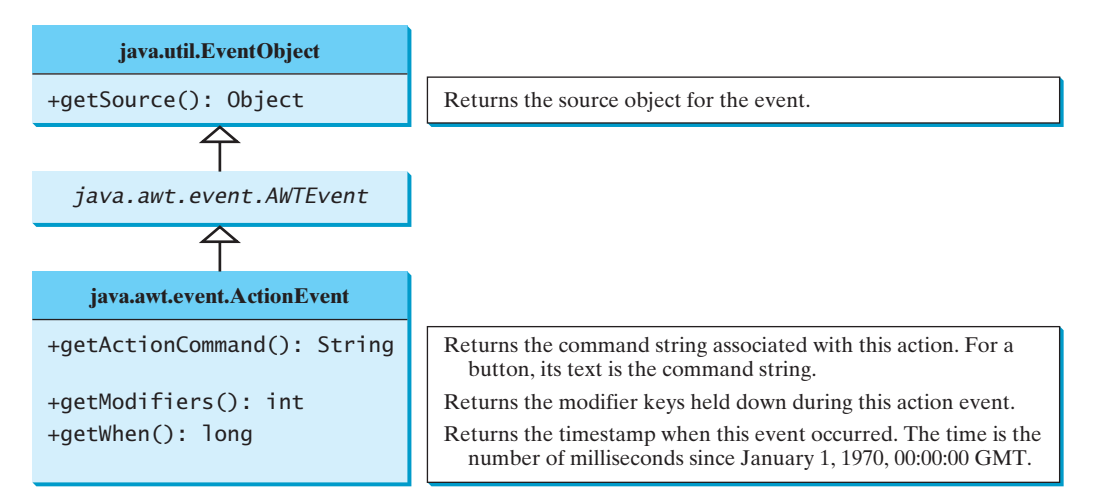

**FIGURE 16.5** You can obtain useful information from an event object.

We now write a program that uses two buttons to control the size of a circle, as shown in Figure 16.6.

We will develop this program incrementally. First we write a program in Listing 16.1 that displays the user interface with a circle in the center (line 14) and two buttons in the bottom (line 15).

first version

#### 16.3 Listeners, Registrations, and Handling Events **539**

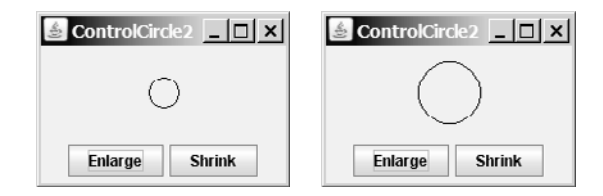

**FIGURE 16.6** The user clicks the *Enlarge* and *Shrink* buttons to enlarge and shrink the size of the circle.

#### **LISTING 16.1** ControlCircle1.java

```
1 import javax.swing.*;
2 import java.awt.*;
3
4 public class ControlCircle1 extends JFrame {
    5 private JButton jbtEnlarge = new JButton("Enlarge");
6 private JButton jbtShrink = new JButton("Shrink");
7
8
9 public ControlCircle1() {
10 JPanel panel = new JPanel(); // Use the panel to group buttons<br>11 panel.add(ibtEnlarge):
       panel.add(jbtEnlarge);
12 panel.add(jbtShrink);
13
14 this.add(canvas, BorderLayout.CENTER); // Add canvas to center
       15 this.add(panel, BorderLayout.SOUTH); // Add buttons to the frame 
16 }
17
18 /* Main method */
19 public static void main(String[] args) {
       20 JFrame frame = new ControlCircle1();
21 frame.setTitle("ControlCircle1");
22 frame.setLocationRelativeTo(null); // Center the frame
23 frame.setDefaultCloseOperation(JFrame.EXIT_ON_CLOSE);
24 frame.setSize(200, 200);
25 frame.setVisible(true);
26 }
27 }
28
29 class CirclePanel extends JPanel {
30 private int radius = 5; // Default circle radius
31
32 /* Repaint the circle */33 protected void paintComponent(Graphics g) {
34 super.paintComponent(g);
35
36
37 }
38 }
         2 * radius, 2 * radius);
       g.drawOval(getWidth() / 2 - radius, getHeight() / 2 - radius,
    private CirclePanel canvas = new CirclePanel();
                                                                            buttons
                                                                            circle canvas
                                                                            CirclePanel class
                                                                            paint the circle
```
How do you use the buttons to enlarge or shrink the circle? When the *Enlarge* button is clicked, you want the circle to be repainted with a larger radius. How can you accomplish this? You can expand the program in Listing 16.1 into Listing 16.2 with the following features: second version

- 1. Define a listener class named **EnlargeListener** that implements **ActionListener** (lines 31–35).
- 2. Create a listener and register it with **jbtEnlarge** (line 18).

#### **540** Chapter 16 Event-Driven Programming

- 3. Add a method named **enlarge()** in **CirclePanel** to increase the radius, then repaint the panel (lines 41–44).
- 4. Implement the **actionPerformed** method in **EnlargeListener** to invoke **canvas.enlarge()** (line 33).
- 5. To make the reference variable **canvas** accessible from the **actionPerformed** method, define **EnlargeListener** as an inner class of the **ControlCircle2** class (lines 31–35). Inner classes are defined inside another class. We will introduce inner classes in the next section.
- 6. To avoid compile errors, the **CirclePanel** class (lines 37–52) now is also defined as an inner class in **ControlCircle2**,since an old **CirclePanel** class is already defined in Listing 16.1.

#### **LISTING 16.2** ControlCircle2.java

```
1 import javax.swing.*;
                      2 import java.awt.*;
                      3 import java.awt.event.*;
                      4
                       5 public class ControlCircle2 extends JFrame {
                      6 private JButton jbtEnlarge = new JButton("Enlarge");
                      7 private JButton jbtShrink = new JButton("Shrink");
                      8 private CirclePanel canvas = new CirclePanel();
                      9
                      10 public ControlCircle2() {
                      11 JPanel panel = new JPanel(); // Use the panel to group buttons
                      12 panel.add(ibtEnlarge):
                      13 panel.add(jbtShrink);
                      14
                      15 this.add(canvas, BorderLayout.CENTER); // Add canvas to center
                      16 this.add(panel, BorderLayout.SOUTH); // Add buttons to the frame 
                      17
                      18
                      19 }
                      20
                      21 /* Main method */
                      22 public static void main(String[] args) {
                      23 JFrame frame = new ControlCircle2();
                      24 frame.setTitle("ControlCircle2");
                      25 frame.setLocationRelativeTo(null); // Center the frame
                      26 frame.setDefaultCloseOperation(JFrame.EXIT_ON_CLOSE);
                      27 frame.setSize(200, 200);
                      28 frame.setVisible(true);
                      29 }
                      30
                      31 class EnlargeListener implements ActionListener { // Inner class
                      32
                      33
                      34
                      35
                      36
                      37 class CirclePanel extends JPanel { // Inner class
                      38 private int radius = 5; // Default circle radius
                      39
                      40 /** Enlarge the circle */
                      41
                      42 radius++;
                            public void enlarge() {
                          }
                            }
                              canvas.enlarge();
                            public void actionPerformed(ActionEvent e) {
create/register listener 18 jbtEnlarge.addActionListener(new EnlargeListener());
listener class
CirclePanel class
enlarge method
Video Note
Listener and its registration
```

```
43
44
45
46 /* Repaint the circle */47 protected void paintComponent(Graphics g) {
48 super.paintComponent(g);
49 g.drawOval(getWidth() / 2 - radius, getHeight() / 2 - radius, 
50 2 * radius, 2 * radius);
51 }
52 }
53 }
      }
        repaint();
```
Similarly you can add the code for the *Shrink* button to display a smaller circle when the *Shrink* button is clicked. the Shrink button

# [16.4 Inner Classes](#page-20-0)

An *inner class*, or *nested class,* is a class defined within the scope of another class. The code in Figure 16.7(a) defines two separate classes, **Test** and **A**. The code in Figure 16.7(b) defines **A** as an inner class in **Test**.

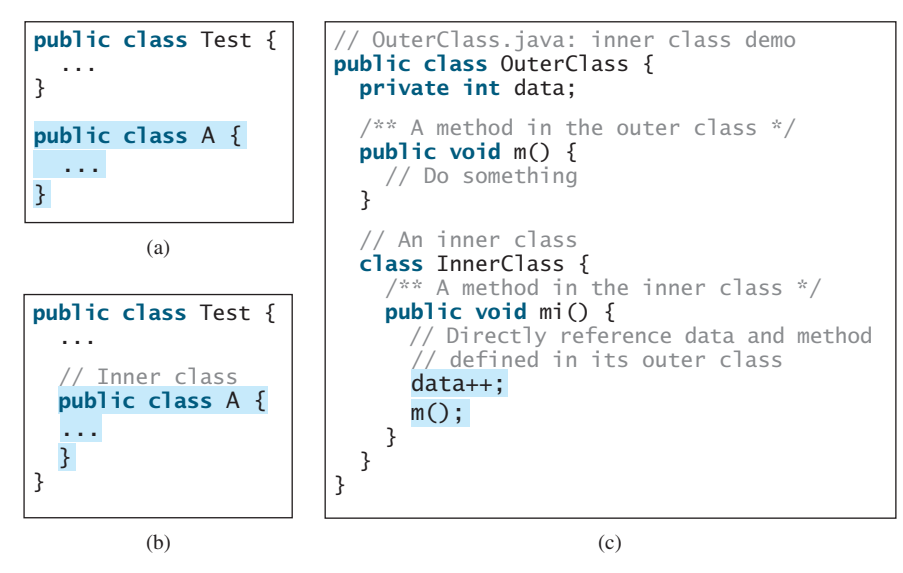

**FIGURE 16.7** Inner classes combine dependent classes into the primary class.

The class **InnerClass** defined inside **OuterClass** in Figure 16.7(c) is another example of an inner class. An inner class may be used just like a regular class. Normally, you define a class an inner class if it is used only by its outer class. An inner class has the following features:

- An inner class is compiled into a class named **OuterClassName\$InnerClass-Name.class**. For example, the inner class **A** in **Test** is compiled into **Test\$A.class** in Figure 16.7(b).
- An inner class can reference the data and methods defined in the outer class in which it nests, so you need not pass the reference of an object of the outer class to the constructor of the inner class. For this reason, inner classes can make programs simple and concise.
- An inner class can be defined with a visibility modifier subject to the same visibility rules applied to a member of the class.

#### **542** Chapter 16 Event-Driven Programming

- An inner class can be defined **static**. A **static** inner class can be accessed using the outer class name. A **static** inner class cannot access nonstatic members of the outer class.
- Objects of an inner class are often created in the outer class. But you can also create an object of an inner class from another class. If the inner class is nonstatic, you must first create an instance of the outer class, then use the following syntax to create an object for the inner class:

```
OuterClass.InnerClass innerObject = outerObject.new InnerClass();
```
■ If the inner class is static, use the following syntax to create an object for it:

OuterClass.InnerClass innerObject = **new** OuterClass.InnerClass();

A simple use of inner classes is to combine dependent classes into a primary class. This reduces the number of source files. It also makes class files easy to organize, since they are all named with the primary class as the prefix. For example, rather than creating two source files, **Test.java** and **A.java**, in Figure 16.7(a), you can combine class **A** into class **Test** and create just one source file **Test.java** in Figure 16.7(b). The resulting class files are **Test.class** and **Test\$A.class**.

Another practical use of inner classes is to avoid class-naming conflict. Two versions of **CirclePanel** are defined in Listings 16.1 and 16.2. You can define them as inner classes to avoid conflict.

# [16.5 Anonymous Class Listeners](#page-20-0)

A listener class is designed specifically to create a listener object for a GUI component (e.g., a button). The listener class will not be shared by other applications and therefore is appropriate to be defined inside the frame class as an inner class.

anonymous inner class

Inner-class listeners can be shortened using anonymous inner classes. An *anonymous inner class* is an inner class without a name. It combines defining an inner class and creating an instance of the class in one step. The inner class in Listing 16.2 can be replaced by an anonymous inner class as shown below.

```
public ControlCircle2() {
  // Omitted 
  jbtEnlarge.addActionListener(
    new EnlargeListener());
}
class EnlargeListener
    implements ActionListener {
  public void actionPerformed(ActionEvent e) {
    canvas.enlarge();
  }
}
```

```
public ControlCircle2() {
  // Omitted
  jbtEnlarge.addActionListener(
    new class EnlargeListener
          implements ActionListener {
()
      public void
          actionPerformed(ActionEvent e) {
        canvas.enlarge();
      }
    });
}
```
(a) Inner class EnlargeListener (b) Anonymous inner class

The syntax for an anonymous inner class is as follows:

```
new SuperClassName/InterfaceName() {
  // Implement or override methods in superclass or interface
  // Other methods if necessary
}
```
Since an anonymous inner class is a special kind of inner class, it is treated like an inner class with the following features:

- An anonymous inner class must always extend a superclass or implement an interface, but it cannot have an explicit **extends** or **implements** clause.
- An anonymous inner class must implement all the abstract methods in the superclass or in the interface.
- An anonymous inner class always uses the no-arg constructor from its superclass to create an instance. If an anonymous inner class implements an interface, the constructor is **Object()**.
- An anonymous inner class is compiled into a class named **OuterClassName\$***n*.class. For example, if the outer class **Test** has two anonymous inner classes, they are compiled into **Test\$1.class** and **Test\$2.class**.

Listing 16.3 gives an example that handles the events from four buttons, as shown in Figure 16.8.

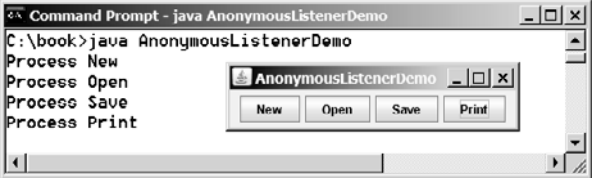

**FIGURE 16.8** The program handles the events from four buttons.

#### **LISTING 16.3** AnonymousListenerDemo.java

```
1 import javax.swing.*;
2 import java.awt.event.*;
3
4 public class AnonymousListenerDemo extends JFrame {
5 public AnonymousListenerDemo() {
6 // Create four buttons
7 JButton jbtNew = new JButton("New");
8 JButton jbtOpen = new JButton("Open");
9 JButton jbtSave = new JButton("Save");
10 JButton jbtPrint = new JButton("Print");
11
12 // Create a panel to hold buttons
13 JPanel panel = new JPanel();
14 panel.add(jbtNew);
15 panel.add(jbtOpen);
16 panel.add(jbtSave);
17 panel.add(jbtPrint);
18
19 add(panel);
20
21 // Create and register anonymous inner-class listener
22 jbtNew.addActionListener(
23
24
25
26
27
28 );
       }
         }
           System.out.println("Process New");
         public void actionPerformed(ActionEvent e) {
       new ActionListener() { anonymous listener
```
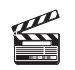

**Video Note** Anonymous listener

handle event

```
29
30 jbtOpen.addActionListener(
31 new ActionListener() {
32 public void actionPerformed(ActionEvent e) {
33 System.out.println("Process Open");
34 }
35 }
36 );
37
38 jbtSave.addActionListener(
39
40 public void actionPerformed(ActionEvent e) {
41 System.out.println("Process Save");
42 }
43 }
44 );
45
46 jbtPrint.addActionListener(
47
48 public void actionPerformed(ActionEvent e) {
49 System.out.println("Process Print");
50 }
51 }
52 );
53 }
54
55 /** Main method */
56 public static void main(String[] args) {
57 JFrame frame = new AnonymousListenerDemo();
58 frame.setTitle("AnonymousListenerDemo");
59 frame.setLocationRelativeTo(null); // Center the frame
60 frame.setDefaultCloseOperation(JFrame.EXIT_ON_CLOSE);
61
62 frame.setVisible(true);
63 }
64 }
     frame.pack();
       new ActionListener() {
       new ActionListener() {
```
The program creates four listeners using anonymous inner classes (lines 22–52). Without using anonymous inner classes, you would have to create four separate classes. An anonymous listener works the same way as an inner class listener. The program is condensed using an anonymous inner class.

Anonymous inner classes are compiled into **OuterClassName\$#.class**, where **#** starts at **1** and is incremented for each anonymous class the compiler encounters. In this example, the anonymous inner class is compiled into **AnonymousListenerDemo\$1.class**, **AnonymousListenerDemo\$2.class**, **AnonymousListenerDemo\$3.class**,and **AnonymousListenerDemo\$4.class**.

Instead of using the **setSize** method to set the size for the frame, the program uses the **pack()** method (line 61), which automatically sizes the frame according to the size of the components placed in it.

# [16.6 Alternative Ways of Defining Listener Classes](#page-20-0)

There are many other ways to define the listener classes. For example, you may rewrite Listing 16.3 by creating just one listener, register the listener with the buttons, and let the listener detect the event source—i.e., which button fires the event—as shown in Listing 16.4.

**pack()**

#### **LISTING 16.4** DetectSourceDemo.java

```
1 import javax.swing.*;
2 import java.awt.event.*;
 3
4 public class DetectSourceDemo extends JFrame {
5 // Create four buttons
6 private JButton jbtNew = new JButton("New");
7 private JButton jbtOpen = new JButton("Open");
8 private JButton jbtSave = new JButton("Save");
9 private JButton jbtPrint = new JButton("Print");
10
11 public DetectSourceDemo() {
12 // Create a panel to hold buttons
13 JPanel panel = new JPanel();
14 panel.add(jbtNew);
15 panel.add(jbtOpen);
16 panel.add(jbtSave);
17 panel.add(jbtPrint);
18
19 add(panel);
20
21 // Create a listener
22 ButtonListener listener = new ButtonListener();
23
24 // Register listener with buttons
25 jbtNew.addActionListener(listener);
26 jbtOpen.addActionListener(listener);
27 jbtSave.addActionListener(listener);
28 jbtPrint.addActionListener(listener);
29 }
30
31 class ButtonListener implements ActionListener {
32 public void actionPerformed(ActionEvent e) {
33
34 System.out.println("Process New");
35
36 System.out.println("Process Open");
37
38 System.out.println("Process Save");
39
40 System.out.println("Process Print");
41 }
42 }
43
44 /** Main method */
45 public static void main(String[] args) {
46 JFrame frame = new DetectSourceDemo();
47 frame.setTitle("DetectSourceDemo");
48 frame.setLocationRelativeTo(null); // Center the frame
49 frame.setDefaultCloseOperation(JFrame.EXIT_ON_CLOSE);
50
51 frame.setVisible(true);
52 }
53 }
      frame.pack();
        else if (e.getSource() == jbtPrint)
        else if (e.getSource() == jbtSave)
        else if (e.getSource() == jbtOpen)
        if (e.getSource() == jbtNew)
                                                                       create listener
                                                                       register listener
                                                                       listener class
                                                                       handle event
```
This program defines just one inner listener class (lines 31–42), creates a listener from the class (line 22), and registers it to four buttons (lines 25–28). When a button is clicked, the button fires an **ActionEvent** and invokes the listener's **actionPerformed** method. The **actionPerformed** method checks the source of the event using the **getSource()** method for the event (lines 33, 35, 37, 39) and determines which button fired the event.

You may also rewrite Listing 16.3 by defining the custom frame class that implements **ActionListener**, as shown in Listing 16.5.

#### **LISTING 16.5** FrameAsListenerDemo.java

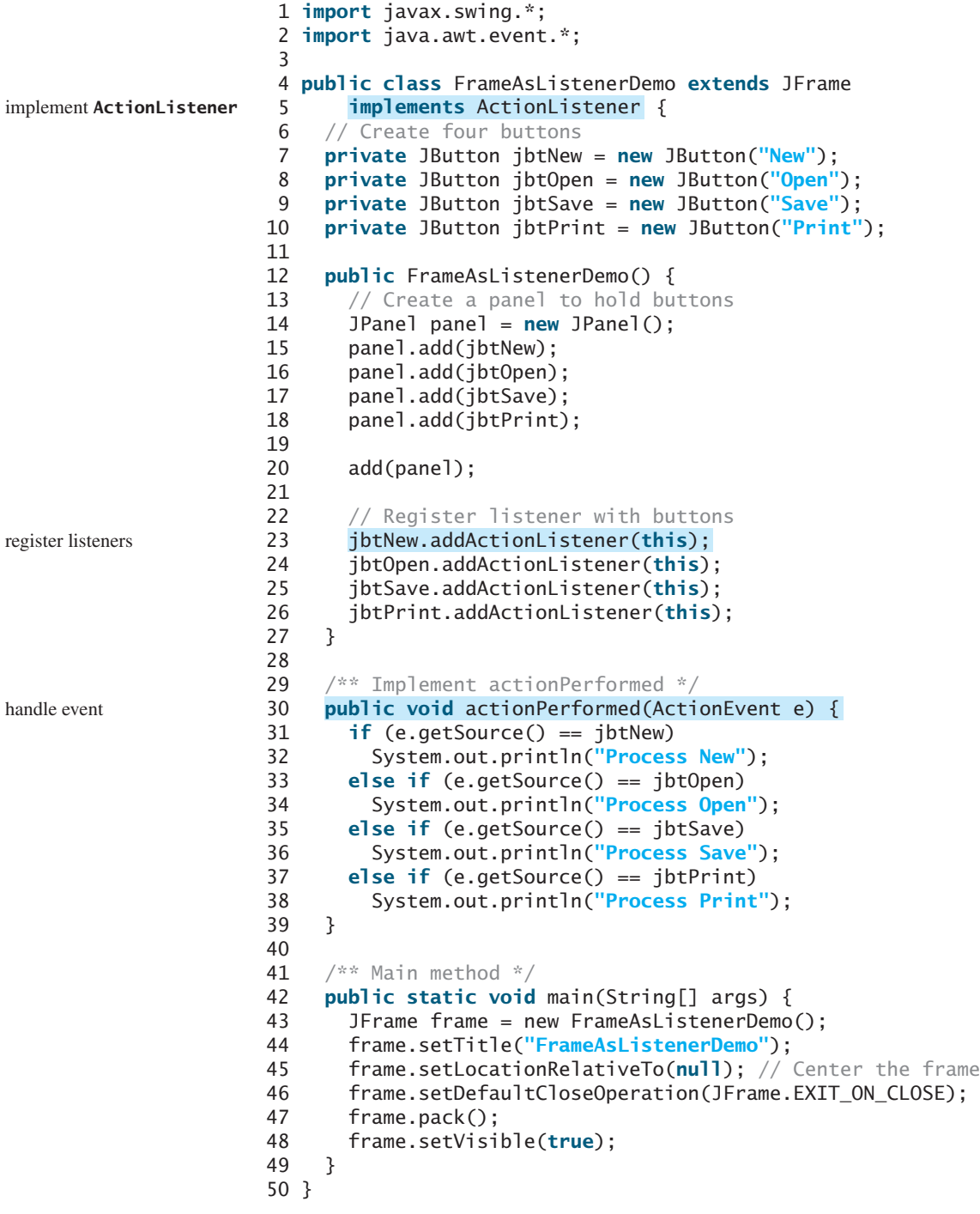

The frame class extends **JFrame** and implements **ActionListener** (line 5). So the class is a listener class for action events. The listener is registered to four buttons (lines 23–26). When a button is clicked, the button fires an **ActionEvent** and invokes the listener's **actionPerformed** method. The **actionPerformed** method checks the source of the event using the **getSource()** method for the event (lines 31, 33, 35, 37) and determines which button fired the event.

This design is not desirable because it places too many responsibilities into one class. It is better to design a listener class that is solely responsible for handling events. This design makes the code easy to read and easy to maintain.

You can define listener classes in many ways. Which way is preferred? Defining listener classes using inner class or anonymous inner class has become a standard for event-handling programming because it generally provides clear, clean, and concise code. So, we will consistently use it in this book.

# [16.7 Problem: Loan Calculator](#page-20-0)

Now you can write the program for the loan-calculator problem presented in the introduction of this chapter. Here are the major steps in the program:

- 1. Create the user interface, as shown in Figure 16.9.
	- a. Create a panel of a **GridLayout** with **5** rows and **2** columns. Add labels and text fields into the panel. Set a title "Enter loan amount, interest rate, and years" for the panel.
	- b. Create another panel with a **FlowLayout(FlowLayout.RIGHT)** and add a button into the panel.
	- c. Add the first panel to the center of the frame and the second panel to the south side of the frame.
- 2. Process the event.

Create and register the listener for processing the button-clicking action event. The handler obtains the user input on loan, interest rate, and number of years, computes the monthly and total payments, and displays the values in the text fields.

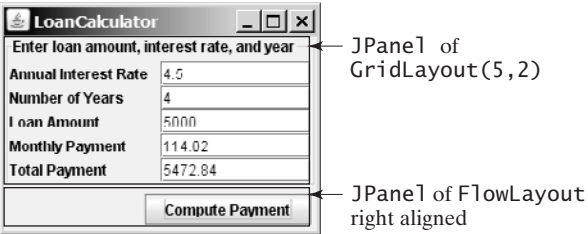

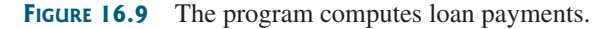

The complete program is given in Listing 16.6.

# **LISTING 16.6** LoanCalculator.java

```
1 import java.awt.*;
2 import java.awt.event.*;
3 import javax.swing.*;
4 import javax.swing.border.TitledBorder;
5
6 public class LoanCalculator extends JFrame {
7 // Create text fields for interest rate,
```
# **548** Chapter 16 Event-Driven Programming

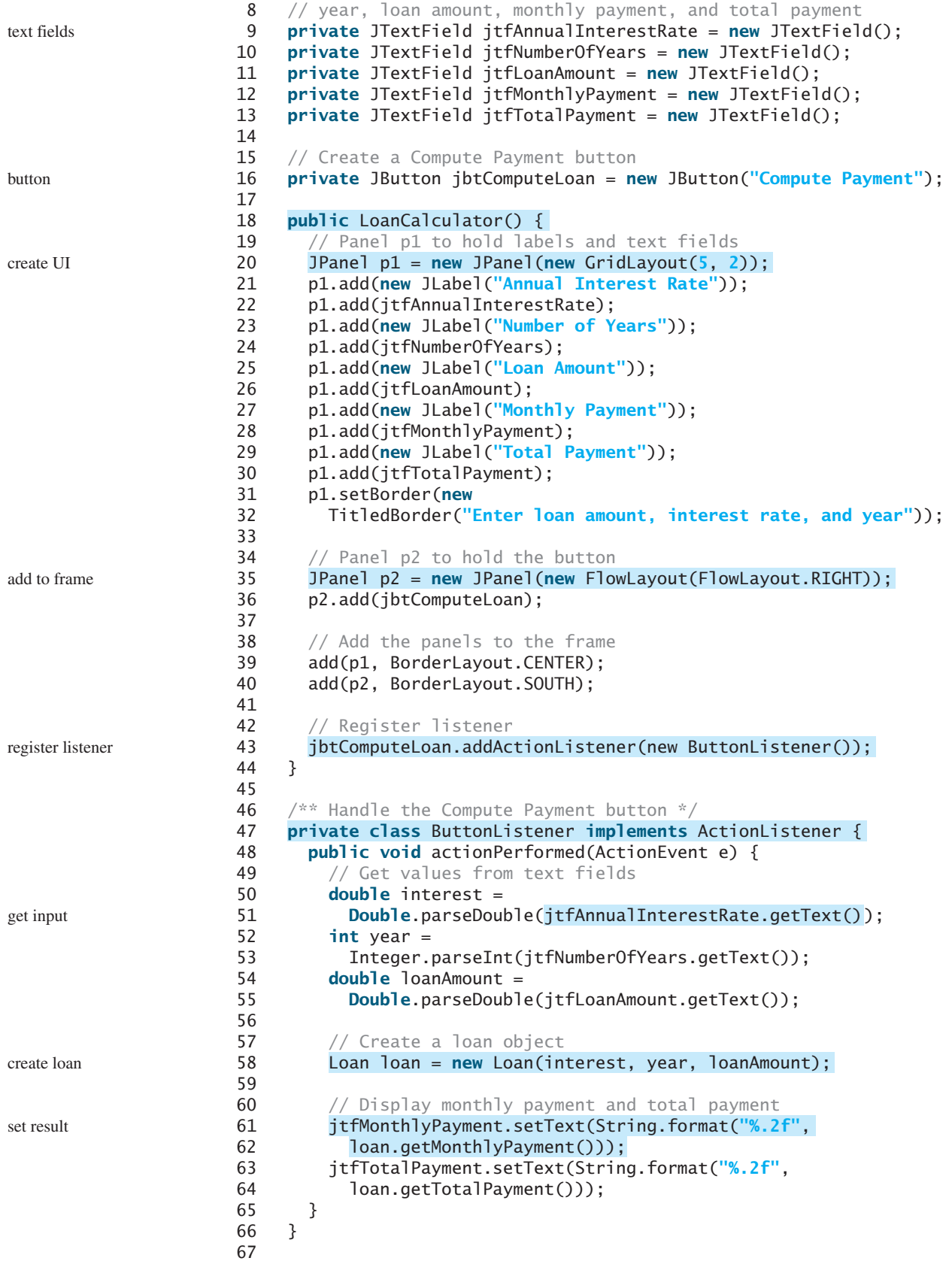

```
68 public static void main(String[] args) {
69 LoanCalculator frame = new LoanCalculator();
70 frame.pack();
71 frame.setTitle("LoanCalculator");
72 frame.setLocationRelativeTo(null); // Center the frame
73 frame.setDefaultCloseOperation(JFrame.EXIT_ON_CLOSE);
74 frame.setVisible(true);
75 }
76 }
```
The user interface is created in the constructor (lines 18–44). The button is the source of the event. A listener is created and registered with the button (line 43).

The listener class (lines 47–66) implements the **actionPerformed** method. When the button is clicked, the **actionPerformed** method is invoked to get the interest rate (line 51), number of years (line 53), and loan amount (line 55). Invoking **jtfAnnualInterestRate.getText()** returns the string text in the **jtfAnnualInterestRate** text field. The loan is used for computing the loan payments. This class was introduced in Listing 10.2, Loan.java. Invoking **loan.getMonthlyPayment()** returns the monthly payment for the loan. The **String. format** method uses the **printf** like syntax to format a number into a desirable format. Invoking the **setText** method on a text field sets a string value in the text field (line 61).

# [16.8 Window Events](#page-20-0)

The preceding sections used action events. Other events can be processed similarly. This section gives an example of handling **WindowEvent**. Any subclass of the **Window** class can fire the following window events: window opened, closing, closed, activated, deactivated, iconified, and deiconified. The program in Listing 16.7 creates a frame, listens to the window events, and displays a message to indicate the occurring event. Figure 16.10 shows a sample run of the program.

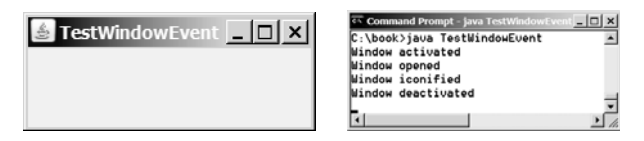

**FIGURE 16.10** The window events are displayed on the console when you run the program from the command prompt.

## **LISTING 16.7** TestWindowEvent.java

```
1 import java.awt.event.*;
2 import javax.swing.JFrame;
3
4 public class TestWindowEvent extends JFrame {
5 public static void main(String[] args) {
6 TestWindowEvent frame = new TestWindowEvent();
7 frame.setSize(220, 80);
8 frame.setLocationRelativeTo(null); // Center the frame
9 frame.setDefaultCloseOperation(JFrame.EXIT_ON_CLOSE);
10 frame.setTitle("TestWindowEvent");
11 frame.setVisible(true);
12 }
13
14 public TestWindowEvent() {
15 addWindowListener(
new WindowListener() {16 /***17 * Handler for window-deiconified event
```
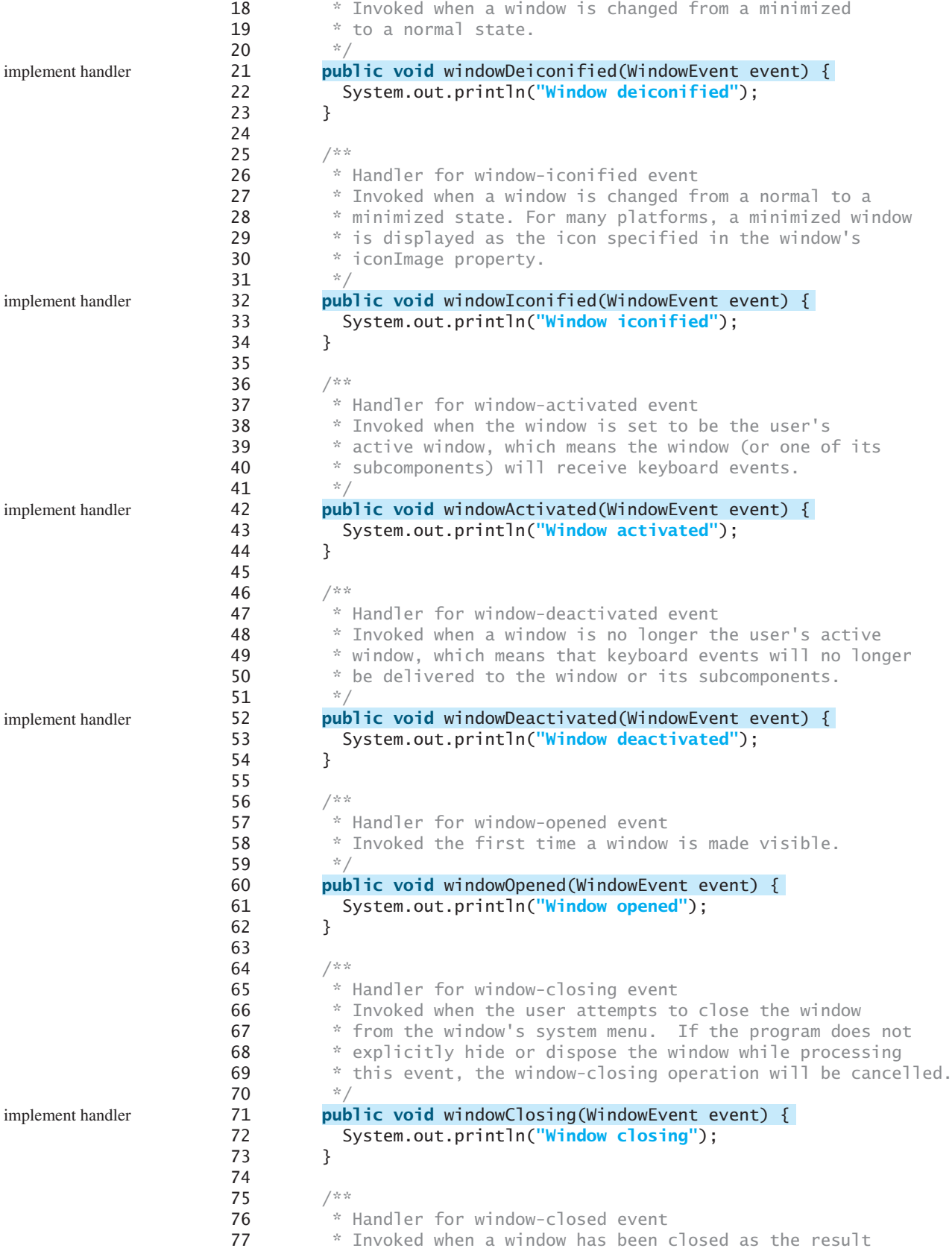

```
78 * of calling dispose on the window.
79 */
80
81 System.out.println("Window closed");
82 }
83 });
84 }
85 }
       public void windowClosed(WindowEvent event) { implement handler
```
The **WindowEvent** can be fired by the **Window** class or by any subclass of **Window**. Since **JFrame** is a subclass of **Window**, it can fire **WindowEvent**.

**TestWindowEvent** extends **JFrame** and implements **WindowListener**. The **WindowListener** interface defines several abstract methods (**windowActivated**, **windowClosed**, **windowClosing**, **windowDeactivated**, **windowDeiconified**, **windowIconified**, **windowOpened**) for handling window events when the window is activated, closed, closing, deactivated, deiconified, iconified, or opened.

When a window event, such as activation, occurs, the **windowActivated** method is invoked. Implement the **windowActivated** method with a concrete response if you want the event to be processed.

# [16.9 Listener Interface Adapters](#page-20-0)

Because the methods in the **WindowListener** interface are abstract, you must implement all of them even if your program does not care about some of the events. For convenience, Java provides support classes, called *convenience adapters*, which provide default implementations for all the methods in the listener interface. The default implementation is simply an empty body. Java provides convenience listener adapters for every AWT listener interface with multiple handlers. A convenience listener adapter is named *X*Adapter for *X*Listener. For example, **WindowAdapter** is a convenience listener adapter for **WindowListener**. Table 16.3 lists the convenience adapters.

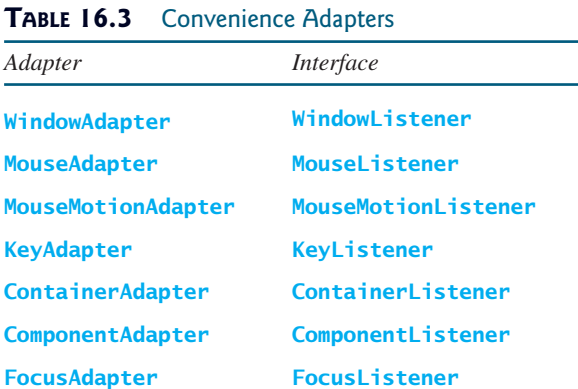

Using **WindowAdapter**, the preceding example can be simplified as shown in Listing 16.8, if you are interested only in the window-activated event. The **WindowAdapter** class is used to create an anonymous listener instead of **WindowListener** (line 15). The **windowActivated** handler is implemented in line 16.

#### **LISTING 16.8** AdapterDemo.java

```
1 import java.awt.event.*;
2 import javax.swing.JFrame;
3
4 public class AdapterDemo extends JFrame {
```
convenience adapter

implement handler

#### **Point** class

```
5 public static void main(String[] args) {
                     6 AdapterDemo frame = new AdapterDemo();
                     7 frame.setSize(220, 80);
                     8 frame.setLocationRelativeTo(null); // Center the frame
                     9 frame.setDefaultCloseOperation(JFrame.EXIT_ON_CLOSE);
                    10 frame.setTitle("AdapterDemo");
                    11 frame.setVisible(true);
                    12 }
                    13
                    14 public AdapterDemo() {
                    15
                    16
                    17 System.out.println("Window activated");
                    18 }
                    19 });
                    20 }
                    21 }
                            public void windowActivated(WindowEvent event) {
register listener addWindowListener(new WindowAdapter() {
```
# [16.10 Mouse Events](#page-20-0)

A mouse event is fired whenever a mouse is pressed, released, clicked, moved, or dragged on a component. The **MouseEvent** object captures the event, such as the number of clicks associated with it or the location (**x-** and **y-**coordinates) of the mouse, as shown in Figure 16.11.

Since the **MouseEvent** class inherits **InputEvent**, you can use the methods defined in the **InputEvent** class on a **MouseEvent** object.

The **java.awt.Point** class represents a point on a component. The class contains two public variables, **x** and **y**, for coordinates. To create a **Point**, use the following constructor:

Point(**int** x, **int** y)

This constructs a **Point** object with the specified **x**- and **y**-coordinates. Normally, the data fields in a class should be private, but this class has two public data fields.

Java provides two listener interfaces, **MouseListener** and **MouseMotionListener**, to handle mouse events, as shown in Figure 16.12. Implement the **MouseListener** interface to

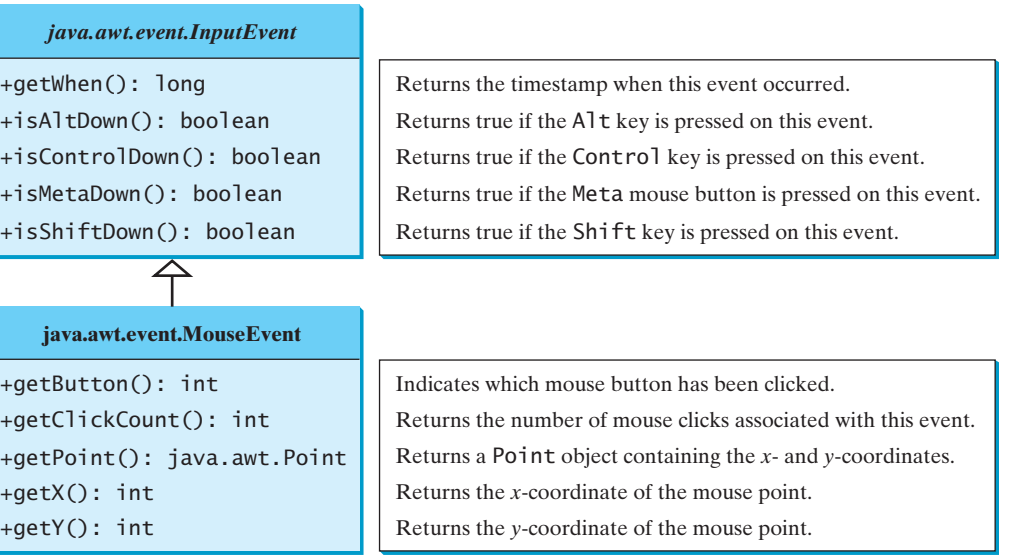

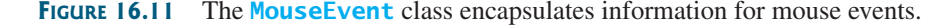

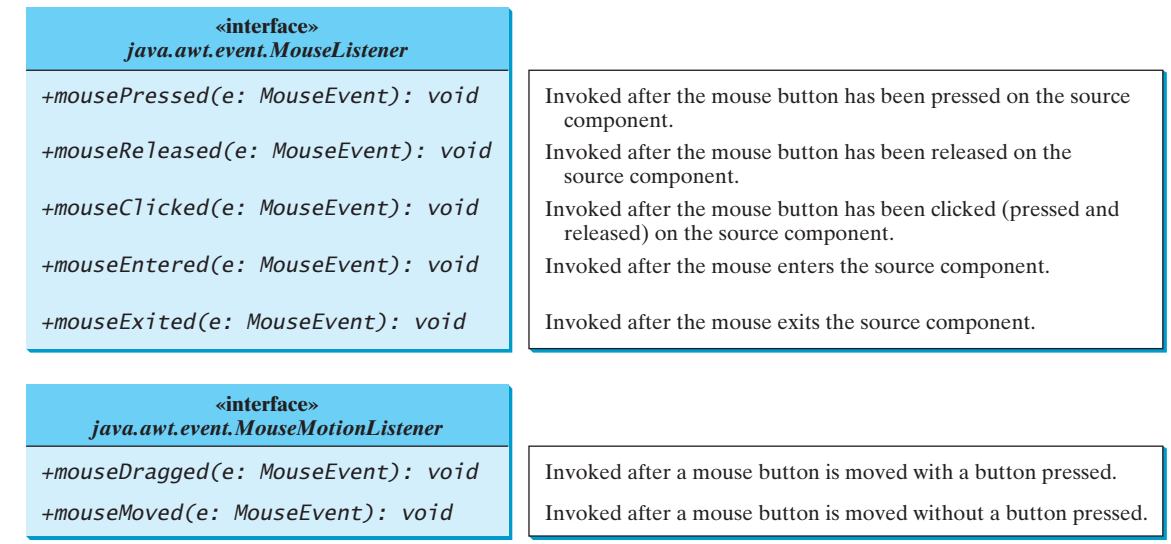

**FIGURE 16.12** The **MouseListener** interface handles mouse pressed, released, clicked, entered, and exited events. The **MouseMotionListener** interface handles mouse dragged and moved events.

listen for such actions as pressing, releasing, entering, exiting, or clicking the mouse, and implement the **MouseMotionListener** interface to listen for such actions as dragging or moving the mouse.

#### 16.10.1 Example: Moving a Message on a Panel Using a Mouse

This example writes a program that displays a message in a panel, as shown in Listing 16.9. You can use the mouse to move the message. The message moves as the mouse drags and is always displayed at the mouse point. A sample run of the program is shown in Figure 16.13.

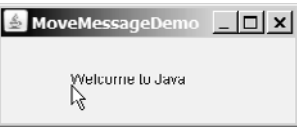

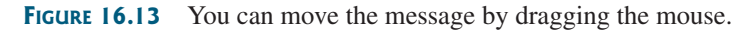

#### **LISTING 16.9** MoveMessageDemo.java

```
\mathbf{g}1 import java.awt.*;
2 import java.awt.event.*;
                                                                         Video Note
3 import javax.swing.*;
                                                                         Move message using the
4
                                                                         mouse5 public class MoveMessageDemo extends JFrame {
6 public MoveMessageDemo() {
7 // Create a MovableMessagePanel instance for moving a message
8
      MovableMessagePanel p = new MovableMessagePanel create a panel
9
        ("Welcome to Java");
10
11 // Place the message panel in the frame
12 setLayout(new BorderLayout());
13 add(p);
14 }
15
```
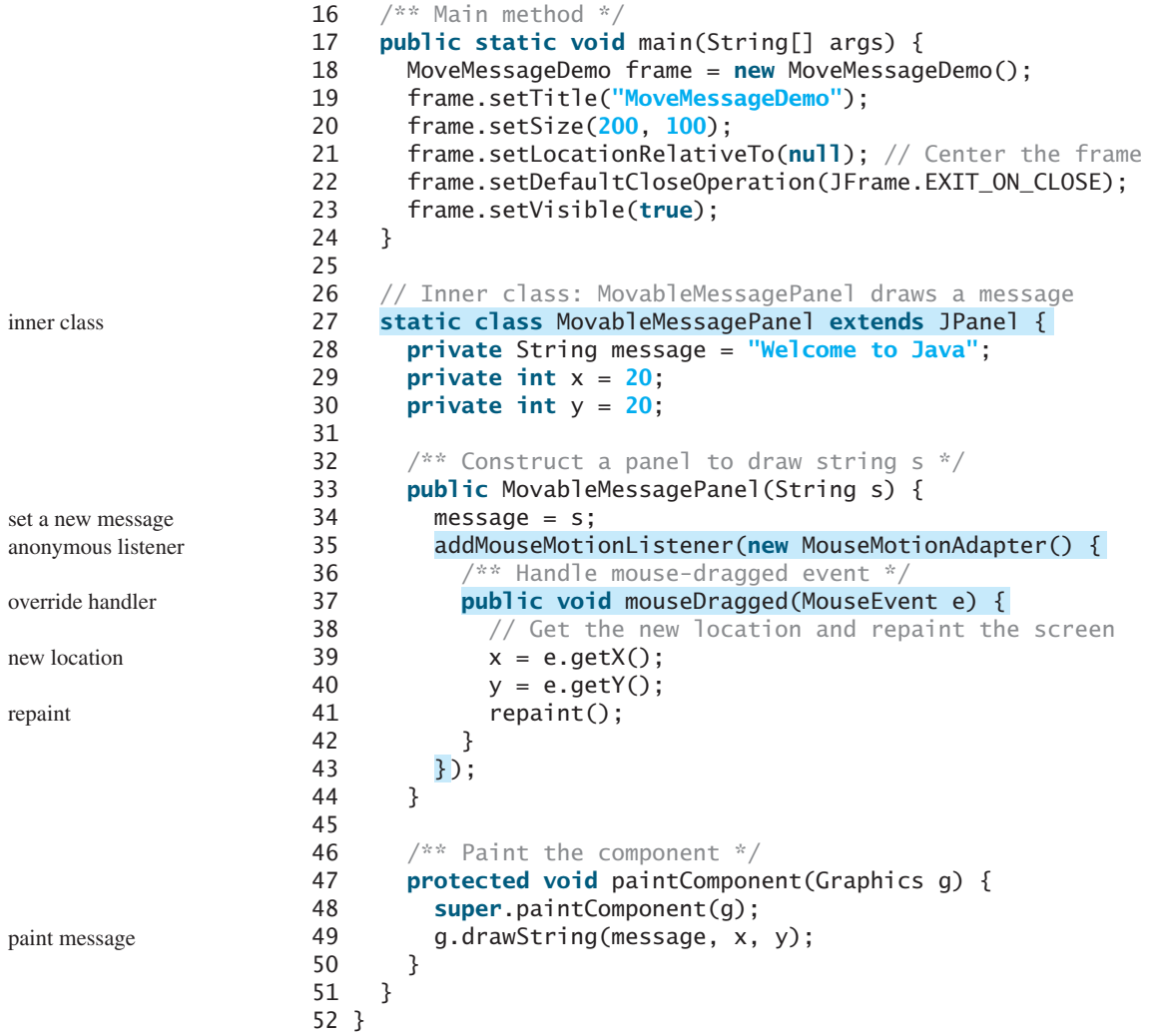

The **MovableMessagePanel** class extends **JPanel** to draw a message (line 27). Additionally, it handles redisplaying the message when the mouse is dragged. This class is defined as an inner class inside the main class because it is used only in this class. Furthermore, the inner class is defined static because it does not reference any instance members of the main class.

The **MouseMotionListener** interface contains two handlers, **mouseMoved** and **mouseDragged**, for handling mouse-motion events. When you move the mouse with the button pressed, the **mouseDragged** method is invoked to repaint the viewing area and display the message at the mouse point. When you move the mouse without pressing the button, the **mouseMoved** method is invoked.

Because the listener is interested only in the mouse-dragged event, the anonymous innerclass listener extends **MouseMotionAdapter** to override the **mouseDragged** method. If the inner class implemented the **MouseMotionListener** interface, you would have to implement all of the handlers, even if your listener did not care about some of the events.

The **mouseDragged** method is invoked when you move the mouse with a button pressed. This method obtains the mouse location using **getX** and **getY** methods (lines 39–40) in the **MouseEvent** class. This becomes the new location for the message. Invoking the **repaint()** method (line 41) causes **paintComponent** to be invoked (line 47), which displays the message in a new location.

# [16.11 Key Events](#page-20-0)

Key events enable the use of the keys to control and perform actions or get input from the keyboard. A key event is fired whenever a key is pressed, released, or typed on a component. The **KeyEvent** object describes the nature of the event (namely, that a key has been pressed, released, or typed) and the value of the key, as shown in Figure 16.14. Java provides the **KeyListener** interface to handle key events, as shown in Figure 16.15.

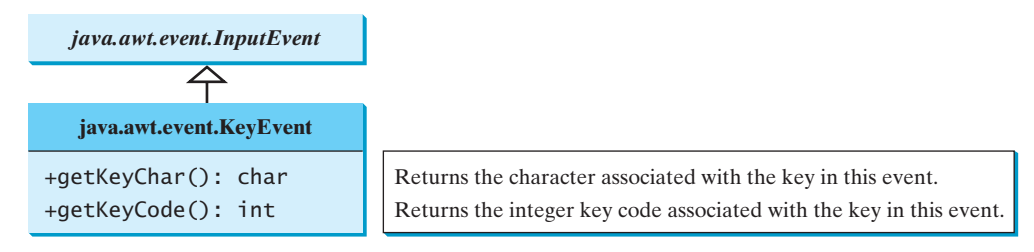

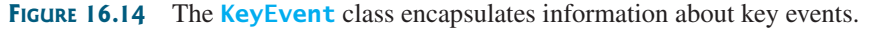

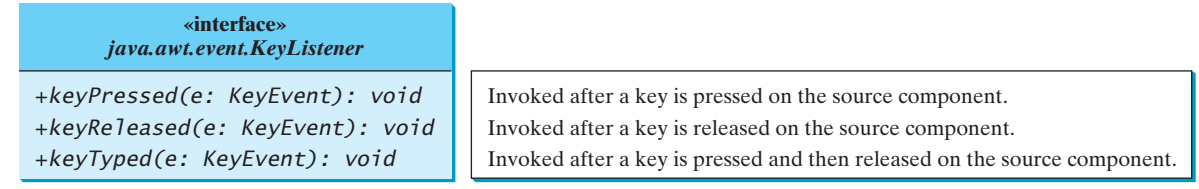

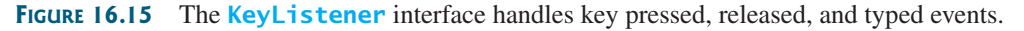

The **keyPressed** handler is invoked when a key is pressed, the **keyReleased** handler is invoked when a key is released, and the **keyTyped** handler is invoked when a Unicode character is entered. If a key does not have a Unicode (e.g., function keys, modifier keys, action keys, and control keys), the **keyTyped** handler will be not be invoked.

Every key event has an associated key character or key code that is returned by the **getKeyChar()** or **getKeyCode()** method in **KeyEvent**. The key codes are constants defined in Table 16.4. For a key of the Unicode character, the key code is the same as the Unicode value.

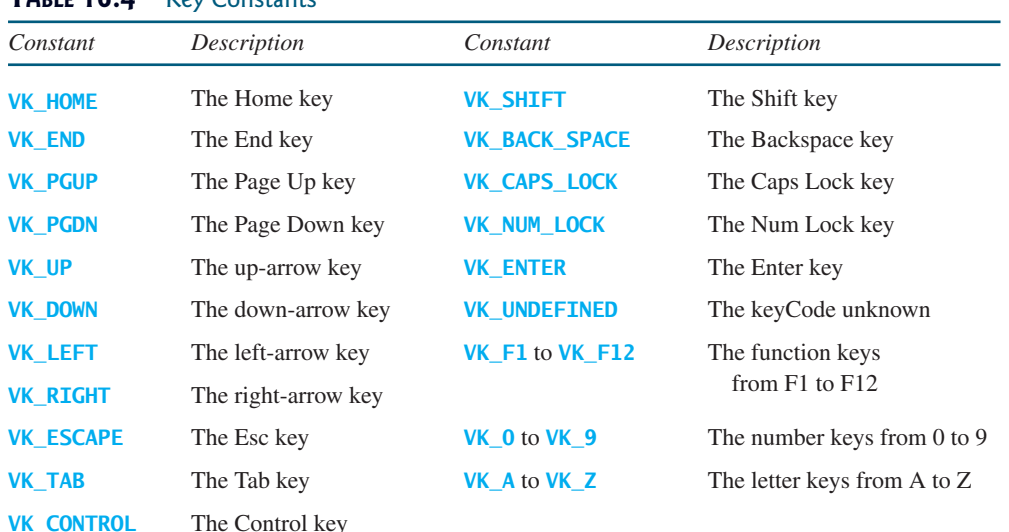

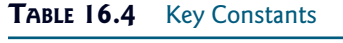

For the key-pressed and key-released events, **getKeyCode()** returns the value as defined in the table. For the key-typed event, **getKeyCode()** returns **VK\_UNDEFINED**, while **getKeyChar()** returns the character entered.

The program in Listing 16.10 displays a user-input character. The user can move the character up, down, left, and right, using the arrow keys **VK\_UP**, **VK\_DOWN**, **VK\_LEFT**, and **VK\_RIGHT**. Figure 16.16 contains a sample run of the program.

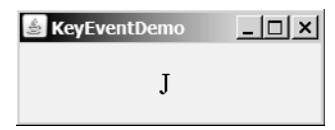

**FIGURE 16.16** The program responds to key events by displaying a character and moving it up, down, left, or right.

#### **LISTING 16.10** KeyEventDemo.java

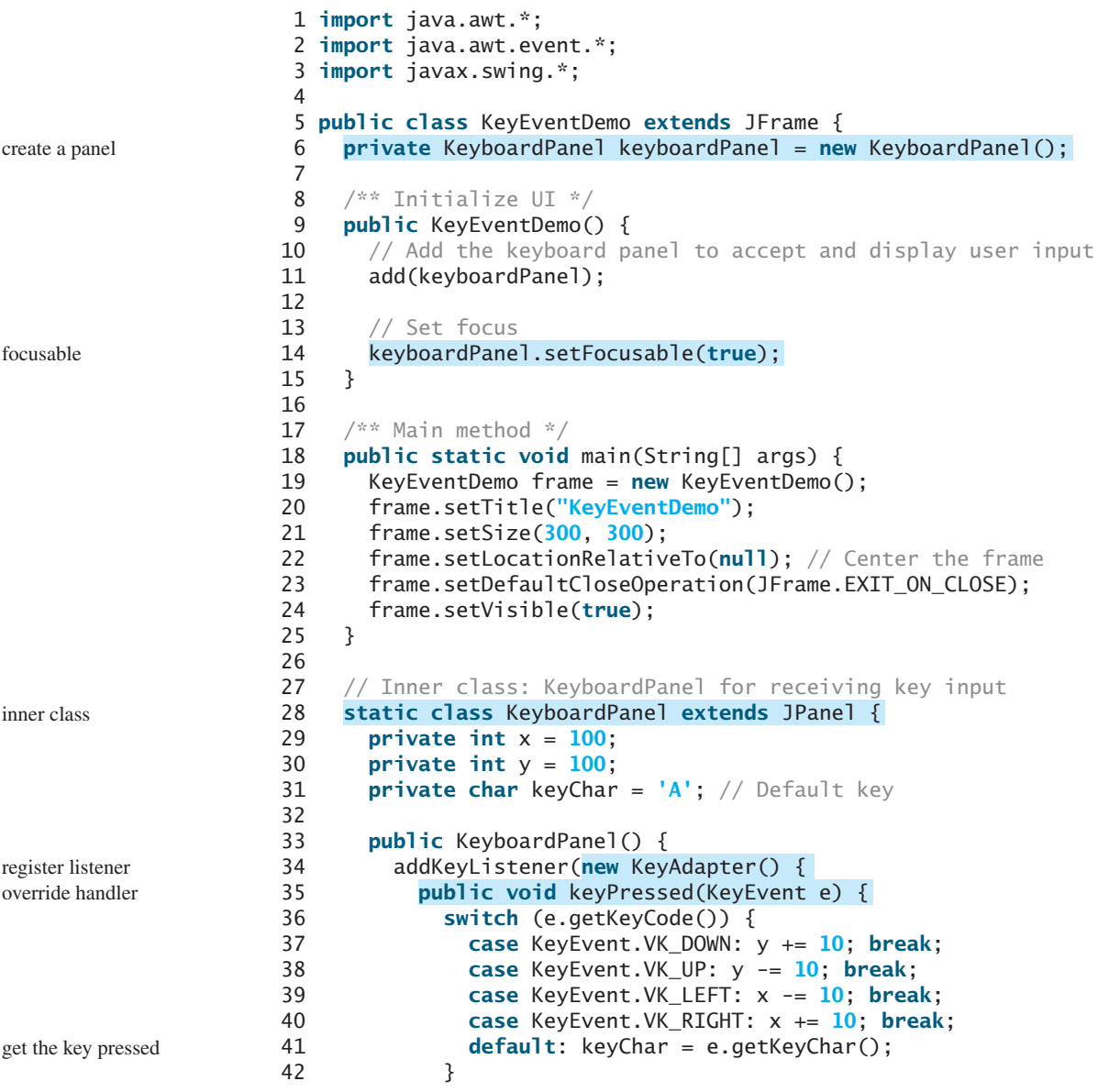

```
43
44 repaint();
45 }
46 );
}
47 }
48
49 /* Draw the character */50 protected void paintComponent(Graphics g) {
51 super.paintComponent(g);
52
53 g.setFont(new Font("TimesRoman", Font.PLAIN, 24));
54 g.drawString(String.valueOf(keyChar), x, y); 
55 }
56 }
57 }
                                                                 redraw character
                                                                 repaint
```
The **KeyboardPanel** class extends **JPanel** to display a character (line 28). This class is defined as an inner class inside the main class, because it is used only in this class. Furthermore, the inner class is defined static, because it does not reference any instance members of the main class.

Because the program gets input from the keyboard, it listens for **KeyEvent** and extends **KeyAdapter** to handle key input (line 34).

When a key is pressed, the **keyPressed** handler is invoked. The program uses **e.getKeyCode()** to obtain the key code and **e.getKeyChar()** to get the character for the key. When a nonarrow key is pressed, the character is displayed (line 41). When an arrow key is pressed, the character moves in the direction indicated by the arrow key (lines 37–40).

Only a focused component can receive **KeyEvent**. To make a component focusable, set its **isFocusable** property to **true** (line 14). focusable

Every time the component is repainted, a new font is created for the **Graphics** object in line 53. This is not efficient. It is better to create the font once as a data field.

efficient?

# [16.12 Animation Using the](#page-20-0) **Timer** Class

Not all source objects are GUI components. The **javax.swing.Timer** class is a source component that fires an **ActionEvent** at a predefined rate. Figure 16.17 lists some of the methods in the class.

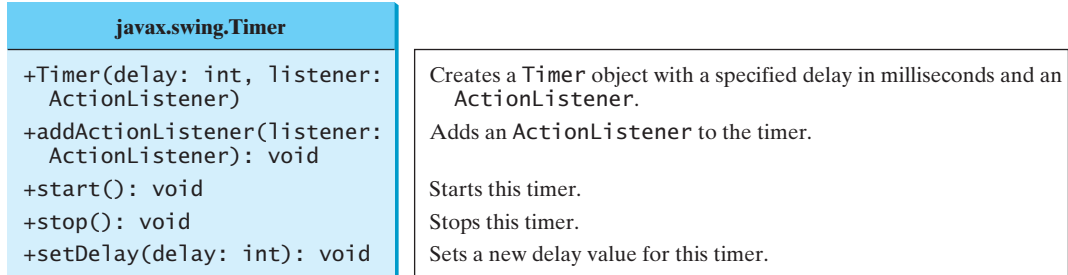

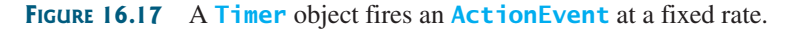

A **Timer** object serves as the source of an **ActionEvent**. The listeners must be instances of **ActionListener** and registered with a **Timer** object. You create a **Timer** object using its sole constructor with a delay and a listener, where **delay** specifies the number of milliseconds between two action events. You can add additional listeners using the **addActionListener**

method and adjust the **delay** using the **setDelay** method. To start the timer, invoke the **start()** method. To stop the timer, invoke the **stop()** method.

The **Timer** class can be used to control animations. For example, you can use it to display a moving message, as shown in Figure 16.18, with the code in Listing 16.11.

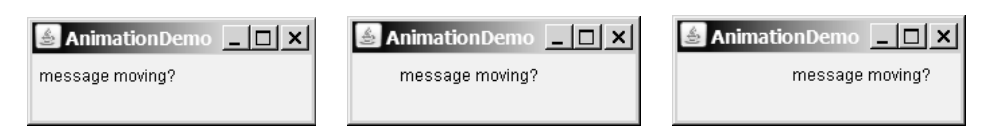

**FIGURE 16.18** A message moves in the panel.

#### **LISTING 16.11** AnimationDemo.java

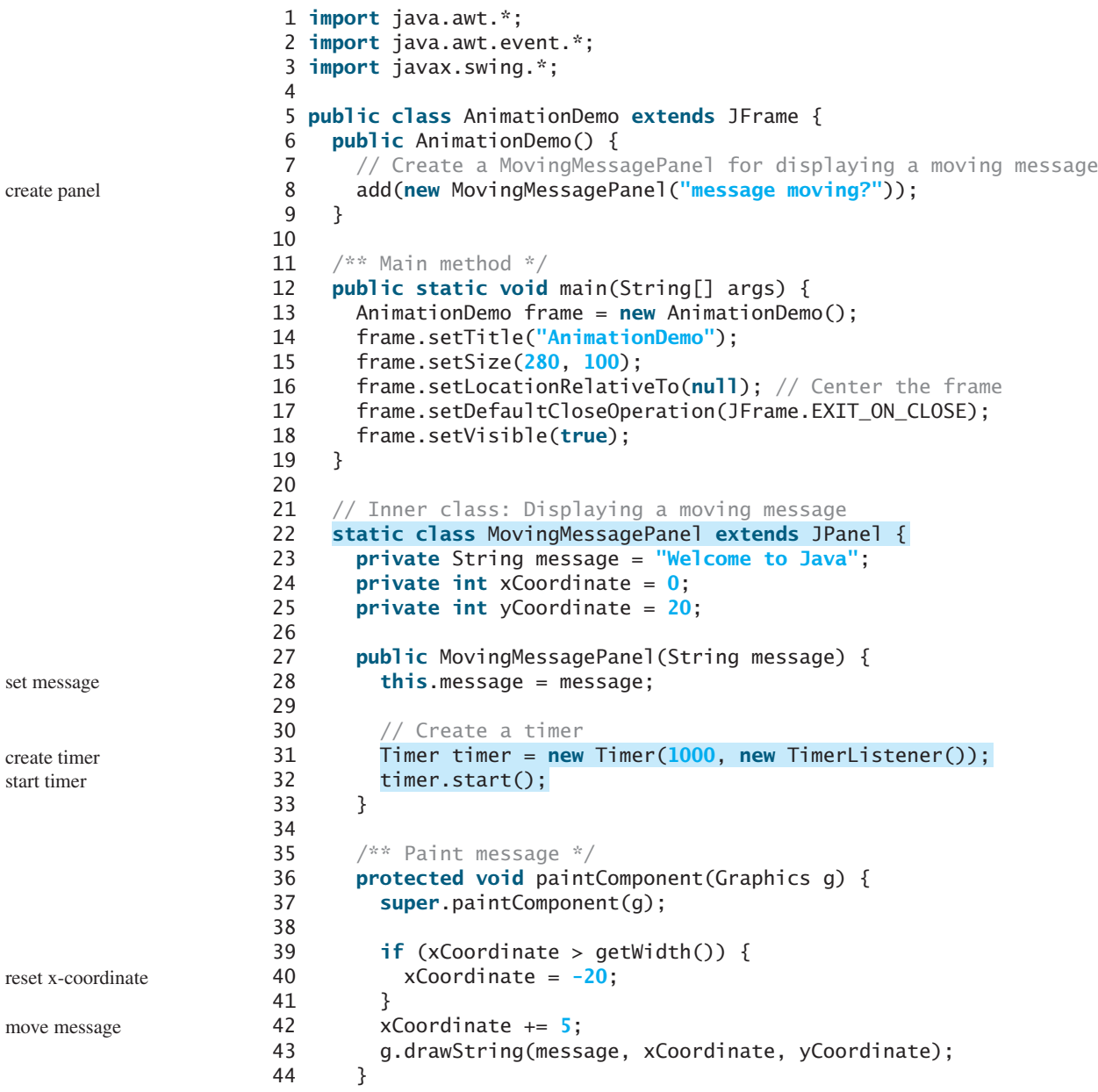

```
45
46
47 /** Handle ActionEvent */
48
49
50 }
51 }
52 }
53 }
         repaint();
       public void actionPerformed(ActionEvent e) {
      class TimerListener implements ActionListener { listener class
```
The **MovingMessagePanel** class extends **JPanel** to display a message (line 22). This class is defined as an inner class inside the main class, because it is used only in this class. Furthermore, the inner class is defined static, because it does not reference any instance members of the main class.

An inner class listener is defined in line 46 to listen for **ActionEvent**. Line 31 creates a **Timer** for the listener. The timer is started in line 32. The timer fires an **ActionEvent** every second, and the listener responds in line 49 to repaint the panel. When a panel is painted, its **x**-coordinate is increased (line 42), so the message is displayed to the right. When the **x**-coordinate exceeds the bound of the panel, it is reset to  $-20$  (line 40), so the message continues moving from left to right.

In §15.12, "Case Study: The **StillClock** Class," you drew a **StillClock** to show the current time. The clock does not tick after it is displayed. What can you do to make the clock display a new current time every second? The key to making the clock tick is to repaint it every second with a new current time. You can use a timer to control the repainting of the clock with the code in Listing 16.12.

#### **LISTING 16.12** ClockAnimation.java

```
1 import java.awt.event.*;
2 import javax.swing.*;
3
4 public class ClockAnimation extends JFrame {
 5 private StillClock clock = new StillClock();
6
7 public ClockAnimation() {
8 add(clock);
9
10 // Create a timer with delay 1000 ms
11
12
13 }
14
15
16 /* Handle the action event */17 public void actionPerformed(ActionEvent e) {
18 // Set new time and repaint the clock to display current time
19
20
21 }
22 }
23
24 /* Main method */
25 public static void main(String[] args) {
26 JFrame frame = new ClockAnimation();
27 frame.setTitle("ClockAnimation");
28 frame.setSize(200, 200);
29 frame.setLocationRelativeTo(null); // Center the frame
30 frame.setDefaultCloseOperation(JFrame.EXIT_ON_CLOSE);
        clock.repaint();
        clock.setCurrentTime();
    private class TimerListener implements ActionListener {
       timer.start();
      Timer timer = new Timer(1000, new TimerListener());
                                                                           create a clock
                                                                           create a timer
                                                                           start timer
                                                                           listener class
                                                                           implement handler
                                                                           set new time
                                                                           repaint
                                                                           Video Note
                                                                           Animate a clock
```
event handler repaint

```
31 frame.setVisible(true);
32 }
33 }
```
The program displays a running clock, as shown in Figure 16.19. **ClockAnimation** creates a **StillClock** (line 5). Line 11 creates a **Timer** for a **ClockAnimation**. The timer is started in line 12. The timer fires an **ActionEvent** every second, and the listener responds to set a new time (line 19) and repaint the clock (line 20). The **setCurrentTime()** method defined in **StillClock** sets the current time in the clock.

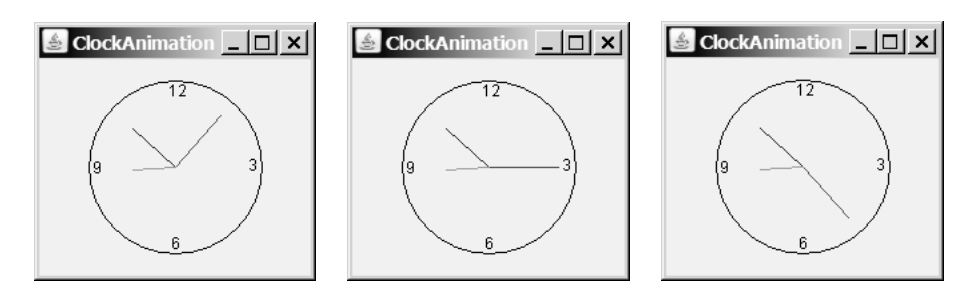

**FIGURE 16.19** A live clock is displayed in the panel.

# **KEY TERMS**

anonymous inner class 542 convenience listener adapter 551 event 534 event delegation 535 event handler 559 event listener 535

event-listener interface 536 event object 535 event registration 535 event source (source object) 535 event-driven programming 534 inner class 554

# **CHAPTER SUMMARY**

- **1.** The root class of the event classes is **java.util.EventObject**. The subclasses of **EventObject** deal with special types of events, such as action events, window events, component events, mouse events, and key events. You can identify the source object of an event using the **getSource()** instance method in the **EventObject** class. If a component can fire an event, any subclass of the component can fire the same type of event.
- **2.** The listener object's class must implement the corresponding event-listener interface. Java provides a listener interface for every event class. The listener interface is usually named **<sup>X</sup>Listener** for **<sup>X</sup>Event**, with the exception of **MouseMotionListener**. For example, the corresponding listener interface for **ActionEvent** is **ActionListener**; each listener for **ActionEvent** should implement the **ActionListener** interface. The listener interface contains the method(s), known as the *handler(s)*, which process the events.
- **3.** The listener object must be registered by the source object. Registration methods depend on the event type. For **ActionEvent**, the method is **addActionListener**. In general, the method is named **addXListener** for **<sup>X</sup>Event**.
- **4.** An *inner class*, or *nested class,* is defined within the scope of another class. An inner class can reference the data and methods defined in the outer class in which it nests, so you need not pass the reference of the outer class to the constructor of the inner class.
- **5.** Convenience adapters are support classes that provide default implementations for all the methods in the listener interface. Java provides convenience listener adapters for every AWT listener interface with multiple handlers. A convenience listener adapter is named *X*Adapter for *X*Listener.
- **6.** A source object may fire several types of events. For each event, the source object maintains a list of registered listeners and notifies them by invoking the *handler* on the listener object to process the event.
- **7.** A mouse event is fired whenever a mouse is clicked, released, moved, or dragged on a component. The mouse-event object captures the event, such as the number of clicks associated with it or the location (**x-** and **y**-coordinates) of the mouse point.
- **8.** Java provides two listener interfaces, **MouseListener** and **MouseMotionListener**, to handle mouse events, implement the **MouseListener** interface to listen for such actions as mouse pressed, released, clicked, entered, or exited, and implement the **MouseMotionListener** interface to listen for such actions as mouse dragged or moved.
- **9.** A **KeyEvent** object describes the nature of the event (namely, that a key has been pressed, released, or typed) and the value of the key.
- **10.** The **keyPressed** handler is invoked when a key is pressed, the **keyReleased** handler is invoked when a key is released, and the **keyTyped** handler is invoked when a Unicode character key is entered. If a key does not have a Unicode (e.g., function keys, modifier keys, action keys, and control keys), the **keyTyped** handler will be not be invoked.
- **11.** You can use the **Timer** class to control Java animations. A timer fires an **ActionEvent** at a fixed rate. The listener updates the painting to simulate an animation.

#### **REVIEW QUESTIONS**

#### **Sections 16.2–16.3**

- **16.1** Can a button fire a **WindowEvent**? Can a button fire a **MouseEvent**? Can a button fire an **ActionEvent**?
- **16.2** Why must a listener be an instance of an appropriate listener interface? Explain how to register a listener object and how to implement a listener interface.
- **16.3** Can a source have multiple listeners? Can a listener listen on multiple sources? Can a source be a listener for itself?
- **16.4** How do you implement a method defined in the listener interface? Do you need to implement all the methods defined in the listener interface?

#### **Sections 16.4–16.9**

- **16.5** Can an inner class be used in a class other than the class in which it nests?
- **16.6** Can the modifiers **public**, **private**, and **static** be used on inner classes?
- **16.7** If class **A** is an inner class in class **B**, what is the .class file for **A**? If class B contains two anonymous inner classes, what are the .class file names for these two classes?
- **16.8** What is wrong in the following code?

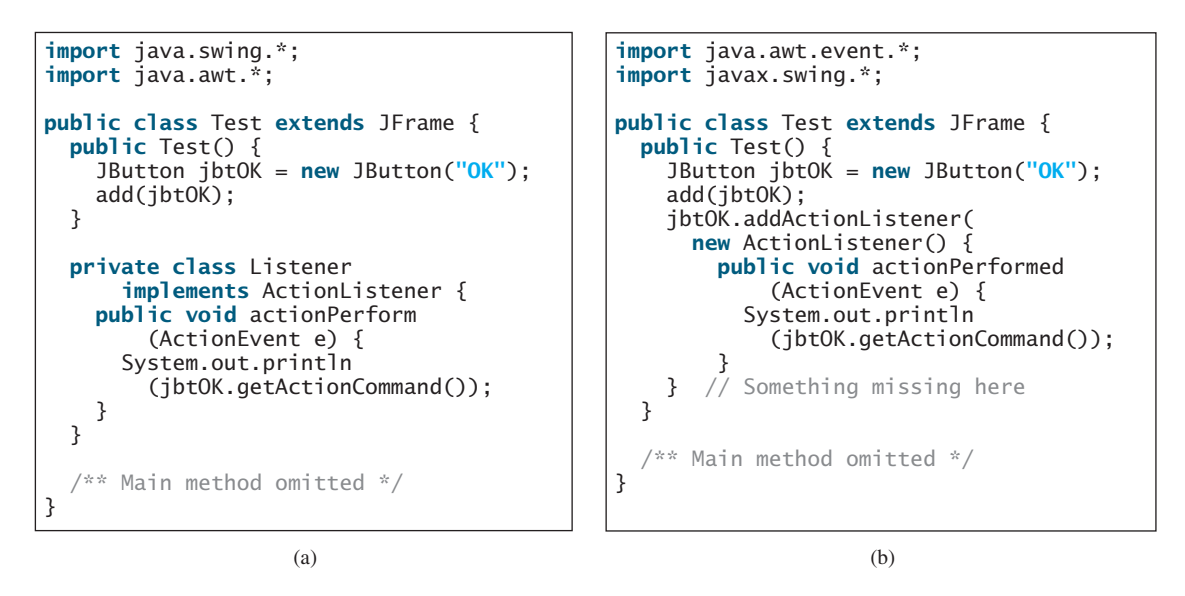

**16.9** What is the difference between the **setSize(width, height)** method and the **pack()** method in **JFrame**?

#### **Sections 16.10–16.11**

- **16.10** What method do you use to get the source of an event? What method do you use to get the timestamp for an action event, a mouse event, or a key event? What method do you use to get the mouse-point position for a mouse event? What method do you use to get the key character for a key event?
- **16.11** What is the listener interface for mouse pressed, released, clicked, entered, and exited? What is the listener interface for mouse moved and dragged?
- **16.12** Does every key in the keyboard have a Unicode? Is a key code in the **KeyEvent** class equivalent to a Unicode?
- **16.13** Is the **keyPressed** handler invoked after a key is pressed? Is the **keyReleased** handler invoked after a key is released? Is the **keyTyped** handler invoked after *any* key is typed?

#### **Section 16.12**

- **16.14** How do you create a timer? How do you start a timer? How do you stop a timer?
- **16.15** Does the **Timer** class have a no-arg constructor? Can you add multiple listeners to a timer?

#### **PROGRAMMING EXERCISES**

#### **Sections 16.2–16.9**

- **16.1** (*Finding which button has been clicked on the console*) Add the code to Exercise 12.1 that will display a message on the console indicating which button has been clicked.
- **16.2** (*Using* **ComponentEvent**) Any GUI component can fire a **ComponentEvent**. The **ComponentListener** defines the **componentMoved**, **componentResized**, **componentShown**, and **componentHidden** methods for processing component events. Write a test program to demonstrate **ComponentEvent**.

#### Programming Exercises **563**

**16.3\*** (*Moving the ball*) Write a program that moves the ball in a panel. You should define a panel class for displaying the ball and provide the methods for moving the button left, right, up, and down, as shown in Figure 16.20(a).

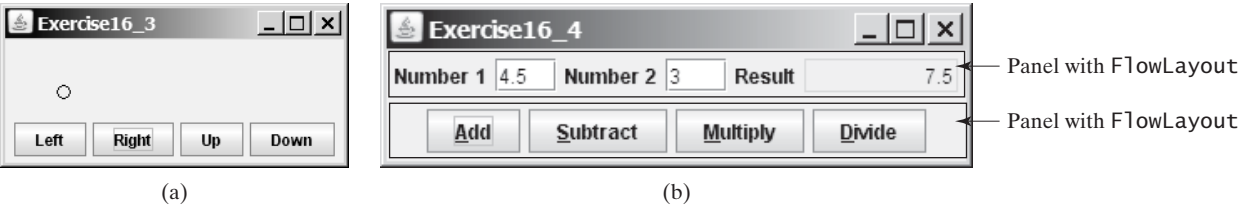

**FIGURE 16.20** (a) Exercise 16.3 displays which button is clicked on a message panel. (b) The program performs addition, subtraction, multiplication, and division on double numbers.

- **16.4\*** (*Creating a simple calculator*) Write a program to perform add, subtract, multiply, and divide operations (see Figure 16.20(b)).
- **16.5\*** (*Creating an investment-value calculator*) Write a program that calculates the future value of an investment at a given interest rate for a specified number of years. The formula for the calculation is as follows:

futureValue = investmentAmount \*  $(1 + monthIyInterestRate)^{years*12}$ 

Use text fields for interest rate, investment amount, and years. Display the future amount in a text field when the user clicks the *Calculate* button, as shown in Figure 16.21(a).

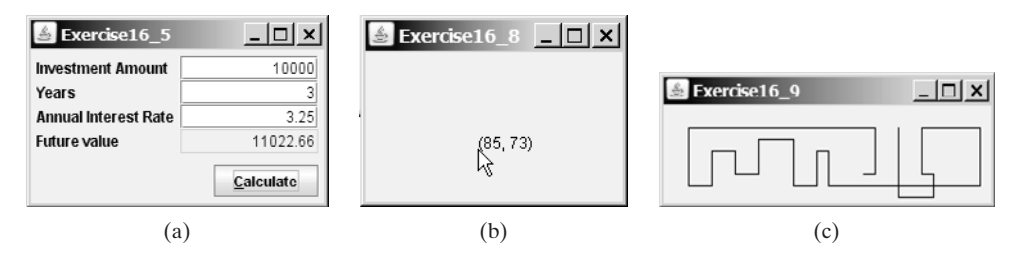

**FIGURE 16.21** (a) The user enters the investment amount, years, and interest rate to compute future value. (b) Exercise 16.8 displays the mouse position. (c) Exercise 16.9 uses the arrow keys to draw the lines.

#### **Section 16.10**

- **16.6\*\*** (*Alternating two messages*) Write a program to rotate with a mouse click two messages displayed on a panel, "Java is fun" and "Java is powerful".
- **16.7\*** (*Setting background color using a mouse*) Write a program that displays the background color of a panel as black when the mouse is pressed and as white when the mouse is released.
- **16.8\*** (*Displaying the mouse position*) Write two programs, such that one displays the mouse position when the mouse is clicked (see Figure 16.21(b)) and the other displays the mouse position when the mouse is pressed and ceases to display it when the mouse is released.

#### **Section 16.11**

**16.9\*** (*Drawing lines using the arrow keys*) Write a program that draws line segments using the arrow keys. The line starts from the center of the frame and draws

toward east, north, west, or south when the right-arrow key, up-arrow key, leftarrow key, or down-arrow key is clicked, as shown in Figure 16.21(c).

- **16.10\*\*** (*Entering and displaying a string*) Write a program that receives a string from the keyboard and displays it on a panel. The *Enter* key signals the end of a string. Whenever a new string is entered, it is displayed on the panel.
- **16.11\*** (*Displaying a character*) Write a program to get a character input from the keyboard and display the character where the mouse points.

#### **Section 16.12**

- **16.12\*\*** (*Displaying a running fan*) Listing 15.4, DrawArcs.java, displays a motionless fan. Write a program that displays a running fan.
- **16.13\*\*** (*Slide show*) Twenty-five slides are stored as image files (slide0.jpg, slide1.jpg, Á..., slide24.jpg) in the image directory downloadable along with the source ..., slide24.jpg) in the image directory downloadable along with the source code in the book. The size of each image is  $800 \times 600$ . Write a Java application that automatically displays the slides repeatedly. Each slide is shown for a second. The slides are displayed in order. When the last slide finishes, the first slide is redisplayed, and so on.

(*Hint*: Place a label in the frame and set a slide as an image icon in the label.)

- **16.14\*\*** (*Raising flag*) Write a Java program that animates raising a flag, as shown in Figure 16.1. (See §15.11, "Displaying Images," on how to display images.)
- **16.15\*\*** (*Racing car*) Write a Java program that simulates car racing, as shown in Figure 16.22(a). The car moves from left to right. When it hits the right end, it restarts from the left and continues the same process. You can use a timer to control animation. Redraw the car with a new base coordinates  $(x, y)$ , as shown in Figure  $16.22(b)$ .

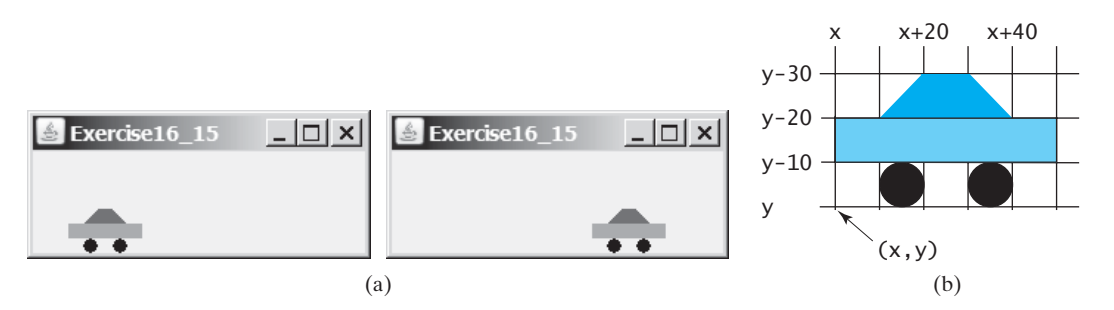

#### **FIGURE 16.22** (a) Exercise 16.15 displays a moving car. (b) You can redraw a car with a new base point.

**16.16\*** (*Displaying a flashing label*) Write a program that displays a flashing label.

(*Hint*: To make the label flash, you need to repaint the panel alternately with the label and without it (blank screen) at a fixed rate. Use a **boolean** variable to control the alternation.)

**16.17\*** (*Controlling a moving label*) Modify Listing 16.11, AnimationDemo.java, to control a moving label using the mouse. The label freezes when the mouse is pressed, and moves again when the button is released.

#### **Comprehensive**

**16.18\*** (*Moving a circle using keys*) Write a program that moves a circle up, down, left, or right using the arrow keys.

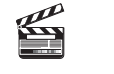

**Video Note** Animate a rising flag

**16.19\*\***(*Geometry: inside a circle?*) Write a program that draws a fixed circle centered at (**100**, **60**) with radius **50**. Whenever a mouse is moved, display the message indicating whether the mouse point is inside the circle, as shown in Figure 16.23(a).

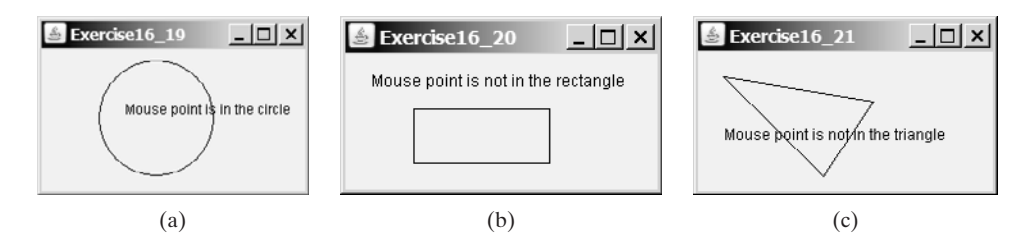

**FIGURE 16.23** Detect whether a point is inside a circle, a rectangle, or a triangle.

- **16.20\*\*** (*Geometry: inside a rectangle?*) Write a program that draws a fixed rectangle centered at (**100**, **60**) with width **100** and height **40**. Whenever a mouse is moved, display the message indicating whether the mouse point is inside the rectangle, as shown in Figure 16.23(b). To detect whether a point is inside a rectangle, use the **MyRectangle2D** class defined in Exercise 10.12.
- **16.21\*\*** (*Geometry: inside a triangle?*) Write a program that draws a fixed triangle with three vertices at (**20**, **20**), (**100**, **100**), and (**140**, **40**). Whenever a mouse is moved, display the message indicating whether the mouse point is inside the triangle, as shown in Figure 16.23(c). To detect whether a point is inside a triangle, use the **Triangle2D** class defined in Exercise 10.13.
- **16.22\*\*\***(*Game: bean-machine animation*) Write a program that animates a bean machine introduced in Exercise 15.24. The animation terminates after ten balls are dropped, as shown in Figure 16.24.

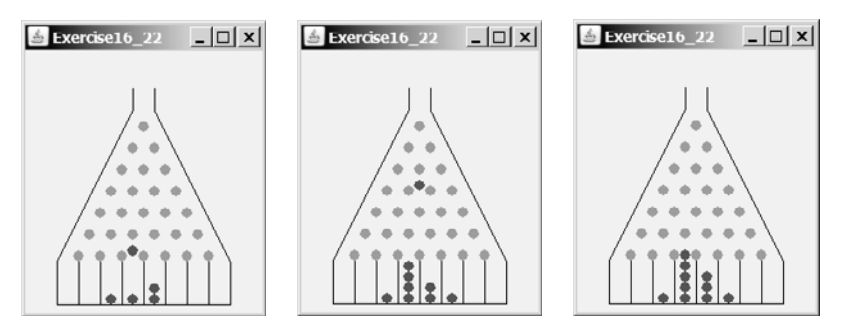

**FIGURE 16.24** The balls are dropped to the bean machine.

**16.23\*\*\***(*Geometry: closest pair of points*) Write a program that lets the user click on the panel to dynamically create points. Initially, the panel is empty. When a panel has two or more points, highlight the pair of closest points. Whenever a new point is created, a new pair of closest points is highlighted. Display the points using small circles and highlight the points using filled circles, as shown in Figure  $16.25(a)$ –(c).

(*Hint*: store the points in an **ArrayList**.)

**16.24\*** (*Controlling a clock*) Modify Listing 16.12 ClockAnimation.java to add two methods **start()** and **stop()** to start and stop the clock. Write a program

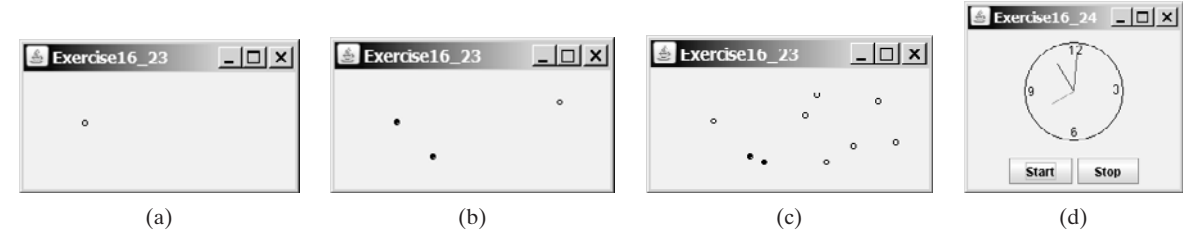

**FIGURE 16.25** Exercise 16.23 allows the user to create new points with a mouse click and highlights the pair of the closest points. Exercise 16.24 allows the user to start and stop a clock.

that lets the user control the clock with the *Start* and *Stop* buttons, as shown in Figure 16.25(d).

**16.25\*\*\***(*Game: hitting balloons*) Write a program that displays a balloon in a random position in a panel (Figure 16.26(a)). Use the left- and right-arrow keys to point the gun left or right to aim at the balloon (Figure 16.26(b)). Press the uparrow key to fire a small ball from the gun (Figure  $16.26(c)$ ). Once the ball hits the balloon, the debris is displayed (Figure  $16.26(e)$ ) and a new balloon is displayed in a random location (Figure 16.26(f)). If the ball misses the balloon, the ball disappears once it hits the boundary of the panel. You can then press the up-arrow key to fire another ball. Whenever you press the left- or the rightarrow key, the gun turns 5 degrees left or right. (Instructors may modify the game as follows: 1. display the number of the balloons destroyed; 2. display a countdown timer (e.g., 60 seconds) and terminate the game once the time expires; 3. allow the balloon to rise dynamically.)

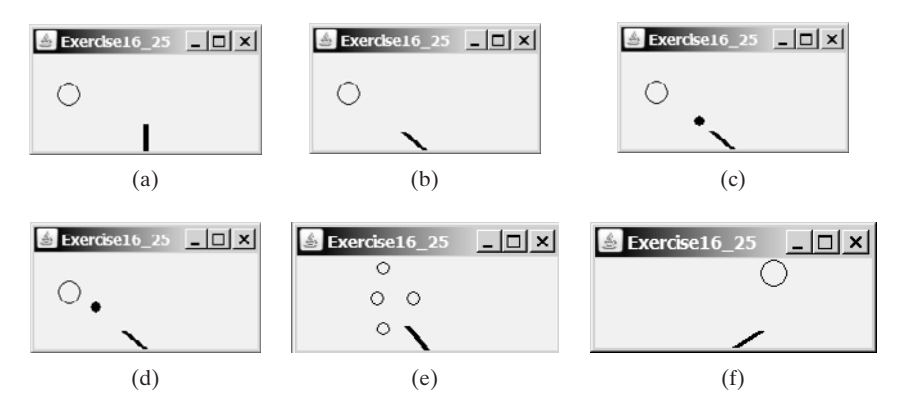

**FIGURE 16.26** (a) A balloon is displayed in a random location. (b) Press the left-/rightarrow keys to aim the balloon. (c) Press the up-arrow key to fire a ball. (d) The ball moves straight toward the balloon. (e) The ball hits the balloon. (f) A new balloon is displayed in a random position.

- **16.26\*\*** (*Moving a circle using mouse*) Write a program that displays a circle with radius **10** pixels. You can point the mouse inside the circle and drag (i.e., move with mouse pressed) the circle wherever the mouse goes, as shown in Figure  $16.27(a)$ –(b).
- **16.27\*\*\*** (*Game: eye-hand coordination*) Write a program that displays a circle of radius **10** pixels filled with a random color at a random location on a panel, as shown in Figure 16.27(c). When you click the circle, it is gone and a new random-color circle is displayed at another random location. After twenty circles are clicked, display the time spent in the panel, as shown in Figure 16.27(d).

#### Programming Exercises **567**

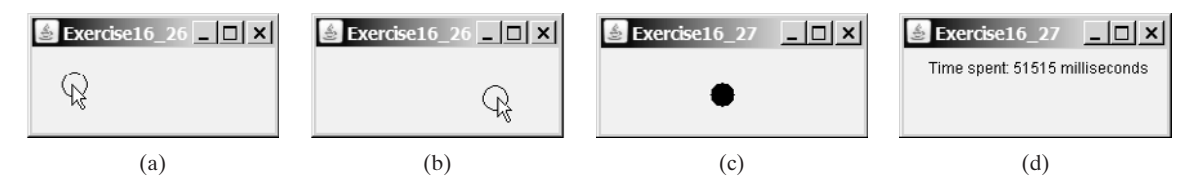

**FIGURE 16.27** (a)–(b) You can point, drag, and move the circle. (c) When you click a circle, a new circle is displayed at a random location. (d) After 20 circles are clicked, the time spent in the panel is displayed.

**16.28\*\*\***(*Simulation: self-avoiding random walk*) A self-avoiding walk in a lattice is a path from one point to another which does not visit the same point twice. Selfavoiding walks have applications in physics, chemistry, and mathematics. They can be used to model chainlike entities such as solvents and polymers. Write a program that displays a random path that starts from the center and ends at a point on the boundary, as shown in Figure 16.28(a), or ends at a deadend point (i.e., surrounded by four points that are already visited), as shown in Figure 16.28(b). Assume the size of the lattice is **16** by **16**.

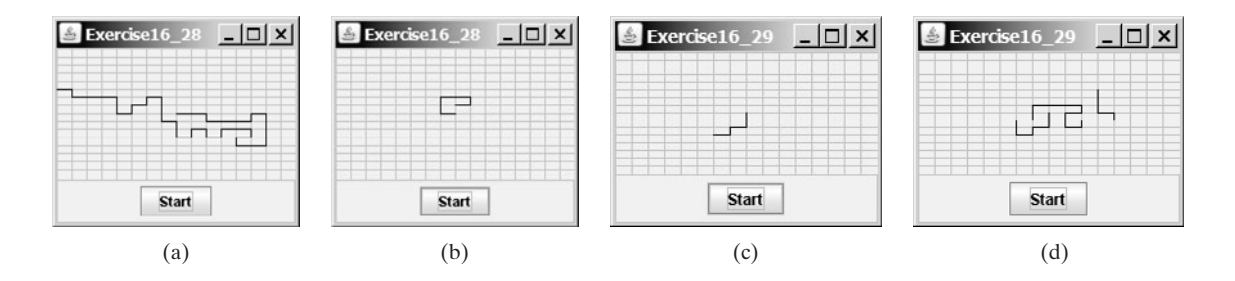

**FIGURE 16.28** (a) A path ends at a boundary point. (b) A path ends at dead-end point. (c)–(d) Animation shows the progress of a path step by step.

- **16.29\*\*\***(*Animation: self-avoiding random walk*) Revise the preceding exercise to display the walk step by step in an animation, as shown in Figure  $16.28(c)$ –(d).
- **16.30\*\*** (*Simulation: self-avoiding random walk*) Write a simulation program to show that the chance of getting dead-end paths increases as the grid size increases. Your program simulates lattices with size from 10 to 80. For each lattice size, simulate a self-avoiding random walk 10000 times and display the probability of the dead-end paths, as shown in the following sample output:

```
For a lattice of size 10, the probability of dead-end paths is 10.6%
For a lattice of size 11, the probability of dead-end paths is 14.0%
...
For a lattice of size 80, the probability of dead-end paths is 99.5%
```
- **16.31\*** (*Geometry: displaying an n-sided regular polygon*) Exercise 15.25 created the RegularPolygonPanel for displaying an n-sided regular polygon. Write a **RegularPolygonPanel** for displaying an n-sided regular polygon. Write a program that displays a regular polygon and uses two buttons named  $+1$  and  $-1$ to increase or decrease the size of the polygon, as shown in Figure 16.29(a)–(b).
- **16.32\*\*** (*Geometry: adding and removing points*) Write a program that lets the user click on the panel to dynamically create and remove points. When the user right-click the mouse, a point is created and displayed at the mouse point, and

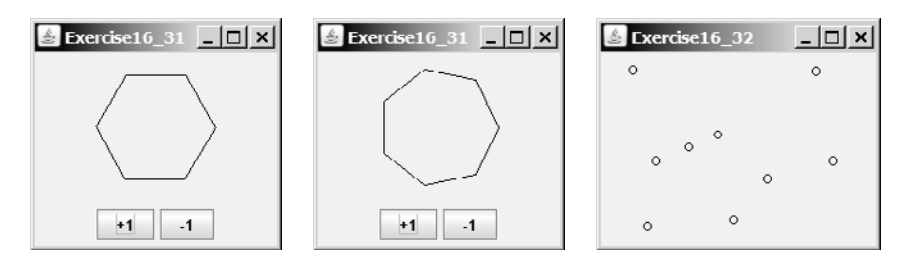

**FIGURE 16.29** Clicking the  $+1$  or  $-1$  button increases or decreases the number of sides of a regular polygon in Exercise 16.31. Exercise 16.32 allows the user to create/remove points dynamically.

> the user can remove a point by pointing to it and left-clicking the mouse, as shown in Figure 16.29(c).

**16.33\*\*** (*Geometry: palindrome*) Write a program that animates a palindrome swing, as shown in Figure 16.30. Press the up-arrow key to increase the speed and the down-arrow key to decrease it. Press the *S* key to stop animation and the *R* key to resume.

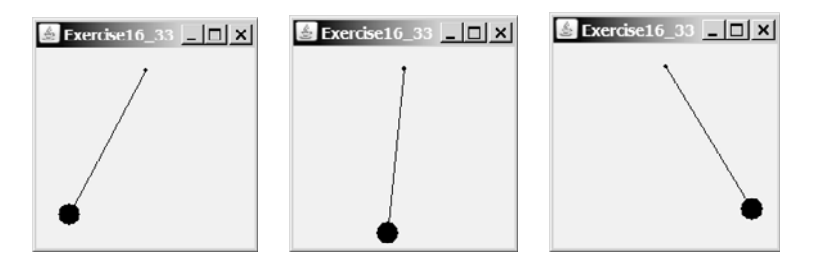

**FIGURE 16.30** Exercise 16.33 animates a palindrome swing.

**16.34\*\*** (*Game: hangman*) Write a program that animates a hangman game swing, as shown in Figure 16.31. Press the up-arrow key to increase the speed and the down-arrow key to decrease it. Press the *S* key to stop animation and the *R* key to resume.

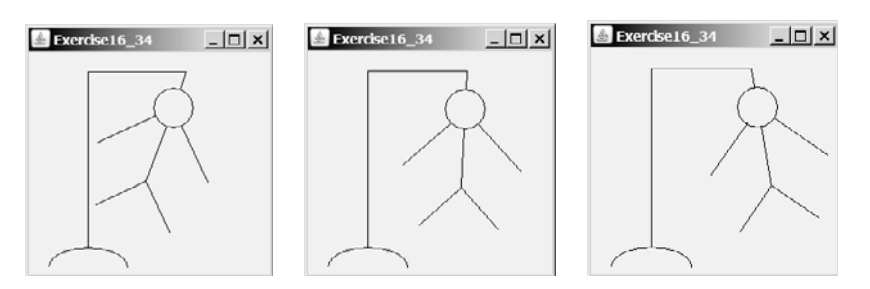

**FIGURE 16.31** Exercise 16.34 animates a hangman game.

**16.35\*\*\*** (*Game: hangman*) Exercise 9.31 presents a console version of the popular hangman game. Write a GUI program that lets a user play the game. The user guesses a word by entering one letter at a time, as shown in Figure 16.32(a). If the user misses seven times, a hanging man swings, as shown in Figure 16.32(b)–(c). Once a word is finished, the user can press the *Enter* key to continue to guess another word.

#### Programming Exercises **569**

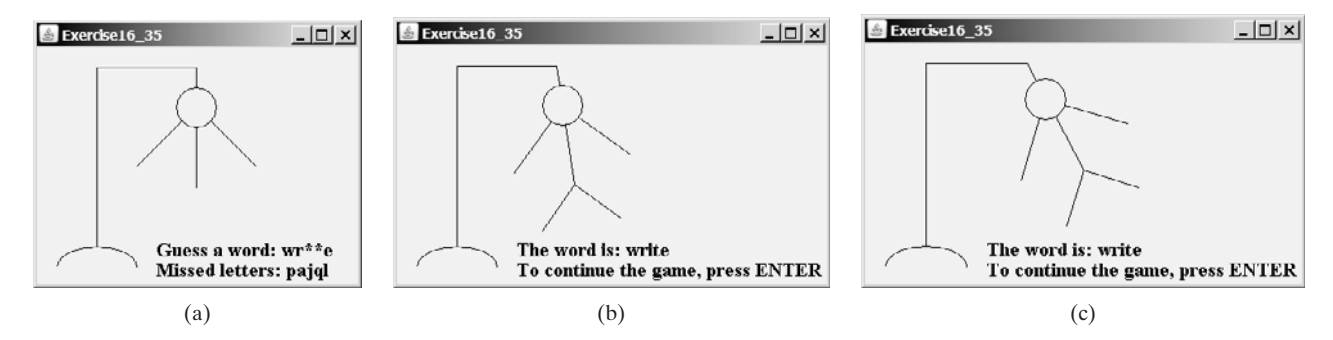

**FIGURE 16.32** Exercise 16.35 develops a complete hangman game.

**16.36\*** (*Flipping coins*) Write a program that displays head (**H**) or tail (**T**) for each of nine coins, as shown in Figure 16.33. When a cell is clicked, the coin is flipped. A cell is a **JLable**. Write a custom cell class that extends **JLable** with the mouse listener for handling the clicks. When the program starts, all cells initially display **H**.

| Exercise16 36 $\vert$ |   |  | Exercise16 36 |   |  |
|-----------------------|---|--|---------------|---|--|
| H                     |   |  |               |   |  |
| н                     | н |  |               |   |  |
| Н                     |   |  |               | н |  |

**FIGURE 16.33** Exercise 16.36 enables the user to click a cell to flip a coin.

*This page intentionally left blank* 

# [CHAPTER](#page-20-0) 17

# CREATING GRAPHICAL USER **INTERFACES**

# Objectives

- To create graphical user interfaces with various user-interface components: **JButton**, **JCheckBox**, **JRadioButton**, **JLabel**, **JTextField**, **JTextArea**, **JComboBox**, **JList**, **JScrollBar**, and **JSlider** (§§17.2–17.11).
- To create listeners for various types of events (§§17.2–17.11).
- To explore **JButton** (§17.2)
- To explore **JCheckBox** (§17.3)
- To explore **JRadioButton** (§17.4)
- To explore **JLabel** (§17.5)
- To explore **JTextField** (§17.6)
- To explore **JTextArea** (§17.7)
- To explore **JComboBox** (§17.8)
- To explore **JList** (§17.9)
- To explore **JScrollBar** (§17.10)
- To explore **JS1 ider** (§17.11)
- To display multiple windows in an application (§17.12).

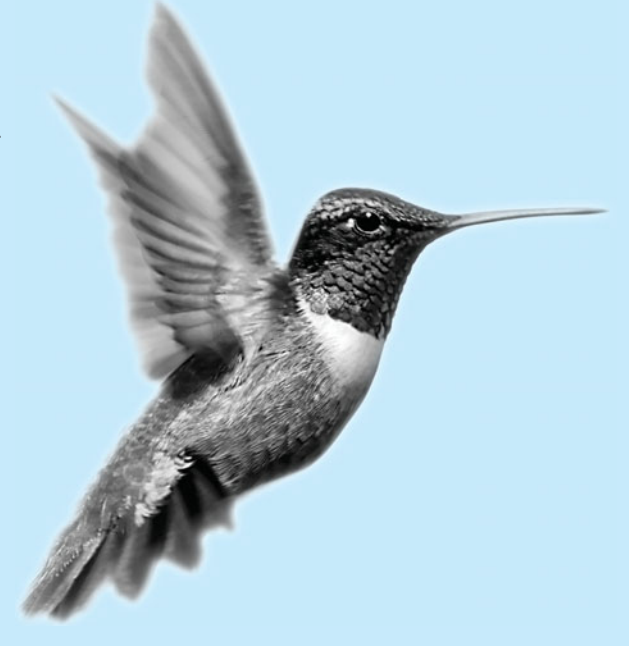

#### **572** Chapter 17 Creating Graphical User Interfaces

# [17.1 Introduction](#page-20-0)

A graphical user interface (GUI) makes a system user friendly and easy to use. Creating a GUI requires creativity and knowledge of how GUI components work. Since the GUI components in Java are very flexible and versatile, you can create a wide assortment of useful user interfaces.

Many Java IDEs provide tools for visually designing and developing GUI interfaces. This enables you to rapidly assemble the elements of a user interface (UI) for a Java application or applet with minimum coding. Tools, however, cannot do everything. You have to modify the programs they produce. Consequently, before you begin to use the visual tools, you must understand the basic concepts of Java GUI programming.

Previous chapters briefly introduced several GUI components. This chapter introduces the frequently used GUI components in detail (see Figure 17.1). (Since this chapter introduces no new concepts, instructors may assign it for students to study on their own.)

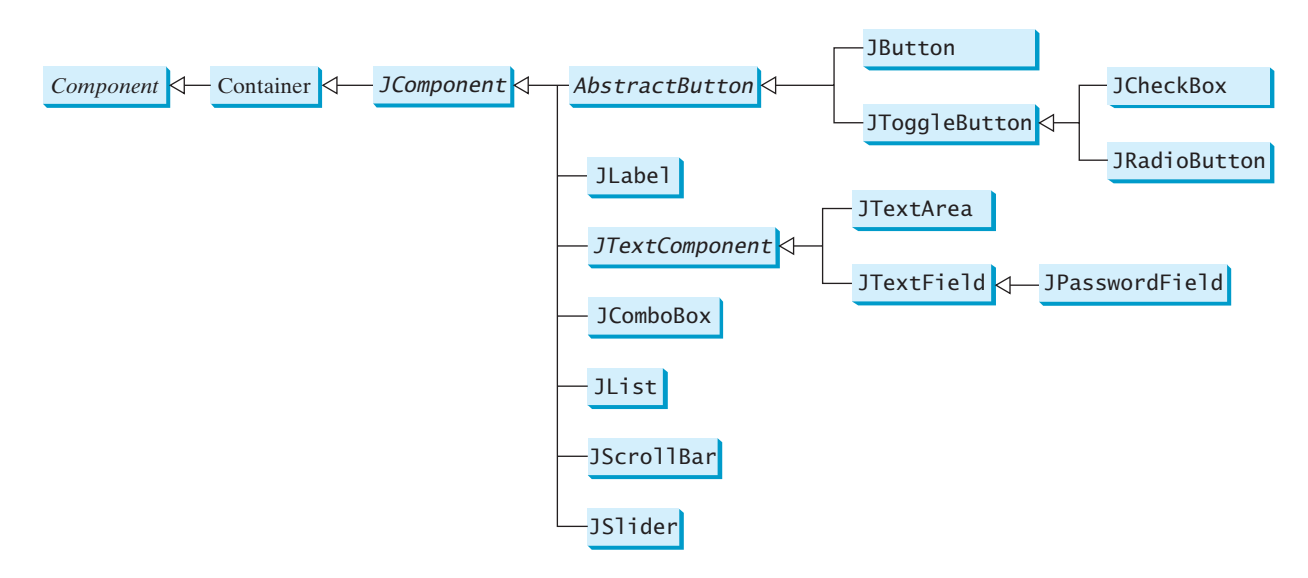

**FIGURE 17.1** These Swing GUI components are frequently used to create user interfaces.

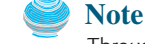

Throughout this book, the prefixes **jbt**, **jchk**, **jrb**, **jlbl**, **jtf**, **jpf**, **jta**, **jcbo**, **jlst**, **jscb**, and **jsld** are used to name reference variables for **JButton**, **JCheckBox**, **JRadioButton**, **JLabel**, **JTextField**, **JPasswordField**, **JTextArea**, **JComboBox**, **JList**, **JScrollBar**, and **JSlider**.

# [17.2 Buttons](#page-20-0)

A *button* is a component that triggers an action event when clicked. Swing provides regular buttons, toggle buttons, check box buttons, and radio buttons. The common features of these buttons are defined in **javax.swing. AbstractButton**, as shown in Figure 17.2.

This section introduces the regular buttons defined in the **JButton** class. **JButton** inherits **AbstractButton** and provides several constructors to create buttons, as shown in Figure 17.3.

#### 17.2.1 Icons, Pressed Icons, and Rollover Icons

A regular button has a default icon, a pressed icon, and a rollover icon. Normally you use the default icon. The other icons are for special effects. A pressed icon is displayed when a button is pressed, and a rollover icon is displayed when the mouse is over the button but not pressed.

**AbstractButton JButton**

naming convention for components

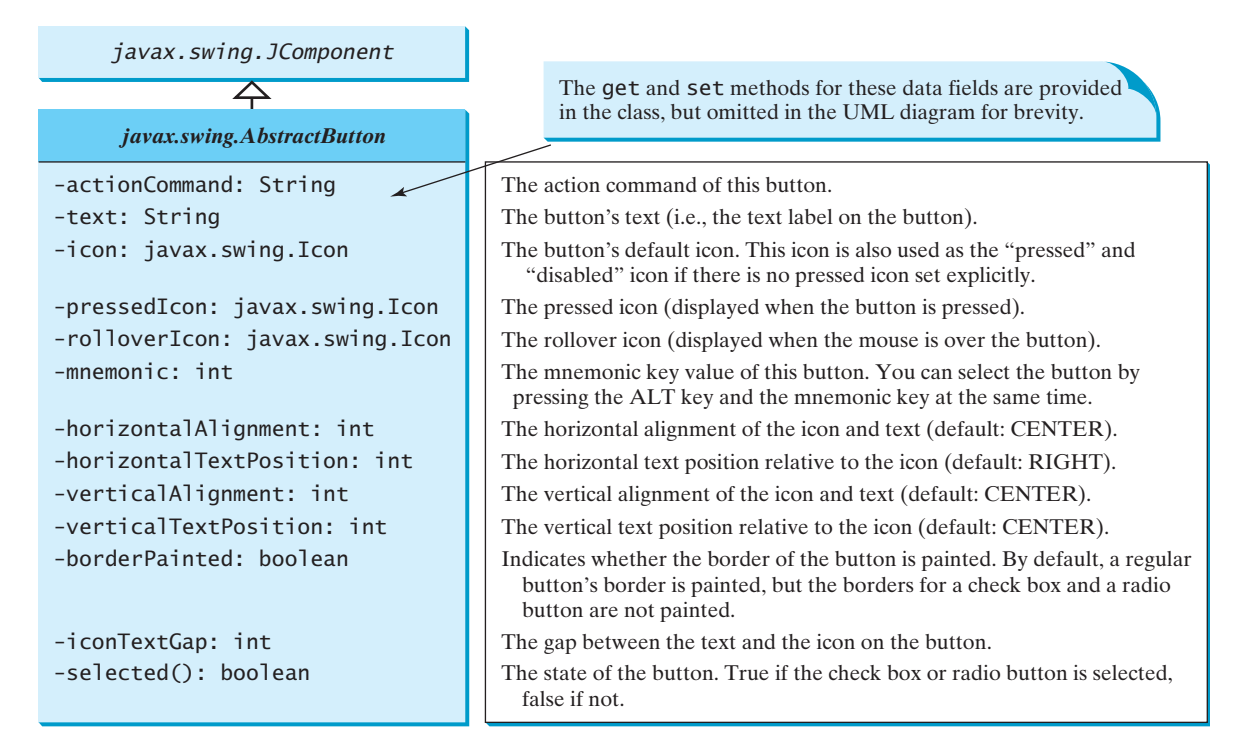

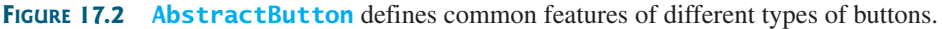

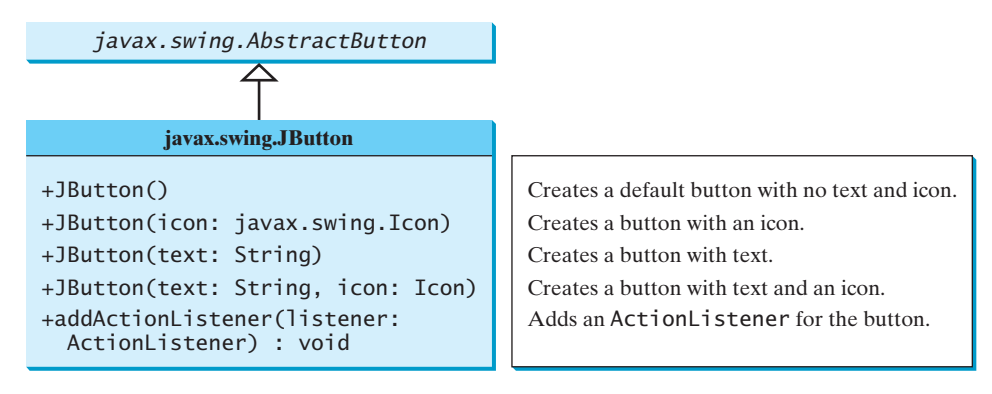

**FIGURE 17.3 JButton** defines a regular push button.

For example, Listing 17.1 displays the American flag as a regular icon, the Canadian flag as a pressed icon, and the British flag as a rollover icon, as shown in Figure 17.4.

# **LISTING 17.1** TestButtonIcons.java

f i ibl ( ) i ibl ( ) ibl ( ) ibl ( ) ibl ( ) ibl ( ) ibl ( ) ibl ( ) ibl ( ) ibl ( ) ibl ( ) ibl ( ) ibl ( ) ibl ( ) ibl ( ) ibl ( ) ibl ( ) ibl ( ) ibl ( ) ibl ( ) ibl ( ) ibl ( ) ibl ( ) ibl ( ) ibl ( ) ibl ( ) ibl ( )

```
 1 import javax.swing.*;
 2
  3 public class TestButtonIcons extends JFrame {
 4 public static void main(String[] args) {<br>5 // Create a frame and set its propertion
 5 / / Create a frame and set its properties<br>6 JFrame frame = new TestButtonIcons():
  6 JFrame frame = new TestButtonIcons();
7 frame.setTitle("ButtonIcons");
 8 frame.setSize(200, 100);
 9 frame.setLocationRelativeTo(null); // Center the frame
10 frame.setDefaultCloseOperation(JFrame.EXIT_ON_CLOSE);
```
#### **574** Chapter 17 Creating Graphical User Interfaces

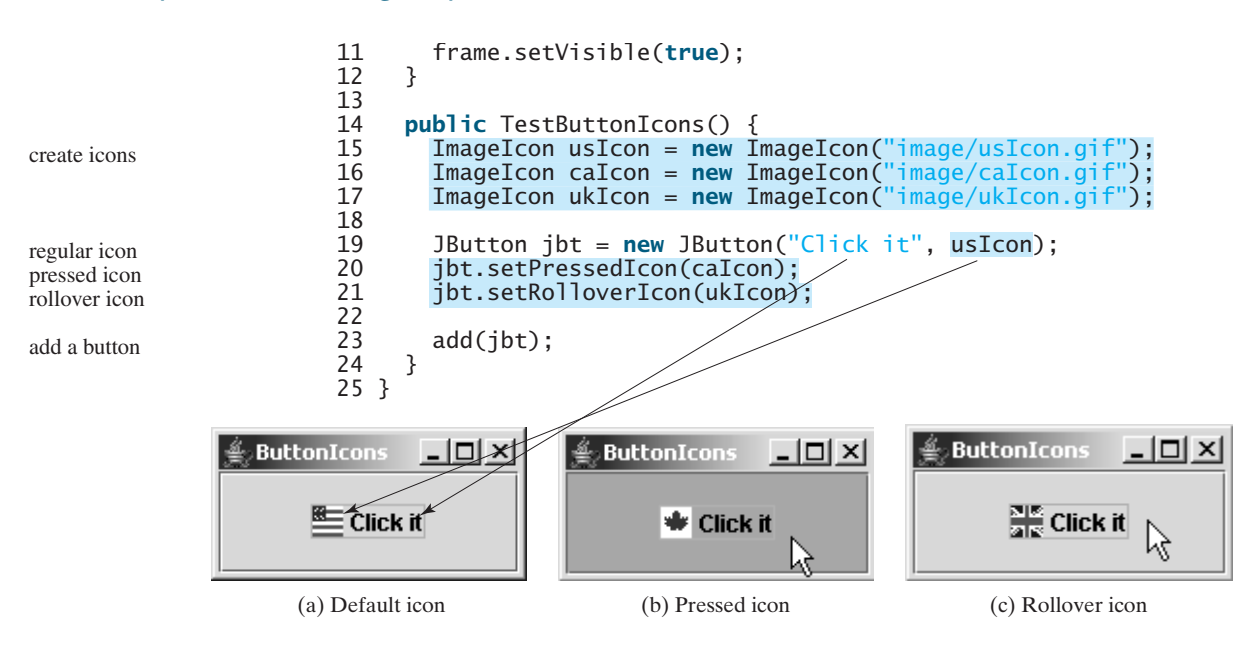

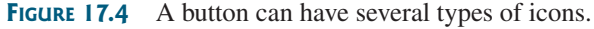

#### 17.2.2 Alignments

horizontal alignment

*Horizontal alignment* specifies how the icon and text are placed horizontally on a button. You can set the horizontal alignment using **setHorizontalAlignment(int)** with one of the five constants **LEADING**, **LEFT**, **CENTER**, **RIGHT**, **TRAILING**, as shown in Figure 17.5. At present, **LEADING** and **LEFT** are the same, and **TRAILING** and **RIGHT** are the same. Future implementation may distinguish them. The default horizontal alignment is **SwingConstants.CENTER**.

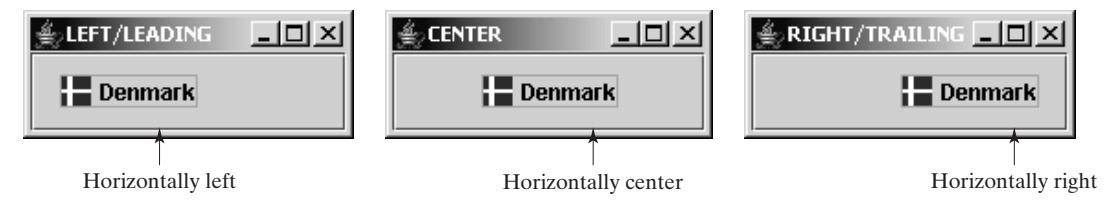

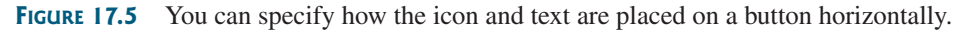

vertical alignment

*Vertical alignment* specifies how the icon and text are placed vertically on a button. You can set the vertical alignment using **setVerticalAlignment(int)** with one of the three constants **TOP**, **CENTER**, **BOTTOM**, as shown in Figure 17.6. The default vertical alignment is **SwingConstants.CENTER**.

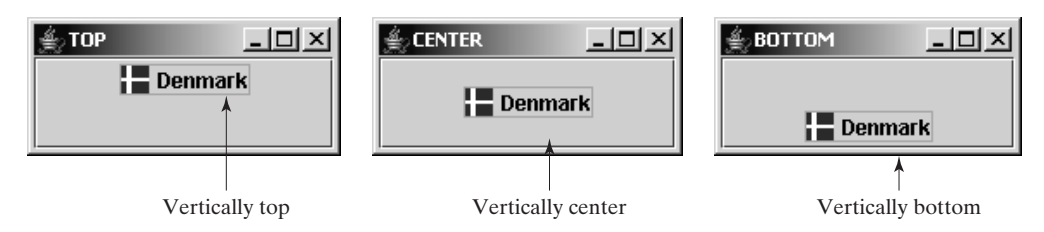

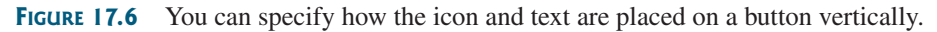

# 17.2.3 Text Positions

*Horizontal text position* specifies the horizontal position of the text relative to the icon. You can set the horizontal text position using **setHorizontalTextPosition(int)** with one of the five constants **LEADING**, **LEFT**, **CENTER**, **RIGHT**, **TRAILING**, as shown in Figure 17.7. At present, **LEADING** and **LEFT** are the same, and **TRAILING** and **RIGHT** are the same. Future implementation may distinguish them. The default horizontal text position is **SwingConstants.RIGHT**.

horizontal text position

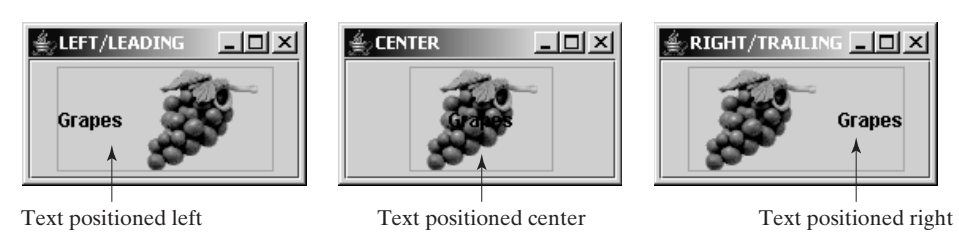

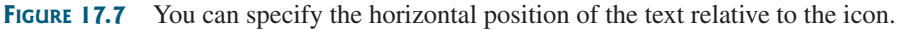

*Vertical text position* specifies the vertical position of the text relative to the icon. You can set the vertical text position using **setVerticalTextPosition(int)** with one of the three constants **TOP**, **CENTER**, **BOTTOM**, as shown in Figure 17.8. The default vertical text position is **SwingConstants.CENTER**.

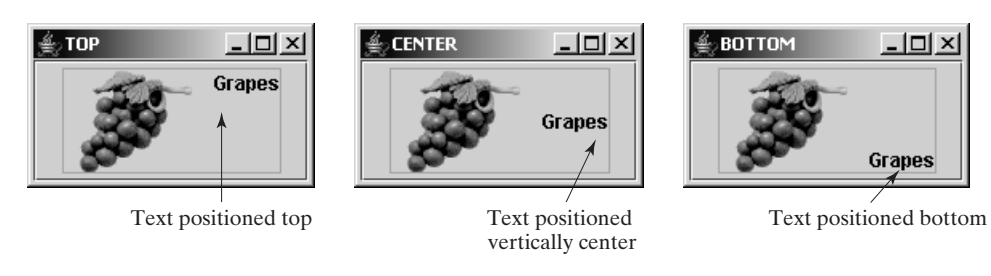

**FIGURE 17.8** You can specify the vertical position of the text relative to the icon.

#### **Note**

The constants **LEFT**, **CENTER**, **RIGHT**, **LEADING**, **TRAILING**, **TOP**, and **BOTTOM** used in **AbstractButton** are also used in many other Swing components. These constants are centrally defined in the **javax.swing.SwingConstants** interface. Since all Swing GUI components implement **SwingConstants**, you can reference the constants through **SwingConstants** or a GUI component. For example, **SwingConstants.CENTER** is the same as **JButton.CENTER**.

**JButton** can fire many types of events, but often you need to add listeners to respond to an **ActionEvent**. When a button is pressed, it fires an **ActionEvent**.

### 17.2.4 Using Buttons

This section presents a program, shown in Listing 17.2, that displays a message on a panel and uses two buttons,  $\leq$  and  $\leq$ , to move the message on the panel to the left or right. The layout of the UI is shown in Figure 17.9.

Here are the major steps in the program:

1. Create the user interface.

Create a **MessagePanel** object to display the message. The **MessagePanel** class was created in Listing 15.8, MessagePanel.java. Place it in the center of the frame. Create two buttons, **<=** and **=>**, on a panel. Place the panel in the south of the frame.

SwingConstants

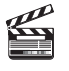

**Video Note** Use buttons

vertical text position

#### **576** Chapter 17 Creating Graphical User Interfaces

2. Process the event.

Create and register listeners for processing the action event to move the message left or right according to whether the left or right button was clicked.

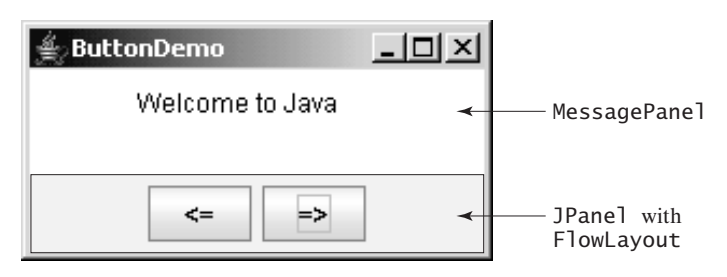

**FIGURE 17.9** Clicking the  $\le$  and  $\Rightarrow$  buttons causes the message on the panel to move to the left and right, respectively.

#### **LISTING 17.2** ButtonDemo.java

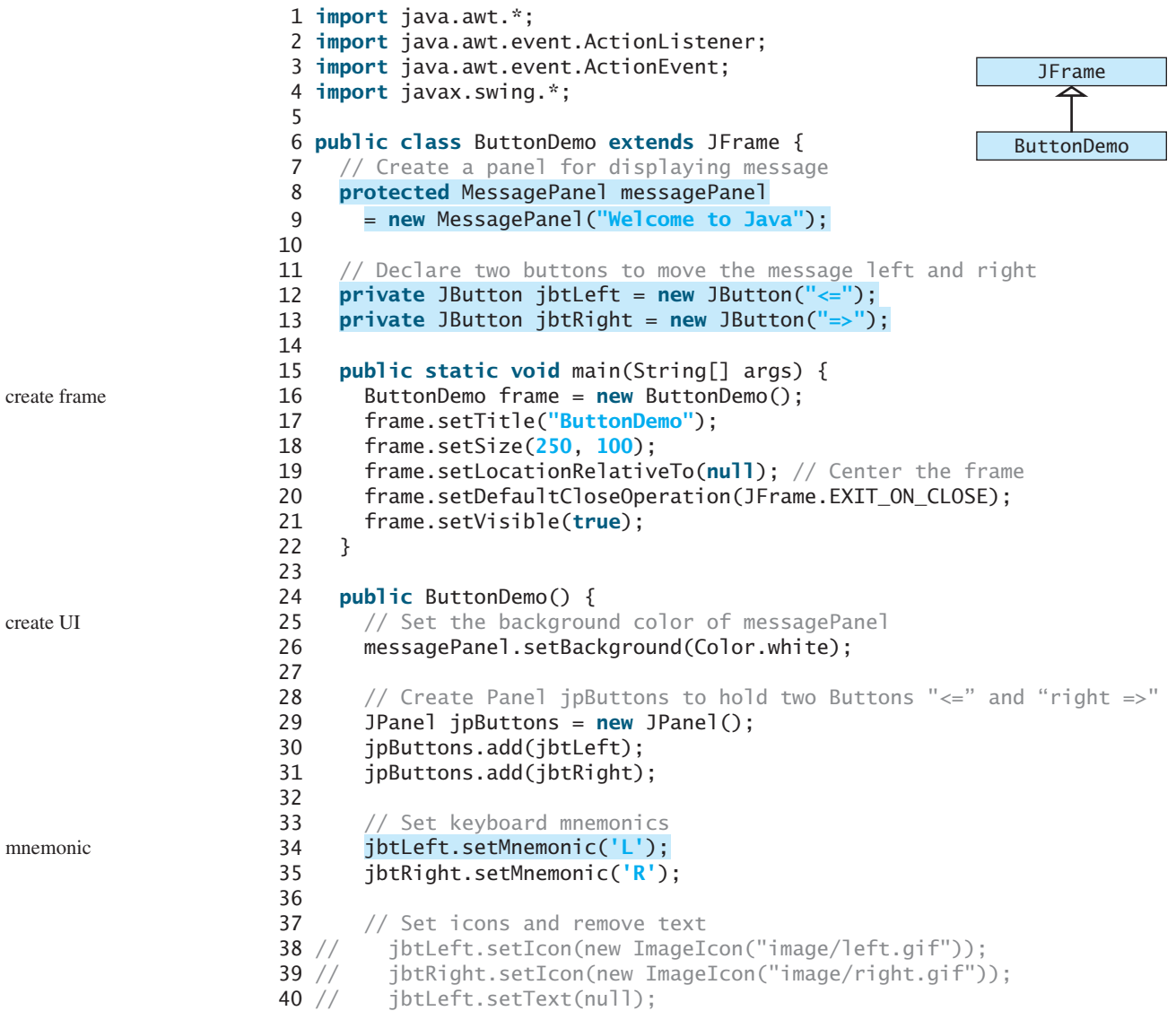

```
41 // jbtRight.setText(null);
42
43 // Set tool tip text on the buttons
44
45 jbtRight.setToolTipText("Move message to right");
46
47 // Place panels in the frame
48 setLayout(new BorderLayout());
49 add(messagePanel, BorderLayout.CENTER);
50 add(jpButtons, BorderLayout.SOUTH);
51
52 // Register listeners with the buttons
53
54 public void actionPerformed(ActionEvent e) {
55 messagePanel.moveLeft();
56 }
57 });
58
59 public void actionPerformed(ActionEvent e) {
60 messagePanel.moveRight();
61 }
62 });
63 }
64 }
      jbtRight.addActionListener(new ActionListener() {
      jbtLeft.addActionListener(new ActionListener() {
      jbtLeft.setToolTipText("Move message to left"); tool tip
                                                                    register listener
                                                                    register listener
```
**messagePanel** (line 8) is deliberately declared **protected** so that it can be referenced by a subclass in future examples.

You can set an icon image on the button by using the **setIcon** method. If you uncomment the following code in lines 38–41:

```
// jbtLeft.setIcon(new ImageIcon("image/left.gif"));
// jbtRight.setIcon(new ImageIcon("image/right.gif"));
// jbtLeft.setText(null);
// jbtRight.setText(null);
```
the texts are replaced by the icons, as shown in Figure 17.10(a). **"image/left.gif"** is located in "**c:\book\image\left.gif**". Note that the backslash is the Windows file-path notation. In Java, the forward slash should be used.

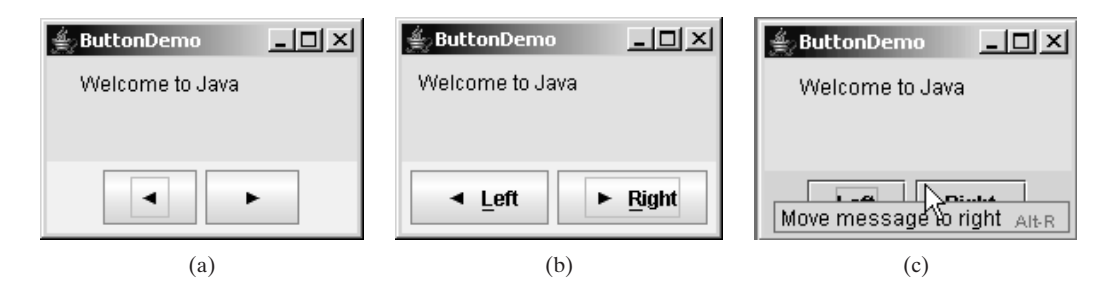

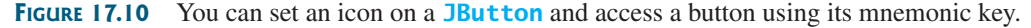

You can set text and an icon on a button at the same time, if you wish, as shown in Figure 17.10(b). By default, the text and icon are centered horizontally and vertically.

10(b). By default, the text and icon are centered horizontally and vertically.<br>The button can also be accessed by using the keyboard mnemonics. Pressing  $Alt+L$  is equivalent to clicking the  $\leq$  button, since you set the mnemonic property to  $'L'$  in the left button (line 34). If you change the left button text to **"Left"** and the right button text to **"Right"**, the **L** and **R** in the captions of these buttons will be underlined, as shown in Figure 17.10(b).

#### **578** Chapter 17 Creating Graphical User Interfaces

Each button has a tool tip text (lines 44–45), which appears when the mouse is set on the button without being clicked, as shown in Figure 17.10(c).

locating **MessagePanel**

# **Note**

Since **MessagePanel** is not in the Java API, you should place MessagePanel.java in the same directory with ButtonDemo.java.

# [17.3 Check Boxes](#page-20-0)

toggle button

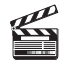

**Video Note** Use check boxes A *toggle button* is a two-state button like a light switch. **JToggleButton** inherits **AbstractButton** and implements a toggle button. Often **JToggleButton'**s subclasses **JCheckBox** and **JRadioButton** are used to enable the user to toggle a choice on or off. This section introduces **JCheckBox**. **JRadioButton** will be introduced in the next section.

**JCheckBox** inherits all the properties from **AbstractButton**, such as **text**, **icon**, **mnemonic**, **verticalAlignment**, **horizontalAlignment**, **horizontalTextPosition**, **verticalTextPosition**, and **selected**, and provides several constructors to create check boxes, as shown in Figure 17.11.

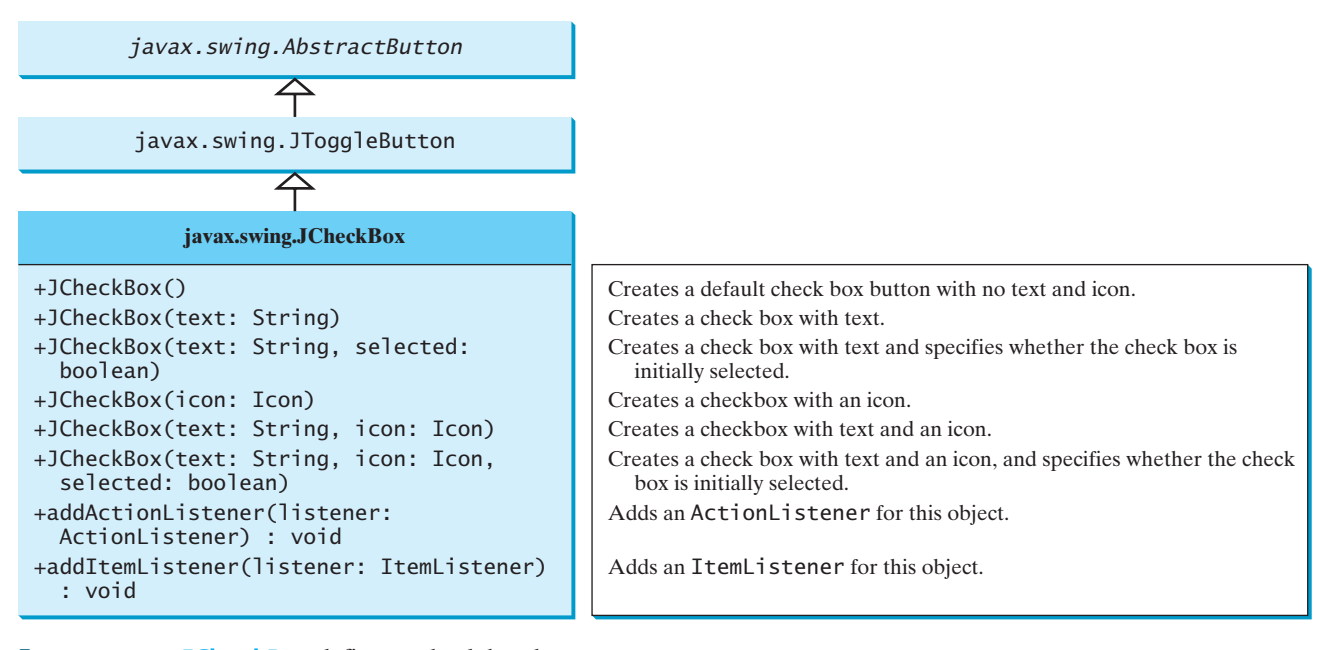

**FIGURE 17.11 JCheckBox** defines a check box button.

Here is an example of a check box with text Student, foreground **red**, background **white**, mnemonic key **'S'**, and initially selected.

```
JCheckBox jchk = new JCheckBox("Student", true);
jchk.setForeground(Color.RED);
                                                        \boxed{\blacksquare} Student
jchk.setBackground(Color.WHITE);
jchk.setMnemonic('S');
```
When a check box is clicked (checked or unchecked), it fires an **ItemEvent** and then an **ActionEvent**. To see if a check box is selected, use the **isSelected()** method.

Listing 17.3 gives a program that adds three check boxes named *Centered*, *Bold*, and *Italic* to the preceding example to let the user specify whether the message is centered, bold, or italic, as shown in Figure 17.12.

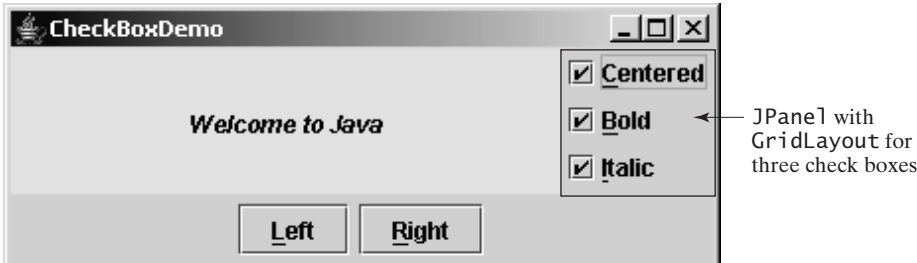

**FIGURE 17.12** Three check boxes are added to specify how the message is displayed.

There are at least two approaches to writing this program. The first is to revise the preceding **ButtonDemo** class to insert the code for adding the check boxes and processing their events. The second is to create a subclass that extends **ButtonDemo**. Please implement the first approach as an exercise. Listing 17.3 gives the code to implement the second approach.

#### **LISTING 17.3** CheckBoxDemo.java

```
1 import java.awt.*;
2 import java.awt.event.*;
3 import javax.swing.*;
4
 5 public class {
CheckBoxDemo extends ButtonDemo
6 // Create three check boxes to control the display of message
7
8
9
10
11 public static void main(String[] args) {
12 CheckBoxDemo frame = new CheckBoxDemo();
13 frame.setTitle("CheckBoxDemo");
14 frame.setSize(500, 200);
15 frame.setLocationRelativeTo(null); // Center the frame
16 frame.setDefaultCloseOperation(JFrame.EXIT_ON_CLOSE);
17 frame.setVisible(true);
18 }
19
20 public CheckBoxDemo() {
21 // Set mnemonic keys
22
23 jchkBold.setMnemonic('B');
24 jchkItalic.setMnemonic('I');
25
26 // Create a new panel to hold check boxes
27 JPanel jpCheckBoxes = new JPanel();
28 jpCheckBoxes.setLayout(new GridLayout(3, 1));
29 jpCheckBoxes.add(jchkCentered);
30 jpCheckBoxes.add(jchkBold);
31 jpCheckBoxes.add(jchkItalic);
32 add(jpCheckBoxes, BorderLayout.EAST);
33
34 // Register listeners with the check boxes
35
36 public void actionPerformed(ActionEvent e) {
37 messagePanel.setCentered(jchkCentered.isSelected());
38 }
39 });
40 jchkBold.addActionListener(new ActionListener() {
      jchkCentered.addActionListener(new ActionListener() {
      jchkCentered.setMnemonic('C');
    private JCheckBox jchkItalic = new JCheckBox("Italic");
    private JCheckBox jchkBold = new JCheckBox("Bold");
    private JCheckBox jchkCentered = new JCheckBox("Centered");
                                                                        create frame
                                                                        create UI
                                                                        register listener
                                                                        register listener
                                                                           ButtonDemo
                                                                          CheckBoxDemo
                                                                             JFrame
```
set a new font

```
41 public void actionPerformed(ActionEvent e) {
42 setNewFont();
43 }
44 });
45
46 public void actionPerformed(ActionEvent e) {
47 setNewFont();
48 }
49 });
50 }
51
52
53 // Determine a font style
54 int fontStyle = Font.PLAIN;
55 fontStyle += (jchkBold.isSelected() ? Font.BOLD : Font.PLAIN);
56 fontStyle += (jchkItalic.isSelected() ? Font.ITALIC : Font.PLAIN);
57
58 // Set font for the message
59 Font font = messagePanel.getFont();
60 messagePanel.setFont(
61 new Font(font.getName(), fontStyle, font.getSize()));
62 }
63 }
    private void setNewFont() {
      jchkItalic.addActionListener(new ActionListener() {
```
**CheckBoxDemo** extends **ButtonDemo** and adds three check boxes to control how the message is displayed. When a **CheckBoxDemo** is constructed (line 12), its superclass's no-arg constructor is invoked, so you don't have to rewrite the code that is already in the constructor of **ButtonDemo**.

When a check box is checked or unchecked, the listener's **actionPerformed** method is invoked to process the event. When the *Centered* check box is checked or unchecked, the **centered** property of the **MessagePanel** class is set to **true** or **false**.

The current font name and size used in **MessagePanel** are obtained from **messagePanel.getFont()** using the **getName()** and **getSize()** methods. The font styles (**Font.BOLD** and **Font.ITALIC**) are specified in the check boxes. If no font style is selected, the font style is **Font.PLAIN**. Font styles are combined by adding together the selected integers representing the fonts.

The keyboard mnemonics *C*, *B*, and *I* are set on the check boxes *Centered*, *Bold*, and *Italic*, respectively (lines 22–24). You can use a mouse click or a shortcut key to select a check box.

The **setFont** method (line 60) defined in the **Component** class is inherited in the **MessagePanel** class. This method automatically invokes the **repaint** method. Invoking **setFont** in **messagePanel** automatically repaints the message.

A check box fires an **ActionEvent** and an **ItemEvent** when it is clicked. You could process either the **ActionEvent** or the **ItemEvent** to redisplay the message. The example processes the **ActionEvent**. If you wish to process the **ItemEvent**, create a listener for **ItemEvent** and register it with a check box. The listener must implement the **itemStateChanged** handler to process an **ItemEvent**. For example, the following code registers an **ItemListener** with **jchkCentered**:

```
// To listen for ItemEvent
  /** Handle ItemEvent */
  {
public void itemStateChanged(ItemEvent e)
    messagePanel.setCentered(jchkCentered.isSelected());
  }
});
jchkCentered.addItemListener(new ItemListener() {
```
# [17.4 Radio Buttons](#page-21-0)

*Radio buttons*, also known as *option buttons*, enable you to choose a single item from a group of choices. In appearance radio buttons resemble check boxes, but check boxes display a square that is either checked or blank, whereas radio buttons display a circle that is either filled (if selected) or blank (if not selected).

**JRadioButton** inherits **AbstractButton** and provides several constructors to create radio buttons, as shown in Figure 17.13. These constructors are similar to the constructors for **JCheckBox**.

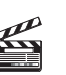

**Video Note** Use radio buttons

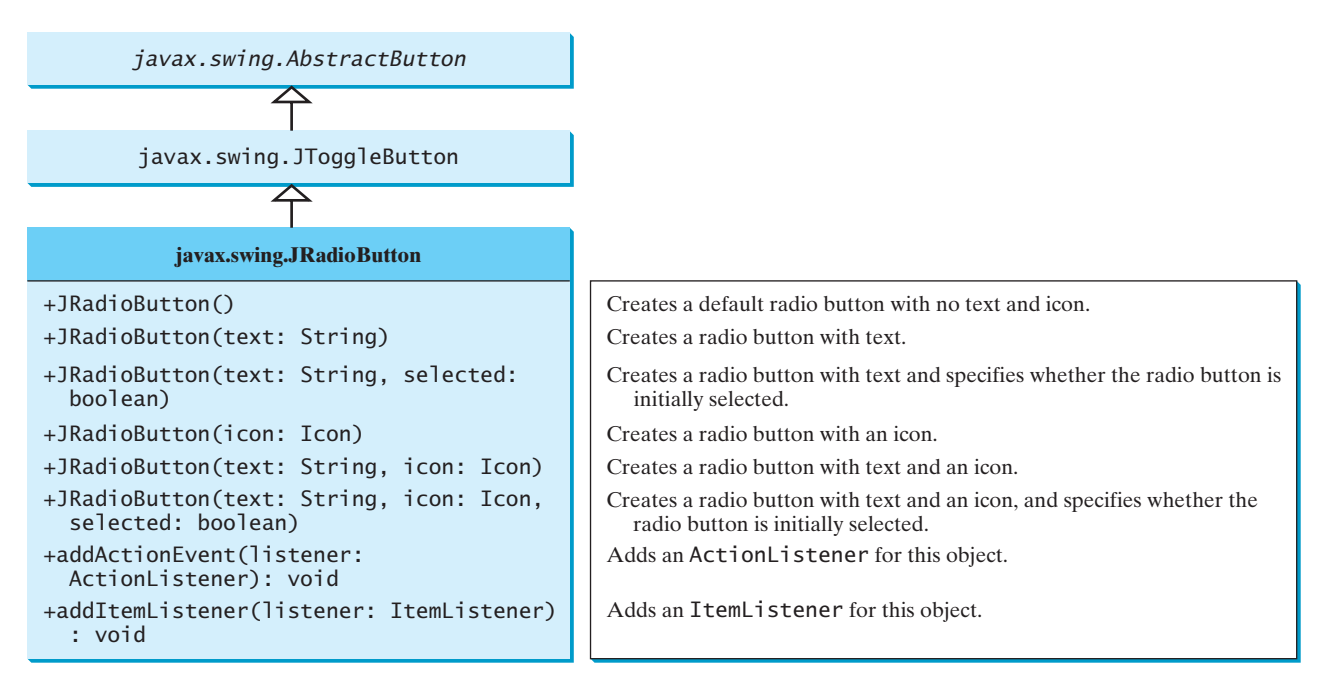

**FIGURE 17.13 JRadioButton** defines a radio button.

Here is an example of a radio button with text **Student**, **red** foreground, **white** background, mnemonic key **S**, and initially selected.

```
JRadioButton jrb = new JRadioButton("Student", true);
jrb.setForeground(Color.RED);
                                                        ● Student
jrb.setBackground(Color.WHITE);
jrb.setMnemonic('S');
```
To group radio buttons, you need to create an instance of **java.swing.ButtonGroup** and use the **add** method to add them to it, as follows:

```
ButtonGroup group = new ButtonGroup();
group.add(jrb1);
group.add(jrb2);
```
This code creates a radio-button group for radio buttons **jrb1** and **jrb2** so that they are selected mutually exclusively. Without grouping, **jrb1** and j**rb2** would be independent.

#### **582** Chapter 17 Creating Graphical User Interfaces

GUI helper class

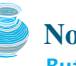

#### **Note**

**ButtonGroup** is not a subclass of **java.awt.Component**, so a **ButtonGroup** object cannot be added to a container.

When a radio button is changed (selected or deselected), it fires an **ItemEvent** and then an **ActionEvent**. To see if a radio button is selected, use the **isSelected()** method.

Listing 17.4 gives a program that adds three radio buttons named *Red*, *Green*, and *Blue* to the preceding example to let the user choose the color of the message, as shown in Figure 17.14.

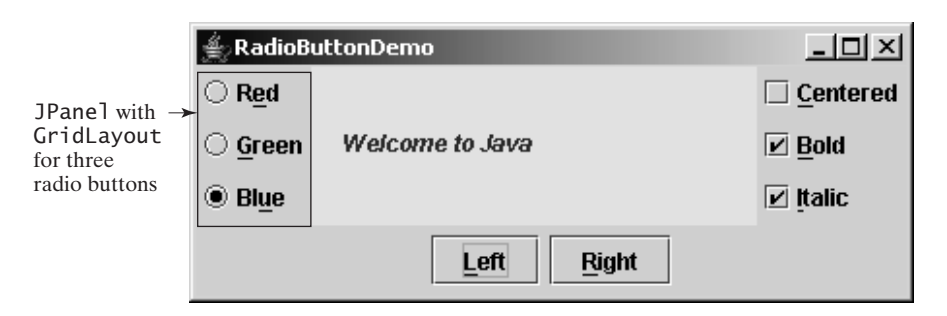

**FIGURE 17.14** Three radio buttons are added to specify the color of the message.

Again there are at least two approaches to writing this program. The first is to revise the preceding **CheckBoxDemo** class to insert the code for adding the radio buttons and processing their events. The second is to create a subclass that extends **CheckBoxDemo**. Listing 17.4 gives the code to implement the second approach.

#### **LISTING 17.4** RadioButtonDemo.java

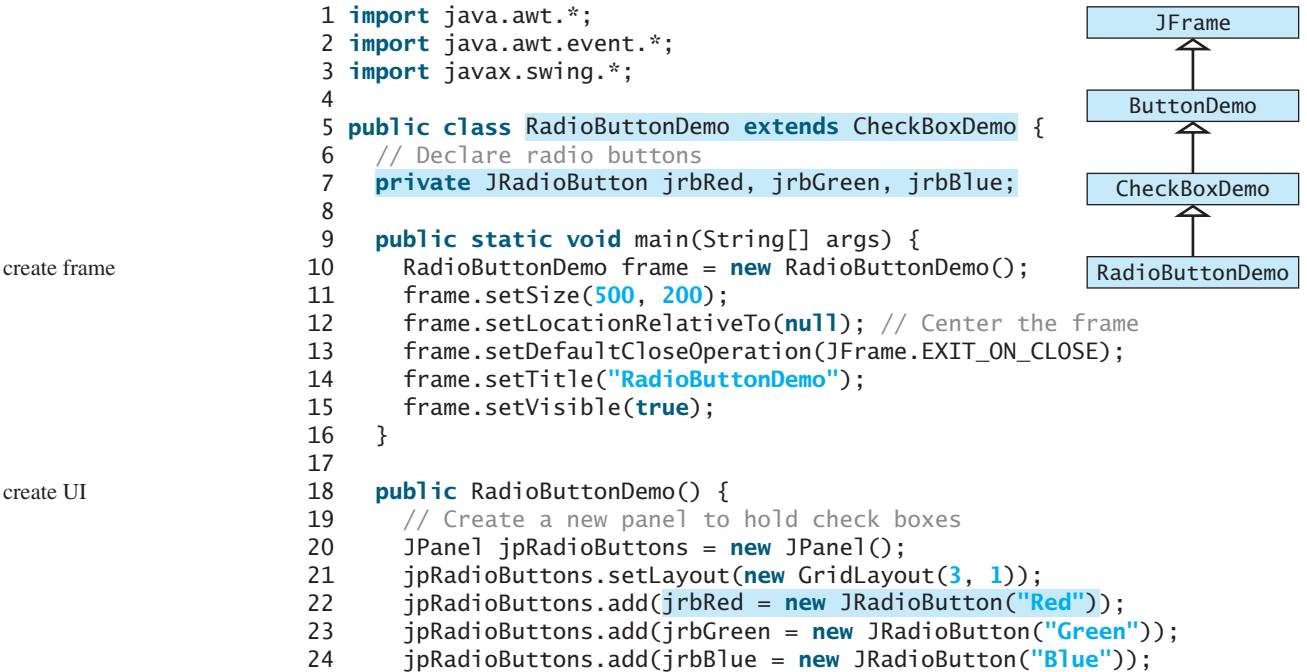

```
group buttons
25 add(jpRadioButtons, BorderLayout.WEST);
26
27 // Create a radio-button group to group three buttons
28
29 group.add(jrbRed);
30 group.add(jrbGreen);
31 group.add(jrbBlue);
32
33 // Set keyboard mnemonics
34 jrbRed.setMnemonic('E');
35 jrbGreen.setMnemonic('G');
36 jrbBlue.setMnemonic('U');
37
38 // Register listeners for radio buttons
39
40 public void actionPerformed(ActionEvent e) {
41 messagePanel.setForeground(Color.red);
42 }
43 });
44
45 public void actionPerformed(ActionEvent e) {
46 messagePanel.setForeground(Color.green);
47 }
48 });
49
50 public void actionPerformed(ActionEvent e) {
51 messagePanel.setForeground(Color.blue);
52 }
53 });
54
55 // Set initial message color to blue
56 jrbBlue.setSelected(true);
57 messagePanel.setForeground(Color.blue);
58 }
59 }
      jrbBlue.addActionListener(new ActionListener() {
      jrbGreen.addActionListener(new ActionListener() {
      jrbRed.addActionListener(new ActionListener() {
      ButtonGroup group = new ButtonGroup();
                                                                      register listener
                                                                      register listener
                                                                      register listener
```
**RadioButtonDemo** extends **CheckBoxDemo** and adds three radio buttons to specify the message color. When a radio button is clicked, its action event listener sets the corresponding foreground color in **messagePanel**.

The keyboard mnemonics **'R'** and **'B'** are already set for the *Right* button and *Bold* check box. To avoid conflict, the keyboard mnemonics **'E'**, **'G'**, and **'U'** are set on the radio buttons *Red*, *Green*, and *Blue*, respectively (lines 34–36).

The program creates a **ButtonGroup** and puts three **JRadioButton** instances (**jrbRed**, **jrbGreen**, and **jrbBlue**) in the group (lines 28–31).

A radio button fires an **ActionEvent** and an **ItemEvent** when it is selected or deselected. You could process either the **ActionEvent** or the **ItemEvent** to choose a color. The example processes the **ActionEvent**. Please rewrite the code using the **ItemEvent** as an exercise.

# [17.5 Labels](#page-21-0)

A *label* is a display area for a short text, an image, or both. It is often used to label other components (usually text fields). Figure 17.15 lists the constructors and methods in **JLabel**.

**JLabel** inherits all the properties from **JComponent** and has many properties similar to the ones in **JButton**, such as **text**, **icon**, **horizontalAlignment**, **verticalAlignment**,

#### **584** Chapter 17 Creating Graphical User Interfaces

**horizontalTextPosition**, **verticalTextPosition**, and **iconTextGap**. For example, the following code displays a label with text and an icon:

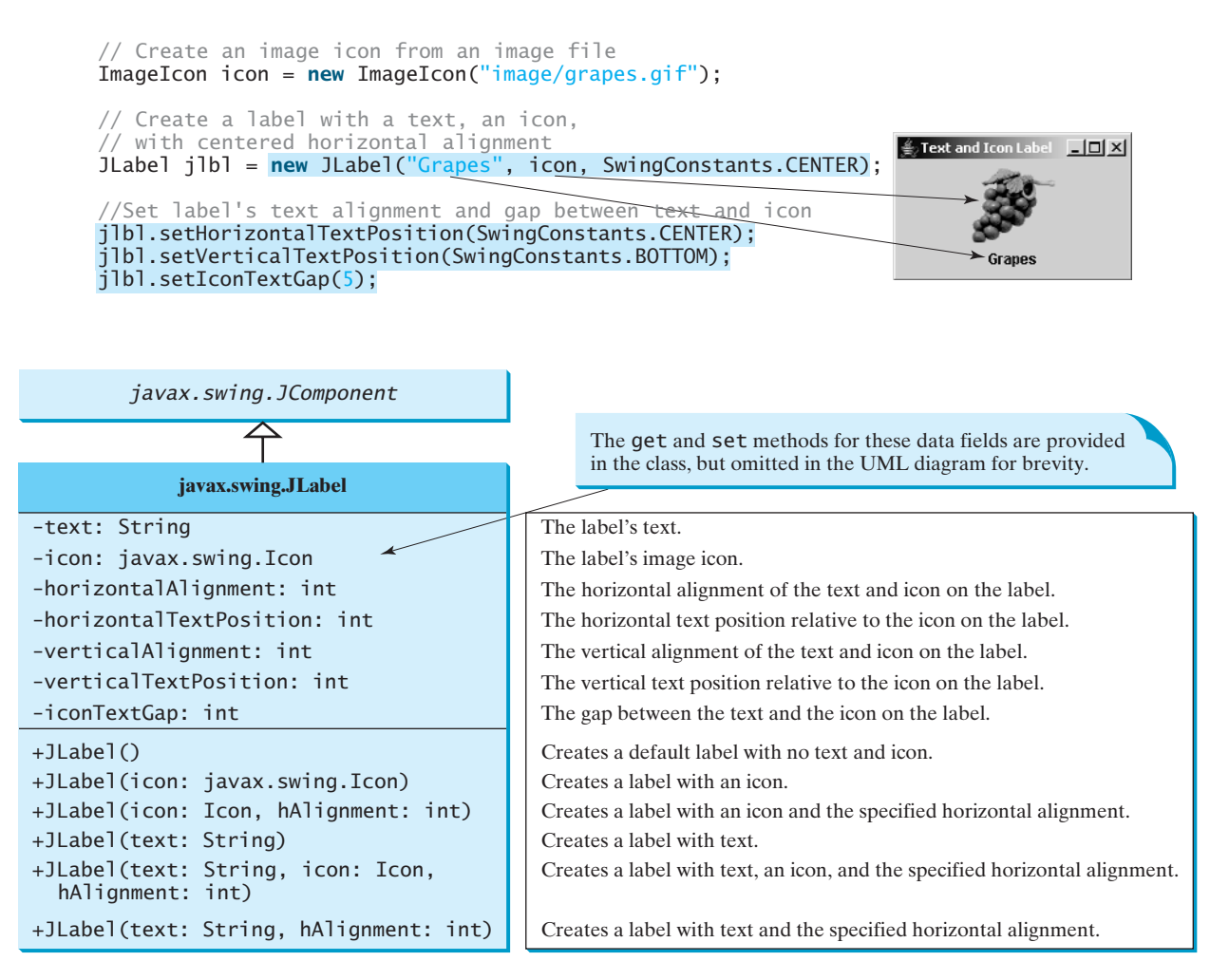

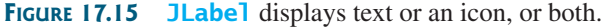

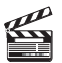

**Video Note** Use labels and text fields

# [17.6 Text Fields](#page-21-0)

A *text field* can be used to enter or display a string. **JTextField** is a subclass of **JTextComponent**. Figure 17.16 lists the constructors and methods in **JTextField**.

**JTextField** inherits **JTextComponent**, which inherits **JComponent**. Here is an example of creating a text field with red foreground color and right horizontal alignment:

```
JTextField jtfMessage = new JTextField("T-Strom");
jtfMessage.setForeground(Color.RED);
jtfMessage.setHorizontalAlignment(SwingConstants.RIGHT);
```
When you move the cursor in the text field and press the *Enter* key, it fires an **ActionEvent**.

Listing 17.5 gives a program that adds a text field to the preceding example to let the user set a new message, as shown in Figure 17.17.

#### 17.6 Text Fields **585**

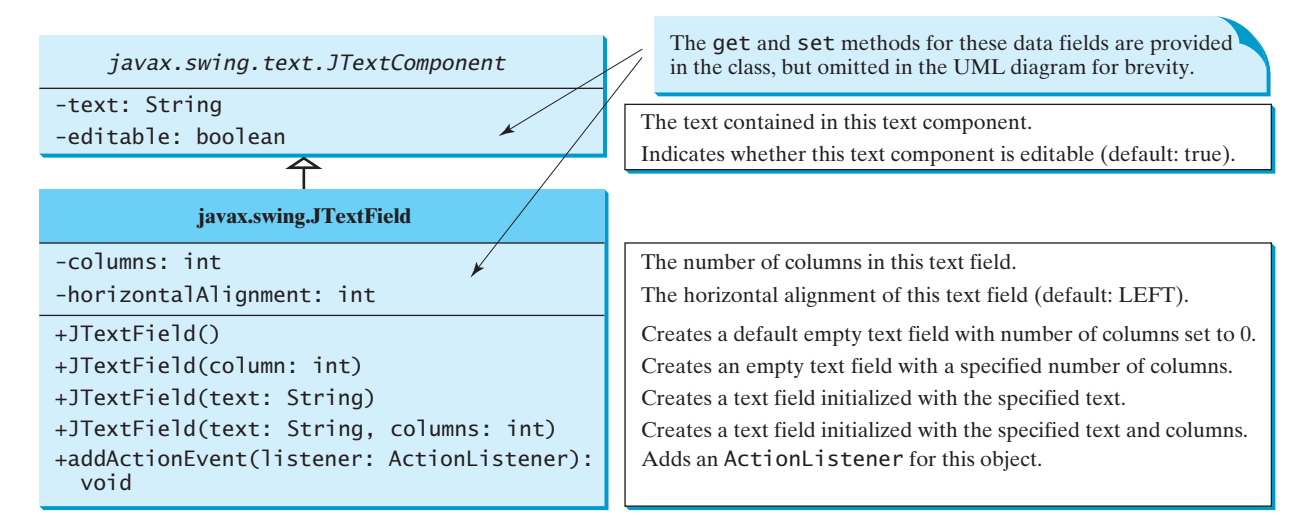

**FIGURE 17.16 JTextField** enables you to enter or display a string.

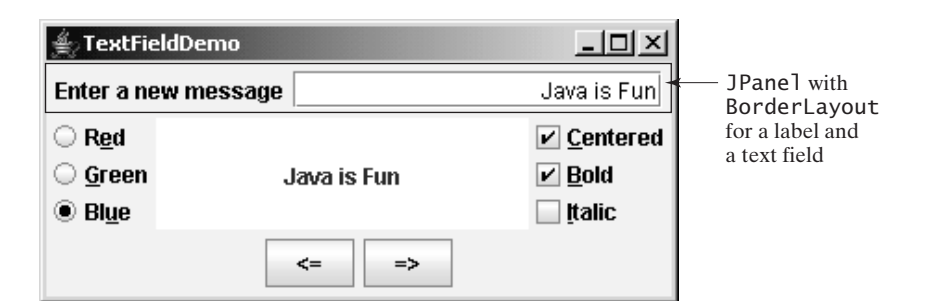

**FIGURE 17.17** A label and a text field are added to set a new message.

#### **LISTING 17.5** TextFieldDemo.java

```
1 import java.awt.*;
2 import java.awt.event.*;
3 import javax.swing.*;
4
 5 public class {
TextFieldDemo extends RadioButtonDemo
6
7
8 /* Main method */
9 public static void main(String[] args) {
10 TextFieldDemo frame = new TextFieldDemo();
11
12 frame.setTitle("TextFieldDemo");
13 frame.setLocationRelativeTo(null); // Center the frame
14 frame.setDefaultCloseOperation(JFrame.EXIT_ON_CLOSE);
15 frame.setVisible(true);
16 }
17
18 public TextFieldDemo() {
19 // Create a new panel to hold label and text field
20 JPanel jpTextField = new JPanel();
21 jpTextField.setLayout(new BorderLayout(5, 0));
      frame.pack();
    private JTextField jtfMessage = new JTextField(10);
```
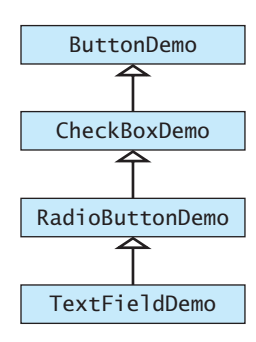

create frame pack frame

create UI
26

28

30

33 34

```
pack()
```
requestFocusInWindow()

**JPasswordField**

wrap line wrap word

```
22 jpTextField.add(
                    23 new JLabel("Enter a new message"), BorderLayout.WEST);
                    24 jpTextField.add(jtfMessage, BorderLayout.CENTER);
                    25 add(jpTextField, BorderLayout.NORTH);
                    27 jtfMessage.setHorizontalAlignment(JTextField.RIGHT);
                    29 // Register listener
                    31 /** Handle ActionEvent */
                    32 public void actionPerformed(ActionEvent e) {
                    35 }
                    36 });
                    37 }
                    38 }
                              jtfMessage.requestFocusInWindow();
                              messagePanel.setMessage(jtfMessage.getText());
listener included 30 itfMessage.addActionListener(new ActionListener() {
```
**TextFieldDemo** extends **RadioButtonDemo** and adds a label and a text field to let the user enter a new message. After you set a new message in the text field and press the *Enter* key, a new message is displayed. Pressing the *Enter* key on the text field triggers an action event. The listener sets a new message in **messagePanel** (line 33).

The **pack()** method (line 11) automatically sizes the frame according to the size of the components placed in it.

The **requestFocusInWindow()** method (line 34) defined in the **Component** class requests the component to receive input focus. Thus, **jtfMessage.requestFocusInWindow()** requests the input focus on **jtfMessage**. You will see the cursor on **jtfMessage** after the **actionPerformed** method is invoked.

# **Note**

If a text field is used for entering a password, use **JPasswordField** to replace **JTextField**. **JPasswordField** extends **JTextField** and hides the input text with echo characters (e.g., **\*\*\*\*\*\***). By default, the echo character is **\***. You can specify a new echo character using the **setEchoChar(char)** method.

# [17.7 Text Areas](#page-21-0)

If you want to let the user enter multiple lines of text, you have to create several instances of **JTextField**. A better alternative is to use **JTextArea**, which enables the user to enter multiple lines of text. Figure 17.18 lists the constructors and methods in **JTextArea**.

Like **JTextField**, **JTextArea** inherits **JTextComponent**, which contains the methods **getText**, **setText**, **isEditable**, and **setEditable**. Here is an example of creating a text area with **5** rows and **20** columns, line-wrapped on words, **red** foreground color, and **Courier** font, **bold**, **20** pixels.

```
JTextArea jtaNote = new JTextArea("This is a text area", 5, 20);
jtaNote.setLineWrap(true);
jtaNote.setWrapStyleWord(true);
jtaNote.setForeground(Color.red);
jtaNote.setFont(new Font("Courier", Font.BOLD, 20));
```
**JTextArea** does not handle scrolling, but you can create a **JScrollPane** object to hold an instance of **JTextArea** and let **JScrollPane** handle scrolling for **JTextArea**, as follows:

// Create a scroll pane to hold text area JScrollPane scrollPane = **new** JScrollPane(jta = **new** JTextArea()); add(scrollPane, BorderLayout.CENTER);

Listing 17.7 gives a program that displays an image and a text in a label, and a text in a text area, as shown in Figure 17.19.

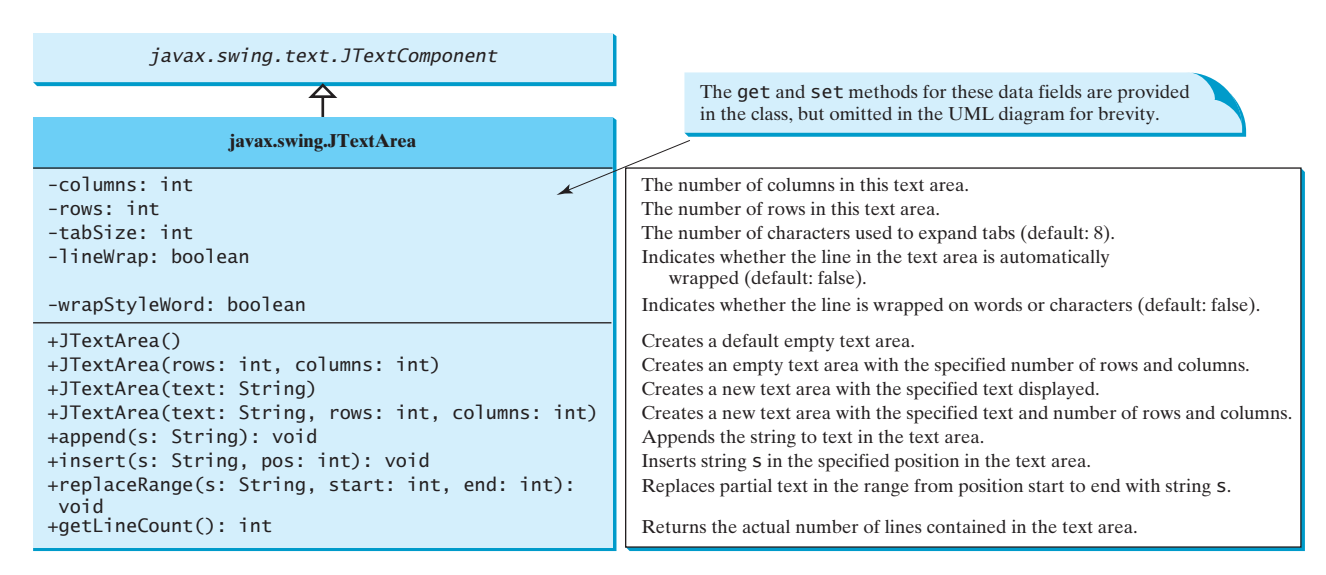

**FIGURE 17.18 JTextArea** enables you to enter or display multiple lines of characters.

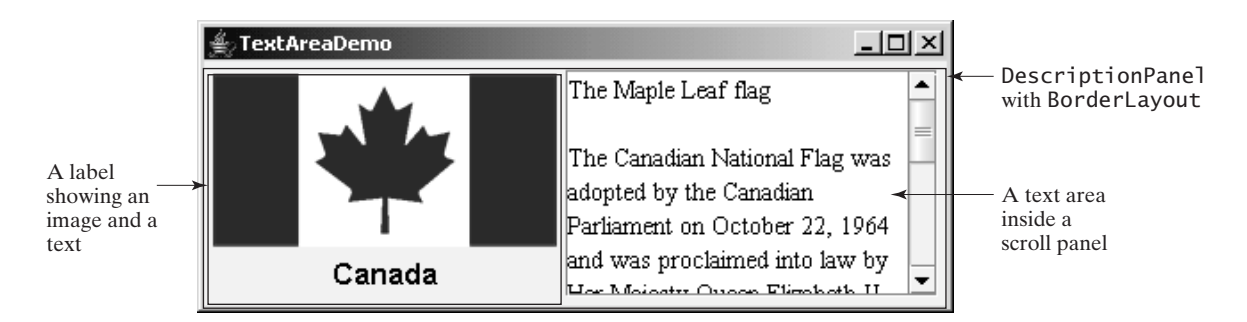

**FIGURE 17.19** The program displays an image in a label, a title in a label, and a text in the text area.

Here are the major steps in the program:

- 1. Create a class named **DescriptionPanel** that extends **JPanel**, as shown in Listing 17.6. This class contains a text area inside a scroll pane, and a label for displaying an image icon and a title. This class is used in the present example and will be reused in later examples.
- 2. Create a class named **TextAreaDemo** that extends **JFrame**, as shown in Listing 17.7. Create an instance of **DescriptionPanel** and add it to the center of the frame. The relationship between **DescriptionPanel** and **TextAreaDemo** is shown in Figure 17.20.

# **LISTING 17.6** DescriptionPanel.java

```
1 import javax.swing.*;
2 import java.awt.*;
3
4 public class DescriptionPanel extends JPanel {
5 \frac{4}{x} Label for displaying an image icon and a text \frac{x}{4}6 private JLabel jlblImageTitle = new JLabel();
7
```
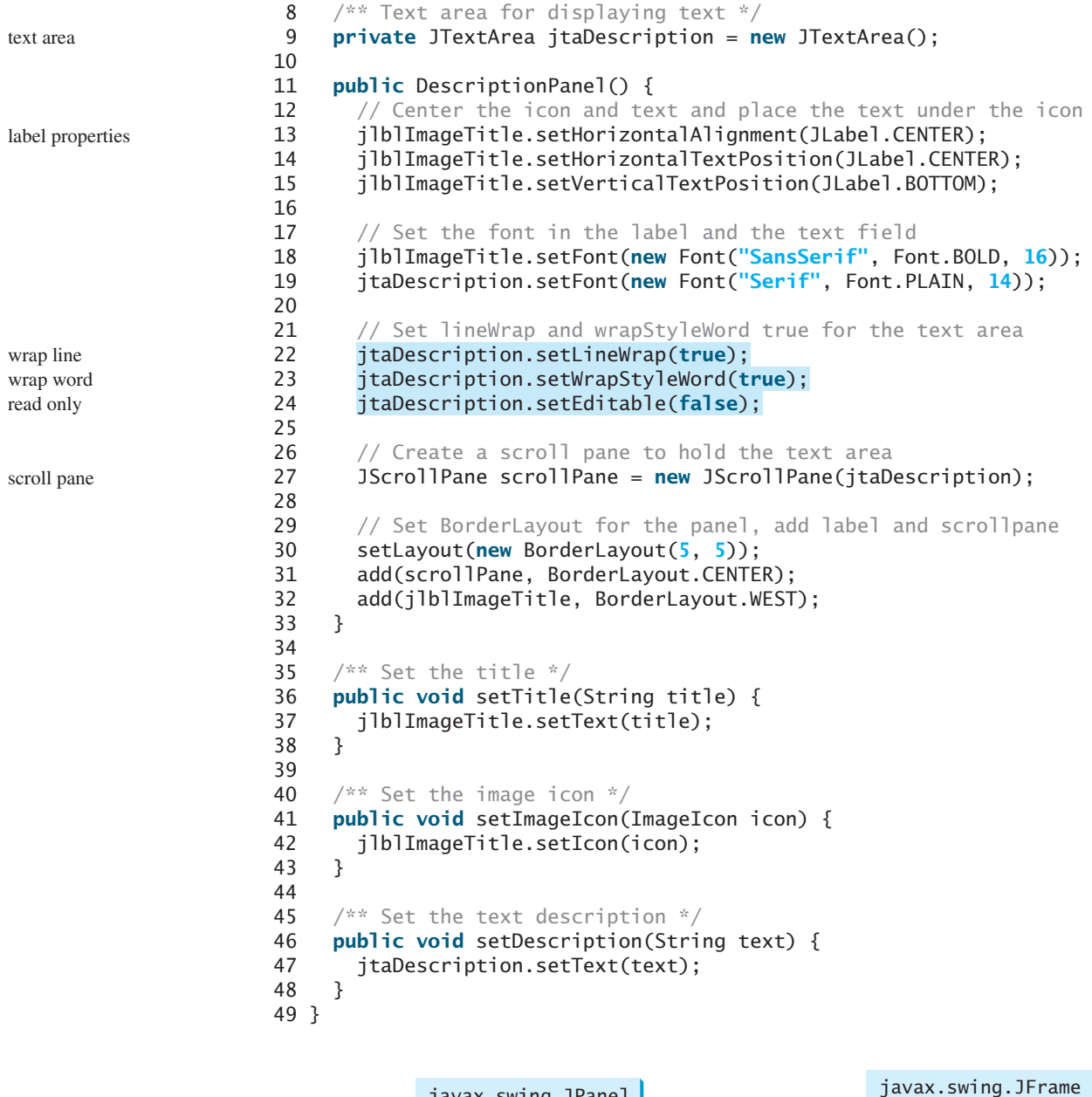

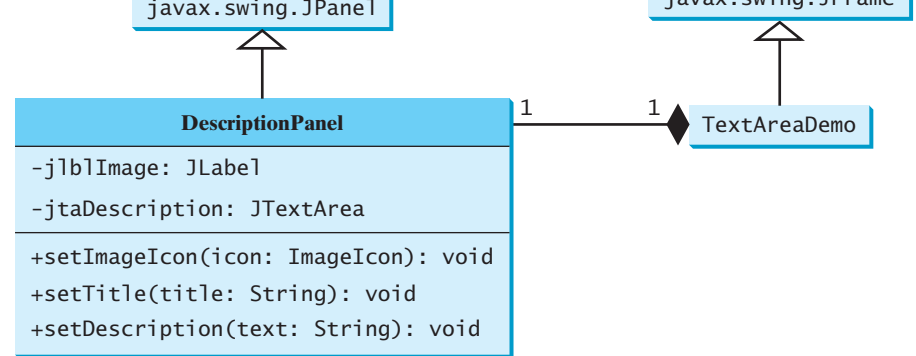

**FIGURE 17.20 TextAreaDemo** uses **DescriptionPanel** to display an image, title, and text description of a national flag.

#### 17.7 Text Areas **589**

The text area is inside a **JScrollPane** (line 27), which provides scrolling functions for the text area. Scroll bars automatically appear if there is more text than the physical size of the text area, and disappear if the text is deleted and the remaining text does not exceed the text area size.

The **lineWrap** property is set to **true** (line 22) so that the line is automatically wrapped when the text cannot fit in one line. The **wrapStyleWord** property is set to **true** (line 23) so that the line is wrapped on words rather than characters. The text area is set noneditable (line 24), so you cannot edit the description in the text area.

It is not necessary to create a separate class for **DescriptionPanel** in this example. Nevertheless, this class was created for reuse in the next section, where you will use it to display a description panel for various images.

#### **LISTING 17.7** TextAreaDemo.java

```
1 import java.awt.*;
2 import javax.swing.*;
3
4 public class TextAreaDemo extends JFrame {
5 // Declare and create a description panel
6
7
8 public static void main(String[] args) {
9 TextAreaDemo frame = new TextAreaDemo();
10
11 frame.setLocationRelativeTo(null); // Center the frame
12 frame.setDefaultCloseOperation(JFrame.EXIT_ON_CLOSE);
13 frame.setTitle("TextAreaDemo");
14 frame.setVisible(true);
15 }
16
17 public TextAreaDemo() {
18 // Set title, text and image in the description panel
19 descriptionPanel.setTitle("Canada");
20 String description = "The Maple Leaf flag \n\ln^n +21 "The Canadian National Flag was adopted by the Canadian " +
22 "Parliament on October 22, 1964 and was proclaimed into law " +
23 "by Her Majesty Queen Elizabeth II (the Queen of Canada) on " +
24 "February 15, 1965. The Canadian Flag (colloquially known " +
25 "as The Maple Leaf Flag) is a red flag of the proportions " +
26 "two by length and one by width, containing in its center a " +
27 "white square, with a single red stylized eleven-point " +
28 "maple leaf centered in the white square.";
29 descriptionPanel.setDescription(description);
30 descriptionPanel.setImageIcon(new ImageIcon("image/ca.gif"));
31
32 // Add the description panel to the frame
33 setLayout(new BorderLayout());
34 add(descriptionPanel, BorderLayout.CENTER); 
35 }
36 }
      frame.pack();
    private DescriptionPanel descriptionPanel = new DescriptionPanel(); create decriptionPanel
                                                                       create frame
                                                                       create UI
                                                                       add decriptionPanel
```
**TextAreaDemo** simply creates an instance of **DescriptionPanel** (line 6) and sets the title (line 19), image (line 30), and text in the description panel (line 29). **DescriptionPanel** is a subclass of **JPanel**. **DescriptionPanel** contains a label for displaying an image icon and a text title, and a text area for displaying a description of the image.

# [17.8 Combo Boxes](#page-21-0)

A *combo box*, also known as a *choice list* or *drop-down list*, contains a list of items from which the user can choose. It is useful in limiting a user's range of choices and avoids the cumbersome validation of data input. Figure 17.21 lists several frequently used constructors and methods in **JComboBox**.

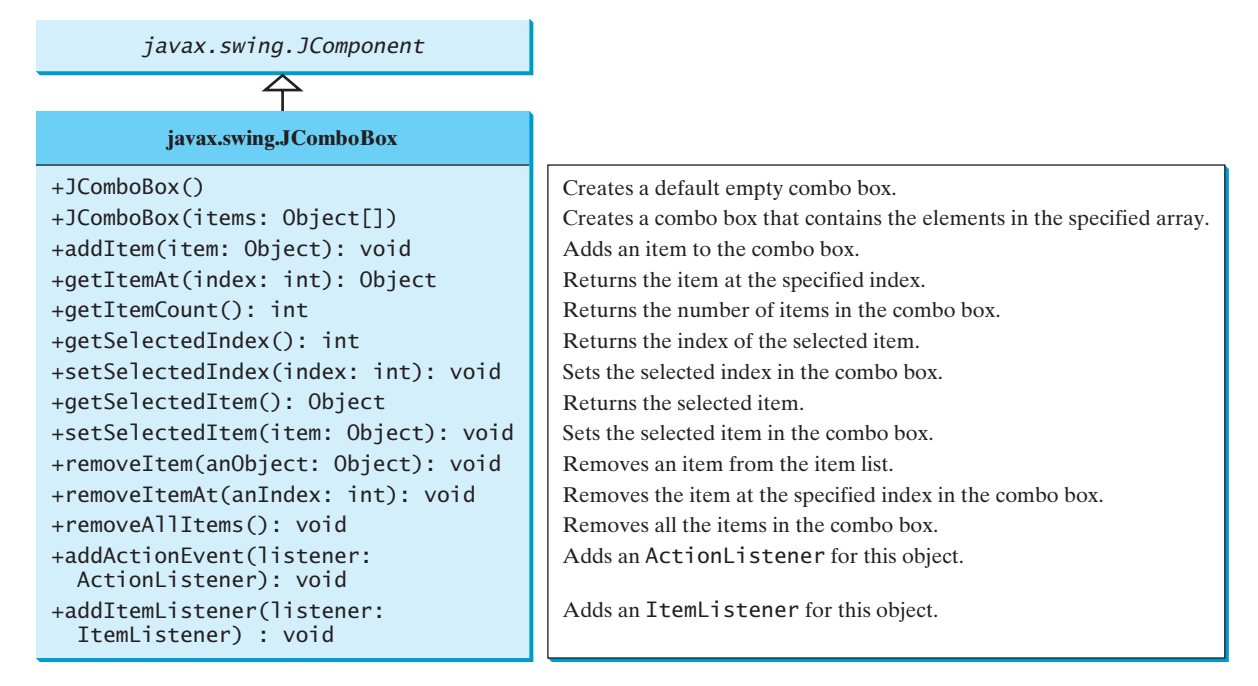

**FIGURE 17.21 JComboBox** enables you to select an item from a set of items.

The following statements create a combo box with four items, red foreground, white background, and the second item selected. Item<sub>2</sub>  $\mathbf{r}$ 

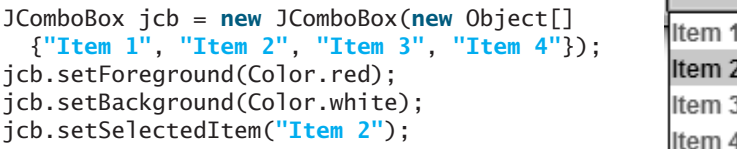

**JComboBox** can fire **ActionEvent** and **ItemEvent**, among many other events. Whenever an item is selected, an **ActionEvent** is fired. Whenever a new item is selected, **JComboBox** fires **ItemEvent** twice, once for deselecting the previously selected item, and the other for selecting the currently selected item. Note that no **ItemEvent** is fired if the current item is reselected. To respond to an **ItemEvent**, you need to implement the **itemStateChanged(ItemEvent e)** handler for processing a choice. To get data from a **JComboBox** menu, you can use **getSelectedItem()** to return the currently selected item, or **e.getItem()** method to get the item from the **itemStateChanged(ItemEvent e)** handler.

Listing 17.8 gives a program that lets users view an image and a description of a country's flag by selecting the country from a combo box, as shown in Figure 17.22.

Here are the major steps in the program:

1. Create the user interface.

Create a combo box with country names as its selection values. Create a **DescriptionPanel** object. The **DescriptionPanel** class was introduced in the preceding

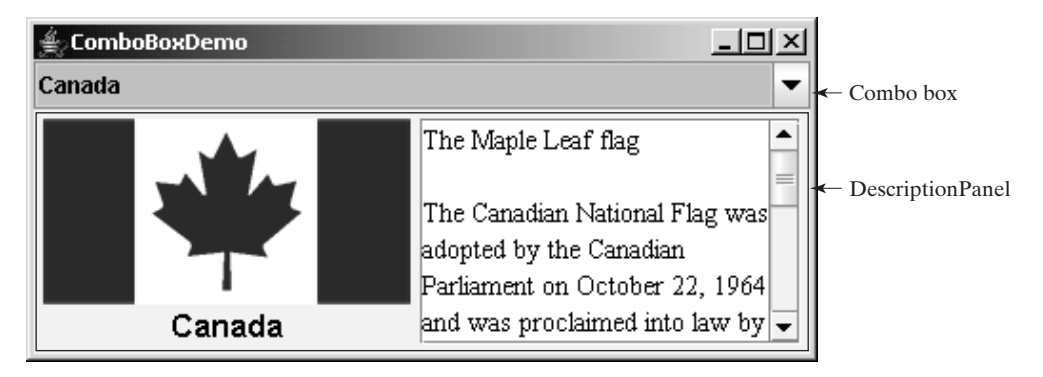

**FIGURE 17.22** A country's info, including a flag image and a description of the flag, is displayed when the country is selected in the combo box.

example. Place the combo box in the north of the frame and the description panel in the center of the frame.

2. Process the event.

Create a listener to implement the **itemStateChanged** handler to set the flag title, image, and text in the description panel for the selected country name.

#### **LISTING 17.8** ComboBoxDemo.java

```
1 import java.awt.*;
2 import java.awt.event.*;
 3 import javax.swing.*;
4
 5 public class {
ComboBoxDemo extends JFrame
6 // Declare an array of Strings for flag titles
 7   private String[] flagTitles = {"Canada"<sub>,</sub> "China", "Denmark"<sub>,</sub>
8 "France", "Germany", "India", "Norway", "United Kingdom",
9 "United States of America"};
10
11 // Declare an ImageIcon array for the national flags of 9 countries
12    private ImageIcon[] flagImage = {
13 new ImageIcon("image/ca.gif"),
14 new ImageIcon("image/china.gif"),
15 new ImageIcon("image/denmark.gif"),
16 new ImageIcon("image/fr.gif"),
17 new ImageIcon("image/germany.gif"),
18 new ImageIcon("image/india.gif"),
19 new ImageIcon("image/norway.gif"),
20 new ImageIcon("image/uk.gif"),
21 new ImageIcon("image/us.gif")
22 };
23
24 // Declare an array of strings for flag descriptions
25 private String[] flagDescription = new String[9];
26
27 // Declare and create a description panel
28 private DescriptionPanel descriptionPanel = new DescriptionPanel();
29
30 // Create a combo box for selecting countries
31
32
33 public static void main(String[] args) {
34 ComboBoxDemo frame = new ComboBoxDemo();
    private JComboBox jcbo = new JComboBox(flagTitles);
                                                                          country
                                                                          image icon
                                                                          description
                                                                          combo box
```
create UI

listener

```
35 frame.pack();
36 frame.setTitle("ComboBoxDemo");
37 frame.setLocationRelativeTo(null); // Center the frame
38 frame.setDefaultCloseOperation(JFrame.EXIT_ON_CLOSE);
39 frame.setVisible(true);
40 }
41
42 public ComboBoxDemo() {
43 // Set text description
44 flagDescription[0] = "The Maple Leaf flag \n\n" +
45 "The Canadian National Flag was adopted by the Canadian " +
46 "Parliament on October 22, 1964 and was proclaimed into law " +
47 "by Her Majesty Queen Elizabeth II (the Queen of Canada) on " +
48 "February 15, 1965. The Canadian Flag (colloquially known " +
49 "as The Maple Leaf Flag) is a red flag of the proportions " +
50 "two by length and one by width, containing in its center a " +
51 "white square, with a single red stylized eleven-point " +
52 "maple leaf centered in the white square.";
53 flagDescription[1] = "Description for China ... ";
54 flagDescription[2] = "Description for Denmark ... ";
55 flagDescription[3] = "Description for France ... ";
56 flagDescription[4] = "Description for Germany ... ";
57 flagDescription[5] = "Description for India ... ";
58 flagDescription[6] = "Description for Norway ... ";
59 flagDescription[7] = "Description for UK ... ";
60 flagDescription[8] = "Description for US ... ";
61
62 // Set the first country (Canada) for display
63 setDisplay(0);
64
65 // Add combo box and description panel to the list
66 add(jcbo, BorderLayout.NORTH); 
67 add(descriptionPanel, BorderLayout.CENTER);
68
69 // Register listener
70 jcbo.addItemListener(new ItemListener() {
71 /** Handle item selection */
72 public void itemStateChanged(ItemEvent e) {
73 setDisplay(jcbo.getSelectedIndex());
74 }
75 });<br>76 }
76 }
77
78 /* Set display information on the description panel */79 public void setDisplay(int index) {
80 descriptionPanel.setTitle(flagTitles[index]);
81 descriptionPanel.setImageIcon(flagImage[index]);
82 descriptionPanel.setDescription(flagDescription[index]);
83 }
84 }
```
The listener listens to **ItemEvent** from the combo box and implements **ItemListener** (lines 70–75). Instead of using **ItemEvent**, you may rewrite the program to use **ActionEvent** for handling combo-box item selection.

The program stores the flag information in three arrays: **flagTitles**, **flagImage**, and **flagDescription** (lines 7–25). The array **flagTitles** contains the names of nine countries, the array **flagImage** contains images of the nine countries' flags, and the array **flagDescription** contains descriptions of the flags.

#### 17.9 Lists **593**

The program creates an instance of **DescriptionPanel** (line 28), which was presented in Listing 17.6, DescriptionPanel.java. The program creates a combo box with initial values from **flagTitles** (line 31). When the user selects an item in the combo box, the **itemStateChanged** handler is executed, finds the selected index, and sets its corresponding flag title, flag image, and flag description on the panel.

# [17.9 Lists](#page-21-0)

A *list* is a component that basically performs the same function as a combo box but enables the user to choose a single value or multiple values. The Swing **JList** is very versatile. Figure 17.23 lists several frequently used constructors and methods in **JList**.

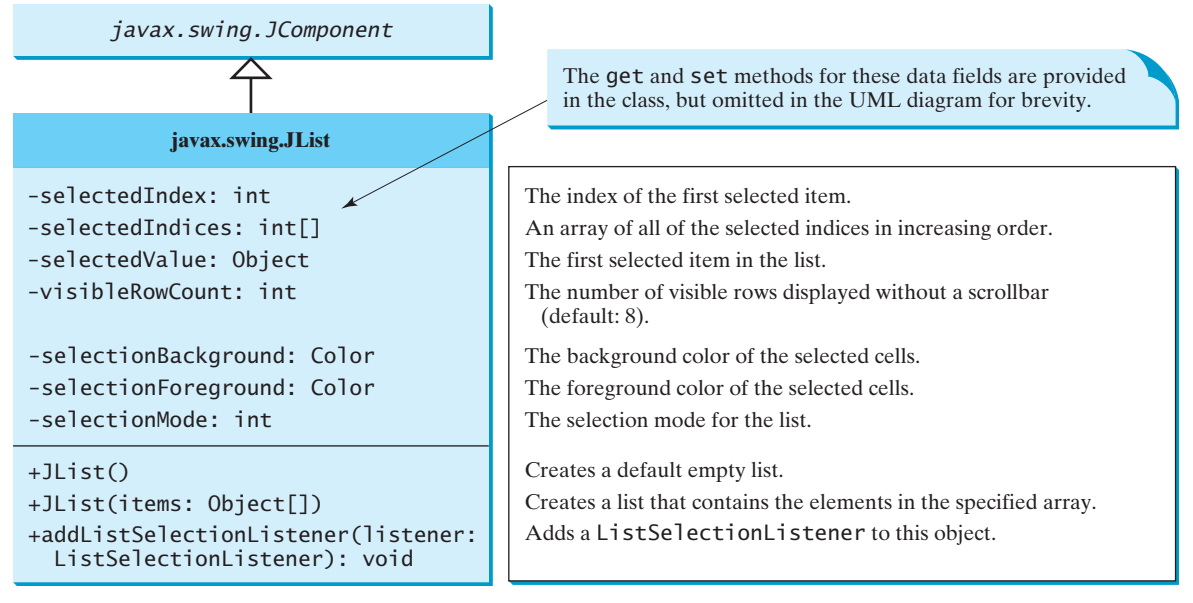

**FIGURE 17.23 JList** enables you to select multiple items from a set of items.

**selectionMode** is one of the three values (**SINGLE\_SELECTION**, **SINGLE\_INTERVAL \_SELECTION**, **MULTIPLE\_INTERVAL\_SELECTION**) defined in **javax.swing.ListSelectionModel** that indicate whether a single item, single-interval item, or multiple-interval item can be selected. Single selection allows only one item to be selected. Single-interval selection allows multiple selections, but the selected items must be contiguous. Multipleinterval selection allows selections of multiple contiguous items without restrictions, as shown in Figure 17.24. The default value is **MULTIPLE\_INTERVAL\_SELECTION**.

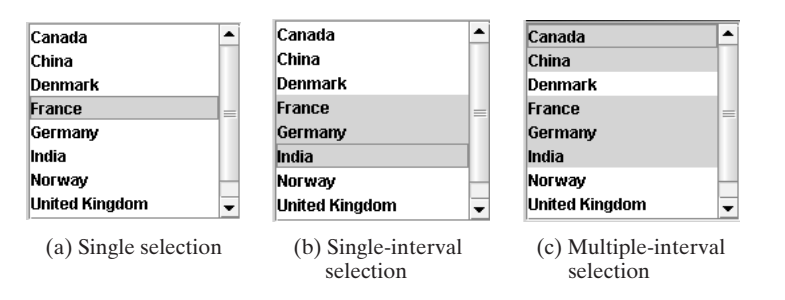

**FIGURE 17.24 JList** has three selection modes: single selection, single-interval selection, and multiple-interval selection.

The following statements create a list with six items, **red** foreground, **white** background, **pink** selection foreground, **black** selection background, and visible row count **4**.

```
JList jlst = new JList(new Object[]
  {"Item 1", "Item 2", "Item 3", "Item 4", "Item 5", "Item 6"});
jlst.setForeground(Color.RED);
jlst.setBackground(Color.WHITE);
jlst.setSelectionForeground(Color.PINK);
jlst.setSelectionBackground(Color.BLACK);
jlst.setVisibleRowCount(4);
```
Lists do not scroll automatically. To make a list scrollable, create a scroll pane and add the list to it.

**JList** fires **javax.swing.event.ListSelectionEvent** to notify the listeners of the selections. The listener must implement the **valueChanged** handler in the **javax.swing.event.ListSelectionListener** interface to process the event.

Listing 17.9 gives a program that lets users select countries in a list and display the flags of the selected countries in the labels. Figure 17.25 shows a sample run of the program.

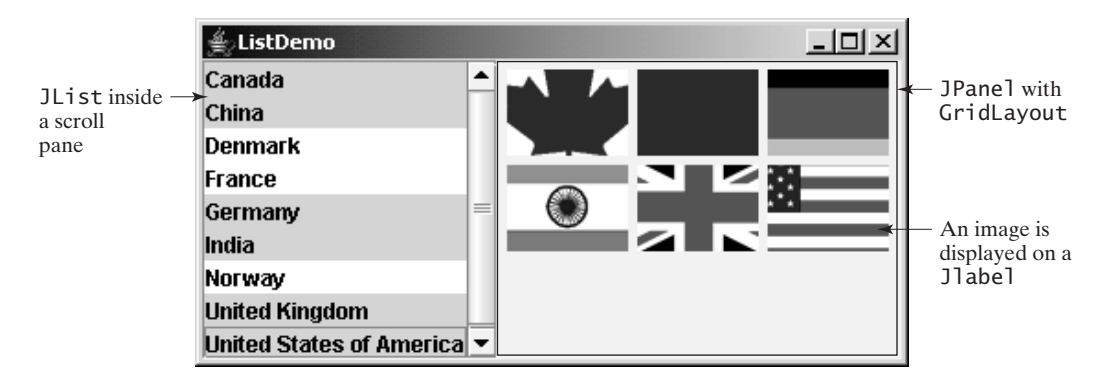

**FIGURE 17.25** When the countries in the list are selected, corresponding images of their flags are displayed in the labels.

Here are the major steps in the program:

1. Create the user interface.

Create a list with nine country names as selection values, and place the list inside a scroll pane. Place the scroll pane in the west of the frame. Create nine labels to be used to display the countries' flag images. Place the labels in the panel, and place the panel in the center of the frame.

2. Process the event.

Create a listener to implement the **valueChanged** method in the **ListSelection-Listener** interface to set the selected countries' flag images in the labels.

#### **LISTING 17.9** ListDemo.java

```
1 import java.awt.*;
2 import javax.swing.*;
3 import javax.swing.event.*;
4
5 public class ListDemo extends JFrame {
6 final int NUMBER_OF_FLAGS = 9;
7
8 // Declare an array of Strings for flag titles
9 private String[] flagTitles = {"Canada", "China", "Denmark",
```

```
10 "France", "Germany", "India", "Norway", "United Kingdom",
11 "United States of America"};
12
13 // The list for selecting countries
14
15
16 // Declare an ImageIcon array for the national flags of 9 countries
17    private ImageIcon[] imageIcons = {
18 new ImageIcon("image/ca.gif"),
19 new ImageIcon("image/china.gif"),
20 new ImageIcon("image/denmark.gif"),
21 new ImageIcon("image/fr.gif"),
22 new ImageIcon("image/germany.gif"),
23 new ImageIcon("image/india.gif"),
24 new ImageIcon("image/norway.gif"),
25 new ImageIcon("image/uk.gif"),
26 new ImageIcon("image/us.gif")
27 };
28
29 // Arrays of labels for displaying images
30 private JLabel[] jlblImageViewer = new JLabel[NUMBER_OF_FLAGS];
31
32 public static void main(String[] args) {
33 ListDemo frame = new ListDemo();
34 frame.setSize(650, 500);
35 frame.setTitle("ListDemo");
36 frame.setLocationRelativeTo(null); // Center the frame
37 frame.setDefaultCloseOperation(JFrame.EXIT_ON_CLOSE);
38 frame.setVisible(true);
39 }
40
41 public ListDemo() {
42 // Create a panel to hold nine labels
43 JPanel p = new JPanel(new GridLayout(3, 3, 5, 5));
44
45 for (int i = 0; i < NUMBER_OF_FLAGS; i++) {
46 p.add(jlblImageViewer[i] = new JLabel());
47 jlblImageViewer[i].setHorizontalAlignment
48 (SwingConstants.CENTER);
49 }
50
51 // Add p and the list to the frame
52 add(p, BorderLayout.CENTER);
53 add(new JScrollPane(jlst), BorderLayout.WEST);
54
55 // Register listeners
56 jlst.addListSelectionListener(new ListSelectionListener() {
57 /** Handle list selection */
58 public void valueChanged(ListSelectionEvent e) {
59 // Get selected indices
60 int[] indices = jlst.getSelectedIndices();
61
62 int i;
63 // Set icons in the labels
64 for (i = 0; i < i indices. length; i++) {
65 jlblImageViewer[i].setIcon(imageIcons[indices[i]]);
66 }
67
68 // Remove icons from the rest of the labels
69 for (; i < NUMBER_OF_FLAGS; i++) {
    private JList jlst = new JList(flagTitles);
                                                                     create frame
                                                                    create UI
                                                                    event handler
```

```
70 jlblImageViewer[i].setIcon(null);
71 }
72 }
73 });
74 }
75 }
```
The anonymous inner-class listener listens to **ListSelectionEvent** for handling the selection of country names in the list (lines 56–73). **ListSelectionEvent** and **ListSelectionListener** are defined in the **javax.swing.event** package, so this package is imported in the program (line 3).

The program creates an array of nine labels for displaying flag images for nine countries. The program loads the images of the nine countries into an image array (lines 17–27) and creates a list of the nine countries in the same order as in the image array (lines 9–11). Thus the index **0** of the image array corresponds to the first country in the list.

The list is placed in a scroll pane (line 53) so that it can be scrolled when the number of items in the list extends beyond the viewing area.

By default, the selection mode of the list is multiple-interval, which allows the user to select multiple items from different blocks in the list. When the user selects countries in the list, the **valueChanged** handler (lines 58–73) is executed, which gets the indices of the selected item and sets their corresponding image icons in the label to display the flags.

# [17.10 Scroll Bars](#page-21-0)

**JScrollBar** is a component that enables the user to select from a range of values, as shown in Figure 17.26.

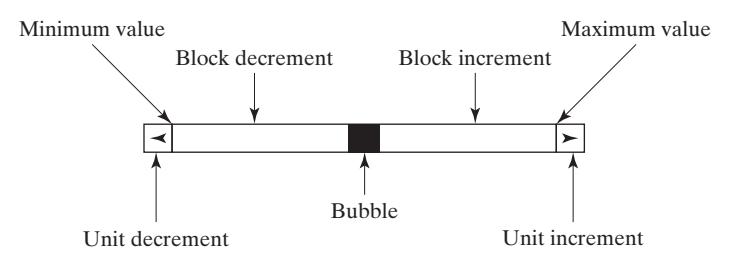

**FIGURE 17.26** A scroll bar represents a range of values graphically.

Normally, the user changes the value of the scroll bar by making a gesture with the mouse. For example, the user can drag the scroll bar's bubble up and down, or click in the scroll bar's unit-increment or block-increment areas. Keyboard gestures can also be mapped to the scroll bar. By convention, the Page Up and Page Down keys are equivalent to clicking in the scroll bar's block-increment and block-decrement areas.

# **Note**

The width of the scroll bar's track corresponds to **maximum + visibleAmount**. When a scroll bar is set to its maximum value, the left side of the bubble is at **maximum**, and the right side is at **maximum + visibleAmount**.

**JScrollBar** has the following properties, as shown in Figure 17.27.

When the user changes the value of the scroll bar, the scroll bar fires an instance of **AdjustmentEvent**, which is passed to every registered listener. An object that wishes to be notified of changes to the scroll bar's value must implement the **adjustmentValueChanged** method in the **java.awt.event.AdjustmentListener** interface.

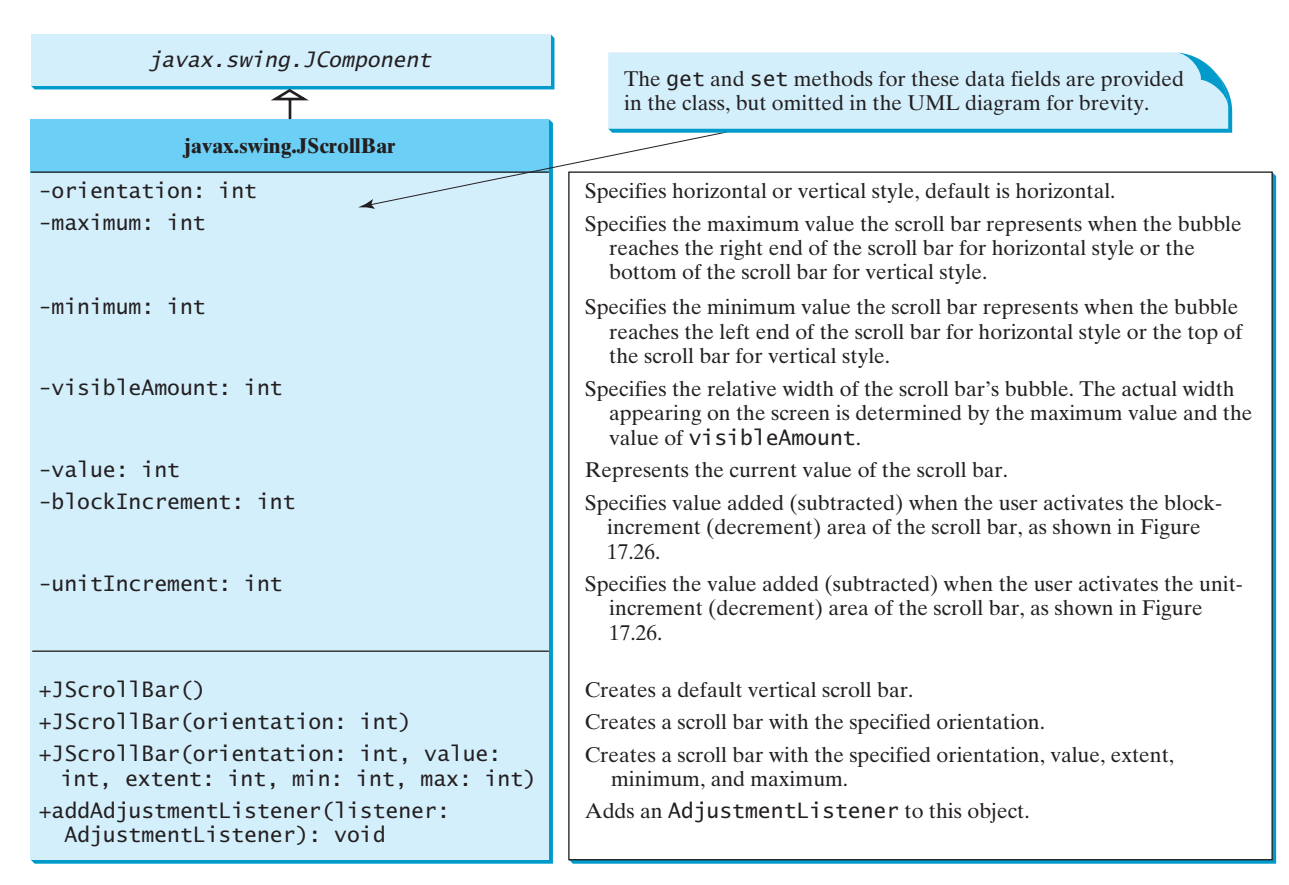

**FIGURE 17.27 JScrollBar** enables you to select from a range of values.

Listing 17.10 gives a program that uses horizontal and vertical scroll bars to control a message displayed on a panel. The horizontal scroll bar is used to move the message to the left or the right, and the vertical scroll bar to move it up and down. A sample run of the program is shown in Figure 17.28.

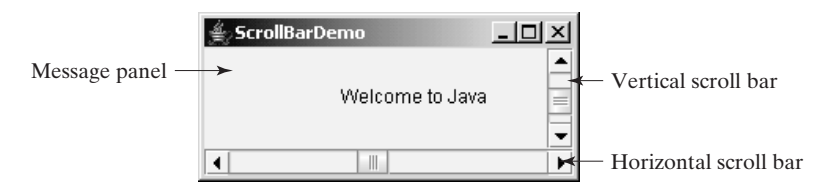

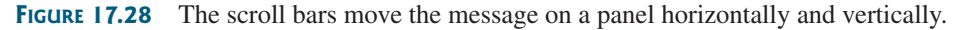

Here are the major steps in the program:

1. Create the user interface.

Create a **MessagePanel** object and place it in the center of the frame. Create a vertical scroll bar and place it in the east of the frame. Create a horizontal scroll bar and place it in the south of the frame.

2. Process the event.

Create listeners to implement the **adjustmentValueChanged** handler to move the message according to the bar movement in the scroll bars.

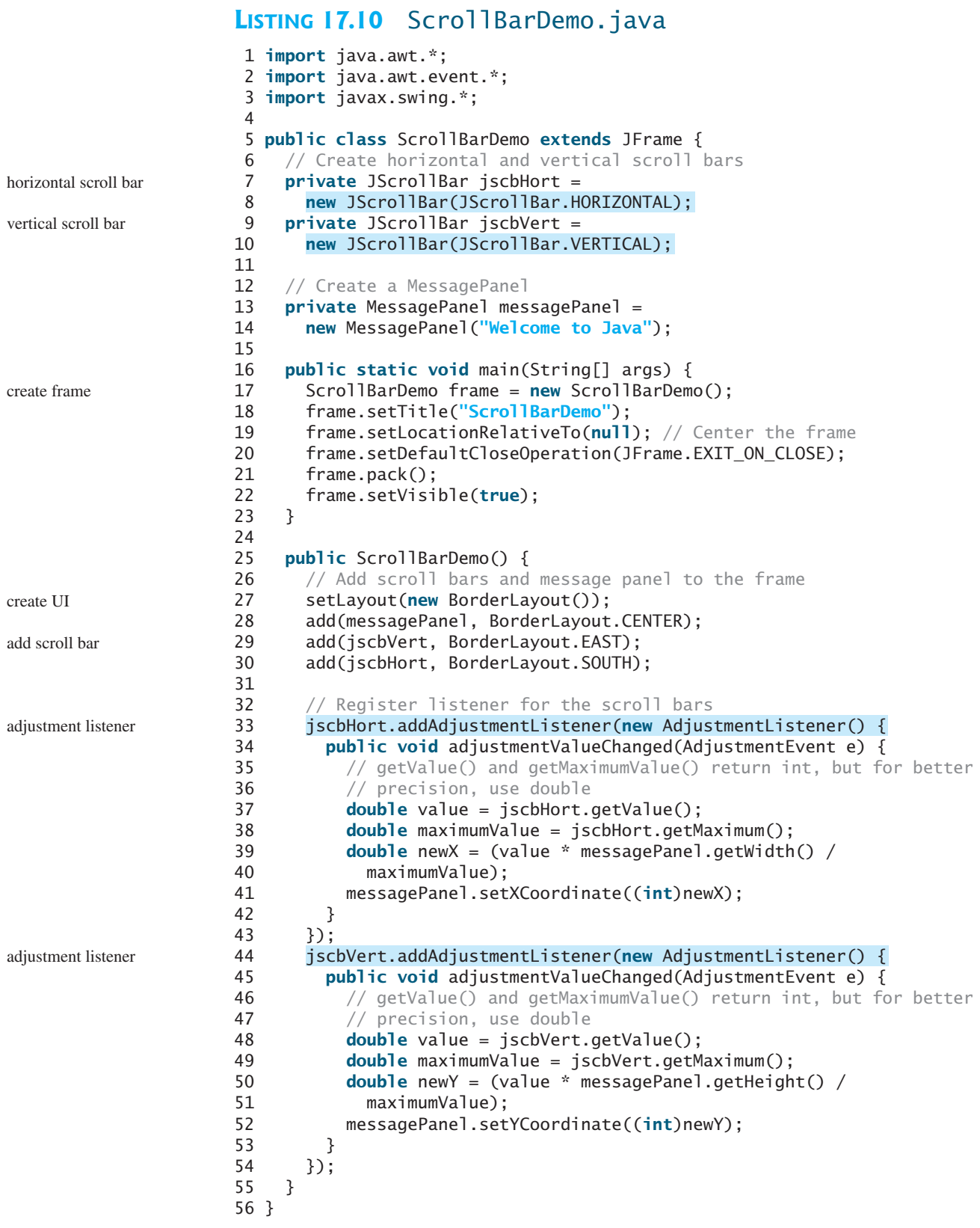

#### 17.11 Sliders **599**

The program creates two scroll bars (**jscbVert** and **jscbHort**) (lines 7–10) and an instance of **MessagePanel** (**messagePanel**) (lines 13–14). **messagePanel** is placed in the center of the frame; **jscbVert** and **jscbHort** are placed in the east and south sections of the frame (lines 29–30), respectively.

You can specify the orientation of the scroll bar in the constructor or use the **setOrientation** method. By default, the property value is **100** for **maximum**, **0** for **minimum**, **10** for **blockIncrement**, and **10** for **visibleAmount**.

When the user drags the bubble, or clicks the increment or decrement unit, the value of the scroll bar changes. An instance of **AdjustmentEvent** is fired and passed to the listener by invoking the **adjustmentValueChanged** handler. The listener for the vertical scroll bar moves the message up and down (lines 33–43), and the listener for the horizontal bar moves the message to right and left (lines 44–54).

The maximum value of the vertical scroll bar corresponds to the height of the panel, and the maximum value of the horizontal scroll bar corresponds to the width of the panel. The ratio between the current and maximum values of the horizontal scroll bar is the same as the ratio between the **x** value and the width of the message panel. Similarly, the ratio between the current and maximum values of the vertical scroll bar is the same as the ratio between the **y** value and the height of the message panel. The **x**-coordinate and **y**-coordinate are set in response to the scroll bar adjustments (lines 39, 50).

# [17.11 Sliders](#page-21-0)

**JSlider** is similar to **JScrollBar**, but **JSlider** has more properties and can appear in many forms. Figure 17.29 shows two sliders.

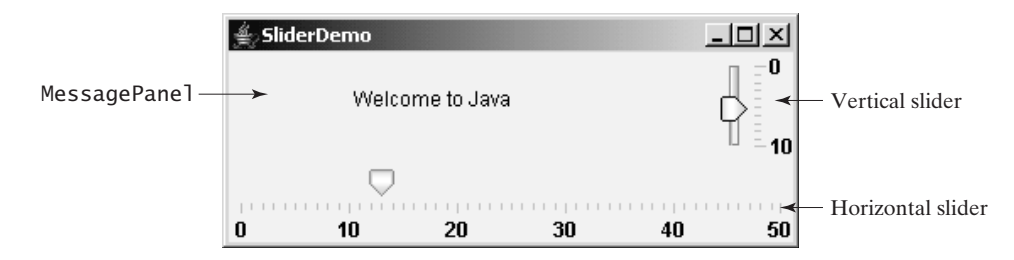

**FIGURE 17.29** The sliders move the message on a panel horizontally and vertically.

**JS1 ider** lets the user graphically select a value by sliding a knob within a bounded interval. The slider can show both major tick marks and minor tick marks between them. The number of pixels between the tick marks is controlled by the **majorTickSpacing** and **minorTickSpacing** properties. Sliders can be displayed horizontally or vertically, with or without ticks, and with or without labels. The frequently used constructors and properties in **JSl ider** are shown in Figure 17.30.

#### **Note**

The values of a vertical scroll bar increase from top to bottom, but the values of a vertical slider decrease from top to bottom by default.

#### **Note**

All the properties listed in Figure 17.30 have the associated **get** and **set** methods, which are omitted for brevity. By convention, the **get** method for a Boolean property is named **is<PropertyName>()***.* In the **JSlider** class, the **get** methods for **paintLabels**, **paintTicks**, **paintTrack**, and **inverted** are **getPaintLabels()**, **getPaintTicks()**, **getPaintTrack()**, and **getInverted()**, which violate the naming convention.

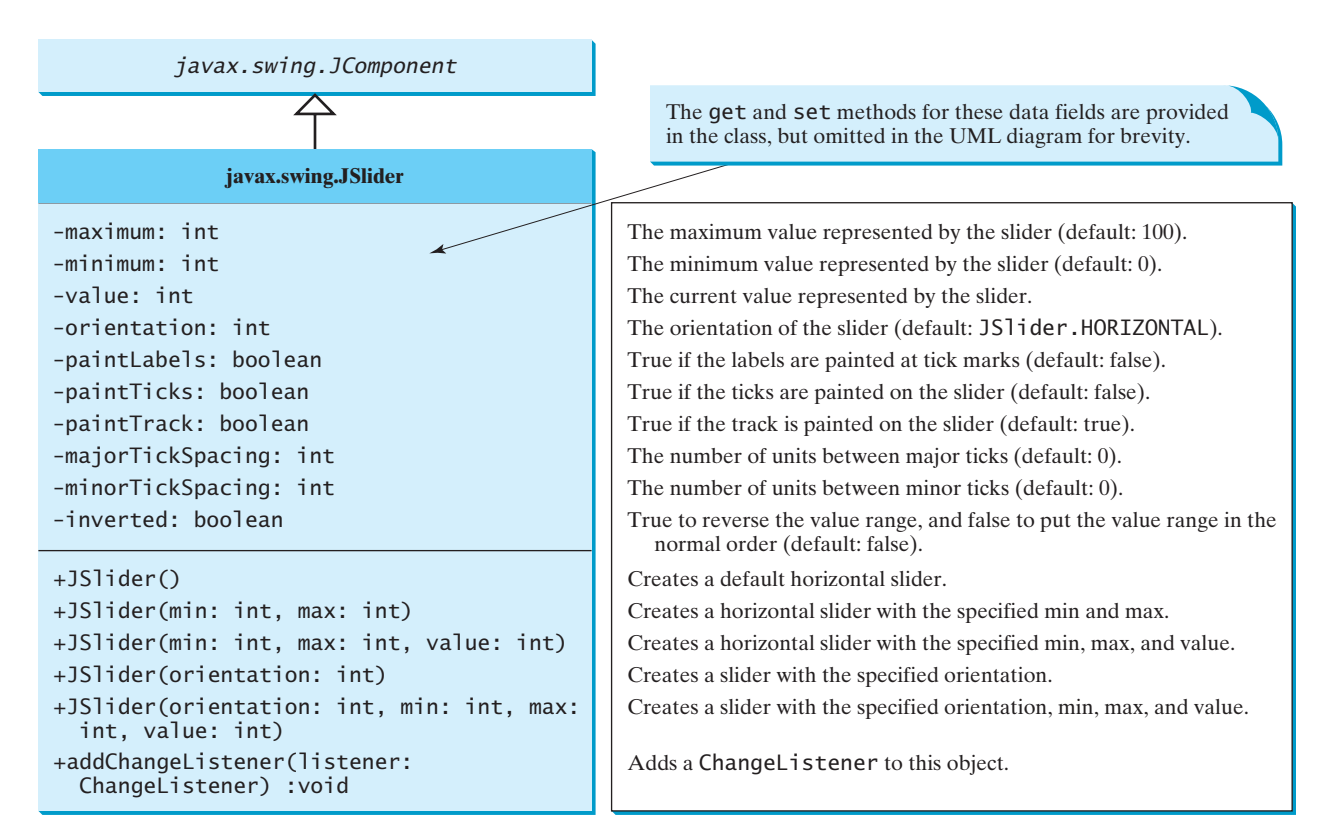

**FIGURE 17.30 JS1 ider** enables you to select from a range of values.

When the user changes the value of the slider, the slider fires an instance of **javax.swing.event.ChangeEvent**, which is passed to any registered listeners. Any object that wishes to be notified of changes to the slider's value must implement the **stateChanged** method in the **ChangeListener** interface defined in the package **javax.swing.event**.

Listing 17.11 writes a program that uses the sliders to control a message displayed on a panel, as shown in Figure 17.29. Here are the major steps in the program:

1. Create the user interface.

Create a **MessagePanel** object and place it in the center of the frame. Create a vertical slider and place it in the east of the frame. Create a horizontal slider and place it in the south of the frame.

2. Process the event.

9

Create listeners to implement the **stateChanged** handler in the **ChangeListener** interface to move the message according to the knot movement in the slider.

#### **LISTING 17.11** SliderDemo.java

```
1 import java.awt.*;
                       2 import javax.swing.*;
                       3 import javax.swing.event.*;
                       4
                       5 public class SliderDemo extends JFrame {
                       6 // Create horizontal and vertical sliders
                       7 private JSlider jsldHort = new JSlider(JSlider.HORIZONTAL);
                       8 private JSlider jsldVert = new JSlider(JSlider.VERTICAL);
horizontal slider
```
vertical slider

#### 17.11 Sliders **601**

```
10 // Create a MessagePanel
11 private MessagePanel messagePanel =
12 new MessagePanel("Welcome to Java");
13
14 public static void main(String[] args) {
15 SliderDemo frame = new SliderDemo();
16 frame.setTitle("SliderDemo");
17 frame.setLocationRelativeTo(null); // Center the frame
18 frame.setDefaultCloseOperation(JFrame.EXIT_ON_CLOSE);
19 frame.pack();
20 frame.setVisible(true);
21 }
22
23 public SliderDemo() {
24 // Add sliders and message panel to the frame
25 setLayout(new BorderLayout(5, 5));
26 add(messagePanel, BorderLayout.CENTER);
27 add(jsldVert, BorderLayout.EAST);
28 add(jsldHort, BorderLayout.SOUTH);
29
30 // Set properties for sliders
31 jsldHort.setMaximum(50);
32 jsldHort.setPaintLabels(true);
33 jsldHort.setPaintTicks(true);
34 jsldHort.setMajorTickSpacing(10);
35 jsldHort.setMinorTickSpacing(1);
36 jsldHort.setPaintTrack(false);
37 jsldVert.setInverted(true);
38 jsldVert.setMaximum(10);
39 jsldVert.setPaintLabels(true);
40 jsldVert.setPaintTicks(true);
41 jsldVert.setMajorTickSpacing(10);
42 jsldVert.setMinorTickSpacing(1);
43
44 // Register listener for the sliders
45 jsldHort.addChangeListener(new ChangeListener() {
46 /** Handle scroll-bar adjustment actions */
47 public void stateChanged(ChangeEvent e) {
48 // getValue() and getMaximumValue() return int, but for better
49 // precision, use double
50 double value = jsldHort.getValue();
51 double maximumValue = jsldHort.getMaximum();
52 double newX = (value * messagePanel.getWidth() / 
53 maximumValue);
54 messagePanel.setXCoordinate((int)newX);
55 }
56 });
57 jsldVert.addChangeListener(new ChangeListener() {
58 /** Handle scroll-bar adjustment actions */
59 public void stateChanged(ChangeEvent e) {
60 // getValue() and getMaximumValue() return int, but for better
61 // precision, use double
62 double value = jsldVert.getValue();
63 double maximumValue = jsldVert.getMaximum();
64 double newY = (value * messagePanel.getHeight() / 
65 maximumValue);
66 messagePanel.setYCoordinate((int) newY);
67 }
68 });
69 }
70 }
                                                                    create frame
                                                                   create UI
                                                                    slider properties
                                                                   listener
                                                                   listener
```
**JSI ider** is similar to **JSCrollBar** but has more features. As shown in this example, you can specify maximum, labels, major ticks, and minor ticks on a **JSlider** (lines 31–35). You can also choose to hide the track (line 36). Since the values of a vertical slider decrease from top to bottom, the **setInverted** method reverses the order (line 37).

**JS1 ider** fires **ChangeEvent** when the slider is changed. The listener needs to implement the **stateChanged** handler in **ChangeListener** (lines 45–68). Note that **JScrollBar** fires **AdjustmentEvent** when the scroll bar is adjusted.

# [17.12 Creating Multiple Windows](#page-21-0)

Occasionally, you may want to create multiple windows in an application. The application opens a new window to perform a specified task. The new windows are called *subwindows,* and the main frame is called the *main window*.

To create a subwindow from an application, you need to define a subclass of **JFrame** that specifies the task and tells the new window what to do. You can then create an instance of this subclass in the application and launch the new window by setting the frame instance to be visible.

Listing 17.12 gives a program that creates a main window with a text area in the scroll pane and a button named *Show Histogram*. When the user clicks the button, a new window appears that displays a histogram to show the occurrences of the letters in the text area. Figure 17.31 contains a sample run of the program.

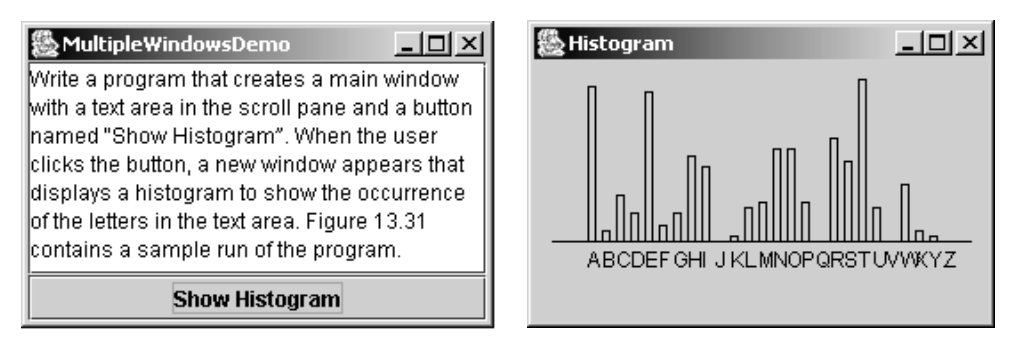

**FIGURE 17.31** The histogram is displayed in a separate frame.

Here are the major steps in the program:

- 1. Create a main class for the frame named **MultipleWindowsDemo** in Listing 17.12. Add a text area inside a scroll pane, and place the scroll pane in the center of the frame. Create a button *Show Histogram* and place it in the south of the frame.
- 2. Create a subclass of **JPanel** named **Histogram** in Listing 17.13. The class contains a data field named **count** of the **int[]** type, which counts the occurrences of **26** letters. The values in **count** are displayed in the histogram.
- 3. Implement the **actionPerformed** handler in **MultipleWindowsDemo**, as follows:
	- a. Create an instance of **Histogram**. Count the letters in the text area and pass the count to the **Histogram** object.
	- b. Create a new frame and place the **Histogram** object in the center of frame. Display the frame.

```
LISTING 17.12 MultipleWindowsDemo.java
```

```
1 import java.awt.*;
2 import java.awt.event.*;
3 import javax.swing.*;
4
5 public class MultipleWindowsDemo extends JFrame {
6 private JTextArea jta;
7 private JButton jbtShowHistogram = new JButton("Show Histogram");
8
9
10 // Create a new frame to hold the histogram panel
11
12<br>13
13 public MultipleWindowsDemo() {
      // Store text area in a scroll pane
15 JScrollPane scrollPane = new JScrollPane(jta = new JTextArea());
      16 scrollPane.setPreferredSize(new Dimension(300, 200));
17 jta.setWrapStyleWord(true);
      18 jta.setLineWrap(true);
19
20 // Place scroll pane and button in the frame
21 add(scrollPane, BorderLayout.CENTER);
22 add(jbtShowHistogram, BorderLayout.SOUTH);
23
24 // Register listener
25
26 /*\ast Handle the button action */27 public void actionPerformed(ActionEvent e) {<br>28 // Count the letters in the text area
          1/ Count the letters in the text area
29 int[] count = countLetters();
30
31 // Set the letter count to histogram for display
32 histogram.showHistogram(count);
33
34 // Show the frame
35 histogramFrame.setVisible(true);
36 }
37 });
38
39 // Create a new frame to hold the histogram panel
40
41
42 histogramFrame.setTitle("Histogram");
43 }
44
45 \pi /** Count the letters in the text area */
46 private int[] countLetters() {
47 // Count for 26 letters
48 int[] count = new int[26];
49
50 // Get contents from the text area
51 String text = jta.getText();
52
53 // Count occurrences of each letter (case insensitive)
54 for (int i = 0; i < text. length(); i++) {
55 char character = text.charAt(i);
56
      histogramFrame.pack();
      histogramFrame.add(histogram);
      jbtShowHistogram.addActionListener(new ActionListener() {
    private JFrame histogramFrame = new JFrame();
    private Histogram histogram = new Histogram();
                                                                         create subframe
                                                                         create UI
                                                                         display subframe
```

```
57 if ((character >= 'A') && (character <= 'Z')) {
58 count[character - 'A']++;
59 }
60 else if ((character >= 'a') && (character <= 'z')) {
61 count[character - 'a']++;
62 }<br>63 }
63 }
64
65 return count; // Return the count array
66 }
67
68 public static void main(String[] args) {
69 MultipleWindowsDemo frame = new MultipleWindowsDemo();
70 frame.setLocationRelativeTo(null); // Center the frame
71 frame.setDefaultCloseOperation(JFrame.EXIT_ON_CLOSE);
72 frame.setTitle("MultipleWindowsDemo");
73 frame.pack();
74 frame.setVisible(true);
75 }
76 }
```
#### **LISTING 17.13** Histogram.java

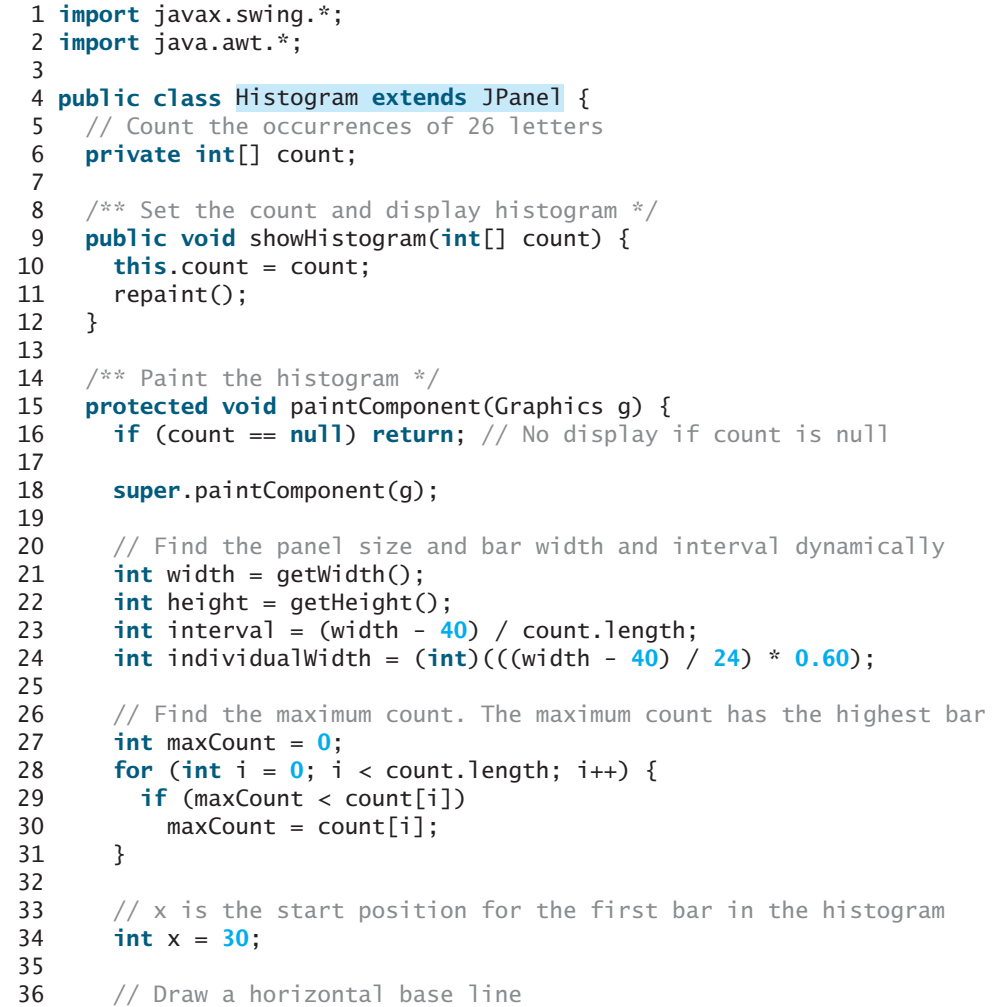

create main frame

paint histogram

preferredSize

```
37 g.drawLine(10, height - 45, width - 10, height - 45);
38 for (int i = 0; i < count.length; i+1) {
39 // Find the bar height
40 int barHeight =
41 (int)(((double)count[i] / (double)maxCount) * (height - 55));
42
43 // Display a bar (i.e. rectangle)
44 g.drawRect(x, height - 45 - barHeight, individualWidth,
45 barHeight);
46
47 // Display a letter under the base line
48 g.drawString((char)(65 + i) + "", x, height - 30);
49
50 // Move x for displaying the next character
51 x \leftarrow 1 interval;
52 }
53 }
54
55 /** Override getPreferredSize */
56 public Dimension getPreferredSize() {
57 return new Dimension(300, 300);
58 }
59 }
```
The program contains two classes: **MultipleWindowsDemo** and **Histogram**. Their relationship is shown in Figure 17.32.

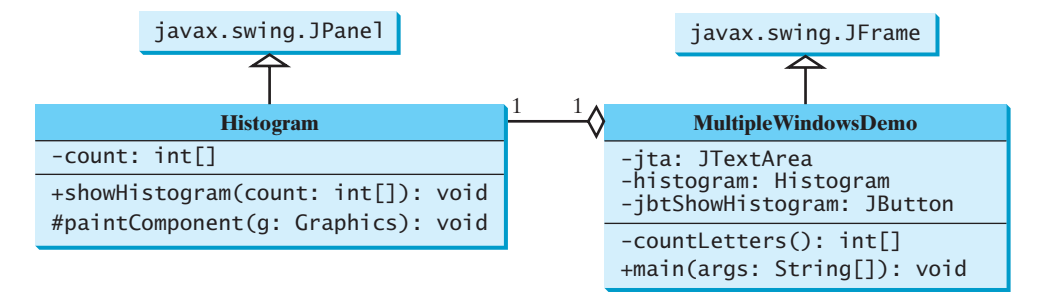

**FIGURE 17.32 MultipleWindowsDemo** uses **Histogram** to display a histogram of the occurrences of the letters in a text area in the frame.

**MultipleWindowsDemo** is a frame that holds a text area in a scroll pane and a button. **Histogram** is a subclass of **JPanel** that displays a histogram for the occurrences of letters in the text area.

When the user clicks the *Show Histogram* button, the handler counts the occurrences of letters in the text area. Letters are counted regardless of their case. Nonletter characters are not counted. The count is stored in an **int** array of **26** elements. The first element in the array stores the count for letter **'a'** or **'A'***,* and the last element stores the count for letter **'z'** or **'Z'***.* The **count** array is passed to the histogram for display.

The **MultipleWindowsDemo** class contains a **main** method. The **main** method creates an instance of **MultipleWindowsDemo** and displays the frame. The **MultipleWindowsDemo** class also contains an instance of **JFrame**, named **histogramFrame**, which holds an instance of **Histogram**. When the user clicks the *Show Histogram* button, **histogramFrame** is set visible to display the histogram.

The height and width of the bars in the histogram are determined dynamically according to the window size of the histogram.

You cannot add an instance of **JFrame** to a container. For example, adding **histogramFrame** to the main frame would cause a runtime exception. However, you can create a frame instance and set it visible to launch a new window.

#### **CHAPTER SUMMARY**

- **1.** You learned how to create graphical user interfaces using Swing GUI components **JButton**, **JCheckBox**, **JRadioButton**, **JLabel**, **JTextField**, **JTextArea**, **JComboBox**, **JList**, **JScrollBar**, and **JSlider**. You also learned how to handle events on these components.
- **2.** You can display a text and icon on buttons (**JButton**, **JCheckBox**, **JRadioButton**) and labels (**JLabel**).

#### **REVIEW QUESTIONS**

#### **Sections 17.2–17.4**

- **17.1** How do you create a button labeled OK? How do you change text on a button? How do you set an icon, a pressed icon, and a rollover icon in a button?
- **17.2** Given a **JButton** object **jbtOK**, write statements to set the button's foreground to **red**, background to **yellow**, mnemonic to **'K'**, tool tip text to **"Click OK to proceed"**, horizontal alignment to **RIGHT**, vertical alignment to **BOTTOM**, horizontal text position to **LEFT**, vertical text position to **TOP**, and icon text gap to **5**.
- **17.3** How do you create a check box? How do you create a check box with the box checked initially? How do you determine whether a check box is selected?
- **17.4** How do you create a radio button? How do you create a radio button with the button selected initially? How do you group the radio buttons together? How do you determine whether a radio button is selected?
- **17.5** List at least five properties defined in the **AbstractButton** class.

#### **Sections 17.5–17.9**

- **17.6** How do you create a label named **"Address"**? How do you change the name on a label? How do you set an icon in a label?
- **17.7** Given a **JLabel** object **jlblMap**, write statements to set the label's foreground to **red**, background to **yellow**, mnemonic to **'K'**, tool tip text to **"Map image"**, horizontal alignment to **RIGHT**, vertical alignment to **BOTTOM**, horizontal text position to **LEFT**, vertical text position to **TOP**, and icon text gap to **5**.
- **17.8** How do you create a text field with **10** columns and the default text **"Welcome to Java**"? How do you write the code to check whether a text field is empty?
- **17.9** How do you create a text area with ten rows and 20 columns? How do you insert three lines into the text area? How do you create a scrollable text area?
- **17.10** How do you create a combo box, add three items to it, and retrieve a selected item?
- **17.11** How do you create a list with an array of strings?

#### **Sections 17.10–17.12**

- **17.12** How do you create a horizontal scroll bar? What event can a scroll bar fire?
- **17.13** How do you create a vertical slider? What event can a slider fire?
- **17.14** Explain how to create and show multiple frames in an application.

# **PROGRAMMING EXERCISES**

#### **Pedagogical Note**

Instructors may assign the exercises from the next chapter as exercises for this chapter. Instead of writing Java applets, ask students to write Java applications.

additional exercises

#### **Sections 17.2–17.5**

**17.1\*** (*Revising Listing 17.2, ButtonDemo.java*) Rewrite Listing 17.2 to add a group of radio buttons to select background colors. The available colors are red, yellow, white, gray, and green (see Figure 17.33).

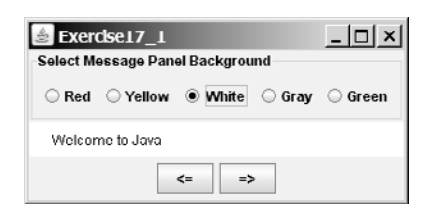

**FIGURE 17.33** The  $\leq$  = and  $\neq$  buttons move the message on the panel, and you can also set the background color for the message.

**17.2\*** (*Selecting geometric figures*) Write a program that draws various figures, as shown in Figure 17.34. The user selects a figure from a radio button and specifies whether it is filled in a check box. (*Hint*: Use the **FigurePanel** class introduced in Listing 15.3 to display a figure.)

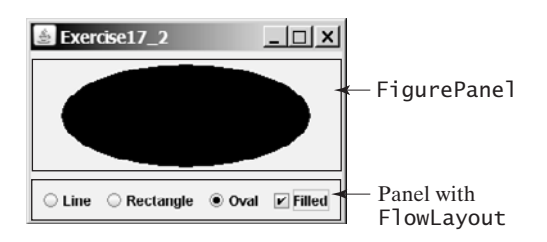

**FIGURE 17.34** The program displays lines, rectangles, and ovals when you select a shape type.

**17.3\*\*** (*Traffic lights*) Write a program that simulates a traffic light. The program lets the user select one of three lights: red, yellow, or green. When a radio button is selected, the light is turned on, and only one light can be on at a time (see Figure 17.35). No light is on when the program starts.

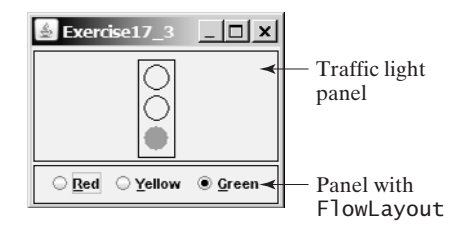

**FIGURE 17.35** The radio buttons are grouped to let you select only one color in the group to control a traffic light.

#### **Sections 17.6–17.10**

**17.4\*\*** (*Text Viewer*) Write a program that displays a text file in a text area, as shown in Figure 17.36. The user enters a file name in a text field and clicks the *View* button; the file is then displayed in a text area.

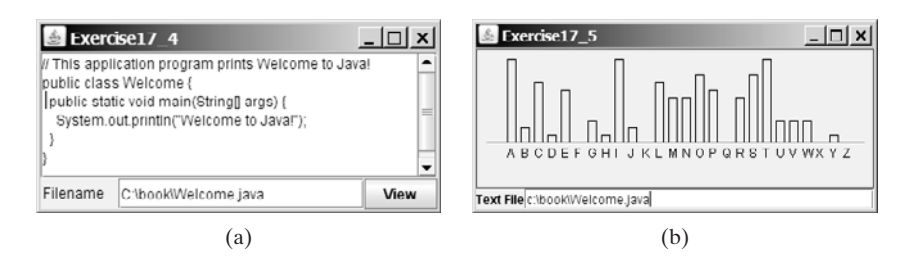

**FIGURE 17.36** (a) The program displays the text from a file to a text area. (b) The program displays a histogram that shows the occurrences of each letter in the file.

- **17.5\*\*** (*Creating a histogram for occurrences of letters*) In Listing 17.12, MultipleWindowsDemo.java, you developed a program that displays a histogram to show the occurrences of each letter in a text area. Reuse the **Histogram** class created in Listing 17.12 to write a program that will display a histogram on a panel. The histogram should show the occurrences of each letter in a text file, as shown in Figure 17.36(b). Assume that the letters are not case sensitive.
	- Place a panel that will display the histogram in the center of the frame.
	- Place a label and a text field in a panel, and put the panel in the south side of the frame. The text file will be entered from this text field.
	- Pressing the *Enter* key on the text field causes the program to count the occurrences of each letter and display the count in a histogram.
- **17.6\*** (*Creating a miles/kilometers converter*) Write a program that converts miles and kilometers, as shown in Figure 17.37. If you enter a value in the Mile text field and press the *Enter* key, the corresponding kilometer is displayed in the Kilometer text field. Likewise, if you enter a value in the Kilometer text field and press the *Enter* key, the corresponding mile is displayed in the Mile text field.

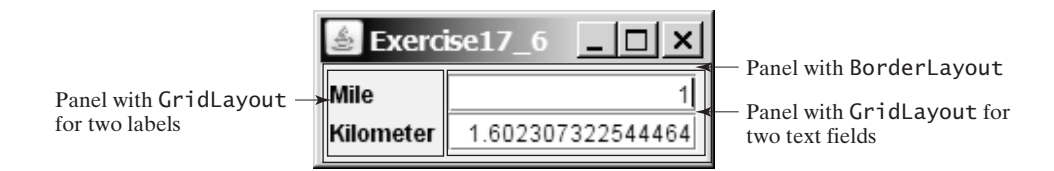

**FIGURE 17.37** The program converts miles to kilometers, and vice versa.

- **17.7\*** (*Setting clock time*) Write a program that displays a clock time and sets it with the input from three text fields, as shown in Figure 17.38. Use the **StillClock** in Listing 15.10.
- **17.8\*\*** (*Selecting a font*) Write a program that can dynamically change the font of a message to be displayed on a panel. The message can be displayed in bold and italic at the same time, or can be displayed in the center of the panel. You can select the font name or font size from combo boxes, as shown in Figure 17.39. The available font names can be obtained using **getAvailableFontFamilyNames()** in **GraphicsEnvironment** (§12.8, "The **Font** Class"). The combo box for font size is initialized with numbers from **1** to **100**.

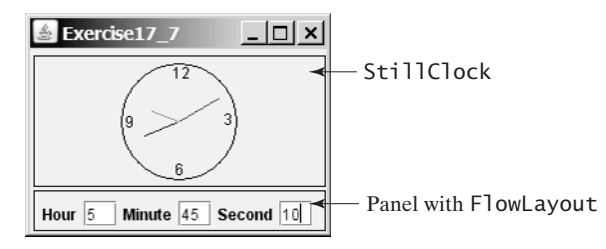

**FIGURE 17.38** The program displays the time specified in the text fields.

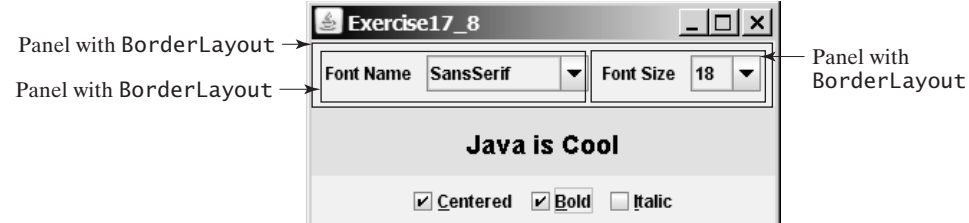

**FIGURE 17.39** You can dynamically set the font for the message.

**17.9\*\*** (*Demonstrating* **JLabel** *properties*) Write a program to let the user dynamically set the properties **horizontalAlignment**, **verticalAlignment**, **horizontalTextAlignment**, and **verticalTextAlignment**, as shown in Figure 17.40.

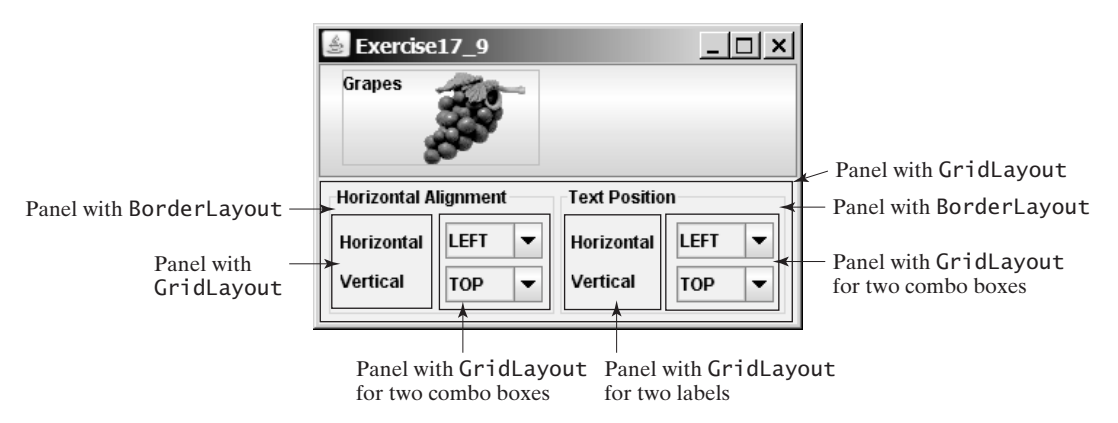

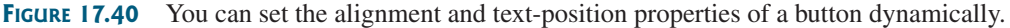

- **17.10\*** (*Adding new features into Listing 17.2, ButtonDemo.java, incrementally*) Improve Listing 17.2 incrementally, as follows (see Figure 17.41):
	- 1. Add a text field labeled **"Enter a new message"** in the same panel with the buttons. When you type a new message in the text field and press the *Enter* key, the new message is displayed in the message panel.
	- 2. Add a combo box labeled **"Select an interval"** in the same panel with the buttons. The combo box enables the user to select a new interval for moving the message. The selection values range from **5** to **100** with interval **5**. The user can also type a new interval in the combo box.
	- 3. Add three radio buttons that enable the user to select the foreground color for the message as **Red**, **Green**, and **Blue**. The radio buttons are grouped in a panel, and the panel is placed in the north of the frame's content pane.

- 4. Add three check boxes that enable the user to center the message and display it in italic or bold. Place the check boxes in the same panel with the radio buttons.
- 5. Add a border titled **"Message Panel"** on the message panel, add a border titled **"South Panel"** on the panel for buttons, and add a border titled **"North Panel"** on the panel for radio buttons and check boxes.

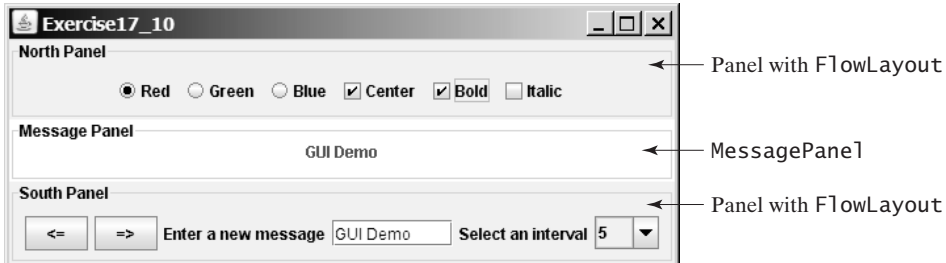

**FIGURE 17.41** The program uses buttons, labels, text fields, combo boxes, radio buttons, check boxes, and borders.

**17.11\***(*Demonstrating* **JTextField** *properties*) Write a program that sets the horizontal-alignment and column-size properties of a text field dynamically, as shown in Figure 17.42*.*

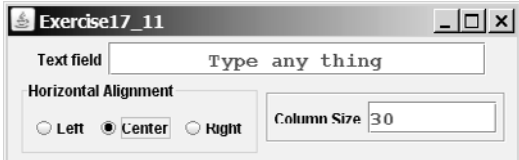

**FIGURE 17.42** You can set the horizontal-alignment and column-size properties of a text field dynamically.

**17.12\***(*Demonstrating* **JTextArea** *properties*) Write a program that demonstrates the wrapping styles of the text area. The program uses a check box to indicate whether the text area is wrapped. In the case where the text area is wrapped, you need to specify whether it is wrapped by characters or by words, as shown in Figure 17.43.

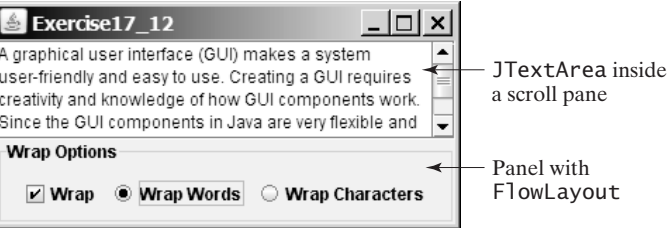

**FIGURE 17.43** You can set the options to wrap a text area by characters or by words dynamically.

**17.13\***(*Comparing loans with various interest rates*) Rewrite Exercise 4.21 to create a user interface, as shown in Figure 17.44. Your program should let the user enter the loan amount and loan period in number of years from a text field, and should display the monthly and total payments for each interest rate starting from **5** percent to **8** percent, with increments of one-eighth, in a text area.

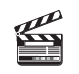

**Video Note** Use text areas

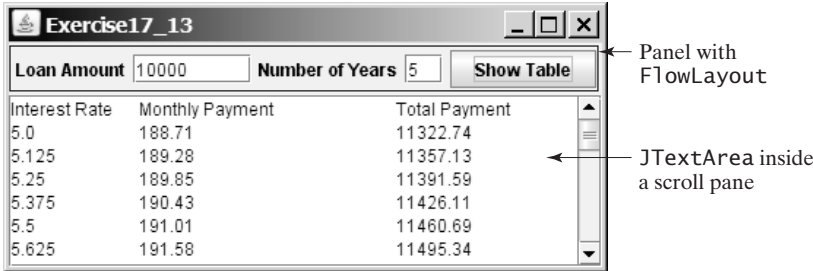

**FIGURE 17.44** The program displays a table for monthly payments and total payments on a given loan based on various interest rates.

**17.14\*** (*Using* **JComboBox** *and* **JList**) Write a program that demonstrates selecting items in a list. The program uses a combo box to specify a selection mode, as shown in Figure 17.45. When you select items, they are displayed in a label below the list.

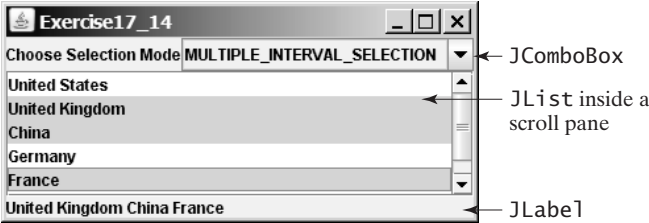

**FIGURE 17.45** You can choose single selection, single-interval selection, or multiple-interval selection in a list.

#### **Sections 17.11–17.13**

**17.15\*\*** (*Using* **JScrollBar**) Write a program that uses scroll bars to select the foreground color for a label, as shown in Figure 17.46*.* Three horizontal scroll bars are used for selecting the red, green, and blue components of the color. Use a title border on the panel that holds the scroll bars.

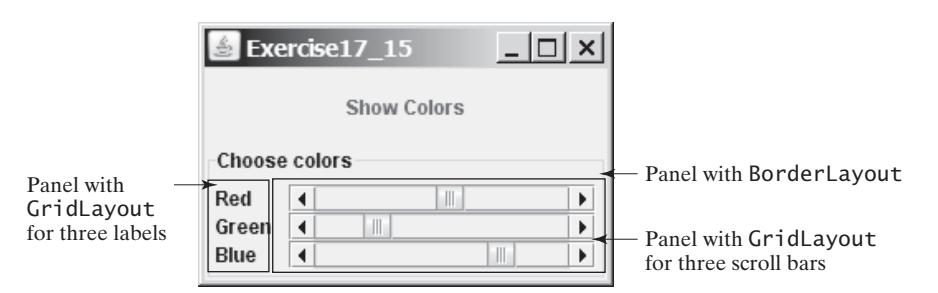

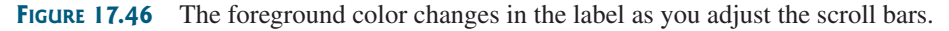

**17.16\*\*** (*Using* **JSlider**) Revise the preceding exercise using sliders.

**17.17\*\*\*** (*Displaying a calendar*) Write a program that displays the calendar for the current month, as shown in Figure 17.47. Use labels, and set texts on the labels to display the calendar. Use the **GregorianCalendar** class in §14.3, "Example: **Calendar** and **GregorianCalendar**," to obtain the information about month, year, first day of the month, and number of days in the month.

| Exercise17_17    |    |         |                    |    |        | $\Box$   |                         |
|------------------|----|---------|--------------------|----|--------|----------|-------------------------|
| 1/2009           |    |         |                    |    |        |          |                         |
| Sunday<br>Monday |    | Tuesdav | Wednesday Thursday |    | Friday | Saturday | JLabel                  |
|                  |    |         |                    |    |        |          | JPane <sub>l</sub> with |
|                  |    |         |                    |    |        |          | GridLayout              |
|                  |    |         |                    | 15 | 16     |          | > Each cell is          |
| 18               | 19 | 20      |                    | 22 | 23     |          | a JLabel                |
| 25               | 26 |         | 28                 | 29 | 30     |          |                         |

**FIGURE 17.47** The program displays the calendar for the current month.

**17.18\*** (*Revising Listing 17.12, MultipleWindowsDemo.java*) Instead of displaying the occurrences of the letters using the **Histogram** component in Listing 17.12, use a bar chart, so that the display is as shown in Figure 17.48.

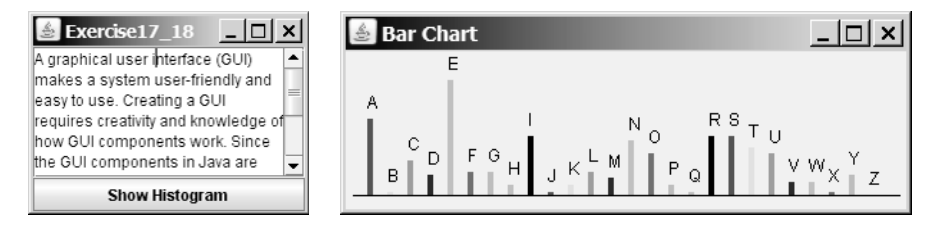

**FIGURE 17.48** The number of occurrences of each letter is displayed in a bar chart.

- **17.19\*\*** (*Displaying country flag and flag description*) Listing 17.8, ComboBoxDemo.java, gives a program that lets users view a country's flag image and description by selecting the country from a combo box. The description is a string coded in the program. Rewrite the program to read the text description from a file. Suppose that the descriptions are stored in the file **description0.txt**, Á..., and **description8.txt** under the **text** directory for the nine countries Canada, China, Denmark, France, Germany, India, Norway, the United Kingdom, and the United States, in this order.
- **17.20\*\*** (*Slide show*) Exercise 16.13 developed a slide show using images. Rewrite Exercise 16.13 to develop a slide show using text files. Suppose ten text files named slide0.txt, slide1.txt, ..., and slide9.txt are stored in the **text** directory. Each slide displays the text from one file. Each slide is shown for a second. The slides are displayed in order. When the last slide finishes, the first slide is redisplayed, and so on. Use a text area to display the slide.

# [CHAPTER](#page-21-0) 18

# APPLETS AND MULTIMEDIA

# Objectives

- To convert GUI applications to applets (§18.2).
- To embed applets in Web pages (§18.3).
- To run applets from Web browsers and from the appletviewer  $(\S \S 18.3.1 18.3.2)$ .
- To understand the applet security sandbox model  $(\S18.4)$ .
- To write a Java program that can run both as an application and as an applet (§18.5).
- To override the applet life-cycle methods **init**, **start**, **stop**, and **destroy** (§18.6).
- To pass string values to applets from HTML (§18.7).
- To develop an animation for a bouncing ball  $(\S18.8)$ .
- To develop an applet for the TicTacToe game (§18.9).
- To locate resources (images and audio) using the **URL** class (§18.10).
- To play audio in any Java program  $(\S 18.11)$ .

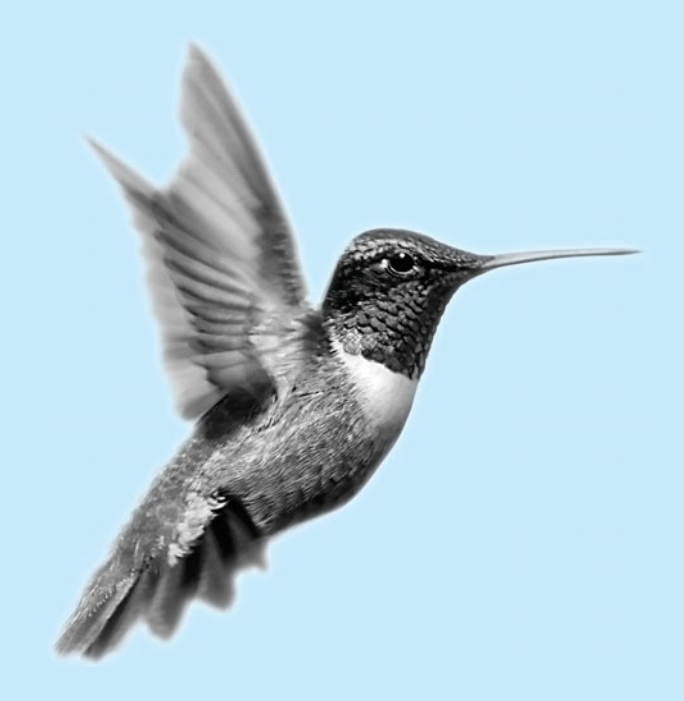

# [18.1 Introduction](#page-21-0)

When browsing the Web, often the graphical user interface and animation you see are developed by the use of Java. The programs used are called Java applets. Suppose you want to develop a Java applet for the Sudoku game, as shown in Figure 18.1. How do you write this program?

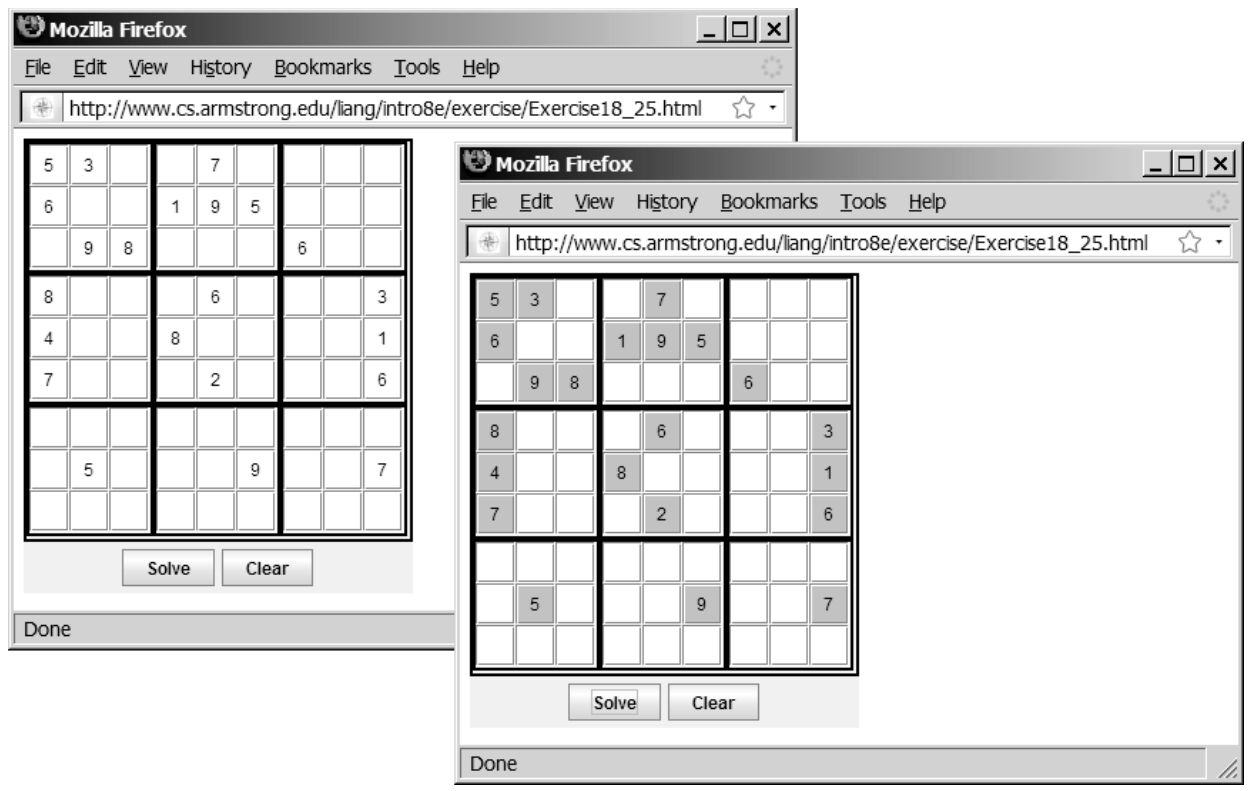

**FIGURE 18.1** The Sudoku game is displayed in a Web browser.

In this chapter, you will learn how to write Java applets, explore the relationship between applets and the Web browser, and discover the similarities and differences between applications and applets. You will also learn how to create multimedia Java applications and applets with images and audio.

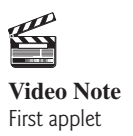

# [18.2 Developing Applets](#page-21-0)

So far, you have used only Java applications. Everything you have learned about writing applications, however, applies also to writing applets. Applications and applets share many common programming features, although they differ slightly in some aspects. For example, every application must have a **main** method, which is invoked by the Java interpreter. Java applets, on the other hand, do not need a **main** method. They run in the Web browser environment. Because applets are invoked from a Web page, Java provides special features that enable applets to run from a Web browser.

The **Applet** class provides the essential framework that enables applets to be run from a Web browser. While every Java application has a **main** method that is executed when the application starts, applets do not have a **main** method. Instead they depend on the browser to run. Every applet is a subclass of **java.applet.Applet**. The **Applet** class is an AWT class and is not designed to work with Swing components. To use Swing components in Java applets, you need to create a Java applet that extends **javax.swing.JApplet**, which is a subclass of **java.applet.Applet**.

Every Java GUI program you have developed can be converted into an applet by replacing **JFrame** with **JApplet** and deleting the **main** method. Figure 18.2(a) shows a Java GUI application program, which can be converted into a Java applet as shown in Figure 18.2(b).

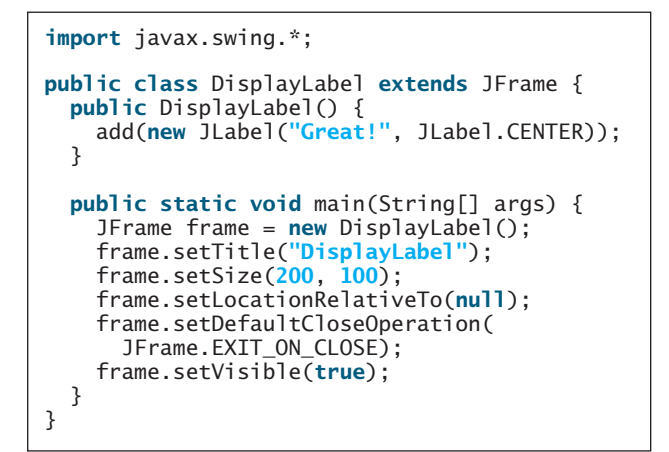

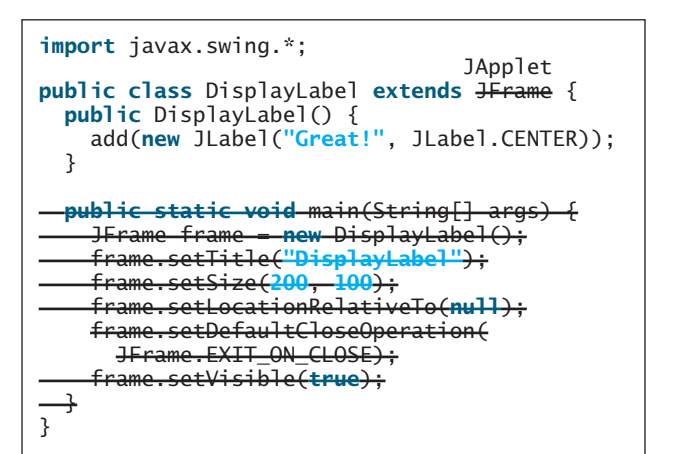

(a) GUI application (b) Applet

**FIGURE 18.2** You can convert a GUI application into an applet.

Listing 18.1 gives the complete code for the applet.

#### **LISTING 18.1** DisplayLabel.java

```
1 import javax.swing.*;
\overline{2}3 public class DisplayLabel {
extends JApplet extend JApplet4 public DisplayLabel() {
5 add(new JLabel("Great!", JLabel.CENTER));
6 }
7 }
```
Like **JFrame**, **JApplet** is a container that can contain other GUI components (see the GUI class diagrams in Figure 14.1).

# [18.3 The HTML File and the](#page-21-0) **<applet>** Tag

To run an applet from a browser, you need to create an HTML file with the **<applet>** tag.

HTML is a markup language that presents static documents on the Web. It uses tags to instruct the Web browser how to render a Web page and contains a tag called **<applet**> that incorporates applets into a Web page.

The HTML file in Listing 18.2 invokes the **DisplayLabel.class**:

#### **LISTING 18.2** DisplayLabel.html

```
<html>
  <head>
    <title>Java Applet Demo</title>
  </head>
  <body>
```
#### **616** Chapter 18 Applets and Multimedia

```
<applet
                          width = 250
                          height = 50
>
                        </applet>
                      </body>
                    </html>
applet class code = "DisplayLabel.class"
```
A *tag* is an instruction to the Web browser. The browser interprets the tag and decides how to display or otherwise treat the subsequent contents of the HTML document. Tags are enclosed inside brackets. The first word in a tag, called the *tag name*, describes tag functions. A tag can have additional attributes, sometimes with values after an equals sign, which further define the tag's action. For example, in the preceding HTML file, **<applet>** is the tag name, and **code**, **width**, and **height** are attributes. The **width** and **height** attributes specify the rectangular viewing area of the applet.

Most tags have a *start tag* and a corresponding *end tag*. The tag has a specific effect on the region between the start tag and the end tag. For example, **<applet...>...</applet>** tells the browser to display an applet. An end tag is always the start tag's name preceded by a slash.

An HTML document begins with the **khtml** ag, which declares that the document is written in HTML. Each document has two parts, a *head* and a *body*, defined by **<head**> and **<body>** tags, respectively. The head part contains the document title, including the **<title>** tag and other information the browser can use when rendering the document, and the body part holds the actual contents of the document. The header is optional. For more information, refer to Supplement V.A, "HTML and XHTML Tutorial."

**<applet>** tag

HTML tag

The complete syntax of the **<applet>** tag is as follows:

```
<applet
  [codebase = applet_url]
  code = classfilename.class
  width = applet_viewing_width_in_pixels
  height = applet viewing height in pixels
  [archive = archivefile]
  [vspace = vertical_margin]
  [hspace = horizonta] margin]
  [align = applet alignment]
  [alt = alternative_text]
>
<param name = param_name1 value = param_value1>
<param name = param_name2 value = param_value2>
...
<param name = param_name3 value = param_value3>
</applet>
```
The **code**, **width**, and **height** attributes are required; all the others are optional. The **<param>** tag will be introduced in §18.7, "Passing Strings to Applets." The other attributes are explained below.

**codebase** attribute

**<param>** tag

■ **codebase** specifies a base where your classes are loaded. If this attribute is not used, the Web browser loads the applet from the directory in which the HTML page is located. If your applet is located in a different directory from the HTML page, you must specify the **applet url** for the browser to load the applet. This attribute enables you to load the class from anywhere on the Internet. The classes used by the applet are dynamically loaded when needed.

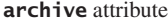

■ **archive** instructs the browser to load an archive file that contains all the class files needed to run the applet. Archiving allows the Web browser to load all the classes

from a single compressed file at one time, thus reducing loading time and improving performance. To create archives, see Supplement III.Q, "Packaging and Deploying Java Projects."

- **vspace** and **hspace** specify the size, in pixels, of the blank margin to pad around the applet vertically and horizontally.
- **align** specifies how the applet will be aligned in the browser. One of nine values is used: **left**, **right**, **top**, **texttop**, **middle**, **absmiddle**, **baseline**, **bottom**, or **absbottom.**
- **alt** specifies the text to be displayed in case the browser cannot run Java.

#### 18.3.1 Viewing Applets from a Web Browser

To display an applet from a Web browser, open the applet's HTML file (e.g., DisplayLabel.html). Its output is shown in Figure 18.3(a).

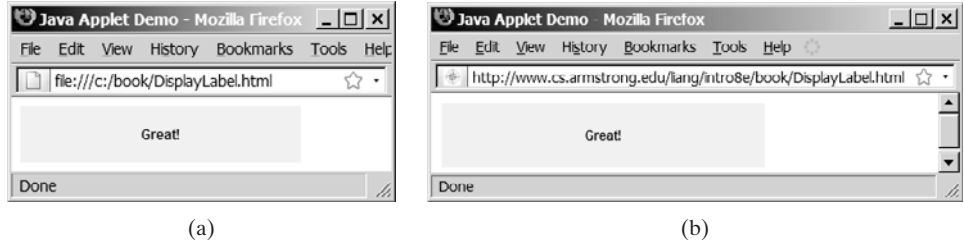

**FIGURE 18.3** The DisplayLabel program is loaded from a local host in (a) and from a Web server in (b).

To make your applet accessible on the Web, you need to store the DisplayLabel.class and DisplayLabel.html on a Web server, as shown in Figure 18.4. You can view the applet from an appropriate URL. For example, I have uploaded these two files on Web server <www.cs.armstrong.edu/>. As shown in Figure 18.3(b), you can access the applet from <www.cs.armstrong.edu/liang/intro8e/book/DisplayLabel.html>**.**

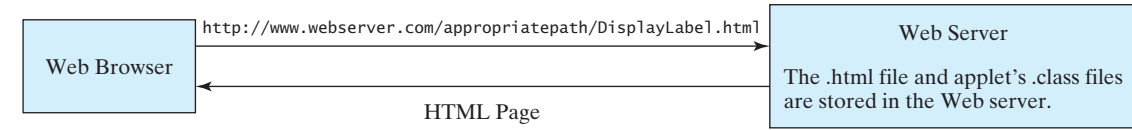

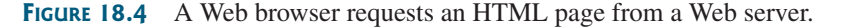

#### 18.3.2 Viewing Applets Using the Applet Viewer Utility

You can test the applet using the applet viewer utility, which can be invoked from the DOS prompt using the **appletviewer** command from **c:\book**, as shown in Figure 18.5(a). Its output is shown in Figure 18.5(b).

appletviewer

The applet viewer functions as a browser. It is convenient for testing applets during development without launching a Web browser.

#### **618** Chapter 18 Applets and Multimedia

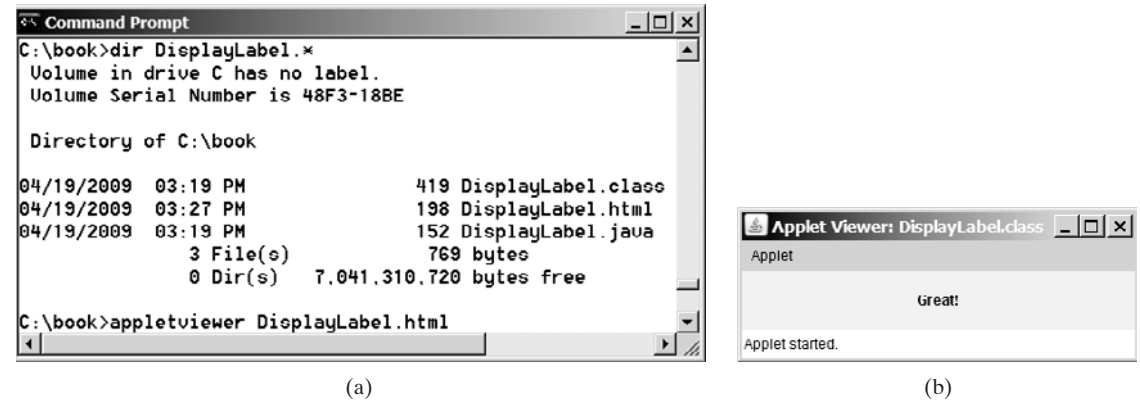

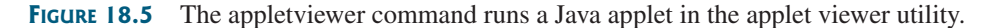

# [18.4 Applet Security Restrictions](#page-21-0)

Java uses the so-called "sandbox security model" for executing applets to prevent destructive programs from damaging the system on which the browser is running. Applets are not allowed to use resources outside the "sandbox." Specifically, the sandbox restricts the following activities:

- Applets are not allowed to read from, or write to, the file system of the computer. Otherwise, they could damage the files and spread viruses.
- Applets are not allowed to run programs on the browser's computer. Otherwise, they might call destructive local programs and damage the local system on the user's computer.
- Applets are not allowed to establish connections between the user's computer and any other computer, except for the server where the applets are stored. This restriction prevents the applet from connecting the user's computer to another computer without the user's knowledge.

#### **Note**

You can create *signed applets* to circumvent the security restrictions. See java.sun.com/ developer/onlineTraining/Programming/JDCBook/signed.html for detailed instructions on how to create signed applets.

# [18.5 Enabling Applets to Run as Applications](#page-21-0)

Despite some differences, the **JFrame** class and the **JApplet** class have a lot in common. Since they both are subclasses of the **Container** class, all their user-interface components, layout managers, and event-handling features are the same. Applications, however, are invoked from the static **main** method by the Java interpreter, and applets are run by the Web browser. The Web browser creates an instance of the applet using the applet's no-arg constructor and controls and executes the applet.

In general, an applet can be converted to an application without loss of functionality. An application can be converted to an applet as long as it does not violate the security restrictions imposed on applets. You can implement a **main** method in an applet to enable the applet to run as an application. This feature has both theoretical and practical implications. Theoretically, it blurs the difference between applets and applications. You can write a class that is both an applet and an application. From the standpoint of practicality, it is convenient to be able to run a program in two ways.

signed applet

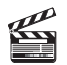

**Video Note** Run applets standalone

#### 18.5 Enabling Applets to Run as Applications **619**

How do you write such program? Suppose you have an applet named **MyApplet**. To enable it to run as an application, you need only add a **main** method in the applet with the implementation, as follows:

```
public static void main(String[] args) {
  // Create a frame
  JFrame = new JFrame("Applet is in the frame");
frame create frame
  // Create an instance of the applet
  MyApplet = new MyApplet();
applet
  // Add the applet to the frame
  // Display the frame
  frame.setSize(300, 300);
  frame.setLocationRelativeTo(null); // Center the frame 
  frame.setDefaultCloseOperation(JFrame.EXIT_ON_CLOSE);
}
  frame.setVisible(true);
  frame.add(applet, BorderLayout.CENTER);
                                                                         create applet
                                                                         add applet
                                                                         show frame
```
You can revise the **DisplayLabel** class in Listing 18.1 to enable it to run standalone by adding a **main** method in Listing 18.3.

#### **LISTING 18.3** New DisplayLabel.java with a main Method

```
1 import javax.swing.*;
2
 3
public class DisplayLabel extends JApplet {
4
5 add(new JLabel("Great!", JLabel.CENTER));
6 }
7
8
9 // Create a frame
10 JFrame frame = new JFrame("Applet is in the frame");
11
12 // Create an instance of the applet
13 DisplayLabel applet = new DisplayLabel();
14
15 // Add the applet to the frame
16 frame.add(applet);
17
18 // Display the frame
19 frame.setSize(300, 100);
20 frame.setLocationRelativeTo(null); // Center the frame
21 frame.setDefaultCloseOperation(JFrame.EXIT_ON_CLOSE);
22 frame.setVisible(true);
23 }
24 }
    public static void main(String[] args) {
    public DisplayLabel() {
                                                                       new main method
```
When the applet is run from a Web browser, the browser creates an instance of the applet and displays it. When the applet is run standalone, the main method is invoked to create a frame (line 10) to hold the applet. The applet is created (line 13) and added to the frame (line 16). The frame is displayed in line 22.

#### **620** Chapter 18 Applets and Multimedia

## [18.6 Applet Life-Cycle Methods](#page-21-0)

applet container

**start()**

**stop()**

**destroy()**

Applets are actually run from the *applet container*, which is a plug-in of a Web browser. The **Applet** class contains the **init()**, **start()**, **stop()**, and **destroy()** methods, known as the *life-cycle methods*. These methods are called by the applet container to control the execution of an applet. They are implemented with an empty body in the **Applet** class. So, they do nothing by default. You may override them in a subclass of **Applet** to perform desired operations. Figure 18.6 shows how the applet container calls these methods.

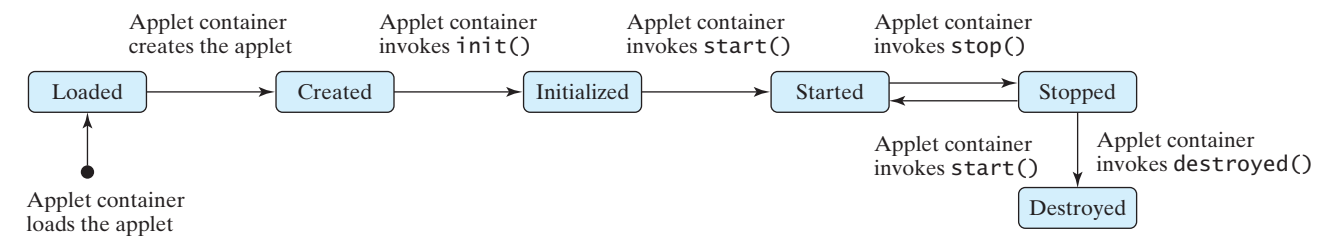

**FIGURE 18.6** The applet container uses the **init**, **start**, **stop**, and **destroy** methods to control the applet.

#### 18.6.1 The **init** Method

The **init** method is invoked after the applet is created. If a subclass of **Applet** has an initialization to perform, it should override this method. The functions usually implemented in this method include getting string parameter values from the *<u>capplet</u>* tag in the HTML page. **init()**

#### 18.6.2 The **start** Method

The **start** method is invoked after the **init** method. It is also called when the user returns to the Web page containing the applet after surfing other pages.

A subclass of **Applet** overrides this method if it has any operation that needs to be performed whenever the Web page containing the applet is visited. An applet with animation, for example, might start the timer to resume animation.

#### 18.6.3 The **stop** Method

The **stop** method is the opposite of the **start** method. The **start** method is called when the user moves back to the page that contains the applet. The **stop** method is invoked when the user leaves the page.

A subclass of **Applet** overrides this method if it has any operation to be performed each time the Web page containing the applet is no longer visible. An applet with animation, for example, might stop the timer to pause animation.

#### 18.6.4 The **destroy** Method

The **destroy** method is invoked when the browser exits normally to inform the applet that it is no longer needed and should release any resources it has allocated. The **stop** method is always called before the **destroy** method.

A subclass of **Applet** overrides this method if it has any operation to be performed before it is destroyed. Usually, you won't need to override this method unless you wish to release specific resources that the applet created.

# [18.7 Passing Strings to Applets](#page-21-0)

In §9.5, "Command-Line Arguments," you learned how to pass strings to Java applications from a command line. Strings are passed to the **main** method as an array of strings. When the application starts, the **main** method can use these strings. There is no **main** method in an applet, however, and applets are not run from the command line by the Java interpreter.

How, then, can applets accept arguments? In this section, you will learn how to pass strings to Java applets. To be passed to an applet, a parameter must be declared in the HTML file and must be read by the applet when it is initialized. Parameters are declared using the  $\epsilon$ **param** tag. The **<param>** tag must be embedded in the **<applet>** tag and has no end tag. Its syntax is given below:

```
<param name = parametername value = stringvalue />
```
This tag specifies a parameter and its corresponding string value.

**Note**

No comma separates the parameter name from the parameter value in the HTML code. The HTML parameter names are not case sensitive.

Suppose you want to write an applet to display a message. The message is passed as a parameter. In addition, you want the message to be displayed at a specific location with **x**coordinate and **y**-coordinate, which are passed as two parameters. The parameters and their values are listed in Table 18.1.

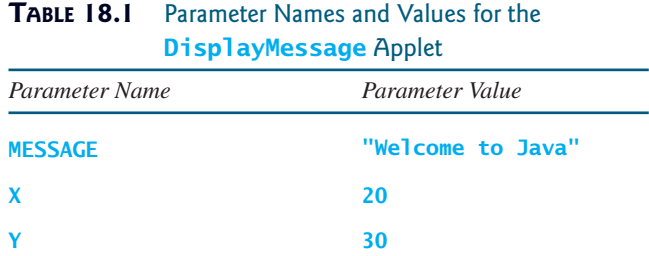

The HTML source file is given in Listing 18.4.

#### **LISTING 18.4** DisplayMessage.html

```
<html>
 <head>
   <title>Passing Strings to Java Applets</title>
 </head>
  <body>
    <p>This applet gets a message from the HTML 
       page and displays it.</p>
      width = 200
     height = 50alt = "You must have a Java 2-enabled browser to view the applet"
 </body>
</html>
    </applet>
      \epsilonparam name = Y value = 30 />
      \leqparam name = X value = 20 \geq<param name = MESSAGE value = "Welcome to Java" />
   >
      code = "DisplayMessage.class"
    <applet
```
To read the parameter from the applet, use the following method defined in the **Applet** class:

```
public String getParameter(String parametername);
```
This returns the value of the specified parameter.

The applet is given in Listing 18.5. A sample run of the applet is shown in Figure 18.7.

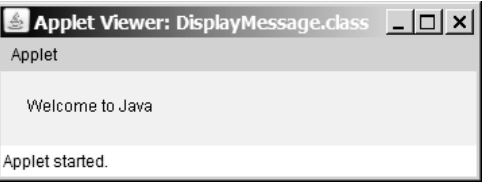

**FIGURE 18.7** The applet displays the message **Welcome to Java** passed from the HTML page.

#### **LISTING 18.5** DisplayMessage.java

```
1 import javax.swing.*;
2
 3 public class {
DisplayMessage extends JApplet
4 /* Initialize the applet */5 {
public void init()
6 // Get parameter values from the HTML file
 7 String message = getParameter("MESSAGE");
 8 int x = Integer.parseInt(getParameter("X"));
 9 int y = Integer.parseInt(getParameter("Y"));
10
11 // Create a message panel
12 MessagePanel messagePanel = new MessagePanel(message);
13 messagePanel.setXCoordinate(x);
14 messagePanel.setYCoordinate(y);
15
16 // Add the message panel to the applet
17 add(messagePanel); 
18 }
19 }
```
The program gets the parameter values from the HTML in the **init** method. The values are strings obtained using the **getParameter** method (lines 7–9). Because **x** and **y** are **int**, the program uses **Integer.parseInt(string)** to parse a digital string into an **int** value.

If you change **Welcome to Java** in the HTML file to **Welcome to HTML***,* and reload the HTML file in the Web browser, you should see **Welcome to HTML** displayed. Similarly, the **x** and **y** values can be changed to display the message in a desired location.

## **Caution**

The **Applet**'s **getParameter** method can be invoked only after an instance of the applet is created. Therefore, this method cannot be invoked in the constructor of the applet class. You should invoke it from the **init** method.

You can add a main method to enable this applet to run standalone. The applet takes the parameters from the HTML file when it runs as an applet and takes the parameters from the command line when it runs standalone. The program, as shown in Listing 18.6, is identical to **DisplayMessage** except for the addition of a new **main** method and of a variable named **isStandalone** to indicate whether it is running as an applet or as an application.

**getParameter**

```
add to applet
```
#### **LISTING 18.6** DisplayMessageApp.java

```
1 import javax.swing.*;
2 import java.awt.Font;
3 import java.awt.BorderLayout;
4
 5 public class {
DisplayMessageApp extends JApplet
6 private String message = "A default message"; // Message to display
7 private int x = 20; // Default x-coordinate
8 private int y = 20; // Default y-coordinate
9
10 /* Determine whether it is an application */11
12<br>13
    /* Initialize the applet */14 public void init() {
15 {
if (!isStandalone)
16 // Get parameter values from the HTML file
17 message = getParameter("MESSAGE");
18 x = Integer.parseInt(getParameter("X"));
        19 y = Integer.parseInt(getParameter("Y"));
20 }
21
22 // Create a message panel
23 MessagePanel messagePanel = new MessagePanel(message);
24 messagePanel.setFont(new Font("SansSerif", Font.BOLD, 20));
      messagePanel.setXCoordinate(x);
26 messagePanel.setYCoordinate(y);
27
28 // Add the message panel to the applet
29 add(messagePanel);
30 }
31
32 /** Main method to display a message
33 @param args[0] x-coordinate
34 @param args[1] y-coordinate
35 @param args[2] message
36 * /37 public static void main(String[] args) {
38 // Create a frame
39 JFrame = new JFrame("DisplayMessageApp");
frame
40
41 // Create an instance of the applet
42 DisplayMessageApp applet = new DisplayMessageApp();
43
44 // It runs as an application
45
46
47 // Get parameters from the command line
48
49
50 // Add the applet instance to the frame
51
52
53 // Invoke applet's init method
54
55
56
57 // Display the frame
58 frame.setSize(300, 300);
      applet.start();
      applet.init();
      frame.add(applet, BorderLayout.CENTER);
      applet.getCommandLineParameters(args);
      applet.isStandalone = true;
    private boolean isStandalone = false;
                                                                        isStandalone
                                                                        applet params
                                                                        standalone
                                                                        command params
```

```
59 frame.setLocationRelativeTo(null); // Center the frame
60 frame.setDefaultCloseOperation(JFrame.EXIT_ON_CLOSE);
61
62 }
63
64 /** Get command-line parameters */
65 private void getCommandLineParameters(String[] args) {
66 // Check usage and get x, y and message
67 if (args.length != 3) {
68 System.out.println(
69 "Usage: java DisplayMessageApp x y message");
70 System.exit(0);
71 }
72 else {
73 x = Integer.parseInt(args[0]);
74 y = Integer.parseInt(args[1]);
75 message = args[2];
76 }
77 }
78 }
      frame.setVisible(true);
```
When you run the program as an applet, the **main** method is ignored. When you run it as an application, the **main** method is invoked. Sample runs of the program as an application and as an applet are shown in Figure 18.8.

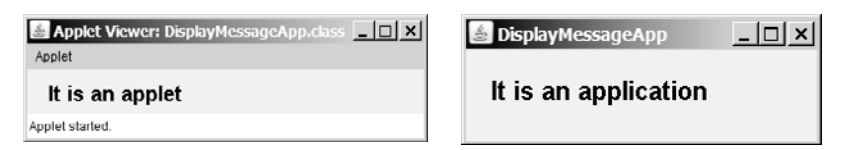

**FIGURE 18.8** The **DisplayMessageApp** class can run as an application and as an applet.

The **main** method creates a **JFrame** object **frame** and creates a **JApplet** object **applet**, then places the applet **applet** into the frame **frame** and invokes its **init** method. The application runs just like an applet.

The **main** method sets **isStandalone true** (line 45) so that it does not attempt to retrieve HTML parameters when the **init** method is invoked.

The **setVisible(true)** method (line 61) is invoked *after* the components are added to the applet, and the applet is added to the frame to ensure that the components will be visible. Otherwise, the components are not shown when the frame starts.

#### **Important Pedagogical Note**

From now on, all the GUI examples will be created as applets with a *main* method. Thus you will be able to run the program either as an applet or as an application. For brevity, the **main** method is not listed in the text.

## [18.8 Case Study: Bouncing Ball](#page-21-0)

This section presents an applet that displays a ball bouncing in a panel. Use two buttons to suspend and resume the movement, and use a scroll bar to control the bouncing speed, as shown in Figure 18.9.

Here are the major steps to complete this example:

1. Create a subclass of **JPanel** named **Ball** to display a ball bouncing, as shown in Listing 18.7.

omitting **main** method

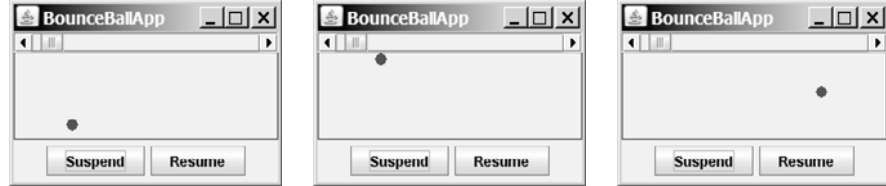

**FIGURE 18.9** The ball's movement is controlled by the Suspend and Resume buttons and the scroll bar.

- 2. Create a subclass of **JPanel** named **BallControl** to contain the ball with a scroll bar and two control buttons *Suspend* and *Resume*, as shown in Listing 18.8.
- 3. Create an applet named **BounceBallApp** to contain an instance of **BallControl** and enable the applet to run standalone, as shown in Listing 18.9.

The relationship among these classes is shown in Figure 18.10.

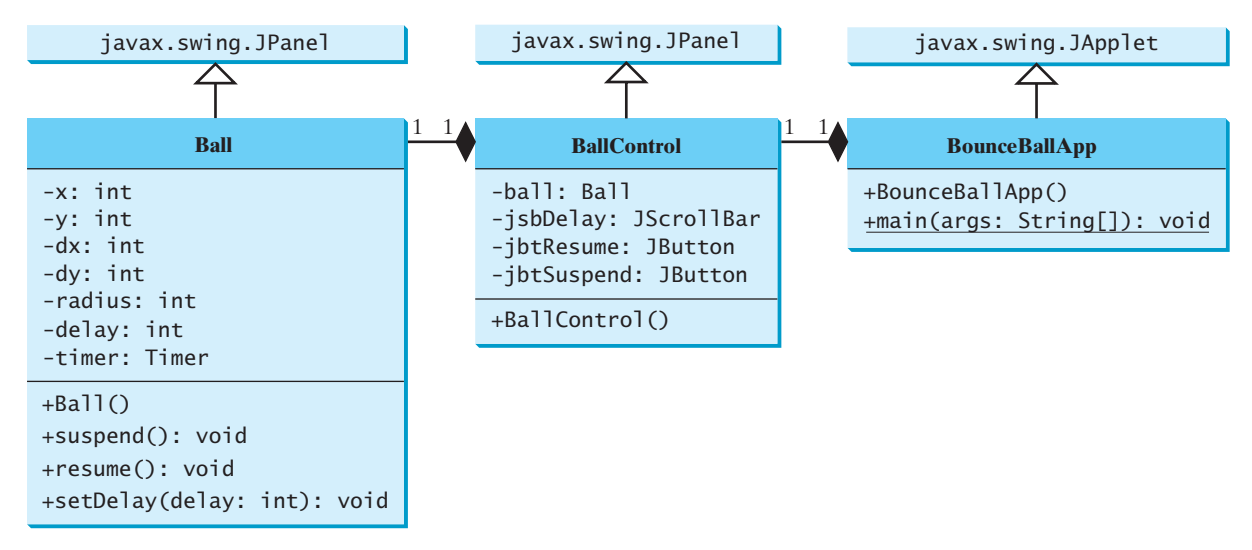

**FIGURE 18.10 BounceBallApp** contains **BallControl**, and **BallControl** contains **Ball**.

#### **LISTING 18.7** Ball.java

```
1 import javax.swing.Timer;
2 import java.awt.*;
3 import javax.swing.*;
4 import java.awt.event.*;
5
6 public class Ball extends JPanel {
7
8
9 // Create a timer with delay 1000 ms
10
11
12 private int x = 0; private int y = 0; // Current ball position
13 private int radius = 5; // Ball radius
14 private int dx = 2; // Increment on ball's x-coordinate
15 private int dy = 2; // Increment on ball's y-coordinate
16
    private Timer timer = new Timer(delay, new TimerListener());
    private int delay = 10; timer delay
                                                                     create timer
```

```
17 public Ball() {
                      18
                      19 }
                      20
                      21
                      22 \frac{1}{2} /** Handle the action event */
                      23 public void actionPerformed(ActionEvent e) {
                      24
                      25 }
                      26 }
                      27
                      28
                      29 super.paintComponent(g);
                      30
                      31 g.setColor(Color.red);
                      32
                      33 // Check boundaries
                      34 if (x < radius) dx = Math.abs(dx);<br>35 if (x > qetWidth() - radius) dx =
                             if (x > qetWidth() - radius) dx = -Math(abs(dx);36 if (y < radius) dy = Math.abs(dy);
                      37 if (y > getHeight() - radius) dy = -Math(abs(dy);38
                      39 // Adjust ball position
                      40 x \div = dx;
                      41 v += dv:
                      42 g.fillOval(x - radius, y - radius, radius * 2, radius * 2);
                      43 }
                      44
                      45 public void suspend() {
                      46 timer.stop(); // Suspend timer
                      47 }
                      48
                      49 public void resume() {
                      50 timer.start(); // Resume timer
                      51 }
                      52
                      53 public void setDelay(int delay) {
                      54 this.delay = delay;
                      55 timer.setDelay(delay);
                      56 }
                      57 }
                           protected void paintComponent(Graphics g) {
                               repaint();
                           private class TimerListener implements ActionListener {
start timer 18 timer.start();
timer listener
repaint ball
paint ball
```
The use of **Timer** to control animation was introduced in §16.12, "Animation Using the **Timer** Class." **Ball** extends **JPanel** to display a moving ball. The timer listener implements **ActionListener** to listen for **ActionEvent** (line 21). Line 10 creates a **Timer** for a **Ball**. The timer is started in line 18 when a **Ball** is constructed. The timer fires an **ActionEvent** at a fixed rate. The listener responds in line 24 to repaint the ball to animate ball movement. The center of the ball is at  $(x, y)$ , which changes to  $(x + dx, y + dy)$  on the next display (lines 40–41). The **suspend** and **resume** methods (lines 45–51) can be used to stop and start the timer. The **setDelay(int)** method (lines 53–56) sets a new delay.

#### **LISTING 18.8** BallControl.java

```
1 import javax.swing.*;
2 import java.awt.event.*;
3 import java.awt.*;
4
5 public class BallControl extends JPanel {
6 private Ball ball = new Ball();
```

```
7
8
9
10
11 public BallControl() {
12 // Group buttons in a panel
13 JPanel panel = new JPanel();
14 panel.add(jbtSuspend);
15 panel.add(jbtResume);
16
17 // Add ball and buttons to the panel
18 ball.setBorder(new javax.swing.border.LineBorder(Color.red));
19 jsbDelay.setOrientation(JScrollBar.HORIZONTAL);
20 ball.setDelay(jsbDelay.getMaximum());
21 setLayout(new BorderLayout());
22 add(jsbDelay, BorderLayout.NORTH);
23 add(ball, BorderLayout.CENTER);
24 add(panel, BorderLayout.SOUTH);
25
26 // Register listeners
27
28 public void actionPerformed(ActionEvent e) {
29
30 }
31 });
32
33 public void actionPerformed(ActionEvent e) {
34
35 }
36 });
37
38 public void adjustmentValueChanged(AdjustmentEvent e) {
39
40 }
41 });
42 }
43 }
          ball.setDelay(jsbDelay.getMaximum() - e.getValue());
      jsbDelay.addAdjustmentListener(new AdjustmentListener() {
          ball.resume();
      jbtResume.addActionListener(new ActionListener() {
          ball.suspend();
      jbtSuspend.addActionListener(new ActionListener() {
    private JScrollBar jsbDelay = new JScrollBar();
    private JButton jbtResume = new JButton("Resume");
    private JButton jbtSuspend = new JButton("Suspend");
                                                                        scroll bar
                                                                        create UI
                                                                        register listener
                                                                        suspend
                                                                        register listener
                                                                        resume
                                                                        register listener
                                                                        new delay
```
The **BallControl** class extends **JPanel** to display the ball with a scroll bar and two control buttons. When the *Suspend* button is clicked, the ball's **suspend()** method is invoked to suspend the ball movement (line 29). When the *Resume* button is clicked, the ball's **resume()** method is invoked to resume the ball movement (line 34). The bouncing speed can be changed using the scroll bar.

#### **LISTING 18.9** BounceBallApp.java

```
1 import java.awt.*;
2 import javax.swing.*;
3
4 public class {
BounceBallApp extends JApplet
5 public BounceBallApp() {
6
7 }
8 }
      add(new BallControl());
```
add **BallControl**

**main** method omitted

The **BounceBallApp** class simply places an instance of **BallControl** in the applet. The **main** method is provided in the applet (not displayed in the listing for brevity) so that you can also run it standalone.

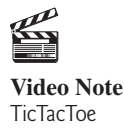

## [18.9 Case Study: TicTacToe](#page-21-0)

From the many examples in this and earlier chapters you have learned about objects, classes, arrays, class inheritance, GUI, event-driven programming, and applets. Now it is time to put what you have learned to work in developing comprehensive projects. In this section, you will

develop a Java applet with which to play the popular game of TicTacToe.<br>Two players take turns marking an available cell in a  $3 \times 3$  grid v Two players take turns marking an available cell in a  $3 \times 3$  grid with their respective tokens (either X or O). When one player has placed three tokens in a horizontal, vertical, or diagonal row on the grid, the game is over and that player has won. A draw (no winner) occurs when all the cells on the grid have been filled with tokens and neither player has achieved a win. Figure 18.11 shows the representative sample runs of the example.

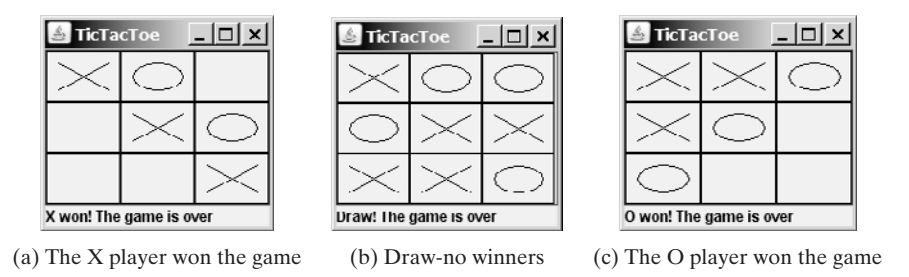

**FIGURE 18.11** Two players play a TicTacToe game.

All the examples you have seen so far show simple behaviors that are easy to model with classes. The behavior of the TicTacToe game is somewhat more complex. To create classes that model the behavior, you need to study and understand the game.

Assume that all the cells are initially empty, and that the first player takes the X token, the second player the O token. To mark a cell, the player points the mouse to the cell and clicks it. If the cell is empty, the token  $(X \text{ or } O)$  is displayed. If the cell is already filled, the player's action is ignored.

From the preceding description, it is obvious that a cell is a GUI object that handles the mouse-click event and displays tokens. Such an object could be either a button or a panel. Drawing on panels is more flexible than drawing on buttons, because on a panel the token (X or O) can be drawn in any size, but on a button it can be displayed only as a text label. Therefore, a panel should be used to model a cell. How do you know the state of the cell (empty, X, or O)? You use a property named **token** of **char** type in the **Cell** class. The **Cell** class is responsible for drawing the token when an empty cell is clicked. So you need to write the code for listening to the **MouseEvent** and for painting the shapes for tokens X and O. The **Cell** class can be defined as shown in Figure 18.12.

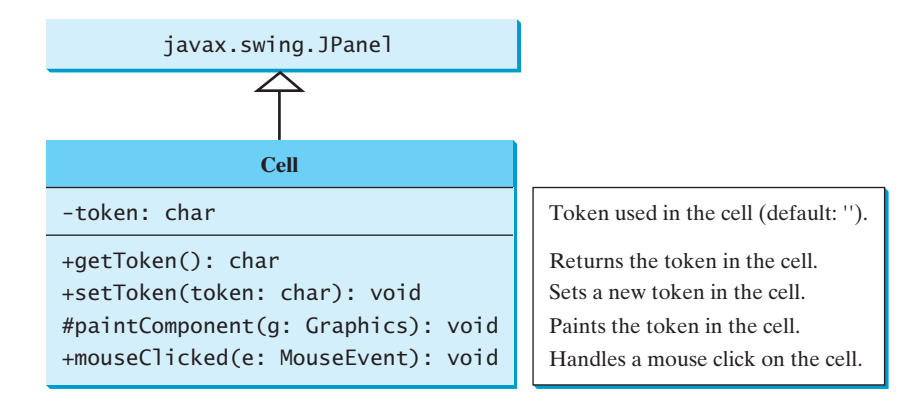

**FIGURE 18.12** The **Cell** class paints the token on a cell.

The TicTacToe board consists of nine cells, created using **new Cell[3][3]**. To determine which player's turn it is, you can introduce a variable named **whoseTurn** of **char** type. **whoseTurn** is initially X, then changes to O, and subsequently changes between X and O whenever a new cell is occupied. When the game is over, set **whoseTurn** to **' '**.

How do you know whether the game is over, whether there is a winner, and who the winner, if any, is? You can create a method named **isWon(char token)** to check whether a specified token has won and a method named **isFull()** to check whether all the cells are occupied.

Clearly, two classes emerge from the foregoing analysis. One is the **Cell** class, which handles operations for a single cell; the other is the **TicTacToe** class, which plays the whole game and deals with all the cells. The relationship between these two classes is shown in Figure 18.13.

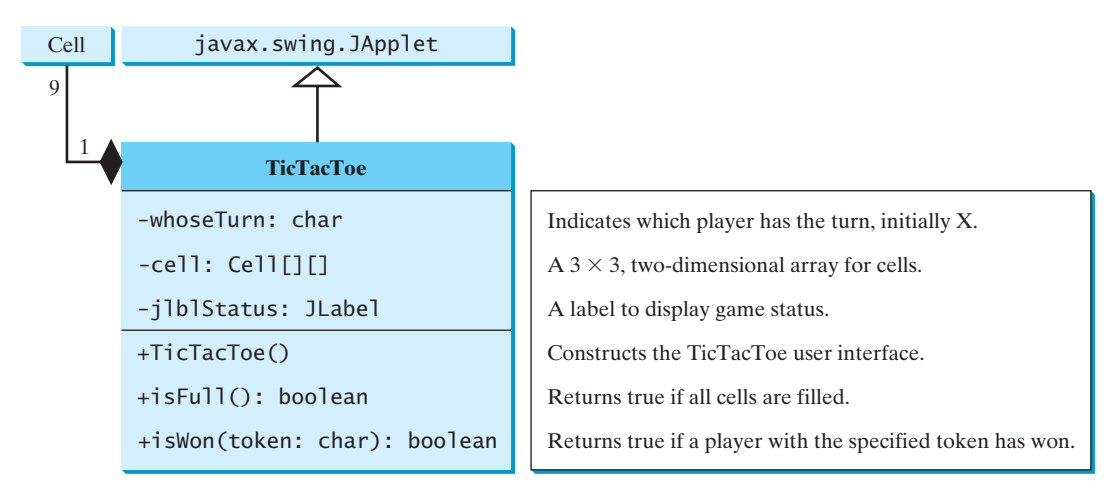

**FIGURE 18.13** The **TicTacToe** class contains nine cells.

Since the **Cell** class is only to support the **TicTacToe** class, it can be defined as an inner class in **TicTacToe**. The complete program is given in Listing 18.10:

#### **LISTING 18.10** TicTacToe.java

```
1 import java.awt.*;
 2 import java.awt.event.*;
 3 import javax.swing.*;
 4 import javax.swing.border.LineBorder;
 5
 6 public class {
TicTacToe extends JApplet main class TicTacToe7 // Indicate which player has a turn; initially it is the X player
 8 private char whoseTurn = 'X';
 9
10 // Create and initialize cells
11 private Cell[][] cells = new Cell[3][3];
12
13 // Create and initialize a status label
14 private JLabel jlblStatus = new JLabel("X's turn to play");
15
16 /** Initialize UI */
17 {
public TicTacToe()
18 // Panel p to hold cells
19 JPanel p = new JPanel(new GridLayout(3, 3, 0, 0));
20 for (int i = 0; i < 3; i++)21 for (int j = 0; j < 3; j++)22 p.add(cells[i][j] = new Cell());
```
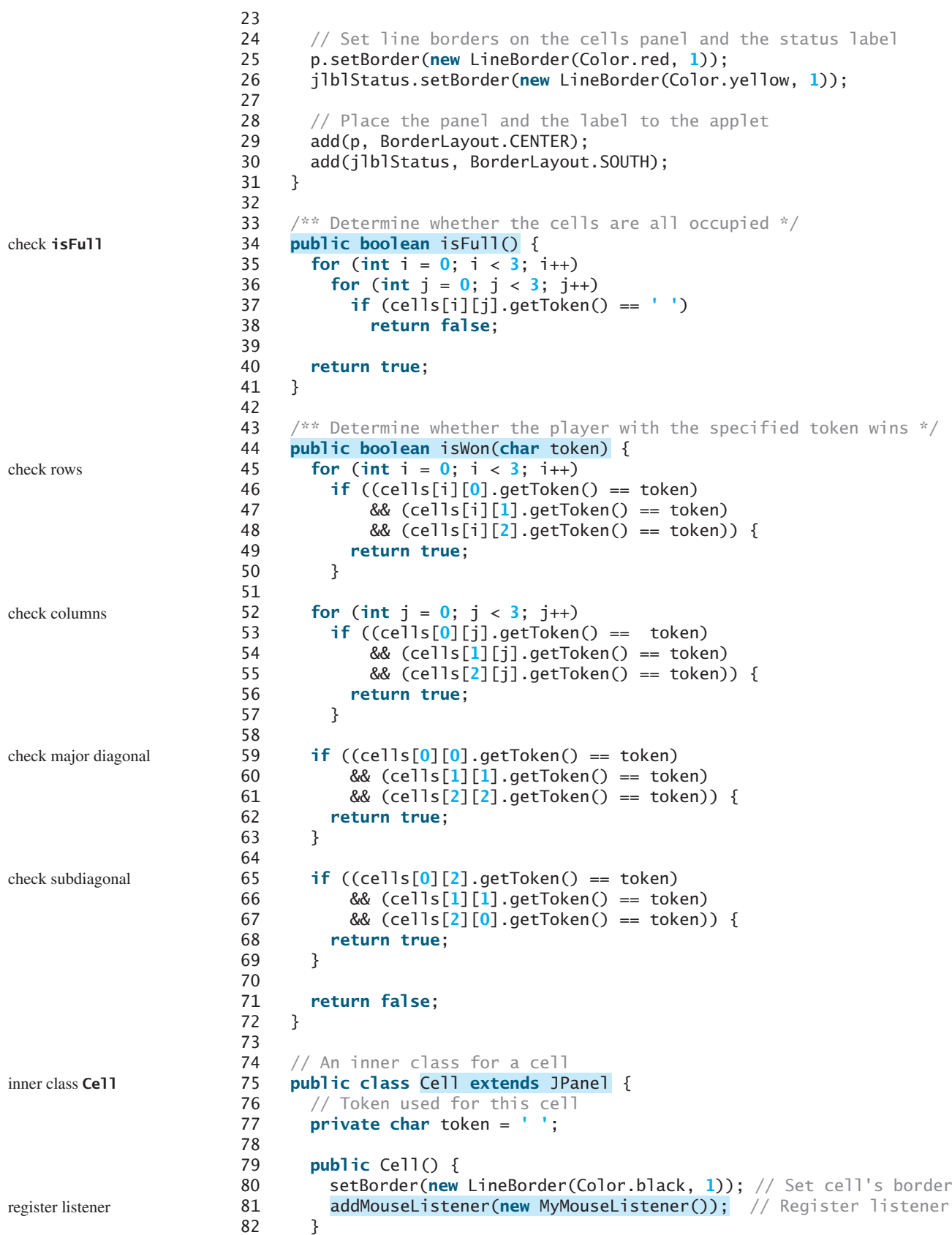

```
83
84 /** Return token */
85 public char getToken() {
86 return token;
87 }
88
89 /** Set a new token */90 public void setToken(char c) {
91 token = c;
92 repaint();
93 }
94
95 /* Paint the cell */96 {
protected void paintComponent(Graphics g) paint cell
97 super.paintComponent(g);
98
99 if (token == 'X') {
100 g.drawLine(10, 10, getWidth() - 10, getHeight() - 10);
101 g.drawLine(getWidth() - 10, 10, 10, getHeight() - 10);
102 }
103 else if (token == 'O') {
104 g.drawOval(10, 10, getWidth() - 20, getHeight() - 20);
105 }
106 }
107
108
109 /** Handle mouse click on a cell */
110 {
public void mouseClicked(MouseEvent e)
111 // If cell is empty and game is not over
112 if (token == ' ' && whoseTurn != ' ') { 
113 setToken(whoseTurn); // Set token in the cell
114
115 // Check game status
116 if (isWon(whoseTurn)) {
117 jlblStatus.setText(whoseTurn + " won! The game is over");
118 whoseTurn = ' '; // Game is over
119 }
120 else if (isFull()) {
121 jlblStatus.setText("Draw! The game is over");
122 whoseTurn = ' '; // Game is over
123 }
124 else {
125 // Change the turn
126 whoseTurn = (whoseTurn == 'X') ? 'O': 'X';
127 // Display whose turn
128 jlblStatus.setText(whoseTurn + "'s turn");
129 }
\begin{array}{ccc} 130 & & & \} 131 & & & \} \end{array}131 }
132 }
133 }
134 }
      private class MyMouseListener extends MouseAdapter {
                                                               listener class
                                                               main method omitted
```
The **TicTacToe** class initializes the user interface with nine cells placed in a panel of **GridLayout** (lines 19–22). A label named **jlblStatus** is used to show the status of the game (line 14). The variable **whoseTurn** (line 8) is used to track the next type of token to be placed in a cell. The methods **isFull** (lines 34-41) and **isWon** (lines 44–72) are for checking the status of the game.

Since **Cell** is an inner class in **TicTacToe**, the variable (**whoseTurn**) and methods (**isFull** and **isWon**) defined in **TicTacToe** can be referenced from the **Cell** class. The inner class makes

programs simple and concise. If **Cell** were not declared as an inner class of **TicTacToe**, you would have to pass an object of **TicTacToe** to **Cell** in order for the variables and methods in **TicTacToe** to be used in **Cell**. You will rewrite the program without using an inner class in Exercise 18.6.

The listener for **MouseEvent** is registered for the cell (line 81). If an empty cell is clicked and the game is not over, a token is set in the cell (line 113). If the game is over, **whoseTurn** is set to **' '** (lines 118, 122). Otherwise, **whoseTurn** is alternated to a new turn (line 126).

incremental development and testing

## **Tip**

Use an incremental approach in developing and testing a Java project of this kind. The foregoing program can be divided into five steps:

- 1. Lay out the user interface and display a fixed token X on a cell.
- 2. Enable the cell to display a fixed token X upon a mouse click.
- 3. Coordinate between the two players so as to display tokens X and O alternately.
- 4. Check whether a player wins, or whether all the cells are occupied without a winner.
- 5. Implement displaying a message on the label upon each move by a player.

## [18.10 Locating Resources Using the](#page-21-0) **URL** Class

You have used the **ImageIcon** class to create an icon from an image file and used the **setIcon** method or the constructor to place the icon in a GUI component, such as a button or a label. For example, the following statements create an **ImageIcon** and set it on a **JLabel** object **jlbl**:

```
ImageIcon imageIcon = new ImageIcon("c:\\book\\image\\us.gif");
jlbl.setIcon(imageIcon);
```
This approach presents a problem. The file location is fixed, because it uses the absolute file path on the Windows platform. As a result, the program cannot run on other platforms and cannot run as an applet. Assume that **image/us.gif** is under the class directory. You can circumvent this problem by using a relative path as follows:

```
ImageIcon imageIcon = new ImageIcon("image/us.gif");
```
This works fine with Java applications on all platforms but not with Java applets, because applets cannot load local files. To enable it to work with both applications and applets, you need to locate the file's URL.

The **java.net.URL** class can be used to identify files (image, audio, text, and so on) on the Internet. In general, a URL (Uniform Resource Locator) is a pointer to a "resource" on a local machine or a remote host. A resource can be something as simple as a file or a directory.

A URL for a file can also be accessed from a class in a way that is independent of the location of the file, as long as the file is located in the class directory. Recall that the class directory is where the class is stored. To obtain the URL of a resource file, use the following statements in an applet or application:

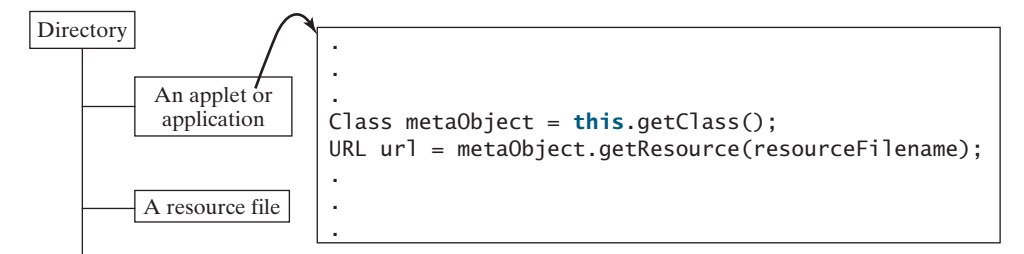

The **getClass()** method returns an instance of the **java.lang.Class** class. This instance is automatically created by the JVM for every class loaded into the memory. This instance, also known as a *meta object*, contains the information about the class file such as class name,

why URL class?

#### 18.11 Playing Audio in Any Java Program **633**

constructors, and methods. You can obtain the URL of a file in the class path by invoking the **getResource(filename)** method on the meta object. For example, if the class file is in **c:\book**, the following statements obtain a URL for **c:\book\image\us.gif**.

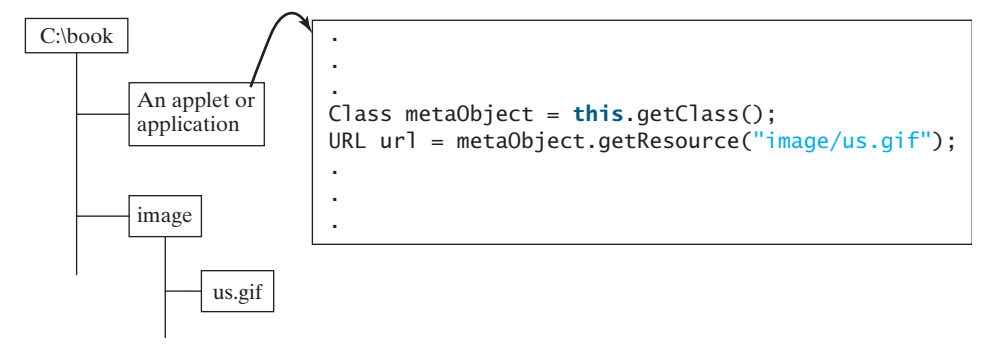

You can now create an **ImageIcon** using

```
ImageIcon imageIcon = new ImageIcon(url);
```
Listing 18.11 gives the code that displays an image from **image/us.gif** in the class directory. The file **image/us.gif** is under the class directory, and its URL is obtained using the **getResource** method (line 5). A label with an image icon is created in line 6. The image icon is obtained from the URL.

#### **LISTING 18.11** DisplayImageWithURL.java

```
get image URL
                                                                            create a label
                                                                            main method omitted
1 import javax.swing.*;
2
3 public class DisplayImageWithURL extends JApplet {
4 public DisplayImageWithURL() {
5 java.net.URL url = this.getClass().getResource("image/us.gif");
6 add(new JLabel(new ImageIcon(url)));
7 }
8 }
```
If you replace the code in lines 5–6 with the following code,

add(**new** JLabel(**new** ImageIcon(**"image/us.gif"**)));

you can still run the program standalone, but not from a browser.

## [18.11 Playing Audio in Any Java Program](#page-21-0)

There are several formats for audio files. Java programs can play audio files in the WAV, AIFF, MIDI, AU, and RMF formats.

To play an audio file in Java (application or applet), first create an *audio clip object* for the file. The audio clip is created once and can be played repeatedly without reloading the file. To create an audio clip, use the static method **newAudioClip()** in the **java**. applet. Applet class:

```
AudioClip audioClip = Applet.newAudioClip(ur1);
```
Audio originally could be played only from Java applets. For this reason, the **AudioClip** interface is in the **java.applet** package. Since JDK 1.2, audio can be played in any Java program.

The following statements, for example, create an **AudioClip** for the **beep.au** audio file in the class directory:

Class metaObject = **this**.getClass(); URL url = metaObject.getResource(**"beep.au"**); AudioClip audioClip =  $Applet.newAudioClip(ur1);$ 

| «interface»<br>java.applet.AudioClip |                                                                                                    |
|--------------------------------------|----------------------------------------------------------------------------------------------------|
| $+$ <i>play()</i>                    | Starts playing this audio clip. Each time this method<br>is called, the clip is restarted from the beginning. |
| $+1$ oop()<br>$+stop()$              | Plays the clip repeatedly.<br>Stops playing the clip.                                                         |

**FIGURE 18.14** The **AudioClip** interface provides the methods for playing sound.

To manipulate a sound for an audio clip, use the **play()**, **loop()**, and **stop()** methods in **java.applet.AudioClip**, as shown in Figure 18.14.

Listing 18.12 gives the code that displays the Danish flag and plays the Danish national anthem repeatedly. The image file **image/denmark.gif** and audio file **audio/denmark.mid** are stored under the class directory. Line 12 obtains the audio file URL. Line 13 creates an audio clip for the file. Line 14 repeatedly plays the audio.

#### **LISTING 18.12** DisplayImagePlayAudio.java

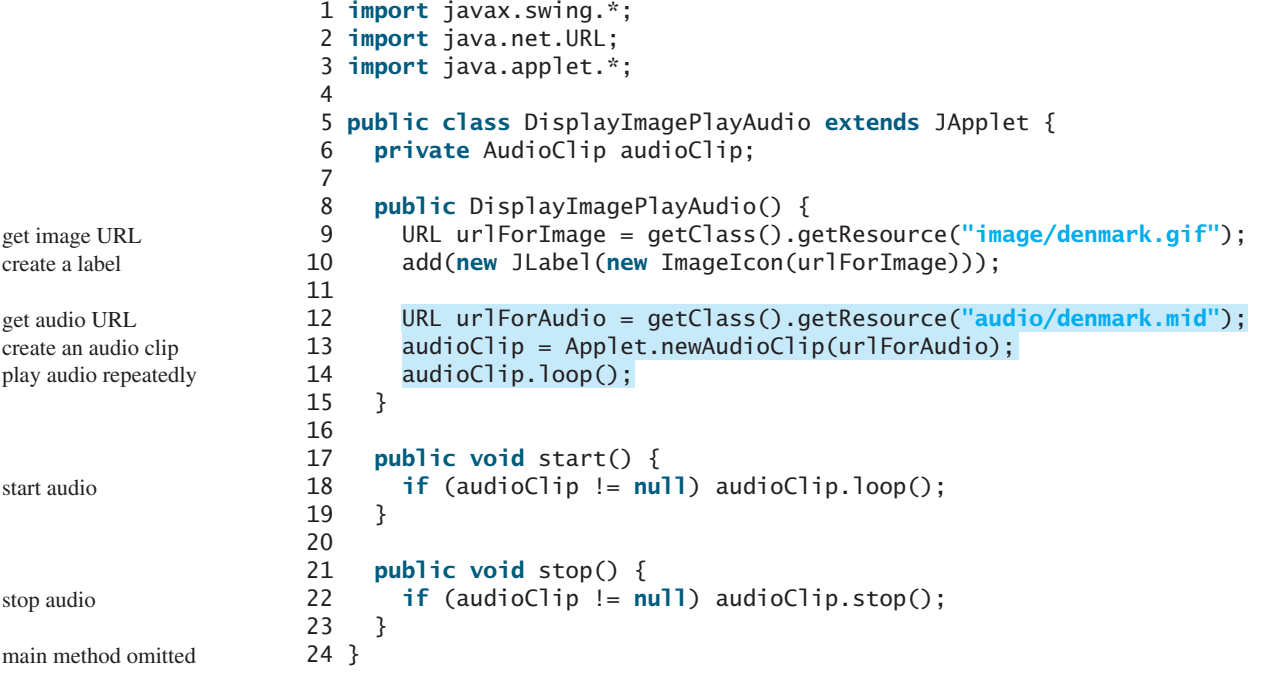

The **stop** method (lines 21–23) stops the audio when the applet is not displayed, and the **start** method (lines 17–19) restarts the audio when the applet is redisplayed. Try to run this applet from a browser and observe the effect without the **stop** and **start** methods.

Run this program standalone from the main method and from a Web browser to test it. Recall that, for brevity, the **main** method in all applets is not printed in the listing.

## [18.12 Case Study: Multimedia Animations](#page-21-0)

This case study presents a multimedia animation with images and audio. The images are for Áseven national flags, named **flag0.gif, flag1.gif**, ..., **flag6.gif** for Denmark, Germany, China, India, Norway, U.K., and U.S. They are stored under the **image** directory in the class path. The audio consists of national anthems for these seven nations, named

**anthem0.mid, anthem1.mid, ..., and anthem6.mid. They are stored under the audio** directory in the class path.

The program presents the nations, starting from the first one. For each nation, it displays its flag and plays its anthem. When the audio for a nation finishes, the next nation is presented, and so on. After the last nation is presented, the program starts to present all the nations again. You may suspend animation by clicking the *Suspend* button and resume it by clicking the *Resume* button, as shown in Figure 18.15. You can also directly select a nation from a combo box.

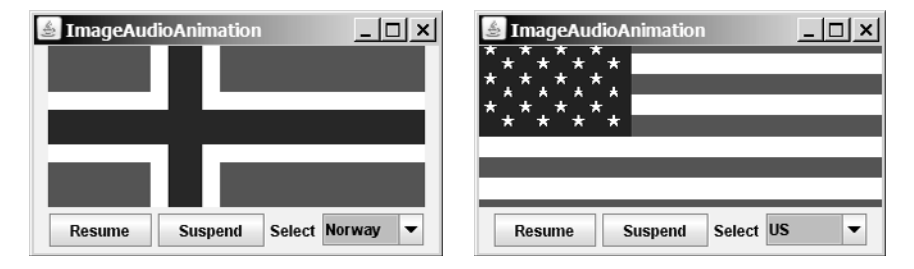

**FIGURE 18.15** The applet displays a sequence of images and plays audio.

The program is given in Listing 18.13. A timer is created to control the animation (line 15). The timer delay for each presentation is the play time for the anthem. You can find the play time for an audio file using RealPlayer or Windows Media. The delay times are stored in an array named **delays** (lines 13–14). The delay time for the first audio file (the Danish anthem) is 48 seconds.

#### **LISTING 18.13** ImageAudioAnimation.java

```
1 import java.awt.*;
2 import java.awt.event.*;
3 import javax.swing.*;
4 import java.applet.*;
5
6 public class ImageAudioAnimation extends JApplet {
7 private final static int NUMBER_OF_NATIONS = 7;
8 private int current = 0;
9 private ImageIcon[] icons = new ImageIcon[NUMBER_OF_NATIONS];
10
11
12
13 private int[] delays =
14 {48000, 54000, 59000, 54000, 59000, 31000, 68000};
15 private Timer timer = new Timer(delays[0], new TimerListener());
16
17 private JLabel jlblImageLabel = new JLabel();
18 private JButton jbtResume = new JButton("Resume");
19 private JButton jbtSuspend = new JButton("Suspend");
20 private JComboBox jcboNations = new JComboBox(new Object[]
21 {"Denmark", "Germany", "China", "India", "Norway", "UK", "US"});
22
23 public ImageAudioAnimation() {
24 // Load image icons and audio clips
25 for (int i = 0; i < NUMBER_OF_NATIONS; i++) {
26 icons[i] = new ImageIcon(getClass().getResource(
27 "image/flag" + i + ".gif"));
28 audioClips[i] = Applet.newAudioClip(
    private AudioClip currentAudioClip;
    private AudioClip[] audioClips = new AudioClip[NUMBER_OF_NATIONS];
                                                                           image icons
                                                                           audio clips
                                                                           current audio clip
                                                                           audio play time
                                                                           timer
                                                                           GUI components
                                                                           create icons
                                                                           create audio clips
                                                                           Video Note
                                                                           Audio and image
```
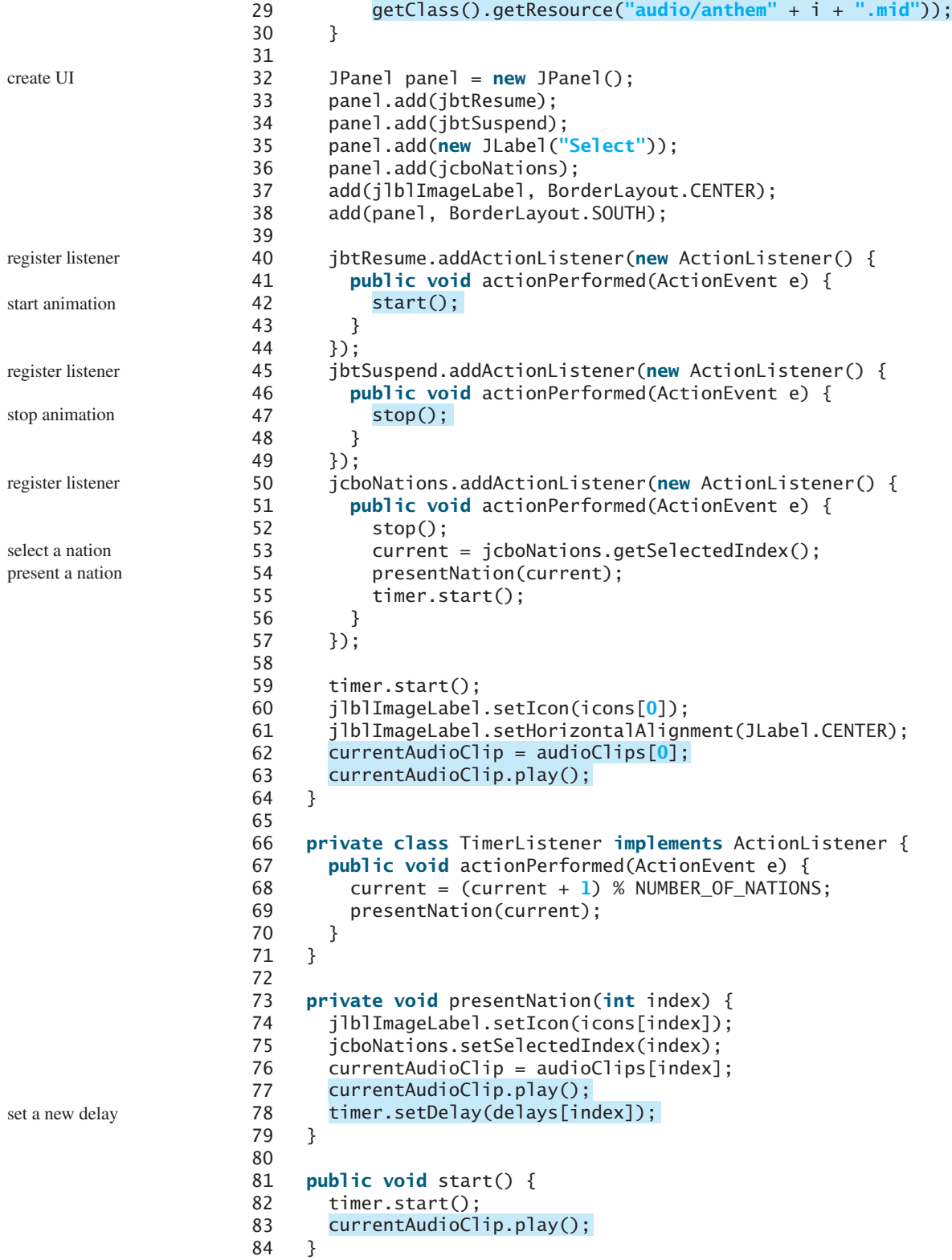

```
85
86 public void stop() {
87 timer.stop();
88
89 }
90 }
      currentAudioClip.stop();
```
stop audio clip

main method omitted

A label is created in line 17 to display a flag image. An array of flag images for seven nations is created in lines 26–27. An array of audio clips is created in lines 28–29. Each audio clip is created for an audio file through the URL of the current class. The audio files are stored in the same directory with the applet class file.

The combo box for country names is created in lines 20–21. When a new country name in the combo box is selected, the current presentation is stopped and a new selected nation is presented (lines 52–55).

The **presentNation(index)** method (lines 73–79) presents a nation with the specified index. It sets a new image in the label (line 74), synchronizes with the combo box by setting the selected index (line 75), plays the new audio, and sets a new delay time (line 78).

The applet's **start** and **stop** methods are overridden to resume and suspend the animation (lines 81–89).

#### **KEY TERMS**

applet 616 applet container 620 archive 616

HTML 616 tag 616 signed applet 618

## **CHAPTER SUMMARY**

- **1. JApplet** is a subclass of **Applet**. It is used for developing Java applets with Swing components.
- **2.** The applet bytecode must be specified, using the *sapplet* and HTML file to tell the Web browser where to find the applet. The applet can accept string parameters from HTML using the **<param>** tag.
- **3.** The applet container controls and executes applets through the **init**, **start**, **stop**, and **destroy** methods in the **Applet** class.
- **4.** When an applet is loaded, the applet container creates an instance of it by invoking its no-arg constructor. The **init** method is invoked after the applet is created. The **start** method is invoked after the **init** method. It is also called whenever the applet becomes active again after the page containing the applet is revisited. The **stop** method is invoked when the applet becomes inactive.
- **5.** The **destroy** method is invoked when the browser exits normally to inform the applet that it is no longer needed and should release any resources it has allocated. The **stop** method is always called before the **destroy** method.

- **6.** The procedures for writing applications and writing applets are very similar. An applet can easily be converted into an application, and vice versa. Moreover, an applet can be written with a main method to run standalone.
- **7.** You can pass arguments to an applet using the **param** attribute in the applet's tag in HTML. To retrieve the value of the parameter, invoke the **getParameter(paramName)** method.
- **8.** The **Applet**'s **getParameter** method can be invoked only after an instance of the applet is created. Therefore, this method cannot be invoked in the constructor of the applet class. You should invoke this method from the **init** method.
- **9.** You learned how to incorporate images and audio in Java applications and applets. To load audio and images for Java applications and applets, you have to create a URL for the audio and image. You can create a **URL** from a file under the class directory.
- **10.** To play an audio, create an audio clip from the **URL** for the audio source. You can use the **AudioClip**'s **play()** method to play it once, the **loop()** method to play it repeatedly, and the **stop()** method to stop it.

#### **REVIEW QUESTIONS**

#### **Sections 18.2–18.6**

- **18.1** Is every applet an instance of **java.applet.Applet**? Is every applet an instance of **javax.swing.JApplet**?
- **18.2** Describe the **init()**, **start()**, **stop()**, and **destroy()** methods in the **Applet** class.
- **18.3** How do you add components to a **JApplet**? What is the default layout manager of the content pane of **JApplet**?
- **18.4** Why does the applet in (a) below display nothing? Why does the applet in (b) have a runtime **NullPointerException** on the highlighted line?

```
import javax.swing.*;
public class WelcomeApplet extends JApplet {
 public void WelcomeApplet() {
   JLabel jlblMessage = 
     new JLabel("It is Java");
 }
}
                                            import javax.swing.*;
                                           public class WelcomeApplet extends JApplet {
                                             private JLabel jlblMessage;
                                             public WelcomeApplet() {
                                               JLabel jlblMessage = 
                                                 new JLabel("It is Java");
                                             }
                                             public void init() {
                                              }
                                            }
                                               add(jlblMessage);
                    (a) (b)
```
- **18.5** Describe the *<applet>* HTML tag. How do you pass parameters to an applet?
- **18.6** Where is the **getParameter** method defined?
- **18.7** What is wrong if the **DisplayMessage** applet is revised as follows?

```
public class DisplayMessage extends JApplet {
  /** Initialize the applet */
 public DisplayMessage() {
    // Get parameter values from the HTML file
   String message = getParameter("MESSAGE");
   int x =Integer.parseInt(getParameter("X"));
   int y =Integer.parseInt(getParameter("Y"));
    // Create a message panel
   MessagePanel messagePanel =
      new MessagePanel(message);
   messagePanel.setXCoordinate(x);
   messagePanel.setYCoordinate(y);
    // Add the message panel to the applet
   add(messagePanel);
 }
}
                                                    public class DisplayMessage extends JApplet {
                                                      private String message;
                                                      private int x;
                                                     private int y;
                                                      /** Initialize the applet */
                                                      public void init() {
                                                       // Get parameter values from the HTML file
                                                       message = getParameter("MESSAGE");
                                                       x = Integer.parseInt(getParameter("X"));
                                                       y = Integer.parseInt(getParameter("Y"));
                                                      }
                                                     public DisplayMessage() {
                                                        // Create a message panel
                                                       MessagePanel messagePanel =
                                                         new MessagePanel(message);
                                                       messagePanel.setXCoordinate(x);
                                                       messagePanel.setYCoordinate(y);
                                                          Add the message panel to the applet
                                                        add(messagePanel);
                                                     }
                                                    }
```
(a) Revision 1 (b) Revision 2

- **18.8** What are the differences between applications and applets? How do you run an application, and how do you run an applet? Is the compilation process different for applications and applets? List some security restrictions on applets.
- **18.9** Can you place a frame in an applet?
- **18.10** Can you place an applet in a frame?
- **18.11** Delete **super.paintComponent(g)** on line 97 in TicTacToe.java in Listing 18.5 and run the program to see what happens.

#### **Sections 18.9–18.10**

- **18.12** How do you create a **URL** object for the file image/us.gif in the class directory?
- **18.13** How do you create an **ImageIcon** from the file image/us.gif in the class directory?

#### **Section 18.11**

- **18.14** What types of audio files are used in Java?
- **18.15** How do you create an audio clip from a file anthem/us.mid in the class directory?
- **18.16** How do you play, repeatedly play, and stop an audio clip?

## **PROGRAMMING EXERCISES**

#### **Pedagogical Note**

For every applet in the exercise, add a main method to enable it to run standalone.

run standalone

#### **Sections 18.2–18.6**

**18.1** (*Converting applications to applets*) Convert Listing 17.2, ButtonDemo.java, into an applet.

**18.2\*** (*Passing strings to applets*) Rewrite Listing 18.5, DisplayMessage.java to display a message with a standard color, font, and size. The **message**, **x**, **y**, **color**, **fontname**, and **fontsize** are parameters in the *<applet>* tag, as shown below:

```
<applet
 code = "Exercise18_2.class"
 width = 200
 height = 50
 alt = "You must have a Java-enabled browser to view the applet"
>
  <param name = MESSAGE value = "Welcome to Java" />
  \leqparam name = X value = 40 \geq<param name = Y value = 50 />
  <param name = COLOR value = "red" />
  <param name = FONTNAME value = "Monospaced" />
  <param name = FONTSIZE value = 20 />
</applet>
```
**18.3** (*Loan calculator*) Write an applet for calculating loan payment, as shown in Figure 18.16. The user can enter the interest rate, the number of years, and the loan amount and click the *Compute Payment* button to display the monthly payment and total payment.

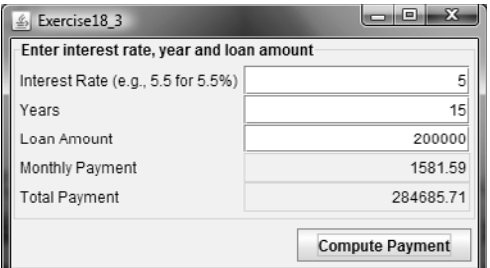

**FIGURE 18.16** The applet computes the loan payment.

- **18.4\*** (*Converting applications to applets)* Rewrite ClockAnimation in Listing 16.12 as an applet and enable it to run standalone.
- **18.5\*\*** (*Game: a clock learning tool*) Develop a clock applet to show a first-grade student how to read a clock. Modify Exercise 15.19 to display a detailed clock with an hour hand and a minute hand in an applet, as shown in Figure 18.17(a). The hour and minute values are randomly generated. The hour is between **0** and **11**, and the minute is **0**, **15**, **30**, or **45**. Upon a mouse click, a new random time is displayed on the clock.

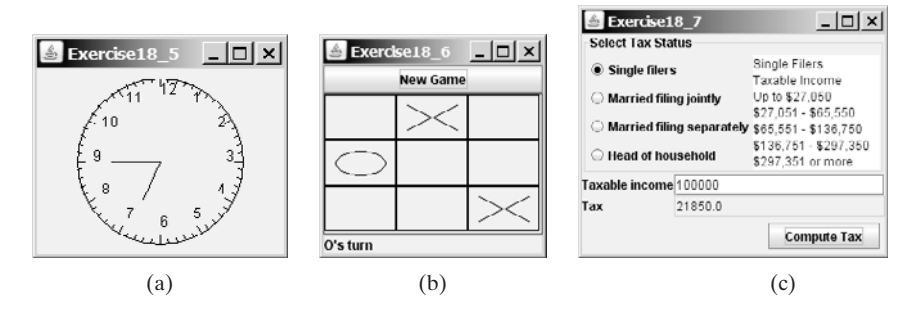

**FIGURE 18.17** (a) Upon a mouse click on the clock, the clock time is randomly displayed. (b) The *New Game* button starts a new game. (c) The tax calculator computes the tax for the specified taxable income and tax status.

- **18.6\*\*** (*Game: TicTacToe*) Rewrite the program in §18.9, "Case Study: TicTacToe," with the following modifications:
	- Declare **Cell** as a separate class rather than an inner class.
	- Add a button named *New Game*, as shown in Figure 18.17(b). The *New Game* button starts a new game.
- **18.7\*\*** (*Financial application: tax calculator*) Create an applet to compute tax, as shown in Figure 18.17(c). The applet lets the user select the tax status and enter the taxable income to compute the tax based on the 2001 federal tax rates, as shown in Exercise 10.8.
- **18.8\*\*\***(*Creating a calculator*) Use various panels of **FlowLayout**, **GridLayout**, and **BorderLayout** to lay out the following calculator and to implement addition (**+**), subtraction (**-**), division (**/**), square root (**sqrt**), and modulus (**%**) functions (see Figure 18.18(a)).

| $-121 \times$<br>Exercise18_8 |          |                         |             |    |               |                |                                                      |
|-------------------------------|----------|-------------------------|-------------|----|---------------|----------------|------------------------------------------------------|
| 9                             |          |                         |             |    |               |                |                                                      |
|                               |          |                         | <b>Back</b> | CF | C             |                |                                                      |
| <b>MC</b>                     | Ï        | 8                       | 9           |    | sqrt          |                | $\frac{1}{2}$ Exercise18 <sub>-9</sub> $\boxed{1}$ X |
| <b>MR</b>                     | 4        | 5                       | 6           |    | $\frac{6}{5}$ | <b>Decimal</b> | 46720                                                |
| <b>MS</b>                     | 1        | $\overline{\mathbf{z}}$ | 3           |    | 1/x           | Hexdecimal     | <b>B680</b>                                          |
| M+                            | $\bf{0}$ | $+1$                    | ٠           |    | $=$           | Binary         | 1011011010000000                                     |
| (a)                           |          |                         |             |    | (b'           |                |                                                      |

**FIGURE 18.18** (a) Exercise 18.8 is a Java implementation of a popular calculator. (b) Exercise 18.9 converts between decimal, hex, and binary numbers.

- **18.9\*** (*Converting numbers*) Write an applet that converts between decimal, hex, and binary numbers, as shown in Figure 18.18(b). When you enter a decimal value on the decimal-value text field and press the *Enter* key, its corresponding hex and binary numbers are displayed in the other two text fields. Likewise, you can enter values in the other fields and convert them accordingly.
- **18.10\*\***(*Repainting a partial area*) When you repaint the entire viewing area of a panel, sometimes only a tiny portion of the viewing area is changed. You can improve the performance by repainting only the affected area, but do not invoke **super.paintComponent(g)** when repainting the panel, because this will cause the entire viewing area to be cleared. Use this approach to write an applet to display the temperatures of each hour during the last 24 hours in a histogram. Suppose that temperatures between 50 and 90 degrees Fahrenheit are obtained randomly and are updated every hour. The temperature of the current hour needs to be redisplayed, while the others remain unchanged. Use a unique color to highlight the temperature for the current hour (see Figure 18.19(a)).
- **18.11\*\*** (*Simulation: a running fan*) Write a Java applet that simulates a running fan, as shown in Figure 18.19(b). The buttons *Start*, *Stop*, and *Reverse* control the fan. The scrollbar controls the fan's speed. Create a class named **Fan**, a subclass of **JPanel**, to display the fan. This class also contains the methods to suspend and resume the fan, set its speed, and reverse its direction. Create a class named **FanControl** that contains a fan, and three buttons and a scroll bar to control the fan. Create a Java applet that contains an instance of **FanControl**.

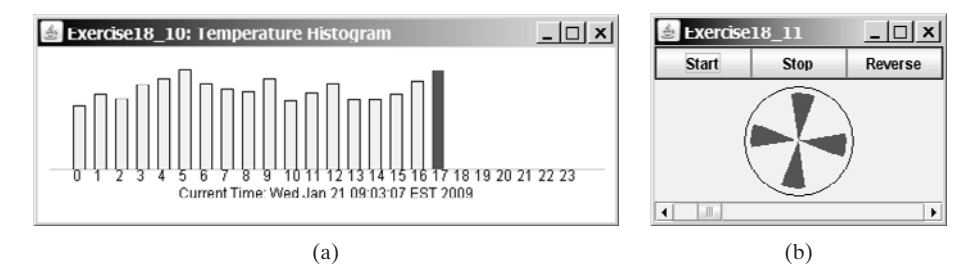

**FIGURE 18.19** (a) The histogram displays the average temperature of every hour in the last 24 hours. (b) The program simulates a running fan.

**18.12\*\*** (*Controlling a group of fans*) Write a Java applet that displays three fans in a group, with control buttons to start and stop all of them, as shown in Figure 18.20.

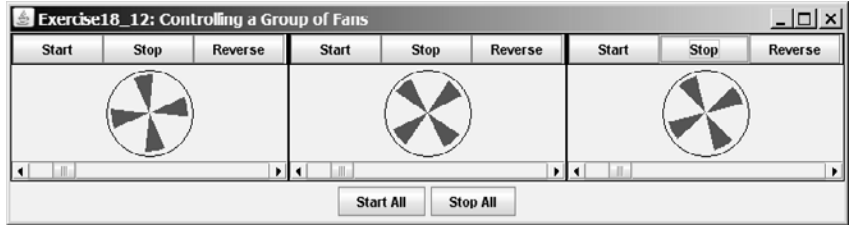

**FIGURE 18.20** The program runs and controls a group of fans.

**18.13\*\*\*** (*Creating an elevator simulator*) Write an applet that simulates an elevator going up and down (see Figure 18.21). The buttons on the left indicate the floor where the passenger is now located. The passenger must click a button on the left to request that the elevator come to his or her floor. On entering the elevator, the passenger clicks a button on the right to request that it go to the specified floor.

| $\le$ Exercise 18_13: Elevator Simulation $\boxed{\square}$ $\boxed{\times}$ |                |                    | $\blacktriangleright$ <b>Exercise 18 13: Elevator Simulation</b> $\blacktriangleright$ $\square$ <b>x</b> |
|------------------------------------------------------------------------------|----------------|--------------------|----------------------------------------------------------------------------------------------------|
| getting passengers                                                           |                | sending passengers |                                                                                                    |
| F <sub>8</sub>                                                               | F <sub>8</sub> | F <sub>8</sub>     | F <sub>8</sub>                                                                                            |
| F7                                                                           | F7             | F7                 | F7                                                                                                    |
| F <sub>6</sub>                                                               | F <sub>6</sub> | F <sub>6</sub>     | F <sub>6</sub>                                                                                            |
| F <sub>5</sub>                                                               | F <sub>5</sub> | F <sub>5</sub>     | F <sub>5</sub>                                                                                            |
| F <sub>4</sub>                                                               | F <sub>4</sub> | F4                 | F <sub>4</sub>                                                                                            |
| F <sub>3</sub>                                                               | F <sub>3</sub> | F <sub>3</sub>     | F <sub>3</sub>                                                                                            |
| F <sub>2</sub>                                                               | F <sub>2</sub> | F <sub>2</sub>     | F <sub>2</sub>                                                                                            |
| F <sub>1</sub>                                                               | F <sub>1</sub> | F <sub>1</sub>     | F <sub>1</sub>                                                                                            |

**FIGURE 18.21** The program simulates elevator operations.

**18.14\*** (*Controlling a group of clocks*) Write a Java applet that displays three clocks in a group, with control buttons to start and stop all of them, as shown in Figure 18.22.

#### **Sections 18.10–18.12**

**Video Note** Control a group of clocks

**18.15\*** (*Enlarging and shrinking an image*) Write an applet that will display a sequence of images from a single image file in different sizes. Initially, the viewing area for this image has a width of 300 and a height of 300. Your program should continuously shrink the viewing area by 1 in width and 1 in height until it reaches a width of 50 and a height of 50. At that point, the viewing area

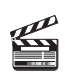

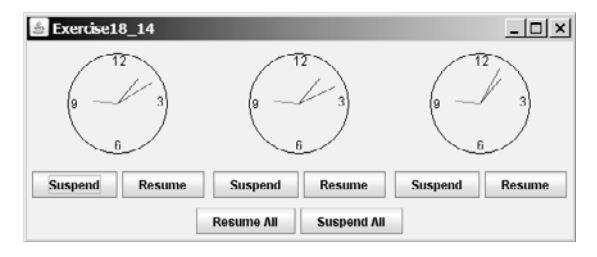

**FIGURE 18.22** Three clocks run independently with individual control and group control.

should continuously enlarge by 1 in width and 1 in height until it reaches a width of 300 and a height of 300. The viewing area should shrink and enlarge (alternately) to create animation for the single image.

**18.16\*\*\*** (*Simulating a stock ticker*) Write a Java applet that displays a stock-index ticker (see Figure 18.23). The stock-index information is passed from the **<param>** tag in the HTML file. Each index has four parameters: Index Name (e.g., S&P 500), Current Time (e.g., 15:54), the index from the previous day (e.g., 919.01), and Change (e.g., 4.54). Use at least five indexes, such as Dow Jones, S&P 500, NASDAQ, NIKKEI, and Gold & Silver Index. Display positive changes in green and negative changes in red. The indexes move from right to left in the applet's viewing area. The applet freezes the ticker when the mouse button is pressed; it moves again when the mouse button is released.

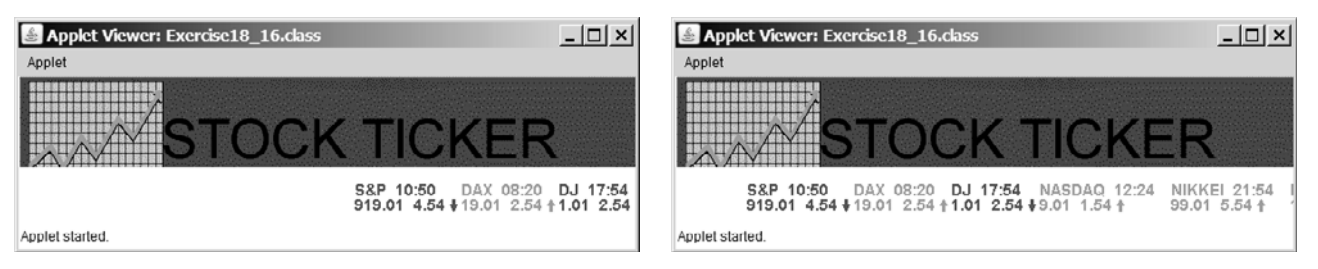

**FIGURE 18.23** The program displays a stock-index ticker.

**18.17\*\*** (*Racing cars*) Write an applet that simulates four cars racing, as shown in Figure 18.24(a). You can set the speed for each car, with 1 being the highest.

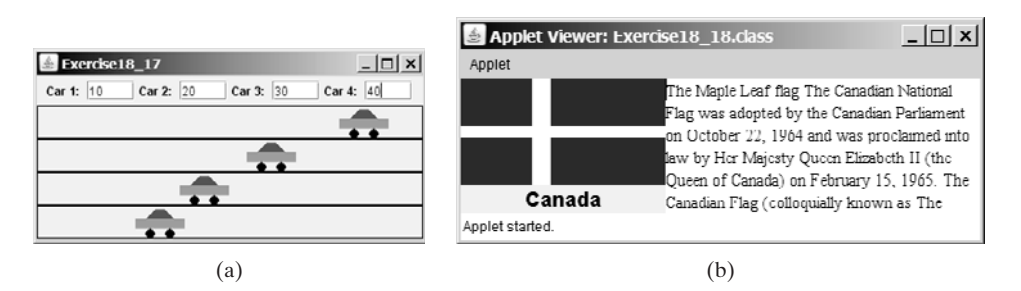

**FIGURE 18.24** (a) You can set the speed for each car. (b) This applet shows each country's flag, name, and description, one after another, and reads the description that is currently shown.

**18.18\*\*** (*Showing national flags*) Write an applet that introduces national flags, one after the other, by presenting each one's photo, name, and description (see Figure 18.24(b)) along with audio that reads the description.

Suppose your applet displays the flags of eight countries. Assume that the photo image files, named **flag0.gif**, **flag1.gif**, and so on, up to **flag7.gif**, are stored in a subdirectory named **image** in the applet's directory. The length of each audio is less than 10 seconds. Assume that the name and description of each country's flag are passed from the HTML using the parameters **name0**, **namediate and in the HTML using the parameters named, name1, ..., name7, and <b>description0**, **description1**, ..., and **description7**. Pass the number of countries as an HTML parameter using **numberOfCountries**. Here is an example:

```
<param name = "numberOfCountries" value = 8>
<param name = "name0" value = "Canada">
<param name = "description0" value = "The Maple Leaf flag
The Canadian National Flag was adopted by the Canadian
Parliament on October 22, 1964 and was proclaimed into law
by Her Majesty Queen Elizabeth II (the Queen of Canada) on
February 15, 1965. The Canadian Flag (colloquially known
as The Maple Leaf Flag) is a red flag of the proportions
two by length and one by width, containing in its center a
white square, with a single red stylized eleven-point
maple leaf centered in the white square.">
```
*Hint*: Use the **DescriptionPanel** class to display the image, name, and the text. The **DescriptionPanel** class was introduced in Listing 17.6.

**18.19\*\*\*** (*Bouncing balls*) The example in §18.8 simulates a bouncing ball. Extend the example to allow multiple balls, as shown in Figure 18.25(a). You may use the  $+1$  or  $-1$  button to increase or decrease the number of the balls, and use the  $+1$  or  $-1$  button to increase or decrease the number of the balls, and use the *Suspend* and *Resume* buttons to freeze the balls or resume bouncing. For each ball, assign a random color.

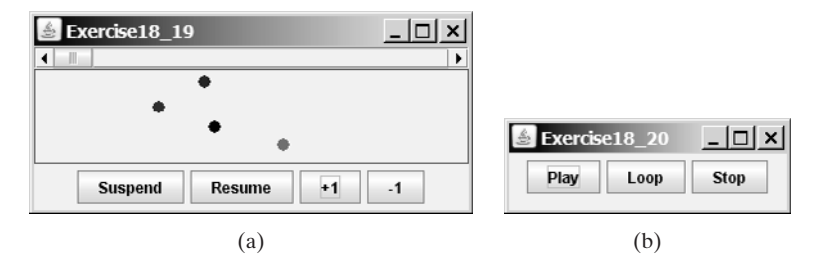

**FIGURE 18.25** (a) The applet allows you to add or remove bouncing balls. (b) Click *Play* to play an audio clip once, click *Loop* to play an audio repeatedly, and click *Stop* to terminate playing.

**18.20\*** (*Playing, looping, and stopping a sound clip*) Write an applet that meets the following requirements:

- Get an audio file. The file is in the class directory.
- Place three buttons labeled *Play*, *Loop*, and *Stop*, as shown in Figure 18.25(b).
- If you click the *Play* button, the audio file is played once. If you click the *Loop* button, the audio file keeps playing repeatedly. If you click the *Stop* button, the playing stops.
- The applet can run as an application.

**18.21\*\*** (*Creating an alarm clock*) Write an applet that will display a digital clock with a large display panel that shows hour, minute, and second. This clock should allow the user to set an alarm. Figure 18.26(a) shows an example of such a clock. To turn on the alarm, check the *Alarm* check box. To specify the alarm time, click the *Set alarm* button to display a new frame, as shown in Figure 18.26(b). You can set the alarm time in the frame.

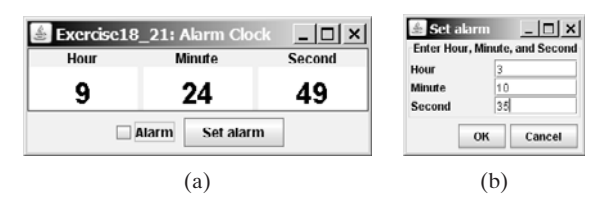

**FIGURE 18.26** The program displays current hour, minute, and second and enables you to set an alarm.

- **18.22\*\*** (*Creating an image animator with audio*) Create animation using the applet (see Figure 18.27) to meet the following requirements:
	- Allow the user to specify the animation speed. The user can enter the speed in a text field.
	- Get the number of frames and the image file-name prefix from the user. For example, if the user enters **n** for the number of frames and **L** for the image prefix, then the files are **L1**, **L2**, and so on, to **L***n*. Assume that the images are stored in the **image** directory, a subdirectory of the applet's directory.
	- Allow the user to specify an audio file name. The audio file is stored in the same directory as the applet. The sound is played while the animation runs.

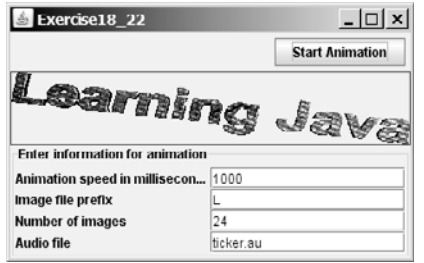

- **FIGURE 18.27** This applet lets the user select image files, audio file, and animation speed.
	- **18.23\*\*** (*Simulation: raising flag and playing anthem*) Create an applet that displays a flag rising up, as shown in Figure 15.1. As the national flag rises, play the national anthem. (You may use a flag image and anthem audio file from Listing 18.13.)

#### **Comprehensive**

- **18.24\*\*** (*Game: guessing birthdays*) Listing 3.3, GuessBirthday.java, gives a program for guessing a birthday. Create an applet for guessing birthdays as shown in Figure 18.28. The applet prompts the user to check whether the date is in any of the five sets. The date is displayed in the text field upon clicking the *Guess Birthday* button.
- **18.25\*\*\*** (*Game: Sudoku*) §7.7 introduced the Sudoku problem. Write a program that lets the user enter the input from the text fields in an applet, as shown in Figure 18.1. Clicking the *Solve* button displays the result.

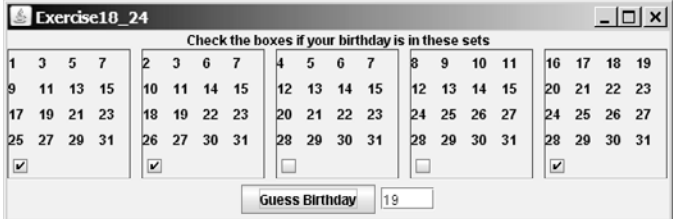

**FIGURE 18.28** This applet guesses the birthdays.

**18.26\*\*\***(*Game: math quiz*) Listing 3.1, AdditionQuiz.java, and Listing 3.4, SubtractionQuiz.java, generate and grade Math quizzes. Write an applet that allows the user to select a question type and difficulty level, as shown in Figure 18.29(a). When the user clicks the *Start* button, the program begins to generate a question. After the user enters an answer with the *Enter* key, a new question is displayed. When the user clicks the *Start* button, the elapse time is displayed. The time is updated every second until the *Stop* button is clicked. The correct count is updated whenever a correct answer is made.

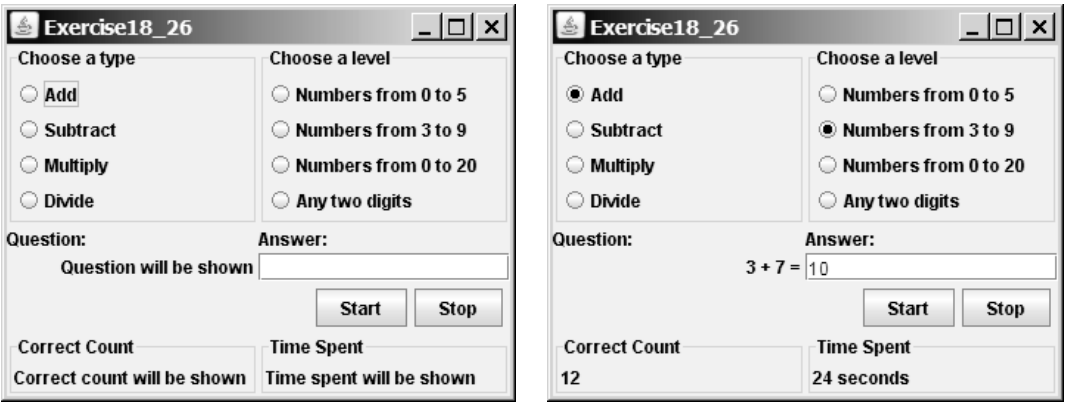

(a) Before a session starts (b) After a session is started

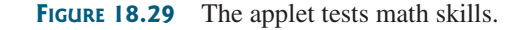

**18.27\*\*\***(*Simulation: traffic control*) Exercise 17.3 uses the radio buttons to change the traffic lights. Revise the program that simulates traffic control at an intersection, as shown in Figure 18.30. When the light turns red, the traffic flows

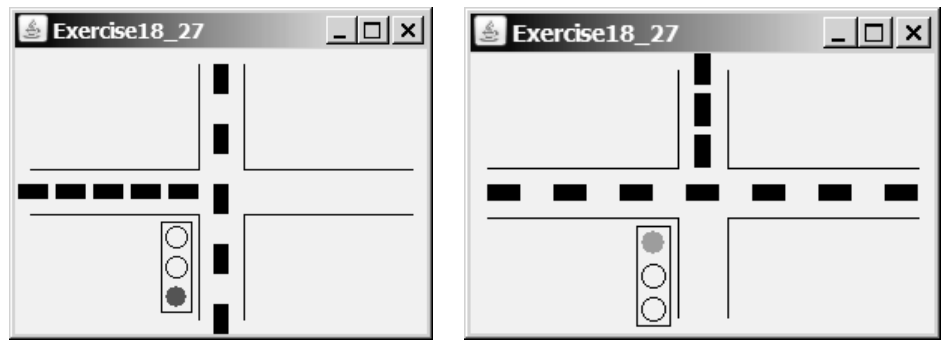

(a) The traffic flows vertically (b) The traffic flows horizontally

**FIGURE 18.30** The applet simulates traffic control.

vertically; when the light turns green, the traffic flows horizontally. The light changes automatically every one minute. Before the light changes to red from green, it first changes to yellow for a brief five seconds.

**18.28\*\*** (*Geometry: two circles intersect?*) The **Circle2D** class was defined in Exercise 10.11. Write an applet that enables the user to specify the location and size of the circles and displays whether the two circles intersect, as shown in Figure 18.31(a).

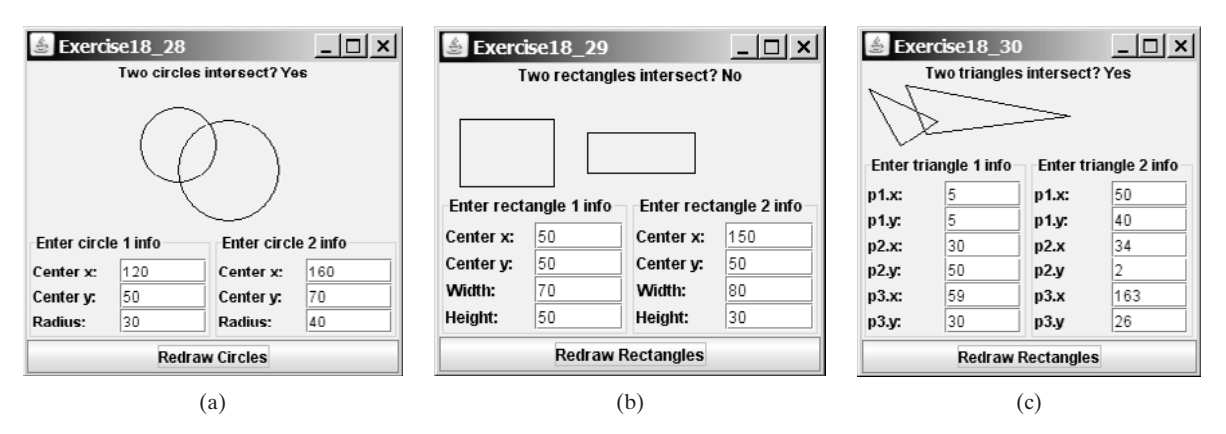

**FIGURE 18.31** Check whether two circles, two rectangles, and two triangles are overlapping.

- **18.29\*\*** (*Geometry: two rectangles intersect?*) The **MyRectangle2D** class was defined in Exercise 10.12. Write an applet that enables the user to specify the location and size of the rectangles and displays whether the two rectangles intersect, as shown in Figure 18.31(b).
- **18.30\*\*** (*Geometry: two triangles intersect?*) The **Triangle2D** class was defined in Exercise 10.13. Write an applet that enables the user to specify the location of the two triangles and displays whether the two triangles intersect, as shown in Figure 18.31(c).
- **18.31\*\*\***(*Game: bean-machine animation*) Write an applet that animates a bean machine introduced in Exercise 16.22. The applet lets you set the number of slots, as shown in Figure 18.32. Click *Start* to start or restart the animation and click *Stop* to stop.

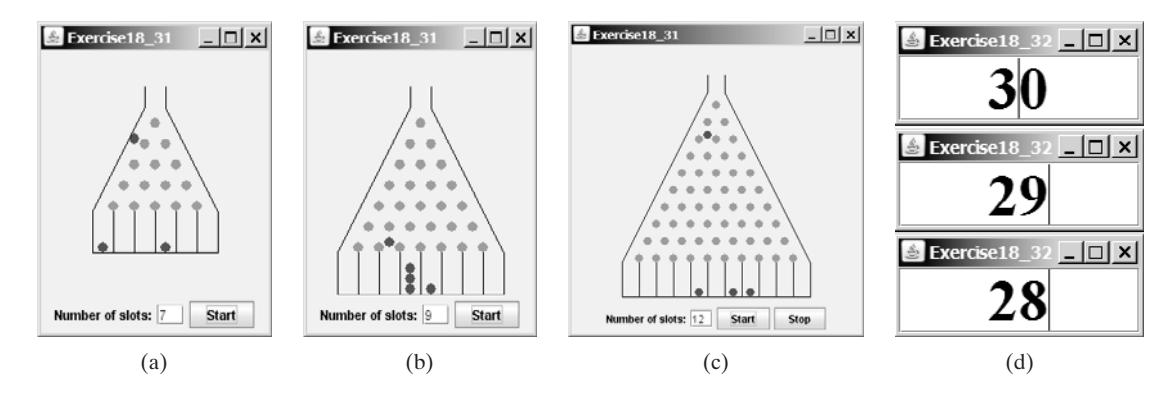

**FIGURE 18.32** (a)–(c) The applet controls a bean-machine animation. (d) The applet counts down the time.

**18.32\*** (*Count-down alarm*) Write an applet that allows the user to enter time in minutes in the text field and press the *Enter* key to count down the minutes, as shown in Figure 18.32(d). The remaining minutes are redisplayed every

one minute. When the minutes are expired, the program starts to play music continuously.

**18.33\*\*** (*Pattern recognition: consecutive four equal numbers*) Write an applet for Exercise 7.19, as shown in Figure 18.33 (a–b). Let the user enter the numbers in the text fields in a grid of 6 rows and 7 columns. The user can click the *Solve* button to highlight a sequence of four equal numbers, if it exists.

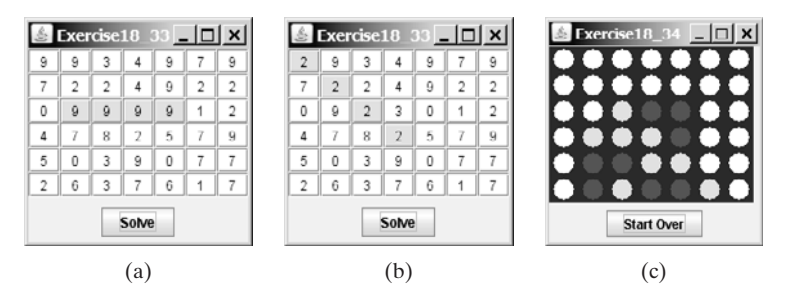

**FIGURE 18.33** (a)–(b) Clicking the *Solve* button to highlight the four consecutive numbers in a row, a column, or a diagonal. (c) The applet enables two players to play the connect-four game.

**18.34\*\*\***(*Game: connect four*) Exercise 7.20 enables two players to play the connectfour game on the console. Rewrite the program using an applet, as shown in Figure 18.33(c). The applet enables two players to place red and yellow discs in turn. To place a disk, the player needs to click on an available cell. An *available cell* is unoccupied and whose downward neighbor is occupied. The applet flashes the four winning cells if a player wins and reports no winners if all cells are occupied with no winners.

# [CHAPTER](#page-21-0) 19

## BINARY I/O

## Objectives

- To discover how I/O is processed in Java (§19.2).
- To distinguish between text I/O and binary I/O (§19.3).
- To read and write bytes using **FileInputStream** and **FileOutputStream** (§19.4.1).
- To filter data using base classes **FilterInputStream**/**FilterOutputStream** (§19.4.2).
- To read and write primitive values and strings using **DataInputStream**/**DataOutputStream** (§19.4.3).
- To store and restore objects using **ObjectOutputStream** and **ObjectInputStream**, and to understand how objects are serialized and what kind of objects can be serialized (§19.6).
- To implement the **Serial izable** interface to make objects serializable (§19.6.1).
- To serialize arrays (§19.6.2).
- To read and write files using the **RandomAccessFile** class (§19.7).

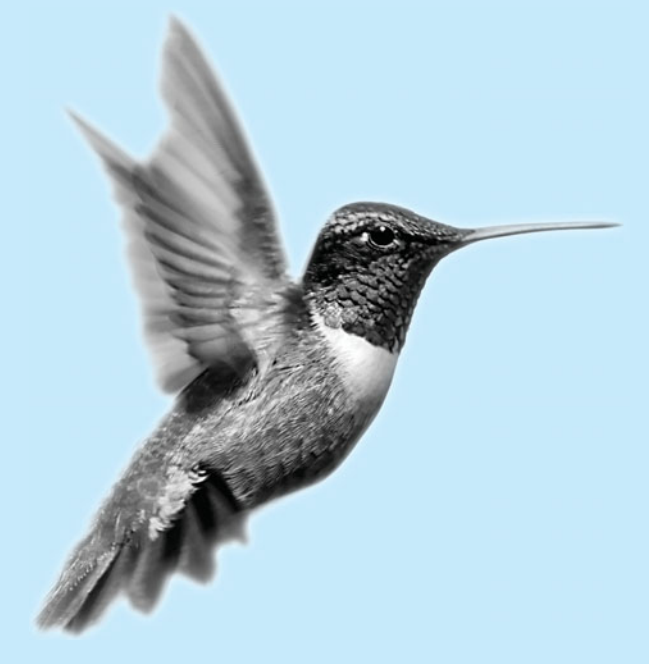

#### **650** Chapter 19 Binary I/O

text file binary file why binary I/O?

text I/O binary I/O

## [19.1 Introduction](#page-21-0)

Data stored in a text file are represented in human-readable form. Data stored in a binary file are represented in binary form. You cannot read binary files. They are designed to be read by programs. For example, Java source programs are stored in text files and can be read by a text editor, but Java classes are stored in binary files and are read by the JVM. The advantage of binary files is that they are more efficient to process than text files.

Although it is not technically precise and correct, you can envision a text file as consisting of a sequence of characters and a binary file as consisting of a sequence of bits. For example, the decimal integer **199** is stored as the sequence of three characters, **'1'**, **'9'**, **'9'**, in a text file, and the same integer is stored as a **byte**-type value **C7** in a binary file, because decimal file, and the same integer is stored as a **by**<br> **199** equals hex  $C7(199) = 12 \times 16^1 + 7$ .

Java offers many classes for performing file input and output. These can be categorized as *text I/O classes* and *binary I/O classes.* In §9.7, "File Input and Output," you learned how to read/write strings and numeric values from/to a text file using **Scanner** and **PrintWriter**. This section introduces the classes for performing binary I/O.

## [19.2 How is I/O Handled in Java?](#page-21-0)

Recall that a **File** object encapsulates the properties of a file or a path but does not contain the methods for reading/writing data from/to a file. In order to perform I/O, you need to create objects using appropriate Java I/O classes. The objects contain the methods for reading/writing data from/to a file. For example, to write text to a file named **temp.txt**, you may create an object using the **PrintWriter** class as follows:

```
PrintWriter output = new PrintWriter("temp.txt");
```
You can now invoke the **print** method from the object to write a string into the file. For example, the following statement writes **"Java 101"** to the file.

```
output.print("Java 101");
```
The next statement closes the file.

```
output.close();
```
There are many I/O classes for various purposes. In general, these can be classified as input classes and output classes. An input class contains the methods to read data, and an output class contains the methods to write data. **PrintWriter** is an example of an output class, and **Scanner** is an example of an input class. The following code creates an input object for the file **temp.txt** and reads data from the file.

```
Scanner input = new Scanner(new File("temp.txt"));
System.out.println(input.nextLine());
```
If **temp.txt** contains **"Java 101"**, **input.nextLine()** returns string **"Java 101"**.

Figure 19.1 illustrates Java I/O programming. An input object reads a stream of data from a file, and an output object writes a stream of data to a file. An input object is also called an *input stream* and an output object an *output stream*.

## [19.3 Text I/O vs. Binary I/O](#page-21-0)

Computers do not differentiate binary files and text files. All files are stored in binary format, and thus all files are essentially binary files. Text I/O is built upon binary I/O to provide a level of abstraction for character encoding and decoding, as shown in Figure 19.2(a). Encoding and decoding are automatically performed for text I/O. The JVM converts a Unicode to a file-specific

input stream output stream

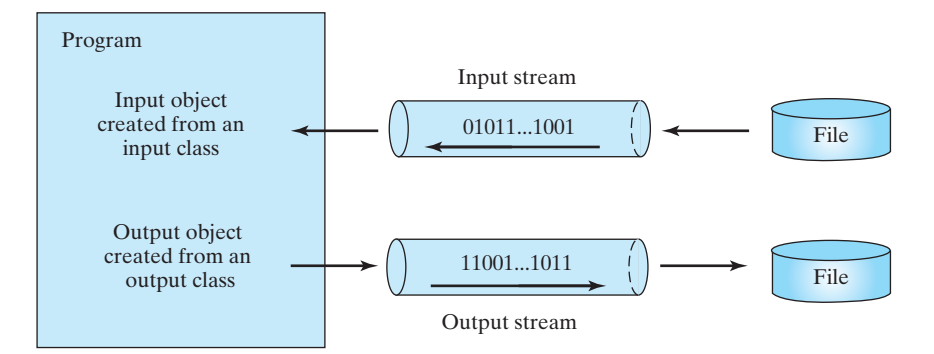

**FIGURE 19.1** The program receives data through an input object and sends data through an output object.

encoding when writing a character and converts a file-specific encoding to a Unicode when reading a character. For example, suppose you write string **"199"** using text I/O to a file. Each character is written to the file. Since the Unicode for character **'1'** is **0x0031**, the Unicode **0x0031** is converted to a code that depends on the encoding scheme for the file. (Note that the prefix **0x** denotes a hex number.) In the United States, the default encoding for text files on Windows is ASCII. The ASCII code for character **'1'** is **49** (**0x31** in hex) and for character **'9'** is **57** (**0x39** in hex). So to write the characters **"199"**, three bytes—**0x31**, **0x39**, and **0x39**—are sent to the output, as shown in Figure 19.2(a).

#### **Note**

The new version of Java supports supplementary Unicode. For simplicity, however, this book considers only the original Unicode from **0** to **FFFF**.

supplementary Unicode

Binary I/O does not require conversions. If you write a numeric value to a file using binary I/O, the exact value in the memory is copied into the file. For example, a byte-type value **199** I/O, the exact value in the memory is copied into the file. For example, a byte-type value **199** is represented as  $0 \times C7$  (199 =  $12 \times 16^1 + 7$ ) in the memory and appears exactly as  $0 \times C7$  in the file, as shown in Figure 19.2(b). When you read a byte using binary I/O, one byte value is read from the input.

In general, you should use text input to read a file created by a text editor or a text output program, and use binary input to read a file created by a Java binary output program.

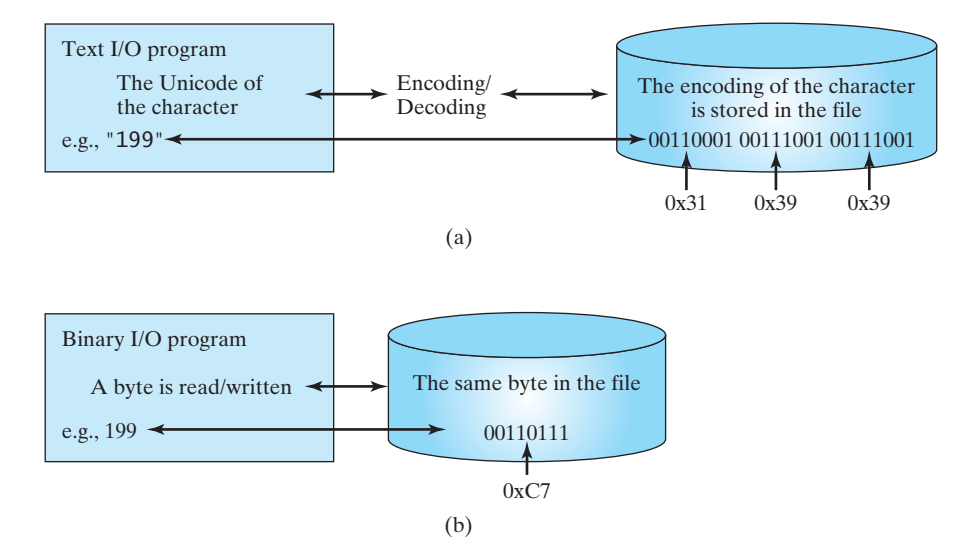

**FIGURE 19.2** Text I/O requires encoding and decoding, whereas binary I/O does not.

Binary I/O is more efficient than text I/O, because binary I/O does not require encoding and decoding. Binary files are independent of the encoding scheme on the host machine and thus are portable. Java programs on any machine can read a binary file created by a Java program. This is why Java class files are binary files. Java class files can run on a JVM on any machine.

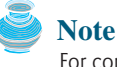

For consistency, this book uses the extension **.txt** to name text files and **.dat** to name binary files.

## [19.4 Binary I/O Classes](#page-21-0)

The design of the Java I/O classes is a good example of applying inheritance, where common operations are generalized in superclasses, and subclasses provide specialized operations. Figure 19.3 lists some of the classes for performing binary I/O. **InputStream** is the root for binary input classes, and **OutputStream** is the root for binary output classes. Figures 19.4 and 19.5 list all the methods in **InputStream** and **OutputStream**.

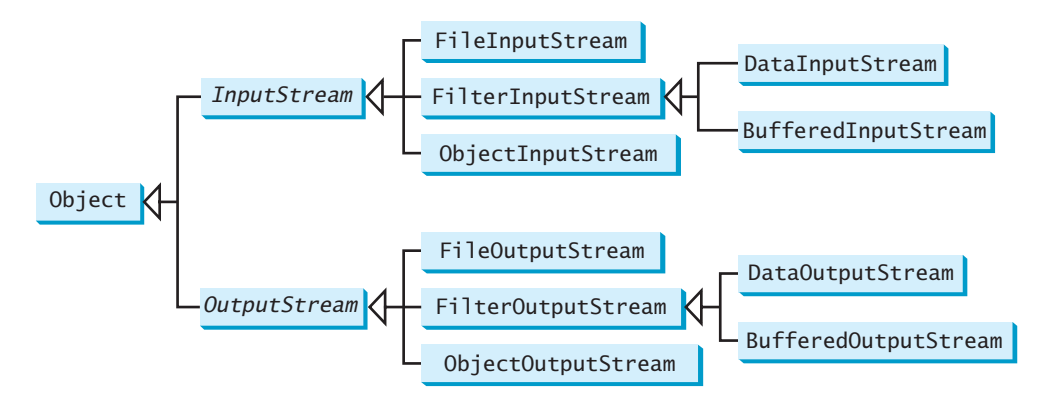

**FIGURE 19.3 InputStream**, **OutputStream**, and their subclasses are for binary I/O.

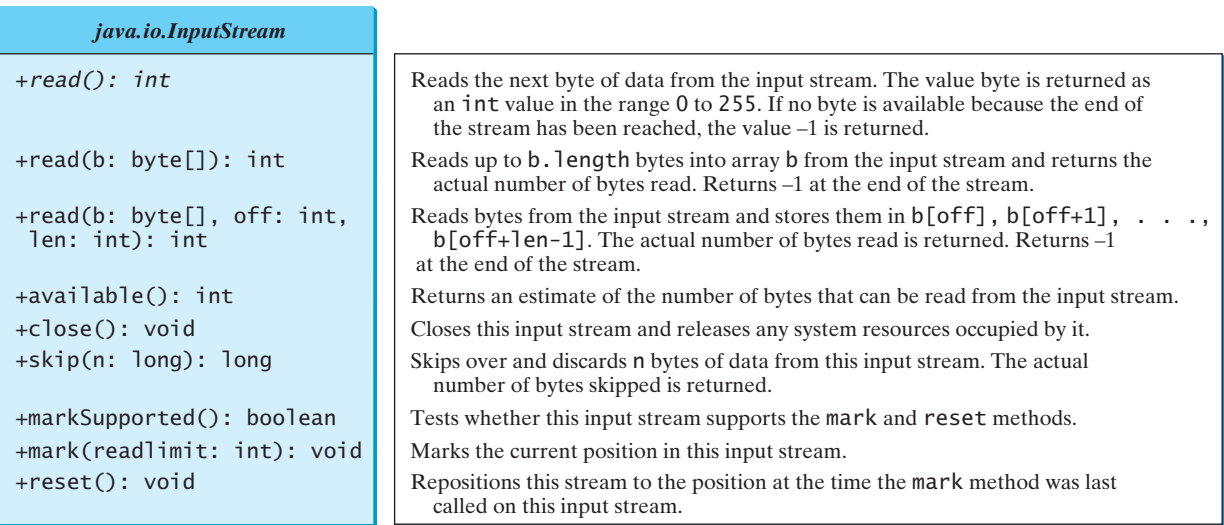

.txt and .dat

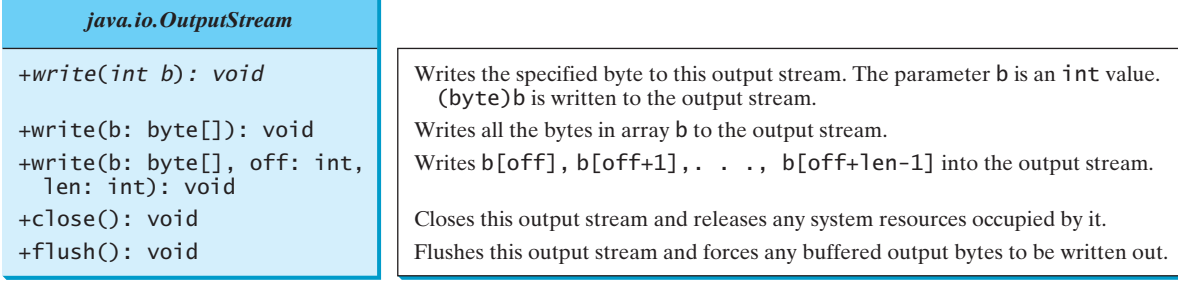

**FIGURE 19.5** The abstract **OutputStream** class defines the methods for the output stream of bytes.

#### **throws IOException Note** All the methods in the binary I/O classes are declared to throw **java.io.IOException** or a subclass of **java.io.IOException**.

#### 19.4.1 **FileInputStream**/**FileOutputStream**

**FileInputStream/FileOutputStream** is for reading/writing bytes from/to files. All the methods in these classes are inherited from **InputStream** and **OutputStream**. **FileInputStream/FileOutputStream** does not introduce new methods. To construct a **FileInputStream**, use the following constructors, as shown in Figure 19.6:

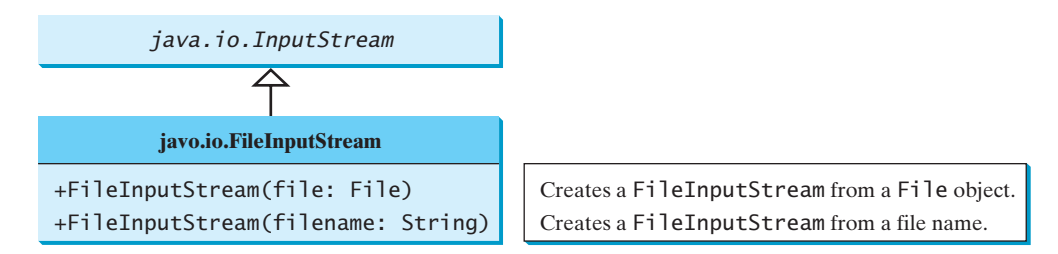

**FIGURE 19.6 FileInputStream** inputs a stream of bytes from a file.

A **java.io.FileNotFoundException** will occur if you attempt to create a **File- FileNotFoundException InputStream** with a nonexistent file.

To construct a **FileOutputStream**, use the constructors shown in Figure 19.7.

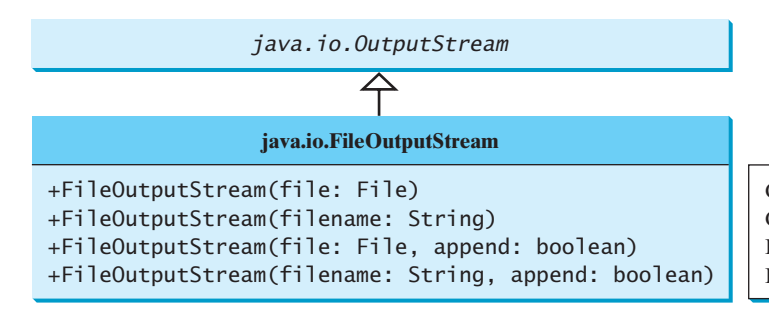

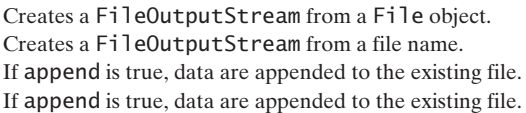

**FIGURE 19.7 FileOutputStream** outputs a stream of bytes to a file.

If the file does not exist, a new file will be created. If the file already exists, the first two constructors will delete the current content of the file. To retain the current content and append new data into the file, use the last two constructors by passing **true** to the **append** parameter.

#### **654** Chapter 19 Binary I/O

#### **IOException**

Almost all the methods in the I/O classes throw **java.io.IOException**. Therefore you have to declare **java.io.IOException** to throw in the method or place the code in a **trycatch** block, as shown below:

Declaring exception in the method

Using try-catch block

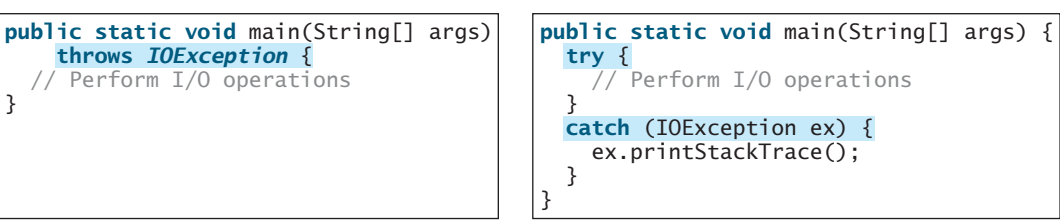

Listing 19.1 uses binary I/O to write ten byte values from **1** to **10** to a file named **temp.dat** and reads them back from the file.

#### **LISTING 19.1** TestFileStream.java

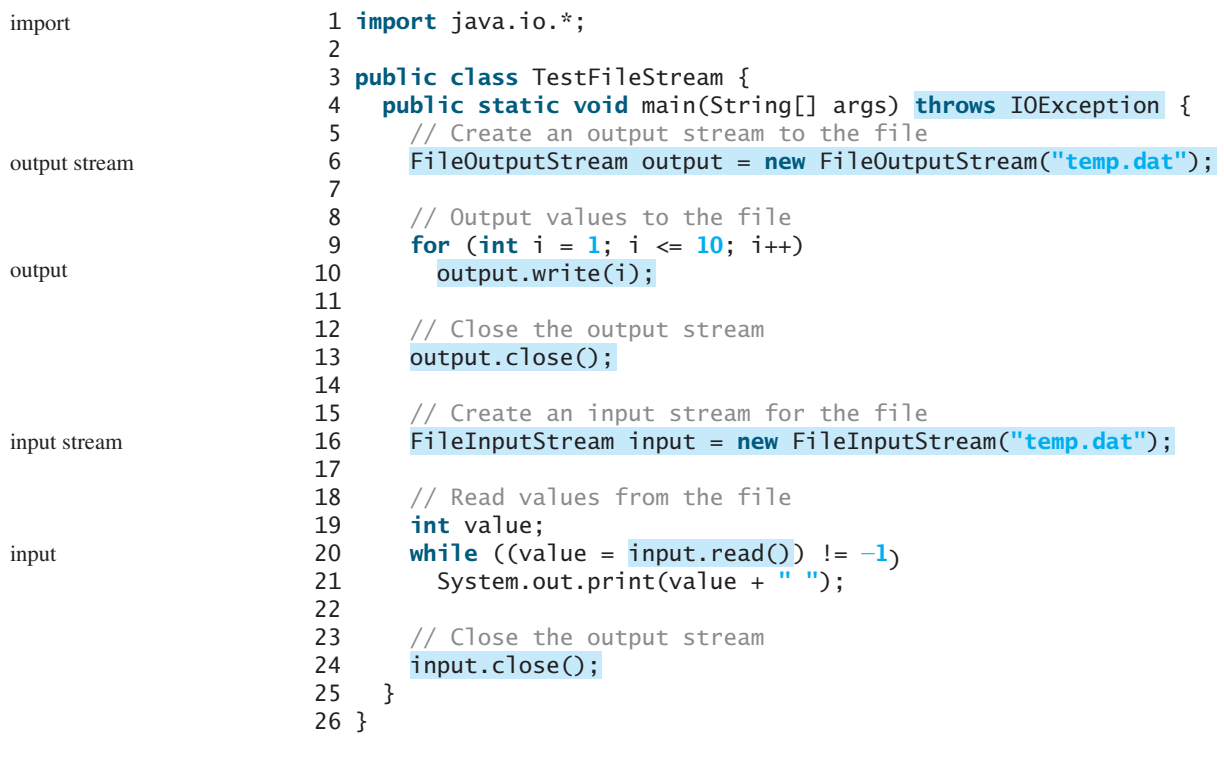

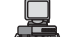

1 2 3 4 5 6 7 8 9 10

A **FileOutputStream** is created for file **temp.dat** in line 6. The **for** loop writes ten byte values into the file (lines 9–10). Invoking **write(i)** is the same as invoking **write((byte)i)**. Line 13 closes the output stream. Line 16 creates a **FileInputStream** for file **temp.dat**. Values are read from the file and displayed on the console in lines 19–21. The expression  $\left(\text{(value = input.read())} \right) = -1\right)$  (line 20) reads a byte from **input.read()**, assigns it to **value**, and checks whether it is  $-1$ . The input value of  $-1$ signifies the end of a file.

#### 19.4 Binary I/O Classes **655**

The file **temp.dat** created in this example is a binary file. It can be read from a Java program but not from a text editor, as shown in Figure 19.8.

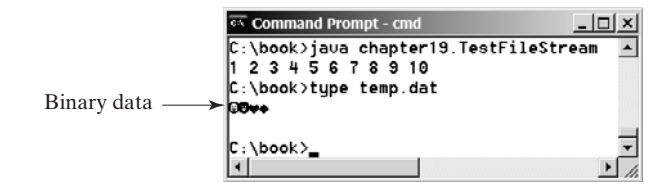

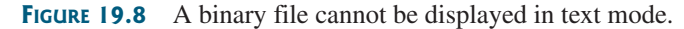

```
Tip
When a stream is no longer needed, always close it using the close() method. Not closing
streams may cause data corruption in the output file, or other programming errors.
Note
The root directory for the file is the classpath directory. For the example in this book, the root
directory is c:\book. So the file temp.dat is located at c:\book. If you wish to place temp.dat
in a specific directory, replace line 8 by
FileOutputStream output = 
   new FileOutputStream("directory/temp.dat");
Note
An instance of FileInputStream can be used as an argument to construct a Scanner, and
an instance of FileOutputStream can be used as an argument to construct a
PrintWriter. You can create a PrintWriter to append text into a file using
new PrintWriter(new FileOutputStream("temp.txt", true));
                                                                                              close stream
                                                                                               where is the file?
                                                                                              appending to text file
```
If **temp.txt** does not exist, it is created. If **temp.txt** already exists, new data are appended to the file.

## 19.4.2 **FilterInputStream**/**FilterOutputStream**

*Filter streams* are streams that filter bytes for some purpose. The basic byte input stream provides a **read** method that can be used only for reading bytes. If you want to read integers, doubles, or strings, you need a filter class to wrap the byte input stream. Using a filter class enables you to read integers, doubles, and strings instead of bytes and characters. **FilterInputStream** and **FilterOutputStream** are the base classes for filtering data. When you need to process primitive numeric types, use **DataInputStream** and **DataOutputStream** to filter bytes.

## 19.4.3 **DataInputStream**/**DataOutputStream**

**DataInputStream** reads bytes from the stream and converts them into appropriate primitive type values or strings. **DataOutputStream** converts primitive type values or strings into bytes and outputs the bytes to the stream.

**DataInputStream** extends **FilterInputStream** and implements the **DataInput** interface, as shown in Figure 19.9. **DataOutputStream** extends **FilterOutputStream** and implements the **DataOutput** interface, as shown in Figure 19.10.

**DataInputStream** implements the methods defined in the **DataInput** interface to read primitive data type values and strings. **DataOutputStream** implements the methods defined in the **DataOutput** interface to write primitive data type values and strings. Primitive values

#### **656** Chapter 19 Binary I/O

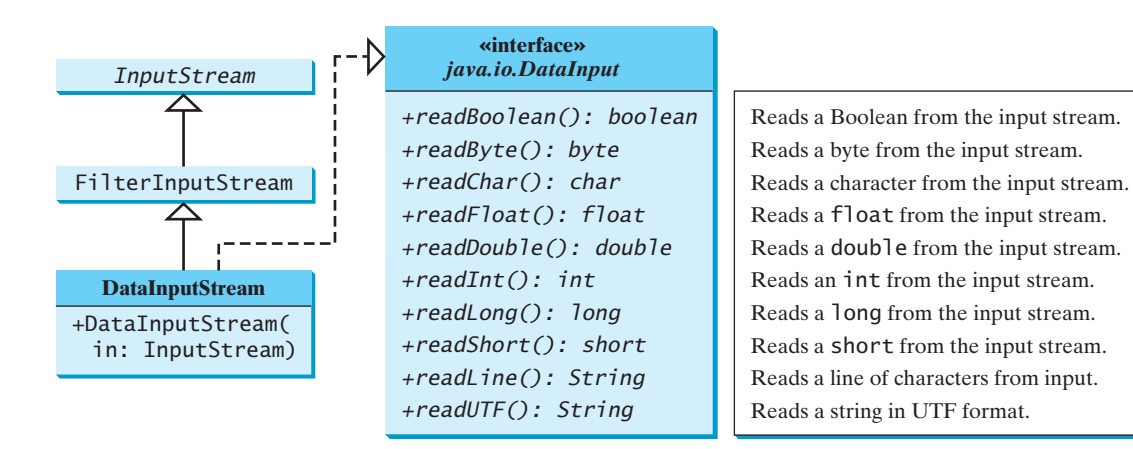

**FIGURE 19.9 DataInputStream** filters an input stream of bytes into primitive data type values and strings.

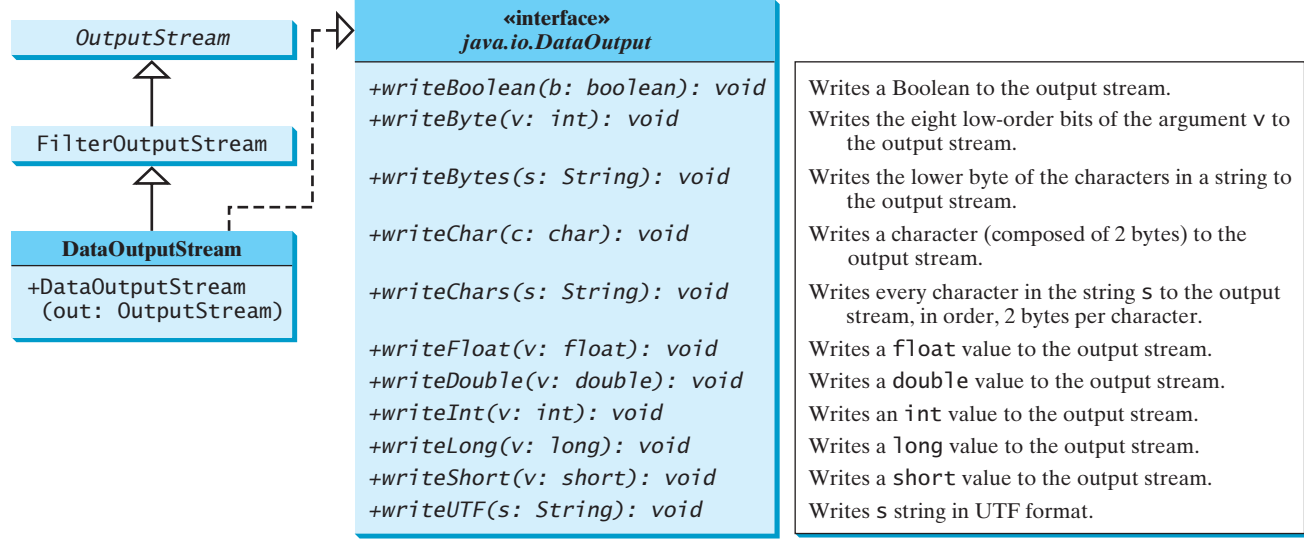

**FIGURE 19.10 DataOutputStream** enables you to write primitive data type values and strings into an output stream.

are copied from memory to the output without any conversions. Characters in a string may be written in several ways, as discussed in the next section.

#### Characters and Strings in Binary I/O

A Unicode consists of two bytes. The **writeChar(char c)** method writes the Unicode of character **c** to the output. The **writeChars(String s)** method writes the Unicode for each character in the string **s** to the output. The **writeBytes(String s)** method writes the lower byte of the Unicode for each character in the string **s** to the output. The high byte of the Unicode is discarded. The **writeBytes** method is suitable for strings that consist of ASCII characters, since an ASCII code is stored only in the lower byte of a Unicode. If a string consists of non-ASCII characters, you have to use the **writeChars** method to write the string.

The **writeUTF(String s)** method writes two bytes of length information to the output stream, followed by the modified UTF-8 representation of every character in the string **s**. UTF-8 is a coding scheme that allows systems to operate with both ASCII and Unicode. Most operating systems use ASCII. Java uses Unicode. The ASCII character set is a subset of the Unicode character set. Since most applications need only the ASCII character set, it is a waste to represent an 8-bit ASCII character as a 16-bit Unicode character. The modified UTF-8 scheme stores a character using one, two, or three bytes. Characters are coded in one byte if their code is less than or equal to **0x7F**, in two bytes if their code is greater than **0x7F** and less than or equal to **0x7FF**, or in three bytes if their code is greater than **0x7FF**.

#### UTF-8 scheme

The initial bits of a UTF-8 character indicate whether a character is stored in one byte, two bytes, or three bytes. If the first bit is **0**, it is a one-byte character. If the first bits are **110**, it is the first byte of a two-byte sequence. If the first bits are **1110**, it is the first byte of a three-byte sequence. The information that indicates the number of characters in a string is stored in the first two bytes preceding the UTF-8 characters. For example, **writeUTF("ABCDEF")** actually writes eight bytes (i.e., **00 06 41 42 43 44 45 46**) to the file, because the first two bytes store the number of characters in the string.

The **writeUTF(String s)** method converts a string into a series of bytes in the UTF-8 format and writes them into a binary stream. The **readUTF()** method reads a string that has been written using the **writeUTF** method.

The UTF-8 format has the advantage of saving a byte for each ASCII character, because a Unicode character takes up two bytes and an ASCII character in UTF-8 only one byte. If most of the characters in a long string are regular ASCII characters, using UTF-8 is efficient.

#### Using **DataInputStream**/**DataOutputStream**

Data streams are used as wrappers on existing input, and output streams to filter data in the original stream. They are created using the following constructors (see Figures 19.9 and 19.10):

```
public DataInputStream(InputStream instream)
public DataOutputStream(OutputStream outstream)
```
The statements given below create data streams. The first statement creates an input stream for file **in.dat**; the second statement creates an output stream for file **out.dat**.

```
DataInputStream input =
  new DataInputStream(new FileInputStream("in.dat"));
DataOutputStream output =
  new DataOutputStream(new FileOutputStream("\mathbf{out.dat}"));
```
Listing 19.2 writes student names and scores to a file named **temp.dat** and reads the data back from the file.

#### **LISTING 19.2** TestDataStream.java

```
1 import java.io.*;
\overline{\phantom{0}}3 public class TestDataStream {
4 public static void main(String[] args) throws IOException {
5 // Create an output stream for file temp.dat
6
7
8
9 // Write student test scores to the file
10
11
12 output.writeUTF("Jim");
13 output.writeDouble(185.5);
14 output.writeUTF("George");
15 output.writeDouble(105.25);
16
17 // Close output stream
18 output.close();
19
20 // Create an input stream for file temp.dat
21
22
23
        new DataInputStream(new FileInputStream("temp.dat"));
       DataInputStream input =
       output.writeDouble(85.5);
       output.writeUTF("John");
        new DataOutputStream(new FileOutputStream("temp.dat"));
       DataOutputStream output =
                                                                            output stream
                                                                            output
                                                                            close stream
                                                                            input stream
```
input

```
24 // Read student test scores from the file
25 System.out.println(input.readUTF() + " " <sub>+</sub> input.readDouble());
26 System.out.println(input.readUTF() + " " + input.readDouble());
27 System.out.println(input.readUTF() + " " + input.readDouble());
28 }
29 }
```
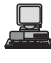

```
John 85.5
Jim 185.5
George 105.25
```
A **DataOutputStream** is created for file **temp.dat** in lines 6–7. Student names and scores are written to the file in lines 10–15. Line 18 closes the output stream. A **DataInputStream** is created for the same file in lines 21–22. Student names and scores are read back from the file and displayed on the console in lines 25–27.

**DataInputStream** and **DataOutputStream** read and write Java primitive type values and strings in a machine-independent fashion, thereby enabling you to write a data file on one machine and read it on another machine that has a different operating system or file structure. An application uses a data output stream to write data that can later be read by a program using a data input stream.

## **Caution**

You have to read data in the same order and format in which they are stored. For example, since names are written in UTF-8 using **writeUTF**, you must read names using **readUTF**.

#### Detecting End of File

**EOFException**

clos

**EOF** 

If you keep reading data at the end of an **InputStream**, an **EOFException** will occur. This exception may be used to detect the end of file, as shown in Listing 19.3.

## **LISTING 19.3** DetectEndOfFile.java

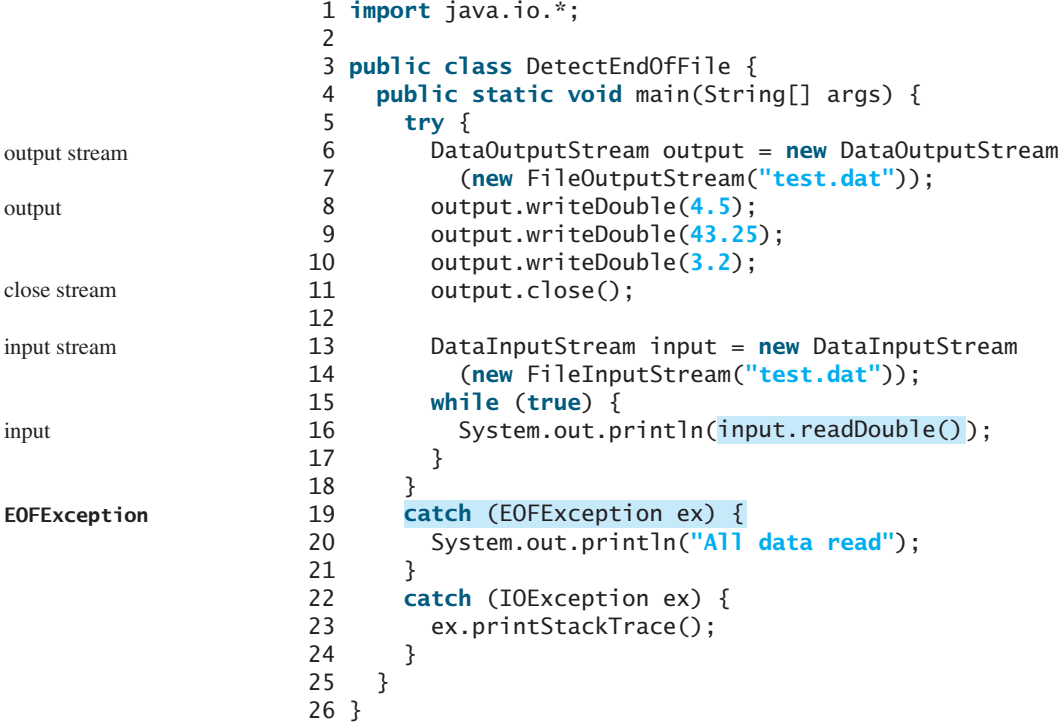

4.5 43.25 3.2 All data read

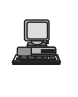

The program writes three double values to the file using **DataOutputStream** (lines 6–10), and reads the data using **DataInputStream** (lines 13–17). When reading past the end of file, an **EOFException** is thrown. The exception is caught in line 19.

#### 19.4.4 **BufferedInputStream**/**BufferedOutputStream**

**BufferedInputStream**/**BufferedOutputStream** can be used to speed up input and output by reducing the number of reads and writes. **BufferedInputStream**/ **BufferedOutputStream** does not contain new methods. All the methods in **BufferedInputStream**/**BufferedOutputStream** are inherited from the **InputStream**/ **OutputStream** classes. **BufferedInputStream**/**BufferedOutputStream** adds a buffer in the stream for storing bytes for efficient processing.

You may wrap a **BufferedInputStream**/**BufferedOutputStream** on any **InputStream**/**OutputStream** using the constructors shown in Figures 19.11 and 19.12.

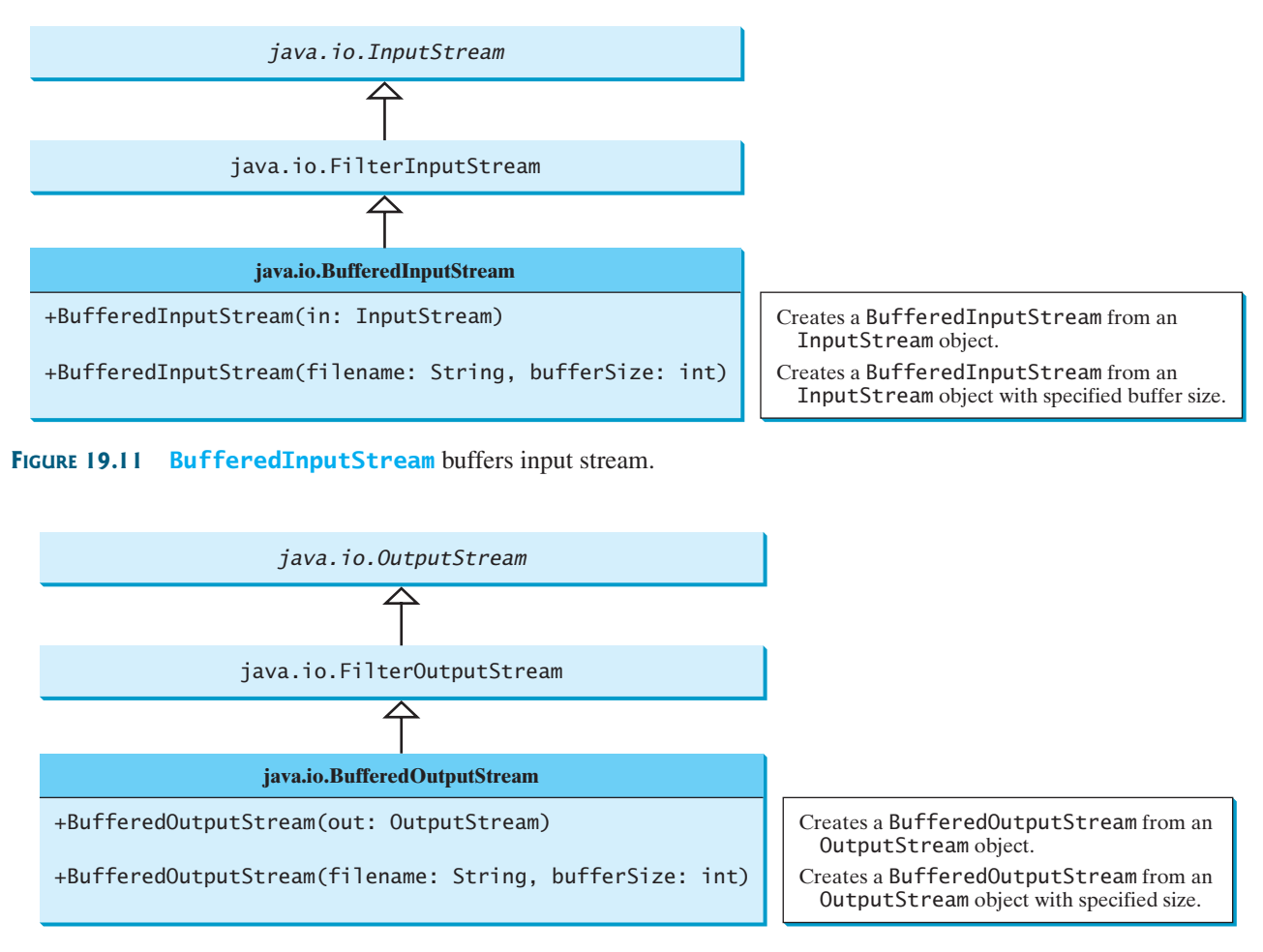

#### **660** Chapter 19 Binary I/O

If no buffer size is specified, the default size is **512** bytes. A buffered input stream reads as many data as possible into its buffer in a single read call. By contrast, a buffered output stream calls the write method only when its buffer fills up or when the **flush()** method is called.

You can improve the performance of the **TestDataStream** program in the preceding example by adding buffers in the stream in lines 6–7 and 13–14 as follows:

```
DataOutputStream output = new DataOutputStream(
  new BufferedOutputStream (new FileOutputStream("temp.dat")));
```

```
DataInputStream input = new DataInputStream(
  new BufferedInputStream (new FileInputStream("temp.dat")));
```
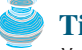

#### **Tip**

You should always use buffered IO to speed up input and output. For small files, you may not notice performance improvements. However, for large files—over 100 MB—you will see substantial improvements using buffered IO.

## [19.5 Problem: Copying Files](#page-21-0)

This section develops a program that copies files. The user needs to provide a source file and a target file as command-line arguments using the following command:

java Copy source target

The program copies a source file to a target file and displays the number of bytes in the file. If the source does not exist, the user is told that the file has not been found. If the target file already exists, the user is told that the file exists. A sample run of the program is shown in Figure 19.13.

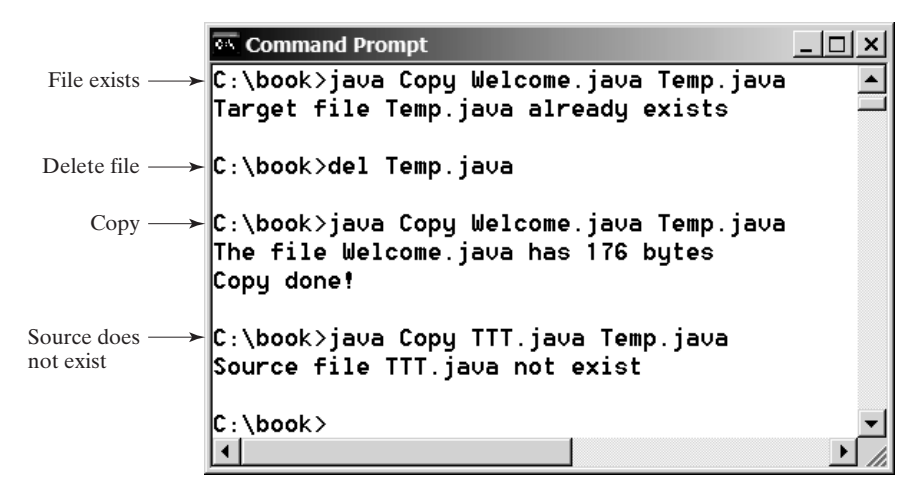

#### **FIGURE 19.13** The program copies a file.

To copy the contents from a source to a target file, it is appropriate to use a binary input stream to read bytes from the source file and a binary output stream to send bytes to the target file, regardless of the contents of the file. The source file and the target file are specified from the command line. Create an **InputFileStream** for the source file and an **OutputFileStream** for the target file. Use the **read()** method to read a byte from the input stream, and then use the **write(b)** method to write the byte to the output stream. Use **BufferedInputStream** and **BufferedOutputStream** to improve the performance. Listing 19.4 gives the solution to the problem.

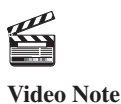

Copy file

## **LISTING 19.4** Copy.java

```
1 import java.io.*;
2
3 public class Copy {
4 /** Main method
        @param args[0] for sourcefile
6 @param args[1] for target file<br>7 \frac{1}{2} /
      \frac{1}{N}8 public static void main(String[] args) throws IOException { 
       // Check command-line parameter usage
10 if (args.length != 2) { 
11 System.out.println(<br>12 TUsage: iava Copy
12 "Usage: java Copy sourceFile targetfile");
       System.exit(0);<br>}
14\frac{15}{16}// Check whether source file exists
\frac{17}{18}18 if (!sourceFile.exists()) {<br>19 System.out.println("Soure
          19 System.out.println("Source file " + args[0] + " not exist");
20 System.exit(0);
2122
23 // Check whether target file exists
24
25 if (targetFile.exists()) {<br>26 System.out.println("Targe
         26 System.out.println("Target file " + args[1] + " already 
27 exists");
         System.exit(0);
29 }
30
31 // Create an input stream
32
33
34
35 // Create an output stream
36
37
38
39 // Continuously read a byte from input and write it to output
40 int r; int numberOfBytesCopied = 0;
41 while (( ) != -1) {
r = input.read()
42
43 numberOfBytesCopied++;
44 }
45
46 // Close streams
47 input.close();
48 output.close();
49
50 // Display the file size
51 System.out.println(numberOfBytesCopied + " bytes copied");
52 }
53 }
         output.write((byte)r);
         new BufferedOutputStream(new FileOutputStream(targetFile));
       BufferedOutputStream output =new BufferedInputStream(new FileInputStream(sourceFile));
       BufferedInputStream input =
       File targetFile = new File(args[1]);
       File sourceFile = new File(args[0]);
                                                                                check usage
                                                                                source file
                                                                                target file
                                                                                input stream
                                                                                output stream
                                                                               read
                                                                                write
                                                                                close stream
```
The program first checks whether the user has passed two required arguments from the command line in lines 10–14.

The program uses the **File** class to check whether the source file and target file exist. If the source file does not exist (lines 18–21) or if the target file already exists, exit the program.

**Video Note** Object I/O

An input stream is created using **BufferedInputStream** wrapped on **FileInputStream** in lines 32–33, and an output stream is created using **BufferedOutputStream** wrapped on **FileOutputStream** in lines 36–37.

The expression  $((r = input.read())$   $!= -1)$  (line 41) reads a byte from **input. read()**, assigns it to **r**, and checks whether it is **–1**. The input value of **–1** signifies the end of a file. The program continuously reads bytes from the input stream and sends them to the output stream until all of the bytes have been read.

## [19.6 Object I/O](#page-21-0)

**DataInputStream**/**DataOutputStream** enables you to perform I/O for primitive type values and strings. **ObjectInputStream**/**ObjectOutputStream** enables you to perform I/O for objects in addition to primitive type values and strings. Since **ObjectInputStream**/ **ObjectOutputStream** contains all the functions of **DataInputStream**/ **DataOutputStream**, you can replace **DataInputStream**/**DataOutputStream** completely with **ObjectInputStream**/**ObjectOutputStream**.

**ObjectInputStream** extends **InputStream** and implements **ObjectInput** and **ObjectStreamConstants**, as shown in Figure 19.14. **ObjectInput** is a subinterface of **DataInput**. **DataInput** is shown in Figure 19.9. **ObjectStreamConstants** contains the constants to support **ObjectInputStream**/**ObjectOutputStream**.

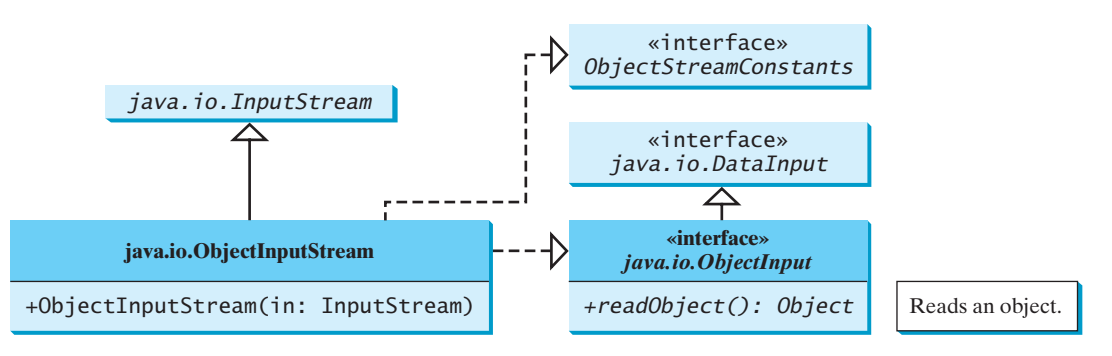

**FIGURE 19.14 ObjectInputStream** can read objects, primitive type values, and strings.

**ObjectOutputStream** extends **OutputStream** and implements **ObjectOutput** and **ObjectStreamConstants**, as shown in Figure 19.15. **ObjectOutput** is a subinterface of **DataOutput**. **DataOutput** is shown in Figure 19.10.

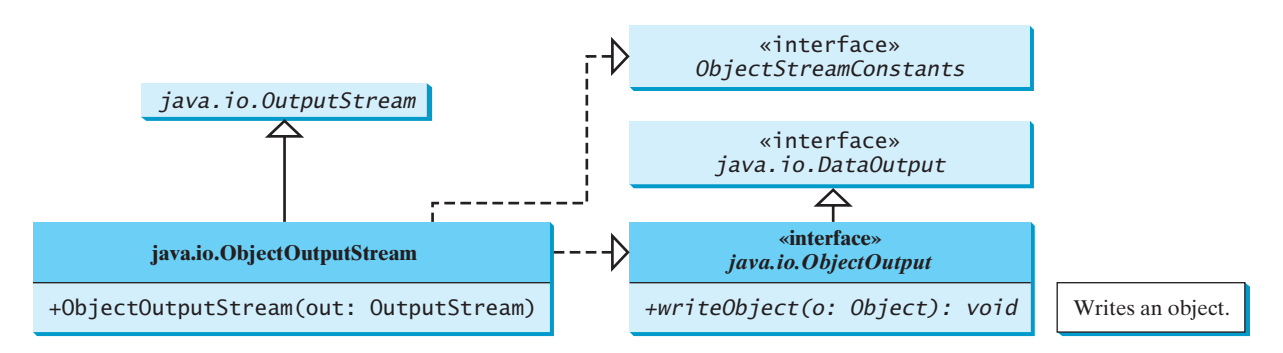

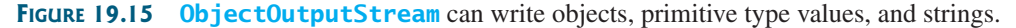

#### 19.6 Object I/O **663**

You may wrap an **ObjectInputStream**/**ObjectOutputStream** on any **InputStream**/ **OutputStream** using the following constructors:

```
// Create an ObjectInputStream
public ObjectInputStream(InputStream in)
// Create an ObjectOutputStream
public ObjectOutputStream(OutputStream out)
```
Listing 19.5 writes student names, scores, and current date to a file named **object.dat**.

#### **LISTING 19.5** TestObjectOutputStream.java

```
1 import java.io.*;
\overline{2}3 public class TestObjectOutputStream {
4 public static void main(String[] args) throws IOException {
       // Create an output stream for file object.dat
6
7
8
9 // Write a string, double value, and object to the file
10 output.writeUTF("John");
11 output.writeDouble(85.5);
12
13
14 // Close output stream
15 output.close();
16 }
17 }
       output.writeObject(new java.util.Date());
        new ObjectOutputStream(new FileOutputStream("object.dat"));
      ObjectOutputStream output = contract output = contract output stream output stream
                                                                           output
```
An **ObjectOutputStream** is created to write data into file **object.dat** in lines 6–7. A string, a double value, and an object are written to the file in lines 10–12. To improve performance, you may add a buffer in the stream using the following statement to replace lines 6–7:

```
ObjectOutputStream output = new ObjectOutputStream(
  new BufferedOutputStream(new FileOutputStream("object.dat")));
```
Multiple objects or primitives can be written to the stream. The objects must be read back from the corresponding **ObjectInputStream** with the same types and in the same order as they were written. Java's safe casting should be used to get the desired type. Listing 19.6 reads data back from **object.dat**.

#### **LISTING 19.6** TestObjectInputStream.java

```
1 import java.io.*;
 2
 3 public class TestObjectInputStream {
4 public static void main(String[] args) 
5 throws ClassNotFoundException, IOException {
6 // Create an input stream for file object.dat
7
8
9
10 // Write a string, double value, and object to the file
11 String name = input.readUTF();
12 double score = input.readDouble();
13 java.util.Date date = (java.util.Date)(input.readObject());
14 System.out.println(name + " " + score + " " + date);
15
        new ObjectInputStream(new FileInputStream("object.dat"));
      ObjectInputStream input =
                                                                         input stream
                                                                         input
```
#### **664** Chapter 19 Binary I/O

```
16 // Close output stream
17 input.close();
18 }
19 }
```
## **ClassNotFoundException**

The **readObject()** method may throw **java.lang. ClassNotFoundException**. The reason is that when the JVM restores an object, it first loads the class for the object if the class has not been loaded. Since **ClassNotFoundException** is a checked exception, the **main** method declares to throw it in line 5. An **ObjectInputStream** is created to read input from **object.dat** in lines 7–8. You have to read the data from the file in the same order and format as they were written to the file. A string, a double value, and an object are read in lines 11–13. Since **readObject()** returns an **Object**, it is cast into **Date** and assigned to a **Date** variable in line 13.

#### 19.6.1 The **Serializable** Interface

John 85.5 Mon Jun 26 17:17:29 EDT 2006

Not every object can be written to an output stream. Objects that can be so written are said to be *serializable*. A serializable object is an instance of the **java.io.Serializable** interface, so the object's class must implement **Serializable**.

The **Serializable** interface is a marker interface. Since it has no methods, you don't need to add additional code in your class that implements **Serializable**. Implementing this interface enables the Java serialization mechanism to automate the process of storing objects and arrays.

To appreciate this automation feature, consider what you otherwise need to do in order to store an object. Suppose you want to store a **JButton** object. To do this you need to store all the current values of the properties (e.g., color, font, text, alignment) in the object. Since **JButton** is a subclass of **AbstractButton**, the property values of **AbstractButton** have to be stored as well as the properties of all the superclasses of **AbstractButton**. If a property is of an object type (e.g., **background** of the **Color** type), storing it requires storing all the property values inside this object. As you can see, this is a very tedious process. Fortunately, you don't have to go through it manually. Java provides a built-in mechanism to automate the process of writing objects. This process is referred to as *object serialization*, which is implemented in **ObjectOutputStream**. In contrast, the process of reading objects is referred to as *object deserialization*, which is implemented in **ObjectInputStream**.

Many classes in the Java API implement **Serializable**. The utility classes, such as **java.util.Date**, and all the Swing GUI component classes implement **Serializable**. Attempting to store an object that does not support the **Serializable** interface would cause a **NotSerializableException**.

When a serializable object is stored, the class of the object is encoded; this includes the class name and the signature of the class, the values of the object's instance variables, and the closure of any other objects referenced from the initial object. The values of the object's static variables are not stored.

## **Note**

#### **nonserializable fields**

If an object is an instance of **Serializable** but contains nonserializable instance data fields, can it be serialized? The answer is no. To enable the object to be serialized, mark these data fields with the **transient** keyword to tell the JVM to ignore them when writing the object to an object stream. Consider the following class:

```
public class Foo implements java.io.Serializable {
  private int v1;
  private static double v2;
  \textbf{private} transient A \vee 3 = \textbf{new} A();
}
class A { } // A is not serializable
```
**serializable**

serialization

deserialization

**NotSerializable-Exception**

**transient**

When an object of the **Foo** class is serialized, only variable **v1** is serialized. Variable **v2** is not serialized because it is a static variable, and variable **v3** is not serialized because it is marked **transient**. If **v3** were not marked **transient**, a **java.io.NotSerializable-Exception** would occur.

```
Note
```
#### **duplicate objects**

If an object is written to an object stream more than once, will it be stored in multiple copies? No, it will not. When an object is written for the first time, a serial number is created for it. The JVM writes the complete content of the object along with the serial number into the object stream. After the first time, only the serial number is stored if the same object is written again. When the objects are read back, their references are the same, since only one object is actually created in the memory.

## 19.6.2 Serializing Arrays

An array is serializable if all its elements are serializable. An entire array can be saved using **writeObject** into a file and later can be restored using **readObject**. Listing 19.7 stores an array of five **int** values and an array of three strings and reads them back to display on the console.

#### **LISTING 19.7** TestObjectStreamForArray.java

```
1 import java.io.*;
2
3 public class TestObjectStreamForArray {
4 public static void main(String[] args) 
5 throws ClassNotFoundException, IOException {
6 int[] numbers = {1, 2, 3, 4, 5};
7 String[] strings = {"John", "Jim", "Jake"};
8<br>9
      // Create an output stream for file array.dat
10
11
12
13
14 // Write arrays to the object output stream
15
16
17
18 // Close the stream
19 output.close();
20
21 // Create an input stream for file array.dat
22
23
24
25
26
27
28 // Display arrays
29 for (int i = 0; i < newNumbers.length; i++)
30 System.out.print(newNumbers[i] + " ");
31 System.out.println();
32
33 for (int i = 0; i < newStrings.length; i++)
34 System.out.print(newStrings[i] + " ");
35 }
36 }
      String[] newStrings = (String[])(input.readObject());
      int[] newNumbers = (int[])(input.readObject());
        new ObjectInputStream(new FileInputStream("array.dat"));
      ObjectInputStream input =output.writeObject(strings);
      output.writeObject(numbers);
          ("array.dat", true));
        new ObjectOutputStream(new FileOutputStream
      ObjectOutputStream output = output = output stream
                                                                        store array
                                                                        input stream
                                                                        restore array
```
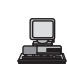

1 2 3 4 5 John Jim Jake

Lines 15–16 write two arrays into file **array.dat**. Lines 25–26 read three arrays back in the same order they were written. Since **readObject()** returns **Object**, casting is used to cast the objects into **int[]** and **String[]**.

## [19.7 Random-Access Files](#page-21-0)

#### read-only

write-only

sequential

All of the streams you have used so far are known as *read-only* or *write-only* streams. The external files of these streams are *sequential* files that cannot be updated without creating a new file. It is often necessary to modify files or to insert new records into files. Java provides the **RandomAccessFile** class to allow a file to be read from and written to at random locations.

The **RandomAccessFile** class implements the **DataInput** and **DataOutput** interfaces, as shown in Figure 19.16. The **DataInput** interface shown in Figure 19.9 defines the methods (e.g., **readInt**, **readDouble**, **readChar**, **readBoolean**, **readUTF**) for reading primitive type values and strings, and the **DataOutput** interface shown in Figure 19.10 defines the methods (e.g., **writeInt**, **writeDouble**, **writeChar**, **writeBoolean**, **writeUTF**) for writing primitive type values and strings.

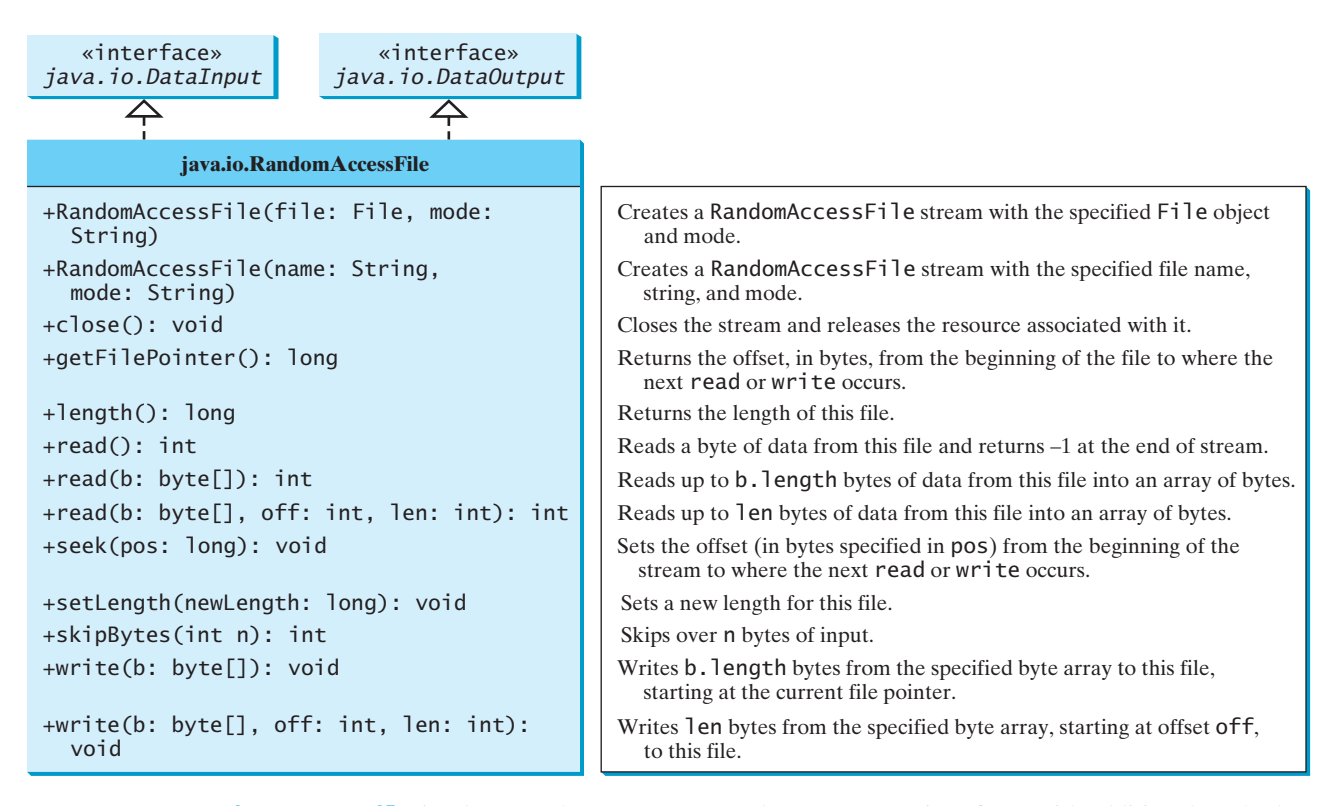

**FIGURE 19.16 RandomAccessFile** implements the **DataInput** and **DataOutput** interfaces with additional methods to support random access.

> When creating a **RandomAccessFile**, you can specify one of two modes ("**r**" or "**rw**"). Mode "**r**" means that the stream is read-only, and mode "**rw**" indicates that the stream allows

both read and write. For example, the following statement creates a new stream, **raf**, that allows the program to read from and write to the file **test.dat**:

RandomAccessFile raf = **new** RandomAccessFile(**"test.dat"**, **"rw"**);

If **test.dat** already exists, **raf** is created to access it; if **test.dat** does not exist, a new file named **test.dat** is created, and **raf** is created to access the new file. The method **raf.length()** returns the number of bytes in **test.dat** at any given time. If you append new data into the file, **raf.length()** increases.

## **Tip**

If the file is not intended to be modified, open it with the **"r"** mode. This prevents unintentional modification of the file.

A random-access file consists of a sequence of bytes. A special marker called a *file pointer* is positioned at one of these bytes. A read or write operation takes place at the location of the file pointer. When a file is opened, the file pointer is set at the beginning of the file. When you read or write data to the file, the file pointer moves forward to the next data item. For example, if you read an **int** value using **readInt()**, the JVM reads **4** bytes from the file pointer, and now the file pointer is **4** bytes ahead of the previous location, as shown in Figure 19.17. file pointer

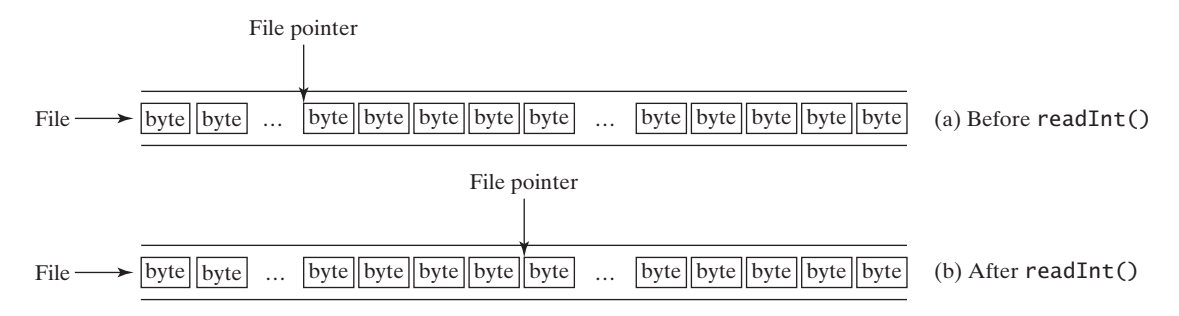

**FIGURE 19.17** After an **int** value is read, the file pointer is moved 4 bytes ahead.

For a **RandomAccessFile raf**, you can use the **raf.seek(position)** method to move the file pointer to a specified position. **raf.seek(0)** moves it to the beginning of the file, and **raf.seek(raf.length())** moves it to the end of the file. Listing 19.8 demonstrates **RandomAccessFile**. A large case study of using **RandomAccessFile** to organize an address book is given in Supplement VII.B.

## **LISTING 19.8** TestRandomAccessFile.java

```
1 import java.io.*;
2
3 public class TestRandomAccessFile {
4 public static void main(String[] args) throws IOException {
 5 // Create a random-access file
6
7
8 // Clear the file to destroy the old contents, if any
9
10
11 // Write new integers to the file
12 for (int i = 0; i < 200; i++) 
13
14
15 // Display the current length of the file
16 System.out.println("Current file length is " + inout.length());
17
        inout.writeInt(i);
      inout.setLength(0);
      RandomAccessFile inout = new RandomAccessFile("inout.dat", "rw"); RandomAccessFile
                                                                         empty file
                                                                         write
```
#### **668** Chapter 19 Binary I/O

```
18 // Retrieve the first number
move pointer 19 // nout.seek(0); // Move the file pointer to the beginning
                     20 System.out.println("The first number is " + inout.readInt());
                     21
                     22 // Retrieve the second number
                     23 inout.seek(1 * 4); // Move the file pointer to the second number
                     24 System.out.println("The second number is " + inout.readInt());
                     25
                     26 // Retrieve the tenth number
                     27 inout.seek(9 * 4); // Move the file pointer to the tenth number
                     28 System.out.println("The tenth number is " + inout.readInt());
                     29
                     30 // Modify the eleventh number
                     31
                     32
                     33 // Append a new number
                     34 inout.seek(inout.length()); // Move the file pointer to the end
                     35
                     36
                     37 // Display the new length
                     38 System.out.println("The new length is " + inout.length());
                     39
                     40 // Retrieve the new eleventh number
                     41 inout.seek(10 * 4); // Move the file pointer to the next number
                     42 System.out.println("The eleventh number is " + inout.readInt());
                     43
                     44 inout.close();
                     45 }
                     46 }
                           inout.writeInt(999);
                           inout.writeInt(555);
read
close file
```
Current file length is 800 The first number is 0 The second number is 1 The tenth number is 9 The new length is 804 The eleventh number is 555

A **RandomAccessFile** is created for the file named **inout.dat** with mode "**rw**" to allow both read and write operations in line 6.

**inout.setLength(0)** sets the length to **0** in line 9. This, in effect, destroys the old contents of the file.

The **for** loop writes **200 int** values from **0** to **199** into the file in lines 12–13. Since each **int** value takes **4** bytes, the total length of the file returned from **inout.length()** is now **800** (line 16), as shown in sample output.

Invoking **inout.seek(0)** in line 19 sets the file pointer to the beginning of the file. **inout.readInt()** reads the first value in line 20 and moves the file pointer to the next number. The second number is read in line 23.

**inout.seek(9**  $*$  4) (line 27) moves the file pointer to the tenth number. **inout .readInt ()** reads the tenth number and moves the file pointer to the eleventh number in line 28. **inout.write(555)** writes a new eleventh number at the current position (line 31). The previous eleventh number is destroyed.

**inout.seek(inout.length())** moves the file pointer to the end of the file (line 34). **inout.writeInt(999)** writes a **999** to the file. Now the length of the file is increased by **4**, so **inout.length()** returns **804** (line 38).

**inout. seek (10**  $*$  **4)** moves the file pointer to the eleventh number in line 41. The new eleventh number, **555**, is displayed in line 42.

## **KEY TERMS**

binary I/O 650 deserialization 664 file pointer 667 random-access file 667 sequential-access file 666 serialization 664 stream 650 text  $I/O$  650

## **CHAPTER SUMMARY**

- **1.** I/O can be classified into text I/O and binary I/O. Text I/O interprets data in sequences of characters. Binary I/O interprets data as raw binary values. How text is stored in a file depends on the encoding scheme for the file. Java automatically performs encoding and decoding for text I/O.
- **2.** The **InputStream** and **OutputStream** classes are the roots of all binary I/O classes. **FileInputStream/FileOutputStream** associates a file for binary input/output. **BufferedInputStream**/**BufferedOutputStream** can be used to wrap on any binary I/O stream to improve performance. **DataInputStream**/**DataOutputStream** can be used to read/write primitive values and strings.
- **3. ObjectInputStream**/**ObjectOutputStream** can be used to read/write objects in addition to primitive values and strings. To enable object serialization, the object's defining class must implement the **java.io.Serializable** marker interface.
- **4.** The **RandomAccessFile** class enables you to read and write data to a file. You can open a file with the "**r**" mode to indicate that it is read-only, or with the "**rw**" mode to indicate that it is updateable. Since the **RandomAccessFile** class implements **DataInput** and **DataOutput** interfaces, many methods in **RandomAccessFile** are the same as those in **DataInputStream** and **DataOutputStream**.

## **REVIEW QUESTIONS**

#### **Sections 19.1–19.2**

- **19.1** What is a text file, and what is a binary file? Can you view a text file or a binary file using a text editor?
- **19.2** How do you read or write data in Java? What is a stream?

#### **Section 19.3**

- **19.3** What are the differences between text I/O and binary I/O?
- **19.4** How is a Java character represented in the memory, and how is a character represented in a text file?
- **19.5** If you write string "**ABC**" to an ASCII text file, what values are stored in the file?
- **19.6** If you write string "**100**" to an ASCII text file, what values are stored in the file? If you write a numeric byte-type value **100** using binary I/O, what values are stored in the file?
- **19.7** What is the encoding scheme for representing a character in a Java program? By default, what is the encoding scheme for a text file on Windows?

#### **Section 19.4**

- **19.8** Why do you have to declare to throw **IOException** in the method or use a trycatch block to handle **IOException** for Java IO programs?
- **19.9** Why should you always close streams?

#### **670** Chapter 19 Binary I/O

- **19.10 InputStream** reads bytes. Why does the **read()** method return an **int** instead of a **byte**? Find the abstract methods in **InputStream** and **OutputStream**.
- **19.11** Does **FileInputStream**/**FileOutputStream** introduce any new methods? How do you create a **FileInputStream**/**FileOutputStream**?
- **19.12** What will happen if you attempt to create an input stream on a nonexistent file? What will happen if you attempt to create an output stream on an existing file? Can you append data to an existing file?
- **19.13** How do you append data to an existing text file using **java.io.PrintWriter**?
- **19.14** Suppose a file contains an unspecified number of **double** values. Theses values were written to the file using the **writeDouble** method using a **DataOutputStream.** How do you write a program to read all these values? How do you detect the end of file?
- **19.15** What is written to a file using **writeByte(91)** on a **FileOutputStream**?
- **19.16** How do you check the end of a file in a binary input stream (**FileInputStream**, **DataInputStream**)?
- **19.17** What is wrong in the following code?

**import** java.io.\*;

```
public class Test {
 public static void main(String[] args) {
    try {
      FileInputStream fis = new FileInputStream("test.dat");
    }
    catch (IOException ex) {
      ex.printStackTrace();
    }
    catch (FileNotFoundException ex) {
      ex.printStackTrace();
    }
 }
}
```
**19.18** Suppose you run the program on Windows using the default ASCII encoding. After the program is finished, how many bytes are in the file **t.txt**? Show the contents of each byte.

```
public class Test {
 public static void main(String[] args) 
      throws java.io.IOException {
    java.io.PrintWriter output = 
      new java.io.PrintWriter("t.txt");
    output.printf("%s", "1234");
    output.printf("%s", "5678");
    output.close();
 }
}
```
**19.19** After the program is finished, how many bytes are in the file **t.dat**? Show the contents of each byte.

```
import java.io.*;
public class Test {
 public static void main(String[] args) throws IOException {
    DataOutputStream output = new DataOutputStream(
```
#### Review Questions **671**

```
new FileOutputStream("t.dat"));
    output.writeInt(1234);
    output.writeInt(5678);
    output.close();
 }
}
```
**19.20** For each of the following statements on a **DataOutputStream out**, how many bytes are sent to the output?

```
output.writeChar('A');
output.writeChars("BC");
output.writeUTF("DEF");
```
**19.21** What are the advantages of using buffered streams? Are the following statements correct?

```
BufferedInputStream \text{ input1} =new BufferedInputStream(new FileInputStream("t.dat"));
DataInputStream input2 = new DataInputStream(
  new BufferedInputStream(new FileInputStream("t.dat")));
ObjectInputStream input3 = new ObjectInputStream(
  new BufferedInputStream(new FileInputStream("t.dat")));
```
#### **Section 19.6**

- **19.22** What types of objects can be stored using the **ObjectOutputStream**? What is the method for writing an object? What is the method for reading an object? What is the return type of the method that reads an object from **ObjectInputStream**?
- **19.23** If you serialize two objects of the same type, will they take the same amount of space? If not, give an example.
- **19.24** Is it true that any instance of **java.io.Serializable** can be successfully serialized? Are the static variables in an object serialized? How do you mark an instance variable not to be serialized?
- **19.25** Can you write an array to an **ObjectOutputStream**?
- **19.26** Is it true that **DataInputStream**/**DataOutputStream** can always be replaced by **ObjectInputStream**/**ObjectOutputStream**?
- **19.27** What will happen when you attempt to run the following code?

```
import java.io.*;
public class Test {
  public static void main(String[] args) throws IOException {
    ObjectOutputStream output = 
      new ObjectOutputStream(new FileOutputStream("object.dat"));
    output.writeObject(new A());
 }
}
class A implements Serializable {
  B b = new B();
}
class B { 
}
```
#### **Section 19.7**

- **19.28** Can **RandomAccessFile** streams read and write a data file created by **DataOutputStream**? Can **RandomAccessFile** streams read and write objects?
- **19.29** Create a **RandomAccessFile** stream for the file **address.dat** to allow the updating of student information in the file. Create a **DataOutputStream** for the file **address.dat**. Explain the differences between these two statements.
- **19.30** What happens if the file **test.dat** does not exist when you attempt to compile and run the following code?

```
import java.io.*;
public class Test { 
  public static void main(String[] args) {
    try {
      RandomAccessFile raf =
        new RandomAccessFile("test.dat", "r");
      int i = raf.readInt();
    }
    catch (IOException ex) {
      System.out.println("IO exception");
    }
 }
}
```
## **PROGRAMMING EXERCISES**

#### **Section 19.3**

**19.1\*** (*Creating a text file*) Write a program to create a file named **Exercise19\_1.txt** if it does not exist. Append new data to it. Write 100 integers created randomly into the file using text I/O. Integers are separated by a space.

#### **Section 19.4**

- **19.2\*** (*Creating a binary data file*) Write a program to create a file named **Exercise19 2.dat** if it does not exist. Append new data to it. Write 100 integers created randomly into the file using binary I/O.
- **19.3\*** (*Summing all the integers in a binary data file*) Suppose a binary data file named **Exercise19\_3.dat** has been created using **writeInt(int)** in **DataOutput-Stream**. The file contains an unspecified number of integers. Write a program to find the sum of integers.
- **19.4\*** (*Converting a text file into UTF*) Write a program that reads lines of characters from a text and writes each line as a UTF-8 string into a binary file. Display the sizes of the text file and the binary file. Use the following command to run the program:

#### **java Exercise19\_4 Welcome.java Welcome.utf**

#### **Section 19.6**

**19.5\*** (*Storing objects and arrays into a file*) Write a program that stores an array of five **int** values **1**, **2**, **3**, **4** and **5**, a **Date** object for current time, and a **double** value **5.5** into the file named **Exercise19\_5.dat**.

- **19.6\*** (*Storing* **Loan** *objects*) The **Loan** class, in Listing 10.2, does not implement **Serializable**. Rewrite the **Loan** class to implement **Serializable**. Write a program that creates five **Loan** objects and stores them in a file named **Exercise19\_6.dat**.
- **19.7\*** (*Restoring objects from a file*) Suppose a file named **Exercise19\_7.dat** has been created using the **ObjectOutputStream**. The file contains **Loan** objects. The **Loan** class, in Listing 10.2, does not implement **Serializable**. Rewrite the **Loan** class to implement **Serializable**. Write a program that reads the **Loan** objects from the file and computes the total loan amount. Suppose you don't know how many **Loan** objects are in the file. Use **EOFException** to end the loop.

#### **Section 19.7**

- **19.8\*** (*Updating count*) Suppose you want to track how many times a program has been executed. You may store an **int** to count the file. Increase the count by **1** each time this program is executed. Let the program be **Exercise19\_8** and store the count in **Exercise19\_8.dat**.
- **19.9\*\*\***(*Address book*) Supplement VII.B gives a case study of using random-access files for creating and manipulating an address book. Modify the case study by adding an *Update* button, as shown in Figure 19.18, to enable the user to modify the address that is being displayed.

|      | Exercise19 <sub>9</sub> |      |                 |          |           |
|------|-------------------------|------|-----------------|----------|-----------|
|      | Name John Smith         |      |                 |          |           |
|      | Street 100 Main Street  |      |                 |          |           |
| City | Savannah                |      |                 | State GA | Zip 31419 |
| Add  | First                   | Next | <b>Previous</b> | Last     | Update    |

**FIGURE 19.18** The application can store, retrieve, and update addresses from a file.

#### **Comprehensive**

**19.10\*** (*Splitting files*) Suppose you wish to back up a huge file (e.g., a 10-GB AVI file) to a CD-R. You can achieve it by splitting the file into smaller pieces and backing up these pieces separately. Write a utility program that splits a large file into smaller ones using the following command:

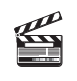

**Video Note** Split a large file

java Exercise19\_10 SourceFile numberOfPieces

The command creates files SourceFile.1, SourceFile.2, ..., SourceFile.n, where **n** is **numberOfPieces** and the output files are about the same size.

**19.11\*\*** (*Splitting files GUI*) Rewrite Exercise 19.10 with a GUI, as shown in Figure 19.19(a).

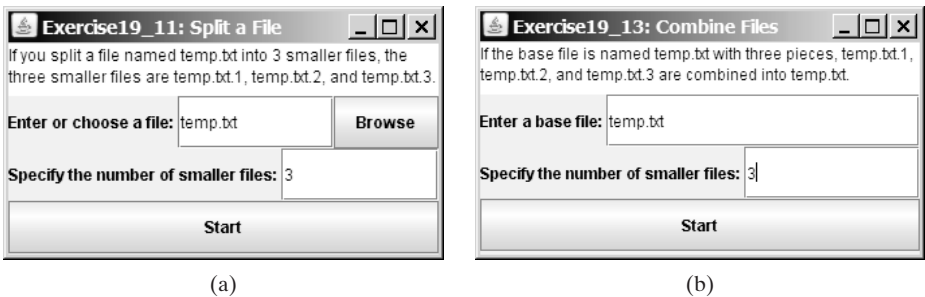

**FIGURE 19.19** (a) The program splits a file. (b) The program combines files into a new file.

**19.12\*** (*Combining files*) Write a utility program that combines the files together into a new file using the following command: Á

#### **java Exercise19 12 SourceFile1 ... SoureFilen TargetFile**

The command combines SourceFile1, ..., and SourceFilen into TargetFile.

- **19.13\*** (*Combining files GUI*) Rewrite Exercise 19.12 with a GUI, as shown in Figure 19.19(b).
- **19.14** (*Encrypting files*) Encode the file by adding **5** to every byte in the file. Write a program that prompts the user to enter an input file name and an output file name and saves the encrypted version of the input file to the output file.
- **19.15** (*Decrypting files*) Suppose a file is encrypted using the scheme in Exercise 19.14. Write a program to decode an encrypted file. Your program should prompt the user to enter an input file name and an output file name and should save the unencrypted version of the input file to the output file.
- **19.16** (*Frequency of characters*) Write a program that prompts the user to enter the name of an ASCII text file and display the frequency of the characters in the file.
- **19.17\*\*** (**BitOutputStream**) Implement a class named **BitOutputStream**, as shown in Figure 19.20, for writing bits to an output stream. The **writeBit(char bit)** method stores the bit in a byte variable. When you create a **BitOutputStream**, the byte is empty. After invoking **writeBit('1')**, the byte becomes **00000001**. After invoking **writeBit("0101")**, the byte becomes **00010101**. The first three bits are not filled yet. When a byte is full, it is sent to the output stream. Now the byte is reset to empty. You must close the stream by invoking the **close()** method. If the byte is not empty and not full, the **close()** method first fills the zeros to make a full **8** bits in the byte, and then output the byte and close the stream. For a hint, see Exercise 4.46. Write a test program that sends the bits **010000100100001001101** to the file named **Exercise19\_17.dat**.

#### **BitOutputStream**

```
+BitOutputStream(file: File)
+writeBit(char bit): void
+writeBit(String bit): void
+close(): void
```
Creates a BitOutputStream to write bit to the file. Write a bit '0' or '1' to the output stream. Write a string of bits to the output stream. This method must be invoked to close the stream.

**FIGURE 19.20 BitOutputStream** outputs a stream of bits to a file.

**19.18\*** (*View bits*) Write the following method that displays the bit representation for the last byte in an integer:

**public static** String getBits(**int** value)

For a hint, see Exercise 4.46. Write a program that prompts the user to enter a file name, reads bytes from a file, and displays each byte's binary representation.

**19.19\*** (*View hex*) Write a program that prompts the user to enter a file name, reads bytes from a file, and displays each byte's hex representation. (*Hint*: You may first convert the byte value into an 8-bit string, then convert the bit string into a two-digit hex string.)

## Programming Exercises **675**

**19.20\*\***(*Binary Editor*) Write a GUI application that lets the user enter a file name in the text field and press the *Enter* key to display its binary representation in a text area. The user can also modify the binary code and save it back to the file, as shown in Figure 19.21(a).

| $ \Box$ $\times$                         | $\triangle$ Exercise19 21              |
|------------------------------------------|----------------------------------------|
| $\triangle$ Exercise19 20                | $-1$ $-1$                              |
| Enter a file c: Welcome.java             | Enter a file C: Welcome.javal          |
| 0110100101101101011100000110111101110010 | 696D706F7274206A617661782E7377696E672E |
| 0111010000100000011010100110000101110110 | 4A4F7074696F6F50616F653B0D0A0D0A707562 |
| 0110000101111000001011100111001101110111 | 6C696320636C6173732057656C636F6D65207  |
|                                          | B0D0A20207075626C696320737461746963207 |
|                                          | 66F6964206D61696E28537472696E675B5D206 |
|                                          | 172677329207B0D0A202020204A4F7074696F6 |
| Save the bits to the file<br>a           | Save the bits to the file<br>b         |

**FIGURE 19.21** The exercises enable the user to manipulate the contents of the file in binary and hex.

**19.21\*\***(*Hex Editor*) Write a GUI application that lets the user enter a file name in the text field and press the *Enter* key to display its hex representation in a text area. The user can also modify the hex code and save it back to the file, as shown in Figure 19.21(b).

*This page intentionally left blank* 

# [CHAPTER](#page-21-0) 20

## **RECURSION**

## Objectives

- To describe what a recursive method is and the benefits of using recursion (§20.1).
- To develop recursive methods for recursive mathematical functions (§§20.2–20.3).
- To explain how recursive method calls are handled in a call stack (§§20.2–20.3).
- To use an overloaded helper method to derive a recursive method (§20.5).
- To solve selection sort using recursion (§20.5.1).
- To solve binary search using recursion  $(\S 20.5.2)$ .
- To get the directory size using recursion (§20.6).
- To solve the Towers of Hanoi problem using recursion (§20.7).
- To draw fractals using recursion (§20.8).
- To solve the Eight Queens problem using recursion (§20.9).
- To discover the relationship and difference between recursion and iteration (§20.10).
- To know tail-recursive methods and why they are desirable (§20.11).

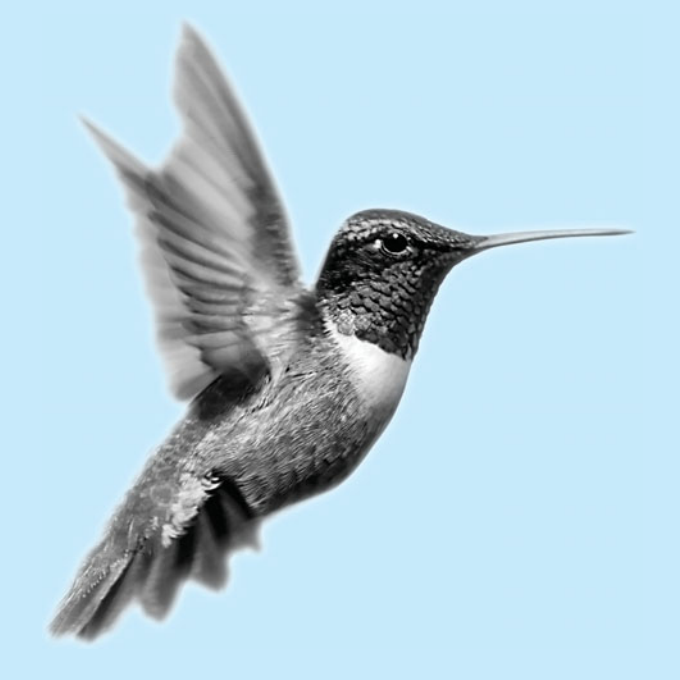

search word problem

Eight Queens problem

Suppose you want to find all the files under a directory that contain a particular word. How do you solve this problem? There are several ways to do so. An intuitive and effective solution is to use recursion by searching the files in the subdirectories recursively.

The classic Eight Queens puzzle is to place eight queens on a chessboard such that no two can attack each other (i.e., no two queens are on the same row, same column, or same diagonal), as shown in Figure 20.1. How do you write a program to solve this problem? A good approach is to use recursion.

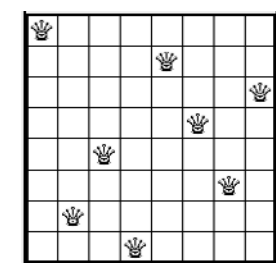

[20.1 Introduction](#page-21-0)

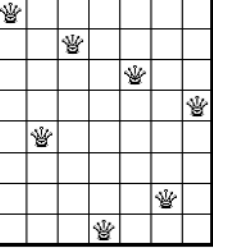

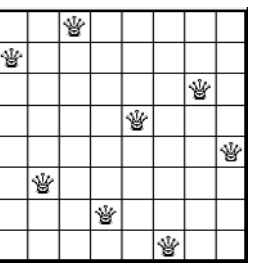

**FIGURE 20.1** The Eight Queens problem can be solved using recursion.

Ý

recursive method

To use recursion is to program using *recursive methods*—methods that directly or indirectly invoke themselves. Recursion is a useful programming technique. In some cases, it enables you to develop a natural, straightforward, simple solution to an otherwise difficult problem. This chapter introduces the concepts and techniques of recursive programming and illustrates by examples how to "think recursively."

## [20.2 Problem: Computing Factorials](#page-21-0)

Many mathematical functions are defined using recursion. We begin with a simple example. The factorial of a number **n** can be recursively defined as follows:

 $0! = 1$ :  $n! = n \times (n-1) \times ... \times 2 \times 1 = n \times (n-1)!$ ;  $n > 0$ 

How do you find **n!** for a given **n**? To find **1!** is easy, because you know that **0!** is **1**, and **1!** is  $1 \times 0!$ . Assuming that you know  $(n - 1)!$ , you can obtain **n**! immediately using **n**  $\times$  (**n** -**1)!**. Thus, the problem of computing **n!** is reduced to computing **(n - 1)!**. When computing **(n - 1)!**, you can apply the same idea recursively until **n** is reduced to **0**.

Let **factorial** (n) be the method for computing  $n!$ . If you call the method with  $n = 0$ , it immediately returns the result. The method knows how to solve the simplest case, which is referred to as the *base case* or the *stopping condition*. If you call the method with  $n > 0$ , it reduces the problem into a subproblem for computing the factorial of  $n-1$ . The subproblem is essentially the same as the original problem, but is simpler or smaller. Because the subproblem has the same property as the original, you can call the method with a different argument, which is referred to as a *recursive call*.

The recursive algorithm for computing **factorial** (n) can be simply described as follows:

```
if (n == 0)
  return 1;
else
  return n * factorial(n - 1);
```
A recursive call can result in many more recursive calls, because the method keeps on dividing a subproblem into new subproblems. For a recursive method to terminate, the problem

base case or stopping condition

recursive call

must eventually be reduced to a stopping case, at which point the method returns a result to its caller. The caller then performs a computation and returns the result to its own caller. This process continues until the result is passed back to the original caller. The original problem can now be solved by multiplying **n** by the result of **factorial**  $(n - 1)$ .

Listing 20.1 gives a complete program that prompts the user to enter a nonnegative integer and displays the factorial for the number.

#### **LISTING 20.1** ComputeFactorial.java

```
1 import java.util.Scanner;
\overline{\phantom{0}}3 public class ComputeFactorial {
4 /** Main method */
5 public static void main(String[] args) {
6 // Create a Scanner
7 Scanner input = new Scanner(System.in);
8 System.out.print("Enter a nonnegative integer: ");
9 int n = input.nextInt();
10
11 // Display factorial
12 System.out.println("Factorial of " + n + " is " + factorial(n));
13 }
14
15 \frac{1}{2} /** Return the factorial for a specified number */
16 public static long {
factorial(int n)
17 if (n == 0) // Base case
18 return 1;
19 else
20 return n * ; // Recursive call
factorial(n - 1)
21 }
22 }
                                                                          base case
                                                                          recursion
```
Enter a nonnegative integer: 4 Factorial of 4 is 24

Enter a nonnegative integer: 10 Factorial of 10 is 3628800

The **factorial** method (lines 16–21) is essentially a direct translation of the recursive mathematical definition for the factorial into Java code. The call to **factorial** is recursive because it calls itself. The parameter passed to **factorial** is decremented until it reaches the base case of **0**.

Figure 20.2 illustrates the execution of the recursive calls, starting with **n=4**. The use of stack space for recursive calls is shown in Figure 20.3.

```
Caution
```
If recursion does not reduce the problem in a manner that allows it to eventually converge into the base case, infinite recursion can occur. For example, suppose you mistakenly write the **factorial** method as follows:

```
public static long {
factorial(int n)
  return n * factorial(n - 1);
}
```
The method runs infinitely and causes a **StackOverflowError**.

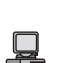

infinite recursion

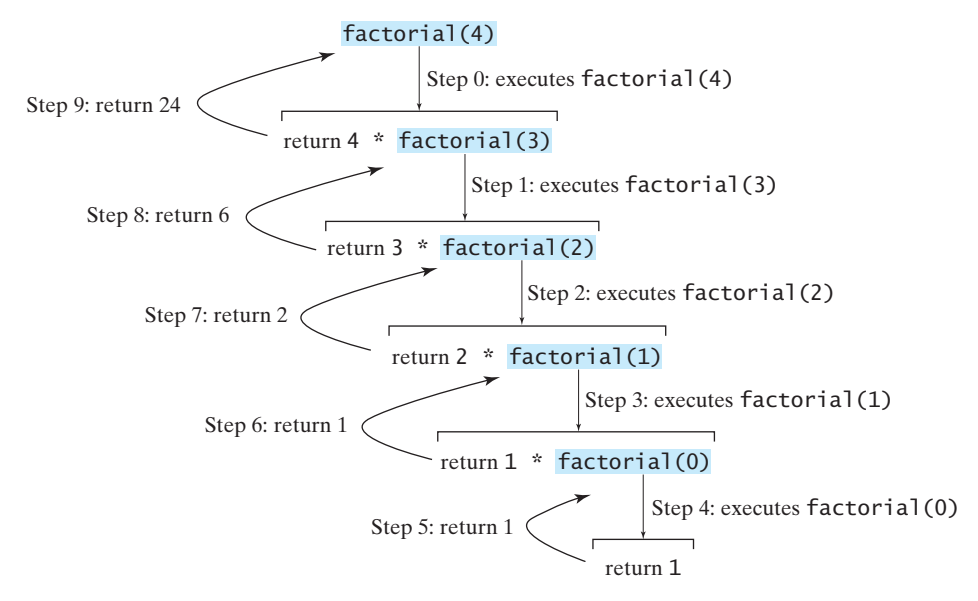

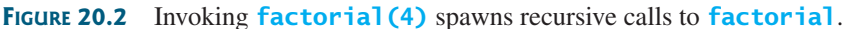

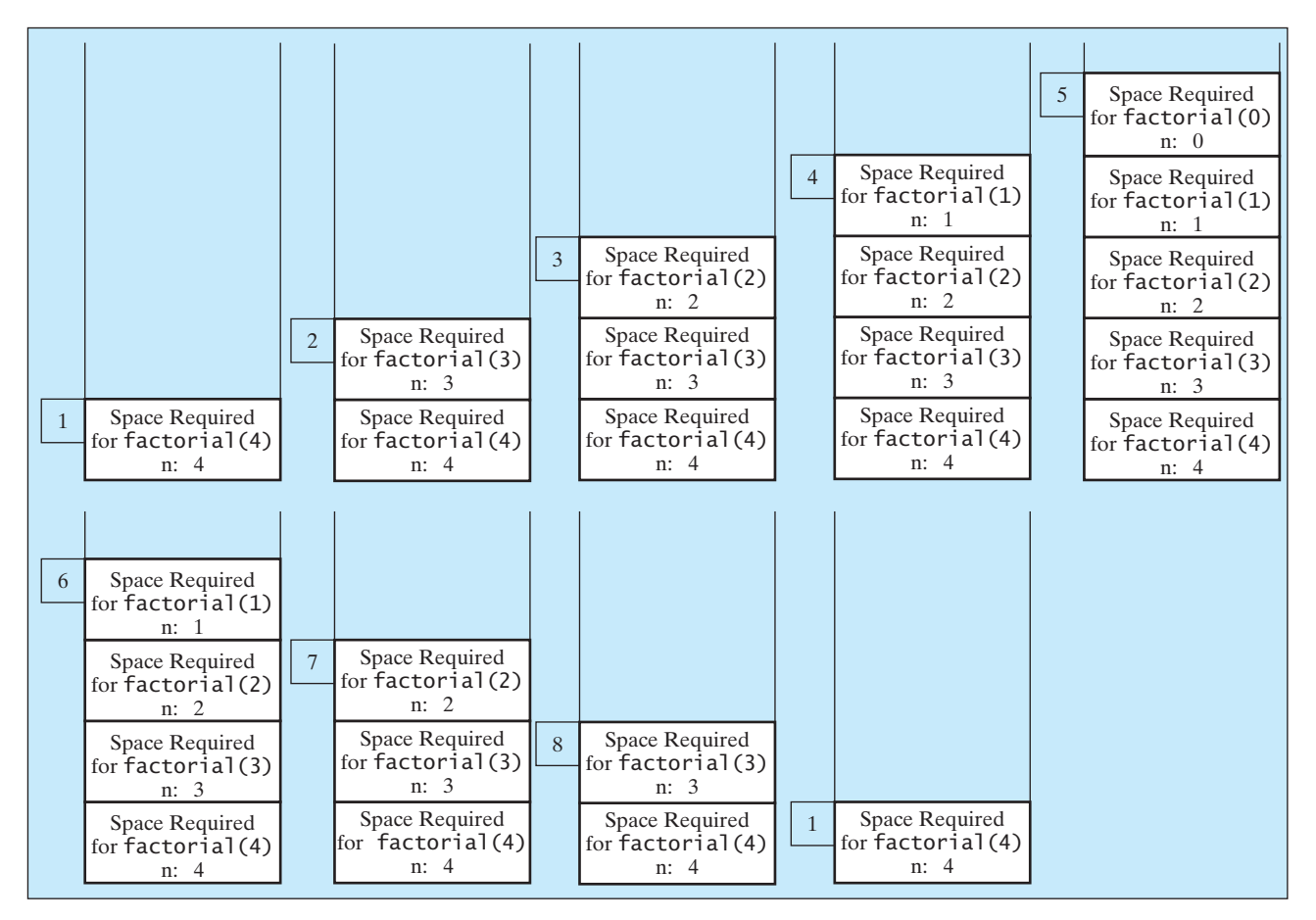

**FIGURE 20.3** When **factorial(4)** is being executed, the **factorial** method is called recursively, causing stack space to dynamically change.

#### **Pedagogical Note**

It is simpler and more efficient to implement the **factorial** method using a loop. However, we use the recursive **factorial** method here to demonstrate the concept of recursion. Later in this chapter, we will present some problems that are inherently recursive and are difficult to solve without using recursion.

## [20.3 Problem: Computing Fibonacci Numbers](#page-21-0)

The **factorial** method in the preceding section could easily be rewritten without using recursion. In some cases, however, using recursion enables you to give a natural, straightforward, simple solution to a program that would otherwise be difficult to solve. Consider the well-known Fibonacci-series problem:

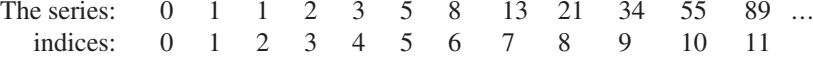

The Fibonacci series begins with **0** and **1**, and each subsequent number is the sum of the preceding two. The series can be recursively defined as follows:

```
fib(0) = 0;fib(1) = 1;fib(index) = fib(index - 2) + fib(index - 1); index >= 2
```
The Fibonacci series was named for Leonardo Fibonacci, a medieval mathematician, who originated it to model the growth of the rabbit population. It can be applied in numeric optimization and in various other areas.

How do you find **fib(index)** for a given **index**? It is easy to find **fib(2)**, because you know **fib(0)** and **fib(1)**. Assuming that you know **fib(index - 2)** and **fib(index - 1)**, you can obtain **fib(index)** immediately. Thus, the problem of computing **fib(index)** is reduced to computing **fib(index - 2)** and **fib(index - 1)**. When doing so, you apply the idea recursively until **index** is reduced to **0** or **1**.

The base case is **index = 0** or **index = 1**. If you call the method with **index = 0** or **index**  $= 1$ , it immediately returns the result. If you call the method with **index**  $>= 2$ , it divides the problem into two subproblems for computing **fib(index - 1)** and **fib(index - 2)** using recursive calls. The recursive algorithm for computing **fib(index)** can be simply described as follows:

```
if (index == 0)
  return 0;
else if (index == 1)
  return 1;
else
  return fib(index - 1) + fib(index - 2);
```
Listing 20.2 gives a complete program that prompts the user to enter an index and computes the Fibonacci number for the index.

#### **LISTING 20.2** ComputeFibonacci.java

```
1 import java.util.Scanner;
2
3 public class ComputeFibonacci {
4 /* Main method */
5 public static void main(String args[]) {
6 // Create a Scanner
7 Scanner input = new Scanner(System.in);
8 System.out.print("Enter an index for the Fibonacci number: ");
```
#### **682** Chapter 20 Recursion

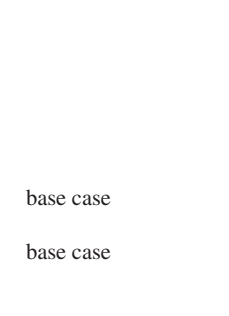

recursion

```
9 int index = input.nextInt();
10
11 // Find and display the Fibonacci number
12 System.out.println( 
13 "Fibonacci number at index " + index + " is " + fib(index));
14 }
15
16 /* The method for finding the Fibonacci number */17 public static long {
fib(long index)
18 if (index == 0) // Base case
19 return 0;
20 else if (index == 1) // Base case
21 return 1;
22 else // Reduction and recursive calls
23 return fib(index - 1) + fib(index - 2);
24 }
25 }
```
Enter an index for the Fibonacci number: 1 Fibonacci number at index 1 is 1

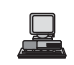

Enter an index for the Fibonacci number: 6 Fibonacci number at index 6 is 8

Enter an index for the Fibonacci number: 7 Fibonacci number at index 7 is 13

The program does not show the considerable amount of work done behind the scenes by the computer. Figure 20.4, however, shows successive recursive calls for evaluating **fib(4)**. The original method, **fib(4)**, makes two recursive calls, **fib(3)** and **fib(2)**, and then returns **fib(3) + fib(2)**. But in what order are these methods called? In Java, operands are evaluated from left to right. **fib(2)** is called after **fib(3)** is completely evaluated. The labels in Figure 20.4 show the order in which methods are called.

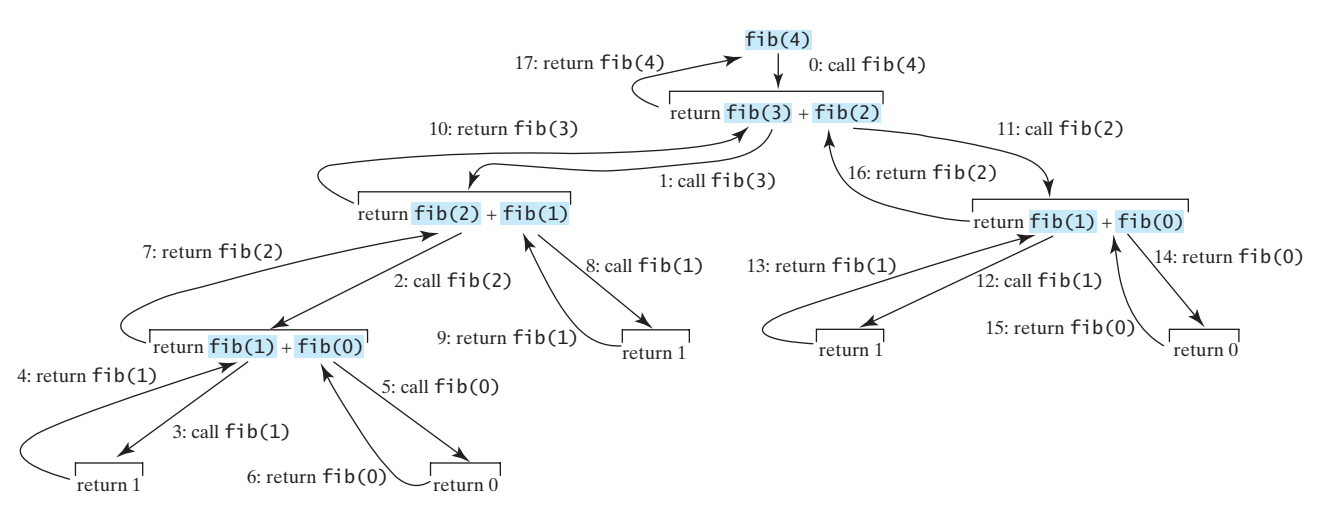

**FIGURE 20.4** Invoking **fib(4)** spawns recursive calls to **fib**.

As shown in Figure 20.4, there are many duplicated recursive calls. For instance, **fib(2)** is called twice, **fib(1)** three times, and **fib(0)** twice. In general, computing **fib(index)** requires roughly twice as many recursive calls as does computing **fib(index - 1)**. As you try larger index values, the number of calls substantially increases.

Besides the large number of recursive calls, the computer requires more time and space to run recursive methods.

**Pedagogical Note**

The recursive implementation of the **fib** method is very simple and straightforward, but not efficient. See Exercise 20.2 for an efficient solution using loops. Though it is not practical, the recursive **fib** method is a good example of how to write recursive methods.

## [20.4 Problem Solving Using Recursion](#page-21-0)

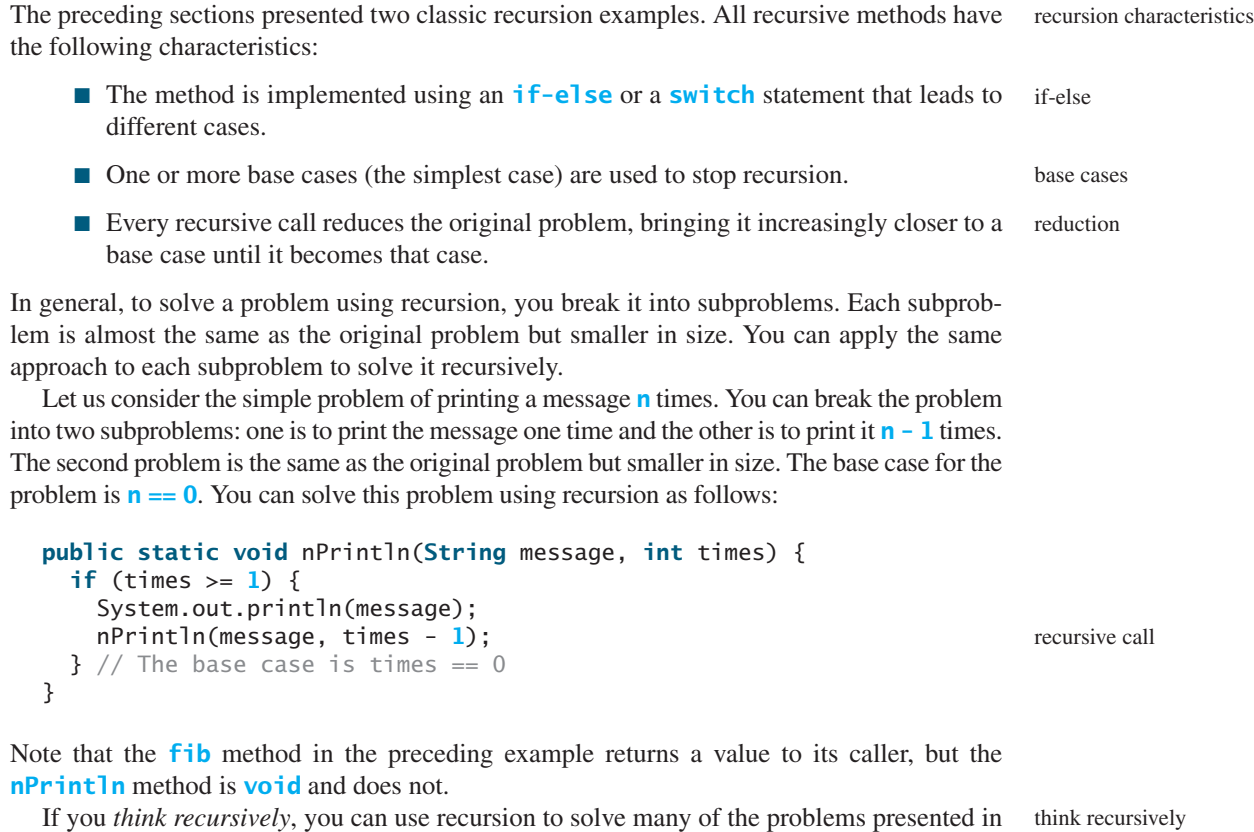

earlier chapters of this book. Consider the palindrome problem in Listing 9.1. Recall that a string is a palindrome if it reads the same from the left and from the right. For example, mom and dad are palindromes, but uncle and aunt are not. The problem of checking whether a string is a palindrome can be divided into two subproblems:

- Check whether the first character and the last character of the string are equal.
- Ignore the two end characters and check whether the rest of the substring is a palindrome.

The second subproblem is the same as the original problem but smaller in size. There are two base cases: (1) the two end characters are not same; (2) the string size is **0** or **1**. In case 1, the string is not a palindrome; and in case 2, the string is a palindrome. The recursive method for this problem can be implemented as shown in Listing 20.3.

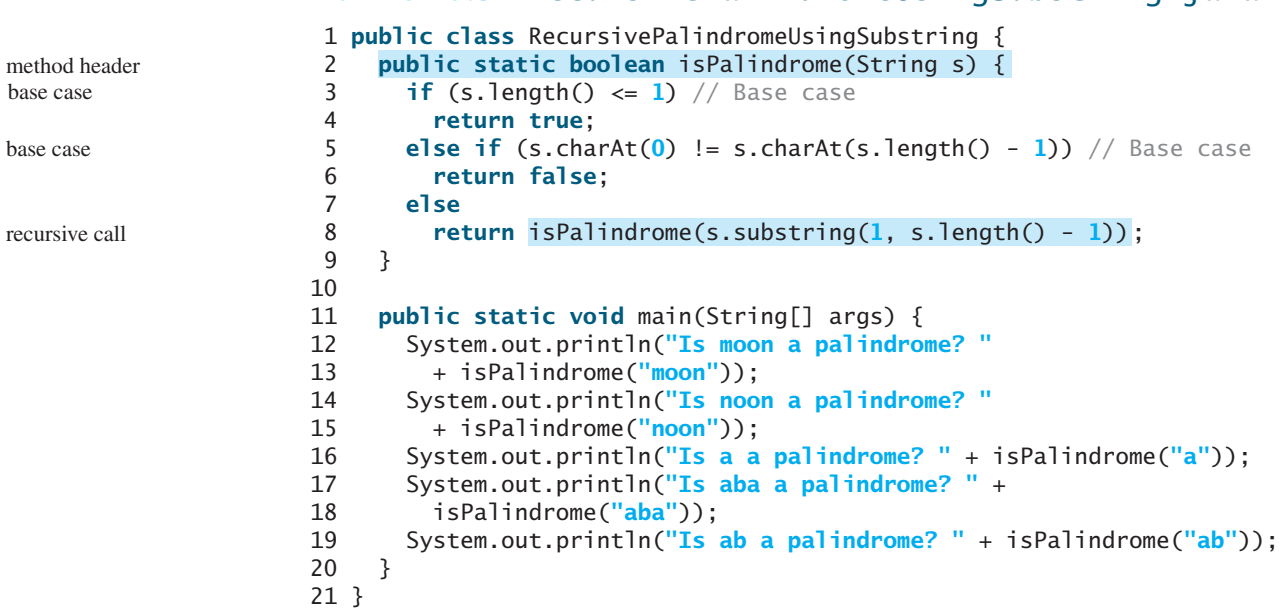

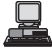

Is moon a palindrome? false Is noon a palindrome? true Is a a palindrome? true Is aba a palindrome? true Is ab a palindrome? false

The **substring** method in line 8 creates a new string that is the same as the original string except without the first and last characters. Checking whether a string is a palindrome is equivalent to checking whether the substring is a palindrome if the two end characters in the original string are the same.

## [20.5 Recursive Helper Methods](#page-21-0)

1 **public class** RecursivePalindrome {

The preceding recursive **isPalindrome** method is not efficient, because it creates a new string for every recursive call. To avoid creating new strings, you can use the low and high indices to indicate the range of the substring. These two indices must be passed to the recursive method. Since the original method is **isPalindrome(String s)**, you have to create a new method **isPalindrome(String s, int low, int high)** to accept additional information on the string, as shown in Listing 20.4.

## **LISTING 20.4** RecursivePalindrome.java

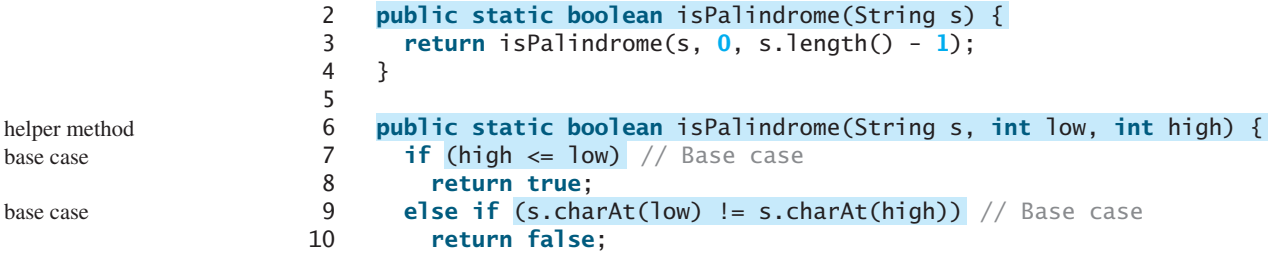

## **LISTING 20.3** RecursivePalindromeUsingSubstring.java

```
11 else
12 return isPalindrome(s, low + 1, high - 1);
13 }
14
15 public static void main(String[] args) {
16 System.out.println("Is moon a palindrome? "
17 + isPalindrome("moon"));
18 System.out.println("Is noon a palindrome? "
19 + isPalindrome("noon"));
20 System.out.println("Is a a palindrome? " + isPalindrome("a"));
21 System.out.println("Is aba a palindrome? " + isPalindrome("aba"));
22 System.out.println("Is ab a palindrome? " + isPalindrome("ab"));
23 }
24 }
```
Two overloaded **isPalindrome** methods are defined. The first, **isPalindrome(String s)**, checks whether a string is a palindrome, and the second, **isPalindrome(String s, int low, int high)**, checks whether a substring **s(low..high)** is a palindrome. The first method passes the string  $\bf{s}$  with  $\bf{low} = 0$  and  $\bf{high} = \bf{s}$ . **length()** – 1 to the second method. The second method can be invoked recursively to check a palindrome in an ever-shrinking substring. It is a common design technique in recursive programming to define a second method that receives additional parameters. Such a method is known as a *recursive helper method*.

Helper methods are very useful in designing recursive solutions for problems involving strings and arrays. The sections that follow give two more examples.

#### 20.5.1 Selection Sort

Selection sort was introduced in §6.10.1, "Selection Sort." Recall that it finds the smallest number in the list and places it first. It then finds the smallest number remaining and places it after the first, and so on until the remaining list contains only a single number. The problem can be divided into two subproblems:

- Find the smallest number in the list and swap it with the first number.
- Ignore the first number and sort the remaining smaller list recursively.

The base case is that the list contains only one number. Listing 20.5 gives the recursive sort method.

## **LISTING 20.5** RecursiveSelectionSort.java

```
1 public class RecursiveSelectionSort {
2 public static void sort(double[] list) {
 3 sort(list, 0, list.length - 1); // Sort the entire list
4 }
5
6
7 if (low < high) {
8 // Find the smallest number and its index in list(low .. high)
9 int indexOfMin = low;
10 double min = list[low];
11 for (int i = 10w + 1; i <= high; i++) {
12 if (list[i] < min) {
13 min = list[i];
14 indexOfMin = i;
15 }
16 }
17
18 // Swap the smallest in list(low .. high) with list(low)
    public static void sort(double[] list, int low, int high) {
                                                                  helper method
                                                                  base case
```
recursive helper method

recursive call

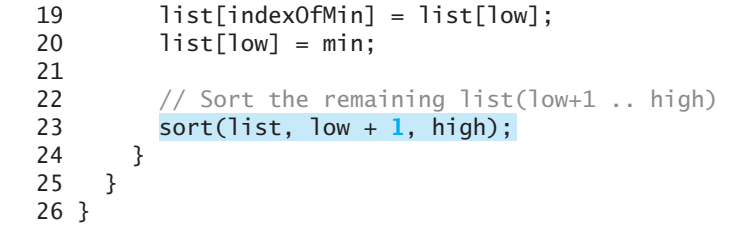

Two overloaded **sort** methods are defined. The first method, **sort(double[] list)**, sorts an array in **list[0..list.length - 1]** and the second method **sort(double[] list, int low, int high)** sorts an array in **list[low..high]**. The second method can be invoked recursively to sort an ever-shrinking subarray.

## 20.5.2 Binary Search

Binary search was introduced in §6.9.2. For binary search to work, the elements in the array must already be ordered. The binary search first compares the key with the element in the middle of the array. Consider the following three cases:

- Case 1: If the key is less than the middle element, recursively search the key in the first half of the array.
- Case 2: If the key is equal to the middle element, the search ends with a match.
- Case 3: If the key is greater than the middle element, recursively search the key in the second half of the array.

Case 1 and Case 3 reduce the search to a smaller list. Case 2 is a base case when there is a match. Another base case is that the search is exhausted without a match. Listing 20.6 gives a clear, simple solution for the binary search problem using recursion.

## **LISTING 20.6** Recursive Binary Search Method

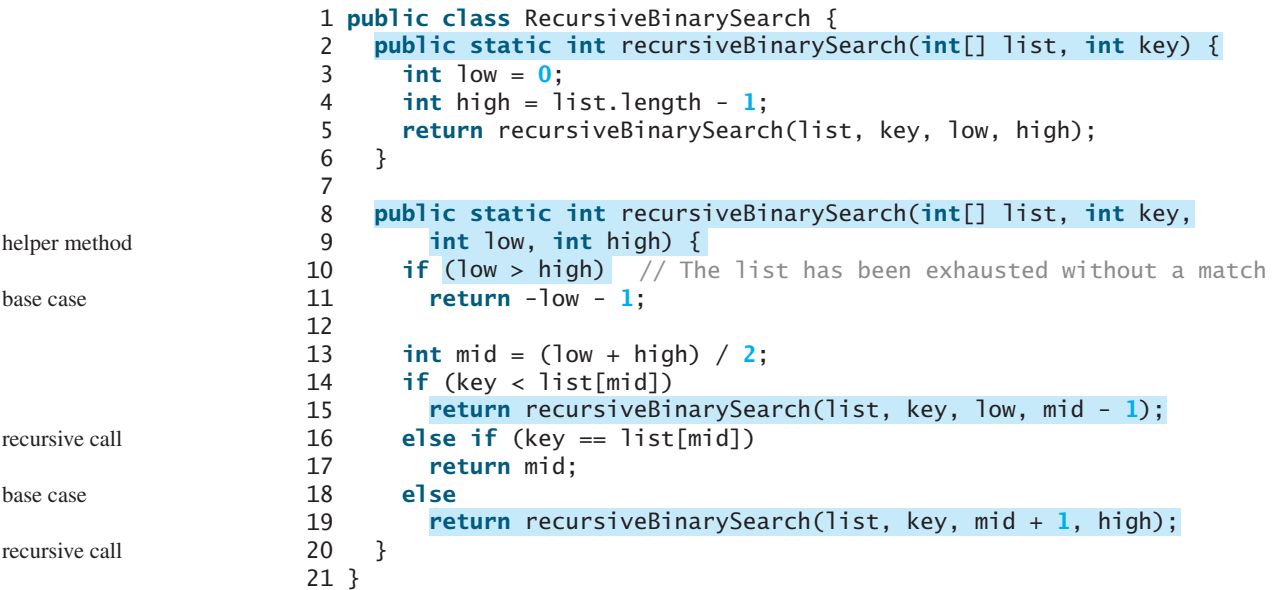

The first method finds a key in the whole list. The second method finds a key in the list with index from **low** to **high**.

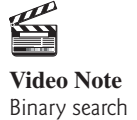

The first **binarySearch** method passes the initial array with **low = 0** and **high = list.length - 1** to the second **binarySearch** method. The second method is invoked recursively to find the key in an ever-shrinking subarray.

## [20.6 Problem: Finding the Directory Size](#page-21-0)

The preceding examples can easily be solved without using recursion. This section presents a problem that is difficult to solve without using recursion. The problem is to find the size of a directory. The size of a directory is the sum of the sizes of all files in the directory. A directory directory. The size of a directory is the sum of the sizes of all files in the directory. A directory *d* may contain subdirectories. Suppose a directory contains files  $f_1, f_2, \ldots, f_m$  and subdirectories  $d_1, d_2, \ldots, d_n$ , as shown in Figure 20.5.

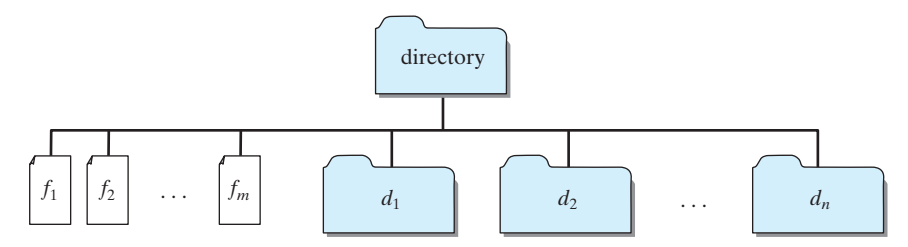

**FIGURE 20.5** A directory contains files and subdirectories.

The size of the directory can be defined recursively as follows:

 $size(d) = size(f_1) + size(f_2) + ... + size(f_m) + size(d_1) + size(d_2) + ... + size(d_n)$ 

The **File** class, introduced in §9.6, can be used to represent a file or a directory and obtain the properties for files and directories. Two methods in the **File** class are useful for this problem:

- The **length()** method returns the size of a file.
- The **listFiles()** method returns an array of **File** objects under a directory.

Listing 20.7 gives a program that prompts the user to enter a directory or a file and displays its size.

#### **LISTING 20.7** DirectorySize.java

```
1 import java.io.File;
2 import java.util.Scanner;
 3
4 public class DirectorySize {
5 public static void main(String[] args) {
6 // Prompt the user to enter a directory or a file
7 System.out.print("Enter a directory or a file: ");
8 Scanner input = new Scanner(System.in);
9 String directory = input.nextLine();
10
11 // Display the size
12    System.out.println(getSize(new File(directory)) + " bytes"<sub>);</sub>
13 }
14
15
16 long size = \frac{0}{7}; // Store the total size of all files
17
18 if (file.isDirectory()) {
    public static long getSize(File file) {
                                                                            invoke method
                                                                            getSize method
                                                                            is directory?
```
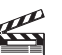

**Video Note** Directory size

#### **688** Chapter 20 Recursion

```
recursive call
```
base case

```
all subitems 19 File[] files = file.listFiles(); // All files and subdirectories
                  20 for (int i = 0; i < files.length; i++) {
                  21 size + = getSize(files[i]); // Recursive call
                  22 }
                  23 }
                  24 else { // Base case
                  25 size += file.length();
                  26 }
                  27
                  28 return size;
                  29 }
                  30 }
```
Enter a directory or a file: <mark>c:\book</mark> 48619631 bytes

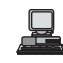

Enter a directory or a file: c:\book\Welcome.java 172 bytes

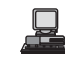

Enter a directory or a file: c:\book\NonExistentFile 0 bytes

If the **file** object represents a directory (line 18), each subitem (file or subdirectory) in the directory is recursively invoked to obtain its size (line 21). If the **file** object represents a file (line 24), the file size is obtained (line 25).

What happens if an incorrect or a nonexistent directory is entered? The program will detect that it is not a directory and invoke **file.length()** (line 25), which returns **0**. So, in this case, the **getSize** method will return **0**.

testing base cases

## **Tip**

To avoid mistakes, it is a good practice to test base cases. For example, you should test the program for an input of file, an empty directory, a nonexistent directory, and a nonexistent file.

## [20.7 Problem: Towers of Hanoi](#page-21-0)

The Towers of Hanoi problem is a classic problem that can be solved easily using recursion but is difficult to solve otherwise.

The problem involves moving a specified number of disks of distinct sizes from one tower to another while observing the following rules:

- **There are** *n* disks labeled 1, 2, 3,  $\dots$ , *n* and three towers labeled A, B, and C.
- No disk can be on top of a smaller disk at any time.
- All the disks are initially placed on tower A.
- Only one disk can be moved at a time, and it must be the top disk on a tower.

The objective of the problem is to move all the disks from A to B with the assistance of C. For example, if you have three disks, the steps to move all of the disks from A to B are shown in Figure 20.6.

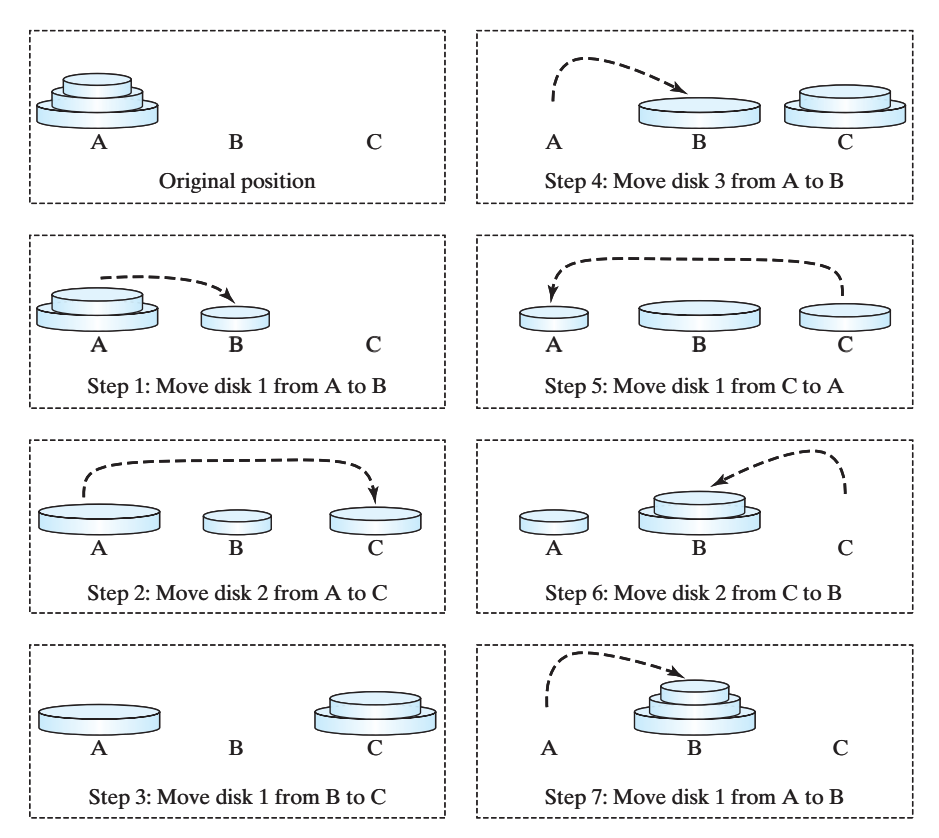

**FIGURE 20.6** The goal of the Towers of Hanoi problem is to move disks from tower A to tower B without breaking the rules.

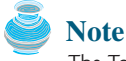

The Towers of Hanoi is a classic computer-science problem, to which many Websites are devoted. One of them worth looking at is [www.cut-the-knot.com/recurrence/hanoi.html.](www.cut-the-knot.com/recurrence/hanoi.html)

In the case of three disks, you can find the solution manually. For a larger number of disks, however—even for four—the problem is quite complex. Fortunately, the problem has an inherently recursive nature, which leads to a straightforward recursive solution.

The base case for the problem is  $n = 1$ . If  $n == 1$ , you could simply move the disk from A to B. When  $n > 1$ , you could split the original problem into three subproblems and solve them sequentially.

- 1. Move the first **n-1** disks from A to C with the assistance of tower B, as shown in Step 1 in Figure 20.7.
- 2. Move disk **n** from A to B, as shown in Step 2 in Figure 20.7.
- 3. Move **n-1** disks from C to B with the assistance of tower A, as shown in Step 3 in Figure 20.7.

The following method moves *n* disks from the **fromTower** to the **toTower** with the assistance of the **auxTower**:

```
void moveDisks(int n, char fromTower, char toTower, char auxTower)
```
The algorithm for the method can be described as follows:

```
if (n == 1) // Stopping condition
 Move disk 1 from the fromTower to the toTower;
else {
```
#### **690** Chapter 20 Recursion

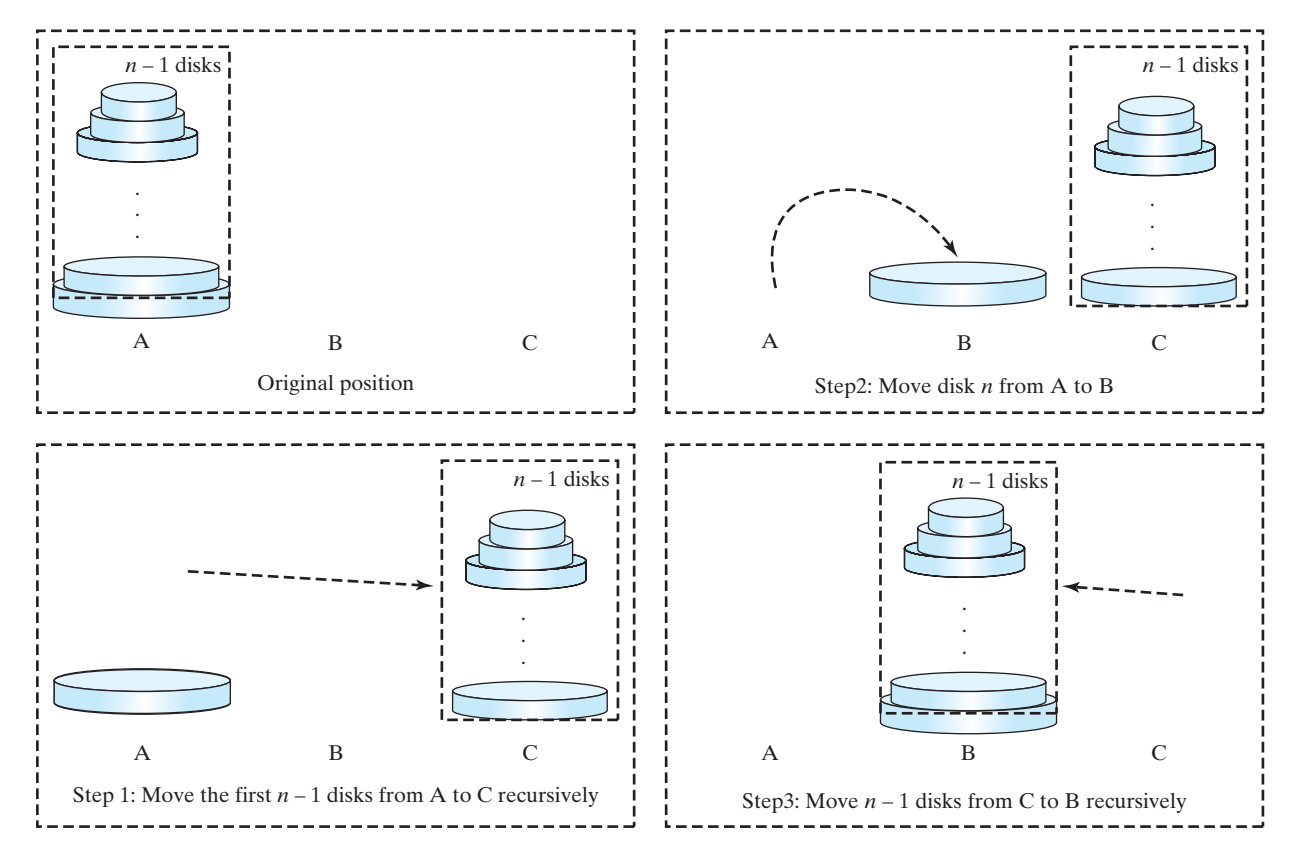

**FIGURE 20.7** The Towers of Hanoi problem can be decomposed into three subproblems.

```
moveDisks(n - 1, fromTower, auxTower, toTower);
 Move disk n from the fromTower to the toTower;
 moveDisks(n - 1, auxTower, toTower, fromTower);
}
```
Listing 20.8 gives a program that prompts the user to enter the number of disks and invokes the recursive method **moveDisks** to display the solution for moving the disks.

#### **LISTING 20.8** TowersOfHanoi.java

```
1 import java.util.Scanner;
2
3 public class TowersOfHanoi {
4 /** Main method */
5 public static void main(String[] args) {
6 // Create a Scanner
7 Scanner input = new Scanner(System.in);
8 System.out.print("Enter number of disks: ");
9 int n = input.nextInt();
10
11 // Find the solution recursively
12 System.out.println("The moves are:");
13 ;
moveDisks(n, 'A', 'B', 'C')14 }
15
16 /* The method for finding the solution to move n disks
17 from fromTower to toTower with auxTower */
```

```
18 public static void
moveDisks(int n, char fromTower,
19 {
char toTower, char auxTower)
20 if (n == 1) // Stopping condition
21 System.out.println("Move disk " + n + " from " +
22 fromTower + " to " + toTower);
23 else {
24 ;
moveDisks(n - 1, fromTower, auxTower, toTower)
25 System.out.println("Move disk " + n + " from " +
26 fromTower + " to " + toTower);
27 ;
moveDisks(n - 1, auxTower, toTower, fromTower)
28 }
29 }
30 }
                                                                    base case
                                                                    recursion
                                                                    recursion
```
Enter number of disks: 4 The moves are: Move disk 1 from A to C Move disk 2 from A to B Move disk 1 from C to B Move disk 3 from A to C Move disk 1 from B to A Move disk 2 from B to C Move disk 1 from A to C Move disk 4 from A to B Move disk 1 from C to B Move disk 2 from C to A Move disk 1 from B to A Move disk 3 from C to B Move disk 1 from A to C Move disk 2 from A to B Move disk 1 from C to B

This problem is inherently recursive. Using recursion makes it possible to find a natural, simple solution. It would be difficult to solve the problem without using recursion.

Consider tracing the program for  $n=3$ . The successive recursive calls are shown in Figure 20.8. As you can see, writing the program is easier than tracing the recursive calls. The system uses stacks to trace the calls behind the scenes. To some extent, recursion provides a level of abstraction that hides iterations and other details from the user.

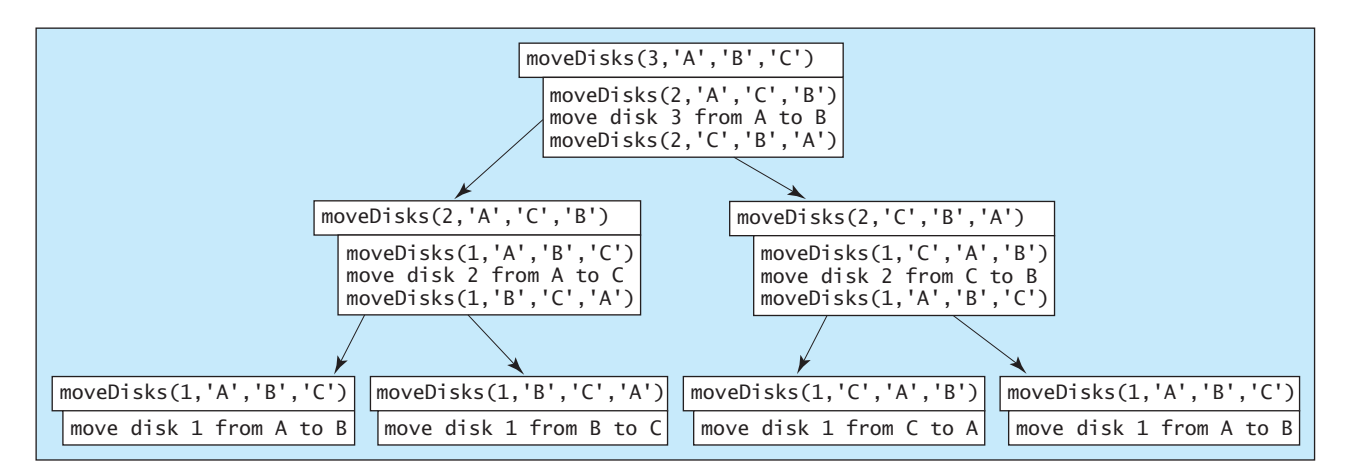

**FIGURE 20.8** Invoking **moveDisks(3, 'A', 'B', 'C')** spawns calls to **moveDisks** recursively.

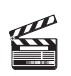

**Video Note** Fractal (Sierpinski triangle)

## [20.8 Problem: Fractals](#page-21-0)

A *fractal* is a geometrical figure, but unlike triangles, circles, and rectangles, fractals can be divided into parts, each a reduced-size copy of the whole. There are many interesting examples of fractals. This section introduces a simple fractal, the *Sierpinski triangle*, named after a famous Polish mathematician.

A Sierpinski triangle is created as follows:

- 1. Begin with an equilateral triangle, which is considered to be a Sierpinski fractal of order (or level) **0**, as shown in Figure 20.9(a).
- 2. Connect the midpoints of the sides of the triangle of order **0** to create a Sierpinski triangle of order **1** (Figure 20.9(b)).
- 3. Leave the center triangle intact. Connect the midpoints of the sides of the three other triangles to create a Sierpinski triangle of order **2** (Figure 20.9(c)).
- 4. You can repeat the same process recursively to create a Sierpinski triangle of order **3**, **4**, Á $\ldots$ , and so on (Figure 20.9(d)).

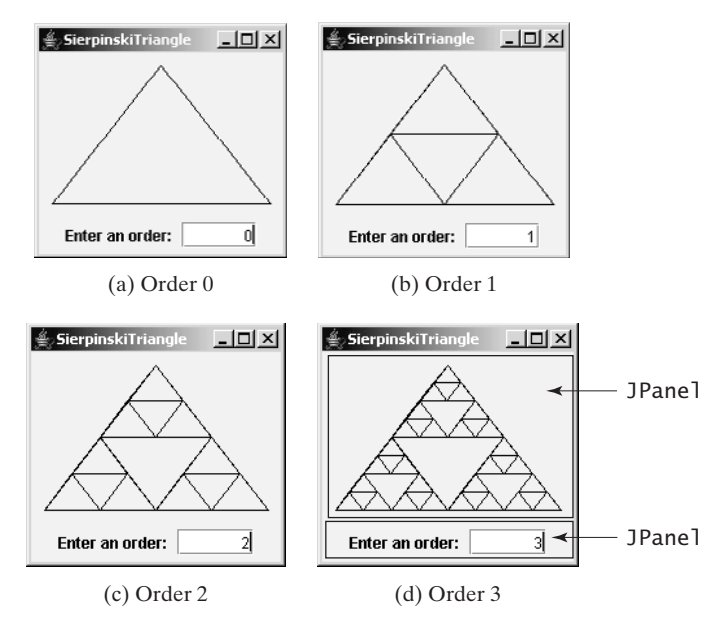

**FIGURE 20.9** A Sierpinski triangle is a pattern of recursive triangles.

The problem is inherently recursive. How do you develop a recursive solution for it? Consider the base case when the order is **0**. It is easy to draw a Sierpinski triangle of order **0**. How do you draw a Sierpinski triangle of order **1**? The problem can be reduced to drawing three Sierpinski triangles of order **0**. How do you draw a Sierpinski triangle of order **2**? The problem can be reduced to drawing three Sierpinski triangles of order **1**. So the problem of drawing a Sierpinski triangle of order **n** can be reduced to drawing three Sierpinski triangles of order  $n - 1$ .

Listing 20.9 gives a Java applet that displays a Sierpinski triangle of any order, as shown in Figure 20.9. You can enter an order in a text field to display a Sierpinski triangle of the specified order.

## **LISTING 20.9** SierpinskiTriangle.java

- 1 **import** javax.swing.\*;
- 2 **import** java.awt.\*;
- 3 **import** java.awt.event.\*;

#### 20.8 Problem: Fractals **693**

```
4
5 public class SierpinskiTriangle extends JApplet {
6 private JTextField jtfOrder = new JTextField("0", 5); // Order
7 private SierpinskiTrianglePanel trianglePanel = 
8 new SierpinskiTrianglePanel(); // To display the pattern
9
10 public SierpinskiTriangle() {
11 // Panel to hold label, text field, and a button
12 JPanel panel = new JPanel();
13 panel.add(new JLabel("Enter an order: "));
14 panel.add(jtfOrder);
15 itfOrder.setHorizontalAlignment(SwingConstants.RIGHT);
16
17 // Add a Sierpinski triangle panel to the applet
18 add(trianglePanel);
19 add(panel, BorderLayout.SOUTH);
20
21 // Register a listener
22
23 public void actionPerformed(ActionEvent e) {
24 trianglePanel.setOrder(Integer.parseInt(jtfOrder.getText()));
25 }
26 });
27 }
28
29 static class SierpinskiTrianglePanel extends JPanel {
30 private int order = 0;
31
32 /** Set a new order */
33 public void setOrder(int order) {
34 this.order = order;
35 repaint();
36 }
37
38 protected void paintComponent(Graphics g) {
39 super.paintComponent(g);
40
41 // Select three points in proportion to the panel size
42
43
44
45
46
47 }
48
49
50
51 if (order >= 0) {
52 // Draw a triangle to connect three points
53 g.drawLine(p1.x, p1.y, p2.x, p2.y); 
54 g.drawLine(p1.x, p1.y, p3.x, p3.y);
55 g.drawLine(p2.x, p2.y, p3.x, p3.y);
56
57 // Get the midpoint on each edge in the triangle
58 Point p12 = midpoint(p1, p2);59 Point p23 = midpoint(p2, p3);60 Point p31 = midpoint(p3, p1);61
62 // Recursively display three triangles
63 displayTriangles(g, order - 1, p1, p12, p31);
          Point p1, Point p2, Point p3) {
      private static void displayTriangles(Graphics g, int order,
        displayTriangles(g, order, p1, p2, p3);
        Point p3 = new Point(getWidth() - 10, getHeight() - 10;
        Point p2 = new Point(10, getHeight() - 10);Point p1 = new Point(getWidth() / 2, 10);
      jtfOrder.addActionListener(new ActionListener() { listener
                                                                    set a new order
                                                                     draw a triangle
                                                                    top subtriangle
                                                                    three initial points
```
#### **694** Chapter 20 Recursion

64 65  $66$  }<br>67 } 67 } 68 69 **private static** Point midpoint(Point p1, Point p2) { 70 **return new** Point((p1.x + p2.x) / **2**, (p1.y + p2.y) / **2**); 71 } 72 } 73 } displayTriangles(g, order - **1**, p31, p23, p3); displayTriangles(g, order - **1**, p12, p2, p23); right subtriangle main method omitted left subtriangle

> The initial triangle has three points set in proportion to the panel size (lines 42–44). The **displayTriangles(g, order, p1, p2, p3)** method (lines 49–67) performs the following tasks if **order >= 0**:

- 1. Display a triangle to connect three points **p1**, **p2**, and **p3** in lines 53–55 , as shown in Figure 20.10(a).
- 2. Obtain a midpoint between **p1** and **p2** (line 58), a midpoint between **p2** and **p3** (line 59), and a midpoint between **p3** and **p1** (line 60), as shown in Figure 20.10(b).
- 3. Recursively invoke **displayTriangles** with a reduced order to display three smaller Sierpinski triangles (lines 63–66). Note each small Sierpinski triangle is structurally identical to the original big Sierpinski triangle except that the order of a small triangle is one less, as shown in Figure 20.10(b).

A Sierpinski triangle is displayed in a **SierpinskiTrianglePanel**. The **order** property in the inner class **SierpinskiTrianglePanel** specifies the order for the Sierpinski triangle. The **Point** class, introduced in §16.10, "Mouse Events," represents a point on a component. The **midpoint(Point p1, Point p2)** method returns the midpoint between **p1** and **p2** (lines 72–74).

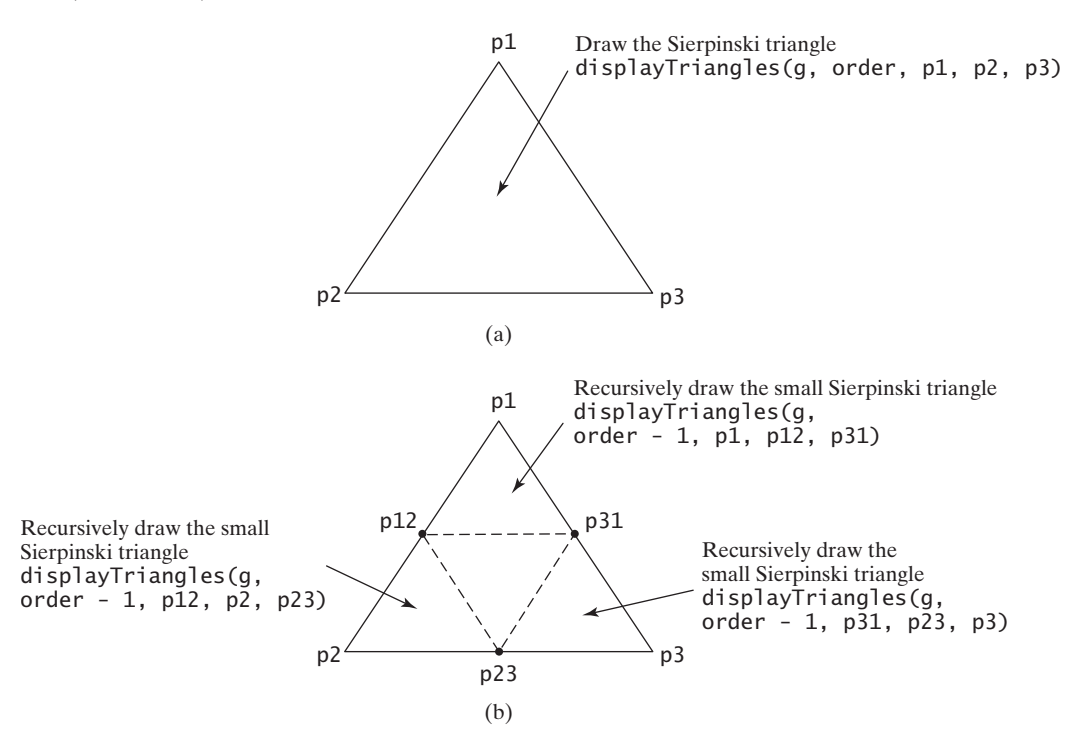

**FIGURE 20.10** Drawing a Sierpinski triangle spawns calls to draw three small Sierpinski triangles recursively.

## [20.9 Problem: Eight Queens](#page-21-0)

This section gives a recursive solution to the Eight Queens problem presented at the beginning of the chapter. The task is to find a solution to place a queen in each row on a chessboard such that no two queens can attack each other. You may use a two-dimensional array to represent a chessboard. However, since each row can have only one queen, it is sufficient to use a one-dimensional array to denote the position of the queen in the row. So, you may define array **queens** as follows:

```
int[] queens = new int[8];
```
Assign **j** to **queens[i]** to denote that a queen is placed in row **i** and column **j**. Figure 20.11(a) shows the contents of array **queens** for the chessboard in Figure 20.11(b).

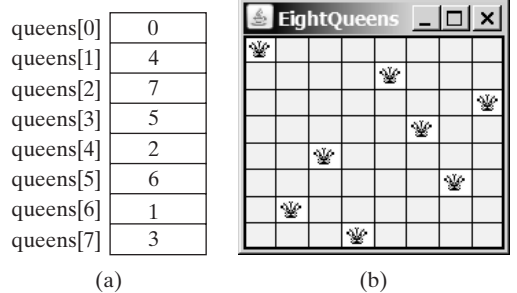

**FIGURE 20.11 queens[i]** denotes the position of the queen in row **i**.

Listing 20.10 gives the program that displays a solution for the Eight Queens problem.

## **LISTING 20.10** EightQueens.java

```
search for solution
                                                                          check whether valid
                                                                          search this row
                                                                          search columns
                                                                          search next row
1 import java.awt.*;
2 import javax.swing.*;
3
4 public class EightQueens extends JApplet {
5 public static final int SIZE = 8; // The size of the chessboard
6 private int[] queens = new int[SIZE]; // Queen positions
7
8 public EightQueens() {
 9 search(0); // Search for a solution from row 0
10 add(new ChessBoard(), BorderLayout.CENTER); // Display solution
11 }
12
13 \frac{4}{x} Check if a queen can be placed at row i and column j \frac{x}{2}14
15 for (int i = 1; i \le row; i++)16 if (queens[row - i] == column // Check column
17 || queens[row - i] == column - i // Check upleft diagonal
18 || queens [row - i] == column + i) // Check upright diagonal
19 return false; // There is a conflict
20 return true; // No conflict
21 }
22
23 \frac{4}{x} Search for a solution starting from a specified row */
24
25 if (row == SIZE) // Stopping condition
26 return true; // A solution found to place 8 queens in 8 rows
27
28 for (int column = 0; column < SIZE; column++) {
    private boolean search(int row) {
    private boolean isValid(int row, int column) {
```
#### **696** Chapter 20 Recursion

```
found
```

```
29 queens[row] = column; // Place a queen at (row, column)
30 if (isValid(row, column) && ) 
search(row + 1)
31 return true; // Found, thus return true to exit for loop
32 }
33
34 // No solution for a queen placed at any column of this row
35 return false;
36 }
37
38 class ChessBoard extends JPanel {
39 private Image queenImage = 
40 new ImageIcon("image/queen.jpg").getImage();
41
42 ChessBoard() {
43 this.setBorder(BorderFactory.createLineBorder(Color.BLACK, 2));
44 }
45
46 protected void paintComponent(Graphics g) {
47 super.paintComponent(g);
48
49 // Paint the queens
50 for (int i = 0; i < SIZE; i+1) {
51 int j = queens[i]; // The position of the queen in row i
52 g.drawImage(queenImage, j * getWidth() / SIZE, 
53 i * getHeight() / SIZE, getWidth() / SIZE, 
54 getHeight() / SIZE, this);
55 }
56
57 // Draw the horizontal and vertical lines
58 for (int i = 1; i < SIZE; i+1) {
59 g.drawLine(0, i * getHeight() / SIZE, 
60 getWidth(), i * getHeight() / SIZE);
61 g.drawLine(i * getWidth() / SIZE, 0,
62 i * getWidth() / SIZE, getHeight());
63 }
64 }
65 }
66 }
```
main method omitted

The program invokes **search(0)** (line 9) to start a search for a solution at row **0**, which recursively invokes **search(1)**, **search(2)**, ..., and **search(7)** (line 30).

The recursive **search(row)** method returns **true** if all row are filled (lines 25–26). The method checks whether a queen can be placed in column  $\bf{0}, \bf{1}, \bf{2}, \ldots$ , and  $\bf{7}$  in a for loop (line 28). Place a queen in the column (line 29). If the placement is valid, recursively search for the next row by invoking **search(row + 1)** (line 30). If search is successful, return **true** (line 31) to exit the **for** loop. In this case, there is no need to look for the next column in the row. If there is no solution for a queen to be placed on any column of this row, the method returns **false** (line 35).

Suppose you invoke **search(row)** for **row 3**, as shown in Figure 20.12(a). The method tries to fill in a queen in column **0**, **1**, **2**, and so on in this order. For each trial, the **isValid(row, column)** method (line 30) is called to check whether placing a queen at the specified position causes a conflict with the queens placed earlier. It ensures that no queen is placed in the same column (line 16), no queen is placed in the upper left diagonal (line 17), and no queen is placed in the upper right diagonal (line 18), as shown in Figure 20.12(a). If **isValid(row, column)** returns **false**, check the next column, as shown Figure 20.12(b). If **isValid(row, column)** returns **true**, recursively invoke **search(row + 1)**, as shown in Figure 20.12(d). If **search(row + 1)** returns **false**, check the next column on the preceding row, as shown Figure 20.12(c).

recursion overhead

recursion advantages

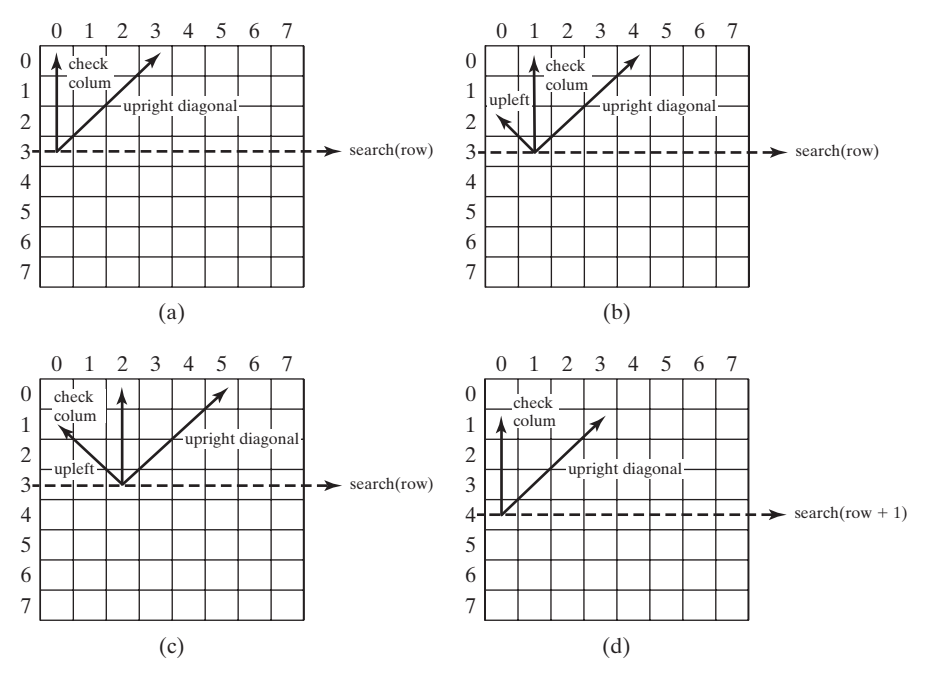

**FIGURE 20.12** Invoking **search(row)** fills in a queen in a column on the row.

## [20.10 Recursion vs. Iteration](#page-21-0)

Recursion is an alternative form of program control. It is essentially repetition without a loop. When you use loops, you specify a loop body. The repetition of the loop body is controlled by the loop control structure. In recursion, the method itself is called repeatedly. A selection statement must be used to control whether to call the method recursively or not.

Recursion bears substantial overhead. Each time the program calls a method, the system must assign space for all of the method's local variables and parameters. This can consume considerable memory and requires extra time to manage the additional space.

Any problem that can be solved recursively can be solved nonrecursively with iterations. Recursion has some negative aspects: it uses up too much time and too much memory. Why, then, should you use it? In some cases, using recursion enables you to specify for an inherently recursive problem a clear, simple solution that would otherwise be difficult to obtain. Examples are the directory-size problem, the Towers of Hanoi problem, and the fractal problem, which are rather difficult to solve without using recursion.

The decision whether to use recursion or iteration should be based on the nature of, and your understanding of, the problem you are trying to solve. The rule of thumb is to use whichever approach can best develop an intuitive solution that naturally mirrors the problem. If an iterative solution is obvious, use it. It will generally be more efficient than the recursive option. recursion or iteration?

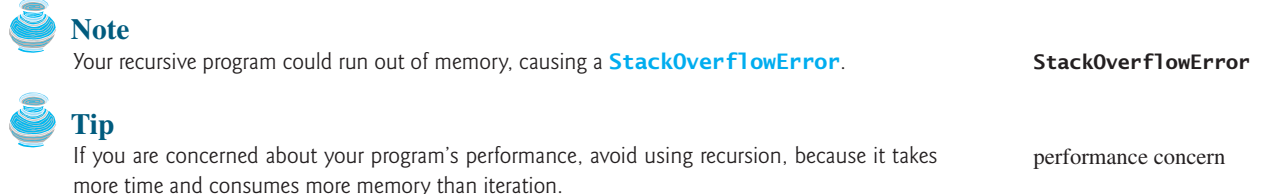

## [20.11 Tail Recursion](#page-21-0)

A recursive method is said to be *tail recursive* if there are no pending operations to be performed on return from a recursive call. For example, the recursive **isPalindrome** method (lines 6–13) in Listing 20.4 is tail recursive because there are no pending operations after recursively invoking **isPalindrome** in line 12. However, the recursive **factorial** method (lines 16-21) in Listing 20.1 is not tail recursive, because there is a pending operation, namely multiplication, to be performed on return from each recursive call.

Tail recursion is desirable, because the method ends when the last recursive call ends. So there is no need to store the intermediate calls in the stack. Some compilers can optimize tail recursion to reduce stack space.

A non-tail-recursive method can often be converted to a tail-recursive method by using auxiliary parameters. These parameters are used to contain the result. The idea is to incorporate the pending operations into the auxiliary parameters in such a way that the recursive call no longer has a pending operation. You may define a new auxiliary recursive method with the auxiliary parameters. This method may overload the original method with the same name but a different signature. For example, the **factorial** method in Listing 20.1 can be written in a tail-recursive way as follows:

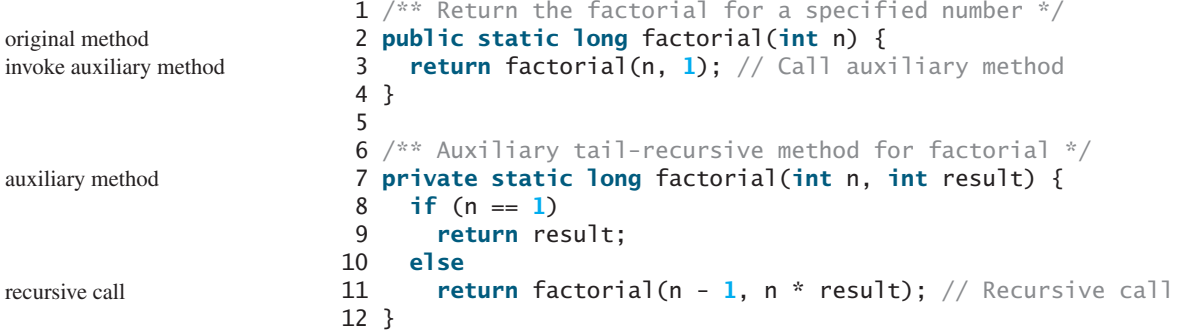

The first **factorial** method simply invokes the second auxiliary method (line 3). The second method contains an auxiliary parameter **result** that stores the result for factorial of **n**. This method is invoked recursively in line 11. There is no pending operation after a call is returned. The final result is returned in line 9, which is also the return value from invoking **factorial(n, 1)** in line 3.

## **KEY TERMS**

base case 678 infinite recursion 679 recursive method 678 recursive helper method 685 stopping condition 678 tail recursion 697

## **CHAPTER SUMMARY**

- **1.** A recursive method is one that directly or indirectly invokes itself. For a recursive method to terminate, there must be one or more base cases.
- **2.** Recursion is an alternative form of program control. It is essentially repetition without a loop control. It can be used to specify simple, clear solutions for inherently recursive problems that would otherwise be difficult to solve.
- **3.** Sometimes the original method needs to be modified to receive additional parameters in order to be invoked recursively. A recursive helper method can be defined for this purpose.
- **4.** Recursion bears substantial overhead. Each time the program calls a method, the system must assign space for all of the method's local variables and parameters. This can consume considerable memory and requires extra time to manage the additional space.
- **5.** A recursive method is said to be *tail recursive* if there are no pending operations to be performed on return from a recursive call. Some compilers can optimize tail recursion to reduce stack space.

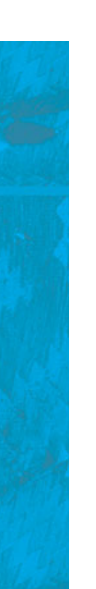

## **REVIEW QUESTIONS**

#### **Sections 20.1–20.3**

- **20.1** What is a recursive method? Describe the characteristics of recursive methods. What is an infinite recursion?
- **20.2** Write a recursive mathematical definition for computing  $2^n$  for a positive integer *n*.
- **20.3** Write a recursive mathematical definition for computing  $x^n$  for a positive integer *n* and a real number *x*.
- **20.4** Write a recursive mathematical definition for computing  $1 + 2 + 3 + \cdots + n$ for a positive integer.
- **20.5** How many times is the **factorial** method in Listing 20.1 invoked for **factorial(6)**?
- **20.6** How many times is the **fib** method in Listing 20.2 invoked for **fib(6)**?

#### **Sections 20.4–20.6**

- **20.7** Show the call stack for **isPalindrome** ("abcba") using the methods defined in Listing 20.3 and Listing 20.4, respectively.
- **20.8** Show the call stack for **selectionSort(new double[]{2, 3, 5, 1})** using the method defined in Listing 20.5.
- **20.9** What is a recursive helper method?

#### **Section 20.7**

**20.10** How many times is the **moveDisks** method in Listing 20.8 invoked for **moveDisks(5, 'A', 'B', 'C')**?

#### **Section 20.9**

**20.11** Which of the following statements are true?

- Any recursive method can be converted into a nonrecursive method.
- Recursive methods take more time and memory to execute than nonrecursive methods.
- Recursive methods are *always* simpler than nonrecursive methods.
- There is always a selection statement in a recursive method to check whether a base case is reached.

**20.12** What is the cause for the stack-overflow exception?

#### **Comprehensive**

**20.13** Show the output of the following program:

```
public class Test {
 public static void main(String[] args) {
   System.out.println(
       Sum is " + xMethod(5);
  }
 public static int xMethod(int n) {
    if (n == 1)return 1;
    else
      return n + xMethod(n - 1);}
}
```

```
public class Test {
  public static void main(String[] args) {
    xMethod(1234567);
  }
  public static void xMethod(int n) {
    if (n > 0) {
      System.out.print(n % 10);
      xMethod(n / 10);
    }
  }
}
```
**20.14** Show the output of the following two programs:

```
public class Test {
  public static void main(String[] args) {
    xMethod(5);
  }
  public static void xMethod(int n) {
    if (n > 0) {
     System.out.print(n + " ");
      xMethod(n - 1);}
  }
}
                                                public class Test {
                                                  public static void main(String[] args) {
                                                    xMethod(5);
                                                  }
                                                  public static void xMethod(int n) {
                                                    if (n > 0) {
                                                       xMethod(n - 1);System.out.print(n + " ");
                                                    }
                                                  }
                                                }
```
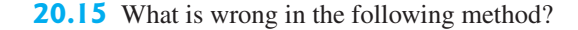

```
public class Test {
  public static void main(String[] args) {
    xMethod(1234567);
  }
  public static void xMethod(double n) {
    if (n != 0) {
     System.out.print(n);
     xMethod(n / 10);
    }
 }
}
```

```
public class Test {
  public static void main(String[] args) {
    Test test = new Test();
    System.out.println(test.toString());
  }
  public Test() {
   Test test = new Test();
  }
}
```
**20.16** Identify tail-recursive methods in this chapter.

**20.17** Rewrite the **fib** method in Listing 20.2 using tail recursion.

#### **PROGRAMMING EXERCISES**

#### **Sections 20.2–20.3**

- **20.1\*** (*Factorial*) Using the **BigInteger** class introduced in §14.12, you can find the factorial for a large number (e.g., **100!**). Write a program that prompts the user to enter an integer and displays its factorial. Implement the method using recursion.
- **20.2\*** (*Fibonacci numbers*) Rewrite the **fib** method in Listing 20.2 using iterations. *Hint*: To compute **fib(n)** without recursion, you need to obtain **fib(n - 2)** and **fib(n - 1)** first. Let **f0** and **f1** denote the two previous Fibonacci numbers. The current Fibonacci number would then be  $f0 + f1$ . The algorithm can be described as follows:

```
f0 = 0; // For fib(0)
f1 = 1; // For fib(1)
for (int i = 1; i \le n; i++) {
 currentFib = f0 + f1;f0 = f1;
  f1 = currentFib;}
// After the loop, currentFib is fib(n)
```
#### **20.3\*** (*Computing greatest common divisor using recursion*) The **gcd(m, n)** can also be defined recursively as follows:

- If **m%n** is **0**, **gcd (m, n)** is **n**.
- Otherwise, **gcd(m, n)** is **gcd(n, m % n)**.

Write a recursive method to find the GCD. Write a test program that computes **gcd(24, 16)** and **gcd(255, 25)**.

**20.4** (*Summing series*) Write a recursive method to compute the following series:

$$
m(i) = 1 + \frac{1}{2} + \frac{1}{3} + \cdots + \frac{1}{i}
$$

**20.5** (*Summing series*) Write a recursive method to compute the following series:

$$
m(i) = \frac{1}{3} + \frac{2}{5} + \frac{3}{7} + \frac{4}{9} + \frac{5}{11} + \frac{6}{13} + \dots + \frac{i}{2i+1}
$$

**20.6\*** (*Summing series*) Write a recursive method to compute the following series:

$$
m(i) = \frac{1}{2} + \frac{2}{3} + \dots + \frac{i}{i+1}
$$

**20.7\*** (*Fibonacci series*) Modify Listing 20.2, ComputeFibonacci.java, so that the program finds the number of times the **fib** method is called. (*Hint*: Use a static variable and increment it every time the method is called.)

#### **Section 20.4**

**20.8\*** (*Printing the digits in an integer reversely*) Write a recursive method that displays an **int** value reversely on the console using the following header:

**public static void** reverseDisplay(**int** value)

For example, **reverseDisplay(12345)** displays **54321**.

**20.9\*** (*Printing the characters in a string reversely*) Write a recursive method that displays a string reversely on the console using the following header:

**public static void** reverseDisplay(String value)

For example, **reverseDisplay("abcd")** displays **dcba**.

**20.10\*** (*Occurrences of a specified character in a string*) Write a recursive method that finds the number of occurrences of a specified letter in a string using the following method header.

**public static int** count(String str, **char** a)

For example, **count("Welcome", 'e')** returns **2**.

**20.11\*** (*Summing the digits in an integer using recursion*) Write a recursive method that computes the sum of the digits in an integer. Use the following method header:

**public static int** sumDigits(**long** n)

For example, **sumDigits(234)** returns  $2 + 3 + 4 = 9$ .

#### **Section 20.5**

**20.12\*\*** (*Printing the characters in a string reversely*) Rewrite Exercise 20.9 using a helper method to pass the substring high index to the method. The helper method header is:

**public static void** reverseDisplay(String value, **int** high)

- **20.13\*** (*Finding the largest number in an array*) Write a recursive method that returns the largest integer in an array.
- **20.14\*** (*Finding the number of uppercase letters in a string*) Write a recursive method to return the number of uppercase letters in a string.
- **20.15\*** (*Occurrences of a specified character in a string*) Rewrite Exercise 20.10 using a helper method to pass the substring high index to the method. The helper method header is:

**public static int** count(String str, **char** a, **int** high)

**20.16\*** (*Finding the number of uppercase letters in an array*) Write a recursive method to return the number of uppercase letters in an array of characters. You need to define the following two methods. The second one is a recursive helper method.

> **public static int** count(**char**[] chars) **public static int** count(**char**[] chars, **int** high)

**20.17\*** (*Occurrences of a specified character in an array*) Write a recursive method that finds the number of occurrences of a specified character in an array. You need to define the following two methods. The second one is a recursive helper method.

```
public static int count(char[] chars, char ch)
public static int count(char[] chars, char ch, int high)
```
#### **Sections 20.6**

**20.18\*** (*Towers of Hanoi*) Modify Listing 20.8, TowersOfHanoi.java, so that the program finds the number of moves needed to move *n* disks from tower A to tower B.

(*Hint*: Use a static variable and increment it every time the method is called.)

**20.19\*** (*Sierpinski triangle*) Revise Listing 20.9 to develop an applet that lets the user use the *Increase* and *Decrease* buttons to increase or decrease the current order by **1**, as shown in Figure 20.13(a). The initial order is **0**. If the current order is **0**, the *Decrease* button is ignored.

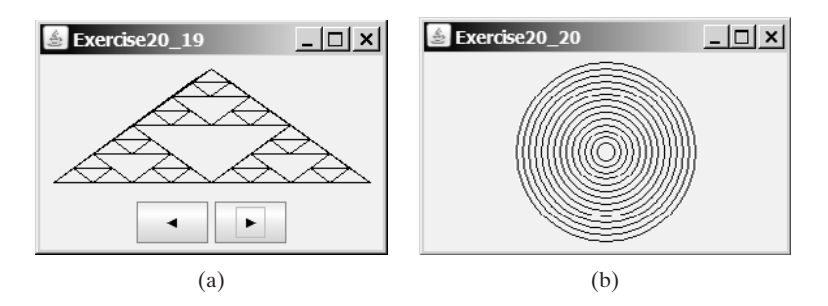

**FIGURE 20.13** (a) Exercise 20.19 uses the *Increase* and *Decrease* buttons to increase or decrease the current order by **1**. (b) Exercise 20.20 draws ovals using a recursive method. **20.20\*** (*Displaying circles*) Write a Java applet that displays ovals, as shown in Figure 20.13(b). The ovals are centered in the panel. The gap between two adjacent ovals is **10** pixels, and the gap between the panel and the largest oval is also **10**.

#### **Comprehensive**

**20.21\*** (*Decimal to binary*) Write a recursive method that converts a decimal number into a binary number as a string. The method header is as follows:

**public static** String decimalToBinary(**int** value)

**20.22\*** (*Decimal to hex*) Write a recursive method that converts a decimal number into a hex number as a string. The method header is as follows:

**public static** String decimalToHex(**int** value)

**20.23\*** (*Binary to decimal*) Write a recursive method that parses a binary number as a string into a decimal integer. The method header is as follows:

**public static int** binaryToDecimal(String binaryString)

**20.24\*** (*Hex to decimal*) Write a recursive method that parses a hex number as a string into a decimal integer. The method header is as follows:

```
public static int hexToDecimal(String hexString)
```
**20.25\*\***(*String permutation*) Write a recursive method to print all the permutations of a string. For example, for a string **abc**, the printout is

> abc acb bac bca cab cba

(*Hint*: Define the following two methods. The second is a helper method.)

```
public static void displayPermuation(String s) 
public static void displayPermuation(String s1, String s2)
```
The first method simply invokes **displayPermuation("", s)**. The second method uses a loop to move a character from **s2** to **s1** and recursively invoke it with a new **s1** and **s2**. The base case is that **s2** is empty and prints **s1** to the console.

- **20.26\*\***(*Creating a maze*) Write an applet that will find a path in a maze, as shown in (*Creating a maze*) Write an applet that will find a path in a maze, as shown in Figure 20.14(a). The maze is represented by an  $8 \times 8$  board. The path must meet the following conditions:
	- The path is between the upper-left corner cell and the lower-right corner cell in the maze.
	- The applet enables the user to place or remove a mark on a cell. A path consists of adjacent unmarked cells. Two cells are said to be adjacent if they are horizontal or vertical neighbors, but not if they are diagonal neighbors.
	- $\blacksquare$  The path does not contain cells that form a square. The path in Figure 20.14(b), for example, does not meet this condition. (The condition makes a path easy to identify on the board.)

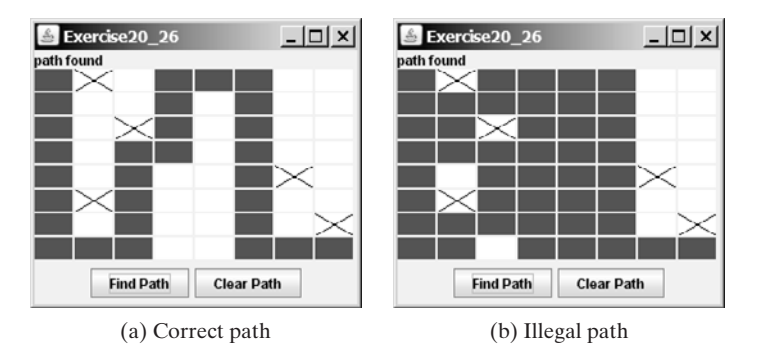

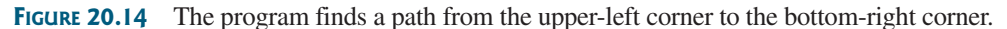

- **20.27\*\***(*Koch snowflake fractal*) The text presented the Sierpinski triangle fractal. In this exercise, you will write an applet to display another fractal, called the *Koch snowflake*, named after a famous Swedish mathematician. A Koch snowflake is created as follows:
	- 1. Begin with an equilateral triangle, which is considered to be the Koch fractal of order (or level) **0**, as shown in Figure 20.15(a).
	- 2. Divide each line in the shape into three equal line segments and draw an outward equilateral triangle with the middle line segment as the base to create a Koch fractal of order **1**, as shown in Figure 20.15(b).
	- 3. Repeat step 2 to create a Koch fractal of order  $2, 3, \ldots$ , and so on, as shown in Figure 20.15(c–d).

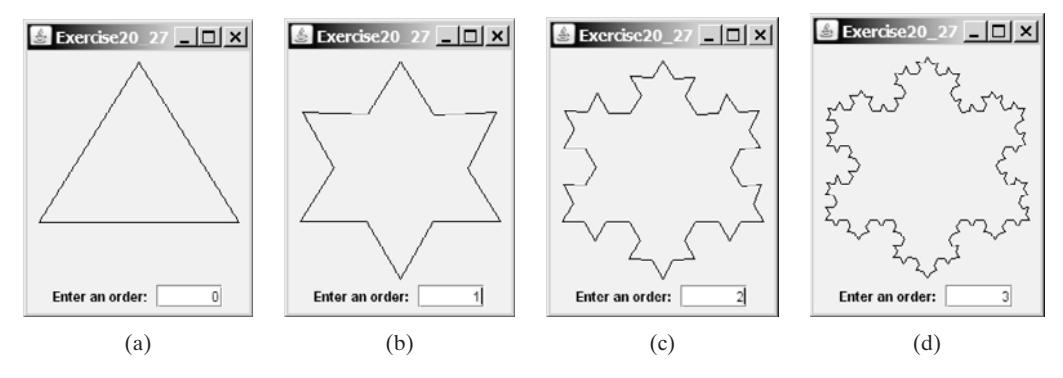

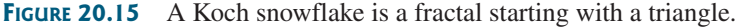

- **20.28\*\***(*Nonrecursive directory size*) Rewrite Listing 20.7, DirectorySize.java, without using recursion.
- **20.29\*** (*Number of files in a directory*) Write a program that prompts the user to enter a directory and displays the number of the files in the directory.
- **20.30\*\*** (*Finding words*) Write a program that finds all occurrences of a word in all the files under a directory, recursively. Pass the parameters from the command line as follows:

#### **java Exercise20\_30 dirName word**

**20.31\*\***(*Replacing words*) Write a program that replaces all occurrences of a word with a new word in all the files under a directory, recursively. Pass the parameters from the command line as follows:

**java Exercise20\_31 dirName oldWord newWord**

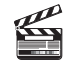

**Video Note** Search a string in a directory **20.32\*\*\*** (*Game: Knight's Tour*) The Knight's Tour is an ancient puzzle. The objective is to move a knight, starting from any square on a chessboard, to every other square once, as shown in Figure 20.16(a). Note that the knight makes only L-shape moves (two spaces in one direction and one space in a perpendicular direction). As shown in Figure 20.16(b), the knight can move to eight squares. Write a program that displays the moves for the knight in an applet, as shown in Figure 20.16(c).

> (*Hint*: A brute-force approach for this problem is to move the knight from one square to another available square arbitrarily. Using such an approach, your program will take a long time to finish. A better approach is to employ some heuristics. A knight has two, three, four, six, or eight possible moves, depending on its location. Intuitively, you should attempt to move the knight to the least accessible squares first and leave those more accessible squares open, so there will be a better chance of success at the end of the search.)

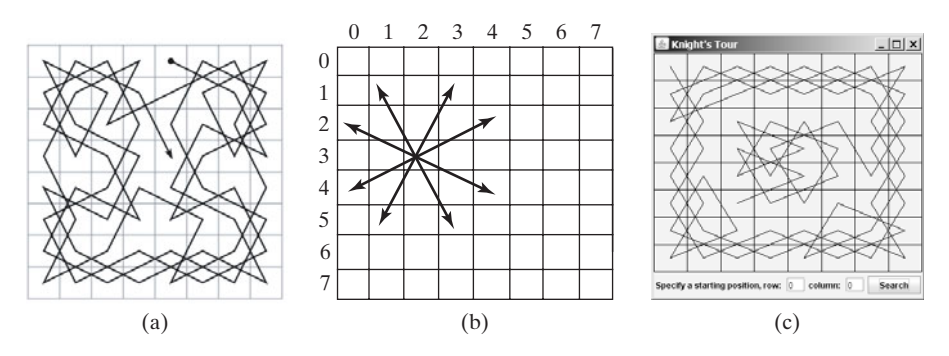

**FIGURE 20.16** (a) A knight traverses all squares once. (b) A knight makes an L-shape move. (c) An applet displays a knight tour path.

**20.33\*\*\*** (*Game: Knight's Tour animation*) Write an applet for the Knight's Tour problem. Your applet should let the user move a knight to any starting square and click the *Solve* button to animate a knight moving along the path, as shown in Figure 20.17.

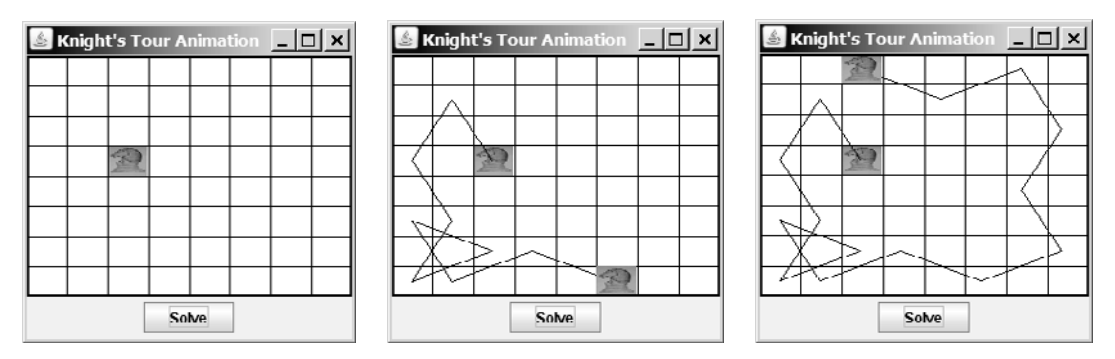

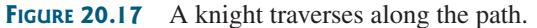

**20.34\*\*** (*Game: Sudoku*) Write a program to solve the Sudoku problem using recursion.

**20.35\*\*** (*H-tree fractal*) An H-tree is a fractal defined as follows:

- 1. Begin with a letter H. The three lines of the H are of the same length, as shown in Figure 20.18(a).
- 2. The letter H (in its sans-serif form, H) has four endpoints. Draw an H centered at each of the four endpoints to an H-tree of order **1**, as shown in Figure 20.18(b). These H's are half the size of the H that contains the four endpoints. Á
- 3. Repeat step 2 to create a H-tree of order  $2, 3, \ldots$ , and so on, as shown in Figure 20.18(c–d).

## **706** Chapter 20 Recursion

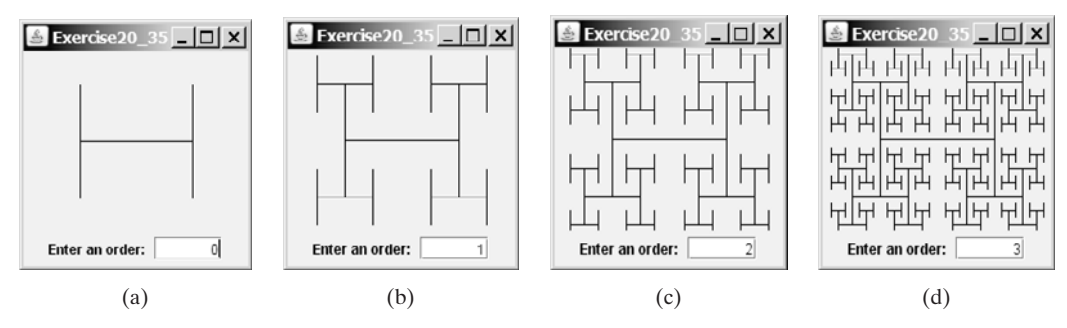

**FIGURE 20.18** An H-tree is a fractal starting with three lines of equal length in an H-shape.

The H-tree is used in VLSI design as a clock distribution network for routing timing signals to all parts of a chip with equal propagation delays. Write an applet that draws an H-tree, as shown in Figure 20.18.

- **20.36\*\*\***(*Game: all Sudoku solutions*) Rewrite Exercise 20.34 to find all possible solutions to a Sudoku problem.
- **20.37\*\*\*** (*Game: multiple Eight Queens solution*) Write an applet to display all possible solutions for the Eight Queens puzzle in a scroll pane, as shown in Figure 20.19. For each solution, put a label to denote the solution number.

*Hint*: Place all solution panels into one panel and place this one panel into a **JScrollPane**. The solution panel class should override the **getPreferred-Size()** method to ensure that a solution panel is displayed properly. See Listing 15.3, FigurePanel.java, on how to override **getPreferredSize()**.

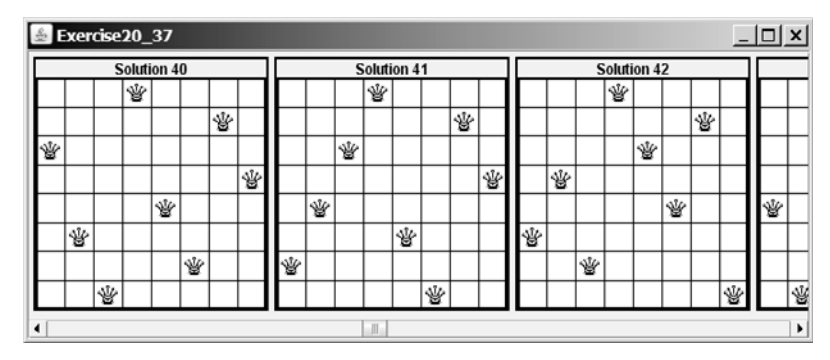

**FIGURE 20.19** All solutions are placed in a scroll pane.

**20.38\*\*** (*Recursive tree*) Write an applet to display a recursive tree as shown in Figure 20.20.

**20.39\*\*** (*Dragging the tree*) Revise Exercise 20.38 to move the tree to where the mouse is dragged.

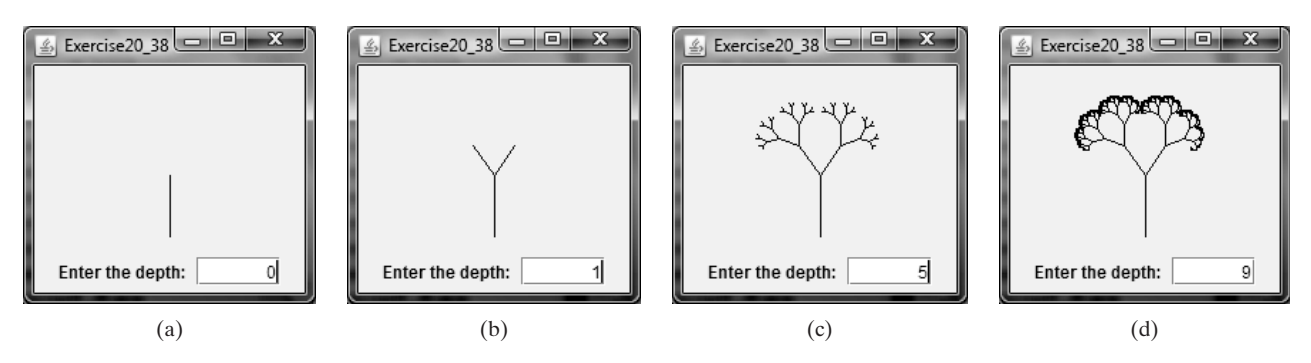

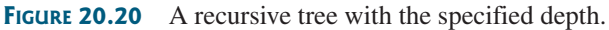

# [CHAPTER](#page-22-0) 21

## **GENERICS**

## Objectives

- To describe the benefits of generics (§21.1).
- To use generic classes and interfaces (§21.2).
- To define generic classes and interfaces (§21.3).
- $\blacksquare$  To explain why generic types can improve reliability and readability (§21.3).
- To define and use generic methods and bounded generic types (§21.4).
- To use raw types for backward compatibility (§21.5).
- To explain why wildcard generic types are necessary (§21.6).
- To describe generic type erasure and list certain restrictions and limitations on generic types caused by type erasure (§21.7).
- To design and implement generic matrix classes (§21.8).

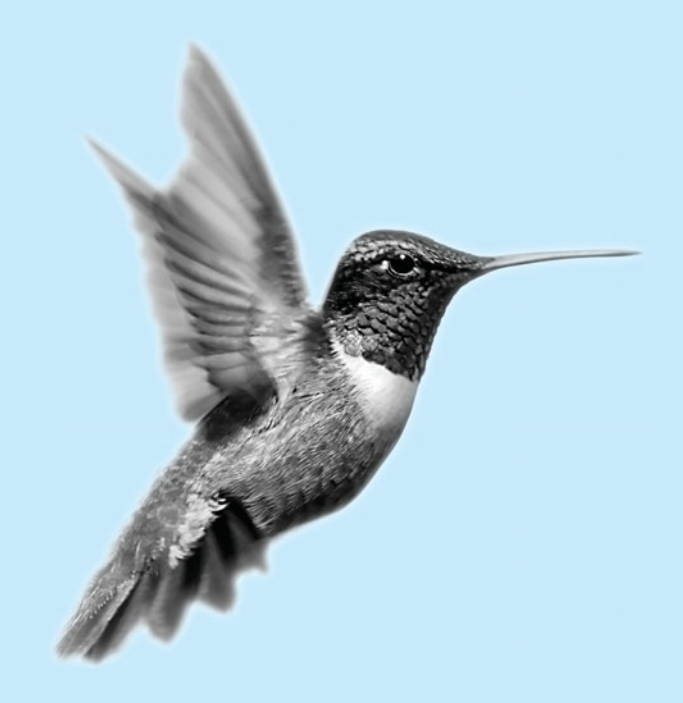

what is generics?

why generics?

## [21.1 Introduction](#page-22-0)

*Generics* is the capability to parameterize types. With this capability, you can define a class or a method with generic types that the compiler can replace with concrete types. For example, you may define a generic stack class that stores the elements of a generic type. From this generic class, you may create a stack object for holding strings and a stack object for holding numbers. Here, strings and numbers are concrete types that replace the generic type.

The key benefit of generics is to enable errors to be detected at compile time rather than at runtime. A generic class or method permits you to specify allowable types of objects that the class or method may work with. If you attempt to use an incompatible object, the compiler can detect the errors.

This chapter explains how to define and use generic classes, interfaces, and methods and demonstrates how generics can be used to improve software reliability and readability. It can be intertwined with Chapter 14, "Abstract Classes and Interfaces."

## [21.2 Motivations and Benefits](#page-22-0)

Since JDK 1.5, Java allows you to define generic classes, interfaces, and methods. Several interfaces and classes in the Java API are modified using generics. For example, prior to JDK 1.5 the **java.lang.Comparable** interface was defined as shown in Figure 21.1(a), but since JDK 1.5 it is modified as shown in Figure 21.1(b).

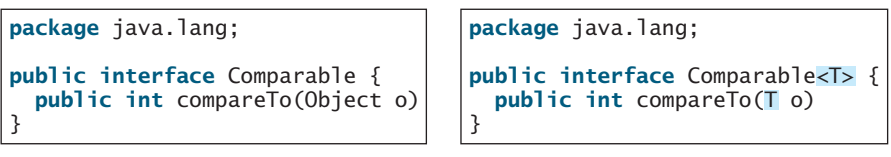

(a) Prior to JDK 1.5

```
(b) JDK 1.5
```
**FIGURE 21.1** The **java.lang.Comparable** interface is redefined since JDK 1.5 with a generic type.

Here,  $\langle$ T > represents a *formal generic type*, which can be replaced later with an *actual concrete type*. Replacing a generic type is called a *generic instantiation*. By convention, a single capital letter such as **E** or **T** is used to denote a formal generic type.

To see the benefits of using generics, let us examine the code in Figures 21.2. The statement in Figure 21.2(a) declares that **c** is a reference variable whose type is **Comparable** and invokes the **compareTo** method to compare a **Date** object with a string. The code compiles fine, but it has a runtime error because a string cannot be compared with a date.

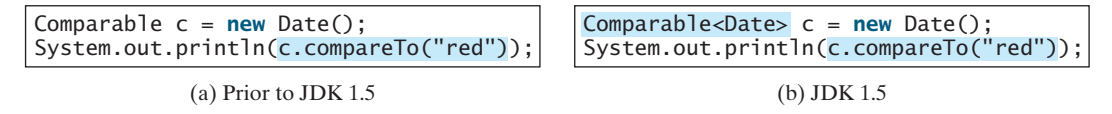

**FIGURE 21.2** The new generic type detects possible errors at compile time.

The statement in Figure 21.2(b) declares that **c** is a reference variable whose type is **Comparable<Date>** and invokes the **compareTo** method to compare a **Date** object with a string. The code has a compile error, because the argument passed to the **compareTo** method must be of the **Date** type. Since the errors can be detected at compile time rather than at runreliable time, the generic type makes the program more reliable.

formal generic type actual concrete type generic instantiation

#### 21.2 Motivations and Benefits **709**

**ArrayList** was introduced in §11.11, "The **ArrayList** Class." This class is a generic class since JDK 1.5. Figure 21.3 shows the class diagram for **ArrayList** before and since JDK 1.5, respectively.

#### **java.util.ArrayList**

```
+ArrayList()
+add(o: Object): void
+add(index: int, o: Object): void
+clear(): void
+contains(o: Object): boolean
+get(index:int): Object
+indexOf(o: Object): int
+isEmpty(): boolean
+lastIndexOf(o: Object): int
+remove(o: Object): boolean
+size(): int
+remove(index: int): boolean
+set(index: int, o: Object): Object
```
(a) ArrayList before JDK 1.5

**FIGURE 21.3 ArrayList** is a generic class since JDK 1.5.

For example, the following statement creates a list for strings:

```
ArrayList<String> list = new ArrayList<String>();
```
You can now add *only strings* into the list. For example,

list.add(**"Red"**);

If you attempt to add a nonstring, a compile error will occur. For example, the following statement is now illegal, because **l ist** can contain only strings.

list.add(**new** Integer(**1**));

Generic types must be reference types. You cannot replace a generic type with a primitive generic reference type type such as **int**, **double**, or **char**. For example, the following statement is wrong:

ArrayList intList = **new** ArrayList (); <**int**> <**int**>

To create an **ArrayList** object for **int** values, you have to use:

```
ArrayList<Integer> intList = new ArrayList<Integer>();
```
You can add an **int** value to **intList**. For example,

```
intList.add(5);
```
Java automatically wraps **5** into **new Integer(5)**. This is called *autoboxing*, as introduced in §14.11, "Automatic Conversion between Primitive Types and Wrapper Class Types."

Casting is not needed to retrieve a value from a list with a specified element type, because the compiler already knows the element type. For example, the following statements create a list that contains strings, add strings to the list, and retrieve strings from the list.

#### **java.util.ArrayList<E>**

```
+ArrayList()
+clear(): void
+contains(o: Object): boolean
+indexOf(o: Object): int
+isEmpty(): boolean
+lastIndexOf(o: Object): int
+remove(o: Object): boolean
+size(): int
+remove(index: int): boolean
+add(o: E): void
+add(index: int, o: E): void
+get(index:int): E
+set(index: int, o: E): E
```
(b) ArrayList in JDK 1.5

only string allowed

autoboxing

no casting needed

#### **710** Chapter 21 Generics

```
1 ArrayList<String> list = new ArrayList<String>();
2 list.add("Red");
3 list.add("White");
4 String s = list.get(0); // No casting is needed
```
Prior to JDK 1.5, without using generics, you would have had to cast the return value to **String** as follows:

```
String s = (String)(list.get(0));</math> // Casting needed prior to JDK 1.5)
```
autounboxing

If the elements are of wrapper types, such as **Integer**, **Double**, and **Character**, you can directly assign an element to a primitive type variable. This is called *autounboxing*, as introduced in §14.11. For example, see the following code:

```
1 ArrayList<Double> list = new ArrayList<Double>();
2 list.add(5.5); // 5.5 is automatically converted to new Double(5.5)
3 list.add(3.0); // 3.0 is automatically converted to new Double(3.0)
4 Double doubleObject = list.get(0); // No casting is needed
5 double d = list.get(1); // Automatically converted to double
```
In lines 2 and 3, **5.5** and **3.0** are automatically converted into **Double** objects and added to **list.** In line 4, the first element in **list** is assigned to a **Double** variable. No casting is necessary, because **list** is declared for **Double** objects. In line 5, the second element in **list** is assigned to a **double** variable. The object in **list.get(1)** is automatically converted into a primitive type value.

## [21.3 Defining Generic Classes and Interfaces](#page-22-0)

Let us revise the stack class in §11.12, "A Custom Stack Class," to generalize the element type with a generic type. The new stack class, named **GenericStack**, is shown in Figure 21.4 and is implemented in Listing 21.1.

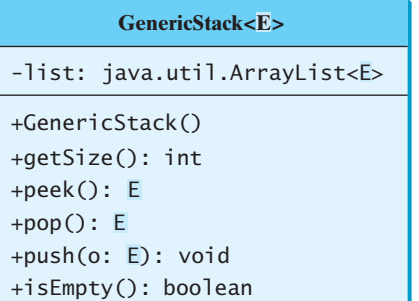

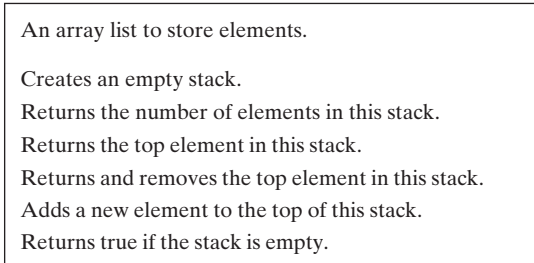

**FIGURE 21.4** The **GenericStack** class encapsulates the stack storage and provides the operations for manipulating the stack.

#### **LISTING 21.1** GenericStack.java

```
1 public class GenericStack<E> {
                         2 private java.util.ArrayList<E> list = new java.util.ArrayList<E>();
                        3
                        4
                         5 return list.size();
                        6 }
                        7
                             public int getSize() {
generic type E declared
generic array list
getSize
```

```
8
9 return list.get(getSize() - 1);
10 \frac{1}{2}11
12
13 list.add(o);
14 }
15
16
17 E o = list.get(getSize() - 1);
18 list.remove(getSize() - 1);
19 return o;
20 }
21
22
23 return list.isEmpty();
24 }
25 }
    public boolean isEmpty() {
   public E pop() {
    public void push(E o) {
    public E peek() { peek
                                                               push
                                                               pop
                                                               isEmpty
```
Here is an example that creates a stack to hold strings and adds three strings to the stack:

```
GenericStack<String> stack1 = new GenericStack<String>();
stack1.push("London");
stack1.push("Paris");
stack1.push("Berlin");
```
Here is another example that creates a stack to hold integers and adds three integers to the stack:

```
GenericStack<Integer> stack2 = new GenericStack<Integer>();
stack2.push(1); // auto boxing 1 to new Integer(1)stack2.push(2);
stack2.push(3);
```
Instead of using a generic type, you could simply make the type element **Object**, which can accommodate any object type. However, using generic types can improve software reliability and readability, because certain errors can be detected at compile time rather than at runtime. For example, since **stack1** is declared **GenericStack<String>**, only strings can be added to the stack. It would be a compile error if you attempted to add an integer to **stack1**.

benefits of using generic types

```
Caution
To create a stack of strings, you use new GenericStack<String>(). This could mislead you
into thinking that the constructor of GenericStack should be defined as 
public GenericStack<E>()
```
This is wrong. It should be defined

**public** GenericStack()

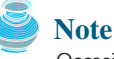

Occasionally, a generic class may have more than one parameter. In this case, place the parameters together inside the brackets, separated by commas—for example, **<E1, E2, E3>**.

multiple generic parameters

generic class constructor

inheritance with generics

generic method

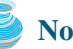

**Note**

You can define a class or an interface as a subtype of a generic class or interface. For example, the **java.lang. String** class is defined to implement the **Comparable** interface in the Java API as follows:

**public class** String implements Comparable<String>

## [21.4 Generic Methods](#page-22-0)

You can define generic interfaces (e.g., the **Comparable** interface in Figure 21.1(b)) and classes (e.g., the **GenericStack** class in Listing 21.1). You can also use generic types to define generic methods. For example, Listing 21.2 defines a generic method **print** (lines 10–14) to print an array of objects. Line 6 passes an array of integer objects to invoke the generic **print** method. Line 7 invokes **print** with an array of strings.

#### **LISTING 21.2** GenericMethodDemo.java

```
1 public class GenericMethodDemo {
                        2 public static void main(String[] args ) {
                        3 Integer[] integers = {1, 2, 3, 4, 5};
                        4 String[] strings = {"London", "Paris", "New York", "Austin"};
                        5
                        6 GenericMethodDemo. print(integers);
<Integer>
                        7 GenericMethodDemo.<String>print(strings);
                        8 }
                        9
                       10 public static <E> void print(E[] list) {
                       11 for (int i = 0; i < list.length; i_{++})
                       12 System.out.print(list[i] + " ");
                       13 System.out.println();
                       14 }
                       15 }
                       To invoke a generic method, prefix the method name with the actual type in angle brackets.
                       For example,
                         GenericMethodDemo.<Integer>print(integers);
                         GenericMethodDemo.<String>print(strings);
                       A generic type can be specified as a subtype of another type. Such a generic type is called
                       bounded. For example, Listing 21.3 revises the equalArea method in Listing 11.4, TestGeo-
                       metricObject.java, to test whether two geometric objects have the same area. The bounded
                       generic type <E extends GeometricObject> (line 7) specifies that E is a generic subtype
                       of GeometricObject. You must invoke equalArea by passing two instances of
                       GeometricObject.
                       LISTING 21.3 BoundedTypeDemo.java
                        1 public class BoundedTypeDemo {
                        2 public static void main(String[] args ) {
                        3 Rectangle rectangle = new Rectangle(2, 2);
                        4 Circle circle = new Circle(2);
                        5
                        6 System.out.println("Same area? " +
                        7 BoundedTypeDemo.<GeometricObject>equalArea(rectangle, circle));
                        8 }
                        9
                       10 public static <E extends GeometricObject> boolean equalArea(
generic method
invoke generic method
bounded generic type
Rectangle in Listing 14.3
Circle in Listing 14.2
bounded generic type
```
11  $E$  object1,  $E$  object2) {

```
12 return object1.getArea() == object2.getArea();
13 }
14 }
```

```
Note
An unbounded generic type <E> is the same as <E extends Object>.
```
## **Note**

To define a generic type for a class, place it after the class name, such as **GenericStack<E>**. To define a generic type for a method, place the generic type before the method return type, such as **<E> void max(E o1, E o2)**.

generic class parameter vs. generic method parameter

## [21.5 Raw Type and Backward Compatibility](#page-22-0)

You may use a generic class without specifying a concrete type like this:

GenericStack stack = **new** GenericStack(); // raw type

This is roughly equivalent to

```
GenericStack<Object> stack = new GenericStack<Object>();
```
A generic class such as **GenericStack** and **ArrayList** used without a type parameter is called a *raw type*. Use of raw type is allowed for backward compatibility with the earlier versions of Java. For example, generic type is used in **java.lang.Comparable** since JDK 1.5, but a lot of code still uses the raw type **Comparable**, as shown in Listing 21.4 (also see the **Max** class in §14.5, "Example: The **Comparable** Interface"):

raw type backward compatibility

#### **LISTING 21.4** Max.java

```
1 public class Max {
2 /** Return the maximum between two objects */
3 public static Comparable max( Comparable o1, Comparable o2) {
4 if ( > 0)
o1.compareTo(o2)
5 return o1;
6 else
7 return o2;
8 }
9 }
                                                                    raw type
```
**Comparable o1** and **Comparable o2** are raw type declarations. *Raw type is unsafe*. For example, you might invoke the **max** method using

Max.max(**"Welcome"**, **23**); // 23 is autoboxed into new Integer(23)

This would cause a runtime error, because you cannot compare a string with an integer object. The Java compiler displays a warning on line 3 when compiled with the option –Xlint:unchecked*,* as shown in Figure 21.5.

> <sup>दद</sup> Command Prompt  $|E| \times$ C:\book>javac =Xlint:unchecked Max.java Max.java:6: warning: [unchecked] unchecked call to compareTo(T) as a member of he raw type java.lang.Comparable if  $(o1.comparero(o2) > 0)$ warning C:\book>

**FIGURE 21.5** The unchecked warnings are displayed using the compiler option **–Xlint:unchecked**.

**Xlint:unchecked**

A better way to write the **max** method is to use a generic type, as shown in Listing 21.5.

```
LISTING 21.5 Max1.java
                    1 public class Max1 {
                    2 /** Return the maximum between two objects */
3 public static max( , ) { 
bounded type <E extends Comparable<E>> E E o1 E o2
                    4 if ( > 0)
o1.compareTo(o2)
                    5 return o1;
                    6 else
                    7 return o2;
                    8 }
                    9 }
```
If you invoke the **max** method using

```
Max1.max("Welcome", 23); // 23 is autoboxed into new Integer(23)
```
a compile error will be displayed, because two arguments of the **max** method in **Max1** must have the same type (e.g., two strings or two integer objects). Furthermore, the type **E** must be a subtype of **Comparable<E>**.

As another example, in the following code you may declare a raw type **stack** in line 1, assign **new GenericStack<String>** to it in line 2, and push a string and an integer object to the stack in lines 3 and 4.

```
1 GenericStack stack;
2 stack = new GenericStack<String>();
3 stack.push("Welcome to Java");
4 stack.push(new Integer(2));
```
Line 4 is unsafe because the stack is intended to store strings, but an **Integer** object is added into the stack. Line 3 should be OK, but the compiler will show warnings on both line 3 and line 4, because it cannot follow the semantic meaning of the program. All the compiler knows is that stack is a raw type, and performing certain operations is unsafe. Therefore, warnings are displayed to alert potential problems.

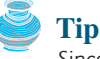

Since raw types are unsafe, this book will not use them from here on.

## [21.6 Wildcard Generic Types](#page-22-0)

What are wildcard generic types and why are needed? Listing 21.6 gives an example to demonstrate the needs. The example defines a generic **max** method for finding the maximum in a stack of numbers (lines 12–22). The main method creates a stack of integer objects, adds three integers to the stack, and invokes the **max** method to find the maximum number in the stack.

#### **LISTING 21.6** WildCardDemo1.java

```
1 public class WildCardDemo1 {
                      2 public static void main(String[] args ) {
                      3 GenericStack<Integer> intStack = new GenericStack<Integer>();
                      4 intStack.push(1); // 1 is autoboxed into new Integer(1)
                      5 intStack.push(2);
                      6 intStack.push(-2);
                      7
                      8 System.out.print("The max number is " + max(intStack));
                      9 } 
GenericStack<Integer>
 type
```
#### 21.6 Wildcard Generic Types **715**

**GenericStack<Number>** type

```
11 /** Find the maximum in a stack of numbers */
12 public static double max(GenericStack<Number> stack) {
13 double max = stack.pop().doubleValue(); // Initialize max
14
15 while (!stack.isEmpty()) {
16 double value = stack.pop().doubleValue();
17 if (value > max) 
18 max = value;
19 }
20
21 return max;
22 }
23 }
```
10

The program in Listing 21.6 has a compile error in line 8 because **intStack** is not an instance of **GenericStack<Number>**. So you cannot invoke **max(intStack)**.

The fact is that **Integer** is a subtype of **Number**, but **GenericStack<Integer>** is not a subtype of **GenericStack<Number>**. To circumvent this problem, use wildcard generic types. A wildcard generic type has three forms—**?**, **? extends T**, or **? super T**, where **T** is a generic type.

The first form, **?**, called an *unbounded wildcard*, is the same as **? extends Object**. The second form, **? extends T**, called a *bounded wildcard*, represents **T** or an unknown subtype of **T**. The third form, **? super T**, called a *lower-bound wildcard*, denotes **T** or an unknown supertype of **T**.

You can fix the error by replacing line 12 in Listing 21.6 as follows:

**public static double** max(GenericStack<? **extends** Number> stack) {

**<? extends Number>** is a wildcard type that represents **Number** or a subtype of **Number**. So it is legal to invoke **max(new GenericStack<Integer>())** or **max(new Generic-Stack<Double>())**.

Listing 21.7 shows an example of using the **?** wildcard in the **print** method that prints objects in a stack and empties the stack. **<?>** is a wildcard that represents any object type. It is equivalent to **<? Extends Object>**. What happens if you replace **GenericStack<?>** by **GenericStack<Object>**? It would be wrong to invoke **print(intStack)**, because **instack** is not an instance of **GenericStack<Object>**. Please note that **GenericStack- <Integer>** is not a subtype of **GenericStack<Object>**, although **Integer** is a subtype of **Object**.

#### **LISTING 21.7** WildCardDemo2.java

```
1 public class WildCardDemo2 {
2 public static void main(String[] args ) {
 3 GenericStack<Integer> intStack = new GenericStack<Integer>();
4 intStack.push(1); // 1 is autoboxed into new Integer(1)
5 intStack.push(2);
6 intStack.push(-2);
7
8 print(intStack);
9 }
10
11 /** Prints objects and empties the stack */12 public static void print(GenericStack<?> stack) {
13 while (!stack.isEmpty()) {
14 System.out.print(stack.pop() + " ");
15 }
16 }
17 }
                                                                      GenericStack<Integer>
                                                                        type
                                                                      wildcard type
```
unbounded wildcard bounded wildcard lower bound wildcard

#### **716** Chapter 21 Generics

why **<? Super T>**

When is the wildcard <? **super T**> needed? Consider the example in Listing 21.8. The example creates a stack of strings in **stack1** (line 3) and a stack of objects in **stack2** (line 4) and invokes **add(stack1, stack2)** (line 8) to add the strings in **stack1** into **stack2**. **GenericStack<? super T>** is used to declare **stack2** in line 13. If **<? super T>** is replaced by **<T>**, a compile error will occur on **add(stack1, stack2)** in line 8, because **stack1**'s type is **GenericStack<String>** and **stack2**'s type is **GenericStack<Object>**. **<? super T>** represents type **T** or a supertype of **T**. **Object** is a supertype of **String**.

#### **LISTING 21.8** WildCardDemo3.java

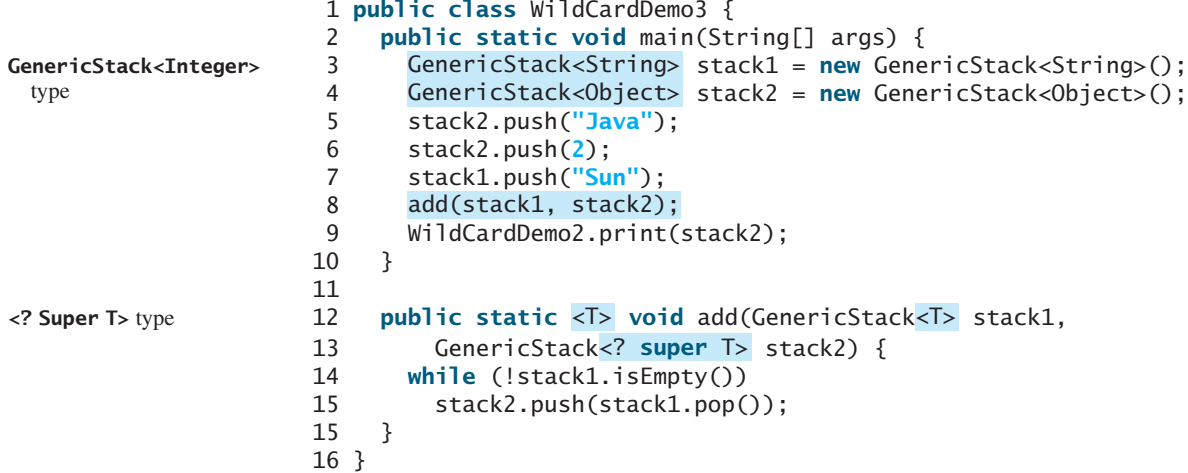

The inheritance relationship involving generic types and wildcard types is summarized in Figure 21.6. In this figure, **A** and **B** represent classes or interfaces, and **E** is a generic type parameter.

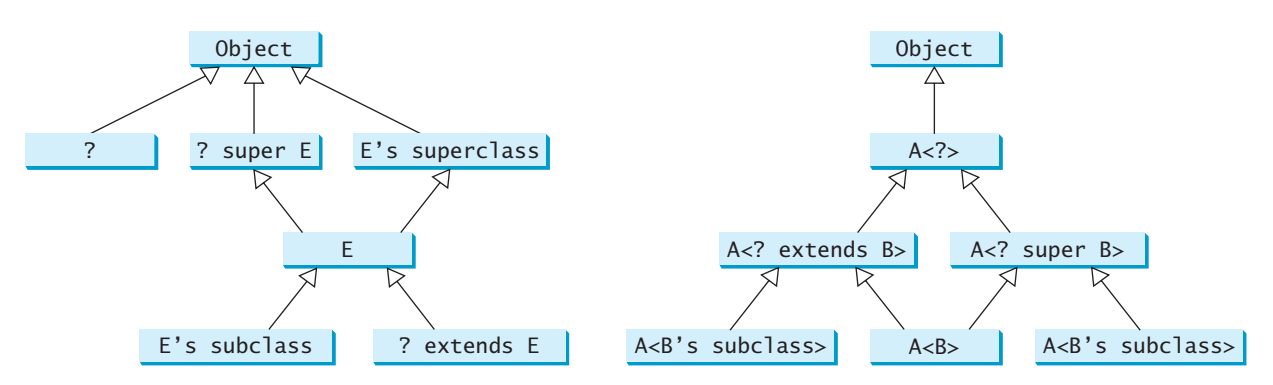

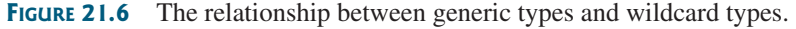

## [21.7 Erasure and Restrictions on Generics](#page-22-0)

type erasure

Generics are implemented using an approach called *type erasure*. The compiler uses the generic type information to compile the code, but erases it afterward. So the generic information is not available at runtime. This approach enables the generic code to be backward compatible with the legacy code that uses raw types.

The generics are present at compile time. Once the compiler confirms that a generic type is used safely, it converts it to a raw type. For example, the compiler checks whether generics is

used correctly for the following code in (a) and translates it into the equivalent code in (b) for runtime use. The code in (b) uses the raw type.

```
ArrayList<String> list = new ArrayList<String> (); \bigcup ArrayList list = new ArrayList();
list.add("Oklahoma");
String state = list.get(0);
```

```
(a) (b)
```

```
list.add("Oklahoma");
String state = (Suring)(list.get(0));
```
generic type with the **Object** type. For example, the compiler would convert the following replace generic type When generic classes, interfaces, and methods are compiled, the compiler replaces the method in (a) into (b).

**public static void** print( [] list) { **for** (**int** i = **0**; i < list.length; i++) System.out.print(list[i] + **" "**); System.out.println(); } <E> E **public static void** print( [] list) { **for** (**int** i = **0**; i < list.length; i++) System.out.print(list[i] + **" "**); System.out.println(); } Object Object (a) (b)

If a generic type is bounded, the compiler replaces it with the bounded type. For example, the replace bounded type compiler would convert the following method in (a) into (b).

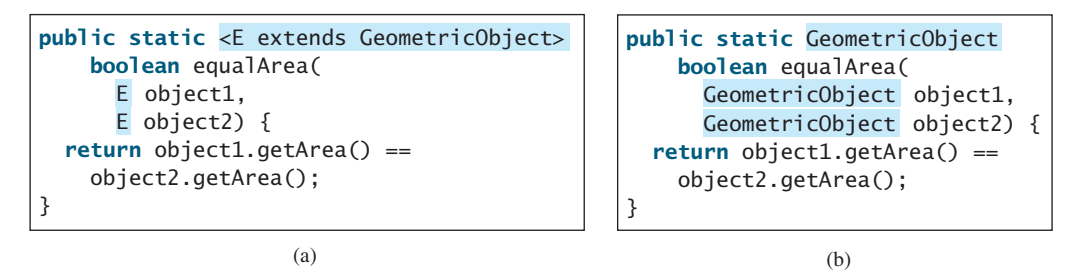

important fact It is important to note that a generic class is shared by all its instances regardless of its actual concrete type. Suppose **list1** and **list2** are created as follows:

```
ArrayList<String> list1 = new ArrayList<String>();
ArrayList<Integer> list2 = new ArrayList<Integer>();
```
Although **ArrayList<String>** and **ArrayList<Integer>** are two types at compile time, only one **ArrayList** class is loaded into the JVM at runtime. **list1** and **list2** are both instances of **ArrayList**. So the following statements display **true**:

```
System.out.println(list1 instanceof ArrayList);
System.out.println(list2 instanceof ArrayList);
```
But the expression **list1 instanceof ArrayList<String>** is wrong. Since **ArrayList- <String>** is not stored as a separate class in the JVM, using it at runtime makes no sense.

Because generic types are erased at runtime, there are certain restrictions on how generic types can be used. Here are some of the restrictions:

#### **Restriction 1: Cannot Use new E()**

You cannot create an instance using a generic type parameter. For example, the following statement is wrong:

 $E$  object = **new**  $E()$ ;

#### **718** Chapter 21 Generics

The reason is that **new E()** is executed at runtime, but the generic type **E** is not available at runtime.

#### **Restriction 2: Cannot Use new E[]**

You cannot create an array using a generic type parameter. For example, the following statement is wrong:

no **new E[capacity] E[] elements = <mark>new</mark> E[capacity];** 

You can circumvent this limitation by creating an array of the **Object** type and then casting it to **E[]**, as follows:

 $E[\]$  elements =  $(E[\] )$ **new** Object[capacity];

However, casting to **(E[])** causes an unchecked compile warning. The warning occurs because the compiler is not certain that casting will succeed at runtime. For example, if **E** is **String** and **new Object[]** is an array of **Integer** objects, **(String[])(new Object[])** will cause a **ClassCastException**. This type of compile warning is the limitation of Java generics and is unavoidable. unavoidable compile warning

> Generic array creation using a generic class is not allowed, either. For example, the following code is wrong:

```
ArrayList<String>[] list = new ArrayList<String>[10];
```
You can use the following code to circumvent this restriction:

ArrayList<String>[] list = **new** (ArrayList<String>[]) ArrayList[**10**];

You will get a compile warning.

#### **Restriction 3: A Generic Type Parameter of a Class Is Not Allowed in a Static Context**

Since all instances of a generic class have the same runtime class, the static variables and methods of a generic class are shared by all its instances. Therefore, it is illegal to refer to a generic type parameter for a class in a static method, field, or initializer. For example, the following code is illegal:

```
public class Test<E> {
  public static void m(E o1) { // Illegal
  }
  public static E o1; // Illegal
  {
static
    E o2; // Illegal
  }
}
```
#### **Restriction 4: Exception Classes Cannot be Generic**

A generic class may not extend **java.lang.Throwable**, so the following class declaration would be illegal:

**public class** MyException<T> extends Exception {

}

Why? If it were allowed, you would have a **catch** clause for **MyException<T>** as follows:

```
try {
  ...
}
catch (MyException<T> ex) {
  ...
}
```
The JVM has to check the exception thrown from the **try** clause to see if it matches the type specified in a **catch** clause. This is impossible, because the type information is not present at runtime.

## [21.8 Case Study: Generic Matrix Class](#page-22-0)

This section presents a case study on designing classes for matrix operations using generic types. The addition and multiplication operations for all matrices are similar except that their element types differ. Therefore, you can design a superclass that describes the common operations shared by matrices of all types regardless of their element types, and you can create subclasses tailored to specific types of matrices. This case study gives implementations for two types: **int** and **Rational**. For the **int** type, the wrapper class **Integer** should be used to wrap an **int** value into an object, so that the object is passed in the methods for operations.

The class diagram is shown in Figure 21.7. The methods **addMatrix** and **multiplyMatrix** add and multiply two matrices of a generic type **E[][]**. The static method **printResult** displays the matrices, the operations, and their result. The methods **add**, **multiply**, and **zero** are abstract, because their implementations depend on the specific type of the array elements. For example, the **zero()** method returns **0** for the **Integer** type and **0/1** for the **Rational** type. These methods will be implemented in the subclasses in which the matrix element type is specified.

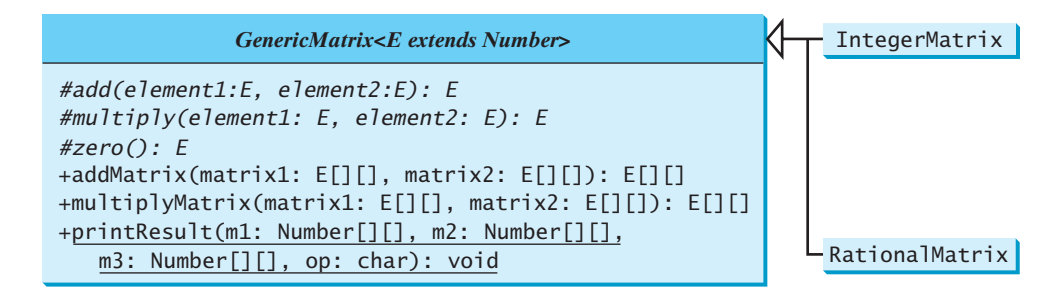

**FIGURE 21.7** The **GenericMatrix** class is an abstract superclass for **IntegerMatrix** and **RationalMatrix**.

**IntegerMatrix** and **RationalMatrix** are concrete subclasses of **GenericMatrix**. These two classes implement the **add**, **multiply**, and **zero** methods defined in the **GenericMatrix** class.

Listing 21.9 implements the **GenericMatrix** class. **<E extends Number>** in line 3 specifies that the generic type is a subtype of **Number**. Three abstract methods **add**, **multiply**, and **zero** are defined in lines 3, 6, and 9. These methods are abstract because we cannot implement them without knowing the exact type of the elements. The **addMaxtrix** (lines 12–30) and **multiplyMatrix** (lines 33–57) methods implement the methods for adding and multiplying two matrices. All these methods must be nonstatic, because they use generic type **E** for the class. The **printResult** method (lines 59–84) is static because it is not tied to specific instances.

#### **720** Chapter 21 Generics

The matrix element type is generic. This enables you to use an object of any class as long as you can implement the abstract **add**, **multiply**, and **zero** methods in subclasses.

The **addMatrix** and **multiplyMatrix** methods (lines 12–57) are concrete methods. They are ready to use as long as the **add**, **multiply**, and **zero** methods are implemented in the subclasses.

The **addMatrix** and **multiplyMatrix** methods check the bounds of the matrices before performing operations. If the two matrices have incompatible bounds, the program throws an exception (lines 16, 36).

#### **LISTING 21.9** GenericMatrix.java

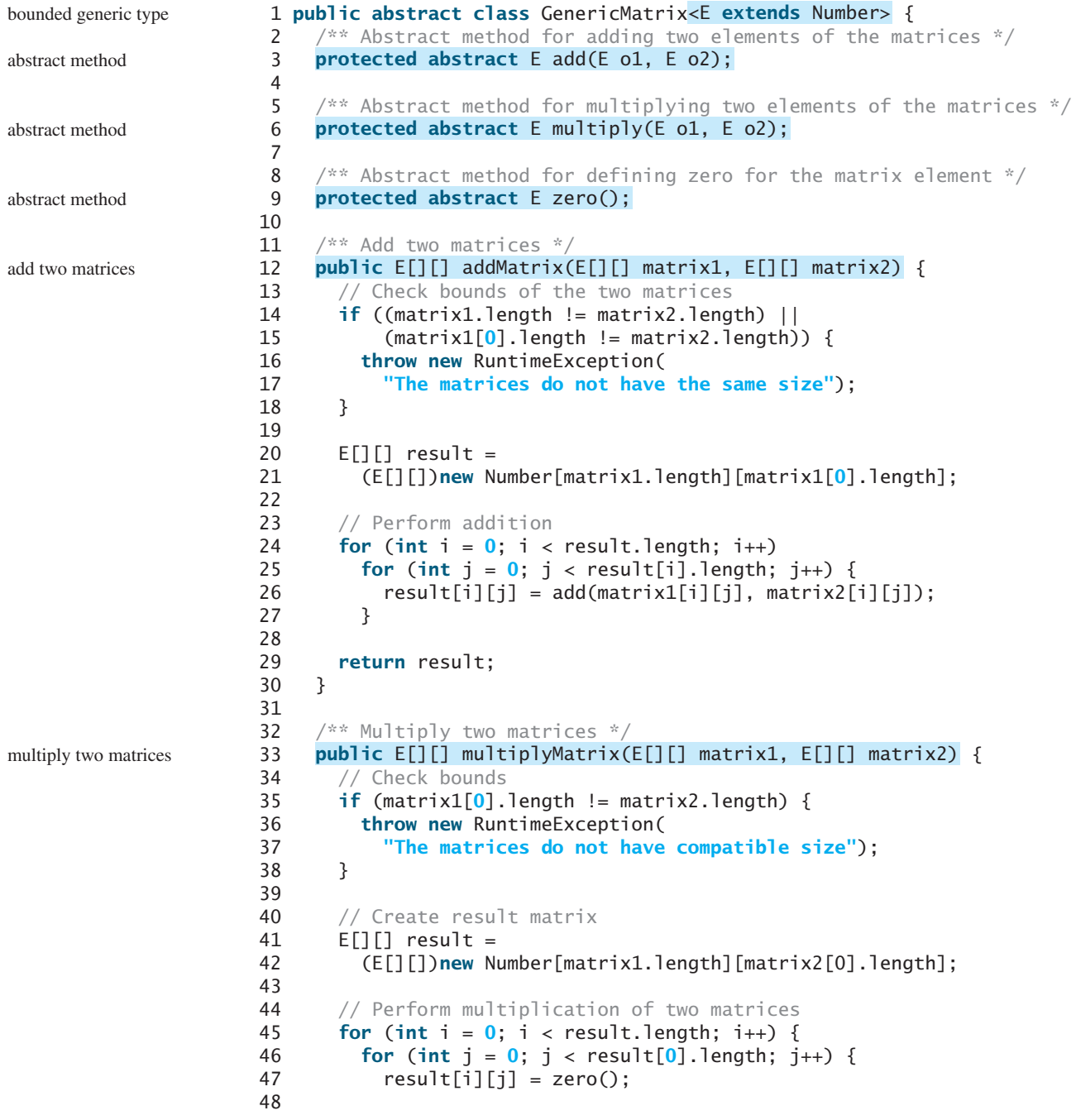

```
49 for (int k = 0; k < matrix1[0].length; k++) {
50 result[i][j] = add(result[i][j],51 multiply(matrix1[i][k], matrix2[k][j]));
52 }
53 }
54 }
55
56 return result;
57 }
58
59 \frac{4}{x} Print matrices, the operator, and their operation result \frac{x}{4}60
61 {
Number[][] m1, Number[][] m2, Number[][] m3, char op)
62 for (int i = 0; i < m1</math>.<br>length; <math>i++</math>) {63 for (int j = 0; j < m1[0].length; j_{++})
64 System.out.print(" " + m1[i][j]);
65
66 if (i == m1.length / 2)
67 System.out.print( " " + op + " " );
68 else
69 System.out.print( " " );
70
71 for (int j = 0; j < m2.length; j++)72 System.out.print(" " + m2[i][j]);
73
74 if (i == m1.length / 2)
75 System.out.print( " = " );
76 else
77 System.out.print( " " );
78
79 for (int j = 0; j < m3.length; j++)
80 System.out.print(m3[i][j] + " ");
81
82 System.out.println();
83 }
84 }
85 }
    public static void printResult( d display result
```
Listing 21.10 implements the **IntegerMatrix** class. The class extends **GenericMatrix- <Integer>** in line 1. After the generic instantiation, the **add** method in **GenericMatrix- <Integer>** is now **Integer add(Integer o1, Integer o2)**. The **add**, **multiply** and **zero** methods are implemented for **Integer** objects. These methods are still protected, because they are invoked only by the **addMatrix** and **multiplyMatrix** methods.

## **LISTING 21.10** IntegerMatrix.java

```
1 public class IntegerMatrix extends {
GenericMatrix<Integer>
2 \pi /** Implement the add method for adding two matrix elements */
 3 {
protected Integer add(Integer o1, Integer o2)
4 return o1 + o2;
5 }
6
7 /** Implement the multiply method for multiplying two
8 matrix elements */
 9 protected Integer multiply(Integer o1, Integer o2) {
10 return o1 * o2;
11 }
12
                                                                           extends generic type
                                                                           implement add
                                                                           implement multiply
```
#### **722** Chapter 21 Generics

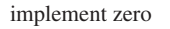

```
13 /* Implement the zero method to specify zero for Integer */implement zero protected Integer zero() {
                   15 return 0;
                   16 }
                   17 }
```
Listing 21.11 implements the **RationalMatrix** class. The **Rational** class was introduced in §14.13, "Case Study: The **Rational** Class." **Rational** is a subtype of **Number**. The **RationalMatrix** class extends **GenericMatrix<Rational>** in line 1. After the generic instantiation, the **add** method in **GenericMatrix<Rational>** is now **Rational add(Rational o1, Rational o2)**. The **add**, **multiply**, and **zero** methods are implemented for **Rational** objects. These methods are still protected, because they are invoked only by the **addMatrix** and **multiplyMatrix** methods.

#### **LISTING 21.11** RationalMatrix.java

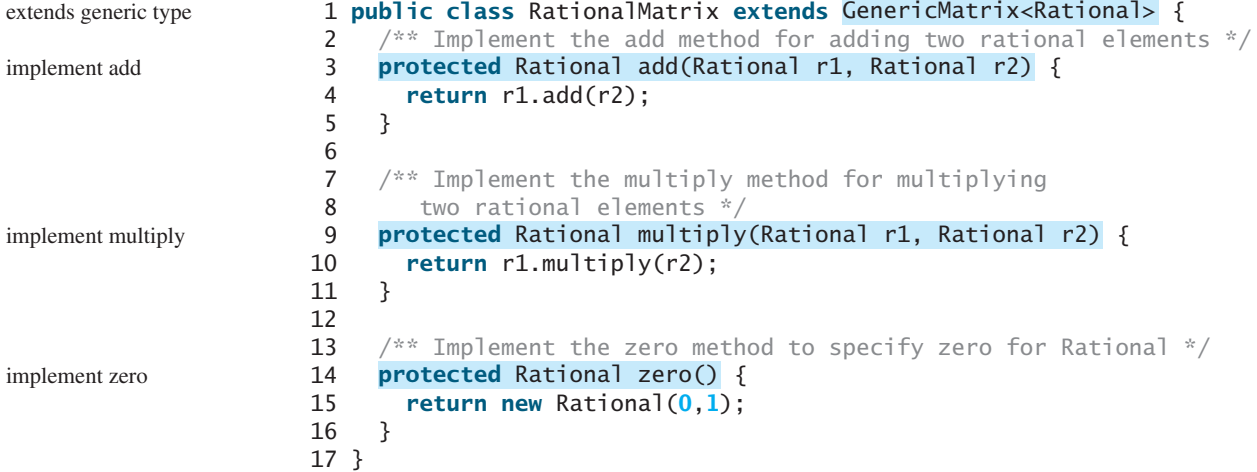

Listing 21.12 gives a program that creates two **Integer** matrices (lines 4–5) and an **IntegerMatrix** object (line 8), and adds and multiplies two matrices in lines 12 and 16.

## **LISTING 21.12** TestIntegerMatrix.java

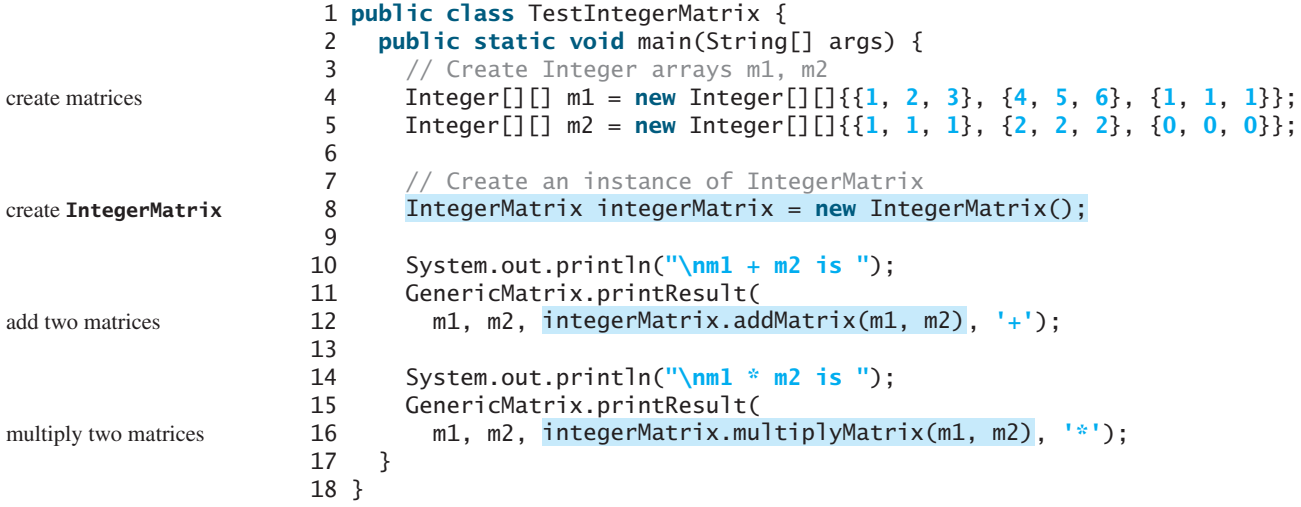

```
m1 + m2 is<br>1 2 3
              1 1 1 2 3 4<br>
2 2 2 = 6 7 84 5 6 + 2 2 2 = 6 7 8<br>1 1 1 1 0 0 0 1 1 1 1
 1 1 1 0 0 0
m1 * m2 is1 2 3 1 1 1 5 5 5<br>
4 5 6 * 2 2 2 = 14 14 142 2 2 = 14 14 141 1 1 1 0 0 0 0 1 3 3 3 3
```
Listing 21.13 gives a program that creates two **Rational** matrices (lines 4–10) and a **RationalMatrix** object (line 13) and adds and multiplies two matrices in lines 17 and 21.

## **LISTING 21.13** TestRationalMatrix.java

```
1 public class TestRationalMatrix {
2 public static void main(String[] args) {
3 // Create two Rational arrays m1 and m2
4 Rational[][] m1 = new Rational[3][3];
5 Rational[][] m2 = new Rational[3][3];
6 for (int i = 0; i < m1</math>.<br>length; <math>i^{++}</math>)7 for (int j = 0; j < m1[0]. length; j++) {
8 m1[i][j] = new Rational(i + 1, j + 5);9 m2[i][j] = new Rational(i + 1, j + 6);
10 }
11
12 // Create an instance of RationalMatrix
13
14
15 System.out.println("\nm1 + m2 is ");
16 GenericMatrix.printResult(
17 m1, m2, , '+');
rationalMatrix.addMatrix(m1, m2)
18
19 System.out.println("\nm1 * m2 is ");
20 GenericMatrix.printResult(
21 m1, m2, rationalMatrix.multiplyMatrix(m1, m2), '*');
22 }
23 }
      RationalMatrix rationalMatrix = new RationalMatrix();
                                                                         create matrices
                                                                         create RationalMatrix
                                                                         add two matrices
                                                                         multiply two matrices
```
 $m1 + m2$  is 1/5 1/6 1/7 1/6 1/7 1/8 11/30 13/42 15/56 2/5 1/3 2/7 + 1/3 2/7 1/4 = 11/15 13/21 15/28 3/5 1/2 3/7 1/2 3/7 3/8 11/10 13/14 45/56  $m1$  \*  $m2$  is 1/5 1/6 1/7 1/6 1/7 1/8 101/630 101/735 101/840 2/5 1/3 2/7 \* 1/3 2/7 1/4 = 101/315 202/735 101/420 3/5 1/2 3/7 1/2 3/7 3/8 101/210 101/245 101/280

## **KEY TERMS**

actual concrete type 708 bounded generic type 712 formal generic type 708 generic instantiation 708 raw type 713

unbounded wildcard (**<?>**) 715 bounded wildcard (**<? extends E>**) 715 lower bound wildcard (**<? super E>**) 715

## **CHAPTER SUMMARY**

- **1.** Generics is the capability to parameterize types. With it you can define a class or a method with generic types that can be replaced with concrete types by the compiler.
- **2.** The key benefit of generics is to enable errors to be detected at compile time rather than at runtime.
- **3.** A generic class or method permits you to specify allowable types of objects that the class or method may work with. If you attempt to use the class or method with an incompatible object, the compiler can detect the errors.
- **4.** A generic type defined in a class, interface, or a static method is called a *formal generic type*, which can be replaced later with an *actual concrete type*. Replacing a generic type is called a *generic instantiation*.
- **5.** A generic class such as **ArrayList** used without a type parameter is called a *raw type*. Use of raw type is allowed for backward compatibility with the earlier versions of Java.
- **6.** A wildcard generic type has three forms: **?**, **? extends T**, or **? super T**, where **T** is a generic type. The first form, **?**, called an *unbounded wildcard*, is the same as **? extends Object**. The second form, **? extends T**, called a *bounded wildcard*, represents **T** or an unknown subtype of **T**. The third form, **? super T**, called a *lower bound wildcard*, denotes **T** or an unknown supertype of **T**.
- **7.** Generics are implemented using an approach called *type erasure*. The compiler uses the generic type information to compile the code but erases it afterward. So the generic information is not available at runtime. This approach enables the generic code to be backward compatible with the legacy code that uses raw types.
- **8.** You cannot create an instance using a generic type parameter.
- **9.** You cannot create an array using a generic type parameter.
- **10.** You cannot use a generic type parameter of a class in a static context.
- **11.** Generic type parameters cannot be used in exception classes.

### **REVIEW QUESTIONS**

#### **Sections 21.2–21.4**

**21.1** Are there any compile errors in (a) and (b)?

```
ArrayList dates = new ArrayList();
dates.add(new Date());
dates.add(new String());
```
ArrayList<Date> dates = **new** ArrayList<Date>(); dates.add(**new** Date()); dates.add(**new** String());

 $(a)$  (b)

**21.2** What is wrong in (a)? Is the code in (b) correct?

```
ArrayList dates = new ArrayList();
dates.add(new Date());
Date date = dates.get(0);
                                       ArrayList<Date> dates =
                                        new ArrayList<Date>();
                                       dates.add(new Date());
                                       Date date = dates.get(0);
```
- **21.3** What are the benefits of using generic types?
- **21.4** Write the generic declaration for **java.lang.Comparable.**
- **21.5** Since you create an instance of **ArrayList** of strings using **new ArrayList- <String>()**, should the constructor in the **ArrayList** class be defined as

**public** ArrayList<E>()

- **21.6** Can a generic class have multiple generic parameters?
- **21.7** How do you define a generic type in a class? How do you define a generic type in a method?
- **21.8** What is a bounded generic type?

#### **Sections 21.5–21.6**

- **21.9** What is a raw type? Is **GenericStack** the same as **GenericStack<Object>**?
- **21.10** What are an unbounded wildcard, a bounded wildcard, and a lower bounded wildcard?
- **21.11** What happens if lines 12–13 in Listing 21.8 are changed to

**public static** <T> **void** add(GenericStack<T> stack1, GenericStack<T> stack2)

**21.12** What happens if lines 12–13 in Listing 21.8 are changed to

**public static** <T> **void** add(GenericStack<? **extends** T> stack1, GenericStack<T> stack2)

#### **Section 21.7**

- **21.13** What is erasure? Why is Java generics implemented using erasure?
- **21.14** If your program uses **ArrayList<String>** and **ArrayList<Date>**, does the JVM load both of them?
- **21.15** Can you create an instance using **new E()** for a generic type **E**? Why?
- **21.16** Can a method that uses a generic class parameter be static? Why?
- **21.17** Can you define a custom generic exception class? Why?

## **PROGRAMMING EXERCISES**

- **21.1** (*Revising Listing 21.1*) Revise the **GenericStack** class in Listing 21.1 to implement it using an array rather than an **ArrayList**. You should check the array size before adding a new element to the stack. If the array is full, create a new array that doubles the current array size and copy the elements from the current array to the new array.
- **21.2** (*Generic binary search*) Implement the following method using binary search.

**public static** <E **extends** Comparable<E>> **int** binarySearch(E[] list, E key)

**21.3** (*Generic selection sort*) Implement the following method using selection sort.

```
public static <E extends Comparable<E>>
 void selectionSort(E[] list)
```
### **726** Chapter 21 Generics

**21.4** (*Generic insertion sort*) Implement the following method using insertion sort.

**public static** <E **extends** Comparable<E>> **void** insertionSort(E[] list)

**21.5** (*Maximum element in an array*) Implement the following method that returns the maximum element in an array.

**public static** <E **extends** Comparable<E>> **E** max(E[] list)

**21.6** (*Maximum element in a two-dimensional array*) Write a generic method that returns the maximum element in a two-dimensional array.

**public static** <E **extends** Comparable<E>> **E** max(E[][] list)

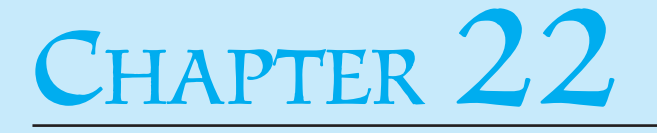

## **JAVA COLLECTIONS FRAMEWORK**

## Objectives

- To describe the Java Collections Framework hierarchy (§§22.1–22.2).
- To use the common methods defined in the **Collection** interface for operating sets and lists (§22.3).
- To use the **Iterator** interface to traverse a collection (§22.4).
- To use the for-each loop to simplify traversing a collection (§22.4).
- To explore how and when to use **HashSet** (§22.4.1), **LinkedHashSet** (§22.4.2), or **TreeSet** (§22.4.3) to store elements.
- To compare elements using the **Comparable** interface and the **Comparator** interface (§22.5).
- To explore how and when to use **ArrayList** or **LinkedList** to store elements (§22.6).
- To use the static utility methods in the **Collections** class for sorting, searching, shuffling lists, and finding the largest and smallest element in collections (§22.7).
- To compare performance of sets and lists (§22.8).
- To distinguish between **Vector** and **ArrayList** and to use the **Stack** class for creating stacks (§22.9).
- To explore the relationships among **Collection**, **Queue**, **LinkedList**, and **PriorityQueue** and to create priority queues using the **PriorityQueue** class (§22.10).
- To tell the differences between **Collection** and **Map** and describe when and how to use **HashMap**, **LinkedHashMap**,and **TreeMap** to store values associated with keys (§22.11).
- To obtain singleton sets, lists, and maps, and unmodifiable sets, lists, and maps, using the static methods in the **Collections** class (§22.12).

#### **728** Chapter 22 Java Collections Framework

## [22.1 Introduction](#page-22-0)

A *data structure* is a collection of data organized in some fashion. The structure not only stores data but also supports operations for accessing and manipulating the data. You have learned **ArrayList**, which is a data structure to store elements in a list. Java provides several more data structures that can be used to organize and manipulate data efficiently. These data structures are commonly known as *Java Collections Framework*. In object-oriented thinking, a data structure, also known as a *container*, is an object that stores other objects, referred to as data or elements. Some people refer to data structures as *container objects*. To define a data structure is essentially to define a class. The class for a data structure should use data fields to store data and provide methods to support such operations as search, insertion, and deletion. To create a data structure is therefore to create an instance from the class. You can then apply the methods on the instance to manipulate the data structure, such as inserting an element into or deleting an element from the data structure. The Java Collections Framework supports two types of containers: ■ One for storing a collection of elements, simply called a *collection*. data structure container collection

map

■ The other for storing key/value pairs, called a *map*.

Maps are efficient data structures for fast searching an element using a key. We will introduce maps later in this chapter. Now we turn our attention to collections.

## [22.2 Collections](#page-22-0)

The Java Collections Framework supports three major types of collections: **Set**, **List**, and **Queue**. An instance of **Set** stores a group of nonduplicate elements. An instance of **List** stores an ordered collection of elements. An instance of **Queue** stores objects that are processed in first-in, first-out fashion. The common features of these collections are defined in the interfaces, and implementations are provided in concrete classes, as shown in Figure 22.1.

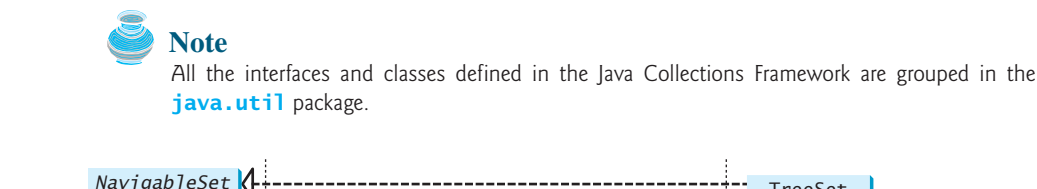

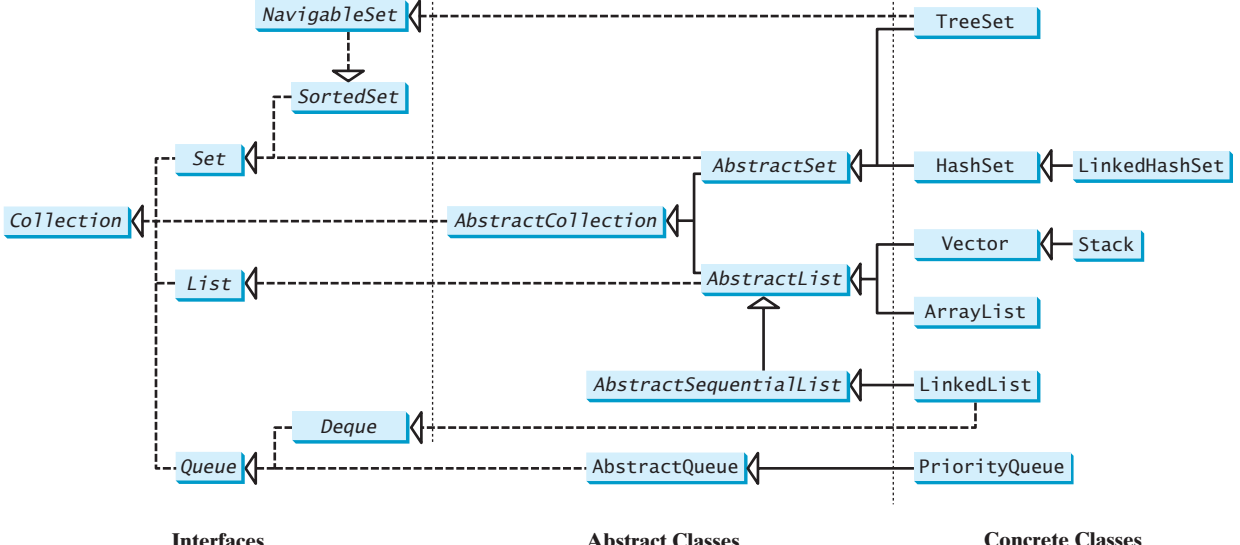

#### **FIGURE 22.1** A collection is a container that stores objects.

set list queue

#### 22.3 The Collection Interface and the AbstractCollection Class **729**

#### **Design Guide**

The design of the Java Collections Framework is an excellent example of using interfaces, abstract classes, and concrete classes. The interfaces define the framework. The abstract classes provide partial implementation for convenience. The concrete classes implement the interfaces with concrete data structures.

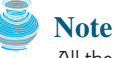

All the concrete classes in the Java Collections Framework implement the **java.lang. Cloneable** and **java.io. Serializable** interfaces. Thus their instances can be cloned and serialized.

**Cloneable Serializable**

## 22.3 The **Collection** Interface and the **[AbstractCollection](#page-22-0)** Class

The **Collection** interface is the root interface for manipulating a collection of objects. Its public methods are listed in Figure 22.2. The **AbstractCollection** class is a convenience class that provides partial implementation for the **Collection** interface. It implements all the methods in **Collection** except the **size** and **iterator** methods. These are implemented in appropriate subclasses.

The **Collection** interface provides the basic operations for adding and removing elements in a collection. The **add** method adds an element to the collection. The **addAll** method adds all the elements in the specified collection to this collection. The **remove** method removes an element from the collection. The **removeAll** method removes the elements from this collection that are present in the specified collection. The **retainAll** method retains the elements in

basic operations

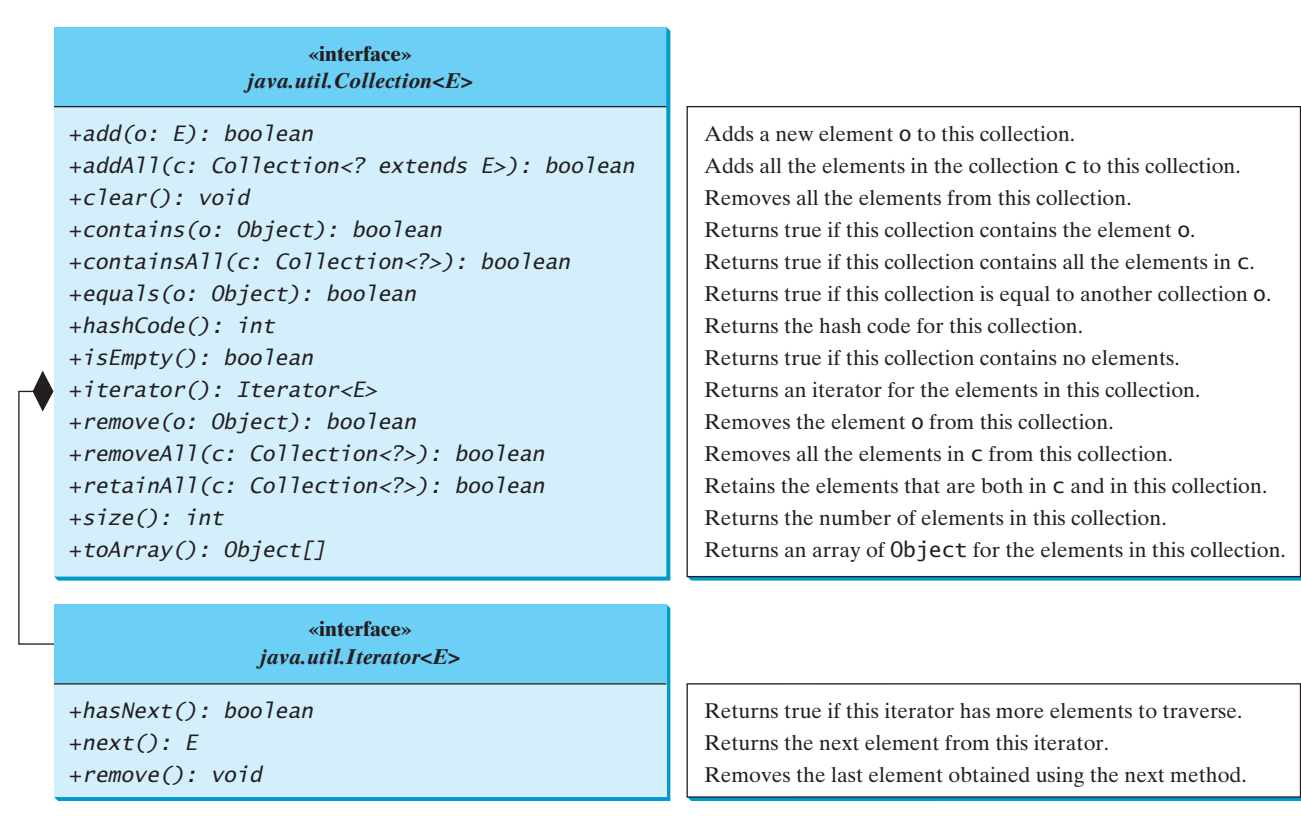

**FIGURE 22.2** The **Collection** interface contains the methods for manipulating the elements in a collection, and you can obtain an iterator object for traversing elements in the collection.
this collection that are also present in the specified collection. All these methods return **boolean**. The return value is **true** if the collection is changed as a result of the method execution. The **clear()** method simply removes all the elements from the collection.

#### **Note**

The methods **addAll**, **removeAll**, and **retainAll** are similar to the set union, difference, and intersection operations.

The **Collection** interface provides various query operations. The **size** method returns the number of elements in the collection. The **contains** method checks whether the collection contains the specified element. The **containsAll** method checks whether the collection contains all the elements in the specified collection. The **isEmpty** method returns **true** if the collection is empty.

The **Collection** interface provides the **toArray()** method that returns an array representation for the collection.

A collection may be a set or a list. The **Iterator** interface provides a uniform way for traversing elements in various types of collections. The **iterator** method in the **Collection** interface returns an instance of the **Iterator** interface, as shown in Figure 22.2, which provides sequential access to the elements in the collection using the **next()** method. You can also use the **hasNext()** method to check whether there are more elements in the iterator, and the **remove()** method to remove the last element returned by the iterator.

#### **Design Note**

Some of the methods in the **Collection** interface cannot be implemented in the concrete subclass. In this case, the method would throw **java.lang.UnsupportedOperationException**, a subclass of **RuntimeException**. This is a good design that you can use in your project. If a method has no meaning in the subclass, you can implement it as follows:

```
public void someMethod() {
  throw new UnsupportedOperationException
    ("Method not supported");
}
```
# [22.4 Sets](#page-22-0)

The **Set** interface extends the **Collection** interface. It does not introduce new methods or constants, but it stipulates that an instance of **Set** contains no duplicate elements. The concrete classes that implement **Set** must ensure that no duplicate elements can be added to the set. That is, no two elements **e1** and **e2** can be in the set such that **e1.equals(e2)** is **true**.

The **AbstractSet** class is a convenience class that extends **AbstractCollection** and implements **Set**. The **AbstractSet** class provides concrete implementations for the **equals** method and the **hashCode** method. The hash code of a set is the sum of the hash codes of all the elements in the set. Since the **size** method and **iterator** method are not implemented in the **AbstractSet** class, **AbstractSet** is an abstract class.

Three concrete classes of **Set** are **HashSet**, **LinkedHashSet**, and **TreeSet**, as shown in Figure 22.3.

#### 22.4.1 **HashSet**

The **HashSet** class is a concrete class that implements **Set**. You can create an empty hash set using its no-arg constructor or create a hash set from an existing collection. By default, the initial capacity is **16** and load factor is **0.75**. If you know the size of your set, you may specify the initial capacity and load factor in the constructor. Otherwise, use the default setting. Load factor is a value between **0.0** and **1.0**.

set operations

query operations

iterator

Unsupported Operations

no duplicates

#### 22.4 Sets **731**

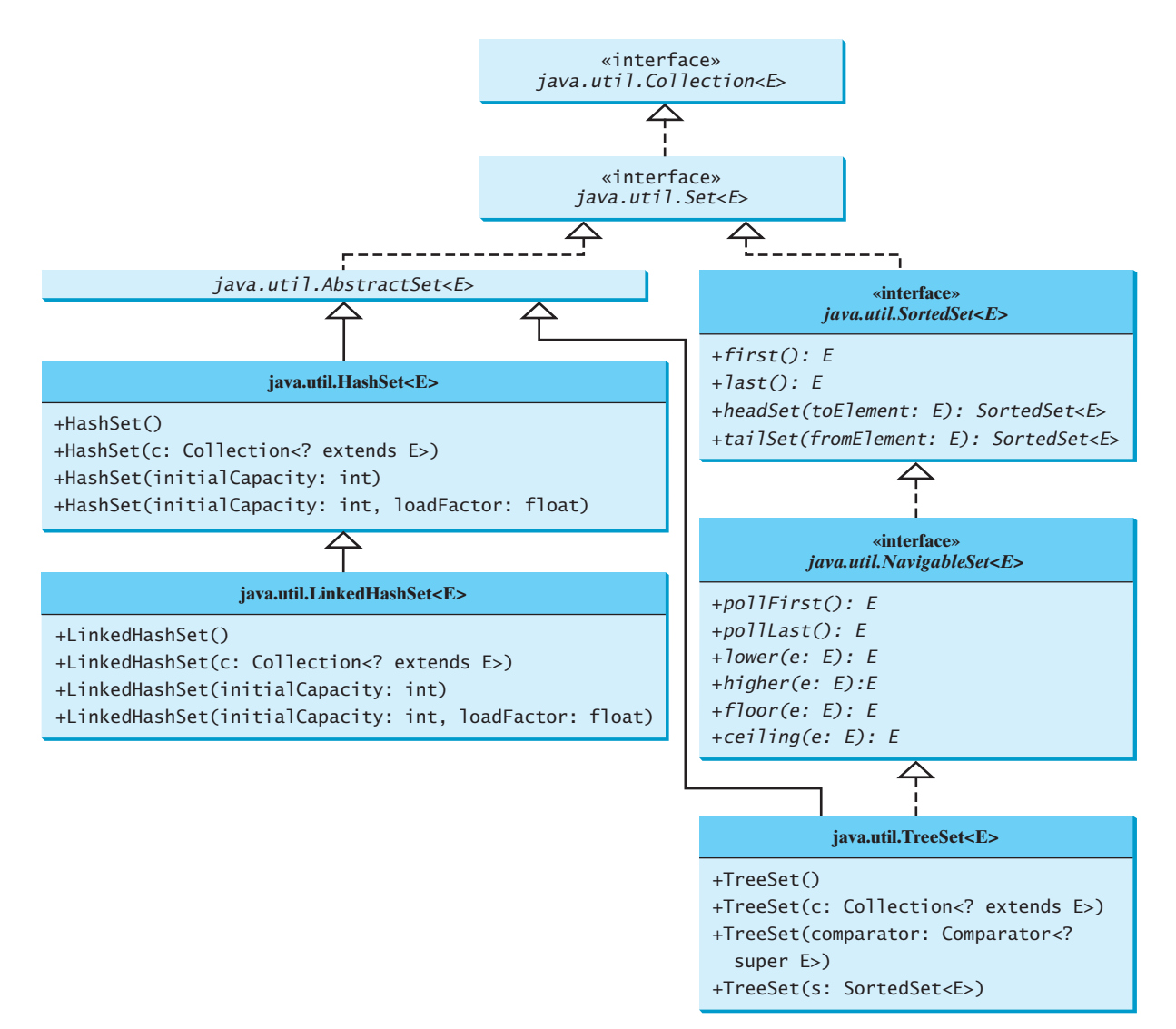

**FIGURE 22.3** The Java Collections Framework provides three concrete set classes.

*Load factor* measures how full the set is allowed to be before its capacity is increased. When the number of elements exceeds the product of the capacity and load factor, the capacity is automatically doubled. For example, if the capacity is **16** and load factor is **0.75**, the ity is automatically doubled. For example, if the capacity is **16** and load factor is **0.75**, the capacity will be doubled to **32** when the size reaches **12** (16  $*$  0.75 = 12). Higher load factor decreases the space costs but increases the search time. Generally, the default load factor **0.75** is a good trade-off between time and space costs. load factor

A **HashSet** can be used to store *duplicate-free* elements. For efficiency, objects added to a hash set need to implement the **hashCode** method in a manner that properly disperses the hash code. Recall that **hashCode** is defined in the **Object** class. The hash codes of two objects must be the same if the two objects are equal. Two unequal objects may have the same hash code, but you should implement the **hashCode** method to avoid too many such cases. Most of the classes in the Java API implement the **hashCode** method. For example, the **hashCode** in the **Integer** class returns its **int** value. The **hashCode** in the **Character** class returns the Unicode of the character. The **hashCode** in the **String** class returns  $s_0 * 31^{(n-1)} + s_1 * 31^{(n-2)} + \ldots + s_{n-1}$ , where  $s_i$  is **s** . **charAt(i)**. **hashCode()**

Listing 22.1 gives a program that creates a hash set to store strings and uses an iterator to traverse the elements in the set.

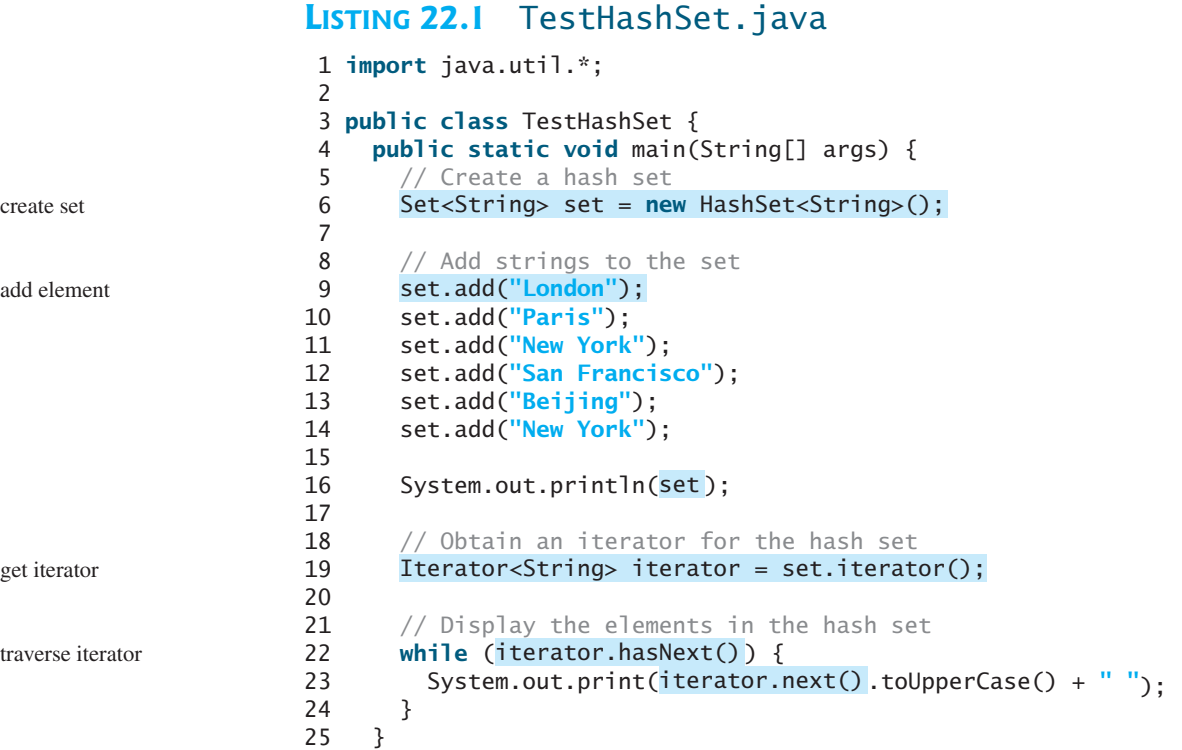

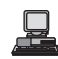

[San Francisco, New York, Paris, Beijing, London] SAN FRANCISCO NEW YORK PARIS BEIJING LONDON

The strings are added to the set (lines 9–14). **"New York"** is added to the set more than once, but only one is stored, because a set does not allow duplicates.

As shown in the output, the strings are not stored in the order in which they are inserted into the set. There is no particular order for the elements in a hash set. To impose an order on them, you need to use the **LinkedHashSet** class, which is introduced in the next section.

for-each loop

## **Tip**

26 }

You can simplify the code in lines 18–24 using a for-each loop without using an iterator, as follows:

```
for (Object element: set)
 System.out.print(element);
```
This loop is read as "for each element in the set, do the following." The for-each loop can be used for arrays (see §6.2.7) as well as any instance of **Collection**.

Since a set is an instance of **Collection**, all methods defined in **Collection** can be used for sets. Listing 22.2 gives an example that explores the methods in the **Collection** interface.

## **LISTING 22.2** TestMethodsInCollection.java

```
1 public class TestMethodsInCollection {
2 public static void main(String[] args) {
3 // Create set1
4 java.util.Set<String> set1 = new java.util.HashSet<String>();
```
#### 22.4 Sets **733**

```
5
6 // Add strings to set1
7
8 set1.add("Paris");
9 set1.add("New York");
10 set1.add("San Francisco");
11 set1.add("Beijing");
12
13 System.out.println("set1 is " + set1);
14 System.out.println(set1.size() + " elements in set1");
15
16 // Delete a string from set1
17
18 System.out.println("\nset1 is " + set1);
19 System.out.println(set1.size() + " elements in set1");
20
21 // Create set2
22
23
24 // Add strings to set2
25
26 set2.add("Shanghai");
27 set2.add("Paris");
28 System.out.println("\nset2 is " + set2);
29 System.out.println(set2.size() + " elements in set2");
30
31 System.out.println("\nIs Taipei in set2? "
32 + set2.contains("Taipei"));
33
34
35 System.out.println("\nAfter adding set2 to set1, set1 is "
36 + set1;
37
38
39 System.out.println("After removing set2 from set1, set1 is "
40 + set1;
41
42
43 System.out.println("After removing common elements in set2 "
44 + "from set1, set1 is " + set1);
45 }
46 }
      set1.retainAll(set2);
      set1.removeAll(set2);
      set1.addAll(set2);
      set2.add("London");
      java.util.Set<String> set2 = new java.util.HashSet<String>();
      set1.remove("London");
      set1.add("London"); add element
                                                                     get size
                                                                     remove element
                                                                     create a set
                                                                     add element
                                                                     contains element?
                                                                     addAll
                                                                     removeAll
                                                                     retainAll
```

```
set1 is [San Francisco, New York, Paris, Beijing, London]
5 elements in set1
set1 is [San Francisco, New York, Paris, Beijing]
4 elements in set1
set2 is [Shanghai, Paris, London]
3 elements in set2
Is Taipei in set2? false
After adding set2 to set1, set1 is
  [San Francisco, New York, Shanghai, Paris, Beijing, London]
After removing set2 from set1, set1 is 
  [San Francisco, New York, Beijing]
After removing common elements in set2 from set1, set1 is []
```
The program creates two sets (lines 4, 22). The **size()** method returns the number of the elements in a set (line 14). Line 17

```
set1.remove("London");
```

```
removes "New York" from set1.
```
The **contains** method (line 32) checks whether an element is in the set. Line 34

```
set1.addAll(set2);
```
adds **set2** to **set1**. So, **set1** becomes **[San Francisco, New York, Shanghai, Paris, Beijing, London]**.

Line 38

```
set1.removeAll(set2);
```
removes **set2** from **set1**. So, **set1** becomes **[San Francisco, New York, Beijing]**.  $Line 42$ 

```
set1.retainAll(set2);
```
retains the common elements in **set1**. Since **set1** and **set2** have no common elements, **set1** becomes empty.

#### 22.4.2 **LinkedHashSet**

**LinkedHashSet** extends **HashSet** with a linked-list implementation that supports an ordering of the elements in the set. The elements in a **HashSet** are not ordered, but the elements in a **LinkedHashSet** can be retrieved in the order in which they were inserted into the set. A **LinkedHashSet** can be created by using one of its four constructors, as shown in Figure 22.3. These constructors are similar to the constructors for **HashSet**.

Listing 22.3 gives a test program for **LinkedHashSet**. The program simply replaces **HashSet** by **LinkedHashSet** in Listing 22.1.

## **LISTING 22.3** TestLinkedHashSet.java

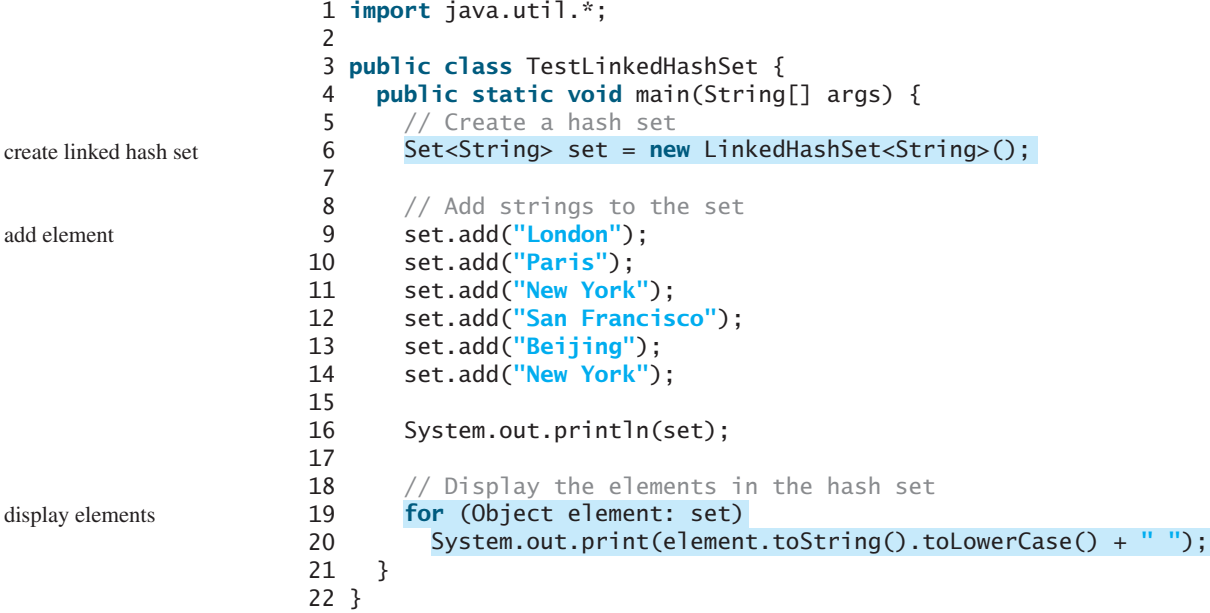

```
[London, Paris, New York, San Francisco, Beijing]
london paris new york san francisco beijing
```
A **LinkedHashSet** is created in line 6. As shown in the output, the strings are stored in the order in which they are inserted. Since **LinkedHashSet** is a set, it does not store duplicate elements.

The **LinkedHashSet** maintains the order in which the elements are inserted. To impose a different order (e.g., increasing or decreasing order), you can use the **TreeSet** class introduced in the next section.

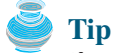

If you don't need to maintain the order in which the elements are inserted, use **HashSet**, which is more efficient than **LinkedHashSet**.

#### 22.4.3 **TreeSet**

**SortedSet** is a subinterface of **Set**, which guarantees that the elements in the set are sorted. Additionally, it provides the methods **first()** and **last()** for returning the first and last elements in the set, and **headSet(toElement)** and **tailSet(fromElement)** for returning a portion of the set whose elements are less than **toElement** and greater than or equal to **fromElement**.

**NavigableSet** extends **SortedSet** to provide navigation methods **lower(e)**, **floor(e)**, **ceiling(e)**, and **higher(e)** that return elements respectively less than, less than or equal, greater than or equal, and greater than a given element and return **null** if there is no such element. The **pollFirst()** and **pollLast()** methods remove and return the first and last element in the tree set, respectively.

**TreeSet** implements the **SortedSet** interface. To create a **TreeSet**, use a constructor, as shown in Figure 22.3. You can add objects into a tree set as long as they can be compared with each other. There are two ways to compare objects.

- Use the **Comparable** interface. Since the objects added to the set are instances of **Comparable**, they can be compared using the **compareTo** method. The **Comparable** interface was introduced in §14.5. Several classes in the Java API, such as **String**, **Date**, **Calendar**, and all the wrapper classes for the primitive types, implement the **Comparable** interface. This approach is referred to as *natural order*.
- If the class for the elements does not implement the **Comparable** interface, or if you don't want to use the **compareTo** method in the class that implements the **Comparable** interface, specify a comparator for the elements in the set. This approach is referred to as *order by comparator*. It will be introduced in §22.5, "The **Comparator** Interface."

Listing 22.4 gives an example of ordering elements using the **Comparable** interface. The preceding example in Listing 22.3 displays all the strings in their insertion order. This example rewrites the preceding example to display the strings in alphabetical order using the **TreeSet** class.

## **LISTING 22.4** TestTreeSet.java

```
1 import java.util.*;
\overline{2}3 public class TestTreeSet {
4 public static void main(String[] args) {
5 // Create a hash set
6 Set<String> set = new HashSet<String>();
```
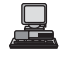

```
Comparable
```
natural order

#### **Comparator**

order by comparator

display elements

```
7
                     8 // Add strings to the set
                     9 set.add("London");
                    10 set.add("Paris");
                    11 set.add("New York");
                    12 set.add("San Francisco");
                    13 set.add("Beijing");
                    14 set.add("New York");
                    15
                    16
                    17 System.out.println("Sorted tree set: " + treeSet); 
                    18
                    19 // Use the methods in SortedSet interface
                    20 System.out.println("first(): " + treeSet.first());
                    21 System.out.println("last(): " + treeSet.last());
                    22 System.out.println("headSet(): " + treeSet.headSet("New York"));
                    23 System.out.println("tailSet(): " + treeSet.tailSet("New York"));
                    24
                    25 // Use the methods in NavigableSet interface
                    26 System.out.println("lower(\"P\"): " + treeSet.lower("P"));
                    27 System.out.println("higher(\"P\"): " + treeSet.higher("P"));
                    28 System.out.println("floor(\"P\"): " + treeSet.floor("P"));
                    29 System.out.println("ceiling(\"P\"): " + treeSet.ceiling("P"));
                    30 System.out.println("pollFirst(): " + treeSet.pollFirst());
                    31 System.out.println("pollLast(): " + treeSet.pollLast());
                    32 System.out.println("New tree set: " + treeSet);
                    33 }
                    34 }
create tree set 16 TreeSet <String> treeSet = new TreeSet <String>(set);
```
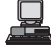

Sorted tree set: [Beijing, London, New York, Paris, San Francisco] first(): Beijing last(): San Francisco headSet(): [Beijing, London] tailSet(): [New York, Paris, San Francisco] lower("P"): New York higher("P"): Paris floor("P"): New York ceiling("P"): Paris pollFirst(): Beijing pollLast(): San Francisco New tree set: [London, New York, Paris]

The example creates a hash set filled with strings, then creates a tree set for the same strings. The strings are sorted in the tree set using the **compareTo** method in the **Comparable** interface.

The elements in the set are sorted once you create a **TreeSet** object from a **HashSet** object using **new TreeSet(hashSet)** (line 16). You may rewrite the program to create an instance of **TreeSet** using its no-arg constructor, and add the strings into the **TreeSet** object. Then, every time a string is added to the **TreeSet** object, the elements in it will be reordered. The approach used in the example is generally more efficient because it requires only a one-time sorting.

**treeSet.first()** returns the first element in **treeSet** (line 20). **treeSet.last()** returns the last element in **treeSet** (line 21). **treeSet.headSet("New York")** returns the elements in **treeSet** before New York (line 22). **treeSet.tailSet("New York")** returns the elements in **treeSet** after New York, including New York (line 23).

**treeSet.lower("P")** returns the largest element less than **"P"** in **treeSet** (line 26). **treeSet.higher("P")** returns the smallest element greater than **"P"** in **treeSet** (line 27). **treeSet.floor("P")** returns the largest element less than or equal to **"P"** in **treeSet** (line 28). **treeSet.ceiling("P")** returns the smallest element greater than or equal to **"P"** in **treeSet** (line 29). **treeSet.pollFirst()** removes the first element in **treeSet** and returns the removed element (line 30). **treeSet.pollLast()** removes the last element in **treeSet** and returns the removed element (line 31).

## **Note**

All the concrete classes in Java Collections Framework (see Figure 22.1) have at least two constructors. One is the no-arg constructor that constructs an empty collection. The other constructs instances from a collection. Thus the **TreeSet** class has the constructor **TreeSet(Collection c)** for constructing a **TreeSet** from a collection **c**. In this example, **new TreeSet(hashSet)** creates an instance of **TreeSet** from the collection **hashSet**.

## **Tip**

If you don't need to maintain a sorted set when updating a set, you should use a hash set, because it takes less time to insert and remove elements in a hash set. When you need a set to be sorted, you can create a tree set from the hash set.

# 22.5 The **[Comparator](#page-22-0)** Interface

Sometimes you want to insert elements into a tree set. The elements may not be instances of **java.lang.Comparable**. You can define a comparator to compare these elements. To do so, create a class that implements the **java.util.Comparator** interface. The **Comparator** interface has two methods, **compare** and **equals**.

- **public int** compare(Object element1, Object element2) Returns a negative value if **element1** is less than **element2**, a positive value if **element1** is greater than **element2**, and zero if they are equal.
- **public boolean** equals(Object element) Returns true if the specified object is also a comparator and imposes the same ordering as this comparator.

The **equals** method is also defined in the **Object** class. Therefore, you will not get a compile error even if you don't implement the **equals** method in your custom comparator class. However, in some cases implementing this method may improve performance by allowing programs to determine quickly whether two distinct comparators impose the same order.

Listing 22.5 defines a **Comparator** for geometric objects. The **GeometricObject** class was introduced in §14.2, "Abstract Classes." Line 4 implements **Comparator<GeometricObject>**. Line 5 overrides the **compare** method to compare two geometric objects. The comparator class also implements **Serializable**. It is generally a good idea for comparators to implement **Serializable**, as they may be used as ordering methods in serializable data structures such as **TreeSet**. In order for the data structure to serialize successfully, the comparator (if provided) must implement **Serializable**.

## **LISTING 22.5** GeometricObjectComparator.java

```
1 import java.util.Comparator;
2
3 public class GeometricObjectComparator
4 , {
implements Comparator<GeometricObject> java.io.Serializable implements Comparator
5 public int compare(GeometricObject o1, GeometricObject o2) {
6 double area1 = o1.getArea();<br>7 double area2 = o2.getArea():
      double area2 = 02.getArea();
8
9 if (area1 < area2)
```
implements **compare**

```
10 return -1;
11 else if (area1 == area2)
12 return 0;
13 else
14 return 1;
15 }
16 }
```
If you create a **TreeSet** using its no-arg constructor, the **compareTo** method is used to compare the elements in the set, assuming that the class of the elements implements the **Comparable** interface. To use a comparator, you have to use the constructor **TreeSet(Comparator comparator)** to create a sorted set that uses the **compare** method in the comparator to order the elements in the set.

Listing 22.6 gives a program that demonstrates how to sort elements in a tree set using the **Comparator** interface. The example creates a tree set of geometric objects in lines 6–11. The geometric objects are sorted using the **compare** method in the **Comparator** interface.

## **LISTING 22.6** TestTreeSetWithComparator.java

```
1 import java.util.*;
\overline{2}3 public class TestTreeSetWithComparator {
4 public static void main(String[] args) {
5 // Create a tree set for geometric objects using a comparator
6 Set<GeometricObject> set =
7
8 set.add(new Rectangle(4, 5));
9 set.add(new Circle(40));
10 set.add(new Circle(40));
11 set.add(new Rectangle(4, 1));
12
13 // Display geometric objects in the tree set
14 System.out.println("A sorted set of geometric objects");
15
16 System.out.println("area = " + element.getArea());
17 }
18 }
      for (GeometricObject element: set)
        new TreeSet<GeometricObject>(new GeometricObjectComparator());
```
tree set

display elements

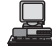

A sorted set of geometric objects area  $= 4.0$ area =  $20.0$  $area = 5022.548245743669$ 

The **Circle** and **Rectangle** classes were defined in §14.2, "Abstract Classes." They are all subclasses of **GeometricObject**.

Two circles of the same radius are added to the set in the tree set (lines 9–10), but only one is stored, because the two circles are equal and the set does not allow duplicates.

## **Note**

**Comparable** vs. **Comparator**

**Comparable** is used to compare the objects of the class that implement **Comparable**. **Comparator** can be used to compare the objects of the class that doesn't implement **Comparable**.

## [22.6 Lists](#page-22-0)

A set stores nonduplicate elements. To allow duplicate elements to be stored in a collection, you need to use a list. A list can not only store duplicate elements but also allow the user to

#### 22.6 Lists **739**

specify where they are stored. The user can access elements by an index. The **List** interface extends **Collection** to define an ordered collection with duplicates allowed. The **List** interface adds position-oriented operations, as well as a new list iterator that enables the user to traverse the list bidirectionally. The new methods in the **List** interface are shown in Figure 22.4.

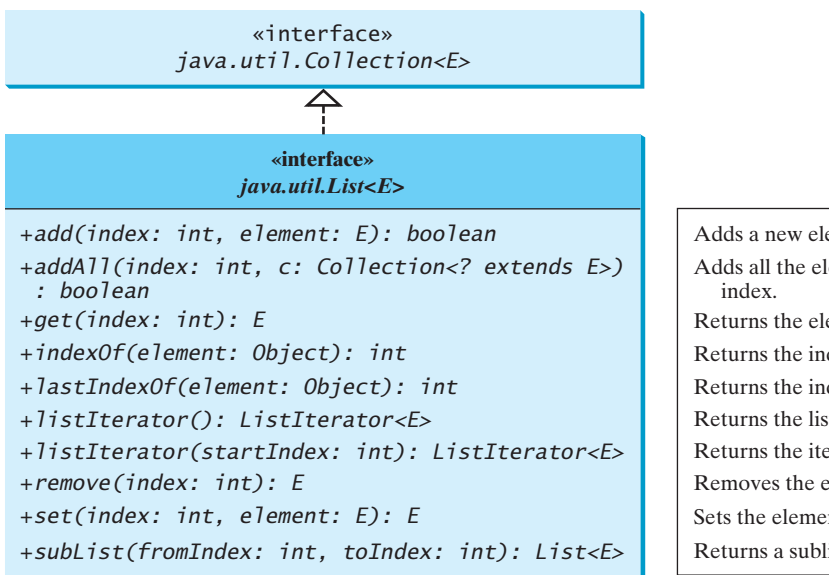

Adds a new element at the specified index. Adds all the elements in c to this list at the specified Returns the element in this list at the specified index. Returns the index of the first matching element. Returns the index of the last matching element. Returns the list iterator for the elements in this list. Returns the iterator for the elements from startIndex. Removes the element at the specified index. Sets the element at the specified index. Returns a sublist from fromIndex to toIndex-1.

**FIGURE 22.4** The **List** interface stores elements in sequence, permitting duplicates.

The **add(index, element)** method is used to insert an element at a specified index, and the **addAll(index, collection)** method to insert a collection at a specified index. The **remove (index)** method is used to remove an element at the specified index from the list. A new element can be set at the specified index using the **set(index, element)** method.

The **indexOf(element)** method is used to obtain the index of the specified element's first occurrence in the list, and the **lastIndexOf(element)** method to obtain the index of its last occurrence. A sublist can be obtained by using the **subList(fromIndex, toIndex)** method.

The **listIterator()** or **listIterator(startIndex)** method returns an instance of **ListIterator**. The **ListIterator** interface extends the **Iterator** interface to add bidirectional traversal of the list. The methods in **ListIterator** are listed in Figure 22.5.

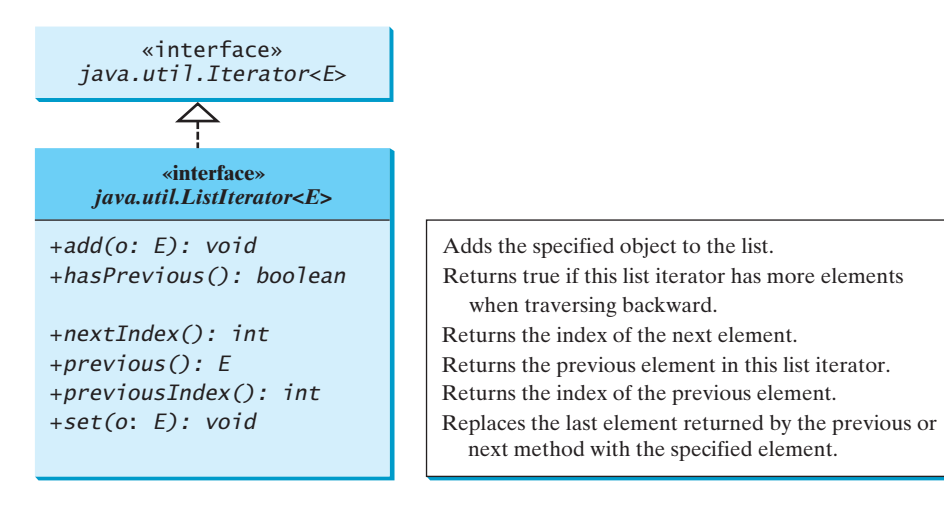

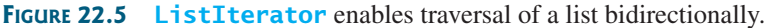

The **add(element)** method inserts the specified element into the list. The element is inserted immediately before the next element that would be returned by the **next()** method defined in the **Iterator** interface, if any, and after the element that would be returned by the **previous ()** method, if any. If the list contains no elements, the new element becomes the sole element on the list. The **set(element)** method can be used to replace the last element returned by the **next** method or the **previous** method with the specified element.

The **hasNext()** method defined in the **Iterator** interface is used to check whether the iterator has more elements when traversed in the forward direction, and the **hasPrevious()** method to check whether the iterator has more elements when traversed in the backward direction.

The **next()** method defined in the **Iterator** interface returns the next element in the iterator, and the **previous()** method returns the previous element in the iterator. The **nextIndex()** method returns the index of the next element in the iterator, and the **previousIndex()** returns the index of the previous element in the iterator.

The **AbstractList** class provides a partial implementation for the **List** interface. The **AbstractSequentialList** class extends **AbstractList** to provide support for linked lists.

### 22.6.1 The **ArrayList** and **LinkedList** Classes

The **ArrayList** class (introduced in §11.11) and the **LinkedList** class are two concrete implementations of the **List** interface. **ArrayList** stores elements in an array. The array is dynamically created. If the capacity of the array is exceeded, a larger new array is created and all the elements from the current array are copied to the new array. **LinkedList** stores elements in a linked list. Which of the two classes you use depends on your specific needs. If you need to support random access through an index without inserting or removing elements except at the end, **ArrayList** offers the most efficient collection. If, however, your application requires the insertion or deletion of elements anywhere in the list, you should choose **LinkedList**. A list can grow or shrink dynamically. Once it is created, an array is fixed. If your application does not require the insertion or deletion of elements, an array is the most efficient data structure.

**ArrayList** is a resizable-array implementation of the **List** interface. It also provides methods for manipulating the size of the array used internally to store the list, as shown in Figure 22.6. Each **ArrayList** instance has a capacity, which is the size of the array used to store the elements in the list. It is always at least as large as the list size. As elements are added to an **ArrayList**, its capacity grows automatically. An **ArrayList** does not automatically shrink. You can use the **trimToSize()** method to reduce the array capacity to the size of the list. An **ArrayList** can be constructed using its no-arg constructor, **ArrayList(Collection)**, or **ArrayList(initialCapacity)**.

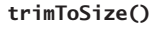

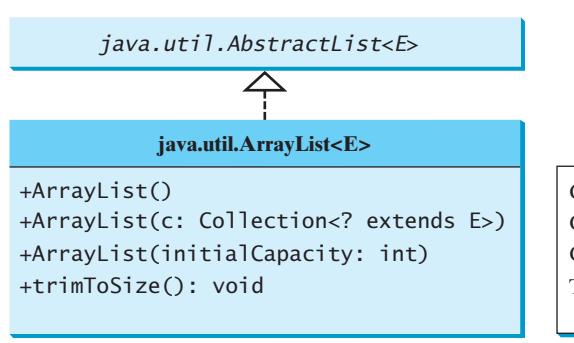

Creates an empty list with the default initial capacity. Creates an array list from an existing collection. Creates an empty list with the specified initial capacity. Trims the capacity of this ArrayList instance to be the list's current size.

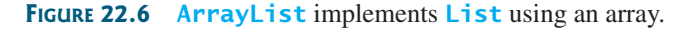

#### 22.6 Lists **741**

**LinkedList** is a linked list implementation of the **List** interface. In addition to implementing the **List** interface, this class provides the methods for retrieving, inserting, and removing elements from both ends of the list, as shown in Figure 22.7. A **LinkedList** can be constructed using its no-arg constructor or **LinkedList(Collection)**.

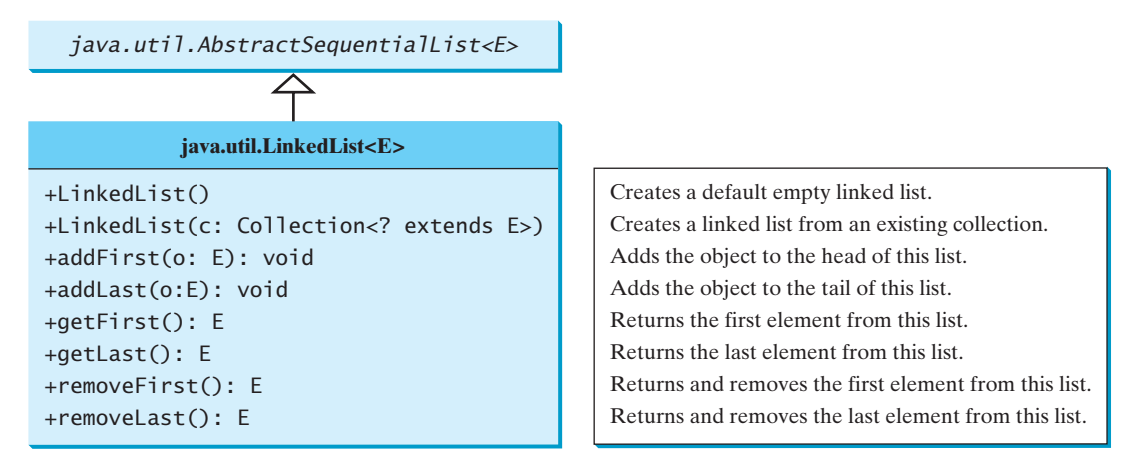

**FIGURE 22.7 LinkedList** provides methods for adding and inserting elements at both ends of the list.

Listing 22.7 gives a program that creates an array list filled with numbers and inserts new elements into specified locations in the list. The example also creates a linked list from the array list and inserts and removes elements from the list. Finally, the example traverses the list forward and backward.

#### **LISTING 22.7** TestArrayAndLinkedList.java

```
1 import java.util.*;
2
3 public class TestArrayAndLinkedList {
4 public static void main(String[] args) {
5
6 arrayList.add(1); // 1 is autoboxed to new Integer(1)
7 arrayList.add(2);
8 arrayList.add(3);
9 arrayList.add(1);
10 arrayList.add(4);
11 arrayList.add(0, 10);
12 arrayList.add(3, 30);
13
14 System.out.println("A list of integers in the array list:");
15 System.out.println(arrayList);
16
17
18 linkedList.add(1, "red");
19 linkedList.removeLast();
20 linkedList.addFirst("green");
21
22 System.out.println("Display the linked list forward:");
23
24 while (listIterator.hasNext()) {
25 System.out.print(listIterator.next() + " ");
26 }
27 System.out.println();
      ListIterator<Object> listIterator = linkedList.listIterator();
      LinkedList<Object> linkedList = new LinkedList<Object>(arrayList);
      List<Integer> arrayList = new ArrayList<Integer>();
                                                                        array list
                                                                        linked list
                                                                        list iterator
```

```
28
                    29 System.out.println("Display the linked list backward:");
                    30
                    31 while (listIterator.hasPrevious()) {
                    32 System.out.print(listIterator.previous() + " ");
                    33 }
                    34 }
                    35 }
list iterator and iterator = linkedList.listIterator(linkedList.size());
```
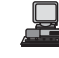

A list of integers in the array list: [10, 1, 2, 30, 3, 1, 4] Display the linked list forward: green 10 red 1 2 30 3 1 Display the linked list backward: 1 3 30 2 1 red 10 green

A list can hold identical elements. Integer **1** is stored twice in the list (lines 6, 9). **ArrayList** and **LinkedList** are operated similarly. The critical difference between them pertains to internal implementation, which affects their performance. **ArrayList** is efficient for retrieving elements and for inserting and removing elements from the end of the list. **LinkedList** is efficient for inserting and removing elements anywhere in the list.

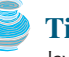

**Arrays.asList(T... a)** method

sort list

ascending order descending order **Tip**

Java provides the static **asList** method for creating a list from a variable-length argument list of a generic type. Thus you can use the following code to create a list of strings and a list of integers:

```
List<String> list1 = Arrays.asList("red", "green", "blue");
List<Integer> list2 = Arrays.asList(10, 20, 30, 40, 50);
```
# [22.7 Static Methods for Lists and Collections](#page-22-0)

You can use **TreeSet** to store sorted elements in a set. But there is no sorted list. However, the Java Collections Framework provides static methods in the **Collections** class that can be used to sort a list. The **Collections** class also contains the **binarySearch**, **reverse**, **shuffle**, **copy**, and **fill** methods on lists, and **max**, **min**, **disjoint**, and **frequency** methods on collections, as shown in Figure 22.8.

You can sort the comparable elements in a list in its natural order through the **compareTo** method in the **Comparable** interface. You may also specify a comparator to sort elements. For example, the following code sorts strings in a list.

```
List<String> list = Arrays.asList("red", "green", "blue");
System.out.println(list);
Collections.sort(list);
```
The output is **[blue, green, red]**.

The preceding code sorts a list in ascending order. To sort it in descending order, you may simply use the **Collections.reverseOrder()** method to return a **Comparator** object that orders the elements in reverse order. For example, the following code sorts a list of strings in descending order.

```
List<String> list = Arrays.asList("yellow", "red", "green", "blue");
Collections.sort(list, Collections.reverseOrder());
System.out.println(list);
```
The output is **[yellow, red, green, blue]**.

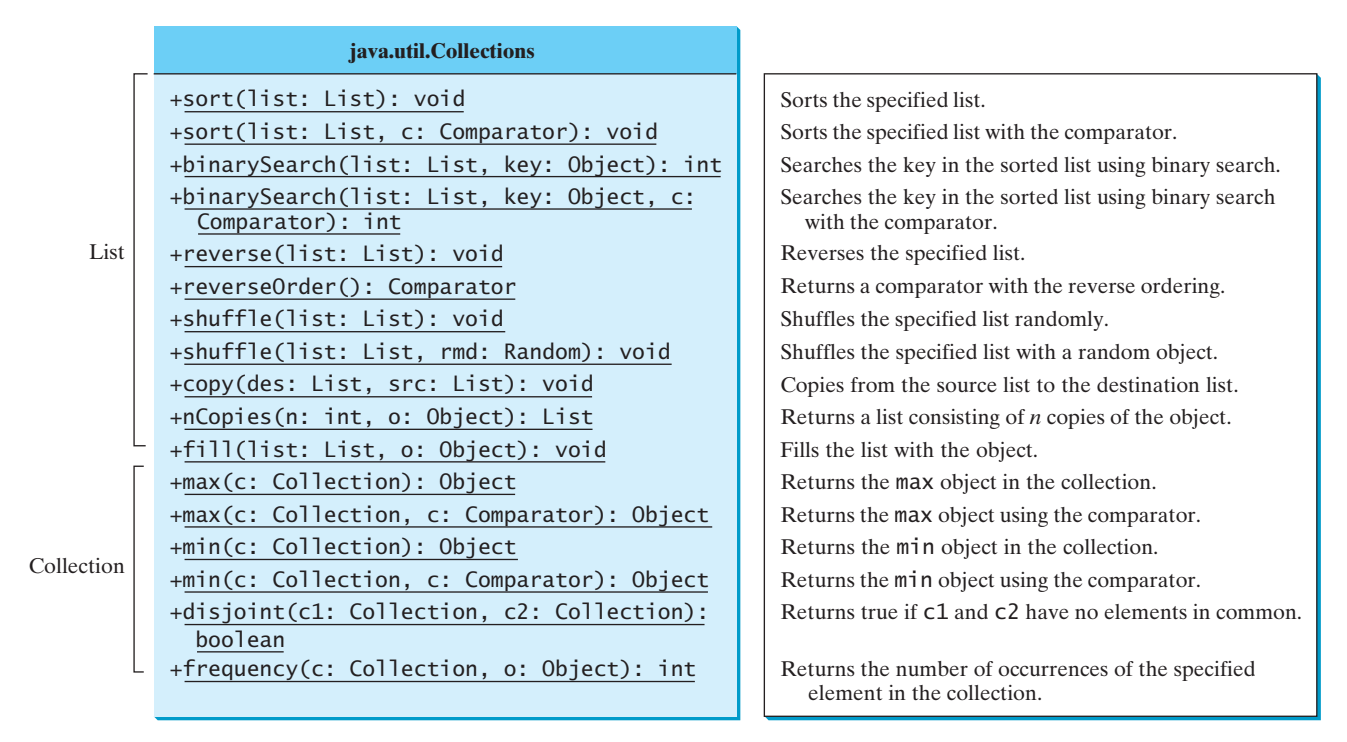

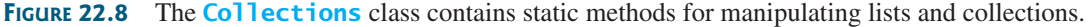

You can use the **binarySearch** method to search for a key in a list. The list must be presorted increasing order. If the key is not in the list, the method returns  $-(\textit{insertion point} + 1)$ . in increasing order. If the key is not in the list, the method returns  $-(insertion point + 1)$ . Recall that the insertion point is where the item would fall in the list if it were present. For example, the following code searches the keys in a list of integers and a list of strings. **binarySearch**

```
List<Integer> list1 = 
  Arrays.asList(2, 4, 7, 10, 11, 45, 50, 59, 60, 66);
System.out.println("(1) Index: " + Collections.binarySearch(list1, 7));
System.out.println("(2) Index: " + Collections.binarySearch(list1, 9));
List<String> list2 = Arrays.asList("blue", "green", "red");
System.out.println("(3) Index: " +
 Collections.binarySearch(list2, "red"));
System.out.println("(4) Index: " +
 Collections.binarySearch(list2, "cyan"));
```
The output of the preceding code is

(1) Index: 2 -(2) Index: 4 (3) Index: 2  $(4)$  Index:  $-2$ 

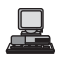

You can use the **reverse** method to reverse the elements in a list. For example, the following code displays **[blue, green, red, yellow]**. **reverse**

```
List<String> list = Arrays.asList("yellow", "red", "green", "blue");
System.out.println(list);
Collections.reverse(list);
```
**shuffle**

You can use the **shuffle(List)** method to randomly reorder the elements in a list. For example, the following code shuffles the elements in **list**.

```
List<String> list = Arrays.asList("yellow", "red", "green", "blue");
System.out.println(list);
Collections.shuffle(list);
```
You can also use the **shuffle(List, Random)** method to randomly reorder the elements in a list with a specified **Random** object. Using a specified **Random** object is useful to generate a list with identical sequences of elements for the same original list. For example, the following code shuffles the elements in **list**.

```
List<String> list1 = Arrays.asList("yellow", "red", "green", "blue");
List<String> list2 = Arrays.asList("yellow", "red", "green", "blue");
System.out.println(list1);
System.out.println(list2);
Collections.shuffle(list2, new Random(20));
Collections.shuffle(list1, new Random(20));
```
You will see that **list1** and **list2** have the same sequence of elements before and after the shuffling.

You can use the **copy(det, src)** method to copy all the elements from a source list to a destination list on the same index. The destination must be as long as the source list. If it is longer, the remaining elements in the source list are not affected. For example, the following code copies **list2** to **list1**.

```
List<String> list1 = Arrays.asList("yellow", "red", "green", "blue");
List<String> list2 = Arrays.asList("white", "black");
System.out.println(list1);
Collections.copy(list1, list2);
```
The output for **list1** is **[white, black, green, blue]**. The **copy** method performs a shallow copy. Only the references of the elements from the source list are copied.

You can use the **nCopies (int n, Object o)** method to create an immutable list that consists of **n** copies of the specified object. For example, the following code creates a list with five **Calendar** objects.

```
List<GregorianCalendar> list1 = 
Collections.nCopies
 (5, new GregorianCalendar(2005, 0, 1));
```
The list created from the **nCopies** method is immutable, so you cannot add, remove, or update elements in the list. All the elements have the same references.

You can use the **fill** (List list, **Object o**) method to replace all the elements in the list with the specified element. For example, the following code displays **[black, black, black]**.

```
List<String> list = Arrays.asList("red", "green", "blue");
System.out.println(list);
Collections.fill(list, "black");
```
You can use the **max** and **min** methods for finding the maximum and minimum elements in a collection. The elements must be comparable using the **Comparable** interface or the **Comparator** interface. For example, the following code displays the largest and smallest strings in a collection. **max** and **min** methods

```
Collection<String> collection = Arrays.asList("red", "green", "blue");
System.out.println(Collections.max(collection));
System.out.println(Collections.min(collection));
```
**copy**

```
nCopies
```

```
fill
```
The **disjoint(collection1, collection2)** method returns **true** if the two collections have no elements in common. For example, in the following code, **disjoint(collection1, collection2)** returns **false**, but **disjoint(collection1, collection3)** returns **true**. **disjoint** method

```
Collection<String> collection1 = Arrays.asList("red", "cyan");
Collection<String> collection2 = Arrays.asList("red", "blue");
Collection<String> collection3 = Arrays.asList("pink", "tan");
System.out.println(Collections.disjoint(collection1, collection2));
System.out.println(Collections.disjoint(collection1, collection3));
```
The **frequency(collection, element)** method finds the number of occurrences of the element in the collection. For example, **frequency(collection, "red")** returns **2** in the following code. **frequency** method

```
Collection<String> collection = Arrays.asList("red", "cyan", "red");
System.out.println(Collections.frequency(collection, "red"));
```
# [22.8 Performance of Sets and Lists](#page-22-0)

We now conduct an interesting experiment to test the performance of sets and lists. Listing 22.8 gives a program that shows the execution time of adding and removing elements in a hash set, linked hash set, tree set, array list, and linked list.

## **LISTING 22.8** SetListPerformanceTest.java

```
1 import java.util.*;
2
3 public class SetListPerformanceTest {
4 public static void main(String[] args) {
5 // Create a hash set, and test its performance
6
7 System.out.println("Time for hash set is " +
 8 + " milliseconds");
getTestTime(set1, 500000)
9
10 // Create a linked hash set, and test its performance
11
12 System.out.println("Time for linked hash set is " +
13 getTestTime(set2, 500000) + " milliseconds");
14
15 // Create a tree set, and test its performance
16
17 System.out.println("Time for tree set is " +
18 getTestTime(set3, 500000) + " milliseconds");
19
20 // Create an array list, and test its performance
21
22 System.out.println("Time for array list is " +
23 getTestTime(list1, 60000) + " milliseconds");
24
25 // Create a linked list, and test its performance
26
27 System.out.println("Time for linked list is " +
28 getTestTime(list2, 60000) + " milliseconds");
29 }
30
31
32 long startTime = System.currentTimeMillis();
33
    public static long getTestTime(Collection<Integer> c, int size) {
      Collection<Integer> list2 = new LinkedList<Integer>();
      Collection<Integer> list1 = new ArrayList<Integer>();
      Collection<Integer> set3 = new TreeSet<Integer>();
      Collection<Integer> set2 = new LinkedHashSet<Integer>();
      Collection<Integer> set1 = new HashSet<Integer>();
                                                                         a hash set
                                                                         a linked hash set
                                                                         a tree set
                                                                         an array list
                                                                         a linked list
                                                                         start time
```
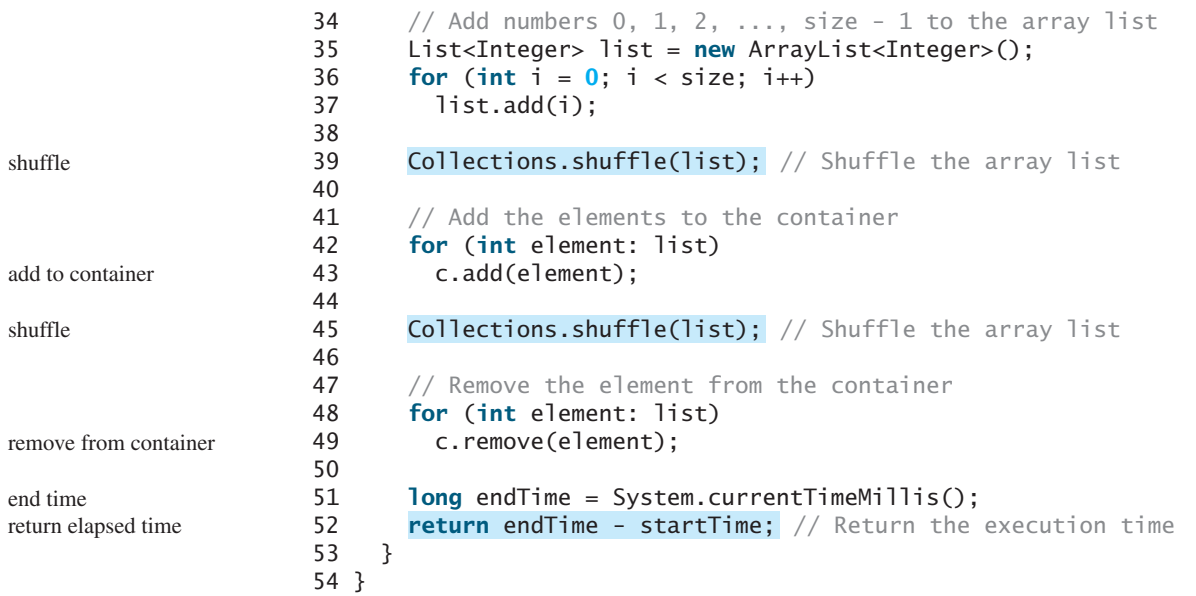

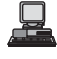

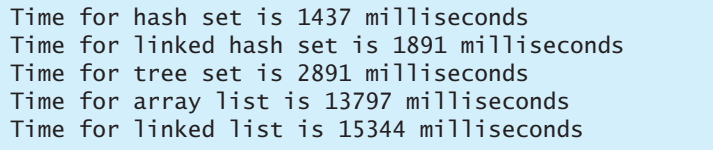

The **getTestTime** method creates a list of distinct integers from **0** to **size – 1** (lines 35–37), shuffles the list (line 39), adds the elements from the list to a container **c** (lines 42–43), shuffles the list again (line 45), removes the elements from the container (lines 48–49), and finally returns the execution time (line 52).

The program creates a hash set (line 6), a linked hash set (line 11), a tree set (line 16), an array list (line 21), and a linked list (line 26). The program obtains the execution time for adding and removing **500000** elements in the three sets and adding and removing **60000** elements in the two lists.

As you see, sets are much more efficient than lists. If sets are sufficient for your application, use sets. Furthermore, if no particular order is needed for your application, choose hash sets.

The program tested general remove operations for array lists and linked lists. Their complexity is about the same. Please note that linked lists are more efficient than array lists for insertion and deletion anywhere in the list except at the end.

# [22.9 The](#page-22-0) **Vector** and **Stack** Classes

The Java Collections Framework was introduced with Java 2. Several data structures were supported earlier, among them the **Vector** and **Stack** classes. These classes were redesigned to fit into the Java Collections Framework, but all their old-style methods are retained for compatibility.

**Vector** is the same as **ArrayList**, except that it contains synchronized methods for accessing and modifying the vector. Synchronized methods can prevent data corruption when a vector is accessed and modified by two or more threads concurrently. For the many applications that do not require synchronization, using **ArrayList** is more efficient than using **Vector**.

The **Vector** class implements the **List** interface. It also has the methods contained in the original **Vector** class defined prior to Java 2, as shown in Figure 22.9.

sets are better

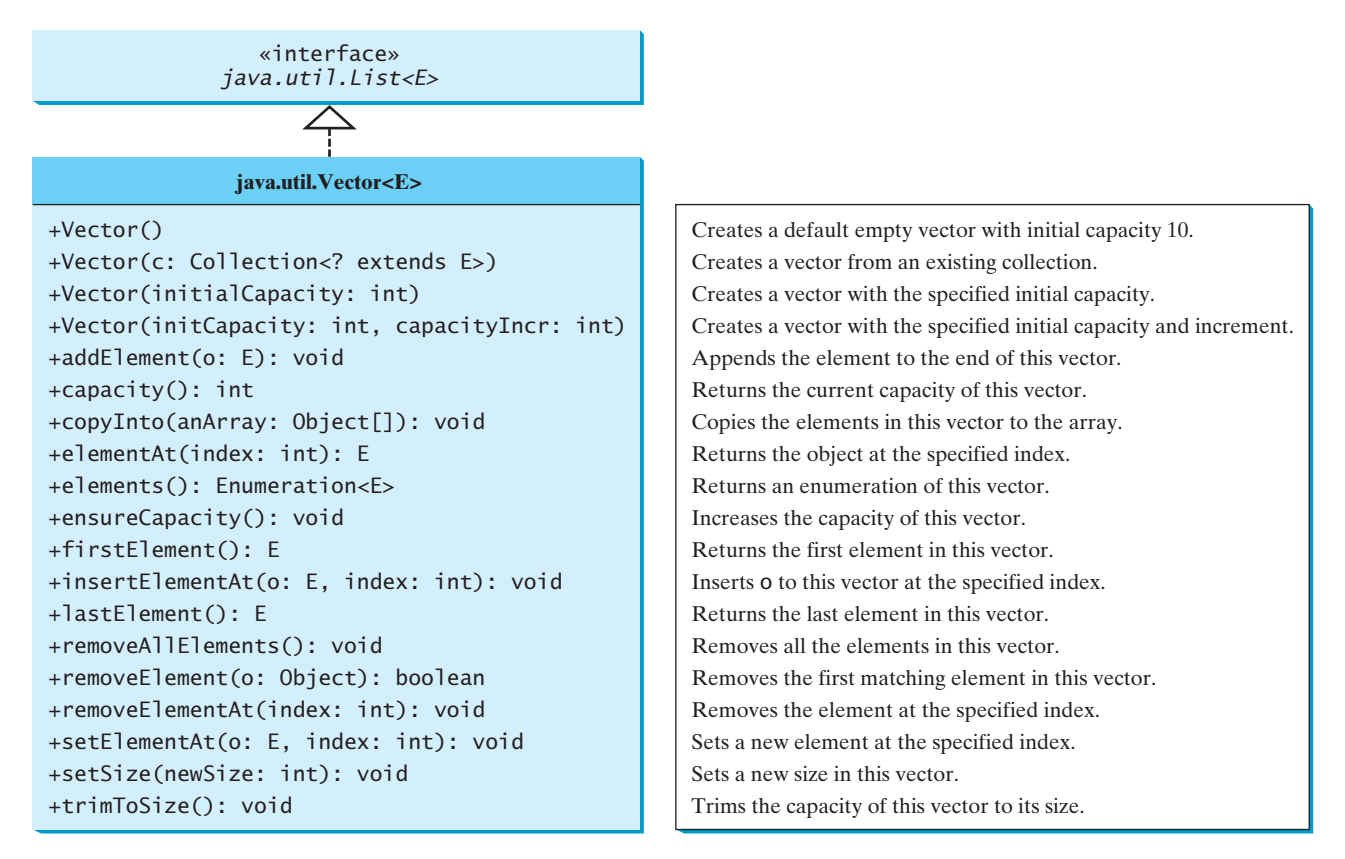

**FIGURE 22.9** The **Vector** class in Java 2 implements **List** and also retains all the methods in the original **Vector** class.

Most of the additional methods in the **Vector** class listed in the UML diagram in Figure 22.9 are similar to the methods in the **List** interface. These methods were introduced before the Java Collections Framework. For example, **addElement(Object element)** is the same as the **add(Object element)** method, except that the **addElement** method is synchronized. Use the **ArrayList** class if you don't need synchronization. It works much faster than **Vector**.

## **Note**

The **elements()** method returns an **Enumeration**. The **Enumeration** interface was introduced prior to Java 2 and was superseded by the **Iterator** interface.

**Note**

**Vector** is widely used in Java programming because it was the Java resizable array implementation before Java 2. Many of the Swing data models use vectors.

In the Java Collections Framework, **Stack** is implemented as an extension of **Vector**, as illustrated in Figure 22.10.

The **Stack** class was introduced prior to Java 2. The methods shown in Figure 22.10 were used before Java 2. The **empty()** method is the same as **isEmpty()**. The **peek()** method looks at the element at the top of the stack without removing it. The **pop()** method removes the top element from the stack and returns it. The **push(Object element)** method adds the specified element to the stack. The **search(Object element)** method checks whether the specified element is in the stack.

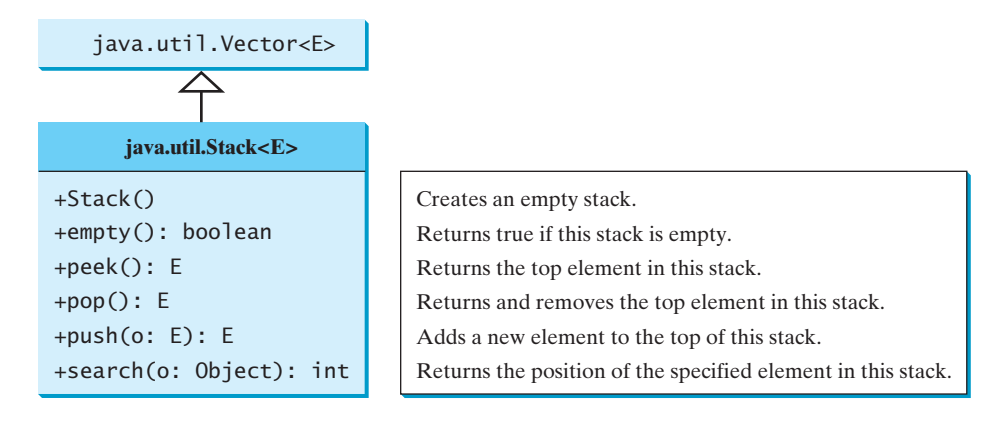

**FIGURE 22.10** The **Stack** class extends **Vector** to provide a last-in, first-out data structure.

# [22.10 Queues and Priority Queues](#page-22-0)

A queue is a first-in, first-out data structure. Elements are appended to the end of the queue and are removed from the beginning of the queue. In a priority queue, elements are assigned priorities. When accessing elements, the element with the highest priority is removed first. This section introduces queues and priority queues in the Java API.

The **Queue** interface extends **java.util.Collection** with additional insertion, extraction, and inspection operations, as shown in Figure 22.11.

The **offer** method is used to add an element to the queue. This method is similar to the **add** method in the **Collection** interface, but the **offer** method is preferred for queues. The **poll** and **remove** methods are similar, except that **poll()** returns **null** if the queue is empty, whereas **remove()** throws an exception. The **peek** and **element** methods are similar, except that **peek()** returns **null** if the queue is empty, whereas **element()** throws an exception.

#### 22.10.1 **Deque** and **LinkedList**

The **LinkedList** class implements the **Deque** interface, which extends the **Queue** interface, as shown in Figure 22.12. So you can use **LinkedList** to create a queue.

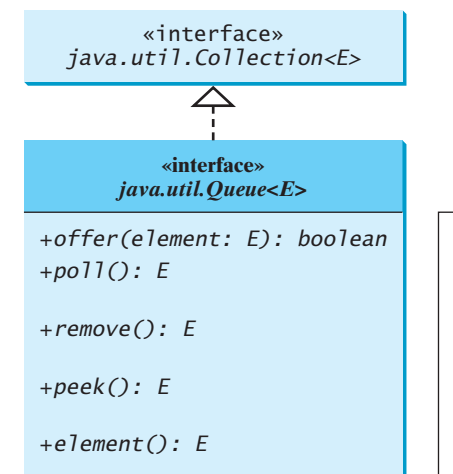

Inserts an element to the queue. Retrieves and removes the head of this queue, or null if this queue is empty. Retrieves and removes the head of this queue and throws an exception if this queue is empty. Retrieves, but does not remove, the head of this queue, returning null if this queue is empty. Retrieves, but does not remove, the head of this queue, throwing an exception if this queue is empty.

**FIGURE 22.11** The **Queue** interface extends **Collection** to provide additional insertion, extraction, and inspection operations.

#### **Queue** interface

queue operations

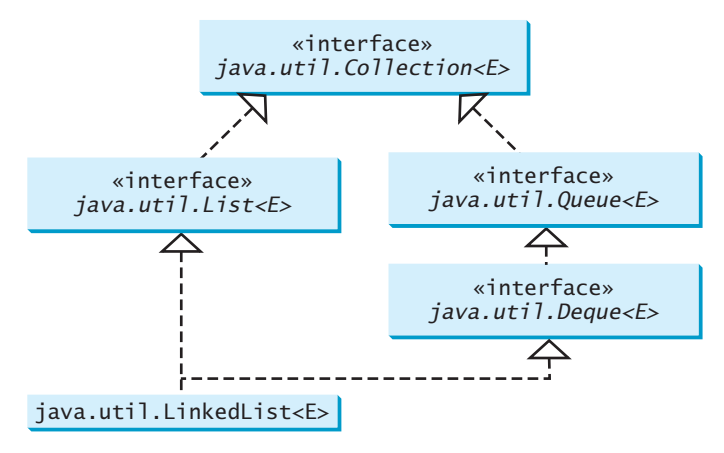

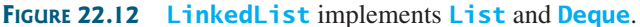

**Deque** supports element insertion and removal at both ends. The name *deque* is short for "double-ended queue" and is usually pronounced "deck*"*. The **Deque** interface extends **Queue** with additional methods for inserting and removing elements from the both ends of the queue. The methods **addFirst(e)**, **removeFirst()**, **addLast(e)**, **removeLast()**, **getFirst()**, and **getLast()** are defined in the **Deque** interface.

Listing 22.9 shows an example of using a queue to store strings. Line 4 creates a queue using **LinkedList**. Four strings are added to the queue in lines 5–8. The **size()** method defined in the **Collection** interface returns the number of elements in the queue (line 10). The **remove()** method retrieves and removes the element at the head of the queue (line 11).

#### **LISTING 22.9** TestQueue.java

```
1 public class TestQueue {
2 public static void main(String[] args) {
3
4
5
6 queue.offer("Indiana");
7 queue.offer("Georgia");
8 queue.offer("Texas");
9
10 while (queue.size() > 0)
11 System.out.print(queue.remove() + " ");
12 }
13 }
      queue.offer("Oklahoma");
        new java.util.LinkedList<String>();
      java.util.Queue<String> queue =
```
creates a queue inserts an element

queue size remove element

Oklahoma Indiana Georgia Texas

The **PriorityQueue** class implements a priority queue, as shown in Figure 22.13. By default, the priority queue orders its elements according to their natural ordering using **Comparable**. The element with the least value is assigned the highest priority and thus is removed from the queue first. If there are several elements with the same highest priority, the tie is broken arbitrarily. You can also specify an ordering using **Comparator** in the constructor **PriorityQueue(initialCapacity, comparator)**.

Listing 22.10 shows an example of using a priority queue to store strings. Line 5 creates a priority queue for strings using its no-arg constructor. This priority queue orders the strings using their natural order, so the strings are removed from the queue in increasing order. Lines 16–17 **PriorityQueue** class

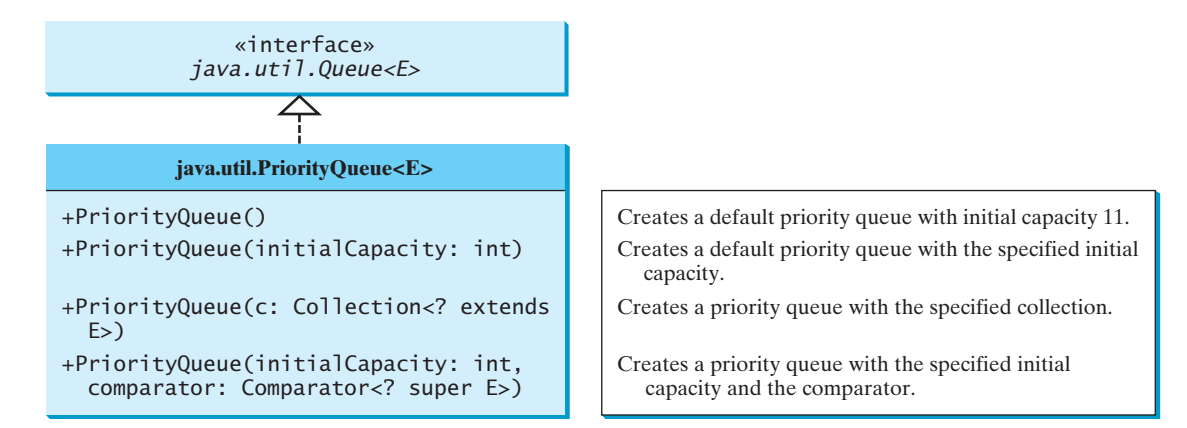

**FIGURE 22.13** The **PriorityQueue** class implements a priority queue.

create a priority queue using the comparator obtained from **Collections.reverseOrder()**, which orders the elements in reverse order, so the strings are removed from the queue in decreasing order.

## **LISTING 22.10** PriorityQueueDemo.java

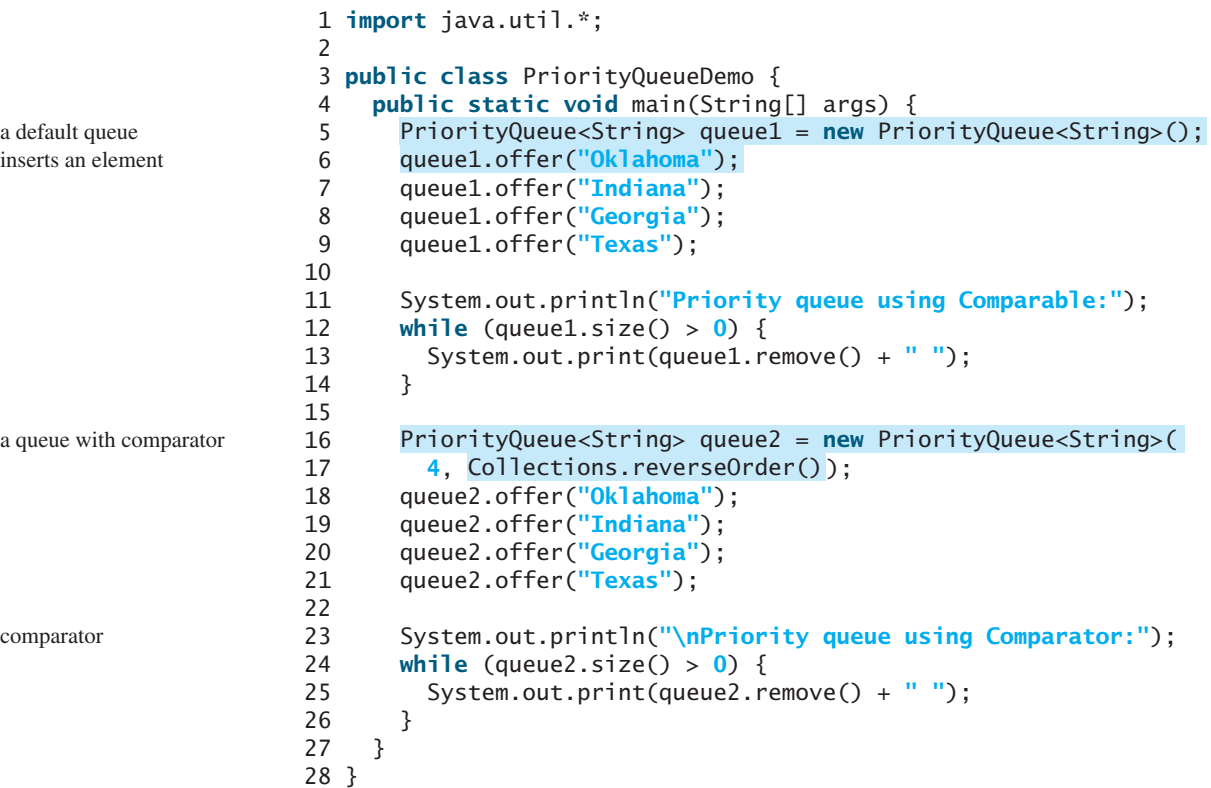

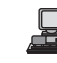

Priority queue using Comparable: Georgia Indiana Oklahoma Texas Priority queue using Comparator: Texas Oklahoma Indiana Georgia

# [22.11 Maps](#page-22-0)

Suppose your program stores a million students and frequently searches for a student using the social security number. An efficient data structure for this task is the *map*. A map is a container that stores the elements along with the keys. The keys are like indexes. In **List**, the indexes are integers. In **Map**, the keys can be any objects. A map cannot contain duplicate keys. Each key maps to one value. A key and its corresponding value form an entry, which is actually stored in a map, as shown in Figure 22.14.

why map?

There are three types of maps: **HashMap**, **LinkedHashMap**, and **TreeMap**. The common features of these maps are defined in the **Map** interface. Their relationship is shown in Figure 22.15.

The **Map** interface provides the methods for querying, updating, and obtaining a collection of values and a set of keys, as shown in Figure 22.16.

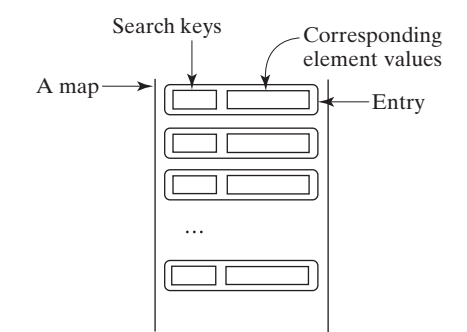

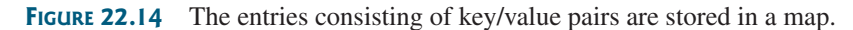

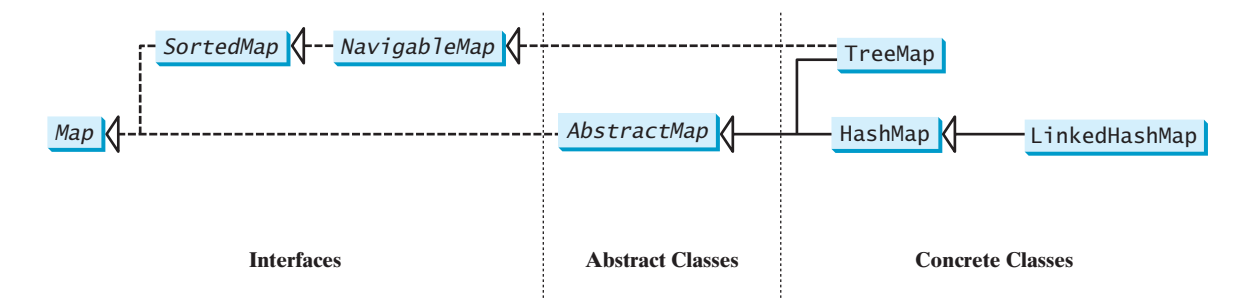

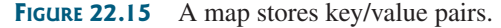

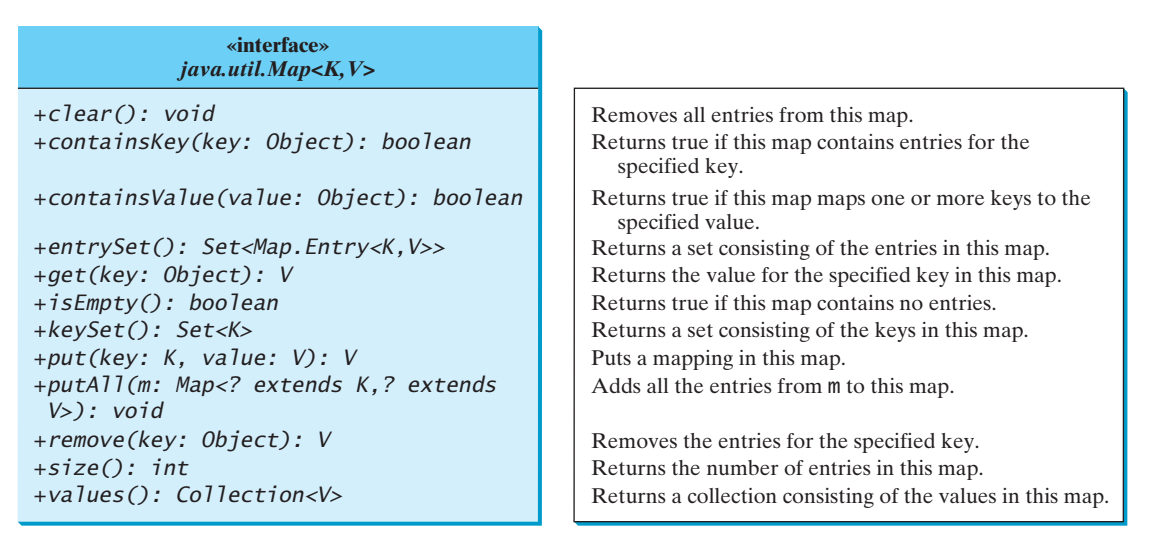

**FIGURE 22.16** The **Map** interface maps keys to values.

update methods

query methods

**keySet() values() entrySet()**

The *update methods* include **clear**, **put**, **putAll**, and **remove**. The **clear()** method removes all entries from the map. The **put(K key, V value)** method associates a value with a key in the map. If the map formerly contained a mapping for this key, the old value associated with the key is returned. The **putAll(Map m)** method adds the specified map to this map. The **remove(Object key)** method removes the map elements for the specified key from the map.

The *query methods* include **containsKey**, **containsValue**, **isEmpty**, and **size**. The **containsKey(Object key)** method checks whether the map contains a mapping for the specified key. The **containsValue(Object value)** method checks whether the map contains a mapping for this value. The **isEmpty()** method checks whether the map contains any mappings. The **size()** method returns the number of mappings in the map.

You can obtain a set of the keys in the map using the **keySet()** method, and a collection of the values in the map using the **values()** method. The **entrySet()** method returns a set of objects that implement the **Map.Entry<K, V>** interface, where **Entry** is an inner interface for the **Map** interface, as shown in Figure 22.17. Each object in the set is a specific key/value pair in the underlying map.

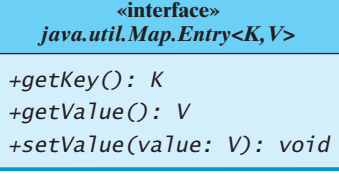

Returns the key corresponding to this entry. Returns the value corresponding to this entry. Replaces the value in this entry with a new value.

**FIGURE 22.17** The Map. Entry interface operates on an entry in the map.

The **AbstractMap** class is a convenience class that implements all the methods in the **Map** interface except the **entrySet()** method.

The **SortedMap** interface extends the **Map** interface to maintain the mapping in ascending order of keys with additional methods **firstKey()** and **lastKey()** for returning the lowest and highest key, **headMap(toKey)** for returning the portion of the map whose keys are less than **toKey**, and **tailMap(fromKey)** for returning the portion of the map whose keys are greater than or equal to **fromKey**.

The **HashMap**, **LinkedHashMap**, and **TreeMap** classes are three *concrete implementations* of the **Map** interface, as shown in Figure 22.18.

The **HashMap** class is efficient for locating a value, inserting a mapping, and deleting a mapping.

**LinkedHashMap** extends **HashMap** with a linked-list implementation that supports an ordering of the entries in the map. The entries in a **HashMap** are not ordered, but the entries in a **LinkedHashMap** can be retrieved either in the order in which they were inserted into the map (known as the *insertion order*) or in the order in which they were last accessed, from least recently to most recently accessed (*access order*). The no-arg constructor constructs a **LinkedHashMap** with the insertion order. To construct a **LinkedHashMap** with the access order, use the **LinkedHashMap(initialCapacity, loadFactor, true)**.

The **TreeMap** class is efficient for traversing the keys in a sorted order. The keys can be sorted using the **Comparable** interface or the **Comparator** interface. If you create a **TreeMap** using its no-arg constructor, the **compareTo** method in the **Comparable** interface is used to compare the elements in the map, assuming that the class of the elements implements the **Comparable** interface. To use a comparator, you have to use the **TreeMap(Comparator comparator)** constructor to create a sorted map that uses the **compare** method in the comparator to order the elements in the map based on the keys.

**SortedMap** is a subinterface of **Map**, which guarantees that the entries in the map are sorted. Additionally, it provides the methods **firstKey()** and **lastKey()** for returning the first and last keys in the map, and **headMap(toKey)** and **tailMap(fromKey)** for

**AbstractMap**

concrete implementation

**HashMap**

**LinkedHashMap**

insertion order access order

#### **TreeMap**

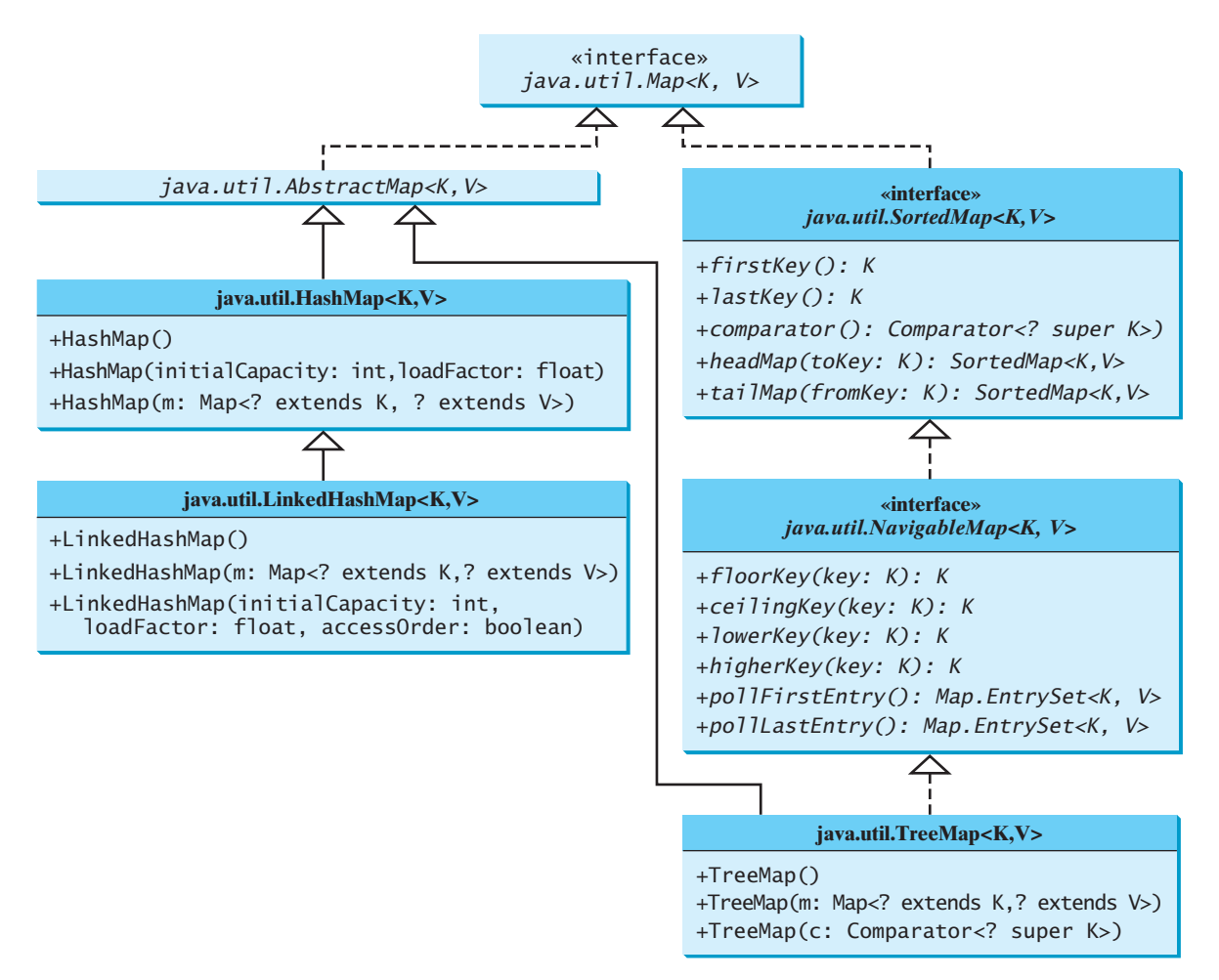

**FIGURE 22.18** The Java Collections Framework provides three concrete map classes.

returning a portion of the map whose keys are less than **toKey** and greater than or equal to **fromKey**.

**NavigableMap** extends **SortedMap** to provide navigation methods **lowerKey(key)**, **floorKey(key)**, **ceilingKey(key)**, and **higherKey(key)** that return keys respectively less than, less than or equal, greater than or equal, and greater than a given key and return **null** if there is no such key. The **pollFirstEntry()** and **pollLastEntry()** methods remove and return the first and last entry in the tree map, respectively. **NavigableMap**

# **Note**

Prior to Java 2, **java.util.Hashtable** was used for mapping keys with elements. **Hashtable** was redesigned to fit into the Java Collections Framework with all its methods retained for compatibility. **Hashtable** implements the **Map** interface and is used in the same way as **HashMap**, except that **Hashtable** is synchronized. **Hashtable**

Listing 22.11 gives an example that creates a hash map, a linked hash map, and a tree map that map students to ages. The program first creates a hash map with the student's name as its key and the age as its value. The program then creates a tree map from the hash map and displays the mappings in ascending order of the keys. Finally, the program creates a linked hash map, adds the same entries to the map, and displays the entries.

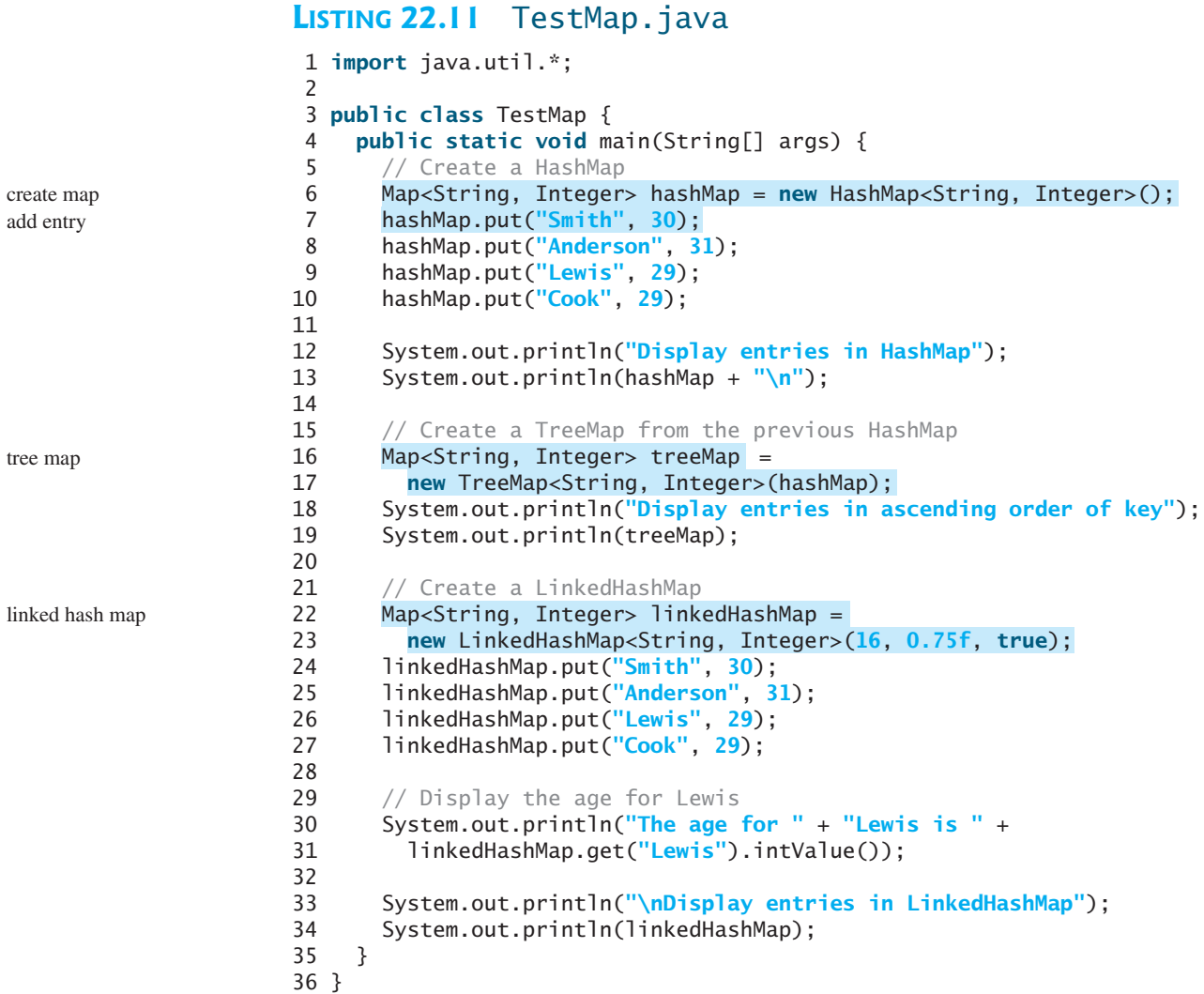

```
Display entries in HashMap
{Cook=29, Smith=30, Lewis=29, Anderson=31}
Display entries in ascending order of key
{Anderson=31, Cook=29, Lewis=29, Smith=30}
The age for Lewis is 29
Display entries in LinkedHashMap
{Smith=30, Anderson=31, Cook=29, Lewis=29}
```
As shown in the output, the entries in the **HashMap** are in random order. The entries in the **TreeMap** are in increasing order of the keys. The entries in the **LinkedHashMap** are in the order of their access, from least recently accessed to most recently.

All the concrete classes that implement the **Map** interface have at least two constructors. One is the no-arg constructor that constructs an empty map, and the other constructs a map from an instance of **Map**. Thus **new TreeMap<String, Integer>(hashMap)** (lines 16–17) constructs a tree map from a hash map.

You can create an insertion-ordered or access-ordered linked hash map. An access-ordered linked hash map is created in lines 22–23. The most recently accessed entry is placed at the end of the map. The entry with the key Lewis is last accessed in line 31, so it is displayed last in line 34.

# **Tip**

If you don't need to maintain an order in a map when updating it, use a **HashMap**. When you need to maintain the insertion order or access order in the map, use a **LinkedHashMap**. When you need the map to be sorted on keys, use a **TreeMap**.

# 22.11.1 Case Study: Occurrences of Words

This case study writes a program that counts the occurrences of words in a text and displays the words and their occurrences in alphabetical order of words. The program uses a **TreeMap** to store an entry consisting of a word and its count. For each word, check whether it is already a key in the map. If not, add to the map an entry with the word as the key and value **1**. Otherwise, increase the value for the word (key) by  $1$  in the map. Assume the words are case insensitive; e.g., **Good** is treated the same as **good**.

Listing 22.12 gives the solution to the problem.

## **LISTING 22.12** CountOccurrenceOfWords.java

```
1 import java.util.*;
2
 3 public class CountOccurrenceOfWords {
4 public static void main(String[] args) {
 5 // Set text in a string
6 String text = "Good morning. Have a good class. " +
7 "Have a good visit. Have fun!";
8
9 // Create a TreeMap to hold words as key and count as value
10
11
12 String<sup>[]</sup> words = text.split("\lceil \ln \frac{t}{r}, \ldots \rceil?(){");
13 for (int i = 0; i < words.length; i++) {
14
15
16 if (key.length() > 0) {
17 if (map.get(key) == null) {
18
19 }
20 else {
21 int value = map.get(key).intValue();
22 value++;
23
24 }
25 }
26 }
27
28 // Get all entries into a set
29
30
31 // Get key and value from each entry
32 for (Map.Entry<String, Integer> entry: entrySet)
33 System.out.println(entry.getValue() + "\t" <sub>+</sub> entry.getKey());
34 }
35 }
      Set<Map.Entry<String, Integer>> entrySet = map.entrySet();
            map.put(key, value);
            map.put(key, 1);
        String key = words[i].toLowerCase();
      TreeMap<String, Integer> map = new TreeMap<String, Integer>(); tree map
                                                                         split string
                                                                         add entry
                                                                         add entry
                                                                         tree map
                                                                         entry set
                                                                         display entry
```
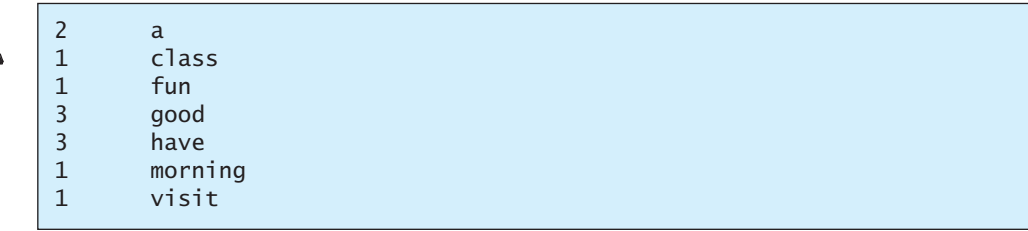

The program creates a **TreeMap** (line 10) to store pairs of words and their occurrence counts. The words serve as the keys. Since all elements in the map must be stored as objects, the count is wrapped in an **Integer** object.

The program extracts a word from a text using the **split** method (line 12) in the **String** class (see §9.2.7). For each word extracted, the program checks whether it is already stored as a key in the map (line 17). If not, a new pair consisting of the word and its initial count (**1**) is stored to the map (line 18). Otherwise, the count for the word is incremented by **1** (lines 21–23).

The program obtains the entries of the map in a set (line 29), and traverses the set to display the count and the key in each entry (lines 32–33).

Since the map is a tree map, the entries are displayed in increasing order of words. To display them in ascending order of the occurrence counts, see Exercise 22.8.

Now sit back and think how you would write this program without using **map**. Your new program will be longer and more complex. You will find that **map** is a very efficient and powerful data structure for solving problems such as this.

# [22.12 Singleton and Unmodifiable Collections](#page-22-0)  and Maps

The **Collections** class contains the static methods for lists and collections. It also contains the methods for creating singleton sets, lists, and maps, and for creating unmodifiable sets, lists, and maps, as shown in Figure 22.19.

The **Collections** class defines three constants: one for an empty set, one for an empty list, and one for an empty map (**EMPTY\_SET**, **EMPTY\_LIST**, and **EMPTY\_MAP**). The class also provides the **singleton(Object o)** method for creating an immutable set containing only a single item, the **singletonList(Object o)** method for creating an immutable list containing

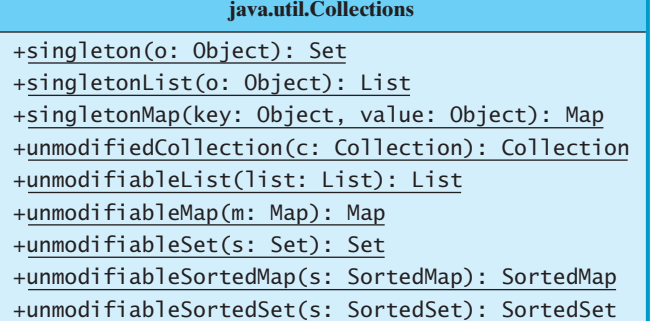

Returns a singleton set containing the specified object. Returns a singleton list containing the specified object. Returns a singleton map with the key and value pair. Returns an unmodified collection. Returns an unmodified list. Returns an unmodified map. Returns an unmodified set. Returns an unmodified sorted map. Returns an unmodified sorted set.

**FIGURE 22.19** The **Collections** class contains the static methods for creating singleton and unmodifiable sets, lists, and maps.

only a single item, and the **singletonMap(Object key, Object value)** method for creating an immutable map containing only a single mapping.

The **Collections** class also provides six static methods for creating read-only collections: **unmodifiableCollection(Collection c)**, **unmodifiableList(List list)**, **unmodifiableMap(Map m)**, **unmodifiableSet(Set set)**, **unmodifiableSorted-Map(SortedMap m)**, and **unmodifiableSortedSet(SortedSet s)**. The read-only collections prevent the data in the collections from being modified, and they offer better performance for read-only operations.

## **KEY TERMS**

collection 728 comparator 735 data structure 728 hash map 752 hash set 730 linked hash map 752 linked hash set 734 linked list 741

list 738 map 751 priority queue 749 queue 748 set 728 tree map 752 tree set 735

## **CHAPTER SUMMARY**

- **1.** The Java Collections Framework supports *sets*, *lists*, *queue*, and *maps*. They are defined in the interfaces **Set**, **List**, **Queue**, and **Map**.
- **2.** A *set* stores a group of nonduplicate elements.
- **3.** A *list* stores an ordered collection of elements.
- **4.** A *map* stores key/value pairs.
- **5.** All the concrete classes in the Java Collections Framework implement the **Cloneable** and **Serializable** interfaces. Thus their instances can be cloned and serialized.
- **6.** A set stores nonduplicate elements. To allow duplicate elements to be stored in a collection, you need to use a list. A list not only can store duplicate elements but also allows the user to specify where they are stored. The user can access elements by an index.
- **7.** Three types of sets are supported: **HashSet**, **LinkedHashSet**, and **TreeSet**. **HashSet** stores elements in an unpredictable order. **LinkedHashSet** stores elements in the order they were inserted. **TreeSet** stores elements sorted. All the methods in **HashSet**, **LinkedHashSet**, and **TreeSet** are inherited from the **Collection** interface.
- **8.** Two types of lists are supported: **ArrayList** and **LinkedList**. **ArrayList** is a resizable-array implementation of the **List** interface. All the methods in **ArrayList** are defined in **List**. **LinkedList** is a linked-list implementation of the **List** interface. In addition to implementing the **List** interface, this class provides the methods for retrieving, inserting, and removing elements from both ends of the list.
- **9.** The **Vector** class implements the **List** interface. In Java 2, **Vector** is the same as **ArrayList**, except that the methods for accessing and modifying the vector are synchronized. The **Stack** class extends the **Vector** class and provides several methods for manipulating the stack.
- **10.** The **Queue** interface represents a queue. The **PriorityQueue** class implements **Queue** for a priority queue.

- **11.** The **Collection** interface represents a collection of elements stored in a set or a list. The **Map** interface maps keys to the elements. The keys are like indexes. In **List**, the indexes are integers. In **Map**, the keys can be any objects. A map cannot contain duplicate keys. Each key can map to at most one value. The **Map** interface provides the methods for querying, updating, and obtaining a collection of values and a set of keys.
- **12.** Three types of maps are supported: **HashMap**, **LinkedHashMap**, and **TreeMap**. **HashMap** is efficient for locating a value, inserting a mapping, and deleting a mapping. **LinkedHashMap** supports ordering of the entries in the map. The entries in a **HashMap** are not ordered, but the entries in a **LinkedHashMap** can be retrieved either in the order in which they were inserted into the map (known as the *insertion order*) or in the order in which they were last accessed, from least recently accessed to most recently (*access order*). **TreeMap** is efficient for traversing the keys in a sorted order. The keys can be sorted using the **Comparable** interface or the **Comparator** interface.

## **REVIEW QUESTIONS**

#### **Sections 22.1–22.3**

- **22.1** Describe the Java Collections Framework. List the interfaces, convenience abstract classes, and concrete classes.
- **22.2** Can a collection object be cloned and serialized?
- **22.3** What method do you use to add all the elements from one collection to this collection?
- **22.4** When should a method throw an **UnsupportedOperationException**?

#### **Section 22.4**

- **22.5** How do you create an instance of **Set**? How do you insert a new element in a set? How do you remove an element from a set? How do you find the size of a set?
- **22.6** What are the differences between **HashSet**, **LinkedHashSet**, and **TreeSet**?
- **22.7** How do you traverse the elements in a set? Can you traverse the elements in a set in an arbitrary order?
- **22.8** How do you sort the elements in a set using the **compareTo** method in the **Comparable** interface? How do you sort the elements in a set using the **Comparator** interface? What would happen if you added an element that could not be compared with the existing elements in a tree set?
- **22.9** Suppose that **set1** is a set that contains the strings **"red"**,**"yellow"**, **"green"**, and that **set2** is another set that contains the strings **"red"**, **"yellow"**, **"blue"**. Answer the following questions:
	- What are **set1** and **set2** after executing **set1.addAll(set2)**?
	- What are **set1** and **set2** after executing **set1.add(set2)**?
	- What are **set1** and **set2** after executing **set1. removeAll(set2)**?
	- What are **set1** and **set2** after executing **set1. remove(set2)**?
	- What are **set1** and **set2** after executing **set1.retainAll(set2)**?
	- What is **set1** after executing **set1.clear()**?
- **22.10** Show the output of the following code:

**import** java.util.\*;

**public class** Test {

#### Review Questions **759**

```
public static void main(String[] args) {
    LinkedHashSet<String> set1 = new LinkedHashSet<String>();
    set1.add("New York");
    LinkedHashSet<String> set2 = set1;
   LinkedHashSet<String> set3 = 
      (LinkedHashSet<String>)(set1.clone());
    set1.add("Atlanta");
    System.out.println("set1 is " + set1);
    System.out.println("set2 is " + set2);
    System.out.println("set3 is " + set3);
 }
}
```
**22.11** Show the output of the following code:

```
import java.util.*;
import java.io.*;
public class Test {
 public static void main(String[] args) throws Exception {
   ObjectOutputStream output = new ObjectOutputStream(
      new FileOutputStream("c:\\test.dat"));
   LinkedHashSet<String> set1 = new LinkedHashSet<String>();
    set1.add("New York");
   LinkedHashSet<String> set2 = 
      (LinkedHashSet<String>)set1.clone();
    set1.add("Atlanta");
    output.writeObject(set1);
    output.writeObject(set2);
    output.close();
   ObjectInputStream input = new ObjectInputStream(
      new FileInputStream("c:\\test.dat"));
    set1 = (LinkedHashSet)input.readObject();
    set2 = (LinkedHashSet)input.readObject();
    System.out.println(set1);
    System.out.println(set2);
    output.close();
 }
}
```
#### **Section 22.5**

- **22.12** What are the differences between the **Comparable** interface and the **Comparator** interface? In which package is **Comparable**, and in which package is **Comparator**?
- **22.13** The **Comparator** interface contains the **equals** method. Why is the method not implemented in the **GeometricObjectComparator** class in this section?

#### **Section 22.6**

- **22.14** How do you add and remove elements from a list? How do you traverse a list in both directions?
- **22.15** Suppose that **list1** is a list that contains the strings **"red"**, **"yellow"**, **"green"**, and that **list2** is another list that contains the strings **"red"**, **"yellow"**, **"blue"**. Answer the following questions:
	- What are **list1** and **list2** after executing **list1.addAll(list2)**?
	- What are **list1** and **list2** after executing **list1.add(list2)**?
	- What are **list1** and **list2** after executing **list1.removeAll(list2)**?
	- What are **list1** and **list2** after executing **list1. remove(list2)**?

- What are **list1** and **list2** after executing **list1. retainAll(list2)**?
- What is **list1** after executing **list1.clear()**?
- **22.16** What are the differences between **ArrayList** and **LinkedList**? Are all the methods in **ArrayList** also in **LinkedList**? What methods are in **LinkedList** but not in **ArrayList**?
- **22.17** How do you create a set or a list from an array of objects?

#### **Section 22.7**

- **22.18** Are all the methods in the **Collections** class static?
- **22.19** Which of the following static methods in the **Collections** class are for lists, and which are for collections?

```
sort, binarySearch, reverse, shuffle, max, min, disjoint, 
  frequency
```
**22.20** Show the printout of the following code:

```
import java.util.*;
public class Test {
 public static void main(String[] args) {
   List<String> list =
      Arrays.asList("yellow", "red", "green", "blue");
    Collections.reverse(list);
    System.out.println(list);
   List<String> list1 = 
     Arrays.asList("yellow", "red", "green", "blue");
   List<String> list2 = Arrays.asList("white", "black");
    Collections.copy(list1, list2);
    System.out.println(list1);
    Collection<String> c1 = Arrays.asList("red", "cyan");
    Collection<String> c2 = Arrays.asList("red", "blue");
    Collection<String> c3 = Arrays.asList("pink", "tan");
    System.out.println(Collections.disjoint(c1, c2));
    System.out.println(Collections.disjoint(c1, c3));
    Collection<String> collection = 
      Arrays.asList("red", "cyan", "red");
   System.out.println(Collections.frequency(collection, "red"));
 }
}
```
- **22.21** Which method can you use to sort the elements in an **ArrayList** or a **LinkedList**? Which method can you use to sort an array of strings?
- **22.22** Which method can you use to perform binary search for elements in an **ArrayList** or a **LinkedList**? Which method can you use to perform binary search for an array of strings?
- **22.23** Write a statement to find the largest element in an array of comparable objects.

#### **Section 22.9**

- **22.24** How do you create an instance of **Vector**? How do you add or insert a new element into a vector? How do you remove an element from a vector? How do you find the size of a vector?
- **22.25** How do you create an instance of **Stack**? How do you add a new element into a stack? How do you remove an element from a stack? How do you find the size of a stack?

**22.26** Does Listing 22.1, TestHashSet.java, compile and run if line 7 (**Set set = new HashSet()**) is replaced by one of the following statements?

```
Collection set = new LinkedHashSet();
Collection set = new TreeSet();
Collection set = new ArrayList();
Collection set = new LinkedList();
Collection set = new Vector();
Collection set = new Stack();
```
#### **Section 22.10**

- **22.27** Is **java.util.Queue** a subinterface of **java.util.Collection**, **java. util.Set**, or **java.util.List**? Does **LinkedList** implement **Queue**?
- **22.28** How do you create a priority queue for integers? By default, how are elements ordered in a priority queue? Is the element with the least value assigned the highest priority in a priority queue?
- **22.29** How do you create a priority queue that reverses the natural order of the elements?

#### **Section 22.11**

- **22.30** How do you create an instance of **Map**? How do you add into a map an entry consisting of a key and a value? How do you remove an entry from a map? How do you find the size of a map? How do you traverse entries in a map?
- **22.31** Describe and compare **HashMap**, **LinkedHashMap**, and **TreeMap**.
- **22.32** Show the printout of the following code:

```
public class Test {
  public static void main(String[] args) {
    Map map = new LinkedHashMap();
    map.put("123", "John Smith");
    map.put("111", "George Smith");
    map.put("123", "Steve Yao");
    map.put("222", "Steve Yao");
    System.out.println("(1) " + map);
    System.out.println("(2) " + new TreeMap(map));
 }
}
```
## **PROGRAMMING EXERCISES**

#### **Section 22.4**

- **22.1** (*Performing set operations on hash sets*) Create two hash sets **"George"**, **"Jim"**, 5"John", "Blake", "Kevin", "Michael"} and <mark>{"George", "Katie", "Kevin"</mark>, "Michelle", "Ryan" } and find their union, difference, and intersection. (You may clone the sets to preserve the original sets from being changed by these set methods.)
- **22.2** (*Displaying nonduplicate words in ascending order*) Write a program that reads words from a text file and displays all the nonduplicate words in ascending order. The text file is passed as a command-line argument.
- **22.3\*\***(*Counting the keywords in Java source code*) Write a program that reads a Java source-code file and reports the number of keywords (including **null**, **true**, and **false**) in the file. Pass the Java file name from the command line.

(*Hint*: Create a set to store all the Java keywords.)

#### **Section 22.5**

- **22.4** (*Performing set operations on array lists*) Create two array lists  $\{\text{``George''},\}$ "Jim", "John", "Blake", "Kevin", "Michael"} and <mark>{"George"</mark>, "Katie", "Kevin", "Michelle", "Ryan"} and find their union, difference, and intersection. (You may clone the lists to preserve the original lists from being changed by these methods.)
- **22.5\*** (*Displaying words in ascending alphabetical order*) Write a program that reads words from a text file and displays all the words (duplicates allowed) in ascending alphabetical order. The text file is passed as a command-line argument.

#### **Section 22.7**

**22.6\*** (*Storing numbers in a linked list*) Write a program that lets the user enter numbers from a graphical user interface and display them in a text area, as shown in Figure 22.20. Use a linked list to store the numbers. Do not store duplicate numbers. Add the buttons *Sort*, *Shuffle*, and *Reverse* to sort, shuffle, and reverse the list.

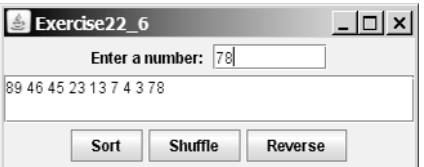

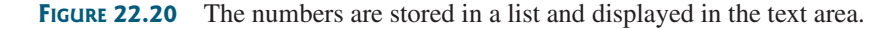

#### **Section 22.11**

- **22.7\*** (*Counting the occurrences of numbers entered*) Write a program that reads an unspecified number of integers and finds the one that has the most occurrences. Your input ends when the input is **0**. For example, if you entered **2 3 40 3 5 4 –3 3 3 2 0**, the number **3** occurred most often. Please enter one number at a time. If not one but several numbers have the most occurrences, all of them should be reported. For example, since **9** and **3** appear twice in the list **9 30 3 9324**, both occurrences should be reported.
- **22.8\*\*** (*Revising Listing 22.12, CountOccurrenceOfWords.java*) Rewrite Listing 22.12 to display the words in ascending order of occurrence counts.

*Hint*: Create a class named **WordOccurrence** that implements the **Comparable** interface. The class contains two fields, **word** and **count**. The **compareTo** method compares the counts. For each pair in the hash set in Listing 22.12, create an instance of **WordOccurrence** and store it in an array list. Sort the array list using the **Collections.sort** method. What would be wrong if you stored the instances of **WordOccurrence** in a tree set?

- **22.9\*\*** (*Counting the occurrences of words in a text file*) Rewrite Listing 22.12 to read the text from a text file. The text file is passed as a command-line argument. Words are delimited by whitespace, punctuation marks (**,;.:?**), quotation marks ( $\mathbf{u}$ ), and parentheses. Count words in case-insensitive fashion (e.g., consider **Good** and **good** to be the same word). Don't count the word if the first character is not a letter. Display the output in alphabetical order of words with each word preceded by its occurrence count.
- **22.10\*\*\*** (*Syntax highlighting*) Write a program that converts a Java file into an HTML file. In the HTML file, the keywords, comments, and literals are displayed in

bold navy, green, and blue, respectively. Use the command line to pass a Java file and an HTML file. For example, the following command

#### **java Exercise22\_10 Welcome.java Welcome.HTML**

converts ComputeArea.java into ComputeArea.HTML. Figure 22.21(a) shows a Java file. The corresponding HTML file is shown in Figure 22.21(b).

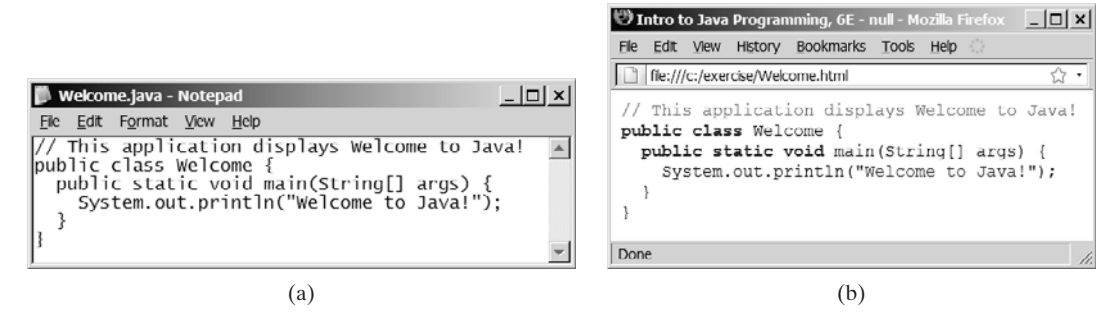

**FIGURE** 22.21 The Java code in plain text in (a) is displayed in HTML with syntax highlighted in (b).

- **22.11\*** (*Guessing the capitals*) Rewrite Exercise 9.22 so that the questions are randomly displayed.
- **22.12\*** (*Sort points in a plane*) Write a program that meets the following requirements:
	- Define a class named **Point** with two data fields **x** and **y** to represent a point's *x* and *y* coordinates. Implement the **Comparable** interface for comparing the points on *x*-coordinates and on *y*-coordinates if *x*-coordinates are identical.
	- Define a class named **CompareY** that implements **Comparator**<Point>. Implement the **compare** method to compare two points on their *y*-coordinates and on their *x*-coordinates if *y*-coordinates are identical.
	- Randomly create **100** points and apply the **Arrays.sort** method to display the points in increasing order of their *x*-coordinates and in increasing order of their *y*-coordinates, respectively.
- **22.13\*\*** (*Game: lottery*) Revise Exercise 3.15 to add an additional \$2,000 award if two digits from the user input are in the lottery number.

(*Hint*: Sort the three digits for lottery and for user input in two lists and use the **Collection**'s **containsAll** method to check whether the two digits in the user input are in the lottery.)

- **22.14\*\*** (*Guessing the capitals using maps*) Rewrite Exercise 9.22 to store pairs of state and its capital in a map. Your program should prompt the user to enter a state and should display the capital for the state.
- **22.15\*\*\*** (*Game: Sudoku*) Revise Exercise 18.25 to display all solutions of the Sudoku game, as shown in Figure 22.22(a). When you click the *Solve* button, the program stores all solutions in an **ArrayList**. Each element in the list is a twodimensional 9-by-9 grid. If the program has multiple solutions, the *Next* button appears as shown in Figure 22.22(b). You can click the *Next* button to display the next solution, as shown in Figure 22.22(c). When the *Clear* button is clicked, the cells are cleared and the *Next* button is hidden.

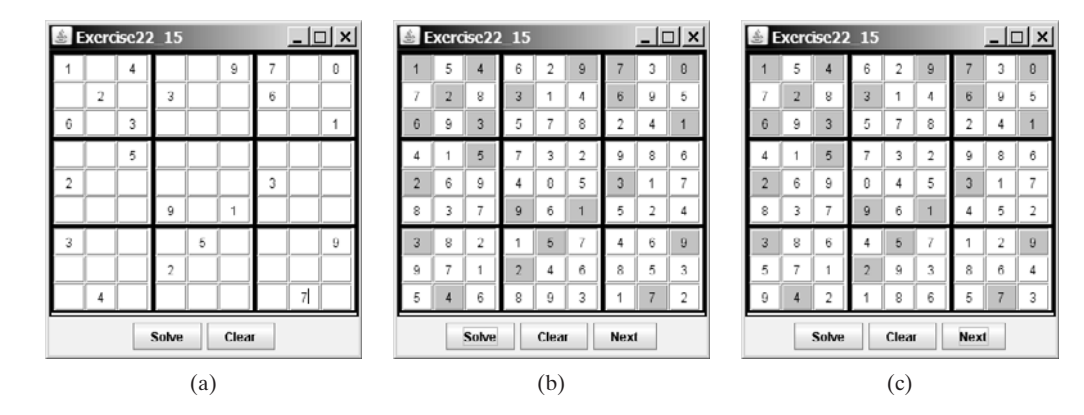

**FIGURE 22.22** The program can display multiple Sudoku solutions.

# [CHAPTER](#page-22-0) 23

# ALGORITHM EFFICIENCY

# Objectives

- To estimate algorithm efficiency using the Big  $O$  notation ( $\S 23.2$ ).
- To explain growth rates and why constants and nondominating terms can be ignored in the estimation (§23.2).
- To determine the complexity of various types of algorithms (§23.3).
- To analyze the binary search algorithm (§23.4.1).
- To analyze the selection sort algorithm (§23.4.2).
- To analyze the insertion sort algorithm  $(\S 23.4.3)$ .
- To analyze the Towers of Hanoi algorithm (§23.4.4).
- To describe common growth functions (constant, logarithmic, log-linear, quadratic, cubic, exponential) ( §23.4.5).
- To design efficient algorithms for finding Fibonacci numbers (§23.5).
- To design efficient algorithms for finding gcd (§23.6).
- To design efficient algorithms for finding prime numbers (§23.7).
- To design efficient algorithms for finding a closest pair of points (§23.8).

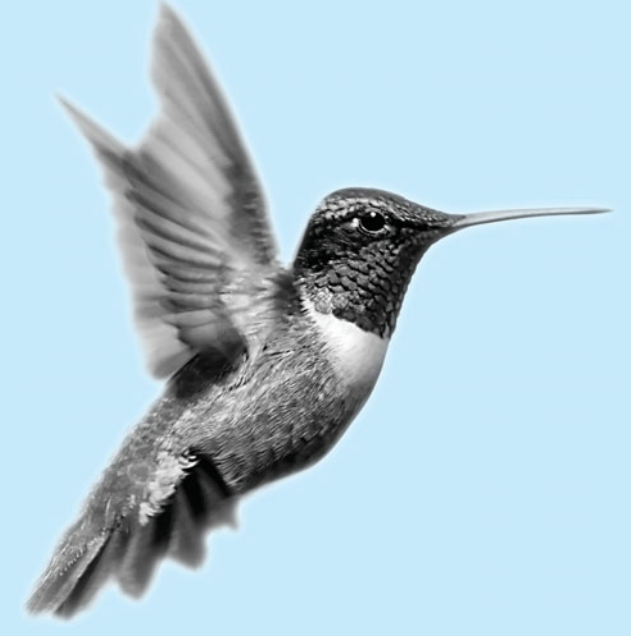
## **766** Chapter 23 Algorithm Efficiency

## [23.1 Introduction](#page-22-0)

what is algorithm efficiency?

Suppose two algorithms perform the same task, such as search (linear search vs. binary search) or sort (selection sort vs. insertion sort). Which one is better? To answer this question, we might implement these algorithms in Java and run the programs to get execution time. But there are two problems with this approach:

- 1. First, many tasks run concurrently on a computer. The execution time of a particular program depends on the system load.
- 2. Second, the execution time depends on specific input. Consider, for example, linear search and binary search. If an element to be searched happens to be the first in the list, linear search will find the element quicker than binary search.

It is very difficult to compare algorithms by measuring their execution time. To overcome these problems, a theoretical approach was developed to analyze algorithms independent of computers and specific input. This approach approximates the effect of a change on the size of the input. In this way, you can see how fast an algorithm's execution time increases as the input size increases, so you can compare two algorithms by examining their *growth rates*.

#### **Pedagogical Note**

If you are not taking a data structures course, you may skip this chapter.

## [23.2 Big](#page-22-0) *O* Notation

Consider linear search. The linear search algorithm compares the key with the elements in the array sequentially until the key is found or the array is exhausted. If the key is not in the array, it requires *n* comparisons for an array of size *n*. If the key is in the array, it requires *n*/2 comparisons on average. The algorithm's execution time is proportional to the size of the array. If you double the size of the array, you will expect the number of comparisons to double. The algorithm grows at a linear rate. The growth rate has an order of magnitude of *n*. Computer scientists use the Big *O* notation to represent "order of magnitude." Using this notation, the complexity of the linear search algorithm is *O*(*n*), pronounced as "*order of n*."

For the same input size, an algorithm's execution time may vary, depending on the input. An input that results in the shortest execution time is called the *best-case* input, and an input that results in the longest execution time is the *worst-case* input. Best case and worst case are not representative, but worst-case analysis is very useful. You can be assured that the algorithm will never be slower than the worst case. An average-case analysis attempts to determine the average amount of time among all possible inputs of the same size. Average-case analysis is ideal, but difficult to perform, because for many problems it is hard to determine the relative probabilities and distributions of various input instances. Worst-case analysis is easier to perform, so the analysis is generally conducted for the worst case.

The linear search algorithm requires *n* comparisons in the worst case and *n*/2 comparisons in the average case if you are nearly always looking for something known to be in the list. Using the Big  $O$  notation, both cases require  $O(n)$  time. The multiplicative constant (1/2) can be omitted. Algorithm analysis is focused on growth rate. The multiplicative constants have no impact on growth rates. The growth rate for *n*/2 or 100*n* is the same as for *n*, as illustrated no impact on growth rates. The growth rate for  $n/2$  or 1<br>in Table 23.1. Therefore,  $O(n) = O(n/2) = O(100n)$ .

Consider the algorithm for finding the maximum number in an array of *n* elements. To find the maximum number if *n* is 2, it takes one comparison; if *n* is 3, two comparisons. In general, it takes  $n - 1$  comparisons to find the maximum number in a list of *n* elements. Algorithm it takes  $n-1$  comparisons to find the maximum number in a list of *n* elements. Algorithm analysis is for large input size. If the input size is small, there is no significance in estimating an algorithm's efficiency. As *n* grows larger, the *n* part in the expression  $n - 1$  dominates the an algorithm's efficiency. As *n* grows larger, the *n* part in the expression  $n - 1$  dominates the complexity. The Big O notation allows you to ignore the nondominating part (e.g.,  $-1$  in the

growth rate

Big *O* notation

best-case worst-case

average-case

ignoring multiplicative constants

large input size ignoring nondominating terms

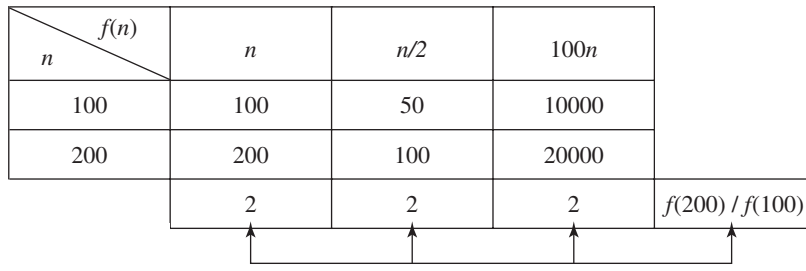

**TABLE 23.1** Growth Rates

expression  $n - 1$ ) and highlight the important part (e.g., *n* in the expression  $n - 1$ ). So, the complexity of this algorithm is *O*(*n*).

The Big O notation estimates the execution time of an algorithm in relation to the input size. If the time is not related to the input size, the algorithm is said to take *constant time* with the notation  $O(1)$ . For example, a method that retrieves an element at a given index in an array takes constant time, because the time does not grow as the size of the array increases.

The following mathematical summations are often useful in algorithm analysis:

$$
1 + 2 + 3 + \dots + (n - 1) + n = \frac{n(n + 1)}{2}
$$
  
\n
$$
a^{0} + a^{1} + a^{2} + a^{3} + \dots + a^{(n-1)} + a^{n} = \frac{a^{n+1} - 1}{a - 1}
$$
  
\n
$$
2^{0} + 2^{1} + 2^{2} + 2^{3} + \dots + 2^{(n-1)} + 2^{n} = \frac{2^{n+1} - 1}{2 - 1} = 2^{n+1} - 1
$$

## [23.3 Examples: Determining Big](#page-22-0) *O*

This section gives several examples of determining Big *O* for repetition, sequence, and selection statements.

#### Example 1

Consider the time complexity for the following loop:

```
for (i = 1; i \le n; i++) {
  k = k + 5;}
```
It is a constant time, *c*, for executing

 $k = k + 5$ ;

Since the loop is executed *n* times, the time complexity for the loop is

$$
T(n) = (a \text{ constant } c) * n = O(n).
$$

#### Example 2

What is the time complexity for the following loop?

```
for (i = 1; i \le n; i++) {
  for (j = 1; j \le n; j++) {
    k = k + i + j;}
}
```
constant time

useful summations

## **768** Chapter 23 Algorithm Efficiency

It is a constant time, *c*, for executing

 $k = k + i + i$ ;

The outer loop executes  $n$  times. For each iteration in the outer loop, the inner loop is executed *n* times. So, the time complexity for the loop is

$$
T(n) = (a \text{ constant } c) * n * n = O(n^2)
$$

quadratic time

An algorithm with the  $O(n^2)$  time complexity is called a *quadratic algorithm*. The quadratic algorithm grows quickly as the problem size increases. If you double the input size, the time for the algorithm is quadrupled. Algorithms with a nested loop are often quadratic.

#### Example 3

Consider the following loop:

```
for (i = 1; i \le n; i++) {
  for (j = 1; j \le i; j++) {
   k = k + i + j;}
}
```
The outer loop executes *n* times. For  $i = 1, 2, \ldots$ , the inner loop is executed one time, two times, and *n* times. So, the time complexity for the loop is

$$
T(n) = c + 2c + 3c + 4c + \dots + nc
$$
  
= cn(n + 1)/2  
= (c/2)n<sup>2</sup> + (c/2)n  
= O(n<sup>2</sup>)

#### Example 4

Consider the following loop:

```
for (i = 1; i \le n; i++) {
  for (j = 1; j \le 20; j++) {
    k = k + i + j;}
}
```
The inner loop executes 20 times, and the outer loop *n* times. So, the time complexity for the loop is  $T(n) = 20 * c * n = O(n)$ 

$$
T(n) = 20 * c * n = O(n)
$$

#### Example 5

Consider the following sequences:

```
for (j = 1; j \le 10; j++) {
  k = k + 4;
}
for (i = 1; i \le n; i++) {
  for (j = 1; j \le 20; j++) {
    k = k + i + j;}
}
```
The first loop executes 10 times, and the second loop  $20 * n$  times. So, the time complexity for the loop is

$$
T(n) = 10 * c + 20 * c * n = O(n)
$$

## Example 6

Consider the following selection statement:

```
if (list.contains(e)) {
  System.out.println(e);
}
else
  for (Object t: list) {
    System.out.println(t);
  }
```
Suppose the list contains  $n$  elements. The execution time for  $list$  **contains(e)** is  $O(n)$ . The loop in the **else** clause takes  $O(n)$  time. So, the time complexity for the entire statement is

$$
T(n) = \text{if test time} + \text{worst-case time (if clause, else clause)}
$$

$$
= O(n) + O(n) = O(n)
$$

## Example 7

Consider the computation of  $a^n$  for an integer *n*. A simple algorithm would multiply  $a$  *n* times, as follows:

```
result = 1;
for (int i = 1; i \le n; i++)result * = a;
```
The algorithm takes  $O(n)$  time. Without loss of generality, assume  $n = 2<sup>k</sup>$ . You can improve the algorithm using the following scheme:

```
result = a;
for (int i = 1; i \le k; i++)result = result * result;
```
The algorithm takes *O*(log*n*) time. For an arbitrary *n*, you can revise the algorithm and prove that the complexity is still *O*(log*n*). (See Review Question 23.7.)

**Note Pote**<br>For simplicity, since  $O(\log n) = O(\log_2 n) = O(\log_a n)$ , the constant base is omitted.

omitting base

## [23.4 Analyzing Algorithm Time Complexity](#page-22-0)

You have used many algorithms in this book. This section will analyze the complexity of several well-known algorithms: binary search, selection sort, insertion sort, and Tower of Hanoi.

## 23.4.1 Analyzing Binary Search

The binary search algorithm presented in Listing 6.7, BinarySearch.java, searches a key in a sorted array. Each iteration in the algorithm contains a fixed number of operations, denoted by *c*. Let  $T(n)$  denote the time complexity for a binary search on a list of *n* elements. Without loss c. Let  $T(n)$  denote the time complexity for a binary search on a list of *n* elements. Without loss of generality, assume *n* is a power of 2 and  $k = \log n$ . Since binary search eliminates half of the input after two comparisons,

$$
T(n) = T\left(\frac{n}{2}\right) + c = T\left(\frac{n}{2^2}\right) + c + c = T\left(\frac{n}{2^k}\right) + kc
$$

$$
= T(1) + c \log n = 1 + (\log n)c
$$

$$
= O(\log n)
$$

logarithmic time

Ignoring constants and nondominating terms, the complexity of the binary search algorithm is *O*(log *n*). An algorithm with the *O*(log*n*) time complexity is called a *logarithmic algorithm*. The base of the log is 2, but the base does not affect a logarithmic growth rate, so it can be omitted. The logarithmic algorithm grows slowly as the problem size increases. If you square the input size, you only double the time for the algorithm.

## 23.4.2 Analyzing Selection Sort

The selection sort algorithm presented in Listing 6.8, SelectionSort.java, finds the smallest number in the list and places it first. It then finds the smallest number remaining and places it after the first, and so on until the list contains only a single number. The number of comparafter the first, and so on until the list contains only a single number. The number of comparisons is  $n - 1$  for the first iteration,  $n - 2$  for the second iteration, and so on. Let *T*(*n*) denote the complexity for selection sort and  $c$  denote the total number of other operations such as assignments and additional comparisons in each iteration. So,

$$
T(n) = (n - 1) + c + (n - 2) + c + \dots + 2 + c + 1 + c
$$
  
= 
$$
\frac{(n - 1)(n - 1 + 1)}{2} + c(n - 1) = \frac{n^2}{2} - \frac{n}{2} + cn - c
$$
  
= 
$$
O(n^2)
$$

Therefore, the complexity of the selection sort algorithm is  $O(n^2)$ .

## 23.4.3 Analyzing Insertion Sort

The insertion sort algorithm presented in Listing 6.9, InsertionSort.java, sorts a list of values by repeatedly inserting a new element into a sorted partial array until the whole array is sorted. At the *k*th iteration, to insert an element into an array of size *k*, it may take *k* comparisons to find the insertion position, and *k* moves to insert the element. Let *T*(*n*) denote the complexity for insertion sort and *c* denote the total number of other operations such as assignments and additional comparisons in each iteration. So,

$$
T(n) = (2 + c) + (2 \times 2 + c) + \dots + (2 \times (n - 1) + c)
$$
  
= 2(1 + 2 + \dots + n - 1) + c(n - 1)  
= 2\frac{(n - 1)n}{2} + cn - c = n<sup>2</sup> - n + cn - c  
= O(n<sup>2</sup>)

Therefore, the complexity of the insertion sort algorithm is  $O(n^2)$ . So, the selection sort and insertion sort are of the same time complexity.

## 23.4.4 Analyzing the Towers of Hanoi Problem

The Towers of Hanoi problem presented in Listing 20.8, TowersOfHanoi.java, recursively moves *n* disks from tower A to tower B with the assistance of tower C as follows:

- 1. Move the first  $n 1$  disks from A to C with the assistance of tower B.
- 2. Move disk *n* from A to B.
- 3. Move also *h* from *A* to *B*.<br>3. Move  $n 1$  disks from *C* to *B* with the assistance of tower A.

Let  $T(n)$  denote the complexity for the algorithm that moves *n* disks and *c* denote the constant time to move one disk; i.e.,  $T(1)$  is  $c$ . So,

$$
T(n) = T(n - 1) + c + T(n - 1)
$$
  
= 2T(n - 1) + c  
= 2(2T(n - 2) + c) + c  
= 2(2(2T(n - 3) + c) + c) + c  
= 2<sup>n-1</sup>T(1) + 2<sup>n-2</sup>c + \dots + 2c + c  
= 2<sup>n-1</sup>c + 2<sup>n-2</sup>c + \dots + 2c + c = (2<sup>n</sup> - 1)c = O(2<sup>n</sup>)

An algorithm with  $O(2^n)$  time complexity is called an *exponential algorithm*. As the input size increases, the time for the exponential algorithm grows exponentially. Exponential algorithms are not practical for large input size.  $O(2^n)$ 

exponential time

## 23.4.5 Comparing Common Growth Functions

The preceding sections analyzed the complexity of several algorithms. Table 23.2 lists some common growth functions and shows how growth rates change as the input size doubles from common growth fu<br>  $n = 25$  to  $n = 50$ .

These functions are ordered as follows, as illustrated in Figure 23.1.

$$
O(1) < O(\log n) < O(n) < O(n \log n) < O(n^2) < O(n^3) < O(2^n)
$$

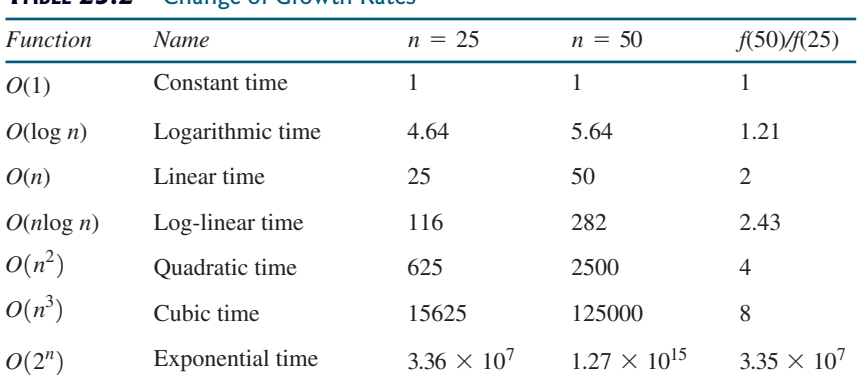

#### **TABLE 23.2** Change of Growth Rates

## [23.5 Case Studies: Finding Fibonacci Numbers](#page-22-0)

Section 20.3, "Problem: Computing Fibonacci Numbers," gave a recursive method for finding the Fibonacci number, as follows:

```
/** The method for finding the Fibonacci number */public static long fib(long index) {
```

```
if (index == 0) // Base case
    return 0;
  else if (index == 1) // Base case
    return 1;
  else // Reduction and recursive calls
    return fib(index - 1) + fib(index - 2);}
                                                       O(1)
                                                     O(logn)
                                                     O(n)
                                                     O(n \log n)O(2^n)\int O(n^2)
```
**FIGURE 23.1** As the size *n* increases, the function grows.

We can now prove that the complexity of this algorithm is  $O(2^n)$ . For convenience, let the index be *n*. Let  $T(n)$  denote the complexity for the algorithm that finds fib(*n*) and *c* denote the constant time for comparing index with **0** and **1;** i.e., *T*(1) is *c*. So,

$$
T(n) = T(n - 1) + T(n - 2) + c
$$
  
\n
$$
\leq 2T(n - 1) + c
$$
  
\n
$$
\leq 2(2T(n - 2) + c) + c
$$
  
\n
$$
= 2^{2}T(n - 2) + 2c + c
$$

Similar to the analysis of the Towers of Hanoi problem, we can show that  $T(n)$  is  $O(2^n)$ .

This algorithm is not efficient. Is there an efficient algorithm for finding a Fibonacci number? The trouble in the recursive **fib** method is that the method is invoked redundantly with the same arguments. For example, to compute **fib(4)**, **fib(3)** and **fib(2)** are invoked. To compute **fib(3)**, **fib(2)** and **fib(1)** are invoked. Note that **fib(2)** is redundantly invoked. We can improve it by avoiding repeated calling of the **fib** method with the same argument. Note that a new Fibonacci number is obtained by adding the preceding two numbers in the

| Fibonacci series: 0 1 1 2 3 5 8 13 21 34 55 89<br>indices: 0 1 2 3 4 5 6 7 8 9 10 11 | f0 f1 f2 |          |  |  |  |    |       |  |
|--------------------------------------------------------------------------------------|----------|----------|--|--|--|----|-------|--|
| Fibonacci series: 0 1 1 2 3 5 8 13 21 34 55 89<br>indices: 0 1 2 3 4 5 6 7 8 9 10 11 |          | f0 f1 f2 |  |  |  |    |       |  |
| Fibonacci series: 0 1 1 2 3 5 8 13 21 34 55 89<br>indices: 0 1 2 3 4 5 6 7 8 9 10    |          |          |  |  |  | f0 | f1 f2 |  |

**FIGURE 23.2** Variables **f0**, **f1**, and **f2** store three consecutive Fibonacci numbers in the series.

## 23.5 Case Studies: Finding Fibonacci Numbers **773**

sequence. If you use two variables **f0** and **f1** to store the two preceding numbers, the new number **f2** can be immediately obtained by adding **f0** with **f1**. Now you should update **f0** and **f1** by assigning **f1** to **f0** and assigning **f2** to **f1**, as shown in Figure 23.2.

The new method is implemented in Listing 23.1.

## **LISTING 23.1** ImprovedFibonacci.java

```
1 import java.util.Scanner;
2
3 public class ImprovedFibonacci {
4 /* Main method */5 public static void main(String args[]) {
6 // Create a Scanner
7 Scanner input = new Scanner(System.in);
8 System.out.print("Enter an index for the Fibonacci number: ");
9
10
11 // Find and display the Fibonacci number
12 System.out.println(
13 "Fibonacci number at index " + index + " is " + fib(index));
14 }
15
16 /* The method for finding the Fibonacci number */17 public static long fib(long n) {
18 long f0 = 0; // For fib(0)19 long f1 = 1; // For fib(1)20 long f2 = 1; // For fib(2)21
22 if (n == 0)
23 return f0;
24 else if (n == 1)
25 return f1;
26 else if (n == 2)
27 return f2;
28
29 for (int i = 3; i <= n; i++) {
30 f0 = f1;
31 f1 = f2;32
33 }
34
35 return f2;
36 }
37 }
        f2 = f0 + f1;int index = input.nextInt(); int index = input.nextInt();
                                                                    invoke fib
                                                                    f0
                                                                    f1
                                                                    f2
                                                                    update f0, f1, f2
```
Enter an index for the Fibonacci number: 6 Fibonacci number at index 6 is 8

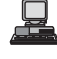

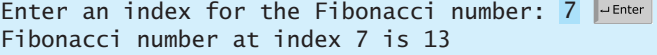

Obviously, the complexity of this new algorithm is  $O(n)$ . This is a tremendous improvement over the recursive  $O(2^n)$  algorithm. *O*(*n*)

## [23.6 Case Studies: Finding Greatest Common Divisors](#page-22-0)

This section presents several algorithms in the search for an efficient algorithm for finding the greatest common divisor between two integers.

The greatest common divisor of two integers is the largest number that can evenly divide both integers. Listing 4.8, GreatestCommonDivisor.java, presented a brute-force algorithm for finding the greatest common divisor (GCD) of two integers **m** and **n**. The algorithm checks =whether **k** (for  $k = 2, 3, 4$ , and so on) is a common divisor for **n1** and **n2**, until **k** is greater than **n1** or **n2**. The algorithm can be described as follows:

```
public static int gcd(int m, int n) {
  int gcd = 1;
  for (int k = 2; k \le m && k \le m; k+1) {
    if (m % k == 0 && n % k == 0)
      qcd = k;
  }
  return gcd;
}
```

```
O(n)
assume m \geq n
```
improved solutions

Assuming  $m \ge n$ , the complexity of this algorithm is obviously  $O(n)$ .

Is there any better algorithm for finding the gcd? Rather than searching a possible divisor from **1** up, it is more efficient to search from **n** down. Once a divisor is found, the divisor is the gcd. So you can improve the algorithm using the following loop:

```
for (int k = n; k >= 1; k--) {
  if (m % k == 0 && n % k == 0) {
    qcd = k;
    break;
  }
}
```
This algorithm is better than the preceding one, but its worst-case time complexity is still *O*(*n*).

A divisor for a number **n** cannot be greater than **n / 2.** So you can further improve the algorithm using the following loop:

```
for (int k = m / 2; k \ge 1; k = -) {
  if (m % k == 0 && n % k == 0) {
    qcd = k;
    break;
  }
}
```
However, this algorithm is incorrect, because **n** can be a divisor for **m**. This case must be considered. The correct algorithm is shown in Listing 23.2.

## **LISTING 23.2** GCD1.java

```
1 import java.util.Scanner;
\overline{\phantom{0}}3 public class GCD1 {
4 /** Find gcd for integers m and n */5 public static int gcd(int m, int n) {
6 int gcd = 1;
7
8 if (m % n == 0) return n;
9
```
gcd

```
10 for (int k = n / 2; k >= 1; k--) {
11 if (m % k == 0 && n % k == 0) {
12 \qquad \qquad gcd = k;
13 break;
14 }
15 }
16
17 return gcd;
18 }
19
20 /* Main method */21 public static void main(String[] args) {
22 // Create a Scanner
23 Scanner input = new Scanner(System.in);
24
25 // Prompt the user to enter two integers
26 System.out.print("Enter first integer: ");
27 int m = input.nextInt();
28 System.out.print("Enter second integer: ");
29 int n = input.nextInt();
30
31 System.out.println("The greatest common divisor for " + m +
32 " and " + n + " is " + gcd(m, n));
33 }
34 }
                                                                     gcd found
                                                                     input
                                                                     input
```
Enter first integer: 2525 Enter second integer: 125 The greatest common divisor for 2525 and 125 is 25

```
Enter first integer: 
3
Enter second integer: 
3
The greatest common divisor for 3 and 3 is 3
```
Assuming  $m \ge n$ , the **for** loop is executed at most n / 2 times, which cuts the time by half

from the previous algorithm. The time complexity of this algorithm is still  $O(n)$ , but practically, it is much faster than the algorithm in Listing 4.8.  $O(n)$ 

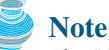

The Big *O* notation provides a good theoretical estimate of algorithm efficiency. However, two algorithms of the same time complexity are not necessarily equally efficient. As shown in the preceding example, both algorithms in Listings 4.8 and 23.2 have the same complexity, but in practice the one in Listing 23.2 is obviously better.

A more efficient algorithm for finding gcd was discovered by Euclid around 300 B.C. This is one of the oldest known algorithms. It can be defined recursively as follows:

Let **gcd(m, n)** denote the gcd for integers **m** and **n**:

- If **m%n** is **0**, **gcd (m, n)** is **n**.
- Otherwise, **gcd(m, n)** is **gcd(n, m % n)**.

It is not difficult to prove the correctness of the algorithm. Suppose  $m$  %  $n = r$ . So,  $m = qn + r$ , where **q** is the quotient of  $\mathbf{m}$  / **n**. Any number that is divisible by **m** and **n** must also be divisible

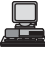

practical consideration

improved solutions

by **r**. Therefore, **gcd(m, n)** is the same as **gcd(n, r)**, where **r=m%n**. The algorithm can be implemented as in Listing 23.3.

#### **LISTING 23.3** GCD2.java

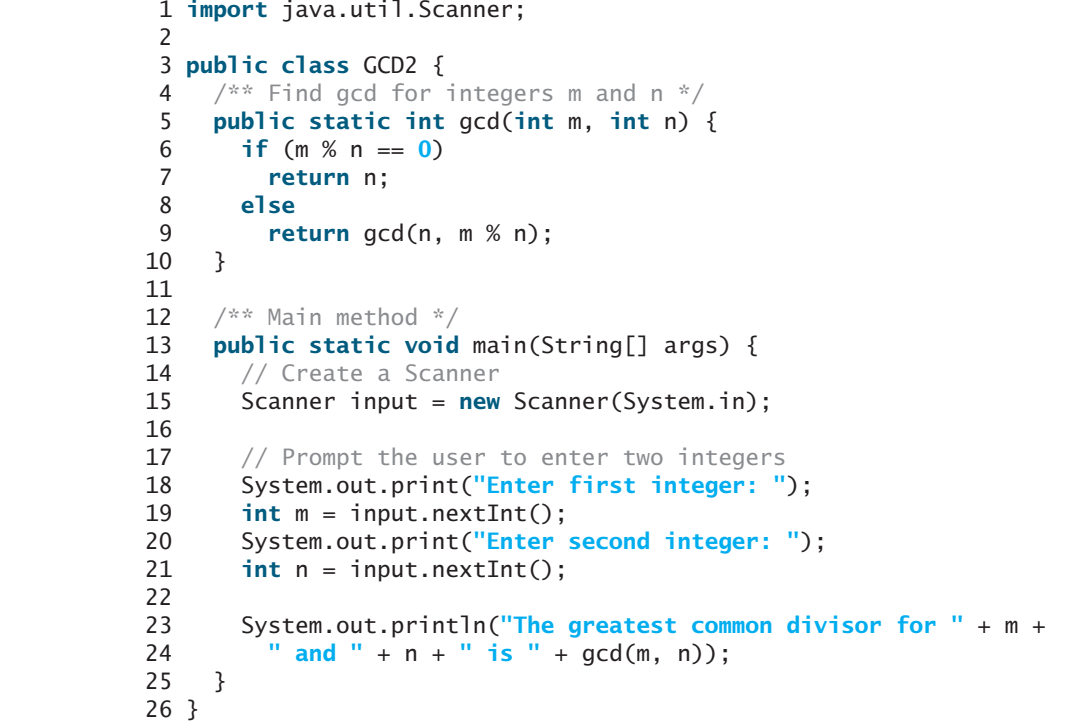

Enter first integer: 2525 Enter second integer: 125 The greatest common divisor for 2525 and 125 is 25

冒

```
Enter first integer: 
3
Enter second integer: 
3
The greatest common divisor for 3 and 3 is 3
```
best case average case worst case

base case

reduction

input

input

In the best case when  $\mathbf{m}$  %  $\mathbf{n}$  is  $\mathbf{0}$ , the algorithm takes just one step to find the gcd. It is difficult to analyze the average case. However, we can prove that the worst-case time complexity is *O*(log*n*). logn).<br>Assuming  $m \ge n$ , we can show that  $m \le n < m / 2$ , as follows:

- **If**  $n \le m/2$ **,**  $m\% n \le m/2$ **, since the remainder of** *m* **divided by** *n* **is always less than** *n***.**
- If  $n > m / 2$ ,  $m % n = m n < m / 2$ . Therefore,  $m % n < m / 2$ .

Euclid's algorithm recursively invokes the **gcd** method. It first calls **gcd(m, n)**, then calls **gcd(n, m % n)**, and **gcd(m % n, n % (m % n))**, and so on, as follows:

```
gcd(m, n)
= gcd(n, m % n)
= gcd(m % n, n % (m % n))= ...
```
## 23.6 Case Studies: Finding Greatest Common Divisors **777**

Since  $m \times n$  <  $m / 2$  and  $n \times (m \times n)$  <  $n / 2$ , the argument passed to the gcd method is reduced by half after every two iterations. After invoking gcd two times, the second parameter is less than *n*/2. After invoking gcd four times, the second parameter is less than *n*/4. After invoking gcd six times, the second parameter is less than  $\frac{n}{2^3}$ . Let *k* be the number of times the gcd method is invoked. After invoking gcd *k* times, the second parameter is less than  $\frac{n}{\sqrt{(k/2)}}$ , which is greater than or equal to 1. That is,  $\frac{1}{2^{(k/2)}}$ 

$$
\frac{n}{2^{(k/2)}} \ge 1 \qquad \implies \qquad n \ge 2^{(k/2)} \qquad \implies \qquad \log n \ge k/2 \qquad \implies \qquad k \le 2 \log n
$$

Therefore,  $k \le 2 \log n$ . So, the time complexity of the gcd method is  $O(\log n)$ .

The worst case occurs when the two numbers result in most divisions. It turns out that two successive Fibonacci numbers will result in most divisions. Recall that the Fibonacci series begins with 0 and 1, and each subsequent number is the sum of the preceding two numbers in the series, such as:

0 1 1 2 3 5 8 13 21 34 55 89

The series can be recursively defined as

```
fib(0) = 0;fib(1) = 1;
fib(index) = fib(index - 2) + fib(index - 1); index >= 2
```
For two successive Fibonacci numbers **fib(index)** and **fib(index -1)**,

```
gcd(fib(index), fib(index - 1)) 
= gcd(fib(index - 1), fib(index - 2))= gcd(fib(index - 2), fib(index - 3))= gcd(fib(index - 3), fib(index - 4))= ...
= gcd(fib(2), fib(1))= 1
```
For example,

gcd(21, 13)  $= gcd(13, 8)$  $= gcd(8, 5)$  $=$  gcd $(5, 3)$  $=$  gcd $(3, 2)$  $= gcd(2, 1)$ = 1

So, the number of times the gcd method is invoked is the same as the index. We can prove that So, the number of times the gcd method is invoked is the same as the index. We can prove that  $index \le 1.44 \log n$ , where  $n = fib(index - 1)$ . This is a tighter bound than  $index \le 2 \log n$ . Table 23.3 summarizes the complexity of three algorithms for finding the gcd.

**TABLE 23.3** Comparisons of GCD Algorithms *Listing 4.8 Listing 23.2 Listing 23.3* Complexity  $O(n)$   $O(n)$   $O(log n)$ 

## [23.7 Case Studies: Finding Prime Numbers](#page-22-0)

A \$100,000 award awaits the first individual or group who discovers a prime number with at least 10,000,000 decimal digits [\(www.eff.org/awards/coop.php](www.eff.org/awards/coop.php)). This section presents several algorithms in the search for an efficient algorithm for finding the prime numbers.

An integer greater than **1** is *prime* if its only positive divisor is **1** or itself. For example, **2**, **3**, **5**, and **7** are prime numbers, but **4**, **6**, **8**, and **9** are not.

How do you determine whether a number **n** is prime? Listing 4.14 presented a brute-force algorithm for finding prime numbers. The algorithm checks whether  $2, 3, 4, 5, \ldots$ , or  $n - 1$ is divisible by **n**. If not, **n** is prime. This algorithm takes  $O(n)$  time to check whether **n** is prime. Note that you need to check only whether 2, 3, 4, 5,  $\dots$ , and  $n/2$  is divisible by n. If not, **n** is prime. The algorithm is slightly improved, but it is still of  $O(n)$ .

In fact, we can prove that if **n** is not a prime, **n** must have a factor that is greater than **1** and less than or equal to  $\sqrt{n}$ . Here is the proof. Since **n** is not a prime, there exist two numbers **p** less than or equal to  $\sqrt{n}$ . Here is the proof. Since **n** is not a prime, there exist two numbers **p** and **q** such that **n** = **pq** with  $1 \le p \le q$ . Note that  $n = \sqrt{n} \sqrt{n}$ . **p** must be less than or equal and **q** such that **n** = **pq** with  $1 \le p \le q$ . Note that  $n = \sqrt{n} \sqrt{n}$ . **p** must be less than or equal to  $\sqrt{n}$ . Hence, you need to check only whether **2**, **3**, **4**, **5**, ..., or  $\sqrt{n}$  is divisible by **n**. If not, **n** is prime. This significantly reduces the time complexity of the algorithm to  $O(\sqrt{n})$ .

Now consider the algorithm for finding all the prime numbers up to **n**. A straightforward =Now consider the algorithm for finding all the prime numbers up to **n**. A straightforward implementation is to check whether **i** is prime for  $i = 2, 3, 4, \ldots$ , **n**. The program is given in Listing 23.4.

## **LISTING 23.4** PrimeNumbers.java

```
1 import java.util.Scanner;
2
3 public class PrimeNumbers {
4 public static void main(String[] args) {
5 Scanner input = new Scanner(System.in);
6 System.out.print("Find all prime numbers <= n, enter n: ");
7 int n = input.nextInt();
8
9 final int NUMBER_PER_LINE = 10; // Display 10 per line
10 int count = 0; // Count the number of prime numbers
11 int number = 2; // A number to be tested for primeness
12
13 System.out.println("The prime numbers are:");
14
15 // Repeatedly find prime numbers
16
17 // Assume the number is prime
18 boolean isPrime = true; // Is the current number prime?
19
20 // Test if number is prime
21
22
23 if (number % divisor == 0) { // If true, number is not prime
24 isPrime = false; // Set isPrime to false
25 break; // Exit the for loop
26 }
27 }
28
29 // Print the prime number and increase the count
30
31 count++; // Increase the count
32
33 if (count % NUMBER_PER_LINE == 0) {
34 // Print the number and advance to the new line
        if (isPrime) {
           divisor++) {
        for (int divisor = 2; divisor <= (int)(Math.sqrt(number));
      while (number <= n) {
```
what is prime?

check prime

increase count

check next number

```
35 System.out.printf("%7d\n", number);
36 }
37 else
38 System.out.printf("%7d", number);
39 }
40
41 // Check if the next number is prime
42
43 }
44
45 System.out.println("\n" + count + 
46 " prime(s) less than or equal to " + n);
47 }
48 }
       number++;
```
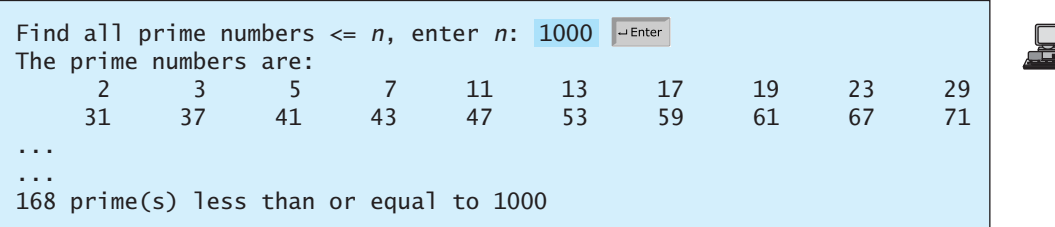

The program is not efficient if you have to compute **Math.sqrt(number)** for every iteration of the for loop (line 21). A good compiler should evaluate **Math.sqrt(number)** only once for the entire for loop. To ensure this happens, you may explicitly replace line 21 by the following two lines:

```
int squareRoot = (int)(Math.sqrt(number));for (int divisor = 2; divisor \leq squareRoot; divisor++) {
```
In fact, there is no need to actually compute **Math.sqrt(number)** for every **number**. You need look only for the perfect squares such as **4**, **9**, **16**, **25**, **36**, **49**, and so on. Note that for all the numbers between **36** and **48**, inclusively, their **(int)(Math.sqrt(number))** is **6**. With this insight, you can replace the code in lines 16–26 with the following:

```
...
// Repeatedly find prime numbers
while (number \leq n) {
  // Assume the number is prime
  boolean isPrime = true; // Is the current number prime?
  // Test if number is prime
  for (int divisor = 2; divisor <= squareRoot; divisor++) {
    if (number % divisor == 0) { // If true, number is not prime
      isPrime = false; // Set isPrime to false
      break; // Exit the for loop
    }
  }
...
 if (squareRoot * squareRoot < number) squareRoot++;
int squareRoot = 1;
```
Now we turn our attention to analyzing the complexity of this program. Since it takes  $\sqrt{i}$ steps in the for loop (lines  $21-27$ ) to check whether number *i* is prime, the algorithm takes

## **780** Chapter 23 Algorithm Efficiency

 $\sqrt{2} + \sqrt{3} + \sqrt{4} + \cdots + \sqrt{n}$  steps to find all the prime numbers less than or equal to *n*. Observe that

$$
\sqrt{2} + \sqrt{3} + \sqrt{4} + \dots + \sqrt{n} \le n\sqrt{n}
$$

Therefore, the time complexity for this algorithm is  $O(n\sqrt{n})$ .

To determine whether *i* is prime, the algorithm checks whether 2, 3, 4, 5,  $\dots$ , and  $\sqrt{i}$  are divisible by *i*. This algorithm can be further improved. In fact, you need to check only whether the prime numbers from 2 to  $\sqrt{i}$  are possible divisors for *i*. prime numbers from 2 to  $\sqrt{i}$  are possible divisors for *i*.<br>We can prove that if *i* is not prime, there must exist a prime number *p* such that  $i = pq$  and

We can prove that if *i* is not prime, there must exist a prime number *p* such that  $i = pq$  and  $p \le q$ . Here is the proof. Assume that *i* is not prime; let *p* be the smallest factor of *i*. *p* must  $p \le q$ . Here is the proof. Assume that *i* is not prime; let *p* be the smallest factor of *i*. *p* must be prime, otherwise, *p* has a factor *k* with  $2 \le k \le p$ . *k* is also a factor of *i*, which contradicts that *p* be the smallest factor of *i*. Therefore, if *i* is not prime, you can find a prime number from 2 to  $\sqrt{i}$  that is divisible by *i*. This leads to a more efficient algorithm for finding all prime numbers up to **n**, as shown in Listing 23.5.

## **LISTING 23.5** EfficientPrimeNumbers.java

```
1 import java.util.Scanner;
 2
3 public class EfficientPrimeNumbers {
4 public static void main(String[] args) {
5 Scanner input = new Scanner(System.in);
6 System.out.print("Find all prime numbers <= n, enter n: ");
7 int n = input.nextInt();
8
9 // A list to hold prime numbers
10 java.util.List<Integer> list = 
11 new java.util.ArrayList<Integer>();
12
13 final int NUMBER_PER_LINE = 10; // Display 10 per line
14 int count = 0; // Count the number of prime numbers
15 int number = 2; // A number to be tested for primeness
16 int squareRoot = 1; // Check whether number <= squareRoot
17
18 System.out.println("The prime numbers are \n");
19
20 // Repeatedly find prime numbers
21 while (number <= n) {
22 // Assume the number is prime
23 boolean isPrime = true; // Is the current number prime?
24
25
26
27 // Test whether number is prime
28 for (int k = 0; k < list.size()
29 && list.get(k) <= squareRoot; k++) {
30 if (number % list.get(k) == 0) { // If true, not prime
31 isPrime = false; // Set isPrime to false
32 break; // Exit the for loop
33 }
34 }
35
36 // Print the prime number and increase the count
37 if (isPrime) {
38 count++; // Increase the count
39 list.add(number); // Add a new prime to the list
40 if (count % NUMBER_PER_LINE == 0) {
       if (squareRoot * squareRoot < number) squareRoot++;
```

```
check prime
```

```
increase count
```
check next number

```
41 			/ Print the number and advance to the new line
42 System.out.println(number);
43 }
44 else
45 System.out.print(number + " ");
46 }
47
48 // Check whether the next number is prime
49 number++;
50 }
51
52 System.out.println("\n" + count + 
53 " prime(s) less than or equal to " + n);
54 }
55 }
```
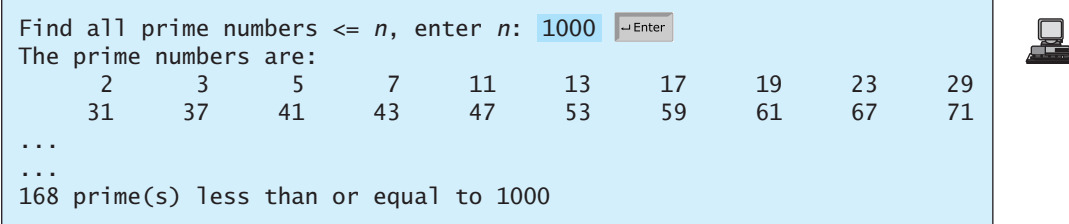

Let  $\pi(i)$  denote the number of prime numbers less than or equal to *i*. The primes under 20 are<br>2.3.5.7.11.13.17 and 19. So  $\pi(2)$  is 1.  $\pi(3)$  is 2.  $\pi(6)$  is 3. and  $\pi(20)$  is 8. It has been **2**, **3**, **5**, **7**, **11**, **13**, **17**, and **19**. So,  $\pi(2)$  is **1**,  $\pi(3)$  is **2**,  $\pi(6)$  is **3**, and  $\pi(20)$  is **8**. It has been proved that  $\pi(i)$  is approximately  $\frac{i}{\log i}$  (see primes.utm.edu/howmany.shtml).

For each number  $\mathbf{i}$ , the algorithm checks whether a prime number less than or equal to  $\sqrt{i}$ is divisible by *i*. The number of the prime numbers less than or equal to  $\sqrt{i}$  is  $\frac{\sqrt{i}}{i} = \frac{2\sqrt{i}}{1}$ . Thus, the complexity for finding all prime numbers up to **n** is  $log \sqrt{i}$  $= 2\sqrt{i}$  $\frac{\overline{\phantom{a}}}{\log i}$ .

$$
\frac{2\sqrt{2}}{\log 2} + \frac{2\sqrt{3}}{\log 3} + \frac{2\sqrt{4}}{\log 4} + \frac{2\sqrt{5}}{\log 5} + \frac{2\sqrt{6}}{\log 6} + \frac{2\sqrt{7}}{\log 7} + \frac{2\sqrt{8}}{\log 8} + \dots + \frac{2\sqrt{n}}{\log n}
$$

Since  $\frac{\sqrt{i}}{\log i} < \frac{\sqrt{n}}{\log n}$  for  $i < n$  and  $n \ge 16$ ,  $\lt \frac{\sqrt{n}}{2}$ log n

$$
\frac{2\sqrt{2}}{\log 2} + \frac{2\sqrt{3}}{\log 3} + \frac{2\sqrt{4}}{\log 4} + \frac{2\sqrt{5}}{\log 5} + \frac{2\sqrt{6}}{\log 6} + \frac{2\sqrt{7}}{\log 7} + \frac{2\sqrt{8}}{\log 8} + \dots + \frac{2\sqrt{n}}{\log n} < \frac{2n\sqrt{n}}{\log n}
$$

Therefore, the complexity of this algorithm is  $O($  $n\sqrt{n}$  $\frac{n(n+1)}{\log n}$ .

Is there any algorithm better than  $O\left(\frac{n\sqrt{n}}{\log n}\right)$ ? Let us examine the well-known Eratosthenes algorithm for finding prime numbers. Eratosthenes (276–194 B.C.) was a Greek mathemati $n\sqrt{n}$  $\frac{n \cdot n}{\log n}$ ?

cian who devised a clever algorithm, known as the *Sieve of Eratosthenes*, for finding all prime …numbers  $\leq n$ . His algorithm is to use an array named **primes** of *n* Boolean values. Initially, all elements in **primes** are set **true**. Since the multiples of **2** are not prime, set **primes[2 \*** all elements in **primes** are set **true**. Since the multiples of 2 are not prime, set **primes**  $[2 \ast i]$  to **false** for all  $2 \le i \le n/2$ , as shown in Figure 23.3. Since we don't care about **primes** [0] and **primes** [1], these values are marked  $\times$  in the figure.

Sieve of Eratosthenes

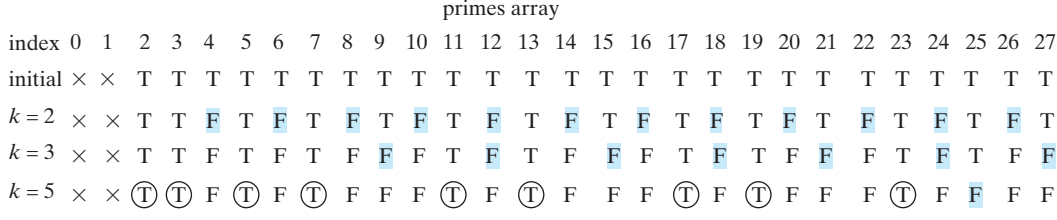

**FIGURE 23.3** The values in **primes** are changed with each prime number **k**.

Since the multiples of **3** are not prime, set **primes** [3  $*$  **i**] to **false** for all  $3 \le i \le n/3$ . Since the multiples of **3** are not prime, set **primes**  $\begin{bmatrix} 3 & \text{*} \\ 1 & 1 \end{bmatrix}$  to **false** for all  $3 \le i \le n/3$ .<br>Since the multiples of **5** are not prime, set **primes**  $\begin{bmatrix} 5 & \text{*} \\ 1 & 1 \end{bmatrix}$  to **false** for all  $5 \le$ Note that you don't need to consider the multiples of **4**, because the multiples of **4** are also the multiples of **2**, which have already been considered. Similarly, multiples of **6**, **8**, **9** need not be Áconsidered. You only need to consider the multiples of a prime number  $k = 2, 3, 5, 7, 11, \ldots$ and set the corresponding element in **primes** to **false**. Afterward, if **primes[i]** is still true, then **i** is a prime number. As shown in Figure 23.3, **2**, **3**, **5**, **7**, **11**, **13**, **17**, **19**, **23** are prime numbers. Listing 23.6 gives the program for finding the prime numbers using the *Sieve of Eratosthenes* algorithm*.*

## **LISTING 23.6** SieveOfEratosthenes.java

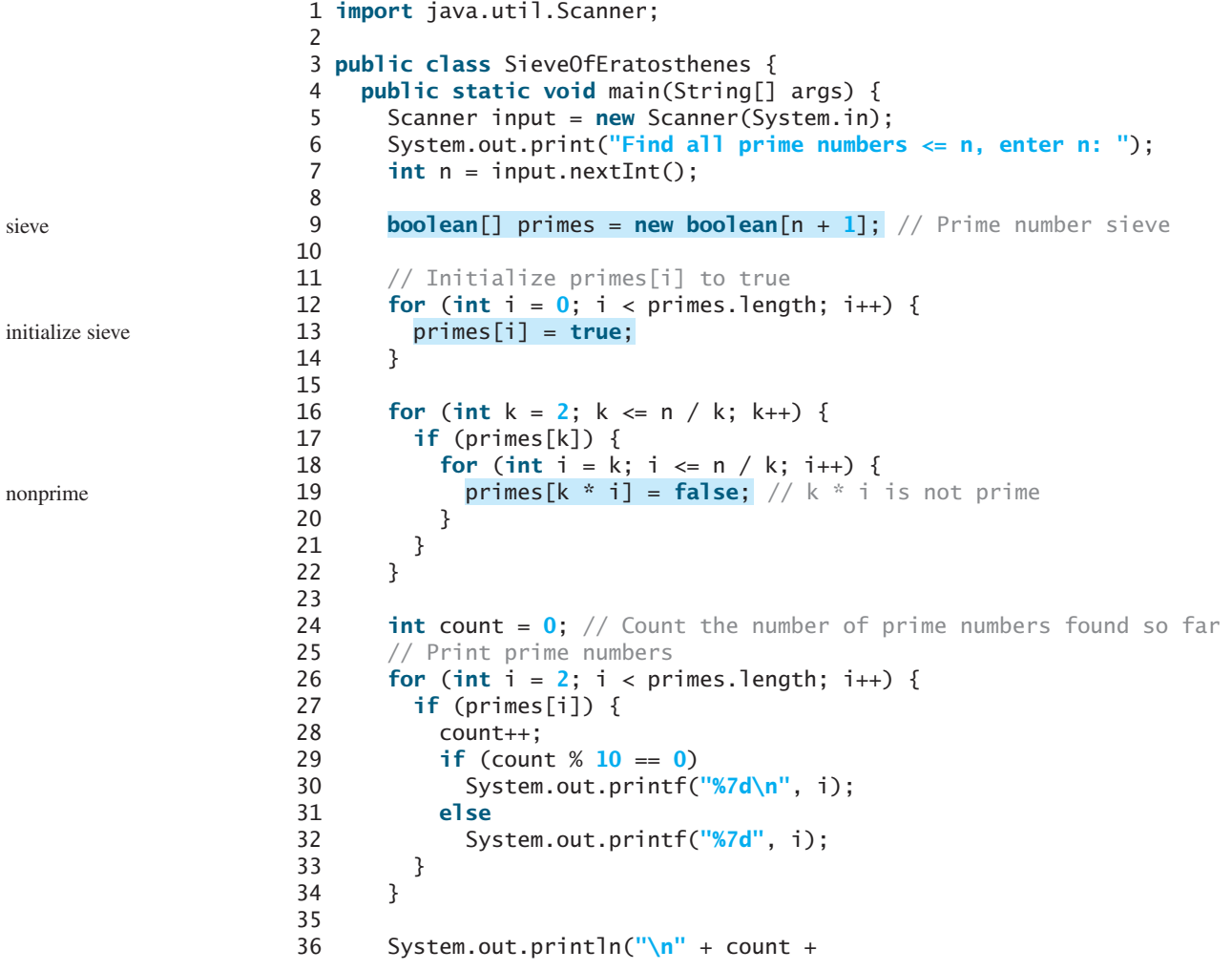

```
37 " prime(s) less than or equal to " + n);
38 }
39 }
```
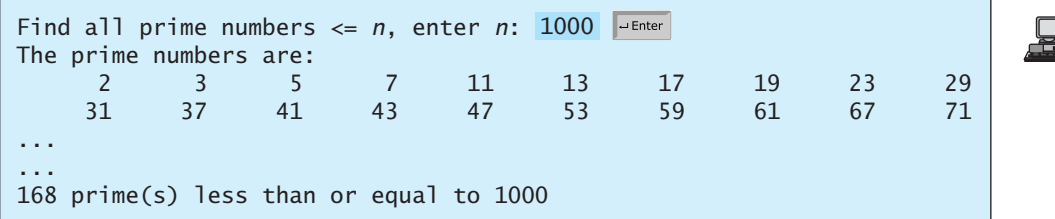

Note that  $\mathbf{k} \leq \mathbf{n} / \mathbf{k}$  (line 16). Otherwise,  $\mathbf{k}^*$  **i** would be greater than **n** (line 19). What is the time complexity of this algorithm?

For each prime number **k** (line 17), the algorithm sets **primes[k \* i]** to **false** (line 19). This is performed  $\mathbf{n}/\mathbf{k}-\mathbf{k}+1$  times in the for loop (line 18). Thus, the complexity for finding all prime numbers up to **n** is

$$
\frac{n}{2} - 2 + 1 + \frac{n}{3} - 3 + 1 + \frac{n}{5} - 5 + 1 + \frac{n}{7} - 7 + 1 + \frac{n}{11} - 11 + 1...
$$
  
=  $o\left(\frac{n}{2} + \frac{n}{3} + \frac{n}{5} + \frac{n}{7} + \frac{n}{11} + ...\right) < o(n\pi(n))$   
=  $o\left(n\frac{\sqrt{n}}{\log n}\right)$ 

This upper bound  $O\left(\frac{n}{\log n}\right)$  is very loose. The actual time complexity is much better than  $O\left(\frac{n}{\log n}\right)$ . The Sieve of Eratosthenes algorithm is good for a small **n** such that the array  $n\sqrt{n}$  $\frac{n(n+1)}{\log n}$ .  $n\sqrt{n}$  $\overline{\log n}$ 

**primes** can fit in the memory.

Table 23.4 summarizes the complexity of three algorithms for finding all prime numbers up to *n*.

**TABLE 23.4** Comparisons of Prime-Number Algorithms *Listing 4.14 Listing 23.4 Listing 23.5 Listing 23.6* Complexity  $O(n\sqrt{n})$   $O\left(\frac{n\sqrt{n}}{\log n}\right)$  $\frac{n(n+1)}{\log n}$  O  $n\sqrt{n}$  $\frac{1}{\log n}$ 

## [23.8 Case Studies: Closest Pair of Points](#page-22-0)

Given a set of points, the closest-pair problem is to find the two points that are nearest to each other. Section 7.3, "Problem: Finding a Closest Pair," presented an intuitive algorithm for finding a closest pair of points. The algorithm computes the distances between all pairs of points and finds the one with the minimum distance. Clearly, the algorithm takes  $O(n^2)$  time. Can you beat this algorithm?

One approach you can use is to divide and conquer, as described in Listing 23.7:

## **LISTING 23.7** Algorithm for Finding a Closest Pair

Step 1: Sort the points in increasing order of x-coordinates. For the points with the same x-coordinates, sort on y-coordinates. This results in a sorted list S of points.

#### **784** Chapter 23 Algorithm Efficiency

Step 2: Divide S into two subsets  $S_1$  and  $S_2$  of the equal size using the Step 2: Divide 5 into two subsets  $5_1$  and  $5_2$  of the equal size using the<br>midpoint in the sorted list. Let the midpoint be in  $S_1$ . Recursively find<br>the closest pair in S<sub>2</sub> and S<sub>2</sub> Let  $d_2$  and  $d_2$  denote the di the closest pair in  $S_1$  and  $S_2$ . Let  $d_1$  and  $d_2$  denote the distance of the<br>closest pairs in the two subsets, respectively closest pairs in the two subsets, respectively.

Step 3: Find the closest pair between a point in  $S_1$  and a point in  $S_2$  and Step 5: Find the crosest pair between a point in  $5_1$  and a point in  $5_2$ <br>denote their distance to be  $d_3$ . The closest pair is the one with the<br>distance min(d, d, d) distance  $min(d_1, d_2, d_3)$ .

Selection sort and insertion sort take  $O(n^2)$  time. In Chapter 24 we will introduce merge sort and heap sort. These sorting algorithms take *O*(*n*log*n*) time. So, Step 1 can be done in *O*(*n*log*n*) time. p sort. These sorting algorithms take  $O(n \log n)$  time. So, Step 1 can be done in  $O(n \log n)$  times  $\text{Step 3:}$  can be done in  $O(n)$  time. Let  $d = \min(d_1, d_2)$ . We already know that the closest-

pair distance cannot be larger than *d*. For a point in  $S_1$  and a point in  $S_2$  to form a closest pair in *S*, the left point must be in **stripL** and the right point in **stripR**, as pictured in Figure 23.4(a).

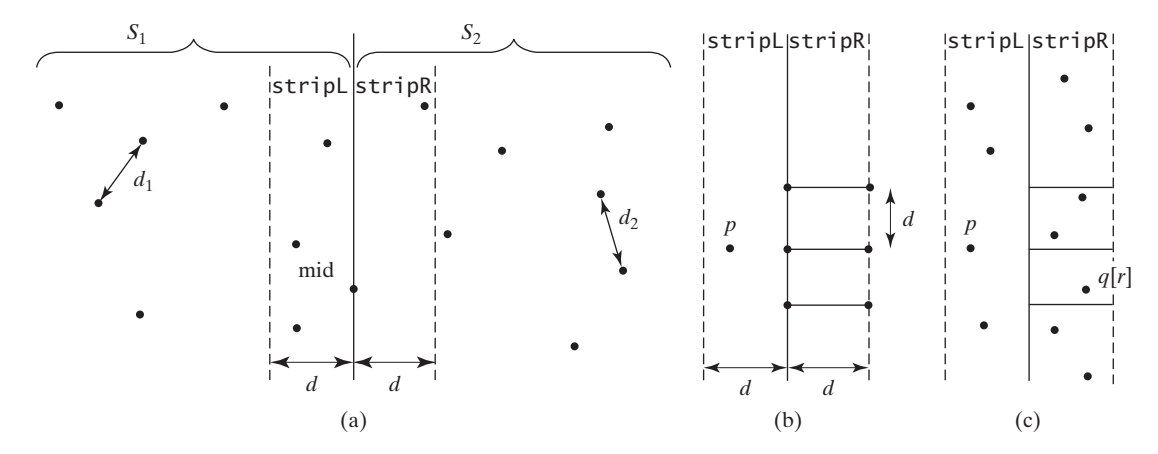

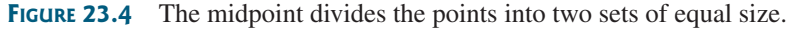

Further, for a point *p* in **stripl**, you need only consider a right point within the  $d \times 2d$  rectangle, as shown in 23.2(b). Any right point outside the rectangle cannot form a closest pair with *p*. Since the closest-pair distance in  $S_2$  is greater than or equal to *d*, there can be at most six points in the rectangle. So, for each point in **stripL**, at most six points in **stripR** need to be considered.

rectangle. So, for each point in **stripl**, at most six points in **stripR** need to be considered.<br>For each point *p* in **stripl**, how do you locate the points in the corresponding  $d \times 2d$  rectangle area in **stripR**? This can be done efficiently if the points in **stripL** and **stripR** are sorted in increasing order of their *y*-coordinates. Let **pointsOrderedOnY** be the list of the points sorted in increasing order of *y*-coordinates. **pointsOrderedOnY** can be obtained beforehand in the algorithm. **stripL** and **stripR** can be obtained from **pointsOrderedOnY** in Step 3 as shown in Listing 23.8

#### **LISTING 23.8** Algorithm for obtaining **stripL** and **stripR**

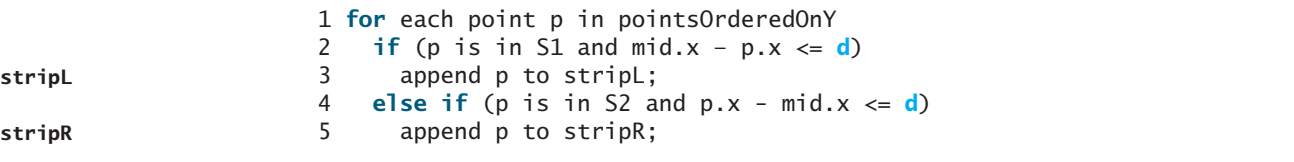

Let the points in **stripL** and **stripR** be  $\{p_0, p_1, \ldots, p_k\}$  and  $\{q_0, q_1, \ldots, q_t\}$ . A closest pair between a point in **stripL** and a point in **stripR** can be found using the algorithm described in Listing 23.9.

## **LISTING 23.9** Algorithm for Finding a Closest Pair in Step 3

```
1 d = min(d1, d2);2 r = 0; // r is the index in stripR
```

```
3 for (each point p in stripL) {
4 // Skip the points below the rectangle area
5 while (r < stripR.length && q[r].y <= p.y - d)
6 r++; 
7
8 let r1 = r;
9 while (r1 < stripR.length && |q[r1].y – p.y| <= d) {
10 \frac{1}{\sqrt{2}} Check if (p, q[r1]) is a possible closest pair
11 if (distance(p, q[r1]) < d) {
12 d = distance(p, q[r1]);13 (p, q[r1]) is now the current closed pair;
14 }
15
16 r1 = r1 + 1;
17 }
18 }
```
update closest pair

The points in **stripl** are considered from  $p_0, p_1, \ldots, p_k$  in this order. For a point **p** in **stripL**, skip the points in **stripR** that are below **p.y – d** (lines 5–6). Once a point is skipped, it will no longer be considered. The **while** loop (lines 9–17) checks whether **(p, q[r1]**) is a possible closest pair. There are at most six such **q[r1]**'s. So, the complexity for finding a closest pair in Step 3 is *O*(*n*).

Let  $T(n)$  denote the time complexity for the algorithm. So,

$$
T(n) = 2T(n/2) + O(n) = O(n \log n)
$$

Therefore, a closest pair of points can be found in O(*n*log *n*) time. The complete implementation of this algorithm is left as an exercise (see Exercise 23.9).

## [23.9 Preview of Other Algorithms](#page-22-0)

The examples in this chapter have demonstrated how to analyze and design efficient algorithms for several well-known problems. Chapter 24 will introduce efficient algorithms for internal and external sorting. Chapter 25 will introduce efficient algorithms for implementing lists, stacks, and queues. Chapter 26 will introduce efficient algorithms for implementing trees, heaps, and priority queues. Chapters 27-28 will introduce efficient algorithms and data structures for graph problems. Chapters 45–47 will introduce AVL trees, splay trees, 2- 3 trees, B-trees, and red-black trees. Chapter 48 will introduce hashing. For the algorithms in these chapters, we will also analyze their complexities. Recurrence relations are a useful tool for analyzing algorithm complexity. Table 23.5 summarizes the common recurrence relations.

| Recurrence Relation             | Result                 | Example                        |
|---------------------------------|------------------------|--------------------------------|
| $T(n) = T(n/2) + O(1)$          | $T(n) = O(\log n)$     | Binary search, Euclid's GCD    |
| $T(n) = T(n-1) + O(1)$          | $T(n) = O(n)$          | Linear search                  |
| $T(n) = 2T(n/2) + O(1)$         | $T(n) = O(n)$          |                                |
| $T(n) = 2T(n/2) + O(n)$         | $T(n) = O(n \log n)$   | Merge sort (Chapter 26)        |
| $T(n) = 2T(n/2) + O(n \log n)$  | $T(n) = O(n \log^2 n)$ |                                |
| $T(n) = T(n-1) + O(n)$          | $T(n) = O(n^2)$        | Selection sort, insertion sort |
| $T(n) = 2T(n - 1) + O(1)$       | $T(n) = O(2^n)$        | Towers of Hanoi                |
| $T(n) = T(n-1) + T(n-2) + O(1)$ | $T(n) = O(2^n)$        | Recursive Fibonacci algorithm  |

**TABLE 23.5** Common Recurrence Functions

## **KEY TERMS**

average-case analysis 766 best-case analysis 766 Big *O* notation 766 constant time 767 exponential time 771

growth rate 766 logarithmic time 770 quadratic time 768 worst-case analysis 766

## **CHAPTER SUMMARY**

- **1.** The Big *O* notation is a theoretical approach for analyzing the performance of an algorithm. It estimates how fast an algorithm's execution time increases as the input size increases. So you can compare two algorithms by examining their *growth rates*.
- **2.** An input that results in the shortest execution time is called the *best-case* input and one that results in the longest execution time is called the *worst-case* input. Best case and worst case are not representative, but worst-case analysis is very useful. You can be assured that the algorithm will never be slower than the worst case.
- **3.** An average-case analysis attempts to determine the average amount of time among all possible input of the same size. Average-case analysis is ideal, but difficult to perform, because for many problems it is hard to determine the relative probabilities and distributions of various input instances.
- **4.** If the time is not related to the input size, the algorithm is said to take *constant time* with the notation  $O(1)$ .
- **5.** Linear search takes  $O(n)$  time. An algorithm with the  $O(n)$  time complexity is called a *linear algorithm*. Binary search takes *O*(log*n*) time. An algorithm with the *O*(log*n*) time complexity is called a *logarithmic algorithm*.
- **6.** The worst-time complexity for selection sort and insertion sort is  $O(n^2)$ . An algorithm with the  $O(n^2)$  time complexity is called a *quadratic algorithm*.
- **7.** The time complexity for the Towers of Hanoi problem is  $O(2^n)$ . An algorithm with the  $O(2^n)$  time complexity is called an *exponential algorithm*.
- **8.** A Fibonacci number at a given index can be found in *O*(*n*) time.
- **9.** Euclid's gcd algorithm takes *O*(log*n*) time.
- **10.** All prime numbers less than or equal to *n* can be found in  $O\left(\frac{n \times n}{\log n}\right)$  time.  $n\sqrt{n}$  $\frac{1}{\log n}$

## **REVIEW QUESTIONS**

#### **Sections 23.2**

**23.1** Put the following growth functions in order:

$$
\frac{5n^3}{4032}
$$
, 44 log *n*, 10*n* log *n*, 500, 2n<sup>2</sup>,  $\frac{2^n}{45}$ , 3n

**23.2** Count the number of iterations in the following loops.

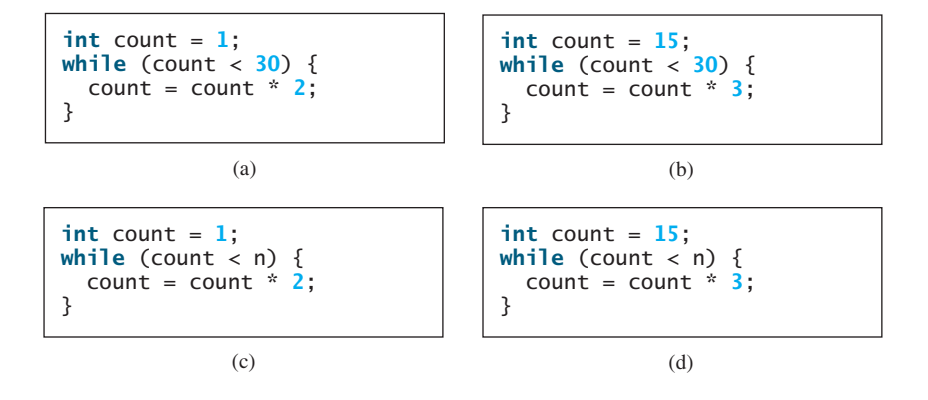

**23.3** How many stars are displayed in the following code if **n** is 10? How many if **n** is 20? Use the Big *O* notation to estimate the time complexity.

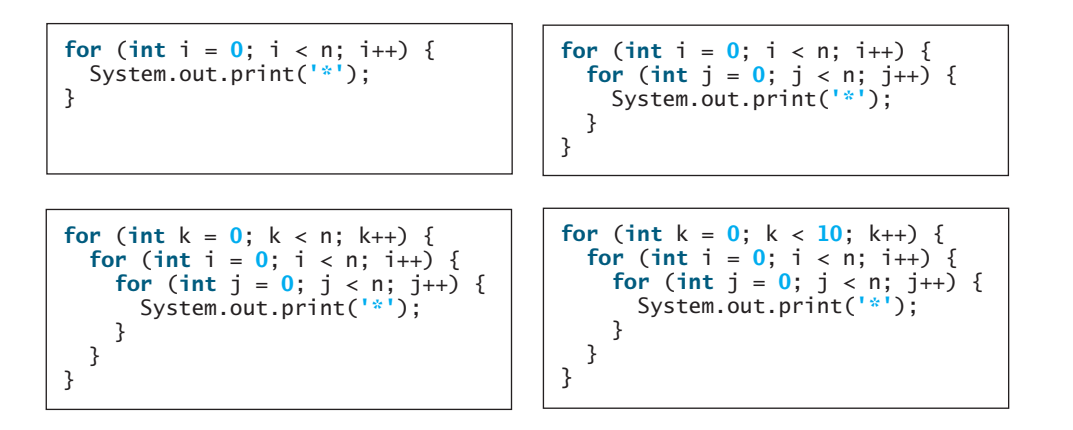

**23.4** Use the Big O notation to estimate the time complexity of the following methods:

```
public static void mC(int[] m) {
  for (int i = 0; i < m. length; i++) {
    System.out.print(m[i]);
  }
  for (int i = m. length -1; i >= 0; )
  {
    System.out.print(m[i]);
    i--;
  }
}
public static void mA(int n) {
  for (int i = 0; i < n; i++) {
    System.out.print(Math.random());
  }
}
                                             public static void mB(int n) {
                                               for (int i = 0; i < n; i++) {
                                                 for (int j = 0; j < i; j++)System.out.print(Math.random());
                                               }
                                             }
                                             public static void mD(int[] m) {
                                               for (int i = 0; i < m. length; i++) {
                                                 for (int j = 0; j < i; j++)System.out.print(m[i] * m[j]);
                                                 }
                                             }
```
**23.5** Estimate the time complexity for adding two  $n \times m$  matrices, and for multiplying an  $n \times m$  matrix by an  $m \times k$  matrix.  $n \times m$ 

## **788** Chapter 23 Algorithm Efficiency

**23.6** Analyze the following sorting algorithm:

```
for (int i = 0; i < list.length -1; i++) {
 if (list[i] > list[i + 1]) {
    swap list[i] with list[i + 1];
    i = -1;
  }
}
```
**23.7** Example 7 in §23.3 assumes  $n = 2<sup>k</sup>$ . Revise the algorithm for an arbitrary *n* and prove that the complexity is still *O*(log*n*).

## **PROGRAMMING EXERCISES**

**23.1\*** (*Maximum consecutive increasingly ordered substring*) Write a program that prompts the user to enter a string and displays the maximum consecutive increasingly ordered substring. Analyze the time complexity of your program. Here is a sample run:

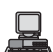

Enter a string: Welcome Wel

**23.2\*\***(*Maximum increasingly ordered subsequence*) Write a program that prompts the user to enter a string and displays the maximum increasingly ordered substring. Analyze the time complexity of your program. Here is a sample run:

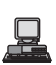

Enter a string: Welcome Welo

**23.3\*** (*Pattern matching*) Write a program that prompts the user to enter two strings and tests whether the second string is a substring in the first string. *Suppose the neighboring characters in the string are distinct.* (Don't use the **indexOf** method in the **String** class.) Analyze the time complexity of your algorithm. Your algorithm needs to be at least  $O(n)$  time. Here is a sample run of the program:

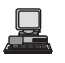

Enter a string s1: Welcome to Java Enter a string s2: come matched at index 3

**23.4\*** (*Pattern matching*) Write a program that prompts the user to enter two strings and tests whether the second string is a substring in the first string. (Don't use the **indexOf** method in the **String** class.) Analyze the time complexity of your algorithm. Here is a sample run of the program:

Enter a string s1: MississippiEnter a string s2: sip matched at index 6

## Programming Exercises **789**

**23.5\*** (*Same-number subsequence*) Write an *O*(*n*) program that prompts the user to enter a sequence of integers ending with **0** and finds longest subsequence with the same number. Here is a sample run of the program:

```
Enter a series of numbers ending with 0: 
The longest same number sequence starts at index 
 3 with 4 values of 8
 2 4 4 8 8 8 8 2 4 4 0 Fenter
```
**23.6\*** (*Execution time for GCD*) Write a program that obtains the execution time for finding the GCD of every two consecutive Fibonacci numbers from the index 40 to index 45 using the algorithms in Listings 23.2 and 23.3. Your program should print a table like this:

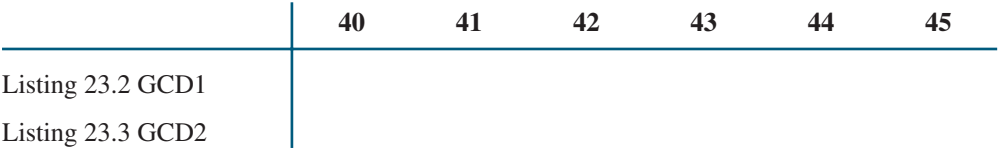

(*Hint*: You can use the code template below to obtain the execution time.)

```
long startTime = System.currentTimeMillis();
perform the task;
long endTime = System.currentTimeMillis();
long executionTime = endTime - startTime;
```
**23.7\*\*** (*Execution time for prime numbers*) Write a program that obtains the execution time for finding all the prime numbers less than 8,000,000, 10,000,000, 12,000,000, 14,000,000, 16,000,000, and 18,000,000 using the algorithms in Listings 23.4–23.6. Your program should print a table like this:

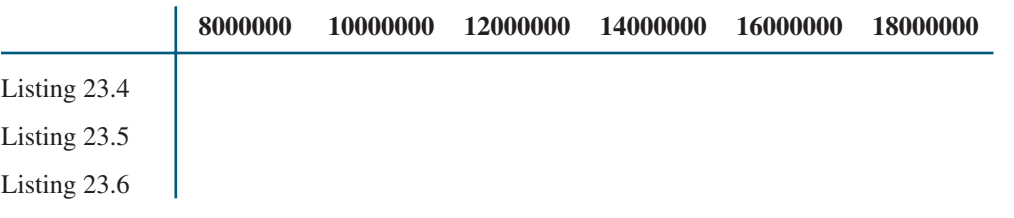

- **23.8\*\***(*All prime numbers up to* **10,000,000,000**) Write a program that finds all prime numbers up to **10,000,000,000**. There are approximately **455,052,511** such prime numbers. Your program should meet the following requirements:
	- Your program should store the prime numbers in a binary data file, named **Exercise23 8.dat.** When a new prime number is found, the number is appended to the file.
	- To find whether a new number is prime, your program should load the prime numbers from the file to an array of the **long** type of size **10000**. If no number in the array is a divisor for the new number, continue to read the next **10000** prime numbers from the data file, until a divisor is found or all numbers in the file are read. If no divisor is found, the new number is prime.

## **790** Chapter 23 Algorithm Efficiency

- Since this program takes a long time to finish, you should run it as a batch job from a Unix machine. If the machine is shut down and rebooted, your program should resume by using the prime numbers stored in the binary data file rather than start over from the scratch.
- **23.9** (*Last 100 prime numbers*) Exercise 23.8 stores the prime numbers in a file named **Exercise23\_8.dat**. Write an efficient program that reads the last **100** numbers in the file.

(*Hint*: Don't read all numbers from the file. Skip all numbers before the last 100 numbers in the file.)

- **23.10** (*Number of prime numbers*) Exercise 23.8 stores the prime numbers in a file named **Exercise23\_8.dat**. Write a program that finds the number of the prime numbers less than or equal to **10**, **100**, **1,000**, **10,000**, **100,000**, **1,000,000**, **10,000,000**, **100,000,000**, **1,000,000,000**, and **10,000,000,000**. Your program should read the data from Exercise23 8.dat. Note that the data file may continue to grow as more prime numbers are stored to the file.
- **23.11\*\*\*** (*Closest pair of points*) Section 23.8 introduced an algorithm for finding a closest pair of points using a divide-and-conquer approach. Implement the algorithm to meet the following requirements:
	- Define the classes **Point** and **CompareY** in the same way as in Exercise 22.12.
	- Define a class named **Pair** with data fields **p1** and **p2** to represent two points, and a method named **getDistance()** that returns the distance of the two points.
	- Implement the following methods:

/\*\* Return the distance of the closest pair of points \*/ **public static** Pair getClosestPair(**double**[][] points)

 $/*$  Return the distance of the closest pair of points  $*/$ **public static** Pair getClosestPair(Point[] points)

/\*\* Return the distance of the closest pair of points \* in pointsOrderedOnX[low..high]. This is a recursive \* method. pointsOrderedOnX and pointsOrderedOnY are \* not changed in the subsequent recursive calls. \*/ **public static** Pair distance(Point[] pointsOrderedOnX, **int** low, **int** high, Point[] pointsOrderedOnY)  $/*$  Compute the distance between two points p1 and p2  $*/$ **public static double** distance(Point p1, Point p2)  $/*$  Compute the distance between points  $(x1, y1)$ and  $(x2, y2)$  \*/

**public static double** distance(**double** x1, **double** y1, **double** x2, **double** y2)

# [CHAPTER](#page-22-0) 24

## SORTING

## Objectives

- To study and analyze time efficiency of various sorting algorithms (§§24.2–24.7).
- To design, implement, and analyze bubble sort (§24.2).
- To design, implement, and analyze merge sort (§24.3).
- To design, implement, and analyze quick sort (§24.4).
- To design and implement a heap (§24.5).
- To design, implement, and analyze heap sort  $(\S 24.5)$ .
- To design, implement, and analyze bucket sort and radix sort (§24.6).
- To design, implement, and analyze external sort for large amounts of data in a file (§24.7).

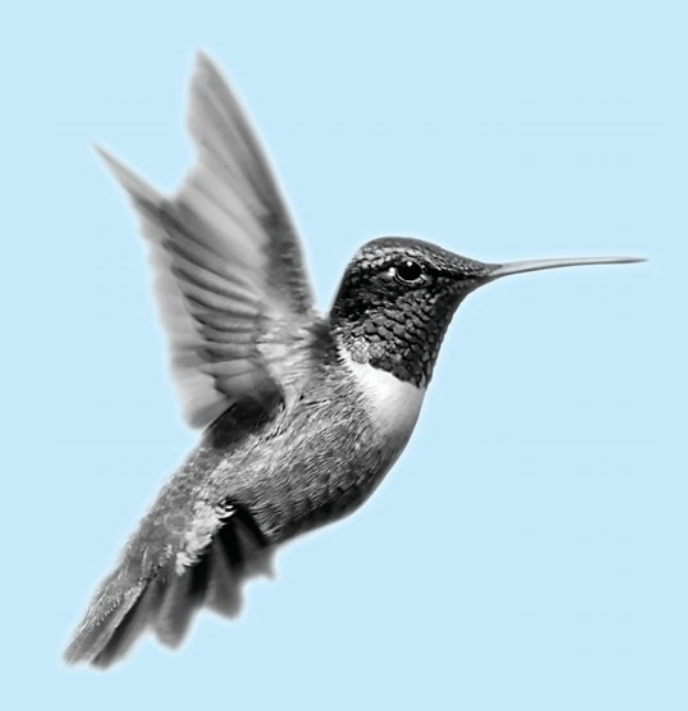

why study sorting?

what data to sort?

## [24.1 Introduction](#page-22-0)

Sorting is a classic subject in computer science. There are three reasons to study sorting algorithms. First, sorting algorithms illustrate many creative approaches to problem solving, and these approaches can be applied to solve other problems. Second, sorting algorithms are good for practicing fundamental programming techniques using selection statements, loops, methods, and arrays. Third, sorting algorithms are excellent examples to demonstrate algorithm performance.

The data to be sorted might be integers, doubles, characters, or objects. Section 6.10, "Sorting Arrays," presented selection sort and insertion sort for numeric values. The selection sort algorithm was extended to sort an array of objects in §14.10, "Sorting an Array of Objects." The Java API contains several overloaded sort methods for sorting primitive type values and objects in the **java.util.Arrays** and **java.util.Collections** class. For simplicity, this section assumes:

- 1. data to be sorted are integers,
- 2. data are stored in an array, and
- 3. data are sorted in ascending order.

The programs can be easily modified to sort other types of data, to sort in descending order, or to sort data in an **ArrayList** or a **LinkedList**.

There are many algorithms for sorting. You have already learned selection sort and insertion sort. This chapter introduces bubble sort, merge sort, quick sort, bucket sort, radix sort, and external sort.

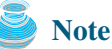

The whole chapter is optional. No chapter in the book depends on this chapter.

## [24.2 Bubble Sort](#page-22-0)

The bubble sort algorithm makes several passes through the array. On each pass, successive neighboring pairs are compared. If a pair is in decreasing order, its values are swapped; otherwise, the values remain unchanged. The technique is called a *bubble sort* or *sinking sort*, because the smaller values gradually "bubble" their way to the top and the larger values sink to the bottom. After first pass, the last element becomes the largest in the array. After the second pass, the second-to-last element becomes the second largest in the array. This process is continued until all elements are sorted.

bubble sort illustration

Figure 24.1(a) shows the first pass of a bubble sort of an array of six elements (2 9 5 4 8 1). Compare the elements in the first pair (2 and 9), and no swap is needed because they are already in order. Compare the elements in the second pair (9 and 5), and swap 9 with 5 because 9 is greater than 5. Compare the elements in the third pair (9 and 4), and swap 9 with

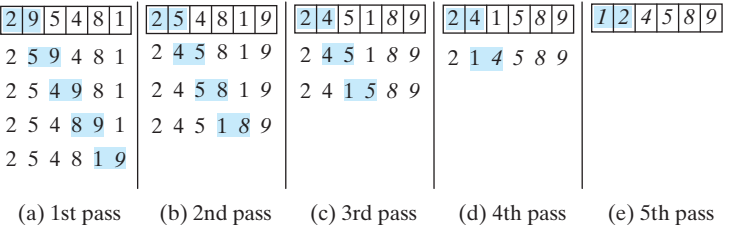

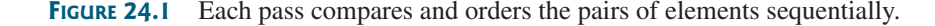

4. Compare the elements in the fourth pair (9 and 8), and swap 9 with 8. Compare the elements in the fifth pair (9 and 1), and swap 9 with 1. The pairs being compared are highlighted and the numbers already sorted are italicized.

The first pass places the largest number (9) as the last in the array. In the second pass, as shown in Figure 24.1(b), you compare and order pairs of elements sequentially. There is no need to consider the last pair, because the last element in the array is already the largest. In the third pass, as shown in Figure 24.1(c), you compare and order pairs of elements sequentially except the last two elements, because they are already ordered. So in the *k*th pass, you don't except the last two elements, because they are already ordered. So in the  $k$  need to consider the last  $k - 1$  elements, because they are already ordered.

The algorithm for bubble sort can be described in Listing 24.1:

algorithm

## **LISTING 24.1** Bubble Sort Algorithm

```
1 for (int k = 1; k < list.length; k++) {<br>2 // Perform the kth pass
   // Perform the kth pass
3 for (int i = 0; i < 1 ist.length - k; i++) {
4 if (list[i] > list[i + 1])
5 swap list[i] with list[i + 1];
6 }
7 }
```
Note that if no swap takes place in a pass, there is no need to perform the next pass, because all the elements are already sorted. You may use this property to improve the preceding algorithm as in Listing 24.2.

## **LISTING 24.2** Improved Bubble Sort Algorithm

```
1 boolean needNextPass = true;
2 for (int k = 1; k < list.length && needNextPass; k++) {
3 // Array may be sorted and next pass not needed
4
5 // Perform the kth pass
6 for (int i = 0; i < 1 ist.length – k; i++) {
7 if (list[i] > list[i + 1]) {
8 swap list[i] with list[i + 1];
 9 // Next pass still needed
needNextPass = true;
10 }
11 }
12 }
    needNextPass = false;
```
The algorithm can be implemented as in Listing 24.3:

## **LISTING 24.3** BubbleSort.java

```
1 public class BubbleSort {
2 /** Bubble sort method */
3 public static void bubbleSort(int[] list) {
4 boolean needNextPass = true;
5
6
7 // Array may be sorted and next pass not needed
8 needNextPass = false;
9
10 if (list[i] > list[i + 1]) {
11 \frac{1}{\sqrt{8}} Swap list[i] with list[i + 1]
12 int temp = list[i];
13 list[i] = list[i + 1];
14 list[i + 1] = temp;
15
        for (int i = 0; i < 1 ist.length - k; i++) {
      for (int k = 1; k < 1 ist.length && needNextPass; k++) {
                                                                     perform one pass
```

```
16 needNextPass = true; // Next pass still needed
17 }
18 }
19 }
20 }
21
22 /* A test method */23 public static void main(String[] args) {
24 int[] list = {2, 3, 2, 5, 6, 1, -2, 3, 14, 12};
25
26 for (int i = 0; i < 1ist.length; i_{++})
27 System.out.print(list[i] + " ");
28 }
29 }
      bubbleSort(list);
```
#### -2 1 2 2 3 3 5 6 12 14

## 24.2.1 Bubble Sort Time

In the best-case, the bubble sort algorithm needs just the first pass to find that the array is In the best-case, the bubble sort algorithm needs just the first pass to find that the array is already sorted. No next pass is needed. Since the number of comparisons is  $n - 1$  in the first pass, the best-case time for bubble sort is  $O(n)$ . In the best-case time for bubble sort is  $O(n)$ .<br>In the worst case, the bubble sort algorithm requires  $n - 1$  passes. The first pass takes

In the worst case, the bubble sort algorithm requires  $n - 1$  passes. The first pass takes  $n - 1$  comparisons; the second pass takes  $n - 2$  comparisons; and so on; the last pass takes 1 comparison. So, the total number of comparisons is:<br>  $(n - 1) + (n - 2) + \cdots + 2 + 1$ 

$$
(n-1) + (n-2) + \cdots + 2 + 1
$$

$$
= \frac{(n-1)n}{2} = \frac{n^2}{2} - \frac{n}{2} = O(n^2)
$$

Therefore, the worst-case time for bubble sort is  $O(n^2)$ .

## [24.3 Merge Sort](#page-22-0)

The merge sort algorithm can be described recursively as follows: The algorithm divides the array into two halves and applies merge sort on each half recursively. After the two halves are sorted, merge them. The algorithm is given in Listing 24.4.

## **LISTING 24.4** Merge Sort Algorithm

```
1 public static void mergeSort(int[] list) {
2 if (list.length > 1) {
3 mergeSort(list[0 ... list.length / 2]);
4 mergeSort(list[list.length / 2 + 1 ... list.length]); 
5 merge list[0 ... list.length / 2] with 
6 list[list.length / 2 + 1 ... list.length];
7 }
8 }
```
merge sort illustration

base condition sort first half sort second half merge two halves

> Figure 24.2 illustrates a merge sort of an array of eight elements (2 9 5 4 8 1 6 7). The original array is split into (2 9 5 4) and (8 1 6 7). Apply merge sort on these two subarrays recursively to split  $(1\ 9\ 5\ 4)$  into  $(1\ 9)$  and  $(5\ 4)$  and  $(8\ 1\ 6\ 7)$  into  $(8\ 1)$  and  $(6\ 7)$ . This process continues until the subarray contains only one element. For example, array (2 9) is split into subarrays (2) and (9). Since array (2) contains a single element, it cannot be further split. Now merge (2) with (9) into a new sorted array  $(2 9)$ ; merge  $(5)$  with  $(4)$  into a new sorted array  $(4 5)$ . Merge

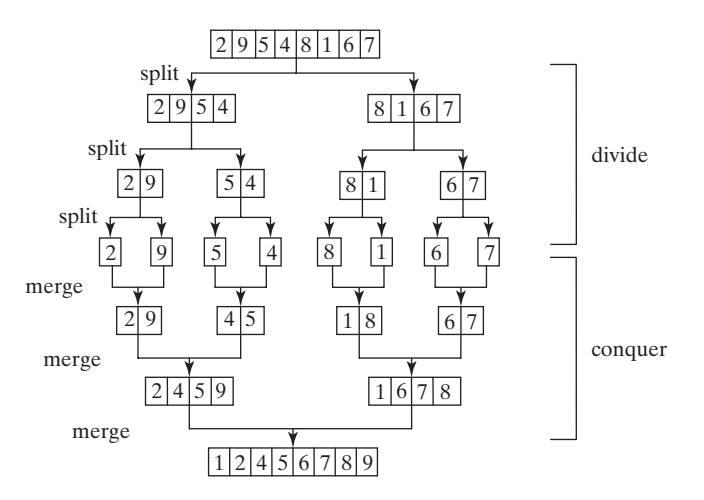

**FIGURE 24.2** Merge sort employs a divide-and-conquer approach to sort the array.

 $(2 9)$  with  $(4 5)$  into a new sorted array  $(2 4 5 9)$ , and finally merge  $(2 4 5 9)$  with  $(1 6 7 8)$  into a new sorted array (1 2 4 5 6 7 8 9).

The recursive call continues dividing the array into subarrays until each subarray contains only one element. The algorithm then merges these small subarrays into larger sorted subarrays until one sorted array results.

The merge sort algorithm is implemented in Listing 24.5.

## **LISTING 24.5** MergeSort.java

```
1 public class MergeSort {
2 /** The method for sorting the numbers */3
4 if (list.length > 1) {
5 // Merge sort the first half
6 int[] firstHalf = new int[list.length / 2];
7 System.arraycopy(list, 0, firstHalf, 0, list.length / 2);
8
9
10 // Merge sort the second half
11 int secondHalfLength = list.length - list.length / 2;
12 int[] secondHalf = new int[secondHalfLength];
13 System.arraycopy(list, list.length / 2,
14 secondHalf, 0, secondHalfLength);
15
16
17 // Merge firstHalf with secondHalf
18
19 System.arraycopy(temp, 0, list, 0, temp.length); 
20 }
21 }
22
23 /** Merge two sorted lists */
24
25 int[] temp = new int[list1.length + list2.length];
26
27 int current1 = 0; // Current index in list1
28 int current2 = 0; // Current index in list2
29 int current3 = 0; // Current index in temp
30
    private static int[] merge(int[] list1, int[] list2) {
        int[] temp = merge(firstHalf, secondHalf);
        mergeSort(secondHalf);
        mergeSort(firstHalf);
    public static void mergeSort(int[] list) {
                                                                        base case
                                                                        sort first half
                                                                        sort second half
                                                                        merge two halves
                                                                        copy to original array
```
## **796** Chapter 24 Sorting

**list2** to **temp** rest of **list1** to **temp**

rest of **list2** to **temp**

```
31 while (current1 < list1.length && current2 < list2.length) {
                    32 if (list1[current1] < list2[current2])
                    33
                    34 else
                    35
                    36 }
                    37
                    38 while (current1 < list1.length)
                    39
                    40
                    41 while (current2 < list2.length)
                    42
                    43
                    44 return temp;
                    45 }
                    46
                    47 /** A test method */
                    48 public static void main(String[] args) {
                    49 int[] list = {2, 3, 2, 5, 6, 1, -2, 3, 14, 12};
                    50
                    51 for (int i = 0; i < list.length; i+1)
                    52 System.out.print(list[i] + " ");
                    53 }
                    54 }
                           mergeSort(list);
                            temp[current3++] = list2[current2++];temp[current3++] = list1[current1++];temp[current3++] = list2[current2++];list1 to temp 33 temp[current3++] = list1[current1++];
```
The **mergeSort** method (lines 3–21) creates a new array **firstHalf**, which is a copy of the first half of **list** (line 7). The algorithm invokes **mergeSort** recursively on **firstHalf** (line 8). The length of the **firstHalf** is **list.length / 2** and the length of the **secondHalf** is **list.length - list.length / 2**. The new array **secondHalf** was created to contain the second part of the original array **list**. The algorithm invokes **mergeSort** recursively on **secondHalf** (line 15). After **firstHalf** and **secondHalf** are sorted, they are merged to become a new sorted array in **temp** (line 18). Finally, temp is assigned to the original array **list** (line 19). So, array **list** is now sorted.

The **merge** method (lines 24–45) merges two sorted arrays. This method merges arrays **list1** and **list2** into a temporary array **temp**. So, **temp.length** is **list1.length + list2.length** (line 25). **current1** and **current2** point to the current element to be considered in **list1** and **list2** (lines 27–28). The method repeatedly compares the current elements from **list1** and **list2** and moves the smaller one to **temp**. **current1** is increased by **1** (line 33) if the smaller one is in **list1** and **current2** is increased by **1** (line 35) if the smaller one is in **list2**. Finally, all the elements in one of the lists are moved to **temp**. If there are still unmoved elements in **list1**, copy them to **temp** (lines 38–39). If there are still unmoved elements in **list2**, copy them to **temp** (lines 41–42). The method returns **temp** as the new sorted array in line 44.

Figure 24.3 illustrates how to merge two arrays **list1** (2 4 5 9) and **list2** (1 6 7 8). Initially the current elements to be considered in the arrays are 2 and 1. Compare them and move the smaller element 1 to **temp**, as shown in Figure 24.3(a). **current2** and **current3** are increased by 1. Continue to compare the current elements in the two arrays and move the smaller one to **temp** until one of the arrays is completely moved. As shown in Figure 24.3(b), all the elements in **list2** are moved to **temp** and **current1** points to element 9 in **list1**. Copy 9 to **temp**, as shown in Figure 24.3(c).

## 24.3.1 Merge Sort Time

Let  $T(n)$  denote the time required for sorting an array of *n* elements using merge sort. Without loss of generality, assume *n* is a power of 2. The merge sort algorithm splits the array into two

time analysis

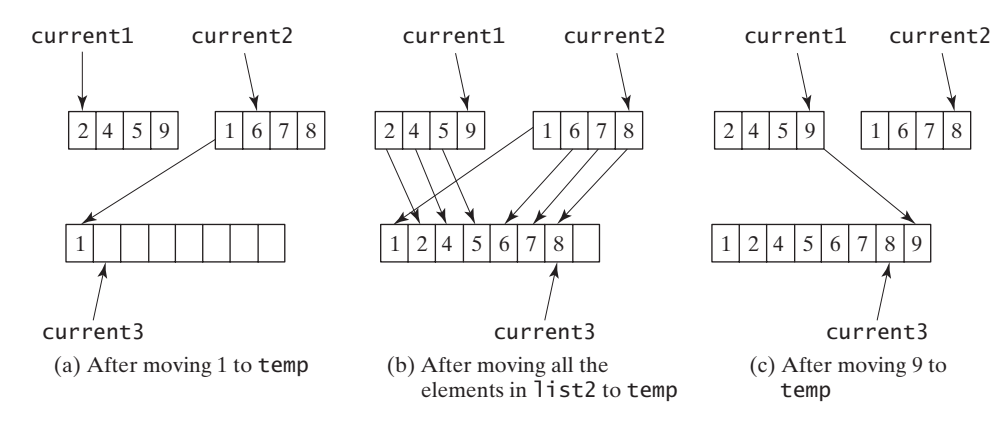

**FIGURE 24.3** Two sorted arrays are merged into one sorted array.

subarrays, sorts the subarrays using the same algorithm recursively, and then merges the subarrays. So,

$$
T(n) = T\left(\frac{n}{2}\right) + T\left(\frac{n}{2}\right) + \text{mergetime}
$$

The first  $T\left(\frac{n}{2}\right)$  is the time for sorting the first half of the array and the second  $T\left(\frac{n}{2}\right)$  is the the first  $t\left(\frac{1}{2}\right)$  is the time for sorting the first half of the array and the second  $t\left(\frac{1}{2}\right)$  is the time for sorting the second half. To merge two subarrays, it takes at most  $n-1$  comparisons to compare the elements from the two subarrays and *n* moves to move elements to the tempoto compare the elements from the two subarrays and rary array. So, the total time is  $2n - 1$ . Therefore,  $T\left(\frac{n}{2}\right)$  is the time for sorting the first half of the array and the second  $T\left(\frac{n}{2}\right)$ 

$$
T(n) = T\left(\frac{n}{2}\right) + T\left(\frac{n}{2}\right) + 2n - 1 = O(n \log n)
$$

The complexity of merge sort is  $O(n \log n)$ . This algorithm is better than selection sort, insertion sort, and bubble sort. The **sort** method in the **java.util.Arrays** class is implemented using a variation of the merge sort algorithm.

#### *O*(*n* log *n*) merge sort

## [24.4 Quick Sort](#page-22-0)

Quick sort, developed by C. A. R. Hoare (1962), works as follows: The algorithm selects an element, called the *pivot*, in the array. Divide the array into two parts such that all the elements in the first part are less than or equal to the pivot and all the elements in the second part are greater than the pivot. Recursively apply the quick sort algorithm to the first part and then the second part. The algorithm is described in Listing 24.6.

## **LISTING 24.6** Quick Sort Algorithm

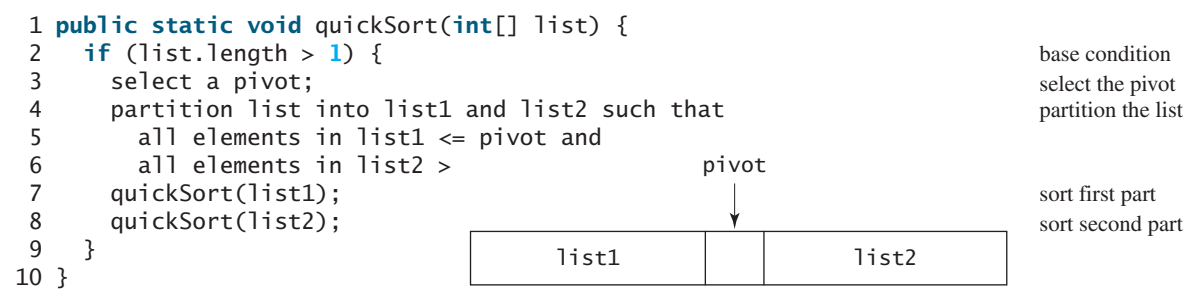

## **798** Chapter 24 Sorting

#### how to partition

Each partition places the pivot in the right place. The selection of the pivot affects the performance of the algorithm. Ideally, you should choose the pivot that divides the two parts evenly. For simplicity, assume the first element in the array is chosen as the pivot. Exercise 24.4 proposes an alternative strategy for selecting the pivot.

quick sort illustration

Figure 24.4 illustrates how to sort an array (5 2 9 3 8 4 0 1 6 7) using quick sort. Choose the first element 5 as the pivot. The array is partitioned into two parts, as shown in Figure 24.4(b). The highlighted pivot is placed in the right place in the array. Apply quick sort on two partial arrays  $(4\ 2\ 1\ 3\ 0)$  and then  $(8\ 9\ 6\ 7)$ . The pivot 4 partitions  $(4\ 2\ 1\ 3\ 0)$  into just one partial array (0 2 1 3), as shown in Figure 24.4(c). Apply quick sort on (0 2 1 3). The pivot 0 partitions it to just one partial array  $(2\ 1\ 3)$ , as shown in Figure 24.4(d). Apply quick sort on  $(2\ 1\ 3)$ . The pivot 2 partitions it to (1) and (3), as shown in Figure 24.4(e). Apply quick sort on (1). Since the array contains just one element, no further partition is needed.

The quick sort algorithm is implemented in Listing 24.7. There are two overloaded **quickSort** methods in the class. The first method (line 2) is used to sort an array. The second is a helper method (line 6) that sorts a partial array with a specified range.

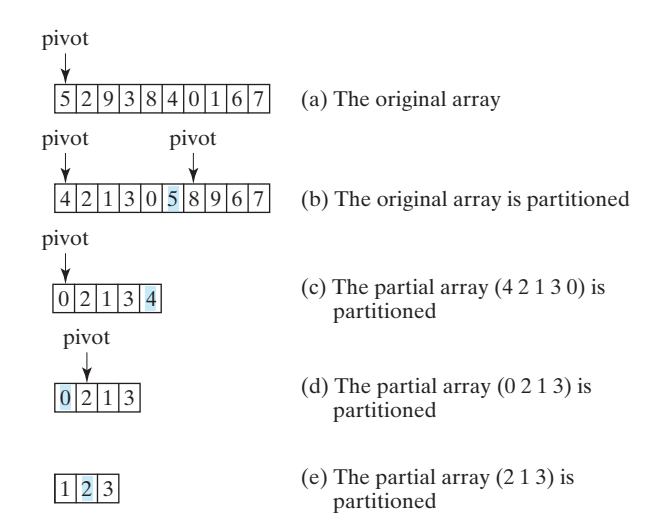

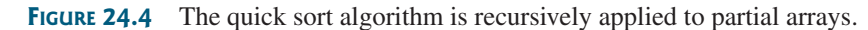

## **LISTING 24.7** QuickSort.java

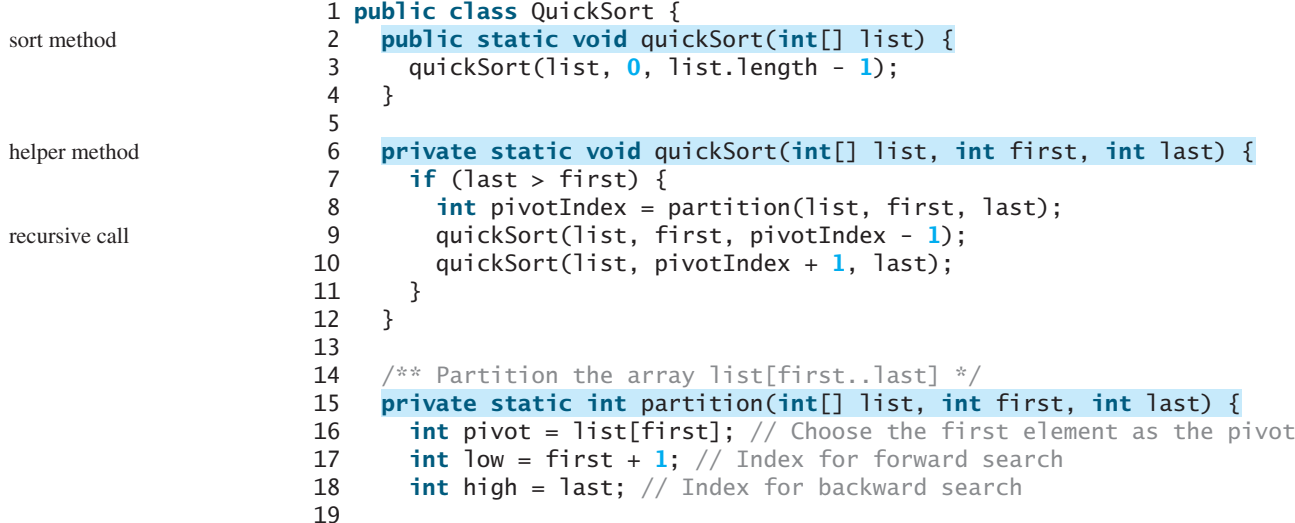

#### 24.4 Quick Sort **799**

```
20 while (high > low) {
21 // Search forward from left
22 while (low <= high && list[low] <= pivot) 
                                                                     forward
23
          low++;
24
25 // Search backward from right
26 while (low <= high && list[high] > pivot)
                                                                     backward
27
          high--;
28
29 // Swap two elements in the list
30 if (high > low) {
31 int temp = list[high]; 
                                                                     swap
32
          list[high] = list[low];33 list[low] = temp;
34 }
35 }
36
37 while (high > first && list[high] >= pivot)
38 high--;
39
40 // Swap pivot with list[high]
41 if (pivot > list[high]) {
42 list[first] = list[high];
43 list[high] = pivot; 
                                                                     place pivot
44
        return high;
                                                                     pivot's new index
45 }
46 else {
47
        return first;
                                                                     pivot's original index
48 }
49 }
50
51 /** A test method */52 public static void main(String[] args) {
53 int[] list = {2, 3, 2, 5, 6, 1, -2, 3, 14, 12};
54 quickSort(list);
55 for (int i = 0; i < 1 ist.length; i++)56 System.out.print(list[i] + " ");
57 }
58 }
                                                                     是
```
-2 1 2 2 3 3 5 6 12 14

The **partition** method (lines 15–49) partitions array **list[first..last]** using the pivot. The first element in the partial array is chosen as the pivot (line 16). Initially **low** points to the second element in the partial array (line 17) and **high** points to the last element in the partial array (line 18).

The method search for the first element from left forward in the array that is greater than the pivot (lines 22–23), then search for the first element from right backward in the array that is less than or equal to the pivot (lines 26–27). Swap these two elements. Repeat the same search and swap operations until all the elements are searched in a while loop (lines 20–35).

The method returns the new index for the pivot that divides the partial array into two parts if the pivot has been moved (line 44). Otherwise, return the original index for the pivot (line 47).

Figure 24.5 illustrates how to partition an array (5 2 9 3 8 4 0 1 6 7). Choose the first element 5 as the pivot. Initially **low** is the index that points to element 2 and **high** points to element 7, as shown in Figure 24.5(a). Advance index **low** forward to search for the first element (9) that is greater than the pivot and move index **high** backward to search for the first element (1) that is less than or equal to the pivot, as shown in Figure 24.5(b). Swap 9 with 1, as shown in Figure 24.5(c). Continue the search and move **low** to point to element 8 and **high** to point

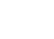

partition illustration

#### **800** Chapter 24 Sorting

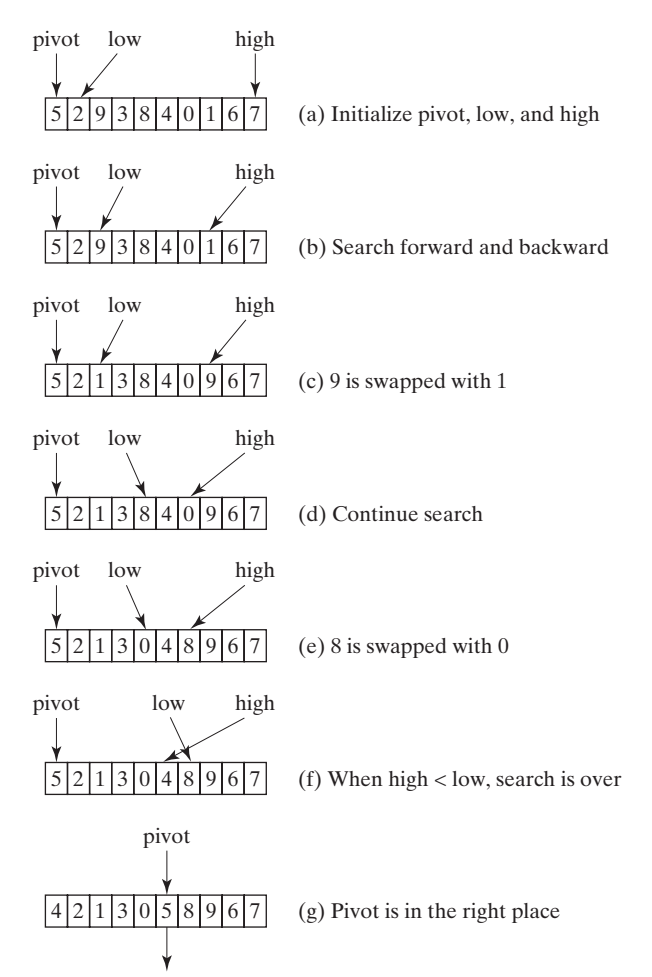

The index of the pivot is returned

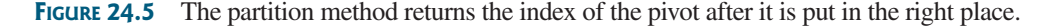

to element 0, as shown in Figure 24.5(d). Swap element 8 with 0, as shown in Figure 24.5(e). Continue to move **low** until it passes **high**, as shown in Figure 24.5(f). Now all the elements are examined. Swap the pivot with element 4 at index **high**. The final partition is shown in Figure  $24.5(g)$ . The index of the pivot is returned when the method is finished.

## 24.4.1 Quick Sort Time

To partition an array of *n* elements, it takes *n* comparisons and *n* moves in the worst case. So, the time required for partition is  $O(n)$ .

In the worst case, the pivot divides the array each time into one big subarray with the other empty. The size of the big subarray is one less than the one before divided. The algorithm requires  $(n - 1) + (n - 2) + \cdots + 2 + 1 = O(n^2)$  time. requires  $(n - 1) + (n - 2) + \cdots + 2 + 1 = O(n^2)$  time.

In the best case, the pivot divides the array each time into two parts of about the same size. Let  $T(n)$  denote the time required for sorting an array of *n* elements using quick sort. So,

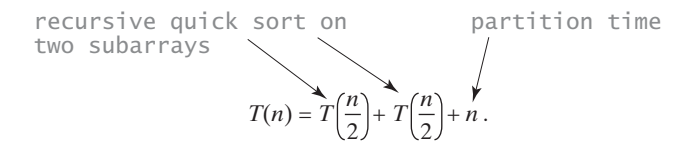

 $O(n)$  partition time  $O(n^2)$  worst-case time

 $O(n \log n)$  best-case time

Similar to the merge sort analysis,  $T(n) = O(n \log n)$ .

#### 24.5 Heap Sort **801**

On the average, each time the pivot will not divide the array into two parts of the same size or one empty part. Statistically, the sizes of the two parts are very close. So the average time is *O*(*n*log*n*). The exact average-case analysis is beyond the scope of this book.

Both merge sort and quick sort employ the divide-and-conquer approach. For merge sort, the bulk of work is to merge two sublists, which takes place *after* the sublists are sorted. For quick sort, the bulk of work is to partition the list into two sublists, which takes place *before* the sublists are sorted. Merge sort is more efficient than quick sort in the worst case, but the two are equally efficient in the average case. Merge sort requires a temporary array for merging two subarrays. Quick sort does not need additional array space. So, quick sort is more space efficient than merge sort.

## [24.5 Heap Sort](#page-22-0)

Heap sort uses a binary heap, which is a complete binary tree. A binary tree is a hierarchical structure. It either is empty or consists of an element, called the *root*, and two distinct binary trees, called the *left subtree* and *right subtree*. The *length* of a path is the number of the edges in the path. The *depth* of a node is the length of the path from the root to the node.

A *heap* is a binary tree with the following properties:

- It is a complete binary tree.
- Each node is greater than or equal to any of its children.

A binary tree is *complete* if each of its levels is full, except that the last level may not be full and all the leaves on the last level are placed leftmost. For example, in Figure 24.6, the binary trees in (a) and (b) are complete, but the binary trees in (c) and (d) are not complete. Further, the binary tree in (a) is a heap, but the binary tree in (b) is not a heap, because the root  $(39)$  is less than its right child (42).

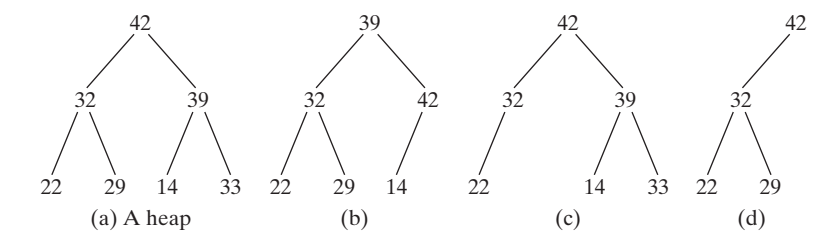

**FIGURE 24.6** A heap is a special complete binary tree.

## **Pedagogical Note**

A heap can be implemented efficiently for inserting keys and for deleting the root. Follow the link <www.cs.armstrong.edu/liang/animation/HeapAnimation.html> to see how a heap works, as shown in Figure 24.7.

heap animation

## 24.5.1 Storing a Heap

A heap can be stored in an **ArrayList** or an array if the heap size is known in advance. The heap in Figure 24.8(a) can be stored using the array in Figure 24.8(b). The root is at position 0, and its two children are at positions 1 and 2. For a node at position *i*, its left child is tion 0, and its two children are at positions 1 and 2. For a node at position *i*, its left child is at position  $2i + 1$ , its right child is at position  $2i + 2$ , and its parent is  $(i - 1)/2$ . For example, the node for element 39 is at position 4, so its left child (element 14) is at 9 example, the node for element 39 is at position 4, so its left child (element 14) is at 9  $(2 \times 4 + 1)$ , its right child (element 33) is at 10  $(2 \times 4 + 2)$ , and its parent (element 42) is at  $1((4 - 1)/2)$ .

*O*(*n*log*n*) average-case time quick sort vs. merge sort

root left subtree right subtree length depth

complete binary tree
### **802** Chapter 24 Sorting

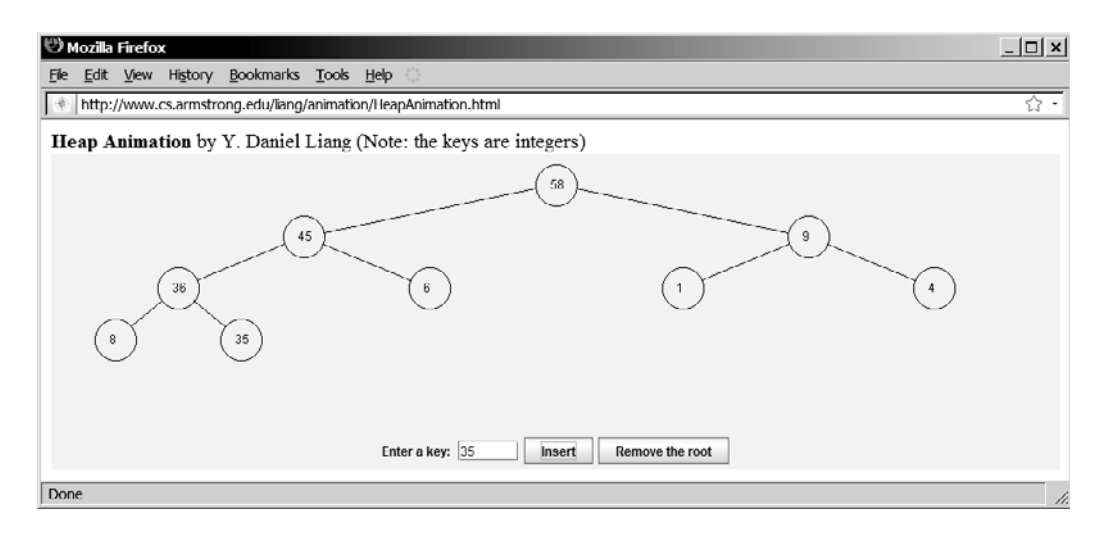

**FIGURE 24.7** The animation tool enables you to insert a key and delete the root visually.

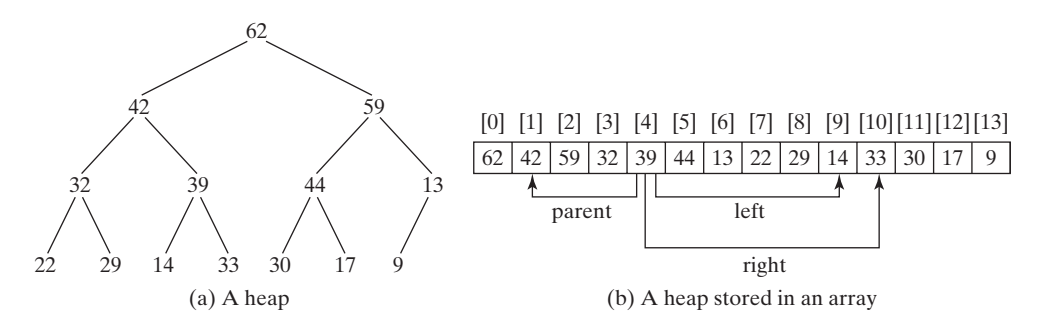

**FIGURE 24.8** A binary heap can be implemented using an array.

### 24.5.2 Adding a New Node

To add a new node to the heap, first add it to the end of the heap and then rebuild the tree as follows:

```
Let the last node be the current node;
while (the current node is greater than its parent) {
  Swap the current node with its parent;
 Now the current node is one level up;
}
```
Suppose the heap is initially empty. The heap is shown in Figure 24.9, after adding numbers 3, 5, 1, 19, 11, and 22 in this order.

Now consider adding 88 into the heap. Place the new node 88 at the end of the tree, as shown in Figure 24.10(a). Swap 88 with 19, as shown in Figure 25.17(b). Swap 88 with 22, as shown in Figure  $24.10(c)$ .

### 24.5.3 Removing the Root

Often you need to remove the max element, which is the root in a heap. After the root is removed, the tree must be rebuilt to maintain the heap property. The algorithm for rebuilding the tree can be described as follows:

```
Move the last node to replace the root;
Let the root be the current node;
```

```
while (the current node has children and the current node is 
       smaller than one of its children) {
  Swap the current node with the larger of its children;
 Now the current node is one level down;
}
```
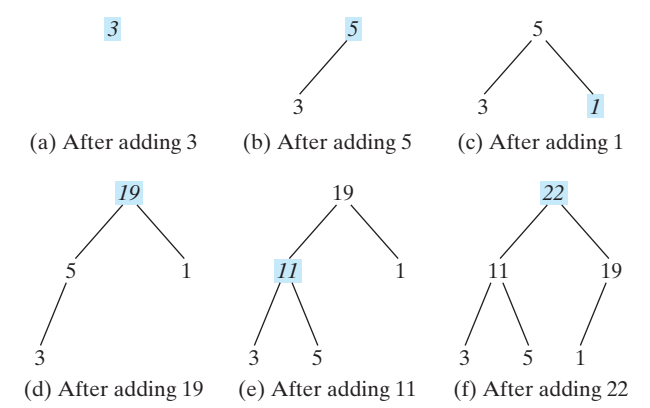

**FIGURE 24.9** Elements 3, 5, 1, 19, 11, and 22 are inserted into the heap.

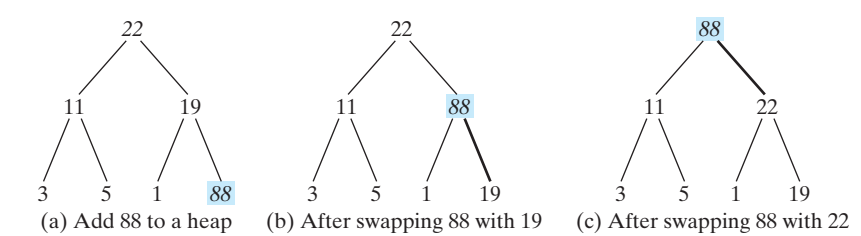

**FIGURE 24.10** Rebuild the heap after adding a new node.

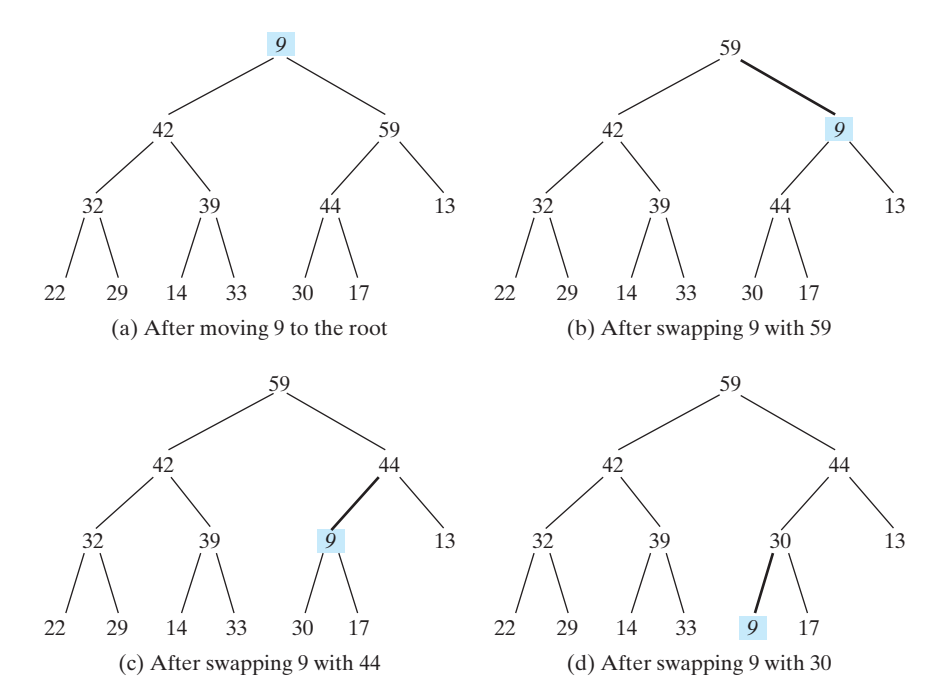

**FIGURE 24.11** Rebuild the heap after the root 62 is removed.

Figure 24.11 shows the process of rebuilding a heap after the root **62** is removed from Figure 24.8(a). Move the last node **9** to the root as shown in Figure 24.11(a). Swap 9 with 59 as shown in Figure 24.11(b). Swap 9 with 44 as shown in Figure 24.11(c). Swap 9 with 30 as shown in Figure 24.11(d).

Figure 24.12 shows the process of rebuilding a heap after the root **59** is removed from Figure 24.11(d). Move the last node 17 to the root, as shown in Figure 24.12(a). Swap 17 with 44 as shown in Figure 24.12(b). Swap 17 with 30 as shown in Figure 24.12(c).

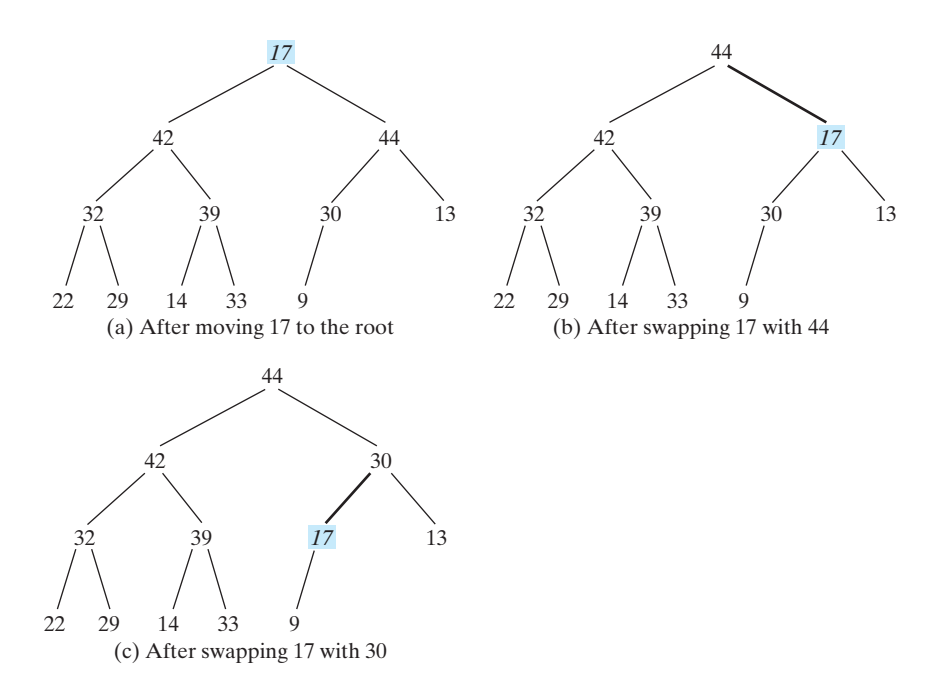

**FIGURE 24.12** Rebuild the heap after the root 59 is removed.

### 24.5.4 The **Heap** Class

Now you are ready to design and implement the **Heap** class. The class diagram is shown in Figure 24.13. Its implementation is given in Listing 24.8.

| Heap < E >                                                                                            |                                                                                                    |
|----------------------------------------------------------------------------------------------------|----------------------------------------------------------------------------------------------------|
| -list: java.util.ArrayList <e></e>                                                                    |                                                                                                    |
| $+$ Heap $()$<br>$+Heap(objects: E[])$<br>+add(newObject: E): void<br>+remove(): E<br>+getSize(): int | Creates a default empty heap.<br>Creates a heap with the specified objects.<br>Adds a new object to the heap.<br>Removes the root from the heap and returns it.<br>Returns the size of the heap. |

**FIGURE 24.13 Heap** provides operations for manipulating a heap.

### **LISTING 24.8** Heap.java

3

### 24.5 Heap Sort **805**

```
4 /** Create a default heap */
 5 public Heap() { no-arg constructor
6 }
7
8 /** Create a heap from an array of objects */
 9 {
public Heap(E[] objects)
10 for (int i = 0; i < objects.length; i++)
11 add(objects[i]);
12 }
13
14 \frac{14}{14} \frac{14}{14} \frac{14}{14} \frac{14}{14} \frac{14}{14} \frac{14}{14} \frac{14}{14} \frac{14}{14} \frac{14}{14} \frac{14}{14} \frac{14}{14} \frac{14}{14} \frac{14}{14} \frac{14}{14} \frac{14}{14} \frac{14}{14} \frac{14}{14} \frac{14}{14} \15 public void add(E newObject) {
16 list.add(newObject); // Append to the heap
17 int currentIndex = list.size() - 1; // The index of the last node
18
19 while (currentIndex > 0) {
20 int parentIndex = currentIndex - 1) / 2;
21 // Swap if the current object is greater than its parent
22 if (list.get(currentIndex).compareTo(
23 list.get(parentIndex)) > 0) {
24 E temp = list.get(currentIndex); 
25 list.set(currentIndex, list.get(parentIndex));
26 list.set(parentIndex, temp);
27 }
28 else
29 break; // The tree is a heap now
30
31 currentIndex = parentIndex;
32 }
33 }
34
35 /** Remove the root from the heap */
36 public E remove() {
37 if (list.size() == 0) return null;
38
39 E removedObject = list.get(0);
40 list.set(0, list.get(list.size() - 1));
41 list.remove(list.size() - 1);
42
43 int currentIndex = 0;
44 while (currentIndex < list.size()) {
45 int leftChildIndex = 2 * currentIndex + 1;
46 int rightChildIndex = 2 * currentIndex + 2;
47
48 // Find the maximum between two children
49 if (leftChildIndex >= list.size()) break; // The tree is a heap
50 int maxIndex = leftChildIndex;
51 if (rightChildIndex < list.size()) {
52 if (list.get(maxIndex).compareTo(
53 list.get(rightChildIndex)) < 0) {
54 maxIndex = rightChildIndex;
55 }
56 }
57
58 // Swap if the current node is less than the maximum
59 if (list.get(currentIndex).compareTo(
60 list.get(maxIndex)) < 0) {
61 E temp = list.get(maxIndex); 
62
63 list.set(currentIndex, temp);
           list.set(maxIndex, list.get(currentIndex));
                                                                           constructor
                                                                           add a new object
                                                                          append the object
                                                                           swap with parent
                                                                           heap now
                                                                           remove the root
                                                                           empty heap
                                                                           root
                                                                           new root
                                                                           remove the last
                                                                           adjust the tree
                                                                           compare two children
                                                                           swap with the larger child
```

```
64
65 }
66 else
67 break; // The tree is a heap
68 }
69
70 return removedObject;
71 }
72
73 /** Get the number of nodes in the tree */
74 {
public int getSize()
75 return list.size();
76 }
77 }
         currentIndex = maxIndex;
```
A heap is represented using an array list internally (line 2). You may change it to other data structures, but the **Heap** class contract will remain unchanged.

The **add(E newObject)** method (lines 15–33) appends the object to the tree and then swaps it with its parent if it is greater than its parent. This process continues until the new object becomes the root or is not greater than its parent.

The **remove()** method (lines 36–71) removes and returns the root. To maintain the heap property, the method moves the last object to the root position and swaps it with its larger child if it is less than the larger child. This process continues until the last object becomes a leaf or is not less than its children.

### 24.5.5 Sorting Using the **Heap** Class

To sort an array using a heap, first create an object using the **Heap** class, add all the elements to the heap using the **add** method, and remove all the elements from the heap using the **remove** method. The elements are removed in descending order. Listing 24.9 gives an algorithm for sorting an array using a heap.

### **LISTING 24.9** HeapSort.java

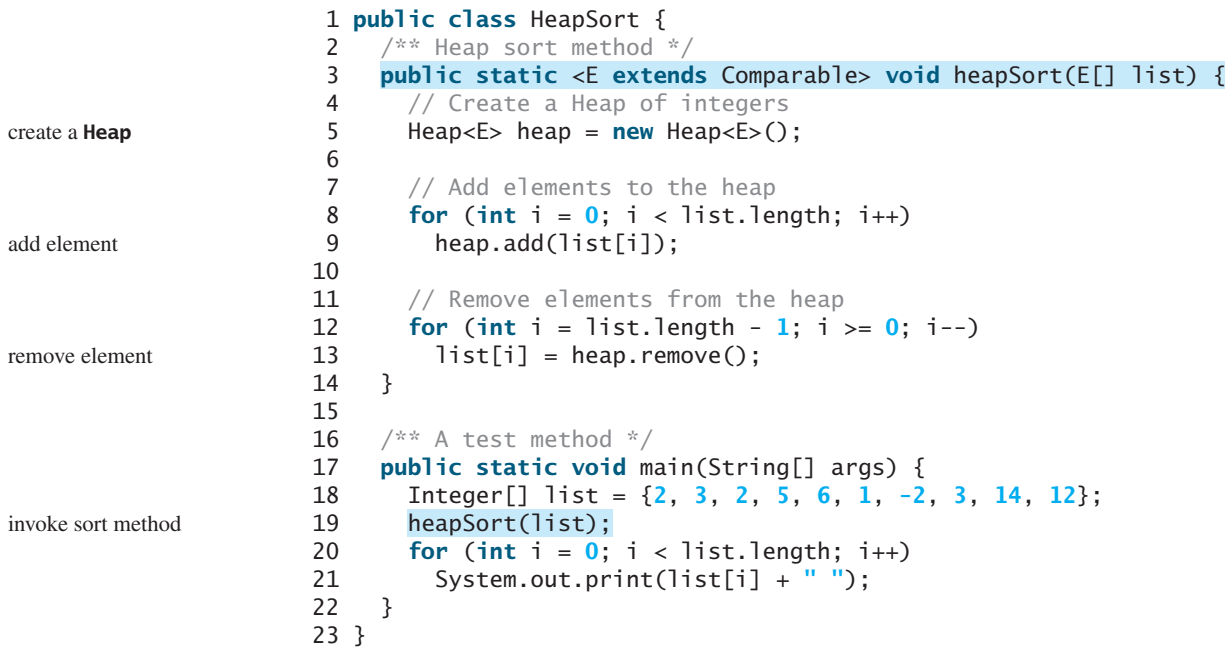

### -2 1 2 2 3 3 5 6 12 14

### 24.5.6 Heap Sort Time Complexity

Let us turn our attention to analyzing the time complexity for the heap sort. Let *h* denote the height for a heap of *n* elements. Since a heap is a complete binary tree, the first level has 1 height for a heap of *n* elements. Since a heap is a complete binary tree, the first level has 1 node, the second level has 2 nodes, the *k*th level has  $2^{k-1}$  nodes, the  $(h - 1)$ th level has  $2^{h-2}$ node, the second level has 2 nodes, the *k*th level has  $2^{n-1}$  nodes, the  $(h - \text{nodes}, \text{and the } h\text{th level has at least 1 and at most  $2^{h-1}$  nodes. Therefore,$ height of a heap

 $1 + 2 + \cdots + 2^{h-2} < n \leq 1 + 2 + \cdots + 2^{h-2} + 2^{h-1}$ 

i.e.,

$$
2^{h-1} - 1 < n \le 2^h - 1
$$
\n
$$
2^{h-1} < n + 1 \le 2^h
$$
\n
$$
h - 1 < \log(n + 1) \le h
$$

Thus,  $h < log(n + 1) + 1$  and  $log(n + 1) \le h$ . Therefore,  $log(n + 1) \le h < log$ Thus,  $h < log(n + 1) + 1$  and  $log(n + 1) \le h$ .<br>  $(n + 1) + 1$ . Hence, the height of the heap is *O*(logn).

Since the **add** method traces a path from a leaf to a root, it takes at most *h* steps to add a new element to the heap. So, the total time for constructing an initial heap is  $O(n \log n)$  for an array of *n* elements. Since the **remove** method traces a path from a root to a leaf, it takes at most *h* steps to rebuild a heap after removing the root from the heap. Since the **remove** method is invoked *n* times, the total time for producing a sorted array from a heap is  $O(n \log n)$ .

Both merge sort and heap sort requires  $O(n \log n)$  time. Merge sort requires a temporary array for merging two subarrays. Heap sort does not need additional array space. So, heap sort is more space efficient than merge sort.

### *O*(*n* log *n*) worst-case time

heap sort vs. merge sort

### [24.6 Bucket Sort and Radix Sort](#page-22-0)

All sort algorithms discussed so far are general sorting algorithms that work for any types of keys (e.g., integers, strings, and any comparable objects). These algorithms sort the elements by comparing their keys. The lower bound for general sorting algorithms is *O*(*n* log *n*). So, no sorting algorithms based on comparisons can perform better than *O*(*n* log *n*). However, if the keys are small integers, you can use bucket sort without having to compare the keys.

The bucket sort algorithm works as follows. Assume the keys are in the range from **0** to **N-1**. ÁWe need **N** buckets labeled  $0, 1, \ldots$ , and  $N-1$ . If an element's key is **i**, the element is put into the bucket **i**. Each bucket holds the elements with the same key value. You can use an **ArrayList** to implement a bucket.

The bucket sort algorithm for sorting a list of elements can be described as follows:

```
void bucketSort(E[] list) {
  E[] buckets = (E[])new java.util.ArrayList[N];
  // Distribute the elements from list to buckets
  for (int i = 0; i < list.length; i++) {
    int key = list[i].getKey();
    if (buckets[key] == null)
      buckets[key] = new java.util.ArrayList();
    buckets[key].add(list[i]);
  }
```
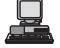

```
// Now move the elements from the buckets back to list
  int k = 0; // k is an index for list
  for (int i = 0; i < buckets.length; i++) {
    if (buckets[i] != null) {
      for (int j = 0; j <del>b</del> vickets[i].size(); j++)list[k++] = buckets[i].get(j);}
  }
}
```
Clearly, it takes  $O(n + N)$  time to sort the list and uses  $O(n + N)$  space, where *n* is the list size.

Note that if *N* is too large, bucket sort is not desirable. You can use radix sort. Radix sort is based on bucket sort, but it uses only ten buckets.

It is worthwhile to note that bucket sort is *stable*, meaning that if two elements in the original list have the same key value, their order is not changed in the sorted list. That is, if element  $e_1$  and element  $e_2$  have the same key and  $e_1$  precedes  $e_2$  in the original list,  $e_1$  still precedes  $e_2$  in the sorted list.

Again assume that the keys are positive integers. The idea for the radix sort is to divide the keys into subgroups based on their radix positions. It applies bucket sort repeatedly for the key values on radix positions, starting from the least-significant position.

Consider sorting the elements with the keys:

331, 454, 230, 34, 343, 45, 59, 453, 345, 231, 9

Apply the bucket sort on the last radix position. The elements are put into the buckets as follows:

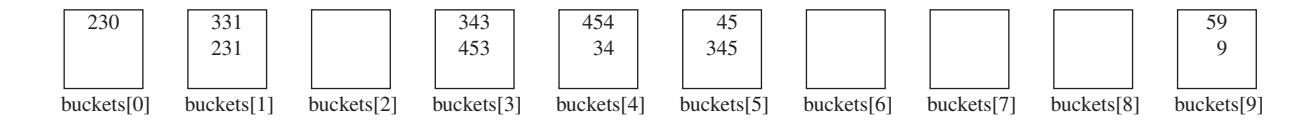

After being removed from the buckets, the elements are in the following order:

```
230, 331, 231, 343, 453, 454, 34, 45, 345, 59, 9
```
queue

Apply the bucket sort on the second-to-last radix position. The elements are put into the buckets as follows:

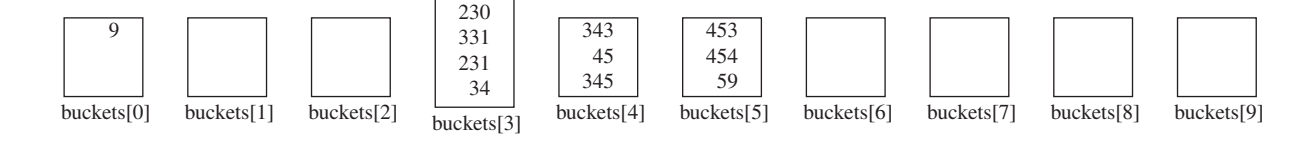

After being removed from the buckets, the elements are in the following order:

9, 230, 331, 231, 34, 343, 45, 345, 453, 454, 59

(Note that **9** is **009**.)

Apply the bucket sort on the third-to-last radix position. The elements are put into the buckets as follows:

stable

queue

24.7 External Sort **809**

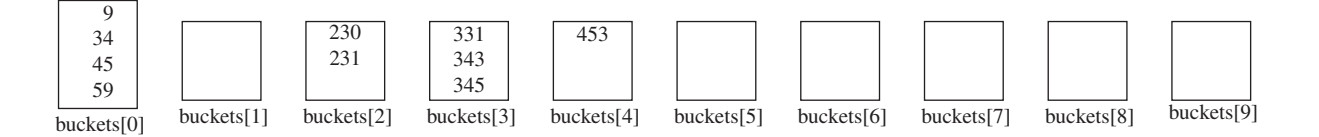

After being removed from the buckets, the elements are in the following order:

9, 34, 45, 59, <mark>2</mark>30, <mark>231, 331, 343, 345, 4</mark>53

The elements are now sorted.

In general, radix sort takes  $O(dn)$  time to sort *n* elements with integer keys, where *d* is the maximum number of the radix positions among all keys.

### [24.7 External Sort](#page-22-0)

All the sort algorithms discussed in the preceding sections assume that all data to be sorted are available at one time in internal memory such as an array. To sort data stored in an external file, you may first bring data to the memory, then sort them internally. However, if the file is too large, all data in the file cannot be brought to memory at one time. This section discusses how to sort data in a large external file.

For simplicity, assume that two million **int** values are stored in a binary file named **largedata.dat**. This file was created using the program in Listing 24.10:

### **LISTING 24.10** CreateLargeFile.java

```
1 import java.io.*;
2
3 public class CreateLargeFile {
4 public static void main(String[] args) throws Exception {
 5
6
7
8
9 for (int i = 0; i < 800004; i++)
10
11
12
13
14 // Display first 100 numbers
15 DataInputStream input = 
16 new DataInputStream(new FileInputStream("largedata.dat"));
17 for (int i = 0; i < 100; i_{++})
18 System.out.print(input.readInt() + " ");
19
20 input.close();
21 }
22 }
       output.close();
         output.writeInt((int)(Math.random() * 1000000));
         new FileOutputStream("largedata.dat")));
         new BufferedOutputStream(
       DataOutputStream output = new DataOutputStream(
                                                                             a binary output stream
                                                                             output an int value
                                                                             close output file
                                                                             read an int value
                                                                             close input file
```
569193 131317 608695 776266 767910 624915 458599 5010 ... (omitted)

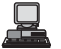

A variation of merge sort can be used to sort this file in two phases:

**Phase I:** Repeatedly bring data from the file to an array, sort the array using an internal sorting algorithm, and output the data from the array to a temporary file. This process is shown in Figure 24.14. Ideally, you want to create a large array, but its maximum size depends on how

### **810** Chapter 24 Sorting

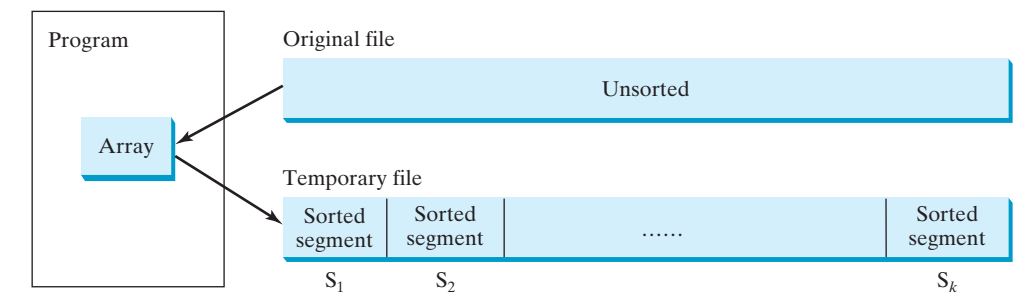

**FIGURE 24.14** The original file is sorted in segments.

much memory is allocated to the JVM by the operating system. Assume that the maximum array size is 100000 **int** values. In the temporary file, every 100000 **int** values are sorted. array size is 100000 **int** values. In the temporary file, every 100000 **int** values are sorted.<br>They are denoted as  $S_1, S_2, \ldots$ , and  $S_k$ , where the last segment,  $S_k$ , may contain less than 100000 values.

**Phase II:** Merge a pair of sorted segments (e.g.,  $S_1$  with  $S_2$ ,  $S_3$  with  $S_4$ ,..., and so on) into a larger sorted segment and save the new segment into a new temporary file. Continue the same process until one sorted segment results. Figure 24.15 shows how to merge eight segments.

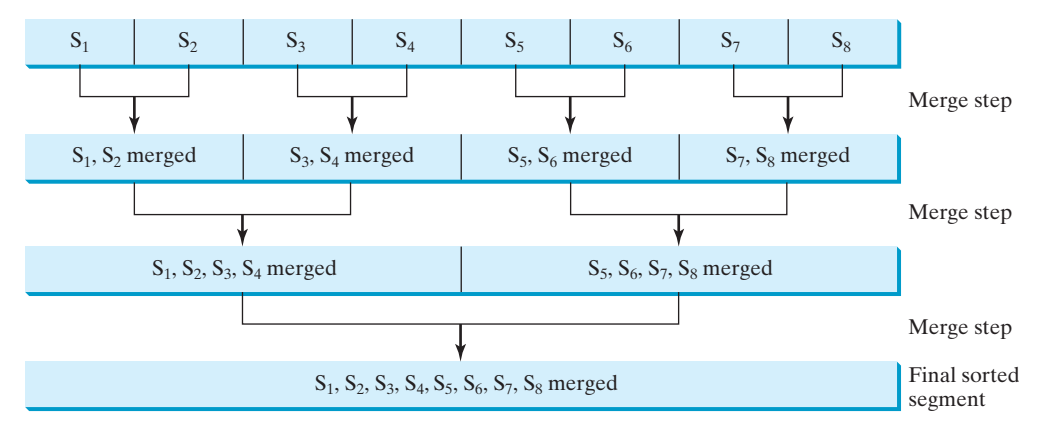

**FIGURE 24.15** Sorted segments are merged iteratively.

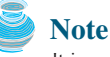

It is not necessary to merge two successive segments. For example, you may merge  $S_1$  with  $S_5$ ,  $S_2$ with  $S_6$ ,  $S_3$  with  $S_7$ , and  $S_4$  with  $S_8$ , in the first merge step. This observation is useful in implementing Phase II efficiently.

### 24.7.1 Implementing Phase I

Listing 24.11 gives the method that reads each segment of data from a file, sorts the segment, and stores the sorted segments into a new file. The method returns the number of segments.

### **LISTING 24.11** Creating Initial Sorted Segments

```
1 /** Sort original file into sorted segments */
2 private static int initializeSegments
3 (int segmentSize, String originalFile, String f1) 
4 throws Exception {
    5 int[] list = new int[segmentSize];
6 DataInputStream input = new DataInputStream(
7 new BufferedInputStream(new FileInputStream(originalFile)));
8 DataOutputStream output = new DataOutputStream(
      9 new BufferedOutputStream(new FileOutputStream(f1)));
10
11 int numberOfSegments = 0;
12 while (input.available() > 0) {
      numberOfSegments++;
14 int i = 0;
15 for ( ; input.available() > 0 && i < segmentSize; i++) {
        list[i] = input.readInt();
17 }
18
19 \frac{1}{\sqrt{2}} Sort an array list [0...i-1]
20 java.util.Arrays.sort(list, 0, i);
21
22 // Write the array to f1.dat
23 for (int j = 0; j < i; j++) {
24 output.writeInt(list[j]);
25 }
26 }
27
28 input.close();
29 output.close();
30
31 return numberOfSegments;
32 }
                                                                            original file
                                                                            file with sorted segments
                                                                            sort a segment
                                                                            output to file
                                                                            close file
                                                                            return # of segments
```
The method creates an array with the max size in line 5, a data input stream for the original file in line 6, and a data output stream for a temporary file in line 8. Buffered streams are used to improve performance.

Lines 14–17 read a segment of data from the file into the array. Line 20 sorts the array. Lines 23–25 write the data in the array to the temporary file.

The number of segments is returned in line 31. Note that every segment has **MAX\_ARRAY\_SIZE** number of elements except the last segment, which may have fewer elements.

### 24.7.2 Implementing Phase II

In each merge step, two sorted segments are merged to form a new segment. The size of the new segment is doubled. The number of segments is reduced by half after each merge step. A segment is too large to be brought to an array in memory. To implement a merge step, copy half the number of segments from file **f1.dat** to a temporary file **f2.dat**. Then merge the first remaining segment in **f1.dat** with the first segment in **f2.dat** into a temporary file named **f3.dat**, as shown in Figure 24.16.

### **812** Chapter 24 Sorting

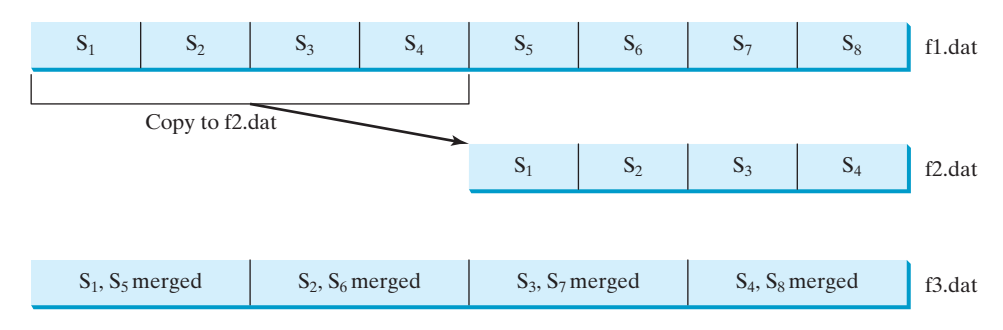

**f1.dat** may have one segment more than **f2.dat**. If so, move the last segment into **f3.dat** after

Listing 24.12 gives a method that copies the first half of the segments in **f1.dat** to **f2.dat**. Listing 24.13 gives a method that merges a pair of segments in **f1.dat** and **f2.dat**. Listing

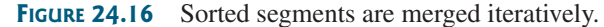

24.14 gives a method that merges two segments.

**Note**

the merge.

input stream **f1** output stream **f2**

segments copied

input stream **f1** and **f2** output stream **f3**

merge two segments

extra segment in **f1**

input stream **f1** and **f2** output stream **f3** read from **f1** read from **f2**

```
1 private static void copyHalfToF2(int numberOfSegments,
2 int segmentSize, DataInputStream f1, DataOutputStream f2) 
3 throws Exception {
4 for (int i = 0; i < (numberOfSegments / 2) * segmentSize; i++) {
5 f2.writeInt(f1.readInt());
6 }
7 }
```
### **LISTING 24.13** Merging All Segments

```
1 private static void mergeSegments(int numberOfSegments,
2 int segmentSize, DataInputStream f1, DataInputStream f2, 
3 DataOutputStream f3) throws Exception {
4 for (int i = 0; i < number0fSeqments; i++) {
5 mergeTwoSegments(segmentSize, f1, f2, f3); 
6 }
7
8 // f1 may have one extra segment, copy it to f3
9 while (f1.available() > 0) {
10 f3.writeInt(f1.readInt());
11 }
12 }
```
**LISTING 24.12** Copying First Half Segments

### **LISTING 24.14** Merging Two Segments

```
1 private static void mergeTwoSegments(int segmentSize,
2 DataInputStream f1, DataInputStream f2, 
3 DataOutputStream f3) throws Exception {
4 int intFromF1 = f1.readInt();
5 int intFromF2 = f2.readInt();
6 int f1Count = 1;
7 int f2Count = 1;
```
### 24.7 External Sort **813**

```
8
9 while (true) {
10 if (intFromF1 < intFromF2) {
11 f3.writeInt(intFromF1); 
12 if (f1.available() == 0 || f1Count++ >= segmentSize) {
13 f3.writeInt(intFromF2);
14 break;
15 }
16 else {
17 intFromF1 = f1.readInt();
18 }
19 }
20 else {
21 f3.writeInt(intFromF2); 
22 if (f2.available() == 0 || f2Count++ >= segmentSize) {
23 f3.writeInt(intFromF1);
24 break;
25 }
26 else {
27 intFromF2 = f2.readInt();
28 }
29 }
30 }
31
32 while (f1.available() > 0 && f1Count++ < segmentSize) {
33 f3.writeInt(f1.readInt());
34 }
35
36 while (f2.available() > 0 && f2Count++ < segmentSize) {
37 f3.writeInt(f2.readInt());
38 }
39 }
                                                                   write to f3
                                                                   segment in f1 finished
                                                                   write to f3
                                                                   segment in f2 finished
                                                                  remaining f1 segment
                                                                  remaining f2 segment
```
### 24.7.3 Combining Two Phases

Listing 24.15 gives the complete program for sorting **int** values in **largedata.dat** and storing the sorted data in **sortedlargedata.dat**.

### **LISTING 24.15** SortLargeFile.java

```
1 import java.io.*;
 2
 3 public class SortLargeFile {
     4 public static final int MAX_ARRAY_SIZE = 100000;
 5 public static final int BUFFER_SIZE = 100000;
 6
 7 public static void main(String[] args) throws Exception {
 8 // Sort largedata.dat to sortedfile.dat
 9 sort("largedata.dat", "sortedfile.dat");
10
11 // Display the first 100 numbers in the sorted file
12 displayFile("sortedfile.dat");
13 }
14
15 /** Sort data in source file and into target file */16
17 throws Exception {
     public static void sort(String sourcefile, String targetfile)
                                                                         max array size
                                                                         IO stream buffer size
```
### **814** Chapter 24 Sorting

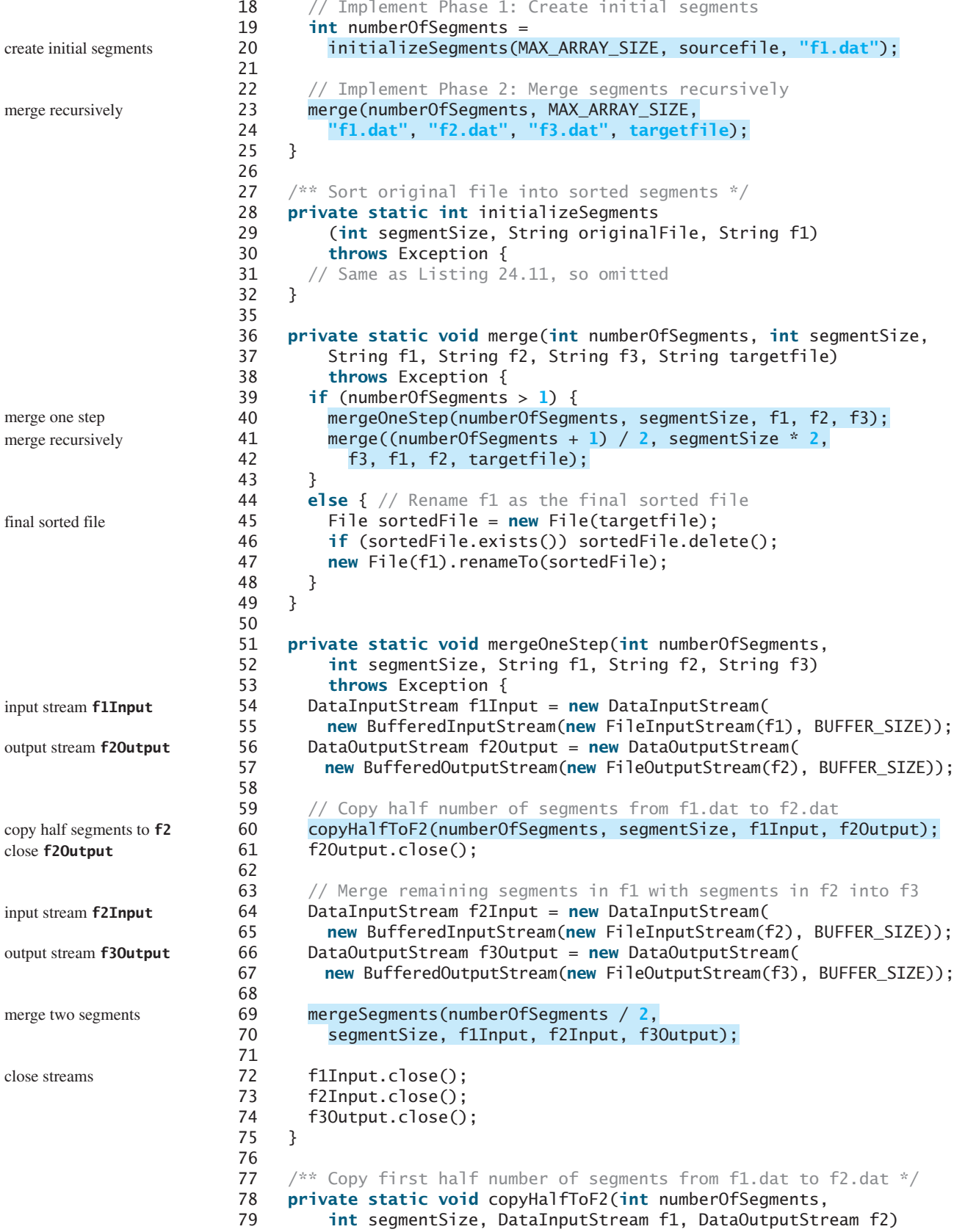

### 24.7 External Sort **815**

```
80 throws Exception {
81 // Same as Listing 24.12, so omitted
82 }
83
84 /** Merge all segments */
85 private static void mergeSegments(int numberOfSegments,
86 int segmentSize, DataInputStream f1, DataInputStream f2,
87 DataOutputStream f3) throws Exception {
88 // Same as Listing 24.13, so omitted
89 }
90
91 /** Merges two segments */
92 private static void mergeTwoSegments(int segmentSize,
93 DataInputStream f1, DataInputStream f2,
94 DataOutputStream f3) throws Exception {
95 // Same as Listing 24.14, so omitted
96 }
97
98 \frac{4}{x} Display the first 100 numbers in the specified file \frac{x}{4}99 public static void displayFile(String filename) {
100 try {
101 DataInputStream input = 
102 new DataInputStream(new FileInputStream(filename));
103 for (int i = 0; i < 100; i++)
104 System.out.print(input.readInt() + " ");
105 input.close();
106 }
107 catch (IOException ex) {
108 ex.printStackTrace();
109 }
110 }
111 }
112
                                                                     display file
```
0 1 1 1 2 2 2 3 3 4 5 6 8 8 9 9 9 10 10 11 ... (omitted)

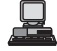

Before you run this program, first run Listing 24.10, CreateLargeFile.java, to create **largedata.dat**. Invoking **sort("largedata.dat", "sortedfile.dat")** (line 9) reads data from **largedata.dat** and writes sorted data **sortedfile.dat**. Invoking **displayFile("sortedfile.dat")** (line 12) displays the first **100** numbers in the specified file. Note that the files are created using binary I/O. You cannot view them using a text editor such as Notepad.

The **sort** method first creates initial segments from the original array and stores the sorted segments in a new file **f1.dat** (lines 19–20), then produces a sorted file in **targetfile** (lines 23–24).

The **merge** method

```
merge(int numberOfSegments, int segmentSize,
  String f1, String f2, String f3, String targetfile)
```
merges the segments in **f1** into **f3** using **f2** to assist the merge. The **merge** method is invoked recursively with many merge steps. Each merge step reduces the **numberOfSegments** by half and doubles the sorted segment size. After completion of one merge step, the next merge step merges the new segments in **f3** to **f2** using **f1** to assist the merge. So the statement to invoke the new merge method is

```
merge((numberOfSegments + 1) / 2, segmentSize * 2,
  f3, f1, f2, targetfile);
```
The **numberOfSegments** for the next merge step is **(numberOfSegments + 1) / 2**. For example, if **numberOfSegments** is **5**, **numberOfSegments** is **3** for the next merge step, because every two segments are merged but one is left unmerged.

The recursive **merge** method ends when **numberOfSegments** is **1**. In this case, **f1** contains sorted data. File **f1** is renamed to **targetfile** (line 47).

### 24.7.4 External Sort Analysis

In the external sort, the dominating cost is that of I/O. Assume *n* is the number of elements to be sorted in the file. In Phase I, *n* number of elements are read from the original file and output to a temporary file. So, the I/O for Phase I is *O*(*n*).

In Phase II, before the first merge step, the number of sorted segments is  $\frac{n}{\cdot}$ , where *c* is **MAX\_ARRAY\_SIZE**. Each merge step reduces the number of segments by half. So, after the first merge step, the number of segments is  $\frac{n}{2c}$ . After the second merge step, the number of segments is  $\frac{n}{2^2}$ . After the third merge step, the number of segments is  $\frac{n}{2^3}$ . After  $\log\left(\frac{n}{c}\right)$ merge steps, the number of segments has been reduced to 1. Therefore, the total number of merge steps is  $\log\left(\frac{n}{c}\right)$  $\frac{c}{c}$ .  $rac{n}{2^2c}$ . After the third merge step, the number of segments is  $rac{n}{2^3c}$ . After  $\log\left(\frac{n}{c}\right)$  $\frac{c}{c}$ ,

In each merge step, half the number of segments are read from file **f1** and then written into a temporary file **f2**. The remaining segments in **f1** are merged with the segments in **f2**. The number of I/Os in each merge step is  $O(n)$ . Since the total number of merge steps is  $\log\left(\frac{n}{c}\right)$ the total number of I/Os is  $\frac{c}{c}$ ),

$$
O(n) \times \log\left(\frac{n}{c}\right) = O(n \log n)
$$

Therefore, the complexity of the external sort is *O*(*n* log *n*).

### **KEY TERMS**

bubble sort 792 bucket sort 792 external sort 809 heap 801

heap sort 806 merge sort 794 quick sort 797 radix sort 807

### **CHAPTER SUMMARY**

- **1.** The worst-case complexity for selection sort, insertion sort, bubble sort, and quick sort is  $O(n^2)$ .
- **2.** The average-case and worst-case complexity for merge sort is *O*(*n* log *n*). The average time for quick sort is also *O*(*n* log *n*).
- **3.** Heaps are a useful data structure for designing efficient algorithms such as sorting. You learned how to define and implement a heap class, and how to insert and delete elements to/from a heap.
- **4.** The time complexity for heap sort is *O*(*n* log *n*).
- **5.** Bucket sort and radix sort are specialized sorting algorithms for integer keys. These algorithms sort keys using buckets rather than comparing keys. They are more efficient than general sorting algorithms.
- **6.** A variation of merge sort can be applied to sort large amounts of data from external files.

### **REVIEW QUESTIONS**

### **Sections 24.2–24.4**

- **24.** Use Figure 24.1 as an example to show how to apply bubble sort on {45, 11, 50,  $59, 60, 2, 4, 7, 10\}.$
- **24.2** Use Figure 24.2 as an example to show how to apply merge sort on  $\{45, 11, 50, \ldots\}$  $59, 60, 2, 4, 7, 10\}.$
- **24.3** Use Figure 24.4 as an example to show how to apply quick sort on {45, 11, 50, 59,  $60, 2, 4, 7, 10$ .

### **Section 24.5**

- **24.4** What is a complete binary tree? What is a heap? Describe how to remove the root from a heap and how to add a new object to a heap.
- **24.5** What is the return value from invoking the **remove** method if the heap is empty?
- **24.6** Add the elements **4**, **5**, **1**, **2**, **9**, **3** into a heap in this order. Draw the diagrams to show the heap after each element is added.
- **24.7** Show the heap after the root in the heap in Figure 24.12(c) is removed.
- **24.8** What is the time complexity of inserting a new element into a heap and what is the time complexity of deleting an element from a heap?
- **24.9** Show the steps of creating a heap using  $\{45, 11, 50, 59, 60, 2, 4, 7, 10\}$ .
- **24.10** Given the following heap, show the steps of removing all nodes from the heap.

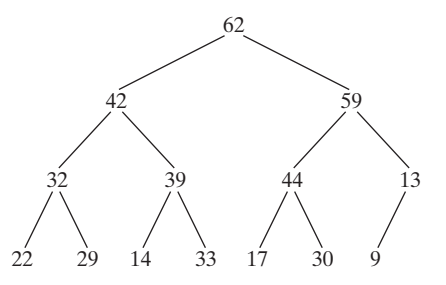

### **Section 24.7**

**24.11** Ten numbers  $\{2, 3, 4, 0, 5, 6, 7, 9, 8, 1\}$  are stored in the external file **largedata.dat**. Trace the SortLargeFile program by hand with **MAX\_ARRAY\_SIZE** 2.

### **PROGRAMMING EXERCISES**

### **Sections 24.2–24.4**

**24.1** (*Generic bubble sort*) Write the following two generic methods using bubble sort. The first method sorts the elements using the **Comparable** interface and the second uses the **Comparator** interface.

```
public static <E extends Comparable<E>> void bubbleSort(E[] list)
public static <E> void bubbleSort(E[] list, 
 Comparator<? super E> comparator)
```
**24.2** (*Generic merge sort*) Write the following two generic methods using merge sort. The first method sorts the elements using the **Comparable** interface and the second uses the **Comparator** interface.

**public static** <E **extends** Comparable<E>> **void** mergeSort(E[] list) **public static** <E> **void** mergeSort(E[] list, Comparator<? **super** E> comparator)

**24.3** (*Generic quick sort*) Write the following two generic methods using quick sort. The first method sorts the elements using the **Comparable** interface and the second uses the **Comparator** interface.

**public static** <E **extends** Comparable<E>> **void** quickSort(E[] list) **public static** <E> **void** quickSort(E[] list, Comparator<? **super** E> comparator)

- **24.4** (*Improving quick sort*) The quick sort algorithm presented in the book selects the first element in the list as the pivot. Revise it by selecting the median among the first, middle, and last elements in the list.
- **24.5\*** (*Generic heap sort*) Write the following two generic methods using heap sort. The first method sorts the elements using the **Comparable** interface and the second uses the **Comparator** interface.

```
public static <E extends Comparable<E>> void heapSort(E[] list)
public static <E> void heapSort(E[] list, 
 Comparator<? super E> comparator)
```
**24.6** (*Checking order*) Write the following overloaded methods that check whether an array is ordered in ascending order or descending order. By default, the method checks ascending order. To check descending order, pass **false** to the ascending argument in the method.

```
public static boolean ordered(int[] list)
public static boolean ordered(int[] list, boolean ascending)
public static boolean ordered(double[] list)
public static boolean ordered(double[] list, boolean descending)
public static <E extends Comparable<E>> boolean ordered(E[] list)
public static <E extends Comparable<E>> boolean ordered
  (E[] list, boolean ascending)
public static <E> boolean ordered(E[] list, 
  Comparator<? super E> comparator)
public static <E> boolean ordered(E[] list, 
  Comparator<? super E> comparator, boolean ascending)
```
### **Section 24.5**

- **24.7** (*Min-heap*) The heap presented in the text is also known as a *max-heap*, in which each node is greater than or equal to any of its children. A *min-heap* is a heap in which each node is less than or equal to any of its children. Revise the **Heap** class in Listing 24.8 to implement a min-heap.
- **24.8\*** (*Sorting using a heap*) Implement the following **sort** method using a heap.

**public static** <E **extends** Comparable<E>> **void** sort(E[] list)

**24.9\*** (*Generic Heap using* **Comparator**) Revise **Heap** in Listing 24.8, using a generic parameter and a **Comparator** for comparing objects. Define a new constructor with a **Comparator** as its argument as follows:

Heap(Comparator<? **super** E> comparator)

- **24.10\*\*** (*Heap visualization*) Write a Java applet that displays a heap graphically, as shown in Figure 24.7. The applet lets you insert and delete an element from the heap.
- **24.11** (*Heap* **clone** *and* **equals**) Implement the **clone** and **equals** method in the **Heap** class.

### **Section 24.6**

- **24.12\*** (*Radix sort*) Write a program that randomly generates 1000000 integers and sorts them using radix sort.
- **24.13\*** (*Execution time for sorting*) Write a program that obtains the execution time of selection sort, radix sort, bubble sort, merge sort, quick sort, and heap sort for input size 50000, 100,000, 150,000, 200,000, 250,000, and 300,000. Your program should create data randomly and print a table like this:

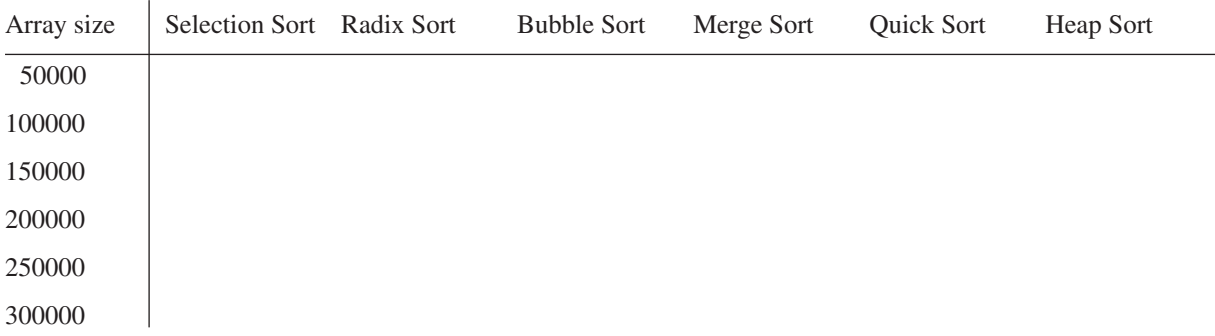

(*Hint*: You can use the code template below to obtain the execution time.)

```
long startTime = System.currentTimeMillis();
perform the task;
long endTime = System.currentTimeMillis();
long executionTime = endTime - startTime;
```
The text gives a recursive quick sort. Write a nonrecursive version in this exercise.

### **Section 24.7**

**24.14\*** (*Execution time for external sorting*) Write a program that obtains the execution time of external sort for integers of size 5,000,000, 10,000,000, 15,000,000, 20,000,000, 25,000,000, and 30,000,000. Your program should print a table like this:

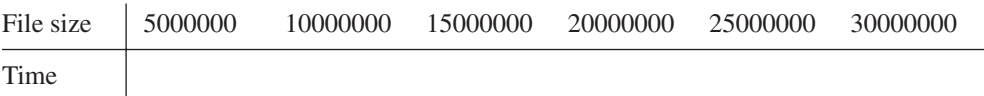

*This page intentionally left blank* 

# CHAPTER 25

## [LISTS, STACKS, QUEUES,](#page-22-0) AND PRIORITY QUEUES

### Objectives

- To design common features of lists in an interface and provide skeleton implementation in an abstract class (§25.2).
- To design and implement a dynamic list using an array (§25.3).
- To design and implement a dynamic list using a linked structure (§25.4).
- To explore variations of linked lists  $(\S 25.5)$ .
- To design and implement a queue using a linked list  $(\S 25.6)$ .
- To design and implement a priority queue using a heap (§25.7).
- To evaluate expressions using stacks  $(\S 25.8)$ .

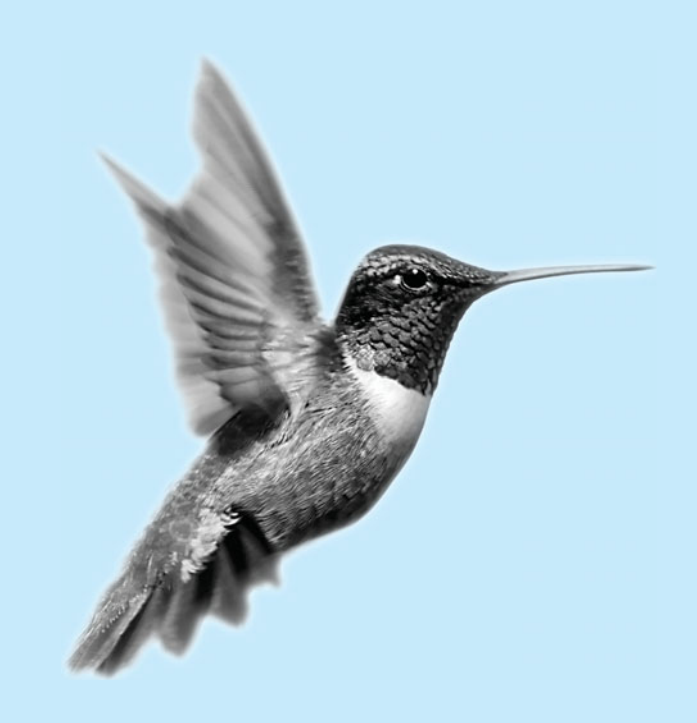

### [25.1 Introduction](#page-22-0)

Lists, stacks, queues, and priority queues are classic data structures typically covered in a data structures course. They are supported in the Java API, and their uses were presented in Chapter 22, "Java Collections Framework." This chapter will examine how these data structures are implemented under the hood and give an interesting application on evaluating expressions using stacks. Implementation of sets and maps is covered in Chapters 45–48.

### [25.2 Common Features for Lists](#page-22-0)

A list is a popular data structure for storing data in sequential order—for example, a list of students, a list of available rooms, a list of cities, a list of books. The operations listed below are typical of most lists:

- Retrieve an element from a list.
- Insert a new element to a list.
- Delete an element from a list.
- Find how many elements are in a list.
- Find whether an element is in a list.
- Find whether a list is empty.

There are two ways to implement a list. One is to use an *array* to store the elements. Arrays are dynamically created. If the capacity of the array is exceeded, create a new, larger array and copy all the elements from the current array to the new array. The other approach is to use a *linked structure*. A linked structure consists of nodes. Each node is dynamically created to hold an element. All the nodes are linked together to form a list. Thus you can define two classes for lists. For convenience, let's name these two classes **MyArrayList** and **MyLinkedList**. These two classes have common operations but different implementations.

### **Design Guide**

The common operations can be generalized in an interface or an abstract class. A good strategy is to combine the virtues of interfaces and abstract classes by providing both an interface and an abstract class in the design so that the user can use either of them, whichever is convenient. The abstract class provides a skeletal implementation of the interface, which minimizes the effort required to implement the interface.

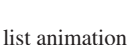

abstract class for interface

### **Pedagogical Note**

Follow the link<www.cs.armstrong.edu/liang/animation/ArrayListAnimation.html> and [www.cs.armstrong.edu/](www.cs.armstrong.edu/liang/animation/LinkedListAnimation.html) [liang/animation/LinkedListAnimation.html](www.cs.armstrong.edu/liang/animation/LinkedListAnimation.html) to see how array lists and linked lists work, as shown in Figure 25.1.

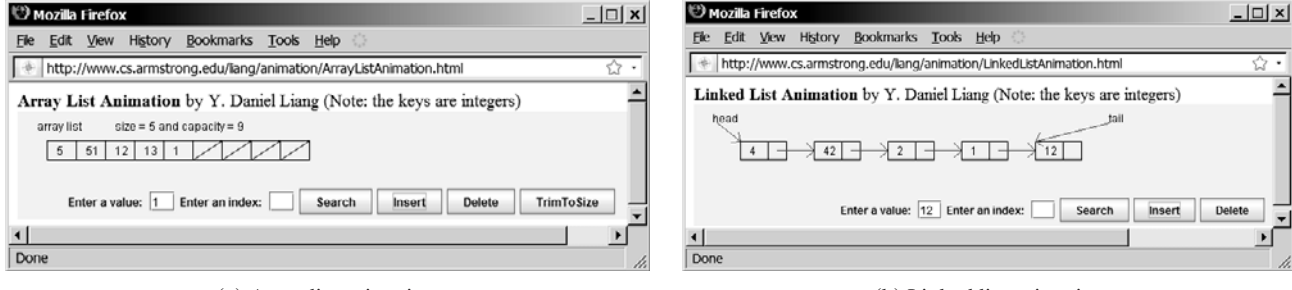

(a) Array list animation (b) Linked list animation

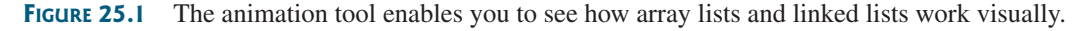

Let us name the interface **MyList** and the convenience class **MyAbstractList**. Figure 25.2 shows the relationship of **MyList**, **MyAbstractList**, **MyArrayList**, and **MyLinkedList**. The methods in **MyList** and the methods implemented in **MyAbstractList** are shown in Figure 25.3. Listing 25.1 gives the source code for **MyList**.

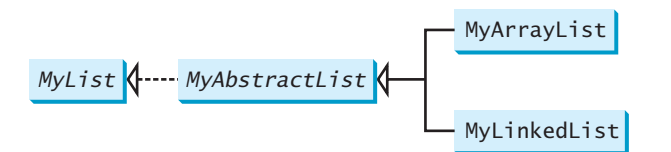

**FIGURE 25.2 MyList** defines a common interface for **MyAbstractList**, **MyArrayList**, and **MyLinkedList**.

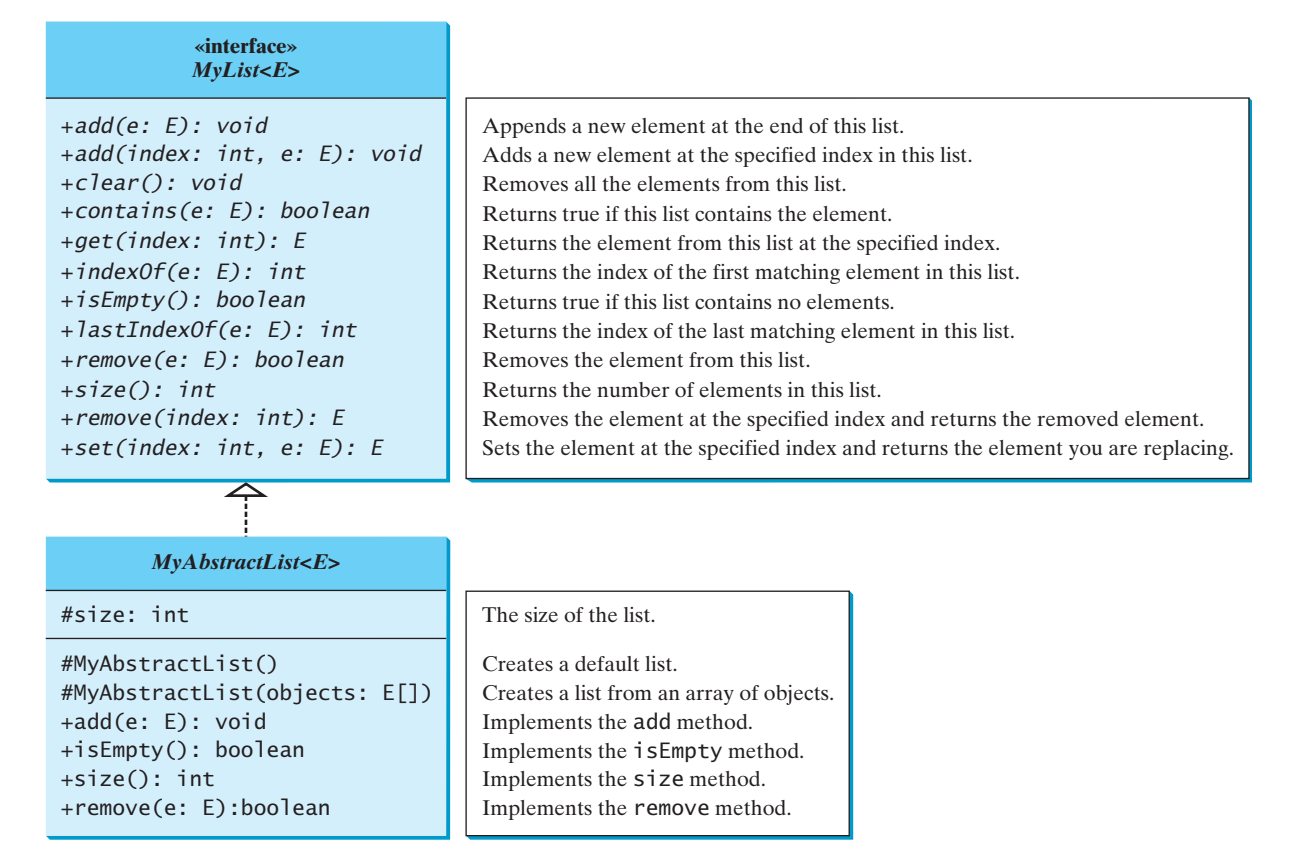

**FIGURE 25.3 List** supports many methods for manipulating a list. **MyAbstractList** provides a partial implementation of the **List** interface.

### **LISTING 25.1** MyList.java

```
1 {
public interface MyList<E>
2 /** Add a new element at the end of this list */3
4
5 \frac{7}{3} /** Add a new element at the specified index in this list */
6
7
    public void add(int index, E e);
    public void add(E e);
                                                                               add(e)
                                                                               add(index, e)
```
### **824** Chapter 25 Lists, Stacks, Queues, and Priority Queues

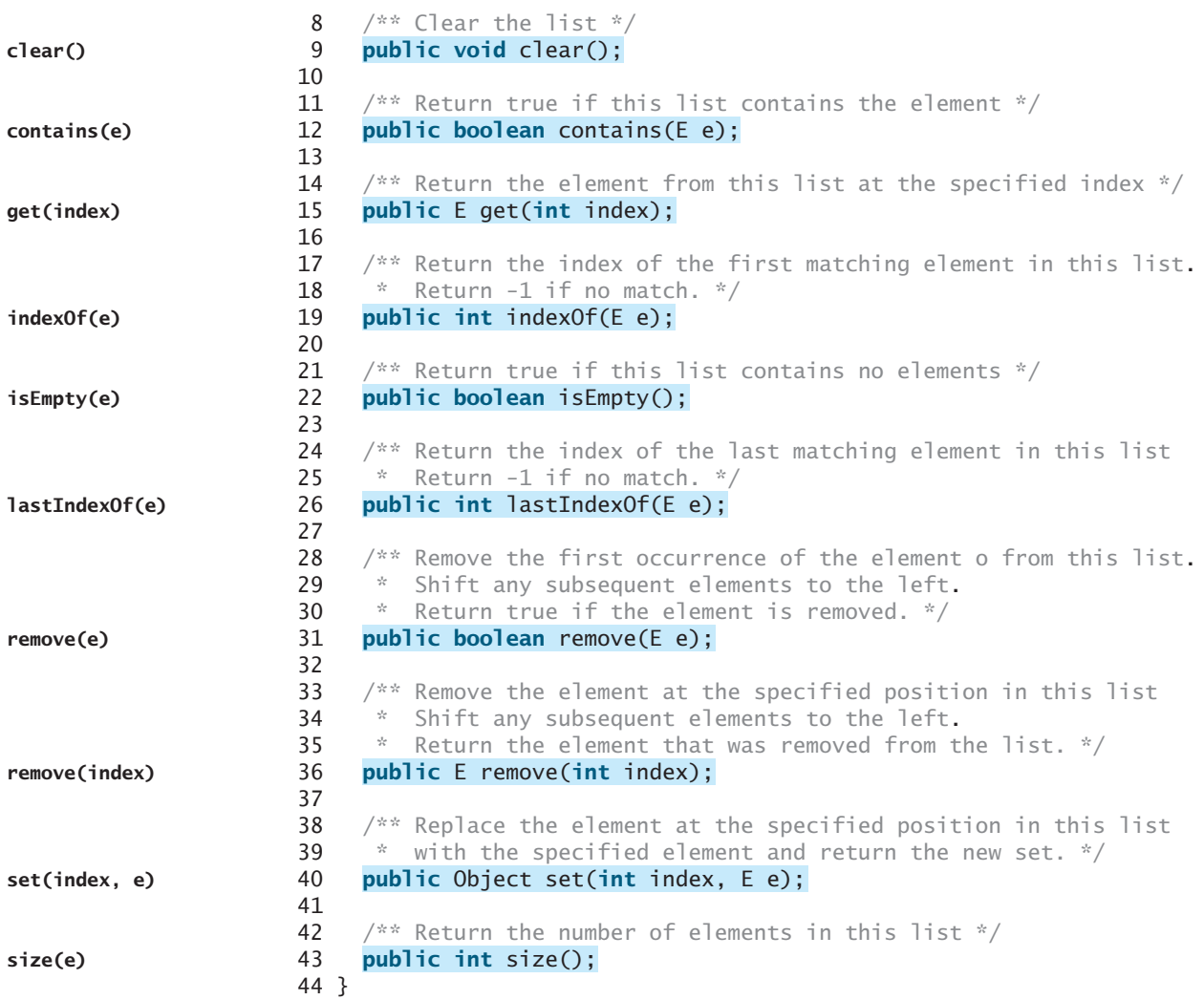

**MyAbstractList** declares variable **size** to indicate the number of elements in the list. The methods **isEmpty()**, and **size()**, **add(E)**, and **remove(E)** can be implemented in the class in Listing 25.2.

### **LISTING 25.2** MyAbstractList.java

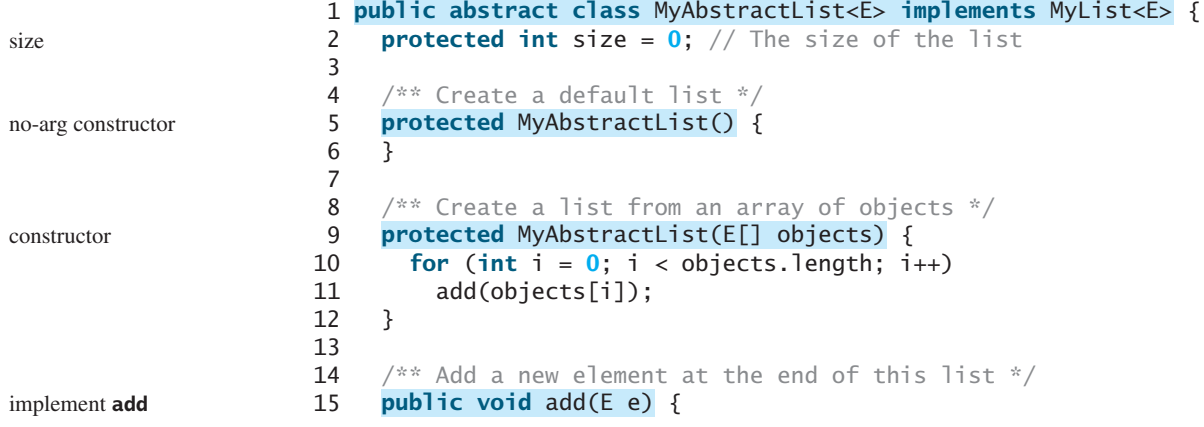

```
16 add(size, e);
17 }
18
19 /** Return true if this list contains no elements */20 public boolean isEmpty() { the second is the second is implement isEmpty()
21 return size == 0;
22 }
23
24 /** Return the number of elements in this list */
25 public int size() {
26 return size;
27 }
28
29 /** Remove the first occurrence of the element o from this list.
30 * Shift any subsequent elements to the left.
31 * Return true if the element is removed. */
32 public boolean remove(E e) {
33 if (indexOf(e) >= 0) {
        remove(indexOf(e));
35 return true;
36 }
37 else
38 return false;
39 }
40 }
                                                                     implement size()
                                                                     implement remove(E e)
```
The following sections give the implementation for **MyArrayList** and **MyLinkedList**, respectively.

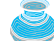

### **Design Guide**

Protected data fields are rarely used. However, making **size** a protected data field in the **MyAbstractList** class is a good choice. The subclass of **MyAbstractList** can access **size**, but nonsubclasses of **MyAbstractList** in different packages cannot access it. As a general rule, you may declare protected data fields in abstract classes. protected data field

### [25.3 Array Lists](#page-23-0)

Array is a fixed-size data structure. Once an array is created, its size cannot be changed. Nevertheless, you can still use arrays to implement dynamic data structures. The trick is to create a larger new array to replace the current array, if the current array cannot hold new elements in the list.

Initially, an array, say **data** of  $E[\cdot]$  type, is created with a default size. When inserting a new element into the array, first make sure that there is enough room in the array. If not, create a new array twice as large as the current one. Copy the elements from the current array to the new array. The new array now becomes the current array. Before inserting a new element at a specified index, shift all the elements after the index to the right and increase the list size by **1**, as shown in Figure 25.4.

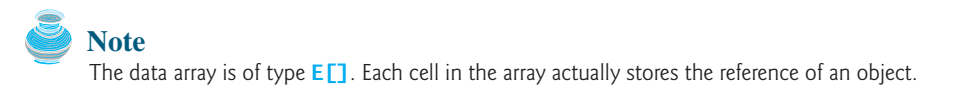

To remove an element at a specified index, shift all the elements after the index to the left by one position and decrease the list size by **1**, as shown in Figure 25.5.

**MyArrayList** uses an array to implement **MyAbstractList**, as shown in Figure 25.6. Its implementation is given in Listing 25.3.

### **826** Chapter 25 Lists, Stacks, Queues, and Priority Queues

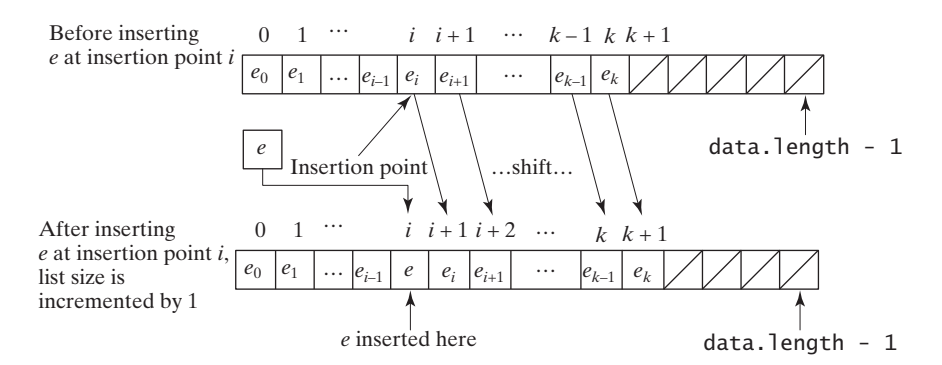

**FIGURE 25.4** Inserting a new element into the array requires that all the elements after the insertion point be shifted one position to the right, so that the new element can be inserted at the insertion point.

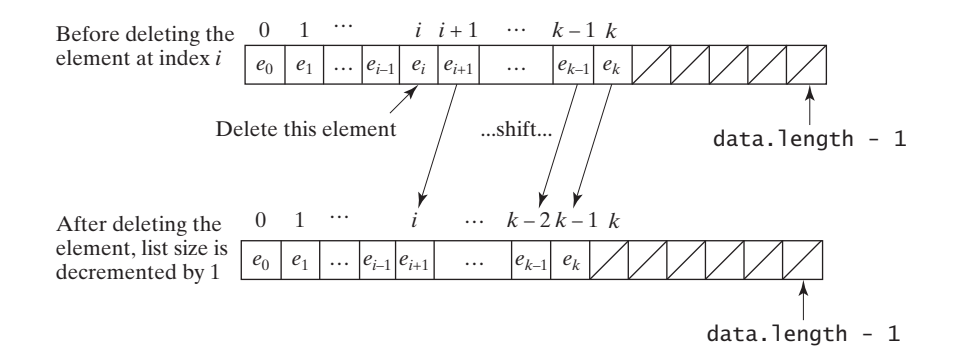

**FIGURE 25.5** Deleting an element from the array requires that all the elements after the deletion point be shifted one position to the left.

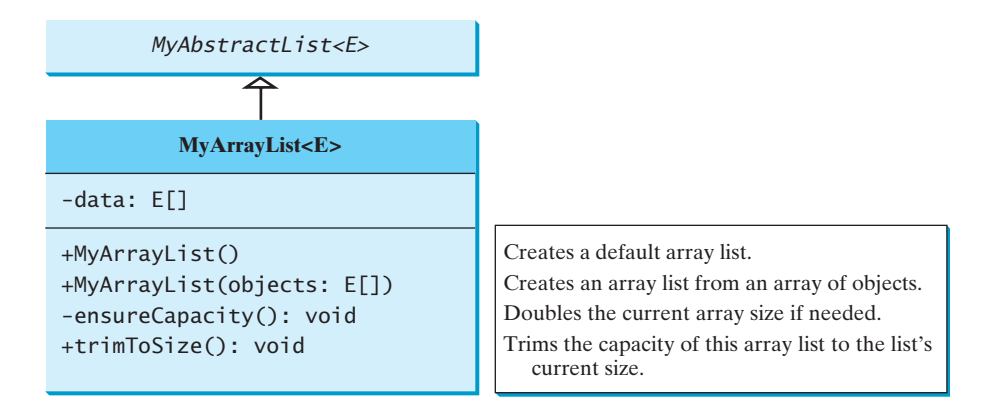

**FIGURE 25.6 MyArrayList** implements a list using an array.

### **LISTING 25.3** MyArrayList.java

```
1 public class MyArrayList<E> extends MyAbstractList<E> {
2 public static final int INITIAL_CAPACITY = 16;
3 private E[] data = (E[])new Object[INITIAL_CAPACITY];
4
5 /** Create a default list */
```
initial capacity array

### 25.3 Array Lists **827**

```
6
 7 }
8
9 /** Create a list from an array of objects */
10
11 for (int i = 0; i < objects.length; i++)
12 add(objects[i]); // Warning: don't use super(objects)!
13 }
14
15 \frac{4}{x} Add a new element at the specified index in this list \frac{x}{4}16
17 ensureCapacity();
18
19 // Move the elements to the right after the specified index
20 for (int i = size - 1; i >= index; i - j21 data[i + 1] = data[i];22
23 // Insert new element to data[index]
24 data[index] = e;
25
26 // Increase size by 1
27 size++;
28 }
29
30 \frac{4}{x} Create a new larger array, double the current size + 1 \frac{x}{4}31
32 if (size >= data.length) {
33 E[] newData = (E[])(new Object[size * 2 + 1]);
34 System.arraycopy(data, 0, newData, 0, size);
35 data = newData;
36 }
37 }
38
39 /** Clear the list */
40
41 data = (E[])new Object[INITIAL_CAPACITY];
42 size = 0;
43 }
44
45 /** Return true if this list contains the element */
46
47 for (int i = 0; i < size; i++)
48 if (e.equals(data[i])) return true;
49
50 return false;
51 }
52
53 /** Return the element from this list at the specified index */
54
55 return data[index];
56 }
57
58 \frac{1}{x} Return the index of the first matching element in this list.
59 * Return -1 if no match. */
60
61 for (int i = 0; i < size; i+1)
62 if (e.equals(data[i])) return i;
63
    public int indexOf(E e) {
    public E get(int index) {
    public boolean contains(E e) {
    public void clear() {
    private void ensureCapacity() {
    public void add(int index, E e) {
    public MyArrayList(E[] objects) {
    public MyArrayList() { no-arg constructor
                                                                     constructor
                                                                      add
                                                                     ensureCapacity
                                                                      double capacity +1clear
                                                                     contains
                                                                      get
                                                                      indexOf
```
### **828** Chapter 25 Lists, Stacks, Queues, and Priority Queues

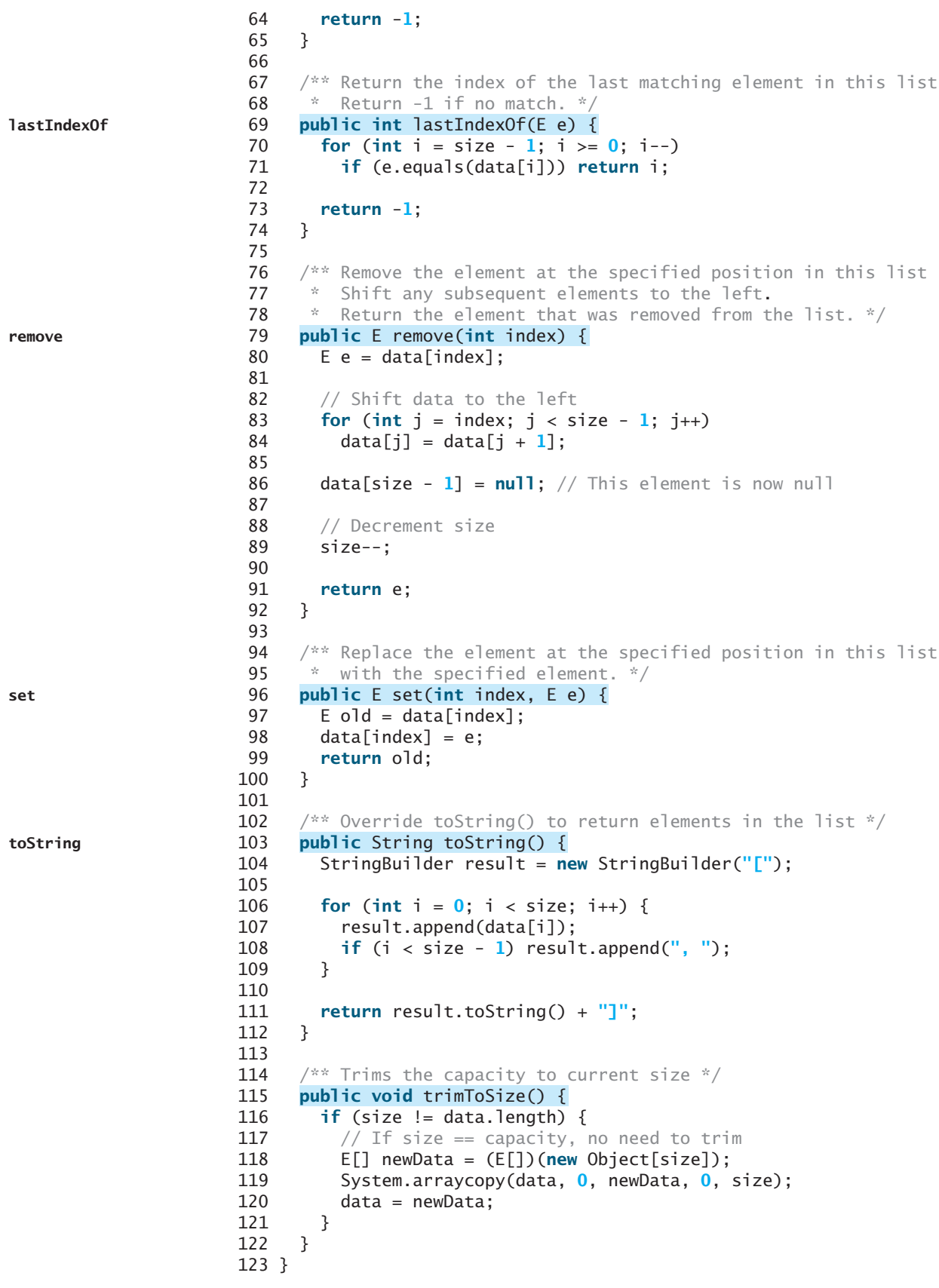

### 25.3 Array Lists **829**

The constant **INITIAL\_CAPACITY** (line 2) is used to create an initial array **data** (line 3). Owing to generics type erasure, you cannot create a generic array using the syntax **new e[INITIAL\_CAPACITY]**. To circumvent this limitation, an array of the **Object** type is created in line 3 and cast into **E[]**.

Note that the implementation of the second constructor in **MyArrayList** is the same as for **MyAbstractList**. Can you replace lines 11–12 with **super(objects)**? See Review Question 25.6 for answers.

The **add(int index, E e)** method (lines 16–28) adds element **e** at the specified **index** in the array. This method first invokes **ensureCapacity()** (line 17), which ensures that there is a space in the array for the new element. It then shifts all the elements after the index one position to the right before inserting the element (lines 20–21). After the element is added, **size** is incremented by **1** (line 27). Note that variable **size** is defined as **protected** in **MyAbstractList**, so it can be accessed in **MyArrayList**.

The **ensureCapacity()** method (lines 31–37) checks whether the array is full. If so, create a new array that doubles the current array size  $+1$ , copy the current array to the new array using the **System.arraycopy** method, and set the new array as the current array.

The **clear()** method (lines 40–43) creates a brand-new array with initial capacity.

The **contains(E e)** method (lines 46–51) checks whether element **e** is contained in the array by comparing **e** with each element in the array using the **equals** method.

The **get(int index)** method (lines 54–56) simply returns **data[index]**. The implementation of this method is simple and efficient.

The **indexOf(E e)** method (lines 60–65) compares element **e** with the elements in the array, starting from the first one. If a match is found, the index of the element is returned; otherwise, **–1 is returned**.

The **lastIndexOf(E e)** method (lines 69–74) compares element **e** with the elements in the array, starting from the last one. If a match is found, the index of the element is returned; otherwise, **–1 is returned**.

The **remove(int index)** method (lines 79–92) shifts all the elements before the index one position to the left and decrements **size** by **1**.

The **set(int index, E e)** method (lines 96–100) simply assigns **e** to **data[index]** to replace the element at the specified index with element **e**.

The **toString()** method (lines 103–112) overrides the **toString** method in the **Object** class to return a string representing all the elements in the list.

The **trimToSize()** method creates a new array whose size matches the current array-list size (line 117), copies the current array to the new array using the **System.arraycopy** method (line 118), and sets the new array as the current array (line 119). Note that if size  $=$ method (line 118), and sets the new array as the current array (line 119). Note that if size  $=$ capacity, there is no need to trim.

Listing 25.4 gives an example that creates a list using **MyArrayList**. It uses the **add** method to add strings to the list and the **remove** method to remove strings.

### **LISTING 25.4** TestList.java

```
1 public class TestList {
2 public static void main(String[] args) {
3 // Create a list
4
5
6 // Add elements to the list
 7      list.add("America"); // Add it to the list
8 System.out.println("(1) " + list);
9
10 list.add(0, "Canada"); // Add it to the beginning of the list
11 System.out.println("(2) " + list);
12
      MyList<String> list = new MyArrayList<String>();
                                                                          create a list
                                                                          add to list
```
### **830** Chapter 25 Lists, Stacks, Queues, and Priority Queues

```
13 list.add("Russia"); // Add it to the end of the list
14 System.out.println("(3) " + list);
15
16 list.add("France"); // Add it to the end of the list
17 System.out.println("(4) " + list);
18
19 list.add(2, "Germany"); // Add it to the list at index 2
20 System.out.println("(5) " + list);
21
22 list.add(5, "Norway"); // Add it to the list at index 5
23 System.out.println("(6) " + list);
24
25 // Remove elements from the list
26   list.remove("<mark>Canada</mark>"); // Same as list.remove(0) in this case
27 System.out.println("(7) " + list);
28
29 list.remove(2); // Remove the element at index 2
30 System.out.println("(8) " + list);
31
32 list.remove(list.size() - 1); // Remove the last element
33 System.out.println("(9) " + list);
34 }
35 }
```

```
remove from list
```
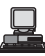

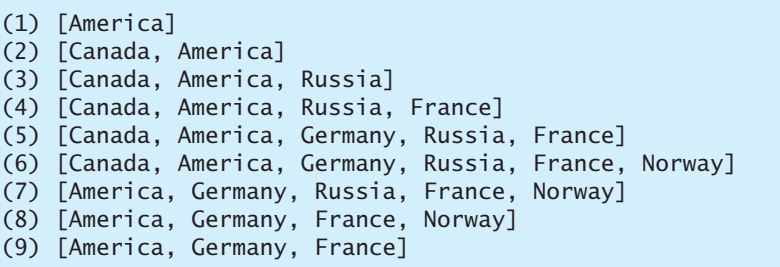

### [25.4 Linked Lists](#page-23-0)

Since **MyArrayList** is implemented using an array, the methods **get(int index)** and **set(int index, Object o)** for accessing and modifying an element through an index and the **add(Object o)** for adding an element at the end of the list are efficient. However, the methods **add(int index, Object o)** and **remove(int index)** are inefficient, because they require shifting a potentially large number of elements. You can use a linked structure to implement a list to improve efficiency for adding and removing an element anywhere in a list.

### 25.4.1 Nodes

In a linked list, each element is contained in a structure, called the *node*. When a new element is added to the list, a node is created to contain it. Each node is linked to its next neighbor, as shown in Figure 25.7.

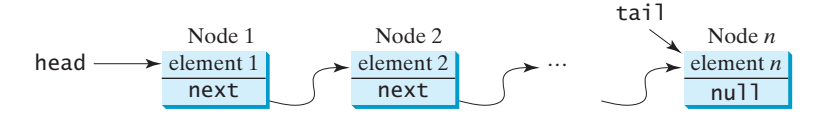

**FIGURE 25.7** A linked list consists of any number of nodes chained together.

A node can be defined as a class, as follows:

```
class Node<E> {
  E element;
  Node<E> next;
  public Node(E e) {
    element = e;
  }
}
```
The variable **head** refers to the first node in the list, and the variable **tail** to the last node. If the list is empty, both **head** and **tail** are **null**. Here is an example that creates a linked list to hold three nodes. Each node stores a string element.

```
Step 1: Declare head and tail:
Node<E> head = null; The list is empty now
Node<E> tail = null;
```
**head** and **tail** are both **null**. The list is empty.

Step 2: Create the first node and append it to the list:

After the first node is inserted in the list, **head** and **tail** point to this node, as shown in Figure 25.8.

```
After the first node is inserted
                                    head
head = new Node<E>("Chicago");
last = head:
                                    tail
                                            "Chicago"
                                              next: nul
```
**FIGURE 25.8** Append the first node to the list.

Step 3: Create the second node and append it into the list:

To append the second node to the list, link the first node with the new node, as shown in Figure 25.9(a). The new node is now the tail node. So you should move tail to point to this new node, as shown in Figure 25.9(b).

Step 4: Create the third node and append it to the list:

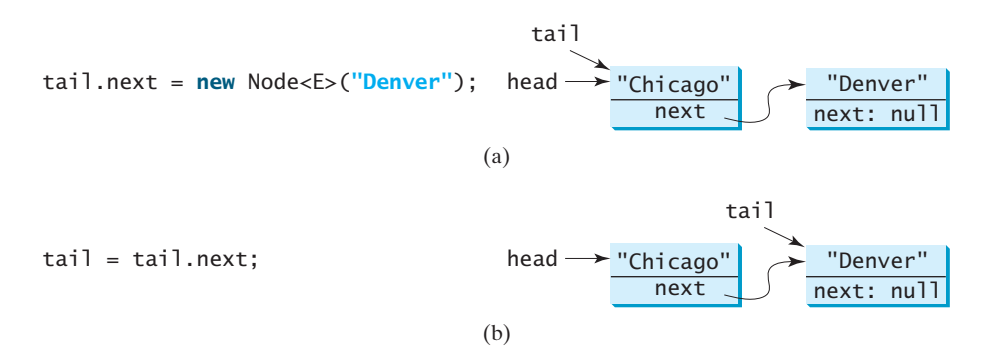

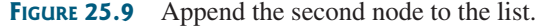

To append the new node to the list, link the last node in the list with the new node, as shown in Figure  $25.10(a)$ . The new node is now the tail node. So you should move tail to point to this new node, as shown in Figure 25.10(b).

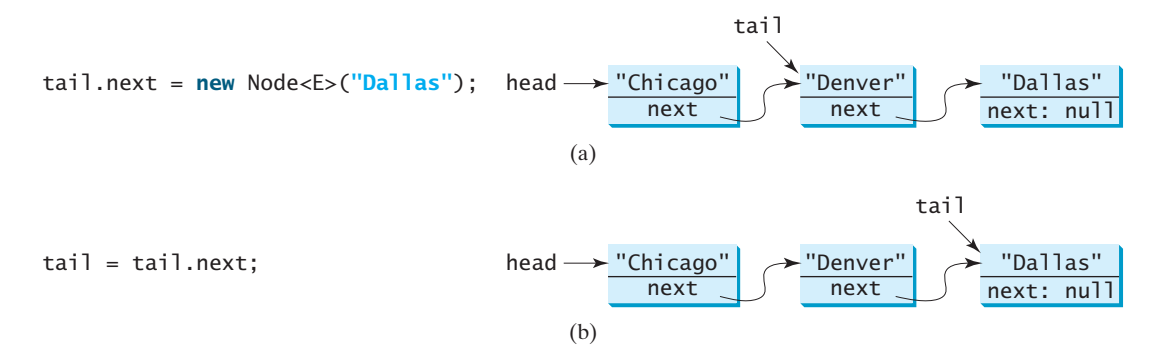

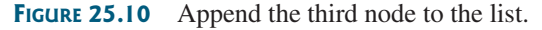

Each node contains the element and a data field named *next* that points to the next element. If the node is the last in the list, its pointer data field **next** contains the value **null**. You can use this property to detect the last node. For example, you may write the following loop to traverse all the nodes in the list.

```
1 Node current = head:
                            2 while (current ) {
!= null
                            3 System.out.println(current.element);
                            4
                            5 }
                                 current = current.next;
current pointer
check last node
next node
```
The variable **current** points initially to the first node in the list (line 1). In the loop, the element of the current node is retrieved (line 3), and then **current** points to the next node (line 4). The loop continues until the current node is **null**.

### 25.4.2 The **LinkedList** Class

**MyLinkedList** uses a linked structure to implement a dynamic list. It extends **MyAbstractList**. In addition, it provides the methods **addFirst**, **addLast**, **removeFirst**, **removeLast**, **getFirst**, and **getLast**, as shown in Figure 25.11.

Assuming that the class has been implemented, Listing 25.5 gives a test program that uses the class.

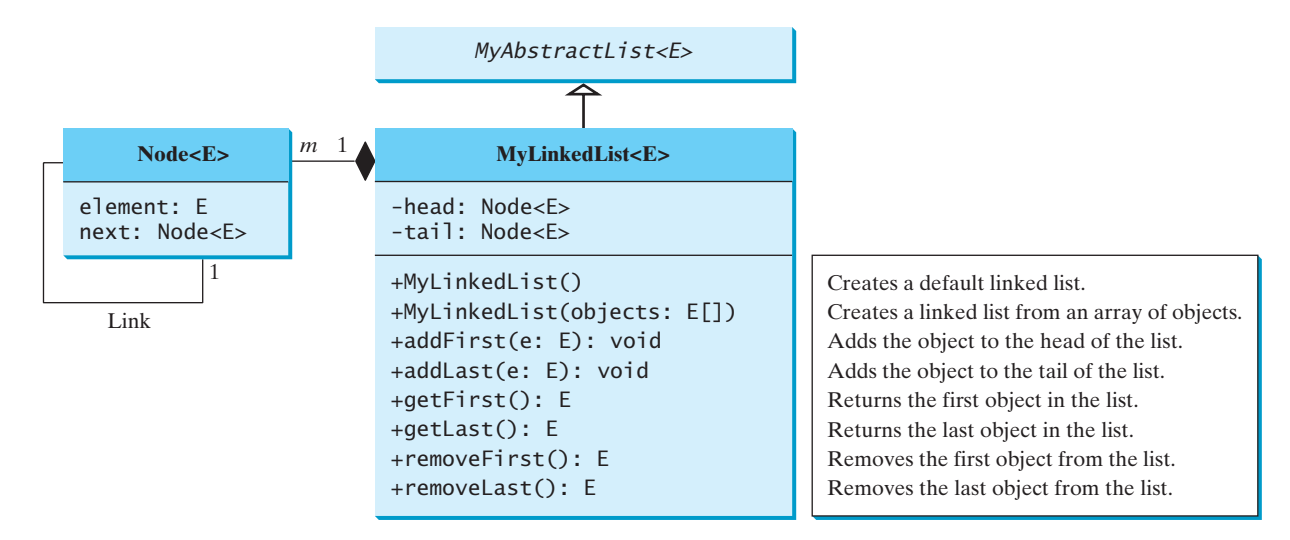

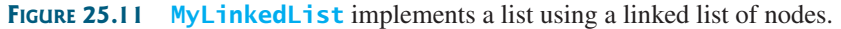

### **LISTING 25.5** TestLinkedList.java

```
1 public class TestLinkedList {<br>2 /** Main method */
2 /** Main method */<br>3 public static void
     3 public static void main(String[] args) {
4 // Create a list for strings
5
6<br>7
7 // Add elements to the list<br>8 list.add("America"): // Add
 8      list.add("America"); // Add it to the list
9 System.out.println("(1) " + list);
10
11     list.add(0, "Canada"); // Add it to the beginning of the list
12 System.out.println("(2) " + list);
13<br>14
14      list.add("<mark>Russia</mark>"); // Add it to the end of the list
15 System.out.println("(3) " + list);
16
17     list.addLast("France"); // Add it to the end of the list
18 System.out.println("(4) " + list);
19
20   dist.add(2, "Germany"); // Add it to the list at index 2
21 System.out.println("(5) " + list);
22
23 list.add(5, "Norway"); // Add it to the list at index 5
24 System.out.println("(6) " + list);
25
26      list.add(0, "Poland"); // Same as list.addFirst("Poland")
27 System.out.println("(7) " + list);
28
29 // Remove elements from the list
30
31 System.out.println("(8) " + list);
32
33 list.remove(2); // Remove the element at index
34 System.out.println("(9) " + list);
35
36 list.remove(list.size() - 1); // Remove the last element
37 System.out.println("(10) " + list);
38 }
39 }
       list.remove(0); // Same as list.remove("Australia") in this case
       MyLinkedList<String> list = new MyLinkedList<String>(); create list
                                                                                append element
                                                                                print list
                                                                                insert element
                                                                                append element
                                                                                append element
                                                                                insert element
                                                                                insert element
                                                                                insert element
                                                                                remove element
                                                                                remove element
                                                                                remove element
```
(1) [America] (2) [Canada, America] (3) [Canada, America, Russia] (4) [Canada, America, Russia, France] (5) [Canada, America, Germany, Russia, France] (6) [Canada, America, Germany, Russia, France, Norway] (7) [Poland, Canada, America, Germany, Russia, France, Norway] (8) [Canada, America, Germany, Russia, France, Norway] (9) [Canada, America, Russia, France, Norway] (10) [Canada, America, Russia, France]

### 25.4.3 Implementing **MyLinkedList**

Now let us turn our attention to implementing the **MyLinkedList** class. We will discuss how to implement methods **addFirst**, **addLast**, **add(index**, **e)**, **removeFirst**, **removeLast**, and **remove(index)** and leave other methods in the **MyLinkedList** class as exercises.

### **834** Chapter 25 Lists, Stacks, Queues, and Priority Queues

### 25.4.3.1 Implementing **addFirst(e)**

The **addFirst(e)** method creates a new node for holding element **e**. The new node becomes the first node in the list. It can be implemented as follows:

1 **public void** addFirst(E e) { **2 Node<E> newNode = new Node<E>(e);** // Create a new node **3 newNode.next = head;** // link the new node with the head **4 head = newNode;** // head points to the new node 5 size++; // Increase list size 6 **7 if (tail == null)** // the new node is the only node in list  $8$  tail = head: 9 }

The **addFirst(e)** method creates a new node to store the element (line 2) and insert the node to the beginning of the list (line 3), as shown in Figure 25.12(a). After the insertion, **head** should point to this new element node (line 4), as shown in Figure 25.12(b).

If the list is empty (line 7), both **head** and **tail** will point to this new node (line 8). After the node is created, **size** should be increased by **1** (line 5).

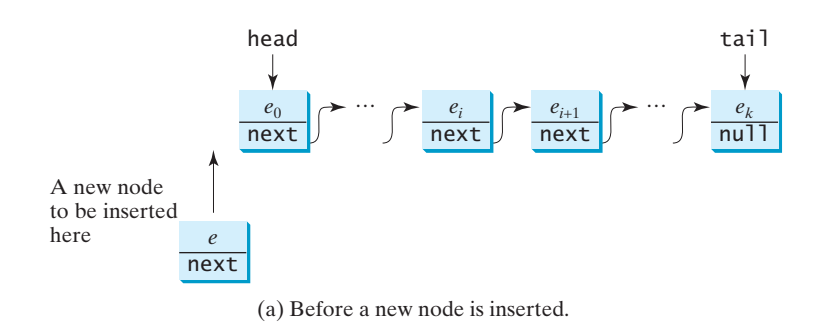

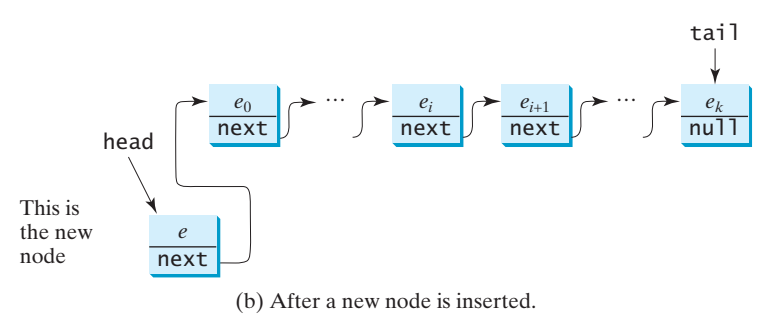

**FIGURE 25.12** A new element is added to the beginning of the list.

### 25.4.3.2 Implementing **addLast(e)**

The **addLast(e)** method creates a node to hold the element and appends the node at the end of the list. It can be implemented as follows:

```
1 public void addLast(E e) {
2 Node<E> newNode = new Node<E>(e); // Create a new node for e
3
4 if (tail == null) {
5 head = tail = newNode; // The only node in list
6 }
```
create a node link with head head to new node increase size

was empty?

```
create a node
```
increase size

```
7 else {
 8 tail.next = newNode; // Link the new with the last node
 9 tail = tail.next; \frac{1}{1} tail now points to the last node
10 }
11
12 size++; // Increase size
13 }
```
The **addLast(e)** method creates a new node to store the element (line 2) and appends it to the end of the list (line 8). Consider two cases:

- 1. If the list is empty (line 4), both **head** and **tail** will point to this new node (line 5);
- 2. Otherwise, link the node with the last node in the list (line 8). **tail** should now point to this new node (line 9), as shown in Figure 25.13(b).

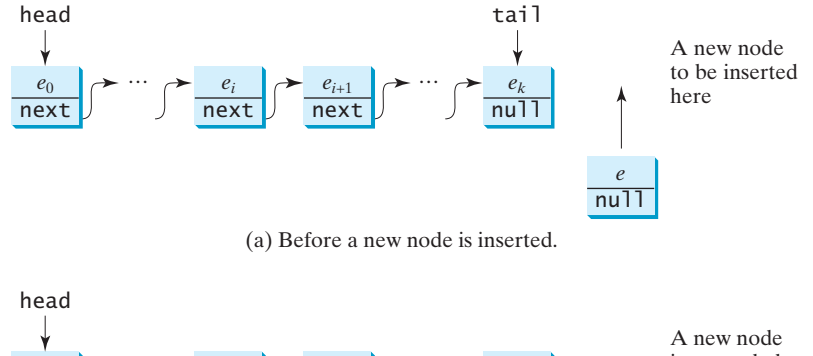

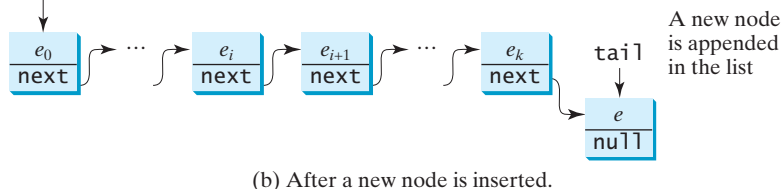

**FIGURE 25.13** A new element is added at the end of the list.

In any case, after the node is created, the size should be increased by **1** (line 12).

### 25.4.3.3 Implementing **add(index, e)**

The **add(index, e)** method inserts an element into the list at the specified index. It can be implemented as follows:

```
1 public void add(int index, E e) {
 if (index == 0) addFirst(e); // Insert first
 3 else if (index >= size) addLast(e); // Insert last
 4 else { // Insert in the middle
 5 Node<E> current = head;
 6 for (int i = 1; i < inf index; i++)7 current = current.next;
 8 Node<E> temp = current.next;
 9
10 (current.next).next = temp;
11 size++;
12 }
13 }
       current.next = new Node<E>(e);
                                                                        insert first
                                                                        insert last
                                                                        create a node
                                                                        increase size
```
### **836** Chapter 25 Lists, Stacks, Queues, and Priority Queues

There are three cases when inserting an element into the list:

- 1. If **index** is **0**, invoke **addFirst(e)** (line 2) to insert the element at the beginning of the list;
- 2. If **index** is greater than or equal to **size**, invoke **addLast(e)** (line 3) to insert the element at the end of the list;
- 3. Otherwise, create a new node to store the new element and locate where to insert it. As shown in Figure 25.14(b), the new node is to be inserted between the nodes **current** and **temp**, as shown in Figure 25.14(a). The method assigns the new node to **current.next** and assigns **temp** to the new node's **next**, as shown in Figure 25.14(b). The size is now increased by **1** (line 11).

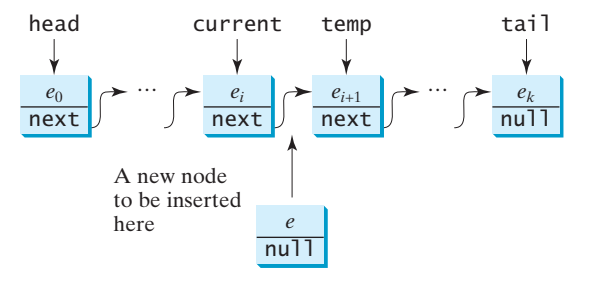

(a) Before a new node is inserted.

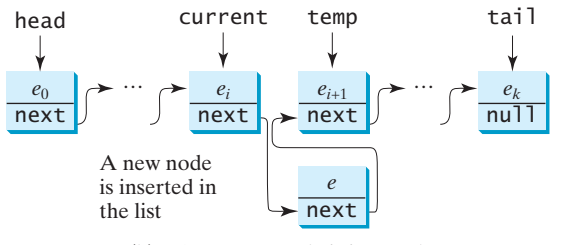

(b) After a new node is inserted.

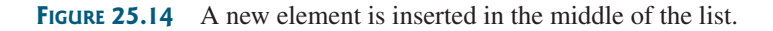

### 25.4.3.4 Implementing **removeFirst()**

The **removeFirst()** method is to remove the first element from the list. It can be implemented as follows:

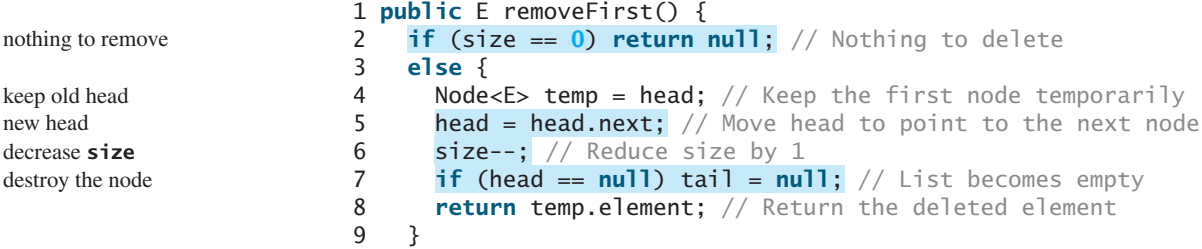

Consider two cases:

10 }

- 1. If the list is empty, there is nothing to delete, so return **null** (line 2);
- 2. Otherwise, remove the first node from the list by pointing **head** to the second node, as shown in Figure 25.15. The size is reduced by **1** after the deletion (line 6). If there is one element, after removing the element, **tail** should be set to **null** (line 7).

### 25.4 Linked Lists **837**

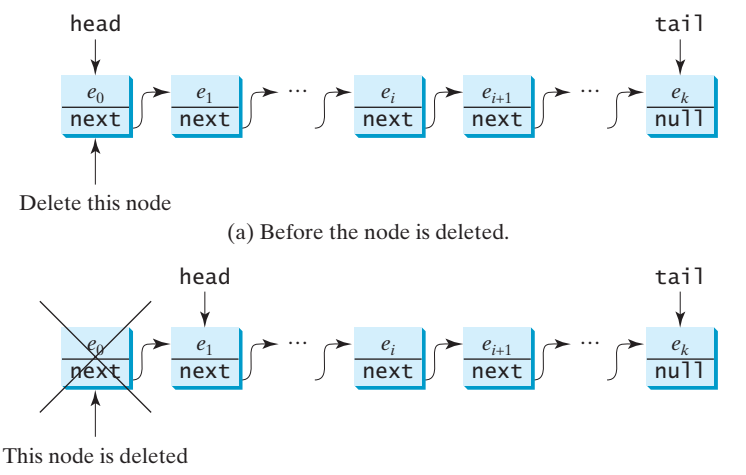

(b) After the node is deleted.

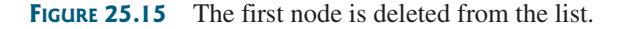

### 25.4.3.5 Implementing **removeLast()**

The **removeLast()** method removes the last element from the list. It can be implemented as follows:

```
1 public E removeLast() {
 if (size == 0) return null; // Nothing to remove \qquad empty?
 3 else if (size == 1) // Only one element in the list
 4 {
 5 Node<E> temp = head; 
6 head = tail = null: // list becomes empty
7 size = 0;
8 return temp.element;
9 }
10 else
11 {
12 Node<E> current = head;
13
14 for (int i = 0; i < size - 2; i++)
15 current = current.next;
16
17 Node<E> temp = tail;
18
19
20 size--;
21 return temp.element;
22 }
23 }
      tail.next = null;
      tail = current;size 1?
                                                                      head and tail null
                                                                      size is 0
                                                                      return element
                                                                      size > 1?move tail
                                                                      reduce size
                                                                      return element
```
Consider three cases:

- 1. If the list is empty, return **null** (line 2);
- 2. If the list contains only one node, this node is destroyed; **head** and **tail** both become **null** (line 6);
- 3. Otherwise, the last node is destroyed (line 18) and the **tail** is repositioned to point to the second-to-last node, as shown in Figure 25.16(a). For the last two cases, the size is reduced by **1** after the deletion (lines 7, 20) and the element value of the deleted node is returned (lines 8, 21).
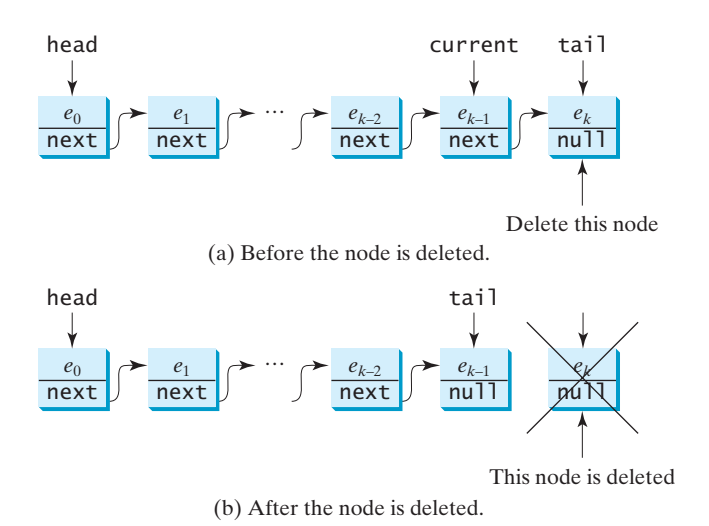

**FIGURE 25.16** The last node is deleted from the list.

### 25.4.3.6 Implementing **remove(index)**

The **remove(index)** method finds the node at the specified index and then removes it. It can be implemented as follows:

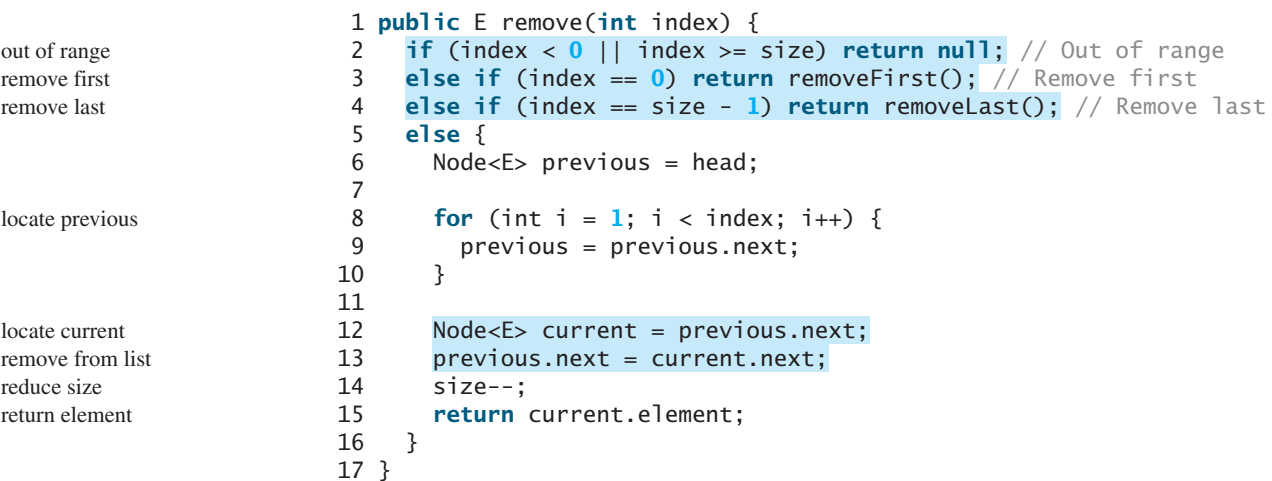

Consider four cases:

- 1. If **index** is beyond the range of the list (i.e., **index**  $\lt 0$  || **index**  $\gt =$  **size**), return **null** (line 2);
- 2. If **index** is **0**, invoke **removeFirst()** to remove the first node (line 3);
- 3. If **index** is **size 1**, invoke **removeLast()** to remove the last node (line 4);
- 4. Otherwise, locate the node at the specified **index**. Let **current** denote this node and **previous** denote the node before this node, as shown in Figure 25.17(a). Assign **current.next** to **previous.next** to eliminate the current node, as shown in Figure 25.17(b).

Listing 25.6 gives the implementation of **MyLinkedList**. The implementation of **get(index)**, **indexOf(e)**, **lastIndexOf(e)**, **contains(e)**, and **set(index**, **e)** is omitted and left as an exercise.

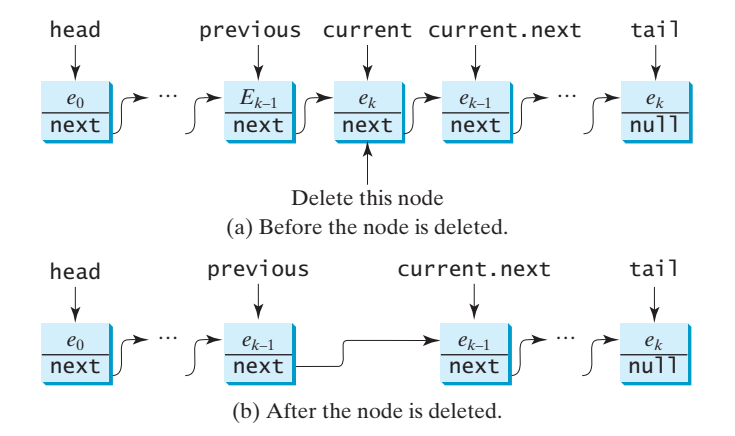

**FIGURE 25.17** A node is deleted from the list.

### **LISTING 25.6** MyLinkedList.java

```
1 public class MyLinkedList<E> extends MyAbstractList<E> {
 2
 3
 4 /** Create a default list */
 5
 6 }
 7
 8 /** Create a list from an array of objects */
 9
10 super(objects);
11 }
12
13 /* Return the head element in the list */14
15 if (size == 0) {
16 return null;
17 }
18 else {
19 return head.element;
20 }
21 }
22
23 /** Return the last element in the list */
24
25 if (size == 0) { 
26 return null;
27 }
28 else {
29 return tail.element;
30 }
31 }
32
33 /** Add an element to the beginning of the list */34
35 // Implemented in §25.4.3.1, so omitted here
36 }
37
38 /** Add an element to the end of the list */39 public void addLast(E e) {
     public void addFirst(E e) {
     public E getLast() {
     public E getFirst() {
     public MyLinkedList(E[] objects) {
     public MyLinkedList() {
     private Node<E> head, tail; head, tail; head, tail; head, tail; head, tail; head, tail; head, tail; head, tail; head, tail; head, tail; head, tail; head, tail; head, tail; head, tail; head, tail; head, tail; head, tail; 
                                                                                  no-arg constructor
                                                                                  constructor
                                                                                  getFirst
                                                                                  getLast
                                                                                  addFirst
                                                                                  addLast
```
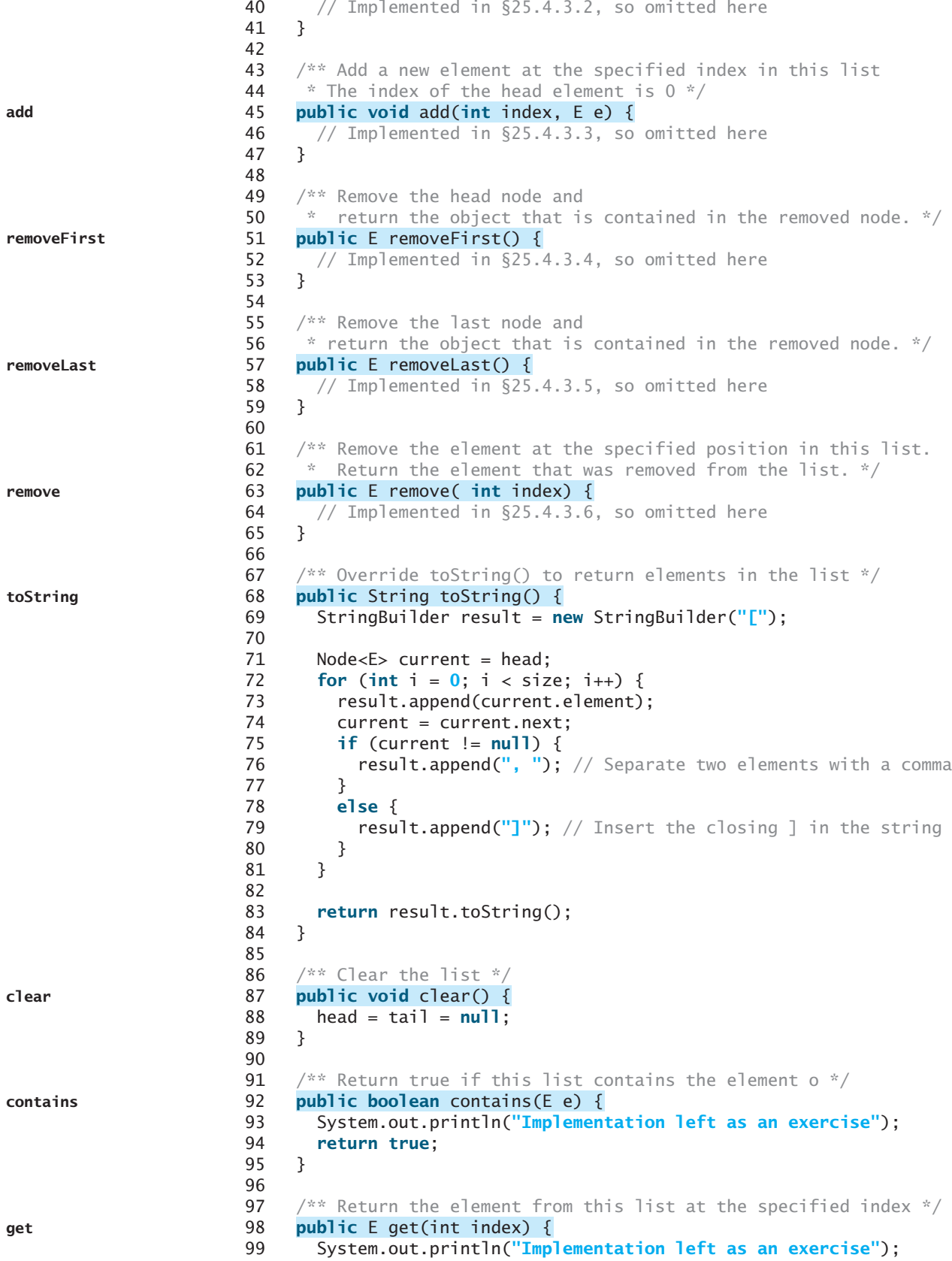

### 25.4 Linked Lists **841**

```
100 return null;
101 }
102
103 \frac{103}{103} /** Return the index of the head matching element in this list.
104 * Return -1 if no match. */105
106 System.out.println("Implementation left as an exercise");
107 return 0;
108 }
109
110 /** Return the index of the last matching element in this list
111 * Return -1 if no match. */112
113 System.out.println("Implementation left as an exercise");
114 return 0;
115 }
116
117 \pi /** Replace the element at the specified position in this list
118 * with the specified element. */
119
120 System.out.println("Implementation left as an exercise");
121 return null;
122 }
123
124
125 E element;
126 Node<E> next;
127
128 public Node(E element) {
129 this.element = element;
130 }
131 }
132 }
     private static class Node<E> {
     public E set(int index, E e) {
     public int lastIndexOf(E e) {
     public int indexOf(E e) { indexOf
                                                                     lastIndexOf
                                                                     set
                                                                     Node inner class
```
### 25.4.4 MyArrayList vs. MyLinkedList

Both **MyArrayList** and **MyLinkedList** can be used to store a list. **MyArrayList** is implemented using an array and **MyLinkedList** is implemented using a linked list. The overhead of **MyArrayList** is smaller than that of **MyLinkedList**. However, **MyLinkedList** is more efficient if you need to insert and delete the elements from anywhere in the list. Table 25.1 summarizes the complexity of the methods in **MyArrayList**, and **MyLinkedList**. Note that **MyArrayList** is the same as **java.util.ArrayList** and **MyLinkedList** is the same as **java.util.LinkedList**.

| <b>Methods</b>        | MyArrayList/ArrayList | MyLinkedList/LinkedList |  |
|-----------------------|-----------------------|-------------------------|--|
| add(e: E)             | O(1)                  | O(1)                    |  |
| add(index: int, e: E) | O(n)                  | O(n)                    |  |
| clear()               | O(1)                  | O(1)                    |  |
| contains $(e; E)$     | O(n)                  | O(n)                    |  |
| get/index:int)        | O(1)                  | O(n)                    |  |
| indexOf(e: E)         | O(n)                  | O(n)                    |  |

**TABLE 25.1** Time Complexities for Methods in **MyArrayList** and **MyLinkedList**

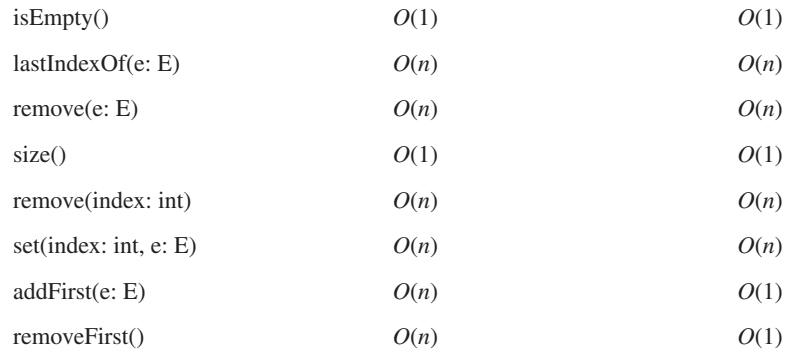

# [25.5 Variations of Linked Lists](#page-23-0)

The linked list introduced in the preceding section is known as a *singly linked list*. It contains a pointer to the list's first node, and each node contains a pointer to the next node sequentially. Several variations of the linked list are useful in certain applications.

A *circular, singly linked list* is like a singly linked list, except that the pointer of the last node points back to the first node, as shown in Figure 25.18(a). Note that **tail** is not needed for circular linked lists. A good application of a circular linked list is in the operating system that serves multiple users in a timesharing fashion. The system picks a user from a circular list and grants a small amount of CPU time, then moves on to the next user in the list.

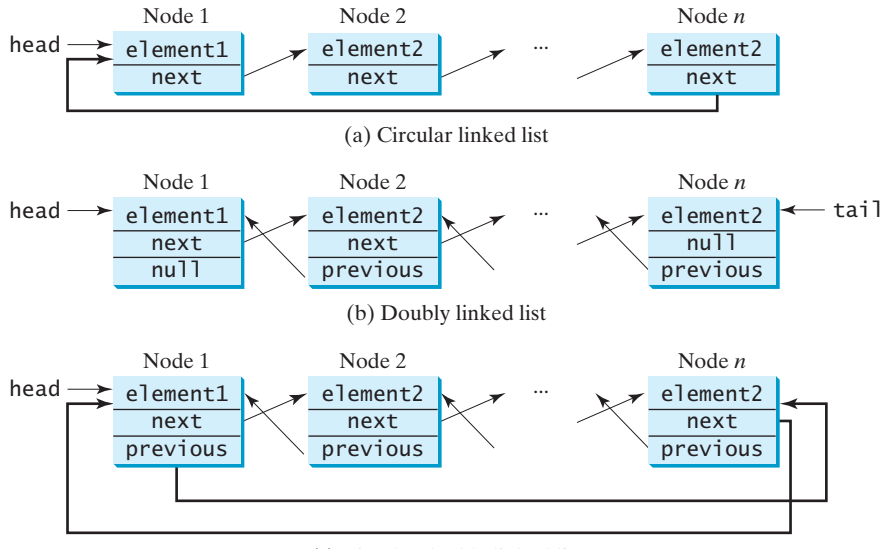

(c) Circular doubly linked list

**FIGURE 25.18** Linked lists may appear in various forms.

A *doubly linked list* contains the nodes with two pointers. One points to the next node and the other to the previous node, as shown in Figure 25.18(b). These two pointers are conveniently called *a forward pointer* and *a backward pointer*. So, a doubly linked list can be traversed forward and backward.

A *circular*, *doubly linked list* is a doubly linked list, except that the forward pointer of the last node points to the first node and the backward pointer of the first pointer points to the last node, as shown in Figure 25.18(c).

The implementations of these linked lists are left as exercises.

# [25.6 Stacks and Queues](#page-23-0)

A stack can be viewed as a special type of list whose elements are accessed, inserted, and deleted only from the end (top), as shown in Figure 10.10. A queue represents a waiting list. It can be viewed as a special type of list whose elements are inserted into the end (tail) of the queue, and are accessed and deleted from the beginning (head), as shown in Figure 25.19.

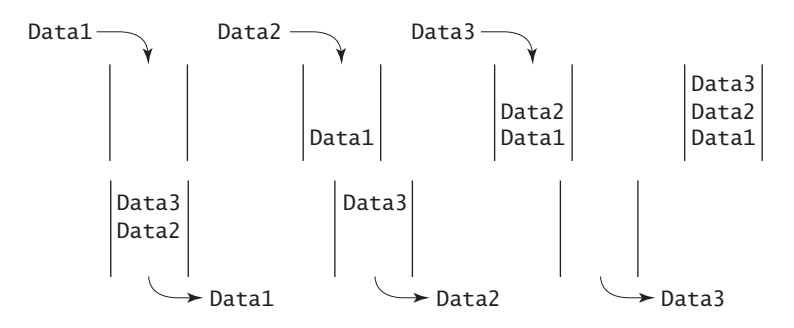

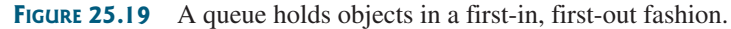

### **Pedagogical Note**

Follow the links<www.cs.armstrong.edu/liang/animation/StackAnimation.html> and [www.cs.armstrong.edu/](www.cs.armstrong.edu/liang/animation/QueueAnimation.html) [liang/animation/QueueAnimation.html](www.cs.armstrong.edu/liang/animation/QueueAnimation.html) to see how stacks and queues work, as shown in Figure 25.20.

stack and queue animation

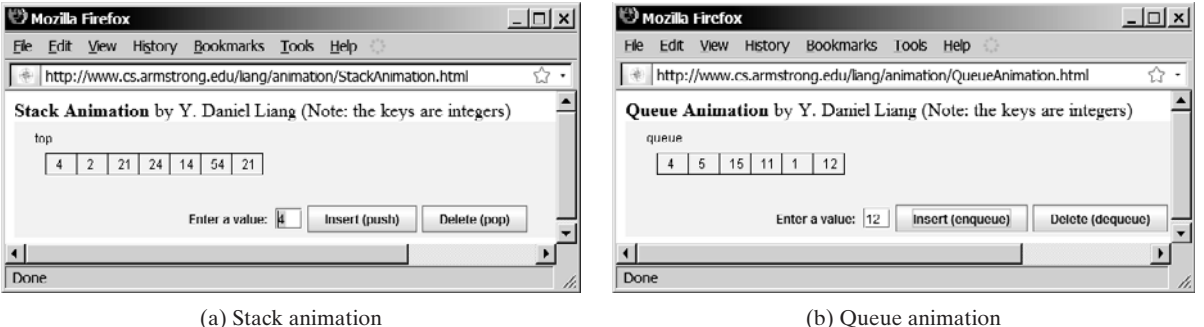

**FIGURE 25.20** The animation tool enables you to see how stacks and queues work visually.

Since the insertion and deletion operations on a stack are made only at the end of the stack, it is more efficient to implement a stack with an array list than with a linked list. Since deletions are made at the beginning of the list, it is more efficient to implement a queue using a linked list than an array list. This section implements a stack class using an array list and a queue using a linked list.

There are two ways to design the stack and queue classes:

- Using inheritance: You can define a stack class by extending **ArrayList**, and a queue class by extending **LinkedList**, as shown in Figure 25.21(a). inheritance
- Using composition: You can define an array list as a data field in the stack class, and a linked list as a data field in the queue class, as shown in Figure 25.21(b). composition

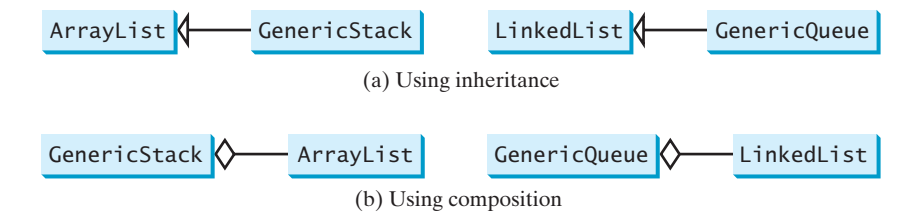

**FIGURE 25.21 GenericStack** and **GenericQueue** may be implemented using inheritance or composition.

Both designs are fine, but using composition is better because it enables you to define a completely new stack class and queue class without inheriting the unnecessary and inappropriate methods from the array list and linked list. The implementation of the stack class using the composition approach was given in Listing 21.1, GenericStack.java. Listing 25.7 implements the queue class using the composition approach. Figure 25.22 shows the UML of the class.

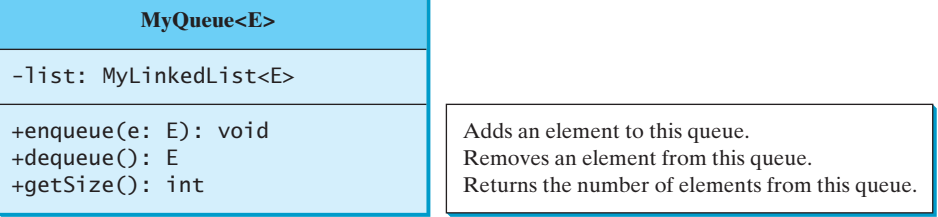

**FIGURE 25.22 GenericQueue** uses a linked list to provide a first-in, first-out data structure.

### **LISTING 25.7** GenericQueue.java

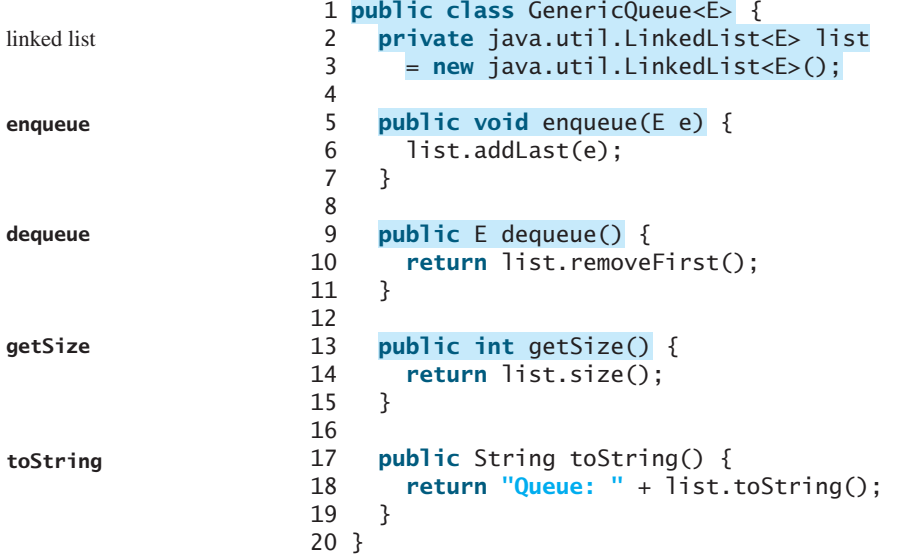

A linked list is created to store the elements in a queue (lines 2–3). The **enqueue(e)** method (lines 5–7) adds element **e** into the tail of the queue. The **dequeue()** method (lines 9–11) removes an element from the head of the queue and returns the removed element. The **getSize()** method (lines 13–15) returns the number of elements in the queue.

Listing 25.8 gives an example that creates a stack using **GenericStack** and a queue using **GenericQueue**. It uses the **push** (**enqueue**) method to add strings to the stack (queue) and the **pop** (**dequeue**) method to remove strings from the stack (queue).

### **LISTING 25.8** TestStackQueue.java

```
1 public class TestStackQueue {
 2 public static void main(String[] args) {<br>3 // Create a stack
       // Create a stack
 4
 5
 6<br>7
       // Add elements to the stack
 8 // stack.push("Tom"); // Push it to the stack
9 System.out.println("(1) " + stack);
10
11 stack.push("John"); // Push it to the the stack
       12 System.out.println("(2) " + stack);
13<br>14
       stack.push("George"); // Push it to the stack
15 stack.push("Michael"); // Push it to the stack
       16 System.out.println("(3) " + stack);
\begin{array}{c} 17 \\ 18 \end{array}18 // Remove elements from the stack<br>19 System.out.println("(4)" + stack
19 System.out.println("(4) " + stack.pop());
20 System.out.println("(5) " + stack.pop());
21 System.out.println("(6) " + stack);
22
23 // Create a queue
24
25
26 // Add elements to the queue
27 queue.enqueue("Tom"); // Add it to the queue
28 System.out.println("(7) " + queue);
29
30 queue.enqueue("John"); // Add it to the queue
31 System.out.println("(8) " + queue);
32
33 queue.enqueue("George"); // Add it to the queue
34 queue.enqueue("Michael"); // Add it to the queue
35 System.out.println("(9) " + queue);
36
37 // Remove elements from the queue
38 System.out.println("(10) " + queue.dequeue());
39 System.out.println("(11) " + queue.dequeue());
40 System.out.println("(12) " + queue);
41 }
42 }
       GenericQueue<String> queue = new GenericQueue<String>();
         new GenericStack<String>();
       GenericStack<String> stack =
```
(1) stack: [Tom] (2) stack: [Tom, John] (3) stack: [Tom, John, George, Michael] (4) Michael (5) George (6) stack: [Tom, John] (7) Queue: [Tom] (8) Queue: [Tom, John] (9) Queue: [Tom, John, George, Michael] (10) Tom (11) John (12) Queue: [George, Michael]

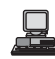

Stack time complexity Queue time complexity

For a stack, the **push(e)** method adds an element to the top of the stack, and the **pop()** method removes the top element from the stack and returns the removed element. It is easy to see that the time complexity for the **push** and **pop** methods is  $O(1)$ .

For a queue, the **enqueue(o)** method adds an element to the tail of the queue, and the **dequeue** () method removes the element from the head of the queue. It is easy to see that the time complexity for the **enqueue** and **dequeue** methods is *O*(1).

## [25.7 Priority Queues](#page-23-0)

An ordinary queue is a first-in, first-out data structure. Elements are appended to the end of the queue and removed from the beginning. In a priority queue, elements are assigned with priorities. When accessing elements, the element with the highest priority is removed first. A priority queue has a largest-in, first-out behavior. For example, the emergency room in a hospital assigns priority numbers to patients; the patient with the highest priority is treated first.

A priority queue can be implemented using a heap, where the root is the object with the highest priority in the queue. Heap was introduced in §24.5, "Heap Sort." The class diagram for the priority queue is shown in Figure 25.23. Its implementation is given in Listing 25.9.

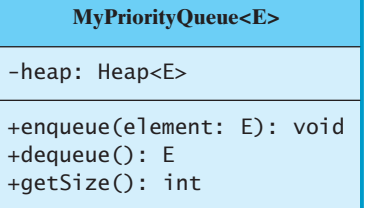

Adds an element to this queue. Removes an element from this queue. Returns the number of elements from this queue.

**FIGURE 25.23 MyPriorityQueue** uses a heap to provide a largest-in, first-out data structure.

### **LISTING 25.9** MyPriorityQueue.java

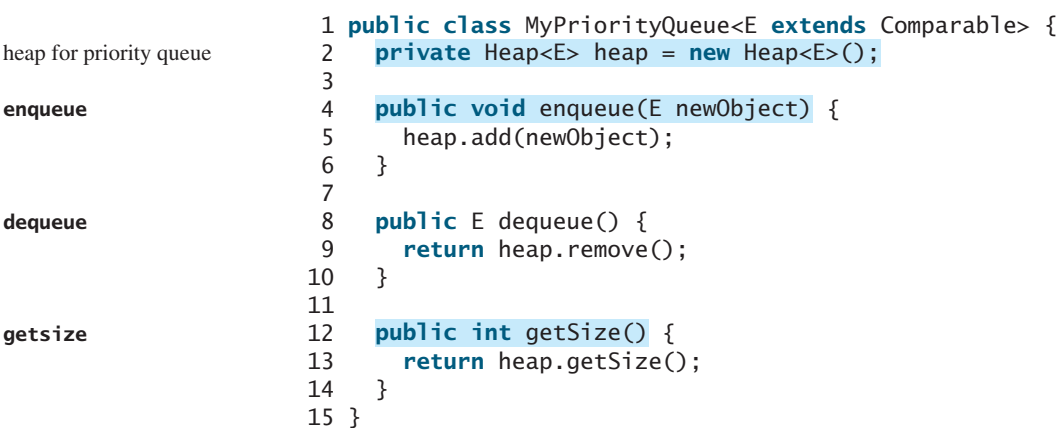

Listing 25.10 gives an example of using a priority queue for patients. The **Patient** class is defined in lines 18–34. Four patients are created with associated priority values in lines 3–6. Line 8 creates a priority queue. The patients are enqueued in lines 9–12. Line 15 dequeues a patient from the queue.

### **LISTING 25.10** TestPriorityQueue.java

```
1 public class TestPriorityQueue {
2 public static void main(String[] args) {
3
4 Patient patient2 = new Patient("Jim", 1);
5 Patient patient3 = new Patient("Tim", 5);
       Patient patient4 = new Patient("Cindy", 7);
7
8
9
10 priorityQueue.enqueue(patient2);
11 priorityQueue.enqueue(patient3);<br>12 priorityQueue.enqueue(patient4);
       priorityQueue.enqueue(patient4);
13<br>14
14 while ( ) 
priorityQueue.getSize() > 0
15 System.out.print( priorityQueue.dequeue() + "");
16 }
17
18 static class Patient {
implements Comparable
19 private String name;
20 private int priority;
21
22 public Patient(String name, int priority) {
         23 this.name = name;
24 this.priority = priority;
25 }
26
27 public String toString() {<br>28 proturn name + "(priority
         28 return name + "(priority:" + priority + ")";
29 }
30
31 public int compareTo(Object o) {
32 return this.priority - ((Patient)o).priority;
33 }
34 }
35 }
       priorityQueue.enqueue(patient1);
       MyPriorityQueue priorityQueue = new MyPriorityQueue();
       Patient patient1 = new Patient("John", 2); create a patient
                                                                             create a priority queue
                                                                             add to queue
                                                                             remove from queue
                                                                             inner class Patient
                                                                             compareTo
```
Cindy(priority:7) Tim(priority:5) John(priority:2) Jim(priority:1)

早

# [25.8 Case Study: Evaluating Expressions](#page-23-0)

Stacks and queues have many applications. This section gives an application of using stacks. You can enter an arithmetic expression from Google to evaluate the expression as shown in Figure 25.24.

How does Google evaluate an expression? This section presents a program that evaluates a *compound expression* with multiple operators and parentheses (e.g.,  $(15 + 2) * 34 - 2$ ). For simplicity, assume that the operands are integers and the operators are of four types: **+**, **-**, **\***, and **/**.

The problem can be solved using two stacks, named **operandStack** and **operatorStack**, for storing operands and operators, respectively. Operands and operators are pushed into the stacks before they are processed. When an *operator is processed*, it is popped from **operatorStack** and applied on the first two operands from **operandStack** (the two operands are popped from **operandStack**). The resultant value is pushed back to **operandStack**.

compound expression

process an operator

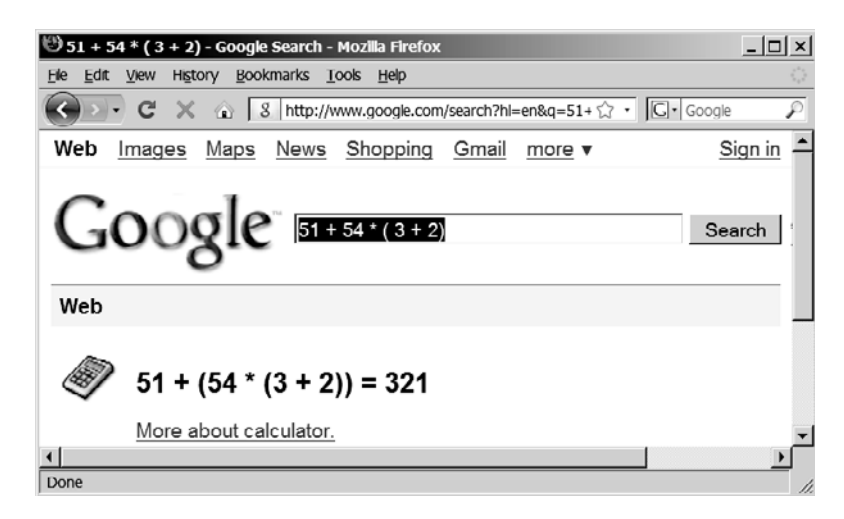

**FIGURE 25.24** You can evaluate an arithmetic expression from Google.

The algorithm proceeds in two phases:

Phase 1: Scanning expression

The program scans the expression from left to right to extract operands, operators, and the parentheses.

- 1.1 If the extracted item is an operand, push it to **operandStack**.
- 1.2 If the extracted item is a **+** or **-** operator, process all the operators at the top of **operatorStack**, push the extracted operator to **operatorStack**.
- 1.3 If the extracted item is a **\*** or **/** operator, process all the operators **\*** and **/** at the top of **operatorStack**, push the extracted operator to **operatorStack**.
- 1.4 If the extracted item is a **(** symbol, push it to **operatorStack**.
- 1.5 If the extracted item is a **)** symbol, repeatedly process the operators from the top of **operatorStack** until seeing the **(** symbol on the stack.

Phase 2: Clearing stack

Repeatedly process the operators from the top of **operatorStack** until **operatorStack** is empty.

Table 25.2 shows how the algorithm is applied to evaluate the expression  $(1 + 2) * 4 - 3$ . Listing 25.11 gives the program. Figure 25.25 gives some sample output.

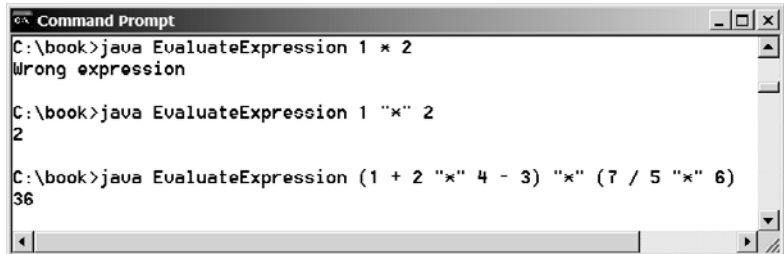

**FIGURE 25.25** The program takes an expression as command-line arguments.

| Expression        | Scan           | Action    | <b>OperandStack</b> | <b>OperatorStack</b> |
|-------------------|----------------|-----------|---------------------|----------------------|
| $(1 + 2)*4 - 3$   | €              | Phase 1.4 |                     | (                    |
| $(1 + 2)*4 - 3$   | $\mathbf{1}$   | Phase 1.1 | 1                   | €                    |
| $(1 + 2)*4 - 3$   | $^{+}$         | Phase 1.2 | $\mathbf{1}$        | $+$ (                |
| $(1 + 2)*4 - 3$   | $\overline{2}$ | Phase 1.1 | 2 <sub>1</sub>      | $+$ (                |
| $(1 + 2) * 4 - 3$ | $\mathcal{E}$  | Phase 1.5 | 3                   |                      |
| $(1 + 2) * 4 - 3$ | ∗              | Phase 1.3 | 3                   | ∗                    |
| $(1 + 2) * 4 - 3$ | 4              | Phase 1.1 | $4 \quad 3$         | *                    |
| $(1 + 2) * 4 - 3$ |                | Phase 1.2 | 12                  |                      |
| $(1 + 2) * 4 - 3$ | 3              | Phase 1.1 | 12<br>3             |                      |
| $(1 + 2)*4 - 3$   | none           | Phase 2   | 9                   |                      |

**TABLE 25.2** Evaluating an expression

### **LISTING 25.11** EvaluateExpression.java

```
1 public class EvaluateExpression {
2 public static void main(String[] args) {
3 // Check number of arguments passed
4 if (args.length < 1) {
5 System.out.println(
6 "Usage: java EvaluateExpression expression");
7 System.exit(0);
      \mathcal{E}9
10 String expression = "";
11 for (int i = 0; i < args.length; i++)12 expression += args[i];
13
14 try {
15 System.out.println(evaluateExpression(expression));
16 }
17 catch (Exception ex) {
18 System.out.println("Wrong expression");
19 }
20 }
21
22 /** Evaluate an expression */
23 public static int evaluateExpression(String expression) {
24 // Create operandStack to store operands
                                                                      check usage
                                                                      concatenate arguments
                                                                      evaluate expression
                                                                      exception
```
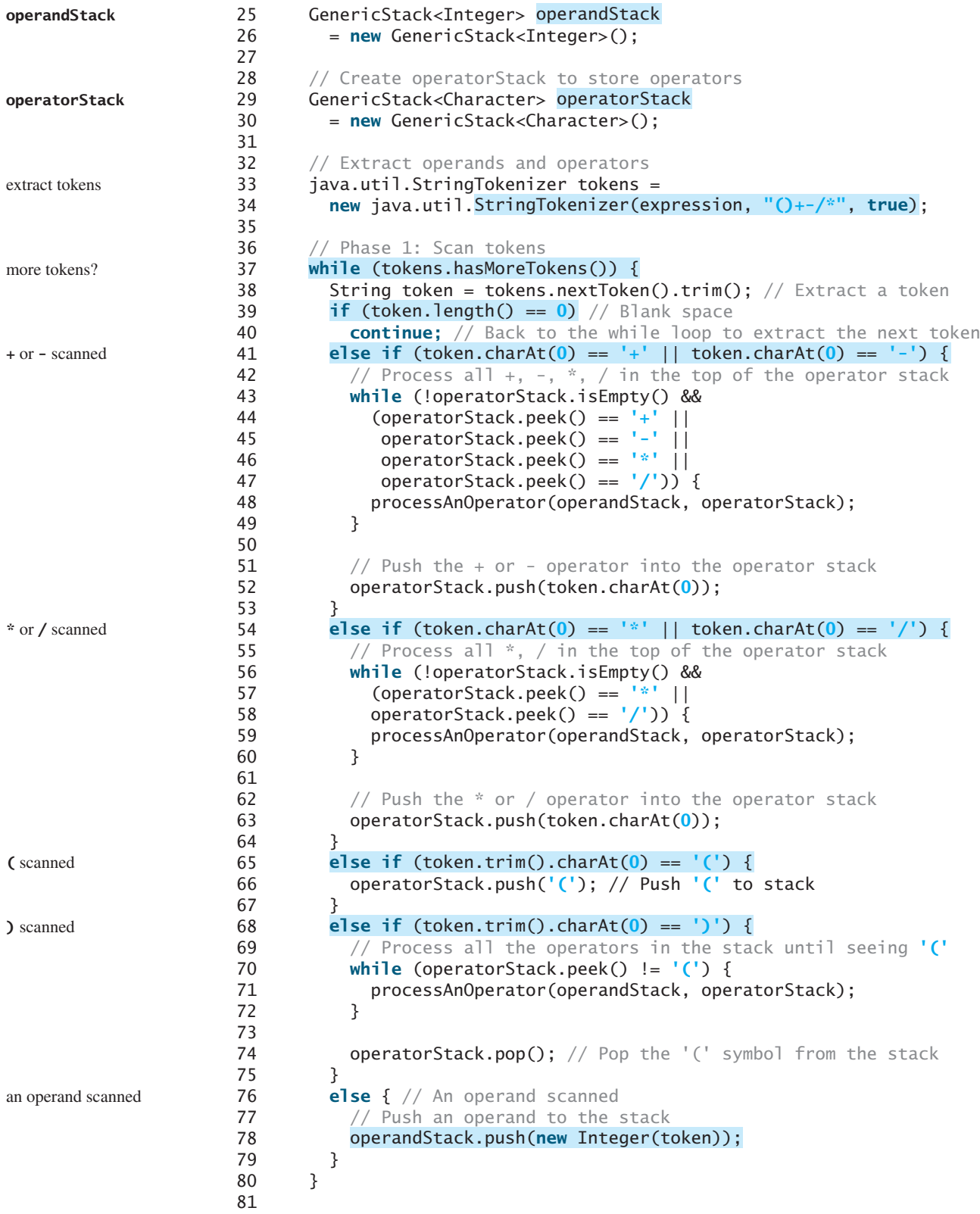

```
82 // Phase 2: process all the remaining operators in the stack
83
84 processAnOperator(operandStack, operatorStack);
85 }
86
87 // Return the result
88
89 }
90
91 /** Process one operator: Take an operator from operatorStack and
92 * apply it on the operands in the operandStack */93 public static void processAnOperator(
94 GenericStack<Integer> operandStack, 
95 GenericStack<Character> operatorStack) {
96 char op = operatorStack.pop();
97 int op1 = operandStack.pop();
98 int op2 = operandStack.pop();
99 if (op == '+')
100 operandStack.push(op2 + op1);
101 else if (op == '-')
102 operandStack.push(op2 - op1);
103 else if (op == '*')
104 operandStack.push(op2 * op1);
105 else if (op == '/')
106 operandStack.push(op2 / op1);
107 }
108 }
      return operandStack.pop();
      while (!operatorStack.isEmpty()) { clear operatorStack
                                                                      return result
                                                                      process +
                                                                      process -
                                                                      process *
                                                                      process /
```
The program takes an expression as command-line arguments and concatenates all arguments into a string (lines 11–12). The **evaluateExpression** method creates two stacks **operandStack** and **operatorStack** (lines 25, 29) and uses **StringTokenizer** to extract tokens with operators and parentheses as delimiters (lines 33–34). The **StringTokenizer** class is introduced in Supplement III.Z, "The **StringTokenizer** Class." Normally, you use the **split** method in the **String** class to separate and extract tokens, ignoring delimiters from a string, but **StringTokenizer** is useful to extract tokens including delimiters.

The program scans each token in the **while** loop (lines 37–80). If a token is empty, skip it (line 39). If a token is an operand, push it to **operandStack** (line 78). If a token is a  $+$  or  $$ operator (line 41), process all the operators from the top of **operatorStack** if any (lines 43–49) and push the newly scanned operator to the stack (line 52). If a token is a **\*** or **/** operator (line 54), process all the **\*** and **/** operators from the top of **operatorStack** if any (lines 56–60) and push the newly scanned operator to the stack (line 63). If a token is a **(** symbol (line 65), push it to **operatorStack**. If a token is a **)** symbol (line 68), process all the operators from the top of **operatorStack** until seeing the **)** symbol (lines 70–72) and pop the **)** symbol from the stack.

After all tokens are considered, the program processes the remaining operators in **operatorStack** (lines 83–85).

The **processAnOperator** method (lines 93–107) processes an operator. The method pops the operator from **operatorStack** (line 96) and pops two operands from **operandStack** (lines 97–98). Depending on the operator, the method performs an operation and pushes the result of the operation back to **operandStack** (lines 100, 102, 104, 106).

Recall that the **\*** character has special meaning when passed as a command-line argument (see the Note after Listing 9.5 Calculator.java). You have to use **"\*"** to replace **\***, as shown in Figure 25.25.

special **\*** character

### **CHAPTER SUMMARY**

- **1.** You learned how to implement lists, stacks, and queues.
- **2.** To define a data structure is essentially to define a class. The class for a data structure should use data fields to store data and provide methods to support such operations as insertion and deletion.
- **3.** To create a data structure is to create an instance from the class. You can then apply the methods on the instance to manipulate the data structure, such as inserting an element into the data structure or deleting an element from the data structure.
- **4.** You learned how to implement a priority queue using a heap.
- **5.** Stacks can be applied to evaluate expressions.

### **REVIEW QUESTIONS**

### **Sections 25.1–25.2**

- **25.1** What is a data structure? What is an object-oriented data structure?
- **25.2** What are the limitations of the array data type?
- **25.3 MyArrayList** is implemented using an array, and an array is a fixed-size data structure. Why is **MyArrayList** considered a dynamic data structure?
- **25.4** What are the benefits of defining both the **MyList** interface and the **MyAbstractList** class? What is a convenience class?
- **25.5** What is wrong in the following code?

```
MyArrayList<String> list = new MyArrayList<String>();
list.add(100);
```
**25.6** What is wrong if lines 11–12 in MyArrayList.java

```
for (int i = 0; i < objects.length; i++)add(objects[i]);
```
are replaced by

**super**(objects);

or

```
data = objects;
size = objects.length;
```
**25.7** If you change the code in line 33 in Listing 25.3 MyArrayList.java from

E[] newData =  $(E[])(new Object[size * 2] + 1);$ 

to

E[] newData = (E[])(new Object[size \* **2**]);

The program is incorrect. Can you find the reason?

- **25.8** If the number of elements in the program is fixed, what data structure should you use? If the number of elements in the program changes, what data structure should you use?
- **25.9** If you have to add or delete the elements anywhere in a list, should you use **ArrayList** or **LinkedList**?

### **Section 25.3**

- **25.10** You can use inheritance or composition to design the data structures for stacks and queues. Discuss the pros and cons of these two approaches.
- **25.11** Which lines of the following code are wrong?

```
MyList list = new MyArrayList();
list.add("Tom");
list = new MyLinkedList();
list.add("Tom");
list = new GenericStack();
list.add("Tom");
```
**Section 25.7**

**25.12** What is a priority queue?

### **PROGRAMMING EXERCISES**

### **Section 25.2**

**25.1** (*Adding set operations in* **MyList**) Add and implement the following methods in **MyList** and implement them in **MyAbstractList**:

```
/** Adds the elements in otherList to this list.
 * Returns true if this list changed as a result of the call */
public boolean addAll(MyList<E> otherList)
```

```
/** Removes all the elements in otherList from this list 
 * Returns true if this list changed as a result of the call */
public boolean removeAll(MyList<E> otherList)
```

```
/** Retains the elements in this list that are also in otherList
 * Returns true if this list changed as a result of the call */
public boolean retainAll(MyList<E> otherList)
```
Write a test program that creates two **MyArrayList**s, **list1** and **list2**, with the initial values **{"Tom", "George", "Peter", "Jean", "Jane"}** and **{"Tom", "George", "Michael", "Michelle", "Daniel"}**, then invokes **list1.addAll(list2)**, **list1.removeAll(list2)**, and **list1.retainAll- (list2)** and displays the resulting new **list1**.

- **25.2\*** (*Completing the implementation of* **MyLinkedList**) The implementations of methods **clear()**, **contains(Object o)**, **get(int index)**, **indexOf(Object o)**, **lastIndexOf(Object o)**, and **set(int index, Object o)** are omitted in the text. Implement these methods.
- **25.3\*** (*Creating a two-way linked list*) The **MyLinkedList** class used in Listing 25.6 is a one-way directional linked list that enables one-way traversal of the list. Modify the **Node** class to add the new field name **previous** to refer to the previous node in the list, as follows:

```
public class Node {
 Object element;
 Node next;
 Node previous;
```

```
public Node(Object o) {
  element = o;
}
```
Simplify the implementation of the **add(Object element, int index)** and **remove (int index)** methods to take advantage of the bidirectional linked list.

### **Section 25.6**

}

- **25.4** (*Using the* **Stack** *class*) Write a program that displays the first 50 prime numbers in descending order. Use a stack to store prime numbers.
- **25.5** (*Implementing* **GenericQueue** *using inheritance*) In §25.6, "Stacks and Queues," **GenericQueue** is implemented using composition. Define a new queue class that extends **MyLinkedList**.
- **25.6\*** (*Matching grouping symbols*) A Java program contains various pairs of grouping symbols, such as:
	- Parentheses: **(** and ).
	- Braces: **{** and **}**.
	- Brackets: **[** and **]**.

Note that the grouping symbols cannot overlap. For example, **(a{b)}** is illegal. Write a program to check whether a Java source-code file has correct pairs of grouping symbols. Pass the source-code file name as a command-line argument.

**25.7\*\*** (*Game: the 24-point card game*) The 24-point game is to pick any four cards from 52 cards, as shown in Figure 25.26. Note that two Jokers are excluded. Each card represents a number. An Ace, King, Queen, and Jack represent **1**, **13**, **12**, and **11**, respectively. Enter an expression that uses the four numbers from the four selected cards. Each number must be used once and only once. You can use the operators (addition, subtraction, multiplication, and division) and parentheses in the expression. The expression must evaluate to **24**. After entering the expression, click the *Verify* button to check whether the numbers in the expression are currently selected and whether the result of the expression is correct. Display the verification in a dialog box. Note that such an expression might not exist. In this case, click the *Refresh* button to get another set of four cards. Assume that images are stored in files named 1.png, 2.png,  $\dots$ , 52.png, in the order of spades, hearts, diamonds, and clubs. So, the first 13 images are for spades  $1, 2, 3, \ldots$ , and 13.

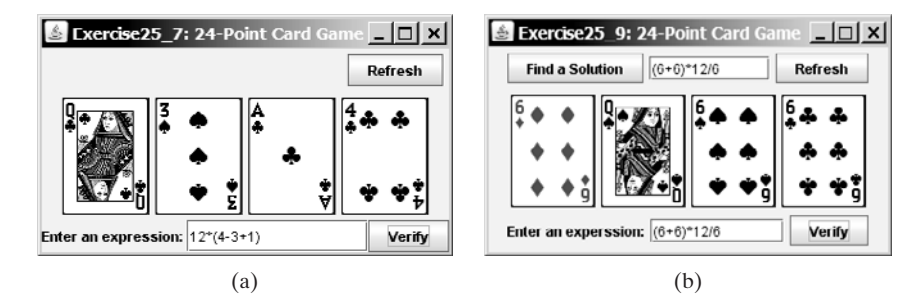

**FIGURE 25.26** (a) The user enters an expression consisting of the numbers in the cards. (b) The program can automatically find a solution if one exists.

**25.8\*\*** (*Postfix notation*) Postfix notation is a way of writing expressions without using parentheses. For example, the expression  $(1 + 2)$  \* 3 would be written as **1 2 + 3 \***. A postfix expression is evaluated using a stack. Scan a postfix expression from left to right. A variable or constant is pushed to the stack. When an operator is encountered, apply the operator with the top two operands in the stack and replace the two operands with the result. The following diagram shows how to evaluate **12+3\***.

> Write a program to evaluate postfix expressions. Pass the expression as command-line arguments.

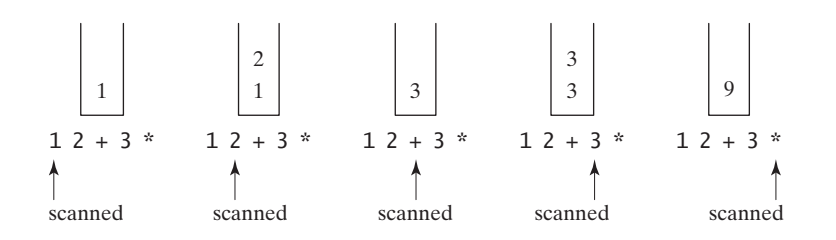

- **25.9\*\*\*** (*Game: the 24-point card game*) Improve Exercise 25.7 to enable the computer to display the expression if one exists, as shown in Figure 25.26(b). Otherwise, report that the expression does not exist.
- **25.10\*\*** (*Converting infix to postfix*) Write a method that converts an infix expression into a postfix expression using the following header:

**public static** String infixToPostfix(String expression)

For example, the method should convert the infix expression  $(1 + 2)$  \* 3 to 1  $2 + 3 *$  and  $2 * (1 + 3)$  to  $213 + *$ .

**25.11\*\*\*** (*Game: the 24-point card game*) This exercise is a variation of the 24-point card game described in Exercise 25.7. Write an applet to check whether there is a 24-point solution for the four specified numbers. The applet lets the user enter four values, each between **1** and **13**, as shown in Figure 25.27. The user can then click the *Solve* button to display the solution or display no solutions if none exist.

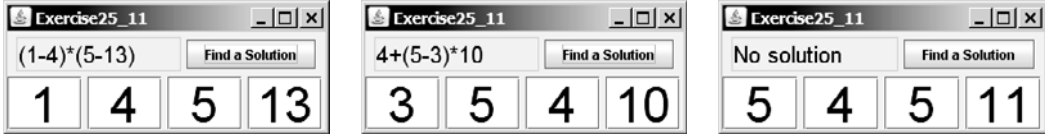

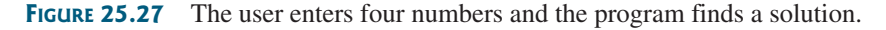

- **25.12\*\*** (*Implementing* **MyArrayList**) Implement **MyArrayList** by extending **java.util.AbstractList**. Please study the Java API to learn the details of **java.util.AbstractList**.
- **25.13\*\*** (*Implementing* **MyLinkedList**) Implement **MyLinkedList** by extending **java.util.AbstractSequentialList**. Please study the Java API to learn the details of **java.util.AbstractSequentialList**.

**25.14\*** (*Generic* **PriorityQueue** using **Comparator**) Revise **MyPriorityQueue** in Listing 25.9, using a generic parameter for comparing objects. Define a new constructor with a **Comparator** as its argument as follows:

PriorityQueue(Comparator<? **super** E> comparator)

- **25.15\*\*\*** (*Game: solution ratio for 24-point game*) When you pick four cards from a deck of 52 cards for the 24-point game introduced in Exercise 25.7, the four cards may not have a 24-point solution. What is the number of all possible picks of four cards from 52 cards? Among all possible picks, how many of them have 24-point solutions? What is the success ratio [i.e., (number of picks with solutions)/(number of all possible picks of four cards)]? Write a program to find these answers.
- **25.16\*** (*Animation: array list*) Write an applet to animate search, insertion, and deletion in an array list, as shown in Figure 25.1(a). The *Search* button searches whether the specified value is in the list. The *Delete* button deletes the specified value from the list. The *Insert* button inserts the value into the specified index in the list.
- **25.17\*\*** (*Animation: linked list*) Write an applet to animate search, insertion, and deletion in a linked list, as shown in Figure 25.1(b). The *Search* button searches whether the specified value is in the list. The *Delete* button deletes the specified value from the list. The *Insert* button inserts the value into the specified index in the list.
- **25.18\*** (*Animation: stack*) Write an applet to animate push and pop of a stack, as shown in Figure 25.20(a).
- **25.19\*** (*Animation: queue*) Write an applet to animate the enqueue and dequeue operations on a queue, as shown in Figure 25.20(b).

# [CHAPTER](#page-23-0) 26

# BINARY SEARCH TREES

# Objectives

- To design and implement a binary search tree (§26.2).
- To represent binary trees using linked data structures (§26.2.1).
- To search an element in a binary search tree  $(\S 26.2.2)$ .
- To insert an element into a binary search tree (§26.2.3).
- To traverse elements in a binary tree (§26.2.4).
- To delete elements from a binary search tree (§26.3).
- To display a binary tree graphically (§26.4).
- To create iterators for traversing a binary tree (§26.5).
- To implement Huffman coding for compressing data using a binary tree (§26.6).

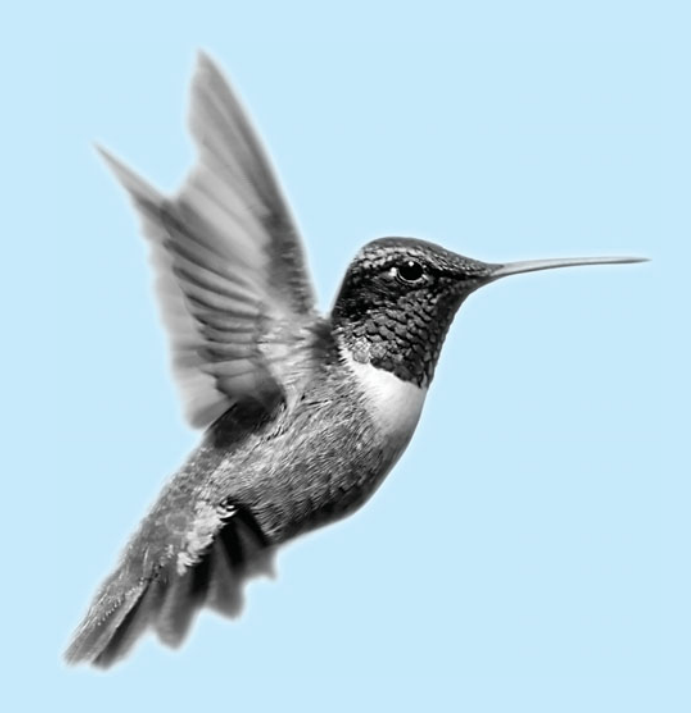

## [26.1 Introduction](#page-23-0)

A tree is a classic data structure with many important applications. A tree provides a hierarchical organization in which data are stored in the nodes. This chapter introduces binary search trees. You have used iterators in the Java collections framework. This chapter will also demonstrate how to implement iterators for traversing elements in a binary tree.

# [26.2 Binary Search Trees](#page-23-0)

Recall that a list, stack, or queue is a linear structure that consists of a sequence of elements. A binary tree is a hierarchical structure. It either is empty or consists of an element, called the *root*, and two distinct binary trees, called the *left subtree* and *right subtree*, either or both of which may be empty. Examples of binary trees are shown in Figure 26.1.

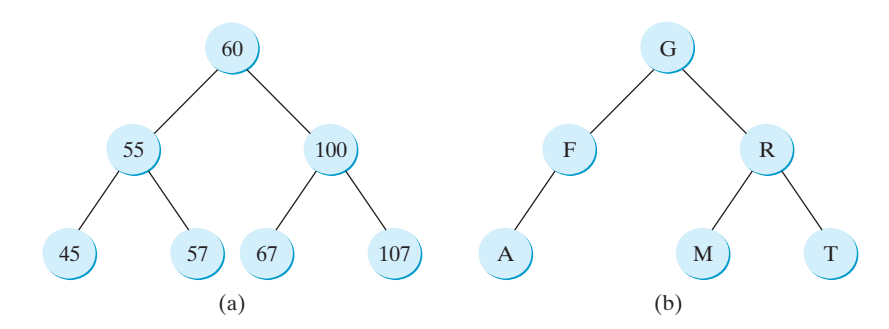

**FIGURE 26.1** Each node in a binary tree has zero, one, or two subtrees.

The *length* of a path is the number of the edges in the path. The *depth* of a node is the length of the path from the root to the node. The set of all nodes at a given depth is sometimes called a *level* of the tree. *Siblings* are nodes that share the same parent node. The root of a left (right) subtree of a node is called a *left (right) child* of the node. A node without children is called a *leaf*. The *height* of an empty tree is **0**. The height of a nonempty tree is the length of +the path from the root node to its furthest leaf  $+1$ . Consider the tree in Figure 26.1(a). The length of the path from node 60 to 45 is **2**. The depth of node 60 is **0**, the depth of node 55 is **1**, and the depth of node 45 is **2**. The height of the tree is **3**. Nodes 45 and 57 are siblings. Nodes 45, 57, 67, and 107 are in the same level.

A special type of binary tree called a *binary search tree* (BST) is often useful. A BST (with no duplicate elements) has the property that for every node in the tree, the value of any node in its left subtree is less than the value of the node, and the value of any node in its right subtree is greater than the value of the node. The binary trees in Figure 26.1 are all BSTs. This section is concerned with BSTs.

### **Pedagogical Note**

Follow the link <www.cs.armstrong.edu/liang/animation/BSTAnimation.html> to see how a BST works, as shown in Figure 26.2.

### 26.2.1 Representing Binary Search Trees

A binary tree can be represented using a set of linked nodes. Each node contains a value and two links named *left* and *right* that reference the left child and right child, respectively, as shown in Figure 26.3.

root left subtree right subtree

length depth level sibling leaf height

binary search tree

BST animation

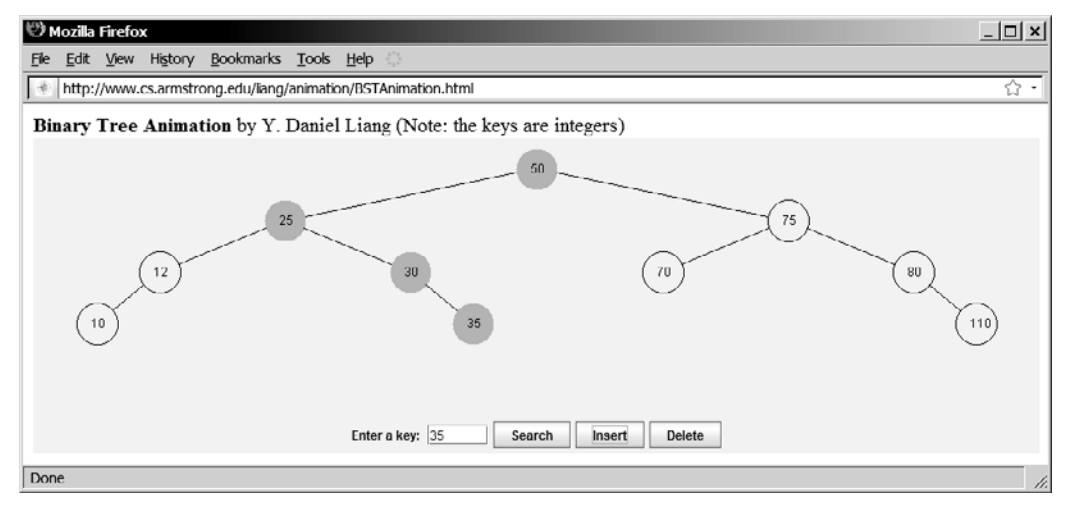

**FIGURE 26.2** The animation tool enables you to insert, delete, and search elements visually.

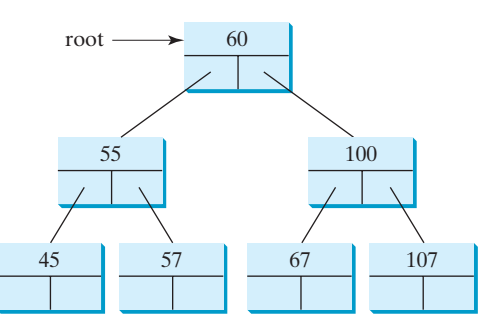

**FIGURE 26.3** A binary tree can be represented using a set of linked nodes.

A node can be defined as a class, as follows:

```
class TreeNode<E> {
  E element;
  TreeNode<E> left;
  TreeNode<E> right;
  public TreeNode(E e) {
    element = e;
  }
}
```
The variable **root** refers to the root node of the tree. If the tree is empty, **root** is **null**. The following code creates the first three nodes of the tree in Figure 26.3.

```
// Create the root node
TreeNode<Integer> root = new TreeNode<Integer>(new Integer(60));
// Create the left child node
root.left = new TreeNode<Integer>(new Integer(55));
// Create the right child node
root.right = new TreeNode<Integer>(new Integer(100));
```
### 26.2.2 Searching for an Element

To search for an element in the BST, you start from the root and scan down from it until a match is found or you arrive at an empty subtree. The algorithm is described in Listing 26.1. Let **current** point to the root (line 2). Repeat the following steps until **current** is **null** (line 4) or the element matches **current.element** (line 12).

- If **element** is less than **current.element**, assign **current.left** to **current** (line 6).
- If **element** is greater than **current.element**, assign **current.right** to **current** (line 9).
- If **element** is equal to **current.element**, return **true** (line 12).

If the **current** is **null**, the subtree is empty and the element is not in the tree (line 14).

### **LISTING 26.1** Searching for an Element in a BST

```
1 public boolean search(E element) {
                      2 TreeNode<E> current = root; // Start from the root
                      3
                      4 while (current != null)
                      5 if (element < current.element) {
                      6 current = current.left; // Go left
                      7 }
                      8 else if (element > current.element) {
                      9 current = current.right; // Go right
                     10 }
                     11 else // Element matches current.element
                     12 return true; // Element is found
                     13
                     14 return false; // Element is not in the tree
                     15 }
start from root
left subtree
right subtree
found
not found
```
### 26.2.3 Inserting an Element into a BST

To insert an element into a BST, you need to locate where to insert it in the tree. The key idea is to locate the parent for the new node. Listing 26.2 gives the algorithm.

### **LISTING 26.2** Inserting an Element into a BST

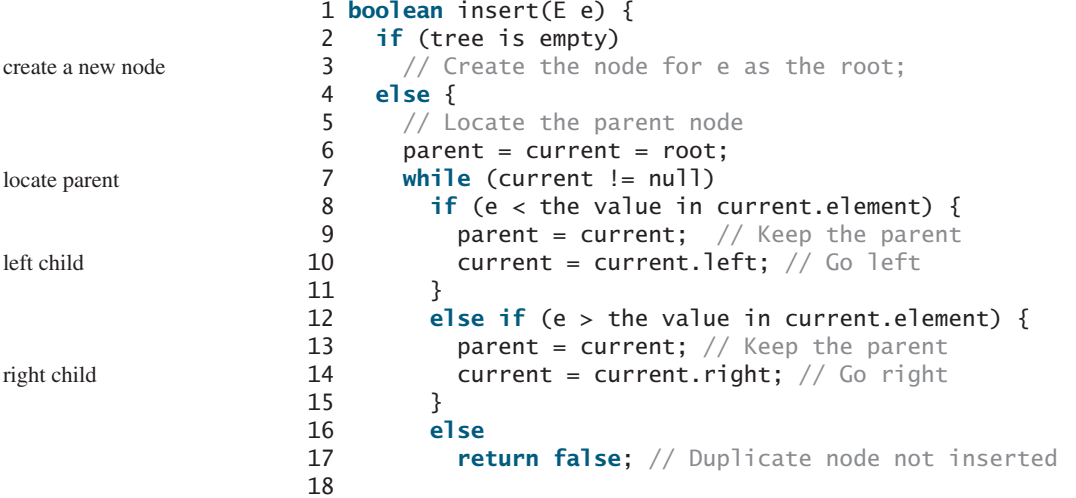

```
19 // Create a new node for e and attach it to parent
20
21 return true; // Element inserted
22 }
23 }
```
If the tree is empty, create a root node with the new element (lines 2–3). Otherwise, locate the parent node for the new element node (lines 6–17). Create a new node for the element and link this node to its parent node. If the new element is less than the parent element, the node for the new element will be the left child of the parent. If the new element is greater than the parent element, the node for the new element will be the right child of the parent.

For example, to insert **101** into the tree in Figure 26.3, after the **while** loop finishes in the algorithm, **parent** points to the node for **107**, as shown in Figure 26.4(a). The new node for **101** becomes the left child of the parent. To insert **59** into the tree, after the **while** finishes in the algorithm, the parent points to the node for **57**, as shown in Figure 26.4(b). The new node for **59** becomes the right child of the parent.

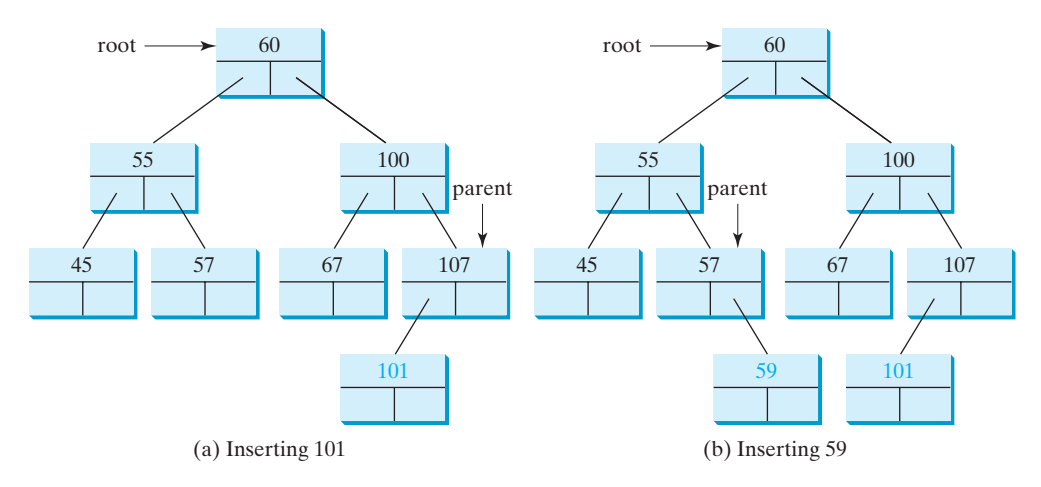

**FIGURE 26.4** Two new elements are inserted into the tree.

### 26.2.4 Tree Traversal

Tree traversal is the process of visiting each node in the tree exactly once. There are several ways to traverse a tree. This section presents *inorder*, *preorder*, *postorder, depth-first, and breadth-first* traversals.

With inorder traversal, the left subtree of the current node is visited recursively first, then the current node, and finally the right subtree of the current node recursively. The inorder traversal displays all the nodes in a BST in increasing order.

With postorder traversal, the left subtree of the current node is visited recursively first, then the recursively right subtree of the current node, and finally the current node itself. An application of postorder is to find the size of the directory in a file system. As shown in Figure 26.5, each directory is an internal node and a file is a leaf node. You can apply postorder to get the size of each file and subdirectory before finding the size of the root directory.

With preorder traversal, the current node is visited first, then recursively the left subtree of the current node, and finally recursively the right subtree of the current node. Depth-first traversal is the same as preorder traversal. An application of preorder is to print a structure document. As shown in Figure 26.6, you can print the table of contents in a book using the preorder. preorder depth-first

With breadth-first traversal, the nodes are visited level by level. First the root is visited, then all the children of the root from left to right, then the grandchildren of the root from left to right, and so on. breadth-first

inorder

postorder

### **862** Chapter 26 Binary Search Trees

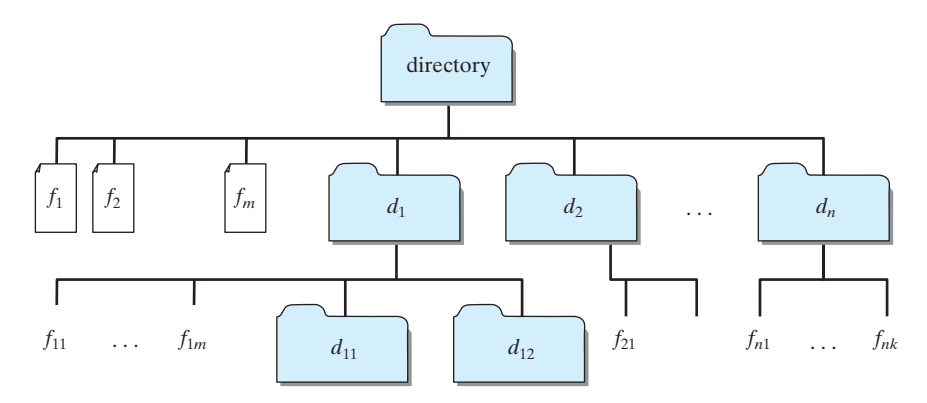

**FIGURE 26.5** A directory contains files and subdirectories.

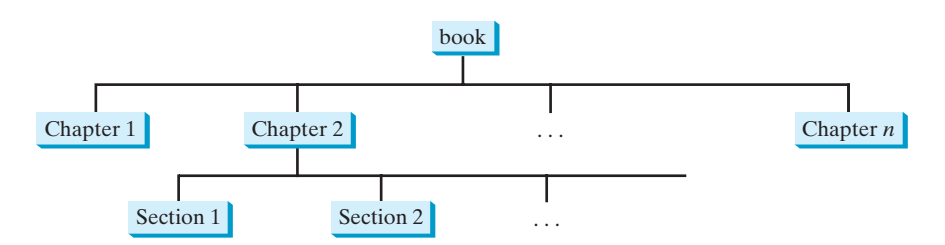

**FIGURE 26.6** A tree can be used to represent a structured document such as a book, chapters, and sections.

For example, in the tree in Figure 26.4(b), the inorder is

45 55 57 59 60 67 100 101 107

The postorder is

45 59 57 55 67 101 107 100 60

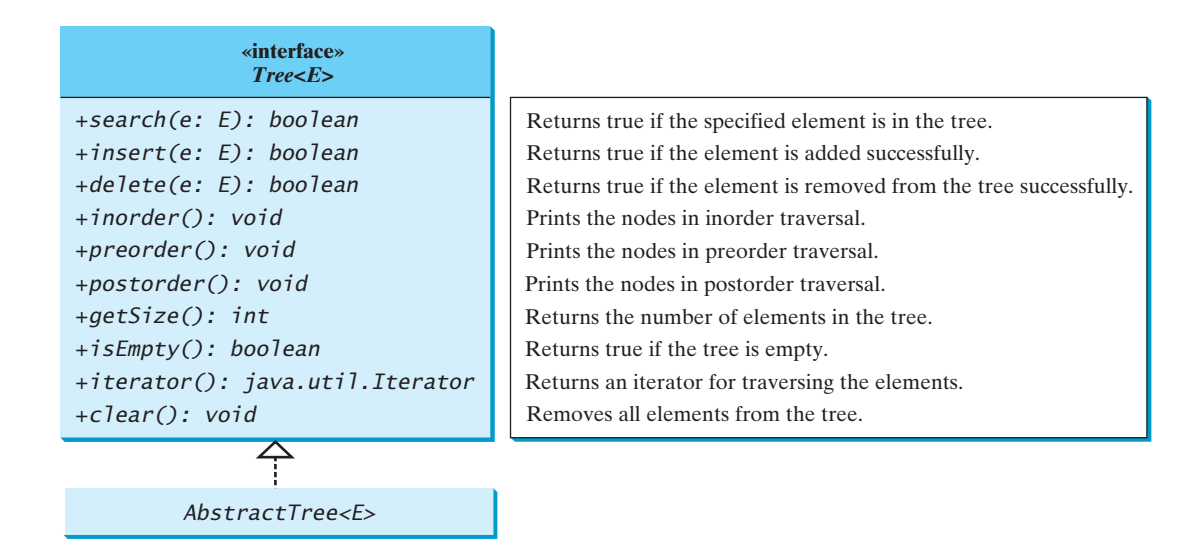

**FIGURE 26.7** The **Tree** interface defines common operations for trees, and the **AbstractTree** class partially implements **Tree**.

The preorder is

60 55 45 57 59 100 67 107 101

The breadth-first traversal is

60 55 100 45 57 67 107 59 101

### 26.2.5 The **BinaryTree** Class

Following the design pattern for the Java collections framework API, we use an interface named **Tree** to define all common operations for trees and provide an abstract class named **AbstractTree** that partially implements **Tree**, as shown in Figure 26.7. A concrete **BinaryTree** class can be defined to extend **AbstractTree**, as shown in Figure 26.8.

Listings 26.3, 26.4, and 26.5 give the implementation for **Tree**, **AbstractTree**, and **BinaryTree**.

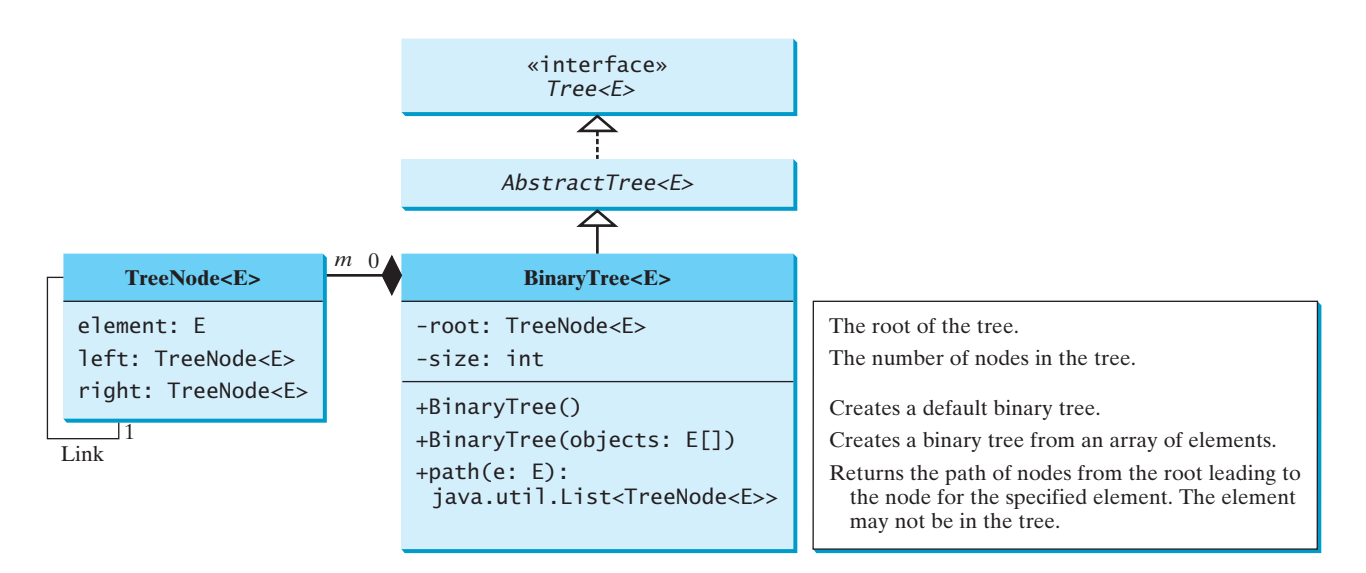

**FIGURE 26.8** The **BinaryTree** class defines a concrete BST.

### **LISTING 26.3** Tree.java

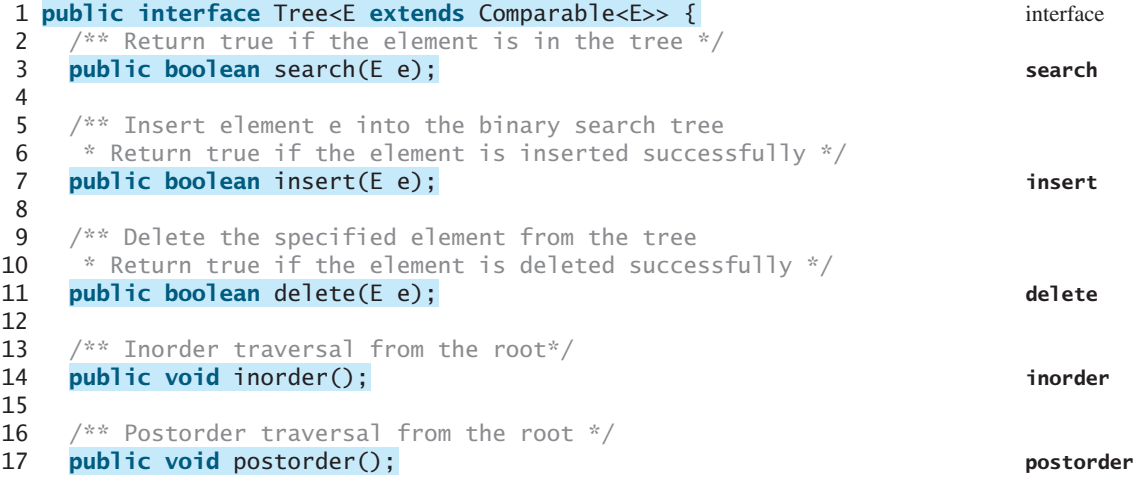

### **864** Chapter 26 Binary Search Trees

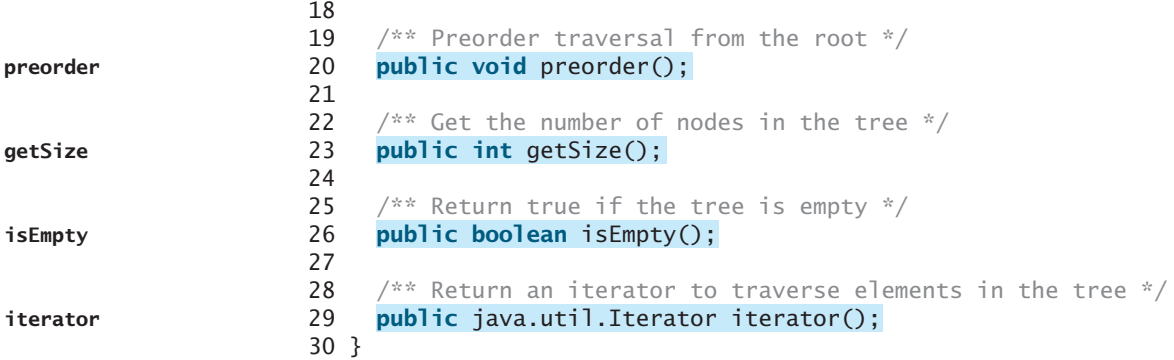

# **LISTING 26.4** AbstractTree.java

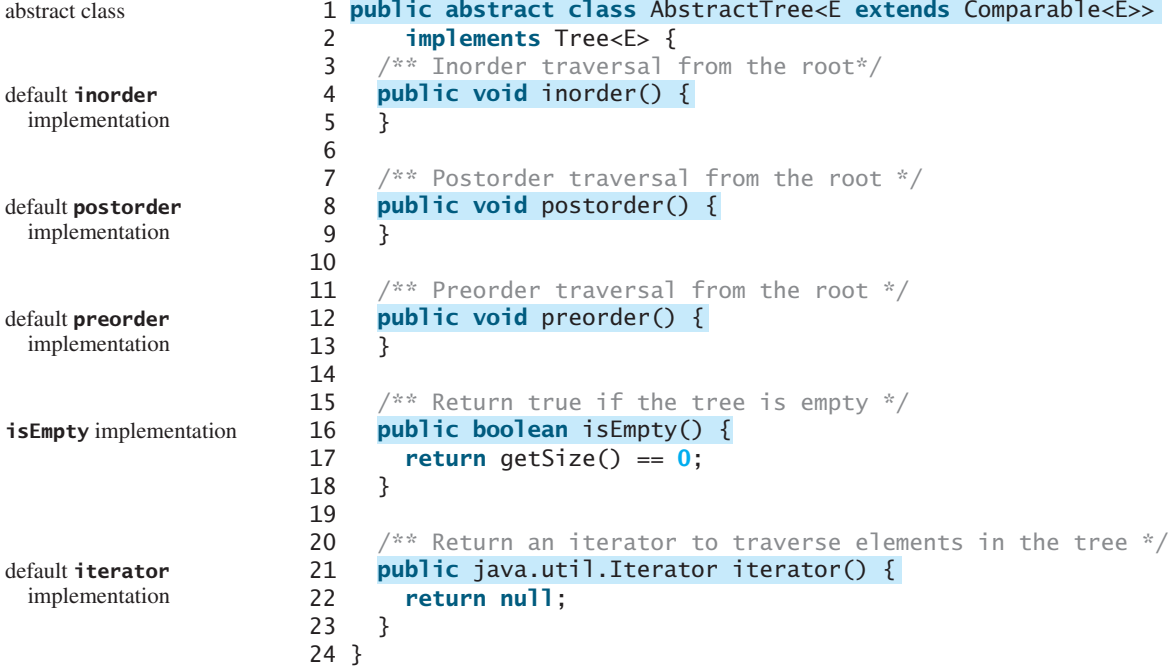

# **LISTING 26.5** BinaryTree.java

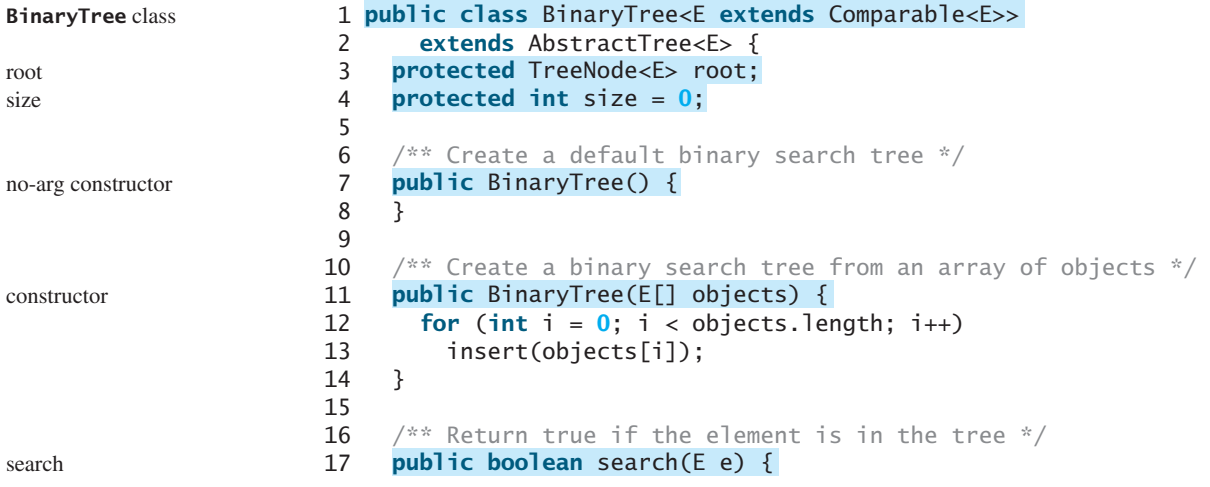

### 26.2 Binary Search Trees **865**

```
18 TreeNode<E> current = root; // Start from the root
19
20 while (current != null) {
21 if (e.compareTo(current.element) < 0) {
22 current = current.left;
23 }
24 else if (e.compareTo(current.element) > 0) {
25 current = current.right;
26 }
27 else // element matches current.element
28 return true; // Element is found
29 }
30
31 return false;
32 }
33
34 /** Insert element e into the binary search tree
35 * Return true if the element is inserted successfully */
36
37 if (root == null)
38 root = createNewNode(e); // Create a new root
39 else {
40 // Locate the parent node
41 TreeNode<E> parent = null;
42 TreeNode<E> current = root;
43 while (current != null)
44 if (e.compareTo(current.element) < 0) {
45 parent = current;
46 current = current.left;
47 }
48 else if (e.compareTo(current.element) > 0) {
49 parent = current;
50 current = current.right;
51 }
52 else
53 return false; // Duplicate node not inserted
54
55 // Create the new node and attach it to the parent node
56
57 parent.left = createNewNode(e);
58 else
59 parent.right = createNewNode(e);
60 }
61
62 size++;
63 return true; // Element inserted
64 }
65
66
67 return new TreeNode<E>(e);
68 }
69
70 /** Inorder traversal from the root*/
71
72 inorder(root);
73 }
74
75 /** Inorder traversal from a subtree */
76
77 if (root == null) return;
    protected void inorder(TreeNode<E> root) {
    public void inorder() {
    protected TreeNode<E> createNewNode(E e) {
        if (e.compareTo(parent.element) < 0)
    public boolean insert(E e) {
                                                                  compare objects
                                                                  insert
                                                                  new root
                                                                  compare objects
                                                                  link to parent
                                                                  increase size
                                                                  create new node
                                                                  inorder
                                                                  recursive helper method
```
# **866** Chapter 26 Binary Search Trees

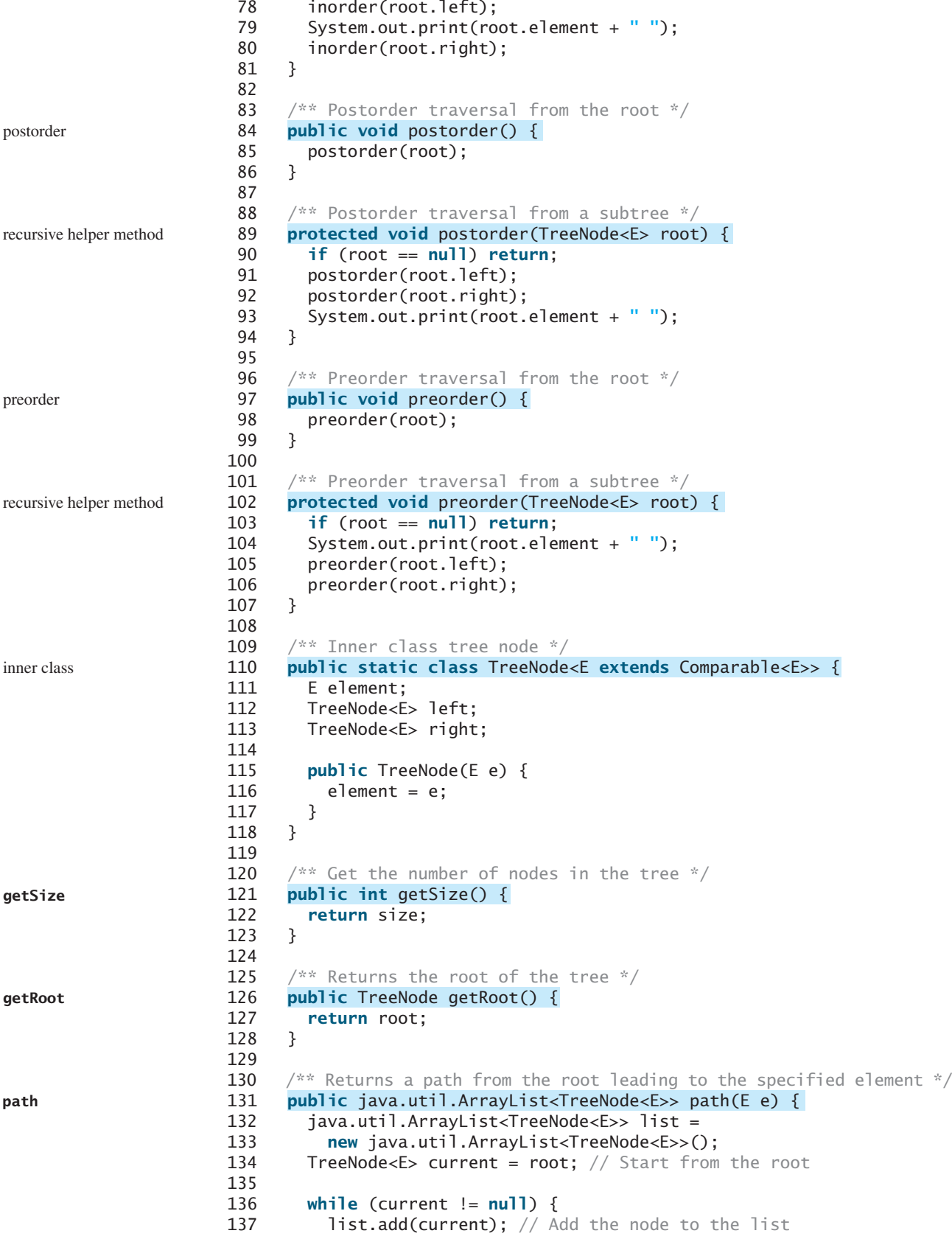

```
138 if (e.compareTo(current.element) < 0) {
139 current = current.left;
140 }
141 else if (e.compareTo(current.element) > 0) {
142 current = current.right;
143 }
144 else
145 break;
146 }
147
148 return list; // Return an array of nodes
149 }
150
151 /* Delete an element from the binary search tree.
152 * Return true if the element is deleted successfully
153 * Return false if the element is not in the tree */154
155 // Locate the node to be deleted and also locate its parent node
156 TreeNode<E> parent = null;
157 TreeNode<E> current = root;
158 while (current != null) {
159 if (e.compareTo(current.element) < 0) {
160 parent = current;
161 current = current.left;
162 }
163 else if (e.compareTo(current.element) > 0) {
164 parent = current;
165 current = current.right;
166 }
167 else
168 break; // Element is in the tree pointed by current
169 }
170
171 if (current == null)
172 return false; // Element is not in the tree
173
174 // Case 1: current has no left children
175
176 \frac{1}{6} // Connect the parent with the right child of the current node
177 if (parent == null) {
178 root = current.right;
179 }
180 else {
181 if (e.compareTo(parent.element) < 0)
182 parent.left = current.right;
183 else
184 parent.right = current.right;
185 }
186 }
187 else {
188
189 // Locate the rightmost node in the left subtree of
190 // the current node and also its parent
191 TreeNode<E> parentOfRightMost = current;
192 TreeNode<E> rightMost = current.left;
193
194 while (rightMost.right != null) {
195 parentOfRightMost = rightMost;
196 rightMost = rightMost.right; // Keep going to the right
197 }
        // Case 2: The current node has a left child
       if (current.left == null) {
     public boolean delete(E e) { delete
                                                                 locate parent
                                                                 locate current
                                                                 current found
                                                                 not found
                                                                 Case 1
                                                                 reconnect parent
                                                                 reconnect parent
                                                                 Case 2
                                                                 locate parentOfRightMost
                                                                 locate rightMost
```
# **868** Chapter 26 Binary Search Trees

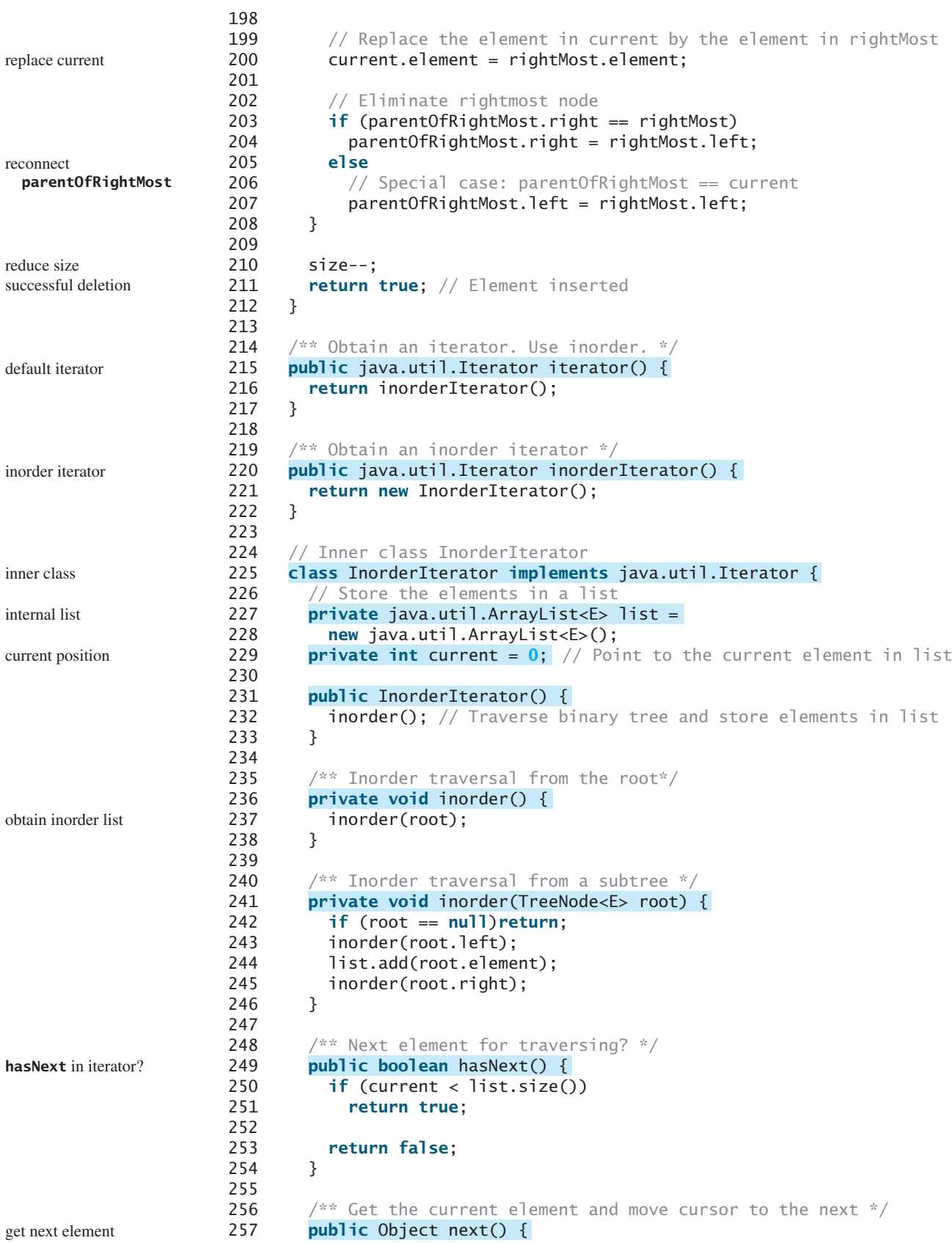

```
258 return list.get(current++);
259 }
260
261 /** Remove the current element and refresh the list */
262
263 delete(list.get(current)); // Delete the current element
264 list.clear(); // Clear the list
265 inorder(); // Rebuild the list
266 }
267 }
268
269 /** Remove all elements from the tree */
270
271 root = null;272 size = 0;
273 }
274 }
     public void clear() {
       public void remove() { remove the current remove the current
                                                                   refresh list
```
The **insert(E e)** method (lines 36–64) creates a node for element **e** and inserts it into the tree. If the tree is empty, the node becomes the root. Otherwise, the method finds an appropriate parent for the node to maintain the order of the tree. If the element is already in the tree, the method returns **false**; otherwise it returns **true**.

The **inorder()** method (lines 71–81) invokes **inorder(root)** to traverse the entire tree. The method **inorder(TreeNode root)** traverses the tree with the specified root. This is a recursive method. It recursively traverses the left subtree, then the root, and finally the right subtree. The traversal ends when the tree is empty.

The **postorder()** method (lines 84–94) and the **preorder()** method (lines 97–107) are implemented similarly using recursion.

The **path(E e)** method (lines 131–149) returns a path of the nodes as an array list. The path starts from the root leading to the element. The element may not be in the tree. For example, in Figure 26.4(a), **path(45)** contains the nodes for elements **60**, **55**, and **45**, and **path(58)** contains the nodes for elements **60**, **55**, and **57**.

The implementation of **delete()** and **iterator()** (lines 151–267) will be discussed in §§26.3 and 26.4.

Listing 26.6 gives an example that creates a binary search tree using **BinaryTree** (line 4). The program adds strings into the tree (lines 5–11), traverses the tree in inorder, postorder, and preorder (lines 14–20), searches an element (line 24), and obtains a path from the node containing **Peter** to the root (lines 28–31).

### **LISTING 26.6** TestBinaryTree.java

```
1 public class TestBinaryTree {
2 public static void main(String[] args) {
3 // Create a BinaryTree
4
5
6 tree.insert("Michael");
7 tree.insert("Tom");
8 tree.insert("Adam");
9 tree.insert("Jones");
10 tree.insert("Peter");
11 tree.insert("Daniel");
12
13 // Traverse tree
14 System.out.print("Inorder (sorted): ");
15
16 System.out.print("\nPostorder: ");
      tree.inorder();
      tree.insert("George");
      BinaryTree<String> tree = new BinaryTree<String>();
```
create tree **insert**

inorder

### **870** Chapter 26 Binary Search Trees

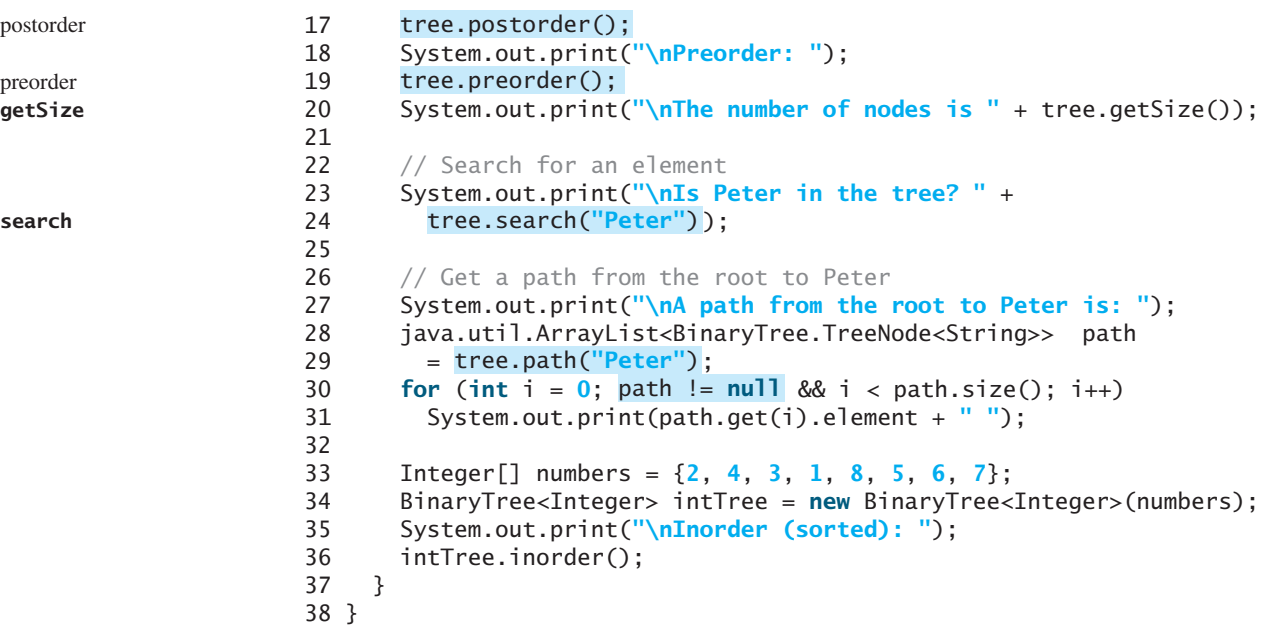

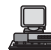

Inorder (sorted): Adam Daniel George Jones Michael Peter Tom Postorder: Daniel Adam Jones Peter Tom Michael George Preorder: George Adam Daniel Michael Jones Tom Peter The number of nodes is 7 Is Peter in the tree? true A path from the root to Peter is: George Michael Tom Peter Inorder (sorted): 1 2 3 4 5 6 7 8

The program checks **path != null** in line 30 to ensure that the path is not **null** before invoking **path.get(i)**. This is an example of defensive programming to avoid potential runtime errors.

The program creates another tree for storing **int** values (line 34). After all the elements are inserted into the trees, the trees should appear as shown in Figure 26.9.

If the elements are inserted in a different order (e.g., Daniel, Adam, Jones, Peter, Tom, Michael, George), the tree will look different. However, the inorder traversal prints elements in the same order as long as the set of elements is the same. The inorder traversal displays a sorted list.

# [26.3 Deleting Elements in a BST](#page-23-0)

The **insert(element)** method was presented in §26.2.3. Often you need to delete an element from a binary search tree. Doing so is far more complex than adding an element into a binary search tree.

To delete an element from a binary search tree, you need to first locate the node that contains the element and also its parent node. Let **current** point to the node that contains the element in the binary search tree and **parent** point to the parent of the **current** node. The **current** node may be a left child or a right child of the **parent** node. There are two cases to consider:

Case 1: The current node does not have a left child, as shown in Figure 26.10(a). Simply connect the parent with the right child of the current node, as shown in Figure 26.10(b).

For example, to delete node **10** in Figure 26.11(a). Connect the parent of node **10** with the right child of node **10**, as shown in Figure 26.11(b).

locating element

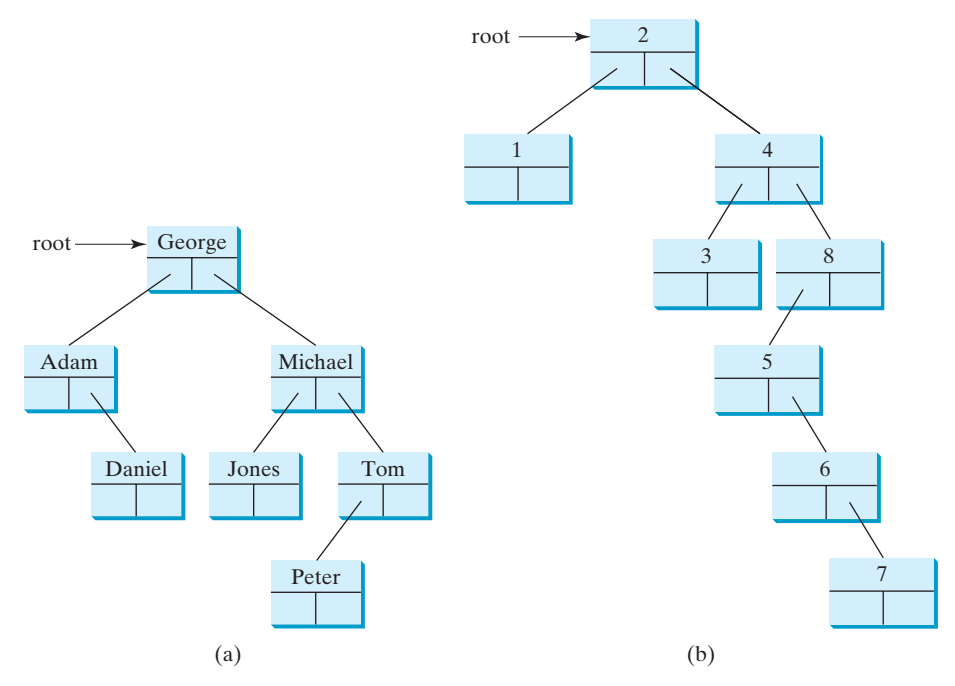

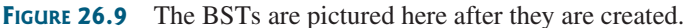

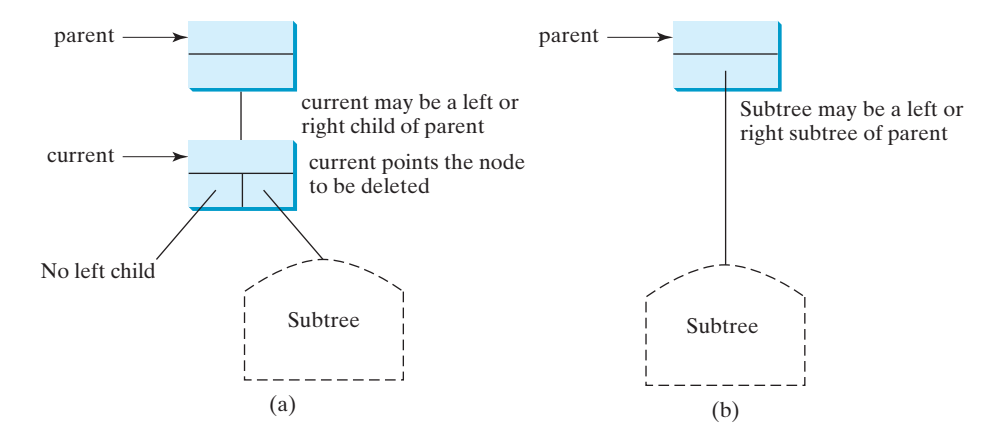

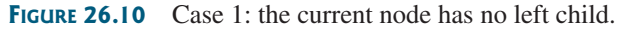

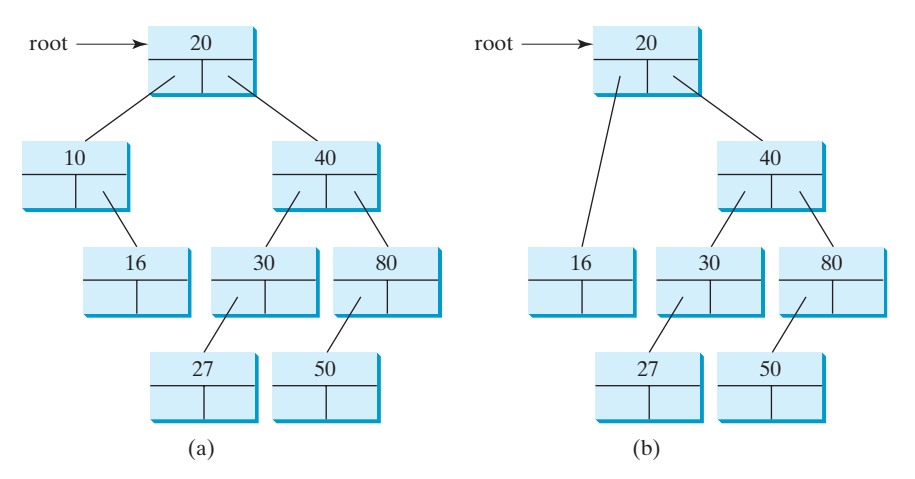

**FIGURE 26.11** Case 1: deleting node **10** from (a) results in (b).

### **872** Chapter 26 Binary Search Trees

delete a leaf

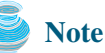

If the current node is a leaf, it falls into Case 1. For example, to delete element **16** in Figure 26.11(a), connect its right child to the parent of node **16**. In this case, the right child of node **16** is **null**.

Case 2: The **current** node has a left child. Let **rightMost** point to the node that contains the largest element in the left subtree of the **current** node and **parentOfRightMost** point to the parent node of the **rightMost** node, as shown in Figure 26.12(a). Note that the **rightMost** node cannot have a right child but may have a left child. Replace the element value in the **current** node with the one in the **rightMost** node, connect the **parentOfRightMost** node with the left child of the **rightMost** node, and delete the **rightMost** node, as shown in Figure 26.12(b).

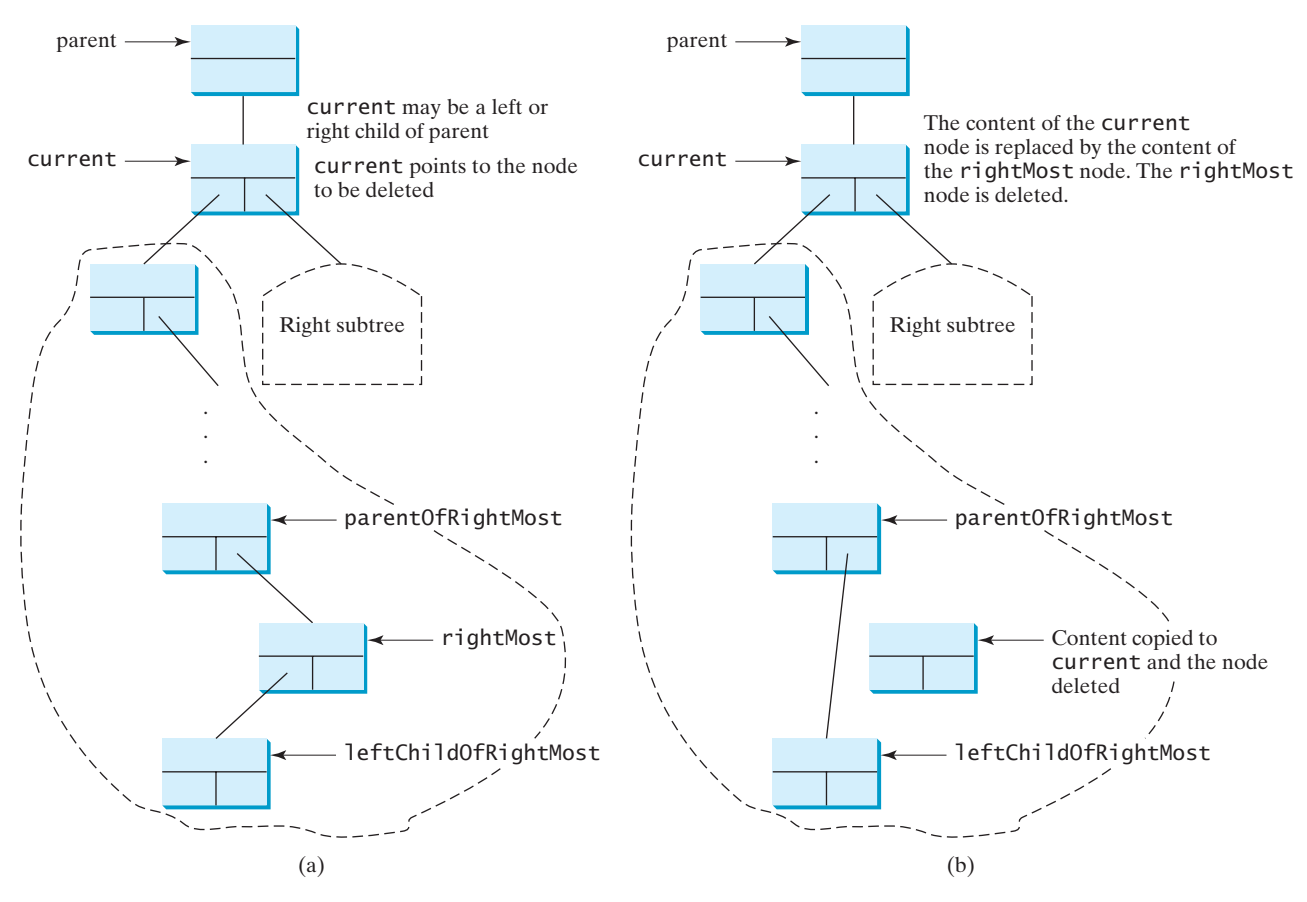

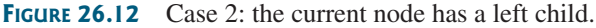

For example, consider deleting node **20** in Figure 26.13(a). The **rightMost** node has the element value **16**. Replace the element value **20** with **16** in the **current** node and make node **10** the parent for node **14**, as shown in Figure 26.13(b).

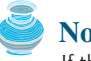

### **Note**

If the left child of **current** does not have a right child, **current.left** points to the large element in the left subtree of **current**. In this case, **rightMost** is **current.left** and **parentOfRightMost** is **current**. You have to take care of this special case to reconnect the right child of **rightMost** with **parentOfRightMost**.

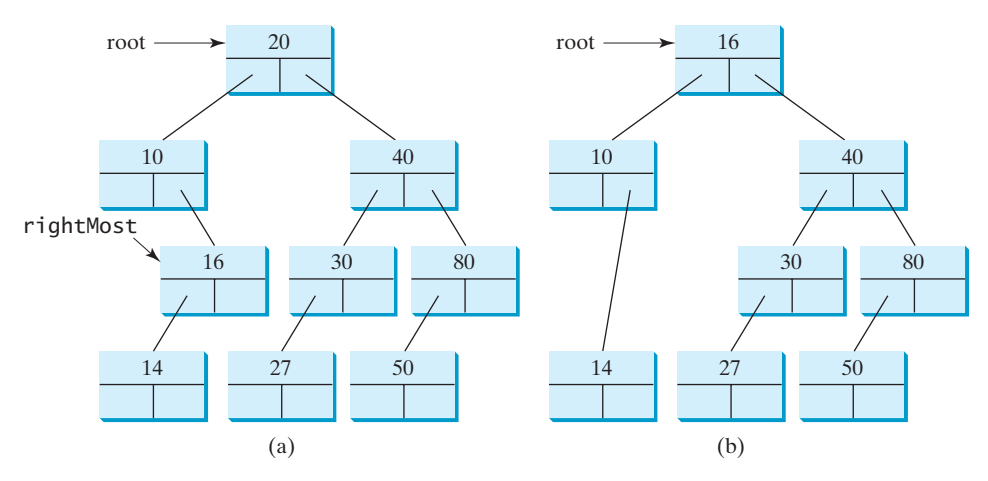

**FIGURE 26.13** Case 2: deleting node **20** from (a) results in (b).

The algorithm for deleting an element from a binary search tree can be described in **delete** method Listing 26.7.

### **LISTING 26.7** Deleting an Element from a BST

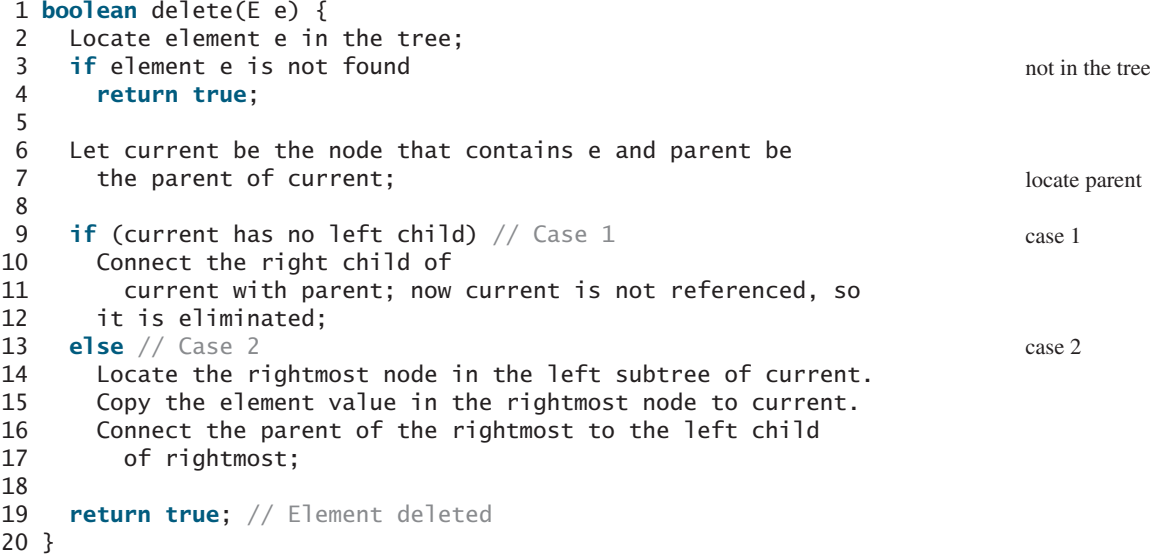

The complete implementation of the **delete** method is given in lines 154–212 in Listing 26.5. The method locates the node (named **current**) to be deleted and also locates its parent (named **parent**) in lines 158–169. If **current** is **null**, the element is not in tree. So, the method returns **false** (line 172). Please note that if **current** is **root**, **parent** is **null**. If the tree is empty, both **current** and **parent** are **null**.

Case 1 of the algorithm is covered in lines 175–186. In this case, the **current** node has no left child (i.e., **current.left == null**). If **parent** is **null**, assign **current.right** to **root** (lines 177–179). Otherwise, assign **current.right** to **parent.left** or **parent.** right, depending on whether **current** is a left or right child of **parent** (181–184).

Case 2 of the algorithm is covered in lines 187–208. In this case, the **current** has a left child. The algorithm locates the rightmost node (named **rightMost**) in the left subtree of the current node and also its parent (named **parentOfRightMost**) (lines 194–197). Replace the element in **current** by the element in **rightMost** (line 200); assign **rightMost.left** to
**parentOfRightMost.right** or **parentOfRightMost.right** (lines 203–207), depending on whether **rightMost** is a right or left child of **parentOfRightMost**.

Listing 26.8 gives a test program that deletes the elements from the binary search tree.

## **LISTING 26.8** TestBinaryTreeDelete.java

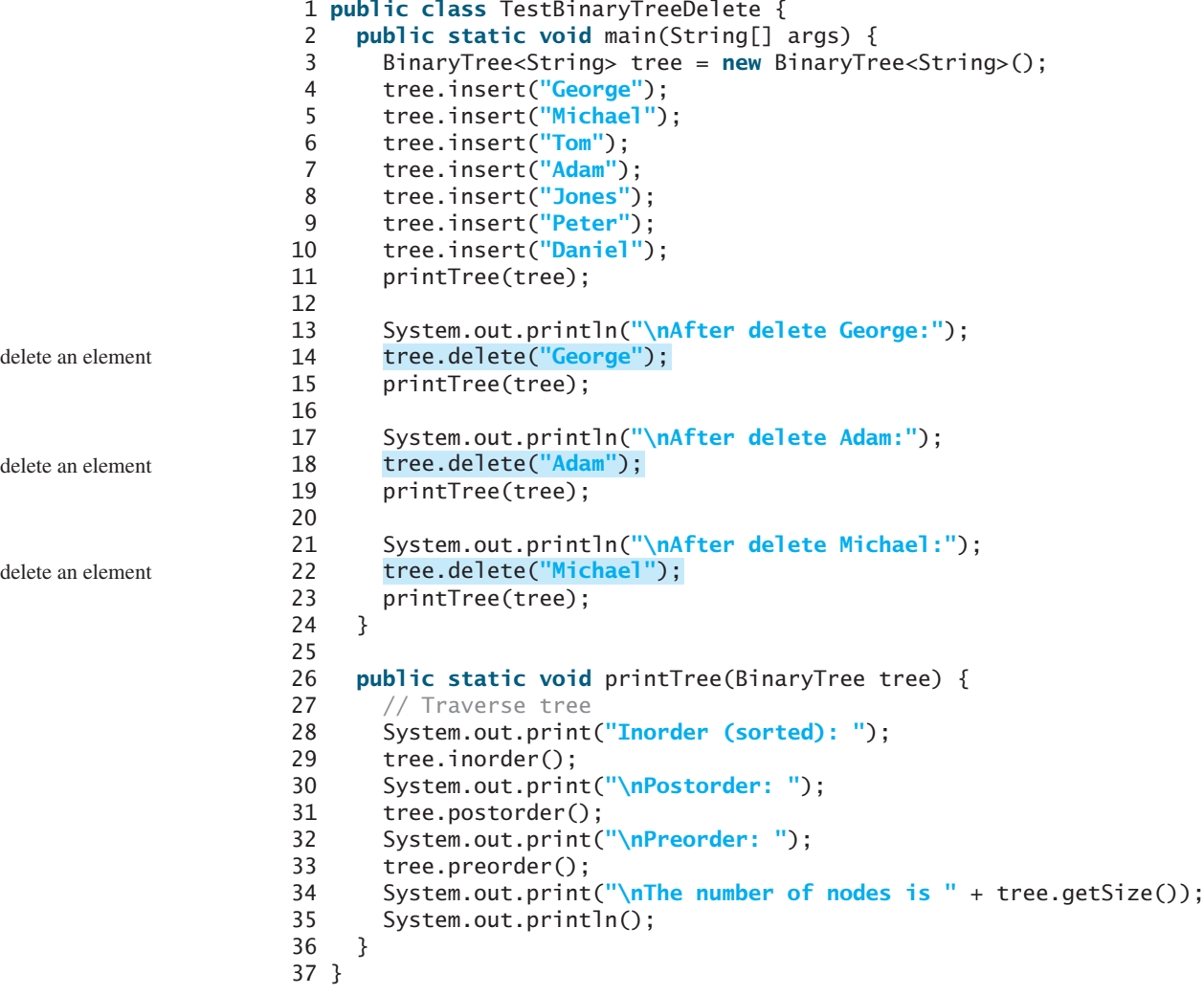

Inorder (sorted): Adam Daniel George Jones Michael Peter Tom Postorder: Daniel Adam Jones Peter Tom Michael George Preorder: George Adam Daniel Michael Jones Tom Peter The number of nodes is 7

After delete George: Inorder (sorted): Adam Daniel Jones Michael Peter Tom Postorder: Adam Jones Peter Tom Michael Daniel Preorder: Daniel Adam Michael Jones Tom Peter The number of nodes is 6

After delete Adam: Inorder (sorted): Daniel Jones Michael Peter Tom Postorder: Jones Peter Tom Michael Daniel

Preorder: Daniel Michael Jones Tom Peter The number of nodes is 5 After delete Michael: Inorder (sorted): Daniel Jones Peter Tom Postorder: Peter Tom Jones Daniel Preorder: Daniel Jones Tom Peter The number of nodes is 4

Figures 26.14–26.16 show how the tree evolves as the elements are deleted from it.

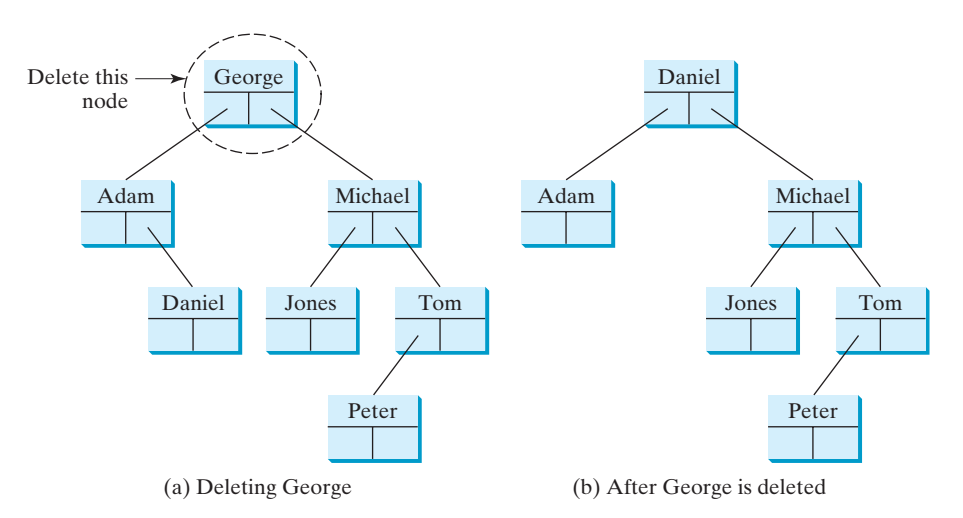

**FIGURE 26.14** Deleting George falls in Case 2.

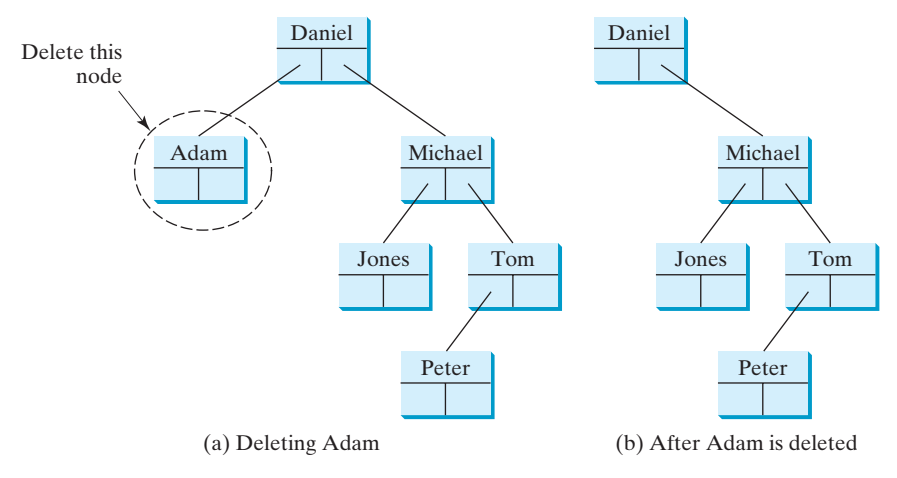

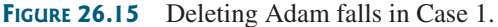

**Note**

It is obvious that the time complexity for the inorder, preorder, and postorder is *O*(*n*), since each node is traversed only once. The time complexity for search, insertion, and deletion is the height of the tree. In the worst case, the height of the tree is *O*(*n*).

BST time complexity

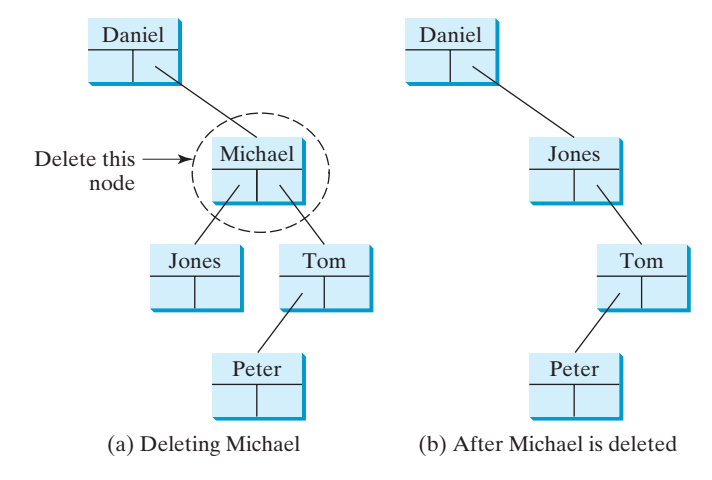

**FIGURE 26.16** Deleting Michael falls in Case 2.

## [26.4 Tree Visualization](#page-23-0)

### **Pedagogical Note**

One challenge facing the data-structure course is to motivate students. To display a binary tree graphically will not only help students understand the working of a binary tree but also stimulate their interest in programming. Students can apply visualization techniques in other projects.

How do you display a binary tree? It is a recursive structure. You can simply display the root, then display the two subtrees recursively. The techniques for displaying the Sierpinski triangle (Listing 20.9 SierpinskiTriangle.java) can be applied to display a binary tree. You can display a binary tree using recursion. For simplicity, we assume the keys are positive integers less than **100**. Listings 26.9 and 26.10 give the program, and Figure 26.17 shows some sample runs of the program.

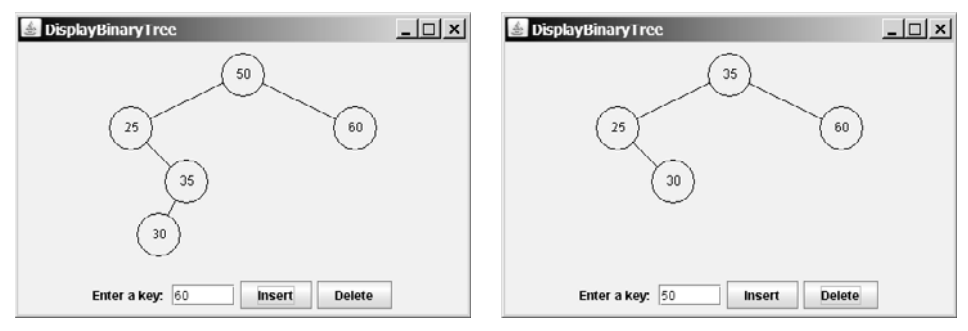

(a) Inserting 50, 25, 35, 30, and 60 (b) After 50 is deleted

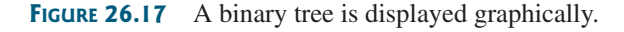

## **LISTING 26.9** DisplayBinaryTree.java

```
1 import javax.swing.*;
2
3 public class DisplayBinaryTree extends JApplet {
4 public DisplayBinaryTree() {
5 add(new TreeControl(new BinaryTree<Integer>()));
6 }
7 }
```
create a view

## **LISTING 26.10** TreeControl.java

```
1 import java.awt.*;
 2 import java.awt.event.*;
 3 import javax.swing.*;
 4
 5 public class TreeControl extends JPanel {
 6   private BinaryTree<Integer> tree; // A binary tree to be displayed   binary tree
 7 private JTextField jtfKey = new JTextField(5);
 8
    9 private JButton jbtInsert = new JButton("Insert");
10 private JButton jbtDelete = new JButton("Delete");
\frac{11}{12}12 /** Construct a view for a binary tree */<br>13 public TreeControl(BinaryTree<Integer> tr
    13 public TreeControl(BinaryTree<Integer> tree) {
14 this.tree = tree; // Set a binary tree to be displayed
15 setUI();
16 }
17
18 /** Initialize UI for binary tree */
19 private void setUI() {
20 this.setLayout(new BorderLayout());
21 add(view, BorderLayout.CENTER);
22 JPanel panel = new JPanel();<br>23 nanel.add(new llabel("Enter
      23 panel.add(new JLabel("Enter a key: "));
24 panel.add(jtfKey);
25 panel.add(jbtInsert);
26 panel.add(jbtDelete);
27 add(panel, BorderLayout.SOUTH);
28
29 // Listener for the Insert button
30
31 public void actionPerformed(ActionEvent e) {
32 int key = Integer.parseInt(jtfKey.getText());
33 if (tree.search(key)) { // key is in the tree already
34 JOptionPane.showMessageDialog(null,
35 key + " is already in the tree");
36 }
37 else {
38 tree.insert(key); // Insert a new key
39 view.repaint(); // Redisplay the tree
40 }
41 }
42 });
43
44 // Listener for the Delete button
45
46 public void actionPerformed(ActionEvent e) {
47 int key = Integer.parseInt(jtfKey.getText());
48 if (!tree.search(key)) { // key is not in the tree
49 JOptionPane.showMessageDialog(null,
50 key + " is not in the tree");
51 }
52 else {
53 tree.delete(key); // Delete a key
54 view.repaint(); // Redisplay the tree
55 }
56 }
57 });
58 }
      jbtDelete.addActionListener(new ActionListener() {
      jbtInsert.addActionListener(new ActionListener() {
    private TreeView TreeView = new TreeView();
                                                                       paint tree
                                                                       create UI
                                                                       insert button listener
                                                                       insert key
                                                                       repaint the tree
                                                                       delete button listener
                                                                       delete key
                                                                       repaint the tree
```
## Chapter 26 Binary Search Trees

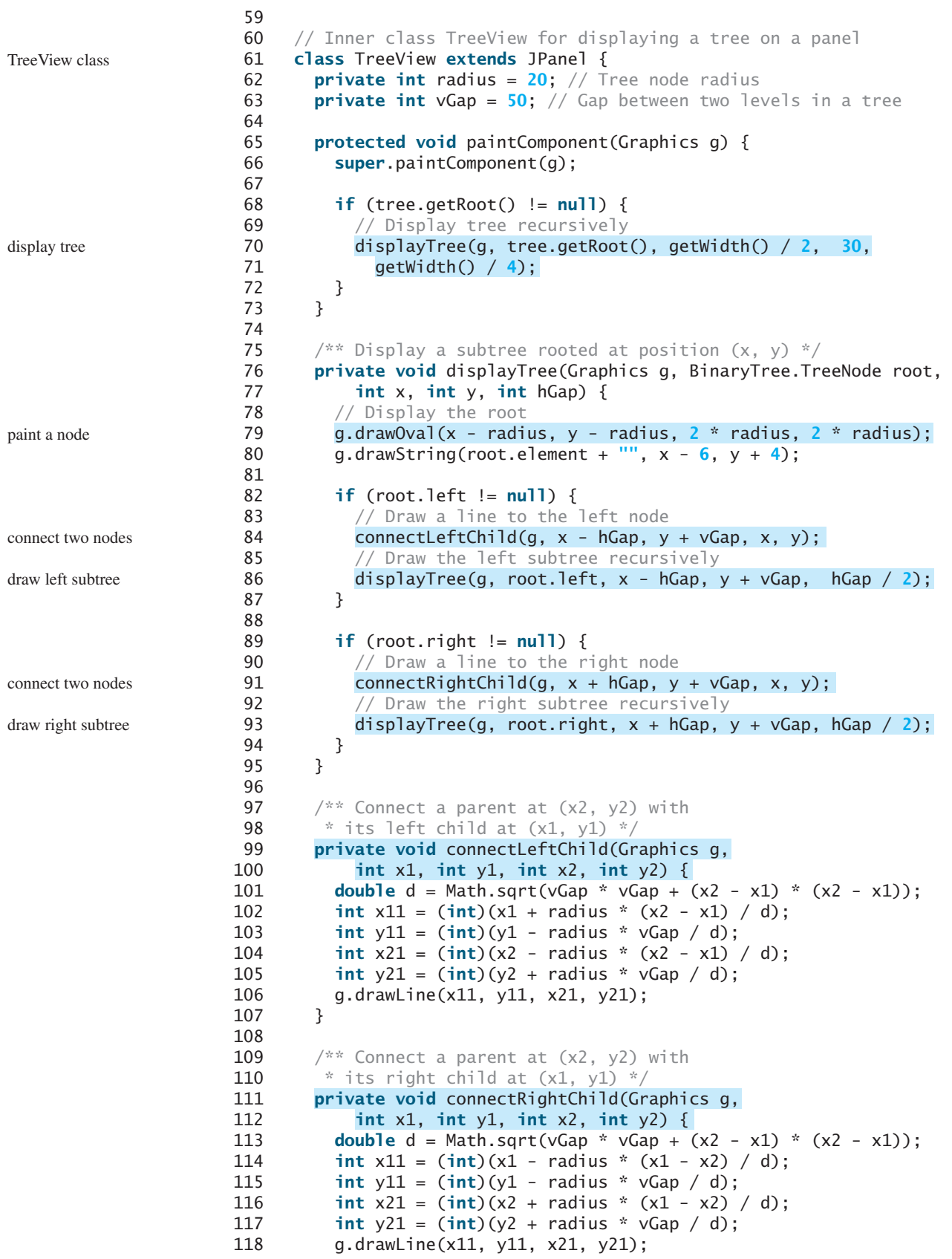

119 } 120 } 121 }

After a new key is inserted into the tree (line 38), the tree is repainted (line 39) to reflect the change. After a key is deleted (line 53), the tree is repainted (line 54) to reflect the change.

The node is displayed as a circle with **radius 20** (line 62). The distance between two levels in the tree is defined in **vGap 50** (line 63). **hGap** (line 77) defines the distance between two nodes horizontally. This value is reduced by half (**hGap / 2**) in the next level when the **displayTree** method is called recursively (lines 86, 93). Note that **vGap** is not changed in the tree.

Invoking **connectLeftChild** connects a parent with its left child. You need to find the two endpoints  $(x11, y11)$  and  $(x21, y21)$  in order to connect the two nodes, as shown in Figure 26.18. The mathematical calculation for finding the two ends is illustrated in Figure 26.18. Note that

$$
d = \sqrt{vGap^2 + (x_2 - x_1)^2}
$$
  
\n
$$
\frac{x_{11} - x_1}{radius} = \frac{x_2 - x_1}{d}, \text{ so } x_{11} = x_1 + radius \times \frac{x_2 - x_1}{d},
$$
  
\n
$$
\frac{y_{11} - y_1}{radius} = \frac{y_2 - y_1}{d}, \text{ so } y_{11} = y_1 + radius \times \frac{y_2 - y_1}{d}
$$

Invoking **connectRightChild** connects a parent with its right child. The mathematical calculation for the two ends of the line is similar to the case for connecting a parent with its left child.

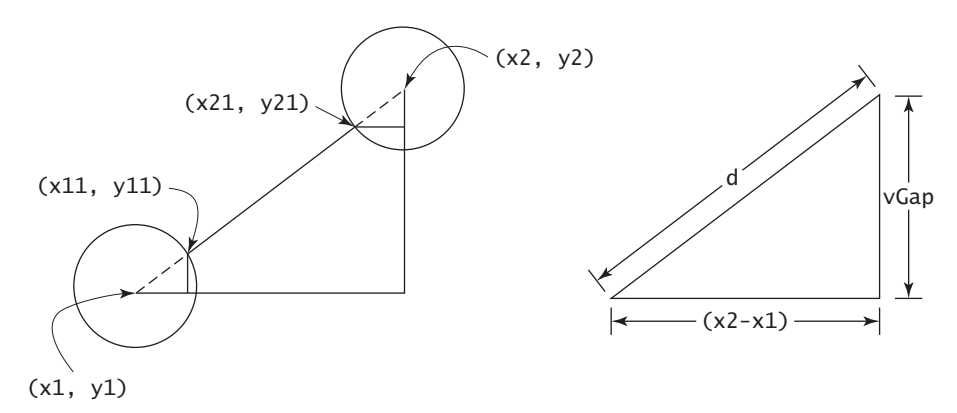

**FIGURE 26.18** You need to find the position of the endpoints to connect two nodes.

The program assumes that the keys are integers. You can easily modify the program with a generic type to display keys of characters or short strings.

## [26.5 Iterators](#page-23-0)

The methods **inorder()**, **preorder()**, and **postorder()** display the elements in **inorder**, **preorder**, and **postorder** in a binary tree. These methods are limited to displaying the elements in a tree. If you wish to process the elements in a binary tree rather than displaying them, these methods cannot be used. A more useful approach is to provide an iterator. An *iterator* is an object that provides a uniform way of traversing the elements in a container, such as a set, list, or binary tree.

#### **880** Chapter 26 Binary Search Trees

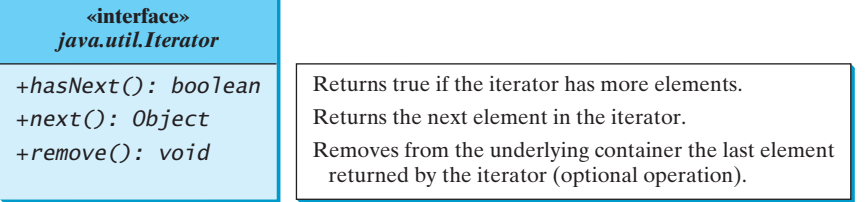

**FIGURE 26.19** The **Iterator** interface defines a uniform way of traversing the elements in a container.

Java provides the **java.util.Iterator** interface (see Figure 26.19), which defines the common features of iterators. All the containers (set, list, and map) in the collections framework support iterators.

how to create an iterator

To enable the iterator to be used in a wide range of applications, you should define your iterator class as a subtype of **java.util.Iterator**. You can traverse a binary tree in inorder, preorder, or postorder. So, you may define three iterator classes, named **InorderIterator**, **PreorderIterator**, and **PostorderIterator**. Since these classes are dependent on the **BinaryTree** class, it is appropriate to define them as inner classes in **BinaryTree**. Also it is convenient to add three methods named **inorderIterator()**, **preorderIterator()**, and **postorderIterator()** to return the iterator objects.

The implementation of **inorderIterator(**) is shown in lines in Listing 26.5. The implementation of **preorderIterator()** and **postorderIterator()** is left as an exercise.

The **InorderIterator** constructor invokes the **inorder** method. The **inorder(root)** method (lines 241–246) stores all the elements from the tree in **list**. The elements are traversed in **inorder**.

Once an **Iterator** object is created, its **current** value is initialized to **0** (line 229), which points to the first element in the list. Invoking the **next()** method returns the current element and moves current to point to the next element in the list (line 258).

The **hasNext()** method checks whether current is still in the range of **list** (line 250).

The **remove()** method removes the current element from the tree (line 263). Afterward, a new list is created (lines 264–265). Note that **current** does not need to be changed.

Listing 26.11 gives a test program that stores the strings in a BST and displays all strings in uppercase.

## **LISTING 26.11** TestBinaryTreeWithIterator.java

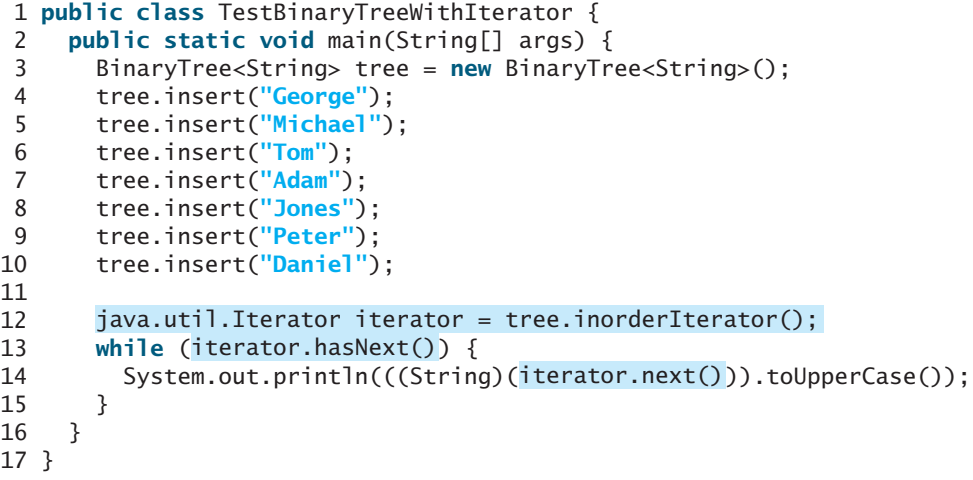

get an iterator **hasNext**? get current element

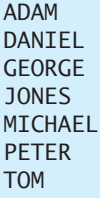

The program constructs an iterator (line 12), which enables you to process all elements in the tree (lines 13–14).

#### **Design Guide**

Iterator is an important software design pattern. It provides a uniform way of traversing the elements in a container, while hiding the container's structural details. By implementing the same interface **java.util.Iterator**, you can write a program that traverses the elements of all containers in the same way.

iterator pattern advantages of iterators

variations of iterators

## **Note**

**java.util.Iterator** defines a forward iterator, which traverses the element in the iterator in a forward direction, and each element can be traversed only once. Java API also provides the **java.util.ListIterator**, which supports traversing in both forward and backward directions. If your data structure warrants flexible traversing, you may define iterator classes as a subtype of **java.util.ListIterator**.

## [26.6 Case Study: Data Compression](#page-23-0)

You have used the utilities such as WinZip to compress files. There are many algorithms for compressing data. This section introduces Huffman coding, invented by David Huffman in 1952.

In ASCII, every character is encoded in 8 bits. Huffman coding compresses data by using fewer bits to encode characters that occur more frequently. The codes for characters are constructed based on the occurrence of characters in the text using a binary tree, called the *Huffman coding tree*. Suppose the text is **Mississippi**. Its Huffman tree can be shown as in Figure 26.20(a). The left and right edges of a node are assigned a value **0** and **1**, respectively. Each character is a leaf in the tree. The code for the character consists of the edge values in the path from the root to the leaf, as shown in Figure 26.20(b). Since **i** and **s** appear more than **M** and **p** in the text, they are assigned shorter codes.

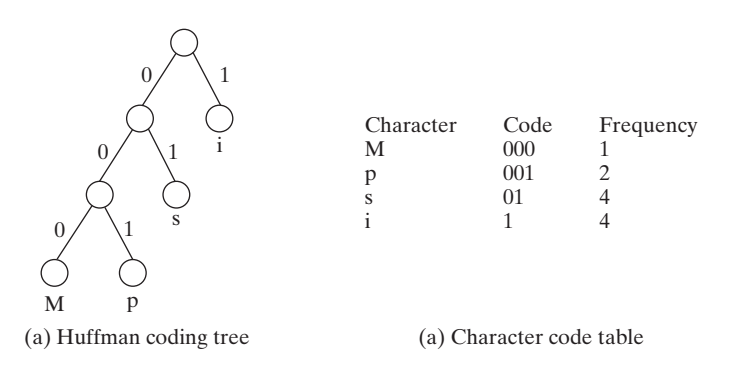

**FIGURE 26.20** The codes for characters are constructed based on the occurrence of characters in the text using a coding tree.

## **882** Chapter 26 Binary Search Trees

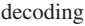

constructing coding tree

The coding tree is also used for decoding a sequence of bits into a text. To do so, start with the first bit in the sequence and determine whether to go to the left or right branch of the root in the tree based on the bit value. Consider the next bit and continue go down to the left or right branch based on the bit value. When you reach a leaf, you have found a character. The next bit in the stream is the first bit of the next character. For example, the stream **011001** is decoded to **sip** with **01** matching **s**, **1** matching **i**, and **001** matching **p**.

To construct a *Huffman coding tree*, use a greedy algorithm as follows:

1. Begin with a forest of trees. Each tree contains a node for a character. The weight of the node is the frequency of the character in the text.

2. Repeat this step until there is only one tree:

Choose two trees with the smallest weight and create a new node as their parent. The weight of the new tree is the sum of the weight of the subtrees.

For each interior node, assign its left edge a value **0** and right edge a value **1**. All leaf nodes represent characters in the text.

Here is an example of building a coding tree for the text **Mississippi**. The frequency table for the characters is shown in Figure 26.20(b). Initially the forest contains single-node trees, as shown in Figure 26.21(a). The trees are repeatedly combined to form large trees until only one tree is left, as shown in Figures 26.21(b), (c), and (d).

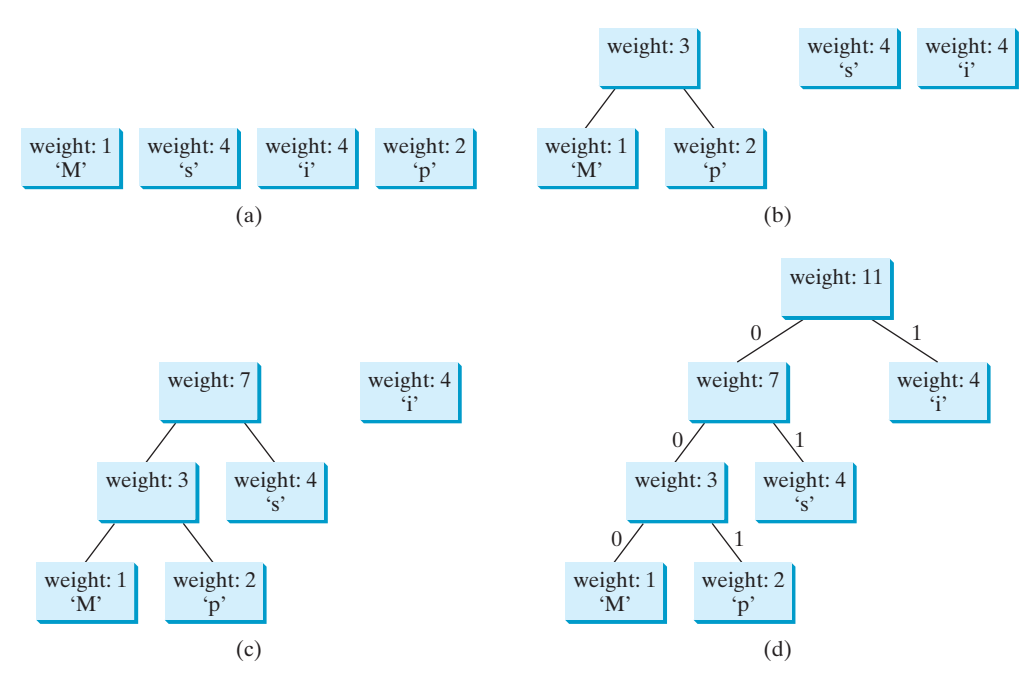

**FIGURE 26.21** The coding tree is built using a greedy algorithm by repeatedly combining two smallest-weighted trees.

prefix property

It is worth noting that no code is a prefix of another code. This property ensures that the streams can be decoded unambiguously.

### **Pedagogical Note**

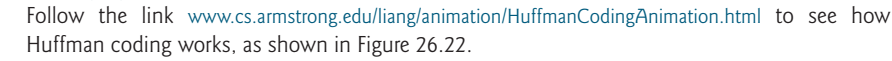

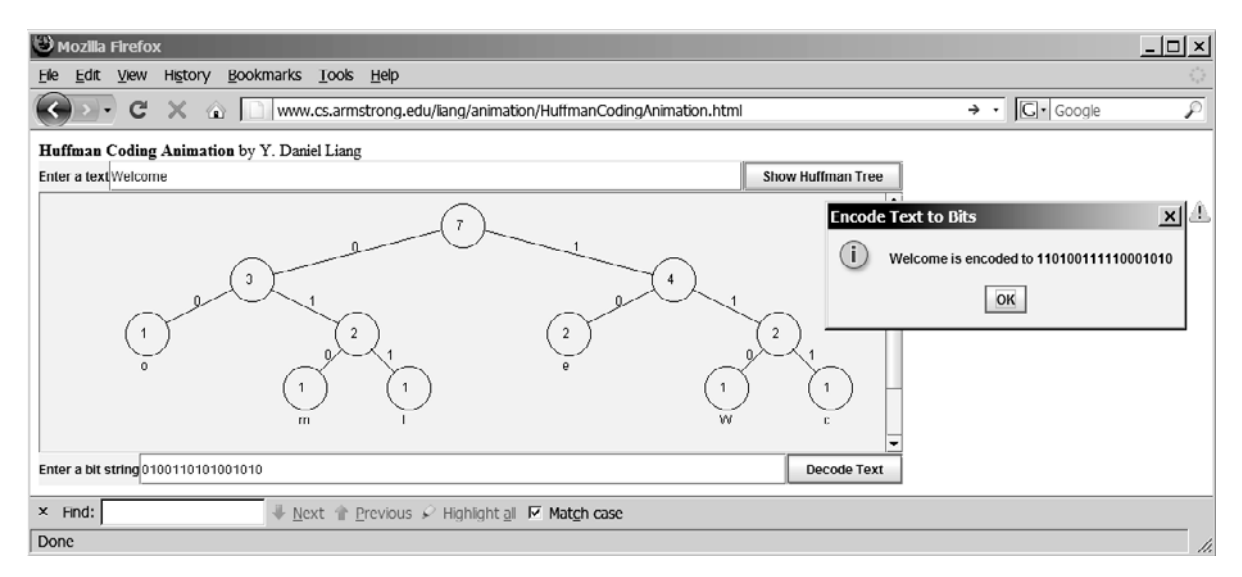

**FIGURE 26.22** The animation tool enables you to create and view a Huffman tree, and it performs encoding and decoding using the tree.

Listing 26.12 gives a program that prompts the user to enter a string, displays the frequency table of the characters in the string, and displays the Huffman code for each character.

## **LISTING 26.12** HuffmanCode.java

```
1 import java.util.Scanner;
 \overline{\phantom{0}}3 public class HuffmanCode {
 4 public static void main(String[] args) {
 5 Scanner input = new Scanner(System.in);
 6 System.out.print("Enter a text: ");
      String text = input.nextLine();
 8
 9 int[] counts = getCharacterFrequency(text); // Count frequency
10
11 System.out.printf("%-15s%-15s%-15s%-15s\n",
12 "ASCII Code", "Character", "Frequency", "Code");
13
14     Tree tree = getHuffmanTree(counts); // Create a Huffman tree
15 String[] codes = getCode(tree.root); // Get codes
16
17 for (int i = 0; i < codes.length; i++)
18 if (counts[i] != 0) // (char)i is not in text if counts[i] is 0
19 System.out.printf("%-15d%-15s%-15d%-15s\n",
20 i, (char)i + "", counts[i], codes[i]);
21 }
22
23 /** Get Huffman codes for the characters
24 * This method is called once after a Huffman tree is built
25 * /26
27 if (root == null) return null;
28 String[] codes = new String[2 * 128];
29 assignCode(root, codes);
30 return codes;
31 }
    public static String[] getCode(Tree.Node root) {
                                                                        get Huffman tree
                                                                        count frequency
                                                                        getCode
                                                                        code for each character
```
## **884** Chapter 26 Binary Search Trees

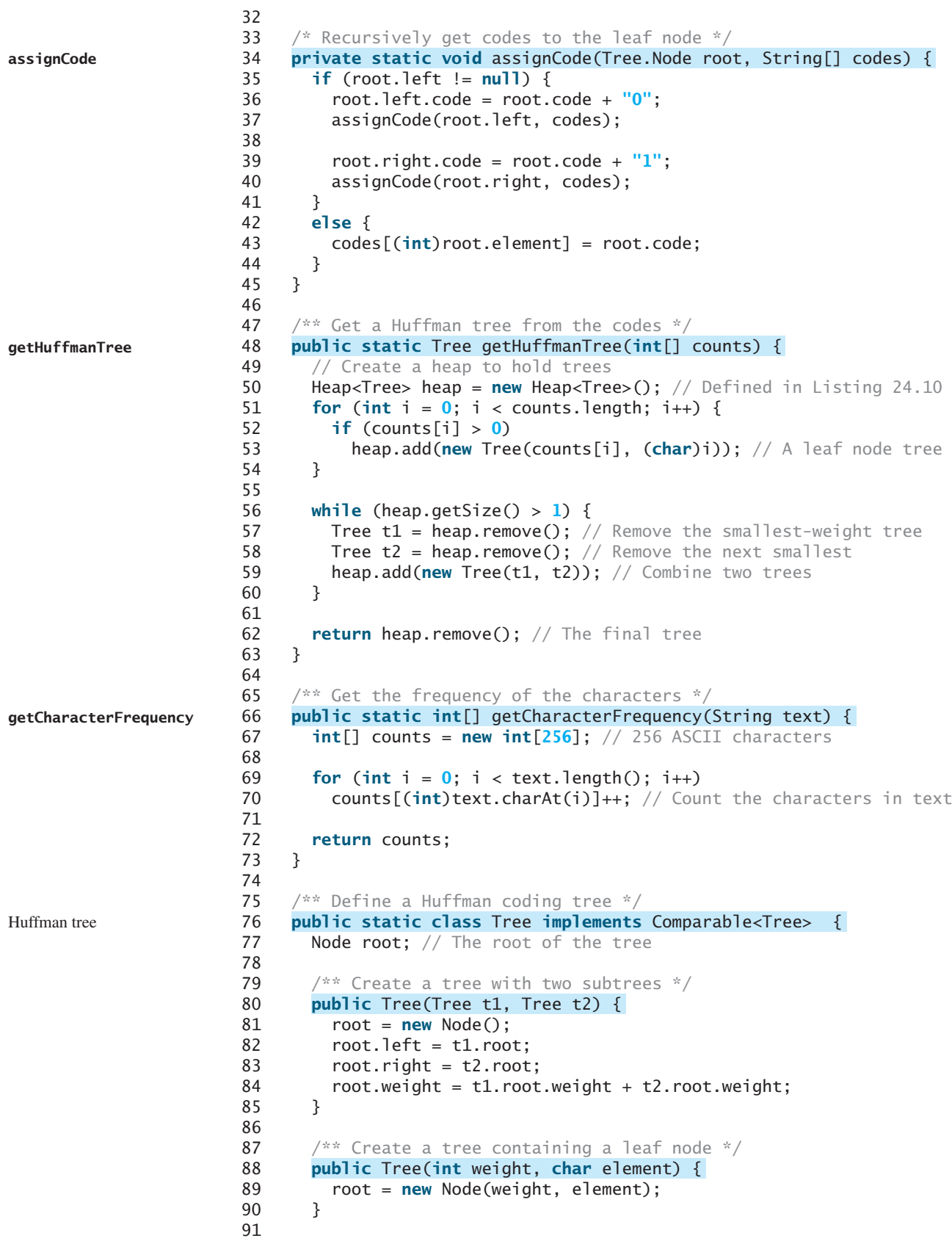

```
92 /** Compare trees based on their weights */
93
94 if (root.weight < o.root.weight) // Purposely reverse the order
95 return 1;
96 else if (root.weight == o.root.weight)
97 return 0;
98 else
99 return -1;
100 }
101
102
103 char element; // Stores the character for a leaf node
104 int weight; // weight of the subtree rooted at this node
105 Node left; // Reference to the left subtree
106 Node right; // Reference to the right subtree
107 String code = ""; // The code of this node from the root
108
109 /** Create an empty node */
110
111 }
112
113 \frac{13}{13} /** Create a node with the specified weight and character */
114
115 this.weight = weight;
116 this.element = element;
117 }
118 }
119 }
120 }
         public Node(int weight, char element) {
         public Node() {
       public class Node {
       public int compareTo(Tree o) {
                                                                   tree node
```
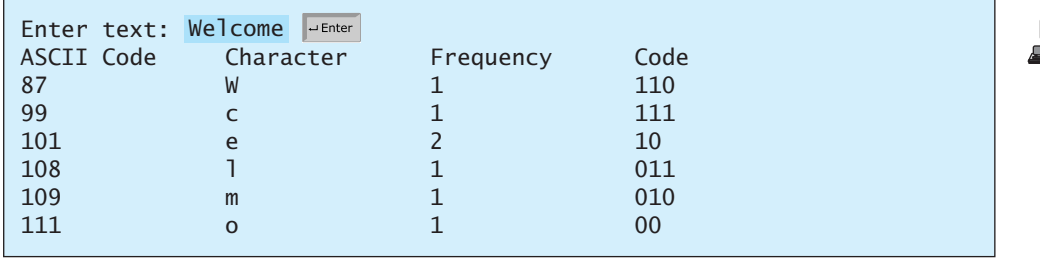

The program prompts the user to enter a text string (lines 5–7) and counts the frequency of the characters in the text (line 9). The **getCharacterFrequency** method (lines 66–73) creates an array **counts** to count the occurrences of each of the 256 ASCII characters in the text. If a character appears in the text, its corresponding count is increased by **1** (line 70).

The program obtains a Huffman coding tree based on **counts** (line 14). The tree consists of linked nodes. The **Node** class is defined in lines 102–118. Each node consists of the properties **element** (storing character), **weight** (storing weight of the subtree under this node), **left** (linking to the left subtree), **right** (linking to the right subtree), and **code** (storing the Huffman code for the character). The **Tree** class (lines 76–119) contains the root property. From the root, you can access all the nodes in the tree. The **Tree** class implements **Comparable**. The trees are comparable based on their weights. The compare order is purposely reversed (lines 93–100) so that the smallest-weight tree is removed first from the heap of trees.

The **getHuffmanTree** method returns a Huffman coding tree. Initially, the single-node trees are created and added to the heap (lines 50–54). In each iteration of the **while** loop (lines 56–60), two smallest-weight trees are removed from the heap and are combined to form a big tree, and then the new tree is added to the heap. This process continues until the heap contains just one tree, which is our final Huffman tree for the text.

#### **getCharacterFrequency**

**Node** class

**Tree** class

#### **getHuffmanTree**

### **886** Chapter 26 Binary Search Trees

**assignCode getCodes**

The **assignCode** method assigns the code for each node in the tree (lines 34–45). The **getCodes** method gets the code for each character in the leaf node (lines 26–31). The element **codes[i]** contains the code for character **(char)i**, where **i** is from **0** to **255**. Note that **codes[i]** is **null** if **(char)i** is not in the text.

## **KEY TERMS**

binary search tree 858 binary tree 858 Huffman coding 881 inorder traversal 861

postorder traversal 861 preorder traversal 861 tree traversal 861

## **CHAPTER SUMMARY**

- **1.** A BST is a hierarchical data structure. You learned how to define and implement a BST class. You learned how to insert and delete elements to/from a BST. You learned how to traverse a BST using inorder, postorder, preorder, depth-first, and breadth-first search.
- **2.** An iterator is an object that provides a uniform way of traversing the elements in a container, such as a set, a list, or a binary tree. You learned how to define and implement iterator classes for traversing the elements in a binary tree.
- **3.** Huffman coding is a scheme for compressing data by using fewer bits to encode characters that occur more frequently. The codes for characters are constructed based on the occurrence of characters in the text using a binary tree, called the *Huffman coding tree*.

## **REVIEW QUESTIONS**

### **Section 26.2**

- **26.1** Show the result of inserting **44** into Figure 26.4(b).
- **26.2** Show the inorder, preorder, and postorder of traversing the elements in the binary tree, as shown in Figure 26.1(b).
- **26.3** If a set of the same elements is inserted into a BST in two different orders, will the two corresponding BSTs look the same? Will the inorder traversal be the same? Will the postorder traversal be the same? Will the preorder traversal be the same?
- **26.4** What is the time complexity of inserting an element into a BST?

#### **Section 26.3**

- **26.5** Show the result of deleting **55** from the tree in Figure 26.4(b).
- **26.6** Show the result of deleting **60** from the tree in Figure 26.4(b).
- **26.7** What is the time complexity of deleting an element from a BST?
- **26.8** Is the algorithm correct if lines 202–207 in Case 2 of the **delete()** method are replaced by the following code?

parentOfRightMost.right = rightMost.left;

#### **Section 26.4**

**26.9** What is an iterator?

**26.10** Why should you define an interator class to be a subtype of **java.util.Iterator**?

## **PROGRAMMING EXERCISES**

#### **Section 26.2**

**26.1\*** (*Adding new methods in* **BinaryTree**) Add the following new methods in **BinaryTree**.

> $/*$  Displays the nodes in breadth-first traversal  $*/$ **public void** breadthFirstTraversal()

/\*\* Returns the height of this binary tree, i.e., the \* number of the nodes in the longest path of the root to a leaf  $*$ /

```
public int height()
```
**26.2\*** (*Testing full binary tree*) A full binary tree is a binary tree with the leaves on the same level. Add a method in the **BinaryTree** class to return true if the tree is full.

is ruii.<br>(*Hint*: The number of nodes in a full binary tree is  $2^{\text{depth}} - 1$ .)

```
/** Returns true if the tree is a full binary tree */
boolean isFullBinaryTree()
```
- **26.3\*\*** (*Implementing inorder without using recursion*) Implement the **inorder** method in **BinaryTree** using a stack instead of recursion.
- **26.4\*\*** (*Implementing preorder without using recursion*) Implement the **preorder** method in **BinaryTree** using a stack instead of recursion.
- **26.5\*\*** (*Implementing postorder without using recursion*) Implement the **postorder** method in **BinaryTree** using a stack instead of recursion.
- **26.6\*\*** (*Finding the leaves*) Add a method in the **BinaryTree** class to return the number of the leaves as follows:

```
/** Returns the number of leaf nodes */
public int getNumberOfLeaves()
```
**26.7\*\*** (*Finding the nonleaves*) Add a method in the **BinaryTree** class to return the number of the nonleaves as follows:

```
/** Returns the number of nonleaf nodes */
public int getNumberofNonLeaves()
```
#### **Section 26.5**

- **26.8\*\*** (*Implementing iterator on* **MyArrayList**) Define an inner class named **MyArrayListIterator** in **MyArrayList** for traversing the elements on **MyArrayList**. **MyArrayListIterator** should implement **java.util.Iterator**. Add a method **iterator()** that returns an instance of **MyArrayList-Iterator** in the **MyArrayList** class.
- **26.9\*\*** (*Implementing iterator on* **MyLinkedList**) Define an inner class named **MyLinkedListIterator** in **MyLinkedList** for traversing the elements on **MyLinkedList**. **MyLinkedListIterator** should implement **java.util.Iterator**. Add a method **iterator()** that returns an instance of **MyLinkedListIterator** in the **MyLinkedList** class.
- **26.10\*\*\*** (*Implementing bidirectional iterator*) The **java.util.Iterator** interface defines a forward iterator. The Java API also provides the

**java.util.ListIterator** interface that defines a bidirectional iterator. Study **ListIterator** and define a bidirectional iterator for the **BinaryTree** class.

**26.11\*\*** (*Tree* **clone** *and* **equals**) Implement the **clone** and **equals** method in the **BinaryTree** class.

#### **Comprehensive**

**26.12\*\*** (*BST search visualization*) Write a Java applet that displays a search path, as shown in Figure 26.23(a). The applet allows the user to enter a key. If the key is not in the tree, a message dialog box is displayed. Otherwise, the nodes in the path from the root leading to the key are displayed in green.

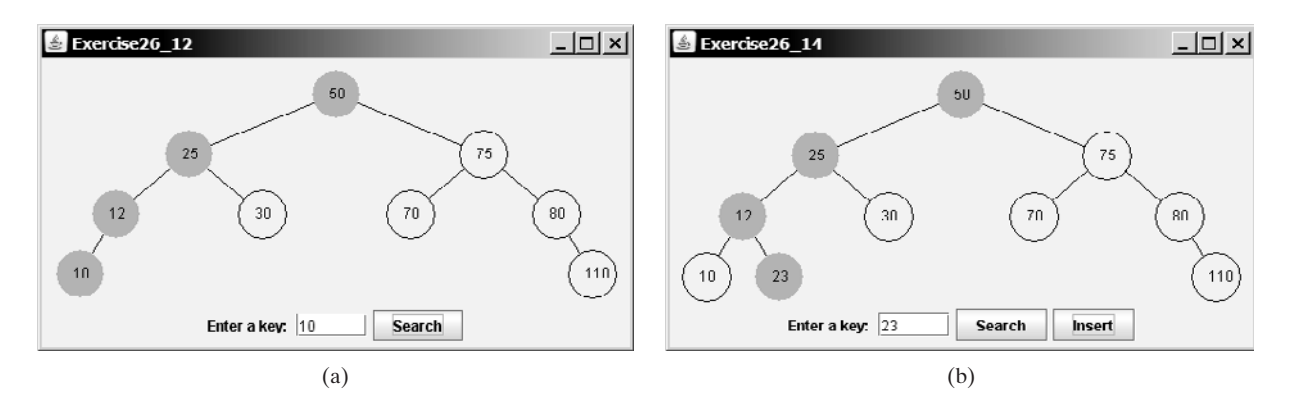

**FIGURE 26.23** (a) The search path is highlighted in green. (b) The applet animates how an insertion is performed.

- **26.13\*\*** (*BST animation*) The preceding exercise simply highlights a search path. Write a Java applet that animates how a search is performed. First you see that the root is searched, and then a subtree is searched recursively. When a node is searched, the node is highlighted in green. The search stops when a key is found in the tree, or displays that a key is not in the tree.
- **26.14\*\*** (*BST insert animation*) Add an *Insert* button to the preceding exercise to animate how insertion is performed, as shown in Figure 26.23(b). When the *Insert* button is clicked, the applet first animates a search. If the key is already in the tree, display a dialog box. Otherwise, insert the key and repaint the tree.
- **26.15\*\*** (*BST animation*) Write a Java applet that animates the binary search tree **insert**, **delete**, and **search** methods, as shown in Figure 26.2.
- **26.16\*** (*Generic* **BinaryTree** using **Comparator**) Revise **BinaryTree** in Listing 26.5, using a generic parameter and a **Comparator** for comparing objects. Define a new constructor with a **Comparator** as its argument as follows:

BinaryTree(Comparator<? **super** E> comparator)

**26.17\*** (*Parent reference for* **BinaryTree**) Redefine **TreeNode** by adding a reference to a node's parent, as shown below:

#### **BinaryTree.TreeNode<E>**

#element: E #left: TreeNode<E> #right: TreeNode<E> #parent: TreeNode<E> Add the following two new methods in **BinaryTree**:

 $/**$  Returns the parent for the specified node.  $*/$ **public** TreeNode<E> getParent(TreeNode<E> node)

/\*\* Returns the path from the specified node to the root \* in an array list. \*/ **public** ArrayList<TreeNode<E>> getPath(TreeNode<E> node)

Write a test program that adds numbers  $1, 2, \ldots, 100$  to the tree and displays the paths for all leaf nodes.

**26.18\*\*** (*Add new buttons in* **TreeControl**) Modify Listing 26.10, TreeControl.java, to add three new buttons *Show Inorder, Show Preorder,* and *Show Postorder* to display the result in a message dialog box, as shown in Figure 26.24. You need also to modify BinaryTree.java to implement the **inorder()**, **preorder()**, and **postorder()** methods so that each of these methods returns a **List** of node elements in inorder, preorder, and postorder, as follows:

> **public** java.util.List<E> inorderList(); **public** java.util.List<E> preorderList(); **public** java.util.List<E> postorderList();

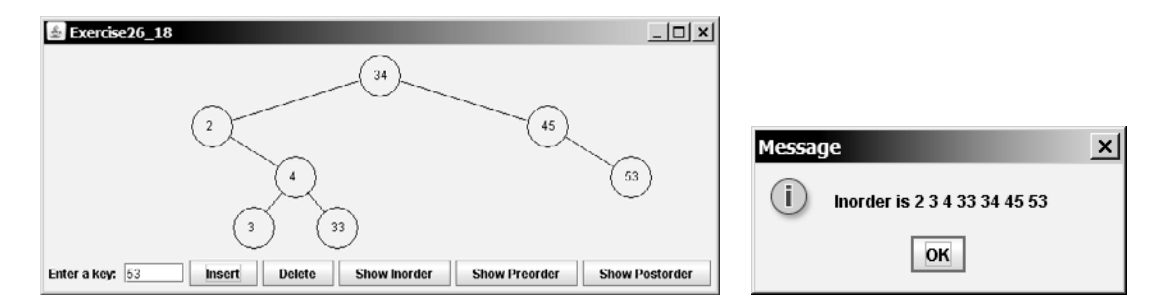

**FIGURE 26.24** When you click the *Show Inorder* button in (a), the tree nodes are displayed in an inorder in a message dialog box in (b).

- **26.19\*\*** (*Animation: heap*) Write an applet to display a heap visually as shown in Figure 24.7.
- **26.20\*\*\***(*Data compression: Huffman coding*) Write a program that prompts the user to enter a file name, displays the frequency table of the characters in the file, and displays the Huffman code for each character.
- **26.21\*\*\*** (*Data compression: Huffman coding animation*) Write an applet that enables the user to enter a text and displays the Huffman coding tree based on the text, as shown in Figure 26.25(a). Display the weight of the subtree inside a subtree's root circle. Display each leaf node's character. Display the encoded bits for the text in a dialog box, as shown in Figure 26.25(b). When the user clicks the *Decode Text* button, a bit string is decoded into a text, as shown in Figure 26.25(c).
- **26.22\*\*\***(*Compressing a file*) Write a program that prompts the user to enter a file name, obtains the Huffman codes for the characters in the file, and encode the text into a new file. Assume the original file is named **abc**. The encoded file should be named as **abc.new**. Also store the array of the codes for **256** ASCII characters using **ObjectOutputStream** to a file name **abc.huf**.

## **890** Chapter 26 Binary Search Trees

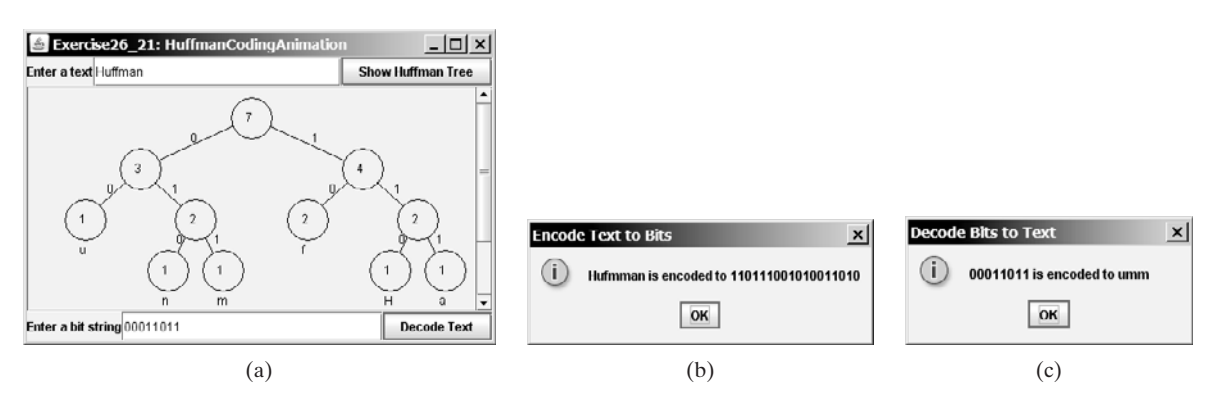

**FIGURE 26.25** The animation shows the coding tree for a given text in (a), encoded bits in (b), and the text for the given bit sequence in (c).

> **26.23\*\*\***(*Decompressing a file*) The preceding exercise compresses a file to generate two files **filename.huf** and **filename.new**. Write a program that decompresses the file. The program prompts the user to enter the file name and decompresses it into a file named **filename**.

# [CHAPTER](#page-23-0) 27

## GRAPHS AND APPLICATIONS

## Objectives

- To model real-world problems using graphs and explain the Seven Bridges of Königsberg problem (§27.1).
- To describe the graph terminologies: vertices, edges, simple graphs, weighted/unweighted graphs, and directed/undirected graphs (§27.2).
- To represent vertices and edges using lists, adjacent matrices, and adjacent lists (§27.3).
- To model graphs using the **Graph** interface, the **AbstractGraph** class, and the **UnweightedGraph** class (§27.4).
- To display graphs visually (§27.5).
- To represent the traversal of a graph using the **AbstractGraph.Tree** class (§27.6).
- To design and implement depth-first search (§27.7).
- To design and implement breadth-first search (§27.8).
- To solve the nine-tail problem using breadth-first search  $(\S 27.9)$ .
- To solve the Knight's Tour problem by reducing it to a Hamiltonian path problem (§27.10).

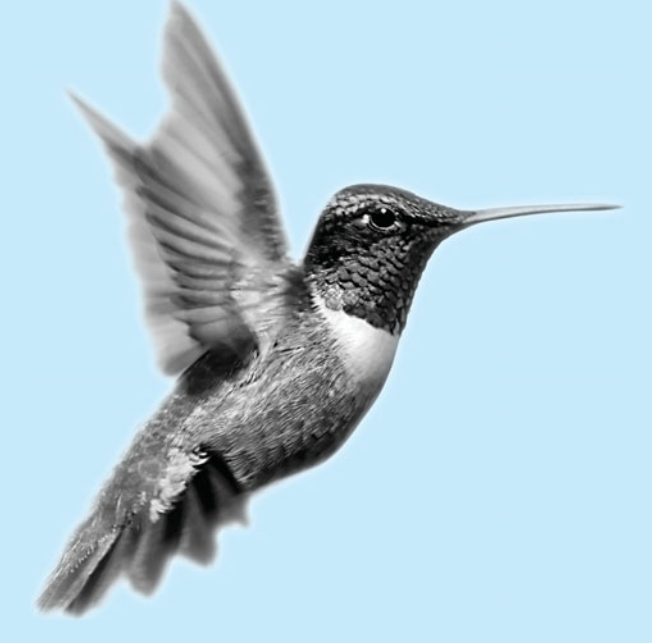

## [27.1 Introduction](#page-23-0)

Shortest distance

Graphs play an important role in modeling real-world problems. For example, the problem to find the shortest distance between two cities can be modeled using a graph, where the vertices represent cities and the edges represent the roads and distances between two adjacent cities, as shown in Figure 27.1. The problem of finding the shortest distance between two cities is reduced to finding a shortest path between two vertices in a graph.

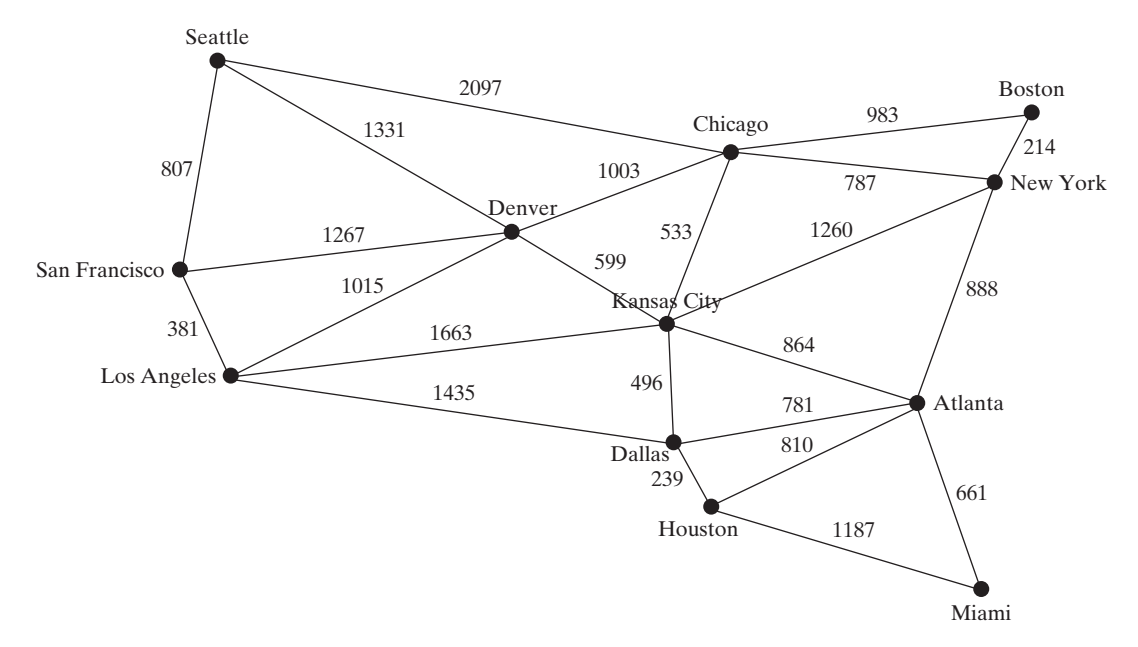

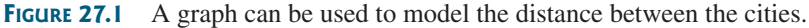

graph theory

Seven Bridges of Königsberg

The study of graph problems is known as *graph theory*. Graph theory was founded by Leonard Euler in 1736, when he introduced graph terminology to solve the famous *Seven Bridges of Königsberg* problem. The city of Königsberg, Prussia (now Kaliningrad, Russia) was divided by the Pregel River. There were two islands on the river. The city and islands were connected by seven bridges, as shown in Figure 27.2(a). The question is, can one take a walk, cross each bridge exactly once, and return to the starting point? Euler proved that it is not possible.

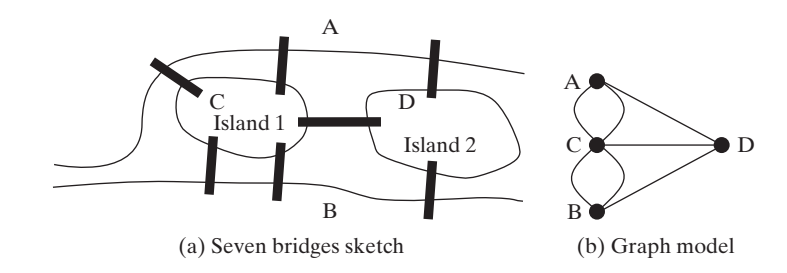

**FIGURE 27.2** Seven bridges connected islands and land.

To establish a proof, Euler first abstracted the Königsberg city map by eliminating all streets, producing the sketch shown in Figure  $27.2(a)$ . Second, he replaced each land mass with a dot, called a vertex or a node, and each bridge with a line, called an edge, as shown in Figure 27.2(b). This structure with vertices and edges is called a graph.

Looking at the graph, we ask whether there is a path starting from any vertex, traversing all edges exactly once, and returning to the starting vertex. Euler proved that for such path to exist, each vertex must have an even number of edges. Therefore, the *Seven Bridges of Königsberg* problem has no solution.

Graph problems are often solved using algorithms. Graph algorithms have many applications in various areas, such as in computer science, mathematics, biology, engineering, economics, genetics, and social sciences. This chapter presents the algorithms for depth-first search and breadth-first search, and their applications. The next chapter presents the algorithms for finding a minimum spanning tree and shortest paths in weighted graphs, and their applications.

## [27.2 Basic Graph Terminologies](#page-23-0)

This chapter does not assume that the reader has prior knowledge of graph theory or discrete mathematics. We use plain and simple terms to define graphs.

What is a graph? A *graph* is a mathematical structure that represents relationships among entities in the real world. For example, the graph in Figure 27.1 represents the roads and their distances among cities, and the graph in Figure 27.2(b) represents the bridges among land masses.

A graph consists of a nonempty set of vertices, nodes, or points, and a set of edges that nnect the vertices. For convenience, we define a graph as  $G = (V, E)$ , where V represents connect the vertices. For convenience, we define a graph as  $G = (V, E)$ , where V represents a set of vertices and E represents a set of edges. For example, V and E for the graph in Figure 27.1 are as follows:

```
V = {"Seattle", "San Francisco", "Los Angeles",
  "Denver", "Kansas City", "Chicago", "Boston", "New York",
  "Atlanta", "Miami", "Dallas", "Houston"};
E = {{"Seattle", "San Francisco"},{"Seattle", "Chicago"},
     {"Seattle", "Denver"}, {"San Francisco", "Denver"},
       ...
    };
```
A graph may be directed or undirected. In a directed graph, each edge has a direction, which indicates that you can move from one vertex to the other through the edge. You may model parent/child relationships using a directed graph, where an edge from vertex A to B indicates that A is a parent of B. directed vs. undirected

Figure 27.3(a) shows a directed graph. In an undirected graph, you can move in both directions between vertices. The graph in Figure 27.1 is undirected.

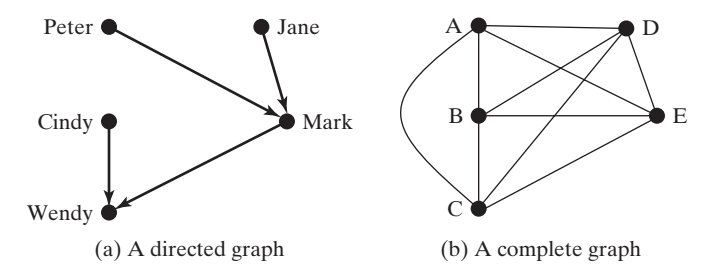

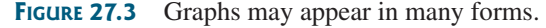

Edges may be weighted or unweighted. For example, each edge in the graph in Figure 27.1 has a weight that represents the distance between two cities.

Two vertices in a graph are said to be *adjacent* if they are connected by the same edge. Similarly two edges are said to be *adjacent* if they are connected to the same vertex. An edge adjacent

weighted vs. unweighted

what is a graph?

define a graph

## **894** Chapter 27 Graphs and Applications

incident degree

neighbor loop parallel edge simple graph complete graph spanning tree

in a graph that joins two vertices is said to be *incident* to both vertices. The *degree* of a vertex is the number of edges incident to it.

Two vertices are called *neighbors* if they are adjacent. Similarly two edges are called *neighbors* if they are adjacent.

A *loop* is an edge that links a vertex to itself. If two vertices are connected by two or more edges, these edges are called *parallel edges*. A *simple graph* is one that has no loops and parallel edges. A *complete graph* is the one in which every two pairs of vertices are connected, as shown in Figure 27.3(b).

Assume that the graph is connected and undirected. A *spanning tree* of a graph is a subgraph that is a tree and connects all vertices in the graph.

## [27.3 Representing Graphs](#page-23-0)

To write a program that processes and manipulates graphs, you have to store or represent graphs in the computer.

## 27.3.1 Representing Vertices

The vertices can be stored in an array. For example, you can store all the city names in the graph in Figure 27.1 using the following array:

```
String[] vertices = {"Seattle", "San Francisco", "Los Angeles",
  "Denver", "Kansas City", "Chicago", "Boston", "New York",
  "Atlanta", "Miami", "Dallas", "Houston"};
```
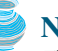

vertex type

```
Note
```
The vertices can be objects of any type. For example, you may consider cities as objects that contain the information such as name, population, and mayor. So, you may define vertices as follows:

```
City city0 = new City("Seattle", 563374, "Greg Nickels");
...
City city11 = new City("Houston", 1000203, "Bill White");
Object[] vertices = \{city0, city1, ..., city11\};
```

```
public class City {
  private String cityName;
```
**private int** population;

```
private String mayor;
public City(String cityName, int population, String mayor) {
  this.cityName = cityName;
  this.population = population;
  this.mayor = mayor;
}
public String getCityName() {
  return cityName;
}
public int getPopulation() {
  return population;
}
public String getMayor() {
  return mayor;
}
```

```
public void setMayor(String mayor) {
   this.mayor = mayor; 
  }
 public void setPopulation(int population) {
   this.population = population; 
 }
}
```
The vertices can be conveniently labeled using natural numbers  $0, 1, 2, ..., n - 1$ , for a graphs for *n* vertices. So, **vertices[0]** represents **"Seattle"**, **vertices[1]** represents **"San Francisco"**, and so on, as shown in Figure 27.4.

| vertices[0]  | Seattle            |
|--------------|--------------------|
| vertices[1]  | San Francisco      |
| vertices[2]  | Los Angeles        |
| vertices[3]  | Denver             |
| vertices[4]  | <b>Kansas City</b> |
| vertices[5]  | Chicago            |
| vertices[6]  | <b>Boston</b>      |
| vertices[7]  | New York           |
| vertices[8]  | Atlanta            |
| vertices[9]  | Miami              |
| vertices[10] | Dallas             |
| vertices[11] | Houston            |

**FIGURE 27.4** An array stores the vertex names.

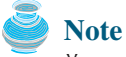

You can reference a vertex by its name or its index, whichever is convenient. Obviously, it is easy to access a vertex via its index in a program.

#### reference vertex

## 27.3.2 Representing Edges: Edge Array

The edges can be represented using a two-dimensional array. For example, you can store all the edges in the graph in Figure 27.1 using the following array:

```
int[][] edges = {
  {0, 1}, {0, 3}, {0, 5},
  {1, 0}, {1, 2}, {1, 3},
  {2, 1}, {2, 3}, {2, 4}, {2, 10},
  {3, 0}, {3, 1}, {3, 2}, {3, 4}, {3, 5},
  {4, 2}, {4, 3}, {4, 5}, {4, 7}, {4, 8}, {4, 10},
  {5, 0}, {5, 3}, {5, 4}, {5, 6}, {5, 7},
  {6, 5}, {6, 7},
  {7, 4}, {7, 5}, {7, 6}, {7, 8},
  {8, 4}, {8, 7}, {8, 9}, {8, 10}, {8, 11},
```
#### **896** Chapter 27 Graphs and Applications

```
{9, 8}, {9, 11},
 {10, 2}, {10, 4}, {10, 8}, {10, 11},
 {11, 8}, {11, 9}, {11, 10}
};
```
array edge

This is known as the *edge representation using arrays*.

#### 27.3.3 Representing Edges: **Edge** Objects

Another way to represent the edges is to define edges as objects and store the edges in a **java.util.ArrayList**. The **Edge** class can be defined as follows:

```
public class Edge {
  int u;
  int v;
  public Edge(int u, int v) {
    this.u = u;this.v = v;
  }
}
```
For example, you can store all the edges in the graph in Figure 27.1 using the following list:

```
java.util.ArrayList<Edge> list = new java.util.ArrayList<Edge>();
list.add(new Edge(0, 1));
list.add(new Edge(0, 3));
list.add(new Edge(0, 5));
...
```
Storing **Edge** objects in an **ArrayList** is useful if you don't know the edges in advance.

Representing edges using edge array or **Edge** objects in §27.3.2 and §27.3.3 is intuitive for input, but not efficient for internal processing. The next two sections introduce the representation of graphs using adjacency matrices and adjacency lists. These two data structures are efficient for processing graphs.

## 27.3.4 Representing Edges: Adjacency Matrices

27.3.4 Representing Euges. Hujacency ividuates<br>Assume that the graph has *n* vertices. You can use a two-dimensional  $n \times n$  matrix, say **adjacencyMatrix**, to represent edges. Each element in the array is **0** or **1**. **adjacencyMatrix[i][j]** is **1** if there is an edge from vertex *i* to vertex *j*; otherwise, **adjacencyMatrix[i][j]** is **0**. If the graph is undirected, the matrix is symmetric, because **adjacencyMatrix[i][j]** is the same as **adjacencyMatrix[j][i]**. For example, the edges in the graph in Figure 27.1 can be represented using an adjacency matrix as follows:

```
int[][] adjacencyMatrix = {
  { , 1, 0, 1, 0, 1, 0, 0, 0, 0, 0, 0}, // Seattle
0
  {1, , 1, 1, 0, 0, 0, 0, 0, 0, 0, 0}, // San Francisco
0
  {0, 1, , 1, 1, 1, 0, 0, 0, 0, 0, 0}, // Los Angeles
0
  \{1, 1, 1, 0, 1, 1, 0, 0, 0, 0, 0, 0\}, // Denver
  {0, 0, 1, 1, , 1, 0, 1, 1, 0, 1, 0}, // Kansas City
0
  {1, 0, 0, 1, 1, , 1, 1, 0, 0, 0, 0}, // Chicago
0
  \{0, 0, 0, 0, 0, 1, 0, 1, 0, 0, 0, 0\}, // Boston
  {0, 0, 0, 0, 1, 1, 1, , 1, 0, 0, 0}, // New York
0
  {0, 0, 0, 1, 1, 0, 0, 1, , 1, 1, 1}, // Atlanta
0
  {0, 0, 0, 0, 0, 0, 0, 0, 1, , 0, 1}, // Miami
0
  {0, 0, 1, 0, 1, 0, 0, 0, 1, 0, , 1}, // Dallas
0
  {0, 0, 0, 0, 0, 0, 0, 0, 1, 1, 1, } // Houston
0
};
```
**Note**

Since the matrix is symmetric for an undirected graph, to save storage you may use a ragged array.

ragged array

The adjacency matrix for the directed graph in Figure 27.3(a) can be represented as follows:

```
int[] a = {{0, 0, 1, 0, 0}, // Peter
             {0, , 1, 0, 0}, // Jane
0
             {0, 0, , 0, 1}, // Mark
0
             {0, 0, 0, , 1}, // Cindy
0
             {0, 0, 0, 0, } // Wendy
0
            };
```
## 27.3.5 Representing Edges: Adjacency Lists

To represent edges using adjacency lists, define an array of lists. The array has *n* entries. Each entry is a linked list. The linked list for vertex *i* contains all the vertices *j* such that there is an edge from vertex *i* to vertex *j*. For example, to represent the edges in the graph in Figure 27.1, you may create an array of linked lists as follows:

java.util.LinkedList[] neighbors = **new** java.util.LinkedList[**12**];

**lists[0]** contains all vertices adjacent to vertex **0** (i.e., Seattle), **lists[1]** contains all vertices adjacent to vertex **1** (i.e., San Francisco), and so on, as shown in Figure 27.5.

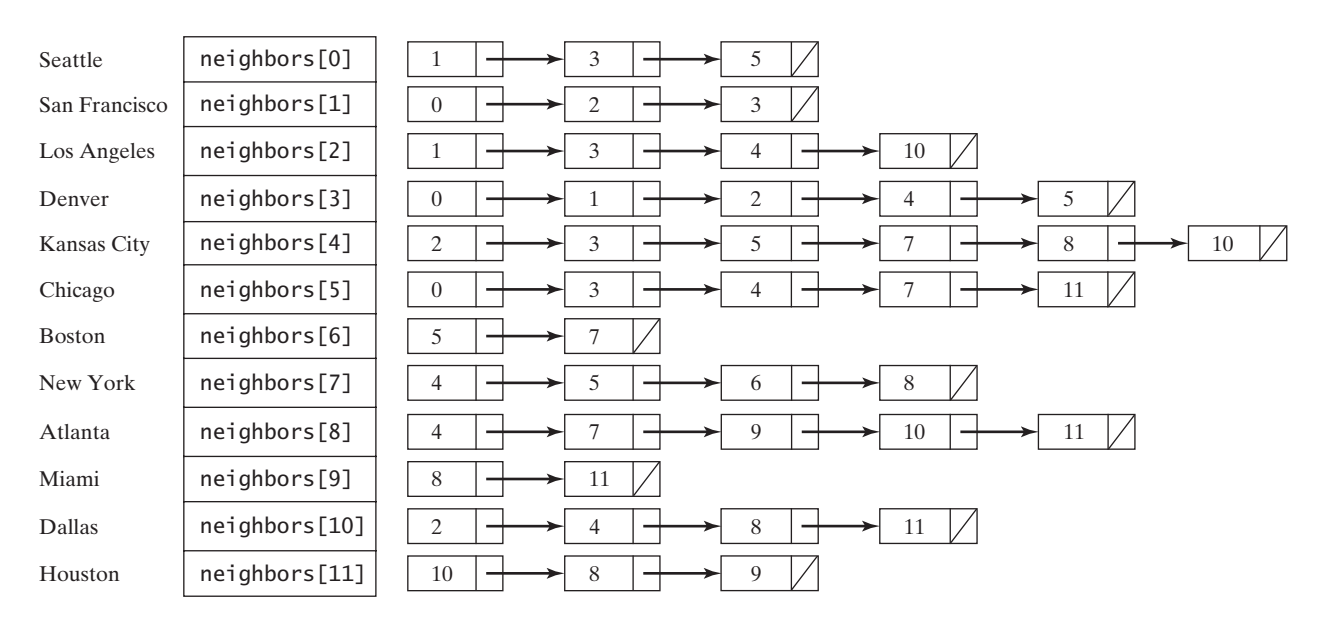

**FIGURE 27.5** Edges in the graph in Figure 27.1 are represented using linked lists.

To represent the edges in the graph in Figure 27.3(a), you may create an array of linked lists as follows:

java.util.LinkedList[] neighbors = **new** java.util.LinkedList[**5**];

**lists[0]** contains all vertices pointed from vertex **0** via directed edges, **lists[1]** contains all vertices pointed from vertex **1** via directed edges, and so on, as shown in Figure 27.6.

| Peter | neighbors[0]- |        |
|-------|---------------|--------|
| Jane  | neighbors[1]. |        |
| Mark  | neighbors[2]. |        |
| Cindy | neighbors[3]. |        |
| Wendy | neighbors[4]- | - nu11 |

**FIGURE 27.6** Edges in the graph in Figure 27.3(a) are represented using linked lists.

adjacency matrices vs. adiacency lists

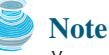

You can represent a graph using an adjacency matrix or adjacency lists. Which one is better? If the graph is dense (i.e., there are a lot of edges), using an adjacency matrix is preferred. If the graph is very sparse (i.e., very few edges), using adjacency lists is better, because using an adjacency matrix would waste a lot of space.

Both adjacency matrices and adjacency lists may be used in a program to make algorithms more efficient. For example, it takes *O*(1) constant time to check whether two vertices are connected using an adjacency matrix and it takes linear time *O*(*m*) to print all edges in a graph using adjacency lists, where *m* is the number of edges.

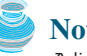

## **Note**

Adjacency matrices and adjacency lists are two common representations for graphs, but they are not the only ways to represent graphs. For example, you may define a vertex as an object with a method **getNeighbors()** that returns all its neighbors. For simplicity, the text will use adjacency lists to represent graphs. Other representations will be explored in the exercises.

For flexibility and simplicity, we will use array lists to represent arrays. Also we will use array lists instead of linked lists, because our algorithms only require searching for adjacent vertices in the list. Using array lists is more efficient for our algorithms. Using array lists, the adjacency list in Figure 27.5 can be built as follows:

```
List<ArrayList<Integer>> neighbors 
  = new ArrayList<List<Integer>>();
neighbors.add(new ArrayList<Integer>());
neighbors.get(0).add(1); neighbors.get(0).add(3);
  neighbors.get(0).add(5);
neighbors.add(new ArrayList<Integer>());
neighbors.get(1).add(0); neighbors.get(1).add(2);
  neighbors.get(1).add(3);
...
...
```
## [27.4 Modeling Graphs](#page-23-0)

The Java Collections Framework serves as a good example for designing complex data structures. The common features of data structures are defined in the interfaces (e.g., **Collection**, **Set**, **List**), as shown in Figure 22.1. Abstract classes (e.g., **AbstractCollection**, **AbstractSet**, **AbstractList**) partially implement the interfaces. Concrete classes (e.g., **HashSet**, **LinkedHashSet**, **TreeSet**, **ArrayList**, **LinkedList**, **PriorityQueue**) provide concrete implementations. This design pattern is useful to model graphs. We will define an interface named **Graph** that contains all common operations of graphs and an abstract class named **AbstractGraph** that partially implements the **Graph** interface. Many concrete graphs may be added to the design. For example, we will define such graphs named **UnweightedGraph** and **WeightedGraph**. The relationships of these interfaces and classes are illustrated in Figure 27.7.

other representations

using **ArrayList**

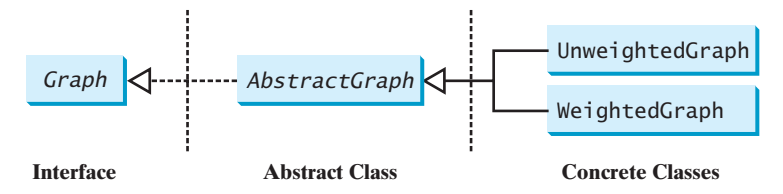

**FIGURE 27.7** Graphs can be modeled using interfaces, abstract classes, and concrete classes.

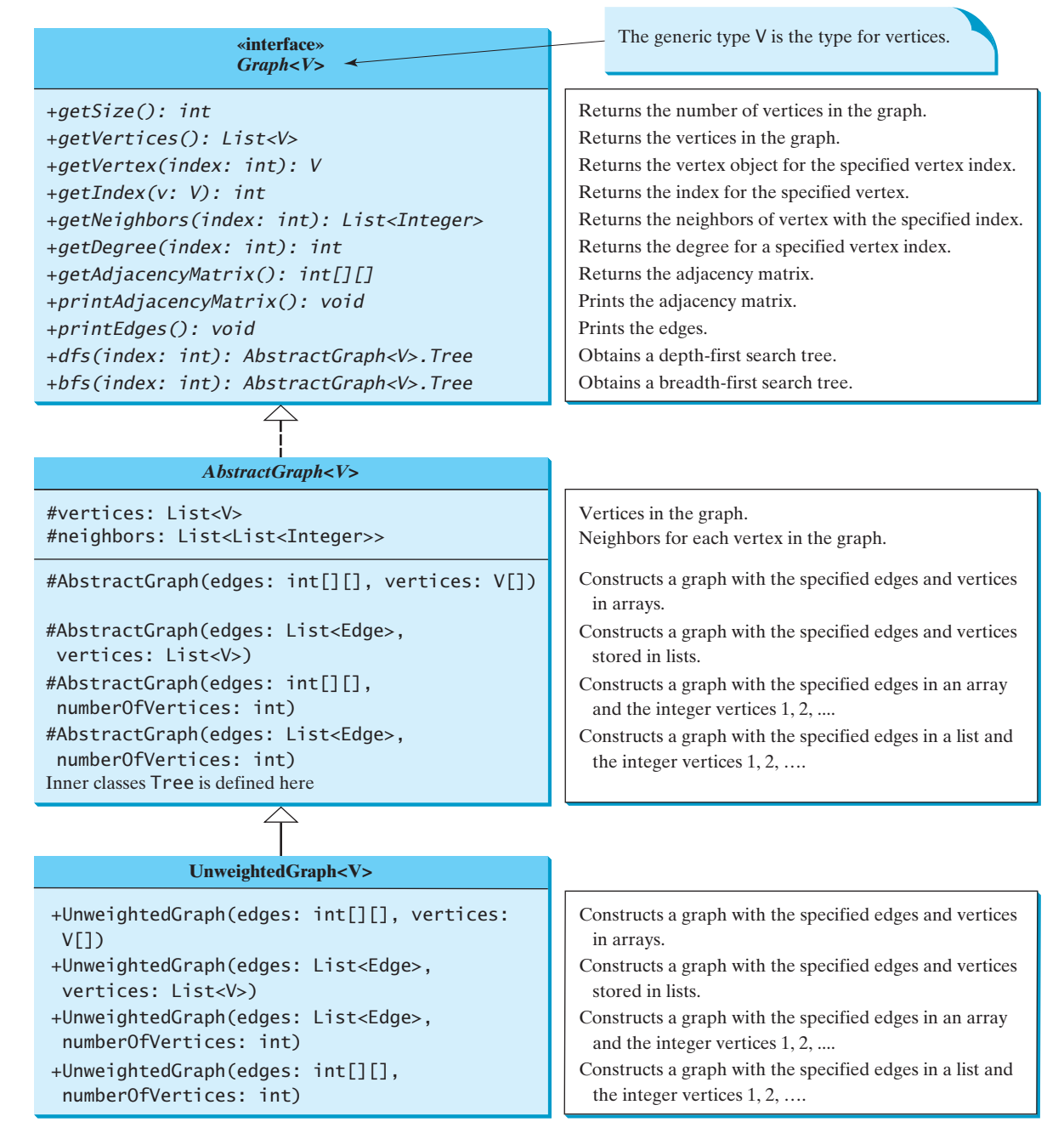

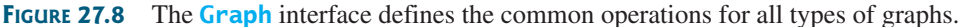

## **900** Chapter 27 Graphs and Applications

What are the common operations for a graph? In general, you need to get the number of vertices in a graph, get all vertices in a graph, get the vertex object with a specified index, get the index of the vertex with a specified name, get the neighbors for a vertex, get the adjacency matrix, get the degree for a vertex, perform a depth-first search, and perform a breadth-first search. Depth-first search and breadth-first search will be introduced in the next section. Figure 27.8 illustrates these methods in the UML diagram.

**AbstractGraph** does not introduce any new methods. A list of vertices and a list of adjacency lists for the vertices are defined in the **AbstractGraph** class. With these data fields, it is sufficient to implement all the methods defined in the **Graph** interface.

**UnweightedGraph** simply extends **AbstractGraph** with four constructors for creating the concrete **Graph** instances. **UnweightedGraph** inherits all methods from **AbstractGraph**, and it does not introduce any new methods.

is the same as the index of the vertex in the list for vertices. If you create a graph without speci-

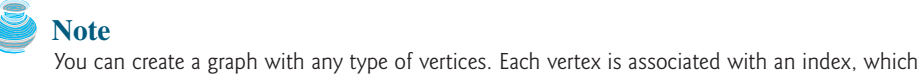

vertices and their indices

why **AbstractGraph**?

## **Note**

The **AbstractGraph** class implements all the methods in the **Graph** interface. So, why is it defined as abstract? In the future, you may need to add new methods to the **Graph** interface that cannot be implemented in **AbstractGraph**. To make the classes easy to maintain, it is desirable to define the **AbstractGraph** class as abstract.

Assume all these interfaces and classes are available. Listing 27.1 gives a test program that creates a graph for the one in Figure 27.1 and another graph for the one in Figure 27.3(a).

## **LISTING 27.1** TestGraph.java

fying the vertices, the vertices are the same as their indices.

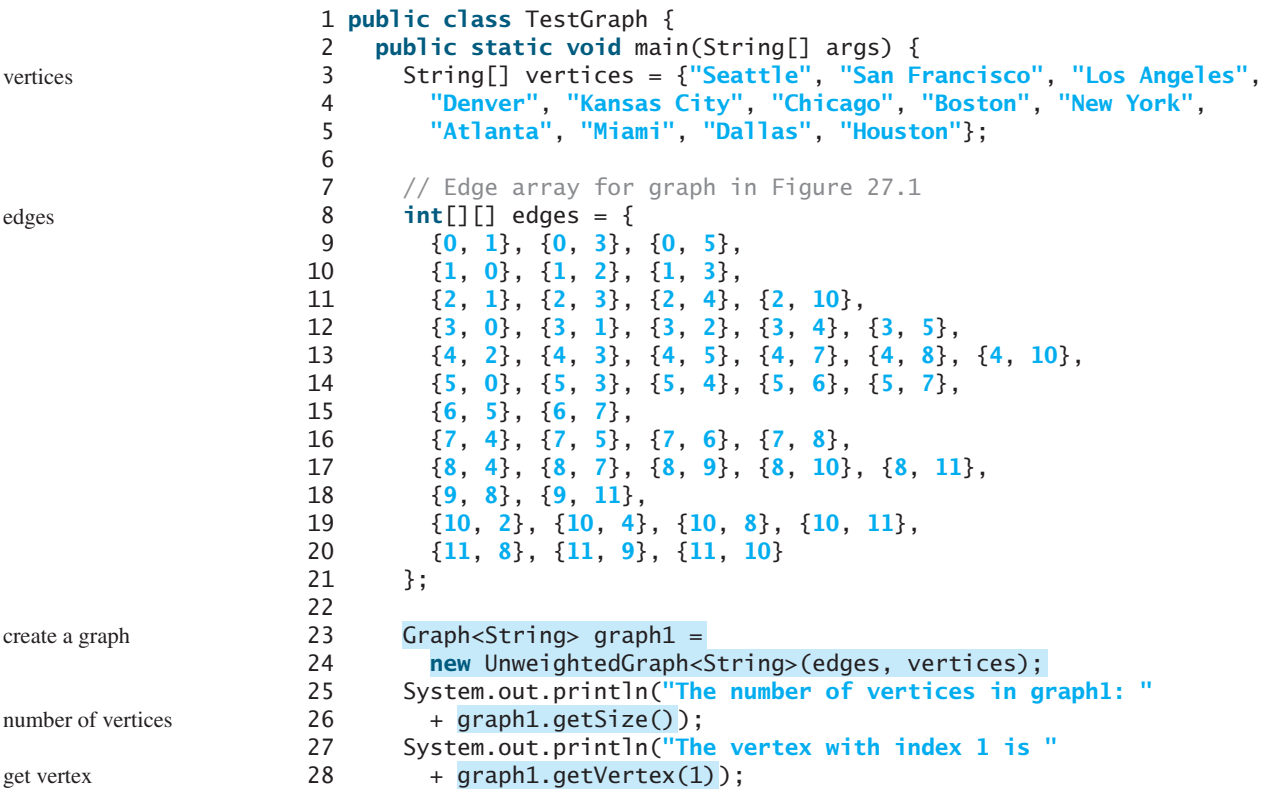

## 27.4 Modeling Graphs **901**

```
get index
                                                                         print edges
                                                                         print adjacency matrix
                                                                        list of Edge objects
                                                                        create a graph
                                                                        print edges
                                                                         print adjacency matrix
29 System.out.println("The index for Miami is " +
30 );
graph1.getIndex("Miami")
31 System.out.println("The edges for graph1:");
32
33 System.out.println("Adjacency matrix for graph1:");
34
35
36 // List of Edge objects for graph in Figure 27.3(a)
37 String[] names = {"Peter", "Jane", "Mark", "Cindy", "Wendy"};
38 java.util.ArrayList<AbstractGraph.Edge> edgeList
39 = new java.util.ArrayList<AbstractGraph.Edge>();
40 edgeList.add(new AbstractGraph.Edge(0, 2));
41 edgeList.add(new AbstractGraph.Edge(1, 2));
42 edgeList.add(new AbstractGraph.Edge(2, 4));
43 edgeList.add(new AbstractGraph.Edge(3, 4));
44 // Create a graph with 5 vertices
45
46
47 System.out.println("The number of vertices in graph2: "
48 + graph2.getSize());
49 System.out.println("The edges for graph2:");
50 graph2.printEdges();
51 System.out.println("\nAdjacency matrix for graph2:");
52 graph2.printAdjacencyMatrix();
53
54 for (int i = 0; i < 5; i++)55 System.out.println("vertex " + i + ": " + graph2.getVertex(i));
56 }
57 }
        (edgeList, java.util.Arrays.asList(names));
      Graph<String> graph2 = new UnweightedGraph<String>
      graph1.printAdjacencyMatrix();
      graph1.printEdges();
```

```
The number of vertices in graph1: 12
The vertex with index 1 is San Francisco
The index for Miami is 9
The edges for graph1:
Vertex 0: (0, 1) (0, 3) (0, 5) 
Vertex 1: (1, 0) (1, 2) (1, 3) 
Vertex 2: (2, 1) (2, 3) (2, 4) (2, 10) 
Vertex 3: (3, 0) (3, 1) (3, 2) (3, 4) (3, 5) 
Vertex 4: (4, 2) (4, 3) (4, 5) (4, 7) (4, 8) (4, 10) 
Vertex 5: (5, 0) (5, 3) (5, 4) (5, 6) (5, 7) 
Vertex 6: (6, 5) (6, 7) 
Vertex 7: (7, 4) (7, 5) (7, 6) (7, 8) 
Vertex 8: (8, 4) (8, 7) (8, 9) (8, 10) (8, 11) 
Vertex 9: (9, 8) (9, 11) 
Vertex 10: (10, 2) (10, 4) (10, 8) (10, 11) 
Vertex 11: (11, 8) (11, 9) (11, 10) 
Adjacency matrix for graph1:
0 1 0 1 0 1 0 0 0 0 0 0 
1 0 1 1 0 0 0 0 0 0 0 0 
0 1 0 1 1 0 0 0 0 0 1 0 
1 1 1 0 1 1 0 0 0 0 0 0 
0 0 1 1 0 1 0 1 1 0 1 0 
1 0 0 1 1 0 1 1 0 0 0 0 
0 0 0 0 0 1 0 1 0 0 0 0 
0 0 0 0 1 1 1 0 1 0 0 0 
0 0 0 0 1 0 0 1 0 1 1 1 
0 0 0 0 0 0 0 0 1 0 0 1 
0 0 1 0 1 0 0 0 1 0 0 1 
0 0 0 0 0 0 0 0 1 1 1 0
```

```
The number of vertices in graph2: 5
The edges for graph2:
Vertex 0: (0, 2) 
Vertex 1: (1, 2) 
Vertex 2: (2, 4) 
Vertex 3: (3, 4) 
Vertex 4: 
Adjacency matrix for graph2:
0 0 1 0 0 
0 0 1 0 0 
0 0 0 0 1 
0 0 0 0 1 
0 0 0 0 0 
vertex 0: Peter
vertex 1: Jane
vertex 2: Mark
vertex 3: Cindy
vertex 4: Wendy
```
The program creates **graph1** for the graph in Figure 27.1 in lines 3–24. The vertices for **graph1** are defined in lines 3–5. The edges for **graph1** are defined in 8–21. The edges are represented using a two-dimensional array. For each row **i** in the array, **edges[i][0]** and **edges[i][1]** indicate that there is an edge from vertex **edges[i][0]** to vertex **edges**[i][1]. For example, the first row  $\{0, 1\}$  represents the edge from vertex **0**  $(\text{edges}[0][0])$  to vertex  $1(\text{edges}[0][1])$ . The row  $\{0, 5\}$  represents the edge from vertex **0** (**edges[2][0]**) to vertex **5** (**edges[2][1]**). The graph is created in line 24. Line 32 invokes the **printEdges()** method on **graph1** to display all edges in **graph1**. Line 34 invokes the **printAdjacencyMatrix()** method on **graph1** to display the adjacency matrix for **graph1**.

The program creates **graph2** for the graph in Figure 27.3(a) in lines 37–46. The edges for **graph2** are defined in lines 40–43. **graph2** is created using a list of **Edge** objects in line 46. Line 50 invokes the **printEdges()** method on **graph2** to display all edges in **graph2**. Line 52 invokes the **printAdjacencyMatrix()** method on **graph2** to display the adjacency matrix for **graph1**.

Note that both graphs contain the vertices of strings. The vertices are associated with indices  $\bf{0}$ ,  $\bf{1}$ ,  $\dots$ ,  $\bf{n-1}$ . The index is the location of the vertex in **vertices**. For example, the index of vertex **Miami** is **9**.

Now we turn our attention to implementing the interface and classes. Listings 27.2, 27.3, and 27.4 give the **Graph** interface, the **AbstractGraph** class, and the **UnweightedGraph** class, respectively.

### **LISTING 27.2** Graph.java

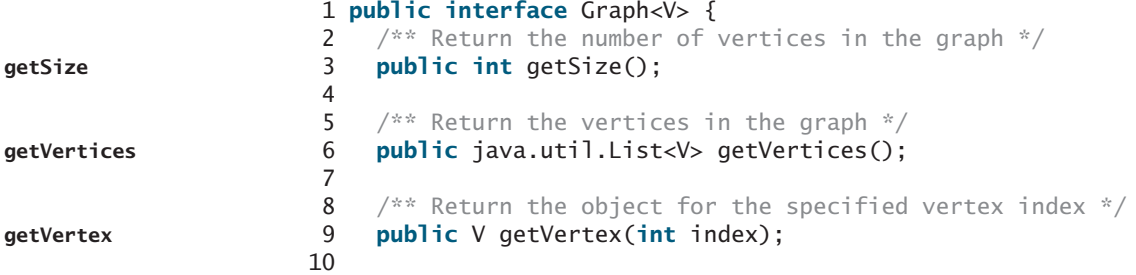

## 27.4 Modeling Graphs **903**

```
11 \frac{1}{x^*} Return the index for the specified vertex object \frac{x}{x}12 public int getIndex(V v); 
13
14 \frac{1}{2} /** Return the neighbors of vertex with the specified index */
15 public java.util.List<Integer> getNeighbors(int index);
16
17 /* Return the degree for a specified vertex */18 public int getDegree(int v);
19
20 /** Return the adjacency matrix */
21 public int[][] getAdjacencyMatrix();
22
23 /* Print the adjacency matrix */24 public void printAdjacencyMatrix();
25
26 /* Print the edges */27 public void printEdges();
28
29 /* Obtain a depth-first search tree */30 public AbstractGraph<V>.Tree dfs(int v);
31
32 /** Obtain a breadth-first search tree */
33 public AbstractGraph<V>.Tree bfs(int v);
34 }
                                                                            getIndex
                                                                            getNeighbors
                                                                            getDegree
                                                                            getAdjacencyMatrix
                                                                            printAdjacencyMatrix
                                                                            printEdges
                                                                            dfs
                                                                            bfs
```
## **LISTING 27.3** AbstractGraph.java

```
1 import java.util.*;
 2
 3
public abstract class AbstractGraph<V> implements Graph<V> {
 4 protected List<V> vertices; // Store vertices
 5 protected List<List<Integer>> neighbors; // Adjacency lists
 6
 7 /** Construct a graph from edges and vertices stored in arrays */
 8
 9 this.vertices = new ArrayList<V>();
10 for (int i = 0; i < vertices.length; i++)
11 this.vertices.add(vertices[i]);
12
13 createAdjacencyLists(edges, vertices.length);
14 }
15
16 /* Construct a graph from edges and vertices stored in List */17
18 this.vertices = vertices;
19 createAdjacencyLists(edges, vertices.size());
20 }
21
22 /* Construct a graph for integer vertices 0, 1, 2 and edge list */23
24 vertices = new ArrayList<V>(); // Create vertices
25 for (int i = 0; i < number0 fvertices; i++) {
26 vertices.add((V)(new Integer(i))); // vertices is {0, 1, ...}
27 }
28 createAdjacencyLists(edges, numberOfVertices);
29 }
30
    protected AbstractGraph(List<Edge> edges, int numberOfVertices) {
    protected AbstractGraph(List<Edge> edges, List<V> vertices) {
    protected AbstractGraph(int[][] edges, V[] vertices) {
                                                                       constructor
                                                                       constructor
                                                                       constructor
```
## **904** Chapter 27 Graphs and Applications

```
31 \frac{1}{2} /** Construct a graph from integer vertices 0, 1, and edge array */
                      32
                      33 vertices = new ArrayList<V>(); // Create vertices
                      34 for (int i = 0; i < number0fvertices; i++) {
                      35 vertices.add((V)(new Integer(i))); // vertices is {0, 1, ...}
                      36 }
                      37 createAdjacencyLists(edges, numberOfVertices);
                      38 }
                      39
                      40 /** Create adjacency lists for each vertex */
                      41
                      42 int[][] edges, int numberOfVertices) {
                      43 // Create a linked list
                      44 neighbors = new ArrayList<List<Integer>>();
                      45 for (int i = 0; i < number0 fvertices; i++) {
                      46 neighbors.add(new ArrayList<Integer>());
                      47 }
                      48
                      49 for (int i = 0; i < edges.length; i+1) {
                      50 int u = edges[i][0];
                      51 int v = edges[i][1];
                      52 neighbors.get(u).add(v);
                      53 }
                      54 }
                      55
                      56 /** Create adjacency lists for each vertex */
                      57
                      58 List<Edge> edges, int numberOfVertices) {
                      59 // Create a linked list
                      60 neighbors = new ArrayList<List<Integer>>();
                      61 for (int i = 0; i < number0 fvertices; i++) {
                      62 neighbors.add(new ArrayList<Integer>());
                      63 }
                      64
                      65 for (Edge edge: edges) {
                      66 neighbors.get(edge.u).add(edge.v);
                      67 }
                      68 }
                      69
                      70 \frac{1}{x} Return the number of vertices in the graph \frac{x}{x}71
                      72 return vertices.size();
                      73 }
                      74
                      75 \frac{1}{2} /** Return the vertices in the graph */
                      76
                      77 return vertices;
                      78 }
                      79
                      80 /** Return the object for the specified vertex */81
                      82 return vertices.get(index);
                      83 }
                      84
                      85 \pi /** Return the index for the specified vertex object */
                      86
                      87 return vertices.indexOf(v);
                      88 }
                      89
                           public int getIndex(V v) {
                          public V getVertex(int index) {
                          public List<V> getVertices() {
                           public int getSize() {
                           private void createAdjacencyLists(
                          private void createAdjacencyLists(
constructor protected AbstractGraph(int[][] edges, int numberOfVertices) {
getSize
getVertices
getVertex
getIndex
```
## 27.4 Modeling Graphs **905**

```
90 \frac{4}{x} Return the neighbors of vertex with the specified index \frac{x}{x}91
92 return neighbors.get(index);
93 }
94
95 /** Return the degree for a specified vertex */
96
97 return neighbors.get(v).size();
98 }
99
100 /** Return the adiacency matrix */
101
102 [][] adjacencyMatrix = new int[getSize()][getSize()];
int
103
104 for (int i = 0; i < neighbors.size(); i_{++}) {
105 for (int j = 0; j < neighbors.get(i).size(); j++) {
106 int v = neighbors.get(i).get(j);
107 adjacencyMatrix[i][v] = 1;
108 }
109 }
110
111 return adjacencyMatrix;
112 }
113
114 /** Print the adjacency matrix */
115
116 int[][] adjacencyMatrix = getAdjacencyMatrix();
117 for (int i = 0; i < adjacency Matrix.length; i++) {
118 for (int j = 0; j < adjacencyMatrix[0].length; j++) {
119 System.out.print(adjacencyMatrix[i][j] + " ");
120 }
121
122 System.out.println();
123 }
124 }
125
126 /** Print the edges */127
128 for (int u = 0; u < neighbors.size(); u_{++}) {
129 System.out.print("Vertex " + u + ": ");
130 for (int j = 0; j < neighbors.get(u).size(); j++) {
131 System.out.print("(" + u + ", " +
132 neighbors.get(u).get(j) + ") ");
133 }
134 System.out.println();
135 }
136 }
137
138 /** Edge inner class inside the AbstractGraph class */139
140 public int u; // Starting vertex of the edge
141 public int v; // Ending vertex of the edge
142
143 /* Construct an edge for (u, v) */
144 public Edge(int u, int v) {
145 this.u = u;
146 this.v = v;
147 }
148 }
149
     public static class Edge {
     public void printEdges() {
     public void printAdjacencyMatrix() {
     public int[][] getAdjacencyMatrix() {
     public int getDegree(int v) {
     public List<Integer> getNeighbors(int index) { getNeighbors
                                                                     getDegrees
                                                                     getAdjacencyMatrix
                                                                     printAdjacencyMatrix
                                                                     printEdges
                                                                     Edge inner class
```
## Chapter 27 Graphs and Applications

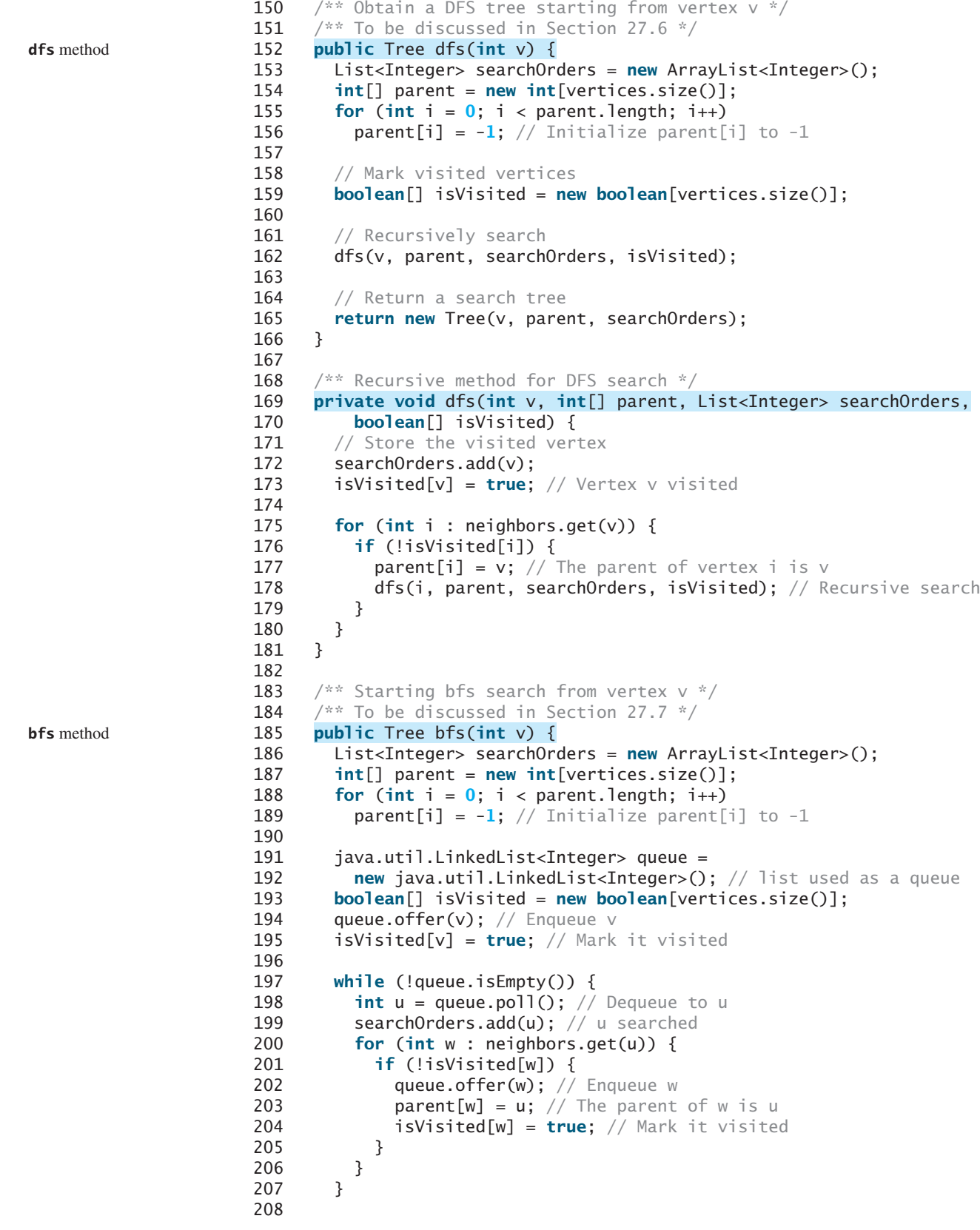

```
209 return new Tree(v, parent, searchOrders);
210 }
211
212 \frac{1}{2} /** Tree inner class inside the AbstractGraph class */
213 /** To be discussed in Section 27.5 */214
215 private int root; // The root of the tree
216 private int[] parent; // Store the parent of each vertex
217 private List<Integer> searchOrders; // Store the search order
218
219 /** Construct a tree with root, parent, and searchOrder */
220
221 this.root = root;
222 this.parent = parent;
223 this.searchOrders = searchOrders;
224 }
225
226 /** Construct a tree with root and parent without a
227 * particular order */
228
229 this.root = root;
230 this.parent = parent;
231 }
232
233 /** Return the root of the tree */
234
235 return root;
236 }
237
238 /* Return the parent of vertex v */239
240 return parent[v];
241 }
242
243 /** Return an array representing search order */
244
245 return searchOrders;
246 }
247
248 /** Return number of vertices found */
249
250 return searchOrders.size();
251 }
252
253 \frac{4}{x} Return the path of vertices from a vertex index to the root \frac{x}{4}254
255 ArrayList<V> path = new ArrayList<V>();
256
257 do {
258 path.add(vertices.get(index));
259 index = parent[index];
260 }
261 while (index != -1);
262
263 return path;
264 }
265
266 \frac{x}{x} Print a path from the root to vertex v \frac{x}{x}267
268 List<V> path = qetPath(index);
       public void printPath(int index) {
       public List<V> getPath(int index) {
       public int getNumberOfVerticesFound() {
       public List<Integer> getSearchOrders() {
       public int getParent(int v) {
       public int getRoot() {
       public Tree(int root, int[] parent) {
       public Tree(int root, int[] parent, List<Integer> searchOrders) {
     public class Tree { Tree inner class
```

```
269 System.out.print("A path from " + vertices.get(root) + " to " +
270 vertices.get(index) + ": ");
271 for (int i = path.size() - 1; i > = 0; i - j272 System.out.print(path.get(i) + " ");
273 }
274
275 \frac{1}{275} /** Print the whole tree */
276
277 System.out.println("Root is: " + vertices.get(root));
278 System.out.print("Edges: ");
279 for (int i = 0; i < parent.length; i++) {
280 if (parent[i] != -1) {
281 // Display an edge
282 System.out.print("(" + vertices.get(parent[i]) + ", " +
283 vertices.get(i) + ") ");
284 }
285 }
286 System.out.println();
287 }
288 }
289 }
      public void printTree() {
```
## **LISTING 27.4** UnweightedGraph.java

```
1 import java.util.*;
                         2
                         3
public class UnweightedGraph<V> extends AbstractGraph<V> {
                         4 \gamma^{**} Construct a graph from edges and vertices stored in arrays \gamma5
                         6 super(edges, vertices);
                         7 }
                         8
                         9 \frac{7}{100} /** Construct a graph from edges and vertices stored in List */
                        10
                        11 super(edges, vertices);
                        12 }
                        13
                        14 \frac{1}{2} /** Construct a graph for integer vertices 0, 1, 2 and edge list */
                        15
                        16 super(edges, numberOfVertices);
                        17 }
                        18
                        19 \frac{1}{2} \frac{1}{2} \frac{1}{2} Construct a graph from integer vertices 0, 1, and edge array \frac{x}{2}20
                        21 super(edges, numberOfVertices);
                        22 }
                        23 }
                             public UnweightedGraph(int[][] edges, int numberOfVertices) {
                             public UnweightedGraph(List<Edge> edges, int numberOfVertices) {
                             public UnweightedGraph(List<Edge> edges, List<V> vertices) {
                             public UnweightedGraph(int[][] edges, V[] vertices) {
constructor
constructor
constructor
constructor
```
The code in the **Graph** interface in Listing 27.2 and the **UnweightedGraph** class are straightforward. Let us digest the code in the **AbstractGraph** class in Listing 27.3.

The **AbstractGraph** class defines the data field **vertices** (line 4) to store vertices and **neighbors** (line 5) to store edges in adjacency lists. **neighbors.get(i)** stores all vertices adjacent to vertex **i**. Four overloaded constructors are defined in lines 8–38 to create graphs from arrays or lists of edges and vertices. The **createAdjacencyLists(int[][] edges, int numberOfVertice)** method creates adjacency lists from edges in an array (lines 41–54). The **createAdjacencyLists(List<Edge> edges, int numberOfVertice)** method creates adjacency lists from edges in a list (lines 57–68).

```
The getAdjacencyMatrix() method (lines 101–112) returns a two-dimensional array
for representing an adjacency matrix of the edges. The printAdjacencyMatrix() method
(lines 115–124) displays the adjacency matrix. The printEdges() method (lines 127–136)
displays all vertices and edges adjacent to each vertex.
```
The code in lines 150–288 gives the methods for finding a depth-first search tree and a breadth-first search tree, which will be introduced in §§27.7–27.8.

## [27.5 Graph Visualization](#page-23-0)

The preceding section introduced how to model a graph using the **Graph** interface, **AbstractGraph** class, and **UnweightedGraph** class. This section introduces how to display graphs graphically. In order to display a graph, you need to know where each vertex is displayed and the name of each vertex. To ensure a graph can be displayed, we define an interface named **Displayable** in Listing 27.5 and make vertices instances of **Displayable**.

## **LISTING 27.5** Displayable.java

```
1
public interface Displayable { Displayable interface
2 public int getX(); // Get x-coordinate of the vertex
3 public int getY(); // Get y-coordinate of the vertex
4 public String getName(); // Get display name of the vertex
5 }
```
A graph with **Displayable** vertices can now be displayed on a panel named **GraphView** as shown in Listing 27.6.

## **LISTING 27.6** GraphView.java

```
1
public class GraphView extends javax.swing.JPanel {
2 private Graph<? extends Displayable> graph;
3
4
5 this.graph = graph;
6 }
7
8 protected void paintComponent(java.awt.Graphics g) {
9 super.paintComponent(g);
10
11 // Draw vertices
12 java.util.List<? extends Displayable> vertices 
13 = graph.getVertices();
14 for (int i = 0; i < graph.getSize(); i++) {
15 int x = \text{vertices.get}(i) \cdot \text{getX}(i);
16 int y = vertices.get(i).getY();
17 String name = vertices.get(i).getName();
18
19 // Display a vertex
g.fillOval(x - 8, y - 8, 16, 16);
20 g.drawString(name, x - 12, y - 12); // Display the name
21 }
22
23 // Draw edges for pair of vertices
24 for (int i = 0; i < graph.getSize(); i++) {
25 java.util.List<Integer> neighbors = graph.getNeighbors(i);
26 for (int j = 0; j < neighbors.size(); j++) {
27 int v = neighbors.get(j);
28 int x1 = graph.getVertex(i).getX();
29 int y1 = graph.getVertex(i).getY();
30 int x^2 = graph.getVertex(v).getX();public GraphView(Graph<? extends Displayable> graph) {
```
**Displayable** interface
```
31 int y2 = graph.getVertex(v).getY();
32
33 g.drawLine(x1, y1, x2, y2); // Draw an edge for (i, v)34 }
35 }
36 }
37 }
```
To display a graph on a panel, simply create an instance of **GraphView** by passing the graph as an argument in the constructor (line 4). The class for the vertex of the graph must implement the **Displayable** interface in order to display the vertices (lines 12–21). For each vertex index **i**, invoking **graph.getNeighbors(i)** returns its adjacency list (line 25). From this list, you can find all vertices that are adjacent to **i** and draw a line to connect **i** with its adjacent vertex (lines 27–33).

Listing 27.7 gives an example of displaying the graph in Figure 27.1, as shown in Figure 27.9.

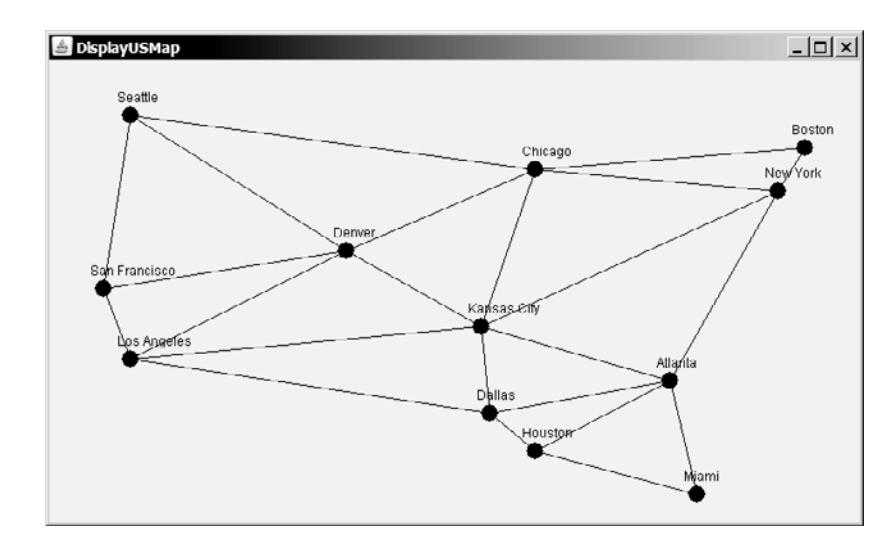

**FIGURE 27.9** The graph is displayed on the panel.

## **LISTING 27.7** DisplayUSMap.java

```
1 import javax.swing.*;
2
3 public class DisplayUSMap extends JApplet {
4
5 new City("San Francisco", 50, 210),
 6 new City("Los Angeles", 75, 275), new City("Denver", 275, 175),
 7 new City("Kansas City", 400, 245),
8 new City("Chicago", 450, 100), new City("Boston", 700, 80),
9 new City("New York", 675, 120), new City("Atlanta", 575, 295),
10 new City("Miami", 600, 400), new City("Dallas", 408, 325),
11 new City("Houston", 450, 360) };
12
13 // Edge array for graph in Figure 27.1
14
15 {0, 1}, {0, 3}, {0, 5}, {1, 0}, {1, 2}, {1, 3},
16 {2, 1}, {2, 3}, {2, 4}, {2, 10},
17 {3, 0}, {3, 1}, {3, 2}, {3, 4}, {3, 5},
18 {4, 2}, {4, 3}, {4, 5}, {4, 7}, {4, 8}, {4, 10},
19 {5, 0}, {5, 3}, {5, 4}, {5, 6}, {5, 7},
20 {6, 5}, {6, 7}, {7, 4}, {7, 5}, {7, 6}, {7, 8},
    private int[][] edges = {
    private City[] vertices = {new City("Seattle", 75, 50),
```

```
21 {8, 4}, {8, 7}, {8, 9}, {8, 10}, {8, 11},
22 {9, 8}, {9, 11}, {10, 2}, {10, 4}, {10, 8}, {10, 11},
23 {11, 8}, {11, 9}, {11, 10}
24 };
25
26
27
28
29 public DisplayUSMap() {
30
31 }
32
33
34 private int x, y;
35 private String name;
36
37 City(String name, int x, int y) {
38 this.name = name;
39 this.x = x;
40 this.y = y;
41 }
42
43 public int getX() {
44 return x;
45 }
46
47 public int getY() {
48 return y;
49 }
50
51 public String getName() {
52 return name;
53 }
54 }
55 }
    static class City implements Displayable {
      add(new GraphView(graph));
      = new UnweightedGraph<City>(edges, vertices);
    private Graph<City> graph create a graph create a graph create a graph
                                                                     create a GraphView
                                                                     City class
                                                                     main method omitted
```
The class **City** is defined to model the vertices with the coordinates and name (lines 33–54). The program creates a graph with the vertices of the **City** type (line 27). Since **City** implements **Displayable**, a **GraphView** object can be created for the graph to be displayed in the panel (line 30).

## [27.6 Graph Traversals](#page-23-0)

Graph traversal is the process of visiting each vertex in the graph exactly once. There are two popular ways to traverse a graph: *depth-first traversal* (or *depth-first search*) and *breadth-first traversal* (or *breadth-first search*). Both traversals result in a spanning tree, which can be modeled using a class, as shown in Figure 27.10. Note that **Tree** is an inner class defined in the **AbstractGraph** class. **AbstractGraph<V>.Tree** is different from the **Tree** interface defined in §26.2.5. **AbstractGraph.Tree** is a specialized class designed for describing the parent-child relationship of the nodes, whereas the **Tree** interface defines common operations such as search, insert, and delete in a tree. Since there is no need to perform these operations for a spanning tree, **AbstractGraph<V>.Tree** is not defined as a subtype of **Tree**.

The **Tree** class is defined as an inner class in the **AbstractGraph** class in lines 214–288 in Listing 27.3.

The **Tree** class has two constructors. The first constructs a tree with a search order and the second without a search order. The second constructor will be used in the next chapter for finding the minimum spanning tree and shortest path where search order is not important.

depth-first breadth-first

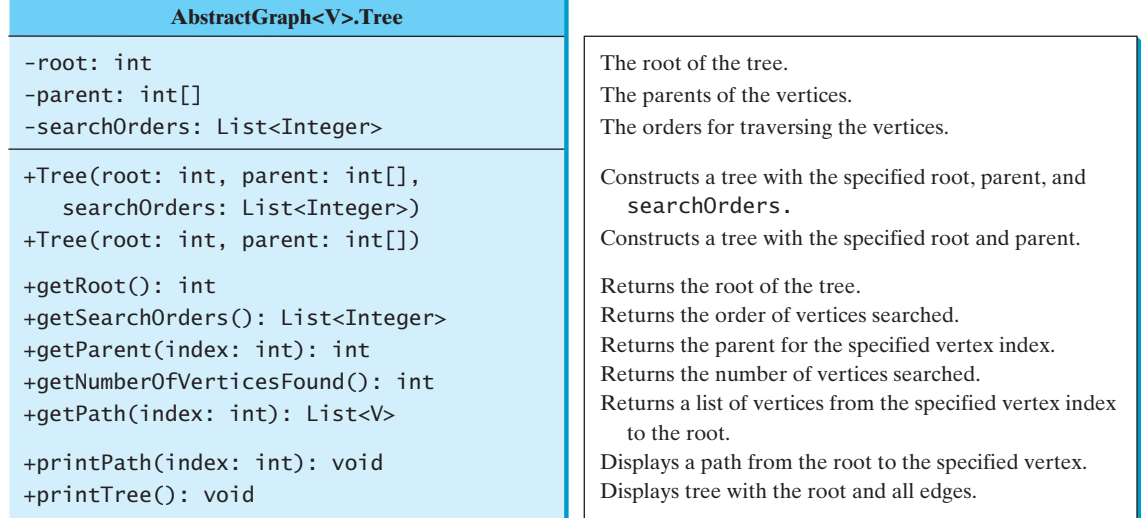

**FIGURE 27.10** The **Tree** class describes the nodes with parent-child relationship.

The **Tree** class defines seven methods. The **getRoot()** method returns the root of the tree. You can get the order of the vertices searched by invoking the **getSearchOrders()** method. You can invoke **getParent(v)** to find the parent of vertex **v** in the search. Invoking **getNumberOfVerticesFound()** returns the number of vertices searched. Invoking **getPath(index)** returns a list of vertices from the specified vertex index to the root. Invoking **printPath(v)** displays a path from the root to **v**. You can display all edges in the tree using the **printTree()** method.

Sections 27.7 and 27.8 will introduce depth-first search and breadth-first search, respectively. Both searches will result in an instance of the **Tree** class.

## [27.7 Depth-First Search \(DFS\)](#page-23-0)

The depth-first search of a graph is like the depth-first search of a tree discussed in §26.2.4, "Tree Traversal." In the case of a tree, the search starts from the root. In a graph, the search may start from any vertex.

A depth-first search of a tree first visits the root, then recursively visits the subtrees of the root. Similarly, the depth-first search of a graph first visits a vertex, then recursively visits all vertices adjacent to that vertex. The difference is that the graph may contain cycles, which may lead to an infinite recursion. To avoid this problem, you need to track the vertices that have already been visited.

The search is called depth-first, because it searches "deeper" in the graph as much as possible. The search starts from some vertex  $v$ . After visiting  $v$ , it next visits the first unvisited neighbor of *v*. If *v* has no unvisited neighbor, backtrack to the vertex from which we reached *v*.

## 27.7.1 Depth-First Search Algorithm

The algorithm for the depth-first search can be described in Listing 27.8.

#### **LISTING 27.8** Depth-First Search Algorithm

```
1 dfs(vertex v) {
visit v 3 visit v;
```

```
3 for each neighbor w of v
4 if (w has not been visited) {
5 dfs(w); 
6 }
7 }
```
check a neighbor recursive search

You may use an array named **isVisited** to denote whether a vertex has been visited. Initially, **isVisited** $[i]$  is **false** for each vertex *i*. Once a vertex, say *v*, is visited, **isVisited[v]** is set to **true**.

Consider the graph in Figure 27.11(a). Suppose you start the depth-first search from vertex 0. First visit 0, then any of its neighbors, say 1. Now 1 is visited, as shown in Figure  $27.11(b)$ . Vertex 1 has three neighbors—0, 2, and 4. Since 0 has already been visited, you will visit either 2 or 4. Let us pick 2. Now 2 is visited, as shown in Figure  $27.11(c)$ . 2 has three neighbors  $0, 1$ , and  $3$ . Since  $0$  and  $1$  have already been visited, pick  $3$ .  $3$  is now visited, as shown in Figure 27.11(d). At this point, the vertices have been visited in this order:

0, 1, 2, 3

Since all the neighbors of 3 have been visited, backtrack to 2. Since all the vertices of 2 have been visited, backtrack to 1.4 is adjacent to 1, but 4 has not been visited. So, visit  $\frac{4}{3}$ , as shown in Figure  $27.11(e)$ . Since all the neighbors of 4 have been visited, backtrack to 1. Since all the neighbors of 1 have been visited, backtrack to 0. Since all the neighbors of 0 have been visited, the search ends.

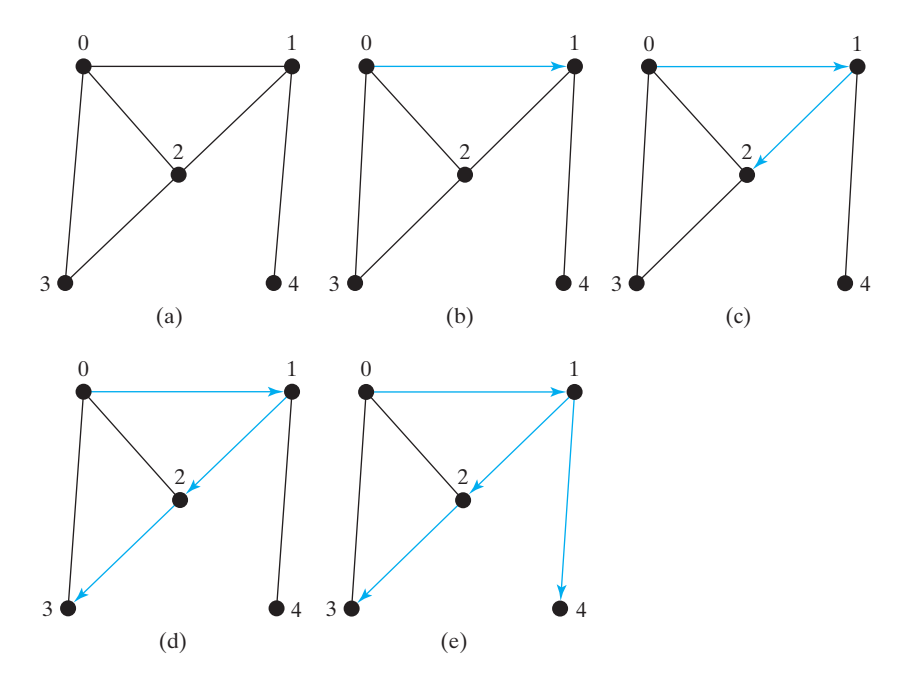

**FIGURE 27.11** Depth-first search visits a node and its neighbors recursively.

Since each edge and each vertex is visited only once, the time complexity of the **dfs** method is  $O(|E| + |V|)$ , where  $|E|$  denotes the number of edges and  $|V|$  the number of vertices. DFS time complexity

## 27.7.2 Implementation of Depth-First Search

The algorithm is described in Listing 27.8 using recursion. It is natural to use recursion to implement it. Alternatively, you can use a stack (see Exercise 27.3).

The **dfs(int v)** method is implemented in lines 152–181 in Listing 27.3. It returns an instance of the **Tree** class with vertex **v** as the root. The method stores the vertices searched in a list **searchOrders** (line 153), the parent of each vertex in an array **parent** (line 154), and uses the **isVisited** array to indicate whether a vertex has been visited (line 159). It invokes the helper method **dfs(v, parent, searchOrders, isVisited)** to perform a depth-first search (line 162).

In the recursive helper method, the search starts from vertex  $\bf{v}$ .  $\bf{v}$  is added to **searchOrders** in line 172 and is marked visited (line 173). For each unvisited neighbor of **v**, the method is recursively invoked to perform a depth-first search. When a vertex **i** is visited, the parent of **i** is stored in **parent**  $[i]$  (line 177). The method returns when all vertices are visited for a connected graph, or in a connected component.

Listing 27.9 gives a test program that displays a DFS for the graph in Figure 27.1 starting from Chicago. The graphical illustration of the DFS starting from Chicago is shown in Figure 27.12. For an interactive GUI program, see Exercise 27.19.

#### **LISTING 27.9** TestDFS.java

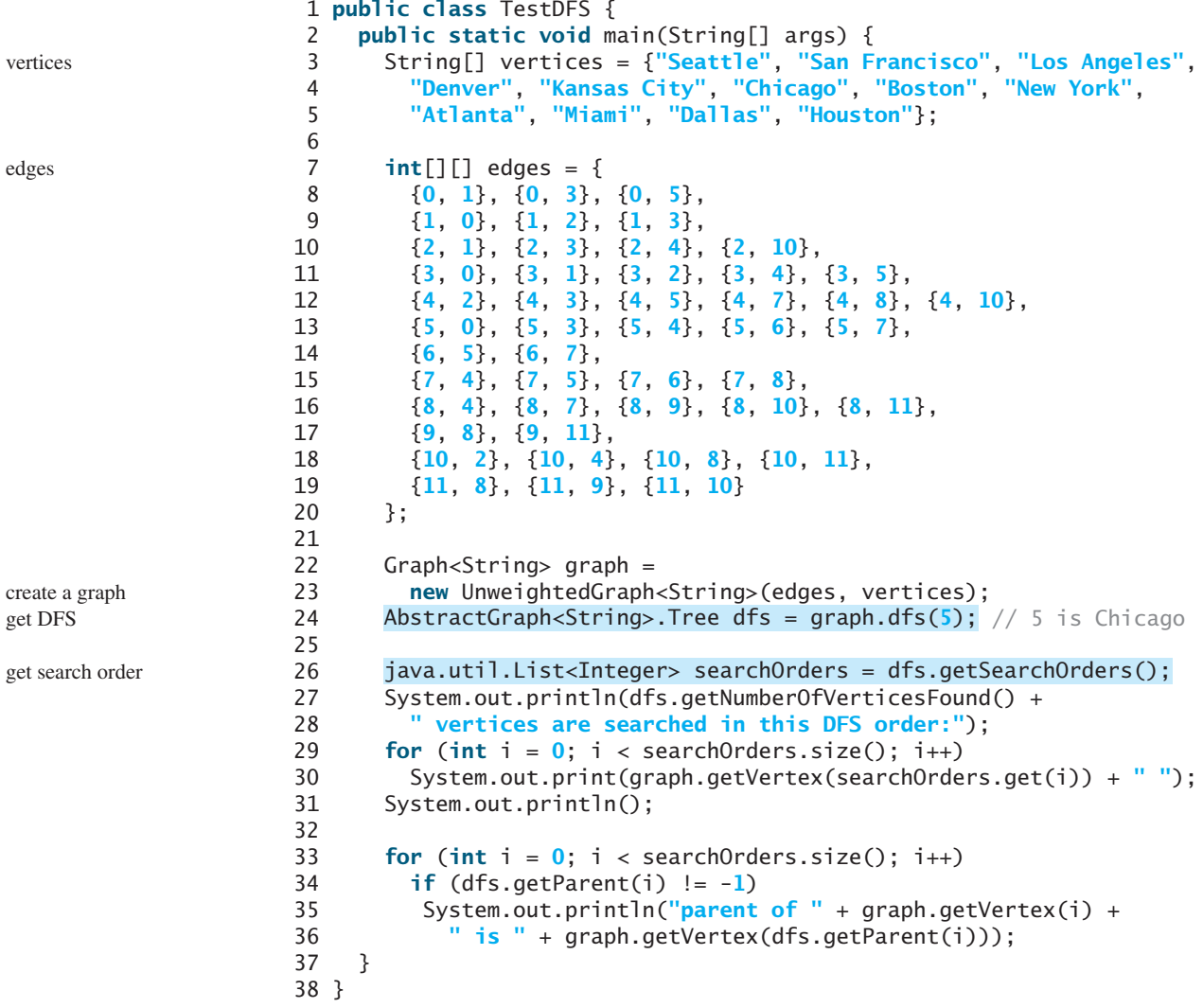

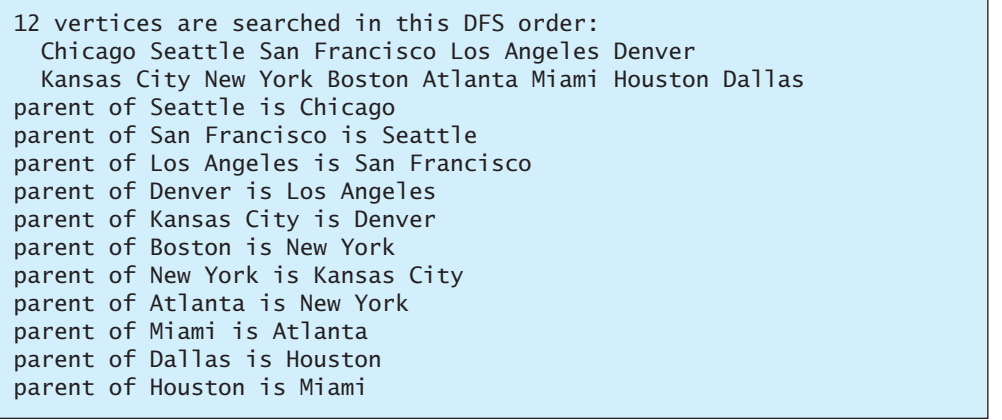

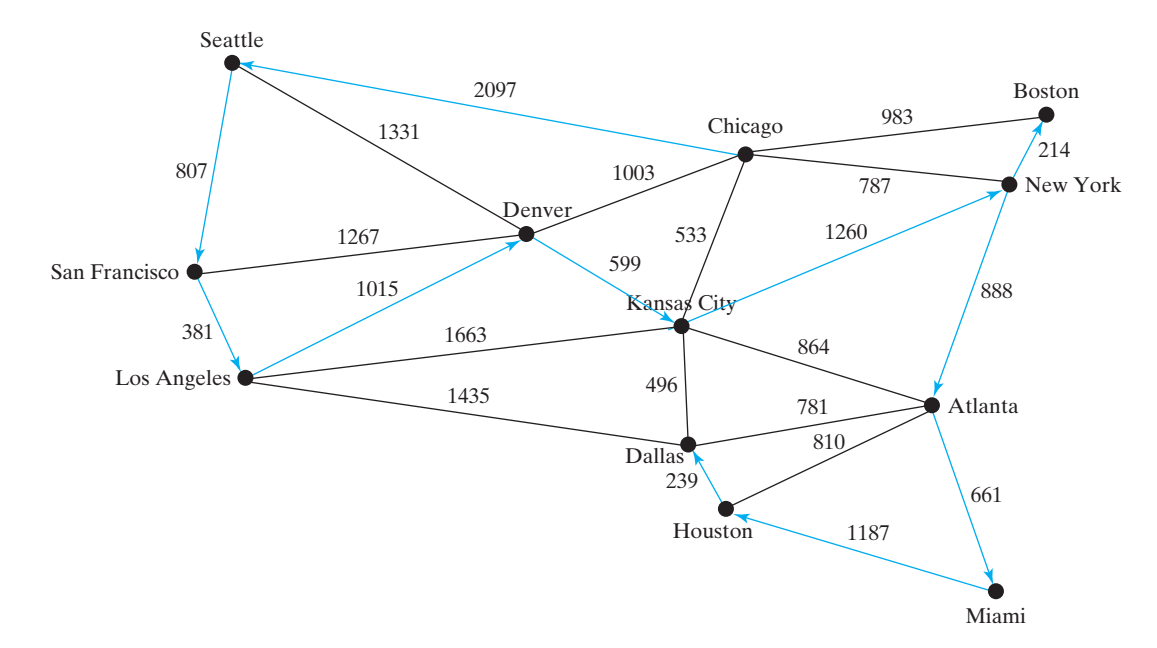

**FIGURE 27.12** DFS search starts from Chicago.

## 27.7.3 Applications of the DFS

The depth-first search can be used to solve many problems, such as the following:

- Detecting whether a graph is connected. Search the graph starting from any vertex. If the number of vertices searched is the same as the number of vertices in the graph, the graph is connected. Otherwise, the graph is not connected. (See Exercise 27.1.)
- Detecting whether there is a path between two vertices. (See Exercise 27.5.)
- Finding a path between two vertices. (See Exercise 27.5.)
- Finding all connected components. A connected component is a maximal connected subgraph in which every pair of vertices are connected by a path. (See Exercise 27.4.)

- Detecting whether there is a cycle in the graph. (See Exercise 27.6.)
- Finding a cycle in the graph. (See Exercise 27.7.)

The first four problems can be easily solved using the **dfs** method in Listing 27.3. To detect or find a cycle in the graph, you have to slightly modify the **dfs** method.

## [27.8 Breadth-First Search \(BFS\)](#page-23-0)

The breadth-first traversal of a graph is like the breadth-first traversal of a tree discussed in §26.2.4, "Tree Traversal." With breadth-first traversal of a tree, the nodes are visited level by level. First the root is visited, then all the children of the root, then the grandchildren of the root, and so on. Similarly, the breadth-first search of a graph first visits a vertex, then all its adjacent vertices, then all the vertices adjacent to those vertices, and so on. To ensure that each vertex is visited only once, skip a vertex if it has already been visited.

## 27.8.1 Breadth-First Search Algorithm

The algorithm for the breadth-first search starting from vertex  $\nu$  in a graph can be described in Listing 27.10.

## **LISTING 27.10** Breadth-First Search Algorithm

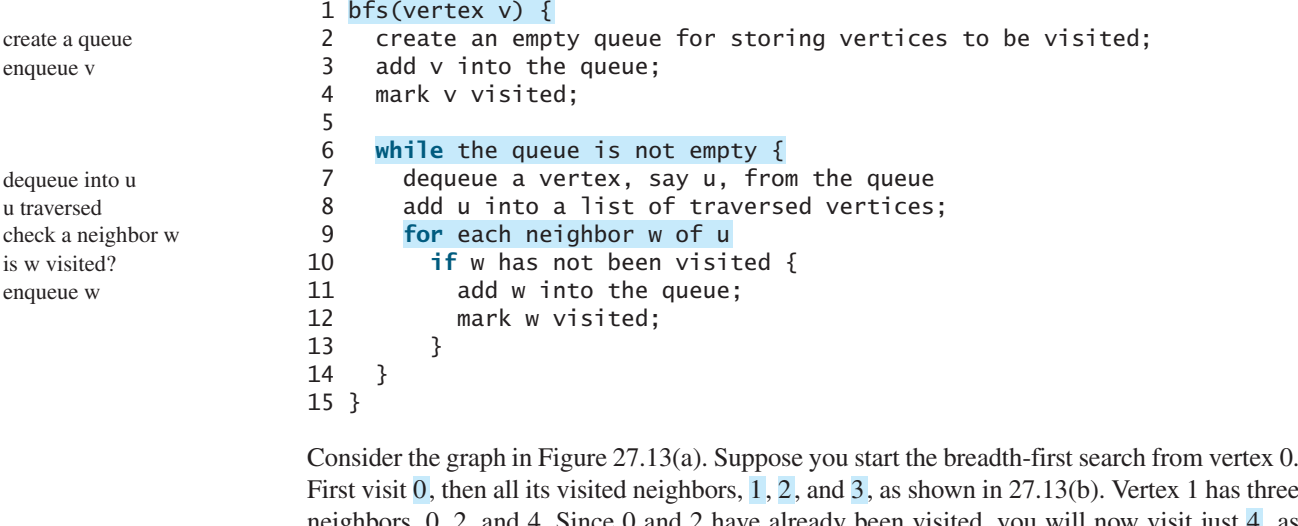

First visit 0, then all its visited neighbors,  $1, 2$ , and 3, as shown in 27.13(b). Vertex 1 has three neighbors,  $0, 2$ , and  $4$ . Since  $0$  and  $2$  have already been visited, you will now visit just  $4$ , as shown in Figure  $27.13(c)$ . Vertex 2 has three neighbors, 0, 1, and 3, which are all visited. Vertex 3 has three neighbors, 0, 2, and 4, which are all visited. Vertex 4 has two neighbors, 1 and 3, which are all visited. So, the search ends.

BFS time complexity

Since each edge and each vertex is visited only once, the time complexity of the **bfs** method is **O(|E| + |V|)**, where **|E|** denotes the number of edges and **|V|** the number of vertices.

#### 27.8.2 Implementation of Breadth-First Search

The **bfs(int v)** method is defined in the **Graph** interface and implemented in the **AbstractGraph** class (lines 185–210). It returns an instance of the **Tree** class with vertex **v** as the root. The method stores the vertices searched in a list **searchOrders** (line 186), the parent of each vertex in an array **parent** (line 187), uses a linked list for a queue (lines 191–192), and uses the **isVisited** array to indicate whether a vertex has been visited (line 193). The search starts from vertex **v**. **v** is added to the queue in line 194 and is marked visited (line 195). The method now examines each vertex **u** in the queue (line 198) and adds it to

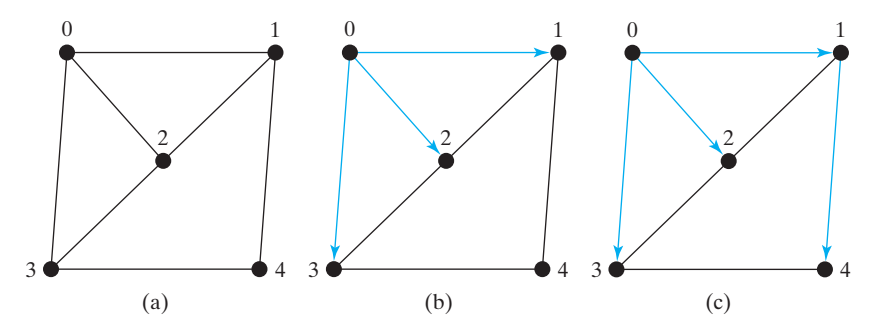

**FIGURE 27.13** Breadth-first search visits a node, then its neighbors, then its neighbors' neighbors, and so on.

**searchOrders** (line 199). The method adds each unvisited neighbor **w** of **u** to the queue (line 202), set its parent to **u** (line 203), and mark it visited (line 204).

Listing 27.11 gives a test program that displays a BFS for the graph in Figure 27.1 starting from Chicago. The graphical illustration of the BFS starting from Chicago is shown in Figure 27.14. For an interactive GUI program, see Exercise 27.19.

## **LISTING 27.11** TestBFS.java

```
1 public class TestBFS {
2 public static void main(String[] args) {
3 String[] vertices = {"Seattle", "San Francisco", "Los Angeles",
4 "Denver", "Kansas City", "Chicago", "Boston", "New York",
5 "Atlanta", "Miami", "Dallas", "Houston"};
6
7 int[7] edges = {
8 {0, 1}, {0, 3}, {0, 5},
9 {1, 0}, {1, 2}, {1, 3},
10 {2, 1}, {2, 3}, {2, 4}, {2, 10},
11 {3, 0}, {3, 1}, {3, 2}, {3, 4}, {3, 5},
12 {4, 2}, {4, 3}, {4, 5}, {4, 7}, {4, 8}, {4, 10},
13 {5, 0}, {5, 3}, {5, 4}, {5, 6}, {5, 7},
14 {6, 5}, {6, 7},
15 {7, 4}, {7, 5}, {7, 6}, {7, 8},
16 {8, 4}, {8, 7}, {8, 9}, {8, 10}, {8, 11},
17 {9, 8}, {9, 11},
18 {10, 2}, {10, 4}, {10, 8}, {10, 11},
19 {11, 8}, {11, 9}, {11, 10}
20 };
21
22 Graph<String> graph = 
23 new UnweightedGraph<String>(edges, vertices); 
24 AbstractGraph<String>.Tree bfs = graph.bfs(5); // 5 is Chicago
25
26 java.util.List<Integer> searchOrders = bfs.getSearchOrders();
27 System.out.println(bfs.getNumberOfVerticesFound() +
28 " vertices are searched in this order:");
29 for (int i = 0; i < search0rders.size(); i++)
30 System.out.println(graph.getVertex(searchOrders.get(i)));
31
32 for (int i = 0; i < searchOrders.size(); i++)
33 if (bfs.getParent(i) != -1)
34 System.out.println("parent of " + graph.getVertex(i) + 
35 " is " + graph.getVertex(bfs.getParent(i)));
36 }
37 }
                                                                     vertices
                                                                     edges
                                                                     create a graph
                                                                     create a bfs tree
                                                                     get search order
```
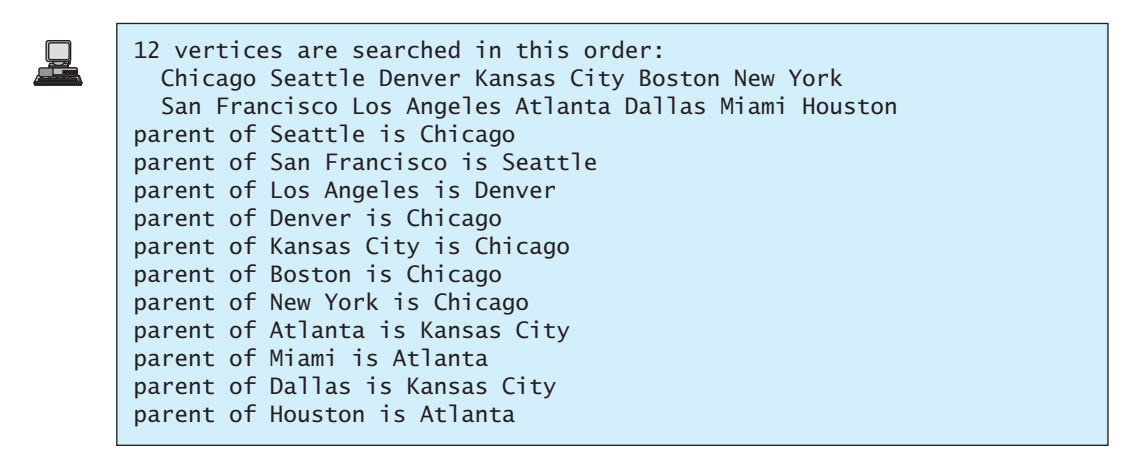

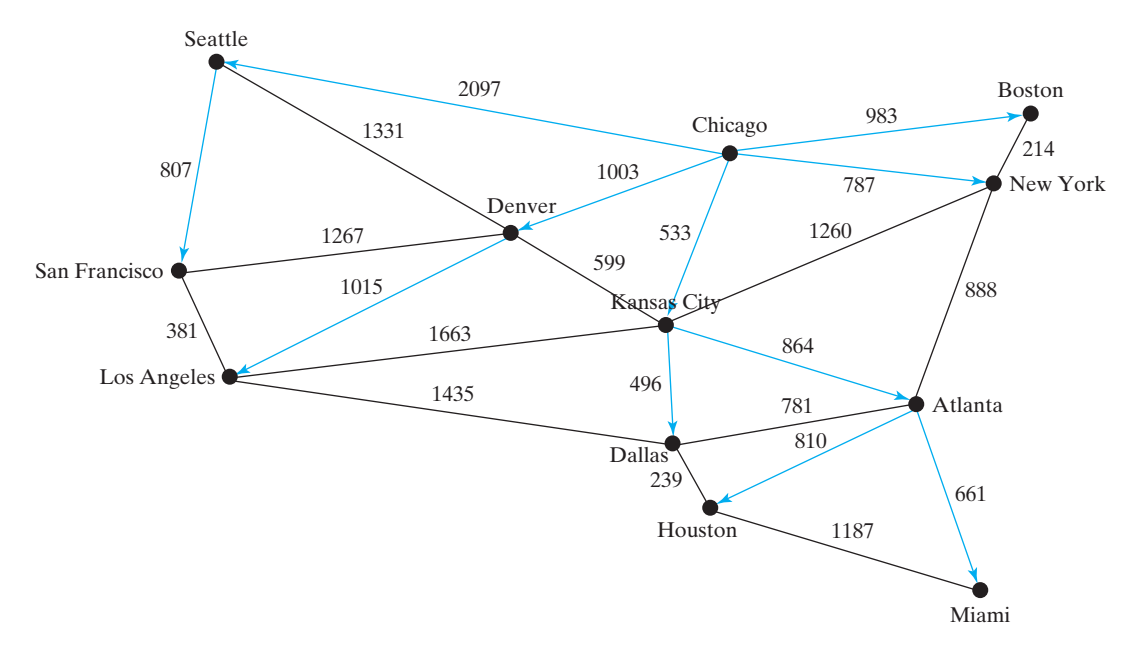

**FIGURE 27.14** BFS search starts from Chicago.

The graphical illustration of the BFS starting from Chicago is shown in Figure 27.14.

## 27.8.3 Applications of the BFS

Many of the problems solved by the DFS can also be solved using the BFS. Specifically, the BFS can be used to solve the following problems:

- Detecting whether a graph is connected. A graph is connected if there is a path between any two vertices in the graph.
- Detecting whether there is a path between two vertices.
- Finding a shortest path between two vertices. You can prove that the path between the root and any node in the BFS tree is the shortest path between the root and the node. (See Review Question 27.10.)
- Finding all connected components. A connected component is a maximal connected subgraph in which every pair of vertices are connected by a path.
- Detecting whether there is a cycle in the graph. (See Exercise 27.6.)
- Finding a cycle in the graph. (See Exercise 27.7.)
- Testing whether a graph is bipartite. A graph is bipartite if the vertices of the graph can be divided into two disjoint sets such that no edges exist between vertices in the same set. (See Exercise 27.8.)

## [27.9 Case Study: The Nine Tail Problem](#page-23-0)

The DFS and BFS algorithms have many applications. This section applies the BFS to solve the nine tail problem.

The problem is stated as follows. Nine coins are placed in a three-by-three matrix with some face up and some face down. A legal move is to take any coin that is face up and reverse it, together with the coins adjacent to it (this does not include coins that are diagonally adjacent). Your task is to find the minimum number of moves that lead to all coins face down. For example, you start with the nine coins as shown in Figure 27.15(a). After you flip the second coin in the last row, the nine coins are now as shown in Figure 27.15(b). After you flip the second coin in the first row, the nine coins are all face down, as shown in Figure 27.15(c).

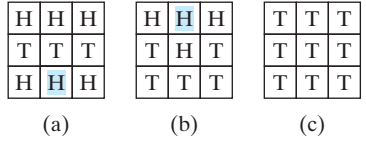

**FIGURE 27.15** The problem is solved when all coins are face down.

We will write a program that prompts the user to enter an initial state of the nine coins and displays the solution, as shown in the following sample run.

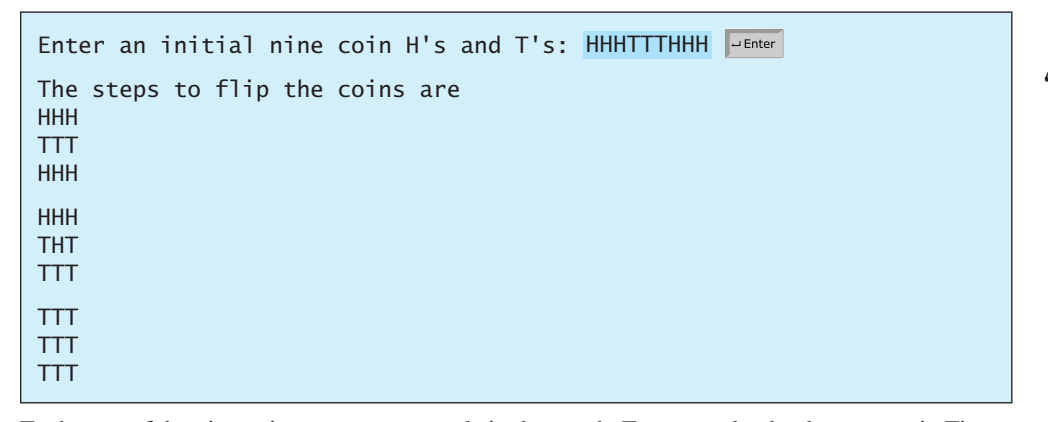

Each state of the nine coins represents a node in the graph. For example, the three states in Figure Each state of the nine coins represents a node in the graph. For example, the three states in Figure 27.15 correspond to three nodes in the graph. For convenience, we use a  $3 \times 3$  matrix to represent all nodes and use **0** for head and **1** for tail. Since there are nine cells and each cell is either **0** or **1**, there are a total of  $2^9(512)$  nodes, labeled **0**, **1**,  $\dots$ , and **511**, as shown in Figure 27.16.

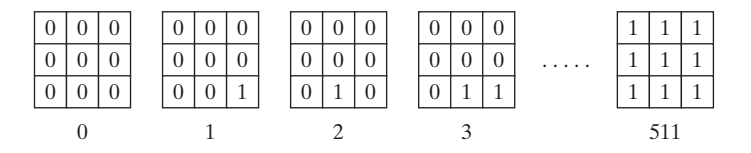

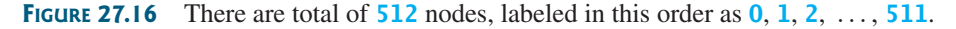

We assign an edge from node **u** to **v** if there is a legal move from **v** to **u**. Figure 27.17 shows the directed edges to node **56**.

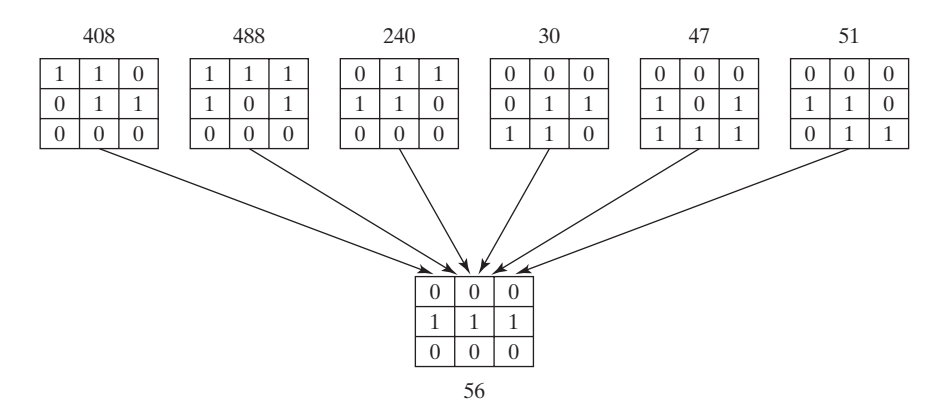

**FIGURE 27.17** If node **v** becomes node **u** after cells are flipped, assign an edge from **u** to **v**.

The last node in Figure 27.16 represents the state of nine face-down coins. For convenience, we call this last node the *target node*. So, the target node is labeled **511**. Suppose the initial state of the nine tail problem corresponds to the node **s**. The problem is reduced to finding a shortest path from node **s** to the target node, which is equivalent to finding a path from node **s** to the target node in a BFS tree rooted at the target node.

Now the task is to build a graph that consists of  $512$  nodes labeled  $0, 1, 2, \ldots, 511$ , and edges among the nodes. Once the graph is created, obtain a BFS tree rooted at node **511**. From the BFS tree, you can find the shortest path from the root to any vertex. We will create a class named **NineTailModel**, which contains the method to get the shortest path from the target node to any other node. The class UML diagram is shown in Figure 27.18.

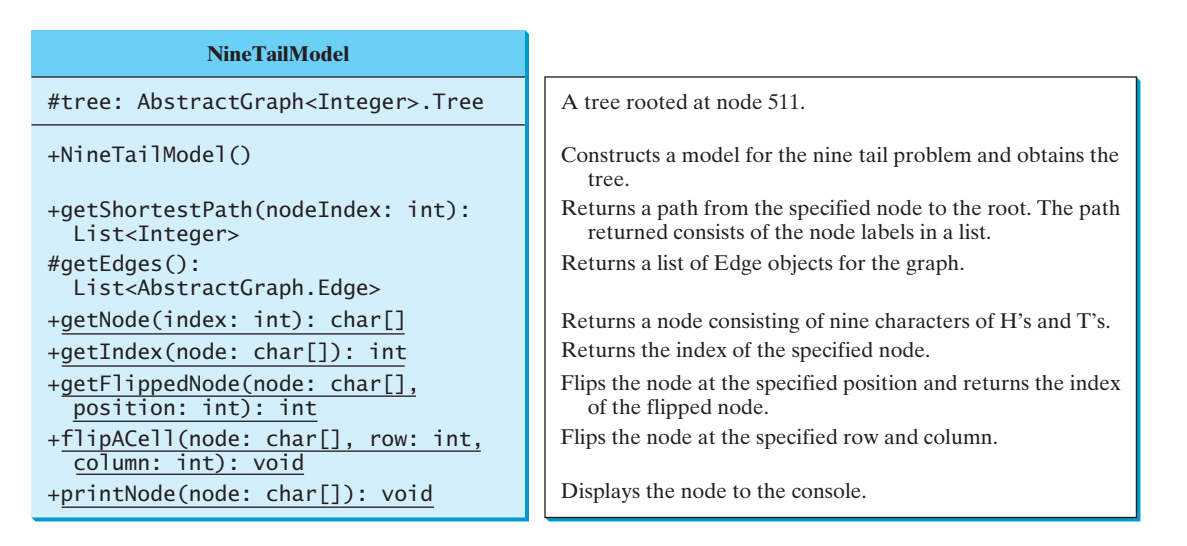

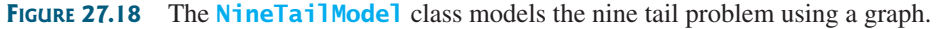

Visually, a node is represented in a  $3 \times 3$  matrix with letters **H** and **T**. In our program, we use a single-dimensional array of nine characters to represent a node. For example, the node for vertex **1** in Figure 27.16 is represented as **'H'**, **'H'**, **'H'**, **'H'**, **'H'**, **'H'**, **'H'**, **'H'**, 5  $\textbf{T}$ <sup> $\textbf{I}$ </sup> in the array.

The **getEdges()** method returns a list of **Edge** objects.

The **getNode(index)** method returns the node for the specified index. For example, **getNode(0)** returns the node that contains nine **H**'s. **getNode(511)** returns the node that contains nine **T**'s. The **getIndex(node)** method returns the index of the node.

Note that the data field **tree** and methods **getEdges()**, **getFlippedNode(node, position)**, and **flipACell(node, row, column)** are defined protected so that they can be accessed from subclasses in the next chapter.

The **getFlippedNode(char[] node, int position)** method flips the node at the specified position and its adjacent positions. This method returns the index of the new node. For example, for node **56** in Figure 27.17, flip it at position **0**, and you will get node **51**. If you flip node 56 at position **1**, you will get node **47**.

The **flipACell(char[] node, int row, int column)** method flips a node at the specified row and column. For example, if you flip node **56** at row **0** and column **0**, the new node is **408**. If you flip node **56** at row **2** and column **0**, the new node is **30**.

Listing 27.12 shows the source code for NineTailModel.java.

#### **LISTING 27.12** NineTailModel.java

```
1 import java.util.*;
 \overline{\phantom{0}}3 public class NineTailModel {
 4 public final static int NUMBER_OF_NODES = 512;
 5 protected AbstractGraph<Integer>.Tree tree; // Define a tree
 6
 7 /** Construct a model */
 8 public NineTailModel() {
 9 // Create edges
10 List<AbstractGraph.Edge> edges = getEdges();
11
12 // Create a graph
13 UnweightedGraph<Integer> graph = new UnweightedGraph<Integer>(
14 edges, NUMBER_OF_NODES); 
15
16 // Obtain a BSF tree rooted at the target node
17 tree = graph.bfs(511);
18 }
19
20 /* Create all edges for the graph */21 private List<AbstractGraph.Edge> getEdges() {
22 List<AbstractGraph.Edge> edges =
23 new ArrayList<AbstractGraph.Edge>(); // Store edges
24
25 for (int u = 0; u < NUMBER_OF_NODES; u++) {
26 for (int k = 0; k < 9; k++) {
27 char[] node = getNode(u); // Get the node for vertex u
28 if (node[k] == 'H') {
29 int v = getFlippedNode(node, k);
30 \frac{1}{4} Add edge (v, u) for a legal move from node u to node v
31 edges.add(new AbstractGraph.Edge(v, u)); 
32 }
\begin{array}{ccc} 33 & & \frac{1}{2} \\ 34 & & \frac{1}{2} \end{array}34 }
35
36 return edges;
37 }
38
39 public static int getFlippedNode(char[] node, int position) {
40 int row = position / 3;
41 int column = position % 3;
42
43 flipACell(node, row, column);
44 flipACell(node, row - 1, column);
                                                                          declare a tree
                                                                          create edges
                                                                          create graph
                                                                          create tree
                                                                          get edges
                                                                          add an edge
                                                                          flip cells
```
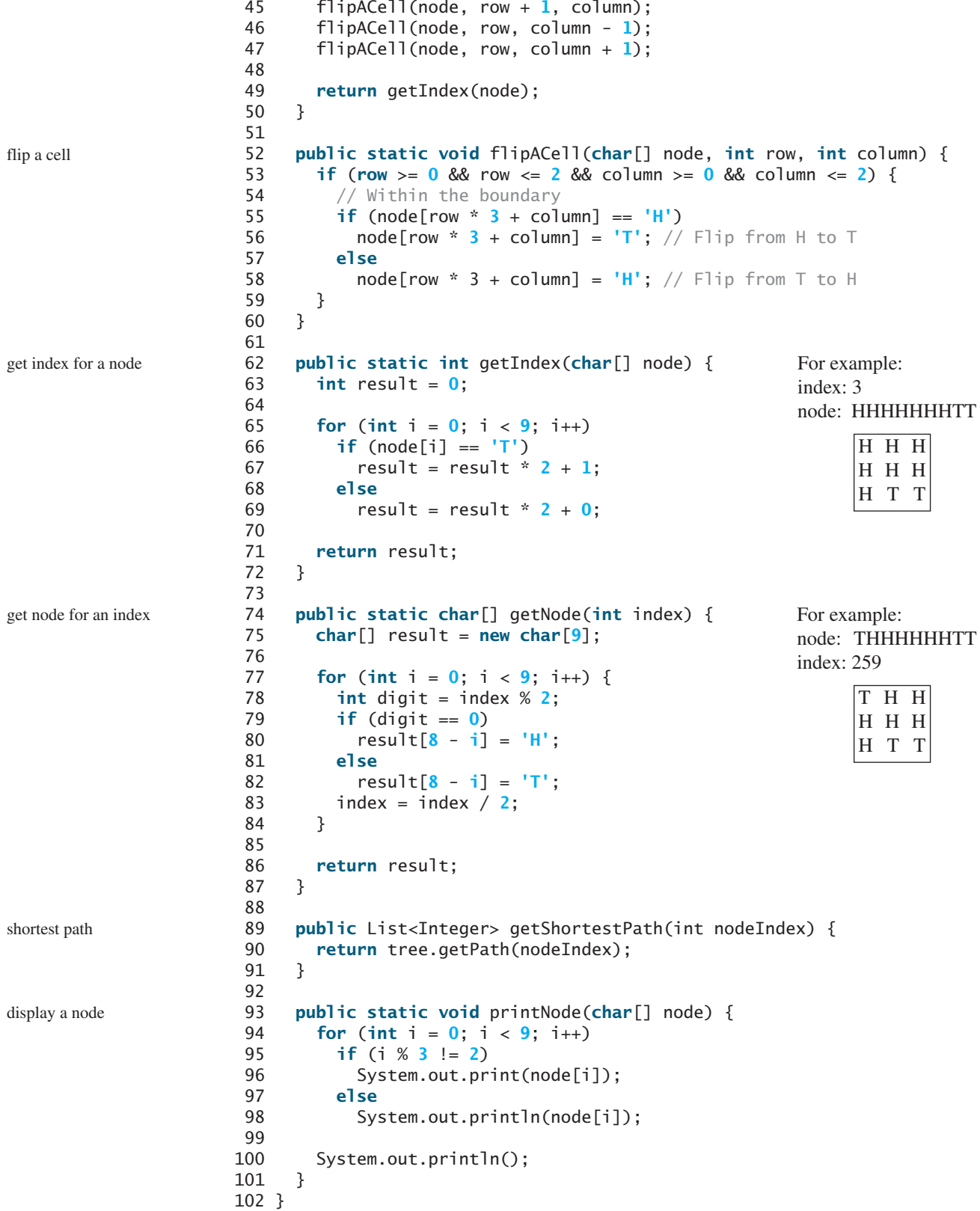

The constructor (lines 8–18) creates a graph with **512** nodes, and each edge corresponds to the move from one node to the other (line 10). From the graph, a BFS tree rooted at the target node **511** is obtained (line 17).

To create edges, the **getEdges** method (lines 21–37) checks each node **u** to see if it can be flipped to another node **v**. If so, add (**v**, **u**) to the **Edge** vector (line 31). The **getFlippedNode(node, position)** method finds a flipped node by flipping an **H** cell and its neighbors in a node (lines 43–47). The **flipACell(node, row, column)** method actually flips an **H** cell and its neighbors in a node (lines 52–60).

The **getIndex(node)** method is implemented in the same way as converting a binary number to a decimal (lines 62–72). The **getNode (index)** method returns a node consisting of letters **H** and **T**'s (lines 74–87).

The **getShortestpath(nodeIndex)** method invokes the **getPath(nodeIndex)** method to get the vertices in the shortest path from the specified node to the target node (lines 89–91).

The **printNode(node)** method displays a node to the console (lines 93–101).

Listing 27.13 gives a program that prompts the user to enter an initial node and displays the steps to reach the target node.

## **LISTING 27.13** NineTail.java

```
1 import java.util.Scanner;
2
3 public class NineTail {
4 public static void main(String[] args) {
5 // Prompt the user to enter nine coins H's and T's
6 System.out.print("Enter an initial nine coin H's and T's: ");
7 Scanner input = new Scanner(System.in);
8 String s = input.nextLine(); 
9 char[] initialNode = s.toCharArray();
10
11
12 java.util.List<Integer> path =
13
14
15 System.out.println("The steps to flip the coins are ");
16 for (int i = 0; i < path.size(); i_{++})
17 NineTailModel.printNode(
18 NineTailModel.getNode(path.get(i).intValue()));
19 }
20 }
        model.getShortestPath(NineTailModel.getIndex(initialNode));
      NineTailModel model = new NineTailModel();
                                                                         initial node
                                                                         create model
                                                                         get shortest path
```
The program prompts the user to enter an initial node with nine letters, **H**'s and **T**'s, as a string in line 8, obtains an array of characters from the string (line 9), creates a model to create a graph and get the BFS tree (line 11), obtains a shortest path from the initial node to the target node (lines 12–13), and displays the nodes in the path (lines 16–18).

## [27.10 Case Study: The Knight's Tour Problem](#page-23-0)

Graph algorithms are used in everyday life. Delivery companies such as UPS and FedEx use graph algorithms to determine the best delivery routes for their drivers. Google uses graph algorithms to map the best travel routes. The key to solving a real-world problem using graph algorithms is to model the problem into a graph problem. In the preceding section, we model the nine tail problem into the problem of finding a shortest path between two vertices in a graph. This section introduces a solution of the Knight's Tour problem using graph algorithms.

The Knight's Tour is a well-known classic problem. The objective is to move a knight, starting from any square on a chessboard, to every other square once. Note that the knight

makes only L-shaped moves (two spaces in one direction and one space in a perpendicular direction). As shown in Figure 27.19(a), the knight can move to eight squares.

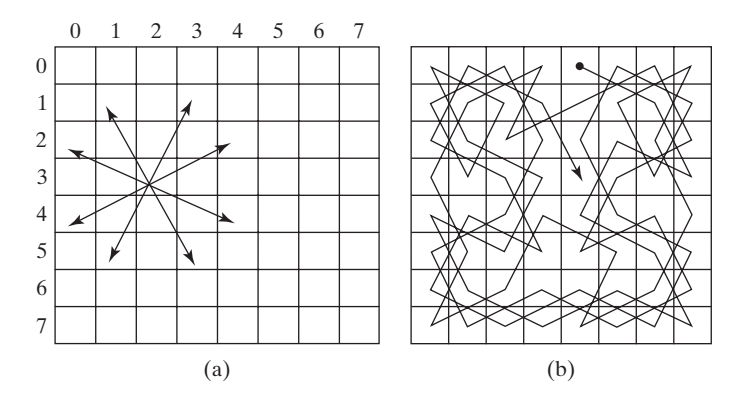

**FIGURE 27.19** (a) A knight makes an L-shaped move. (b) A solution for a knight to traverse all squares once.

There are several approaches to solving this problem. One approach is to reduce it to a problem for finding a *Hamiltonian path* in a graph—that is, a path that visits each vertex in the graph exactly once. A *Hamiltonian cycle* visits each vertex in the graph exactly once and returns to the starting vertex. To solve the Knight's Tour problem, create a graph with **64** vertices representing all the squares in the chessboard. Two vertices are connected if a knight can move between them.

We will write an applet that lets the user specify a starting square and displays a tour, as shown in Figure 27.20.

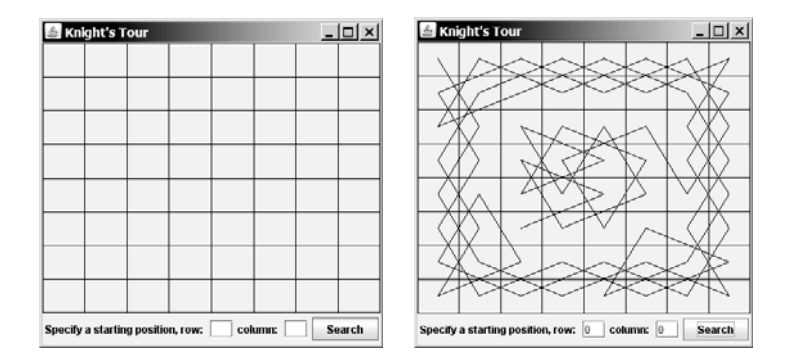

**FIGURE 27.20** The applet displays a knight's tour.

A graph model was built for the nine tail problem in the preceding section. In the same spirit, we will build a graph model for the Knight's Tour problem. We will create two classes: **KnightTourApp** and **KnightTourModel**. The **KnightTourApp** class is responsible for user interaction and for displaying the solution, and the **KnightTourModel** class creates a graph for modeling this problem, as shown in Figure 27.21.

The **KnightTourModel** class is given in Listing 27.14 to create the vertices and the edges. For convenience, the vertices are labeled  $0, 1, 2, \ldots, 63$ . A square in the chessboard at row **i** and column **j** corresponds to the vertex  $(i * 8 + j)$ . The **getEdges()** method (lines 20–70) creates all edges and adds them to the **edges** list. For each node **u** at square (**i**, **j**), check eight possible edges from **u** (lines 28–66), as shown in Figure 27.22. The model builds a graph from the edges and nodes (line 11). The method **getHamiltonianPath(int v)** returns a Hamiltonian path from the specified starting vertex **v** by applying the **getHamiltonianPath** method on the graph.

Hamiltonian path Hamiltonian cycle

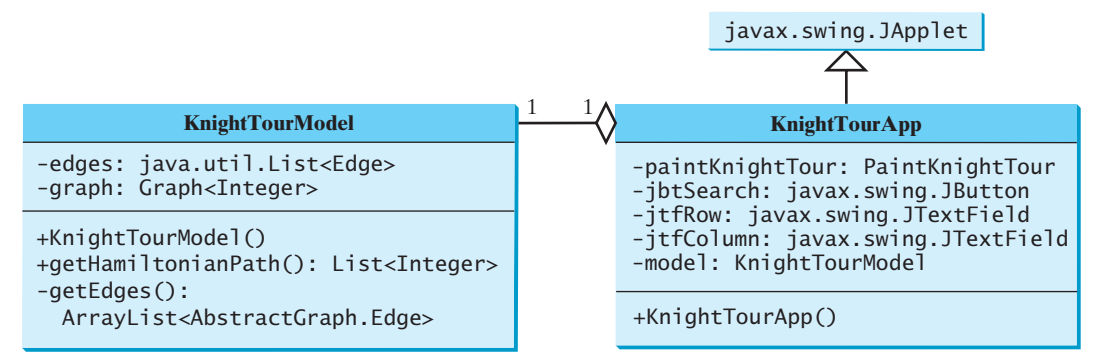

**FIGURE 27.21 KnightTourModel** creates a graph for modeling the problem and **KnightTourApp** presents a view for the solution.

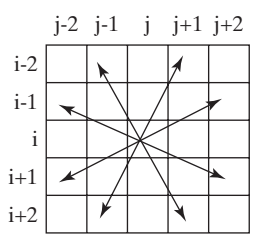

**FIGURE 27.22** Each node may be connected with eight other vertices.

## **LISTING 27.14** KnightTourModel.java

```
1 import java.util.*;
2
3 public class KnightTourModel {
4 private UnweightedGraph<Integer> graph; // Define a graph
5
6 public KnightTourModel() {
7 // (u, v) is an edge if a knight can move from u and v
8
9
10 // Create a graph with 64 vertices labeled 0 to 63
11
12 }
13
14 /* Get a Hamiltonian path starting from vertex v */15
16 return graph.getHamiltonianPath(v);
17 }
18
19 /* Create edges for the graph */20
21 ArrayList<AbstractGraph.Edge> edges 
22 = new ArrayList<AbstractGraph.Edge>(); // Store edges
23 for (int i = 0; i < 8; i++)24 for (int j = 0; j < 8; j++) {
25 int u = i * 8 + i; // The vertex label
26
27 // Check eight possible edges from u
28 if (i - 1 >= 0 && j - 2 >= 0) {
29 int v1 = (i - 1) * 8 + (i - 2);public static ArrayList<AbstractGraph.Edge> getEdges() {
    public List<Integer> getHamiltonianPath(int v) {
      graph = new UnweightedGraph<Integer>(edges, 64);
      ArrayList<AbstractGraph.Edge> edges = getEdges();
                                                                        edges
                                                                        declare a graph
                                                                        create edges
                                                                        Hamiltonian path
                                                                        create edges
                                                                        vertex label
                                                                        find an edge
```
visit v

all visited?

check a neighbor

```
30 edges.add(new AbstractGraph.Edge(u, v1));
31 }
32
33 if (i - 2 >= 0 && j - 1 >= 0) {
34 int v^2 = (i - 2) * 8 + (j - 1);35 edges.add(new AbstractGraph.Edge(u, v2));
36 }
37
38 if (i - 2 >= 0 && j + 1 <= 7) {
39 int v3 = (i - 2) * 8 + (j + 1);40 edges.add(new AbstractGraph.Edge(u, v3));
41 }
42
43 if (i - 1 >= 0 && j + 2 <= 7) {
44 int v4 = (i - 1) * 8 + (i + 2);45 edges.add(new AbstractGraph.Edge(u, v4));
46 }
47
48 if (i + 1 <= 7 && j + 2 <= 7) {
49 int v5 = (i + 1) * 8 + (i + 2);50 edges.add(new AbstractGraph.Edge(u, v5));
51 }
52
53 if (i + 2 \le 7 \le k) j + 1 \le 7 {
54 int v6 = (i + 2) * 8 + (j + 1);55 edges.add(new AbstractGraph.Edge(u, v6));
56 }
57
58 if (i + 2 \le 7 \& j - 1 \ge 0) {
59 int v7 = (i + 2) * 8 + (i - 1);60 edges.add(new AbstractGraph.Edge(u, v7));
61 }
62
63 if (i + 1 \leq 7 \& j + 2 \leq 0)64 int v8 = (i + 1) * 8 + (j - 2);65 edges.add(new AbstractGraph.Edge(u, v8));
66 }
67 }
68
69 return edges;
70 }
71 }
```
Now the question is: how can you find a Hamiltonian path in a graph? You can apply the DFS approach to search for a subpath that contains unvisited vertices as deep as possible. In the DFS, after a vertex is visited, it will never be revisited. In the process of finding a Hamiltonian path, you may have to backtrack to revisit the same vertex in order to search for a new path. The algorithm can be described in Listing 27.15.

## **LISTING 27.15** Hamiltonian Path Algorithm

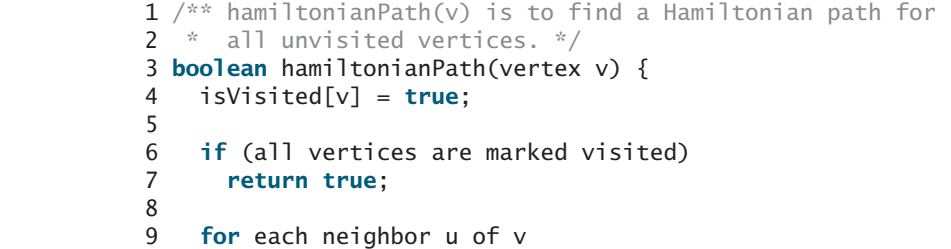

```
10 if (u is not visited && hamiltonianPath(u)) {
11 next[v] = u; // u is the next vertex in the path from v
12 return true;
13 }
14
15 isVisited[v] = false; // Backtrack
16 return false; // No path starting from v
17 }
```
To find a Hamiltonian path starting from  $\bf{v}$ , the algorithm first visits  $\bf{v}$  and then recursively finds a Hamiltonian path for the remaining unvisited vertices starting from a neighbor of **v** (line 10). If so, a Hamiltonian path is found; otherwise, a Hamiltonian path from **v** does not exist (line 16).

time complexity Let *T*(*n*) denote the time for finding a Hamiltonian path in a graph of *n* vertices and *d* be the largest degree among all vertices. Clearly,

```
T(n) = O(d \times T(n-1)) = O(d \times d \times T(n-2)) = O(d^n)
```
This is an exponential-time algorithm. Can you develop an algorithm in polynomial time? No. It has been proven that the Hamiltonian path problem is *NP-complete*, meaning that no polynomial-time algorithm for such problems can be found. However, you can apply some heuristic to speed up the search. Intuitively, you should attempt to search the vertices with small degrees and leave those vertices with large degrees open, so there will be a better chance of success at the end of the search.

Add the following two methods in the **Graph** interface.

```
/** Return a Hamiltonian path from the specified vertex object
 * Return null if the graph does not contain a Hamiltonian path */
 ;
public java.util.List<Integer> getHamiltonianPath(V vertex)
/** Return a Hamiltonian path from the specified vertex label
 * Return null if the graph does not contain a Hamiltonian path */
public java.util.List<Integer> getHamiltonianPath(int index);
```
Implement these methods in the **AbstractGraph** class as follows:

```
1 /** Return a Hamiltonian path from the specified vertex object
 2 * Return null if the graph does not contain a Hamiltonian path */3
public List<Integer> getHamiltonianPath(V vertex) {
 4 return getHamiltonianPath(getIndex(vertex));
 5 }
6
7 /** Return a Hamiltonian path from the specified vertex label
8 * Return null if the graph does not contain a Hamiltonian path */
 9
public List<Integer> getHamiltonianPath(int v) {
10 // A path starts from v. (i, next[i]) represents an edge in
11 // the path. isVisited[i] tracks whether i is currently in the
12 // path.
13 int[] next = new int[getSize()];
14 for (int i = 0; i < next.length; i++)
15 next[i] = -1; // Indicate no subpath from i is found yet
16
17 boolean[] isVisited = new boolean[getSize()];
18
19 // The vertices in the Hamiltonian path are stored in result
20 List<Integer> result = null;
21
22 // To speed up search, reorder the adjacency list for each
23 // vertex so that the vertices in the list are in increasing
```
recursive search

NP-complete

```
24 // order of their degrees
                      25 for (int i = 0; i < getSize(); i++)26
                      27
                       28 if (getHamiltonianPath(v, next, isVisited)) {
                      29 result = new ArrayList<Integer>(); // Create a list for path
                      30 int vertex = v; // Starting from v31 while (vertex != -1) {
                       32 result.add(vertex); // Add vertex to the result list
                       33 vertex = next[vertex]; // Get the next vertex in the path
                       34 }
                      35 }
                       36
                      37 return result; // return null if no Hamiltonian path is found
                      38 }
                      39
                      40 \pi Reorder the adjacency list in increasing order of degrees \pi/
                      41
                      42 for (int i = 1ist.size() - 1; i > = 1; i - -) {
                      43 // Find the maximum in the list[0..i]
                      44 int currentMaxDegree = getDegree(list.get(0));
                      45 int currentMaxIndex = 0;
                      46
                      47 for (int j = 1; j <= i; j++) {
                      48 if (currentMaxDegree < getDegree(list.get(j))) { 
                      49 currentMaxDegree = getDegree(list.get(j));
                       50 currentMaxIndex = j;
                      51 }
                      52 }
                      53
                       57 // Swap list[i] with list[currentMaxIndex] if necessary;
                       58 if (currentMaxIndex != i) {
                      59 int temp = list.get(currentMaxIndex);
                      60 list.set(currentMaxIndex, list.get(i));
                      61 list.set(i, temp);
                      62 }
                      63 }
                      64 }
                      65
                      66 /** Return true if all elements in array isVisited are true */67
                      68 boolean result = true;
                      69
                      70 for (int i = 0; i < getSize(); i+171 result = result && isVisited[i];
                      72
                      73 return result;
                      74 }
                      75
                      76 /* Search for a Hamiltonian path from v */
                      77
                      78
                      79 isVisited[v] = true; // Mark vertex v visited
                      80
                      81 if (allVisited(isVisited))
                      82 return true; // The path now includes all vertices, thus found
                      83
                      84 for (int i = 0; i < neighbors.get(v).size(); i++) {
                      85 int u = \text{neighbors.get}(v) \cdot \text{get}(i);86 if (!isVisited[u] && 
                               boolean[] isVisited) {
                          private boolean getHamiltonianPath(int v, int[] next,
                          private boolean allVisited(boolean[] isVisited) {
                          private void reorderNeigborsBasedOnDegree(List<Integer> list) {
reorder adjacency list 26 reorderNeigborsBasedOnDegree(neighbors.get(i));
recursive search
```

```
87 {
getHamiltonianPath(u, next, isVisited))
88 next[v] = \mathbf{u}; // Edge (v, \mathbf{u}) is in the path
89 return true;
90 }<br>91 }
91 }
92
93 isVisited[v] = false; // Backtrack, v is marked unvisited now
94 return false; // No Hamiltonian path exists from vertex v
95 }
```
The **getHamiltonianPath(V vertex)** finds a Hamiltonian path for the specified vertex object, and the **getHamiltonianPath(int index)** finds a Hamiltonian path for the specified vertex index. **getIndex(vertex)** returns the label for the vertex object (line 4).

To implement the **getHamiltonianPath(int v)** method, first create an array **next**, which keeps track of the **next** vertex in the path (line 13). **next**  $[\mathbf{v}]$  denotes the next vertex in the path after **v**. Initially, **next[i]** is set to **-1** for all vertices **i** (line 15). The **isVisited** array keeps track of the vertices that are currently in the path (line 17). Initially, all elements in **isVisited** are **false**.

To speed up search, the adjacency list for every vertex is reordered in increasing order of their degrees (line 26). So, the vertices with small degrees will be visited earlier.

The recursive **getHamiltonianPath(v, next, isVisited)** method is invoked to find a Hamiltonian path starting from **v**. When a vertex **v** is visited, **isVisited[v]** is set to **true** (line 79). If all the vertices are visited, the search returns **true** (line 82). For each neighbor of **v**, recursively search a Hamiltonian subpath starting from a neighbor of **v** (line 85). If a subpath is found, set **u** to **next**[**v**] and return **true** (line 89). After all neighbors of **v** are searched without success, backtrack by setting **v** unvisited (line 93) and return **false** to indicate a path or a subpath is not found (line 94).

The **KnightTourApp** class is given in Listing 27.16 to create the GUI. An instance of the **KnightTourModel** class is created in line 7. The path of the knight's tour is displayed in an instance of **PaintKnightTour** panel (line 8). The user specifies the row and column of the starting square and clicks the *Search* button to display the path (line 24).

## **LISTING 27.16** KnightTourApp.java

```
1 import java.util.List;
2 import javax.swing.*;
3 import java.awt.*;
4 import java.awt.event.*;
5
6 public class KnightTourApp extends JApplet {
7 private KnightTourModel model = new KnightTourModel();
8 private PaintKnightTour paintKnightTour = new PaintKnightTour();
9 private JTextField jtfRow = new JTextField(2);
10 private JTextField jtfColumn = new JTextField(2);
11 private JButton jbtSearch = new JButton("Search");
12
13 public KnightTourApp() {
14 JPanel panel = new JPanel();
15 panel.add(new JLabel("Specify a starting position, row: "));
16 panel.add(jtfRow);
17 panel.add(new JLabel("column: "));
18 panel.add(jtfColumn);
19 panel.add(jbtSearch);
20 add(paintKnightTour, BorderLayout.CENTER);
21 add(panel, BorderLayout.SOUTH);
22
23 jbtSearch.addActionListener(new ActionListener() {
                                                                        model
                                                                        paint panel
```
#### heuristics

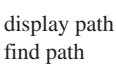

```
24 public void actionPerformed(ActionEvent e) {
25 int position = Integer.parseInt(jtfRow.getText()) * 8 +
26 Integer.parseInt(jtfColumn.getText());
27
28
29 }
30 });
31 }
32
33 /** A panel to paint the chessboard and the knight's tour */34 private static class PaintKnightTour extends JPanel {
35 private List<Integer> path; // A knight's tour path
36
37 public PaintKnightTour() {
38 setBorder(BorderFactory.createLineBorder(Color.black, 1));
39 }
40
41 public void displayPath(List<Integer> path) {
42 this.path = path;
43 repaint();
44 }
45
46 protected void paintComponent(Graphics g) {
47 super.paintComponent(g);
48
49 // Display horizontal lines
50 for (int i = 0; i < 8; i++) 
51 g.drawLine(0, i * getHeight() / 8,
52 getWidth(), i * getHeight() / 8);
53
54 // Display vertical lines
55 for (int i = 0; i < 8; i++)56 g.drawLine(i * getWidth() / 8, 0,
57 (int)i * getWidth() / 8, getHeight());
58
59 if (path == null) return; // No path to be displayed yet
60
61 for (int i = 0; i < path.size() - 1; i++) {
62 int u = path.get(i);
63 int v = path.get(i + 1);64
65 // Knight moves from u and v. Draw a line to connect u and v
66 g.drawLine((u % 8) * getWidth() / 8 + getWidth() / 16,
67 (u / 8) * getHeight() / 8 + getHeight() / 16,
68 (v % 8) * getWidth() / 8 + getWidth() / 16,
69 (v / 8) * getHeight() / 8 + getHeight() / 16);
70 }
71 }
72 }
73 }
           model.getHamiltonianPath(position));
         paintKnightTour.displayPath(
```
display path

main method omitted

## **KEY TERMS**

adjacency list 897 adjacent vertices 893 adjacency matrix 896 breadth-first search 916 complete graph 894 degree 894 depth-first search 912 directed graph 893

graph 892 incident edges 894 parallel edge 894 Seven Bridges of Königsberg 892 simple graph 894

spanning tree 894 weighted graph 893 undirected graph 893 unweighted graph 893

## **CHAPTER SUMMARY**

- **1.** A graph is a useful mathematical structure that represents relationships among entities in the real world. You learned how to model graphs using classes and interfaces, how to represent vertices and edges using arrays and linked lists, and how to implement operations for vertices and edges.
- **2.** Graph traversal is the process of visiting each vertex in the graph exactly once. You learned two popular ways for traversing a graph: depth-first search (DFS) and breadthfirst search (BFS).
- **3.** DFS and BFS can be used to solve many problems such as detecting whether a graph is connected, detecting whether there is a cycle in the graph, and finding a shortest path between two vertices.

## **REVIEW QUESTIONS**

#### **Sections 27.1–27.3**

- **27.1** What is the famous *Seven Bridges of Königsberg* problem?
- **27.2** What is a graph? Explain the following terms: undirected graph, directed graph, weighted graph, degree of a vertex, parallel edge, simple graph, and complete graph.
- **27.3** How do you represent vertices in a graph? How do you represent edges using an edge array? How do you represent an edge using an edge object? How do you represent edges using an adjacency matrix? How do you represent edges using adjacency lists?
- **27.4** Represent the following graph using an edge array, a list of edge objects, an adjacent matrix, and an adjacent list, respectively.

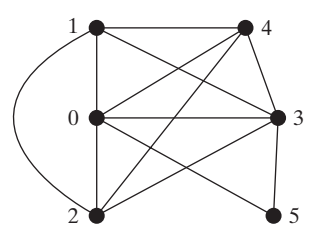

#### **Sections 27.4–27.7**

- **27.5** Describe the relationships among **Graph**, **AbstractGraph**, and **UnweightedGraph**.
- **27.6** What is the return type from invoking **dfs(v)** and **bfs(v)**?
- **27.7** What are depth-first search and breadth-first search?
- **27.8** Show the DFS and BFS for the graph in Figure 27.1 starting from vertex Atlanta.

**27.9** The depth-first search algorithm described in Listing 27.8 uses recursion. Alternatively you may use a stack to implement it, as shown below. Point out the error in this algorithm and give a correct algorithm.

```
// Wrong version 
dfs(vertex v) {
 push v into the stack;
 mark v visited;
 while (the stack is not empty) {
    pop a vertex, say u, from the stack
    visit u;
    for each neighbor w of u
      if (w has not been visited)
        push w into the stack; 
 }
}
```
**27.10** Prove that the path between the root and any node in the BFS tree is the shortest path between the root and the node.

#### **Section 27.8**

**27.11** What is returned after invoking **getIndex** ("HTHTTTHHH". toCharArray()) in Listing 27.12? What is returned after invoking **getNode(46)** in Listing 27.12?

## **PROGRAMMING EXERCISES**

#### **Sections 27.6–27.7**

**27.1\*** (*Testing whether a graph is connected*) Write a program that reads a graph from a file and determines whether the graph is connected. The first line in the file contains a number that indicates the number of vertices (**n**). The vertices are labeled as Á**0**, **1**,  $\dots$ , **n-1**. Each subsequent line, with the format **u** v1 v2  $\dots$ , describes edges (**u**, **v1**), (**u**, **v2**), and so on. Figure 27.23 gives the examples of two files for their corresponding graphs.

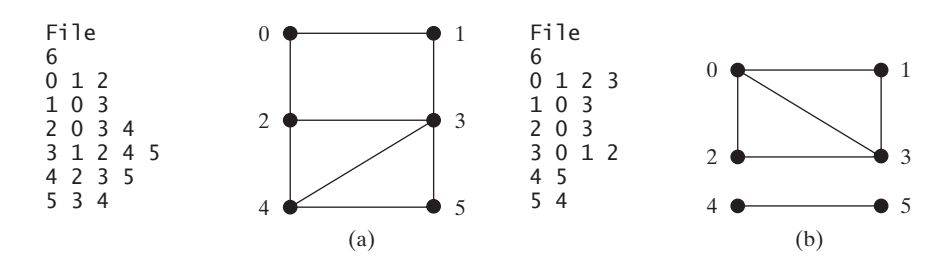

**FIGURE 27.23** The vertices and edges of a graph can be stored in a file.

Your program should prompt the user to enter the name of the file, should read data from a file, create an instance **g** of **UnweightedGraph**, invoke **g.printEdges()** to display all edges, and invokes **dfs()** to obtain an instance **tree** of **AbstractGraph.Tree**. If **tree.getNumberOfVerticeFound()** is the same as

the number of vertices in the graph, the graph is connected. Here is a sample run of the program:

```
Enter a file name: 
c:\exercise\Exercise27_1a.txt
The number of vertices is 6
Vertex 0: (0, 1) (0, 2) 
Vertex 1: (1, 0) (1, 3) 
Vertex 2: (2, 0) (2, 3) (2, 4) 
Vertex 3: (3, 1) (3, 2) (3, 4) (3, 5) 
Vertex 4: (4, 2) (4, 3) (4, 5) 
Vertex 5: (5, 3) (5, 4) 
The graph is connected
```
(*Hint*: Use **new UnweightedGraph(list, numberOfVertices)** to create a graph, where **list** contains a list of **AbstractGraph.Edge** objects. Use **new AbstractGraph.Edge(u, v)** to create an edge. Read the first line to get the number of vertices. Read each subsequent line into a string **s** and use **s.split("[\\s+]")** to extract the vertices from the string and create edges from the vertices.)

**27.2\*** (*Creating a file for a graph*) Modify Listing 27.1, TestGraph.java, to create a file for representing **graph1**. The file format is described in Exercise 27.1. Create the file from the array defined in lines 8–21 in Listing 27.1. The number of vertices for the graph is **12**, which will be stored in the first line of the file. The contents of the file should be as follows:

- **27.3\*** (*Implementing DFS using a stack*) The depth-first search algorithm described in Listing 27.8 uses recursion. Implement it without using recursion.
- **27.4\*** (*Finding connected components*) Add a new method in **AbstractGraph** to find all connected components in a graph with the following header:

```
public List<Integer> getConnectedComponents();
```
The method returns a **List<Integer>**. Each element in the list is another list that contains all the vertices in a connected component. For example, if the graph has three connected components, the method returns a list with three elements, each containing the vertices in a connected component.

**27.5\*** (*Finding paths*) Add a new method in **AbstractGraph** to find a path between two vertices with the following header:

```
public List<Integer> getPath(int u, int v);
```
The method returns a **List<Integer>** that contains all the vertices in a path from **u** to **v** in this order. Using the BFS approach, you can obtain a shortest path from **u** to **v**. If there is no path from **u** to **v**, the method returns **null**.

**27.6\*** (*Detecting cycles*) Add a new method in **AbstractGraph** to determine whether there is a cycle in the graph with the following header:

```
public boolean isCyclic();
```
**27.7\*** (*Finding a cycle*) Add a new method in **AbstractGraph** to find a cycle in the graph with the following header:

**public** List<Integer> getACycle();

The method returns a **List** that contains all the vertices in a cycle from **u** to **v** in this order. If the graph has no cycles, the method returns **null**.

**27.8\*\*** (*Testing bipartite*) Recall that a graph is bipartite if its vertices can be divided into two disjoint sets such that no edges exist between vertices in the same set. Add a new method in **AbstractGraph** to detect whether the graph is bipartite:

**public boolean** isBipartite();

**27.9\*\*** (*Getting bipartite sets*) Add a new method in **AbstractGraph** to return two bipartite sets if the graph is bipartite:

**public** List<List<Integer>> getBipartite();

The method returns a **List** that contains two sublists, each of which contains a set of vertices. If the graph is not bipartite, the method returns **null**.

**27.10\*** (*Finding a shortest path*) Write a program that reads a connected graph from a file. The graph is stored in a file using the same format specified in Exercise 27.1. Your program should prompt the user to enter the name of the file, then two vertices, and should display the shortest path between the two vertices. For example, for the graph in Figure 27.23(a), a shortest path between **0** and **5** may be displayed as **0135**.

Here is a sample run of the program:

- Enter a file name: c:\exercise\Exercise27\_1a.txt Enter two vertices (integer indexes): 0 5 The number of vertices is 6 Vertex 0: (0, 1) (0, 2) Vertex 1: (1, 0) (1, 3) Vertex 2: (2, 0) (2, 3) (2, 4) Vertex 3: (3, 1) (3, 2) (3, 4) (3, 5) Vertex 4: (4, 2) (4, 3) (4, 5) Vertex 5: (5, 3) (5, 4) The path is 0 1 3 5
- **27.11\*\*** (*Revising Listing 27.12, NineTail.java*) The program in Listing 27.12 lets the user enter an input for the nine tail program from the console and displays the result on the console. Write an applet that lets the user set an initial state of the nine coins (see Figure 27.24(a)) and click the *Solve* button to display the solution, as shown in Figure 27.24(b). Initially, the user can click the mouse button to flip a coin.

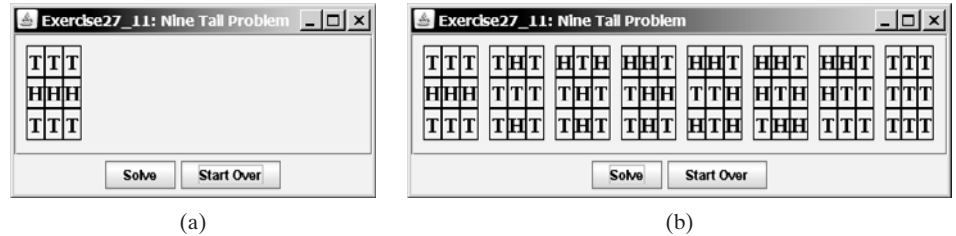

**FIGURE 27.24** The applet solves the nine tail problem.

- **27.12\*\*** (*Variation of the nine tail problem*) In the nine tail problem, when you flip a head, the horizontal and vertical neighboring cells are also flipped. Rewrite the program, assuming that all neighboring cells including the diagonal neighbors are also flipped.
- **27.13\*\***  $(4 \times 4 \text{ 16 tail model})$  The nine tail problem in the text uses a 3  $\times$  3 matrix. (4  $\times$  4 16 *tail model*) The nine tail problem in the text uses a 3  $\times$  3 matrix. Assume that you have 16 coins placed in a 4  $\times$  4 matrix. Create a new model class named **TailModel16**. Create an instance of the model and save the object into a file named **Exercise27\_13.dat**.
- **27.14\*\*** (*4 × 4 16 tail view*) Listing 27.13, NineTail.java, presents a view for the nine (4  $\times$  4 16 tail view) Listing 27.13, NineTail.java, presents a view for the nine tail problem. Revise this program for the 4  $\times$  4 16 tail problem. Your program should read the model object created from the preceding exercise.
- **27.15\*\*** (*Dynamic graphs*) Add the following methods in the **Graph** interface to dynamically add and remove vertices and edges:

// Add a vertex to the graph and return true if succeeded **public boolean** add(Object vertex)

// Remove a vertex from the graph and return true if succeeded **public boolean** remove(Object vertex)

// Add an edge to the graph and return true if succeeded **public boolean** add(Edge edge)

// Remove an edge from the graph and return true if succeeded **public boolean** remove(Edge edge)

For simplicity, assume the vertices are labeled with integers  $1, 2, \ldots$ , and so on.

**27.16\*\*** (*Induced subgraph*) Given an undirected graph  $G = (V, E)$  and an integer *k*, find an induced subgraph H of G of maximum size such that all vertices of H have degree  $\geq$  = k, or conclude that no such induced subgraph exists. Implehave degree  $\geq$  = k, or conclude that no such induced subgraph exists. Implement the method with the following header:

**public static** Graph maxInducedSubgraph(Graph edge, **int** k)

The method returns **null** if such subgraph does not exist.

(*Hint*: An intuitive approach is to remove vertices whose degree is less than k. As vertices are removed with their adjacent edges, the degrees of other vertices may be reduced. Continue the process until no vertices can be removed, or all the vertices are removed.)

**27.17\*\*\*** (*Hamiltonian cycle*) Add the following method in the **Graph** interface and implement it in the **AbstractGraph** class:

```
/** Return a Hamiltonian cycle 
  * Return null if the graph contains no Hamiltonian cycle */
public List<Integer> getHamiltonianCycle()
```
- **27.18\*\*\*** (*Knight's Tour cycle*) Rewrite Listing 27.16, KnightTourApp.java, to find a knight's tour that visits each square in a chessboard and returns to the starting square. Reduce the Knight's Tour cycle problem to the problem of finding a Hamiltonian cycle.
- **27.19\*\*** (*Displaying a DFS/BFS tree in a graph*) Modify **GraphView** in Listing 27.6 to add a new data field **tree** with a set method. If a **tree** is set, the edges in the tree are displayed in blue. Write a program that displays the graph in Figure 27.1 and the DFS/BFS tree starting from a specified city, as shown in Figure 27.25(a). If a city not in the map is entered, the program displays a dialog box to alert the user, as shown in Figure 27.25(b).

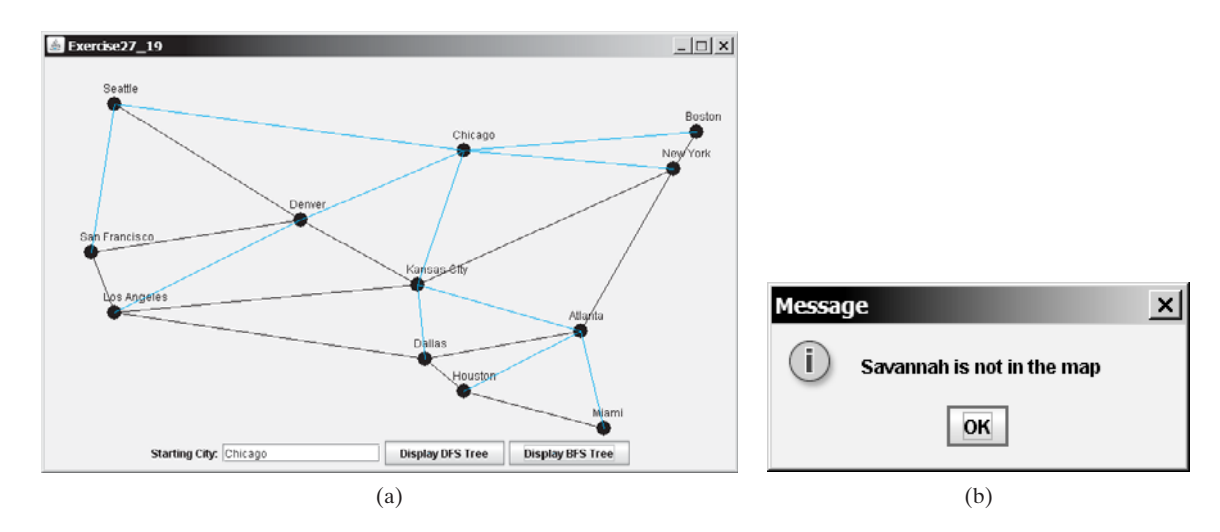

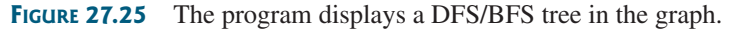

**27.20\*** (*Displaying a graph*) Write a program that reads a graph from a file and displays it. The first line in the file contains a number that indicates the number of vertices  $(n)$ . The vertices are labeled  $0, 1, \ldots, n-1$ . Each subsequent line, with the format **u** x y v1 v2 ..., describes the position of **u** at  $(x, y)$  and edges (**u**, **v1**), (**u**, **v2**), and so on. Figure 27.26(a) gives an example of the file for their corresponding graph. Your program prompts the user to enter the name of the file, reads data from a file, and displays the graph on a panel using **GraphView**, as shown in Figure 27.26(b).

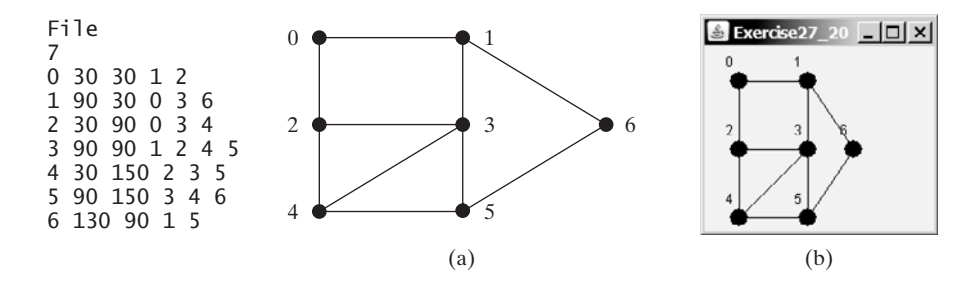

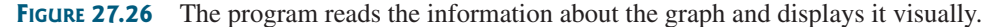

**27.21\*\*\*** (*Dynamic graphs*) Write a program that lets the user create a graph dynamically. The user can create a vertex by entering its index and location, as shown in Figure 27.27. The user can also create an edge to connect two vertices. To make this program work, add the following two methods in the **AbstractGraph** class.

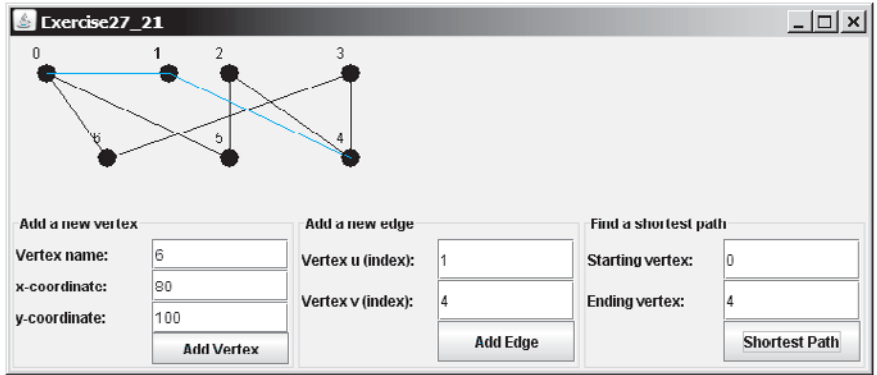

**FIGURE 27.27** The program can add vertices and edges and display a shortest path between two specified vertices.

```
public void addVertex(V vertex) 
public void addEdge(int u, int v)
```
To simplify the program, assume that vertex names are the same as vertex indices. ÁYou have to add the vertex indices  $0, 1, \ldots, n$ , in this order. The user may specify two vertices and let the program display their shortest path in blue.

*This page intentionally left blank* 

# [CHAPTER](#page-23-0) 28

## WEIGHTED GRAPHS AND APPLICATIONS

## Objectives

- To represent weighted edges using adjacency matrices and priority queues (§28.2).
- To model weighted graphs using the **WeightedGraph** class that extends the **AbstractGraph** class (§28.3).
- To design and implement the algorithm for finding a minimum spanning tree (§28.4).
- To define the **MST** class that extends the **Tree** class (§28.4).
- To design and implement the algorithm for finding single-source shortest paths (§28.5).
- To define the **ShortestPathTree** class that extends the **Tree** class (§28.5).
- To solve the weighted nine tail problem using the shortest-path algorithm (§28.6).

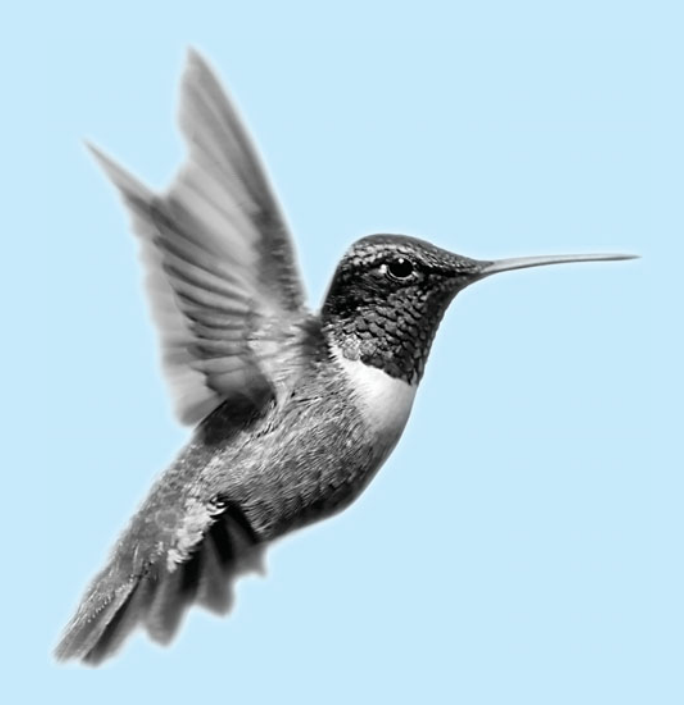

## [28.1 Introduction](#page-23-0)

The preceding chapter introduced the concept of graphs. You learned how to represent edges using edge arrays, edge lists, adjacency matrices, and adjacency lists, and how to model a graph using the **Graph** interface, the **AbstractGraph** class, and the **UnweightedGraph** class. The preceding chapter also introduced two important techniques for traversing graphs: depth-first search and breadth-first search, and applied traversal to solve practical problems. This chapter will introduce weighted graphs. You will learn the algorithm for finding a minimum spanning tree in §28.4 and the algorithm for finding shortest paths in §28.5.

## [28.2 Representing Weighted Graphs](#page-23-0)

There are two types of weighted graphs: vertex weighted and edge weighted. In a vertexweighted graph, each vertex is assigned a weight. In an edge-weighted graph, each edge is assigned a weight. Of the two types, edge-weighted graphs have more applications. This chapter considers edge-weighted graphs.

Weighted graphs can be represented in the same way as unweighted graphs, except that you have to represent the weights on the edges. As with unweighted graphs, the vertices in weighted graphs can be stored in an array. This section introduces three representations for the edges in weighted graphs.

## 28.2.1 Representing Weighted Edges: Edge Array

Weighted edges can be represented using a two-dimensional array. For example, you can store all the edges in the graph in Figure 28.1 using the following array:

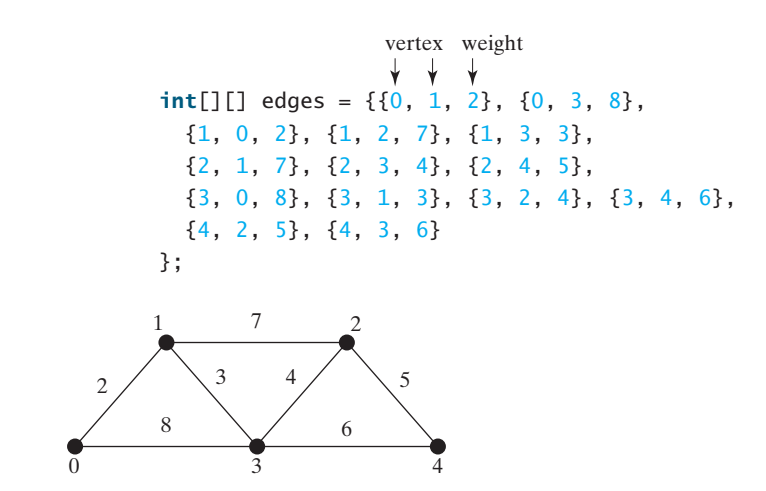

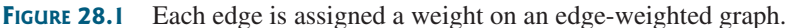

integer weights

## **Note**

For simplicity, we assume that the *weights are integers*. Weights can be of any type. In that case, you may use a two-dimensional array of the **Object** type as follows:

```
Object[][] edges = {
  {new Integer(0), new Integer(1), new SomeTypeForWeight(2)},
  {new Integer(0), new Integer(3), new SomeTypeForWeight(8)},
  ...
};
```
## 28.2.2 Weighted Adjacency Matrices

**20.2.2 •••** Weighted Hujacency Matrices<br>Assume that the graph has *n* vertices. You can use a two-dimensional  $n \times n$  matrix, say **weights**, to represent the weights on edges. **weights[i][j]** represents the weight on edge  $(i, j)$ . If vertices **i** and **j** are not connected, **weights** $[i][j]$  is **null**. For example, the weights in the graph in Figure 28.1 can be represented using an adjacency matrix as follows:

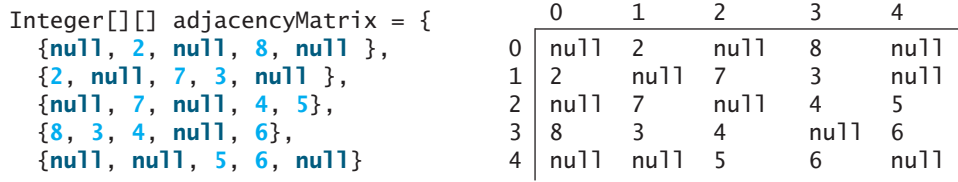

## 28.2.3 Priority Adjacency Lists

Another way to represent the edges is to define edges as objects. The **AbstractGraph.Edge** class was defined to represent edges in unweighted graphs. For weighted edges, we define the **WeightedEdge** class as shown in Listing 28.1.

## **LISTING 28.1** WeightedEdge.java

```
1 public class WeightedEdge extends AbstractGraph.Edge
2 implements Comparable<WeightedEdge> {
3 public int weight; // The weight on edge (u, v)
4
5 /* Create a weighted edge on (u, v) */6 public WeightedEdge(int u, int v, int weight) {
7 super(u, v);
8 this.weight = weight;
9 }
10
11 /* Compare two edges on weights */12 public int compareTo(WeightedEdge edge) {
13 if (weight > edge.weight) 
14 return 1;
15 else if (weight == edge.weight) 
16 return 0;
17 else
18 return -1;
19 }
20 }
                                                                      edge weight
                                                                      constructor
                                                                      compare edges
```
**AbstractGraph.Edge** is an inner class defined in the **AbstractGraph** class. It represents an edge from vertex **u** to **v**. **WeightedEdge** extends **AbstractGraph.Edge** with a new property **weight**.

To create a **WeightedEdge** object, use **new WeightedEdge(i, j, w)**, where **w** is the weight on edge (**i**, **j**). Often it is desirable to store a vertex's adjacent edges in a priority queue so that you can remove the edges in increasing order of their weights. For this reason, the **Edge** class implements the **Comparable** interface.

For unweighted graphs, we use adjacency lists to represent edges. For weighted graphs, we still use adjacency lists, but the lists are priority queues. For example, the adjacency lists for the vertices in the graph in Figure 28.l can be represented as follows:

```
java.util.PriorityQueue<WeightedEdge>[] queues = 
  new java.util.PriorityQueue<WeightedEdge>[5];
```
## **942** Chapter 28 Weighted Graphs and Applications

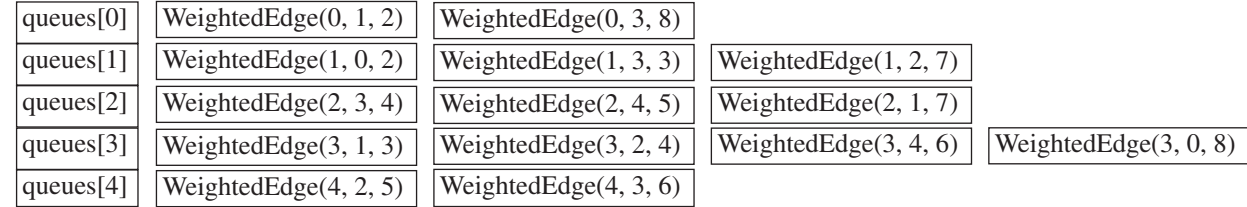

**queues[i]** stores all edges adjacent to vertex **i**.

For flexibility, we will use an array list rather than a fixed-sized array to represent **queues**.

## 28.3 The **[WeightedGraph](#page-23-0)** Class

The preceding chapter designed the **Graph** interface, the **AbstractGraph** class, and the **UnweightedGraph** class for modeling graphs. Following this pattern, we design **WeightedGraph** as a subclass of **AbstractGraph**, as shown in Figure 28.2.

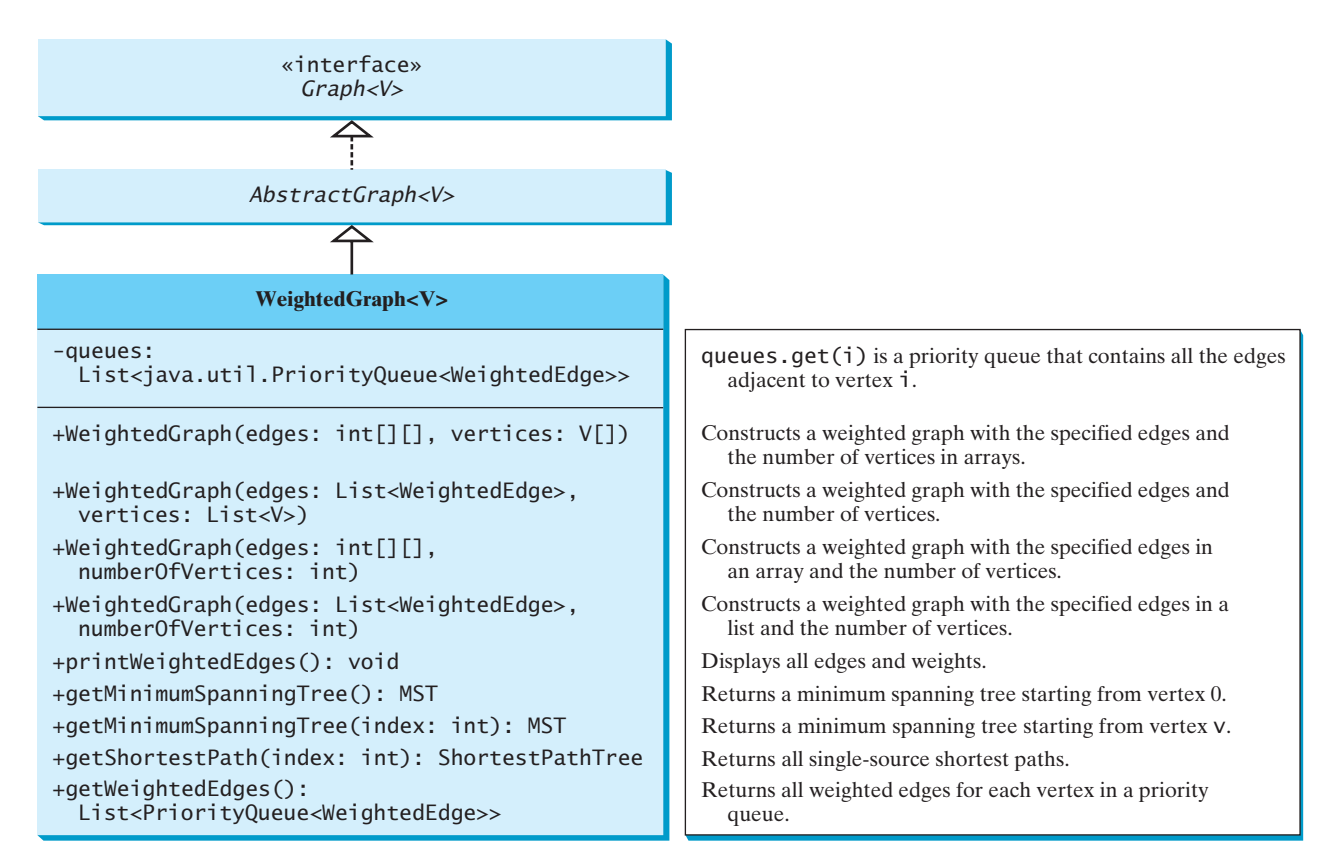

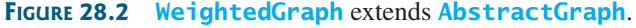

**WeightedGraph** simply extends **AbstractGraph** with four constructors for creating concrete **WeightedGraph** instances. **WeightedGraph** inherits all methods from **AbstractGraph** and also introduces the new methods for obtaining minimum spanning trees and for finding single-source all shortest paths. Minimum spanning trees and shortest paths will be introduced in §28.4 and §28.5, respectively.

#### Listing 28.2 implements **WeightedGraph**. Priority adjacency lists (line 5) are used internally to store adjacent edges for a vertex. When a **WeightedGraph** is constructed, its priority adjacency lists are created (lines 10, 16, 22, and 29). The methods **getMinimumSpanningTree()** (lines 74–158) and **getShortestPaths()** (lines 161–241) will be introduced in the upcoming sections.

## **LISTING 28.2** WeightedGraph.java

```
1 import java.util.*;
 2
 3
public class WeightedGraph<V> extends AbstractGraph<V> {
 4 // Priority adjacency lists
 5
 6
 7 \pi /** Construct a WeightedGraph from edges and vertices in arrays */
 8
 9 super(edges, vertices); 
10 createQueues(edges, vertices.length); 
11 }
12
13 /** Construct a WeightedGraph from edges and vertices in List */
14
15 super(edges, numberOfVertices);
16 createQueues(edges, numberOfVertices);
17 }
18
19 \frac{1}{2} \frac{1}{2} \frac{1}{2} Construct a WeightedGraph from vertices 0, 1, 2 and edge list \frac{x}{2}20
21 super((List)edges, vertices);
22 createQueues(edges, vertices.size());
23 }
24
25 \frac{1}{2} /** Construct a WeightedGraph from vertices 0, 1, and edge array */
26
27 int numberOfVertices) {
28 super((List)edges, numberOfVertices);
29 createQueues(edges, numberOfVertices);
30 }
31
32 /** Create priority adjacency lists from edge arrays */33
34 queues = new ArrayList<PriorityQueue<WeightedEdge>>();
35 for (int i = 0; i < number0fVertices; i++) {
36 queues.add(new PriorityQueue<WeightedEdge>()); // Create a queue
37 }
38
39 for (int i = 0; i < edges.length; i+1) {
40 int u = edges[i][0];
41 int v = edges[i][1];
42 int weight = edges[i][2];
43 // Insert an edge into the queue
44 queues.get(u).offer(new WeightedEdge(u, v, weight)); 
45 }
46 }
47
48 /** Create priority adjacency lists from edge lists */
49
50 int numberOfVertices) {
51 queues = new ArrayList<PriorityQueue<WeightedEdge>>();
     private void createQueues(List<WeightedEdge> edges,
     private void createQueues(int[][] edges, int numberOfVertices) {
     public WeightedGraph(List<WeightedEdge> edges,
     public WeightedGraph(List<WeightedEdge> edges, List<V> vertices) {
     public WeightedGraph(int[][] edges, int numberOfVertices) {
    public WeightedGraph(int[][] edges, V[] vertices) {
     private List<PriorityQueue<WeightedEdge>> queues;
                                                                            priority queue
                                                                            constructor
                                                                            superclass constructor
                                                                            create priority queues
                                                                            constructor
                                                                            constructor
                                                                            constructor
                                                                            create priority queues
                                                                            create queues
                                                                            fill queues
                                                                            create priority queues
```
## **944** Chapter 28 Weighted Graphs and Applications

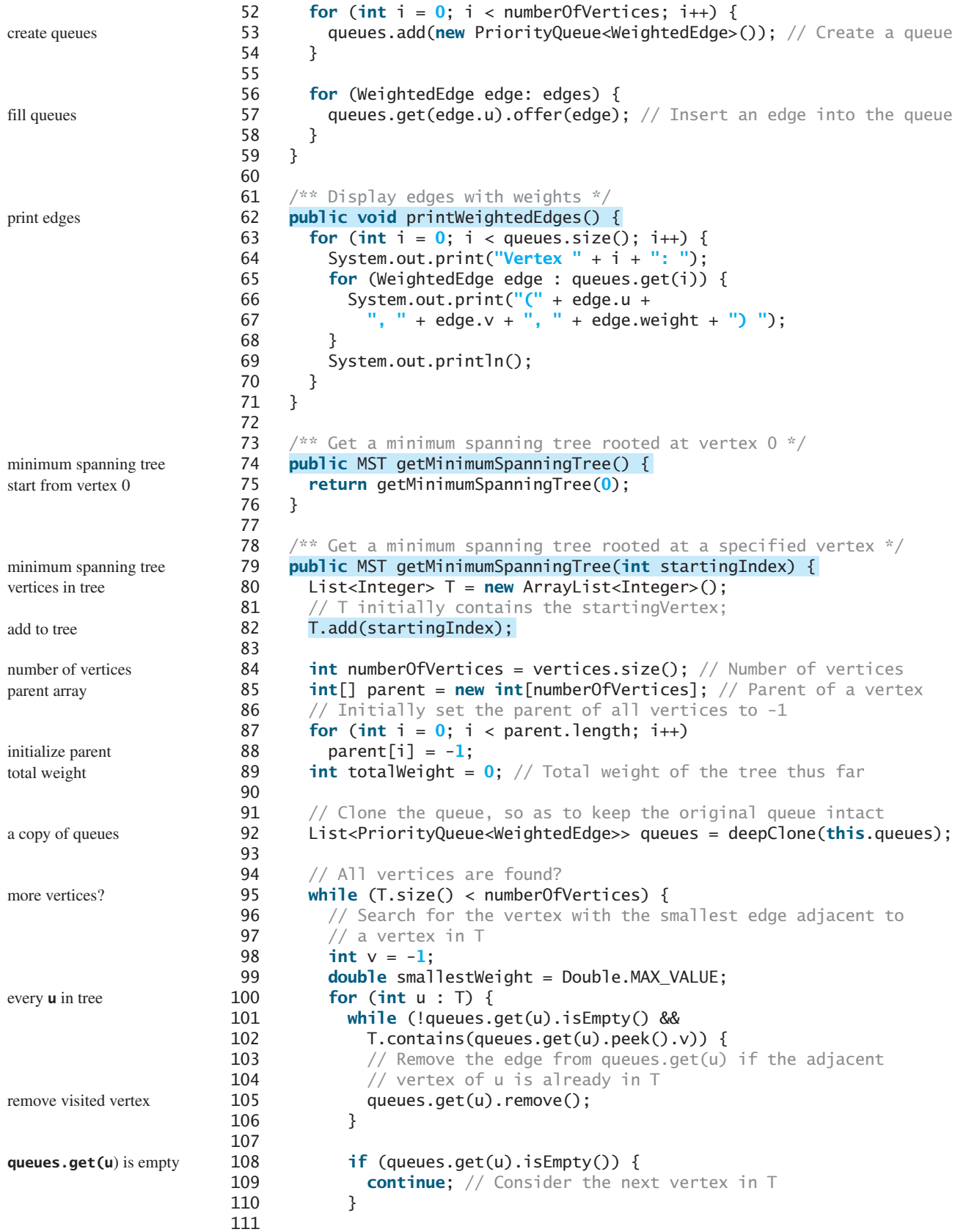

## 28.3 The **WeightedGraph** Class **945**

```
112 // Current smallest weight on an edge adjacent to u
113 WeightedEdge edge = queues.get(u).peek();
114 if (edge.weight < smallestWeight) {
115 v = edge.v:
116 smallestWeight = edge.weight; 
117 // If v is added to the tree, u will be its parent
118 parent[v] = u;119 }
120 } // End of for
121
122 T.add(v); // Add a new vertex to the tree
123 totalWeight += smallestWeight; 
124 } // End of while
125
126 return new MST(startingIndex, parent, T, totalWeight);
127 }
128
129 \frac{129}{128} \frac{129}{128} \frac{129}{128} \frac{129}{128} \frac{129}{128} \frac{129}{128} \frac{129}{128} \frac{129}{128} \frac{129}{128} \frac{129}{128} \frac{129}{128} \frac{129}{128} \frac{129}{128} \frac{129}{128} \frac{129}{128} \frac{129130 private List<PriorityQueue<WeightedEdge>> deepClone(
131 List<PriorityQueue<WeightedEdge>> queues) {
132 List<PriorityQueue<WeightedEdge>> copiedQueues =
133 new ArrayList<PriorityQueue<WeightedEdge>>();
134
135 for (int i = 0; i < queues.size(); i+1) {
136 copiedQueues.add(new PriorityQueue<WeightedEdge>());
137 for (WeightedEdge e : queues.get(i)) {
138 copiedQueues.get(i).add(e); 
139 }
140 }
141
142 return copiedQueues;
143 }
144
145 /** MST is an inner class in WeightedGraph */
146 public class MST extends Tree {
147 private int totalWeight; // Total weight of all edges in the tree
148
149 public MST(int root, int[] parent, List<Integer> searchOrder,
150 int totalWeight) {
151 super(root, parent, searchOrder);
152 this.totalWeight = totalWeight;
153 }
154
155 public int getTotalWeight() {
156 return totalWeight;
157 }
158 }
159
160 /** Find single-source shortest paths */
161 public ShortestPathTree getShortestPath(int sourceIndex) {
162 // T stores the vertices whose path found so far
163 List<Integer> T = new ArrayList<Integer>();
164 // T initially contains the sourceVertex;
165 T.add(sourceIndex); 
166
167 // vertices is defined in AbstractGraph
168 int numberOfVertices = vertices.size();
169
170 \frac{1}{2} parent [v] stores the previous vertex of v in the path
171 int[] parent = new int[numberOfVertices];
                                                                             smallest edge to u
                                                                             update smallestWeight
                                                                             add to tree
                                                                             update totalWeight
                                                                             clone queue
                                                                             clone every element
                                                                             MST inner class
                                                                             total weight in tree
                                                                             vertices found
                                                                             add source
                                                                             number of vertices
                                                                             parent array
```
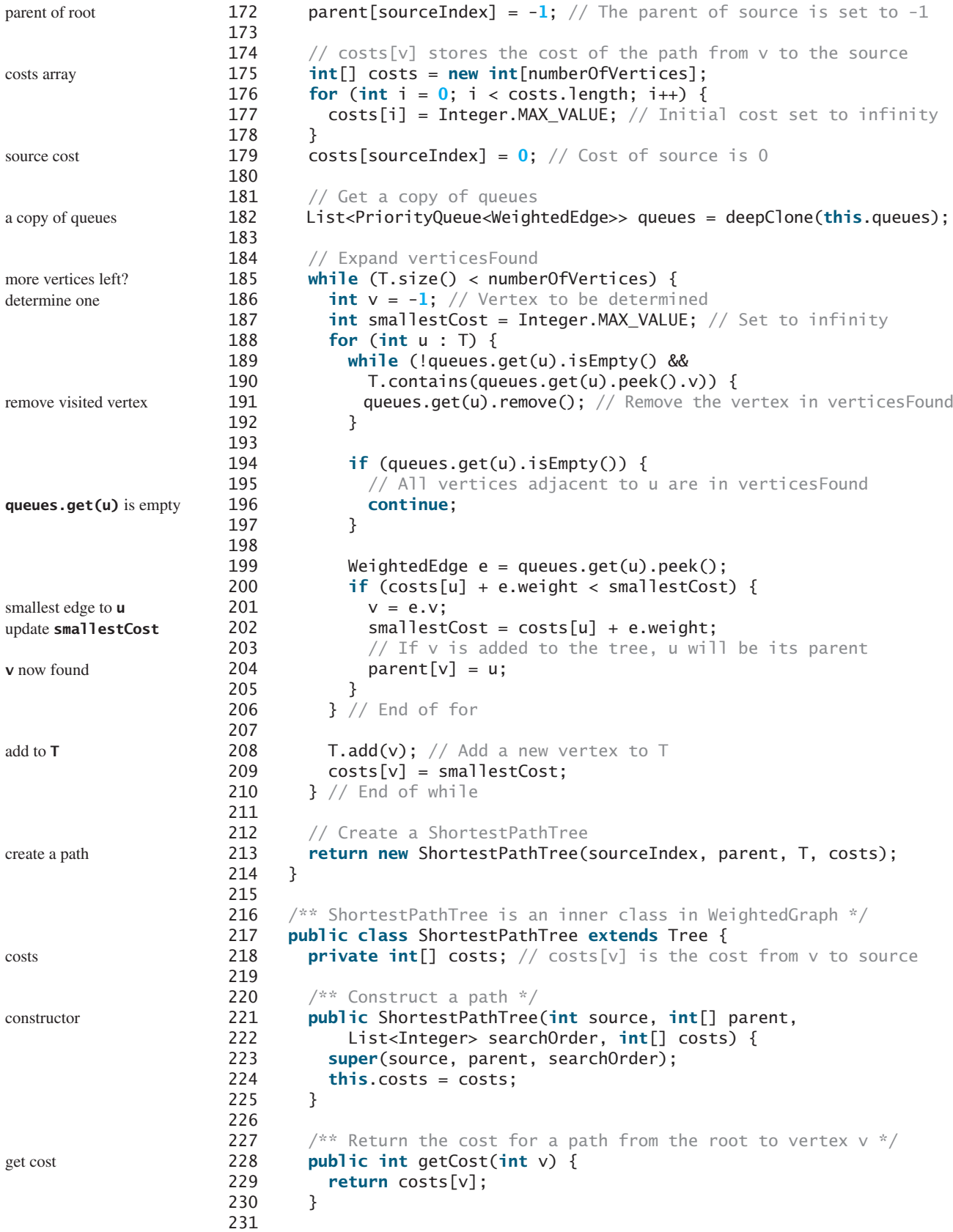

```
232 \frac{1}{2} /** Print paths from all vertices to the source */
233 public void printAllPaths() {
234 System.out.println("All shortest paths from " +
235 vertices.get(getRoot()) + " are:");
236 for (int i = 0; i < costs.length; i++) {
237 printPath(i); // Print a path from i to the source
238 System.out.println("(cost: " + costs[i] + ")"); // Path cost
239 }
240 }
241 }
242
243 public List<PriorityQueue<WeightedEdge>> getWeightedEdges() {
244 return queues;
245 }
246 }
                                                                      print all paths
                                                                      return edges
```
When you construct a **WeightedGraph**, its superclass's constructor is invoked (lines 9, 15, 21, 28) to initialize the properties **vertices** and **neighbors** in **AbstractGraph**. Additionally, priority queues are created for instances of **WeightedGraph**.

Listing 28.3 gives a test program that creates a graph for the one in Figure 27.1 and another graph for the one in Figure 28.1.

#### **LISTING 28.3** TestWeightedGraph.java

```
1 public class TestWeightedGraph {
2 public static void main(String[] args) {
3 String[] vertices = {"Seattle", "San Francisco", "Los Angeles",
4 "Denver", "Kansas City", "Chicago", "Boston", "New York",
5 "Atlanta", "Miami", "Dallas", "Houston"};
6
7 int[][] edges = {
8 {0, 1, 807}, {0, 3, 1331}, {0, 5, 2097},
9 {1, 0, 807}, {1, 2, 381}, {1, 3, 1267},
10 {2, 1, 381}, {2, 3, 1015}, {2, 4, 1663}, {2, 10, 1435},
11 {3, 0, 1331}, {3, 1, 1267}, {3, 2, 1015}, {3, 4, 599},
12 {3, 5, 1003},
13 {4, 2, 1663}, {4, 3, 599}, {4, 5, 533}, {4, 7, 1260},
14 {4, 8, 864}, {4, 10, 496},
15 {5, 0, 2097}, {5, 3, 1003}, {5, 4, 533},
16 {5, 6, 983}, {5, 7, 787},
17 {6, 5, 983}, {6, 7, 214},
18 {7, 4, 1260}, {7, 5, 787}, {7, 6, 214}, {7, 8, 888},
19 {8, 4, 864}, {8, 7, 888}, {8, 9, 661},
20 {8, 10, 781}, {8, 11, 810},
21 {9, 8, 661}, {9, 11, 1187},
22 {10, 2, 1435}, {10, 4, 496}, {10, 8, 781}, {10, 11, 239},
23 {11, 8, 810}, {11, 9, 1187}, {11, 10, 239}
24 };
25
26 WeightedGraph<String> graph1 = 
27
28 System.out.println("The number of vertices in graph1: "
29 + graph1.getSize();
30 System.out.println("The vertex with index 1 is "
31 + graph1.getVertex(1));
32 System.out.println("The index for Miami is " +
33 graph1.getIndex("Miami"));
34 System.out.println("The edges for graph1:");
35 graph1.printWeightedEdges();
36
        new WeightedGraph<String>(edges, vertices);
                                                                    vertices
                                                                    edges
                                                                    create graph
                                                                    print edges
```
 $37$  edges = **new int**[][]{

edges

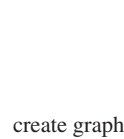

print edges

38 {**0**, **1**, **2**}, {**0**, **3**, **8**}, 39 {**1**, **0**, **2**}, {**1**, **2**, **7**}, {**1**, **3**, **3**}, 40 {**2**, **1**, **7**}, {**2**, **3**, **4**}, {**2**, **4**, **5**}, 41 {**3**, **0**, **8**}, {**3**, **1**, **3**}, {**3**, **2**, **4**}, {**3**, **4**, **6**}, 42 {**4**, **2**, **5**}, {**4**, **3**, **6**} 43 }; 44 WeightedGraph<Integer> graph2 = 45 46 System.out.println(**"\nThe edges for graph2:"**); 47 graph2.printWeightedEdges(); 48 } 49 } **new** WeightedGraph<Integer>(edges, **5**);

The number of vertices in graph1: 12 The vertex with index 1 is San Francisco The index for Miami is 9 The edges for graph1: Vertex 0: (0, 1, 807) (0, 3, 1331) (0, 5, 2097) Vertex 1: (1, 2, 381) (1, 0, 807) (1, 3, 1267) Vertex 2: (2, 1, 381) (2, 3, 1015) (2, 4, 1663) (2, 10, 1435) Vertex 3: (3, 4, 599) (3, 5, 1003) (3, 1, 1267) (3, 0, 1331) (3, 2, 1015) Vertex 4: (4, 10, 496) (4, 8, 864) (4, 5, 533) (4, 2, 1663) (4, 7, 1260) (4, 3, 599) Vertex 5: (5, 4, 533) (5, 7, 787) (5, 3, 1003) (5, 0, 2097) (5, 6, 983) Vertex 6: (6, 7, 214) (6, 5, 983) Vertex 7: (7, 6, 214) (7, 8, 888) (7, 5, 787) (7, 4, 1260) Vertex 8: (8, 9, 661) (8, 10, 781) (8, 4, 864) (8, 7, 888) (8, 11, 810) Vertex 9: (9, 8, 661) (9, 11, 1187) Vertex 10: (10, 11, 239) (10, 4, 496) (10, 8, 781) (10, 2, 1435) Vertex 11: (11, 10, 239) (11, 9, 1187) (11, 8, 810) The edges for graph2: Vertex 0: (0, 1, 2) (0, 3, 8) Vertex 1: (1, 0, 2) (1, 2, 7) (1, 3, 3) Vertex 2: (2, 3, 4) (2, 1, 7) (2, 4, 5) Vertex 3: (3, 1, 3) (3, 4, 6) (3, 2, 4) (3, 0, 8) Vertex 4: (4, 2, 5) (4, 3, 6)

The program creates **graph1** for the graph in Figure 27.1 in lines 3–27. The vertices for **graph1** are defined in lines 3–5. The edges for **graph1** are defined in lines 7–24. The edges are represented using a two-dimensional array. For each row **i** in the array, **edges[i][0]** and **edges[i][1]** indicate that there is an edge from vertex **edges[i][0]** to vertex **edges[i][1]** and the weight for the edge is **edges[i][2]**. For example, the first row  $\{0, 1, 807\}$  represents the edge from vertex  $0$  (edges $[0][0]$ ) to vertex  $1$ **(edges[0][1])** with weight **807** (edges[0][2]). The row  $\{0, 5, 2097\}$  represents the edge from vertex **0** (**edges[2][0]**) to vertex **5** (**edges[2][1]**) with weight **2097** (**edges[2][2]**). Line 35 invokes the **printWeightedEdges()** method on **graph1** to display all edges in **graph1**.

The program creates the edges for **graph2** for the graph in Figure 28.1 in lines 37–45. Line 47 invokes the **printWeightedEdges()** method on **graph2** to display all edges in **graph2**.

## **Note**

The adjacent edges for each vertex are stored in a priority queue. When you remove an edge from the queue, the one with the smallest weight is always removed. However, if you traverse the edges in the queue, the edges are not necessarily in increasing order of weights.

Traversing priority queue

## [28.4 Minimum Spanning Trees](#page-23-0)

A graph may have many spanning trees. Suppose that the edges are weighted. A minimum spanning tree has the minimum total weights. For example, the trees in Figures 28.3(b), 28.3(c), 28.3(d) are spanning trees for the graph in Figure 28.3(a). The trees in Figures 28.3(c) and 28.3(d) are minimum spanning trees.

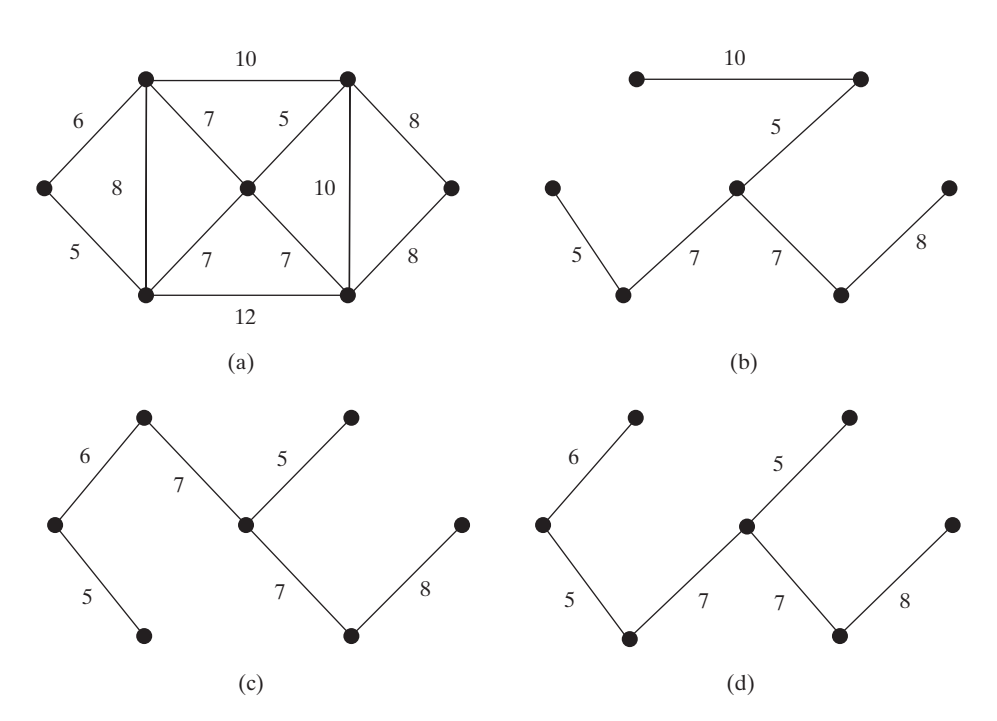

**FIGURE 28.3** The tree in (c) and (d) are minimum spanning trees of the graph in (a).

The problem of finding a minimum spanning tree has many applications. Consider a company with branches in many cities. The company wants to lease telephone lines to connect all branches together. The phone company charges different amounts of money to connect different pairs of cities. There are many ways to connect all branches together. The cheapest way is to find a spanning tree with the minimum total rates.

### 28.4.1 Minimum Spanning Tree Algorithms

How do you find a minimum spanning tree? There are several well-known algorithms for doing so. This section introduces Prim's algorithm. Prim's algorithm starts with a spanning tree **T** that contains an arbitrary vertex. The algorithm expands the tree by adding a vertex with the smallest edge incident to a vertex already in the tree. The algorithm is described in Listing 28.4.

Prim's algorithm

## **LISTING 28.4** Prim's Minimum Spanning Tree Algorithm

1 minimumSpanningTree() { 2 Let V denote the set of vertices in the graph; 3 Let T be a set for the vertices in the spanning tree; 4 Initially, add the starting vertex to T; 5 6 **while** (size of  $T < n$ ) {<br>7 **find** u in T and v in \ **find**  $u$  in  $T$  and  $v$  in  $V - T$  with the smallest weight 8 on the edge  $(u, v)$ , as shown in Figure 28.4;<br>9 add  $v$  to T: add  $v$  to T; 10 } 11 }

The algorithm starts by adding the starting vertex into **T**. It then continuously adds a vertex (say **v**) from **V** – **T** into **T**. **v** is the vertex that is adjacent to a vertex in **T** with the smallest weight on the edge. For example, there are five edges connecting vertices in  $\mathsf{T}$  and  $\mathsf{V}$  –  $\mathsf{T}$ , as shown in Figure 28.4,  $(\mathbf{u}, \mathbf{v})$  is the one with the smallest weight.

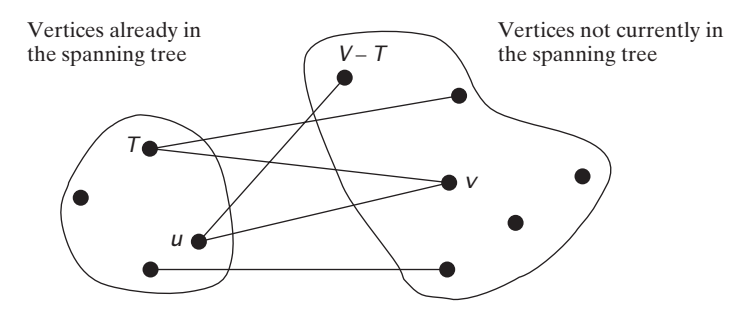

**FIGURE 28.4** Find a vertex **u** in **T** that connects a vertex **v** in  $V - T$  with the smallest weight.

Consider the graph in Figure 28.5. The algorithm adds the vertices to  $\mathsf{T}$  in this order:

- 1. Add vertex **0** to **T**.
- 2. Add vertex **5** to **T**, since **Edge(5, 0, 5)** has the smallest weight among all edges incident to a vertex in **T**, as shown in Figure 28.5(a).
- 3. Add vertex **1** to **T**, since **Edge(1, 0, 6)** has the smallest weight among all edges incident to a vertex **T**, as shown in Figure 28.5(b).
- 4. Add vertex **6** to **T**, since **Edge(6, 1, 7)** has the smallest weight among all edges incident to a vertex  $\mathsf{T}$ , as shown in Figure 28.5(c).
- 5. Add vertex **2** to **T**, since **Edge(2, 6, 5)** has the smallest weight among all edges incident to a vertex **T**, as shown in Figure 28.5(d).
- 6. Add vertex **4** to **T**, since **Edge(4, 6, 7)** has the smallest weight among all edges incident to a vertex **T**, as shown in Figure 28.5(e).
- 7. Add vertex **3** to **T**, since **Edge(3, 2, 8**) has the smallest weight among all edges incident to a vertex **T**, as shown in Figure 28.5(f).

## **Note**

A minimum spanning tree is not unique. For example, both (c) and (d) in Figure 28.5 are minimum spanning trees for the graph in Figure 28.5(a). However, if the weights are distinct, the graph has a unique minimum spanning tree.

example

add initial vertex

more vertices? find a vertex

add to tree

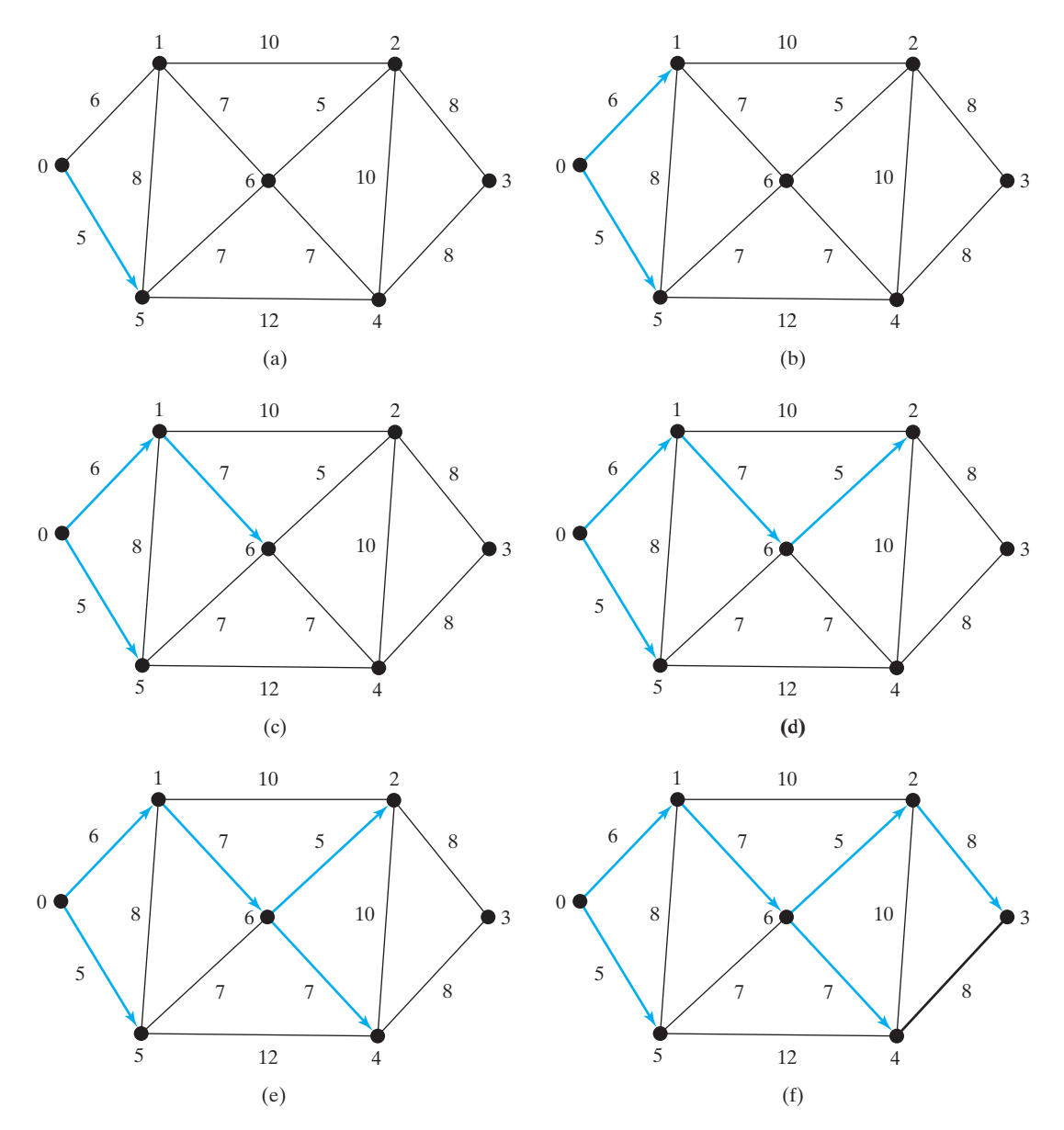

**FIGURE 28.5** The adjacent vertices with the smallest weight are added successively to **T**.

**Note**

Assume that the graph is connected and undirected. If a graph is not connected or directed, the algorithm will not work. You may modify the algorithm to find a spanning forest for any undirected graph.

connected and undirected

## 28.4.2 Implementation of the MST Algorithm

The **getMinimumSpanningTree(int v)** method is defined in the **WeightedGraph** class. It returns an instance of the **MST** class, as shown in Figure 28.2. The **MST** class is defined as an inner class in the **WeightedGraph** class, which extends the **Tree** class, as shown in Figure 28.6. The **Tree** class was shown in Figure 27.10. The **MST** class was implemented in lines 146–158 in Listing 28.2.

**getMinimumSpanning-Tree()**

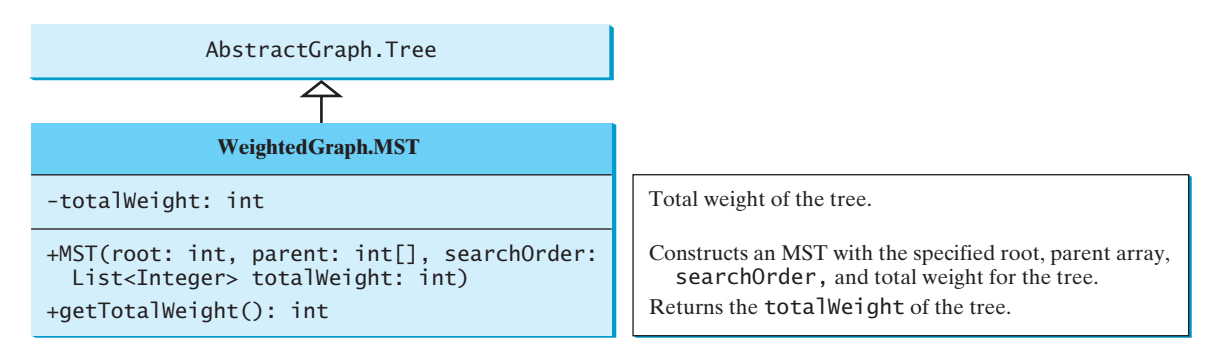

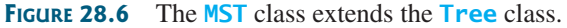

The **getMinimumSpanningTree** method was implemented in lines 79–127 in Listing 28.2. The **getMinimumSpanningTree(int startingVertex)** method first adds **startingVertex** to **T** (line 82). **T** is a list that stores the vertices added into the spanning tree (line 80). **vertices** is defined as a protected data field in the **AbstractGraph** class, which is an array that stores all vertices in the graph. **vertices.size()** returns the number of the vertices in the graph (line 84).

A vertex is added to **T** if it is adjacent to one of the vertices in **T** with the smallest weight (line 122). Such a vertex is found using the following procedure:

- 1. For each vertex **u** in **T**, find its neighbor with the smallest weight to **u**. All the neighbors of **u** are stored in **queues.get(u)**. **queues.get(u).peek()** (line 102) returns the adjacent edge with the smallest weight. If a neighbor is already in **T**, remove it (line 105). To keep the original queues intact, a copy is created in line 92. After lines 101–110, **queues.get(u).peek()** (line 113) returns the vertex with the smallest weight to **u**.
- 2. Compare all these neighbors and find the one with the smallest weight (lines 114–119).

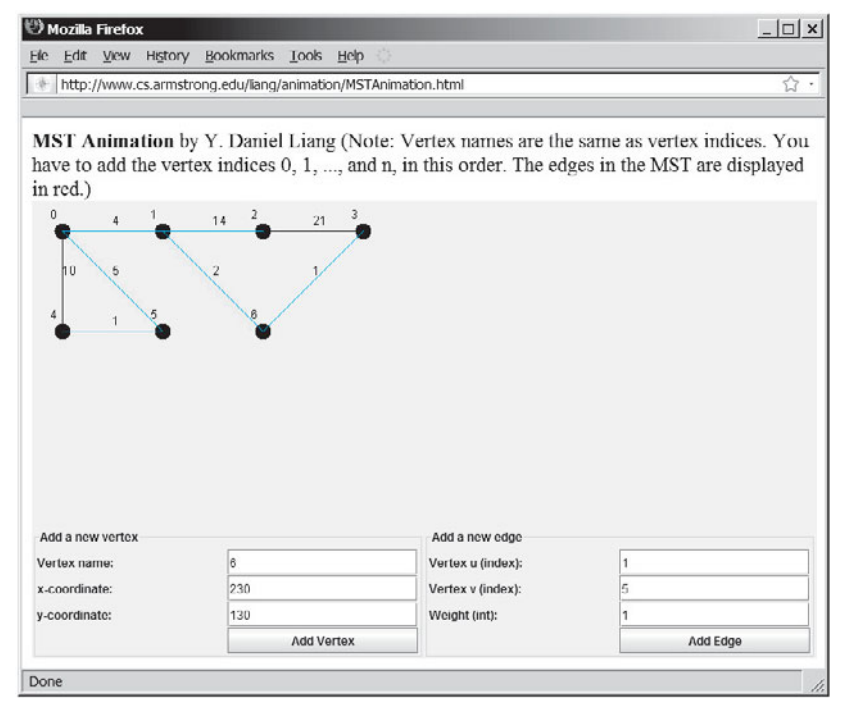

**FIGURE 28.7** The animation tool enables you to create a graph dynamically and displays its MST.

#### 28.4 Minimum Spanning Trees **953**

MST animation

time complexity

After a new vertex is added to **T** (line 122), **totalWeight** is updated (line 123). Once all vertices are added to **T**, an instance of **MST** is created (line 126). Note that the method will not work if the graph is not connected. However, you can modify it to obtain a partial MST.

The **MST** class extends the **Tree** class (line 146). To create an instance of **MST**, pass **root**, **parent**, **T**, and **totalWeight** (lines 126). The data fields **root**, **parent**, and **searchOrder** are defined in the **Tree** class, which is an inner class defined in **AbstractGraph**.

For each vertex, the program constructs a priority queue for its adjacent edges. It takes For each vertex, the program constructs a priority queue for its adjacent edges. It takes  $O(\log|V|)$  time to insert an edge into a priority queue and the same time to remove an edge  $O(\log|V|)$  time to insert an edge into a priority queue and the same time to remove an edge from the priority queue. So the overall time complexity for the program is  $O(|E|\log|V|)$ , from the priority queue. So the overall time complexity for the program<br>where  $|E|$  denotes the number of edges and  $|V|$  the number of vertices.  $\overline{\phantom{a}}$ 

#### **Pedagogical Note**

Follow the link <www.cs.armstrong.edu/liang/animation/MSTAnimation.html> to see how to create a weighted graph dynamically and display its MST, as shown in Figure 28.7.

Listing 28.5 gives a test program that displays minimum spanning trees for the graph in Figure 27.1 and the graph in Figure 28.1, respectively.

#### **LISTING 28.5** TestMinimumSpanningTree.java

```
1 public class TestMinimumSpanningTree {
2 public static void main(String[] args) {
3 String[] vertices = {"Seattle", "San Francisco", "Los Angeles",
4 "Denver", "Kansas City", "Chicago", "Boston", "New York",
5 "Atlanta", "Miami", "Dallas", "Houston"};
6
7 int[7][] edges = {
8 {0, 1, 807}, {0, 3, 1331}, {0, 5, 2097},
9 {1, 0, 807}, {1, 2, 381}, {1, 3, 1267},
10 {2, 1, 381}, {2, 3, 1015}, {2, 4, 1663}, {2, 10, 1435},
11 {3, 0, 1331}, {3, 1, 1267}, {3, 2, 1015}, {3, 4, 599},
12 {3, 5, 1003},
13 {4, 2, 1663}, {4, 3, 599}, {4, 5, 533}, {4, 7, 1260},
14 {4, 8, 864}, {4, 10, 496},
15 {5, 0, 2097}, {5, 3, 1003}, {5, 4, 533},
16 {5, 6, 983}, {5, 7, 787},
17 {6, 5, 983}, {6, 7, 214},
18 {7, 4, 1260}, {7, 5, 787}, {7, 6, 214}, {7, 8, 888},
19 {8, 4, 864}, {8, 7, 888}, {8, 9, 661},
20 {8, 10, 781}, {8, 11, 810},
21 {9, 8, 661}, {9, 11, 1187},
22 {10, 2, 1435}, {10, 4, 496}, {10, 8, 781}, {10, 11, 239},
23 {11, 8, 810}, {11, 9, 1187}, {11, 10, 239}
24 };
25
26 WeightedGraph<String> graph1 = 
27
28
29 System.out.println("Total weight is " + tree1.getTotalWeight());
30
31
32 edges = new int[][]{
33 {0, 1, 2}, {0, 3, 8},
34 {1, 0, 2}, {1, 2, 7}, {1, 3, 3},
35 {2, 1, 7}, {2, 3, 4}, {2, 4, 5},
36 {3, 0, 8}, {3, 1, 3}, {3, 2, 4}, {3, 4, 6},
37 {4, 2, 5}, {4, 3, 6}
38 };
      tree1.printTree();
      WeightedGraph<String>.MST tree1 = graph1.getMinimumSpanningTree();
        new WeightedGraph<String>(edges, vertices);
                                                                     create vertices
                                                                     create edges
                                                                     create graph1
                                                                     MST for graph1
                                                                     total weight
                                                                     print tree
                                                                     create edges
```
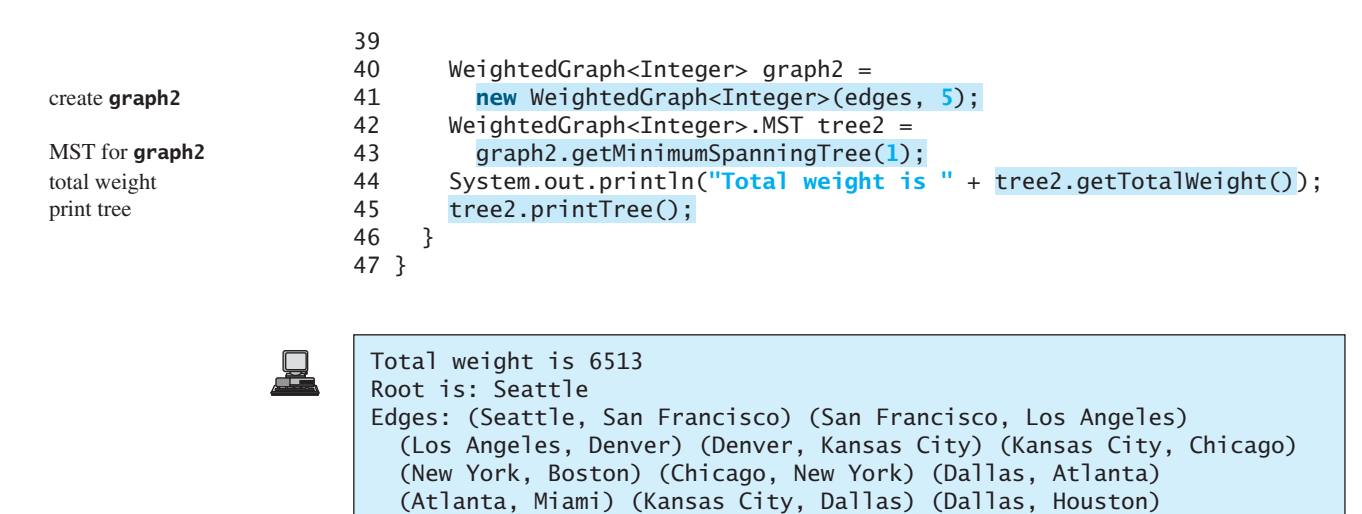

Total weight is 14 Root is: 1 Edges: (1, 0) (3, 2) (1, 3) (2, 4)

The program creates a weighted graph for Figure 27.1 in line 27. It then invokes **getMinimumSpanningTree()** (line 28) to return an **MST** that represents a minimum spanning tree for the graph. Invoking **printTree()** (line 30) on the **MST** object displays the edges in the tree. Note that **MST** is a subclass of **Tree**. The **printTree()** method is defined in the **Tree** class.

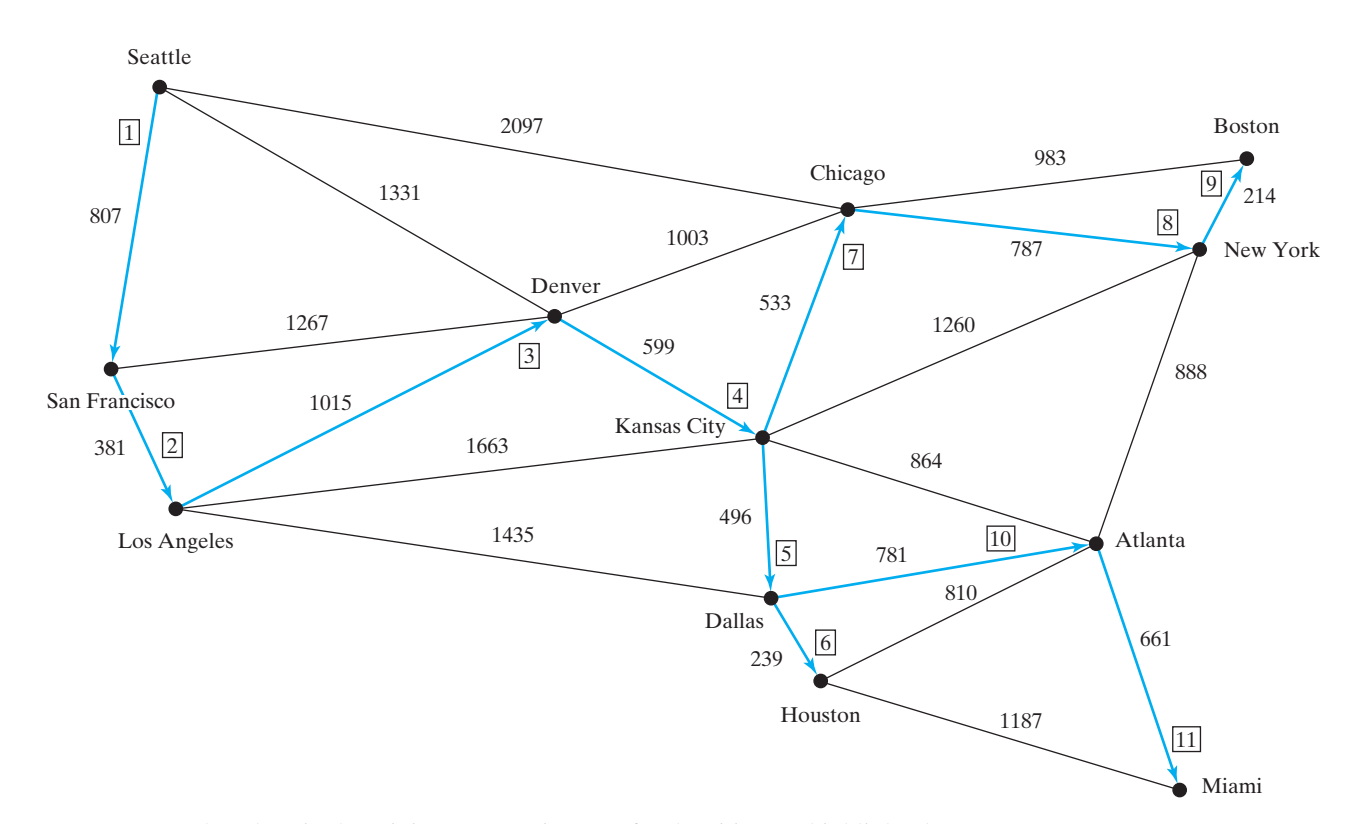

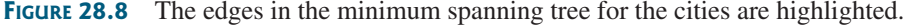

The graphical illustration of the minimum spanning tree is shown in Figure 28.8. The vertices are added to the tree in this order: Seattle, San Francisco, Los Angeles, Denver, Kansas City, Dallas, Houston, Chicago, New York, Boston, Atlanta, and Miami. graphical illustration

## [28.5 Finding Shortest Paths](#page-23-0)

Section 27.1 introduced the problem of finding the shortest distance between two cities for the graph in Figure 27.1. The answer to this problem is to find a shortest path between two vertices in the graph.

#### 28.5.1 Shortest-Path Algorithms

Given a graph with nonnegative weights on the edges, a well-known algorithm for finding a single-source shortest path was discovered by Edsger Dijkstra, a Dutch computer scientist. Dijkstra's algorithm uses **costs[v]** to store the cost of the shortest path from vertex **v** to the source vertex **s**. So **costs[s]** is **0**. Initially assign infinity to **costs[v]** to indicate that no path is found from **v** to **s**. Let **V** denote all vertices in the graph and **T** denote the set of the vertices whose costs have been found so far. Initially, the source vertex **s** is in **T**. The algorithm repeatedly finds a vertex **u** in  $\mathsf{T}$  and a vertex **v** in  $\mathsf{V}$  –  $\mathsf{T}$  such that **costs** [**u**] +  $\mathsf{w}(\mathsf{u}, \mathsf{v})$  is the smallest, and moves **v** to **T**. Here  $w(u, v)$  denotes the weight on edge  $(u, v)$ .

The algorithm is described in Listing 28.6.

#### **LISTING 28.6** Dijkstra's Single-Source Shortest-Path Algorithm

```
1 shortestPath(s) {
2 Let V denote the set of vertices in the graph;
3 Let T be a set that contains the vertices whose 
4 paths to s have been found;
5 Initially T contains source vertex s with costs[s] = 0; 
6
7 while (size of T < n) {
8 find v in V – T with the smallest costs[u] + w(u, v) value 
9 among all u in T;
10 add v to T and costs[v] = costs[u] + w(u, v);
11 }
12 }
                                                                           add initial vertex
                                                                           more vertex
                                                                           find next vertex
                                                                           add a vertex
```
This algorithm is very similar to Prim's for finding a minimum spanning tree. Both algorithms divide the vertices into two sets **T** and **V-T**. In the case of Prim's algorithm, set **T** contains the vertices that are already added to the tree. In the case of Dijkstra's, set **T** contains the vertices whose shortest paths to the source have been found. Both algorithms repeatedly find a vertex from **V–T** and add it to **T**. In the case of Prim's algorithm, the vertex is adjacent to some vertex in the set with the minimum weight on the edge. In the case of Dijkstra's, the vertex is adjacent to some vertex in the set with the minimum total cost to the source.

The algorithm starts by adding the source vertex **s** into **T** and sets **costs[s]** to **0** (line 5) It then continuously adds a vertex (say **v**) from  $V - T$  into  $T$ . **v** is the vertex that is adjacent to a vertex in  $\mathsf{T}$  with the smallest  $\mathsf{costs}[\mathsf{u}] + \mathsf{w}(\mathsf{u}, \mathsf{v})$ . For example, there are five edges connecting vertices in **T** and **V** – **T**, as shown in Figure 28.9; (u, v) is the one with the smallest  $\textbf{costs}[u] + w(u, v)$ . After v is added to T, set  $\textbf{costs}[v]$  to  $\textbf{costs}[u] + w(u, v)$ (line 10).

Let us illustrate Dijkstra's algorithm using the graph in Figure 28.10(a). Suppose the source vertex is **1**. So, costs [1] is 0 and the costs for all other vertices are initially  $\infty$ , as shown in Figure 28.10(b). We use the **parent[i]** to denote the parent of **i** in the path. For convenience, set the parent of the source node to **-1**.

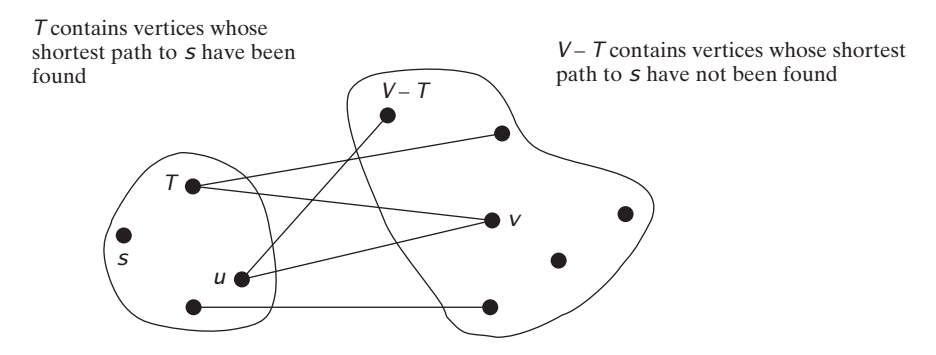

**FIGURE 28.9** Find a vertex **u** in **T** that connects a vertex **v** in **V** – **T** with the smallest **costs[u] + w(u, v)**.

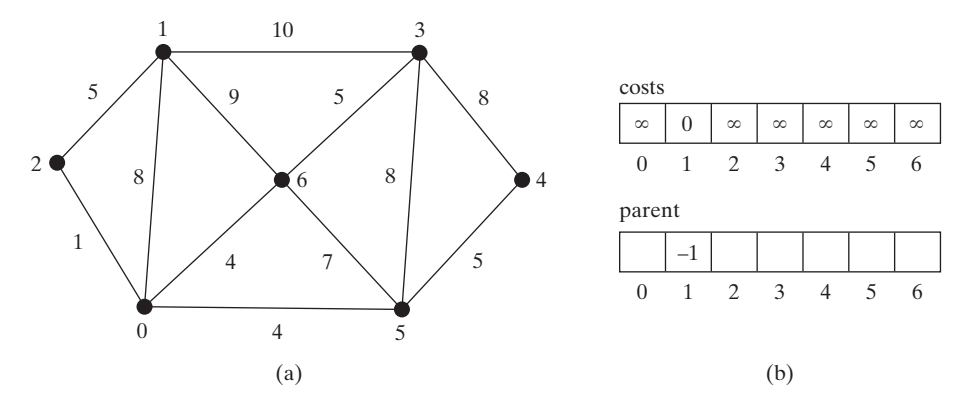

**FIGURE 28.10** The algorithm will find all shortest paths from source vertex **1**.

Initially set **T** contains the source vertex. Vertices **2**, **0**, **6**, and **3** are adjacent to the vertices in **T**, and vertex **2** has the path of smallest cost to source vertex **1**. So add **2** to **T**. **costs[2]** now becomes **5**, as shown in Figure 28.11.

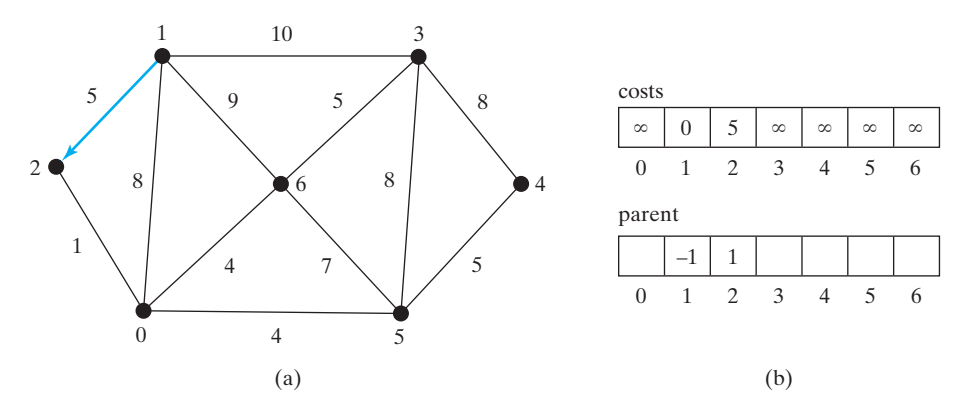

**FIGURE 28.11** Now vertices **1** and **2** are in the set **T**.

Now **T** contains  $\{1, 2\}$ . Vertices **0**, **6**, and **3** are adjacent to the vertices in **T**, and vertex **0** has a path of smallest cost to source vertex **1**. So add **1** to **T**. **costs[0]** now becomes **6**, as shown in Figure 28.12.

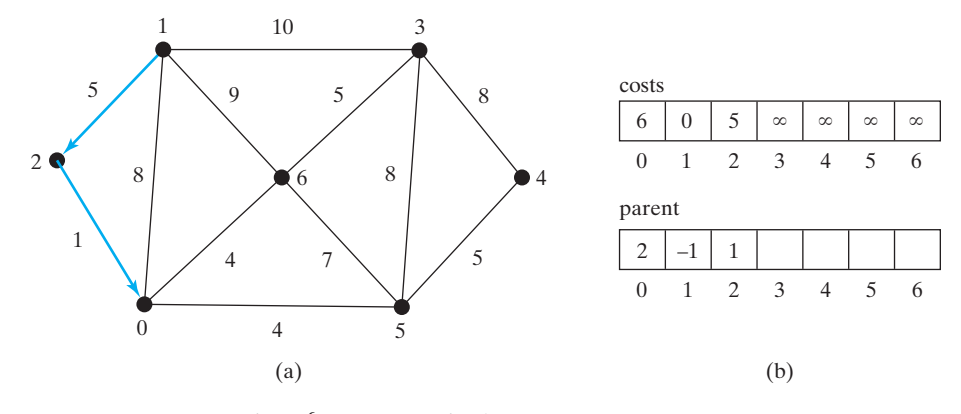

**FIGURE 28.12** Now vertices  $\{1, 2, 0\}$  are in the set **T**.

Now **T** contains  $\{1, 2, 0\}$ . Vertices **3**, **6**, and **5** are adjacent to the vertices in **T**, and vertex has the path of smallest cost to source vertex **1**. So add **6** to **T**. **costs[6]** now becomes **9**, as shown in Figure 28.13.

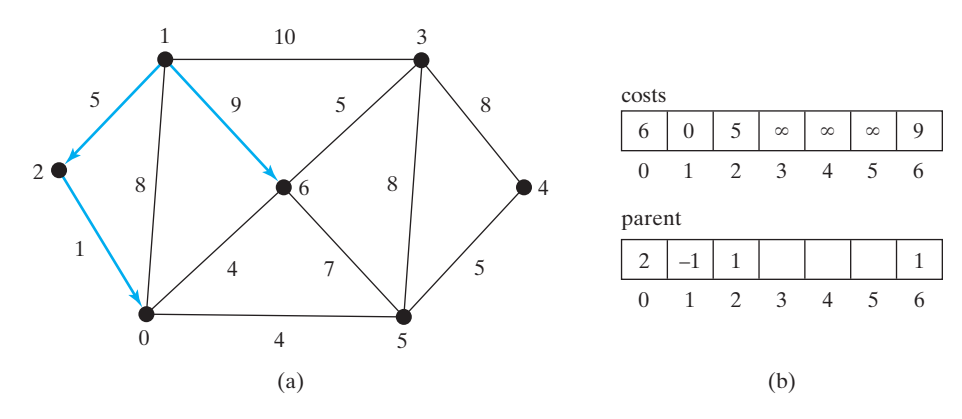

**FIGURE 28.13** Now vertices  $\{1, 2, 0, 6\}$  are in the set **T**.

Now **T** contains  $\{1, 2, 0, 6\}$ . Vertices **3** and **5** are adjacent to the vertices in **T**, and both vertices have a path of the same smallest cost to source vertex **1**. You can choose either **3** or **5**. Let us add **3** to **T**. **costs[3]** now becomes **10**, as shown in Figure 28.14.

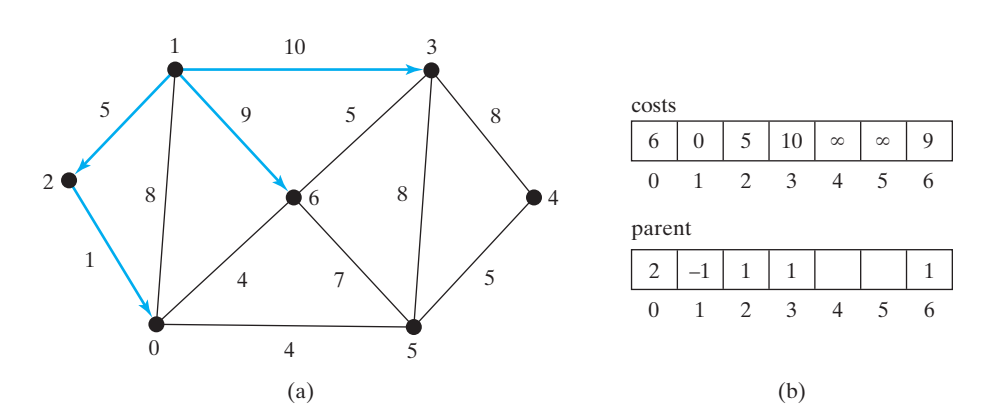

**FIGURE 28.14** Now vertices  $\{1, 2, 0, 6, 3\}$  are in the set **T**.

Now **T** contains  $\{1, 2, 0, 6, 3\}$ . Vertices **4** and **5** are adjacent to the vertices in **T**, and vertex **5** has the path of smallest cost to source vertex **1**. So add **5** to **T**. **costs[5]** now becomes **10**, as shown in Figure 28.15.

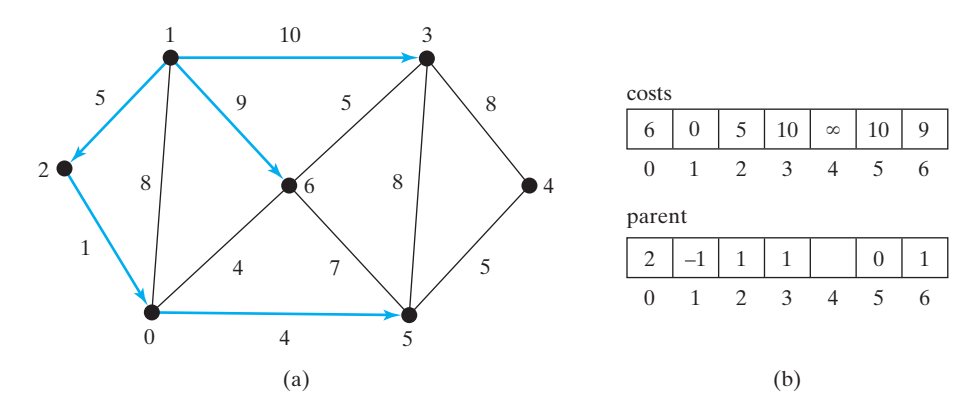

**FIGURE 28.15** Now vertices  $\{1, 2, 0, 6, 3, 5\}$  are in the set **T**.

Now **T** contains  $\{1, 2, 0, 6, 3, 5\}$ . The smallest cost for a path to connect **4** with **1** is **15**, as shown in Figure 28.16.

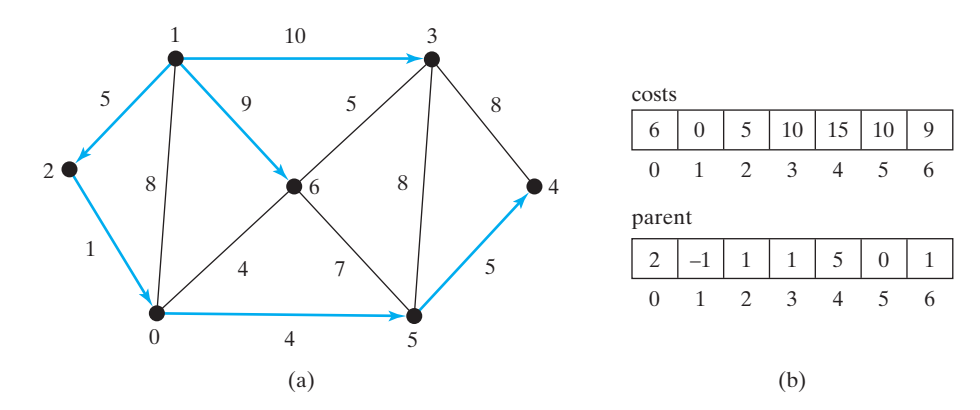

**FIGURE 28.16** Now vertices  $\{1, 2, 6, 0, 3, 5, 4\}$  are in set **T**.

#### 28.5.2 Implementation of the Shortest-Paths Algorithm

shortest-path tree

As you see, the algorithm essentially finds all shortest paths from a source vertex, which produces a tree rooted at the source vertex. We call this tree a *single-source all-shortest-path tree* (or simply a *shortest-path tree*). To model this tree, define a class named **ShortestPathTree** that extends the **Tree** class, as shown in Figure 28.17. **ShortestPathTree** is defined as an inner class in **WeightedGraph** in lines 217–241 in Listing 28.2.

The **getShortestPath(int sourceVertex)** method was implemented in lines 161–214 in Listing 28.2. The method first adds **sourceVertex** to **T** (line 165). **T** is a list that stores the vertices whose path has been found (line 163). **vertices** is defined as a protected data field in the **AbstractGraph** class, which is an array that stores all vertices in the graph. **vertices.size()** returns the number of the vertices in the graph (line 168).

Each vertex is assigned a cost. The cost of the source vertex is **0** (line 179). The cost of all other vertices is initially assigned infinity (line 177).

The method needs to remove the elements from the queues in order to find the one with the smallest total cost. To keep the original queues intact, queues are cloned in line 182.

#### 28.5 Finding Shortest Paths **959**

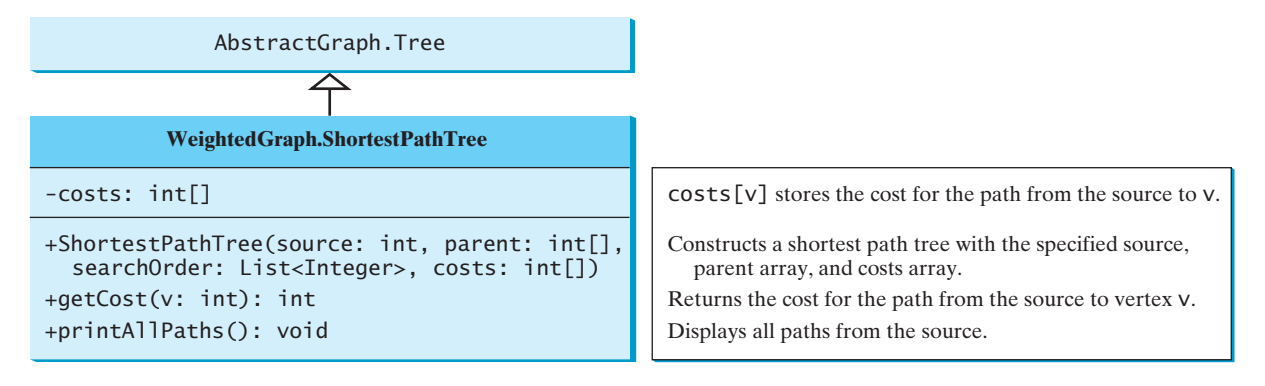

#### **FIGURE 28.17 WeightedGraph.ShortestPathTree** extends **AbstractGraph.Tree**.

A vertex is added to **T** if it is adjacent to one of the vertices in **T** with the smallest cost (line 208). Such a vertex is found using the following procedure:

- 1. For each vertex **u** in **T**, find its incident edge **e** with the smallest weight to **u**. All the incident edges to **u** are stored in **queues.get(u)**. **queues.get(u).peek()** (line 190) returns the incident edge with the smallest weight. If **e.v** is already in **T**, remove **e** from **queues.get(u)** (line 194). After lines 189–197, **queues.get(u).peek()** returns the edge **e** such that **e** has the smallest weight to **u** and **e.v** is not in **T** (line 199).
- 2. Compare all these edges and find the one with the smallest value on **costs[u] + e.getWeight()** (line 202).

After a new vertex is added to **T** (line 208), the cost of this vertex is updated (line 209). Once all vertices are added to **T**, an instance of **ShortestPathTree** is created (line 213). Note that

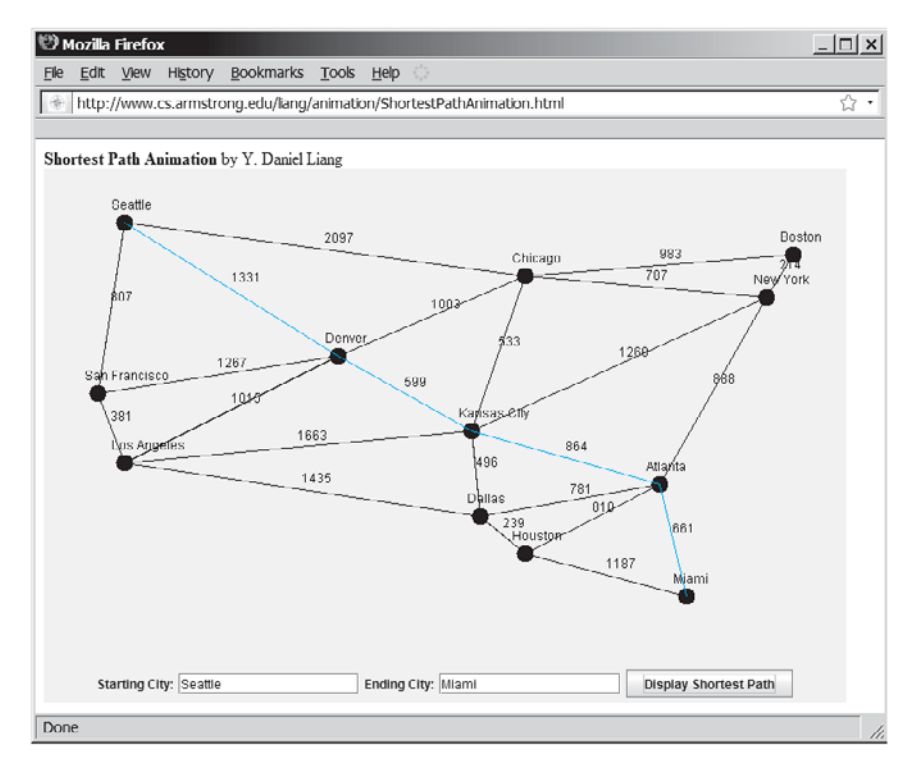

**FIGURE 28.18** The animation tool enables you to create a graph dynamically and displays its MST.

**ShortestPathTree** class

Dijkstra's algorithm time complexity

Shortest-path animation

vertices

edges

shortest p

the method will not work if the graph is not connected. However, you can modify it to obtain the shortest paths to all connected vertices.

The **ShortestPathTree** class extends the **Tree** class (line 217). To create an instance of **ShortestPathTree**, pass **sourceVertex**, **parent**, **T**, and **costs** (lines 213). **sourceVertex** becomes the root in the tree. The data fields **root**, **parent**, and **searchOrder** are defined in the **Tree** class, which is an inner class defined in **AbstractGraph**.

Dijkstra's algorithm is implemented essentially in the same way as Prim's. So, the time Dijkstra's algorithm is implemented essentially in the same way as Prim's. So, the time complexity for Dijkstra's algorithm is  $O(|E|\log|V|)$ , where  $|E|$  denotes the number of edges complexity for Dijkstra's algori<br>and  $|V|$  the number of vertices. ƒ

**Pedagogical Note**

Follow the link<www.cs.armstrong.edu/liang/animation/ShortestPathAnimation.html> to see how to find a shortest path between any two cities, as shown in Figure 28.18.

Listing 28.7 gives a test program that displays all shortest paths from Chicago to all other cities in Figure 27.1 and all shortest paths from vertex **3** to all vertices for the graph in Figure 28.1, respectively.

#### **LISTING 28.7** TestShortestPath.java

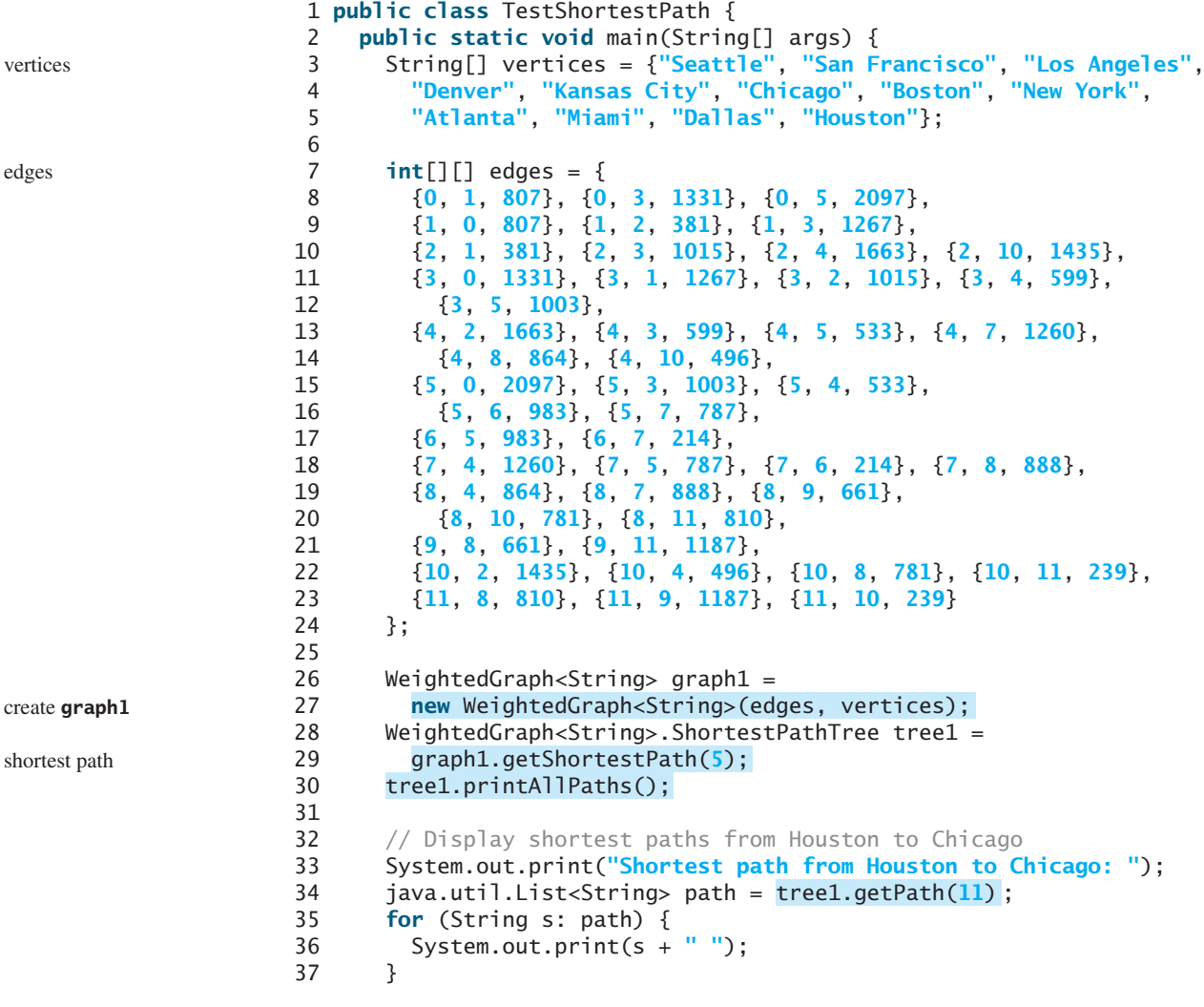

早

```
38
39 edges = new int [][]{
40 {0, 1, 2}, {0, 3, 8},
41 {1, 0, 2}, {1, 2, 7}, {1, 3, 3},
42 {2, 1, 7}, {2, 3, 4}, {2, 4, 5},
43 {3, 0, 8}, {3, 1, 3}, {3, 2, 4}, {3, 4, 6},
44 {4, 2, 5}, {4, 3, 6}
45 };
46 WeightedGraph<Integer> graph2 = 
47
48 WeightedGraph<Integer>.ShortestPathTree tree2 = 
49 graph2.getShortestPath(3);
50
51 }
52 }
      tree2.printAllPaths();
        new WeightedGraph<Integer>(edges, 5);
                                                                      create edges
                                                                      create graph2
                                                                      print paths
```
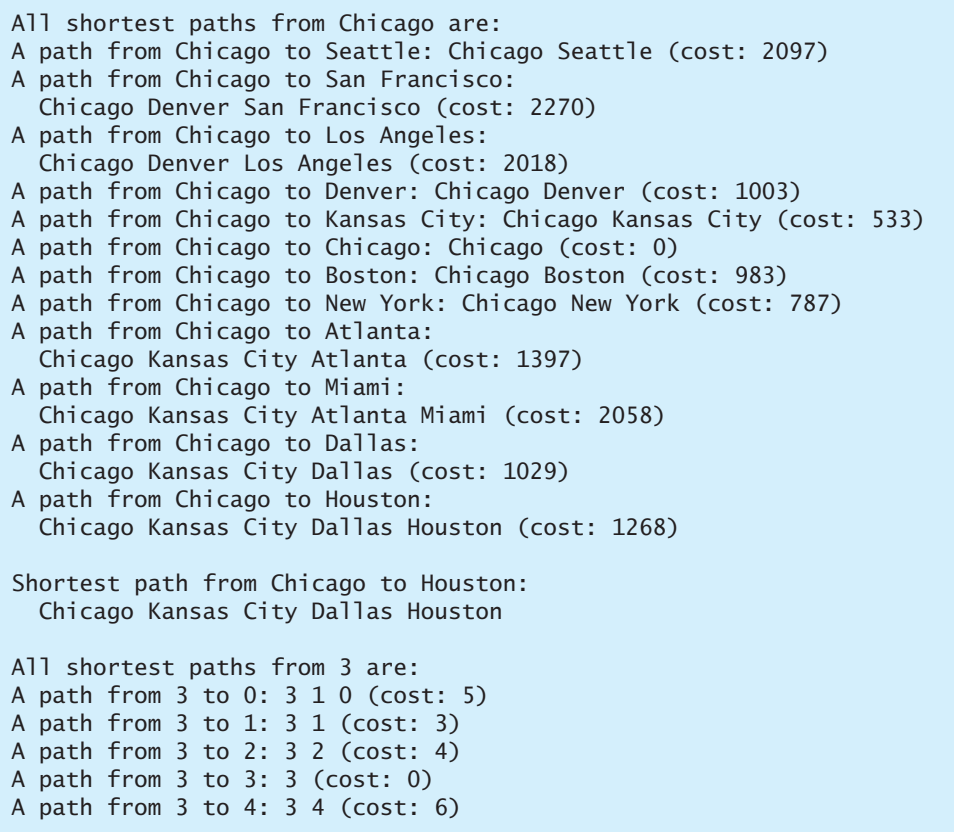

The program creates a weighted graph for Figure 27.1 in line 27. It then invokes the **getShortestPath(5)** method to return a **Path** object that contains all shortest paths from vertex **5** (i.e., Chicago). Invoking **printPath()** on the **ShortestPathTree** object displays all the paths.

The graphical illustration of all shortest paths from **Chicago** is shown in Figure 28.19. The shortest paths from Chicago to the cities are found in this order: **Kansas City**, **New York**, **Boston**, **Denver**, **Dallas**, **Houston**, **Atlanta**, **Los Angeles**, **Miami**, **Seattle**, and **San Francisco**.

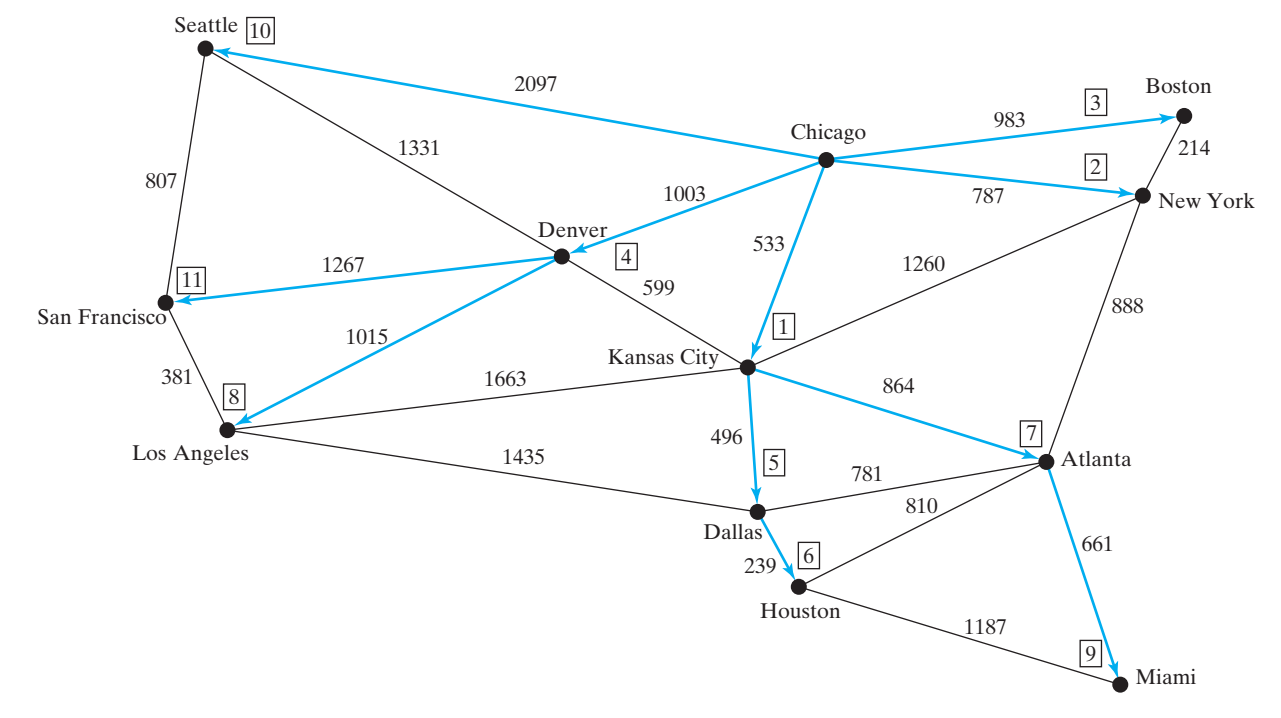

**FIGURE 28.19** The shortest paths from Chicago to all other cities are highlighted.

## [28.6 Case Study: The Weighted Nine Tail Problem](#page-23-0)

Section 27.9 presented the nine tail problem and solved it using the BFS algorithm. This section presents a variation of the problem and solves it using the shortest-path algorithm.

The nine tail problem is to find the minimum number of the moves that lead to all coins face down. Each move flips a head coin and its neighbors. The weighted nine tail problem assigns the number of flips as a weight on each move. For example, you can move from the coins in Figure  $28.20(a)$  to those in Figure  $28.20(b)$  by flipping the first coin in the first row and its two neighbors. So the weight for this move is **3**.

| H   | H | H |     | T | T | H |
|-----|---|---|-----|---|---|---|
| T   | T | T |     | H | T | T |
| H   | Η | H |     | H | H | H |
| (a) |   |   | (b) |   |   |   |

**FIGURE 28.20** The weight for each move is the number of flips for the move.

The weighted nine tail problem is to find the minimum number of flips that lead to all coins face down. The problem can be reduced to finding the shortest path from a starting node to the target node in an edge-weighted graph. The graph has **512** nodes. Create an edge from node **v** to **u** if there is a move from node **u** to node **v**. Assign the number of flips to be the weight of the edge.

Recall that in §27.9 we defined a class **NineTailModel** for modeling the nine tail problem. We now define a new class named **WeightedNineTailModel** that extends **NineTailModel**, as shown in Figure 28.21.

### 28.6 Case Study: The Weighted Nine Tail Problem **963**

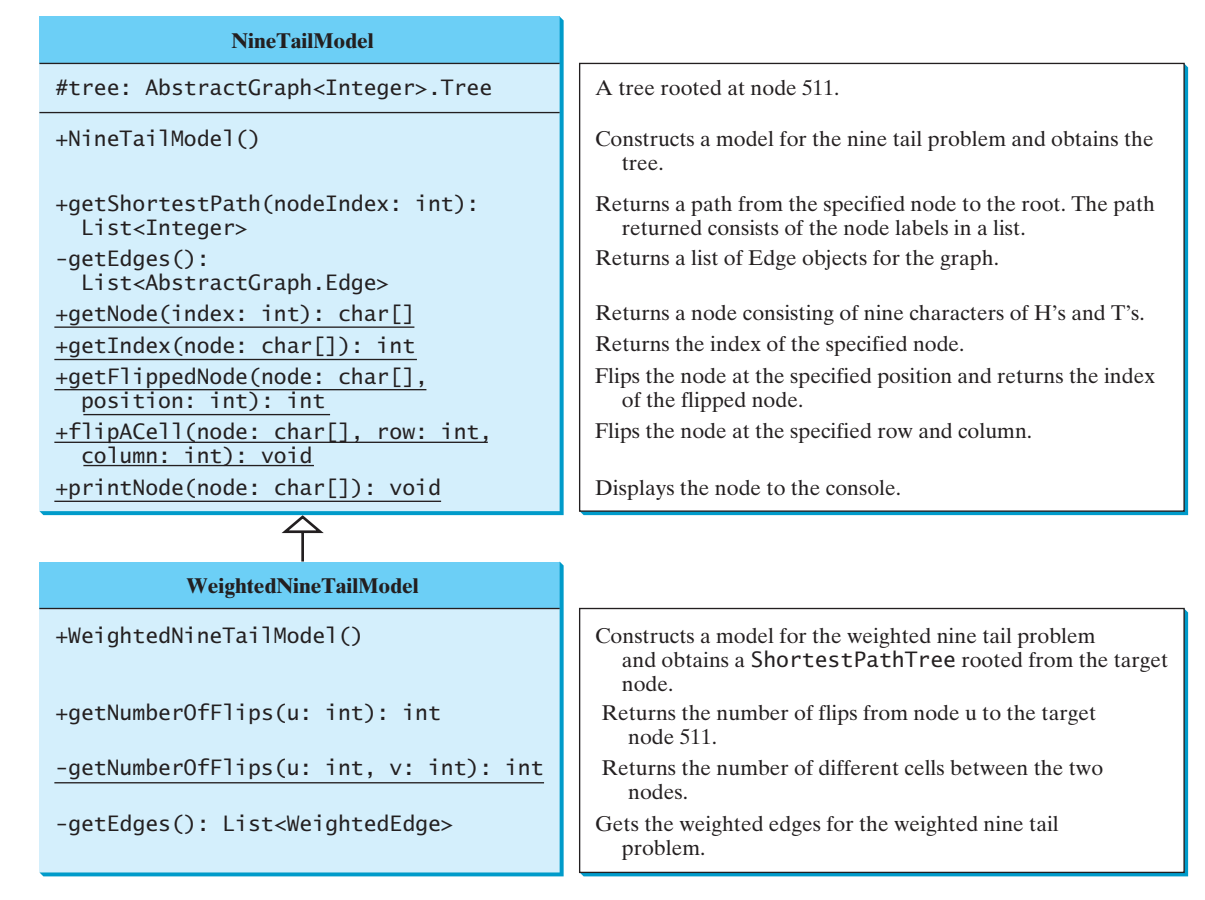

**FIGURE 28.21 WeightedNineTailModel** extends **NineTailModel**.

The **NineTailModel** class creates a **Graph** and obtains a **Tree** rooted at the target node **511**. **WeightedNineTailModel** is the same as **NineTailModel** except that it creates a **WeightedGraph** and obtains a **ShortestPathTree** rooted at the target node **511**. **WeightedNineTailModel** extends **NineTailModel**. The method **getEdges()** finds all edges in the graph. The **getNumberOfFlips(int u, int v)** method returns the number of flips from node **u** to node **v**. The **getNumberOfFlips(int u)** method returns the number of flips from node **u** to the target node.

Listing 28.8 implements **WeightedNineTailModel**.

#### **LISTING 28.8** WeightedNineTailModel.java

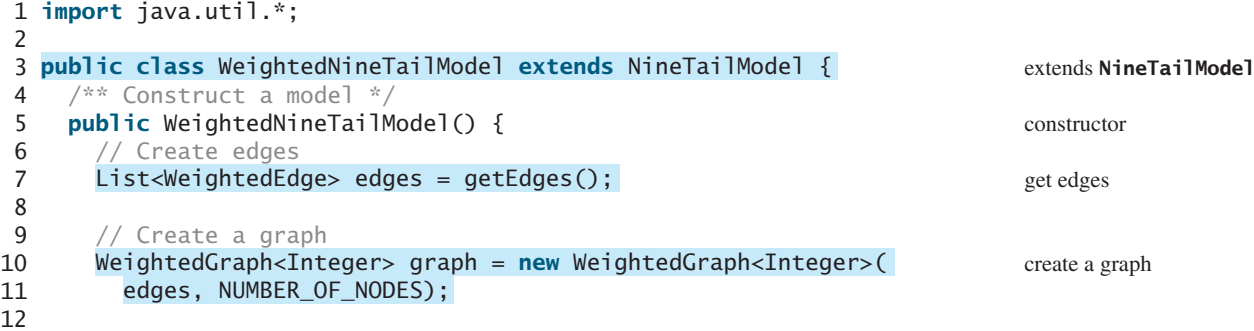

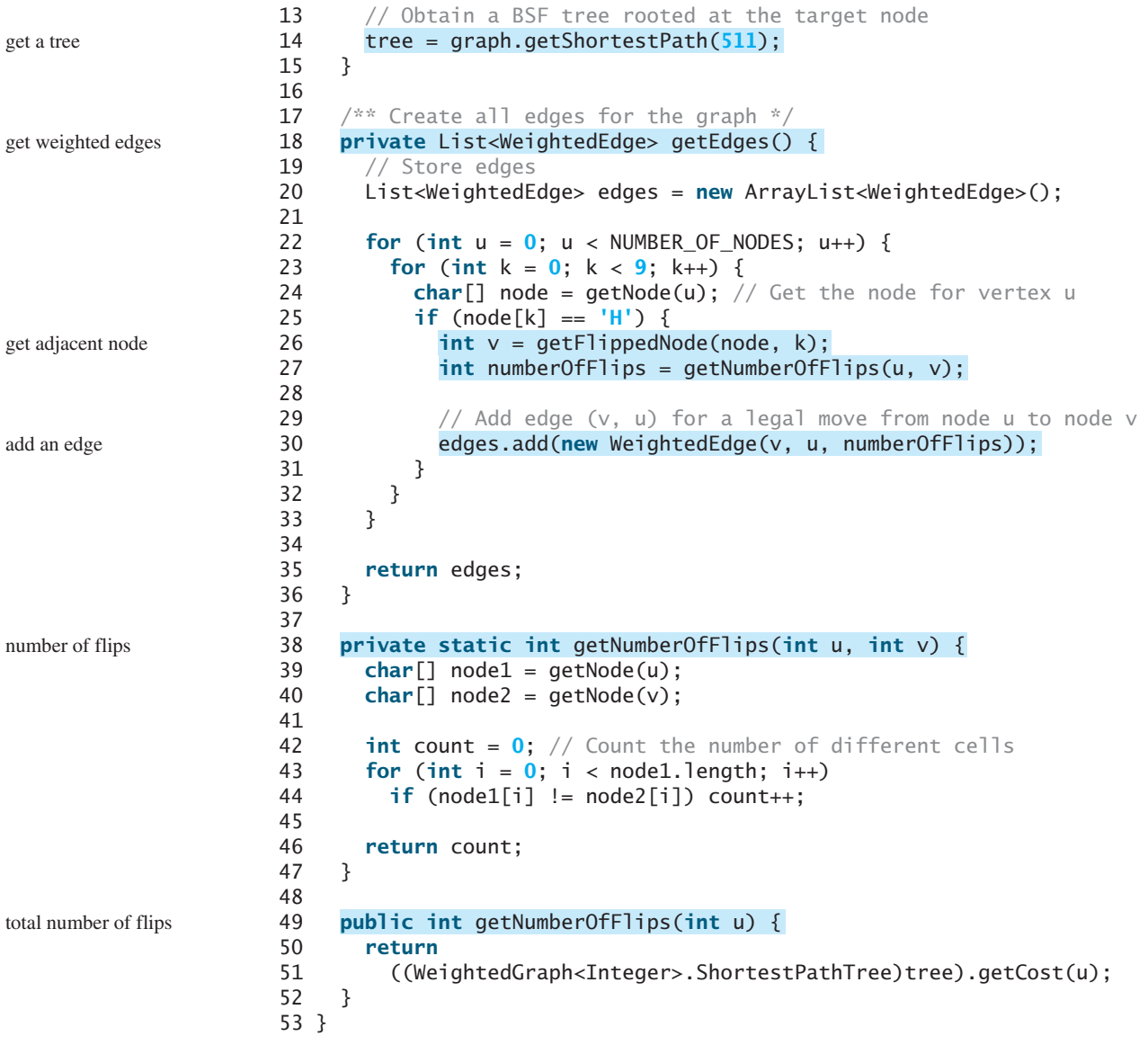

**WeightedNineTailModel** extends **NineTailModel** to build a **WeightedGraph** to model the weighted nine tail problem (lines 10–11). For each node **u**, the **getEdges()** method finds a flipped node **v** and assigns the number of flips as the weight for edge (**u**, **v**) (line 30). The **getNumberOfFlips(int u, int v)** method returns the number of flips from node **u** to node **v** (lines 38–47). The number of flips is the number of the different cells between the two nodes (line 44).

The **WeightedNineTailModel** constructs a **WeightedGraph** (lines 10–11) and obtains a **ShortestPathTree** rooted at the target node **511** (line 14). Note that **tree** is a protected data field defined **NineTailModel** and **ShortestPathTree** is a subclass of **Tree**. The methods defined in **NineTailModel** use the **tree** property.

The **getNumberOfFlips(int u)** method (lines 49–52) returns the number of flips from node **u** to the target node, which is the cost of the path from node **u** to the target node. This cost can be obtained by invoking the **getCost(u)** method defined in the **ShortestPathTree** class (line 51).

Listing 28.9 gives a program that prompts the user to enter an initial node and displays the minimum number of flips to reach the target node.

#### **LISTING 28.9** WeightedNineTail.java

```
1 import java.util.Scanner;
 2
 3 public class WeightedNineTail {
 4 public static void main(String[] args) {<br>5 // Prompt the user to enter nine coins
 5 // Prompt the user to enter nine coins H's and T's<br>6 System.out.print("Enter an initial nine coin H's an
 6 System.out.print("Enter an initial nine coin H's and T's: ");
        Scanner input = new Scanner(System.in);
 8 String s = input.nextLine();
 9
10
\begin{array}{c} 11 \\ 12 \end{array}java.util.List<Integers path =
13
14
15 System.out.println("The steps to flip the coins are ");<br>16 for (int i = 0; i < path.size(); i++)
        for (int i = 0; i < path.size(); i+117 NineTailModel.printNode(<br>18 NineTailModel.getNode(
             NineTailModel.getNode(path.get(i).intValue()));
19
20 System.out.println("The number of flips is " +
21
22 }
23 }
          model.getNumberOfFlips(NineTailModel.getIndex(initialNode)));
          model.getShortestPath(NineTailModel.getIndex(initialNode));
        WeightedNineTailModel model = new WeightedNineTailModel();
        char[] initialNode = s.toCharArray(); initial node initial node
                                                                                            create model
                                                                                            get shortest path
                                                                                            print node
                                                                                            number of flips
```

```
Enter an initial nine coin H's and T's: 
HHHTTTHHH
The steps to flip the coins are 
HHH
TTT
HHH
HHH
THT
TTT
TTT
TTT
TTT
The number of flips is 8
```
The program prompts the user to enter an initial node with nine letters, **H**'s and **T**'s, as a string in line 8, obtains an array of characters from the string (line 9), creates a model (line 11), obtains a shortest path from the initial node to the target node (lines 12–13), displays the nodes in the path (lines 16–18), and invokes **getNumberOfFlips** to get the number of flips needed to reach to the target node (line 21).

#### **KEY TERMS**

Dijkstra's algorithm 955 edge-weighted graph 940 minimum spanning tree 949 Prim's algorithm 949

shortest path 955 single-source shortest path 955 vertex-weighted graph 940

#### **CHAPTER SUMMARY**

- **1.** You can use adjacency matrices or priority queues to represent weighted edges.
- **2.** A spanning tree of a graph is a subgraph that is a tree and connects all vertices in the graph. You learned how to implement Prim's algorithm for finding a minimum spanning tree.
- **3.** You learned how to implement Dijkstra's algorithm for finding shortest paths.

## **REVIEW QUESTIONS**

#### **Section 28.4**

**28.1** Find a minimum spanning tree for the following graph.

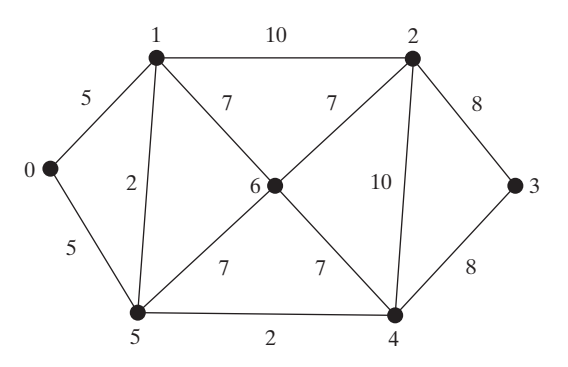

- **28.2** Is the minimum spanning tree unique if all edges have different weights?
- **28.3** If you use an adjacency matrix to represent weighted edges, what will be the time complexity for Prim's algorithm?
- **28.4** What happens to the **getMinimumSpanningTree()** method in **WeightedGraph** if the graph is not connected? Verify your answer by writing a test program that creates an unconnected graph and invokes the **getMinimumSpanningTree()** method. How do you fix the problem by obtaining a partial MST?

#### **Section 28.5**

- **28.5** Trace Dijkstra's algorithm for finding the shortest paths from Boston to all other cities in Figure 27.1.
- **28.6** Is the shortest path between two vertices unique if all edges have different weights?
- **28.7** If you use an adjacency matrix to represent weighted edges, what would be the time complexity for Dijkstra's algorithm?
- **28.8** What happens to the **getShortestPath()** method in **WeightedGraph** if the graph is not connected? Verify your answer by writing a test program that creates an unconnected graph and invoke the **getShortestPath()** method.

#### **PROGRAMMING EXERCISES**

**28.1\*** (*Kruskal's algorithm*) The text introduced Prim's algorithm for finding a minimum spanning tree. Kruskal's algorithm is another well-known algorithm for finding a minimum spanning tree. The algorithm repeatedly finds a minimum-weight edge and adds it to the tree if it does not cause a cycle. The process ends when all vertices are in the tree. Design and implement an algorithm for finding an MST using Kruskal's algorithm.

- **28.2\*** (*Implementing Prim's algorithm using adjacency matrix*) The text implements Prim's algorithm using priority queues on adjacent edges. Implement the algorithm using adjacency matrix for weighted graphs.
- **28.3\*** (*Implementing Dijkstra's algorithm using adjacency matrix*) The text implements Dijkstra's algorithm using priority queues on adjacent edges. Implement the algorithm using adjacency matrix for weighted graphs.
- **28.4\*** (*Modifying weight in the nine tail problem*) In the text, we assign the number of the flips as the weight for each move. Assuming that the weight is three times of the number of flips, revise the program.
- **28.5\*** (*Prove or disprove*) The conjecture is that both **NineTailModel** and **WeightedNineTailModel** result in the same shortest path. Write a program to prove or disprove it.

(*Hint*: Add a new method named **depth(int v)** in the **AbstractGraph.Tree** class to return the depth of the **v** in the tree. Let **tree1** and **tree2** denote the trees obtained from **NineTailModel** and **WeightedNineTailModel**, respectively. If the depth of a node **u** is the same in **tree1** and in **tree2**, the length of the path from **u** to the target is the same.)

- the path from **u** to the target is the same.)<br>**28.6\*\*** (*Weighted 4*  $\times$  *4 16 tail model*) The weighted nine tail problem in the text uses (*Weighted 4*  $\times$  *4 16 tail model*) The weighted nine tail problem in the text uses a 3  $\times$  3 matrix. Assume that you have 16 coins placed in a 4  $\times$  4 matrix. Create a new model class named **WeightedTailModel16**. Create an instance of the model and save the object into a file named **Exercise28\_6.dat**.
- the model and save the object into a file named **Exercise28\_6.dat**.<br>**28.7\*\*** (*Weighted 4 × 4 16 tail view*) Listing 27.12, NineTailApp.java, presents a view for (*Weighted 4*  $\times$  *4 16 tail view*) Listing 27.12, NineTailApp.java, presents a view for the nine tail problem. Revise this program for the weighted 4  $\times$  4 16 tail problem. Your program should read the model object created from the preceding exercise.
- **28.8\*\*** (*Traveling salesman problem*) The traveling salesman problem (TSP) is to find a shortest round-trip route that visits each city exactly once and then returns to the starting city. The problem is equivalent to finding a shortest Hamiltonian cycle. Add the following method in the **WeightedGraph** class:

```
// Return a shortest cycle 
// Return null if no such cycle exists
public List<Integer> getShortestHamiltonianCycle()
```
**28.9\*** (*Finding a minimum spanning tree*) Write a program that reads a connected graph from a file and displays its minimum spanning tree. The first line in the file contains a number that indicates the number of vertices (**n**). The vertices are labeled as **0**, **1**, Á**n-1**. Each subsequent line describes the edges in the form of **u1**, **v1**, **w1 u2, v2, w2 | ...**. Each triplet describes an edge and its weight. Figure 28.22 shows an example of the file for the corresponding graph. Note that we assume the graph is undirected. If the graph has an edge (**u**, **v**), it also has an edge (**v**, **u**). Only one edge is represented in the file. When you construct a graph, both edges need to be considered.

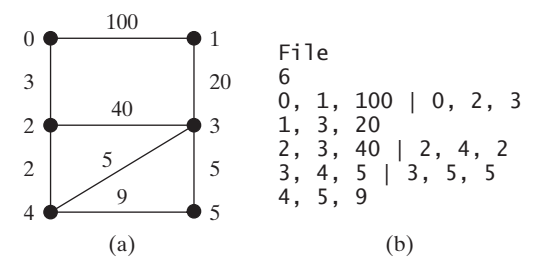

**FIGURE 28.22** The vertices and edges of a weighted graph can be stored in a file.

Your program should prompt the user to enter the name of the file, should read data from a file, create an instance **g** of **WeightedGraph**, invoke **g.printWeightedEdges()** to display all edges, invoke **getMinimumSpanningTree()** to obtain an instance **tree** of **WeightedGraph.MST**, invoke **tree.getTotalWeight()** to display the weight of the minimum spanning tree, and invoke **tree.printTree()** to display the tree. Here is a sample run of the program:

```
Enter a file name: 
c:\exercise\Exercise28_9.txt
The number of vertices is 6
Vertex 0: (0, 2, 3) (0, 1, 100) 
Vertex 1: (1, 3, 20) (1, 0, 100) 
Vertex 2: (2, 4, 2) (2, 3, 40) (2, 0, 3) 
Vertex 3: (3, 4, 5) (3, 5, 5) (3, 1, 20) (3, 2, 40) 
Vertex 4: (4, 2, 2) (4, 3, 5) (4, 5, 9) 
Vertex 5: (5, 3, 5) (5, 4, 9) 
Total weight is 35
Root is: 0
Edges: (3, 1) (0, 2) (4, 3) (2, 4) (3, 5)
```
(*Hint*: Use **new WeightedGraph(list, numberOfVertices)** to create a graph, where **list** contains a list of **WeightedEdge** objects. Use **new WeightedEdge(u, v, w)** to create an edge. Read the first line to get the number of vertices. Read each subsequent line into a string **s** and use **s.split("[\\|]")** to extract the triplets. For each triplet, **triplet.split("[,]"**) to extract vertices and weight.)

**28.10\*** (*Creating a file for a graph*) Modify Listing 28.3, TestWeightedGraph.java, to create a file for representing **graph1**. The file format is described in Exercise 28.9. Create the file from the array defined in lines 7–24 in Listing 28.3. The number of vertices for the graph is **12**, which will be stored in the first line of the file. An edge  $(\mathbf{u}, \mathbf{v})$  is stored if  $\mathbf{u} \lt \mathbf{v}$ . The contents of the file should be as follows:

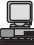

```
12
0, 1, 807 | 0, 3, 1331 | 0, 5, 2097
1, 2, 381 | 1, 3, 1267
2, 3, 1015 | 2, 4, 1663 | 2, 10, 1435
3, 4, 599 | 3, 5, 1003
4, 5, 533 | 4, 7, 1260 | 4, 8, 864 | 4, 10, 496
5, 6, 983 | 5, 7, 787
6, 7, 214
7, 8, 888
8, 9, 661 | 8, 10, 781 | 8, 11, 810
9, 11, 1187
10, 11, 239
```
**28.11\*** (*Finding shortest paths*) Write a program that reads a connected graph from a file. The graph is stored in a file using the same format specified in Exercise 28.9. Your program should prompt the user to enter the name of the file, then two vertices, and should display the shortest path between the two vertices. For example, for the graph in Figure 28.21, a shortest path between **0** and **1** may be displayed as **02431**.

冒

Here is a sample run of the program:

Enter a file name: Exercise28\_11.txt Enter two vertices (integer indexes): 0 1 The number of vertices is 6 Vertex 0: (0, 2, 3) (0, 1, 100) Vertex 1: (1, 3, 20) (1, 0, 100) Vertex 2: (2, 4, 2) (2, 3, 40) (2, 0, 3) Vertex 3: (3, 4, 5) (3, 5, 5) (3, 1, 20) (3, 2, 40) Vertex 4: (4, 2, 2) (4, 3, 5) (4, 5, 9) Vertex 5: (5, 3, 5) (5, 4, 9) A path from 0 to 1: 0 2 4 3 1

**28.12\*** (*Displaying weighted graphs*) Revise **GraphView** in Listing 27.6 to display a weighted graph. Write a program that displays the graph in Figure 27.1 as shown in Figure 28.23(a).

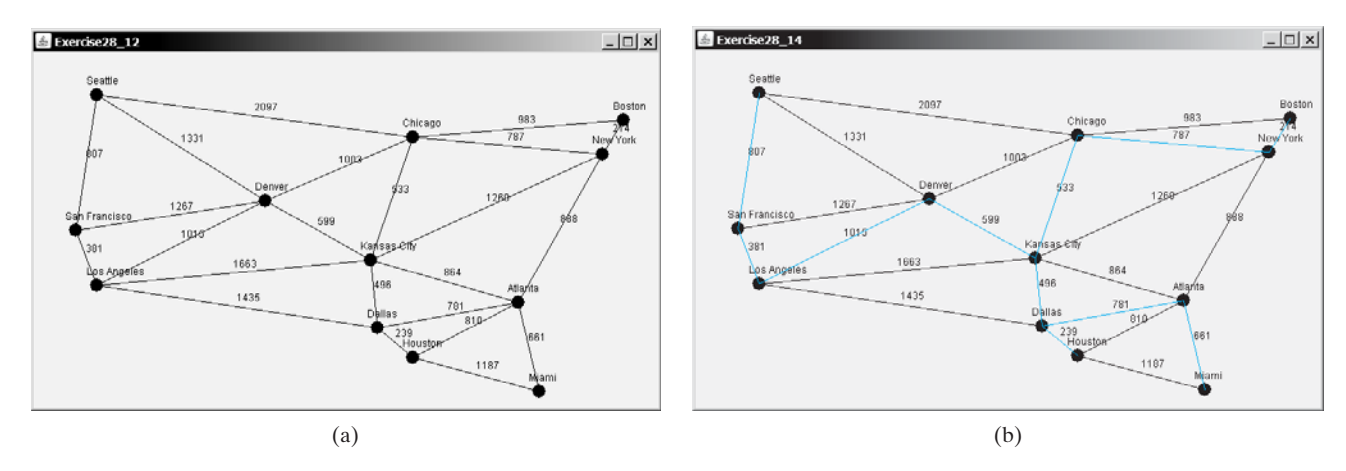

**FIGURE 28.23** (a) Exercise 28.12 displays a weighted graph. (b) Exercise 28.14 displays an MST.

- **28.13\*** (*Displaying shortest paths*) Revise **GraphView** in Listing 27.6 to display a weighted graph and a shortest path between the two specified cities, as shown in Figure 28.18. You need to add a data field **path** in **GraphView**. If a **path** is set, the edges in the path are displayed in blue. If a city not in the map is entered, the program displays a dialog box to alert the user.
- **28.14\*** (*Displaying a minimum spanning tree*) Revise **GraphView** in Listing 27.6 to display a weighted graph and a minimum spanning tree for the graph in Figure 27.1, as shown in Figure 28.23(b). The edges in the MST are shown in blue.
- **28.15\*\*\*** (*Dynamic graphs*) Write a program that lets the users create a weighted graph dynamically. The user can create a vertex by entering its name and location, as shown in Figure 28.24. The user can also create an edge to connect two vertices. To make this program work, add the following two methods in the **WeightedGraph** class.

```
public void addVertex(V vertex)
```
**public void** addEdge(**int** u, **int** v, **int** weight)

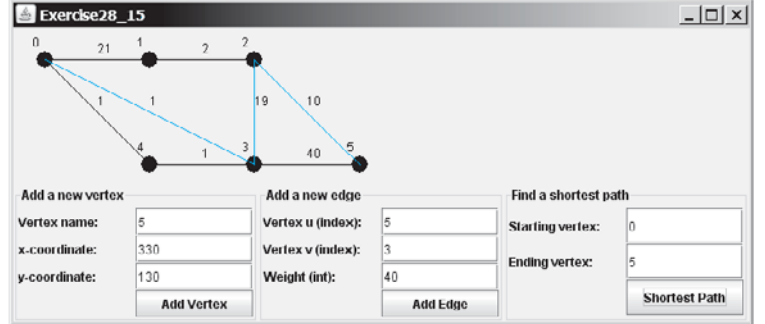

**FIGURE** 28.24 The program can add vertices and edges and display a shortest path between two specified vertices.

> To simplify the program, assume that vertex names are the same as vertex indices. You have to add the vertex indices  $0, 1, \ldots$ , and  $n$ , in this order. The user may specify two vertices and let the program display their shortest path in blue.

**28.16\*\*\*** (*Displaying a dynamic MST*) Write a program that lets the user create a weighted graph dynamically. The user can create a vertex by entering its name and location, as shown in Figure 28.7. The user can also create an edge to connect two vertices. To make this program work, add the following two methods in the **WeightedGraph** class.

**public void** addVertex(V vertex)

**public void** addEdge(**int** u, **int** v, **int** weight)

To simplify the program, assume that vertex names are the same as those of Ávertex indices. You have to add the vertex indices  $\bf{0}, \bf{1}, \ldots,$  and  $\bf{n}$ , in this order. The edges in the MST are displayed in blue. As new edges are added, the MST is redisplayed.

# CHAPTER 29

## [MULTITHREADING](#page-23-0)

## Objectives

- To get an overview of multithreading  $(\S 29.2)$ .
- To develop task classes by implementing the **Runnable** interface (§29.3).
- To create threads to run tasks using the **Thread** class (§29.3).
- To control threads using the methods in the **Thread** class (§29.4).
- To control animations using threads (§§29.5, 29.7).
- To run code in the event dispatch thread  $(\S29.6)$ .
- To execute tasks in a thread pool (§29.8).
- To use synchronized methods or blocks to synchronize threads to avoid race conditions (§29.9).
- To synchronize threads using locks (§29.10).
- To facilitate thread communications using conditions on locks (§§29.11–29.12).
- To use blocking queues to synchronize access to an array queue, linked queue, and priority queue (§29.13).
- To restrict the number of accesses to a shared resource using semaphores (§29.14).
- To use the resource-ordering technique to avoid deadlocks (§29.15).
- To describe the life cycle of a thread (§29.16).
- To create synchronized collections using the static methods in the **Collections** class (§29.17).
- To run time-consuming tasks in a **SwingWorker** rather than in the event dispatch thread (§29.18).
- To display the completion status of a task using **JProgressBar** (§29.19).

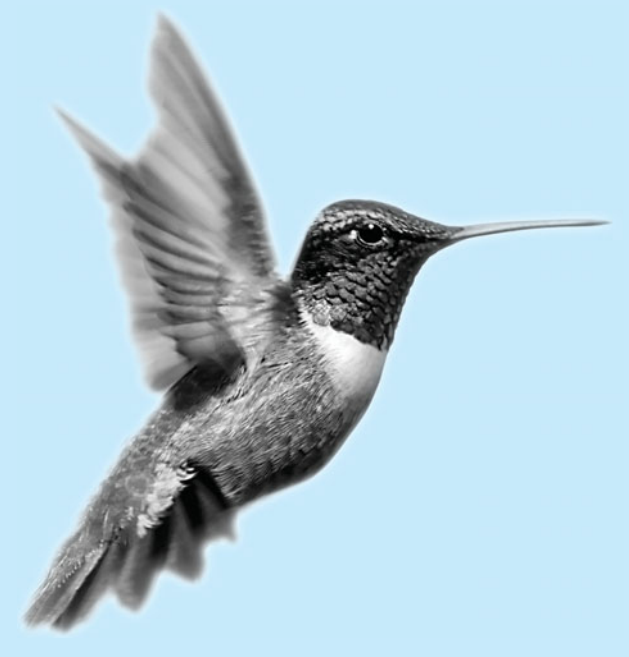

#### **972** Chapter 29 Multithreading

multithreading

## [29.1 Introduction](#page-23-0)

One of the powerful features of Java is its built-in support for multithreading*—*the concurrent running of multiple tasks within a program. In many programming languages, you have to invoke system-dependent procedures and functions to implement multithreading. This chapter introduces the concepts of threads and how to develop multithreading programs in Java.

## [29.2 Thread Concepts](#page-23-0)

thread task

A program may consist of many tasks that can run concurrently. A *thread* is the flow of execution, from beginning to end, of a task. It provides the mechanism for running a task. With Java, you can launch multiple threads from a program concurrently. These threads can be executed simultaneously in multiprocessor systems, as shown in Figure 29.1(a).

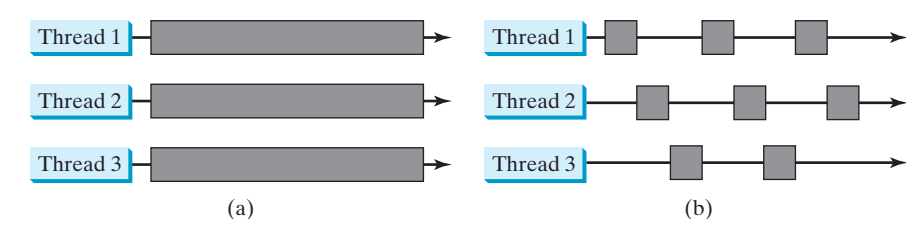

**FIGURE 29.1** (a) Here multiple threads are running on multiple CPUs. (b) Here multiple threads share a single CPU.

In single-processor systems, as shown in Figure 29.1(b), the multiple threads share CPU time known as *time sharing*, and the operating system is responsible for scheduling and allocating resources to them. This arrangement is practical, because most of the time the CPU is idle. It does nothing, for example, while waiting for the user to enter data.

Multithreading can make your program more responsive and interactive, as well as enhance performance. For example, a good word processor lets you print or save a file while you are typing. In some cases, multithreaded programs run faster than single-threaded programs even on single-processor systems. Java provides exceptionally good support for creating and running threads and for locking resources to prevent conflicts.

When your program executes as an application, the Java interpreter starts a thread for the **main** method. When your program executes as an applet, the Web browser starts a thread to run the applet. You can create additional threads to run concurrent tasks in the program. In Java, each task is an instance of the **Runnable** interface, also called a *runnable object*. A *thread* is essentially an object that facilitates the execution of a task.

## [29.3 Creating Tasks and Threads](#page-23-0)

Tasks are objects. To create tasks, you have to first define a class for tasks. A task class must implement the **Runnable** interface. The **Runnable** interface is rather simple. All it contains is the **run** method. You need to implement this method to tell the system how your thread is going to run. A template for developing a task class is shown in Figure 29.2(a).

Once you have defined a **TaskClass**, you can create a task using its constructor. For example,

```
TaskClass task = new TaskClass(...);
```
time sharing

task runnable object thread

**Thread** class **Runnable** interface **run()** method

creating a task

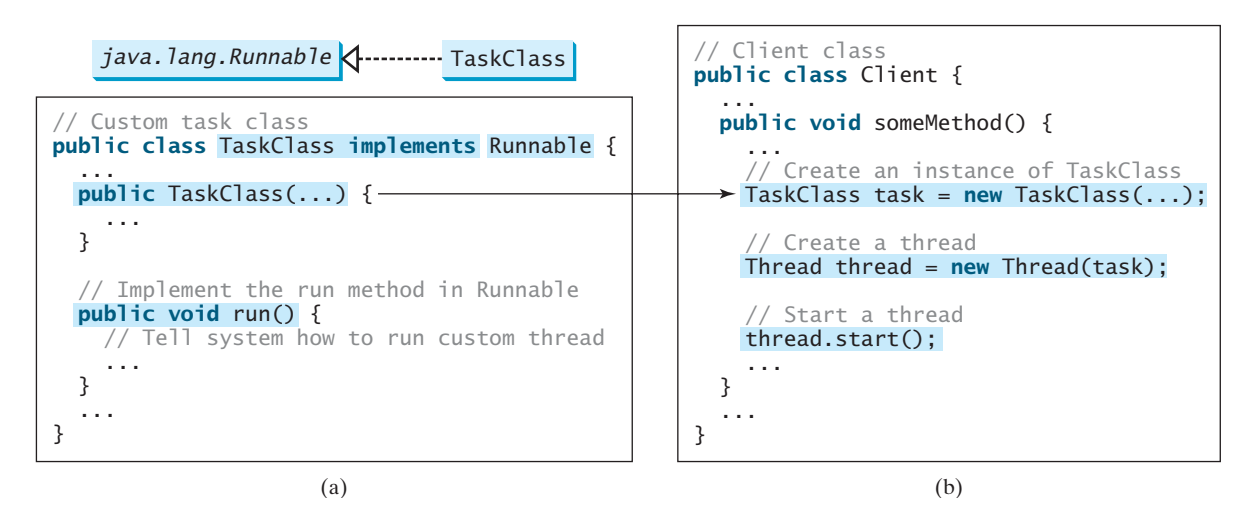

**FIGURE 29.2** Define a task class by implementing the **Runnable** interface.

A task must be executed in a thread. The **Thread** class contains the constructors for creating threads and many useful methods for controlling threads. To create a thread for a task, use

```
Thread thread = new Thread(task);
```
You can then invoke the **start()** method to tell the JVM that the thread is ready to run, as follows:

```
thread.start();
```
The JVM will execute the task by invoking the task's **run()** method. Figure 29.2(b) outlines the major steps for creating a task, a thread, and starting the thread.

Listing 29.1 gives a program that creates three tasks and three threads to run them:

- The first task prints the letter *a* 100 times.
- The second task prints the letter *b* 100 times.
- The third task prints the integers 1 through 100.

When you run this program, the three threads will share the CPU and take turns printing letters and numbers on the console. Figure 29.3 shows a sample run of the program.

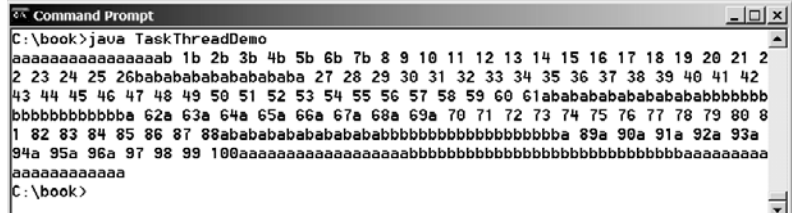

**FIGURE 29.3** Tasks **printA**, **printB**, and **print100** are executed simultaneously to display the letter **a** 100 times, the letter **b** 100 times, and the numbers from 1 to 100.

starting a thread

creating a thread

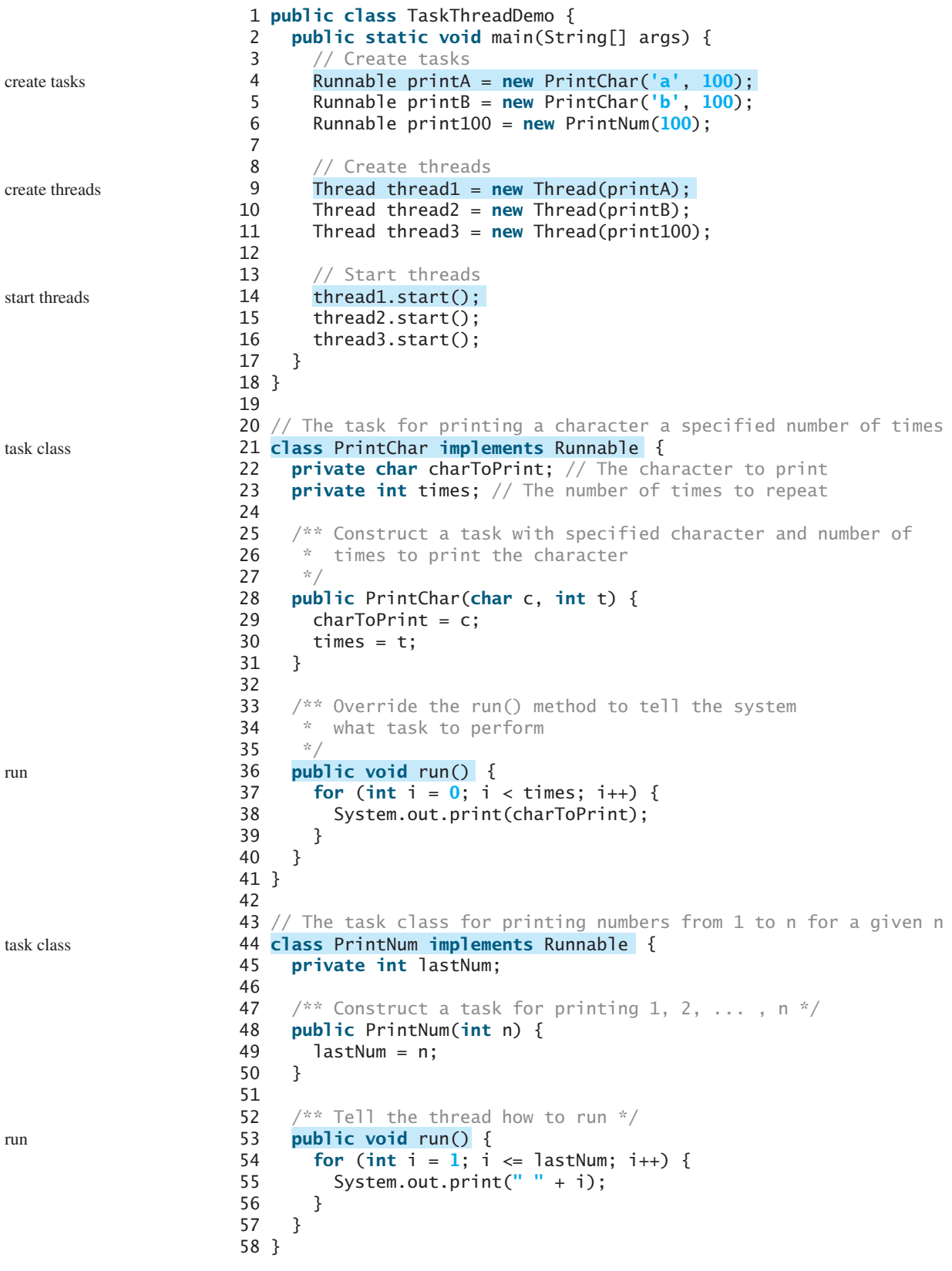

## **LISTING 29.1** TaskThreadDemo.java

#### 29.4 The **Thread** Class **975**

effect of concurrency

The program creates three tasks (lines 4–6). To run them concurrently, three threads are created (lines 9–11). The **start()** method (lines 14–16) is invoked to start a thread that causes the **run()** method in the task to be executed. When the **run()** method completes, the thread terminates.

Because the first two tasks, **printA** and **printB**, have similar functionality, they can be defined in one task class **PrintChar** (lines 21–41). The **PrintChar** class implements **Runnable** and overrides the **run()** method (lines 36–40) with the print-character action. This class provides a framework for printing any single character a given number of times. The runnable objects **printA** and **printB** are instances of the **PrintChar** class.

The **PrintNum** class (lines 44–58) implements **Runnable** and overrides the **run()** method (lines 53–57) with the print-number action. This class provides a framework for printing numbers from *1* to *n*, for any integer *n*. The runnable object **print100** is an instance of the class **printNum** class.

#### **Note**

**Note**

If you don't see the effect of these three threads running concurrently, increase the number of characters to be printed. For example, change line 4 to

```
Runnable printA = <b>new PrintChar('a', 10000);
```
#### **Important Note**

The **run()** method in a task specifies how to perform the task. This method is automatically invoked by the JVM. You should not invoke it. Invoking **run()** directly merely executes this method in the same thread; no new thread is started. **run()** method

## [29.4 The](#page-23-0) **Thread** Class

The **Thread** class contains the constructors for creating threads for tasks, and the methods for controlling threads, as shown in Figure 29.4.

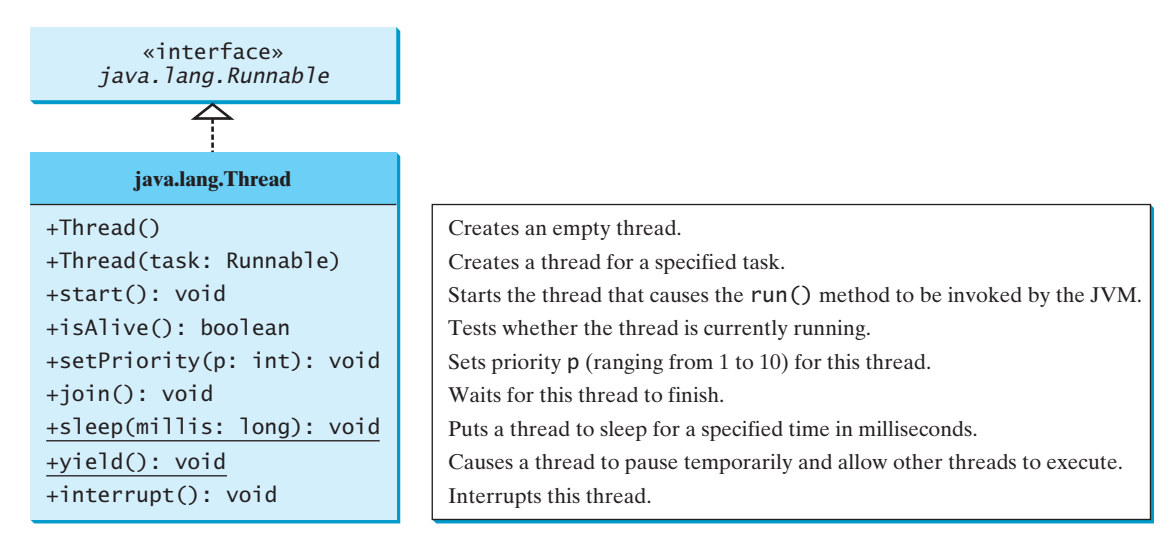

**FIGURE 29.4** The **Thread** class contains the methods for controlling threads.

Since the **Thread** class implements **Runnable**, you could define a class that extends **Thread** and implements the **run** method, as shown in Figure 29.5(a), and then create an object from the class and invoke its **start** method in a client program to start the thread, as shown in Figure 29.5(b).

separating task from thread

#### **976** Chapter 29 Multithreading

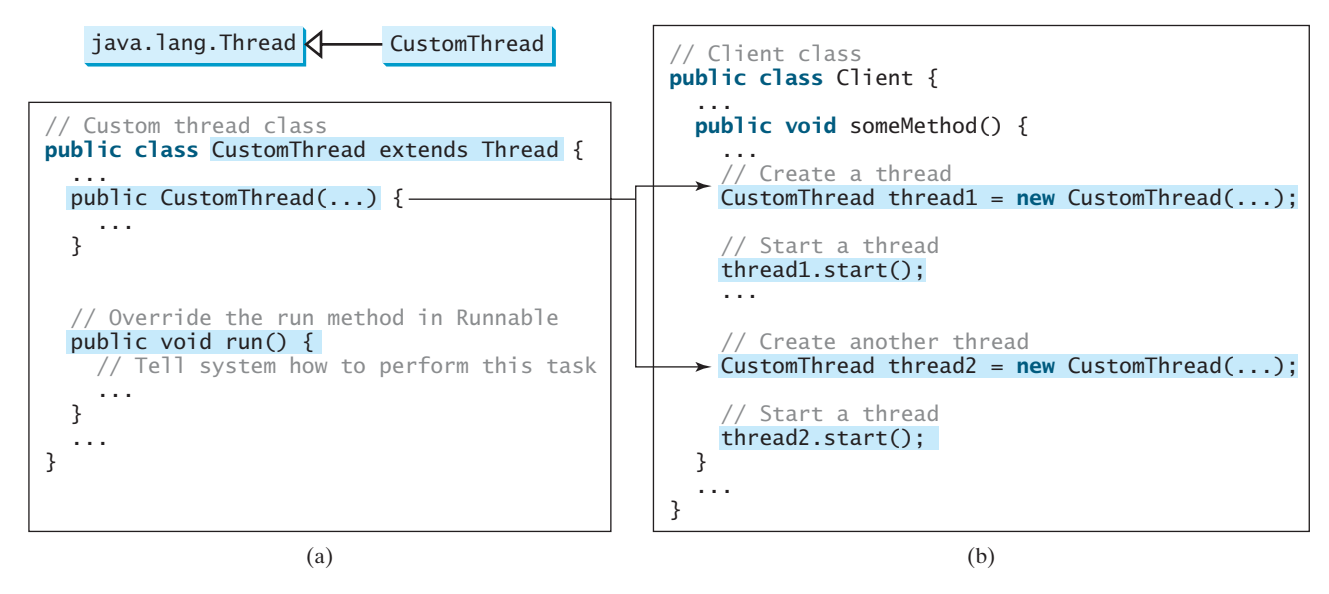

**FIGURE 29.5** Define a thread class by extending the **Thread** class.

This approach is, however, not recommended, because it mixes the task and the mechanism of running the task. Separating the task from the thread is a preferred design.

**Note**

The **Thread** class also contains the **stop()**, **suspend()**, and **resume()** methods. As of Java 2, these methods are *deprecated* (or *outdated*) because they are known to be inherently unsafe. Instead of using the **stop()** method, you should assign **null** to a **Thread** variable to indicate that it is stopped.

You can use the **yield()** method to temporarily release time for other threads. For example, suppose you modify the code in the **run()** method (lines 53–57 in **PrintNum** in TaskThread-Demo.java) in Listing 29.1 as follows:

```
public void run() {
  for (int i = 1; i \le i lastNum; i++) {
    System.out.print(" " + i);
  }
}
    Thread.yield();
```
Every time a number is printed, the thread of the **print100** task is yielded. So each number is followed by some characters.

**sleep(long)**

The **sleep(long millis)** method puts the thread to sleep for the specified time in milliseconds to allow other threads to execute. For example, suppose you modify the code in lines 53–57 in TaskThreadDemo.java in Listing 29.1 as follows:

```
public void run() {
    for (int i = 1; i \leq 1 astNum; i++) {
      System.out.print(" " + i);
      if (i \ge 50) Thread.sleep(1);
    }
  }
  }
}
  catch (InterruptedException ex) {
  try {
```
deprecated method

**yield()**

#### 29.4 The **Thread** Class **977**

Every time a number (**>= 50**) is printed, the thread of the **print100** task is put to sleep for **1** millisecond.

The **sleep** method may throw an **InterruptedException**, which is a checked exception. Such an exception may occur when a sleeping thread's **interrupt()** method is called. The **interrupt()** method is very rarely invoked on a thread, so an **InterruptedException** is unlikely to occur. But since Java forces you to catch checked exceptions, you have to put it in a try-catch block. If a **sleep** method is invoked in a loop, you should wrap the loop in a try-catch block, as shown in (a) below. If the loop is outside the try-catch block, as shown in (b), the thread may continue to execute even though it is being interrupted.

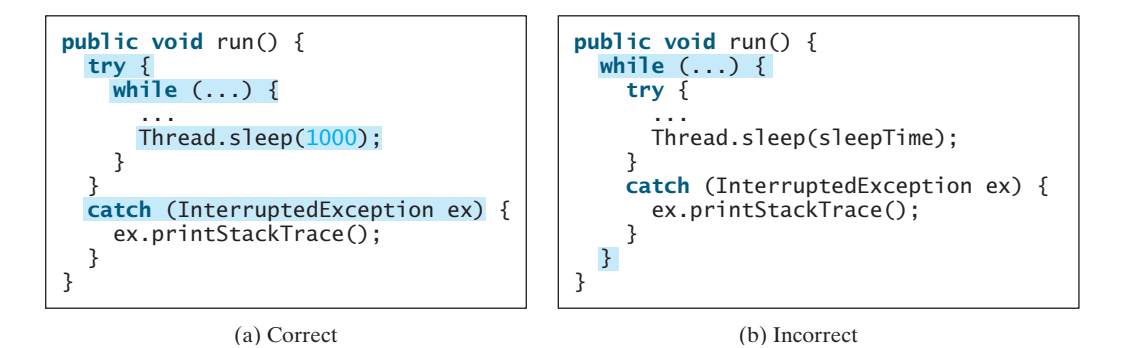

You can use the **join()** method to force one thread to wait for another thread to finish. For example, suppose you modify the code in lines 53–57 in TaskThreadDemo.java in Listing 29.1 as follows: **join()**

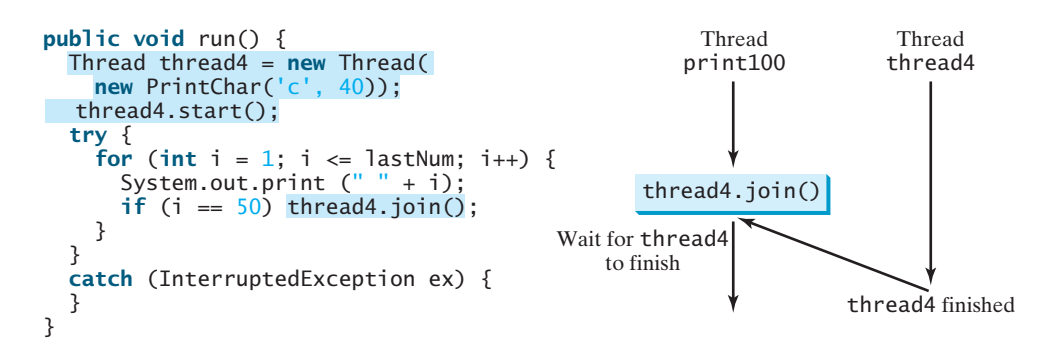

A new **thread4** is created. It prints character c 40 times. The numbers from **50** to **100** are printed after thread **thread4** is finished.

Java assigns every thread a priority. By default, a thread inherits the priority of the thread that spawned it. You can increase or decrease the priority of any thread by using the **setPriority** method, and you can get the thread's priority by using the **getPriority** method. Priorities are numbers ranging from **1** to **10**. The **Thread** class has the **int** constants **MIN\_PRIORITY**, **NORM\_PRIORITY**, and **MAX\_PRIORITY,** representing **1**, **5**, and **10**, respectively. The priority of the main thread is **Thread.NORM\_PRIORITY**.

The JVM always picks the currently runnable thread with the highest priority. A lowerpriority thread can run only when no higher-priority threads are running. If all runnable threads have equal priorities, each is assigned an equal portion of the CPU time in a circular queue. This is called the *round-robin scheduling*. For example, suppose you insert the following code in line 16 in TaskThreadDemo.java in Listing 29.1:

#### round-robin scheduling

**setPriority(int)**

#### thread3.setPriority(Thread.MAX\_PRIORITY);

The thread for the **print100** task will be finished first.

#### **InterruptedException**

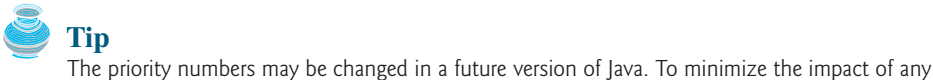

**Tip**

contention or starvation

A thread may never get a chance to run if there is always a higher-priority thread running or a same-priority thread that never yields. This situation is known as *contention* or *starvation*. To avoid contention, the thread with high priority must periodically invoke the sleep or yield method to give a thread with a lower or the same priority a chance to run.

changes, use the constants in the **Thread** class to specify thread priorities.

## [29.5 Example: Flashing Text](#page-23-0)

The use of a **Timer** object to control animations was introduced in §16.12, "Animation Using the **Timer** Class." You can also use a thread to control animation. Listing 29.2 gives an example that displays a flashing text on a label, as shown in Figure 29.6.

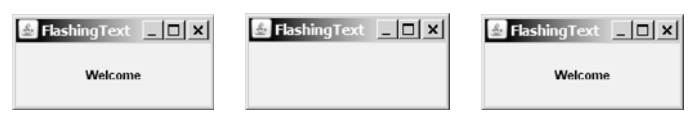

**FIGURE 29.6** The text Welcome blinks.

#### **LISTING 29.2** FlashingText.java

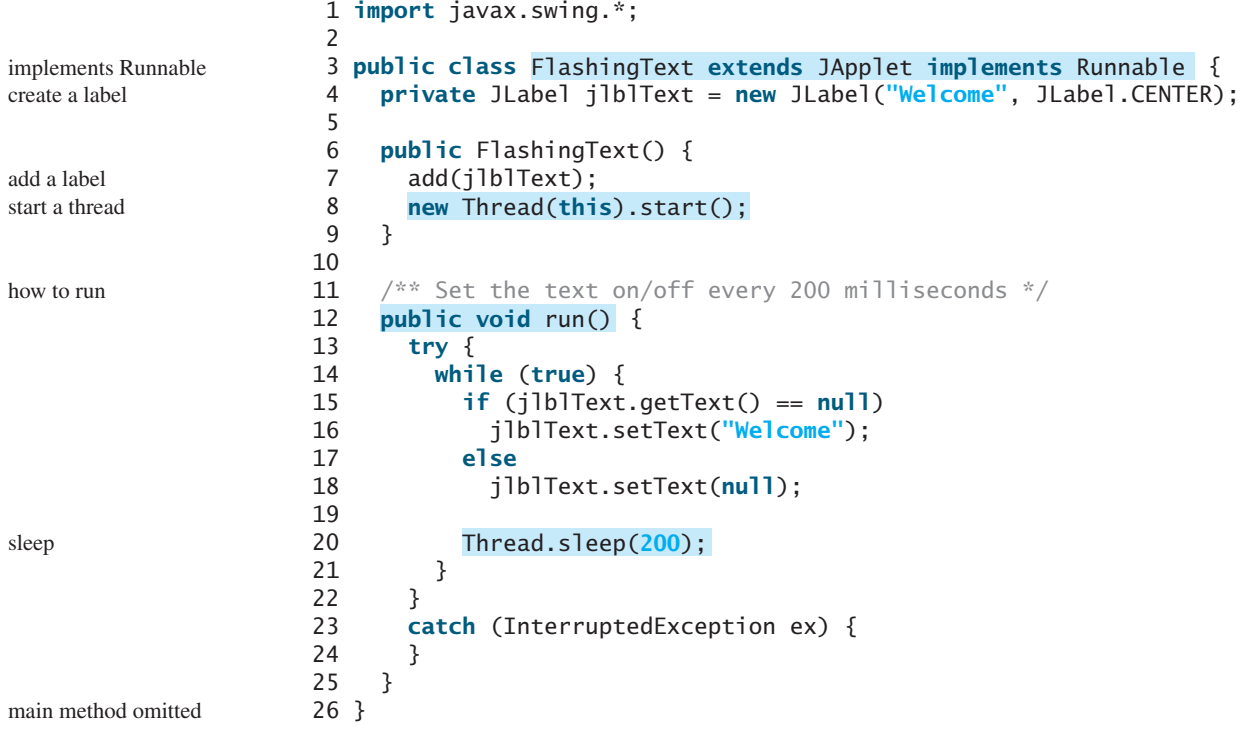

**FlashingText** implements **Runnable** (line 3), so it is a task class. Line 8 wraps the task in a thread and starts the thread. The **run** method dictates how to run the thread. It sets a text in the label if the label does not have a text (line 15), and sets its text **null** (line 18) if the label has a text. The text is set and unset to simulate a flashing effect.

#### 29.6 GUI Event Dispatch Thread **979**

thread vs. timer

You can use a timer or a thread to control animation. Which one is better? A timer is a source component that fires an **ActionEvent** at a "fixed rate." When an action event occurs, the timer invokes the listener's **actionPerformed** method to handle the event. The timer and event handling run on the same event dispatch thread. If it takes a long time to handle the event, the actual delay time between two events will be longer than the requested delay time. In this case, you should run event handling on a separate thread. The next section will give an example to illustrate the problem and fix it by running the event handling on a separate thread. In general, threads are more reliable and responsive than timers. If you need a precise delay time or a quick response, it is better to use a thread. Otherwise, using a timer is simpler and more efficient. Timers consume less system resource because they run on the GUI event dispatch thread, so you don't need to spawn new threads for timers.

## [29.6 GUI Event Dispatch Thread](#page-23-0)

GUI event handling and painting code executes on a special thread called the *event dispatch thread*. This is necessary because most of Swing methods are not thread-safe. Invoking them from multiple threads may cause conflicts.

In certain situations, you need to run the code in the event dispatch thread to avoid possible conflicts. You can use the static methods, **invokeLater** and **invokeAndWait** in the **javax.swing.SwingUtilities** class to run the code in the event dispatch thread. You must put this code in the **run** method of a **Runnable** object and specify the **Runnable** object as the argument to **invokeLater** and **invokeAndWait**. The **invokeLater** method returns immediately, without waiting for the event dispatch thread to execute the code. The **invokeAndWait** method is just like **invokeLater**, except that **invokeAndWait** doesn't return until the event dispatching thread has executed the specified code.

So far, you have launched your GUI application from the main method by creating a frame and making it visible. This works fine for most applications, but if it takes a long time to launch a GUI application, problems may occur. To avoid possible problems in this situation, you should launch GUI creation from the event dispatch thread, as follows:

```
public static void main(String[] args) {
      // The code for creating a frame and setting its properties
}
 });
    }
    public void run() {
  SwingUtilities.invokeLater(new Runnable() {
```
For example, Listing 29.3 gives a simple program that launches the frame from the event dispatch thread.

#### **LISTING 29.3** EventDispatcherThreadDemo.java

```
1 import javax.swing.*;
2
3 public class EventDispatcherThreadDemo extends JApplet {
4 public EventDispatcherThreadDemo() {
5 add(new JLabel("Hi, it runs from an event dispatch thread"));
6 }
7
8 /* Main method */9 public static void main(String[] args) {
10 SwingUtilities.invokeLater(new Runnable() {
11 public void run() {
12
13 frame.add(new EventDispatcherThreadDemo());
          JFrame frame = new JFrame("EventDispatcherThreadDemo");
```
**invokeLater**

**invokeAndWait**

create frame

```
14
15
16 frame.setLocationRelativeTo(null); // Center the frame
17
\begin{matrix} 18 & 3 \\ 19 & 3 \end{matrix}3);
20 }
21 }
            frame.setVisible(true);
            frame.setDefaultCloseOperation(JFrame.EXIT_ON_CLOSE);
            frame.setSize(200, 200);
```
## [29.7 Case Study: Clock with Audio](#page-23-0)

The example creates an applet that displays a running clock and announces the time at oneminute intervals. For example, if the current time is 6:30:00, the applet announces, "six o' clock thirty minutes A.M." If the current time is 20:20:00, the applet announces, "eight o'clock twenty minutes P.M." Also add a label to display the digital time, as shown in Figure 29.7.

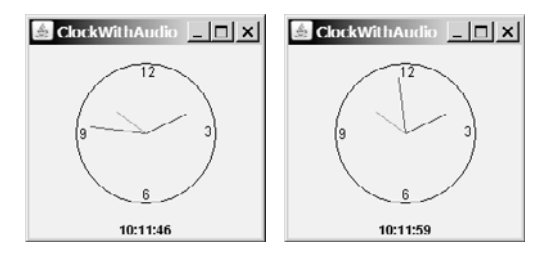

**FIGURE 29.7** The applet displays a clock and announces the time every minute.

To announce the time, the applet plays three audio clips. The first clip announces the hour, the second announces the minute, and the third announces A.M. or P.M. All of the audio files are stored in the directory **audio**, a subdirectory of the applet's class directory. The 12 audio files used to announce the hours are stored in the files **hour0.au**, **hour1.au**, and so on, to **hour11.au**. The 60 audio files used to announce the minutes are stored in the files **minute0.au**, **minute1.au**, and so on, to **minute59.au**. The two audio files used to announce A.M. or P.M. are stored in the file **am.au** and **pm.au**.

You need to play three audio clips on a separate thread to avoid animation delays. To illustrate the problem, let us first write a program without playing the audio on a separate thread.

In §15.10, the **StillClock** class was developed to draw a still clock to show the current time. Create an applet named **ClockWithAudio** (Listing 29.4) that contains an instance of **StillClock** to display an analog clock, and an instance of **JLabel** to display the digit time. Override the **init** method to load the audio files. Use a **Timer** object to set and display the current time continuously at every second. When the second is zero, announce the current time.

#### **LISTING 29.4** ClockWithAudio.java

```
1 import java.applet.*;
2 import javax.swing.*;
 3 import java.awt.event.*;
4 import java.awt.*;
 5
 6 public class {
ClockWithAudio extends JApplet7
8
9
10 // Create audio clips for pronouncing am and pm
    protected AudioClip[] minuteAudio = new AudioClip[60];
    protected AudioClip[] hourAudio = new AudioClip[12];
```
audio clips audio files

audio clips

```
11 protected AudioClip amAudio =
12 ;
Applet.newAudioClip(this.getClass().getResource("audio/am.au"))
13 protected AudioClip pmAudio =
14        Applet.newAudioClip(this.getClass().getResource("<mark>audio/pm.au</mark> "<sub></sub>));
15
16 // Create a clock
17 private StillClock clock = new StillClock();
18
19 // Create a timer
20
21
22 // Create a label to display time
23
24
25 /* Initialize the applet */26 public void init() {
27 // Create audio clips for pronouncing hours
28 for (int i = 0; i < 12; i++)29 hourAudio[i] = Applet.newAudioClip(
30                this.getClass().getResource("<mark>audio/hour"</mark> + i + ".au" ));
31
32 // Create audio clips for pronouncing minutes
33 for (int i = 0; i < 60; i_{++})
34 minuteAudio[i] = Applet.newAudioClip(
35               this.getClass().getResource("<mark>audio/minute"</mark> + i + ".au" ));
36
37 // Add clock and time label to the content pane of the applet
38 add(clock, BorderLayout.CENTER);
39 add(jlblDigitTime, BorderLayout.SOUTH);
40 }
41
42 /** Override the applet's start method */43 public void start() {
44 timer.start(); // Resume clock
45 }
46
47 /** Override the applet's stop method */
48 public void stop() {
49 timer.stop(); // Suspend clock
50 }
51
52
53 public void actionPerformed(ActionEvent e) {
54
55
56 jlblDigitTime.setText(clock.getHour() + ":" + clock.getMinute()
57 + ":" + clock.getSecond());
58 if (clock.getSecond() == 0)
59
60 }<br>61 }
61 }
62
63 /** Announce the current time at every minute */64 public void announceTime(int hour, int minute) {
65 // Announce hour
66
67
68 try {
69 // Time delay to allow hourAudio play to finish
      hourAudio[hour % 12].play();
           announceTime(clock.getHour(), clock.getMinute());
         clock.repaint();
         clock.setCurrentTime();
    private class TimerListener implements ActionListener {
    private JLabel jlblDigitTime = new JLabel("", JLabel.CENTER);
    private Timer timer = new Timer(1000, new TimerListener());
                                                                           timer
                                                                           label
                                                                           create audio clips
                                                                           start timer
                                                                           stop timer
                                                                           timer listener
                                                                           set new time
                                                                           announce time
                                                                           announce hour
                                                                           pm clip
                                                                           still clock
                                                                           am clip
```
abnormal problem

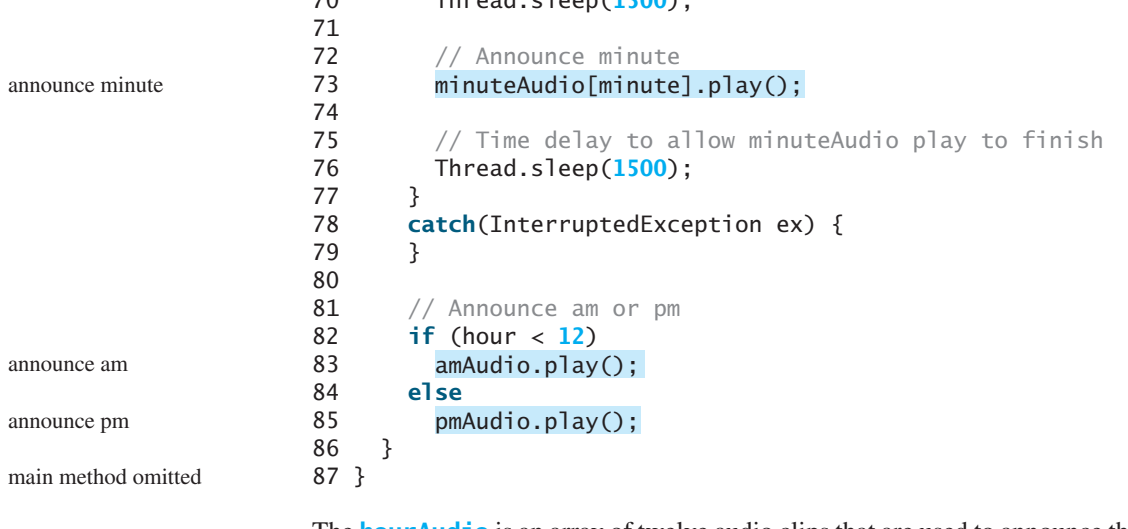

70 Thread.sleep(**1500**);

The **hourAudio** is an array of twelve audio clips that are used to announce the 12 hours of the day (line 7); the **minuteAudio** is an audio clip that is used to announce the minutes in an hour (line 8). The **amAudio** announces A.M. (line 11); the **pmAudio** announces P.M. (line 13).

The **init()** method creates hour audio clips (lines 29–30) and minute audio clips (lines 34–35), and places a clock and a label in the applet (lines 38–39).

An **ActionEvent** is fired by the timer every second. In the listener's **actionPerformed** method (lines 53–60), the clock is repainted with the new current time, and the digital time is displayed in the label.

In the **announceTime** method (lines 64–86), the **sleep()** method (lines 70, 76) is purposely invoked to ensure that one clip finishes before the next clip starts, so that the clips do not interfere with each other.

The applet's **start()** and **stop()** methods (lines 43–50) are overridden to ensure that the timer starts or stops when the applet is restarted or stopped.

When you run the preceding program, you will notice that the second hand does not display at the first, second, and third seconds of the minute. This is because **sleep(1500)** is invoked twice in the **announceTime()** method, which takes three seconds to announce the time at the beginning of each minute. Thus, the next action event is delayed for three seconds during the first three seconds of each minute. As a result of this delay, the time is not updated and the clock was not repainted for these three seconds. To fix this problem, you should announce the time on a separate thread. This can be accomplished by modifying the **announceTime** method. Listing 29.5 gives the new program.

### **LISTING 29.5** ClockWithAudioOnSeparateThread.java

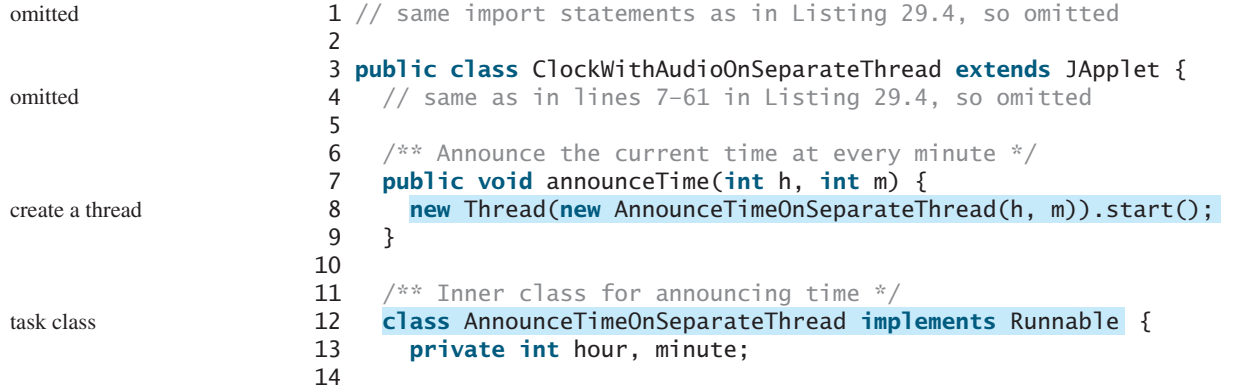

### 29.8 Thread Pools **983**

run thread

```
15 /** Get Audio clips */
16 public AnnounceTimeOnSeparateThread(int hour, int minute) {
17 this.hour = hour;
18 this.minute = minute;
19 }
20
21 public void run() {
22 // Announce hour
23 hourAudio[hour % 12].play();
24
25 try {
26 // Time delay to allow hourAudio play to finish
27 Thread.sleep(1500);
28
29 // Announce minute
30 minuteAudio[minute].play();
31
32 // Time delay to allow minuteAudio play to finish
33 Thread.sleep(1500);
34 }
35 catch (InterruptedException ex) {
36 }
37
38 // Announce am or pm
39 if (hour < 12)
40 amAudio.play();
41 else
42 pmAudio.play();
43 }
44 }
45 }
```
main method omitted

The new class **ClockWithAudioOnSeparateThread** is the same as **ClockWithAudio** except that the **announceTime** method is new. The new **announceTime** method creates a thread (line 8) for the task of announcing time. The task class is defined as an inner class (lines 12–44). The **run** method (line 21) announces the time on a separate thread.

When running this program, you will discover that the audio does not interfere with the clock animation because an instance of **AnnounceTimeOnSeparateThread** starts on a separate thread to announce the current time. This thread is independent of the thread on which the **actionPerformed** method runs.

### [29.8 Thread Pools](#page-23-0)

In §29.3, "Creating Tasks and Threads," you learned how to define a task class by implementing **java. lang. Runnable**, and how to create a thread to run a task like this:

```
Runnable task = new TaskClass(task);
new Thread(task).start();
```
This approach is convenient for a single task execution, but it is not efficient for a large number of tasks, because you have to create a thread for each task. Starting a new thread for each task could limit throughput and cause poor performance. A thread pool is ideal to manage the number of tasks executing concurrently. Java provides the **Executor** interface for executing tasks in a thread pool and the **ExecutorService** interface for managing and controlling tasks. **ExecutorService** is a subinterface of **Executor**, as shown in Figure 29.8.

To create an **Executor** object, use the static methods in the **Executors** class, as shown in Figure 29.9. The **newFixedThreadPool(int)** method creates a fixed number of threads in

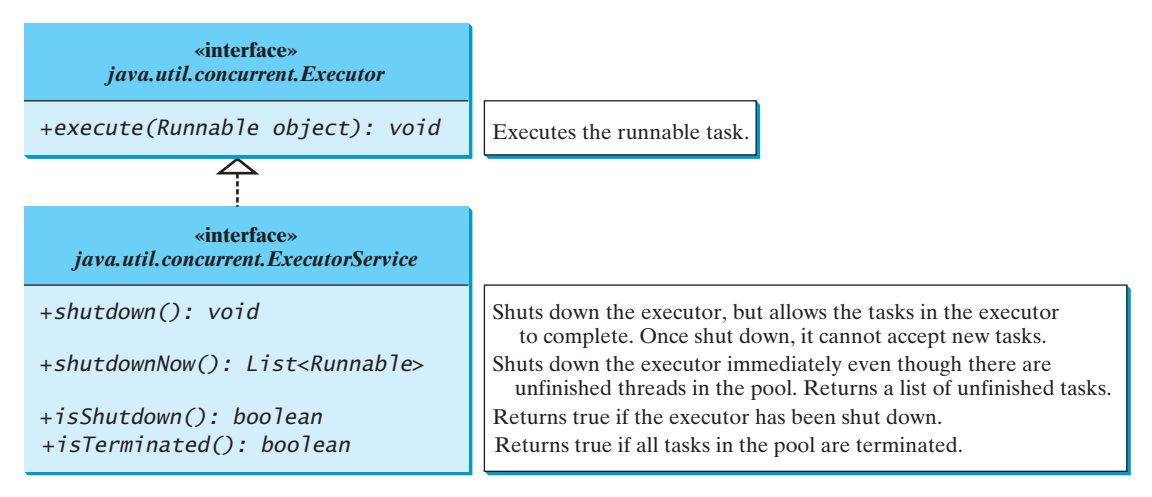

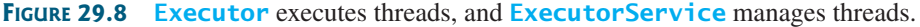

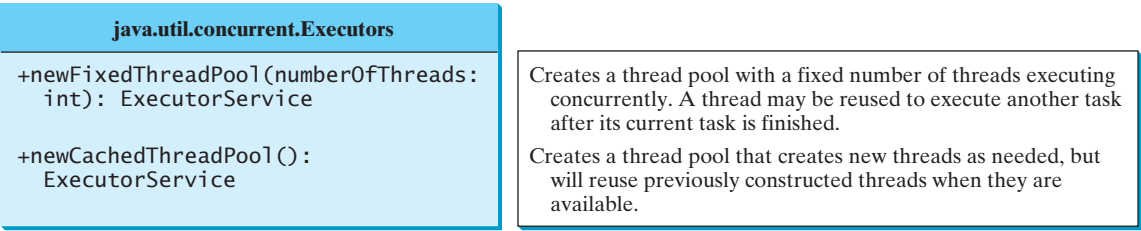

**FIGURE 29.9** The **Executors** class provides static methods for creating **Executor** objects.

a pool. If a thread completes executing a task, it can be reused to execute another task. If a thread terminates due to a failure prior to shutdown, a new thread will be created to replace it if all the threads in the pool are not idle and there are tasks waiting for execution. The **newCachedThreadPool()** method creates a new thread if all the threads in the pool are not idle and there are tasks waiting for execution. A thread in a cached pool will be terminated if it has not been used for 60 seconds. A cached pool is efficient for many short tasks.

Listing 29.6 shows how to rewrite Listing 29.1, TaskThreadDemo.java, using a thread pool.

### **LISTING 29.6** ExecutorDemo.java

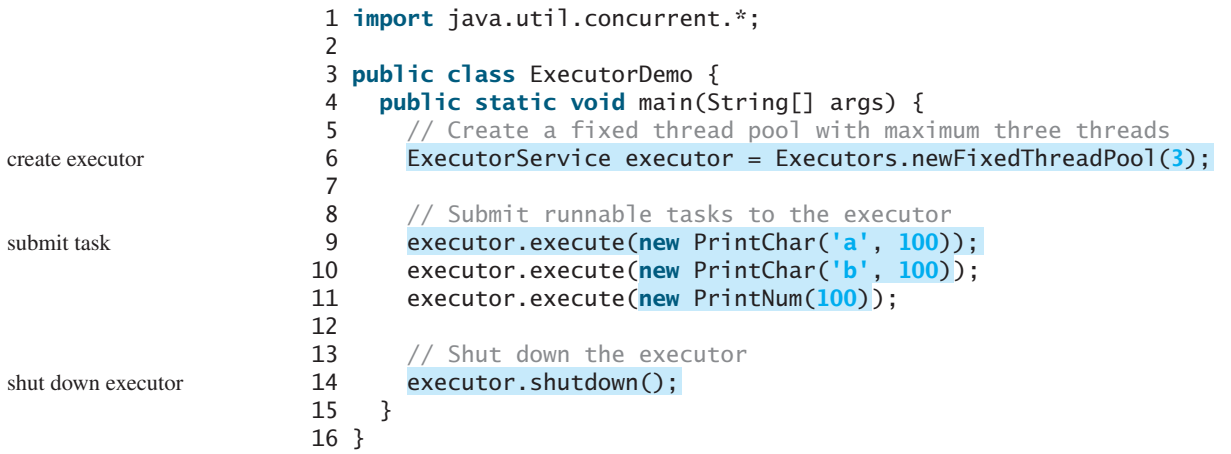

Line 6 creates a thread pool executor with three threads maximum. Classes **PrintChar** and **PrintNum** were defined in TaskThreadDemo.java in Listing 29.1. Line 9 creates a task **new PrintChar('a', 100)** and adds it to the pool. Another two runnable tasks are created and added to the same pool in lines 10–11 similarly. The executor creates three threads to execute three tasks concurrently. Suppose that you replace line 6 by

```
ExecutorService executor = Executors.newFixedThreadPool(1);
```
What will happen? The three runnable tasks will be executed sequentially, because there is only one thread in the pool.

Suppose you replace line 6 by

```
ExecutorService executor = Executors.newCachedThreadPool();
```
What will happen? New threads will be created for each waiting task, so all the tasks will be executed concurrently.

The **shutdown()** method in line 14 tells the executor to shut down. No new tasks can be accepted, but the existing task will continue to finish.

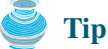

If you need to create a thread for one task, use the **Thread** class. If you need to create threads for multiple tasks, it is better to use a thread pool.

### [29.9 Thread Synchronization](#page-24-0)

A shared resource may be corrupted if it is accessed simultaneously by multiple threads. The following example demonstrates the problem.

Suppose that you create and launch 100 threads, each of which adds a penny to an account. Define a class named **Account** to model the account, a class named **AddAPennyTask** to add a penny to the account, and a main class that creates and launches threads. The relationships of these classes are shown in Figure 29.10. The program is given in Listing 29.7.

### **LISTING 29.7** AccountWithoutSync.java

```
1 import java.util.concurrent.*;
\overline{2}3 public class AccountWithoutSync {
4
5
6 public static void main(String[] args) {
7
8
9 // Create and launch 100 threads
10 for (int i = 0; i < 100; i++) {
11
12 }
13
14
15
16 // Wait until all tasks are finished
17            while (!executor.isTerminated()) {
18 }
19
20 System.out.println("What is balance? " + account.getBalance());
21 }
22
       executor.shutdown();
         executor.execute(new AddAPennyTask());
       ExecutorService executor = Executors.newCachedThreadPool();
     private static Account account = new Account();
                                                                              submit task
                                                                              shut down executor
                                                                              wait for all tasks to terminate
                                                                              create executor
```
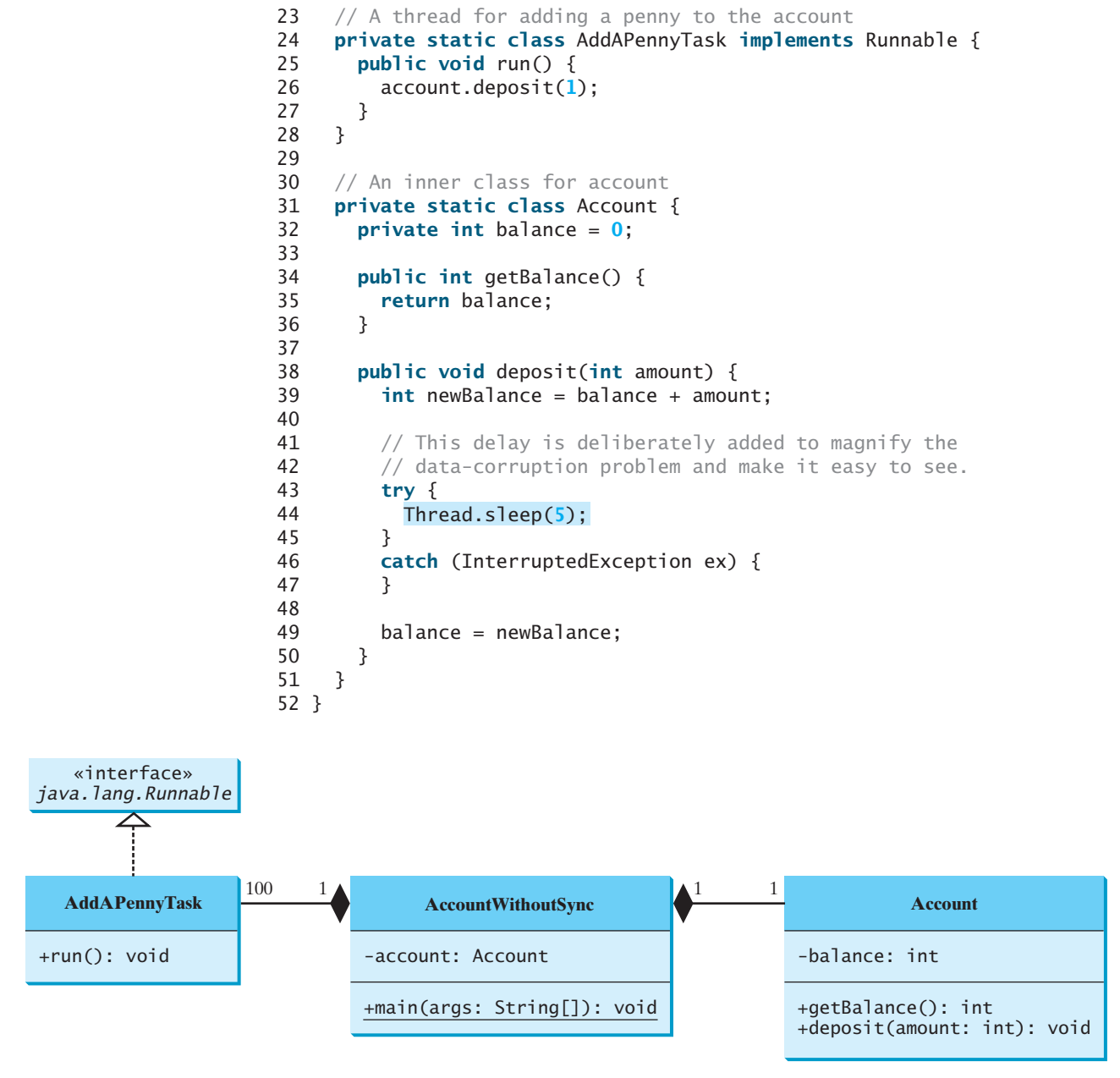

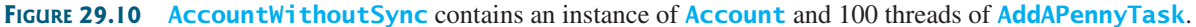

The classes **AddAPennyTask** and **Account** in lines 24–51 are inner classes. Line 4 creates an **Account** with initial balance **0**. Line 11 creates a task to add a penny to the account and submit the task to the executor. Line 11 is repeated 100 times in lines 10–12. The program repeatedly checks whether all tasks are completed in lines 17–18. The account balance is displayed in line 20 after all tasks are completed.

The program creates 100 threads executed in a thread pool **executor** (lines 10–12). The **isTerminated()** method (line 17) is used to test whether the thread is terminated.

The balance of the account is initially  $\bf{0}$  (line 32). When all the threads are finished, the balance should be **100**, but the output is unpredictable. As can be seen in Figure 29.11, the answers are wrong in the sample run. This demonstrates the data-corruption problem that occurs when all the threads have access to the same data source simultaneously.

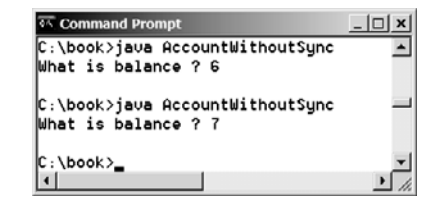

**FIGURE 29.11** The **AccountWithoutSync** program causes data inconsistency.

Lines 39–49 could be replaced by one statement:

 $b$ alance =  $b$ alance + amount:

However, it is highly unlikely, although plausible, that the problem can be replicated using this single statement. The statements in lines 39–49 are deliberately designed to magnify the data-corruption problem and make it easy to see. If you run the program several times but still do not see the problem, increase the sleep time in line 44. This will increase the chances for showing the problem of data inconsistency.

What, then, caused the error in this program? Here is a possible scenario, as shown in Figure 29.12.

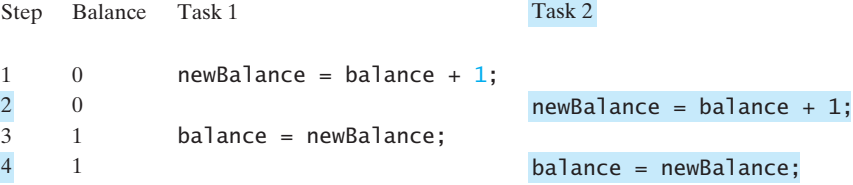

**FIGURE 29.12** Task 1 and Task 2 both add 1 to the same balance.

In Step 1, Task 1 gets the balance from the account. In Step 2, Task 2 gets the same balance from the account. In Step 3, Task 1 writes a new balance to the account. In Step 4, Task 2 writes a new balance to the account.

The effect of this scenario is that Task 1 does nothing, because in Step 4 Task 2 overrides Task 1's result. Obviously, the problem is that Task 1 and Task 2 are accessing a common resource in a way that causes conflict. This is a common problem, known as a *race condition*, in multithreaded programs. A class is said to be *thread-safe* if an object of the class does not cause a race condition in the presence of multiple threads. As demonstrated in the preceding example, the **Account** class is not thread-safe.

### 29.9.1 The **synchronized** Keyword

To avoid race conditions, it is necessary to prevent more than one thread from simultaneously entering a certain part of the program, known as the *critical region*. The critical region in Listing 29.7 is the entire **deposit** method. You can use the keyword **synchronized** to synchronize the method so that only one thread can access the method at a time. There are several ways to correct the problem in Listing 29.7. One approach is to make **Account** thread-safe by adding the keyword **synchronized** in the **deposit** method in line 38, as follows:

race condition thread-safe

critical region

**public synchronized void** deposit(**double** amount)

A synchronized method acquires a lock before it executes. In the case of an instance method, the lock is on the object for which the method was invoked. In the case of a static method, the lock is on the class. If one thread invokes a synchronized instance method (respectively, static method) on an object, the lock of that object (respectively, class) is acquired first, then the method is executed, and finally the lock is released. Another thread invoking the same method of that object (respectively, class) is blocked until the lock is released.

With the **deposit** method synchronized, the preceding scenario cannot happen. If Task 1 enters the method, Task 2 is blocked until Task 1 finishes the method, as shown in Figure 29.13.

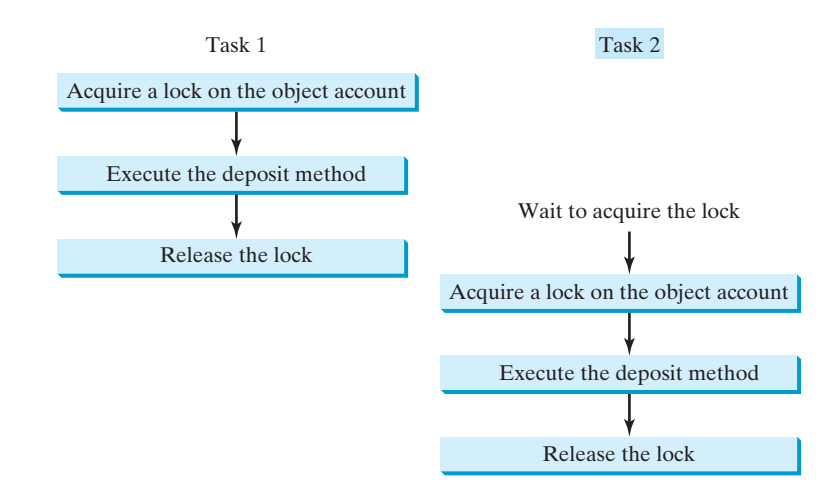

**FIGURE 29.13** Task 1 and Task 2 are synchronized.

### 29.9.2 Synchronizing Statements

Invoking a synchronized instance method of an object acquires a lock on the object, and invoking a synchronized static method of a class acquires a lock on the class. A synchronized statement can be used to acquire a lock on any object, not just *this* object, when executing a block of the code in a method. This block is referred to as a *synchronized block*. The general form of a synchronized statement is as follows:

```
synchronized (expr) {
  statements;
```
}

The expression **expr** must evaluate to an object reference. If the object is already locked by another thread, the thread is blocked until the lock is released. When a lock is obtained on the object, the statements in the synchronized block are executed, and then the lock is released.

Synchronized statements enable you to synchronize part of the code in a method instead of the entire method. This increases concurrency. You can make Listing 29.7 thread-safe by placing the statement in line 26 inside a synchronized block:

```
synchronized (account) {
  account.deposit(1);
}
```
synchronized block

### **Note**

Any synchronized instance method can be converted into a synchronized statement. For example, the following synchronized instance method in (a) is equivalent to (b):

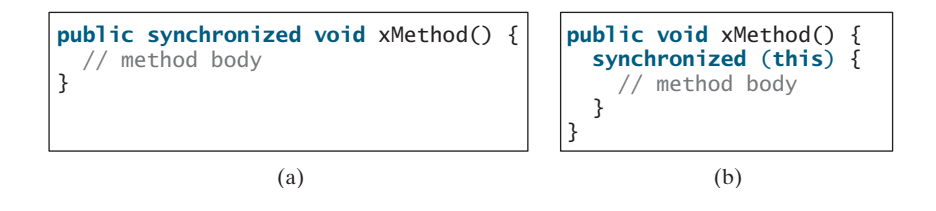

### [29.10 Synchronization Using Locks](#page-24-0)

In Listing 29.7, 100 tasks deposit a penny to the same account concurrently, which causes conflict. To avoid it, you can simply use the **synchronized** keyword in the **deposit** method, as follows:

```
public void deposit(double amount)
synchronized
```
A synchronized instance method implicitly acquires a lock on the instance before it executes the method.

Java enables you to acquire locks explicitly, which gives you more control for coordinating threads. A lock is an instance of the **Lock** interface, which defines the methods for acquiring and releasing locks, as shown in Figure 29.14. A lock may also use the **newCondition()** method to create any number of **Condition** objects, which can be used for thread communications.

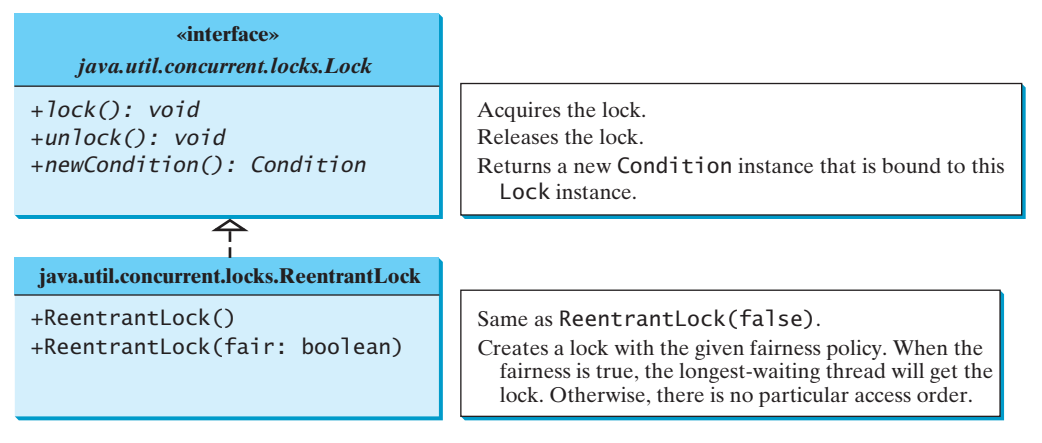

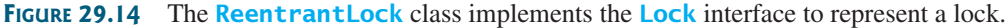

**ReentrantLock** is a concrete implementation of **Lock** for creating mutually exclusive locks. You can create a lock with the specified fairness policy. True fairness policies guarantee that the longest-wait thread will obtain the lock first. False fairness policies grant a lock to a waiting thread arbitrarily. Programs using fair locks accessed by many threads may have poorer overall performance than those using the default setting, but have smaller variances in times to obtain locks and prevent starvation.

fairness policy

Listing 29.8 revises AccountWithoutSync.java in Listing 29.7 to synchronize the account modification using explicit locks.

### **LISTING 29.8** AccountWithSyncUsingLock.java

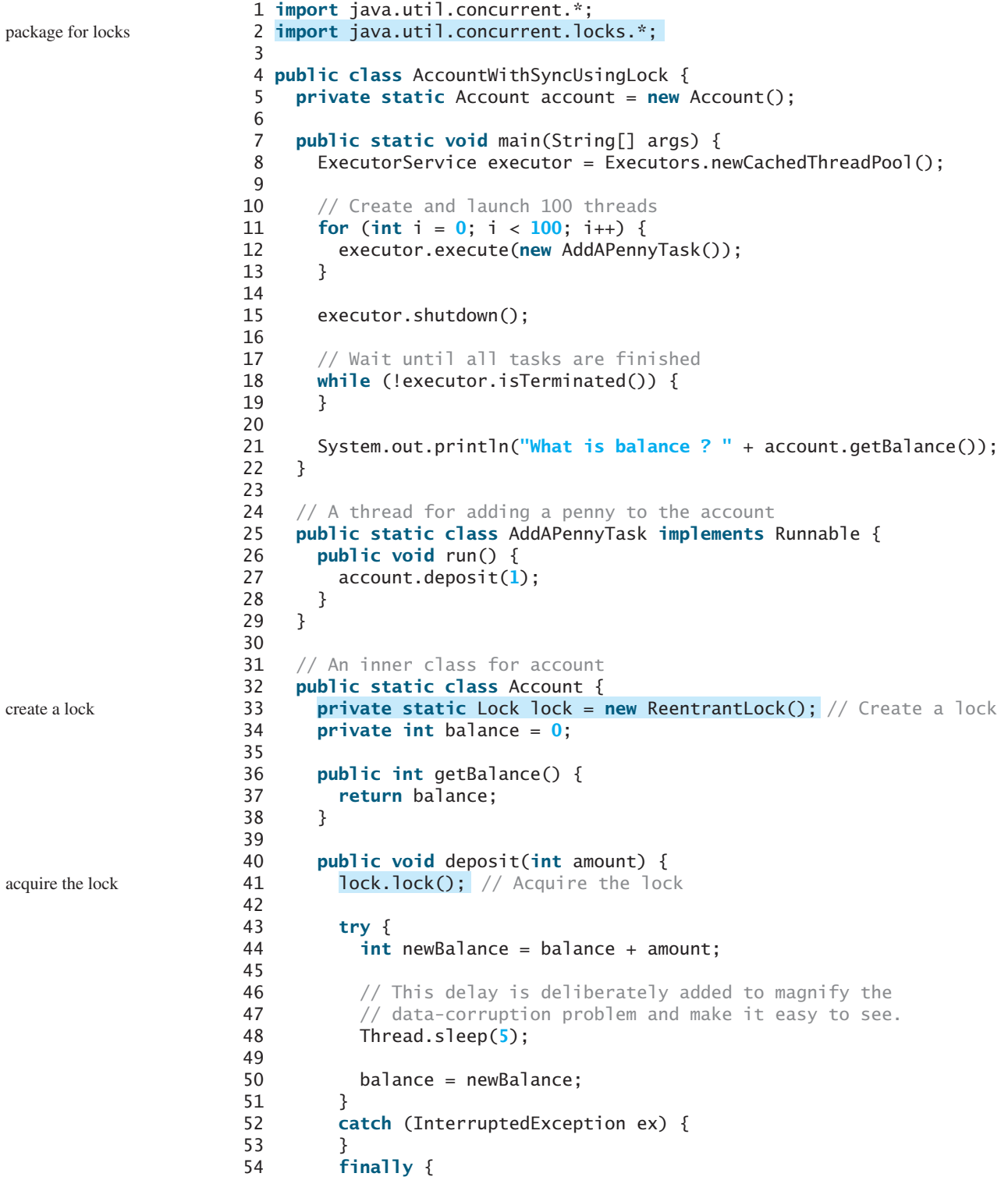

release the lock

```
55 lock.unlock(); // Release the lock
56 }
57 }
58 }
59 }
```
Line 33 creates a lock, line 41 acquires the lock, and line 55 releases the lock.

**Tip** It is a good practice to always immediately follow a call to **lock()** with a **try-catch** block and release the lock in the **finally** clause, as shown in lines 41–57, to ensure that the lock is always released.

The example in Listing 29.7 using the synchronized method is simpler than the one in Listing 29.8 using a lock. In general, using **synchronized** methods or statements is simpler than using explicit locks for mutual exclusion. However, using explicit locks is more intuitive and flexible to synchronize threads with conditions, as you will see in the next section.

### [29.11 Cooperation among Threads](#page-24-0)

Thread synchronization suffices to avoid race conditions by ensuring the mutual exclusion of multiple threads in the critical region, but sometimes you also need a way for threads to cooperate. Conditions can be used to facilitate communications among threads. A thread can specify what to do under a certain condition. Conditions are objects created by invoking the **newCondition()** method on a **Lock** object. Once a condition is created, you can use its **await()**, **signal()**, and **signalAll()** methods for thread communications, as shown in Figure 29.15. The **await()** method causes the current thread to wait until the condition is signaled. The **signal()** method wakes up one waiting thread, and the **signalAll()** method wakes all waiting threads.

condition

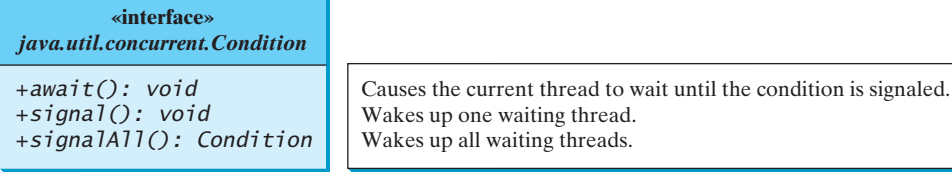

**FIGURE 29.15** The **Condition** interface defines the methods for performing synchronization.

Let us use an example to demonstrate thread communications. Suppose that you create and launch two tasks, one that deposits to an account, and one that withdraws from the same account. The withdraw task has to wait if the amount to be withdrawn is more than the current balance. Whenever new funds are deposited to the account, the deposit task notifies the withdraw thread to resume. If the amount is still not enough for a withdrawal, the withdraw thread has to continue to wait for a new deposit.

To synchronize the operations, use a lock with a condition: **newDeposit** (i.e., new deposit added to the account). If the balance is less than the amount to be withdrawn, the withdraw task will wait for the **newDeposit** condition. When the deposit task adds money to the account, the task signals the waiting withdraw task to try again. The interaction between the two tasks is shown in Figure 29.16.

You create a condition from a **Lock** object. To use a condition, you have to first obtain a lock. The **await()** method causes the thread to wait and automatically releases the lock on the condition. Once the condition is right, the thread reacquires the lock and continues executing.

thread cooperation example

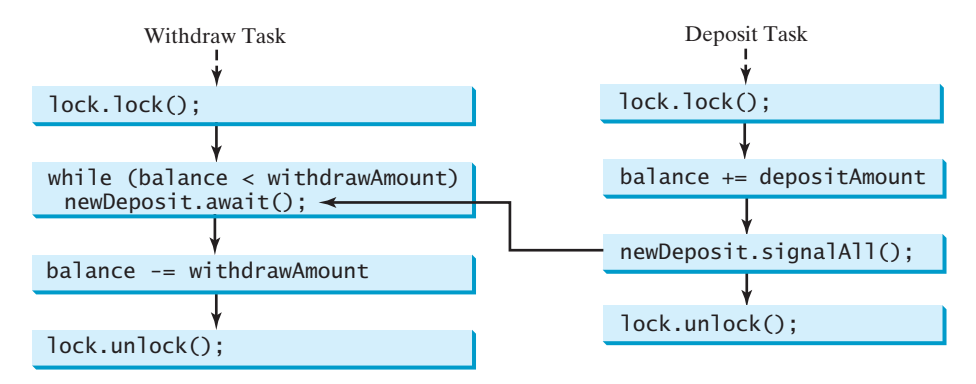

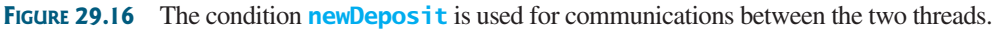

Assume that the initial balance is **0** and the amounts to deposit and withdraw are randomly generated. Listing 29.9 gives the program. A sample run of the program is shown in Figure 29.17.

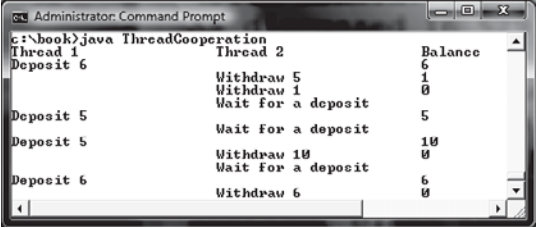

**FIGURE 29.17** The withdraw task waits if there are not sufficient funds to withdraw.

### **LISTING 29.9** ThreadCooperation.java

```
1 import java.util.concurrent.*;
2 import java.util.concurrent.locks.*;
3
4 public class ThreadCooperation {
5 private static Account account = new Account();
6
7 public static void main(String[] args) {
8 // Create a thread pool with two threads
9
10 executor.execute(new DepositTask());
11 executor.execute(new WithdrawTask());
12 executor.shutdown();
13
14 System.out.println("Thread 1\t\tThread 2\t\tBalance");
15 }
16
17 // A task for adding an amount to the account
18 {
public static class DepositTask implements Runnable
19 public void run() {
20 try { // Purposely delay it to let the withdraw method proceed
21 while (true) {
22 account.deposit((int)(Math.random() * 10) + 1);
23 Thread.sleep(1000);
24 }
25 }
26 catch (InterruptedException ex) {
27 ex.printStackTrace();
28 }
29 }
      ExecutorService executor = Executors.newFixedThreadPool(2);
```
create two threads

```
30 }
31
32 // A task for subtracting an amount from the account
33 {
public static class WithdrawTask implements Runnable
34 {
public void run()
35 while (true) {
36 account.withdraw((int)(Math.random() * 10) + 1);
37 }
38 }
39 }
40
41 // An inner class for account
42 private static class Account {
43 // Create a new lock
44
45
46 // Create a condition
47
48
49 private int balance = 0;
50
51 public int getBalance() {
52 return balance;
53 }
54
55 public void withdraw(int amount) {
56 lock.lock(); // Acquire the lock
57 try {
58 while (balance < amount) {
59 System.out.println("\t\t\tWait for a deposit")
60
61 }
62
63 balance -= amount;
64 System.out.println("\t\t\tWithdraw " + amount +
65 "\t\t" + getBalance());
66 }
67 catch (InterruptedException ex) {
68 ex.printStackTrace();
69 }
70 finally {
71 // Release the lock
lock.unlock();
72 }
73 }
74
75 public void deposit(int amount) {
76 lock.lock(); // Acquire the lock
77 try {
78 balance += amount;
79 System.out.println("Deposit " + amount +
80 "\t\tt\t\t'\t'' + getBalance());81
82 // Signal thread waiting on the condition
83
84 }
85 finally {
86 lock.unlock(); // Release the lock
87 }
88 }
89 }
90 }
         newDeposit.signalAll();
           newDeposit.await();
      private static Condition newDeposit = lock.newCondition();
      private static Lock lock = new ReentrantLock();
                                                                  create a lock
                                                                  create a condition
                                                                  acquire the lock
                                                                   wait on the condition
                                                                  release the lock
                                                                   acquire the lock
                                                                   signal threads
                                                                  release the lock
```
The example creates a new inner class named **Account** to model the account with two methods, **deposit(int)** and **withdraw(int)**, a class named **DepositTask** to add an amount to the balance, a class named **WithdrawTask** to withdraw an amount from the balance, and a main class that creates and launches two threads.

The program creates and submits the deposit task (line 10) and the withdraw task (line 11). The deposit task is purposely put to sleep (line 23) to let the withdraw task run. When there are not enough funds to withdraw, the withdraw task waits (line 59) for notification of the balance change from the deposit task (line 82).

A lock is created in line 44. A condition named **newDeposit** on the lock is created in line 47. A condition is bound to a lock. Before waiting or signaling the condition, a thread must first acquire the lock for the condition. The withdraw task acquires the lock in line 56, waits for the **newDeposit** condition (line 60) when there is not a sufficient amount to withdraw, and releases the lock in line 70. The deposit task acquires the lock in line 75, and signals all waiting threads (line 82) for the **newDeposit** condition after a new deposit is made.

What will happen if you replace the **while** loop in lines 59–60 with the following **if** statement?

```
if (balance < amount) {
  System.out.println("\t\t\tWait for a deposit");
  newDeposit.await();
}
```
The deposit task will notify the withdraw task whenever the balance changes. **(balance < amount)** may still be true when the withdraw task is awakened. Using the **if** statement, the withdraw task may wait forever. Using the loop statement, the withdraw task will have a chance to recheck the condition. Thus you should always test the condition in a loop.

Once a thread invokes **await()** on a condition, the thread is put to wait for a signal to resume. If you forget to call **signal()** or **signalAll()** on the condition, the thread will wait forever.

ever-waiting threads

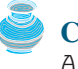

#### **Caution**

**Caution**

A condition is created from a **Lock** object. To invoke its method (e.g., **await()**, **signal()**, and **signalAll()**), you must first own the lock. If you invoke these methods without acquiring the lock, an **IllegalMonitorStateException** will be thrown.

### 29.11.1 Java's Built-in Monitor

Locks and conditions are new in Java 5. Prior to Java 5, thread communications were programmed using the object's built-in monitors. Locks and conditions are more powerful and flexible than the built-in monitor, and in consequence, this section can be completely ignored. However, if you are working with legacy Java code, you may encounter Java's built-in monitor.

A *monitor* is an object with mutual exclusion and synchronization capabilities. Only one thread at a time can execute a method in the monitor. A thread enters the monitor by acquiring a lock on it and exits by releasing the lock. *Any object can be a monitor*. An object becomes a monitor once a thread locks it. Locking is implemented using the **synchronized** keyword on a method or a block. A thread must acquire a lock before executing a synchronized method or block. A thread can wait in a monitor if the condition is not right for it to continue executing in the monitor. You can invoke the **wait()** method on the monitor object to release the lock so that some other thread can get in the monitor and perhaps change the monitor's state. When the condition is right, the other thread can invoke the **notify()** or **notifyAll ()** method to signal one or all waiting threads to regain the lock and resume execution. The template for invoking these methods is shown in Figure 29.18.

**IllegalMonitorState-Exception**

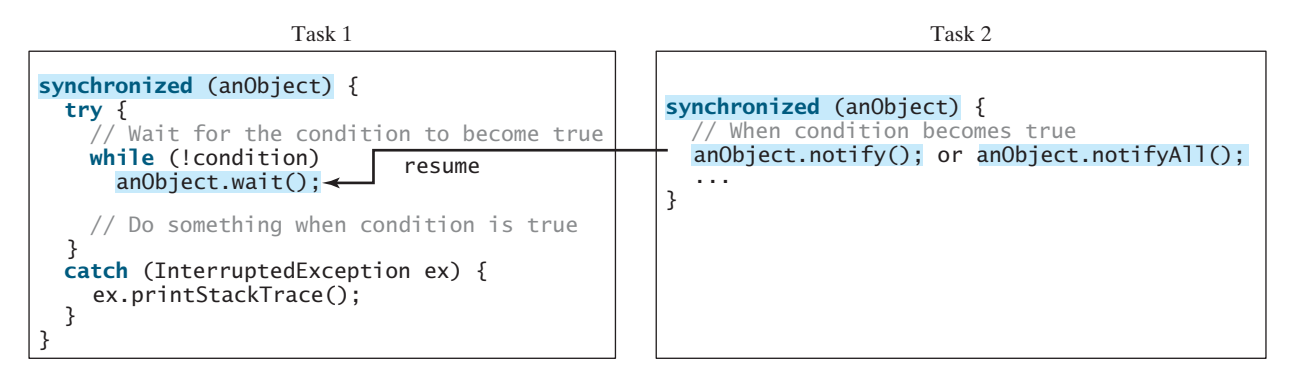

**FIGURE 29.18** The **wait()**, **notify()**, and **notifyAll()** methods coordinate thread communication.

The **wait()**, **notify()**, and **notifyAll()** methods must be called in a synchronized method or a synchronized block on the receiving object of these methods. Otherwise, an **IllegalMonitorStateException** will occur.

When  $\text{wait}()$  is invoked, it pauses the thread and simultaneously releases the lock on the object. When the thread is restarted after being notified, the lock is automatically reacquired.

The **wait()**, **notify()**, and **notifyAll()** methods on an object are analogous to the **await()**, **signal()**, and **signalAll()** methods on a condition.

### [29.12 Case Study: Producer/Consumer](#page-24-0)

Consider the classic Consumer/Producer example. Suppose you use a buffer to store integers. The buffer size is limited. The buffer provides the method **write(int)** to add an **int** value to the buffer and the method **read()** to read and delete an **int** value from the buffer. To synchronize the operations, use a lock with two conditions: **notEmpty** (i.e., buffer is not empty) and **notFull** (i.e., buffer is not full). When a task adds an **int** to the buffer, if the buffer is full, the task will wait for the **notFull** condition. When a task deletes an **int** from the buffer, if the buffer is empty, the task will wait for the **notEmpty** condition. The interaction between the two tasks is shown in Figure 29.19.

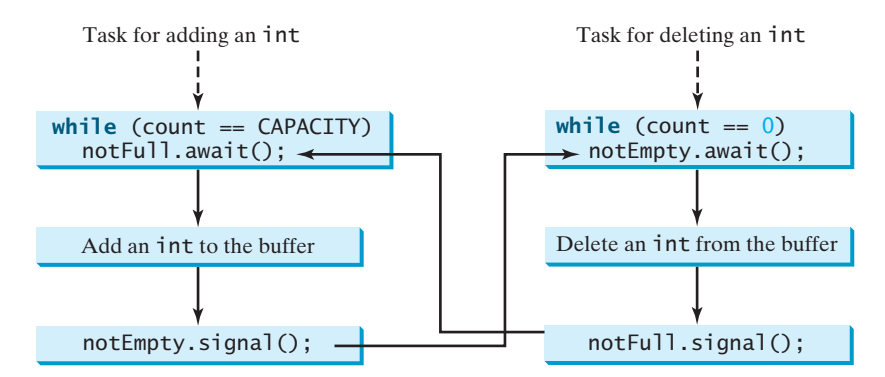

**FIGURE 29.19** The conditions **notFull** and **notEmpty** are used to coordinate task interactions.

Listing 29.10 presents the complete program. The program contains the **Buffer** class (lines 48–95) and two tasks for repeatedly producing and consuming numbers to and from the buffer (lines 16–45). The **write(int)** method (line 60) adds an integer to the buffer. The **read()** method (line 77) deletes and returns an integer from the buffer.

The buffer is actually a first-in first-out queue (lines 50–51). The conditions **notEmpty** and **notFull** on the lock are created in lines 57–58. The conditions are bound to a lock. A lock must be acquired before a condition can be applied. If you use the **wait()** and **notify()** methods to rewrite this example, you have to designate two objects as monitors.

### **LISTING 29.10** ConsumerProducer.java

```
1 import java.util.concurrent.*;
                    2 import java.util.concurrent.locks.*;
                    3
                    4 public class ConsumerProducer {
                    5
                    6
                    7 public static void main(String[] args) {
                    8 // Create a thread pool with two threads
                    9 ExecutorService executor = Executors.newFixedThreadPool(2);
                   10 executor.execute(new ProducerTask());
                   11 executor.execute(new ConsumerTask());
                   12 executor.shutdown();
                   13 }
                   14
                   15 // A task for adding an int to the buffer
                    16 {
private static class ProducerTask implements Runnable
                   17 public void run() {
                   18 try {
                   19 int i = 1;
                   20 while (true) {
                   21 System.out.println("Producer writes " + i);
                   22 buffer.write(i++); // Add a value to the buffer
                   23 // Put the thread to sleep
                   24 Thread.sleep((int)(Math.random() * 10000));
                   25 }
                   26 } catch (InterruptedException ex) {
                   27 ex.printStackTrace();
                   28 }
                   29 }
                   30 }
                   31
                   32 // A task for reading and deleting an int from the buffer
                    33 {
private static class ConsumerTask implements Runnable
                   34 public void run() {
                   35 try {
                   36 while (true) {
                   37 System.out.println("\t\t\tConsumer reads " + buffer.read());
                   38 // Put the thread into sleep
                   39 Thread.sleep((int)(Math.random() * 10000));
                   40 }
                   41 } catch (InterruptedException ex) {
                   42 ex.printStackTrace();
                   43 }
                   44 }
                   45 }
                   46
                   47 // An inner class for buffer
                   48 private static class Buffer {
                   49 private static final int CAPACITY = 1; // buffer size
                   50 private java.util.LinkedList<Integer> queue =
                   51 new java.util.LinkedList<Integer>();
                   52
create a buffer private static Buffer buffer = new Buffer();
create two threads
producer task
consumer task
```
### 29.12 Case Study: Producer/Consumer **997**

```
53 // Create a new lock
54
55
56 // Create two conditions
57
58
59
60 public void write(int value) {
61 lock.lock(); // Acquire the lock
62 try {
63 while (queue.size() == CAPACITY) {
64 System.out.println("Wait for notFull condition");
65
66 }
67
68 queue.offer(value);
69 InotEmpty.signal(); // Signal notEmpty condition
70 } catch (InterruptedException ex) {
71 ex.printStackTrace();
72 } finally {
73 lock.unlock(); // Release the lock
74 }
75 }
76
77 public int read() {
78 int value = 0;
79 lock.lock(); // Acquire the lock
80 try {
81 while (queue.isEmpty()) {
82 System.out.println("\t\t\tWait for notEmpty condition");
83
84 }
85
86 value = queue.remove();
87 // Signal notFull condition
notFull.signal();
88 } catch (InterruptedException ex) {
89 ex.printStackTrace();
90 } finally {
91 // Release the lock
lock.unlock();
92 return value;
93 }
94 }
95 }
96 }
           notEmpty.await();
           notFull.await();
      private static Condition notFull = lock.newCondition();
      private static Condition notEmpty = lock.newCondition();
      private static Lock lock = new ReentrantLock();
                                                                    create a condition
                                                                    create a condition
                                                                    acquire the lock
                                                                    wait on notFull
                                                                    signal notEmpty
                                                                    release the lock
                                                                    acquire the lock
                                                                    wait on notEmpty
                                                                    signal notFull
                                                                    release the lock
                                                                    create a lock
```
A sample run of the program is shown in Figure 29.20.

```
S Command Prompt
                                                      \ln |x|C:\book>iava ConsumerProducer
                                                         \overline{a}roducer writes 1
                         Consumer reads 1
Producer writes 2
                          Consumer reads 2
                          Wait for notEmpty condition
Producer writes 3
                         Consumer reads 3
Producer writes 4
Producer writes 5
Wait for notFull condition
                         Consumer reads 4
```
**FIGURE 29.20** Locks and conditions are used for communications between the Producer and Consumer threads.

### [29.13 Blocking Queues](#page-24-0)

blocking queue

Queues and priority queues were introduced in §22.10. A *blocking queue* causes a thread to block when you try to add an element to a full queue or to remove an element from an empty queue. The **BlockingQueue** interface extends **java.util.Queue** and provides the synchronized **put** and **take** methods for adding an element to the head of the queue and for removing an element from the tail of the queue, as shown in Figure 29.21.

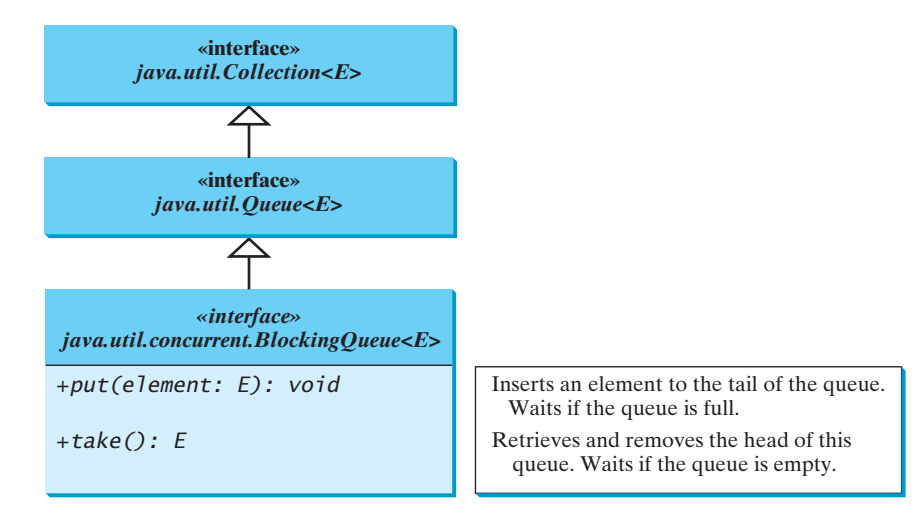

**FIGURE 29.21 BlockingQueue** is a subinterface of **Queue**.

Three concrete blocking queues **ArrayBlockingQueue**, **LinkedBlockingQueue**, and **PriorityBlockingQueue** are provided in Java, as shown in Figure 29.22. All are in the **java.util.concurrent** package. **ArrayBlockingQueue** implements a blocking queue using an array. You have to specify a capacity or an optional fairness to construct an **ArrayBlockingQueue**. **LinkedBlockingQueue** implements a blocking queue using a linked list. You may create an unbounded or bounded **LinkedBlockingQueue**. **PriorityBlockingQueue** is a priority queue. You may create an unbounded or bounded priority queue.

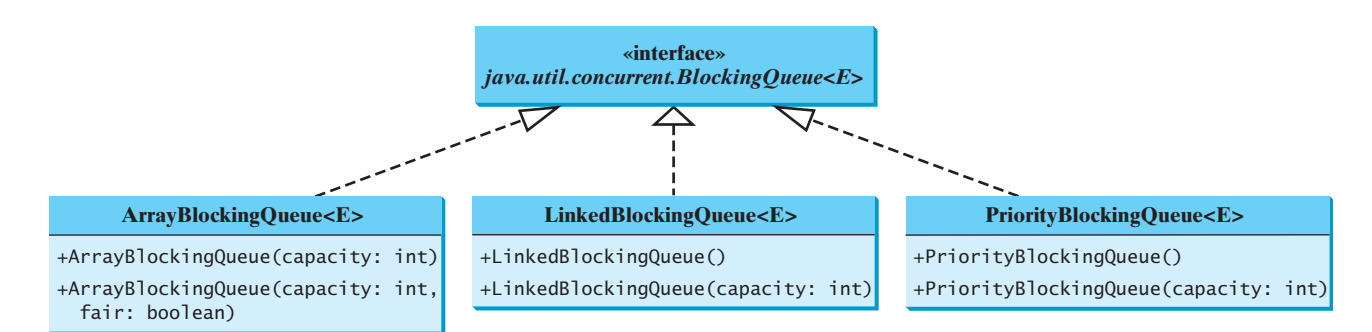

### **FIGURE 29.22 ArrayBlockingQueue**, **LinkedBlockingQueue**, and **PriorityBlockingQueue** are concrete blocking queues.

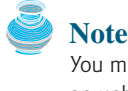

You may create an unbounded **LinkedBlockingQueue** or **PriorityBlockingQueue**. For unbounded queue an unbounded queue, the **put** method will never block.

### 29.13 Blocking Queues **999**

Listing 29.11 gives an example of using an **ArrayBlockingQueue** to simplify the Consumer/Producer example in Listing 29.10. Line 5 creates an **ArrayBlockingQueue** to store integers. The Producer thread puts an integer to the queue (line 22), and the Consumer thread takes an integer from the queue (line 37).

### **LISTING 29.11** ConsumerProducerUsingBlockingQueue.java

```
1 import java.util.concurrent.*;
2
3 public class ConsumerProducerUsingBlockingQueue {
4
5
6
7 public static void main(String[] args) {
8 // Create a thread pool with two threads
9
10 executor.execute(new ProducerTask());
11 executor.execute(new ConsumerTask());
12 executor.shutdown();
13 }
14
15 // A task for adding an int to the buffer
16 {
private static class ProducerTask implements Runnable
17 public void run() {
18 try {
19 int i = 1;
20 while (true) {
21 System.out.println("Producer writes " + i);
22 buffer.put(i++); // Add any value to the buffer, say, 1
23 // Put the thread to sleep
24 Thread.sleep((int)(Math.random() * 10000));
25 }
26 } catch (InterruptedException ex) {
27 ex.printStackTrace();
28 }
29 }
30 }
31
32 // A task for reading and deleting an int from the buffer
33 {
private static class ConsumerTask implements Runnable
34 public void run() {
35 try {
36 while (true) {
37 System.out.println("\t\t\tConsumer reads" + buffer.take());
38 // Put the thread to sleep
39 Thread.sleep((int)(Math.random() * 10000));
40 }
41 } catch (InterruptedException ex) {
42 ex.printStackTrace();
43 }
44 }
45 }
46 }
      ExecutorService executor = Executors.newFixedThreadPool(2);
      new ArrayBlockingQueue<Integer>(2);
    private static ArrayBlockingQueue<Integer> buffer =
                                                                   create a buffer
                                                                   create two threads
                                                                   producer task
                                                                   put
                                                                   consumer task
                                                                   take
```
In Listing 29.10, you used locks and conditions to synchronize the Producer and Consumer threads. In this program, hand coding is not necessary, because synchronization is already implemented in **ArrayBlockingQueue**.

### [29.14 Semaphores](#page-24-0)

Semaphores can be used to restrict the number of threads that access a shared resource. Before accessing the resource, a thread must acquire a permit from the semaphore. After finishing with the resource, the thread must return the permit back to the semaphore, as shown in Figure 29.23.

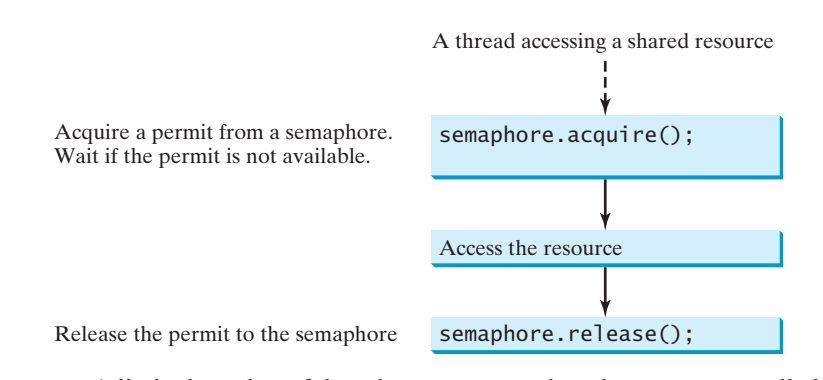

**FIGURE 29.23** A limited number of threads can access a shared resource controlled by a semaphore.

To create a semaphore, you have to specify the number of permits with an optional fairness policy, as shown in Figure 29.24. A task acquires a permit by invoking the semaphore's **acquire()** method and releases the permit by invoking the semaphore's **release()** method. Once a permit is acquired, the total number of available permits in a semaphore is reduced by **1**. Once a permit is released, the total number of available permits in a semaphore is increased by **1**.

A semaphore with just one permit can be used to simulate a mutually exclusive lock. Listing 29.12 revises the **Account** inner class in Listing 29.10 using a semaphore to ensure that only one thread at a time can access the **deposit** method.

### **LISTING 29.12** New Account Inner Class

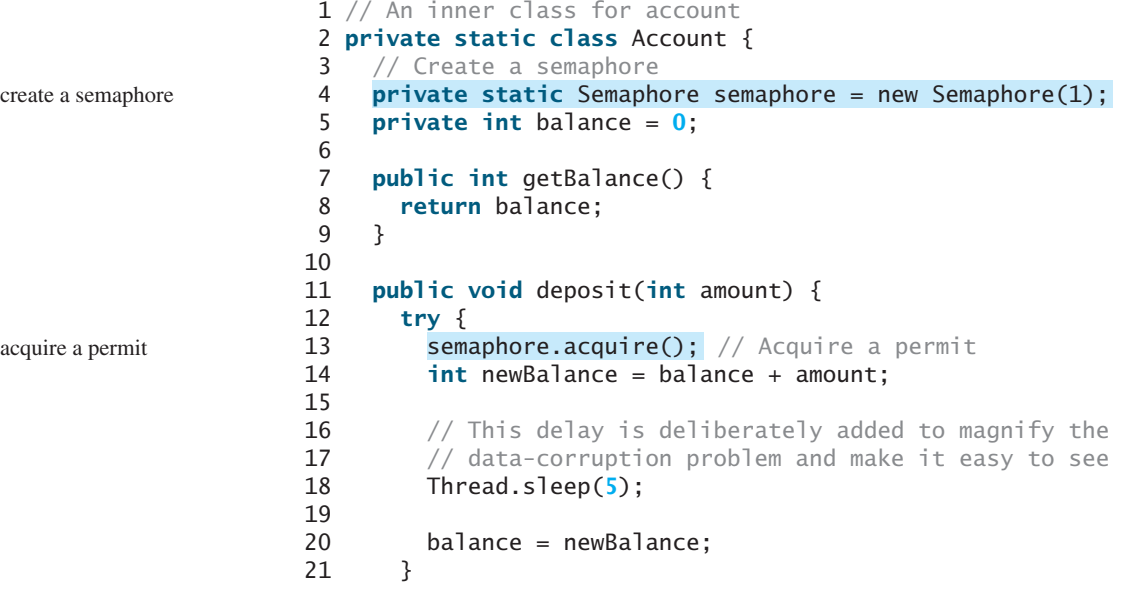

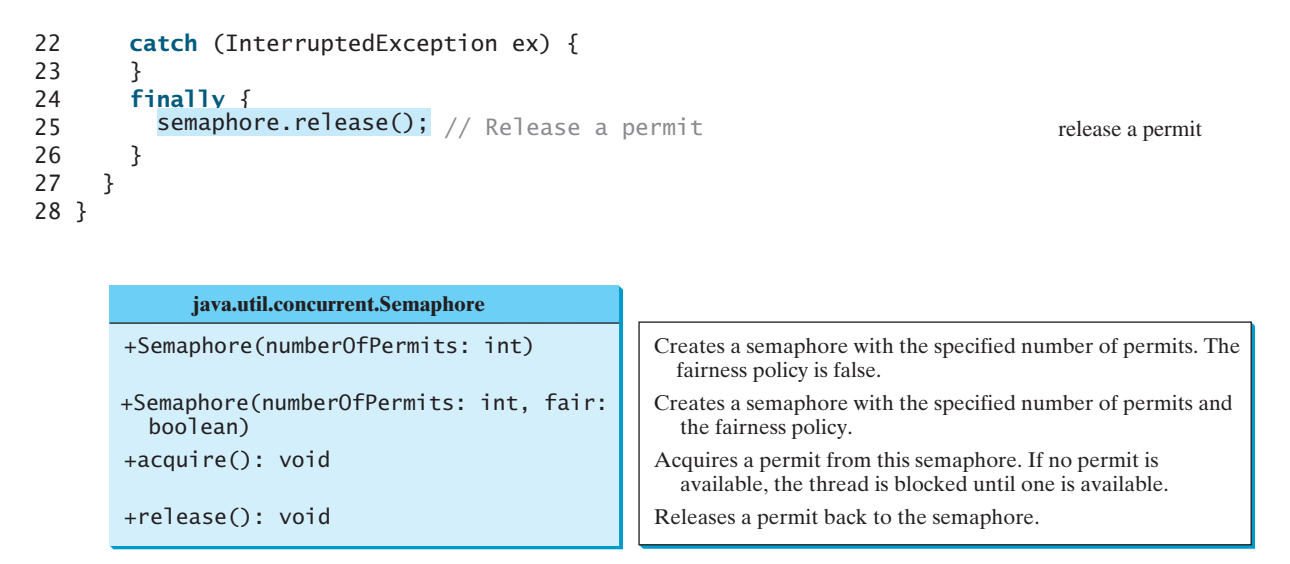

**FIGURE 29.24** The **Semaphore** class contains the methods for accessing a semaphore.

A semaphore with one permit is created in line 4. A thread first acquires a permit when executing the deposit method in line 13. After the balance is updated, the thread releases the permit in line 25. It is a good practice to always place the **release()** method in the finally clause to ensure that the permit is finally released even in the case of exceptions.

### [29.15 Avoiding Deadlocks](#page-24-0)

Sometimes two or more threads need to acquire the locks on several shared objects. This could cause a *deadlock*, in which each thread has the lock on one of the objects and is waiting for the lock on the other object. Consider the scenario with two threads and two objects, as shown in Figure 29.25. Thread 1 has acquired a lock on **object1**, and Thread 2 has acquired a lock on **object2**. Now Thread 1 is waiting for the lock on **object2**, and Thread 2 for the lock on **object1**. Each thread waits for the other to release the lock it needs, and until that happens, neither can continue to run.

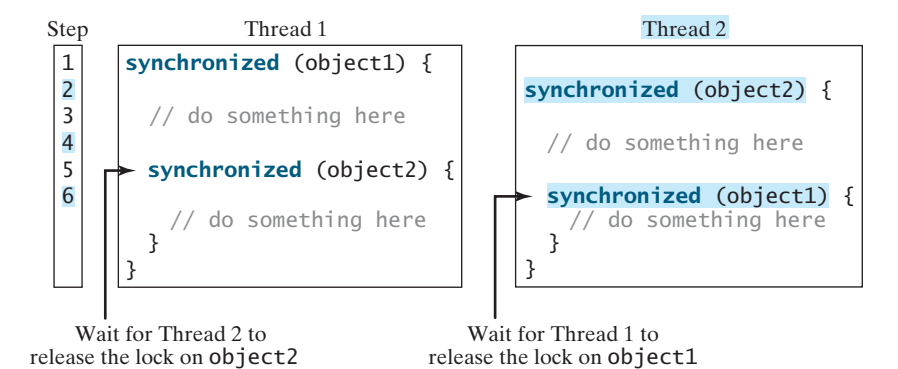

**FIGURE 29.25** Thread 1 and Thread 2 are deadlocked.

Deadlock is easily avoided by using a simple technique known as *resource ordering*. With this technique, you assign an order to all the objects whose locks must be acquired and ensure that each thread acquires the locks in that order. For the example in Figure 29.25, suppose that

resource ordering

deadlock

the objects are ordered as **object1** and **object2**. Using the resource ordering technique, Thread 2 must acquire a lock on **object1** first, then on **object2**. Once Thread 1 acquires a lock on **object1**, Thread 2 has to wait for a lock on **object1**. So Thread 1 will be able to acquire a lock on **object2** and no deadlock will occur.

### [29.16 Thread States](#page-24-0)

Tasks are executed in threads. Threads can be in one of five states: New, Ready, Running, Blocked, or Finished (see Figure 29.26).

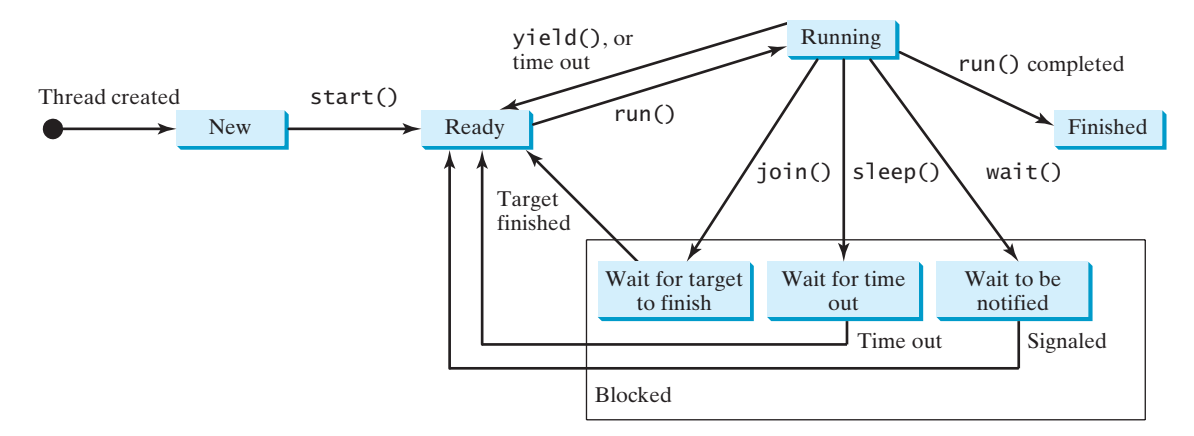

**FIGURE 29.26** A thread can be in one of five states: New, Ready, Running, Blocked, or Finished.

When a thread is newly created, it enters the *New state*. After a thread is started by calling its **start()** method, it enters the *Ready state*. A ready thread is runnable but may not be running yet. The operating system has to allocate CPU time to it.

When a ready thread begins executing, it enters the *Running state*. A running thread may enter the *Ready* state if its given CPU time expires or its **yield()** method is called.

A thread can enter the *Blocked state* (i.e., become inactive) for several reasons. It may have invoked the **join()**, **sleep()**, or **wait()** method, or some other thread may have invoked these methods. It may be waiting for an I/O operation to finish. A blocked thread may be reactivated when the action inactivating it is reversed. For example, if a thread has been put to sleep and the sleep time has expired, the thread is reactivated and enters the **Ready** state.

Finally, a thread is *finished* if it completes the execution of its **run()** method.

The **isAlive()** method is used to find out the state of a thread. It returns **true** if a thread is in the **Ready**, **Blocked**, or **Running** state; it returns **false** if a thread is new and has not started or if it is finished.

The **interrupt()** method interrupts a thread in the following way: If a thread is currently in the **Ready** or **Running** state, its interrupted flag is set; if a thread is currently blocked, it is awakened and enters the **Ready** state, and an **java.lang.InterruptedException** is thrown.

### [29.17 Synchronized Collections](#page-24-0)

The classes in the Java Collections Framework are not thread-safe; that is, their contents may be corrupted if they are accessed and updated concurrently by multiple threads. You can protect the data in a collection by locking the collection or by using synchronized collections.

The **Collections** class provides six static methods for wrapping a collection into a synchronized version, as shown in Figure 29.27. The collections created using these methods are called *synchronization wrappers*. Synchronization wrappers in the synchronization wrapper synchronization wrappers

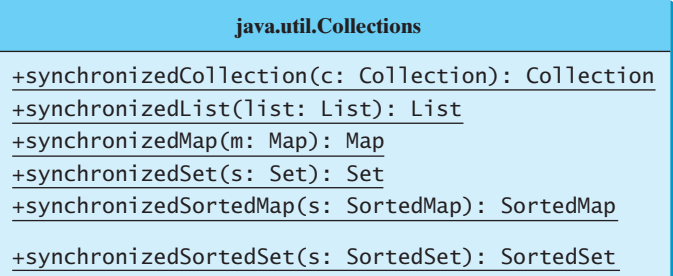

Returns a synchronized collection. Returns a synchronized list from the specified list. Returns a synchronized map from the specified map. Returns a synchronized set from the specified set. Returns a synchronized sorted map from the specified sorted map. Returns a synchronized sorted set.

**FIGURE 29.27** You can obtain synchronized collections using the methods in the **Collections** class.

Invoking **synchronizedCollection(Collection c)** returns a new **Collection** object, in which all the methods that access and update the original collection **c** are synchronized. These methods are implemented using the **synchronized** keyword. For example, the **add** method is implemented like this:

```
public boolean add(E o) {
  (this) { return c.add(o); }
synchronized
}
```
Synchronized collections can be safely accessed and modified by multiple threads concurrently.

```
Note
The methods in java.util.Vector, java.util.Stack, and java.util.Hashtable
are already synchronized. These are old classes introduced in Java. In Java, you should use
java.util.ArrayList to replace Vector, java.util.LinkedList to replace Stack,
and java.util.Map to replace Hashtable. If synchronization is needed, use a synchroniza-
tion wrapper.
```
The synchronization wrapper classes are thread-safe, but the iterator is *fail-fast*. This means that if you are using an iterator to traverse a collection while the underlying collection is being modified by another thread, then the iterator will immediately fail by throwing **java.util.ConcurrentModificationException**, which is a subclass of **RuntimeException**. To avoid this error, you need to create a synchronized collection object and acquire a lock on the object when traversing it. For example, suppose you want to traverse a set; you have to write the code like this: fail-fast

Set hashSet = Collections.synchronizedSet(**new** HashSet());

```
synchronized (hashSet) { // Must synchronize it
  Iterator iterator = hashSet.iterator();
  while (iterator.hasNext()) {
    System.out.println(iterator.next());
  }
}
```
Failure to do so may result in nondeterministic behavior, such as **ConcurrentModificat ionException**.

### 29.18 **[SwingWorker](#page-24-0)**

event dispatch thread

As discussed in §29.6, all Swing GUI events are processed in a single *event dispatch thread*. If an event requires a long time to process, the thread cannot attend to other tasks in the queue. To solve this problem, you should run the time-consuming task for processing the event in a separate thread. Java 6 introduced **SwingWorker**. **SwingWorker** is an abstract class that implements **Runnable**. You can define a task class that extends **SwingWorker**, run the timeconsuming task and update the GUI using the results produced from the task. Figure 29.28 defines **SwingWorker**.

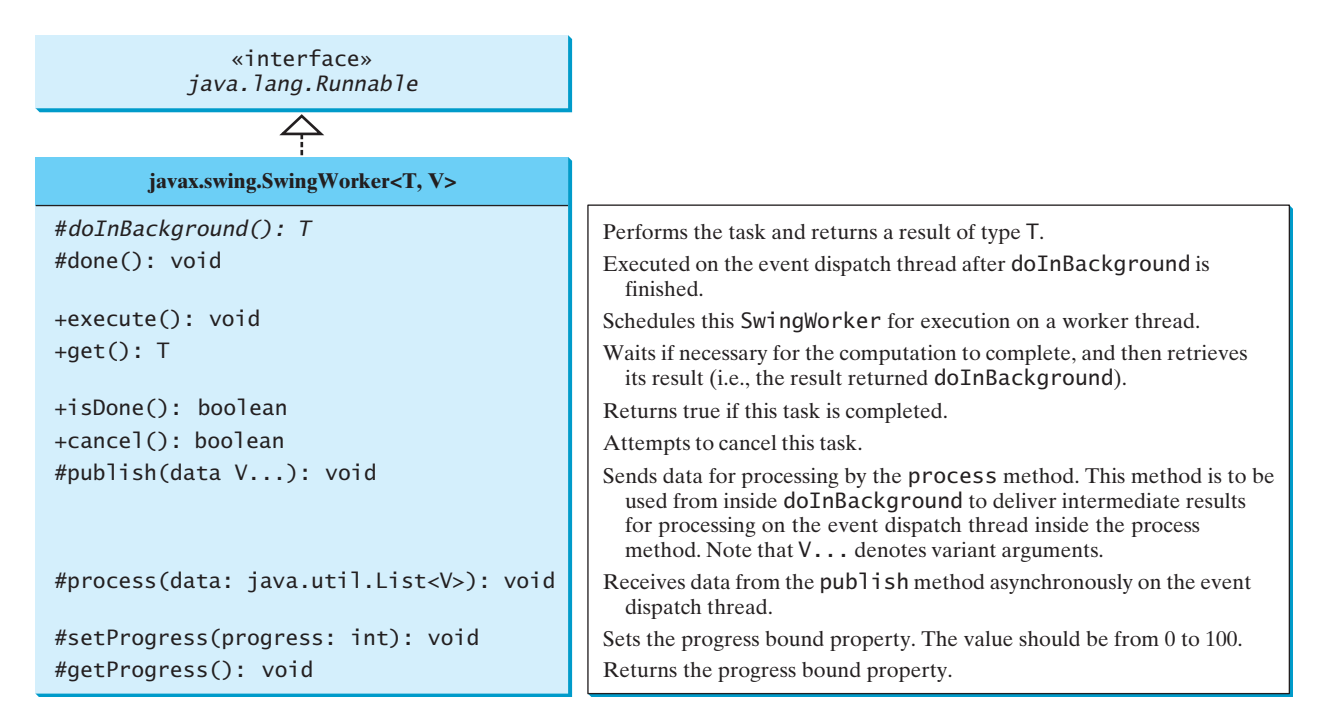

**FIGURE 29.28** The **SwingWorker** class can be used to process time-consuming tasks.

This section demonstrates basic use of **SwingWorker**. The next section gives an example involving advanced features of **SwingWorker**.

**doInBackground()**

**done()**

To use **SwingWorker**, your task class should override **doInBackground()** to perform a time-consuming task and override the **done()** method to update GUI components if necessary. Listing 29.13 gives an example that lets the user specify a number and displays the number of prime numbers less than or equal to the specified number, as shown in Figure 29.29.

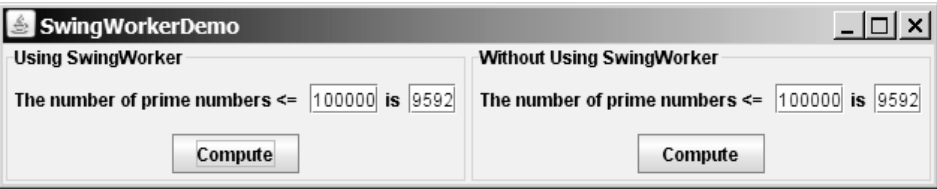

**FIGURE 29.29** You can compare the effect of using versus not using **SwingWorker**.

### **LISTING 29.13** SwingWorkerDemo.java

```
1 import javax.swing.*;
2 import java.awt.*;
3 import java.awt.event.*;
4
 5 public class SwingWorkerDemo extends JApplet {
6 private JButton jbtComputeWithSwingWorker = new JButton("Compute");
7 private JTextField jtfLimit1 = new JTextField(8);
8 private JTextField jtfResult1 = new JTextField(6);
    9 private JButton jbtCompute = new JButton("Compute");
10 private JTextField jtfLimit2 = new JTextField(8);
11 private JTextField jtfResult2 = new JTextField(6);
12<br>13
    13 public SwingWorkerDemo() {
14 JPanel panel1 = new JPanel(new GridLayout(2, 1));
15 panel1.setBorder(BorderFactory.createTitledBorder(<br>16     "Using SwingWorker")):
        "Using SwingWorker"));
17 JPanel panel11 = new JPanel();
18 panel11.add(new JLabel("The number of prime numbers <= "));
      panel11.add(jtfLimit1);
20 panel11.add(new JLabel("is"));
21 panel11.add(jtfResult1);
22 JPanel panel12 = new JPanel();<br>23 nanel12.add(ibtComputeWithSwin
      panel12.add(jbtComputeWithSwingWorker);
24 panel1.add(panel11);
25 panel1.add(panel12);
26
27 JPanel panel2 = new JPanel(new GridLayout(2, 1));
      28 panel2.setBorder(BorderFactory.createTitledBorder(
29 "Without Using SwingWorker"));
30 JPanel panel21 = new JPanel();
31 panel21.add(new JLabel("The number of prime numbers <= "));
32 panel21.add(jtfLimit2);
33 panel21.add(new JLabel("is"));
34 panel21.add(jtfResult2);
35 JPanel panel22 = new JPanel();
36 panel22.add(jbtCompute);
37 panel2.add(panel21);
38 panel2.add(panel22);
39
40 setLayout(new GridLayout(1, 2));
41 add(panel1);
42 add(panel2);
43
44 jbtComputeWithSwingWorker.addActionListener(new ActionListener() {
45 public void actionPerformed(ActionEvent e) {
46
47 // Execute SwingWorker
jtfResult1).execute();
48 }
49 });
50
51 jbtCompute.addActionListener(new ActionListener() {
52 public void actionPerformed(ActionEvent e) {
53 int count = ComputePrime.getNumberOfPrimes(
54 Integer.parseInt(jtfLimit2.getText()));
55 jtfResult2.setText(count + "");
56 }
57 });
           new ComputePrime(Integer.parseInt(jtfLimit1.getText()),
                                                                         create UI
                                                                         left panel
                                                                         right panel
                                                                         add listener
                                                                         create task
                                                                         create task
                                                                         add listener
                                                                         GUI components
```
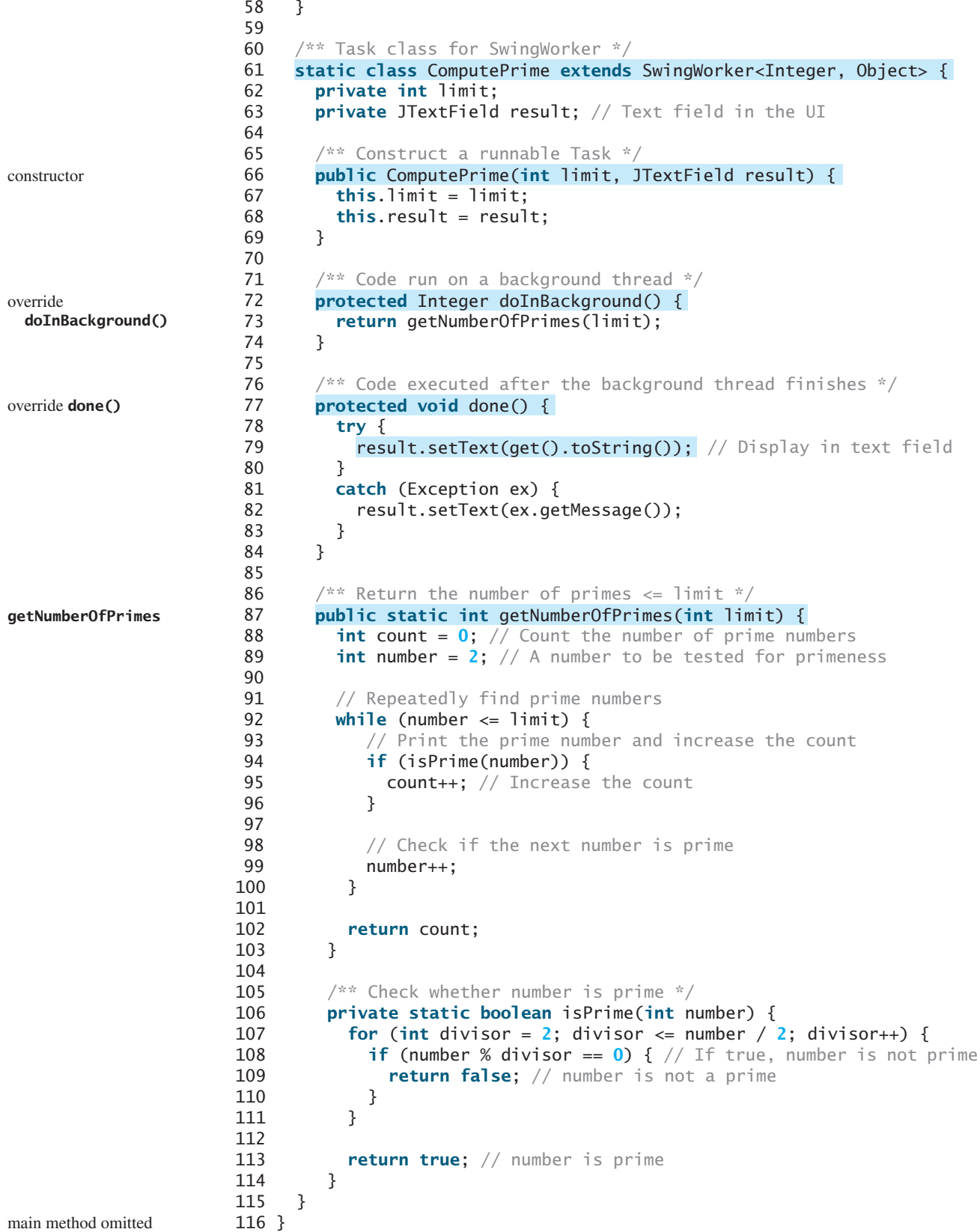

### 29.19 Displaying Progress Using **JProgressBar 1007**

The UI consists of two panels. The left panel demonstrates how to compute the number of prime numbers using a **SwingWorker**. The right panel demonstrates how to compute the number of prime numbers without using a **SwingWorker**. You enter a number (e.g., in the first text field in the panel and click the *Compute* button to display the number of in the second text field. When you click the *Compute* button in the left panel, a **Swing** task is created and executed (lines 46–47). Since the task is run on a separate thread, continue to use the GUI. However, when you click the *Compute* button in the right p GUI is frozen, because the **getNumberOfPrimes** method is executed on the event thread (lines 53–54).

The inner class **ComputePrime** is a **SwingWorker** (line 61). It overrides the **doI ground** method to run **getNumberOfPrimes** in a background thread (lines 72–74) overrides the **done** method to display the result in a text field, once the background the ishes (lines 77–84).

The **ComputePrime** class defines the static **getNumberOfPrimes** method for computeDraingly the number of primes (lines 87–103). When you click the *Compute* button in the le this method is executed on a background thread (lines 46–47). When you click the *C* button in the right panel, this method is executed in the event dispatch thread (lines 53–54).

Two things to remember when writing Swing GUI programs:

**Tip**

- Time-consuming tasks should be run in **SwingWorker**.
- Swing components should be accessed from the event dispatch thread only.

### [29.19 Displaying Progress Using](#page-24-0) **JProgressBar**

In the preceding example, it may take a long time to finish the computation in the background thread. It is better to inform the user the progress of the computation. You can use the **JProgressBar** to display the progress.

**JProgressBar** is a component that displays a value graphically within a bounded interval. A progress bar is typically used to show the percentage of completion of a lengthy operation; it comprises a rectangular bar that is "filled in" from left to right horizontally or from bottom to top vertically as the operation is performed. It provides the user with feedback on the progress of the operation. For example, when a file is being read, it alerts the user to the progress of the operation, thereby keeping the user attentive.

**JProgressBar** is often implemented using a thread to monitor the completion status of other threads. The progress bar can be displayed horizontally or vertically, as determined by its **orientation** property. The **minimum**, **value**, and **maximum** properties determine the minimum, current, and maximum lengths on the progress bar, as shown in Figure 29.30. Figure 29.31 lists frequently used features of **JProgressBar**.

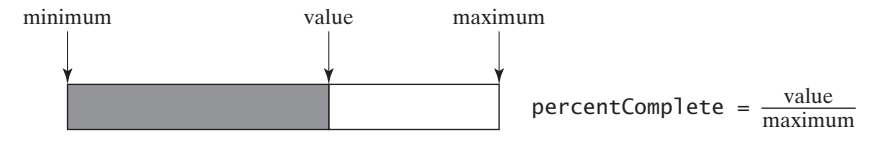

**FIGURE 29.30 JProgressBar** displays the progress of a task.

Listing 29.14 gives an example that lets the user specify the number of primes, say *n*, and displays the first *n* primes starting from 2, as shown in Figure 29.32. The program displays the primes in the text area and updates the completion status in a progress bar.

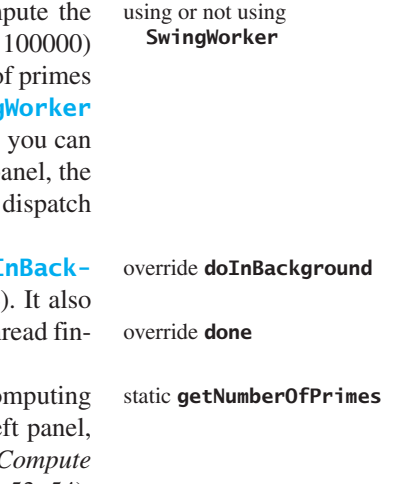

GUI and **SwingWorker**

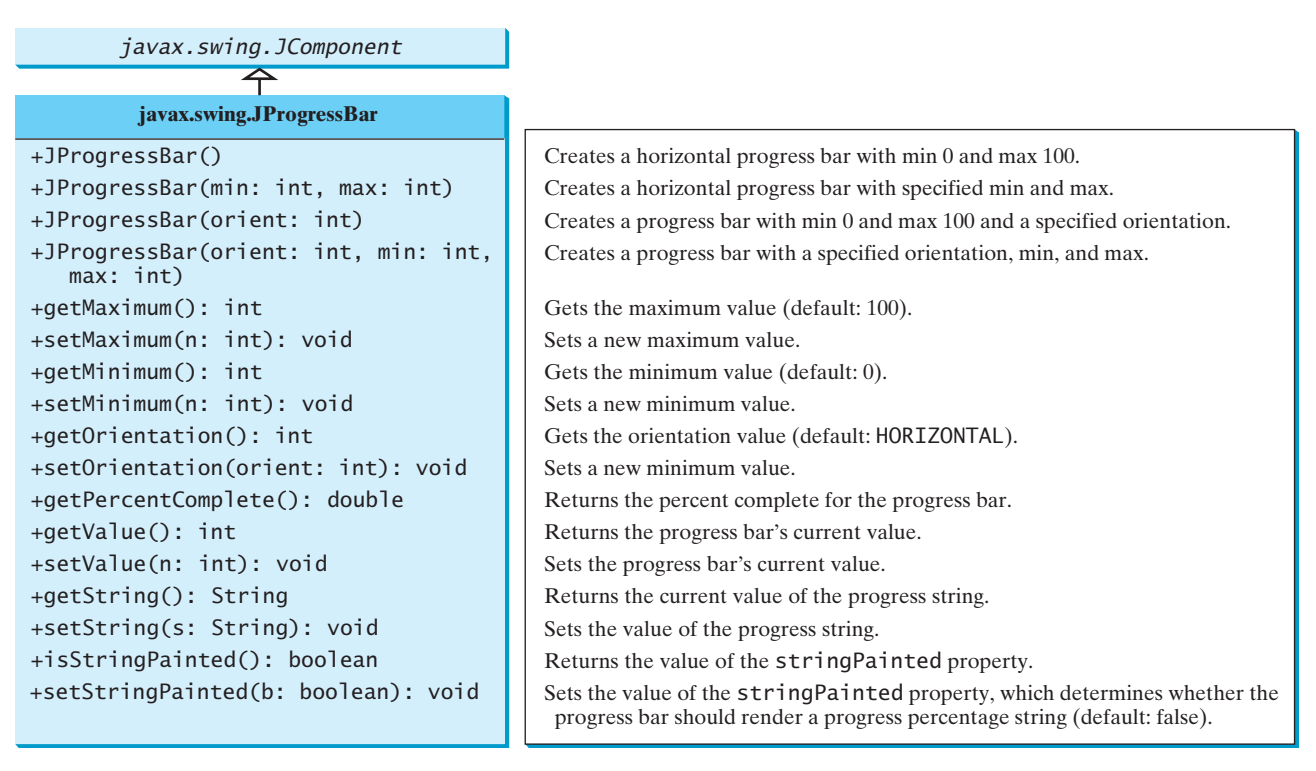

**FIGURE 29.31 JProgressBar** is a Swing component with many properties that enable you to customize a progress bar.

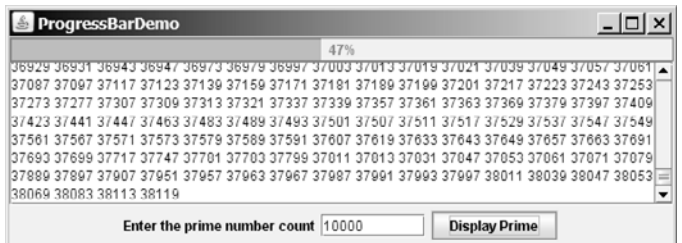

**FIGURE 29.32** The user enters the number of prime numbers and clicks the Display Prime button to display the primes starting from **2** to the text area.

### **LISTING 29.14** ProgressBarDemo.java

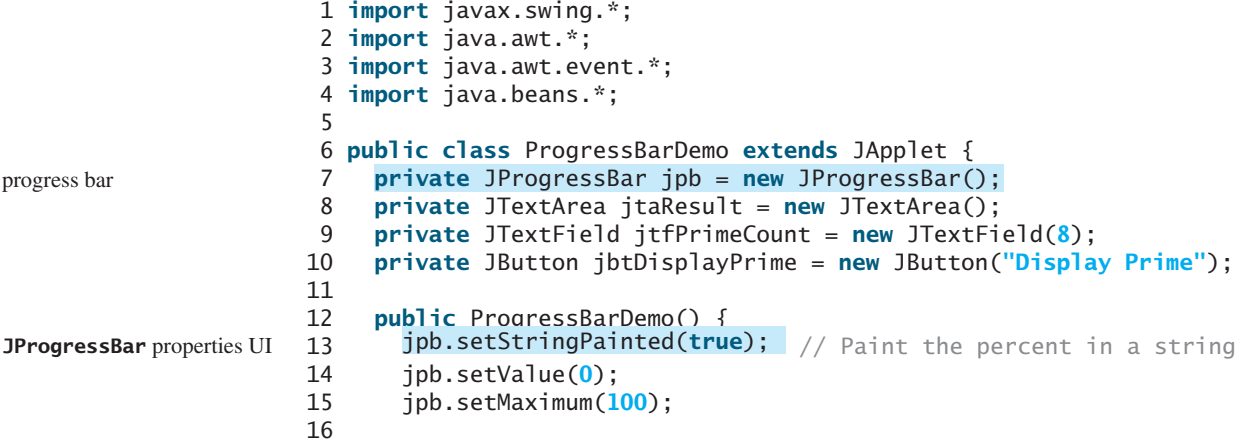

```
17 jtaResult.setWrapStyleWord(true);
18 jtaResult.setLineWrap(true);
19
20 JPanel panel = new JPanel();<br>21 panel.add(new JLabel("Enter
      21 panel.add(new JLabel("Enter the prime number count"));
22 panel.add(itfPrimeCount):
23 panel.add(jbtDisplayPrime);
24
25 add(jpb, BorderLayout.NORTH);
26 add(new JScrollPane(jtaResult), BorderLayout.CENTER);
27 add(panel, BorderLayout.SOUTH);
28
29
30 public void actionPerformed(ActionEvent e) {
31
32 Integer.parseInt(jtfPrimeCount.getText()), jtaResult);
33
34
35 public void propertyChange(PropertyChangeEvent e) {
36 if ("progress".equals(e.getPropertyName())) {
37 jpb.setValue((Integer)e.getNewValue());
38 }
39 }
40 });
41
42 task.execute(); // Execute SwingWorker
43 }
44 });
45 }
46
47 /** Task class for SwingWorker */
48
49 private int count;
50 private JTextArea result; // Textarea in the UI
51
52 /** Construct a runnable Task */
53 public ComputePrime(int count, JTextArea result) {
54 this.count = count;
55 this.result = result;
56 }
57
58 /** Code run on a background thread */
59
60 publishPrimeNumbers(count);
61
62 return 0; // doInBackground must return a value
63 }
64
65 \frac{1}{2} /** Override process to display published prime values */
66
67 for (int i = 0; i < list.size(); i++) 
68 result.append(list.get(i) + " ");
69 }
70
71 /** Publish the first n prime number */
72
73 int count = 0; // Count the number of prime numbers
74 int number = 2; // A number to be tested for primeness
75
      private void publishPrimeNumbers(int n) {
      protected void process(java.util.List<Integer> list) {
      protected Integer doInBackground() {
    static class ComputePrime extends SwingWorker<Integer, Integer> {
          task.addPropertyChangeListener(new PropertyChangeListener() {
          ComputePrime task = new ComputePrime(
      jbtDisplayPrime.addActionListener(new ActionListener() { add button listener
                                                                       add property listener
                                                                       get property value
                                                                       execute task
                                                                       task class
                                                                       override doInBackground
                                                                       override process
                                                                       compute primes
                                                                       wrap word
                                                                       wrap line
                                                                       create task
```
84

89

97

publish a prime set progress property

main method omitted

#### override **doInBackground**

override **process**

### 76 // Repeatedly find prime numbers 77 **while** (count <= n) { 78 // Print the prime number and increase the count 79 **if** (isPrime(number)) { 80 **count++:** // Increase the count **81 SetProgress(100 \* count / n);** // Update progress 82 // Publish the prime number publish(number); 83 } 85 // Check if the next number is prime 86 number++; 87 } 88 } 90 /\*\* Check whether number is prime \*/ 91 **private static boolean** isPrime(**int** number) { 92 **for** (**int** divisor = **2**; divisor <= number / **2**; divisor++) { 93 **if** (number % divisor == **0**) { // If true, number is not prime 94 **return false**; // number is not a prime 95 } 96 } 98 **return true**; // number is prime 99 } 100 } 101 }

The **SwingWorker** class generates a **PropertyChangeEvent** whenever the **setProgress** method is invoked. The **setProgress** method (line 81) sets a new progress value between **0** and **100**. This value is wrapped in the **PropertyChangeEvent**. The listener of this event can obtain the progress value using the **getNewValue()** method (line 37). The progress bar is updated using this new progress value (line 37).

The program creates a **JProgressBar** (line 7) and sets its properties (lines 13–15).

The inner class **ComputePrime** is a **SwingWorker** (line 48). It overrides the **do-InBackground** method to run **publishPrimeNumbers** in a background thread (line 60). The **publishPrimeNumbers** method finds the specified number of primes starting from **2**. When a prime is found, the **setProgress** method is invoked to set a new progress value (line 81). This causes a **PropertyChangeEvent** to be fired, which is notified to the listener.

When a prime is found, the **publish** method is invoked to send the data to the **process** method (line 82). The **process** method is overridden (lines 66–69) to display the primes sent from the **publish** method. The primes are displayed in the text area (line 68).

### **KEY TERMS**

condition 991 deadlock 1001 event dispatch thread 1004 fail-fast 1003 fairness policy 989 lock 988 monitor 994

multithreading 972 race condition 987 synchronization wrapper 1003 synchronized 988 thread 972 thread-safe 987

### **CHAPTER SUMMARY**

**1.** Each task is an instance of the **Runnable** interface. A *thread* is an object that facilitates the execution of a task. You can define a task class by implementing the **Runnable** interface and create a thread by wrapping a task using a **Thread** constructor.

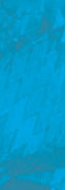

- **2.** After a thread object is created, use the **start()** method to start a thread, and the **sleep(long)** method to put a thread to sleep so that other threads get a chance to run.
- **3.** A thread object never directly invokes the **run** method. The JVM invokes the **run** method when it is time to execute the thread. Your class must override the **run** method to tell the system what the thread will do when it runs.
- **4.** To prevent threads from corrupting a shared resource, use synchronized methods or blocks. A synchronized method acquires a lock before it executes. In the case of an instance method, the lock is on the object for which the method was invoked. In the case of a static (class) method, the lock is on the class.
- **5.** A synchronized statement can be used to acquire a lock on any object, not just *this* object, when executing a block of the code in a method. This block is referred to as a *synchronized block*.
- **6.** You can use explicit locks and conditions to facilitate communications among threads, as well as using the built-in monitor for objects.
- **7.** *Deadlock* occurs when two or more threads acquire locks on multiple objects and each has a lock on one object and is waiting for the lock on the other object. The *resource ordering technique* can be used to avoid deadlock.
- **8.** You can define a task class that extends **SwingWorker**, run the time-consuming task, and update the GUI using the results produced from the task.
- **9.** You can use a **JProgressBar** to track the progress of a thread.

### **REVIEW QUESTIONS**

#### **Sections 29.1–29.4**

- **29.1** Why do you need multithreading? How can multiple threads run simultaneously in a single-processor system?
- **29.2** How do you define a task class? How do you create a thread for a task?
- **29.3** What would happen if you replaced the **start()** method by the **run()** method in lines 14–16 in Listing 29.1?

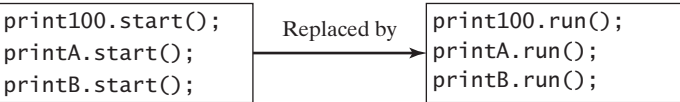

**29.4** What is wrong in the following two programs? Correct the errors.

```
}
public class Test implements Runnable {
  public static void main(String[] args) {
    new Test();
  }
  public Test() { 
    Test task = new Test();
    new Thread(task).start();
  public void run(){ 
    System.out.println("test");
  }
}
                                                public class Test implements Runnable {
                                                  public static void main(String[] args) {
                                                    new Test();
                                                  }
                                                  public Test() {
                                                     Thread t = new Thread(this);
                                                    t.start();
                                                    t.start();
                                                  }
                                                  public void run() {
                                                     System.out.println("test");
                                                  }
                                                }
```
**29.5** Which of the following methods are instance methods in **java.** lang. Thread? Which method may throw an **InterruptedException**? Which of them are deprecated in Java?

run, start, stop, suspend, resume, sleep, interrupt, yield, join

- **29.6** If a loop contains a method that throws an **InterruptedException**, why should the loop be placed inside a try-catch block?
- **29.7** How do you set a priority for a thread? What is the default priority?

#### **Sections 29.5–29.7**

- **29.8** When should you use a timer or a thread to control animation? What are the advantages and disadvantages of using a thread and a timer?
- **29.9** What is the event dispatch thread? How do you let a task run from the event dispatch thread?

#### **Section 29.8**

- **29.10** What are the benefits of using a thread pool?
- **29.11** How do you create a thread pool with three fixed threads? How do you submit a task to a thread pool? How do you know that all the tasks are finished?

#### **Sections 29.9–29.12**

- **29.12** Give some examples of possible resource corruption when running multiple threads. How do you synchronize conflicting threads?
- **29.13** Suppose you place the statement in line 26 of Listing 29.7 AccountWithoutSync.java inside a synchronized block to avoid race conditions, as follows:

```
synchronized (this) {
 account.deposit(1);
}
```
Does it work?

- **29.14** How do you create a lock object? How do you acquire a lock and release a lock?
- **29.15** How do you create a condition on a lock? What are the **await()**, **signal()**, and **signalAll()** methods for?
- **29.16** What would happen if the **while** loop in line 58 of Listing 29.9 ThreadCooperation.java were changed to an **if** statement?

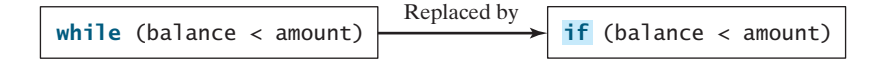

**29.17** Why does the following class have a syntax error?

```
1 import javax.swing.*;
2
3 public class Test extends JApplet implements Runnable { 
4 public void init() throws InterruptedException {
5 Thread thread = new Thread(this);
6 thread.sleep(1000);
7 }
8
9 public synchronized void run() {
10 }
11 }
```
- **29.18** What is the possible cause for **IllegalMonitorStateException**?
- **29.19** Can the **wait()**, **notify()**, and **notifyAll()** be invoked from any object? What is the purpose of these methods?
- **29.20** What is wrong in the following code?

```
synchronized (object1) {
 try {
   while (!condition) object2.wait():
 }
 catch (InterruptedException ex) {
  }
}
```
#### **Section 29.13**

- **29.21** What blocking queues are supported in Java?
- **29.22** What method do you use to add an element to an **ArrayBlockingQueue**? What happens if the queue is full?
- **29.23** What method do you use to retrieve an element from an **ArrayBlockingQueue**? What happens if the queue is empty?

#### **Section 29.14**

- **29.24** What are the similarities and differences between a lock and a semaphore?
- **29.25** How do you create a semaphore that allows three concurrent threads? How do you acquire a semaphore? How do you release a semaphore?

#### **Section 29.15**

**29.26** What is deadlock? How can you avoid deadlock?

#### **Section 29.17**

- **29.27** What is a synchronized collection? Is **ArrayList** synchronized? How do you make it synchronized?
- **29.28** Explain why an iterator is fail-fast.

#### **Section 29.19**

**29.29** For a **JProgressBar**, what is the property that displays the percentage of work completed? How do you set its orientation?

### **PROGRAMMING EXERCISES**

#### **Sections 29.1–29.5**

**29.1\*** (*Revising Listing 29.1*) Rewrite Listing 29.1 to display the output in a text area, as shown in Figure 29.33.

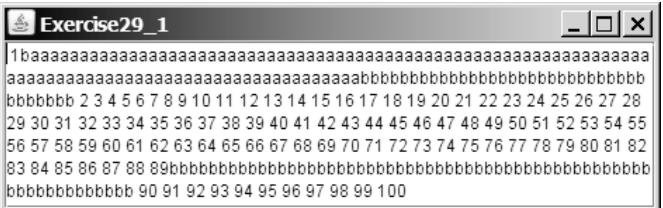

#### **FIGURE 29.33** The output from three threads is displayed in a text area.

- **29.2** (*Racing cars*) Rewrite Exercise 18.17 using a thread to control car racing. Compare the program with Exercise 18.17 by setting the delay time to 10 in both programs. Which one runs animation faster?
- **29.3** (*Raising flags*) Rewrite Exercise 18.23 using a thread to animate flag rising. Compare the program with Exercise 18.23 by setting the delay time to 10 in both programs. Which one runs animation faster?

#### **Sections 29.8–29.12**

- **29.4** (*Synchronizing threads*) Write a program that launches 1000 threads. Each thread adds **1** to a variable **sum** that initially is **0**. You need to pass **sum** by reference to each thread. In order to pass it by reference, define an **Integer** wrapper object to hold **sum**. Run the program with and without synchronization to see its effect.
- **29.5** (*Running fans*) Rewrite Exercise 18.11 using a thread to control fan animation.
- **29.6** (*Bouncing balls*) Rewrite Exercise 18.19 using a thread to control car racing.
- **29.7** (*Controlling a group of clocks*) Rewrite Exercise 18.14 using a thread to control clock animation.
- **29.8** (*Account synchronization*) Rewrite Listing 29.9, ThreadCooperation.java, using object's **wait()** and **notifyAll()** methods.
- **29.9** (*Demonstrating* **ConcurrentModificationException**) The iterator is *fail-fast*. Write a program to demonstrate it by creating two threads that concurrently access and modify a set. The first thread creates a hash set filled with numbers, and adds a new number to the set every second. The second thread obtains an iterator for the set and traverses the set back and forth through the iterator every second. You will receive a **Concurrent-ModificationException** because the underlying set is being modified in the first thread while the set in the second thread is being traversed.
- **29.10\*** (*Using synchronized sets*) Using synchronization, correct the problem in the preceding exercise so that the second thread does not throw **Concurrent-ModificationException**.

### **Section 29.15**

**29.11\*** (*Demonstrating deadlock*) Write a program that demonstrates deadlock.

#### **Section 29.18**

**29.12\*** (*Using* **JProgressBar**) Create a program that displays an instance of **JProgressBar** and sets its **value** property randomly every 500 milliseconds infinitely.

#### **Comprehensive**

**29.13\*\*\*** (*Sorting animation*) Write an animation applet for selection sort, insertion sort, and bubble sort, as shown in Figure 29.34. Create an array of integers 1, 2, ..., **50**. Shuffle it randomly. Create a panel to display the array. You should invoke each sort method in a separate thread.

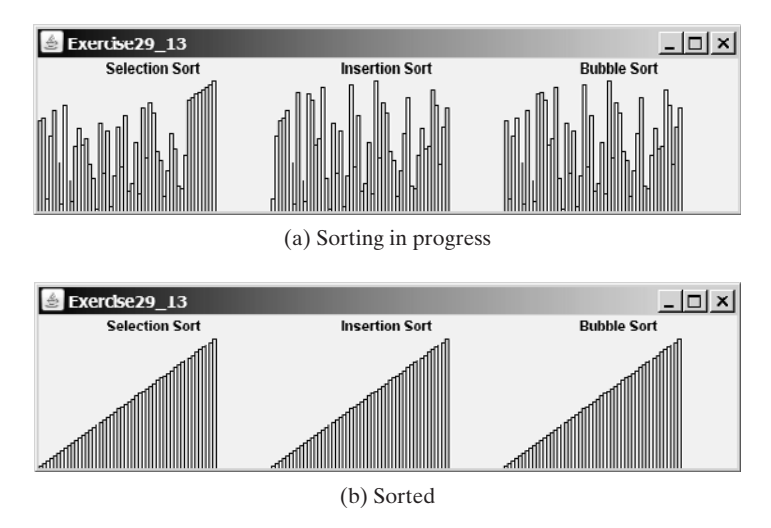

**FIGURE 29.34** Three sorting algorithms are illustrated in the animation.

**29.14\*\*** (*Copying files*) Write a GUI application that copies files. A progress bar is used to display the progress of the copying operation, as shown in Figure 29.35(a).

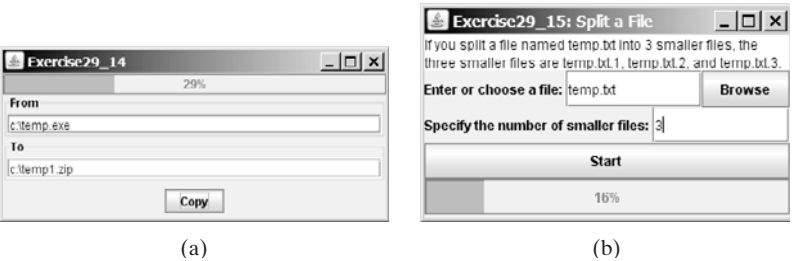

**FIGURE 29.35** (a) The user enters the files in the text fields and clicks the *Copy* button to start copying files. (b) The program split a file into several smaller files.

- **29.15\*\*** (*Splitting a file*) Modify Exercise 19.11 to display the percentage of work done in a progress bar, as shown in Figure 29.35(b).
- **29.16\*\*\*** (*Sudoku search simulation*) Modify Exercise 18.25 to display the intermediate results of the search. As shown in Figure 29.36(a), number **2** is placed in the first row and last column. This number is invalid, so, the next value **3** is placed in Figure 29.36(b). This number is still invalid, so, the next value **4** is placed in Figure 29.36(c). The simulation displays all the search steps.

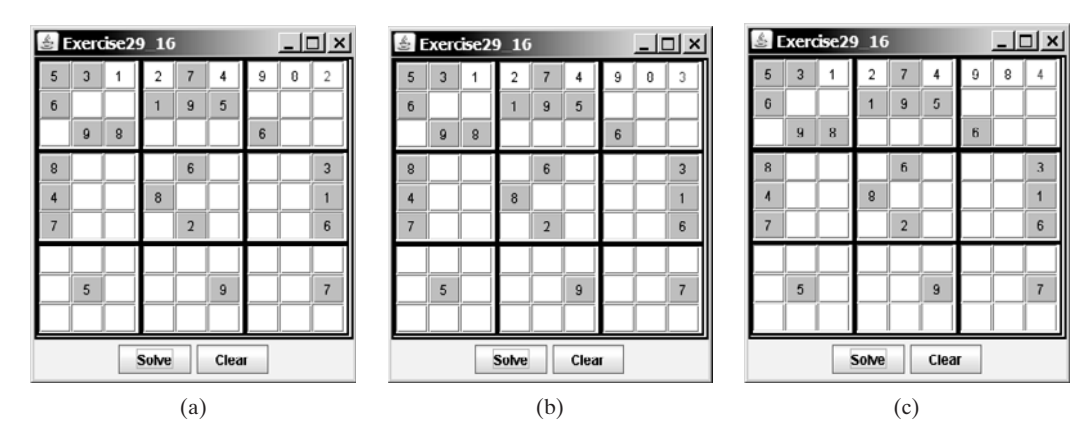

**FIGURE 29.36** The intermediate search steps are displayed in the simulation.

# [CHAPTER](#page-24-0) 30

## NETWORKING

### Objectives

- To explain terms: TCP, IP, domain name, domain name server, stream-based communication, and packet-based communications (§30.1).
- To create servers using server sockets (§30.2.1) and create clients using client sockets (§30.2.2).
- To implement Java networking programs using stream sockets (§30.2.3).
- To obtain Internet addresses using the **InetAddress** class (§30.3).
- To develop servers for multiple clients (§30.4).
- To develop applets that communicate with the server (§30.5).
- To send and receive objects on a network (§30.6).
- To create applications or applets to retrieve files from a network (§30.7).
- To render HTML files using the **JEditorPane** class (§30.8).
- To develop an interactive **TicTacToe** game played on the Internet (§30.9).

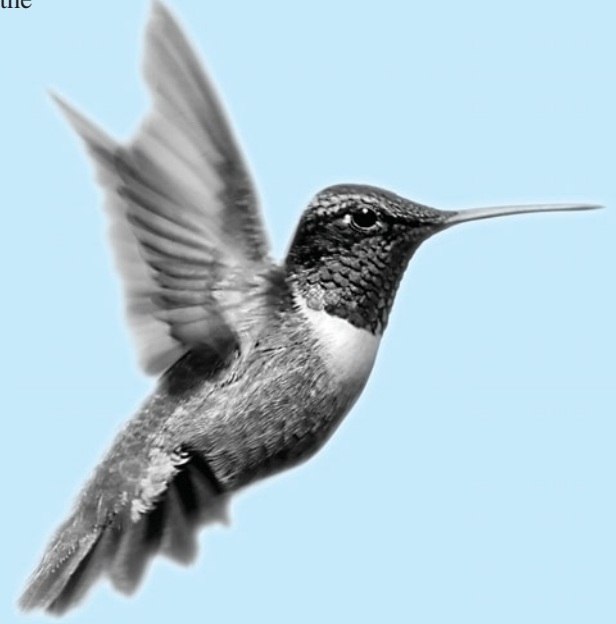
## [30.1 Introduction](#page-24-0)

To browse the Web or send email, your computer must be connected to the Internet. The Internet is the global network of millions of computers. Your computer may connect to the Internet through an Internet Service Provider (ISP) using dialup, DSL, or cable modem, or through a local area network (LAN).

When a computer needs to communicate with another computer, it needs to know the other computer's address. An *Internet Protocol* (IP) address uniquely identifies the computer on the Internet. An IP address consists of four dotted decimal numbers between **0** and **255**, such as **130.254.204.36**. Since it is not easy to remember so many numbers, they are often mapped to meaningful names called *domain names*, such as **drake.armstrong.edu**. Special servers called *Domain Name Servers* (DNS) on the Internet translate host names into IP addresses. When a computer contacts **drake.armstrong.edu**, it first asks the DNS to translate this domain name into a numeric IP address and then sends the request using the IP address.

The Internet Protocol is a low-level protocol for delivering data from one computer to another across the Internet in packets. Two higher-level protocols used in conjunction with the IP are the *Transmission Control Protocol* (TCP) and the *User Datagram Protocol* (UDP). TCP enables two hosts to establish a connection and exchange streams of data. TCP guarantees delivery of data and also guarantees that packets will be delivered in the same order in which they were sent. UDP is a standard, low-overhead, connectionless, host-to-host protocol that is used over the IP. UDP allows an application program on one computer to send a datagram to an application program on another computer.

Java supports both *stream-based* and *packet-based communications*. *Stream-based communications* use TCP (Transmission Control Protocol) for data transmission, whereas *packet-based communications* use UDP (User Datagram Protocol). Since TCP can detect lost transmissions and resubmit them, transmissions are lossless and reliable. UDP, in contrast, cannot guarantee lossless transmission. Stream-based communications are used in most areas of Java programming and are the focus of this chapter. Packet-based communications are introduced in Supplement III.T, "Networking Using Datagram Protocol."

## [30.2 Client/Server Computing](#page-24-0)

Networking is tightly integrated in Java. Java API provides the classes for creating sockets to facilitate program communications over the Internet. *Sockets* are the endpoints of logical connections between two hosts and can be used to send and receive data. Java treats socket communications much as it treats I/O operations; thus programs can read from or write to sockets as easily as they can read from or write to files.

Network programming usually involves a server and one or more clients. The client sends requests to the server, and the server responds. The client begins by attempting to establish a connection to the server. The server can accept or deny the connection. Once a connection is established, the client and the server communicate through sockets.

The server must be running when a client attempts to connect to the server. The server waits for a connection request from a client. The statements needed to create sockets on a server and a client are shown in Figure 30.1.

## 30.2.1 Server Sockets

To establish a server, you need to create a *server socket* and attach it to a port, which is where the server listens for connections. The port identifies the TCP service on the socket. Port numbers range from 0 to 65536, but port numbers 0 to 1024 are reserved for privileged services. For instance, the email server runs on port 25, and the Web server usually runs on port 80.

socket

IP address

**TCP** 

stream-based

packet-based

domain name domain name server

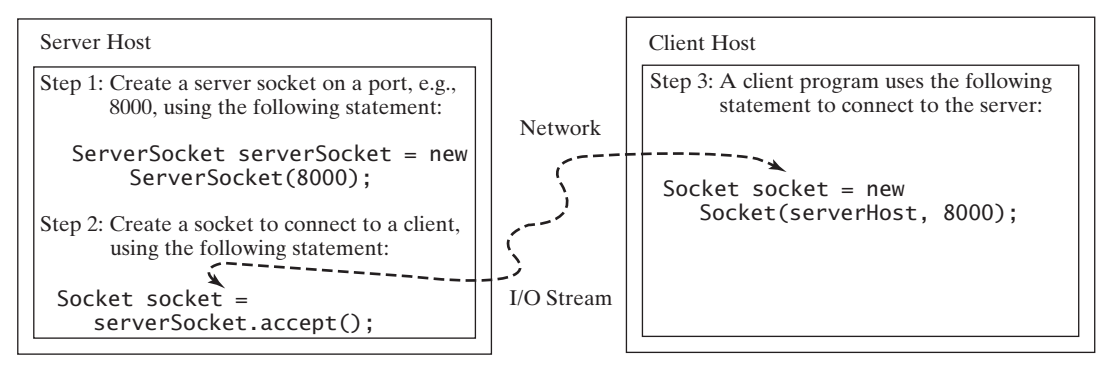

**FIGURE 30.1** The server creates a server socket and, once a connection to a client is established, connects to the client with a client socket.

You can choose any port number that is not currently used by any other process. The following statement creates a server socket **serverSocket**:

```
ServerSocket serverSocket = new ServerSocket(port);
  Note
  Attempting to create a server socket on a port already in use would cause the
  java.net.BindException.
                                                                                   server socket
                                                                                   BindException
```
## 30.2.2 Client Sockets

After a server socket is created, the server can use the following statement to listen for connections:

```
Socket socket = serverSocket.accept();
```
This statement waits until a client connects to the server socket. The client issues the following statement to request a connection to a server: connect to client

```
Socket socket = new Socket(serverName, port);
```
This statement opens a socket so that the client program can communicate with the server. **serverName** is the server's Internet host name or IP address. The following statement creates a socket at port 8000 on the client machine to connect to the host 130.254.204.36: client socket

Socket socket = **new** Socket(**"130.254.204.36"**, **8000**) use IP address

Alternatively, you can use the domain name to create a socket, as follows:

```
Socket socket = new Socket("drake.armstrong.edu", 8000);
                                                                             use domain name
```
When you create a socket with a host name, the JVM asks the DNS to translate the host name into the IP address.

```
Note
A program can use the host name localhost or the IP address 127.0.0.1 to refer to the
machine on which a client is running.
                                                                                                 localhost
```
**Note** The **Socket** constructor throws a **java.net.UnknownHostException** if the host cannot be found.

**UnknownHostException**

## 30.2.3 Data Transmission through Sockets

After the server accepts the connection, communication between server and client is conducted the same as for I/O streams. The statements needed to create the streams and to exchange data between them are shown in Figure 30.2.

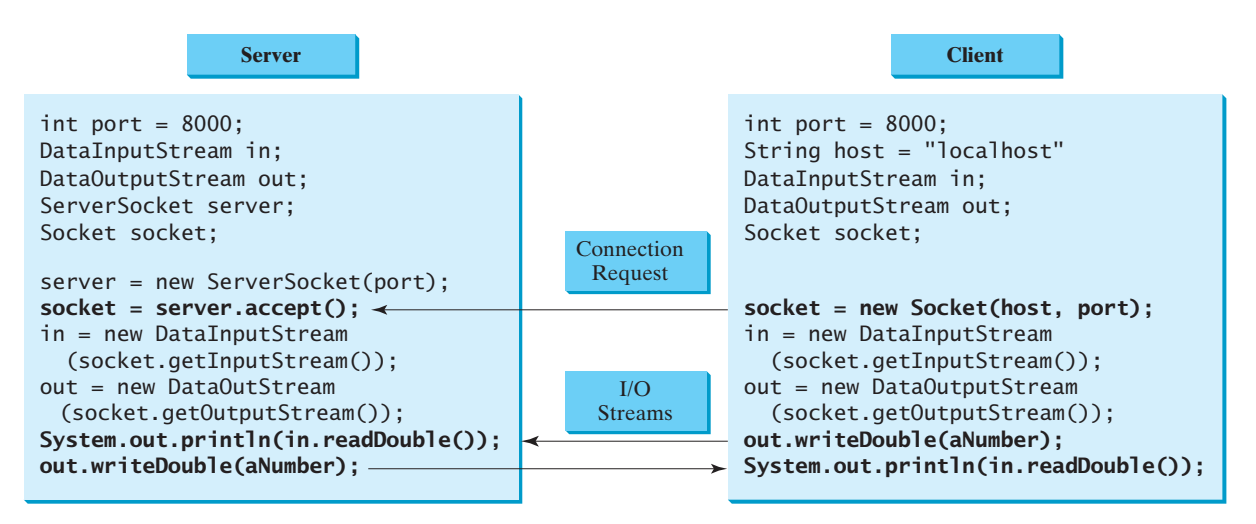

**FIGURE 30.2** The server and client exchange data through I/O streams on top of the socket.

To get an input stream and an output stream, use the **getInputStream()** and **getOutputStream()** methods on a socket object. For example, the following statements create an **InputStream** stream called **input** and an **OutputStream** stream called **output** from a socket:

```
InputStream input = socket.getInputStream();
OutputStream output = socket.getOutputStream();
```
The **InputStream** and **OutputStream** streams are used to read or write bytes. You can use **DataInputStream**, **DataOutputStream**, **BufferedReader**, and **PrintWriter** to wrap on the **InputStream** and **OutputStream** to read or write data, such as **int**, **double**, or **String**. The following statements, for instance, create a **DataInputStream** stream, **input**, and a **DataOutput** stream, **output**, to read and write primitive data values:

```
DataInputStream input = new DataInputStream
  (socket.getInputStream());
DataOutputStream output = new DataOutputStream
  (socket.getOutputStream());
```
The server can use **input.readDouble()** to receive a **double** value from the client, and **output.writeDouble(d)** to send **double** value **d** to the client.

## **Tip**

Recall that binary I/O is more efficient than text I/O because text I/O requires encoding and decoding. Therefore it is better to use binary I/O for transmitting data between a server and a client to improve performance.

## 30.2.3 A Client/Server Example

This example presents a client program and a server program. The client sends data to a server. The server receives the data, uses it to produce a result, and then sends the result back to the

client. The client displays the result on the console. In this example, the data sent from the client comprise the radius of a circle, and the result produced by the server is the area of the circle (see Figure 30.3).

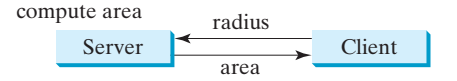

**FIGURE 30.3** The client sends the radius to the server; the server computes the area and sends it to the client.

The client sends the radius through a **DataOutputStream** on the output stream socket, and the server receives the radius through the **DataInputStream** on the input stream socket, as shown in Figure  $30.4(a)$ . The server computes the area and sends it to the client through a **DataOutputStream** on the output stream socket, and the client receives the area through a **DataInputStream** on the input stream socket, as shown in Figure 30.4(b). The server and client programs are given in Listings 30.1 and 30.2. Figure 30.5 contains a sample run of the server and the client.

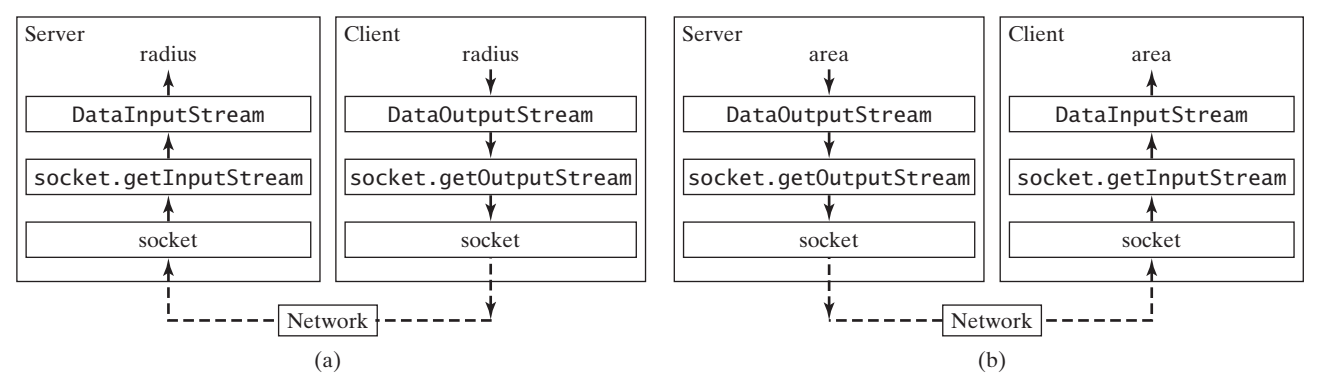

**FIGURE 30.4** (a) The client sends the radius to the server. (b) The server sends the area to the client.

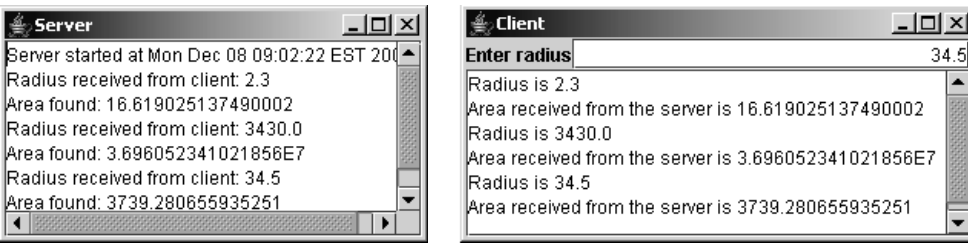

**FIGURE 30.5** The client sends the radius to the server. The server receives it, computes the area, and sends the area to the client.

## **LISTING 30.1** Server.java

```
1 import java.io.*;
2 import java.net.*;
3 import java.util.*;
4 import java.awt.*;
5 import javax.swing.*;
6
```
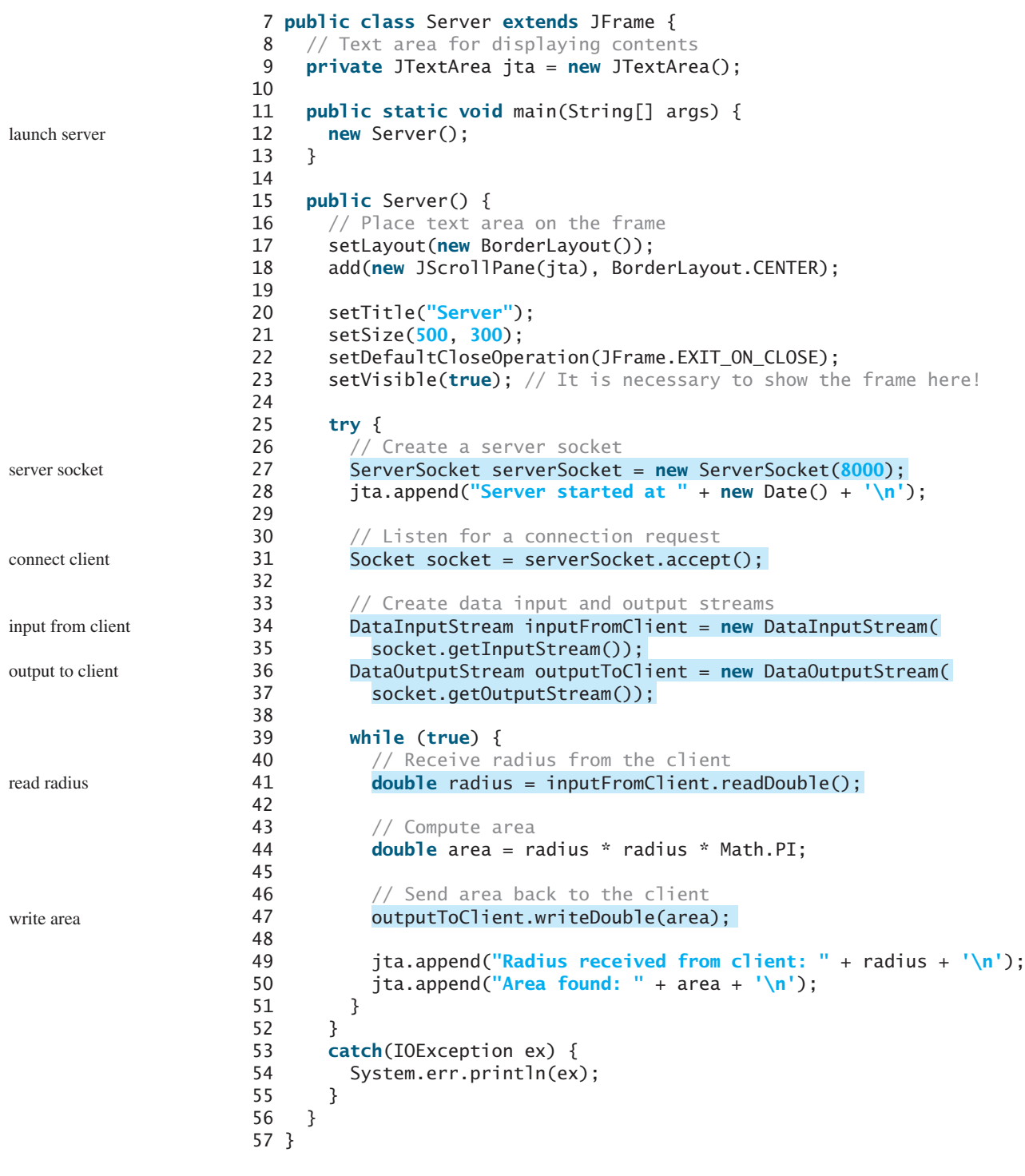

# **LISTING 30.2** Client.java

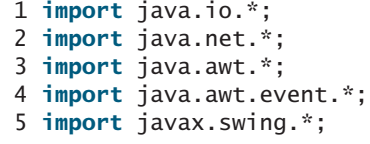

```
6
7 public class Client extends JFrame {
8 // Text field for receiving radius
9 private JTextField jtf = new JTextField();
10
11 // Text area to display contents
12 private JTextArea jta = new JTextArea();
13
14 // IO streams
15 private DataOutputStream toServer;
16 private DataInputStream fromServer;
17
18 public static void main(String[] args) {
19 new Client();
20 }
21
22 public Client() {
23 // Panel p to hold the label and text field
24 JPanel p = new JPanel();
25 p.setLayout(new BorderLayout());
26 p.add(new JLabel("Enter radius"), BorderLayout.WEST);
27 p.add(jtf, BorderLayout.CENTER);
28 jtf.setHorizontalAlignment(JTextField.RIGHT);
29
30 setLayout(new BorderLayout());
31 add(p, BorderLayout.NORTH);
32 add(new JScrollPane(jta), BorderLayout.CENTER);
33
34 jtf.addActionListener(new TextFieldListener());
35
36 setTitle("Client");
37 setSize(500, 300);
38 setDefaultCloseOperation(JFrame.EXIT ON CLOSE);
39 setVisible(true); // It is necessary to show the frame here!
40
41 try {
42 // Create a socket to connect to the server
43
44 // Socket socket = new Socket("130.254.204.36", 8000);
45 // Socket socket = new Socket("drake.Armstrong.edu", 8000);
46
47 // Create an input stream to receive data from the server
48
49
50
51 // Create an output stream to send data to the server
52
53
54 }
55 catch (IOException ex) {
56 jta.append(ex.toString() + '\n');
57 }
58 }
59
60 private class TextFieldListener implements ActionListener {
61 public void actionPerformed(ActionEvent e) {
62 try {
63 // Get the radius from the text field
64 double radius = Double.parseDouble(jtf.getText().trim());
          new DataOutputStream(socket.getOutputStream());
        toServer =
          socket.getInputStream());
        fromServer = new DataInputStream(
        Socket socket = new Socket("localhost", 8000);
                                                                       launch client
                                                                       register listener
                                                                       request connection
                                                                       input from server
                                                                       output to server
```

```
65
                   66 // Send the radius to the server
                   67
                   68
                   69
                   70 // Get area from the server
                   71 double area = fromServer.readDouble();
                   72
                   73 // Display to the text area
                   74 jta.append("Radius is " + radius + "\n");
                   75 jta.append("Area received from the server is "
                   76 + area + '\n');
                   77 }
                   78 catch (IOException ex) {
                   79 System.err.println(ex);
                   80 }
                   81 }
                   82 }
                   83 }
                            toServer.flush();
                            toServer.writeDouble(radius);
read radius
write radius
```
You start the server program first, then start the client program. In the client program, enter a radius in the text field and press *Enter* to send the radius to the server. The server computes the area and sends it back to the client. This process is repeated until one of the two programs terminates.

The networking classes are in the package **java.net**. This should be imported when writing Java network programs.

The **Server** class creates a **ServerSocket serverSocket** and attaches it to port 8000, using this statement (line 27 in Server.java):

```
ServerSocket serverSocket = new ServerSocket(8000);
```
The server then starts to listen for connection requests, using the following statement (line 31 in Server.java):

```
Socket socket = serverSocket.accept();
```
The server waits until a client requests a connection. After it is connected, the server reads the radius from the client through an input stream, computes the area, and sends the result to the client through an output stream.

The **Cl** ient class uses the following statement to create a socket that will request a connection to the server on the same machine (localhost) at port 8000 (line 43 in Client.java).

```
Socket socket = new Socket("localhost", 8000);
```
If you run the server and the client on different machines, replace **localhost** with the server machine's host name or IP address. In this example, the server and the client are running on the same machine.

If the server is not running, the client program terminates with a **java.net.ConnectException.** After it is connected, the client gets input and output streams—wrapped by data input and output streams—in order to receive and send data to the server.

If you receive a **java.net.BindException** when you start the server, the server port is currently in use. You need to terminate the process that is using the server port and then restart the server.

What happens if the **setVisible(true)** statement in line 23 in Server.java is moved after the **try-catch** block in line 56 in Server.java? The frame will not be displayed, because the **while** loop in the **try-catch** block will not finish until the program terminates.

### **Note**

When you create a server socket, you have to specify a port (e.g., 8000) for the socket. When a client connects to the server (line 43 in Client.java), a socket is created on the client. This socket has its own local port. This port number (e.g., 2047) is automatically chosen by the JVM, as shown in Figure 30.6.

client socket port

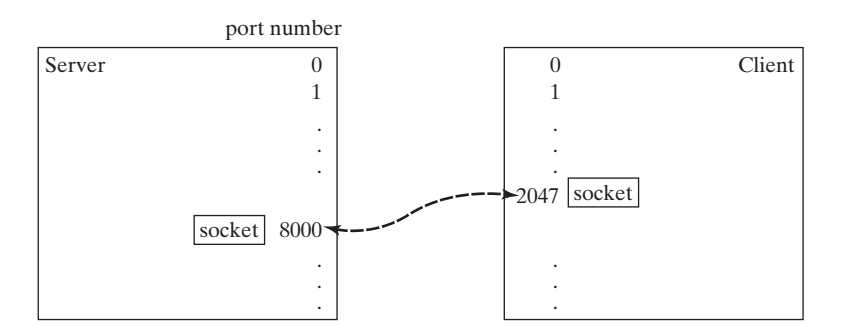

**FIGURE 30.6** The JVM automatically chooses an available port to create a socket for the client.

To see the local port on the client, insert the following statement in line 46 in Client.java.

```
System.out.println("local port: " + socket.getLocalPort());
```
## 30.3 The **[InetAddress](#page-24-0)** Class

Occasionally, you would like to know who is connecting to the server. You can use the **InetAddress** class to find the client's host name and IP address. The **InetAddress** class models an IP address. You can use the statement shown below in the server program to get an instance of **InetAddress** on a socket that connects to the client.

```
InetAddress inetAddress = socket.getInetAddress();
```
Next, you can display the client's host name and IP address, as follows:

```
System.out.println("Client's host name is " +
  inetAddress.getHostName());
System.out.println("Client's IP Address is " +
  inetAddress.getHostAddress());
```
You can also create an instance of **InetAddress** from a host name or IP address using the static **getByName** method. For example, the following statement creates an **InetAddress** for the host **liang.armstrong.edu**.

```
InetAddress address = InetAddress.getByName("liang.armstrong.edu");
```
Listing 30.3 gives a program that identifies the host name and IP address of the arguments you pass in from the command line. Line 7 creates an **InetAddress** using the **getByName** method. Lines 8–9 use the **getHostName** and **getHostAddress** methods to get the host name and IP address. Figure 30.7 shows a sample run of the program.

## **LISTING 30.3** IdentifyHostNameIP.java

```
1 import java.net.*;
\overline{2}3 public class IdentifyHostNameIP {
4 public static void main(String[] args) {
```

```
get host name
get host IP
```

```
5 for (int i = 0; i < args.length; i++) {
                    6 try {
                    7
                    8 System.out.print("Host name: " + address.getHostName() + "");
                    9     System.out.println("IP address: " + address.getHostAddress());
                   10 } 
                   11 catch (UnknownHostException ex) {
                   12 System.err.println("Unknown host or IP address " + args[i]);
                   13 }
                   14 }
                   15 }
                   16 }
get an InetAddress 2008 7 ThetAddress address = InetAddress.getByName(args[i]);
```
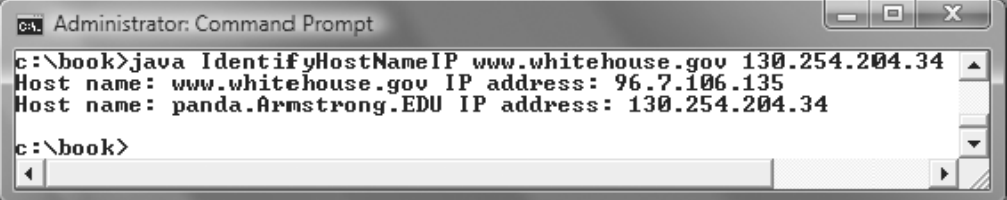

**FIGURE 30.7** The program identifies host names and IP addresses.

## [30.4 Serving Multiple Clients](#page-24-0)

Multiple clients are quite often connected to a single server at the same time. Typically, a server runs continuously on a server computer, and clients from all over the Internet can connect to it. You can use threads to handle the server's multiple clients simultaneously. Simply create a thread for each connection. Here is how the server handles the establishment of a connection:

```
while (true) {
  Socket socket = serverSocket.accept(); // Connect to a client
  Thread thread = new ThreadClass(socket);
  thread.start();
}
```
The server socket can have many connections. Each iteration of the **while** loop creates a new connection. Whenever a connection is established, a new thread is created to handle communication between the server and the new client; and this allows multiple connections to run at the same time.

Listing 30.4 creates a server class that serves multiple clients simultaneously. For each connection, the server starts a new thread. This thread continuously receives input (the radius of a circle) from clients and sends the results (the area of the circle) back to them (see Figure 30.8). The client program is the same as in Listing 30.2. A sample run of the server with two clients is shown in Figure 30.9.

## **LISTING 30.4** MultiThreadServer.java

```
1 import java.io.*;
2 import java.net.*;
3 import java.util.*;
4 import java.awt.*;
5 import javax.swing.*;
6
7 public class MultiThreadServer extends JFrame {
8 // Text area for displaying contents
```

```
9 private JTextArea jta = new JTextArea();
10
11 public static void main(String[] args) {
12 new MultiThreadServer();
13 }
14
15 public MultiThreadServer() {
16 // Place text area on the frame
17 setLayout(new BorderLayout());
18 add(new JScrollPane(jta), BorderLayout.CENTER);
19
20 setTitle("MultiThreadServer");
21 setSize(500, 300);
22 setDefaultCloseOperation(JFrame.EXIT_ON_CLOSE);
23 setVisible(true); // It is necessary to show the frame here!
24
25 try {
26 // Create a server socket
27
28 jta.append("MultiThreadServer started at " + new Date() + '\n');
29
30 // Number a client
31 int clientNo = 1;
32
33 while (true) {
34 // Listen for a new connection request
35
36
37 // Display the client number
38 jta.append("Starting thread for client " + clientNo +
39 " at " + new Date() + '\n');
40
41 // Find the client's host name, and IP address
42
43 jta.append("Client " + clientNo + "'s host name is "
44 + inetAddress.getHostName() + "\n"<sub>)</sub>;
45 jta.append("Client " + clientNo + "'s IP Address is "
46 + + "\n");
inetAddress.getHostAddress()
47
48 // Create a new thread for the connection
49 HandleAClient task = new HandleAClient(socket);
50
51 // Start the new thread
52 new Thread(task).start();
53
54 // Increment clientNo
55 clientNo++;
56 }
57 }
58 catch(IOException ex) {
59 System.err.println(ex);
60 }
61 }
62
63 // Inner class
64 // Define the thread class for handling new connection
65 {
class HandleAClient implements Runnable
66 private Socket socket; // A connected socket
67
68 /* Construct a thread */inetAddress.getHostName()
          InetAddress inetAddress = socket.getInetAddress();
          Socket socket = serverSocket.accept();
        ServerSocket serverSocket = new ServerSocket(8000); server socket
                                                                    connect client
                                                                    network information
                                                                    create task
                                                                    start thread
                                                                    task class
```

```
69 public HandleAClient(Socket socket) {
70 this.socket = socket;
71 }
72
73 /** Run a thread */74 {
public void run()
75 try {
76 // Create data input and output streams
77
78
79
80
81
82 // Continuously serve the client
83 while (true) {
84 // Receive radius from the client
85 double radius = inputFromClient.readDouble();
86
87 // Compute area
88 double area = radius * radius * Math.PI;
89
90 // Send area back to the client
91
92
93 jta.append("radius received from client: " +
94 radius + '\n');
95 jta.append("Area found: " + area + '\n');
96 }
97 }
98 catch(IOException e) {
99 System.err.println(e);
100 }
101 }
102 }
103 }
           outputToClient.writeDouble(area);
           socket.getOutputStream());
          DataOutputStream outputToClient = new DataOutputStream(
           socket.getInputStream());
          DataInputStream inputFromClient = new DataInputStream(
```
The server creates a server socket at port 8000 (line 27) and waits for a connection (line 35). When a connection with a client is established, the server creates a new thread to handle the communication (line 49). It then waits for another connection in an infinite **while** loop (lines 33–56).

The threads, which run independently of one another, communicate with designated clients. Each thread creates data input and output streams that receive and send data to a client.

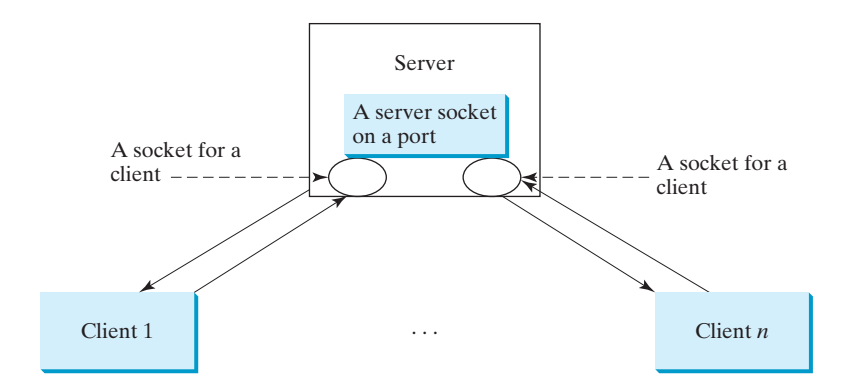

**FIGURE 30.8** Multithreading enables a server to handle multiple independent clients.

I/O

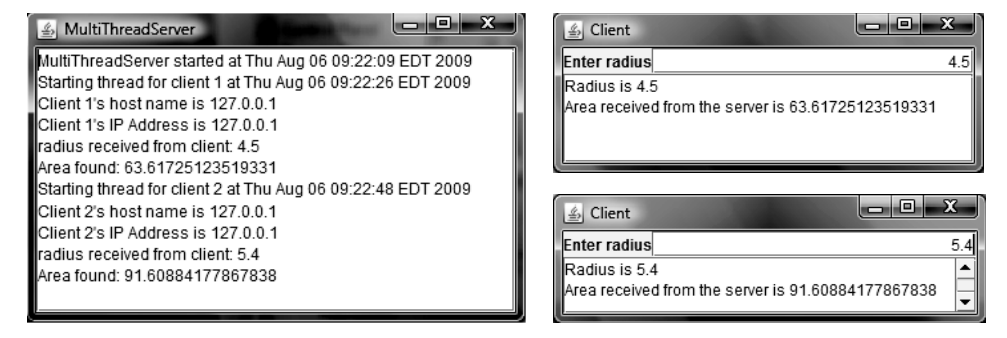

**FIGURE 30.9** The server spawns a thread in order to serve a client.

# [30.5 Applet Clients](#page-24-0)

Because of security constraints, applets can connect only to the host from which they were loaded. Therefore, the HTML file must be located on the machine on which the server is running. You can obtain the server's host name by invoking **getCodeBase().getHost()** on an applet, so you can write the applet without the host name fixed. Below is an example of how to use an applet to connect to a server.

The applet shows the number of visits made to a Web page. The count should be stored in a file on the server side. Every time the page is visited or reloaded, the applet sends a request to the server, and the server increases the count and sends it to the applet. The applet then displays the new count in a message, such as **You are visitor number 11**, as shown in Figure 30.10. The server and client programs are given in Listings 30.5 and 30.6.

| Applet Viewer: AppletClient.class »<br>Applet | $\Box$ |
|-----------------------------------------------|--------|
| rou are visitor number 11                     |        |
| Applet started.                               |        |

**FIGURE 30.10** The applet displays the access count on a Web page.

## **LISTING 30.5** CountServer.java

```
launch server
1 import java.io.*;
2 import java.net.*;
3
4 public class CountServer { 
5 private RandomAccessFile raf;
6 private int count; // Count the access to the server
7
8 public static void main(String[] args) {
9 new CountServer();
10 }
11
12 public CountServer() {
13 try {
14 // Create a server socket
15
16 System.out.println("Server started ");
17
18 // Create or open the count file
19
20
        raf = new RandomAccessFile("count.dat", "rw");
        ServerSocket serverSocket = new ServerSocket(8000); server socket
                                                                        random access file
```

```
21 // Get the count
                    22 if (raf.length() == 0)
                    23
                    24 else
                    25
                    26
                    27 while (true) {
                    28 // Listen for a new connection request
                    29
                    30
                    31 // Create a DataOutputStream for the socket
                    32
                    33
                    34
                    35 // Increase count and send the count to the client
                    36
                    37
                    38
                    39 // Write new count back to the file
                    40
                    41
                    42 }
                    43 }
                    44 catch(IOException ex) {
                    45 ex.printStackTrace();
                    46 }
                    47 }
                    48 }
                              raf.writeInt(count);
                              raf.seek(0);
                              outputToClient.writeInt(count);
                              count++;
                                new DataOutputStream(socket.getOutputStream());
                              DataOutputStream outputToClient =
                              Socket socket = serverSocket.accept();
                              count = raf.readInt();
new file 23 count = 0;
get count
connect client
send to client
update count
```
The server creates a **ServerSocket** in line 15 and creates or opens a file using **RandomAccessFile** in line 19. It reads the count from the file in lines 22–31. The server then waits for a connection request from a client (line 29). After a connection with a client is established, the server creates an output stream to the client (lines 32–33), increases the count (line 36), sends the count to the client (line 37), and writes the new count back to the file. This process continues in an infinite **while** loop to handle all clients.

## **LISTING 30.6** AppletClient.java

```
1 import java.io.*;
2 import java.net.*;
3 import javax.swing.*;
4
5 public class AppletClient extends JApplet {
6 // Label for displaying the visit count
7 private JLabel jlblCount = new JLabel();
8
9 // Indicate if it runs as application
10
11
12 // Host name or ip
13 private String host = "localhost";
14
15 /* Initialize the applet */16 public void init() {
17 add(jlblCount);
18
19 try {
20 // Create a socket to connect to the server
21 Socket socket;
22 if (isStandAlone)
    private boolean isStandAlone = false;
```
### 30.6 Sending and Receiving Objects **1031**

```
23
24 else
25
26
27 // Create an input stream to receive data from the server
28
29
30
31 // Receive the count from the server and display it on label
32
33 jlblCount.setText("You are visitor number " + count);
34
35 // Close the stream
36 inputFromServer.close();
37 }
38 catch (IOException ex) {
39 ex.printStackTrace();
40 }
41 }
42
43 /* Run the applet as an application */44 public static void main(String[] args) {
45 // Create a frame
46 JFrame frame = new JFrame("Applet Client");
47
48 // Create an instance of the applet
49 AppletClient applet = new AppletClient();
50 applet.isStandAlone = true;
51
52 // Get host
53
54
55 // Add the applet instance to the frame
56 frame.getContentPane().add(applet, java.awt.BorderLayout.CENTER);
57
58 // Invoke init() and start()
59 applet.init();
60 applet.start();
61
62 // Display the frame
63 frame.pack();
64 frame.setVisible(true);
65 }
66 }
      if (args.length == 1) applet.host = args[0];
        int count = inputFromServer.readInt();
          new DataInputStream(socket.getInputStream());
        DataInputStream inputFromServer =
         socket = new Socket(getCodeBase().getHost(), 8000);
          socket = new Socket(host, 8000); for standalone
                                                                    for applet
                                                                    receive count
```
The client is an applet. When it runs as an applet, it uses **getCodeBase().getHost()** (line 25) to return the IP address for the server. When it runs as an application, it passes the URL from the command line (line 53). If the URL is not passed from the command line, by default "localhost" is used for the URL (line 13).

The client creates a socket to connect to the server (lines 21–25), creates an input stream from the socket (lines 28–29), receives the count from the server (line 32), and displays it in the text field (line 33).

## [30.6 Sending and Receiving Objects](#page-24-0)

In the preceding examples, you learned how to send and receive data of primitive types. You can also send and receive objects using **ObjectOutputStream** and **ObjectInputStream** on socket streams. To enable passing, the objects must be serializable. The following example demonstrates how to send and receive objects.

The example consists of three classes: StudentAddress.java (Listing 30.7), StudentClient.java (Listing 30.8), and StudentServer.java (Listing 30.9). The client program collects student information from a client and sends it to a server, as shown in Figure 30.11.

The **StudentAddress** class contains the student information: name, street, state, and zip. The **StudentAddress** class implements the **Serializable** interface. Therefore, it can be sent and received using the object output and input streams.

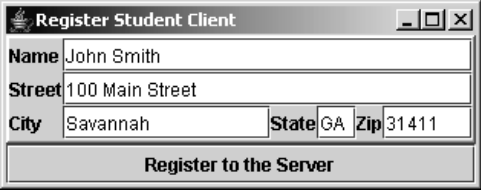

**FIGURE 30.11** The client sends the student information in an object to the server.

## **LISTING 30.7** StudentAddress.java

```
1 public class StudentAddress {
implements java.io.Serializable2 private String name;
3 private String street;
4 private String city;
5 private String state;
6 private String zip; 
7
8 public StudentAddress(String name, String street, String city,
9 String state, String zip) {
10 this.name = name;
11 this.street = street;
12 this.city = city;
13 this.state = state;
14 this.zip = zip;
15 }
16
17 public String getName() {
18 return name;
19 }
20
21 public String getStreet() {
22 return street;
23 }
24
25 public String getCity() {
26 return city;
27 }
28
29 public String getState() {
30 return state;
31 }
32
33 public String getZip() {
34 return zip;
35 }
36 }
```
The client sends a **StudentAddress** object through an **ObjectOutputStream** on the output stream socket, and the server receives the **Student** object through the **ObjectInputStream**

serialized

on the input stream socket, as shown in Figure 30.12. The client uses the **writeObject** method in the **ObjectOutputStream** class to send a student to the server, and the server receives the student using the **readObject** method in the **ObjectInputStream** class. The server and client programs are given in Listings 30.8 and 30.9.

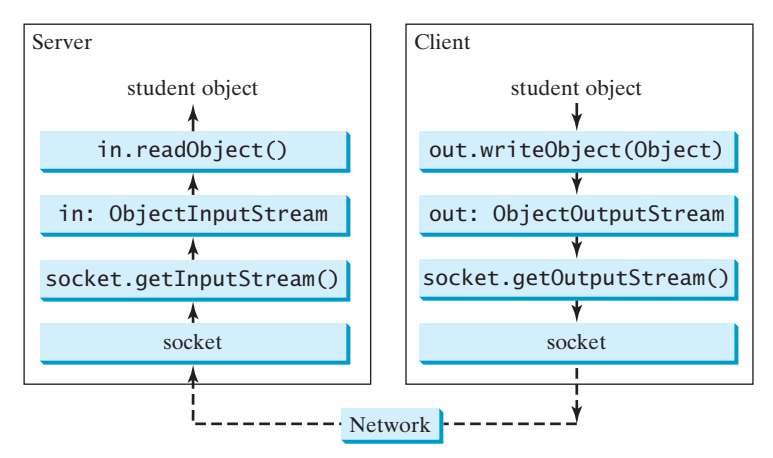

**FIGURE 30.12** The client sends a **StudentAddress** object to the server.

## **LISTING 30.8** StudentClient.java

```
create UI
1 import java.io.*;
2 import java.net.*;
3 import java.awt.*;
4 import java.awt.event.*;
5 import javax.swing.*;
6 import javax.swing.border.*;
7
8 public class StudentClient extends JApplet {
9 private JTextField jtfName = new JTextField(32);
10 private JTextField jtfStreet = new JTextField(32);
11 private JTextField jtfCity = new JTextField(20);
12 private JTextField jtfState = new JTextField(2);
13 private JTextField jtfZip = new JTextField(5);
14
15 // Button for sending a student to the server
16 private JButton jbtRegister = new JButton("Register to the Server");
17
18 // Indicate if it runs as application
19
20
21 // Host name or ip
22 String host = "localhost";
23
24 public void init() {
25 // Panel p1 for holding labels Name, Street, and City
26 JPanel p1 = new JPane();
27 p1.setLayout(new GridLayout(3, 1));
28 p1.add(new JLabel("Name"));
29 p1.add(new JLabel("Street"));
30 p1.add(new JLabel("City"));
31
32 // Panel jpState for holding state
33 JPanel jpState = new JPanel();
    private boolean isStandAlone = false;
```

```
34 jpState.setLayout(new BorderLayout());
                     35 jpState.add(new JLabel("State"), BorderLayout.WEST);
                     36 jpState.add(jtfState, BorderLayout.CENTER);
                     37
                     38 // Panel jpZip for holding zip
                     39 JPanel jpZip = new JPanel();
                     40 jpZip.setLayout(new BorderLayout());
                     41 jpZip.add(new JLabel("Zip"), BorderLayout.WEST);
                     42 jpZip.add(jtfZip, BorderLayout.CENTER);
                     43
                     44 // Panel p2 for holding jpState and jpZip
                     45 JPanel p2 = new JPanel();
                     46 p2.setLayout(new BorderLayout());
                     47 p2.add(jpState, BorderLayout.WEST);
                     48 p2.add(jpZip, BorderLayout.CENTER);
                     49
                     50 // Panel p3 for holding jtfCity and p2
                     51 JPanel p3 = new JPanel();
                     52 p3.setLayout(new BorderLayout());
                     53 p3.add(jtfCity, BorderLayout.CENTER);
                     54 p3.add(p2, BorderLayout.EAST);
                     55
                     56 // Panel p4 for holding jtfName, jtfStreet, and p3
                     57 JPanel p4 = new JPanel();
                     58 p4.setLayout(new GridLayout(3, 1));
                     59 p4.add(jtfName);
                     60 p4.add(jtfStreet);
                     61 p4.add(p3);
                     62
                     63 // Place p1 and p4 into StudentPanel
                     64 JPanel studentPanel = new JPanel(new BorderLayout());
                     65 studentPanel.setBorder(new BevelBorder(BevelBorder.RAISED));
                     66 studentPanel.add(p1, BorderLayout.WEST);
                     67 studentPanel.add(p4, BorderLayout.CENTER);
                     68
                     69 // Add the student panel and button to the applet
                     70 add(studentPanel, BorderLayout.CENTER);
                     71 add(jbtRegister, BorderLayout.SOUTH);
                     72
                     73 // Register listener
                     74
                     75
                     76 // Find the IP address of the Web server
                     77 if (!isStandAlone)
                     78
                     79 }
                     80
                     81 /** Handle button action */
                     82 private class ButtonListener implements ActionListener {
                     83 public void actionPerformed(ActionEvent e) {
                     84 try {
                     85 // Establish connection with the server
                     86
                     87
                     88 // Create an output stream to the server
                     89
                     90
                     91
                     92 // Get text field
                     93 String name = jtfName.getText().trim();
                                  new ObjectOutputStream(socket.getOutputStream());
                                ObjectOutputStream toServer =
                                Socket socket = new Socket(host, 8000);
                              host = getCodeBase().getHost();
register listener and Tabel and Tabel is the set of the interactionListener (included 74 ibtRegister.addActionListener(new ButtonListener());
get server name
server socket
output stream
```

```
94 String street = jtfStreet.getText().trim();
95 String city = jtfCity.getText().trim();
96 String state = jtfState.getText().trim();
97 String zip = jtfZip.getText().trim();
98
99 // Create a StudentAddress object and send to the server
100 StudentAddress s = 
101 new StudentAddress(name, street, city, state, zip); 
102
103 }
104 catch (IOException ex) {
105 System.err.println(ex);
106 }
107 }
108 }
109
110 /* Run the applet as an application */111 public static void main(String[] args) {
112 // Create a frame
113 JFrame frame = new JFrame("Register Student Client");
114
115 // Create an instance of the applet
116 StudentClient applet = new StudentClient();
117 applet.isStandAlone = true;
118
119 // Get host
120
121
122 // Add the applet instance to the frame
123 frame.add(applet, BorderLayout.CENTER);
124
125 // Invoke init() and start()
126 applet.init();
127 applet.start();
128
129 // Display the frame
130 frame.pack();
131 frame.setVisible(true);
132 }
133 }
      if (args.length == 1) applet.host = args[0];
          toServer.writeObject(s); send to server
```
## **LISTING 30.9** StudentServer.java

```
1 import java.io.*;
2 import java.net.*;
3
4 public class StudentServer {
5 private ObjectOutputStream outputToFile;
6 private ObjectInputStream inputFromClient;
7
8 public static void main(String[] args) {
9 new StudentServer();
10 }
11
12 public StudentServer() {
13 try {
14 // Create a server socket
15
16 System.out.println("Server started ");
17
        ServerSocket serverSocket = new ServerSocket(8000);
```
server socket

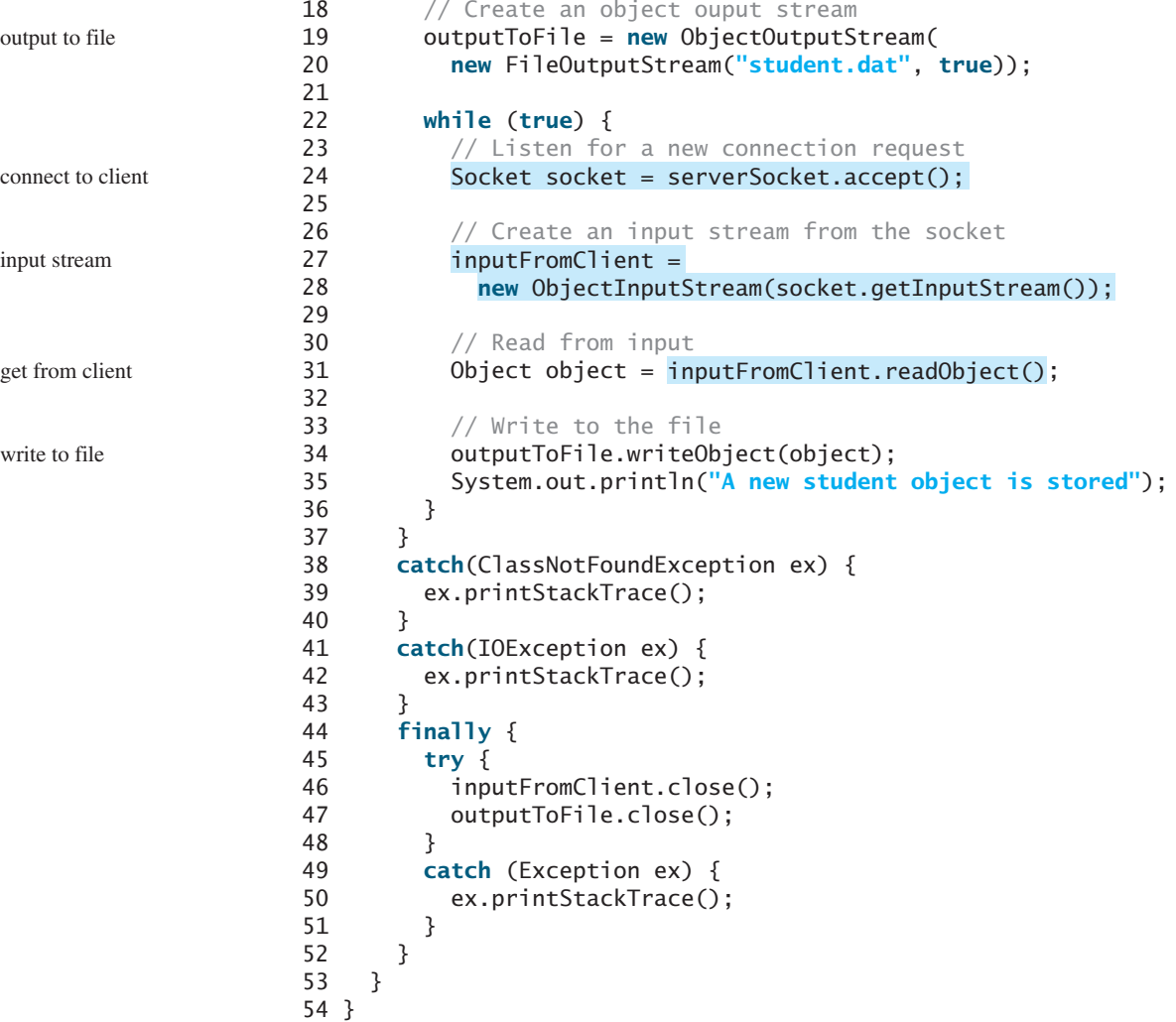

On the client side, when the user clicks the "Register to the Server" button, the client creates a socket to connect to the host (line 86), creates an **ObjectOutputStream** on the output stream of the socket (lines 89–90), and invokes the **writeObject** method to send the **StudentAddress** object to the server through the object output stream (line 102).

On the server side, when a client connects to the server, the server creates an **ObjectInputStream** on the input stream of the socket (lines 27–28), invokes the **readObject** method to receive the **StudentAddress** object through the object input stream (line 31), and writes the object to a file (line 34).

This program can run either as an applet or as an application. To run it as an application, the host name is passed as a command-line argument.

## [30.7 Retrieving Files from Web Servers](#page-24-0)

In previous sections you developed client/server applications. Java allows you to develop clients that retrieve files on a remote host through a Web server. In this case, you don't have to create a custom server program. The Web server can be used to send the files, as shown in Figure 30.13.

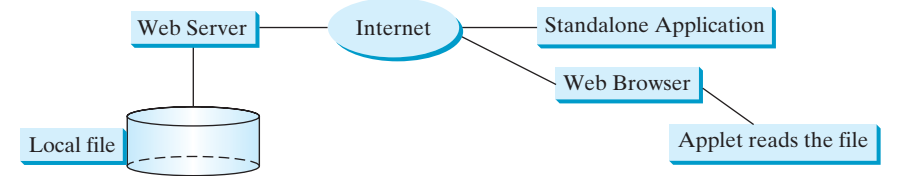

**FIGURE 30.13** The applet client or the application client retrieves files from a Web server.

To retrieve a file, first create a **URL** object for the file. The **java.net.URL** class was introduced in §18.10, "Locating Resource Using the **URL** Class." You can create a URL object using the following constructor:

#### **public** URL(String spec) **throws** MalformedURLException

For example, the statement given below creates a **URL** object for [http://www.cs.armstrong.edu/](http://www.cs.armstrong.edu/liang/index.html) [liang/index.html](http://www.cs.armstrong.edu/liang/index.html).

```
try {
 URL url = new URL("http://www.cs.armstrong.edu/liang/index.html");
}
catch (MalformedURLException ex) {
}
```
A **MalformedURLException** is thrown if the URL string has a syntax error. For example, the URL string "[http:/www.cs.armstrong.edu/liang/index.html"](http:/www.cs.armstrong.edu/liang/index.html) would cause a **Malformed-URLException** runtime error because two slashes (**//**)are required after the colon (**:**).

You can then use the **openStream()** method defined in the **URL** class to open an input stream to the file's URL.

```
InputStream inputStream = url.openStream();
```
Now you can read the data from the input stream. Listing 30.10 gives an example that demonstrates how to retrieve a file from a Web server. The program can run as an application or an applet. The user interface includes a text field in which to enter the URL of the file name, a text area in which to show the file, and a button that can be used to submit an action. A label is added at the bottom of the applet to indicate the status, such as *File loaded successfully* or *Network connection problem*. A sample run of the program is shown in Figure 30.14.

| View File From a Web Server                                                                                                    |      |
|----------------------------------------------------------------------------------------------------|------|
| Filename http://www.cs.armstrong.edu/liang                                                                                                    | View |
| <idoctype "-="" 01="" 4="" dtd="" en"="" html="" public="" w3c=""></idoctype>                                                                                                    |      |
| khead><br><title>Y. Daniel Liang Home Page</title><br><meta content="text/html; charset=iso-8859-1" http-equiv="content type"/><br><meta content="Y. Daniel Liang Home Page" name="description"/><br>l≪meta content="Java, Liang, Y. Daniel Liang, Y. Daniel Liang Home Page" name=l<br><link href="intro6e/intro6e.css" rel="stylesheet" type="text/css"/><br>l |      |
| $\blacktriangleleft$<br>Ш                                                                                                    |      |
| <b>File loaded successfully</b>                                                                                                    |      |

**FIGURE 30.14** The program displays the contents of a specified file on the Web server.

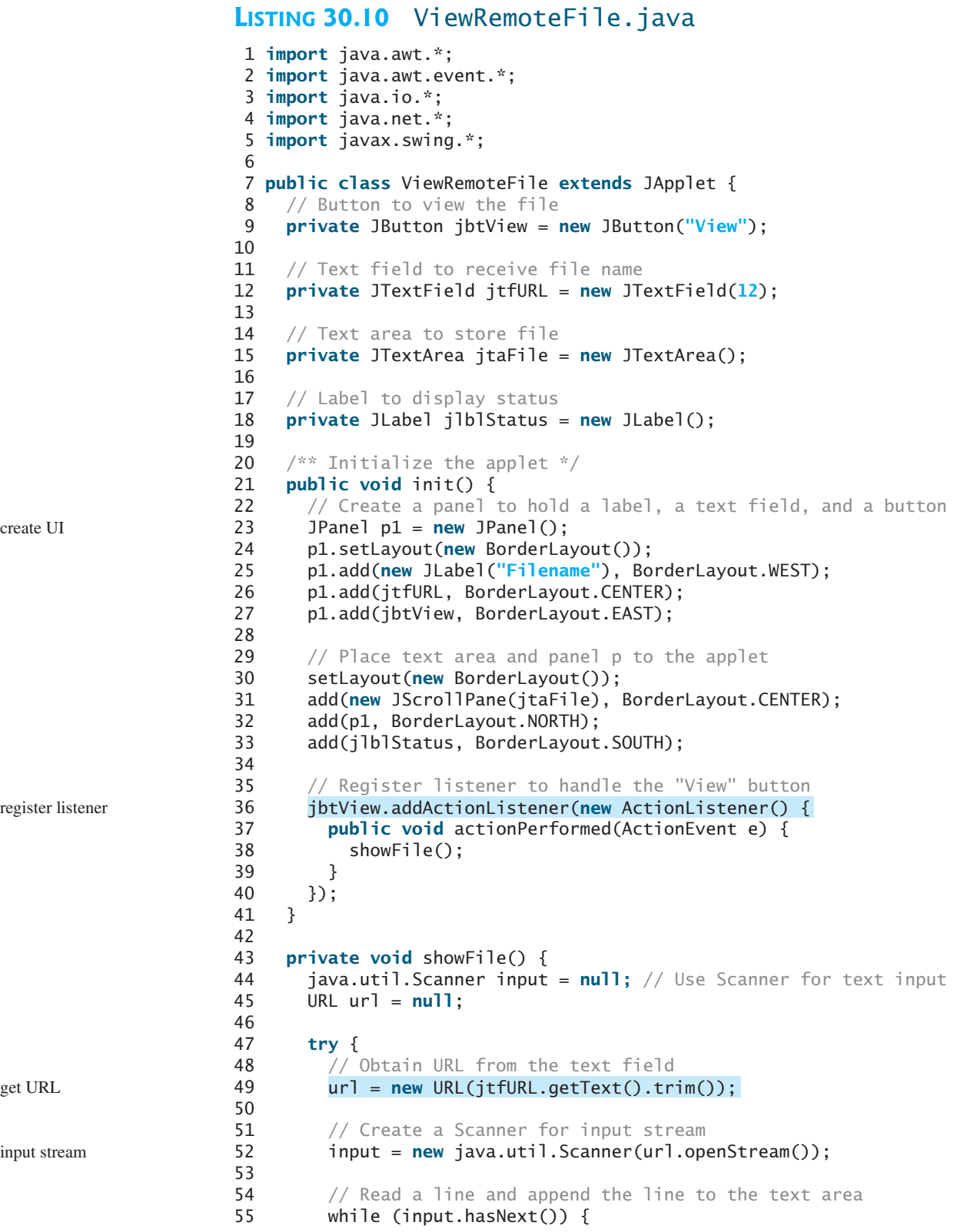

```
56 jtaFile.append(input.nextLine() + "\n");
57 }
58
59 jlblStatus.setText("File loaded successfully");
60 }
61 catch (MalformedURLException ex) {
62 jlblStatus.setText("URL " + url + " not found.");
63 }
64 catch (IOException e) {
65 jlblStatus.setText(e.getMessage());
66 }
67 finally {
68 if (input != null) input.close();
69 }
70 }
71 }
```
main method omitted

Line 49 **new URL(jtfURL.getText().trim())** creates a **URL** for the file name entered from the text field. Line 52 **url.openStream()** creates an **InputStream** from the URL. After the input stream is established, reading data from the remote file is just like reading data locally. A **Scanner** object is created from the input stream for reading text (line 52). The text from the file is displayed in the text area (line 56).

## 30.8 **[JEditorPane](#page-24-0)**

Swing provides a GUI component named **javax.swing.JEditorPane** that can display plain text, HTML, and RTF files automatically. Using it, you don't have to write code to explicitly read data from the files. **JEditorPane** is a subclass of **JTextComponent**. Thus it inherits all the behavior and properties of **JTextComponent**.

To display the content of a file, use the **setPage(URL)** method, as follows:

```
public void setPage(URL url) throws IOException
```
**JEditorPane** generates **javax.swing.event.HyperlinkEvent** when a hyperlink in the editor pane is clicked. Through this event, you can get the URL of the hyperlink and display it using the **setPage(url)** method.

Listing 30.11 gives an example that creates a simple Web browser to render HTML files. The program lets the user enter an HTML file in a text field and press the *Enter* key to display it in an editor pane, as shown in Figure 30.15.

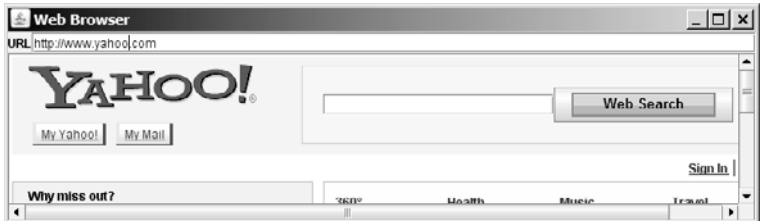

**FIGURE 30.15** You can specify a URL in the text field and display the HTML file in an editor pane.

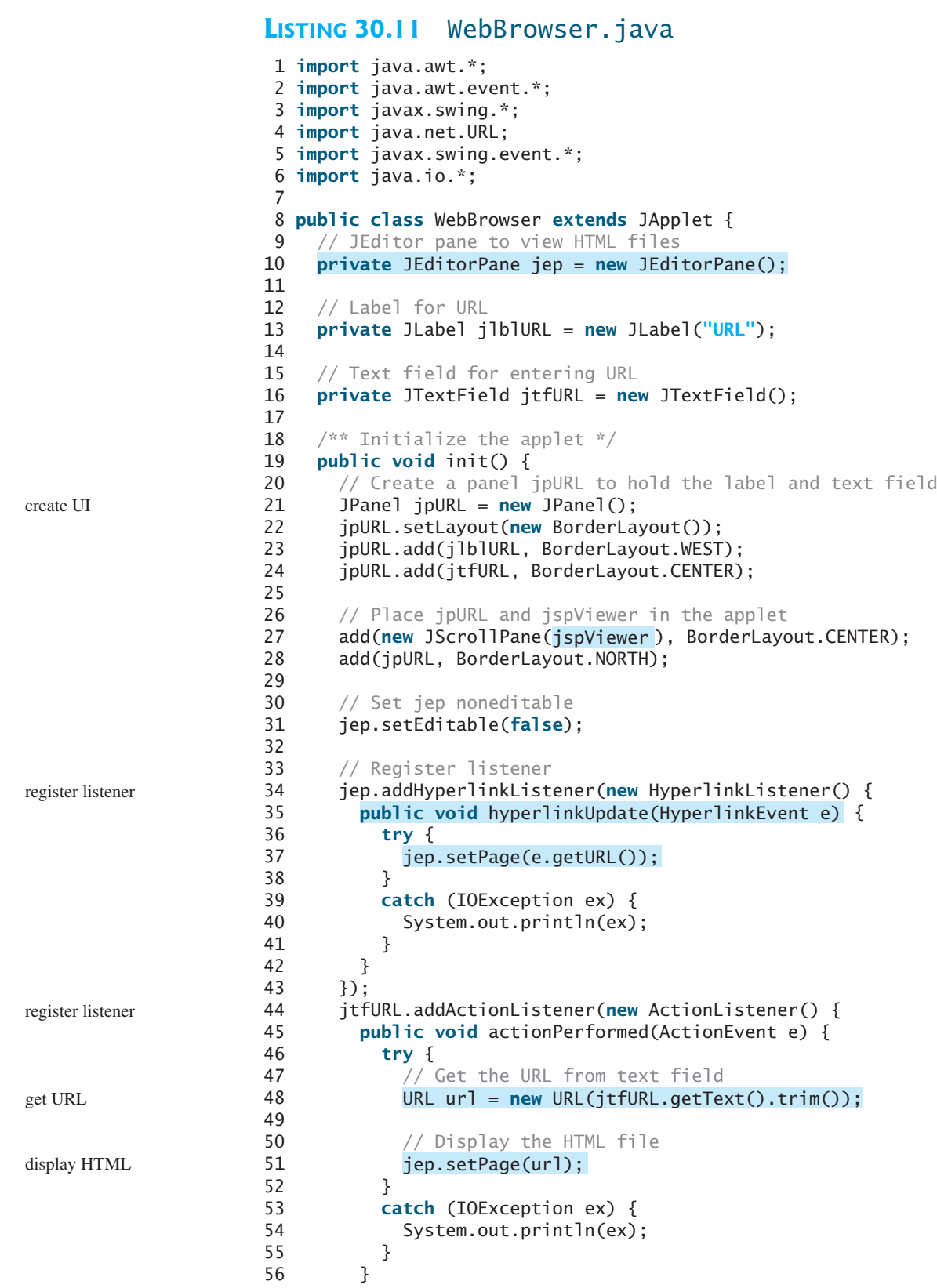

```
57 });
58 }
59 }
```
main method omitted

In this example, a simple Web browser is created using the **JEditorPane** class (line 10). **JEditorPane** is capable of displaying files in HTML format. To enable scrolling, the editor pane is placed inside a scroll pane (line 27).

The user enters the URL of the HTML file in the text field and presses the *Enter* key to fire an action event to display the URL in the editor pane. To display the URL in the editor pane, simply set the URL in the **page** property of the editor pane (line 51).

The editor pane does not have all the functions of a commercial Web browser, but it is convenient for displaying HTML files, including embedded images.

There are two shortcomings in this program: (1) it cannot view a local HTML file, and (2) to view a remote HTML file, you have to enter a URL beginning with http://. In Exercise 30.11, you will modify the program so that it can also view an HTML file from the local host and accept URLs beginning with either http:// or www.

## [30.9 Case Studies: Distributed TicTacToe Games](#page-24-0)

In §18.9, "Case Study: TicTacToe," you developed an applet for the TicTacToe game that enables two players to play on the same machine. In this section, you will learn how to develop a distributed TicTacToe game using multithreads and networking with socket streams. A distributed TicTacToe game enables users to play on different machines from anywhere on the Internet.

You need to develop a server for multiple clients. The server creates a server socket and accepts connections from every two players to form a session. Each session is a thread that communicates with the two players and determines the status of the game. The server can establish any number of sessions, as shown in Figure 30.16.

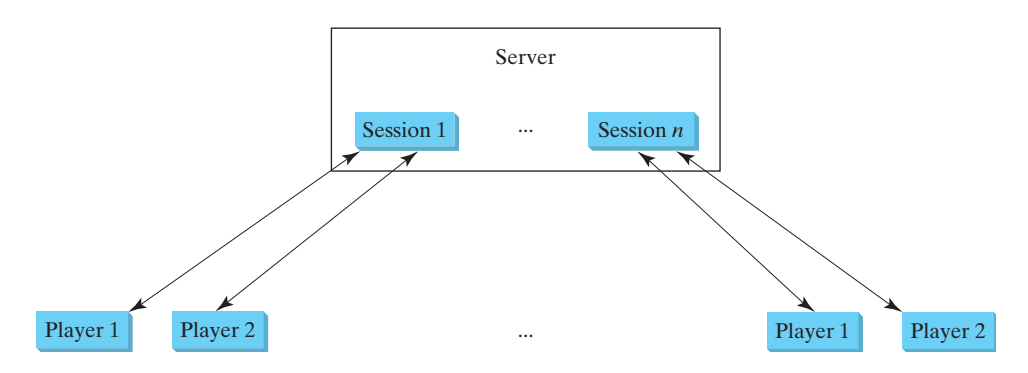

**FIGURE 30.16** The server can create many sessions, each of which facilitates a TicTacToe game for two players.

For each session, the first client connecting to the server is identified as player 1 with token **'X'**, and the second client connecting is identified as player 2 with token **'O'**. The server notifies the players of their respective tokens. Once two clients are connected to it, the server starts a thread to facilitate the game between the two players by performing the steps repeatedly, as shown in Figure 30.17.

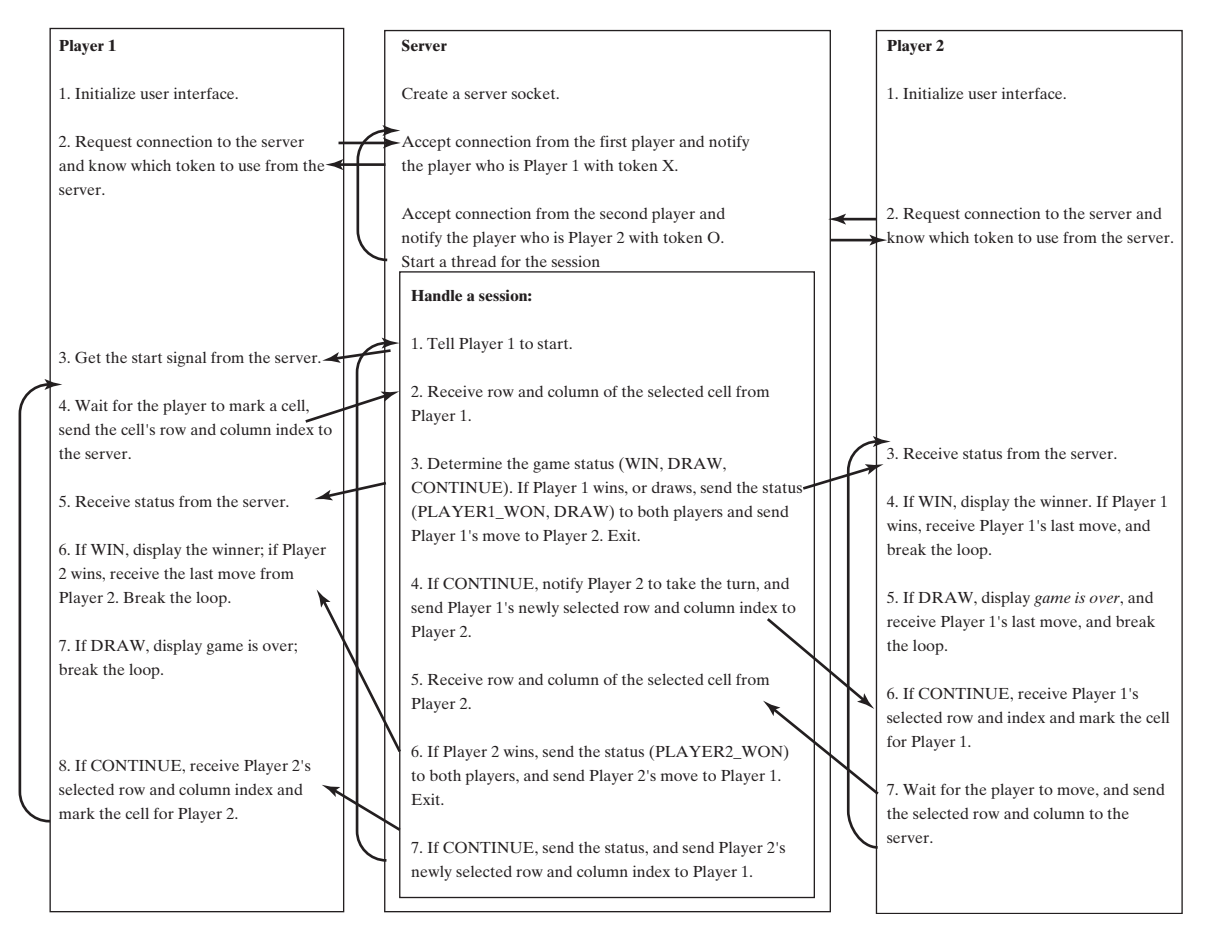

**FIGURE 30.17** The server starts a thread to facilitate communications between the two players.

The server does not have to be a graphical component, but creating it as a frame in which game information can be viewed is user friendly. You can create a scroll pane to hold a text area in the frame and display game information in the text area. The server creates a thread to handle a game session when two players are connected to the server.

The client is responsible for interacting with the players. It creates a user interface with nine cells, and displays the game title and status to the players in the labels. The client class is very similar to the TicTacToe class presented in §18.9, "Case Study: TicTacToe." However, the client in this example does not determine the game status (win or draw), it simply passes the moves to the server and receives the game status from the server.

Based on the foregoing analysis, you can create the following classes:

- **TicTacToeServer** serves all the clients in Listing 30.13.
- **HandleASession** facilitates the game for two players in Listing 30.13. It is in the same file with TicTacToeServer.java.
- **TicTacToeClient** models a player in Listing 30.14.
- **Cell** models a cell in the game in Listing 30.14. It is an inner class in **TicTacToeClient**.
- **TicTacToeConstants** is an interface that defines the constants shared by all the classes in the example in Listing 30.12.

The relationships of these classes are shown in Figure 30.18.

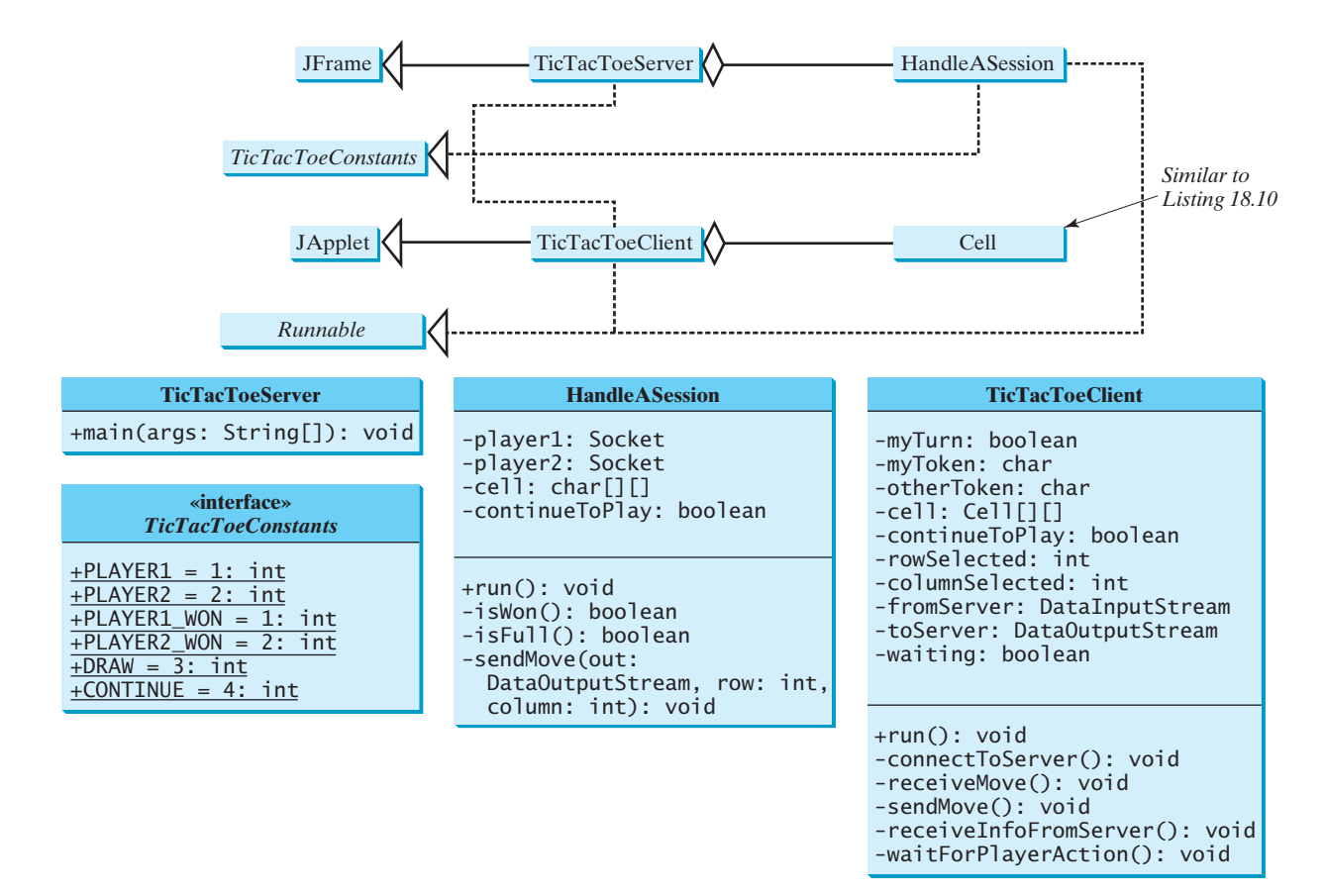

**FIGURE 30.18 TicTacToeServer** creates an instance of **HandleASession** for each session of two players. **TicTacToeClient** creates nine cells in the UI.

### **LISTING 30.12** TicTacToeConstants.java

```
1 {
public interface TicTacToeConstants
2 public static int PLAYER1 = 1; // Indicate player 1
3 public static int PLAYER2 = 2; // Indicate player 2
4 public static int PLAYER1_WON = 1; // Indicate player 1 won
5 public static int PLAYER2_WON = 2; // Indicate player 2 won
6 public static int DRAW = 3; // Indicate a draw
7 public static int CONTINUE = 4; // Indicate to continue
8 }
```
## **LISTING 30.13** TicTacToeServer.java

```
1 import java.io.*;
 2 import java.net.*;
 3 import javax.swing.*;
 4 import java.awt.*;
 5 import java.util.Date;
 6
 7
 8 implements TicTacToeConstants {
 9 public static void main(String[] args) {
10 TicTacToeServer frame = new TicTacToeServer();
11 }
12
  public class TicTacToeServer extends JFrame
```
run server

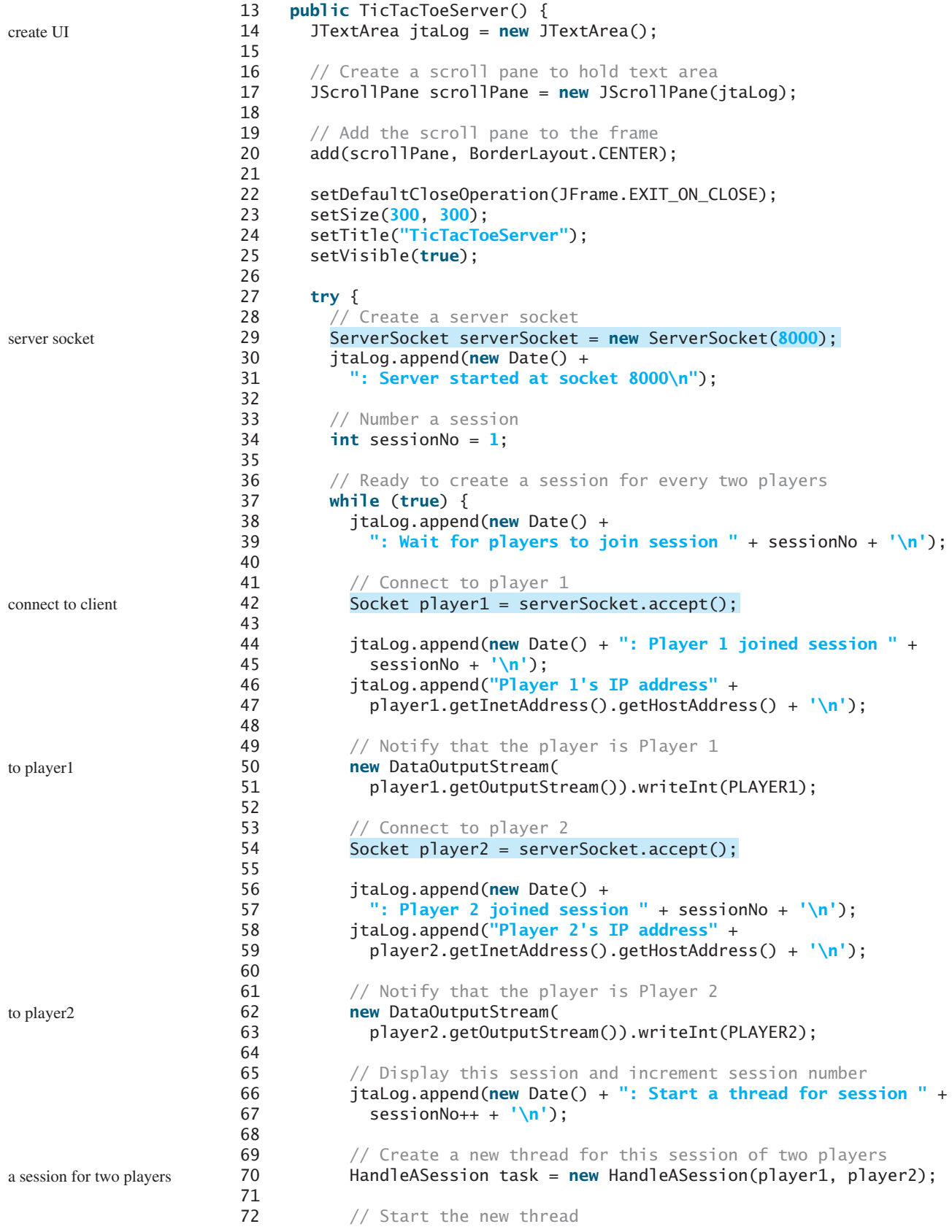

```
73 new Thread(task).start();
74 }
75 }
76 catch(IOException ex) {
77 System.err.println(ex);
78 }
79 }
80 }
81
82 // Define the thread class for handling a new session for two players
 83 {
class HandleASession implements Runnable, TicTacToeConstants84 private Socket player1;
85 private Socket player2;
86
87 // Create and initialize cells
88 private char[][] cell = new char[3][3];
89
90 private DataInputStream fromPlayer1;
91 private DataOutputStream toPlayer1;
92 private DataInputStream fromPlayer2;
93 private DataOutputStream toPlayer2;
94
95 // Continue to play
96 private boolean continueToPlay = true;
97
98 /** Construct a thread */
 99 {
public HandleASession(Socket player1, Socket player2)
100 this.player1 = player1;
101 this.player2 = player2;
102
103 // Initialize cells
104 for (int i = 0; i < 3; i_{++})
105 for (int j = 0; j < 3; j++)106 cell[i][j] = ' ';
107 }
108
109 /* Implement the run() method for the thread */110 {
public void run()
111 try {
112 // Create data input and output streams
113 DataInputStream fromPlayer1 = new DataInputStream(
114 player1.getInputStream());
115 DataOutputStream toPlayer1 = new DataOutputStream(
116 player1.getOutputStream());
117 DataInputStream fromPlayer2 = new DataInputStream(
118 player2.getInputStream());
119 DataOutputStream toPlayer2 = new DataOutputStream(
120 player2.getOutputStream());
121
122 // Write anything to notify player 1 to start
123 // This is just to let player 1 know to start
124 toPlayer1.writeInt(1);
125
126 // Continuously serve the players and determine and report
127 // the game status to the players
128 while (true) {
129 // Receive a move from player 1
130 int row = fromPlayer1.readInt();
131 int column = fromPlayer1.readInt();
132 cell[row][column] = 'X';
```
133

```
134 // Check if Player 1 wins
135 if (isWon('X')) {
136 toPlayer1.writeInt(PLAYER1_WON);
137 toPlayer2.writeInt(PLAYER1_WON);
138 sendMove(toPlayer2, row, column);
139 break; // Break the loop
140 }
141 else if (isFull()) { // Check if all cells are filled
142 toPlayer1.writeInt(DRAW);
143 toPlayer2.writeInt(DRAW);
144 sendMove(toPlayer2, row, column);
145 break;
146 }
147 else {
148 // Notify player 2 to take the turn
149 toPlayer2.writeInt(CONTINUE);
150
151 // Send player 1's selected row and column to player 2
152 sendMove(toPlayer2, row, column);
153 }
154
155 // Receive a move from Player 2
156 row = fromPlayer2.readInt();
157 column = fromPlayer2.readInt();
158 cell[row][column] = 'O';
159
160 // Check if Player 2 wins
161 if (isWon('O')) {
162 toPlayer1.writeInt(PLAYER2_WON);
163 toPlayer2.writeInt(PLAYER2_WON);
164 sendMove(toPlayer1, row, column);
165 break;
166 }
167 else {
168 // Notify player 1 to take the turn
169 toPlayer1.writeInt(CONTINUE);
170
171 // Send player 2's selected row and column to player 1
172 sendMove(toPlayer1, row, column);
173 }
174 }
175 }
176 catch(IOException ex) {
177 System.err.println(ex);
178 }
179 }
180
181 /* Send the move to other player */182
183 throws IOException {
184 out.writeInt(row); // Send row index
185 out.writeInt(column); // Send column index
186 }
187
188 /* Determine if the cells are all occupied */189 private boolean isFull() {
190 for (int i = 0; i < 3; i++)191 for (int j = 0; j < 3; j++)192 if (cell[i][j] == ' ')
    private void sendMove(DataOutputStream out, int row, int column)
```

```
193 return false; // At least one cell is not filled
194
195 // All cells are filled
196 return true;
197 }
198
199 \frac{199}{18} /** Determine if the player with the specified token wins */
200 {
private boolean isWon(char token)201 // Check all rows
202 for (int i = 0; i < 3; i++)203 if ((cell[i][0] == token)
204 && (cell[i][1] == token)
205 && (cell[i][2] == token)) {
206 return true;
207 }
208
209 /** Check all columns */
210 for (int j = 0; j < 3; j++)
211 if ((cell[0][j] == token)
212 && (cell[1][j] == token)
213 && (cell[2][j] == token)) {
214 return true;
215 }
216
217 /** Check major diagonal */
218 if ((cell[0][0] == token)
219 && (cell[1][1] == token)
220 && (cell[2][2] == token)) {
221 return true;
222 }
223
224 /* Check subdiagonal */225 if ((cell[0][2] == token)
226 && (cell[1][1] == token)
227 && (cell[2][0] == token)) {
228 return true;
229 }
230
231 /** All checked, but no winner */
232 return false;
233 }
234 }
LISTING 30.14 TicTacToeClient.java
```

```
1 import java.awt.*;
 2 import java.awt.event.*;
 3 import javax.swing.*;
 4 import javax.swing.border.LineBorder;
 5 import java.io.*;
 6 import java.net.*;
 7
 8
public class TicTacToeClient extends JApplet
 9 implements Runnable, TicTacToeConstants {
10 // Indicate whether the player has the turn
11 private boolean myTurn = false;
12
13 // Indicate the token for the player
14 private char myToken = ' ';
15
```

```
16 // Indicate the token for the other player
17 private char otherToken = ' ';
18
19 // Create and initialize cells
20 private Cell [][] cell = new Cell[3][3];
21
22 // Create and initialize a title label
23 private JLabel jlblTitle = new JLabel();
24
25 // Create and initialize a status label
26 private JLabel jlblStatus = new JLabel();
27
28 // Indicate selected row and column by the current move
29 private int rowSelected;
30 private int columnSelected;
31
32 // Input and output streams from/to server
33 private DataInputStream fromServer;
34 private DataOutputStream toServer;
35
36 // Continue to play?
37 private boolean continueToPlay = true;
38
39 // Wait for the player to mark a cell
40 private boolean waiting = true;
41
42 // Indicate if it runs as application
43 private boolean isStandAlone = false;
44
45 // Host name or ip
46 private String host = "localhost";
47
48 /** Initialize UI */
49 public void init() {
50 // Panel p to hold cells
51 JPanel p = new JPanel();
52 p.setLayout(new GridLayout(3, 3, 0, 0));
53 for (int i = 0; i < 3; i++)54 for (int j = 0; j < 3; j++)55 p.add(cell[i][j] = new Cell(i, j));
56
57 // Set properties for labels and borders for labels and panel
58 p.setBorder(new LineBorder(Color.black, 1));
59 jlblTitle.setHorizontalAlignment(JLabel.CENTER);
60 jlblTitle.setFont(new Font("SansSerif", Font.BOLD, 16));
61 jlblTitle.setBorder(new LineBorder(Color.black, 1));
62 jlblStatus.setBorder(new LineBorder(Color.black, 1));
63
64 // Place the panel and the labels to the applet
65 add(jlblTitle, BorderLayout.NORTH);
66 add(p, BorderLayout.CENTER);
67 add(jlblStatus, BorderLayout.SOUTH);
68
69 // Connect to the server
70
71 }
72
73 private void connectToServer() {
74 try {
75 // Create a socket to connect to the server
      connectToServer();
```
create UI

```
connect to server
```
### 30.9 Case Studies: Distributed TicTacToe Games **1049**

```
76 Socket socket;
77 if (isStandAlone)
78
79 else
80
81
82 // Create an input stream to receive data from the server
83 fromServer = new DataInputStream(socket.getInputStream());
84
85 // Create an output stream to send data to the server
86 toServer = new DataOutputStream(socket.getOutputStream());
87 }
88 catch (Exception ex) {
89 System.err.println(ex);
90 }
91
92 // Control the game on a separate thread
93 Thread thread = new Thread(this);
94 thread.start();
95 }
96
97 public void run() {
98 try {
99 // Get notification from the server
100 int player = fromServer.readInt();
101
102 // Am I player 1 or 2?
103 if (player == PLAYER1) {
104 myToken = 'X';
105 otherToken = 'O';
106 jlblTitle.setText("Player 1 with token 'X'");
107 jlblStatus.setText("Waiting for player 2 to join");
108
109 // Receive startup notification from the server
110 fromServer.readInt(); // Whatever read is ignored
111
112 // The other player has joined
113 jlblStatus.setText("Player 2 has joined. I start first");
114
115 // It is my turn
116 myTurn = true;
117 }
118 else if (player == PLAYER2) {
119 myToken = 'O';
120 otherToken = 'X';
121 jlblTitle.setText("Player 2 with token 'O'");
122 jlblStatus.setText("Waiting for player 1 to move");
123 }
124
125 // Continue to play
126 while (continueToPlay) {
127 if (player == PLAYER1) {
128 // Wait for player 1 to move
waitForPlayerAction();
129 SendMove(); // Send the move to the server
130 // Receive info from the server
receiveInfoFromServer();
131 }
132 else if (player == PLAYER2) {
133 // Receive info from the server
receiveInfoFromServer();
134 and WaitForPlayerAction(); // Wait for player 2 to move
135 sendMove(); // Send player 2's move to the server
          socket = new Socket(getCodeBase().getHost(), 8000);
          socket = new Socket(host, 8000); standalone
                                                                applet
                                                                input from server
                                                                output to server
```

```
136 }
137 }
138 }
139 catch (Exception ex) {
140 }
141 }
142
143 \frac{4}{3} \frac{4}{3} \frac{4}{3} Wait for the player to mark a cell \frac{4}{3}144 {
private void waitForPlayerAction() throws InterruptedException145 while (waiting) {
146 Thread.sleep(100);
147 }
148
149 waiting = true;
150 }
151
152 /* Send this player's move to the server */153 {
private void sendMove() throws IOException
154 toServer.writeInt(rowSelected); // Send the selected row
155 toServer.writeInt(columnSelected); // Send the selected column
156 }
157
158 /** Receive info from the server */
159 {
private void receiveInfoFromServer() throws IOException
160 // Receive game status
161 int status = fromServer.readInt();
162
163 if (status == PLAYER1_WON) {
164 // Player 1 won, stop playing
165 continueToPlay = false;
166 if (myToken == 'X') {
167 jlblStatus.setText("I won! (X)");
168 }
169 else if (myToken == 'O') {
170 jlblStatus.setText("Player 1 (X) has won!");
171 receiveMove();
172 }
173 }
174 else if (status == PLAYER2_WON) {
175 // Player 2 won, stop playing
176 continueToPlay = false;
177 if (myToken == 'O') {
178 jlblStatus.setText("I won! (O)");
179 }
180 else if (myToken == 'X') {
181 jlblStatus.setText("Player 2 (O) has won!");
182 receiveMove();
183 }
184 }
185 else if (status == DRAW) {
186 // No winner, game is over
187 continueToPlay = false;
188 jlblStatus.setText("Game is over, no winner!");
189
190 if (myToken == 'O') {
191 receiveMove();
192 }
193 }
194 else {
195 receiveMove();
```

```
196 jlblStatus.setText("My turn");
197 myTurn = true; // It is my turn
198 }
199 }
200
201 {
private void receiveMove() throws IOException
202 // Get the other player's move
203 int row = fromServer.readInt();
204 int column = fromServer.readInt();
205 cell[row][column].setToken(otherToken);
206 }
207
208 // An inner class for a cell
209 public class Cell extends JPanel {
210 // Indicate the row and column of this cell in the board
211 private int row;
212 private int column;
213
214 // Token used for this cell
215 private char token = ' ';
216
217 public Cell(int row, int column) {
218 this.row = row;
219 this.column = column;
220 setBorder(new LineBorder(Color.black, 1)); // Set cell's border
221 addMouseListener(new ClickListener()); // Register listener
222 }
223
224 /* Return token */225 public char getToken() {
226 return token;
227 }
228
229 /** Set a new token */230 public void setToken(char c) {
231 token = c;
232 repaint();
233 }
234
235 /** Paint the cell */236 protected void paintComponent(Graphics g) {
237 super.paintComponent(g);
238
239 if (token == 'X') {
240 g.drawLine(10, 10, getWidth() - 10, getHeight() - 10);
241 g.drawLine(getWidth() - 10, 10, 10, getHeight() - 10);
242 }
243 else if (token == 'O') {
244 g.drawOval(10, 10, getWidth() - 20, getHeight() - 20);
245 }
246 }
247
248 \frac{1}{248} /** Handle mouse click on a cell */
249 private class ClickListener extends MouseAdapter {
250 public void mouseClicked(MouseEvent e) {
251 // If cell is not occupied and the player has the turn
252 if ((token == ' ') && myTurn) {
253 setToken(myToken); // Set the player's token in the cell
254 myTurn = false;
255 rowSelected = row;
                                                                   model a cell
                                                                   register listener
                                                                   draw X
                                                                   draw O
                                                                   mouse listener
```

```
256 columnSelected = column;
257 jlblStatus.setText("Waiting for the other player to move");
258 waiting = false; // Just completed a successful move
259 }
260 }
261 }
262 }
263 }
```
main method omitted

The server can serve any number of sessions. Each session takes care of two players. The client can be a Java applet or a Java application. To run a client as a Java applet from a Web browser, the server must run from a Web server. Figures 30.19 and 30.20 show sample runs of the server and the clients.

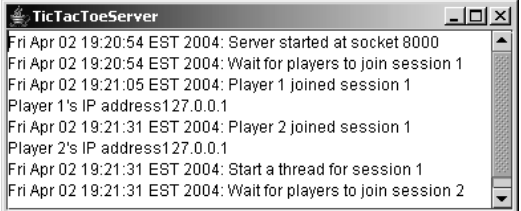

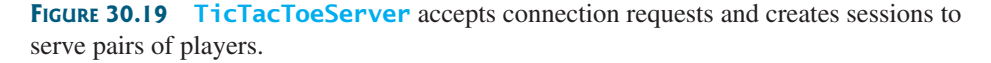

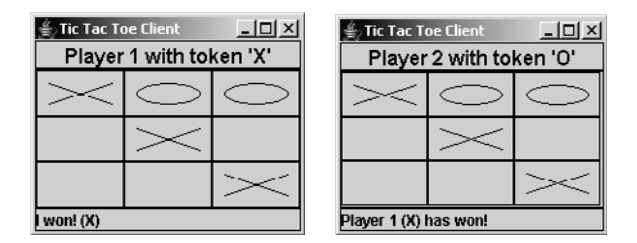

**FIGURE 30.20 TicTacToeClient** can run as an applet or an application.

The **TicTacToeConstants** interface defines the constants shared by all the classes in the project. Each class that uses the constants needs to implement the interface. Centrally defining constants in an interface is a common practice in Java. For example, all the constants shared by Swing classes are defined in **java.swing.SwingConstants**.

Once a session is established, the server receives moves from the players in alternation. Upon receiving a move from a player, the server determines the status of the game. If the game is not finished, the server sends the status (**CONTINUE**) and the player's move to the other player. If the game is won or drawn, the server sends the status (**PLAYER1\_WON**, **PLAYER2\_WON**, or **DRAW**) to both players.

The implementation of Java network programs at the socket level is tightly synchronized. An operation to send data from one machine requires an operation to receive data from the other machine. As shown in this example, the server and the client are tightly synchronized to send or receive data.

## **CHAPTER SUMMARY**

**1.** Java supports stream sockets and datagram sockets. *Stream sockets* use TCP (Transmission Control Protocol) for data transmission, whereas *datagram sockets* use UDP (User Datagram Protocol). Since TCP can detect lost transmissions and resubmit them, transmissions are lossless and reliable. UDP, in contrast, cannot guarantee lossless transmission.

- **2.** To create a server, you must first obtain a server socket, using **new ServerSocket(port)**. After a server socket is created, the server can start to listen for connections, using the **accept()** method on the server socket. The client requests a connection to a server by using **new socket(serverName, port)** to create a client socket.
- **3.** Stream socket communication is very much like input/output stream communication after the connection between a server and a client is established. You can obtain an input stream using the **getInputStream()** method and an output stream using the **getOutputStream()** method on the socket.
- **4.** A server must often work with multiple clients at the same time. You can use threads to handle the server's multiple clients simultaneously by creating a thread for each connection.
- **5.** Applets are good for deploying multiple clients. They can run anywhere with a single copy of the program. However, because of security restrictions, an applet client can connect only to the server where the applet is loaded.
- **6.** Java programs can retrieve data from a file on a remote host through a Web server. To do so, first create a URL object using **new URL(urlString)**, then use **openStream()** to get an **InputStream** to read the data from the file.
- **7.** Swing provides a GUI component named **javax.swing.JEditorPane** that can be used to display text, HTML, and RTF files automatically without writing the code to read data from the file explicitly.

## **REVIEW QUESTIONS**

#### **Section 30.2**

- **30.1** How do you create a server socket? What port numbers can be used? What happens if a requested port number is already in use? Can a port connect to multiple clients?
- **30.2** What are the differences between a server socket and a client socket?
- **30.3** How does a client program initiate a connection?
- **30.4** How does a server accept a connection?
- **30.5** How are data transferred between a client and a server?

### **Sections 30.3–30.4**

- **30.6** How do you find the IP address of a client that connects to a server?
- **30.7** How do you make a server serve multiple clients?

### **Sections 30.5–30.6**

- **30.8** Can an applet connect to a server that is different from the machine where the applet is located?
- **30.9** How do you find the host name of an applet?
- **30.10** How do you send and receive an object?
#### **Sections 30.7–30.8**

- **30.11** Can an application retrieve a file from a remote host? Can an application update a file on a remote host?
- **30.12** How do you retrieve a file from a Web server?
- **30.13** What types of files can be displayed in a **JEditorPane**? How do you display a file in a **JEditorPane**?

#### **PROGRAMMING EXERCISES**

#### **Section 30.2**

**30.1\*** (*Loan server*) Write a server for a client. The client sends loan information (annual interest rate, number of years, and loan amount) to the server (see Figure 30.21(b)). The server computes monthly payment and total payment and sends them back to the client (see Figure 30.21(a)). Name the client Exercise 30  $\alpha$  1 Client and the server Exercise30\_1Server.

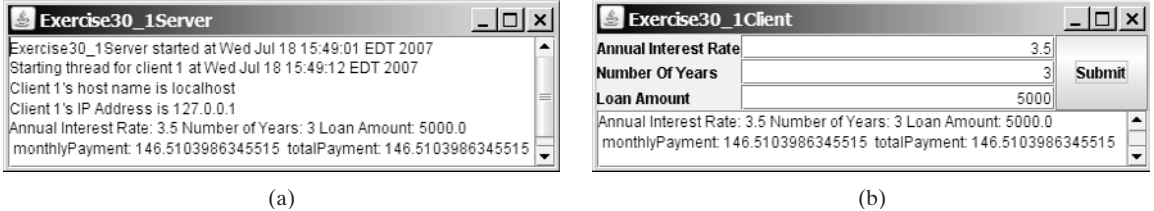

**FIGURE 30.21** The client in (b) sends the annual interest rate, number of years, and loan amount to the server and receives the monthly payment and total payment from the server in (a).

> **30.2** (*Network I/O using* **Scanner** and **PrintWriter**) Rewrite the client and server programs in Listings 30.1 and 30.2 using a **Scanner** for input and a **PrintWriter** for output. Name the client Exercise30 2Client and the server Exercise30\_2Server.

#### **Sections 30.3–30.4**

**30.3\*** (*Loan server for multiple clients*) Revise Exercise 30.1 to write a server for multiple clients.

#### **Section 30.5**

**30.4** (*Web visit count*) §30.5, "Applet Clients," created an applet that shows the number of visits made to a Web page. The count is stored in a file on the server side. Every time the page is visited or reloaded, the applet sends a request to the server, and the server increases the count and sends it to the applet. The count is stored using a random-access file. When the applet is loaded, the server reads the count from the file, increases it, and saves it back to the file. Rewrite the program to improve its performance. Read the count from the file when the server starts, and save the count to the file when the server stops, using the Stop button, as shown in Figure 30.22. When the server is alive, use a variable to store the count. Name the client Exercise30\_4Client and the server Exercise30\_4Server. The client program should be the same as in Listing 30.5. Rewrite the server as a GUI application with a *Stop* button that exits the server.

#### Programming Exercises **1055**

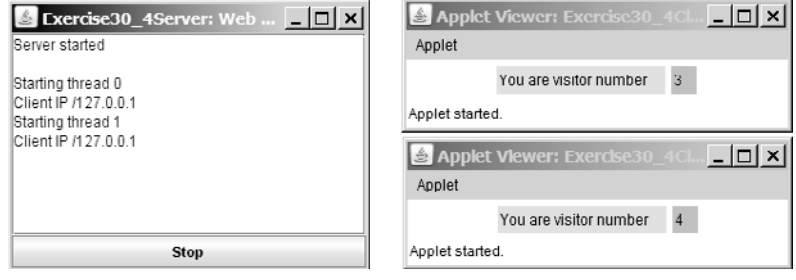

**FIGURE 30.22** The applet displays how many times this Web page has been accessed. The server stores the count.

**30.5** (*Creating a stock ticker in an applet*) Write an applet like the one in Exercise 18.16. Assume that the applet gets the stock index from a file named Exercise30\_5.txt stored on the Web server. Enable the applet to run standalone.

#### **Section 30.6**

- **30.6** (*Displaying and adding addresses*) Develop a client/server application to view and add addresses, as shown in Figure 30.23(a).
	- Define an **Address** class to hold name, street, city, state, and zip in an object.
	- The user can use the buttons *First*, *Next*, *Previous*, and *Last* to view an address, and the *Add* button to add a new address.
	- Limit the concurrent connections to two clients.

Name the client Exercise30\_6Client and the server Exercise30\_6Server.

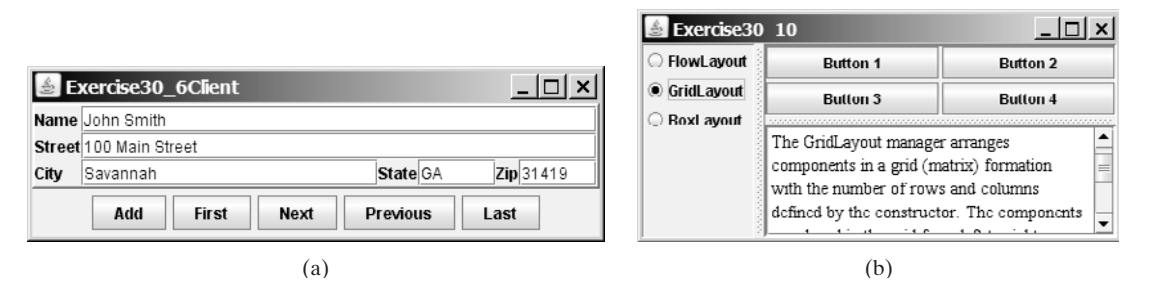

**FIGURE 30.23** (a) You can view and add an address in this applet; (b) The HTML files are displayed in a **JEditorPane**.

- **30.7\*** (*Transferring last 100 numbers in an array)* Exercise 23.9 retrieves the last 100 prime numbers from a file Exercise23 8.dat. Write a client program that requests the server to send the last 100 prime numbers in an array. Name the server program Exercise30\_7Server and the client program Exercise30\_7Client. Assume that the numbers of the **long** type are stored in Exercise23\_8.dat in binary format.
- **30.8\*** (*Transferring last 100 numbers in an* **ArrayList**) Exercise 23.9 retrieves the last 100 prime numbers from a file Exercise23\_8.dat. Write a client program that requests the server to send the last 100 prime numbers in an **ArrayList**. Name the server program Exercise30\_8Server and the client program Exercise30\_8Client. Assume that the numbers of the **long** type are stored in Exercise23\_8.dat in binary format.

#### **Section 30.7**

**30.9\*** (*Retrieving remote files*) Revise Listing 30.10, ViewRemoteFile.java, to use **JEditorPane** instead of **JTextArea**.

#### **Section 30.8**

- **30.10\*** (*Using* **JEditorPane**) Write a program to get descriptions of the layout manager from an HTML file and display it in a **JEditorPane**, as shown in Figure 30.23(b). The descriptions are stored in three files: FlowLayout.html, Grid-Layout.html, and BoxLayout.html.
- **30.11\*** (*Web browser*) Modify Listing 30.11, WebBrowser.java, as follows:
	- It accepts an HTML file from a local host. Assume that a local HTML file name begins neither with http:// nor with www.
	- It accepts a remote HTML file. A remote HTML file name begins with either http:// or www.

#### **Sections 30.9**

**30.12\*\*** (*Chat*) Write a program that enables two users to chat. Implement one user as the server (Figure 30.24(a)) and the other as the client (Figure 30.24(b)). The server has two text areas: one for entering text and the other (noneditable) for displaying text received from the client. When the user presses the *Enter* key, the current line is sent to the client. The client has two text areas: one for receiving text from the server, and the other for entering text. When the user presses the Enter key, the current line is sent to the server. Name the client Exercise30\_12Client and the server Exercise30\_12Server.

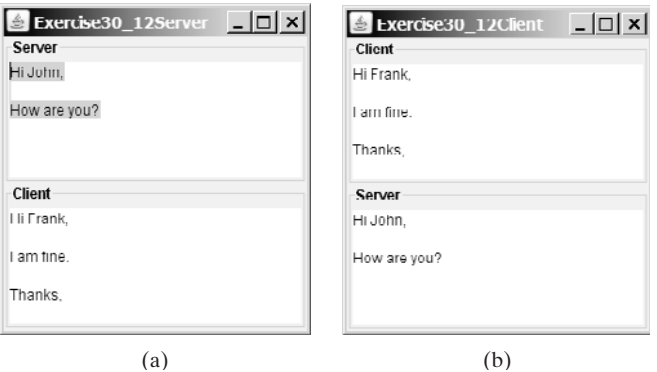

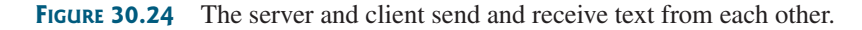

**30.13\*\*\*** (*Multiple client chat*) Write a program that enables any number of clients to chat. Implement one server that serves all the clients, as shown in Figure 30.25. Name the client Exercise30\_13Client and the server Exercise30\_13Server.

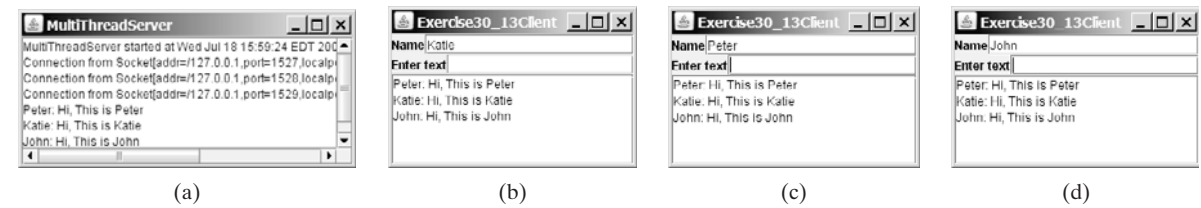

**FIGURE 30.25** The server starts in (a) with three clients in (b), (c), and (d).

# CHAPTER 31

# [INTERNATIONALIZATION](#page-24-0)

# Objectives

- To describe Java's internationalization features (§31.1).
- To construct a locale with language, country, and variant (§31.2).
- To display date and time based on locale (§31.3).
- To display numbers, currencies, and percentages based on locale (§31.4).
- To develop applications for international audiences using resource bundles (§31.5).
- To specify encoding schemes for text I/O (§31.6).

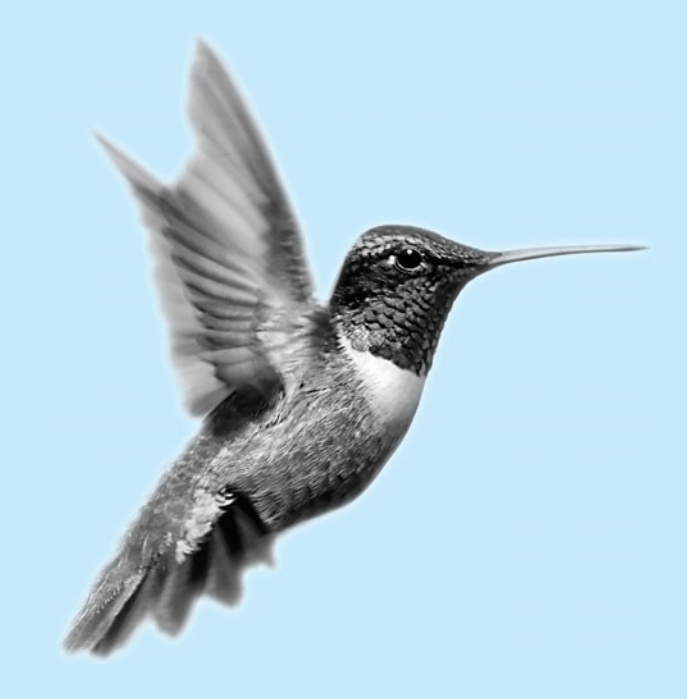

# [31.1 Introduction](#page-24-0)

Many Web sites maintain several versions of Web pages so that readers can choose one written in a language they understand. Because there are so many languages in the world, it would be highly problematic to create and maintain enough different versions to meet the needs of all clients everywhere. Java comes to the rescue. Java is the first language designed from the ground up to support internationalization. In consequence, it allows your programs to be customized for any number of countries or languages without requiring cumbersome changes in the code.

Here are the major Java features that support internationalization:

- Java characters use *Unicode*, a 16-bit encoding scheme established by the Unicode Consortium to support the interchange, processing, and display of written texts in the world's diverse languages. The use of Unicode encoding makes it easy to write Java programs that can manipulate strings in any international language. (To see all the Unicode characters, visit [http://mindprod.com/jgloss/reuters.html.](http://mindprod.com/jgloss/reuters.html))
	- Java provides the **Local** e class to encapsulate information about a specific locale. A **Locale** object determines how locale-sensitive information, such as date, time, and number, is displayed, and how locale-sensitive operations, such as sorting strings, are performed. The classes for formatting date, time, and numbers, and for sorting strings are grouped in the **java**. **text** package.
	- Java uses the **ResourceBundle** class to separate locale-specific information, such as status messages and GUI component labels, from the program. The information is stored outside the source code and can be accessed and loaded dynamically at runtime from a **ResourceBundle**, rather than hard-coded into the program.

In this chapter, you will learn how to format dates, numbers, currencies, and percentages for different regions, countries, and languages. You will also learn how to use resource bundles to define which images and strings are used by a component, depending on the user's locale and preferences.

# [31.2 The](#page-24-0) **Locale** Class

A **Locale** object represents a geographical, political, or cultural region in which a specific language or custom is used. For example, Americans speak English, and the Chinese speak Chinese. The conventions for formatting dates, numbers, currencies, and percentages may differ from one country to another. The Chinese, for instance, use year/month/day to represent the date, while Americans use month/day/year. It is important to realize that locale is not defined only by country. For example, Canadians speak either Canadian English or Canadian French, depending on which region of Canada they reside in.

# **Note**

Every Swing user-interface class has a **locale** property inherited from the **Component** class.

To create a **Locale** object, use one of the three constructors with a specified language and optional country and variant, as shown in Figure 31.1.

The **language** should be a valid language code—that is, one of the lowercase two-letter codes defined by ISO-639. For example, zh stands for Chinese, da for Danish, en for English, de for German, and ko for Korean. Table 31.1 lists the language codes.

The country should be a valid ISO country code—that is, one of the uppercase, two-letter codes defined by ISO-3166. For example, CA stands for Canada, CN for China, DK for Denmark, DE for Germany, and US for the United States. Table 31.2 lists the country codes.

**locale** property in **Component**

language

Unicode

**Locale** class

**ResourceBundle**

country

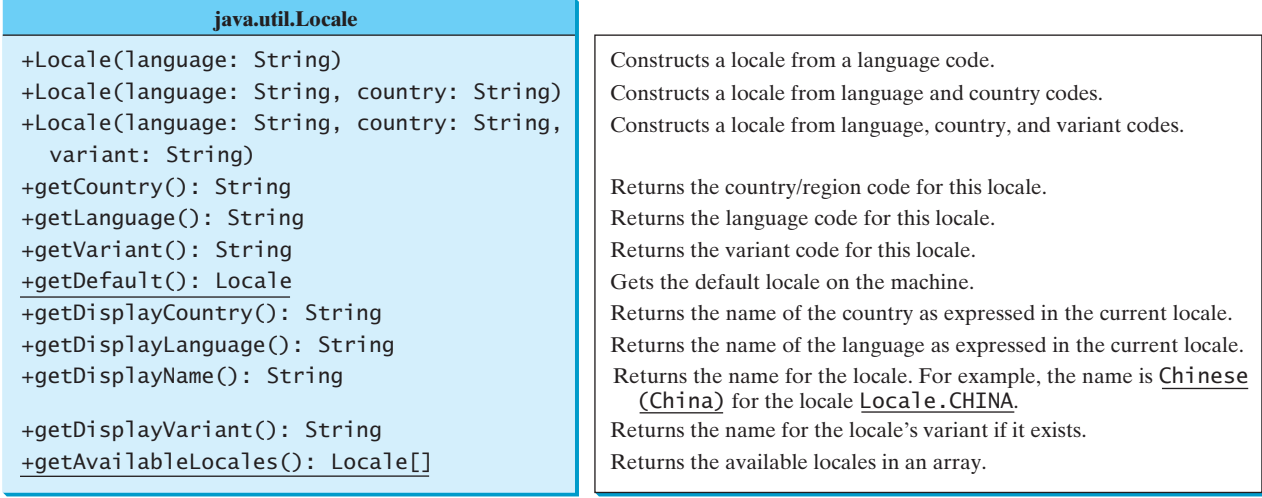

**FIGURE 31.1** The **Locale** class encapsulates a locale.

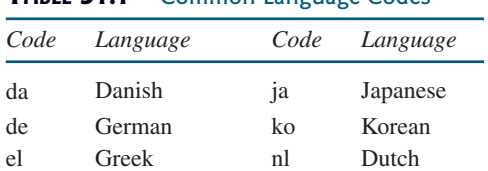

en English no Norwegian es Spanish pt Portuguese fi Finnish sv Swedish fr French tr Turkish it Italian zh Chinese

**TABLE 31.1** Common Language Codes

#### **TABLE 31.2** Common Country Codes

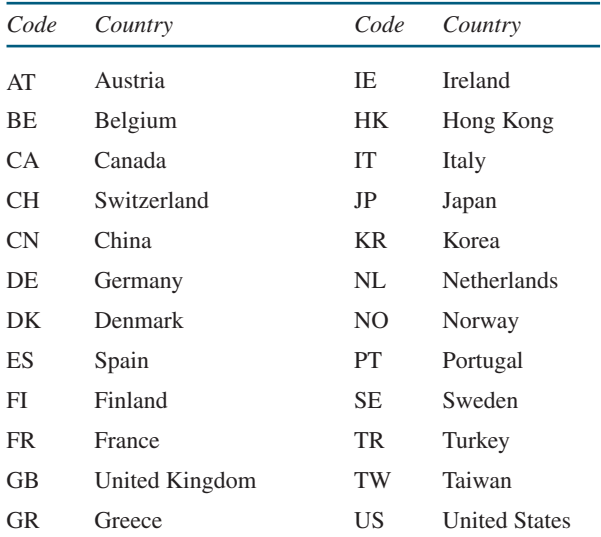

variant

The argument variant is rarely used and is needed only for exceptional or system-dependent situations to designate information specific to a browser or vendor. For example, the Norwegian language has two sets of spelling rules, a traditional one called *bokmål* and a new one called *nynorsk*. The locale for traditional spelling would be created as follows:

**new** Locale("no", "NO", "B");

For convenience, the **Locale** class contains many predefined locale constants. **Locale. CANADA** is for the country Canada and language English; **Locale.CANADA\_FRENCH** is for the country Canada and language French. Several other common constants are:

Locale.US, Locale.UK, Locale.FRANCE, Locale.GERMANY, Locale.ITALY, Locale.CHINA, Locale.KOREA, Locale.JAPAN, and Locale.TAIWAN

The **Locale** class also provides the following constants based on language:

```
Locale.CHINESE, Locale.ENGLISH, Locale.FRENCH, Locale.GERMAN, 
Locale.ITALIAN, Locale.JAPANESE, Locale.KOREAN, 
Locale.SIMPLIFIED_CHINESE, and Locale.TRADITIONAL_CHINESE
```
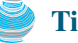

#### **Tip**

You can invoke the static method **getAvailableLocales()** in the **Locale** class to obtain all the available locales supported in the system. For example,

Locale[] availableLocales = Calendar.getAvailableLocales();

returns all the locales in an array.

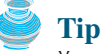

Your machine has a default locale. You may override it by supplying the language and region parameters when you run the program, as follows:

```
java –Duser.language=zh –Duser.region=CN MainClass
```
locale sensitive

**Date**

**Calendar**

**TimeZone**

An operation that requires a **Locale** to perform its task is called *locale sensitive*. Displaying a number such as a date or time, for example, is a locale-sensitive operation; the number should be formatted according to the customs and conventions of the user's locale. The sections that follow introduce locale-sensitive operations.

# [31.3 Displaying Date and Time](#page-24-0)

Applications often need to obtain date and time. Java provides a system-independent encapsulation of date and time in the **java.util.Date** class; it also provides **java.util. TimeZone** for dealing with time zones, and **java.util.Calendar** for extracting detailed information from **Date**. Different locales have different conventions for displaying date and time. Should the year, month, or day be displayed first? Should slashes, periods, or colons be used to separate fields of the date? What are the names of the months in the language? The java.text.DateFormat class can be used to format date and time in a locale-sensitive way for display to the user. The **Date** class was introduced in §8.6.1, "The **Date** Class," and the **Calendar** class and its subclass **GregorianCalendar** were introduced in §14.3, "Example: **Calendar** and **GregorianCalendar**."

#### 31.3.1 The **TimeZone** Class

**TimeZone** represents a time zone offset and also figures out daylight savings. To get a **TimeZone** object for a specified time zone ID, use **TimeZone.getTimeZone(id)**. To set a time zone in a **Calendar** object, use the **setTimeZone** method with a time zone ID. For example, **cal.setTimeZone(TimeZone.getTimeZone("CST"))** sets the time zone to Central Standard Time. To find all the available time zones supported in Java, use the static method **getAvailableIDs()** in the **TimeZone** class. In general, the international time zone ID is a string in the form of continent/city like Europe/Berlin, Asia/Taipei, and America/Washington. You can also use the static method **getDefault()** in the **TimeZone** class to obtain the default time zone on the host machine.

#### 31.3.2 The **DateFormat** Class

The **DateFormat** class can be used to format date and time in a number of styles. The **DateFormat** class supports several standard formatting styles. To format date and time, simply create an instance of **DateFormat** using one of the three static methods **getDateInstance**, **getTimeInstance**, and **getDateTimeInstance** and apply the **format(Date)** method on the instance, as shown in Figure 31.2. **DateFormat**

| java.text.DateFormat                                                                                                    |                                                                                                    |
|----------------------------------------------------------------------------------------------------|----------------------------------------------------------------------------------------------------|
| +format(date: Date): String<br>+getDateInstance(): DateFormat<br>+getDateInstance(dateStyle: int): DateFormat<br>+getDateInstance(dateStyle: int, aLocale:<br>Locale): DateFormat<br>+getDateTimeInstance(): DateFormat | Formats a date into a date/time string.<br>Gets the date formatter with the default formatting style for the default locale.<br>Gets the date formatter with the given formatting style for the default locale.<br>Gets the date formatter with the given formatting style for the given locale.<br>Gets the date and time formatter with the default formatting style for the |
| +getDateTimeInstance(dateStyle: int,<br>timeStyle: int): DateFormat<br>+getDateTimeInstance(dateStyle: int,<br>timeStyle: int, aLocale: Locale): DateFormat<br>+getInstance(): DateFormat                               | default locale.<br>Gets the date and time formatter with the given date and time formatting<br>styles for the default locale.<br>Gets the date and time formatter with the given formatting styles for the given<br>locale.<br>Gets a default date and time formatter that uses the SHORT style for both the<br>date and the time.                                             |

**FIGURE 31.2** The **DateFormat** class formats date and time.

The **dateStyle** and **timeStyle** are one of the following constants: **DateFormat.SHORT**, **DateFormat.MEDIUM**, **DateFormat.LONG**, **DateFormat.FULL**. The exact result depends on the locale, but generally,

- **SHORT** is completely numeric, such as  $7/24/98$  (for date) and 4:49 PM (for time).
- **MEDIUM** is longer, such as 24-Jul-98 (for date) and 4:52:09 PM (for time).
- **LONG** is even longer, such as July 24, 1998 (for date) and 4:53:16 PM EST (for time).
- **FULL** is completely specified, such as Friday, July 24, 1998 (for date) and 4:54:13 o'clock PM EST (for time).

The statements given below display current time with a specified time zone (CST), formatting style (full date and full time), and locale (US).

```
GregorianCalendar calendar = new GregorianCalendar();
DateFormat formatter = DateFormat.getDateTimeInstance(
  DateFormat.FULL, DateFormat.FULL, Locale.US);
TimeZone timeZone = TimeZone.getTimeZone("CST");
formatter.setTimeZone(timeZone);
System.out.println("The local time is " +
  formatter.format(calendar.getTime()));
```
#### 31.3.3 The **SimpleDateFormat** Class

**SimpleDateFormat**

The date and time formatting subclass, **SimpleDateFormat**, enables you to choose any userdefined pattern for date and time formatting. The constructor shown below can be used to create a **SimpleDateFormat** object, and the object can be used to convert a **Date** object into a string with the desired format.

```
public SimpleDateFormat(String pattern)
```
The parameter **pattern** is a string consisting of characters with special meanings. For example, **y** means year, **M** means month, **d** means day of the month, **G** is for era designator, **h** means hour, **m** means minute of the hour, **s** means second of the minute, and **z** means time zone. Therefore, the following code will display a string like "Current time is 1997.11.12 AD at 04:10:18 PST" because the pattern is "yyyy.MM.dd G 'at' hh:mm:ss z".

```
SimpleDateFormat formatter
  = new SimpleDateFormat("yyyy.MM.dd G 'at' hh:mm:ss z");
date currentTime = new Date();
String dateString = formatter.format(currentTime);
System.out.println("Current time is " + dateString);
```
#### 31.3.4 The **DateFormatSymbols** Class

#### **DateFormatSymbols**

void

The **DateFormatSymbols** class encapsulates localizable date-time formatting data, such as the names of the months and the names of the days of the week, as shown in Figure 31.3.

For example, the following statement displays the month names and weekday names for the default locale.

```
DateFormatSymbols symbols = new DateFormatSymbols();
String[] monthNames = symbols.getMonths();
for (int i = 0; i < monthNames.length; i++) {
  System.out.println(monthNames[i]); // Display January, ...
}
String[] weekdayNames = symbols.getWeekdays();
for (int i = 0; i < weekdayNames.length; i++) {
 System.out.println(weekdayNames[i]); // Display Sunday, Monday, ...
}
```
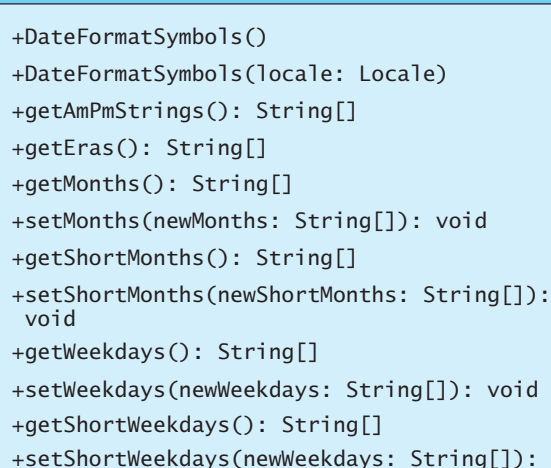

**java.text.DateFormatSymbols**

```
Constructs a DateFormatSymbols object for the default locale.
Constructs a DateFormatSymbols object for the given locale.
Gets AM/PM strings. For example: "AM" and "PM".
Gets era strings. For example: "AD" and "BC".
Gets month strings. For example: "January", "February", etc.
Sets month strings for this locale.
Gets short month strings. For example: "Jan", "Feb", etc.
Sets short month strings for this locale.
Gets weekday strings. For example: "Sunday", "Monday", etc.
Sets weekday strings.
Gets short weekday strings. For example: "Sun", "Mon", etc.
Sets short weekday strings.
```
**FIGURE 31.3** The **DateFormatSymbols** class encapsulates localizable date-time formatting data.

The following two examples demonstrate how to display date, time, and calendar based on locale. The first example creates a clock and displays date and time in locale-sensitive format. The second example displays several different calendars with the names of the days shown in the appropriate local language.

### 31.3.5 Example: Displaying an International Clock

Write a program that displays a clock to show the current time based on the specified locale and time zone. The locale and time zone are selected from the combo boxes that contain the available locales and time zones in the system, as shown in Figure 31.4.

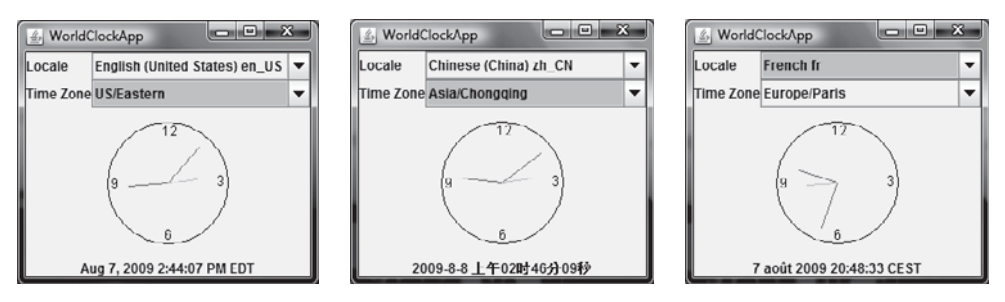

**FIGURE 31.4** The program displays a clock that shows the current time with the specified locale and time zone.

Here are the major steps in the program:

- 1. Define a subclass of **JPanel** named **WorldClock** (Listing 31.1) to contain an instance of the **StillClock** class (developed in Listing 15.10, StillClock.java), and place it in the center. Create a **JLabel** to display the digit time, and place it in the south. Use the **GregorianCalendar** class to obtain the current time for a specific locale and time zone.
- 2. Define a subclass of **JPanel** named **WorldClockControl** (Listing 31.2) to contain an instance of **WorldClock** and two instances of **JComboBox** for selecting locales and time zones.
- 3. Define an applet named **WorldClockApp** (Listing 31.3) to contain an instance of **WorldClockControl** and enable the applet to run standalone.

The relationship among these classes is shown in Figure 31.5.

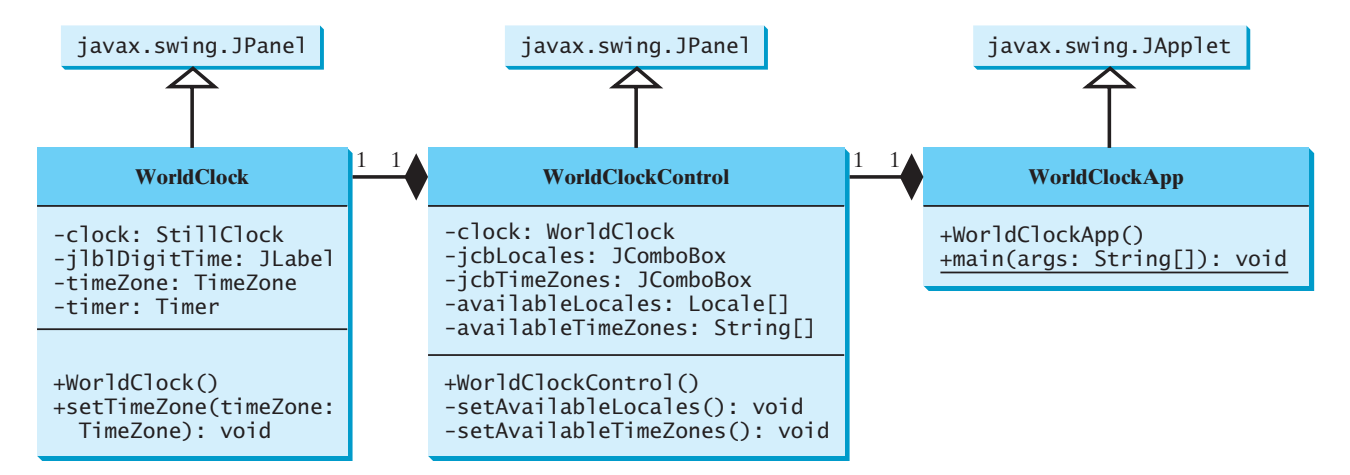

**FIGURE 31.5 WorldClockApp** contains **WorldClockControl**, and **WorldClockControl** contains **WorldClock**.

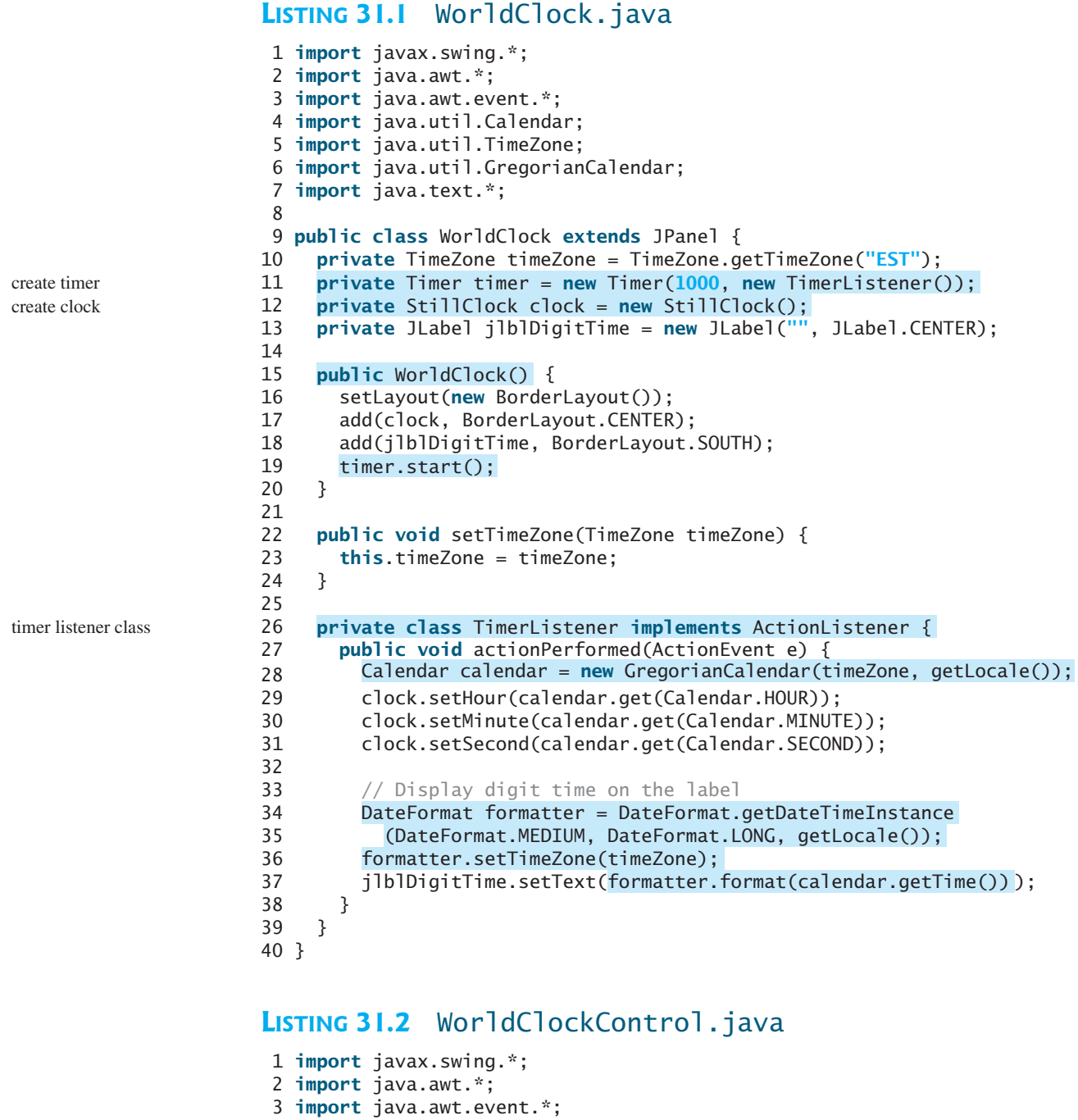

4 **import** java.util.\*; 5

#### 6 **public class** WorldClockControl **extends** JPanel {

```
7 // Obtain all available locales and time zone ids
8 private Locale[] availableLocales = Locale.getAvailableLocales();
9 private String[] availableTimeZones = TimeZone.getAvailableIDs();
10
11 // Combo boxes to display available locales and time zones
12 private JComboBox jcbLocales = new JComboBox();
13 private JComboBox jcbTimeZones = new JComboBox();
14
```

```
locales
time zones
```

```
15 // Create a clock
16
17
18 {
public WorldClockControl()
19 // Initialize jcbLocales with all available locales
20 setAvailableLocales();
21
22 // Initialize jcbTimeZones with all available time zones
23 setAvailableTimeZones();
24
25 // Initialize locale and time zone
26
27
28
29
30
31 JPanel panel1 = new JPanel();
32 panel1.setLayout(new GridLayout(2, 1));
33 panel1.add(new JLabel("Locale"));
34 panel1.add(new JLabel("Time Zone"));
35 JPanel panel2 = new JPanel();
36
37 panel2.setLayout(new GridLayout(2, 1));
38 panel2.add(jcbLocales, BorderLayout.CENTER);
39 panel2.add(jcbTimeZones, BorderLayout.CENTER);
40
41 JPanel panel3 = new JPanel();
42 panel3.setLayout(new BorderLayout());
43 panel3.add(panel1, BorderLayout.WEST);
44 panel3.add(panel2, BorderLayout.CENTER);
45
46 setLayout(new BorderLayout());
47 add(panel3, BorderLayout.NORTH);
48 add(clock, BorderLayout.CENTER);
49
50
51 public void actionPerformed(ActionEvent e) {
52 clock.setLocale(
53 availableLocales[jcbLocales.getSelectedIndex()]);
54 }
55 });
56
57 public void actionPerformed(ActionEvent e) {
58 clock.setTimeZone(TimeZone.getTimeZone(
59 availableTimeZones[jcbTimeZones.getSelectedIndex()]));
60 }
61 });
62 }
63
64 private void setAvailableLocales() {
65 for (int i = 0; i < availableLocales.length; i++) {
66 jcbLocales.addItem(availableLocales[i].getDisplayName() + " "
67 + availableLocales[i].toString());
68 }
69 }
70
71 private void setAvailableTimeZones() {
72 // Sort time zones
73 Arrays.sort(availableTimeZones);
74 for (int i = 0; i < availableTimeZones.length; i++) {
      jcbTimeZones.addActionListener(new ActionListener() {
      jcbLocales.addActionListener(new ActionListener() {
        availableTimeZones[jcbTimeZones.getSelectedIndex()]));
      clock.setTimeZone(TimeZone.getTimeZone(
        availableLocales[jcbLocales.getSelectedIndex()]);
      clock.setLocale(
    private WorldClock clock = new WorldClock(); create clock
                                                                     create UI
                                                                     new locale
                                                                    new time zone
```

```
75 jcbTimeZones.addItem(availableTimeZones[i]);
76 }
77 }
78 }
```
#### **LISTING 31.3** WorldClockApp.java

```
1 import javax.swing.*;
2
3 public class WorldClockApp extends JApplet {
4 /** Construct the applet */
5 public WorldClockApp() {
6 add(new WorldClockControl());
7 }
8 }
```
main method omitted

The **WorldClock** class uses **GregorianCalendar** to obtain a **Calendar** object for the specified locale and time zone (line 28). Since **WorldClock** extends **JPanel**, and every GUI component has the **locale** property, the locale for the calendar is obtained from the **WorldClock** using **getLocale()** (line 28).

An instance of **StillClock** is created (line 12) and placed in the panel (line 17). The clock time is updated every one second using the current **Calendar** object in lines 28–31.

An instance of **DateFormat** is created (lines 34–35) and is used to format the date in accordance with the locale (line 37).

The **WorldClockControl** class contains an instance of **WorldClock** and two combo boxes. The combo boxes store all the available locales and time zones (lines 64–77). The newly selected locale and time zone are set in the clock (lines 50–61) and used to display a new time based on the current locale and time zone.

#### 31.3.6 Example: Displaying a Calendar

Write a program that displays a calendar based on the specified locale, as shown in Figure 31.6. The user can specify a locale from a combo box that consists of a list of all the available locales supported by the system. When the program starts, the calendar for the current month of the year is displayed. The user can use the *Prior* and *Next* buttons to browse the calendar.

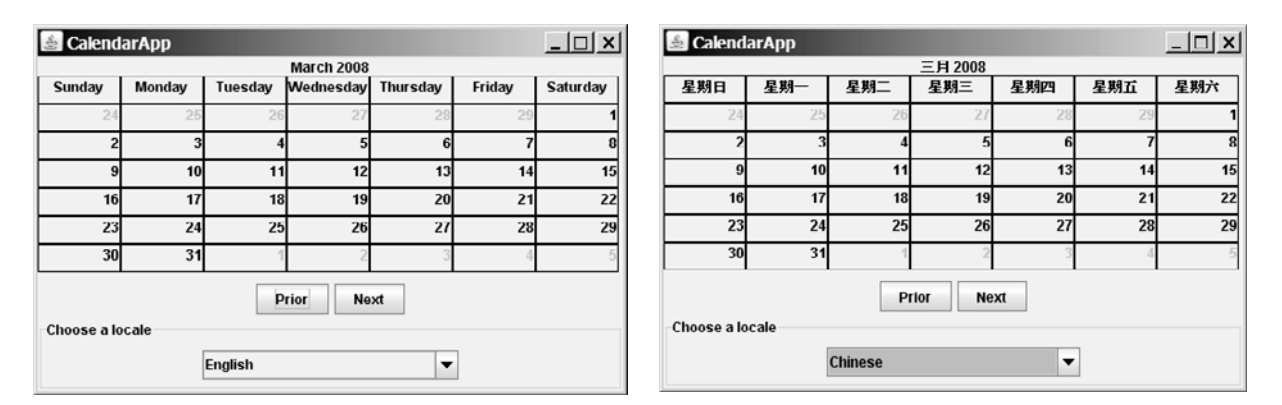

**FIGURE 31.6** The calendar applet displays a calendar with a specified locale.

Here are the major steps in the program:

1. Create a subclass of **JPanel** named **CalendarPanel** (Listing 31.4) to display the calendar for the given year and month based on the specified locale and time zone.

#### 31.3 Displaying Date and Time **1067**

2. Create an applet named **CalendarApp** (Listing 31.5). Create a panel to hold an instance of **CalendarPanel** and two buttons, *Prior* and *Next*. Place the panel in the center of the applet. Create a combo box and place it in the south of the applet. The relationships among these classes are shown in Figure 31.7.

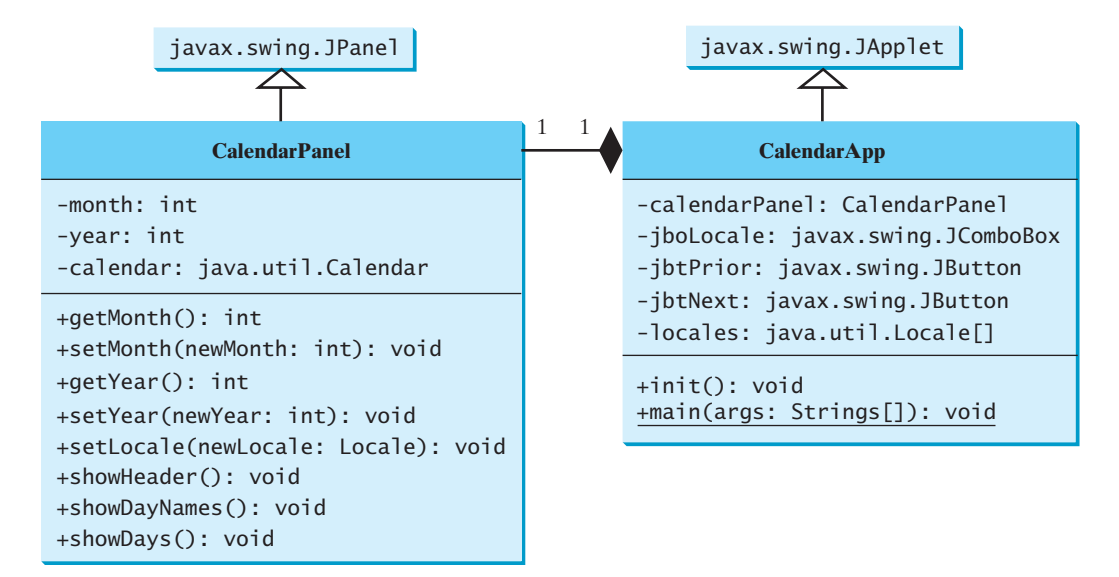

**FIGURE 31.7 CalendarApp** contains **CalendarPanel**.

#### **LISTING 31.4** CalendarPanel.java

```
label for header
                                                                          labels for days
                                                                          calendar
                                                                          month
                                                                          year
                                                                          panel for days
                                                                          create labels
 1 import java.awt.*;
 2 import javax.swing.*;
 3 import javax.swing.border.LineBorder;
 4 import java.util.*;
 5 import java.text.*;
 6
 7 public class CalendarPanel extends JPanel {
 8 // The header label
 9
10
11 // Maximum number of labels to display day names and days
12
13
14 private Calendar calendar; 
15 private int month; // The specified month
16 private int year; // The specified year
17
18 // Panel jpDays to hold day names and days
19
20
21 public CalendarPanel() {
22 // Create labels for displaying days
23 for (int i = 0; i < 49; i_{++}) {
24 jlblDay[i] = new JLabel();
25 jlblDay[i].setBorder(new LineBorder(Color.black, 1));
26 jlblDay[i].setHorizontalAlignment(JLabel.RIGHT);
27 jlblDay[i].setVerticalAlignment(JLabel.TOP);<br>28 }
28 }
29
     private JPanel jpDays = new JPanel(new GridLayout(0, 7));
     private JLabel[] jlblDay = new JLabel[49];
     private JLabel jlblHeader = new JLabel(" ", JLabel.CENTER);
```
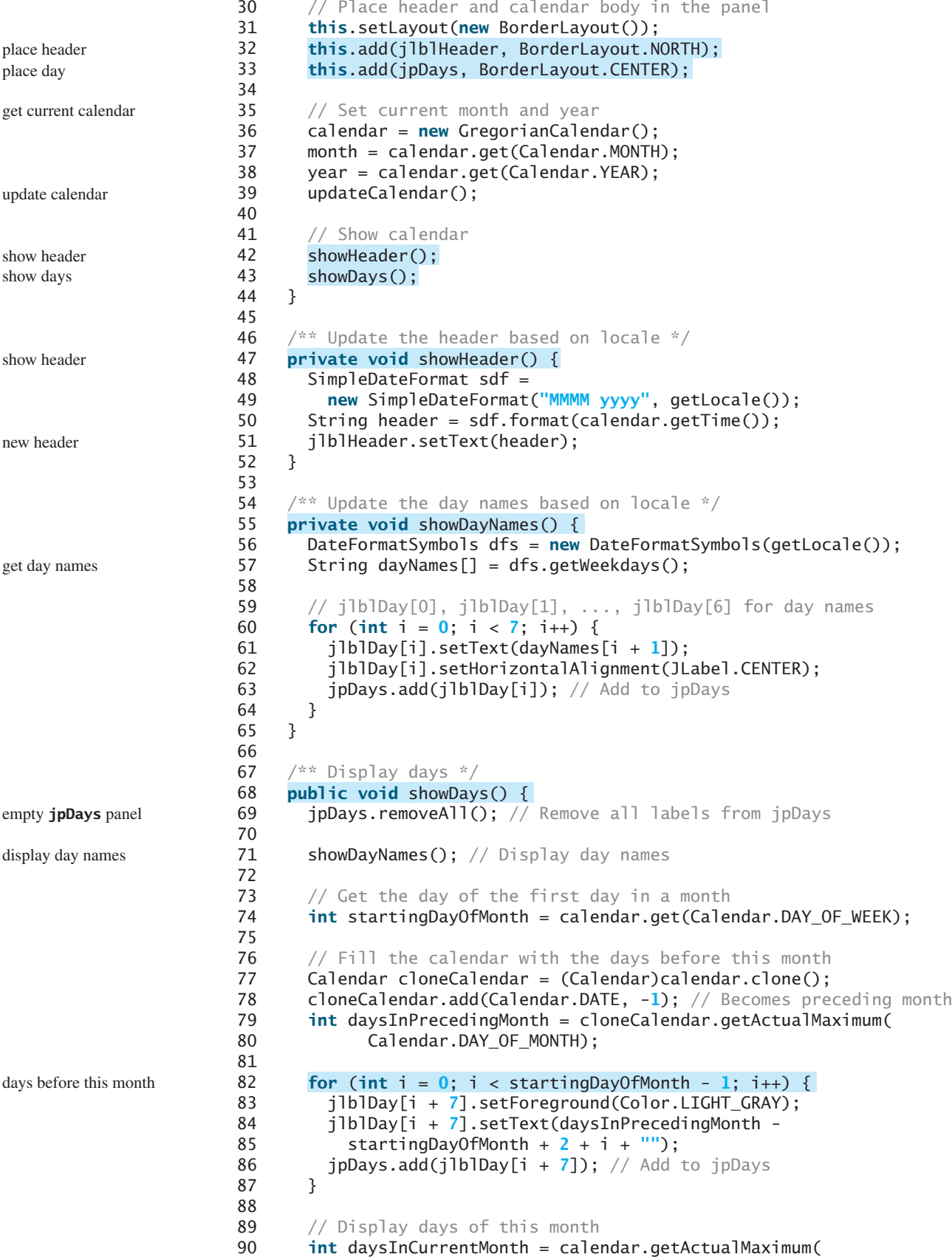

```
91 Calendar.DAY_OF_MONTH);
92
93 jlblDay[i - 2 + startingDayOfMonth + 7].
94 setForeground(Color.black);
95 jlblDay[i - 2 + startingDayOfMonth + 7].setText(i + "");
96 jpDays.add(jlblDay[i - 2 + startingDayOfMonth + 7]);
97 }
98
99 // Fill the calendar with the days after this month
100 int j = 1;
101
102 i % 7 != 0; i++) {
103 jlblDay[i].setForeground(Color.LIGHT_GRAY);
104 jlblDay[i].setText(j++ + "");
105 jpDays.add(jlblDay[i]); // Add to jpDays
106 }
107
108 jpDays.repaint(); // Repaint the labels in jpDays
109 }
110
111 \sqrt{**} Set the calendar to the first day of the
112 * specified month and year */
113 public void updateCalendar() {
114 calendar.set(Calendar.YEAR, year);
115 calendar.set(Calendar.MONTH, month);
116 calendar.set(Calendar.DATE, 1);
117 }
118
119 /** Return month */120 public int getMonth() {
121 return month;
122 }
123
124 /** Set a new month */125
126 month = newMonth;
127 updateCalendar();
128 showHeader();
129 showDays();
130 }
131
132 /** Return year */133 public int getYear() {
134 return year;
135 }
136
137 /* Set a new year */138
139 year = newYear;
140 updateCalendar();
141 showHeader();
142 showDays();
143 }
144
145 /* Set a new locale */146
147 setLocale(newLocale);
148 showHeader();
149 showDays();
150 }
151 }
     public void changeLocale(Locale newLocale) {
     public void setYear(int newYear) {
     public void setMonth(int newMonth) {
       for (int i = daysInCurrentMonth - 1 + startingDayOfMonth + 7;
       for (int i = 1; i \leq daysInCurrentMonth; i+1) {
                                                                       set new month
                                                                      set new year
                                                                      set new locale
                                                                       days in this month
                                                                      days after this month
                                                                      repaint jpDays
                                                                      update calendar
```
showHeader

showDayNames

showDays

**CalendarPanel** is created to control and display the calendar. It displays the month and year in the header, and the day names and days in the calendar body. The header and day names are locale sensitive.

The **showHeader** method (lines 47–52) displays the calendar title in a form like "MMMM yyyy". The **SimpleDateFormat** class used in the **showHeader** method is a subclass of **DateFormat**. **SimpleDateFormat** allows you to customize the date format to display the date in various nonstandard styles.

The **showDayNames** method (lines 55–65) displays the day names in the calendar. The **DateFormatSymbols** class used in the **showDayNames** method is a class for encapsulating localizable date-time formatting data, such as the names of the months, the names of the days of the week, and the time-zone data. The **getWeekdays** method is used to get an array of day names.

The **showDays** method (lines 68–109) displays the days for the specified month of the year. As you can see in Figure 31.6, the labels before the current month are filled with the last few days of the preceding month, and the labels after the current month are filled with the first few days of the next month.

To fill the calendar with the days before the current month, a clone of **calendar**, named **cloneCalendar**, is created to obtain the days for the preceding month (line 77). **cloneCalendar** is a copy of **calendar** with separate memory space. Thus you can change the properties of **cloneCalendar** without corrupting the **calendar** object. The **clone()** method is defined in the **Object** class, which was introduced in §14.7, "Example: The **Cloneable** Interface." You can clone any object as long as its defining class implements the **Cloneable** interface. The **Calendar** class implements **Cloneable**.

The **cloneCalendar.getActualMaximum(Calendar.DAY\_OF\_MONTH)** method (lines 90–91) returns the number of days in the month for the specified calendar.

#### **LISTING 31.5** CalendarApp.java

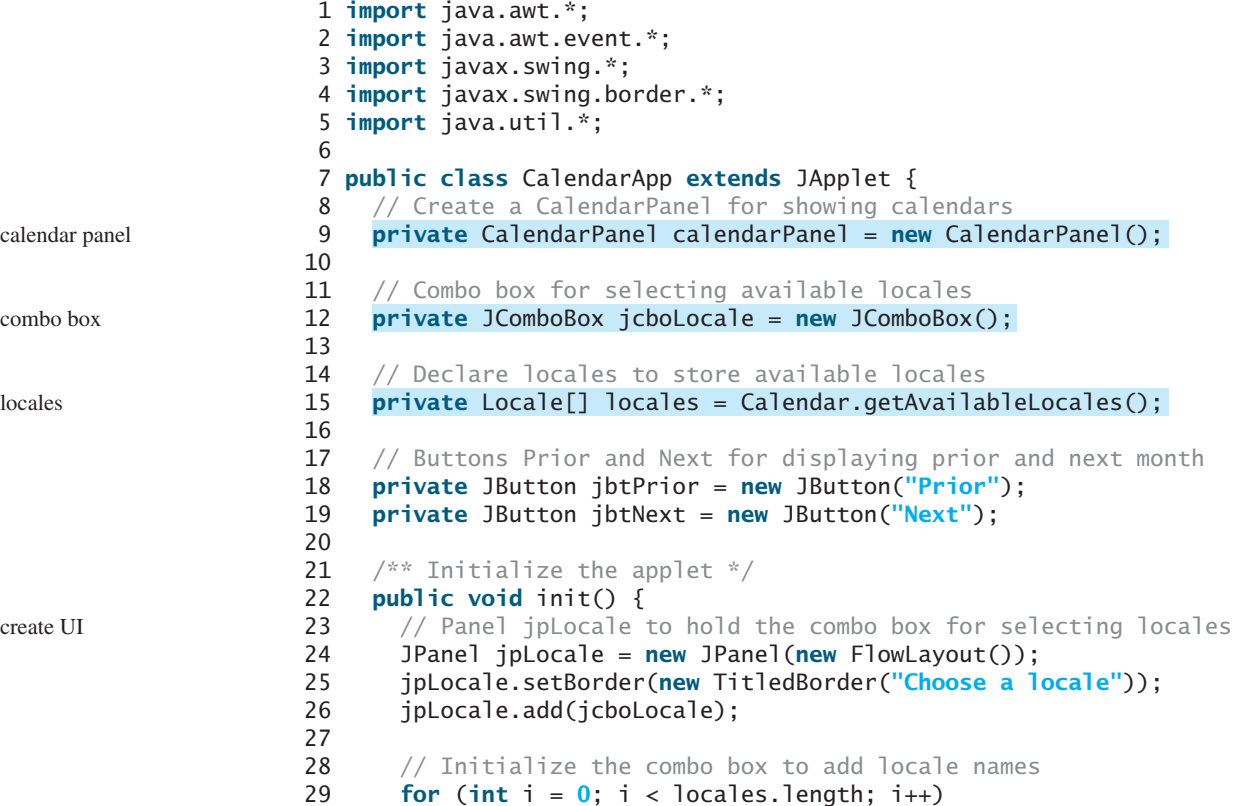

```
30 jcboLocale.addItem(locales[i].getDisplayName());
31
32 // Panel jpButtons to hold buttons
33 JPanel jpButtons = new JPanel(new FlowLayout());
34 jpButtons.add(jbtPrior);
35 jpButtons.add(jbtNext);
36
37 // Panel jpCalendar to hold calendarPanel and buttons
38 JPanel jpCalendar = new JPanel(new BorderLayout());
39 jpCalendar.add(calendarPanel, BorderLayout.CENTER);
40 jpCalendar.add(jpButtons, BorderLayout.SOUTH);
41
42 // Place jpCalendar and jpLocale to the applet
43 add(jpCalendar, BorderLayout.CENTER);
44 add(jpLocale, BorderLayout.SOUTH);
45
46 // Register listeners
47
48 public void actionPerformed(ActionEvent e) {
49 if (e.getSource() == jcboLocale)
50 calendarPanel.changeLocale(
51 locales[jcboLocale.getSelectedIndex()]);
52 }
53 });
54
55
56 public void actionPerformed(ActionEvent e) {
57 int currentMonth = calendarPanel.getMonth();
58 if (currentMonth == 0) // The previous month is 11 for Dec
59 calendarPanel.setYear(calendarPanel.getYear() - 1);
60 calendarPanel.setMonth((currentMonth - 1) % 12);
61 }});
62
63
64 public void actionPerformed(ActionEvent e) {
65 int currentMonth = calendarPanel.getMonth();
66 if (currentMonth == 11) // The next month is 0 for Jan
67 calendarPanel.setYear(calendarPanel.getYear() + 1);
68
69 calendarPanel.setMonth((currentMonth + 1) % 12);
70 }});
71
72 calendarPanel.changeLocale(
73 locales[jcboLocale.getSelectedIndex()]);
74 }
75 }
      jbtNext.addActionListener(new ActionListener() {
      jbtPrior.addActionListener(new ActionListener() {
      jcboLocale.addActionListener(new ActionListener() {
                                                                    set a new locale
                                                                    previous month
                                                                    next month
                                                                    main method omitted
```
**CalendarApp** creates the user interface and handles the button actions and combo box item selections for locales. The **Calendar.getAvailableLocales()** method (line 15) is used to find all the available locales that have calendars. Its **getDisplayName()** method returns the name of each locale and adds the name to the combo box (line 30). When the user selects a locale name in the combo box, a new locale is passed to **calendarPanel**, and a new calendar is displayed based on the new locale (lines 72–73).

# [31.4 Formatting Numbers](#page-24-0)

Formatting numbers is highly locale dependent. For example, number 5000.555 is displayed as 5,000.555 in the United States, but as 5 000,555 in France and as 5.000,555 in Germany.

Numbers are formatted using the **java.text.NumberFormat** class, an abstract base class that provides the methods for formatting and parsing numbers, as shown in Figure 31.8.

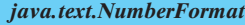

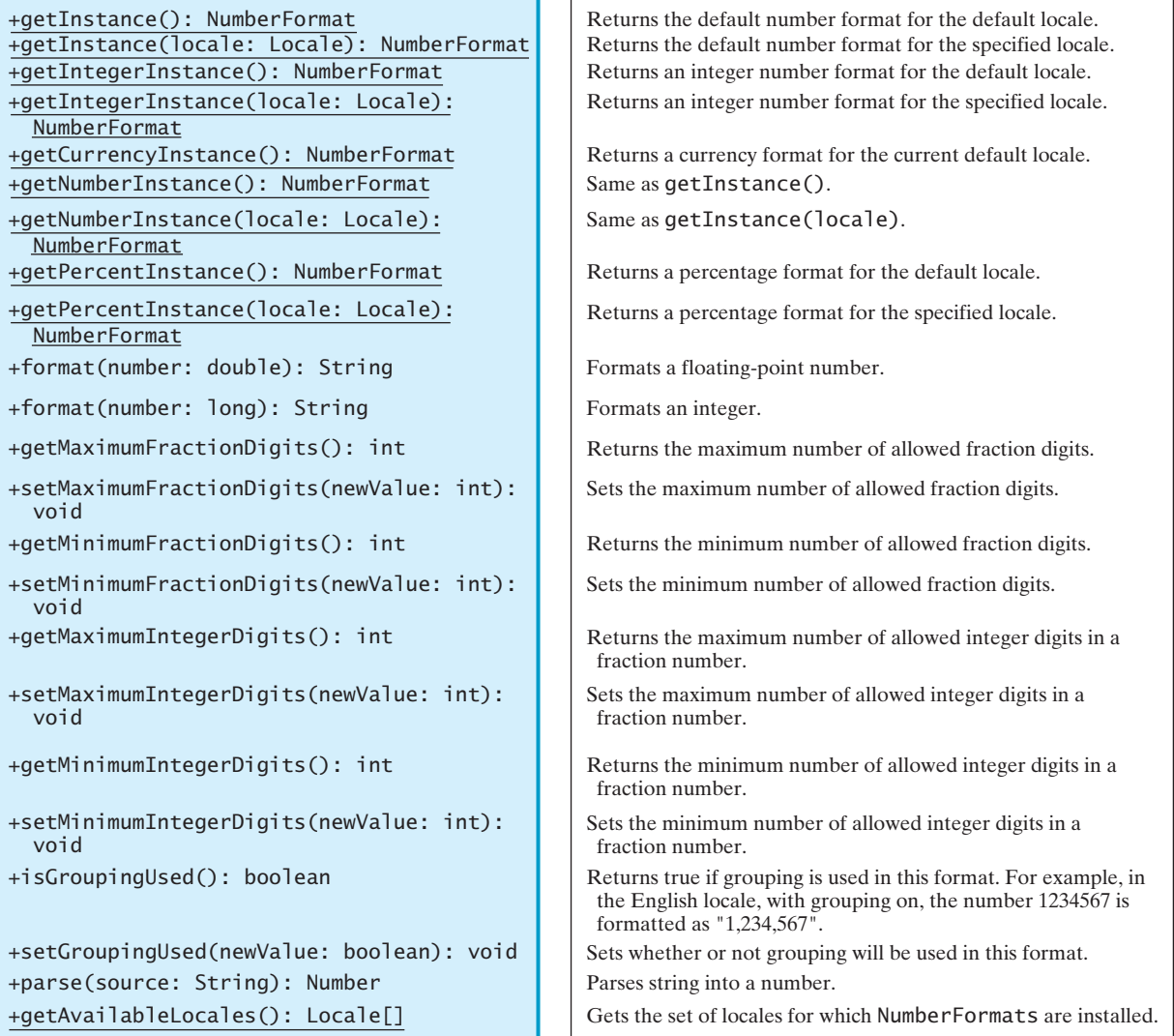

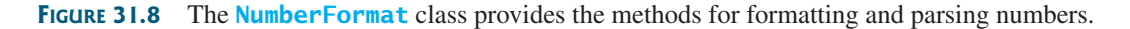

With **NumberFormat**, you can format and parse numbers for any locale. Your code will be completely independent of locale conventions for decimal points, thousands-separators, currency format, and percentage formats.

#### 31.4.1 Plain Number Format

You can get an instance of **NumberFormat** for the current locale using **NumberFormat. getInstance()** or **NumberFormat.getNumberInstance** and for the specified locale using **NumberFormat.getInstance(Locale)** or **NumberFormat.getNumberInstance- (Locale)**. You can then invoke **format(number)** on the **NumberFormat** instance to return a formatted number as a string.

For example, to display number 5000.555 in France, use the following code:

```
NumberFormat numberFormat = NumberFormat.getInstance(Locale.FRANCE);
System.out.println(numberFormat.format(5000.555));
```
You can control the display of numbers with such methods as **setMaximumFractionDigits** and **setMinimumFractionDigits**. For example, 5000.555 will be displayed as 5000.6 if you use **numberFormat.setMaximumFractionDigits(1)**.

#### 31.4.2 Currency Format

To format a number as a currency value, use **NumberFormat.getCurrencyInstance()** to get the currency number format for the current locale or **NumberFormat.getCurrency-Instance(Locale)** to get the currency number for the specified locale.

For example, to display number 5000.555 as currency in the United States, use the following code:

```
NumberFormat currencyFormat = 
  NumberFormat.getCurrencyInstance(Locale.US);
System.out.println(currencyFormat.format(5000.555));
```
5000.555 is formatted into \$5,000,56. If the locale is set to France, the number will be formatted into 5 000,56  $\epsilon$ .

#### 31.4.3 Percent Format

To format a number in a percent, use **NumberFormat.getPercentInstance()** or **Number-Format.getPercentInstance(Locale)** to get the percent number format for the current locale or the specified locale.

For example, to display number 0.555367 as a percent in the United States, use the following code:

```
NumberFormat percentFormat = 
  NumberFormat.getPercentInstance(Locale.US);
System.out.println(percentFormat.format(0.555367));
```
0.555367 is formatted into 56%. By default, the format truncates the fraction part in a percent number. If you want to keep three digits after the decimal point, use **percentFormat. setMinimumFractionDigits(3)**. So 0.555367 would be displayed as 55.537%.

#### 31.4.4 Parsing Numbers

You can format a number into a string using the **format(numericalValue)** method. You can also use the **parse(String)** method to convert a formatted plain number, currency value, or percent number with the conventions of a certain locale into an instance of **java.lang. Number**. The **parse** method throws a **java.text.ParseException** if parsing fails. For example, U.S. \$5,000.56 can be parsed into a number using the following statements:

```
NumberFormat currencyFormat = 
 NumberFormat.getCurrencyInstance(Locale.US);
try {
 Number number = currencyFormat.parse("$5,000.56");
  System.out.println(number.doubleValue());
}
catch (java.text.ParseException ex) {
  System.out.println("Parse failed");
}
```
#### 31.4.5 The **DecimalFormat** Class

If you want even more control over the format or parsing, cast the **NumberFormat** you get from the factory methods to a **java.text.DecimalFormat**, which is a subclass of **NumberFormat**. You can then use the **applyPattern(String pattern)** method of the **Decimal Format** class to specify the patterns for displaying the number.

A pattern can specify the minimum number of digits before the decimal point and the maximum number of digits after the decimal point. The characters **'0'** and **'#'** are used to specify a required digit and an optional digit, respectively. The optional digit is not displayed if it is zero. For example, the pattern **"00.0##"** indicates minimum two digits before the decimal point and maximum three digits after the decimal point. If there are more actual digits before the decimal point, all of them are displayed. If there are more than three digits after the decimal point, the number of digits is rounded. Applying the pattern **"00.0##"**, number **111.2226** is formatted to **111.223**, number **1111.2226** to **1111.223**, number **1.22** to **01.22**, and number **1** to **01.0**. Here is the code:

```
NumberFormat numberFormat = NumberFormat.getInstance(Locale.US);
DecimalFormat decimalFormat = (DecimalFormat)numberFormat;
decimalFormat.applyPattern("00.0##");
System.out.println(decimalFormat.format(111.2226));
System.out.println(decimalFormat.format(1111.2226));
System.out.println(decimalFormat.format(1.22));
System.out.println(decimalFormat.format(1));
```
The character **'%'** can be put at the end of a pattern to indicate that a number is formatted as a percentage. This causes the number to be multiplied by **100** and appends a percent sign **%**.

#### 31.4.6 Example: Formatting Numbers

Create a loan calculator for computing loans. The calculator allows the user to choose locales, and displays numbers in accordance with locale-sensitive format. As shown in Figure 31.9, the user enters interest rate, number of years, and loan amount, then clicks the *Compute* button to display the interest rate in percentage format, the number of years in normal number format, and the loan amount, total payment, and monthly payment in currency format. Listing 31.6 gives the solution to the problem.

#### **LISTING 31.6** NumberFormatDemo.java

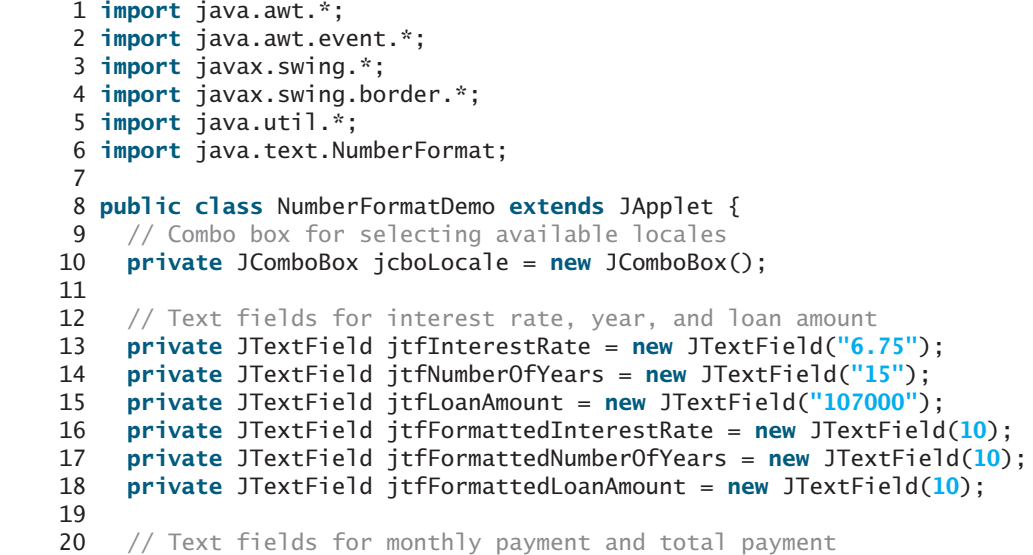

UI components

```
21 private JTextField jtfTotalPayment = new JTextField();
22 private JTextField jtfMonthlyPayment = new JTextField();
23
24 // Compute button
25 private JButton jbtCompute = new JButton("Compute");
26
27 // Current locale
28
29
30 // Declare locales to store available locales
31
32
33 /* Initialize the combo box */34 public void initializeComboBox() {
35 // Add locale names to the combo box
36 for (int i = 0; i < locales.length; i++)
37 jcboLocale.addItem(locales[i].getDisplayName());
38 }
39
40 /** Initialize the applet */
41 public void init() {
42 // Panel p1 to hold the combo box for selecting locales
43 JPanel p1 = new JPanel();
44 p1.setLayout(new FlowLayout());
45 p1.add(jcboLocale);
46 initializeComboBox();
47 p1.setBorder(new TitledBorder("Choose a Locale"));
48
49 // Panel p2 to hold the input
50 JPanel p2 = new JPane1();
51 p2.setLayout(new GridLayout(3, 3));
52 p2.add(new JLabel("Interest Rate"));
53 p2.add(jtfInterestRate);
54 p2.add(jtfFormattedInterestRate);
55 p2.add(new JLabel("Number of Years"));
56 p2.add(jtfNumberOfYears);
57 p2.add(jtfFormattedNumberOfYears);
58 p2.add(new JLabel("Loan Amount"));
59 p2.add(jtfLoanAmount);
60 p2.add(jtfFormattedLoanAmount);
61 p2.setBorder(new TitledBorder("Enter Annual Interest Rate, " +
62 "Number of Years, and Loan Amount"));
63
64 // Panel p3 to hold the result
65 JPanel p3 = new JPanel();
66 p3.setLayout(new GridLayout(2, 2));
67 p3.setBorder(new TitledBorder("Payment"));
68 p3.add(new JLabel("Monthly Payment"));
69 p3.add(jtfMonthlyPayment);
70 p3.add(new JLabel("Total Payment"));
71 p3.add(jtfTotalPayment);
72
73 // Set text field alignment
74 jtfFormattedInterestRate.setHorizontalAlignment(JTextField.RIGHT);
75 jtfFormattedNumberOfYears.setHorizontalAlignment(JTextField.RIGHT);
76 jtfFormattedLoanAmount.setHorizontalAlignment(JTextField.RIGHT);
77 jtfTotalPayment.setHorizontalAlignment(JTextField.RIGHT);
78 jtfMonthlyPayment.setHorizontalAlignment(JTextField.RIGHT);
79
80 // Set editable false
    private Locale[] locales = Calendar.getAvailableLocales();
    private Locale locale = Locale.getDefault();
                                                                     create UI
```
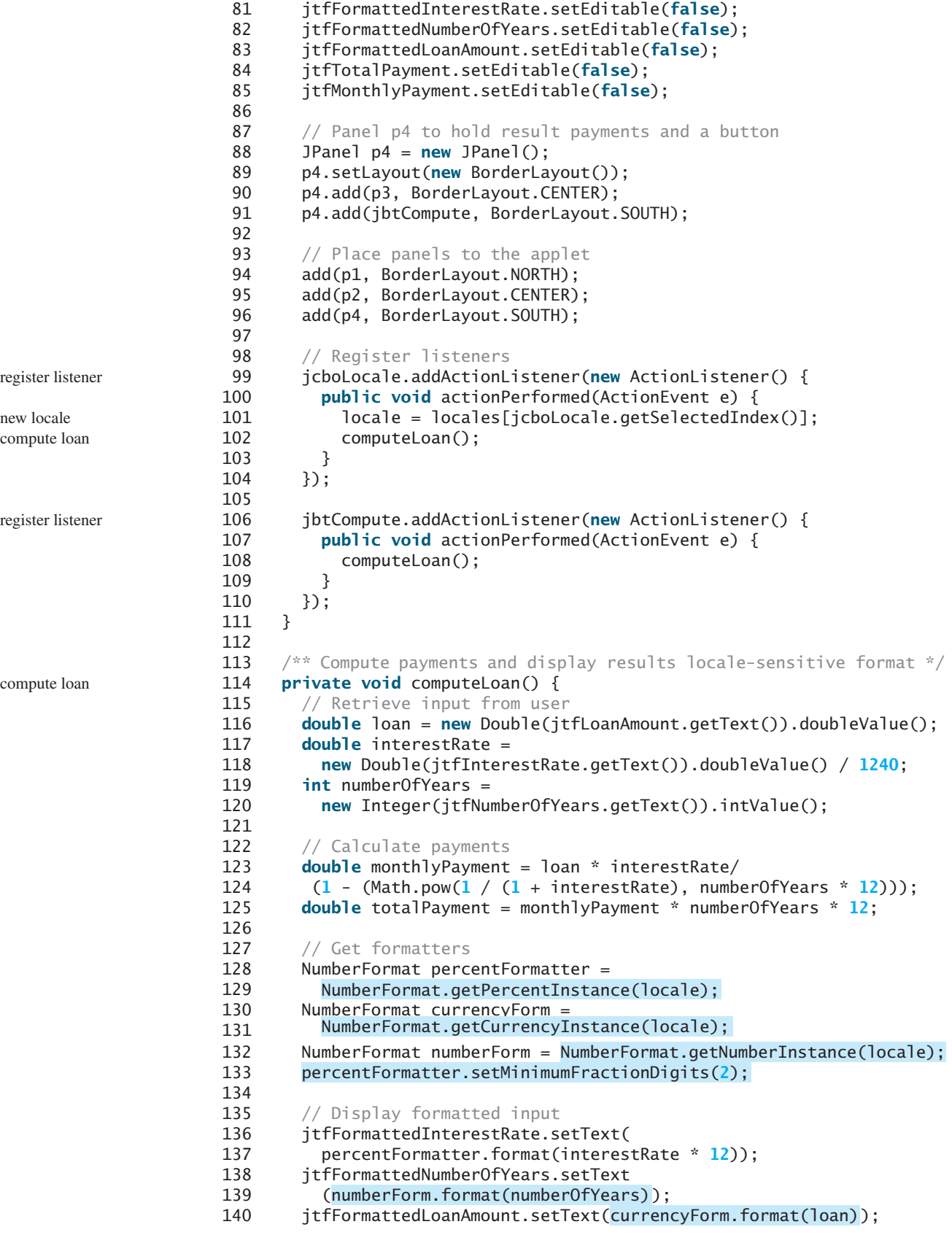

```
141
142 // Display results in currency format
143 jtfMonthlyPayment.setText(currencyForm.format(monthlyPayment));
144 jtfTotalPayment.setText( );
currencyForm.format(totalPayment)
145 }
146 }
```
main method omitted

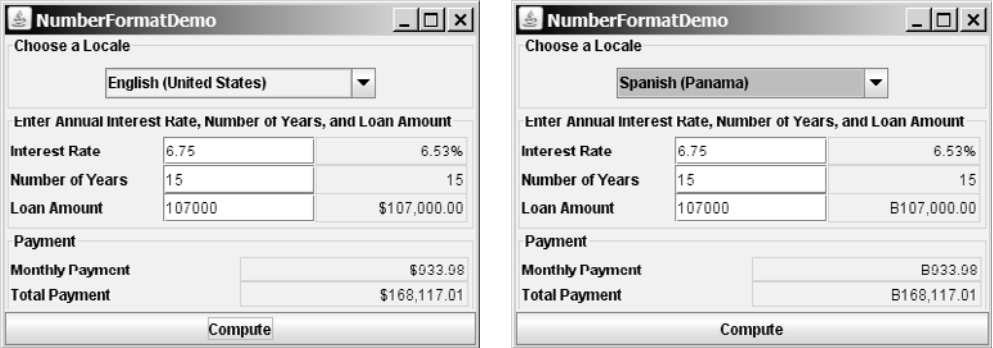

**FIGURE 31.9** The locale determines the format of the numbers displayed in the loan calculator.

The **computeLoan** method (lines 114–145) gets the input on interest rate, number of years, and loan amount from the user, computes monthly payment and total payment, and displays annual interest rate in percentage format, number of years in normal number format, and loan amount, monthly payment, and total payment in locale-sensitive format.

The statement **percentFormatter.setMinimumFractionDigits(2)** (line 133) sets the minimum number of fractional parts to **2**. Without this statement, **0.075** would be displayed as 7% rather than 7.5%.

# [31.5 Resource Bundles](#page-24-0)

The **NumberFormatDemo** in the preceding example displays the numbers, currencies, and percentages in local customs, but displays all the message strings, titles, and button labels in English. In this section, you will learn how to use resource bundles to localize message strings, titles, button labels, and so on.

A *resource bundle* is a Java class file or text file that provides locale-specific information. This information can be accessed by Java programs dynamically. When a locale-specific resource is needed—a message string, for example—your program can load it from the resource bundle appropriate for the desired locale. In this way, you can write program code that is largely independent of the user's locale, isolating most, if not all, of the locale-specific information in resource bundles.

With resource bundles, you can write programs that separate the locale-sensitive part of your code from the locale-independent part. The programs can easily handle multiple locales, and can easily be modified later to support even more locales.

The resources are placed inside the classes that extend the **ResourceBundle** class or a subclass of **ResourceBundle**. Resource bundles contain *key/value* pairs. Each key uniquely identifies a locale-specific object in the bundle. You can use the key to retrieve the object. **ListResourceBundle** is a convenient subclass of **ResourceBundle** that is often used to simplify the creation of resource bundles. Here is an example of a resource bundle that contains four keys using **ListResourceBundle**:

resource bundle

```
static final Object[][] contents = { 
    {"nationalFlag", "us.gif"},
    {"nationalAnthem", "us.au"},
    {"nationalColor", Color.red},
    {"annualGrowthRate", new Double(7.8)}
  };
  public Object[][] getContents() {
    return contents;
  }
}
```
Keys are case-sensitive strings. In this example, the keys are **nationalFlag**, **nationalAnthem**, **nationalColor**, and **annualGrowthRate**. The values can be any type of **Object**.

If all the resources are strings, they can be placed in a convenient text file with the extension .properties. A typical property file would look like this:

```
#Wed Jul 01 07:23:24 EST 1998
nationalFlag=us.gif
nationalAnthem=us.au
```
To retrieve values from a **ResourceBundle** in a program, you first need to create an instance of **ResourceBundle** using one of the following two static methods:

```
public static final ResourceBundle getBundle(String baseName) 
  throws MissingResourceException
public static final ResourceBundle getBundle
```

```
(String baseName, Locale locale) throws MissingResourceException
```
The first method returns a **ResourceBundle** for the default locale, and the second method returns a **ResourceBundle** for the specified locale. **baseName** is the base name for a set of classes, each of which describes the information for a given locale. These classes are named in Table 31.3.

For example, MyResource\_en\_BR.class stores resources specific to the United Kingdom, MyResource\_en\_US.class stores resources specific to the United States, and MyResource en.class stores resources specific to all the English-speaking countries.

#### **TABLE 31.3** Resource Bundle Naming Conventions

- 1. BaseName\_language\_country\_variant.class
- 2. BaseName\_language\_country.class
- 3. BaseName\_language.class
- 4. BaseName.class
- 5. BaseName\_language\_country\_variant.properties
- 6. BaseName\_language\_country.properties
- 7. BaseName\_language.properties
- 8. BaseName.properties

The **getBundle** method attempts to load the class that matches the specified locale by language, country, and variant by searching the file names in the order shown in Table 31.3. The files searched in this order form a *resource chain*. If no file is found in the resource chain, the

#### **getBundle** method raises a **MissingResourceException**, a subclass of **RuntimeException**.

Once a resource bundle object is created, you can use the **getObject** method to retrieve the value according to the key. For example,

```
ResourceBundle res = ResourceBundle.getBundle("MyResource");
String flagFile = (String)res.getObject("nationalFlag");
String anthemFile = (String)res.getObject("nationalAnthem");
Color color = (Color)res.getObject("nationalColor");
double growthRate = (Double)res.getObject("annualGrowthRate")
```

```
Tip
```
If the resource value is a string, the convenient **getString** method can be used to replace the **getObject** method. The **getString** method simply casts the value returned by **getObject** to a string.

What happens if a resource object you are looking for is not defined in the resource bundle? Java employs an intelligent look-up scheme that searches the object in the parent file along the resource chain. This search is repeated until the object is found or all the parent files in the resource chain have been searched. A **MissingResourceException** is raised if the search is unsuccessful.

Let us modify the **NumberFormatDemo** program in the preceding example so that it displays messages, title, and button labels in multiple languages, as shown in Figure 31.10.

You need to provide a resource bundle for each language. Suppose the program supports three languages: English (default), Chinese, and French. The resource bundle for the English language, named MyResource.properties, is given as follows:

```
#MyResource.properties for English language
Number_Of_Years=Years
Total_Payment=French Total\ Payment
Enter_Interest_Rate=Enter\ Interest\ Rate,\ Years,\ and\ Loan\ Amount
Payment=Payment
Compute=Compute
Annual_Interest_Rate=Interest\ Rate
Number_Formatting=Number\ Formatting\ Demo
Loan Amount=Loan\ Amount
Choose_a_Locale=Choose\ a\ Locale
Monthly_Payment=Monthly\ Payment
```
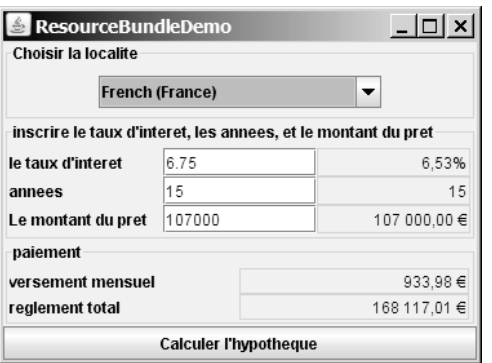

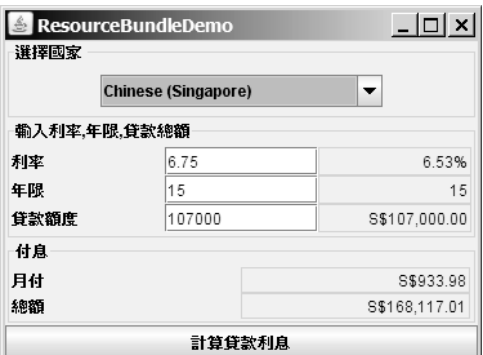

**FIGURE 31.10** The program displays the strings in multiple languages.

The resource bundle for the Chinese language, named MyResource\_zh.properties, is given as follows:

```
#MyResource_zh.properties for Chinese language
Choose_a_Locale = \u9078\u64c7\u570b\u5b66Enter_Interest_Rate =
 \u8f38\u5165\u5229\u7387,\u5e74\u9650,\u8cb8\u6b3e\u7e3d\u984d
Annual_Interest_Rate = \u5229\u7387
Number_Of_Years = \u5e74\u9650
Loan_A mount = \u8cb8\u6b3e\u984d\u5ea6Payment = \u4ed8\u606fMonthly_Payment = \u6708\u4ed8
Total_Payment = \u7e3d\u984d
Compute = \u8a08\u7b97\u8cb8\u6b3e\u5229\u606f
```
The resource bundle for the French language, named MyResource\_fr.properties, is given as follows:

```
#MyResource_fr.properties for French language
Number_Of_Years=annees
Annual_Interest_Rate=le taux d'interet
Loan_Amount=Le montant du pret
Enter Interest Rate=inscrire le taux d'interet, les annees, et le mon-
tant du pret
Payment=paiement
Compute=Calculer l'hypotheque
Number_Formatting=demonstration du formatting des chiffres
Choose a Locale=Choisir la localite
Monthly Payment=versement mensuel
Total_Payment=reglement total
```
The resource-bundle file should be placed in the class directory (e.g., **c:\book** for the examples in this book). The program is given in Listing 31.7.

#### **LISTING 31.7** ResourceBundleDemo.java

```
1 import java.awt.*;
                       2 import java.awt.event.*;
                       3 import javax.swing.*;
                       4 import javax.swing.border.*;
                       5 import java.util.*;
                       6 import java.text.NumberFormat;
                       7
                       8 public class ResourceBundleDemo extends JApplet {
                       9 // Combo box for selecting available locales
                      10 private JComboBox jcboLocale = new JComboBox();
                      11
                      12
                      13 // Create labels
                      14 private JLabel jlblInterestRate =
                      15 new JLabel( );
res.getString("Annual_Interest_Rate")
                      16 private JLabel jlblNumberOfYears =
                      17 new JLabel( );
res.getString("Number_Of_Years")
                      18 private JLabel jlblLoanAmount = new JLabel
                      19 ( );
res.getString("Loan_Amount")
                      20 private JLabel jlblMonthlyPayment =
                      21 new JLabel(res.getString("Monthly_Payment"));
                      22 private JLabel jlblTotalPayment = 
                      23 new JLabel(res.getString("Total_Payment"));
                      24
get resource private ResourceBundle res = ResourceBundle.getBundle("MyResource");
```

```
25 // Create titled borders
26 private TitledBorder comboBoxTitle =
27 new TitledBorder( );
res.getString("Choose_a_Locale")
28 private TitledBorder inputTitle = new TitledBorder
29 ( );
res.getString("Enter_Interest_Rate")
30 private TitledBorder paymentTitle =
31 new TitledBorder(res.getString("Payment"));
32
33 // Text fields for interest rate, year, loan amount,
34 private JTextField jtfInterestRate = new JTextField("6.75");
35 private JTextField jtfNumberOfYears = new JTextField("15");
36 private JTextField jtfLoanAmount = new JTextField("107000");
37 private JTextField jtfFormattedInterestRate = new JTextField(10);
38 private JTextField jtfFormattedNumberOfYears = new JTextField(10);
39 private JTextField jtfFormattedLoanAmount = new JTextField(10);
40
41 // Text fields for monthly payment and total payment
42 private JTextField jtfTotalPayment = new JTextField();
43 private JTextField jtfMonthlyPayment = new JTextField();
44
45 // Compute button
46 private JButton jbtCompute = new JButton(res.getString("Compute"));
47
48 // Current locale
49 private Locale locale = Locale.getDefault();
50
51 // Declare locales to store available locales
52 private Locale[] locales = Calendar.getAvailableLocales();
53
54 /** Initialize the combo box */
55 public void initializeComboBox() {
56 // Add locale names to the combo box
57 for (int i = 0; i < locales.length; i++)
58 jcboLocale.addItem(locales[i].getDisplayName());
59 }
60
61 /* Initialize the applet */62 public void init() {
63 // Panel p1 to hold the combo box for selecting locales
64 JPanel p1 = new JPanel();
65 p1.setLayout(new FlowLayout());
66 p1.add(jcboLocale);
67 initializeComboBox();
68 p1.setBorder(comboBoxTitle);
69
70 // Panel p2 to hold the input for annual interest rate,
71 // number of years and loan amount
72 JPanel p2 = new JPane();
73 p2.setLayout(new GridLayout(3, 3));
74 p2.add(jlblInterestRate);
75 p2.add(jtfInterestRate);
76 p2.add(jtfFormattedInterestRate);
77 p2.add(jlblNumberOfYears);
78 p2.add(jtfNumberOfYears);
79 p2.add(jtfFormattedNumberOfYears);
80 p2.add(jlblLoanAmount);
81 p2.add(jtfLoanAmount);
82 p2.add(jtfFormattedLoanAmount);
83 p2.setBorder(inputTitle);
84
                                                                      create UI
```

```
85 // Panel p3 to hold the payment
                     86 JPanel p3 = new JPanel();
                     87 p3.setLayout(new GridLayout(2, 2));
                     88 p3.setBorder(paymentTitle);
                     89 p3.add(jlblMonthlyPayment);
                     90 p3.add(jtfMonthlyPayment);
                     91 p3.add(jlblTotalPayment);
                     92 p3.add(jtfTotalPayment);
                     93
                     94 // Set text field alignment
                     95 jtfFormattedInterestRate.setHorizontalAlignment
                              (JTextField.RIGHT);
                     97 jtfFormattedNumberOfYears.setHorizontalAlignment
                     98 (JTextField.RIGHT);
                     99 jtfFormattedLoanAmount.setHorizontalAlignment(JTextField.RIGHT);
                    100 jtfTotalPayment.setHorizontalAlignment(JTextField.RIGHT);
                    101 jtfMonthlyPayment.setHorizontalAlignment(JTextField.RIGHT);
                    102
                    103 // Set editable false
                    104 jtfFormattedInterestRate.setEditable(false);
                    105 jtfFormattedNumberOfYears.setEditable(false);
                    106 jtfFormattedLoanAmount.setEditable(false);
                    107 jtfTotalPayment.setEditable(false);
                    108 jtfMonthlyPayment.setEditable(false);
                    109
                    110 // Panel p4 to hold result payments and a button
                    111 JPanel p4 = new JPanel();
                    112 p4.setLayout(new BorderLayout());
                    113 p4.add(p3, BorderLayout.CENTER);
                    114 p4.add(jbtCompute, BorderLayout.SOUTH);
                    115
                    116 // Place panels to the applet
                    117 add(p1, BorderLayout.NORTH);
                    118 add(p2, BorderLayout.CENTER);
                    119 add(p4, BorderLayout.SOUTH);
                    120
                    121 // Register listeners
                    122 jcboLocale.addActionListener(new ActionListener() {
                    123 public void actionPerformed(ActionEvent e) {
                    124 locale = locales[jcboLocale.getSelectedIndex()];
                    125 updateStrings();
                    126 computeLoan();
                    127 }
                    128 });
                    129
                    130 jbtCompute.addActionListener(new ActionListener() {
                    131 public void actionPerformed(ActionEvent e) {
                    132 computeLoan();
                    133 }
                    134 });
                    135 }
                    136
                    137 \gamma<sup>**</sup> Compute payments and display results locale-sensitive format \gamma138 private void computeLoan() {
                    139 // Retrieve input from user
                    140 double loan = new Double(jtfLoanAmount.getText()).doubleValue();
                    141 double interestRate =
                    142 new Double(jtfInterestRate.getText()).doubleValue() / 1240;
                    143 int numberOfYears =
                    144 new Integer(jtfNumberOfYears.getText()).intValue();
                    145
register listener
update resource
register listener
```

```
146 // Calculate payments
147 double monthlyPayment = loan * interestRate/
148 (1 - (Math.pow(1 / (1 + interestRate), numberOfYears * 12)));
149 double totalPayment = monthlyPayment * numberOfYears * 12;
150
151 // Get formatters
152 NumberFormat percentFormatter =
153 NumberFormat.getPercentInstance(locale);
154 NumberFormat currencyForm =
155 NumberFormat.getCurrencyInstance(locale);
156 NumberFormat numberForm = NumberFormat.getNumberInstance(locale);
157 percentFormatter.setMinimumFractionDigits(2);
158
159 // Display formatted input
160 jtfFormattedInterestRate.setText(
161 percentFormatter.format(interestRate * 12));
162 jtfFormattedNumberOfYears.setText
163 (numberForm.format(numberOfYears));
164 jtfFormattedLoanAmount.setText(currencyForm.format(loan));
165
166 // Display results in currency format
167 jtfMonthlyPayment.setText(currencyForm.format(monthlyPayment));
168 jtfTotalPayment.setText(currencyForm.format(totalPayment));
169 }
170
171 /** Update resource strings */
172 private void updateStrings() {
173
174 jlblInterestRate.setText( );
res.getString("Annual_Interest_Rate")
175 jlblNumberOfYears.setText( );
res.getString("Number_Of_Years")
176 jlblLoanAmount.setText( );
res.getString("Loan_Amount")
177 jlblTotalPayment.setText( );
res.getString("Total_Payment")
178 jlblMonthlyPayment.setText(res.getString("Monthly_Payment"));
179    jbtCompute.setText(res.getString("Compute"));
180 comboBoxTitle.setTitle( );
res.getString("Choose_a_Locale")
181    inputTitle.setTitle(res.getString("Enter_Interest_Rate"));
182 paymentTitle.setTitle( );
res.getString("Payment")
183
184 // Make sure the new labels are displayed
185 repaint();
186 }
187
188 /* Main method */
189 public static void main(String[] args) {
190 // Create an instance of the applet
191 ResourceBundleDemo applet = new ResourceBundleDemo();
192
193 // Create a frame with a resource string
194 JFrame frame = new JFrame(
195 applet. .getString("Number_Formatting"));
res
196
197 // Add the applet instance to the frame
198 frame.add(applet, BorderLayout.CENTER);
199
200 // Invoke init() and start()
201 applet.init();
202 applet.start();
203
204 // Display the frame
205 frame.setSize(400, 300);
206 frame.setLocationRelativeTo(null);
       res = ResourceBundle.getBundle("MyResource", locale);
                                                                       new resource
                                                                       res in applet
```

```
207 frame.setDefaultCloseOperation(JFrame.EXIT_ON_CLOSE);
208 frame.setVisible(true);
209 }
210 }
```
Property resource bundles are implemented as text files with a .properties extension, and are placed in the same location as the class files for the application or applet. **ListResource-Bundles** are provided as Java class files. Because they are implemented using Java source code, new and modified **ListResourceBundles** need to be recompiled for deployment. With **PropertyResourceBundles**, there is no need for recompilation when translations are modified or added to the application. Nevertheless, **ListResourceBundles** provide considerably better performance than **PropertyResourceBundles**.

If the resource bundle is not found or a resource object is not found in the resource bundle, a **MissingResourceException** is raised. Since **MissingResourceException** is a subclass of **RuntimeException**, you do not need to catch the exception explicitly in the code.

This example is the same as Listing 31.6, NumberFormatDemo.java, except that the program contains the code for handling resource strings. The **updateString** method (lines 172–186) is responsible for displaying the locale-sensitive strings. This method is invoked when a new locale is selected in the combo box. Since the variable **res** of the **ResourceBundle** class is an instance variable in **ResourceBundleDemo**, it cannot be directly used in the **main** method, because the **main** method is static. To fix the problem, create **applet** as an instance of **ResourceBundleDemo**, and you will then be able to reference **res** using **applet.res**.

# [31.6 Character Encoding](#page-24-0)

Java programs use Unicode. When you read a character using text I/O, the Unicode code of the character is returned. The encoding of the character in the file may be different from the Unicode encoding. Java automatically converts it to the Unicode. When you write a character using text I/O, Java automatically converts the Unicode of the character to the encoding specified for the file. This is pictured in Figure 31.11.

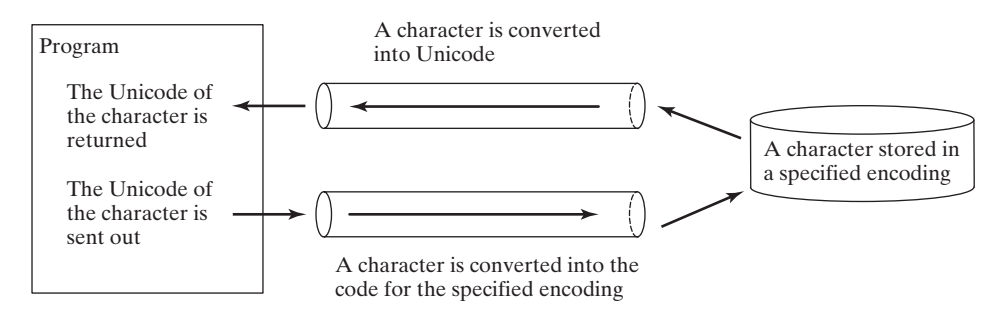

**FIGURE 31.11** The encoding of the file may be different from the encoding used in the program.

You can specify an encoding scheme using a constructor of **Scanner**/**PrintWriter** for text I/O, as follows:

```
public Scanner(File file, String encodingName)
public PrintWriter(File file, String encodingName)
```
For a list of encoding schemes supported in Java, see [http://java.sun.com/j2se/1.5.0/docs/guide/](http://java.sun.com/j2se/1.5.0/docs/guide/intl/encoding.doc.html) [intl/encoding.doc.html](http://java.sun.com/j2se/1.5.0/docs/guide/intl/encoding.doc.html) and [http://mindprod.com/jgloss/encoding.html.](http://mindprod.com/jgloss/encoding.html) For example, you may use the encoding name **GB18030** for simplified Chinese characters, **Big5** for traditional Chinese characters, **Cp939** for Japanese characters, **Cp933** for Korean characters, and **Cp838** for Thai characters.

The following code in Listing 31.8 creates a file using the GB18030 encoding (line 8). You have to read the text using the same encoding (line 12). The output is shown in Figure 31.12(a).

#### **LISTING 31.8** EncodingDemo.java

```
specify encoding
                                                                         specify encoding
 1 import java.util.*;
 2 import java.io.*;
 3 import javax.swing.*;
 4
 5 public class EncodingDemo {
 6 public static void main(String[] args) 
 7 throws IOException, FileNotFoundException {
 8 PrintWriter output = new PrintWriter("temp.txt", "GB18030");
 9 output.print("\u6B22\u8FCE Welcome \u03b1\u03b2\u03b3");
10 output.close();
11
12 Scanner input = new Scanner(new File("temp.txt"), );
"GB18030"
13 JOptionPane.showMessageDialog(null, input.nextLine());
14 }
15 }
```
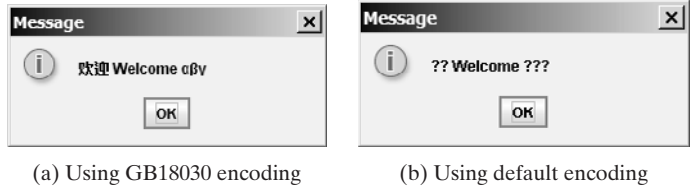

**FIGURE 31.12** You can specify an encoding scheme for a text file.

If you don't specify an encoding in lines 8 and 12, the system's default encoding scheme is used. The US default encoding is ASCII. ASCII code uses 8 bits. Java uses the 16-bit Unicode. If a Unicode is not an ASCII code, the character '**?**' is written to the file. Thus, when you write \u6B22 to an ASCII file, the **?** character is written to the file. When you read it back, you will see the **?** character, as shown in Figure 31.12(b).

To find out the default encoding on your system, use

System.out.println(System.getProperty(**"file.encoding"**));

The default encoding name is **Cp1252** on Windows, which is a variation of ASCII.

get default encoding

**KEY TERMS**

locale 1058 resource bundle 1058 file encoding scheme 1084

# **CHAPTER SUMMARY**

**1.** Java is the first language designed from the ground up to support internationalization. In consequence, it allows your programs to be customized for any number of countries or languages without requiring cumbersome changes in the code.

- **2.** Java characters use *Unicode* in the program. The use of Unicode encoding makes it easy to write Java programs that can manipulate strings in any international language.
- **3.** Java provides the **Locale** class to encapsulate information about a specific locale. A **Locale** object determines how locale-sensitive information, such as date, time, and number, is displayed, and how locale-sensitive operations, such as sorting strings, are performed. The classes for formatting date, time, and numbers, and for sorting strings are grouped in the **java**. **text** package.
- **4.** Different locales have different conventions for displaying date and time. The **java.text.DateFormat** class and its subclasses can be used to format date and time in a locale-sensitive way for display to the user.
- **5.** To format a number for the default or a specified locale, use one of the factory class methods in the **NumberFormat** class to get a formatter. Use **getInstance** or **getNumberInstance** to get the normal number format. Use **getCurrencyInstance** to get the currency number format. Use **getPercentInstance** to get a format for displaying percentages.
- **6.** Java uses the **ResourceBundle** class to separate locale-specific information, such as status messages and GUI component labels, from the program. The information is stored outside the source code and can be accessed and loaded dynamically at runtime from a **ResourceBundle**, rather than hard-coded into the program.
- **7.** You can specify an encoding for a text file when constructing a **PrintWriter** or a **Scanner**.

# **REVIEW QUESTIONS**

#### **Sections 31.1–31.2**

- **31.1** How does Java support international characters in languages like Chinese and Arabic?
- **31.2** How do you construct a **Locale** object? How do you get all the available locales from a **Calendar** object?
- **31.3** How do you set a locale for the French-speaking region of Canada in a Swing **JButton**? How do you set a locale for the Netherlands in a Swing **JLabel**?

#### **Section 31.3**

- **31.4** How do you set the time zone "PST" for a **Calendar** object?
- **31.5** How do you display current date and time in German?
- **31.6** How do you use the **SimpleDateFormat** class to display date and time using the pattern "yyyy.MM.dd hh:mm:ss"?
- **31.7** In line 73 of WorldClockControl.java, **Arrays.sort(availableTimeZones)** is used to sort the available time zones. What happens if you attempt to sort the available locales using **Arrays.sort(availableLocales)**?

#### **Section 31.4**

- **31.8** Write the code to format number 12345.678 in the United Kingdom locale. Keep two digits after the decimal point.
- **31.9** Write the code to format number 12345.678 in U.S. currency.
- **31.10** Write the code to format number 0.345678 as percentage with at least three digits after the decimal point.
- **31.11** Write the code to parse 3,456.78 into a number.
- **31.12** Write the code that uses the **DecimalFormat** class to format number 12345.678 using the pattern "0.0000#".

#### **Section 31.5**

- **31.13** How does the **getBundle** method locate a resource bundle?
- **31.14** How does the **getObject** method locate a resource?

#### **Section 31.6**

- **31.15** How do you specify an encoding scheme for a text file?
- **31.16** What would happen if you wrote a Unicode character to an ASCII text file?
- **31.17** How do you find the default encoding name on your system?

# **PROGRAMMING EXERCISES**

#### **Sections 31.1–31.2**

**31.1\*** (*Unicode viewer*) Develop an applet that displays Unicode characters, as shown in Figure 31.13. The user specifies a Unicode in the text field and presses the *Enter* key to display a sequence of Unicode characters starting with the specified Unicode. The Unicode characters are displayed in a scrollable text area of 20 lines. Each line contains 16 characters preceded by the Unicode that is the code for the first character on the line.

|                        | Unicode Viewer |   |   |   |   |         |   |   |   |                       |   |   |     |   |   |   |                  |
|------------------------|----------------|---|---|---|---|---------|---|---|---|-----------------------|---|---|-----|---|---|---|------------------|
| <b>Specify Unicode</b> |                |   |   |   |   |         |   |   |   |                       |   |   |     |   |   |   |                  |
| 4F20                   |                |   |   |   |   |         |   |   |   |                       |   |   |     |   |   |   |                  |
| 4f20                   | 传              | 伡 | 伢 |   |   |         |   |   |   | 伣 伤 伥 伦 伧 伨 伩 伪 伫 伬 伭 |   |   |     |   | 伮 | 伯 | $\blacktriangle$ |
| 4f30                   | 估              | 伱 | 佷 | 伳 | 伴 | 伵       | 伶 | 伷 | 伸 | 伹                     | 伺 | 平 | 似   |   |   | 伿 | $=$              |
| 4f40                   | 佀              | 佁 | 佂 | 佃 |   | 佄 佅     | 但 | 佇 | 佈 | 佉                     | 仿 | 佋 | 伳   | 位 | 低 | 住 |                  |
| 4f50                   | 佐              | 佑 | 佒 | 体 | 佔 | 何       | 砅 |   |   | 佗 佘 佘 佚               |   |   | 佛 作 | 佝 | 佞 | 体 |                  |
| 4f60                   | 你              |   | 佰 | 儞 |   | 佤 佥 佦 佧 |   |   | 佨 | 佩                     | 仙 | 佫 | 佬   | 佭 | 佮 |   |                  |
| $\blacktriangleleft$   |                |   |   |   |   |         |   | Ш |   |                       |   |   |     |   |   |   |                  |

**FIGURE 31.13** The applet displays the Unicode characters.

**31.2\*\*** (*Displaying date and time*) Write a program that displays the current date and time as shown in Figure 31.14. The program enables the user to select a locale, time zone, date style, and time style from the combo boxes.

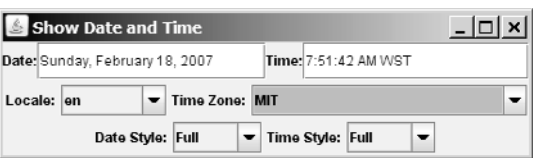

**FIGURE 31.14** The program displays the current date and time.

#### **Section 31.3**

**31.3** (*Placing the calendar and clock in a panel*) Write an applet that displays the current date in a calendar and current time in a clock, as shown in Figure 31.15. Enable the applet to run standalone.

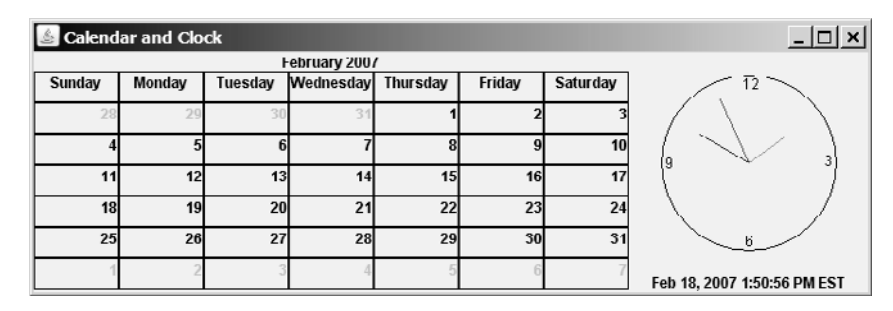

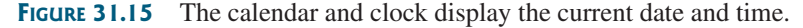

**31.4** (*Finding the available locales and time zone IDs*) Write two programs to display the available locales and time zone IDs using buttons, as shown in Figure 31.16.

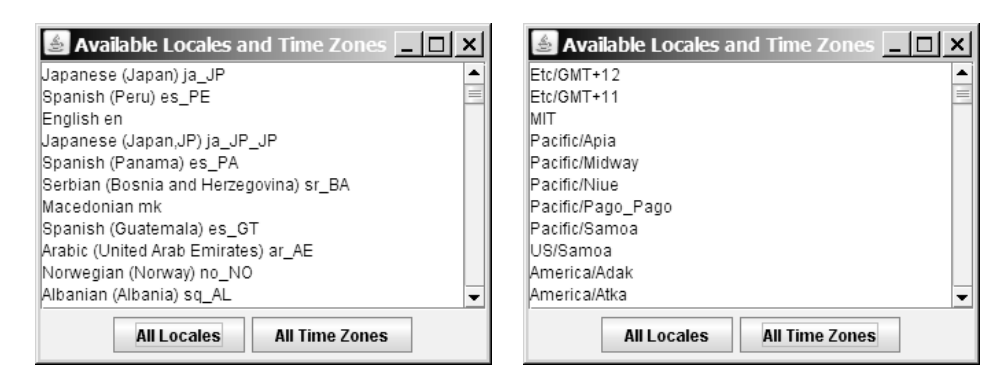

**FIGURE 31.16** The program displays available locales and time zones using buttons.

#### **Section 31.4**

**31.5\*** (*Computing loan amortization schedule*) Rewrite Exercise 4.22 using an applet, as shown in Figure 31.17. The applet allows the user to set the loan amount, loan period,

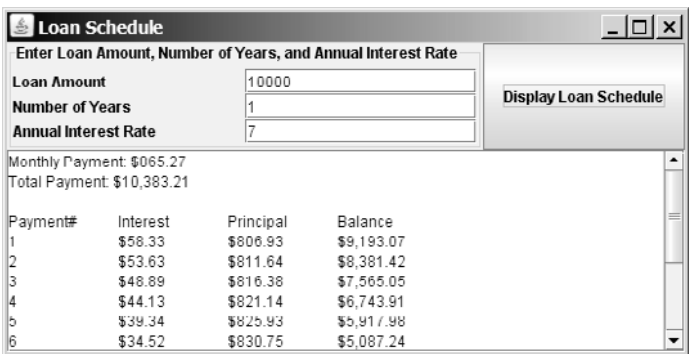

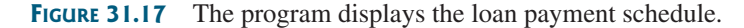

and interest rate, and displays the corresponding interest, principal, and balance in the currency format.

**31.6** (*Converting dollars to other currencies*) Write a program that converts U.S. dollars to Canadian dollars, German marks, and British pounds, as shown in Figure 31.18. The user enters the U.S. dollar amount and the conversion rate, and clicks the *Convert* button to display the converted amount.

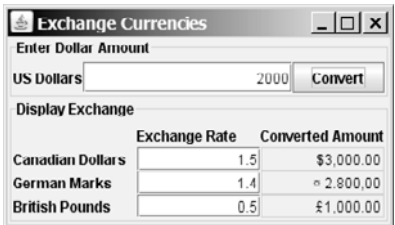

**FIGURE 31.18** The program converts U.S. dollars to Canadian dollars, German marks, and British pounds.

- **31.7** (*Computing loan payments*) Rewrite Listing 2.8, ComputeLoan.java, to display the monthly payment and total payment in currency.
- **31.8** (*Using the* **DecimalFormat** class) Rewrite Exercise 5.8 to display at most two digits after the decimal point for the temperature using the **DecimalFormat** class.

#### **Section 31.5**

- **31.9\*** (*Using resource bundle*) Modify the example for displaying a calendar in §31.3.6, "Example: Displaying a Calendar," to localize the labels "Choose a locale" and "Calendar Demo" in French, German, Chinese, or a language of your choice.
- **31.10\*\*** (*Flag and anthem*) Rewrite Listing 18.13, ImageAudioAnimation.java, to use the resource bundle to retrieve image and audio files.

(*Hint*: When a new country is selected, set an appropriate locale for it. Have your program look for the flag and audio file from the resource file for the locale.)

#### **Section 31.6**

**31.11\*\*** (*Specifying file encodings*) Write a program named Exercise31\_11Writer that writes 1307  $\times$  16 Chinese Unicode characters starting from \u0E00 to a file writes  $1307 \times 16$  Chinese Unicode characters starting from  $\u0E00$  to a file named Exercise31\_11.gb using the GBK encoding scheme. Output 16 characters per line and separate the characters with spaces. Write a program named Exercise 31 11 Reader that reads all the characters from a file using a specified encoding. Figure 31.19 displays the file using the GBK encoding scheme.

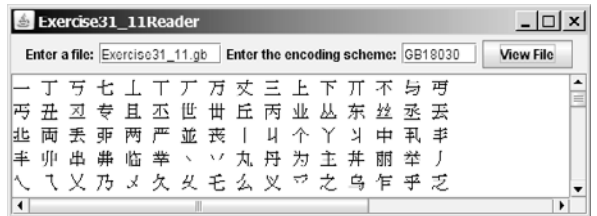

#### **FIGURE 31.19** The program displays the file using the specified encoding scheme.
*This page intentionally left blank* 

# CHAPTER 32

# [JAVABEANS AND](#page-24-0) BEAN EVENTS

# Objectives

- To describe what a JavaBeans component is (§32.2).
- To explain the similarities and differences between beans and regular objects (§32.2).
- To develop JavaBeans components that follow the naming patterns (§32.3).
- To review the Java event delegation model (§32.4).
- To create custom event classes and listener interfaces (§32.5).
- To develop source components using event sets from the Java API or custom event sets (§32.6).

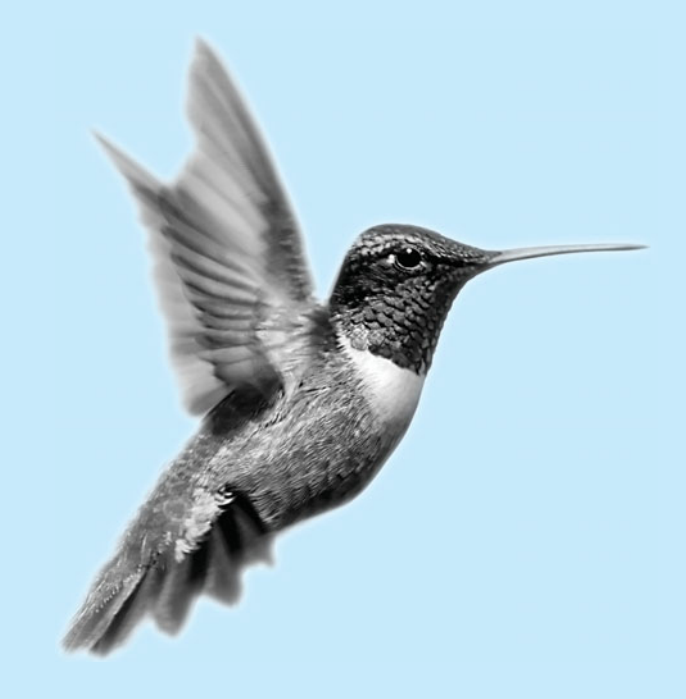

# [32.1 Introduction](#page-24-0)

Every Java user interface class is a JavaBeans component. Understanding JavaBeans will help you to learn GUI components. In Chapter 16, "Event-Driven Programming," you learned how to handle events fired from source components such as **JButton**, **JTextField**, **JRadio-Button**, and **JComboBox**. In this chapter, you will learn how to create custom events and develop your own source components that can fire events. By developing your own events and source components, you will gain a better understanding of the Java event model and GUI components.

# [32.2 JavaBeans](#page-24-0)

JavaBeans is a software component architecture that extends the power of the Java language by enabling well-formed objects to be manipulated visually at design time in a pure Java builder tool, such as NetBeans and Eclipse. Such well-formed objects are referred to as *JavaBeans* or simply *beans*. The classes that define the beans, referred to as *JavaBeans components* or *bean components* conform to the JavaBeans component model with the following requirements:

- A bean must be a public class.
- A bean must have a public no-arg constructor, though it can have other constructors if needed. For example, a bean named **MyBean** must either have a constructor with the signature

```
public MyBean();
```
or have no constructor if its superclass has a no-arg constructor.

- A bean must implement the **java.io.Serializable** interface to ensure a persistent state.
- A bean usually has properties with correctly constructed public accessor (get) methods and mutator (set) methods that enable the properties to be seen and updated visually by a builder tool.
- A bean may have events with correctly constructed public registration and deregistration methods that enable it to add and remove listeners. If the bean plays a role as the source of events, it must provide registration methods for registering listeners. For example, you can register a listener for **ActionEvent** using the **addActionListener** method of a **JButton** bean.

The first three requirements must be observed, and therefore are referred to as *minimum Java-Beans component requirements*. The last two requirements depend on implementations. It is possible to write a bean component without get/set methods and event registration/deregistration methods.

A JavaBeans component is a special kind of Java class. The relationship between JavaBeans components and Java classes is illustrated in Figure 32.1.

Every GUI class is a JavaBeans component, because

- 1. it is a public class,
- 2. it has a public no-arg constructor, and
- 3. It is an extension of **java.awt.Component**, which implements **java.io.- Serializable**.

JavaBeans component

serializable

accessor mutator

event registration

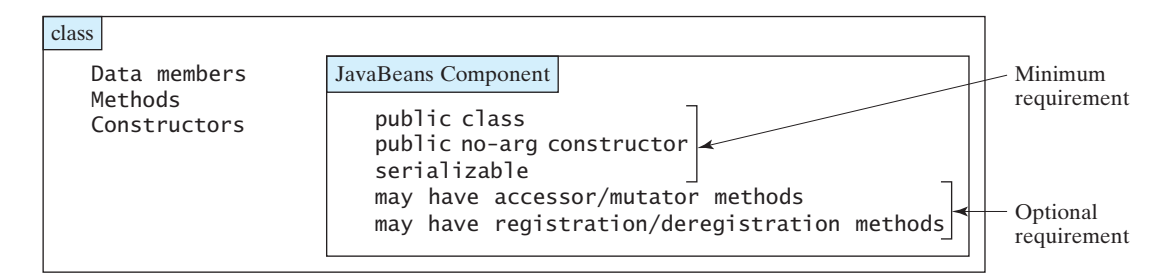

**FIGURE 32.1** A JavaBeans component is a serializable public class with a public no-arg constructor.

# [32.3 Bean Properties](#page-24-0)

Properties are discrete, named attributes of a Java bean that can affect its appearance or behavior. They are often data fields of a bean. For example, the **JButton** component has a property named **text** that represents the text to be displayed on the button. Private data fields are often used to hide specific implementations from the user and prevent the user from accidentally corrupting the properties. Accessor and mutator methods are provided instead to let the user read and write the properties.

#### 32.3.1 Property-Naming Patterns

The bean property-naming pattern is a convention of the JavaBeans component model that simplifies the bean developer's task of presenting properties. A property can be a primitive data type or an object type. The property type dictates the signature of the accessor and mutator methods.

In general, the accessor method is named **get<PropertyName>()**, which takes no parameters and returns a primitive type value or an object of a type identical to the property type. For example,

```
public String getMessage()
public int getXCoordinate()
public int getYCoordinate()
```
For a property of **boolean** type, the accessor method should be named  $\mathbf{i} s$ <PropertyName>(), which returns a **boolean** value. For example, accessor method

```
public boolean isCentered()
```
The mutator method should be named **set<PropertyName>(dataType p)**, which takes a single parameter identical to the property type and returns **void**. For example,

```
public void setMessage(String s)
public void setXCoordinate(int x)
public void setYCoordinate(int y)
public void setCentered(boolean centered)
```
#### **Note**

You may have multiple get and set methods, but there must be one get or set method with a signature conforming to the naming patterns.

## 32.3.2 Properties and Data Fields

Properties describe the state of the bean. Naturally, data fields are used to store properties. However, a bean property is not necessarily a data field. For example, in the **MessagePanel**

boolean accessor method

mutator method

**Note**

class in Listing 15.7, **MessagePanel.java**, you may create a new property named **messageLength** that represents the number of characters in **message**. The get method for the property may be defined as follows:

```
public int getMessageLength() {
  return message.length();
}
```
read-only property write-only property

event

source object

listener

handler

event set

A property may be *read-only* with a get method but no set method, or *write-only* with a set method but no get method.

# [32.4 Java Event Model Review](#page-24-0)

A bean may communicate with other beans. The Java event delegation model provides the foundation for beans to send, receive, and handle events. Let us review the Java event model that was introduced in Chapter 16, "Event-Driven Programming." The Java event model consists of the following three types of elements, as shown in Figure 16.3:

- The event object
- The source object
- The event listener object

An *event* is a signal to the program that something has happened. It can be triggered by external user actions, such as mouse movements, mouse button clicks, and keystrokes, or by the operating system, such as a timer. An *event object* contains the information that describes the event. A *source object* is where the event originates. When an event occurs on a source object, an event object is created. An object interested in the event handles the event. Such an object is called a *listener*. Not all objects can handle events. To become a listener, an object must be registered as a listener by the source object. The source object maintains a list of listeners and notifies all the registered listeners by invoking the event-handling method implemented on the listener object. The handlers are defined in the *event listener interface*. Each event class has a corresponding event listener interface. The Java event model is referred to as a *delegation-based model*, because the source object delegates the event to the listeners for processing.

#### 32.4.1 Event Classes and Event Listener Interfaces

An event object is created using an event class, such as **ActionEvent**, **MouseEvent**, and **ItemEvent**, as shown in Figure 16.2. All the event classes extend **java.util.EventObject**. The event class contains whatever data values and methods are pertinent to the particular event type. For example, the **KeyEvent** class describes the data values related to a key event and contains the methods, such as **getKeyChar()**, for retrieving the key associated with the event.

Every event class is associated with an event listener interface that defines one or more methods referred to as *handlers*. An event listener interface is a subinterface of **java.util.EventListener**. The handlers are implemented by the listener components. The source component invokes the listeners' handlers when an event is detected.

Since an event class and its listener interface are coexistent, they are often referred to as an *event set* or *event pair*. The event listener interface must be named as *X*Listener for the *X*Event. For example, the listener interface for **ActionEvent** is **ActionListener**. The parameter list of a handler always consists of an argument of the event class type. Table 16.2 lists some commonly used events and their listener interfaces. Figure 32.2 shows the pair of **ActionEvent** and **ActionListener**.

#### 32.4 Java Event Model Review **1095**

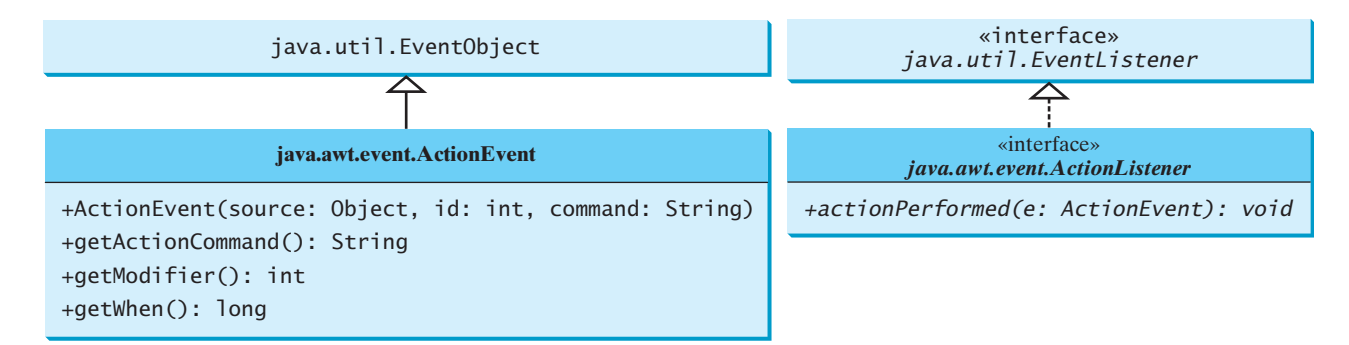

**FIGURE 32.2 ActionEvent** and **ActionListener** are examples of an event pair.

#### 32.4.2 Source Components

The component on which an event is generated is referred to as an *event source*. Every Java GUI component is an *event source* for one or more events. For example, **JButton** is an event source for **ActionEvent**. A **JButton** object fires a **java.awt.event.ActionEvent** when it is clicked. **JComboBox** is an event source for **ActionEvent** and **ItemEvent**. A **JComboBox** object fires a **java.awt.event.ActionEvent** and a **java.awt.event.ItemEvent** when a new item is selected in the combo box.

The source component contains the code that detects an external or internal action that triggers the event. Upon detecting the action, the source should fire an event to the listeners by invoking the event handler defined by the listeners. The source component must also contain methods for registering and deregistering listeners, as shown in Figure 32.3.

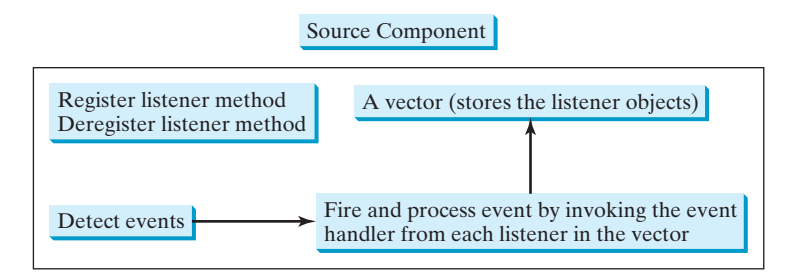

**FIGURE 32.3** The source component detects events and processes them by invoking the event listeners' handlers.

#### 32.4.3 Listener Components

A listener component for an event must implement the event listener interface. The object of the listener component cannot receive event notifications from a source component unless the object is registered as a listener of the source.

A listener component may implement any number of listener interfaces to listen to several types of events. A source component may register many listeners. A source component may register itself as a listener.

Listing 32.1 gives an example that creates a source object (line 8) and a listener object (line 14), and registers the listener with the source object (line 17). Figure 32.4 highlights the relationship between the source and the listener. The listener is registered with the source by invoking the **addActionListener** method. Once the button is clicked, an **ActionEvent** is generated by the source. The source object then notifies the listener by invoking the listener's **actionPerformed** method.

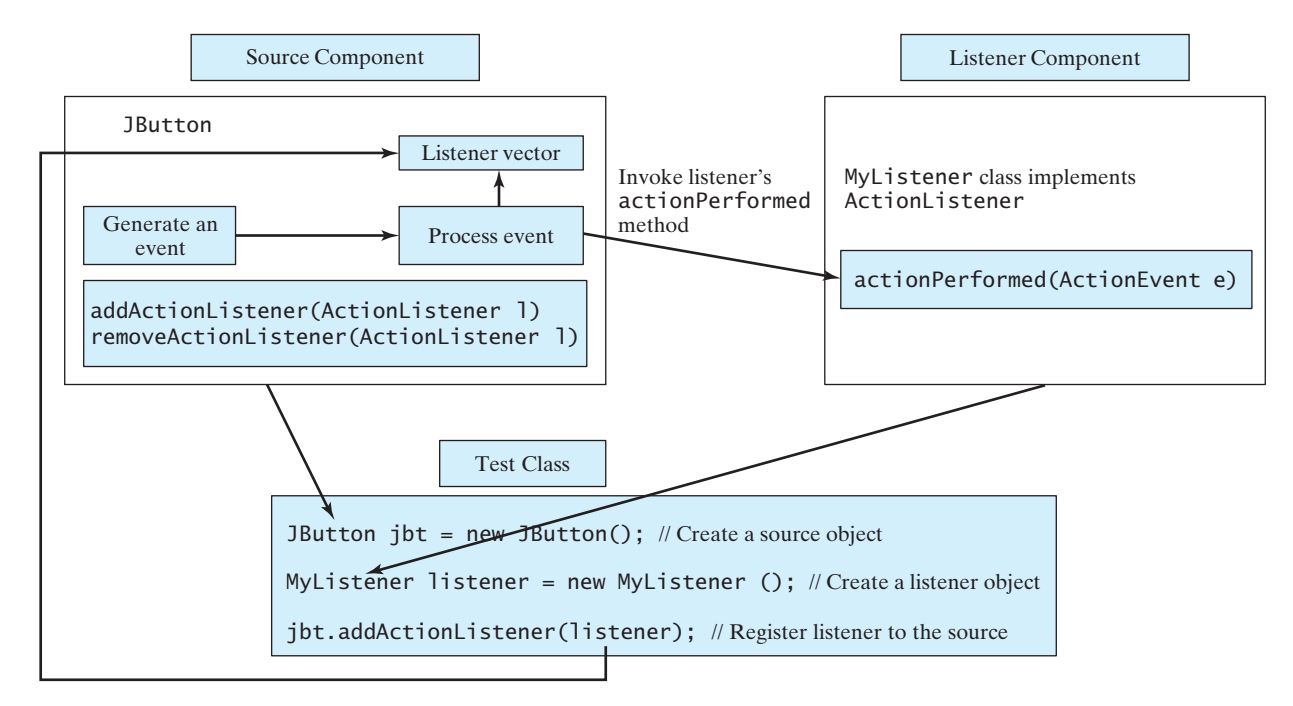

**FIGURE** 32.4 The listener is registered with the source, and the source invokes the listener's handler to process the event.

# **LISTING 32.1** TestSourceListener.java

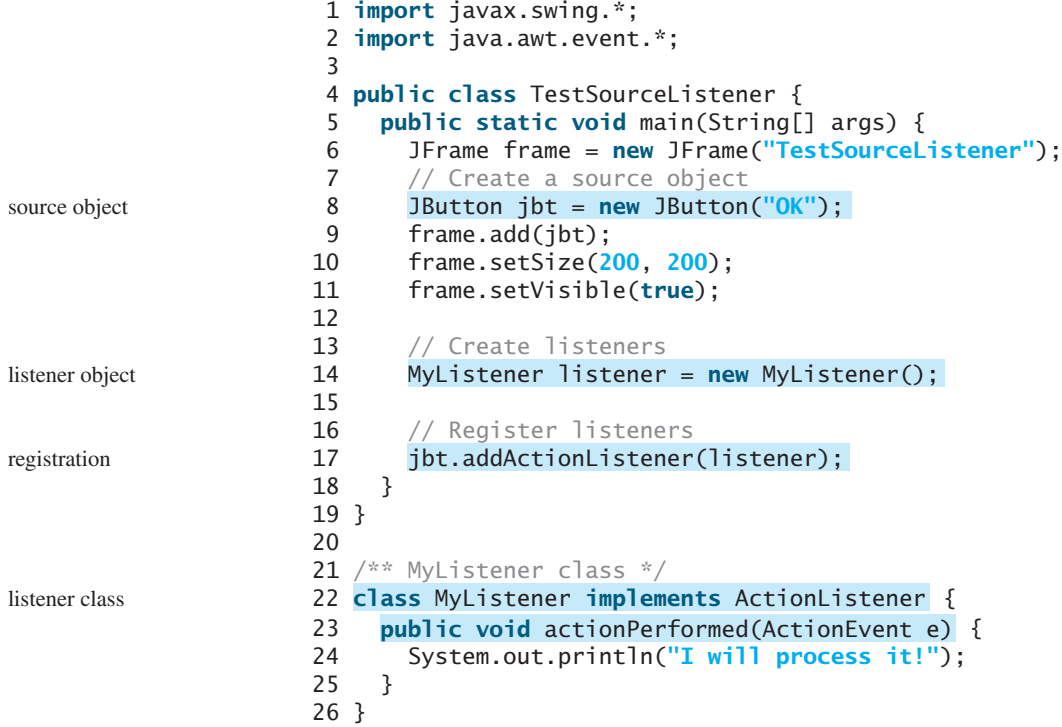

# [32.5 Creating Custom Source Components](#page-24-0)

You have used source components such as **JButton**. This section demonstrates how to create a custom source component.

A source component must have the appropriate registration and deregistration methods for adding and removing listeners. Events can be unicasted (only one listener object is notified of the event) or multicasted (each object in a list of listeners is notified of the event). The naming pattern for adding a unicast listener is registration method unicast

```
public void add<Event>Listener(<Event>Listener l) 
  throws TooManyListenersException;
```
The naming pattern for adding a multicast listener is the same, except that it does not throw the **TooManyListenersException**.

```
public void add<Event>Listener(<Event>Listener l)
```
The naming pattern for removing a listener (either unicast or multicast) is:

**public void** remove<Event>Listener(<Event>Listener l)

A source component contains the code that creates an event object and passes it to invoke the handler of the listeners. You may use a standard Java event class like **ActionEvent** to create event objects or may define your own event classes if necessary.

The **Course** class in §10.8, "Designing the **Course** Class," models the courses. Suppose a **Course** object fires an **ActionEvent** when the number of students for the course exceeds a certain enrollment cap. The new class named **CourseWithActionEvent** is shown in Figure 32.5.

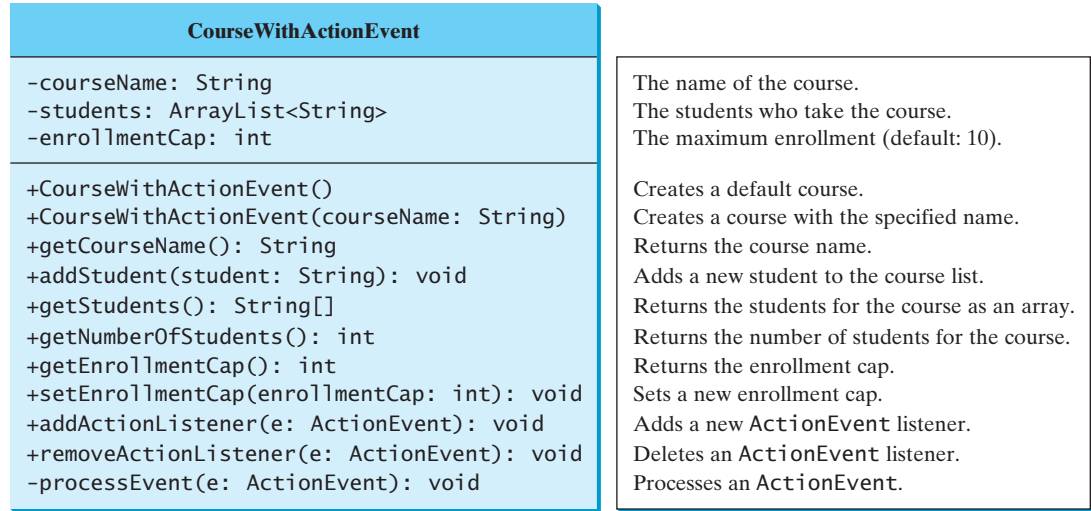

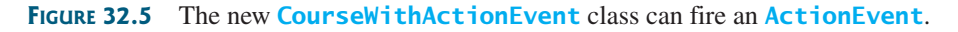

The source component is responsible for registering listeners, creating events, and notifying listeners by invoking the methods defined in the listeners' interfaces. The **Course-WithActionEvent** component is capable of registering multiple listeners, generating **ActionEvent** objects when the enrollment exceeds the cap, and notifying the listeners multicast

deregistration method

by invoking the listeners' **actionPerformed** method. Listing 32.2 implements the new class.

# **LISTING 32.2** CourseWithActionEvent.java

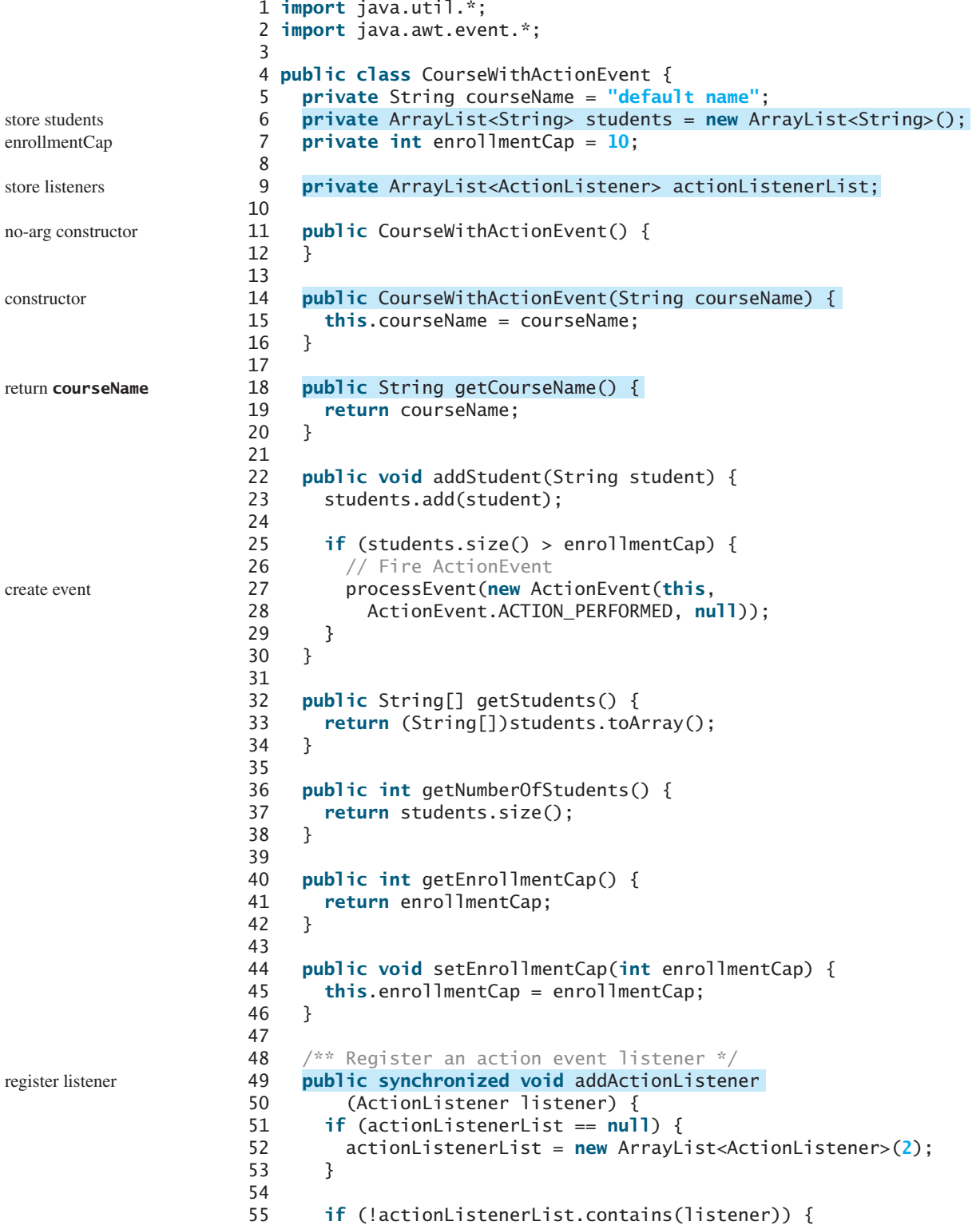

```
56 actionListenerList.add(listener);
57 }
58 }
59
60 /** Remove an action event listener */
61
62 (ActionListener listener) {
63 if (actionListenerList != 
64 null && actionListenerList.contains(listener)) {
65 actionListenerList.remove(listener);
66 }
67 }
68
69 /** Fire ActionEvent */
70
71 ArrayList list;
72
73 synchronized (this) {
74 if (actionListenerList == null) return;
75 list = (ArrayList)actionListenerList.clone();
76 }
77
78 for (int i = 0; i < list.size(); i++) {
79 ActionListener listener = (ActionListener)list.get(i);
80 listener.actionPerformed(e);
81 }
82 }
83 }
    private void processEvent(ActionEvent e) {
    public synchronized void removeActionListener remove istener remove listener
                                                                    process event
```
Since the source component is designed for multiple listeners, a **java.util.ArrayList** instance **actionListenerList** is used to hold all the listeners for the source component (line 9). The data type of the elements in the array list is **ActionListener**. To add a listener, **listener**, to **actionListenerList**, use

```
actionListenerList.add(listener); (line 56)
```
To remove a listener, **listener**, from **actionListenerList**, use

```
actionListenerList.remove(listener); (line 65)
```
The **if** statement (lines 55–56) ensures that the **addActionListener** method does not add the listener twice if it is already in the list. The **removeActionListener** method removes a listener if it is in the list. **actionListenerList** is an instance of **ArrayList**, which functions as a flexible array that can grow or shrink dynamically. Initially, **actionListenerList** is of size **2**, which implies that the capacity of the list is **2**, but the capacity can be changed dynamically. If more than two listeners are added to **actionListenerList**, the list size will be automatically increased.

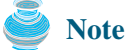

Instead of using **ArrayList**, you can also use **javax.swing.event.EventListenerList** to store listeners. Using **EventListenerList** is preferred, since it provides the support for synchronization and is efficient in the case of no listeners.

storing listeners

The **addActionListener** and **removeActionListener** methods are synchronized to prevent data corruption on **actionListenerList** when attempting to register multiple listeners concurrently (lines 49, 61).

The **addStudent** method (lines 22–30) adds a new student to the course and checks whether the number of students is more than the enrollment cap. If so, it creates an **ActionEvent** and invokes the **processEvent** method to process the event (lines 27–28).

The UML diagram for **ActionEvent** is shown in Figure 32.2. To create an **Action-Event**, use the constructor

ActionEvent(Object source, int id, String command)

where **source** specifies the source component, **id** identifies the event, and **command** specifies a command associated with the event. Use **ActionEvent.ACTION\_PERFORMED** for the **id**. If you don't want to associate a command with the event, use **null**.

The **processEvent** method (lines 70–82) is invoked when an **ActionEvent** is generated. This notifies the listeners in **actionListenerList** by calling each listener's **action-Performed** method to process the event. It is possible that a new listener may be added or an existing listener may be removed when **processEvent** is running. To avoid corruption on **actionListenerList**, a clone **list** of **actionListenerList** is created for use to notify listeners. To avoid corruption when creating the clone, invoke it in a synchronized block, as in lines 73–76:

```
synchronized (this) {
  if (actionListenerList == null) return;
  list = (ArrayList)actionListenerList.clone();
}
```
Listing 32.3 gives a test program that creates a course using the new class (line 5), sets the enrollment cap to **2** (line 8), registers a listener (line 9), and adds three students to the course (lines 11–13). When line 13 is executed, the **addStudent** method adds student Tim to the course and fires an **ActionEvent** because the course exceeds the enrollment cap. The course object invokes the listener's **actionPerformed** method to process the event and displays a message **Enrollment cap exceeded**.

#### **LISTING 32.3** TestCourseWithActionEvent.java

```
1 import java.awt.event.*;
                     2
                     3 public class TestCourseWithActionEvent {
                     4 CourseWithActionEvent course = 
                     5
                     6
                     7 public TestCourseWithActionEvent() {
                     8 course.setEnrollmentCap(2);
                     9
                    10 course.addActionListener(listener);
                    11 course.addStudent("John");
                    12 course.addStudent("Jim");
                    13 course.addStudent("Tim");
                    14 }
                    15
                    16 public static void main(String[] args) {
                    17 new TestCourseWithActionEvent();
                    18 }
                    19
                    20
                    21 public void actionPerformed(ActionEvent e) {
                    22 System.out.println("Enrollment cap exceeded");
                    23 }
                    24 }
                    25 }
                         private class Listener implements ActionListener {
                           ActionListener listener = new Listener();
create course new CourseWithActionEvent("Java Programming");
```
The flow of event processing from the source to the listener is shown in Figure 32.6.

set enrollmentCap create listener register listener add students

#### 32.6 Creating Custom Event Sets **1101**

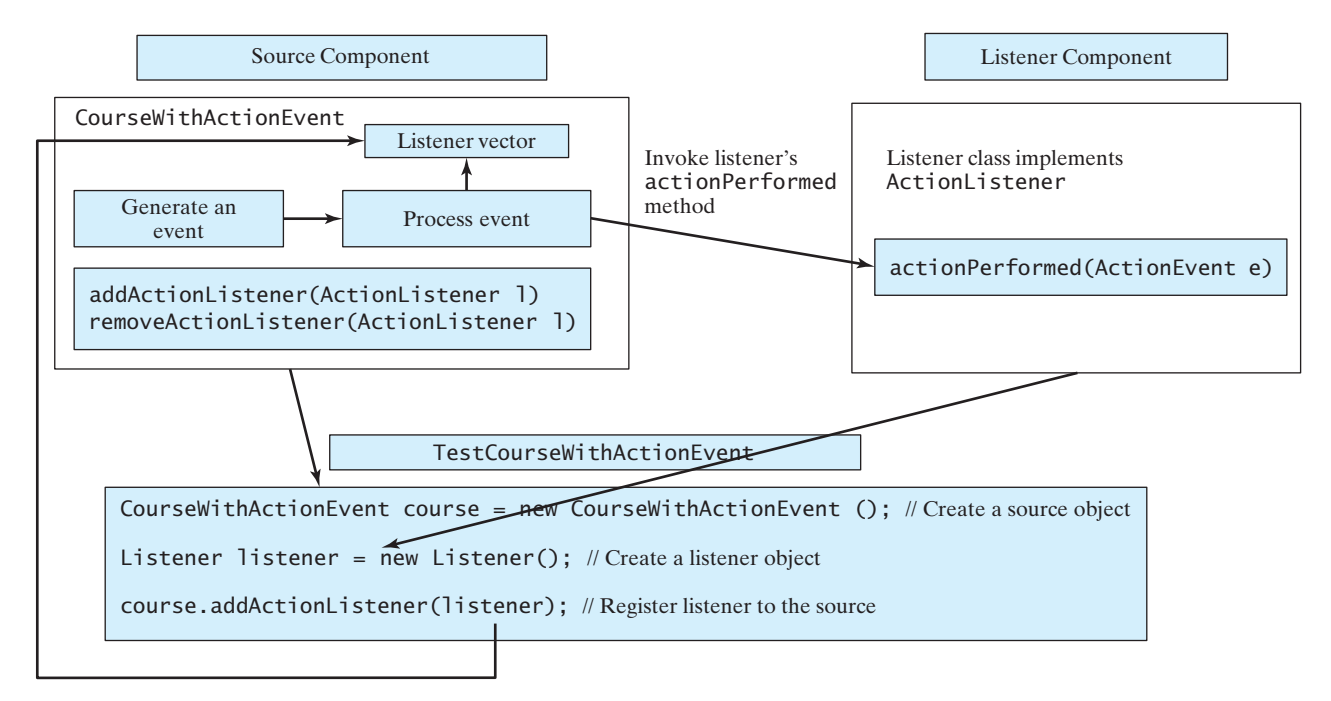

**FIGURE** 32.6 The listener is registered with the source **course**, and the source invokes the listener's handler **actionPerformed** to process the event.

## [32.6 Creating Custom Event Sets](#page-24-0)

The Java API provides many event sets. You have used the event set **ActionEvent/ ActionListener** in the preceding section. A course object fires an **ActionEvent** when the enrollment cap is exceeded. It is convenient to use the existing event sets in the Java API, but they are not always adequate. Sometimes you need to declare custom event classes in order to obtain information not available in the existing API event classes. For example, suppose you want to know the enrollment cap and the number of students in the course; an **ActionEvent** object does not provide such information. You have to define your own event class and event listener interface.

A custom event class must extend **java.util.EventObject** or a subclass of **java. util.EventObject**. Additionally, it may provide constructors to create events, data members, and methods to describe events.

A custom event listener interface must extend **java.util.EventListener** or a subinterface of **java.util.EventListener** and define the signature of the handlers for the event. By convention, the listener interface should be named *X*Listener for the corresponding event class named *X*Event. For example, **ActionListener** is the listener interface for **ActionEvent**.

Let us define **EnrollmentEvent** as the event class for describing the enrollment event and its corresponding listener interface **EnrollmentListener** for defining an **enrollmentExceeded** handler, as shown in Figure 32.7. The **getStudentToEnroll ()** method returns the student who attempts to enroll the course.

The source code for the enrollment event set is given in Listings 32.4 and 32.5.

#### **LISTING 32.4** EnrollmentEvent.java

```
1 public class EnrollmentEvent {
extends java.util.EventObject extends EventObject
```

```
2 private String studentToEnroll;
```
3 **private int** enrollmentCap;

4

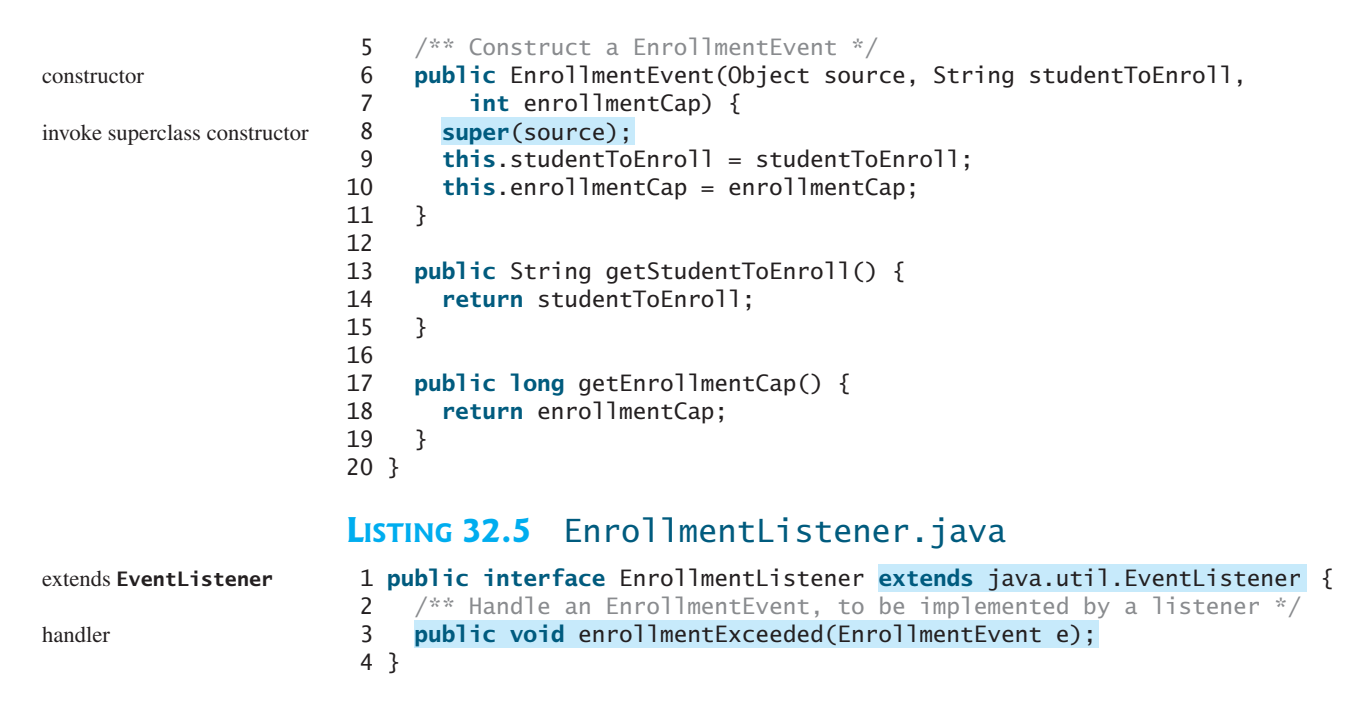

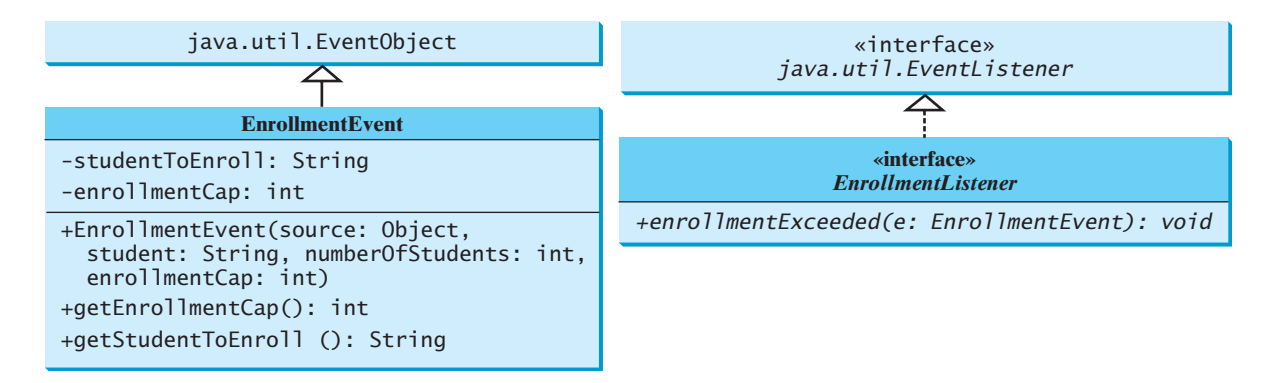

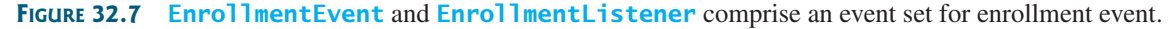

An event class is an extension of **EventObject**. To construct an event, the constructor of **EventObject** must be invoked by passing a source object as the argument. In the constructor for **EnrollmentEvent**, **super(source)** (line 8) invokes the superclass's constructor with the source object as the argument. **EnrollmentEvent** contains the information pertaining to the event, such as number of students and enrollment cap.

**EnrollmentListener** simply extends **EventListener** and defines the **enrollment-Exceeded** method for handling enrollment events.

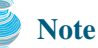

An event class does not have a no-arg constructor, because you must always specify a source for the event when creating an event.

Let us revise **CourseWithActionEvent** in Listing 32.2 to use **EnrollmentEvent**/ **EnrollmentListener** instead of **ActionEvent**/**ActionListener**. The new class named **CourseWithEnrollmentEvent** in Listing 32.6 is very similar to **CourseWithActionEvent** in Listing 32.2.

specifying a source for an event

#### **LISTING 32.6** CourseWithEnrollmentEvent.java

```
1 import java.util.*;
2
3 public class CourseWithEnrollmentEvent {
4 private String name = "default name";
 5 private ArrayList<String> students = new ArrayList<String>();
6 private int enrollmentCap = 10;
7
 8 private ArrayList<EnrollmentListener> enrollmentListenerList;
9
10 public CourseWithEnrollmentEvent() {
11 }
\frac{12}{13}13 public CourseWithEnrollmentEvent(String name) {
14 this.name = name;
15 }
16
17 public void addStudent(String student) {
18 students.add(student);
19
20 if (students.size() > enrollmentCap) {
21 // Fire EnrollmentEvent
22
23
\begin{matrix} 24 & 3 \\ 25 & 3 \end{matrix}25 }
26
27 public String[] getStudents() {
28 return (String[])students.toArray();
29 }
30
31 public int getNumberOfStudents() {
32 return students.size();
33 }
34
35 public int getEnrollmentCap() {
36 return enrollmentCap;
37 }
38
39 public void setEnrollmentCap(int enrollmentCap) {
40 this.enrollmentCap = enrollmentCap;
41 }
42
43 /** Register an action event listener */
44 public synchronized void
addEnrollmentListener
45 {
(EnrollmentListener listener)
46 if (enrollmentListenerList == null) {
47 enrollmentListenerList = new ArrayList<EnrollmentListener>(2);
48 }
49
50 if (!enrollmentListenerList.contains(listener)) {
51 enrollmentListenerList.add(listener);
52 }
53 }
54
55 /** Remove an action event listener */
56 public synchronized void
removeEnrollmentListener
57 ( {
EnrollmentListener listener)
58 if (enrollmentListenerList != 
          student, getEnrollmentCap()));
        processEvent(new EnrollmentEvent(this,
                                                                           store students
                                                                           enrollmentCap
                                                                           store listeners
                                                                           no-arg constructor
                                                                           constructor
                                                                           create event
                                                                           register listener
                                                                           remove listener
```

```
59 null && enrollmentListenerList.contains(listener)) {
                    60 enrollmentListenerList.remove(listener);
                    61 }
                    62 }
                    63
                    64 /** Fire EnrollmentEvent */
process event processExample 1 65 private void processEvent(EnrollmentEvent e) {
                    66 ArrayList list;
                    67
                    68 synchronized (this) {
                    69 if (enrollmentListenerList == null) return;
                    70 list = (ArrayList)enrollmentListenerList.clone();
                    71 }
                    72
                    73 for (int i = 0; i < list.size(); i++) {
                    74 EnrollmentListener listener = (EnrollmentListener)list.get(i);
                    75
                    76 }
                    77 }
                    78 }
                            listener.enrollmentExceeded(e);
```
Line 8 creates a **java.util.ArrayList** instance **enrollmentListenerList** for holding all the listeners for the source component. The data type of the elements in the array list is **EnrollmentListener**. The registration and deregistration methods for **EnrollmentListener** are defined in lines 44, 56.

The **addStudent** method adds a new student to the course and checks whether the number of students is more than the enrollment cap. If so, it creates an **EnrollmentEvent** and invokes the **processEvent** method to process the event (lines 22–23). To create an **EnrollmentEvent**, use the constructor

```
EnrollmentEvent(Object source, String studentToEnroll, 
  int enrollmentCap)
```
where **source** specifies the source component.

The **processEvent** method (lines 65–77) is invoked when an **EnrollmentEvent** is generated. This notifies the listeners in **enrollmentListenerList** by calling each listener's **enrollmentExceeded** method to process the event.

Let us revise the test program in Listing 32.3 to use **EnrollmentEvent**/ **EnrollmentListener** instead of **ActionEvent**/**ActionListener**. The new program, given in Listing 32.7, creates a course using **CourseWithEnrollmentEvent** (line 3), sets the enrollment cap to **2** (line 6), creates an enrollment listener (line 7), registers it (line 8), and adds three students to the course (lines 9–11). When line 11 is executed, the **addStudent** method adds student Tim to the course and fires an **EnrollmentEvent** because the course exceeds the enrollment cap. The course object invokes the listener's **enrollmentExceeded** method to process the event and displays the number of students in the course and the enrollment cap.

#### **LISTING 32.7** TestCourseWithEnrollmentEvent.java

```
1 public class TestCourseWithEnrollmentEvent {
2 CourseWithEnrollmentEvent course =
```

```
3 new CourseWithEnrollmentEvent("Java Programming");
4
```

```
5 public TestCourseWithEnrollmentEvent() {
```

```
course.setEnrollmentCap(2);
```
6

```
7 EnrollmentListener listener = new NewListener();
```
create course

set enrollmentCap create listener

add students

register listener

```
8 course.addEnrollmentListener(listener);
9 course.addStudent("John Smith");
10 course.addStudent("Jim Peterson");
11 course.addStudent("Tim Johnson");
12 }
13
14 public static void main(String[] args) {
15 new TestCourseWithEnrollmentEvent();
16 }
17
18
19 public void enrollmentExceeded(EnrollmentEvent e) {
20 System.out.println(e.getStudentToEnroll() + 
21 " attempted to enroll\n" +
22 "The enrollment cap is " + e.getEnrollmentCap()); 
23 }
24 }
25 }
    private class NewListener implements EnrollmentListener {
```

```
Tim Johnson attempted to enroll
The enrollment cap is 2
```
**Tip**

The flow of event processing from the source to the listener is shown in Figure 32.8

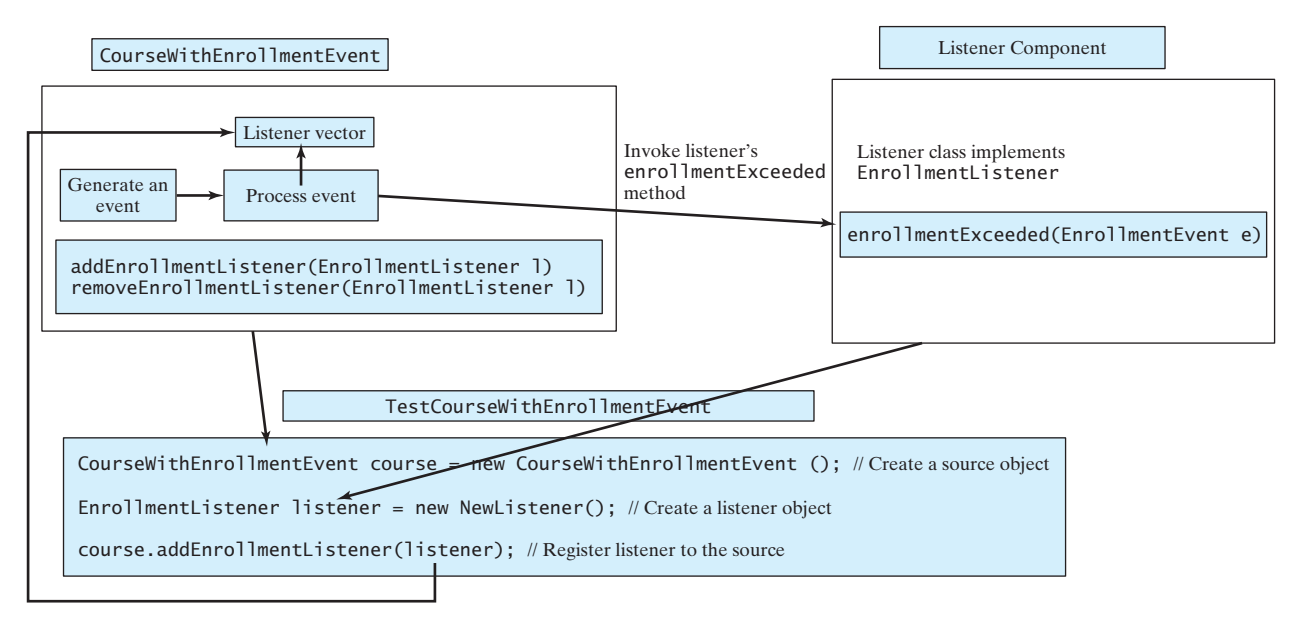

**FIGURE** 32.8 The listener is registered with the source **course**, and the source invokes the listener's handler **enrollmentExceeded** to process the event.

Using the **ActionEvent**/**ActionListener** event set is sufficient in most cases. Normally, the information about the event can be obtained from the source. For example, the number of students in the course and the enrollment can all be obtained from a course object. The source can be obtained by invoking **e.getSource()** for any event **e**.

**ActionEvent**

inheriting features

# **Note**

The **EnrollmentEvent** component is created from scratch. If you build a new component that extends a component capable of generating events, the new component inherits the ability to generate the same type of events. For example, since **JButton** is a subclass of **java.awt.Component** that can fire **MouseEvent**, **JButton** can also detect and generate mouse events. You don't need to write the code to generate these events and register listeners for them, since the code is already given in the superclass. However, you still need to write the code to make your component capable of firing events not supported in the superclass.

# **KEY TERMS**

event set 1094 JavaBeans component 1092 JavaBeans events 1094 JavaBeans properties 1093

# **CHAPTER SUMMARY**

- **1.** JavaBeans is a software component architecture that extends the power of the Java language for building reusable software components. JavaBeans properties describe the state of the bean. Naturally, data fields are used to store properties. However, a bean property is not necessarily a data field.
- **2.** A source component must have the appropriate registration and deregistration methods for adding and removing listeners. Events can be unicasted (only one listener object is notified of the event) or multicasted (each object in a list of listeners is notified of the event).
- **3.** An event object is created using an event class, such as **ActionEvent**, **MouseEvent**, and **ItemEvent**. All event classes extend **java.util.EventObject**. Every event class is associated with an event listener interface that defines one or more methods referred to as *handlers*. An event listener interface is a subinterface of **java.util.EventListener**. Since an event class and its listener interface are coexistent, they are often referred to as an *event set* or *event pair*.

## **REVIEW QUESTIONS**

#### **Sections 32.1–32.4**

- **32.1** What is a JavaBeans component? Is every GUI class a JavaBeans component? Is every GUI user interface component a JavaBeans component? Is it true that a JavaBeans component must be a GUI user interface component?
- **32.2** Describe the naming conventions for accessor and mutator methods in a JavaBeans component.
- **32.3** Describe the naming conventions for JavaBeans registration and deregistration methods.
- **32.4** What is an event pair? How do you define an event class? How do you define an event listener interface?

#### **PROGRAMMING EXERCISES**

#### **Sections 32.1–32.6**

**32.1\*** (*Enabling* **MessagePanel** *to fire* **ActionEvent**) The **MessagePanel** class in Listing 15.7 is a subclass of **JPanel**; it can fire a **MouseEvent**, **KeyEvent**, and **ComponentEvent**, but not an **ActionEvent**. Modify the **MessagePanel** class so that it can fire an **ActionEvent** when an instance of the **MessagePanel** class is clicked. Name the new class **MessagePanelWithActionEvent**. Test it with a Java applet that displays the current time in a message panel whenever the message panel is clicked, as shown in Figure 32.9.

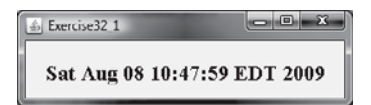

**FIGURE 32.9** The current time is displayed whenever you click on the message panel.

- **32.2\*** (*Creating custom event sets and source components*) Develop a project that meets the following requirements:
	- Create a source component named **MemoryWatch** for monitoring memory. The component generates a **MemoryEvent** when the free memory space exceeds a specified **highLimit** or is below a specified **lowLimit**. The **highLimit** and **lowLimit** are customizable properties in **MemoryWatch**.
	- Create an event set named **MemoryEvent** and **MemoryListener**. The **MemoryEvent** simply extends **java.util.EventObject** and contains two methods, **freeMemory** and **totalMemory**, which return the free memory and total memory of the system. The **MemoryListener** interface contains two handlers, **sufficientMemory** and **insufficientMemory**. The **sufficientMemory** method is invoked when the free memory space exceeds the specified high limit, and **insufficientMemory** is invoked when the free memory space is less than the specified low limit. The free memory and total memory in the system can be obtained using

```
Runtime runtime = Runtime.getRuntime();
runtime.freeMemory();
runtime.totalMemory();
```
- Develop a listener component that displays free memory, total memory, and whether the memory is sufficient or insufficient when a **MemoryEvent** occurs. Make the listener an applet with a **main** method to run standalone.
- **32.3\*\*** (*The* **Hurricane** *source component*) Create a class named **Hurricane** with properties **name** and **category** and its accessor methods. The **Hurricane** component generates an **ActionEvent** whenever its **category** property is changed. Write a listener that displays the hurricane category. If the category is **2** or greater, a message **"Hurricane Warning"** is displayed, as shown in Figure 32.10.

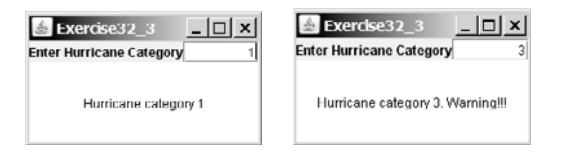

**FIGURE 32.10** Whenever the hurricane category is changed, an appropriate message is displayed in the message panel.

**32.4\*\*** (*The* **Clock** *source component*) Create a JavaBeans component for displaying an analog clock. This bean allows the user to customize a clock through the properties, as shown in Figure 32.11. Write a test program that displays four clocks, as shown in Figure 32.12.

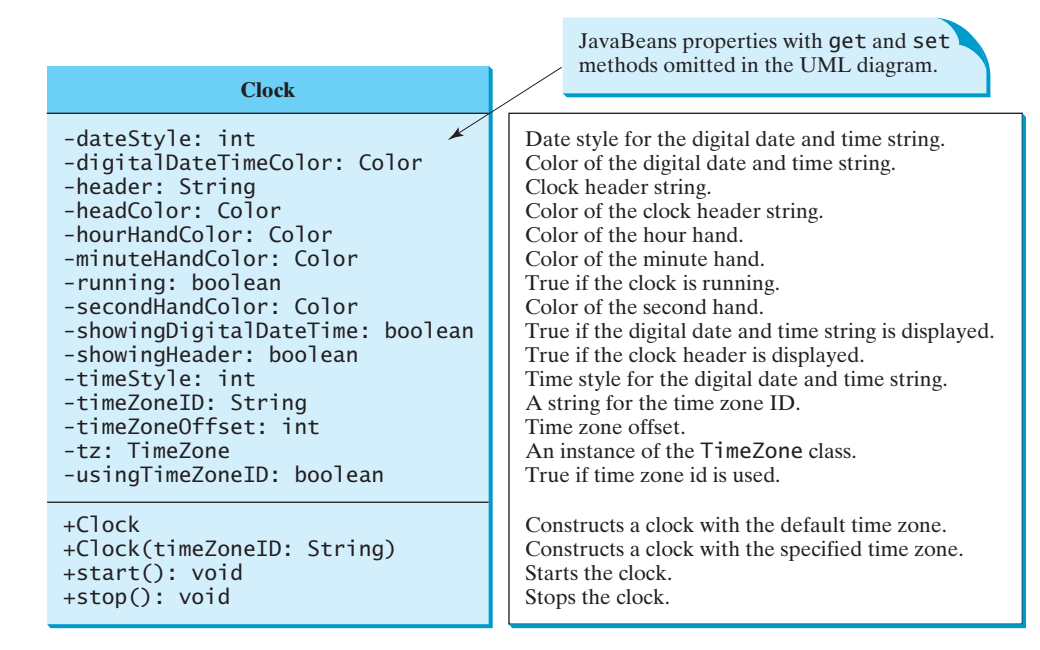

**FIGURE 32.11** The **Clock** component displays an analog clock.

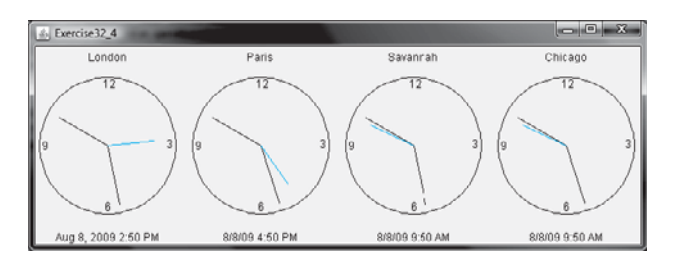

**FIGURE 32.12** The program displays four clocks using the **Clock** component.

**32.5\*** (*Creating* **ClockWithAlarm** *from* **Clock**) Create an alarm clock, named **ClockWithAlarm**, which extends the **Clock** component built in the preceding exercise, as shown in Figure 32.13. This component contains two new properties, **alarmDate** and **alarmTime**. **alarmDate** is a string consisting of year, month, and day, separated by commas. For example, 1998, 5, 13 represents the

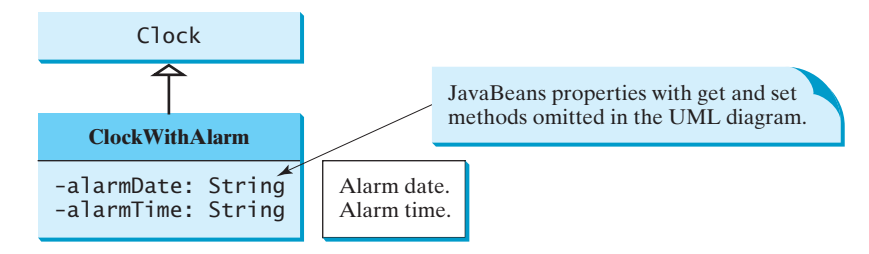

**FIGURE 32.13** The **ClockWithAlarm** component extends **Clock** with alarm functions.

year 1998, month 5, and day 13. **alarmTime** is a string consisting of hour, minute, and second, separated by commas. For example, 10,45,2 represents 10 o'clock, 45 minutes, and 2 seconds. When the clock time matches the alarm time, **ClockWithAlarm** fires an **ActionEvent**. Write a test program that displays the alert message "You have an appointment now" on a dialog box at a specified time (e.g., date: 2004,1,1 and time: 10,30,0).

**32.6\*\*\*** (*The* **Tick** *source component*) Create a custom source component that is capable of generating tick events at variant time intervals, as shown in Figure 32.14. The **Tick** component is similar to **javax.swing.Timer**. The **Timer** class generates a timer at fixed time intervals. This **Tick** component can generate tick events at variant as well as at fixed time intervals.

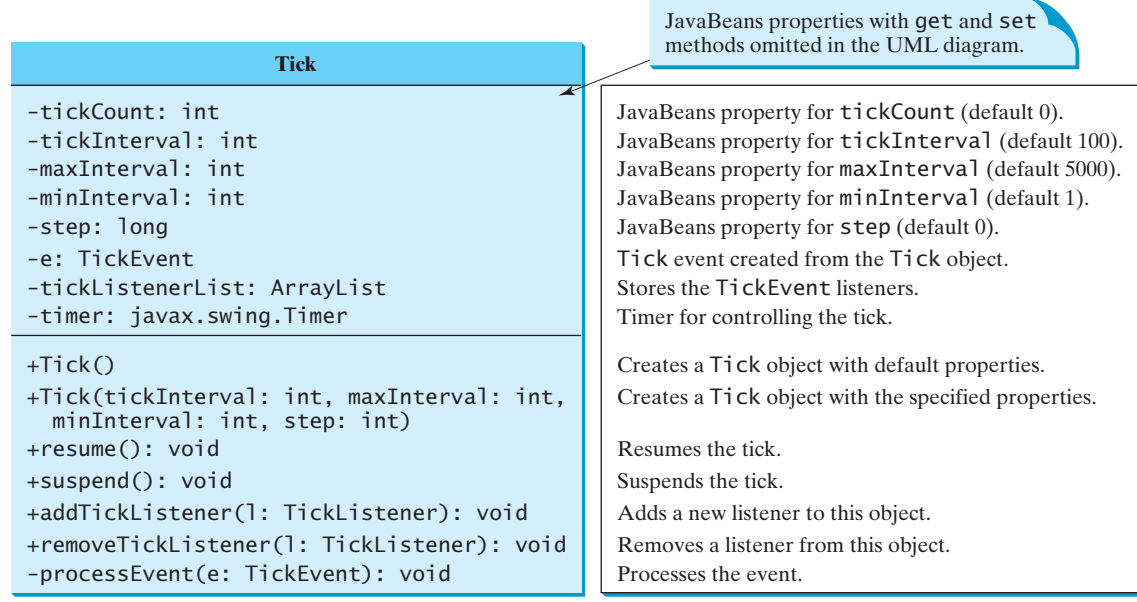

**FIGURE 32.14 Tick** is a component that generates **TickEvent**.

The component contains the properties **tickCount**, **tickInterval**, **maxInterval**, **minInterval**, and **step**. The component adjusts the **tickInterval** by adding **step** to it after a tick event occurs. If **step** is 0, **tickInterval** is unchanged. If **step > 0**, **tickInterval** is increased. If **step < 0**, **tickInterval** is decreased. If **tickInterval > maxInterval** or **tickInterval < minInterval**, the component will no longer generate tick events.

The **Tick** component is capable of registering multiple listeners, generating **TickEvent** objects at variant time intervals, and notifying the listeners by invoking the listeners' **handleTick** method. The UML diagram for **TickEvent** and **TickListener** is shown in Figure 32.15.

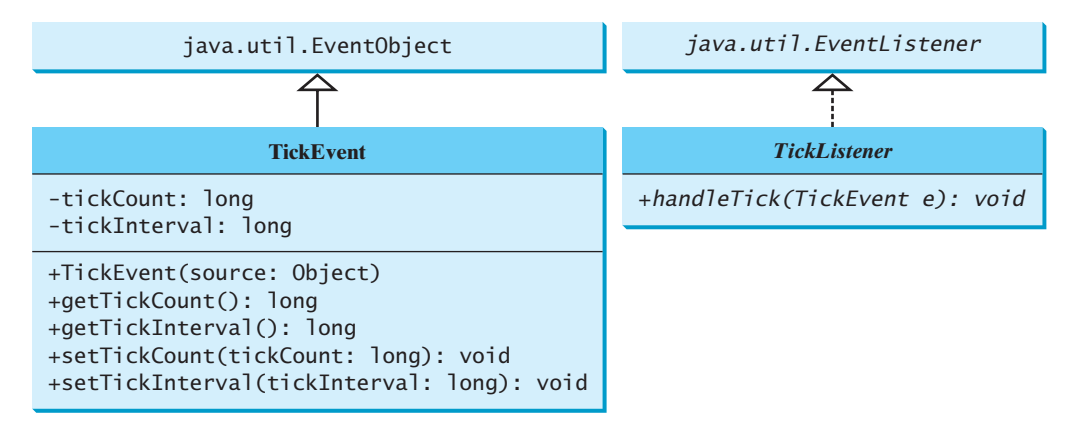

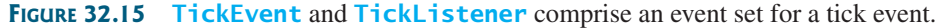

Create an applet named **DisplayMovingMessage**, and create a panel named **MovingMessage** to display the message. Place an instance of the panel in the applet. To enable the message to move rightward, redraw the message with a new incremental *x*-coordinate. Use a **Tick** object to generate a tick event and invoke the **repaint** method to redraw the message when a tick event occurs. To move the message at a decreasing pace, use a positive step (e.g., 10) when constructing a **Tick** object.

# CHAPTER 33

# [CONTAINERS, LAYOUT](#page-24-0) MANAGERS, AND BORDERS

# Objectives

- To explore the internal structures of the Swing container (§33.2).
- To explain how a layout manager works in Java  $(\S 33.3)$ .
- To use **CardLayout** and **BoxLayout** (§§33.3.1–33.3.2).
- To use the absolute layout manager to place components in the fixed position (§33.3.3).
- To create custom layout managers (§33.4).
- To use **JScrollPane** to create scroll panes (§33.5).
- To use **JTabbedPane** to create tabbed panes (§33.6).
- To use **JSplitPane** to create split panes (§33.7).
- To use various borders for Swing components (§33.8).

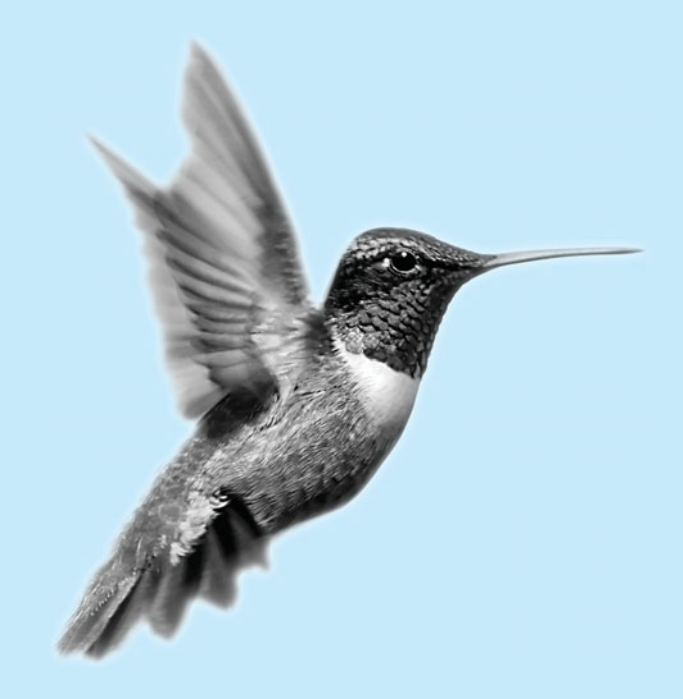

[33.1 Introduction](#page-24-0)

#### container layout manager

Chapter 12, "GUI Basics," introduced the concept of containers and the role of layout managers. You learned how to add components into a container and how to use **FlowLayout**, **BorderLayout**, and **GridLayout** to arrange components in a container. A *container* is an object that holds and groups components. A *layout manager* is a special object used to place components in a container. Containers and layout managers play a crucial role in creating user interfaces. This chapter presents a conceptual overview of containers, reviews the layout managers in Java, and introduces several new containers and layout managers. You will also learn how to create custom layout managers and use various borders.

# [33.2 Swing Container Structures](#page-24-0)

User interface components like **JButton** cannot be displayed without being placed in a container. A container is a component that holds other components. You do not display a user interface component; you place it in a container, and the container displays the components it contains.

The base class for all containers is **java.awt.Container**, which is a subclass of **java.awt.Component**. The **Container** class has the following essential functions:

- It adds and removes components using various **add** and **remove** methods.
- It maintains a **layout** property for specifying a layout manager that is used to lay out components in the container. Every container has a default layout manager.
- It provides registration methods for the **java.awt.event.ContainerEvent**.

In AWT programming, the **java.awt.Frame** class is used as a top-level container for Java applications, the **java.awt.Applet** class is used for all Java applets, and **java.awt.Dialog** is used for dialog windows. These classes do not work properly with Swing lightweight components. Special versions of **Frame**, **Applet**, and **Dialog** named **JFrame**, **JApplet**, and **JDialog** have been developed to accommodate Swing components. **JFrame** is a subclass of **Frame**, **JApplet** is a subclass of **Applet**, and **JDialog** is a subclass of **Dialog**. **JFrame** and **JApplet** inherit all the functions of their heavyweight counterparts, but they have a more complex internal structure with several layered panes, as shown in Figure 33.1.

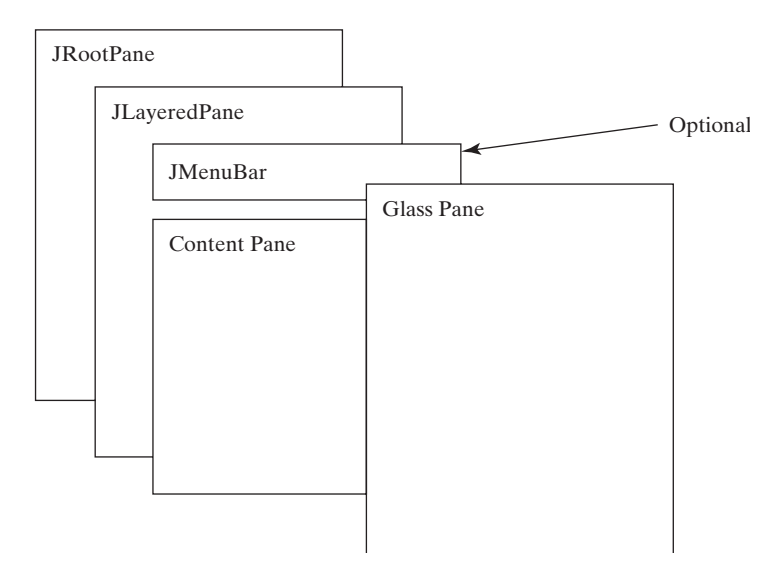

**FIGURE** 33.1 Swing top-level containers use layers of panes to group lightweight components and make them work properly.

**javax.swing.JRootPane** is a lightweight container used behind the scenes by Swing's top-level containers, such as **JFrame**, **JApplet**, and **JDialog**. **javax.swing.JLayeredPane** is a container that manages the optional menu bar and the content pane. The content pane is an instance of **Container**. By default, it is a **JPanel** with **BorderLayout**. This is the container where the user interface components are added. To obtain the content pane in a **JFrame** or in a **JApplet**, use the **getContentPane()** method. If you wish to set an instance of **Container** to be a new content pane, use the **setContentPane** method. The glass pane floats on top of everything. **javax.swing.JGlassPane** is a hidden pane by default. If you make the glass pane visible, then it's like a sheet of glass over all the other parts of the root pane. It's completely transparent, unless you implement the glass pane's **paint** method so that it paints something, and it intercepts input events for the root pane. In general, **JRootPane**, **JLayeredPane**, and **JGlassPane** are not used directly.

Now let us review the three most frequently used Swing containers: **JFrame**, **JApplet**, and **JPanel**.

#### 33.2.1 **JFrame**

**JFrame**, a Swing version of **Frame**, is a top-level container for Java graphics applications. Like **Frame**, **JFrame** is displayed as a standalone window with a title bar and a border. The following properties are often useful in **JFrame**:

- **contentPane** is the content pane of the frame.
- **iconImage** is the image that represents the frame. This image replaces the default Java image on the frame's title bar and is also displayed when the frame is minimized. This property type is **Image**. You can get an image using the **ImageIcon** class, as follows:

```
Image image = (new ImageIcon(filename)).getImage();
```
- **jMenuBar** is the optional menu bar for the frame.
- **resizable** is a **boolean** value indicating whether the frame is resizable. The default value is **true**.
- **title** specifies the title of the frame.

#### 33.2.2 **JApplet**

**JApplet** is a Swing version of **Applet**. Since it is a subclass of **Applet**, it has all the functions required by the Web browser. Here are the four essential methods defined in **Applet**:

```
// Called by the browser when the Web page containing 
// this applet is initially loaded
public void init()
// Called by the browser after the init() method and 
// every time the Web page is visited.
public void start()
// Called by the browser when the page containing this
// applet becomes inactive. 
public void stop()
// Called by the browser when the Web browser exits.
```
**public void** destroy()

Additionally, **JApplet** has the **contentPane** and **jMenuBar** properties, among others. As with **JFrame**, you do not place components directly into **JApplet**; instead you place them

#### **1114** Chapter 33 Containers, Layout Managers, and Borders

into the content pane of the applet. The **Applet** class cannot have a menu bar, but the **JApplet** class allows you to set a menu bar using the **setJMenuBar** method.

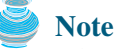

When an applet is loaded, the Web browser creates an instance of the applet by invoking the applet's no-arg constructor. So the constructor is invoked before the **init** method.

#### 33.2.3 **JPanel**

Panels act as subcontainers for grouping user interface components. *javax*.swing.JPanel is different from **JFrame** and **JApplet**. First, **JPanel** is not a top-level container; it must be placed inside another container, and it can be placed inside another **JPanel**. Second, since **JPanel** is a subclass of **JComponent**, it is a lightweight component, but **JFrame** and **JApplet** are heavyweight components.

As a subclass of **JComponent**, **JPanel** can take advantage of **JComponent**, such as double buffering and borders. You should draw figures on **JPanel** rather than **JFrame** or **JApplet**, because **JPanel** supports double buffering, which is the technique for eliminating flickers.

#### [33.3 Layout Managers](#page-24-0)

Every container has a layout manager that is responsible for arranging its components. The container's **setLayout** method can be used to set a layout manager. Certain types of containers have default layout managers. For instance, the content pane of **JFrame** or **JApplet** uses **BorderLayout**, and **JPanel** uses **FlowLayout**.

The layout manager places the components in accordance with its own rules and property settings, and with the constraints associated with each component. Every layout manager has its own specific set of rules. For example, the **FlowLayout** manager places components in rows from left to right and starts a new row when the previous row is filled. The **BorderLayout** manager places components in the north, south, east, west, or center of the container. The **GridLayout** manager places components in a grid of cells in rows and columns from left to right in order.

Some layout managers have properties that can affect the sizing and location of the components in the container. For example, **BorderLayout** has properties called **hgap** (horizontal gap) and **vgap** (vertical gap) that determine the distance between components horizontally and vertically. **FlowLayout** has properties that can be used to specify the alignment (left, center, right) of the components and properties for specifying the horizontal or vertical gap between the components. **GridLayout** has properties that can be used to specify the horizontal or vertical gap between columns and rows and properties for specifying the number of rows and columns. These properties can be retrieved and set using their accessor and mutator methods.

The size of a component in a container is determined by many factors, such as:

- The type of layout manager used by the container.
- The layout constraints associated with each component.
- The size of the container.
- Certain properties common to all components (such as **preferredSize**, **min imumSize**, **maximumSize**, **alignmentX**, and **alignmentY**).

The **preferredSize** property indicates the ideal size at which the component looks best. Depending on the rules of the particular layout manager, this property may or may not be considered. For example, the preferred size of a component is used in a container with a **FlowLayout** manager, but ignored if it is placed in a container with a **GridLayout** manager.

The **minimumSize** property specifies the minimum size at which the component is useful. For most GUI components, **minimumSize** is the same as **preferredSize**. Layout managers generally respect **minimumSize** more than **preferredSize**.

The **maximumSize** property specifies the maximum size needed by a component, so that the layout manager won't wastefully give space to a component that does not need it. For instance, **BorderLayout** limits the center component's size to its maximum size, and gives the space to edge components.

The **alignmentX** (**alignmentY**) property specifies how the component would like to be aligned relative to other components along the **x**-axis (**y**-axis). This value should be a number between **0** and **1**, where **0** represents alignment along the origin, **1** is aligned the farthest away from the origin, **0.5** is centered, and so on. These two properties are used in the **BoxLayout** and **OverlayLayout**.

Java provides a variety of layout managers. You have learned how to use **BorderLayout**, **FlowLayout**, and **GridLayout**. The sections that follow introduce **CardLayout**, **Null** layout, and **BoxLayout**. **GridBagLayout**, **OverlayLayout**, and **SpringLayout** are presented in Supplement III.S.

# **Tip**

If you set a new layout manager in a container, invoke the container's **validate()** method to force the container to again lay out the components. If you change the properties of a layout manager in a **JFrame** or **JApplet**, invoke the **doLayout()** method to force the container to again lay out the components using the new layout properties. If you change the properties of a layout manager in a **JPanel**, invoke either **doLayout()** or **revalidate()** method to force it to again lay out the components using the new layout properties, but it is better to use **revalidate()**. Note that **validate()** is a public method defined in **java.awt.Container**, **revalidate()** is a public method defined in **javax.swing.JComponent**, and **doLayout()** is a public method defined in **java.awt.Container**.

#### 33.3.1 **CardLayout**

**CardLayout** places components in the container as cards. Only one card is visible at a time, and the container acts as a stack of cards. The ordering of cards is determined by the container's own internal ordering of its component objects. You can specify the size of the horizontal and vertical gaps surrounding a stack of components in a **CardLayout** manager, as shown in Figure 33.2.

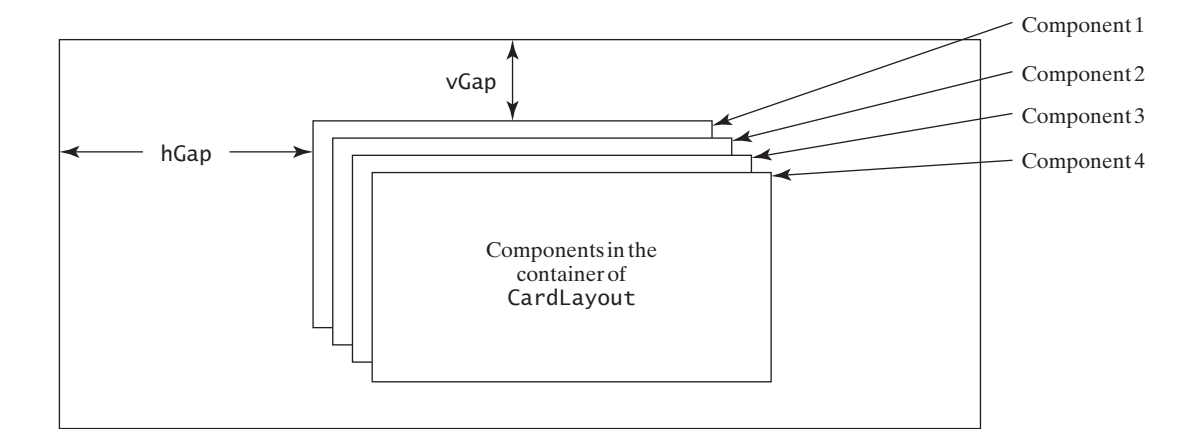

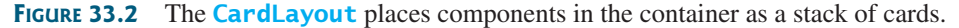

**CardLayout** defines a set of methods that allow an application to flip through the cards sequentially or to display a specified card directly, as shown in Figure 33.3.

#### **1116** Chapter 33 Containers, Layout Managers, and Borders

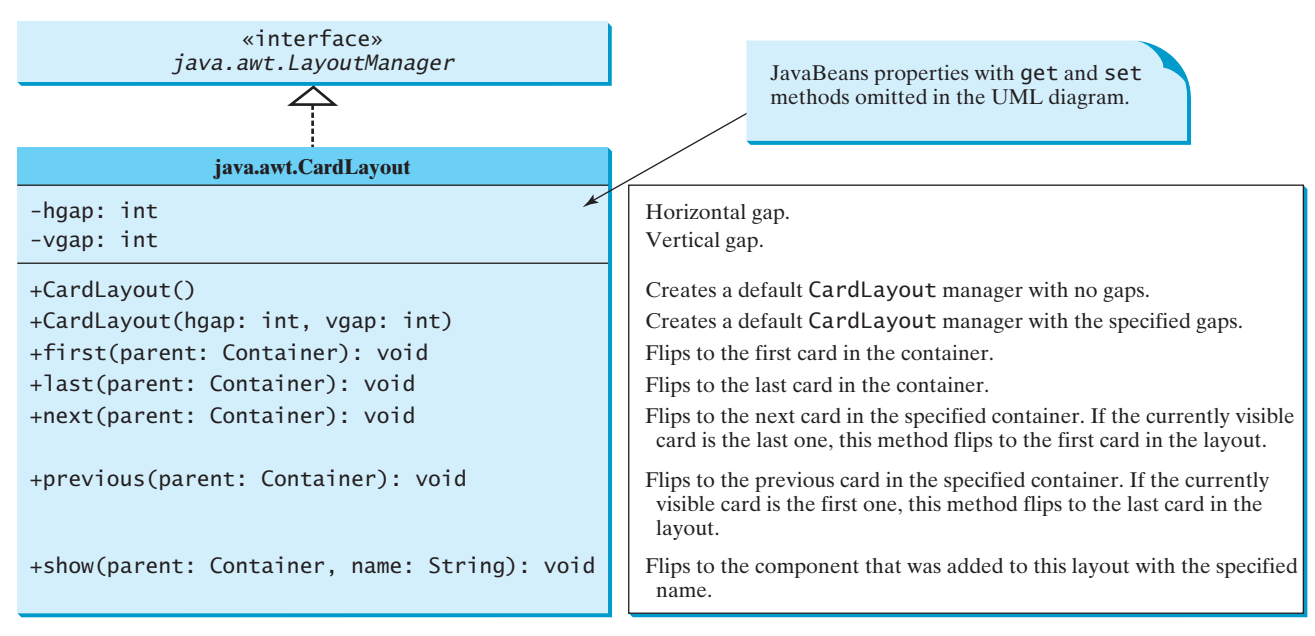

**FIGURE 33.3 CardLayout** contains the methods to flip the card.

To add a component into a container, use the **add(Component c, String name)** method defined in the **LayoutManager** interface. The **String** parameter, **name**, gives an explicit identity to the component in the container.

Listing 33.1 gives a program that creates two panels in a frame. The first panel uses **CardLayout** to hold six labels for displaying images. The second panel uses **FlowLayout** to group four buttons named *First*, *Next*, *Previous*, and *Last*, and a combo box labeled **Image**, as shown in Figure 33.4.

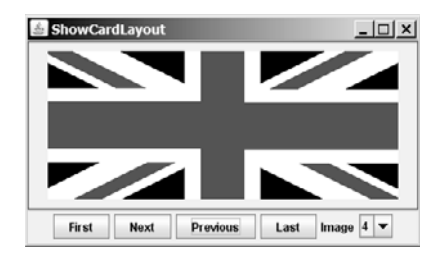

**FIGURE 33.4** The program shows images in a panel of **CardLayout**.

These buttons control which image will be shown in the **CardLayout** panel. When the user clicks the button named *First*, for example, the first image in the **CardLayout** panel appears. The combo box enables the user to directly select an image.

#### **LISTING 33.1** ShowCardLayout.java

```
1 import java.awt.*;
2 import java.awt.event.*;
3 import javax.swing.*;
4
5 public class ShowCardLayout extends JApplet {
6
7 private JPanel cardPanel = new JPanel(cardLayout);
   private CardLayout cardLayout = new CardLayout(20, 10);
```

```
8 private JButton jbtFirst, jbtNext, jbtPrevious, jbtLast;
9 private JComboBox jcboImage;
10 private final int NUM_OF_FLAGS = 6;
11
12 public ShowCardLayout() {
13 cardPanel.setBorder(
14 new javax.swing.border.LineBorder(Color.red));
15
16 // Add 9 labels for displaying images into cardPanel
17 for (int i = 1; i <= NUM_OF_FLAGS; i++) {
18 JLabel label =
19 new JLabel(new ImageIcon("image/flag" + i + ".gif"));
20 cardPanel.add(label, String.valueOf(i));
21 }
22
23 // Panel p to hold buttons and a combo box
24 JPanel p = new JPane1();
25 p.add(jbtFirst = new JButton("First"));
26 p.add(jbtNext = new JButton("Next"));
27 p.add(jbtPrevious= new JButton("Previous"));
28 p.add(jbtLast = new JButton("Last"));
29 p.add(new JLabel("Image"));
30 p.add(jcboImage = new JComboBox());
31
32 // Initialize combo box items
33 for (int i = 1; i \le MUM OF - FLAGS; i++)34 jcboImage.addItem(String.valueOf(i));
35
36 // Place panels in the frame
37 add(cardPanel, BorderLayout.CENTER);
38 add(p, BorderLayout.SOUTH);
39
40 // Register listeners with the source objects
41
42 public void actionPerformed(ActionEvent e) {
43 // Show the first component in cardPanel
44
45 }
46 });
47
48 public void actionPerformed(ActionEvent e) {
49 // Show the first component in cardPanel
50
51 }
52 });
53
54 public void actionPerformed(ActionEvent e) {
55 // Show the first component in cardPanel
56
57 }
58 });
59
60 public void actionPerformed(ActionEvent e) {
61 // Show the first component in cardPanel
62
63 }
64 });
65
66 public void itemStateChanged(ItemEvent e) {
      jcboImage.addItemListener(new ItemListener() {
          cardLayout.last(cardPanel);
      jbtLast.addActionListener(new ActionListener() {
          cardLayout.previous(cardPanel);
      jbtPrevious.addActionListener(new ActionListener() {
          cardLayout.next(cardPanel);
      jbtNext.addActionListener(new ActionListener() {
          cardLayout.first(cardPanel);
      jbtFirst.addActionListener(new ActionListener() {
                                                                       create UI
                                                                       register listener
                                                                       first component
                                                                       register listener
                                                                       next component
                                                                       register listener
                                                                       previous component
                                                                       register listener
                                                                       last component
                                                                       register listener
```
#### **1118** Chapter 33 Containers, Layout Managers, and Borders

```
67 // Show the component at specified index
68
69 }
70 });
71 }
72 }
         cardLayout.show(cardPanel, (String)e.getItem());
```
main method omitted

An instance of **CardLayout** is created in line 6, and a panel of **CardLayout** is created in line 7. You have already used such statements as **setLayout(new FlowLayout())** to create an anonymous layout object and set the layout for a container, instead of creating a separate instance of the layout manager, as in this program. The **cardLayout** object, however, is useful later in the program to show components in **cardPanel**. You have to use **cardLayout.first(cardPanel)** (line 44), for example, to view the first component in **cardPanel**.

The statement in lines 18–20 adds the image label with the identity **String.valueOf(i)**. Later, when the user selects an image with number **i**, the identity **String.valueOf(i)** is used in the **cardLayout.show()** method (line 68) to view the image with the specified identity.

#### 33.3.2 **BoxLayout**

**javax.swing.BoxLayout** is a Swing layout manager that arranges components in a row or a column. To create a **BoxLayout**, use the following constructor:

```
public BoxlayLayout(Container target, int axis)
```
This constructor is different from other layout constructors. It creates a layout manager that is dedicated to the given target container. The **axis** parameter is **BoxLayout.X\_AXIS** or **BoxLayout.Y\_AXIS**, which specifies whether the components are laid out horizontally or vertically. For example, the following code creates a horizontal **BoxLayout** for panel **p1**:

```
JPanel p1 = new JPane1();
BoxLayout boxLayout = new BoxLayout(p1, BoxLayout.X_AXIS);
p1.setLayout(boxLayout);
```
You still need to invoke the **setLayout** method on **p1** to set the layout manager.

You can use **BoxLayout** in any container, but it is simpler to use the **Box** class, which is a container of **BoxLayout**. To create a **Box** container, use one of the following two static methods:

```
Box box1 = Box.createHorizontalBox();Box box2 = Box.createVerticalBox();
```
The former creates a box that contains components horizontally, the latter a box that contains components vertically.

You can add components to a box in the same way that you add them to the containers of **FlowLayout** or **GridLayout** using the **add** method, as follows:

```
box1.add(new JButton("A Button"));
```
You can remove components from a box in the same way that you drop components to a container. The components are laid left to right in a horizontal box, and top to bottom in a vertical box.

**BoxLayout** is similar to **GridLayout** but has many unique features.

First, **BoxLayout** respects a component's preferred size, maximum size, and minimum size. If the total preferred size of all the components in the box is less than the box size, then the components are expanded up to their maximum size. If the total preferred size of all the components in the box is greater than the box size, then the components are shrunk down to their minimum size. If the components do not fit at their minimum width, some of them will not be shown. In the **GridLayout**, the container is divided into cells of equal size, and the components are fit in regardless of their preferred maximum or minimum size.

Second, unlike other layout managers, **BoxLayout** considers the component's **alignmentX** or **alignmentY** property. The **alignmentX** property is used to place the component in a vertical box layout, and the **alignmentY** property is used to place it in a horizontal box layout.

Third, **BoxLayout** does not have gaps between the components, but you can use fillers to separate components. A filler is an invisible component. There are three kinds of fillers: struts, rigid areas, and glues.

A *strut* simply adds some space between components. The static method **create-HorizontalStrut(int)** in the **Box** class is used to create a horizontal strut, and the static method **createVerticalStrut(int)** to create a vertical strut. For example, the code shown below adds a vertical strut of **8** pixels between two buttons in a vertical box. strut

```
box2.add(new JButton("Button 1"));
box2.add(Box.createVerticalStrut(8));
box2.add(new JButton("Button 2"));
```
A *rigid area* is a two-dimensional space that can be created using the static method **createRigidArea(dimension)** in the **Box** class. For example, the next code adds a rigid area **10** pixels wide and **20** pixels high into a box. rigid area

```
box2.add(Box.createRigidArea(new Dimension(10, 20));
```
A *glue* separates components as much as possible. For example, by adding a glue between two components in a horizontal box, you place one component at the left end and the other at the right end. A glue can be created using the **Box.createGlue()** method. glue

Listing 33.2 shows an example that creates a horizontal box and a vertical box. The horizontal box holds two buttons with print and save icons. The vertical box holds four buttons for selecting flags. When a button in the vertical box is clicked, a corresponding flag icon is displayed in the label centered in the applet, as shown in Figure 33.5.

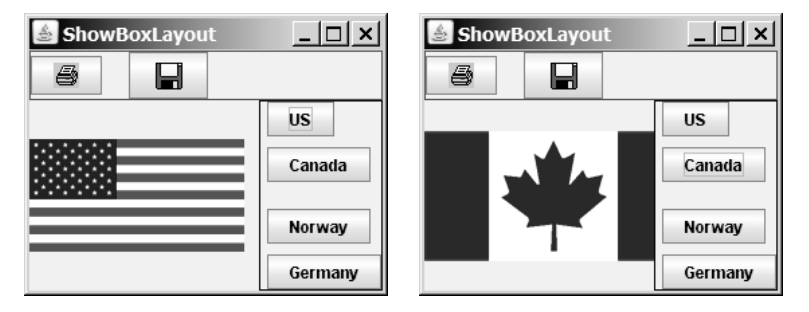

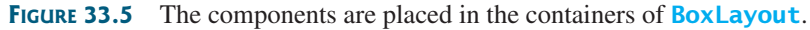

## **LISTING 33.2** ShowBoxLayout.java

```
1 import java.awt.*;
2 import java.awt.event.*;
3 import javax.swing.*;
```
# **1120** Chapter 33 Containers, Layout Managers, and Borders

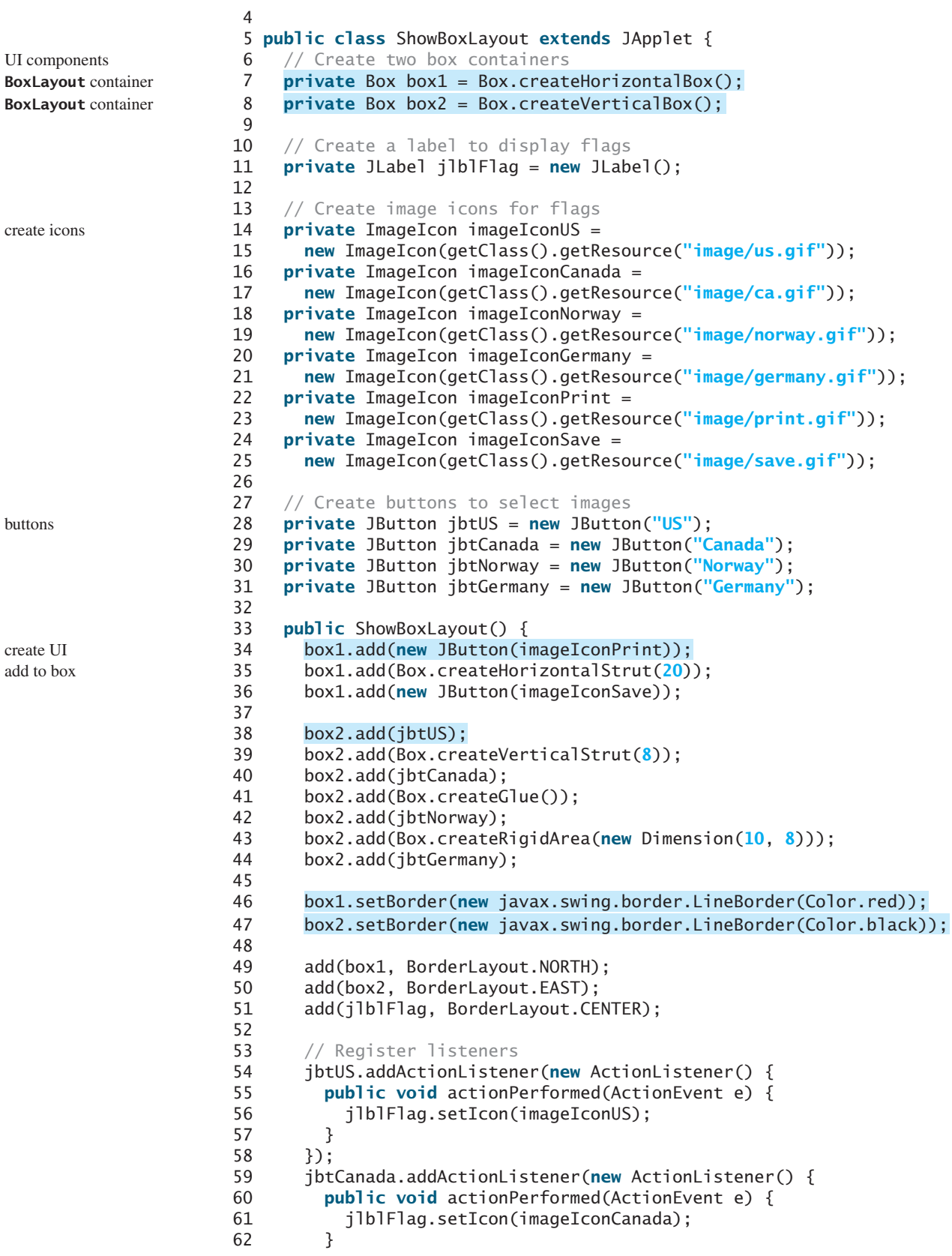

```
63 });
64 jbtNorway.addActionListener(new ActionListener() {
65 public void actionPerformed(ActionEvent e) {
66 jlblFlag.setIcon(imageIconNorway);
67 }
68 });
69 jbtGermany.addActionListener(new ActionListener() {
70 public void actionPerformed(ActionEvent e) {
71 jlblFlag.setIcon(imageIconGermany);
72 }
73 });
74 }
75 }
```
main method omitted

Two containers of the **Box** class are created in lines 7–8 using the convenient static methods **createHorizontalBox()** and **createVerticalBox()**. The box containers always use the **BoxLayout** manager. You cannot reset the layout manager for the box containers.

The image icons are created from image files (lines 14–25) through resource **URL**, introduced in §18.10, "Locating Resource Using the **URL** Class."

Two buttons with print and save icons are added into the horizontal box (lines 34–36). A horizontal strut with size **20** is added between these two buttons (line 35).

Four buttons with texts US, Canada, Norway, and Germany are added into the vertical box (lines 38–44). A horizontal strut with size **8** is added to separate the US button and the Canada button (line 39). A rigid area is inserted between the Norway button and the Germany button (line 43). A glue is inserted to separate the Canada button and the Norway button as far as possible in the vertical box.

The strut, rigid area, and glue are instances of **Component**, so they can be added to the box container. In theory, you can add them to a container other than the box container. But they may be ignored and have no effect in other containers.

#### 33.3.3 Using Null Layout Manager

If you have used a Windows-based visual form design tool like Visual Basic, you know that it is easier to create user interfaces with Visual Basic than in Java. This is mainly because in Visual Basic the components are placed in absolute positions and sizes, whereas in Java they are placed in containers using a variety of layout managers. Absolute positions and sizes are fine if the application is developed and deployed on the same platform, but what looks fine on a development system may not look right on a deployment system. To solve this problem, Java provides a set of layout managers that place components in containers in a way that is independent of fonts, screen resolutions, and platform differences.

null layout

For convenience, Java also supports an absolute layout, called *null layout*, which enables you to place components at fixed locations. In this case, the component must be placed using the component's instance method **setBounds()** (defined in **java.awt.Component**), as follows:

```
public void setBounds(int x, int y, int width, int height);
```
This sets the location and size for the component, as in the next example:

```
JButton jbt = new JButton("Help");
jbt.setBounds(10, 10, 40, 20);
```
The upper-left corner of the *Help* button is placed at (**10**, **10**); the button width is **40**, and the height is **20**.

#### **1122** Chapter 33 Containers, Layout Managers, and Borders

Here are the steps of adding a button to a container with a null layout manager:

1. Specify a null layout manager as follows:

set null layout **number** container.setLayout (null);

2. Add the component to the container: JButton jbt = new JButton(**"Help"**);

container.add(jbt);

3. Specify the location where the component is to be placed, using the **setBounds** method:

#### jbt.setBounds(**10**, **10**, **40**, **20**);

Listing 33.3 gives a program that places three buttons, as shown in Figure 33.6(a).

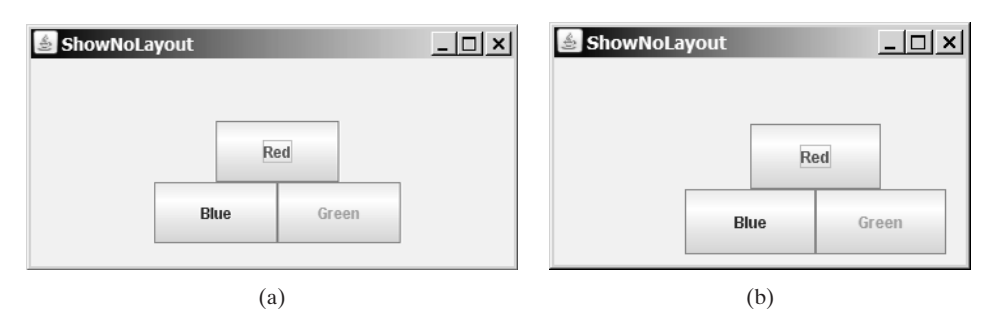

**FIGURE 33.6** (a) The components are placed in the frame using a null layout manager. (b) With a null layout manager, the size and positions of the components are fixed.

#### **LISTING 33.3** ShowNoLayout.java

```
1 import java.awt.*;
2 import javax.swing.*;
3
4 public class ShowNoLayout extends JApplet {
5 private JButton jbtRed = new JButton("Red" );
6 private JButton jbtBlue = new JButton("Blue" );
7 private JButton jbtGreen = new JButton("Green" );
8
9 public ShowNoLayout() {
10 // Set foreground color for the buttons
11 jbtRed.setForeground(Color.RED);
12 jbtBlue.setForeground(Color.BLUE);
13 jbtGreen.setForeground(Color.GREEN);
14
15 // Specify a null layout manager
16 setLayout(null);
17
18 // Add components to container
19 add(jbtRed);
20 add(jbtBlue);
21 add(jbtGreen);
22
23 // Put components in the right place
24
25
26
27 }
      jbtGreen.setBounds(200, 100, 100, 50);
      jbtBlue.setBounds(100, 100, 100, 50);
      jbtRed.setBounds(150, 50, 100, 50);
```
UI components

**setBounds**

28 }

If you run this program on Windows with  $1024 \times 768$  resolution, the layout size is just right. When the program is run on Windows with a higher resolution, the components appear very small and clump together. When it is run on Windows with a lower resolution, they cannot be shown in their entirety.

If you resize the window, you will see that the location and the size of the components are not changed, as shown in Figure 33.6(b).

**Tip** Do not use the null-layout-manager to develop platform-independent applications.

# [33.4 Creating Custom Layout Managers](#page-24-0)

In addition to the layout managers provided in Java, you can create your own. To do so, you need to understand how a layout manager lays out components. A container's **setLayout** method specifies a layout manager for the container. The layout manager is responsible for laying out the components and displaying them in a desired location with an appropriate size. Every layout manager must directly or indirectly implement the **LayoutManager** interface. For instance, **FlowLayout** directly implements **LayoutManager**, and **BorderLayout** implements **LayoutManager2**, a subclass of **LayoutManager**. The **LayoutManager** interface provides the following methods for laying out components in a container:

■ **public void** addLayoutComponent(String name, Component comp)

Adds the specified component with the specified name to the container.

■ **public void** layoutContainer(Container parent)

Lays out the components in the specified container. In this method, you should provide concrete instructions that specify where the components are to be placed.

■ **public** Dimension minimumLayoutSize(Container parent)

Calculates the minimum size dimensions for the specified panel, given the components in the specified parent container.

■ **public** Dimension preferredLayoutSize(Container parent)

Calculates the preferred size dimensions for the specified panel, given the components in the specified parent container.

■ **public void** removeLayoutComponent(Component comp)

Removes the specified component from the layout.

These methods in **LayoutManager** are invoked by the methods in the **java.awt.Container** class through the layout manager in the container. **Container** contains a property named **layout** (an instance of **LayoutManager**) and the methods for adding and removing components from the container. There are five overloading **add** methods defined in **Container** for adding components with various options. The **remove** method removes a component from the container. The **add** method invokes **addImpl**, which then invokes the **addLayoutComponent** method defined in the **LayoutManager** interface. The **layoutContainer** method in the **LayoutManager** interface is indirectly invoked by the **validate()** method through several calls. The **remove** method invokes **removeLayoutComponent** in **LayoutManager**. The **validate** method is invoked to refresh the container after the components it contains have been added to or modified. The relationship of **Container** and **LayoutManager** is shown in Figure 33.7.

Let us define a custom layout manager named **DiagonalLayout** that places the components in a diagonal. To test **DiagonalLayout**, the example creates an applet with radio

#### **1124** Chapter 33 Containers, Layout Managers, and Borders

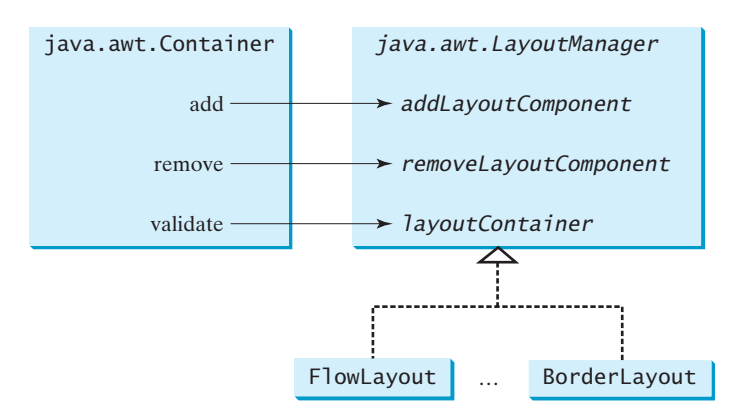

**FIGURE 33.7** The **add**, **remove**, and **validate** methods in **Container** invoke the methods defined in the **LayoutManager** interface.

buttons named "FlowLayout," "GridLayout," and "DiagonalLayout," as shown in Figure 33.8. You can dynamically select one of these three layouts in the panel.

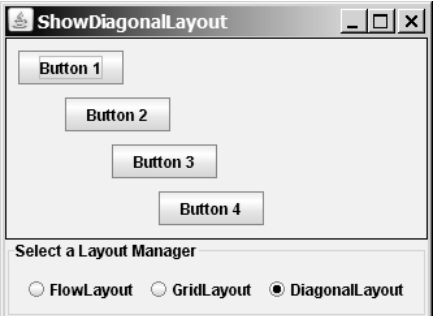

**FIGURE 33.8** The **DiagonalLayout** manager places the components in a diagonal in the container.

**DiagonalLayout** is similar to **FlowLayout**. **DiagonalLayout** arranges components along a diagonal using each component's natural **preferredSize**. It contains three constraints, **gap**, **lastFill**, and **majorDiagonal**, as shown in Figure 33.9. The source code for **Diagonal Layout** is given in Listing 33.4.

#### **LISTING 33.4** DiagonalLayout.java

```
1 import java.awt.*;
 2
 3 public
class DiagonalLayout implements LayoutManager,4 {
java.io.Serializable
 5 /** Vertical gap between the components */
 6 private int gap = 10;
 7
 8 /* True if components are placed along the major diagonal */9 private boolean majorDiagonal = true;
10
11 /*True if the last component is stretched to fill the space */
12 private boolean lastFill = false;
13
14 /** Constructor */
```
properties

```
15 public DiagonalLayout() {
16 }
17
18 public void addLayoutComponent(String name, Component comp) {
19 //TODO: implement this java.awt.LayoutManager method;
20 }
21
22 public void removeLayoutComponent(Component comp) {
23 //TODO: implement this java.awt.LayoutManager method;
24 }
25
26 public Dimension preferredLayoutSize(Container parent) {
27 //TODO: implement this java.awt.LayoutManager method;
28 return minimumLayoutSize(parent);
29 }
30
31 public Dimension minimumLayoutSize(Container parent) {
32 //TODO: implement this java.awt.LayoutManager method;
33 return new Dimension(0, 0);
34 }
35
36   public void layoutContainer(Container parent) {            layout container
37 //TODO: implement this java.awt.LayoutManager method;
38 int numberOfComponents = parent.getComponentCount();
39
40 Insets insets = parent.getInsets();
41 int w = parent.getSize().width - insets.left - insets.right;
42 int h = parent.getSize().height - insets.bottom - insets.top;
43
44 if (majorDiagonal) {
45 int x = 10, y = 10;
46
47 for (int \neq 0; \neq 0 < numberOfComponents; \neq \neq 0}
48 Component c = parent.getComponent(j);49 Dimension d = c.getPreferredSize();
50
51 if (c.isVisible())
52 if (lastFill && (j == numberOfComponents - 1))
53 c.setBounds(x, y, w - x, h - y);
54 else
55 c.setBounds(x, y, d.width, d.height);
56 x \leftarrow d \text{. height } + \text{ gap};57 y == d. height + gap;
58 }
59 }
60 else { // It is subdiagonal
61 int x = w - 10, y = 10;
62
63 for (int j = 0; j < numberOfComponents; j++) {
64 Component c = parent.getComponent(j);65 Dimension d = c.getPreferredSize();
66
67 if (c.isVisible())
68 if (lastFill & (j == numberOfComponents - 1))
69 c.setBounds(0, y, x, h - y);
70 else
71 c.setBounds(x, d.width, y, d.height);
72
73 x = (d \cdot \text{height} + \text{gap});
```
```
74 y += d.height + gap;
              75 }
              76 }
              77 }
              78
              79 public int getGap() {
              80 return gap;
              81 }
              82
              83 public void setGap(int gap) {
              84 this.gap = gap;
              85 }
              86
              87 public void setMajorDiagonal(boolean newMajorDiagonal) {
              88 majorDiagonal = newMajorDiagonal;
              89 }
              90
              91 public boolean isMajorDiagonal() {
              92 return majorDiagonal;
              93 }
              94
              95 public void setLastFill(boolean newLastFill) {
              96 lastFill = newLastFill;
              97 }
              98
              99 public boolean isLastFill() {
             100 return lastFill;
             101 }
             102 }
          «interface»
     \lambdaJavaBeans properties with get and set
                                          methods omitted in the UML diagram.
          DiagonalLayout
                               ×
-gap: int
                                   The gap between the components.
-lastFill: boolean
                                   A Boolean value indicating whether the last component in the
                                      container is stretched to fill the rest of the space.
-majorDiagonal: boolean
                                   A Boolean value indicating whether the components are
                                      placed along the major diagonal or the subdiagonal.
+DiagonalLayout() Creates a DiagonalLayout.
```
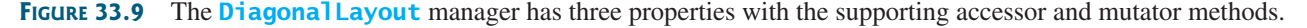

The **DiagonalLayout** class implements the **LayoutManager** and **Serializable** interfaces (lines 3–4). The reason to implement **Serializable** is to make it a JavaBeans component.

The **Insets** class describes the size of the borders of a container. It contains the variables **left**, **right**, **bottom**, and **top**, which correspond to the measurements for the *left border*, *right border*, *top border*, and *bottom border* (lines 40–42).

The **Dimension** class used in **DiagonalLayout** encapsulates the width and height of a component in a single object. The class is associated with certain properties of components. Several methods defined by the **Component** class and the **LayoutManager** interface return a **Dimension** object.

Listing 33.5 gives a test program that uses **DiagonalLayout**.

# **LISTING 33.5** ShowDiagonalLayout.java

```
1 import javax.swing.*;
2 import javax.swing.border.*;
3 import java.awt.*;
4 import java.awt.event.*;
5
6 public class ShowDiagonalLayout extends JApplet {
7 private FlowLayout flowLayout = new FlowLayout();
8 private GridLayout gridLayout = new GridLayout(2, 2);
9
10
11 private JButton jbt1 = new JButton("Button 1");
12 private JButton jbt2 = new JButton("Button 2");
    13 private JButton jbt3 = new JButton("Button 3");
14 private JButton jbt4 = new JButton("Button 4");
15
16 private JRadioButton jrbFlowLayout =
17 new JRadioButton("FlowLayout");
18 private JRadioButton jrbGridLayout =
      19 new JRadioButton("GridLayout");
20 private JRadioButton jrbDiagonalLayout =
21 new JRadioButton("DiagonalLayout", true);
22
23 private JPanel jPanel2 = new JPanel();
24
25 public ShowDiagonalLayout() {
26 // Set default layout in jPanel2
27
28 jPanel2.add(jbt1);
29 jPanel2.add(jbt2);
30 jPanel2.add(jbt3);
31 jPanel2.add(jbt4);
32 jPanel2.setBorder(new LineBorder(Color.black));
33
34 JPanel jPanel1 = new JPanel();
35 jPanel1.setBorder(new TitledBorder("Select a Layout Manager"));
36 jPanel1.add(jrbFlowLayout);
37 jPanel1.add(jrbGridLayout);
38 jPanel1.add(jrbDiagonalLayout);
39
40 ButtonGroup buttonGroup1 = new ButtonGroup();
41 buttonGroup1.add(jrbFlowLayout);
42 buttonGroup1.add(jrbGridLayout);
43 buttonGroup1.add(jrbDiagonalLayout);
44
45 add(jPanel1, BorderLayout.SOUTH);
46 add(jPanel2, BorderLayout.CENTER);
47
48
49 public void actionPerformed(ActionEvent e) {
50 jPanel2.setLayout(flowLayout);
51 jPanel2.revalidate();
52 }
53 });
54
55 public void actionPerformed(ActionEvent e) {
56 jPanel2.setLayout(gridLayout);
57 jPanel2.revalidate();
58 }
      jrbGridLayout.addActionListener(new ActionListener() {
      jrbFlowLayout.addActionListener(new ActionListener() {
      jPanel2.setLayout(diagonalLayout);
    private DiagonalLayout diagonalLayout = new DiagonalLayout(); diagonal layout
                                                                       create UI
                                                                       register listener
                                                                       register listener
```
59 });

60

67 }

```
register listener independent of the incident of the independent of the independent of the increment of the i
```

```
62 jPanel2.setLayout(diagonalLayout);
63 jPanel2.revalidate();
64 }
65 });
66 }
```
main method omitted

The **TestDiagonalLayout** class enables you to dynamically set the layout in **jPanel2**. When you select a new layout, the layout manager is set in **jPanel<sub>2</sub>**, and the **revalidate()** method is invoked (lines 51, 57, 63), which in turn invokes the **layoutContainer** method in the **LayoutManager** interface to display the components in the container.

61 **public void** actionPerformed(ActionEvent e) {

# 33.5 **[JScrollPane](#page-25-0)**

Often you need to use a scroll bar to scroll the contents of an object that does not fit completely into the viewing area. **JScrollBar** and **JSlider** can be used for this purpose, but you have to *manually* write the code to implement scrolling with them. **JScrollPane** is a component that supports *automatic* scrolling without coding. It was used to scroll the text area in Listing 17.7, TextAreaDemo.java, and to scroll a list in Listing 17.9, ListDemo.java. In fact, it can be used to scroll any subclass of **JComponent**.

A **JScrollPane** can be viewed as a specialized container with a view port for displaying the contained component. In addition to horizontal and vertical scroll bars, a **JScrollPane** can have a column header, a row header, and corners, as shown in Figure 33.10.

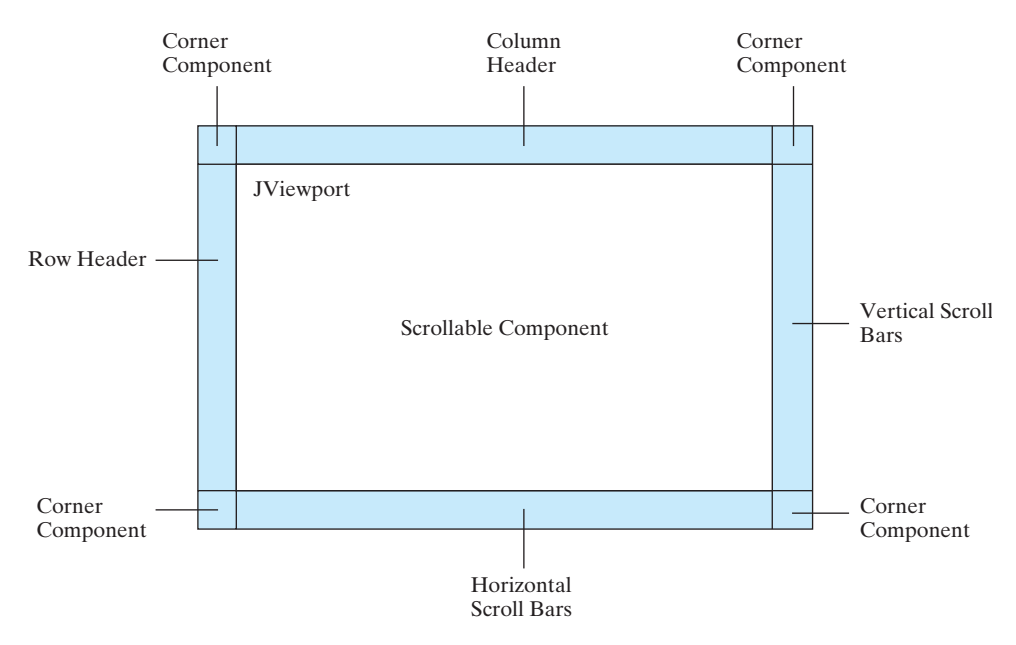

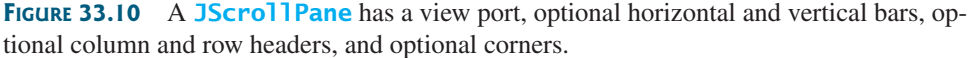

view port The *view port* is an instance of **JViewport** through which a scrollable component is displayed. When you add a component to a scroll pane, you are actually placing it in the scroll pane's view port. Figure 33.11 shows the frequently used properties, constructors, and methods in **JScrollPane**.

# 33.5 **JScrollPane 1129**

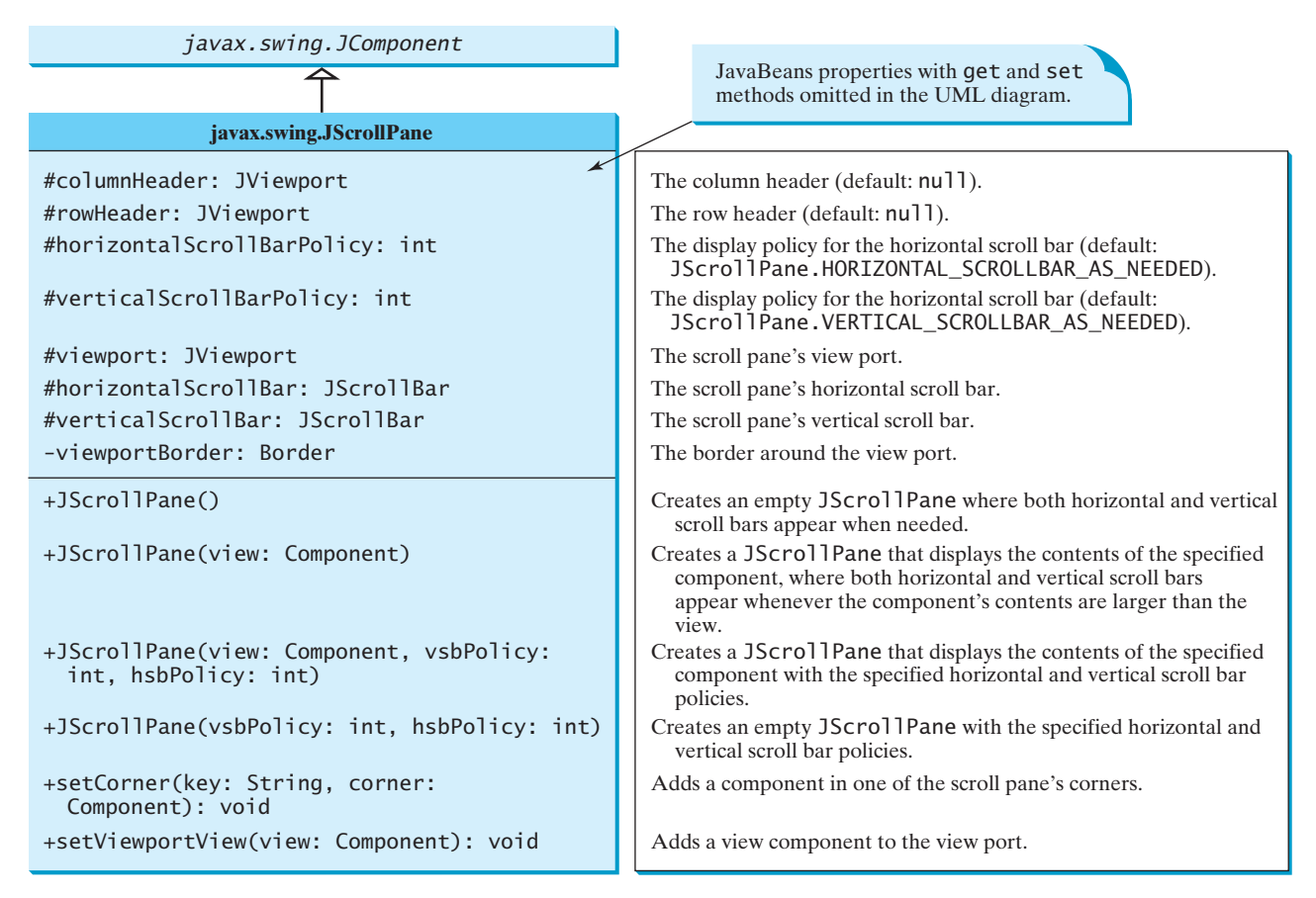

**FIGURE 33.11 JScrollPane** provides methods for displaying and manipulating the components in a scroll pane.

The constructor always creates a view port regardless of whether the viewing component is specified. Normally, you have the component and you want to place it in a scroll pane. A convenient way to create a scroll pane for a component is to use the **JScrollPane(component)** constructor.

The **vsbPolicy** parameter can be one of the following three values:

JScrollPane.VERTICAL\_SCROLLBAR\_AS\_NEEDED JScrollPane.VERTICAL\_SCROLLBAR\_NEVER JScrollPane.VERTICAL\_SCROLLBAR\_ALWAYS

The **hsbPolicy** parameter can be one of the following three values:

JScrollPane.HORIZONTAL\_SCROLLBAR\_AS\_NEEDED JScrollPane.HORIZONTAL\_SCROLLBAR\_NEVER JScrollPane.HORIZONTAL\_SCROLLBAR\_ALWAYS

To set a corner component, you can use the **setCorner(String key, Component corner)** method. The legal values for the key are:

JScrollPane.LOWER\_LEFT\_CORNER JScrollPane.LOWER\_RIGHT\_CORNER JScrollPane.UPPER\_LEFT\_CORNER JScrollPane.UPPER\_RIGHT\_CORNER

Listing 33.6 shows an example that displays a map in a label and places the label in a scroll pane so that a large map can be scrolled. The program lets you choose a map from a combo box and display it in the scroll pane, as shown in Figure 33.12.

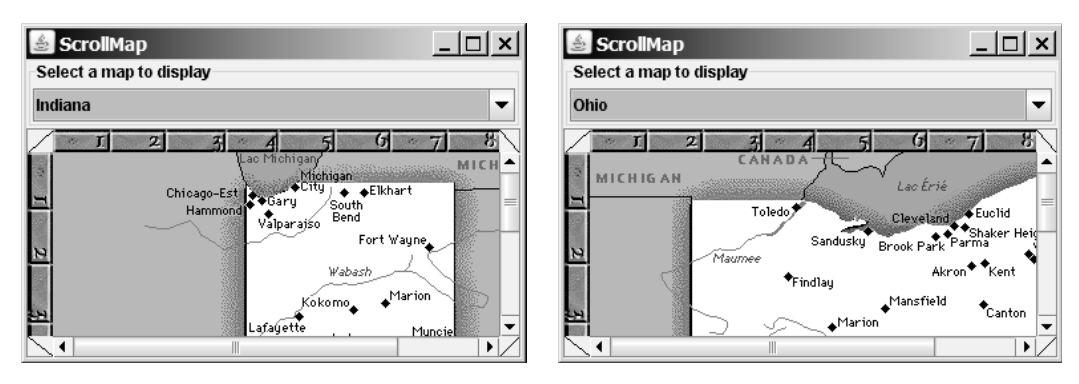

**FIGURE 33.12** The scroll pane can be used to scroll contents automatically.

# **LISTING 33.6** ScrollMap.java

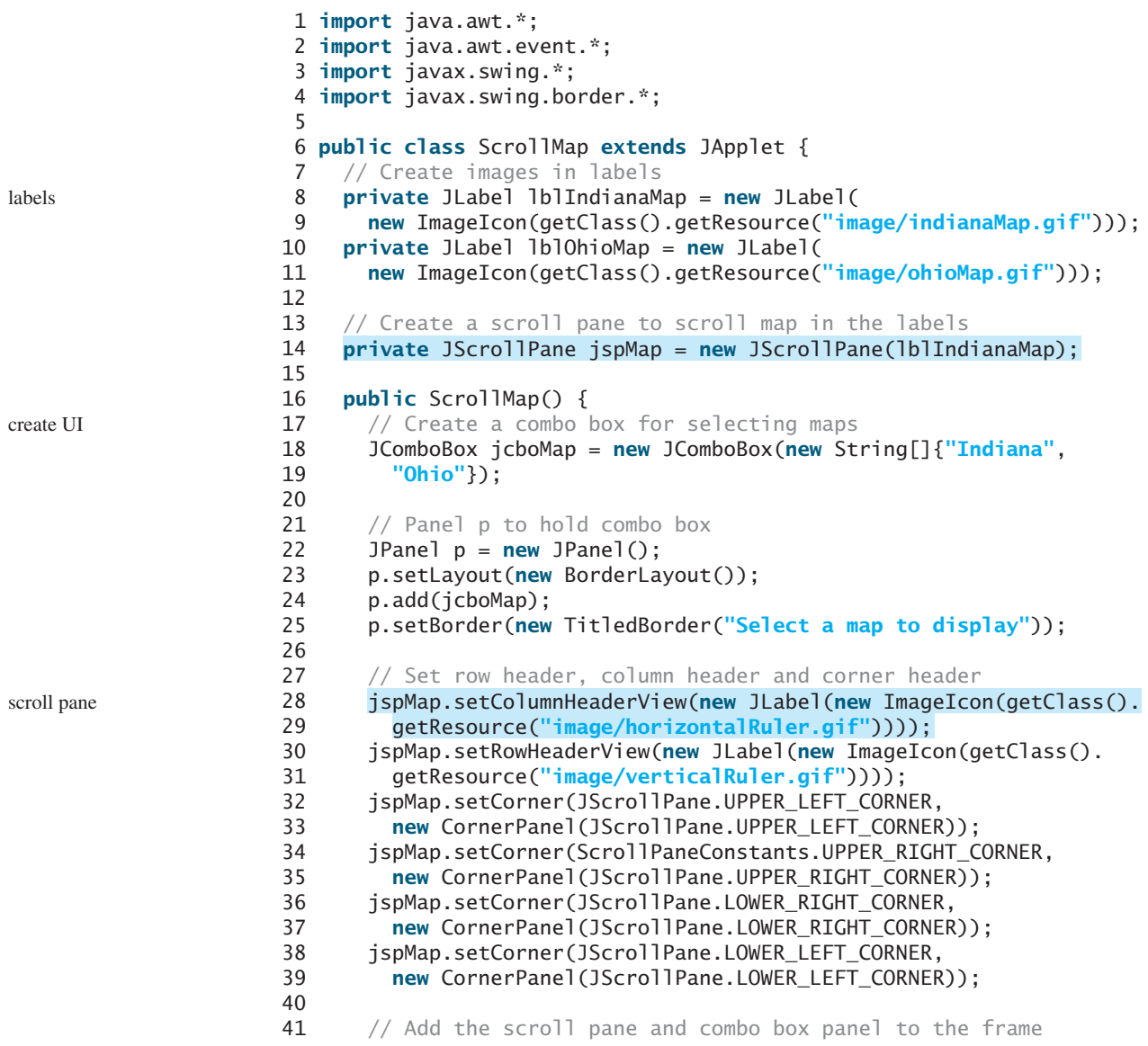

```
42 add(jspMap, BorderLayout.CENTER);
43 add(p, BorderLayout.NORTH);
44
45 // Register listener
46
47 /* Show the selected map */48 public void itemStateChanged(ItemEvent e) {
49 String selectedItem = (String)e.getItem();
50 if (selectedItem.equals("Indiana")) {
51 // Set a new view in the view port
52
53 }
54 else if (selectedItem.equals("Ohio")) {
55 // Set a new view in the view port
56
57 }
58
59 // Revalidate the scroll pane
60 jspMap.revalidate();
61 }
62 });
63 }
64 }
65
66 // A panel displaying a line used for scroll pane corner
67 {
class CornerPanel extends JPanel
68 // Line location
69 private String location;
70
71 public CornerPanel(String location) {
72 this.location = location;
73 }
74
75 \frac{4}{x} Draw a line depending on the location \frac{x}{x}76 protected void paintComponent(Graphics g) {
77 super.paintComponents(g);
78
79 if (location == "UPPER_LEFT_CORNER")
80 g.drawLine(0, getHeight(), getWidth(), 0);
81 else if (location == "UPPER_RIGHT_CORNER")
82 g.drawLine(0, 0, getWidth(), getHeight());
83 else if (location == "LOWER_RIGHT_CORNER")
84 g.drawLine(0, getHeight(), getWidth(), 0);
85 else if (location == "LOWER_LEFT_CORNER")
86 g.drawLine(0, 0, getWidth(), getHeight());
87 }
88 }
           jspMap.setViewportView(lblOhioMap);
           jspMap.setViewportView(lblIndianaMap);
      jcboMap.addItemListener(new ItemListener() { register listener
                                                                    main method omitted
```
The program creates a scroll pane to view image maps. The images are created from image files and displayed in labels (lines 8–11). To view an image, the label that contains the image is placed in the scroll pane's view port (line 14).

The scroll pane has a main view, a header view, a column view, and four corner views. Each view is a subclass of **Component**. Since **ImageIcon** is not a subclass of **Component**, it cannot be directly used as a view in the scroll pane. Instead the program places an **ImageIcon** to a label and uses the label as a view.

The **CornerPanel** (lines 67–88) is a subclass of **JPanel** that is used to display a line. How the line is drawn depends on the **location** of the corner. The **location** is a string passed in as a parameter in the **CornerPanel**'s constructor.

Whenever a new map is selected, the label for displaying the map image is set to the scroll pane's view port. The **revalidate()** method (line 60) must be invoked to cause the new image to be displayed. The **revalidate()** method causes a container to lay out its subcomponents again after the components it contains have been added to or modified.

# 33.6 **[JTabbedPane](#page-25-0)**

**JTabbedPane** is a useful Swing container that provides a set of mutually exclusive tabs for accessing multiple components, as shown in Figure 33.13.

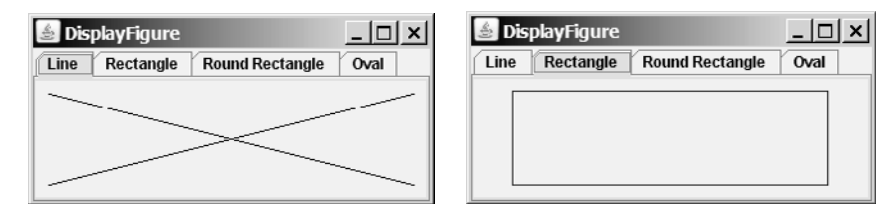

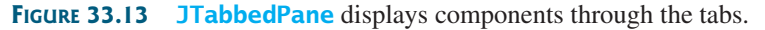

Usually you place the panels inside a **JTabbedPane** and associate a tab with each panel. **JTabbedPane** is easy to use, because the selection of the panel is handled automatically by clicking the corresponding tab. You can switch between a group of panels by clicking on a tab with a given title and/or icon. Figure 33.14 shows the frequently used properties, constructors, and methods in **JTabbedPane**.

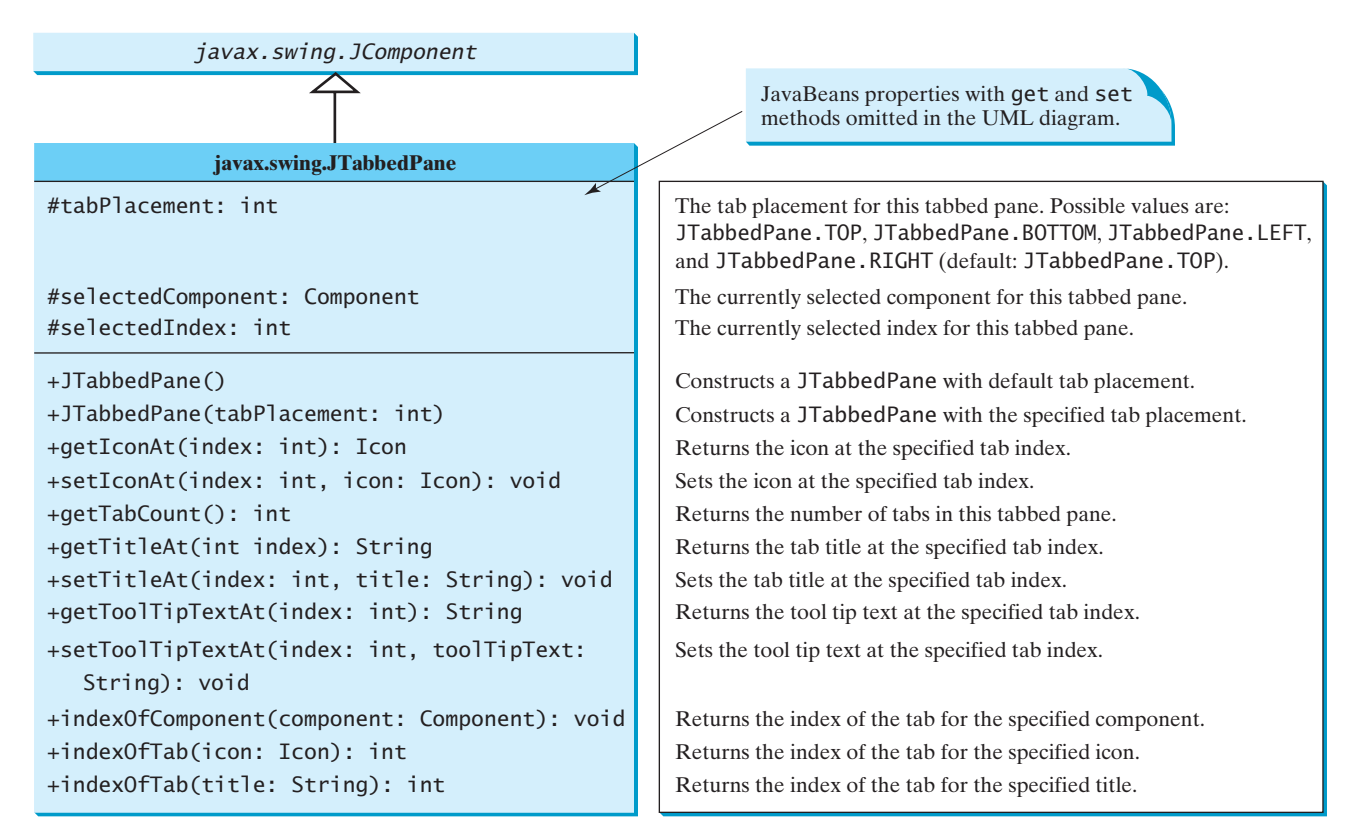

**FIGURE 33.14 JTabbedPane** provides methods for displaying and manipulating the components in the tabbed pane.

#### 33.7 **JSplitPane 1133**

Listing 33.7 gives an example that uses a tabbed pane with four tabs to display four types of figures: line, rectangle, rounded rectangle, and oval. You can select a figure to display by clicking the corresponding tab, as shown in Figure 33.13. The **FigurePanel** class for displaying a figure was presented in Listing 15.3 FigurePanel.java. You can use the **type** property to specify a figure type.

# **LISTING 33.7** DisplayFigure.java

```
1 import java.awt.*;
2 import javax.swing.*;
3
4 public class DisplayFigure extends JApplet {
5
6 private FigurePanel squarePanel = new FigurePanel();
7 private FigurePanel rectanglePanel = new FigurePanel();
8 private FigurePanel circlePanel = new FigurePanel();
9 private FigurePanel ovalPanel = new FigurePanel();
10
11 public DisplayFigure() {
12 squarePanel.setType(FigurePanel.LINE);
13 rectanglePanel.setType(FigurePanel.RECTANGLE);
14 circlePanel.setType(FigurePanel.ROUND_RECTANGLE);
15 ovalPanel.setType(FigurePanel.OVAL);
16
17 add(jtpFigures, BorderLayout.CENTER);
18 jtpFigures.add(squarePanel, "Line");
19 jtpFigures.add(rectanglePanel, "Rectangle");
20 jtpFigures.add(circlePanel, "Round Rectangle");
21 jtpFigures.add(ovalPanel, "Oval");
22
23 jtpFigures.setToolTipTextAt(0, "Square");
24 jtpFigures.setToolTipTextAt(1, "Rectangle");
25 jtpFigures.setToolTipTextAt(2, "Circle");
26 jtpFigures.setToolTipTextAt(3, "Oval");
27 }
28 }
    private JTabbedPane jtpFigures = new JTabbedPane();
                                                                         set tool tips
                                                                         main method omitted
                                                                         tabbed pane
                                                                         set type
                                                                         add tabs
```
The program creates a tabbed pane to hold four panels, each of which displays a figure. A panel is associated with a tab. The tabs are titled Line, Rectangle, Rounded Rectangle, and Oval.

By default, the tabs are placed at the top of the tabbed pane. You can select a different placement using the **tabPlacement** property.

# 33.7 **[JSplitPane](#page-25-0)**

**JSplitPane** is a convenient Swing container that contains two components with a separate bar known as a *divider*, as shown in Figure 33.15.

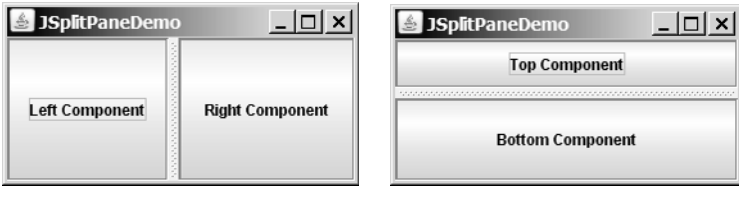

(a) Vertical divider (b) Horizontal divider

**FIGURE 33.15 JSplitPane** divides a container into two parts.

The bar can divide the container horizontally or vertically and can be dragged to change the amount of space occupied by each component. Figure 33.16 shows the frequently used properties, constructors, and methods in **JSplitPane**.

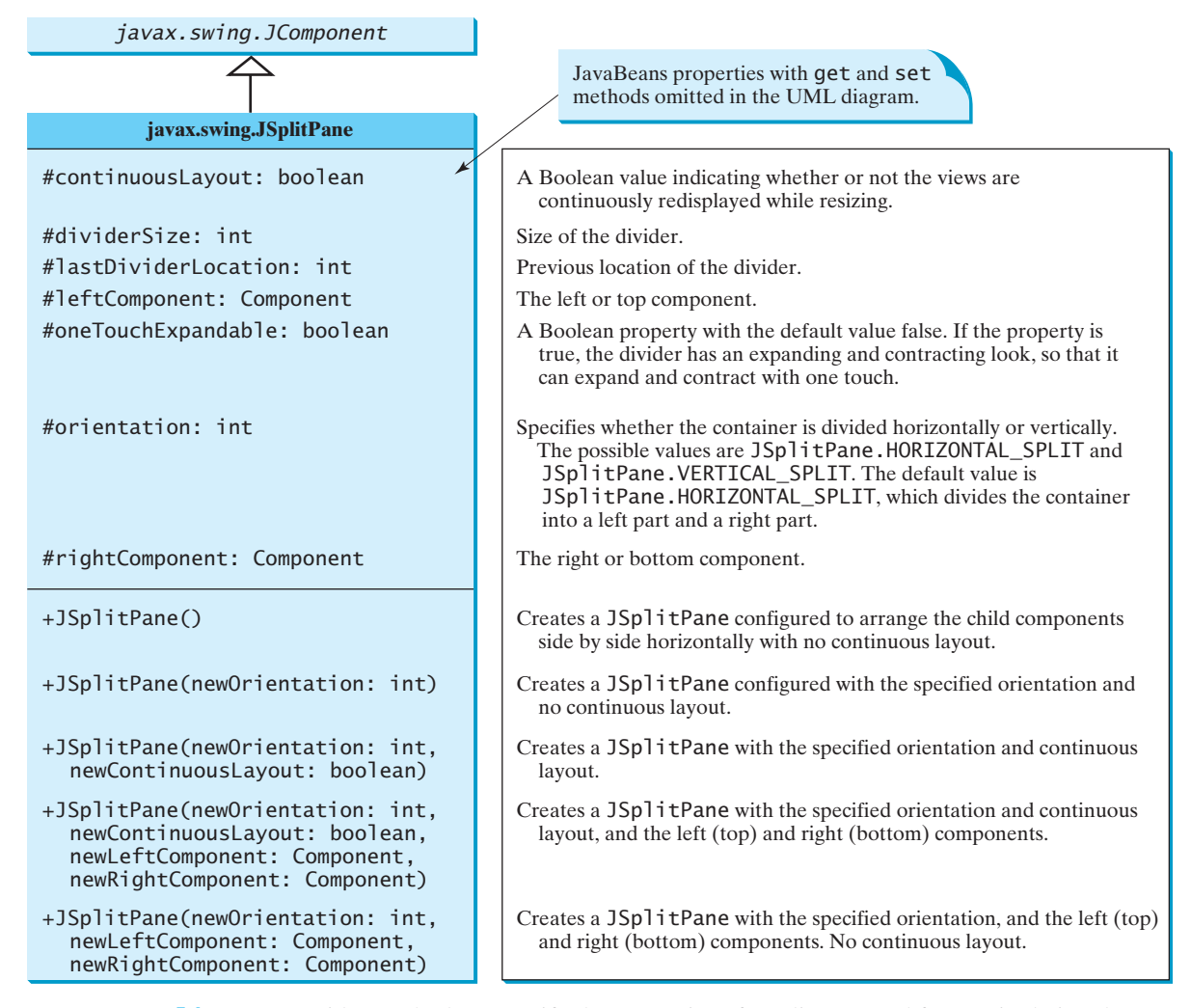

**FIGURE** 33.16 **JSplitPane** provides methods to specify the properties of a split pane and for manipulating the components in a split pane.

Listing 33.8 gives an example that uses radio buttons to let the user select a **FlowLayout**, **GridLayout**, or **BoxLayout** manager dynamically for a panel. The panel contains four buttons, as shown in Figure 33.17. The description of the currently selected layout manager is displayed in a text area. The radio buttons, buttons, and text area are placed in two split panes.

# **LISTING 33.8** ShowLayout.java

```
1 import java.awt.*;
2 import java.awt.event.*;
3 import javax.swing.*;
4
5 public class ShowLayout extends JApplet {
   // Get the url for HTML files
```
#### 33.7 **JSplitPane 1135**

```
7 private String flowLayoutDesc = "FlowLayout arranges components " +
8 "according to their preferredSize in " +
9 "a left-to-right flow, much like lines of text in a paragraph.";
10 private String gridLayoutDesc = "GridLayout arranges ...";
11 private String boxLayoutDesc = "BoxLayout arranges ...";
12
13 private JRadioButton jrbFlowLayout =
14 new JRadioButton("FlowLayout");
15 private JRadioButton jrbGridLayout =
16 new JRadioButton("GridLayout", true);
17 private JRadioButton jrbBoxLayout =
18 new JRadioButton("BoxLayout");
19
20 private JPanel jpComponents = new JPanel();
21 private JTextArea jtfDescription = new JTextArea();
22
23 // Create layout managers
24 private FlowLayout flowLayout = new FlowLayout();
25 private GridLayout gridLayout = new GridLayout(2, 2, 3, 3);
26 private BoxLayout boxLayout =
27 new BoxLayout(jpComponents, BoxLayout.X_AXIS);
28
29 public ShowLayout() {
30 // Create a box to hold radio buttons
31 Box jpChooseLayout = Box.createVerticalBox();
32 jpChooseLayout.add(jrbFlowLayout);
33 jpChooseLayout.add(jrbGridLayout);
34 jpChooseLayout.add(jrbBoxLayout);
35
36 // Group radio buttons
37 ButtonGroup btg = new ButtonGroup();
38 btg.add(jrbFlowLayout);
39 btg.add(jrbGridLayout);
40 btg.add(jrbBoxLayout);
41
42 // Wrap lines and words
43 jtfDescription.setLineWrap(true);
44 jtfDescription.setWrapStyleWord(true);
45
46 // Add four buttons to jpComponents
47 jpComponents.add(new JButton("Button 1"));
48 jpComponents.add(new JButton("Button 2"));
49 jpComponents.add(new JButton("Button 3"));
50 jpComponents.add(new JButton("Button 4"));
51
52 // Create two split panes to hold jpChooseLayout, jpComponents,
53 // and jtfDescription
54
55
56
57
58
59
60 // Set FlowLayout as default
61 jpComponents.setLayout(flowLayout);
62 jpComponents.revalidate();
63 jtfDescription.setText(flowLayoutDesc);
64
65 add(jSplitPane1, BorderLayout.CENTER);
        JSplitPane.HORIZONTAL_SPLIT, jpChooseLayout, jSplitPane2);
      JSplitPane jSplitPane1 = new JSplitPane(
        new JScrollPane(jtfDescription));
        JSplitPane.VERTICAL_SPLIT, jpComponents,
      JSplitPane jSplitPane2 = new JSplitPane(
                                                                        descriptions
                                                                        radio buttons
                                                                        layout managers
                                                                        split pane
                                                                        split pane
```
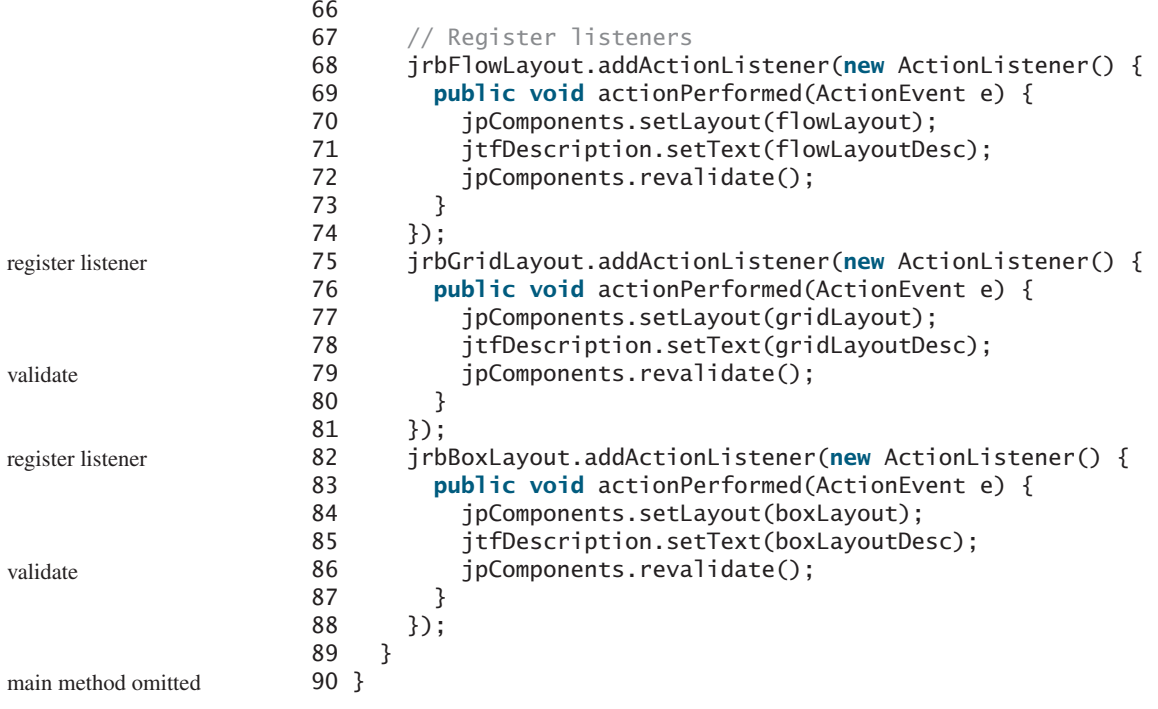

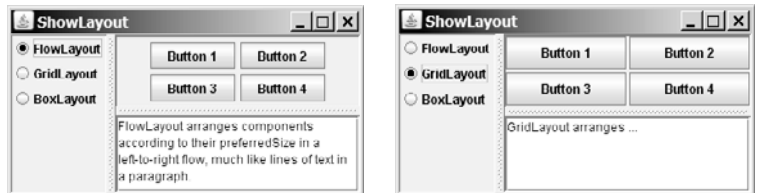

**FIGURE 33.17** You can adjust the component size in the split panes.

Split panes can be embedded. Adding a split pane to an existing split pane results in three split panes. The program creates two split panes (lines 54–58) to hold a panel for radio buttons, a panel for buttons, and a scroll pane.

The radio buttons are used to select layout managers. A selected layout manager is used in the panel for laying out the buttons (lines 68–88). The scroll pane contains a **JTextArea** for displaying the text that describes the selected layout manager (line 56).

# [33.8 Swing Borders](#page-25-0)

Swing provides a variety of borders that you can use to decorate components. You learned how to create titled borders and line borders in §12.9, "Common Features of Swing GUI Components." This section introduces borders in more detail.

A Swing border is defined in the **Border** interface. Every instance of **JComponent** can set a border through the **border** property defined in **JComponent**. If a border is present, it replaces the inset. The **AbstractBorder** class implements an empty border with no size. This provides a convenient base class from which other border classes can easily be defined. There are eight concrete border classes, **BevelBorder**, **SoftBevelBorder**, **CompoundBorder**, **EmptyBorder**, **EtchedBorder**, **LineBorder**, **MatteBorder**, and **TitledBorder**, as shown in Figure 33.18.

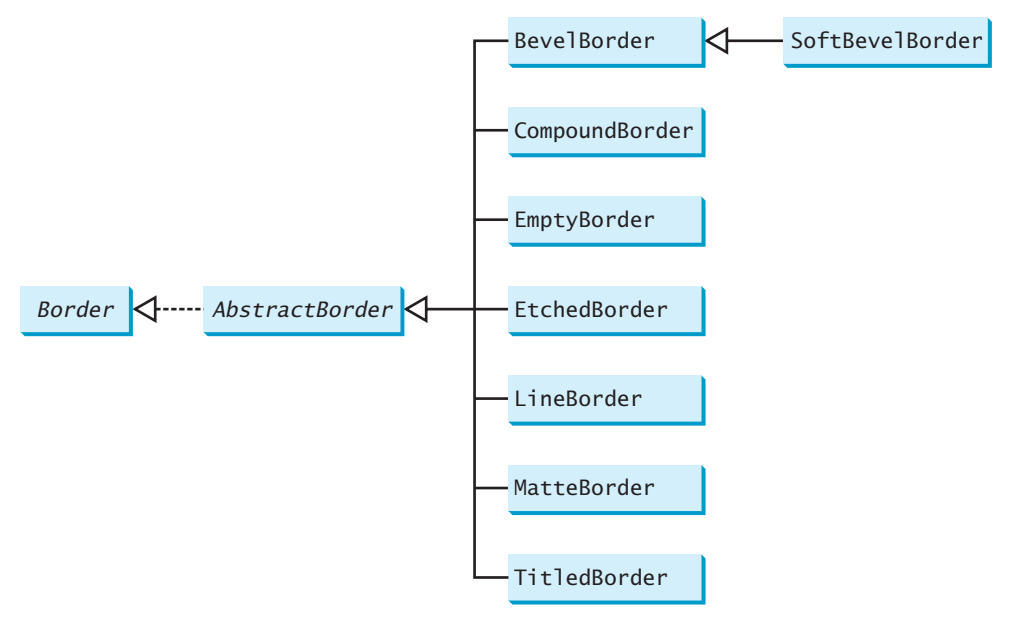

**FIGURE 33.18** The **Border** interface defines Swing borders.

■ **BevelBorder** is a 3D-look border that can be lowered or raised. **BevelBorder** has the following constructors, which create a **BevelBorder** with the specified **bevelType** (**BevelBorder.LOWERED** or **BevelBorder.RAISED**) and colors:

```
BevelBorder(int bevelType)
BevelBorder(int bevelType, Color highlight, Color shadow)
BevelBorder(int bevelType, Color highlightOuterColor, 
            Color highlightInnerColor, Color shadowOuterColor, 
            Color shadowInnerColor)
```
■ **SoftBevelBorder** is a raised or lowered bevel with softened corners. **SoftBevelBorder** has the following constructors:

```
SoftBevelBorder(int bevelType)
SoftBevelBorder(int bevelType, Color highlight, Color shadow)
SoftBevelBorder(int bevelType, Color highlightOuterColor, 
                Color highlightInnerColor,
                Color shadowOuterColor,
                Color shadowInnerColor)
```
■ **EmptyBorder** is a border with border space but no drawings. **EmptyBorder** has the following constructors:

```
EmptyBorder(Insets borderInsets)
EmptyBorder(int top, int left, int bottom, int right)
```
■ **EtchedBorder** is an etched border that can be etched-in or etched-out. **EtchedBorder** has the property **etchType** with the value **LOWERED** or **RAISED**. **EtchedBorder** has the following constructors:

```
EtchedBorder() // Default constructor with a lowered border
EtchedBorder(Color highlight, Color shadow)
EtchedBorder(int etchType)
EtchedBorder(int etchType, Color highlight, Color shadow)
```
■ **LineBorder** draws a line of arbitrary thickness and a single color around the border. **LineBorder** has the following constructors:

```
LineBorder(Color color) // Thickness 1
LineBorder(Color color, int thickness)
LineBorder(Color color, int thickness, boolean roundedCorners)
```
■ **MatteBorder** is a mattelike border padded with the icon images. MatteBorder has the following constructors:

```
MatteBorder(Icon tileIcon)
MatteBorder(Insets borderInsets, Color matteColor)
MatteBorder(Insets borderInsets, Icon tileIcon)
MatteBorder(int top, int left, int bottom, int right, Color 
  matteColor)
MatteBorder(int top, int left, int bottom, int right, Icon 
  tileIcon)
```
■ **CompoundBorder** is used to compose two **Border** objects into a single border by nesting an inside **Border** object within the insets of an outside **Border** object using the following constructor:

CompoundBorder(Border outsideBorder, Border insideBorder)

■ **TitledBorder** is a border with a string title in a specified position. **TitledBorder** can be composed with other borders. **TitledBorder** has the following constructors:

```
TitledBorder(String title)
TitledBorder(Border border) // Empty title on another border 
TitledBorder(Border border, String title)
TitledBorder(Border border, String title,
             int titleJustification, int titlePosition)
TitledBorder(Border border, String title,
             int titleJustification, int titlePosition,
             Font titleFont) 
TitledBorder(Border border, String title, 
             int titleJustification,
             int titlePosition, Font titleFont, Color 
               titleColor)
```
For convenience, Java also provides the **javax.swing.BorderFactory** class, which contains the static methods for creating borders shown in Figure 33.19.

For example, to create an etched border, use the following statement:

Border border = BorderFactory.createEtchedBorder();

# **Note**

All the border classes and interfaces are grouped in the package **javax.swing.border** except **javax.swing.BorderFactory**.

# **Note**

Borders and icons can be shared. Thus you can create a border or icon and use it to set the **border** or **icon** property for any GUI component. For example, the following statements set a border **b** for two panels **p1** and **p2**:

p1.setBorder(b); p2.setBorder(b);

| javax.swing.BorderFactory                                                                                                    |
|----------------------------------------------------------------------------------------------------|
| +createBevelBorder(type: int): Border                                                                                                    |
| +createBevelBorder(type: int, highlight: Color, shadow: Color): Border                                                                               |
| +createBevelBorder(type: int, highlightOuter: Color, highlightInner: Color, shadowOuter:                                                             |
| Color, shadowInner: Color): Border                                                                                                    |
| +createCompoundBorder(): CompoundBorder                                                                                                    |
| +createCompoundBorder(outsideBorder: Border, insideBorder: Border): CompoundBorder                                                                   |
| +createEmptyBorder(): Border                                                                                                    |
| +createEmptyBorder(top: int, left: int, bottom: int, right: int): Border                                                                             |
| +createEtchedBorder(): Border                                                                                                    |
| +createEtchedBorder(highlight: Color, shadow: Color): Border                                                                                         |
| +createEtchedBorder(type: int): Border                                                                                                    |
| +createEtchedBorder(type: int, highlight: Color, shadow: Color): Border                                                                              |
| +createLineBorder(color: Color): Border                                                                                                    |
| +createLineBorder(color: Color, thickness: int): Border                                                                                              |
| +createLoweredBevelBorder(): Border                                                                                                    |
| +createMatteBorder(top: int, left: int, bottom: int, right: int, color: Color): MatteBorder                                                          |
| +createMatteBorder(top: int, left: int, bottom: int, right: int, tileIcon: Icon): MatteBorder                                                        |
| +createRaisedBevelBorder(): Border                                                                                                    |
| +createTitledBorder(border: Border): TitledBorder                                                                                                    |
| +createTitledBorder(border: Border, title: String): TitledBorder                                                                                     |
| +createTitledBorder(border: Border, title: String, titleJustification: int, titlePosition: int):                                                     |
| TitledBorder                                                                                                    |
| +createTitledBorder(border: Border, title: String, titleJustification: int, titlePosition: int,                                                      |
| titleFont: Font): TitledBorder                                                                                                    |
| +createTitledBorder(border: Border, title: String, titleJustification: int, titlePosition: int,<br>titleFont: Font, titleColor: Color): TitledBorder |
| +createTitledBorder(title: String): TitledBorder                                                                                                    |

**FIGURE 33.19 BorderFactory** contains the static methods for creating various types of borders.

Listing 33.9 gives an example that creates and displays various types of borders. You can select a border with or without a title. For a border without a title, you can choose a border style from Lowered Bevel, Raised Bevel, Etched, Line, Matte, or Empty. For a border with a title, you can specify the title position and justification. You can also embed another border into a titled border. Figure 33.20 displays a sample run of the program.

Here are the major steps in the program:

- 1. Create the user interface.
	- a. Create a **JLabel** object and place it in the center of the frame.
	- b. Create a panel named **jpPositon** to group the radio buttons for selecting the border title position. Set the border of this panel in the titled border with the title "Position".
	- c. Create a panel named **jpJustification** to group the radio buttons for selecting the border title justification. Set the border of this panel in the titled border with the title "Justification".
	- d. Create a panel named **jpTitleOptions** to hold the **jpPosition** panel and the **jpJustification** panel.
	- e. Create a panel named **jpTitle** to hold a check box named "Titled" and the **jpTitleOptions** panel.

- f. Create a panel named **jpBorderStyle** to group the radio buttons for selecting border styles.
- g. Create a panel named **jpAllChoices** to hold the panels **jpTitle** and **jpBorderStyle.** Place **jpAllChoices** in the south of the frame.
- 2. Process the event.

Create and register listeners to implement the **actionPerformed** handler to set the border for the label according to the events from the check box, and from all the radio buttons.

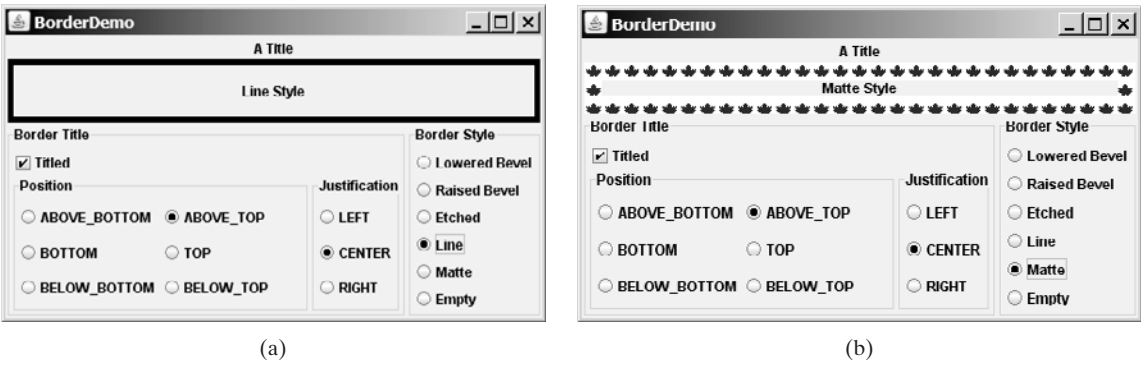

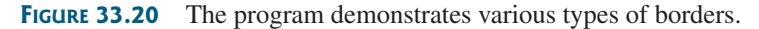

# **LISTING 33.9** BorderDemo.java

```
1 import java.awt.*;
 2 import java.awt.event.ActionListener;
 3 import java.awt.event.ActionEvent;
 4 import javax.swing.*;
 5 import javax.swing.border.*;
 6
 7 public class BorderDemo extends JApplet {
 8 // Declare a label for displaying message
9 private JLabel jLabel1 = new JLabel("Display the border type",
10 JLabel.CENTER);
11
12 // A check box for selecting a border with or without a title
13 private JCheckBox jchkTitled;
14
15 // Radio buttons for border styles
16 private JRadioButton jrbLoweredBevel, jrbRaisedBevel,
17 jrbEtched, jrbLine, jrbMatte, jrbEmpty;
18
19 // Radio buttons for titled border options
20 private JRadioButton jrbAboveBottom, jrbBottom,
21 jrbBelowBottom, jrbAboveTop, jrbTop, jrbBelowTop,
22 jrbLeft, jrbCenter, jrbRight;
23
24 // TitledBorder for the label
25 private TitledBorder jLabel1Border;
26
27 /** Constructor */
28 public BorderDemo() {
29 // Create a JLabel instance and set colors
30 jLabel1.setBackground(Color.yellow);
```

```
31 jLabel1.setBorder(jLabel1Border);
32
33 // Place title position radio buttons
34 JPanel jpPosition = new JPanel();
35 jpPosition.setLayout(new GridLayout(3, 2));
36 jpPosition.add(
37 jrbAboveBottom = new JRadioButton("ABOVE_BOTTOM"));
38 jpPosition.add(jrbAboveTop = new JRadioButton("ABOVE_TOP"));
39 jpPosition.add(jrbBottom = new JRadioButton("BOTTOM"));
40 jpPosition.add(jrbTop = new JRadioButton("TOP"));
41 jpPosition.add(
42 jrbBelowBottom = new JRadioButton("BELOW_BOTTOM"));
43 jpPosition.add(jrbBelowTop = new JRadioButton("BELOW_TOP"));
44 jpPosition.setBorder(new TitledBorder("Position"));
45
46 // Place title justification radio buttons
47 JPanel jpJustification = new JPanel();
48 jpJustification.setLayout(new GridLayout(3,1));
49 jpJustification.add(jrbLeft = new JRadioButton("LEFT"));
50 jpJustification.add(jrbCenter = new JRadioButton("CENTER"));
51 jpJustification.add(jrbRight = new JRadioButton("RIGHT"));
52 jpJustification.setBorder(new TitledBorder("Justification"));
53
54 // Create panel jpTitleOptions to hold jpPosition and
55 // jpJustification
56 JPanel jpTitleOptions = new JPanel();
57 jpTitleOptions.setLayout(new BorderLayout());
58 jpTitleOptions.add(jpPosition, BorderLayout.CENTER);
59 jpTitleOptions.add(jpJustification, BorderLayout.EAST);
60
61 // Create Panel jpTitle to hold a check box and title position
62 // radio buttons, and title justification radio buttons
63 JPanel jpTitle = new JPanel();
64 jpTitle.setBorder(new TitledBorder("Border Title"));
65 jpTitle.setLayout(new BorderLayout());
66 jpTitle.add(jchkTitled = new JCheckBox("Titled"),
67 BorderLayout.NORTH);
68 jpTitle.add(jpTitleOptions, BorderLayout.CENTER);
69
70 // Group radio buttons for title position
71 ButtonGroup btgTitlePosition = new ButtonGroup();
72 btgTitlePosition.add(jrbAboveBottom);
73 btgTitlePosition.add(jrbBottom);
74 btgTitlePosition.add(jrbBelowBottom);
75 btgTitlePosition.add(jrbAboveTop);
76 btgTitlePosition.add(jrbTop);
77 btgTitlePosition.add(jrbBelowTop);
78
79 // Group radio buttons for title justification
80 ButtonGroup btgTitleJustification = new ButtonGroup();
81 btgTitleJustification.add(jrbLeft);
82 btgTitleJustification.add(jrbCenter);
83 btgTitleJustification.add(jrbRight);
84
85 // Create Panel jpBorderStyle to hold border style radio buttons
86 JPanel jpBorderStyle = new JPanel();
87 jpBorderStyle.setBorder(new TitledBorder("Border Style"));
88 jpBorderStyle.setLayout(new GridLayout(6, 1));
89 jpBorderStyle.add(jrbLoweredBevel =
90 new JRadioButton("Lowered Bevel"));
```

```
91 jpBorderStyle.add(jrbRaisedBevel =
92 new JRadioButton("Raised Bevel"));
93 jpBorderStyle.add(jrbEtched = new JRadioButton("Etched"));
94 jpBorderStyle.add(jrbLine = new JRadioButton("Line"));
95 jpBorderStyle.add(jrbMatte = new JRadioButton("Matte"));
96 jpBorderStyle.add(jrbEmpty = new JRadioButton("Empty"));
97
98 // Group radio buttons for border styles
99 ButtonGroup btgBorderStyle = new ButtonGroup();
100 btgBorderStyle.add(jrbLoweredBevel);
101 btgBorderStyle.add(jrbRaisedBevel);
102 btgBorderStyle.add(jrbEtched);
103 btgBorderStyle.add(jrbLine);
104 btgBorderStyle.add(jrbMatte);
105 btgBorderStyle.add(jrbEmpty);
106
107 // Create Panel jpAllChoices to place jpTitle and jpBorderStyle
108 JPanel jpAllChoices = new JPanel();
109 jpAllChoices.setLayout(new BorderLayout());
110 jpAllChoices.add(jpTitle, BorderLayout.CENTER);
111 jpAllChoices.add(jpBorderStyle, BorderLayout.EAST);
112
113 // Place panels in the frame
114 setLayout(new BorderLayout());
115 add(jLabel1, BorderLayout.CENTER);
116 add(jpAllChoices, BorderLayout.SOUTH);
117
118 // Register listeners
119
120
121 jrbAboveBottom.addActionListener(listener);
122 irbBottom.addActionListener(listener):
123 irbBelowBottom.addActionListener(listener);
124 jrbAboveTop.addActionListener(listener);
125 jrbTop.addActionListener(listener);
126 jrbBelowTop.addActionListener(listener);
127 jrbLeft.addActionListener(listener);
128 jrbCenter.addActionListener(listener);
129 irbRight.addActionListener(listener);
130 jrbLoweredBevel.addActionListener(listener);
131 jrbRaisedBevel.addActionListener(listener);
132 jrbLine.addActionListener(listener);
133 jrbEtched.addActionListener(listener);
134 jrbMatte.addActionListener(listener);
135 jrbEmpty.addActionListener(listener);
136 }
137
138
139 /** Handle ActionEvents on check box and radio buttons */
140 public void actionPerformed(ActionEvent e) {
141 // Get border style
142
143
144 if (jrbLoweredBevel.isSelected()) {
145
146 jLabel1.setText("Lowered Bevel Style");
147 }
148 else if (jrbRaisedBevel.isSelected()) {
149
150 jLabel1.setText("Raised Bevel Style");
           border = new BevelBorder(BevelBorder.RAISED);
           border = new BevelBorder(BevelBorder.LOWERED);
         Border border = new EmptyBorder(2, 2, 2, 2);
     private class EventListener implements ActionListener {
       jchkTitled.addActionListener(listener);
       ActionListener listener = new EventListener();
```
bevel border

empty border

bevel border

```
151 }
152 else if (jrbEtched.isSelected()) {
153
154 jLabel1.setText("Etched Style");
155 }
156 else if (jrbLine.isSelected()) {
157
158 jLabel1.setText("Line Style");
159 }
160 else if (jrbMatte.isSelected()) {
161
162 new ImageIcon(getClass().getResource
163 ("image/caIcon.gif")));
164 jLabel1.setText("Matte Style");
165 }
166 else if (jrbEmpty.isSelected()) {
167
168 jLabel1.setText("Empty Style");
169 }
170
171 if (jchkTitled.isSelected()) {
172 // Get the title position and justification
173 int titlePosition = TitledBorder.DEFAULT_POSITION;
174 int titleJustification = TitledBorder.DEFAULT_JUSTIFICATION;
175
176 if (jrbAboveBottom.isSelected())
177 titlePosition = TitledBorder.ABOVE_BOTTOM;
178 else if (jrbBottom.isSelected())
179 titlePosition = TitledBorder.BOTTOM;
180 else if (jrbBelowBottom.isSelected())
181 titlePosition = TitledBorder.BELOW BOTTOM;
182 else if (jrbAboveTop.isSelected())
183 titlePosition = TitledBorder.ABOVE_TOP;
184 else if (jrbTop.isSelected())
185 titlePosition = TitledBorder.TOP;
186 else if (jrbBelowTop.isSelected())
187 titlePosition = TitledBorder.BELOW TOP;
188
189 if (jrbLeft.isSelected())
190 titleJustification = TitledBorder.LEFT;
191 else if (jrbCenter.isSelected())
192 titleJustification = TitledBorder.CENTER;
193 else if (jrbRight.isSelected())
194 titleJustification = TitledBorder.RIGHT; 
195
196 jLabel1Border = new TitledBorder("A Title");
197 jLabel1Border.setBorder(border);
198 jLabel1Border.setTitlePosition(titlePosition);
199 jLabel1Border.setTitleJustification(titleJustification);
200 jLabel1.setBorder(jLabel1Border);
201 }
202 else {
203 jLabel1.setBorder(border);
204 }
205 }
206 }
207 }
          border = new EmptyBorder(2, 2, 2, 2);
          border = new MatteBorder(15, 15, 15, 15,
          border = new LineBorder(Color.black, 5);
          border = new EtchedBorder(); etched border = \alpha etched border
                                                                line border
                                                                matte border
                                                                empty border
                                                                border on border
                                                                main method omitted
```
This example uses many panels to group UI components to achieve the desired look. Figure 33.20 illustrates the relationship of the panels. The Border Title panel groups all the options for setting

title properties. The position options are grouped in the Position panel. The justification options are grouped in the Justification panel. The Border Style panel groups the radio buttons for choosing Lowered Bevel, Raised Bevel, Etched, Line, Matte, and Empty borders.

The label displays the selected border with or without a title, depending on the selection of the title check box. The label also displays a text indicating which type of border is being used, depending on the selection of the radio button in the Border Style panel.

The **TitledBorder** can be mixed with other borders. To do so, simply create an instance of **TitledBorder**, and use the **setBorder** method to embed a new border in **TitledBorder**.

The **MatteBorder** can be used to display icons on the border, as shown in Figure 33.20(b).

# **CHAPTER SUMMARY**

- **1. javax.swing.JRootPane** is a lightweight container used behind the scenes by Swing's top-level containers, such as **JFrame**, **JApplet**, and **JDialog**. **javax.swing.JLayeredPane** is a container that manages the optional menu bar and the content pane. The content pane is an instance of **Container**. By default, it is a **JPanel** with **BorderLayout**. This is the container where the user interface components are added. To obtain the content pane in a **JFrame** or in a **JApplet**, use the **getContentPane()** method. You can set any instance of **Container** to be a new content pane using the **setContentPane** method.
- **2.** Every container has a layout manager that is responsible for arranging its components. The container's **setLayout** method can be used to set a layout manager. Certain types of containers have default layout managers.
- **3.** The layout manager places the components in accordance with its own rules and property settings, and with the constraints associated with each component. Every layout manager has its own specific set of rules. Some layout managers have properties that can affect the sizing and location of the components in the container.
- **4.** Java also supports absolute layout, which enables you to place components at fixed locations. In this case, the component must be placed using the component's instance method **setBounds()** (defined in **java.awt.Component**). Absolute positions and sizes are fine if the application is developed and deployed on the same platform, but what looks fine on a development system may not look right on a deployment system on a different platform. To solve this problem, Java provides a set of layout managers that place components in containers in a way that is independent of fonts, screen resolutions, and operating systems.
- **5.** In addition to the layout managers provided in Java, you can create custom layout managers by implementing the **LayoutManager** interface.
- **6.** Java provides specialized containers **Box**, **JScrollPane**, **JTabbedPane**, and **JSplitPane** with fixed layout managers.
- **7.** A Swing border is defined in the **Border** interface. Every instance of **JComponent** can set a border through the **border** property defined in **JComponent**. If a border is present, it replaces the inset. There are eight concrete border classes: **BevelBorder**, **SoftBevelBorder**, **CompoundBorder**, **EmptyBorder**, **EtchedBorder**,

**LineBorder**, **MatteBorder**, and **TitledBorder**. You can use the constructors of these classes or the static methods in **javax.swing.BorderFactory** to create borders.

# **REVIEW QUESTIONS**

#### **Section 33.2**

- **33.1** Since **JButton** is a subclass of **Container**, can you add a button inside a button?
- **33.2** How do you set an image icon in a **JFrame**'s title bar? Can you set an image icon in a **JApplet**'s title bar?
- **33.3** Which of the following are the properties in **JFrame**, **JApplet**, and **JPanel**?

contentPane, iconImage, jMenuBar, resizable, title

#### **Section 33.3**

- **33.4** How does the layout in Java differ from those in Visual Basic?
- **33.5** Discuss the factors that determine the size of the components in a container.
- **33.6** Discuss the properties **preferredSize**, **minimumSize**, and **maximumSize**.
- **33.7** Discuss the properties **alignmentX** and **alignmentY**.
- **33.8** What is a **CardLayout** manager? How do you create a **CardLayout** manager?
- **33.9** Can you use absolute positioning in Java? How do you use absolute positioning? Why should you avoid using it?
- **33.10** What is **BoxLayout**? How do you use **BoxLayout**? How do you use fillers to separate the components?

#### **Sections 33.4–33.7**

- **33.11** How do you create a custom layout manager?
- **33.12** What is **JScrollPane**? How do you use **JScrollPane**?
- **33.13** What is **JTabbedPane**? How do you use **JTabbedPane**?
- **33.14** What is **JSplitPane**? How do you use **JSplitPane**?
- **33.15** Can you specify a layout manager in **Box**, **JScrollPane**, **JTabbedPane**, and **JSplitPane**?

#### **Section 33.8**

- **33.16** How do you create a titled border, a line border, a bevel border, and an etched border?
- **33.17** Can you set a border for every Swing GUI component? Can a border object be shared by different GUI components?
- **33.18** What package contains **Border**, **BevelBorder**, **CompoundBorder**, **EmptyBorder**, **EtchedBorder**, **LineBorder**, **MatteBorder**, **TitledBorder**, and **BorderFactory**?

# **PROGRAMMING EXERCISES**

#### **Section 33.3**

**33.1\*** (*Demonstrating* **FlowLayout** *properties*) Create a program that enables the user to set the properties of a **FlowLayout** manager dynamically, as shown in Figure 33.21. The **FlowLayout** manager is used to place 15 components in a panel. You can set the **alignment**, **hgap**, and **vgap** properties of the **FlowLayout** dynamically.

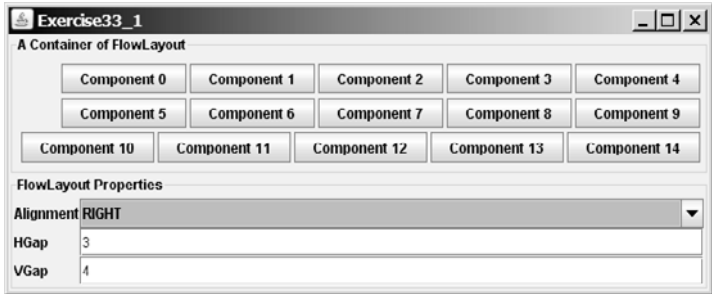

**FIGURE 33.21** The program enables you to set the properties of a **FlowLayout** manager dynamically.

**33.2\*** (*Demonstrating* **GridLayout** *properties*) Create a program that enables the user to set the properties of a **GridLayout** manager dynamically, as shown in Figure 33.22(a). The **GridLayout** manager is used to place 15 components in a panel. You can set the **rows**, **columns**, **hgap**, and **vgap** properties of the **GridLayout** dynamically.

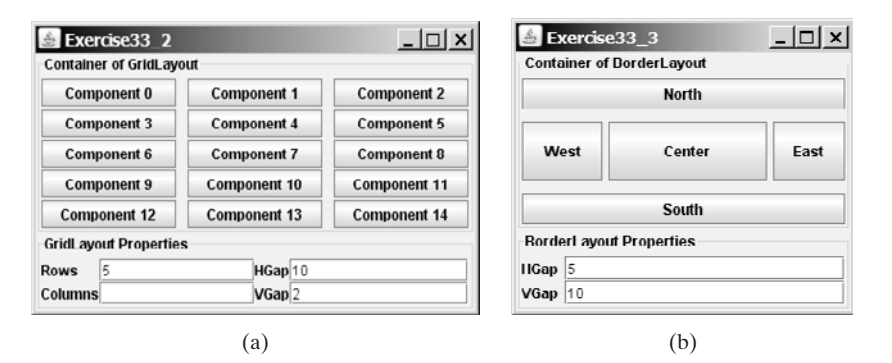

**FIGURE 33.22** (a) The program enables you to set the properties of a **GridLayout** manager dynamically. (b) The program enables you to set the properties of a **BorderLayout** manager dynamically.

- **33.3\*** (*Demonstrating* **BorderLayout** *properties*) Create a program that enables the user to set the properties of a **BorderLayout** manager dynamically, as shown in Figure 33.22(b). The **BorderLayout** manager is used to place five components in a panel. You can set the **hgap** and **vgap** properties of the **BorderLayout** dynamically.
- **33.4\*** (*Using* **CardLayout**) Write an applet that does arithmetic on integers and rationals. The program uses two panels in a **CardLayout** manager, one for integer arithmetic and the other for rational arithmetic. The program provides a combo box with two items Integer and Rational. When the user chooses the Integer item, the integer panel is activated. When the user chooses the Rational item, the rational panel is activated (see Figure 33.23).

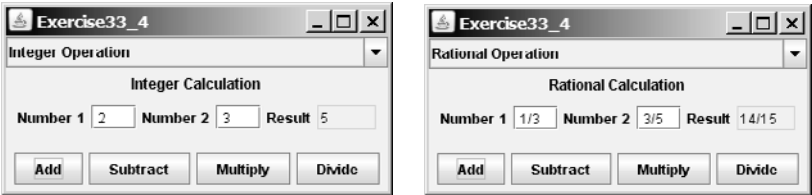

**FIGURE 33.23 CardLayout** is used to select panels that perform integer operations and rational number operations.

**33.5\*** (*Using null layout*) Use a null layout to lay out a calculator, as shown in Figure 18.18(a).

#### **Sections 33.4–33.8**

**33.6\*** (*Using tabbed panes*) Modify Listing 33.7, DisplayFigure.java, to add a panel of radio buttons for specifying the tab placement of the tabbed pane, as shown in Figure 33.24.

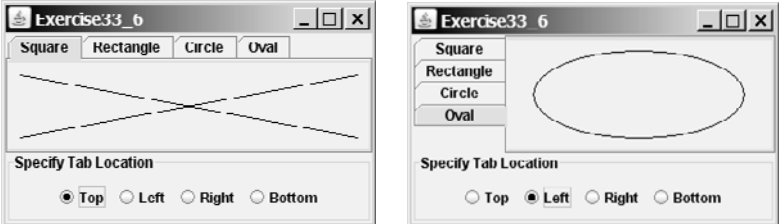

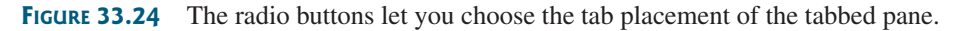

**33.7\*** (*Using tabbed pane*) Rewrite Exercise 33.4 using tabbed panes instead of **CardLayout** (see Figure 33.25).

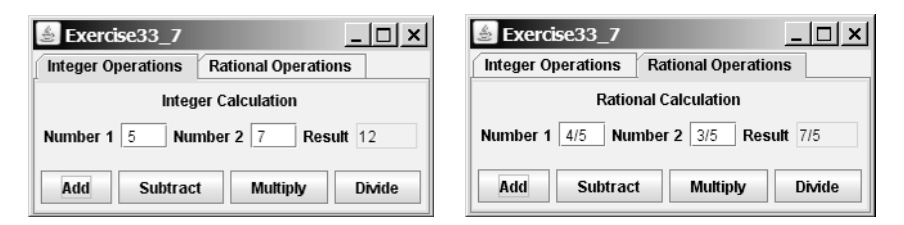

**FIGURE 33.25** A tabbed pane is used to select panels that perform integer operations and rational number operations.

**33.8\*** (*Using* **JSplitPane**) Create a program that displays four figures in split panes, as shown in Figure 33.26. Use the **FigurePanel** class defined in Listing 15.3, FigurePanel.java.

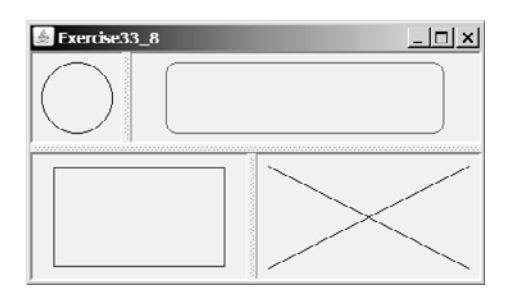

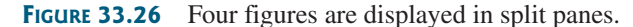

**33.9\*** (*Demonstrating* **JSplitPane** *properties*) Create a program that enables the user to set the properties of a split pane dynamically, as shown in Figure 33.27.

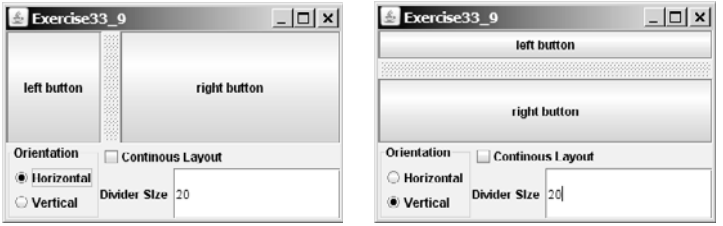

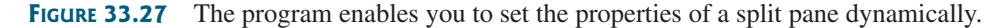

**33.10\*** (*Demonstrating* **DiagonalLayout** *properties*) Rewrite Listing 33.5 **ShowDiagonalLayout.java** to add a panel that shows the properties of a **DiagonalLayout**. The panel disappears when the **DiagonalLayout** radio button is unchecked, and reappears when the **DiagonalLayout** radio button is checked, as shown in Figure 33.28.

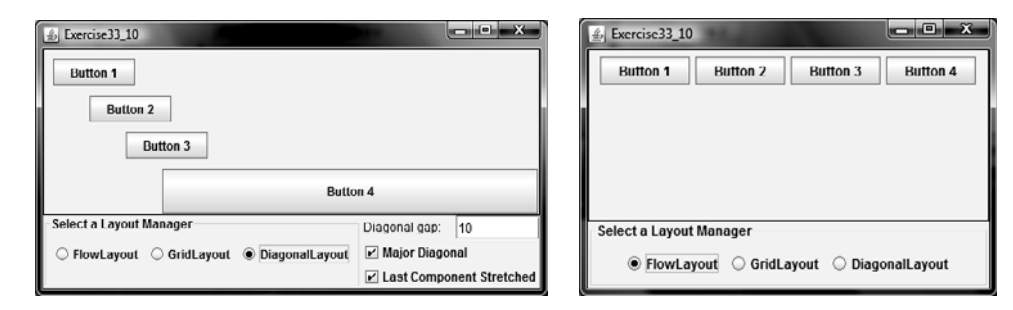

**FIGURE 33.28** The program enables you to set the properties of the **DiagonalLayout** dynamically.

# CHAPTER 34

# [MENUS, TOOLBARS,](#page-25-0) AND DIALOGS

# Objectives

- To create menus using components **JMenuBar**, **JMenu, JMenuItem**, **JCheckBoxMenuItem**, and **JRadioButtonMenuItem** (§34.2).
- To create popup menus using components **JPopupMenu**, **JMenuItem**, **JCheckBoxMenuItem**, and **JRadioButtonMenuItem** (§34.3).
- To use **JToolBar** to create toolbars (§34.4).
- To use **Action** objects to generalize the code for processing actions (§34.5).
- To create standard dialogs using the **JOptionPane** class (§34.6).
- To extend the **JDialog** class to create custom dialogs (§34.7).
- To select colors using **JColorChooser** (§34.8).
- To use **JFileChooser** to display Open and Save File dialogs (§34.9).

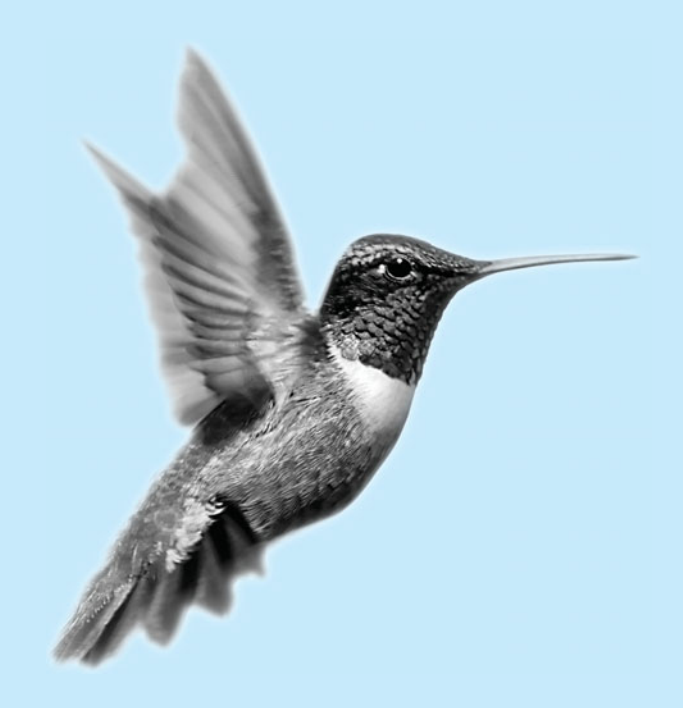

# [34.1 Introduction](#page-25-0)

Java provides a comprehensive solution for building graphical user interfaces. This chapter introduces menus, popup menus, toolbars, and dialogs. You will also learn how to use Action objects to generalize the code for processing actions.

# [34.2 Menus](#page-25-0)

*Menus* make selection easier and are widely used in window applications. Java provides five classes that implement menus: **JMenuBar**, **JMenu**, **JMenuItem, JCheckBoxMenuItem**, and **JRadioButtonMenuItem**.

menu item

menu

**JMenuBar** is a top-level menu component used to hold the menus. A menu consists of *menu items* that the user can select (or toggle on or off). A menu item can be an instance of **JMenuItem**, **JCheckBoxMenuItem**, or **JRadioButtonMenuItem**. Menu items can be associated with icons, keyboard mnemonics, and keyboard accelerators. Menu items can be separated using separators.

# 34.2.1 Creating Menus

The sequence of implementing menus in Java is as follows:

1. Create a menu bar and associate it with a frame or an applet by using the **setJMenuBar** method. For example, the following code creates a frame and a menu bar, and sets the menu bar in the frame:

```
JFrame frame = new JFrame();
frame.setSize(300, 200);
frame.setVisible(true);
JMenuBar jmb = new JMenuBar();
frame.setJMenuBar(jmb); // Attach a menu bar to a frame
```
2. Create menus and associate them with the menu bar. You can use the following constructor to create a menu:

**public** JMenu(String label)

Here is an example of creating menus:

JMenu fileMenu = **new** JMenu(**"File"**); JMenu helpMenu = **new** JMenu(**"Help"**);

This creates two menus labeled **File** and **Help**, as shown in Figure 34.1(a). The menus will not be seen until they are added to an instance of **JMenuBar**, as follows:

jmb.add(fileMenu); jmb.add(helpMenu);

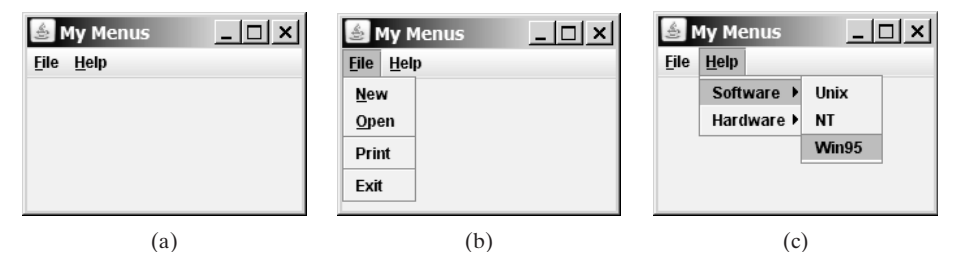

**FIGURE** 34.1 (a) The menu bar appears below the title bar on the frame. (b) Clicking a menu on the menu bar reveals the items under the menu. (c) Clicking a menu item reveals the submenu items under the menu item.

3. Create menu items and add them to the menus.

```
fileMenu.add(new JMenuItem("New"));
fileMenu.add(new JMenuItem("Open"));
fileMenu.addSeparator();
fileMenu.add(new JMenuItem("Print"));
fileMenu.addSeparator();
fileMenu.add(new JMenuItem("Exit"));
```
This code adds the menu items New, Open, a separator bar, Print, another separator bar, and Exit, in this order, to the File menu, as shown in Figure 34.1(b). The **addSeparator()** method adds a separator bar in the menu.

3.1 Creating submenu items. You can also embed menus inside menus so that the embedded menus become submenus. Here is an example:

```
JMenu softwareHelpSubMenu = new JMenu("Software");
JMenu hardwareHelpSubMenu = new JMenu("Hardware");
helpMenu.add(softwareHelpSubMenu);
helpMenu.add(hardwareHelpSubMenu);
softwareHelpSubMenu.add(new JMenuItem("Unix"));
softwareHelpSubMenu.add(new JMenuItem("NT"));
softwareHelpSubMenu.add(new JMenuItem("Win95"));
```
This code adds two submenus, **softwareHelpSubMenu** and **hardwareHelp-SubMenu**, in **helpMenu**. The menu items **Unix**, **NT**, and **Win95** are added to **softwareHelpSubMenu** (see Figure 34.1(c)).

3.2 Creating check-box menu items.You can also add a **JCheckBoxMenuItem** to a **JMenu**. **JCheckBoxMenuItem** is a subclass of **JMenuItem** that adds a Boolean state to the **JMenuItem**, and displays a check when its state is true. You can click a menu item to turn it on or off. For example, the following statement adds the checkbox menu item **Check it** (see Figure 34.2(a)).

```
helpMenu.add(new JCheckBoxMenuItem("Check it"));
```
3.3 Creating radio-button menu items. You can also add radio buttons to a menu, using the **JRadioButtonMenuItem** class. This is often useful when you have a group of mutually exclusive choices in the menu. For example, the following statements add a submenu named Color and a set of radio buttons for choosing a color (see Figure 34.2(b)):

```
JMenu colorHelpSubMenu = new JMenu("Color");
helpMenu.add(colorHelpSubMenu);
```

```
JRadioButtonMenuItem jrbmiBlue, jrbmiYellow, jrbmiRed;
colorHelpSubMenu.add(jrbmiBlue = 
  new JRadioButtonMenuItem("Blue"));
colorHelpSubMenu.add(jrbmiYellow = 
  new JRadioButtonMenuItem("Yellow"));
colorHelpSubMenu.add(jrbmiRed = 
  new JRadioButtonMenuItem("Red"));
ButtonGroup btg = new ButtonGroup();
btg.add(jrbmiBlue);
btg.add(jrbmiYellow);
btg.add(jrbmiRed);
```
4. The menu items generate **ActionEvent**. Your listener class must implement the **ActionListener** and the **actionPerformed** handler to respond to the menu selection.

### **1152** Chapter 34 Menus, Toolbars, and Dialogs

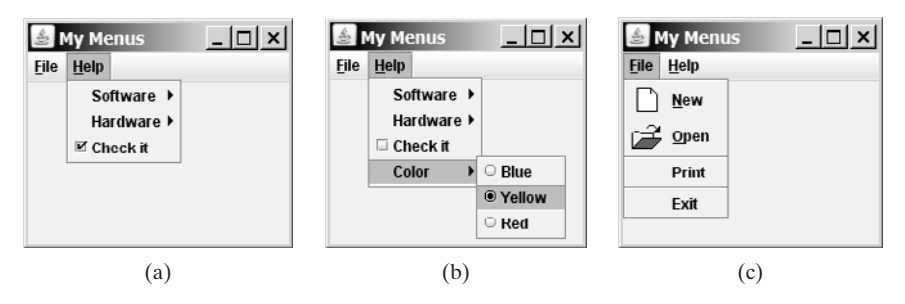

**FIGURE 34.2** (a) A check box menu item lets you check or uncheck a menu item just like a check box. (b) You can use **JRadioButtonMenuItem** to choose among mutually exclusive menu choices. (c) You can set image icons, keyboard mnemonics, and keyboard accelerators in menus.

# 34.2.2 Image Icons, Keyboard Mnemonics, and Keyboard Accelerators

The menu components **JMenu**, **JMenuItem**, **JCheckBoxMenuItem**, and **JRadioButton-MenuItem** have the **icon** and **mnemonic** properties. For example, using the following code, you can set icons for the New and Open menu items, and set keyboard mnemonics for File, Help, New, and Open:

```
JMenuItem jmiNew, jmiOpen;
fileMenu.add(jmiNew = new JMenuItem("New"));
fileMenu.add(jmiOpen = new JMenuItem("Open"));
jmiNew.setIcon(new ImageIcon("image/new.gif"));
jmiOpen.setIcon(new ImageIcon("image/open.gif"));
helpMenu.setMnemonic('H');
fileMenu.setMnemonic('F');
jmiNew.setMnemonic('N');
jmiOpen.setMnemonic('O');
```
The new icons and mnemonics are shown in Figure 34.2(c). You can also use **JMenuItem** constructors like the ones that follow to construct and set an icon or mnemonic in one statement.

```
public JMenuItem(String label, Icon icon);
public JMenuItem(String label, int mnemonic);
```
By default, the text is at the right of the icon. Use **setHorizontalTextPosition- (SwingConstants.LEFT)** to set the text to the left of the icon.

To select a menu, press the ALT key and the mnemonic key. For example, press ALT+F to select the File menu, and then press ALT+O to select the Open menu item. Keyboard mnemonics are useful, but they only let you select menu items from the currently open menu. Key accelerators, however, let you select a menu item directly by pressing the CTRL and accelerator keys. For example, by using the following code, you can attach the accelerator key CTRL+O to the Open menu item:

jmiOpen.setAccelerator(KeyStroke.getKeyStroke (KeyEvent.VK\_O, ActionEvent.CTRL\_MASK));

The **setAccelerator** method takes a **KeyStroke** object. The static method **getKeyStroke** in the **KeyStroke** class creates an instance of the keystroke. **VK\_O** is a constant representing the **O** key, and **CTRL\_MASK** is a constant indicating that the **CTRL** key is associated with the keystroke.

accelerator

menu bar

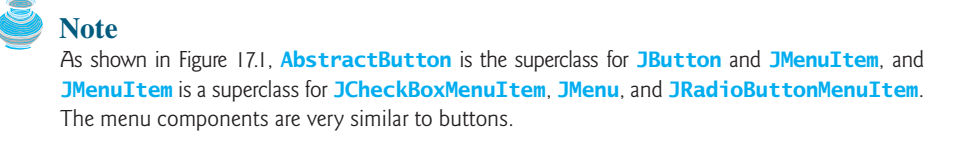

# 34.2.3 Example: Using Menus

This section gives an example that creates a user interface to perform arithmetic. The interface contains labels and text fields for Number 1, Number 2, and Result. The Result text field displays the result of the arithmetic operation between Number 1 and Number 2. Figure 34.3 contains a sample run of the program.

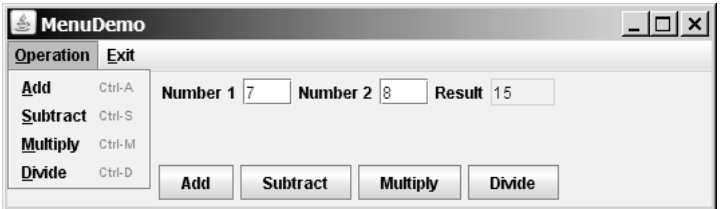

**FIGURE 34.3** Arithmetic operations can be performed by clicking buttons or by choosing menu items from the Operation menu.

Here are the major steps in the program (Listing 34.1):

- 1. Create a menu bar and set it in the applet. Create the menus Operation and Exit, and add them to the menu bar. Add the menu items Add, Subtract, Multiply, and Divide under the Operation menu, and add the menu item Close under the Exit menu.
- 2. Create a panel to hold labels and text fields, and place the panel in the center of the applet.
- 3. Create a panel to hold the four buttons labeled Add, Subtract, Multiply, and Divide. Place the panel in the south of the applet.
- 4. Implement the **actionPerformed** handler to process the events from the menu items and the buttons.

# **LISTING 34.1** MenuDemo.java

```
1 import java.awt.*;
 2 import java.awt.event.*;
 3 import javax.swing.*;
 4
 5 public class MenuDemo extends JApplet {
 6 // Text fields for Number 1, Number 2, and Result
 7 private JTextField jtfNum1, jtfNum2, jtfResult;
 8
 9 // Buttons "Add", "Subtract", "Multiply" and "Divide"
10 private JButton jbtAdd, jbtSub, jbtMul, jbtDiv;
11
12 // Menu items "Add", "Subtract", "Multiply","Divide" and "Close"
13
14
15 public MenuDemo() {
16 // Create menu bar
17
18
       JMenuBar jmb = new JMenuBar();
    private JMenuItem jmiAdd, jmiSub, jmiMul, jmiDiv, jmiClose;
```
# **1154** Chapter 34 Menus, Toolbars, and Dialogs

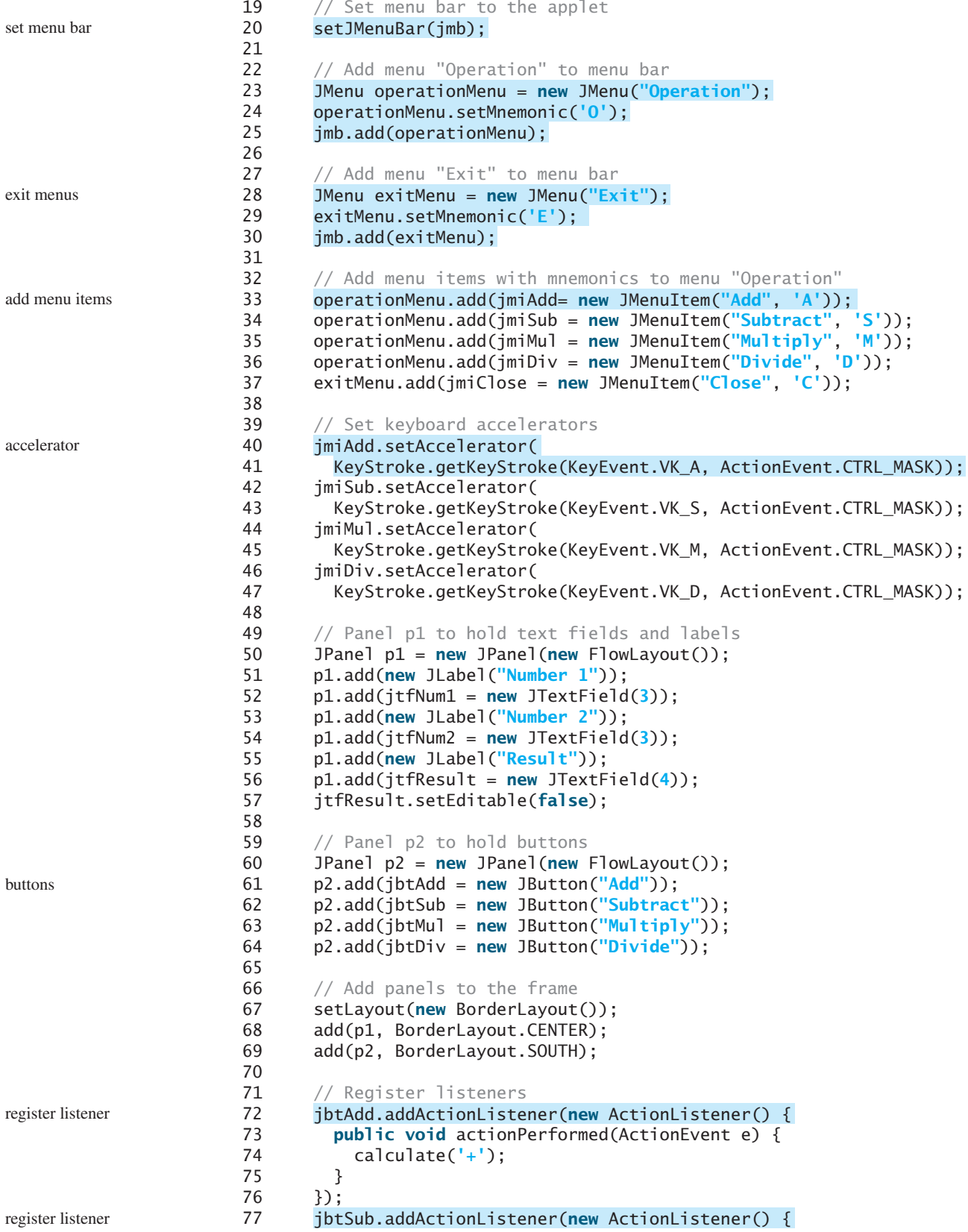

```
78 public void actionPerformed(ActionEvent e) {
79 calculate('-');
80 }
81 });
82
83 public void actionPerformed(ActionEvent e) {
84 calculate('*');
85 }
86 });
87
88 public void actionPerformed(ActionEvent e) {
89 calculate('/');
90 }
91 });
92
93 public void actionPerformed(ActionEvent e) {
94 calculate('+');
95 }
96 });
97
98 public void actionPerformed(ActionEvent e) {
99 calculate('-');
100 }
101 });
102
103 public void actionPerformed(ActionEvent e) {
104 calculate('*');
105 }
106 });
107
108 public void actionPerformed(ActionEvent e) {
109 calculate('/');
110 }
111 });
112
113 public void actionPerformed(ActionEvent e) {
114 System.exit(0);
115 }
116 });
117 }
118
119 \frac{119}{119} \frac{119}{119} \frac{119}{119} \frac{119}{119} \frac{119}{119} \frac{119}{119} \frac{119}{119} \frac{119}{119} \frac{119}{119} \frac{119}{119} \frac{119}{119} \frac{119}{119} \frac{119}{119} \frac{119}{119} \frac{119}{119} \frac{119120 private void calculate(char operator) {
121 // Obtain Number 1 and Number 2
122 int num1 = (Integer.parseInt(jtfNum1.getText().trim()));
123 int num2 = (Integer.parseInt(jtfNum2.getText().trim()));
124 int result = 0;
125
126 // Perform selected operation
127 switch (operator) {
128 case '+': result = num1 + num2;
129 break;
130 case '-': result = num1 - num2;
131 break;
132 case '*': result = num1 * num2;
133 break;
134 case '/': result = num1 / num2;
135 }
136
       jmiClose.addActionListener(new ActionListener() {
       jmiDiv.addActionListener(new ActionListener() {
       jmiMul.addActionListener(new ActionListener() {
       jmiSub.addActionListener(new ActionListener() {
       jmiAdd.addActionListener(new ActionListener() {
       jbtDiv.addActionListener(new ActionListener() {
       jbtMul.addActionListener(new ActionListener() { register listener
                                                                         register listener
                                                                         register listener
                                                                         register listener
                                                                         register listener
                                                                         register listener
                                                                         register listener
                                                                          calculator
```
# **1156** Chapter 34 Menus, Toolbars, and Dialogs

137 // Set result in jtfResult 138 jtfResult.setText(String.valueOf(result)); 139 } 140 }

The program creates a menu bar, **jmb**, which holds two menus: **operationMenu** and **exitMenu** (lines 17–30). The **operationMenu** contains four menu items for doing arithmetic: Add, Subtract, Multiply, and Divide. The **exitMenu** contains the menu item Close for exiting the program. The menu items in the Operation menu are created with keyboard mnemonics and accelerators.

The user enters two numbers in the number fields. When an operation is chosen from the menu, its result, involving two numbers, is displayed in the Result field. The user can also click the buttons to perform the same operation.

The private method **calculate(char operator)** (lines 120–139) retrieves operands from the text fields in Number 1 and Number 2, applies the binary operator on the operands, and sets the result in the Result text field.

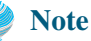

The menu bar is usually attached to the window using the **setJMenuBar** method. However, like any other component, it can be placed in a container. For instance, you can place a menu bar in the south of the container with **BorderLayout**.

# [34.3 Popup Menus](#page-25-0)

*A popup menu*, also known as *a context menu*, is like a regular menu, but does not have a menu bar and can float anywhere on the screen. Creating a popup menu is similar to creating a regular menu. First, you create an instance of **JPopupMenu**, then you can add **JMenuItem**, **JCheckBoxMenuItem**, **JRadioButtonMenuItem**, and separators to the popup menu. For example, the following code creates a **JPopupMenu** and adds **JMenuItems** into it:

```
JPopupMenu jPopupMenu = new JPopupMenu();
jPopupMenu.add(new JMenuItem("New"));
jPopupMenu.add(new JMenuItem("Open"));
```
A regular menu is always attached to a menu bar using the **setJMenuBar** method, but a popup menu is associated with a parent component and is displayed using the **show** method in the **JPopupMenu** class. You specify the parent component and the location of the popup menu, using the coordinate system of the parent like this:

jPopupMenu.show(component, x, y);

popup trigger

Customarily, you display a popup menu by pointing to a GUI component and clicking a certain mouse button, the so-called *popup trigger*. Popup triggers are system dependent. In Windows, the popup menu is displayed when the right mouse button is released. In Motif, the popup menu is displayed when the third mouse button is pressed and held down.

Listing 34.2 gives an example that creates a text area in a scroll pane. When the mouse points to the text area, clicking a mouse button displays a popup menu, as shown in Figure 34.4. Here are the major steps in the program (Listing 34.2):

- 1. Create a popup menu using **JPopupMenu**. Create menu items for New, Open, Print, and Exit using **JMenuItem**. For the menu items with both labels and icons, it is convenient to use the **JMenuItem(label, icon)** constructor.
- 2. Add the menu items into the popup menu.

popup menu

placing menus

main method omitted

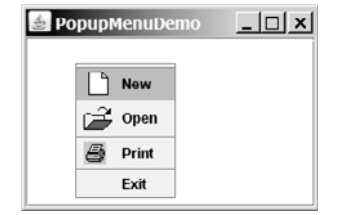

**FIGURE 34.4** A popup menu is displayed when the popup trigger is issued on the text area.

- 3. Create a scroll pane and add a text area into it. Place the scroll pane in the center of the applet.
- 4. Implement the **actionPerformed** handler to process the events from the menu items.
- 5. Implement the **mousePressed** and **mouseReleased** methods to process the events for handling popup triggers.

# **LISTING 34.2** PopupMenuDemo.java

```
1 import javax.swing.*;
2 import java.awt.*;
3 import java.awt.event.*;
4
5 public class PopupMenuDemo extends JApplet {
6
7 private JMenuItem jmiNew = new JMenuItem("New",
8 new ImageIcon(getClass().getResource("image/new.gif")));
9 private JMenuItem jmiOpen = new JMenuItem("Open",
10 new ImageIcon(getClass().getResource("image/open.gif")));
11 private JMenuItem jmiPrint = new JMenuItem("Print",
12 new ImageIcon(getClass().getResource("image/print.gif")));
13 private JMenuItem jmiExit = new JMenuItem("Exit");
14 private JTextArea jTextArea1 = new JTextArea();
15
16 public PopupMenuDemo() {
17
18 jPopupMenu1.add(jmiOpen);
19 jPopupMenu1.addSeparator();
20 jPopupMenu1.add(jmiPrint);
21 jPopupMenu1.addSeparator();
22 iPopupMenu1.add(imiExit):
23 jPopupMenu1.add(jmiExit);
24
25 add(new JScrollPane(jTextArea1), BorderLayout.CENTER);
26
27 {
jmiNew.addActionListener(new ActionListener()
28 public void actionPerformed(ActionEvent e) {
29 System.out.println("Process New");
30 }
31 });
32 {
jmiOpen.addActionListener(new ActionListener()
33 public void actionPerformed(ActionEvent e) {
34 System.out.println("Process Open");
35 }
36 });
37 {
jmiPrint.addActionListener(new ActionListener()
38 public void actionPerformed(ActionEvent e) {
      jPopupMenu1.add(jmiNew);
    private JPopupMenu jPopupMenu1 = new JPopupMenu(); popup menu
                                                                      add menu items
                                                                      register listener
                                                                      register listener
                                                                      register listener
```
# **1158** Chapter 34 Menus, Toolbars, and Dialogs

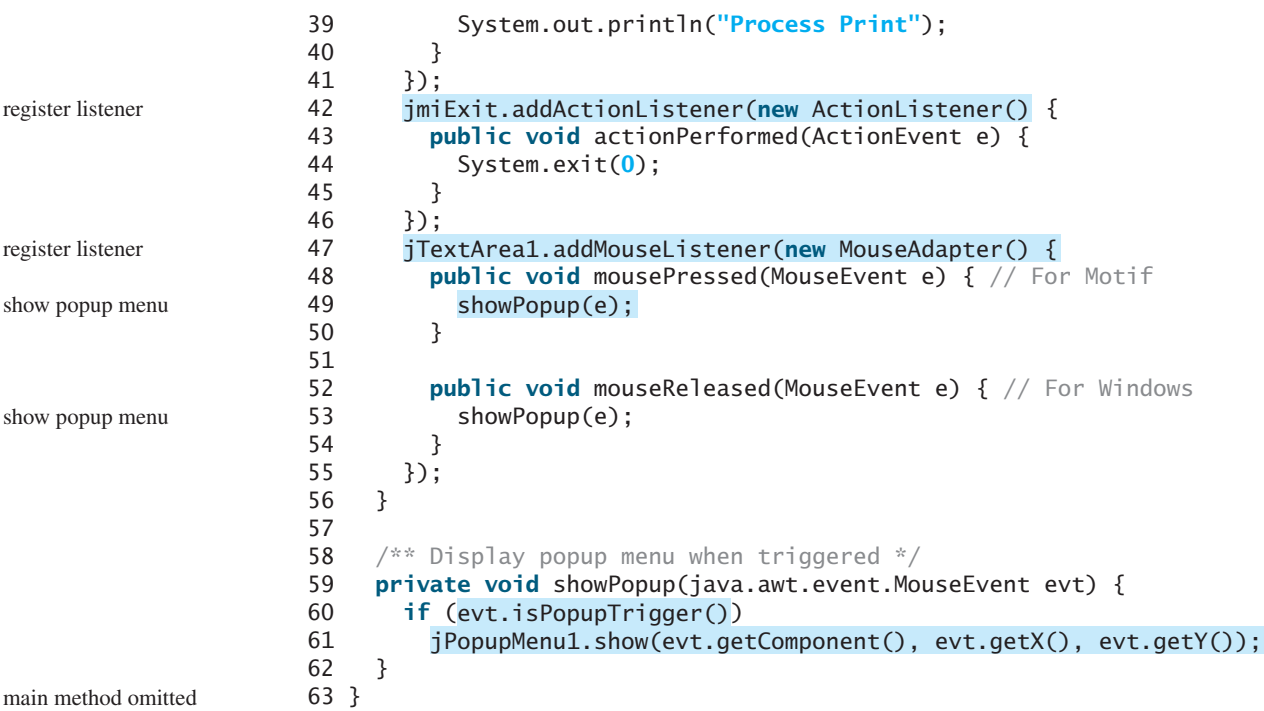

The process of creating popup menus is similar to the process for creating regular menus. To create a popup menu, create a **JPopupMenu** as the basis (line 6) and add **JMenuItem**s to it (lines 17–23).

To show a popup menu, use the **show** method by specifying the parent component and the location for the popup menu (line 61). The **show** method is invoked when the popup menu is triggered by a particular mouse click on the text area. Popup triggers are system dependent. The listener implements the **mouseReleased** handler for displaying the popup menu in Windows (lines 52–54) and the **mousePressed** handler for displaying the popup menu in Motif (lines 48–50).

simplify popup menu

# **Tip**

Java provides a new **setComponentPopupMenu(JPopupMenu)** method in the **JComponent** class, which can be used to add a popup menu on a component. This method automatically handles mouse listener registration and popup display. Using this method, you may delete the **showPopup** method in lines 59–62 and replace the code in lines 47–55 with the following statement:

jTextArea1.setComponentPopupMenu(jPopupMenu1);

# 34.4 **[JToolBar](#page-25-0)**

In user interfaces, a *toolbar* is often used to hold commands that also appear in the menus. Frequently used commands are placed in a toolbar for quick access. Clicking a command in the toolbar is faster than choosing it from the menu.

Swing provides the **JToolBar** class as the container to hold toolbar components. **JToolBar** uses **BoxLayout** to manage components by default. You can set a different layout manager if desired. The components usually appear as icons. Since icons are not components, they cannot be placed into a toolbar directly. Instead you place buttons into the toolbar and set

toolbar

the icons on the buttons. An instance of **JToolBar** is like a regular container. Often it is placed in the north, west, or east of a container of **BorderLayout**.

The following properties in the **JToolBar** class are often useful:

- **orientation** specifies whether the items in the toolbar appear horizontally or vertically. The possible values are **JToolBar.HORIZONTAL** and **JToolBar.VERTICAL**. The default value is **JToolBar.HORIZONTAL**.
- **floatable** is a **boolean** value that specifies whether the toolbar can be floated. By default, a toolbar is floatable.

Listing 34.3 gives an example that creates a **JToolBar** to hold three buttons with the icons representing the commands New, Open, and Print, as shown in Figure 34.5.

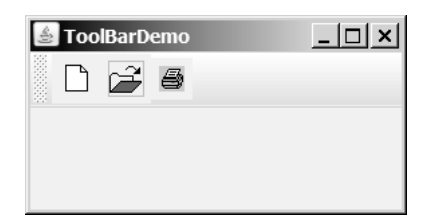

**FIGURE 34.5** The toolbar contains the icons representing the commands New, Open, and Print.

# **LISTING 34.3** ToolBarDemo.java

```
buttons
                                                                         toolbar
                                                                          add toolbar
                                                                          main method omitted
1 import javax.swing.*;
2 import java.awt.*;
3
4 public class ToolBarDemo extends JApplet {
5 private JButton jbtNew = new JButton(
6 new ImageIcon(getClass().getResource("image/new.gif")));
7 private JButton jbtOpen = new JButton(
8 new ImageIcon(getClass().getResource("image/open.gif")));
9 private JButton jbPrint = new JButton(
10 new ImageIcon(getClass().getResource("image/print.gif")));
11
12 public ToolBarDemo() {
13
14
15
16
17
18
19 jbtNew.setToolTipText("New");
20 jbtOpen.setToolTipText("Open");
21 jbPrint.setToolTipText("Print");
22
23 jbtNew.setBorderPainted(false);
24 jbtOpen.setBorderPainted(false);
25 jbPrint.setBorderPainted(false);
26
27
28 }
29 }
      add(jToolBar1, BorderLayout.NORTH);
      jToolBar1.add(jbPrint);
      jToolBar1.add(jbtOpen);
      jToolBar1.add(jbtNew);
      jToolBar1.setFloatable(true);
      JToolBar jToolBar1 = new JToolBar("My Toolbar");
```
#### **1160** Chapter 34 Menus, Toolbars, and Dialogs

A **JToolBar** is created in line 13. The toolbar is a container with **BoxLayout** by default. Using the **orientation** property, you can specify whether components in the toolbar are organized horizontally or vertically. By default, it is horizontal.

By default, the toolbar is floatable, and a floatable controller is displayed in front of its components. You can drag the floatable controller to move the toolbar to different locations of the window or can show the toolbar in a separate window, as shown in Figure 34.6.

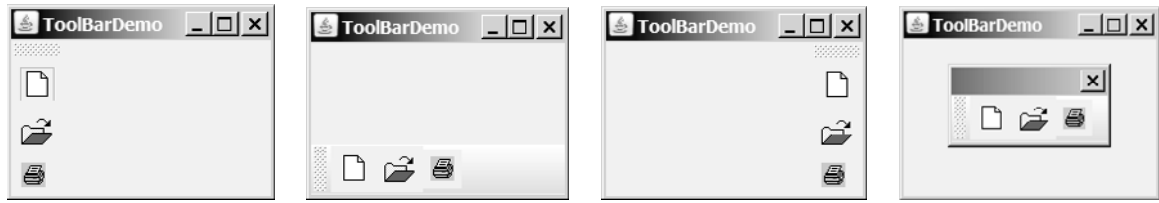

**FIGURE 34.6** The toolbar buttons are floatable.

You can also set a title for the floatable toolbar, as shown in Figure 34.7(a). To do so, create a toolbar using the **JToolBar(String title)** constructor. If you set **floatable** false, the floatable controller is not displayed, as shown in Figure 34.7(b). If you set a border (e.g., a line border), as shown in Figure 34.7(c), the line border is displayed and the floatable controller is not displayed.

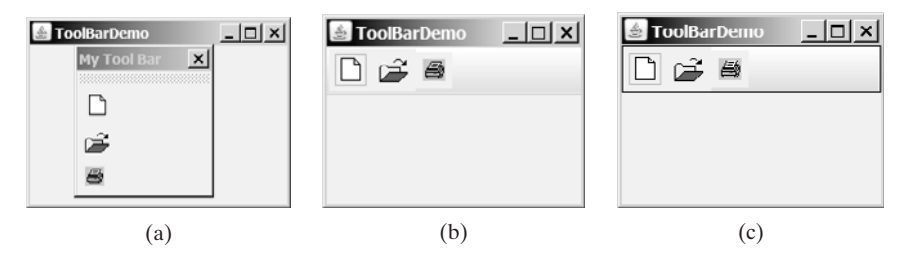

**FIGURE 34.7** The toolbar buttons can be customized in many forms.

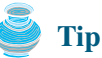

For the floatable feature to work properly, do the following: (1) place a toolbar to one side of the container of **BorderLayout** and add no components to the other sides; (2) don't set border on a toolbar. Setting a border would make it non-floatable.

# [34.5 Processing Actions Using the](#page-25-0) **Action** Interface

Often menus and toolbars contain some common actions. For example, you can save a file by choosing *File*, *Save*, or by clicking the save button in the toolbar. Swing provides the **Action** interface, which can be used to create action objects for processing actions. Using **Action** objects, common action processing can be centralized and separated from the other application code.

The **Action** interface is a subinterface of **ActionListener**, as shown in Figure 34.8. Additionally, it defines several methods for checking whether the action is enabled, for enabling

# 34.5 Processing Actions Using the **Action** Interface **1161**

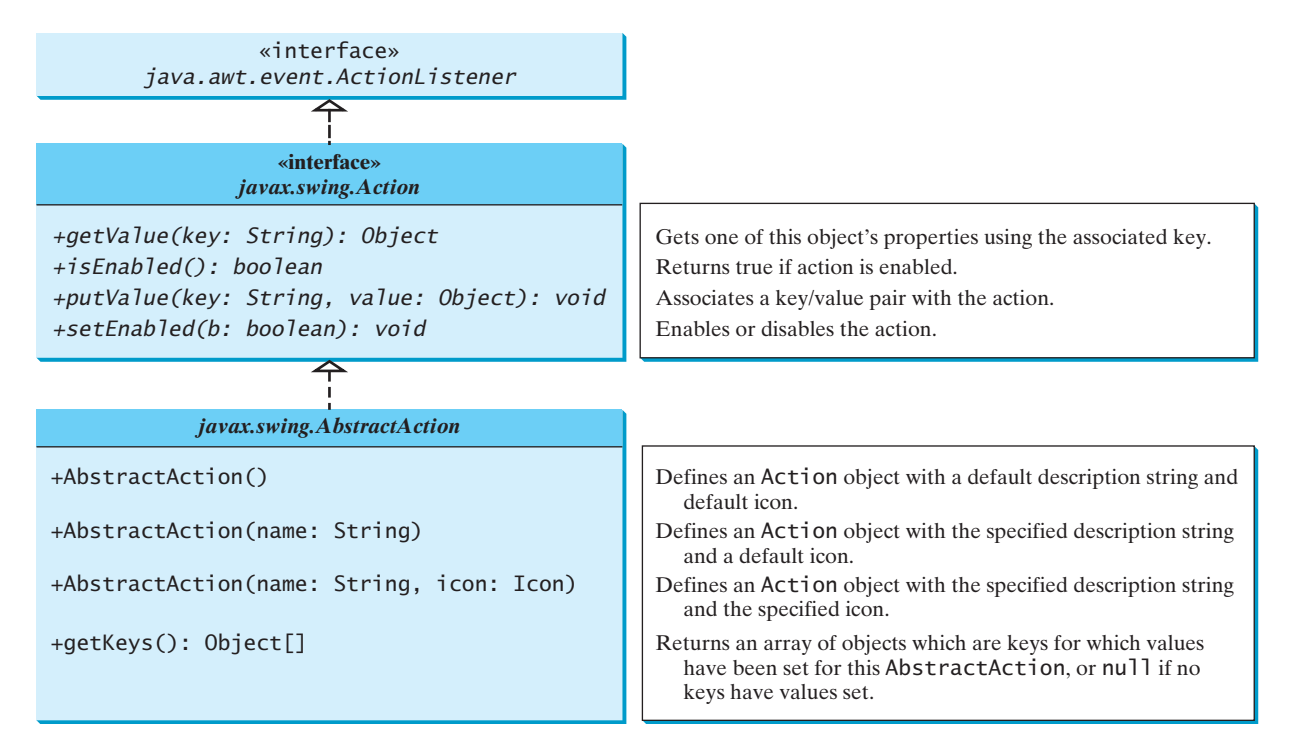

**FIGURE 34.8** The **Action** interface provides a useful extension to the **ActionListener** interface in cases where the same functionality may be accessed by several controls. The **AbstractAction** class provides a default implementation for **Action**.

and disabling the action, and for retrieving and setting the associated action value using a key. The key can be any string, but four keys have predefined meanings:

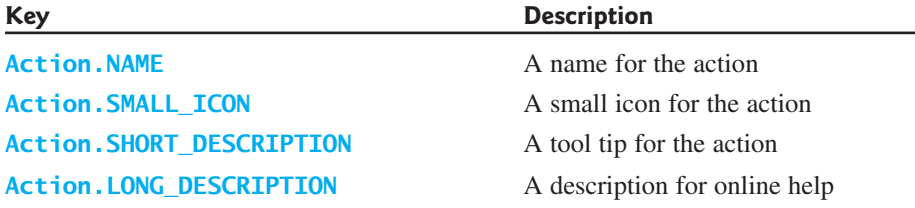

**AbstractAction** is a default implementation of the **Action** interface, as shown in Figure 34.8. It implements all the methods in the **Action** interface except the **actionPerformed** method. Additionally, it defines the **getKeys()** method.

Since **AbstractAction** is an abstract class, you cannot create an instance using its constructor. However, you can create a concrete subclass of **AbstractAction** and implement the **actionPerformed** method. This subclass can be conveniently defined as an anonymous inner class. For example, the following code creates an **Action** object for terminating a program.

```
Action exitAction = new AbstractAction("Exit") {
  public void actionPerformed(ActionEvent e) {
    System.exit(0);
  }
};
```
Certain containers, such as **JMenu** and **JToolBar**, know how to add an **Action** object. When an **Action** object is added to such a container, the container automatically creates an appropriate component for the **Action** object and registers a listener with the **Action** object. Here is an example of adding an **Action** object to a menu and a toolbar:

```
jMenu.add(exitAction);
jToolBar.add(exitAction);
```
Several Swing components, such as **JButton**, **JRadioButton**, and **JCheckBox**, contain constructors to create instances from **Action** objects. For example, you can create a **JButton** from an **Action** object, as follows:

```
JButton jbt = new JButton(exitAction);
```
**Action** objects can also be associated with mnemonic and accelerator keys. To associate actions with a mnemonic key (e.g., ALT+E), use the following statement:

```
exitAction.putValue(Action.MNEMONIC_KEY, new Integer(KeyEvent.VK_E));
```
To associate actions with an accelerator key (e.g., CTRL+E), use the following statement:

```
KeyStroke exitKey =
  KeyStroke.getKeyStroke(KeyEvent.VK_E, KeyEvent.CTRL_MASK);
exitAction.putValue(Action.ACCELERATOR_KEY, exitKey);
```
Listing 34.4 gives an example that creates three menu items, Left, Center, and Right, three toolbar buttons, Left, Center, and Right, and three regular buttons, Left, Center, and Right, in a panel, as shown in Figure 34.9. The panel that holds the buttons uses the **FlowLayout**. The actions of the left, center, and right buttons set the alignment of the **FlowLayout** to left, right, and center, respectively. The actions of the menu items, the toolbar buttons, and the buttons in the panel can be processed through common action handlers using the **Action** interface.

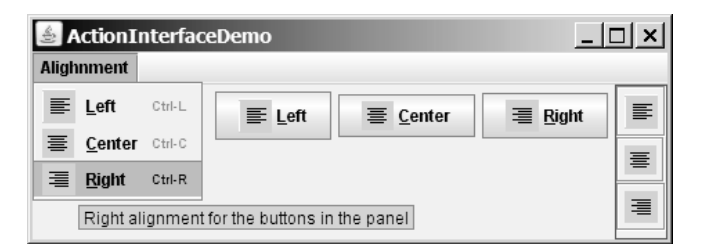

**FIGURE 34.9** Left, Center, and Right appear in the menu, in the toolbar, and in regular buttons.

#### **LISTING 34.4** ActionInterfaceDemo.java

```
1 import java.awt.*;
                      2 import java.awt.event.*;
                      3 import javax.swing.*;
                      4
                      5 public class ActionInterfaceDemo extends JApplet {
                      6 private JPanel buttonPanel = new JPanel();
                      7 private FlowLayout flowLayout = new FlowLayout();
                      8
                     9 public ActionInterfaceDemo() {
                     10 // Create image icons
image icon 11 ImageIcon leftImageIcon = new ImageIcon(getClass().getResource(
```

```
12 "image/leftAlignment.png"));
13 ImageIcon centerImageIcon = new ImageIcon(getClass().getResource(
14 "image/centerAlignment.png"));
15 ImageIcon rightImageIcon = new ImageIcon(getClass().getResource(
16 "image/rightAlignment.png"));
17
18 // Create actions
19
20
21
22
23 Action centerAction = new MyAction("Center", centerImageIcon,
24 "Center alignment for the buttons in the panel",
25 new Integer(KeyEvent.VK_C),
26 KeyStroke.getKeyStroke(KeyEvent.VK_C, ActionEvent.CTRL_MASK));
27 Action rightAction = new MyAction("Right", rightImageIcon,
28 "Right alignment for the buttons in the panel",
29 new Integer(KeyEvent.VK_R),
30 KeyStroke.getKeyStroke(KeyEvent.VK_R, ActionEvent.CTRL_MASK));
31
32 // Create menus
33 JMenuBar jMenuBar1 = new JMenuBar();
34 JMenu jmenuAlignment = new JMenu("Alighnment");
35 setJMenuBar(jMenuBar1);
36 jMenuBar1.add(jmenuAlignment);
37
38 // Add actions to the menu
39
40 jmenuAlignment.add(centerAction);
41 jmenuAlignment.add(rightAction);
42
43 // Add actions to the toolbar
44 JToolBar jToolBar1 = new JToolBar(JToolBar.VERTICAL);
45 jToolBar1.setBorder(BorderFactory.createLineBorder(Color.red));
46
47 jToolBar1.add(centerAction);
48 jToolBar1.add(rightAction);
49
50 // Add buttons to the button panel
51 buttonPanel.setLayout(flowLayout);
52
53 JButton jbtCenter = new JButton(centerAction);
54 JButton jbtRight = new JButton(rightAction);
55 buttonPanel.add(jbtLeft);
56 buttonPanel.add(jbtCenter);
57 buttonPanel.add(jbtRight);
58
59 // Add toolbar to the east and panel to the center
60 add(jToolBar1, BorderLayout.EAST);
61 add(buttonPanel, BorderLayout.CENTER);
62 }
63
64 {
private class MyAction extends AbstractAction
65 String name;
66
67 MyAction(String name, Icon icon) {
68 super(name, icon);
69 this.name = name;
70 }
71
      JButton jbtLeft = new JButton(leftAction);
      jToolBar1.add(leftAction);
      jmenuAlignment.add(leftAction);
        KeyStroke.getKeyStroke(KeyEvent.VK_L, ActionEvent.CTRL_MASK));
        new Integer(KeyEvent.VK_L),
        "Left alignment for the buttons in the panel",
      Action leftAction = new MyAction("Left", leftImageIcon, create action
                                                                      menu
                                                                      toolbar
                                                                      button
                                                                      custom action
                                                                      constructor
```
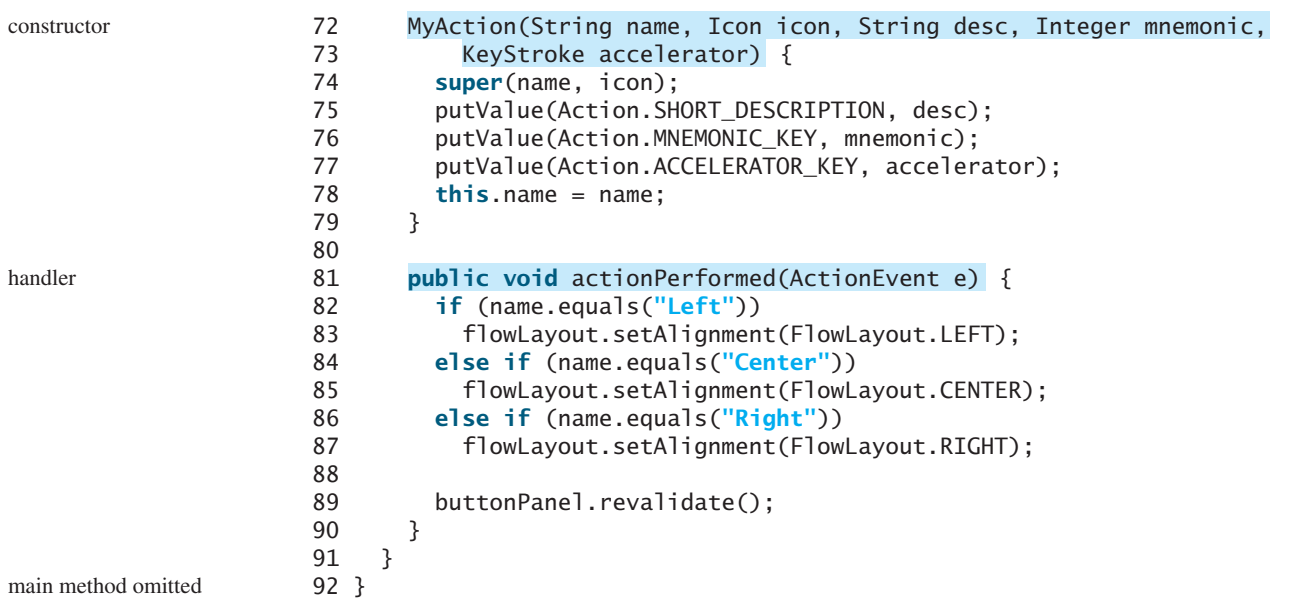

The inner class **MyAction** extends **AbstractAction** with a constructor to construct an action with a name and an icon (lines  $67-70$ ) and another constructor to construct an action with a name, icon, description, mnemonic, and accelerator (lines 72–79). The constructors invoke the **putValue** method to associate the name, icon, description, mnemonic, and accelerator. It implements the **actionPerformed** method to set a new alignment in the panel of the **FlowLayout** (line 81–90). The **revalidate()** method validates the new alignment (line 89).

Three actions, **leftAction**, **centerAction**, and **rightAction**, were created from the **MyAction** class (lines 19–30). Each action has a name, icon, description, mnemonic, and accelerator. The actions are for the menu items and the buttons in the toolbar and in the panel. The menu and toolbar know how to add these objects automatically (lines 39–41, 46–48). Three regular buttons are created with the properties taken from the actions (lines 51–54).

## 34.6 **[JOptionPane](#page-25-0)** Dialogs

You have used JoptionPane to create input and output dialog boxes. This section provides a comprehensive introduction to **JOptionPane** and other dialog boxes. A *dialog box* is normally used as a temporary window to receive additional information from the user or to provide notification that some event has occurred. Java provides the **JOptionPane** class, which can be used to create standard dialogs. You can also build custom dialogs by extending the **JDialog** class.

The **JOptionPane** class can be used to create four kinds of standard dialogs:

- **Message dialog** shows a message and waits for the user to click OK.
- **Confirmation dialog** shows a question and asks for confirmation, such as OK or Cancel.
- **Input dialog** shows a question and gets the user's input from a text field, combo box, or list.
- **Option dialog** shows a question and gets the user's answer from a set of options.

These dialogs are created using the static methods **showXxxDialog** and generally appear as shown in Figure 34.10(a).

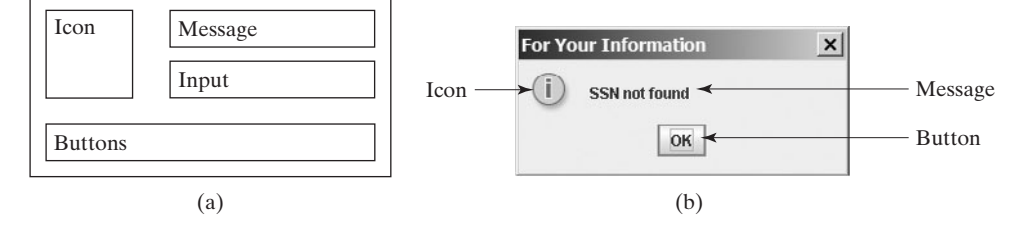

**FIGURE 34.10** (a) A **JOptionPane** dialog can display an icon, a message, an input, and option buttons. (b) The message dialog displays a message and waits for the user to click OK.

For example, you can use the following method to create a message dialog box, as shown in Figure 34.10(b):

```
JOptionPane.showMessageDialog(null, "SSN not found",
  "For Your Information", JOptionPane.INFORMATION_MESSAGE);
```
### 34.6.1 Message Dialogs

A *message dialog* box displays a message that alerts the user and waits for the user to click the *OK* button to close the dialog. The methods for creating message dialogs are:

```
public static void showMessageDialog(Component parentComponent, 
                                       Object message)
public static void showMessageDialog(Component parentComponent, 
                                       Object message, 
                                       String title, 
                                       int messageType)
public static void showMessageDialog(Component parentComponent, 
                                       Object message, 
                                       String title, 
                                       int messageType,
                                       Icon icon)
```
The **parentComponent** can be any component or **null**. The **message** is an object, but often a string is used. These two parameters must always be specified. The **title** is a string displayed in the title bar of the dialog with the default value "Message".

The **messageType** is one of the following constants:

JOptionPane.ERROR\_MESSAGE JOptionPane.INFORMATION\_MESSAGE JOptionPane.PLAIN\_MESSAGE JOptionPane.WARNING\_MESSAGE JOptionPane.QUESTION\_MESSAGE

By default, **messageType** is **JOptionPane.INFORMATION\_MESSAGE.** Each type has an associated icon except the **PLAIN\_MESSAGE** type, as shown in Figure 34.11. You can also supply your own icon in the **icon** parameter.

The **message** parameter is an object. If it is a GUI component, the component is displayed. If it is a non-GUI component, the string representation of the object is displayed. For example, the following statement displays a clock in a message dialog, as shown in Figure 34.12. **StillClock** was defined in Listing 15.10.

```
JOptionPane.showMessageDialog(null, new StillClock(),
  "Current Time", JOptionPane.PLAIN_MESSAGE);
```
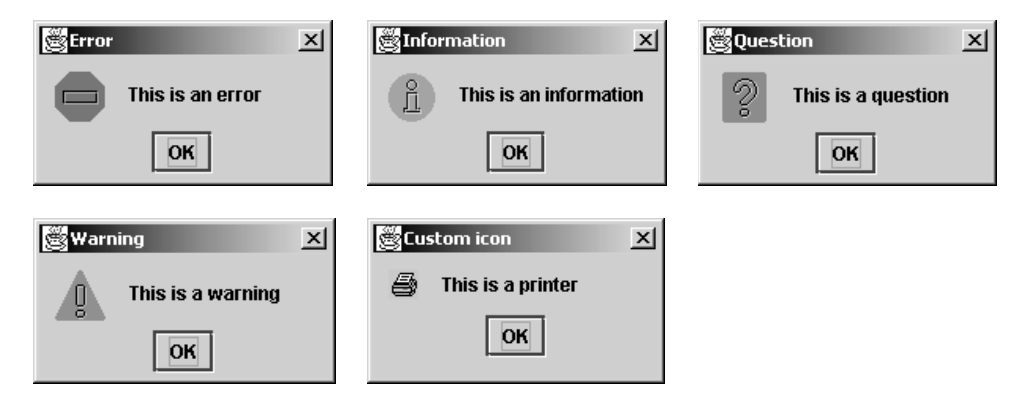

**FIGURE 34.11** There are five types of message dialog boxes.

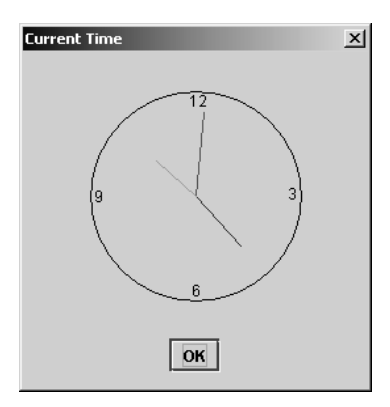

**FIGURE 34.12** A clock is displayed in a message dialog.

## 34.6.2 Confirmation Dialogs

A message dialog box displays a message and waits for the user to click the *OK* button to dismiss the dialog. The message dialog does not return any value. A *confirmation dialog* asks a question and requires the user to respond with an appropriate button. The confirmation dialog returns a value that corresponds to a selected button.

The methods for creating confirmation dialogs are:

```
public static int showConfirmDialog(Component parentComponent, 
                                     Object message)
public static int showConfirmDialog(Component parentComponent, 
                                     Object message,
                                     String title,
                                     int optionType)
public static int showConfirmDialog(Component parentComponent, 
                                     Object message,
                                     String title,
                                     int optionType,
                                     int messageType)
public static int showConfirmDialog(Component parentComponent, 
                                     Object message,
                                     String title,
                                     int optionType,
                                     int messageType,
                                     Icon icon)
```
The parameters **parentComponent**, **message**, **title**, **icon**, and **messageType** are the same as in the **showMessageDialog** method. The default value for **title** is "Select an Option" and for **messageType** is **QUESTION\_MESSAGE**. The **optionType** determines which buttons are displayed in the dialog. The possible values are:

JOptionPane.YES\_NO\_OPTION JOptionPane.YES\_NO\_CANCEL\_OPTION JOptionPane.OK\_CANCEL\_OPTION

Figure 34.13 shows the confirmation dialogs with these options.

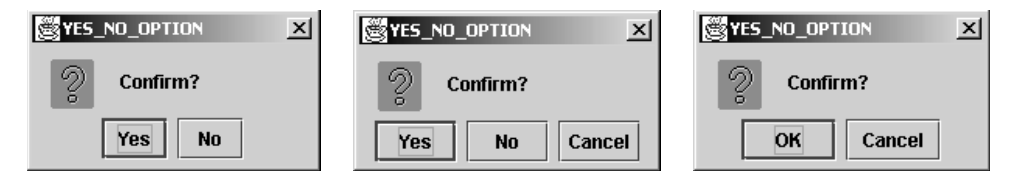

**FIGURE 34.13** The confirmation dialog displays a question and three types of option buttons, and requires responses from the user.

The **showConfirmDialog** method returns one of the following **int** values corresponding to the selected option:

```
JOptionPane.YES_OPTION
JOptionPane.NO_OPTION
JOptionPane.CANCEL_OPTION
JOptionPane.OK_OPTION
JOptionPane.CLOSED_OPTION
```
These options correspond to the button that was activated, except for the **CLOSED\_OPTION**, which implies that the dialog box is closed without buttons activated.

## 34.6.3 Input Dialogs

An *input dialog* box is used to receive input from the user. The input can be entered from a text field or selected from a combo box or a list. Selectable values can be specified in an array, and one of them can be designated as the initial selected value. If no selectable value is specified when an input dialog is created, a text field is used for entering input. If fewer than twenty selection values are specified, a combo box is displayed in the input dialog. If twenty or more selection values are specified, a list is used in the input dialog.

The methods for creating input dialogs are shown below:

```
public static String showInputDialog(Object message)
public static String showInputDialog(Component parentComponent, 
                                      Object message)
public static String showInputDialog(Component parentComponent, 
                                      Object message,
                                      String title,
                                      int messageType)
public static Object showInputDialog(Component parentComponent, 
                                      Object message,
                                      int messageType,
                                      Icon icon,
                                      Object[] selectionValues,
                                      Object initialSelectionValue)
```
The first three methods listed above use a text field for input, as shown in Figure  $34.14(a)$ . The last method listed above specifies an array of **Object** type as selection values in addition to an object specified as an initial selection. The first three methods return a **String** that is entered from the text field in the input dialog. The last method returns an **Object** selected from a combo box or a list. The input dialog displays a combo box if there are fewer than twenty selection values, as shown in Figure 34.14(b); it displays a list if there are twenty or more selection values, as shown in Figure 34.14(c).

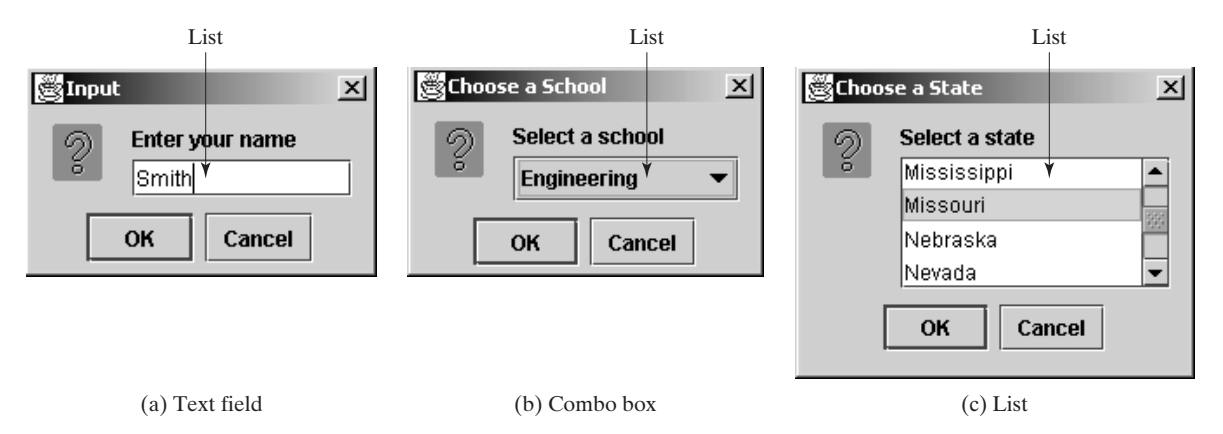

**FIGURE** 34.14 (a) When creating an input dialog without specifying selection values, the input dialog displays a text field for data entry. (b) When creating an input dialog with selection values, the input dialog displays a combo box if there are fewer than twenty selection values. (c) When creating an input dialog with selection values, the input dialog displays a list if there are twenty or more selection values.

> **Note** The **showInputDialog** method does not have the **optionType** parameter. The buttons for input dialog are not configurable. The *OK* and *Cancel* buttons are always used.

#### 34.6.4 Option Dialogs

An *option dialog* allows you to create custom buttons. You can create an option dialog using the following method:

**public static int** showOptionDialog(Component parentComponent,

```
Object message,
String title,
int optionType,
int messageType,
Icon icon,
Object[] options,
Object initialValue)
```
The buttons are specified using the **options** parameter. The **initialValue** parameter allows you to specify a button to receive initial focus. The **showOptionDialog** method returns an **int** value indicating the button that was activated. For example, here is the code that creates an option dialog, as shown in Figure 34.15:

```
int value =
  JOptionPane.showOptionDialog(null, "Select a button",
    "Option Dialog", JOptionPane.DEFAULT_OPTION,
    JOptionPane.PLAIN_MESSAGE, null,
     new Object[]{"Button 0", "Button 1", "Button 2"}, "Button 1");
```
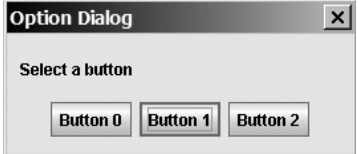

**FIGURE 34.15** The option dialog displays the custom buttons.

## 34.6.5 Example: Creating **JOptionPane** Dialogs

This section gives an example that demonstrates the use of **JOptionPane** dialogs. The program prompts the user to select the annual interest rate from a list in an input dialog, the number of years from a combo box in an input dialog, and the loan amount from an input dialog, and it displays the loan payment schedule in a text area inside a **JScrollPane** in a message dialog, as shown in Figure 34.16.

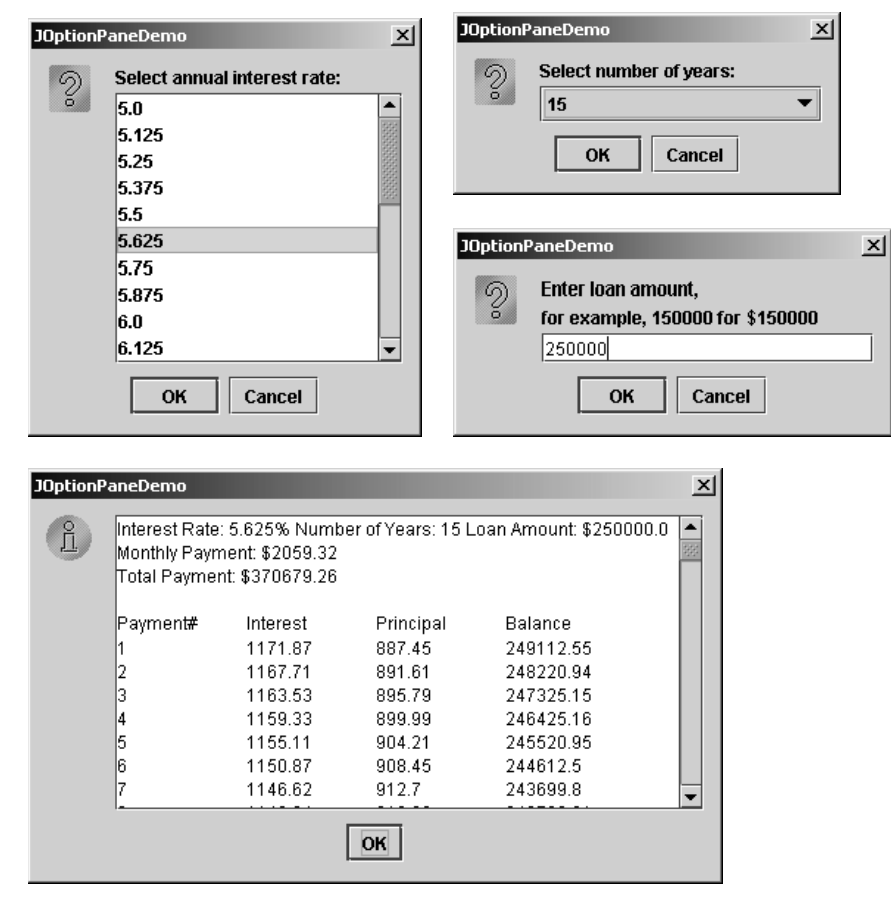

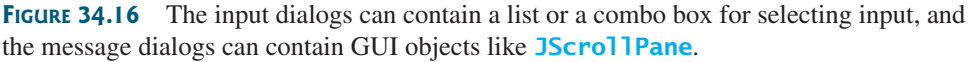

Here are the major steps in the program (Listing 34.5):

- 1. Display an input dialog box to let the user select an annual interest rate from a list.
- 2. Display an input dialog box to let the user select the number of years from a combo box.

- 3. Display an input dialog box to let the user enter the loan amount.
- 4. Compute the monthly payment, total payment, and loan payment schedule, and display the result in a text area in a message dialog box.

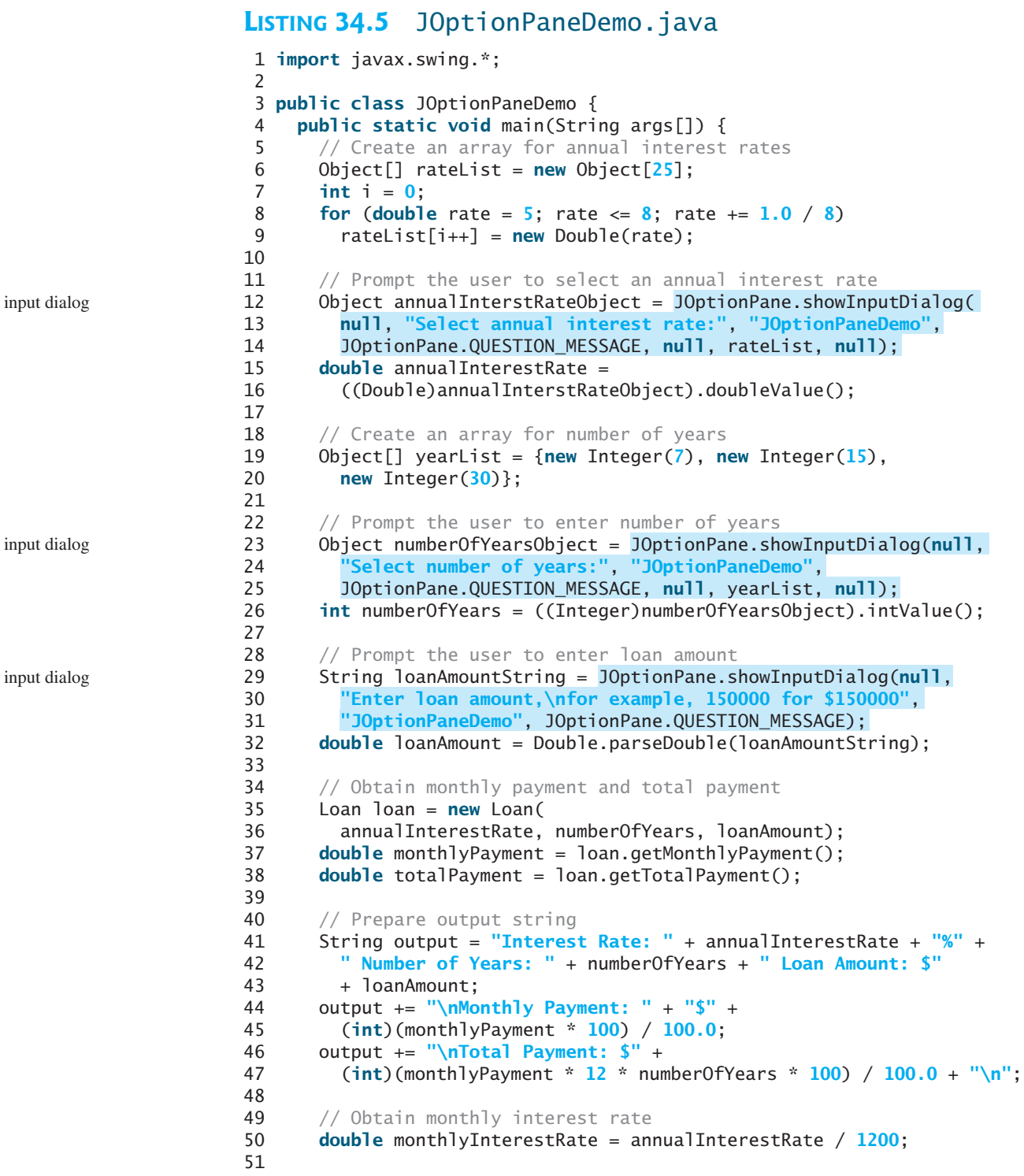

```
52 double balance = loanAmount;
53 double interest;
54 double principal;
55
56 // Display the header
57 output += "\nPayment#\tInterest\tPrincipal\tBalance\n";
58
59 for (i = 1; i \leq \text{numberOf Years} * 12; i++)60 interest = (int)(monthlyInterestRate * balance * 100) / 100.0;
61 principal = (int)((monthlyPayment - interest) * 100) / 100.0;
62 balance = (int)((balance - principal) * 100) / 100.0;
63 output += i + "\\ t" + interest + "\\ t" + principal + "\\ t" +64 balance + "\n";
65 }
66
67 // Display monthly payment and total payment
68 JScrollPane jsp = new JScrollPane(new JTextArea(output));
69 jsp.setPreferredSize(new java.awt.Dimension(400, 200));
70
71
72 }
73 }
        "JOptionPaneDemo", JOptionPane.INFORMATION_MESSAGE, null);
      JOptionPane.showMessageDialog(null, jsp, message dialog message dialog
```
The **JOptionPane** dialog boxes are *modal*, which means that no other window can be accessed until a dialog box is dismissed.

You have used the input dialog box to enter input from a text field. This example shows that input dialog boxes can also contain a list (lines  $12-14$ ) or a combo box (lines  $23-25$ ) to list input options. The elements of the list are objects. The return value from these input dialog boxes is of the **Object** type. To obtain a **double** value or an **int** value, you have to cast the return object into **Double** or **Integer**, then use the **doubleValue** or **intValue** method to get the **double** or **int** value (lines 15–16 and 26).

You have already used the message dialog box to display a string. This example shows that the message dialog box can also contain GUI objects. The output string is contained in a text area, the text area is inside a scroll pane, and the scroll pane is placed in the message dialog box (lines 68–71).

## [34.7 Creating Custom Dialogs](#page-25-0)

Standard **JOptionPane** dialogs are sufficient in most cases. Occasionally, you need to create custom dialogs. In Swing, the **JDialog** class can be extended to create custom dialogs.

As with **JFrame**, components are added to the **contentPane** of **JDialog**. Creating a custom dialog usually involves laying out user interface components in the dialog, adding buttons for dismissing the dialog, and installing listeners that respond to button actions.

The standard dialog is *modal*, which means that no other window can be accessed before the dialog is dismissed. However, the custom dialogs derived from **JDialog** are not modal by default. To make a dialog modal, set its **modal** property to **true**. To display an instance of **JDialog**, set its **visible** property to **true**.

Let us create a custom dialog box for choosing colors, as shown in Figure 34.17(a). Use this dialog to choose the color for the foreground of the button, as shown in Figure 34.17(b). When the user clicks the *Change Button Text Color* button, the Choose Color dialog box is displayed.

Create a custom dialog component named **ColorDialog** by extending **JDialog**. Use three sliders to specify red, green, and blue components of a color. The program is given in Listing 34.6.

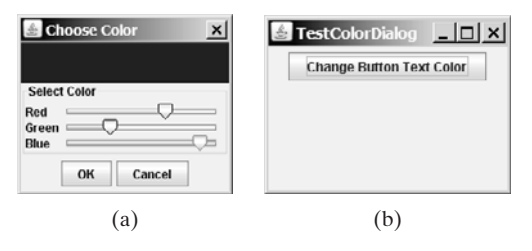

**FIGURE 34.17** The custom dialog allows you to choose a color for the label's foreground.

## **LISTING 34.6** ColorDialog.java

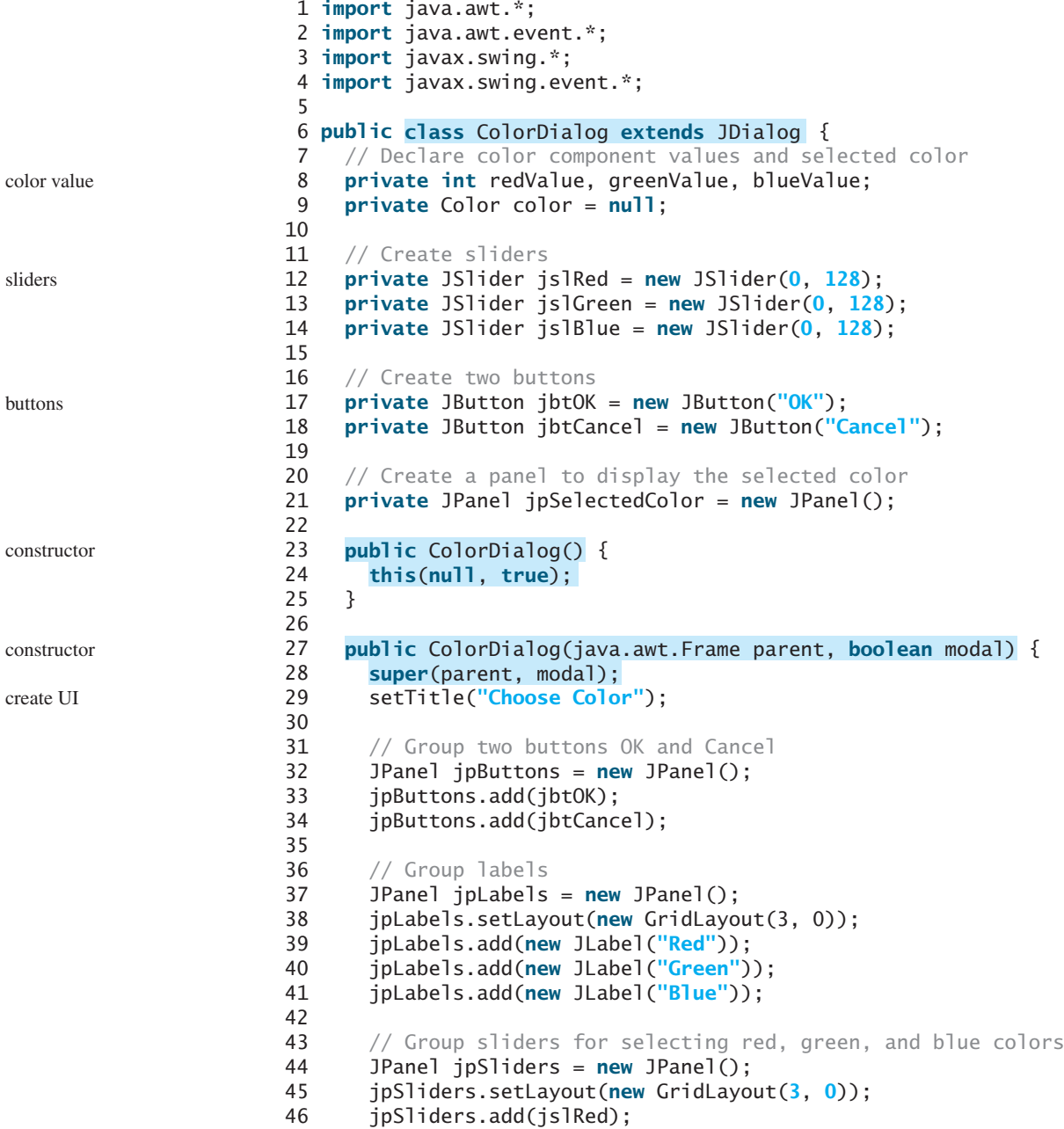

```
47 jpSliders.add(jslGreen);
48 jpSliders.add(jslBlue);
49
50 // Group jpLabels and jpSliders
51 JPanel jpSelectColor = new JPanel();
52 jpSelectColor.setLayout(new BorderLayout());
53 jpSelectColor.setBorder(
54 BorderFactory.createTitledBorder("Select Color"));
55 jpSelectColor.add(jpLabels, BorderLayout.WEST);
56 jpSelectColor.add(jpSliders, BorderLayout.CENTER);
57
58 // Group jpSelectColor and jpSelectedColor
59 JPanel jpColor = new JPanel();
60 jpColor.setLayout(new BorderLayout());
61 jpColor.add(jpSelectColor, BorderLayout.SOUTH);
62 jpColor.add(jpSelectedColor, BorderLayout.CENTER);
63
64 // Place jpButtons and jpColor into the dialog box
65 add(jpButtons, BorderLayout.SOUTH);
66 add(jpColor, BorderLayout.CENTER);
67 pack();
68
 69 {
jbtOK.addActionListener(new ActionListener() listeners70 {
public void actionPerformed(ActionEvent e)
71
72 }
73 });
74
 75 {
jbtCancel.addActionListener(new ActionListener()
 76 {
public void actionPerformed(ActionEvent e)
77
78
79 }
80 });
81
82 jslRed.addChangeListener(new ChangeListener() {
83 public void stateChanged(ChangeEvent e) {
84 redValue = jslRed.getValue();
85 color = new Color(redValue, greenValue, blueValue);
86 jpSelectedColor.setBackground(color);
87 }
88 });
89
90 jslGreen.addChangeListener(new ChangeListener() {
91 public void stateChanged(ChangeEvent e) {
92 greenValue = jslGreen.getValue();
93 color = new Color(redValue, greenValue, blueValue);
94 jpSelectedColor.setBackground(color);
95 }
96 });
97
98 jslBlue.addChangeListener(new ChangeListener() {
99 public void stateChanged(ChangeEvent e) {
100 blueValue = jslBlue.getValue();
101 color = new Color(redValue, greenValue, blueValue);
102 jpSelectedColor.setBackground(color);
103 }
104 });
105 }
106
          setVisible(false);
          color = null;
          setVisible(false);
```

```
107 public Dimension getPreferredSize() {
108 return new java.awt.Dimension(200, 200);
109 }
110
111 /** Return color */
112 public Color getColor() {
113 return color;
114 }
115 }
```
Create a test class to use the color dialog to select the color for the foreground color of the button in Listing 34.7.

#### **LISTING 34.7** TestColorDialog.java

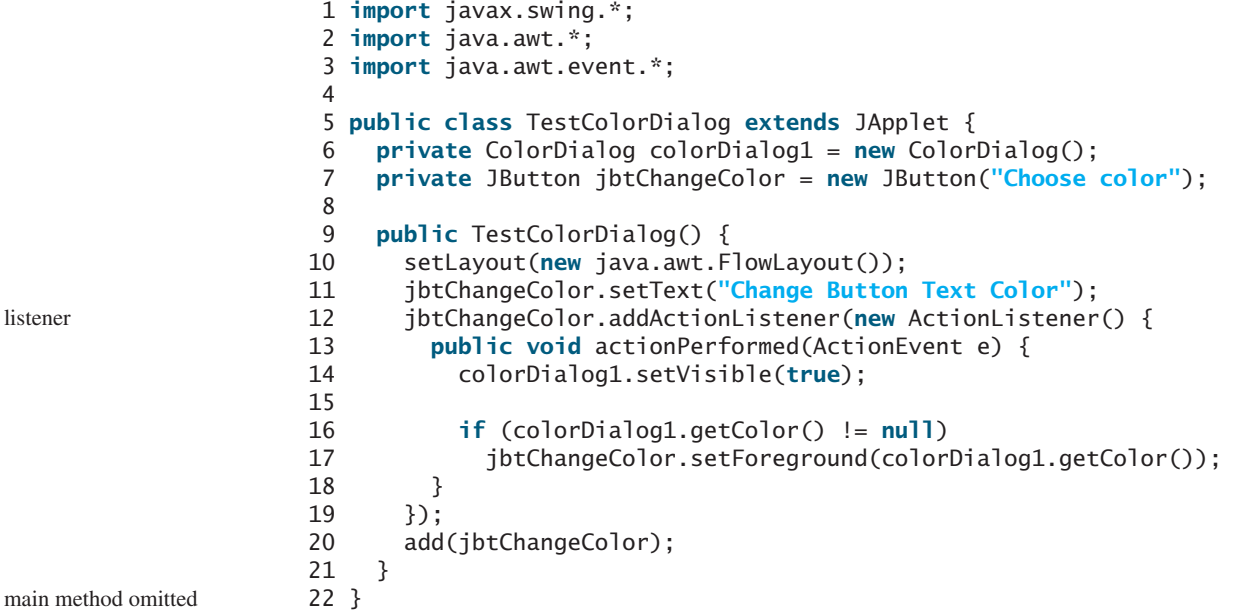

The custom dialog box allows the user to use the sliders to select colors. The selected color is stored in the **color** variable. When the user clicks the *Cancel* button, color becomes **null**, which implies that no selection has been made.

The dialog box is displayed when the user clicks the *Change Button Text Color* button and is closed when the *OK* button or the *Cancel* button is clicked.

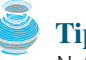

#### **Tip**

Not setting the dialog modal when needed is a common mistake. In this example, the dialog is set modal in line 24 in ColorDialog.java (Listing 34.6). If the dialog is not modal, all the statements in the *Change Button Text Color* button handler are executed before the color is selected from the dialog box.

## 34.8 **[JColorChooser](#page-25-0)**

You created a color dialog in the preceding example as a subclass of **JDialog**, which is a subclass of **java.awt.Dialog** (a top-level heavy-weight component). Therefore, it cannot be added to a container as a component. Color dialogs are commonly used in GUI programming. Swing provides a convenient and versatile color dialog named **javax.swing.JColor-Chooser**. **JColorChooser** is a lightweight component inherited from **JComponent**. It can be added to any container. For example, the following code places a **JColorChooser** in an applet, as shown in Figure 34.18.

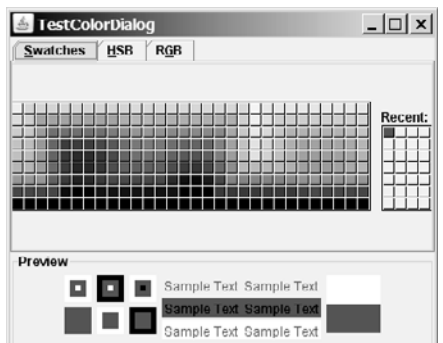

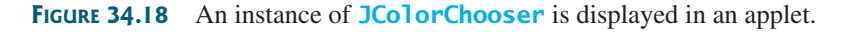

```
create JColorChooser
public class JColorChooserDemo extends javax.swing.JApplet {
  public JColorChooserDemo() {
    this.add(new javax.swing.JColorChooser());
  }
}
```
Often an instance of **JColorChooser** is displayed in a dialog box using **JColorChooser**'s static **showDialog** method:

```
public static Color showDialog(Component parentComponent, 
                                String title,
                               Color initialColor)
```
For example, the following code displays a **JColorChooser**, as shown in Figure 34.19.

Color.YELLOW); Color color = JColorChooser.showDialog(**this**, **"Choose a color"**,

The **showDialog** method creates an instance of **JDialog** with three buttons, *OK*, *Cancel*, and *Reset*, to hold a **JColorChooser** object, as shown in Figure 34.19(a). The method displays a

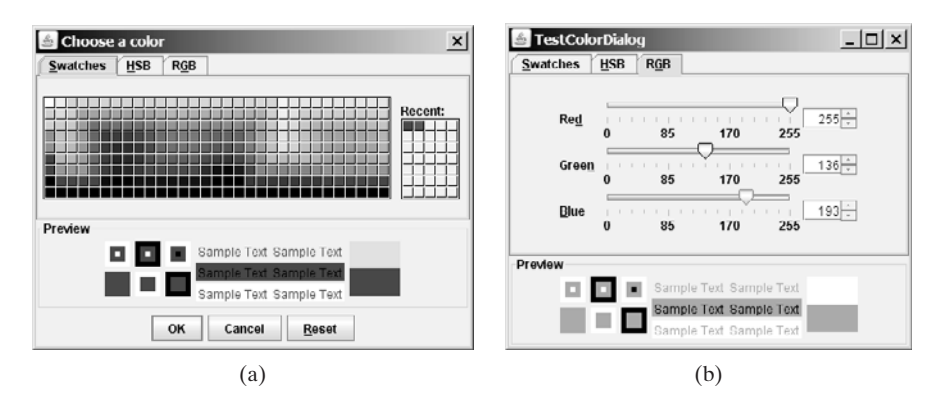

**FIGURE 34.19** An instance of **JColorChooser** is displayed in a dialog box with the *OK*, *Cancel*, and *Reset* buttons.

modal dialog. If the user clicks the *OK* button, the method dismisses the dialog and returns the selected color. If the user clicks the *Cancel* button or closes the dialog, the method dismisses the dialog and returns **null**.

**JColorChooser** consists of a tabbed pane and a color preview panel. The tabbed pane has three tabs for choosing colors using Swatches, HSB, and RGB, as shown in Figure 34.19(b). The preview panel shows the effect of the selected color.

**Note JColorChooser** is very flexible. It allows you to replace the tabbed pane or the color preview panel with custom components. The default tabbed pane and the color preview panel are sufficient. You rarely need to use custom components.

## 34.9 **[JFileChooser](#page-25-0)**

The **javax.swing.JFileChooser** class displays a dialog box from which the user can navigate through the file system and select files for loading or saving, as shown in Figure 34.20.

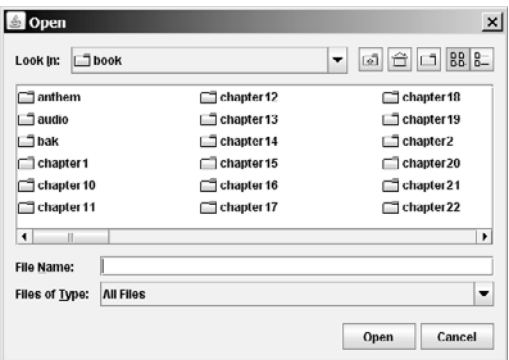

**FIGURE 34.20** The Swing **JFileChooser** shows files and directories, and enables the user to navigate through the file system visually.

Like **JColorChooser**, **JFileChooser** is a lightweight component inherited from **JComponent**. It can be added to any container if desired, but often you create an instance of **JFileChooser** and display it standalone.

**JFileChooser** is a subclass of **JComponent**. There are several ways to construct a file dialog box. The simplest is to use **JFileChooser**'s no-arg constructor.

The file dialog box can appear in two types: open and save. The *open type* is for opening a file, and the *save type* is for storing a file. To create an open file dialog, use the following method:

**public int** showOpenDialog(Component parent)

This method creates a dialog box that contains an instance of **JFileChooser** for opening a file. The method returns an **int** value, either **APPROVE\_OPTION** or **CANCEL\_OPTION**, which indicates whether the *Open* button or the *Cancel* button was clicked.

Similarly, you can use the following method to create a dialog for saving files:

**public int** showSaveDialog(Component parent)

The file dialog box created with **showOpenDialog** or **showSaveDialog** is modal. The **JFileChooser** class has the properties inherited from **JComponent**. It also has the following useful properties:

- **dialogType** specifies the type of this dialog. Use **OPEN DIALOG** when you want to bring up a file chooser that the user can use to open a file. Likewise, use **SAVE\_DIALOG** to let the user choose a file for saving.
- **dialogTitle** is the string that is displayed in the title bar of the dialog box.
- **currentDirectory** is the current directory of the file. The type of this property is **java.io.File**. If you want the current directory to be used, use **setCurrent-Directory(new File("."))**.
- **selectedFile** is the file you have selected. You can use **getSelectedFile()** to return the selected file from the dialog box. The type of this property is **java.io. File**. If you have a default file name that you expect to use, use **setSelected-File(new File(filename))**.
- **multiSelectionEnabled** is a **boolean** value indicating whether multiple files can be selected. By default, it is **false**.
- **selectedFiles** is a list of the files selected if the file chooser is set to allow multiselection. The type of this property is **File[]**.

Let us create an example of a simple text editor that uses Swing menus, toolbar, file chooser, and color chooser, as shown in Figure 34.21, which allows the user to open and save text files, clear text, and change the color and font of the text. Listing 34.8 shows the program.

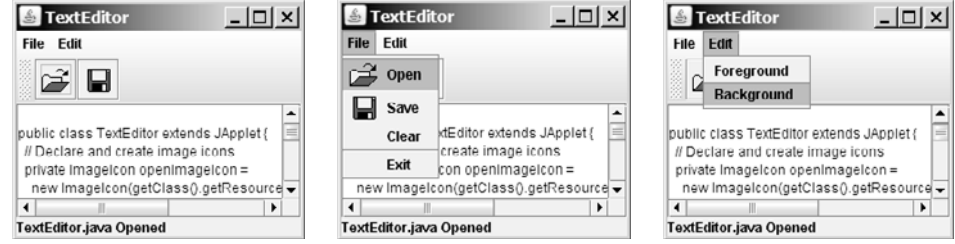

**FIGURE 34.21** The editor enables you to open and save text files from the File menu or from the toolbar, and to change the color and font of the text from the Edit menu.

## **LISTING 34.8** TextEditor.java

```
1 import java.io.*;
2 import java.awt.*;
3 import java.awt.event.*;
4 import javax.swing.*;
5
6 public class TextEditor extends JApplet {
7 // Declare and create image icons
8 private ImageIcon openImageIcon =
9 new ImageIcon(getClass().getResource("image/open.gif"));
10 private ImageIcon saveImageIcon =
11 new ImageIcon(getClass().getResource("image/save.gif"));
12
```

```
13 // Create menu items
14 private JMenuItem jmiOpen = new JMenuItem("Open", openImageIcon);
15 private JMenuItem jmiSave = new JMenuItem("Save", saveImageIcon);
16 private JMenuItem jmiClear = new JMenuItem("Clear");
17 private JMenuItem jmiExit = new JMenuItem("Exit");
18 private JMenuItem jmiForeground = new JMenuItem("Foreground");
19 private JMenuItem jmiBackground = new JMenuItem("Background");
20
21 // Create buttons to be placed in a toolbar
22 private JButton jbtOpen = new JButton(openImageIcon);
23 private JButton jbtSave = new JButton(saveImageIcon);
24 private JLabel jlblStatus = new JLabel();
25
26 // Create a JFileChooser with the current directory
27
28
29
30 // Create a text area
31 private JTextArea jta = new JTextArea();
32
33 public TextEditor() {
34 // Add menu items to the menu
35 JMenu jMenu1 = new JMenu("File");
36 jMenu1.add(jmiOpen);
37 jMenu1.add(jmiSave);
38 jMenu1.add(jmiClear);
39 jMenu1.addSeparator();
40 jMenu1.add(jmiExit);
41
42 // Add menu items to the menu
43 JMenu jMenu2 = new JMenu("Edit");
44 jMenu2.add(jmiForeground);
45 jMenu2.add(jmiBackground);
46
47 // Add menus to the menu bar
48 JMenuBar jMenuBar1 = new JMenuBar();
49 jMenuBar1.add(jMenu1);
50 jMenuBar1.add(jMenu2);
51
52 // Set the menu bar
53 setJMenuBar(jMenuBar1);
54
55 // Create toolbar
56 JToolBar jToolBar1 = new JToolBar();
57 jToolBar1.add(jbtOpen);
58 jToolBar1.add(jbtSave);
59
60 {
jmiOpen.addActionListener(new ActionListener()
61 public void actionPerformed(ActionEvent e) {
62
63 }
64 });
65
66 {
jmiSave.addActionListener(new ActionListener()
67 public void actionPerformed(ActionEvent evt) {
68
69 }
70 });
71
72 jmiClear.addActionListener(new ActionListener() {
          save();
          open();
      = new JFileChooser(new File("."));
    private JFileChooser jFileChooser1
```
create UI

```
73 public void actionPerformed(ActionEvent evt) {
74 jta.setText(null);
75 }
76 });
77
78 jmiExit.addActionListener(new ActionListener() {
79 public void actionPerformed(ActionEvent evt) {
80 System.exit(0);
81 }
82 });
83
 84 {
jmiForeground.addActionListener(new ActionListener()
85 public void actionPerformed(ActionEvent evt) {
86 Color selectedColor =
87
88
89
90 if (selectedColor != null)
91 ita.setForeground(selectedColor);
92 }
93 });
94
 95 {
jmiBackground.addActionListener(new ActionListener()
96 public void actionPerformed(ActionEvent evt) {
97 Color selectedColor =
98
99
100
101 if (selectedColor != null)
102 ita.setBackground(selectedColor);
103 }
104 });
105
106 {
jbtOpen.addActionListener(new ActionListener()
107 public void actionPerformed(ActionEvent evt) {
108
109 }
110 });
111
112 {
jbtSave.addActionListener(new ActionListener()
113 public void actionPerformed(ActionEvent evt) {
114
115 }
116 });
117
118 add(jToolBar1, BorderLayout.NORTH);
119 add(jlblStatus, BorderLayout.SOUTH);
120 add(new JScrollPane(jta), BorderLayout.CENTER);
121 }
122
123 /* Open file */
124 private void open() {
125 if (
jFileChooser1.showOpenDialog(this) ==
126 )
JFileChooser.APPROVE_OPTION
127 open(jFileChooser1.getSelectedFile());
128 }
129
130 /** Open file with the specified File instance */
131 private void open(File file) {
132 try {
          save();
          open();
              jta.getForeground());
            JColorChooser.showDialog(null, "Choose Background Color",
              jta.getForeground());
            JColorChooser.showDialog(null, "Choose Foreground Color",
                                                                   file chooser
                                                                   color chooser
                                                                   color chooser
```

```
133 // Read from the specified file and store it in jta
134 BufferedInputStream in = new BufferedInputStream(
135 new FileInputStream(file));
136 byte[] b = new byte[in.available()];
137 in.read(b, 0, b.length);
138 jta.append(new String(b, 0, b.length));
139 in.close();
140
141 // Display the status of the Open file operation in jlblStatus
142 jlblStatus.setText(file.getName() + " Opened");
143 }
144 catch (IOException ex) {
145 jlblStatus.setText("Error opening " + file.getName());
146 }
147 }
148
149 /* Save file */150 private void save() {
151 if (
jFileChooser1.showSaveDialog(this) ==
152 ) {
JFileChooser.APPROVE_OPTION
153 save(jFileChooser1.getSelectedFile());
154 }
155 }
156
157 /** Save file with specified File instance */
158 private void save(File file) {
159 try {
160 // Write the text in jta to the specified file
161 BufferedOutputStream out = new BufferedOutputStream(
162 new FileOutputStream(file));
163 byte[] b = (jta.getText()).getBytes();
164 out.write(b, 0, b.length);
165 out.close();
166
167 // Display the status of the save file operation in jlblStatus
168 jlblStatus.setText(file.getName() + " Saved ");
169 }
170 catch (IOException ex) {
171 jlblStatus.setText("Error saving " + file.getName());
172 }
173 }
174 }
```
main method omitted

The program creates the File and Edit menus (lines 34–45). The File menu contains the menu commands Open for loading a file, Save for saving a file, Clear for clearing the text editor, and Exit for terminating the program. The Edit menu contains the menu commands Foreground Color and Background Color for setting foreground color and background color in the text. The Open and Save menu commands can also be accessed from the toolbar, which is created in lines 56–58. The status of executing Open and Save is displayed in the status label, which is created in line 24.

*jFileChooser1*, an instance of **JFileChooser**, is created for displaying the file dialog box to open and save files (lines 27–28). **new File(".")** is used to set the current directory to the directory where the class is stored.

The **open** method is invoked when the user clicks the Open menu command or the Open toolbar button (lines 62, 108). The **showOpenDialog** method (line 125) displays an Open dialog box, as shown in Figure 34.20. Upon receiving the selected file, the method **open(file)** (line 127) is invoked to load the file to the text area using a **BufferedInputStream** wrapped on a **FileInputStream**.

The **save** method is invoked when the user clicks the Save menu command or the Save toolbar button (lines 68, 114). The **showSaveDialog** method (line 151) displays a Save dialog box. Upon receiving the selected file, the method **save(file)** (line 153) is invoked to save the contents from the text area to the file, using a **BufferedOutputStream** wrapped on a **FileOutputStream**.

The color dialog is displayed using the static method **showDialog** (lines 87, 98) of **JColorChooser**. Thus you don't need to create an instance of **JFileChooser**. The **showDialog** method returns the selected color if the *OK* button is clicked after a color is selected.

## **CHAPTER SUMMARY**

- **1.** *Menus* make selection easier and are widely used in window applications. Java provides five classes that implement menus: **JMenuBar**, **JMenu**, **JMenuItem**, **JCheckBoxMenuItem**, and **JRadioButtonMenuItem**. These classes are subclasses of **AbstractButton**. They are very similar to buttons.
- **2. JMenuBar** is a top-level menu component used to hold menus. A menu consists of *menu items* that the user can select (or toggle on or off). A menu item can be an instance of **JMenuItem**, **JCheckBoxMenuItem**, or **JRadioButtonMenuItem**. Menu items can be associated with icons, keyboard mnemonics, and keyboard accelerators. Menu items can be separated using separators.
- **3.** *A popup menu*, also known as a *context menu*, is like a regular menu, but does not have a menu bar and can float anywhere on the screen. Creating a popup menu is similar to creating a regular menu. First, you create an instance of **JPopupMenu**, then you can add **JMenuItem**, **JCheckBoxMenuItem**, **JRadioButtonMenuItem**, and separators to the popup menu.
- **4.** Customarily, you display a popup menu by pointing to a GUI component and clicking a certain mouse button, the so-called *popup trigger*. Popup triggers are system dependent. In Windows, the popup menu is displayed when the right mouse button is released. In Motif, the popup menu is displayed when the third mouse button is pressed and held down.
- **5.** Swing provides the **JToolBar** class as the container to hold toolbar components. **JToolBar** uses **BoxLayout** to manage components. The components usually appear as icons. Since icons are not components, they cannot be placed into a toolbar directly. Instead you place buttons into the toolbar and set the icons on the buttons. An instance of **JToolBar** is like a regular container. Often it is placed in the north, west, or east of a container of **BorderLayout**.
- **6.** Swing provides the **Action** interface, which can be used to create action objects for processing actions. Using **Action** objects, common action processing for menu items and toolbar buttons can be centralized and separated from the other application code.
- **7.** The **JOptionPane** class contains the static methods for creating message dialogs, confirmation dialogs, input dialogs, and option dialogs. You can also create custom dialogs by extending the **JDialog** class.

- **8.** Swing provides a convenient and versatile color dialog named **javax.swing.- JColorChooser**. Like **JOptionPane**, **JColorChooser** is a lightweight component inherited from **JComponent**. It can be added to any container.
- **9.** Swing provides the **javax.swing.JFileChooser** class that displays a dialog box from which the user can navigate through the file system and select files for loading or saving.

## **REVIEW QUESTIONS**

#### **Section 34.2**

- **34.1** How do you create a menu bar?
- **34.2** How do you create a submenu? How do you create a check-box menu item? How do you create a radio-button menu item?
- **34.3** How do you add a separator in a menu?
- **34.4** How do you set an icon and a text in a menu item? How do you associate keyboard mnemonics and accelerators in a menu item?

#### **Section 34.3**

- **34.5** How do you create a popup menu? How do you show a popup menu?
- **34.6** Describe a popup trigger.

#### **Section 34.4**

- **34.7** What is the layout manager used in **JToolBar**? Can you change the layout manager?
- **34.8** How do you add buttons into a **JToolBar**? How do you add a **JToolBar** into a frame or an applet?

#### **Section 34.5**

- **34.9** What is the **Action** interface for?
- **34.10** How do you add an **Action** object to a **JToolBar**, **JMenu**, **JButton**, **JRadioButton**, and **JCheckBox**?

#### **Section 34.6**

- **34.11** Describe the standard dialog boxes created using the **JOptionPane** class.
- **34.12** How do you create a message dialog? What are the message types? What is the button in the message dialog?
- **34.13** How do you create a confirmation dialog? What are the button option types?
- **34.14** How do you create an input dialog with a text field for entering input? How do you create a combo box dialog for selecting values as input? How do you create a list dialog for selecting values as input?

#### **Sections 34.7–34.10**

- **34.15** How do you show an instance of **JDialog**? Is a standard dialog box created using the static methods in **JOptionPane** modal? Is an instance of **JDialog** modal?
- **34.16** How do you display an instance of **JColorChooser**? Is an instance of **JColorChooser** modal? How do you obtain the selected color?
- **34.17** How do you display an instance of **JFileChooser**? Is an instance of **JFileChooser** modal? How do you obtain the selected file? What is the return type for **getSelectedFile()** and **getSelectedDirectory()**? How do you set the current directory as the default directory for a **JFileChooser** dialog?

## **PROGRAMMING EXERCISES**

#### **Sections 34.2–34.3**

**34.1\*** (*Creating an investment value calculator*) Write a program that calculates the future value of an investment at a given interest rate for a specified number of years. The formula for the calculation is as follows:

```
futureValue = investmentAmount \times (1 + monthlyInterestRate)<sup>years×12</sup>
```
Use text fields for interest rate, investment amount, and years. Display the future amount in a text field when the user clicks the *Calculate* button or chooses Calculate from the Operation menu (see Figure 34.22). Show a message dialog box when the user clicks the **About** menu item from the Help menu.

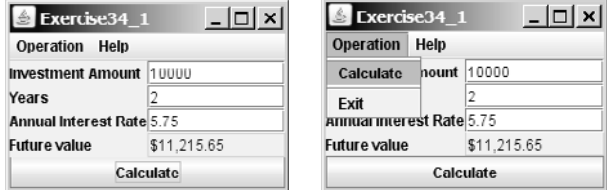

**FIGURE** 34.22 The user enters the investment amount, years, and interest rate to compute future value.

**34.2\*** (*Using popup menus*) Modify Listing 34.1, MenuDemo.java, to create a popup menu that contains the menus Operations and Exit, as shown in Figure 34.23. The popup is displayed when you click the right mouse button on the panel that contains the labels and the text fields.

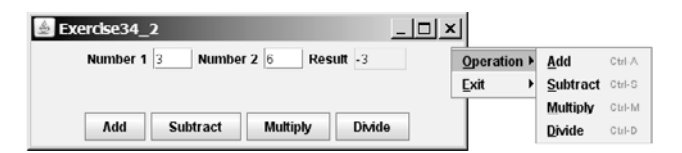

**FIGURE** 34.23 The popup menu contains the commands to perform arithmetic operations.

#### **Sections 34.4–34.5**

**34.3\*\***(*A paint utility*) Write a program that emulates a paint utility. Your program should enable the user to choose options and draw shapes or get characters from the keyboard based on the selected options (see Figure 34.24). The options are

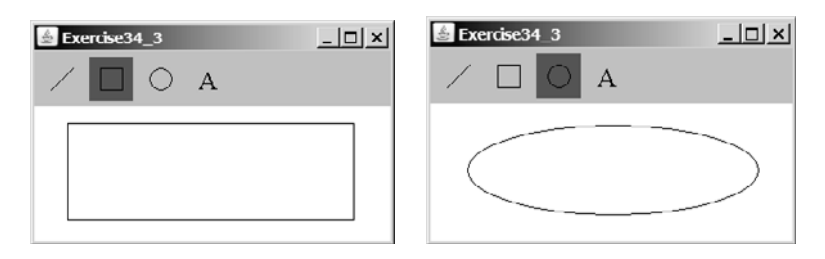

**FIGURE 34.24** This exercise produces a prototype drawing utility that enables you to draw lines, rectangles, ovals, and characters.

displayed in a toolbar. To draw a line, the user first clicks the line icon in the toolbar and then uses the mouse to draw a line in the same way you would draw using Microsoft Paint.

**34.4\*** (*Using actions*) Write a program that contains the menu items and toolbar buttons that can be used to select flags to be displayed in an **ImageViewer**, as shown in Figure 34.25. Use the **Action** interface to centralize the processing for the actions.

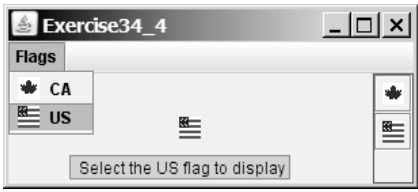

**FIGURE 34.25** The menu items and tool buttons are used to display selected images in the **ImageViewer**.

#### **Sections 34.6–34.10**

**34.5\*** (*Demonstrating* **JOptionPane**) Write a program that creates option panes of all types, as shown in Figure 34.26. Each menu item invokes a static **showXxxDialog** method to display a dialog box.

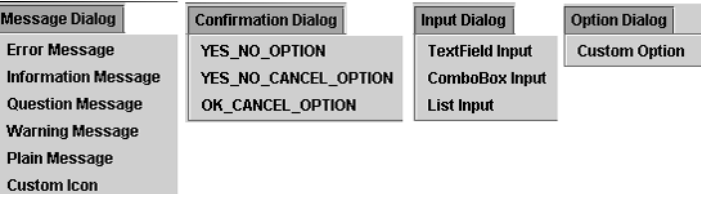

**FIGURE 34.26** You can display a dialog box by clicking a menu item.

**34.6\*** (*Creating custom dialog*) Write a program that creates a custom dialog box to gather user information, as shown in Figure 34.27(a).

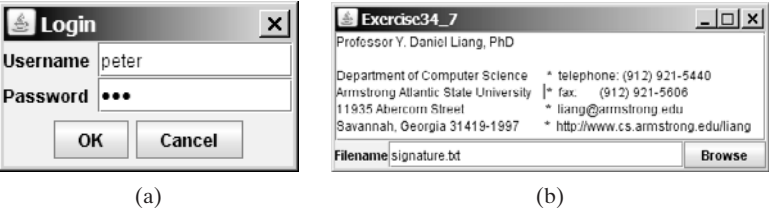

**FIGURE 34.27** (a) The custom dialog box prompts the user to enter username and password. (b) The program enables the user to view a file by selecting it from a file open dialog box.

**34.7\*** (*Using* **JFileChooser**) Write a program that enables the user to select a file from a file open dialog box. A file open dialog box is displayed when the *Browse* button is clicked, as shown in Figure 34.27(b). The file is displayed in the text area, and the file name is displayed in the text field when the *OK* button is clicked in the file open dialog box. You can also enter the file name in the text field and press the *Enter* key to display the file in the text area.

**34.8\*** (*Selecting an audio file*) Write a program that selects an audio file using the file dialog box, and use three buttons, *Play*, *Loop*, and *Stop*, to control the audio, as shown in Figure 34.28. If you click the *Play* button, the audio file is played once. If you click the *Loop* button, the audio file keeps playing repeatedly. If you click the *Stop* button, the playing stops. The selected audio files are stored in the folder named **anthems** under the exercise directory. The exercise directory contains the class file for this exercise.

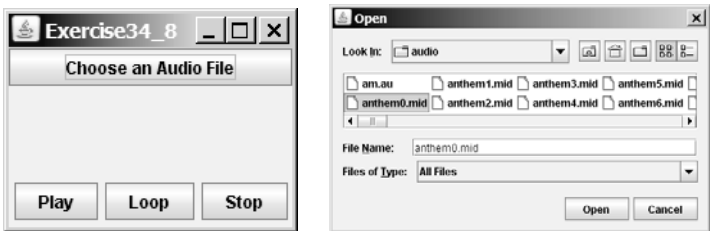

**FIGURE** 34.28 The program allows you to choose an audio file from a dialog box and use the buttons to play, repeatedly play, or stop the audio.

**34.9\*\*** (*Playing TicTacToe with a computer*) The game in §18.9, "Case Study: TicTac-Toe," facilitates two players. Write a new game that enables a player to play against the computer. Add a File menu with two items, New Game and Exit, as shown in Figure 34.29. When you click New Game, it displays a dialog box. From this dialog box, you can decide whether to let the computer go first.

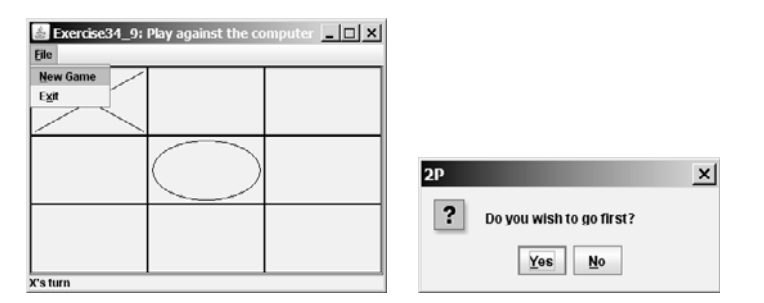

**FIGURE 34.29** The new TicTacToe game enables you to play against the computer.

*This page intentionally left blank* 

# [CHAPTER](#page-25-0) 35

## MVC AND SWING MODELS

## Objectives

- To use the model-view-controller approach to separate data and logic from the presentation of data (§35.2).
- To implement the model-view-controller components using the JavaBeans event model (§35.2).
- To explain the Swing model-view-controller architecture (§35.4).
- To use **JSpinner** to scroll the next and previous values (§35.5).
- To create custom spinner models and editors (§35.6).
- To use **JList** to select single or multiple items in a list (§35.7).
- To add and remove items using **ListModel** and **DefaultListModel** (§35.8).
- To render list cells using a default or custom cell renderer (§35.9).
- To create custom combo box models and renderers (§35.10).

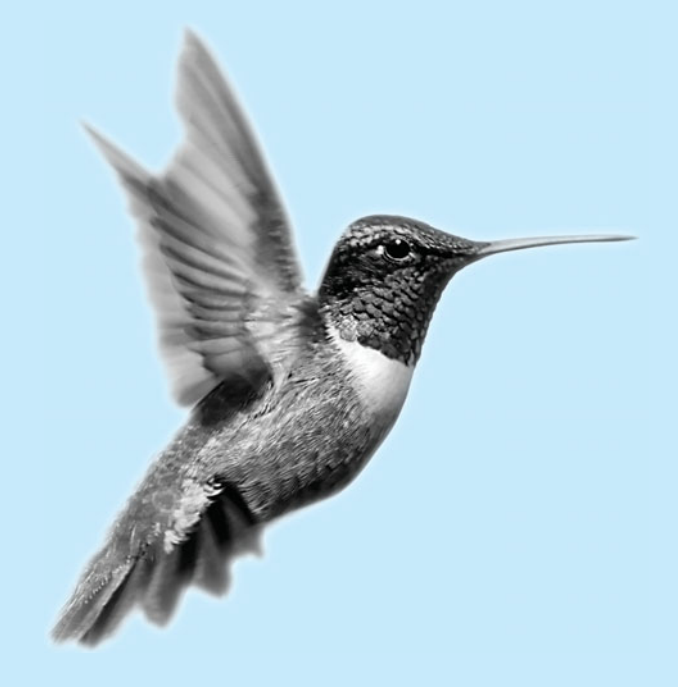

## [35.1 Introduction](#page-25-0)

The Swing user interface components are implemented using variations of the MVC architecture. You have used simple Swing components without concern for their supporting models, but in order to use advanced Swing components, you have to use their models to store, access, and modify data. This chapter introduces the MVC architecture and Swing models. Specifically, you will learn how to use the models in **JSpinner**, **JList**, and **JComboBox**. The next chapter will introduce **JTable** and **JTree**.

## [35.2 MVC](#page-25-0)

The model-view-controller (MVC) approach is a way of developing components by separating data storage and handling from the visual representation of the data. The component for storing and handling data, known as a *model*, contains the actual contents of the component. The component for presenting the data, known as a *view*, handles all essential component behaviors. It is the view that comes to mind when you think of the component. It does all the displaying of the components. The *controller* is a component that is usually responsible for obtaining data, as shown in Figure 35.1.

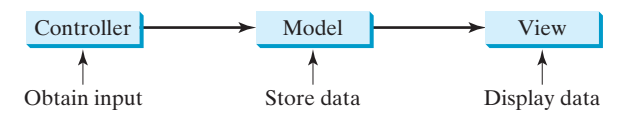

**FIGURE 35.1** The controller obtains data and stores it in a model. The view displays the data stored in the model.

MVC benefits

Separating a component into a model and a view has two major benefits:

- It makes multiple views possible so that data can be shared through the same model. For example, a model storing student names can be displayed simultaneously in a combo box and a list box.
- It simplifies the task of writing complex applications and makes the components scalable and easy to maintain. Changes can be made to the view without affecting the model, and vice versa.

A model contains data, whereas a view makes the data visible. Once a view is associated with a model, it is synchronized with the model. This ensures that all of the model's views display the same data consistently. To achieve consistency and synchronization with its dependent views, the model should notify the views when there is a change in any of its properties that are used in the view. In response to a change notification, the view is responsible for redisplaying the viewing area affected by the property change.

The Java event delegation model provides a superior architecture for supporting MVC component development. The model can be implemented as a source with appropriate event and event listener registration methods. The view can be implemented as a listener. Thus, if data are changed in the model, the view will be notified. To enable the selection of the model from the view, simply add the model as a property in the view with a set method.

Let us use an example to demonstrate the development of components using the MVC approach. The example creates a model named **CircleModel**, a view named **CircleView**, and a controller named **CircleControl**. **CircleModel** stores the properties (**radius**, **filled**, and **color**) that describe a circle. **filled** is a boolean value that indicates whether a circle is filled.

model view

controller

#### 35.2 MVC **1189**

**CircleView** draws a circle according to the properties of the circle. **CircleControl** enables the user to enter circle properties from a graphical user interface. Create an applet with two buttons named *Show Controller* and *Show View,* as shown in Figure 35.2(a). When you click the *Show Controller* button, the controller is displayed in a frame, as shown in Figure 35.2(b). When you click the *Show View* button, the view is displayed in a separate frame, as shown in Figure 35.2(c).

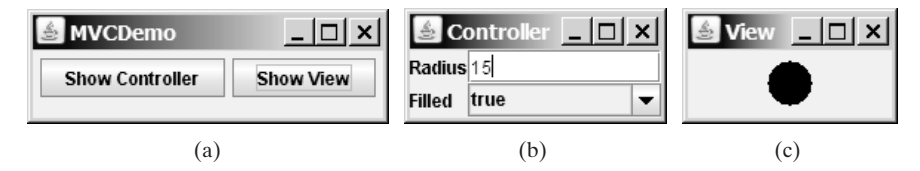

**FIGURE 35.2** The controller obtains circle properties and stores them in a circle model. The view displays the circle specified by the circle model.

The circle model contains the properties **radius**, **filled**, and **color**, as well as the registration/deregistration methods for action event, as shown in Figure 35.3.

When a property value is changed, the listeners are notified. The complete source code for **CircleModel** is given in Listing 35.1.

#### **LISTING 35.1** CircleModel.java

```
properties
1 import java.awt.event.*;
2 import java.util.*;
3
 4 {
public class CircleModel
5 /** Property radius. */
6 private double radius = 20;
7
8 /** Property filled. */
9 private boolean filled;
10
11 /** Property color. */
12 private java.awt.Color color;
13
14 /* Utility field used by event firing mechanism. */15 private ArrayList<ActionListener> actionListenerList;
16
17 public double getRadius() {
18 return radius;
19 }
20
21 public void setRadius(double radius) {
22 this.radius = radius;
23
24 // Notify the listener for the change on radius
25
26
27 }
28
29 public boolean isFilled() {
30 return filled;
31 }
32
33 public void setFilled(boolean filled) {
34 this.filled = filled;
35
36 // Notify the listener for the change on filled
        new ActionEvent(this, ActionEvent.ACTION_PERFORMED, "radius"));
      processEvent(
                                                                         fire event
```
date model

## **1190** Chapter 35 MVC and Swing Models

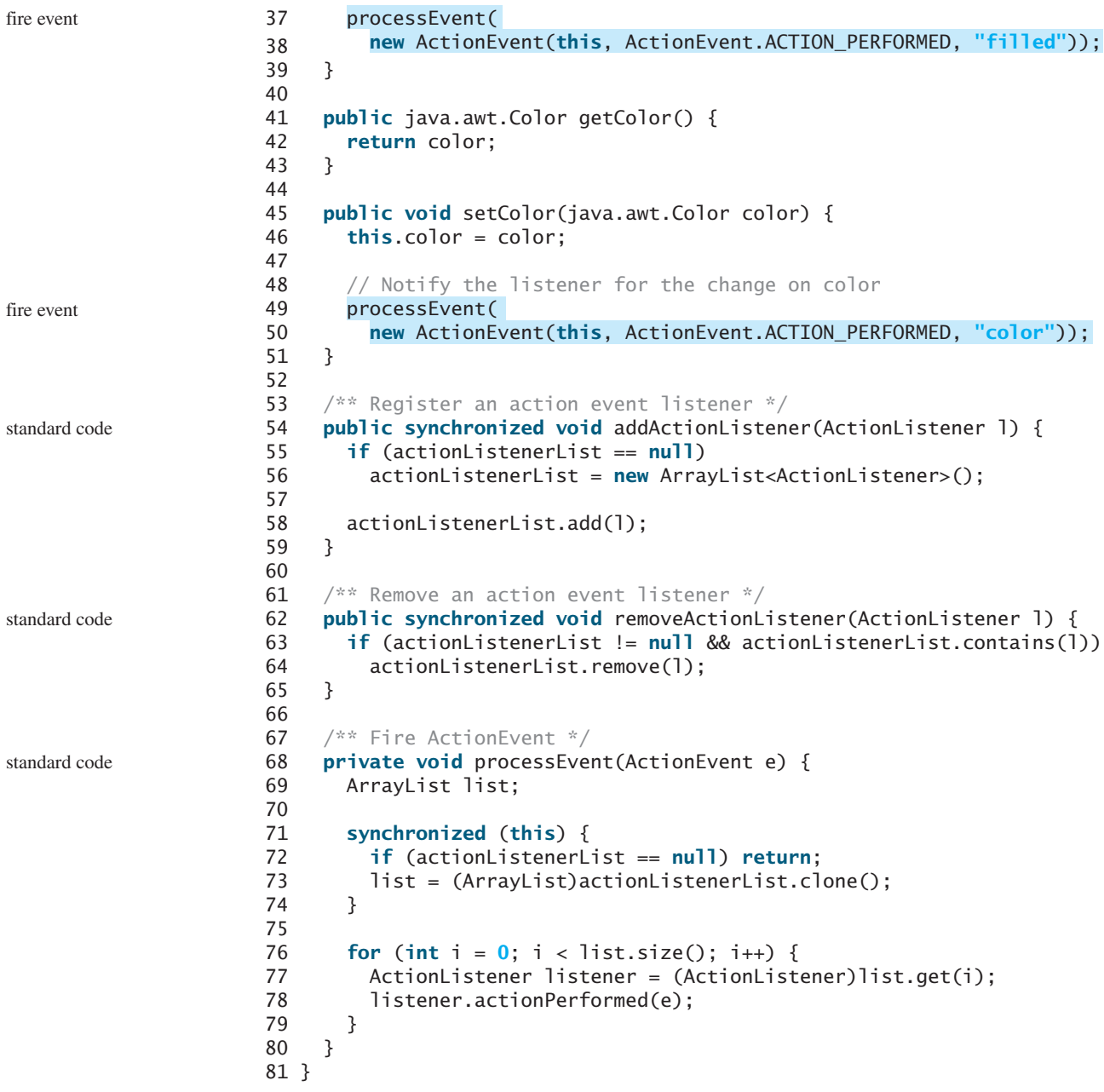

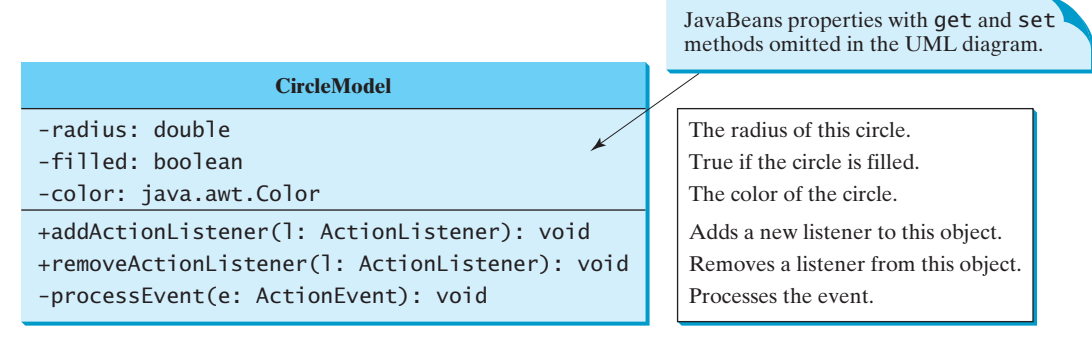

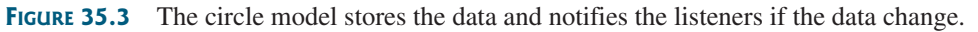

## **Note**

The registration/deregistration/processEvent methods (lines 54–80) are the same as in lines 49–82 in Listing 32.2, CourseWithActionEvent.java. If you use a GUI builder tool such as Net-Beans and Eclipse, the code can be generated automatically.

The view implements **ActionListener** to listen for notifications from the model. It contains the model as its property. When a model is set in the view, the view is registered with the model. The view extends **JPanel** and overrides the **paintComponent** method to draw the circle according to the property values specified in the model. The UML diagram for **CircleView** is shown in Figure 35.4 and its source code is given in Listing 35.2. view

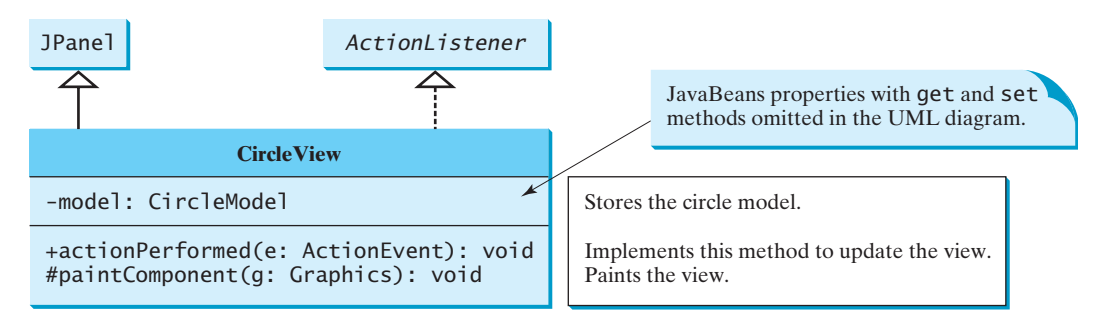

**FIGURE 35.4** The view displays the circle according to the model.

## **LISTING 35.2** CircleView.java

```
model
                                                                         set model
                                                                         paint view
1 import java.awt.*;
2 import java.awt.event.*;
3
4 public class CircleView extends javax.swing.JPanel
 5 implements ActionListener {
6
7
8 public void actionPerformed(ActionEvent actionEvent) {
9 repaint();
10 }
11
12 /* Set a model */13 public void setModel(CircleModel newModel) {
14
15
16
17 // Register the view as listener for the model
18
19
20 repaint();
21 }
22
23 public CircleModel getModel() {
24 return model;
25 }
26
27 public void paintComponent(Graphics g) {
28 super.paintComponent(g);
29
30
31
32 g.setColor(model.getColor());
33
      if (model == null) return;
        model.addActionListener(this);
      if (model != null)
      model = newModel;
    private CircleModel model;
```
#### **1192** Chapter 35 MVC and Swing Models

```
34 int xCenter = \text{qetWidth}() / 2;
35 int yCenter = getHeight() \frac{2}{3};
36 int radius = (int)model.getRadius();
37
38 if (model.isFilled()) {
39 g.fillOval(xCenter - radius, yCenter - radius,
40 2 * radius, 2 * radius);
41 }
42 else {
43 g.drawOval(xCenter - radius, yCenter - radius,
44 2 * radius, 2 * radius);
45 }
46 }
47 }
```
The controller presents a GUI interface that enables the user to enter circle properties **radius**, **filled**, and **color**. It contains the model as its property. You can use the **setModel** method to associate a circle model with the controller. It uses a text field to obtain a new radius and a combo box to obtain a **boolean** value to specify whether the circle is filled. The source code for **CircleController** is given in Listing 35.3.

#### **LISTING 35.3** CircleController.java

```
1 import java.awt.event.*;
                     2 import java.awt.*;
                     3 import javax.swing.*;
                     4
                     5 public class CircleController extends JPanel {
                     6
                     7 private JTextField jtfRadius = new JTextField();
                     8 private JComboBox jcboFilled = new JComboBox(new Boolean[]{
                     9 new Boolean(false), new Boolean(true)});
                    10
                    11 /** Creates new form CircleController */
                    12 public CircleController() {
                    13 // Panel to group labels
                    14 JPanel panel1 = new JPanel();
                    15 panel1.setLayout(new GridLayout(2, 1));
                    16 panel1.add(new JLabel("Radius"));
                    17 panel1.add(new JLabel("Filled"));
                    18
                    19 // Panel to group text field, combo box, and another panel
                    20 JPanel panel2 = new JPanel();
                    21 panel2.setLayout(new GridLayout(2, 1));
                    22 panel2.add(jtfRadius);
                    23 panel2.add(jcboFilled);
                    24
                    25 setLayout(new BorderLayout());
                    26 add(panel1, BorderLayout.WEST);
                    27 add(panel2, BorderLayout.CENTER);
                    28
                    29 // Register listeners
                    30
                    31 public void actionPerformed(ActionEvent e) {
                    32 if (model == null) return; // No model associated yet.
                    33
                    34
                    35 }
                    36 });
                                Double(jtfRadius.getText()).doubleValue());
                              model.setRadius(new
                           jtfRadius.addActionListener(new ActionListener() {
model private CircleModel model;
```
create UI

#### 35.2 MVC **1193**

set model

```
37
38 public void actionPerformed(ActionEvent e) {
39
40
41
42 }
43 });
44 }
45
46 public void setModel(CircleModel newModel) {
47 model = newModel;
48 }
49
50 public CircleModel getModel() {
51 return model;
52 }
53 }
            ((Boolean)jcboFilled.getSelectedItem()).booleanValue());
          model.setFilled(
          if (model == null) return;
      jcboFilled.addActionListener(new ActionListener() {
```
Finally, let us create an applet named **MVCDemo** with two buttons, *Show Controller* and *Show View*. The *Show Controller* button displays a controller in a frame, and the *Show View* button displays a view in a separate frame. The program is shown in Listing 35.4.

#### **LISTING 35.4** MVCDemo.java

```
1 import java.awt.*;
2 import java.awt.event.*;
3 import javax.swing.*;
4
5 public class MVCDemo extends JApplet {
6 private JButton jbtController = new JButton("Show Controller");
7 private JButton jbtView = new JButton("Show View");
8
9
10 public MVCDemo() {
11 setLayout(new FlowLayout());
12 add(jbtController);
13 add(jbtView);
14
15 jbtController.addActionListener(new ActionListener() {
16 public void actionPerformed(ActionEvent e) {
17 JFrame frame = new JFrame("Controller");
18 CircleController controller = new CircleController();
19 controller.setModel(model);
20 frame.add(controller);
21 frame.setSize(200, 200);
22 frame.setLocation(200, 200);
23 frame.setVisible(true);
24 }
25 });
26
27 jbtView.addActionListener(new ActionListener() {
28 public void actionPerformed(ActionEvent e) {
29 JFrame frame = new JFrame("View");
30 CircleView view = new CircleView();
31 view.setModel(model);
32 frame.add(view);
33 frame.setSize(500, 200);
34 frame.setLocation(200, 200);
35 frame.setVisible(true);
    private CircleModel model = new CircleModel();
                                                                   create model
                                                                   create UI
                                                                   set model
                                                                   set model
```
#### **1194** Chapter 35 MVC and Swing Models

36 }

38 } 39 }

 $3$ );

main method omitted

The model stores and handles data, and the views are responsible for presenting data. The fundamental issue in the model-view approach is to ensure consistency between the views and the model. Any change in the model should be notified to the dependent views, and all the views should display the same data consistently. The data in the model is changed through the controller.

The methods **setRadius**, **setFilled**, and **setColor** (lines 21, 33, 45) in **CircleModel** invoke the **processEvent** method to notify the listeners of any change in the properties.

The **setModel** method in **CircleView** sets a new model and registers the view with the model by invoking the model's **addActionListener** method (line 18). When the data in the model are changed, the view's **actionPerformed** method is invoked to repaint the circle (line 9).

The controller **CircleController** presents a GUI. You can enter the radius from the radius text field. You can specify whether the circle is filled from the combo box that contains two **Boolean** objects, **new Boolean(false)** and **new Boolean(true)** (lines 8–9).

In **MVCDemo**, every time you click the *Show Controller* button, a new controller is created (line 18). Every time you click the *Show View* button, a new view is created (line 30). The controller and view share the same model.

## [35.3 MVC Variations](#page-25-0)

A variation of the model-view-controller architecture combines the controller with the view. In this case, a view not only presents the data, but is also used as an interface to interact with the user and accept user input, as shown in Figure 35.5.

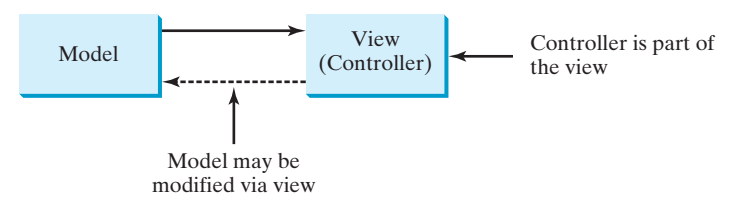

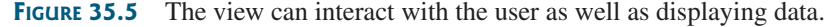

For example, you can modify the view in the preceding example to enable the user to change the circle's radius using the mouse. When the left mouse button is clicked, the radius is increased by **5** pixels. When the right mouse button is clicked, the radius is decreased by **5** pixels. The new view, named **ViewController**, can be implemented by extending **CircleView**, as follows:

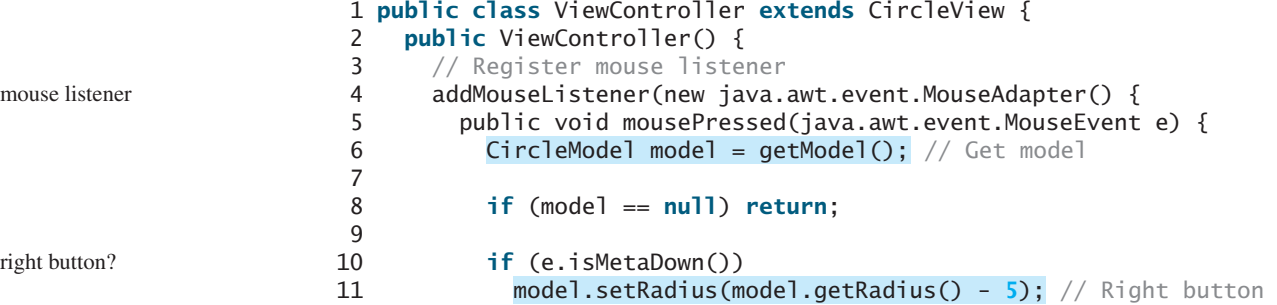

```
12 else
13 // model.setRadius(model.getRadius() + 5); // Left button
14 }
15 });
16 }
17 }
```
Another variation of the model-view-controller architecture adds some of the data from the model to the view so that frequently used data can be accessed directly from the view. Swing components are designed using the MVC architecture. Each Swing GUI component is a view that uses a model to store data. A Swing GUI component contains some data in the model, so that it can be accessed directly from the component.

## [35.4 Swing Model-View-Controller Architecture](#page-25-0)

Every Swing user interface component (except some containers and dialog boxes, such as **JPanel**, **JSplitPane**, **JFileChooser**, and **JColorChooser**) has a property named **model** that refers to its data model. The data model is defined in an interface whose name ends with **Model**. For example, the model for button component is **ButtonModel**. Most model interfaces have a default implementation class, commonly named  $\text{Default}X$ , where X is its model interface name. For example, the default implementation class for **ButtonModel** is **DefaultButtonModel**. The relationship of a Swing component, its model interface, and its default model implementation class is illustrated in Figure 35.6.

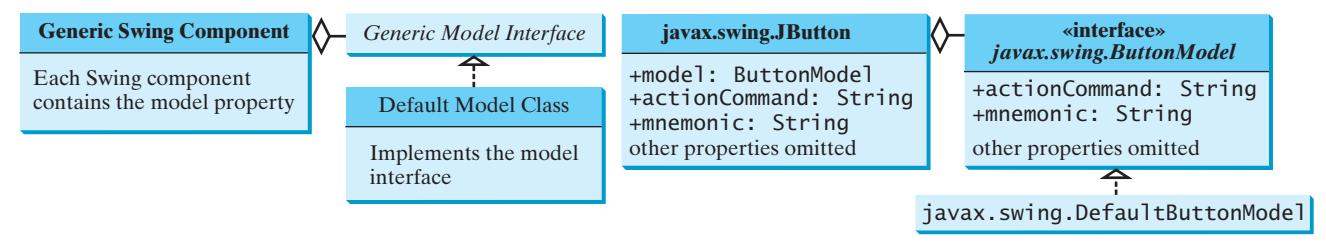

(a) Generic Swing model-view architecture

(b) JButton model-view implementation

**FIGURE 35.6** Swing components are implemented using the MVC architecture.

For convenience, most Swing components contain some properties of their models, and these properties can be accessed and modified directly from the component without the existence of the model being known. For example, the properties **actionCommand** and **mnemonic** are defined in both **ButtonModel** and **JButton**. Actually, these properties are in the **AbstractButton** class. Since **JButton** is a subclass of **AbstractButton**, it inherits all the properties from **AbstractButton**.

When you create a Swing component without specifying a model, a default data model is assigned to the **model** property. For example, lines 9–10 in the following code set the **actionCommand** and **mnemonic** properties of a button through its model.

```
get model
                                                                         set model properties
 1 public class TestSwingModel1 {
 2 public static void main(String[] args) {
 3 javax.swing.JButton jbt = new javax.swing.JButton();
 4
 5 // Obtain the default model from the component
 6
 7
 8 // Set properties in the model
 9
10
11
       model.setMnemonic('O');
       model.setActionCommand("OK");
       javax.swing.ButtonModel model = jbt.getModel();
```
#### **1196** Chapter 35 MVC and Swing Models

12 // Display the property values from the component 13 System.out.println(**"actionCommand is "** + jbt.getActionCommand()); 14 System.out.println(**"mnemonic is "** + (**char**)(jbt.getMnemonic())); 15 } 16 }

```
actionCommand is OK
mnemonic is O
```
You can also create a new model and assign it to a Swing component. For example, the following code creates an instance of **ButtonModel** (line 7) and assigns it to an instance of **JButton** (line 14).

```
1 public class TestSwingModel2 {
                         2 public static void main(String[] args) {
                         3 javax.swing.JButton jbt = new javax.swing.JButton();
                         4
                         5 // Create a new button model
                         6
                         7
                         8
                         9 // Set properties in the model
                        10
                        11
                        12
                        13 // Assign the model to the button
                        14
                        15
                        16 // Display the property values from the component
                        17 System.out.println("actionCommand is " + jbt.getActionCommand());
                        18 System.out.println("mnemonic is " + (char)jbt.getMnemonic());
                        19 }
                        20 }
                               jbt.setModel(model);
                               model.setMnemonic('C');
                               model.setActionCommand("Cancel");
                                 new javax.swing.DefaultButtonModel();
                               javax.swing.ButtonModel model =
create model
set model properties
set a new model
```
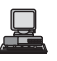

actionCommand is Cancel mnemonic is C

It is unnecessary to use the models for simple Swing components, such as **JButton**, **JToggleButton**, **JCheckBox**, **JRadioButton**, **JTextField**, and **JTextArea**, because the frequently used properties in the models of these Swing components are also the properties in these components. You can access and modify these properties directly through the components. For advanced components, such as **JSpinner**, **JList**, **JComboBox**, **JTable**, and **JTree**, you have to work with their models to store, access, and modify data.

## 35.5 **[JSpinner](#page-25-0)**

A spinner is a text field with a pair of tiny arrow buttons on its right side that enable the user to select numbers, dates, or values from an ordered sequence, as shown in Figure 35.7. The keyboard up/down arrow keys also cycle through the elements. The user may also be allowed to type a (legal) value directly into the spinner. A spinner is similar to a combo box but is sometimes preferred because it doesn't require a drop-down list that can obscure important data.

| Spinner         |        |         |                       | Spinner              |        |                  |
|-----------------|--------|---------|-----------------------|----------------------|--------|------------------|
|                 |        |         |                       |                      |        |                  |
| <b>Calendar</b> |        |         |                       |                      |        | $ \Box$ $\times$ |
|                 |        |         | February <sup>-</sup> |                      |        | $2010 -$         |
| February 2010   |        |         |                       |                      |        |                  |
| Sunday          | Monday | Tuesday | Wednesday             | <b>Thursday</b>      | Friday | Saturday         |
|                 |        |         |                       |                      |        |                  |
|                 | 8      | g       | 10                    | $\ddot{\phantom{1}}$ | 12     | 13               |
| 14              | 15     | 16      | 17                    | 18                   | 19     | 20               |
| 21              | 22     | 23      | 24                    | 25                   | 26     | $\overline{2I}$  |
| 28              |        |         |                       |                      |        |                  |

**FIGURE 35.7** Two **JSpinner** components enable the user to select a month and a year for the calendar.

Figure 35.8 shows the constructors and commonly used methods in **JSpinner**. A **JSpinner**'s sequence value is defined by the **SpinnerModel** interface, which manages a potentially unbounded sequence of elements. The model doesn't support indexed random access to sequence elements. Only three sequence elements are accessible at a time—current, next, and previous—using the methods **getValue()**, **getNextValue()**, and **getPrevious-Value()**, respectively. The current sequence element can be modified using the **setValue** method. When the current value in a spinner is changed, the model invokes the **stateChanged(javax.swing.event.ChangeEvent e)** method of the registered listeners. The listeners must implement **javax.swing.event.ChangeListener**. All these methods in **SpinnerModel** are also defined in **JSpinner** for convenience, so you can access the data in the model from **JSpinner** directly.

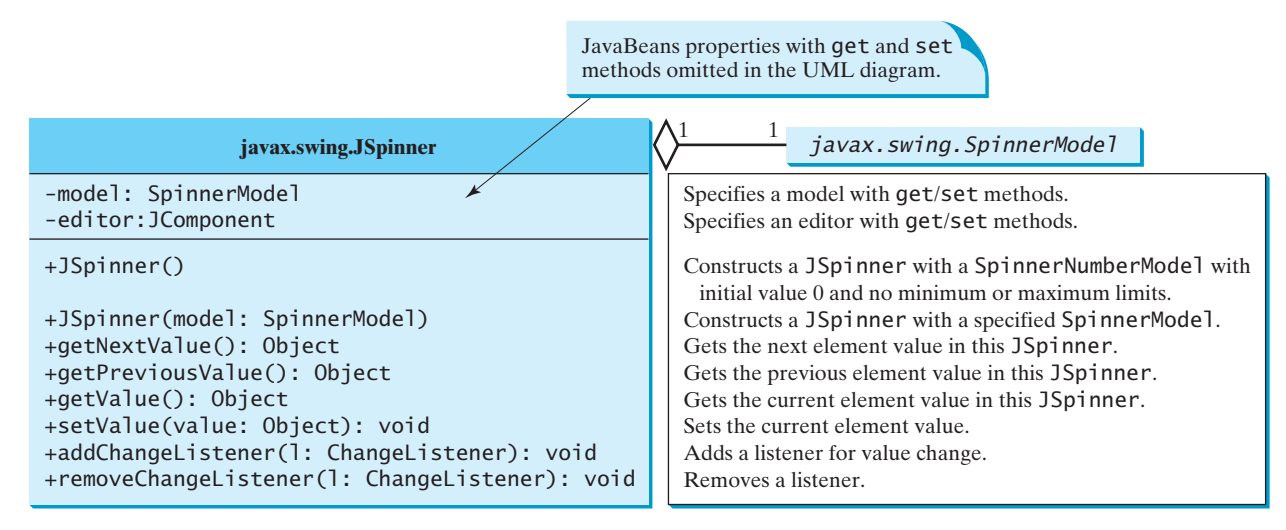

**FIGURE 35.8 JSpinner** uses a spinner model to store data.

**Note** If you create a **JSpinner** object without specifying a model, the spinner displays a sequence of integers.

Listing 35.5 gives an example that creates a **JSpinner** object for a sequence of numbers and displays the previous, current, and next numbers from the spinner on a label, as shown in Figure 35.9.
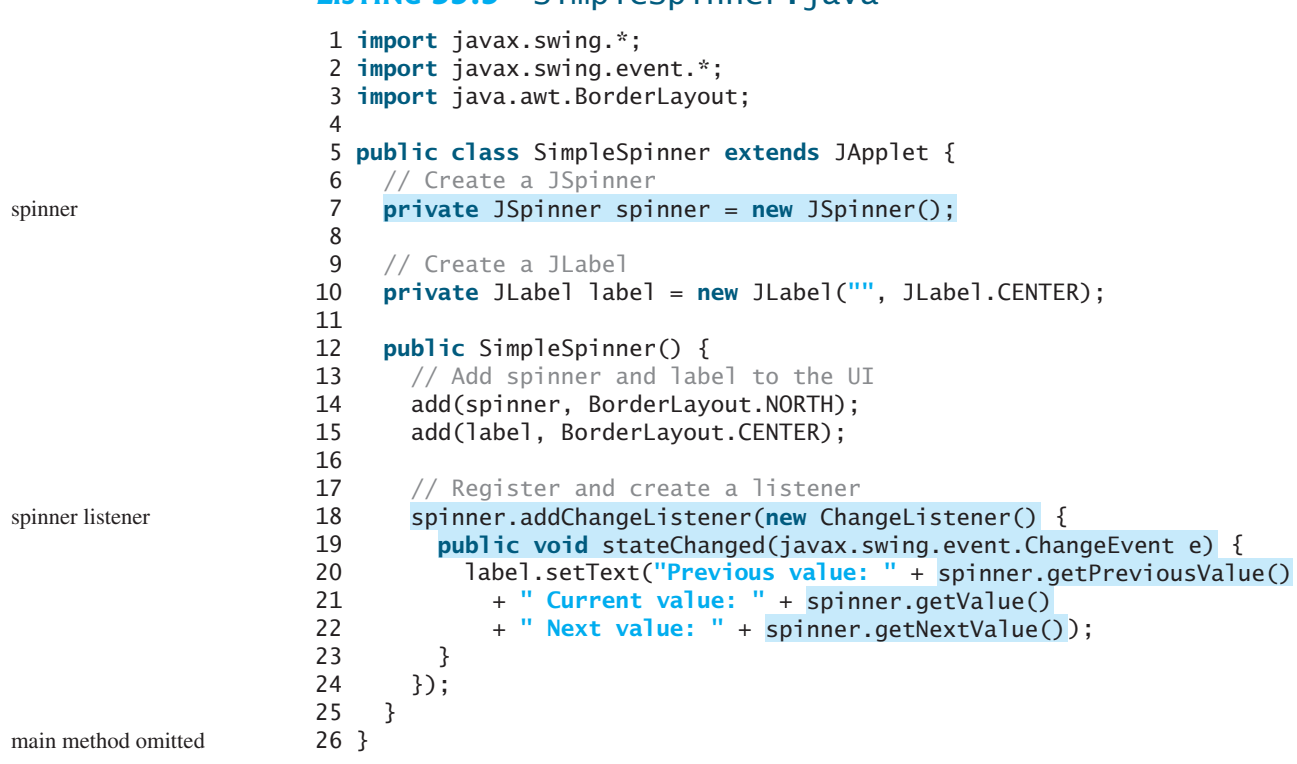

**LISTING 35.5** SimpleSpinner.java

| SimpleSpinner                                       | $\ln  x $ |
|-----------------------------------------------------|-----------|
|                                                     |           |
| Previous value: 14 Current value: 15 Next value: 16 |           |

**FIGURE 35.9** The previous, current, and next values in the spinner are displayed on the label.

A **JSpinner** object is created using its no-arg constructor (line 7). By default, a spinner displays a sequence of integers.

An anonymous inner class event adapter is created to process the value change event on the spinner (lines 18–24). The previous, current, and next values in a spinner can be obtained using the **JSpinner**'s instance methods **getPreviousValue()**, **getValue()**, and **getNextValue()**.

To display a sequence of values other than integers, you have to use spinner models.

## [35.6 Spinner Models and Editors](#page-25-0)

**SpinnerModel** is an interface for all spinner models. **AbstractSpinnerModel** is a convenient abstract class that implements **SpinnerModel** and provides the implementation for its registration/deregistration methods. **SpinnerListModel**, **SpinnerNumberModel**, and **SpinnerDateModel** are concrete implementations of **SpinnerModel**. The relationship among them is illustrated in Figure 35.10. Besides these models, you can create a custom spinner model that extends **AbstractSpinnerModel** or directly implements **SpinnerModel**.

## 35.6 Spinner Models and Editors **1199**

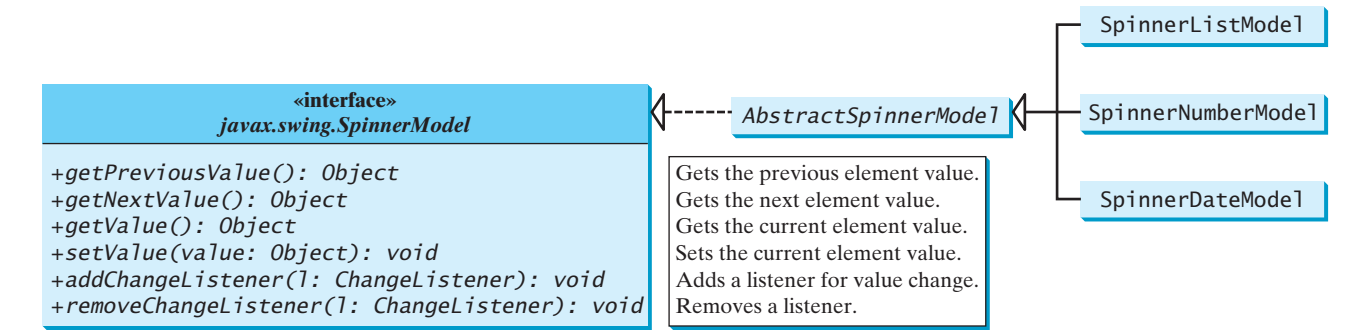

**FIGURE 35.10 SpinnerListModel**, **SpinnerNumberModel**, and **SpinnerDateModel** are concrete implementations for **SpinnerModel**.

## 35.6.1 **SpinnerListModel**

**SpinnerListModel** (see Figure 35.11) is a simple implementation of **SpinnerModel** whose values are stored in a **java.util.List**.

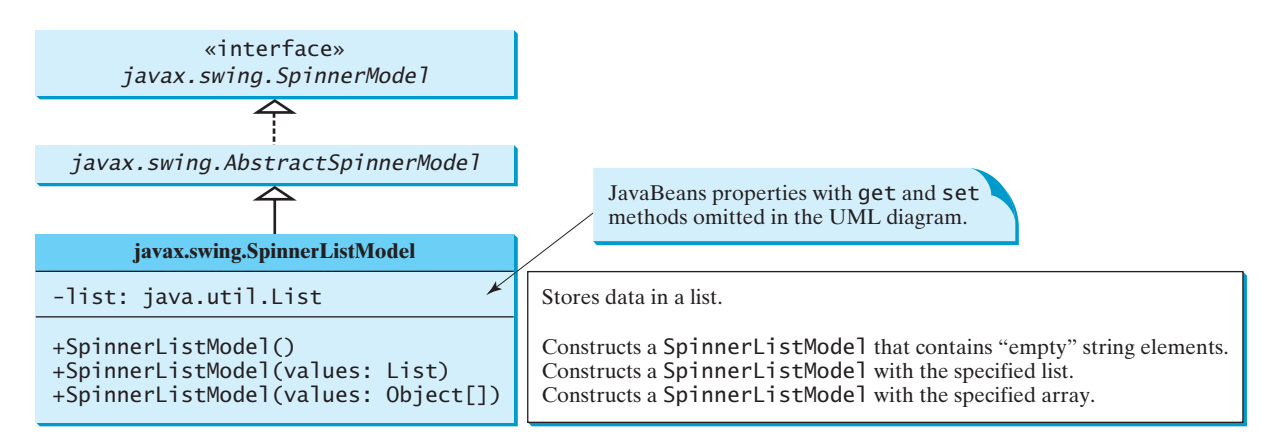

**FIGURE 35.11 SpinnerListModel** uses a **java.util.List** to store a sequence of data in the model.

You can create a **SpinnerListModel** using an array or a list. For example, the following code creates a model that consists of values Freshman, Sophomore, Junior, Senior, and Graduate in an array.

```
// Create an array
String[] grades = {"Freshman", "Sophomore", "Junior",
  "Senior", "Graduate"};
// Create a model from an array
model = new SpinnerListModel(grades);
```
Alternatively, the following code creates a model using a list:

```
// Create an array
String[] grades = {"Freshman", "Sophomore", "Junior",
  "Senior", "Graduate"};
// Create an ArrayList from the array
list = new ArrayList(Arrays.asList(grades));
// Create a model from the list
model = new SpinnerListModel(list);
```
The alternative code seems unnecessary. However, it is useful if you need to add or remove elements from the model. The size of the array is fixed once the array is created. The list is a flexible data structure that enables you to add or remove elements dynamically.

#### 35.6.2 **SpinnerNumberModel**

**SpinnerNumberModel** (see Figure 35.12) is a concrete implementation of **SpinnerModel** that represents a sequence of numbers. It contains the properties **maximum**, **minimum**, and **stepSize**. The **maximum** and **minimum** properties specify the upper and lower bounds of the sequence. The **stepSize** specifies the size of the increase or decrease computed by the **nextValue** and **previousValue** methods defined in **SpinnerModel**. The **minimum** and **maximum** properties can be **null** to indicate that the sequence has no lower or upper limit. All of the properties in this class are defined as **Number** or **Comparable**, so that all Java numeric types may be accommodated.

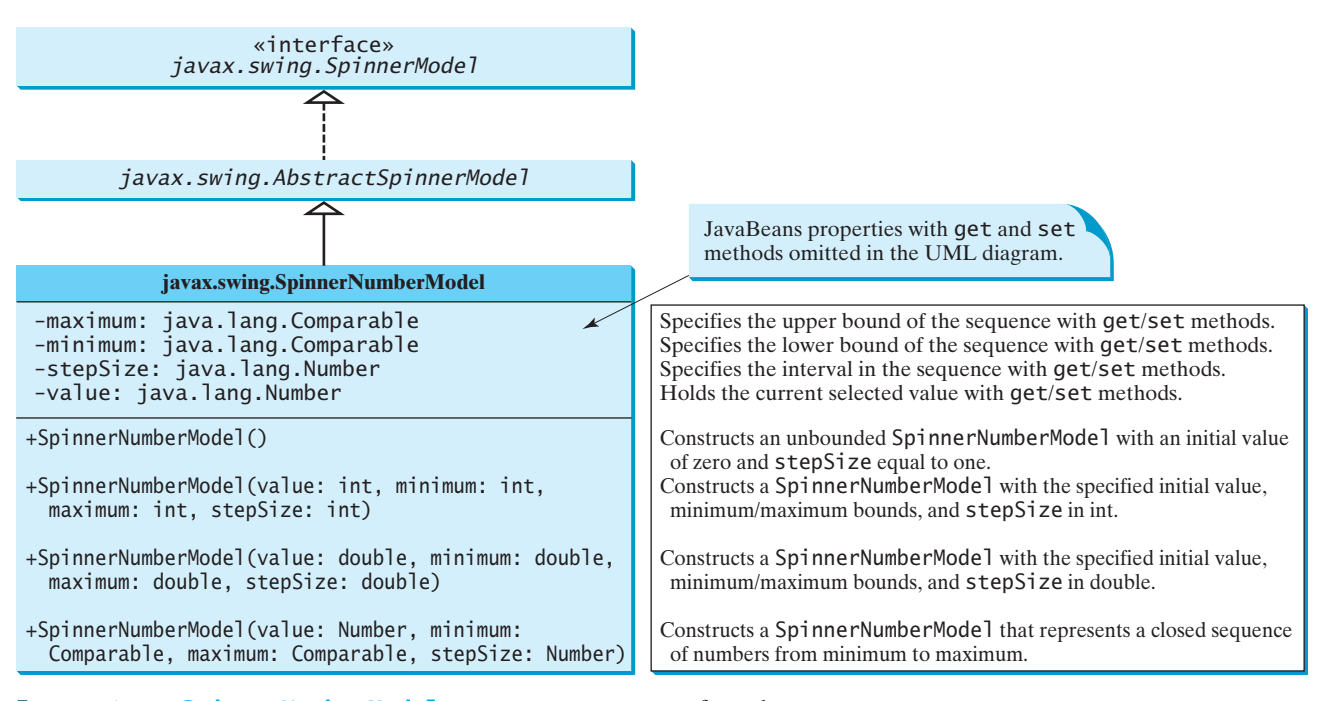

**FIGURE 35.12 SpinnerNumberModel** represents a sequence of numbers.

You can create a **SpinnerNumberModel** with integers or double. For example, the following code creates a model that represents a sequence of numbers from **0** to **3000** with initial value **2004** and interval **1**.

```
// Create a spinner number model
SpinnerNumberModel model = new SpinnerNumberModel(2004, 0, 3000, 1);
```
The following code creates a model that represents a sequence of numbers from **0** to **120** with initial value **50** and interval **0.1**.

```
// Create a spinner number model 
SpinnerNumberModel model = new SpinnerNumberModel(50, 0, 120, 0.1);
```
## 35.6.3 **SpinnerDateModel**

**SpinnerDateModel** (see Figure 35.13) is a concrete implementation of **SpinnerModel** that represents a sequence of dates. The upper and lower bounds of the sequence are defined by properties called **start** and **end**, and the size of the increase or decrease computed by the **nextValue** and **previousValue** methods is defined by a property called **calendarField**. The **start** and **end** properties can be **null** to indicate that the sequence has no lower or upper limit. The value of the **calendarField** property must be one of the **java.util.Calendar** constants that specify a field within a **Calendar**. The **getNextValue** and **getPreviousValue** methods change the date forward or backward by this amount. For example, if **calendarField** is **Calendar.DAY\_OF\_WEEK**, then **nextValue** produces a date that is 24 hours after the current value, and **previousValue** produces a date that is 24 hours earlier.

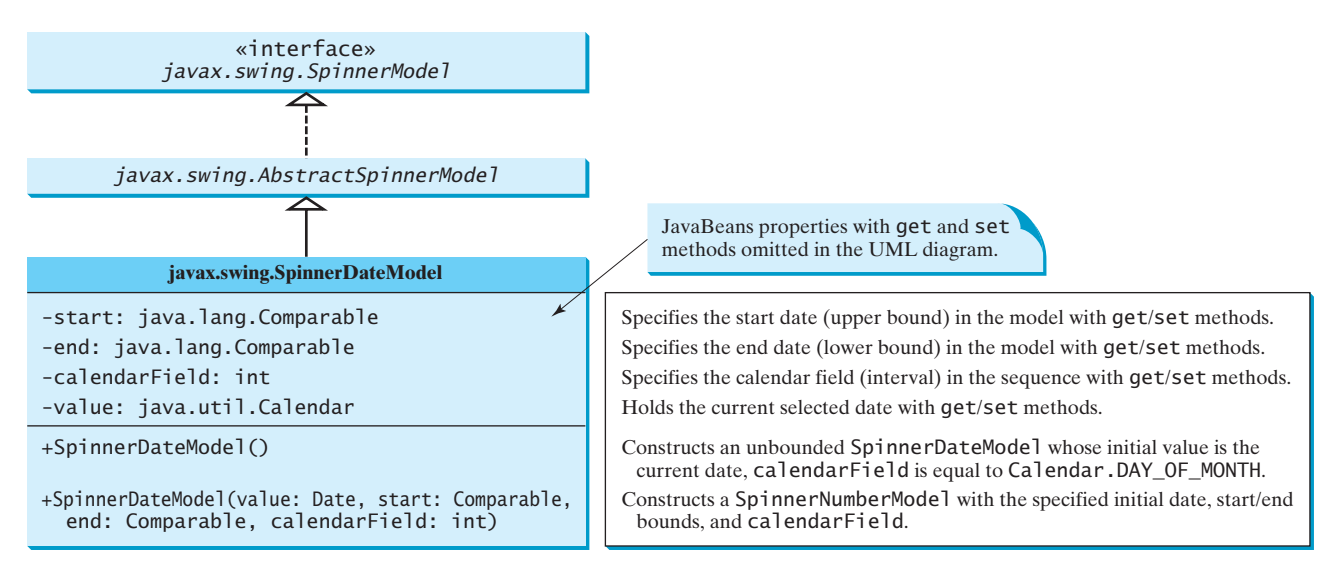

**FIGURE 35.13 SpinnerDateModel** represents a sequence of dates.

For example, the following code creates a spinner model that represents a sequence of dates, starting from the current date without a lower/upper limit and with calendar field on month.

```
SpinnerDateModel model = new SpinnerDateModel(new Date(), null, null,
 Calendar.MONTH);
```
## 35.6.4 Spinner Editors

A **JSpinner** has a single child component, called the *editor*, which is responsible for displaying the current element or value of the model. Four editors are defined as static inner classes inside **JSpinner**.

- **JSpinner.DefaultEditor** is a simple base class for all other specialized editors to display a read-only view of the model's current value with a **JFormatted-TextField**. **JFormattedTextField** extends **JTextField**, adding support for formatting arbitrary values, as well as retrieving a particular object once the user has edited the text.
- **JSpinner.NumberEditor** is a specialized editor for a **JSpinner** whose model is a **SpinnerNumberModel**. The value of the editor is displayed with a **JFormattedTextField** whose format is defined by a **NumberFormatter** instance.
- **JSpinner.DateEditor** is a specialized editor for a **JSpinner** whose model is a **SpinnerDateModel**. The value of the editor is displayed with a **JFormatted-TextField** whose format is defined by a **DateFormatter** instance.

■ **JSpinner.ListEditor** is a specialized editor for a **JSpinner** whose model is a **SpinnerListModel**. The value of the editor is displayed with a **JFormatted-TextField**.

The **JSpinner**'s constructor creates a **NumberEditor** for **SpinnerNumberModel**, a **DateEditor** for **SpinnerDateModel**, a **ListEditor** for **SpinnerListModel**, and a **DefaultEditor** for all other models. The editor can also be changed using the **setEditor** method. The **JSpinner**'s editor stays in sync with the model by listening for **ChangeEvent**s. The **commitEdit()** method should be used to commit the currently edited value to the model.

## 35.6.5 Example: Using Spinner Models and Editors

This example uses a **JSpinner** component to display the date and three other **JSpinner** components to display the day in a sequence of numbers, the month in a sequence of strings, and the year in a sequence of numbers, as shown in Figure 35.14. All four components are synchronized. For example, if you change the year in the spinner for year, the date value in the date spinner is updated accordingly. The source code of the example is given in Listing 35.6.

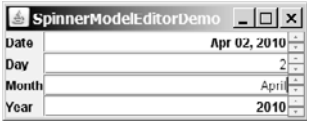

**FIGURE** 35.14 The four spinner components are synchronized to display the date in one field and the day, month, and year in three separate fields.

## **LISTING 35.6** SpinnerModelEditorDemo.java

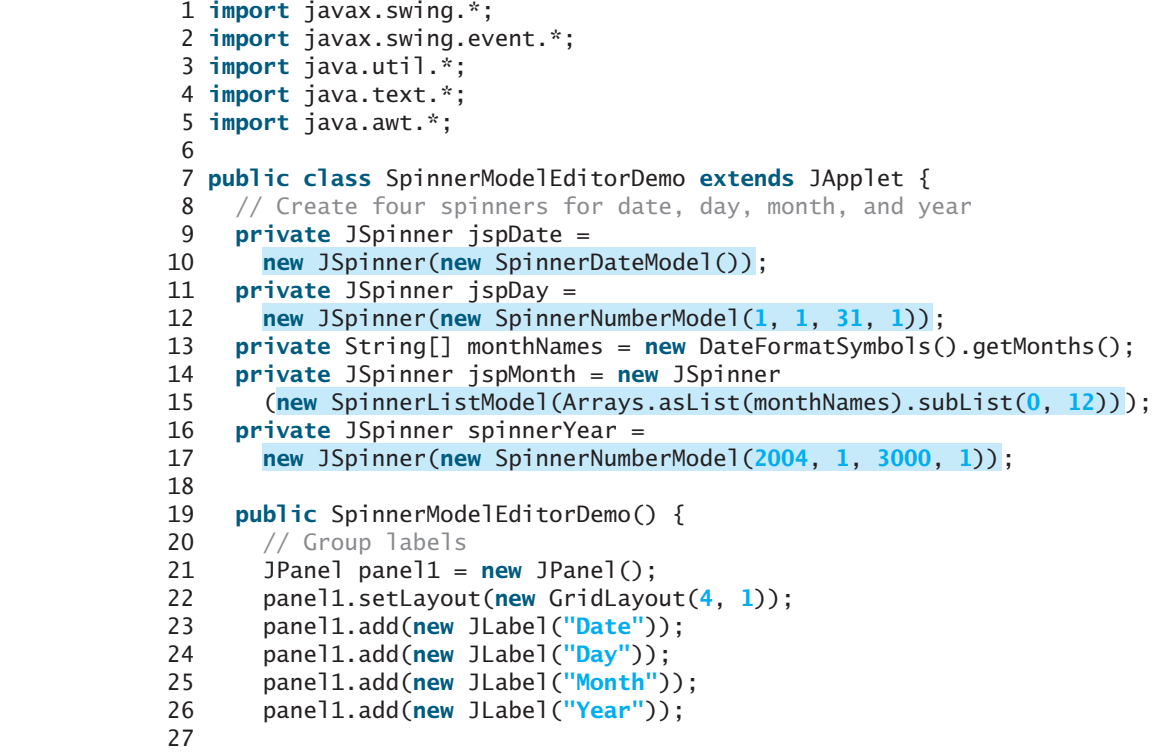

spinners

create UI

```
28 // Group spinners
29 JPanel panel2 = new JPanel();
30 panel2.setLayout(new GridLayout(4, 1));
31
32
33
34
35
36 // Add spinner and label to the UI
37 add(panel1, BorderLayout.WEST);
38 add(panel2, BorderLayout.CENTER);
39
40 // Set editor for date
41 JSpinner.DateEditor dateEditor =
42 ;
new JSpinner.DateEditor(jspDate, "MMM dd, yyyy")
43 jspDate.setEditor(dateEditor);
44
45 // Set editor for year
46 JSpinner.NumberEditor yearEditor =
47 ;
new JSpinner.NumberEditor(spinnerYear, "####")
48 spinnerYear.setEditor(yearEditor);
49
50 // Update date to synchronize with the day, month, and year
51 updateDate();
52
53 // Register and create a listener for jspDay
54 {
jspDay.addChangeListener(new ChangeListener()
55 bublic void stateChanged(javax.swing.event.ChangeEvent e) {
56 updateDate();
57 }
58 });
59
60 // Register and create a listener for jspMonth
61 {
jspMonth.addChangeListener(new ChangeListener()
62 bublic void stateChanged(javax.swing.event.ChangeEvent e) {
63 updateDate();
64 }
65 });
66
67 // Register and create a listener for spinnerYear
68 spinnerYear.addChangeListener(new ChangeListener() {
69 public void stateChanged(javax.swing.event.ChangeEvent e) {
70 updateDate();
71 }
72 });
73 }
74
75 \gamma<sup>**</sup> Update date spinner to synchronize with the other spinners \gamma76 private void updateDate() {
77 // Get current month and year in int
78 int month = ((SpinnerListModel) ).
jspMonth.getModel()
79     getList().indexOf(jspMonth.getValue());
80 int year = ((Integer)spinnerYear.getValue()).intValue();
81
82 // Set a new maximum number of days for the new month and year
83 SpinnerNumberModel numberModel =
84 (SpinnerNumberModel) ;
jspDay.getModel()
85 (new Integer(maxDaysInMonth(year, month)));
numberModel.setMaximum
86
      panel2.add(spinnerYear);
      panel2.add(jspMonth);
      panel2.add(jspDay);
      panel2.add(jspDate);
                                                                       date editor
                                                                       number editor
                                                                       spinner listener
                                                                       spinner listener
                                                                       spinner listener
```

```
87 // Set a new current day if it exceeds the maximum
 88 if (((Integer)(numberModel.getValue())).intValue() >
89 maxDaysInMonth(year, month))
 90 (new Integer(maxDaysInMonth(year, month)));
numberModel.setValue
91
92 // Get the current day
93 int day = ((Integer)jspDay.getValue()).intValue();
94
95 // Set a new date in the date spinner
96 jspDate.setValue(
97 new GregorianCalendar(year, month, day).getTime());
98 }
99
100 /** Return the maximum number of days in a month. For example,
101 Feb 2004 has 29 days. */
102 private int maxDaysInMonth(int year, int month) {
103 Calendar calendar = new GregorianCalendar(year, month, 1);
104 return calendar.getActualMaximum(Calendar.DAY_OF_MONTH);
105 }
106 }
```
main method omitted

A **JSpinner** object for dates, **jspDate**, is created with a default **SpinnerDateModel** (lines  $9-10$ ). The format of the date displayed in the spinner is MMM dd, yyyy (e.g., Feb 01, 2006). This format is created using the **JSpinner**'s inner class constructor **DateEditor** (lines 41–42) and is set as **jspDate**'s editor (line 43).

A **JSpinner** object for days, **jspDay**, is created with a **SpinnerNumberModel** with a sequence of integers between **1** and **31** in which the initial value is **1** and the interval is **1** (lines 11–12). The maximum number is reset in the **updateDate()** method based on the current month and year (lines 88–90). For example, February 2004 has 29 days, so the maximum in **jspDay** is set to 29 for February 2004.

A **JSpinner** object for months, **jspMonth**, is created with a **SpinnerListModel** with a list of month names (lines 14–15). Month names are locale specific and can be obtained using the **new DateFormatSymbols().getMonths()** (line 13). Some calendars can have 13 months. **Arrays.asList(monthNames)** creates a list from an array of strings, and **subList(0, 12)** returns the first 12 elements in the list.

A **JSpinner** object for years, **spinnerYear**, is created with a **SpinnerNumberModel** with a sequence of integers between **1** and **3000** in which the initial value is 2004 and the interval is 1 (lines 16–17). By default, locale-specific number separators are used. For example, 2004 would be displayed as 2,004 in the spinner. To display the number without separators, the number pattern **####** is specified to construct a new **NumberEditor** for **spinnerYear** (lines 46–47). The editor is set as **spinnerYear**'s editor (line 48).

The **updateDate()** method synchronizes the date spinner with the day, month, and year spinners. Whenever a new value is selected in the day, month, or year spinner, a new date is set in the date spinner. The **maxDaysInMonth** method (lines 102–105) returns the maximum number of days in a month. For example, February 2004 has 29 days.

A **JSpinner** object can fire **javax.swing.event.ChangeEvent** to notify the listeners of the state change in the spinner. The anonymous event adapters are created to process spinner state changes for the day, month, and year spinners (lines 54–73). Whenever a new value is selected in one of these three spinners, the date spinner value is updated accordingly. In Exercise 35.3, you will improve the example to synchronize the day, month, and year spinners with the date spinner. Then, when a new value is selected in the date spinner, the values in the day, month, and year spinners will be updated accordingly.

This example uses **SpinnerNumberModel**, **SpinnerDateModel**, and **SpinnerList-Model**. They are predefined concrete spinner models in the API. You can also create custom spinner models (see Exercise 35.4).

## 35.7 **JList** [and Its Models](#page-25-0)

The basic features of **JList** were introduced in §17.9, "Lists," without using list models. You learned how to create a list and how to respond to list selections. However, you cannot add or remove elements from a list without using list models. This section introduces list models and gives a detailed discussion on how to use **JList**.

**JList** has two supporting models: a list model and a list-selection model. The *list model* is for storing and processing data. The *list-selection model* is for selecting items. By default, items are rendered as strings or icons. You can also define a custom renderer that implements the **ListCellRenderer** interface. The relationship of these interfaces and classes is shown in Figure 35.15.

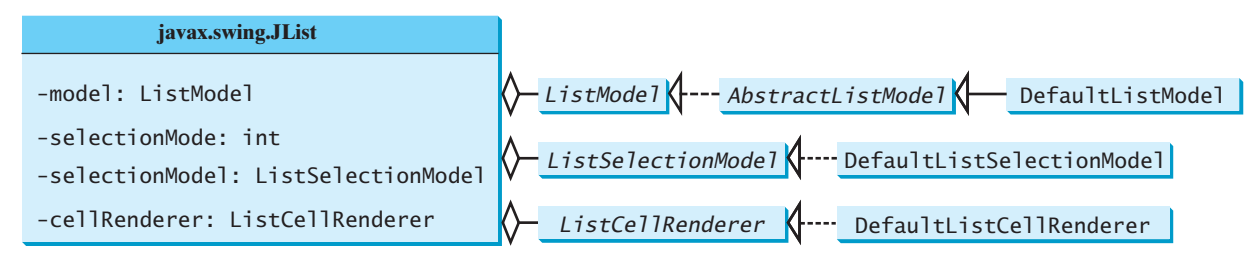

**FIGURE 35.15 JList** contains several supporting interfaces and classes.

## 35.7.1 **JList** Constructors, Properties, and Methods

Figure 35.16 shows the properties and constructors of **JList**. You can create a list from a list model, an array of objects, or a vector.

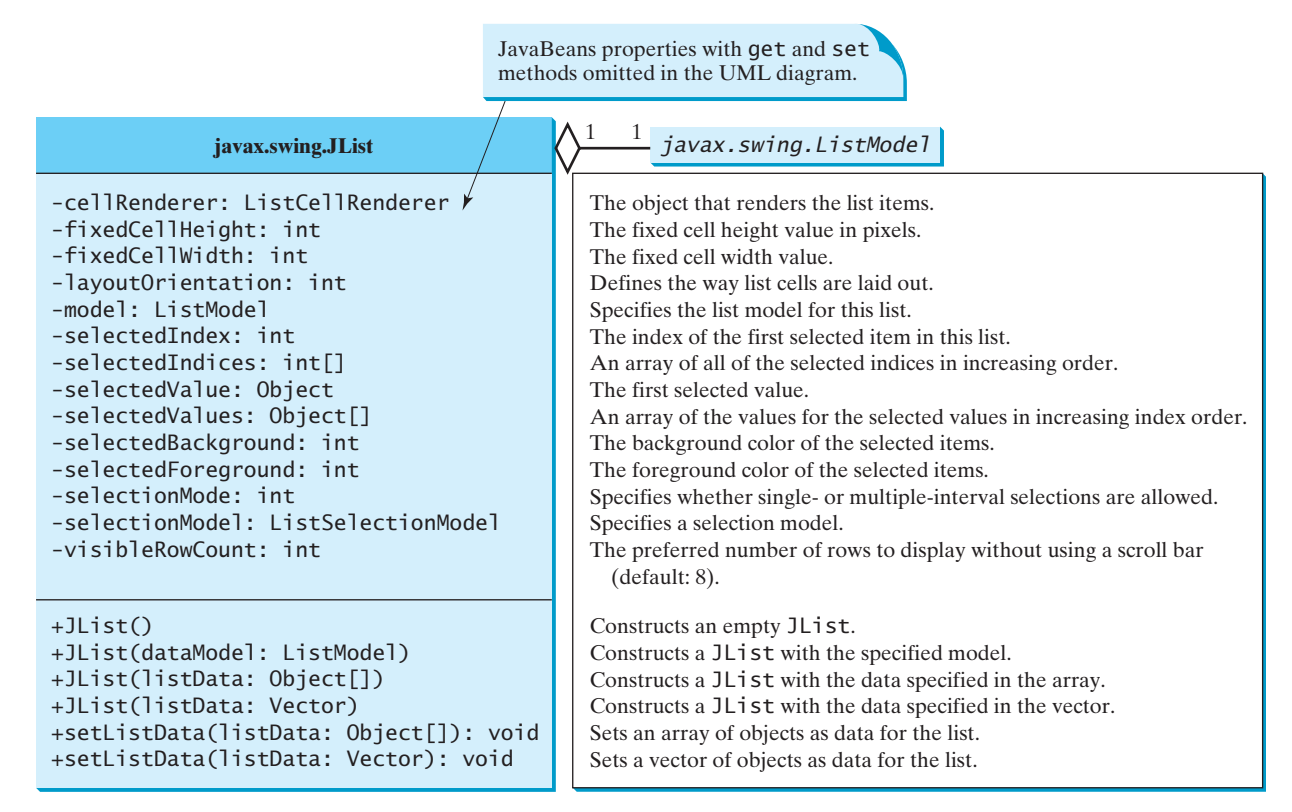

## 35.7.2 List Layout Orientations

The **layoutOrientation** property specifies the layout of the items using one of the following three values:

- **JList. VERTICAL** specifies that the cells should be laid out vertically in one column. This is the default value.
- **JList.HORIZONTAL** WRAP specifies that the cells should be laid out horizontally, wrapping to a new row as necessary. The number of rows to use is determined by the **visibleRowCount** property if its value is greater than **0**; otherwise the number of rows is determined by the width of the **JList**.
- **JList.VERTICAL\_WRAP** specifies that the cells should be laid out vertically, wrapping to a new column as necessary. The number of rows to use is determined by the **visibleRowCount** property if its value is greater than **0**; otherwise the number of rows is determined by the height of the **JList**.

For example, suppose there are five elements (item1, item2, item3, item4, and item5) in the list and the **visibleRowCount** is 2. Figure 35.17 shows the layout in these three cases.

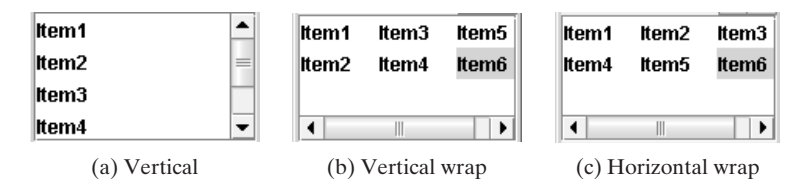

**FIGURE 35.17** Layout orientation specifies how elements are laid out in a list.

## 35.7.3 List-Selection Modes and List-Selection Models

The **selectionMode** property is one of the three values (**SINGLE\_SELECTION**, **SINGLE\_INTERVAL\_SELECTION**, **MULTIPLE\_INTERVAL\_SELECTION**) that indicate whether a single item, single-interval item, or multiple-interval item can be selected, as shown in Figure 35.18. Single selection allows only one item to be selected. Single-interval selection allows multiple selections, but the selected items must be contiguous. These items can be selected all together by holding down the SHIFT key. Multiple-interval selection allows selections of multiple contiguous items without restrictions. These items can be selected by holding down the CTRL key. The default value is **MULTIPLE\_INTERVAL\_SELECTION**.

| Canada                | Canada                        | Canada                          |
|-----------------------|-------------------------------|---------------------------------|
| China                 | China                         | China                           |
| Denmark               | Denmark                       | Denmark                         |
| France                | France                        | France                          |
| Germany               | Germany                       | Germany                         |
| lIndia                | India                         | India                           |
| Norway                | <b>Norway</b>                 | Norway                          |
| <b>United Kingdom</b> | <b>United Kingdom</b>         | <b>United Kingdom</b>           |
| (a) Single selection  | (b) Single-interval selection | (c) Multiple-interval selection |

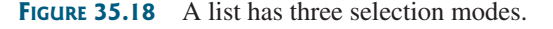

The **selectionModel** property specifies an object that tracks list selection. **JList** has two models: a list model and a list-selection model. *List models* handle data management, and *list-selection models* deal with data selection. A list-selection model must implement the **List-SelectionModel** interface, which defines constants for three selection modes (**SINGLE\_ SELECTION**, **SINGLE\_INTERVAL\_SELECTION**, and **MULTIPLE\_INTERVAL\_SELECTION**), and registration methods for **ListSectionListener**. It also defines the methods for adding and

removing selection intervals, and the access methods for the properties, such as **selectionMode**, **anchorSelectionIndex**, **leadSelectionIndex**, and **valueIsAdjusting**.

By default, an instance of **JList** uses **DefaultListSelectionModel**, which is a concrete implementation of **ListSelectionModel**. Usually, you do not need to provide a custom list-selection model, because the **DefaultListSelectionModel** class is sufficient in most cases. List-selection models are rarely used explicitly, because you can set the selection mode directly in **JList**.

## 35.7.4 Example: List Properties Demo

This example creates a list of a fixed number of items displayed as strings. The example enables you to dynamically set **visibleRowCount** from a spinner, **layoutOrientation** from a combo box, and **selectionMode** from a combo box, as shown in Figure 35.19. When you select one or more items, their values are displayed in a status label below the list. The source code of the example is given in Listing 35.7.

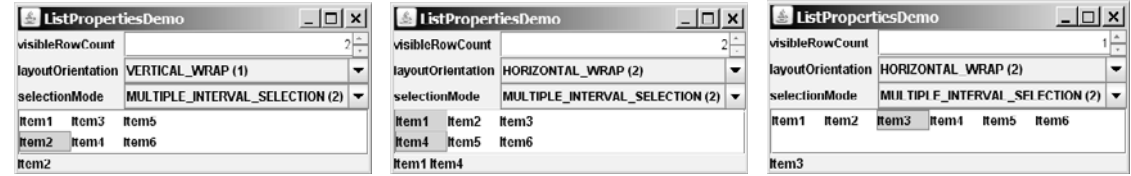

**FIGURE 35.19** You can dynamically set the properties for **visibleRowCount**, **layoutOrientation**, and **selectionMode** in a list.

## **LISTING 35.7** ListPropertiesDemo.java

```
spinner
                                                                        combo box
                                                                        combo box
                                                                        create UI
                                                                        list
1 import java.awt.*;
2 import java.awt.event.*;
3 import javax.swing.*;
4 import javax.swing.event.*;
5
6 public class ListPropertiesDemo extends JApplet {
 7 private JList jlst =
new JList(new String[] {"Item1",8 );
"Item2", "Item3", "Item4", "Item5", "Item6"}
9 private JSpinner jspVisibleRowCount =
10 new JSpinner(new SpinnerNumberModel(8, -1, 20, 1));
11 private JComboBox jcboLayoutOrientation =
12 new JComboBox(new String[]{"VERTICAL (0)",
13 "VERTICAL_WRAP (1)", "HORIZONTAL_WRAP (2)"});
14 private JComboBox jcboSelectionMode =
15 new JComboBox(new String[]{"SINGLE_SELECTION (0)",
16 "SINGLE_INTERVAL_SELECTION (1)",
17 "MULTIPLE_INTERVAL_SELECTION (2)"});
18 private JLabel jlblStatus = new JLabel();
19
20 /* Construct the applet */21 public ListPropertiesDemo() {
22 // Place labels in a panel
23 JPanel panel1 = new JPanel();
24 panel1.setLayout(new GridLayout(3, 1));
25 panel1.add(new JLabel("visibleRowCount"));
26 panel1.add(new JLabel("layoutOrientation"));
27 panel1.add(new JLabel("selectionMode"));
28
```
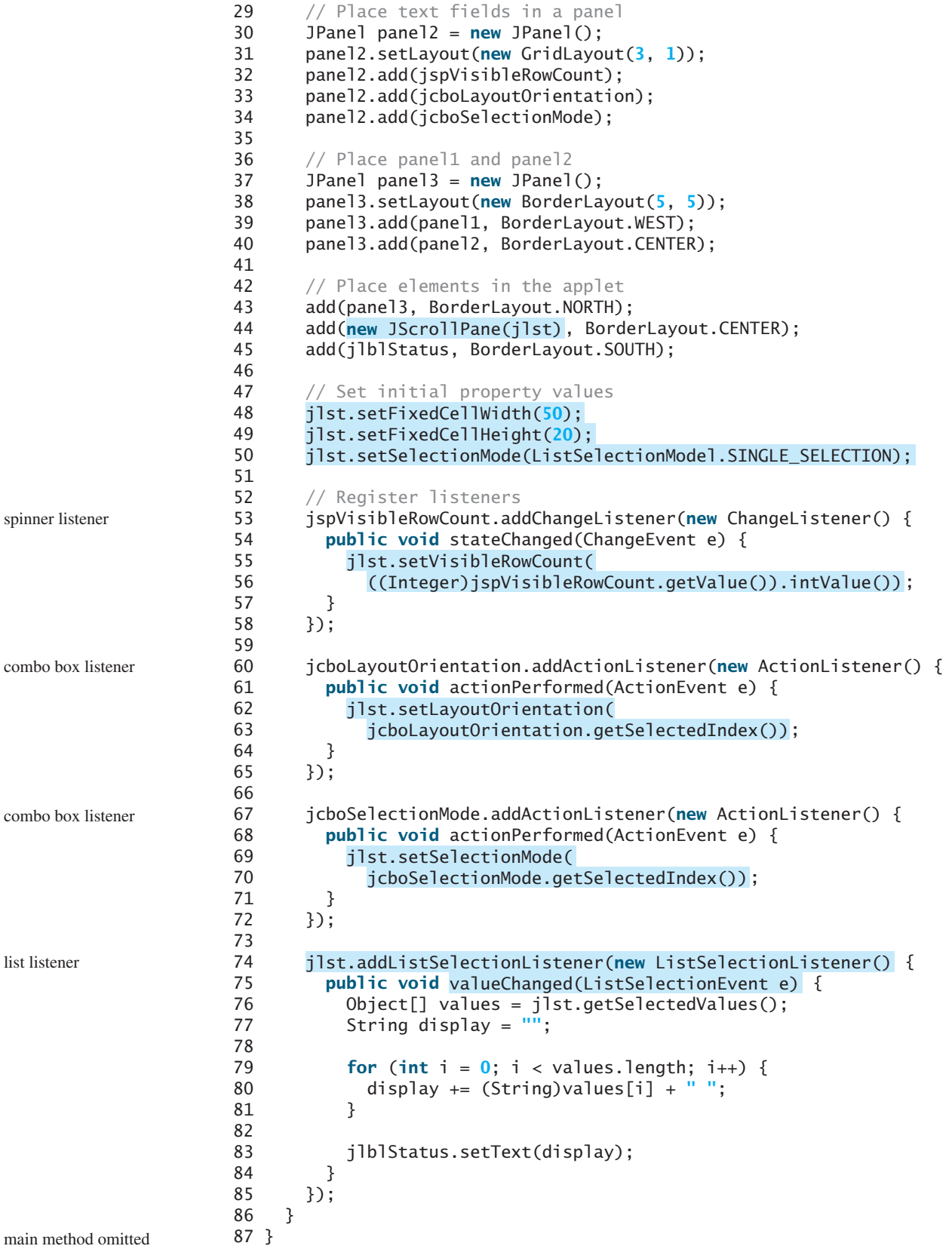

A **JList** is created with six string values (lines 7–8). A **JSpinner** is created using a **SpinnerNumberModel** with initial value **8**, minimum value **–1**, maximum value **20**, and step **1** (lines 9–10). A **JComboBox** is created with string values **VERTICAL (0)**, **VERTICAL\_WRAP (1)**, and **HORIZONTAL\_WRAP (2)** for choosing layout orientation (lines 11–13). A **JComboBox** is created with string values **SINGLE\_SELECTION (0)**, **INTERVAL\_SELECTION (1)**, and **MULTIPLE\_INTERVAL\_SELECTION (2)** for choosing a selection mode (lines 14–17). A **JLabel** is created to display the selected elements in the list (lines 18).

A **JList** does not support scrolling. To create a scrollable list, create a **JScrollPane** and add an instance of **JList** to it (line 44).

The fixed list cell width and height are specified in lines 48–49. The default selection mode is multiple-interval selection. Line 50 sets the selection mode to single selection.

When a new visible row count is selected from the spinner, the **setVisibleRowCount** method is used to set the count (lines 53–58). When a new layout orientation is selected from the **jcboLayoutOrientation** combo box, the **setLayoutOrientation** method is used to set the layout orientation (lines 60–65). Note that the constant values for **VERTICAL**, **VERTICAL\_WRAP**, and **HORIZONTAL\_WRAP** are **0**, **1**, and **2**, which correspond to the index values of these items in the combo box. When a new selection mode is selected from the **jcboSelectionMode** combo box, the **setSelectionMode** method is used to set the selection mode (lines 67–72). Note that the constant values for **SINGLE\_SELECTION**, **SINGLE\_INTERVAL\_SELECTION**, and **MULTIPLE\_INTERVAL\_SELECTION** are **0**, **1**, and **2**, which correspond to the index value of these items in the combo box.

**JList** fires **javax.swing.event.ListSelectionEvent** to notify the listeners of the selections. The listener must implement the **valueChanged** handler to process the event. When the user selects an item in the list, the **valueChanged** handler is executed, which gets the selected items and displays all the items in the label (lines 74–85).

## [35.8 List Models](#page-25-0)

The preceding example constructs a list with a fixed set of strings. If you want to add new items to the list or delete existing items, you have to use a list model. This section introduces list models.

The **JList** class delegates the responsibilities of storing and maintaining data to its data model. The **JList** class itself does not have methods for adding or removing items from the list. These methods are supported in **ListModel**, as shown in Figure 35.20.

All list models implement the **ListModel** interface, which defines the registration methods for **ListDataEvent**. The instances of **ListDataListener** are notified when the items in the list are modified. **ListModel** also defines the methods **getSize** and **getElementAt**. The **getSize** method returns the length of the list, and the **getElementAt** method returns the element at the specified index.

**AbstractListModel** implements the **ListModel** and **Serializable** interfaces. **AbstractListModel** implements the registration methods in the **ListModel**, but does not implement the **getSize** and **getElementAt** methods.

**DefaultListModel** extends **AbstractListModel** and implements the two methods **getSize** and **getElementAt**, which are not implemented by **AbstractListModel**.

The methods in **DefaultListModel** are similar to those in the **java.util.Vector** class. You use the **add** method to insert an element to the list, the **remove** method to remove an element from the list, the **clear** method to clear the list, the **getSize** method to return the number of elements in the list, and the **getElementAt** method to retrieve an element. In fact, the **DefaultListModel** stores data in an instance of **Vector**, which is essentially a resizable array. Swing components were developed before the Java Collections Framework. In future implementations, **Vector** may be replaced by **java.util.ArrayList**.

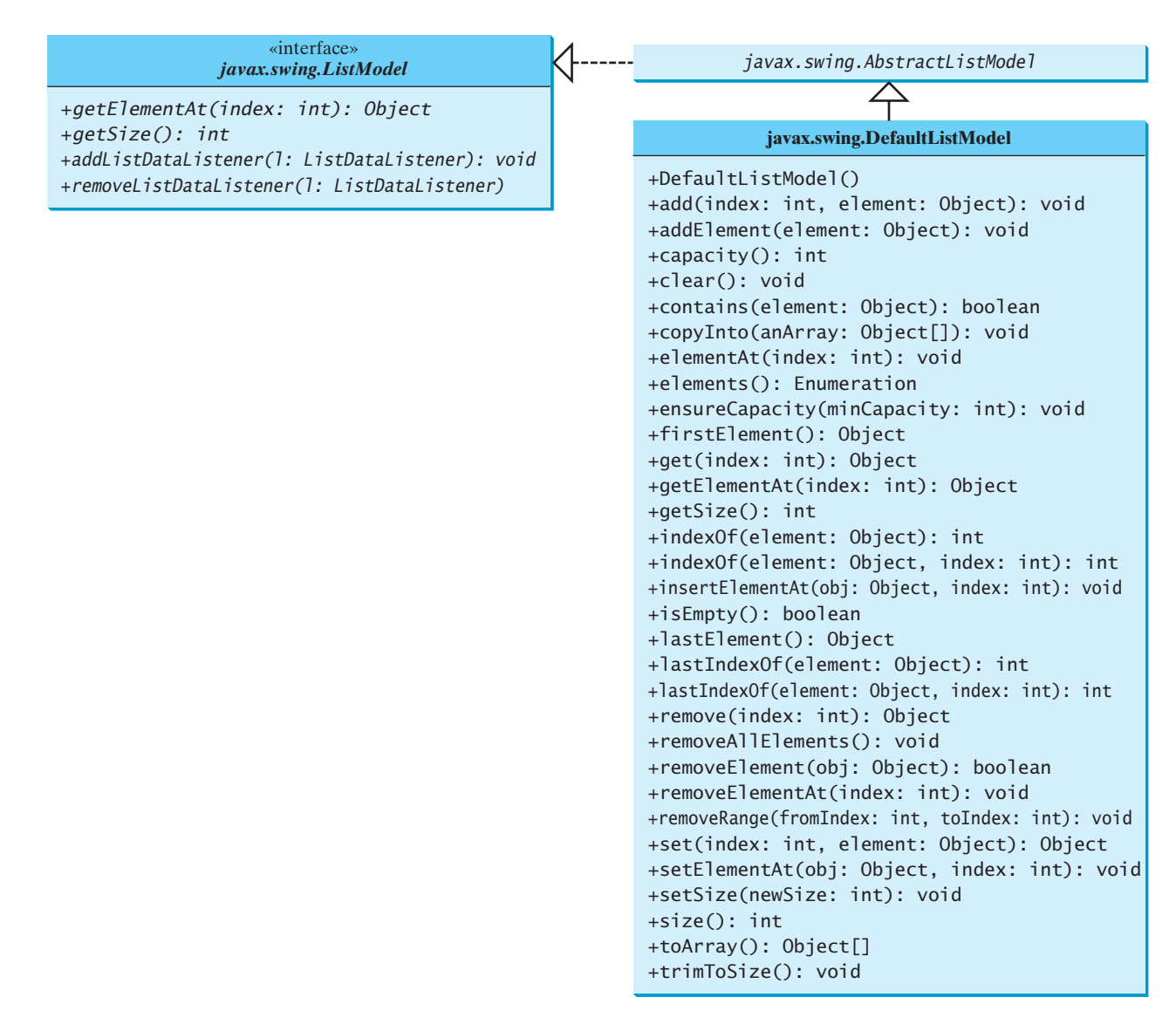

**FIGURE 35.20 ListModel** stores and manages data in a list.

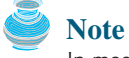

In most cases, if you create a Swing GUI object without specifying a model, an instance of the default model class is created. But this is not true for **JList**. By default, the **model** property in **JList** is not an instance of **DefaultListModel**. To use a list model, you should explicitly create one using **DefaultListModel**.

Listing 35.8 gives an example that creates a list using a list model and allows the user to add and delete items in the list, as shown in Figure 35.21. When the user clicks the *Add new item* button, an input dialog box is displayed to receive a new item.

## **LISTING 35.8** ListModelDemo.java

```
1 import java.awt.*;
2 import java.awt.event.*;
3 import javax.swing.*;
4
```
default list model

## 35.8 List Models **1211**

```
5 public class ListModelDemo extends JApplet {
 6 private
DefaultListModel listModel = new DefaultListModel(); list model
                                                                           list
 7 private
JList jlst = new JList(listModel);
8 private JButton jbtAdd = new JButton("Add new item");
9 private JButton jbtRemove = new JButton("Remove selected item");
10
11 /** Construct the applet */
12 public ListModelDemo() {
13 // Add items to the list model
14
      listModel.addElement("Item1");
                                                                           add items
15
       listModel.addElement("Item2");
      listModel.addElement("Item3");
16
17
       listModel.addElement("Item4");
18
       listModel.addElement("Item5");
19
       listModel.addElement("Item6");
20
21 JPanel panel = new JPanel();
22 panel.add(jbtAdd);
23 panel.add(jbtRemove);
24
25 add(panel, BorderLayout.NORTH);
26 add(new JScrollPane(jlst), BorderLayout.CENTER);
27
28 // Register listeners
29 jbtAdd.addActionListener(new ActionListener() {
                                                                           button listener
30 public void actionPerformed(ActionEvent e) {
31 String newItem =
32 JOptionPane.showInputDialog("Enter a new item");
33
34 if (newItem != null)
35 if (jlst.getSelectedIndex() == -1)
36
               listModel.addElement(newItem);
37 else
38
               listModel.add(jlst.getSelectedIndex(), newItem);
39 }
40 });
41
42 jbtRemove.addActionListener(new ActionListener() {
                                                                           button listener
43 public void actionPerformed(ActionEvent e) {
44
           listModel.remove(jlst.getSelectedIndex());
45 }
46 });
47 }
48 }
                                                                           main method omitted
          ListModelDemo
                           - \Box \timesAdd new item
                     Remove selected item
                                     Input
                                                             \mathbf{x}Item1
          Item<sub>2</sub>
                                          Enter a new item
                                       ?
          Item3
                                          Item7
          Item4
          Item5
                                              OK
                                                   Cancel
          Item6
```
**FIGURE 35.21** You can add elements and remove elements in a list using list models.

The program creates **listModel** (line 6), which is an instance of **DefaultListModel**, and uses it to manipulate data in the list. The model enables you to add and remove items in the list.

A list is created from the list model (line 7). The initial elements are added into the model using the **addElement** method (lines 13–19).

To add an element, the user clicks the *Add new item* button to display an input dialog box. Type a new item in the dialog box. The new item is inserted before the currently selected element in the list (line 38). If no element is selected, the new element is appended to the list (line 36).

To remove an element, the user has to select the element and then click the *Remove selected item* button. Note that only the first selected item is removed. You can modify the program to remove all the selected items (see Exercise 35.6).

What would happen if you clicked the *Remove selected item* button but no items were currently selected? This would cause an error. To fix it, see Exercise 35.6.

## [35.9 List Cell Renderer](#page-25-0)

The preceding example displays items as strings in a list. **JList** is very flexible and versatile, and it can be used to display images and GUI components in addition to simple text. This section introduces list cell renderers for displaying graphics.

In addition to delegating data storage and processing to list models, **JList** delegates the rendering of list cells to list cell renderers. All list cell renderers implement the **ListCellRenderer** interface, which defines a single method, **getListCellRendererComponent**, as follows:

```
public Component getListCellRendererComponent
  (JList list, Object value, int index, boolean isSelected,
   boolean cellHasFocus)
```
This method is passed with a list, the value associated with the cell, the index of the value, and information regarding whether the value is selected and whether the cell has the focus. The component returned from the method is painted on the cell in the list. By default, **JList** uses **DefaultListCellRenderer** to render its cells. The **DefaultListCellRenderer** class implements **ListCellRenderer**, extends **JLabel**, and can display either a string or an icon, but not both in the same cell.

For example, you can use **JList**'s default cell renderer to display strings, as shown in Figure 35.22(a), using the following code:

```
JList list = new JList(new String[]{"Denmark", "Germany",
  "China", "India", "Norway", "UK", "US"});
```
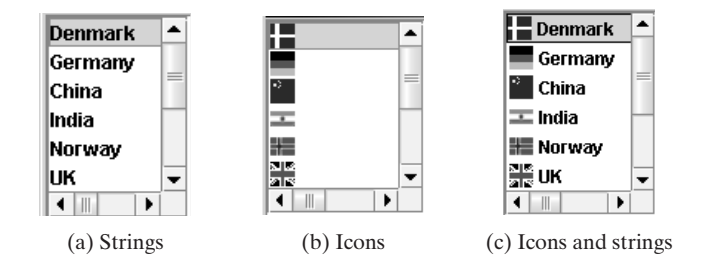

**FIGURE 35.22** The cell renderer displays list items in a list.

You can use **JList**'s default cell renderer to display icons, as shown in Figure 35.22(b), using the following code:

```
ImageIcon denmarkIcon = new ImageIcon(getClass().getResource(
  "image/denmarkIcon.gif"));
...
JList list = new JList(new ImageIcon[]{denmarkIcon, germanyIcon, 
  chinaIcon, indiaIcon, norwayIcon, ukIcon, usIcon});
```
#### 35.9 List Cell Renderer **1213**

How do you display a string along with an icon in one cell, as shown in Figure  $35.22(c)$ ? You need to create a custom renderer by implementing **ListCellRenderer**, as shown in Figure 35.23.

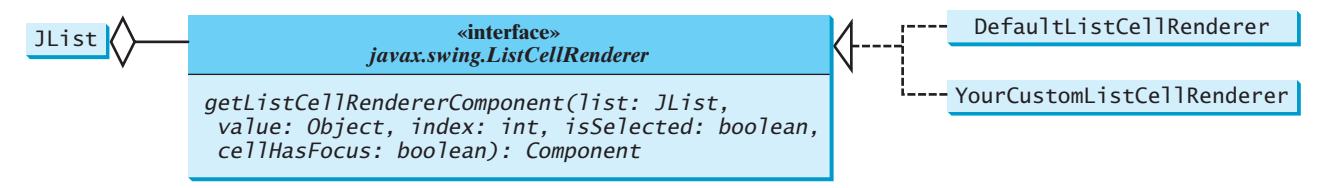

**FIGURE 35.23 ListCellRenderer** defines how cells are rendered in a list.

Suppose a list is created as follows:

```
JList list = new JList(new Object[][]{{denmarkIcon, "Denmark"},
  {germanyIcon, "Germany"}, {chinaIcon, "China"},
  {indiaIcon, "India"}, {norwayIcon, "Norway"}, {ukIcon, "UK"},
  {usIcon, "US"}});
```
Each item in the list is an array that consists of an icon and a string. You can create a custom cell renderer that retrieves an icon and a string from the list data model and display them in a label. The custom cell renderer class is given in Listing 35.9.

```
LISTING 35.9 MyListCellRenderer.java
```

```
1 import java.awt.*;
2 import javax.swing.*;
3 import javax.swing.border.*;
4
 5 public class {
MyListCellRenderer implements ListCellRenderer
 6 private ;
JLabel jlblCell = new JLabel(" ", JLabel.LEFT)
7 private Border lineBorder =
8 BorderFactory.createLineBorder(Color.black, 1);
9 private Border emptyBorder =
10 BorderFactory.createEmptyBorder(2, 2, 2, 2);
11
12 /** Implement this method in ListCellRenderer */
13
14
15 {
boolean cellHasFocus)
16 Object[] pair = (Object[])value; // Cast value into an array
17 jlblCell.setOpaque(true);
18
19
20
21 if (isSelected) {
22 jlblCell.setForeground(list.getSelectionForeground());
23 jlblCell.setBackground(list.getSelectionBackground());
24 }
25 else {
26 jlblCell.setForeground(list.getForeground());
27 jlblCell.setBackground(list.getBackground());
28 }
29
30 jlblCell.setBorder(cellHasFocus ? lineBorder : emptyBorder);
31
      jlblCell.setText(pair[1].toString());
      jlblCell.setIcon((ImageIcon)pair[0]);
        (JList list, Object value, int index, boolean isSelected,
    public Component getListCellRendererComponent
                                                                        cell component
                                                                        set icon
                                                                        set text
                                                                        cell selected
```
return rendering cell

```
32
33 }
34 }
       return jlblCell;
```
The **MyListCellRenderer** class implements the **getListCellRendererComponent** method in the **ListCellRenderer** interface. This method is passed with the parameters **list**, **value**, **index**, **isSelected**, and **isFocused** (lines 13–15). The **value** represents the current item value. In this case, it is an array consisting of two elements. The first element is an image icon (line 18). The second element is a string (line 19). Both image icon and string are displayed on a label. The **getListCellRendererComponent** method returns the label (line 32), which is painted on the cell in the list.

If the cell is selected, the background and foreground of the cell are set to the list's selection background and foreground (lines 22–23). If the cell is focused, the cell's border is set to the line border (line 30); otherwise, it is set to the empty border (line 30). The empty border serves as a divider between the cells.

any GUI renderer

## **Note**

The example in Listing 35.9 uses a **JLabel** as a renderer. You may use any GUI component as a renderer, returned from the **getListCellRendererComponent** method.

Let us develop an example (Listing 35.10) that creates a list of countries and displays the flag image and name for each country as one item in the list, as shown in Figure 35.24. When a country is selected in the list, its flag is displayed in a label next to the list.

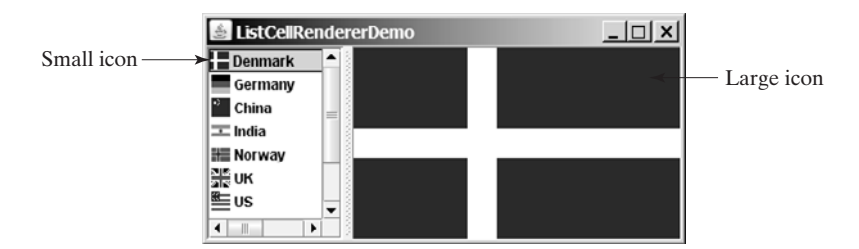

**FIGURE 35.24** The image and the text are displayed in the list cell.

## **LISTING 35.10** ListCellRendererDemo.java

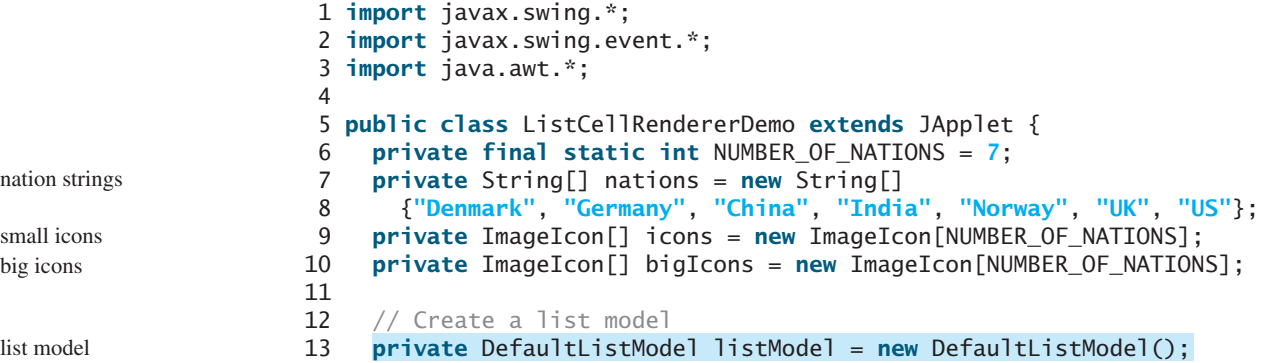

```
14
15 // Create a list using the list model
16
17
18 // Create a list cell renderer
19
20
21 // Create a split pane
22 private JSplitPane jSplitPane1 = new JSplitPane();
23
24 // Create a label for displaying image
25 private JLabel jlblImage = new JLabel("", JLabel.CENTER);
26
27 /** Construct ListCellRenderer */
28 public ListCellRendererDemo() {
29 // Load small and large image icons
30 for (int i = 0; i < NUMBER_OF_NATIONS; i++) {
31 icons[i] = new ImageIcon(getClass().getResource(
32 "image/flagIcon" + i + ".gif"));
33 listModel.addElement(new Object[]{icons[i], nations[i]});
34
35 bigIcons[i] = new ImageIcon(getClass().getResource(
36 "image/flag" + i + ".gif"));
37 }
38
39 // Set list cell renderer
40
41 jlstNations.setPreferredSize(new Dimension(200, 200));
42 jSplitPane1.setLeftComponent(new JScrollPane(jlstNations));
43 jSplitPane1.setRightComponent(jlblImage);
44 jlstNations.setSelectedIndex(0);
45 jlblImage.setIcon(bigIcons[0]);
46 add(jSplitPane1, BorderLayout.CENTER);
47
48 // Register listener
49 jlstNations.addListSelectionListener(new ListSelectionListener() {
list listener
50 public void valueChanged(ListSelectionEvent e) {
51 jlblImage.setIcon(bigIcons[jlstNations.getSelectedIndex()]);
52 }
53 });
54 }
55 }
      jlstNations.setCellRenderer(renderer);
    private ListCellRenderer renderer = new MyListCellRenderer();
    private JList jlstNations = new JList(listModel);
                                                                        load image icons
                                                                        add elements
                                                                        load image icons
                                                                        set renderer
                                                                        main method omitted
                                                                        list
                                                                        list cell renderer
                                                                        split pane
                                                                        image label
```
Two types of icons are used in this program. The small icons are created from files **flagIcon0.gif, ..., flagIcon6.gif** (lines 31-32). These image files are the flags for Denmark, Germany, China, India, Norway, UK, and US. The small icons are rendered inside the list. ÁThe large icons for the same countries are created from files **flag0.gif**, ..., **flag6.gif** (lines 35–36). The large icons are displayed on a label on the right side of the split pane.

The **ListCellRendererDemo** class creates a list model (line 13) and adds the items to the model (line 33). Each item is an array of two elements (image icon and string). The list is created using the list model (line 16). The list cell renderer is created (line 19) and associated with the list (line 40).

The **ListCellRendererDemo** class creates a split pane (line 22) and places the list on the left (line 42) and a label on the right (line 43).

When you choose a country in the list, the list-selection event handler is invoked (lines 49–53) to set a new image to the label in the right side of the split pane (line 51).

## 35.10 **JComboBox** [and Its Models](#page-25-0)

The basic features of **JComboBox** were introduced in §17.8, "Combo Boxes," without using combo box models. This section introduces combo models and discusses the use of **JComboBox** in some detail

A combo box is similar to a list. Combo boxes and lists are both used for selecting items from a list. A combo box allows the user to select one item at a time, whereas a list permits multiple selections. When a combo box is selected, it displays a drop-down list contained in a popup menu. The selected item can be edited in the cell as if it were a text field. Figure 35.25 shows the properties and constructors of **JComboBox**. The data for a combo box are stored in **ComboBoxModel**. You can create a combo box from a combo box model, an array of objects, or a vector.

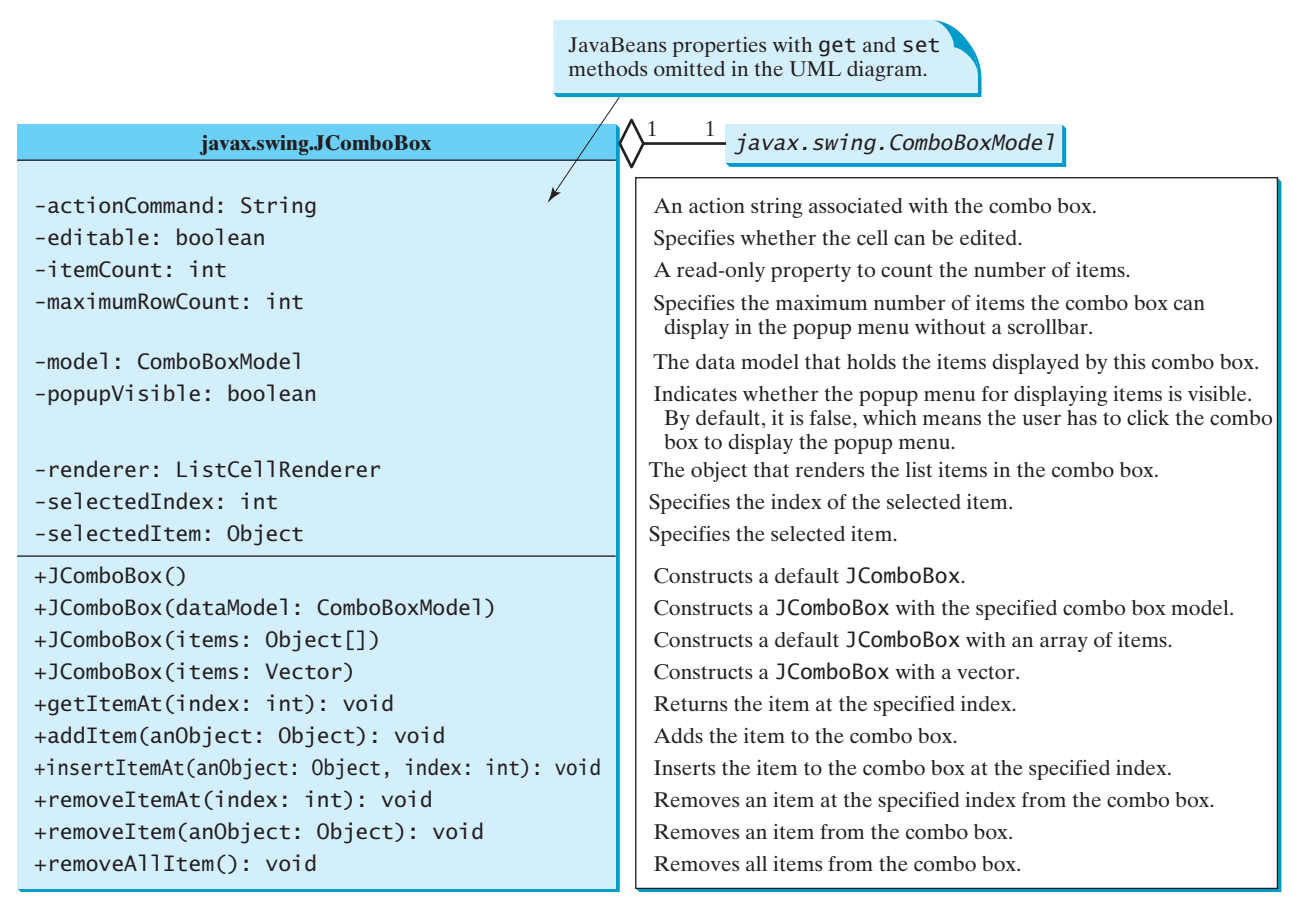

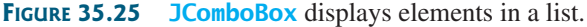

**JComboBox** delegates the responsibilities of storing and maintaining data to its data model. All combo box models implement the **ComboBoxModel** interface, which extends the **ListModel** interface and defines the **getSelectedItem** and **setSelectedItem** methods for retrieving and setting a selected item. The methods for adding and removing items are defined in the **MutableComboBoxModel** interface, which extends **ComboBoxModel**. When an instance of **JComboBox** is created without explicitly specifying a model, an instance of **DefaultComboBoxModel** is used. The **DefaultComboBoxModel** class extends **AbstractListModel** and implements **MutableComboBoxModel**, as shown in Figure 35.26.

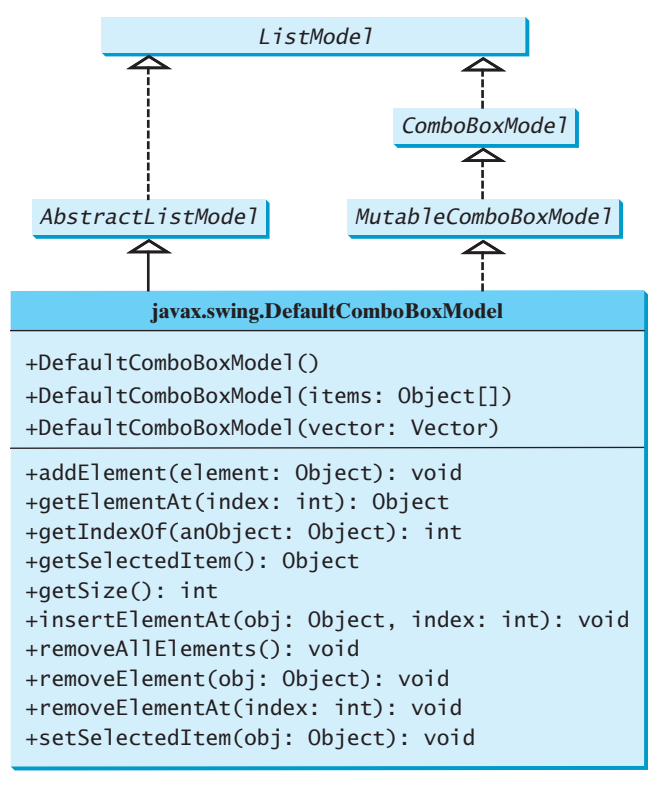

#### **FIGURE 35.26 ComboBoxModel** stores and manages data in a combo box.

Usually you don't need to use combo box models explicitly, because **JComboBox** contains the methods for retrieving (**getItemAt**, **getSelectedItem**, and **getSelectedIndex**), adding (**addItem** and **insertItemAt**), and removing (**removeItem**, **removeItemAt**, and **removeAllItems**) items from the list.

**JComboBox** can fire **ActionEvent** and **ItemEvent**, among many other events. Whenever a new item is selected, **JComboBox** fires **ItemEvent** twice, once for deselecting the previously selected item, and the other for selecting the currently selected item. **JComboBox** fires an **ActionEvent** after firing an **ItemEvent**.

Combo boxes render cells exactly like lists, because the combo box items are displayed in a list contained in a popup menu. Therefore, a combo box cell renderer can be created exactly like a list cell renderer by implementing the **ListCellRenderer** interface. Like **JList**, **JComboBox** has a default cell renderer that displays a string or an icon, but not both at the same time. To display a combination of a string and an icon, you need to create a custom renderer. The custom list cell renderer **MyListCellRenderer** in Listing 35.9 can be used as a combo box cell renderer without any modification.

Listing 35.11 gives an example that creates a combo box to display the flag image and name for each country as one item in the list, as shown in Figure 35.27. When a country is selected in the list, its flag is displayed in a panel below the combo box.

## **LISTING 35.11** ComboBoxCellRendererDemo.java

```
1 import java.awt.*;
2 import java.awt.event.*;
3 import javax.swing.*;
4
5 public class ComboBoxCellRendererDemo extends JApplet {
6 private final static int NUMBER_OF_NATIONS = 7;
7 private String[] nations = new String[] {"Denmark", nation strings
```
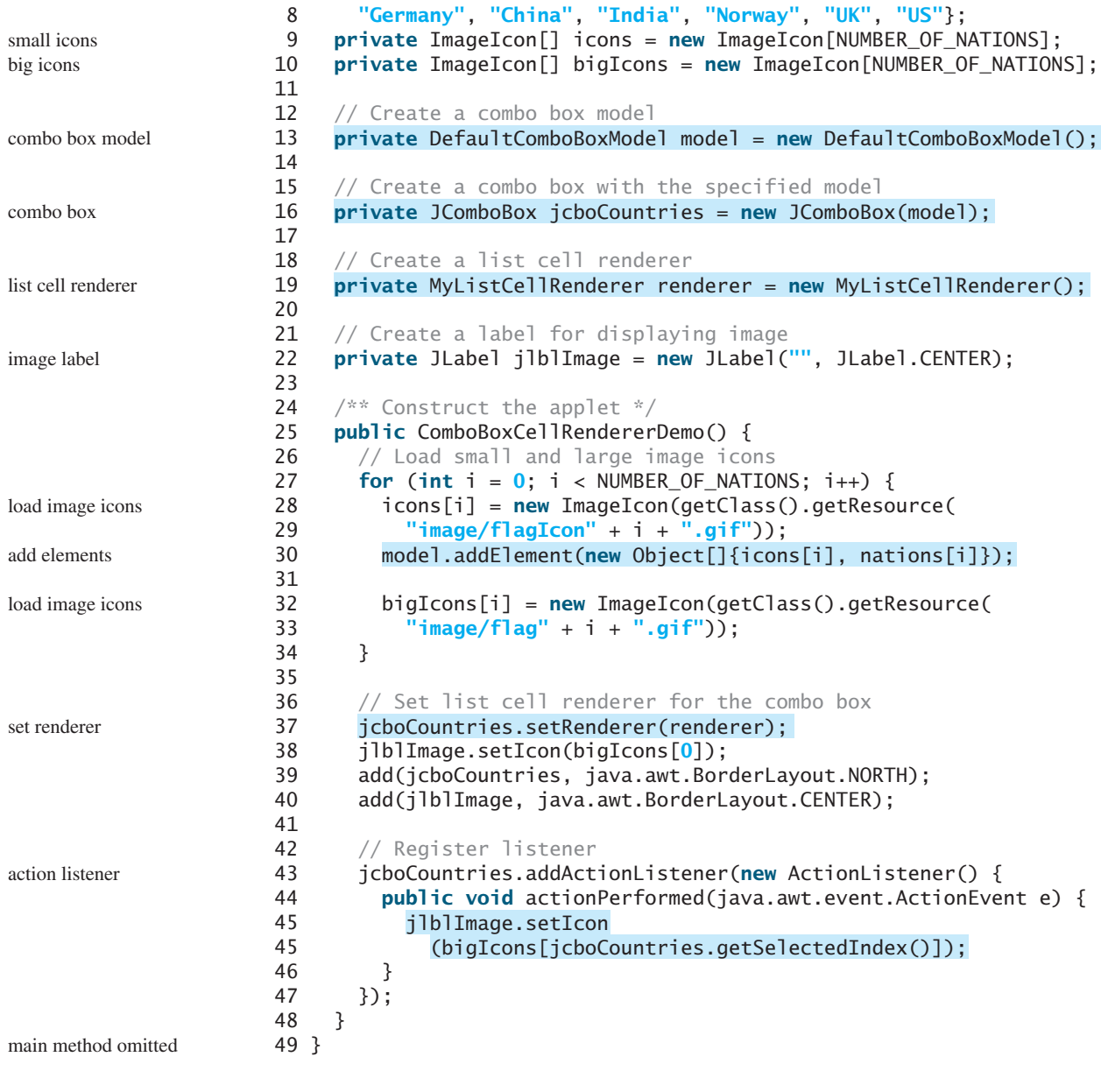

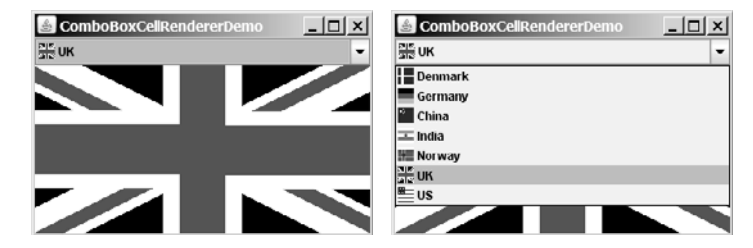

**FIGURE 35.27** The image and the text are displayed in the list cell of a combo box.

The program is very similar to the preceding example in Listing 35.10. Two types of image icons are loaded for each country and stored in the arrays **icons** and **bigIcons** (lines 27–34). Each item in the combo box is an array that consists of an icon and a string (line 30).

**MyListCellRenderer**, defined in Listing 35.9, is used to create a cell renderer in line 19. The cell renderer is plugged into the combo box in line 37.

When you choose a country from the combo box, the action event handler is invoked (lines 44–46). This handler sets a new image on the label (line 45).

## **KEY TERMS**

controller 1188 model 1188

MVC architecture 1188 view 1188

## **CHAPTER SUMMARY**

- **1.** The fundamental issue in the model-view approach is to ensure consistency between the views and the model. Any change in the model should be notified to the dependent views, and all the views should display the same data consistently. The model can be implemented as a source with appropriate event and event listener registration methods. The view can be implemented as a listener. Thus, if data are changed in the model, the view will be notified.
- **2.** Every Swing user interface component (e.g., **JButton**, **JTextField**, **JList**, and **JComboBox**) has a property named **model** that refers to its data model. The data model is defined in an interface whose name ends with **Model** (e.g., **SpinnerModel**, **ListModel**, **ListSelectionModel**, and **ComboBoxModel**).
- **3.** Most simple Swing components (e.g., **JButton, JTextField, JTextArea**) contain some properties of their models, and these properties can be accessed and modified directly from the component without the existence of the model being known.
- **4.** A **JSpinner** is displayed as a text field with a pair of tiny arrow buttons on its right side that enable the user to select numbers, dates, or values from an ordered sequence. A **JSpinner**'s sequence value is defined by the **SpinnerModel** interface. **AbstractSpinnerModel** is a convenient abstract class that implements **SpinnerModel** and provides the implementation for its registration/deregistration methods. **SpinnerListModel**, **SpinnerNumberModel**, and **SpinnerDateModel** are concrete implementations of **SpinnerModel**. **SpinnerNumberModel** represents a sequence of numbers with properties **maximum**, **minimum**, and **stepSize**. **SpinnerDateModel** represents a sequence of dates. **SpinnerListModel** can store a list of any object values.
- **5.** A **JSpinner** has a single child component, called the *editor*, which is responsible for displaying the current element or value of the model. Four editors are defined as static inner classes inside **JSpinner**: **JSpinner.DefaultEditor**, **JSpinner.NumberEditor**, **JSpinner.DateEditor**, and **JSpinner.ListEditor**.
- **6. JList** has two supporting models: a list model and a list-selection model. The *list model* is for storing and processing data. The *list-selection model* is for selecting items. By default, items are rendered as strings or icons. You can also create a custom renderer implementing the **ListCellRenderer** interface.
- **7. JComboBox** delegates the responsibilities of storing and maintaining data to its data model. All combo box models implement the **ComboBoxModel** interface, which extends the **ListModel** interface and defines the **getSelectedItem** and **setSelectedItem** methods for retrieving and setting a selected item. The methods

for adding and removing items are defined in the **MutableComboBoxModel** interface, which extends **ComboBoxModel**. When an instance of **JComboBox** is created without explicitly specifying a model, an instance of **DefaultComboBoxModel** is used. The **DefaultComboBoxModel** class extends **AbstractListModel** and implements **MutableComboBoxModel**.

**8.** Combo boxes render cells exactly like lists, because the combo box items are displayed in a list contained in a popup menu. Therefore, a combo box cell renderer can be created exactly like a list cell renderer by implementing the **ListCellRenderer** interface.

## **REVIEW QUESTIONS**

#### **Sections 35.2–35.3**

- **35.1** What is model-view-controller architecture?
- **35.2** How do you do implement models, views, and controllers?
- **35.3** What are the variations of MVC architecture?

#### **Section 35.4**

- **35.4** Does each Swing GUI component (except containers such as **JPanel**) have a property named **model**? Is the type of **model** the same for all the components?
- **35.5** Does each model interface have a default implementation class? If so, does a Swing component use the default model class if no model is specified?

#### **Sections 35.5–35.6**

- **35.6** If you create a **JSpinner** without specifying a data model, what is the default model?
- **35.7** What is the internal data structure for storing data in **SpinnerListModel**? How do you convert an array to a list?

#### **Sections 35.7–35.9**

- **35.8** Does **JList** have a method, such as **addItem**, for adding an item to a list? How do you add items to a list? Can **JList** display icons and custom GUI objects in a list? Can a list item be edited? How do you initialize data in a list? How do you specify the maximum number of visible rows in a list without scrolling? How do you specify the height of a list cell? How do you specify the horizontal margin of list cells?
- **35.9** How do you create a list model? How do you add items to a list model? How do you remove items from a list model?
- **35.10** What are the three list-selection modes? Can you set the selection modes directly in an instance of **JList**? How do you obtain the selected item(s)?
- **35.11** How do you define a custom list cell renderer?
- **35.12** What is the handler for handling the **ListSelectionEvent**?

#### **Section 35.10**

- **35.13** Can multiple items be selected from a combo box? Can a combo box item be edited? How do you specify the maximum number of visible rows in a combo box without scrolling? Can you specify the height of a combo box cell using a method in **JComboBox**? How do you obtain the selected item in a combo box?
- **35.14** How do you add or remove items from a combo box?
- **35.15** Why is the cell renderer for a combo box the same as the renderer for a list?

## **PROGRAMMING EXERCISES**

#### **Section 35.2**

**35.1\*\*\*** (*Creating MVC components*) Create a model, named **ChartModel**, which holds data in an array of double elements named **data**, and the names for the data in an array of strings named **dataName**. For example, the enrollment data  $\{200, 40, 50, 100, 40\}$  stored in the array **data** are for  $\{$ "CS", "Math", "Chem", "Biol", "Phys"} in the array **dataName**. These two properties have their respective get methods, but not individual set methods. Both properties are set together in the **setChartData(String[] newDataName, double<sup>[]</sup>** newData) method so that they can be displayed properly. Create a view named **PieChart** to present the data in a pie chart, and create a view named **BarChart** to present the data in a bar chart, as shown in Figure 35.28(a).

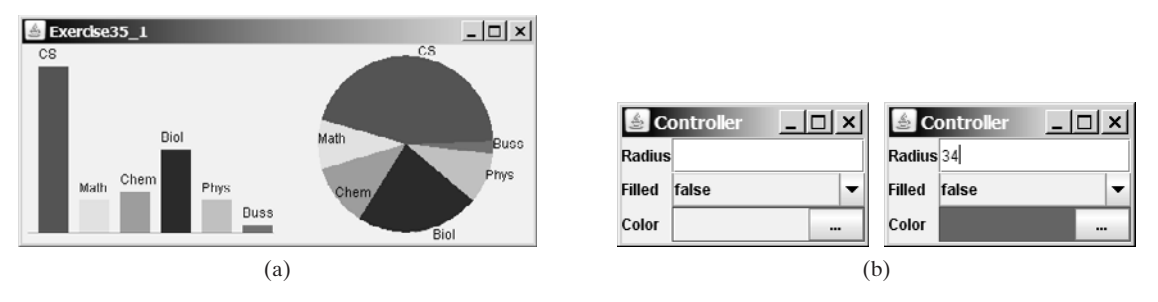

**FIGURE 35.28** (a) The two views, **PieChart** and **BarChart**, receive data from the **ChartModel**; (b) Clicking the eclipse button displays the color chooser dialog box for specifying a color.

(*Hint*: Each pie represents a percentage of the total data. Color the pie using the colors from an array named colors, which is {**Color.red**, **Color.yellow**, **Color.green**, **Color.blue**, **Color.cyan**, **Color.magenta**, **Color.orange**, **Color.pink**, **Color.darkGray**}. Use **colors[i % colors.length]** for the *i*th pie. Use black color to display the data names.)

**35.2\*** (*Revising Listing 35.3 CircleController.java*) **CircleController** uses a text field to obtain a new radius and a combo box to obtain a Boolean value to specify whether the circle is filled. Add a new row in **CircleController** to let the user choose color using the **JColorChooser** component, as shown in Figure 35.28(b). The new row consists of a label with text Color, a label to display color, and an eclipse button. The user can click the eclipse button to display a **JColorChooser** dialog box. Once the user selects a color, the color is displayed as the background for the label on the left of the eclipse button.

#### **Sections 35.5–35.6**

- **35.3\*\*** (*Synchronizing spinners*) The date spinner is synchronized with the day, month, and year spinners in Listing 35.6, SpinnerModelEditorDemo.java. Improve it to synchronize the day, month, and year spinners with the date spinner. In other words, when a new value is selected in the date spinner, the values in the day, month, and year spinners are updated accordingly.
- **35.4\*** (*Custom spinner model*) Develop a custom spinner model that represents a sequence of numbers of power 2—that is, 1, 2, 4, 8, 16, 32, and so on. Your

model should implement **AbstractSpinnerModel**. The registration/deregistration methods for **ChangeListener** have already been implemented in **AbstractSpinnerModel**. You need to implement **getNextValue()**, **getPreviousValue()**, **getValue()**, and **setValue(Object)** methods.

**35.5\*** (*Reversing the numbers displayed in a spinner*) The numbers displayed in a spinner increase when the up-arrow button is clicked and decrease when the down-arrow button is clicked. You can reverse the sequence by creating a new model that extends **SpinnerNumberModel** and overrides the **getNextValue** and **getPreviousValue** methods. Write a test program that uses the new model, as shown in Figure 35.29.

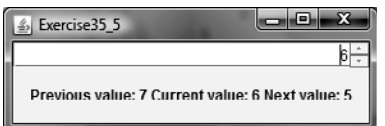

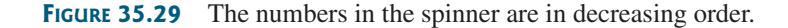

#### **Sections 35.7–35.9**

- **35.6\*** (*Removing selected items in a list*) Modify Listing 35.8, ListModelDemo.java, to meet the following requirements:
	- Remove all the selected items from the list when the *Remove selected item* button is clicked.
	- Enable the items to be deleted using the DELETE key.
- **35.7\*** (*Custom list cell renderer*) Listing 35.10, ListCellRendererDemo.java, has two types of images for each country. The small images are used for display in the list, and the large ones are used for display outside the list. Assume that only the large images are available. Rewrite the custom cell renderer to use a **JPanel** instead of a **JLabel** for rendering a cell. Each cell consists of an image and a string. Display the image in an **ImageViewer** and the string in a label. The **ImageViewer** component was introduced in Listing 15.13, ImageViewer.java. The image can be stretched in an **ImageViewer**. Set the dimension of an image viewer to 32 by 32, as shown in Figure 35.30. Revise Listing 35.10 to test the new custom cell renderer.

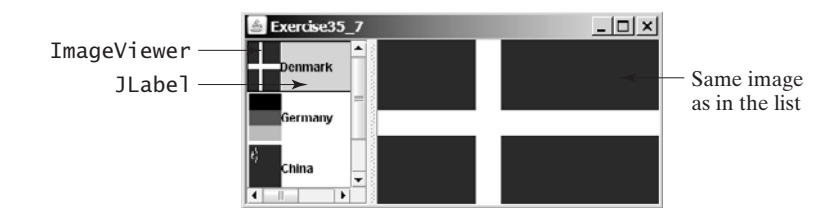

#### **FIGURE 35.30 ImageViewer** is used to render the image in the list.

**35.8\*** (*Deleting selected items in a list using the DELETE key*) Modify Listing 35.10, ListCellRendererDemo.java, to delete selected items from the list using the DELETE key. After some items are deleted from the list, the index of a selected item in the list does not match the index of the item in the **bigIcons** array. As a result, you cannot use the image icon in the **bigIcons** array to display the image to the right side of the split pane. Revise the program to retrieve the icon from the selected item in the list and display it, as shown in Figure 35.31.

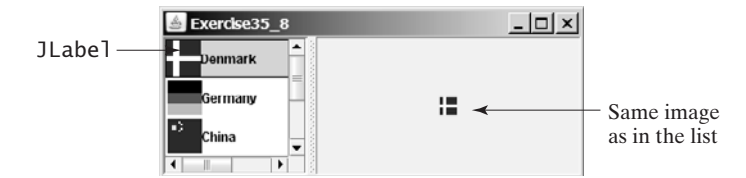

**FIGURE 35.31** Images in the list are also used for display in the label placed in the right side of a split pane.

- **35.9\*\*** (*Rendering figures*) Create a program that shows a list of geometrical shapes along with a label in an instance of **JList**, as shown in Figure 35.32(a). Display the selected figure in a panel when selecting a figure from the list. The figures can be drawn using the **FigurePanel** class in Listing 15.3, FigurePanel.java.
- **35.10\*\*** (*List of clocks*) Write a program that displays a list of cities and their local times in a clock, as shown in Figure 35.32(b). When a city is selected in the list, its clock is displayed in a large picture on the right.

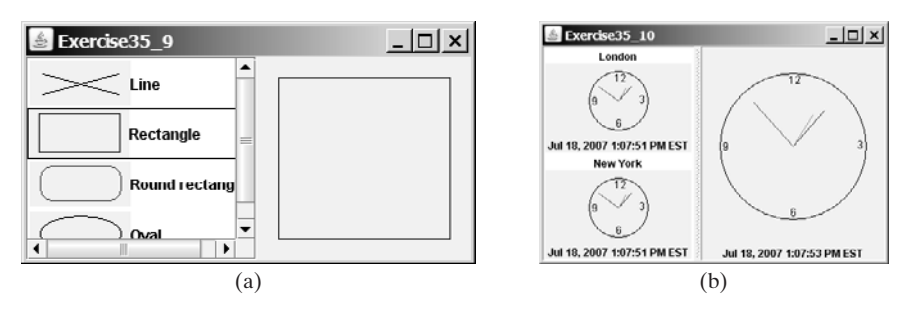

**FIGURE 35.32** (a) The list displays geometrical shapes and their names; (b) The list displays cities and clocks.

## **Section 35.10**

**35.11\*\*** (*Creating custom cell renderer in a combo box*) Create a program that shows a list of geometrical shapes along with a label in a combo box, as shown in Figure 35.33(a). This exercise may share the list cell renderer with Exercise 35.9.

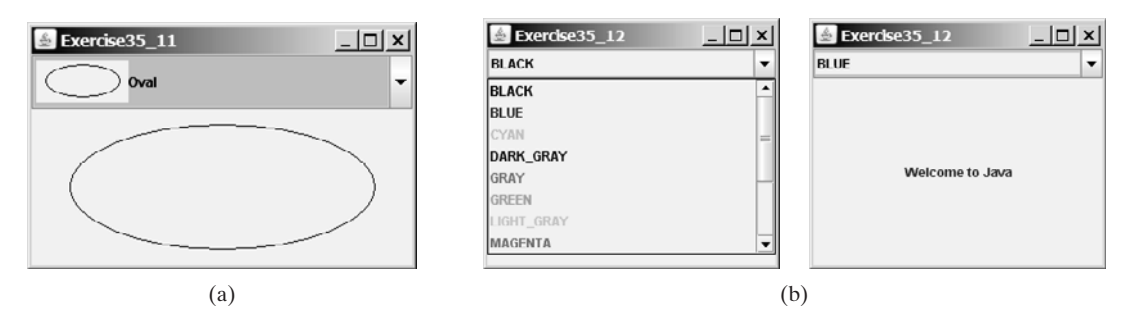

**FIGURE 35.33** (a) The combo box contains a list of geometrical shapes and the shape names. (b) The combo box contains a list of color names, each using its own color for its foreground.

- **35.12\*\*** (*Rendering colored text*) Write a program that enables the user to choose the foreground colors for a label, as shown in Figure 35.33(b). The combo box contains 13 standard colors (**BLACK**, **BLUE**, **CYAN**, **DARK\_GRAY**, **GRAY**, **GREEN**, **LIGHT\_GRAY**, **MAGENTA**, **ORANGE**, **PINK**, **RED**, **WHITE**, **YELLOW**). Each color name in the combo box uses its own color for its foreground.
- **35.13\*** (*Deleting a selected item in a combo box using the DELETE key*) Modify Listing 35.11, ComboBoxCellRendererDemo.java, to delete the selected item from the combo box using the DELETE key.

#### **Comprehensive**

**35.14\*** (*Calendar*) Write a program that controls a calendar using a spinner, as shown in Figure 35.7. Use the **CalendarPanel** class (see Listing 31.4) to display the calendar.

# [CHAPTER](#page-25-0) 36

## **JTABLE** AND **JTREE**

## Objectives

- To display tables using **JTable** (§36.2).
- To process rows and columns using **TableModel**, **DefaultTableModel**, **TableColumnModel**, **DefaultTableColumnModel**, and **ListSelectionModel** (§§36.3–36.5).
- To enable auto sort and filtering on table model (§36.4).
- To add rows and columns, delete rows and columns in a table (§36.5).
- To render and edit table cells using the default renderers and editors (§36.6).
- To render and edit table cells using the custom renderers and editors (§36.7).
- To handle table model events (§36.8).
- To display data in a tree hierarchy using **JTree** (§36.9).
- To model the structure of a tree using using **TreeModel** and **DefaultTreeModel** (§36.10).
- To add, remove, and process tree nodes using **TreeNode**, **MutableTreeNode**, and **DefaultMutableTreeNode** (§36.11).
- To select tree nodes and paths using **TreeSelectionModel** and **DefaultTreeSelectionModel** (§36.12).
- To render and edit tree nodes using the default and custom renderers and editors (§36.14).

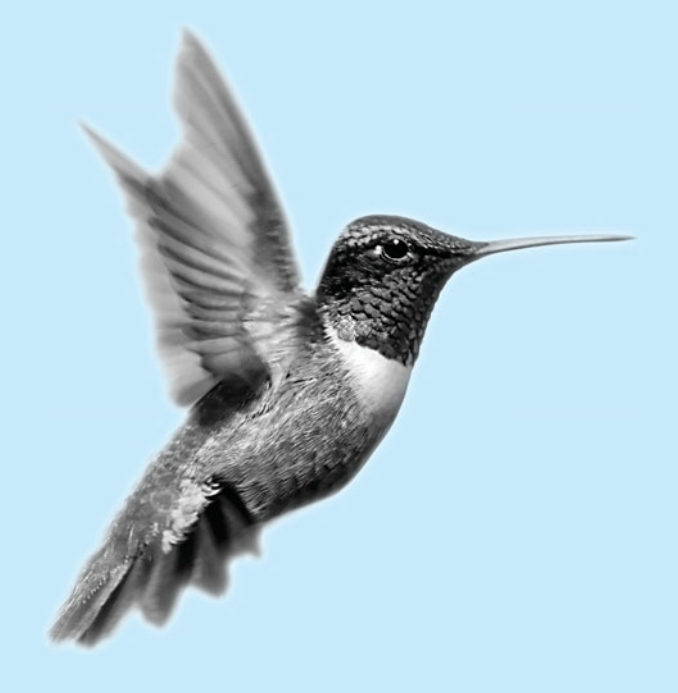

## [36.1 Introduction](#page-25-0)

The preceding chapter introduced the model-view architecture, Swing MVC, and the models in **JSpinner**, **JList**, and **JComboBox**. This chapter introduces **JTable** and **JTree**, and how to use the models to process data in **JTable** and **JTree**.

## 36.2 **[JTable](#page-25-0)**

**JTable** is a Swing component that displays data in rows and columns in a two-dimensional grid, as shown in Figure 36.1.

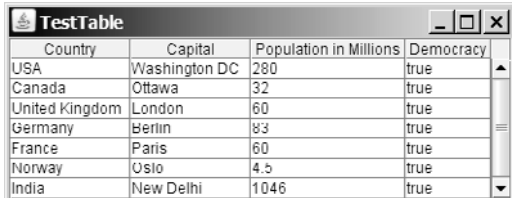

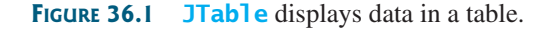

**JTable** doesn't directly support scrolling. To create a scrollable table, you need to create a **JScrollPane** and add an instance of **JTable** to the scroll pane. If a table is not placed in a scroll pane, its column header will not be visible, because the column header is placed in the header of the view port of a scroll pane.

**JTable** has three supporting models: a table model, a column model, and a list-selection model. The *table model* is for storing and processing data. The *column model* represents all the columns in the table. The *list-selection model* is the same as the one used by **JList** for selecting rows, columns, and cells in a table. **JTable** also has two useful supporting classes, **TableColumn** and **JTableHeader**. **TableColumn** contains the information on a particular column. **JTableHeader** can be used to display the header of a **JTable**. Each column has a default editor and renderer. You can also create a custom editor by implementing the **TableCellEditor** interface, and create a custom renderer by implementing the **TableCellRenderer** interface. The relationship of these interfaces and classes is shown in Figure 36.2.

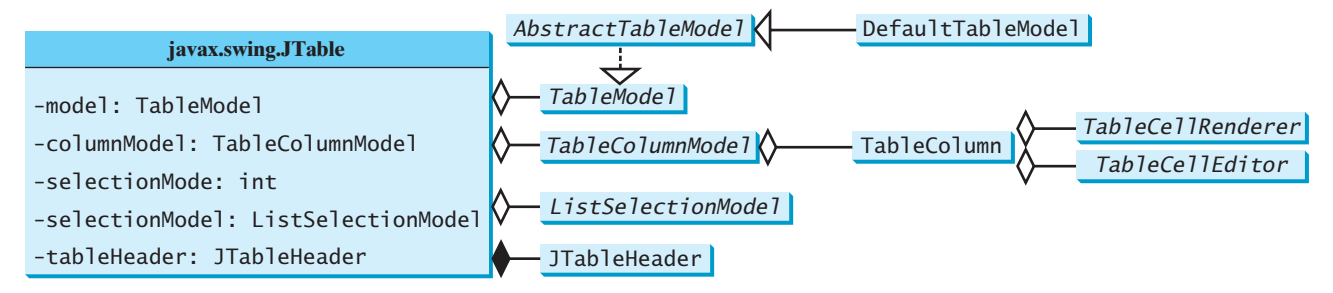

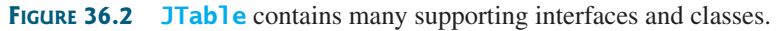

**Note** All the supporting interfaces and classes for **JTable** are grouped in the **javax.swing.table** package.

Figure 36.3 shows the constructors, properties, and methods of **JTable**.

## 36.2 **JTable 1227**

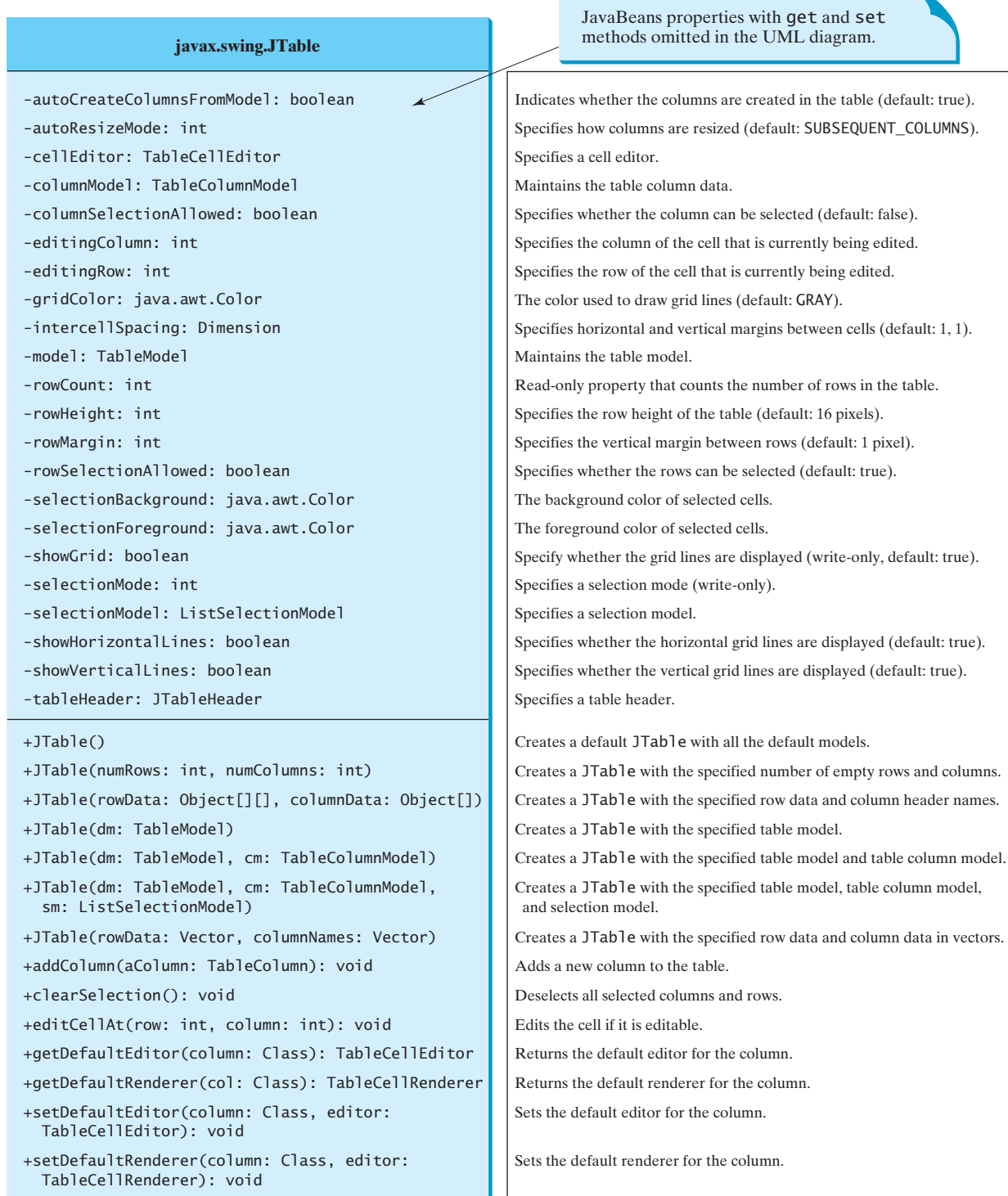

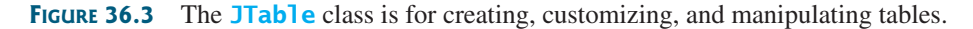

The **JTable** class contains seven constructors for creating tables. You can create a table using its no-arg constructor, its models, row data in a two-dimensional array, and column header names in an array, or row data and column header names in vectors. Listing 36.1 creates a table with the row data and column names (line 20) and places it in a scroll pane (line 23). The table is displayed in Figure 36.1.

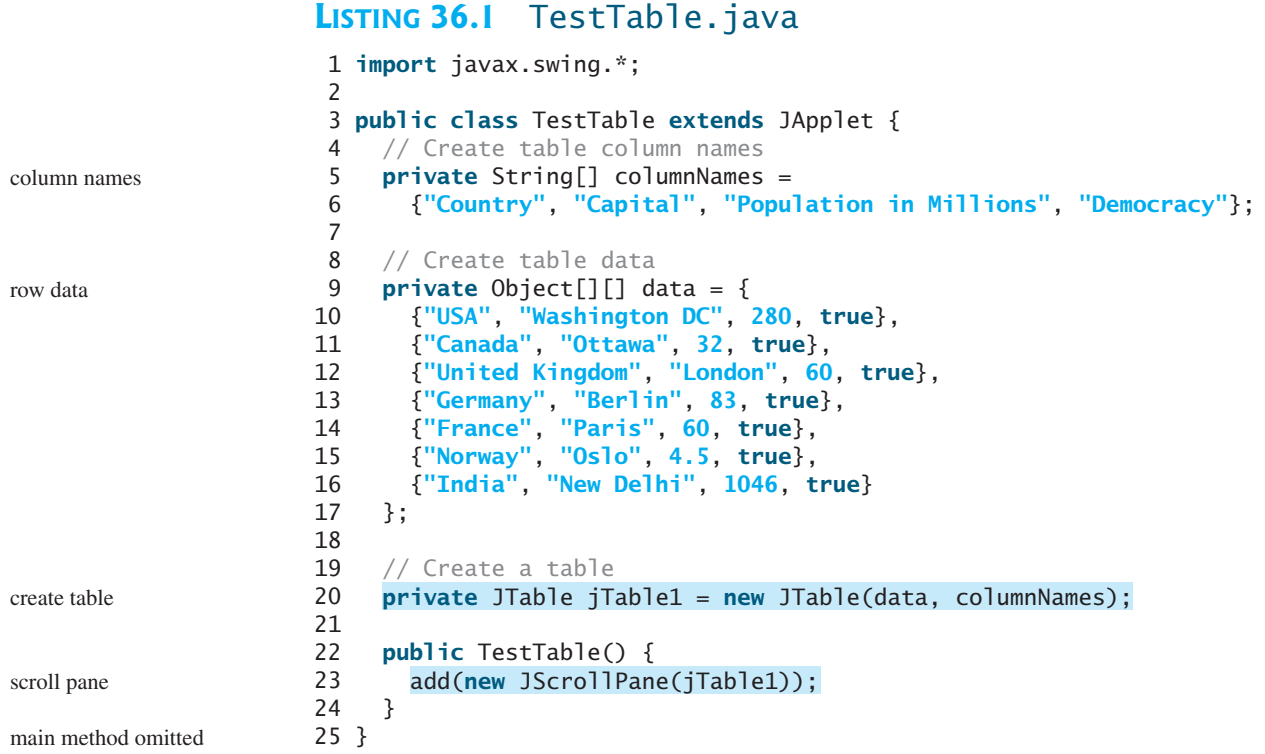

autoboxing

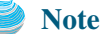

Primitive type values such as **280** and **true** in line 10 are autoboxed into **new Integer(280)** and **new Boolean(true)**.

**JTable** is a powerful control with a variety of properties that provide many ways to customize tables. All the frequently used properties are documented in Figure 36.3. The **autoResizeMode** property specifies how columns are resized (you can resize table columns but not rows). Possible values are:

JTable.AUTO\_RESIZE\_OFF JTable.AUTO\_RESIZE\_LAST\_COLUMN JTable.AUTO\_RESIZE\_SUBSEQUENT\_COLUMNS JTable.AUTO\_RESIZE\_NEXT\_COLUMN JTable.AUTO\_RESIZE\_ALL\_COLUMNS

The default mode is **JTable.AUTO\_RESIZE\_SUBSEQUENT\_COLUMNS**. Initially, each column in the table occupies the same width (75 pixels). With **AUTO\_RESIZE\_OFF**, resizing a column does not affect the widths of the other columns. With **AUTO\_ RESIZE\_LAST\_COLUMN, resizing a column affects the width of the last column. With AUTO\_RESIZE\_SUBSEQUENT\_COLUMNS**, resizing a column affects the widths of all the subsequent columns. With **AUTO\_RESIZE\_NEXT\_COLUMN**, resizing a column affects the widths of the next columns. With **AUTO\_RESIZE\_ALL\_COLUMNS**, resizing a column affects the widths of all the columns.

Listing 36.2 gives an example that demonstrates the use of several **JTable** properties. The example creates a table and allows the user to choose an Auto Resize Mode, specify the row height and margin, and indicate whether the grid is shown. A sample run of the program is shown in Figure 36.4.

| TablePropertiesDemo                                 |                                                                                   |                        | $ \Box$ $\times$ $\vert$ |                          |  | TablePropertiesDemo |               |                                                 | $ \Box$ $\times$ |                          |
|-----------------------------------------------------|-----------------------------------------------------------------------------------|------------------------|--------------------------|--------------------------|--|---------------------|---------------|-------------------------------------------------|------------------|--------------------------|
| autoResizeMode   AUTO_RESIZE_SUBSEQUENT_COLUMNS   ▼ |                                                                                   |                        |                          |                          |  |                     |               | autoResizeMode AUTO_RESIZE_SUBSEQUENT_COLUMNS V |                  |                          |
| Country                                             | Capital                                                                           | Population in Millions | Democracy                |                          |  | Country             | Capital       | Population in Millions                          | Democracy        |                          |
| USA                                                 | Washington DC                                                                     | 280                    | true                     |                          |  | <b>USA</b>          | Washington DC | 200                                             | ltrue            | ▲                        |
| ICanada                                             | Ottawa                                                                            | 32                     | true                     |                          |  | Canada              | lOttawa       | 32                                              | ltrue            |                          |
| United Kinadom                                      | London                                                                            | 60                     | true                     |                          |  | United Kingdom      | London        | 60                                              | ltrue            |                          |
| Germany                                             | Berlin                                                                            | 83                     | true                     |                          |  | <b>Germany</b>      | Berlin        | 83                                              | ltrue            |                          |
| lFrance                                             | Paris                                                                             | 60                     | true                     |                          |  | France              | Paris         | 60                                              | ltrue            |                          |
| INorway                                             | Oslo                                                                              | 4.5                    | true                     | $\overline{\phantom{a}}$ |  | Norway              | Oslo          | 4.5                                             | true             | $\overline{\phantom{a}}$ |
|                                                     | 17 rowMargin<br>rowMargin<br>$\nu$ showGrid<br>rowHeight<br>showGrid<br>rowHeight |                        |                          |                          |  |                     |               |                                                 |                  |                          |

**FIGURE 36.4** You can specify an autoresizing mode, the table's row height and row margin, and whether to show the grid in the table.

## **LISTING 36.2** TablePropertiesDemo.java

```
1 import java.awt.*;
 2 import java.awt.event.*;
 3 import javax.swing.*;
 4 import javax.swing.event.*;
 5
 6 public class TablePropertiesDemo extends JApplet {
 7 // Create table column names
 8 private
String[] columnNames =
 9
10
11 // Create table data
12 private
Object[][] rowData = {
13
14 {"Canada", "Ottawa", 32, true},
15 {"United Kingdom", "London", 60, true},
16 {"Germany", "Berlin", 83, true},
17 {"France", "Paris", 60, true},
18 {"Norway", "Oslo", 4.5, true},
19 {"India", "New Delhi", 1046, true}
20
21
22 // Create a table
23 private
JTable jTable1 = new JTable(rowData, columnNames);
24
25 // Create two spinners
26 private JSpinner jspiRowHeight =
27 new JSpinner(new SpinnerNumberModel(16, 1, 50, 1));
28 private JSpinner jspiRowMargin =
29 new JSpinner(new SpinnerNumberModel(1, 1, 50, 1));
30
31 // Create a check box
32 private JCheckBox jchkShowGrid = new JCheckBox("showGrid", true);
33
34 // Create a combo box
35 private JComboBox jcboAutoResizeMode = new JComboBox(new String[]{
36 "AUTO_RESIZE_OFF", "AUTO_RESIZE_LAST_COLUMN",
37 "AUTO_RESIZE_SUBSEQUENT_COLUMNS", "AUTO_RESIZE_NEXT_COLUMN",
38 "AUTO_RESIZE_ALL_COLUMNS"});
39
40 public TablePropertiesDemo() {
41 JPanel panel1 = new JPanel();
42 panel1.add(new JLabel("rowHeight"));
43 panel1.add(jspiRowHeight);
     };
       {"USA", "Washington DC", 280, true},
       {"Country", "Capital", "Population in Millions", "Democracy"};
                                                                        column names
                                                                        table data
                                                                        table
                                                                        spinners
                                                                        combo box
                                                                        create UI
```
## **1230** Chapter 36 **JTable** and **JTree**

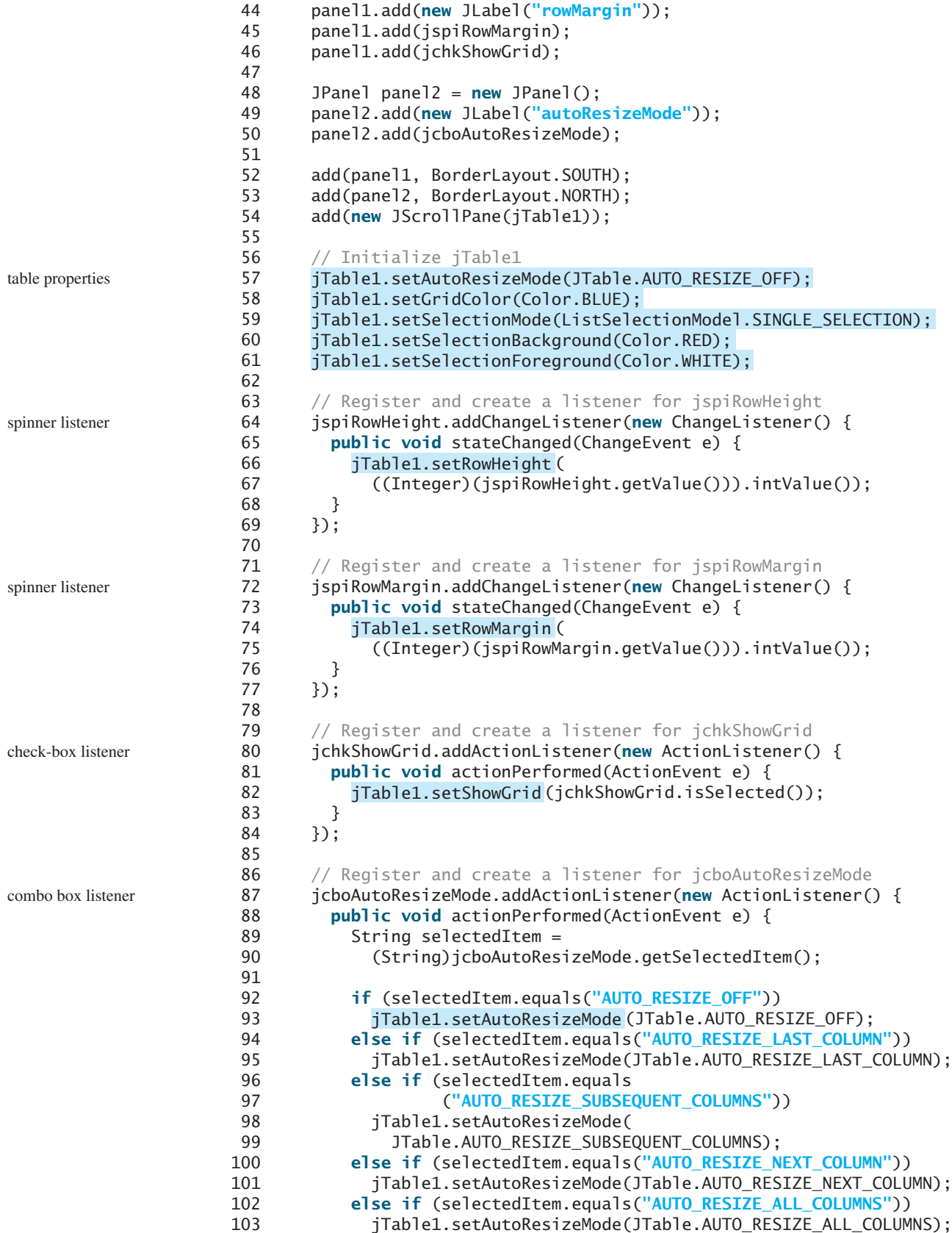

```
104 }
105 });
106 }
107 }
```
If you know the row data in advance, creating a table using the constructor **JTable- (Object[][] rowData, Object[] columnNames)** is convenient. As shown in line 23, a **JTable** is created using this constructor.

Two **JSpinner** objects (**jspiRowHeight**, **jspiRowMargin**) for selecting row height and row margin are created in lines 26–29. The initial value for **jspiRowHeight** is set to **16**, which is the default property value for **rowHeight**. The initial value for **jspiRowMargin** is set to **1**, which is the default property value for **rowMargin**. A check box (**jchkShowGrid**) is created with label **showGrid** and initially selected in line 32. A combo box for selecting **autoResizeMode** is created in lines 35–38.

The values of the **JTable** properties (**autoResizeMode**, **gridColor**, **selectionMode**, **selectionBackground**, and **selectionForeground**) are set in lines 57–61.

The code for processing spinners, check boxes, and combo boxes is given in lines 64–106.

## [36.3 Table Models and Table Column Models](#page-25-0)

**JTable** delegates data storing and processing to its table data model. A table data model must implement the **TableModel** interface, which defines the methods for registering table model listeners, manipulating cells, and obtaining row count, column count, column class, and column name.

The **AbstractTableModel** class provides partial implementations for most of the methods in **TableModel**. It takes care of the management of listeners and provides some conveniences for generating **TableModelEvents** and dispatching them to the listeners. To create a concrete **TableModel**, you simply extend **AbstractTableModel** and implement at least the following three methods:

- **public int** getRowCount()
- **public int** getColumnCount()
- **public** Object getValueAt(**int** row, **int** column)

The **DefaultTableModel** class extends **AbstractTableModel** and implements these three methods. Additionally, **DefaultTableModel** provides concrete storage for data. The data are stored in a vector. The elements in the vector are arrays of objects, each of which represents an individual cell value. The methods in **DefaultTableModel** for accessing and modifying data are shown in Figure 36.5.

Listing 36.3 gives an example that demonstrates table models. The example creates a table model (line 16), plugs the model to the table (line 20), appends a row to the table (line 25), inserts a row before the first row (line 26), removes a row with index 1 (line 28), adds a new column (line 29), and sets new values at specified cells (lines 30–32). Figure 36.6 shows the output of the program.

## **LISTING 36.3** TestTableModel.java

```
1 import javax.swing.*;
2 import javax.swing.table.*;
3
4 public class TestTableModel extends JApplet {
5 // Create table column names
6 private String[] columnNames =
7 {"Country", "Capital", "Population in Millions", "Democracy"};
8
9 // Create table data
10 private Object[][] data = {
                                                                           column names
                                                                           row data
```
main method omitted

**TableModel**

**AbstractTableModel**

```
DefaultTableModel
```
## **1232** Chapter 36 **JTable** and **JTree**

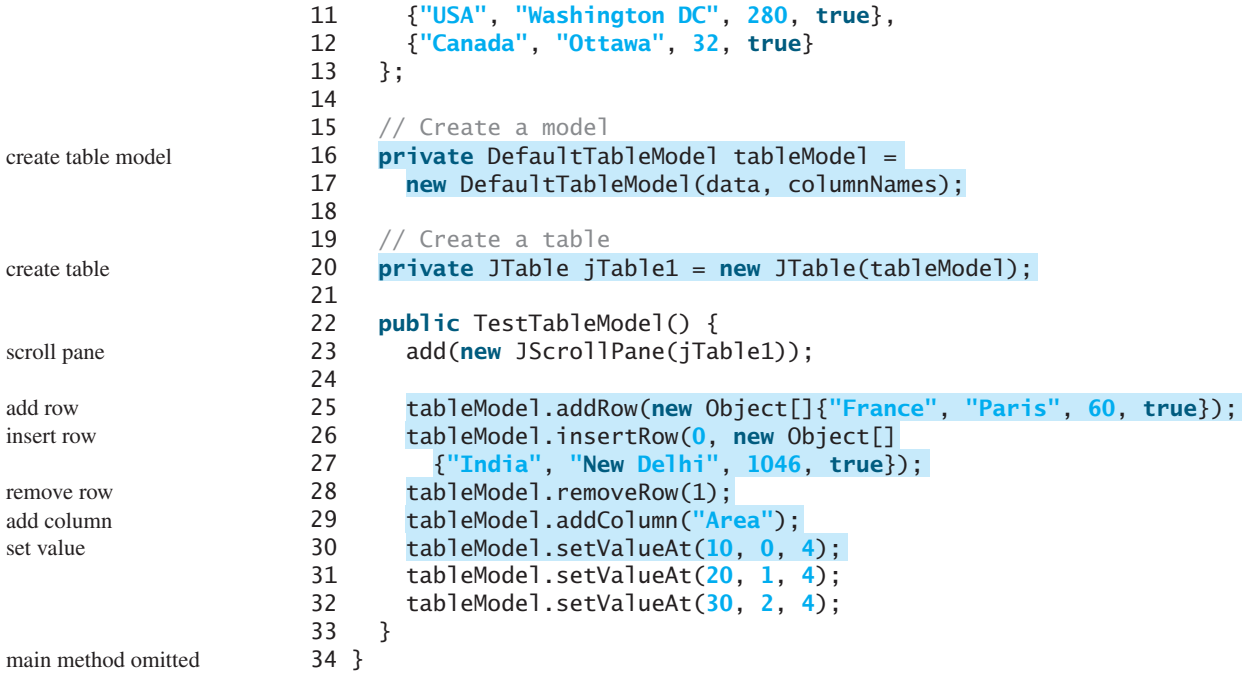

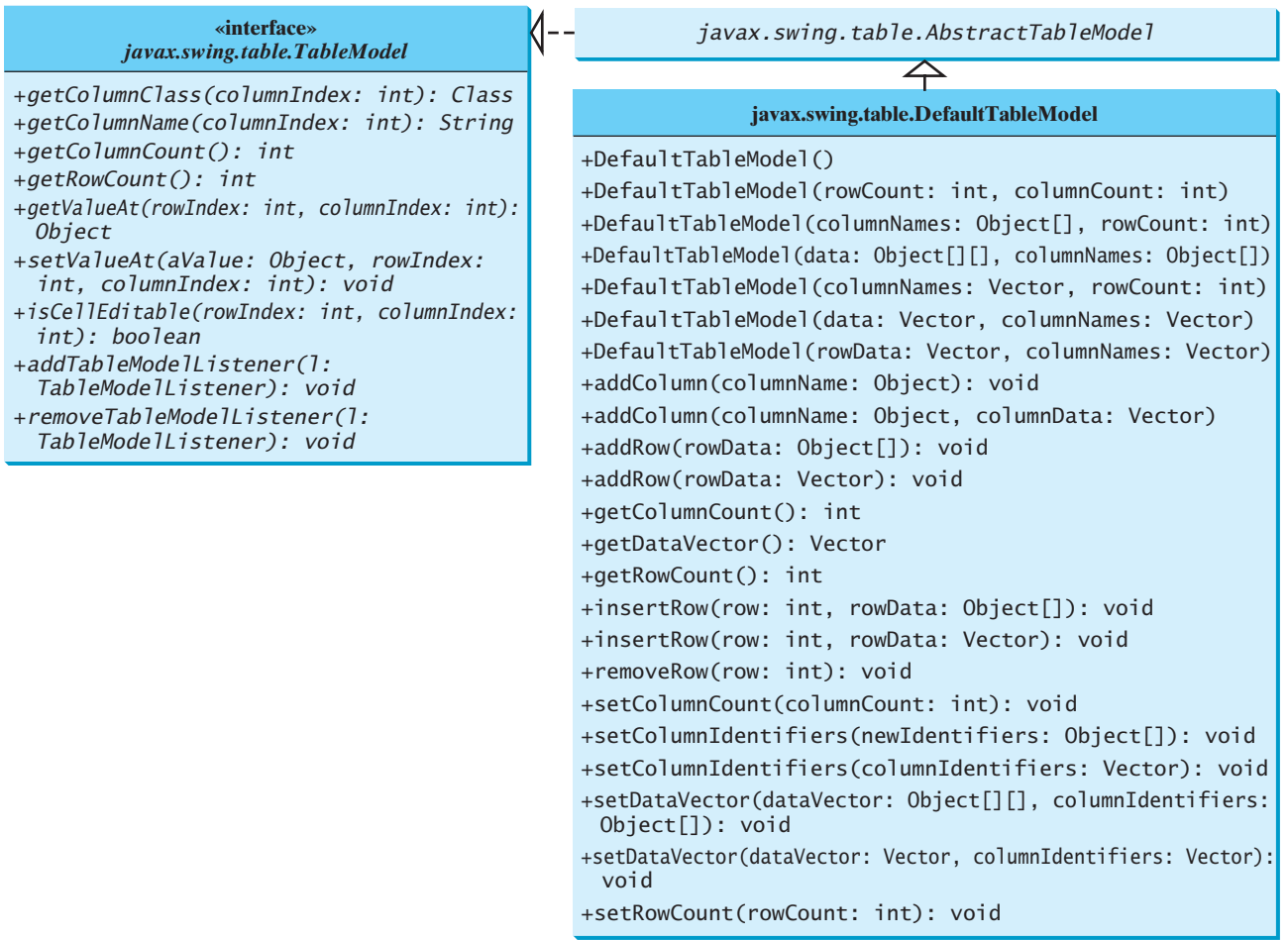

**FIGURE 36.5 TableModel** stores and manages data in a table and **DefaultTableModel** provides a default implementation for **TableModel**.

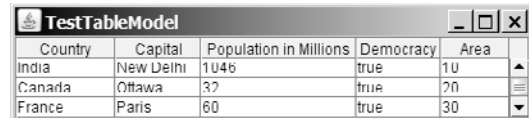

**FIGURE 36.6 TableModel** and **DefaultTableModel** contain the methods for adding, updating, and removing table data.

**TableModel** manages table data. You can add and remove rows through a **TableModel**. You can also add a column through a **TableModel**. However, you cannot remove a column through a **TableModel**. To remove a column from a **JTable**, you have to use a table column model.

Table column models manage columns in a table. They can be used to select, add, move, and remove table columns. A table column model must implement the **TableColumnModel** interface, which defines the methods for registering table column model listeners, and for accessing and manipulating columns, as shown in Figure 36.7.

**TableColumnModel**

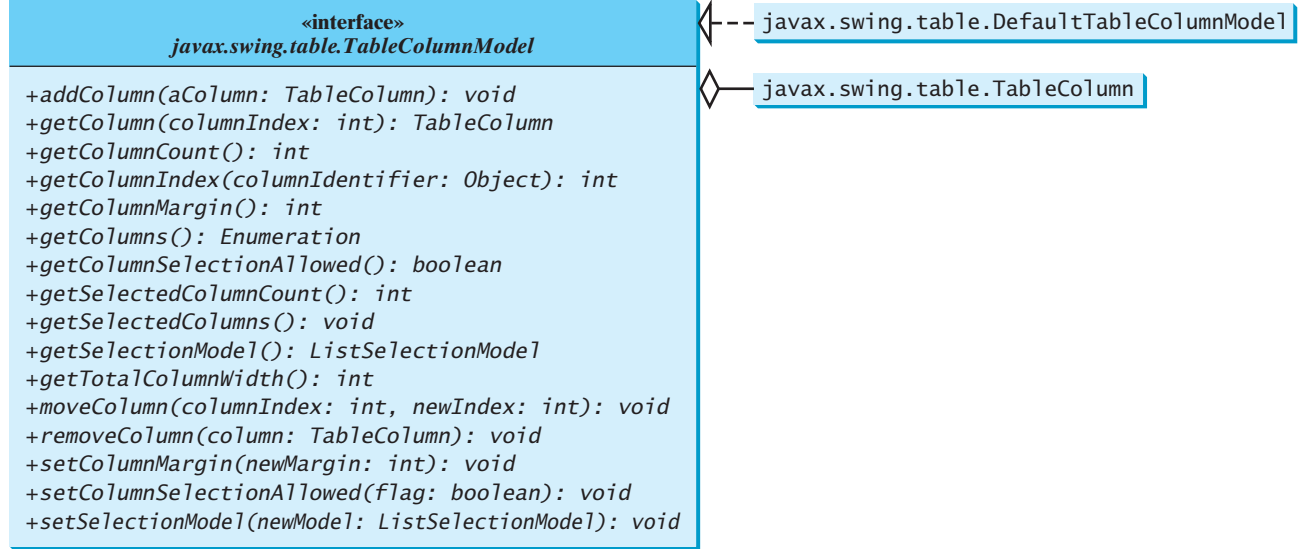

**FIGURE 36.7 TableColumnModel** manages columns in a table and **DefaultTableColumnModel** is a concrete implementation of it.

**DefaultTableColumnModel** is a concrete class that implements **TableColumnModel** and **PropertyChangeListener**. The **DefaultTableColumnModel** class stores its columns in a vector and contains an instance of **ListSelectionModel** for selecting columns.

The column model deals with all the columns in a table. The **TableColumn** class is used to model an individual column in the table. An instance of **TableColumn** for a specified column can be obtained using the **getColumn(index)** method in **TableColumnModel** or the **getColumn(columnIdentifier)** method in **JTable**.

Figure 36.8 shows the properties, constructors, and methods in **TableColumn** for manipulating column width and specifying the cell renderer, cell editor, and header renderer.

Listing 36.4 gives an example that demonstrates table column models. The example obtains the table column model from the table (line 21), moves the first column to the second (line 22), and removes the last column (lines 23). Figure 36.9 shows the output of the program.

**DefaultTableColumnModel**

**TableColumn**
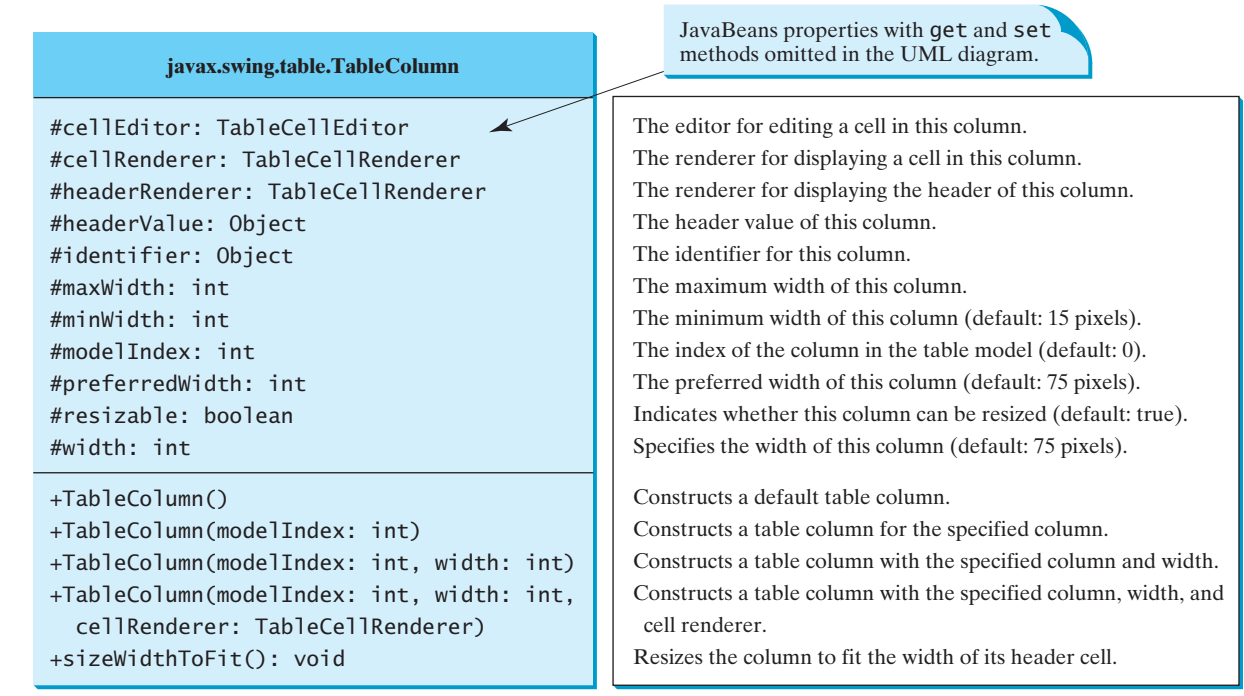

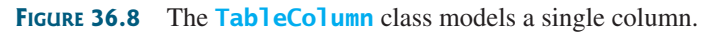

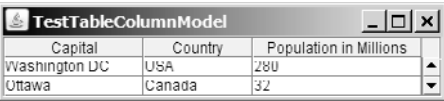

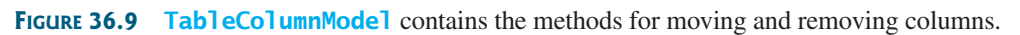

# **LISTING 36.4** TestTableColumnModel.java

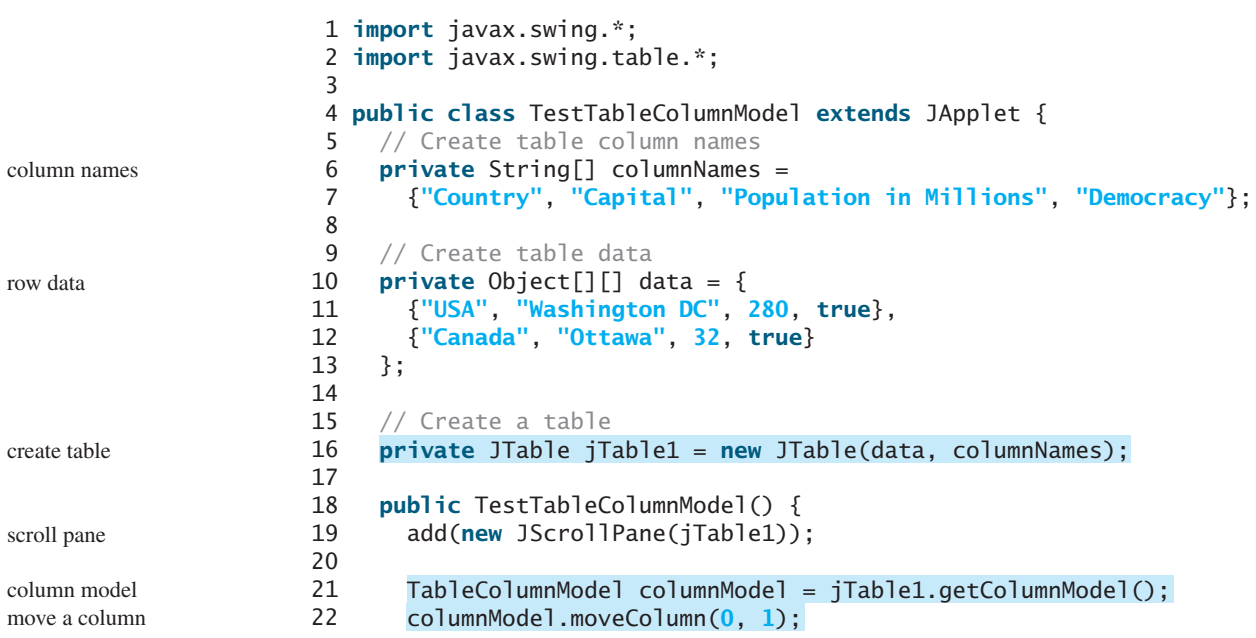

## 36.4 Auto Sort and Filtering **1235**

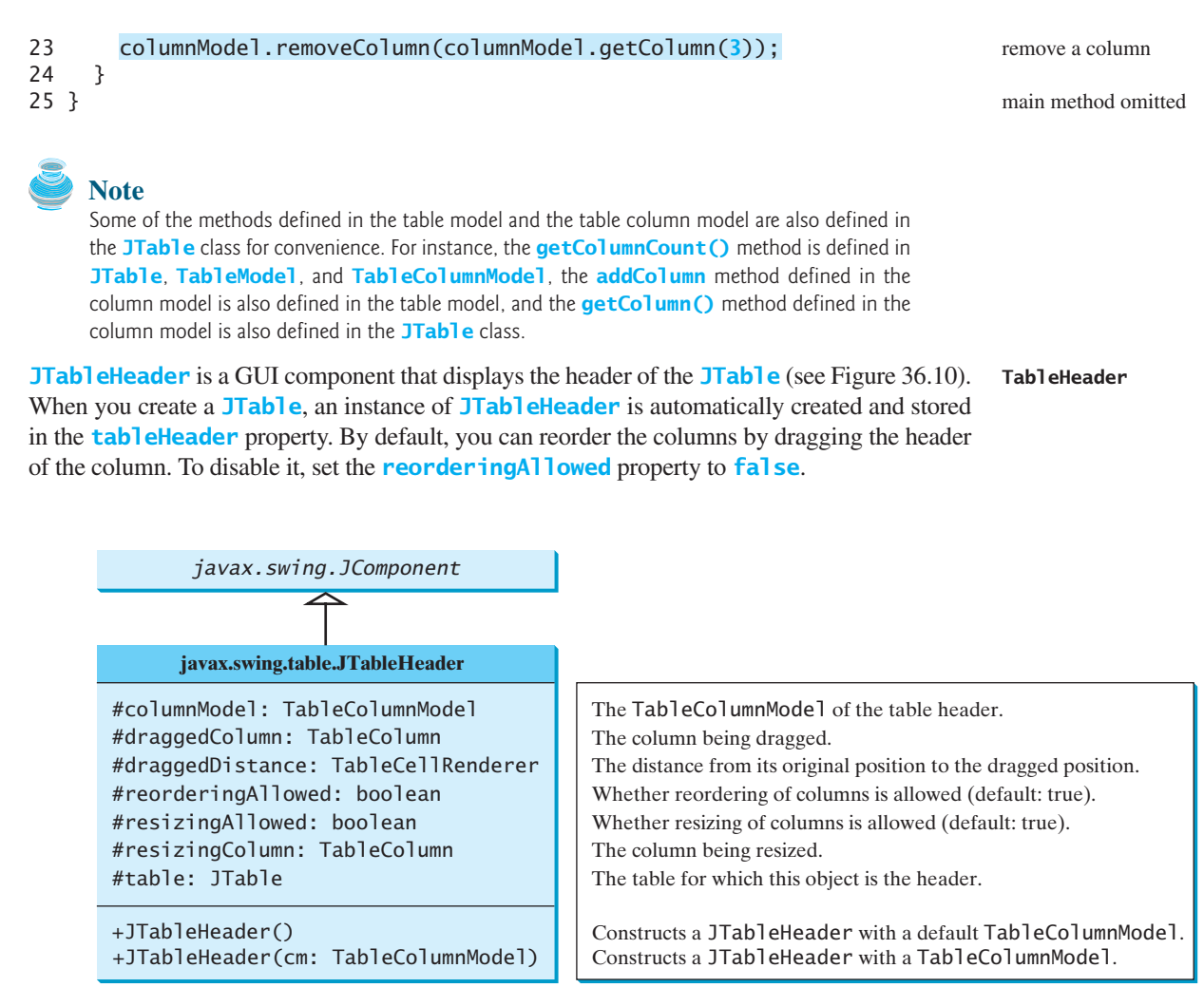

**FIGURE 36.10** The **JTableHeader** class displays the header of the **JTable**.

# [36.4 Auto Sort and Filtering](#page-25-0)

Auto sort and filtering are two useful features. To enable auto sort on any column in a **JTable**, create an instance of **TableRowSorter** with a table model and set **JTable**'s **rowSorter** as follows:

```
create a TableRowSorter
                                                                               setRowSorter
TableRowSorter<TableModel> sorter = 
  new TableRowSorter<TableModel>(tableModel);
jTable.setRowSorter(sorter);
```
When the table is displayed, you can sort the table by clicking a column head, as shown in Figure 36.11.

You can specify a filter to select rows in the table. The filter can be applied on one column or all columns. The **javax.swing.RowFilter** class contains several static methods for creating filters. You can use the **regexFilter** method to create a **RowFilter** with the specified regular expression. For example, the following statement creates a filter for the rows whose first column or second column begin with letter **U**.

RowFilter rowFilter = RowFilter.regexFilter(**"U.\*"**, **int**[]{**0**, **1**});

set filter in **JTable**

| TestTableSortFilterSortFilter |                   |                        | $\lfloor \ln  x  \rfloor$ |                          | FestTableSortFilterSortFilter |                        | <u>.   0   1</u> |
|-------------------------------|-------------------|------------------------|---------------------------|--------------------------|-------------------------------|------------------------|------------------|
| Country ▲                     | Capital           | Population in Millions | Democracy                 | Country                  | Capital $\triangle$           | Population in Millions | Democracy        |
| Canada                        | Ottawa            | 32                     | true                      | Cermany                  | Berlin                        | 103                    | ltrue            |
| France                        | Paris             | 60                     | true                      | United Kingdom           | London                        | 60                     | ltrue            |
| Germany                       | Berlin            | 83                     | true                      | lIndia                   | New Delhi                     | 1046                   | Itrue            |
| India                         | New Delhi         | 1046                   | true                      | lNorwav                  | Oslo                          | 4.5                    | ltrue            |
| Norway                        | Oslo              | 4.5                    | true                      | Canada                   | Ottawa                        | 32                     | ltrue            |
| United Kinadom London         |                   | 60                     | true                      | France                   | Paris                         | 60                     | ltrue            |
| <b>USA</b>                    | Washington DC 280 |                        | true                      | USA                      | Washington DC 280             |                        | true             |
| Specify a word to match:      |                   |                        | <b>Filter</b>             | Specify a word to match: |                               |                        | Filter           |
|                               |                   | `a`                    |                           |                          |                               | (b)                    |                  |

**FIGURE 36.11** (a) The table is sorted on Country. (b) The table is sorted on Capital.

The second argument in the **regexFilter** method specifies a set of column indices. If no indices are specified, all columns are searched in the filter.

 $\Box$ 

To enable filtering, you have to associate a filter with a **TableRowSorter**, which is set to the **JTable**'s **rowSorter** property.

Listing 36.5 gives an example that demonstrates auto sort and filtering in **JTable**.

## **LISTING 36.5** TestTableSortFilter.java

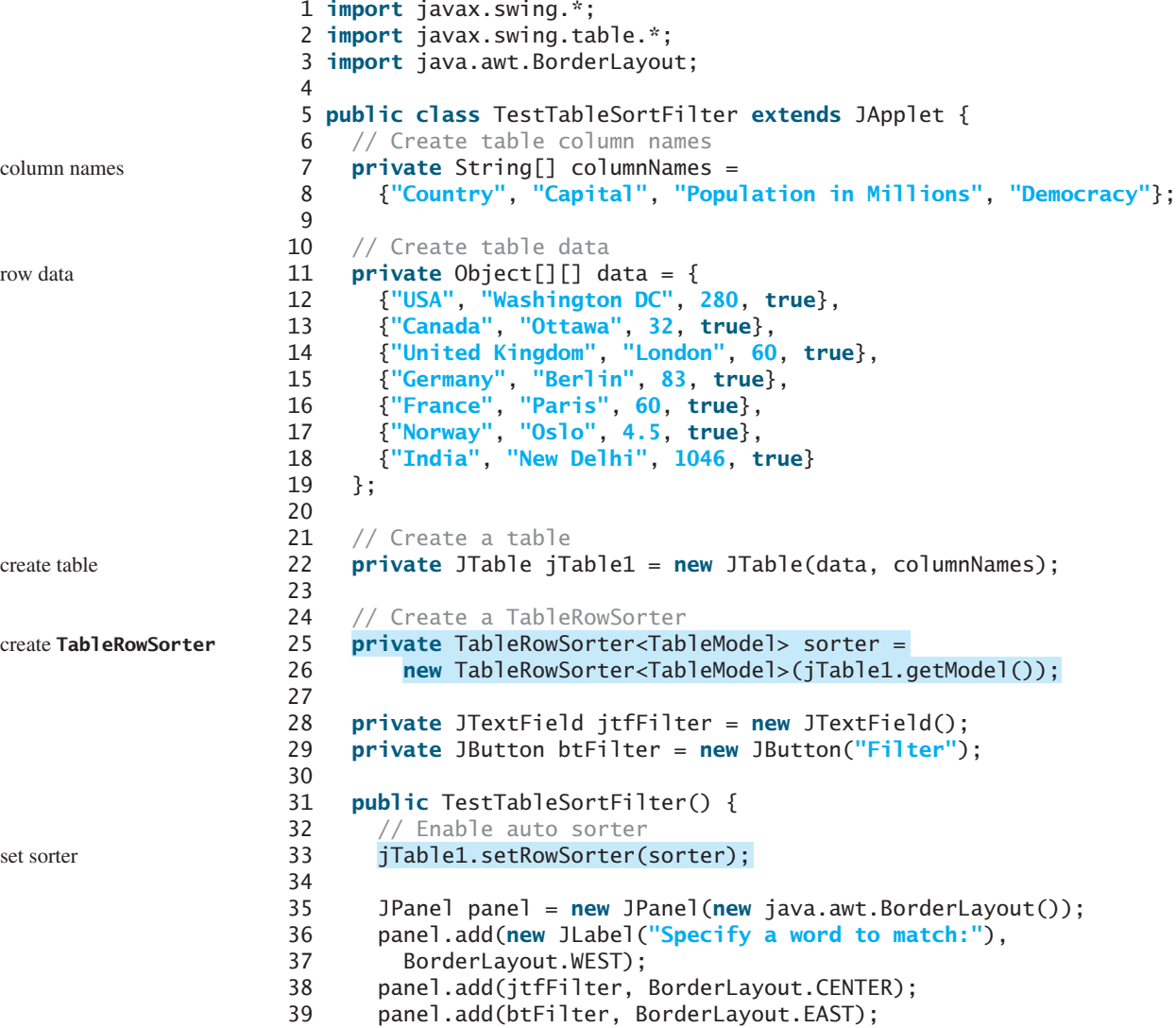

```
40
41 add(panel, BorderLayout.SOUTH);
42 add(new JScrollPane(jTable1), BorderLayout.CENTER);
43
        44 btFilter.addActionListener(new java.awt.event.ActionListener() {
45 public void actionPerformed(java.awt.event.ActionEvent e) {
46 String text = jtfFilter.getText();
47 if (text.trim().length() == 0)
48
49 else
50
51 }
52 });
53 }
54 } 
                sorter.setRowFilter(RowFilter.regexFilter(text));
                sorter.setRowFilter(null); entitled the set of the set of the set of the set of the set of the set of the set of the set of the set of the set of the set of the set of the set of the set of the set of the set of the set of
                                                                                             set a filter
                                                                                             main method omitted
```
The example creates a **TableRowSorter** (line 25) and sets the sorter in **jTable1** (line 33). The program lets the user enter a filter pattern from a text field, as shown in Figure 36.12. If nothing is entered, no filter is set (line 48). If a regex is entered, clicking the *Filter* button sets the filter to **jTable1** (line 50).

| TestTableSortFilterSortFilter             |                              |                              |               | – I⊡I ×I <sup>)</sup> | TestTableSortFilterSortFilter          |                                        |                                              | <u>aoix'</u>                              |  |
|-------------------------------------------|------------------------------|------------------------------|---------------|-----------------------|----------------------------------------|----------------------------------------|----------------------------------------------|-------------------------------------------|--|
| Country<br>USA<br>United Kinadom   London | Capital<br>Washington DC 280 | Population in Millions<br>60 | true<br>Itrue | Democracy             | Country<br>ICanada<br>Norway<br>lindia | Capital<br>Ottawa<br>Oslo<br>New Delhi | Population in Millions<br>132<br>4.5<br>1046 | Democracy<br>Itrue<br><b>true</b><br>true |  |
| Specify a word to match: U.*              |                              |                              |               | <b>Filter</b>         | Specify a word to match: w             |                                        |                                              | Filter                                    |  |
| a)                                        |                              |                              |               |                       |                                        |                                        | (b)                                          |                                           |  |

**FIGURE 36.12** (a) Filter the table with regex **U.\***. (b) Filter the table with regex **w**.

# [36.5 Case Study: Modifying Rows and Columns](#page-25-0)

This case study demonstrates the use of table models, table column models, list-selection models, and the **TableColumn** class. The program allows the user to choose selection mode and selection type, add or remove rows and columns, and save, clear, or restore the table, as shown in Figure 36.13(a).

The *Add New Row* button adds a new empty row before the currently selected row, as shown in Figure 36.13(b). If no row is currently selected, a new empty row is appended to the end of the table.

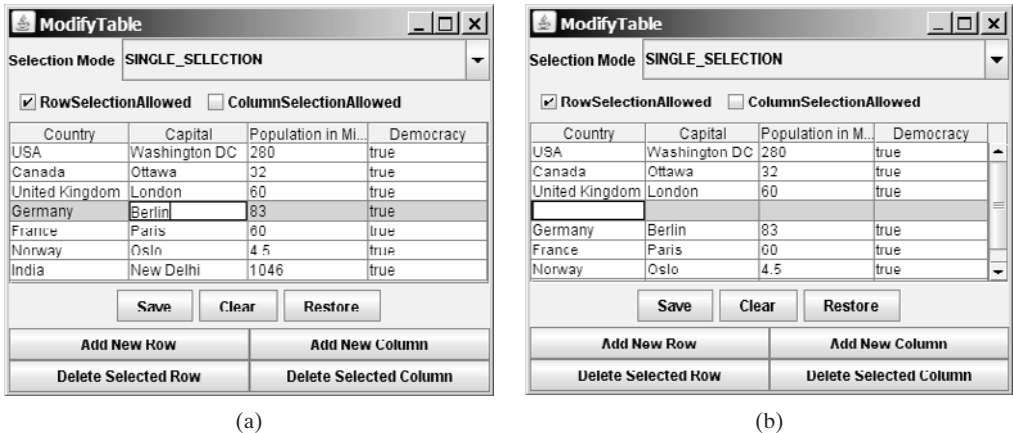

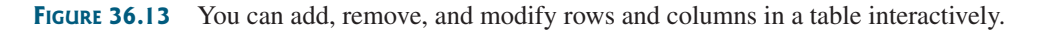

When you click the *Add New Column* button, an input dialog box is displayed to receive the title of the column, as shown in Figure 36.14(a). The new column is appended in the table, as shown in Figure 36.14(b).

|                                     | <b>ModifyTable</b>                          |                                 |              |                               | $ \Box$ $\times$ |   |
|-------------------------------------|---------------------------------------------|---------------------------------|--------------|-------------------------------|------------------|---|
|                                     |                                             | Selection Mode SINGLE_SELECTION |              |                               |                  | ▼ |
|                                     |                                             | <b>RowSelectionAllowed</b>      |              | ColumnSelectionAllowed        |                  |   |
|                                     | Country                                     | Capital                         | Population i | Democracy                     | Area             |   |
|                                     | USA                                         | Washingto                       | 200          | ltrue                         |                  | ▴ |
|                                     | Canada                                      | Ottawa                          | 32           | true                          |                  |   |
|                                     | United Kin                                  | London                          | 60           | true                          |                  |   |
|                                     |                                             |                                 |              |                               |                  | m |
|                                     | Germany                                     | Berlin                          | 83           | true                          |                  |   |
| ×l<br>Input                         | France                                      | Paris                           | 60           | ltrue                         |                  |   |
|                                     | Norway                                      | Oslo                            | 4.5          | ltrue                         |                  | ▼ |
| <b>New Column Name</b><br>?<br>Area |                                             | Save                            | Clear        | Restore                       |                  |   |
| OK                                  | <b>Add New Row</b><br><b>Add New Column</b> |                                 |              |                               |                  |   |
| Cancel                              |                                             | <b>Delete Selected Row</b>      |              | <b>Delete Selected Column</b> |                  |   |
| (a)                                 |                                             |                                 | (b)          |                               |                  |   |

**FIGURE 36.14** You can add a new column in a table.

The *Delete Selected Row* button deletes the first selected row. The *Delete Selected Column* button deletes the first selected column.

The *Save* button saves the current table data and column names. The *Clear* button clears the row data in the table. The *Restore* button restores the saved table.

Listing 36.6 gives the program.

## **LISTING 36.6** ModifyTable.java

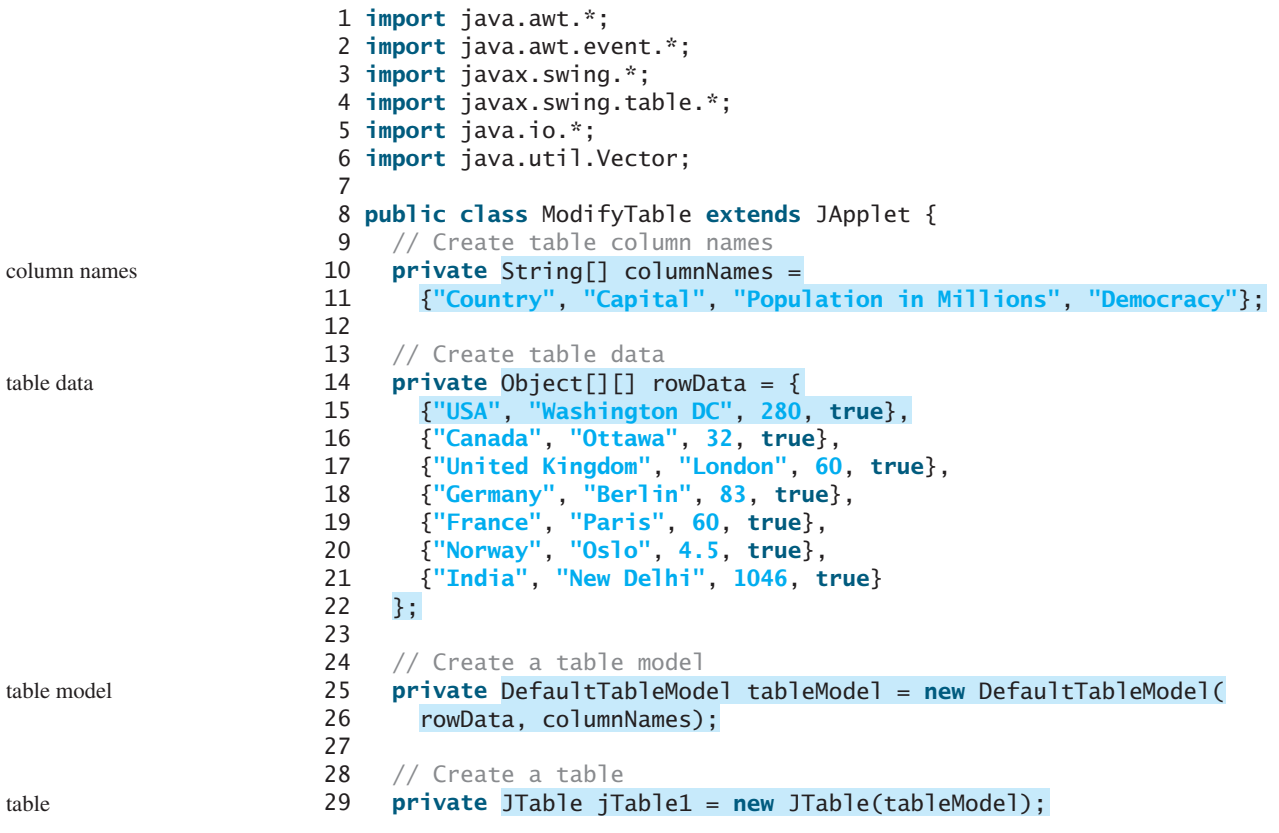

```
30
31 // Create buttons
32 private JButton jbtAddRow = new JButton("Add New Row");
33 private JButton jbtAddColumn = new JButton("Add New Column");
34 private JButton jbtDeleteRow = new JButton("Delete Selected Row");
35 private JButton jbtDeleteColumn = new JButton(
36 "Delete Selected Column");
37 private JButton jbtSave = new JButton("Save");
38 private JButton jbtClear = new JButton("Clear");
39 private JButton jbtRestore = new JButton("Restore");
40
41 // Create a combo box for selection modes
42 private JComboBox jcboSelectionMode =
43 new JComboBox(new String[] {"SINGLE_SELECTION",
44 "SINGLE_INTERVAL_SELECTION", "MULTIPLE_INTERVAL_SELECTION"});
45
46 // Create check boxes
47 private JCheckBox jchkRowSelectionAllowed =
48 new JCheckBox("RowSelectionAllowed", true);
49 private JCheckBox jchkColumnSelectionAllowed =
50 new JCheckBox("ColumnSelectionAllowed", false);
51
52 public ModifyTable() {
53 JPanel panel1 = new JPanel();
54 panel1.setLayout(new GridLayout(2, 2));
55 panel1.add(jbtAddRow);
56 panel1.add(jbtAddColumn);
57 panel1.add(jbtDeleteRow);
58 panel1.add(jbtDeleteColumn);
59
60 JPanel panel2 = new JPanel();
61 panel2.add(jbtSave);
62 panel2.add(jbtClear);
63 panel2.add(jbtRestore);
64
65 JPanel panel3 = new JPanel();
66 panel3.setLayout(new BorderLayout(5, 0));
67 panel3.add(new JLabel("Selection Mode"), BorderLayout.WEST);
68 panel3.add(jcboSelectionMode, BorderLayout.CENTER);
69
70 JPanel panel4 = new JPanel();
71 panel4.setLayout(new FlowLayout(FlowLayout.LEFT));
72 panel4.add(jchkRowSelectionAllowed);
73 panel4.add(jchkColumnSelectionAllowed);
74
75 JPanel panel5 = new JPanel();
76 panel5.setLayout(new GridLayout(2, 1));
77 panel5.add(panel3);
78 panel5.add(panel4);
79
80 JPanel panel6 = new JPanel();
81 panel6.setLayout(new BorderLayout());
82 panel6.add(panel1, BorderLayout.SOUTH);
83 panel6.add(panel2, BorderLayout.CENTER);
84
85 add(panel5, BorderLayout.NORTH);
86 add(new JScrollPane(jTable1),
87 BorderLayout.CENTER);
88 add(panel6, BorderLayout.SOUTH);
89
                                                                     buttons
                                                                      combo box
                                                                      check boxes
                                                                     create UI
```
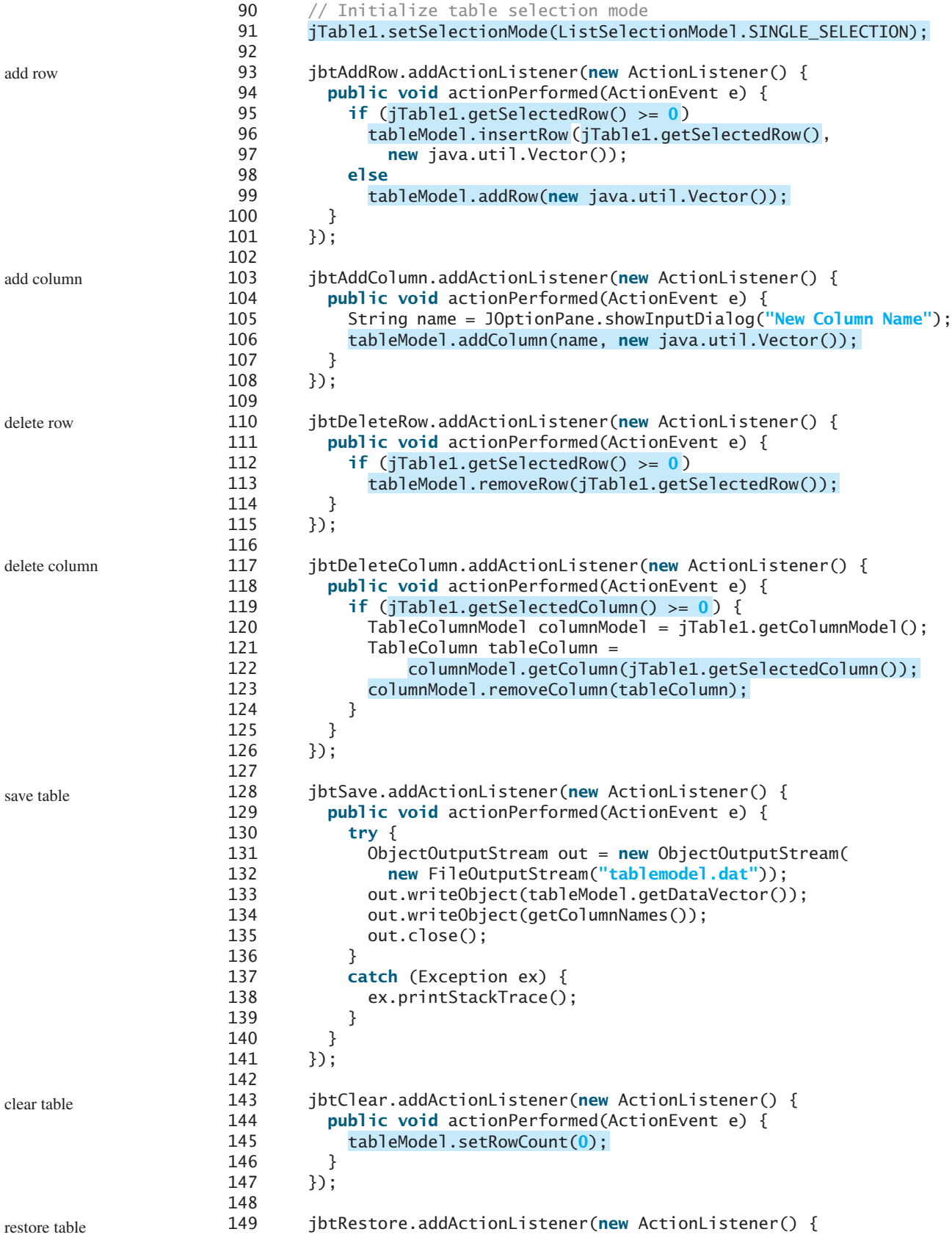

```
150 public void actionPerformed(ActionEvent e) {
151 try {
152 ObjectInputStream in = new ObjectInputStream(
153 new FileInputStream("tablemodel.dat"));
154 Vector rowData = (Vector)in.readObject();
155 Vector columnNames = (Vector)in.readObject();
156 tableModel.setDataVector(rowData, columnNames);
157 in.close();
158 }
159 catch (Exception ex) {
160 ex.printStackTrace();
161 }
162 }
163 });
164
165 jchkRowSelectionAllowed.addActionListener(new ActionListener() {
166 public void actionPerformed(ActionEvent e) {
167 (
jTable1.setRowSelectionAllowed
168 jchkRowSelectionAllowed.isSelected());
169 }
170 });
171
172 jchkColumnSelectionAllowed.addActionListener(
173 new ActionListener() {
174 public void actionPerformed(ActionEvent e) {
175 (
jTable1.setColumnSelectionAllowed
176 jchkColumnSelectionAllowed.isSelected());
177 }
178 });
179
180 jcboSelectionMode.addActionListener(new ActionListener() {
181 public void actionPerformed(ActionEvent e) {
182 String selectedItem =
183 (String) jcboSelectionMode.getSelectedItem();
184
185 if (selectedItem.equals("SINGLE_SELECTION"))
186 (
jTable1.setSelectionMode
187 ListSelectionModel.SINGLE_SELECTION);
188 else if (selectedItem.equals("SINGLE_INTERVAL_SELECTION"))
189 jTable1.setSelectionMode(
190 ListSelectionModel.SINGLE_INTERVAL_SELECTION);
191 else if (selectedItem.equals("MULTIPLE_INTERVAL_SELECTION"))
192 jTable1.setSelectionMode(
193 ListSelectionModel.MULTIPLE_INTERVAL_SELECTION);
194 }
195 });
196 }
197
198 private Vector getColumnNames() {
199 Vector<String> columnNames = new Vector<String>();
200
201 for (int i = 0; i < jTable1.getColumnCount(); i++)
202 columnNames.add(jTable1.getColumnName(i));
203
204 return columnNames;
205 }
206 }
                                                                row selection allowed
                                                                column selection allowed
                                                                choose selection mode
                                                                 get column names
                                                                 main method omitted
```
A table model is created using **DefaultTableModel** with row data and column names (lines 25–26). This model is used to create a **JTable** (line 29).

The GUI objects (buttons, combo box, check boxes) are created in lines 32–50 and are placed in the UI in lines 53–88.

The table-selection mode is the same as the list-selection mode. By default, the selection mode is **MULTIPLE\_INTERVAL\_SELECTION**. To match the initial value in the selection combo box (**jcboSelectionMode**), the table's selection mode is set to **SINGLE\_SELECTION**.

The *Add New Row* button action is processed in lines 93–101. The **insertRow** method inserts a new row before the selected row (lines 96–97). If no row is currently selected, the **addRow** method appends a new row into the table model (line 99).

The *Add New Column* button action is processed in lines 103–108. The **addColumn** method appends a new column into the table model (line 106).

The *Delete Selected Row* button action is processed in lines 110–115. The **removeRow(rowIndex)** method removes the selected row from the table model (line 113).

The *Delete Selected Column* button action is processed in lines 117–126. To remove a column, you have to use the **removeColumn** method in **TableColumnModel** (line 123).

The *Save* button action is processed in lines 128–141. It writes row data and column names to an output file using object stream (lines 133–134). The column names are obtained using the **getColumnNames()** method (lines 198–205). You may attempt to save **tableModel**, because **tableModel** is an instance of **DefaultTableModel** (lines 25–26) and **DefaultTableModel** is serializable. However, **tableModel** may contain nonserializable listeners for **TableModel** event.

The *Clear* button action is processed in lines 143–147. It clears the table by setting the row count to **0** (line 145).

The *Restore* button action is processed in lines 149–163. It reads row data and column names from the file using object stream (lines 154–155) and sets the new data and column names to the table model (line 156).

## [36.6 Table Renderers and Editors](#page-25-0)

Table cells are painted by cell renderers. By default, a cell object's string representation (**toString()**) is displayed and the string can be edited as it was in a text field. **JTable** maintains a set of predefined renderers and editors, listed in Table 36.1, which can be specified to replace default string renderers and editors.

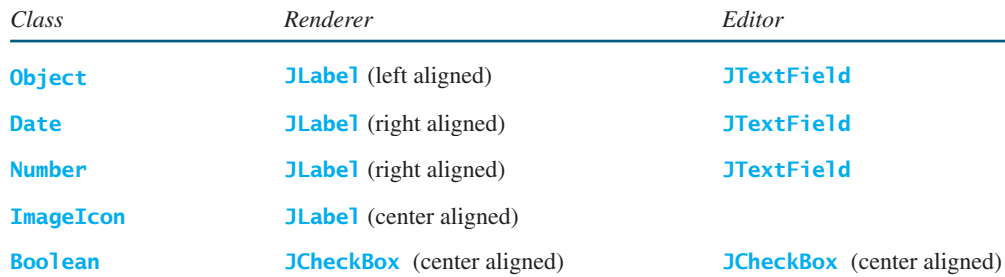

#### **TABLE 36.1** Predefined renderers and editors for tables

The predefined renderers and editors are automatically located and loaded to match the class returned from the **getColumnClass()** method in the table model. To use a predefined renderer or editor for a class other than **String**, you need to create your own table model by extending a subclass of **TableModel**. In your table model class, you need to override the **getColumnClass()** method to return the class of the column, as follows:

```
public Class getColumnClass(int column) {
  return getValueAt(0, column).getClass();
}
```
By default, all cells are editable. To prohibit a cell from being edited, override the **isCellEditable(int rowIndex, int columnIndx)** method in **TableModel** to return **false**. By default, this method returns **true** in **AbstractTableModel**.

To demonstrate predefined table renderers and editors, let us write a program that displays a table for books. The table consists of three rows with the column names Title, Copies Needed, Publisher, Date Published, In-Stock, and Book Photo, as shown in Figure 36.15. Assume that dates and icons are not editable; prohibit users from editing these two columns.

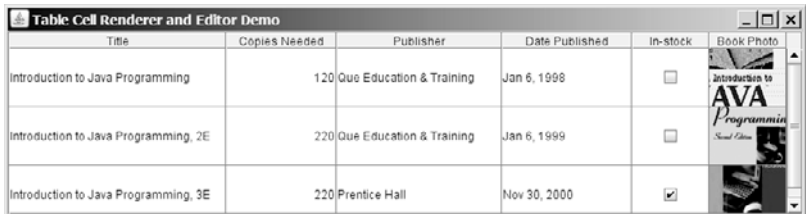

**FIGURE 36.15** You need to use a custom table model to enable predefined renderers for Boolean and image cells.

Listing 36.7 gives a custom table model named **MyTableModel** that overrides the **getColumnClass** method (lines 15–17) to enable predefined renderers for Boolean and image cells. **MyTableModel** also overrides the **isCellEditable()** method (lines 20–24). By default, **isCellEditable()** returns **true**. The example does not allow the user to edit image icons and dates, so this method is overridden to return **false** to disable editing of date and image columns. For a cell to be editable, **isCellEditable()** in the table model must be **true**.

### **LISTING 36.7** MyTableModel.java

```
column class
                                                                               cell editable?
1 import javax.swing.*;
2 import javax.swing.table.*;
3 import java.util.*;
4
 5 public {
class MyTableModel extends DefaultTableModel6 public MyTableModel() {
7 }
8
9 \frac{4}{x} Construct a table model with specified data and columnNames \frac{x}{4}10 public MyTableModel(Object[][] data, Object[] columnNames) {
11 super(data, columnNames);
12 }
13
14 /* Override this method to return a class for the column */15 {
public class getColumnClass(int column)
16 return getValueAt(0, column).getClass();
17 }
18
19 \frac{1}{2} \frac{1}{2} \frac{1}{2} \frac{1}{2} override this method to return true if cell is editable \frac{1}{2}20 {
public boolean isCellEditable(int row, int column)
21 Class columnClass = getColumnClass(column);
22 return columnClass != ImageIcon.class &&
23 columnClass != Date.class;
24 }
25 }
```
If you create a **JTable** using a table model created from **MyTableModel**, the default renderers and editors for numbers, Boolean values, dates, and icons are used to display and edit these columns. Listing 36.8 gives a test program. The program creates a table model using **MyTableModel** (line 36). **JTable** assigns a predefined cell renderer and a predefined editor to the cell, whose class is specified in the **getColumnClass()** method in **MyTableModel**.

#### **LISTING 36.8** TableCellRendererEditorDemo.java

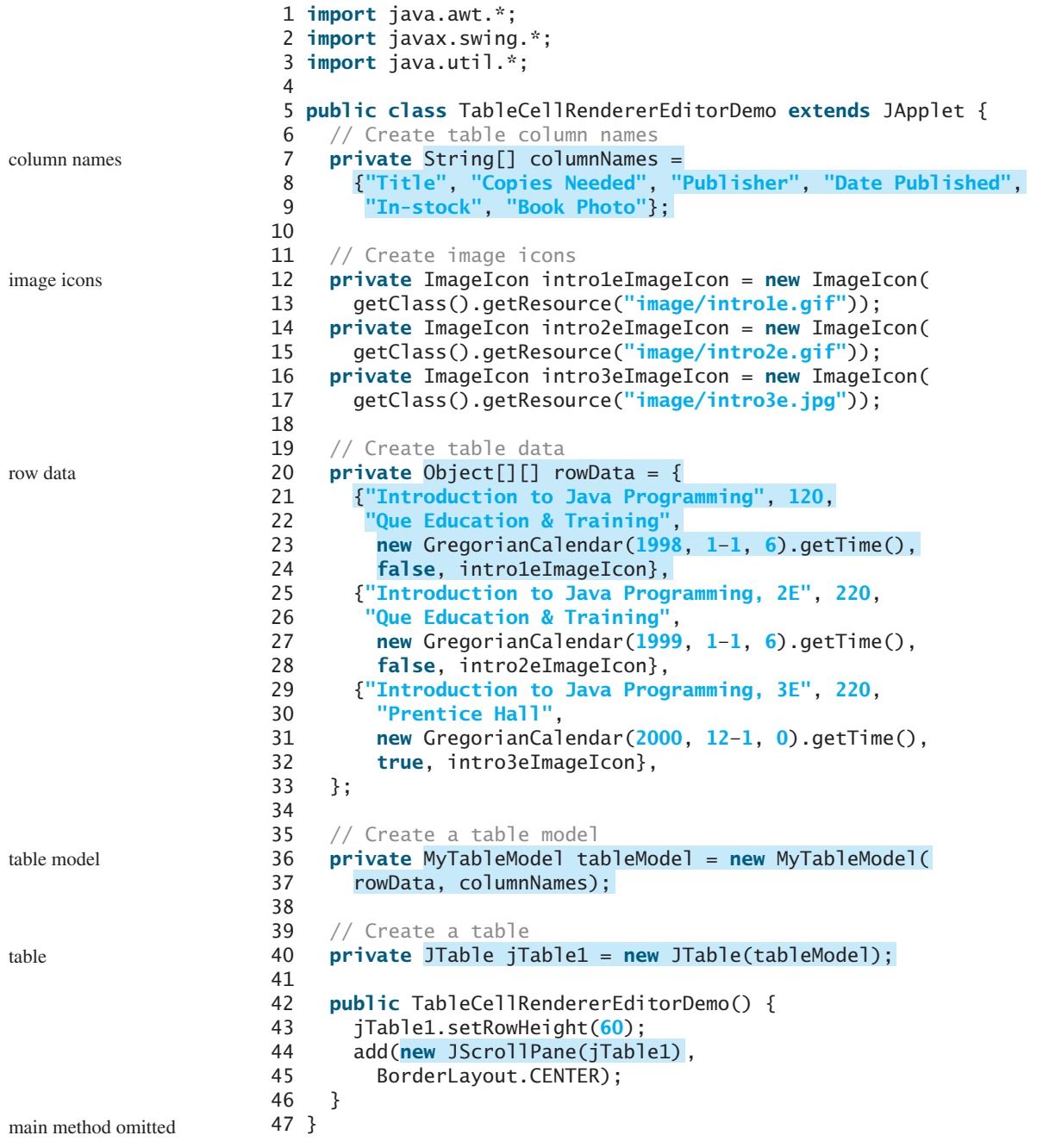

The example defines two classes: **MyTableModel** and **TableCellRendererEditorDemo**. **MyTableModel** is an extension of **DefaultTableModel**. The purpose of **MyTableModel** is to override the default implementation of the **getColumnClass()** method to return the class of the column, so that an appropriate predefined **JTable** can be used for the column. By default, **getColumnClass()** returns **Object.class**.

# [36.7 Custom Table Renderers and Editors](#page-25-0)

Predefined renderers and editors are convenient and easy to use, but their functions are limited. The predefined image icon renderer displays the image icon in a label. The image icon cannot be scaled. If you want the whole image to fit in a cell, you need to create a custom renderer.

A custom renderer can be created by extending the **DefaultTableCellRenderer**, which is a default implementation for the **TableCellRenderer** interface. The custom renderer must override the **getTableCellRendererComponent** method to return a component for rendering the table cell. The **getTableCellRendererComponent** method is defined as follows:

```
public Component getTableCellRendererComponent
  (JTable table, Object value, boolean isSelected,
   boolean isFocused, int row, int column)
```
This method signature is very similar to the **getListCellRendererComponent** method used to create custom list cell renderers.

This method is passed with a **JTable**, the value associated with the cell, information regarding whether the value is selected and whether the cell has the focus, and the row and column indices of the value. The component returned from the method is painted on the cell in the table. The class in Listing 36.9, **MyImageCellRenderer**, defines a renderer for displaying image icons in a panel.

## **LISTING 36.9** MyImageCellRenderer.java

```
1 import javax.swing.*;
2 import javax.swing.table.*;
 3 import java.awt.*;
4
 5 public {
class MyImageCellRenderer extends DefaultTableCellRenderer
6 /** Override this method in DefaultTableCellRenderer */
7
8
 9 {
boolean isFocused, int row, int column)
10 Image image = ((ImageIcon)value).getImage();
11 ImageViewer imageViewer = new ImageViewer(image);
12
13
14 }
15 }
       return imageViewer;
         (JTable table, Object value, boolean isSelected,
    public Component getTableCellRendererComponent
                                                                            override method
                                                                            getImage()
                                                                            create image viewer
                                                                            return image viewer
```
You can also create a custom editor. **JTable** provides the **DefaultCellEditor** class, which can be used to edit a cell in a text field, a check box, or a combo box. To use it, simply create a text field, a check box, or a combo box, and pass it to **DefaultCellEditor**'s constructor to create an editor.

Using a custom renderer and editor, the preceding example can be revised to display scaled images and to use a custom combo editor to edit the cells in the Publisher column, as shown in Figure 36.16. The program is given in Listing 36.10.

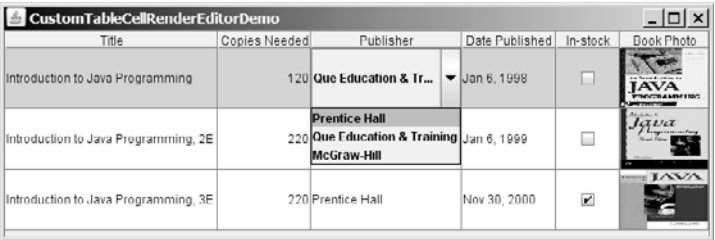

**FIGURE 36.16** A custom renderer displays a scaled image, and a custom editor edits the Publisher column using a combo box.

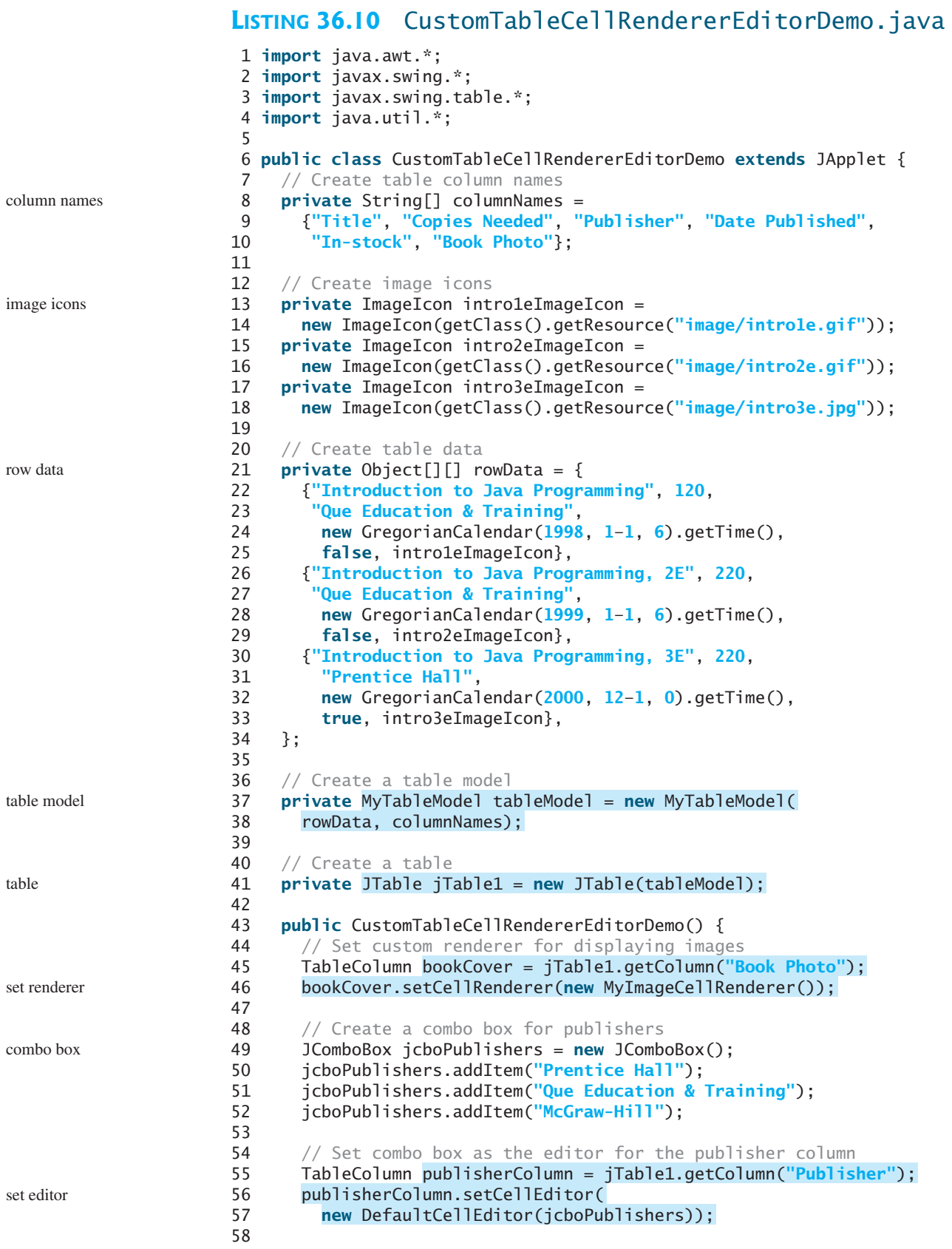

```
59 jTable1.setRowHeight(60);
60 add(new JScrollPane(jTable1),
61 BorderLayout.CENTER);
62 }
63 }
```
main method omitted

This example uses the same table model (**MyTableModel**) that was created in the preceding example (lines 37–38). By default, image icons are displayed using the predefined image icon renderer. To use **MyImageCellRenderer** to display the image, you have to explicitly specify the **MyImageCellRenderer** renderer for the Book Photo column (line 46). Likewise, you have to explicitly specify the combo box editor for the Publisher column (lines 56–57); otherwise the default editor would be used.

When you edit a cell in the Publisher column, a combo box of three items is displayed. When you select an item from the box, it is displayed in the cell. You did not write the code for handling selections. The selections are handled by the **DefaultCellEditor** class.

When you resize the Book Photo column, the image is resized to fit into the whole cell. With the predefined image renderer, you can see only part of the image if the cell is smaller than the image.

# [36.8 Table Model Events](#page-25-0)

**JTable** does not fire table events. It fires events like **MouseEvent**, **KeyEvent**, and **ComponentEvent** that are inherited from its superclass, **JComponent**. Table events are fired by table models, table column models, and table-selection models whenever changes are made to these models. Table models fire **TableModelEvent** when table data are changed. Table column models fire **TableColumnModelEvent** when columns are added, removed, or moved, or when a column is selected. Table-selection models fire **ListSelectionEvent** when a selection is made.

To listen for these events, a listener must be registered with an appropriate model and implement the correct listener interface. Listing 36.11 gives an example that demonstrates how to use these events. The program displays messages on a text area when a row or a column is selected, when a cell is edited, or when a column is removed. Figure 36.17 is a sample run of the program.

| <b>TableEventsDemo</b>                                             |                      |                                          |                |                         | $ \Box$ $\times$                       |
|--------------------------------------------------------------------|----------------------|------------------------------------------|----------------|-------------------------|----------------------------------------|
|                                                                    |                      | <b>Delete Selected Column</b>            |                |                         |                                        |
| Title                                                              | <b>Copies Needed</b> | Publisher                                | Date Published | In-stock                | Book Photo                             |
| Introduction to Java Programming                                   |                      | 120 Que Education & Training Jan 6, 1998 |                | □                       | <b>Service Control</b><br>$\mathbf{v}$ |
| Introduction to Java Programming, 2E                               |                      | 220 Que Education & Training Jan 6, 1999 |                | $\overline{\mathbf{r}}$ | xv                                     |
| Introduction to Java Programming, 3E                               |                      | 220 Prentice Hall                        | Nov 30, 2000   | $\blacktriangleright$   | <b>EXVA</b>                            |
| Table changed at row 2 and column 2                                |                      |                                          |                |                         |                                        |
| Row 1 and column 4 selected                                        |                      |                                          |                |                         |                                        |
| Table changed at row 1 and column 4<br>Row 1 and column 4 selected |                      |                                          |                |                         | m                                      |

**FIGURE 36.17** Table event handlers display table events on a text area.

## **LISTING 36.11** TableEventsDemo.java

```
1 import java.awt.*;
2 import java.awt.event.*;
3 import javax.swing.*;
4 import javax.swing.event.*;
5 import javax.swing.table.*;
```
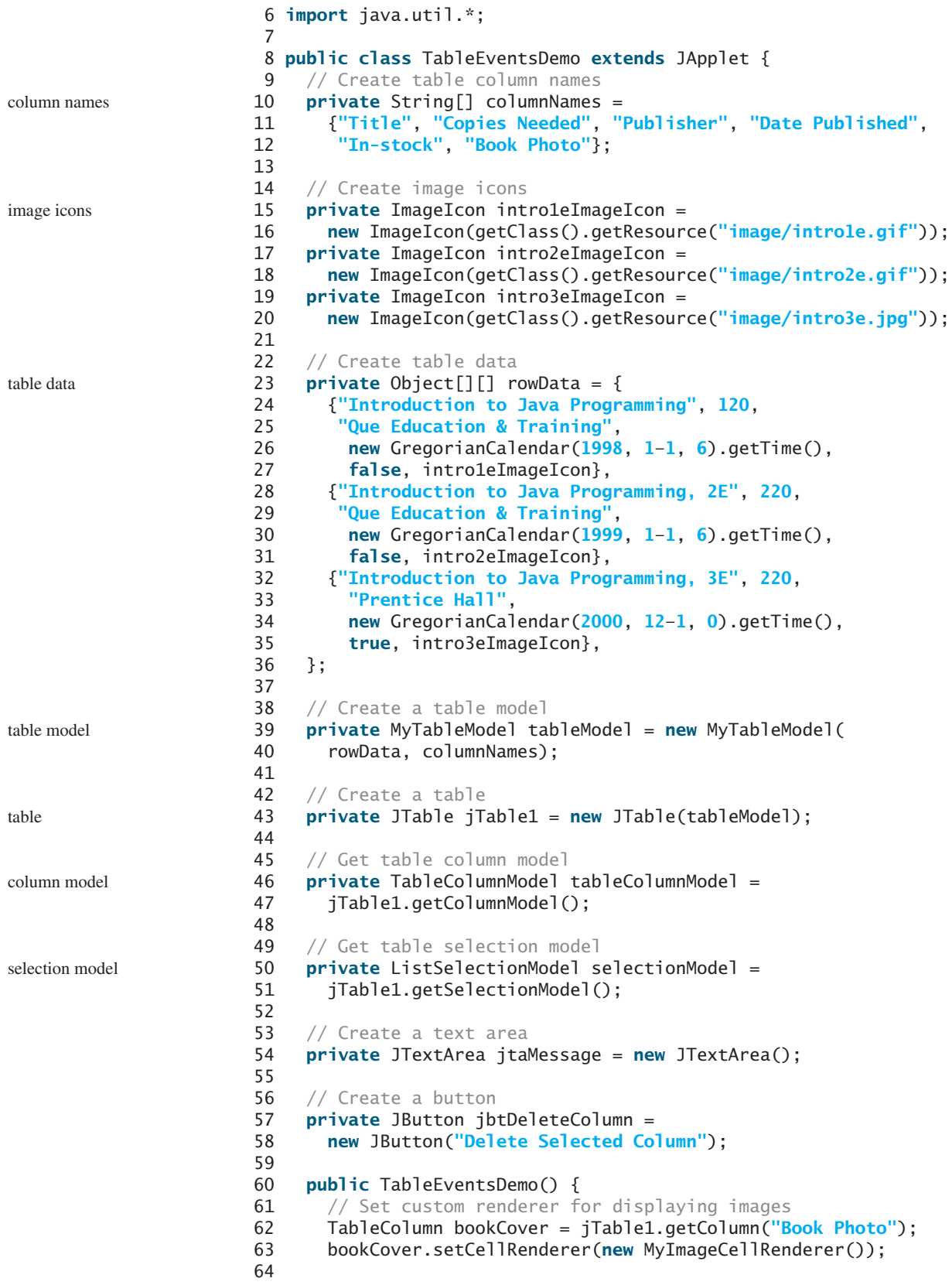

```
65 // Create a combo box for publishers
66 JComboBox jcboPublishers = new JComboBox();
67 jcboPublishers.addItem("Prentice Hall");
68 jcboPublishers.addItem("Que Education & Training");
69 jcboPublishers.addItem("McGraw-Hill");
70
71 // Set combo box as the editor for the publisher column
72 TableColumn publisherColumn = jTable1.getColumn("Publisher");
73 publisherColumn.setCellEditor(
74 new DefaultCellEditor(jcboPublishers));
75
76 jTable1.setRowHeight(60);
77 jTable1.setColumnSelectionAllowed(true);
78
79 JSplitPane jSplitPane1 = new JSplitPane(
80 JSplitPane.VERTICAL_SPLIT);
81 jSplitPane1.add(new JScrollPane(jTable1), JSplitPane.LEFT);
82 jSplitPane1.add(new JScrollPane(jtaMessage), JSplitPane.RIGHT);
83 add(jbtDeleteColumn, BorderLayout.NORTH);
84 add(jSplitPane1, BorderLayout.CENTER);
85
 86 tableModel.addTableModelListener(new TableModelListener() {            table model listener
 87 bublic void tableChanged(TableModelEvent e) {
88 jtaMessage.append("Table changed at row " +
89 e.getFirstRow() + " and column " + e.getColumn() + "\n");
90 }
91 });
92
93
 94 {
new TableColumnModelListener()
 95 bublic void columnRemoved(TableColumnModelEvent e) {
96 jtaMessage.append("Column indexed at " + e.getFromIndex() +
97 " is deleted \n");
98 }
99 public void columnAdded(TableColumnModelEvent e) {
100 }
101 public void columnMoved(TableColumnModelEvent e) {
102 }
103 public void columnMarginChanged(ChangeEvent e) {
104
105 public void columnSelectionChanged(ListSelectionEvent e) {
106 }
107 });
108
109 jbtDeleteColumn.addActionListener(new ActionListener() {
110 public void actionPerformed(ActionEvent e) {
111 if (jTable1.getSelectedColumn() >= 0) {
112 TableColumnModel columnModel = jTable1.getColumnModel();
113 TableColumn tableColumn =
114 columnModel.getColumn(jTable1.getSelectedColumn());
115 columnModel.removeColumn(tableColumn);
116 }
117 }
118 });
119
120
121 new ListSelectionListener() {
122 public void valueChanged(ListSelectionEvent e) {
123 jtaMessage.append("Row " + jTable1.getSelectedRow() +
       selectionModel.addListSelectionListener(
       tableColumnModel.addColumnModelListener(
                                                                    column model listener
                                                                    selection model listener
```

```
124 " and column " + jTable1.getSelectedColumn() +
125 " selected\n");
126 }
127 });
128 }
129 }
```
main method omitted

To respond to the row and column selection events, you need to implement the **valueChanged** method in **ListSelectionListener**. To respond to the cell-editing event, you need to implement the **tableChanged** method in **TableModelListener**. To respond to the column-deletion event, you need to implement the **columnRemoved** method in **TableColumnModelListener**. Let's use the same table from the preceding example, but with a button added for deleting the selected column and a text area for displaying the messages.

A table model is created using **MyTableModel** (lines 39–40), which was given in Listing 36.7. When a table is created (line 43), its default column model and selection model are also created. Therefore, you can obtain the table column model and selection model from the table (lines 46–51).

When a row or a column is selected, a **ListSelectionEvent** is fired by **selectionModel**, which invokes the handler to display the selected row and column in the text area (lines 120–127). When the content or structure of the table is changed, a **TableModelEvent** is fired by **tableModel**, which invokes the handler to display the last row and last column of the changed data in the text area (lines 86–91). When a column is deleted by clicking the *Delete Selected Column* button, a **ColumnModelEvent** is fired by **tableColumnModel**, which invokes the handler to display the index of the deleted column (lines 93–107).

## 36.9 **[JTree](#page-25-0)**

**JTree** is a Swing component that displays data in a treelike hierarchy, as shown in Figure 36.18.

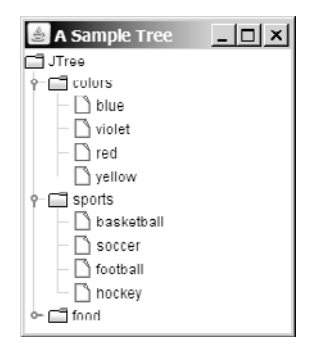

**FIGURE 36.18 JTree** displays data in a treelike hierarchy.

All the nodes displayed in the tree are in the form of a hierarchical indexed list. The tree can be used to navigate structured data with hierarchical relationships. A node can have child nodes. A node is called a *leaf* if it has no children; a node with no parent is called the *root* of its tree. A tree may consist of many subtrees, each node acting as the root for its own subtree.

A nonleaf node can be expanded or collapsed by double-clicking on the node or on the node's handle in front of the node. The handle usually has a visible sign to indicate whether +the node is expanded or collapsed. For example, on Windows, the  $+$  symbol indicates that the node can be expanded, and the  $-$  symbol, that it can be collapsed.

Like **JTable**, **JTree** is a very complex component with many supporting interfaces and classes. **JTree** is in the **javax.swing** package, but its supporting interfaces and classes are all included in the **javax.swing.tree** package. The supporting interfaces are **TreeModel**, **TreeSelectionModel**, **TreeNode**, and **MutableTreeNode**, and the supporting classes are **DefaultTreeModel**, **DefaultMutableTreeNode**, **DefaultTreeCellEditor**, **DefaultTreeCellRenderer**, and **TreePath**.

While **JTree** displays the tree, the data representation of the tree is handled by **TreeModel**, **TreeNode**, and **TreePath**. **TreeModel** represents the entire tree, **TreeNode** represents a node, and **TreePath** represents a path to a node. Unlike the **ListModel** or **TableModel**, **TreeModel** does not directly store or manage tree data. Tree data are stored and managed in **TreeNode** and **TreePath**. **DefaultTreeModel** is a concrete implementation of **TreeModel**. **MutableTreeNode** is a subinterface of **TreeNode**, which represents a tree node that can be mutated by adding or removing child nodes, or by changing the contents of a user object stored in the node.

The **TreeSelectionModel** interface handles tree node selection. The **DefaultTreeCellRenderer** class provides a default tree node renderer that can display a label and/or an icon in a node. The **DefaultTreeCellEditor** can be used to edit the cells in a text field.

A **TreePath** is an array of **Object**s that are vended from a **TreeModel**. The elements of the array are ordered such that the root is always the first element (index 0) of the array. Figure 36.19 shows how these interfaces and classes are interrelated.

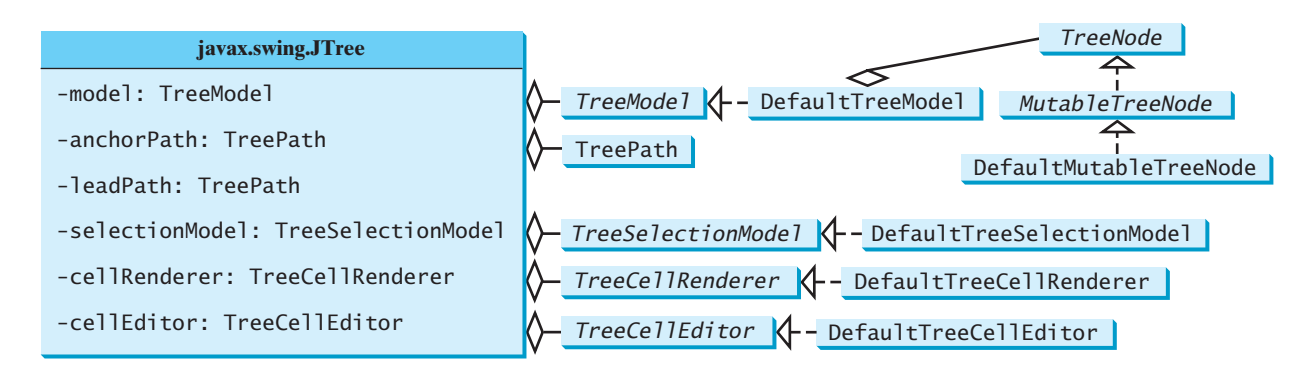

**FIGURE 36.19 JTree** contains many supporting interfaces and classes.

Figure 36.20 shows the constructors, frequently used properties, and methods of **JTree**.

The **JTree** class contains seven constructors for creating trees. You can create a tree using its no-arg constructor, a tree model, a tree node, a **Hashtable**, an array, or a vector. Using the no-arg constructor, a sample tree is created as shown in Figure 36.18. Using a **Hashtable**, an array, or a vector, a root is created but not displayed. All the keys in a **Hashtable**, all the objects in an array, and all the elements in a vector are added into the tree as children of the root. If you wish the root to be displayed, set the **rootVisible** property to true.

All the methods related to path selection are also defined in the **TreeSelectionModel** interface, which will be covered in §36.12, "**TreePath** and **TreeSelectionModel**."

Listing 36.12 gives an example that creates four trees: a default tree using the no-arg constructor, a tree created from an array of objects, a tree created from a vector, and a tree created from a hash table, as shown in Figure 36.21. Enable the user to dynamically set the properties for **rootVisible**, **rowHeight**, and **showsRootHandles**.

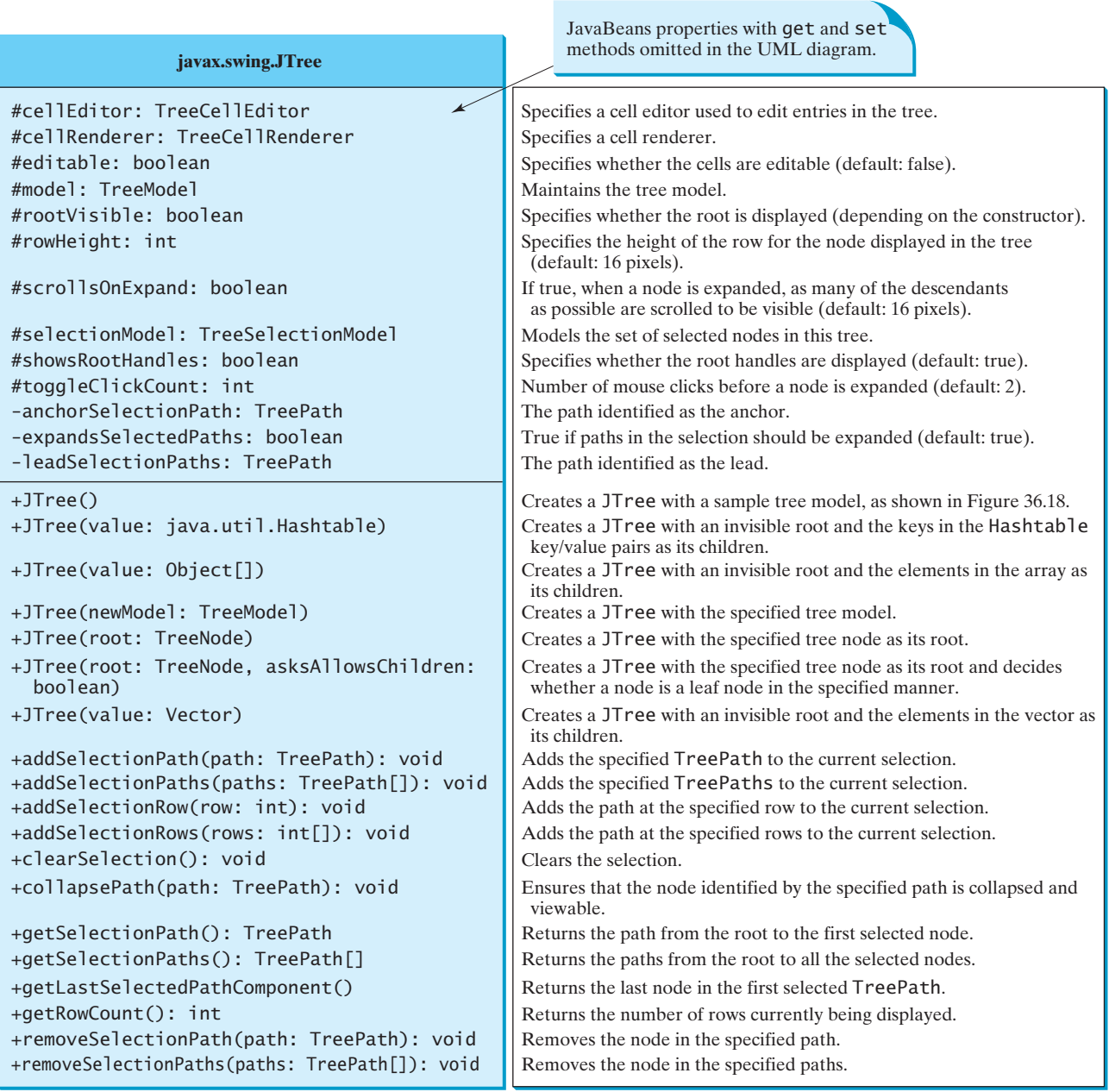

**FIGURE 36.20** The **JTree** class is for creating, customizing, and manipulating trees.

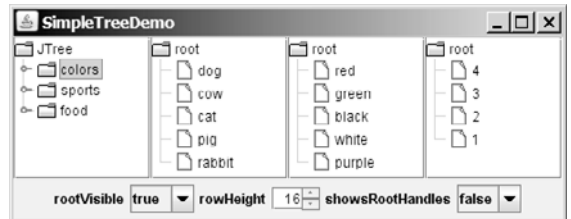

**FIGURE 36.21** You can dynamically set the properties for **rootVisible**, **rowHeight**, and **showRootHandles** in a tree.

#### **LISTING 36.12** SimpleTreeDemo.java

```
1 import java.awt.*;
2 import java.awt.event.*;
3 import javax.swing.*;
4 import javax.swing.event.*;
5 import java.util.*;
6
7 public class SimpleTreeDemo extends JApplet {
8 \frac{1}{2} Create a default tree<br>9 private ITree iTree1 = n
 9 private
JTree jTree1 = new JTree(); tree 1
10
11 \frac{1}{2} Create a tree with an array of Objects.<br>12 private JTree iTree2 = new JTree(new Strin
12 private
JTree jTree2 = new JTree(new String[]
13
14
15 // Create a tree with a vector
16 private Vector vector = new Vector(Arrays.asList(
17 new Object[]{"red", "green", "black", "white", "purple"}));
18 private
JTree jTree3 = new JTree(vector);
19
20 private Hashtable<Integer, String> hashtable = 
21 new Hashtable<Integer, String>();<br>22 private ITree iTree4:
22 private
JTree jTree4;
23
24 // Create a combo box for selecting rootVisible
25 private JComboBox jcboRootVisible = new JComboBox(
26 new String[]{"false", "true"});
27
28 // Create a combo box for selecting showRootHandles
29 private JComboBox jcboShowsRootHandles = new JComboBox(
30 new String[] {"false", "true"});
31
32 // Create a spinner for selecting row height
33 private JSpinner jSpinnerRowHeight = new JSpinner(
34 new SpinnerNumberModel(16, 1, 50, 1));
35
36 public SimpleTreeDemo() {
37 jTree1.setRootVisible(false);
38
39 hashtable.put(1, "red");
40 hashtable.put(2, "green");
41 hashtable.put(3, "blue");
42 hashtable.put(4, "yellow");
43
44
45 JPanel panel1 = new JPanel(new GridLayout(1, 4));
46   panel1.add(new JScrollPane(jTree1));
47 panel1.add(new JScrollPane(jTree2));
48 panel1.add(new JScrollPane(jTree3));
49 panel1.add(new JScrollPane(jTree4));
50
51 JPanel panel2 = new JPanel();
52 panel2.add(new JLabel("rootVisible"));
53 panel2.add(jcboRootVisible);
54 panel2.add(new JLabel("rowHeight"));
55 panel2.add(jSpinnerRowHeight);
56 panel2.add(new JLabel("showsRootHandles"));
57 panel2.add(jcboShowsRootHandles);
58
      jTree4 = new JTree(hashtable);
      {"dog", "cow", "cat", "pig", "rabbit"});
                                                                           tree 2
                                                                           tree 3
                                                                           tree 4
                                                                           tree
```
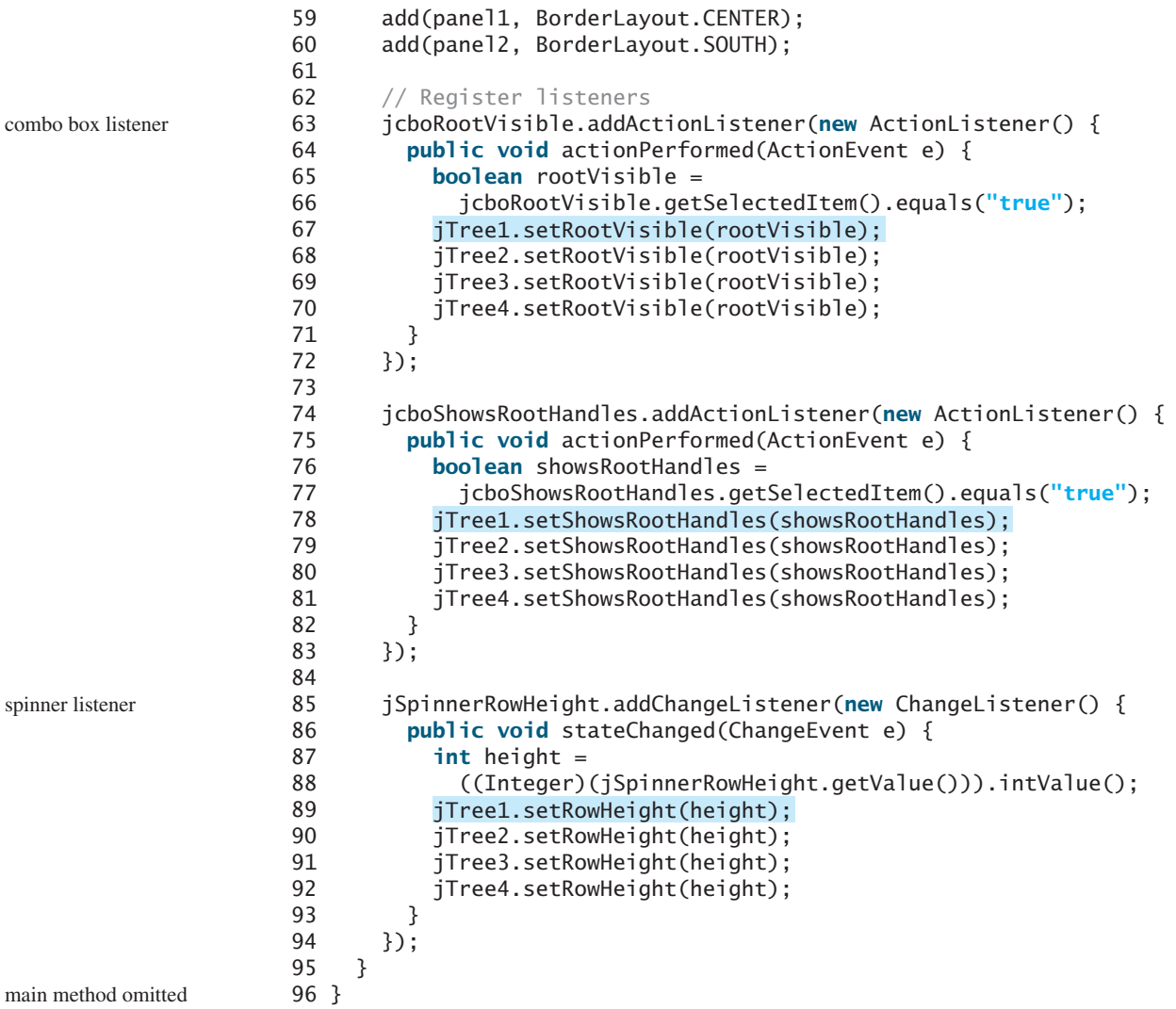

Four trees are created in this example. The first is created using the no-arg constructor (line 9) with a default sample tree. The second is created using an array of objects (lines 12–13). All the objects in the array become the children of the root. The third is created using a vector (lines 16–18). All the elements in the vector become the children of the root. The fourth is created using a hash table (lines 39–43). A **Hashtable** is like a **Map**. **Hashtable** was introduced earlier than Java 2 and has since been replaced by **Map**. It is used in the Java API (e.g., **JTree**), which was developed before Java 2. The keys of the hash table become the children of the root.

**JTree** doesn't directly support scrolling. To create a scrollable tree, create a **JScrollPane** and add an instance of **JTree** to the scroll pane (lines 46–49).

The example enables you to specify whether the root is visible and whether the root handles are visible from two combo boxes (lines 63–83). It also lets you specify the row height of the node in a spinner (lines 85–94).

# 36.10 **TreeModel** and **[DefaultTreeModel](#page-25-0)**

The **TreeModel** interface represents the entire tree. Unlike **ListModel** or **TableModel**, **TreeModel** does not directly store or manage tree data. **TreeModel** contains the structural information about the tree, and tree data are stored and managed by **TreeNode**.

### 36.10 **TreeModel** and **DefaultTreeModel 1255**

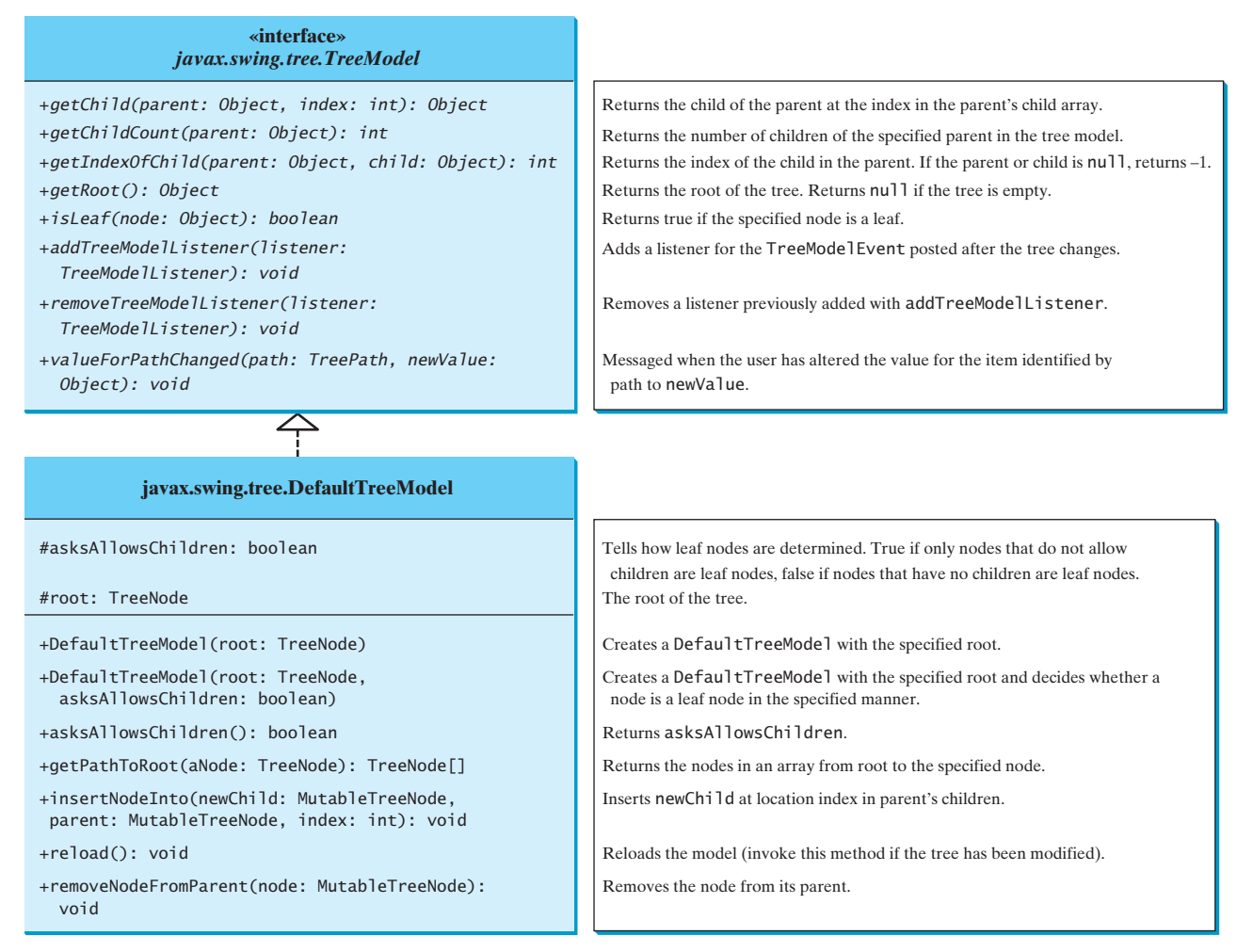

**FIGURE 36.22 TreeModel** represents an entire tree and **DefaultTreeModel** is a concrete implementation of it.

**DefaultTreeModel** is a concrete implementation for **TreeModel** that uses **TreeNode**s. Figure 36.22 shows **TreeModel** and **DefaultTreeModel**.

Once a tree is created, you can obtain its tree model using the **getModel** method. Listing 36.13 gives an example that traverses all the nodes in a tree using the tree model. Line 1 creates a tree using **JTree**'s no-arg constructor with the default sample nodes, as shown in Figure 36.18. The tree model for the tree is obtained in line 4. Line 5 invokes the **traversal** method to traverse the nodes in the tree.

## **LISTING 36.13** TestTreeModel.java

```
1 public class TestTreeModel {
2 public static void main(String[] args) {
3
4
5
6 }
7
8 private static void traversal
9 (javax.swing.tree.TreeModel model, Object root) {
10 System.out.print(root + " ");
11 if (model.isLeaf(root)) return;
12 for (int i = 0; i < model.getChildCount(root); i++) {
      traversal(model, model.getRoot());
      javax.swing.tree.TreeModel model = jTree1.getModel();
      javax.swing.JTree jTree1 = new javax.swing.JTree(); default tree
                                                                        tree model
                                                                        getRoot
                                                                        is leaf?
                                                                        getChildCount
```
getChild

```
13
14 }
15 }
16 }
        traversal(model, model.getChild(root, i));
```
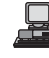

JTree colors blue violet red sports basketball soccer football food hot dogs pizza ravioli

The **traversal** method starts from the root of the tree. The root is obtained by invoking the **getRoot** method (line 5). If the root is a leaf, the method returns (line 11). Otherwise, it recursively invokes the **traversal** method to start from the children of the root (line 13).

# [36.11 TreeNode, MutableTreeNode,](#page-25-0) and DefaultMutableTreeNode

While **TreeModel** represents the entire tree, **TreeNode** stores a single node of the tree. **MutableTreeNode** defines a subinterface of **TreeNode** with additional methods for changing the content of the node, for inserting and removing a child node, for setting a new parent, and for removing the node itself.

**DefaultMutableTreeNode** is a concrete implementation of **MutableTreeNode** that maintains a list of children in a vector and provides the operations for creating nodes, for examining and modifying a node's parent and children, and also for examining the tree to which the node belongs. Normally, you should use **DefaultMutableTreeNode** to create a tree node. Figure 36.23 shows **TreeNode**, **MutableTreeNode**, and **DefaultMutableTreeNode**.

depth-first traversal

In graph theory, depth-first traversal is defined the same as preorder traversal, but in the **depthFirstEnumeration()** method in **DefaultMutableTreeNode**, it is the same as

**Note**

postorder traversal.

creating trees

# **Note**

You can create a **JTree** from a root using **new JTree(TreeNode)** or from a model using **new JTree(TreeModel)**. To create a tree model, you first create an instance of **TreeNode** to represent the root of the tree, and then create an instance of **DefaultTreeModel** fitted with the root.

Listing 36.14 gives an example that creates two trees to display world, continents, countries, and states. The two trees share the same nodes and thus display identical contents. The program also displays the properties of the tree in a text area, as shown in Figure 36.24.

### **LISTING 36.14** TreeNodeDemo.java

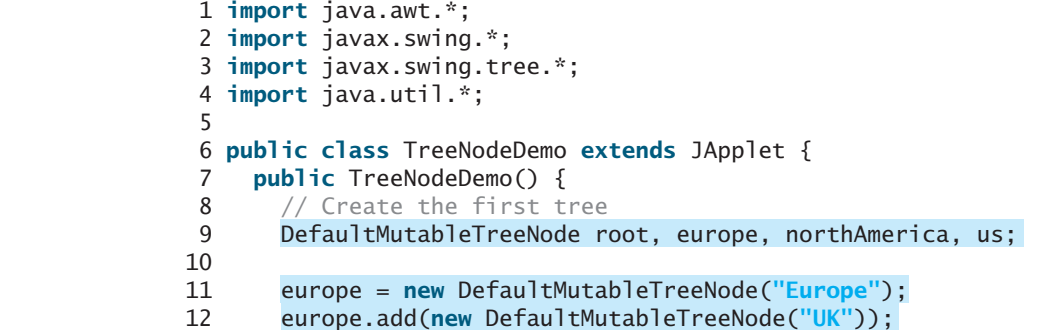

tree nodes

#### 36.11 TreeNode, MutableTreeNode, and DefaultMutableTreeNode **1257**

```
13 europe.add(new DefaultMutableTreeNode("Germany"));
14 europe.add(new DefaultMutableTreeNode("France"));
15 europe.add(new DefaultMutableTreeNode("Norway"));
16
17
18
19
20 us.add(new DefaultMutableTreeNode("Texas"));
21 us.add(new DefaultMutableTreeNode("New York"));
22 us.add(new DefaultMutableTreeNode("Florida"));
23 us.add(new DefaultMutableTreeNode("Illinois"));
24 northAmerica.add(us);
25
26
27
28
29
30
31 JPanel panel = new JPanel();
32 panel.setLayout(new GridLayout(1, 2));
33 panel.add(new JScrollPane(new JTree(root)));
34 panel.add(new JScrollPane(new JTree(new DefaultTreeModel(root))));
35
36 JTextArea jtaMessage = new JTextArea();
37 jtaMessage.setWrapStyleWord(true);
38 jtaMessage.setLineWrap(true);
39 add(new JSplitPane(JSplitPane.VERTICAL_SPLIT,
40 panel, new JScrollPane(jtaMessage)), BorderLayout.CENTER);
41
42 // Get tree information
43 jtaMessage.append("Depth of the node US is " + us.getDepth());
44 jtaMessage.append("\nLevel of the node US is " + us.getLevel());
45 jtaMessage.append("\nFirst child of the root is " +
46 root.getFirstChild());
47 jtaMessage.append("\nFirst leaf of the root is " +
48 root.getFirstLeaf());
49 jtaMessage.append("\nNumber of the children of the root is " +
50 root.getChildCount());
51 jtaMessage.append("\nNumber of leaves in the tree is " +
52 root.getLeafCount());
53 String breadthFirstSearchResult = "";
54
55 // Breadth-first traversal
56 Enumeration bf = root.breadthFirstEnumeration();
57 while (bf.hasMoreElements())
58 breadthFirstSearchResult += bf.nextElement().toString() + " ";
59 jtaMessage.append("\nBreath-first traversal from the root is "
60 + breadthFirstSearchResult);
61 }
62 }
      root.add(northAmerica);
      root.add(europe);
      root = new DefaultMutableTreeNode("World");
      northAmerica.add(new DefaultMutableTreeNode("Canada"));
      us.add(new DefaultMutableTreeNode("California"));
      us = new DefaultMutableTreeNode("US");
      northAmerica = new DefaultMutableTreeNode("North America");
                                                                      add children
```
main method omitted

You can create a **JTree** using a **TreeNode** root (line 33) or a **TreeModel** (line 34), whichever is convenient. A **TreeModel** is actually created using a **TreeNode** root (line 34). The two trees have the same contents because the root is the same. However, it is important to note that the two **JTree** objects are different, and so are their **TreeModel** objects, although both trees have the same root.

A tree is created by adding the nodes to the tree (lines 9–29). Each node is created using the **DefaultMutableTreeNode** class. This class provides many methods to manipulate the tree (e.g., adding a child, removing a child) and obtaining information about the tree

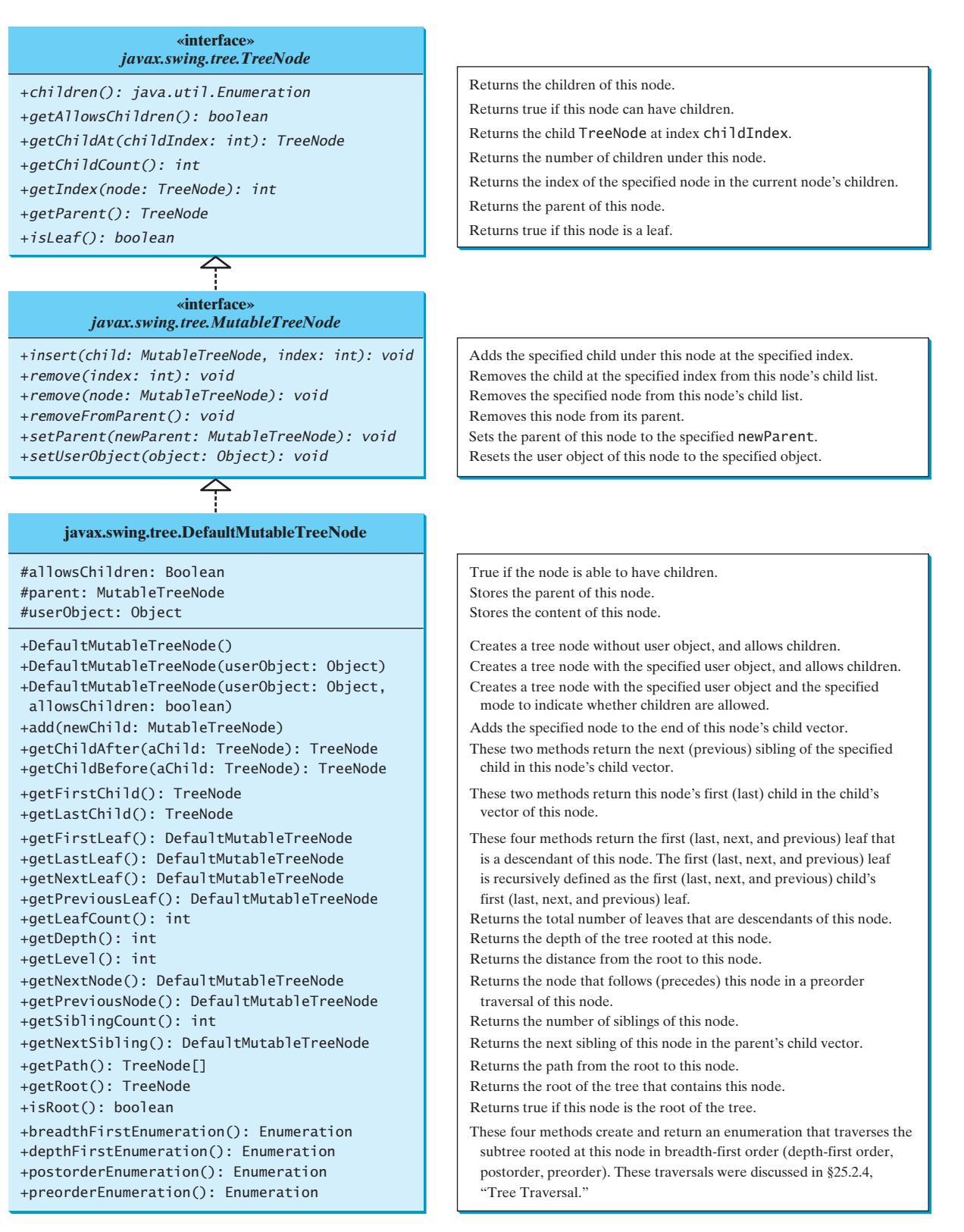

**FIGURE 36.23 TreeNode** represents a node.

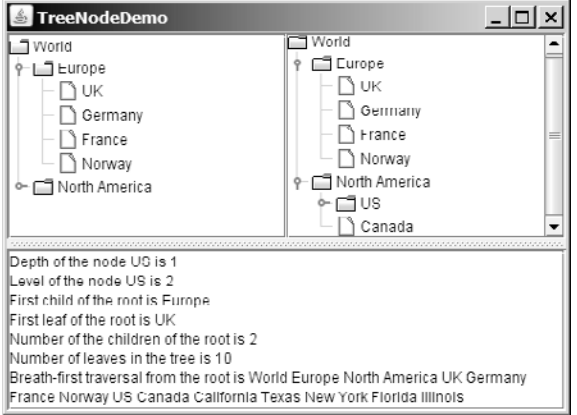

**FIGURE 36.24** The two trees have the same data because their roots are the same.

(e.g., level, depth, number of children, number of leaves, traversals). Some examples of using these methods are given in lines 43–60.

As shown in this example, often you don't have to directly use **TreeModel**. Using **DefaultMutableTreeNode** is sufficient, since the tree data are stored in **Default-MutableTreeNode**, and **DefaultMutableTreeNode** contains all the methods for modifying the tree and obtaining tree information.

## 36.12 **TreePath** and **[TreeSelectionModel](#page-25-0)**

The **JTree** class contains the methods for selecting tree paths. The **TreePath** class represents a path from an ancestor to a descendant in a tree. Figure 36.25 shows **TreePath**.

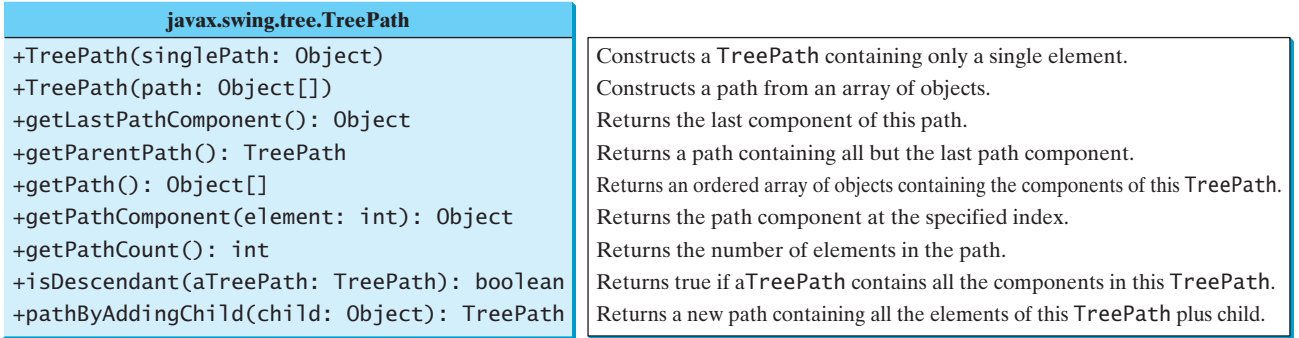

**FIGURE 36.25 TreePath** represents a path from an ancestor to a descendant in a tree.

You can construct a **TreePath** from a single object or an array of objects, but often instances of **TreePath** are returned from the methods in **JTree** and **TreeSelectionModel**. For instance, the **getLeadSelectionPath()** method in **JTree** returns the path from the root to the selected node. There are many ways to extract the nodes from a tree path. Often you use the **getLastPathComponent()** method to obtain the last node in the path, and then the **getParent**  $()$  method to get all the nodes in the path upward through the link.

The selection of tree nodes is defined in the **TreeSelectionModel** interface, as shown in Figure 36.26. The **DefaultTreeSelectionModel** class is a concrete implementation of the **TreeSelectionModel** that maintains an array of **TreePath** objects representing the current selection. The last **TreePath** selected, called the *lead path*, can be obtained using the **getLeadSelectionPath()** method. To obtain all the selection paths, use the **getSelectionPaths()** method, which returns an array of tree paths.

obtain tree paths

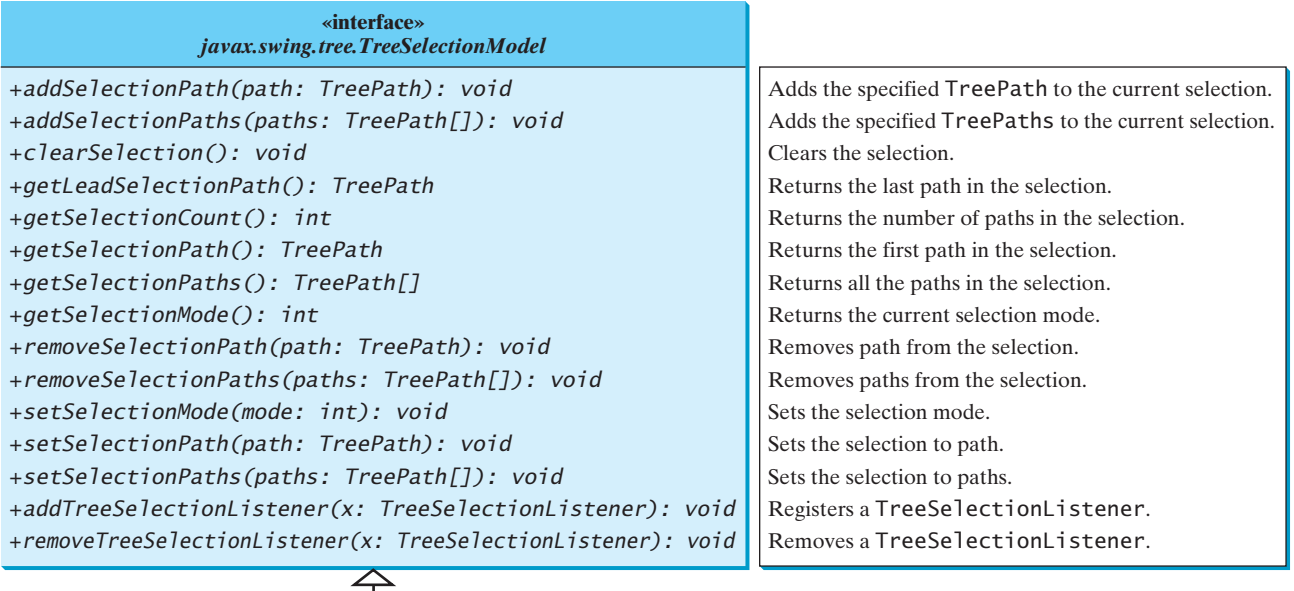

javax.swing.tree.DefaultTreeSelectionModel

**FIGURE 36.26** The **TreeSelectionModel** handles selection in a tree and **DefaultTreeSelectionModel** is a concrete implementation of it.

tree selection modes

**TreeSelectionModel** supports three selection modes: contiguous selection, discontiguous selection, and single selection. *Single selection* allows only one item to be selected. *Contiguous selection* allows multiple selections, but the selected items must be contiguous. *Discontiguous selection* is the most flexible; it allows any item to be selected at a given time. The default tree selection mode is discontiguous. To set a selection mode, use the **setSelectionMode(int mode)** method in **TreeSelectionModel**. The constants for the three modes are:

- **CONTIGUOUS TREE SELECTION**
- **DISCONTIGUOUS\_TREE\_SELECTION**
- **SINGLE\_TREE\_SELECTION**

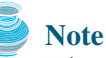

When you create a **JTree**, a **DefaultTreeSelectionModel** is automatically created, and thus you rarely need to create an instance of **TreeSelectionModel** explicitly. Since most of the methods in **TreeSelectionModel** are also in **JTree**, you can get selection paths and process the selection without directly dealing with **TreeSelectionModel**.

Listing 36.15 gives an example that displays a selected path or selected paths in a tree. The user may select a node or multiple nodes and click the *Show Path* button to display the properties of the first selected path or the *Show Paths* button to display all the selected paths in a text area, as shown in Figure 36.27. The *Show Path* button displays a path from the last node up to the root.

## **LISTING 36.15** TestTreePath.java

- 1 **import** java.awt.\*;
- 2 **import** java.awt.event.\*;
- 3 **import** javax.swing.\*;
- 4 **import** javax.swing.tree.\*;

bypass **TreeSelectionModel**

```
5
6 public class TestTreePath extends JApplet {
7
8 private JTextArea jtaOutput = new JTextArea();
9 private JButton jbtShowPath = new JButton("Show Path");
10 private JButton jbtShowPaths = new JButton("Show Paths");
11
12 public TestTreePath() {
13 JSplitPane splitPane = new JSplitPane(JSplitPane.HORIZONTAL_SPLIT,
14 new JScrollPane(jTree), new JScrollPane(jtaOutput));
15
16 JPanel panel = new JPanel();
17 panel.add(jbtShowPath);
18 panel.add(jbtShowPaths);
19
20 add(splitPane, BorderLayout.CENTER);
21 add(panel, BorderLayout.NORTH);
22
23 jbtShowPath.addActionListener(new ActionListener() {
24 public void actionPerformed(ActionEvent e) {
25
26 jtaOutput.append("\nProcessing a single path\n");
27 jtaOutput.append("# of elements: " + );
path.getPathCount()
28 jtaOutput.append("\nlast element: "
29 + path.getLastPathComponent());
30 jtaOutput.append("\nfrom last node in the path to the root: ");
31
32 while (node != null) {
33 jtaOutput.append(node.toString() + " ");
34
35 }
36 }});
37
38 jbtShowPaths.addActionListener(new ActionListener() {
39 public void actionPerformed(ActionEvent e) {
40 jtaOutput.append("\nProcessing multiple paths\n");
41
42 for (int i = 0; i < paths.length; i++)
43 jtaOutput.append( + "\n");
paths[i].toString()
44 }});
45 }
46 }
          javax.swing.tree.TreePath[] paths = jTree.getSelectionPaths();
            node = node.getParent();
          TreeNode node = (TreeNode)path.getLastPathComponent();
          TreePath path = jTree.getSelectionPath();
    private JTree jTree = new JTree();
                                                                        last node
                                                                        get parent
                                                                        Show Paths button
                                                                        selected paths
                                                                        display a path
                                                                        main method omitted
                                                                        default tree
                                                                        text area
                                                                        Show Path button
                                                                        Show Paths button
                                                                        split pane
                                                                        Show Path button
                                                                        selected path
                                                                        path count
```
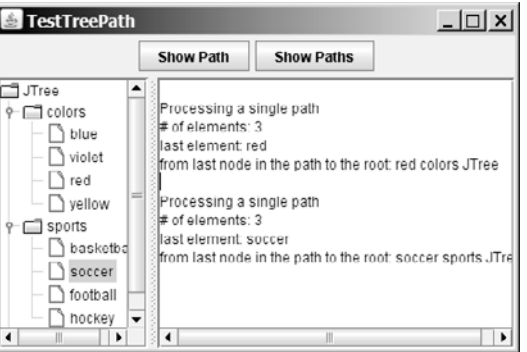

**FIGURE 36.27** The selected path(s) are processed.

The **getSelectionPath()** method invoked from a **JTree** returns a **TreePath** in line 25. The first node in the path is always the root of the tree. The **getPathCount()** invoked from a **TreePath** returns the number of the nodes in the path (line 27). The **getLast-PathComponent ()** invoked from a **TreePath** returns the last node in the path (line 29). The return node type is **Object**. You need to cast it to a **TreeNode** (line 31) in order to invoke the **getParent()** method from a **TreeNode** (line 34).

While the **getSelectionPath()** method (line 25) returns the first selected path, the **getSelectionPaths()** method (line 41) returns all the selected paths in an array of paths.

# [36.13 Case Study: Modifying Trees](#page-25-0)

Write a program to create two trees that display the same contents: world, continents, countries, and states, as shown in Figure 36.28. For the tree on the left, enable the user to choose a selection mode, specify whether it can be edited, add a new child under the first selected node, and remove all the selected nodes.

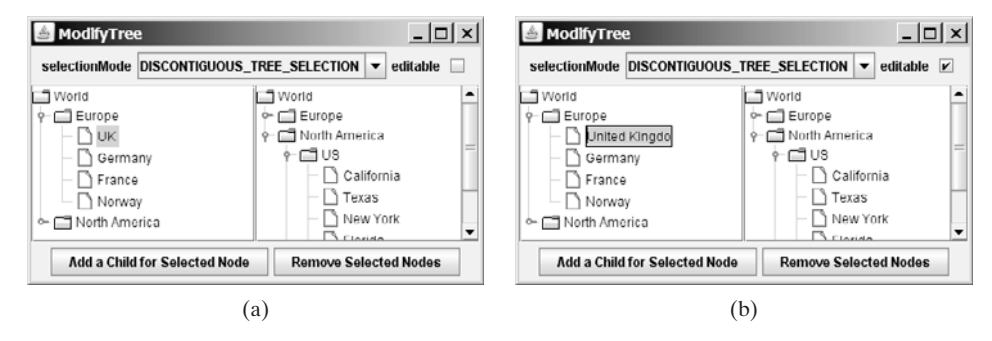

**FIGURE 36.28** You can rename a node, add a child, and remove nodes in a tree dynamically.

You can choose a selection mode from the selectionMode combo box. You can specify whether the left tree nodes can be edited from the editable check box.

When you click a button, if no nodes are currently selected in the left tree, a message dialog box is displayed, as shown in Figure 36.29(a). When you click the *Add a Child for Selected Node* button, an input dialog box is displayed to prompt the user to enter a child name for the selected node, as shown in Figure 36.29(b). The new node becomes a child of the first selected node. When you click the *Remove Selected Nodes* button, all the selected nodes in the left tree are removed.

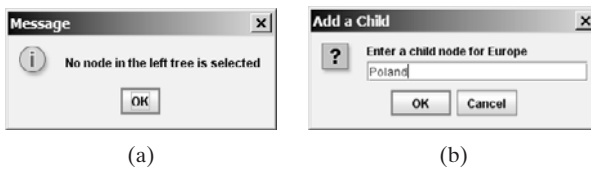

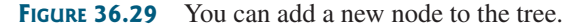

Listing 36.16 gives the program.

### **LISTING 36.16** ModifyTree.java

```
1 import java.awt.*;
2 import java.awt.event.*;
3 import javax.swing.*;
4 import javax.swing.tree.*;
```

```
combo box
                                                                      check box
                                                                      buttons
                                                                       trees
                                                                      tree nodes
                                                                       fill nodes
 5
 6 public class ModifyTree extends JApplet {
 7 // Create a combo box for choosing selection modes
 8 private JComboBox jcboSelectionMode = new JComboBox(new String[]{
 9 "CONTIGUOUS_TREE_SELECTION", "DISCONTIGUOUS_TREE_SELECTION",
10 "SINGLE_TREE_SELECTION"});
11
12 // Create a check box for specifying editable
13 private JCheckBox jchkEditable = new JCheckBox();
14
15 // Create two buttons
16 private JButton jbtAdd = 
17 new JButton("Add a Child for Selected Node");
18 private JButton jbtRemove = new JButton("Remove Selected Nodes");
19
20 // Declare two trees
21
22
23 public ModifyTree() {
24 // Create the first tree
25 DefaultMutableTreeNode root, europe, northAmerica, us; 
26
27 europe = new DefaultMutableTreeNode("Europe");
28 europe.add(new DefaultMutableTreeNode("UK"));
29 europe.add(new DefaultMutableTreeNode("Germany"));
30 europe.add(new DefaultMutableTreeNode("France"));
31 europe.add(new DefaultMutableTreeNode("Norway"));
32
33 northAmerica = new DefaultMutableTreeNode("North America");
34 us = new DefaultMutableTreeNode("US");
35 us.add(new DefaultMutableTreeNode("California"));
36 us.add(new DefaultMutableTreeNode("Texas"));
37 us.add(new DefaultMutableTreeNode("New York"));
38 us.add(new DefaultMutableTreeNode("Florida"));
39 us.add(new DefaultMutableTreeNode("Illinois"));
40 northAmerica.add(us);
41 northAmerica.add(new DefaultMutableTreeNode("Canada"));
42
43 root = new DefaultMutableTreeNode("World");
44 root.add(europe);
45 root.add(northAmerica);
46
47 jcboSelectionMode.setSelectedIndex(1);
48
49 JPanel p1 = new JPanel();
50 p1.add(new JLabel("selectionMode"));
51 p1.add(jcboSelectionMode);
52 p1.add(new JLabel("editable"));
53 p1.add(jchkEditable);
54
55 JPanel p2 = new JPanel(new GridLayout(1, 2));
56 p2.add(new JScrollPane(jTree1 = new JTree(root)));
57 p2.add(new JScrollPane(jTree2 =
58 new JTree(new DefaultTreeModel(root)))); // Same root as jTree1
59
60 JPanel p3 = new JPanel();
61 p3.add(jbtAdd);
62 p3.add(jbtRemove);
63
64 add(p1, BorderLayout.NORTH);
    private JTree jTree1, jTree2;
                                                                      create jTree1
                                                                      create jTree2
```
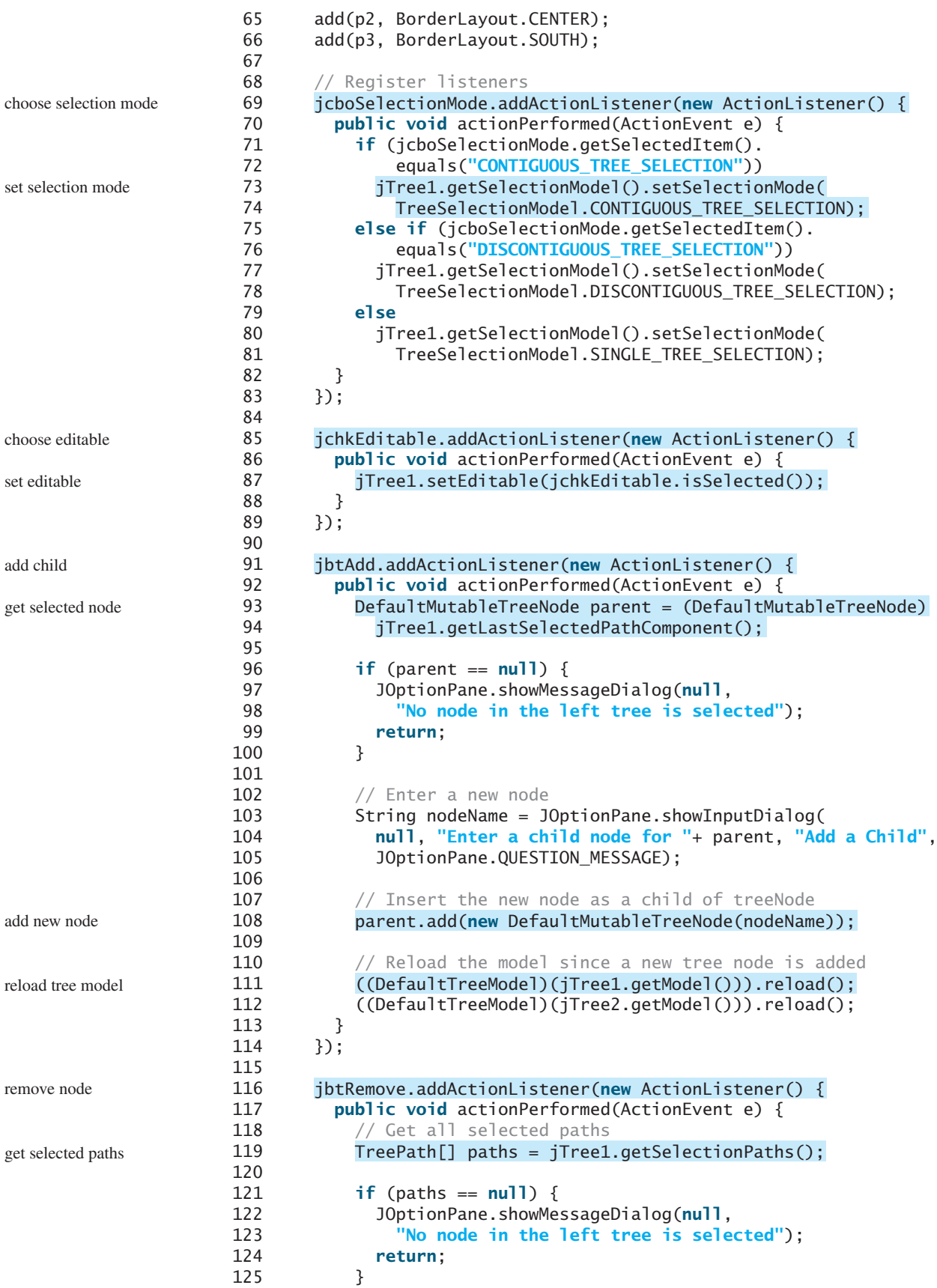

```
remove node
                                                                  reload tree model
                                                                  main method omitted
126
127 // Remove all selected nodes
128 for (int i = 0; i < paths.length; i++) {
129
130
131
132 if (node.isRoot()) {
133 JOptionPane.showMessageDialog(null,
134 "Cannot remove the root");
135 } 
136 else
137
138 }
139
140 // Reload the model since a new tree node is added
141
142 ((DefaultTreeModel)(jTree2.getModel())).reload();
143 }
144 });
145 }
146 }
          ((DefaultTreeModel)(jTree1.getModel())).reload();
              node.removeFromParent();
               (paths[i].getLastPathComponent());
            DefaultMutableTreeNode node = (DefaultMutableTreeNode)
```
Two **JTree** objects (**jTree1** and **jTree2**) are created with the same root (lines 56–58), but each has its own **TreeSelectionModel**. When you choose a selection mode in the combo box, the new selection mode is set in **jTree1**'s selection model (line 69–83). The selection mode for **jTree2** is not affected.

When the editable check box is checked or unchecked, the **editable** property in **jTree1** is set accordingly. If **editable** is true, you can edit a node in the left tree.

When you click the *Add a Child for Selected Node* button, the first selected node is returned as **parent** (lines 93–94). Suppose you selected Europe, UK, and US in this order; **parent** is Europe. If **parent** is null, no node is selected in the left tree (lines 96–100). Otherwise, prompt the user to enter a new node from an input dialog box (lines 103–105) and add this node as a child of **parent** (line 108). Since the tree has been modified, you need to invoke the **reload()** method to notify that the models for both trees have been changed (lines 111–112). Otherwise, the new node may not be displayed in **jTree1** and **jTree2**.

When you click the *Remove Selected Nodes* button, all the tree paths for each selected node are obtained in **paths** (line 119). Suppose you selected Europe, UK, and US in this order; three tree paths are obtained. Each path starts from the root to a selected node. If no node is selected, **paths** is **null**. To delete a selected node is to delete the last node in each selected tree path (128–138). The last node in a path is obtained using **getLastPathComponent()**. If the node is the root, it cannot be removed (lines 132–135). The **removeFromParent()** method removes a node (line 137).

# [36.14 Tree Node Rendering and Editing](#page-25-0)

**JTree** delegates node rendering to a renderer. All renderers are instances of the **TreeCellRenderer** interface, which defines a single method, **getTreeCellRenderer-Component**, as follows:

```
public Component getTreeCellRendererComponent
  (JTree tree, Object value, boolean selected, boolean expanded,
   boolean leaf, int row, boolean hasFocus);
```
You can create a custom tree cell renderer by implementing the **TreeCellRenderer** interface, or use the **DefaultTreeCellRenderer** class, which provides a default implementation for **TreeCellRenderer**. When a new **JTree** is created, an instance of **Default-TreeCellRenderer** is assigned to the tree renderer. The **DefaultTreeCellRenderer** class maintains three icon properties named **leafIcon**, **openIcon**, and **closedIcon** for leaf nodes, expanded nodes, and collapsed nodes. It also provides colors for text and background. The following code sets new leaf, open and closed icons, and new background selection color in the tree:

```
DefaultTreeCellRenderer renderer =
  (DefaultTreeCellRenderer)jTree1.getCellRenderer();
renderer.setLeafIcon(yourCustomLeafImageIcon);
renderer.setOpenIcon(yourCustomOpenImageIcon);
renderer.setClosedIcon(yourCustomClosedImageIcon);
renderer.setBackgroundSelectionColor(Color.red);
```
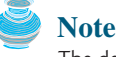

The default leaf, open icon, and closed icon are dependent on the look-and-feel. For instance, on -The default leaf, open icon, and closed icon are dependent on the loo<br>Windows look-and-feel, the open icon is  $-$  and the closed icon is  $+$ .

**JTree** comes with a default cell editor. If **JTree**'s **editable** property is **true**, the default editor activates a text field for editing when the node is clicked three times. By default, this property is set to **false**. To create a custom editor, you need to extend the **DefaultCellEditor** class, which is the same class you used in table cell editing. You can use a text field, a check box, or a combo box, and pass it to **DefaultCellEditor**'s constructor to create an editor. The following code uses a combo box for editing colors. The combo box editor is shown in Figure 36.30(a).

```
// Customize editor
JComboBox jcboColor = new JComboBox();
jcboColor.addItem("red");
jcboColor.addItem("green");
jcboColor.addItem("blue");
jcboColor.addItem("yellow");
jcboColor.addItem("orange");
```
jTree1.setEditable(**true**); jTree1.setCellEditor(**new** javax.swing.DefaultCellEditor(jcboColor));

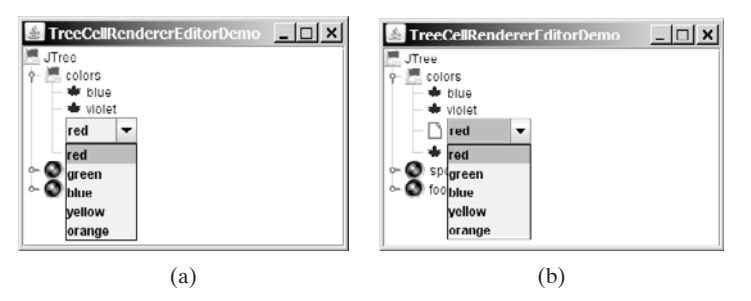

**FIGURE 36.30** You can supply a custom editor for editing tree nodes.

There are two annoying problems with the editor created in the preceding code. First, it is activated with just one mouse click. Second, it overlaps the node's icon, as shown in Figure 36.30(a). These two problems can be fixed by using the **DefaultTreeCellEditor**, as shown in the following code:

```
jTree1.setCellEditor
  (new javax.swing.tree.DefaultTreeCellEditor(jTree1,
  new javax.swing.tree.DefaultTreeCellRenderer(),
  new javax.swing.DefaultCellEditor(jcboColor)));
```
The new editor is shown in Figure 36.30(b). Editing using **DefaultTreeCellEditor** starts on a triple mouse click. The combo box does not overlap the node's icon.

# [36.15 Tree Events](#page-25-0)

**JTree** can fire **TreeSelectionEvent** and **TreeExpansionEvent**, among many other events. Whenever a new node is selected, **JTree** fires a **TreeSelectionEvent**. Whenever a node is expanded or collapsed, **JTree** fires a **TreeExpansionEvent**. To handle the treeselection event, a listener must implement the **TreeSelectionListener** interface, which contains a single handler named **valueChanged** method. **TreeExpansionListener** contains two handlers named **treeCollapsed** and **treeExpanded** for handling node expansion or node closing.

The following code displays a selected node in a listener class for **TreeSelectionEvent**:

```
public void valueChanged(TreeSelectionEvent e) {
  TreePath path = e.getNewLeadSelectionPath();
  TreeNode treeNode = (TreeNode)path.getLastPathComponent();
  System.out.println("The selected node is " + treeNode.toString());
}
```
## **CHAPTER SUMMARY**

- **1. JTable** has three supporting models: a table model, a column model, and a list-selection model. The *table model* is for storing and processing data. The *column model* represents all the columns in the table. The *list-selection model* is the same as the one used by **JList** for selecting rows, columns, and cells in a table. **JTable** also has two useful supporting classes, **TableColumn** and **JTableHeader**. **TableColumn** contains the information on a particular column. **JTableHeader** contains the information on the header of a **JTable**. Each column has a default editor and renderer. You can also create a custom editor by implementing the **TableCellEditor** interface, and you can create a custom renderer by implementing the **TableCellRenderer** interface.
- **2.** Like **JTable**, **JTree** is a very complex component with many supporting interfaces and classes. While **JTree** displays the tree, the data representation of the tree is handled by **TreeModel**, **TreeNode**, and **TreePath**. **TreeModel** represents the entire tree, **TreeNode** represents a node, and **TreePath** represents a path to a node. Unlike the **ListModel** or **TableModel**, the tree model does not directly store or manage tree data. Tree data are stored and managed in **TreeNode** and **TreePath**. A **TreePath** is an array of **Object**s that are vended from a **TreeModel**. The elements of the array are ordered such that the root is always the first element (index 0) of the array. The **TreeSelectionModel** interface handles tree node selection. The **DefaultTree-CellRenderer** class provides a default tree node renderer that can display a label and/or an icon in a node. The **DefaultTreeCellEditor** can be used to edit the cells in a text field. The **TreePath** class is a support class that represents a set of nodes in a path.
- **3. JTable** and **JTree** are in the **javax.swing** package, but their supporting interfaces and classes are all included in the **javax.swing.table** and **javax.swing.tree** packages, respectively.

### **REVIEW QUESTIONS**

#### **Sections 36.2–36.7**

- **36.1** How do you initialize a table? Can you specify the maximum number of visible rows in a table without scrolling? How do you specify the height of a table cell? How do you specify the horizontal margin of table cells?
- **36.2** How do you modify table contents? How do you add or remove a row? How do you add or remove a column?
- **36.3** What is autoresizing of a table column? How many types of autoresizing are available?
- **36.4** What are the properties that show grids, horizontal grids, and vertical grids? What are the properties that specify the table row height, vertical margin, and horizontal margin?
- **36.5** What are the default table renderers and editors? How do you create a custom table cell renderer and editor?
- **36.6** What are the default tree renderers and editors? How do you create a custom tree cell renderer and editor?
- **36.7** How do you disable table cell editing?

#### **Sections 36.8–36.14**

- **36.8** How do you create a tree? How do you specify the row height of a tree node? How do you obtain the default tree model and tree-selection model from an instance of **JTree**?
- **36.9** How do you initialize data in a tree using **TreeModel**? How do you add a child to an instance of **DefaultMutableTreeNode**?
- **36.10** How do you enable tree node editing?
- **36.11** How do you add or remove a node from a tree?
- **36.12** How do you obtain a selected tree node?

## **PROGRAMMING EXERCISES**

#### **Sections 36.2–36.7**

**36.1\*** (*Creating a table for a loan schedule*) Exercise 31.5 displays an amortization schedule in a text area. Write a program that enables the user to enter or choose the loan amount, number of years, and interest rate from spinners and displays the schedule in a table, as shown in Figure 36.31. The step for loan amount is \$500, for number of years is 1, and for annual interest rate is 0.125%.

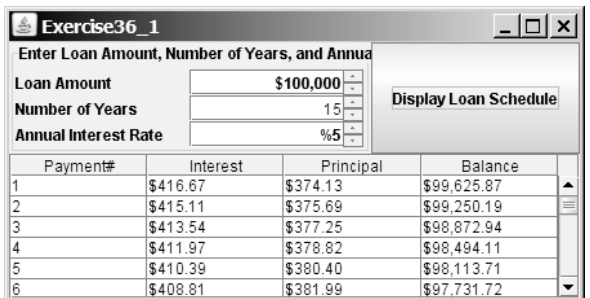

- **36.2\*** (*Deleting rows and columns*) Listing 36.6, ModifyTable.java, allows you to delete only the first selected row or column. Enable the program to delete all the selected rows or columns. Also enable the program to delete a row or a column by pressing the DELETE key.
- **36.3\*\*** (*Creating a student table*) Create a table for student records. Each record consists of name, birthday, class status, in-state, and a photo, as shown in Figure 36.32(a). The name is of the **String** type; birthday is of the **Date** type; class status is one of the following five values: Freshman, Sophomore, Junior, Senior, or Graduate; in-state is a **boolean** value indicating whether the student is a resident of the state; and photo is an image icon. Use the default editors for name, birthday, and in-state. Supply a combo box as custom editor for class status.

| $\triangle$ Exercise36_3 |                            |                     |          | $\underline{\Box}$ | $\triangle$ Exercise36_4 |                   |            | $ \Box$ $\times$ $\vert$ |
|--------------------------|----------------------------|---------------------|----------|--------------------|--------------------------|-------------------|------------|--------------------------|
| Name                     | Birthday                   | Class Stat.         | In-State | Photo              | Country                  | Capital           | Population | Democracy                |
|                          | Jeff F. Smith Sep 29, 1998 | l v<br>Fresh        | □        | ÷<br>. .<br>ىب     | IUSA                     | Washington DC 280 |            | true                     |
|                          |                            |                     |          |                    | lCanada                  | Ottawa            | 32         | true                     |
|                          |                            | Freshman            |          | $-1$               | United Kinadom           | London            | 60         | true                     |
| John F. Kay              | Sep 29, 1997               | Sophomore<br>Junior | П        | $\sim$ $\sim$      | Germany                  | Berlin            | 83         | true                     |
|                          |                            | Senior<br>Graduate  |          | $\cdot$            | France                   | Paris             | 60         | true                     |

**FIGURE 36.32** (a) The table displays student records. (b) The data in the file are displayed in a **JTable**.

**36.4\*** (*Displaying a table for data from a text file*) Suppose that a table named Exercise36\_4Table.txt is stored in a text file. The first line in the file is the header, and the remaining lines correspond to rows in the table. The elements are separated by commas. Write a program to display the table using the **JTable** component. For example, the following text file is displayed in a table, as shown in Figure 36.32(b).

```
Country, Capital, Population, Democracy
USA, Washington DC, 280, true
Canada, Ottawa, 32, true
United Kingdom, London, 60, true
Germany, Berlin, 83, true
France, Paris, 60, true
Norway, Oslo, 4.5, true
India, New Delhi, 1046, true
```
**36.5\*\*\*** (*Creating a controller using* **JTable**) In Exercise 35.1, you created a chart model (**ChartModel**) and two views (**PieChart** and **BarChart**). Create a controller that enables the user to modify the data, as shown in Figure 36.33.

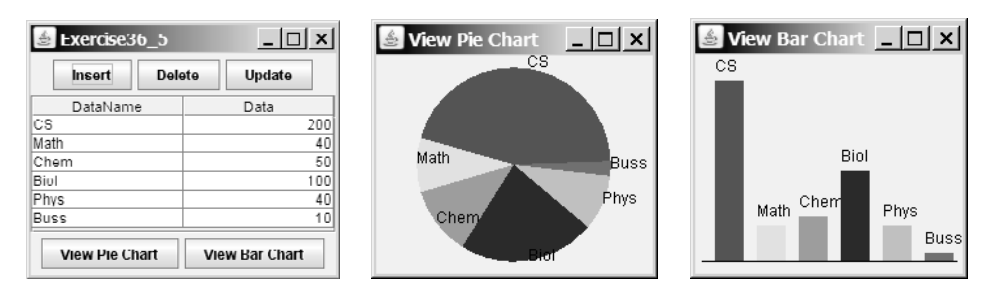

**FIGURE 36.33** You can modify the data in the controller. The views are synchronized with the controller.
You will see the changes take effect in the pie-chart view and the bar-chart view. Your exercise consists of the following classes:

- The controller named **ChartController**. This class uses a table to display data. You can modify the data in the table. Click the *Insert* button to insert a new row above the selected row in the table, click the *Delete* button to delete the selected row in the table, and click the *Update* button to update the changes you made in the table.
- The class MyTableModel. This class extends DefaultTableModel to override the **getColumnClass** method so that you can use the **JTable**'s default editor for numerical values. This class is the same as in Listing 36.7.
- The classes **ChartModel**, PieChart, and **BarChart** from Exercise 35.1.
- The main class **Exercise36 5**. This class creates a user interface with a controller and two buttons, *View Pie Chart* and *View Bar Chart*. Click the *View Pie Chart* button to pop up a frame to display a pie chart, and click the *View Bar Chart* button to pop up a frame to display a bar chart.

#### **Sections 36.8–36.14**

**36.6\*** (*Creating a tree for book chapters*) Create a tree to display the table of contents for a book. When a node is selected in the tree, display a paragraph to describe the selected node, as shown in Figure 36.34(a).

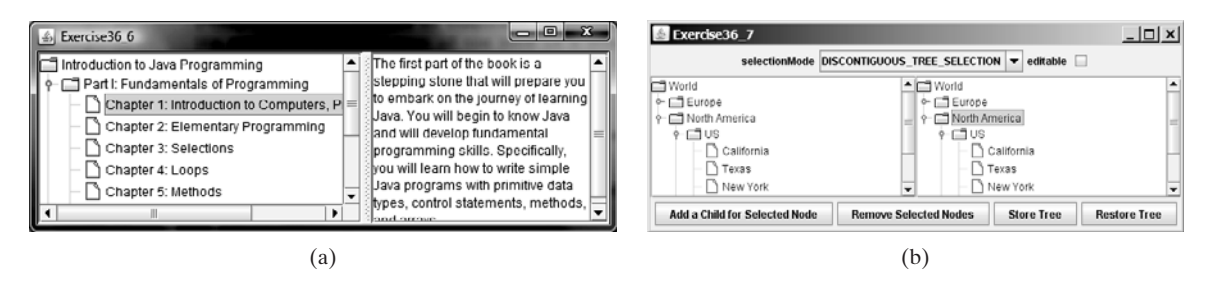

**FIGURE 36.34** (a) The content of the node is displayed in a text area when the node is clicked. (b) You can store tree data to a file and restore them later.

- **36.7\*** (*Storing and restoring trees*) Modify Listing 36.16, ModifyTree.java, to add two buttons, as shown in Figure 36.34(b) to store and restore trees. Use the object I/O to store the tree model.
- **36.8\*** (*Traversing trees*) Create a tree using the default **JTree** constructor and traverse the nodes in breadth-first, depth-first, preorder, and postorder.
- **36.9\*\*\*** (*File explorer*) Use **JTree** to develop a file explorer. The program lets the user enter a directory and displays all files under the directory, as shown in Figure 36.35.

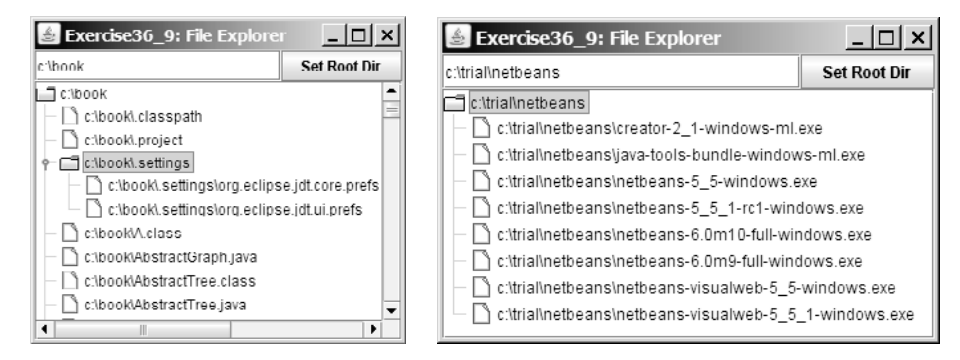

**FIGURE 36.35** The file explorer explores the files in a directory.

**36.10\*\*** (*Adding and deleting tree nodes using the INSERT and DELETE keys*) Modify Listing 36.16, ModifyTree.java, to add a new child node by pressing the IN-SERT key, and delete a node by pressing the DELETE key.

*This page intentionally left blank* 

# [CHAPTER](#page-26-0) 37

## JAVA DATABASE PROGRAMMING

## Objectives

- To understand the concept of database and database management systems (§37.2).
- To understand the relational data model: relational data structures, constraints, and languages (§37.2).
- To use SQL to create and drop tables and to retrieve and modify data (§37.3).
- To learn how to load a driver, connect to a database, execute statements, and process result sets using JDBC (§37.4).
- To use prepared statements to execute precompiled SQL statements (§37.5).
- To use callable statements to execute stored SQL procedures and functions (§37.6).
- To explore database metadata using the **DatabaseMetaData** and **ResultSetMetaData** interfaces (§37.7).

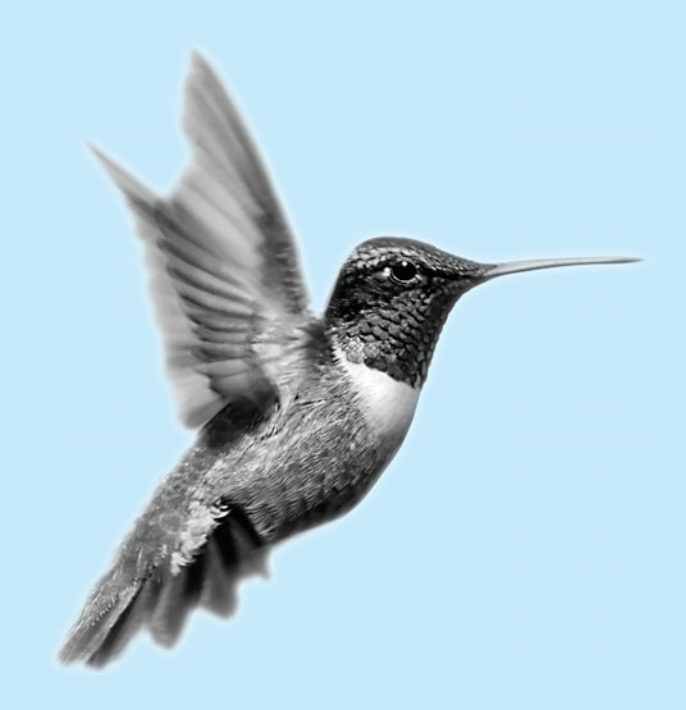

## [37.1 Introduction](#page-26-0)

You may have heard a lot about database systems. Database systems are everywhere. Your social security information is stored in a database by the government. If you shop online, your purchase information is stored in a database by the company. If you attend a university, your academic information is stored in a database by the university. Database systems not only store data, they also provide means of accessing, updating, manipulating, and analyzing data. Your social security information is updated periodically, and you can register in courses online. Database systems play an important role in society and in commerce.

This chapter introduces database systems, SQL, and how to develop database applications using Java. If you already know SQL, you may skip §§37.2–37.3.

## [37.2 Relational Database Systems](#page-26-0)

database system

A *database system* consists of a database, the software that stores and manages data in the database, and the application programs that present data and enable the user to interact with the database system, as shown in Figure 37.1.

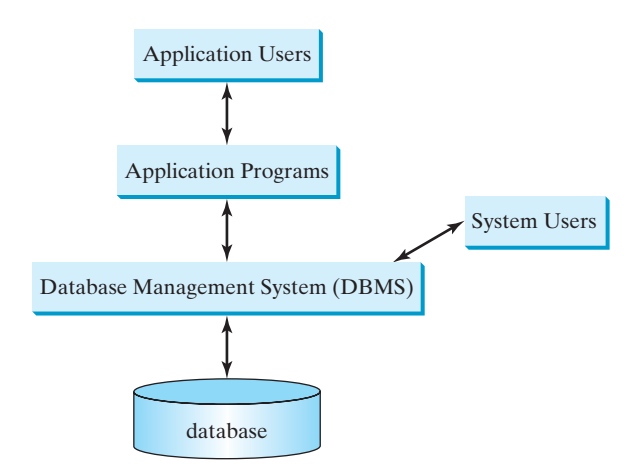

**FIGURE 37.1** A database system consists of data, database management software, and application programs.

A database is a repository of data that form information. When you purchase a database system, such as MySQL, Oracle, IBM, Microsoft, or Sybase, from a software vendor, you actually purchase the software comprising a *database management system* (DBMS). Database management systems are designed for use by professional programmers and are not suitable for ordinary customers. Application programs are built on top of the DBMS for customers to access and update the database. Thus application programs can be viewed as the interfaces between the database system and its users. Application programs may be standalone GUI applications or Web applications, and may access several different database systems in the network, as shown in Figure 37.2.

Most of today's database systems are *relational database systems.* They are based on the relational data model, which has three key components: structure, integrity, and language. *Structure* defines the representation of the data. *Integrity* imposes constraints on the data. *Language* provides the means for accessing and manipulating data.

DBMS

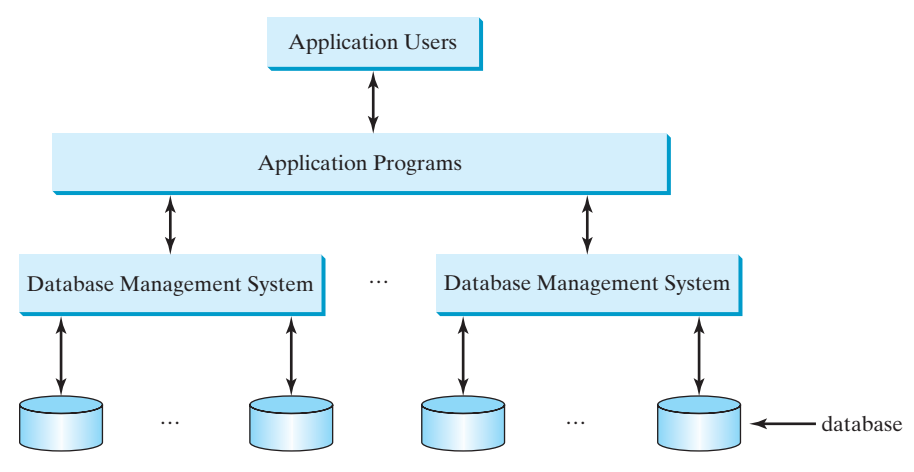

**FIGURE 37.2** An application program may access multiple database systems.

#### 37.2.1 Relational Structures

The relational model is built around a simple and natural structure. A relation is actually a table that consists of nonduplicate rows. Tables are easy to understand and easy to use. The relational model provides a simple yet powerful way to represent data.

A row of a table represents a record, and a column of a table represents the value of a single attribute of the record. In relational database theory, a row is called a *tuple* and a column is called an *attribute*. Figure 37.3 shows a sample table that stores information about the courses offered by a university. The table has eight tuples, and each tuple has five attributes. tuple attribute

relational model

Columns/Attributes Tuples/<br>Rows 11111 CSCI 1301 Introduction to Java I 4<br>11112 CSCI 1302 Introduction to Java II 3 Introduction to Java II 11113 CSCI 3720 Database Systems 3 11114 CSCI 4750 Rapid Java Application 3 11115 MATH 2750 Calculus I 5 11116 MATH 3750 Calculus II 5 11117 EDUC 1111 Reading 3 11118 ITEC 1344 Database Administration 3 Course Table courseId subjectId courseNumber title numOfCredits Relation/Table Name

**FIGURE 37.3** A table has a table name, column names, and rows.

Tables describe the relationship among data. Each row in a table represents a record of related data. For example, "11111", "CSCI", "1301", "Introduction to Java I", and "4" are related to form a record (the first row in Figure 37.3) in the **Course** table. Just as data in the same row are related, so too data in different tables may be related through common attributes. Suppose the database has two other tables, **Student** and **Enrollment**, as shown in Figures 37.4 and 37.5. The **Course** table and the **Enrollment** table are related through their common attribute **courseId**, and the **Enrollment** table and the **Student** table are related through **ssn**.

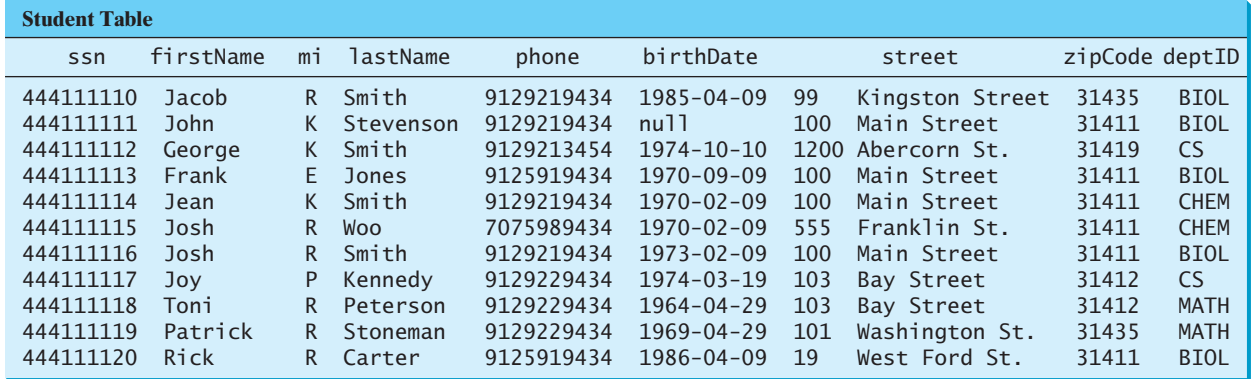

**FIGURE 37.4** A **Student** table stores student information.

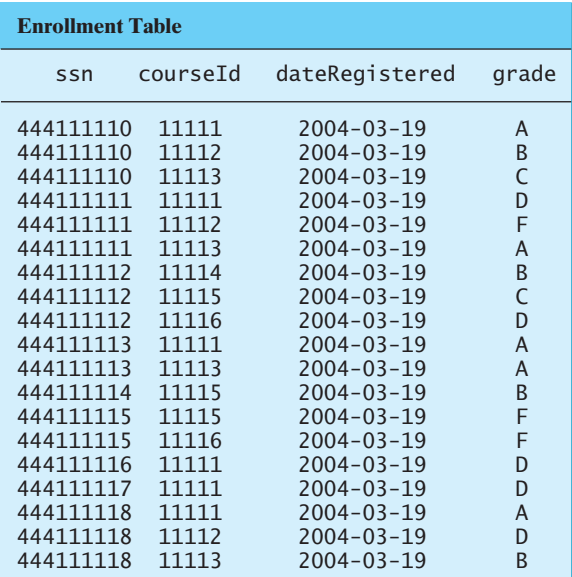

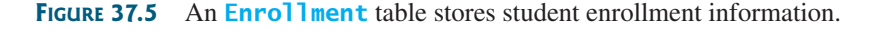

#### 37.2.2 Integrity Constraints

integrity constraint

An *integrity constraint* imposes a condition that all the legal values in a table must satisfy. Figure 37.6 shows an example of some integrity constraints in the **Subject** and **Course** tables.

In general, there are three types of constraints: domain constraints, primary key constraints, and foreign key constraints. *Domain constraints* and *primary key constraints* are known as *intrarelational constraints*, meaning that a constraint involves only one relation. The *foreign key constraint* is *interrelational*, meaning that a constraint involves more than one relation.

#### Domain Constraints

domain constraint

*Domain constraints* specify the permissible values for an attribute. Domains can be specified using standard data types, such as integers, floating-point numbers, fixed-length strings, and variant-length strings. The standard data type specifies a broad range of values. Additional constraints can be specified to narrow the ranges. For example, you can specify that the **numOfCredits** attribute (in the **Course** table) must be greater than 0 and less than 5. You can

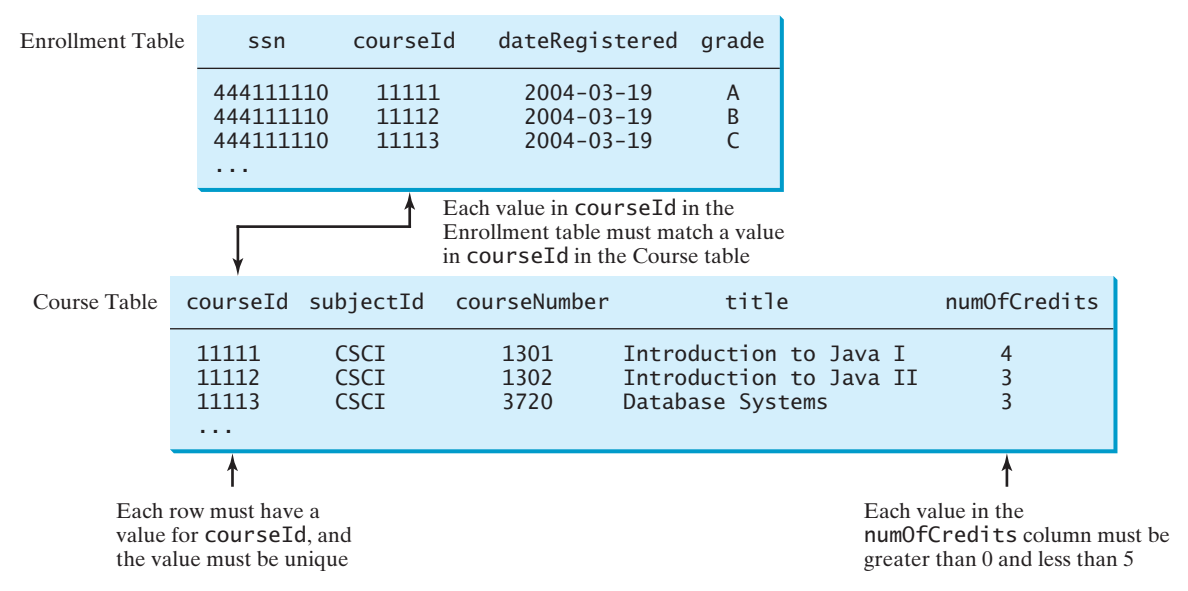

**FIGURE 37.6** The **Enrollment** table and the **Course** table have integrity constraints.

also specify whether an attribute can be **null**, which is a special value in a database meaning unknown or not applicable. As shown in the **Student** table, **birthDate** may be **null**.

#### Primary Key Constraints

To understand primary keys, it is helpful to know superkeys, keys, and candidate keys. A *superkey* is an attribute or a set of attributes that uniquely identifies the relation. That is, no two tuples have the same values on a superkey. By definition, a relation consists of a set of distinct tuples. The set of all attributes in the relation forms a superkey.

A *key* **K** is a minimal superkey, meaning that any proper subset of **K** is not a superkey. A relation can have several keys. In this case, each of the keys is called a *candidate key*. The *primary* key is one of the candidate keys designated by the database designer. The primary key is often used to identify tuples in a relation. As shown in Figure 37.6, **courseId** is the primary key in the **Course** table.

#### Foreign Key Constraints

In a relational database, data are related. Tuples in a relation are related, and tuples in different relations are related through their common attributes. Informally speaking, the common attributes are foreign keys. The *foreign key constraints* define the relationships among relations.

Formally, a set of attributes *FK* is a *foreign key* in a relation *R* that references relation *T* if it satisfies the following two rules:

- The attributes in *FK* have the same domain as the primary key in *T*.
- A nonnull value on *FK* in *R* must match a primary key value in *T*.

As shown in Figure 37.6, **courseId** is the foreign key in **Enrollment** that references the primary key **courseId** in **Course**. Every **courseId** value must match a **courseId** value in **Course**.

#### Enforcing Integrity Constraints

The database management system enforces integrity constraints and rejects operations that would violate them. For example, if you attempted to insert a new record ('11115', 'CSCI', '2490', 'C++ Programming', 0) into the **Course** table, it would fail because the credit hours

primary key superkey

foreign key

auto enforcement

must be greater than **0**; if you attempted to insert a record with the same primary key as an existing record in the table, the DBMS would report an error and reject the operation; if you attempted to delete a record from the **Course** table whose primary key value is referenced by the records in the **Enrollment** table, the DBMS would reject this operation.

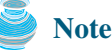

All relational database systems support primary key constraints and foreign key constraints. Not all database systems support domain constraints. On the Microsoft Access database, for example, you cannot specify the constraint that **numOfCredits** is greater than **0** and less than **5**.

## [37.3 SQL](#page-26-0)

Structured Query Language (SQL) is the *language* for defining tables and integrity constraints and for accessing and manipulating data. SQL (pronounced "S-Q-L" or "sequel") is the universal language for accessing relational database systems. Application programs may allow users to access a database without directly using SQL, but these applications themselves must use SQL to access the database. This section introduces some basic SQL commands.

standard SQL

database language

MySQL Tutorial Oracle Tutorial Access Tutorial

## **Note**

There are many relational database management systems. They share the common SQL language but do not all support every feature of SQL. Some systems have their own extensions to SQL. This section introduces standard SQL supported by all systems.

SQL can be used on MySQL, Oracle, Sybase, IBM DB2, IBM Informix, Borland Interbase, MS Access, or any other relational database system. This chapter uses MySQL to demonstrate SQL and uses MySQL, Access, and Oracle to demonstrate JDBC programming. The book's Web site contains the following supplements on how to install and use three popular databases: MySQL, Oracle, and Access:

- Supplement IV.B: Tutorial for MySQL
- Supplement IV.C: Tutorial for Oracle
- Supplement IV.D: Tutorial for Microsoft Access

## 37.3.1 Creating a User Account on MySQL

Assume that you have installed MySQL 5 with the default configuration. To match all the examples in this book, you should create a user named *scott* with password *tiger*. You can perform the administrative tasks using the MySQL GUI Administrator tool or using the command line. Here are the steps to create a user from the command line:

1. From the DOS command prompt, type

#### **mysql –uroot -p**

You will be prompted to enter the root password, as shown in Figure 37.7.

2. At the mysql prompt, enter

#### **use mysql;**

3. To create user **scott** with password **tiger**, enter

**create user 'scott'@'localhost' identified by 'tiger';**

**grant select, insert, update, delete, create, drop, execute, references on \*.\* to 'scott'@'localhost';** 

```
65 Command Prompt - mysql -uroot -p
                                                                    |C| x
 :\>mysql -uroot -p
                                                                       \blacktriangleEnter password: XXXXXXXXXX
Welcome to the MySQL monitor. Commands end with ; or \g
Your MySQL connection id is 29
Server version: 5.0.37-community-nt MySQL Community Edition (GPL)
Type 'help;' or '\h' for help. Type '\c' to clear the buffer.
musql> use musql:
Database changed
mysql> create user 'scott'@'localhost' identified by 'tiger';
Query OK, 0 rows affected (0.02 sec)
mysql> grant select, insert, update, delete, create, drop,
    => execute, references on *.* to 'scott'@'localhost';
Query OK, 0 rows affected (0.00 sec)
mysql> exit;
٠Ĩ
```
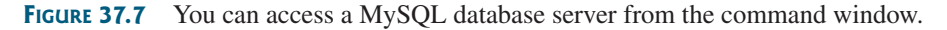

#### 4. Enter

#### **exit;**

to exit the MySQL console.

#### **Note**

On Windows, your MySQL database server starts every time your computer starts. You can stop it by typing the command **net stop mysql** and restart it by typing the command **net start mysql**.

start mysql stop mysql

By default, the server contains two databases named **mysql** and **test**. The **mysql** database contains the tables that store information about the server and its users. This database is intended for the server administrator to use. For example, the administrator can use it to create users and grant or revoke user privileges. Since you are the owner of the server installed on your system, you have full access to the mysql database. However, you should not create user tables in the mysql database. You can use the test database to store data or create new databases. You can also create a new database using the command **create database databasename** or drop an existing database using the command **drop database databasename**.

## 37.3.2 Creating a Database

To match the examples in the book, you should create a database named **javabook**. Here are the steps to create it:

1. From the DOS command prompt, type

```
mysql –uscott -ptiger
```
to login to mysql, as shown in Figure 37.8.

| command Prompt - mysql -uscott -ptiger                            |
|-------------------------------------------------------------------|
| $ C:\rangle$ musql -uscott -ptiger                                |
| Welcome to the MuSQL monitor. Commands end with ; or $\qquad$ .   |
| Your MuSQL connection id is 33                                    |
| Server version: 5.0.37-community-nt MySQL Community Edition (GPL) |
| Type 'help:' or '\h' for help. Type '\c' to clear the buffer.     |
| mysql> create database javabook;                                  |
| Query OK, 1 row affected (0.02 sec)                               |
| mysql> show databases;                                            |
|                                                                   |

**FIGURE 37.8** You can create databases in MySQL.

2. At the mysql prompt, enter

#### **create database javabook;**

For your convenience, the SQL statements for creating and initializing tables used in the book is provided in Supplement IV.A. You can download the script for MySQL and save it to script.sql. To execute the script, first switch to the **javabook** database using the following command: **use javabook;** and then type

**source script.sql;**

as shown in Figure 37.9.

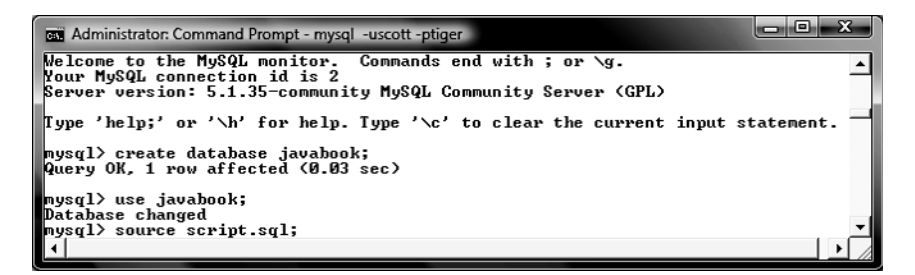

**FIGURE 37.9** You can run SOL commands in a script file.

#### 37.3.3 Creating and Dropping Tables

Tables are the essential objects in a database. To create a table, use the **create table** statement to specify a table name, attributes, and types, as in the following example:

```
create table Course (
  courseId char(5),
  subjectId char(4) not null,
  courseNumber integer,
  title varchar(50) not null,
  numOfCredits integer,
 primary key (courseId)
);
```
This statement creates the **Course** table with attributes **courseId**, **subjectId**, **course-Number**, **title**, and **numOfCredits**. Each attribute has a data type that specifies the type of data stored in the attribute. **char(5)** specifies that **courseId** consists of five characters. **varchar(50)** specifies that **title** is a variant-length string with a maximum of 50 characters. **integer** specifies that **courseNumber** is an integer. The primary key is **courseId**.

```
The tables Student and Enrollment can be created as follows:
```

```
create table Student (
  ssn char(9),
  firstName varchar(25),
  mi char(1),
  lastName varchar(25),
  birthDate date,
  street varchar(25),
  phone char(11),
  zipCode char(5),
  deptId char(4),
  primary key (ssn)
);
                            create table Enrollment (
                              ssn char(9),
                              courseId char(5),
                              dateRegistered date,
                              grade char(1),
                              primary key (ssn, courseId),
                              foreign key (ssn) references
                              Student (ssn),
                              foreign key (courseId) references
                              (courseId)
                            );
```
create table

run script file

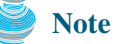

SQL keywords are not case sensitive. This book adopts the following naming conventions: Tables are named in the same way as Java classes, and attributes are named in the same way as Java variables. SQL keywords are named in the same way as Java keywords.

If a table is no longer needed, it can be dropped permanently using the **drop table** command. For example, the following statement drops the **Course** table:

**drop table** Course;

If a table to be dropped is referenced by other tables, you have to drop the other tables first. For example, if you have created the tables **Course**, **Student**, and **Enrollment** and want to drop **Course**, you have to first drop **Enrollment**, because **Course** is referenced by **Enrollment**.

Figure 37.10 shows how to enter the create table statement from the mysql console.

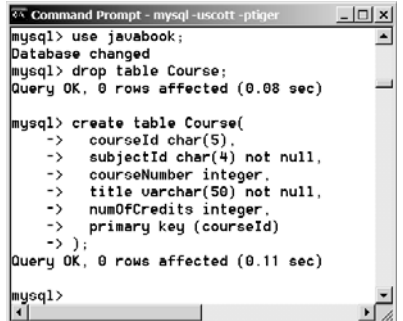

**FIGURE 37.10** The execution result of the SQL statements is displayed in the MySQL console.

If you make typing errors, you have to retype the whole command. To avoid retyping, you can save the command in a file, and then run the command from the file. To do so, create a text file to contain commands, named, for example, test.sql. You can create the text file using any text editor, such as NotePad, as shown in Figure 37.11(a). To comment a line, precede it with two dashes. You can now run the script file by typing **source test.sql** from the SQL command prompt, as shown in Figure 37.11(b).

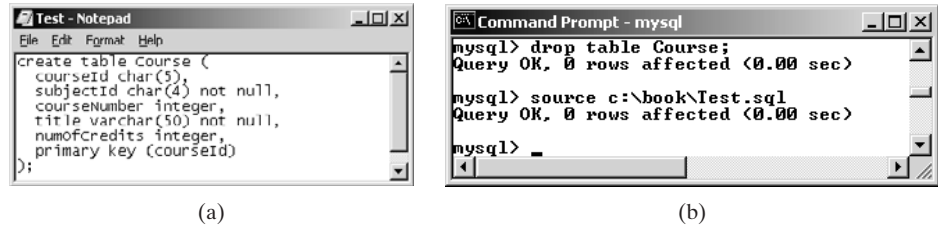

**FIGURE 37.11** (a) You can use Notepad to create a text file for SOL commands. (b) You can run the SQL commands in a script file from MySQL.

#### 37.3.4 Simple Insert, Update, and Delete

Once a table is created, you can insert data into it. You can also update and delete records. This section introduces simple insert, update, and delete statements.

The general syntax to insert a record into a table is:

**insert into** tableName [(column1, column2, ..., column)] **values** (value1, value2, ..., valuen);

naming convention

create table

For example, the following statement inserts a record into the **Course** table. The new record has the **courseId** '11113', **subjectId** 'CSCI', **courseNumber** 3720, **title** 'Database Systems', and **creditHours** 3.

```
insert into Course (courseId, subjectId, courseNumber, title, numOfCredits)
values ('11113', 'CSCI', '3720', 'Database Systems', 3);
```
The column names are optional. If they are omitted, all the column values for the record must be entered, even though the columns have default values. String values are case sensitive and enclosed inside single quotation marks in SQL.

The general syntax to update a table is:

```
update tableName
set column1 = newValue1 [, column2 = newValue2, ...]
[where condition];
```
For example, the following statement changes the **numOfCredits** for the course whose **title** is Database Systems to 4.

```
update Course
set numOfCredits = 4
where title = 'Database Systems';
```
The general syntax to delete records from a table is:

```
delete [from] tableName
[where condition];
```
For example, the following statement deletes the Database Systems course from the **Course** table:

```
delete Course
where title = 'Database System';
```
The following statement deletes all the records from the **Course** table:

**delete** Course;

#### 37.3.5 Simple Queries

To retrieve information from tables, use a **select** statement with the following syntax:

```
select column-list
from table-list
[where condition];
```
The **select** clause lists the columns to be selected. The **from** clause refers to the tables involved in the query. The optional **where** clause specifies the conditions for the selected rows. Query 1: Select all the students in the CS department, as shown in Figure 37.12.

```
select firstName, mi, lastName
from Student
where \text{depth} = 'CS';
```
#### 37.3.6 Comparison and Boolean Operators

SQL has six comparison operators, as shown in Table 37.1, and three Boolean operators, as shown in Table 37.2.

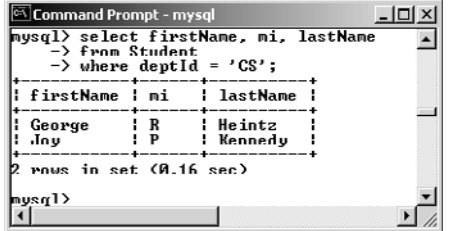

**FIGURE 37.12** The result of the select statement is displayed in a window.

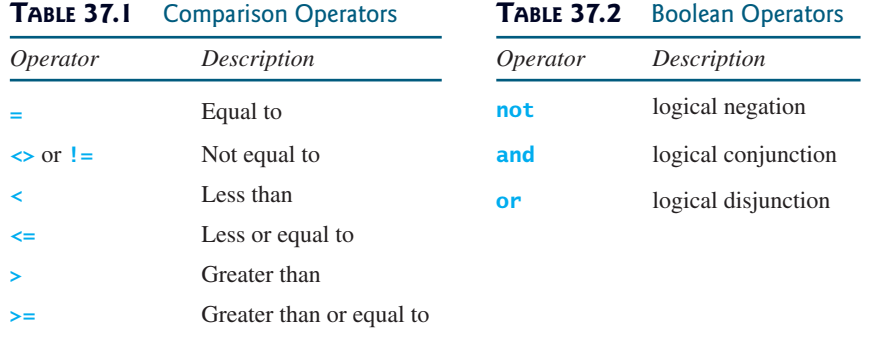

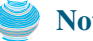

**Note**

The comparison and Boolean operators in SQL have the same meaning as in Java. In SQL the **equal to** operator is  $=$ , but in Java it is  $==$ . In SQL the **not equal to** operator is  $\leq$  or  $!=$ , but in Java it is  $!=$ . The **not**, and, and or operators are **!**, && (&), and  $||$  ( $||$ ) in Java.

Query 2: Get the names of the students who are in the CS dept and live in the zip code 31411.

```
select firstName, mi, lastName
from Student
where \text{ depthId} = 'CS' \text{ and } zipCode = '31411';
```
#### **Note**

To select all the attributes from a table, you don't have to list all the attribute names in the select clause. Instead you can just use an *asterisk* (\*), which stands for all the attributes. For example, the following query displays all the attributes of the students who are in the CS dept and live in zip code 31411:

```
select *
from Student
where \text{ depthId} = 'CS' \text{ and } zipCode = '31411';
```
#### 37.3.7 The **like**, **between-and**, and **is null** Operators

SQL has a **like** operator that can be used for pattern matching. The syntax to check whether a string **s** has a pattern **p** is

```
s like p or s not like p
```
You can use the wild-card characters **%** (percent symbol) and *a* (underline symbol) in the pattern **p**. **%** matches zero or more characters, and **\_** matches any single character in **s**. For example, **lastName like '\_mi%'** matches any string whose second and third letters are **m** and **i**. **lastName not like '\_mi%'** excludes any string whose second and third letters are **m** and **i**.

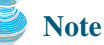

On the earlier version of MS Access, the wild-card character is **\***, and the character **?** matches any single character.

The **between-and** operator checks whether a value **v** is between two other values, **v1** and **v2**, using the following syntax:

```
v between v1 and v2 or v not between v1 and v2
v between v1 and v2 is equivalent to v \ge v1 and v \le v2, and v not
between v1 and v2 is equivalent to v \lt v1 or v > v2.
```
The **is null** operator checks whether a value **v** is **null** using the following syntax:

**v is null** or **v is not null**

Query 3: Get the social security numbers of the students whose grades are between 'C' and 'A'.

```
select ssn
from Enrollment
where grade between 'C' and 'A';
```
#### 37.3.8 Column Alias

When a query result is displayed, SQL uses the column names as column headings. Usually the user gives abbreviated names for the columns, and the columns cannot have spaces when the table is created. Sometimes it is desirable to give more descriptive names in the result heading. You can use the column aliases with the following syntax:

```
select columnName [as] alias
```
Query 4: Get the last name and zip code of the students in the CS department. Display the column headings as Last Name for lastName and Zip Code for zipCode. The query result is shown in Figure 37.13.

```
select lastName as "Last Name", zipCode as "Zip Code"
from Student
where \text{depth} = 'CS';
```
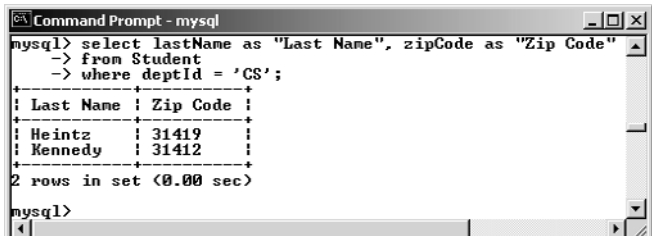

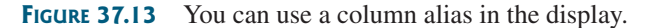

**Note** The **as** keyword is optional in MySQL and Oracle but is required in MS Access.

#### 37.3.9 The Arithmetic Operators

You can use the arithmetic operators **\*** (multiplication), **/** (division), **+** (addition), and **–** (subtraction) in SQL.

Query 5: Assume that a credit hour is 50 minutes of lectures; get the total minutes for each course with the subject CSCI. The query result is shown in Figure 37.14.

```
select title, 50 * numOfCredits as "Lecture Minutes Per Week"
from Course
where subjectId = 'CSCI';
```

| <b>Command Prompt - mysql</b>                                                              |                                                                      |  |  |
|--------------------------------------------------------------------------------------------|----------------------------------------------------------------------|--|--|
| $\rightarrow$ from Course<br>$\rightarrow$ where subjectId = 'CSCI';                       | mysql> sclect title, 50 * numOfCredits as "Lecture Minutes Per Week" |  |  |
| title                                                                                      | Lecture Minutes Per Week :                                           |  |  |
| Intro to Java I<br>   Intro to Java II<br>   Database Systems<br>   Rapid Java Application | 200<br>150<br>150<br>150                                             |  |  |
| A rows in set (0.00 sec)<br>mysq1                                                          |                                                                      |  |  |

**FIGURE 37.14** You can use arithmetic operators in SQL.

#### 37.3.10 Displaying Distinct Tuples

SQL provides the **distinct** keyword, which can be used to suppress duplicate tuples in the output. For example, the following statement displays all the subject IDs used by the courses:

```
select subjectId as "Subject ID"
from Course;
```
This statement displays all the subject IDs. To display distinct tuples, add the **distinct** keyword in the **select** clause, as follows:

```
select distinct subjectId as "Subject ID"
from Course;
```
When there is more than one item in the **select** clause, the **distinct** keyword applies to all the items that find distinct tuples.

#### 37.3.11 Displaying Sorted Tuples

SQL provides the **order by** clause to sort the output using the following general syntax:

```
select column-list
from table-list
[where condition]
[order by columns-to-be-sorted];
```
In the syntax, **columns-to-be-sorted** specifies a column or a list of columns to be sorted. By default, the order is ascending. To sort in descending order, append the **desc** keyword after **columns-to-be-sorted**. You could also append the **asc** keyword, but it is not necessary. When multiple columns are specified, the rows are sorted based on the first column, then the rows with the same values on the first column are sorted based on the second column, and so on.

Query 6: List the full names of the students in the CS department, ordered primarily on their last names in descending order and secondarily on their first names in ascending order. The query result is shown in Figure 37.15.

```
select lastName, firstName, deptId
from Student
where deptId = 'CS'
order by lastName desc, firstName asc;
```

| <sup>ca</sup> Command Prompt - mysql<br>mysql> select lastName, firstName, deptId<br>-> from Student<br>$\rightarrow$ where deptid = 'CS' | $\rightarrow$ order by lastName desc. firstName asc; |
|----------------------------------------------------------------------------------------------------|------------------------------------------------------|
| lastName ; firstName ; deptId ;                                                                                                    |                                                      |
| Kennedy   Joy<br>Heintz <sup>1</sup> : George                                                                                             | i CS<br>$\pm$ CS                                     |
| rows in set (0.02 sec)<br>mysql> _                                                                                                    |                                                      |

**FIGURE 37.15** You can sort results using the **order by** clause.

#### 37.3.12 Joining Tables

Often you need to get information from multiple tables, as demonstrated in the next query. Query 7: List the courses taken by student Jacob Smith. To solve this query, you need to join tables **Student** and **Enrollment**, as shown in Figure 37.16.

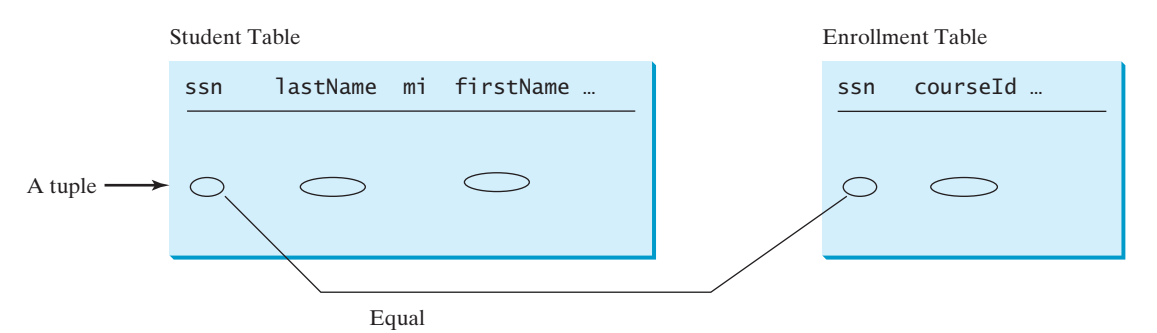

**FIGURE 37.16 Student** and **Enrollment** are joined on **ssn**.

You can write the query in SQL:

```
select distinct lastName, firstName, courseId
from Student, Enrollment
where Student.ssn = Enrollment.ssn and
  lastName = 'Smith' and firstName = 'Jacob';
```
The tables **Student** and **Enrollment** are listed in the **from** clause. The query examines every pair of rows, each made of one item from **Student** and another from **Enrollment**, and selects the pairs that satisfy the condition in the **where** clause. The rows in **Student** have the last name, Smith, and the first name, Jacob, and both rows from **Student** and **Enrollment** have the same **ssn** values. For each pair selected, **lastName** and **firstName** from **Student** and **courseId** from **Enrollment** are used to produce the result, as shown in Figure 37.17. **Student** and **Enrollment** have the same attribute **ssn**. To distinguish them in a query, use **Student.ssn** and **Enrollment.ssn**.

For more features of SQL, see Supplement IV.H and Supplement IV.I.

## [37.4 JDBC](#page-26-0)

The Java API for developing Java database applications is called *JDBC*. JDBC is the trademarked name of a Java API that supports Java programs that access relational databases. JDBC is not an acronym, but it is often thought to stand for Java Database Connectivity.

JDBC provides Java programmers with a uniform interface for accessing and manipulating a wide range of relational databases. Using the JDBC API, applications written in the

#### 37.4 JDBC **1287**

| Command Prompt - mysql                  | -> from Student, Enrollment       | mysql> select distinct lastName, firstName, courseId<br>$\rightarrow$ where Student.ssn = Enrollment.ssn and<br>$\rightarrow$ lastName = 'Smith' and firstName = 'Jacob'; |  |
|-----------------------------------------|-----------------------------------|----------------------------------------------------------------------------------------------------|--|
|                                         | lastName : firstName : courseId : |                                                                                                    |  |
| Smith<br>Smith : Jacob<br>Smith : Jacob | : Jacob                           | : 11112<br>: 11113                                                                                                    |  |
| mysq1>                                  | rows in set (0.06 sec)            |                                                                                                    |  |

**FIGURE 37.17** Query 7 demonstrates queries involving multiple tables.

Java programming language can execute SQL statements, retrieve results, present data in a user-friendly interface, and propagate changes back to the database. The JDBC API can also be used to interact with multiple data sources in a distributed, heterogeneous environment.

The relationships between Java programs, JDBC API, JDBC drivers, and relational databases are shown in Figure 37.18. The JDBC API is a set of Java interfaces and classes used to write Java programs for accessing and manipulating relational databases. Since a JDBC driver serves as the interface to facilitate communications between JDBC and a proprietary database, JDBC drivers are database specific and are normally provided by the database vendors. You need MySQL JDBC drivers to access the MySQL database, and Oracle JDBC drivers to access the Oracle database. For the Access database, use the JDBC-ODBC bridge driver included in JDK. ODBC is a technology developed by Microsoft for accessing databases on the Windows platform. An ODBC driver is preinstalled on Windows. The JDBC-ODBC bridge driver allows a Java program to access any ODBC data source.

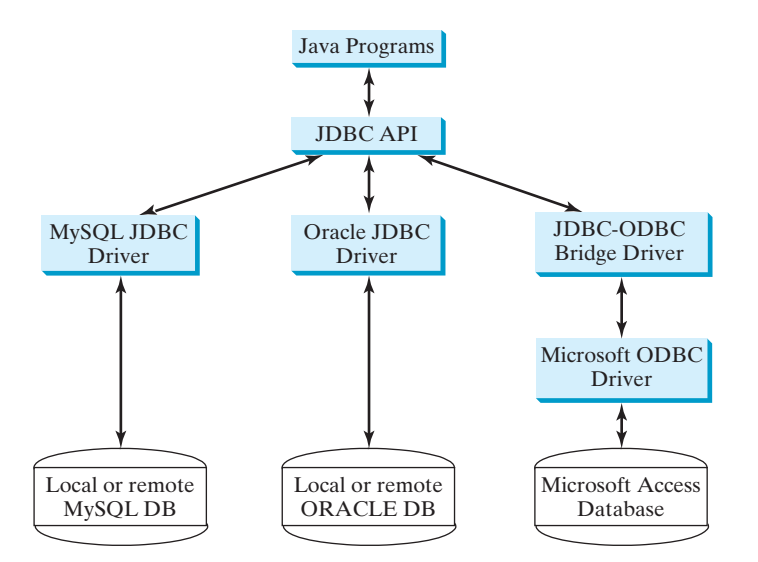

**FIGURE 37.18** Java programs access and manipulate databases through JDBC drivers.

#### 37.4.1 Developing Database Applications Using JDBC

The JDBC API is a Java application program interface to generic SQL databases that enables Java developers to develop DBMS-independent Java applications using a uniform interface.

The JDBC API consists of classes and interfaces for establishing connections with databases, sending SQL statements to databases, processing the results of the SQL statements, and obtaining database metadata. Four key interfaces are needed to develop any database

application using Java: **Driver**, **Connection**, **Statement**, and **ResultSet**. These interfaces define a framework for generic SQL database access. The JDBC API defines these interfaces. The JDBC driver vendors provide implementation for them. Programmers use the interfaces.

The relationship of these interfaces is shown in Figure 37.19. A JDBC application loads an appropriate driver using the **Driver** interface, connects to the database using the **Connection** interface, creates and executes SQL statements using the **Statement** interface, and processes the result using the **ResultSet** interface if the statements return results. Note that some statements, such as SQL data definition statements and SQL data modification statements, do not return results.

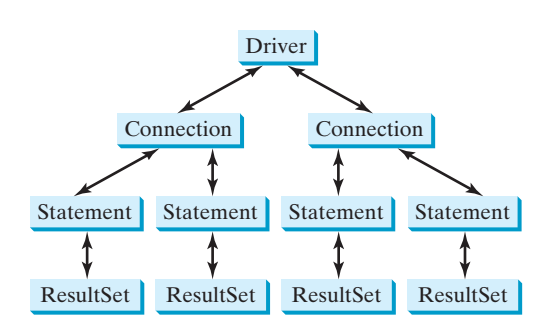

**FIGURE 37.19** JDBC classes enable Java programs to connect to the database, send SQL statements, and process results.

The JDBC interfaces and classes are the building blocks in the development of Java database programs. A typical Java program takes the steps outlined below to access the database.

1. Loading drivers.

An appropriate driver must be loaded using the statement shown below before connecting to a database.

```
Class.forName("JDBCDriverClass");
```
A driver is a concrete class that implements the **java.sql.Driver** interface. The drivers for Access, MySQL, and Oracle are listed in Table 37.3.

**TABLE 37.3** JDBC Drivers

|              | Database Driver Class           | Source             |
|--------------|---------------------------------|--------------------|
| Access       | sun.jdbc.odbc.JdbcOdbcDriver    | Already in JDK     |
| <b>MySOL</b> | com.mysql.jdbc.Driver           | Companion Web site |
| Oracle       | oracle.jdbc.driver.OracleDriver | Companion Web site |

The JDBC-ODBC driver for Access is bundled in JDK. The MySQL JDBC driver is contained in **mysqljdbc.jar** (downloadable from [www.cs.armstrong.edu/liang/intro8e/book/lib/mysqljdbc.jar\)](www.cs.armstrong.edu/liang/intro8e/book/lib/mysqljdbc.jar). The Oracle JDBC driver is contained in **ojdbc6.jar** (downloadable from [www.cs.armstrong.edu/](www.cs.armstrong.edu/liang/intro8e/book/lib/ojdbc6.jar) [liang/intro8e/book/lib/ojdbc6.jar\)](www.cs.armstrong.edu/liang/intro8e/book/lib/ojdbc6.jar). To use the MySQL and Oracle drivers, you have to add mysqljdbc.jar and ojdbc6.jar in the classpath using the following DOS command on Windows:

set classpath=%classpath%;c:\book\mysqljdbc.jar;c:\book\ojdbc6.jar

If your program accesses several different databases, all their respective drivers must be loaded.

mysqljdbc.jar ojdbc6.jar

### 37.4 JDBC **1289**

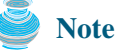

**com.mysql.jdbc.Driver** is a class in **mysqljdbc.jar**, and **oracle.jdbc.driver. OracleDriver** is a class in **ojdbc6.jar**. **mysqljdbc.jar** and **ojdbc6.jar** contain many classes to support the driver. These classes are used by JDBC, but not directly by JDBC programmers. When you use a class explicitly in the program, it is automatically loaded by the JVM. The driver classes, however, are not used explicitly in the program, so you have to write the code to tell the JVM to load them.

#### **Note**

Java 6 supports automatic driver discovery, so you don't have to load the driver explicitly. At the time of this writing, however, this feature is not supported for all drivers. To be safe, load the driver explicitly.

2. Establishing connections.

To connect to a database, use the static method **getConnection(databaseURL)** in the **DriverManager** class, as follows:

```
Connection connection = DriverManager.getConnection(databaseURL);
```
where **databaseURL** is the unique identifier of the database on the Internet. Table 37.4 lists the URLs for the MySQL, Oracle, and Access databases.

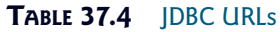

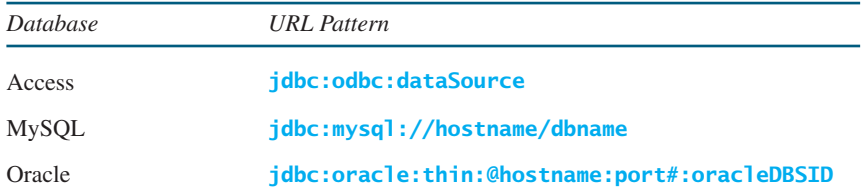

For an ODBC data source, the **databaseURL** is **jdbc:odbc:dataSource**. An ODBC data source can be created using the ODBC Data Source Administrator on Windows. See Supplement IV.D, "Tutorial for Microsoft Access," on how to create an ODBC data source for an Access database.

Suppose a data source named ExampleMDBDataSource has been created for an Access database. The following statement creates a **Connection** object:

```
connect Access DB
Connection connection = DriverManager.getConnection
  ("jdbc:odbc:ExampleMDBDataSource");
```
The **databaseURL** for a MySQL database specifies the host name and database name to locate a database. For example, the following statement creates a **Connection** object for the local MySQL database **javabook** with username *scott* and password *tiger*:

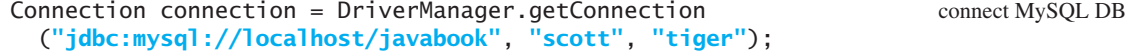

Recall that by default MySQL contains two databases named *mysql* and *test*. §37.3.2, "Creating a Database," created a custom database named **javabook**. We will use **javabook** in the examples.

The **databaseURL** for an Oracle database specifies the *hostname*, the *port#* where the database listens for incoming connection requests, and the *oracleDBSID* database name to locate a why load a driver?

automatic driver discovery

database. For example, the following statement creates a **Connection** object for the Oracle database on liang.armstrong.edu with username *scott* and password *tiger*:

connect Oracle DB

```
Connection connection = DriverManager.getConnection
  ("jdbc:oracle:thin:@liang.armstrong.edu:1521:orcl",
   "scott", "tiger");
```
3. Creating statements.

If a **Connection** object can be envisioned as a cable linking your program to a database, an object of **Statement** can be viewed as a cart that delivers SQL statements for execution by the database and brings the result back to the program. Once a **Connection** object is created, you can create statements for executing SQL statements as follows:

```
Statement statement = connection.createStatement();
```
4. Executing statements.

An SQL DDL or update statement can be executed using **executeUpdate(String sql)**, and an SQL query statement can be executed using **executeQuery(String sql)**. The result of the query is returned in **ResultSet**. For example, the following code executes the SQL statement **create table Temp (col1 char(5), col2 char(5))***:*

```
statement.executeUpdate
  ("create table Temp (col1 char(5), col2 char(5))");
```
The next code executes the SQL query **select firstName, mi, lastName from Student where lastName = 'Smith'***:*

```
// Select the columns from the Student table
ResultSet resultSet = statement.executeQuery
  ("select firstName, mi, lastName from Student where lastName "
   + " = 'Smith'");
```
#### 5. Processing **ResultSet**.

The **ResultSet** maintains a table whose current row can be retrieved. The initial row position is **null**. You can use the **next** method to move to the next row and the various **get** methods to retrieve values from a current row. For example, the code given below displays all the results from the preceding SQL query.

```
// Iterate through the result and print the student names
while (resultSet.next())
 System.out.println(resultSet.getString(1) + " " +
    resultSet.getString(2) + ". " + resultSet.getString(3));
```
The **getString(1)**, **getString(2)**, and **getString(3)** methods retrieve the column values for **firstName**, **mi**, and **lastName**, respectively. Alternatively, you can use **getString- ("firstName")**, **getString("mi")**, and **getString("lastName")** to retrieve the same three column values. The first execution of the **next()** method sets the current row to the first row in the result set, and subsequent invocations of the **next()** method set the current row to the second row, third row, and so on, to the last row.

Listing 37.1 is a complete example that demonstrates connecting to a database, executing a simple query, and processing the query result with JDBC. The program connects to a local MySQL database and displays the students whose last name is Smith.

## **LISTING 37.1** SimpleJDBC.java

```
1 import java.sql.*;
2
3 public class SimpleJdbc {
4 public static void main(String[] args)
5 throws SQLException, ClassNotFoundException {<br>6 // Load the JDBC driver
       // Load the JDBC driver
7
8 System.out.println("Driver loaded");
9
10 // Establish a connection
11
12<br>13
       13 System.out.println("Database connected");
14
15 // Create a statement
16
\begin{array}{c} 17 \\ 18 \end{array}// Execute a statement
19
20
21
22
23 // Iterate through the result and print the student names
24 while (resultSet.next())
25 System.out.println(resultSet.getString(1) + "\t" <sub>+</sub>
26 + "\t" + );
resultSet.getString(2) resultSet.getString(3)
27
28 // Close the connection
29
30 }
31 }
       connection.close();
           + " = 'Smith'");
         ("select firstName, mi, lastName from Student where lastName "
       ResultSet resultSet = statement.executeQuery
       Statement statement = connection.createStatement();
         ("jdbc:mysql://localhost/javabook" , "scott", "tiger");
       Connection connection = DriverManager.getConnection
       Class.forName("com.mysql.jdbc.Driver"); load driver
                                                                               connect database
                                                                               create statement
                                                                               execute statement
                                                                               get result
                                                                               close connection
```
The statement in line 7 loads a JDBC driver for MySQL, and the statement in lines 11–13 connects to a local MySQL database. You may change them to connect to an Access or Oracle database. The last statement (line 29) closes the connection and releases resource related to the connection.

#### **Note**

If you run this program from the DOS prompt, specify the appropriate driver in the classpath, as shown in Figure 37.20. run from DOS prompt

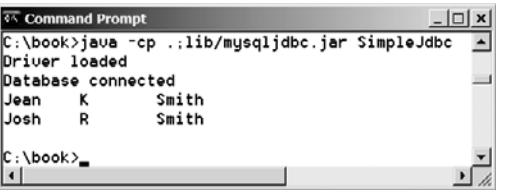

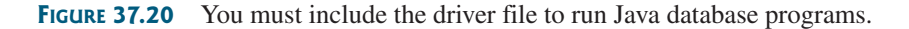

The classpath directory and jar files are separated by commas. The period (**.**) represents the current directory. For convenience, the driver files are placed under the **lib** directory.

#### **Caution**

Do not use a semicolon (**;**) to end the Oracle SQL command in a Java program. The semicolon may not work with the Oracle JDBC drivers. It does work, however, with the other drivers used in the book.

auto commit

## **Note**

The **Connection** interface handles transactions and specifies how they are processed. By default, a new connection is in autocommit mode, and all its SQL statements are executed and committed as individual transactions. The commit occurs when the statement completes or the next execute occurs, whichever comes first. In the case of statements returning a result set, the statement completes when the last row of the result set has been retrieved or the result set has been closed. If a single statement returns multiple results, the commit occurs when all the results have been retrieved. You can use the **setAutoCommit(false)** method to disable autocommit, so that all SQL statements are grouped into one transaction that is terminated by a call to either the **commit()** or the **rollback()** method. The **rollback()** method undoes all the changes made by the transaction.

## 37.4.2 Accessing a Database from a Java Applet

Using the JDBC-ODBC bridge driver, your program cannot run as an applet from a Web browser because the ODBC driver contains non-Java native code. The JDBC drivers for MySQL and Oracle are written in Java and can run from the JVM in a Web browser. This section gives an example that demonstrates connecting to a database from a Java applet. The applet lets the user enter the SSN and the course ID to find a student's grade, as shown in Figure 37.21. The code in Listing 37.2 uses the MySQL database on the localhost.

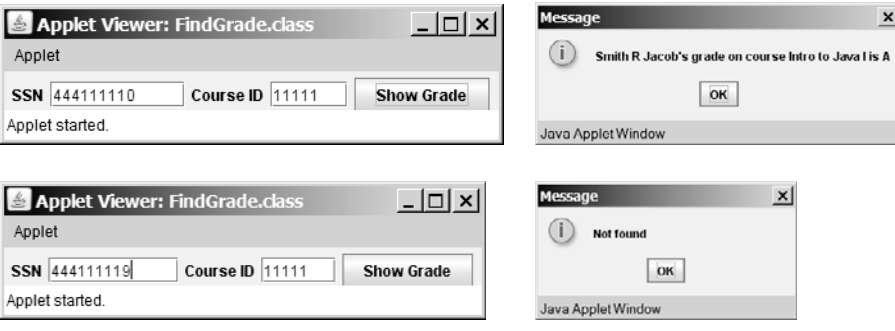

**FIGURE 37.21** A Java applet can access the database on the server.

#### **LISTING 37.2** FindGrade.java

```
1 import javax.swing.*;
2 import java.sql.*;
3 import java.awt.*;
4 import java.awt.event.*;
5
6 public class FindGrade extends JApplet {
7 private JTextField jtfSSN = new JTextField(9);
8 private JTextField jtfCourseId = new JTextField(5);
9 private JButton jbtShowGrade = new JButton("Show Grade");
10
11 // Statement for executing queries
12 private
Statement stmt;13
14 /* Initialize the applet */15 public void init() {
16 // Initialize database connection and create a Statement object
17 initializeDB();
18
```
#### 37.4 JDBC **1293**

```
19 jbtShowGrade.addActionListener(
20 new java.awt.event.ActionListener() {
21 public void actionPerformed(ActionEvent e) {
22 jbtShowGrade_actionPerformed(e);
23 }
24 });
25
26 JPanel jPanel1 = new JPanel();
27 jPanel1.add(new JLabel("SSN"));
28 jPanel1.add(jtfSSN);
29 jPanel1.add(new JLabel("Course ID"));
30 jPanel1.add(jtfCourseId);
31 jPanel1.add(jbtShowGrade);
32
33 add(jPanel1, BorderLayout.NORTH);
34 }
35
36 private void initializeDB() {
37 try {
38 // Load the JDBC driver
39
40 // Class.forName("oracle.jdbc.driver.OracleDriver");
41 System.out.println("Driver loaded");
42
43 // Establish a connection
44
45
46 // ("jdbc:oracle:thin:@liang.armstrong.edu:1521:orcl",
47 // "scott", "tiger");
48 System.out.println("Database connected");
49
50 // Create a statement
51
52 }
53 catch (Exception ex) {
54 ex.printStackTrace();
55 }
56 }
57
58 private void jbtShowGrade_actionPerformed(ActionEvent e) {
59 String ssn = jtfSSN.getText();
60 String courseId = jtfCourseId.getText();
61 try {
62 String queryString = "select firstName, mi, " +
63 "lastName, title, grade from Student, Enrollment, Course " +
64 "where Student.ssn = '" + ssn + "' and Enrollment.courseId "
65 + "= '" + courseId +
66 "' and Enrollment.courseId = Course.courseId " +
67 " and Enrollment.ssn = Student.ssn";
68
69
70
71 if (rset.next()) {
72 String lastName = rset.getString(1);
73 String mi = rset.getString(2);
74 String firstName = rset.getString(3);
75 String title = rset.getString(4);
76 String grade = rset.getString(5);
77
        ResultSet rset = stmt.executeQuery(queryString);
        stmt = connection.createStatement();
          ("jdbc:mysql://localhost/javabook", "scott", "tiger");
        Connection connection = DriverManager.getConnection
        Class.forName("com.mysql.jdbc.Driver");
                                                                     button listener
                                                                     load driver
                                                                     Oracle driver commented
                                                                     connect to MySQL database
                                                                     connect to Oracle commented
                                                                     create statement
                                                                     execute statement
                                                                     show result
```

```
78 // Display result in a dialog box
79 JOptionPane.showMessageDialog(null, firstName + " " + mi +
80 " " + lastName + "'s grade on course " + title + " is " +
81 grade);
82 } else {
83 // Display result in a dialog box
84 JOptionPane.showMessageDialog(null, "Not found");
85 }
86 }
87 catch (SQLException ex) {
88 ex.printStackTrace();
89 }
90 }
91 }
```
The **initializeDB()** method (lines 36–56) loads the MySQL driver (line 39), connects to the MySQL database on host liang.armstrong.edu (lines 44–45), and creates a statement (line 51).

You can run the applet standalone from the **main** method (note that the listing for the **main** method is omitted for all the applets in the book for brevity) or test the applet using the appletviewer utility, as shown in Figure 37.21. If this applet is deployed on the server where the database is located, any client on the Internet can run it from a Web browser. Since the client may not have a MySQL driver, you should specify the driver in the archive attribute in the applet tag, as follows:

```
<applet
  code = "FindGrade"
  archive = "FindGrade.jar, lib/mysqljdbc.jar"
 width = 380
 height = 80
>
</applet>
```
create archive file

main method omitted

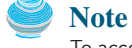

To access the database from an applet, *security restrictions* make it necessary for the applet to be downloaded from the server where the database is located. Therefore, you have to deploy the applet on the server.

For information on how to *create an archive file*, see Supplement 111.Q, "Packaging and Deploy-

**c:\book>jar -cf FindGrade.jar FindGrade.class FindGrade\$1.class**

ing Java Projects." The FindGrade.jar file can be created using the following command:

#### **Note**

**Note**

There is a *security hole* in this program. If you enter **1' or true or '1** in the SSN field, you will get the first student's score, because the query string now becomes

```
select firstName, mi, lastName, title, grade
from Student, Enrollment, Course
where Student.ssn = and
'1' or true or '1'
      Enrollment.courseId = ' ' and
      Enrollment.courseId = Course.courseId and
      Enrollment.ssn = Student.ssn;
```
You can avoid this problem by using the **PreparedStatement**.

applet security restriction

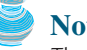

security hole

## 37.5 **[PreparedStatement](#page-26-0)**

Once a connection to a particular database is established, it can be used to send SQL statements from your program to the database. The **Statement** interface is used to execute static SQL statements that contain no parameters. The **PreparedStatement** interface, extending **Statement**, is used to execute a precompiled SQL statement with or without parameters. Since the SQL statements are precompiled, they are efficient for repeated executions.

A **PreparedStatement** object is created using the **preparedStatement** method in the **Connection** interface. For example, the following code creates a **PreparedStatement preparedStatement** on a particular **Connection connection** for an SQL **insert** statement:

```
Statement preparedStatement = connection.prepareStatement
  ("insert into Student (firstName, mi, lastName) " +
   "values (?, ?, ?)");
```
This **insert** statement has three question marks as placeholders for parameters representing values for **firstName**, **mi**, and **lastName** in a record of the **Student** table.

As a subinterface of **Statement**, the **PreparedStatement** interface inherits all the methods defined in **Statement**. It also provides the methods for setting parameters in the object of **PreparedStatement**. These methods are used to set the values for the parameters before executing statements or procedures. In general, the set methods have the following name and signature:

setX(**int** parameterIndex, X value);

where *X* is the type of the parameter, and **parameterIndex** is the index of the parameter in the statement. The index starts from **1**. For example, the method **setString(int paramterIndex, String value)** sets a **String** value to the specified parameter.

The following statements pass the parameters "Jack", "A", and "Ryan" to the placeholders for firstName, mi, and lastName in **PreparedStatement preparedStatement**:

```
preparedStatement.setString(1, "Jack");
preparedStatement.setString(2, "A");
preparedStatement.setString(3, "Ryan");
```
After setting the parameters, you can execute the prepared statement by invoking **executeQuery()** for a SELECT statement and **executeUpdate()** for a DDL or update statement.

The **executeQuery()** and **executeUpdate()** methods are similar to the ones defined in the **Statement** interface except that they have no parameters, because the SQL statements are already specified in the **preparedStatement** method when the object of **PreparedStatement** is created.

Using a prepared SQL statement, Listing 37.2 can be improved as in Listing 37.3.

#### **LISTING 37.3** FindGradeUsingPreparedStatement.java

```
1 import javax.swing.*;
2 import java.sql.*;
3 import java.awt.*;
4 import java.awt.event.*;
5
6 public class FindGradeUsingPreparedStatement extends JApplet {
7 private JTextField jtfSSN = new JTextField(9);
8 private JTextField jtfCourseId = new JTextField(5);
9 private JButton jbtShowGrade = new JButton("Show Grade");
10
```

```
11 // PreparedStatement for executing queries
                     12
                     13
                     14 /* Initialize the applet */15 public void init() {
                     16 // Initialize database connection and create a Statement object
                     17 initializeDB();
                     18
                     19 jbtShowGrade.addActionListener(
                     20 new java.awt.event.ActionListener() {
                     21 public void actionPerformed(ActionEvent e) {
                     22 jbtShowGrade_actionPerformed(e);
                     23 }
                     24 });
                     25
                     26 JPanel jPanel1 = new JPanel();
                     27 jPanel1.add(new JLabel("SSN"));
                     28 jPanel1.add(jtfSSN);
                     29 jPanel1.add(new JLabel("Course ID"));
                     30 jPanel1.add(jtfCourseId);
                     31 jPanel1.add(jbtShowGrade);
                     32
                     33 add(jPanel1, BorderLayout.NORTH);
                     34 }
                     35
                     36 private void initializeDB() {
                     37 try {
                     38 // Load the JDBC driver
                     39 Class.forName("com.mysql.jdbc.Driver");
                     40 // Class.forName("oracle.jdbc.driver.OracleDriver");
                     41 System.out.println("Driver loaded");
                     42
                     43 // Establish a connection
                     44 Connection connection = DriverManager.getConnection
                     45 ("jdbc:mysql://localhost/javabook", "scott", "tiger");
                     46 // ("jdbc:oracle:thin:@liang.armstrong.edu:1521:orcl",
                     47 // "scott", "tiger");
                     48 System.out.println("Database connected");
                     49
                     50
                     51
                     52
                     53
                     54
                     55 // Create a statement
                     56
                     57 }
                     58 catch (Exception ex) {
                     59 ex.printStackTrace();
                     60 }
                     61 }
                     62
                     63 private void jbtShowGrade_actionPerformed(ActionEvent e) {
                     64 String ssn = jtfSSN.getText();
                     65 String courseId = jtfCourseId.getText();
                     66 try {
                     67
                     68
                     69 ResultSet rset = preparedStatement.executeQuery();
                     70
                             preparedStatement.setString(2, courseId);
                             preparedStatement.setString(1, ssn);
                             preparedStatement = connection.prepareStatement(queryString);
                               "and Enrollment.courseId = Course.courseId";
                               "where Student.ssn = ? and Enrollment.courseId = ? " +
                               "lastName, title, grade from Student, Enrollment, Course " +
                             String queryString = "select firstName, mi, " +
                         private PreparedStatement preparedStatement;
load driver
connect database
placeholder
prepare statement
execute statement
```
show result

```
71 if (rset.next()) {
72 String lastName = rset.getString(1);
73 String mi = rset.getString(2);
74 String firstName = rset.getString(3);
75 String title = rset.getString(4);
76 String grade = rset.getString(5);
77
78 // Display result in a dialog box
79 JOptionPane.showMessageDialog(null, firstName + " " + mi +
80 " " + lastName + "'s grade on course " + title + " is " +
81 grade);
82 }
83 else {
84 // Display result in a dialog box
85 JOptionPane.showMessageDialog(null, "Not found");
86 }
87 }
88 catch (SQLException ex) {
89 ex.printStackTrace();
90 }
91 }
92 }
```
main method omitted

This example does exactly the same thing as Listing 37.2 except that it uses the prepared statement to dynamically set the parameters. The code in this example is almost the same as in the preceding example. The new code is highlighted.

A prepared query string is defined in lines 50–53 with **ssn** and **courseId** as parameters. An SQL prepared statement is obtained in line 56. Before executing the query, the actual values of **ssn** and **courseId** are set to the parameters in lines 67–68. Line 69 executes the prepared statement.

## 37.6 **[CallableStatement](#page-26-0)**

The **CallableStatement** interface is designed to execute SQL-stored procedures. The procedures may have **IN**, **OUT** or **IN OUT** parameters. An **IN** parameter receives a value passed to the procedure when it is called. An **OUT** parameter returns a value after the procedure is completed, but it contains no value when the procedure is called. An **IN OUT** parameter contains a value passed to the procedure when it is called, and returns a value after it is completed. For example, the following procedure in Oracle PL/SQL has **IN** parameter **p1**, **OUT** parameter **p2**, and **IN OUT** parameter **p3**.

```
create or replace procedure sampleProcedure
  (p1 in varchar, p2 out number, p3 in out integer) is
begin
  -- do something
end sampleProcedure;
```
**IN** parameter **OUT** parameter **IN OUT** parameter

#### **Note**

**/**

The syntax of stored procedures is vendor specific. Oracle PL/SQL is used for demonstrations of stored procedures in this book. PL/SQL is a procedural language extension of SQL. It is a fully functional programming language whose syntax is very similar to Ada's.

A **CallableStatement** object can be created using the **prepareCall(String call)** method in the **Connection** interface. For example, the following code creates a **Callable-Statement cstmt** on **Connection connection** for procedure **sampleProcedure**.

```
CallableStatement callableStatement = connection.prepareCall(
  "{call sampleProcedure(?, ?, ?)}");
```
**{call sampleProcedure(?, ?, ...)}** is referred to as the *SQL escape syntax*, which signals the driver that the code within it should be handled differently. The driver parses the escape syntax and translates it into code that the database understands. For this case, **sample-Procedure** is an Oracle PL/SQL procedure. The call is translated to a string **"begin sampleProcedure(?, ?, ?); end"** and passed to an Oracle database for execution.

You can call procedures as well as functions. The syntax to create a SQL callable statement for a function is:

{? = **call** functionName(?, ?, ...)}

**CallableStatement** inherits **PreparedStatement**. Additionally, the **CallableStatement** interface provides methods for registering **OUT** parameters and for getting values from **OUT** parameters.

Before calling a SQL procedure, you need to use appropriate set methods to pass values to **IN** and **IN OUT** parameters, and use **registerOutParameter** to register **OUT** and **IN OUT** parameters. For example, before calling procedure **sampleProcedure**, the following statements pass values to parameters **p1** (**IN**) and **p3** (**IN OUT**) and register parameters **p2** (**OUT**) and **p3** (**IN OUT**):

```
callableStatement.setString(1, "Dallas"); // Set Dallas to p1
callableStatement.setLong(3, 1); // Set 1 to p3
// Register OUT parameters
callableStatement.registerOutParameter(2, java.sql.Types.DOUBLE);
callableStatement.registerOutParameter(3, java.sql.Types.INTEGER);
```
You may use **execute()** or **executeUpdate()** to execute the procedure depending on the type of SQL statement, then use get methods to retrieve values from the OUT parameters. For example, the next statements retrieve the values from parameters **p2** and **p3**.

```
double d = callableStatement.getDouble(2);
int i = callableStatement.getInt(3);
```
Let us define an Oracle function that returns the number of the records in the table that match the specified **firstName** and **lastName** in the **Student** table.

```
create or replace function studentFound
  (first varchar2, last varchar2)
  -- Do not name firstName and lastName. 6/4/00 YDL
 return number is
  numberOfSelectedRows number := 0;
begin
  select count(*) into numberOfSelectedRows
  from Student
 where Student.firstName = first and
    Student.lastName = last;
  return numberOfSelectedRows;
end studentFound;
/
```
Suppose the function **studentFound** is already created in the database. Listing 37.4 gives an example that tests this function using callable statements.

## **LISTING 37.4** TestCallableStatement.java

```
1 import java.sql.*;
2
3 public class TestCallableStatement {
4 /* Creates new form TestTableEditor */<br>5 public static void main(String[] args)
     5 public static void main(String[] args) throws Exception {
6 Class.forName("oracle.jdbc.driver.OracleDriver");
       7 Connection connection = DriverManager.getConnection(
8 "jdbc:oracle:thin:@liang.armstrong.edu:1521:orcl",
          9 "scott", "tiger");
10
11 // Create a callable statement
12
13
14
15 java.util.Scanner input = new java.util.Scanner(System.in);
       16 System.out.print("Enter student's first name: ");
17 String firstName = input.nextLine();<br>18 System.out.print("Enter student's la:
18 System.out.print("Enter student's last name: ");
       String lastName = input.nextLine();
20
21
22
23
24
25
26 if (callableStatement.getInt(1) >= 1<sub>)</sub>
27 System.out.println(firstName + '' + lastName + 28 '' is in the database"):
            28 " is in the database");
29 else
30 System.out.println(firstName + " " + lastName +
31 " is not in the database");
32 }
33 }
       callableStatement.execute();
       callableStatement.registerOutParameter(1, Types.INTEGER);
       callableStatement.setString(3, lastName);
       callableStatement.setString(2, firstName);
         "{? = call studentFound(?, ?)}");
       CallableStatement callableStatement = connection.prepareCall(
                                                                                   load driver
                                                                                    connect database
                                                                                   create callable statement
                                                                                    enter firstName
                                                                                    enter lastName
                                                                                    set IN parameter
                                                                                    set IN parameter
                                                                                   register OUT parameter
                                                                                    execute statement
                                                                                    get OUT parameter
```
 $\Box$  Enter Enter student's first name: Jacob Enter student's last name: Smith Jacob Smith is in the database

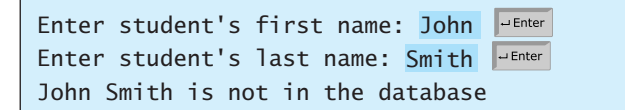

The program loads an Oracle driver (line 6), connects to an Oracle database (lines 7–9), and creates a callable statement for executing the function **studentFound** (lines 12–13).

The function's first parameter is the return value; its second and third parameters correspond to the first and last names. Before executing the callable statement, the program sets the first name and last name (lines 21–22) and registers the **OUT** parameter (line 23). The statement is executed in line 26).

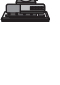

The function's return value is obtained in line 26. If the value is greater or equal to **1**, the student with the specified first and last name is found in the table.

You can define procedures and functions in MySQL 5. The equivalent function for **studentFound** in MySQL can be defined as follows:

```
drop function if exists studentFound;
                         delimiter //
                         create function studentFound(first varchar(20), last varchar(20))
                           returns int
                         begin
                           declare result int;
                           select count(*) into result
                           from Student
                           where Student.firstName = first and
                             Student.lastName = last:
                           return result;
                         end;
                         //
                         delimiter ;
MySQL function
```
## [37.7 Retrieving Metadata](#page-26-0)

database metadata

JDBC provides the **DatabaseMetaData** interface for obtaining databasewide information and the **ResultSetMetaData** interface for obtaining information on the specific **ResultSet**, such as column count and column names.

#### 37.7.1 Database Metadata

The **Connection** interface establishes a connection to a database. It is within the context of a connection that SQL statements are executed and results are returned. A connection also provides access to database metadata information that describes the capabilities of the database, supported SQL grammar, stored procedures, and so on. To obtain an instance of **Database-MetaData** for a database, use the **getMetaData** method on a **connection** object like this:

```
DatabaseMetaData dbMetaData = connection.getMetaData();
```
If your program connects to a local MySQL database, Listing 37.5 displays the database information, as shown in Figure 37.22.

| <b>45 Command Prompt</b>                                                      | $ \Box$ x |
|-------------------------------------------------------------------------------|-----------|
| C:\book>ja∪a -cp .;lib/musqljdbc.jar TestDatabaseMetaData                     |           |
| Driver loaded                                                                 |           |
| Database connected                                                            |           |
| database URL: jdbc:mysql://localhost/javabook                                 |           |
| database username: scott@localhost                                            |           |
| database product name: MySQL                                                  |           |
| database product version: 5.0.37-community-nt                                 |           |
| UDBC driver name: MySQL-AB JDBC Driver                                        |           |
| JDBC driver version: mysql-connector-java-5.0.4 ( \$Date: 2006-10-19 17:47:48 |           |
| 00 (Thu, 19 Oct 2006) \$, \$Revision: 5908 \$ )                               |           |
| UDBC driver major version: 5                                                  |           |
| UDBC driver minor version: 0                                                  |           |
| Max number of connections: 0                                                  |           |
| MaxTableNameLength: 64                                                        |           |
| MaxColumnsInTable: 512                                                        |           |
|                                                                               |           |
| C:\book>_                                                                     |           |
| $\left  \cdot \right $                                                        |           |

**FIGURE 37.22** The **DatabaseMetaData** interface enables you to obtain database information.

#### **LISTING 37.5** TestDatabaseMetaData.java

```
1 import java.sql.*;
2
3 public class TestDatabaseMetaData {
4 public static void main(String[] args)
        5 throws SQLException, ClassNotFoundException {
6 \frac{1}{2} Load the JDBC driver
      7 Class.forName("com.mysql.jdbc.Driver");
8 System.out.println("Driver loaded");
9
10 // Establish a connection
11 Connection connection = DriverManager.getConnection<br>12 ("idbc:mysql://localhost/iavabook", "scott", "tiqq
12 ("jdbc:mysql://localhost/javabook", "scott", "tiger");
       13 System.out.println("Database connected");
14
\frac{15}{16}16 System.out.println("database URL: " + dbMetaData.getURL());
17 System.out.println("database username: " +
18 dbMetaData.getUserName());
19 System.out.println("database product name: " +
20 dbMetaData.getDatabaseProductName());
21 System.out.println("database product version: " +
22 dbMetaData.getDatabaseProductVersion());
23 System.out.println("JDBC driver name: " +
24 dbMetaData.getDriverName());
25 System.out.println("JDBC driver version: " +
        dbMetaData.getDriverVersion());
27 System.out.println("JDBC driver major version: " +
        dbMetaData.getDriverMajorVersion());
29 System.out.println("JDBC driver minor version: " +
30 dbMetaData.getDriverMinorVersion());
31 System.out.println("Max number of connections: " +
32 dbMetaData.getMaxConnections());
33 System.out.println("MaxTableNameLength: " +
34 dbMetaData.getMaxTableNameLength());
35 System.out.println("MaxColumnsInTable: " +
36 dbMetaData.getMaxColumnsInTable());
37
38 // Close the connection
39 connection.close();
40 }
41 }
       DatabaseMetaData dbMetaData = connection.getMetaData();
                                                                           load driver
                                                                           connect database
                                                                           database metadata
                                                                           get metadata
```
#### 37.7.2 Obtaining Database Tables

You can find out the tables in the database through database metadata using the **getTables** method. Listing 37.6 displays all the user tables in the test database on a local MySQL. Figure 37.23 shows a sample output of the program.

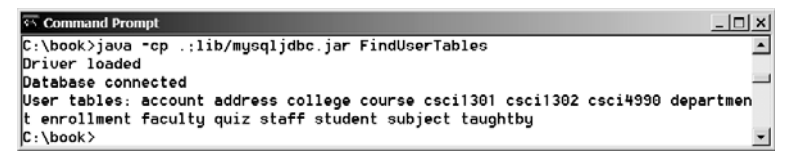

#### **FIGURE 37.23** You can find all the tables in the database.

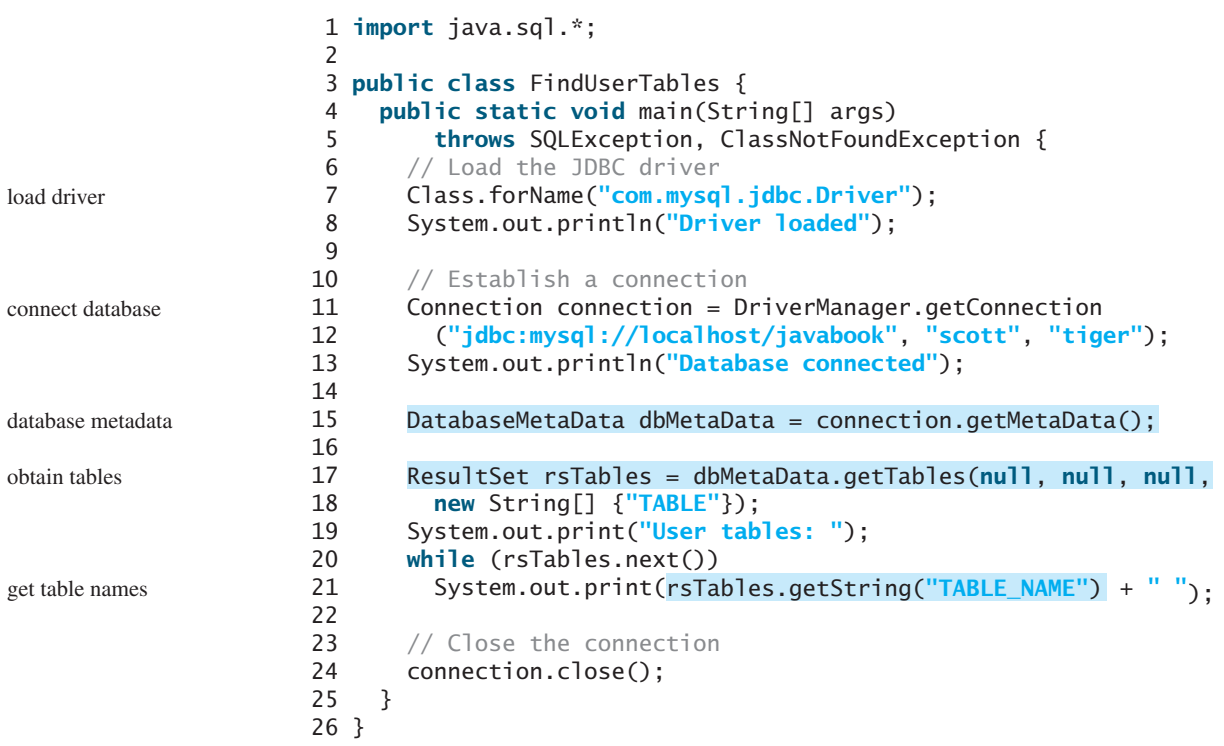

**LISTING 37.6** FindUserTables.java

Line 17 obtains table information in a result set using the **getTables** method. One of the columns in the result set is TABLE\_NAME. Line 21 retrieves the table name from this result set column.

#### 37.7.3 Result Set Metadata

The **ResultSetMetaData** interface describes information pertaining to the result set. A **ResultSetMetaData** object can be used to find the types and properties of the columns in a **ResultSet**. To obtain an instance of **ResultSetMetaData**, use the **getMetaData** method on a result set like this:

```
ResultSetMetaData rsMetaData = resultSet.getMetaData();
```
You can use the **getColumnCount()** method to find the number of columns in the result and the **getColumnName(int)** method to get the column names. For example, Listing 37.7 displays all the column names and contents resulting from the SQL SELECT statement **select \* from Enrollment***.* The output is shown in Figure 37.24.

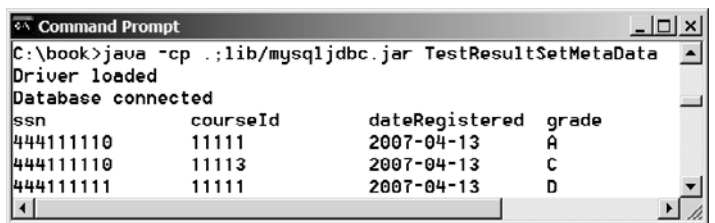

## **LISTING 37.7** TestResultSetMetaData.java

```
1 import java.sql.*;
2
3 public class TestResultSetMetaData {
4 public static void main(String[] args)
5 throws SQLException, ClassNotFoundException {<br>6 // Load the JDBC driver
6 // Load the JDBC driver<br>7 Class.forName("com.mysq
       7 Class.forName("com.mysql.jdbc.Driver");
8 System.out.println("Driver loaded");
9
10 // Establish a connection
11 Connection connection = DriverManager.getConnection<br>12 ("idbc:mysql://localhost/iavabook", "scott", "tige
12 ("jdbc:mysql://localhost/javabook", "scott", "tiger");
       13 System.out.println("Database connected");
14
15 // Create a statement<br>16 Statement statement =
       Statement statement = connection.createStatement();
\frac{17}{18}// Execute a statement
19 ResultSet resultSet = statement.executeQuery
20 ("select * from Enrollment");
21
22
23 for (int i = 1; i \le m smetaData.getColumnCount(); i++)24 System.out.printf("%-12s\t", rsMetaData.getColumnName(i));
25 System.out.println();
26
27 // Iterate through the result and print the student names
28 while (resultSet.next()) {
29 for (int i = 1; i \le rsMetaData.getColumnCount(); i++)30 System.out.printf("%-12s\t", resultSet.getObject(i));
31 System.out.println();
32 }
33
34 // Close the connection
35 connection.close();
36 }
37 }
       ResultSetMetaData rsMetaData = resultSet.getMetaData();
                                                                                 load driver
                                                                                 connect database
                                                                                 create statement
                                                                                 create resultset
                                                                                 resultset metadata
                                                                                 column count
                                                                                 column name
```
## **KEY TERMS**

database system 1274 domain constraint 1276 foreign key constraint 1277 integrity constraint 1276

primary key constraint 1277 relational database 1274 Structured Query Language (SQL) 1278

## **CHAPTER SUMMARY**

- **1.** This chapter introduced the concepts of database systems, relational databases, relational data models, data integrity, and SQL. You learned how to develop database applications using Java.
- **2.** The Java API for developing Java database applications is called *JDBC*. JDBC provides Java programmers with a uniform interface for accessing and manipulating a wide range of relational databases.

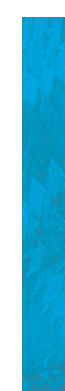

- **3.** The JDBC API consists of classes and interfaces for establishing connections with databases, sending SQL statements to databases, processing the results of SQL statements, and obtaining database metadata.
- **4.** Since a JDBC driver serves as the interface to facilitate communications between JDBC and a proprietary database, JDBC drivers are database specific. A JDBC-ODBC bridge driver is included in JDK to support Java programs that access databases through ODBC drivers. If you use a driver other than the JDBC-ODBC bridge driver, make sure it is on the classpath before running the program.
- **5.** Four key interfaces are needed to develop any database application using Java: **Driver**, **Connection**, **Statement**, and **ResultSet**. These interfaces define a framework for generic SQL database access. The JDBC driver vendors provide implementation for them.
- **6.** A JDBC application loads an appropriate driver using the **Driver** interface, connects to the database using the **Connection** interface, creates and executes SQL statements using the **Statement** interface, and processes the result using the **ResultSet** interface if the statements return results.
- **7.** The **PreparedStatement** interface is designed to execute dynamic SQL statements with parameters. These SQL statements are precompiled for efficient use when repeatedly executed.
- **8.** Database *metadata* is information that describes the database itself. JDBC provides the **DatabaseMetaData** interface for obtaining databasewide information and the **ResultSetMetaData** interface for obtaining information on the specific **ResultSet**.

## **REVIEW QUESTIONS**

#### **Section 37.2**

- **37.1** What are superkeys, candidate keys, and primary keys? How do you create a table with a primary key?
- **37.2** What is a foreign key? How do you create a table with a foreign key?
- **37.3** Can a relation have more than one primary key or foreign key?
- **37.4** Does a foreign key need to be a primary key in the same relation?
- **37.5** Does a foreign key need to have the same name as its referenced primary key?
- **37.6** Can a foreign key value be null?

#### **Section 37.3**

- **37.7** Create the tables **Course**, **Student**, and **Enrollment** using the **create table** statements in Section 37.3.1, "Creating and Dropping Tables." Insert rows into **Course**, **Student**, and **Enrollment** using the data in Figures 37.3, 37.4, and 37.5.
- **37.8** List all CSCI courses with at least four credit hours.
- **37.9** List all students whose last names contain the letter *e* two times.
- **37.10** List all students whose birthdays are null.
- **37.11** List all students who take Math courses.
- **37.12** List the number of courses in each subject.
- **37.13** Assume that each credit hour is 50 minutes of lectures. Get the total minutes for the courses that each student takes.

#### **Section 37.4**

- **37.14** What are the advantages of developing database applications using Java?
- **37.15** Describe the following JDBC interfaces: **Driver**, **Connection**, **Statement**, and **ResultSet**.
- **37.16** How do you load a JDBC driver? What are the driver classes for MySQL, Access, and Oracle?
- **37.17** How do you create a database connection? What are the URLs for MySQL, Access, and Oracle?
- **37.18** How do you create a **Statement** and execute an SQL statement?
- **37.19** How do you retrieve values in a **ResultSet**?
- **37.20** Does JDBC automatically commit a transaction? How do you set autocommit to false?

#### **Section 37.5**

- **37.21** Describe prepared statements. How do you create instances of **Prepared-Statement**? How do you execute a **PreparedStatement**? How do you set parameter values in a **PreparedStatement**?
- **37.22** What are the benefits of using prepared statements?

#### **Section 37.6**

**37.23** Describe callable statements. How do you create instances of **CallableStatement**? How do you execute a **CallableStatement**? How do you register **OUT** parameters in a **CallableStatement**?

#### **Section 37.7**

- **37.24** What is **DatabaseMetaData** for? Describe the methods in **DatabaseMetaData**. How do you get an instance of **DatabaseMetaData**?
- **37.25** What is **ResultSetMetaData** for? Describe the methods in **ResultSetMeta-Data**. How do you get an instance of **ResultSetMetaData**?
- **37.26** How do you find the number of columns in a result set? How do you find the column names in a result set?

#### **PROGRAMMING EXERCISES**

**37.1\*** (*Accessing and updating a* **Staff** *table*) Write a Java applet that views, inserts, and updates staff information stored in a database, as shown in Figure 37.25(a). The *View* button displays a record with a specified ID. The **Staff** table is created as follows:

```
create table Staff ( 
 id char(9) not null,
 lastName varchar(15),
 firstName varchar(15),
 mi char(1),
 address varchar(20),
 city varchar(20),
  state char(2),
```
# **1306** Chapter 37 Java Database Programming

```
telephone char(10),
  email varchar(40),
  primary key (id)
);
```
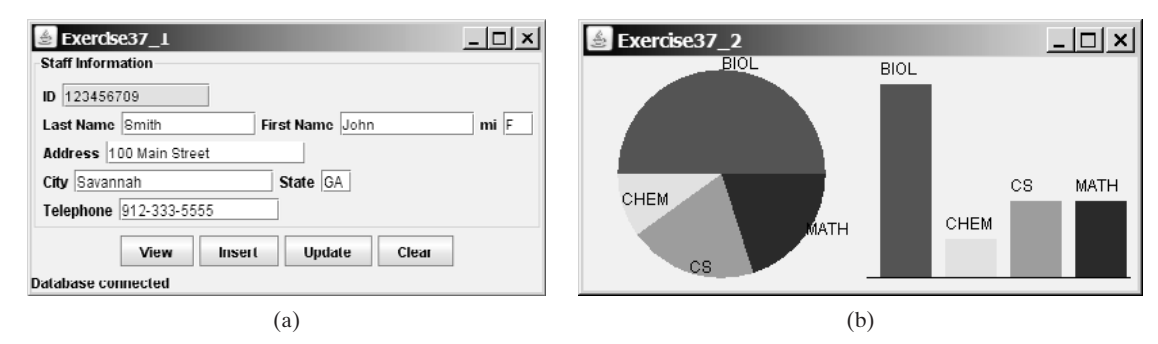

**FIGURE 37.25** (a) The applet lets you view, insert, and update staff information. (b) The **PieChart** and **BarChart** components display the query data obtained from the data module.

> **37.2\*\***(*Displaying data*) Write a program that displays the number of students in each department in a pie chart and a bar chart, as shown in Figure 37.25(b). The number of students for each department can be obtained from the **Student** table (see Figure 37.4) using the following SQL statement:

```
select deptId, count(*)
from Student
where deptId is not null
group by deptId;
```
Use the **PieChart** component and the **BarChart** component created in Exercise 35.1 to display the data.

**37.3\***(*Connection dialog*) Develop a JavaBeans component named **DBConnectionPanel** that enables the user to select or enter a JDBC driver and a URL and to enter a username and password, as shown in Figure 37.26. When the *OK* button is clicked, a **Connection** object for the database is stored in the **connection** property. You can then use the **getConnection()** method to return the connection.

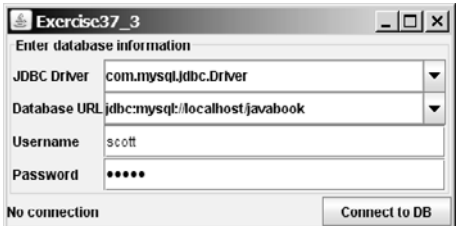

**FIGURE 37.26** The **DBConnectionPanel** component enables the user to enter database information.

**37.4\*** (*Finding grades*) Listing 37.2, FindGrade.java, presented an applet that finds a student's grade for a specified course. Rewrite the program to find all the grades for a specified student, as shown in Figure 37.27.

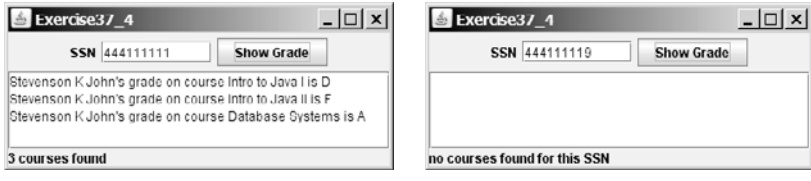

**FIGURE** 37.27 The applet displays the grades for the courses for a specified student.

**37.5\*** (*Displaying table contents*) Write a program that displays the content for a given table. As shown in Figure 37.28(a), you enter a table and click the *Show Contents* button to display the table contents in the text area.

| Exercise37_5                                  | $ \Box$ $\times$         | Exercise37 6                                                              | $ \Box$ $\times$         |
|-----------------------------------------------|--------------------------|---------------------------------------------------------------------------|--------------------------|
| Table Name Enrollment<br><b>Show Contents</b> |                          | Table Name enrollment<br><b>Show Contents</b><br>$\overline{\phantom{a}}$ |                          |
| dateRegistered<br>courseld<br>grade<br>ssn    | ٠                        | courseld dateRegistered grade<br>lssn                                     | $\overline{\phantom{a}}$ |
| 2007-04-13 A<br>444111110<br>11111            | $=$                      | 444111110<br>2007-04-13 A<br>11111                                        | $=$                      |
| 11113<br>2007-04-13<br>444111110<br>C         |                          | 444111110<br>11113<br>2007-04-13<br>C                                     |                          |
| 11111<br>444111111<br>2007-04-13<br>- D       |                          | 11111<br>444111111<br>2007-04-13<br>D                                     |                          |
| 11112<br>2007-04-13 F<br>444111111            |                          | 2007-04-13 F<br>11112<br>444111111                                        |                          |
| 11113<br>444111111<br>2007-04-13<br>А         |                          | 2007-04-13 A<br>444111111<br>11113                                        |                          |
| 444111112<br>11114<br>2007-04-13 B            | $\overline{\phantom{a}}$ | 444111112<br>11114<br>2007-04-13<br><b>B</b>                              | $\overline{\phantom{a}}$ |
|                                               |                          |                                                                           |                          |
| a)                                            |                          | (b)                                                                       |                          |

**FIGURE 37.28** (a) Enter a table name to display the table contents. (b) Select a table name from the combo box to display its contents.

- **37.6\*** (*Finding tables and showing their contents*) Write a program that fills in table names in a combo box, as shown in Figure 37.28(b). You can select a table from the combo box to display its contents in the text area.
- **37.7\*\***(*Populating database*) Create a table named **Quiz** as follows:

```
create table Quiz(
 questionId int,
 question varchar(4000),
 choicea varchar(1000),
 choiceb varchar(1000),
 choicec varchar(1000),
 choiced varchar(1000),
 answer varchar(5));
```
The **Quiz** table stores multiple-choice questions. Suppose the multiple-choice questions are stored in a text file named Exercise37\_7.txt in the following format:

1. question1 a. choice a b. choice b c. choice c d. choice d Answer:cd

# **1308** Chapter 37 Java Database Programming

2. question2 a. choice a b. choice b c. choice c d. choice d Answer:a ...

Write a program that reads the data from the file and stores it in the **Quiz** table. (Exercise37\_7.txt is contained in **c:\book)**.

# [APPENDIXES](#page-26-0)

Appendix A Java Keywords

Appendix B The ASCII Character Set

Appendix C Operator Precedence Chart

Appendix D Java Modifiers

Appendix E Special Floating-Point Values

Appendix F Number Systems *This page intentionally left blank* 

# APPENDIX A

# <span id="page-1337-0"></span>**Java Keywords**

The following fifty keywords are reserved for use by the Java language:

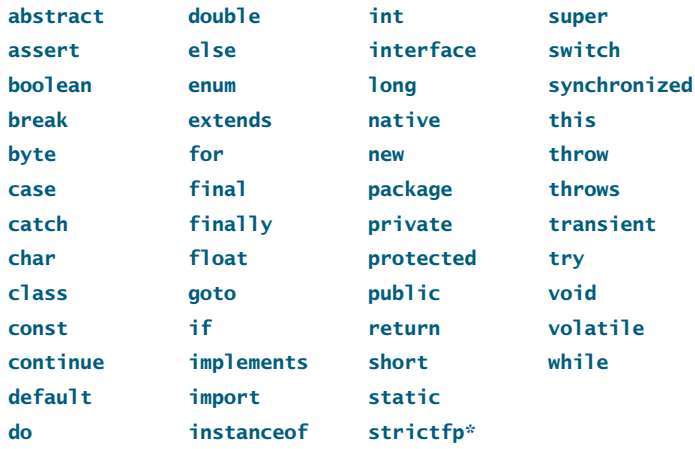

The keywords **goto** and **const** are C++ keywords reserved, but not currently used, in Java. This enables Java compilers to identify them and to produce better error messages if they appear in Java programs.

The literal values **true**, **false**, and **null** are not keywords, just like literal value **100**. However, you cannot use them as identifiers, just as you cannot use **100** as an identifier.

**assert** is a keyword added in JDK 1.4 and **enum** is a keyword added in JDK 1.5.

<sup>\*</sup>The **strictfp** keyword is a modifier for method or class to use strict floating-point calculations. Floatingpoint arithmetic can be executed in one of two modes: *strict* or *nonstrict*. The strict mode guarantees that the evaluation result is the same on all Java Virtual Machine implementations. The nonstrict mode allows intermediate results from calculations to be stored in an extended format different from the standard IEEE floatingpoint number format. The extended format is machine-dependent and enables code to be executed faster. However, when you execute the code using the nonstrict mode on different JVMs, you may not always get precisely the same results. By default, the nonstrict mode is used for floating-point calculations. To use the strict mode in a method or a class, add the **strictfp** keyword in the method or the class declaration. Strict floatingpoint may give you slightly better precision than nonstrict floating-point, but the distinction will only affect some applications. Strictness is not inherited; that is, the presence of strictfp on a class or interface declaration does not cause extended classes or interfaces to be strict.

<span id="page-1338-0"></span>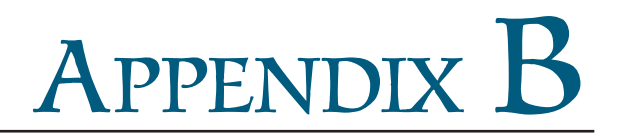

# **[The ASCII Character Set](#page-26-0)**

Tables B.1 and B.2 show ASCII characters and their respective decimal and hexadecimal codes. The decimal or hexadecimal code of a character is a combination of its row index and column index. For example, in Table B.1, the letter A is at row 6 and column 5, so its decimal equivalent is 65; in Table B.2, letter A is at row 4 and column 1, so its hexadecimal equivalent is 41.

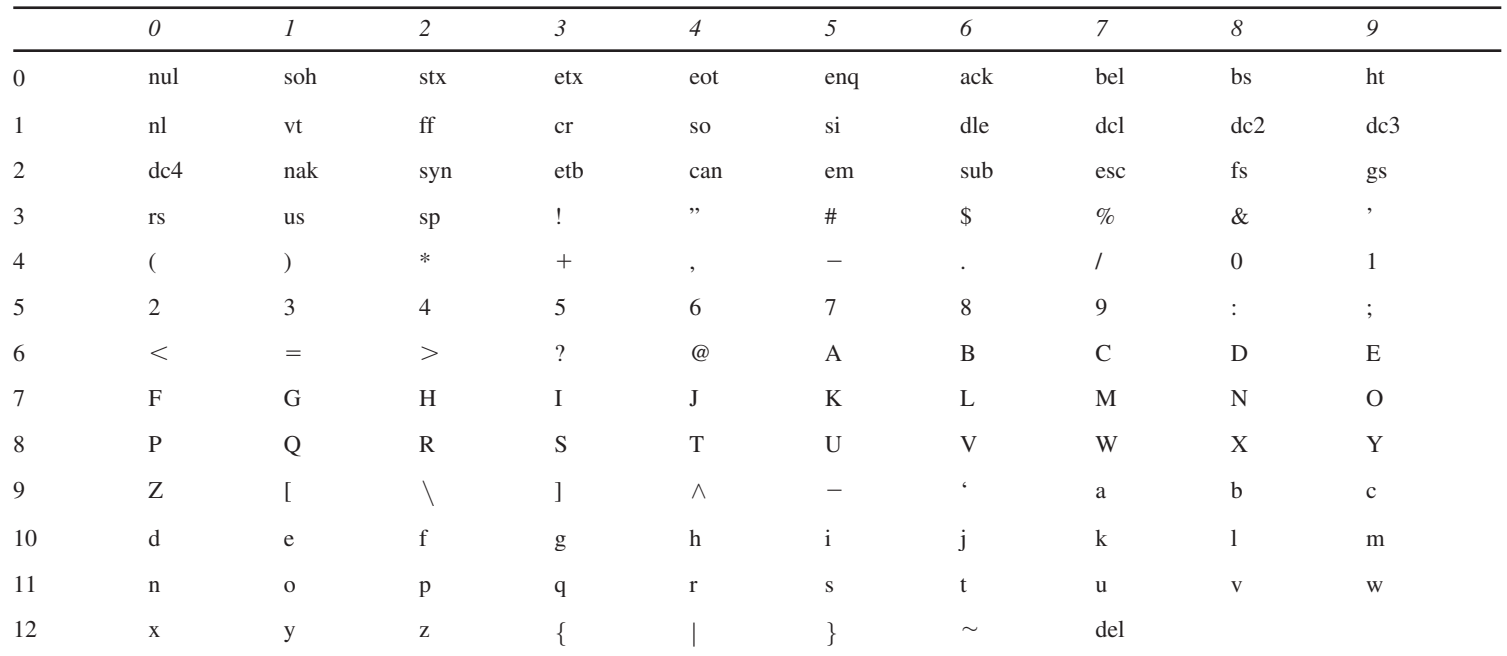

#### <span id="page-1339-0"></span>**TABLE B.1** ASCII Character Set in the Decimal Index

#### **TABLE B.2** ASCII Character Set in the Hexadecimal Index

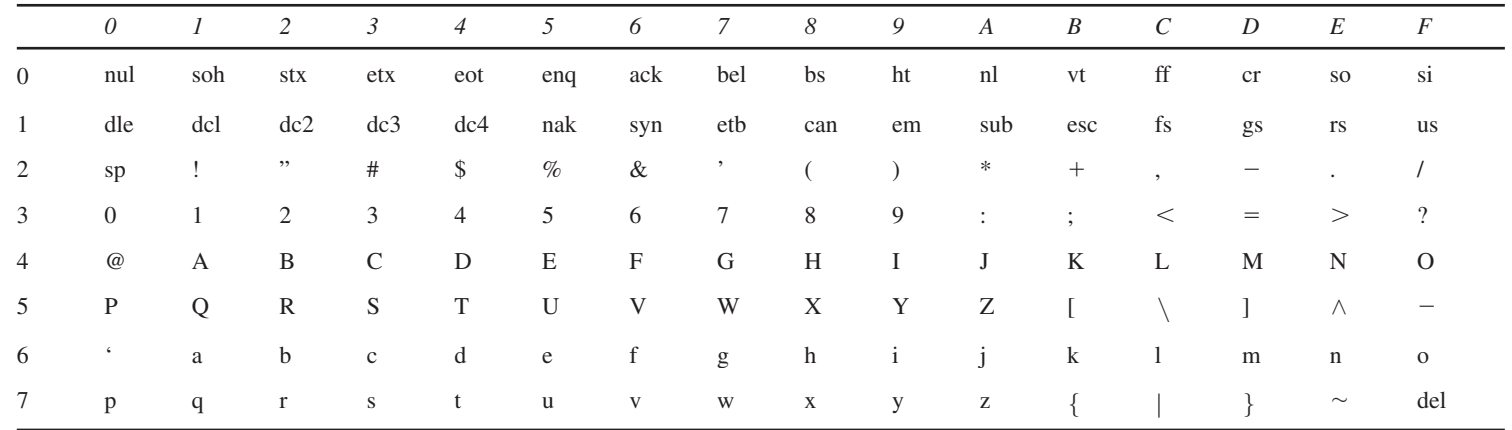

<span id="page-1340-0"></span>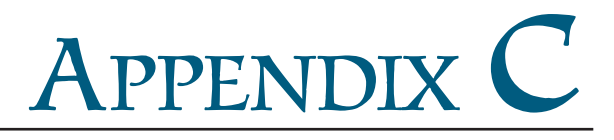

# **[Operator Precedence Chart](#page-26-0)**

The operators are shown in decreasing order of precedence from top to bottom. Operators in the same group have the same precedence, and their associativity is shown in the table.

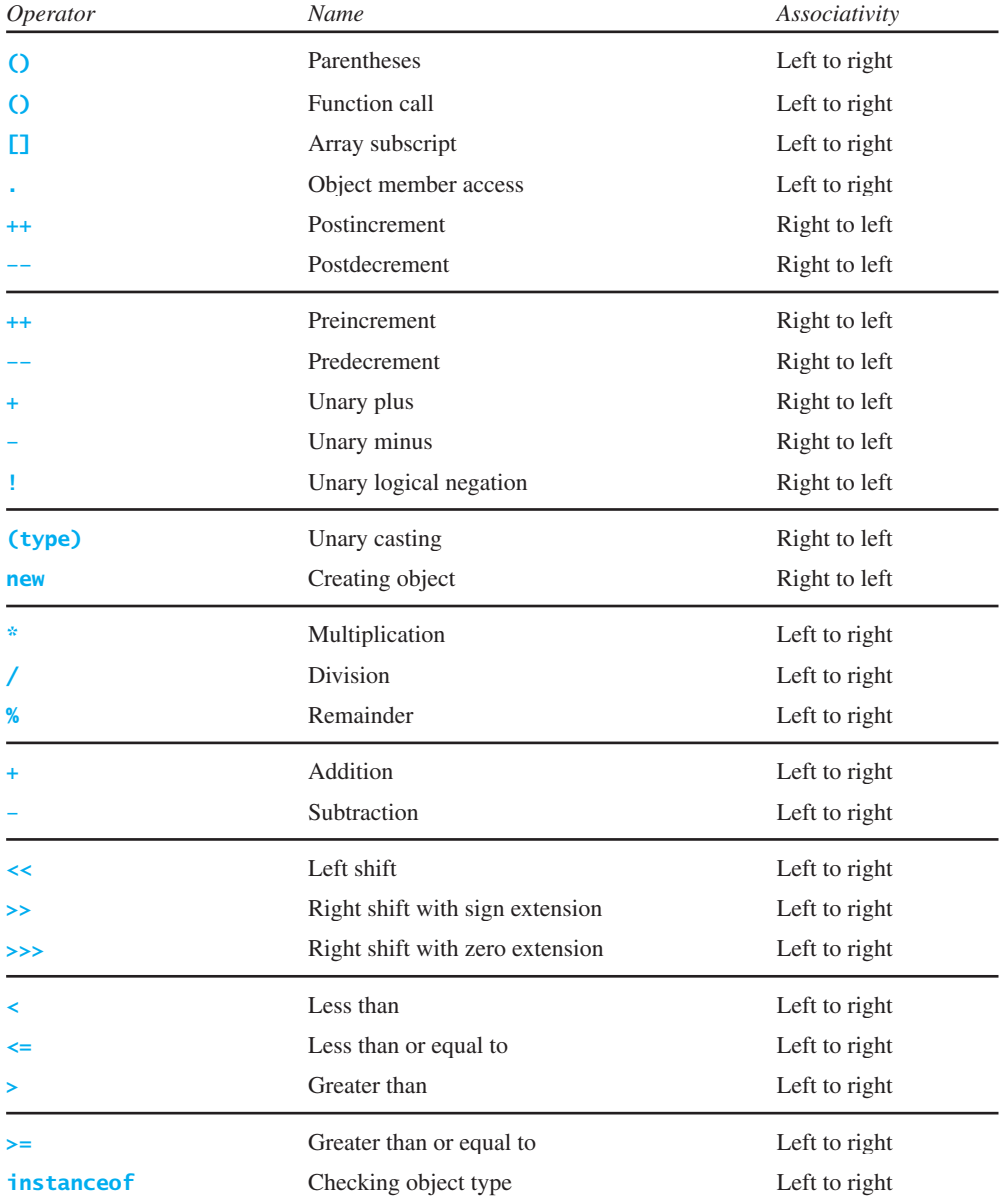

# Appendix C **1315**

<span id="page-1341-0"></span>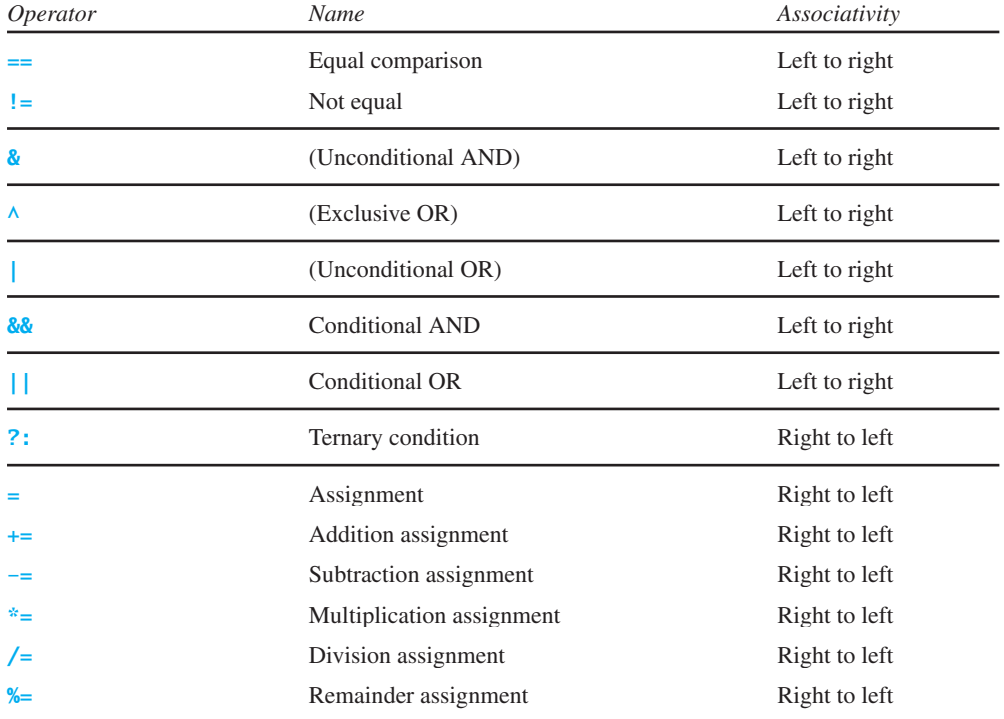

# <span id="page-1342-0"></span>APPENDIX D

# **Java Modifiers**

Modifiers are used on classes and class members (constructors, methods, data, and class-level blocks), but the final modifier can also be used on local variables in a method. A modifier that can be applied to a class is called a *class modifier*. A modifier that can be applied to a method is called a *method modifier*. A modifier that can be applied to a data field is called a *data modifier*. A modifier that can be applied to a class-level block is called a block modifier. The following table gives a summary of the Java modifiers.

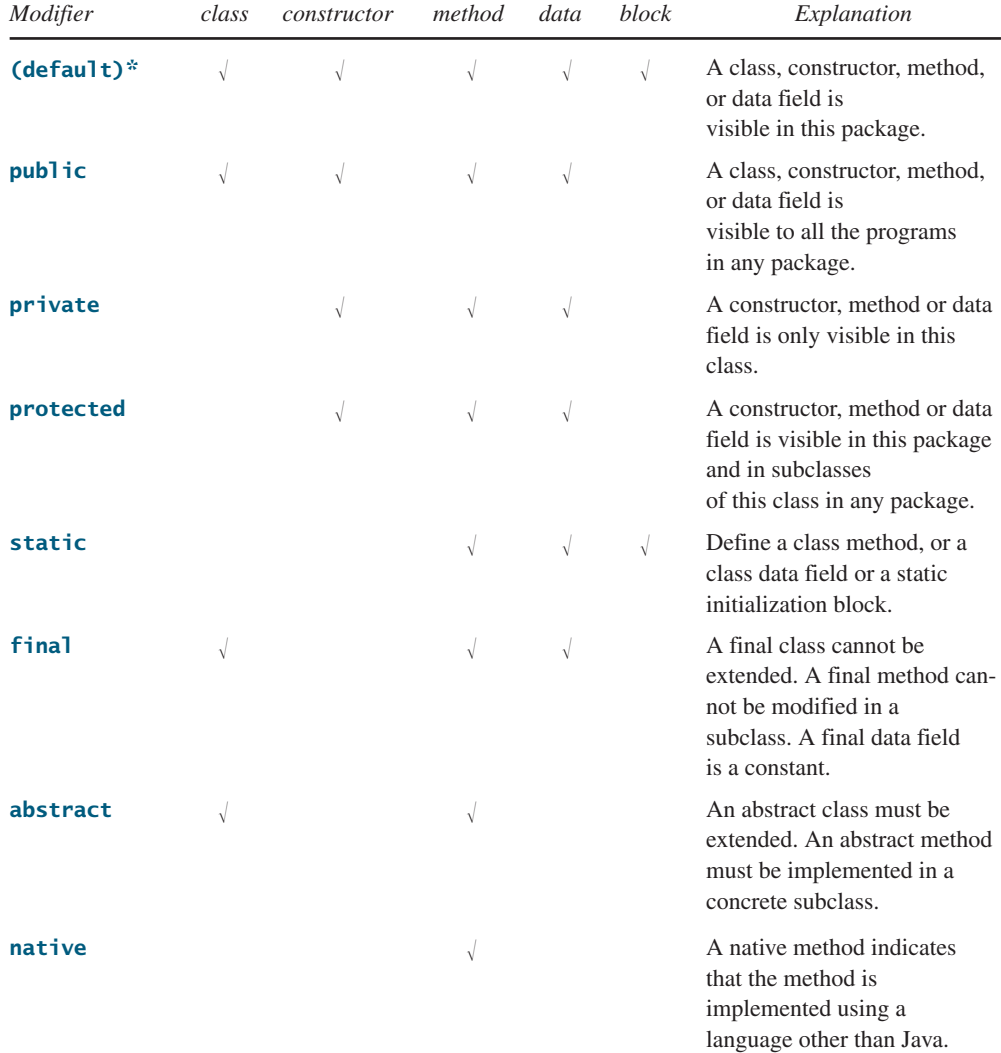

\*Default access has no modifier associated with it. For example: **class Test {}**

# Appendix D **1317**

<span id="page-1343-0"></span>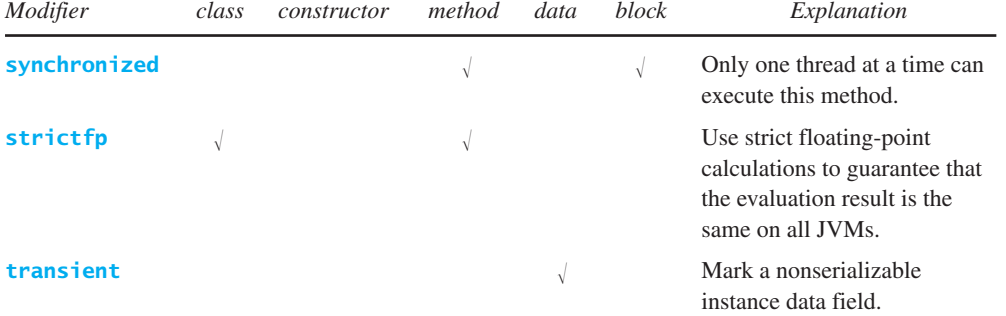

# APPENDIX E

# **[Special Floating-Point Values](#page-26-0)**

Dividing an integer by zero is invalid and throws **ArithmeticException**, but dividing a floating-point value by zero does not cause an exception. Floating-point arithmetic can overflow to infinity if the result of the operation is too large for a **double** or a **float**, or underflow to zero if the result is too small for a double or a **float**. Java provides the special floating-point values **POSITIVE\_INFINITY**, **NEGATIVE\_INFINITY**, and **NaN** (Not a Number) to denote these results. These values are defined as special constants in the **Float** class and the Double class.

If a positive floating-point number is divided by zero, the result is **POSITIVE\_INFINITY**. If a negative floating-point number is divided by zero, the result is **NEGATIVE\_INFINITY**. If a floating-point zero is divided by zero, the result is NaN, which means that the result is undefined mathematically. The string representation of these three values are Infinity, -Infinity, and NaN. For example,

```
System.out.print(1.0 / 0); // Print Infinity
System.out.print(–1.0 / 0); // Print –Infinity
System.out.print(0.0 / 0); // Print NaN
```
These special values can also be used as operands in computations. For example, a number divided by **POSITIVE\_INFINITY** yields a positive zero. Table E.1 summarizes various combinations of the **/**, **\***, **%**, **+**, and **–** operators.

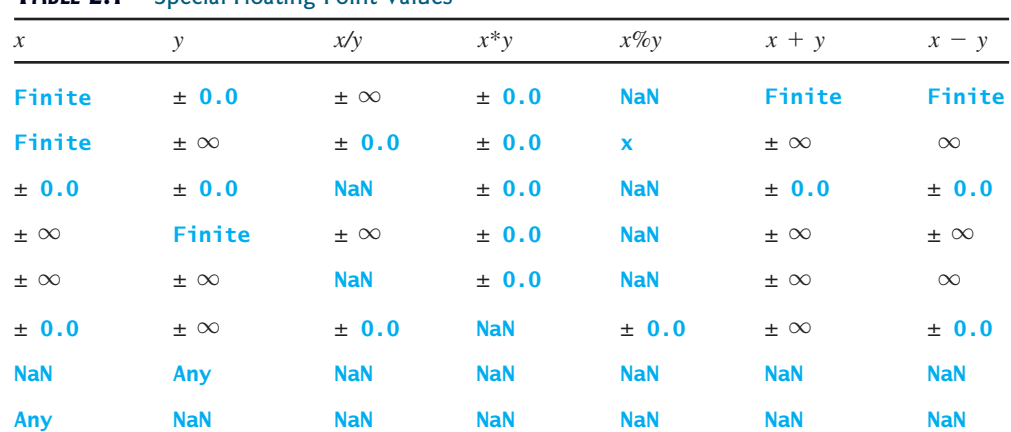

#### **TABLE E.1** Special Floating-Point Values

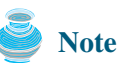

If one of the operands is NaN, the result is NaN.

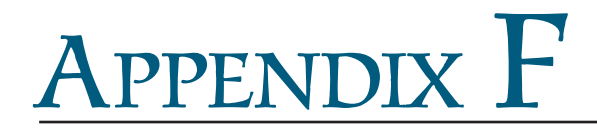

# <span id="page-1345-0"></span>**Number Systems**

# 1 Introduction

Computers use binary numbers internally, because computers are made naturally to store and process 0s and 1s. The binary number system has two digits, 0 and 1. A number or character is stored as a sequence of 0s and 1s. Each 0 or 1 is called a *bit* (binary digit).

In our daily life we use decimal numbers. When we write a number such as 20 in a program, it is assumed to be a decimal number. Internally, computer software is used to convert decimal numbers into binary numbers, and vice versa.

We write computer programs using decimal numbers. However, to deal with an operating system, we need to reach down to the "machine level" by using binary numbers. Binary numbers tend to be very long and cumbersome. Often hexadecimal numbers are used to abbreviate them, with each hexadecimal digit representing four binary digits. The hexadecimal number system has 16 digits: 0–9, A–F. The letters A, B, C, D, E, and F correspond to the decimal numbers 10, 11, 12, 13, 14, and 15.

The digits in the decimal number system are  $0, 1, 2, 3, 4, 5, 6, 7, 8$ , and  $9$ . A decimal number is represented by a sequence of one or more of these digits. The value that each digit represents depends on its position, which denotes an integral power of 10. For example, the digits 7, 4, 2, and 3 in decimal number 7423 represent 7000, 400, 20, and 3, respectively, as shown below:

$$
\boxed{7 \mid 4 \mid 2 \mid 3} = 7 \times 10^3 + 4 \times 10^2 + 2 \times 10^1 + 3 \times 10^0
$$
  

$$
10^3 \quad 10^2 \quad 10^1 \quad 10^0 = 7000 + 400 + 20 + 3 = 7423
$$

The decimal number system has ten digits, and the position values are integral powers of 10. We say that 10 is the *base* or *radix* of the decimal number system. Similarly, since the binary number system has two digits, its base is 2, and since the hex number system has 16 digits, its base is 16. radix base

If 1101 is a binary number, the digits 1, 1, 0, and 1 represent  $1 \times 2^3$ ,  $1 \times 2^2$ ,  $0 \times 2^1$ , and If 1101 is a binary number, the digits 1, 1, 0, and 1 represent 1  $\times 2^3$ ,  $1 \times 2^2$ ,  $0 \times 2^1$ , and If 1101 is a binary<br>1  $\times$  2<sup>0</sup>, respectively:

$$
\boxed{1 \mid 1 \mid 0 \mid 1} = 1 \times 2^3 + 1 \times 2^2 + 0 \times 2^1 + 1 \times 2^0
$$
  

$$
2^3 \quad 2^2 \quad 2^1 \quad 2^0 = 8 + 4 + 0 + 1 = 13
$$

If 7423 is a hex number, the digits 7, 4, 2, and 3 represent  $7 \times 16^3$ ,  $4 \times 16^2$ ,  $2 \times 16^1$ , and If 7423 is a hex numbral 3  $\times$  16<sup>0</sup>, respectively:

$$
\boxed{7 \mid 4 \mid 2 \mid 3} = 7 \times 16^3 + 4 \times 16^2 + 2 \times 16^1 + 3 \times 16^0
$$
  

$$
16^3 \quad 16^2 \quad 16^1 \quad 16^0 = 28672 + 1024 + 32 + 3 = 29731
$$

binary numbers

decimal numbers

hexadecimal number

# **1320** Appendix F

# 2 Conversions Between Binary and Decimal Numbers

binary to decimal

Given a binary number 
$$
b_n b_{n-1} b_{n-2} \ldots b_2 b_1 b_0
$$
, the equivalent decimal value is

$$
b_n \times 2^n + b_{n-1} \times 2^{n-1} + b_{n-2} \times 2^{n-2} + \dots + b_2 \times 2^2 + b_1 \times 2^1 + b_0 \times 2^0
$$

Here are some examples of converting binary numbers to decimals:

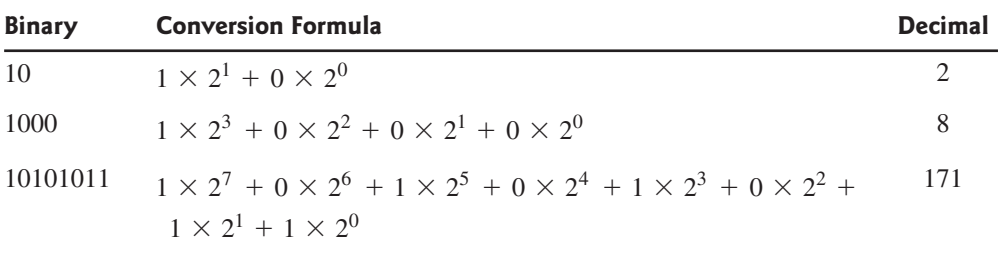

decimal to binary

To convert a decimal number *d* to a binary number is to find the bits  $b_n$ ,  $b_{n-1}$ ,  $b_{n-2}$ , ...,  $b_2$ ,  $b_1$ , and  $b_0$  such that

$$
d = b_n \times 2^n + b_{n-1} \times 2^{n-1} + b_{n-2} \times 2^{n-2} + \dots + b_2 \times 2^2 + b_1 \times 2^1 + b_0 \times 2^0
$$

These bits can be found by successively dividing *d* by 2 until the quotient is 0. The remainders These bits can be found by successively<br>are  $b_0, b_1, b_2, \dots, b_{n-2}, b_{n-1}$ , and  $b_n$ .

For example, the decimal number 123 is 1111011 in binary. The conversion is done as follows:

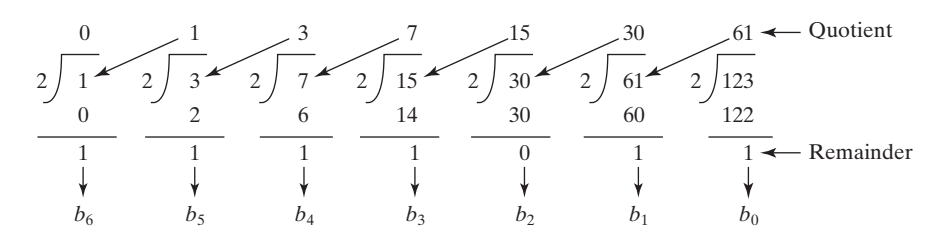

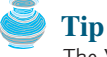

The Windows Calculator, as shown in Figure F.1, is a useful tool for performing number conversions. To run it, choose *Programs*, *Accessories*, and *Calculator* from the *Start* button, then under *View* select *Scientific*.

|     |                         | Decimal    |         | Binary |       |                               |                |   |                       |     |             |
|-----|-------------------------|------------|---------|--------|-------|-------------------------------|----------------|---|-----------------------|-----|-------------|
|     | <b>■ Calculator</b>     |            |         |        |       |                               |                |   |                       |     | $\Box$      |
|     | Edit<br><b>View</b>     | Help       |         |        |       |                               |                |   |                       |     |             |
|     |                         |            |         |        |       |                               |                |   |                       |     | 1111011     |
| Hex | O Hex O Dec O Oct O Bin |            |         |        |       | C Qword C Dword C Word C Byte |                |   |                       |     |             |
|     | $\Gamma$ Inv            | $\Box$ Hyp |         |        |       |                               | Backspace      |   | <b>CE</b>             |     | C           |
|     | Sta                     | $F-E$      |         |        | MC.   | 7                             | 8              | 9 |                       | Mod | And         |
|     | Ave                     | dms        | Exp.    | $\ln$  | MR.   | 4                             | 5              | 6 | $\boldsymbol{\times}$ | Οr  | $\times$ or |
|     | <b>Sum</b>              | sin        | x^y     | log    | MS.   | 1                             | $\overline{2}$ | 3 |                       | Lsh | Not.        |
|     | $\mathbb S$             | cos        | $x^2$ 3 | n!     | $M +$ | $\mathbf 0$                   | $+/-$          |   | ÷                     | $=$ | Int         |
|     | Dat                     | tan        | $x^2$   | 1/x    | pi    | A                             | B              | C | D                     | E   | F           |

**FIGURE F.1** You can perform number conversions using the Windows Calculator.

# 3 Conversions Between Hexadecimal and Decimal Numbers

**Given a hexadecimal number**  $h_n h_{n-1} h_{n-2} \ldots h_2 h_1 h_0$ , the equivalent decimal value is

hex to decimal

$$
h_n \times 16^n + h_{n-1} \times 16^{n-1} + h_{n-2} \times 16^{n-2} + \ldots + h_2 \times 16^2 + h_1 \times 16^1 + h_0 \times 16^0
$$

Here are some examples of converting hexadecimal numbers to decimals:

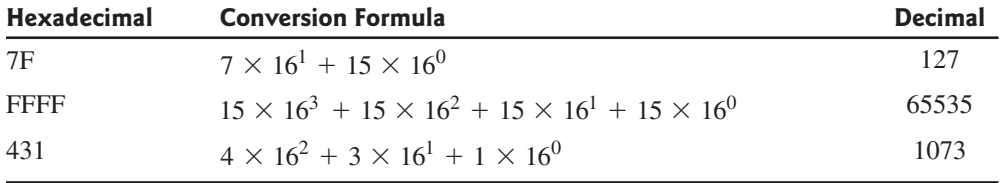

To convert a decimal number *d* to a hexadecimal number is to find the hexadecimal digits decimal to hex To convert a decimal number d to a hexa  $h_n$ ,  $h_{n-1}$ ,  $h_{n-2}$ , ...,  $h_2$ ,  $h_1$ , and  $h_0$  such that

$$
d = h_n \times 16^n + h_{n-1} \times 16^{n-1} + h_{n-2} \times 16^{n-2} + \dots + h_2 \times 16^2
$$
  
+  $h_1 \times 16^1 + h_0 \times 16^0$ 

These numbers can be found by successively dividing *d* by 16 until the quotient is 0. The re-These numbers can be found by successively div<br>mainders are  $h_0, h_1, h_2, \dots, h_{n-2}, h_{n-1}$ , and  $h_n$ .

For example, the decimal number 123 is 7B in hexadecimal. The conversion is done as follows:

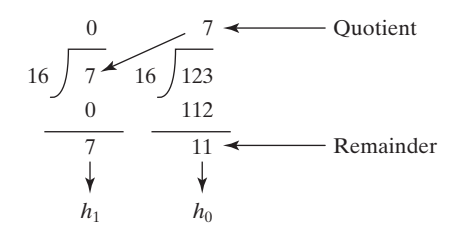

# 4 Conversions Between Binary and Hexadecimal Numbers

hex to binary To convert a hexadecimal to a binary number, simply convert each digit in the hexadecimal number into a four-digit binary number, using Table F.1.

For example, the hexadecimal number 7B is 1111011, where 7 is 111 in binary, and B is 1011 in binary.

To convert a binary number to a hexadecimal, convert every four binary digits from right to left in the binary number into a hexadecimal number.

binary to hex

For example, the binary number 1110001101 is 38D, since 1101 is D, 1000 is 8, and 11 is 3, as shown below.

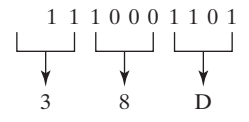

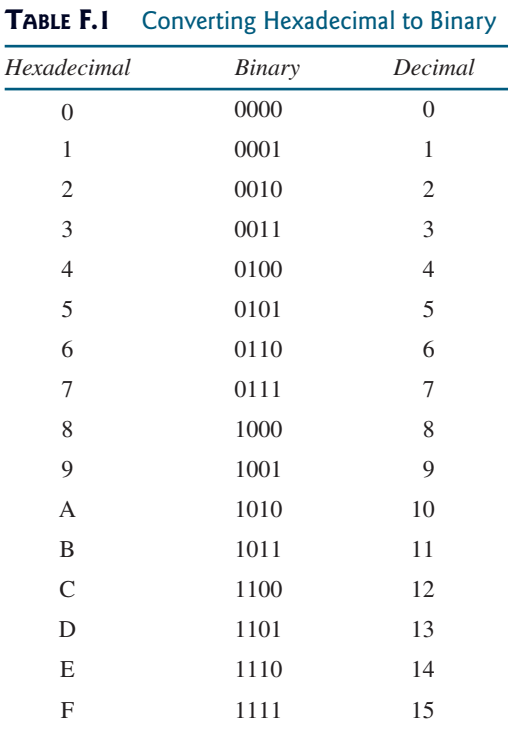

# **1322** Appendix F

(*Note*: Octal numbers are also useful. The octal number system has eight digits, 0 to 7. A decimal number 8 is represented in the octal system as 10.)

# **REVIEW QUESTIONS**

**1.** Convert the following decimal numbers into hexadecimal and binary numbers.

100; 4340; 2000

**2.** Convert the following binary numbers into hexadecimal and decimal numbers.

1000011001; 100000000; 100111

**3.** Convert the following hexadecimal numbers into binary and decimal numbers.

FEFA9; 93; 2000

# [INDEX](#page-26-0)

Symbols

**-** (subtraction), [33](#page-59-0) -**=** (subtraction assignment operator), [39](#page-65-0) **--var** (predecrement), [40](#page-66-0) **!=** (not equal to), [72,](#page-98-0) [1283](#page-1309-0) **!** operator, truth table for, [88](#page-114-0) **&&** operator, truth table for, [88](#page-114-0) **\$** character, [29](#page-55-0) **%** (remainder), [33](#page-59-0) **%=** (remainder assignment operator), [37](#page-63-0) **\*** character (all), [322](#page-348-0) **\*** (multiplication), [33](#page-59-0) **\*=** (multiplication assignment operator), [37](#page-63-0) **/** (division), [33](#page-59-0) **/=** (division assignment operator), [37](#page-63-0) **\** (backslash), [46,](#page-72-0) [323](#page-349-0) **^** operator, truth table for, [88](#page-114-0) **||** operator, truth table for, [88](#page-114-0) **+** (addition), [33](#page-59-0) **+=** (addition assignment operator), [39](#page-65-0) **++var** (preincrement), [40](#page-66-0) **var++** (postincrement), [40](#page-66-0) **<** (less than), [72,](#page-98-0) [1283](#page-1309-0) **<=** (less than or equal to), [72](#page-98-0), [1283](#page-1309-0) **<>** (not equal to) comparison operator, [1283](#page-1309-0) **<applet>** tag, syntax of, [615–](#page-641-0)[617](#page-643-0) **<param>** tag, 5616 **= =** (equal to), [72](#page-98-0) **=** (equal to) comparison operator, [1283](#page-1309-0) **>** (greater than), [72,](#page-98-0) [1283](#page-1309-0) **>=** (greater than or equal to), [72,](#page-98-0) [1283](#page-1309-0) **var--** (postdecrement), [40](#page-66-0)

#### **A**

**abs** method, **Math** class, [174](#page-200-0) Absolute file name, [323–](#page-349-0)[324](#page-350-0) Abstract classes, [458–](#page-484-0)[462,](#page-488-0) [898](#page-924-0) **Calendar** class, [462–](#page-488-0)[465](#page-491-0) field constants in, [463](#page-489-0) TestCalendar.java, [463–](#page-489-0)[465](#page-491-0) Circle.java, [460](#page-486-0) defined, [458](#page-484-0) GeometricObject.java, [458–](#page-484-0)[460](#page-486-0) **GregorianCalendar** class, [462–](#page-488-0)[463](#page-489-0) interesting points on, [462](#page-488-0) for interfaces, [822](#page-848-0) interfaces vs., [465–](#page-491-0)[467](#page-493-0) Rectangle.java, [460](#page-486-0) Abstract methods, [458–](#page-484-0)[459](#page-485-0), [460](#page-486-0), [471](#page-497-0), [474](#page-500-0), [478,](#page-504-0) [486](#page-512-0) **abstract** modifier, [458,](#page-484-0) [1316](#page-1342-0) Abstract Windows Toolkit (AWT), Swing vs., [406](#page-432-0) **AbstractAction** class, [1161](#page-1187-0), [1164](#page-1190-0) **AbstractBorder** class, [1136](#page-1162-0) **BevelBorder** class, [1136–](#page-1162-0)[1137](#page-1163-0) **CompoundBorder** class, [1136](#page-1162-0), [1138](#page-1164-0) **EmptyBorder** class, [1136–](#page-1162-0)[1137](#page-1163-0) **EtchedBorder** class, [1136–](#page-1162-0)[1137](#page-1163-0) **LineBorder** class, [1136,](#page-1162-0) [1138](#page-1164-0) **MatteBorder** class, [1136](#page-1162-0), [1138](#page-1164-0) **SoftBevelBorder** class, [1136–](#page-1162-0)[1137](#page-1163-0) **TitledBorder** class, [1136](#page-1162-0), [1138](#page-1164-0)

**AbstractButton** class, [572–](#page-598-0)[573](#page-599-0), [575,](#page-601-0) [578](#page-604-0), [581,](#page-607-0) [664](#page-690-0) **AbstractCollection** interface, [729–](#page-755-0)[730](#page-756-0) **AbstractGraph** class, [898–](#page-924-0)[900](#page-926-0) AbstractGraph.java, [903–](#page-929-0)[908](#page-934-0) **createAdjacencyList** methods, [908](#page-934-0) **getAdjacencyMatrix()** method, [909](#page-935-0) **printAdjacencyMatrix()** method, [909](#page-935-0) **printEdges()** method, [909](#page-935-0) vertices data field, [908](#page-934-0) AbstractGraph.java, [903–](#page-929-0)[908](#page-934-0) Abstraction: class, [347](#page-373-0) **AbstractList** class, [740–](#page-766-0)[742](#page-768-0) **AbstractListModel** class, [1209,](#page-1235-0) [1216](#page-1242-0) **AbstractMap** class, [752](#page-778-0) **AbstractSet** class, [730,](#page-756-0) [898](#page-924-0) **AbstractSpinnerModel** class, [1198](#page-924-0) **AbstractTableModel** class, [1231,](#page-1257-0) [1243](#page-1269-0) **AbstractTree** class, [862–](#page-888-0)[863](#page-889-0) AbstractTree.java, [864](#page-890-0) Accessibility modifiers, [395](#page-421-0) Accessible method, overriding, [383-](#page-409-0)[384](#page-410-0) AccountWithSyncUsingLock.java, [990–](#page-1016-0)[991](#page-1017-0) **acquire()** method, **Semaphore** class, [1000](#page-1026-0) action-after-each-iteration, [126–](#page-152-0)[128,](#page-154-0) [136](#page-162-0) **Action** interface, [1160–](#page-1186-0)[1164](#page-1190-0) ActionInterfaceDemo.java, [1162–](#page-1188-0)[1164](#page-1190-0) **ActionEvent**, [470–](#page-496-0)[471](#page-497-0), [534–](#page-560-0)[538,](#page-564-0) [557–](#page-583-0)[560,](#page-586-0) [575–](#page-601-0)[586,](#page-612-0) [590,](#page-616-0) [592,](#page-618-0) [626,](#page-652-0) [979,](#page-1005-0) [982,](#page-1008-0) [1217](#page-1243-0) **ActionListener** interface, [469–](#page-495-0)[471](#page-497-0), [534](#page-560-0), [536](#page-562-0), [1094,](#page-1120-0) [1102](#page-1128-0), [1104–](#page-1130-0)[1105,](#page-1131-0) [1151,](#page-1177-0) [1160–](#page-1186-0)[1161](#page-1187-0) **actionListenerList**, [1099](#page-1125-0) **actionPerformed** method, [1095](#page-1121-0), [1098,](#page-1124-0) [1100,](#page-1126-0) [1161,](#page-1187-0) [1164](#page-1190-0), [1194](#page-1220-0) Actual parameter, [157](#page-183-0), [320](#page-346-0) AdapterDemo.java, [551–](#page-577-0)[552](#page-578-0) **add** method, [829](#page-855-0), [1003](#page-1029-0), [1118,](#page-1144-0) [1123,](#page-1149-0) [1209](#page-1235-0) **addActionListener** method, [536](#page-562-0), [1092,](#page-1118-0) [1099,](#page-1125-0) [1194](#page-1220-0) **addColumn** method, [1235,](#page-1261-0) [1242](#page-1268-0) **addElement** method, [747,](#page-773-0) [1211](#page-1237-0) **addFirst(e)** method, **MyLinkedList** class, [834](#page-860-0) **add(index, e)** method, **MyLinkedList** class, [835–](#page-861-0)[836](#page-862-0) Addition (**+**), [33](#page-59-0) Addition assignment operator (**+=** ), [39](#page-65-0) AdditionQuiz.java, [73](#page-99-0) **addLast(e)** method, **MyLinkedList** class, [834–](#page-860-0)[835](#page-861-0) **addMatrix** method, [719–](#page-745-0)[722](#page-748-0) **addRow** method, [1242](#page-1268-0) **addSeparator()** method, [1151](#page-1177-0) **addStudent** method, [1099–](#page-1125-0)[1100](#page-1126-0), [1104](#page-1130-0) Adjacent edges, [941,](#page-967-0) [943,](#page-969-0) [949](#page-975-0) Adjacent vertices, [898,](#page-924-0) [916,](#page-942-0) [951](#page-977-0) **AdjustmentEvent**, [596](#page-622-0) **AdjustmentListener** interface, [596](#page-622-0) Aggregated class, [354](#page-380-0) Aggregated objects (subject object), [354](#page-380-0) Aggregating class, [354](#page-380-0) Aggregating object (owner object), [354](#page-380-0)

Aggregation, [353–](#page-379-0)[355](#page-381-0) Aggregation relationship, representation of, [353](#page-379-0)[–354](#page-380-0) Algorithm efficiency, [741–](#page-767-0)[766](#page-792-0) algorithm for finding a closest pair in step [3](#page-29-0) (listing), [784–](#page-810-0)[785](#page-811-0) algorithm for finding a closest pair (listing), [783–](#page-809-0)[784](#page-810-0) big *O* notation, [766–](#page-792-0)[767](#page-793-0) examples of determining, [767–](#page-793-0)[769](#page-795-0) binary search algorithm, [769–](#page-795-0)[770](#page-796-0) closest pair of points (case studies)[, 783–](#page-809-0)[785](#page-811-0) common growth functions, comparing, [771](#page-797-0) exponential algorithm, [771](#page-797-0) Fibonacci numbers, finding (case studies), [771–](#page-797-0)[773](#page-799-0) greatest common divisors, finding (case studies), [774–](#page-800-0)[777](#page-803-0) insertion sort algorithm, [770](#page-796-0) prime numbers, finding (case studies), [778–](#page-804-0)[783](#page-809-0) quadratic algorithms, [768](#page-794-0) recurrence functions, [785](#page-811-0) selection sort algorithm, [770](#page-796-0) Towers of Hanoi problem, analyzing, [771](#page-797-0) Algorithms, [24,](#page-50-0) [216,](#page-242-0) [219,](#page-245-0) [242](#page-268-0) graphs, [893](#page-919-0), [923](#page-949-0) alignment property, **FlowLayout** manager, [411](#page-437-0), [417,](#page-443-0) [505](#page-531-0) Alignments, [574](#page-600-0) **anchorSelectionIndex** method, [1207](#page-1233-0) **Animal** class, [465,](#page-491-0) [475](#page-501-0) AnimationDemo.java, [558–](#page-584-0)[559](#page-585-0) Anonymous arrays, [209](#page-235-0) Anonymous class listeners[, 542–](#page-568-0)[544](#page-570-0) AnonymousListenerDemo.java, [543–](#page-569-0)[544](#page-570-0) **Applet** class, [618–](#page-644-0)[620](#page-646-0), [1112,](#page-1138-0) [1114](#page-1140-0) **destroy** method, [620](#page-646-0) **getParameter** method, [622](#page-648-0) **init** method, [620](#page-646-0) **start** method, [620](#page-646-0) **stop** method, [620](#page-646-0) subclasses of, [620](#page-646-0) Applet clients, [1029–](#page-1055-0)[1031](#page-1057-0) AppletClient.java, [1030–](#page-1056-0)[1031](#page-1057-0) CountServer.java, [1029–](#page-1055-0)[1030](#page-1056-0) Applets, [12–](#page-38-0)[13](#page-39-0), [15](#page-41-0) audio, playing in Java programs, [633–](#page-659-0)[634](#page-660-0) bouncing ball (case study), [644](#page-670-0) demos, [615](#page-641-0) enabling to run as applications, [618–](#page-644-0)[619](#page-645-0) HTML file and the **<applet>** tag, [615–](#page-641-0)[618](#page-644-0) **JApplet** class, [618](#page-644-0), [1114](#page-1140-0) and multimedia, [613–](#page-639-0)[637](#page-663-0) multimedia animations, [634–](#page-660-0)[637](#page-663-0) passing strings to, [620–](#page-646-0)[624](#page-650-0) TicTacToe game (case study), [628–](#page-654-0)[632](#page-658-0) viewing from a Web browser, [617](#page-643-0) viewing using the applet, [617–](#page-643-0)[618](#page-644-0) viewer utility, [617–](#page-643-0)[618](#page-644-0) appletviewer command, [617–](#page-643-0)[618](#page-644-0) Application program interface (API), [10](#page-36-0)

**applyPattern(String pattern)** method, **DecimalFormat** class[, 1074](#page-1100-0) arcAngle, [499,](#page-525-0) [506](#page-532-0) archive attribute, [616](#page-642-0) Arcs, drawing, [506–](#page-532-0)[507](#page-533-0) DrawArcs.java[, 506–](#page-532-0)[507](#page-533-0) Arguments[, 157](#page-183-0) Arithmetic/logic unit (ALU), [2–](#page-28-0)[3](#page-29-0) Arithmetic operators, in SQL[, 1284–](#page-1310-0)[1285](#page-1311-0) **ArithmeticException**, [432–](#page-458-0)[435,](#page-461-0) [437–](#page-463-0)[438,](#page-464-0) [482,](#page-508-0) [716](#page-742-0) Array initializers[, 201](#page-227-0) Array length[, 200](#page-226-0) Array lists, [825–](#page-851-0)[830,](#page-856-0) [898](#page-924-0) Array objects, [271](#page-297-0) Array variables: arrays vs.[, 200](#page-226-0) declaring[, 199](#page-225-0) **ArrayBlockingQueue**, [998–](#page-1024-0)[999](#page-1025-0) **arraycopy** method, [208–](#page-234-0)[209,](#page-235-0) **ArrayIndexOutOfBoundsException**, [203](#page-229-0)[, 432](#page-458-0)[, 443](#page-469-0) **ArrayList** class, [345–](#page-371-0)[349,](#page-375-0) [709,](#page-735-0) [717,](#page-743-0) [740–](#page-766-0)[742,](#page-768-0) [747,](#page-773-0) [807,](#page-833-0) [843,](#page-869-0) [898](#page-924-0) **add(Object)** method[, 391](#page-417-0) class diagram[, 709](#page-735-0) defined, [740](#page-766-0) differences and similarities between arrays and[, 392](#page-418-0) **remove(index)** method[, 391](#page-417-0) **remove(Object)** method[, 391](#page-417-0) **size()** method, [391](#page-417-0) TestArrayAndLinkedList.java[, 741–](#page-767-0)[742](#page-768-0) TestArrayList.java, [392](#page-418-0) **toString()** method[, 392](#page-418-0) **trimToSize()** method[, 740,](#page-766-0) [829](#page-855-0) Arrays, [197–](#page-223-0)[223,](#page-249-0) [822](#page-848-0) anonymous, [209](#page-235-0) **Arrays** class[, 223](#page-249-0) basics of, [198–](#page-224-0)[199](#page-225-0) binary search approach, [217–](#page-243-0)[219](#page-245-0) conversion between strings and[, 309](#page-335-0) copying[, 208–](#page-234-0)[209](#page-235-0) creating[, 199–](#page-225-0)[200](#page-226-0) defined, [198](#page-224-0) initializers[, 201](#page-227-0) insertion sort, [220–](#page-246-0)[222](#page-248-0) length[, 200](#page-226-0) linear search approach, [216–](#page-242-0)[217](#page-243-0) multidimensional, [248–](#page-274-0)[251](#page-277-0) of objects, [232](#page-258-0) passing to methods, [209–](#page-235-0)[212](#page-238-0) printing[, 239](#page-265-0) processing[, 201–](#page-227-0)[203](#page-229-0) returning from a method, [212–](#page-238-0)[215](#page-241-0) searching[, 216–](#page-242-0)[219](#page-245-0) selection sort[, 219–](#page-245-0)[220](#page-246-0) serializing[, 665–](#page-691-0)[666](#page-692-0) sorting[, 219–](#page-245-0)[222](#page-248-0) GenericSort.java, [479–](#page-505-0)[481](#page-507-0) two-dimensional, [236–](#page-262-0)[248](#page-274-0) variable-length argument lists[, 215–](#page-241-0)[216](#page-242-0) variables, declaring, [199](#page-225-0) **Arrays** class[, 223](#page-249-0) **binarySearch** method[, 219](#page-245-0) **sort** method[, 223](#page-249-0) Arrow keys[, 5](#page-31-0) Ascent[, 510](#page-536-0) ASCII (American Standard Code for Information Interchange)[, 45](#page-71-0) 

character set[, 1312–](#page-1338-0)[1313](#page-1339-0) Assembler<sub>6</sub> Assembly language[, 5–](#page-31-0)[6](#page-32-0) **assert** keyword[, 1311](#page-1337-0) Assignment expression[, 30–](#page-56-0)[31](#page-57-0) Assignment operator, [30–](#page-56-0)[31](#page-57-0) Assignment statement, [31](#page-57-0) Association, [162](#page-188-0) Associativity[, 97–](#page-123-0)[98](#page-124-0) Attributes[, 1275](#page-1301-0) Audio: ImageAudioAnimation.java, [635–](#page-661-0)[637](#page-663-0) playing in Java programs, [634](#page-660-0) Autoboxing[, 481](#page-507-0)[, 709](#page-735-0)[, 1228](#page-1254-0) Autocommit mode, [1292](#page-1318-0) Automatic driver discovery, [1289](#page-1315-0) **autoResizeMode** property, [1228,](#page-1254-0) [1231](#page-1257-0) Autounboxing, [710](#page-736-0) Average-case analysis[, 766](#page-792-0) **await()** method, [991,](#page-1017-0) [995](#page-1021-0)

#### **B**

Backslash (**\**)[, 46,](#page-72-0) [323–](#page-349-0)[324](#page-350-0) Backward compatibility[, 713](#page-739-0) Backward pointer[, 842–](#page-868-0)[843](#page-869-0) BallControl.java, [626–](#page-652-0)[627](#page-653-0) Ball.java, [625–](#page-651-0)[626](#page-652-0) Base case, [678–](#page-704-0)[679,](#page-705-0) [681–](#page-707-0)[686,](#page-712-0) [689,](#page-715-0) [691–](#page-717-0)[692](#page-718-0) testing[, 688](#page-714-0) Base, decimal number system, [1319](#page-1345-0) BASIC[, 6](#page-32-0) Beans, *See* JavaBeans Behavior, of objects[, 264](#page-290-0) Best-case input[, 766](#page-792-0) between-and operator[, 1283–](#page-1309-0)[1284](#page-1310-0) **BevelBorder** class[, 1136–](#page-1162-0)[1137](#page-1163-0) Big *O* notation, [766–](#page-792-0)[769](#page-795-0) examples of determining, [767–](#page-793-0)[769](#page-795-0) **BigDecimal** class, [488](#page-514-0) **BigInteger** class, [488](#page-514-0) Binary files[, 650,](#page-676-0) [652](#page-678-0) Binary I/O, [649–](#page-675-0)[668](#page-694-0) characters/strings in[, 656–](#page-682-0)[657](#page-683-0) copying files (problem), [660–](#page-686-0)[662](#page-688-0) **DataInputStream** class[, 655–](#page-681-0)[657](#page-683-0) **DataOutputStream** class[, 655–](#page-681-0)[657](#page-683-0) efficiency of[, 652](#page-678-0) object I/O[, 662-](#page-688-0)[666](#page-692-0) random access files, [666–](#page-692-0)[668](#page-694-0) Serializable interface, 664-[665](#page-691-0) TestFileStream.java, [654–](#page-680-0)[655](#page-681-0) text I/O vs., [650–](#page-676-0)[652](#page-678-0) Binary numbers[, 3](#page-29-0), [9](#page-35-0) Binary operator[, 35](#page-61-0)[, 97](#page-123-0) Binary search, [216–](#page-242-0)[218,](#page-244-0) [686–](#page-712-0)[687](#page-713-0) benefits of[, 217](#page-243-0) **binarySearch** method[, 687](#page-713-0) BinarySearch.java[, 218–](#page-244-0)[219](#page-245-0) recursive binary search method, [686–](#page-712-0)[687](#page-713-0) Binary search algorithm, [769–](#page-795-0)[770](#page-796-0) Binary search trees (BST)[, 858–](#page-884-0)[886](#page-912-0) deleting elements in, [870–](#page-896-0)[876](#page-902-0) depth of a node, [858](#page-884-0) element: inserting[, 860–](#page-886-0)[861](#page-887-0) searching for[, 860](#page-886-0) height of[, 858](#page-884-0) leaf[, 858](#page-884-0) left subtree, [858](#page-884-0)

length of a path[, 858](#page-884-0) level of, [858](#page-884-0) representing[, 858–](#page-884-0)[859](#page-885-0) right subtree[, 858](#page-884-0) root[, 858](#page-884-0) siblings, [858](#page-884-0) tree traversal[, 861–](#page-887-0)[863](#page-889-0) Binary tree: animation[, 801](#page-827-0)[, 858](#page-884-0) complete, [801](#page-827-0) deleting an element from (listing)[, 870–](#page-896-0)[876](#page-902-0) **binarySearch** method, **Collections** class, [743](#page-769-0) **BinaryTree** class, [863–](#page-889-0)[870](#page-896-0) BinaryTree.java[, 864–](#page-890-0)[869](#page-895-0) class diagram[, 863](#page-889-0) TestBinaryTree.java, [869–](#page-895-0)[870](#page-896-0) Tree.java, [863–](#page-889-0)[864](#page-890-0) Birth dates, guessing (problem), [250–](#page-276-0)[251](#page-277-0) GuessBirthDateUsingArray.java[, 250–](#page-276-0)[251](#page-277-0) Bits[, 3](#page-29-0), [9](#page-35-0) Block[, 16](#page-42-0) Block comment[, 16–](#page-42-0)[17](#page-43-0) Block styles[, 52–](#page-78-0)[53](#page-79-0) Blocking queues[, 998–](#page-1024-0)[999](#page-1025-0) **ArrayBlockingQueue**, [998–](#page-1024-0)[999](#page-1025-0) concrete, [998](#page-1024-0) ConsumerProducerUsingBlockingQueue.java, [999](#page-1025-0) defined, [998](#page-1024-0) **LinkedBlockingQueue**, [998](#page-1024-0) **PriorityBlockingQueue**[, 998](#page-1024-0) **BlockingQueue** interface, [998](#page-1024-0) **BMI** class[, 351–](#page-377-0)[353](#page-379-0) BMI.java[, 352–](#page-378-0)[353](#page-379-0) **getBMI()** instance method[, 353](#page-379-0) **getStatus()** instance method, [353](#page-379-0) UseBMIClass.java[, 352–](#page-378-0)[353](#page-379-0) Body Mass Index (BMI), computing (problem), [84–](#page-110-0)[85](#page-111-0) Body, method[, 157](#page-183-0) Boolean literal, [73](#page-99-0), [272](#page-298-0) Boolean operators[, 88](#page-114-0) boolean value: casting[, 90](#page-116-0) testing[, 81–](#page-107-0)[82](#page-108-0) Boolean variables[, 72](#page-98-0) BorderDemo.java[, 1140–](#page-1166-0)[1144](#page-1170-0) BorderLayout manager, [415–](#page-441-0)[417,](#page-443-0) [1114–](#page-1140-0)[1115](#page-1141-0), **hgap** property[, 417](#page-443-0)[, 1114](#page-1140-0) **setHgap** method, [417](#page-443-0) ShowBorderLayout.java[, 416–](#page-442-0)[417](#page-443-0) **vgap** property[, 417](#page-443-0)[, 1114](#page-1140-0) Borders: sharing[, 424](#page-450-0) Swing[, 1136–](#page-1162-0)[1144](#page-1170-0) Bottom-up design[, 179](#page-205-0) BounceBallApp.java, [627](#page-653-0) Bouncing ball (case study)[, 624–](#page-650-0)[627](#page-653-0) BallControl.java, [626–](#page-652-0)[627](#page-653-0) Ball.java, [625–](#page-651-0)[626](#page-652-0) BounceBallApp.java, [627](#page-653-0) Bounded wildcard[, 715](#page-741-0) **Box** class: **createHorizontalBox()** method, [1121](#page-1147-0) **createlHorizontalStrut(int)** method, [1119](#page-1145-0) **createVerticalBox()** method, [1121](#page-1147-0) Boxing[, 481](#page-507-0)

**BoxLayout** manager[, 1118–](#page-1144-0)[1121](#page-1147-0) and component's **alignmentX** or **alignmentY** property[, 1119](#page-1145-0) glue[, 1119](#page-1145-0) rigid area[, 1119](#page-1145-0) ShowBoxLayout.java[, 1119–](#page-1145-0)[1121](#page-1147-0) strut[, 1119](#page-1145-0) unique features of[, 1118–](#page-1144-0)[1119](#page-1145-0) Braces[, 16](#page-42-0) Breadth-first search[, 916](#page-942-0)[–882](#page-908-0) algorithm (listing)[, 916](#page-942-0) applications of[, 918–](#page-944-0)[919](#page-945-0) defined[, 916](#page-942-0) implementation of[, 916](#page-942-0)[–917](#page-943-0) nine tail problem[, 962](#page-988-0)[–965](#page-991-0) **NineTailModel** class[, 921](#page-947-0) TestBFS.java[, 917–](#page-943-0)[918](#page-944-0) Breadth-first traversal: graphs[, 911](#page-937-0)[, 916](#page-942-0) trees[, 861](#page-887-0)[–863](#page-889-0) **break** keyword[, 135](#page-161-0)[–139](#page-165-0) GuessNumberUsingBreak.java[, 137](#page-163-0) TestBreak.java[, 135–](#page-161-0)[136](#page-162-0) **break** statement[, 94](#page-120-0) Bubble sort[, 792–](#page-818-0)[794](#page-820-0) algorithm (listing)[, 793](#page-819-0) bubble sort time[, 794](#page-820-0) BubbleSort.java[, 793](#page-819-0)[–794](#page-820-0) defined[, 792](#page-818-0) improved algortithm (listing)[, 793](#page-819-0) Bucket sort[, 807–](#page-833-0)[809](#page-835-0) algorithm (listing)[, 807–](#page-833-0)[808](#page-834-0) stability of[, 808](#page-834-0) **BufferedInputStream**[, 659–](#page-685-0)[660](#page-686-0) **BufferedOutputStream**[, 659](#page-685-0)[–660](#page-686-0) Bugs[, 55](#page-81-0) Bus[, 2](#page-28-0) **ButtonModel**[, 1195–](#page-1221-0)[1196](#page-1222-0) Buttons[, 572–](#page-598-0)[578](#page-604-0) **AbstractButton** class[, 572–](#page-598-0)[573](#page-599-0) alignments[, 574](#page-600-0) defined[, 572](#page-598-0) icons[, 572–](#page-598-0)[573](#page-599-0) pressed icons[, 572](#page-598-0)[–573](#page-599-0) rollover icons[, 572](#page-598-0)[–573](#page-599-0) TestButtonIcons.java[, 573–](#page-599-0)[574](#page-600-0) text positions[, 575](#page-601-0) using[, 575–](#page-601-0)[578](#page-604-0) **byte** type[, 32](#page-58-0)[–33](#page-59-0) Bytecode[, 7](#page-33-0) Bytecode verifier[, 15](#page-41-0) Bytes[, 3](#page-29-0)

#### **C**

 $C<sub>6</sub>$  $C#6$ Cable modem[, 5](#page-31-0)[, 976](#page-1002-0) **calculate** method[, 1114](#page-1140-0) Calculator (problem)[, 321–](#page-347-0)[322](#page-348-0) Calculator.java[, 321–](#page-347-0)[322](#page-348-0) **Calendar** class[, 462–](#page-488-0)[463](#page-489-0)[, 465](#page-491-0)[, 1060](#page-1086-0) field constants in[, 463](#page-489-0) **get(int field)** method[, 462](#page-488-0) **getActualMaximum(Calendar.DAY\_OF\_ MONTH)** method[, 465](#page-491-0) TestCalendar.java[, 463–](#page-489-0)[465](#page-491-0) Calendar, displaying[, 1024–](#page-1050-0)[1029](#page-1055-0) **CalendarApp** class[, 1067](#page-1093-0) CalendarApp.java[, 1070–](#page-1096-0)[1071](#page-1097-0)

**CalendarPanel** class[, 1066–](#page-1092-0)[1067](#page-1093-0) CalendarPanel.java[, 1067–](#page-1093-0)[1070](#page-1096-0) Call stacks[, 160](#page-186-0) **CallableStatement** interface[, 1297–](#page-1323-0)[1300](#page-1326-0) TestCallableStatement.java[, 1299](#page-1325-0)[–1300](#page-1326-0) Calling methods[, 158–](#page-184-0)[160](#page-186-0) Calling object[, 387–](#page-413-0)[389](#page-415-0) Candidate key[, 1277](#page-1303-0) **capacity()** method, **StringBuilder**[, 318](#page-344-0) **CardLayout** manager[, 1115–](#page-1141-0)[1118](#page-1144-0) **add** method[, 1116](#page-1142-0) methods[, 1116](#page-1142-0) ShowCardLayout.java[, 1116–](#page-1142-0)[1118](#page-1144-0) Case sensitivity: of Java source programs[, 14](#page-40-0) of name identifiers[, 29](#page-55-0) case statement[, 94](#page-120-0) Casting[, 687](#page-713-0), *See* Type casting Casting objects[, 387–](#page-413-0)[389](#page-415-0) **catch** block[, 654](#page-680-0) CD-R/CD-R[W, 4](#page-30-0) CDs/DVDs[, 4](#page-30-0) Cell class[, 628–](#page-654-0)[629](#page-655-0) **centerAction**, **MyAction** class[, 1164](#page-1190-0) Central processing unit (CPU)[, 2–](#page-28-0)[3](#page-29-0) sharing[, 8](#page-34-0) speed[, 3](#page-29-0) Chained exceptions[, 447](#page-473-0)[-448](#page-474-0) **ChangeEvent**[, 1202](#page-1228-0) **char** (data type)[, 44–](#page-70-0)[47](#page-73-0) casting between numeric types and[, 46](#page-72-0)[–47](#page-73-0) increment/decrement[, 45](#page-71-0) **Character** class[, 313–](#page-339-0)[315](#page-341-0) **charValue()** method[, 313](#page-339-0) CountEachLetter.java[, 314–](#page-340-0)[315](#page-341-0) counting each letter in a string (problem), [314](#page-340-0)[–315](#page-341-0) methods for manipulating a character[, 314](#page-340-0) static methods[, 314](#page-340-0) Character encoding[, 45](#page-71-0) Character literal[, 45](#page-71-0) **Character** wrapper class[, 313–](#page-339-0)[315](#page-341-0) Characters: converting to strings[, 309](#page-335-0)[–310](#page-336-0) finding in strings[, 308–](#page-334-0)[309](#page-335-0) **charAt(index)** method, **String** class[, 305](#page-331-0) **charAt(index)** method, Check-box menu items[, 1151](#page-1177-0) Check boxes[, 578–](#page-604-0)[581](#page-607-0) CheckBoxDemo.java[, 579–](#page-605-0)[581](#page-607-0) toggle button[, 578](#page-604-0) Checked exceptions[, 439](#page-465-0)[, 442](#page-468-0) CheckPalindrome.java[, 310–](#page-336-0)[311](#page-337-0) Child classes, *See* Subclasses Choice lists, *See* Combo boxes **Circle** class[, 265–](#page-291-0)[266](#page-292-0)[, 270](#page-296-0)[, 278–](#page-304-0)[279](#page-305-0)[, 281](#page-307-0), [284–](#page-310-0)[285](#page-311-0)[, 289](#page-315-0)[, 291](#page-317-0) Circle1.java[, 267–](#page-293-0)[268](#page-294-0) Circle2.java[, 279](#page-305-0) Circle3.java[, 284–](#page-310-0)[285](#page-311-0) Circle4.java[, 376–](#page-402-0)[378](#page-404-0) Circle.java[, 460](#page-486-0) **CircleControl** class[, 1188–](#page-1214-0)[1189](#page-1215-0) CircleController.java[, 1192–](#page-1218-0)[1193](#page-1219-0) **CircleModel** class[, 1188–](#page-1214-0)[1189](#page-1215-0) CircleModel.java[, 1189–](#page-1215-0)[1191](#page-1217-0) **CircleView** class[, 1188–](#page-1214-0)[1191](#page-1217-0) CircleView.java[, 1191](#page-1217-0)[–1192](#page-1218-0) Circular doubly lists[, 842](#page-868-0)[–843](#page-869-0) Circular singly linked lists[, 842](#page-868-0)

Clarity, in class design[, 363](#page-389-0) Class abstraction[, 347](#page-373-0) Class block 12 Class design guidelines[, 362-](#page-388-0)[364](#page-390-0) clarity[, 363](#page-389-0) cohesion[, 362](#page-388-0) completeness[, 363](#page-389-0) consistency[, 362](#page-388-0) encapsulation[, 363](#page-389-0) instance vs. static[, 281](#page-307-0)[, 363–](#page-389-0)[364](#page-390-0) Class diagrams[, 615](#page-641-0) Class encapsulation[, 347–](#page-373-0)[351](#page-377-0) **class** keyword[, 19](#page-45-0) Class loaders[, 15](#page-41-0) Class variables, *See* Static variables **ClassCastException**[, 387](#page-413-0)[, 468](#page-494-0) .class file[, 15](#page-41-0) Classes[, 263–](#page-289-0)[289](#page-315-0) **Date** class[, 274–](#page-300-0)[275](#page-301-0) Java[, 265](#page-291-0)[, 272](#page-298-0)[, 276](#page-302-0) from Java library[, 274–](#page-300-0)[278](#page-304-0) naming[, 52](#page-78-0) naming convention[, 477](#page-503-0) **Random** class[, 275](#page-301-0) reusing[, 379](#page-405-0) **ClassNotFoundException**[, 437–](#page-463-0)[438](#page-464-0) Class's contract[, 347](#page-373-0) **clear** method, **Map** interface[, 730](#page-756-0)[, 752](#page-778-0), [729](#page-755-0)[, 1209](#page-1235-0) Client class[, 1024](#page-1050-0)[, 1042](#page-1068-0) Client.java[, 1022–](#page-1048-0)[1025](#page-1051-0) Clock with audio (case study)[, 980–](#page-1006-0)[983](#page-1009-0) ClockWithAudio.java[, 980–](#page-1006-0)[982](#page-1008-0) **announceTime** method[, 981–](#page-1007-0)[982](#page-1008-0) **hourAudio** array[, 982](#page-1008-0) **start()** method[, 982](#page-1008-0) **stop()** method[, 982](#page-1008-0) ClockWithAudioOnSeparateThread.java[, 982–](#page-1008-0)[983](#page-1009-0) **announceTime** method[, 98](#page-1008-0)[3](#page-1009-0) **run** method[, 983](#page-1009-0) ClockAnimation.java[, 559](#page-585-0)[-560](#page-586-0) **clone** method, Object class[, 471–](#page-497-0)[473](#page-499-0) **Cloneable** interface[, 471–](#page-497-0)[473](#page-499-0) House.java[, 472](#page-498-0)[–473](#page-499-0) **cloneCalendar** method[, 1070](#page-1096-0) **CloneNotSupportedException**[, 472–](#page-498-0)[473](#page-499-0) **close()** method[, 326](#page-352-0)[, 655](#page-681-0) Close stream[, 655](#page-681-0)[, 657–](#page-683-0)[658](#page-684-0)[, 661](#page-687-0) **closedIcon** property[, 1266](#page-1292-0) Closest pair, finding (problem)[, 242–](#page-268-0)[244](#page-270-0) FindNearestPoints.java[, 243–](#page-269-0)[244](#page-270-0) Closest pair of points (case studies)[, 783–](#page-809-0)[785](#page-811-0) COBOL[, 6](#page-32-0) Code, modularizing[, 165–](#page-191-0)[167](#page-193-0) Code incrementally, use of term[, 118](#page-144-0) Code sharing, and methods[, 160](#page-186-0) codebase attribute[, 616](#page-642-0) in class design[, 362](#page-388-0) **Collection** interface[, 729](#page-755-0)[–730](#page-756-0)[, 732](#page-758-0)[, 748](#page-774-0)[–749](#page-775-0) **add** method[, 729](#page-755-0) basic operations for adding/removing elements in a collection[, 729](#page-755-0) class diagram[, 729](#page-755-0) **clear()** method[, 730](#page-756-0) **iterator** method[, 730](#page-756-0) query methods[, 730](#page-756-0) **removeAll** method[, 729–](#page-755-0)[730](#page-756-0) **retainAll** method[, 730](#page-756-0) **toArray()** method[, 730](#page-756-0)

Collection objects[, 1003](#page-1029-0) Collections: defined[, 728](#page-754-0) static methods for[, 742–](#page-768-0)[745](#page-771-0) types of[, 728](#page-754-0) **Collections** class[, 742](#page-768-0)[–743](#page-769-0) **binarySearch** method[, 743](#page-769-0) **copy** method[, 742](#page-768-0)[, 744](#page-770-0) **disjoint** method[, 742](#page-768-0)[, 745](#page-771-0) **fill** method[, 742](#page-768-0)[, 744](#page-770-0) **frequency** method[, 742](#page-768-0)[, 745](#page-771-0) **max** and **min** methods[, 742](#page-768-0)[, 744](#page-770-0) methods[, 742](#page-768-0)[, 756](#page-782-0) **nCopies** method[, 742](#page-768-0)[, 744](#page-770-0) **reverse** method[, 742](#page-768-0) **shuffle** method[, 742](#page-768-0) **singleton** method[, 756](#page-782-0) **singletonList** method[, 756](#page-782-0) **singletonMap** method[, 756](#page-782-0) **unmodifiableCollection** class[, 757](#page-783-0) **unmodifiableList** class[, 757](#page-783-0) **unmodifiableMap** class[, 757](#page-783-0) **unmodifiableSet** class[, 757](#page-783-0) **unmodifiableSortedMap** class[, 757](#page-783-0) **unmodifiableSortedSet** class[, 757](#page-783-0) **Color** class[, 419](#page-445-0) **color** propert[y, 1189](#page-1215-0)[, 1192](#page-1218-0) ColorDialog.java[, 1172–](#page-1198-0)[1174](#page-1200-0) Column alias[, 1284](#page-1310-0) **columnRemoved** method, **TableColumnModelListener**[, 1250](#page-1276-0) **columns** property, **GridLayout** manager[, 413](#page-439-0)[-415](#page-441-0) columns-to-be-sorted[, 1285](#page-1311-0) Combining strings[, 305–](#page-331-0)[306](#page-332-0) Combo boxes[, 590–](#page-616-0)[593](#page-619-0) ComboBoxDemo.java[, 591–](#page-617-0)[593](#page-619-0) defined[, 590](#page-616-0)[, 1216](#page-1242-0) **JComboBox** class[, 590](#page-616-0) ComboBoxCellRendererDemo.java[, 1217–](#page-1243-0)[1219](#page-1245-0) **ComboBoxModel** interface[, 1216](#page-1242-0) Command-line arguments[, 320–](#page-346-0)[322](#page-348-0) Comment styles[, 51](#page-77-0) Comments[, 11](#page-37-0)[, 51–](#page-77-0)[52](#page-78-0) **commit()** method[, 1292](#page-1318-0) **commitEdit()** method[, 1202](#page-1228-0) Common design error[, 281](#page-307-0)[, 364](#page-390-0) Communication devices[, 2](#page-28-0)[, 5](#page-31-0) **com.mysql.jdbc.Driver** class[, 1288](#page-1314-0) **Comparable** interface, [, 467–](#page-493-0)[468](#page-494-0)[, 712-](#page-738-0)[713](#page-739-0)[, 735,](#page-761-0) [738](#page-764-0)[, 742](#page-768-0)[, 745](#page-771-0)[, 752](#page-778-0)[, 941](#page-967-0) ComparableRectangle.java[, 468–](#page-494-0)[469](#page-495-0) **compareTo** method[, 735–](#page-761-0)[736](#page-762-0) **reverseOrder()** method[, 742](#page-768-0) **Comparator** interface[, 737–](#page-763-0)[738](#page-764-0) **Comparable** interface vs.[, 738](#page-764-0) GeometricObjectComparator.java[, 737–](#page-763-0)[738](#page-764-0) TestTreeSetWithComparator.java[, 738](#page-764-0) **Comparator**, order by[, 735](#page-761-0) **compareTo** method[, 304](#page-330-0)[, 313](#page-339-0)[, 735](#page-761-0) **String** class[, 302–](#page-328-0)[313](#page-339-0) **compareToIgnoreCase** method **String** class[, 303–](#page-329-0)[304](#page-330-0) Comparing characters[, 72](#page-98-0) Comparison operators[, 72](#page-98-0) Compile warning, unavoidable[, 718](#page-744-0) Compiler[, 7](#page-33-0)[, 11–](#page-37-0)[12](#page-38-0)[, 14](#page-40-0)[–17](#page-43-0) Compiling vs. interpreting[, 15](#page-41-0) Complete binary tree[, 801](#page-827-0) Complete graphs[, 893–](#page-919-0)[894](#page-920-0) in class design[, 363](#page-389-0)

**Component** class[, 406–](#page-432-0)[407](#page-433-0)[, 409](#page-435-0)[, 419](#page-445-0)[, 421,](#page-447-0) [505](#page-531-0)[, 512](#page-538-0)[, 516](#page-542-0)[, 521](#page-547-0)[, 580](#page-606-0)[, 586,](#page-612-0) [1058](#page-1084-0)[, 1126](#page-1152-0) **setFont** method[, 419](#page-445-0)[, 422](#page-448-0) **ComponentAdapter** class[, 551](#page-577-0) **ComponentEvent**[, 535](#page-561-0)[, 1247](#page-1273-0) **ComponentListener** interface[, 537](#page-563-0)[, 551](#page-577-0) Components: JavaBeans[, 1092](#page-1118-0) naming convention for[, 572](#page-598-0) Composition[, 353–](#page-379-0)[355](#page-381-0)[, 394](#page-420-0)[, 423](#page-449-0)[, 843–](#page-869-0)[844](#page-870-0) Compound expression[, 847](#page-873-0) **CompoundBorder** class[, 1136](#page-1162-0)[, 1138](#page-1164-0) ComputeArea.java[, 25](#page-51-0)[–26](#page-52-0) ComputeBMI.java[, 84–](#page-110-0)[85](#page-111-0)[, 351](#page-377-0) ComputeChange.java[, 48–](#page-74-0)[50](#page-76-0) ComputeFactorial.java[, 679–](#page-705-0)[681](#page-707-0) ComputeFibonacci.java[, 681–](#page-707-0)[683](#page-709-0) ComputeLoan.java[, 38](#page-64-0)[–39](#page-65-0)[, 150](#page-176-0)[, 172](#page-198-0)[, 347](#page-373-0) ComputeLoanUsingInputDialog.java[, 56](#page-82-0)[–57](#page-83-0) ComputePrime.java[, 1010](#page-1036-0) as SwingWorke[r, 1007](#page-1033-0) Computer programming, defined[, 2](#page-28-0) Computers: central processing unit (CPU)[, 2–](#page-28-0)[3](#page-29-0) communication devices[, 2](#page-28-0)[, 5](#page-31-0) defined[, 2](#page-28-0) input/output devices[, 2](#page-28-0)[, 4–](#page-30-0)[5](#page-31-0) memory (main memory)[, 2](#page-28-0)[, 3](#page-29-0) storage devices[, 2](#page-28-0)[, 4](#page-30-0) ComputeTax.java[, 86–](#page-112-0)[88](#page-114-0) Concatenating strings[, 26](#page-52-0)[, 50](#page-76-0) Concrete blocking queues[, 998](#page-1024-0) Concrete classes[, 898–](#page-924-0)[899](#page-925-0) in the Java Collections Framework[, 728](#page-754-0) **ConcurrentModificationException**[, 1003](#page-1029-0) **Condition** interface[, 991](#page-1017-0) Conditional expressions[, 95](#page-121-0) Conditional operator[, 90](#page-116-0)[, 95](#page-121-0) Conditions[, 991](#page-1017-0) and Java's built-in monitor[, 994](#page-1020-0) Confirmation dialogs[, 98–](#page-124-0)[100](#page-126-0)[, 1166–](#page-1192-0)[1167](#page-1193-0) controlling a loop with[, 139–](#page-165-0)[140](#page-166-0) defined[, 1164](#page-1190-0)[, 1166](#page-1192-0) **showConfirmDialog** method[, 1167](#page-1193-0) Connected and undirected graph[, 951](#page-977-0) **Connection** interface[, 1288, 1292](#page-977-0)[, 1295,](#page-1321-0) [1297](#page-1323-0)[, 1300](#page-1326-0) **connectLeftChild**[, 879](#page-1326-0) **connectRightChild**[, 879](#page-905-0) Consistency, in class design[, 362](#page-388-0) Console input, using **Scanner** class[, 26–](#page-52-0)[27](#page-53-0) Console output, formatting[, 95-](#page-121-0)[97](#page-123-0) **const** keyword[, 1311](#page-1337-0) Constant base, omission of[, 769](#page-795-0) Constant time[, 767–](#page-793-0)[768](#page-794-0)[, 771–](#page-797-0)[772](#page-798-0)[, 898](#page-924-0) Constants[, 31–](#page-57-0)[32](#page-58-0)[, 172](#page-198-0)[, 176](#page-202-0)[, 279](#page-305-0) benefits of[, 32](#page-58-0) naming[, 31–](#page-57-0)[32](#page-58-0)[, 52](#page-78-0) Constructor chaining[, 380–](#page-406-0)[382](#page-408-0) Constructors[, 231](#page-257-0) compared to methods[, 270](#page-296-0) constructing objects using[, 270](#page-296-0) default[, 270](#page-296-0) no-arg[, 270](#page-296-0) overloaded[, 270](#page-296-0) ConsumerProducer.java[, 996–](#page-1022-0)[997](#page-1023-0) ConsumerProducerUsingBlockingQueue.java[, 999](#page-1025-0) **Container** class[, 406–](#page-432-0)[407](#page-433-0)[, 410](#page-436-0)[, 419](#page-445-0)[, 618,](#page-644-0) [1112](#page-1138-0)[, 1123](#page-1149-0)

**Container** class: **add** methods[, 1123–](#page-1149-0)[1124](#page-1150-0) **remove** method[, 1123–](#page-1149-0)[1124](#page-1150-0) **validate** method[, 1123](#page-1149-0)[–1124](#page-1150-0) Container classes[, 407](#page-433-0)[, 410](#page-436-0)[, 419](#page-445-0) Container objects[, 728](#page-754-0) **ContainerAdapter** class[, 551](#page-577-0) **ContainerEvent**[, 534](#page-560-0)[-535](#page-561-0)[, 537](#page-563-0) **ContainerListener** interface[, 537](#page-563-0)[, 551](#page-577-0) **containsKey** method, **Map** interface[, 752](#page-778-0) **containsValue** method, **Map** interface[, 752](#page-778-0) Content pane delegation[, 410](#page-436-0) Contention[, 978](#page-1004-0) Context menus, *See* Popup menus Contiguous selection mode[, 1260](#page-1286-0) **continue** keyword[, 135–](#page-161-0)[137](#page-163-0) TestContinue.java[, 136–](#page-162-0)[137](#page-163-0) Contract, class[, 347](#page-373-0) Control unit[, 2–](#page-28-0)[3](#page-29-0) Control variable[, 117](#page-143-0)[, 122](#page-148-0)[, 126–](#page-152-0)[128](#page-154-0)[, 130](#page-156-0)[, 220](#page-246-0)[, 222](#page-248-0) ControlBall.java[, 626–](#page-652-0)[627](#page-653-0) Controller[, 1188](#page-1214-0) Convenience adapters[, 551](#page-577-0) Convenience classes[, 729–](#page-755-0)[730](#page-756-0)[, 752](#page-778-0)[, 823](#page-849-0) Convenience listener adapter[, 551](#page-577-0) Converting strings[, 56](#page-82-0) **copy** method, **Collections** class[, 742](#page-768-0)[, 744](#page-770-0) Copy reference[, 208](#page-234-0) Copying files (problem)[, 660](#page-686-0) Copy.java[, 661–](#page-687-0)[662](#page-688-0) **CornerPanel** class[, 1131](#page-1157-0) CountLettersInArray.java[, 213–](#page-239-0)[215](#page-241-0) CountOccurrenceOfWords.java[, 755](#page-781-0)[–756](#page-782-0) Country codes[, 1058–](#page-1084-0)[1059](#page-1085-0) **Course** class[, 355–](#page-381-0)[357](#page-383-0)[, 1097](#page-1123-0) Course.java[, 356–](#page-382-0)[357](#page-383-0) modeling the courses[, 355](#page-381-0) TestCourse.java[, 356](#page-382-0) **Course** table[, 1275–](#page-1301-0)[1278](#page-1304-0)[, 1280–](#page-1306-0)[1281](#page-1307-0) **CourseWithActionEvent** class[, 1097](#page-1123-0) CourseWithActionEvent.java[, 1098–](#page-1124-0)[1100](#page-1126-0) **addActionListener** method[, 1099](#page-1125-0) CourseWithEnrollmentEvent.java[, 1103–](#page-1129-0)[1104](#page-1130-0) CPU, *See* Central processing unit (CPU) **createAdjacencyList** methods, **AbstractGraph** class[, 900](#page-926-0)[, 902,](#page-928-0) [908](#page-934-0)[–909](#page-935-0)[, 911](#page-937-0)[, 916](#page-942-0)[, 927](#page-953-0)[, 940](#page-966-0)[–942](#page-968-0)[, 952](#page-978-0) **createGlue()** method[, 1119](#page-1145-0) **createHorizontalBox()** method[, 1121](#page-1147-0) **Box** class[, 1121](#page-1147-0) CreateLargeFile.java[, 809–](#page-835-0)[810](#page-836-0)[, 815](#page-841-0) **createVerticalBox()** method, **Box** class[, 1121](#page-1147-0) Critical region[, 987](#page-1013-0) Cubic time[, 771](#page-797-0) Currency format[, 1073](#page-1099-0) Current time, displaying (case study)[, 43](#page-69-0)[–44](#page-70-0) **currentDirectory** property, **JFileChooser** class[, 1177](#page-1203-0) **currentTimeMillis** method[, 50](#page-76-0) Custom dialogs, creating[, 1171–](#page-1197-0)[1174](#page-1200-0) ColorDialog.java[, 1172–](#page-1198-0)[1174](#page-1200-0) TestColorDialog.java[, 1174](#page-1200-0) Custom event sets, creating[, 1101–](#page-1127-0)[1106](#page-1132-0) CourseWithEnrollmentEvent.java[, 1103–](#page-1129-0)[1104](#page-1130-0) **EnrollmentEvent** class[, 1101–](#page-1127-0)[1102](#page-1128-0)[, 1104](#page-1130-0)[, 1106](#page-1132-0) EnrollmentEvent.java[, 1101–](#page-1127-0)[1102](#page-1128-0) **enrollmentExceeded** method[, 1102](#page-1128-0) **EnrollmentListener** class[, 1102](#page-1128-0) EnrollmentListener.java[, 1102–](#page-1128-0)[1103](#page-1129-0)

TestCourseWithEnrollmentEvent.java, [1104–](#page-1130-0)[1106](#page-1132-0) Custom exception classes[, 448–](#page-474-0)[450](#page-476-0) Custom layout managers, creating, [1123–](#page-1149-0)[1128](#page-1154-0) Custom source components, creating[, 1097–](#page-1123-0)[1101](#page-1127-0) **CourseWithActionEvent** class, [1097](#page-1123-0) CourseWithActionEvent.java[, 1098–](#page-1124-0)[1100](#page-1126-0) deregistration method, [1097](#page-1123-0) multicast listener[, 1097](#page-1123-0) registration method, [1097](#page-1123-0) TestCourseWithActionEvent.java[, 1100–](#page-1126-0)[1101](#page-1127-0) Custom stack class[, 393–](#page-419-0)[394](#page-420-0) Custom table renderers and editors, [1245–](#page-1271-0)[1247](#page-1273-0) CustomTableCellRendererEditorDemo.java, [1246–](#page-1272-0)[1247](#page-1273-0) MyImageCellRenderer.java[, 1245](#page-1271-0)

#### **D**

Data encapsulation, benefit of[, 362](#page-388-0) Data field encapsulation[, 283–](#page-309-0)[286](#page-312-0) Circle3.java[, 284–](#page-310-0)[285](#page-311-0) TestCircle3.java, [285–](#page-311-0)[286](#page-312-0) Data fields, [265](#page-291-0), [396](#page-422-0), [466](#page-492-0) hidden, [346](#page-372-0) Data structures, [, 728](#page-754-0)[, 898](#page-924-0) Data types[, 25](#page-51-0) Database, defined, [1274](#page-1300-0) Database management system (DBMS), [1274](#page-1300-0) Database systems, *See also* Java database programming connecting to, [1289](#page-1315-0) database language[, 1278](#page-1304-0) **DatabaseMetaData** interface, [1300](#page-1326-0) databaseURL: for a MySQL database[, 1289](#page-1315-0) for an ODBC data source[, 1289](#page-1315-0) for an Oracle database[, 1289–](#page-1315-0)[1290](#page-1316-0) Datagram sockets, [1018](#page-1044-0) **DataInput** interface[, 655](#page-681-0)[, 666](#page-692-0) **DataInputStream** class[, 655–](#page-681-0)[657](#page-683-0) TestDataStream.java[, 657–](#page-683-0)[658](#page-684-0) using, [657](#page-683-0) **DataOutput** interface[, 655](#page-681-0)[, 666](#page-692-0) **DataOutputStream** class[, 655–](#page-681-0)[657](#page-683-0) TestDataStream.java[, 657–](#page-683-0)[658](#page-684-0) using, [657](#page-683-0) **Date** class[, 274–](#page-300-0)[275](#page-301-0)[, 1060](#page-1086-0) **Date** constructor[, 274](#page-300-0) Date/time, displaying, [1060–](#page-1086-0)[1071](#page-1097-0) calendar, displaying[, 1065–](#page-1091-0)[1070](#page-1096-0) **CalendarApp** class[, 1067](#page-1093-0) CalendarApp.java[, 1070–](#page-1096-0)[1071](#page-1097-0) **CalendarPanel** class[, 1066–](#page-1092-0)[1067](#page-1093-0), [1070](#page-1096-0) CalendarPanel.java[, 1067–](#page-1093-0)[1070](#page-1096-0) **DateFormat** class, [1061](#page-1087-0) **DateFormatSymbols** class[, 1062–](#page-1088-0)[1063](#page-1089-0) international clock display[, 1063](#page-1089-0) WorldClockApp.java, [1066](#page-1092-0) WorldClockControl.java, [1064-](#page-1090-0)[1066](#page-1092-0) WorldClock.java, [1064](#page-1090-0) **SimpleDateFormat** class[, 1062](#page-1088-0) **TimeZone** class, [1060-](#page-1086-0)[1061](#page-1087-0) **DateFormat** class, [1061](#page-1087-0) **DateFormatSymbols** class[, 1062–](#page-1088-0)[1063](#page-1089-0) De Morgan's law, [90](#page-116-0) Deadlocks[, 1001–](#page-1027-0)[1002](#page-1028-0) Debuggers, [55](#page-81-0) Debugging[, 54–](#page-80-0)[55](#page-81-0) defined, [55](#page-81-0)

**DecimalFormat** class[, 1074](#page-1100-0) **applyPattern(String pattern)** method, [1074](#page-1100-0) Declarations[, 30](#page-56-0) Declared type[, 385](#page-411-0)[, 387–](#page-413-0)[388](#page-414-0) Declaring exceptions, [439–](#page-465-0)[440](#page-466-0) Decrement operator, [40](#page-66-0) Deep copy[, 473](#page-499-0) Default constructor[, 270](#page-296-0) Default field values[, 270](#page-296-0) Default modifiers[, 282](#page-308-0) Default values, [200,](#page-226-0) [272-](#page-298-0)[273,](#page-299-0) [288,](#page-314-0) [422,](#page-448-0) [593](#page-619-0) **DefaultCellEditor** class[, 1245,](#page-1271-0) [1247](#page-1273-0) **DefaultComboBoxModel** class, [1216](#page-1242-0)[, 1220](#page-1246-0) **DefaultListCellRenderer**[, 1212](#page-1238-0) **DefaultListModel** class[, 1209–](#page-1235-0)[1211](#page-1237-0) **DefaultMutableTreeNode**[, 1251](#page-1277-0)[, 1256–](#page-1282-0)[1259](#page-1285-0) **depthFirstEnumeration()** method[, 1256](#page-1282-0) **DefaultTableColumnModel** class[, 1233](#page-1259-0) **DefaultTableModel** class[, 1231–](#page-1257-0)[1233,](#page-1259-0) [1241–](#page-1267-0)[1242](#page-1268-0)[, 1244](#page-1270-0) methods in[, 1231–](#page-1257-0)[1233](#page-1259-0) **DefaultTreeCellEditor**[, 1251](#page-1277-0)[, 1266–](#page-1292-0)[1267](#page-1293-0) **DefaultTreeCellRenderer** class, [1251](#page-1277-0), [1265](#page-1291-0) **DefaultTreeModel** class[, 1251](#page-1277-0), [1254-](#page-1280-0)[1256](#page-1282-0) **DefaultTreeSelectionModel** class[, 1259](#page-1285-0) Degree of a vertex, [894](#page-920-0) Delete key, [5](#page-31-0) Delimiters, changing[, 307](#page-333-0) Delphi, [6](#page-32-0) **deposit** method, [987–](#page-1013-0)[989](#page-1015-0) Deprecated methods, [976](#page-1002-0) Depth-first search (DFS), [893,](#page-919-0) [900,](#page-926-0) [909,](#page-935-0) [911–](#page-937-0)[916](#page-942-0) algorithm (listing)[, 912-](#page-938-0)[913](#page-939-0) applications of, [915–](#page-941-0)[916](#page-942-0) defined, [893](#page-919-0) implementation of[, 913–](#page-939-0)[914](#page-940-0) **isVisited** array[, 913](#page-939-0) TestDFS.java[, 914–](#page-940-0)[915](#page-941-0) time complexity, [913](#page-939-0) Depth-first traversal: graphs[, 911](#page-937-0)[, 1256](#page-1282-0) trees[, 861](#page-887-0) **depthFirstEnumeration()** method, **DefaultMutableTreeNode**[, 1251](#page-1277-0)[, 1256](#page-1282-0) **Deque** interface, [748–](#page-774-0)[749](#page-775-0) TestQueue.java[, 749–](#page-775-0)[750](#page-776-0) Derived classes, *See* Subclasses Descent[, 510](#page-536-0) Descriptive names, [25](#page-51-0), [29](#page-55-0)[, 52](#page-78-0) full, [52](#page-78-0) identifiers, [29](#page-55-0) Deserialization, [664](#page-690-0) **destroy** method, **Applet** class[, 620](#page-646-0) **DiagonalLayout** class[, 1124-](#page-1150-0)[1128](#page-1154-0) DiagonalLayout.java[, 1124–](#page-1150-0)[1126](#page-1152-0) **gap** property, [1124](#page-1150-0) **lastfill** property[, 1124](#page-1150-0), **majorDiagonal** property, [1124,](#page-1150-0) ShowDiagonalLayout.java, [1127–](#page-1153-0)[1128](#page-1154-0) **TestDiagonalLayout** class, [1128](#page-1154-0) Dialog boxes, defined[, 1164](#page-1190-0) **dialogTitle** property, **JFileChooser** class, [1177](#page-1203-0) **dialogType** property, **JFileChooser** class, [1177](#page-1203-0) Dialup modem[, 5,](#page-31-0)

Decimal numbers[, 9](#page-35-0)

Dijkstra, Edsger, [955](#page-981-0) Dijkstra's algorithm[, 955](#page-981-0) **Dimension** class, [1128](#page-1154-0) Directed graphs[, 893](#page-919-0) Directory path, [323](#page-349-0) Directory size, finding (problem), [687–](#page-713-0)[688](#page-714-0) directory size, defined[, 687](#page-713-0) DirectorySize.java[, 687–](#page-713-0)[688](#page-714-0) Discontiguous selection mode, [1260](#page-1286-0) **disjoint** method, **Collections** class, [745](#page-771-0) Disks[, 4](#page-30-0) DisplayFigure.java[, 1133](#page-1159-0) DisplayImagePlayAudio.java[, 634](#page-660-0) DisplayImageWithURL.java[, 633](#page-659-0) DisplayMessage applet, parameter names/values for, [621](#page-647-0) DisplayMessageApp.java, [623–](#page-649-0)[624](#page-650-0) DisplayMessage.html[, 621–](#page-647-0)[622](#page-648-0) DisplayMessage.java, [622](#page-648-0) DisplayTime.java[, 34–](#page-60-0)[35](#page-61-0) DisplayUnicode.java[, 45–](#page-71-0)[46](#page-72-0) **distinct** SQL keyword[, 1285](#page-1311-0) Distinct tuples, displaying, [1285–](#page-1311-0)[1286](#page-1312-0) Distributed TicTacToe game[, 1041–](#page-1067-0)[1052](#page-1078-0) **Cell** class[, 1042](#page-1068-0) **HandleASession** class[, 1042–](#page-1068-0)[1043](#page-1069-0) **TicTacToeClient** class[, 1042–](#page-1068-0)[1043](#page-1069-0) TicTacToeClient.java[, 1047–](#page-1073-0)[1052](#page-1078-0) **TicTacToeConstants** interface[, 1042](#page-1068-0) TicTacToeConstants.java[, 1043](#page-1069-0) **TicTacToeServer** class[, 1042–](#page-1068-0)[1043](#page-1069-0) TicTacToeServer.java, [1043–](#page-1069-0)[1047](#page-1073-0) Divide-and-conquer strategy[, 177](#page-203-0) Division (**/**), [33–](#page-59-0)[34](#page-60-0) Division by zero, and runtime errors[, 54](#page-80-0) **do**-**while** loop[, 116–](#page-142-0)[121](#page-147-0) Documentation[, 51–](#page-77-0)[53](#page-79-0) defined, [51](#page-77-0) **doInBackground()** method[, 1004](#page-1030-0) **doLayout** method, [1115](#page-1141-0) Domain constraints, [1276–](#page-1302-0)[1277](#page-1303-0) Domain Name Servers (DNS)[, 1018](#page-1044-0) Domain names[, 1018](#page-1044-0) **done()** method, [1004](#page-1030-0) Dot operator (**.**)[, 271](#page-297-0) Dot pitch[, 5](#page-31-0) Double precision, [25](#page-51-0)[, 29](#page-55-0)[, 33](#page-59-0)[, 131](#page-157-0)[, 478](#page-504-0) **double** type[, 33,](#page-59-0) [36](#page-62-0) **double** type values vs. **float** type values[, 35](#page-61-0) **Double** wrapper class[, 477](#page-503-0) **Double.parseDouble** method, [56–](#page-82-0)[57](#page-83-0) Doubly linked lists[, 842](#page-868-0) **draw3DRect** method[, 502](#page-528-0) **drawArc** method, [506](#page-532-0) **drawImage** method, [521](#page-547-0) **drawLine** method, [500–](#page-526-0)[501](#page-527-0) **drawOval** method, [506](#page-532-0) **drawPolygon** method[, 508-](#page-534-0)[509](#page-535-0) **drawPolyline** method[, 508–](#page-534-0)[509](#page-535-0) **drawRect** method, [500](#page-526-0) **drawRoundRect** method[, 501](#page-527-0) **drawString** method[, 500](#page-526-0) Drives<sub>4</sub> Drop-down lists, *See* Combo boxes DSL (digital subscriber line)[, 5,](#page-31-0) [1018](#page-1044-0) Duplicate-free elements, storing using **HashSet** class, [731](#page-757-0) Duplicate objects, and object stream[, 665](#page-691-0) DVDs[, 4](#page-30-0) Dynamic binding, [385–](#page-411-0)[387](#page-413-0)

#### **E**

Eclipse[, 10–](#page-36-0)[11](#page-37-0)[,409](#page-435-0)[, 544](#page-570-0)[, 1092,](#page-1118-0) [1191](#page-1217-0) Edge-weighted graphs, [940,](#page-966-0) [962](#page-988-0) **Edible** interface, [465](#page-491-0)[, 476](#page-502-0) EfficientPrimeNumbers.java, [780–](#page-806-0)[782](#page-808-0) Eight Queens puzzle[, 230,](#page-256-0) [678](#page-704-0) defined, [678](#page-704-0) EightQueens.java[, 695–](#page-721-0)[697](#page-723-0) **isValid(row, column)** method[, 696](#page-722-0) **search(row)** method[, 696](#page-722-0) **element()** method, **Queue** interface, [748](#page-774-0) Elementary programming, [23–](#page-49-0)[57](#page-83-0) **empty()** method, **Stack** class[, 747](#page-773-0) **EmptyBorder** class[, 1136–](#page-1162-0)[1137](#page-1163-0) Encapsulating string, [305](#page-331-0) Encapsulation, [177,](#page-203-0) [274,](#page-300-0) [284–](#page-310-0)[286,](#page-312-0) [305,](#page-331-0) [347–](#page-373-0)[351,](#page-377-0) [487](#page-513-0) benefit of[, 362](#page-388-0) class, [347](#page-373-0) in class design[, 363](#page-389-0) data field[, 283–](#page-309-0)[286](#page-312-0) encoding, [38](#page-64-0) Encoding scheme[, 38–](#page-64-0)[39](#page-65-0) EncodingDemo.java[, 1085](#page-1111-0) End-of-line style, [52–](#page-78-0)[53](#page-79-0) End tag[, 616](#page-642-0) Enrollment table[, 1275–](#page-1301-0)[1277](#page-1303-0) **EnrollmentEvent** class[, 1101–](#page-1127-0)[1102,](#page-1128-0) [1104](#page-1130-0)[, 1106](#page-1132-0), EnrollmentEvent.java[, 1101–](#page-1127-0)[1102](#page-1128-0) **enrollmentExceeded** method, [1101,](#page-1127-0) [1104–](#page-1130-0)[1105](#page-1131-0) EnrollmentListener.java[, 1102](#page-1128-0) **entrySet()** method, **Map** interface, [752](#page-778-0) **enum** keyword, [709](#page-735-0) **Enumeration** interface[, 747](#page-773-0) **equalArea** method, [460,](#page-486-0) [462,](#page-488-0) [712](#page-738-0) **equals** method: **AbstractSet** class[, 730](#page-756-0)[, 898](#page-924-0) **Object** class[, 375](#page-401-0)[, 377](#page-403-0)[, 384](#page-410-0) **equalsIgnoreCase** method, **String** class[, 303](#page-329-0) Erroneous solutions[, 133](#page-159-0) **Error** class[, 437–](#page-463-0)[438](#page-464-0) subclasses of, [438](#page-464-0) Escape sequences for special characters[, 46](#page-72-0) **EtchedBorder** class[, 1136–](#page-1162-0)[1137](#page-1163-0) Euclidean algorithm[, 133](#page-159-0) Euler, Leonard[, 892](#page-918-0) EvaluateExpression.java, [849–](#page-875-0)[851](#page-877-0) Event, defined, [534](#page-560-0) Event dispatch thread[, 979](#page-1005-0)[, 1004](#page-1030-0) Event-driven programming, [534–](#page-560-0)[560](#page-586-0) defined, [534](#page-560-0) Event pair, [1094](#page-1120-0) Event set, [1094](#page-1120-0) EventDispatcherThreadDemo.java, [979–](#page-1005-0)[980](#page-1006-0) **EventListener**[, 1102](#page-1128-0) **EventListenerList**, [1099](#page-1125-0) **EventObject** class[, 534](#page-560-0) Events: key[, 555–](#page-581-0)[557](#page-583-0) mouse, [552–](#page-578-0)[554](#page-580-0) Ever-waiting threads, [994](#page-1020-0) **Exception** class, [434,](#page-460-0) [438,](#page-464-0) [440–](#page-466-0)[442,](#page-468-0) [448–](#page-474-0)[450](#page-476-0) Exception classes, types of[, 437–](#page-463-0)[439](#page-465-0) Exception handling, [432–](#page-458-0)[450](#page-476-0) advantages of[, 434–](#page-460-0)[437](#page-463-0) custom exception classes, [448–](#page-474-0)[450](#page-476-0) exception types[, 437–](#page-463-0)[439](#page-465-0) **finally** clause[, 445–](#page-471-0)[446](#page-472-0) overview[, 432–](#page-458-0)[434](#page-460-0)

Quotient.java, [432](#page-458-0) QuotientWithException.java, [433–](#page-459-0)[434](#page-460-0) QuotientWithIf.java[, 432–](#page-458-0)[433](#page-459-0) QuotientWithMethod.cpp[, 435–](#page-461-0)[436](#page-462-0) rethrowing exceptions, [447](#page-473-0) when to use exceptions[, 447](#page-473-0) Exception propagation[, 441](#page-467-0)[, 447](#page-473-0) Exception types[, 437–](#page-463-0)[439](#page-465-0) Exceptions, [432–](#page-458-0)[450](#page-476-0) chained, [447-](#page-473-0)[448](#page-474-0) chained exceptions[, 447–](#page-473-0)[448](#page-474-0) checked, [439,](#page-465-0) [442](#page-468-0) declaring[, 439–](#page-465-0)[440](#page-466-0) defined, [434](#page-460-0) propagation[, 441](#page-467-0)[, 447](#page-473-0) throwing[, 440](#page-466-0) unchecked[, 439](#page-465-0)[, 445](#page-471-0) **executeQuery()** method, **Statement** interface, [1295](#page-1321-0) **executeUpdate()** method, **Statement** interface, [1295](#page-1321-0) Execution time, [217](#page-243-0), [746](#page-772-0), [766–](#page-792-0)[767](#page-793-0), [769](#page-795-0) **Executor** interface[, 983](#page-1009-0) ExecutorDemo.java, [984-](#page-1010-0)[985](#page-1011-0) **Executors** class, [984](#page-1010-0) **ExecutorService** interface, [983](#page-1009-0) exitMenu menu[, 1154](#page-1180-0) Exponent methods, **Math** class, [172–](#page-198-0)[173](#page-199-0) Exponential algorithm, [771](#page-797-0) Exponential time, [771](#page-797-0) Expression statement[, 40](#page-66-0) Expressions[, 31](#page-57-0) compound[, 847](#page-873-0) conditional[, 74](#page-100-0)[, 95](#page-121-0) EvaluateExpression.java, [849–](#page-875-0)[851](#page-877-0) evaluating[, 36–](#page-62-0)[37](#page-63-0) case study, [847–](#page-873-0)[851](#page-877-0) Extended classes, *See* Subclasses Extending, prevention of, [396](#page-422-0) External sort, [809–](#page-835-0)[816](#page-842-0) analysis[, 816](#page-842-0) copying first half segments (listing)[, 812](#page-838-0) CreateLargeFile.java, [809–](#page-835-0)[811](#page-837-0) creating initial sorted segments (listing)[, 811](#page-837-0) defined, [809](#page-835-0) merging all segments (listing), [812](#page-838-0) merging two segments (listing)[, 812–](#page-838-0)[813](#page-839-0) phase I, implementation of, [811](#page-837-0) phase II, implementation of[, 811–](#page-837-0)[813](#page-839-0) sort phases, defined[, 809](#page-835-0) SortLargeFile.java, [813–](#page-839-0)[815](#page-841-0) two phases, combining[, 813–](#page-839-0)[815](#page-841-0)

#### **F**

**factorial** method, [679–](#page-705-0)[681,](#page-707-0) [698](#page-724-0) Factorials, computing: base case[, 678](#page-704-0) ComputeFactorial.java[, 679–](#page-705-0)[681](#page-707-0) problem[, 678](#page-704-0) stopping condition[, 678–](#page-704-0)[681](#page-707-0) FahrenheitToCelsius.java[, 37](#page-63-0) Fail-fast, use of term, [1003](#page-1029-0) Fairness policy, and locks[, 989](#page-1015-0) Fall-through behavior[, 94](#page-120-0) Fibonacci, Leonardo[, 681](#page-707-0) Fibonacci numbers, computing (problem), [681–](#page-707-0)[683](#page-709-0) ComputeFibonacci.java[, 681-](#page-707-0)[683](#page-709-0) **fib** method[, 683](#page-709-0)

Fibonacci numbers, finding (case studies), [771–](#page-797-0)[773](#page-799-0) ImprovedFibonacci.java, [773](#page-799-0) **FigurePanel** class (case study): FigurePanel.java[, 503–](#page-529-0)[505](#page-531-0) TestFigurePanel.java, [502–](#page-528-0)[503](#page-529-0) UML diagram[, 265](#page-291-0) **File** class[, 322–](#page-348-0)[325](#page-351-0)[, 327](#page-353-0) **lastModified()** method[, 324](#page-350-0) obtaining file and directory properties using, [323](#page-349-0) TestFileClass.java, [324–](#page-350-0)[325](#page-351-0) File dialogs[, 329–](#page-355-0)[330](#page-356-0) ReadFileUsingJFileChooser.java[, 329–](#page-355-0)[330](#page-356-0) File encoding scheme, [1042](#page-1068-0) File input and output[, 325–](#page-351-0)[329](#page-355-0) **PrintWriter** class, writing data using, [325–](#page-351-0)[326](#page-352-0) **Scanner** class, reading data using, [326–](#page-352-0)[327](#page-353-0) WriteData.java, [325–](#page-351-0)[326](#page-352-0) File names: absolute[, 323](#page-349-0) relative[, 323](#page-349-0) File pointer, [666–](#page-692-0)[668](#page-694-0) **FileInputStream** class[, 652–](#page-678-0)[654](#page-680-0) constructors[, 652](#page-678-0) **FileOutputStream** class[, 652–](#page-678-0)[654](#page-680-0) constructors[, 652](#page-678-0) Files, naming consistently[, 423](#page-449-0) **fill** method, **Collections** class[, 223](#page-249-0)[, 742](#page-768-0) **fill3DRect** method[, 502](#page-528-0) **filled** property[, 502](#page-528-0) **fillOval** method, [502](#page-528-0) **fillRect** method, [501](#page-527-0) **fillRoundRect** method[, 502](#page-528-0) Filter streams[, 655](#page-681-0) **FilterInputStream** class[, 655](#page-681-0) **FilterOutputStream** class, [655](#page-681-0) **final** modifier, [396](#page-422-0), [1316](#page-1342-0) **finally** clause[, 445–](#page-471-0)[446](#page-472-0) FindGrade.java[, 1292–](#page-1318-0)[1294](#page-1320-0) FindGradeUsingPreparedStatement.java, [1295–](#page-1321-0)[1297](#page-1323-0) FindNearestPoints.java, [243–](#page-269-0)[244](#page-270-0) Flash drives[, 4](#page-30-0) **float** type[, 27,](#page-53-0) [33](#page-59-0) Floating-point approximation, [35](#page-61-0)[, 1311](#page-1337-0) Floating-point literals[, 35–](#page-61-0)[36](#page-62-0) Floating-point numbers, [33](#page-59-0)[, 36](#page-62-0) defined, [36](#page-62-0) Floppy disks, [4](#page-30-0) **FlowLayout** manager, [411–](#page-437-0)[413,](#page-439-0) [417,](#page-443-0) [505,](#page-531-0) [1114,](#page-1140-0) [1134](#page-1160-0) **hgap** property[, 417](#page-443-0) order of components added to a container[, 412](#page-438-0) placing components in a frame using, [410](#page-436-0) properties, 4171 ShowFlowLayout.java, [411–](#page-437-0)[413](#page-439-0) **vgap** property[, 417](#page-443-0) **flush()** method, [660](#page-686-0) **focusable** property[, 557](#page-583-0) **FocusEvent**[, 534–](#page-560-0)[535](#page-561-0)[, 537](#page-563-0) **FocusListener** interface, [487](#page-513-0), [498](#page-524-0) **Font** class[, 419–](#page-445-0)[420](#page-446-0) **FontMetrics** class[, 510–](#page-536-0)[512](#page-538-0) TestCenterMessage.java[, 511–](#page-537-0)[512](#page-538-0) for-each loops[, 203](#page-229-0) **for** loop[, 126–](#page-152-0)[128](#page-154-0) Foreign key[, 1277](#page-1303-0) Foreign key constraints[, 1277](#page-1303-0)

Formal parameters[, 157](#page-183-0) Format specifier[, 95](#page-121-0)[–97](#page-123-0) FORTRAN[, 6](#page-32-0) Forward pointer[, 842](#page-868-0)[–843](#page-869-0) Fractals: defined[, 692](#page-718-0) problem[, 692](#page-718-0)[–695](#page-721-0) Sierpinski triangle[, 692](#page-718-0)[–695](#page-721-0) defined[, 692](#page-718-0) SierpinskiTriangle.java[, 692–](#page-718-0)[695](#page-721-0) **Frame** class[, 542](#page-568-0)[, 544](#page-570-0)[, 546](#page-572-0)[–547](#page-573-0)[, 1112](#page-1138-0) Frames[, 408](#page-434-0)[–410](#page-436-0) adding components to[, 410](#page-436-0) creating[, 408](#page-434-0)[–409](#page-435-0), *See also* JFrame class MyFrame.java[, 408–](#page-434-0)[409](#page-435-0) MyFrameWithComponents.java[, 410](#page-436-0) Framework-based programming using[, 536](#page-562-0) **frequency** method, **Collections** class[, 742](#page-768-0)[, 745](#page-771-0) Full descriptive names[, 52](#page-78-0) Function keys[, 4–](#page-30-0)[5](#page-31-0) Functions[, 157](#page-183-0)

#### **G**

Garbage collection[, 208](#page-234-0)[, 274](#page-300-0) Garbage, defined[, 274](#page-300-0) GCD1.java[, 774–](#page-800-0)[775](#page-801-0) GCD2.java[, 776](#page-802-0) Generic matrix class (case study)[, 719–](#page-745-0)[723](#page-749-0) **GenericMatrix** class: **addMatrix** method[, 719–](#page-745-0)[721](#page-747-0) class diagram[, 719](#page-745-0) GenericMatrix.java[, 720](#page-746-0)[–721](#page-747-0) **IntegerMatrix** class[, 719](#page-745-0)[, 721](#page-747-0)[–722](#page-748-0) IntegerMatrix.java[, 721–](#page-747-0)[722](#page-748-0) **multiplyMatrix** method[, 720](#page-746-0)[–721](#page-747-0) **RationalMatrix** class[, 719](#page-745-0)[, 722](#page-748-0) RationalMatrix.java[, 722](#page-748-0) TestIntegerMatrix.java[, 722](#page-748-0)[–723](#page-749-0) TestRationalMatrix.java[, 723](#page-749-0) Generic programming[, 388–](#page-414-0)[389](#page-415-0)[, 480](#page-506-0) and interfaces[, 480](#page-506-0) Generic types[, 708](#page-734-0) GenericMatrix.java[, 720](#page-746-0)[–721](#page-747-0) Generics[, 708](#page-734-0)[–723](#page-749-0) actual concrete type[, 708](#page-734-0) benefit of[, 708](#page-734-0)[, 711](#page-737-0) bounded generic type[, 712](#page-738-0) BoundedTypeDemo.java[, 712–](#page-738-0)[713](#page-739-0) defined[, 708](#page-734-0) erasing of[, 716](#page-742-0)[–717](#page-743-0) erasure and restrictions on[, 716](#page-742-0)[–719](#page-745-0) formal generic type[, 708](#page-734-0) generic class constructor[, 711](#page-737-0) generic class parameter[, 713](#page-739-0) generic classes and interfaces: declaring[, 710](#page-736-0)[–712](#page-738-0) multiple generic parameters[, 711](#page-737-0) generic instantiation[, 708](#page-734-0) generic matrix class (case study)[, 719](#page-745-0)[–723](#page-749-0) generic method parameter[, 713](#page-739-0) generic methods[, 712–](#page-738-0)[713](#page-739-0) invoking[, 712](#page-738-0) generic types, benefits of using[, 711](#page-737-0) GenericMethodDemo.java[, 712](#page-738-0) **GenericStack** class[, 688](#page-714-0)[, 712](#page-738-0) GenericStack.java[, 710–](#page-736-0)[711](#page-737-0) inheritance with[, 712](#page-738-0) motivations and benefits[, 708](#page-734-0)[–710](#page-736-0) raw type and backward compatibility[, 713](#page-739-0)[–714](#page-740-0)

unbounded generic type[, 713](#page-739-0) wildcard generic types[, 714](#page-740-0)[–716](#page-742-0) GenericSort.java[, 479–](#page-505-0)[481](#page-507-0) Geometric objects[, 375](#page-401-0) **GeometricObject** class[, 375](#page-401-0) Circle4.java[, 376](#page-402-0)[–377](#page-403-0) GeometricObject1.java[, 375–](#page-401-0)[376](#page-402-0) Rectangle1.java[, 378](#page-404-0) GeometricObjectComparator.java[, 737](#page-763-0)[–738](#page-764-0) GeometricObject.java[, 458](#page-484-0)[–460](#page-486-0) abstract methods[, 459](#page-485-0) benefits of defining[, 460](#page-486-0) TestGeometricObject.java[, 461](#page-487-0)[–462](#page-488-0) **getAdjacencyMatrix()** method, **AbstractGraph** class[, 909](#page-935-0) **getArea()** method[, 264](#page-290-0)[, 267](#page-293-0)[, 272](#page-298-0) **Circle** class[, 375](#page-401-0) **getArea()** method, **Rectangle** class[, 375](#page-401-0) **getAvailableFontFamilyNames()** method[, 420](#page-446-0) **getAvailableLocales()** method[, 1060](#page-1086-0) **getBMI()** instance method[, 352](#page-378-0)[–353](#page-379-0) **getBundle** method[, 1079](#page-1105-0) **getByName** method[, 1025](#page-1051-0) **getClass()** method[, 632](#page-658-0) **getCodeBase().getHost()** method[, 1029](#page-1055-0)[, 1031](#page-1057-0) **getColumnClass()** method[, 1242](#page-1268-0)[, 1244](#page-1270-0) **getColumn(columnIdentifier)** method, **JTable** class[, 1233](#page-1259-0) **getColumn(index)** method, **TableColumnModel** interface[, 1233](#page-1259-0) **getColumnNames()** method[, 1242](#page-1268-0) **getCurrencyInstance** method, **NumberFormat** class[, 1073](#page-1099-0) **getDateInstance** method[, 1061](#page-1087-0) **getDateTimeInstance** method[, 1061](#page-1087-0) **getDiammeter()** method, **Circle** class[, 375](#page-401-0) **getDisplayName()** method[, 1071](#page-1097-0) **getElementAt** method, **ListModel**[, 1209](#page-1235-0) **getFontMetrics** methods, **Graphics** class[, 510](#page-536-0) **getHamiltonianPath(int v)** method[, 924](#page-950-0) **getHeight()** method[, 520](#page-546-0) **getHostAddress** method[, 1025](#page-1051-0) **getHostName** method[, 1025](#page-1051-0) **getInputStream()** method[, 1020](#page-1046-0) **getInstance** method, **NumberFormat** class[, 1072](#page-1098-0) **get(int field)** method, **Calendar** class[, 462](#page-488-0) **getKeyChar()** method[, 1094](#page-1120-0) **getKeyCode()** method[, 555](#page-581-0) **getKeys()** method[, 1161](#page-1187-0) **getKeyStroke** method[, 1152](#page-1178-0) **getLeadSelectionPath()** method[, 1259](#page-1285-0) **getListCellRendererComponent()** method[, 1245](#page-1271-0) **getLocalGraphicsEnvironment()** method[, 420](#page-446-0) **getMinimumSpanningTree** method[, 943](#page-446-0) **getNumberInstance** method, **NumberFormat** class[, 1072](#page-1098-0) **getNumberOfObjects**[, 278–](#page-304-0)[279](#page-305-0) **getNumberOfPrimes** method[, 1006](#page-1032-0) **getOutputStream()** method[, 1020](#page-1046-0) **getParameter** method, **Applet** class[, 622](#page-648-0) **getParent(v)** method, **Tree** class[, 912](#page-938-0) **getPercentInstance** method, **NumberFormat** class[, 1073](#page-1099-0) **getPerimeter()** method: **Circle** class[, 375](#page-401-0) **Rectangle** class[, 375](#page-401-0) **getPreferredSize()** method[, 505](#page-531-0) **getPriority** method[, 977](#page-1003-0) **getRadius** method[, 285](#page-311-0)

**getRoot()** method, **Tree** class[, 912](#page-938-0) **getSearchOrders()** method, **Tree** class[, 912](#page-938-0) **getSelectionPaths()** method[, 1259](#page-1285-0) **getShortestPath** method[, 961](#page-987-0) **getSize()** method, **ListModel**[, 1209](#page-1235-0) **getSize()** method, **MyStack** class[, 394](#page-420-0) **getSource()** method[, 535](#page-561-0) **getStatus()** instance method[, 353](#page-379-0) **getString** method[, 1079](#page-1105-0) **getTableCellRendererComponent()** method[, 1245](#page-1271-0) **getTestTime** method[, 746](#page-772-0) **getTimeInstance** method[, 1061](#page-1087-0) **getTreeCellRendererComponent** method[, 1265](#page-1291-0) **getWeekdays** method[, 1070](#page-1096-0) **getWidth()** method[, 512](#page-538-0)[, 520](#page-546-0) GIF (Graphics Interchange Format)[, 422](#page-448-0) Gigahertz (GHz)[, 3](#page-29-0) Glue[, 1119](#page-1145-0) Gosling, James[, 8](#page-34-0) **goto** keyword[, 1311](#page-1337-0) goto statement[, 137](#page-163-0) GradeExam.java[, 241](#page-267-0)[–242](#page-268-0) Graph applications[, 892](#page-918-0)[–930](#page-956-0) **Graph** interface[, 898–](#page-924-0)[899](#page-925-0)[, 900](#page-926-0)[, 908–](#page-934-0)[909](#page-935-0)[, 916](#page-942-0)[, 927](#page-953-0) class diagram[, 899](#page-925-0) Graph traversals[, 911](#page-937-0)[-912](#page-938-0) breadth-first traversal[, 911](#page-937-0) defined[, 911](#page-937-0) depth-first traversal[, 911](#page-937-0) Graphical user interface (GUI)[, 572](#page-598-0), *See also* GUI programming displaying components[, 276](#page-302-0) GUIComponents.java[, 277–](#page-303-0)[278](#page-304-0) TestFrame.java[, 276](#page-302-0) Graphics[, 498](#page-524-0)[–525](#page-551-0) graphical coordinate systems[, 498](#page-524-0) **Graphics** class[, 498–](#page-524-0)[500](#page-526-0) images, displaying[, 520](#page-546-0)[–522](#page-548-0) **ImageViewer** class[, 522](#page-548-0)[–525](#page-551-0) **MessagePanel** class (case study)[, 512](#page-538-0)[–516](#page-542-0) **paintComponent** method[, 516](#page-542-0) **StillClock** class[, 517–](#page-543-0)[520](#page-546-0) **Graphics** class[, 498–](#page-524-0)[500](#page-526-0) methods[, 499](#page-525-0)[, 508–](#page-534-0)[509](#page-535-0) **GraphicsEnvironment** class[, 420](#page-446-0) Graphs: **AbstractGraph** class[, 898](#page-924-0)[–899](#page-925-0)[, 900](#page-926-0)[, 902](#page-928-0), [908](#page-934-0)[–909](#page-935-0)[, 911](#page-937-0)[, 916](#page-942-0)[, 927](#page-953-0)[–928](#page-954-0) AbstractGraph.java[, 903](#page-929-0)[–908](#page-934-0) adjacency lists[, 897](#page-923-0)[–898](#page-924-0)[, 908](#page-934-0)[, 910](#page-936-0) adjacency matrices[, 896](#page-922-0)[–897](#page-923-0) adjacency lists vs[, 898](#page-924-0) algorithms[, 898](#page-924-0)[, 923](#page-949-0) basic terminologies[, 893–](#page-919-0)[894](#page-920-0) breadth-first search[, 912](#page-938-0)[–916](#page-942-0) algorithm (listing)[, 916](#page-942-0) applications of[, 918–](#page-944-0)[919](#page-945-0) defined[, 916](#page-942-0) implementation of[, 916](#page-942-0)[–917](#page-943-0) Nine Tail Problem[, 919](#page-945-0)[–923](#page-949-0) TestBFS.java[, 917](#page-943-0)[–918](#page-944-0) common operations for[, 898](#page-924-0)[–899](#page-925-0) complete[, 893–](#page-919-0)[894](#page-920-0) components of[, 893](#page-919-0) defined[, 893](#page-919-0) depth-first search (DFS)[, 912](#page-938-0)[–916](#page-942-0) algorithm (listing)[, 912](#page-938-0)[–913](#page-939-0) defined[, 912](#page-938-0) implementation of[, 913](#page-939-0)[–914](#page-940-0)

Graphs: (*continued*) TestDFS.java[, 914](#page-940-0)[–915](#page-941-0) time complexity[, 913](#page-939-0) directed[, 893](#page-919-0) edge array[, 895–](#page-921-0)[896](#page-922-0) edge objects[, 896](#page-922-0) edges[, 894](#page-920-0) edges, representing[, 895–](#page-921-0)[898](#page-924-0) Graph.java[, 902–](#page-928-0)[903](#page-929-0) Knight's Tour problem[, 923–](#page-949-0)[930](#page-956-0) defined[, 924](#page-950-0) Hamiltonian cycle[, 924](#page-950-0) Hamiltonian path[, 924](#page-950-0) Hamiltonian path algorithm (listing), [926](#page-952-0)[–927](#page-953-0) **KnightTourApp** class[, 924](#page-950-0) KnightTourApp.java[, 929–](#page-955-0)[930](#page-956-0) **KnightTourModel** class[, 924](#page-950-0) KnightTourModel.java[, 925–](#page-951-0)[926](#page-952-0) NP-complete, use of term[, 927](#page-953-0) time complexity[, 927](#page-953-0) modeling[, 898–](#page-924-0)[909](#page-935-0) and modeling of real-world problems[, 892](#page-918-0)[, 923](#page-949-0) representing[, 894–](#page-920-0)[898](#page-924-0) simple[, 894](#page-920-0) TestGraph.java[, 900](#page-926-0)[–902](#page-928-0) theory[, 892](#page-918-0) undirected[, 893](#page-919-0) **UnweightedGraph** class[, 898](#page-924-0)[, 900](#page-926-0)[, 902](#page-928-0) UnweightedGraph.java[, 908–](#page-934-0)[909](#page-935-0) vertices, representing[, 894–](#page-920-0)[895](#page-921-0) Greatest common divisor, finding: case studies[, 774–](#page-800-0)[777](#page-803-0) GCD1.java[, 774–](#page-800-0)[776](#page-802-0) GCD2.java[, 776–](#page-802-0)[777](#page-803-0) problem[, 131–](#page-157-0)[133](#page-159-0) GreatestCommonDivisor.java[, 132–](#page-158-0)[133](#page-159-0) GreatestCommonDivisorMethod.java[, 165–](#page-191-0)[166](#page-192-0) **GregorianCalendar** class[, 462–](#page-488-0)[463](#page-489-0)[, 1060](#page-1086-0) **GridLayout** manager[, 413–](#page-439-0)[415](#page-441-0)[, 505](#page-531-0)[, 1114](#page-1140-0) properties[, 417](#page-443-0) ShowGridLayout.java[, 414–](#page-440-0)[415](#page-441-0) specifying the number of rows/columns in a grid[, 414](#page-440-0) Growth functions, comparing[, 771](#page-797-0) Growth rate[, 766](#page-792-0) **GuessDate** class: designing[, 359](#page-385-0)[–362](#page-388-0) GuessDate.java[, 361–](#page-387-0)[362](#page-388-0) UseGuessDateClass.java[, 360–](#page-386-0)[361](#page-387-0) Guessing numbers (problem)[, 118–](#page-144-0)[120](#page-146-0) GuessNumber.java[, 119–](#page-145-0)[120](#page-146-0) GuessNumberOneTime.java[, 118–](#page-144-0)[119](#page-145-0) GuessNumberUsingBreak.java[, 137](#page-163-0) GUI event dispatch thread[, 979–](#page-1005-0)[980](#page-1006-0) EventDispatcherThreadDemo.java[, 979–](#page-1005-0)[980](#page-1006-0) GUI programming[, 406–](#page-432-0)[424](#page-450-0) arcs, drawing[, 506–](#page-532-0)[507](#page-533-0) **Color** class[, 419](#page-445-0) component classes[, 406–](#page-432-0)[407](#page-433-0) container classes[, 406–](#page-432-0)[407](#page-433-0) **Font** class[, 408](#page-434-0)[, 419–](#page-445-0)[420](#page-446-0) frames[, 408–](#page-434-0)[410](#page-436-0) GUI classes, classification of[, 407](#page-433-0) helper classes[, 406](#page-432-0)[, 408](#page-434-0) image icons[, 422–](#page-448-0)[424](#page-450-0) Java GUI API[, 406](#page-432-0)[–408](#page-434-0) layout managers[, 411–](#page-437-0)[417](#page-443-0) **BorderLayout** manager[, 415–](#page-441-0)[417](#page-443-0) **FlowLayout** manager[, 411–](#page-437-0)[413](#page-439-0)

**GridLayout** manager[, 413–](#page-439-0)[415](#page-441-0) properties of[, 417](#page-443-0) **setLayout** method[, 411](#page-437-0)[, 420](#page-446-0) panels, using as subcontainers[, 417–](#page-443-0)[419](#page-445-0) polygons/polylines, drawing[, 507–](#page-533-0)[510](#page-536-0) Swing GUI components[, 406–](#page-432-0)[407](#page-433-0) common features of[, 420–](#page-446-0)[424](#page-450-0) Swing vs. AWT[, 406](#page-432-0)

#### **H**

Hand-traces[, 55](#page-81-0) **HandleASession** class[, 1043](#page-1069-0) HandleEvent.java[, 470–](#page-496-0)[471](#page-497-0) Handlers[, 536](#page-562-0)[, 1094](#page-1120-0) Handling the exception, use of term[, 434](#page-460-0) Hard disks[, 4](#page-30-0) Hardware[, 2](#page-28-0)[, 7](#page-33-0) Hash map[, 753](#page-779-0)[–755](#page-781-0) Hash sets[, 730–](#page-756-0)[732](#page-758-0)[, 746](#page-772-0) **hashCode** method[, 731](#page-757-0) **HashMap** class[, 751–](#page-777-0)[752](#page-778-0) **HashSet** class[, 730–](#page-756-0)[734](#page-760-0) **Hashtable** class[, 753](#page-779-0)[, 1003](#page-1029-0) **hasNext()** method, **Iterator** interface[, 730](#page-756-0)[, 880](#page-906-0) **Heap** class[, 804–](#page-830-0)[806](#page-832-0) class diagram[, 804](#page-830-0) heap time complexity[, 807](#page-833-0) Heap.java[, 804–](#page-830-0)[806](#page-832-0) Heap sort[, 801–](#page-827-0)[802](#page-828-0) HeapSort.java[, 806](#page-832-0) merge sort vs.[, 806](#page-832-0) sort time[, 801](#page-827-0) Heaps, defined[, 801](#page-827-0) Heap class[, 804–](#page-830-0)[806](#page-832-0) height of[, 807](#page-833-0) new node, adding[, 802](#page-828-0) root, removing[, 802–](#page-828-0)[804](#page-830-0) Heavyweight Swing components[, 406](#page-432-0) Height[, 510](#page-536-0) Helper classes[, 406](#page-432-0)[, 408](#page-434-0) Hertz (Hz)[, 3](#page-29-0) Heuristics[, 929](#page-955-0) **hgap** property: **BorderLayout** manager[, 417](#page-443-0)[, 1114](#page-1140-0) **FlowLayout** manager[, 417](#page-443-0) **GridLayout** manager[, 417](#page-443-0) Hidden data fields[, 346](#page-372-0) Hidden static methods[, 383](#page-409-0) High-level languages[, 6](#page-32-0)[, 7](#page-33-0) Histogram.java[, 604–](#page-630-0)[606](#page-632-0) Hoare, C. A. R.[, 797](#page-823-0) Horizontal alignment[, 574](#page-600-0)[, 584](#page-610-0) Horizontal text position[, 575](#page-601-0) House.java[, 472](#page-498-0)[–473](#page-499-0) **howToEat** method[, 466](#page-492-0)[, 475–](#page-501-0)[476](#page-502-0) **hspace** attribute[, 617](#page-643-0) HTML tag[, 616](#page-642-0) Hypertext Markup Language (HTML)[, 8](#page-34-0)

#### **I**

I/O, in Java[, 650](#page-676-0) IBM DB2[, 1278](#page-1304-0) IBM Informix[, 1278](#page-1304-0) Icons: alignments[, 574](#page-600-0) sharing[, 424](#page-450-0) text positions[, 575](#page-601-0)

Identifiers[, 299](#page-325-0) using abbreviations for[, 52](#page-78-0) IdentifyHostNameIP.java[, 1025–](#page-1051-0)[1026](#page-1052-0) IEE[E 754](#page-780-0)[, 33](#page-59-0) **if... else** statements[, 79](#page-105-0) **if** statements[, 74](#page-100-0)[–75](#page-101-0) nested[, 80](#page-106-0)[–81](#page-107-0) simple[, 75](#page-101-0) **IllegalArgumentException**[, 438](#page-464-0)[, 440](#page-466-0)[, 445](#page-471-0) Image icons[, 422–](#page-448-0)[424](#page-450-0)[, 1152](#page-1178-0)[–1153](#page-1179-0)[, 1214](#page-1240-0) TestImageIcon.java[, 423–](#page-449-0)[424](#page-450-0) **ImageIcon**[, 1131](#page-1157-0) Images, displaying[, 520–](#page-546-0)[522](#page-548-0) DisplayImage.java[, 521–](#page-547-0)[522](#page-548-0) **ImageViewer** class[, 522](#page-548-0)[-525](#page-551-0) ImageViewer.java[, 525–525](#page-551-0) SixFlags.java[, 523](#page-549-0) Immutable classes[, 344](#page-370-0)[, 487](#page-513-0) Immutable objects[, 344–](#page-370-0)[345](#page-371-0) Immutable strings[, 302–](#page-328-0)[303](#page-329-0) Implicit import[, 17](#page-43-0) ImprovedFibonacci.java[, 773](#page-799-0) Incompatible operands[, 90](#page-116-0) Increment and decrement operators[, 40](#page-66-0)[, 45](#page-71-0) Incremental development and testing[, 88](#page-114-0)[, 183](#page-209-0) Increment.java[, 163](#page-189-0) Indent code[, 52](#page-78-0) Indentation style[, 52](#page-78-0) Indexed variables[, 200](#page-226-0) **InetAddress** class[, 1025–](#page-1051-0)[1026](#page-1052-0) Infinite loop[, 117](#page-143-0)[, 128](#page-154-0) Infinite recursion[, 679](#page-705-0) Information hiding[, 177](#page-203-0) Inheritance[, 374](#page-400-0) aggregation vs., in class design[, 412](#page-438-0) casting objects[, 387–](#page-413-0)[389](#page-415-0) defined[, 374](#page-400-0) and modeling of the *is-a* relationship[, 379](#page-405-0)[, 394](#page-420-0) multiple[, 379](#page-405-0) **Object** class[, 384](#page-410-0) overriding methods[, 383–](#page-409-0)[384](#page-410-0) overriding vs. overloading methods[, 383–](#page-409-0)[384](#page-410-0) single[, 379](#page-405-0) subclasses[, 374](#page-400-0)[–379](#page-405-0) **super** keyword[, 380](#page-406-0)[–382](#page-408-0) superclass[, 374–](#page-400-0)[379](#page-405-0) using to design stack and queue classes[, 843](#page-869-0) **init** method, **Applet** class[, 620](#page-646-0) initial-action[, 126–](#page-152-0)[127](#page-153-0) Inner class[, 541–](#page-567-0)[542](#page-568-0) Inner class listeners[, 541](#page-567-0) **InnerClass** class[, 541–](#page-567-0)[542](#page-568-0) Inorder traversal[, 861](#page-887-0)[, 870](#page-896-0) **InorderIterator** class[, 880](#page-906-0) **inorderIterator()** method[, 880](#page-906-0) Input dialogs[, 55–](#page-81-0)[58](#page-84-0)[, 1167–](#page-1193-0)[1168](#page-1194-0) defined[, 1167](#page-1193-0) using[, 56–](#page-82-0)[57](#page-83-0) Input errors[, 54](#page-80-0) Input/output devices[, 2](#page-28-0)[, 4](#page-30-0)[–5](#page-31-0) keyboard[, 4](#page-30-0)[–5](#page-31-0) monitor[, 5](#page-31-0) mouse[, 5](#page-31-0) Input stream, defined[, 652](#page-678-0) **InputMismatchException**[, 327](#page-353-0) **InputStream** class[, 652](#page-678-0) Insert ke[y, 5](#page-31-0) **insert(element)** method[, 870](#page-896-0)

Insertion sort[, 219–](#page-245-0)[222](#page-248-0) InsertionSort.java[, 222](#page-248-0) Insertion sort algorithm[, 770](#page-796-0) **insertRow** method, [1242](#page-1268-0) Insets class[, 1126](#page-1152-0) Inside access, [283](#page-309-0) Instance[, 264](#page-290-0) Instance method, [271](#page-297-0) Instance variables[, 278](#page-304-0)[, 350](#page-376-0) Instantiation, [264](#page-290-0) generic[, 708](#page-734-0) **int**[, 32](#page-58-0) Integer literals, [35](#page-61-0) Integer vs. decimal division[, 37](#page-63-0) Integer weights, [940](#page-966-0) **Integer** wrapper class[, 476](#page-502-0) **IntegerMatrix** class[, 719,](#page-745-0) [721](#page-747-0) IntegerMatrix.java, [721–](#page-747-0)[722](#page-748-0) **Integer.parseInt** method[, 56](#page-82-0) Integrated Development Environment (IDE), [10](#page-36-0) debugging in[, 55](#page-81-0) Integrity component, relational database systems[, 1274](#page-1300-0) Integrity constraints[, 1276–](#page-1302-0)[1278](#page-1304-0) domain constraints[, 1276–](#page-1302-0)[1277](#page-1303-0) enforcing[, 1277–](#page-1303-0)[1278](#page-1304-0) foreign key constraints, [1277](#page-1303-0) primary key constraints, [1277](#page-1303-0) Interface inheritance[, 465](#page-491-0) Interfaces, [465–](#page-491-0)[476,](#page-502-0) [898–](#page-924-0)[899](#page-925-0) abstract classes vs., [473–](#page-499-0)[476](#page-502-0) in class design[, 475](#page-501-0) **ActionListener** interface, [469–](#page-495-0)[471](#page-497-0) **Cloneable** interface[, 471–](#page-497-0)[473](#page-499-0) defined, [465](#page-491-0) distinguishing from a class, [465](#page-491-0) and generic programming, [469](#page-495-0) in the Java Collections Framework[, 728](#page-754-0) marker[, 471](#page-497-0) naming convention, 4758 TestEdible.java[, 465–](#page-491-0)[466](#page-492-0) International clock display, [1064–](#page-1090-0)[1066](#page-1092-0) WorldClockApp.java, [1066](#page-1092-0) WorldClockControl.java, [1064–](#page-1090-0)[1066](#page-1092-0) WorldClock.java, [1064](#page-1090-0) Internationalization[, 1015–](#page-1041-0)[1047](#page-1073-0) character encoding[, 1084–](#page-1110-0)[1085](#page-1111-0) EncodingDemo.java[, 1085](#page-1111-0) date/time, displaying[, 1060–](#page-1086-0)[1071](#page-1097-0) **Locale** class[, 1058–](#page-1084-0)[1060](#page-1086-0) constants based on language[, 1060](#page-1086-0) country codes[, 1059](#page-1085-0) **getAvailableLocales()** method, [1060](#page-1086-0) language codes[, 1059–](#page-1085-0)[1060](#page-1086-0) local sensitive operations, [1060](#page-1086-0) locale property[, 1058](#page-1084-0) numbers, formatting[, 1071](#page-1097-0) currency format[, 1073](#page-1099-0) **DecimalFormat** class[, 1074](#page-1100-0) example of, [1074–](#page-1100-0)[1077](#page-1103-0) locale dependence of, [1072](#page-1098-0) **NumberFormat** class[, 1072–](#page-1098-0)[1074](#page-1100-0) NumberFormatDemo.java, [1074–](#page-1100-0)[1077](#page-1103-0) parsing numbers[, 1073](#page-1099-0) percent format[, 1073](#page-1099-0) plain number format[, 1072–](#page-1098-0)[1073](#page-1099-0) resource bundles, [1077–](#page-1103-0)[1084](#page-1110-0) for the Chinese language (example)[, 1080](#page-1106-0) defined, [1077](#page-1103-0)

for the English language (example)[, 1079](#page-1105-0) for the French language (example), [1080](#page-1106-0) **getBundle** method, [1078](#page-1104-0) **ListResourceBundle** class, [1077](#page-1103-0) **MissingResourceException**[, 1079](#page-1105-0), [1084](#page-1110-0) naming conventions[, 1078](#page-1104-0) property resource bundles[, 1084](#page-1110-0) **ResourceBundle** class[, 1077–](#page-1103-0)[1078,](#page-1104-0) [1084](#page-1110-0) ResourceBundleDemo.java[, 1080–](#page-1106-0)[1084](#page-1110-0) **updateString** method[, 1084](#page-1110-0) **ResourceBundle** class[, 1058](#page-1084-0) Unicode, [1058](#page-1084-0) Interned strings[, 302–](#page-328-0)[303](#page-329-0) Internet, defined, [1018](#page-1044-0) Internet Protocol (IP)[, 1018](#page-1044-0) Internet Protocol (IP) address, [1018](#page-1044-0) Internet Service Provider (ISP)[, 1018](#page-1044-0) Interrelational constraints[, 1276](#page-1302-0) **interrupt()** method[, 977](#page-1003-0)[, 1002](#page-1028-0) **InterruptedException**[, 977](#page-1003-0) Intrarelational constraints[, 1276](#page-1302-0) **invokeAndWait** method[, 979](#page-1005-0) **invokeLater** method[, 979](#page-1005-0) Invoking a second constructor[, 347](#page-373-0) **IOException** class[, 654](#page-680-0) IP address[, 1018](#page-1044-0) is-a relationships[, 394,](#page-420-0) [475](#page-501-0) is-kind-of relationship[, 475](#page-501-0) **is null** operator, [1284](#page-1310-0) **isAlive()** method, [1002](#page-1028-0) **isCellEditable** method, **TableModel**[, 1243](#page-1269-0) **isDigit** method, **Character** class[, 314](#page-340-0) **isEmpty()** method, **Map** interface, [752](#page-778-0) **isEmpty()** method, **MyStack** class[, 394](#page-420-0) **isFocusable** property, [557](#page-583-0) **isLetter** method, **Character** class, [314](#page-340-0) **isLetterOrDigit** method, **Character** class[, 314](#page-340-0) **isLowerCase** method, **Character** class, [314](#page-340-0) **isPalindrome** method[, 684](#page-710-0) **isVisited** array[, 914](#page-940-0)[, 916](#page-942-0)[, 929](#page-955-0) **ItemEvent**[, 537](#page-563-0)[, 1094](#page-1120-0) **ItemListener** interface[, 537](#page-563-0) Iteration of a loop[, 116](#page-142-0) Iteration, recursion vs., [697](#page-723-0) **Iterator** interface[, 730](#page-756-0)[, 739–](#page-765-0)[740](#page-766-0)[, 747](#page-773-0)[, 880](#page-906-0) Iterators[, 879–](#page-905-0)[881](#page-907-0) advantages of[, 881](#page-907-0) defined, [879](#page-905-0) **Iterator** interface[, 880](#page-906-0) Iterator pattern[, 881](#page-907-0) TestBinaryTreeWithIterator.java[, 880–](#page-906-0)[881](#page-907-0) variations of, [881](#page-907-0)

#### **J**

**JApplet** class, [618](#page-644-0), [1114](#page-1140-0) Java[, 6](#page-32-0) anatomy of characteristics of[, 8](#page-34-0) defined, [2](#page-28-0)[, 12](#page-38-0) versatility of[, 10](#page-36-0) Java applet, accessing a database from[, 1292–](#page-1318-0)[1294](#page-1320-0) FindGrade.java[, 1292–](#page-1318-0)[1294](#page-1320-0) Java bytecode, running, [14](#page-40-0) Java class, [265,](#page-291-0) [272](#page-298-0) java ClassName[, 15](#page-41-0) Java Collections Framework[, 728–](#page-754-0)[757](#page-783-0)[, 898](#page-924-0)[, 1002](#page-1028-0) **AbstractCollection** interface[, 729–](#page-755-0)[730](#page-756-0) **Collection** interface[, 729–](#page-755-0)[730](#page-756-0) **Comparator** interface[, 737–](#page-763-0)[738](#page-764-0) GeometricObjectComparator.java[, 737–](#page-763-0)[738](#page-764-0)

constructors, for concrete classes in[, 737](#page-763-0) defined, [728](#page-754-0) design of[, 729](#page-755-0) interfaces and classes defined in, [729](#page-755-0) maps[, 751–](#page-777-0)[756](#page-782-0) priority queues[, 748–](#page-774-0)[750](#page-776-0) queues[, 748–](#page-774-0)[750](#page-776-0) sets, [706,](#page-732-0) [730–](#page-756-0)[737](#page-763-0) Set interface, [730](#page-756-0) **Stack** class[, 746–](#page-772-0)[747](#page-773-0) types of collections supported by[, 729](#page-755-0) **Vector** class[, 746–](#page-772-0)[747](#page-773-0) java command, [15](#page-41-0)[, 22](#page-48-0) Java compiler[, 12,](#page-38-0) [14](#page-40-0) Java database programming, [1231–](#page-1257-0)[1268](#page-1294-0), [1250–](#page-1276-0)[1252](#page-1278-0), *See also* Database systems database systems, defined, [1274](#page-1300-0) JDBC, [1244–](#page-1270-0)[1252](#page-1278-0), *See also* JDBC URLs, [1247](#page-1273-0) **PreparedStatement** interface, [1253](#page-1279-0) **preparedStatement** method, [1253](#page-1279-0) relational database systems, [1274–](#page-1300-0)[1278](#page-1304-0) attributes[, 1275](#page-1301-0) integrity[, 1274](#page-1300-0) integrity constraints[, 1276–](#page-1302-0)[1278](#page-1304-0) language[, 1274](#page-1300-0) relational data model, [1274](#page-1300-0) structure[, 1274](#page-1300-0) tables, [1275–](#page-1301-0)[1276](#page-1302-0) tuples[, 1275](#page-1301-0) relational structures, [1275–](#page-1301-0)[1276](#page-1302-0) Structured Query Language (SQL), [1278–](#page-1304-0)[1286](#page-1312-0) arithmetic operators[, 1284–](#page-1310-0)[1285](#page-1311-0) between-and operator[, 1283–](#page-1309-0)[1284](#page-1310-0) Boolean operators[, 1282–](#page-1308-0)[1283](#page-1309-0) from clause[, 1282](#page-1308-0)[, 1286](#page-1312-0) column alias[, 1284](#page-1310-0) comparison operators[, 1282–](#page-1308-0)[1283](#page-1309-0) creating a database[, 1279–](#page-1305-0)[1280](#page-1306-0) creating a user account on, [1278–](#page-1304-0)[1279](#page-1305-0) creating and dropping tables[, 1280–](#page-1306-0)[1281](#page-1307-0) defined, [1278](#page-1304-0) delete records[, 1281–](#page-1307-0)[1282](#page-1308-0) distinct tuples, displaying[, 1285](#page-1311-0) inserting records[, 1281–](#page-1307-0)[1282](#page-1308-0) **is null** operator, [1283–](#page-1309-0)[1284](#page-1310-0) **like** operator[, 1283–](#page-1309-0)[1284](#page-1310-0) **select** clause[, 1282–](#page-1308-0)[1283,](#page-1309-0) [1285](#page-1311-0) simple queries, [1282](#page-1308-0) standard SQL, [1278](#page-1304-0) tables, joining, [1286](#page-1312-0) updating records[, 1281–](#page-1307-0)[1282](#page-1308-0) Java Development Toolkit (JDK)[, 10](#page-36-0) Java Enterprise Edition (Java EE), [14](#page-40-0) Java expressions, evaluating, [36–](#page-62-0)[37](#page-63-0) .java file[, 14](#page-40-0) Java GUI API[, 406–](#page-432-0)[408](#page-434-0) Java keywords, *See* Keywords Java language specification[, 10–](#page-36-0)[11](#page-37-0) Java Micro Edition (Java ME)[, 10](#page-36-0) Java modifiers, *See* Modifiers Java program-development process, [13](#page-39-0) Java program, simple[, 11–](#page-37-0)[13](#page-39-0) Java source-code file, creating[, 14](#page-40-0) Java source programs, case sensitivity of[, 14](#page-40-0) Java Standard Edition (Java SE)[, 10](#page-36-0) Java Virtual Machine (JVM)[, 14](#page-40-0)[, 208](#page-234-0), **java.awt** package, [406,](#page-432-0) [408](#page-434-0) **java.awt.Applet** class[, 1112](#page-1138-0) **java.awt.Color** class[, 408](#page-434-0)[, 419](#page-445-0) **java.awt.Component**, [1112](#page-1138-0)

**java.awt.Container**, [408](#page-434-0), [1112](#page-1138-0), [1115](#page-1141-0), [1123](#page-1149-0) **java.awt.Dialog**, [1112](#page-1138-0), [1174](#page-1200-0) **java.awt.Dimension**, [408](#page-434-0) **java.awt.Font**, [408](#page-434-0), [419](#page-445-0) **java.awt.FontMetrics**, [408](#page-434-0) **java.awt.Frame** class, [1112](#page-1138-0) **java.awt.Graphics**, [408](#page-434-0), [499](#page-525-0), [521](#page-547-0) **java.awt.GraphicsEnvironment**, [420](#page-446-0) **java.awt.LayoutManager**, [408](#page-434-0) JavaBeans, [1092–](#page-1118-0)[1106](#page-1132-0) components, [1092](#page-1118-0) relationship between Java classes and, [1092–](#page-1118-0)[1093](#page-1119-0) custom event sets, creating, [1101–](#page-1127-0)[1106](#page-1132-0) CourseWithEnrollmentEvent.java, [1103–](#page-1129-0)[1105](#page-1131-0) **EnrollmentEvent** class, [1101–](#page-1127-0)[1102](#page-1128-0), [1104](#page-1130-0) EnrollmentEvent.java, [1101–](#page-1127-0)[1102](#page-1128-0) **enrollmentExceeded** method, [1104](#page-1130-0) **EnrollmentListener** class, [1102](#page-1128-0) EnrollmentListener.java, [1102–](#page-1128-0)[1103](#page-1129-0) TestCourseWithEnrollmentEvent.java, [1105–](#page-1131-0)[1106](#page-1132-0) custom source components, creating, [1097–](#page-1123-0)[1101](#page-1127-0) **CourseWithActionEvent** class, [1097–](#page-1123-0)[1098](#page-1124-0) CourseWithActionEvent.java, [1098–](#page-1124-0)[1099](#page-1125-0) deregistration method, [1097](#page-1123-0) multicast listener, [1097](#page-1123-0) registration method, [1097](#page-1123-0) TestCourseWithActionEvent.java, [1100–](#page-1126-0)[1101](#page-1127-0) defined, [1092](#page-1118-0) delegation-based model, [1094](#page-1120-0) event, [1094](#page-1120-0) event classes, [1094–](#page-1120-0)[1095](#page-1121-0) event listener interface, [1094–](#page-1120-0)[1095](#page-1121-0) event object, [1094](#page-1120-0) event set, [1094](#page-1120-0) Java event model, [1094–](#page-1120-0)[1096](#page-1122-0) listener, [1094](#page-1120-0) listener components, [1095–](#page-1121-0)[1096](#page-1122-0) minimum component requirements, [102](#page-128-0) properties, [1093–](#page-1119-0)[1094](#page-1120-0) and data fields, [1093–](#page-1119-0)[1094](#page-1120-0) property-naming patterns, [1093](#page-1119-0) source components, [1095](#page-1121-0) source object, [1094](#page-1120-0) javac command, [15](#page-41-0) javadoc comments, [51–](#page-77-0)[52](#page-78-0) **java.io.FileNotFoundException**, [653](#page-679-0) **java.io.IOException**, [653–](#page-679-0)[654](#page-680-0) **java.lang** package, [17](#page-43-0), [39](#page-65-0), [56](#page-82-0), [313](#page-339-0), [467](#page-493-0) **java.lang.Class** class, [632](#page-658-0) **java.lang.ClassNotFoundException**, [664](#page-690-0) **java.lang.Comparable**, [467](#page-493-0), [475](#page-501-0) **java.lang.InterruptedException**, [1002](#page-1028-0) **java.lang.Number**, [1073](#page-1099-0) **java.lang.UnsupportedOperation-Exception**[,730](#page-756-0) **java.math**, [481](#page-507-0) **java.net**, [632](#page-658-0) **java.net.BindException**, [1019](#page-1045-0), [1024](#page-1050-0) **java.net.ConnectException**, [1024](#page-1050-0) **java.net.URL** class, [632](#page-658-0), [1037](#page-1063-0) Java's built-in monitor, [994–](#page-1020-0)[995](#page-1021-0) JavaServer Pages, [10](#page-36-0) **java.sun.com**, [8–](#page-34-0)[10,](#page-36-0) [51,](#page-77-0) [175](#page-201-0) **java.swing.SwingConstants**, [1052](#page-1078-0) **java.text.DateFormat** class, [1060](#page-1086-0) **java.text.DecimalFormat**, [1074](#page-1100-0)

**java.text.ParseException**, [1073](#page-1099-0) **java.util** package, [28](#page-54-0) **java.util.ArrayList**, [1003](#page-1029-0), [1209](#page-1235-0) **java.util.Calendar**, [1060](#page-1086-0) **java.util.Collection**, [748](#page-774-0) **java.util.concurrent** package, [998](#page-1024-0) **java.util.Date**, [1060](#page-1086-0) **java.util.EventListener**, [1094](#page-1120-0), [1101](#page-1127-0) **java.util.EventObject**, [1094](#page-1120-0), [1101](#page-1127-0) **java.util.Hashtable**, [753](#page-779-0), [1003](#page-1029-0) **java.util.Map**, [1003](#page-1029-0) **java.util.Observer** interface, [1188](#page-1214-0) **java.util.Queue**, [998](#page-1024-0) **java.util.TimeZone**, [1060](#page-1086-0) **java.util.Vector**, **java.util.Stack**, [1003](#page-1029-0) **javax.swing** package, [406](#page-432-0), [1251](#page-1277-0) **javax.swing.Border** package, [1138](#page-1164-0) **javax.swing.BorderFactory**, [1138](#page-1164-0) **javax.swing.BoxLayout**, [1118](#page-1144-0) **javax.swing.event** package, [596](#page-622-0) **javax.swing.event.ChangeEvent**, [1204](#page-1230-0) **javax.swing.event.EventListener-List**, [1099](#page-1125-0) **javax.swing.event.HyperlinkEvent**, [1039](#page-1065-0) **javax.swing.JApplet**, [407](#page-433-0), [615](#page-641-0) **javax.swing.JDialog**, [407](#page-433-0) **javax.swing.JEditorPane**, [1039](#page-1065-0) **javax.swing.JFileChooser**, [1176–](#page-1202-0)[1177](#page-1203-0) **javax.swing.JFrame**, [407](#page-433-0) **javax.swing.JPanel**, [407](#page-433-0), [1114](#page-1140-0) **javax.swing.ListSelectionModel**, [593](#page-619-0) **javax.swing.RowFilter**, [1235](#page-1261-0) **javax.swing.SwingUtilities**, [979](#page-1005-0) **javax.swing.Timer**, [557](#page-583-0) **javax.swing.tree** package, [1251](#page-1277-0) **JButton** class, [276](#page-302-0), [406](#page-432-0), [410](#page-436-0), [420](#page-446-0), [422](#page-448-0), [522](#page-548-0), [535–](#page-561-0)[536](#page-562-0), [572–](#page-598-0)[573](#page-599-0), [575](#page-601-0), [583](#page-609-0), [1092](#page-1118-0), [1112–](#page-1138-0)[1113](#page-1139-0), [1195–](#page-1221-0)[1196](#page-1222-0) GUIComponents.java, [277-](#page-303-0)[278](#page-304-0) **JCheckBox** class, [535](#page-561-0), [572](#page-598-0), [581](#page-607-0) GUIComponents.java, [277–](#page-303-0)[278](#page-304-0) **JCheckBoxMenuItem** class, [1150](#page-1176-0)[1153,](#page-1179-0) [1156](#page-1182-0) **JColorChooser** class, [1174–](#page-1200-0)[1176](#page-1202-0), [1181](#page-1207-0) color preview panel, [1176](#page-1202-0) defined, [1174](#page-1200-0) showDialog method, [1175](#page-1201-0) tabbed pane, [1176](#page-1202-0) **JComboBox** class, [276](#page-302-0), [406–](#page-432-0)[408](#page-434-0), [410](#page-436-0), [412–](#page-438-0)[413](#page-439-0), [420](#page-446-0), [422](#page-448-0), [547](#page-573-0), [551](#page-577-0), [587](#page-613-0), [602](#page-628-0), [615](#page-641-0), [1216–](#page-1242-0)[1219](#page-1245-0) ComboBoxCellRendererDemo.java, [1216–](#page-1242-0)[1219](#page-1245-0) GUIComponents.java, [277–](#page-303-0)[278](#page-304-0) properties/constructors, [1216](#page-1242-0) **JComponent** class, [499](#page-525-0), [501](#page-527-0), [583–](#page-609-0)[584](#page-610-0), [1158](#page-1184-0) JDBC, [1286–](#page-1312-0)[1303](#page-1329-0) **CallableStatement** interface, [1297](#page-1323-0) classes, [1288](#page-1314-0) connections, establishing, [1289–](#page-1315-0)[1290](#page-1316-0) defined, [1286](#page-1312-0) developing database applications using, [1287–](#page-1313-0)[1289](#page-1315-0) drivers, [1288](#page-1314-0) loading, [1288–](#page-1314-0)[1289](#page-1315-0) FindGradeUsingPreparedStatement.java, [1295–](#page-1321-0)[1297](#page-1323-0) interfaces, [1288](#page-1314-0) Java applet, accessing a database from, [1292–](#page-1318-0)[1294](#page-1320-0) metadata retrieval, [1300–](#page-1326-0)[1303](#page-1329-0)

database tables, obtaining, [1301](#page-1327-0) **DatabaseMetaData** interface, [1300](#page-1326-0) **ResultSetMetaData** interface, [1302](#page-1328-0) TestDatabaseMetaData.java, [1301](#page-1327-0) TestResultSetMetaData.java, [1303](#page-1329-0) **PreparedStatement** interface, [1295](#page-1321-0) relationships between Java programs, JDBC API, JDBC drivers, and relational databases, [1287](#page-1313-0) **ResultSet**, processing, [1290](#page-1316-0) SimpleJDBC.java, [1291–](#page-1317-0)[1292](#page-1318-0) statements, executing, [1290](#page-1316-0) JDBC-ODBC bridge driver, [1287](#page-1313-0), [1292](#page-1318-0) jdbc:odbc:dataSource, [1289](#page-1315-0) **JDialog** class, [406–](#page-432-0)[407](#page-433-0), [1112–](#page-1138-0)[1113](#page-1139-0), [1164](#page-1190-0), [1171](#page-1197-0) JDK 1.6, [10](#page-36-0) **JEditorPane** class, [1039–](#page-1065-0)[1041](#page-1067-0) WebBrowser.java, [1040–](#page-1066-0)[1041](#page-1067-0) **JFileChooser** class, [290](#page-316-0), [1176–](#page-1202-0)[1181](#page-1207-0), [1153](#page-1179-0) **currentDirectory** property, [1177](#page-1203-0) **dialogTitle** property, [1177](#page-1203-0) **dialogType** property, [1177](#page-1203-0) **multiSelectionEnabled** property, [1177](#page-1203-0) no-arg constructor, [1176](#page-1202-0) ReadFileUsingJFileChooser.java, [329–](#page-355-0)[330](#page-356-0) **selectedFile** property, [1177](#page-1203-0) **selectedFiles** property, [1177](#page-1203-0) **showOpenDialog** method, [1177](#page-1203-0) **showSaveDialog** method, [1177](#page-1203-0) TextEditor.java, [1177–](#page-1203-0)[1181](#page-1207-0) **JFrame** class, [276](#page-302-0), [406–](#page-432-0)[408](#page-434-0), [410](#page-436-0), [412–](#page-438-0)[413](#page-439-0), [420](#page-446-0), [422](#page-448-0), [547](#page-573-0), [551](#page-577-0), [587](#page-613-0), [602](#page-628-0), [615](#page-641-0), [1112–](#page-1138-0)[1113](#page-1139-0) compared to **JApplet** class, [618](#page-644-0) **setDefaultCloseOpeartion** method, [276](#page-302-0) **setLocation** method, [276](#page-302-0) **setSize** method, [276](#page-302-0) **setTitle** method, [276](#page-302-0) **setVisible** method, [276](#page-302-0) **JLabel** class, [406](#page-432-0), [420](#page-446-0), [422](#page-448-0), [500](#page-526-0), [583–](#page-609-0)[584](#page-610-0) **JList** class, [276](#page-302-0), [535](#page-561-0), [593–](#page-619-0)[594](#page-620-0), [1196](#page-1222-0) constructors, [1205](#page-1231-0) **DefaultListCellRenderer**, [1212](#page-1238-0) **DefaultListModel**, [1210–](#page-1236-0)[1211](#page-1237-0) HORIZONTAL\_WRAP, [1206](#page-1232-0) list layout orientations, [1206](#page-1232-0) list-selection models, [1206–](#page-1232-0)[1207](#page-1233-0) list-selection modes, [1206–](#page-1232-0)[1207](#page-1233-0) methods, [1205](#page-1231-0) properties, [1205](#page-1231-0) scrollable list, creating, [1209](#page-1235-0) string values, [1207](#page-1233-0) VERTICAL, [1206](#page-1232-0) VERTICAL\_WRAP, [1206](#page-1232-0) **JMenu** class, [1113](#page-1139-0), [1150](#page-1176-0) **JMenuBar** class, [1112–](#page-1138-0)[1113](#page-1139-0), [1150](#page-1176-0) **JMenuItem** class, [1112–](#page-1138-0)[1113](#page-1139-0), [1150](#page-1176-0) **JOptionPane** class, [50](#page-76-0), [55](#page-81-0), [1164–](#page-1190-0)[1171](#page-1197-0) confirmation dialog, [1166–](#page-1192-0)[1167](#page-1193-0) defined, [1164](#page-1190-0) creating, [1169–](#page-1195-0)[1171](#page-1197-0) dialogs created using, [1164](#page-1190-0) input dialog, [1167–](#page-1193-0)[1168](#page-1194-0) defined, [1164](#page-1190-0), [1167](#page-1193-0) message dialogs, [1165–](#page-1191-0)[1166](#page-1192-0) defined, [1164](#page-1190-0) option dialog, [1168–](#page-1194-0)[1169](#page-1195-0) defined, [1164](#page-1190-0), [1168](#page-1194-0) **showMessageDialog** method, [29](#page-55-0), [98](#page-124-0) JOptionPaneDemo.java, [1170–](#page-1196-0)[1171](#page-1197-0)

**JPanel** class[, 277](#page-303-0)[, 406–](#page-432-0)[408](#page-434-0)[, 417](#page-443-0)[, 420](#page-446-0)[, 500](#page-526-0)[, 503](#page-529-0), [521,](#page-547-0) [554,](#page-580-0) [1114,](#page-1140-0) [1181](#page-1207-0) as a canvas for drawing[, 500](#page-526-0) **JPasswordField** class[, 572](#page-598-0)[, 586](#page-612-0) JPEG (Joint Photographic Experts Group)[, 422](#page-448-0) **JProgressBar**[, 1007–](#page-1033-0)[1010](#page-1036-0) class diagram[, 1008](#page-1034-0) ProgressBarDemo.java[, 1008–](#page-1034-0)[1010](#page-1036-0) **PropertyChangeEvent**, [1010](#page-1036-0) **JRadioButton** class[, 276](#page-302-0)[, 406](#page-432-0)[, 535](#page-561-0)[, 578](#page-604-0)[, 581](#page-607-0) GUIComponents.java, [277–](#page-303-0)[278](#page-304-0) **JRadioButtonMenuItem** class, [1150–](#page-1176-0)[1153](#page-1179-0) **JScrollBar** class, [596](#page-622-0) **JScrollPane** class[, 1128–](#page-1154-0)[1132](#page-1158-0) **hsbPolicy** parameter, [1129](#page-1155-0) methods, [1129](#page-1155-0) ScrollMap.java[, 1130–](#page-1156-0)[1131](#page-1157-0) **setCorner** method, [1129](#page-1155-0) viewport, [1128](#page-1154-0) **vsbPolicy** parameter, [1129](#page-1155-0) **JScrollPane** class[, 586](#page-612-0) **JSlider** class, [599](#page-625-0) jspDate[, 1204](#page-1230-0) jspDay[, 1204](#page-1230-0) **JSpinner** class, [1196–](#page-1222-0)[1198](#page-1224-0) **getNextValue()** method[, 1197–](#page-1223-0)[1198](#page-1224-0) **getPreviousValue()** method, [1197–](#page-1223-0)[1198](#page-1224-0) **getValue()** method[, 1197–](#page-1223-0)[1198](#page-1224-0) methods, [1197–](#page-1223-0)[1198](#page-1224-0) sequence value, [1197–](#page-1223-0)[1198](#page-1224-0) SimpleSpinner.java[, 11](#page-1223-0)[98](#page-1224-0) **JSpinner.DateEditortor**[, 1201](#page-1224-0) **JSpinner.DefaultEditor**[, 1201](#page-1227-0) **JSpinner.ListEditor**, [1202](#page-1227-0) **JSpinner.NumberEditor**[, 1201](#page-1228-0) **JSplitPane** class, [1133,](#page-1159-0) [1195](#page-1221-0) defined, [1133](#page-1159-0) properties/constructors/methods[, 1134](#page-1160-0) ShowLayout.java[, 1134–](#page-1160-0)[1136](#page-1162-0) jspMonth[, 1204](#page-1230-0) **JTabbedPane** class[, 1132–](#page-1158-0)[1133](#page-1159-0) defined, [1132](#page-1158-0) DisplayFigure.java[, 1133](#page-1159-0) **JTable** class[, 1226–](#page-1252-0)[1250](#page-1276-0) auto sort and filtering, [1235–](#page-1261-0)[1237](#page-1263-0) classes[, 1227](#page-1253-0) column model[, 1226](#page-1252-0) constructors[, 1226](#page-1252-0) for creating tables[, 1227](#page-1253-0) defined, [1226](#page-1252-0) and events, [1205](#page-1231-0) interfaces[, 1226](#page-1252-0) **JTableHeader**, as supporting class, [1226](#page-1252-0) list-selection model[, 1226](#page-1252-0) methods, [1226–](#page-1252-0)[1227](#page-1253-0) properties[, 1226–](#page-1252-0)[1227,](#page-1253-0) [1231](#page-1257-0) rows/columns, modifying (case study), [1237–](#page-1263-0)[1242](#page-1268-0) **rowSorter** method, [1235–](#page-1261-0)[1236](#page-1262-0) scrollable table, creating, [1226](#page-1252-0) table column models, [1231](#page-1257-0)[, 1233](#page-1259-0)[, 1237](#page-1263-0)[, 1247](#page-1273-0) **AbstractTableModel** class, [1231](#page-1257-0) **DefaultTableModel** class[, 1231](#page-1257-0) **TableModel** interface[, 1231](#page-1257-0) **TableModelEvents**, [1231](#page-1257-0) TestTableModel.java, [1231–](#page-1257-0)[1232](#page-1258-0) table model events[, 1247–](#page-1273-0)[1250](#page-1276-0) table models[, 1231](#page-1257-0) table renderers and editors, [1242–](#page-1268-0)[1245](#page-1271-0) custom[, 1245–](#page-1271-0)[1247](#page-1273-0)

TableColumn, as supporting class[, 1226](#page-1252-0) TablePropertiesDemo.java[, 1229–](#page-1255-0)[1231](#page-1257-0) TestTable.java[, 1228](#page-1254-0) TestTableSortFilter.java[, 1236–](#page-1262-0)[1237](#page-1263-0) **JTableHeader** class[, 1226](#page-1252-0)[, 1235](#page-1261-0) **JTextArea** class, [572,](#page-598-0) [576](#page-602-0) constructors/methods[, 586](#page-612-0) **JTextComponent** class[, 1039](#page-1065-0) **JTextField** class, [406,](#page-432-0) [418,](#page-444-0) [420,](#page-446-0) [535,](#page-561-0) [572,](#page-598-0) [584–](#page-610-0)[585](#page-611-0) GUIComponents.java, [277–](#page-303-0)[278](#page-304-0) **JToggleButton** class[, 578](#page-604-0) **JToolBar** class, [1158–](#page-1184-0)[1160](#page-1186-0) floatable toolbar[, 1160](#page-1186-0) ToolBarDemo.java[, 1159–](#page-1185-0)[1160](#page-1186-0) **JTree** class[, 1250](#page-1276-0) classes[, 1251–](#page-1277-0)[1252](#page-1278-0) complexity of[, 1251](#page-1277-0) constructors for creating tables[, 1251](#page-1277-0) data representation of the tree[, 1251](#page-1277-0) defined, [1250](#page-1276-0) editable property, [1265](#page-1291-0) interfaces[, 1251](#page-1277-0) modifying trees (case study)[, 1262–](#page-1288-0)[1265](#page-1291-0) ModifyTree.java[, 1262–](#page-1288-0)[1265](#page-1291-0) SimpleTreeDemo.java[, 1253–](#page-1279-0)[1254](#page-1280-0) supporting interfaces and classes, [1251](#page-1277-0) TestTreeModel.java, [1255–](#page-1281-0)[1256](#page-1282-0) TestTreePath.java[, 1260–](#page-1286-0)[1262](#page-1288-0) tree events[, 1267](#page-1293-0) tree node rendering and editing[, 1265–](#page-1291-0)[1267](#page-1293-0) **JViewport** class, [1128](#page-1154-0)

#### **K**

Key codes[, 555](#page-581-0) Key constants[, 555](#page-581-0) Key events[, 555–](#page-581-0)[557](#page-583-0) defined, [555](#page-581-0) KeyEventDemo.java[, 556–](#page-582-0)[557](#page-583-0) **KeyAdapter** class, [551–](#page-577-0)[557](#page-583-0) Keyboard, [4–](#page-30-0)[5](#page-31-0) accelerators[, 1152–](#page-1178-0)[1153](#page-1179-0) mnemonics, [1152–](#page-1178-0)[1153](#page-1179-0) **KeyEvent** class, [535,](#page-561-0) [537,](#page-563-0) [555,](#page-581-0) [1094](#page-1120-0)[, 1247](#page-1273-0) KeyEventDemo.java[, 556–](#page-582-0)[557](#page-583-0) **KeyListener** interface[, 537](#page-563-0)[, 555](#page-581-0) **keyPressed** handler[, 555](#page-581-0) **keyReleased** handler[, 555](#page-581-0) **keySet()** method, **Map** interface[, 752](#page-778-0) **KeyStroke** class, [1152](#page-1178-0) **keyTyped** handler[, 555](#page-581-0) Keywords, [11](#page-37-0)[, 1311](#page-1337-0) Knight's Tour problem: defined [923–](#page-949-0)[924](#page-950-0) Hamiltonian cycle[, 924](#page-950-0) Hamiltonian path, [924](#page-950-0) Hamiltonian path algorithm (listing)[, 926–](#page-952-0)[929](#page-955-0) KnightTourModel.java, [929–](#page-955-0)[930](#page-956-0) NP-complete, use of term[, 927](#page-953-0) time complexity, [927](#page-953-0)

#### **L**

Labels[, 583–](#page-609-0)[584](#page-610-0) defined, [583](#page-609-0) LAN (local area network), [5](#page-31-0) Language codes, [1058–](#page-1084-0)[1059](#page-1085-0) Language component, relational database systems[, 1274](#page-1300-0)

Large input size[, 766](#page-792-0) LargeFactorial.java[, 482](#page-508-0) **lastIndexOf** method, **String** class, [308](#page-334-0) **lastModified()** method, **File** class, [324](#page-350-0) Layout managers[, 411–](#page-437-0)[417](#page-443-0)[, 1114–](#page-1140-0)[1123](#page-1149-0) **alignmentX** (**alignmentY**) property[, 417](#page-443-0) **BorderLayout** manager[, 429–](#page-455-0)[431](#page-457-0)[, 415](#page-441-0)[, 426,](#page-452-0) [1114](#page-1140-0)[, 1146](#page-1172-0) **hgap** property[, 411](#page-437-0)[, 1114](#page-1140-0) **setHgap** method, [411,](#page-437-0) [413,](#page-439-0) [415](#page-441-0) ShowBorderLayout.java[, 416](#page-442-0) **vgap** property[, 431,](#page-457-0) **BoxLayout** manager, [1121](#page-1147-0)[, 1134](#page-1160-0) and component's **alignmentX** or **alignmentY** property[, 1119](#page-1145-0) glue[, 1119](#page-1145-0) rigid area, [1119](#page-1145-0) ShowBoxLayout.java[, 1119–](#page-1145-0)[1122](#page-1148-0) strut, [1119–](#page-1145-0)[1120](#page-1146-0) unique features of[, 1119](#page-1145-0) **CardLayout** manager, [1115–](#page-1141-0)[1118](#page-1144-0) add method[, 1116](#page-1142-0) methods, [1116](#page-1142-0) ShowCardLayout.java[, 1116–](#page-1142-0)[1118](#page-1144-0) custom, creating, [1123–](#page-1149-0)[1128](#page-1154-0) defined, [1114](#page-1140-0) **doLayout** method, [1115](#page-1141-0) **FlowLayout** manager, [411–](#page-437-0)[413,](#page-439-0) [1114](#page-1140-0) **hgap** property, [1114–](#page-1140-0)[15](#page-1141-0) order of components added to a container[, 407](#page-433-0) placing components in a frame using, [417](#page-443-0) properties[, 409](#page-435-0) **setHgap** method, [417](#page-443-0) **setVgap** method, **FlowLayout** manager, [417](#page-443-0) ShowFlowLayout.java, [411–](#page-437-0)[413](#page-439-0) **vgap** property[, 411](#page-437-0) **GridLayout** manager, [413–](#page-439-0)[415,](#page-441-0) [1114](#page-1140-0) properties[, 417](#page-443-0) ShowGridLayout.java[, 414–](#page-440-0)[415](#page-441-0) specifying the number of rows/columns in a grid[, 414](#page-440-0) **maximumSize** property, [1115](#page-1141-0) **minimumSize** property, [1115](#page-1141-0) null layout manager, using[, 1121–](#page-1147-0)[1123](#page-1149-0) ShowNoLayout.java, [1122–](#page-1148-0)[1123](#page-1149-0) **preferredSize** property, [1114–](#page-1140-0)[1115](#page-1141-0)[, 1124](#page-1150-0) properties affecting sizing/location of components in container, [1114](#page-1140-0) **setLayout** method, [411](#page-437-0) **validate** method, [1115](#page-1141-0) **LayoutManager** interface[, 1116,](#page-1142-0) [1123–](#page-1149-0)[1124](#page-1150-0) **layoutContainer** method[, 1126](#page-1152-0) Lead path[, 1259](#page-1285-0) Leading, [574–](#page-600-0)[575](#page-601-0) **leadSelectionIndex** method, [1207](#page-1233-0) **leafIcon** property[, 1266](#page-1292-0) Leap year, determining (problem), [91](#page-117-0) LeapYear.java, [91](#page-117-0) Left child of a node[, 872](#page-898-0) Left subtree[, 872](#page-898-0) **leftAction**, **MyAction** class, [1164`](#page-1190-0) **length()** method, **StringBuilder**[, 278](#page-304-0) Level of a tree[, 872](#page-898-0) Lightweight Swing components[, 406–](#page-432-0)[407](#page-433-0) like operator[, 1283](#page-1309-0) Line comment, [11](#page-37-0) Line numbers, [11](#page-37-0) Line separator sting, [328](#page-354-0) Linear search algorithm, [766](#page-792-0) Linear time[, 747](#page-773-0)

LinearSearch.java[, 216](#page-242-0)[–217](#page-243-0) **LineBorder** class[, 1136](#page-1162-0)[–1138](#page-1164-0) Lines, drawing[, 501](#page-527-0)[–502](#page-528-0) **LinkageError** class[, 438](#page-464-0) Linked hash map[, 752–](#page-778-0)[754](#page-780-0) Linked hash set[, 734](#page-760-0)[–735](#page-761-0)[, 745](#page-771-0) Linked lists[, 830](#page-856-0)[–842](#page-868-0) **LinkedList** class[, 832–](#page-858-0)[833](#page-859-0) **MyLinkedList** class[, 832](#page-858-0)[–833](#page-859-0) **addFirst(e)** method[, 834](#page-860-0) **add(index, e)** method[, 835](#page-861-0)[–836](#page-862-0) **addLast(e)** method[, 834](#page-860-0)[–835](#page-861-0) implementing[, 836](#page-862-0)[–839](#page-865-0) **MyArrayList** class vs.[, 841](#page-867-0)[–842](#page-868-0) **removeFirst()** method[, 836](#page-862-0)[–837](#page-863-0) **remove(index)** method[, 837](#page-863-0)[–838](#page-864-0) **removeLast()** method[, 838](#page-864-0)[–839](#page-865-0) MyLinkedList.java[, 839–](#page-865-0)[841](#page-867-0) nodes[, 830–](#page-856-0)[832](#page-858-0) TestLinkedList.java[, 833](#page-859-0) variations of[, 842–](#page-868-0)[843](#page-869-0) **LinkedBlockingQueue**[, 998](#page-1024-0) **LinkedHashMap** class[, 728](#page-754-0) **LinkedHashSet** class[, 728](#page-754-0)[, 731](#page-757-0) **LinkedList** class[, 740–](#page-766-0)[741](#page-767-0) defined[, 740](#page-766-0) methods[, 741](#page-767-0) TestArrayAndLinkedList.java[, 741](#page-767-0)[–742](#page-768-0) Linux[, 7](#page-33-0) List cell renderer[, 1212](#page-1238-0)[–1215](#page-1241-0) **List** interface[, 739–](#page-765-0)[741](#page-767-0)[, 823](#page-849-0) **add** method[, 739](#page-765-0) **addAll** method[, 739–](#page-765-0)[740](#page-766-0) **indexof** method[, 739](#page-765-0) methods in[, 739](#page-765-0) **remove** method[, 740](#page-766-0) **set** method[, 740](#page-766-0) List layout orientations[, 1206](#page-1232-0) List models[, 1209](#page-1235-0)[–1212](#page-1238-0) and **ListModel** interface[, 1209](#page-1235-0) ListModelDemo.java[, 1210–](#page-1236-0)[1212](#page-1238-0) List properties demo (example)[, 1207](#page-1233-0)[–1209](#page-1235-0) List-selection models/list-selection modes, [1206](#page-1232-0)[–1207](#page-1233-0) **ListCellRenderer** class[, 1212](#page-1238-0)[, 1214](#page-1240-0) **getListCellRendererComponent** method[, 1212](#page-1238-0) ListCellRendererDemo.java[, 1214](#page-1240-0)[–1215](#page-1241-0) MyListCellRenderer.java[, 1213–](#page-1239-0)[1214](#page-1240-0), **ListCellRenderer** interface[, 1217](#page-1243-0) **ListDataEvent**[, 1209](#page-1235-0) **ListDataListener**[, 1209](#page-1235-0) Listener components[, 1095–](#page-1121-0)[1096](#page-1122-0) TestSourceListener.java[, 1096](#page-1122-0) **ListenerClass** class[, 492](#page-518-0) Listeners[, 469](#page-495-0)[, 535–](#page-561-0)[541](#page-567-0) anonymous class listeners[, 542](#page-568-0)[–544](#page-570-0)[, 547](#page-573-0) defined[, 535](#page-561-0) inner class listeners[, 542](#page-568-0)[, 544](#page-570-0) listener interface adapters[, 536](#page-562-0)[–537](#page-563-0) AdapterDemo.java[, 551–](#page-577-0)[552](#page-578-0) **ListIterator** interface[, 739](#page-765-0) **add** method[, 730](#page-756-0) **hasNext()** method[, 730](#page-756-0) **next()** method[, 730](#page-756-0) **previous()** method[, 730](#page-756-0) **set** method[, 730](#page-756-0) **ListModel** interface [1209](#page-1235-0)[, 1216](#page-1242-0) ListPropertiesDemo.java[, 1207](#page-1233-0)[–1209](#page-1235-0) **ListResourceBundle** class[, 1077](#page-1103-0)

Lists[, 593–](#page-619-0)[596](#page-622-0) [738](#page-764-0)[–742](#page-768-0) array lists[, 825–](#page-851-0)[830](#page-856-0) MyArrayList.java[, 826–](#page-852-0)[829](#page-855-0) TestList.java[, 829](#page-855-0)[–830](#page-856-0) **ArrayList** class[, 740–](#page-766-0)[742](#page-768-0) defined[, 740](#page-766-0) TestArrayAndLinkedList.java[, 741](#page-767-0)[–742](#page-768-0) **trimToSize()** method[, 740](#page-766-0) circular doubly l[, 842–](#page-868-0)[843](#page-869-0) circular, singly linked[, 842](#page-868-0) common features for[, 822](#page-848-0)[–825](#page-851-0) compared to sets[, 792–](#page-818-0)[793](#page-819-0) defined[, 593](#page-619-0) doubly linked[, 842–](#page-868-0)[843](#page-869-0) expressions, evaluating (case study)[, 847–](#page-873-0)[851](#page-877-0) **JList** class[, 593](#page-619-0) linked lists[, 830–](#page-856-0)[842](#page-868-0) variations of[, 842–](#page-868-0)[843](#page-869-0) linked structure[, 822](#page-848-0) **LinkedList** class [740–](#page-766-0)[741](#page-767-0) defined[, 740](#page-766-0) **LinkedList(Collection)**[, 741](#page-767-0) methods[, 741](#page-767-0) TestArrayAndLinkedList.java[, 741](#page-767-0)[–742](#page-768-0) **List** interface[, 739](#page-765-0) ListDemo.java[, 594](#page-620-0)[–596](#page-622-0) performance of[, 745](#page-771-0)[–746](#page-772-0) queues[, 748](#page-774-0)[–750](#page-776-0) SetListPerformanceTest.java[, 745](#page-771-0)[–746](#page-772-0) stacks[, 746–](#page-772-0)[748](#page-774-0) static methods for[, 742–](#page-768-0)[745](#page-771-0) **ListSectionListener**[, 1206](#page-1232-0) **ListSelectionEvent**[, 535](#page-561-0) Literals, defined[, 35](#page-61-0) Load factor[, 731](#page-757-0) **Loan** class[, 347](#page-373-0)[–349](#page-375-0) class diagram[, 348](#page-374-0) Loan.java[, 349–](#page-375-0)[351](#page-377-0) test program, writing[, 348](#page-374-0)[–351](#page-377-0) TestLoanClass.java[, 348](#page-374-0)[–349](#page-375-0) Loan payments, computing (case study)[, 37](#page-63-0)[–39](#page-65-0) Local area network (LAN)[, 1018](#page-1044-0) Local variables[, 171](#page-197-0)[, 345](#page-371-0) **Locale** class[, 1058–](#page-1084-0)[1060](#page-1086-0) constants based on language[, 1058](#page-1084-0) country codes[, 1059](#page-1085-0) **getAvailableLocales()** method[, 1059](#page-1085-0) language codes[, 1059](#page-1085-0) local sensitive operations[, 1060](#page-1086-0) **locale** property[, 1058](#page-1084-0) **Lock** interface[, 989](#page-1015-0) Locks and Java's built-in monitor[, 994](#page-1020-0) synchronization using[, 989](#page-1015-0)[–991](#page-1017-0) AccountWithSyncUsingLock.java[, 990–](#page-1016-0)[991](#page-1017-0) **ReentrantLock** class[, 989](#page-1015-0) Log-linear time[, 771](#page-797-0) Logarithmic time, [, 771](#page-797-0) Logic errors[, 54](#page-80-0) Logical operators[, 88](#page-114-0)[–90](#page-116-0) **long**[, 32](#page-58-0) long literal[, 35](#page-61-0) Long string, breaking[, 26](#page-52-0) **Long** wrapper class[, 476](#page-502-0) Loop bod[y, 123](#page-149-0) loop-continuation-condition[, 116](#page-142-0)[–117](#page-143-0) Loop statement[, 41](#page-67-0) Loops[, 103](#page-129-0)[–139](#page-165-0)[, 860](#page-886-0) body[, 123](#page-149-0) case studies[, 131–](#page-157-0)[135](#page-161-0)

controlling, with a confirmation dialog, [139–](#page-165-0)[140](#page-166-0) controlling with a sentinel value[, 122–](#page-148-0)[124](#page-150-0) defined[, 116](#page-142-0) do-while loop[, 124](#page-150-0)[–126](#page-152-0) infinite[, 117](#page-143-0) iteration of[, 117](#page-143-0) **for** loop[, 126](#page-152-0)[–128](#page-154-0) nested[, 129](#page-155-0)[–130](#page-156-0) pre-test[, 128](#page-154-0) **while** loop[, 116–](#page-142-0)[124](#page-150-0) Loss of precision[, 41](#page-67-0)[, 49](#page-75-0) Lottery (problem)[, 91](#page-117-0)[–93](#page-119-0) Lottery.java[, 91](#page-117-0)[–93](#page-119-0) Lower-bound wildcard[, 715](#page-741-0)

#### **M**

Mac OS[, 7](#page-33-0) Machine language[, 7](#page-33-0)[, 15](#page-41-0) Main class[, 265](#page-291-0) **main** method[, 11](#page-37-0)[–12](#page-38-0)[, 15–](#page-41-0)[16](#page-42-0)[, 157](#page-183-0)[–158](#page-184-0)[, 266](#page-292-0)[, 614](#page-640-0), [618–](#page-644-0)[621](#page-647-0)[, 624](#page-650-0)[, 634](#page-660-0)[, 637](#page-663-0) passing strings to[, 320](#page-346-0)[–321](#page-347-0) Main windo[w, 602](#page-628-0) MalformedURLException[, 1037](#page-1063-0) **Map**[, 728](#page-754-0) **Map** interface[, 751–](#page-777-0)[752](#page-778-0) Maps[, 751](#page-777-0)[–756](#page-782-0) **AbstractMap** class[, 752](#page-778-0) **HashMap** class[, 753](#page-779-0) **LinkedHashMap** class[, 753](#page-779-0) **Map** interface[, 751–](#page-777-0)[752](#page-778-0) concrete implementations of[, 752](#page-778-0) methods[, 751–](#page-777-0)[752](#page-778-0) query methods[, 752](#page-778-0) update methods[, 752](#page-778-0) **SortedMap** interface[, 752](#page-778-0) TestMap.java[, 754](#page-780-0)[–755](#page-781-0) **TreeMap** class[, 752](#page-778-0) Marker interface[, 471](#page-497-0) matches method, String class[, 308](#page-334-0) Matching braces[, 12](#page-38-0) **Math** class[, 172](#page-198-0)[–175](#page-201-0)[, 272](#page-298-0)[, 279](#page-305-0)[, 396](#page-422-0) **abs** method[, 174](#page-200-0) **exponent** methods[, 173](#page-199-0) **max** method[, 174](#page-200-0) **min** method[, 174](#page-200-0) **random** method[, 174–](#page-200-0)[175](#page-201-0) rounding methods[, 173–](#page-199-0)[174](#page-200-0) trigonometric methods[, 172](#page-198-0) Math learning tool[, 73](#page-99-0) advanced[, 121](#page-147-0)[–124](#page-150-0) improved[, 82](#page-108-0)[–84](#page-110-0) **MatteBorder** class[, 1136](#page-1162-0)[–1138](#page-1164-0)[, 1144](#page-1170-0) **max** and **min** methods, **Collections** class[, 744](#page-770-0) **max** method[, 157](#page-183-0)[–159](#page-185-0)[, 468](#page-494-0)[–469](#page-495-0) **Math** class[, 174](#page-200-0) Max1.java[, 714](#page-740-0) **maxDaysInMonth** method[, 1204](#page-1230-0) Max.java[, 713](#page-739-0) Mbps (million bits per second)[, 5](#page-31-0) Megabyte (MB)[, 3](#page-29-0) Megahertz (mHz)[, 3](#page-29-0) Memory chips[, 3](#page-29-0) Memory (main memory)[, 3](#page-29-0) Menu bar, creating[, 1150](#page-1176-0) Menus[, 1150](#page-1176-0)[–1156](#page-1182-0) check-box menu items[, 1151](#page-1177-0)[–1152](#page-1178-0) classes[, 1150](#page-1176-0)

creating[, 1152](#page-1178-0) menu bar[, 1150](#page-1176-0) menu items[, 1151–](#page-1177-0)[1152](#page-1178-0) MenuDemo.java[, 1153–](#page-1179-0)[1156](#page-1182-0) popup[, 1156–](#page-1182-0)[1158](#page-1184-0) radio-button menu items[, 1151](#page-1177-0) submenu items[, 1151](#page-1177-0) using[, 1153](#page-1179-0)[–1156](#page-1182-0) Merge sort[, 794–](#page-820-0)[797](#page-823-0) algorithm (listing)[, 794](#page-820-0)[–795](#page-821-0) illustration[, 795](#page-821-0) merge sort time[, 796](#page-822-0)[–797](#page-823-0) method for merging two arrays (listing), [794–](#page-820-0)[795](#page-821-0) quick sort vs.[, 801](#page-827-0) time analysis[, 796](#page-822-0) Message dialog box, displaying text in[, 16](#page-42-0)[–17](#page-43-0) Message dialogs[, 1165–](#page-1191-0)[1166](#page-1192-0) defined[, 1164](#page-1190-0) **MessagePanel** class (case study)[, 512](#page-538-0)[–516](#page-542-0) implementation of[, 513](#page-539-0) MessagePanel.java[, 513](#page-539-0)[–516](#page-542-0) TestMessagePanel.java[, 513](#page-539-0) **xCoordinate** property[, 512](#page-538-0) **yCoordinate** property[, 512](#page-538-0) MessagePanel.java[, 513](#page-539-0)[–516](#page-542-0) Meta object[, 633](#page-659-0) Metadata retrieval[, 1300](#page-1326-0)[–1303](#page-1329-0) database tables, obtaining[, 1301](#page-1327-0)[–1302](#page-1328-0) **DatabaseMetaData** interface[, 1300](#page-1326-0)[–1301](#page-1327-0) **ResultSetMetaData** interface[, 1302](#page-1328-0)[–1303](#page-1329-0) TestDatabaseMetaData.java[, 1301](#page-1327-0) TestResultSetMetaData.java[, 1303](#page-1329-0) Method abstraction[, 176](#page-202-0)[–183](#page-209-0) bottom-up design[, 179](#page-205-0)[–180](#page-206-0) PrintCalendar.java[, 181–](#page-207-0)[183](#page-209-0) top-down design[, 177](#page-203-0)[–179](#page-205-0) Method block[, 12](#page-38-0) Method header[, 157](#page-183-0) Method name[, 157](#page-183-0) Method overloading[, 169](#page-195-0) Method signature[, 157](#page-183-0) Methods[, 16](#page-42-0)[, 156–](#page-182-0)[183](#page-209-0)[, 271–](#page-297-0)[272](#page-298-0) body[, 157](#page-183-0) call stacks[, 160](#page-186-0) calling[, 158–](#page-184-0)[160](#page-186-0) defined[, 156–](#page-182-0)[158](#page-184-0) modularizing code[, 165](#page-191-0)[–167](#page-193-0) naming[, 52](#page-78-0) overloading[, 168–](#page-194-0)[170](#page-196-0) parameters[, 157](#page-183-0) passing arrays to[, 209–](#page-235-0)[212](#page-238-0)[, 240–](#page-266-0)[241](#page-267-0) passing objects to[, 286–](#page-312-0)[287](#page-313-0) passing parameters by values[, 162–](#page-188-0)[165](#page-191-0) syntax for defining[, 156](#page-182-0) value-returning[, 157](#page-183-0) void[, 160](#page-186-0)[–162](#page-188-0) Microsoft Windows[, 6](#page-32-0)[–7](#page-33-0) **min** method, **Math** class[, 174](#page-200-0) Minimum spanning trees (MSTs)[, 949](#page-975-0)[–955](#page-981-0) **getMinimumSpanningTree** method[, 952](#page-978-0) implementation of[, 951](#page-977-0)[–955](#page-981-0) MST class[, 952](#page-978-0) Prim's algorithm[, 950–](#page-976-0)[951](#page-977-0) TestMinimumSpanningTree.java[, 953](#page-979-0)[–955](#page-981-0) time complexity[, 953](#page-979-0) uniqueness of[, 952](#page-978-0) **MissingResourceException**[, 1078–](#page-1104-0)[1079](#page-1105-0)[, 1084](#page-1110-0) Modal dialogs[, 1176](#page-1202-0) Model-view-controller (MVC), *See* MVC

Modem[, 5](#page-31-0) Modifier key[, 5](#page-31-0) Modifiers[, 282](#page-308-0)[, 289](#page-315-0)[, 395–](#page-421-0)[396](#page-422-0)[, 466](#page-492-0) methods[, 157](#page-183-0)[, 159](#page-185-0) ModifyTree.java[, 1262](#page-1288-0)[–1265](#page-1291-0) Modularizing code[, 165](#page-191-0)[–167](#page-193-0) GreatestCommonDivisorMethod.java[, 165–](#page-191-0)[166](#page-192-0) PrimeNumberMethod.java[, 166](#page-192-0)[–167](#page-193-0) Monetary units, counting (case study)[, 47](#page-73-0)[–50](#page-76-0) Monitor[, 5](#page-31-0) defined[, 994](#page-1020-0) Mouse[, 5](#page-31-0) Mouse events[, 552](#page-578-0)[–554](#page-580-0) MoveMessageDemo.java[, 553](#page-579-0)[–554](#page-580-0) moving a message on a panel using a mouse (example)[, 553–](#page-579-0)[554](#page-580-0) **mouseDragged** method[, 554](#page-580-0) **MouseEvent**[, 535](#page-561-0)[, 537](#page-563-0)[, 1094](#page-1120-0)[, 1106](#page-1132-0)[, 1247](#page-1273-0) **MouseListener** interface[, 552–](#page-578-0)[553](#page-579-0) **MouseMotionListener** interface[, 536](#page-562-0)[–537](#page-563-0), [552–](#page-578-0)[554](#page-580-0) **mousePressed** handler[, 1158](#page-1184-0) **mouseReleased** handler[, 1158](#page-1184-0) **MovableMessagePanel** class[, 554](#page-580-0) MoveMessageDemo.java[, 553](#page-579-0)[–554](#page-580-0) MS Access[, 1278](#page-1304-0) JDBC-ODBC driver[, 1287](#page-1313-0) URL[, 1289](#page-1315-0) MST class[, 951](#page-977-0)[–953](#page-979-0) Multidimensional arrays[, 236–](#page-262-0)[251](#page-277-0) birth dates, guessing (problem)[, 250–](#page-276-0)[251](#page-277-0) Multimedia[, 634](#page-660-0)[–637](#page-663-0) animations[, 634](#page-660-0)[–637](#page-663-0) Multiple-choice test, grading (problem)[, 241](#page-267-0)[–242](#page-268-0) GradeExam.java[, 241](#page-267-0)[–242](#page-268-0) Multiple clients, serving[, 1026](#page-1052-0)[–1029](#page-1055-0) Multiple inheritance[, 379](#page-405-0) Multiple solutions[, 133](#page-159-0) Multiple windows: creating[, 602](#page-628-0)[–606](#page-632-0) Histogram.java[, 604](#page-630-0)[–606](#page-632-0) MultipleWindowsDemo.java[, 603–](#page-629-0)[604](#page-630-0) Multiplication (**\***)[, 33](#page-59-0) MultiplicationTable.java[, 129–](#page-155-0)[130](#page-156-0) Multiplicative constants, ignoring[, 766](#page-792-0) Multiplicity[, 354](#page-380-0) multiplyMatrix method[, 720](#page-746-0)[–722](#page-748-0) Multiprocessing[, 8](#page-34-0) Multiprogramming[, 8](#page-34-0) **multiSelectionEnabled** property, **JFileChooser** class[, 1177](#page-1203-0) Multithreading[, 8](#page-34-0)[, 972–](#page-998-0)[1010](#page-1036-0)[, 1028](#page-1054-0) blocking queues[, 998](#page-1024-0)[–999](#page-1025-0) **ArrayBlockingQueue**[, 998–](#page-1024-0)[999](#page-1025-0) concrete[, 998](#page-1024-0) ConsumerProducerUsing-BlockingQueue.java[, 999](#page-1025-0) defined[, 998](#page-1024-0) **LinkedBlockingQueue**[, 998](#page-1024-0) **PriorityBlockingQueue**[, 998](#page-1024-0) cooperation among threads[, 991](#page-1017-0)[–995](#page-1021-0) deadlocks[, 1001](#page-1027-0)[–1002](#page-1028-0) avoiding[, 1001](#page-1027-0)[–1002](#page-1028-0) defined[, 972](#page-998-0) FlashingText.java[, 978](#page-1004-0)[–979](#page-1005-0) GUI event dispatch thread[, 979–](#page-1005-0)[980](#page-1006-0) **JProgressBar**[, 1007](#page-1033-0)[–1010](#page-1036-0) class diagram[, 1008](#page-1034-0) ProgressBarDemo.java[, 1008](#page-1034-0)[–1010](#page-1036-0)

Models[, 1188](#page-1214-0)

Producer/Consumer (case study)[, 995](#page-1021-0)[–996](#page-1022-0) and program responsiveness/interactivity[, 972](#page-998-0) Semaphore class: **acquire()** method[, 1000](#page-1026-0) class diagram[, 1001](#page-1027-0) **release()** method[, 1000](#page-1026-0) semaphores[, 1000](#page-1026-0)[–1001](#page-1027-0) **SwingWorker** class[, 1004](#page-1030-0)[–1007](#page-1033-0) **synchronized** collections[, 1002](#page-1028-0)[–1003](#page-1029-0) **synchronized** keyword[, 987–](#page-1013-0)[988](#page-1014-0) tasks[, 972](#page-998-0)[–975](#page-1001-0) thread concepts[, 972](#page-998-0) thread pools[, 983](#page-1009-0)[–985](#page-1011-0) thread states[, 1002](#page-1028-0) thread synchronization[, 985–](#page-1011-0)[989](#page-1015-0) MultiThreadServer.java[, 1026](#page-1052-0)[–1029](#page-1055-0) **MutableComboBoxModel** interface[, 1216](#page-1242-0) **MutableTreeNode**[, 1251](#page-1277-0)[, 1255](#page-1281-0)[–1256](#page-1282-0) Mutator method[, 284–](#page-310-0)[285](#page-311-0)[, 522](#page-548-0) MVC[, 1188](#page-1214-0)[–1219](#page-1245-0) MVCDemo.java[, 1193](#page-1219-0)[–1194](#page-1220-0) Swing architecture[, 1195](#page-1221-0)[–1196](#page-1222-0) variations[, 1194](#page-1220-0)[–1195](#page-1221-0) **MyAbstractList** interface[, 823–](#page-849-0)[824](#page-850-0) MyAbstractList.java[, 824–](#page-850-0)[825](#page-851-0) **MyAction** class[, 1164](#page-1190-0) **MyArrayList** class, time complexities for methods in[, 841](#page-867-0)[–842](#page-868-0) MyArrayList.java[, 826–](#page-852-0)[829](#page-855-0) **add** method[, 828](#page-854-0) **clear** method[, 828](#page-854-0) **contains** method[, 828](#page-854-0) **ensureCapacity** method[, 828](#page-854-0) **get** method[, 828](#page-854-0) **indexOf** method[, 828](#page-854-0) **lastIndexOf** method[, 828](#page-854-0) **remove** method[, 829](#page-855-0) **set** method[, 829](#page-855-0) **toString** method[, 829](#page-855-0) MyFrame.java[, 408–](#page-434-0)[409](#page-435-0) MyFrameWithComponents.jav[a,410](#page-436-0) MyImageCellRenderer.java[, 1245–](#page-1271-0)[1247](#page-1273-0) **MyLinkedList** class[, 833](#page-859-0)[–834](#page-860-0) **addFirst(e)** method[, 834](#page-860-0) **add(index, e)** method[, 835](#page-861-0)[–836](#page-862-0) **addLast(e)** method[, 834](#page-860-0)[–835](#page-861-0) implementing[, 834](#page-860-0)[–839](#page-865-0) **MyArrayList** class vs.[, 841](#page-867-0)[–842](#page-868-0) **removeFirst()** method[, 836](#page-862-0)[–837](#page-863-0) **remove(index)** method[, 838](#page-864-0)[–839](#page-865-0) **removeLast()** method[, 837](#page-863-0)[–838](#page-864-0) MyLinkedList.java[, 839–](#page-865-0)[841](#page-867-0) time complexities for methods in[, 841](#page-867-0)[–842](#page-868-0) **MyList** interface[, 823](#page-849-0)[–824](#page-850-0) MyList.java[, 823](#page-849-0)[–824](#page-850-0) MyListCellRenderer.java[, 1213–](#page-1239-0)[1214](#page-1240-0) **MyPriorityQueue** class[, 846](#page-872-0) MyPriorityQueue.java[, 846](#page-872-0)[–847](#page-873-0) **MyQueue** class[, 844](#page-870-0) MySQL[, 1278–](#page-1304-0)[1279](#page-1305-0) JDBC driver[, 1287–](#page-1313-0)[1288](#page-1314-0) URL[, 1289](#page-1315-0) **MyStack** class[, 788](#page-814-0) MyStack.java[, 393](#page-419-0)[–394](#page-420-0), MyTableModel.java, [1243](#page-1269-0)[–1244](#page-1270-0)

#### **N**

Naming conflicts, avoiding[, 266](#page-292-0) Naming conventions[, 475](#page-501-0)

Narrowing a type[, 41](#page-67-0) **native** keyword[, 472](#page-498-0) **native** modifier[, 1316](#page-1342-0) Natural order[, 735](#page-761-0) **nCopies** method, **Collections** class[, 744](#page-770-0) Neighbors[, 894](#page-920-0) Nested blocks[, 171](#page-197-0) Nested class[, 541–](#page-567-0)[542](#page-568-0) Nested if statements[, 74](#page-100-0)[, 80](#page-106-0)[–81](#page-107-0) Nested loops[, 129](#page-155-0)[–130](#page-156-0) NetBeans[, 10](#page-36-0)[–11](#page-37-0)[, 409](#page-435-0)[, 1092](#page-1118-0) Network interface card (NIC)[, 2](#page-28-0)[, 5](#page-31-0) Networking: applet clients[, 1029–](#page-1055-0)[1030](#page-1056-0) client/server computing[, 1018](#page-1044-0)[–1025](#page-1051-0) client sockets[, 1019](#page-1045-0) Client.java[, 1022](#page-1048-0)[–1025](#page-1051-0) data transmission through sockets[, 1020](#page-1046-0) example of[, 1020](#page-1046-0)[–1025](#page-1051-0) server sockets[, 1018](#page-1044-0)[–1019](#page-1045-0) Server.java[, 1021](#page-1047-0)[–1022](#page-1048-0) distributed TicTacToe game[, 1041](#page-1067-0)[–1052](#page-1078-0) **Cell** class[, 1042](#page-1068-0) **HandleASession** class[, 1042](#page-1068-0)[–1043](#page-1069-0) **TicTacToeClient** class[, 1042–](#page-1068-0)[1043](#page-1069-0) TicTacToeClient.java[, 1047–](#page-1073-0)[1052](#page-1078-0) **TicTacToeConstants** class[, 1042](#page-1068-0) TicTacToeConstants.java[, 1043](#page-1069-0) **TicTacToeServer** class[, 1042–](#page-1068-0)[1043](#page-1069-0) TicTacToeServer.java[, 1043–](#page-1069-0)[1047](#page-1073-0) Domain Name Servers (DNS)[, 1018](#page-1044-0) domain names[, 1018](#page-1044-0) IdentifyHostNameIP.java[, 1025–](#page-1051-0)[1026](#page-1052-0) **InetAddress** class[, 1025](#page-1051-0)[–1026](#page-1052-0) Internet Protocol (IP) address[, 1018](#page-1044-0) **JEditorPane** class[, 1039](#page-1065-0)[–1041](#page-1067-0) multiple clients, serving[, 1026](#page-1052-0)[–1029](#page-1055-0) packet-based communications[, 1018](#page-1044-0) sending and receiving objects[, 1031–](#page-1057-0)[1036](#page-1062-0) **ObjectInputStream**[, 1031](#page-1057-0) **ObjectOutputStream**[, 1031](#page-1057-0) **StudentAddress** class[, 1032](#page-1058-0) StudentAddress.java[, 1032–](#page-1058-0)[1033](#page-1059-0) StudentClient.java[, 1033](#page-1059-0)[–1035](#page-1061-0) StudentServer.java[, 1035](#page-1061-0)[–1036](#page-1062-0) stream-based communications[, 1018](#page-1044-0) Transmission Control Protocol (TCP)[, 1018](#page-1044-0) User Datagram Protocol (UDP)[, 1018](#page-1044-0) Web servers, retrieving files from[, 1036](#page-1062-0)[–1039](#page-1065-0) **java.net.URL** class[, 1037](#page-1063-0) **MalformedURLException**[, 1037](#page-1063-0) **openStream()** method[, 1037](#page-1063-0) ViewRemoteFile.java[, 1038–](#page-1064-0)[1039](#page-1065-0) New account inner class (listing)[, 1000–](#page-1026-0)[1001](#page-1027-0) **new** operator[, 267](#page-293-0)[–268](#page-294-0)[, 270](#page-296-0) **newCondition()** method[, 989](#page-1015-0)[, 991](#page-1017-0)[, 993](#page-1019-0)[, 997](#page-1023-0) **Condition** interface[, 991](#page-1017-0) **newDeposit** condition[, 991](#page-1017-0)[–994](#page-1020-0) **newFixedThreadPool(int)** method[, 983](#page-1009-0) **NewInterface**[, 474](#page-500-0) **next()**[, 27](#page-53-0)[, 50](#page-76-0)[–51](#page-77-0) Next-line style[, 52](#page-78-0)[–53](#page-79-0) **next()** method, **Iterator** interface[, 740](#page-766-0) **nextByte()** method[, 27](#page-53-0)[,326](#page-352-0) **nextDouble()** method[, 27](#page-53-0)[,326](#page-352-0) **nextFloat()** method[, 27](#page-53-0)[,326](#page-352-0) **nextInt()** method[, 27](#page-53-0)[,326](#page-352-0) **nextLine()** method[, 27](#page-53-0)[,326](#page-352-0) **nextLong()** method[, 27](#page-53-0)[,326](#page-352-0)

**nextShort()** method[, 27](#page-53-0)[,326](#page-352-0)

NIC[, 2](#page-28-0)[, 5](#page-31-0) Nine tail problem[, 919](#page-945-0)[–923](#page-949-0) NineTailModel.java[, 921](#page-947-0)[–923](#page-949-0) No-arg constructor[, 266](#page-292-0) **NoClassDefFoundError**[, 15](#page-41-0) Nondominating terms, ignoring[, 766](#page-792-0) Nonextensible *is-a* relationship[, 379](#page-405-0) Nonserializable fields[, 664](#page-690-0) Nonstrict mode, floating-point arithmetic[, 1311](#page-1337-0) **NoSuchMethodError**[, 15](#page-41-0) **not** operator[, 1283](#page-1309-0) **notify()** method[, 994–](#page-1020-0)[995](#page-1021-0) **notifyAll()** method[, 994](#page-1020-0)[–995](#page-1021-0) **NotSerializableException**[, 664](#page-690-0) **null** keyword[, 17](#page-43-0) **null** value[, 272–](#page-298-0)[273](#page-299-0) **NullPointerException**[, 273](#page-299-0)[, 438](#page-464-0)[–439](#page-465-0)[, 516](#page-542-0) **Number** class[, 477](#page-503-0)[–478](#page-504-0)[, 482](#page-508-0)[, 486](#page-512-0) **NumberFormat** class[, 1072](#page-1098-0)[–1074](#page-1100-0) **getCurrencyInstance** method[, 1072](#page-1098-0) **getInstance** method[, 1072](#page-1098-0) **getNumberInstance** method[, 1072](#page-1098-0) **getPercentInstance** method[, 1072](#page-1098-0) **setMaximumFractionDigits** method[, 1072](#page-1098-0) **setMinimumFractionDigits** method[, 1072](#page-1098-0) NumberFormatDemo.java[, 1074](#page-1100-0)[–1077](#page-1103-0) **numberOfObjects**[, 278](#page-304-0)[–284](#page-310-0) Numbers, formatting[, 42](#page-68-0)[, 1071](#page-1097-0)[–1077](#page-1103-0) converting to strings[, 56](#page-82-0) currency format[, 1073](#page-1099-0) **DecimalFormat** class[, 1074](#page-1100-0) example of[, 1074](#page-1100-0)[–1077](#page-1103-0) locale dependence of[, 1071](#page-1097-0) **NumberFormat** class[, 1072](#page-1098-0) NumberFormatDemo.java[, 1074](#page-1100-0)[–1077](#page-1103-0) parsing numbers[, 1073](#page-1099-0) percent format[, 1073](#page-1099-0) plain number format[, 1072–](#page-1098-0)[1073](#page-1099-0) Numeric data types[, 32–](#page-58-0)[37](#page-63-0) Numeric errors: avoiding[, 1313](#page-1339-0) minimizing[, 130–](#page-156-0)[131](#page-157-0) Numeric keypad[, 5](#page-31-0) Numeric literals[, 35](#page-61-0)[–36](#page-62-0) Numeric operators[, 33](#page-59-0)[–35](#page-61-0) on characters[, 47](#page-73-0) Numeric types: conversions[, 41](#page-67-0)[–42](#page-68-0) range of[, 41](#page-67-0) Numeric values, converting to strings[, 309](#page-335-0)[–310](#page-336-0) Numeric wrapper classes[, 477–](#page-503-0)[478](#page-504-0) abstract methods implemented by[, 478](#page-504-0) **numOfCredits** attribute[, 1276](#page-1302-0)[, 1278](#page-1304-0)[, 1280](#page-1306-0)[, 1282](#page-1308-0)

#### **O**

Oak language[, 8](#page-34-0) Object class[, 384](#page-410-0) **clone** method[, 471](#page-497-0) **equals** method[, 384](#page-410-0)[, 477](#page-503-0) **toString** method[, 384](#page-410-0) Object I/O[, 662](#page-688-0)[–666](#page-692-0) TestObjectInputStream.java[, 663–](#page-689-0)[664](#page-690-0) TestObjectOutputStream.java[, 663](#page-689-0) Object member access operator (**.**), and casting operator[, 389](#page-415-0) Object serialization[, 664](#page-690-0) **ObjectInputStream** class[, 662](#page-688-0)[–663](#page-689-0), [1031](#page-1057-0)[–1033](#page-1059-0)[, 1036](#page-1062-0) **readObject** method[, 1033](#page-1059-0)[, 1036](#page-1062-0)

**ObjectOutputStream** class[, 1031–](#page-1057-0)[1033](#page-1059-0)[, 1036](#page-1062-0) **writeObject** method[, 1033](#page-1059-0) Objects: anonymous[, 272](#page-298-0) array of[, 287–](#page-313-0)[289](#page-315-0) behavior of[, 264](#page-290-0) calling[, 271](#page-297-0) defined[, 264](#page-290-0) object reference variables vs.[, 271](#page-297-0) passing to methods[, 286–](#page-312-0)[287](#page-313-0) processing primitive data type values as, [476](#page-502-0)[–479](#page-505-0) state of[, 270](#page-296-0) Occurrences of letters, counting (case study), [212–](#page-238-0)[215](#page-241-0) CountLettersInArray.java[, 213–](#page-239-0)[215](#page-241-0) Occurrences of words (case study)[, 755–](#page-781-0)[756](#page-782-0) Octal numbers[, 35](#page-61-0)[, 720](#page-746-0) ODBC[, 1287](#page-1313-0)[, 1289](#page-1315-0) Off-by-one error[, 203](#page-229-0) **offer** method, **Queue** interface[, 748](#page-774-0) **openIcon** property[, 1266](#page-1292-0) **openStream()** method[, 1037](#page-1063-0) Operands, converting[, 41](#page-67-0) **operandStack**[, 847](#page-873-0)[–848](#page-874-0)[, 851](#page-877-0) Operating system (OS)[, 7](#page-33-0)[–8](#page-34-0)[, 14](#page-40-0) defined[, 7](#page-33-0) scheduling operations[, 8](#page-34-0) system activities, controlling/monitoring[, 7](#page-33-0) system resources, allocating/assigning[, 8](#page-34-0) operationMenu menu[, 1156](#page-1182-0) Operator associativity[, 97–](#page-123-0)[98](#page-124-0) Operator precedence[, 97](#page-123-0)[–98](#page-124-0) Operator precedence chart[, 97](#page-123-0)[–98](#page-124-0)[, 1314–](#page-1340-0)[1315](#page-1341-0) **operatorStack**[, 847](#page-873-0)[–851](#page-877-0) Option buttons, *See* Radio buttons Option dialog[, 1168](#page-1194-0)[–1169](#page-1195-0) defined[, 1168](#page-1194-0) or operator[, 1283](#page-1309-0) Oracle[, 1278](#page-1304-0) JDBC driver[, 1287–](#page-1313-0)[1289](#page-1315-0) URL[, 1289](#page-1315-0) Order by comparator[, 735](#page-761-0) orientation property[, 1160](#page-1186-0) **OuterClass** class[, 541](#page-567-0) Output stream, defined[, 650](#page-676-0) **OutputStream** class[, 653](#page-679-0)[, 659](#page-685-0) Ovals, drawing[, 501–](#page-527-0)[505](#page-531-0) Overflow[, 33](#page-59-0) Overloaded constructors[, 270](#page-296-0) Overloading methods[, 168](#page-194-0)[–170](#page-196-0) TestMethodOverloading.java[, 169](#page-195-0)[–170](#page-196-0) Overriding: methods[, 382–](#page-408-0)[383](#page-409-0) prevention of[, 396](#page-422-0)

#### **P**

**pack()** method[, 544](#page-570-0)[, 586](#page-612-0) Package-access[, 282](#page-308-0) Package-private[, 282](#page-308-0) Packages, using[, 16](#page-42-0)[, 282](#page-308-0) Packet-based communications[, 1018](#page-1044-0) Page Up/Page Dn keys[, 5](#page-31-0) **paintComponent** method[, 499](#page-525-0)[–500](#page-526-0)[, 505](#page-531-0)[, 516](#page-542-0), [520–](#page-546-0)[521](#page-547-0)[, 523](#page-549-0) invoking[, 505](#page-531-0) TestPaintComponent.java[, 500](#page-526-0)[–501](#page-527-0) Palindromes, checking (problem)[, 310](#page-336-0)[–311](#page-337-0)

Panels, using as subcontainers[, 417–](#page-443-0)[419](#page-445-0) TestPanels.java[, 417–](#page-443-0)[419](#page-445-0) Parallel edges[, 894](#page-920-0) Parameter list, [157,](#page-183-0) [169](#page-195-0) Parameter order association[, 162](#page-188-0) Parameters, methods, [157](#page-183-0) Parent classes, *See* Superclasses **parse** method[, 1073](#page-1099-0) **parseDouble** method, **Double** class, [478](#page-504-0) **parseInt** method, **Integer** class[, 478](#page-504-0) Parsing numbers[, 1073](#page-1099-0) Partition: illustration, [799](#page-825-0) method, [799–](#page-825-0)[800](#page-826-0) Pascal[, 6](#page-32-0) Pass-by-sharing[, 209](#page-235-0)[, 287](#page-313-0) Pass-by-value, use of term[, 163](#page-189-0) Passing arrays to methods[, 209–](#page-235-0)[212](#page-238-0) TestPassArray.java[, 211–](#page-237-0)[212](#page-238-0) Passing parameters by values[, 162–](#page-188-0)[165](#page-191-0) Increment.java, [163](#page-189-0) TestPassByValue.java, [163–](#page-189-0)[165](#page-191-0) **peek** method: **Queue** interface, [748](#page-774-0) **Stack** class[, 747](#page-773-0) Percent format, [1073](#page-1099-0) Pixels[, 5](#page-31-0)[, 498](#page-524-0)[, 500](#page-526-0) Plain number format[, 1072–](#page-1098-0)[1073](#page-1099-0) Plus sign (**+**)[, 26](#page-52-0) PNG (Portable Network Graphics)[, 422](#page-448-0) **Point** class[, 552](#page-578-0)[, 694](#page-720-0) **poll** method, **Queue** interface[, 748](#page-774-0) Polygons/polylines, drawing[, 507–](#page-533-0)[510](#page-536-0) DrawPolygon.java, [509–](#page-535-0)[510](#page-536-0) **polyLine** method, [528](#page-554-0) Polymorphism[, 384–](#page-410-0)[385](#page-411-0) defined, [384](#page-410-0) dynamic binding, [385–](#page-411-0)[387](#page-413-0) generic programming[, 388](#page-414-0) matching vs. binding[, 387](#page-413-0) PolymorphismDemo.java, [385](#page-411-0) **pop()** method, MyStack.java, [394](#page-420-0) **pop()** method, **Stack** class[, 747](#page-773-0) Popup menus, [1156–](#page-1182-0)[1158](#page-1184-0) popup triggers, [1156](#page-1182-0) PopupMenuDemo.java[, 157–](#page-183-0)[1158](#page-1184-0) Postdecrement operator[, 40](#page-66-0) Postincrement operator, [40](#page-66-0) Postorder traversal[, 861,](#page-887-0) **PostorderIterator** class[, 891](#page-917-0) **postorderIterator()** method, [861](#page-887-0) **pow(a, b)** method, [37](#page-63-0), [172](#page-198-0) Precedence[, 97](#page-123-0) Predecrement operator[, 40](#page-66-0) Predefined renderers and editors[, 1242–](#page-1268-0)[1245](#page-1271-0) **preferredSize** property, [1242](#page-1268-0) Preincrement operator, [40](#page-66-0) Preorder traversal[, 861–](#page-887-0)[862](#page-888-0)[, 864](#page-890-0)[, 866](#page-892-0) **PreorderIterator** class[, 880](#page-906-0) **preorderIterator()** method, [880](#page-906-0) **presentNation(index)** method, [637](#page-663-0) Pressed icons, [572–](#page-598-0)[573](#page-599-0) Primary key[, 1276–](#page-1302-0)[1278](#page-1304-0) Primary key constraints[, 1277](#page-1303-0) Prime number algorithms, comparisons of, [783](#page-809-0) Prime numbers displaying (problem)[, 137–](#page-163-0)[139](#page-165-0) finding (case studies)[, 774–](#page-800-0)[783](#page-809-0) EfficientPrimeNumbers.java, [780–](#page-806-0)[782](#page-808-0) PrimeNumbers.java, [778–](#page-804-0)[780](#page-806-0) SieveOfEratosthenes.java, [782–](#page-808-0)[783](#page-809-0)

PrimeNumber.java[, 138–](#page-164-0)[139](#page-165-0) PrimeNumberMethod.java[, 166–](#page-192-0)[167](#page-193-0) Primitive data types[, 25](#page-51-0) Prim's minimum spanning tree algorithm[, 950–](#page-976-0)[951](#page-977-0) **print** method[, 326](#page-352-0) **println** method compared to[, 28](#page-54-0) **printAdjacencyMatrix()** method, **AbstractGraph** class[, 902](#page-928-0) PrintCalendar.java, [181–](#page-207-0)[183](#page-209-0) **PrintChar** class, [975](#page-1001-0) **printEdges()** method, **AbstractGraph** class, [902](#page-928-0) **PrintNum** class, [975](#page-1001-0) **printPath(v)** method, **Tree** class[, 902](#page-928-0) **printTree()** method, **Tree** class[, 902](#page-928-0) **PrintWriter** class, writing data using[, 325](#page-351-0)[, 650](#page-676-0) Priority queues, [846–](#page-872-0)[847](#page-873-0) **MyPriorityQueue** class[, 846](#page-872-0) MyPriorityQueue.java[, 846](#page-872-0) TestPriorityQueue.java[, 847](#page-873-0) **PriorityBlockingQueue**[, 998](#page-1024-0) **PriorityQueue** class[, 749–](#page-775-0)[750](#page-776-0) PriorityQueueDemo.java[, 750](#page-776-0) private constructor[, 283](#page-309-0) Private constructor[, 362](#page-388-0) Private data fields[, 344](#page-370-0)[, 376](#page-402-0)[, 379](#page-405-0) **private** modifier, [282–](#page-308-0)[283,](#page-309-0) [363,](#page-389-0) [395,](#page-421-0) [1316](#page-1342-0) Procedures, [157](#page-183-0) process method[, 1010](#page-1036-0) **processEvent** method[, 1099–](#page-1125-0)[1100](#page-1126-0), [1094](#page-1120-0) Processing arrays[, 201–](#page-227-0)[203](#page-229-0) Producer/Consumer (case study)[, 995–](#page-1021-0)[997](#page-1023-0) ConsumerProducer.java, [996–](#page-1022-0)[997](#page-1023-0) Programming errors, [53–](#page-79-0)[55](#page-81-0) debugging, [54–](#page-80-0)[55](#page-81-0) logic errors, [54](#page-80-0) runtime errors[, 54](#page-80-0) syntax errors[, 53](#page-79-0) Programming style, [51–](#page-77-0)[53](#page-79-0) defined, [51](#page-77-0) Programs[, 5–](#page-31-0)[7](#page-33-0), creating/compiling/executing[, 13–](#page-39-0)[16](#page-42-0) ProgressBarDemo.jav[a 1008–](#page-1034-0)[1010](#page-1036-0) Properties, [264](#page-290-0) Property default values, [422](#page-448-0) Protected data fields[, 825](#page-851-0) protected modifier[, 282](#page-308-0)[, 396](#page-422-0)[, 1316](#page-1342-0) Pseudocode[, 24](#page-50-0)[, 106](#page-132-0) **public** modifier, [274,](#page-300-0) [282,](#page-308-0) [396,](#page-422-0) [1316](#page-1342-0) **publish** method, [1010](#page-1036-0) **publishPrimeNumbers**, [1010](#page-1036-0) **push()** method, **Stack** class[, 747](#page-773-0) **push(Object element)** method, MyStack.java, [393–](#page-419-0)[394](#page-420-0) **put** method, **Map** interface[, 750](#page-776-0) **putAll** method, **Map** interface[, 750](#page-776-0)

#### **Q**

Quadratic algorithm, [768](#page-794-0) Quadratic time[, 768](#page-794-0)[, 771](#page-797-0) Queue classes, designing[, 843–](#page-869-0)[844](#page-870-0) **Queue** interface, [748](#page-774-0) Queues, defined, [843](#page-869-0) Quick sort algorithm (listing)[, 797–](#page-823-0)[798](#page-824-0) defined, [797](#page-823-0) illustration, [798](#page-824-0) merge sort vs.[, 801](#page-827-0) partition method[, 800](#page-826-0)

partitioning[, 798–](#page-824-0)[800](#page-826-0) quick sort time[, 800–](#page-826-0)[801](#page-827-0) QuickSort.java[, 798–](#page-824-0)[800](#page-826-0) **quickSort** methods[, 798](#page-824-0) Quotient.java, [432](#page-458-0) QuotientWithException.java, [433–](#page-459-0)[434](#page-460-0) QuotientWithIf.java[, 432–](#page-458-0)[433](#page-459-0)

#### **R**

Race condition[, 987](#page-1013-0) Radio-button menu items[, 1151](#page-1177-0) Radio buttons[, 581–](#page-607-0)[583](#page-609-0) defined, [581](#page-607-0) RadioButtonDemo.java[, 582–](#page-608-0)[583](#page-609-0) radius data field[, 264](#page-290-0) radius property[, 285](#page-311-0) Radix, decimal number system[, 1319](#page-1345-0) Radix sort[, 807](#page-833-0) Ragged array[, 238](#page-264-0) RAM (random-access memory), [3](#page-29-0) Random access files[, 666–](#page-692-0)[668](#page-694-0) defined, [666](#page-692-0) and processing of files of record[, 668](#page-694-0) TestRandomAccessFile.java[, 667–](#page-693-0)[668](#page-694-0) **Random** class[, 275](#page-301-0) **random()** method, **Math** class[, 82,](#page-108-0) [92](#page-118-0) Random numbers, generating (case study), [175–](#page-201-0)[176](#page-202-0) RandomCharacter.java[, 175–](#page-201-0)[176](#page-202-0) TestRandomCharacter.java, [176](#page-202-0) **RandomAccessFile** class: defined, [666](#page-692-0) UML diagram[, 666](#page-692-0) **Rational** class, [483–](#page-509-0)[487](#page-513-0) limitations of[, 487](#page-513-0) overflow[, 487](#page-513-0) properties/constructors/methods[, 483](#page-509-0) Rational.java, [484–](#page-510-0)[486](#page-512-0) TestRationalClass.java[, 483–](#page-509-0)[484](#page-510-0) **RationalMatrix** class[, 722](#page-748-0) RationalMatrix.java[, 722](#page-748-0) Raw type, [713–](#page-739-0)[714](#page-740-0) and backward compatibility[, 713](#page-739-0) Max1.java, [714](#page-740-0) Max.java[, 713](#page-739-0) Read-only property[, 1094](#page-1120-0) Read-only streams[, 757](#page-783-0) ReadFileUsingJFileChooser.java[, 329–](#page-355-0)[330](#page-356-0) **readObject()** method[, 666,](#page-692-0) ObjectInputStream class, [1031–](#page-1057-0)[1033](#page-1059-0) **Rectangle** class, [375,](#page-401-0) [377–](#page-403-0)[378](#page-404-0) Rectangle1.java[, 378](#page-404-0) , TestCircleRectangle.java, [379](#page-405-0) Rectangle.java[, 460](#page-486-0) Rectangles, drawing[, 501–](#page-527-0)[502](#page-528-0) Recurrence functions[, 760](#page-786-0) Recursion, [678–](#page-704-0)[698](#page-724-0) advantages of[, 697](#page-723-0) defined, [678](#page-704-0) directory size, finding (problem)[, 687–](#page-713-0)[688](#page-714-0) Eight Queens puzzle[, 695–](#page-721-0)[697](#page-723-0) defined, [695](#page-721-0) EightQueens.java[, 695–](#page-721-0)[697](#page-723-0) factorials, computing[, 678–](#page-704-0)[681](#page-707-0) base case[, 678](#page-704-0) ComputeFactorial.java[, 679–](#page-705-0)[680](#page-706-0) stopping condition[, 678–](#page-704-0)[679](#page-705-0) Fibonacci numbers, computing (problem), [681–](#page-707-0)[683](#page-709-0) fractals (problem)[, 692–](#page-718-0)[695](#page-721-0)

Recursion (*continued*) Sierpinski triangle[, 692](#page-718-0) SierpinskiTriangle.java, [692–](#page-718-0)[695](#page-721-0) infinite, [679](#page-705-0) iteration vs., [697](#page-723-0) overhead, [697](#page-723-0) and performance concern[, 697](#page-723-0) problem solving using[, 683–](#page-709-0)[684](#page-710-0) RecursivePalindromeUsingSubstring.java, [684](#page-710-0) recursive helper methods[, 684–](#page-710-0)[687](#page-713-0) binary search[, 686–](#page-712-0)[687](#page-713-0) RecursivePalindrome.java[, 684–](#page-710-0)[685](#page-711-0) selection sort[, 685–](#page-711-0)[686](#page-712-0) Tower of Hanoi (problem)[, 688–](#page-714-0)[691](#page-717-0) Recursive call, [678](#page-704-0) Recursive methods[, 678](#page-704-0) Recursive thinking, [683](#page-709-0) RecursivePalindrome.java[, 684–](#page-710-0)[685](#page-711-0) RecursivePalindromeUsingSubstring.java[, 684](#page-710-0) RecursiveSelectionSort.java[, 685–](#page-711-0)[686](#page-712-0) **ReentrantLock** class[, 989](#page-1015-0) Reference type, defined, [271](#page-297-0) Reference variables: accessing an object's data and methods[, 271-](#page-297-0)[272](#page-298-0) accessing objects via[, 270–](#page-296-0)[274](#page-300-0) Circle1.java[, 267–](#page-293-0)[268](#page-294-0) defined, [270](#page-296-0) reference data fields and the null value[, 272–](#page-298-0)[273](#page-299-0) and reference types, [273–](#page-299-0)[274](#page-300-0) TestCircle1.java, [266–](#page-292-0)[267](#page-293-0) variables of primitive types and reference types, differences between[, 273–](#page-299-0)[274](#page-300-0) **regionMatches** method, **String** class, [304](#page-330-0) Register listener, [536](#page-562-0) Regular expression, [307](#page-333-0) Relational database systems[, 1274–](#page-1300-0)[1278](#page-1304-0) attributes[, 1275](#page-1301-0) integrity[, 1274](#page-1300-0) integrity constraints[, 1276–](#page-1302-0)[1278](#page-1304-0) language[, 1274](#page-1300-0) relational data model, [1274](#page-1300-0) structure[, 1274](#page-1300-0) tables, [1275](#page-1301-0) tuples[, 1277](#page-1303-0) Relational operators, [72](#page-98-0) Relational structures[, 1275–](#page-1301-0)[1276](#page-1302-0) Relative file name, [324](#page-350-0) **release()** method, **Semaphore** class, [1001](#page-1027-0) Remainder (**%**)[, 33–](#page-59-0)[34](#page-60-0) **remove** method: **Map** interface, [751–](#page-777-0)[754](#page-780-0) **Queue** interface, [748](#page-774-0) **remove()** method, **Iterator** interface[, 880](#page-906-0) **removeActionListener** method, [1099](#page-1125-0) **removeColumn** method, **TableColumnModel**, [1242](#page-1268-0) **removeFirst()** method, **MyLinkedList** class, [836–](#page-862-0)[837](#page-863-0) **remove(index)** method, **MyLinkedList** class, [838–](#page-864-0)[839](#page-865-0) **removeLast()** method, **MyLinkedList** class, [837–](#page-863-0)[838](#page-864-0) **removeRow(rowIndex)** method, [1242](#page-1268-0) **reorderingAllowed** property[, 1235](#page-1261-0) **repaint** method, **Component** class[, 505](#page-531-0) **replaceAll** method, **String** class[, 307–](#page-333-0)[308](#page-334-0) **replaceFirst** method, **String** class, [307–](#page-333-0)[308](#page-334-0) ReplaceText.java, [329](#page-355-0)

Replacing strings, [307](#page-333-0)

**requestFocusInWindow()** method[, 586](#page-612-0) Reserved words[, 11](#page-37-0) Resolution, [5,](#page-31-0) [409](#page-435-0) Resource bundles[, 1077–](#page-1103-0)[1084](#page-1110-0) for the Chinese language (example)[, 1080](#page-1106-0) defined, [1077](#page-1103-0) for the English language (example)[, 1079](#page-1105-0) for the French language (example), [1080](#page-1106-0) **getBundle** method, [1079](#page-1105-0) **ListResourceBundle** class, [1077–](#page-1103-0)[1078](#page-1104-0) **MissingResourceException**[, 1079](#page-1105-0), [1084](#page-1110-0) naming conventions[, 1078](#page-1104-0) property resource bundles[, 1084](#page-1110-0) **ResourceBundle** class[, 1077–](#page-1103-0)[1078,](#page-1104-0) [1084](#page-1110-0) ResourceBundleDemo.java[, 1080–](#page-1106-0)[1084](#page-1110-0) **updateString** method[, 1084](#page-1110-0) Resource ordering[, 1001–](#page-1027-0)[1002](#page-1028-0) **ResourceBundle** class[, 1084](#page-1110-0) **ResultSetMetaData** interface, [1300,](#page-1326-0) [1302](#page-1328-0) Rethrowing exceptions[, 447](#page-473-0) **return** statement[, 158–](#page-184-0)[161](#page-187-0) Return value type, methods, [157](#page-183-0) Reusing methods[, 160](#page-186-0)[, 379](#page-405-0) **revalidate()** method[, 1132](#page-1158-0)[, 1164](#page-1190-0) **reverse** method, **Collections** class, [743](#page-769-0) RGB model[, 419](#page-445-0) Right-associative operators, [98](#page-124-0) Right child of a node, [872](#page-898-0) Right subtree[, 872](#page-898-0) **rightAction**, **MyAction** class, [1164](#page-1190-0) Rigid area[, 1119](#page-1145-0) **rollback()** method[, 1292](#page-1318-0) Rollover icons[, 572–](#page-598-0)[573](#page-599-0) Rounding methods, **Math** class, [173–](#page-199-0)[174](#page-200-0) **RowFilter** class, [1235](#page-1261-0) Rows/columns, modifying (case study), [1237–](#page-1263-0)[1242](#page-1268-0) Add New Column button[, 1238,](#page-1264-0) [1242](#page-1268-0) Add New Row button, [1237,](#page-1263-0) [1242](#page-1268-0) Clear button[, 1238](#page-1264-0)[, 1242](#page-1268-0) Delete Selected Row button, [1238,](#page-1264-0) [1242](#page-1268-0) ModifyTable.java[, 1238–](#page-1264-0)[1242](#page-1268-0)  Restore button[, 1238](#page-1264-0), [1242](#page-1268-0) Save button[, 1238](#page-1264-0)[, 1242](#page-1268-0) **rows** property, **GridLayout** manager[, 413](#page-439-0)[, 415](#page-441-0) **rowSorter** method, **JTable** class[, 1235–](#page-1261-0)[1237](#page-1263-0) **Runnable** interface[, 972–](#page-998-0)[973](#page-999-0) Runnable object[, 97](#page-998-0)[2](#page-999-0)[, 975](#page-1001-0)[, 979](#page-1005-0)[, 984](#page-1010-0) Runtime errors[, 54](#page-80-0) **RuntimeException**, [730](#page-756-0), [1003](#page-1029-0)

#### **S**

SalesTax.java[, 42](#page-68-0) **InputMismatchException**[, 327](#page-353-0) Scientific notation[, 36](#page-62-0) Scope of variables[, 171–](#page-197-0)[172](#page-198-0) Screen resolution, [5](#page-31-0) Scroll bars, [596–](#page-622-0)[599](#page-625-0) **JScrollBar** class, [596](#page-622-0) ScrollBarDemo.java[, 598–](#page-624-0)[599](#page-625-0) ScrollMap.java[, 1130–](#page-1156-0)[1132](#page-1158-0) **search()** method, **Stack** class[, 747](#page-773-0) Search word problem, [678](#page-704-0) **search(Object element)** method, MyStack.java[, 393](#page-419-0) **selectedFile** property, **JFileChooser** class, [1177](#page-1203-0) **selectedFiles** property, **JFileChooser** class, [1177](#page-1203-0)

Selection sort[, 219–](#page-245-0)[220,](#page-246-0) [685–](#page-711-0)[686](#page-712-0) defined, [219,](#page-245-0) [685](#page-711-0) RecursiveSelectionSort.java[, 685–](#page-711-0)[686](#page-712-0) SelectionSort.java, [220](#page-246-0) Selection sort algorithm[, 770,](#page-796-0) [792](#page-818-0) Selection statements, [72](#page-98-0)[, 81–](#page-107-0)[82](#page-108-0) **selectionMode** method[, 593](#page-619-0)[, 1206–](#page-1232-0)[1027](#page-1053-0) **selectionMode** property, [1206](#page-1232-0) **selectionModel** property, [1206](#page-1232-0) Selections, 72-[100](#page-126-0) **Semaphore** class: **acquire()** method, [1000–](#page-1026-0)[1001](#page-1027-0) class diagram[, 1001](#page-1027-0) **release()** method, [1000–](#page-1026-0)[1001](#page-1027-0) Semaphores[, 1000–](#page-1026-0)[1001](#page-1027-0) Semicolon (statement terminator)[, 11–](#page-37-0)[12](#page-38-0) Sentinel value, [122](#page-148-0) SentinelValue.java[, 123–](#page-149-0)[124](#page-150-0) SentinelValueUsingConfirmationDialog.java, [140](#page-166-0) Serializable interface[, 664–](#page-690-0)[665](#page-691-0)[, 1032,](#page-1058-0) [1126](#page-1152-0)[, 1209](#page-1235-0) serializing arrays, [665–](#page-691-0)[666](#page-692-0) TestObjectStreamForArray.java[, 665–](#page-691-0)[666](#page-692-0) Serializable objects, defined[, 664](#page-690-0) Serialization[, 664](#page-690-0) **Server** class[, 1024](#page-1050-0) Server.java[, 1021–](#page-1047-0)[1024](#page-1050-0) **Set** interface, [730](#page-756-0) **setAccelerator** method[, 1152](#page-1178-0) **setAlignment** method, **FlowLayout** manager, [417](#page-443-0) **setAutoCommit(false)** method, [1292](#page-1318-0) **setBackground** method, **Component** class, [419,](#page-445-0) [516](#page-542-0) **setBorder** method, [1152](#page-1178-0) **setColor** method, [503,](#page-529-0) [1194](#page-1220-0) **Graphics** class., [516](#page-542-0) **setColumns** method, **GridLayout** manager[, 417](#page-443-0) **setComponentPopupMenu(JPopupMenu)** method, [1158](#page-1184-0) **setDefaultCloseOpeartion** method, **JFrame** class, [276](#page-302-0) **setEditor** method, [1202](#page-1228-0) **setFilled** method, [1194](#page-1220-0) **setFont** method: **Component** class, [419,](#page-445-0) [516](#page-542-0) **Graphics** class, [516](#page-542-0) **setHgap** method: **BorderLayout** manager[, 417](#page-443-0) **FlowLayout** manager, [417](#page-443-0) **GridLayout** manager, [417](#page-443-0) **setHorizontalTextPosition** method[, 1152](#page-1178-0) **setJMenuBar** method[, 1150](#page-1176-0) **setLayout** method, [418–](#page-444-0)[419](#page-445-0) **setlength()** method, **StringBuilder**[, 317–](#page-343-0)[318](#page-344-0) **setLocation** method, **JFrame** class, [276](#page-302-0) **setLocationRelativeTo(null)**, [409](#page-435-0) **setMaximumFractionDigits** method, **NumberFormat** class[, 1073](#page-1099-0) **setMinimumFractionDigits** method, **NumberFormat** class[, 1073](#page-1099-0) **setModel** method, **CircleView** class, [1194](#page-1220-0) **setPage(url)** method[, 1039](#page-1065-0) **setPriority** method[, 977](#page-1003-0) **setRadius** method, [285,](#page-311-0) [1194](#page-1220-0) **setRows** method, **GridLayout** manager, [417](#page-443-0) Sets, [730–](#page-756-0)[737](#page-763-0) compared to lists[, 746](#page-772-0) **HashSet** class, [730](#page-756-0) **LinkedHashSet** class[, 734–](#page-760-0)[735](#page-761-0)

and nonduplicate elements[, 738](#page-764-0) performance of[, 745–](#page-771-0)[746](#page-772-0) SetListPerformanceTest.java[, 745–](#page-771-0)[746](#page-772-0) TestHashSet.java, [732](#page-758-0) TestLinkedHashSet.java, [734–](#page-760-0)[735](#page-761-0) TestMethodsInCollection.java[, 732–](#page-758-0)[734](#page-760-0) TestTreeSet.java, [735–](#page-761-0)[736](#page-762-0) **TreeSet** class, [735–](#page-761-0)[736](#page-762-0) **setSize** method, **JFrame** class[, 276](#page-302-0)[, 409](#page-435-0)[, 544](#page-570-0) **setSize(w, h)** method[, 409](#page-435-0) Setter method[, 284](#page-310-0) **setTitle** method, [413](#page-439-0) **JFrame** class[, 276](#page-302-0)[, 408–](#page-434-0)[409](#page-435-0) **setVgap** method: **BorderLayout** manager[, 417](#page-443-0) **FlowLayout** manager, [417](#page-443-0) **GridLayout** manager, [417](#page-443-0) **setVisible** method, **JFrame** class[, 276](#page-302-0) **setVisibleRowCount** method, [1209](#page-1235-0) *Seven Bridges of Königsberg* problem[, 892–](#page-918-0)[893](#page-919-0) Shallow copy, [473](#page-499-0) Short-circuit operator, [90](#page-116-0) short type[, 27](#page-53-0) Shortest-path tree[, 958](#page-984-0) Shortest paths, [955–](#page-981-0)[965](#page-991-0) algorithms[, 955–](#page-981-0)[958](#page-984-0) implementation of[, 958–](#page-984-0)[962](#page-988-0) ShortestPathTree class[, 958](#page-984-0) TestShortestPath.java[, 960–](#page-986-0)[962](#page-988-0) Shorthand operators, [39–](#page-65-0)[41](#page-67-0)  ShowBoxLayout.java[, 1119–](#page-1145-0)[1121](#page-1147-0) ShowCardLayout.java[, 1116–](#page-1142-0)[1118](#page-1144-0) **showConfirmDialog** method, [1167](#page-1193-0) ShowCurrentTime.java, [43–](#page-69-0)[44](#page-70-0)[, 274](#page-300-0) **showDayNames** method[, 1070](#page-1096-0) **showDays** method, [1070](#page-1096-0) ShowDiagonalLayout.java[, 1127–](#page-1153-0)[1128](#page-1154-0) ShowGridLayout.java[, 414–](#page-440-0)[415](#page-441-0) **showHeader** method[, 1070](#page-1096-0) **showInputDialog** method[, 55,](#page-81-0) [57,](#page-83-0) [1168](#page-1194-0) ShowLayout.java[, 1134–](#page-1160-0)[1136](#page-1162-0) **showMessageDialog** method, **JoptionPane** class, [16](#page-42-0) ShowNoLayout.java, [1122–](#page-1148-0)[1123](#page-1149-0) **showOpenDialog** method, **JfileChooser** class, [1177](#page-1203-0)[, 1180](#page-1206-0) **showPopup** method, [1158](#page-1184-0) **showSaveDialog** method, **JfileChooser** class, [1177](#page-1203-0)[, 1181](#page-1207-0) **shuffle** method, **Collections** class, [746](#page-772-0) Sierpinski triangle[, 692–](#page-718-0)[694](#page-720-0) creation of, [692](#page-718-0) defined, [692](#page-718-0) SierpinskiTriangle.java, [692–](#page-718-0)[694](#page-720-0) Point class, [694](#page-720-0) Sieve of Eratosthenes algorithm[, 781–](#page-807-0)[783](#page-809-0) SieveOfEratosthenes.java, [782–](#page-808-0)[783](#page-809-0) **signal()** method, [991,](#page-1017-0) [994](#page-1020-0) **signalAll()** method[, 991](#page-1017-0)[, 994](#page-1020-0) Simple graphs[, 894](#page-920-0) **SimpleDateFormat** class[, 1062](#page-1088-0), [1070](#page-1096-0) SimpleSpinner.java[, 1198](#page-1096-0) SimpleTreeDemo.java[, 1253–](#page-1279-0)[1254](#page-1280-0) Single inheritance, [379,](#page-405-0) [473](#page-499-0) Single precision, [33](#page-59-0) Single selection mode[, 593](#page-619-0)[, 1209](#page-1235-0)[, 1260](#page-1286-0) Single-source all-shortest-path tree[, 958](#page-984-0) Single space[, 52](#page-78-0) **size** method, **Map** interface[, 752](#page-778-0) Sliders[, 599–](#page-625-0)[602](#page-628-0)

**JSlider** class, [599](#page-625-0) SliderDemo.java, [600–](#page-626-0)[602](#page-628-0) **SoftBevelBorder** class[, 1137–](#page-1163-0)[1138](#page-1164-0) Software[, 2,](#page-28-0) [5–](#page-31-0)[7,](#page-33-0) [14](#page-40-0) defined, [5](#page-31-0) Sorted tuples, displaying, [1285–](#page-1311-0)[1286](#page-1312-0) **SortedMap** interface[, 752](#page-778-0) **SortedSet** interface[, 735](#page-761-0) Sorting[, 792–](#page-818-0)[816](#page-842-0) bubble sort, [792–](#page-818-0)[794](#page-820-0) algorithm (listing)[, 793](#page-819-0) bubble sort time, [794](#page-820-0) BubbleSort.java[, 793–](#page-819-0)[794](#page-820-0) defined, [793](#page-819-0) improved algortithm (listing), [793](#page-819-0) bucket sort[, 807–](#page-833-0)[809](#page-835-0) algorithm (listing)[, 807–](#page-833-0)[809](#page-835-0) stability of, [807–](#page-833-0)[808](#page-834-0) defined, [792](#page-818-0) external sort[, 809–](#page-835-0)[816](#page-842-0) analysis[, 816](#page-842-0) copying first half segments (listing)[, 812](#page-838-0) CreateLargeFile.java, [809–](#page-835-0)[811](#page-837-0) creating initial sorted segments (listing)[, 811](#page-837-0) defined, [809](#page-835-0) merging all segments (listing), [812–](#page-838-0)[813](#page-839-0) merging two segments (listing)[, 812–](#page-838-0)[813](#page-839-0) phase I, implementation of, [811](#page-837-0) phase II, implementation o[f 811–](#page-837-0)[812](#page-838-0) sort phases, defined[, 809](#page-835-0) SortLargeFile.java, [813–](#page-839-0)[816](#page-842-0) two phases, combining[, 812–](#page-838-0)[813](#page-839-0) heap sort, [801–](#page-827-0)[807](#page-833-0) HeapSort.java, [806–](#page-832-0)[807](#page-833-0) merge sort vs.[, 807](#page-833-0) sort time, [807](#page-833-0) lower bound on sort[, 807](#page-833-0) merge sort[, 794–](#page-820-0)[797](#page-823-0) algorithm (listing)[, 795–](#page-821-0)[796](#page-822-0) illustration, [795](#page-821-0) merge sort time[, 796–](#page-822-0)[797](#page-823-0) method [796–](#page-822-0)[797](#page-823-0) quick sort[, 797–](#page-823-0)[801](#page-827-0) algorithm (listing)[, 797–](#page-823-0)[798](#page-824-0) defined, [797](#page-823-0) illustration, [798](#page-824-0) merge sort vs.[, 801](#page-827-0) partition method[, 799](#page-825-0) partitioning[, 798–](#page-824-0)[800](#page-826-0) quick sort time[, 800–](#page-826-0)[801](#page-827-0) QuickSort.java[, 798–](#page-824-0)[799](#page-825-0) radix sort, [807–](#page-833-0)[809](#page-835-0) reasons for studying[, 793](#page-819-0) SortLargeFile.java, [814–](#page-840-0)[815](#page-841-0) Source components[, 1095](#page-1121-0) Source file, [7,](#page-33-0) [14](#page-40-0) Source object (source component)[, 469](#page-495-0) Source program (source code), [6–](#page-32-0)[7](#page-33-0), [14](#page-40-0) Spacing[, 52–](#page-78-0)[53](#page-79-0) Spanning tree, [94](#page-78-0)[9](#page-79-0) Special characters, escape sequences for[, 46](#page-72-0) Special floating-point values[, 438](#page-464-0) Specific import, [17](#page-43-0) Specifier, [96–](#page-122-0)[97](#page-123-0) Speed, CPU[, 3](#page-29-0) Spinner, defined[, 1196](#page-29-0) Spinner editors, [1201–](#page-1227-0)[1204](#page-1230-0) **JSpinner.DateEditortor**[, 1201](#page-1227-0) **JSpinner.DefaultEditor**[, 1201](#page-1227-0) **JSpinner.ListEditor**, [1202](#page-1227-0)

**JSpinner.NumberEditor**[, 1201](#page-1228-0) SpinnerModelEditorDemo.java[, 1202–](#page-1228-0)[1204](#page-1230-0) using, [1202–](#page-1228-0)[1204](#page-1230-0) Spinner models[, 1198–](#page-1224-0)[1201](#page-1227-0) SpinnerModelEditorDemo.java[, 1202–](#page-1228-0)[1204](#page-1230-0) using, [1202–](#page-1228-0)[1204](#page-1230-0) **SpinnerDateModel**, [1198–](#page-1224-0)[1199](#page-1225-0)[, 1201](#page-1227-0)[, 1204](#page-1230-0) **SpinnerListModel** [1198–](#page-1224-0)[1200](#page-1226-0)[, 1204](#page-1230-0) **SpinnerModel** interface[, 1198](#page-1230-0) **SpinnerNumberModel**, [1198, 1200](#page-1224-0)[, 1204](#page-1230-0) **spinnerYear**[, 1204](#page-1230-0) Splash screen[, 424](#page-450-0) **split** method, **String** class[, 307](#page-333-0) Splitting strings[, 307–](#page-333-0)[308](#page-334-0) SQL, *See* Structured Query Language (SQL) **sqrt** method[, 173](#page-199-0) **Stack** class[, 746–](#page-772-0)[748](#page-774-0) **empty()** method, [747](#page-773-0) **peek()** method, [747](#page-773-0) **pop()** method[, 747](#page-773-0) **push()** method, [747](#page-773-0) **search()** method, [747](#page-773-0) Stack classes, designing, [747](#page-773-0) **StackOfIntegers** class[, 358–](#page-384-0)[359](#page-385-0) StackOfIntegers.java[, 359](#page-385-0) TestStackOfIntegers.java[, 358–](#page-384-0)[359](#page-385-0) UML diagram[, 358](#page-384-0) Stacks, [160](#page-186-0), [357](#page-383-0) defined, [746](#page-772-0) TestStackQueue.java[, 845–](#page-871-0)[846](#page-872-0) **start** method, **Applet** class[, 620](#page-646-0) Start tag[, 616](#page-642-0) startAngle[, 506](#page-532-0) Starvation[, 978](#page-1004-0) State, of objects[, 264](#page-290-0) Statement[, 11](#page-37-0) **Statement** interface[, 1288](#page-1314-0)[, 1295](#page-1321-0) Statement terminator[, 11](#page-37-0) static inner class, [542](#page-568-0) Static methods, [278](#page-304-0) hidden, [383](#page-409-0) **static** modifier[, 1316](#page-1342-0) Static variables[, 278-](#page-304-0)[281](#page-307-0), [345](#page-371-0) Circle2.java[, 279](#page-305-0) TestCircle2.java, [279–](#page-305-0)[281](#page-307-0) Stepwise refinement, [177](#page-203-0) **StillClock** class, [516–](#page-542-0)[520,](#page-546-0) [559](#page-585-0) DisplayClock.java, [516–](#page-542-0)[518](#page-544-0) StillClock.java, [518–](#page-544-0)[520](#page-546-0) UML diagram[, 517](#page-543-0) **stop** method, **Applet** class[, 620](#page-646-0) Stopping condition, [678](#page-704-0) Storage devices[, 2](#page-28-0), [4](#page-30-0) Stream-based communications, [1018](#page-1044-0) Stream, defined, [650](#page-676-0) Stream sockets[, 1020](#page-1046-0) Strict mode, floating-point arithmetic[, 1311](#page-1337-0) **strictfp** keyword[, 1311](#page-1337-0) **strictfp** modifier, [1217](#page-1243-0) **String** class[, 302–](#page-328-0)[313](#page-339-0) characters, [302](#page-328-0) combining strings[, 305–](#page-331-0)[306](#page-332-0) **compareTo** method, [304](#page-330-0) as immutable class[, 344](#page-370-0) methods for comparing strings[, 303–](#page-329-0)[304](#page-330-0) string length[, 305–](#page-331-0)[306](#page-332-0) String concatenation operator, [26](#page-52-0) String literal[, 45](#page-71-0) String type[, 50–](#page-76-0)[51](#page-77-0) **StringBuffer** class[, 315–](#page-341-0)[320](#page-346-0)[, 362](#page-388-0)

**StringBuilder**[, 318](#page-344-0) **StringBuilder** class[, 315–](#page-341-0)[320,](#page-346-0) [362](#page-388-0) **capacity()** method[, 318](#page-344-0) **charAt(index)** method[, 318](#page-344-0) constructors[, 316](#page-342-0) initial capacity[, 318](#page-344-0) **length()** method, [318](#page-344-0) methods for modifying string builders[, 316–](#page-342-0)[317](#page-343-0) **setlength** method, [317–](#page-343-0)[318](#page-344-0) Strings: calculator (problem), [321–](#page-347-0)[322](#page-348-0) characters, finding in, [308–](#page-334-0)[309](#page-335-0) CheckPalindrome.java[, 310–](#page-336-0)[311](#page-337-0) command-line arguments, [320–](#page-346-0)[322](#page-348-0) comparisons[, 304–](#page-330-0)[305](#page-331-0) constructing[, 302](#page-328-0) conversion between arrays and[, 309](#page-335-0) converting[, 307](#page-333-0) converting characters and numeric values to, [309–](#page-335-0)[310](#page-336-0) converting to numbers[, 56](#page-82-0) immutable[, 302–](#page-328-0)[303](#page-329-0) index range[, 305](#page-331-0) interned, [302–](#page-328-0)[303](#page-329-0) matching, by patterns[, 307–](#page-333-0)[308](#page-334-0) PalindromeIgnoreNonAlphanumeric.java, [319–](#page-345-0)[320](#page-346-0) palindromes, checking (problem)[, 310–](#page-336-0)[311](#page-337-0) palindromes, ignoring nonalphanumeric characters when checking (problem), [318–](#page-344-0)[320](#page-346-0) passing to the main method, [320–](#page-346-0)[321](#page-347-0) replacing[, 307-](#page-333-0)[308](#page-334-0) by patterns[, 308](#page-334-0) splitting, [307–](#page-333-0)[308](#page-334-0) by patterns[, 308](#page-334-0) string literal, [45](#page-71-0)[, 305](#page-331-0) string literal object[, 302](#page-328-0) string object, [302](#page-328-0) string value[, 302,](#page-328-0) [305](#page-331-0) string variable[, 302](#page-328-0) substrings: finding in[, 308–](#page-334-0)[309](#page-335-0) obtaining, [306](#page-332-0) Strong is-a relationship[, 475](#page-501-0) Structure component, relational database systems[, 1232](#page-1258-0) Structured Query Language (SQL), [1278–](#page-1304-0)[1286](#page-1312-0) arithmetic operators[, 1284–](#page-1310-0)[1285](#page-1311-0) between-and operator[, 1284](#page-1310-0) Boolean operators[, 1282–](#page-1308-0)[1283](#page-1309-0) from clause[, 1282](#page-1308-0) column alias[, 1284](#page-1310-0) comparison operators[, 1282–](#page-1308-0)[1283](#page-1309-0) creating a database[, 1279–](#page-1305-0)[1280](#page-1306-0) creating a user account on, [1278–](#page-1304-0)[1279](#page-1305-0) creating and dropping tables[, 1280–](#page-1306-0)[1281](#page-1307-0) defined, [1278](#page-1304-0) delete records[, 1281–](#page-1307-0)[1282](#page-1308-0) distinct tuples, displaying[, 1285](#page-1311-0) inserting records[, 1281–](#page-1307-0)[1282](#page-1308-0) **is null** operator, [1284](#page-1310-0) **like** operator, 12831 select clause[, 1282](#page-1308-0) simple queries, [1282](#page-1308-0) standard SQL, [1278](#page-1304-0) tables, joining, [1286](#page-1312-0) updating records[, 1281–](#page-1307-0)[1282](#page-1308-0) Strut, [1119](#page-1145-0) Stubs[, 179–](#page-205-0)[180](#page-206-0)

Student class, [272,](#page-298-0) [344,](#page-370-0) [386–](#page-412-0)[387](#page-413-0) Student table, joining Enrollment table and[, 1286](#page-1312-0) StudentAddress.java, [1032–](#page-1058-0)[1033](#page-1059-0) StudentClient.java, [1033–](#page-1059-0)[1035](#page-1061-0) StudentServer.java[, 1035–](#page-1061-0)[1036](#page-1062-0) Subinterface[, 474](#page-500-0) Subproblem[, 139](#page-165-0) substring method, String class, [306](#page-332-0) Substrings: finding in a string, [308–](#page-334-0)[309](#page-335-0) obtaining, [306](#page-332-0) Subtraction (**-**), [33](#page-59-0) SubtractionQuiz.java[, 83–](#page-109-0)[84](#page-110-0) SubtractionQuizLoop.java[, 121–](#page-147-0)[122](#page-148-0) Subtype, [384](#page-410-0) Subwindows, [602](#page-628-0) Sudoku game, developing an applet for, [614](#page-640-0) Sudoku (problem)[, 244–](#page-270-0)[248](#page-274-0) Sun Java Website, [9–](#page-35-0)[10](#page-36-0) **super** keyword[, 380–](#page-406-0)[382](#page-408-0) constructor chaining, [380–](#page-406-0)[382](#page-408-0) superclass constructors, [380](#page-406-0) superclass methods, calling, [382](#page-408-0) Superkey[, 1277](#page-1303-0) Supertype, [384–](#page-410-0)[385](#page-411-0) Supplementary Unicode[, 45](#page-71-0)[, 651](#page-677-0) Swing: AWT vs.[, 406](#page-432-0) components[, 406](#page-432-0) Swing borders, [1136–](#page-1162-0)[1144](#page-1170-0) and Border interface, [1136](#page-1162-0) BorderDemo.java[, 1140–](#page-1166-0)[1144](#page-1170-0) defined, [1136](#page-1162-0) Swing container structures[, 1112–](#page-1138-0)[1114](#page-1140-0) **JApplet** class, [1113–](#page-1139-0)[1114](#page-1140-0) **JFrame** class[, 1113](#page-1139-0) **JPanel** class[, 1114](#page-1140-0) Swing GUI components, [420-](#page-446-0)[421](#page-447-0)[, 572](#page-598-0)[, 575](#page-601-0) common features of[, 420–](#page-446-0)[421](#page-447-0) TestSwingCommonFeatures.java[, 421–](#page-447-0)[422](#page-448-0) Swing MVC architecture, [1195–](#page-1221-0)[1196](#page-1222-0) SwingUtilities class[, 979](#page-1005-0) SwingWorker class[, 1004–](#page-1030-0)[1007,](#page-1033-0) [1010](#page-1036-0) class diagram[, 1004](#page-1030-0) defined, [1004](#page-1030-0) and GUI[, 1007](#page-1033-0) SwingWorkerDemo.java[, 1005–](#page-1031-0)[1007](#page-1033-0) **switch** statements[, 74](#page-100-0)[, 93–](#page-119-0)[94](#page-120-0) and break statement[, 94](#page-120-0) Sybase[, 1274](#page-1300-0)[, 1278](#page-1304-0) Synchronization using locks[, 989–](#page-1015-0)[991](#page-1017-0) Synchronization wrapper, [1003](#page-1029-0) Synchronized block[, 988](#page-1014-0) Synchronized collections, [1002–](#page-1028-0)[1003](#page-1029-0) defined, [1002](#page-1028-0) **synchronized** keyword, [987–](#page-1013-0)[988](#page-1014-0), [994](#page-1020-0), [1003](#page-1029-0)[, 1311](#page-1337-0) synchronizing statements[, 988–](#page-1014-0)[989](#page-1015-0) synchronized methods, [988](#page-1014-0) **synchronized** modifier[, 1317](#page-1343-0) Syntax errors[, 53](#page-79-0) Syntax rules, [12](#page-38-0) System errors, [438](#page-464-0) **System.currentTimeMillis()**[, 37](#page-63-0) **System.out.println**, [11–](#page-37-0)[12](#page-38-0)

#### **T**

Table model events[, 1247–](#page-1273-0)[1250](#page-1276-0) Table renderers and editors[, 1242](#page-1268-0)

custom[, 1245–](#page-1271-0)[1247](#page-1273-0) MyTableModel.java, [1243–](#page-1269-0)[1244](#page-1270-0) predefined[, 1242](#page-1268-0) TableCellRendererEditorDemo.java, [1244](#page-1270-0) **TableCellEditor** interface, [1226](#page-1252-0) **TableCellRenderer** interface, [1226,](#page-1252-0) [1245](#page-1271-0) TableCellRendererEditorDemo.java, [1244](#page-1270-0) **tableChanged** method, **TableModelListener**, [1250](#page-1276-0) **TableColumn**, as supporting class, [1226](#page-1252-0) **TableColumn** class[, 1226](#page-1252-0)[, 1233–](#page-1259-0)[1234](#page-1260-0) properties/constructors/methods[, 1233–](#page-1259-0)[1234](#page-1260-0) **TableColumnModel** interface, [1233](#page-1259-0) TestTableColumnModel.java[, 1234–](#page-1260-0)[1235](#page-1261-0) TableEventsDemo.java[, 1247–](#page-1273-0)[1250](#page-1276-0) **tableHeader** property, [1235](#page-1261-0) **TableModel** interface, [, 1231–](#page-1257-0)[1233](#page-1259-0) and table data management[, 1233](#page-1259-0) **TableModelEvents**, [1231](#page-1257-0) TablePropertiesDemo.java[, 1229–](#page-1255-0)[1231](#page-1257-0) Tables, joining, [1286](#page-1312-0) Tables, relational database systems[, 1275–](#page-1301-0)[1276](#page-1302-0) Tag, defined[, 616](#page-642-0) Tag name, defined, [616](#page-642-0) Tapes, [4](#page-30-0) Target node, [920,](#page-946-0) [923](#page-949-0) Tasks: creating[, 972–](#page-998-0)[973](#page-999-0) defined, [972](#page-998-0) TaskThreadDemo.java, [974–](#page-1000-0)[975](#page-1001-0) **run()** method[, 974](#page-1000-0) **start()** method, [974](#page-1000-0) TaskThreadDemo.java, [974–](#page-1000-0)[975](#page-1001-0) **run()** method[, 974](#page-1000-0) **start()** method, [974](#page-1000-0) Taxes, computing (problem)[, 85–](#page-111-0)[88](#page-114-0) TCP (Transmission Control Protocol)[, 1018](#page-1044-0) Ternary operator[, 95](#page-121-0) TestArrayAndLinkedList.java[, 741–](#page-767-0)[742](#page-768-0) TestArrayList.java, [390–](#page-416-0)[392](#page-418-0) TestBFS.java[, 917–](#page-943-0)[918](#page-944-0) TestBinaryTreeDelete.java[, 874–](#page-900-0)[875](#page-901-0) TestBinaryTree.java, [869–](#page-895-0)[870](#page-896-0) TestBinaryTreeWithIterator.java[, 880–](#page-906-0)[881](#page-907-0) TestBreak.java, [135–](#page-161-0)[136](#page-162-0) TestButtonIcons.java[, 573–](#page-599-0)[576](#page-602-0) TestCalendar.java[, 463–](#page-489-0)[465](#page-491-0) TestCallableStatement.java, [1299](#page-1325-0) TestCenterMessage.java[, 511-](#page-537-0)[512](#page-538-0) TestCircle1.java, [266–](#page-292-0)[267](#page-293-0) TestCircle2.java, [279–](#page-305-0)[280](#page-306-0) TestCircle3.java, [285–](#page-311-0)[286](#page-312-0) TestColorDialog.java[, 1174](#page-1200-0) TestContinue.java[, 136](#page-162-0) TestCourse.java[, 356](#page-382-0) TestCourseWithActionEvent.java[, 1100–](#page-1126-0)[1101](#page-1127-0) TestCourseWithEnrollmentEvent.java, [1104–](#page-1130-0)[1105](#page-1131-0) TestDatabaseMetaData.java, [1301](#page-1327-0) TestDFS.java[, 914–](#page-940-0)[915](#page-941-0) TestDoWhile.java[, 125–](#page-151-0)[126](#page-152-0) TestEdible.java[, 465–](#page-491-0)[466](#page-492-0) TestFileClass.java, [324–](#page-350-0)[325](#page-351-0) TestFrame.java, [276](#page-302-0) TestGeometricObject.java[, 461–](#page-487-0)[462](#page-488-0) TestHashSet.java, [732](#page-758-0) TestImageIcon.java, [423](#page-449-0) TestIntegerMatrix.java[, 722–](#page-748-0)[723](#page-749-0) TestLinkedHashSet.java, [734–](#page-760-0)[735](#page-761-0) TestList.java[, 829–](#page-855-0)[830](#page-856-0) TestLoanClass.java[, 348–](#page-374-0)[349](#page-375-0)

TestMap.java[, 754](#page-780-0) TestMax.java[, 158](#page-184-0)[–160](#page-186-0) TestMethodOverloading.java[, 169](#page-195-0)[–170](#page-196-0) TestMethodsInCollection.java[, 732](#page-758-0)[–734](#page-760-0) TestMinimumSpanningTree.java[, 953](#page-979-0)[–954](#page-980-0) TestObjectInputStream.java[, 663–](#page-689-0)[664](#page-690-0) TestObjectOutputStream.java[, 663](#page-689-0) TestObjectStreamForArray.java[, 665](#page-691-0)[–666](#page-692-0) TestPaintComponent.java[, 500](#page-526-0) TestPanels.java[, 417](#page-443-0)[–419](#page-445-0) TestPassArray.java[, 211](#page-237-0)[–212](#page-238-0) TestPassByValue.java[, 163](#page-189-0)[-165](#page-191-0) TestPassObject.java[, 286–](#page-312-0)[287](#page-313-0) TestPriorityQueue.java[, 847](#page-873-0) TestOueue.java, [749](#page-775-0) TestRandomAccessFile.java[, 667](#page-693-0)[–668](#page-694-0) TestRandomCharacter.java[, 176](#page-202-0) TestRationalMatrix.java[, 723](#page-749-0) TestResultSetMetaData.java[, 1303](#page-1329-0) TestShortestPath.java, [960](#page-986-0)[–961](#page-987-0) TestStackOfIntegers.java[, 358](#page-384-0)[–359](#page-385-0) TestStackQueue.java[, 845](#page-871-0) TestSum.java[, 130](#page-156-0)[–131](#page-157-0) TestSwingCommonFeatures.java[, 421](#page-447-0)[–422](#page-448-0) TestTableColumnModel.java[, 1234–](#page-1260-0)[1235](#page-1261-0) TestTable.java[, 1228](#page-1254-0) TestTableModel.java[, 1231](#page-1257-0)[–1232](#page-1258-0) TestTableSortFilter.java[, 1236](#page-1262-0)[–1237](#page-1263-0) TestTreeModel.java[, 1255](#page-1281-0)[–1256](#page-1282-0) TestTreeSet.java[, 735–](#page-761-0)[736](#page-762-0) TestTreeSetWithComparator.java[, 738](#page-764-0) TestVoidMethod.java[, 160](#page-186-0)[–162](#page-188-0) TestWeightedGraph.java[, 947](#page-973-0)[–948](#page-974-0) TestWindowEvent.java[, 549](#page-575-0)[–551](#page-577-0) Text areas[, 586–](#page-612-0)[589](#page-615-0) DescriptionPanel.java[, 587–](#page-613-0)[589](#page-615-0) TextAreaDemo.java[, 589](#page-615-0) Text fields[, 584–](#page-610-0)[586](#page-612-0) defined[, 584](#page-610-0) TextFieldDemo.java[, 585](#page-611-0)[–586](#page-612-0) Text I/O, binary I/O vs.[, 650](#page-676-0)[–652](#page-678-0) Text I/O classes[, 650](#page-676-0) **TextAreaDemo** class[, 587–](#page-613-0)[588](#page-614-0) TextEditor.java[, 1177-](#page-1203-0)[1181](#page-1207-0) open method[, 1180](#page-1206-0) save method[, 1181](#page-1207-0) Think before coding, use of term[, 118](#page-144-0) **this** keyword[, 346](#page-372-0) **this(arg-list)** statement[, 347](#page-373-0) **Thread** class[, 975](#page-1001-0)[–978](#page-1004-0) class diagram[, 975](#page-1001-0) extending[, 976](#page-1002-0) **join** method[, 977](#page-1003-0) methods[, 975](#page-1001-0) **resume()** method[, 976](#page-1002-0) **sleep** method[, 976](#page-1002-0)[–977](#page-1003-0) **stop()** method[, 976](#page-1002-0) **suspend()** method[, 976](#page-1002-0) **yield()** method[, 976](#page-1002-0) Thread cooperation[, 991–](#page-1017-0)[995](#page-1021-0) ever-waiting[, 994](#page-1020-0) Java's built-in monitor[, 994](#page-1020-0)[–995](#page-1021-0) ThreadCooperation.java[, 992–](#page-1018-0)[994](#page-1020-0) Thread-safe class[, 987](#page-1013-0) Thread states[, 1002](#page-1028-0) Thread synchronization[, 985](#page-1011-0)[–989](#page-1015-0) AccountWithoutSync.java[, 985](#page-1011-0)[–987](#page-1013-0) **Account** class[, 986–](#page-1012-0)[987](#page-1013-0) **AddAPennyTask** class, [986](#page-1012-0) and data inconsistency[, 987](#page-1013-0) **isTerminated()** method[, 986](#page-1012-0)

Blocked state[, 1002](#page-1028-0) concurrent[, 975](#page-1001-0) cooperation among[, 991](#page-1017-0)[–994](#page-1020-0) creating[, 972](#page-998-0)[–973](#page-999-0) defined[, 972](#page-998-0) **interrupt()** method[, 1002](#page-1028-0) **isAlive()** method[, 1002](#page-1028-0) New state[, 1002](#page-1028-0) Ready state[, 1002](#page-1028-0) Running state[, 1002](#page-1028-0) separating tasks from[, 975](#page-1001-0) starting[, 973](#page-999-0) **Thread** class[, 975](#page-1001-0)[–978](#page-1004-0) class diagram[, 975](#page-1001-0) extending[, 976](#page-1002-0) join method[, 977](#page-1003-0) methods[, 975](#page-1001-0) **resume()** method[, 976](#page-1002-0) **sleep** method[, 976](#page-1002-0)[–977](#page-1003-0) **stop()** method[, 976](#page-1002-0) **suspend()** method[, 976](#page-1002-0) **yield()** method[, 976](#page-1002-0) time sharing[, 972](#page-998-0) timers vs.[, 979](#page-1005-0) **Throwable** class[, 438](#page-464-0)[, 442](#page-468-0) Throwing exceptions[, 440](#page-466-0) **throws** Exception[, 326–](#page-352-0)[327](#page-353-0) TicTacToe game (case study)[, 628–](#page-654-0)[632](#page-658-0) TicTacToe.java[, 629–](#page-655-0)[632](#page-658-0) **TicTacToeClient** class[, 1043](#page-1069-0) TicTacToeClient.java[, 1047–](#page-1073-0)[1052](#page-1078-0) **TicTacToeConstants** class[, 1042](#page-1068-0) **TicTacToeConstants** interface[, 1052](#page-1078-0) TicTacToeConstants.java[, 1043](#page-1069-0) **TicTacToeServer** class[, 1043](#page-1069-0) TicTacToeServer.java[, 1043–](#page-1069-0)[1047](#page-1073-0) Time sharing[, 972](#page-998-0) Timer class, animation using[, 557–](#page-583-0)[560](#page-586-0) AnimationDemo.java[, 558–](#page-584-0)[559](#page-585-0) ClockAnimation.java[, 559](#page-585-0)[–560](#page-586-0) Timers, threads vs.[, 979](#page-1005-0) **TimeZone** class[, 1060](#page-1086-0)[–1061](#page-1087-0) **TitledBorder** class[, 1138](#page-1164-0)[, 1144](#page-1170-0) **toCharArray** method[, 309](#page-335-0) Toggle button[, 578](#page-604-0) Token-reading methods[, 327](#page-353-0) **toLowerCase** method, **Character** class[, 314](#page-340-0)[-315](#page-341-0) Tool tip[, 420–](#page-446-0)[421](#page-447-0)[, 577](#page-603-0) Toolbars[, 1158](#page-1184-0) Top-down design[, 177](#page-203-0)[–179](#page-205-0) **toString** method: **Date** class[, 274](#page-300-0)[–275](#page-301-0) **GeometricObject** class[, 382](#page-408-0)[–383](#page-409-0) MyStack.java[, 393](#page-419-0)[–395](#page-421-0) TotalArea.java[, 288](#page-314-0)[–289](#page-315-0) **toUpperCase** method, **Character** class[, 307](#page-333-0) Tower of Hanoi (problem)[, 688](#page-714-0)[–691](#page-717-0) analyzing[, 771](#page-797-0) defined[, 688](#page-714-0) TowersOfHanoi.java[, 690](#page-716-0)[–691](#page-717-0) **transient** keyword[, 664](#page-690-0) **transient** modifier[, 1317](#page-1343-0) Transmission Control Protocol (TCP)[, 1018](#page-1044-0) Traversals: graphs[, 911](#page-937-0)[–912](#page-938-0) trees[, 861](#page-887-0)[–863](#page-889-0)[, 875](#page-901-0) **Tree** class[, 885](#page-911-0)[, 911](#page-937-0)[–912](#page-938-0)[, 914](#page-940-0)[, 916](#page-942-0)[, 951](#page-977-0)[–954](#page-980-0)[, 960](#page-986-0) class diagram[, 912](#page-938-0) Tree events[, 1267](#page-1293-0)

Threads:

**Tree** interface[, 862](#page-888-0)[, 911](#page-937-0) **TreeMap**[, 751–](#page-777-0)[752](#page-778-0)[, 754–](#page-780-0)[756](#page-782-0) Tree node rendering and editing[, 1265](#page-1291-0)[–1267](#page-1293-0) Tree sets[, 735–](#page-761-0)[737](#page-763-0)[, 738](#page-764-0) Tree traversal[, 861](#page-887-0)[–863](#page-889-0) breadth-first traversal[, 861](#page-887-0)[, 863](#page-889-0) depth-first traversal[, 861](#page-887-0) inorder traversal[, 861](#page-887-0)[, 869](#page-895-0)[, 875](#page-901-0) postorder traversal[, 861](#page-887-0)[–862](#page-888-0)[, 866](#page-892-0)[, 869](#page-895-0)[–870](#page-896-0) preorder traversal[, 861](#page-887-0)[, 863](#page-889-0)[, 866](#page-892-0)[, 869](#page-895-0)[–870](#page-896-0)[, 875](#page-901-0) Tree visualization[, 876](#page-902-0)[–879](#page-905-0) DisplayBinaryTree.java[, 876](#page-902-0) **TreeCellRenderer** interface[, 1265](#page-1291-0) **treeCollapsed**[, 1267](#page-1293-0) **TreeExpansionEvent**[, 1267](#page-1293-0) **TreeExpansionListener**[, 1267](#page-1293-0) **treeExtended**[, 1267](#page-1293-0) Tree.java[, 863–](#page-889-0)[864](#page-890-0) **TreeMap** class[, 752](#page-778-0) **TreeModel** class[, 1251](#page-1277-0) **TreeModel** interface[, 1254](#page-1280-0)[–1256](#page-1282-0) **TreeNode** class[, 1251](#page-1277-0)[, 1255](#page-1281-0)[–1256](#page-1282-0)[, 1257–](#page-1283-0)[1258](#page-1284-0) TreeNodeDemo.java[, 1256](#page-1282-0)[–1259](#page-1285-0) **TreePath** class[, 1251](#page-1277-0)[, 1259](#page-1285-0)[–1262](#page-1288-0) Trees: binary search trees[, 858](#page-884-0)[–870](#page-896-0) deleting elements in[, 870](#page-896-0)[-876](#page-902-0) defined[, 858](#page-884-0) iterators[, 879–](#page-905-0)[881](#page-907-0) **TreeSelectionEvent**[, 1267](#page-1293-0) **TreeSelectionListener** interface[, 1267](#page-1293-0) **TreeSelectionModel** interface[, 1251](#page-1277-0)[, 1259](#page-1285-0)[–1260](#page-1286-0) **TreeSet** class[, 730](#page-756-0)[, 735–](#page-761-0)[738](#page-764-0)[, 898](#page-924-0) Trigonometric methods, **Math** class[, 172](#page-198-0) Truncation[, 41](#page-67-0) try-throw-catch block, template for[, 434](#page-460-0) Tuples[, 1277](#page-1303-0) distinct, displaying[, 1285](#page-1311-0) sorted, displaying[, 1285](#page-1311-0) Two-dimensional arrays[, 236–](#page-262-0)[248](#page-274-0) closest pair, finding (problem)[, 242](#page-268-0)[–244](#page-270-0) creating[, 236](#page-262-0)[–237](#page-263-0) declaring variables of[, 236](#page-262-0)[–237](#page-263-0) multiple-choice test, grading (problem), [241–](#page-267-0)[242](#page-268-0) obtaining the lengths of[, 237](#page-263-0) processing[, 238](#page-264-0)[–240](#page-266-0) ragged arra[y, 238](#page-264-0) Sudoku (problem)[, 244](#page-270-0)[–248](#page-274-0) Type casting[, 31](#page-57-0)[, 41](#page-67-0) defined[, 41](#page-67-0) explicit casting[, 41](#page-67-0)[–42](#page-68-0) implicit casting[, 47](#page-73-0)[, 387](#page-413-0) and loss of precision[, 49](#page-75-0) syntax for[, 41](#page-67-0) Type erasure[, 716](#page-742-0)

#### **U**

UDP (User Datagram Protocol)[, 1018](#page-1044-0) UML (Unified Modeling Language): class diagram[, 265](#page-291-0) notation[, 265](#page-291-0) Unary operator[, 35](#page-61-0) Unbounded wildcard[, 715](#page-741-0) Unboxing[, 481](#page-507-0) Unchecked exceptions[, 439](#page-465-0) Underflow[, 33](#page-59-0) Unicode[, 45](#page-71-0)[, 1058](#page-1084-0) supplementary[, 45](#page-71-0)[, 651](#page-677-0)
# **1342** Index

Unix epoch[, 43](#page-69-0) **UnmodifiableCollection** class, [757](#page-783-0) **UnmodifiableList** class[, 757](#page-783-0) **UnmodifiableMap** class[, 757](#page-783-0) **UnmodifiableSet** class[, 757](#page-783-0) **UnmodifiableSortedMap** class, [757](#page-783-0) **UnmodifiableSortedSet** class, [757](#page-783-0) **UnsupportedOperationException**, [730](#page-756-0) Unweighted edges, [893](#page-919-0) **UnweightedGraph** class[, 898–](#page-924-0)[900](#page-926-0)[, 902](#page-928-0)[, 908–](#page-934-0)[909](#page-935-0), [940,](#page-966-0) [942](#page-968-0) **updateDate()** method[, 1204](#page-1230-0) **updateString** method[, 1084](#page-1110-0) URL class, [632–](#page-658-0)[633](#page-659-0) DisplayImagePlayAudio.java[, 634](#page-660-0) DisplayImageWithURL.java[, 633](#page-659-0) USB flash drives[, 4](#page-30-0) UseGuessDateClass.java, [360–](#page-386-0)[361](#page-387-0) User actions, source object and event type[, 534](#page-560-0) User Datagram Protocol (UDP)[, 1018](#page-1044-0) User interfaces: buttons[, 572–](#page-598-0)[578](#page-604-0) **AbstractButton** class[, 572–](#page-598-0)[573](#page-599-0) alignments[, 574](#page-600-0) ButtonDemo.java[, 576–](#page-602-0)[578](#page-604-0) defined, [572](#page-598-0) icons[, 572–](#page-598-0)[574](#page-600-0) pressed icons[, 572–](#page-598-0)[573](#page-599-0) rollover icons[, 572–](#page-598-0)[573](#page-599-0) TestButtonIcons.java[, 573–](#page-599-0)[574](#page-600-0) text positions[, 575](#page-601-0) using, [575–](#page-601-0)[578](#page-604-0) check boxes[, 578–](#page-604-0)[581](#page-607-0) CheckBoxDemo.java[, 579–](#page-605-0)[581](#page-607-0) toggle button[, 578](#page-604-0) combo boxes[, 590–](#page-616-0)[593](#page-619-0) ComboBoxDemo.java[, 591–](#page-617-0)[593](#page-619-0) defined, [590,](#page-616-0) [1216](#page-1242-0) **JComboBox** class, [590](#page-616-0) creating[, 572–](#page-598-0)[606](#page-632-0) labels, [583–](#page-609-0)[584](#page-610-0) lists[, 593–](#page-619-0)[596](#page-622-0) multiple windows, creating[, 602–](#page-628-0)[606](#page-632-0) radio buttons[, 581–](#page-607-0)[583](#page-609-0) defined, [581](#page-607-0) RadioButtonDemo.java[, 582–](#page-608-0)[583](#page-609-0) scroll bars[, 596–](#page-622-0)[599](#page-625-0) **JScrollBar** class, [596–](#page-622-0)[597](#page-623-0) ScrollBarDemo.java[, 598–](#page-624-0)[599](#page-625-0) sliders, [599–](#page-625-0)[602](#page-628-0) **JSlider** class, [599](#page-625-0), [602](#page-628-0) SliderDemo.java, [600–](#page-626-0)[602](#page-628-0) text areas, [586–](#page-612-0)[589](#page-615-0) DescriptionPanel.java, [587–](#page-613-0)[589](#page-615-0) TextAreaDemo class, [586](#page-612-0) TextAreaDemo.java[, 585–](#page-611-0)[586](#page-612-0) text fields, [584–](#page-610-0)[586](#page-612-0) defined, [584](#page-610-0) TextFieldDemo.java[, 585–](#page-611-0)[586](#page-612-0) UTF-8 format, [657](#page-683-0)

# **V**

**validate** method, [1223-](#page-1249-0)[1224](#page-1250-0) Value-returning method, [157–](#page-183-0)[158,](#page-184-0) [317](#page-343-0) **valueChanged** method: **ListSelectionListener**[, 1250](#page-1276-0)

**TreeSelectionListener** interface[, 1267](#page-1293-0) **valueIsAdjusting** method[, 1207](#page-1233-0) **valueOf** method, **String** class[, 309](#page-335-0)[, 478](#page-504-0) **values()** method, **Map** interface[, 752](#page-778-0) VarArgsDemo.java[, 215–](#page-241-0)[216](#page-242-0) Variable-length argument lists[, 215–](#page-241-0)[216](#page-242-0) Variables[, 27](#page-53-0) class's, [345](#page-371-0) control[, 127](#page-153-0) declarations[, 30](#page-56-0) delaring/initializing in one step, [30](#page-56-0) indexed, [198](#page-224-0), [200](#page-226-0) instance, [271](#page-297-0), [278](#page-304-0), [280–](#page-306-0)[281](#page-307-0), [346](#page-372-0) local, [171](#page-197-0), [272](#page-298-0), [345](#page-371-0), [396](#page-422-0), [697](#page-723-0) naming, [30](#page-56-0)[, 52](#page-78-0) scope of[, 171](#page-197-0)[, 345–](#page-371-0)[346](#page-372-0) static[, 278–](#page-304-0)[281](#page-307-0)[, 345–](#page-371-0)[346](#page-372-0)[, 665](#page-691-0) used as expressions, [31](#page-57-0) **Vector** class[, 746–](#page-772-0)[748](#page-774-0) methods, [747](#page-773-0) Vertical alignment[, 573–](#page-599-0)[574](#page-600-0)[, 584](#page-610-0) Vertical text position, [575](#page-601-0) vertices data field[, 910](#page-936-0) **vgap** property: **BorderLayout** manager[, 417](#page-443-0)[, 1114](#page-1140-0) **FlowLayout** manager, [417](#page-443-0) **GridLayout** manager, [417](#page-443-0) ViewRemoteFile.java, [1038–](#page-1064-0)[1039](#page-1065-0) Views, [1188](#page-1214-0) **VirtualMachineError** class, [437–](#page-463-0)[438](#page-464-0) Visibility, changing of[, 396](#page-422-0) Visibility modifiers, [282–](#page-308-0)[283,](#page-309-0) [395](#page-421-0) **visible** property, **JFrame**[, 422](#page-448-0) **visibleRowCount** method[, 1206–](#page-1232-0)[1207](#page-1233-0) Visual Basic[, 6](#page-32-0) Visualization, trees, [876–](#page-902-0)[879](#page-905-0) **void** keyword, [270](#page-296-0) Void method, [157](#page-183-0) **void** method[, 160-](#page-186-0)[162](#page-188-0) invoking[, 161](#page-187-0) return in, [161–](#page-187-0)[162](#page-188-0) TestVoidMethod.java[, 160–](#page-186-0)[162](#page-188-0) **vspace** attribute[, 617](#page-643-0)

# **W**

**wait()** method, [991](#page-1017-0), [994](#page-1020-0), [1002](#page-1028-0) Weak is-a relationship[, 475](#page-501-0) Web servers, retrieving files from, [1036–](#page-1062-0)[1039](#page-1065-0) **java.net.URL** class[, 1037](#page-1063-0) **MalformedURLException**[, 1037](#page-1063-0) **openStream()** method[, 1037](#page-1063-0) ViewRemoteFile.java, [1038–](#page-1064-0)[1039](#page-1065-0) WebBrowser.java, [1040–](#page-1066-0)[1041](#page-1067-0) Weighted edges, representing[, 940](#page-966-0) edge array[, 940](#page-966-0) priority adjacency lists[, 941–](#page-967-0)[942](#page-968-0) weighted adjacency matrices, [941](#page-967-0) WeightedEdge.java[, 941–](#page-967-0)[942](#page-968-0) Weighted graphs: applications[, 940–](#page-966-0)[965](#page-991-0) representing[, 940–](#page-966-0)[942](#page-968-0) Weighted nine tail problem (case study), [962–](#page-988-0)[964](#page-990-0) **WeightedNineTailMode** class, [964](#page-990-0) WeightedNineTailModel.java[, 963–](#page-989-0)[964](#page-990-0) WeightedEdge.java[, 941–](#page-967-0)[942](#page-968-0)

**WeightedGraph** class[, 898,](#page-924-0) [942–](#page-968-0)[949](#page-975-0) TestWeightedGraph.java[, 947–](#page-973-0)[949](#page-975-0) WeightedGraph.java, [943–](#page-969-0)[947](#page-973-0) WelcomeInMessageDialogBox.java, [16–](#page-42-0)[17](#page-43-0) Welcome.java[, 11–](#page-37-0)[13](#page-39-0) **while** loop, [116–](#page-142-0)[124](#page-150-0) Whitespace[, 51](#page-77-0) Whitespace character[, 27,](#page-53-0) [51](#page-77-0) Widening a type, [41](#page-67-0) Wildcard generic types[, 714–](#page-740-0)[716](#page-742-0) **<? extends E>** type[, 715](#page-741-0) **<? super T>** wildcard, [715–](#page-741-0)[716](#page-742-0) **<?>** type, [715](#page-741-0) bounded wildcard[, 715](#page-741-0) lower-bound wildcard[, 715](#page-741-0) unbounded wildcard, [715](#page-741-0) WildCardDemo1.java, [714–](#page-740-0)[715](#page-741-0) WildCardDemo2.java, [715–](#page-741-0)[716](#page-742-0) WildCardDemo3.java, [716](#page-742-0) Wildcard import, [17](#page-43-0) WildCardDemo3.java, [716](#page-742-0) Window events, handling[, 549–](#page-575-0)[551](#page-577-0) **windowActivated** method[, 551](#page-577-0) **WindowAdapter** class[, 551](#page-577-0) **windowClosed** method[, 551](#page-577-0) **windowClosing** method[, 551](#page-577-0) **windowDeactivated** method, [551](#page-577-0) **windowDeiconified** method, [551](#page-577-0) **WindowEvent**[, 535,](#page-561-0) [537,](#page-563-0) [549](#page-575-0) **windowIconified** method[, 551](#page-577-0) **WindowListener** interface, [551](#page-577-0) **windowOpened** method[, 551](#page-577-0) Windows Calculator[, 1320](#page-1346-0) World Wide Web (WWW), defined[, 8](#page-34-0) WorldClockApp.java, [1066](#page-1092-0) WorldClockControl.java, [1064–](#page-1090-0)[1066](#page-1092-0) WorldClock.java, [1064](#page-1090-0) Worst-case input, [766](#page-792-0) Wrapper class[, 476–](#page-502-0)[478](#page-504-0) naming convention, [477](#page-503-0) and no-arg constructors[, 478](#page-504-0) Wrapper class types, automatic conversion between primitive types and, [481](#page-507-0) Wrapper objects, constructing[, 478](#page-504-0) Write-only property[, 1094](#page-1120-0) Write-only streams[, 666](#page-692-0) **writeBytes(String s)** method[, 656](#page-682-0) **writeChar(char c)** method, [656](#page-682-0) **writeChars(String s)** method[, 656](#page-682-0) WriteData.java, [325–](#page-351-0)[326](#page-352-0) **writeObject** method, **ObjectOutputStream** class, [1033,](#page-1059-0) [1036](#page-1062-0) **writeUTF(String s)** method[, 656–](#page-682-0)[657](#page-683-0)

# **X**

**xCoordinate**, **Component** class[, 512](#page-538-0)

# **Y**

**yCoordinate**, **Component** class[, 512](#page-538-0)

# **Z**

Zero, division by, and runtime errors[, 54](#page-80-0) 0 based array indices[, 200](#page-226-0)

# **Video Notes**

Locations of **Video Notes**

<http://www.pearsonhighered.com/liang>

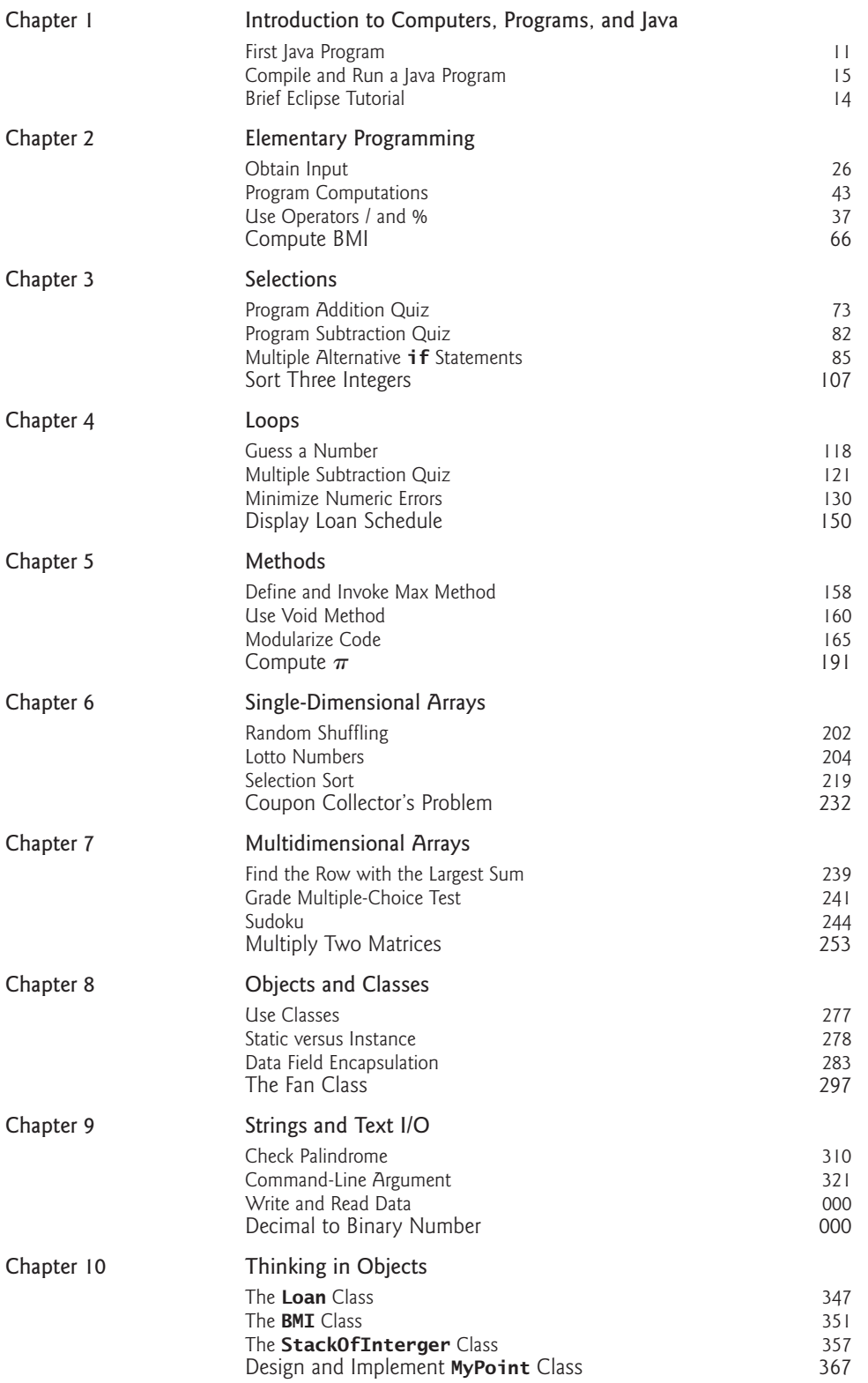

 $\mathbf{p}$ 

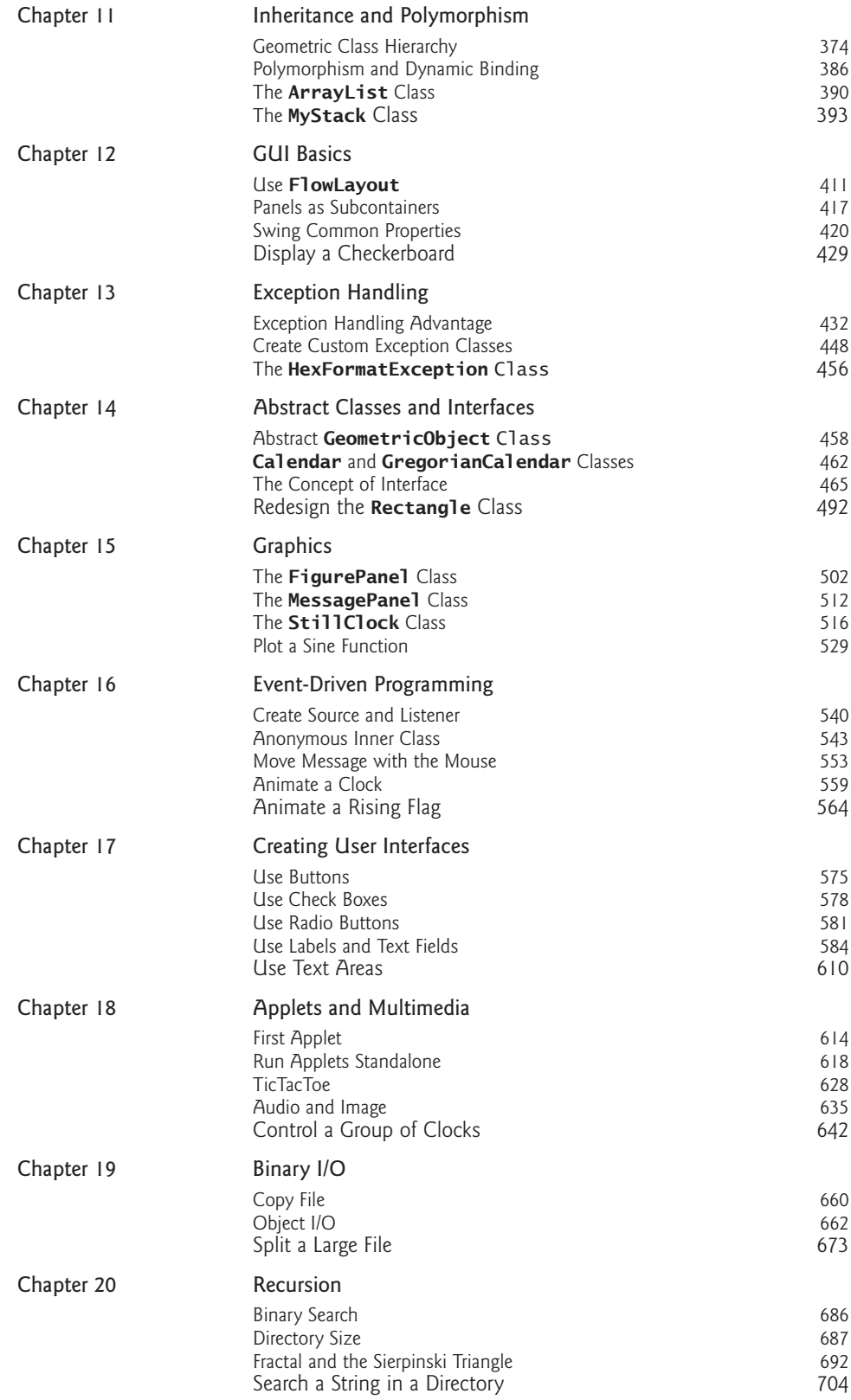